$LA - UR - OO - 3POT$ 

**Attribute Measurement System Computational Block Subsystem** 

# **Attribute Measurement System Computational Block Subsystem**

# **Design Documentation Manual** Volume 1

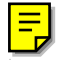

**Design Documentation Manual** 

#### **Computational Block Overview**   $\mathbf{1}$

- 1.1 High-Level Overview of the Computational Block
- 1.2 Computational Block Threshold Parameters
- **1.3** Listing of All Major Computational Block Components and Functions
- 1.4 Block Diagram of Computational Block Subsystem Functions
- **1.5** Pictures of the Computational Block Subsystem
- **1.6** Explanation of Classified Data Strings Received with an Example Data Set of Each
- 1.7 Explanation of Threshold Calculations Required
- 1.8 Summary of Unclassified Output (Pass/Fail)

#### **2 CPU Card**

- 2.1 High-Level Description of CPU **Card** Operation
	- 2.1.1 Brief Overview Narrative
	- **2.1.2** Critical Specifications
- **2.2 Ampro,** CoreModule **3SXi 386SX** Processor Card
	- **2.2.1** Specifications
	- **2.2.2** Photographs
	- 2.2.3 **X-Ray**
	- **2.2.4** Jumper Settings
	- **2.2.5**  Parameter Settings Set **by Software**
	- **2.2.6** Schematics
	- 2.2.7 Parts List
	- **2.28** Memory Details
	- **2.2.9** Voltage and Current Requirements
	- **2.2.10** Supplementary Narrative Describing Functional Blocks and Implementation
	- **2.2.1** 1 Test Point Information
	- **2.2.12** Technical Manual
- 2.3 Acer Laboratories, ALi M6117C 386SX Embedded Microcontroller **IC** 
	- **2.3.1** Specifications
	- 2.3.2 Functional Description
	- **2.3.3** Data Sheet
- **2.4** Atmel, AT27CO80 1-Mbyte EPROM
	- 2.4.1 Photograph
	- **2.4.2** X-Ray
	- **2.4.3** Data Sheet
	- **2.4.4** Part Number Codes
- 2.5 Intel, 28F008SA 1-Mbyte Flash Memory
	- **2.5.1** Data Sheet
	- **3.5.2** Part Number **Codes**

#### **3** Video Card

- 3.1 High-Level Description of Video Card Operation
	- 3.1.1 Brief Overview Narrative
	- 3.1.2 Critical Specifications
- **3.2** Ampro, MiniModule **SVG-I1**  Video Display Card
	- 3.2.1 Specifications
	- 3.2.2 Photographs
	- 3.2.3 X-Ray
	- 3.2.4 Jumper Settings
	- 3.2.5 Parameter Settings Set by Software
	- 3.2.6 Schematics
	- 3.2.7 Parts List
	- 3.2.8 Voltage and Current Requirements
	- 3.2.9 Supplementary Narrative Describing Functional Blocks and Implementation
	- 3.2.10 Test Point Information
	- 3.2.1 **1** Technical Manual
- 3.3 Cirrus Logic, CL-GD5429 VGA Accelerator IC
	- 3.3.1 Specifications .
	- 3.3.2 Data' Sheet

#### **4 Quad COM Port and Digital-UO Card**

- 4.1 High-Level Description of I/O Card Operations
	- 4. **f.** 1 Brief Overview Narrative
	- 4.1.2 Critical Specifications
- 4.2 Diamond Systems, Emerald-MM-DIO Digital YO Card
	- 4.2.1 Specifications
	- 42.2 Photographs
	- 4.2.3 X-Ray
	- 4.2.4 Jumper Settings
	- 4.2.5 Parameter Settings Set by Software
	- 4.2.6 Schematics
	- 4.2.7 **Parts** List
	- 4.2.8 Voltage and Current Requirements
	- 4.2.9 Supplementary Narrative Describing Functional Blocks and Implementation
	- 4.2.10 Test Point Information
	- 4.2.1 **1** Technical Manual
- 4.3 Texas Instruments, TL16C554 Quad UART **IC** 
	- 4.3.1 Specifications
	- 4.3.2 Data Sheet
- 4.4 Xilinx, XC5204 Field Programmable Gate Array

#### **5 Additional Hardware Support Documentation**

- 5.1 Ampro Common Utilities (Card Specific Software)
- 5.2 Ampro Application Handbook
- 5.3 PC-104 Specifications
- 5.4 Parts List for the Overall Computational Block
- 5.5 Supporting Hardware
	- 5.5.1 Photographs
	- 5.5.2 X-Rays
	- **5.5.3**  Specifications for the Corcom 6EC1 RFI Power-Line Filter
	- 5.5.4 Specifications for the Condor GSC20-5 Switching Power Supply

#### **6 Commercial System Software**

- 6.1 Datalight, ROM-DOS Version 6.22 Operating System
	- 6.1.1 Description
	- 6.1.2 Software Development Kit
	- 6.1.3 List of Removed Extraneous Functions
	- 6.1.4 Narrative Regarding Use of All Retained Components
	- 6.1 **S** List of ROM-DOS **Setup** Parameters
	- 6.1.6 Listing of CONFIG.SYS and AUTOEXEC.BAT Files
		- 6.1.6. I CONFIGSYS Listing
		- 6.1.6.2 AUTOEXEC.BAT Listing
	- 6.1.7 Memory Map Showing Configuration in All Memory ICs
	- **6.1.8** Interrupt Vector Locations and Values
	- 6.1.9 YO Information
		- 6.1.9.1 IRQ Data
		- 6.1.9.2 DMA Data
		- 6.1.9.3 Ports Used
		- 6.1.9.4 Other I/O Parameters
	- 6.1.10 RQM-DOS User's Guide Manual
	- 6.1.1 1 ROM-DOS Developer's Guide Manual
	- 6.1.12 Commented Source-Code for RUM-DOS
	- 6.1.13 Third-party ROM-DOS References
- 6,2 Phoenix, Award BIOS System BIOS
	- 6.2.1 Narrative Description of Award ROM BIOS
	- **6.2.2 BIOS** Function Information and Calling Protocols
	- 6.2.3 Ampro Information on Award ROM BIOS
	- 6.2.4 CMOS Setup Utility User's Guide for ALI M6117 Chipset
	- *6.2.5* Third-party BIOS References

#### **Computational Block Applications Software**  $\mathbf 7$

#### 7.1 Data ATT – Computational Block Software

- 7.1.1 Overview Description Of Computational Block Software
- 7.1.2 Source code for Computational Block Software
	- 7.1.2.1 Source Code for the DATA ATT.H Header File
	- 7.1.2.2 Source Code for the DATA ATT.C Program File
- 7.1.3 Interrupt-Driven Code
- 7.1.4 I/O Interface to COM
- 7.1.5 I/O Interface to Digital I/O Bits
- 7.1.6 Threshold Values for the Calculations
- 7.2 WCSC, COMM-DRV/LIB Version 17 Communication Library
	- 7.2.1 Description
	- 7.2.2 User Manual
	- $7.2.3$ Source Code for COMM.H
	- 7.2.4 Source Code for Functions Used
- 7.3 Microsoft, Visual C++ Version 1.52 C-Compiler
	- 7.3.1 Specifications for a C-Compiler
	- 7.3.2 Compiler Configuration and Parameter Settings
	- 7.3.3 Contents of the Visual C++ Version 1.52 CD-ROM

#### **PROM ICs** 8

- 8.1 Description of PROM IC Options
- 8.2 Atmel. 27C080-12 PC PROM Hardware
- 8.3 Atmel, 27C080-12 PC PROM Software

#### **Internet References**  $\boldsymbol{Q}$

#### **1.1 High-Level Overview of the Computational Block**

The computational block computer serves to combine the classified data from the four independent attribute measurement computers (NMC, PU600/PU300, PU900, and Symmetry) into a single set of unclassified pass/fail indications. The computational block is the last subsystem in the attribute measurement system **(AMS)** to contain classified information. The computational block computer is the only computer in the **AMs** to contain the classified results of all the measurement subsystems.

The computational block calculates attribute values, which are then compared to attribute threshold values contained within its software, Some attribute calculations combine data received from two of the independent measurement subsystems. Other attributes only use data from one of the independent measurement subsystems.

#### **1.2 Computational Block Threshold Parameters**

The computational block software contains attribute threshold values as defined parameters in an included header file, DATA-ATT.H. This approach allows the threshold values to be readily changed at one location in all the AMs software in response to future negotiations. The following table summarizes these attribute threshold values.

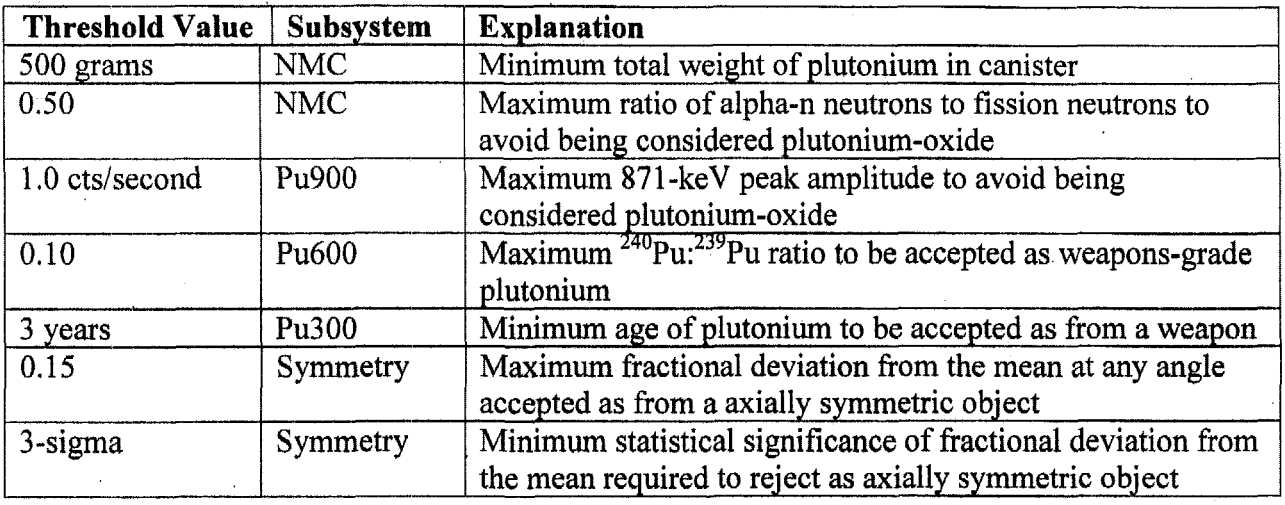

Table of Attribute Threshold Values for the Attribute Measurements

The LANL report "Application Guide to Neutron Multiplicity Counting" LA- **13422-M**  defines alpha,  $\alpha$ , as the ratio of neutrons produced by any  $(\alpha, n)$  neutron reaction to spontaneous fission neutrons (eqn 5-2). Induced fissions due to neutron multiplication are different from spontaneous fission and how they affect this definition should be understood from this report. Several formulas for extracting alpha are provided, which depend on various experimental parameters and measurement values. Alpha values for oxides between 1 and 10.4 are mentioned. *Computational Block Design Documentation Version 1.0* 

### **1.3 Listing of All Major Computational Block Components and Functions**

The computational block contains commercial and custom hardware and software components, which are listed in the following tables.

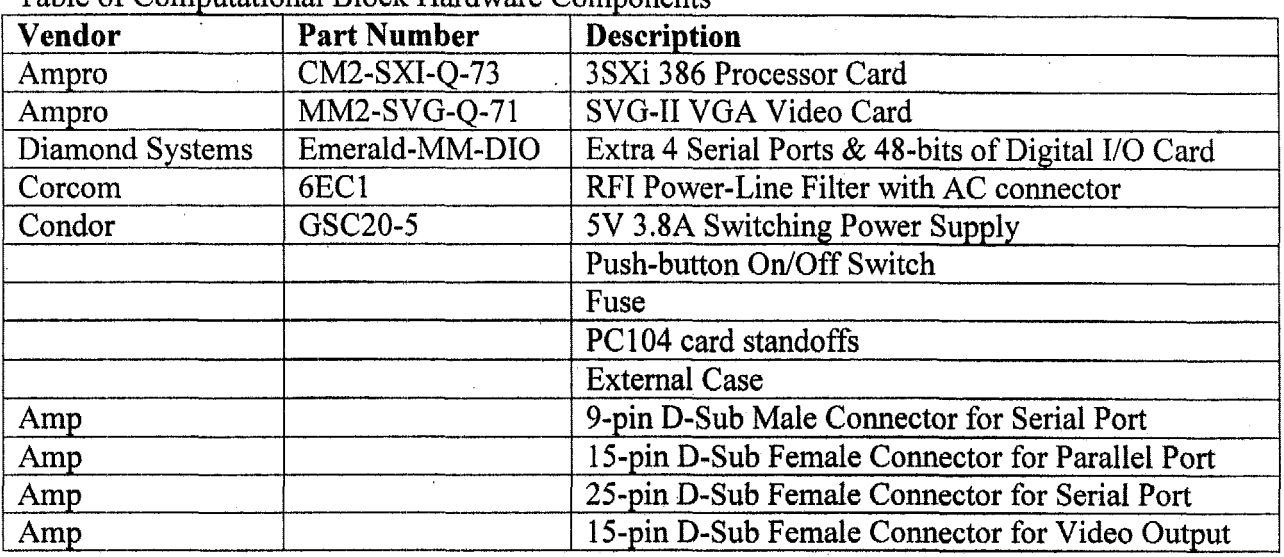

Table of Computational Block Hardware Components

Table of Computational Block Software Components

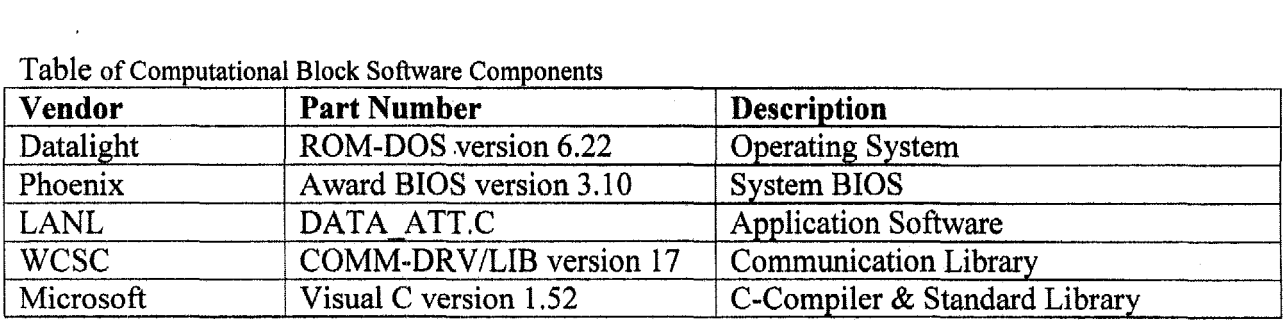

### **1.5 Pictures of the Computational Block Subsystem**

The **following** pictures are included to illustrate the design and layout of the computational block hardware.

- *0* Front-view with the lid on showing the power on switch
- *<sup>0</sup>*Inside-view with the lid off showing the internal components **and** the back panel connectors
- **0**Back-view with the lid on showing the various back panel connectors
- Side-view with the lid on showing the side panel connector to the data barrier.  $\bullet$

### 1.4 Block Diagram of Computational Block Subsystem **Functions**

Figure 1 shows the location of the computational block subsystem in the larger attribute measurement system.

Figure 1. Schematic Layout of the Five CPUs in the Attribute Measurement System

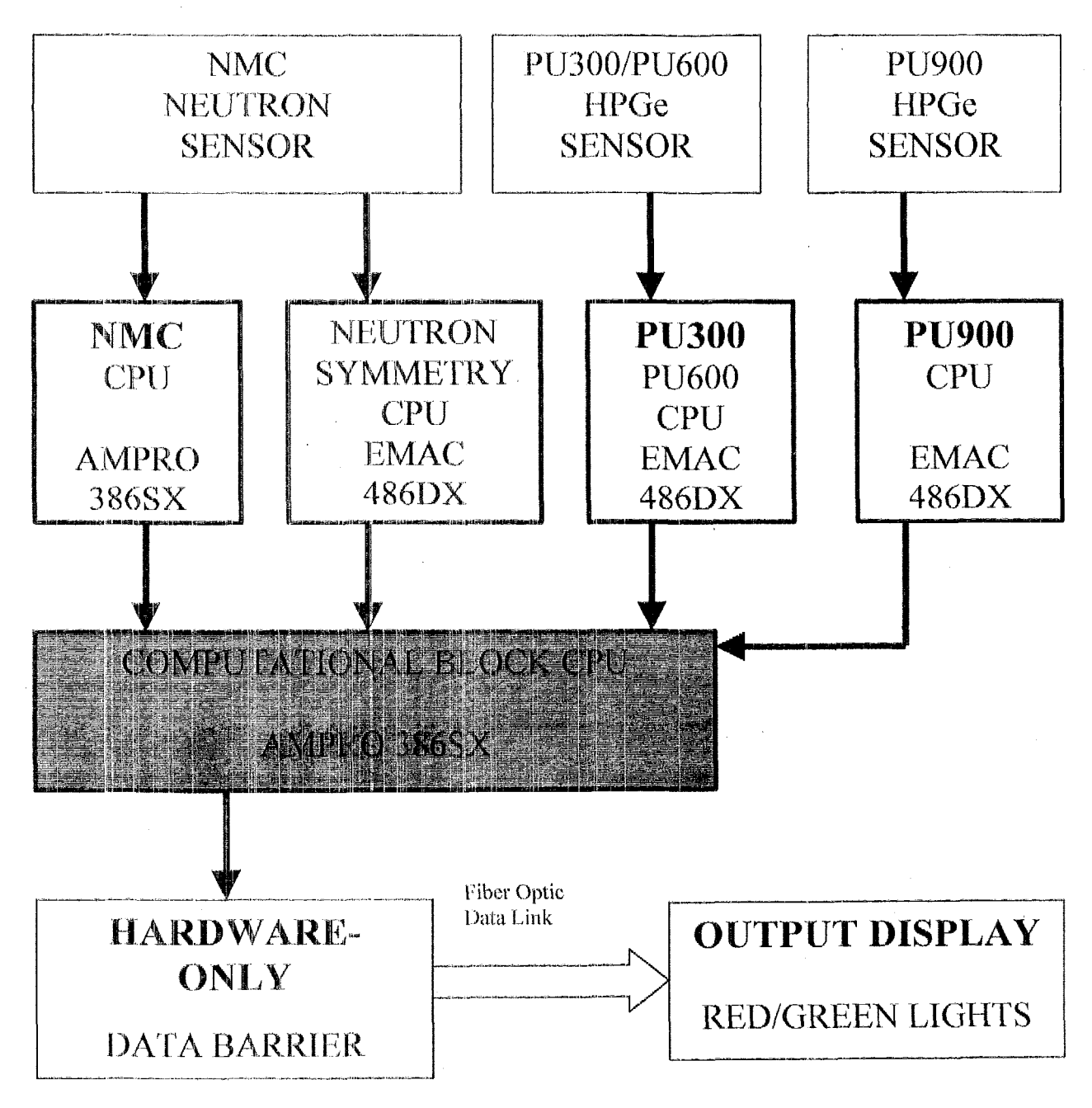

Figure 2 shows the functional block diagram of the computational block.

Figure 2. Block Diagram of the Computational Block Subsystem

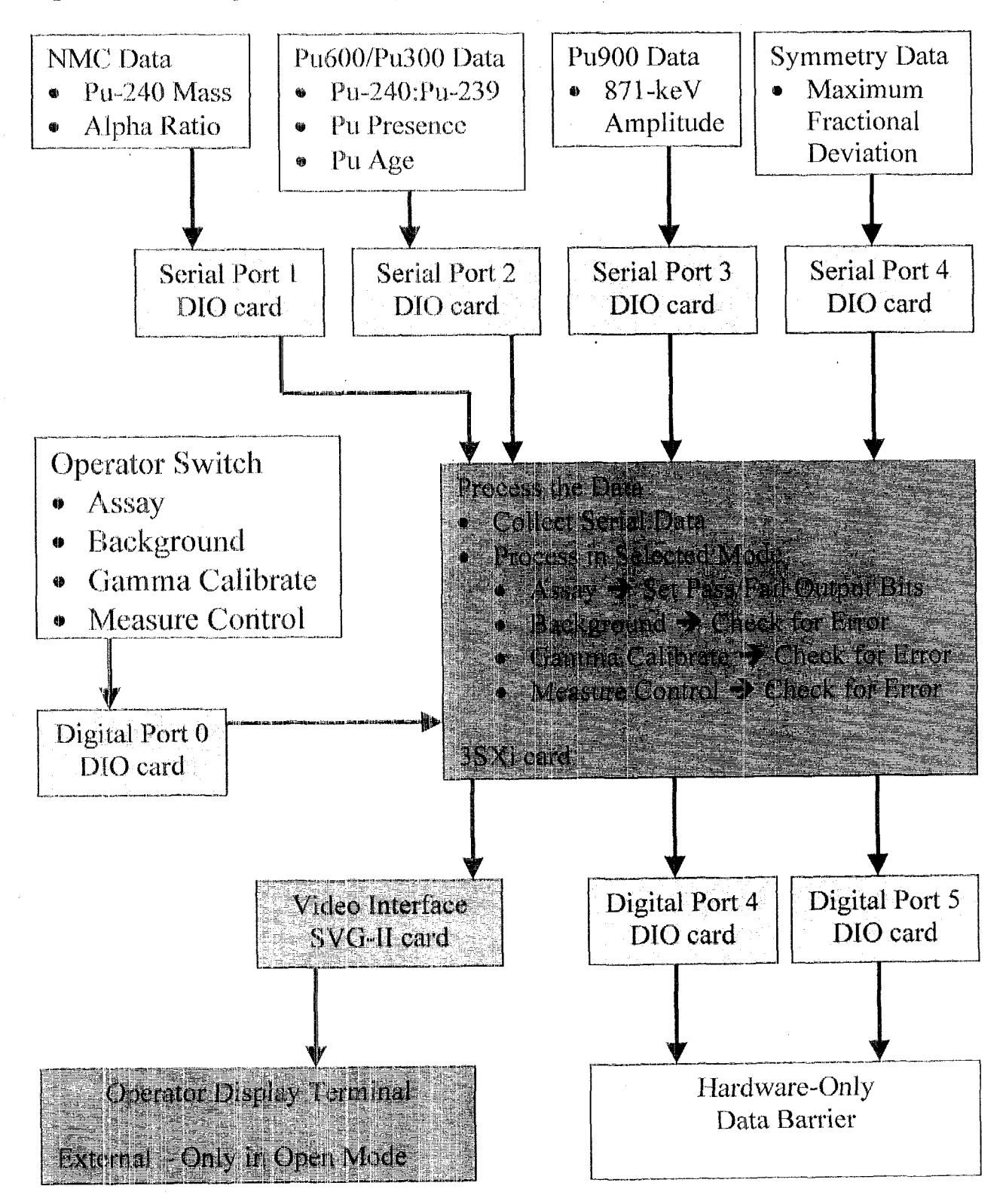

#### **1.5 Pictures of the Computational Block Subsystem**

'The following pictures **are** included to illustrate the design and layout of the computational block hardware.

- *0*  Front-view with the lid on showing the power on switch
- **e**  Inside-view with the lid off showing the internal components and the back panel connectors
- **e**  Back-view with the lid on showing the various back panel connectors
- *0*  Side-view with the lid on showing the side panel connector to the data barrier.

# **Computational Block** Front-View Photograph

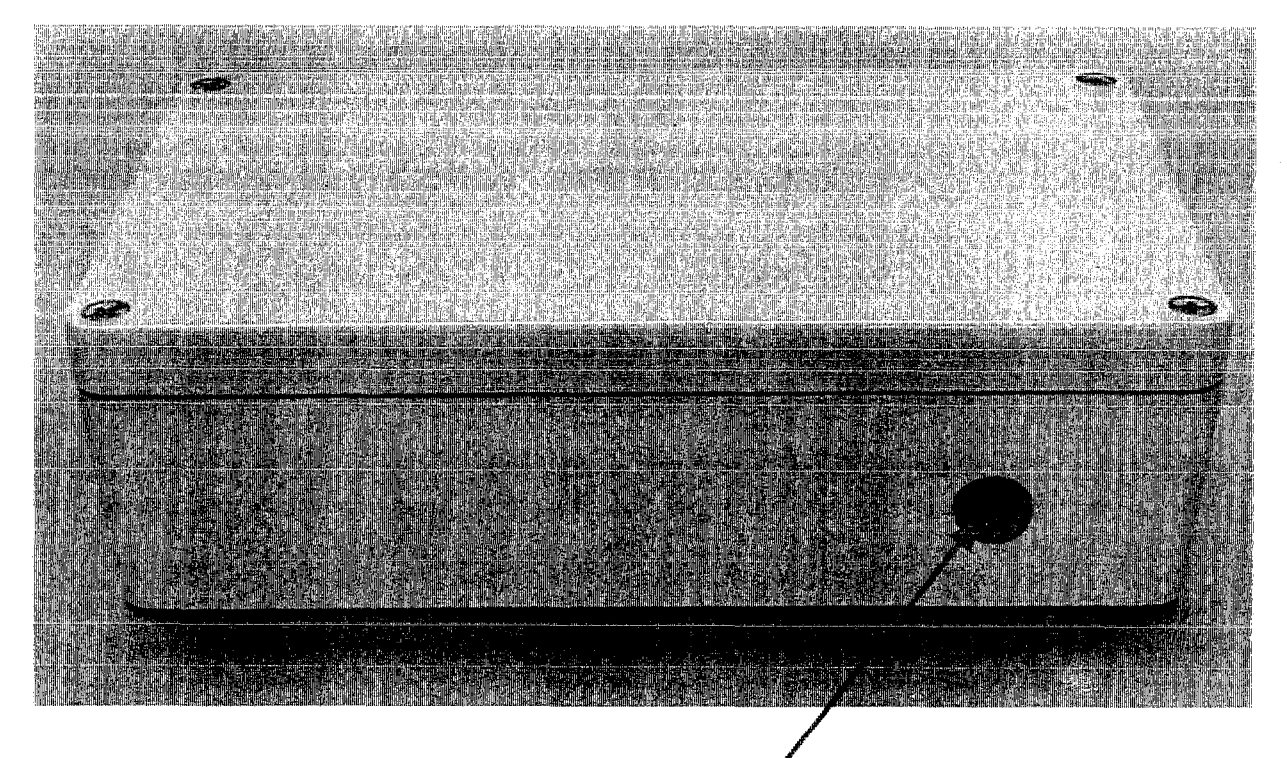

Push-button Power Switch

# **Computational Block** Inside-View Photograph

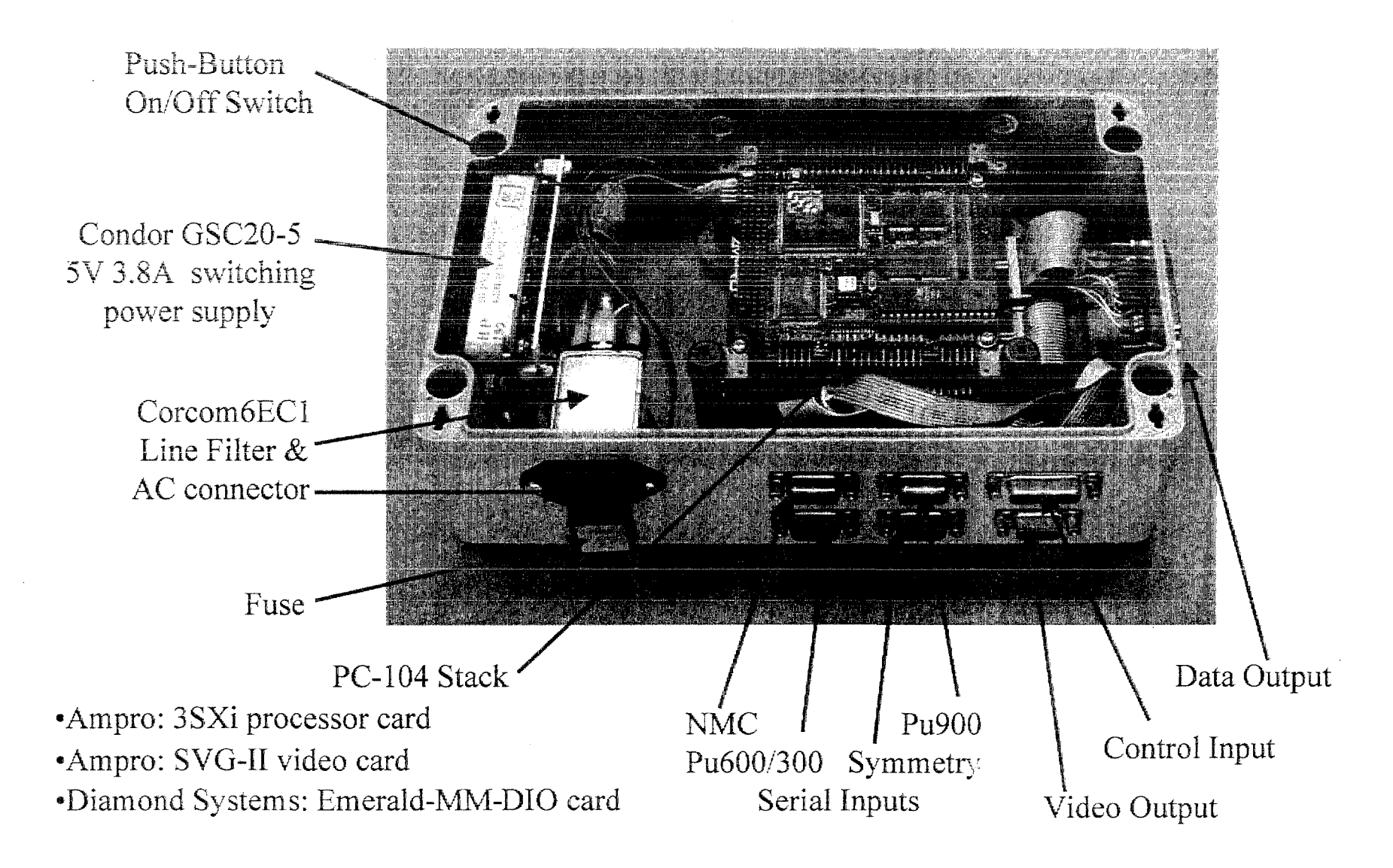

# **Computational Block** Connector-Panel Photograph

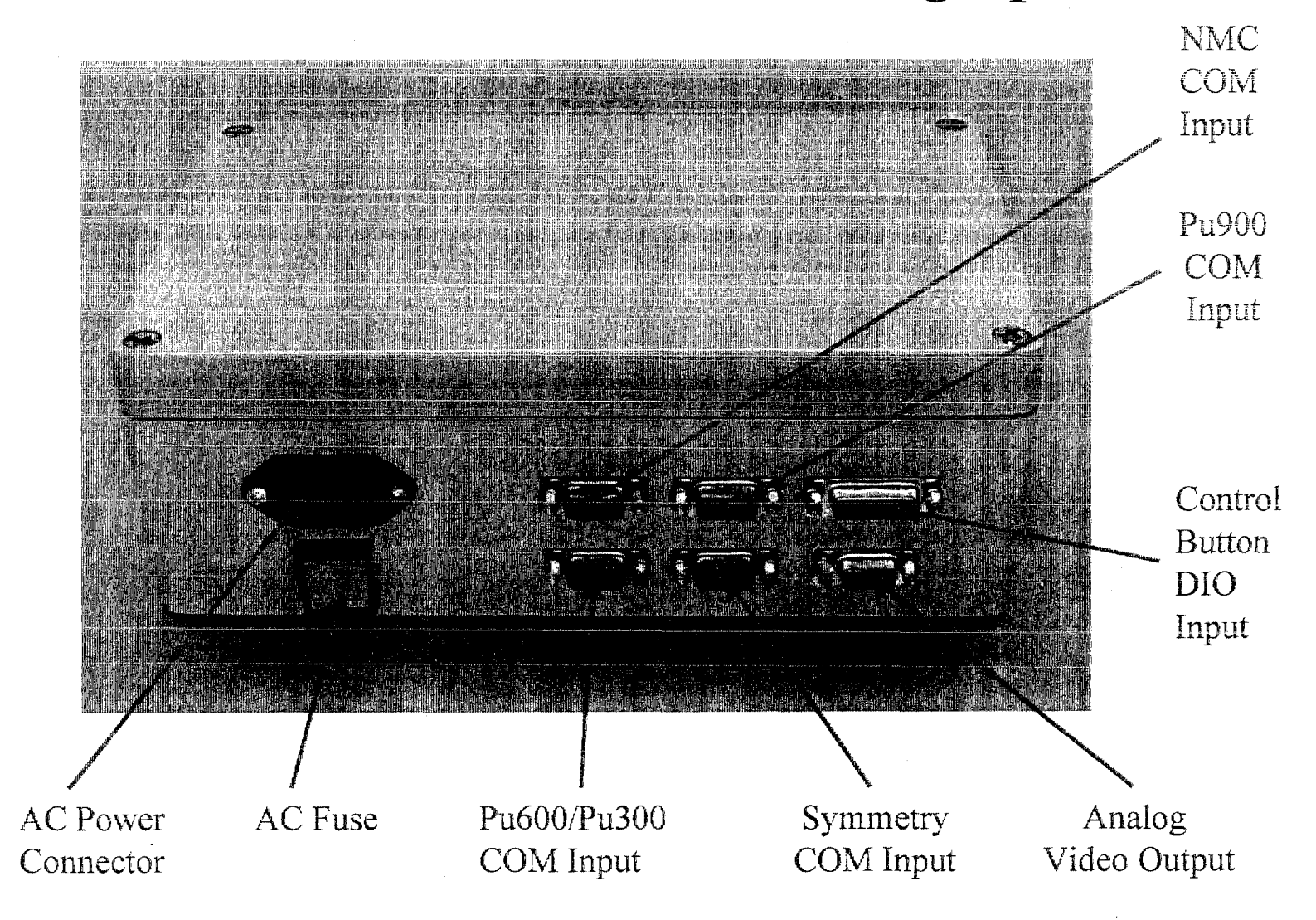

# **Computational Block** Connector-to-Data-Barrier Photograph

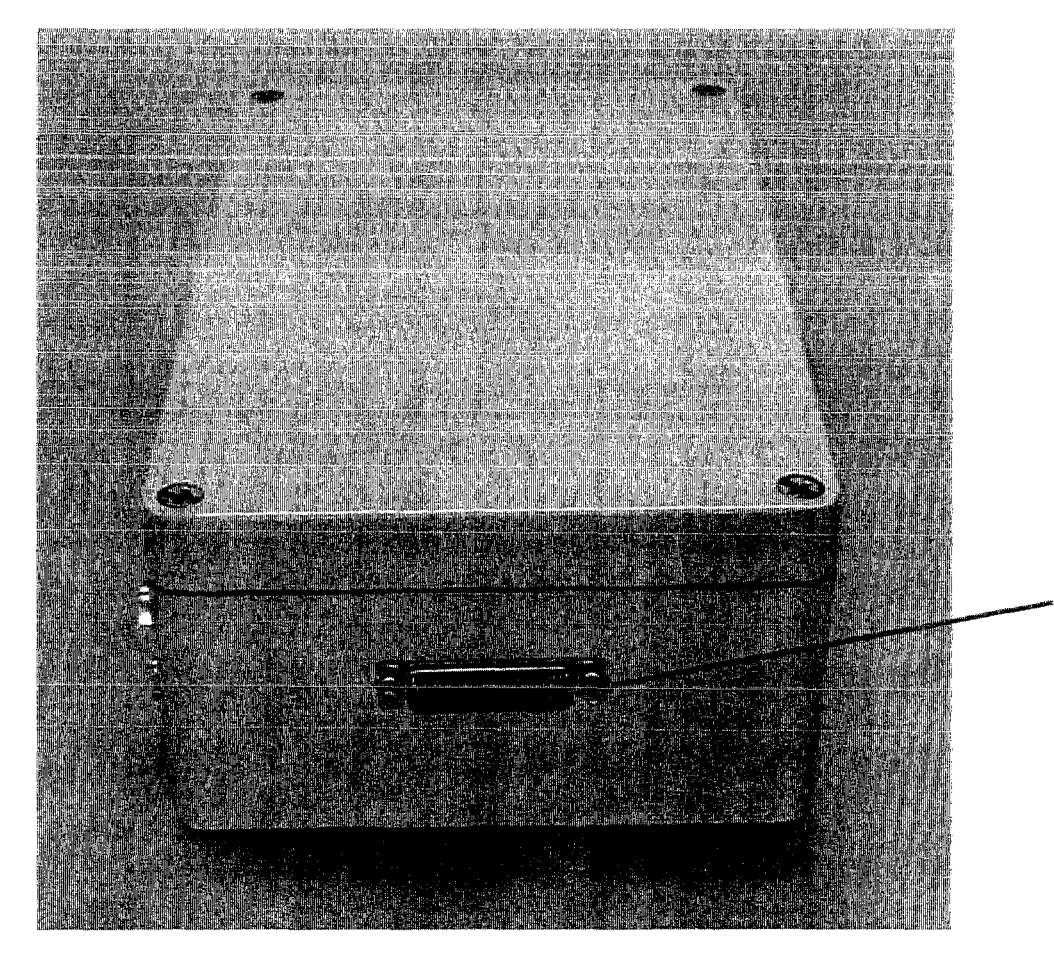

Display -Light DIO Output Data to Data Barrier

### **1.6 Explanation of Classified Data Strings Received with an Example Data Set of Each**

The various measurement computers provide textual data to the computational block cornpuler. These limited text strings are in principle human readable and provide all the potentially classified communication between the computers. The "x.xxx" and "y.yyy" indicate numeric data that is passed by the analysis programs to the computational block. When the data is passed as a pair of numeric values, the first is the value and the second is error in the value.

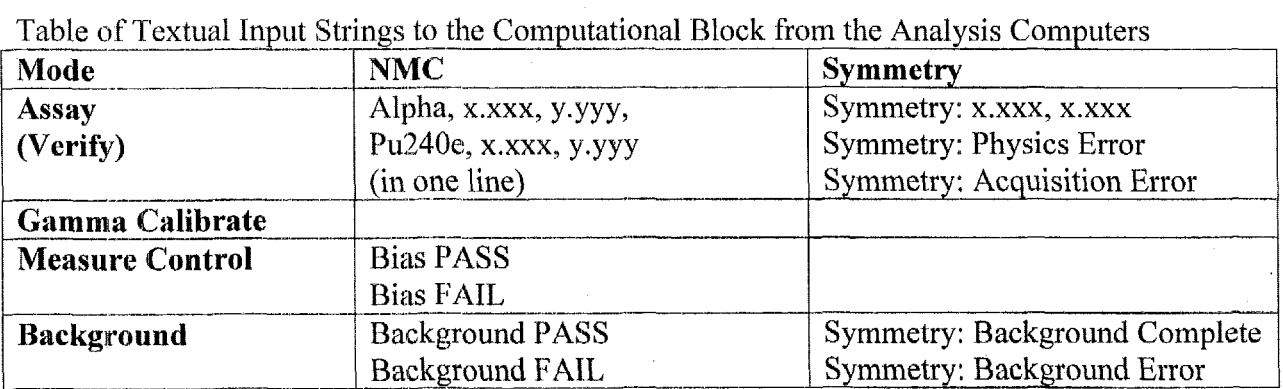

Table of Textual Input Strings to the Computational Block from n the Analysis Computers

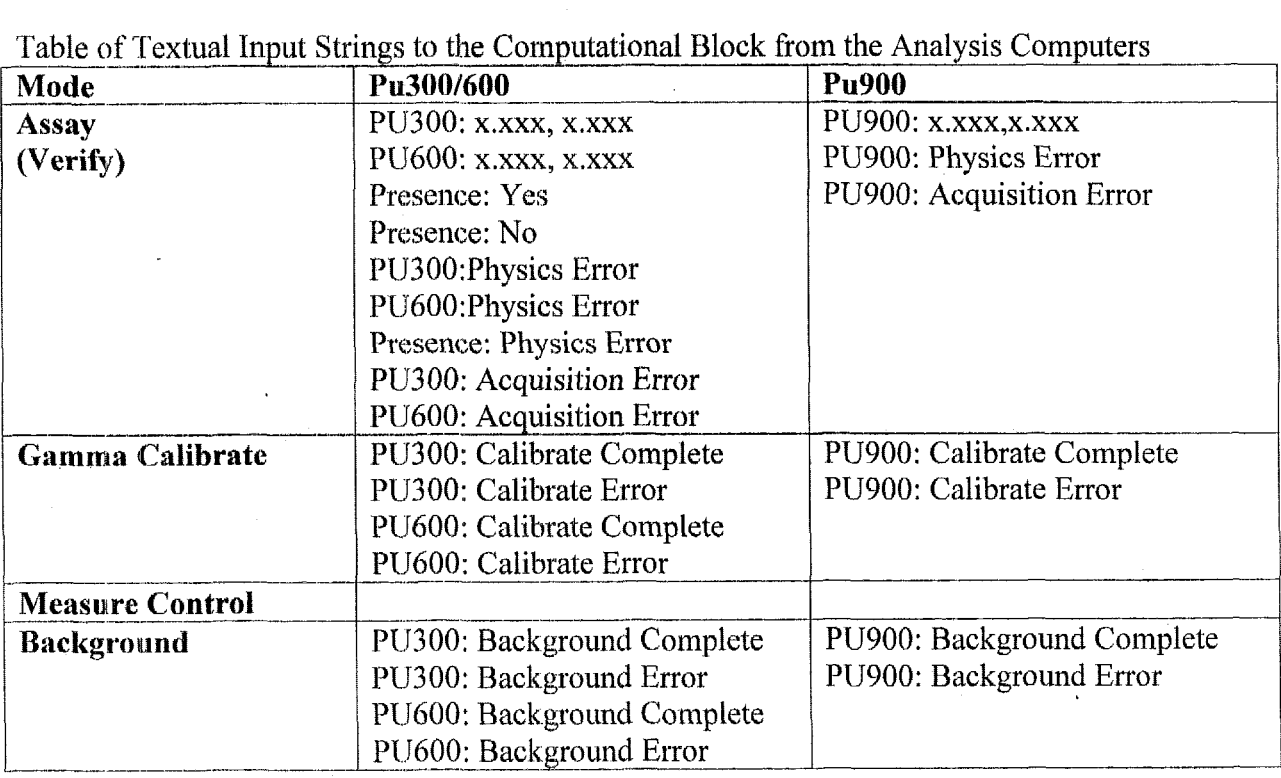

In addition to the textual strings from the measurement computers, the computational block receives 6-bits of data from the operator control buttons. The operator button data determines the mode or type of calculations expected of the computer. Each of the measurement computers also receives this same operator-input data. The following table indicates the path of this mode data

- **e**  from the input connector on the real panel
- **e**  to the DIO card connector pins
- **b** to the DIO ports
- **e** to the Start-Data values,

The Start-Data variable is used by the DATA-ATT program to determine which calculations are appropriate for the operator-requested mode.

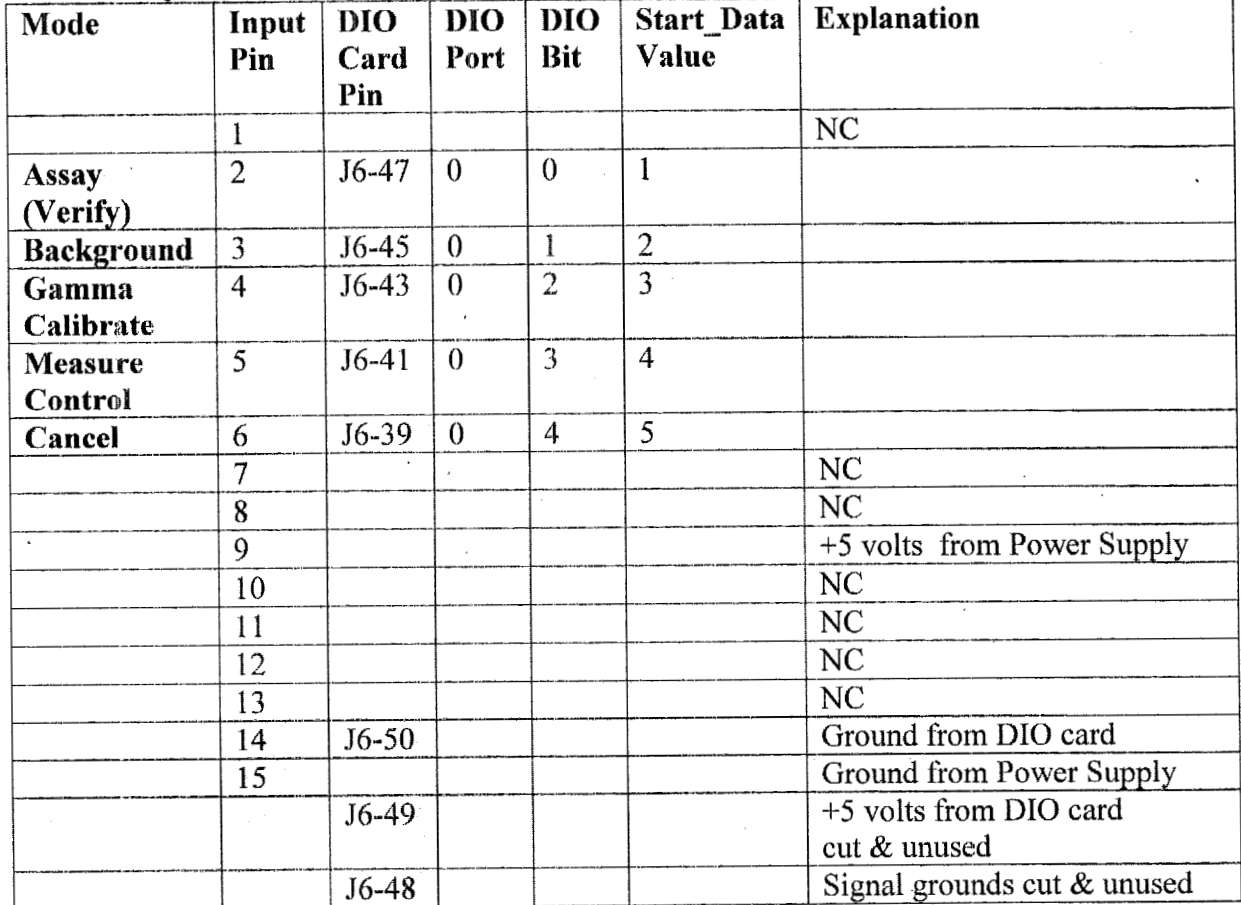

Table of Input Control Lines to the Computational Block from Operator Switches

## **1.7 Explanation of Threshold Calculations Required**

The computational block DATA\_ATT.C program makes simple comparison calculations between the values of the measurements received from the measurement computers and the threshold values in the DATA-ATT.H header file. A few attributes require combining results from two measurement computers.

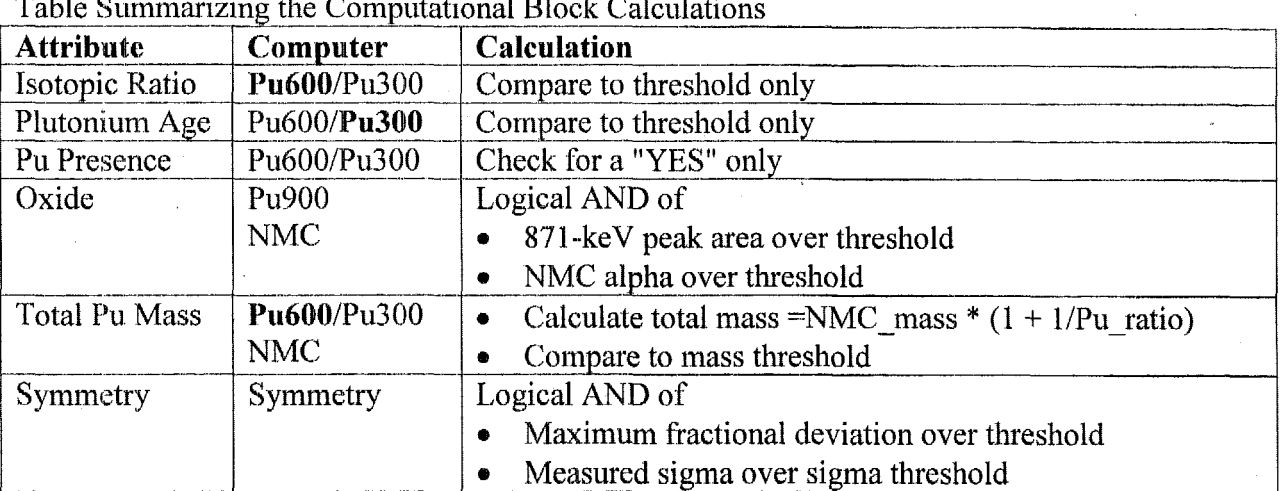

Table Summarizing the Computational Block Calculations

#### 1.8 Summary of Unclassified Output (Pass/Fail)

The following table indicates the path of the unclassified output data bits determined and set by the DATA ATT program

- from the DIO ports and bits
- to the DIO card connector pins  $\bullet$
- to the output connector on the side panel.

There is one additional bit (DIO port3, bit0), which is used to set the data into the data barrier flip-flops.

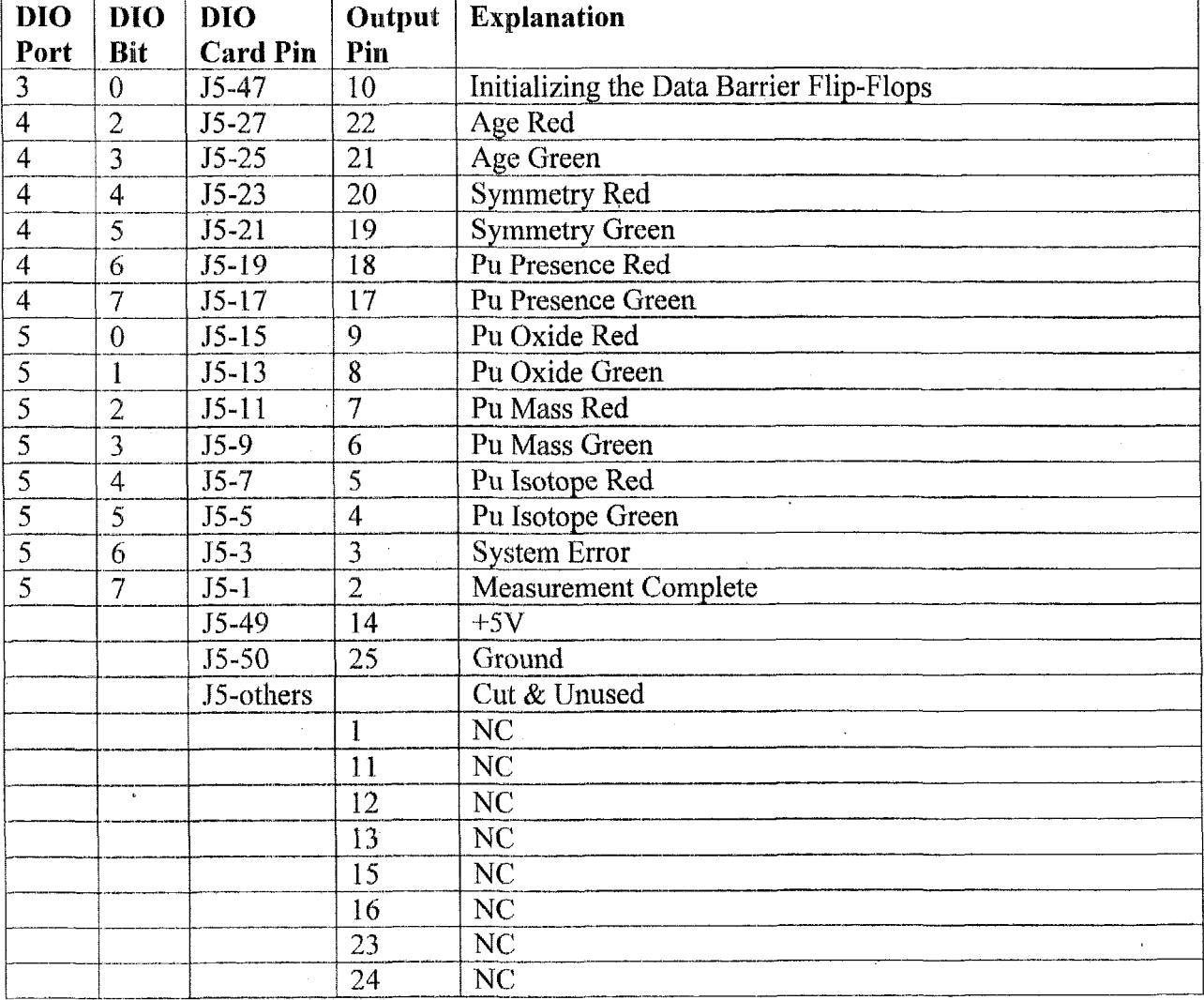

Table of Digital Output Values from Emerald-MM-DIO Card

### 2.1 High-Level Description of CPU Card Operation

The CPU card is a PC104 processor card, which the computational block uses to communicate with the four measurement computers, to perform minor calculations and comparisons, and to set unclassified pass/fail bits for eventual output to the operators.

#### **2.1.1 Brief Overview Narrative for the CPU Card**

'The processing power that is required of the CPU card is minimal. Commercially available PC104 systems generally use 80386, 80486, or Pentium processors and this selection was for minimal excess functionality. The 803 86SX processor selected is more than adequate to meet thc processing requirements.

'The Ampro 3SXi **C:PU** card does not use **an** Intel 80386SX processor, but rather uses an Acer Laboratories ALi M6117C embedded microcontroller IC. In addition to the work-alike **J86SX** processor, the M6117C contains interface capabilities often contained in a separate I/O support IC.

## **2.1.2 Critical Specifications for the CPU Card**

The critical specifications for the CPU card are minimal. The PC104 architecture satisfies the requirement of an inspectable, trusted-processor architecture.

## 2.2 Ampro, CoreModule 3SXi - 386SX Processor Card

The following sections provide information regarding the Ampro CoreModule 3SXi card.

#### 2.2.1 Specifications for the Ampro CoreModule 3SXi Card

The following specification sheet was downloaded from the Ampro Internet site at:

**http://www.ampro.condproducts/coremod/cm3** sxi2.pdf

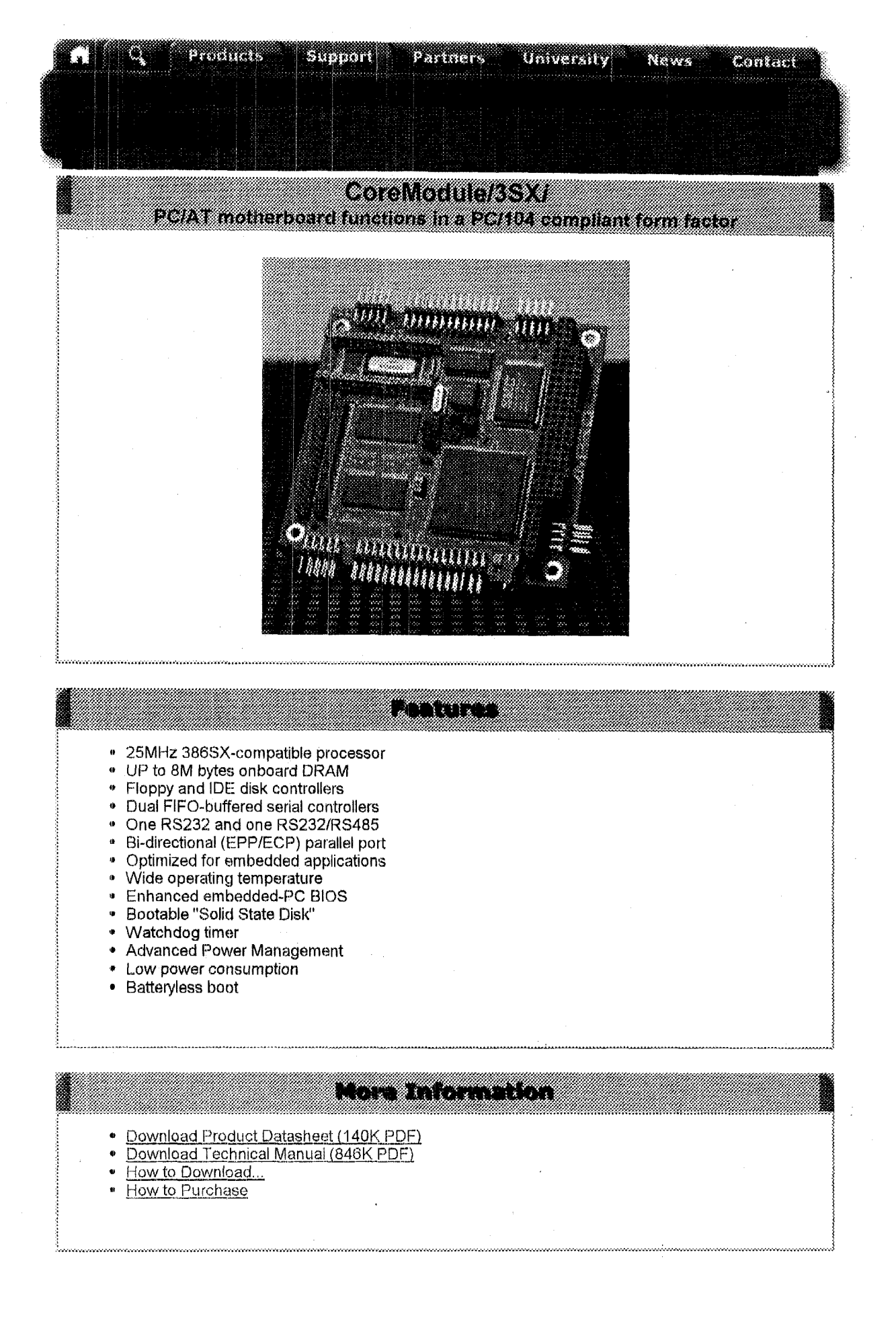

#### CoreModule<sup> $M$ </sup>/3S $Xi$ • Low Cost PC/AT-compatible PC/104" compliant CPU module

(USNew)

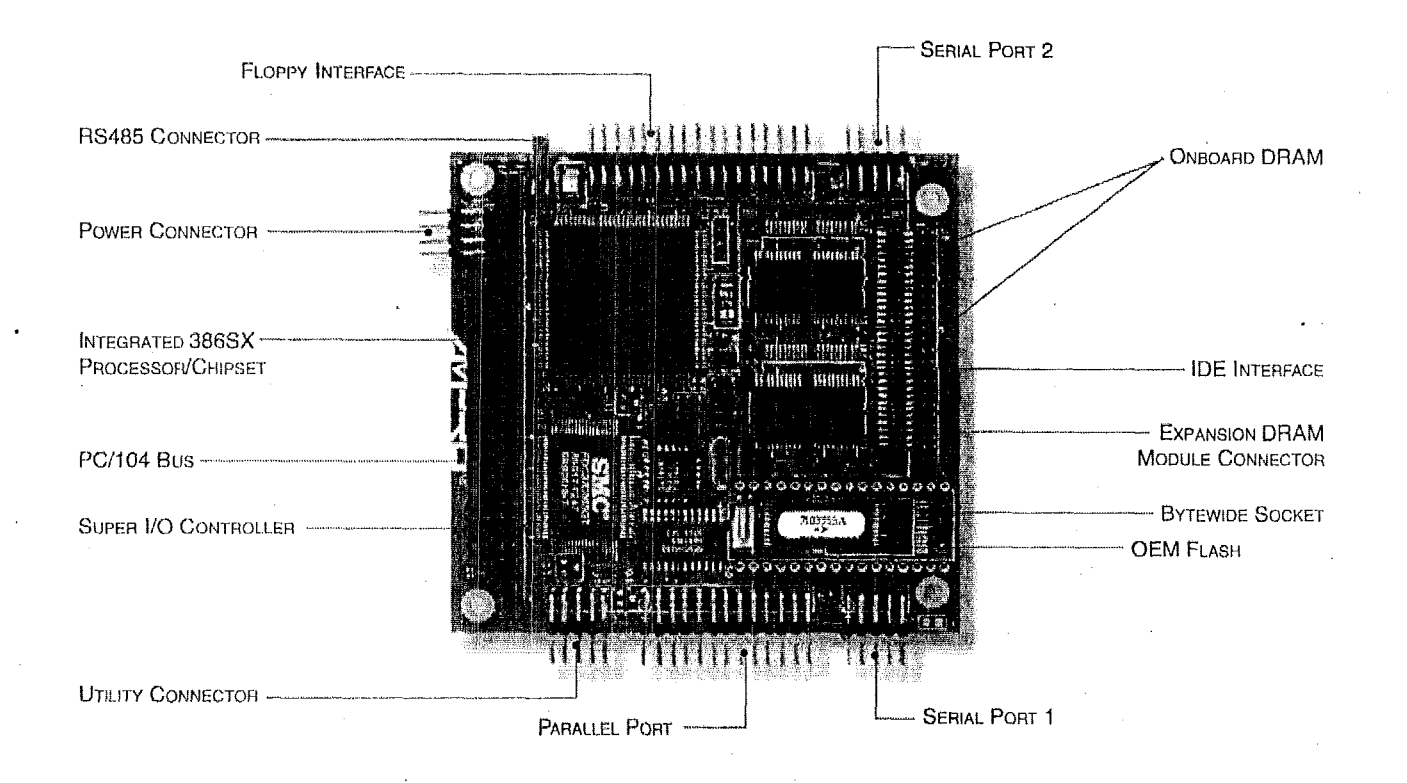

The CoreModule/3SXi provides cost-effective 386SX processing power and PClAT compatibility in a compact, preconfigured subsystem module. Within just 14 square inches of space, the CoreModule/3SXi includes the equivalent functions of a PC/AT motherboard plus several additional expansion cards. Cost-sensitive embedded applications that formerly required chip-based off-the-shelf module powered by a 25 MHz 3865X-compatible CPU, along with hardware and software standards like PC/AT and MS-DOS compatibility. custom designs can now benefit from an

The CoreModule/3SXi is designed to meet the demands of embedded systems through its extremely compact design, low power consumption, +SV-only operation, wide operating temperature range, and high reliability.

#### $CONFIGURATION FLEXIBILITY$

The CoreModule/ $3SXi$  can be used as a macrocomponent, plugged into a proprietary application board, or it can be combined with PC/104-compatible expansion products to form compact, highly integrated control subsystems. Multiple modules can be stacked together without the cost and space penalties of additional mounting hardware.

### 1 SPECIFICATIONS

经结

 $\frac{1}{\text{minmin}}$ 

**Rooms** 

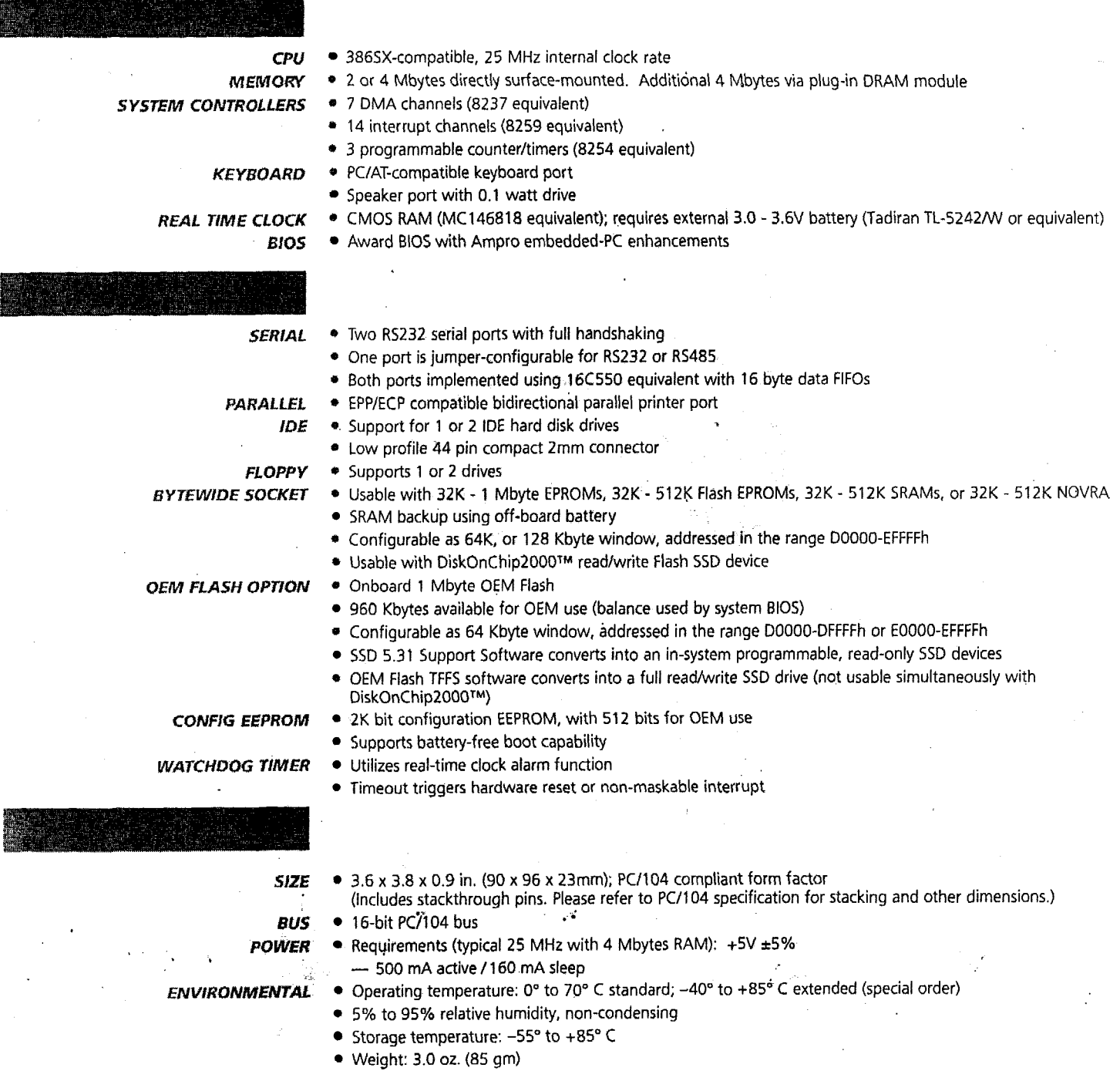

Ŋ

 $\mathcal{L}_{\mathcal{A}}$ 

j

NOTE. Contact Arnpro regarding custom configurations and special order options

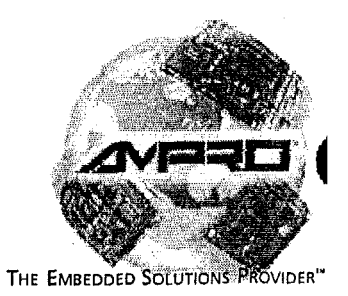

NOTICE: The product specifications provided in this data sheet are subject to change without notice.<br>© 1999 Ampro Computers, inc. All rights reserved. AMPRO is a registered trademark and<br>CoreModule, MiniModule, Little Boar **All rights reserved.** 

 $\mathbb{R}^3$ 

# **AMPRO 3SXi – CPU Card – Top-View Photograph**

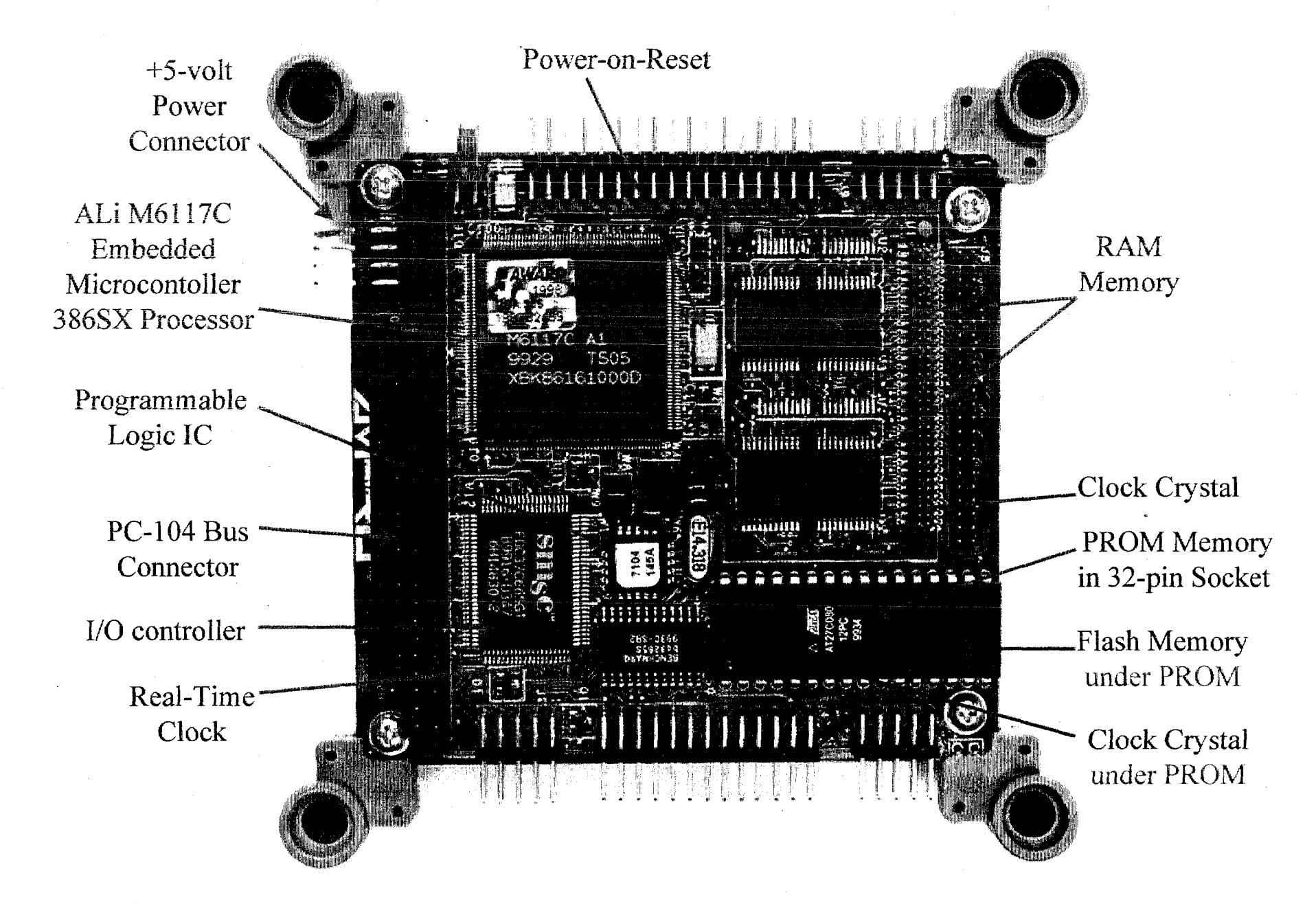

## **AMPRO 3SXi TOP-VIEW PHOTOGRAPH**

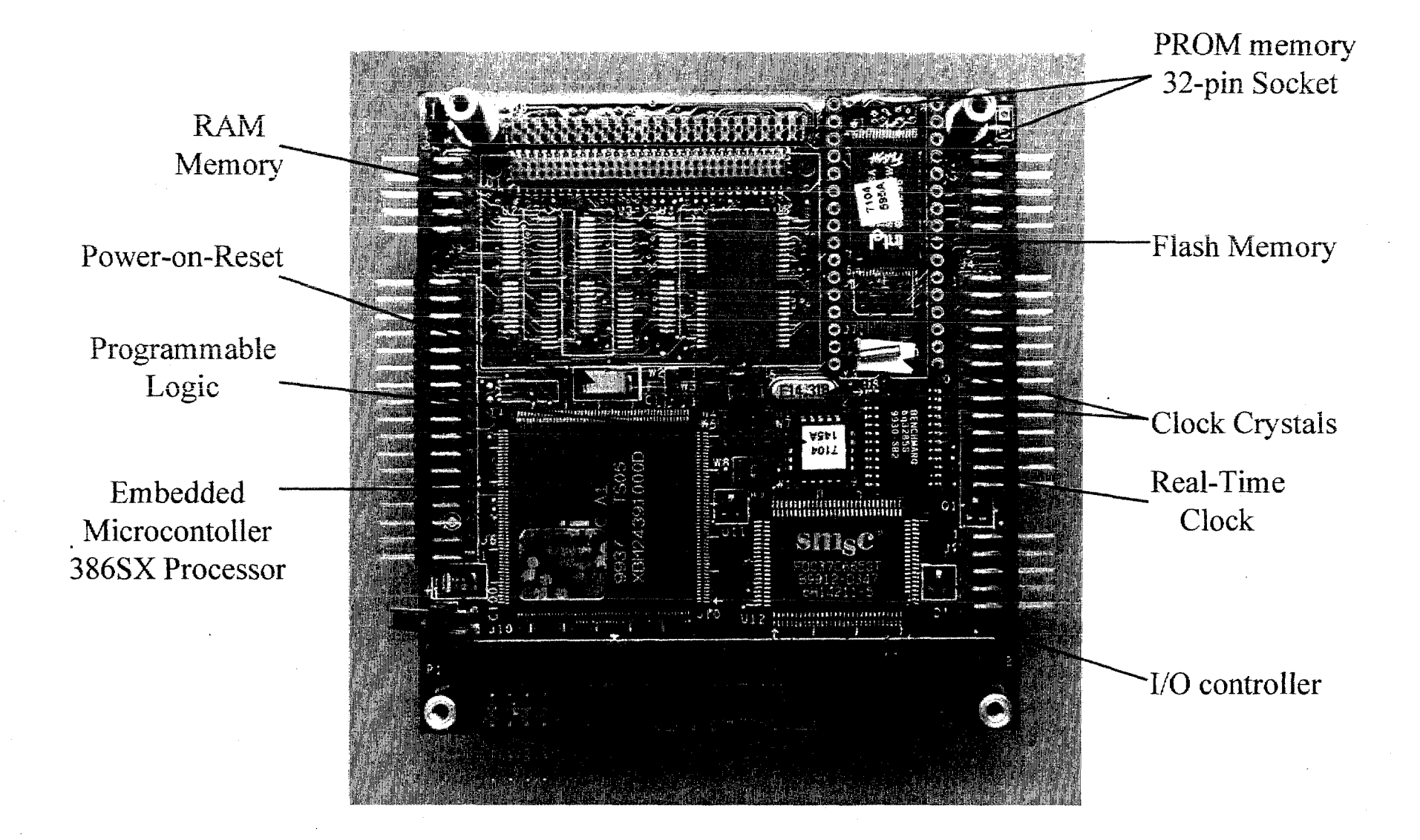

# **3SXi - CPU Card - Bottom-View Photograph**

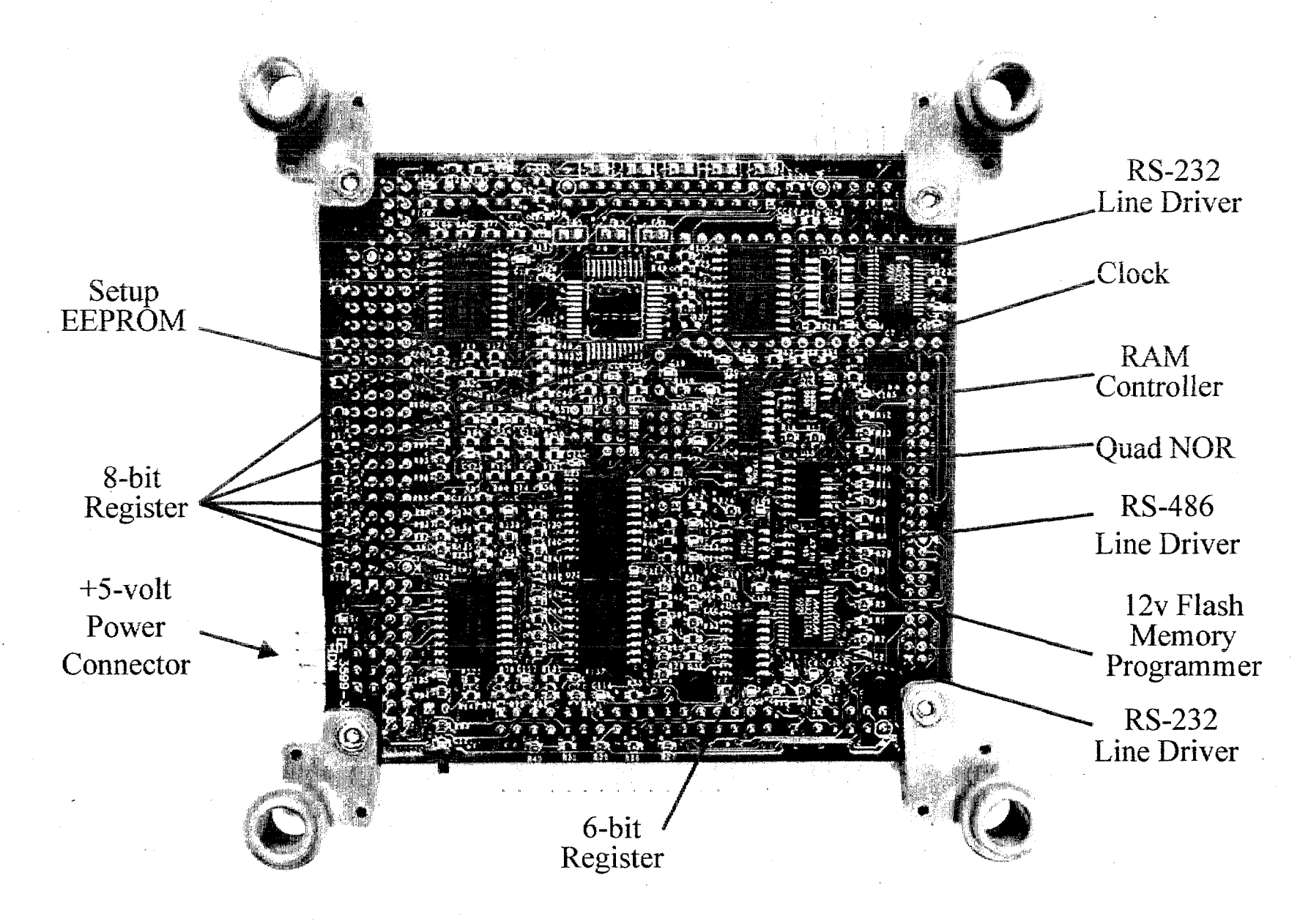

#### **2.2.3 X-Ray of the Arnprs CoreModule 3SXi Card**

**The** section contains:

\* Labeled top-view x-ray of the Ampro CoreModule 3 **SXi** Card.

**The** x-ray can be readily compared to the top-view photograph in section **2.2.2.** Note that ICs are mounted on both sides of this printed circuit **(PC)** board. Thus, the large die in the center of the *Mi* M61 **17C,** which is surface mounted on the topside, can be seen surrounded by three ICs, which are surface mounted on the bottom-side of the PC board.

The x-ray of the region of the socketed PROM IC is more complex. The PROM, which is inserted in the 32-pin socket, is above the Flash memory, which is surface mounted to the topside of the PC board, and above a line driver, which is surface mounted to the bottom side of the PC board. In addition, the **PC** board has several layers of traces and ground planes.

# AMPRO 3SXi – CPU Card – Top-View X-ray

Note: ICs are mounted on both sides of the PC board

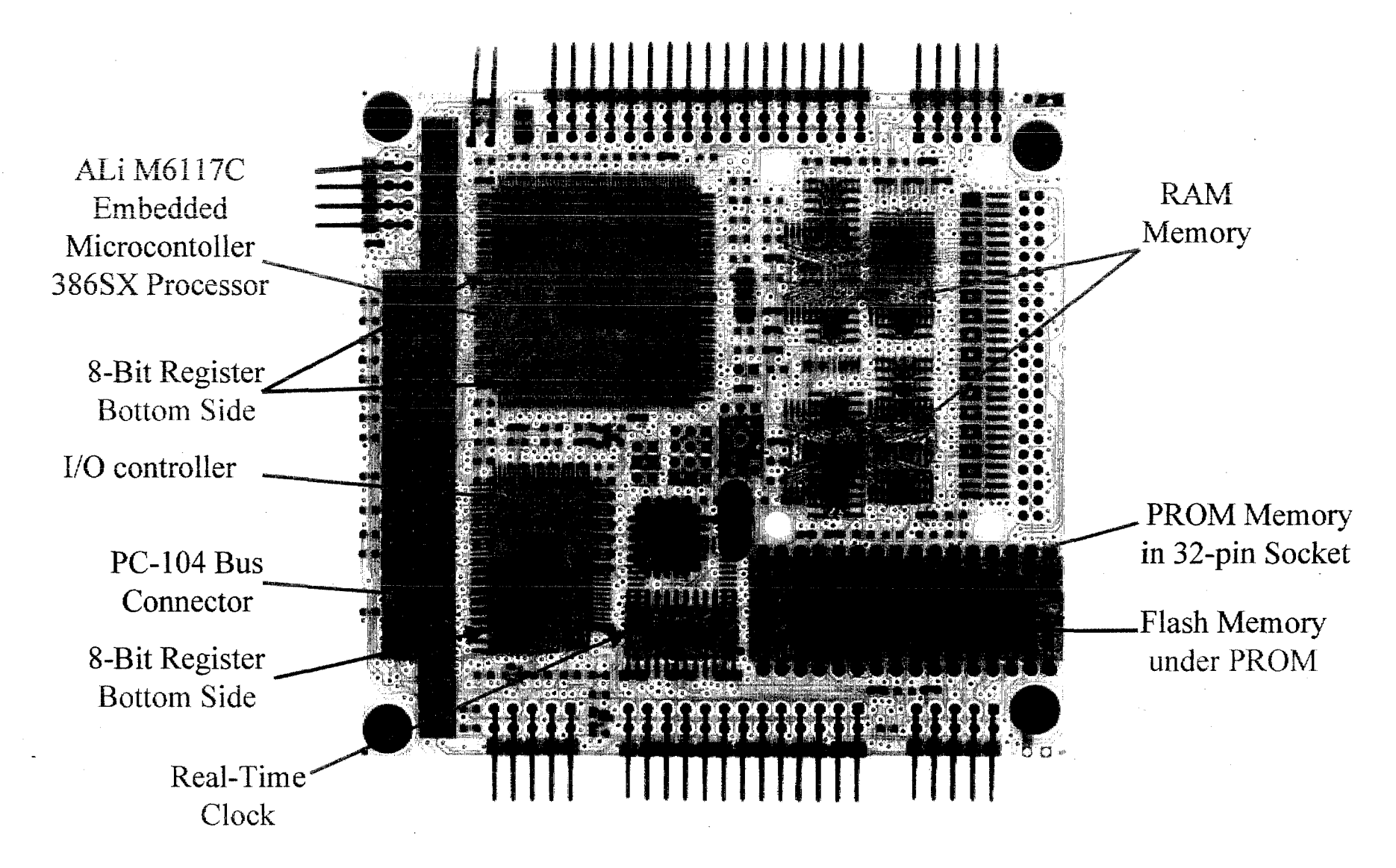

#### 2.2.4 Jumper Settings for the Ampro CoreModule 3SXi Card

Note locations of the jumpers is shown in the 3SXi technical manual on page 2-3 in Figure 2-1, which is reproduced below. The W3 jumpers are illustrated on manual pages 23-25.

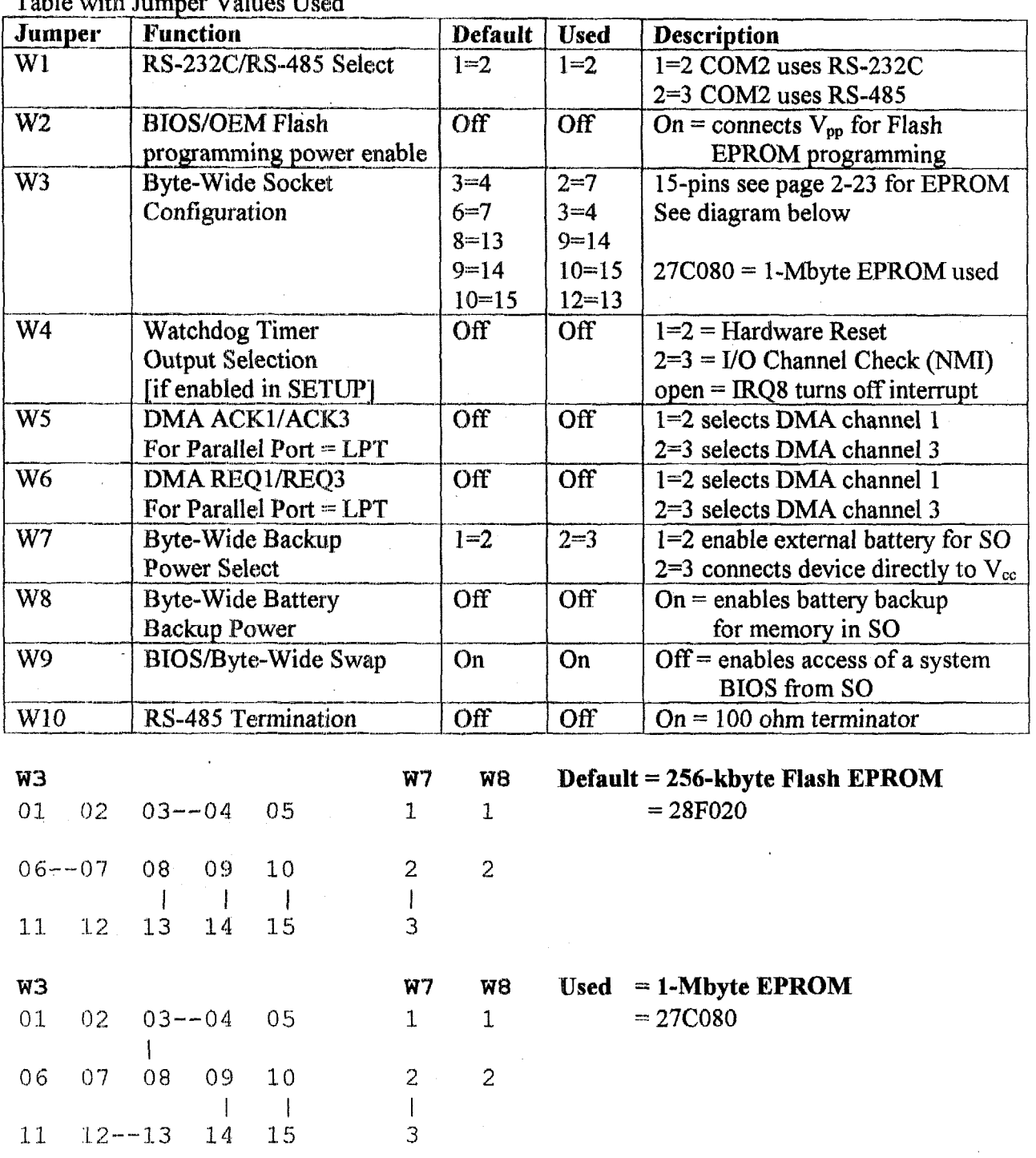

Table with Jumper Volues Head

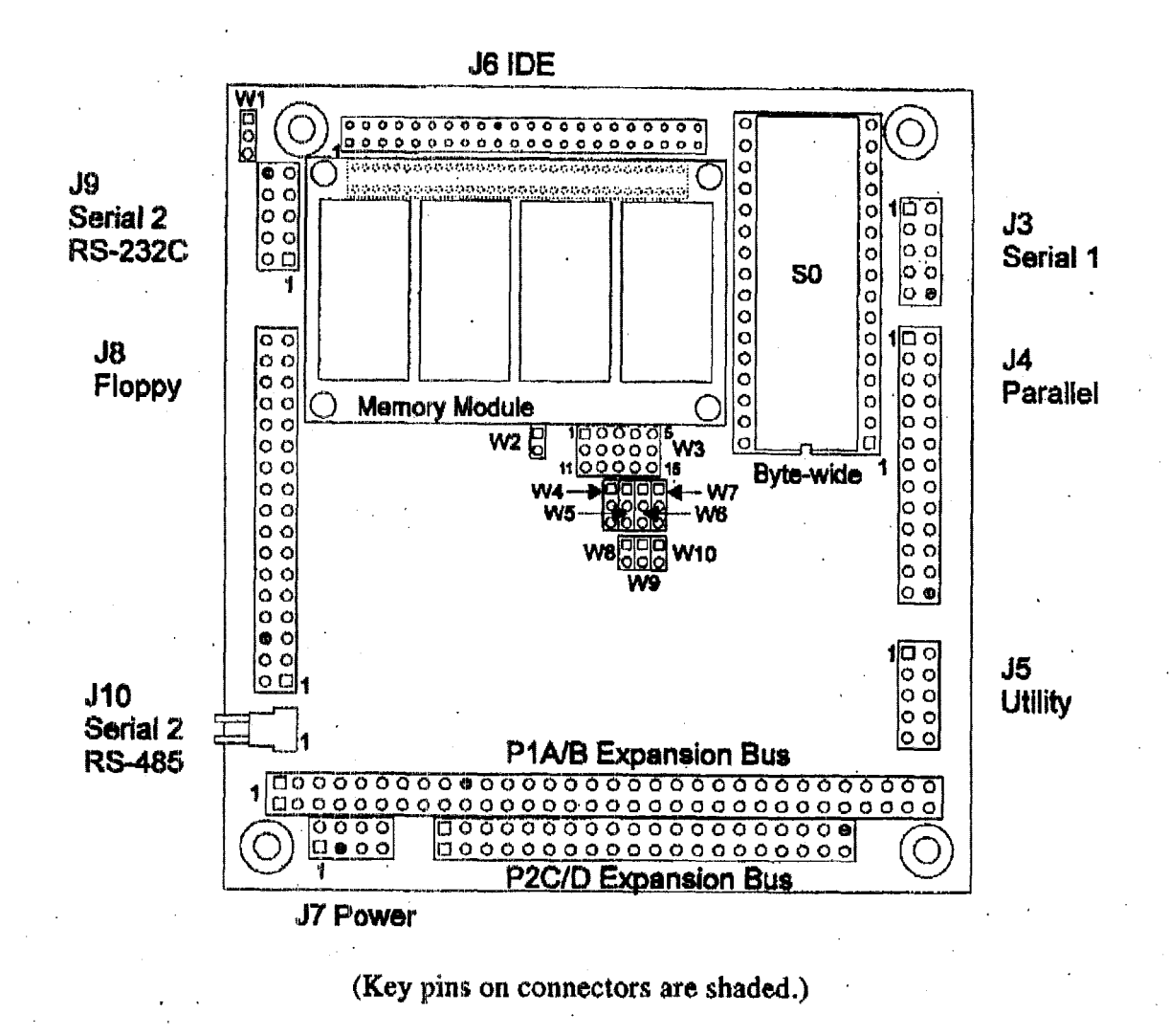

#### **Figure 2-1. Connector and Jumper Locations**

### 2.2.5 Parameter Settings Set by Software for the Ampro CoreModule 3SXi Card

The setup program can be accessed via a CTRL-ALT-ESC key combination when the computer is first powered up. Actual settings were determined with the sample of the configured system.

#### **Setup Page 1 - Standard CMOS Setup**

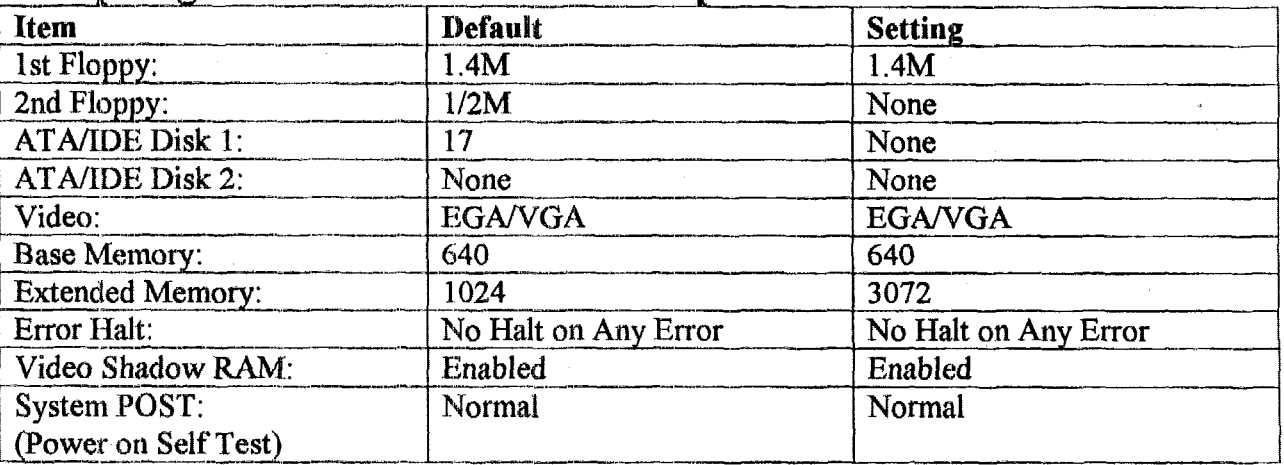

#### Setup Page 2 - Options/Peripheral Configuration

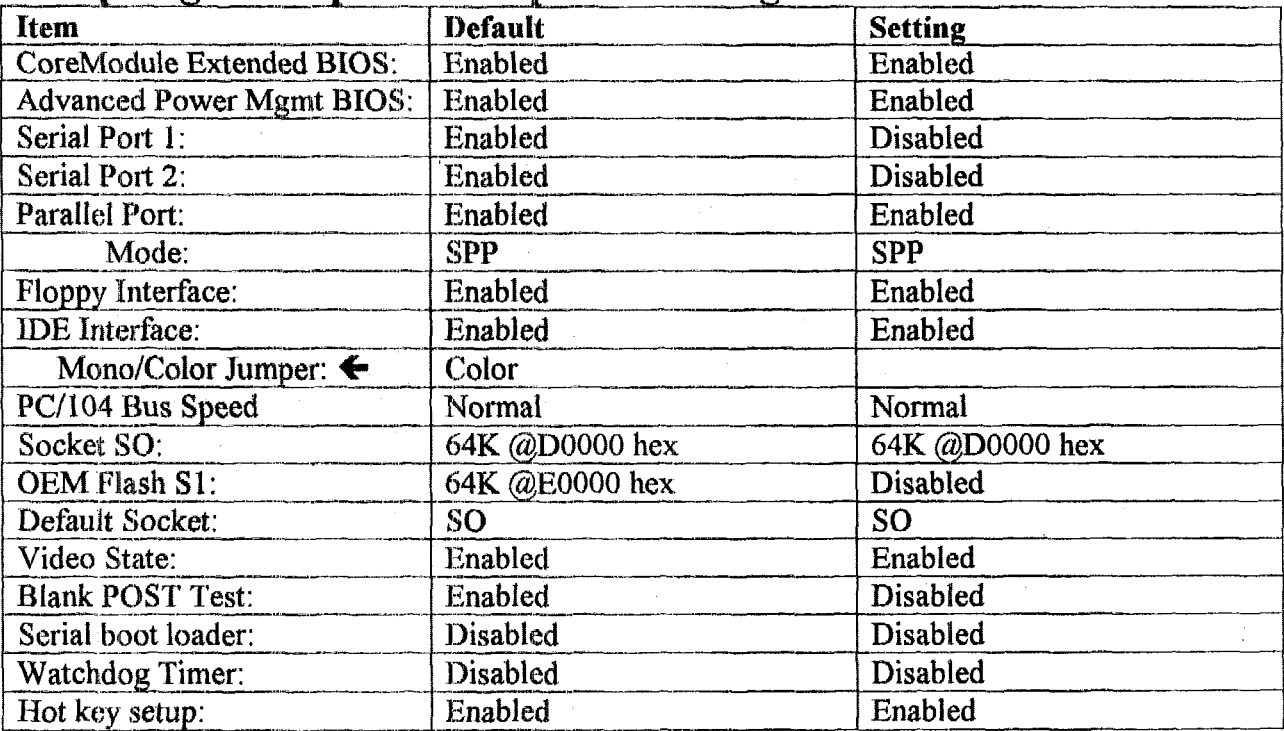

← Referred to in documentation but was not displayed by the software
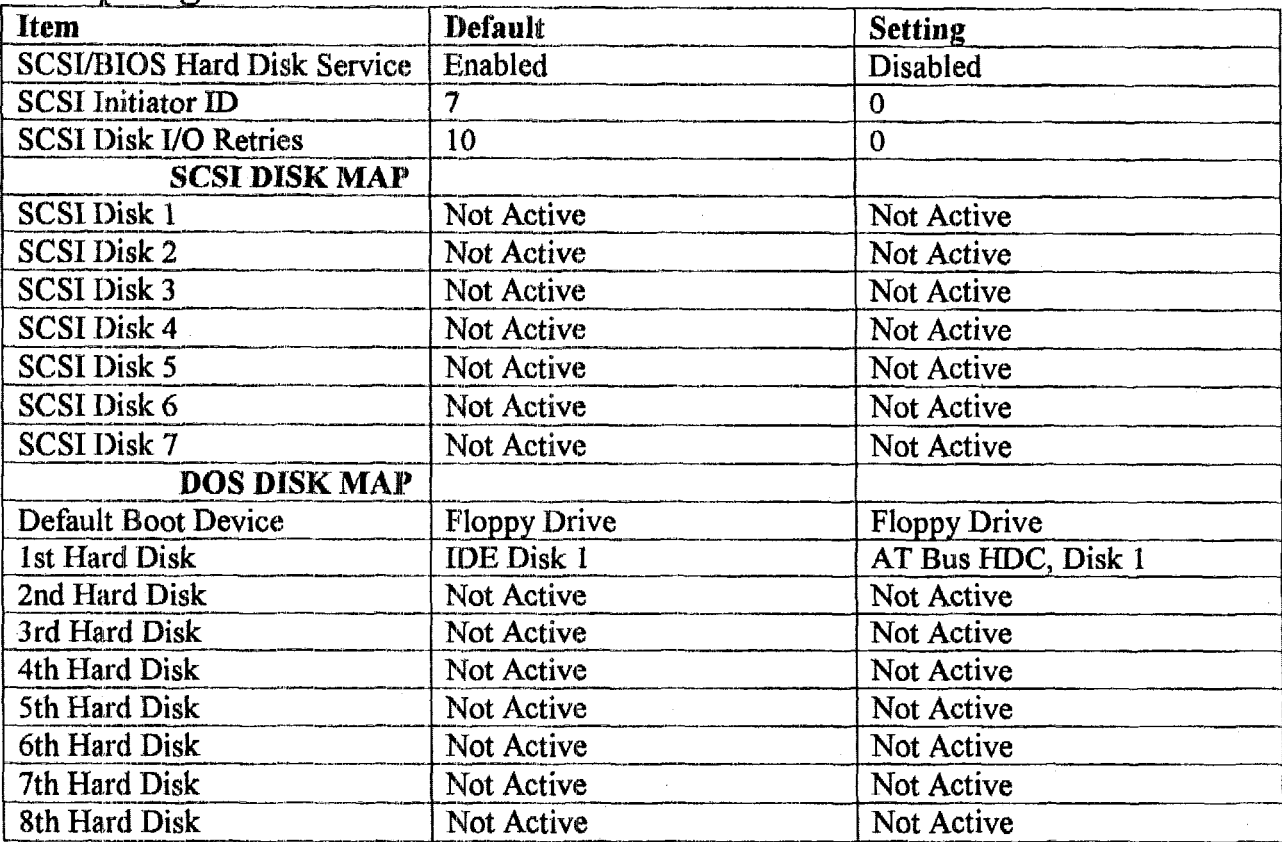

# Setup Page 3 - SCSI Hard Disk

### **Setup Page 4 – Serial Console**

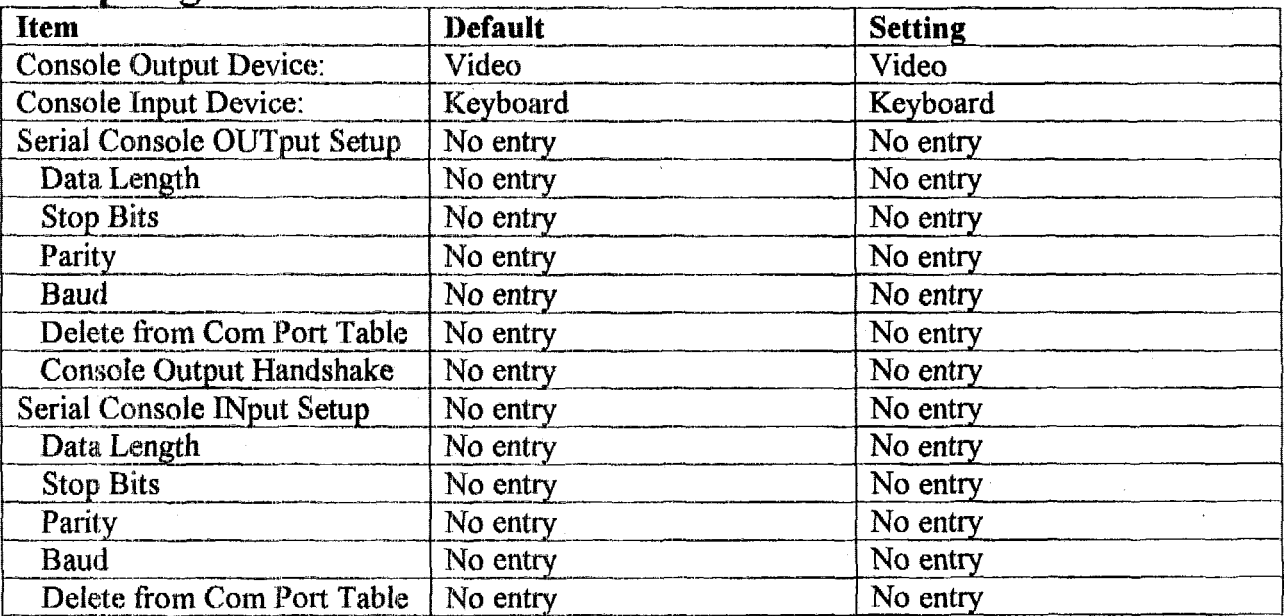

# **2.2.6 Schematics for the Ampro CoreModule 3SXi Card**

The schematics for the Ampro 3SXi card require a non-disclosure agreement with **Ampro.** 

# 2.2.7 Parts List for the Ampro CoreModule 3SXi Card

The Ampro 3SXi card is a 6-layer PCB using the latest surface mount technology. The following table lists the integrated circuits (ICs) mounted on the card. The "Location" column is a reference used in the schematics and on the printed circuit card.

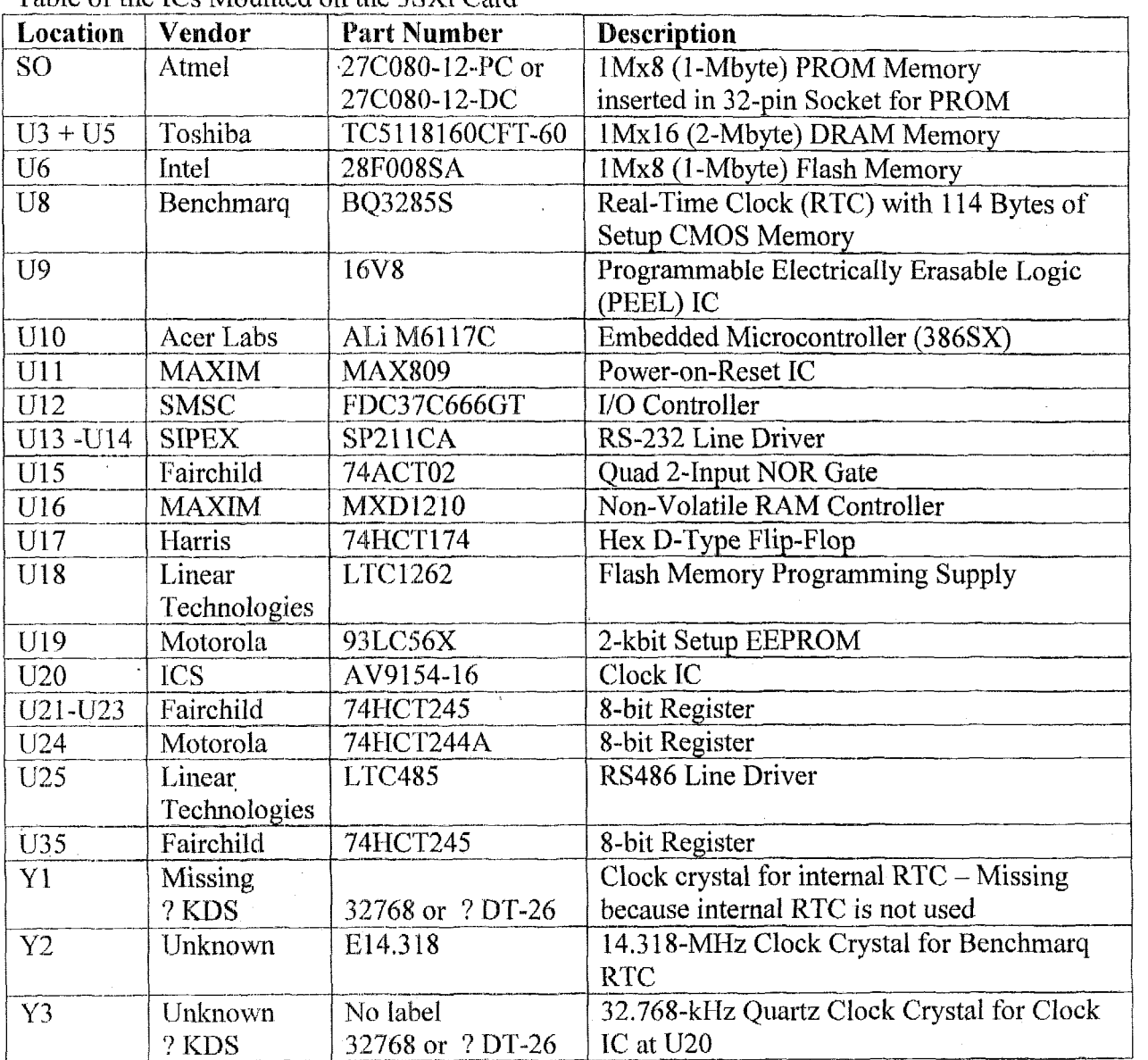

Table of the ICs Mounted on the 3SXi Card

Section 9 at the end of the computational block documentation provides a set of Internet addresses, at which specifications and data sheets are publicly available. Data sheets for the

principle components (i.e., ALi M6117C=processor, AT27C080=PROM, and 28F008SA=Flash memory) are included in sections 2.3 through 2.5 at the end of this CPU section for clarity.

Part numbers were determined from a combination of the schematics and viewing an actual 3SXi board. Vendor infbrmation was not included on the schematics and was taken from a combination of symbols on the actual parts and Internet search results.

# 2.2.8 Memory Details for the Ampro CoreModule 3SXi Card

The following table shows details of the memory usage as gleaned from the 3SXi manual and other Internet sources. Additional memory information (e.g., a memory map output from MEM commands) is found in section 6.1.7. The 3SXi in the computational block has two 2-Mbyte DRAMs, a large flash memory, and a large PROM installed. These memory options are denoted by arrows,  $\blacktriangleright$ , in the table.

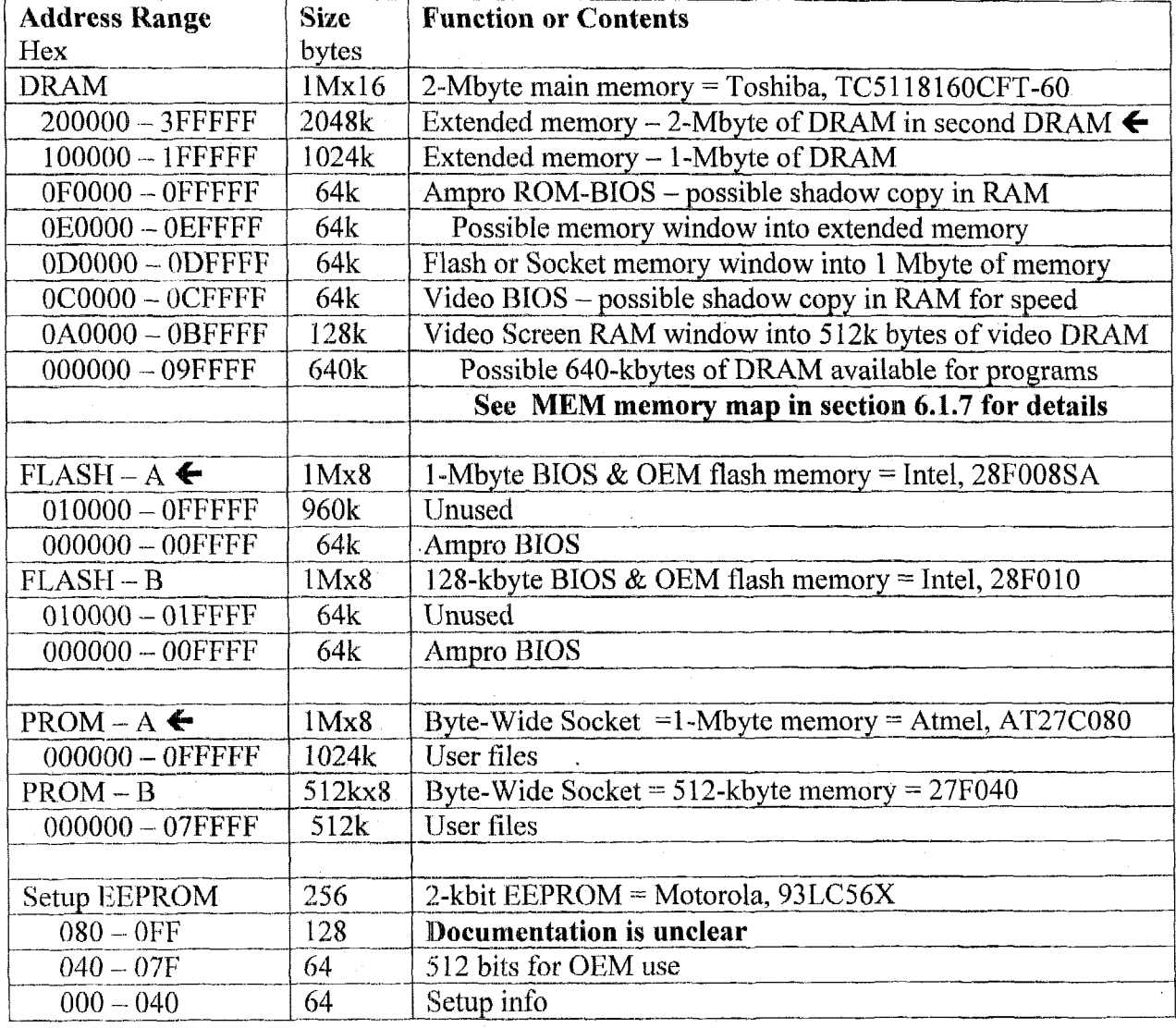

Table Showing Available Memory within 3SXi and Potential Memory Map Locations

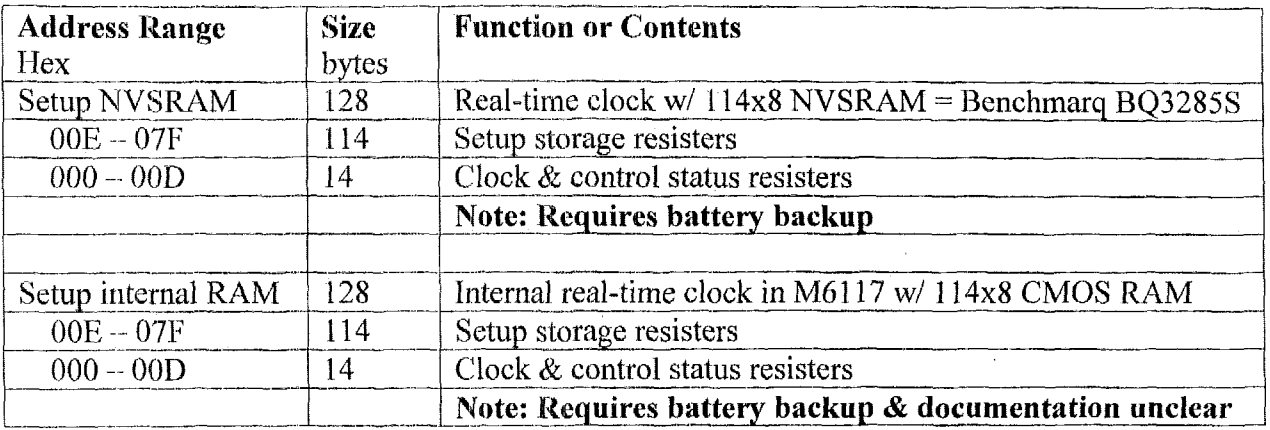

Additional memory information (e.g., a memory map output from MEM commands) is found in section 6.1.7.

 $\mathbb{R}^2$ 

# 2.2.9 Voltage and Current Requirements for the Ampro **CoreModule 3SXi Card**

The following table provides input power connection information for the 3SXi card. J7 is an 8-pin input power connector to the card. P1 is the AT expansion bus connector that provides power to additional PC104 cards in the stack.

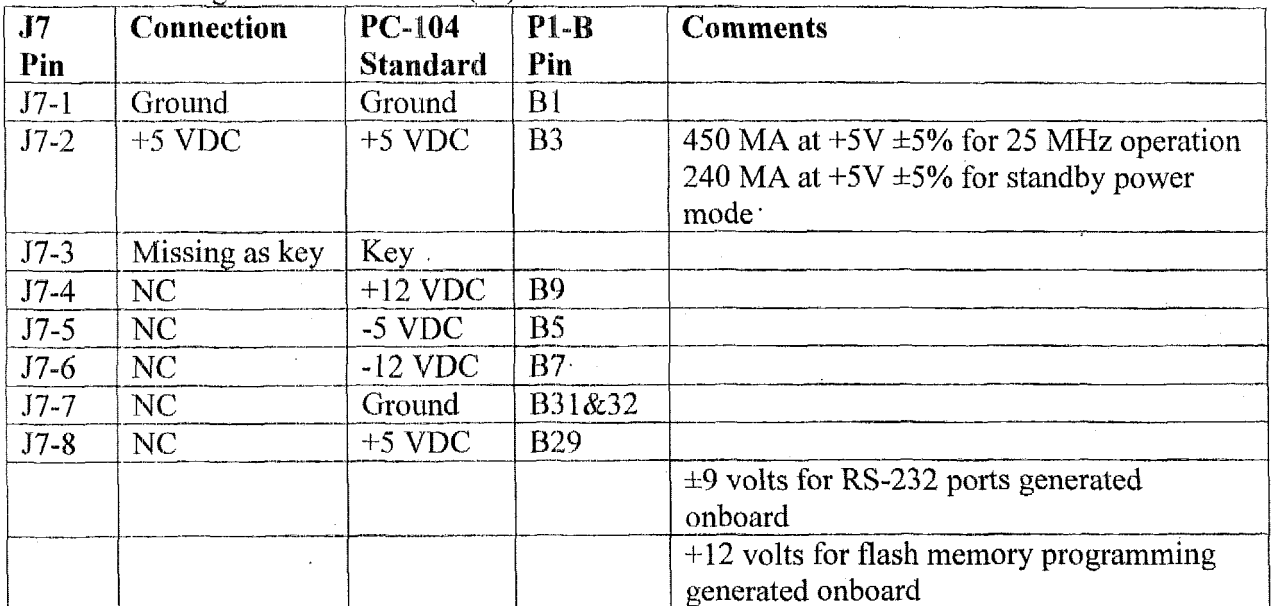

Table Providing Power Connector (J7) Information

## **2.2.10 Supplementary Narrative Describing Functional Blocks and Implementation for the Ampro CoreModule 3SXi Card**

The Ampro 3SXi card uses the ALi M6117C embedded microcontroller as the basic component. The processor has internal configuration memory that is explained in the data shect provided in section 2.3.3.

The processor can access several banks of memory with the bank switching handled by the ALi M6117C processor, the MXD1210 Non-Volatile RAM controller, and the 16V8 programmable electrically erasable logic (PEEL) IC. The processor can address a flash memory IC, which contains the system BIOS and has 960-kbytes available for other use by the original equipment manufacturer (EOM) or a sophisticated user. The processor can address a once programmable read-only memory (PROM) or erasable programmable read-only memory (EPROM) mounted in a 32-pin byte-wick socket **(SO).** In this case that socket contains a 1- Mbyte PROM (AT27COSO) configured as a disk file containing the operating system and application software files. The processor can also address the main memory, which consists of 2-Mbyte dynamic random-access memory (DRAM) ICs each configured *iis* lMx16 (1M of 16 bit words). The 3SXi card may contain either one or two 2-Mbyte DRAM ICs (TC5118160CFT-60). In this case, two DRAM-ICs are installed for 4-Mbytes of main memory.

**An** external real-time **clock** (KTC), Benchmarq BQ328S, is used rather than the RTC internal to the M6117C. **A** 14.3 **18-MHz dock** crystal of unknown manufacture (no label is visible on the component) drives the RTC. The setup memory in the RTC can be battery backed, but the battery is removed for this application. A 2-kbit setup electronically erasable programmable read-only memory (EEPROM) supplies the setup information at power on. The EOM or a sophisticated user can use at least 512 bits (possibly 1536 bits) of this EEPROM for other parameters.

A SMSC FDC37C666GT I/O controller handles the I/O. This Controller handles I/O for and IDE bus, a Floppy interface, two serial ports, and a parallel port. The serial ports each use a SIPEX SP211CA RS-232 line driver/receiver, which internally generates  $\pm 9$  volts for the RS-232 line.

A Power-on-Reset IC senses the power condition. This provides a power-good signal to the processor., power-ok to the real-time clock and reset signal to the utility connector. The processor handles the reset for the I/O components and the PC-104 bus.

Two IC pads are empty on the board. They were intended for a keyboard controller and a hex inverter for the keyboard signals.

# **2.2.11 Test Point Information for the Ampro CoreModule 3SXi Card**

The following table contains illustrative examples of test points determined from the schematics and the individual IC data sheets. More test points can be readily added for a more thorough joint inspection.

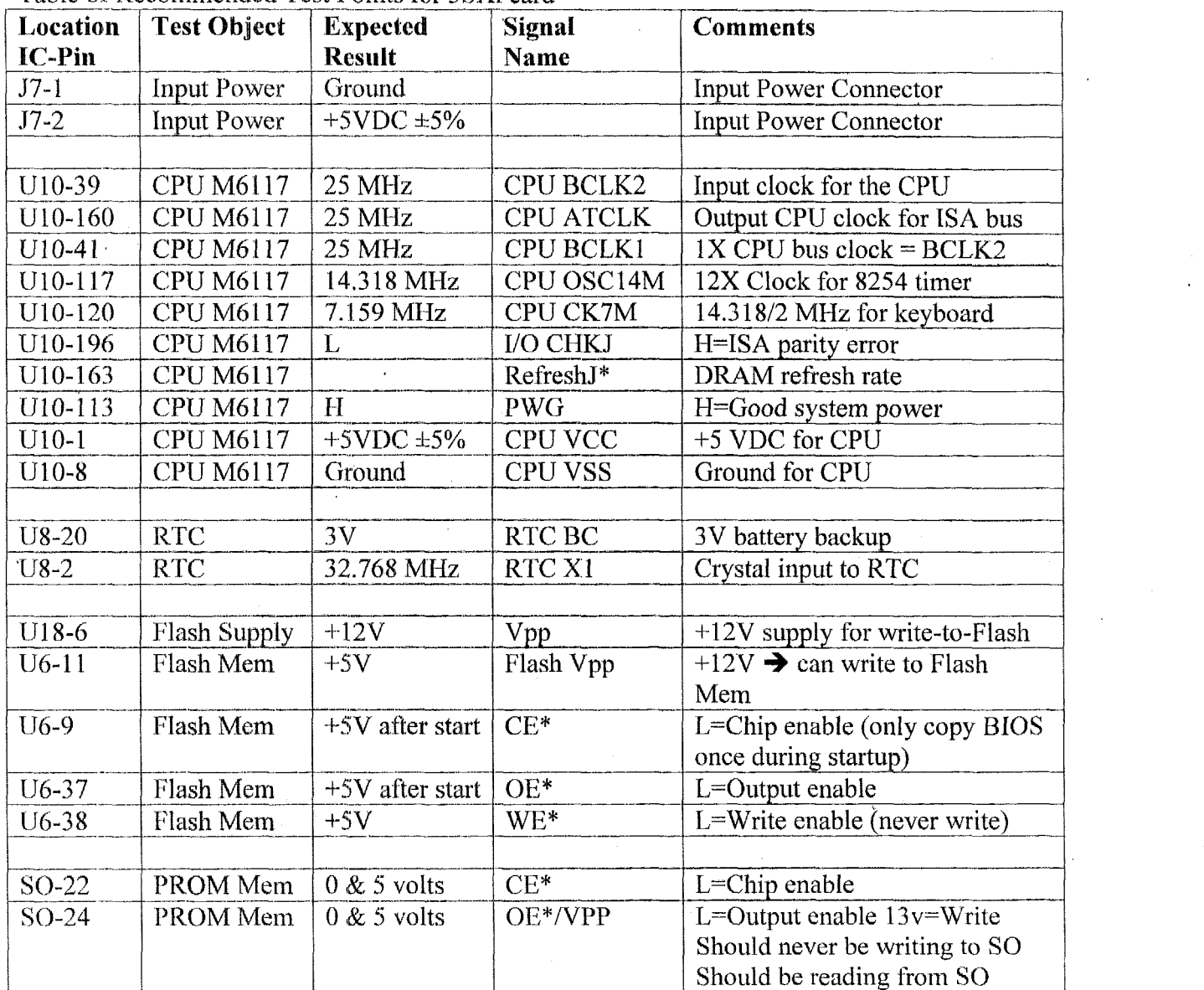

Table of Re

# **2.2.12 Technical Manual for the Ampro CoreModule 3SXi Card**

The following technical manual was downloaded from the Ampro Internet site at:

http://www.ampro.com/techman/coremodule/5001131e.pdf.

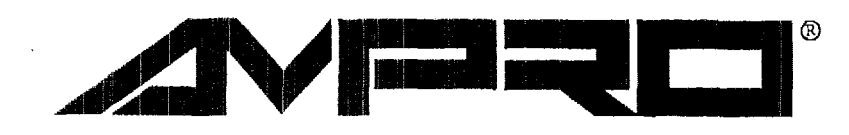

# CoreModule<sup>™</sup>/3SXi

**Technical Manual** 

P/N: 5001131

Revision: D

Ampro Computers, Incorporated 4757 Hellyer Avenue **8** San Jose, CA 95138 Tel (408) 360-0200 | FAX (408) 360-0220 WEBSITE: www.ampro.com

### **NOTICE**

#### **DISCLAIMER**

Ampro Computers, Incorporated makes no representations or warranties with respect to the contents of this manual or of the associated Ampro software products, and specifically disclaims any implied warranties of merchantability or fitness for any particular purpose. Ampro shall under no circumstances be liable for incidental or consequential damages or related expenses resulting from the use of this product, even if it has been notified of the possibility of such damages. Ampro reserves the right to revise this publication from time to time without obligation to notify any person of such revisions. If errors are found, please contact Ampro at the address listed on the title page of this document.

#### **TRADEMARKS**

The Ampro logo is a registered trademark, and Ampro, Little Board, StackPlane, MiniModule, MiniBackplane, and CoreModule are trademarks of Ampro Computers, Inc. All other marks are the property of their respective companies.

### **TECHNICAL SUPPORT**

- Telephone technical support is available from 8:00 AM to 5:00 PM, Pacific time. The telephone number is 800 966-5200. (Please have the product you wish to discuss at hand when you call.)
- E-mail address: techsupport@ampro.com
- Web site: http://www.ampro.com
- Ampro Technical Support Bulletin Board (BBS): 408 720-1332

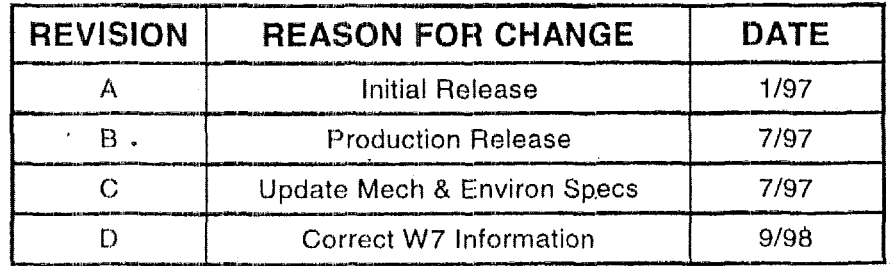

### **REVISION HISTORY**

#### © 1998 AMPRO COMPUTERS INCORPORATED

No part of this document may be reproduced, transmitted, transcribed, stored in a retrieval system, or translated into any language or computer language, in any form or by any means, electronic, mechanical, magnetic, optical, chemical, manual, or otherwise, without the prior written permission of Ampro Computers, Incorporated.

### **PREFACE**

This manual is for designers of systems based on the Ampro CoreModule/3SXi **I** *i'U, II* PCIAT compariblc moduIar computing engine. This manual contains information on hardware requirements and connections, and details about how to program the device and integrate it with other devices **to** create an embedded system customized to your requirements.

There **are** three chapters, organized **as** follows:

- **Chapter 1-Introduction.** General information pertaining to the CoreModule/3SXi **CPU,** its features, and technical specifications.
- **Chapter 2-Configuration and Installation. A** description **of** the jumper options, connector pinouts, and hardware-related technical information needed to configure and install the module.
- **Lacks** Chapter 3-Operation. A description of software-related system features. Includes instructions on how to use the **BIOS** SETUP feature to configure your system. Includes descriptions of specialized utilities provided with the Development Kit.

### **TABLE OF CONTENTS**

### **CHAPTER 1-INTRODUCTION**

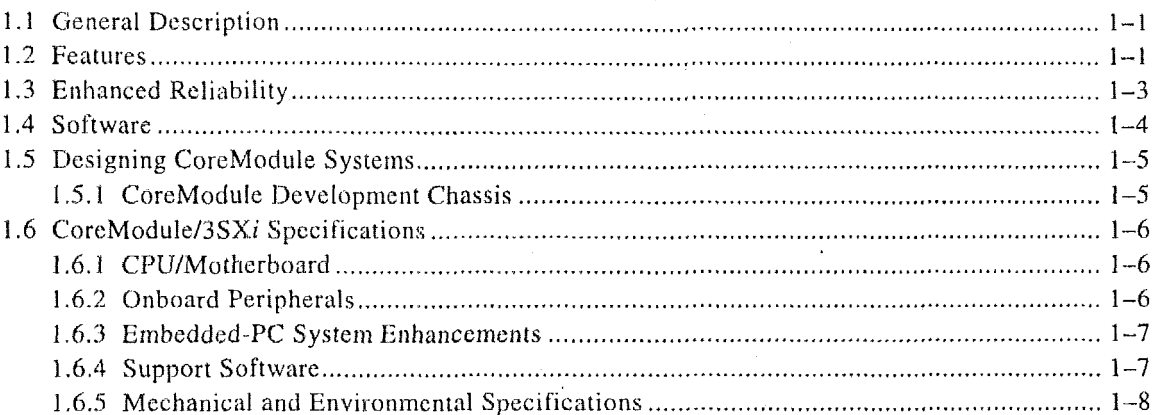

### **CHAPTER 2-CONFIGURATION AND INSTALLATION**

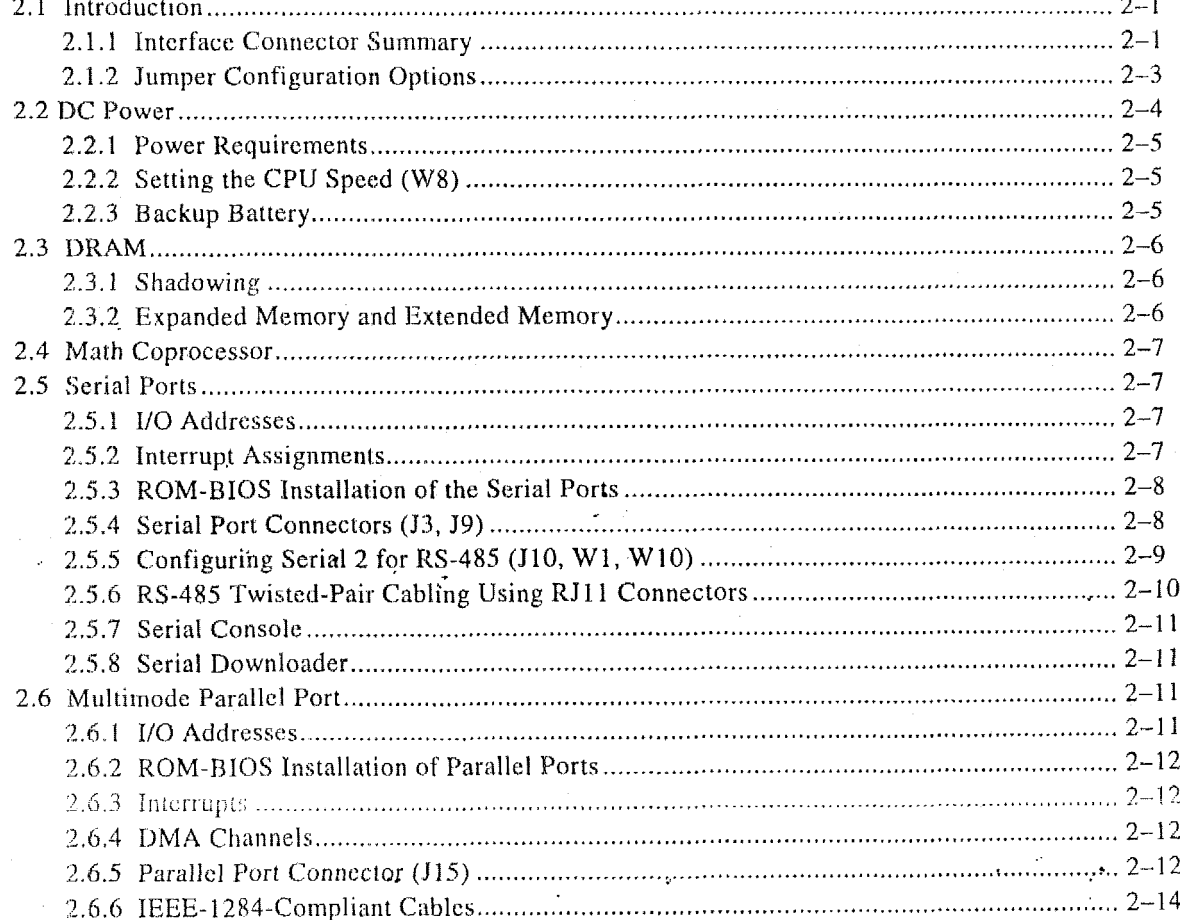

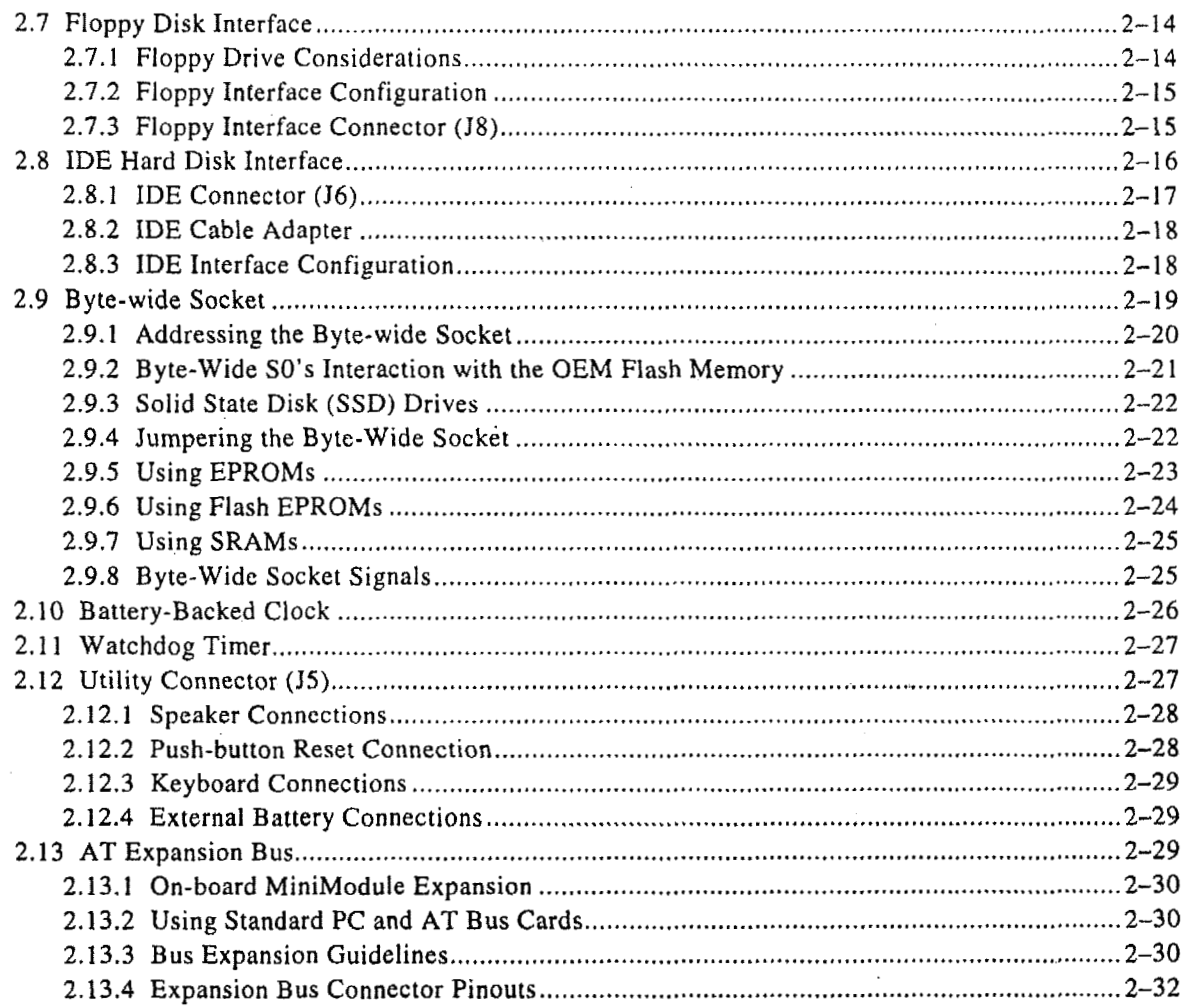

# **CHAPTER 3-OPERATION**

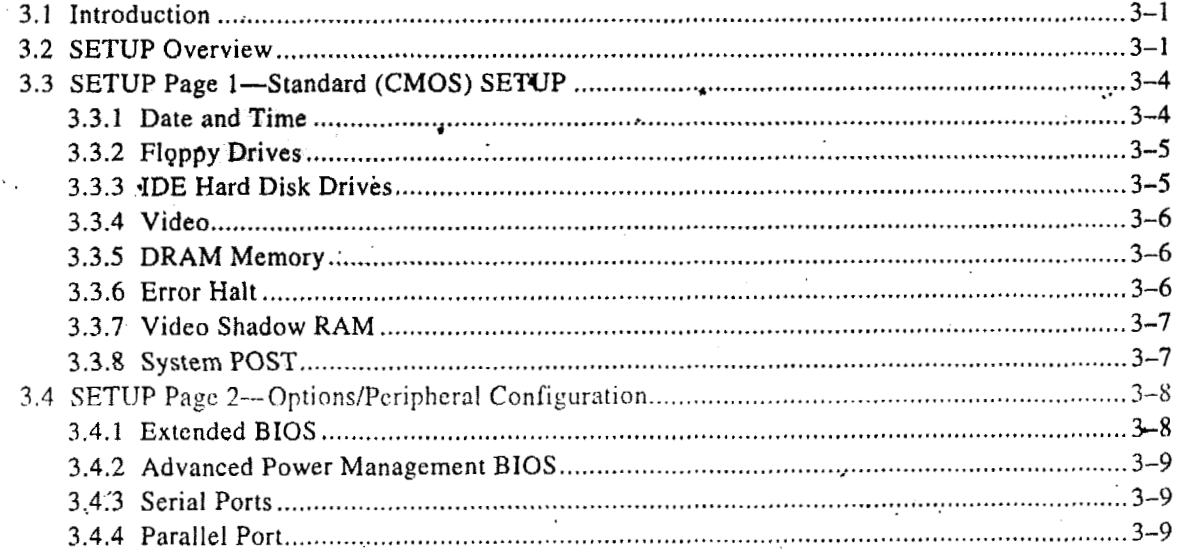

 $\ddot{\phantom{a}}$ 

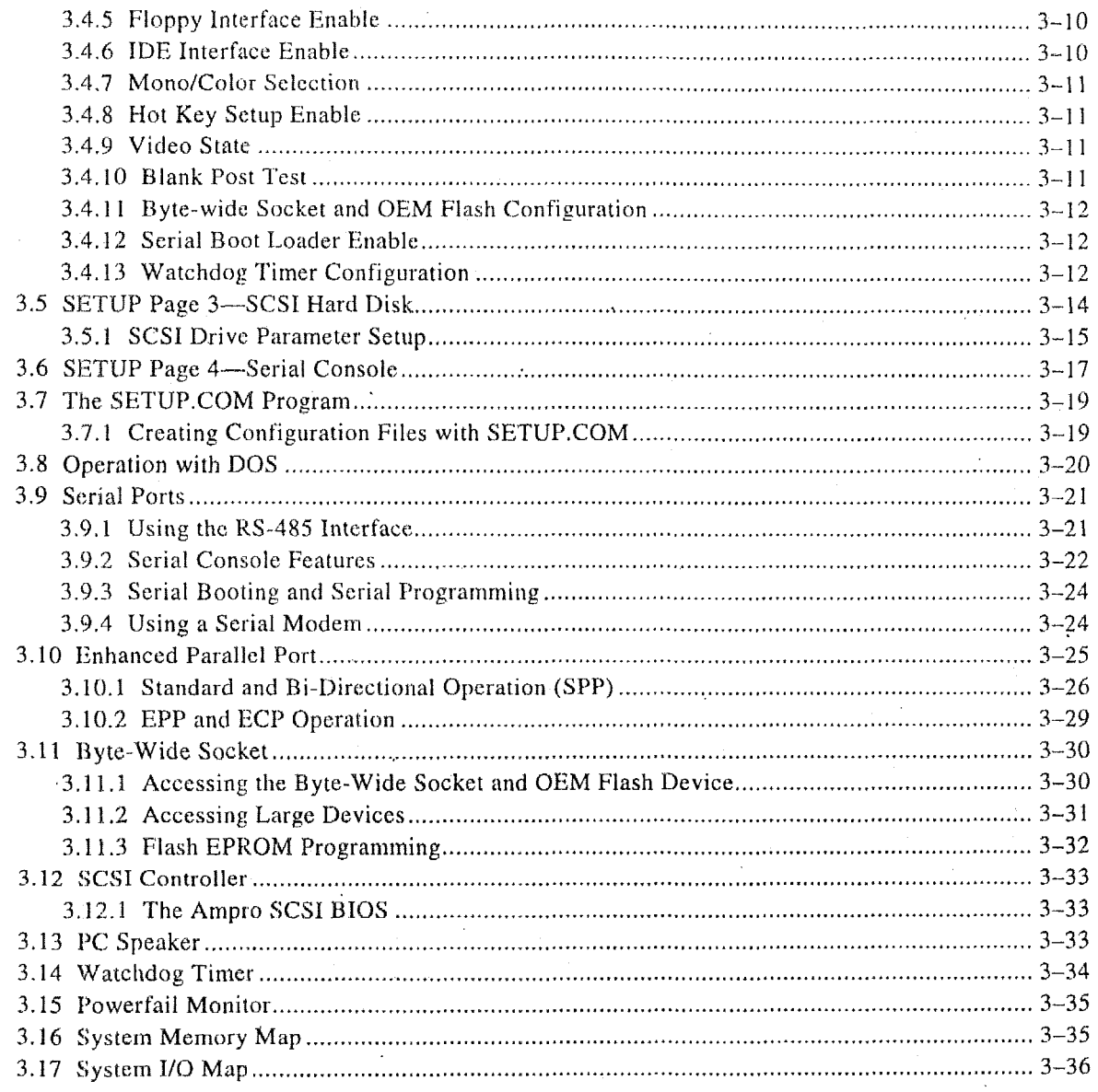

 $\bar{z}$  $\frac{1}{2}$ 

 $\ddot{\phantom{1}}$ 

 $\mathcal{A}^{\prime}$ 

 $\bar{\star}$ 

 $\sim$ 

 $\hat{\mathcal{A}}$ 

### **FIGURES**

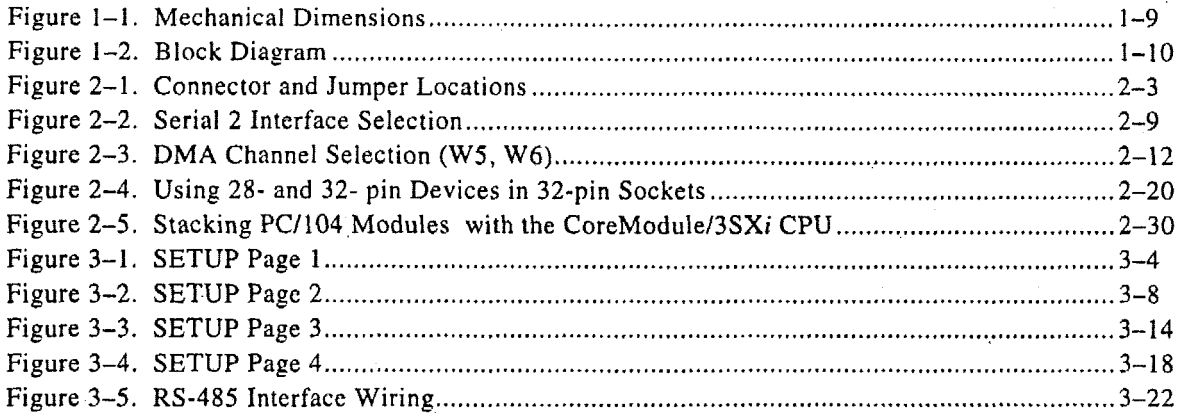

### **TABLES**

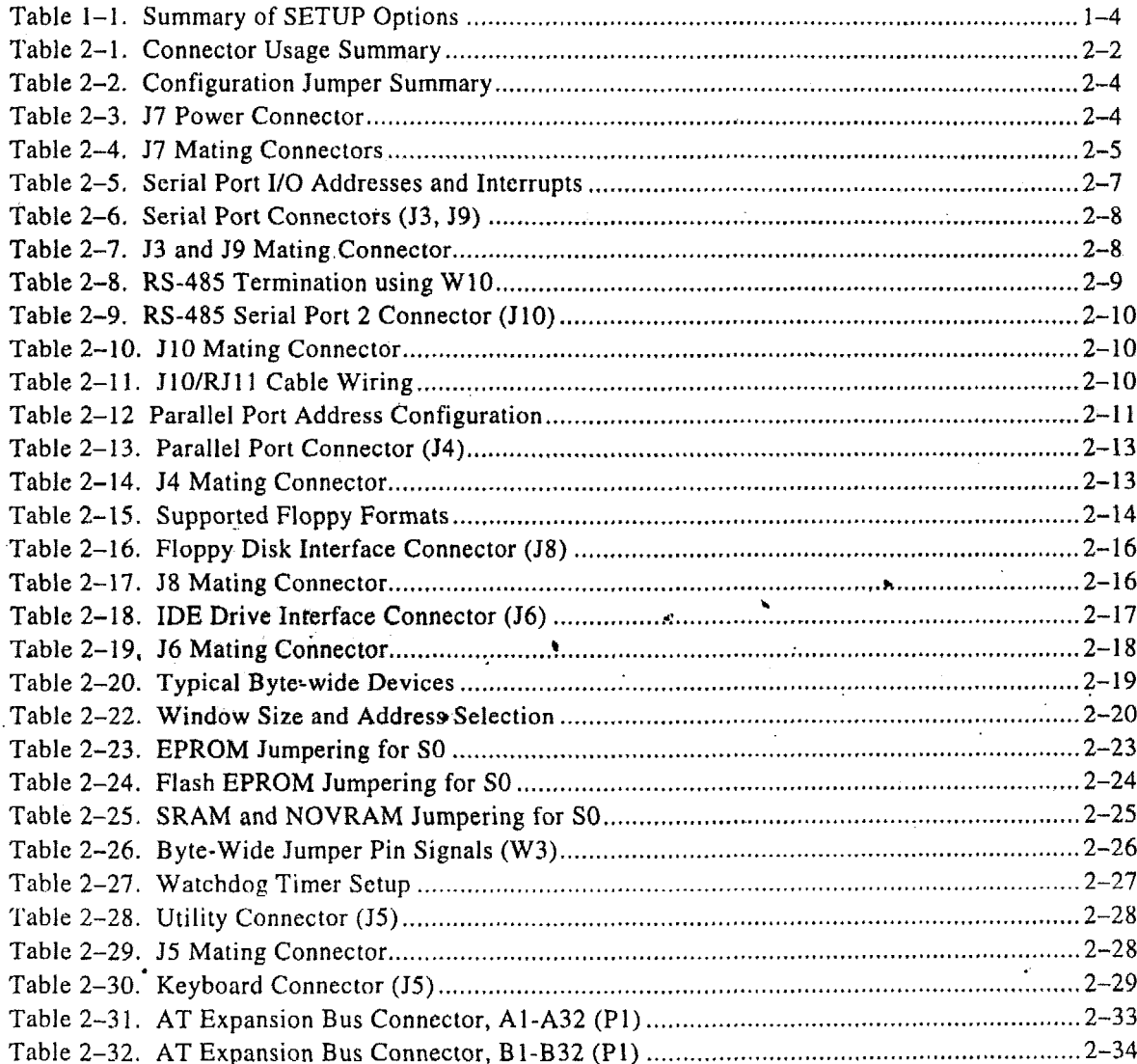

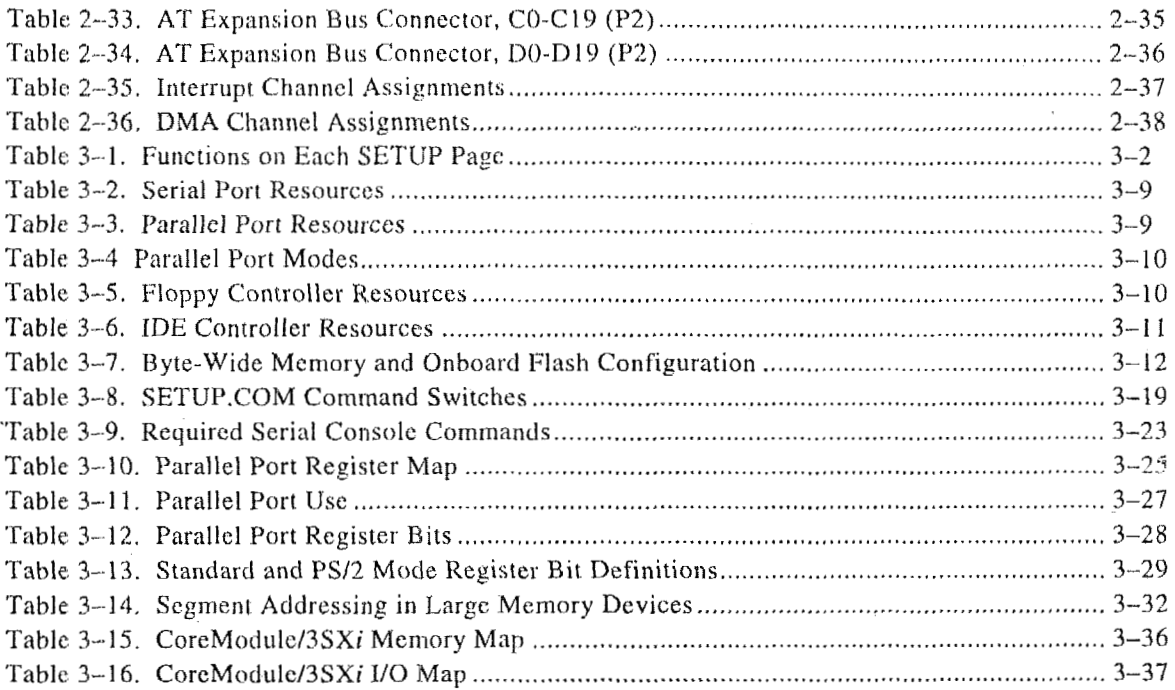

 $\ddot{\phantom{a}}$ 

 $\bar{\gamma}$ 

 $\hat{\mathcal{A}}$ 

 $\mathcal{F}^{\mathcal{G}}_{\mathcal{G}}(\mathcal{G})$ 

#### CoreModule/3SXi Technical **Manual**

### **CHAPTER 1**

### INTRODUCTION

### **1.1 GENERAL DESCRIPTION**

The CorcModule/3SXi CPU is an exceptionally high integration, high performance, 386SX-based PC/AT compatible systcm in the PG/lO4 forrn factor. This rugged and high quality single-board system contains all the component subsystems of a PC/AT motherboard plus the equivalent of several PC/AT expansion boards.

Key functions included on the CoreModule/3SXi module are CPU, RAM, embedded-PC BIOS, keyboard and speaker interfaces, two serial ports, a multimode IEEE- 1284 enhanced parallel port, floppy drive controller and IDE hard disk controller. In addition, the CoreModule/3SXi CPU includes **a**  comprehensive set of system extensions and enhancements that are specifically designed for embedded systems. **It** is designed to meet the size, power consumption, temperature range, quality, and reliability demands of embedded applications.

Among the many embedded-PC cnhancements that ensure fail-safe embedded system operation are a watchdog timer and an onboard boatable "solid state disk" (SSD) capability. The unit requires **a** single *+S* Volt power sourcc and offers "green PC" power-saving modes under support of Advanced Power Management (APM) BIOS functions **(APM** Release 1. I-compliant).

The CorcModule/3SXi CPlJ is particularly well suited to demanding environments such as embedded or portable applications. The flexibility of the CoreModule/3SXi CPU makes system design quick and easy. Stack it with Ampro MiniModules<sup>™</sup> or other PC/104-compliant expansion modules, use the Ampro MiniBackplane and ordinary plug-in cards, or use it as the computing engine in a fully customized  $application.$ 

#### **1.2 FEATURES**

#### **CPUlMotherboard**

The CoreModule/3SXi CPU implements a fully PC-compatible motherboard architecture, with an 80386!3X CPIJ running at **25** MHz.

The standard DRAM compliment of **the** CoreModule/3SXi CPU is 2M bytes, soldered on the board. **A**  model **with 4Mbytes** is also available. For **DRAM** expansion, you can order an **Ampro** custom memory module which allows you to add an additional 4M bytes.

#### **Serial Ports**

The board provides two PC-compatible RS-232C serial ports, implemented using 16C550-type UARTs. These **UARTs** are equipped with 16-byte FIFO buffers to improve throughput. Baud rates up to 115K baud are supported. Onboard voltage converters provide the RS-232C voltage levels from the +5 volt supply.

The second serial port can be configured for either RS-232C or RS-485. RS-485 uses a bi-directional differential-pair signaling scheme. RS-485 is generally used for a serial bus. Up to 32 nodes can be bussed together, sharing a single twisted-pair cable.

#### **Parallel Port**

An enhanced bi-directional parallel port interface conforms to the IEEE- **I284** standard. It provides new features attractive to embedded system designers, including increased speed, an internal FIFO buffer, and DMA transfer capability.

#### **Floppy Interface**

An onboard floppy disk interface provides access to standard floppy drives. The interface supports **up** to two floppy drives, *5.25* inch or 3.5 inch, in any combination.

#### **IDE Interface**

An onboard IDE interface provides hard disk and CD-ROM drive access. The interface supports up to two drives. The BIOS supports hard drives greater than 528 M bytes through Logical Block Addressing (LBA).

#### **Enhanced Embedded-PC BIOS**

One of the most valuable features of the CoreModule/3SXi CPU is its enhanced embedded-PC **BIOS,**  which includes an extensive set of functions that meet the unique requirements of embedded system applications. These enhancements include:

- *8*  Solid State Disk (SSD) support (see below)
- *8*  **SCSI** services-full **SCSI BIOS** services are integrated with the module's hard disk support
- Watchdog timer-monitors the boot process and provides **a** watchdog function call for applications
- *8*  Fast boot operation-normal or accelerated POST, selectable by **SETUP** options
- *8*  Configurable POST display-select what will be displayed **at** boot time
- **8** Fail-safe boot support—intelligently retries boot devices until successful
- *8* Battery-free boot support-saves system **SETUP** information in non-volatile EEPROM
- $\blacksquare$ Serial console option-lets you use a serial device as a console
- Serial loader option-supports loading boot code from an external serial source
- EEPROM access function--512 bits of EEPROM storage available to user; useful for serialization, copy protection, security, etc.
- OEM customization hooks—can execute custom code prior to system boot via ROM extensions; allows sophisticated system customization without **BIOS** modification

#### **Modular PC1104 Expansion** Bud

. The CoreModule/3SXi CPU provides a PC/104-compatible expansion **bus for** additional system functions. This **bus,** a compact version of the standard PC **ISA** bus, offers compact, self-stacking, modular expandability. **The** growing list of PC/104 modules available from Ampro and hundreds of other **PC/104** ' vendors includes such functions as communications interfaces, **LAN** interfaces, video framegrabbers, digital signal processors **(DSPs),** data acquisition and control functions, and many specialized interfaces and controllers.

In addition, **you** can mount thc CoreModule/3SXi CPU on your own custom application-specific base board using its PC/104 expansion bus interface as a rugged and reliable interconnect. This eliminates the need for you to design **a** PC engine for your product and facilitates easy upgrades and troubleshooting.

#### **Byte4Vide Socket and Solid State Disk** (SSI))

An important feature of the CoreModule/3SXi CPU is its byte-wide memory socket, in which you can install a hootable "solid state **disk"** (SSD) or other embedded application software.

An SSD substitutes EPROMs, Flash EPKOMs, battery-backed SRAMs, or Non-Volatile RAM (NOVRAM) modules for convcntional rotating-media drives. Using Ampro's SSD/DOS Support Software, any DOS-based application, including the operating system, utilities, drivers, and application programs, can be run from SSD without modification. SSD operation is also supported by a growing number of real-time operating systems.

The module's 32-pin byte-wide socket is configurable for nearly every available 28-pin and 32-pin bytewide memory device. The socket supports all varieties of devices, CMOS SRAM, SRAM non-volatile modules, EPROM, and Flash EPROM. It accommodates devices from 32K bytes to 1M byte and larger using a simple memory-paging scheme implemented with custom BIOS calls.

To support the use of 12. volt Flash memory devices in the byte-wide socket, the board is equipped with an onboard 5 volt to 12 volt converter.

#### **OEM Flash Memory**

The system BIOS is stored **in a** portion of an onboard Flash memory device. The remaining part of the Flash memory device can be used by OEMs for embedded software. Ampro provides a utility for programming this mcmory. Thc onboard Flash memory dcvice is accessed as a second byte-wide memory device, using the same custom BIOS calls provided in Ampro's extended BIOS that are used to access the. byte-wide memory socket.

Two models of the CoreModule/3SXi are available. One has a 128K byte onboard Flash memory device, 64K hytes of which are used for the ROM BIOS, and the remaining 64K bytes available for OEM Flash memory. Another version comes equipped with a 1M byte Flash memory device, with all but **64K** bytes available for OEM use. This larger version permits using the OEM Flash memory with Ampro's SSD/DOS to create a read-only solid state disk for the operating system and application programs. Or, using OEM Flash True Flash File system (TFFS), you can create a solid state disk with full read/write capability.

#### **I .3 ENHANCED RELIABILITY**

Reliability is especially important in embedded computer systems. Ampro. specializing in embedded system computers and peripherals, knows that cmbedded systems must be able to run reliably in **rugged,**  hostile, and mission-critical environinents without operator intervention. Over the years, Ampro has evolvecl system designs **and a** comprehensive testing program to ensure a reliable and stable system for harsh and demanding applications. These include:

**ISO 9001 Manufacturing. Ampro is a certified ISO 9001 vendor.** 

**Regulatory testing.** Knowing that many embedded systems **must** qualify under ESD, EMC emissions, and susceptibility testing, Ampro designs boards with careful attention to EMI issues. Boards are tested in standard enclosures to ensure that they can pass such tests. Tests include CE MARK directives EMC EN55022 and EN55011, ESD EN 61000-4-4, RF susceptibility ENV 50140, EFT EN 61000-4-5, and conducted emissions at US voltages per FCC Subpart 15.

**Wide--range temperature testing.** Ampro Engineering qualifies all of its designs by extensive thermal and voltage margin testing.

**Shock and Vibration Testing.** Boards intended for **use** in harsh environments **are** tested for shock and vibration durability to MIL-STD **202F,** Method **214A,** Table **2141,** Condition D at 5 minutes per **axis** for random vibration, and to MIL-STD **202F,** Method **213B,** Table **213-1,** Condition **A** for resistance to mechanical shock. (Contact your Ampro sales representative to obtain *Shock and Random Vibration Test Report far the* CoreModule/3SXi CPU for details.)

### **1.4 SOFTWARE**

The vast array of commercial and public-domain software for the **IBM** PC and **PC/AT is** usable in CoreModule/3SXi CPU based systems. You can use the most popular software development tools (editors, compilers, debuggers, etc.) for developing code **for your** application. With this **software** and the standard Ampro-supplied utilities and drivers, you'can quickly tailor a system **to** your needs.

Use the board's SETUP function for **all** system configuration. SETUP can be invoked using a "hot-key" combination (CTRL-ALT-ESC) or from the DOS command line using **a** utility program, SETUP.COM, available on the Common Utilities diskette. Table 1-1 summarizes the configuration parameters you can modify **using** SETUP.

#### **Table 1-1. Summary of SETUP Options**

**I R**  IDE Hard **disk** drive quantity and type **E** Video controller type (for an external video controller) **R R R I rn R R SCSl** disk drive parameters (using Arnpro **SCSl** adapter) ■ **Video BIOS Shadow**<br>■ SCSI disk drive para<br>■ DOS hard disk map **R**  ■ DOS nard disk map<br>■ Choice of default boot drive (hard disk or fle<br>■ Enable/Disable *hot-key* access to SETUP **E B**  POST speed options **R**  Date and time in the battery-backed real-time clock Floppy drive quantity and type Serial port enable/disable Parallel port enable/disable/mode Byte-wide socket address and size' OEM Flash memory address and *site*  Serial console option Video BIOS Shadow RAM enable Choice of default boot drive (hard disk or floppy) ■ Watchdog timer startup time-out Serial loader enable/disable/port selection **POST** screen display and blanking options

SETUP information is stored in both the hattery-backed CMOS RAM-portion of the real-time clock, and in **a** configuration EEPROM. For **a** complete discussion of **SETUP,** see Chapter **3.** 

Ý.

### **1.5 DESIGNING COREMODULE SYSTEMS**

The CoreModule/3SXi CPU affords a great deal of flexibility in system design. You can build a system using only the GoreModulc, serial or parallel devices for input/output, and **a** Solid State Disk drive in the byte-wide socket or OEM Flash device.

**Self-stacking** Modules--The simplest way to expand a CoreModule system is with self-stacking Ampro MiniModules. MiniModulcs are available for a wide variety of functions There are MiniModules that provide video interfaces, from monochrome through Super VGA, including flat panel displays. Other MiniModules provide additional serial and parallel ports, Ethernet LAN adapter, PCMCIA interface, sound card, and other functions. You can stack the MiniModules with the CoreModule and avoid the need for bus cables, card cages, and backplanes.

MiniModules mount directly on the PC/104 bus connector of the CoreModule. PC/104-compliant modules can be stacked with an inter-board spacing of ~0.66 inches. Thus, a 3-module system fits in a 3.6 inch by 3.8 inch by ?.4 inch space. **A** complcte description of self-stacking options with various Ampro MiniModules and other PC/104-compatible modules can be found in Ampro Application Note AAN-9402, available from Ampro.

**Minillackplane Systems--You** can also use a CoreModule/3SXi system with an Ampro MiniBackplane and standard **PUAT** plug-in cards. Using the MiniBackplane, two standard cards can be added.

**OEM Motherboard—You can add the CoreModule/3SXi CPU as the computing engine to a dedicated** OEM logic or interface hoard. Compatible connectors can be arranged on the OEM "motherboard", and the CoreModule/3SXi CPU can be mounted directly on these connectors. Not only does this eliminate the need tor OEMs to design their own CPU suhsystem, but it also allows for substitution of new models as technology changes, without requiring **an** expensive redesign of the motherboard.

### **1.5.1 CoreModule Development Chassis**

Whatever your CoreModule application, there will always be a need for an engineering development cycle. 'To help developers quickly assemble an embedded system, Ampro offers the CoreModule Dcvclopmcnt Chassis. It includes a power supply, floppy disk drive, hard disk, a StackPlane/AT (for mounting thc CoreModule and additional MiniModules or other PCI104-compliant modules), speaker, I/O connectors, and a two-slot PC backplane.

The Development chassis provides a "'known good" environment for your development **work.** You can install the CoreModule/3SXi CPU, MiniModules or conventional expansion boards, keyboards, monitors,  $\cdot$  and I/O devices to quickly create a platform for your hardware and software engineering needs. Often, development chassis are used in repair and support facilities as well, and on the production floor for system test. Contact your Ampro sales representative for information.

### **1.6** *~~~~~~~~~L~~3~~i* **CPU SPECIFICATIONS**

The foliowing section provides technical specifications foi the CoreModule/3SXi CPU.

#### 1.6.1 CPU/Motherboard

■ CPU: 25 MHz 386SX

- *8* System **RAM:** 2M or **4M** bytes **DRAM** (soldered on the board)
	- Provision for an Ampro custom **4M** byte memory module
	- Supports **up** to 8M bytes of **DRAM, 4M** bytes onboard plus one 4M byte memory module.
- Shadow **RAM** support provides fast system and video **BIOS** execution .
- 14 interrupt channels (8259-equivalent) **(IRQ12** is not supported.) п
- 7 **DMA** channels (8237-equivalent)  $\blacksquare$
- 3 programmable counter/timers (8254-equivalent)  $\blacksquare$
- Standard PCIAT keyboard port  $\blacksquare$
- Standard PC speaker port with **.1** watt output drive  $\blacksquare$
- Battery-backed real-time clock and **CMOS RAM,** with support for battery-free operation ■
- Award **ROM BIOS** with Ampro embedded-system extensions

### **1.6.2 Onboard Peripherals**

This section describes standard peripherals found on every CoreModule/3SXi CPU.

- **T** Two buffered serial ports with full handshaking
	- Implemented with 16550-equivalent controllers with built-in 16-byte FIFO buffers
	- Onboard generation **of RS-232C** signal levels
	- The second port supports RS-485
	- Logged as **COMl** and **COM2** by **DOS. May** be disabled using **SETUP.**
- *8* Multimode Parallel Port
	- Superset of standard LPT printer **port**
	- Bi-directional data lines
	- IEEE-1284 (EPP/ECP) compliant
	- Standard hardware supports all four **IEEE-1284 protocol** modes
	- Internal **16-byte** FIFO **buffer**
	- **DMA** option **for data** transfers
- **I** Floppy **Disk** Controller
	- Supports one or two drives
	- Reliable digital phase-locked loop circuit
	- .- Supports all standard PC/AT formats: 360K, 1.2M, 720K, I **.44M**
- **IDE Disk Controller** 
	- Standard PC-compatible IDB hard **disk** controller
	- -- Supports up to two dcvices, generally hard disk drives or CD-ROM drives. (CD-ROM drives require **a** driver.)
	- BIOS supports drives larger than *528* M bytes through Logical Block Addressing **(LBA)** -

### **1.6.3 Embedded-PC System Enhancements**

- **M** 32-pin byte-wide memory socket:
	- Usable with 32K to 1M byte byte-wide memory devices, including EPROMs, Flash EPROMs, SRAMs, and NOVRAMs (Non-volatile **RAMS)**
	- **Backup** battery automatically converts **SRAM to** NOVRAM  $\cdot$
	- Onboard programming of **5** V and 12 **V** Flash EPROMs --
	- Configurable as  $64K$  or  $128K$  byte window, addressed in the range of D0000h to EFFFFh --
	- Usable with DiskOnChip read/write Flash memory device -
	- Supports a PCMCIA memory card connection via an Ampro Memory Card Adapter -
	- Supported by Arnpro **SSD Support** Software and many third-party operating systems -
	- OEM Flash Memory-an additional **64K** (or **960K** by **special** order) of onboard Flash.memory for OEM use. Operates like a second byte-wide socket. -
- 2K-bit configuration EEPROM: **TA** 
	- Stores system SETUP parameters
	- Supports battery-free boot capability
	- *5* 12 bits **are** available for OEM use
- **I** Watchdog **Timer** 
	- Utilizes the onboard real-timc clock alarm function
	- Timeout triggers **a** hardware reset or non-maskable interrupt

### **1.6.4 Support Software**

- Enhanced Embcdded-PC BIOS Features:
	- Solid State Disk (SSD) support
	- SCSI services (supports SCSI interfaces found on Ampro MiniModule boards.)
	- Watchdog timer (WDT) support
- Fast boot and blank POST options
- Fail-safe boot logic
- Battery-free boot
- Serial console option
- Serial loader option
- EEPROM access function
- BIOS OEM customization hooks

*See* the Ampro *Embedded-PC BIOS data sheet for additional details about these features.* 

- **I See the Ampro Embedded-P**<br>**I** Software Utilities Included
	- SETUP utility
	- Watchdog timer support
	- Serial access and development support

# **1.6.5 Mechanical and Environmental Specifications I** Dimensions:

- - Board Envelope: 3.6 x 3.8 **x** 0.92 inches (90.2 x 95.9 x 23.4 mm.). Refer to Figure 1-1 for mounting dimensions.
	- Board-to-board spacing: 0.6 inches **(15.2** mm.)
- Board-to-board spacing: 0.6 inches (15.2 mm.)<br>■ Provision for system expansion with one or more Ampro MiniModule products or other PC/104 expansion modules. ■ **Provision for system expansion with one of more rimpro-rimit<br>
<b>■** Power requirements (typical, with 4M bytes DRAM installed):
- - **25** MHz configuration: *450MA* **at +5V** *25%*
	- Standby power mode:  $240MA$  at  $+5V \pm 5\%$
- **Operating environment:** 
	- Standard: 0° to 70° C (with adequate airflow)
	- Extended temperature range can be tested by special order. Contact Ampro for details.
	- *5%* to *95%* relative humidity (non-condensing)
- Storage temperature: *-55"* to *+85\** **C** ..
- **W** Weight:
	- **3.4 Oz.** (95 **gm)**
- **PC/l04** expansion bus
	- Stackthrough 16-bit bus connectors, for expansion via PC/104 Version 2 "double-stackthrough" (DST) modules
	- Four mounting holes
- 6-layer PCB using latest surface mount technology  $\blacksquare$

,

**Note** 

Contact Ampro regarding custom configurations and special order options.

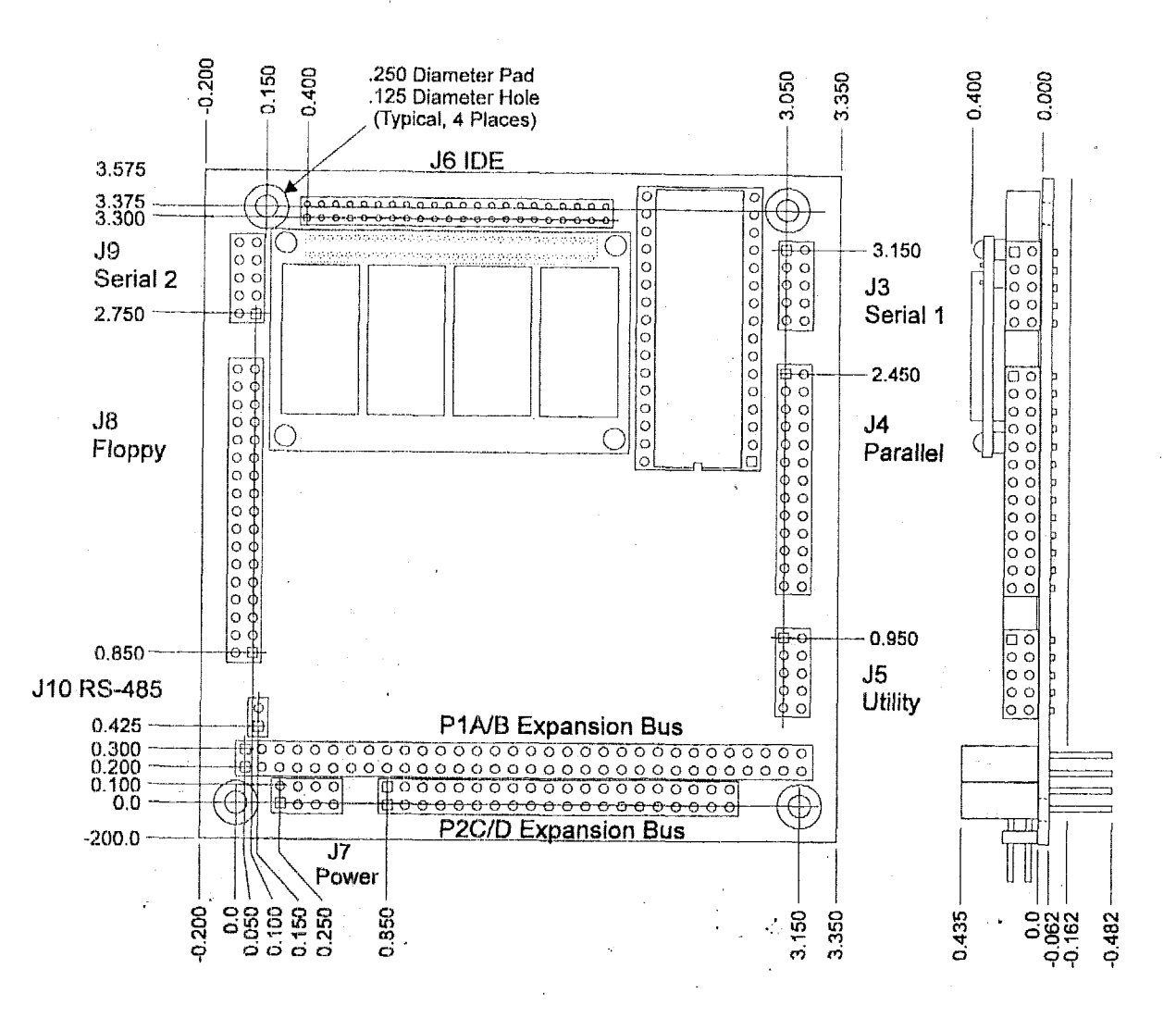

Figure 1-1. Mechanical Dimensions

 $1 - 9$ 

7 Channel 15 Channel 3 Channel 25 MHz On-board<br>DRAM Memory Ampro<br>DRAM Module **DMA** Interrupt Timing 386SX CPU Controller Controller Controller LOCAL BUS Keyboard<br>Controller Speaker VF **BUFFERS ISA BUS BUFFERS**  $X$  BUS Bidirectional<br>ECP/EPP Battery<br>Backed<br>Real-Time<br>Clock **RS232C** Floppy<br>Disk **RS232C Byte-Wide** Flash BIOS<br>OEM Flash **IDE Disk**<br>Controller Configuration Serial Serial Socket Parallel<br>Port EEPROM Port<sub>1</sub> Port<sub>2</sub> Controller **SO Battery** 

(Optional)

Figure 1-2. **Block Diagram**   $\alpha$ 

 $\overline{01-1}$ 

CoreModule/3SXi Technical Manual

### **CHAPTER 2**

### **CONFIGURATION AND INSTALLATION**

### **2.1 INTRODUCTION**

This chapter covers configuration and installation of the CoreModule/3SXi CPU. It includes the board's connector signals and pinouts, cxternal device requirements, interconnection cablc wiring, and jumper configuration options.

The topics covered in this chapter **are:** 

- **W** Power Connector
- DRAM memory П
- **B** RS-232C/RS-485 serial ports
- **II** Enhanced parallel port
- **<sup>111</sup>**Floppy disk interface
- **III IDE** hard disk interface
- **■** 32-pin byte-wide socket
- **B** OEM Flash memory
- **E**  lltllity connector (Keyboard, **PC:** speaker, reset button, external battery)
- **H** Watchdog timer
- **I** Battery-backed clock
- n fC/104.-compatible expansion **bus**

### **2.1.1 Interface Connector Summary**

Refer to Figure 2-1 for the locations of the connectors (P1, P2, J3 - J10) and configuration jumpers  $(W1 - W9)$ .

Table 2-1 summarizcs the use of the *IIO* connectors and Table 2-2 summarizes use of the configuration jumpers.

Each iriterface is described in its own scction, showing connector pinouts, signal definitions, required mating connectors, and configuration jumper options. '

Many of the connectors have a *key pin* removed. This allows you to block the corresponding cable connector socket to help prevent improper assembly. Table 2-1 indicates which pins are key pins, and Figure 2-1 shows their locations.

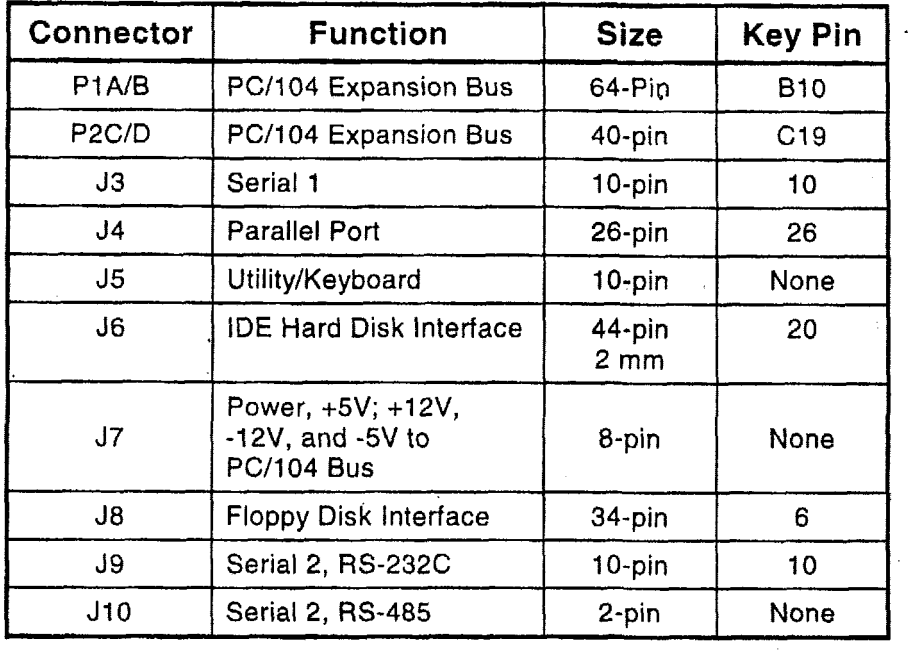

#### **Table 2-1. Connector Usage Summary**

#### **Connectors**

Most of the **I/O** connectors are dual-row headers for use with insulation displacement connectors (IDC) and flat ribbon cable. **J5** is usually implemented with discrete wires rather than flat ribbon cable. **J10** is **a**  2-pia connector for an **RS-485** twisted-pair cable.

A number of the connectors have "key pins". Install a blocking key in the corresponding connector socket on the mating ribbon cable to prevent misalignment.

**You** can design **a** PC board assembly, made with female connectors in the same relative positions as the CoreModute's connectors, to eliminate cables, meet packaging requirements, add **EM1** filtering, or customize your instaliation in other ways.

The PC/I04-compatible expansion bus appears on two connectors (PI and P2). You can expand the system with Ampro MiniModule products or other PC/104-compliant expansion modules. These modules stack directly on the P1 and P2 connectors, or you can use conventional or custom expansion hardware,

 $\cdot$  including solutions available from Ampro. Contact your Ampro sales representative for information about alternatives offered by Ampro.

.

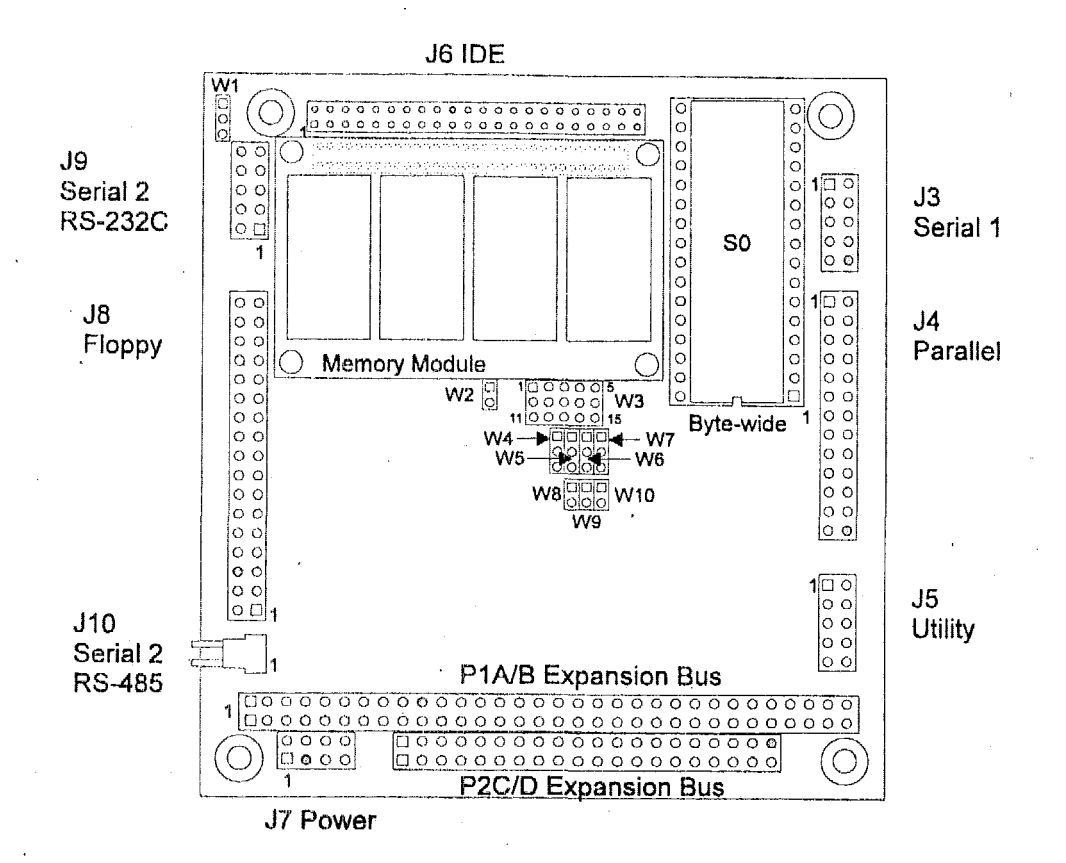

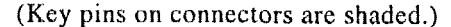

### **Figure 2-1. Connector and Jumper Locations**

### **2.1.2 dumper Configuration Options**

Ampro installs optiori jumpers **in default** positions so that in most cases the CoreMoclule/3SXi **CPU**  requires no special jurnpering for standard operation. You can connect the power and peripherals and operate it immediately. The only juinpers of concern are those that configure the byte-wide socket for the **devicc** you install.

Jumper-pin arrays are designated W1, W2 and so forth. Jumper pins are spaced 2 mm apart. A square solder pad identifies pin 1 of each jumper array. Table 2-2 is a summary of jumper use. In the Default column, two numbers separated by a slash (for example, **1/2)** means that pins 1 and *2* are shorted with a 2 mm jumper block.

 $2 - 3$ 

| Jumper<br>Group | <b>Function</b>                                 | <b>Default</b> | <b>Description</b>                                    |
|-----------------|-------------------------------------------------|----------------|-------------------------------------------------------|
| W1              | RS-232C/RS-485 Select                           | 1/2            | 1/2=RS-232C; 2/3=RS-485                               |
| W <sub>2</sub>  | BIOS/OEM Flash programming<br>power enable      | Off            | Vpp for Flash EPROM<br>programming                    |
| W <sub>3</sub>  | <b>Byte-Wide Socket Configuration</b>           |                | See "Jumpering the Byte-<br>Wide Socket" in Chapter 2 |
| W <sub>4</sub>  | <b>Watchdog Timer Output</b><br>Selection       | Off            | See "Watchdog Timer" on<br>Page 2-27.                 |
| W <sub>5</sub>  | DMA ACK1/ACK3                                   | Off            | Parallel port DMA ACK<br>select                       |
| W <sub>6</sub>  | DMA REQ1/REQ3                                   | Off            | Parallel port DMA REQ<br>select                       |
| W7              | Byte-Wide Backup Power Select                   | 1/2            | (1/2) enables external<br>battery backup for S0       |
| W <sub>8</sub>  | <b>Byte-Wide Battery</b><br><b>Backup Power</b> | Off            | On enables backup for S0                              |
| W9              | BIOS/Byte-Wide Swap                             | On             | Off enables access of a<br>system BIOS from S0.       |
| W <sub>10</sub> | <b>RS-485 Termination</b>                       | Off            | On for 100 ohm terminator                             |

Table 2-2. Configuration Jumper Summary

### **2.2 DC POWER**

**To power the module and to supply power** to **the PC/104 expansion bus, connect the voltages you need** for **your system** to **J7. Refer to Table 2-3 for power connections and Table 2-4 for mating connector information.** 

| <b>Pin</b> | <b>Connection</b> |  |
|------------|-------------------|--|
| 1, 7       | Ground            |  |
| 2,8        | $+5VDC$           |  |
|            | $+12VDC$          |  |
| 5          | -5VDC             |  |
|            | $-12VDC$          |  |

Table 2-3. J7 Power Connector

.

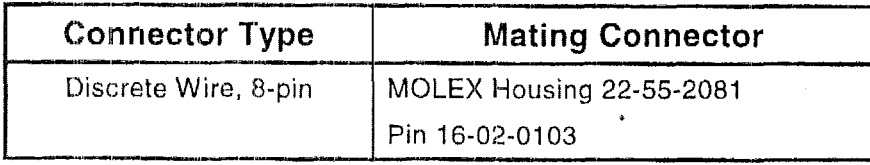

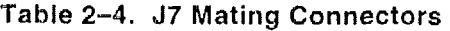

### **2.2.1 Power Requirements**

The CoreModule/3SXi CPU requires only +5VDC ( $\pm$ 5%) for operation. The  $\pm$ 9 volts for the RS-232 ports is generated onboard from the  $+5VDC$  supply.

The module is equipped with a +5 volt to +12 volt voltage converter circuit for programming 12 volt Flash EPROMs. The supply is switched electronically, controlled by the **F-LASHWRI** program (supplied with the CoreModule/3SXi CPU Development Kit). Note that this supply is not intended to supply 12 volts to peripherals, and is not connected to **the** 12 volt input pin on the power connector or on the PC/104 connector. There may be a requirement for an external +12 volt supply, depending on what peripherals you connect to the CoreModule system.

The exact power requirement of the CoreModule/3SXi CPU system depends on several factors, including the qumntlty of DRAM, installed byte-wide rncrnory device, the peripheral connections, and which, **if** any, MiniModule products or other expansion boards are attached to the PC/104 bus. For example, AT kcyboards draw their power from the board, and there can be some loading from the serial and parallel ports. Consult thc specifications in Chapter 1 for the basic power requirements of your model.

If you use a switching power supply, be sure **it** regulates properly with the load your system draws. Some switching power supplies do not reguiate properly unless they **are** loaded to some minimum value. If **this**  is the casc with your supply, consult the manufacturer about additional loading, **or** use another supply or another type of power source (such as a linear supply, batteries, etc.).

### **2.2.2 CPU Speed**

The CPU speed is fixed at **2SMHz.** There **is** no user adjustment.

### **2.2.3 Backup Battery**

You can add an external 3.6 yolt lithium battery to the Utility Connector, J5, to power the onboard real-Itime clock and **to** back up an **SRAM** installed in the byte-wide socket. Connect the positive terminal to . **J5-9** anti the negative terminal **to** J5-1.

Hcre is the formula **for** calculating battery lifc (in hours):

Battery life = (battery mA-hour specification  $\div$  (1 uA + SRAM backup current))  $\times$  Duty Cycle

The real-time clock battery drain is approximately 1 uA. To calculate battery life, divide the battery rating by the sum of the clock current and the SRAM current. Then, multiply that result by the duty cycle of the battery. That is, estimate the percentage of time the battery supplies power (while the system is off).

### **2.3 DRAM**

Standard boards have 2M or 4M bytes of DRAM installed on the board. There is also a position for an Ampro custom memory module which currently allows adding 4M bytes of additional DRAM. Contact your Ampro sales representative for the latest information about Ampro's custom memory modules.

When the system boots, the BIOS measures the amount of memory installed and configures the internal memory controller for that amount. (No jumpering or manual configuration is required.) The amount of memory the BIOS measured can be displayed by running SETUP. Saving SETUP automatically stores this figure in the Configuration Memory.

**Note** 

**If you** change **the** amount **of memory** installed, **you** must run **SETUP again** to **save** the **new value in the** Configuration **Memory.** 

Onboard memory is allocated as follows (standard for the PC architecture):

- The first **640K** bytes of DRAM are assigned to the **DOS** region **OOOOOh** to **9FFFFh.**   $\blacksquare$
- $\blacksquare$ DRAM in the top 384K bytes of the first 1M byte is not available for user programs. DRAM **is**  mapped into the top **64K** to shadow the ROM **BIOS.** DRAM can **also** be mapped into a portion of this region to shadow a video BIOS (a SETUP option). (Shadowing is described in the following section.)
- *8* The remaining memory is mapped to extended memory starting **at** the 1M byte boundary.

### **2.3.1 Shadowing**

One way to improve system performance **is** to "shadow" the **ROM BIOS** and video **BIOS.** When the system operates directly from ROM code, it accesses an 8-bit memory device. When the ROM contents are shadowed, the contents are copied into system DRAM where they are accessed as 16-bit wide data. Shadowing a BIOS ROM substantially enhances system performance, especially when an application or operating system repeatedly accesses the **ROM. ROM BIOS** shadowing is built into the Ampro Extended BIOS. There **is** no user setting. Shadowing the **video** BIOS is **a** SETUP option. For information about how to set the video BIOS shadowing option, refer to the SETUP section in Chapter **3.** 

#### . **2.3.2 Expanded Memory and Extended Memory**

Memory above the **1** megabyte boundary **is** called "extended" memory. It **is** a contiguous linear block of memory. Some programs require that memory be available as "expanded" (or "EMS") memory, which makes memory available as pages rather than as a contiguous block. The exact manner for accessing expanded memory is defined in the EMS LIM 4.0 specification.

You can convert the board's extended memory into expanded memory using **DOS** EMS emulation utilities. Current versions of **DOS** provide EMS emulation utilities (such as EMM386) that conform to the LIM 4.0 specification. Refer to your DOS technical documentation for instructions **for** using their EMS emulation utility.

### **2.4 MATH CQPRQCESSO**

The 386SX CPU does not contain a floating point math coprocessor. There are no configuration jumpers or options for a math coprocessor.

### **2.5 SERIAL**

The CoreModule/3SXi module provides two standard RS-232C serial ports at J3 and J9. At your option, the second serial port can be configured as an RS-485 port.

You can use the serial ports for printers, modems, terminals, remote hosts, or other RS-232C serial devices. Many devices, such as printers and moderns, require handshaking in one or both directions. Consult the documentation for the device(s) you use for information about handshaking, cabling, and other interface considerations.

Use of the **RS-485** option offers a low cost, easy-to-use communications and networking multidrop interface that is ideally suited to **a** wide variety of embedded applications requiring low-to-medium-speed data transfer between two or more systems.

'The serial ports are based on a 16550 UAKT-compatible controller. This is an advanced UART that has a 16-byte FIFO buffer to improve throughput.

Both serial ports support software selectable standard baud rates up to 115.2K baud, 5-8 data bits, and 1, 1.5, or 2 stop bits. Note that the IEEE RS-232C specification limits the serial port to 19.2K baud on cables up to 50 feet in length.

### **2.5.1 I/O Addresses**

The serial ports appear at the standard port addresses as shown in Table *2-5.* These are fixed assignments and cannot be changed. Each serial **port,** however, **can be** independently disabled using the SETUP function, freeing its I/O addresses **for** use by other devices installed on the PC/104 expansion bus. For information about serial **port** configuration using SETUP, *see* Chapter *3,* 

| Port     | <b>I/O Address</b> | Interrupt |
|----------|--------------------|-----------|
| Serial 1 | $3F8h - 3FFh$      |           |
| Serial 2 | $2F8h - 2FFR$      |           |

**Table 24. Serial Port i/O Addresses and interrupts** 

### **2.5.2 Interrupt Assignments**

**As** shown in Table 2-5, Interrupt **4** (RQ4) is assigned to Serial 1 and Interrupt 3 (IRQ3) to Serial 2. These assignments can be disabled, but they cannot be changed. When a serial port is disabled, its IRQ is available to other peripherals installed on the PC/104 expansion bus. For information about disabling the serial ports using SETUP, see Chapter 3.
#### **2.5.3 ROM-BIOS Installation of the Serial Ports**

Normally, the ROM BIOS supports Serial **1** as the DOS **COM** 1 device, Serial **2- as** the DOS **COM2**  device, and so on. If you disable **a** serial port, and there is no substitute serial port in the system, then the ROM-BIOS assigns the COM designations as it finds the serial ports, starting from the primary serial port and searching to the last one. Thus, for example, if Serial 1 is disabled, the ROM-BIOS assigns **COM** 1 **to**  Serial 2 (unless another Serial 1 is discovered). The ROM **BIOS** scans 110 addresses for serial ports in the following order: 3F8h, 2F8h, 3E8h, 2ESh.

#### **2.5.4 Serial Port Connectors (J3, J9)**

Serial 1 appears on connector J3 and Serial **2** appears on connector J9. Table **2-6** gives the connector pinout and signal definitions for both ports. Both connectors are wired the same.

In addition, the table indicates the pins to which each signal must be wired for compatibility with standard<br>
DB25 and DB9 connectors. The serial port pinout is arranged so that you can use a flat ribbon cable<br>
between the DB25 and DB9 connectors. The serial port pinout is arranged *so* that **you** can use a flat ribbon cable between the header and **a** standard DB9 connector. Normally PC serial ports use male "DB" connectors. *7* 

| Table 2-6. Serial Port Connectors (J3, J9) |                |                        |        |                    |                               |
|--------------------------------------------|----------------|------------------------|--------|--------------------|-------------------------------|
| <b>Pin</b>                                 | Signal<br>Name | <b>Function</b>        | In/Out | <b>DB25</b><br>Pin | DB <sub>9</sub><br><b>Pin</b> |
|                                            | <b>DCD</b>     | Data Carrier Detect    | In     | 8                  |                               |
| $\overline{2}$                             | <b>DSR</b>     | Data Set Ready         | In.    | 6                  | 6                             |
| 3                                          | <b>RXD</b>     | <b>Receive Data</b>    | In     | 3                  | $\overline{2}$                |
| 4                                          | <b>RTS</b>     | <b>Request To Send</b> | Out    | 4                  | 7                             |
| 5                                          | <b>TXD</b>     | <b>Transmit Data</b>   | Out    | $\overline{2}$     | 3                             |
| 6                                          | <b>CTS</b>     | Clear to Send          | In     | 5                  | 8                             |
| $\overline{7}$                             | <b>DTR</b>     | Data Terminal Ready    | Out    | 20                 | 4                             |
| 8                                          | R۱             | Ring Indicator         | In.    | $22 -$             | 9                             |
| 9                                          | <b>GND</b>     | <b>Signal Ground</b>   |        | 7                  | 5                             |
| 10                                         | N/A            | Key pin                |        |                    |                               |

**Table** 2-6. Serial Port Connectors (J3, **J9)** 

Table **2-7. 53** and **J9** Mating Connector

| <b>Connector Type</b> | <b>Mating Connector</b>  |
|-----------------------|--------------------------|
| Ribbon                | 3M 3473-7010             |
| <b>Discrete Wire</b>  | MOLEX Housing 22-55-2101 |
|                       | Pin 16-02-0103           |

.

## **2.5.5 Confi g er vi ng erial 2** for **RS-9** *5* **(JIO, v1 I, WlO)**

Serial **2** provides circuitry for both **an** RS-232C and **RS-485** interface. Using jumpers, you can configure the port to support either interface (but not both at the same time).

The RS-232C interface appears on J9. Tablc 2-6 shows the pinout for J9. The **RS-485** interface appears on the two-pin connector, J10. Table 2-9 shows the pinout for J10.

Figure 2-2 shows how to set W<sub>1</sub> to select the output interface for Serial 2.

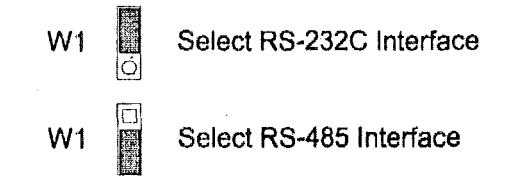

#### **Figure 2-2. Serial 2 Interface Selection**

The **kS-485** interface specification rcquires that both ends of the twisted-pair **cable** be terminated with 100 ohm resistors. You can terminate the RS-485 interface on J10 with a resistor provided on the CoreModule/3SXi. To terminate the line, install a jumper on W10.

| thing to J10. | e RS-485 and RS-232C interfaces share some circuitry. If you<br>ifigure Serial 2 for RS-485, do not connect a serial device to J9.<br>nilarly, if you configure Serial 2 for RS-232C, do not connect |
|---------------|----------------------------------------------------------------------------------------------------|
|               |                                                                                                    |
|               | To terminate the line, install a jumper on $W10$ .<br>Table 2-8. RS-485 Termination using W10                                                                                                    |
| <b>W10</b>    | <b>Result</b>                                                                                                    |
| On∹           | Connects a 100 ohm termination resistor<br>between J10-1 (+I/O) and ground.                                                                                                    |
| Off           | No termination                                                                                                    |

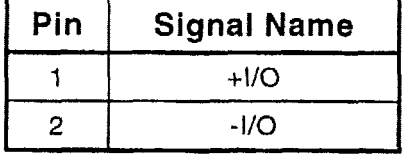

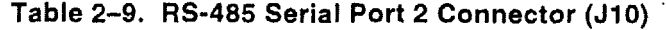

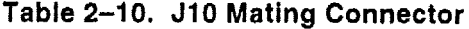

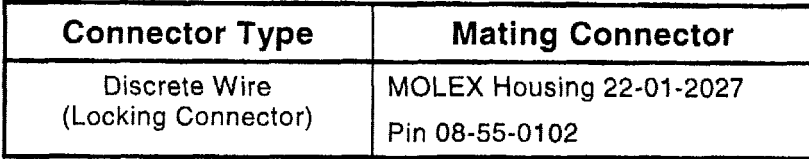

For further information about the **RS-485** interface, see Chapter 3, Section 3.9 Serial Ports.

#### **2.5.6 RS-485 Twisted-Pair Cabling Using RJ1 I Connectors**

Connector J 10 is used for an **RS-485** twisted-pair connection. In **RS-485** multidrop installations, standard **RJl 1** modular telephone connector jacks are often used to attach standard twisted-pair cables between systems.

**RJ11** modular connectors have *6* available contact positions, but only **4** are populated. The **4** center conductors **are** wired so that the two outside and the **two** inside conductors are connected together. This eliminates any confusion about pin numbering conventions, **as** a reversal of connections has no effect. In addition, the lines have been chosen to minimize the possibility of circuit damage should the unit be accidentally plugged into a standard telephone outlet. (It **sets** the phone line to its "offhook" state to prevent the phone from ringing.)

The recommended wiring for a **JIO-to-RJ1 1** cable **is** shown in Table **2-1 1.** 

| J10<br><b>Pin</b> | <b>RJ11</b><br>Pin | Signal       | <b>Standard</b><br><b>Wire Color</b> |
|-------------------|--------------------|--------------|--------------------------------------|
|                   |                    | N/C          |                                      |
| 2                 | $\overline{c}$     | - I/O Signal | <b>Black</b>                         |
|                   | 3                  | + I/O Signal | Red                                  |
|                   | 4                  | + I/O Signal | Green                                |
| 2                 | 5                  | - I/O Signal | Yellow                               |
|                   | 6                  | N/C          |                                      |

**Table 2-11. JlOIRJlI Cable Wiring** 

When connecting the **RS-485** port into a multidrop network, the devices at the ends of the network should be terminated with a 100 ohm resistor. Installing **a** jumper on.Wl0 connects a termination resistor across the **RS-485** line on the CoreModule/3SXi.

#### **2.5.7 Serial Console**

Unique to Ampro is ROM BIOS support for using a serial console (keyboard and display) in place of the conventional video controller, monitor, and keyboard. See Chapter *3* for an explanation of the serial console option.

#### **2.5,8 Serial Downloader**

Also uniquc to Ampro is KOM BIOS support for downloading a program from **a** host computer via a serial port. The downloaded program is then run as if it had been loaded from disk. See Chapter 3 for an explanation of the serial download option.

#### 2.6 MULTIMODE PARALLEL PORT

The CoreModule/3SXi incorporates a multimode parallel port. This port supports four modes of operation:

- **I** Standard **PC/AT** printer part (output only)
- PS/2-compatible bi-directional parallel port *(SPP)*
- **II** Enhanced Parallel Port (EPP)
- **II** Extended Capabilities Port (ECP)

See "Multimode Parallel Port" in Chapter *3* for **a** description of the parallel port's modes.

This section lists the pinout of the parallel port connector and describes how to configure it for its I/O port and interrupt assignments, and how to assign **a** DMA channel to the port when operating **in** ECP mode. Refer to Chaptcr *3* for programming information, inchding how **to** use the **port** for bi-directional IIO.

#### **2.6.1** *VO* **Addresses**

The parallel port functions are controlled by **eight** I/O *ports* and their associated register and control functionality. By **enabling the** parallel port in SETUP, you configure the parallel port as the primary port **(typically** LP-I'I). **You may** disable the **port** to free the hardware resources for other peripherals.

Table 2-12 lists the parallel port addresses.

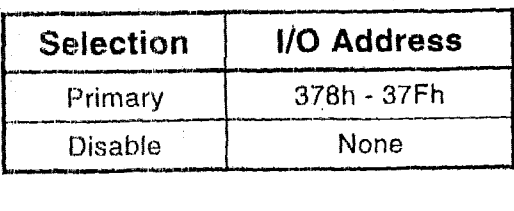

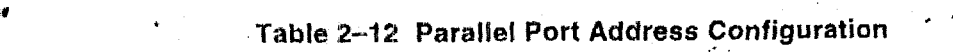

For details about the parallel port I/O addresses and the data, status, control, EPP, and ECP port bit definitions, refer to the Parallel Port section in Chapter 3.

#### **2.6.2 ROM-BIOS Installation of Parallel Ports**

Normally, the **BIOS** assigns the name LPTl **to** the primary parallel port, and LPTZ to the secondary parallel port **(if** present in the system), and so on. However, the **BIOS** scans the standard addresses for parallel ports and if it only finds a secondary port, it assigns LPT1 to that one. The BIOS scans for parallel ports in the following address order: 3BCh, 378h, 278h.

## **2.6.3 Interrupts**

The parallel port can be configured to generate an interrupt request upon a variety of conditions, depending on the mode the port is in. (These **are** described in Chapter 3.) In most applications, the interrupt is not used. The standaid parallel port interrupts are:

- Primary port IRQ7
- $\blacksquare$ Secondary port **IRQ5**

The parallel port on the CoreModule/3SXi is assigned IRQ7 when enabled in SETUP. It cannot be changed.

#### **2.6.4 DMA Channels**

**In** ECP enhancement mode, the parallel port can send and receive data under control of an on-board **DMA**  controller. DMA channels operate with a request/acknowledge handshake protocol between an internal **DMA** controller and the **parallel port** logic. **You** can select **DMA request** (DRQ) **and DMA** Acknowledge **(DACK)** assignments using the jumpers at **W5** and **W6,** The parallel port may use either DMA channel **<sup>1</sup>** or DMA channel 3. To select DMA channel **1,** shunt jumper **W5 (112)** and W6 **(112).** To select DMA channel **3,** shunt jumper **W5 f2/3)** and **W6** *(213).* See Figure **2-3.** 

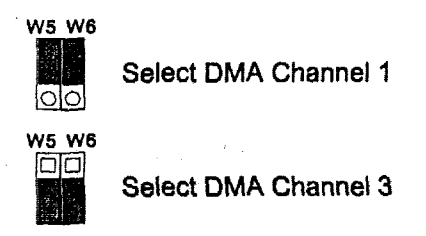

## Figure 2-3. DMA Channel Selection (W5, W6)

If you will **not be** using **DMA** with the parallel **port,** leave the jumpers **off.** This makes the **DMA** controls available to other peripherals installed on the expansion bus.

### **2.6.5 Parallel Port Connector (54)**

Connection to the parallel port is through connector J4. Table 2-13 gives this connector's pinout and signal definitions. You can use a flat ribbon cable between J4 and a female DB25 connector. The table also gives the connections from **the** header pins to the DB25 connector. Table **2-14 gives** manufacturer's part numbers for mating connectors.

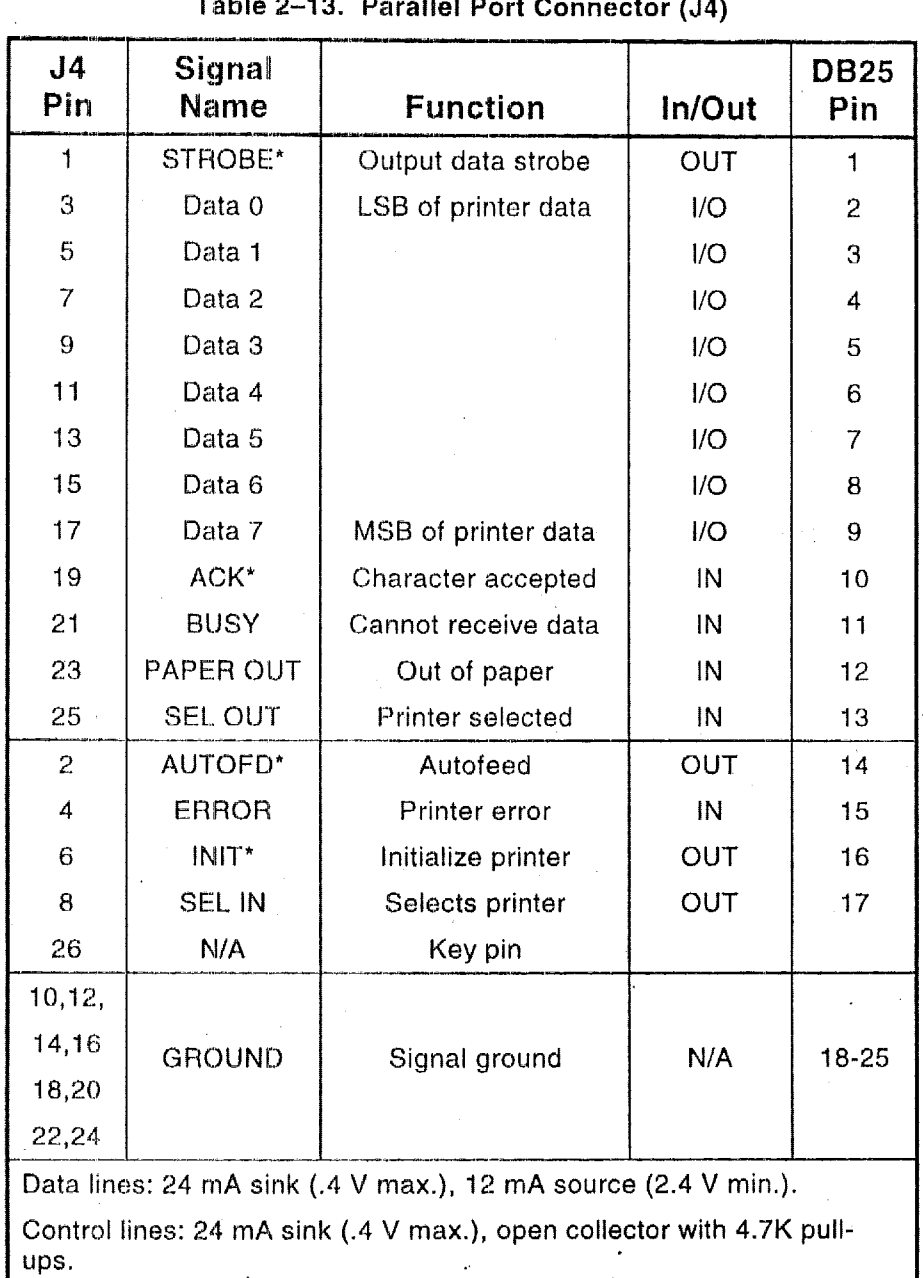

 $\hat{\mathcal{A}}_t$ 

 $\ddot{\phantom{a}}$ 

Table 2-13. Parallel Port Connector (J4)

 $\overline{\phantom{a}}$ 

 $\ddot{\phantom{a}}$ 

 $\bar{z}$ 

 $\bar{z}$ 

l.

| <b>Connector Type</b> | <b>Mating Connector</b>                    |  |
|-----------------------|--------------------------------------------|--|
| <b>RIBBON</b>         | 3M 3399-7600                               |  |
| <b>DISCRETE WIRE</b>  | MOLEX HOUSING 22-55-2262<br>PIN 16-02-0103 |  |

**Table 2-14. J4 Mating Connector** 

#### **Note**

For maximum reliability, keep the cable between the board and the **device it drives to 10 feet or less in length.** 

#### **2.6.6 IEEE-1284-Compliant Cables**

Using the parallel port for high-speed data transfer in ECPIEPP modes requires special cabling for maximum reliability.

Some of the parameters for **a** compliant IEEE-1284 cable assembly include:

- All signals are twisted pair with a signal and ground return  $\bullet$
- Each signal and ground return should have a characteristic unbalanced impedance of 62 *+I-* 6 ohms  $\bullet$ within a frequency band of **4** to **16 MHz**
- The wire-to-wire crosstalk should be no greater than 10%

Please refer to the **IEEE-I284** standard for the complete list of requirements for a compliant cable assembly, including recommended connectors. For information about the IEEE-1284 standard, see Enhanced Parallel Port in Chapter 3.

#### **Latch Up Protection**

The parallel port incorporates chip protection circuitry on some inputs, designed to minimize the possibility of CMOS "latch **up"** due to a printer or other peripheral being powered up while the CoreModule/3SXi is turned off.

#### \* *2.7* **FLOPPY DlSK tNTERFACE**

The onboard floppy disk controller and **ROM BIOS** support one or two floppy disk drives in any of the standard **DOS** formats shown in Table **2-15** 

 $\mathcal{E}_{\mathcal{A}}$ 

.

| Capacity | <b>Drive Size</b> | <b>Tracks</b> | Data Rate |
|----------|-------------------|---------------|-----------|
| 360K     | $5-1/4$ inch      | 40            | 250 KHz   |
| 1.2M     | $5 - 1/4$ inch    | 80            | 500 KHz   |
| 720K     | $3-1/2$ inch      | 80            | 250 KHz   |
| 1.44M    | $3-1/2$ inch      | 80            | 500 KHz   |

**'ri361e 2-1** *5.* **Supported Floppy Formats** 

## **2.7.1 Floppy Drive Considerations**

Nearly any type of soft-sectored, single or double-sided, 40 or 80 track, S-1/4 inch or 3-1/2 inch floppy disk drive is usablc with this interface. Using higher quality drives improves system reliability. Here are some considerations about the selection, configuration, and connection of floppy drives to the CoreModule/3SXi CPU.

- Drive Interface-The **drivcs** must bc compatible with the board's floppy disk connector signal 镇 interface, as described below. Ampro recommends any standard PC-or AT-compatible 5-1/4 inch or 3-1/2 inch floppy drive.
- 道 **Drive Quality—Use high quality, DC servo, direct drive motor floppy disk drives.**
- **Drive Select Jumpering—Jumper both drives for the second drive select (standard on PC drives).**
- **Floppy Cable—For systems with two drives, use a floppy cable with conductors 10-16 twisted** between the two drives. This is standard practice for PC-compatible systems.
- $\blacksquare$  Drive Termination—Resistive terminations should be installed only on the drive connected to the last interface cable connector (farthest from the board). Near-end cable termination is provided on the CoreModule/3SXi CPU.
- $\blacksquare$ **Head Load** Jurnpering-When using drives with **a** Head Load option, jumper the drive for head load with motor on rather than hcad load with drive select. This is the default for PC-compatible drives.
- $\blacksquare$  Drive Mounting—If you mount a floppy drive very close to the Little Board or another source of EMI, you may need to place a thin metal shield between the disk drive and the device to reduce the possibility of electromagnetic interference.

#### 2.7.2 Floppy Interface Configuration

The floppy interface is configured using SETUP to set the number and type of floppy drives connected to the system. **Refer** to the SETUP section in Chapter 3 for details.

**[f** you don't use the floppy interface, disable it in SETUP. This frees its 1/0 addresses (3FOh - 3F7h), DMA2, and IRQ6 for use by other peripherals installed **on** the PC/104 bus.

#### *A*- *A*- *A Connector (48)* **<b>d.** *A P P Connector <b>(48) <i>P P P P P P P P P P P P P P P P P P P P P P P P*

Table 2-16 shows the pinout and signal definitions of the floppy disk interface connector, J8. The pinout of J8 meets the AT standard for floppy drive cables. Table 2-17 shows the manufacturer's part numbers for mating connectors.

| Table 2-16. Floppy Disk Interface Connector (J8) |                    |                         |               |  |
|--------------------------------------------------|--------------------|-------------------------|---------------|--|
| Pin                                              | <b>Signal Name</b> | <b>Function</b>         | In/Out        |  |
| 2                                                | RPM/-RWC           | Speed/Precomp           | <b>OUT</b>    |  |
| 4                                                | N/A                | (Not used)              | N/A           |  |
| 6                                                | N/A                | Key pin                 | N/A           |  |
| 8                                                | $-1DX$             | <b>Index Pulse</b>      | IN            |  |
| 10                                               | $-MO1$             | Motor On 1              | OUT.          |  |
| 12                                               | -DS <sub>2</sub>   | Drive Select 2          | <b>OUT</b>    |  |
| 14                                               | -DS1               | Drive Select 1          | <b>OUT</b>    |  |
| 16                                               | $-MO2$             | Motor On 2              | <b>OUT</b>    |  |
| 18                                               | -DIRC              | <b>Direction Select</b> | <b>OUT</b>    |  |
| 20                                               | -STEP              | <b>Step</b>             | <b>OUT</b>    |  |
| 22                                               | -WD                | <b>Write Data</b>       | <b>OUT</b>    |  |
| 24                                               | $-WE$              | <b>Write Enable</b>     | <b>OUT</b>    |  |
| 26                                               | -TRKO              | Track 0                 | IN            |  |
| 28                                               | -WP                | <b>Write Protect</b>    | $\mathsf{IN}$ |  |
| 30                                               | -RDD               | <b>Read Data</b>        | IN            |  |
| 32                                               | -HS                | <b>Head Select</b>      | <b>OUT</b>    |  |
| 34                                               | -DCHG              | Disk Change             | IN            |  |
| $1 - 33$                                         | (all odd)          | Signal grounds          | N/A           |  |

**Table 2-1 6. Floppy Disk Interface Connector (J8)** 

**Table 2-17, J8 Mating Connector** 

|                                   | <b>Connector Type</b> | <b>Mating Connector</b>  |
|-----------------------------------|-----------------------|--------------------------|
|                                   | <b>Ribbon</b>         | 3M 3414-7600             |
| $\mathcal{L} \subset \mathcal{L}$ | Discrete Wire         | MOLEX Housing 22-55-2342 |
|                                   |                       | Pin 16-02-0103           |

## **2.8 IDE HARD DISK INTERFACE**

The CoreModule/3SXi CPU provides an interface for one or two Integrated Device Electronics (IDE) hard disk drives. IDE drives, the most popular and cost-effective type of hard drive currently available, have an internal hard **disk** controller. There **are also** many **CD-ROM** drives designed to use ihe IDE interface. **If** you attach **a CD-ROM** drive to the IDE port, **you will** need **a** driver (supplied by the CD-ROM drive manufacturer or your operating system) to access the device ,

## **2.8.1 IDE Connector (J6)**

The IDE interface appears at connector J6, a 44-pin, dual-row 2 mm. right-angle connector. Table 2-18 shows the interface signals and pin outs for the IDE interface connector. Table 2-19 shows manufacturer's part numbers for mating connectors to 36.<br> **Note** 

**Note** 

**For. maximunh reliability,** keep **IDE** drive cables less than 18 inches long. **---^lll\_l~--pll--** 

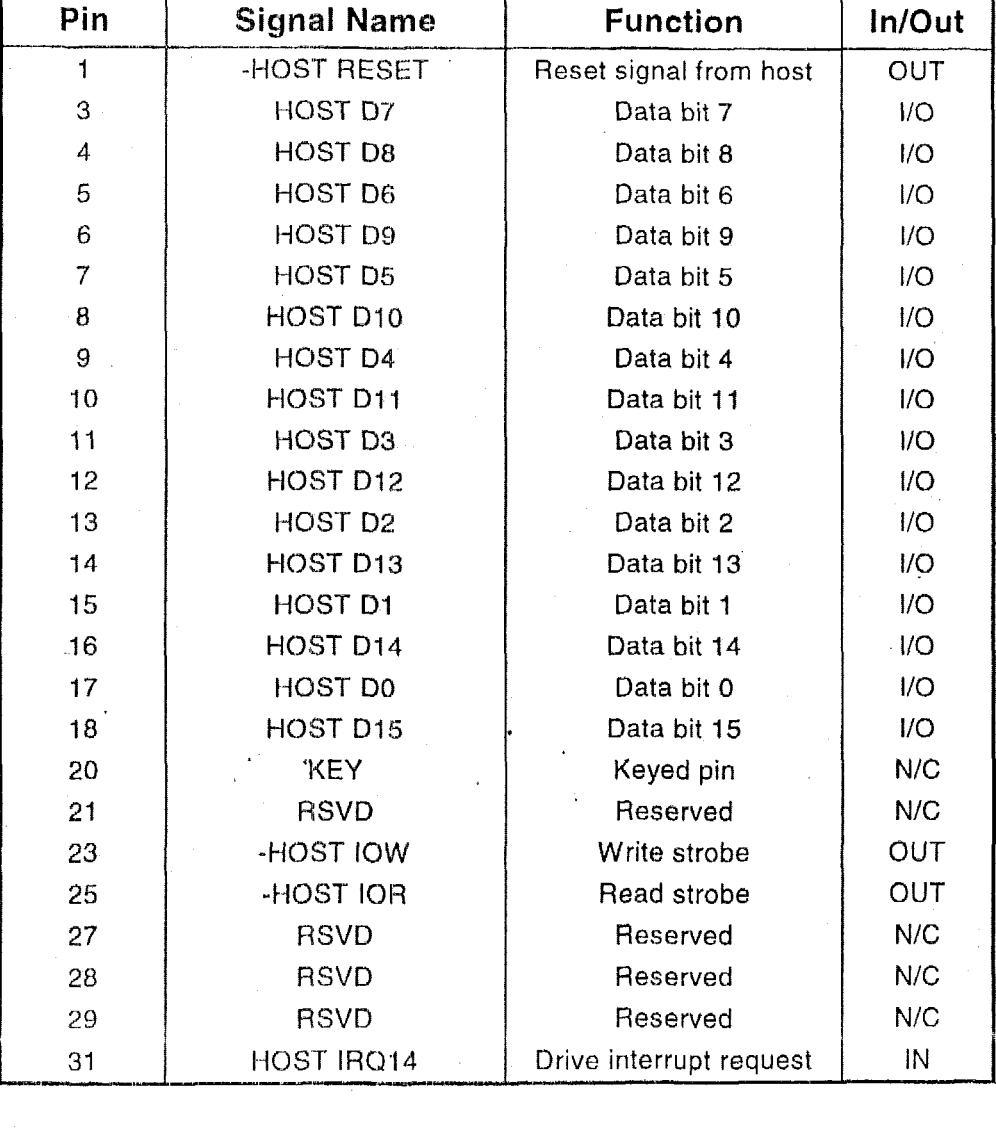

#### **Table 2-1 8. 1DE Drive Interface Connector (J6)**

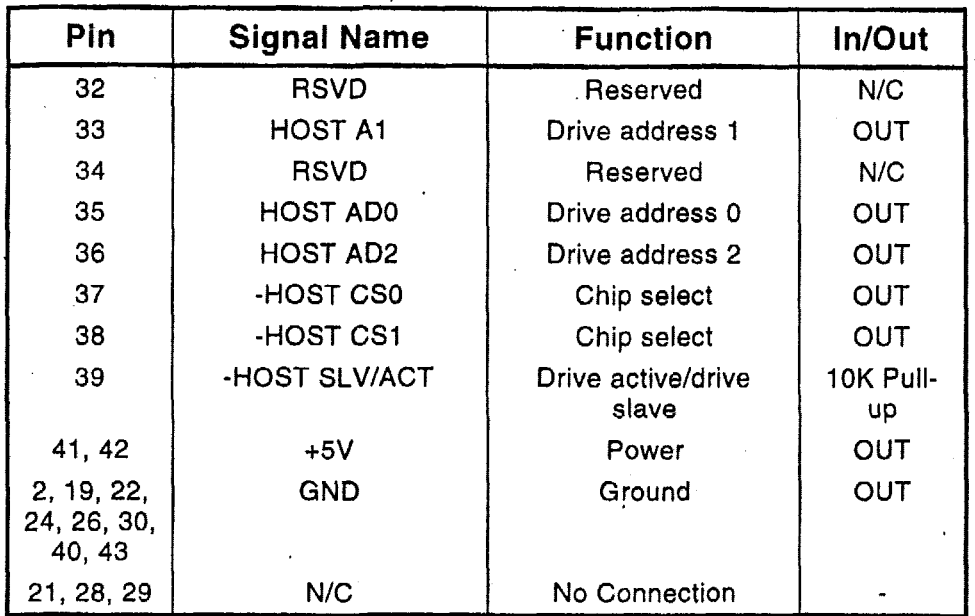

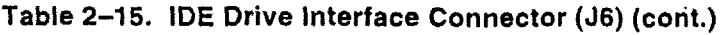

| Table 2-19. J6 Mating Connector |                          |  |  |
|---------------------------------|--------------------------|--|--|
| <b>Connector Type</b>           | <b>Mating Connector</b>  |  |  |
| Ribbon Cable, 1 mm. 44 cond.    | 3M 3625/44               |  |  |
| <b>Ribbon Cable Connector</b>   | ASTRON AT-IDCSK-44-11-GF |  |  |

#### 2.8.2 IDE Cable Adapter

Many IDE hard drives and CD-ROM drives have 40-pin connectors with 1 inch pin spacing. Ampro makes an adapter board that you can install on your drive to convert it from the larger 40-pin format to the 44-pin 2 mm. format to make it compatible with the 2 mm. cable defined by the components listed in Table 2-19. For details, ask your Ampro sales representative about the IDE Cable Adapter.

## . **2.8.3 IDE Interface Configuration**

Use SETUP to specify your IDE hard disk drive type. Refer to the SETUP section in Chapter 3 for details.

If you do not **find** a drive type whose displayed parameters match the drive you are using, use drive type 48 or 49. These allow you to manually enter the drive's parameters. The drive manufacturer provides the drive parameters-check the drive's documentation for the proper values to enter.

If you are using **a** newer IDE drive, use drive type AUTO. It automatically configures the drive type parameters from information provided by the drive itself. The Autoconfigure function is described in Chapter 3. **r** 

If you use **an** IDE drive in your system, you can still add SCSI drives or other **SCSI** peripherals. The Ampro ROM BIOS provides a means for allowing both IDE and **SCSI** drives on the same system. See the SETUP description in Chapter 3 for details.

## **2.9 BYTE-WIDE SOCKET**

The CoreModule/3SXi CPU has a 32-pin onboard byte-wide memory socket, designated **S0**. This socket can accept a wide variety of EPROM, Flash EPROM, SRAM, and nonvolatile **RAM** (NOVRAM) devices Battery backup power can be connected to S0 using a jumper option to make a standard SRAM "nonvolatile" (retains **data** while system power is off).

You can use a memory device installed in the byte-wide socket for a variety of purposes:

- **■** Simple program storage
- **H** BIOS extension
- $\mathbf{H}$ Solid State Disk (SSD) drive

Table 2-20 shows representative byte-wide memory devices that can be installed in the byte-wide socket. The table gives examples of generic part numbers, the size of the device (K bytes), and the DIP package pin count. It also lists the SSD device type, used by the Ampro Solid State Disk (SSD) Support Software to identify memory devices.

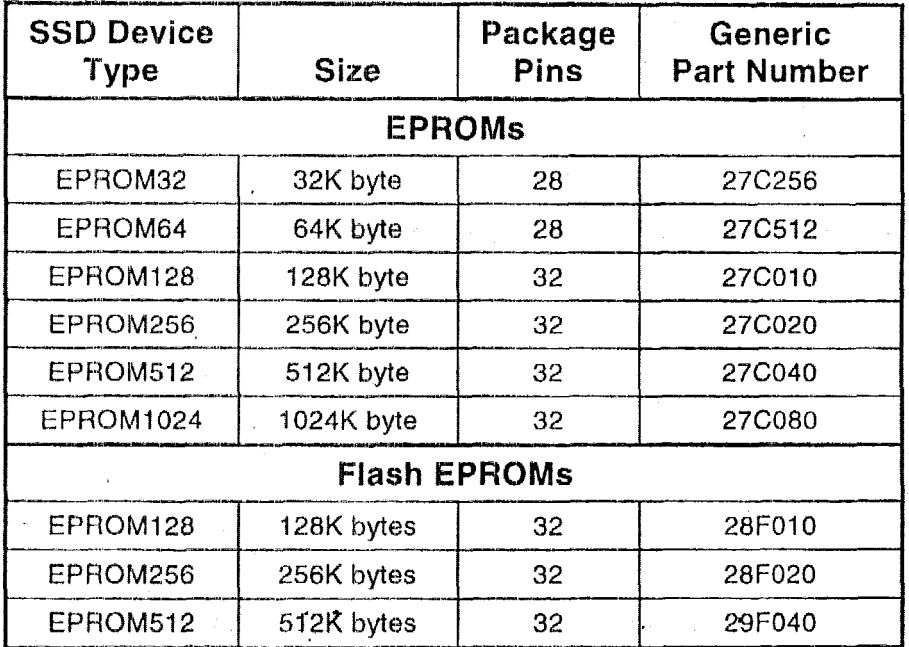

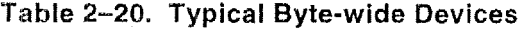

.,

| /3SXi Technical Manual                                                                                                    |
|----------------------------------------------------------------------------------------------------|
| Table 2-21. Typical Byte-wide Devices (Cont.)                                                                                                    |
| <b>SRAMs</b>                                                                                                    |
| SRAM32<br>32K bytes<br>43256<br>28<br><b>SRAM128</b><br>128K bytes<br>62204<br>32                                                                                                    |
| <b>SRAM512</b><br>512K bytes<br>32<br>434000                                                                                                    |
| of the 32-pin socket can be configured to comply with both the 28-pin and 32-pin JEDEC                                                                                                    |
| $\overline{\phantom{a}}$<br>0000000000000<br>28-pin 32-pin                                                                                                    |
| 00000000000000                                                                                                    |
| ou can install a 28-pin device in the 32-pin socket. Install the 28-pin device with pin 1<br>he socket's pin 3, as indicated in Figure 2-4.<br>e 2-4. Using 28- and 32- pin Devices in 32-pin Sockets |
| ddressing the Byte-wide Socket                                                                                                    |
| to specify the size and starting address of the byte-wide socket, and whether the BIOS<br>socket upon system initialization.                                                                          |
|                                                                                                    |
| lists the possible settings for sizes and address ranges of the byte-wide socket.                                                                                                    |
|                                                                                                    |

**Table 2-21. Typical Byte-wide Devices (Cont.)** 

The pinout of the 32-pin socket can be configured to comply with both the 28-pin and 32-pin **JEDEC**  standards. **You** can install **a** 28-pin device in the 32-pin socket. Install the 28-pin device with pin **<sup>1</sup>** oriented to the socket's pin 3, as indicated in Figure 2-4.

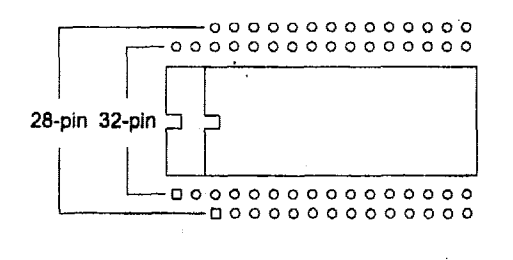

#### **Figure 2-4. Using 28- and 32- pin Devices in 32-pin Sockets**

#### **2.9.1 Addressing the Byte-wide Socket**

Use SETUP to specify the size and starting address of the byte-wide socket, and whether the BIOS enables the socket upon system initialization.

Table 2-22 lists the possible settings for sizes and address ranges of the byte-wide socket.

*c* 

# **Note**  ------.-\_- -

**When the byte-wide socket is enabled, the memory address space it uses is unavailable for other devices, even if no memory device is installed in the socket, You must disable the byte-wide socket in SETUP before YOU can use ihe memory space for other purposes.** 

| Window         | <b>Address</b> |
|----------------|----------------|
| <b>DISABLE</b> | N/A            |
| 64K            | D0000-DFFFFh   |
| 64K            | E0000-EFFFFh   |
| 128K           | D0000-EFFFFh   |

Table 2-22. Window Size and Address Selection

The size of the device installed in the byte-wide socket is not limited to 128K bytes. Using **a** page addressing scheme, devices (or modules) up to 1M bytes can be used. Higher address lines (A16-A19) are synthesized and can be set by software using Ampro extended BIOS function calls. A description and cxamples or byte-wick **page** control are provided in Chapter 3.

If devices larger than **64K** bytes are installed, **you** must select which page is visible in the address window. **A** page **is 64K** bytes. (If the size is set to 128K bytes, a single 128K byte window is established. Paging is only available with the **64K** window setting.) The Ampro Extended BIOS provides convenient software calls to manage enabling/disabling the socket and selecting pages, Refer to Chapter **3** for details about the byte-wide extended **KOM-BIOS** calli;.

If you install a device that is smaller than the selected window size, the contents of the device are duplicated in the byte-wide socket's memory space. For example, the software will see two copies of a 32K device in a **64K** window, and 4 copies in **a** 128K window.

#### **ROM-BIOS Extensions**

The ?,ysiem can **be** configured to run **its** application from the byte-widc socket instead of loading **it** into DRAM from a disk drive. This technique, known as *B* ROM **BIOS** extension, directly executes the ROM-BIOS extension concept, and its practical implementation, is discussed in Ampro Application Notes **AAN-8702** and **AAN-9003.**  application during the Power On Self Test (POST) instead of booting from floppy or hard disk. The

#### **Performance Issues**

Note that executing programs directly from the byte-wide socket can adversely affect system performance There are a number of factors that can contribute to the performance impact:

- **图** The byte-wide device is substantially slower than DRAM, as it is an 8-bit device instead of 16-bit.
- The device is accessed from the PC expansion bus which is much slower than the high-speed processor memory bus.

You can improve performance substantially by copying the contents of the byte-wide device into RAM and executing the RAM copy.

#### **2.9.2 OEM Flash Memory**

Access to the byte-wide socket is integrated with access to an onboard Flash memory device, designated the OEM Fiash Memory in **SETUP.** The OEM Flash memory acts as a second byte-wide device, in that you access it through the same code mechanisms as the byte-wide socket. These mechanisms are described in Chapter 3. (There are no jumpers to configure the OEM Flash memory.)

Only one of the two devices can be enabled at a time. When you enable the OEM Flash memory (using an extended BIOS call), the byte-wide is automatically disabled, and vice-versa.

The first **64K** bytes of the Flash memory device hold the ROM **BIOS.** The remaining portion can be used by OEMs or end-users in a manner similar to the byte-wide socket. In the standard version of the CoreModule/3SXi, the remaining portion is **64K** bytes (the second 64K portion of a **128K** device), By special order, you can substitute a 1M byte Flash device. As with the **128K** device, the first 64K is used for the ROM BIOS. The remaining area is available for the embedded system. (Contact your Ampro Sales Representative for details about ordering the larger memory size.)

Set the address parameters for both the byte-wide socket and the OEM Flash device with SETUP. Refer to Chapter 3 for details.

#### **2.9.3 Solid State Disk (SSD) Drives**

Using the Ampro Solid State Disk (SSD) Support Software, you can configure an EPROM, Flash EPROM, or SRAM solid-state device, installed in the byte-wide socket, or the OEM Flash device, to **act as** a solid-state floppy disk drive.

No custom programming is required. Regular DOS-compliant programs, including standard DOS utilities, can be used without modification. Ampro's SSD support software creates data image files, based on your application programs and operating system, which are programmed into the device you install in the bytewide socket. The Ampro **ROM-BIOS** treats the device like **one** or more disk drives, loading the programs into DRAM for execution. **You** can use SSD drives in addition to, or instead of, normal floppy and hard disk drives. You can increase the system SSD capacity by adding one or more of Ampro's **SSD** expansion modules.

If your board is equipped with the optional **IM** byte **OEM** Flash device, you can install the TrueFFS Flash file system in it. This creates a fully read/write-capable solid state disk without adding any additional components to your system. Instructions on **how** to configure the OEM Flash device with TrueFFS Flash file system is in the TrueFFS manual **that comes with** the software.

## 2.9.4 Jumpering the Byte-Wide Socket

You must jumper the byte-wide socket for the device you install. Jumper array W3 configures SO for a particular device type.

Table **2-23** shows how to install jumpers for a variety of supported EPROM memory devices.

Table **2-24** shows how to install jumpers for a variety of supported Flash EPROM memory devices.

Table 2-25 shows how to install jumpers for a variety of supported SRAM and NOVRAM memory devices.

# **2.9.5 Using EPROMs**

Tablc *2-23* shows the jumpering for **supported** EPROM dcvices. If you install an EPROM, make sure the jumper on W8 is removed and the jumper on W7 is on pins 2/3 to prevent premature discharge of the onboard **backup** battery. Some EPROMs **draw** current through their chip select lines (or other pins) when **powered** down.

| <b>EPROM</b>                                                 | Pins | Jumper Diagram                                                                                                    |
|--------------------------------------------------------------|------|----------------------------------------------------------------------------------------------------|
| 8K EPROM 27C64<br><b>16K EPROM 27C128</b><br>8K EEPROM 28C64 | 28   | W3<br>1<br>5<br>W <sub>8</sub><br>W7<br>$\circ \blacksquare \circ$<br>11<br>○鬮○<br>О<br>O<br>0000<br>11<br>15                                                                                                    |
| <b>32K EPROM</b><br>27C256                                   | 28   | W3<br>1<br>5<br>W7<br>W8<br>$\circ$ and $\mathbb{R}$<br>$\Box$<br>驧<br>000<br>( )<br>000<br>( )<br>$\left(\right)$<br>11<br>15                                                                                    |
| <b>64K EPROM</b><br>27C512                                   | 28   | W3<br>1<br>5<br>W7<br>W8<br>$\bigcirc$ in $\blacksquare$<br>$\Box$<br>蘰<br>$O$ $O$<br>O<br>( )<br>○○闔<br>$\left(\cdot\right)$<br>O<br>11<br>15                                                                    |
| 128K EPROM<br>27C010                                         | 32   | 1<br>W3<br>5<br>W7<br>W8<br>$\circ$ $\blacksquare$<br>m<br>О<br>$\begin{matrix} 0 & 0 \\ 0 & 0 \end{matrix}$<br>11<br>15                                                                                          |
| 256K EPROM<br>27C020                                         | 32   | W3<br>1<br>5<br>W7<br>W8<br>$\bigcap$ in the $\bigcap$<br>$\Box$<br>$\circ$<br>( )<br>∩<br>Ω<br>11<br>15                                                                                                    |
| 512K EPROM<br>27C040                                         | 32   | 1<br>W3<br>5<br>W7<br>W <sub>8</sub><br>$\bigcirc$ in the $\bigcirc$<br>Ω<br>$\begin{array}{c} \square \\ \square \end{array}$<br>$\bigcirc$ $\bigcirc$ $\bigcirc$<br>$\left( \ \right)$<br>i.<br>长空<br>15.<br>11 |
| 1M EPROM 27C080                                              | 32   | W3<br>W8<br>-5<br>W7<br>1<br>323.50<br>O<br>11<br>15                                                                                                    |

**Table 2-23. EPROM Jumpering** *for SO* 

#### **2.9.6 Using Flash EPROMs**

Flash programming power for **+12V** Flash devices is provided by an onboard power supply. You do not need to connect an external **+12V** power supply **to** program Flash devices. Programming power is switched under software control so that it is applied only during the actual programming process (to prevent accidental corruption of the data). **A** utility for programming supported Flash devices **is** included on the utility disk that is provided with the CoreModule/3SXi CPU Development Kit.

If you install a Flash **EPROM,** make sure the jumper on **W8 is** removed and the jumper on **W7 is** on pins **1/2** to prevent premature discharge of the onboard backup battery. Some Flash EPROMs draw current through their chip select lines (or other pins) when powered down.

| <b>Flash EPROM</b><br><b>Typical Devices</b>                                                                                                  | Pins | <b>Jumper Diagram</b>                           |
|----------------------------------------------------------------------------------------------------|------|-------------------------------------------------|
| 29C256<br>32K 5V Flash EPROM                                                                                                    | 28   | W8<br>W3<br>5<br>W7<br>11<br>15                 |
| <b>28C256</b><br>32K 5V Flash EPROM                                                                                                    | 28   | W3<br>W8<br>51<br>W7<br>$\Box$<br>b<br>15<br>11 |
| 29F512<br>64K 5V Flash EPROM<br>128K 5V Flash EPROM<br>29F010<br>29F020<br>256K 5V Flash EPROM<br>29F040<br>512K 5V Flash EPROM               | 32   | wa<br>W3<br>5<br>W7<br>1<br>€<br>11<br>15       |
| 28F256<br>32K 12V Flash EPROM<br>64K 12V Flash EPROM<br>28F512<br>$^{\circ}$ 28F010<br>128K 12V Flash EPROM<br>28F020<br>256K 12V Flash EPROM | 32   | W8<br>W3<br>5<br>W7<br>15.<br>11                |

**Table 2-24. Flash EPROM Jumpering for SO** 

## **2.9.7 Using SRAMs**

If you install an SRAM, you can provide backup power from the battery when power is off by shorting W8 and W7-1/2. If you use the SRAM for "scratchpad" storage and do not want to retain data when power is off, remove the jumper from W8 and install a jumper on W7-2/3.

**A** typical **165** milliarnp-hour external battery provides sufficient current for the onboard real-time clock for a 10 year life, but if you are going to battery-back-up a device in S0, Ampro recommends a larger battery. For calculating battery life, see page 2-5, Backup Battery.

| <b>SRAM</b><br><b>Typical Devices</b> |                     |                                    | Pins | Jumper Diagram                                                                                                    |  |  |
|---------------------------------------|---------------------|------------------------------------|------|----------------------------------------------------------------------------------------------------|--|--|
| 32K SRAM<br><b>32K NOVRAM</b>         | Dallas<br>Benchmarq | 43256<br><b>DS1230Y</b><br>BQ4011Y | 28   | W8<br>5<br>W7<br>W3<br>$\Box$<br>Ιō<br><b>Ready</b><br>15<br>11                                                                                                  |  |  |
| 128K SRAM                             |                     | 628128                             | 32   | W8<br>W3<br>5<br>W7                                                                                                    |  |  |
| 128K NOVRAM Dallas                    | Benchmarg           | <b>DS1245Y</b><br>BQ4013Y          |      | $\Box$<br>$\bigcirc$                                                                                                    |  |  |
| 512K SRAM                             |                     | 628512                             |      | 15<br>11                                                                                                    |  |  |
| 512K NOVRAM Dallas                    | Benchmarg           | <b>DS1650Y</b><br><b>BQ4015Y</b>   |      |                                                                                                    |  |  |
| W7 to 1/2.                            |                     |                                    |      | NOTE: W7 and W8 are show configured for (self-powered) NOVRAMs. To configure<br>W7 and W8 for SRAM battery backup, install a jumper on W8 and move the jumper on |  |  |

Table 2-25. SRAM and NOVRAM Jumpering for S0

#### **2.9.8 Byte-Wide Socket Signals**

**W3** is **used** to configure **the byte-wide socket** for specific memory devices. In addition, jumpers **W7** and W8 control the **backup battery** to **SO** for **use with SRAMs.** 

**Table** *2,--26* **lists** the signals that appear on the pins of **W3.** 

| W3 Pin | Signal<br><b>Name</b>       | <b>Description</b>                                                                               |
|--------|-----------------------------|--------------------------------------------------------------------------------------------------|
| 1      | N/C                         | No connection                                                                                    |
| 2      | A19                         | Address A19                                                                                      |
| 3      | Pin 29                      | Connection to pin 29 of the byte-wide socket                                                     |
| 4      | A14                         | Address SA14 from the expansion bus                                                              |
| 5      | Vcc or<br>backup<br>battery | Connected to the center pin of W7. W7-3 connects<br>to +5V. W7-1 connects to the backup battery. |
| 6      | Vpp                         | Programming power for Flash devices                                                              |
| 7      | Pin 1                       | Connection to pin 1 of the byte-wide socket                                                      |
| 8      | -SMEMW                      | Write strobe                                                                                     |
| 9      | Pin 3                       | Connection to pin 3 of the byte-wide socket                                                      |
| 10     | <b>Pin 30</b>               | Connected to pin 30 of the byte-wide socket                                                      |
| 11     | N/C                         | No Connection                                                                                    |
| 12     | A <sub>18</sub>             | Address A18                                                                                      |
| 13     | <b>Pin 31</b>               | Connection to pin 31 of the byte-wide socket                                                     |
| 14     | A <sub>15</sub>             | Address SA15 from the expansion bus                                                              |
| 15     | A17                         | Address A17                                                                                      |

**Table 2-26. Byte-Wide Jumper Pin Signals (W3)** 

#### **W7 and WS Options**

Some EPROMs draw power through their chip select lines when Vcc is off, This could drain the real-time clock battery if it were connected to such a device. Removing the jumper from **W8** disconnects the battery from the byte-wide circuit (leaving it connected to the real-time clock) and prevents an EPROM from draining the battery prematurely.

Some byte-wide devices require more current than can be handled by the power switch that controls Vcc to the byte-wide socket. The power switch is designed to switch between battery-power and Vcc for an SRAM whjch has very low current-drain. If you are using a'Flash memory.or EPROM in the byte-wide socket, set W7-2/3 to connect the memory device directly to Vcc rather than through the power switch **(W7-1/2).** 

#### **2.1** *0* **BATTERY-BACKED CLOCK**

An AT-compatible battery-backed real-time clock (with **CMOS** RAM) is standard on the CoreModule/3SXi CPU. The clock can be powered by a 3.6 volt Lithium battery connected to the Utility Connector, 35. Battery drain for **lhe** clock is less than 1 uA.

Use the Ampro SETUP uiility to set the current time and date in the real-time clock, as well as SETUP information in the CMOS RAM portion of the clock chip (configuration memory).

The contents of the configuration mernory are also stored in **an** onboard EEPROM. The ROM BIOS reads the EEPROM **to** get configuration information if **thc** CMOS RAM data is lost. This means that the board **will** function without the battery. Note that without a battery, the real-time clock date and time wiIl not be correct.

#### **2.11 WATCHDOG TIMER**

A unique feature of the onboard clock circuitry is a watchdog timer. You can program this timer to generare an interrupt or reset signal if the programmed time interval **expires** before the timer is reinitialized. Use SETUP to select the time interval. The options arc: Disable, 30 seconds, 60 seconds, and 90 seconds.

The watchdog timer uses the standard alarm feature of the real-time clock. In a standard AT, the alarm output is connected to IRQ8. On the CoreModule/3SXi CPU you can also jumper the alarm output to  $I/O$ Channel Check (-IOCHCK) or RESET with W4. I/O Channel Check is the bus signal that triggers a non**tnaskattle** interrupt **(NMI).** RESET is a hard reset signal, the same as pressing the Reset button. Watchdog timer responses are summarized in Table 2-27.

| Jumper W4      | <b>SETUP</b> | <b>WDT Response</b>                                       |
|----------------|--------------|-----------------------------------------------------------|
| W4-1/2 Shorted | Enabled      | Hardware Reset                                            |
| W4-2/3 Shorted | Enabled      | I/O Channel Check (NMI)                                   |
| W4 Open        | Enabled      | IRQ8 turns off interrupt. System<br>continues unaffected. |
| W4 Open        | Disabled     | No action.                                                |

**Table 2-27. Watchdog Timer Setup** 

#### **Note**

**If you use the MS-DOS operating system, you cannot use the**  watchdog timer to monitor the boot process. MS-DOS resets the **alarm clock in the real-time clock at boot time.** 

## 2.12 UTILITY CONNECTOR (J5)

Six functions appear on the 10-pin connector at J5. These are:

- PC speaker
- Push-button reset switch
- Standard PC keyboard interface

**--l-l\_\_\_-** 

External back-up battery for the real-time clock and byte-wide S0 圚

Table **2-28** shows the pinout and signal definitions of the Utility Connector. Since there **are** connections for diverse features on this single connector, you would usually choose a discrete-wire connector rather than a ribbon cable connector, though this **is** not a requirement. Table **2-29** shows manufacturer's part numbers for both types of mating connectors.

|                | oreModule/3SXi Technical Manual            |                                                                                                    |
|----------------|--------------------------------------------|----------------------------------------------------------------------------------------------------|
|                | mbers for both types of mating connectors. | ble 2–28 shows the pinout and signal definitions of the Utility Connector. Since there are connectio<br>r diverse features on this single connector, you would usually choose a discrete-wire connector rathe<br>an a ribbon cable connector, though this is not a requirement. Table 2-29 shows manufacturer's part<br>Table 2-28. Utility Connector (J5) |
| Pin            | <b>Signal Name</b>                         | <b>Function</b>                                                                                                    |
| 1.             | Speaker +                                  | PC audio signal output                                                                                                    |
| $\overline{2}$ | <b>BATV-</b>                               | Negative terminal of external backup battery                                                                                                    |
| 3              | Reset                                      | Manual reset button.                                                                                                    |
| 4              | N/C                                        | No connection                                                                                                    |
| 5              | Keyboard Data                              | Keyboard serial data                                                                                                    |
| 6              | <b>Keyboard Clock</b>                      | Keyboard clock                                                                                                    |
| 7              | Ground                                     | Keyboard ground                                                                                                    |
| 8              | <b>Keyboard Power</b>                      | Keyboard +5V power                                                                                                    |
| 9              | BATV+                                      | Positive terminal of external backup battery                                                                                                    |
|                |                                            | No connection                                                                                                    |

**Table 2-28. Utility Connector (J5)** 

**Table 2-29. J5 Mating Connector** 

| <b>Connector Type</b><br><b>Mating Connector</b> |                          |  |  |  |
|--------------------------------------------------|--------------------------|--|--|--|
| Ribbon                                           | 3M 3473-7010             |  |  |  |
| Discrete Wire                                    | MOLEX Housing 22-55-2101 |  |  |  |
|                                                  | Pin 16-02-0103           |  |  |  |

## **2.1 2.1 Speaker Connections**

The board supplies about 100 mW for a speaker on J5-1. Connect the other side of the speaker to ground transistor **amplifier buffers the speaker signal. Use a small general purpose 2 or 3 inch + ...** permanent magnet speaker with an **8 ohm** voice coil. Refer to Chapter **3** for an explanation **of** the PC speaker circuit architecture.

## **2.1 2.2 Push-button Reset Connection**

**JS-3** provides a connection for an external normally-open momentary switch to manually reset the system. Connect the othcr side of thc switch *to* ground. Thc rcsct **siprial** is "de-bounced" on the board.

#### **2.12.3 Keyboard Connections**

You can connect an AT (not PC) keyboard to the keyboard port. J5-5 through J5-8 provide this function. Normally, AT keyboards include a cable that terminates in a male 5-pin DIN plug for connection to an AT. Table 2-30 gives the keyboard connector pinout and signal definitions, and includes corresponding pin numbers of a normal *AT* DTN keyboard conncctor.

| rable 2-30. Keyboard Connector (J5) |                |                |  |  |
|-------------------------------------|----------------|----------------|--|--|
| J5 Pin<br><b>Signal Name</b>        |                | <b>DIN Pin</b> |  |  |
|                                     | Keyboard Clock |                |  |  |
|                                     | Keyboard Data. |                |  |  |
| N/C                                 | No connection  |                |  |  |
|                                     | Ground         |                |  |  |
|                                     | Keyboard power |                |  |  |

**'Table 2-30. Keyboard Connector (J5)** 

#### **2.1 2.4 External Battery Connections**

To connect an external battery, connect its positive terminal to J5-9 and its negative terminal to J5-2. Use a 3.6 volt lithium cell.

The battery is connected by a low-drop Schottky diode. Two blocking devices are in series with the battery, complying with UL recommendations for lithium batteries.

#### **2.13 AT EXPANSION BUS**

,

 $\mathcal{L}^{\left( \mathbf{r}\right) }$ 

The PC/AT expansion bus appears on a pair of header connectors at P1 and P2. P1 is a 64-pin female dual-row header. P2 is a 40-pin female dual-row header. Pins from both headers extend through the board, providing male connections for PC/104-compliant peripherals or other devices.

The PC-bus subset of the expansion bus connects to the first 62 positions of P1; the two additional positions **of** PI **(A32** and **I332)** arc added grounds to enhance system reliability. Connector P2 replaces the 36-pin edge card connector **of** a conventional **ISA** expansion bus. It has extra ground positions at each end of the connector (CO, DO, D19) (e19 **is** a key **pin.)** The extra grounds CO and DO are numbered "0" to keep the pin numbers of the remaining signals on the connector the same as those on the standard ISA bus. 'The **layout** of signals on Pl and PZ is compliant with the **PC1104** bus specification (IEEE P996.1  $(p_{\text{roposed}})$ . PC/104-compatible expansion modules can be installed on the CoreModule/3SXi CPU expansion bus.

The buffered output signals to the expansion bus are standard TTL level signals. **All** inputs to the CoreMoclule/3SXi CPU operate at TTL levcls and present a typical **CMOS** load to the expansion bus. The current ratings for most output signals driving the AT expansion bus are shown in Table 2-31 through Table 2-34, and indicate how the signals are terminated on the CoreModule/3SXi CPU.

#### **2.13.1 Onboard MiniModule Expansion**

You can install one or more Ampro MiniModule products or other PC/104 modules on the CoreModule/3SXi CPU expansion connectors. When installed on P1 and P2, the expansion modules fit

2-29

within the CoreModule/3SXi CPU's outline dimensions. Most Ampro MiniModule products have stackthrough connectors compatible with the **PC/104** Version 2.1 specification. You can stack several modules on the CoreModule/3SXi CPU headers. Each additional module increases the thickness of the package by 0.66 inches **(17** mm). See Figure **2-5.** 

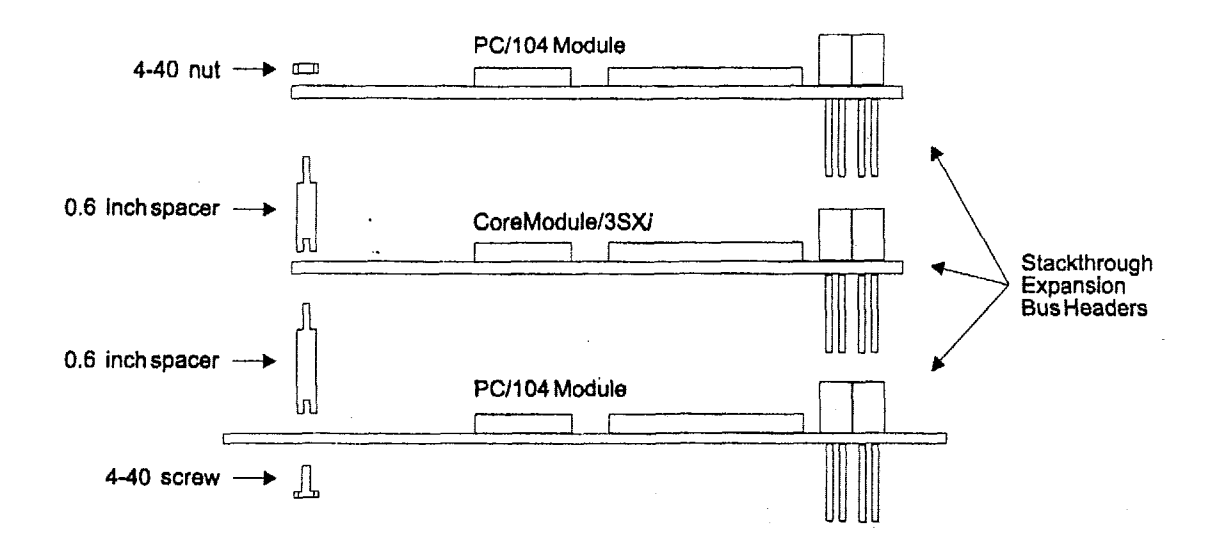

#### **Figure 2-5. Stacking PC/104 Modules**  with the CoreModule/3SXi CPU

#### **2.13.2 Using Standard PC and AT Bus Cards**

Ampro offers several options that allow **you** to add conventional &bit and 16-bit ISA expansion cards to **the** CoreModule/3SXi CPU system, Contact Ampro for further information about optional bus expansion products. .

## **2.1 3.3 Bus Expansion Guidelines**

**Note Ampro doe3 not recommend the use of ribbon cables for bus" expansion in production configurations. If cables are unavoidable, the following guidelines apply.** 

There are restrictions when attaching peripherals to the expansion bus with ribbon cables. If cables are too long or improperly terminated, noise and cross-talk introduced by the ribbon cables can cause errors. Ampro strongly recommends that you conform **to** the following guidelines:

**Cable Length and Quality—In general, keep the bus expansion cable as short as possible. Long cables** reduce system reliability.

- Do not use cables longer than 6 inches.
- Carefully measure signal quality on each bus line. You may need to add termination to correct signal degradation.

**Backplane Quality-.-If** you connect a backplane to the CorcModule/3SXi CPU. be sure to use a high quality backplane that minimizes signal crosstalk. Use a backplane that has power and ground planes between trace layers, and run guard traces between sensitive bus signals.

**Eliminating Reset and TC** Noise---Many cards have asynchronous TTL logic inputs that are susceptible to noise and crosstalk. The active high RESET and TC bus lines are especially vulnerable. You can make these signals more reliable by'adding a 200 pF to 500 pF capacitor between the signal and ground to prevent false triggering by filtering noise on the signals. These RESET and TC filters are included onmost Arnpro backplane expansion products.

#### **Bus Termination**

Some backplanes include bus termination to improve system reliability by matching backplane impedance to the rest of the system. The IEEE-1'996 draft specification for the **AT** expansion bus recommends the use of AC termination (sometimes called "snubbers") rather than resistive termination. The recommended **AC** termination **is** a 50 to 100 pF capacitor, **in** series with a 50 to 100 ohm resistor, from each signal to ground. Ampro provides positions for OEM addition of AC termination on most bus expansion products. These positions are designed to accommodate 9-pin 8-terminator Single Inline Package (SIP) terminators.

Here are some manufacturer part numbers for 9-pin, eight-terminator devices with 100 pF capacitors in series with 100 ohm resistors:

Dale **CSRC-09C30-101J-101M** 

**I** 13ourns 46,098-70 1--101/10 **<sup>1</sup>**

**Caution**<br> **Caution Do not use resistive bus termination! If the signal requires termination, use AC termination only.** 

The actual rcquirements **for** signal termination depend on system configuration, interconnecting bus cablc, and on the number and type of expansion modules used. It is the system engineer's responsibility to determine the need for termination.

For engineering development purposes, you can expand a CoreModule/3SXi system by connecting short ribbon cahles to **the** header connectors. Ampro makes a small~ibbon cable connector assembly, the *110iil~le Stackthrough (DST) Cdle Adapter,* that you can **use** to connect standard ribbon cables to the female expansion bus connectors on the CoreModule/3SXi CPU. Contact your Ampro sales representative for more information about the DST Cable Adapter.

#### **2.1 3.4 Expansion Bus Connector Pinouts**

Table 2-31 through Table 2-34 show the pinout and signal functions on the PC/104-compliant expansion bus connectors.

The CoreModule/3SXi CPU does not generate  $\pm 12$ VDC or -5VDC for the expansion bus. If devices on the bus require these voltages, they can be supplied to the bus connector from the **Power** Connector **(37).** 

You do not need to add **a +12V** supply to **program** Flash EPROMs installed in the byte-wide socket, or for the onboard Flash device. An onboard supply provides the programming voltage. However, this supply does not provide power to the expansion **bus.** Most Ampro.expansion products provide onboard DC-to-DC converters to convert the **+5V** supply to other voltages they require.

The expansion bus pin numbers shown in the following tables correspond to the scheme normally used on **ISA** expansion bus **card** sockets, Rather than numericaI designations **(I, 2, 3)** they have alpha-numeric designations (A1, A2..., B1, B2..., etc.)

| Pin            | Signal<br>Name  | Function                                                                        | In/Out  | <b>Drive</b><br>Level | PU/PD/S *      |
|----------------|-----------------|---------------------------------------------------------------------------------|---------|-----------------------|----------------|
| A1             | IOCHCK*         | bus NMI input                                                                   | IN      | N/A                   |                |
| A2             | SD <sub>7</sub> | Data bit 7                                                                      | 1/O     | 6 mA                  | <b>4.7K PU</b> |
| A <sub>3</sub> | SD <sub>6</sub> | Data bit 6                                                                      | 1/O     | 6 mA                  | <b>4.7K PU</b> |
| A4             | SD <sub>5</sub> | Data bit 5                                                                      | $1/O$ . | 6 mA                  | <b>4.7K PU</b> |
| A <sub>5</sub> | SD <sub>4</sub> | Data bit 4                                                                      | 1/O     | 6 mA                  | 4.7K PU        |
| A <sub>6</sub> | SD <sub>3</sub> | Data bit 3                                                                      | 1/O     | 6 <sub>m</sub> A      | 4.7K PU        |
| A7             | SD <sub>2</sub> | Data bit 2                                                                      | 1/O     | 6 mA                  | <b>4.7K PU</b> |
| A <sub>8</sub> | SD <sub>1</sub> | Data bit 1                                                                      | 1/O     | 6 mA                  | 4.7K PU        |
| A <sub>9</sub> | SD <sub>0</sub> | Data bit 0                                                                      | 1/O     | 6 mA                  | <b>4.7K PU</b> |
| A10            | <b>IOCHRDY</b>  | Processor Ready Ctrl                                                            | IN.     | N/A                   | 1K PU          |
| A11            | <b>AEN</b>      | <b>Address Enable</b>                                                           | I/O     | 12 mA                 |                |
| A12            | <b>SA19</b>     | Address bit 19                                                                  | 1/O     | 6 mA                  |                |
| A13            | <b>SA18</b>     | Address bit 18                                                                  | 1/O     | 6 mA                  |                |
| A14            | <b>SA17</b>     | Address bit 17                                                                  | 1/O     | 6 mA                  |                |
| A15            | <b>SA16</b>     | Address bit 16                                                                  | 1/O     | 6 <sub>m</sub> A      |                |
| A16            | <b>SA15</b>     | Address bit 15                                                                  | 1/O     | 6 mA                  |                |
| A17            | <b>SA14</b>     | Address bit 14                                                                  | I/O     | 6 mA                  |                |
| A18            | SA13            | Address bit 13                                                                  | 1/O     | 6 mA                  |                |
| A19            | <b>SA12</b>     | Address bit 12                                                                  | 1/O     | 6 <sub>m</sub> A      |                |
| A20            | <b>SA11</b>     | Address bit 11                                                                  | 1/O     | $6 \text{ mA}$        |                |
| A21            | SA10            | Address bit 10                                                                  | I/O     | 6 mA                  |                |
| A22            | SA9             | Address bit 9                                                                   | I/O     | 6 mA                  |                |
| A23            | SA <sub>8</sub> | Address bit 8                                                                   | 1/O     | 6 <sub>m</sub> A      |                |
| A24            | SA7             | Address bit 7                                                                   | 1/O     | 6 <sub>m</sub> A      |                |
| A25            | SA <sub>6</sub> | Address bit 6                                                                   | I/O     | 6 <sub>m</sub> A      |                |
| A26            | SA <sub>5</sub> | Address bit 5                                                                   | 1/O     | 6 <sub>m</sub> A      |                |
| A27            | SA4.            | Address bit 4                                                                   | 1/O     | $-6 \text{ mA}$       |                |
| A28            | SA3             | Address bit 3                                                                   | I/O     | 6 mA                  |                |
| A29            | SA <sub>2</sub> | Address bit 2                                                                   | 1/O     | 6 <sub>m</sub> A      |                |
| A30            | SA <sub>1</sub> | Address bit 1                                                                   | 1/O     | 6 <sub>m</sub> A      |                |
| A31            | <b>SA0</b>      | Address bit 0                                                                   | 1/O     | 6 mA                  |                |
| A32            | <b>GND</b>      | Ground                                                                          | N/A     | N/A                   |                |
|                |                 | • PU = pull up; PD = pull down; $S =$ resistance in series. All values in ohms. |         |                       |                |
|                |                 |                                                                                 |         |                       |                |

Table 2-31. AT Expansion Bus Connector, A1-A32 (P1)

 $\ddot{\phantom{1}}$ 

l,

 $\bar{\gamma}$ 

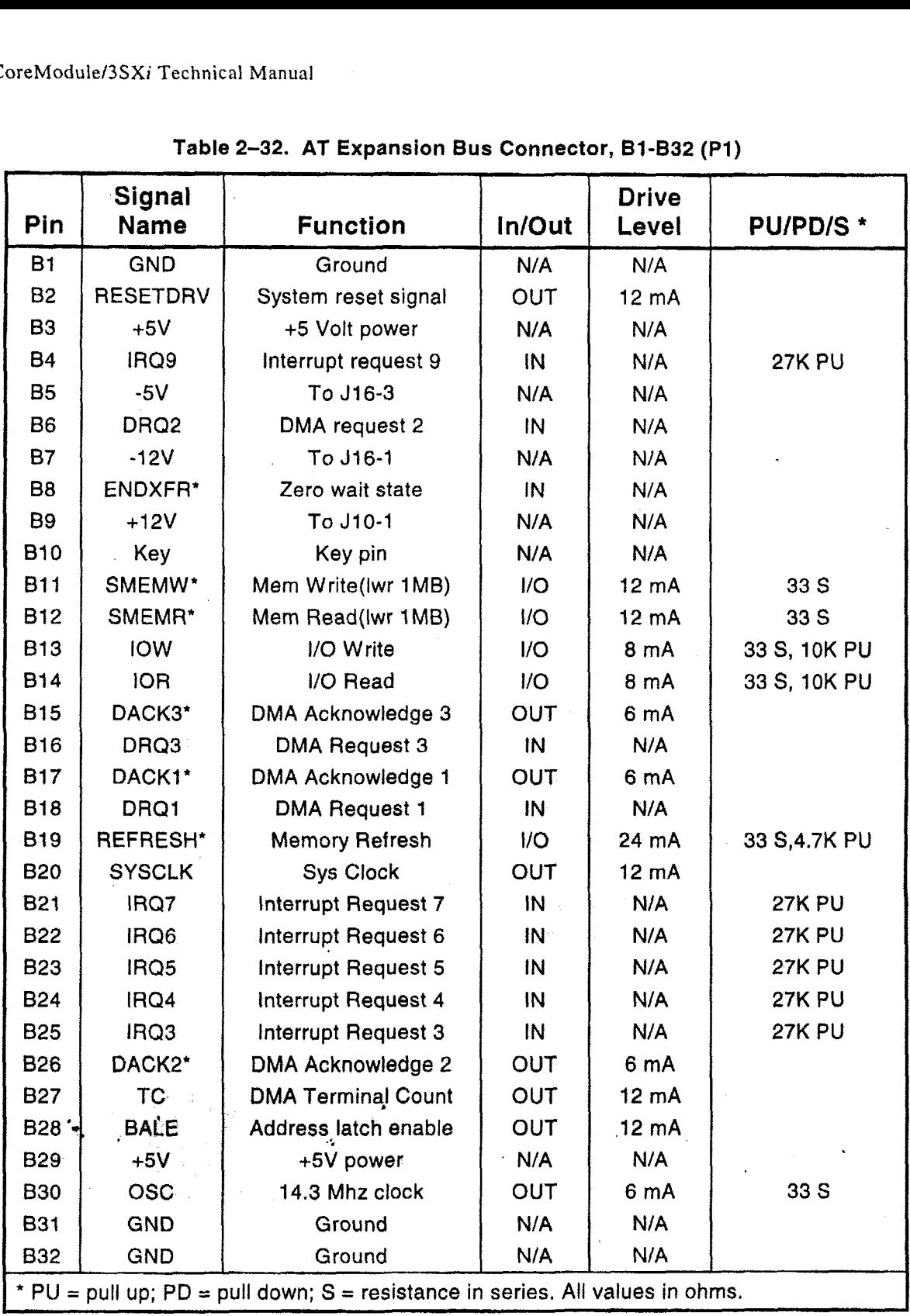

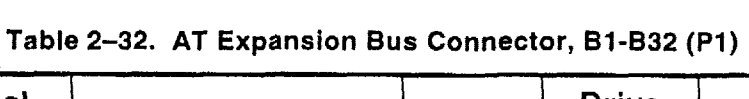

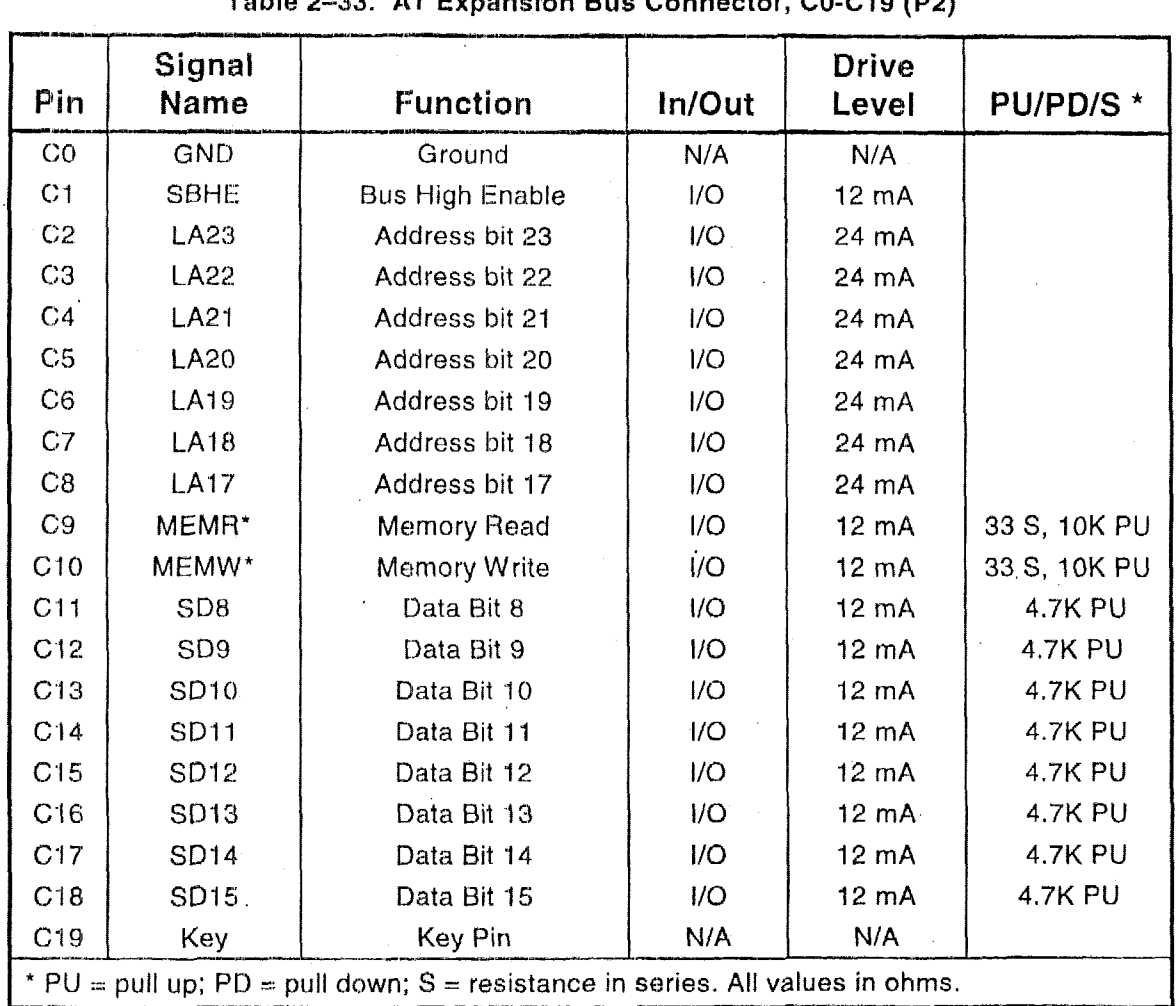

×

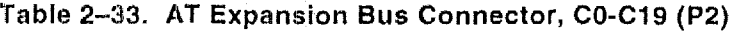

 $\overline{a}$ 

 $\epsilon$ 

| Table 2-34. AT Expansion Bus Connector, D0-D19 (P2) |                       |                             |              |                       |                 |  |
|-----------------------------------------------------|-----------------------|-----------------------------|--------------|-----------------------|-----------------|--|
| Pin                                                 | Signal<br><b>Name</b> | <b>Function</b>             | In/Out       | <b>Drive</b><br>Level | <b>PU/PD/S*</b> |  |
| D <sub>0</sub>                                      | <b>GND</b>            | Ground                      | N/A          | N/A                   |                 |  |
| D <sub>1</sub>                                      | MEMCS16*              | 16-bit Mem Access           | IN           | N/A                   | 330 PU          |  |
| D <sub>2</sub>                                      | IOCS16*               | 16-bit I/O Access           | IN           | N/A                   | 330 PU          |  |
| D <sub>3</sub>                                      | <b>IRQ10</b>          | Interrupt Request 10        | IN           | N/A                   | <b>27K PU</b>   |  |
| D <sub>4</sub>                                      | <b>IRQ11</b>          | <b>Interrupt Request 11</b> | IN           | N/A                   | <b>27K PU</b>   |  |
| D <sub>5</sub>                                      | <b>IRQ12</b>          | Interrupt Request 12        | IN           | N/A                   | <b>27K PU</b>   |  |
| D <sub>6</sub>                                      | <b>IRQ15</b>          | Interrupt Request 15        | IN           | N/A                   | <b>27K PU</b>   |  |
| D7                                                  | <b>IRQ14</b>          | Interrupt Request 14        | IN           | N/A                   | <b>27K PU</b>   |  |
| D <sub>8</sub>                                      | DACK0*                | DMA Acknowledge 0           | OUT          | 6mA                   |                 |  |
| D <sub>9</sub>                                      | DRQ0                  | DMA Request 0               | IN           | N/A                   |                 |  |
| D <sub>10</sub>                                     | DACK5*                | DMA Acknowledge 5           | <b>OUT</b>   | 6mA                   |                 |  |
| D11                                                 | DRQ5                  | <b>DMA Request 5</b>        | IN           | N/A                   |                 |  |
| D <sub>12</sub>                                     | DACK6*                | DMA Acknowledge 6           | <b>OUT</b>   | 6mA                   |                 |  |
| D <sub>13</sub>                                     | DRQ6                  | DMA Request 6               | IN           | N/A                   |                 |  |
| D <sub>14</sub>                                     | DACK7*                | <b>DMA Acknowledge 7</b>    | <b>OUT-</b>  | 6mA                   |                 |  |
| D <sub>15</sub>                                     | DRQ7                  | <b>DMA Request 7</b>        | $IN^{\circ}$ | N/A                   |                 |  |
| D <sub>16</sub>                                     | $+5V$                 | +5 Volt Power               | N/A          | N/A<br>ЦÌ.            |                 |  |
| D <sub>17</sub>                                     | MASTER*               | <b>Bus Master Assert</b>    | IN           | N/A                   | 330 PU          |  |
| D <sub>18</sub>                                     | <b>GND</b>            | Ground                      | N/A          | N/A                   |                 |  |
| D <sub>19</sub>                                     | <b>GND</b>            | Ground                      | N/A          | N/A                   |                 |  |

**Table 2-34. AT Expansion Bus Connector, DO-bl9 (P2)** 

### **2.13.5 Interrupt and DMA Channel Usage**

The AT bus provides several interrupt and DMA control signals. When you expand the system with MiniModule products or **plug-in** cards that rcquire either interrupt or **DMA** support, you must select which interrupt or DMA channel to use. Typically this involves switches or jumpers on the module. In most cases, these are not shared resources. It is important that you configure the new module to use an interrupt or DMA channel not already in use. For your convenience, Table 2-35 and Table 2-36 provide a surnmary of the normal interrupt and DMA channel assignments on **the** CoreModule/3SXi CPU.

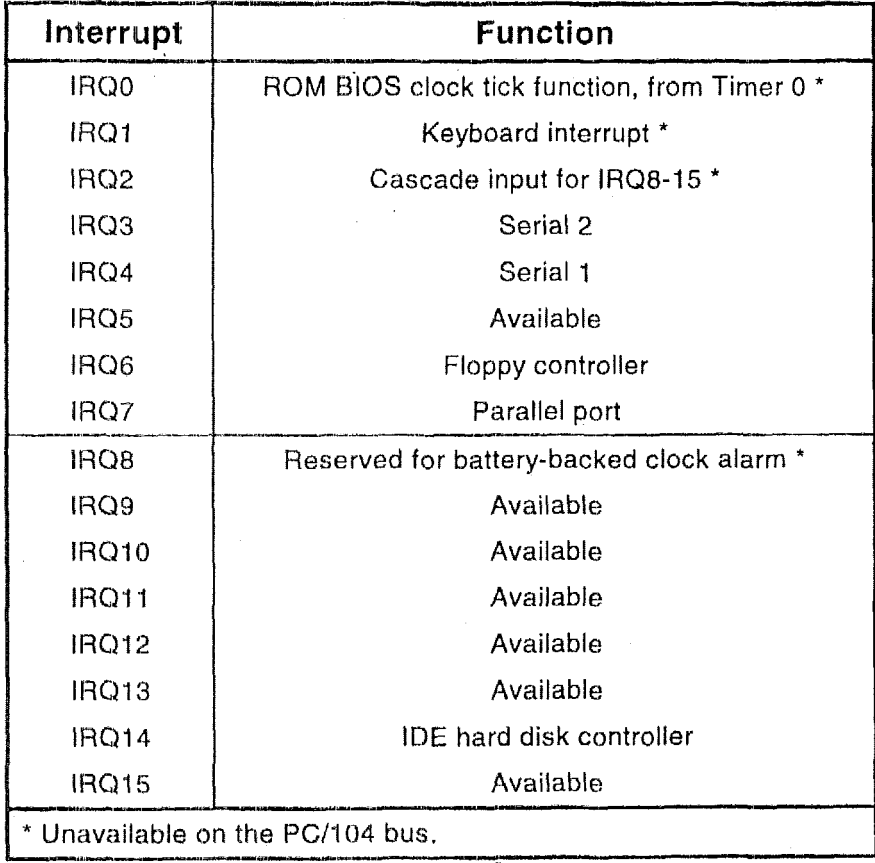

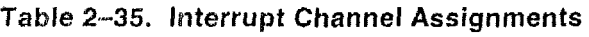

. '\*

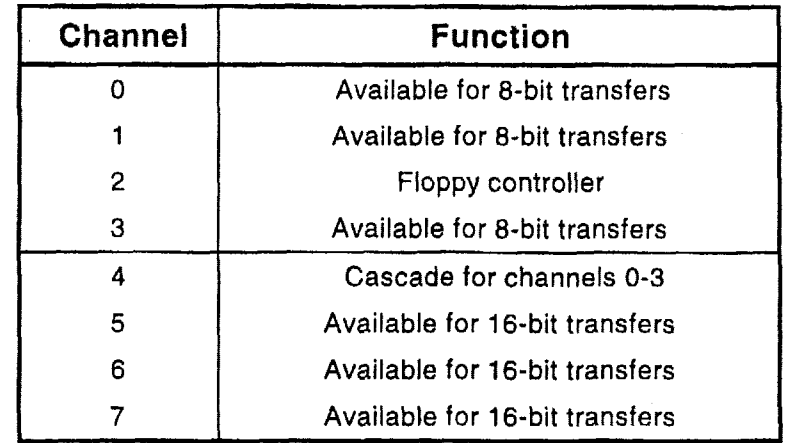

..

#### **Table 2-36. DMA Channel Assignments** .

#### **CHAPTER 3**

#### **OPE RAT1** ON

#### **3.1 INTRODUCTION**

**Il-ll.-sI\_-~** 

**--I--.g-.-** 

This chapter provides the information you need to software configure your CoreModule/3SXi CPU. The first section describes the SETUP function. It describes each option that can be set using SETUP. Additional sections describe important options you can'sct for each major functional block of the board.

#### **Note**

The SETUP descriptions in the following section also contain much **useful information about each SETUP topic. Review these sections**  even **if you already know how to set the SETUP parameters.** 

This chaptcr presumes you have some familiarity with **IIOS** (PC-DOS, MS-DOS, or DR DOS) It does not attempt to describe the standard DOS and ROM BIOS functions. Refer to the appropriate DOS and PC reference manuals for information about DOS, its drivers and utilities, and about the software interface of the onhoard ROM-RIOS. Where Ampro has addcd to or modified standard functions, these will be described.

The Ampro Common Utilities manual contains detailed descriptions of the Ampro utility programs supplied on the Utility diskette that is included with the CoreModule/3SXi **CPU** Development Kit.

#### **3.2 SETUP OVERVIEW**

Many options provided on the CoreModule/3SXi CPU are controlled by the SETUP function. You have access to these options when you activate the SETUP function. The parameters are displayed on four screens. To configure the board, you modify the fields on these screens and save the results in the onboard *configuration memory*. The configuration memory consists of portions of the CMOS RAM in the battery-backed real-time **clock** chip and an Ampro-unique configuration EEPROM. To enhance embedded-system reliability, the contents of the EEPROM mirror the contents of the CMOS memory. The EEPROM retains your configuration information even if the clock's backup battery should fail. If you . choose to use the CoreModule/3SXi CPU without a battery, the system takes its SETUP parameters from the EEPROM, providing battery-free operation.

The SETUP information is retrieved from configuration memory when the board is powered up or when it is rebooted with a CTL-ALT-DEL key pattern. Changes made to the SETUP parameters (with the exception of the real-time clock time and date settings) do not takc effect until the board is rebooted.

The SETUP function is located in the ROM BIOS. It can be accessed using CTRL-ALT-ESC while the computer is in the Power On **Sell'** Test (POST), just prior to booting up. This is called *hor key* access. The screen will display a message indicating when you can enter CTRL-ALT-ESC. You may also enter the SETUP function from the DOS command line using the SETUP.COM program provided on the Ampro Common Utilities diskette.

Table 3-1 **summarizes the** choices found **on each SETUP page.** 

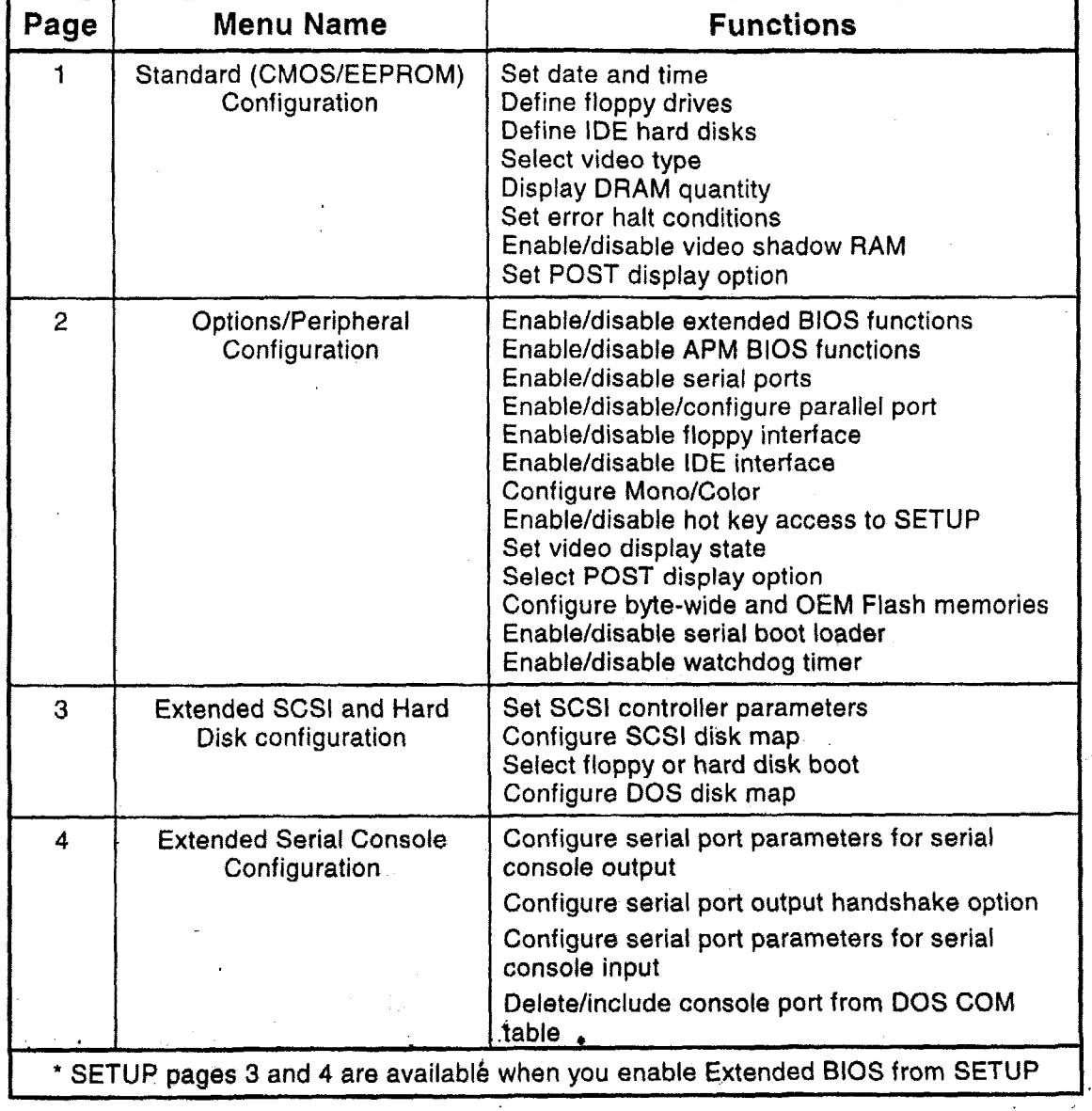

 $\hat{\mathcal{A}}$ 

**Table 3-1.** Functions on **Each SETUP,Page** 

 $\mathcal{I}$ 

Some SETUP options can put your system into an unrecoverable **state. For instance, you might set a display option that prevents you from seeing the SETLJP screens. Installing a jumper between**  *53-7* **and ,134 (Serial 1 DTIY. and RI) temporarily sets all SETUP functions to their default stnte, bypassing the SETUP parameters stored in the configuration memory so that you can reenter SETUP and correct the problem.** 

## **3.3 SETUP PAGE 1-STANDARD (CMOS) SETUP**

The first SETUP page contains the parameters normally saved in CMOS **RAM** plus some additional parameters unique to the CoreModule/3SXi CPU. The only parameters not also saved in the EEPROM memory are the real-time clock date and time. If no battery is used or if the battery fails, the date and time will not be accurate. **All** other parameters are saved in the EEPROM.

Figure 3-1 **shows** what can be configured using SETUP page **1.** Sections following the figure describe each option.

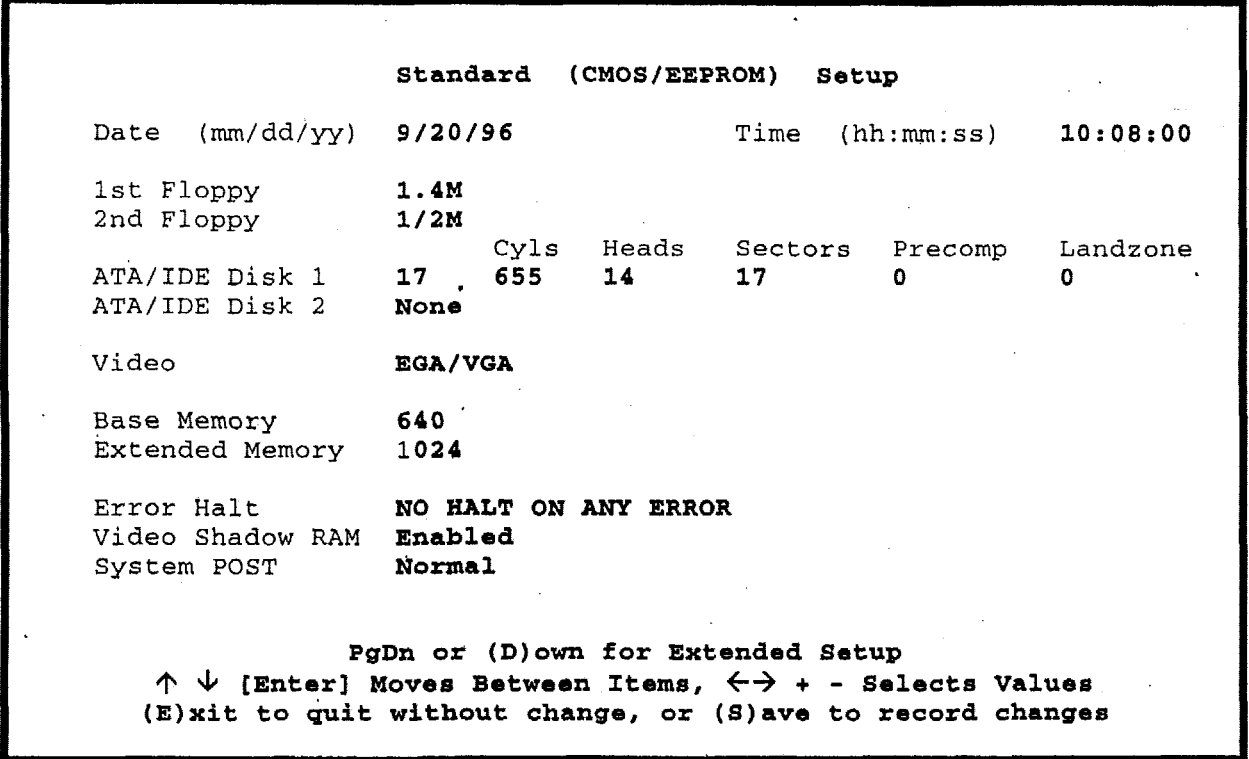

#### **Figure 3-1. SETUP Page 1**

#### **3.3.1 Date and Time**

The time shown on the first **SETUP** screen is continuously updated and reflects the current state of the hardware real-time clock. The new time and date **that** you enter **is** immediately written to the device. Enter the date in the form *mnl/dd/'y.* Enter the time in 24-hour format, in the form *hh:mm:ss.* 

The ROM BIOS maintains the *system* **real-time clock. It is** incremented approximately 18.2 times per second by an interrupt from timer/counter 0. The ROM BIOS automatically initializes the *system* real-time clock from the *hardware* real-time clock upon system reset or power **up.** The accuracy of the hardware real-time. clock depends, of course, on your connecting a battery to the appropriate terminals qn **J5,** the Utility connector. If no battery is attached, the system time information will not remain accurate after a power cycle.

#### 3.3.2 Floppy Drives

The ROM BIOS supports all of the *popular DOS-compatible floppy disk formats*. This includes all the 5-1/4 inch and 3-1/2 inch floppy formats---360K, 720K, **92M,** and 1.44M. (Note: some formats are not supported by early versions of DOS.) In addition, the ROM BIOS supports dual-capacity use of high density floppy drives. That is, you can read and boot from 360K floppies in a 1.7M 5-1/4 inch drive, and from 720K floppies in a 1.44M 3-1/2 inch drive.

#### **Drive Parameter Setup**

Enter the number and type of floppy drives in the system. If the drives connected to the system do not match the parameters in the configuration memory, POST displays an error message. To eliminate the error message, sel the drive parameters to match your floppy drives.

#### **3.33 IDE Hard Disk Drives**

The ROM BIOS supports one or two hard disk drives connected to the IDE interface. The BIOS allows you to mix IDE drivcs in combination with SCSI hard disk drives. (Use the IDE SETUP parameters for IDE drives only. SCSI hard drives arc configured on SETUP scteen *3.)* 

The IDE SETUP parameters are used for setting the physical parameters of the drives you install in your system. Physical drives can have one or more logical partitions. You can install up to eight *logical* drives or drive partitions, but only two physical drives. (Older versions of DOS may limit the number of logical drives you can install.)

To configure the system for onc or two IDE drives, set the drive parameters with SETUP, as outlined here:

**Drive Types--The** configuration memory contains **a** default list of parameters that specify the m and physical format of each drive. Each *type* specifies the total number of cylinders, the number of sectors per cylindcr, number of heads, cylinder to begin precompensation, and landing zone cylinder number. The drive manufacturcr supplies these parameters. The list contains "legacy values", standard for **I'C:s.--a** number **of** older (smaller) drives are defined.

Two special drive types, **48** and **49,** let you enter drive parameters manually. If no built-in drive type rnntches your drive, select drive type 48 or **49** and enter the drive parameters in the fields provided.

Drive type **AUTO** selects **Autoconfigare.** Autoconfigure queries the drive for its parameters, Most modern drivcs **will** respond **to** the query, allowing the BIOS to set the drive parameter values automatically. This option also **prwicles Logical** Block Addressing (LBA) capability, which is used **to**  support drives larger **than** 5.12M. bytes. \*
#### **Note**

\_\_\_\_ ~

LBA uses a translation scheme to convert physical heads, sectors and cylinders to logical block numbers. Due to differences in the translation schemes used by different system BIOSes, **LBA**compatible drives that have been formatted on Ampro systems may not function properly in other systems that support LBA mode. However, due to the intelligent translation algorithm in the Ampro BIOS, drives formatted in other systems are likely to be usable on the CoreModule/3SXi **CPU.** Note that this only applies to IDE drives that support **LBA** mode. Consult the technical literature for your specific drive to find out if it supports LBA mode.

- Drive Selection-Besides specifying the physical characteristics of each **IDE** drive, you also must specify how they are to be used by the ROM BIOS. Two factors control how they are used, drive number jumper(s) and the DOS disk map.
	- An IDE drive can be jumpered **as** a master or slave. Each manufacturer's drive is different, so you must refer to the drive's technical literature to find out how to jumper the drives you install. Drives default to master from the factory, so if you only have one IDE drive in a system it is generally already set up properly.
	- Use the SETUP Extended SCSI and Hard Disk Configuration menu (SETUP page 3) to enter your IDE drive(s) in the DOS disk map. Disk 1 in the map will be logged by DOS as drive C, Disk 2 as drive D, and so on. See the description of SETUP page 3 for details.

Once you have set the system's configuration memory, the **IDE** drive(s) can be formatted and otherwise prepared normally. Refer to your operating system and disk drive documentation for specific procedures and requirements.

### **3.3.4 Video**

Specify the initial video mode. Select Mono, **Colar40, Color8O,** or **EGANGA.** If your video display card is VGA, super VGA, or any other high resolution standard, specify **EGANGA** no matter how it is configured to come-up.

### **3.3.5 DRAM Memory** . **<sup>4</sup>**

The ROM BIOS automatically sets the amount of memory it discovers during Power-On Self-Test (POST) and stores the result when you save the configuration values when exiting SETUP. If you change the amount of memory installed on the board, however, you must run SETUP and do a save when you exit. This updates the configuration memory to reflect the new memory size. Until you do this, an error message will appear during POST.

Note that if an error message appears during POST when you have not changed the amount of memory installed, it indicates that at least part of the memory is not functioning properly.

## **3.3.6 Error Halt**

Select which kinds of errors will halt the POST. If you plan to use the module without a keyboard, be sure to set this option to *riot* halt on keyboard error.

## **3.3.7 Video Shadow RAM**

This option, when enabled, allows the ROM BIOS to copy the contents of a video BIOS into DRAM. The actual video BIOS ROM on the video controller is disabled, and DRAM is mapped into the address space it occupied. This speeds **up** video BIOS accesses. Ampro video controllers are designed to allow video BIOS shadowing. If yoti are using a video controller from another manufacturer, it may not support shadowing. In that case, set video BIOS shadowing to "Disabled."

### **3.3,EI System I'OS**

**At** boot time, the RIOS runs a series of tests called the "Power On Self Test", or POST. There are options in the Ampro BIOS to customize the POST to control how fast the computer powers up and to control what the user sees at power up time. The choices are:

- **PI**  Normal-Displays the results of all tests
- **E**  Fast-Faster than Normal POST because it **uses a** shorter memory test
- **R Express-Skips** most tests and does not display POST test results on the screen

## **3.4 SETUP PAGE 2-OPTIONS/PERIPHERAL CONFIGURATION**

Use SETUP page 2 to enable or disable many of the functions and peripherals provided on the CoreModule/3SXiCPU. Figure **3-2** shows what can be configured on SETUP page **2,** and the sections **that** follow describe each parameter.

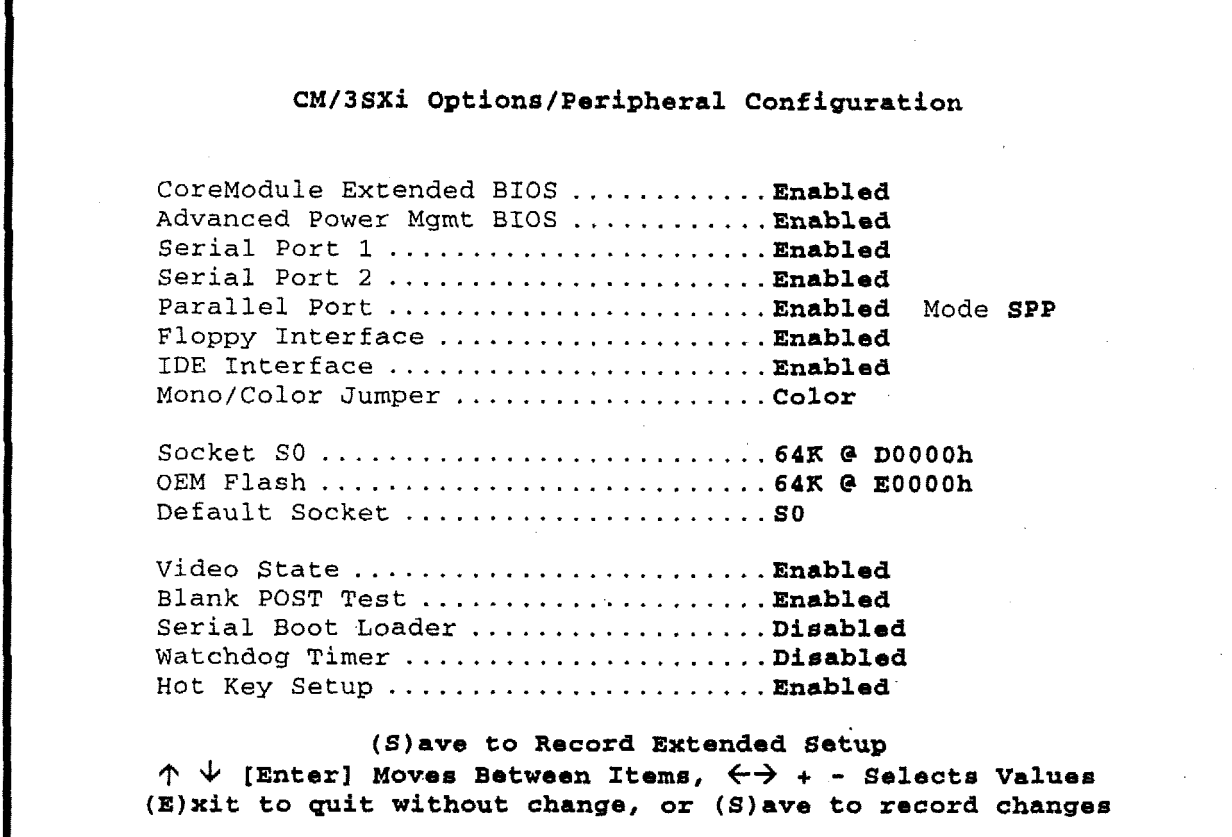

## **Figure 3-2. SETUP Page 2**

## **3.4.1 Extended BIOS**

Normally, **the Ampro** Extended **BIOS is** enabled. This **allows** access to SETUP pages three and four and the features they define. If you **do** not want to use the BIOS extensions, you can disable them using this parameter. (Some **UNIX** implementations or other operating systems may require disabling the extended portion of the **BIOS.)** Arnpro Application Note AAN-9210 documents the features in **the** extended BIOS, including the application program interface specifications.

'

**3.4.2 Advanced Power Management BIOS**<br>The CoreModule/3SXi CPU BIOS incorporates an Advanced Power Management BIOS (APM) compliant with Advanced Power Management (APM) BIOS Interface Specification Revision 1.1, created by Intel and Microsoft. This SETUP option allows you to enable or disable access to the APM BIOS functions.

Note that this option does not enable or disable power management on the CoreModule, it enables or disables access to the APM BIOS that drivers or applications use to control power management features.

### **3.4.3 Serial Ports**

Use SETUP to independently enable or disable either of the two onboard serial ports. (When you use SETUP to enable or disable a port, the change does not take effect until you reboot the system.)

The I/O addresses and interrupt assignments (IRQs) for the serial ports cannot be changed. The following tablc lists the 1/0 addresses and TRQs of each port. These resources are freed for use by other peripherals installed on thc PC/104 bus when their respective ports are disabled.

| Port<br>Address |               | Interrupt |
|-----------------|---------------|-----------|
| Serial 1        | $3F8h - 3FFh$ | IRO4      |
| Serial 2        | $2FRh - 2FFh$ | IRO3      |

**Table 3-2. Serial Port Resources** 

Normidly, the BIOS logs Serial 1 arid Serial *2* as COMl and COM2. Note, however, that COMI and COM2 are logical designations, not physical values. When the system boots, the BIOS scans the standard serial port addresses and installs the first port it finds as COM1. If it finds a second port, it installs that one as COM2, and so on. If you disable a serial port, the designations of all higher-numbered COM ports will changc.

For more information about the serial ports, see Serial Ports, page 3-19.

### **3.4.4 Parallel Port**

You enable or disable the CoreModulel3SXi parallel port using the **Parallel Port** option on **this** SETUP page. You set the parallel port rnode (SSP, EPP, or ECP) by setting the **Mode** option,

Table 3-3 summarizes the resources that are used when the parallel port is enabled.

| <b>Selection</b> | I/O Address   | Interrupt |
|------------------|---------------|-----------|
| Primary          | 0378h - 037Fh | IRO7      |
| Disable          | None          | None:     |

**Table 3-3. Parallel Port Resources** 

The I/O ports and interrupt request channel are freed for use by other peripherals installed on the **PC/104**  bus whcn the parallel port is disabled.

Normally, thc BIOS logs in the primary and secondary parallel ports as LPTl and LPTZ. Note, however. that LPT1 and LPT2 are logical designations, not physical values. When the system boots, the BIOS scans the standard parallel pori addrpcs and installs the first port it finds **as** LPTI. If it finds a second port, it installs that one as LPT?., and so on. **If** you disable a parallel port, the designations of all highernumbered I.2T ports will change.

#### **Setting the Parallel Port Mode**

Set the parallel port mode to either SPP, EPP, or ECP.

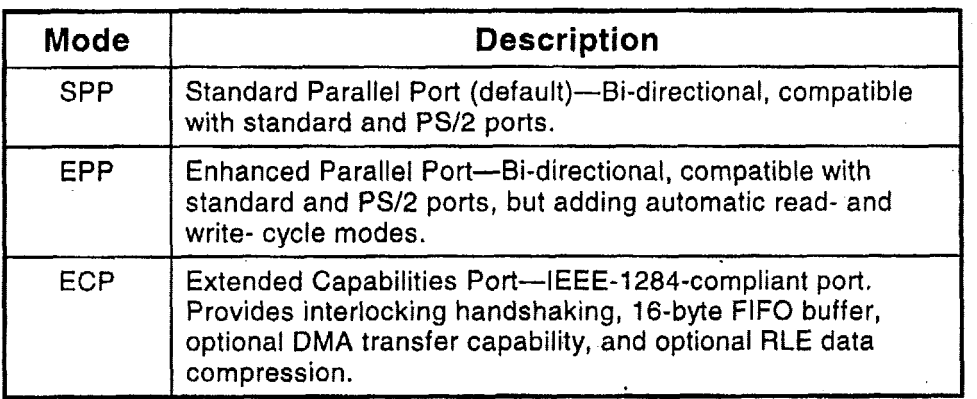

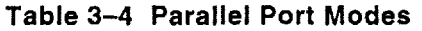

For more information about the parallel port, see Enhanced Parallel Port on page 3-23.

## **3.4.5 Floppy Interface Enable'**

Enable or disable the onboard floppy interface. When disabled, rhe I/O ports assigned to the floppy controller become available, allowing them to be used by other devices installed on the expansion bus. Table 3-5 lists the resources used by the floppy controller.

Table 3-5. Floppy Controller Resources

| <b>Selection</b> | <b>I/O Address</b>               |                                                                                                    | <b>IRQ</b>       | <b>DMA</b>       |  |
|------------------|----------------------------------|----------------------------------------------------------------------------------------------------|------------------|------------------|--|
| Enabled          | 03F2h<br>03F4h<br>03F5h<br>03F7h | <b>Digital Output Register</b><br><b>Main Status Register</b><br>Data Register<br><b>Control Register</b> | IRQ <sub>6</sub> | DMA <sub>2</sub> |  |
| <b>Disable</b>   | None                             |                                                                                                    | None             | None             |  |

## **3.4.6 IDE Interface Enable**

Enable or disable the onboard IDE hard disk interface. When disabled, the 110 ports and IRQ assigned to the IDE controller become available, allowing them to be used by other devices installed on the expansion bus. Table 3-6 lists the resources used by the IDE interface.

| Selection | <b>I/O Address</b> |                                                            | Interrupt |
|-----------|--------------------|------------------------------------------------------------|-----------|
| - Enabled | 03F7h              | 01F0h - 01F7 Control and Data Registers<br>Shared with FDC | IRQ14     |
| Disable   | None               |                                                            | None      |

**Table 3-6. IDE Controller Resources** 

If you have **an** IDE drive attached to **56,** just disabling the IDE interface will not free the interrupt, IRQl4, since it is connected directly to the drive. You must disconnect the cable.

#### **3.4** *I(* **i7 M on** *o/C o* **1 or Se** I **e c t i on**

Set the Mono/Color selection to Mono only **if** you have a monochrome monitor connected to a monochrome (MDA) video adapter. In all other cases, set this option to Color. Set it to Color even if you have **a** VGA rnonochrorne monitor attached to a **VGA** or SuperVGA adapter.

## **3.4.8 Hot Key Setup Enable**

In some embedded systems, you do not want an end-user to use the *hot-key* sequence (CTRL-ALT-ESC) to enter SETUP. **You** can enable or disable hot-key access **to** SETUP with this parameter. (This also prevents "+++" from entering SETUP when using the serial console feature.)

### **3.43 Video State**

You can set this option to Enabled or Inhibited. Inhibited *blanks* the display until your program makes a call to the Video Restore State function in the video BIOS (via INT10h). This provides a means of controlling what appears on the screcn when the system starts up. This option **can** be **used** to inhibit the POST test display and everything else that DOS or an application would display, until a call is made to the video BIOS.

The following is **an** example of code that reenables the display inhibited by this option:

; ===:=:: ======== r- ======= :===r-===z;=I==z== ===== ............................

**init.** : **mov ah, Ich**  mov **al, -1 mov** bx,414Dh mov **ex,** 5052h int 10h

### **3.4.10 Blank Post**

Enable or disable POST display. If set to **Disabled**, the messages from the POST will not be sent to the console. To inhibit display of **a** broader range of system and application messages, see Video State, abovt:.

### **3.4.11 Byte- ide Socket and OEM Flash Memory Configuration**

The byte-wide socket, S0, and the user portion of the OEM Flash memory device can be independently configured for its *starting address* and the *size* of the memory block in which it appears to the processor, or it can be disabled. You can also specify which device is enabled at boot time. (This is the "Default Socket" SETUP option.) Note, that only one can be enabled at boot time.

Table 3-7 lists the socket address configuration options that are available.

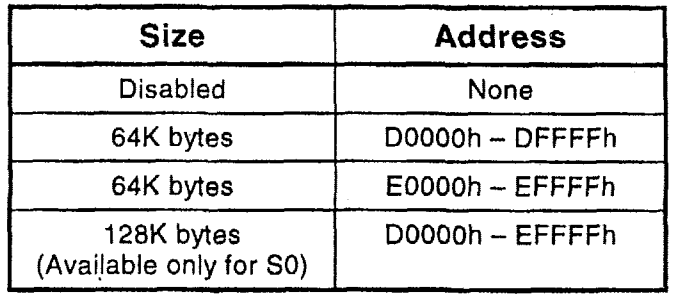

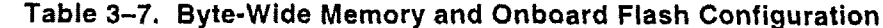

If you configure both devices to occupy the same address space (or overlap), only one device will be visible to the CPU. This will be either the default socket (enabled during POST) or the socket that was last enabled. The Ampro BIOS provides a call for enabling and disabling each device. **A** code example is shown on page 3-28. Rcfcr to Ampro Application Note **AAN-9210** for a complete description of the BIOS functions that control the byte-wide sockets.

Devices larger than **64K** can be installed in the byte-wide socket, independent of the memory block size sctting. The **memory bIock** size setting specifies a "window" in which the memory device is visible. **You**  can use an extended BIOS **call** to select which **64K** page of the byte-wide device **is** visible to the processor. **A** code example is shown on page **3-29.** 

You must also set hardware jumpers to configure the byte-wide socket for the device you install in SO. Refer to Chapter **2** for jumper positions. **If** you are using the byte-wide socket for Solid State Disk (SSD), using Ampro's Solid State Disk software, follow the directions for setting the byte-wide socket that are in the **SSD** Technical Manual.

### **3.4.12 Serial Boot Loader Enable**

This parameier enables or disables the Serial Boot Loader option in the **Ampro ROM** BIOS. The serial boot loader allows you to boot from either of the onboard serial ports, much in the same way you would hoot from **a** local hard disk or from **a LAN. A** description of the Serial Boot Loader is provided in the Ampro Common Utilities manual (see **SERLOAD** and **SERPROG),** and in Ampro Application Note **AAN-9403.** If **you** are not using the **Serial** Boot Loader, set this parameter to "Disabled."

## - **,3.4.13 Watchdog Timer Configuration**

This parameter allows you to set the time duration of the watchdog timer for monitoring the boot process. You can set it to 30,60, or 90 seconds, or you can disable **it.** 

Further information about the watchdog timer can be found Iater in this chapter under "Watchdog Timer." **A** description of the WATCHDOG utility program can be found in **the** Ampro Common Utilities manual.

## **3.5 SETUP PAGE 3-!3CSI HARD DISK**

A unique feature of the CoreModule/3SXi CPU is that its ROM BIOS contains hard disk support functions that allow easy integration of **SCSI** and IDE drives. Use this SETUP screen to configure for your hard disk drivcs and other SCSI peripherals. Figure *3-3* shows SETUP screen 3, and descriptions of each field are provided in sections below.

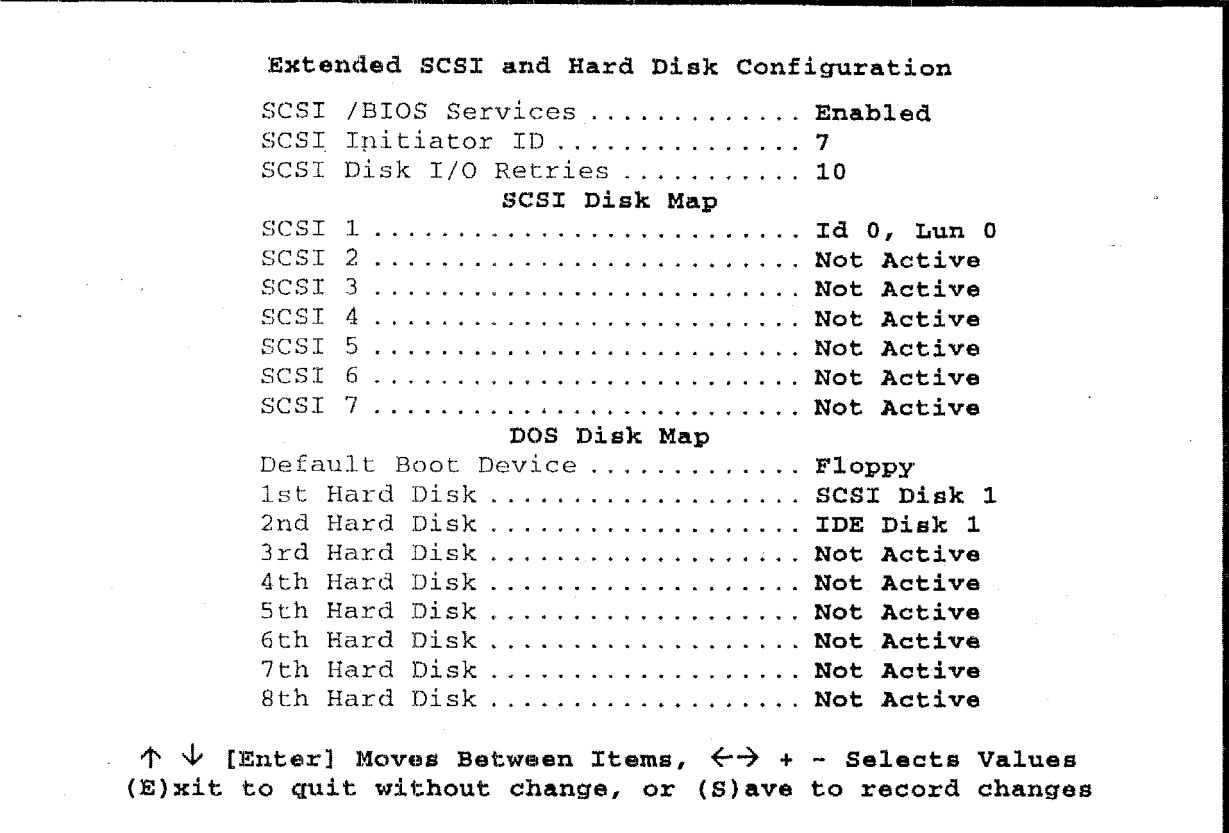

### **Figure 3-3. SETUP Page 3**

With the Ampro Extended BIOS, **SCSI** hard **disks** are available to DOS through standard ROM BIOS functions (INT 13). **(SCSI** interface hardware is available on a variety of Ampro add-on products.) SCSI functions are in the **SCSI** BIOS portion of the KOM BIOS. The ROM BIOS hard disk supporr allows direct system booting from SCSI Common Command Set direct access devices. Other types of SCSI direct access devices can be used to provide a compatible hard disk function. These include CD ROM drives, tape drives, **SCSI RAM** disks, and other peripherals.

Most DOS or Windows applications run normally in this SCSI-based hard disk environment. Programs nearly always use either DOS or KOM BIOS functions for disk drive access. It is rare for software to attempt to access hard disk controller hardware directly.

Utilities for SCSI drive formatting, and other SCSI functions are included on the Ampro Common Wtilitics diskette: Thesc arc dcscribed in the Ampro Common Utilities manual.

## **3.5.1 SCSI Drive Parameter Setup**

**If** you add a SCSI device to your CoreModule/3SXi-based embedded system, you must set several SCSI drive parameters in the configuration memory using SETUP. This section describes the **SETUP**  parameters found on the SCSI Disk Configuration screen,

#### **SCSI Controller Parameters**

- **SCSIIBIOS Services-To** use the SCSI BIOS for hard disks, it must be enabled. When disabled, the system will not boot from an attached **SCSI** drive, nor will standard disk-related BIOS calls (INT13) be able to see a drive. SCSI services are still available from BIOS calls in your program, even when SCSI/BIOS Services is disabled. Disabling the SCSI BIOS services will speed up system booting when you don't use the SCSI port.
- **SCSI Initiator** ID-The Ampro CoreModule/3SXi CPU is the *SCSl Initiator* in its transactions with SCSI target devices such as hard disk drives. Every SCSI device (target or initiator) **must** have a unique ID between 0 and 7. The default ID for the SCSI controller on the CoreModule/3SXi CPU is **7.** It is the highest priority ID, and this ID tells the SCSI BIOS to reset the SCSI bus on system power **up** or reset. In most cases you will not change the default SCSI initiator ID.
- **SCSI Disk I/O Retries—You can specify the number of read/write retries when using SCSI drives as** DOS drives. The default is 10 retries.

#### **SCSI Disk Map**

**Target Device IDS and** LUNs-The specification **of SCSI** target device **IDS** and Logical Unit Numbers **(LUNs)** are stored in the configuration memory. Enter the **IDS** and **LUNs** of the SCSI drives you have installed in your system. Assign each drive to a SCSI **Disk** position in the SCSI Disk Map. Normally, all **SCSI** LUNs default to 0.

The SCSI ID for target devices can be 0 to *6* (since the CPU is set for ID **7).** A device's ID is usually set by jumpers or switches on the device. If you **have** multiple **SCSI** drives, **assign** each one a unique device ID.

#### **DOS Disk Map**

**BOOT Device Specification—You can choose to boot the system from a hard or floppy drive using** the Default Boot Device parameter. You can specify Floppy for floppy A: or Hard Disk for drive C:. (When **you select Hard Disk,** the drive shown as **1st** Hard **Disk** on the **DOS Disk Map** becomes the **<sup>f</sup>**.\* '.. boot drive.)

..

**DOS Disk Map—Assign your disk drives, both IDE drives and SCSI drives, to positions on the DOS** Disk Map. **You** can assign them in any order and in any mix. The 1st Hard Disk becomes drive C:, 2nd Hard Disk becomes drive D:, and so on. Any non-SCSI devices that will appear to the system as **a** drive should be configured in the **DOS** Disk **Map as** an AT Bus Drive. This includes any device that **is** installed with **its own** driver.

**SETUP screen 1, "Standard (CMOS) SETUP" is used for defining hard drives connected to the IDE interface. Do not attempt to use**  the IDE configuration menu to define disk drive parameters for SCSI-connected drives.

 $\ddot{\cdot}$ 

## **3.6 SETUP PAGE 4-SERIAL CONSOLE**

The ROM BIOS includes a unique set of features which allow **full** access to the system at any time over standard **RS232** serial ports. An embedded system may take advantage of these remote access capabilities using the serial console functions in the following ways:

**Serial** console-Use Serial **1** or Serial 2 as a console. Use a serial terminal to replace the standard video monitor and keyboard.

Serial **boot** loader-Boot from **a** serial port much like you would boot from a local hard disk or from a network. (This feature is enabled or disabled with the **Serial Boot Loader** option on Page 2 of SETUP.)

**Serial programming-Automatically** update system software, such **as** an SSD, through a serial port. This feature allows you to replace code in a Flash device installed in the byte-wide socket,

For more information about these serial console functions, see "Serial Console Features," under "Serial Ports", later in this chapter. For a thorough explanation of the remote host features, refer to Ampro Application Note AAN-9403.

=

Figure 3-4 shows the options you can set for the serial console. Since the DOS normally initializes the serial ports during boot, you have the option to remove the serial console port from **DOS's** COM port table. By doing this, the values you set on SETUP screen 4 will remain after you boot DOS.

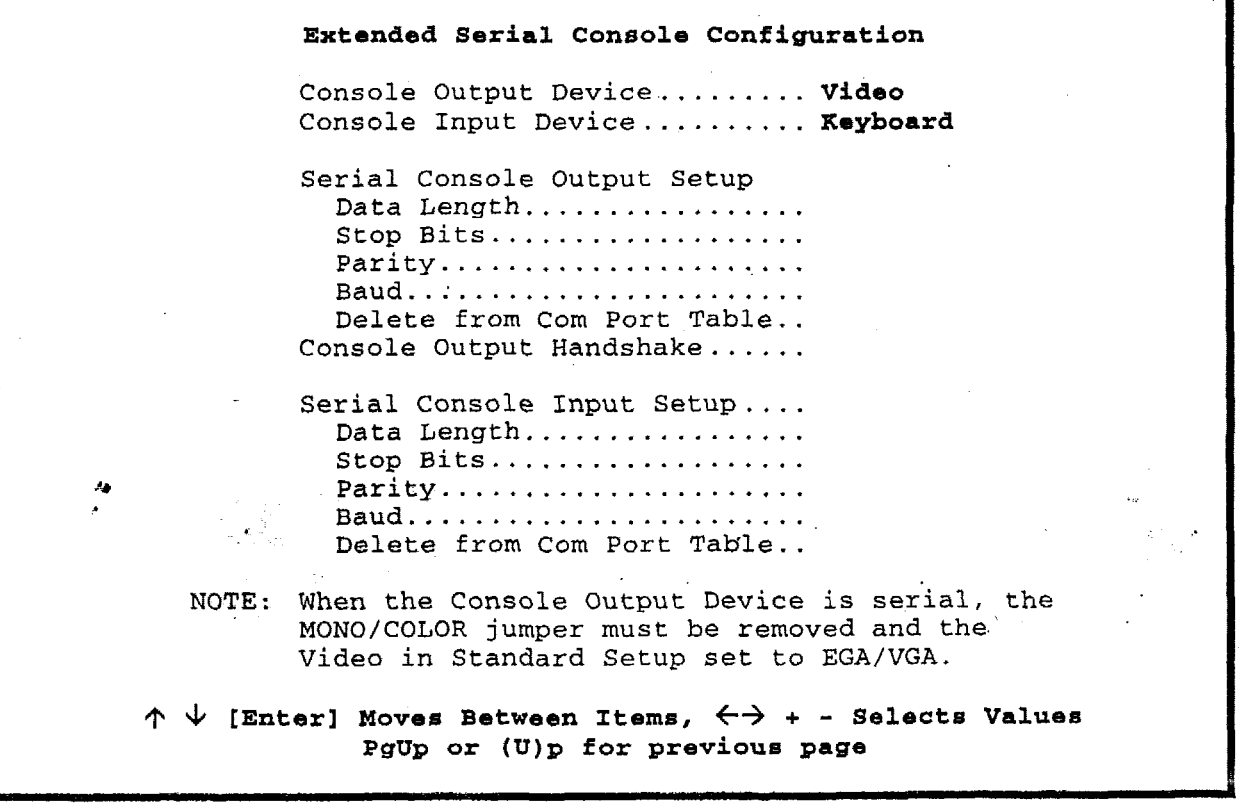

## **Figure 3-4. SETUP Page 4**

**Console** Oritput **Device-Select** the console output device, either Video, Serial **1,** Serial 2, or None.

**Console Input Device—Select the console input device, either the PC Keyboard, Serial 1, Serial 2, or** None.

Serial **Console Output** Setup---Enter thc cornmunication parameters for your console *output* serial port. Set the data length, stop bits, parity, and baud rate to match your serial output device.

**Console** Output Handshake--Enable or disable hardware handshaking. If enabled, the DSR and CTS signals control the data flow. Be sure to connect the DSR and CTS signals on the serial port's connector to the appropriate handshake signals on the external serial device's interface connector.

Serial **Console** Input Setup-Enter **the** communication parameters for your console *input* serial port. Sct the data length, stop bits, parity, and baud rate to match your serial input device.

Delete **lrom COM** Port Table-When DOS boots, it initializes the system serial ports. (Different versions of DOS may set the **ports** to different default settings.) By enabling this option, the BIOS does not include your console serial device(s) in the COM port table. This prevents DOS from changing the values you assign to the port in this SETUP screen.

**Caution** 

**Be careful** when **changing** the **console** configuration. **If you specify "None"** lor **console input and output,** there **will be no console access to the system.** (You can recover from this state by removing the **serial console plug from the primary serial port connector and shorting pins 53-7/8.)** 

### **3.7 THE SETUP.COM PROGRAM**

'You can use thc SETUP.COM utility from the command line to access the same SETUP functions as the "hot key" code, CTRL-ALT-ESC. SETUP.COM also adds additional functionality, such as the ability to load and store configuration settings to a disk file. This same feature is used to store up to 512 bits of OEM information in the configuration memory EEPROM. SETUP.COM is on the **Ampro** Common Utilities diskette, included with the CoreModule/3SXi CPU Development Kit.

## **3.7.1 Creating Canff iguration Files with SETUP.COM**

The Ampro-SETUP utility, SETUP.COM, offers the following options for command line entry:

SETUP **[-switches] [@file.ext** I **Wfile.ext1** 

The supported switches and their meaning are as follows:

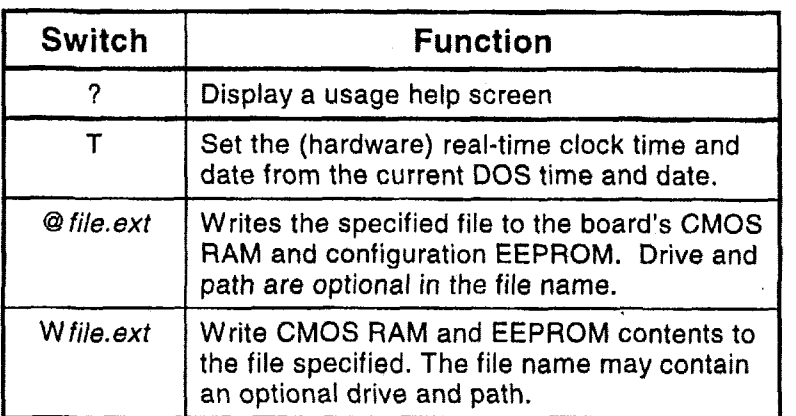

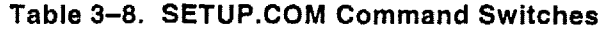

You can save a copy of the current contents of the board's configuration memory to a disk file by using the **W** switch. The data saved includes the entire contents of the nonvolatile configuration EEPROM, The first *5* I2 bits are the SETUP information (excluding time and date). The next *5* **12** bits are available for OEM storage. See Ampro Application Note AAN-8805 for a description of how to use the OEM storage **portion** of the EEPROM.

**Note** 

**If the SETUP is changed, the system must be rebooted before writing a configuration file using the SETUP W option. Otherwise, the changes will not appear in the setup file,** 

The file you create with this menu option can be used **as a** source for programming the configuration memory of a CoreModule/3SXi CPU at **a** later time.

For example, the following command initializes the **EEPROM** values with **a** previously saved configuration:

#### **C>SETUP @SYSTEM.A**

Assuming you created the file **SYSTE,M.A** with **SE7JJP's** write option, **SETUP** wilI initialize the EEPROM configuration **memory** and **CMOS** RAM using the contents of SYSTEM.A:

**Note** 

**The system must be rebooted before new configuration information**  will **take effect.** 

Using SETUP to save and load configuration memory parameters can be useful when many boards must be initialized automatically, for instance, during production, or when you want to change between several predefined system configurations.

### **3.8 OPERATION WITH DOS**

**l\_l-l\_-.----.-\_-\_\_** 

The CoreModule/3SXi CPU supports IBM's PC-DOS or Microsoft's MS-DOS, Version 3.3 or later, or any version of Digital Research's DK DOS as the disk operating system. **Any** differences between these similar operating systems are noted in the text where applicable.

**Caution** 

**Sometimes MS-DCS** is **customized by a manufacturer for a specific**  system and may not work on the CoreModule/3SXi CPU. Use DR **DOS (supplied by Ampro), IBM PC-DOS (supplied by IBM), or the**  generic **version of MS-DOS (supplied by Microsoft on an OEM**  basis). --\_---.--.---

**EMS Option—The CoreModule/3SXi CPU can emulate the Lotus-Intel-Microsoft Expanded Memory** Specification Version 4.0 (LIM EMS 4.0), with the memory management capability of the 80386SX CPU, under control of a device driver. Such drivers are available with the newer versions of DOS. With Microsoft MS-DOS, the driver **is** called EMM386.EXE.

**Serial Ports-DOS** normally supports the board's two serial ports as COMl and COM2.

**At** boot rime, DQS initializes thc serial ports, assigning them their COM port designations and their communication parameter settings. Although this might vary with different types and versions of DOS, typical ccrnmiunication parameter settings are 9600 baud, even parity, 7 bits, and I stop bit.

IJsually an application program that uses a serial port will access the port's hardware and reinitialize the communication parameters to other values, based on settings that the user has entered when configuring the application program.

**Parallel Port-The** Parallel Printer port **is** normally **the** DOS LPTl device. Most application software uses LPT1 as the default printer port. If you enable the port, printing to it is automatic.

The following DOS commands can be used to test printing with a parallel printer:

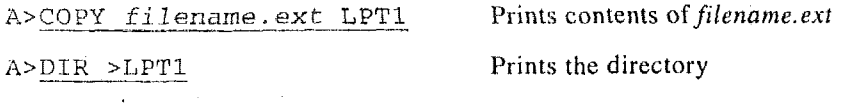

In addition, the <PrtSc> (Print Screen) key will print the contents of the video screen to the LPT1 device. Also, you can use the Printer Echo function to print all characters typed on the keyboard. The command <Ctrl-P:> enables the Printer Echo function. Entering <Ctrl-P> again disables Printer Echo.

**Ifisk f)rives---Older** versions **of** DOS require you to divide **disk** drives larger than 32M bytes into more than one partition. More recent versions permit drives to be **up** to 2C bytes, though IDE drives are BIOS limited to 512M bytes. Drives larger than 512M bytes must use the Auto configuration type in SETUP or use a vendor supplied driver to access the entirc drivc.

#### **3.9 SERIAL PORTS**

This section describes uses for the serial ports on the CoreModule/3SXi CPU, including:

- Using the RS-485 interface
- The serial console feature
- Serial booting  $\bullet$
- Serial downloading and programming
- Using a serial modem

## **3.9.1 Using the RS-485 Jnterface**

This section describes the **RS-485** interface circuit and discusses some **RS-485** concepts to aid in **using**  the interface in an embedded system.

**RS-485** provides for half-duplex operation. It is a *5* volt differentia1 interface, which has greater immunity against noise and interference than single-wire interfaces. This interface will drive cable lengths up to 4000 feet reliably at 57.6K bps. All communication, both transmission and reception, occurs via a single pair of wires. There **are** no handshaking lines.

**RS-485** supports multidrop operation. That is, more than two devices can be connected to the same **RS-485** balanced line. **To** prevent signal contention, only one transmitter is enabled at **a** time. The CoreModule/3SXi **RS-485** transmitter is controlled by Serial **2's RTS** signal. At power up, **RTS** is in its inactive state, ready to receive. When **it is** time to transmit, the RTS signal is made active, enabling the transmitter. It is the responsibility of the user's software to prevent two transmitters from being enabled at the same time.

Figure 3-5 illustrates the CoreModule/3SXi **RS-485** interface wiring.

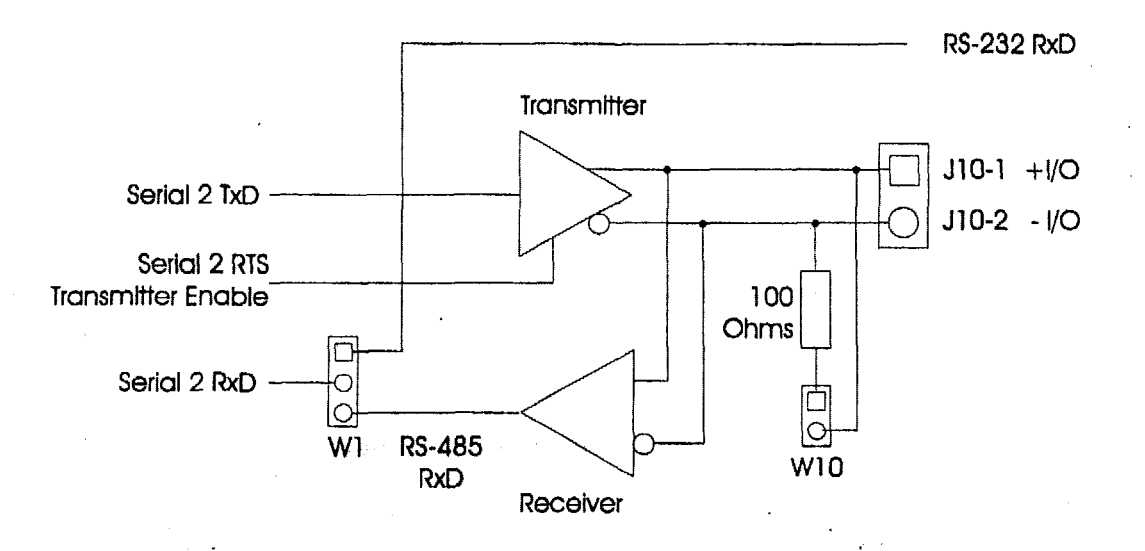

## **Figure 3-5. RS-485 Jnterface Wiring**

The following are some examples of interconnection schemes that can be used to take advantage of the **RS-485** serial connection:

- One-way Broadcast—A single device uses an RS-485 signal pair to transmit data to many receiving devices. To enable the broadcaster's transmitter, the RTS signal is turned on (True, High, Active) and left on. If the device is to be a receiver, **RTS** must be turned off and left off.
- Simple Bi-Directional Communication—Two devices use a single RS-485 bi-directional pair for Simple Bi-Directional Communication—Two devices use a single RS-485 bi-directional pair for half-duplex, two-way transmission of data. The Adapter's transceiver is placed in the send or receive

mode under control of the network software. This can be done using a simple alternation scheme or by messages contained within data packets.

**Multidrop** Network-Mare than two clevices share an RS-485 signal pair, for both transmission and reception of data. Only one device is permitted to talk at any one time. As with simple bi-directional communication, the board's RS-485 transceiver is placed in receive mode unless it is the one permitted to transmit. One popular way of managing who is the transmitter is by a "token" passing scheme. Each node is assigned an ID number. Whoever transmits also sends the ID of the next node allowed to transmit. If a node does not need to transmit, it just immediately sends the "token" to its next node. This simple scheme is easy to implement and trouble free. Time-outs can be implemented in software to prevent a lockup should **a** node **fail** to pass the token properly. **II** 

### **3.9.2 Serial Console Features**

**l-l--.\_l-.-..-----** 

To use the serial console features, connect the serial console device(s) to Serial 1 or Serial 2. Use SETUP to configure the CorcModule/3SXi CPU to use its serial console support feature. The configuration memory stores serial console configuration parameters.

**Caution** 

**Be careful when changing the console configuration using SETUP.**  If you specify "None" for console input and output, there will be no console access to the system. (You can recover from this state by **removing the serial console plug from the primary serial port connector and shorting pins** *53-7/8.)* 

SETUP provides separate configuiations for serial console input and output. Thus, you can use **a** serial port (and attached serial device) for either or both input and output. For instance, you can use a modem or other serial device for input, arid a standard video display for output. Or you can use a standard keyboard for input and an ASCII terminal for serial display, or use an ASCII terminal for both input and output.

To use an ASCII terminal as the console device for your system, set both the input and output parameters to Scrial Port **1** (or 2), and **set ihc** st:rial baud rate, data length, and stop **bits** to match the setting of your terminal. For proper display of SETUP and POST messages from **the BIOS,** you must use an IEEEcompatible terminal that implements the standard **ASCII** cursor commands. The required commands and their hexadecimal codes are listed in Table 3-9.

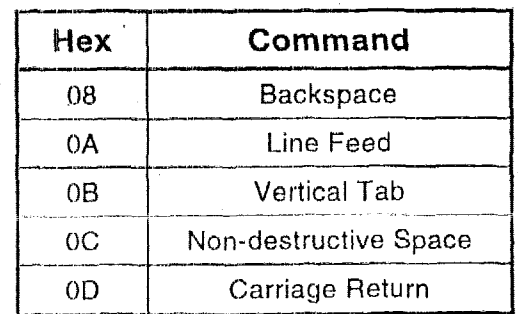

#### . **'Table 3-9. Required Serial Console Commands**

#### **Note**

**Some programs that emulate an ASCII terminal do not properly support the basic ASCII command functions shown in Table 3-9,**  Ampro provides a suitable PC terminal emulator program, **TVTERM, on the Common Utilities diskette.** 

After booting this system, the keyboard and screen of the terminal become the system console. The programs you use this way must use ROM BIOS video functions (rather than direct screen addressing) for their display I/O. You can enter keyboard data from both the external serial device and the standard AT key board.

**Note** 

**DOS programs that write directly to video RAM will not display properly on a serial console device.** 

#### **COM Port Table**

When the system boots, **DOS** initializes the serial ports to 9600 baud (typical). To preserve the selected console port parameters stored in **SETUP,** the ROM **BIOS** can be instructed to delete the selected console port from the internal **COM** port table, normally used by **DOS** to locate the serial ports, With the port deleted from the **COM** port table, **DOS** cannot change its parameters. If you use **a** serial console, be sure to select the option that deletes the console port from the COM port table.

#### **Serial Handshake**

The serial console device data format and the CoreModule/3SXi CPU serial port data format must match for the devices to properly communicate. In addition, the hardware handshake behavior must be compatible. -Normally, a serial port's Data Set Ready (DSR) and Clear To Send **(CTS)** input handshake signals must be true (active) for the ROM BIOS to send data out. On the CoreModule/3SXi CPU, the hardware handshake can be enabled or disabled with SETUP. When hardware handshaking is enabled, be sure to connect the DSR and **CTS** signals **to** appropriate handshake signals on the external serial device's interface connector. **As** an alternative, loop the CoreModulel3SXi's serial output handshake signals **to** its input signals as follows: **I** DTR (out) tb **DSR** (in)

RTS (out) to **CTS** (in)

## **3.9.3 Serial Boating and Serial Programming**

Serial console functionality has heen expanded to incorporate two additional features useful in embedded applications.

- The *serial boot* facility enables the CoreModule/3SXi CPU to boot from code downloaded through a serial port in a manner similar to booting from a local hard disk or from a network.
- The *serial programming* facility permits updating Flash memory devices installed in the byte-wide socket over the serial port. It can also be used to program the OEM Flash device. **W**

Refer to Ampro Application Note AAN-9403 for a complete description of these features. Rcfer to the Ampro Common Utilities manual for descriptions of SERLOAD and SERPROG, utility programs used to suppori serial booting and serial programming.

### **3.9-4 Using a Serial Modem**

You can use any of the RS232C ports as a modem interface. You will not need to concern yourself with serial port initialization since most **PC** communications programs control the serial port hardware directly. If your program does not do this, use the DOS MODE command to initialize the port.

Whcn installing a modern, be sure to connect appropriate input and output handshake signals, depending on what your communications software requires. Standard PC-compatible serial modern cables that connect all of the proper signals correctly are commonly available. The signal arrangement on the serial port connectors is described in Chapter 2.

Many powerful communications programs are available to control modem communications. Some of these programs offer powerful "script" languages that allow you to generate complex automatically functioning applications with little effort.

## **3.10 ENHANCED PARALLEL PORT**

The enhanced parallel printer port is a superset of the standard PC-compatible printer port. It supports three modes of operation:

- **Standard PC/AT printer port (SPP)—Centronics-type output only printer port, compatible with the** 谱 original IBM PC printer port. Sometimes it is called a PS/2-compatible parallel port. It behaves the smt: as the standard PC/AZ' port on outputs, and provides an input mode **as** well.
- **Enhanced Parallel Port (EPP)—Bi-directional parallel port, compatible with the Standard and** *PS/2*  $\cdot$  H  $\cdot$ ports, and adding automatic read- and write-cycle modes. Automatically generates input and output handshaking signals for increased throughput. Data flow is monitored by a watchdog timer (separate from the board's watchdog timer) to ensure reliable transfers.
- **Extended Capabilities Parallel Port (ECP)-Compliant with the IEEE-1284 Extended Capabilities** Port Protocol **and ISA** Standard (Rev 1.09, January 7, **1993),** developed by Microsoft. The ECP modz provides the highest lcvel throughput for the parallel port. **It** provides interlocking handshaking, a 16-byte FIFO buffer, DMA transfers (optional), hardware RLE data compression  $($  optional), and well-defined software protocols.

The low-level software interface to the parallel port consists of eight addressable registers. The address map of these registers is shown in Table  $3-10$ .

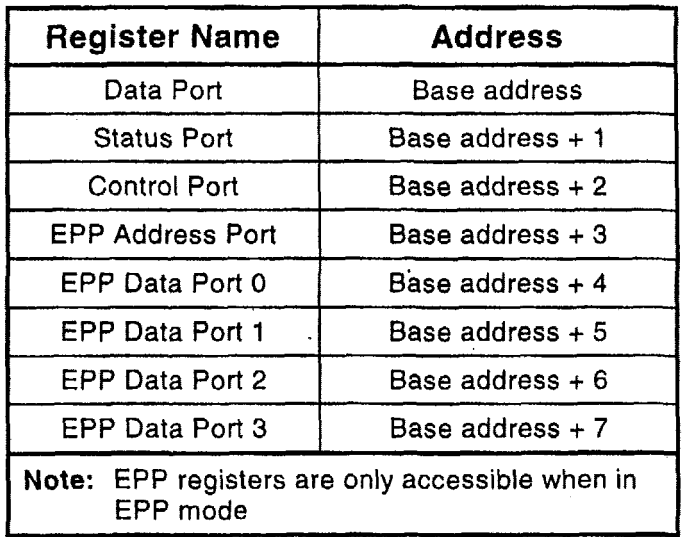

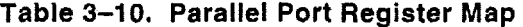

### **3.1 0.1 Standard and Bi-Directional Operation (SPP)**

You can use the parallel port as a standard output-only printer port or as a bi-directional data port with up to 12 output lines and 17 input lines. The bi-directional mode can be very valuable in custom applications. For example, you might use it to control parallel-connected external peripherals, an **LCD** display, scan keyboards, sense switches, or interface with optically isolated I/O modules. All data and interface control signals are TTL-compatible.

To use the parallel port in standard or bi-directional modes, set the parallel port Mode option on page 2 of SETUP **to SPP.** 

**Note** 

Note that the term "mode" in this section is used for both the **SPP/EPP/ECP** Mode **as** set with **SETUP,** and for input and output modes that port can be in when in the **SPP** Mode. For clarity, the port's **SETUP** Mode setting will be **in** bold type and capitalized to distinguish it from the various modes that the port can be in when in the SPP Mode.

 $\ddotsc$ 

The default mode of the port in SPP Mode is output only, to make the port compatible with the original IBM PC parallel port. To use the port as a bi-directional data port, put it in bi-directional mode with a Ampro extended **BIOS** call, as shown in the following code example.

Operation

g well-bell believer om de believer med aan die die die die die die klassiese believer die die die believer die die d ; Code to set the parall.el port mode **to** "bi-directional" MOV AH,OCDh ; AMPRO **command**  MOV **AL,** OCh ; AMPRO function MOV BX,Olh ; **Ri-directional** mode **(00 for output-only)**   $13h$ 

Once the port is in hi-directional mode, you can dynamically change the port between input and output states **by** directly acccssing the control register at 110 address 37Ah.. The initial state of the port after the BIOS call **is** input. **A** "1" written to 37Ah-hit *5* sets the port to input; a "0" sets it to output.

The following example is code for dynamically changing the primary parallel port's direction (the code assumes that the port is in **SPP** Mode).

; Code to change the parallel port direction to input MOV DX, 37Ah IN AL, DX ; set bit 5 OR  $AL.20h$ **OUT** DX, AL  $\ddot{r}$ ; Code to change the parallel port direction to output MOV DX, 37Ah IN AL, DX AND AL,ODFh **;clear bit** 5 OUT DX,AL

#### **Using control lines for Input/Output**

Besides the eight data lines, you can use the four control lines (-STROBE, -AUTOFD, -INIT, and -SEL IN) as'genersl purpose output lities when the port is set to **SPP Mode.** Similarly, you can use the five status lines **(-ERROR,** SEI, OUT, PAPER EMPTY, **-AC:K,** and BUSY) as general purpose input lines.

You can also read the four control lines and use them **as** input lines. These lines have open collector drivers with 4.7K ohm pull-ups. To **use** a control line as an input line, you must first write to its corresponding hit **in** the control register. Refer to Table 3-12 for the parallel port control register bit definitions. If the line is inverting, write a "0", otherwise write a **"1".** This will cause the line to float  $(p$ ulled up by the 4.7K ohm resistors). When they float, you can use them as inputs. Table 3-11 is a summary of the uses of the parallel port lines.

| <b>Signal</b><br><b>Type</b>                                                                                              | <b>Number</b><br>of Lines | <b>Function</b>  | <b>Output Drive</b>         |  |
|----------------------------------------------------------------------------------------------------|---------------------------|------------------|-----------------------------|--|
| Data                                                                                                    | 8 lines                   | Read/Write       | 24 mA @ .5V<br>12 mA @ 2.4V |  |
| Control                                                                                                    | 4 lines                   | Read/Write*      | 12 mA @.5V<br>4.7K PU       |  |
| <b>Status</b>                                                                                                    | 5 lines                   | <b>Read Only</b> |                             |  |
| Open collector control lines convert to TTL outputs in EPP and<br>ECP modes. Output under those conditions is 4 mA @ 2.4V |                           |                  |                             |  |

**Table 3-1 1. Parallel Port Use** 

#### **Parallel Port Interrupt Enable**

Bit 4 in the control register, IRQEN, (see Table 3-12) enables the parallel port interrupt. If this bit is high, then **a** rising edge on the **-ACK** (IRQ) line will produce an interrupt on IRQ7.

|                          |                         | ECP modes. Output under those conditions is 4 mA @ 2.4V                                                                                                    |            |                                  |                |                           |
|--------------------------|-------------------------|----------------------------------------------------------------------------------------------------|------------|----------------------------------|----------------|---------------------------|
| el Port Interrupt Enable |                         | n the control register, IRQEN, (see Table 3-12) enables the parallel port interrupt. If this bit is<br>hen a rising edge on the -ACK (IRQ) line will produce an interrupt on IRQ7. |            |                                  |                |                           |
|                          |                         | Table 3-12. Parallel Port Register Bits                                                                                                    |            |                                  |                |                           |
| Register                 | <b>Bit</b>              | <b>Signal Name</b><br>or Function                                                                                                    | In/Out     | <b>Active</b><br><b>High/Low</b> | J15<br>Pin     | DB <sub>25</sub> F<br>Pin |
| <b>DATA</b>              | 0                       | Data 0                                                                                                    | I/O        | High                             | з              | 2                         |
| (378h)                   | 1                       | Data 1                                                                                                    | I/O        | High                             | 5              | $\bf{3}$                  |
|                          | $\overline{\mathbf{c}}$ | Data 2                                                                                                    | 1/O        | High                             | $\overline{7}$ | 4                         |
|                          | 3                       | Data 3                                                                                                    | I/O        | High                             | 9              | 5                         |
|                          | 4<br>5                  | Data 4<br>Data 5                                                                                                    | I/O<br>I/O | High                             | 11<br>13       | 6<br>$\overline{7}$       |
|                          | 6                       | Data 6                                                                                                    | I/O        | High<br>High                     | 15             | 8                         |
|                          | $\overline{7}$          | Data 7                                                                                                    | 1/O        | High                             | 17             | 9                         |
| <b>STATUS</b>            | 0                       | $\cdot$ O                                                                                                    | In         |                                  | ---            |                           |
| (379h)                   | 1                       | 0                                                                                                    |            |                                  |                |                           |
|                          | $\overline{c}$          | 0                                                                                                    |            |                                  |                | .                         |
|                          | 3                       | <b>ERROR*</b>                                                                                                    | In.        | Low                              | 4              | 15                        |
|                          | 4                       | <b>SLCT</b>                                                                                                    | In.        | High                             | 25             | 13                        |
|                          | 5                       | PE                                                                                                    | In.        | High                             | 23             | 12<br>10                  |
|                          | 6<br>7.                 | ACK* (IRQ)<br><b>BUSY</b>                                                                                                    | In.<br>In  | Low<br>High                      | 19<br>21       | 11                        |
| <b>CONTROL</b>           | 0                       | STROBE*                                                                                                    | Out*       | Low                              | 1              | 1                         |
| (37Ah)                   | 1                       | <b>AUTOFD*</b>                                                                                                    | Out*       | Low                              | $\overline{2}$ | 14                        |
|                          | 2                       | INIT*                                                                                                    | Out"       | High                             | 6              | 16                        |
|                          | 3                       | <b>SLC</b>                                                                                                    | Out*       | High                             | 8              | 17                        |
|                          | 4                       | <b>IRQEN</b>                                                                                                    |            | High                             |                |                           |
|                          | 5                       | PCD                                                                                                    |            | High                             |                | ---                       |
|                          | 6<br>7                  | 1                                                                                                    | ---        | ---                              | ---            | <br>---                   |
|                          |                         | * Can also be used as input (see text).                                                                                                    |            |                                  |                |                           |

**Table 3-12. Parallel Port Register Bits** 

..-

 $\ddot{\phantom{a}}$ 

## **Register Bit Definitions**

Table 3-13 defines the register bits shown in the "Signal Name or Function" column in Table 3-12.

| Signal<br>Name | <b>Full Name</b>              | <b>Description</b>                                                                                                    |
|----------------|-------------------------------|----------------------------------------------------------------------------------------------------|
| ERR*           | Error                         | Reflects the status of the ERROR* input. 0<br>means an error has occurred.                                                             |
| <b>SLCT</b>    | Printer selected<br>status    | Reflects the status of the SLCT input. 1<br>means a printer is on-line.                                                                |
| PE             | Paper end                     | Reflects the status of the PE input. 1 indicates<br>paper end.                                                                         |
| ACK*           | Acknowledge                   | Reflects the status of the ACK* input. 0<br>indicates a printer received a character                                                   |
| BUSY*          | Busy                          | Reflects the complement of the BUSY input. 0<br>indicates a printer is busy.                                                           |
| <b>STROBE</b>  | Strobe                        | This bit is inverted and output to the STROBE*<br>pin.                                                                                 |
| <b>AUTOFD</b>  | Auto feed                     | This bit is inverted and output to the AUTOFD*<br>pin.                                                                                 |
| INIT*          | Initiate output               | This bit is output to the INIT* pin.                                                                                                   |
| <b>SLC</b>     | Printer select<br>input       | This bit is inverted and output to the pin. It<br>selects a printer.                                                                   |
| <b>IRQEN</b>   | Interrupt request<br>enable   | When set to 1, interrupts are enabled. An<br>interrupt is generated by the positive-going<br>ACK* input.                               |
| PCD<br>۰.      | Parallel control<br>direction | When set to 1, port is in input mode. In printer<br>mode, the printer is always in output mode<br>regardless of the state of this bit. |
| PD0-PD7        | Parallel Data Bits-           |                                                                                                    |

**Table 3-13. Standard** and **PS/2 Mode Register Bit Definitions** 

## **9.10.2 EPP and ECP Operation**

When set to either EPP or ECP Mode, the board's parallel port is compliant with the IEEE-1284 Extended Capabilities Port Protocol and ISA Standard (Rev 1.09, January 7, 1993), developed by Microsoft. The IEEE-1284 spcciftcation **IS** complex and is beyond the scope of this manual. Contact IEEE Customer Service and request IEEE Std 1284 for information about EPP and ECP operation.

IEEE Customer Service **445** Hoes Lane PO Box 1331 Piscataway, **NJ** 08855-1331 **USA**  Phone: (800) 678-IEEE (in the US and Canada) (908) 981-0060 (outside the **US** and Canada) FAX: (908) 98 1-9667 Telex: 833233

## **3.1 1 BYTE-WIDE SOCKET**

The 32-pin byte-wide memory socket SO supports a variety of 28- and 32-pin **JEDEC** pinout memory devices, including EPROM, Flash EPROM, NOVRAM, and SRAM. If you have a backup battery attached to the Utility connector, you can configure the socket to supply backup battery power to convert an SRAM into a Non-Volatile RAM (NOVRAM). Chapter **2** gives examples of the memory devices the socket will support.

Ampro's solid state disk **(SSD)** drive support in the ROM BIOS and optional **SSD** Support Software treat the byte-wide socket as one or more DOS disk devices, containing up to 1M byte of storage. The socket is highly configurable with jumpers to accept nearly any common **JEDEC** byte-wide device. Instructions on how to configure the byte-wide socket for common devices are in Chapter **2.** 

#### **Access Time**

**A** device used in the byte-wide socket must have access times of 250 **nS** or less.

#### **Content Mirroring**

If you install a device smaller than the memory window specified in SETUP, (for **example, a** 32K byte component in a **64K** window) the contents will appear as multiple copies in the socket's address window.

#### **OEM Flash Memory Device**

The CoreModule/3SXi CPU has an onboard Flash memory, **64K of** which is used to store the ROM BIOS. The remainder **is** available for semi-permanent storage of programs or data. The amount of available OEM Flash memory on the CoreModuIe varies between **64K** and **960K,** depending on the model. Contact your Ampro sales representative for details about CoreModule/3SXi models.)

The onboard Flash memory **is** architecturally equivalent to *8* second byte-wide socket. It uses the same software mechanisms in the **BIOS** to control access. It is **also** configured **with** SETUP in the same way as the byte-wide socket. It **is** designated **OEM Flash in** SETUP. ,. The onboard Flash memory is architecturally equivalent to a second byte-wide socket. It uses the<br>software mechanisms in the BIOS to control access. It is also configured with SETUP in the same<br>the byte-wide socket. It is d

expansion bus. If you are using both devices, your application program must manually enable and disable them, as only one can be enabled at a time.

.

### **3.1 1 .I Accessing the Byte-Wide Socket and OEM Flash Device**

To access the byte-wide socket or the OEM Flash device, it must be enabled. Using SETUP, you can  $L$  cause either device to be enabled at boot time. This places the contents of the enabled device at the address you specified in SETUP and the processor can access this memory in a normal fashion. If you want to use both the byte-wide socket and the OEM Flash device, you will need to enable each device as it is needed, as only one can be enabled at a time.

Here is a siniple assembly language routine showing how **to** use an Ampro extended-BIOS call to enable or disable the byte-wide memory socket, SO, or the OEM Flash memory. (This code sclects the first **64K**  pge on large deviccs.) Note that when you enable a devicc, the BIOS call automatically disables the opposite device.

```
-------,I.II-I-....-----.--" ._-__I____.--.---________________ 
; Access contrail code for a byte-wide socket (SO or the 
; OEM Flash memory) 
, conseguente de la conseguencia de la conseguencia de la conseguencia de la conseguencia de la conseguencia d
MOV AH,OCDH ; AMPKO function call 
MOV AI,, nn ; Use 03 for SO; 04 for the OEM Flash memory 
MOV' BL,nn ; K7se 01 to turn ON or 00 to turn OFF 
MOV BH, 00 ; Selects page 0 of the device
MOV OX,414DH ; Ampro identifier('AM') 
IN?' 13 H
```
### **3.11.2 Accessing Large Devices**

For bytc-wide devices over 64K bytcs, select the **64K** byte window size in SETUP. You then use software to **se1r:ct** which segment of the device you want to **appear** in **that** window, using code equivalent to that illustrated below and using **the** values shown in Table 3-14. Table 3-14 gives the byte (in hex) to write *to*  the BH register to select each 64K segment of a large device.

This assembly language routine can be used to select pages when accessing large memory devices:

```
, control control de control de control de la calactería de la calactería de la calactería de la calactería de
; Page select code for a byte-wide socket (SO or the 
; OEM Flash memory) 
.l_----l___l_l_.-____" I
MOV AH, OCDH ; AMPRO function call 
MOV AL, nn ; Use 03 for SO; 04 for the OEM Flash memory 
MOV BL, nn , ; Use 03. to turn ON or 00 to turn OFF 
MOV BH,xOh ; The upper nibble of BH contains the page 
                      ; number €or devices larger than 64 K. 
          n.
MOV CX, 414Dh ; Ampi'o identifier ( 'AM') 
INT 13H
```

| <b>Device</b><br><b>Size</b> | 64KB<br>Segments | <b>Segment Address</b><br>(BH Value)                                                                                                    |                                                                                                    |  |
|------------------------------|------------------|----------------------------------------------------------------------------------------------------|----------------------------------------------------------------------------------------------------|--|
| 128K                         | 2                | First<br>Second                                                                                                    | BH=00h<br>$BH=10h$                                                                                                    |  |
| 256K                         | 4                | First<br>Second<br>Third<br>Fourth                                                                                                    | $BH=00h$<br>$BH=10h$<br><b>BH=20h</b><br>$BH = 30h$                                                                                                    |  |
| 512K                         | 8                | First<br>Second<br>Third<br>Fourth<br><b>Fifth</b><br>Sixth<br>Seventh<br>Eighth                                                                                                    | $BH=00h$<br>$BH=10h$<br>BH=20h<br>$BH = 30h$<br>$BH=40h$<br>$BH = 50h$<br>$BH=60h$<br>$BH = 70h$                                                                                   |  |
| 1M                           | 16               | First<br>Second<br>Third<br>Fourth<br>Fifth<br><b>Sixth</b><br>Seventh<br>Eighth<br><b>Ninth</b><br>Tenth<br>Eleventh<br>Twelfth<br>Thirteenth<br>Fourteenth<br>Fifteenth<br><b>Sixteenth</b> | BH=00h<br>$BH=10h$<br>$BH=20h$<br>BH=30h<br>BH=40h⊦<br>$BH=50h$<br>$BH=60h$<br>$BH=70h$<br>$BH=80h$<br>$BH=90h$<br>BH=A0h<br>BH=B0h<br>$BH = COb$<br>BH=D0h<br>BH=E0h<br>$BH = F0$ |  |

**Table 3-14. Segment Addressing in Large Memory Devices** 

#### **128K Special Case**

**If** you install a **128K** byte device **in** the byte-wide socket, **you** can set the starting address to DOOOOh and ' . the window size to **128K. It** will occgpy the entire DOOOOh - EFFFFh address region. This allows you to . . ' access the entire **device** without switching between windows. (The **128K** byte window size is **not** available for the **OEM** Flash device, nor can it be used with Ampro's SSD/DOS Support Software.)

### **3.1 1.3 Flash EPROM Programming**

To program a Flash device in byte-wide socket S0 or the OEM Flash memory, use the FLASHWRI.EXE utility supplied on the Common Utilities diskette. The Common Utilities manual describes its operation.

Programming power is handled automatically **for** both 5V and 12V Flash devices. The board provides **12V** power for programming 12V Flash EPROMs. There are no jumpers to set (other than the **Vpp**  jumper, W2-6), as the onboard **12V** Flash programming supply **is** controlled **by** software.

,

You can also develop your own Flash programming routines using extended BIOS calls in the ROM BIOS. Refer to Ampro Application Note AAN-9210 for information about the extended BIOS call provided for Flash programming power. (Note that there is a *5* **mS** delay for the 12V Flash programming supply to come up to its full voltage after being switched on by software.)

### **3.12 SCSI CONTROLLER**

*d* 

A **SCSI** controller can serve many pnrposes, including controlling hard disk drives, tape drives, text scanners, and printer and communications servers. 'The ROM BIOS supports booting DOS from a SCSI device such as a hard disk. With Ampro's ROM BIOS support, you can use any device compatible with the SCSI Common Command Set (CCS) for "direct access devices." Ampro has several MiniModule products that can he used to provide a **SCSX** intbrfacc for a CorcModulel3SXi CPU system.

The CoreModule/3SXi Development Kit comes with a diskette containing an assortment of SCSI utilities for use with DOS. It includes a SCSI hard disk formatting utility that allows low-level formatting and changing the disk interleaving. Rcfer to the Ampro Utilities manual for details about using the SCSI utilities.

Besides direct access, SCSI devices include sequential access devices (tape), printer devices, read-only devices (CD-ROM), and processor devices (CFWs). These device types require special application programs, utilities, or driver software not included on the Ampro Utility diskette. Contact Ampro .. Technical Support for information about connecting these devices to an Ampro SCSI interface.

Hard disk support for operating systems other than DOS may or may not be available through the ROM BIOS hard disk driver. This depends on two things: whether the operating system in question uses ROM-BIOS calls-exclusively for the hard disk function; and whether the operating system has any special ROM BIOS constraints, such as reentrancy. Some operating systems-multitasking ones in particular such as UNIX---bypass the BIOS and attempt to program the hard disk controller directly. With such systems, you must modify the operating system to add an appropriate SCSI hard disk driver that can take advantage of the SCSI interface. An alternative is to use the IDE interface instead of **SCSI,** as the JDE drive standard is more widely supported on PC platforms.

## **3.12.1 The Ampro SCSl BIOS**

You can use a variety of mass storage devices with the SCSI universal bus interface and command protocols. Ampro has added **a** further layer of universality, the **SCSI** BIOS.

The SCSI BIOS, a set of **low** level functions in the ROM BIOS, is a hardware-independent interface between system software and SCSI peripherals. Using SCSI BIOS calls, programmers can write software for SCSI devices without concern for the operational details of the SCSI interface. Also, the SCSI BIOS enables you to import software from other environments more safely, quickly, and easily.

Application Note **AAN-8804,** available from **Ampro,** provides details of the SCSI BIOS functions.

### **3.13 PC SPEAKE**

.

The CorcModule's motherboard logic includes a standard **AT-compatible** speaker port. The speakcr logic signal is buffered by a transistor amplifier, and provides about 100 mW to an external 8 ohm speaker.

The audio output is based on two signals: thc output of Timer 2; and the programming of two bits, 0 and **1,** at 1/0 *port* 6 1 h. Bit I of I/O port 61 h is one term of a 2-input AND gate. The other tcrm is the output from Timer 2. Thus, setting bit 1 to a logic 1 enables the output of Timer 2 to the speaker, and a logic 0

disables it. Disabling Timer 2 by setting bit 0 of port 61h to **a** 0 causes its output to go high. Then you can use bit 1 of port 61h to control the speaker directly.

### **3.1 4 WATCHDOG TIMER**

\*

The purpose of a watchdog timer function is to restart the system should some mishap occur. Possible problems include: **a** failure to boot properly; the application software losing control; temporary power supply problems including spikes, surges, or interference; the failure of an interface device; unexpected conditions on the bus; or other hardware or software malfunctions. The watchdog timer helps assure proper start-up after an interruption.

The CoreModule/3SXi **CPU** ROM **BIOS** supports the board's watchdog timer function in two ways:

- **In** There is an initial watchdog timer setting, specified using SETUP, which determines whether the watchdog timer will be used to monitor the system boot, and if **so,** how long the time-out is **(30,** 60, or 90 seconds).
- **E** There is **a** special ROM-BIOS function which may **be** used by application **software** to start, stop, and retrigger the watchdog timer function.

The initial time-out should be set (using SETUP) to be long enough to guarantee that the system can boot and **pass** control to the application. Once the system is booted and the application is running, the **application must** periodically retrigger the timer so that a watchdog timer time-out does not occur. If the time-out does occur, the system will respond in a manner determined by how the watchdog timer jumper, **W3,** is set *(see* Chapter **2).** 

The following assembly language routine illustrates how **to** reset the watchdog timer using an Ampro **extended BIOS** function **call:** 

.-\_\_-\_-----\_----\_\_\_\_\_\_\_\_\_\_\_\_\_\_\_\_\_\_\_\_\_I\_\_------------------- ; **Watchdog timer control** program **MOV AH,OC3h** ; **Watchdog Timer** BIOS **function MOV AL,nn** ; **Use "00" to disable; "01"** *to* **enable**  ; **t imer** . **MOV** BX,m : **Selects time, in seconds**  ; **(00-FFh; 1-255 seconds) INT 15h**  .\_\_\_-\_----\_\_---\_\_\_\_\_------------------------\_-------\_------

Ampro provides a simple DOS program that can be used from the command line or in a batch program to manage the watchdog timer. It is called WATCHDOG, and is described in the Ampro Common Utilities manual.

#### **Note**

**Some operating systems, including some versions of DOS, turn off the real-time clock alarm at boot time. If your OS does this, make sure that your application program enables the alarm function using this BIOS call.** 

**If** you jumper the output of **the** Watchdog Timer to trigger a non-maskable inierrupt (NMI), an NMI IO Channel Cheek will he asserted by the real-time clock alarm circuit when it times out. For the system to respond **to** thc NMI, the NMI circuit *must* be enabled. (In the PC architecture, the non-maskable interrupt can be masked.) To enable (unmask) the NMI, execute the following code.

. ---- **-.--1-1-.-** ---- ----- - ,

. **--.-----...-.\_.\_\_I\_I\_\_-** ---- ------ ,

; To **enable** NMI (LO channel check)

IN AL,61H AND **A&,NOT** 08H **OUT** 61W,AL

To use the NMI I/O Channel Check in a custom Watchdog Timer handler routine, the standard NMI handler would have to be replaced with your custom code. If you install your own NMI interrupt service routine, it can test to see if the I/O Channel Check NMI occurred by reading I/O port 61h, bit 6. Bit 6 is true (1) if the NMI occurred.

**Note** 

**Following the occurrence of an I/O Channel Check NMI, the function must be disabled and then re-enabled before the next one can occur.** 

### **3.15 POWERFAIL MONITOR**

In embedded systems, it is important for the computer to execute **a** clean reset if its power supply fluctuates. In general, you would want to avoid erratic hehavior that could result **if** the system voltage were to dip to marginal levels.

The CoreModule/386SXi has a built-in powerfail circuit that will generate a clean reset signal if power falls below 4.65V. It guarantees **a** minimum 140 mS reset signal, independent of how long the power falls below the 4.65V threshold.

#### **3.16 SYSTE MEMORY MAP**

The CoreMndule/3SXi **CPU** architedure **allows** it tb **add;ess** up to 64M bytes ofmemory. Table **3-15**  shows how this memory is used.

The DRAM, the byte-wide socket, ROM BIOS, and OEM Flash memory occupy the first megabyte (starting at 00000h). You can install up to 8 megabytes of DRAM onboard with 4M bytes of base DRAM and a **4.M** byte custom add on memory module.

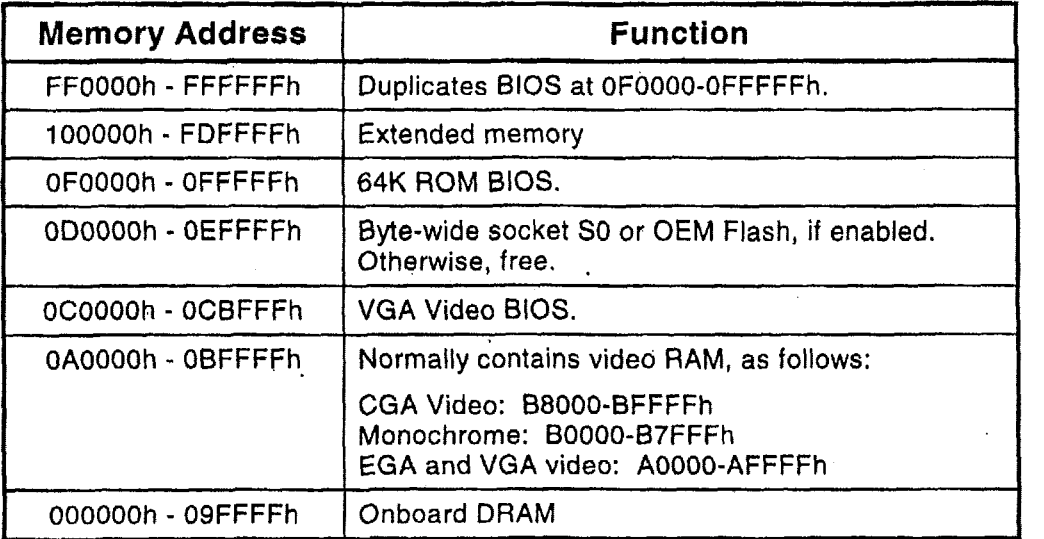

#### **Table 3-15. CoreModule/3SXi Memory Map**

## **3.17 SYSTEM** *110* **MAP**

**Table 3-15 is a list** of **the** I/O **port assignments used on the CoreModule/3SXi CPU. The 110 port functions and addresses (except** for **a few "Ampro reserved" addresses) shown in Table 3-15 are all standard for PC compatibles from both a hardware and software perspective.** 

Typically, **the** ROM **BIOS provides all the services needed to use the onboard devices and devices connected to** I/O **ports. If you need to directly program the standard functions, refer to a programming reference for the PC/AT.**   $\overline{a}$ 

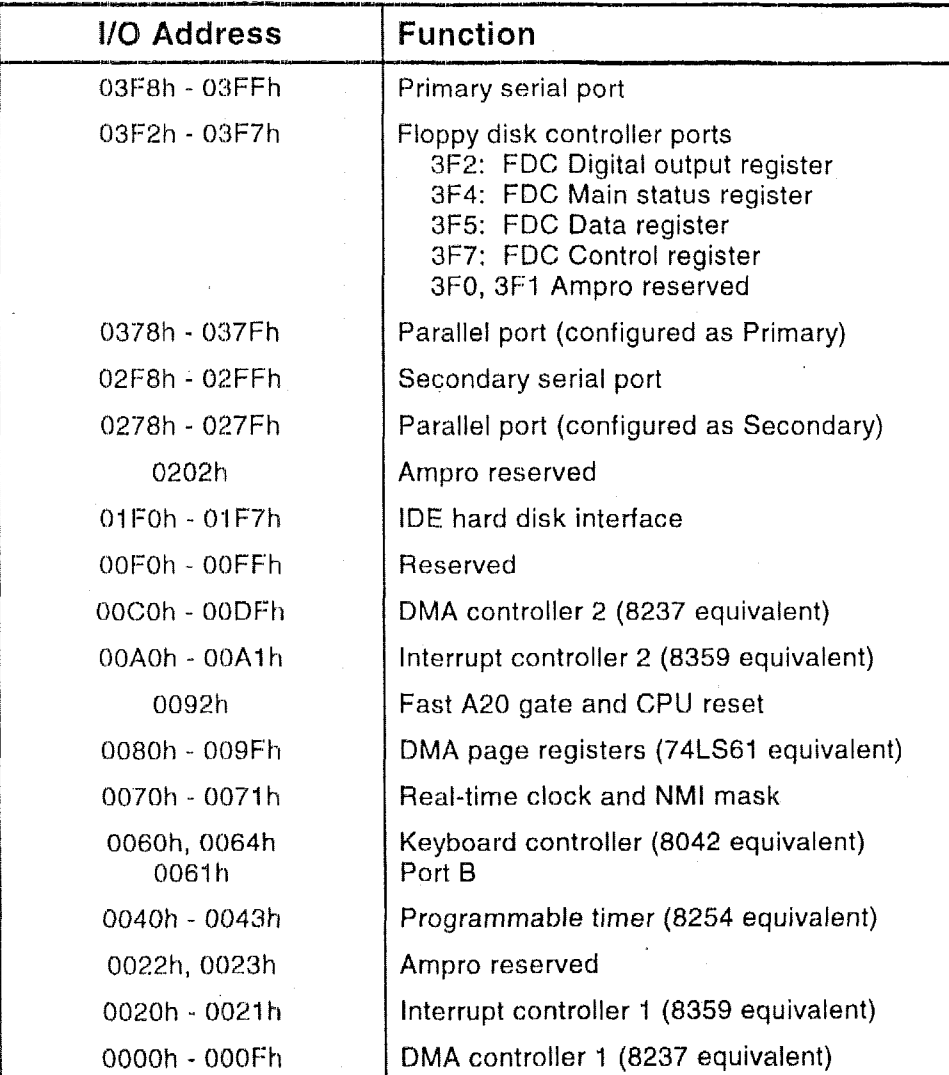

**Table 3-76. CoreModulel3SXi I/O Map** 

#### **Note**

**i 1-17\_.\_1-..\_\_\_1\_\_.\_\_\_** 

All I/O ports below 100h are reserved for internal system functions and should not be accessed. ---\_\_~-\_.----~

28-pin devices, in 32-pin sockets, 2-20

AAN-8702, 2-2 1 AAN-8804, SCSI BIOS, 3-33 AAN-8805, EEPROM access, 3-19 AAW-9003, 2-2 1 hAP-9210, Extended BIOS, 3-8, 3-33 AAN-9403, Serial buot, 3-12, 3- **17,** 5 24 AC termination, 2-31 AT bus, 2-29

Backplane, quality, 2-31 Balanced line, 3-2 **<sup>1</sup>** Battery, 2-5 Calculating life, 2-5 Battery, external, 2-29 Battery-backed clock, 2-26 Bi-directional communication, 3-22 HIOS, SCSI. 3-33 Broadcast, 3-22 Bus termination, 2-31 Elytc-wide, **1-3**  Accessing large devices, 3-31 Addressing, 2-20 :BIOS calls, *2-2* 1 Configuration,  $2-22$ ,  $3-12$ Flash programming, *3-22*  **'In** memory map, 3-36 Serial programming, 3-17 Socket, 3-30 **Socket** signals, 2-25 Sockets, 2-19

Cables, 2-2 Expansion bus, 2-31 Floppy, 2-15 Keyboard, 2-28 IlIE, 2-17 Modem, 3-24 Parallel port, 2-12 Utility, 2-28 **<?lock,** 2-26, 3-4

COM port table, 3-24 Configuration Configuration, Byte-wide, 2-22 Connector Coprocessor, math, 2-7 CPU, 1-1 CTRL-ALT-ESC, 3-1 Summary, **2-3**  Parallel port **(J15),** 2-13 Cursor commands, 3-23

DC Power, 2-4 DIN plug, keyboard, 2-29 Direction, parallel port, 3-25 Disk, floppy, 2-14, 3-5 Disk, IDE, 2-16, *3-5*  Disk, SCSI, 3-33 **DMA,** 2-37 DOS, 3-20 and SCSI, 3-33 MODE command, 3-24 DRAM, 2-6, 3-6

Embedded-PC System Enhancements, 1-7 Environmental specifications, 1-8 Expanded memory, *2-6*  Expansion bus, 1-2, 2-29 Expansion bus, ribbon cables, 2-3 1 Extended memory, 2-6 External battery, 2-29 EMS, 3-20

Filtering, PC bus, 2-31 Flash EPROMs, 2-24 Floppy drives,  $2-14$ ,  $3-5$ Floppy interface, 1-2, 2-14, 3-10

Half-duplex, 3-21 Hard disk drives, SCSI, **3-14**  Hard drives, partitioning, 3-21 Hot key setup, 3-1 1

I/O map, 3-36 **IDE** hard drives, 3-5 IDE interface, 1-2, 2-16, 3-10 Installation, custom, 2-2 Installation, MiniModules, 2-2, 2-30 Interface, floppy disk, **2-14** ' Interface, IDE, 2-16 Interrupts, 2-37 IEEE 1284, 3-25,3-29

Jumpering, byte-wide, 2-22 Jumpering, general information, 2-3

LIM 4.0, 2-6, 3-20 Lithium battery, external, 2-29

Math coprocessor, 2-7 Mating connector (J15), 2-13 Mechanical specifications, 1-8 Memory map, 3-35 Memory, expanded, 2-6 Memory, extended, 2-6 MiniModule installation, 2-30 Modem, 3-23, 3-24 Motherboard, 1-1 Multidrop, 3-21, 3-22 Multimode Parallel Port. 3-25

Onboard Flash memory, 3-12

Parallel port, 1-2, 2-1 **1,** 3-21, **3-25**  Parallel port configuration, **2-1** 1' Parallel port connector (J15), 2-13 Parallel port, extended mode, **3-25**  Partioning hard drives, 3-21 Performance, system, 2-2 1 Port, Serial, 2-7 Ports. 3-20 Power requirements, **2-5**  Power supplies, switching, 2-5 Power, DC, 2-4 PC/I **04** bus, 1-2 POST, SETUP, 3-7

POWERGOOD signal, 2-27 Printer port, 2-11 Pushbutton reset, 2-28

Real-time clock, 2-5, 2-26, 3-4 Reset, pushbutton, 2-28 RJl1 modular connector, 2-10 ROM BIOS, video functions, 3-23 ROM-BIOS, extension, 2-21 RS-485 twisted-pair, 2-10 ROM BIOS, 3-20 **RS-485,2-9** 

**SCSI** 

BIOS, 3-33 Controller, 3-33. Utilities, 3-33 **SCSI** BIOS, 3-14 SCSI drive setup, 3-15 SCSI hard disk drives, 3-14 SCSI utilities, 3-14 Serial boot, 3-24 Serial boot loader, 3-12 Serial console, **3-22**  Serial console option, 3-17, 3-24 Serial port, 1-1, 2-7, 3-9, 3-20 Serial programming, 3-24 Setup, **SCSI** drives, 3-15 Shadowing, 2-6, 2-21, 3-7 Snubbers, 2-31 Solid state disk **(SSD),** 1-3, 3-30 Speaker, 2-28 Speaker, 3-33 SETUP, 2-6, 2-18, 2-20, 3-1 **SRAMS.** 2-25 \* **SSD,** 1-3,2-22 Switching power supplies, 2-5 System Expansion, **2-2**  System, performance, *2-6* 

Termination, 2-10 Termination, AT bus, 2-29 Termination, floppy drives, 2-15 Termination, PC bus, 2-31 Timer, watchdog, 2-27 Token passing, 3-22

IJNIX, *3-33*  Utilities, SCSI, 3-33

WATCHDOG, **3-34**  Watchdog timer, 2-27, 3-12, **3-34** 

 $\bar{\mathcal{E}}$ 

 $\bar{\gamma}$ 

 $\sim$ 

Video, 5-23

 $\cdot$ 

 $\sim$ 

 $\ddot{\phantom{a}}$ 

**Index-4** 

 $\ddot{\phantom{0}}$ 

 $\pmb{\cdot}$ 

# 2.3 Acer Laboratories, ALi M6117C - 386SX Embedded Microcontroller IC

The ALi M6117C is the primary component of the Ampro CoreModule 3 SXi card and controls most of the CPU operations. The specifications and data sheet for this IC are included for extra clarity.
# 2.3.1 Specifications for the ALi M6117C

The following is the vendor's specification sheet for the ALi M6117C, which was downloaded from the Acer Labs Internet site at:

**http://~~~.ali.~or~i.tw/eng/product/embed/ni6** 1 17c.htm.

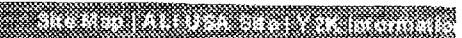

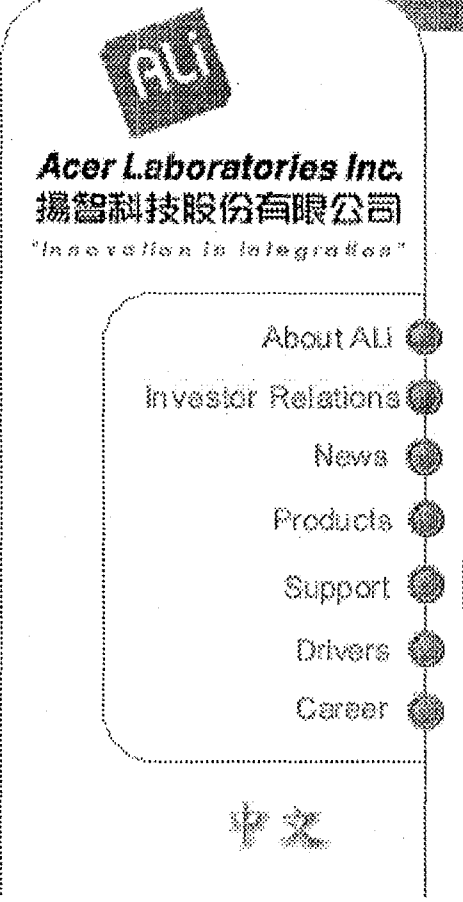

THULLICIS

Acer Laboratories inc. (ALB is one of the world's leading manufacty integrated circuits for the personal computer and embedded PC ma

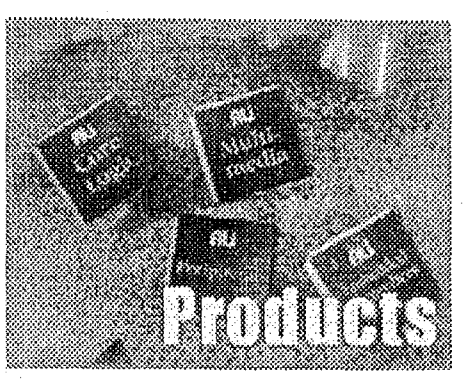

- ALi Home
- **Product Overview**
- **Product Features**
- FAQs
- Glossary
- **Press Release**

# **E BELLIO LA PRODUCTIVITÀ DELL'UNITE**

# M6117C - 386SX Embedded Microcontroller

The M6117C is a highly integrated, low voltage, single-chip imple- $\text{Intel}^{\textsf{TM}}$  386SX compatible microprocessor plus ALi M1217B chips M6117C provides the following functions: 1) Intel<sup>TM</sup> 386SX core EDO DRAM controller including FP mode 3) Coprocessor Interface interface 5) Peripheral Interface (includes two cascaded 8237 DM a 74612 memory mapper, 2 cascaded 8259 interrupt controller. programmer counter 6) Built-in RTC 7) Built-in PS2 Keyboard Co Mouse 8) Built-in WATCHDOG timer 9) 16-bit GPI/O10) IDE interf

# **MOUR COURSE**

# M6117C - 386SX Embedded Microcontroller

### **Static Intel 386SX compatible Core**

- Operating Power Supply 5.0V
- Operating frequency 25Mhz to 40Mhz

### **Coprocessor Interface**

• Supports 80387SX coprocessor interface

#### Memory Controller

- Supports EDO DRAM
- Supports on board memory size up to 16M bytes for 386SX upgrade system using 256K, 512K, 1M, 4M or 16M SIMMs
- · Supports up to 4-bank DRAM interface
- Page interleave DRAM access for FP mode
- Programmable shadow RAM from A to B segment in 128K b segment in 32K byte unit
- . Provides "RAS only" refresh or "CAS before RAS" refresh ty
- Parity generation and checking

## **Peripheral Interface**

- Includes 2 cascaded 8237 DMA controllers
- Includes 1 74612 memory mapper
- Includes 2 cascaded 8259 interrupt controllers
- · Includes 1 8254 programming counter

## **ISA Interface**

- Executes cycles for requests from CPU, DMA and ISA bus m
- Assembles or de-assembles data for multiple bus cycle or u data width
- Generates refresh signals to ISA slots during DRAM refresh

#### **Built-in RTC**

• Internal Real Time Clock that provides 128 byte CMOS RA

### Built-In PS2/AT Keyboard Controller

• Internal PS2/AT keyboard controller and mouse

#### PMU interface

- · Supports CPU SMM mode, SMI feature
- Supports APM control
- Provides External Suspend mode switch
- Provides four (4) system states for power saving (On, Doze Suspend)
- Supports RTC alarm wake up control

### Expandable GPI/O signals

• Provides sixteen External power control input and output si

## Watchdog timer

• When timer times out, a system reset or NMI or IRQ happ

#### **IDE** interface

• Provides a decoder for external IDE connection

### Packaging

· 208-pin PQFP package

All specifications are subject to change without prior notice.

**Committee Committee Committee Committee** 

**Extreme** 

# **2.32 Functional Description of the ALi M6117C**

The following is an alternate vendor's (SSV) functional description of the ALi M6117C, which was downloaded from the SVV Internet site at:

http://www.ssv-embedded.de/ssv/pc104/p24.htm.

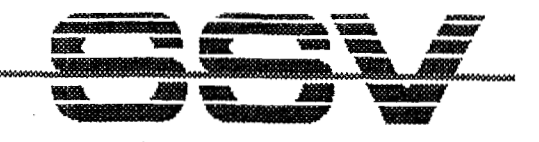

# ALI M6117 FUNCTIONAL DESCRIPTION

The M6117 is designed to perform like Intel's 386SX system with deep green features. Aside from the 386SX core, it contains (1) Keyboard Controller for any IBM PC/AT compatible keyboard, (2) Real Time Clock to store system boot data, (3) Integrated System Peripheral to serve the peripheral requests, (4) Power Management Unit to reduce the chip's power consumption efficiently. (5) LS245: TTL data buffer between ISA data bus SD[7:0] and ROM data bus XD[7:0], (6) DRAM Controller for four banks memory module with page interleave and up to 64 Mbytes space. The M6117 offers the following blocks:

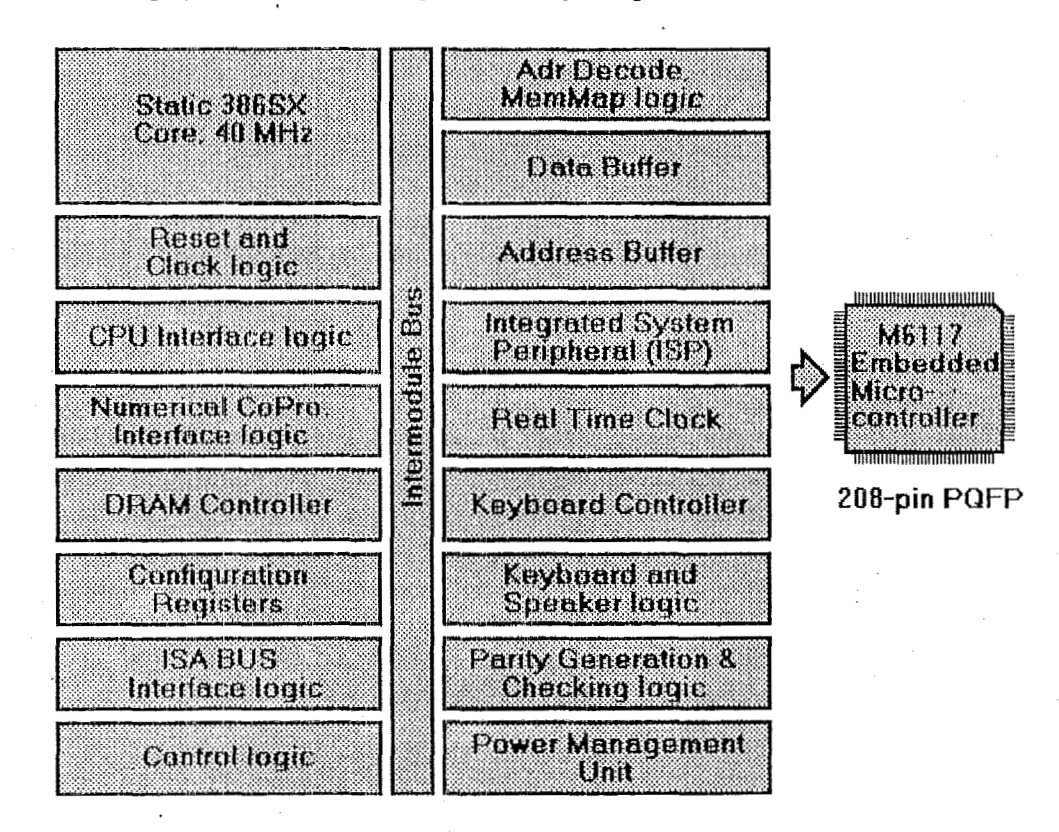

Static 386SX Core: The 386SX core is the same as M1386SX of Acer Labs. Inc. (ALI) and 100% object code compatible with the Intel 386SX microprocessor. System manufacturers can provide 386 CPU based systems optimized for both cost and size. Instruction pipelining and high bus bandwidth ensure short average instruction execution times and high system throughput. Furthermore it can keep the state internally from charge leakage while external clock to the core is stopped without storing the data in registers. The power consumption here is almost zero when clock stops. The internal structure of this core is 32-bit data and address bus with very low supply current, 116 mA in the conditions of 5.0V, 20MHz, room temperature. Real mode as well as Protected mode are available and can run MS-DOS, MS-Windows, OS/2 and UNIX.

Reset and Clock Logic: The switching power supply sends a PWG (power good signal) to M6117 to generate system reset signals, like RSTDRV, RSTNP, and resets the chip to initial state. Also the reset signal can be generated by internal emulation RC reset and shutdown cycle.

**CONTROL** 

There are two clock inputs: BCLK2 and OSC are 2  $*$  system clock and 14.318 MHz respectively, and three clock outputs: BCLK1, ATCLKl and CK7M which provide frequency operation for the system board and devices depending on 1 \* clock used. The BLCKl is a half frequency of BCLK2. The CK7M derived from the OSC input (divided by 2) is available as the key controller clock when power is on. To increase system performance, the M6117 supports variable AT clocks for faster **1SA** add-on cards, When the CPU accesses the register programmed special address range, the AT clock changes to a faster speed. The non-programmed address regions keep the normal speed. There are eight programmable frequencies of the ATCLK1 which can change on fly by different specific addresses and determined by D[2:0] of local port IEH in both high and normal speed. This optional **AT** clock can achieve a higher performance when a faster add-on card is used.

**CPU Interface Logic:** The CPU interface logic decodes the status MTO, DC, WR with different equivalents. It will handle all the CPU-side instruct events and requests the bus ownership from the CPU.

**Numerial Coprocessor Interface Logic:** For **386SX** systems, M6117 monitors ERRORJ, BUSYJ and PEREQ to support the 80387SX coprocessor. When ERRORJ is active, this indicates that an unmaskable coprocessor exception has occurred and the coprocessor interface **will** generate an IRQ13 to the CPU core. (If it immediatly follows a RESET signal, this indicates that **a** coprocessor is present in the system.) The coprocessor asserts BUSYJ signal while executing and asserts NPRDYJ to M6117 when it is finished. The coprocessor interface then passes the NPRDYJ signal to RDYOJ signal to the CPU core This ready signal has to meet the CPU requirement.

**DRAM Controller:** The DRAM controller is capable of accessing up to 64 MBytes of local memory, and supporting four banks page interleave **of** DRAM using 256K, 512K, lM, 2M, **4M,** 16M single sided SIMMs, or **256K,** lM, 4M, 16M double sided SIMMs. Page interleave mechanism is able to shorten the memory read/write cycle and raise the data access speed between host and RAM, and works on any two banks with the same DRAM type. Each bank can be disabled through software. Programmable DRAM timing is provided for RAS precharge time and **RAS-to-CAS** delay to achieve highest performance and reliability. And they also explain how to use the **256/384** Kbyte memory remapping feature in unshadowed **RAM** region from AOOOOH to FFFFFH. Programmable shadowing features are supported on **12K** boundaries between **COOOOH** and FFFFFH regions **(768** KB... **IMB).** It also supports "RAS only", **"CAS** before RAS" refresh and self refresh cycle type of DRAMS.

**Configuration Registers:** The configuration register controls the whole system of environment under different frequencies. It enables the system to set these configuration registers to meet the compatible, reliable performance and functional requirements.

**ISA BUS Interface Logic:** This block includes the **ISA** bus state machine, 16- bit or% bit cominands justified, command wait states and control logic. These signals were compatible with PC/AT standards.

**Control Logic:** The control logic controls the internal data bus and address bus flow. It also generates proper read-select to internal device and uses multiplexer to choose the correct data output. It selects the correct address bus for DMA and refresh cycles to send to system.

Address Decode and Memory Mapping Logic: The 16-bit address decode-circuit fiilly de- codes the BIOS ROhl, keyboard controller, internal ISP devices, real time clock, port 61H, and configuration registers. When remap is enabled, it decodes the remap memory to the end of DRAM.

Data Buffer: This block generates signals which control data transfer between the CPU core data bus, memory data bus and ISA data bus during CPU cycles, ISA bus cycles, DMA cycles and master 'cycles. Moreover, we added LS245, TTL data buffer between ISA data bus SD[7:0] and ROM data bus **SIMPLE ASIC.** So that users could save some external TTL logic.

**Address Buffer:** The address buffer generated at address **SAI,** SA0 and BFIEJ for ISA bus, initiates the byte- enable signal at DMA and master cycles.

**1SP Devices (2** \* **82C37,** 2 \* **82C59, 82C54, 74LS612):** The integrated system peripheral (ISP) devices are built-in, thus no external 326206 is required. There are two 82C37s, two S2C59s, one 82C54 and one 74LS612 built-in devices.

**Real Time Clock:** The real time clock (RTC) device is built-in, thus no external RTC is required. If the user does not use the internal RTC for something else, then it can be disabled by hardware setting.

**Keyboard Controller:** The keyboard controller (KBC) device is built-in, thus no exterternal KBC is required. If the user does not use the internal KBC for something else, then it can be disabled by hard ware setting.

Keyboard and Speaker Logic: This block eniulates the keyboard controller fast-RC and fast gate-A-20 functions for maximun performance. It combines with port 61H at this block to generate speaker signal.

Parity Generating and Checking Logic: During a local memory read cycle, M6117 not only monitors bus steering, but also checks the parity bit for each data byte from DRAM to ensure the correct data is read If a parity error occurs, parity checking logic drives PCI-IERRJ active to peripheral decoder 1ogic.Then peripheral decoder pro- duces a NMI to CPU core for the parity error. The parity checking can be disabled by hardware setting (pull XDACK1J low). During a local memory write circle, M6117 monitors the bus steering and uses the accepted data to generate the parity bit sent to DRAM for each data byte.

Power managemant Unit: The M6117 Power management unit includes SMM, I/O trap, APM, external SML switch control and programniable clock timeout unit for I/O device. The PMU strictly controls and dramatically reduces overall system power consumption. This is accomplished via the activity monitors which detect the system inactivity timer timeout, and signals the power saving device to remove the power sources from the various peripherals. The M6117 provides one timer from one-second to 300 minutes to monitor the system states (ON/DOZE/STANDBY/SUSPEND modes). The M6117 provides a LED flash control to indicate the system state status. The M6117 also provides 8 programm- able output control signals for peripheral devices to control power-sourcing, or the external clock generator to change frequencey setting. The M6117 supports external SMI switch into suspend mode, SMI Setup, and wakeup events (RTC alarm). The M61  $\frac{1}{7}$  also provides the interaction control for SMIJ and CPURST. TC alarm). The M6117 also provides the interaction control fo

**SSV** SOFTWARE SY13T+hIS **PC/lOd** Products **hf61 16. Tile: P24 H7'51, T.x%t** Update: 07-Dzc-1997 Cop>right *(c)* **193G, 1997 WST** All **rights** reserved.

# 2.3.3 Data Sheet for the ALi M6117C

The following is the vendor's data sheet for the ALi M6117C.

# **M6117C: 386SX Embedded Microcontroller**

#### Section **<sup>1</sup>**: Introduction

The M611'7C: is **a** highly integrated, low voltage, singlechip implementation of Intel• ™ 386SX compatible microprocessor plus ALi<sup>\*</sup> M1217B chipset. The M6117C provides the following functions : 1) Intel<sup>TM</sup> 386SX core 2)Supports EDO DRAM controller including FP mode 3) Coprocessor Interface 4) ISA interface 5) Peripheral Interface (includes two cascaded 8237 DMA controllers, a 74612 memory mapper, 2 cascaded 8259 interrupt controller, and an 8254 programmer counter 6) Built-in RTC 7) Built-in PS2 Keyboard Controller and Mouse 8)Built-in WATCHDOG timer 9)16-bit GPI/O 10) IDE interface.

The following sections highlight the main features and . functions of the **M6117C** chip. For additional information, see Section 3 of this data sheet.

#### **1.1 Features and Functions**

- 1.1 r<br>∎ { **Static Intel 386SX compatible Core**
- Operating Power Supply 5.0V
- Operating frequency 25Mhz to 40Mhz
- **I**  Coprocessor interface
- *0*  Supports **80387SX** coprocessor interface
- **M Memory** Controller
- **e**  Supports EDO DRAM
- Supports on board mernory size up to 'ISM bytes for 386SX or 64M bytes upgrade system using 256K, 512K, iIM, 4M or 16M SlMMs
- **b**  Supports up to 4-bank DRAM interface
- \* Page interleave DRAM access for FP mode
- Programmable shadow RAM from A to B segment in 128K byte and C to F segment in 32K byte unit
- Provides "RAS only" refresh or "CAS before RAS" refresh types
- **b**  Parity generation and checking

#### **M**  Peripheral Interface

- Includes 2 cascaded 8237 DMA controllers
- Includes 1 74612 memory mapper
- *0*  Includes 2 cascaded 8259 interrupt controllers
- Includes 1 8254 programming counter  $\bullet$

#### **li ISA** lriterface

- Executes cycles for requests from CPU, DMA and ISA bus master
- Assembles or de-assembles data for multiple bus cycle or unmatched data width
- **b**  Generates refresh signals to ISA slots during DRAM refresh cycles

#### #l Built-in **RTC**

- \* Internal Real Time Clock that provides 128 byte CMOS RAM
- **I**  Built-In **PSZlAT** Keyboard Controller
- \* Internal PSZ/AT keyboard controller and mouse

## **4**

- *0*  PMU interface .<br>Supports CPU SMM mode, SMI feature
- **Q**  Supports APM control
- \* Provides External Suspend mode switch
- **I**  Provides four **(4)** system states for power saving (On, Doze, Standby, Suspend)
- $\bullet$ Supports RTC alarm wake up control

#### **n**  Expandable **GPllO signals**

**e**  Provides sixteen External power control input and output signals

# **I**  Watchdog **timer**

**e**  When timer times out, a system reset or NMI or IRQ happens

#### **11 IDE interface**

**e**  Provides a decoder for external IDE connection

#### **n**  Packaging

*0*  208-pin PQFP package

 $\cdot$   $\cdot$ 

# **Table of Contents**

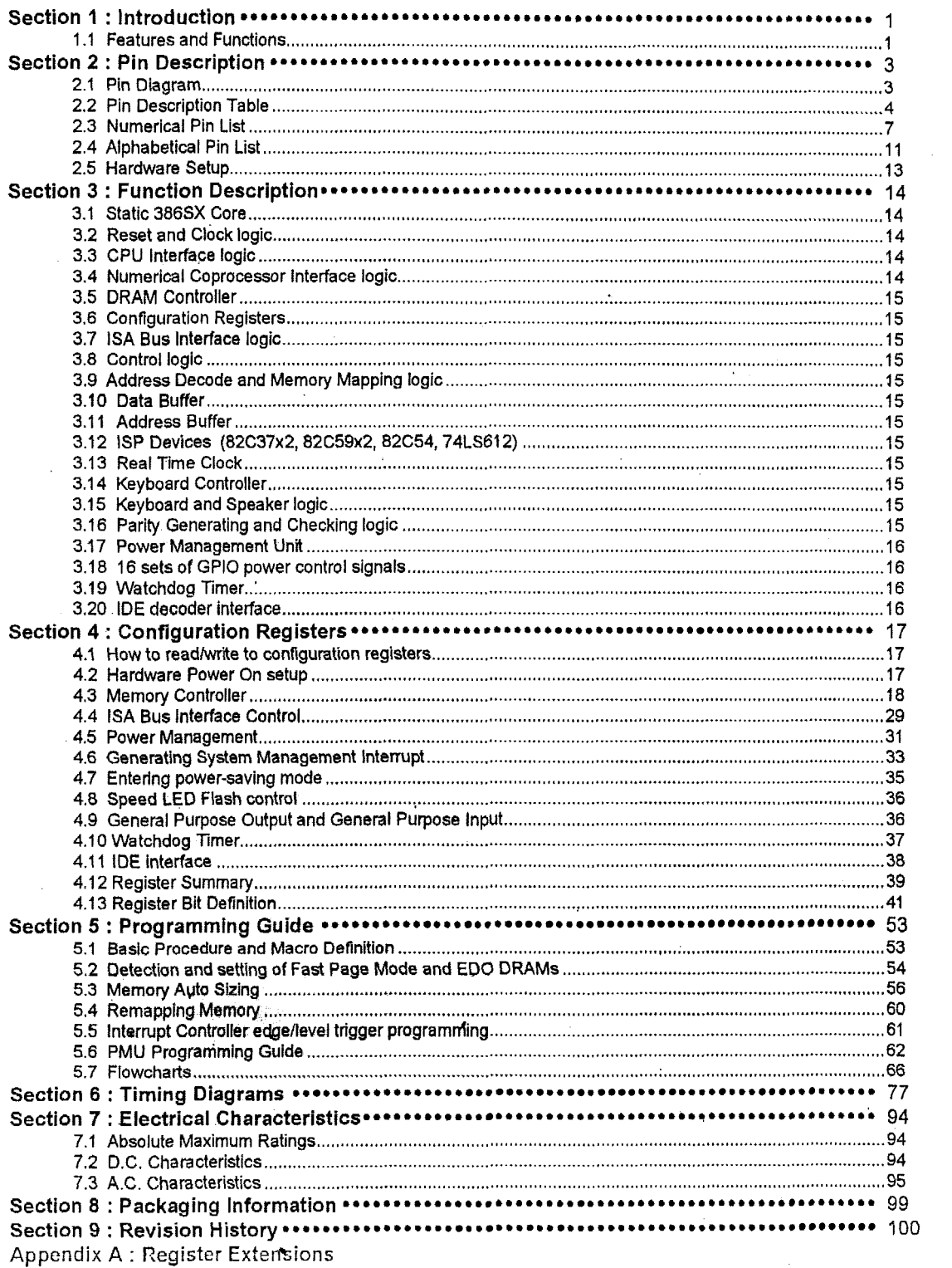

## **Section 2** : **Pin Description**

**2.4 Pin Diagram (M6117C)** :

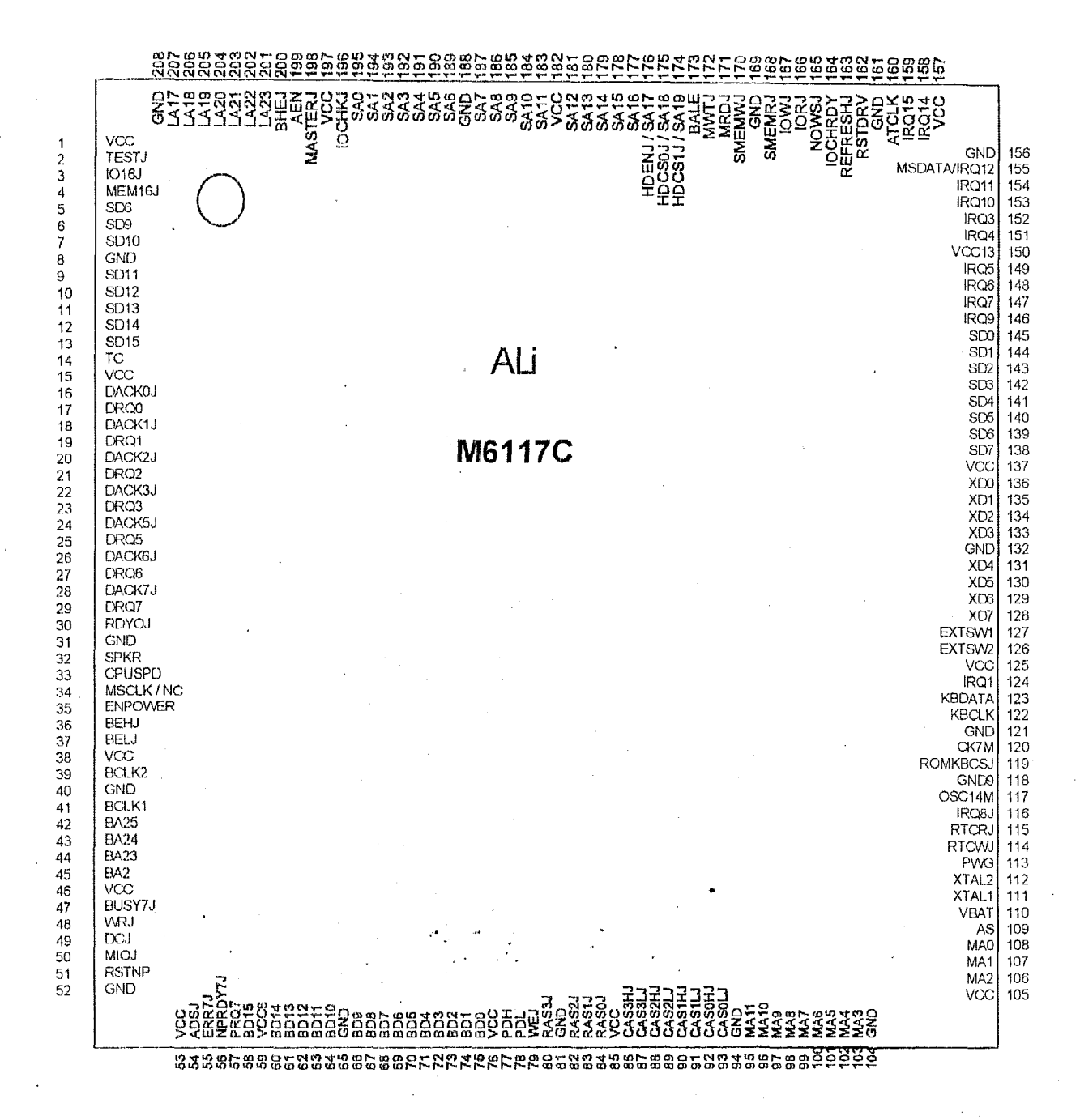

-.I\_\_ *Ver. 0.93, DoTkwnt. Number: 6117DSCI.doc Acer Laboratoiies, lnc., USA, 1930B Bering IMvu, San Jose, CA 95112; Tel: 408-467-7456; Fax: 408-467-7474 www.acerlabs.com* 

Page *3* 

# **2.2 Pin Description Table : (M6117C)**<br>All pins are 5V TTL compatible

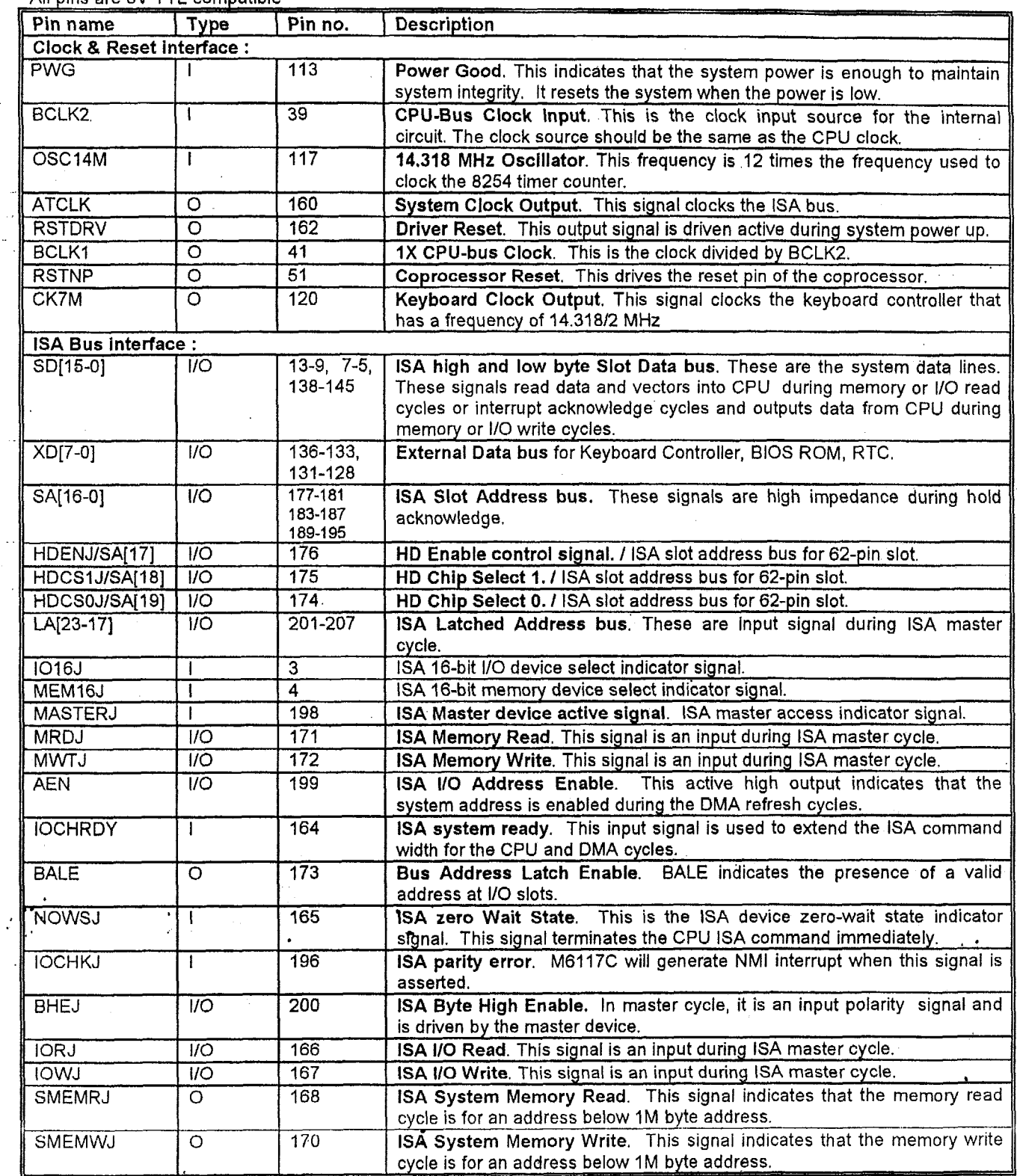

 $\bar{\mathcal{L}}$ 

J.

 $\epsilon$ 

#### $\begin{array}{r|l}\n\hline\n\text{I}' & \text{I} \\
\hline\n\text{I}' & \text{I}' \\
\hline\n\text{II} & \text{II} \\
\hline\n\text{III} & \text{II} \\
\hline\n\text{III} & \text{II} \\
\hline\n\text{III} & \text{II} \\
\hline\n\text{II} & \text{II} \\
\hline\n\text{II} & \text{II} \\
\hline\n\text{II} & \text{II} \\
\hline\n\text{II} & \text{II} \\
\hline\n\text{II} & \text{II} \\
\hline\n\text{II} & \text{II} \\
\hline\n\text{II} & \text{II} \\
\h$ Pin name Type Pin no. Description<br>REFRESHJ I/O 163 Refresh cvc Refresh cycle indicator. ISA master uses this signal to notify DRAM needs refresh. During the memory controller's self-acting refresh cycle. M6117C diives this signal to the *110* channels.  $IRQ[7-3]$ **Interrupt Request signals.** These are interrupt request input signals. IRQ(10-9). **IRQ[11], later 1998**<br>
169-158<br> **later 1998**<br>
29, 27,25, **DMA Device Request**. These are DMA request input signals. IRQ[15-14] **DMA Unit :** DRQ[7-5], DRQ[3-0] **23,** 21,'19, ...<br>DACK[7-5]J,  $\overline{110}$  $28, 26, 24$ **DMA Device Acknowledge signals**. These are DMA acknowledge DACK[3-O]J 22, 20, 18 demultiplex select signals. Input function is for hardware setting. 16 **IC**<br>Power Manager  $\overline{\text{TC}}$ **2 14 DMA end of process.** This is the DMA channel terminal count indicating signal. signal:<br>External SMI S<br>saving or to wak<br>Enable Power I<br><u>switch.</u><br>Speaker output **Power Management Unit** : kXTSW1, **ll l 127, 126 External SMI Switch.** This switch **rates 127, 128** *Saving or to wake up the system*<br> **l 127, 126** *Saving or to wake up the system***<br>
<b>l l saving or to wake up the system**<br> **l l solve swit Terminal SMI Switch.** This switch is caused to assert SMIJ for power EXTSW2 saving or to wake up the system through the SMI routine. ENPQWER **Enable Power pin.** This active high signal updates the status of external **Timer Unit** : SPKR MIOJ ō  $\overline{50}$ Memory I/O select. This is the 16-bit device select indicating signal.  $\overline{48}$ **WRJ** ō Write/Read select. This is CPU bus cycle definition pins. ADSJ ਨ  $\overline{54}$ CPU Address Strobe. This active low signal indicates that valid CPU bus cycle **.-P-SIIIII**  BUSY7J 1 1 47 Coprocessor Busy. This is the busy condition signal from an Intel compatible coprocessor. ERR7J  $\overline{55}$ **CoprocGsor Error.** This may be pulsed for reporting error of the  $\mathbf{I}$ coprocessor.  $\overline{56}$ NPRDY7J T **Coprocessor Ready.** This signal indicates the coprocessor bus cycle is terminated.  $PRQ7$   $\qquad$ 57 **Coprocessor Extension Request.** This is the date transferred request to an Intel compatible processor. 45, 44<br>58, 60-64 **BA2, BA23** '7466-75 **11- I-I** bus and DRAM interface. **DRAM** Interface: BD[15-0] **Local data bus.** These signals are used for data transfer between local **RAS(3-0)J** *80,* **82-84 RAS[3-0]J** allows eight on board DRAM SIMM slots. The detail memory --- CAS[ **3-0][** HL:jJ configuration refers to the memory configuration table. *0* **CASrnlHJ** is the **CAS** siqnal to memory bank n for high byte, **CAS[n]LJ** is the CAS signal to memory bank n for low byte. Total memory bus width is 16 bits. WE is the **Write Enable** signal to the DRAM. *0*   $79$ **WEJ Memory data parity bit.** Parity bit is written to DRAM in write cycle, and PDL, PDH I/O 78, 77 is read from DRAM in read cycle.<br>Memory Address bus. DRAM multiplex ROW/COLUMN address.  $M \lambda [11:0]$   $\cdot$ *0*   $95 - 103$ 106-108

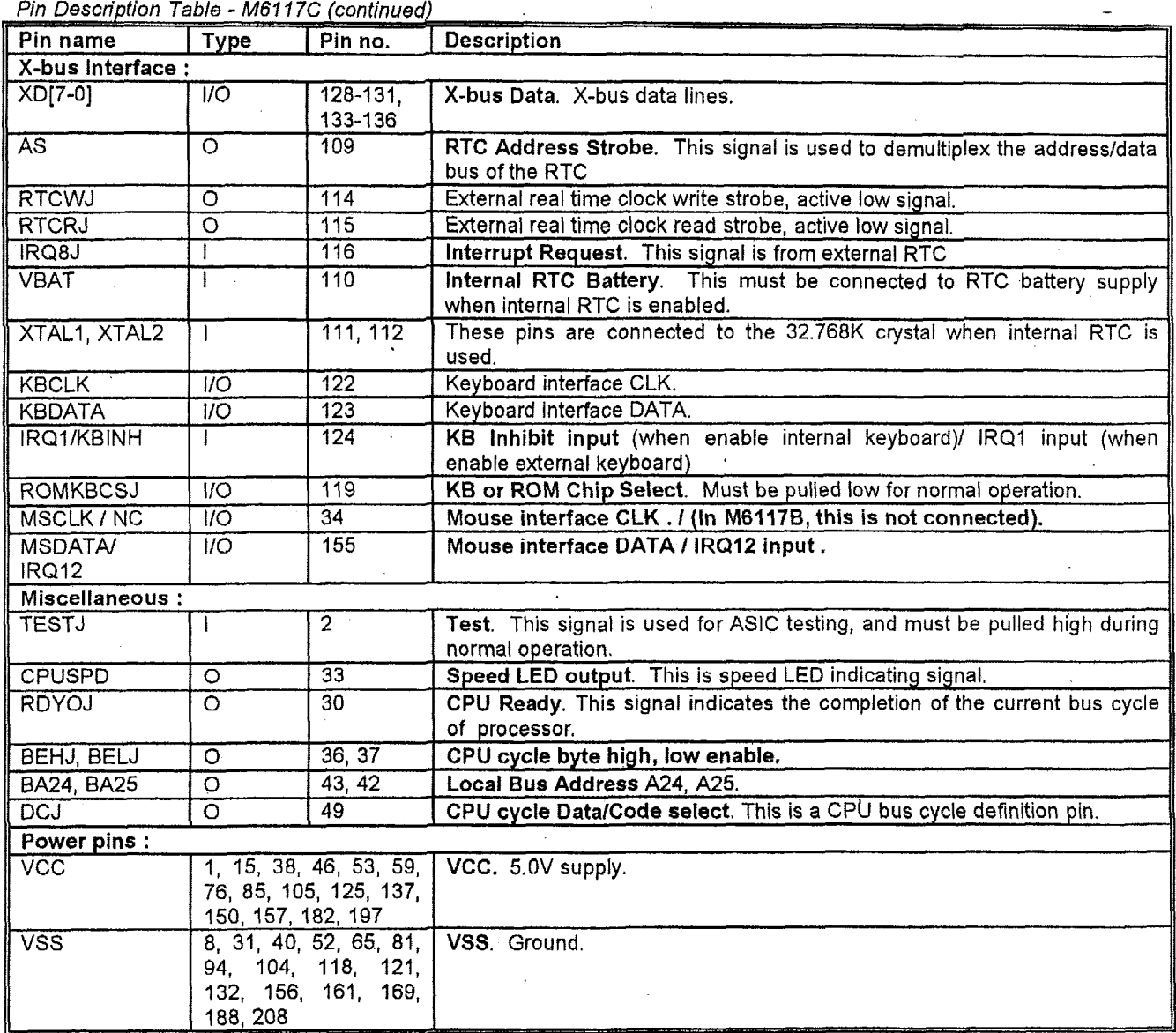

 $\bar{z}$ 

Pin Description Table - M6117C (continued)

 $\sim$ 

J.

# 2.3 Numerical Pin List: M6117C(M6117B)

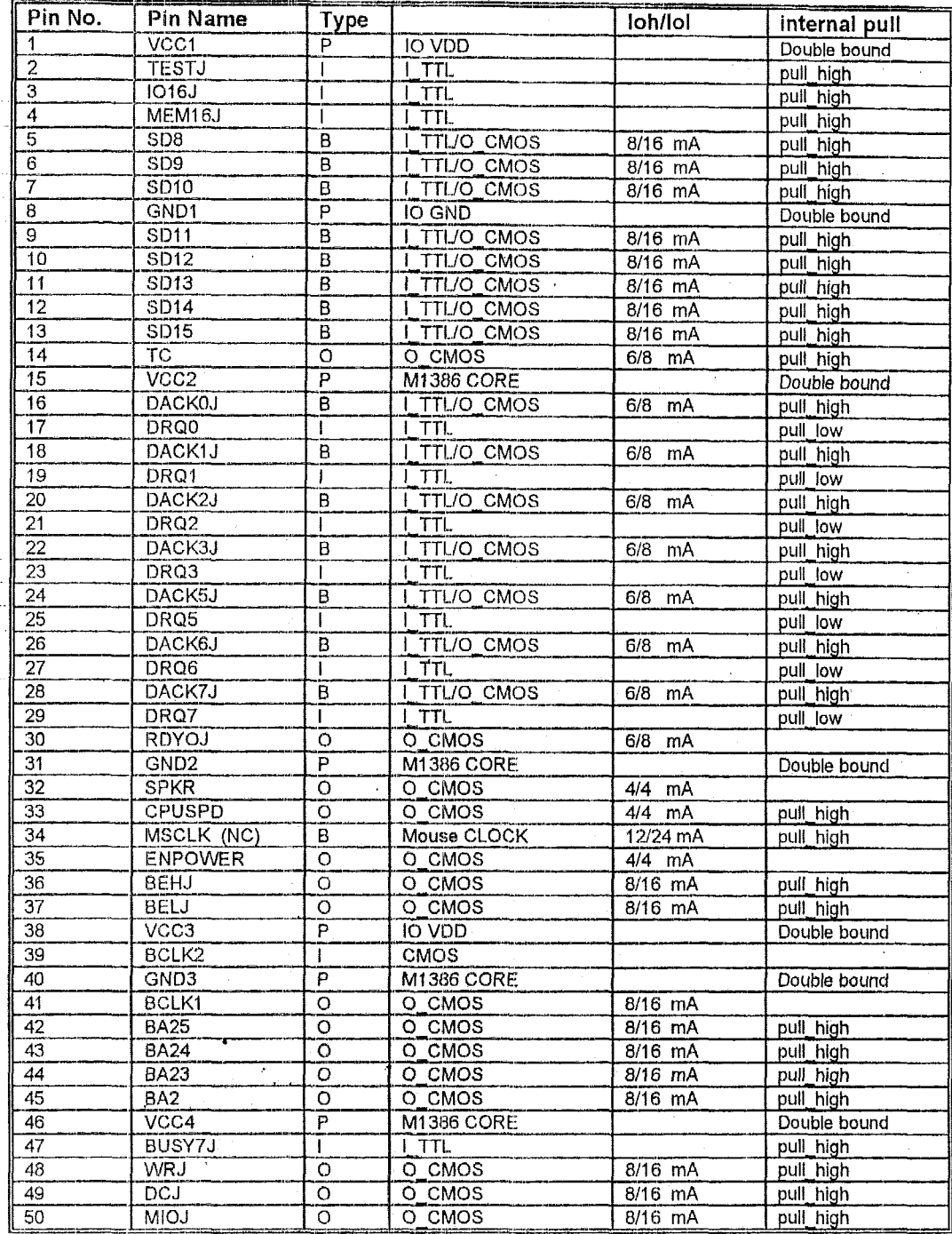

|         | requirement in Liber. Morri Ophorri Dj : (Community |                         |                     |           |                       |
|---------|-----------------------------------------------------|-------------------------|---------------------|-----------|-----------------------|
| Pin No. | Pin Name                                            | <b>IO</b>               | Cell Type           | loh/lol   | internal pull         |
| 51      | <b>RSTNP</b>                                        | O                       | O_CMOS              | 6/8 mA    |                       |
| 52      | GND4                                                | P                       | IO GND.             |           | Double bound          |
| 53      | VCC5                                                | P                       | <b>IO VDD</b>       |           | Double bound          |
| 54      | ADSJ                                                | ०                       | O_CMOS              | 8/16 mA   | pull high             |
| 55      | ERR7J                                               | I                       | <b>LTTL</b>         |           | pull_high             |
| 56      | NPRDY7J                                             |                         | <b>I_TTL</b>        |           | pull_high             |
| 57      | PRQ7                                                |                         | <b>LTTL</b>         |           | pull low              |
| 58      | <b>BD15</b>                                         | B                       | <b>LTTL/O CMOS</b>  | 8/16 mA   |                       |
| 59      | VCC6                                                | P                       | M1386 CORE          |           | Double bound          |
| 60      | <b>BD14</b>                                         | B                       | I_TTL/O CMOS        | 8/16 mA   |                       |
| 61      | <b>BD13</b>                                         | B                       | I TTL/O CMOS        | 8/16 mA   |                       |
| 62      | <b>BD12</b>                                         | В                       | I_TTL/O_CMOS        | 8/16 mA   |                       |
| 63      | <b>BD11</b>                                         | B                       | <b>I_TTL/O_CMOS</b> | 8/16 mA   | $\tilde{\phantom{a}}$ |
| 64      | <b>BD10</b>                                         | B                       | I_TTL/O_CMOS        | 8/16 mA   |                       |
| 65      | GND5                                                | P                       | <b>M1386 CORE</b>   |           | Double bound          |
| 66      | BD9                                                 | B                       | <b>LTTL/O_CMOS</b>  | 8/16 mA   |                       |
| 67      | BD <sub>8</sub>                                     | $\overline{\mathsf{B}}$ | I_TTL/O_CMOS        | 8/16 mA   |                       |
| 68      | <b>BD7</b>                                          | ឨ                       | I TTL/O CMOS        | 8/16 mA   |                       |
| 69      | BD6                                                 | В                       | I TTL/O. CMOS       | 8/16 mA   |                       |
| 70      | BD5                                                 | B                       | I_TTL/O CMOS        | 8/16 mA   |                       |
| 71      | BD4                                                 | B                       | I TTL/O_CMOS        | 8/16 mA   |                       |
| 72      | BD <sub>3</sub>                                     | $\overline{\mathsf{B}}$ | I TTL/O CMOS        | 8/16 mA   |                       |
| 73      | BD <sub>2</sub>                                     | в                       | I_TTL/O_CMOS        | 8/16 mA   |                       |
| 74      | BD <sub>1</sub>                                     | B                       | I TTL/O CMOS        | $8/16$ mA |                       |
| 75      | <b>BD0</b>                                          | В                       | <b>LTTL/O_CMOS</b>  | 8/16 mA   |                       |
| 76      | VCC7                                                | F                       | M1386 CORE          |           | Double bound          |
| 77      | PDH                                                 | õ                       | LTTL/O_CMOS         | 8/16 mA   |                       |
| 78      | PDL                                                 | 8                       | LTTL/O_CMOS         | 8/16 mA   |                       |
| 79      | WEJ                                                 | ਠ                       | O CMOS              | 12/24 mA  |                       |
| 80      | RAS3J                                               | O                       | O CMOS              | 12/24 mA  |                       |
| 81      | GND <sub>6</sub>                                    | F                       | M1386 CORE          |           | Double bound          |
| 82      | RAS <sub>2</sub> J                                  | О                       | O_CMOS              | 12/24 mA  |                       |
| 83      | RAS1J                                               | ō                       | O_CMOS              | 12/24 mA  |                       |
| 84      | <b>RASOJ</b>                                        | ٥                       | O_CMOS              | 12/24 mA  |                       |
| 85      | VCC8                                                | F                       | <b>IO VDD</b>       |           | Double bound          |
| 86      | <b>CAS3HJ</b>                                       | $\overline{\mathsf{o}}$ | O CMOS              | 8/16 mA   |                       |
| 87      | CAS3LJ                                              | ö                       | O_CMOS              | 8/16 mA   |                       |
| 88      | CAS2HJ                                              | ö                       | O CMOS              | 8/16 mA   |                       |
| 89      | CAS2LJ.                                             | o                       | O CMOS              | 8/16 mA   |                       |
| 90      | CAS1HJ                                              | ō                       | O_CMOS              | 8/16 mA   |                       |
| 91      | CAS1LJ                                              | ö                       | O_CMOS              | 8/16 mA   |                       |
| 92      | CASOHJ                                              | ō                       | O CMOS              | $8/16$ mA |                       |
| 93      | CASOLJ                                              | Ö                       | O CMOS              | 8/16 mA   |                       |
| 94      | GND7                                                | P                       | IO GND              |           | Double bound          |
| 95      | <b>MA11</b>                                         | ᅙ                       | O CMOS              | 12/24 mA  |                       |
| 96      | <b>MA10</b>                                         | o                       | o cmos              |           |                       |
| 97      | MA9                                                 | o                       | O_CMOS              | 12/24 mA  |                       |
| 98      | MA <sub>8</sub>                                     | o                       | O_CMOS              | 12/24 mA  |                       |
| 99      | MA7                                                 | $\overline{\circ}$      | O_CMOS              | 12/24 mA  |                       |
| 100     | MA6                                                 | $\overline{o}$          | O_CMOS              | 12/24 mA  |                       |

Numerical Pin List: M6117C(M6117B): (continued)

t,

 $\overline{\phantom{a}}$ 

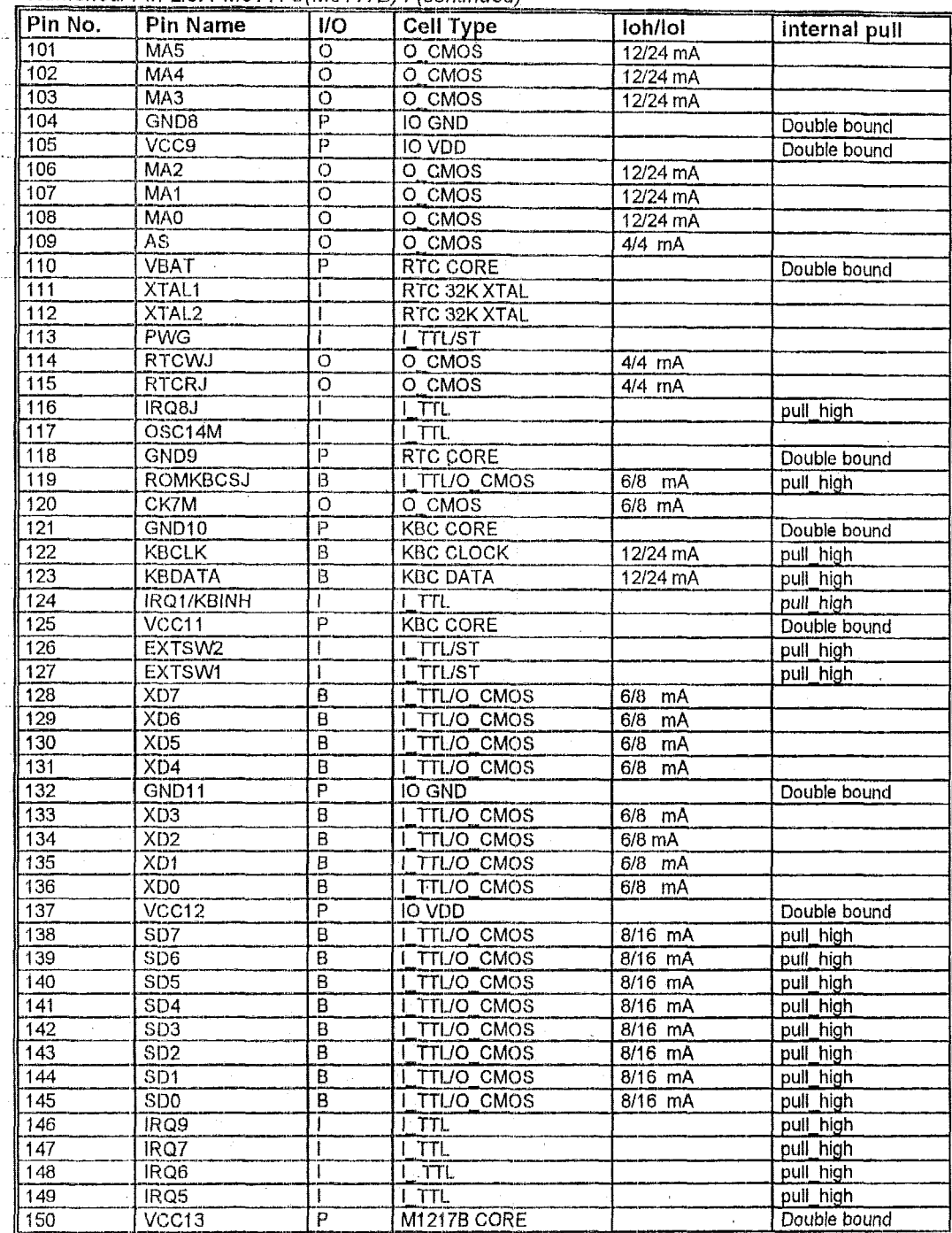

 $\mathcal{F}_{\mathcal{A}}$  $\sim$  1

Numerical Pin List: M6117C(M6117B): (continued)

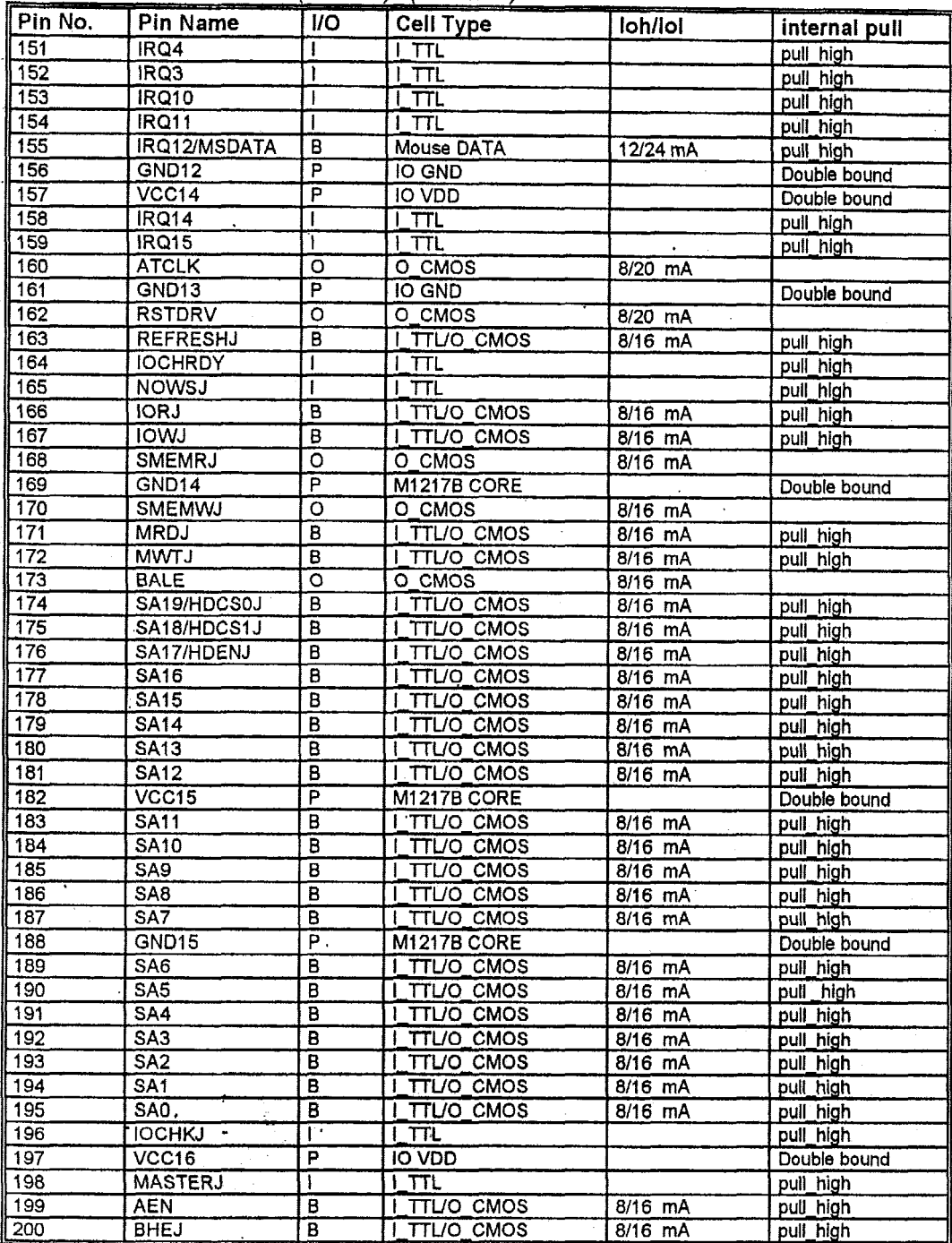

Numerical Pin List: M6117C(M6117B): (continued)

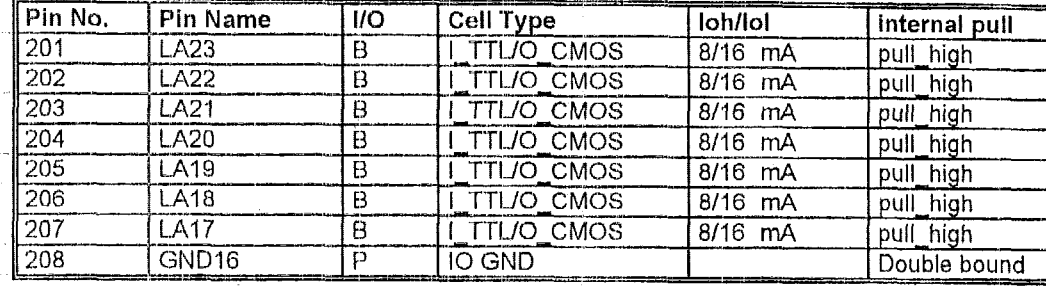

# Numerical Pin List: M6117C(M6117B): (continued)

# **2.4 Alphabetical Pin List** - **M611 7C(M61178)**

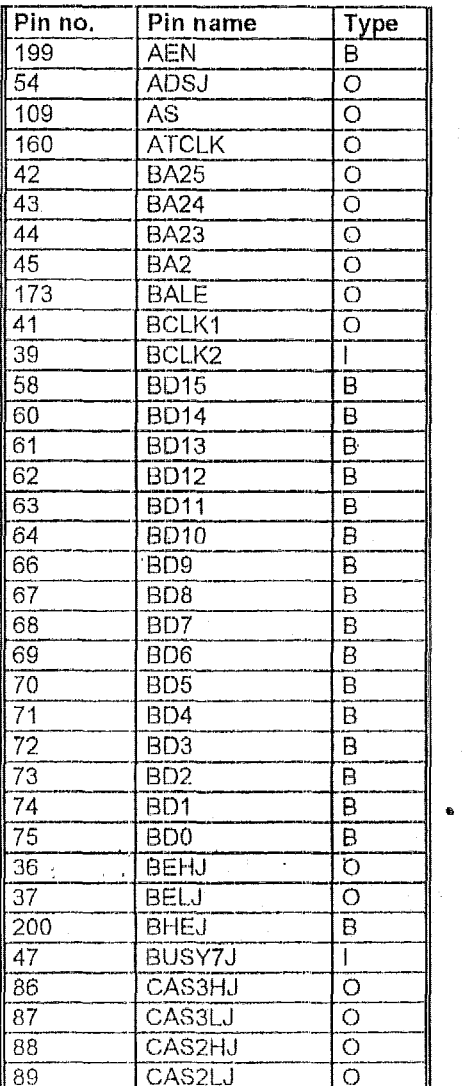

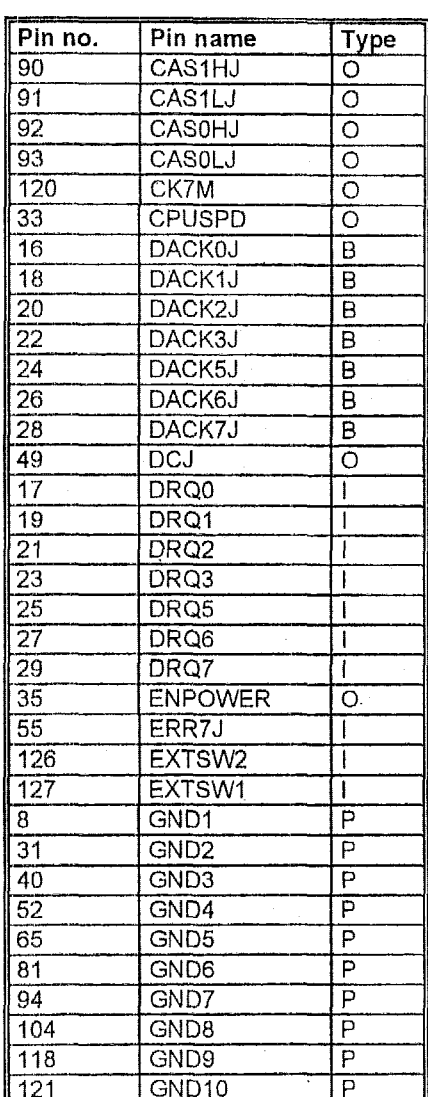

*Ver.* **0.93,** *Docurnent Number: GI 17DSCl.doc Acer Laboratorios,* hc., *USA, 18308 Bering Drive, San Jose, CA 95.112; Tel: 408-467-7456; Fax: 406-467-7474 w. acerlabs.com*  Alphabetical Pin List (continued)

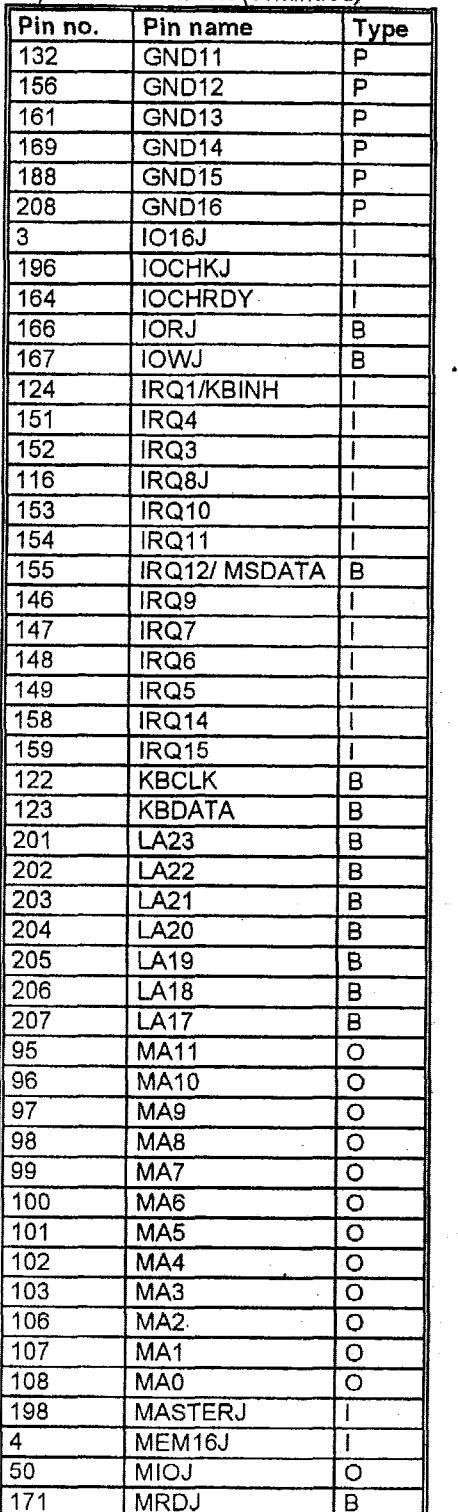

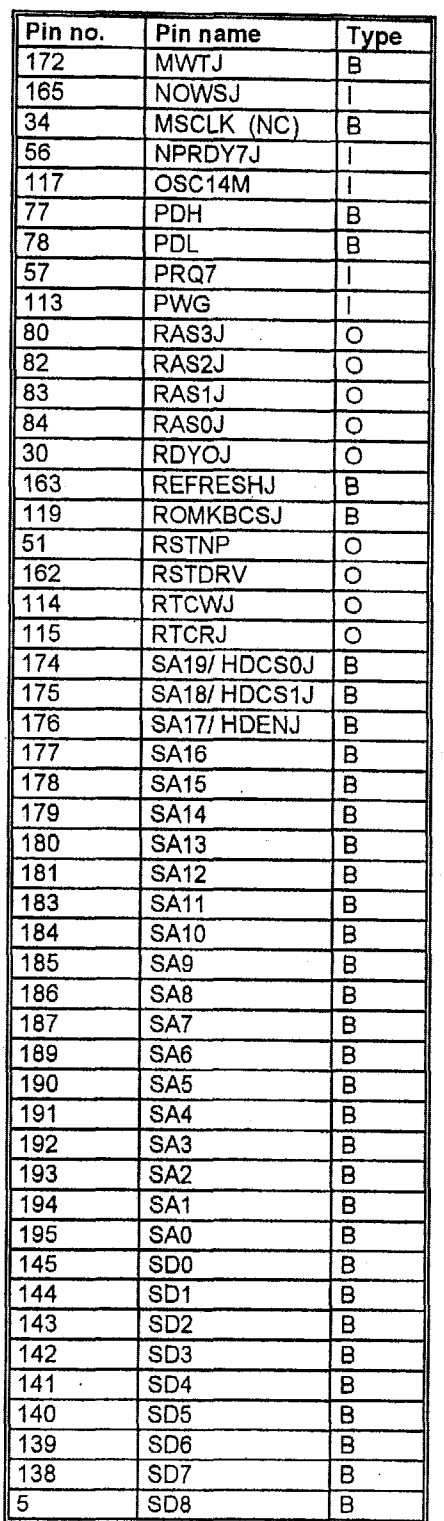

**Page 12** *Ver.* **0.93,** *Document Number: 6117DSCl.doc Acer Laboratories, Inc., USA, 18308 Bering Drive, San* **Jose,** *CA 95112; Tel: 408-467-7456; Fax: 408-467-7474 www.acerf abscom* 

ł

Alphabetical Pin List (continued)

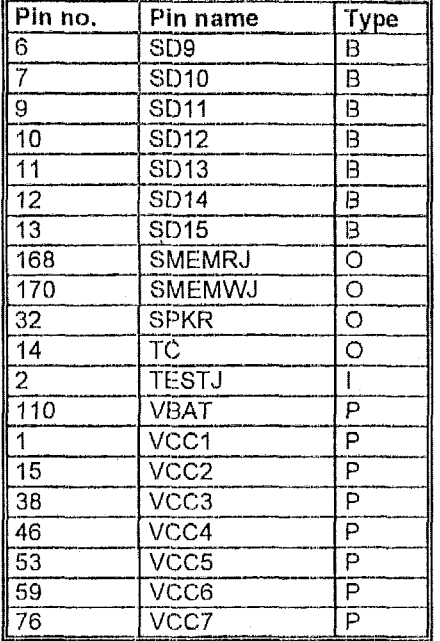

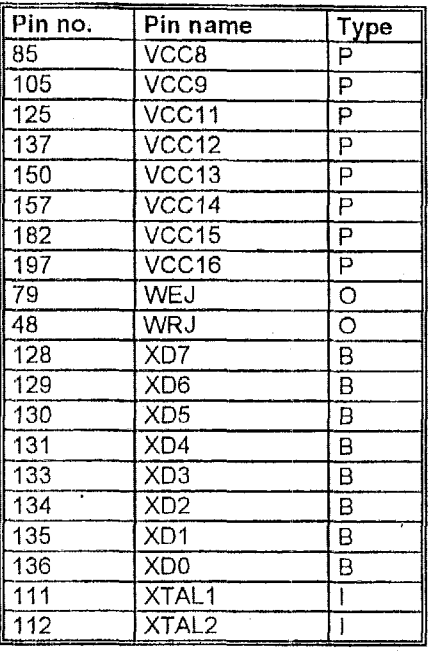

Note: B: Bidirectional O: Output

P: Power pin I: Input

#### 2.5 Hardware Power-On Setup

Hardware Power-On Setup Table of M6117C

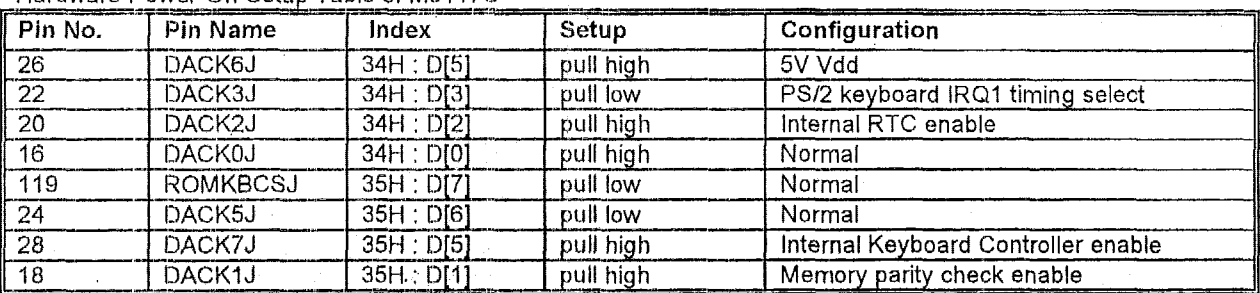

# **Section 3** : **Function Description**

The M6117C is designed to perform like Intel. 386SX system with deep green features. Aside from the 386SX core, it contains (1) PS2/AT Keyboard Controller and Mouse, (2) Real Time Clock to store system boot data, (3) Integrated System Peripheral to serve the peripheral requests, (4) Power Management Unit to reduce the chip's power consumption efficiently, (5) LS245 : TTL data buffer between ISA data bus SD[7:0] and ROM data bus XD[7:0], (6) DRAM Controller for four banks memory module supporting ED0 and Fast Page Mode with page interleave and up to 64M bytes space. The M6117C offers the following blocks :

- Static 386SX Core
- Reset and Clock logic  $\bullet$
- CPU Interface logic  $\bullet$
- Numerical Coprocessor Interface logic
- DRAM Controller  $\bullet$
- Configuration Registers  $\bullet$
- ISA Bus Interface logic  $\bullet$
- Control logic  $\bullet$
- Address Decode and Memory Mapping logic  $\bullet$
- Data Buffer
- Address Buffer  $\bullet$
- ISP Devices (82C37x2, 82C59x2, 82C54, 74LS612)  $\bullet$
- Real Time Clock  $\bullet$
- PS2/AT Keyboard Controller ٠
- Keyboard and Speaker logic  $\bullet$
- Parity Generation and Checking logic  $\bullet$
- Power Management Unit  $\bullet$
- WATCHDOG timer  $\bullet$
- 16 bits GPVO  $\bullet$
- IDE decoder interface

### **3.1 Static 386SX Core**

The **386SX** core is the same **as** M1386SX of Acer Labs. Inc. and 100% object code compatible with the Intel<br>386SX microprocessor. System manufacturers can System manufacturers can provide 386 CPU based systems optimized for both cost and size. Instruction pipelining and high bus bandwidth . ensure short average instruction execution times and high system throughput. Furthermore, it can keep the state internally from charge leakage while external clock to the core is stopped without storing the data in registers. The power consumption here is almost zero when clock stops. The internal structure of this core is 32-bit data and address bus with very low supply current, 116 mA in the conditions of 5.0V, ZOMHz, room temperature. Real mode as well **as** Protected mode are available and can run **MS-**DOS, MS-Windows, OS/2 and UNIX.

#### **3.2 Reset and Clock logic**

The switching power supply sends a PWG (power good signal) to M6117C to generate system reset signals, like RSTDRV, RSTNP, and resets the chip to initial state. Also the reset signal can be generated by internal emulation RC reset and shutdown cycle.

There are two clock inputs: BCLK2 and OSC are 2X system clock and 14.318MHz respectively, and three clock outputs: BCLK1, ATCLK1 and CK7M which provide frequency operation for the system board and devices depending on IX clock used. The BCLKI -is a half frequency of BCLK2. The CK7M derived from the OSC input (divided by 2) is available as the keyboard controller clock when power is on. To increase system performance, the M6117C supports variable AT clocks for faster ISA add-on cards. When the CPU accesses the register programmed special address range, the AT clock changes to a faster speed. The non-programmed address regions keep the normal speed. There are eight programmable frequencies of the ATCLKI which can change on fly by different specific addresses and determined by D[2:0] of local port IEH in both high and normal speed. Please refer to Section 4.2 index IEH. This optional AT clock can achieve a higher performance when a faster add-on card is used,

### **3.3 CPU Interface logic**

The CPU interface logic decodes the status MIO, DC, WR with different equivalents. It will handle all the CPU-side instruct events and requests the bus ownership from the CPU.

#### **3.4 Numerical Coprocessor Interface Logic**

For 386SX systems, M6117C monitors ERRORJ, BUSYJ and PEREQ to support the 80387SX coprocessor. When ERRORJ is active, this indicates that an unmaskable coprocessor exception has occurred and the coprocessor interface will generate an IRQ13 to the CPU core. (If it immediately follows a RESET signal, this indicates that a coprocessor is present in the system,) The coprocessor asserts BUSYJ signal while executing and asserts NPRDYJ to M6117C when it is finished. The coprocessor interface then passes the NPRDYJ signal to RDYOJ signal to the CPU core. This ready signal has to meet the CPU requirement.

#### **3.5** DRAM Controller

The DRAM controller supports Fast Page Mode DRAM and ED0 DRAM. The DRAM controller **is** capable of accessing up to 64 MBytes of local memory, and supporting four banks page interleave of DRAM using 256K, 512K, IM, 2M, 4M, IBM single sided SIMMs. Page interleave mechanism is able to shorten the rnemory read/write cycle and raise the data access speed between host and RAM, and works on any two banks with the same DRAM type. Each bank can be disabled through software, please refer *tu* 4.3 memory type configuration and 4.2 index 10H. When using EDO DRAMs, only page mode are enabled. Programmable DRAM timing is provided for RAS pre-charge time and RAS-to-CAS delay to achieve highest performance and reliability, this part is described in 4.2 index 11H and 12H. And they also explain how to use the 256/384KB memory remapping feature in unshadowed RAM region from A0000H to FFFFFH. The A0000H to BFFFFH region can set to shadow enable, please refer to index 3CH and 12H. Programmable shadowing features are supported on 32K boundaries between C0000H and FFFFFH regions (768KB..1MB), please refer to 4.2 index 14H and 15H. It also supports 'RAS only', 'CAS before RAS' refresh type of DRAMS.

#### 3.6 Configuration Registers

The configuration register controls the whole system of the environment under different frequencies. It enables the system to set these configuration registers to meet the compatible, reliable performance and functional requirements.

#### **3.7 ISA Bus** Interface Logic

This block includes the ISA bus state machine, 16-bit or 8 bit commands justified, command wait states and control logic. These signals are compatible with PC/AT standards

#### 3.8 Control **logic**

\*

.

The control logic controls the internal data bus and address bus flow. It also generates proper read-select to internal device and uses multiplexer to choose the correct data output. It selects the correct address bus for DMA and refresh cycles to send to system.

#### 3.9 Address Decode and Memory Mapping logic

The 16-bit address decode-circuit fully decodes the BIOS ROM, keyhoard controller, internal ISP devices, real time clock, port 61H, and configuration registers. When remap is enabled, it decodes the remap memory to the end of DRAM.

#### **3.10** Data Buffer

This block generates signals which control data transfer between the CPU core data bus, memory data bus and ISA data bus during CPU cycles, ISA bus cycles, DMA cycles and master cycles. Moreover, we added LS245, TTL data buffer between **ISA** data bus SD[7:0] and ROM data bus XD[7:0], on the ASIC. So that users could save some external TTL logic.

#### **3.11** Address **Buffer**

The address buffer generated at address SAI, SA0 and BHEJ for ISA **bus,** initiates the byte-enable signal at DMA and master cycles.

#### 3.12 ISP Devices (82C37x2, 82C59x2, 82C54, **74LS612)**

The integrated system peripheral (ISP) devices are built-in, thus no 82C206 is required. There are two 82C37s. two 82C59s, one 82C54 and one 74LS612 built-in devices

see appendix C.

#### **3.13 Real Time** Clock

The real time clock (RTC) device is built-in, thus no external RTC is required. If the user does not use the internal RTC for something else, then it can be disabled by hardware setting, please refer to 2 *5* Hardware setting.

#### **3.14 PS2/AT Keyboard Controller**

The PS2IAT keyboard controller (KBC) device is built-in, and support with Mouse, thus no external KBC is required If the user does not use the internal KBC for something else, then it can be disabled by hardware setting, please refer to 2.5 Hardware setting.

#### **3.15** Keyboard and Speaker **logic**

This block emulates the keyboard controller fast-RC and fast gate-A20 functions for maximum performance. It combines with port 61H at this block to generate speaker signal.

#### **3.16** Parity Generating and Checking logic

During a local memory read cycle, M6117C not only monitors bus steering, but also checks the parity bit for each data byte from DRAM to ensure the correct data is read. If a parity error occurs, parity checking logic drives<br>PCHERR L active to peripheral decoder logic. Then PCHERRJ active to peripheral decoder logic. peripheral decoder produces an NMI to CPU core for the parity error. The parity checking can be disabled by hardware setting (pull XDACKIJ low). During a local memory write cycle, M6117C monitors the bus steering and uses the accepted data to generate the parity bit sent to DRAM for each data byte.

#### **3.17** Power Management Unit

The M6117C Power management unit includes SMM, I/O trap, APM, external **SMI** switch control and programmable clock timeout unit for I/O device. The **PMU** strictly controls and dramatically reduces overall system power consumption. This is accomplished via the activity monitors which detect the system inactivity timer timeout, and signals the power saving device to remove the power sources from various peripherals. The M6117C provides one timer from one-second to 300 minutes to monitor the system states (ON/DOZE/ STANDBY/ SUSPEND modes). The M6117C provides an LED flash control to indicate the system state status. The M6117C supports external SMI switch into suspend mode, SMI setup, and wakeup events (RTC alarm). The M6117C also provides the interaction control for SMIJ and CPURST.

#### **3.17.1 SMM** Control Logic

M6117C supports internal **386SX** core SMM mode, the M6117C will record these SMI events as :

- a. Time-out events : PMU Mode timeout
- **b.** 1/0 trap events : VGA device access

harddisk device access line-printer device access General I/O port access General memory ports access

c. External device events : IRQ\* active DRQ<sup>®</sup> active Input devices active External suspend-switch RTC alarm SMI setup-switch

## **d.** Software SMI event

# **3.17.2 APM**

The APM (Advanced Power Management interface) creates an interface to allow the OS to communicate with the SMM code. The M6117C provides the configuration index 56H bit 6 to generate the software SMlJ signal for APM applications.

**3.18** 16 sets **of GPllO** power control signals -

The M6117C provides 16 expandable CPOs and 16 expandable GPls. The user can program at most 16 signals to control power, flash disk, IDE, LED ... and **so** on application for peripheral devices. Please refer to Section **4.9.** 

# **3.19 WATCHDOG timer**

The M6117C has watchdog timer function for monitoring whether the system **is** still work or not after a period of time. If the system happened some error or hanged up, it cause the timer timed out, then a system reset or NMI or IRQ may happen decided by BIOS programming. The WATCHDOG timer source is 32.768 Khz frequency to counter a 24 bits counter such that the timer range is from 30.5 usecs to 512 secs with resolution **30.5** usecs. Please refer to Section 4.10 .

#### **3.20 IDE** decoder interface

The M6117C adds IDE decoder interface for PIO mode signal. It provides one channel connected with external HDD by decoding SA[15:0] with two kinds of channel selectable.

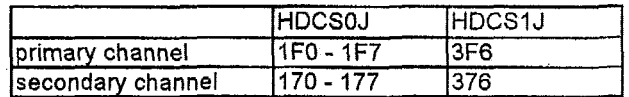

**t** 

-

## *Section* **<sup>4</sup>**: *Configuration* **Registers**

#### **4.1 How to readlwrite to configuratlion registers**

The read/write configuration register is the first index to be processed. On board I/O port *2%* **is** the index register and I/O **pod** 23h is the data register. To read a configuration register, write the index value to I/O port 22h in advance, then read data from I/O port 23h. To write a Configuration register, write the index value to *110*  port 22h, then write data to I/O port 23h. For instance, if we want to read the data of configuration register which index is 10h, the steps are  $\colon$ 

'

*3)* Write 10h (index) to *110* port 22h :!) Read data from 1/0 port 23h

If we want to write data 55h to configuration register which index is  $12h$ , then the steps are :

1) Write 12h (index) to I/O port 22h

2) Write data 55h to I/O port 23h

\*The steps of locking/unlocking the configuration registers

OlJ'I'22h, 13h (Enable 13h) OUT 23h, C5h (Unlock) OUT 22h, XXh (XX = Configuration Index) OUT 23h, YYh (YY = Configuration data) OUT 22h, XXh OUT 23h, YYh (Configuration can be written repeatedly)

OlJT %2h, 13h (Enable **13h)**  OUT 23h, 00h (Lock)

#### **4.2 Hardware Power-On setup**

Refer to Section 2.5 Hardware power **on** setup table.

-

#### **4.3 Memory** Controller

#### **4.3.1 How to** enableldisable memory controller

Memory Controller will be enabled if D[7] of index 20h is set to *I,* or is disabled if reset *0[7].* All original DRAM cycles (local memory cycles) will turn to ISA bus cycles when memory controller is disabled. Meanwhile, WEJ and all RAS and CAS signals are driven high when memory controller does not work. In other words, all memory access will be treated as memory accessing on<br>ISA bus. Related timing waveforms, please refer to Related timing waveforms, please refer to Section 6.

#### **4.3.2 How to set** memory mode

Memory Controller supports Fast Page Mode and EDO DRAMs. Digital index 37h is set to select which kind of DRAM The default is set to 0 to select Fast Page Mode DRAM When D[0] of index 37h is set to 1. DRAM is set to EDO DRAM EDO and Fast Page Mode DRAMs can not mix, so only one type of DRAM can exist at the same time. See Table below. There are 32 modes of memory type configuration which supports up to six DRAM types including 256K, 512K, IM, 2M, 4M and 16M. Moreover, various 30-pin or 72-pin single-sided SlMMs are available on system design. We also offer a memory autosizing method described by flow chart (Section 5.4 **-A)** to detect memory mode on board as user reference.

Table 4-3 Memory Type Configuration

| Mode                    | <b>BANK 0</b>      | <b>BANK1</b>       | <b>BANK 2</b> | <b>BANK3</b>       | <b>Total Space</b> | PM(4:0) |
|-------------------------|--------------------|--------------------|---------------|--------------------|--------------------|---------|
| $\Omega$                | 256K*2             | 256K*2             |               |                    | 1M Bytes           | 00000   |
| 1                       | 256K*2             | 256K*2             | 256K*2        | 256K*2             | 2M Bytes           | 00001   |
| $\overline{2}$          | 256K*2             | 256K*2             | $1M*2$        |                    | 3M Bytes           | 00010   |
| 3                       | 256K*2             | 256K*2             | $1M*2$        | $1M$ <sup>*2</sup> | 5M Bytes           | 00011   |
| 4                       | 256K*2             | 256K*2             | 4M *2         |                    | 9M Bytes           | 00100   |
| $\overline{5}$          | 512K*2             |                    |               |                    | 1M Bytes           | 00101   |
| $\overline{6}$          | 512K*2             | 512K*2             |               |                    | 2M Bytes           | 00110   |
| 7                       | 512K*2             | 512K*2             | $1M*2$        |                    | 4M Bytes           | 00111   |
| $\overline{\mathbf{8}}$ | 512K*2             | 512K*2             | $1M$ $2$      | $1M \cdot 2$       | 6M Bytes           | 01000   |
| $\overline{\mathsf{g}}$ | 512K*2             | 512K*2             | 4M *2         |                    | 10M Bytes          | 01001   |
| $\overline{10}$         | 512K*2             | 512K*2             | $4M*2$        | $4M$ *2            | 18M Bytes          | 01010   |
| 11                      | 512K*2             | $1M*2$             |               |                    | 3M Bytes           | 01011   |
| 12                      | 512K*2             | $1M \times 2$      | $1M*2$        |                    | 5M Bytes           | 01100   |
| 13                      | 512K*2             | $4\overline{M}$ *2 |               |                    | 9M Bytes           | 01101   |
| $\overline{14}$         | 1M *2              |                    |               |                    | 2M Bytes           | 01110   |
| $\overline{15}$         | $1M*2$             | $1M*2$             |               |                    | 4M Bytes           | 01111   |
| 16                      | $1M*2$             | $1M*2$             | $1M$ $*2$     |                    | 6M Bytes           | 10000   |
| 17                      | $1M*2$             | $1M*2$             | $1M*2$        | $1M*2$             | <b>8M Bytes</b>    | 10001   |
| 18                      | $1M*2$             | $1M*2$             | $4M \cdot 2$  |                    | 12M Bytes          | 10010   |
| 19                      | $1M*2$             | $1M*2$             | 4M *2         | 4M *2              | 20M Bytes          | 10011   |
| 20                      | $1M*2$             | $4M*2$             |               |                    | 10M Bytes          | 10100   |
| $\overline{24}$         | $1M*2$             | $4M*2$             | $4M*2$        |                    | 18M Bytes          | 10101   |
| $\overline{22}$         | $1M*2$ .           | $4M*2$             | $4M$ $2$      | $4M*2$             | 26M Bytes          | 10110   |
| $\overline{23}$         | $2M*2$             |                    |               |                    | 4M Bytes           | 10111   |
| $\overline{24}$         | $2M*2$             | $2M*2$             |               |                    | 8M Bytes           | 11000   |
| 25                      | $2\overline{M}$ *2 | $2M*2$             | $4M*2$        | 4M *2              | 24M Bytes          | 11001   |
| 26                      | 2M *2              | $4M*2$             |               |                    | 12M Bytes          | 11010   |
| $\overline{27}$         | 4M *2              |                    |               |                    | 8M Bytes           | 11011   |
| 28                      | $4M*2$             | 4M *2              |               |                    | 16M Bytes          | 11100   |
| 29                      | $4M*2$             | $4M*2$             | 4M *2         |                    | 24M Bytes          | 11101   |
| 30                      | $4M*2$             | $4M*2$             | $4M*2$        | $4M*2$             | 32M Bytes          | 11110   |
| $\overline{31}$         | 16M *2             | $16M$ *2           |               |                    | 64M Bytes          | 11111   |

#### **4.3.3** DRAM **timing contrd**

(a) Memory write access **tirrie** insort wait

CASJ precharge time (high time) will last for one more T-cycle before **its** falling edge if <sup>0171</sup>of index I Ih is set to high

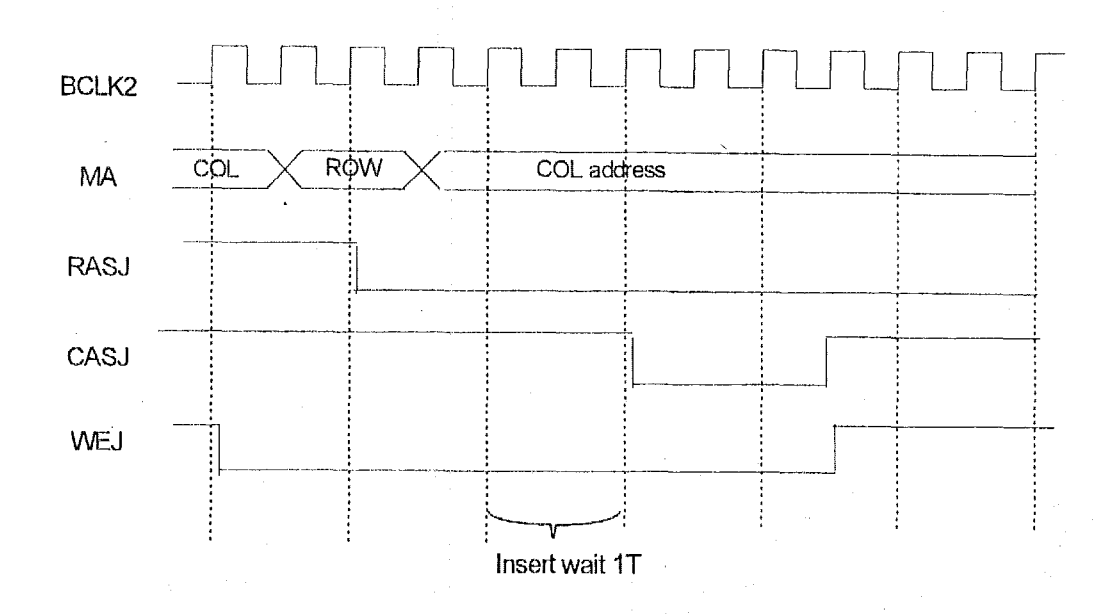

(b) Memory CAS read access time insert wait

When memory read cycles. CASJ active time (low time) will last for one more T-cycle before its rising edge if D[6] of index 11h is set to high.

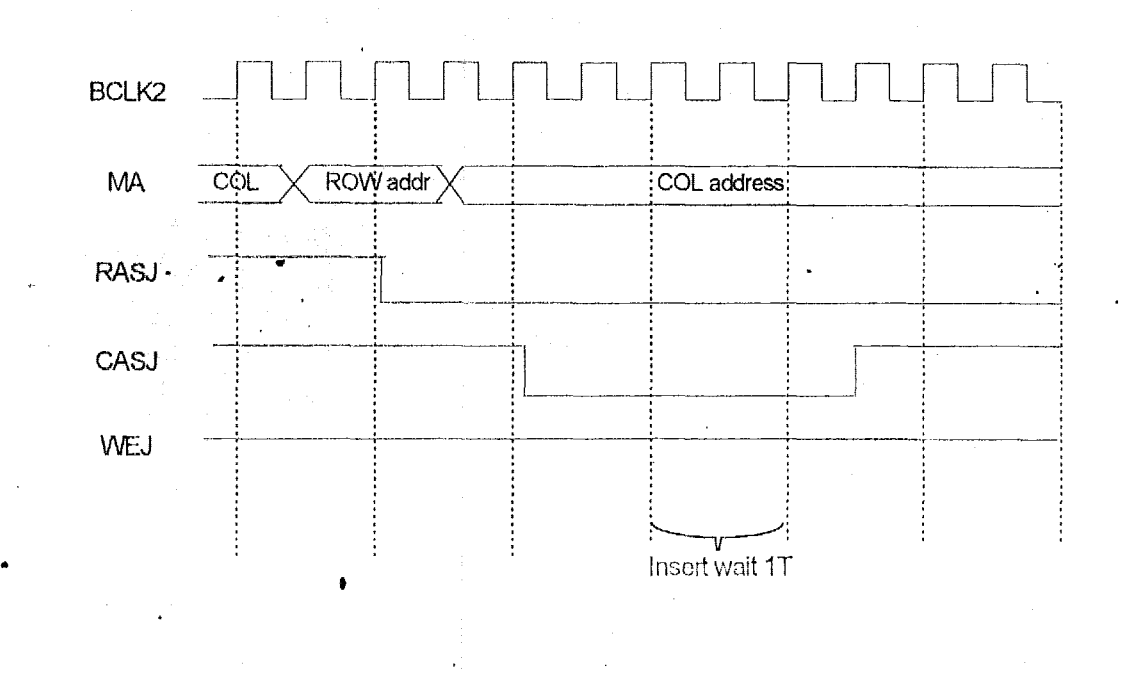

### (c) **CAS** precharge time insert wait -

Whatever memory read or write, it will insert IT wait between the falling edges of both RASJ **and CASJ,** if D[4] of index 11h is set to high.

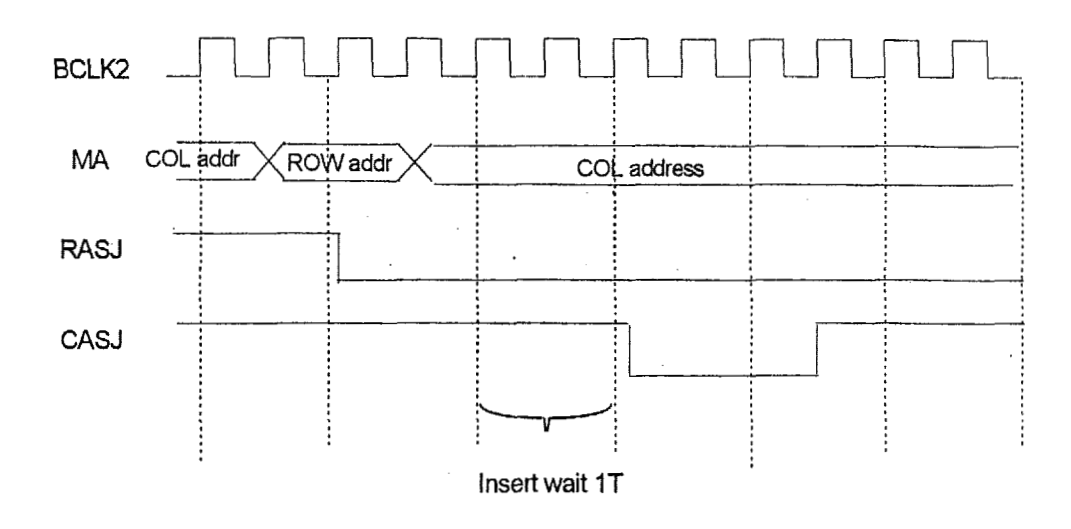

#### (.d) RAS active time insert wait

**If** RAS is originally in **miss** state, that **is RASJ** = 1. We are able to prolong the inactive **state** of **RAS** for an extra IT, before **its** falling edge, if D[3] of index 11 h is **set** to high.

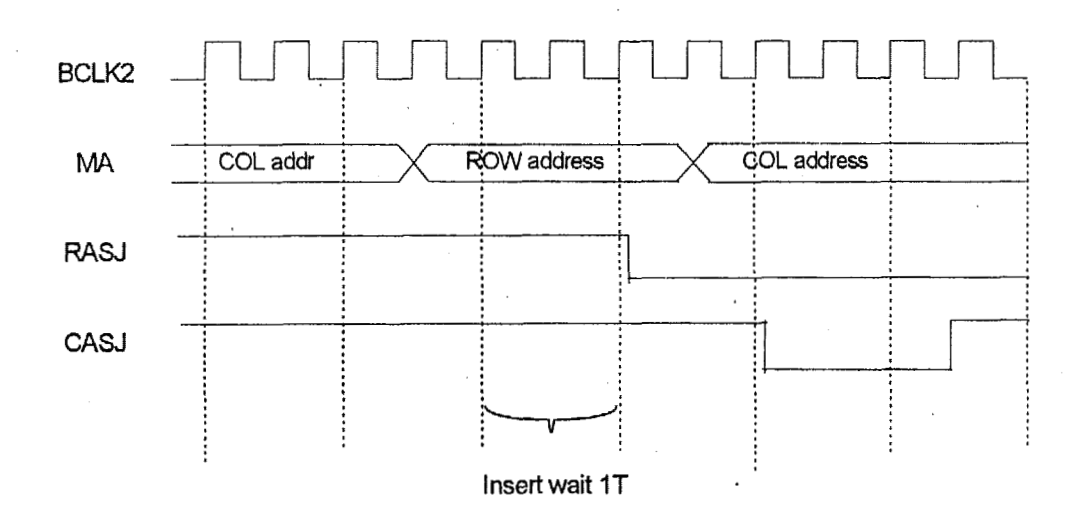

-

(e) Memory miss read RAS *to* CAS inssrt wait

When memory read miss. We can add 1T wait between the falling edges of both RASJ and CASJ, if D[2] of index 12h is set to high.

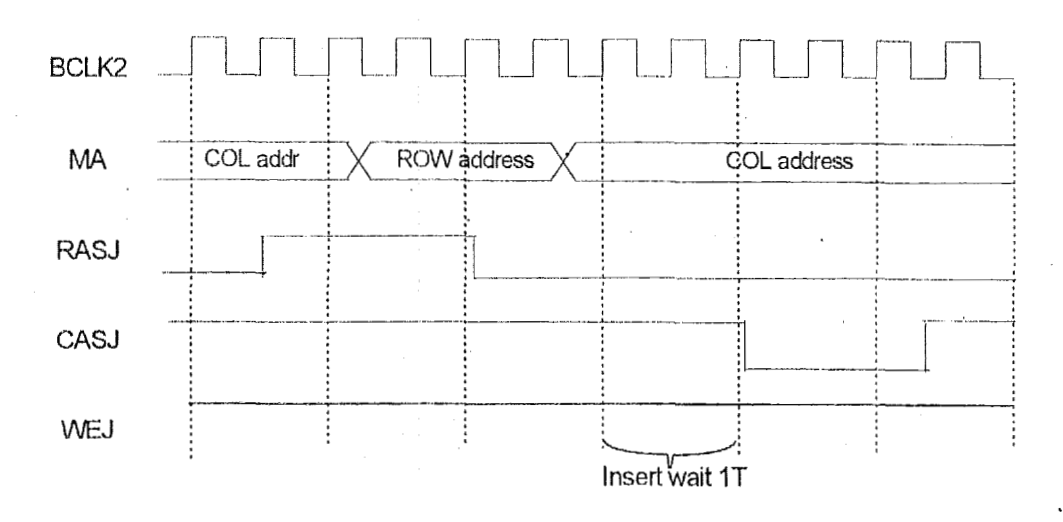

#### (f) Memory fast write hit insert wait

When memory write hits. This factor is capable of activating CASJ at phase 1 or phase 2 of BCLK2. If D[0] of inde 12h is set to low, M6117C will activate CASJ at phase 2. In other words, the active CASJ will lag active RDYOJ by ha T-cycte That **is** early ready timing. If U[O] *of* index 12h is set to high, chip will activate CASJ at phase 1. So thz active CASJ and RDYOJ will be at the same phase.

#### **(A) D[O] of index '12h is** low

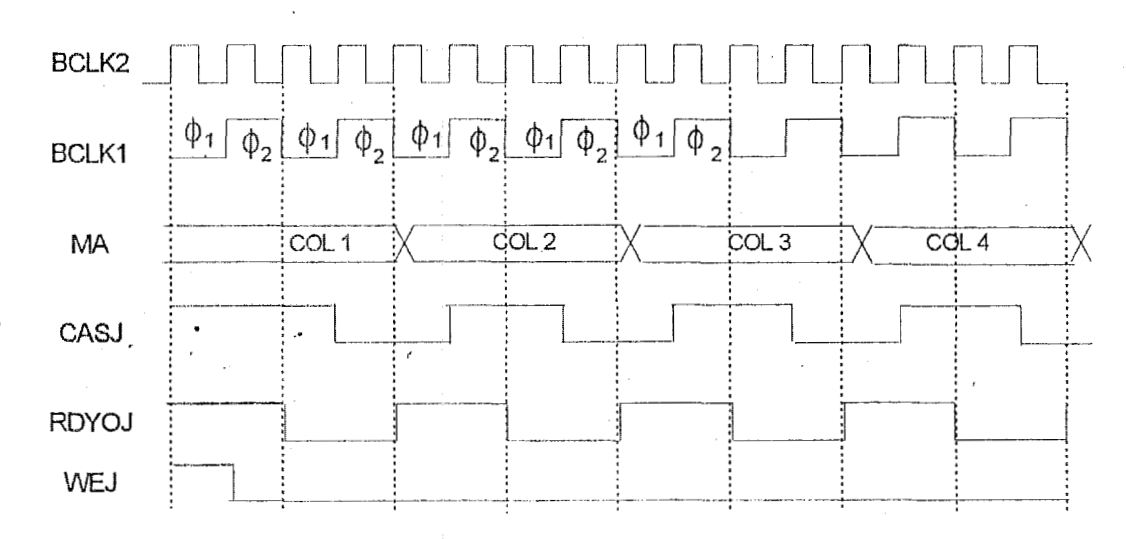

### **(6) D[O] of index 12h is high**

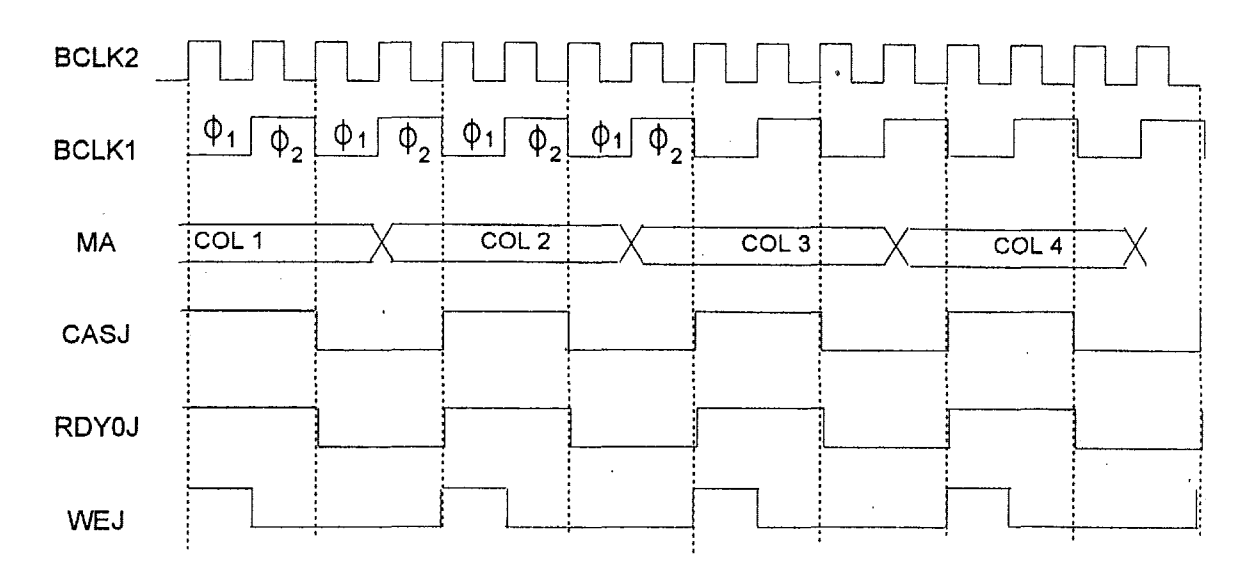

#### **(9) RAS** precharge time insert wait

There are two bits to control **RAS** precharge timing, one is D[5J of index I I h, another **is** *0[0] of* the same index, Table **as** follows is the precharge time related to bit setting.

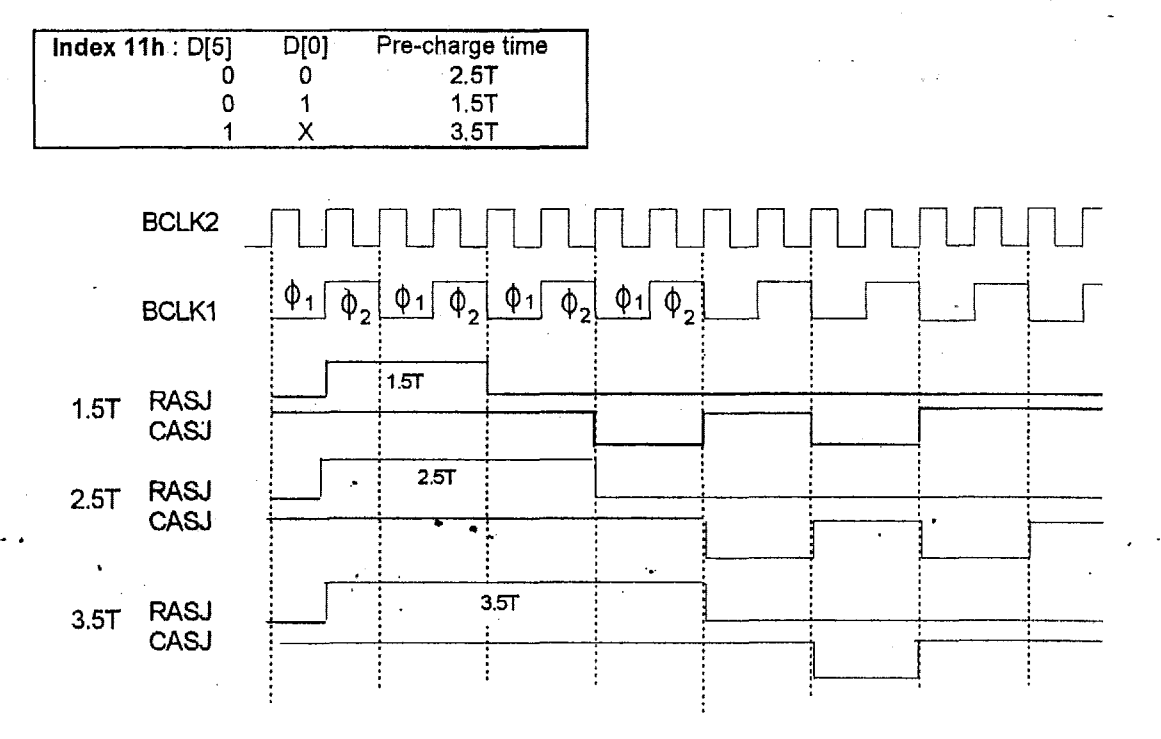

#### **4.3.4 DRAM refreshing**

DRAM refresh cycle **is** 256 for every 4ms. However, for some DRAM products, the data at capacitance can bl maintained more than 15 us. To get higher system performance, we can slow down refresh period for some DRAN products. **Ely** programming index 36h : D[5-4], we can get slow refresh period as follows:

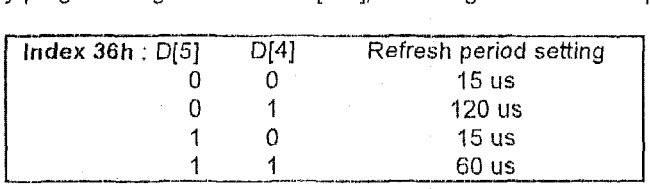

We also support three types of DRAM refresh :

**(A)** RAS only refresh

This kind **OF** refresh will be selected if D[1] of index IOh is set to '0' (low)

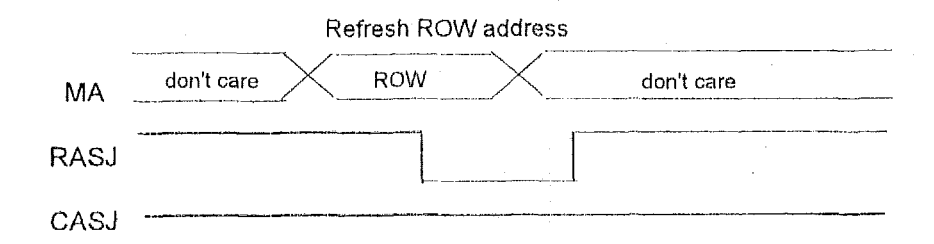

(B) CAS before RAS refresh

This kind of refresh will be selected if D[1] of index IOh is **set** to 'I' (high)

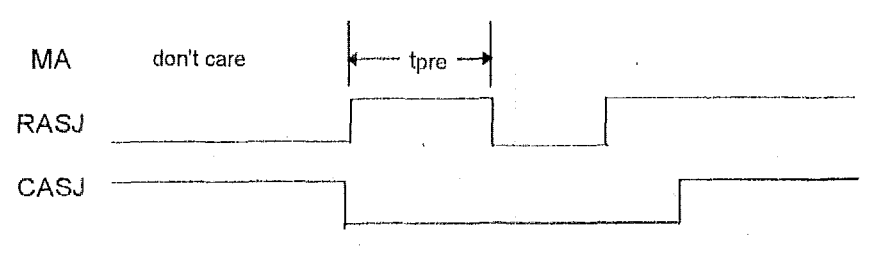

tpre : RAS precharge time

**I L"** 

#### 4.3.5 How to remap memory to top of memory

The address 0C0000h ~ 0FFFFFh is for ROM or reserved area. When this range of RAM is not used as shadow RAM, then the memory is wasted. However, we can use this area of RAM by remapping the higher address to the non-shadow RAM. In order to have continuous memory mapping, the remapping address selects the higher area to do so. For example, if we have 12MB DRAM on board, shadow RAM all disabled, then we can select 13MB (00D00000h) to be the address to remap. There are two remapping types determined by D[1] of index 11h, split (D[1]=0) and move-out (D[1]=1). By programming D[7-4] of index 12h, we can set the split address A23-A20. Memory split remapping can be disabled by programming index 11h : D(2) to 0. Please notice that index 11h : D(2) must be set to 1 and index 11h : D[1] must be set to 0 if you want to enable split remap. Otherwise, the move-out remap is selected when index 11h; D[1] is set to 1, Following are the different cases of memory remapping.

(A) No shadow, split address[23-20] = A[23-20], Remap type = split remap

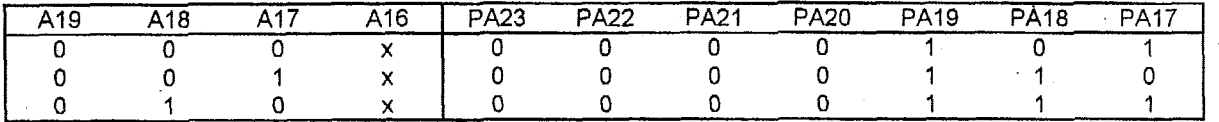

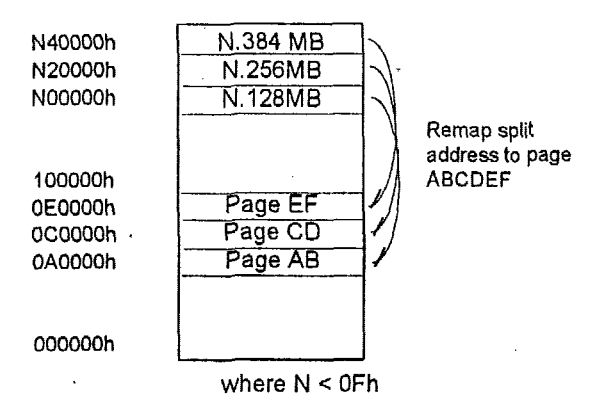

**(B)** Shadow Page **EF,** split address[23-20]= A[23-201, Remap type = split remap

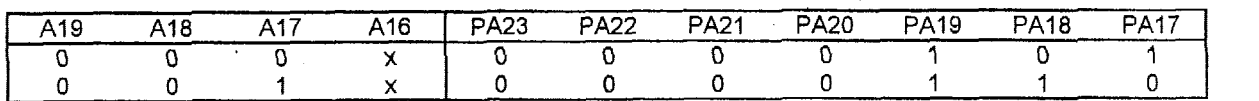

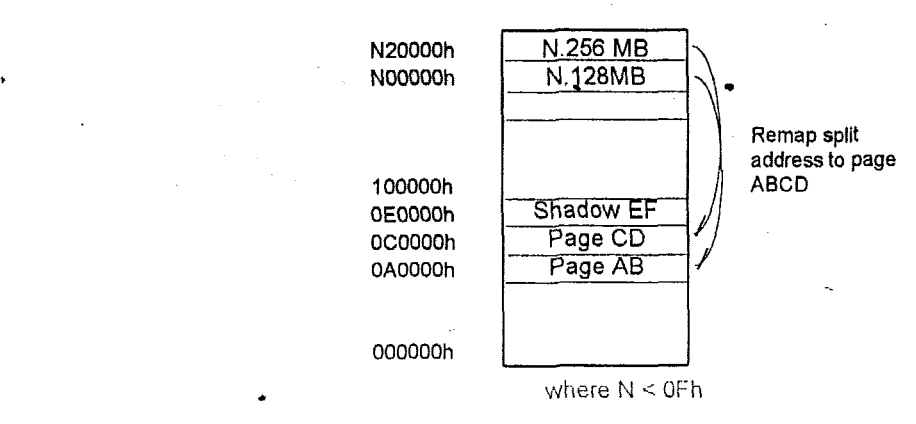

-

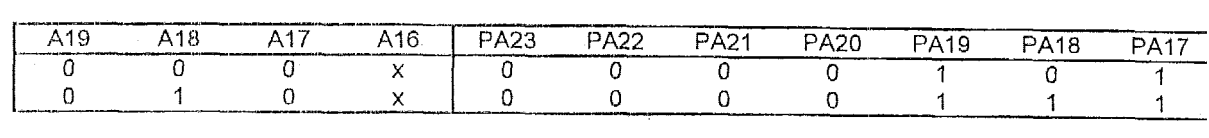

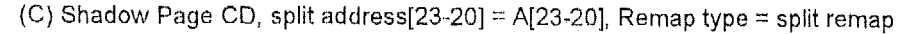

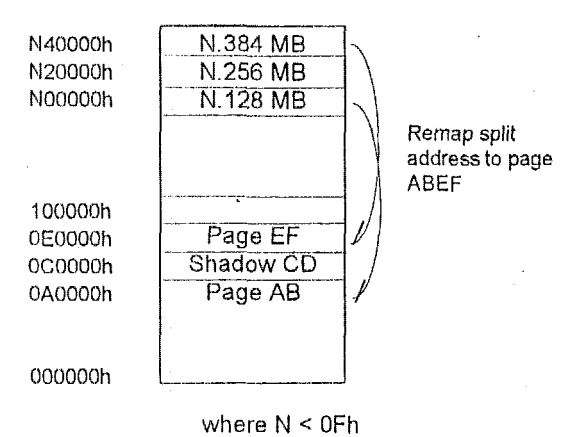

**(D)** No shadow, A[20-23]=111'l, Remap **typo** =Move-oiit remap and memory mode cannot be 10, 19, 21, *22,* 25, *28, 29, 30,* **31** 

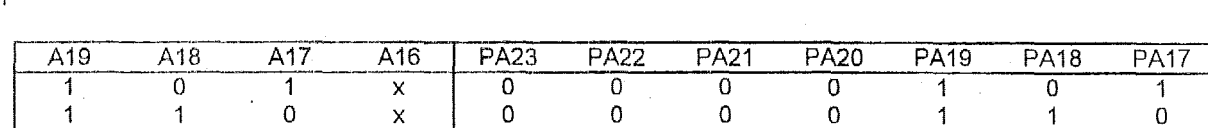

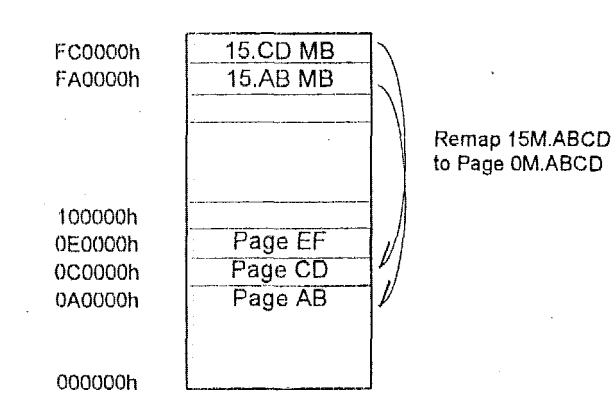

-. ----- *Ver. 0.93, Uocurnent Number. GIl7DDSCl.doc Acer Laboratonos, Inc., USA, 7830B Bering Drive, San Jose, CA 95.112; Tel: 408-467-7456; Fax: 408-467-7474 ww.acetialis com* 

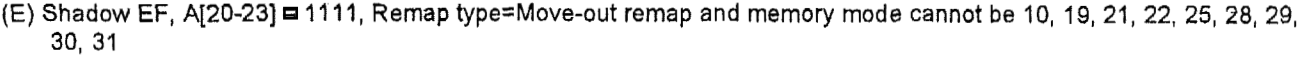

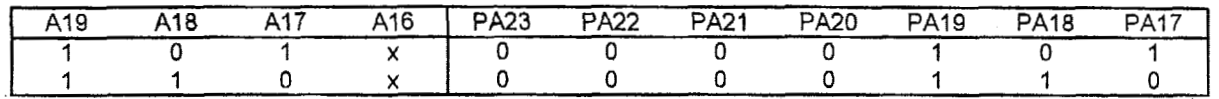

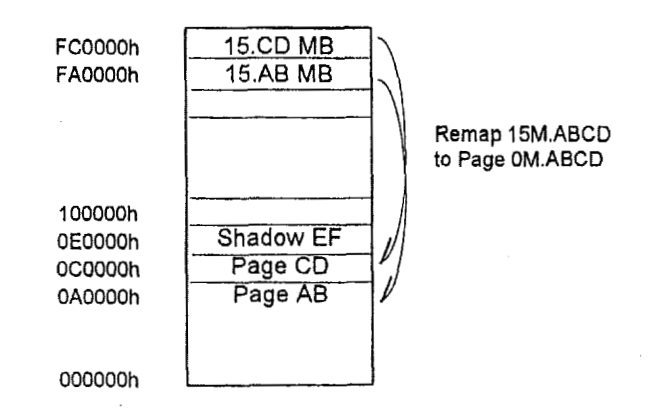

(F) Shadow CD, A[20-23]=1111, Remap type=Move-out remap and memory mode cannot be 10, 19, 21, 22, 25, 28, 29, 30, 31

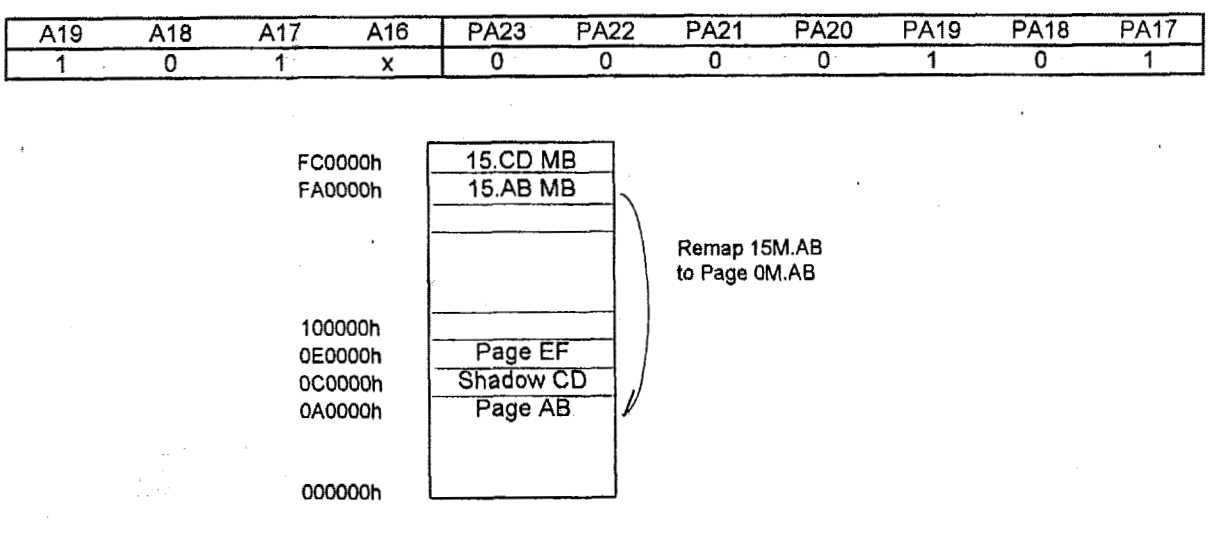

(G) Shadow EF, A[20-23]=1111, or A[20-23] = 0000, Remap type=Move-out remap and memory mode cannot be 10, 19,<br>21, 22, 25, 28, 29, 30, 31<br> $\begin{array}{|c|c|c|c|c|c|}\hline \text{A19} & \text{A18} & \text{A17} & \text{A16} & \text{P} \text{A23} & \text{P} \text{A22} & \text{P}$ 21, 22, 25, 28, 29, 30, 31

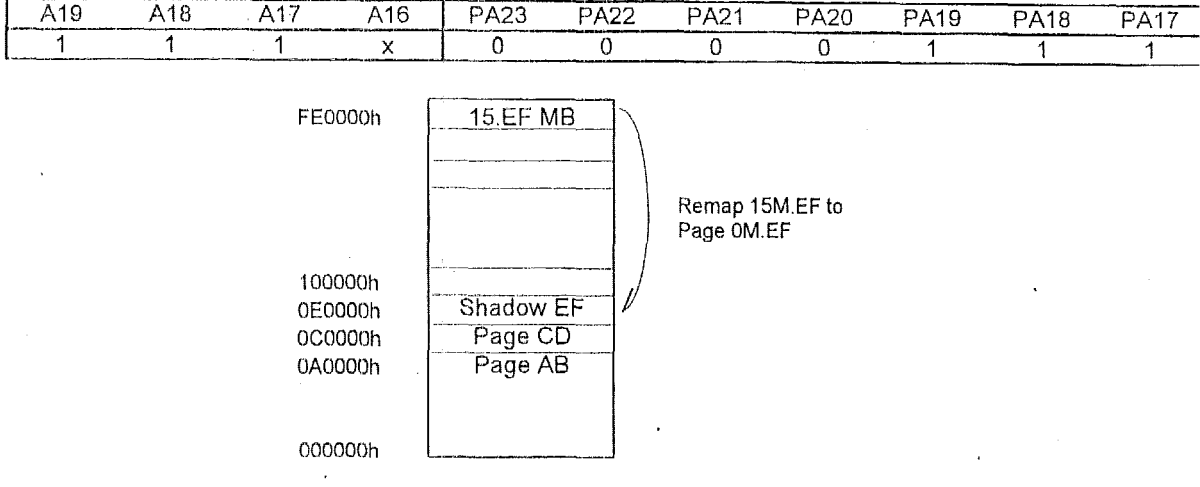

#### **4.3.6 Shadow Control**

- The address 0C0000h~ OFFFFFh is for ROM or unused areas. When the range address is used for ROM, the system car use RAM to map the area to enhance performance. The address 0C0000~0FFFFFh is also called shadow region. The shadow region can be read/write control. For example, when it *is* read enable, write disable, the operation *of* shadow RAh is the same as ROM. By programming index 14h, 15h, BIOS programmer can set the read/write control function to initialize the system. Suppose  $0$ C0000h~0C7FFFh video ROM is present, and  $0$ C0000h~  $0$ C7FFFh region wants to bi shadowed, then the setup **steps** are :
- $(1)$  Index 14h : D[1-0] = 00, Shadow region 0C0000h ~ 0C7FFFh read/write both disable. Allow the process to be read from ROM only.
- (2) Index 14h :  $D[1-0] = 10$ , Shadow region 0C0000h ~ 0C7FFFh read disable, write enable. Allow the process to be real from RCIM and write to DRAM (Shadow RAM). Then video ROM data copies to shadow RAM region.
- (3) Index 14h :  $D[1-0] = 01$ , Shadow region 0C0000h ~0C7FFFh read enable, write disable. Allow the operation to be real from DRAM. The video KOM read process **is** via shadow RAM OC0000h- OC7FFFh region, not via video ROM.

 $\mathbb{R}^{\mathbb{Z}^2}$ 

The range of OC0000h ~ OFFFFFh partitions to eight blocks, each block is 32KB. Each shadow region block can be shadow read/write disabled or enabled by programming index 14h, 15h.

The A0000h ~ B0000h region can set to shadow enable. If host read/write this region, the data will read/write from local memory when enable shadow.

How to set shadow A/B region ?

Index 3ch:

bit 3 = 0, Disable shadow A/B function bit 3 = I, Enable shadow *NE* function

Index 12h:

bit 1 = 0, Disable shadow A/B region. All access to *NB* memory region will pass to ISA

bit 1 = 1, Enable shadow A/B region. All access to A/B memory region will be at local memory.

Only both the index 3ch and 12h enable, the shadow *AI6* region **will** enable.

#### **4.3.7 BIOS ROM control**

The size of BIOS ROM can be 64KB or 128KB. When using 64KB **BIOS** ROM, then index 10h:D[O] sets to *'O'\$* and the address used can be OF0000h~OFFFFFh or OFF0000h ~ OFFFFFFh. When 128KB BIOS ROM is used, index 10h : D[0] sets to '1' and the address used is 0E0000h~ OFFFFFh. The BIOS ROM can be replaced by flash ROM to support ROM BIOS updatable by software program. Flash **ROM** is writable by activating write enable pin. Before writing data to flash ROM, we have to set index 20h : D[2] to '1'. Otherwise, flash ROM cannot accept it.

#### **4.3.8 On board 15M- 16M memory enableldisable control**

**On** board OFOOOOOh- OFFFFFFh memory can be enabled/disabled by programming index 10h : **D[2].** When **D[2]** =0, the on board 15M -16M memory will be recognized **as** local memory. When D[2] =I, the on board 15M-16M range memory will not be recognized, and will be treated **as ISA** range.
## **4.4 ISA Bus Interface Control**

Index 1Fh

The ISA bus controller and ISP devices are developed and verified by ALi's **M1487/M7489** series.

#### **4.4.1 ISA RTCLK frequency control**

After powering-on, the default value of ISA ATCLK is 7.159 Mhz, this clock is changed by programming index 1Eh : D[2:0] to set to different frequencies to meet the system designer requirements.

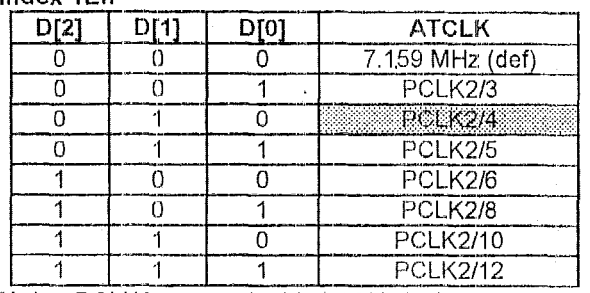

Note : PCLK2 means doubled CPU clock

To make sure the system boots normally, the default ATCLK is 7.159 Mhz. So system can boot at any CPU frequency. After powering on, BIOS can detect the CPU frequency, and set the desired AT clock frequency. For example, if CPU running at 40 Mhz, the PCL K2 will be 80 Mhz and if we choose D[2-0] = 110, this means ATCLK =PCLK2/10, then ATCLK is 8 MHz.

Note The 82C54 has some limitations which require ISA ATCLK set as 7.159 MHz. Please refer to Appendix C

#### **4.4.2 110 Recovery Control**

For old slow ISA curds, I10 recovery time must be added to back **ISA** I/O commands. If an I/O writes too fast, the previous I/O write data will be overlaid by the later one, so the card will fail. The I/O recovery time recommends value of 500 **ns** and **?iE!t** by index 33h : Q7-41. Notice thai you have to enable the I/O recovery time in advance, otherwise index 33h : D[7-4] will not work. We separated on-chip decoded I/O port control and general purpose I/O port control to index 33h . D/2] and **0[3J** respectively.

#### **Index 33h**

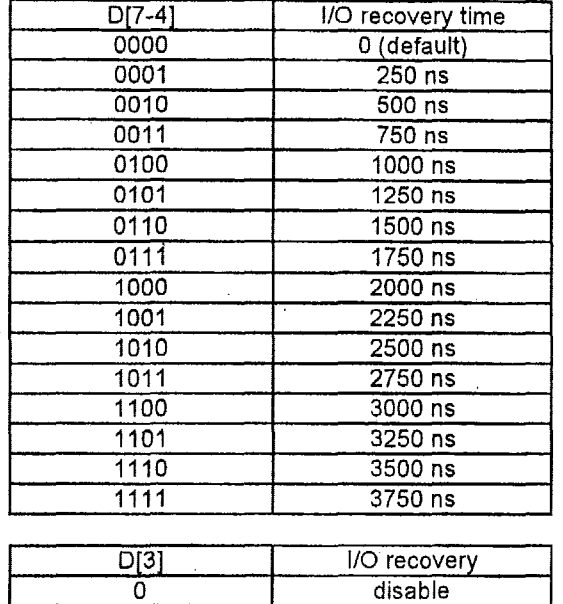

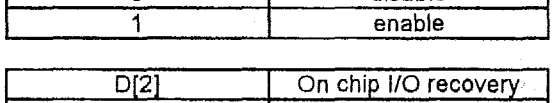

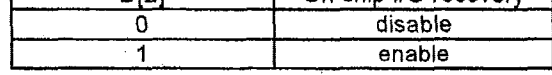

## 4.4.3 ISA high speed change on fly

Since ISA bus is **slow,** our ISA high speed change-on-fly function permits ISA card operating in higher ATCLK during specific I/O or memory accessing cycles. Index 16h ~ 18h are used to define and mask ISA memory address set 1 which will fly to higher ATCLK frequency when setting addresses are matched. Index 19h~ 1Bh are used to define and mask ISA memory address set 2 which will fly to higher ATCLK frequency when setting addresses are matched. Index 1Ch~ 1Dh are used to define and mask ISA I/O address. For instance, if the CPU clock is 40 Mhz, PCLK2 = 80 Mhz and Index 1Eh<br>D[2:0] = 011, then the AT clock will be PCLK2/5 = 16 Mhz in normal speed address, and PCLK2/4 = 20 Mhz in hig address.

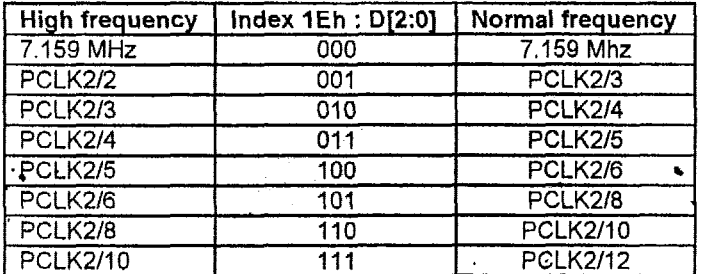

Normal frequency goes to high frequency when address matches. High frequency goes back when address does not match.

#### **4.5 Power Management**

 $\mathbf{r}$  and  $\mathbf{r}$ 

In M6117C internal circuit, it has an internal signal SMlJ which is used to inform system to enter Power Management (Hyper State Mode; HSM) space if an event happens. However, there are other extra choices to achieve power management. They are NMI, IRQ3, IRQ4, IRQ5, IRQ6, IRQ7, IRQ9, IRQ10, IRQ11, IRQ12, IRQ14, and IRQ15. Chip only switches the SMI signal to internal NMI or lRQs if it **is** selected when an event happens. Index **55h** : O[l-O] and Index 38h : D[3-0] determine which one is selected. *Please refer to Appendix A and B for CPU information in this section* 

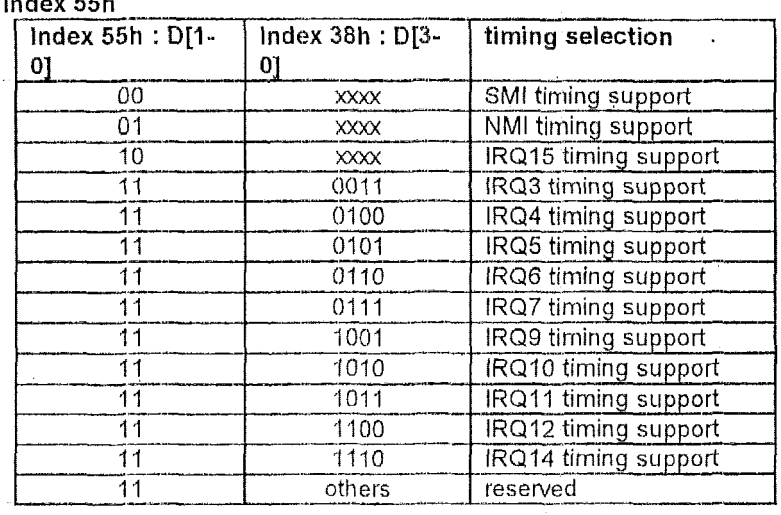

Notice that the system is not going to enter HSM space if you choose NMI or other IRQs timing support. All power management using NMI and other IRQs timing are handled by software.

#### **45.1** *SMI* **Structure**

Like other green CPUs, M6117 needs a special memory space to place Hyper State Mode (HSM) routine if you would like to use M6'117 deep green features. We can enter HSM space by hardware SMlJ (System Management Interrupt) or instruction BRKPM, OP code : OFlh, and return **by** instruction RETPM, OP code: OD6h, OE6h. **How** to use power management functions efficiently to minirnize the system power consumption *is* a challenge.

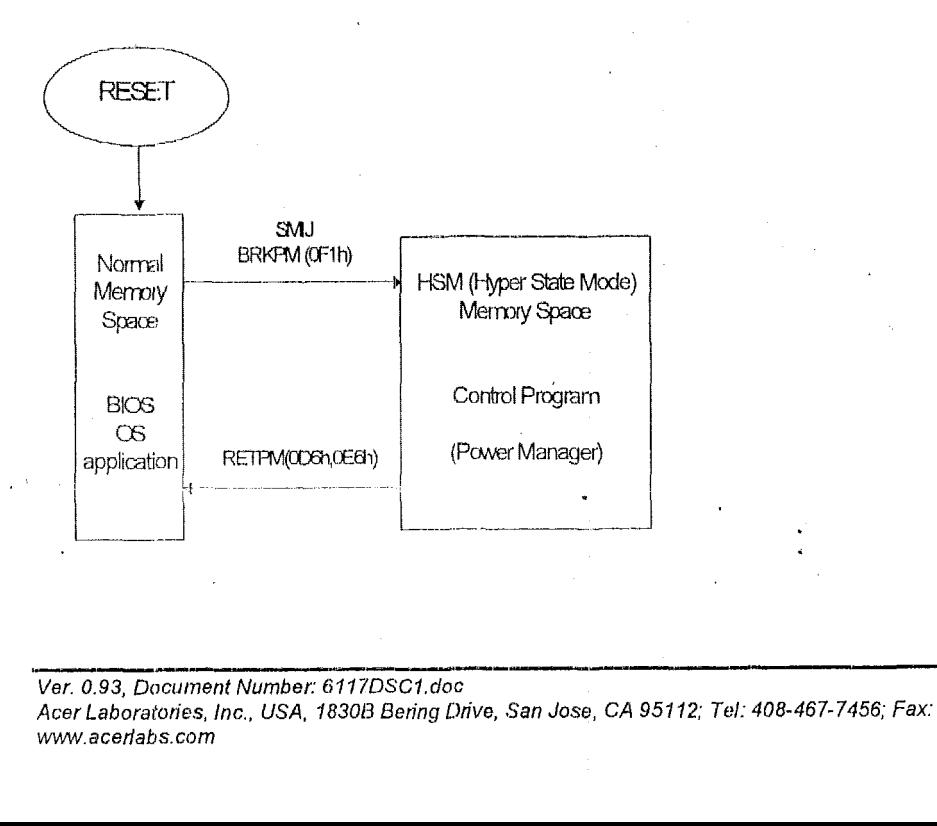

### **4.5.2 System Management Interrupt (SMI)**

System management interrupt has the most priority to cause **M6117C** entering HSM space. Like non-maskable interrupt (NMI), **M6117C** will jump to SMI entry point or starting address, ROM area OFFFFFFSOh in default, after accepting sMI, this chip thus has entered **HSM** space. Depending on different applications, we can also change the page address of SMI entry point by way of updating the value of UGRS' which is a special 32-bit register in **M6117 CPU** core. For instance, if we write 0A0000n to UGRS before activating SMI, then M6117 will jump to 00AFF90h when SMI asserts. Following is a short sample of assembly code to implement the example above.

**MOV** EAX, OAOOOOh **DB** OD6h, OCAh, 03h, **OAOh**  ; LDUSR UGRS, EAX

### **4.5.3 Enter and Exit the** HSM(Hyper State Mode) **space**

\f we select SMl to implement Power Management Mode, the **CPU** will switch memory space to **HSM** while an event happens. Also, we can use the instruction **BRKPM(opcode** - **DB OFlh)** to enter HSM. The **PV** monitor interrupt (set by *CR03h PMON)* and opcode trap(set by *CR0Eh TOP* and *CR0Fh TCON)* can do the same operation.

The BRKPM **(opcode** - **DB OF1** h) instruction or any equivalent interrupt transfers the values, which have been set before its generation with the registers indispensable in controlling the processor operation, to the high-order general purpose registers(shown below), and then switches the processor space to shift control to the specific physical addresses. Then **CPU** is brought to the following reset state:

> **16-bit context Real Mode Addressing Paging Off Interrupt Disable**

SMI, **BRKPM** instruction **PV** monitor, and opcode trap

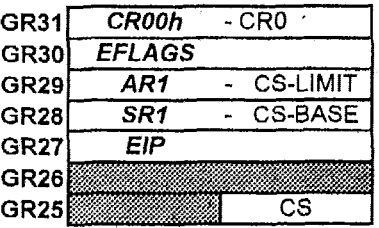

EXP monitor

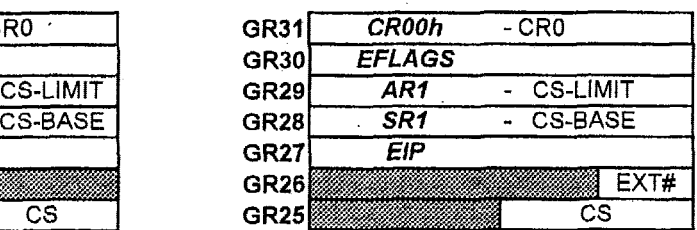

The **RETPM (opcode** - **DB OD6h OE6h)** instruction causes the reverse operation of the **BRKPM** instruction. It returns control to the normal context. Note that save/restore is done only for *CROOh, AR1, EFLAGS, SR1, EIP*, and CS for both BRKPM and RETPM instructions. Therefore, the contents of the other registers must be saved and restored by software.

When the original operating system **is** in protected mode and we enter **HSM** space, we need to handle the segment base and attribute registers carefully when the segment register is changed. Also, we can get other information from reading the *GR31- GR25* to do our application.

#### **4.6 The way to generate system mariageinent interrupt**

### **4.6.1 Mode timer tirne-oca?:**

There is a Mode timer in power management unit of M6117C, this is based on 14.318 Mhz frequency input. There are four

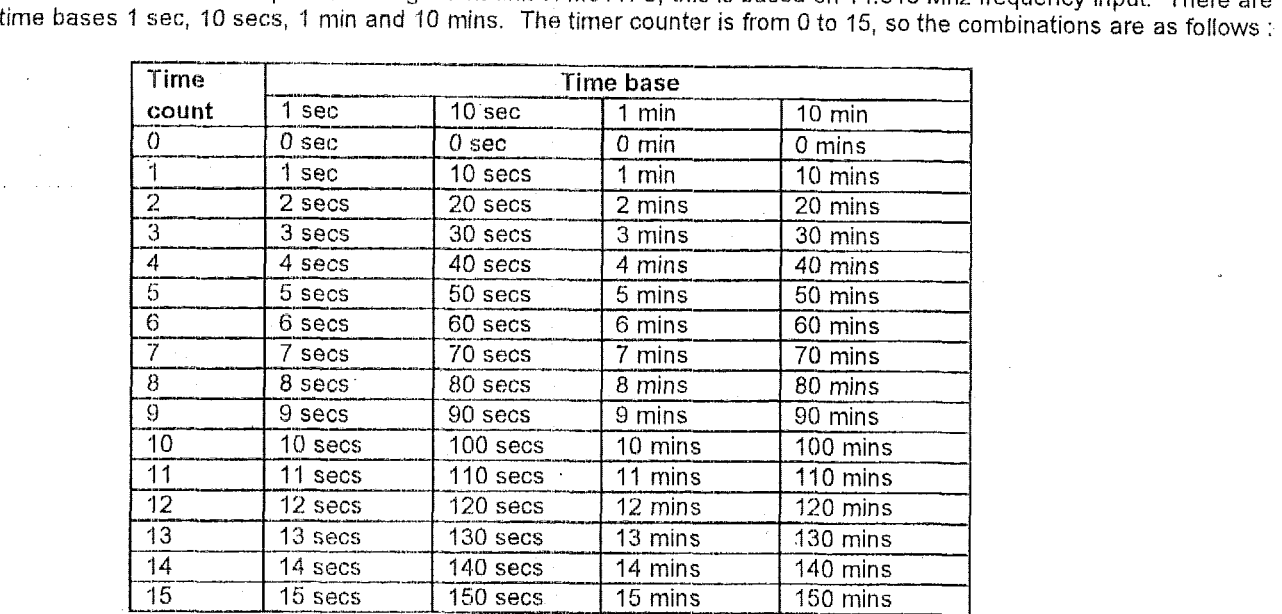

*e.g.* There are two possible settings for two minutes, (a) 10 secs time base, time count is 12. (ti) 1 minute time base, time count **is** 2.

\*

The BIOS should choose the small time base to reduce time shift. In other words, small time base is more precise than bigger time base.

The configuration register index 64h **is** the timer setting.

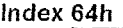

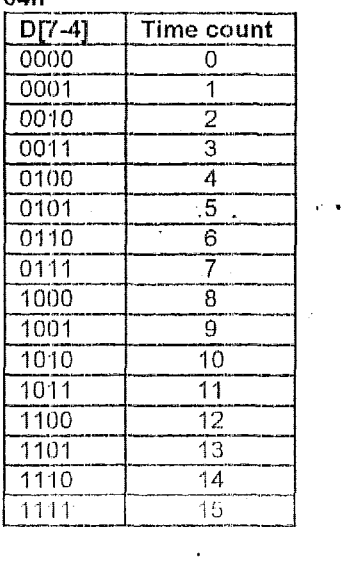

**Index 64h** 

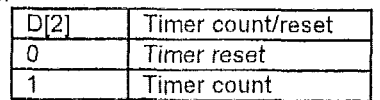

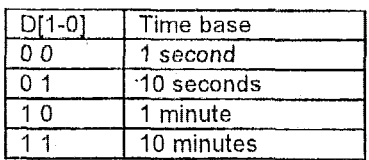

Once the mode timer counter is equal to the time count setting, then the time-out occurs. Time-out will generate a system management interrupt and index 5Bh will show O6h to manifest the interrupt cause. Notice that you should set index 59h : *0[5]* to '1' to activate mode timer even if you have already set the index 64h. We can prolong time delay for double of our time setting by programming index 69h : D[4] to 'I' which is double  $counter time base control bit. When timer is enabled.$ any access to monitored device range, the corresponding timer will reset and restart counting until time-out is reached. For instance, mode timer will be reset when any key on keyboard is pressed for keyboard is the most possible monitored peripheral device.

## **4.6.2 Interrupt request active**

System will generate SMI as soon as any channel of 8259 IRQ happened if we have already programmed index 5Ch and 5Dh. System. definite instant SMI cause from it has the most priority among all interrupts. Moreover, index 57h:D[3) and index 5Ah :D[5] should be set to **'1'** to enable IRQ trigger **SMI.** Index 5Bh will show 08h after this SMI has occurred.

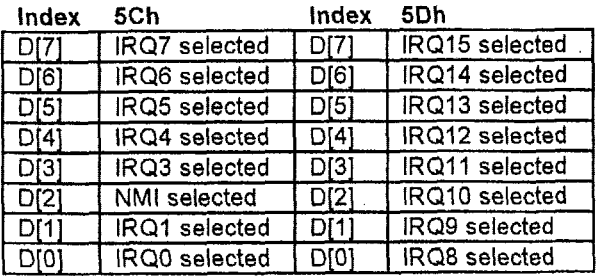

The M6117C has 49 configuration registers, these registers reside at I/O port 23H (read/write), with index at output port 22H. Table 4-1 **lists** the internal registers summary. Section 4.2 describes the bit function of<br>internal registers. Table 4-3 lists memory type Table 4-3 lists memory type configuration.

#### **4.6.3 DMA channel request active**

System will generate SMI as soon **as** any channel of 8237 DRQ happened if we have already programmed index 5Eh, besides index 57h :D[7] and index 5Ah : D[6] should be set to '1' to enable DRQ trigger SMI, Here, index 5Bh will show 09h after this **SMI** has occurred.

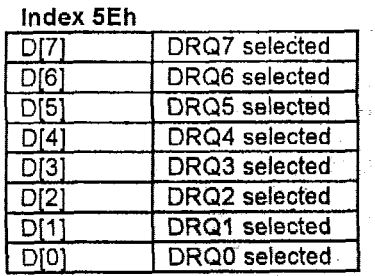

#### **4.6.4 IN access** -

IN access will happen when monitoring IRQ12, IRQ4, IRQ3 and IRQI (always enable) are asserting. Index 66h:D[7-5] is to define which IRQ channel is enabled as IN access, notice that IRQI is always enabled. **SMl** occurs when monitoring IN access is activating and then index 5Bh will show **OAh.** 

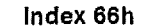

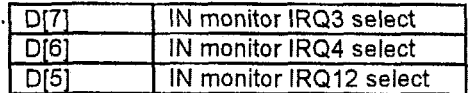

#### **4.6.5 External switch**

There are two external trigger signals to generate SMI, external SMI switch input (EXTSWZ) and external suspend switch input (EXTSWI), both of them have the same function-trigger SMI. Index 58h :D[7-6] are the enable bits to EXTSW2 and EXTSWI respectively. Each input trigger polarity can choose low-to-high active or high-to-low active or both depending on index 67h: D[l-O] respectively. These two input pins has internal debouncing circuit to prevent the miss action. But you can bypass internal debouncing circuit , Index 37H: D[5:4] are enable bits to bypass EXTSWZ and EXTSWI internal debouncing circuit respectively. Index 56h will show OCh if **SMI** cause from EXTSWI and 10h if SMI cause from EXTSW2.

#### **4.6.6 Real Time Clock alarm**

System will generate **SMI** when IRQ8 assert, if RTC **has**  properly been programmed and the following control bits is set to **'1'** : index 57h :D[3], index 59h :D[6], index 5Ah :D[5] and index 5Dh:D[O]. Index 5Bh will show ODh after this event **is** asserted.

#### **4.6.7 Software SMI**

If index 56h :D[6] is set to '1' and D[7] of the same register is '1', 'system will generate SMI called software SMI. Index **5Bh** will show OFh after this event.

#### **4.6.8 VGA access**

If index 57h:D[1] and index 5Ah:D[0] are set to '1', then system will generate SMI when memory write address matches OA0000h- OBOOOOh with index 66h :D[O] is *I?',* or when I/O write address matches 3B0h~ 3BFh with index 66h :D[1] is '1'. Index 5Bh will show 11 h after **VGA** access event.

#### **4.6.9 Hard Disk Drive** access

Hard **disk** cfrive operations will trigger SMI by programming following control bits to '1' =  $Index 57h$  :D[3], *0[2]* ; 5Ah:0[5], D[l] and 5Ch : D[5]. 12h will be shown on index 5Bh after HDD event.

#### **4.6.10 Line Printer access**

If indices **591-1:** 0141, D[3], 5Ah:D[5], D[2], and 5Ch:D[7] are set to '1', then it enables line printer access to activate SMI. Index 5Bh will show 13h to manifest SMI cause from line printer operation.

#### **4.6.1 1 General purpose memory address access**

If indices 6Ch, 6Dh, 6Eh, 6Fh were programmed in advance and control bits 581i:D[O], 5Ah:D[3], 6Bh :D[1] were set to 'I' (enable), then system will generate SMI when memory read/write address matches the address defined in indices 6Ch-6Fh, called GPO event. For example. If we write 10h to index 6Ch, 0Fh to index 6Dh, OOh to *indices* 6Eh and 6Fh, set index 58h: D[O], index 5Ah:D[3], index 6Bh: D[l] to high, then system will generate SMI when memory read/write address is the one during 1MB~2MB. Index 5Bh will show 14h after GP0 event.

#### **4.6.12 General Purpose** *110* **address access**

Similar to CPO access, SMI will occur when 1/0 read/write address matches the address defined in index 70h, called GP1 event. In addition to programming 70h and 6Bh, index 58h: D[1], index 5Ah :D[4] and index 6Bh:D[0] should be set to '1', thus GP1 event will be enabled and index 5Bh will show 15h if any SMI occurs by GPI event. Moreover, index 6Bh;D[7-4] offer three kinds of well defined I/O address group to cause GPI event.

#### **4.6.13 Special instruction** to **emulate SMI**

Instruction BRKPM, OP code =  $0F1h$ , will emulate M6117C entering HSM space as if SMI has occurred. This special instruction is only for emulation or testing, no programming is needed and of course index 5Bh will show nothing when designer uses BRKPM instruction.

#### **4.7 How** *to* **enter power saving mode**

M6'117C can stop internal clock to its CPU core that will reduce almost 80% of its power consumption. Because our chip belongs to pure CMOS process, it will keep the internal states from leaking current when Vcc is still powered on and clock has stopped. There is one control bit, called as power clock stop (PCSTP), in internal control register to determine if M6117C is going to enter power saving mode or not. Here, we have a diagram to show the whole operation on accessing power saving mode. Notice that chip enters power saving mode by executing HALT instruction, and leave **by** any interrupt or reset.

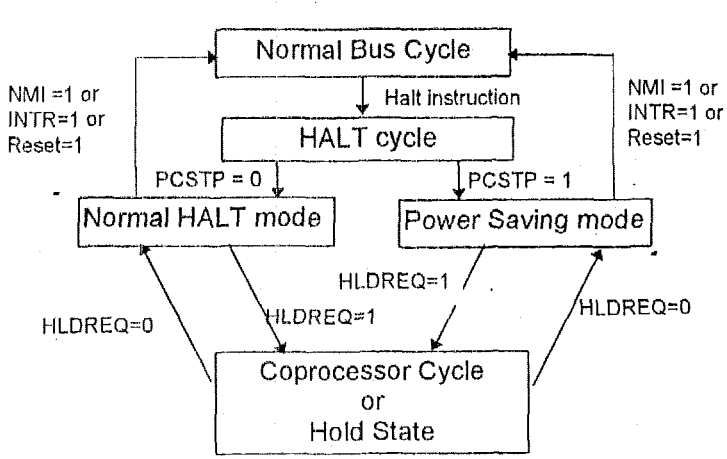

#### **M61IYC Power Saving Mode**

Question : **How** to set PCSTP **7** (Power Clock Stop) -

Answer : MOV **EAX, 00008000h OB OD6h, OFAh, 03h, 02h**  *I\** **MOV PWRCR, EA0** *\*I* 

# **4.8 Speed LED flash control**

System Designer can connect an LED to M6117C CPUSPD pin to show LED flashing as a phenomenon in green mode, There are many varieties of LED flash combination including duty cycle, just program a value to index 71h. Then LED will start flashing.

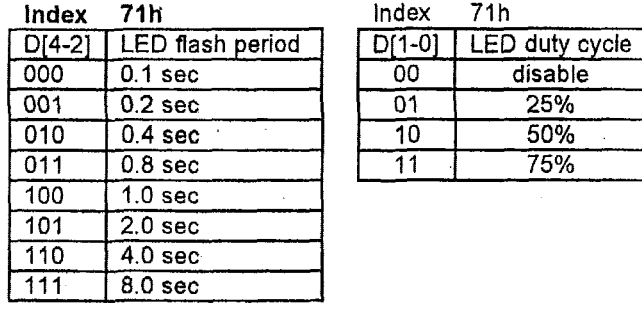

## **4.9 General Purpose Output (GPO) and General Purpose input (GPI)**

M6117C supports 16 expandable GPOs and 16 expandable GPls. During normal condition, pins XD[7:0] are data bus to peripheral devices. But during cold reset, XD[7:0] is an input pin and latched by internal register - index 68h; the pin ENPOWER **is** also active at this time to latch XD[7:0] at external 74LS373. Because there **is** no default value in index 68h and as to XD[7:0] without any pulling resistor. Designer has to connect externally pull-up or pull down resistors to XD[7-01 to initialize index 68h. The index 68h : D[7-0] are both readable and writable. **If** BIOS wants to change the external 74LS373 latch value. It should first **set** index 68h :D[7:0] a new value, then write any value to index 73h, that will generate an ENPOWER signal to update 74LS373 latch value. The index value in 68h will appear at XD[7:0] bus and ENPOWER will update the XD value to 74LS373.

Index 3Dh: The high byte GPO value . Default OOh RNV

Index 3Eh: The **low** byte GPI value. Default OOh Read only.

Index 3Fh: The high byte GPI value. Default **OOh** Read only.

#### **4.9.1 Generate GPOs method**

- (1) Use external 2 X 74373 input connect to SD bus. The latch enable pin connects to ENPOWER.
- (2) Set index 68h and 3Dh to desired GPO value.
- (3) Write index 73h.
- **(4)** Then data stored in **index 68h** will **be** sent to SD[7:0] and XD[7:0]. Data stored in Index '3Dh will be sent to SD[15:8] and ENPOWER **will** be active.
- (5) The value will be latched by 74373.

#### **4.9.2 Generate GPls method**

- (1) Add external 2 X 74245, the input connects to GPls, the output connects to ISA SD bus. The OE control connects *to*  ISA REFRESHJ.
- *(2)* When REFRESHJ is active, the SD will become input and M6117C will use MEMRJ rising edge to latch the SD value.
- (3) Every 15us, the GPls value will be updated.
- (4) BIOS can read the GPI- value through index 3Fh which store SD[15:0] value.

### **4.10 Watchdog timer**

The watchdog timer uses *32* 768 kHz frequency source to count a 24-bit counter so the time range is from 30 5u sec to 512 sec with resolution 30.5u sec. When timer times out, a system reset, NMI or IRQ may happen to be decided by BIOS programming

### **4.10.1 HQW tQ set the watchdog tirner function 7**

Index 37h :

Bit 6 = *0,* Disable watchdog tirner

Bit 6  $\approx$  1, Enable watchdog timer

Bit 7 = 0, Counter read mode. When read from index 3Bh, 3Ah, 39h, the return value is the setting counter value Bit  $7 = 1$ , Counter read mode. When bit 7 set from 0 to 1, the counter present value will be latched to buffer. When read from 3Bh, 3Ah, 39h, the return value is the buffer value. The counter will keep on counting.

Index 3Ch:

Bit  $7 = 0$ , Read only, Watchdog timer time out event does not happen.

Bit  $7 = 1$ , Read only, Watchdog timer time out event happens.

Index 3Bh, 3Ah, 39h : Counter

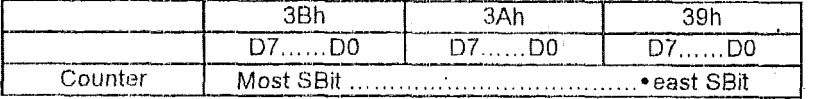

#### **4.10.2 How to set the watchdog timer counter ?**

(1) Set Bit  $6 = 0$  to disable the timer

(2) Write the desired counter value to 3Bh, 3Ah, 39h.<br>(3) Set Bit  $6 = 1$  to enable the timer, the counter will

(3) Set Bit  $6 = 1$  to enable the timer, the counter will begin to count up.<br>(4) When counter reaches the setting value, the time out will generate s

When counter reaches the setting value, the time out will generate signal setting by index 38h bit[7:4]

*(5)* BIOS can read index 3Ch Bit 7 *to* decide whether the Watchdog *timeout* event will happen or not.

#### Index 38h :

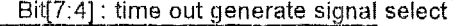

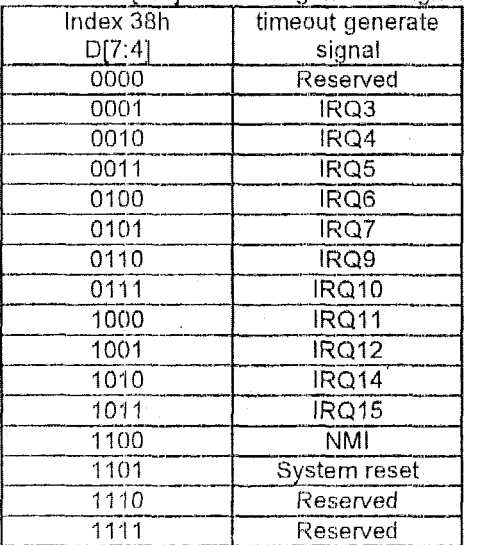

## **4.10.3** How **to** read the watchdog timer counter value when its counting ?

- (1) Set Bit  $7 = 1$  to latch value
- (2) Read the value in **register** index 38h,3Ah,39h. Then this is the on going value of counter.

#### **4.10.4** How to clear the watchdog timer counter *7*

(1) Set Bit  $6 = 0$  to disable timer. This will also clear counter at the same time.

#### **4.11** IDE interface

#### **4.11.1** How to enable **IDE** interface *7*

(1) Enable IDE interface by writing index 37h bit [1] to 1.

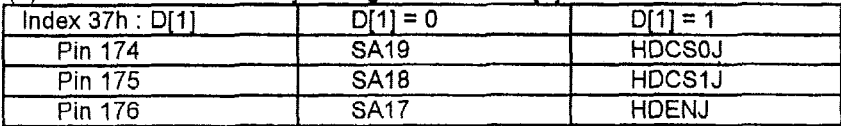

(2) Write index 3Ch bit[O] to select IDE channel as primary or secondary.

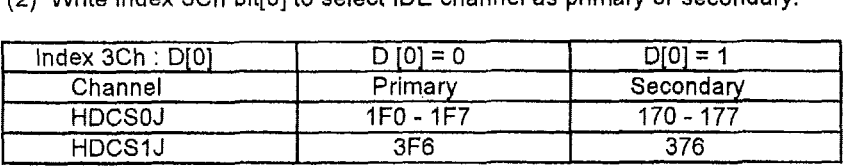

Notice : Be careful with SA[19:17] bus, they must be separated. Please refer to APPLICATION.

# **4.12 Register Summary**

 $\pm$  :

 $\epsilon$ 

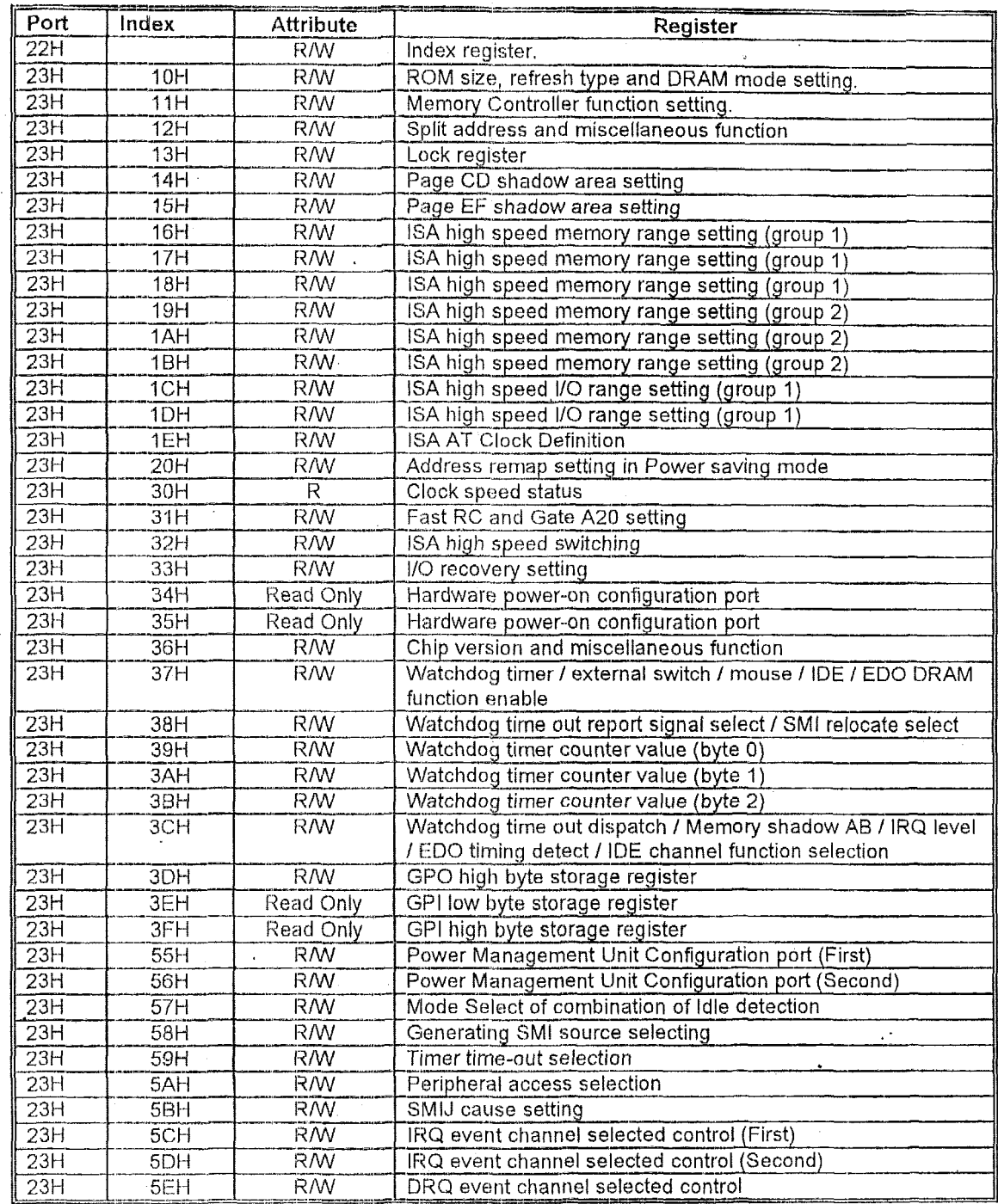

 $\tilde{\zeta}$ 

 $\hat{\mathcal{A}}$ 

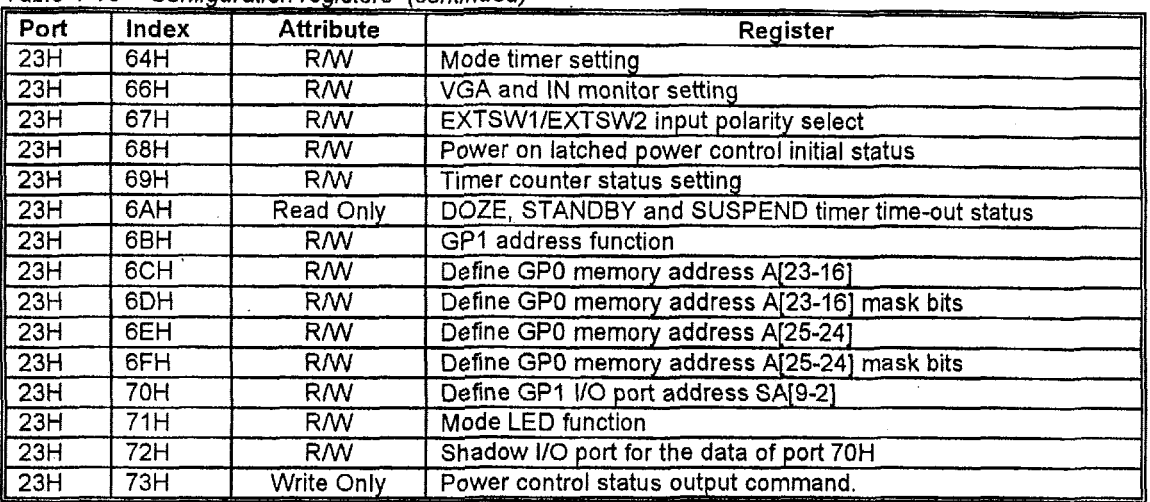

Table 4-10 Configuration registers (continued)

 $\bar{z}$ 

 $\bullet$ 

# 4.13 Register Bit **Definition**

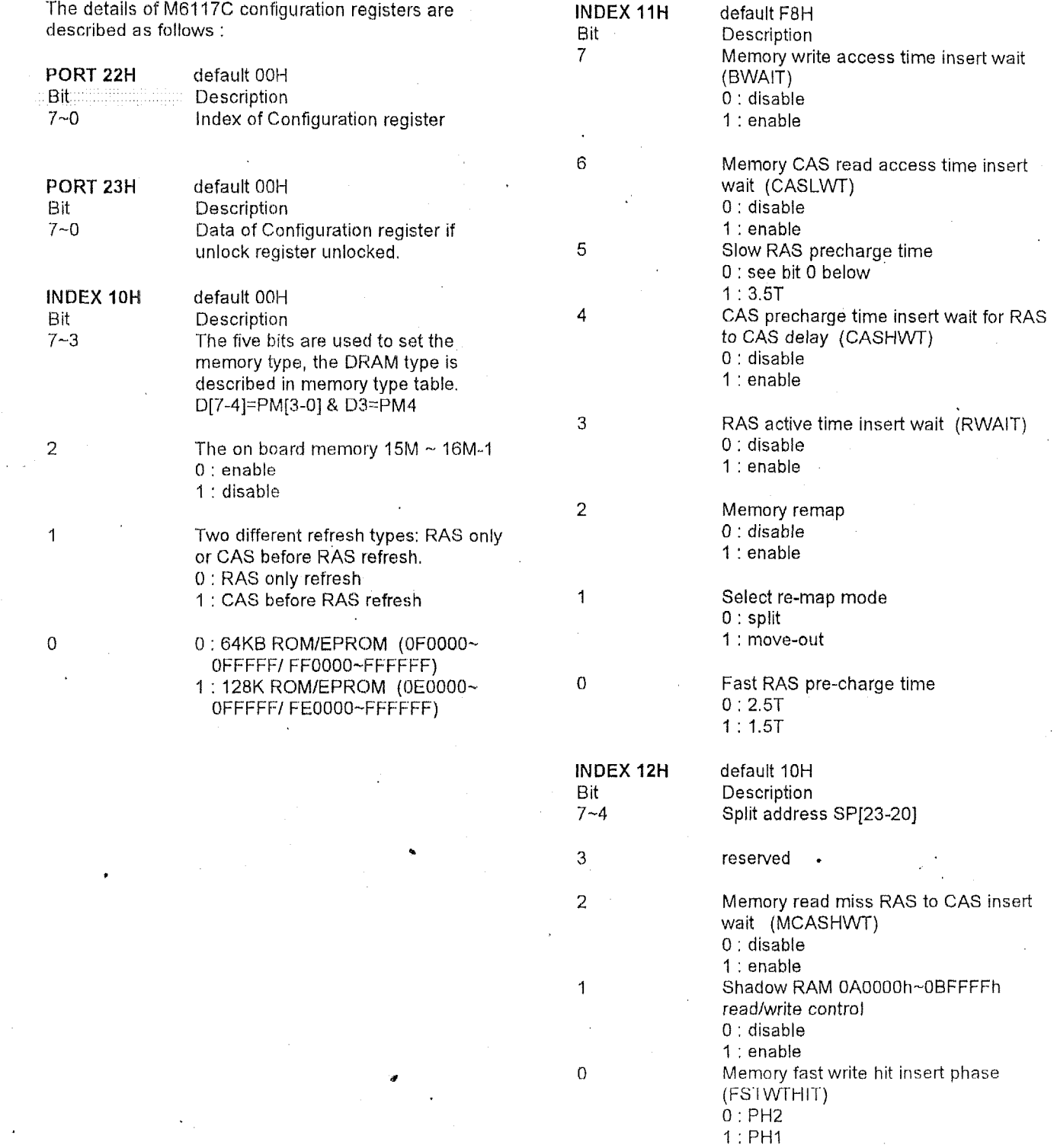

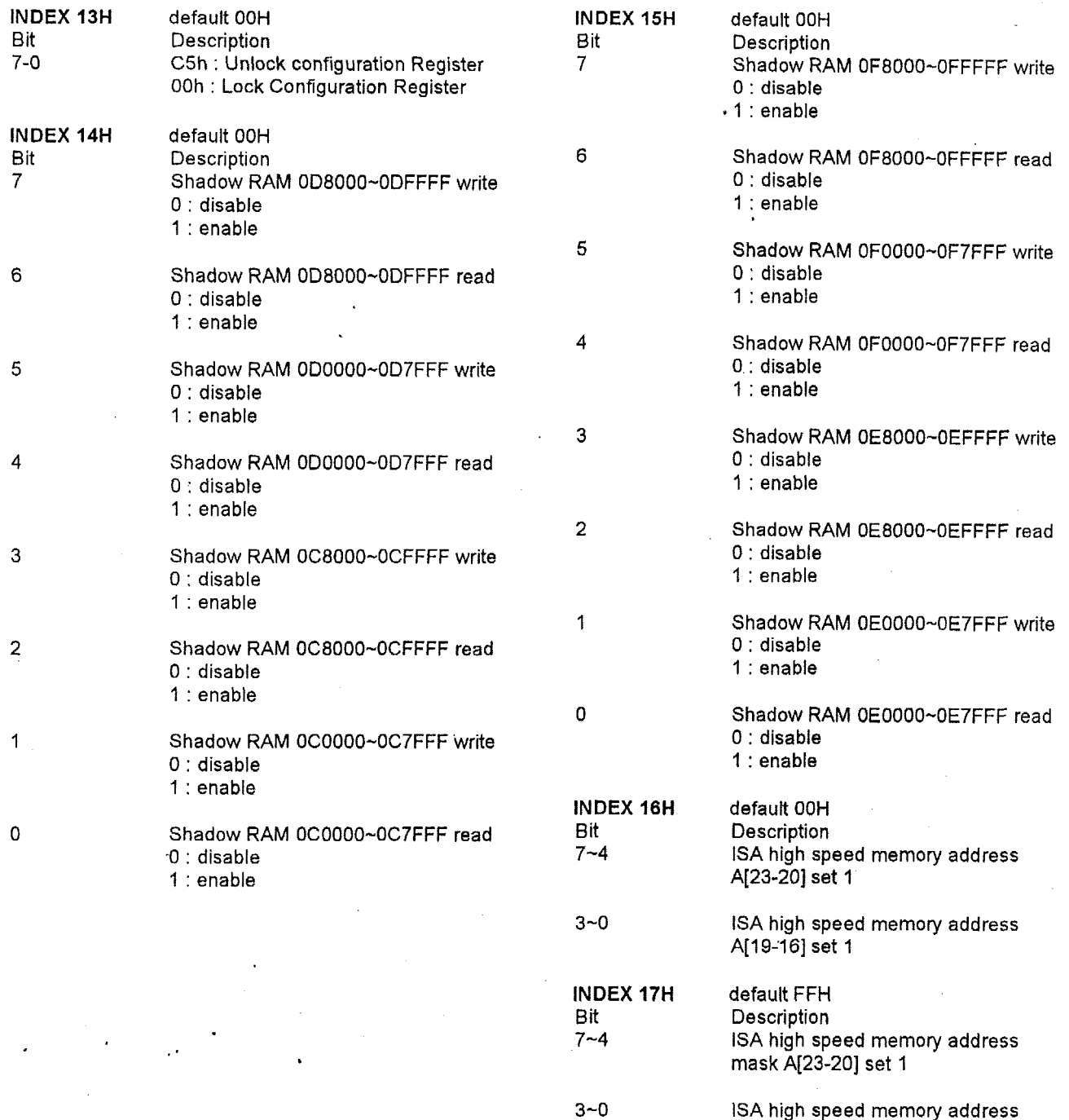

## ISA high speed memory address mask **A[19-16]** set 1

# **Acer Laboratories Inc.**

 $\ddot{\phantom{a}}$ 

# **M6117C Preliminary Datasheet**

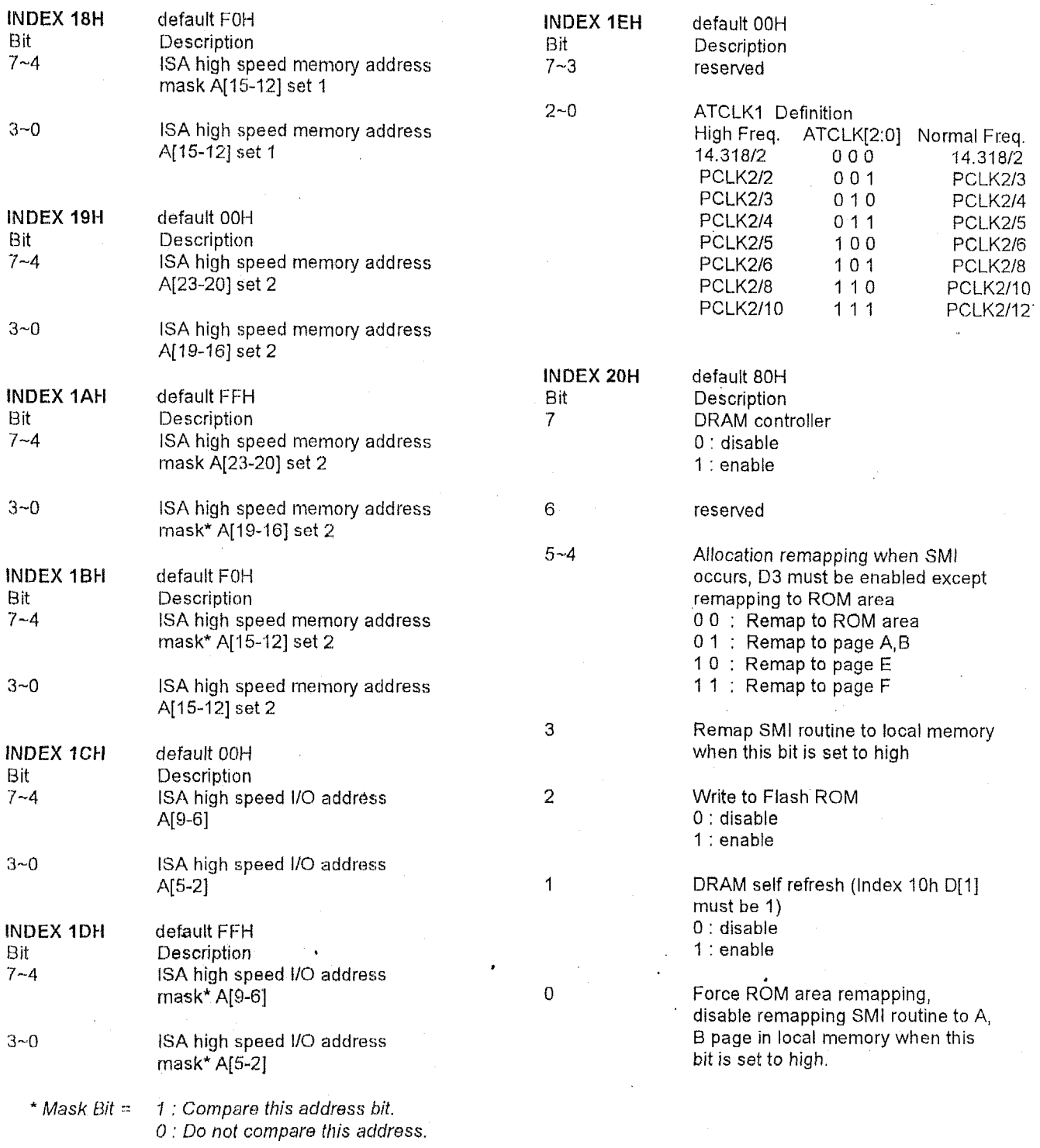

# *Acer Laboratories Inc. M6117C Preliminary Datasheet*

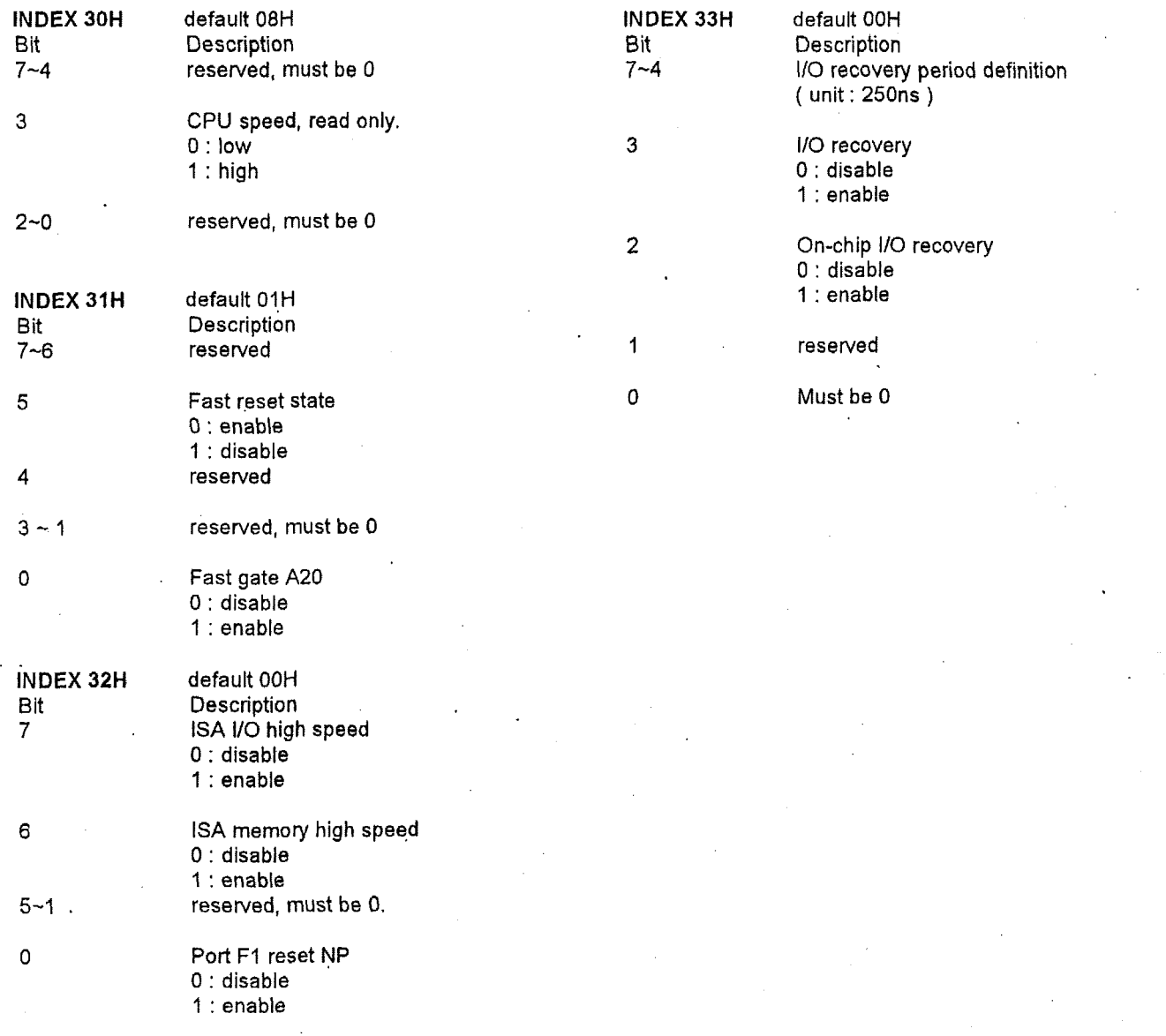

# Acer Laboratories Inc.

J.

 $\bar{\tau}$ 

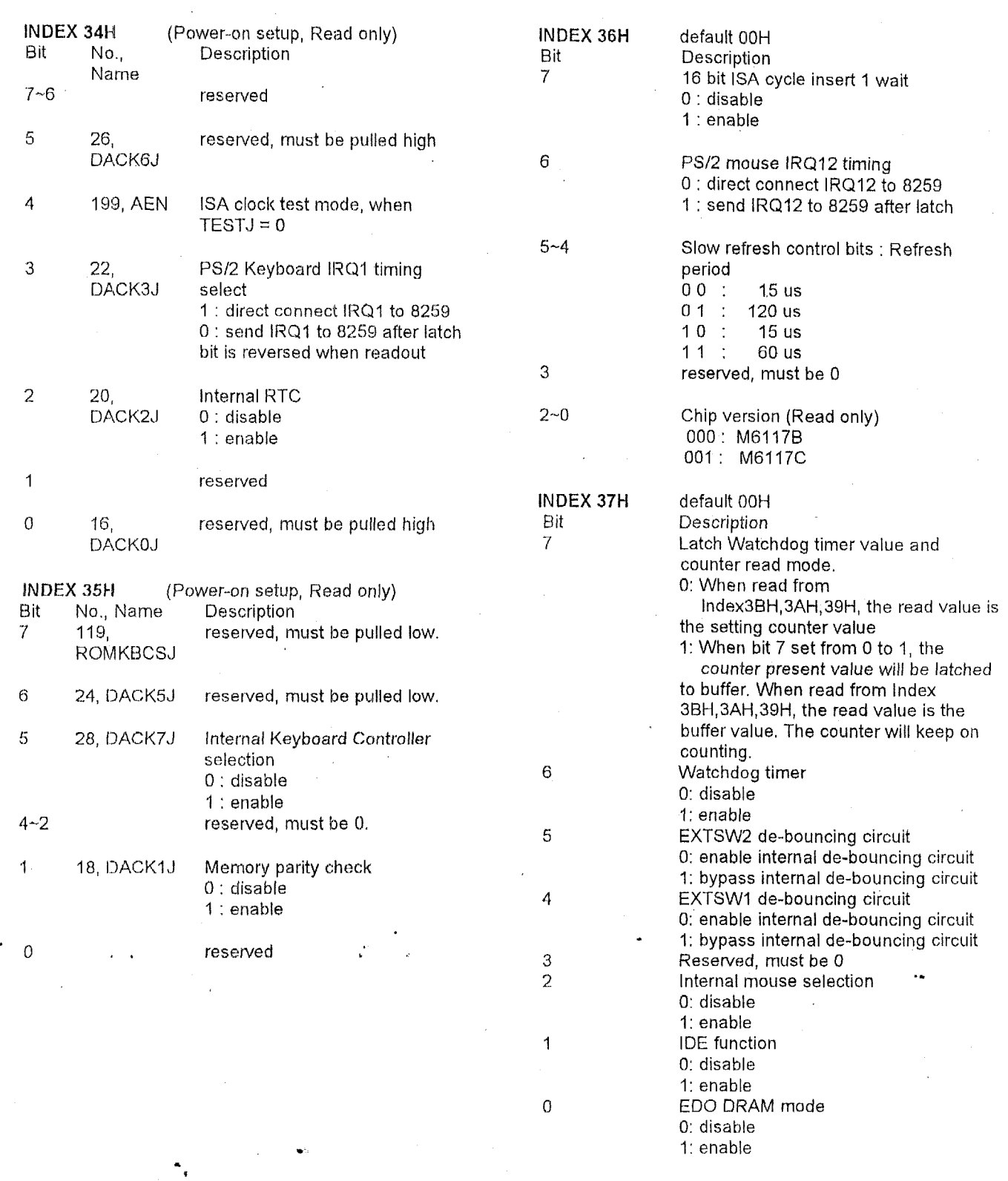

 $\sim$ 

 $\sim$ 

 $\bar{z}$ 

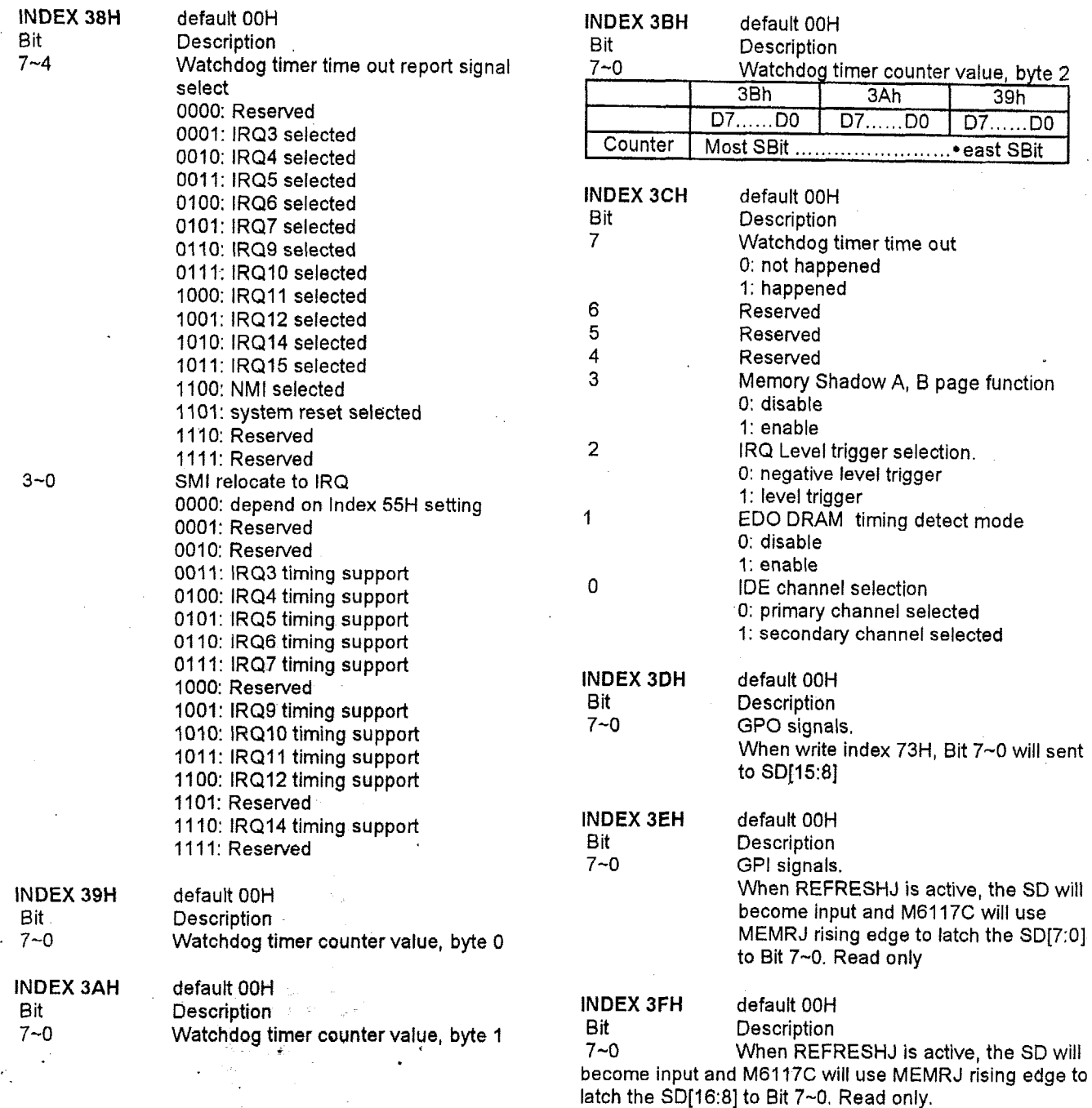

# **Acer Laboratories Inc.**

 $\overline{\phantom{a}}$ 

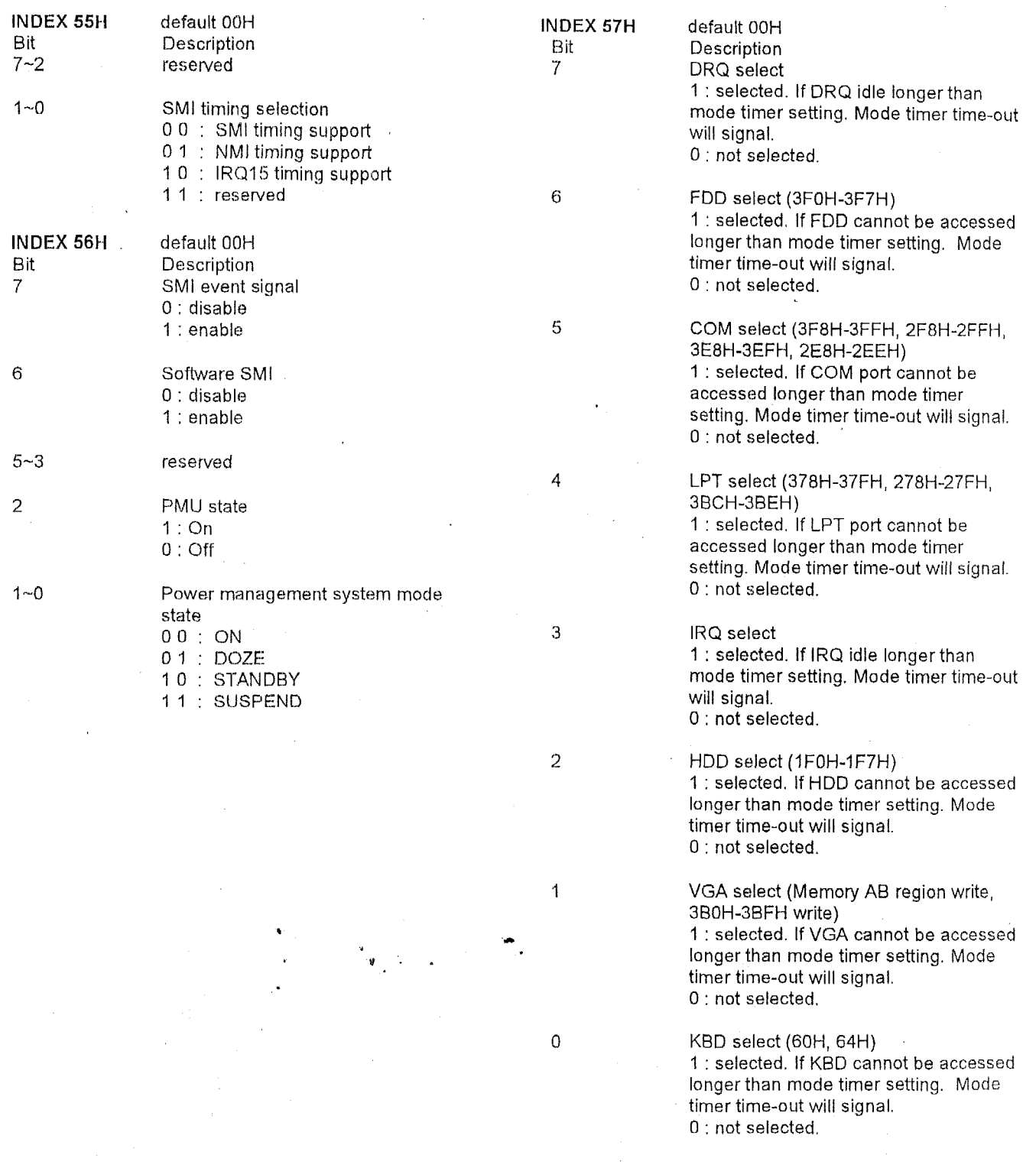

 $\hat{\boldsymbol{\epsilon}}$ 

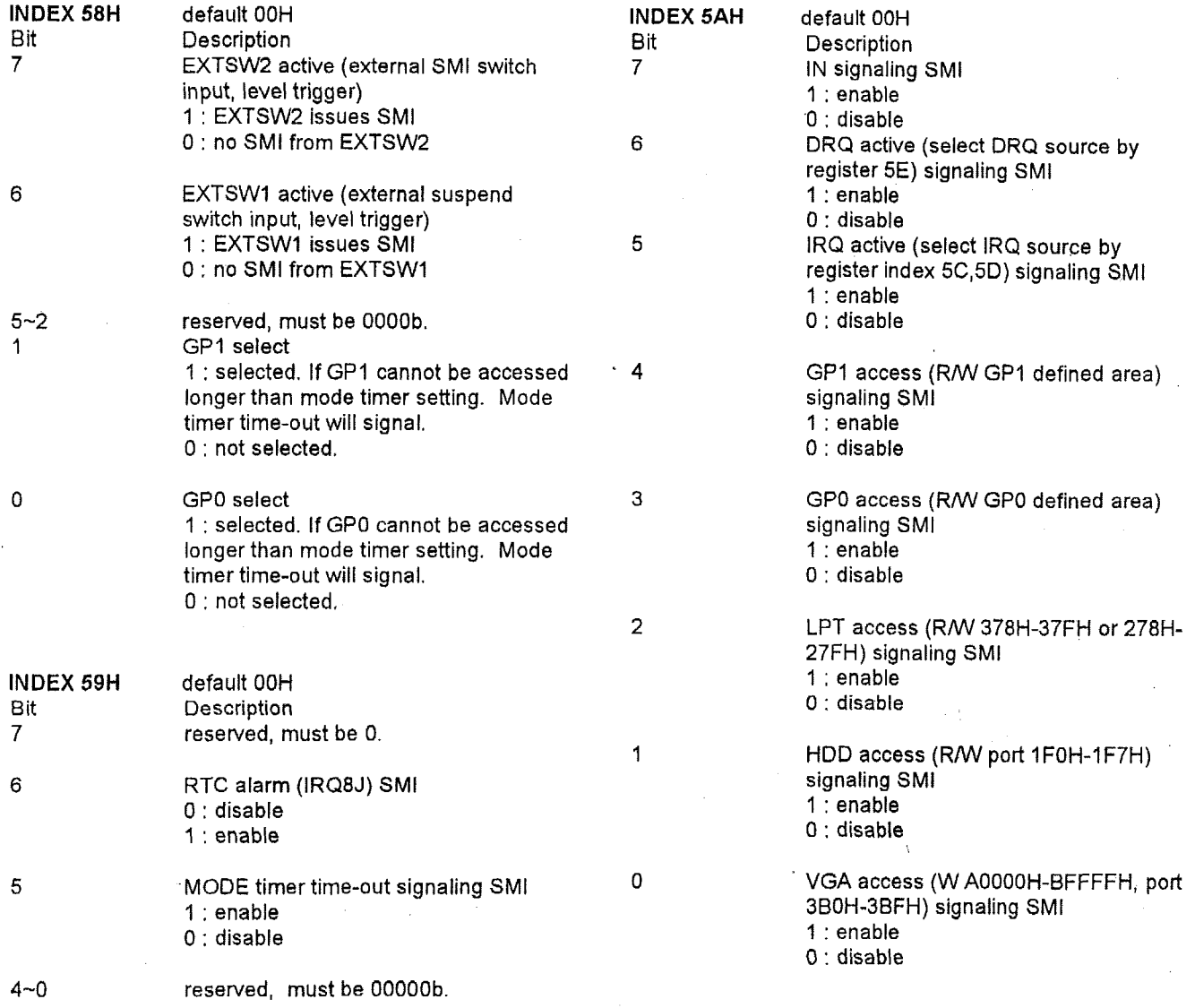

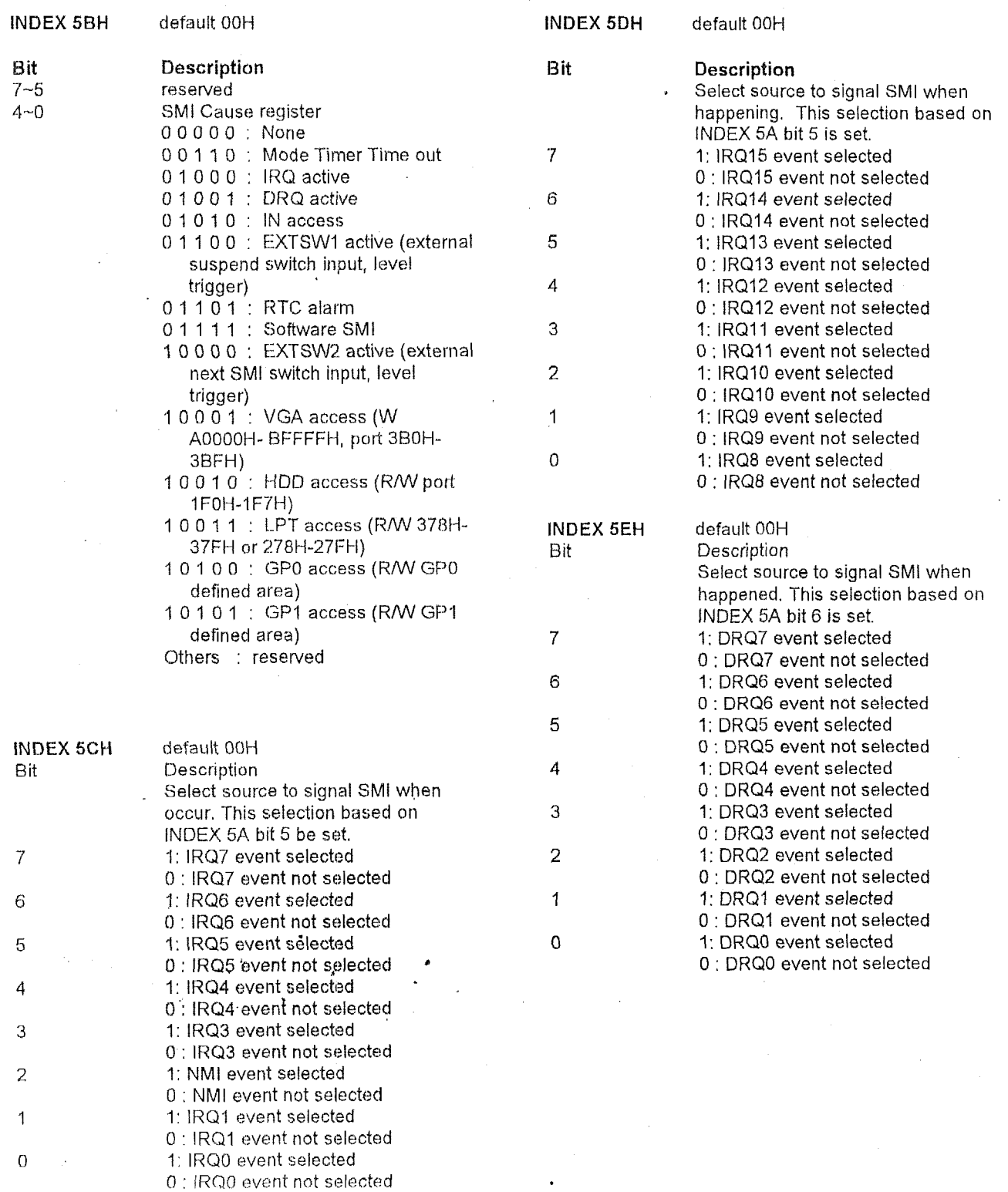

 $\bar{a}$ 

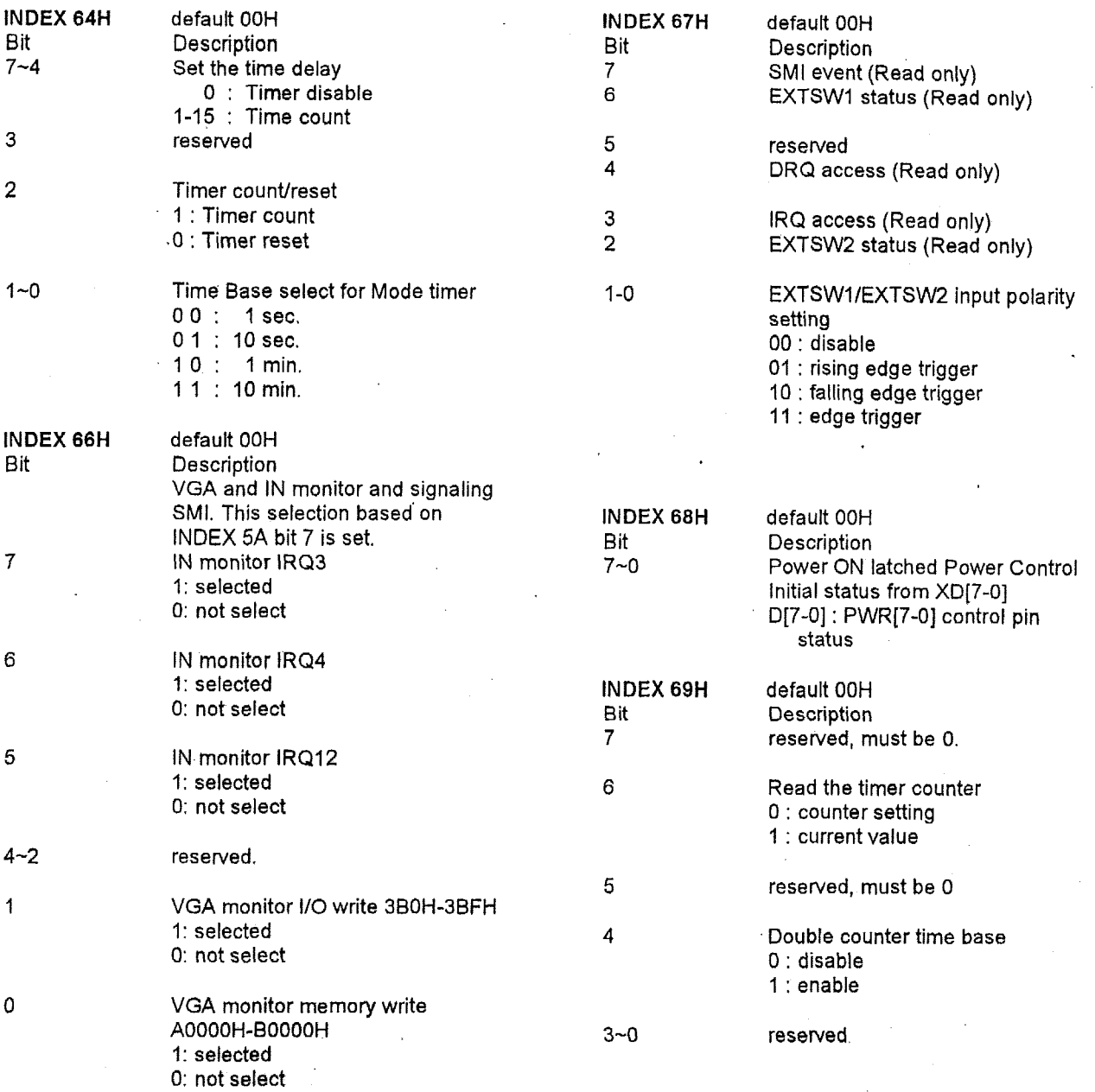

# Acer Laboratories Inc.

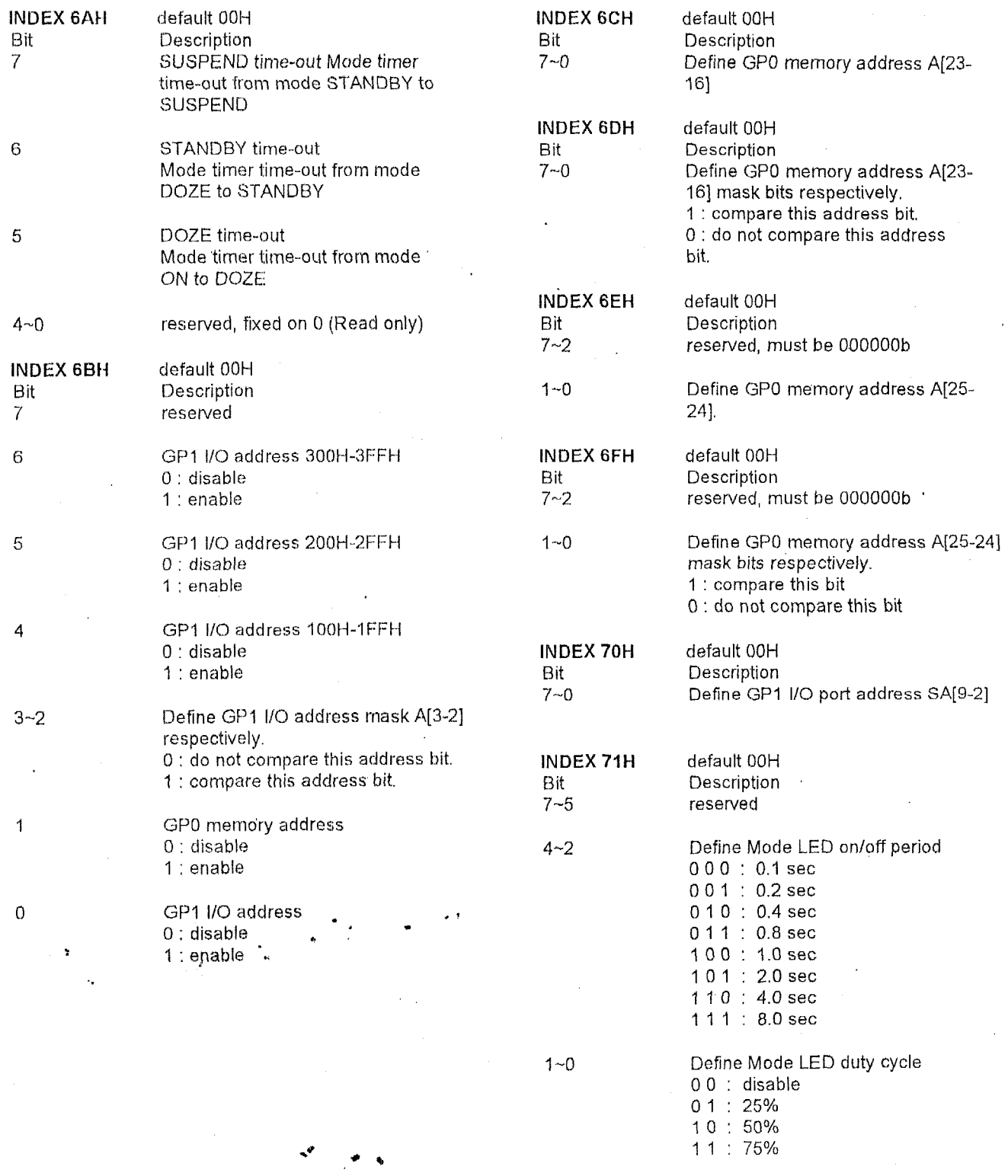

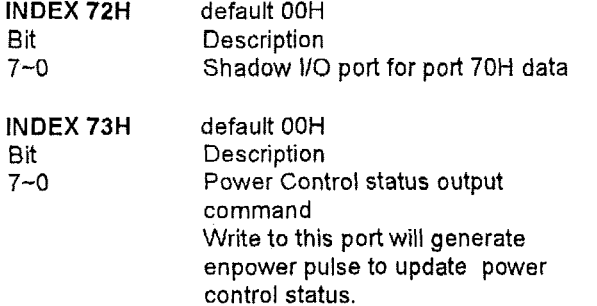

# **Section 5** : **Programming Guide**

**5.1 Basic Procedure and Macro Definition** 

a) Delay

IO-Delay MACRO jcxz \$+2 jcxz \$+2 ENDM

**b)** Unlock chipset configure registers Open-Chip MACRO rnov al, 013h out 022h, al IO Delay rnov al, Oc5h

out 023h, al IO-Delay ENDM

c) Lock chipset<sup>\*</sup> configure registers Close Chip MACRO mov al, 013h out 022h, al IO\_Delay mov al, OOOh out 023h, al IO-Delay ENDM

d) Write data to configure register<br>  $\vdots$  INPUT : AH - INDEX#

; INPIIT: AH - IN [)EX#

 $:$  INPUT:

; ACTION : Write the value of Al. into the value of AH INDEX

; Interrupt controller and Stack are available

Write\_To\_Chip PROCEDURE

CII push ax Open-Chip POP ax out 022h, **al**  IO-Delay xchg ah, a1 otit 023h, **81**  IO-Delay xchg ah, **al**  push **ax**  Close\_Chip pop ax **Stl**  ret ENDP

- e) Read data from configure register<br>
: INPUT : AL INDEX#
	- $:$  INPUT: AL  $-$
	- ;OUTPUT: AL Data
	- ; ACTION : Read data from the value of AL INDEX
	- ; Interrupt controller and Stack are available Read-From\_Chip PROC

cli

push ax Open-Chip POP ax aut 022h, al IO-Delay in al, 023h IO-Delay push ax Close\_Chip **POP** ax sti ret ENDP

# **5.2 Detection and Setting of Fast Page Mode and ED0 DRAMS**

- ; BDO must be pulled high IOK
- ; Stack must be available
- ; all routines in this section must be executed at ROM access

# DRAM\_Type\_Detection:

mov ax, 01010h call Read-From-Chip and al, 00000111b or al, 01010000b xchg ah, al call Write\_To\_Chip

mov ax, 03c3ch or al, OOOOOOlOb ; mode. xchg ah, al, call Write\_To\_Chip

push **ds**  mov ax, 0h mav ds,ax mov ds: word ptr[Oh], Oaaaah mov **ds:** word ptr[IOOOh], 05555h ; dummy write cmp ds: word ptr[Oh], Oaaaah **je** ' Is-EDO-type-DRAM

 $\bar{\mathbf{v}}$ 

; Set mode 5 for DRAM detection

call Read-From-Chip in the state of the state is to enable EDO DRAM timing detect ; **Set** the **bit** I **of INDEX** 3Ch to '1'

Is-Fast Page\_Mode\_Type\_DRAM : mov ax, 03c3ch call Read\_From\_Chip and at, 11111101b xchg ah, al call Write\_To\_Chip Imp Finis h--DRAM-Type-Detection Is\_EDO\_Type\_DRAM: mov ax, 03c3ch call Read\_From\_Chip and al, '11111101b xchg ah, al call Write To Chip

mov ax, 03737h call Read\_From\_Chip or al, 00000001 **b**  xchg ah, al call Write To Chip

Finish\_DRAM\_Type\_Detection:  $pop$  ds

ret

; mode ; Disable €DO DRAM timing detect

: Disable ED0 DRAM timing detect ; rnode

## ; Set ED0 DRAM mode

# **5.3 Memory Auto Sizing**

big-gdt-descriptor label fword

dw big-gdt-end - big-gdt - 1 ; limit of gdt

- dw offset big-gdt
- db Ofh
- db 93h
- 0000h

big-gdt label qword

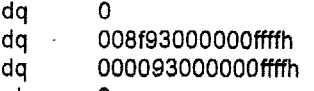

big\_gdt\_end equ . \$

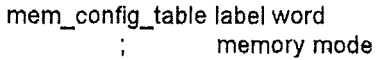

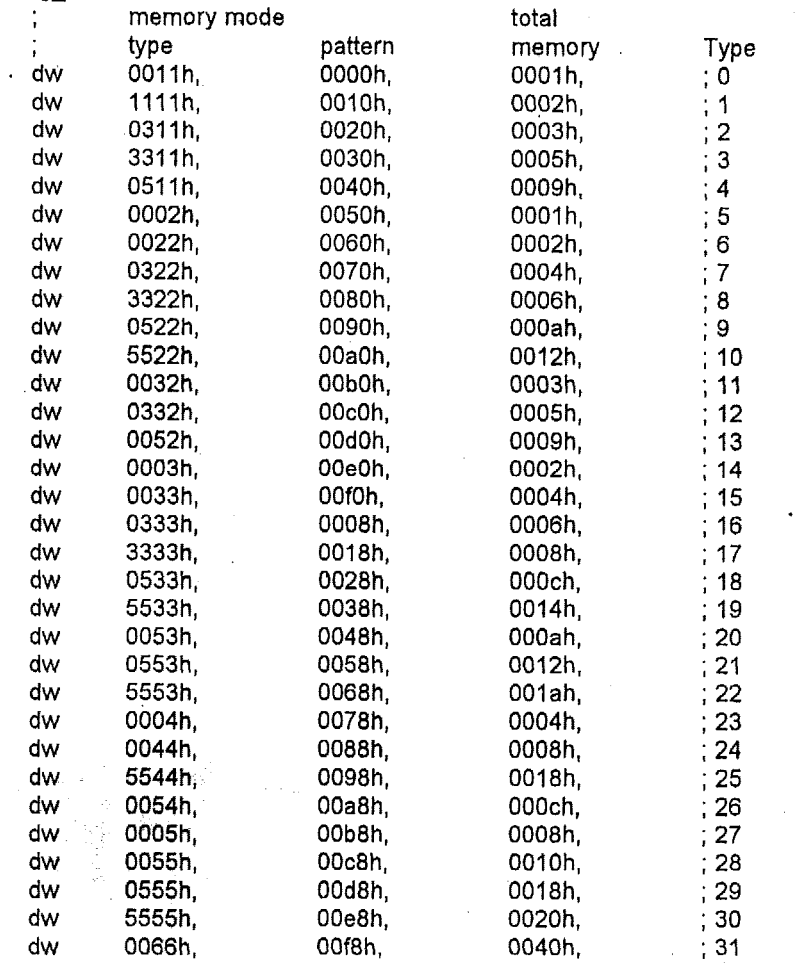

; Stack must be available

: all routines in this section must be executed at **ROM** access

,

Auto, DRAM sizing : call DRAM\_Type\_Detection ; enable 8042 address line 20 here .386p mov eax, cr0 or al, Olh mov crO, eax cli lgdt cs: big\_gdt\_descriptor jmp short enter-protected-mode enter-protected-mode: mov ax, ODO8h rnov ds, ax mov ax, 01OlOh call Kea d-Fro *ni--C* h i p and al, 00000111b or xchg ah, al call Write\_To\_Chi xor dx, dx tnov esi, 3000h sizing bank 23: rnov **odi,** 800h and dl, OfOh or mov ds: word ptr[esi+edi], 0aa99h mov ds: word ptr[esi], 099aah CmP ds: word ptr[esi+edi], Oaa99h *jr*  mov edi, 100h and dt, OfOh or mov ds: word ptr[esi+edi], Obb88h rnov ds: word ptr[esi], 088bbh cmp ds: word ptr[esi+edi], 0bb88h jz mov edi, 2hl and dl, OfOh mov ds: word ptr[esi+edi], 0cc77h mov ds: word ptr[esi], 077cch cmP d s: word p t *f* [ c s i + ed i], *Occ.77* h jz or and dl, OfOh al, 11101000b dl, 5 sizing\_bank\_23\_end **111,** *3*  sizing bank 23 end di, 1 sizing\_bank\_23<sub>-x</sub>end ; Detect and set the ED0 DRAM ; Set PE ; Enter protected mode ; Set mode 30 for DRAM sizing ; *store* DRAM mode ; A13, A12 enable - bank 3 ; All  $: 5 - 4M$ ; dummy write ; 4M, go to test next bank ; A10  $: 3 - 1 M$ ; dummy write ; IM, go to test next bank ; **AI**   $: 1 - 256K$ ; dummy write ; 256K, go to test next bank ; none in this bank

sizing-bank-23-end: cmp esi, 2000h jz short sizing\_bank\_01\_begin sub esi, IOOOh shl dx, 4 jmp sizing-bank-23 sizing\_bank\_01\_begin: mov ax, 01010h call Read-From-Ch ip and **al,** 000001 11 **b**  or xchg **ah,** a1 call Write\_To\_Chip sizing bank 01: shl mov edi, IOOOh and dl, OfOh or mov ds: word ptr[esi+edi], Odd66h mov ds: word ptr[esi], 066ddh CmP ds: word ptflesi+edi], Odd66h jZ mov edi, 800h and dl, OfOh or mov ds: word ptr[esi+edi], Oee55h mov ds: word ptr[esi], 055eeh CmP ds: word ptflesitedi], Oee55h jz mov edi, 400h and dl, OfOh or mov ds: word ptr[esitedi], Off44h mov ds: word ptr[esi], 044ffh CmP ds: word ptr[esi+edi], Off44h jz rnov edi, *2*  nov edi, 2<br>and dl, 0f0h<br>or dl, 1 or . .mov **ds:** word ptflesitedi], Ol2abh cmp ds: word ptr[esi+edi], 012abh  $i\mathbf{z}$ **rnov**  ds: word ptijesi], Oabl2h and dl, OfOh jmp short sizing\_bank<mark>\_01\_</mark>end al, 11111000b dx, 4 dl, 6 sizing\_bank\_01\_end **dl,** 5 sizing bank 01 end dl, 3 short is\_1or2M short **is-2or5K**  ; finish sizing bank 3 and 2 ; **go** to sizing bank **2**  ; Set mode 31 for DRAM sizing ; next bank ; A12 ; **6** -- 16M ; dummy write ; 16M, **go** to test next bank ;All  $: 5 - 4M$ ; dummy write ; 4M, go to test next bank ; A10  $; 3 - 1M$ ; dummy write ; 1 or **2M,** go to is-lor2M to check ; AI  $: 1 - 256K$ ; dummy write ; 256 or **512K,** go to is-Zor5K to check ; none in this bank

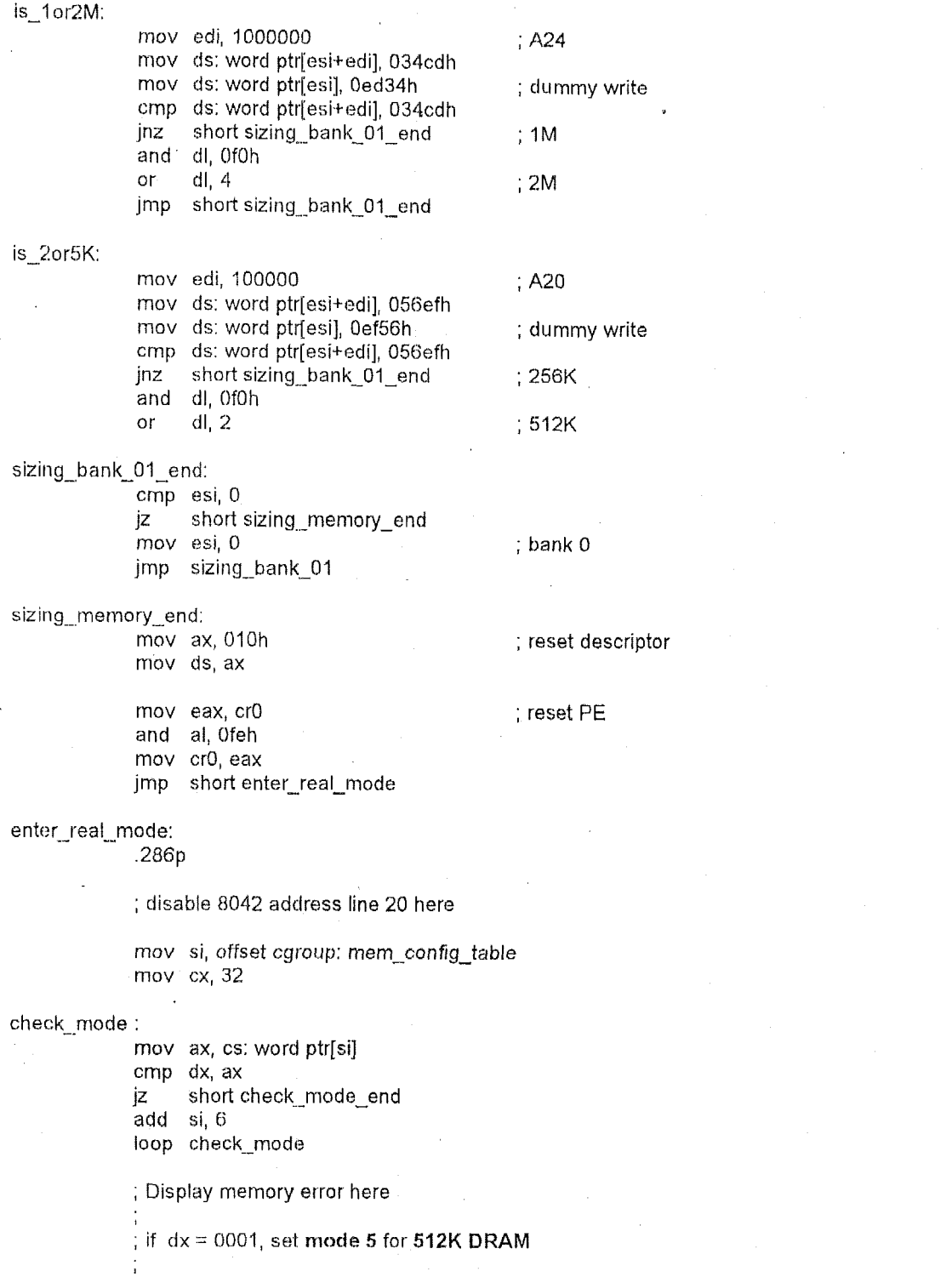

 $\bar{ }$ 

check-mode-end: mov bx, cs: word ptr[si+2] mov ax, Ol010h call Read-From-Chip and  $al$ , 00000111b<br>or  $al$ , bl or al, bl xchg ah, al call Write To\_Chip ; Set DRAM Mode **I**  Do your memory remapping setting here. Use the total DRAM size to check whether the remapping is allowable or not. Use the total DRAM size to set the bit 7-4 of INDEX 12h Split address.

; Select the remap mode by setting the bit 1 of INDEX I1 h.

#### **5.4 Remapping Memory**

If enable memory remap(lNDEX 11 h, bit **2);** we have two choices: split or move-out. We can use the **split** mode when the size of the DRAM is **less** than 16M owing to the limitation of hardware. In this way, the available memory is increased. When the memory size is less than 16M, we can also choose the move-out mode. Therefore, we should get the DRAM size by the Auto-DRAM-Sizing routine. The details of setting the configure registers are described as follows :

; Get the total memory size to bl

; I). Get the total memory size from Auto-DRAM-Sizing **<sup>I</sup>**

rnov bl, cs: byte ptr[si+4]

; or 2). Using the following routine to get the total memory size from reading DRAM mode

```
rnov al, OlOh 
           call Read-From-Chip 
           and al, 11111000b 
           xor dx, dx 
           or dl, al 
           mov si, offset cs: mem-config-table 
           mov cx, 32 
           mov ax, cs: word ptr[si+2] 
           cmp dx, ax 
           jz short check-mem-mode-end 
           add si, 6 
           loop check-mem-mode 
           mov bl, cs: by&e ptr[si+4] 
      check-mem-mode: 
      check-mem-mode-end: 
           cmp bl, 16 
           ja do-remap-memory 
; if bl >= 16 (the memory size is equal to or greater than 16M ), disable memory remapping. 
           mov ax, 01111h ; Disable memory remapping
           call Read From Chip
           and al, 11111011b
           xchg ah, al 
           call Write_To_Chip
```
; Otherwise, doing memory remap in the following routine

; 1) We would like to choose move-out mode

mov ax, 01111h call Read From Chip and al, 11111001b or al, **OOOOBllOb**  xchg ah,al call Write To Chip mov ax, 01212h call Read From Chip and al, 00001111b<br>or al. 11110000b or al, 11110000b xchg ah, al call Write To Chip roversight in the to choose split mode<br>moving ax, 01111h call Read From Chip and al, 11111001b or al, 000O0100b xchg ah,al call Write\_To\_Chip rnov ax, 01212h call and al, 00001111b 5hl bl, **4**  or ai, bl xchg ah, al call Write To\_Chip ' Read-From\_Chip ; Enable memory remapping ; Select move-out mode : Set Split address SP[23-201 ; to [1111] : Enable memory remapping ; Select **split** mode ; Set Split address SP[23-201 ;to [1111] ; bl -total memory **size** 

#### **5.5 Interrupt controller edge/level trigger programming**

The default setting of M6117C interrupt controller is edge trigger disregarding the value of ICWI. M6117C has the ability of setting each IRQ to be edge or level trigger by decoding I/O ports 04d0h and 04d1h.

To enable this feature, set the bit 2 of INDEX 3Ch to 'l',

call Read\_From\_Chip or al, 0000010Ob xchg ah,al call Write\_To\_Chip

; Enable IRQ level trigger selection

.

Then the I/O port 04d0h and 04d1h can set the corresponding IRQ to be level trigger.<br>I/O port 04d0h - Interrupt controller 1

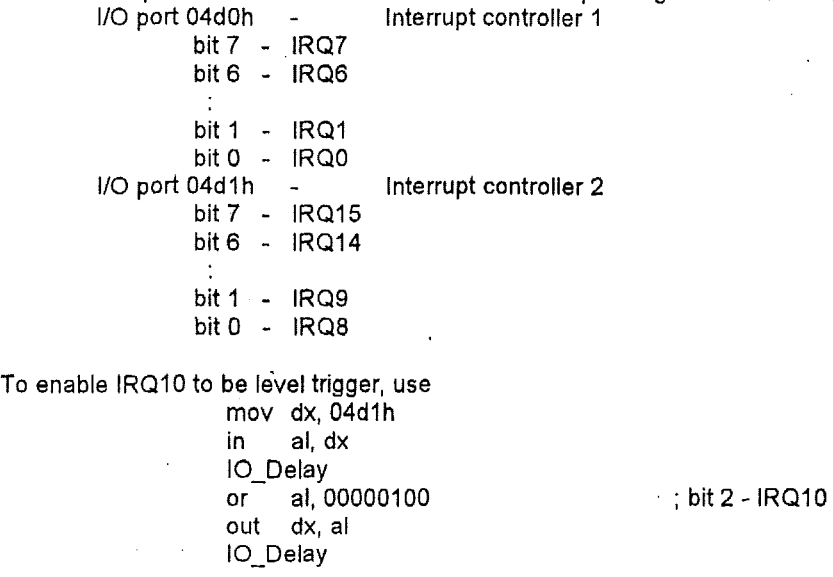

# **5.6 PMU Programming Guide**

**5.6.1** Power Management Mode Selection

If any event happens, M6117C will check the setting of INDEX 55h and INDEX 38h to generate a signal. I) SMI support :

mov ax, 05555h call Read-From-Chip and al, 11111100b xchg **ah,** al call Write\_To\_Chip

; SMI support

2) NMI support :

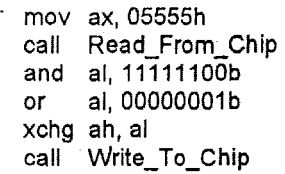

; NMI support

3) IRQ15 **support:** 

rnov **ax, 05555h**  call Read\_From\_Chip and **al,** 11111100b or al, OOOOOOlOb xchg **ah, al**  call Write\_To\_Chip

; IRQ15 support

4) Other IRQs support: IRQ3, IRQ4, IRQ5, IRQ6, IRQ7, IRQ9, IRQ10, IRQ11, IRQ12, IRQ14. mov ax, 055551-1 call Read\_From\_Chip<br>or al, 00000011b or al, 00000011b ; IRQ3, IRQ4, RQ14 support xchg ah, al call Write\_To\_Chip Then **set** the bit 3-0 of INDEX 38h to IRQ number rnov ax, 03838h call Read\_From\_Chip and al, 11110000b<br>or al, 00000011b , IRQ3 support<br>(or al, 00000100b , URO4 support (or al, 00000100b ; IRQ4 support  $(or a, 00001110b$  ; IRQ14 support xchg ah, al call Write\_To\_Chip

# **5.6.2 Structure of Power Management routine**

tnov ax, 05656h call Read From Chip and al, 01111111b xchg ah,al call Write\_To\_Chip

; read event from INDEX 5bh mov al, 05bh call Read From Chip ; check the bit4-0 of INDEX 5bh ; disable PMU state mov ax, 05656h call Read From Chip and al, 11111011b xchg ah, al call Write\_To\_Chip

; disable original event ; by clearing INDEX 58h, 59h, 5ah

do your power management routine here

; set the condition of your next power management event ; **by** setting INDEX 57h, 58h, 59h, 5ah, 5ch, 5dh, 5eh, 64h, 66h, 67h, 69h, 6bh, 6ch, 6dh, ; **6eh,** fif, **70h** 

; disable SMI signal

; disable PUM state

# **5.6.3 Power management example**

In the following example, use

LPOETW( INDEX#, DATA) to write chipset configure register and LPORTR( INDEX#) to read chipset configure register

**Example 1: Mode Translation** 

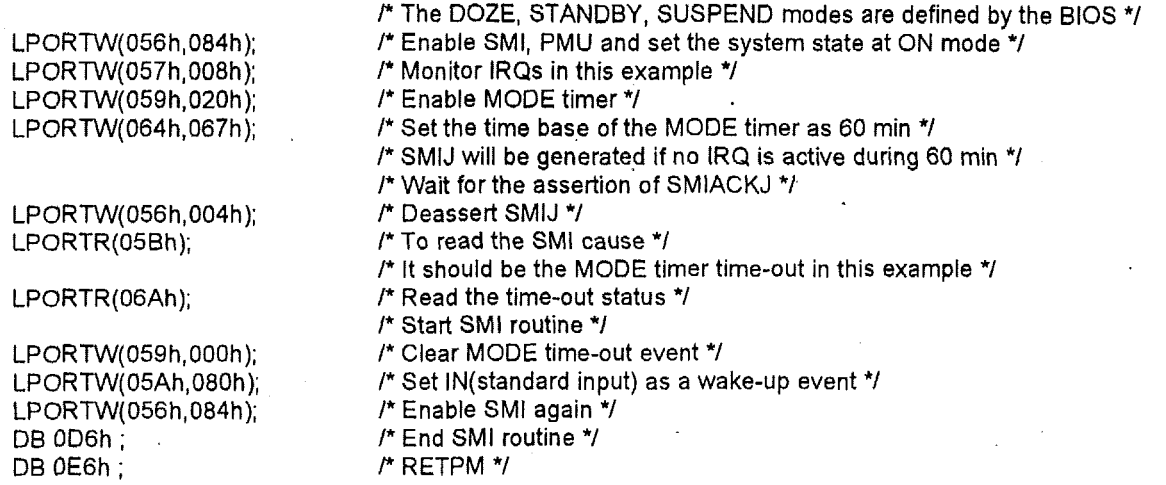

.
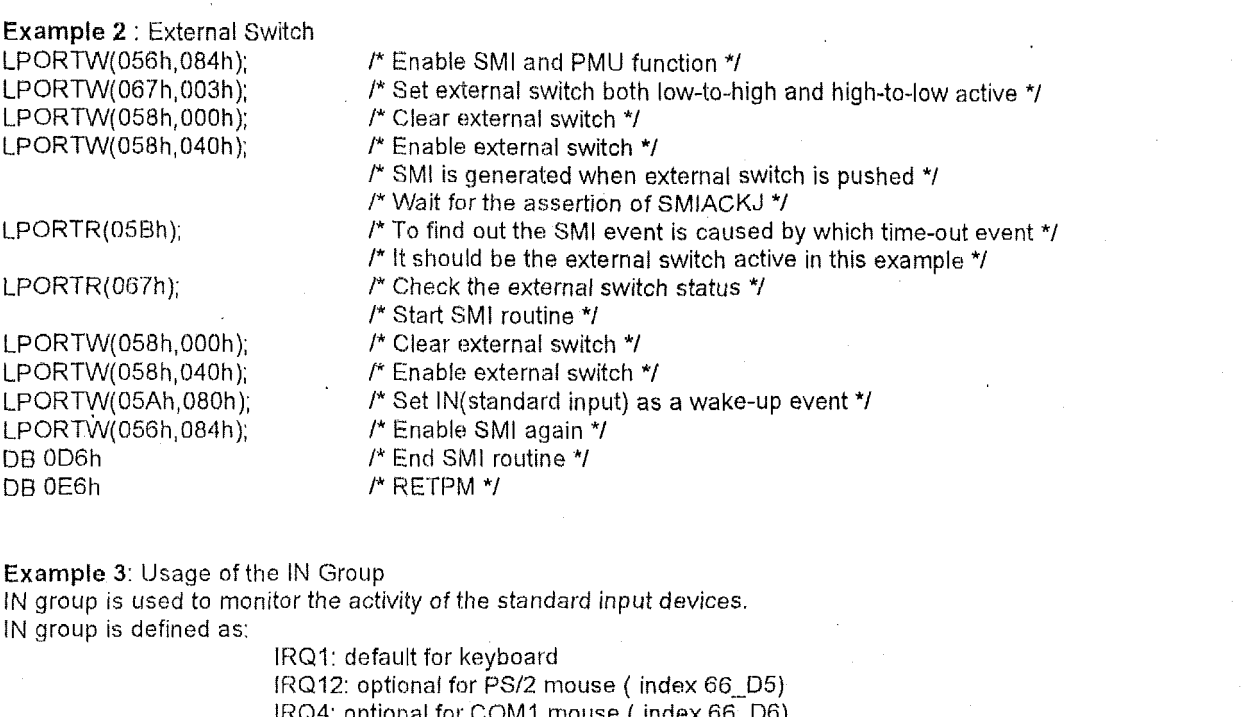

IRQ4: optional for COMl mouse ( index 66-D6) IHQ3: optional for COM2 rnouse ( index 66-D7)

IN group timer time-out:

 $(1)$  Generate power control signal to turn off the screen

(2) Enter SMM by asserting SMIJ

IN group access:

(1) Generate power control signal to turn on the screen

(2) Enter SMM by asserting SMIJ

Hence, monitoring the IN group activity can be used to implement the function of the • creen saver". Besides, it will not impact the performance of the running program, instead the whole power can be reduced dramatically.

**Example 4** : Software SMI Event

LPORTR(0x5B); LPORTW(0x56,0x04);

LPORTW(0x56,0x84); DB 0D6h;

L.PORTW( $0x56,0xC4$ );  $/$ \* Enable SMI and PMU function, and enable software SMI \*/

*I\** SMIJ is asserted \*/

/\*Wait for the assertion of SMIADSJ \*/

- /\* Read SMI cause, it should be software SMI *\*I*
- /\* Deasscrt SMIJ \*/
- /\* Start SMI routine \*/
- /\* Enable SMI again *\*I*
- /\* End SMI routine \*/
- DE3 OE6h; *P* RETPM \*/

**Example 5** : SMM Remap Start Address

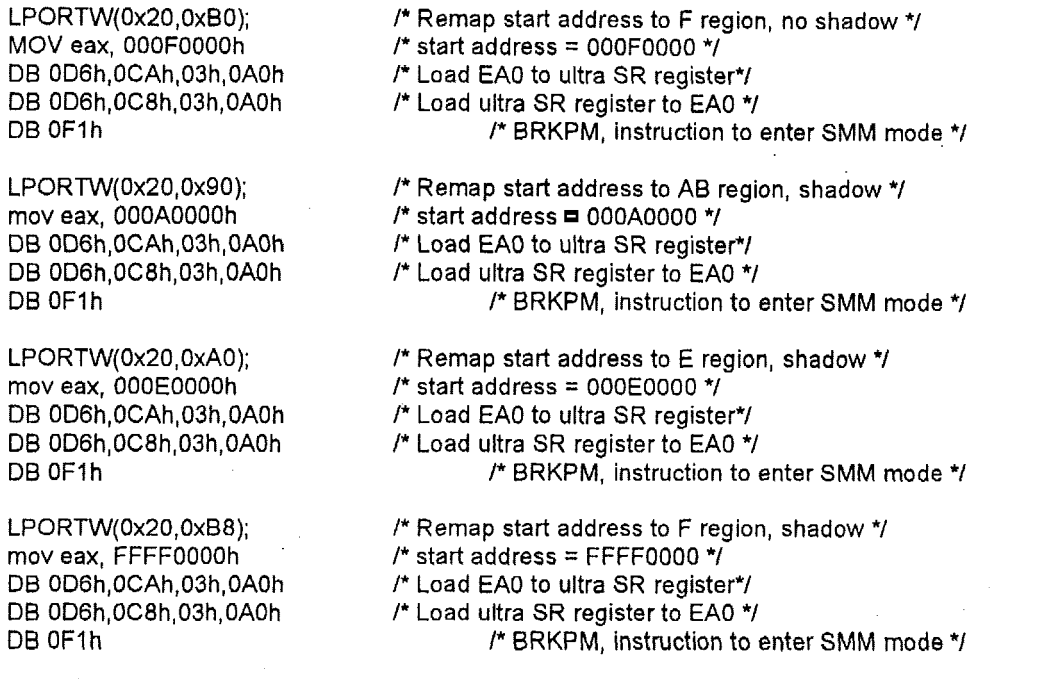

**Example 6** : Stop Internal CPU Clock

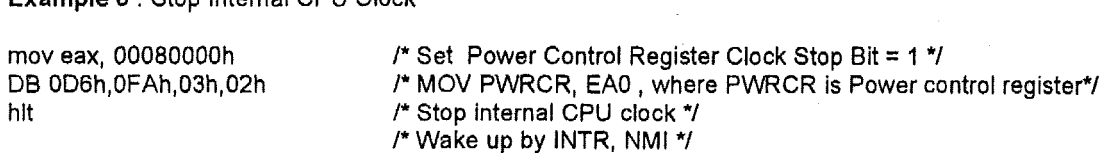

#### **5.7 Flowcharts**

hlt

**Note** : The following notations below have the following meanings.

HAi (where I is an integer) denotes a specific CPU address.

HAi[j] denotes the jth bit of the address lines HAi.

• Ai & HAi[j] = K denote the specific address Hai is with a binary value K assigned to the jth bit.

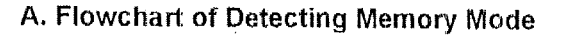

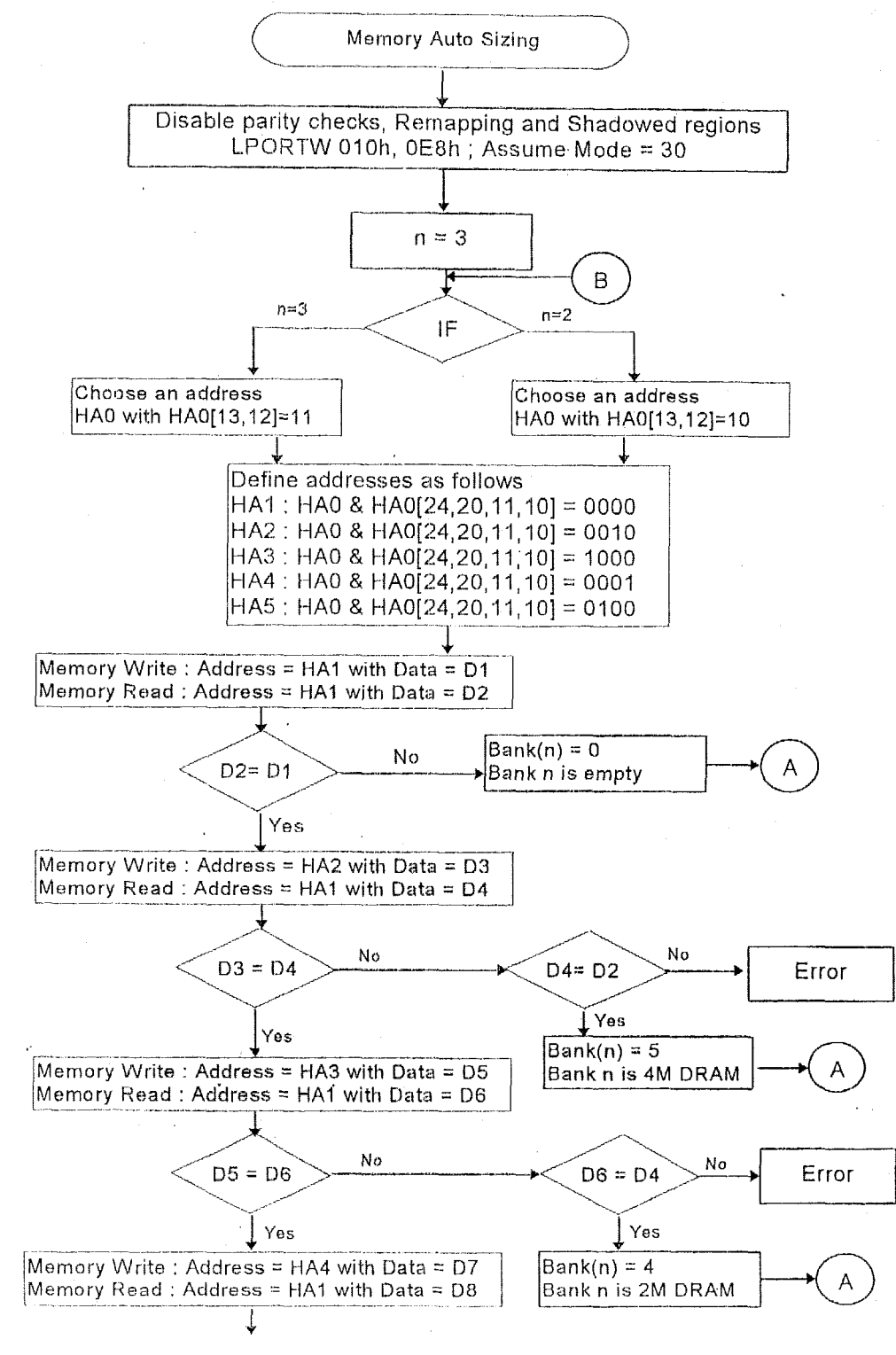

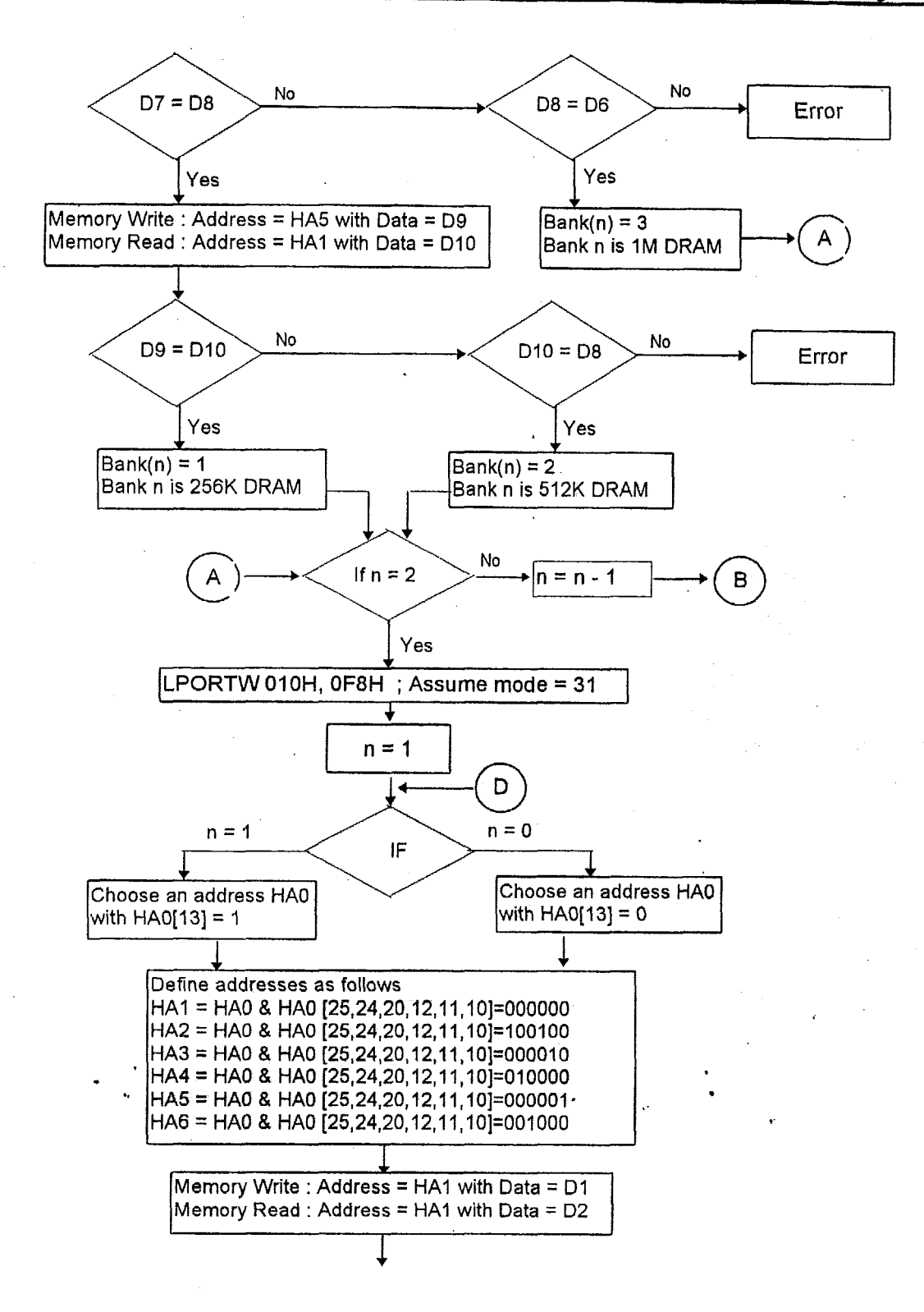

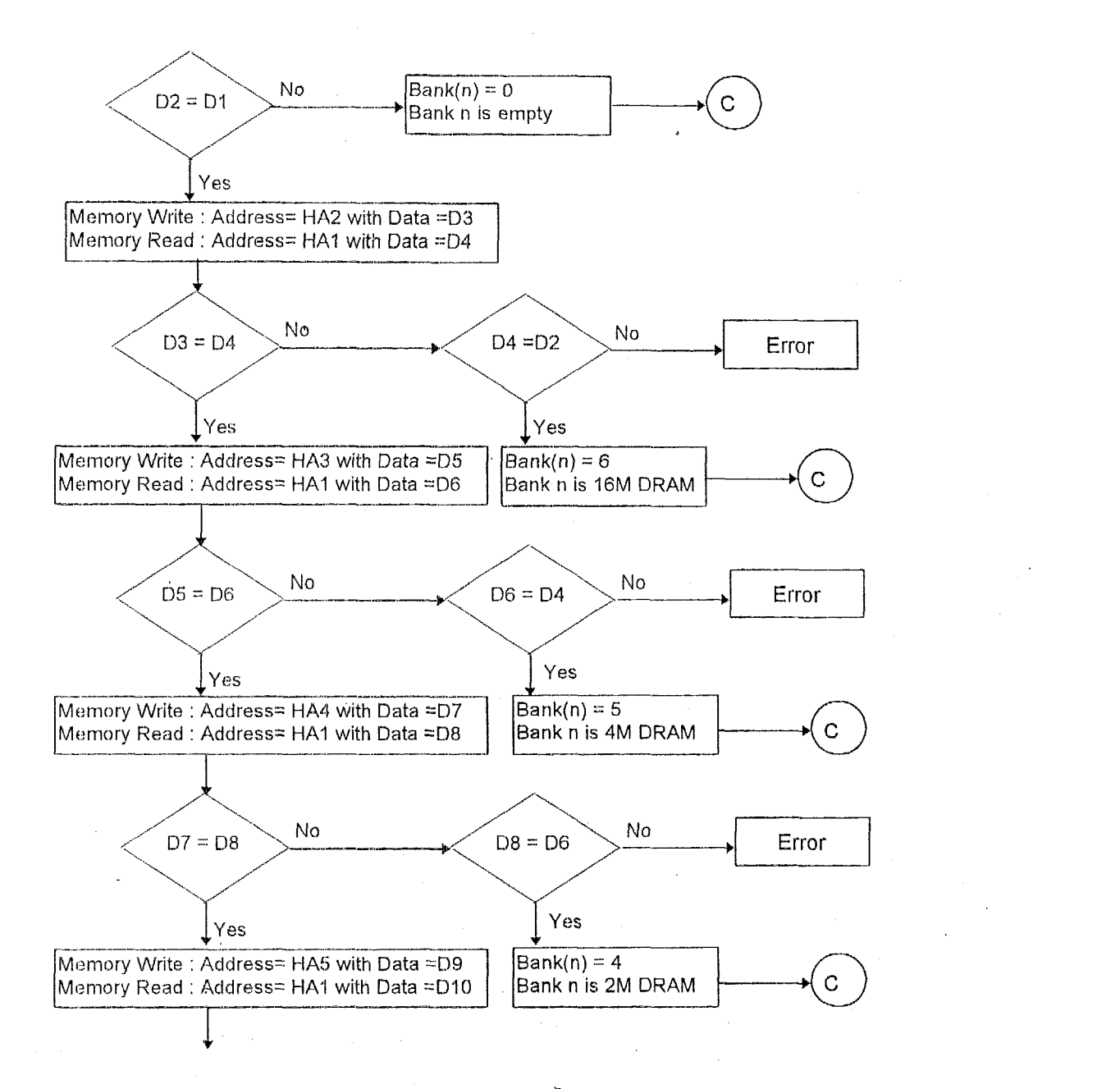

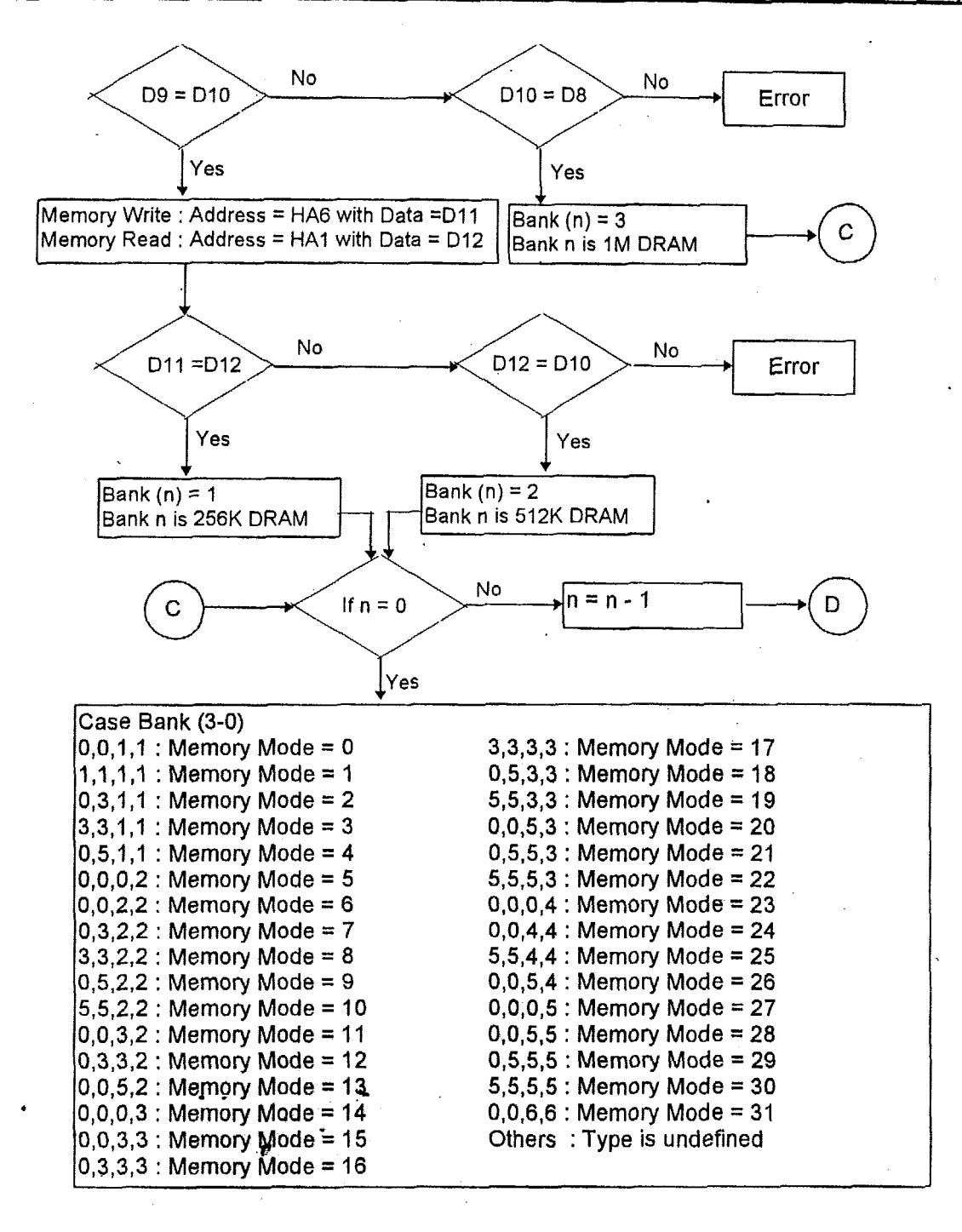

**B. Flowchart of Enabling the Shadowed Regions** 

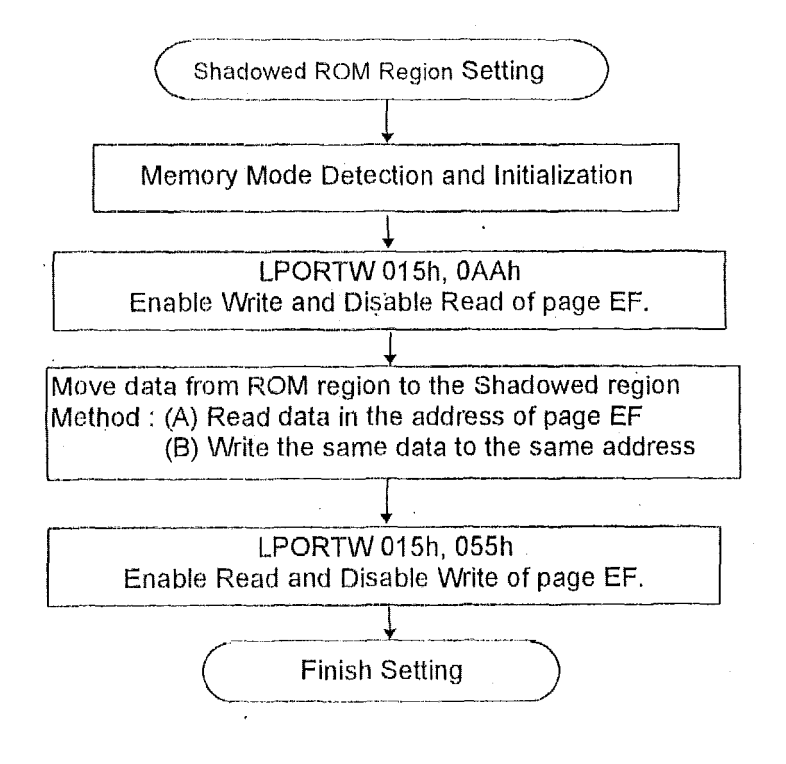

## *C.* **SMI Control Flowchart**

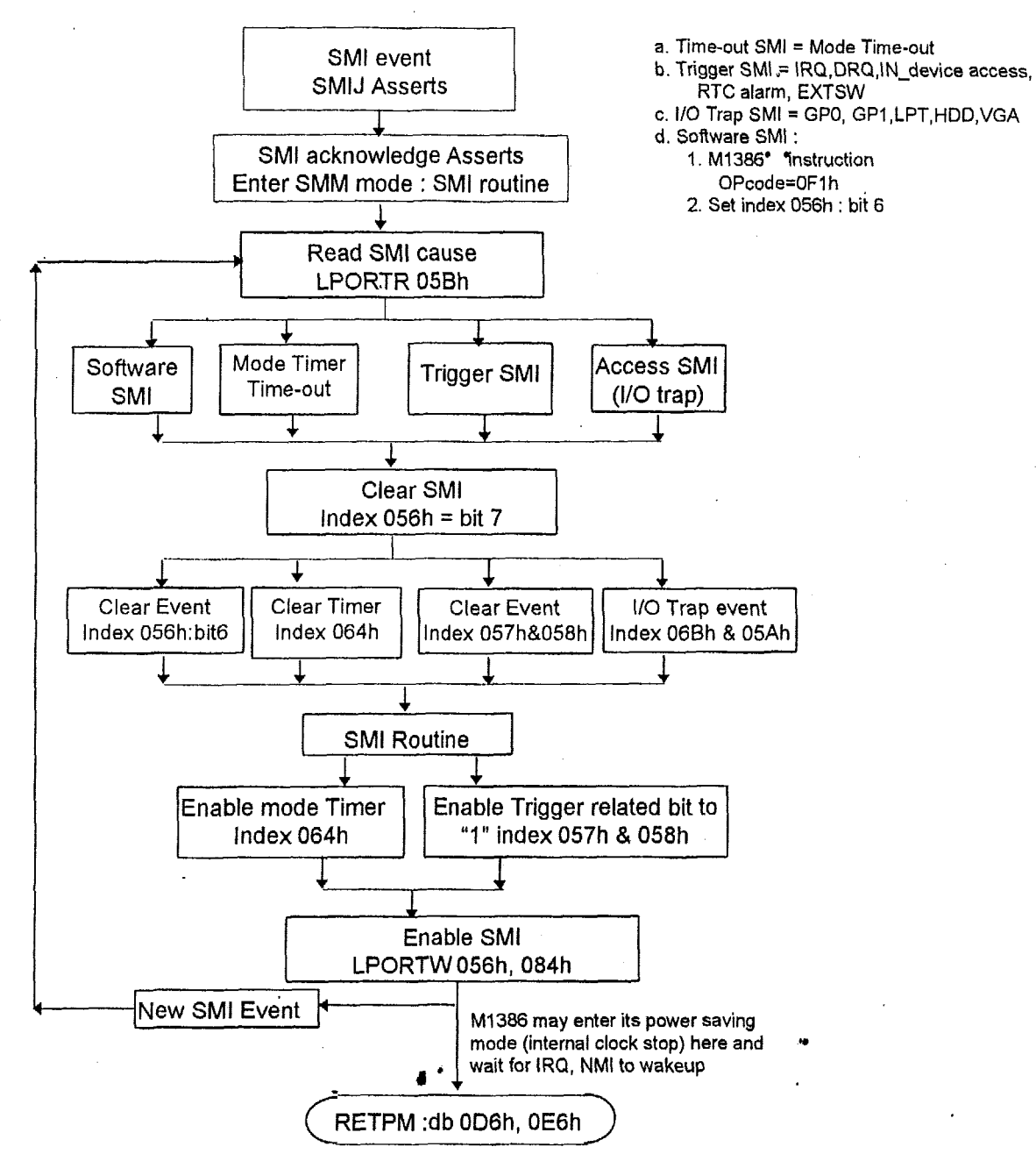

### 4. M6117C Power Saving Mode

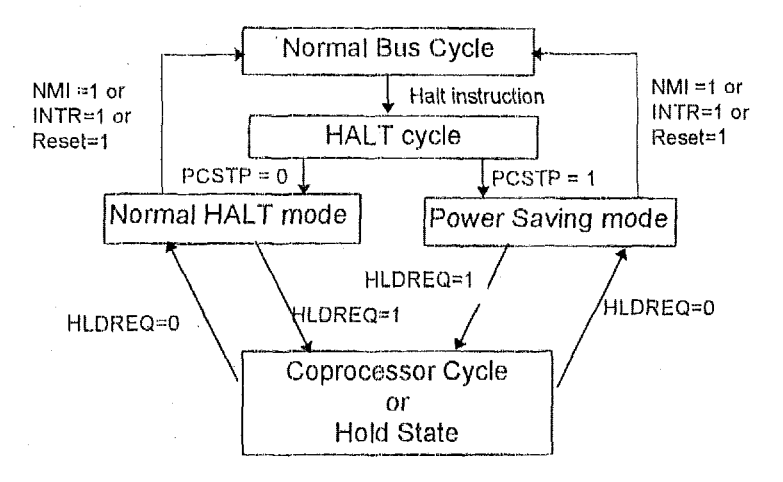

Question: How to set PCSTP ? (Power Clock Stop)

Answer: MOV EAX, 00080000h DB 0D6h, 0FAh, 03h, 02h /\* MOV PWRCR, EA0 \*/

.

**MA Table** 

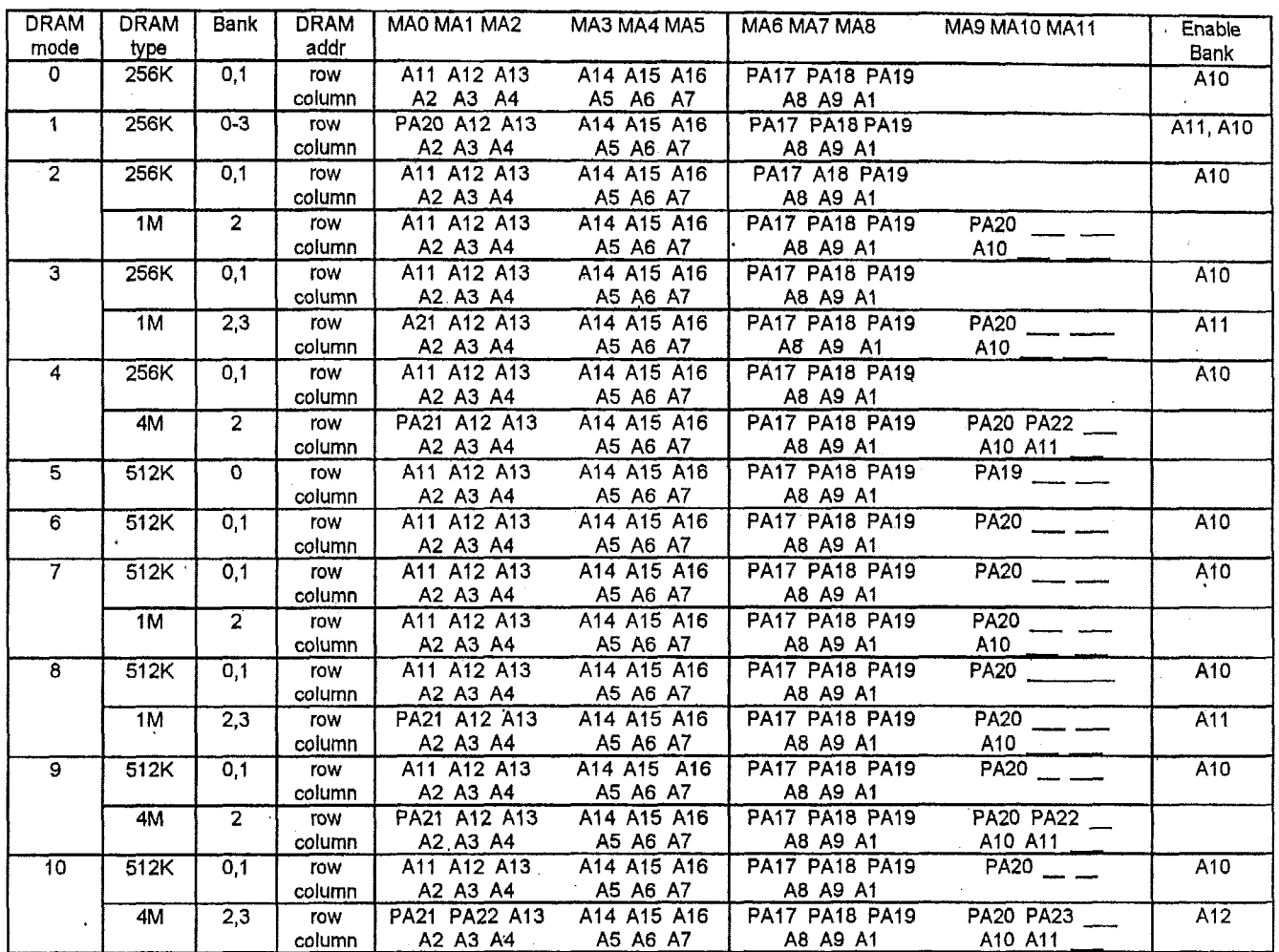

## **MA** Table (continued)

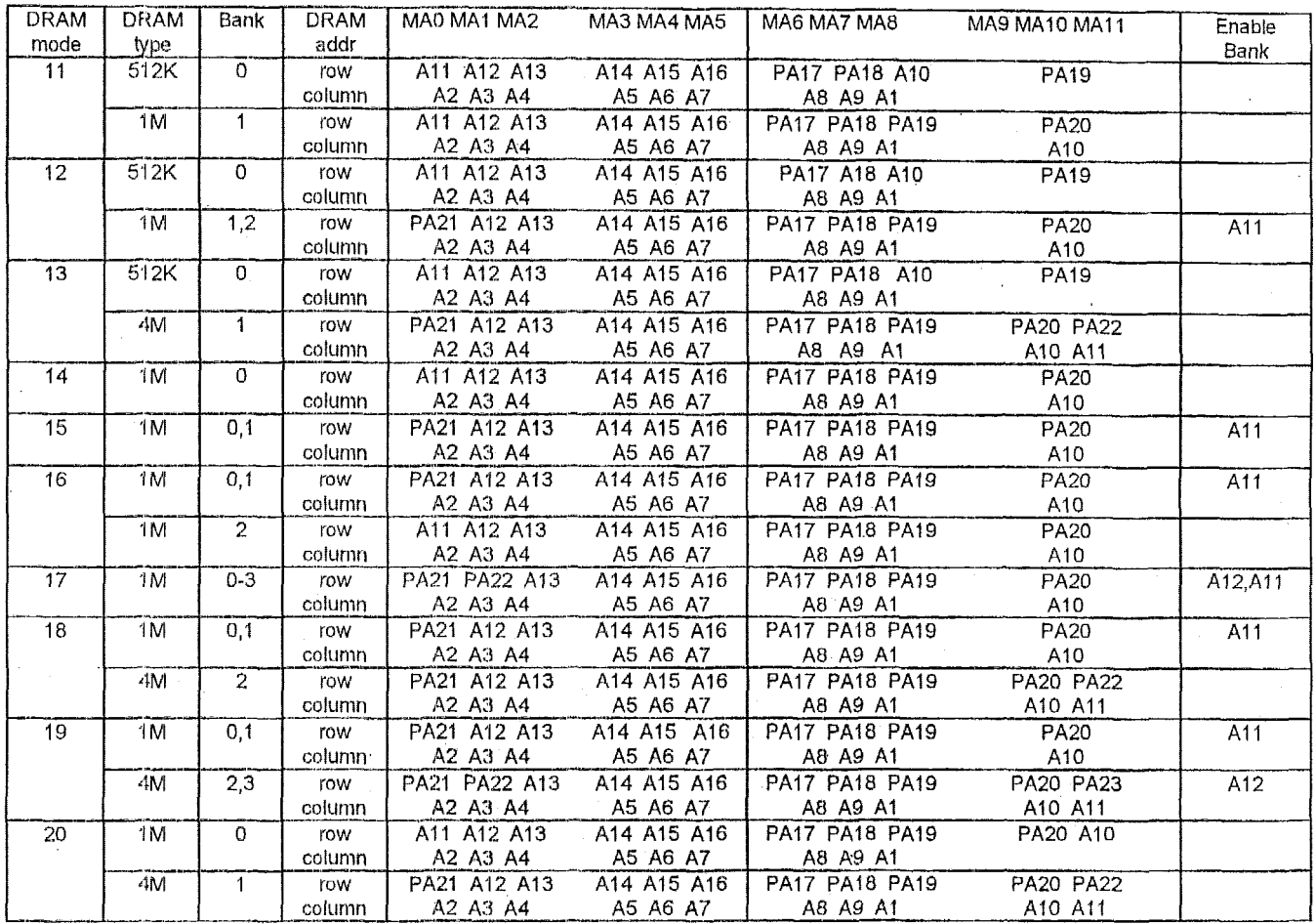

# **MA Table (continued)**

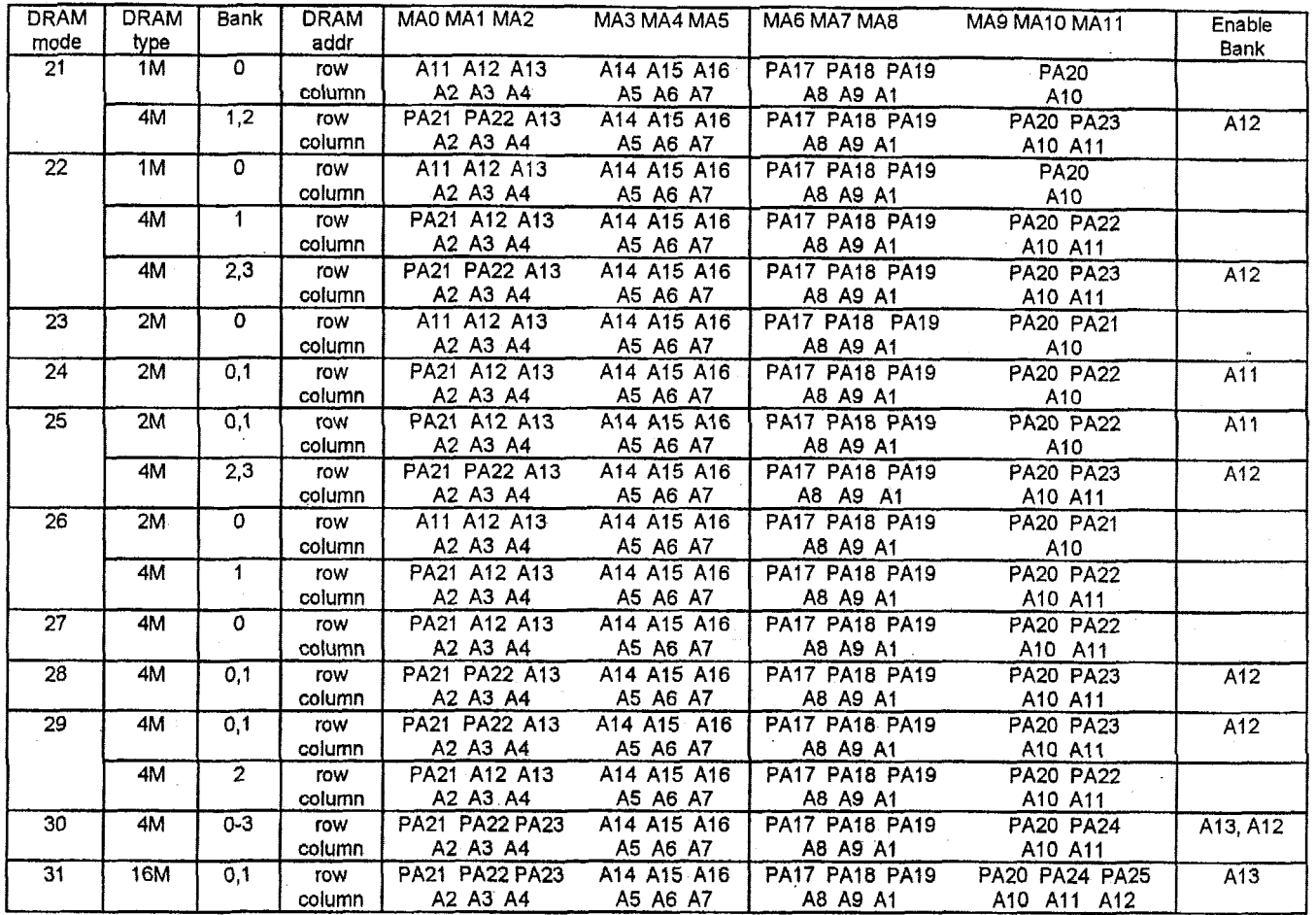

# Refresh Address (RAS only) | RA2 RA3 RA4 RA5 RA6 RA7 RA0 RA1 RA8 RA9 RA10

 $\overline{\phantom{a}}$ 

# **Section** *6* : **Timing Diagrams**

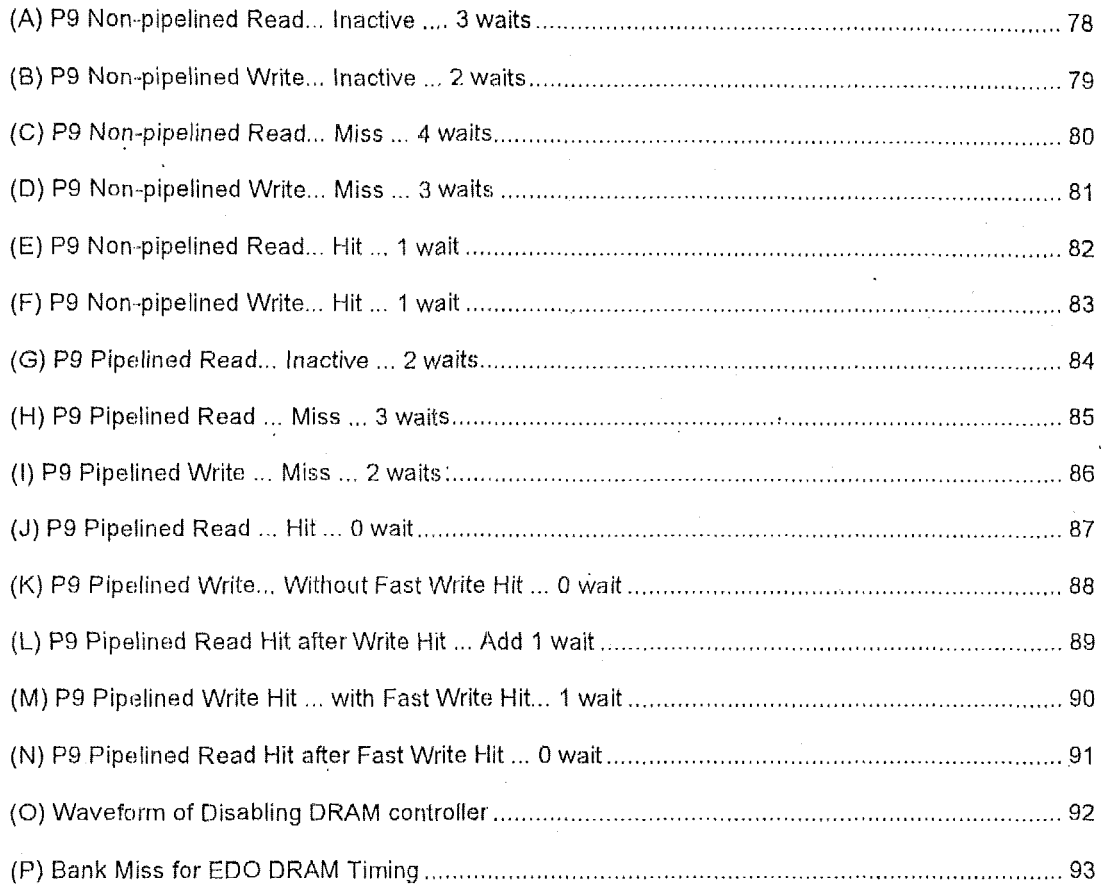

# **(A) P9 Non-pipelined Read** ... **Inactive** .... **3 waits**

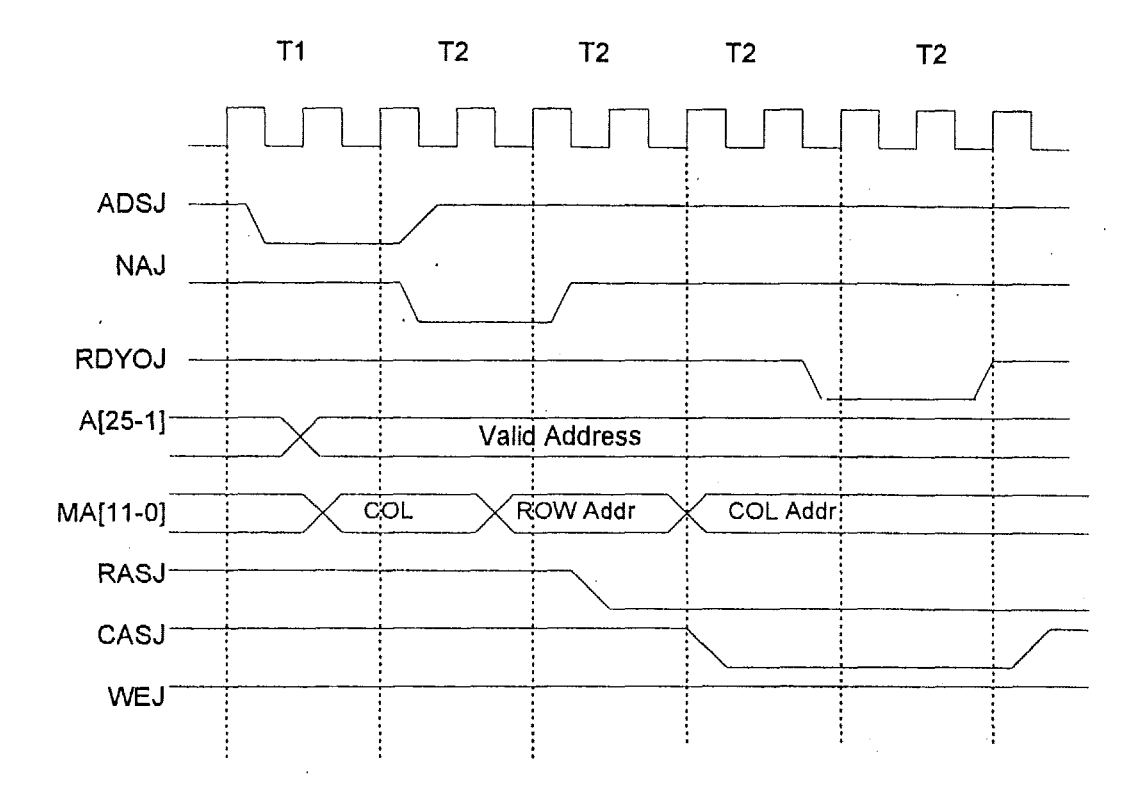

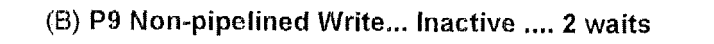

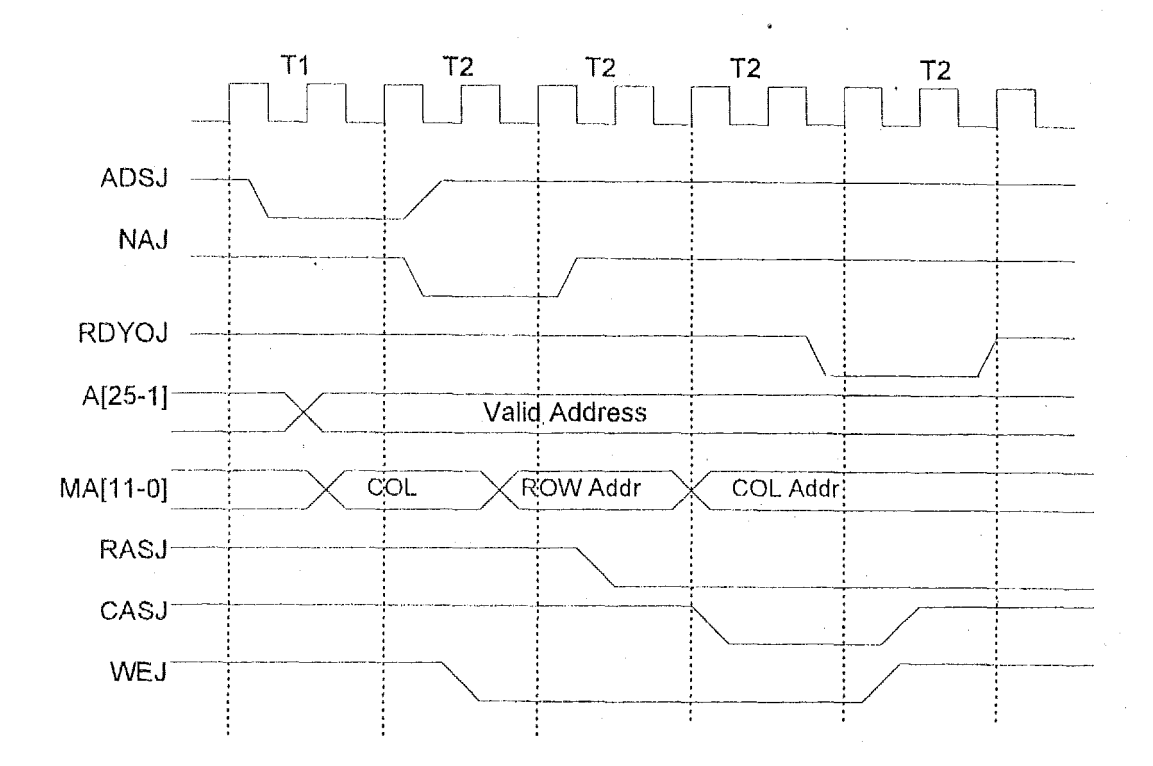

(C) **P9 Non-pipelined Read... Miss** .... **4 waits** 

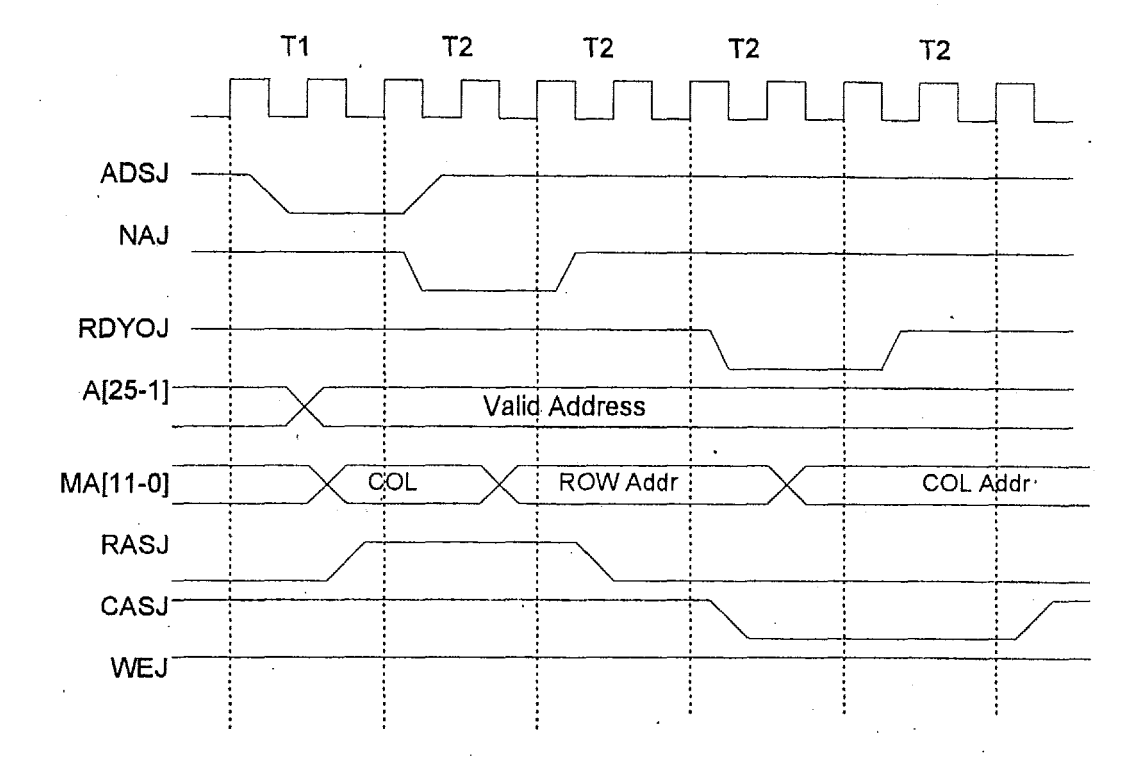

 $\cdot$ 

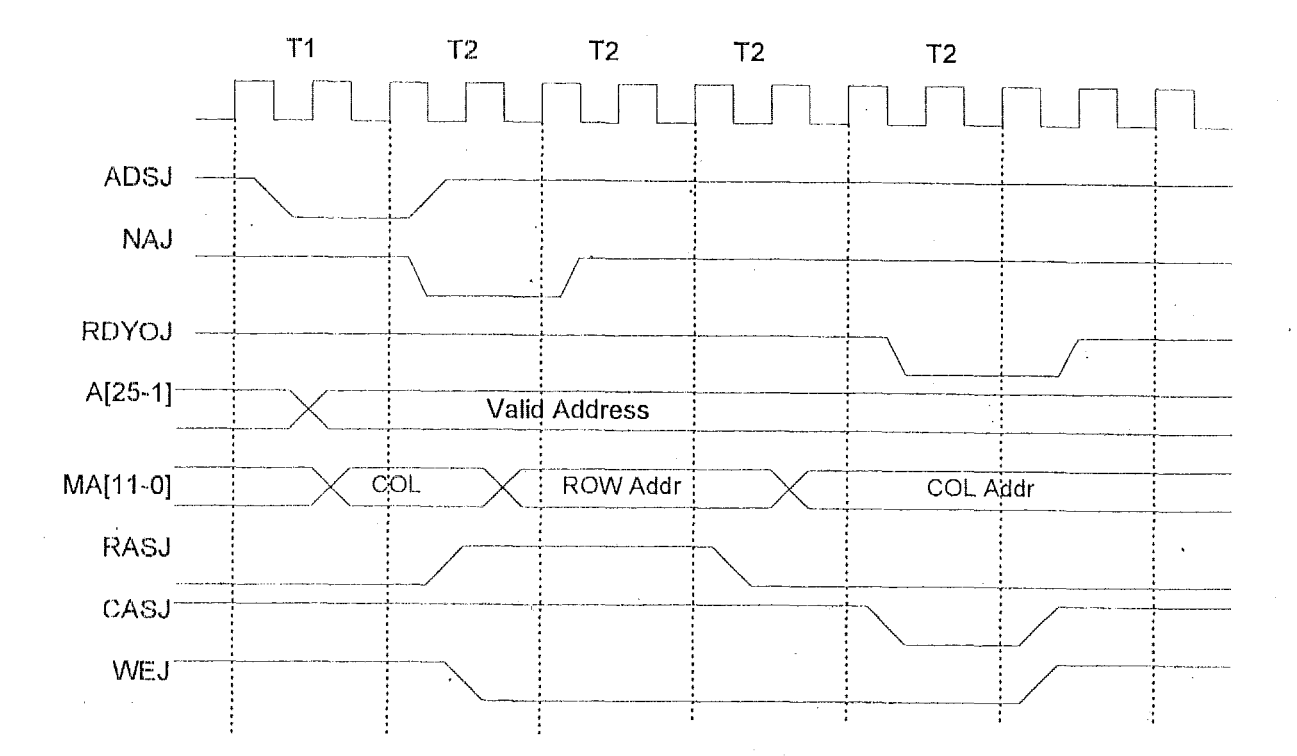

(D) P9 Non-pipelined Write... Miss .... 3 waits

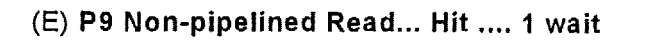

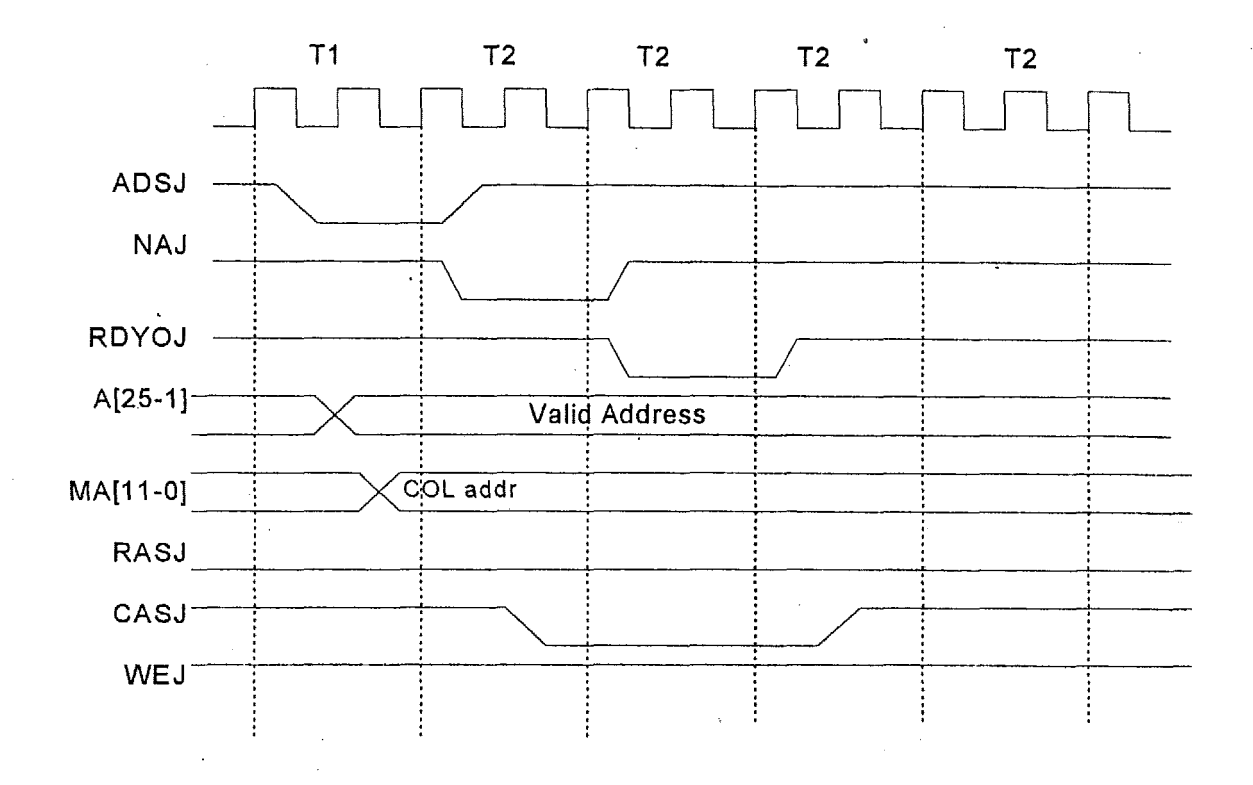

j.

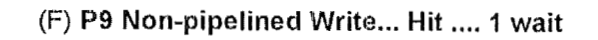

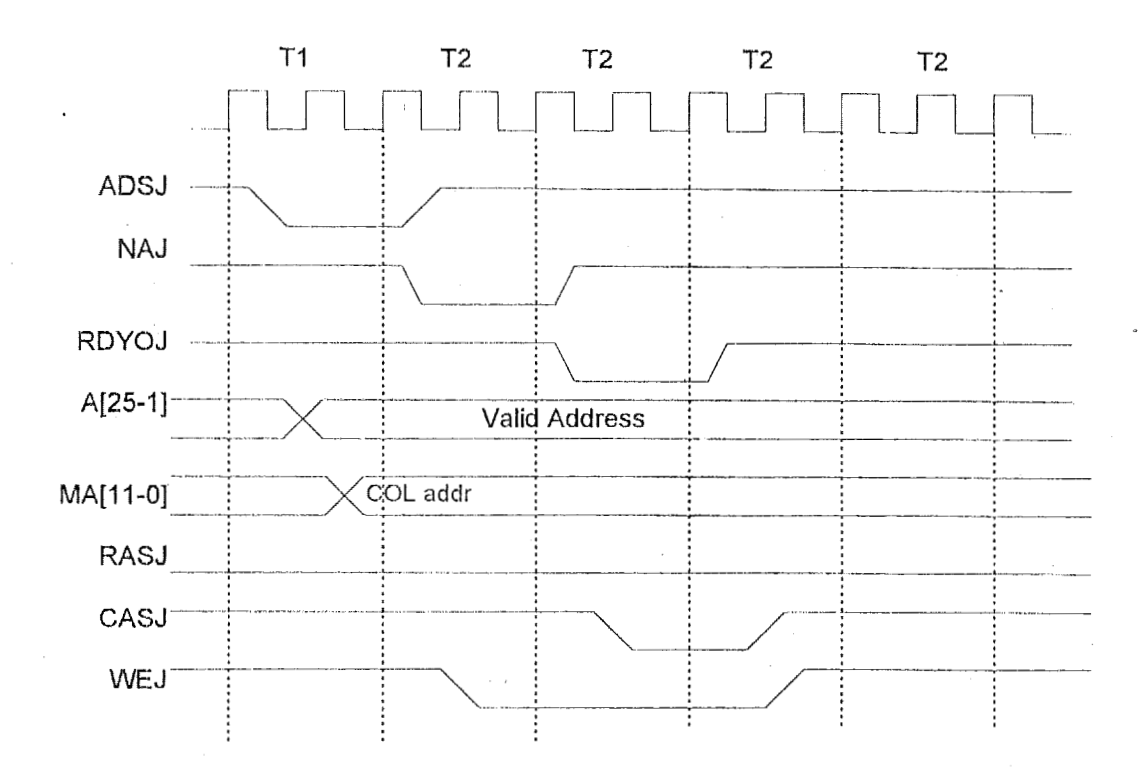

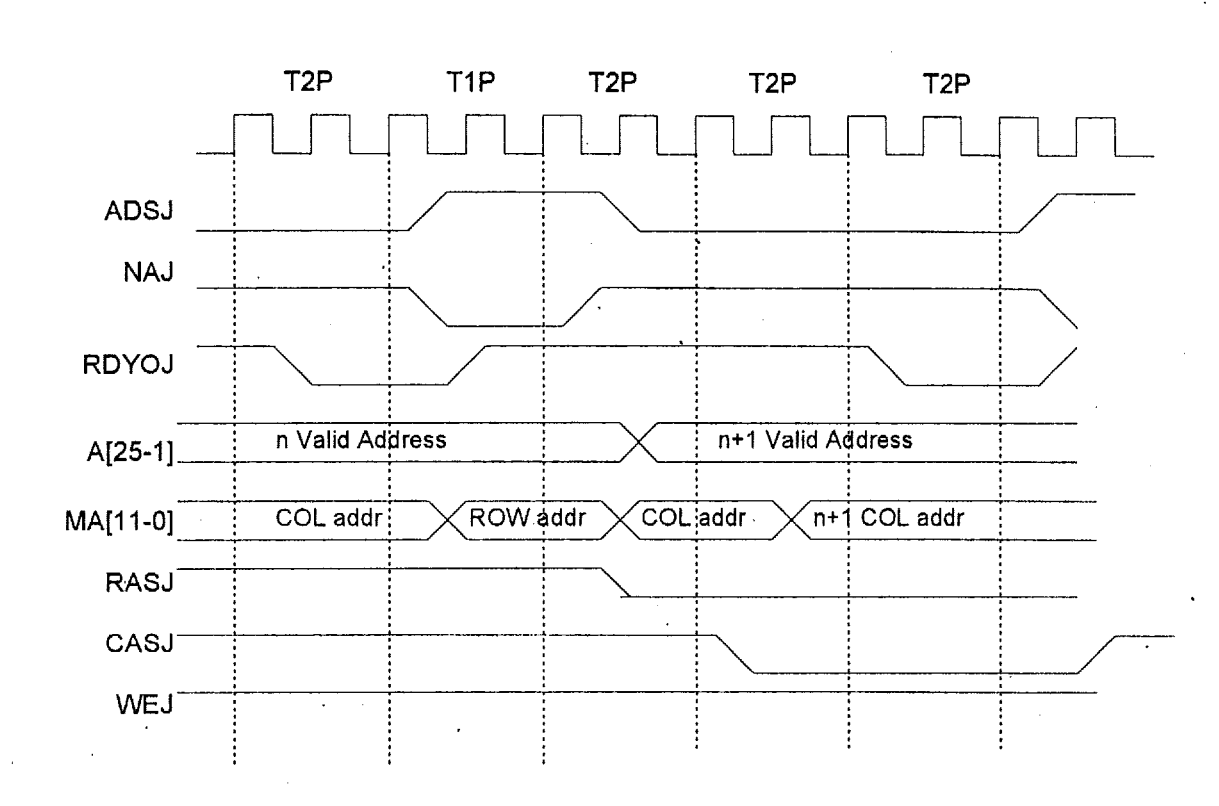

**(G) P9 Pipetined Read..** . **Inactive** .... **2 waits** 

(H) **P9 Pipelined Read... Miss** .... **3 waiits** 

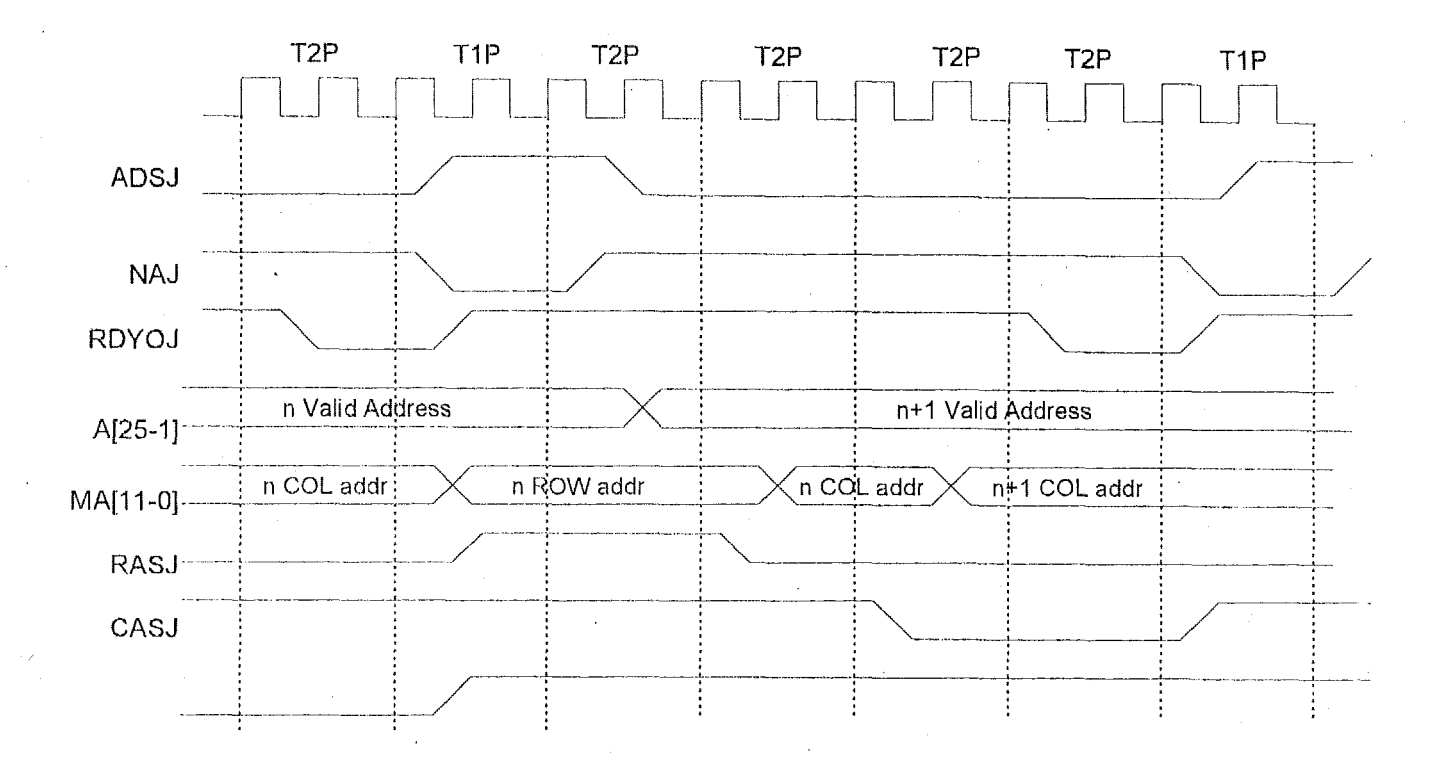

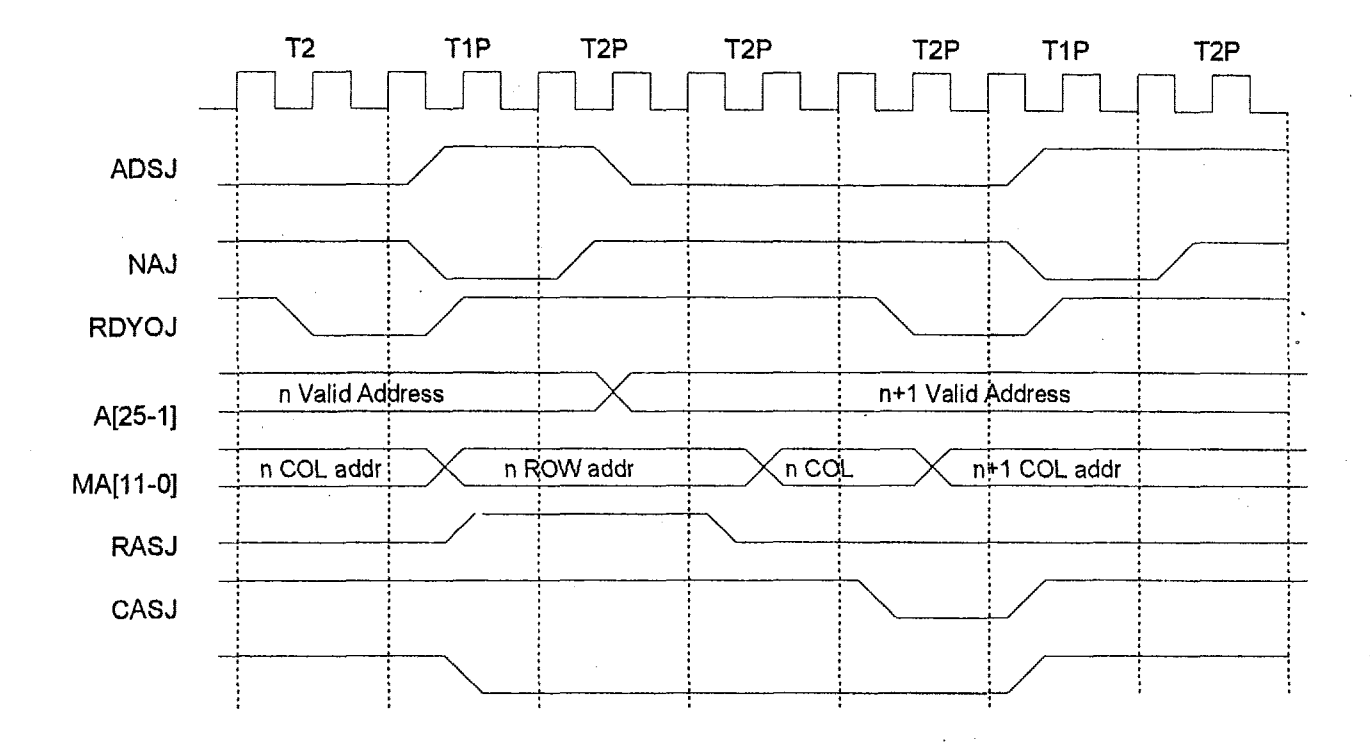

**(I) P9 Pipelined Write..** . **Miss** .... **2 waits** <sup>I</sup>

(J) P9 Pipelined Read... Hit .... 0 wait

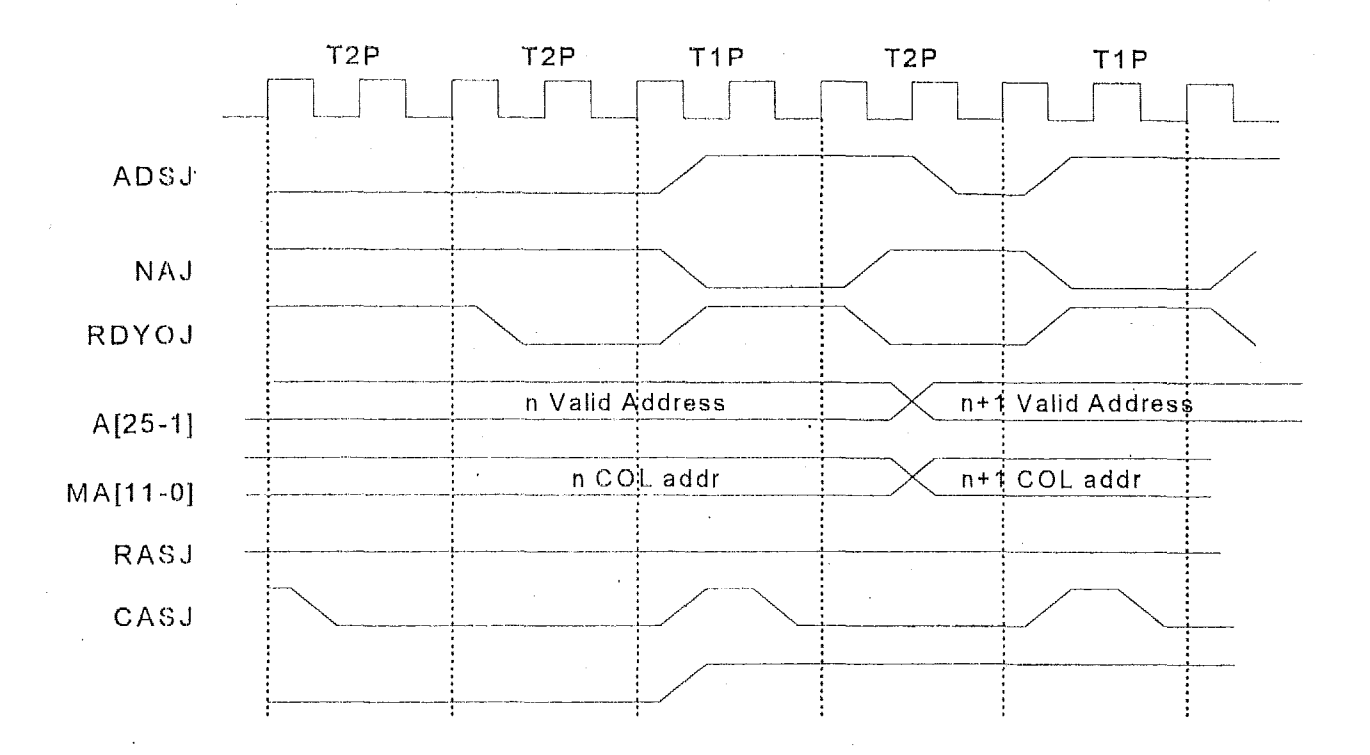

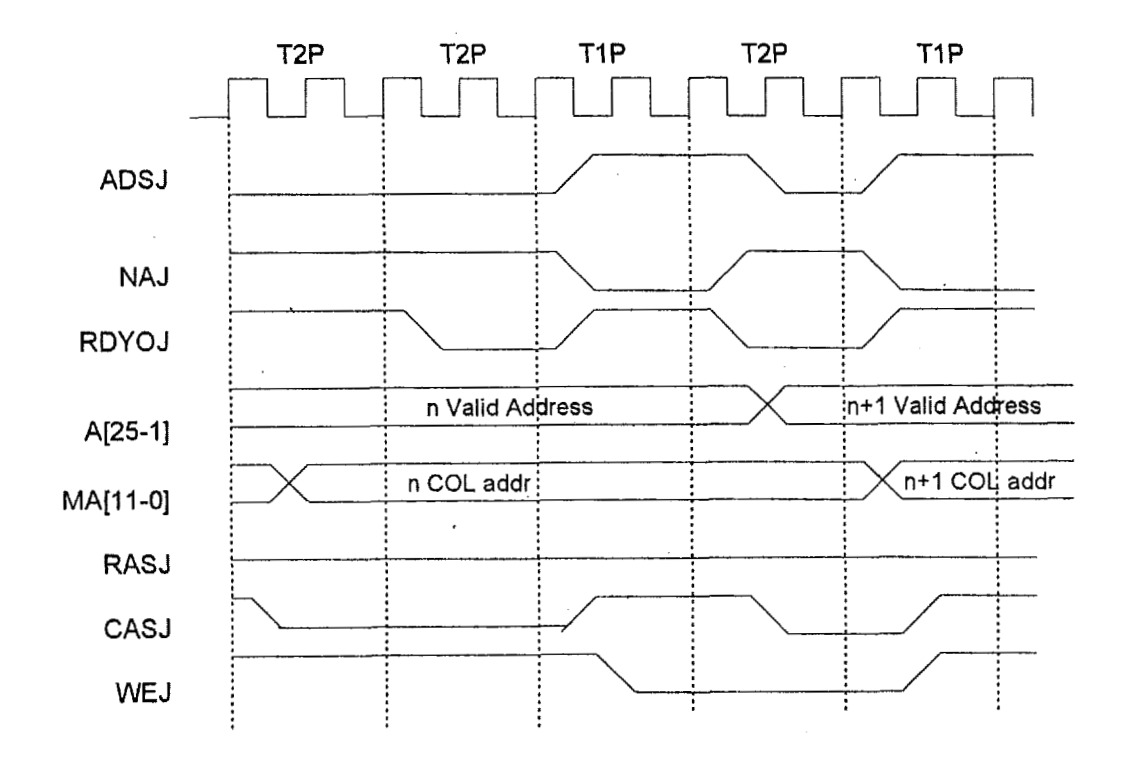

(K) P9 Pipelined Write... Without Fast Write Hit .... 0 wait

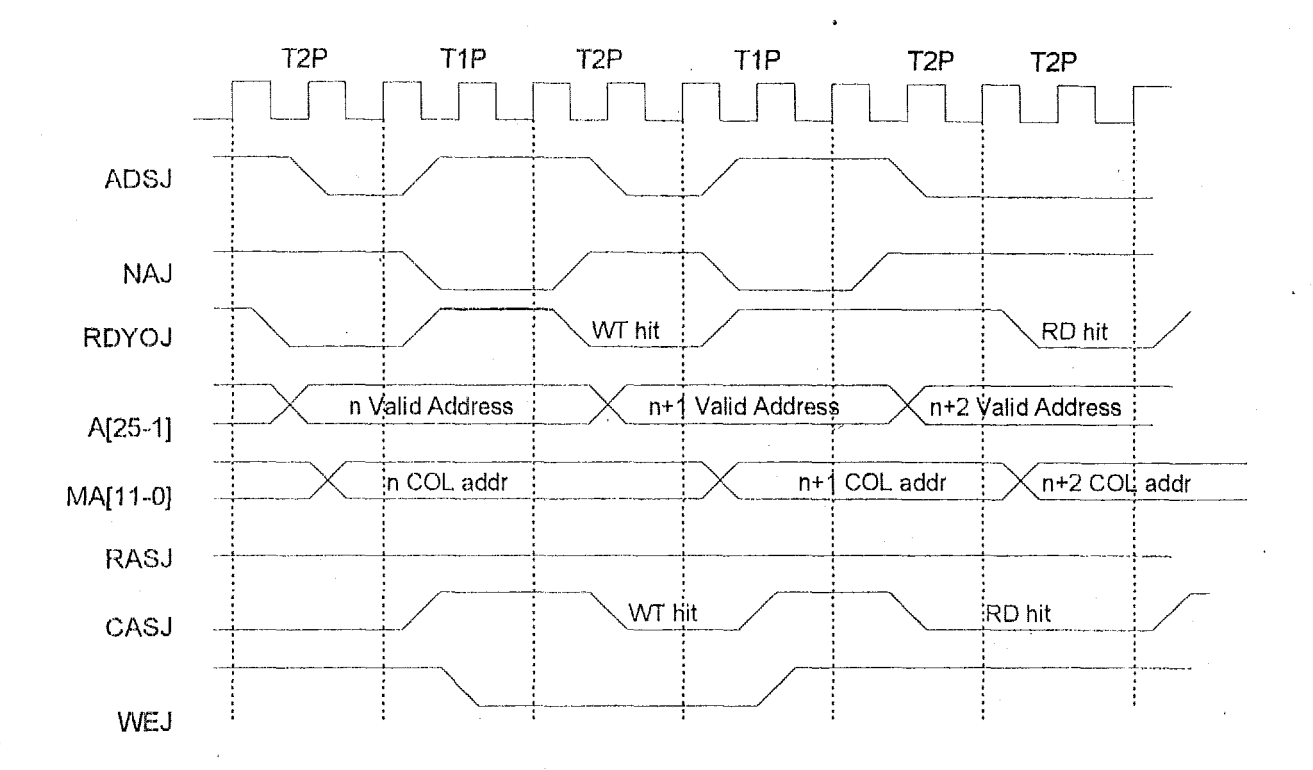

(L) P9 Pipelined Read Hit after Write Hit... Add 1 wait

 $\overline{1}$ 

 $\overline{\mathbf{I}}$ 

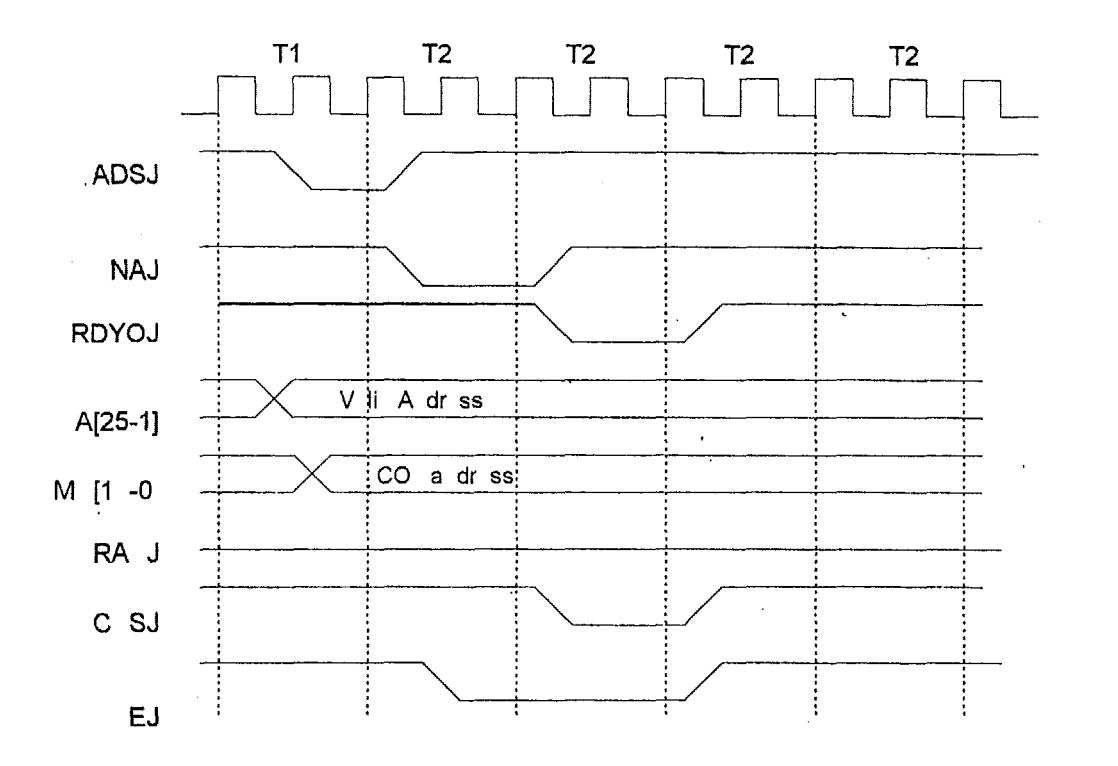

(M) P9 Pipelined Write Hit... with Fast Write Hit... 1 wait

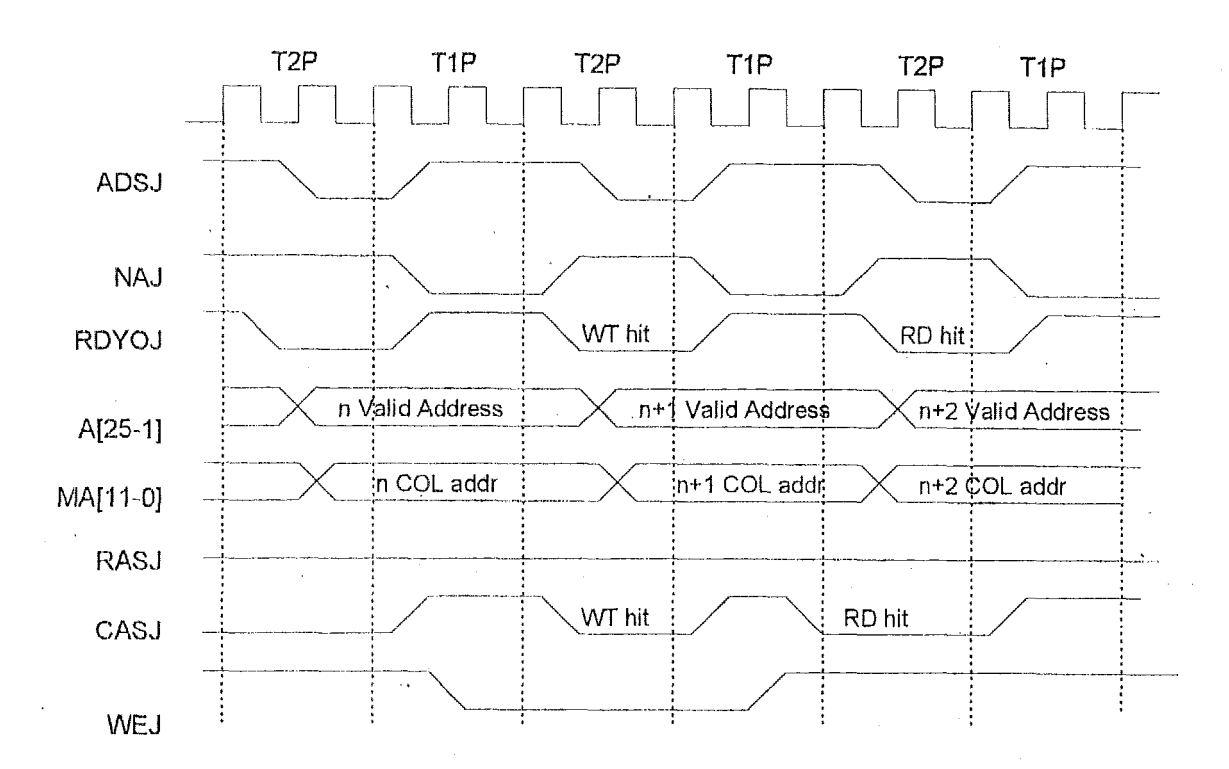

(N) P9 Pipelined Read Hit after Fast Write Hit... 0 wait

 $\overline{1}$ 

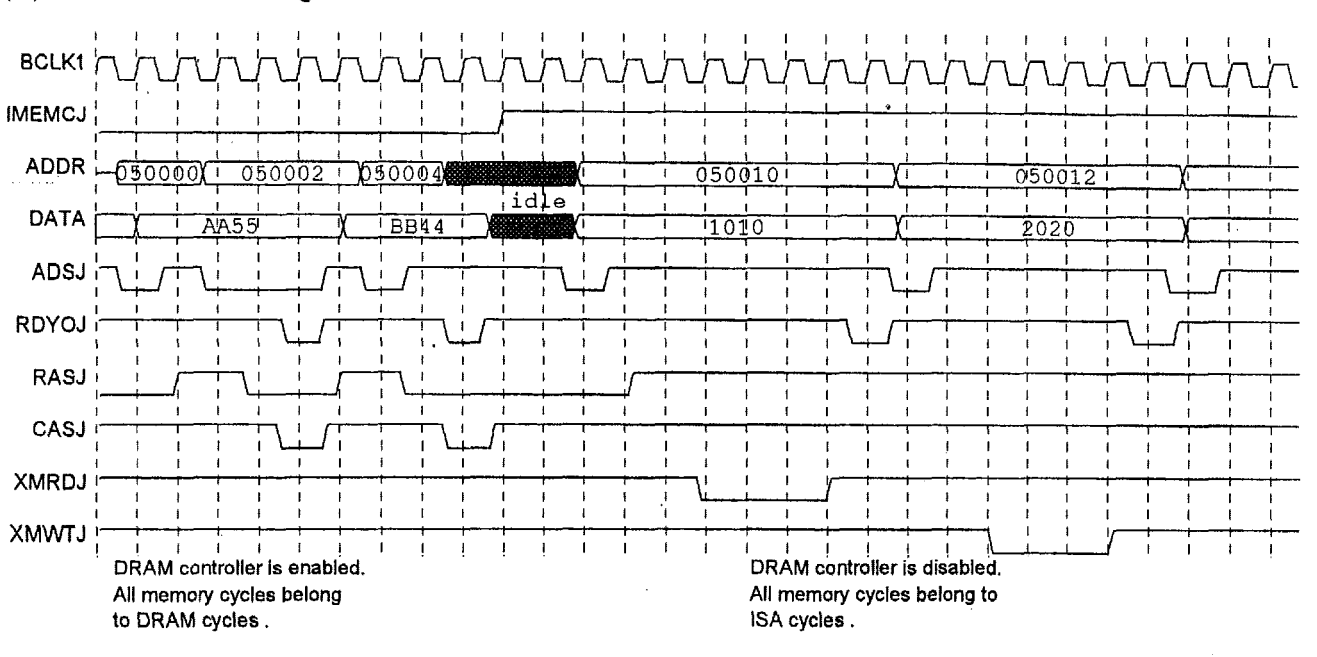

#### (O) Waveform of Disabling DRAM Controller

J,

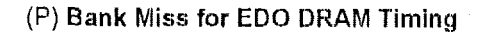

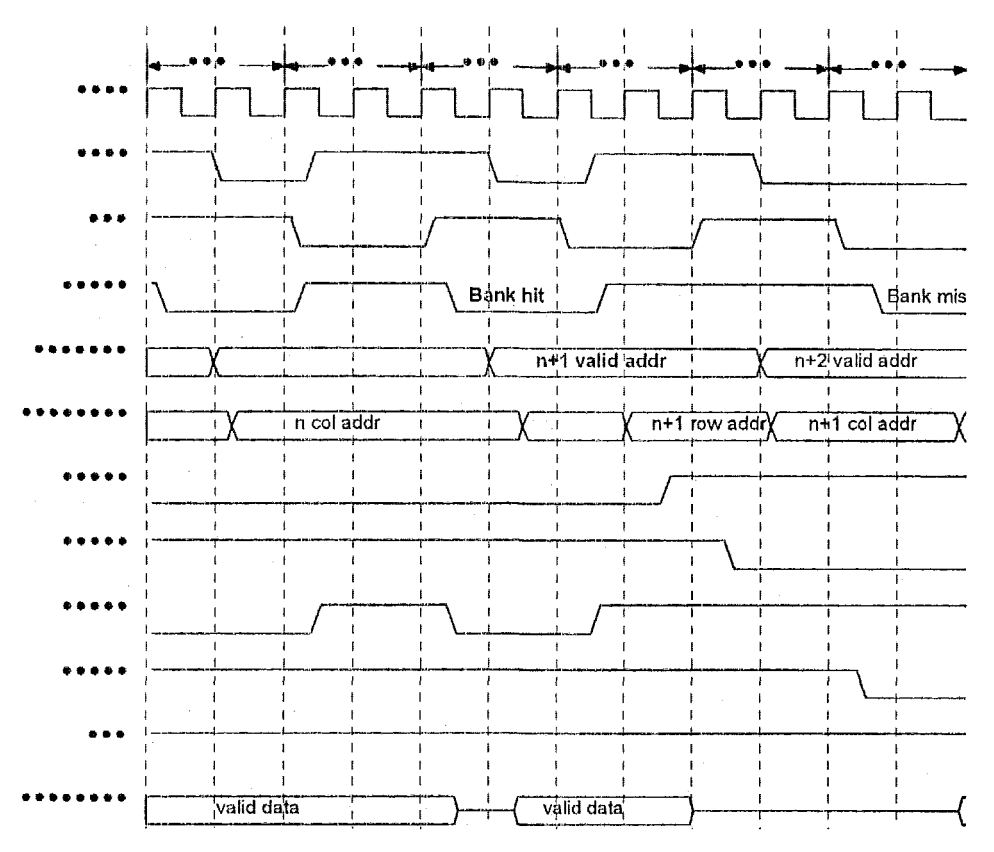

# **Section 7** : **Electrical Characteristics**

Although all inputs are protected against ESD or inadvertent connection to high voltages, exposure to stresses exceeding absolute maximum ratings may permanently damage the device or seriously affect reliability.

 $\ddot{\phantom{a}}$ 

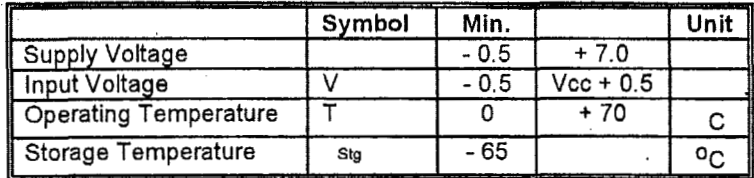

Functional operating range: Tcase = 0 ° OC

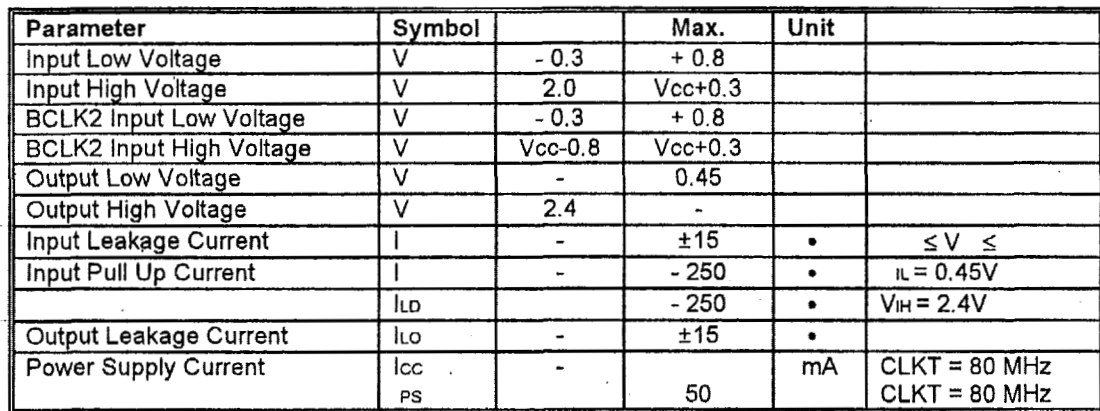

 $\ddot{\phantom{0}}$ 

 $\ddot{\phantom{1}}$ 

### **7,3 AC Characteristics**

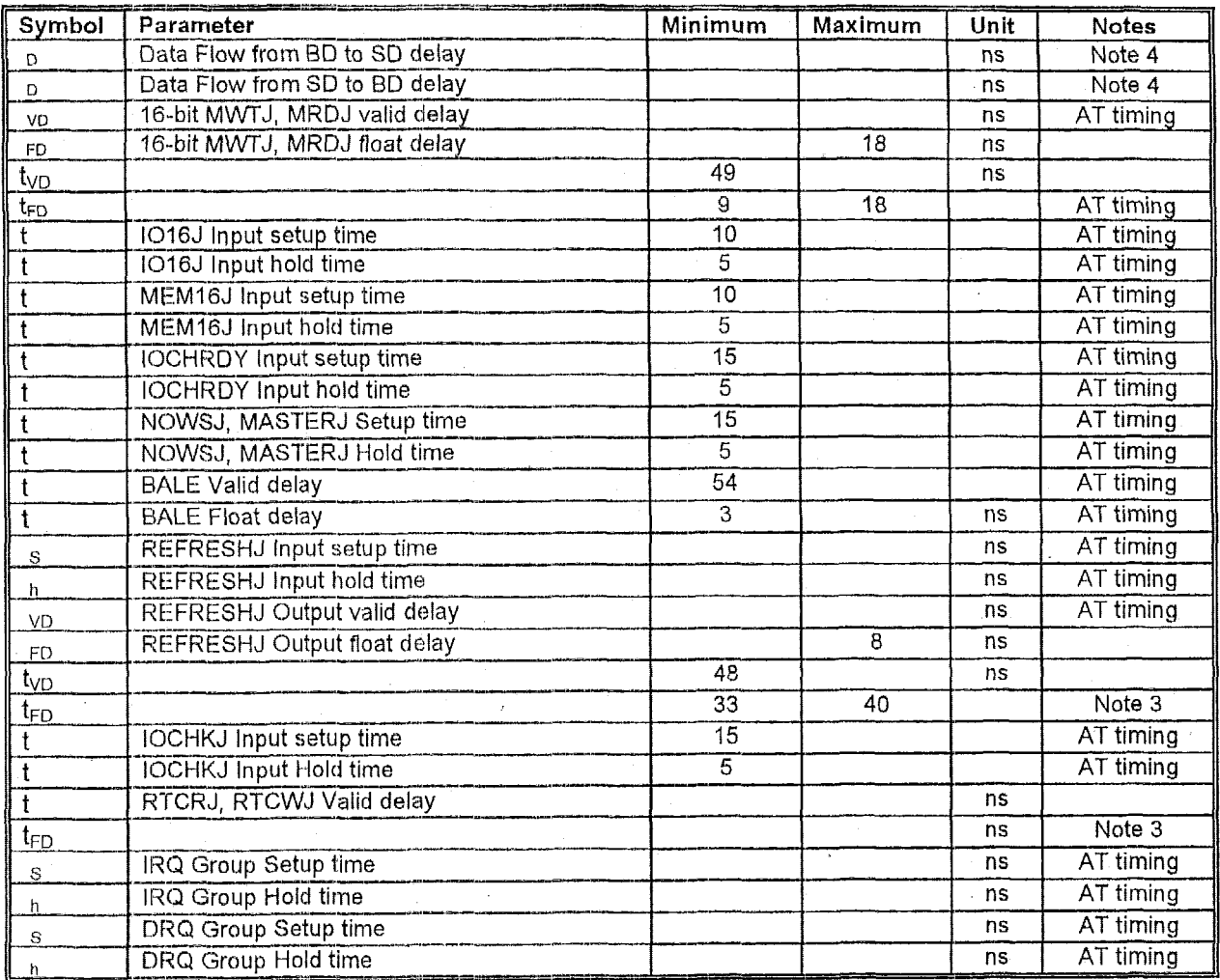

## AC Characteristics (continued)

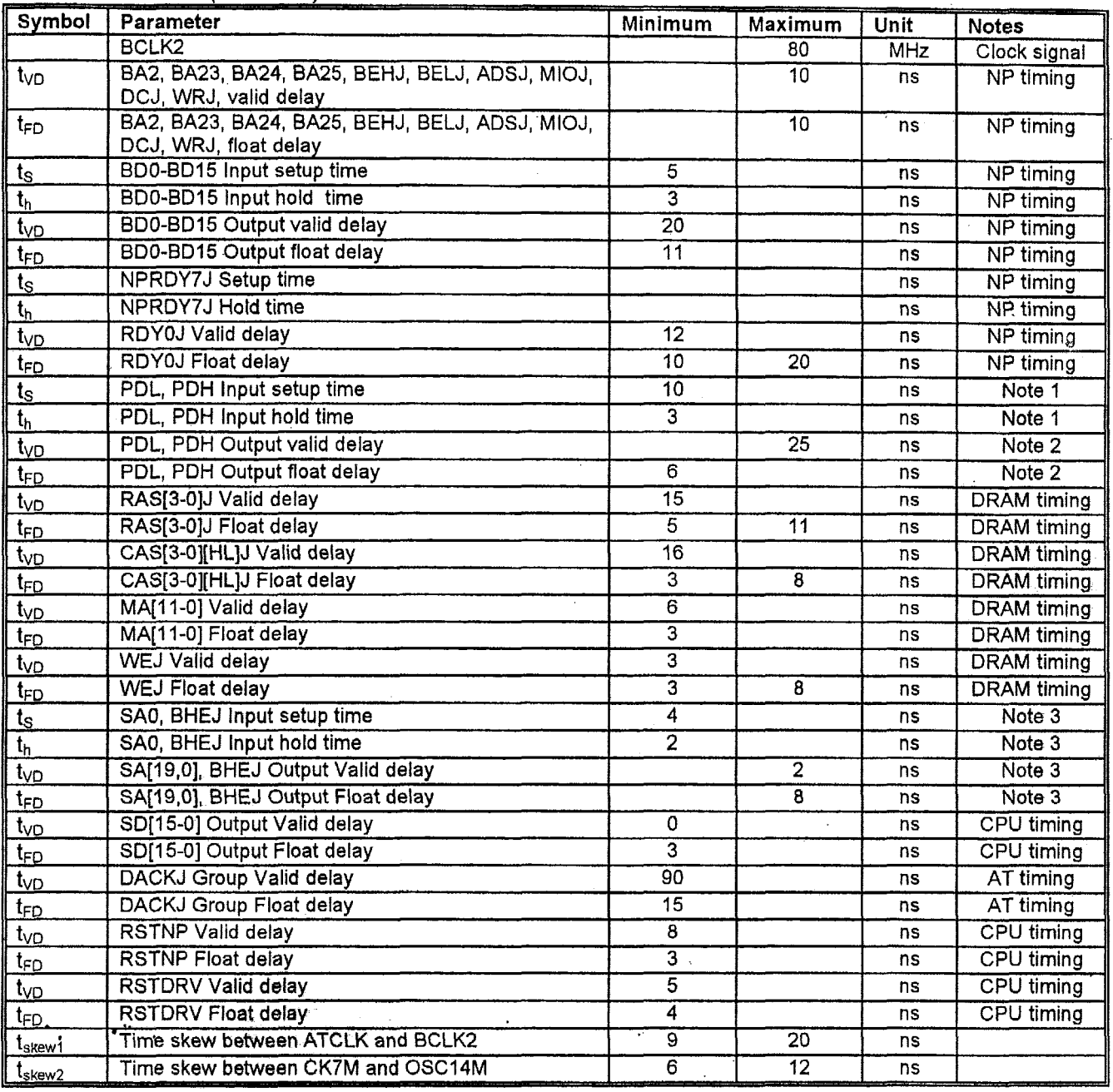

.

Meaning of symbols:

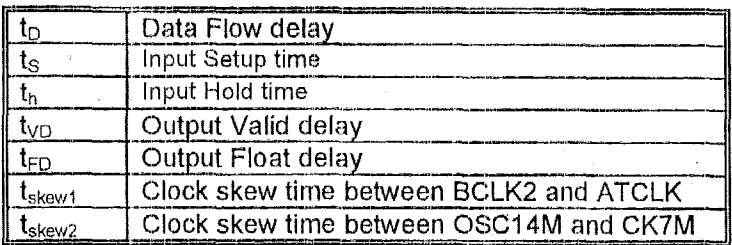

#### Notes:

1. Parity data is only recognized in non-CPU memory read cycles, the timing requirements are related to command ending 2. Parity data are only generated in non-CPU memory write cycles, the timing are related to the stable ISA data. The

- memory cycles in notes 2 and 3 refer to the on-board local memory cycles.
- 3. The timing refers to the generated delay after the CPU stable address.
- 4. The timing refers to propagating delay from BD to SD.
- 5. The timing refers to propagating delay from SD to BD.

The following pages show the input waveforms : Setup, Hold, Valid, Float Delay time description

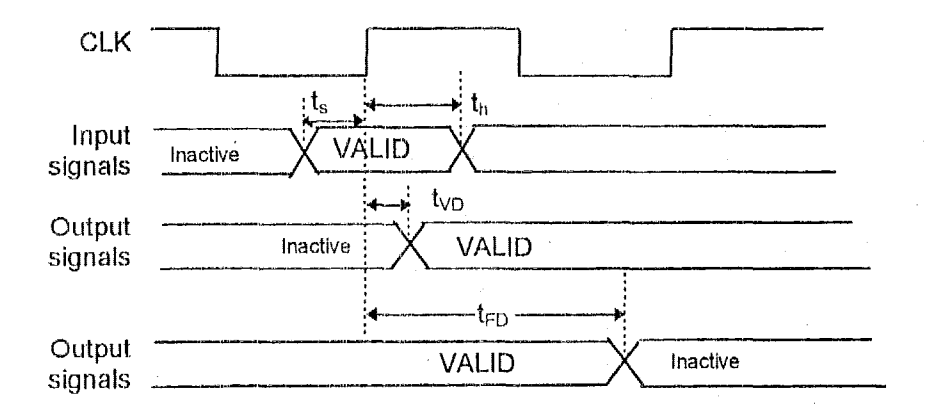

Note: 1. For coprocessor and DRAM side signals, CLK = CLK2

- 2. For ISA side signals,  $CLK = ATCLK$
- 3. Signal reference level = 1.5 V
- 4. Environment : loading 50 pF

**Data Flow Delay Description** 

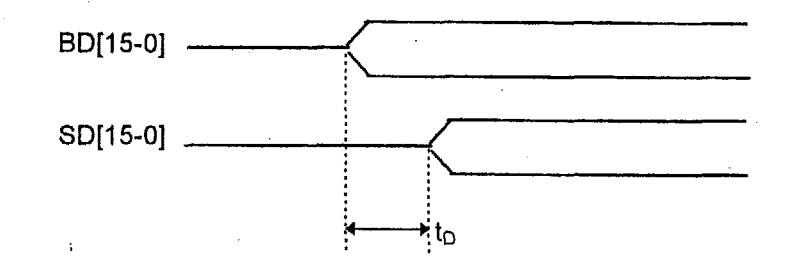

### **Clock Skew Time Description**

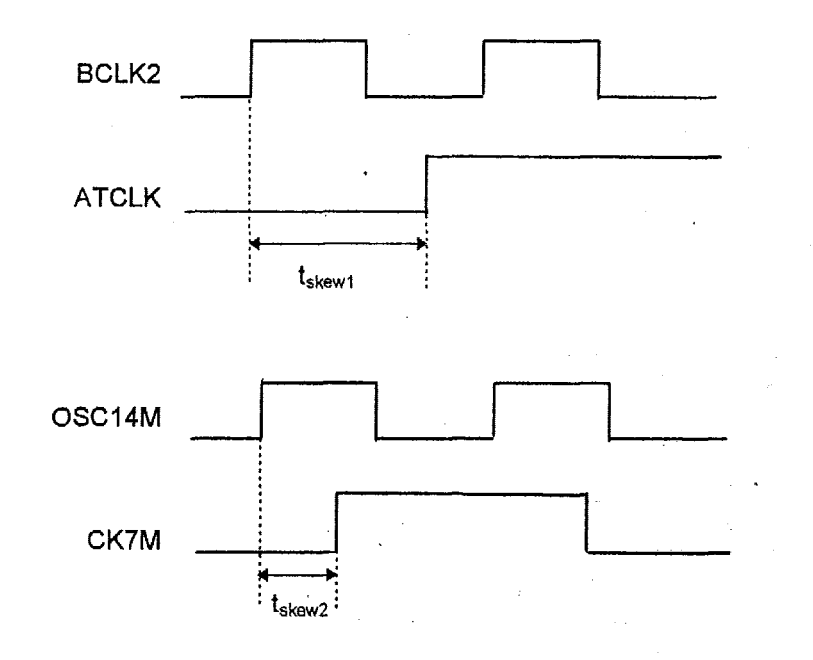

# **Section 8: Packaging Information**

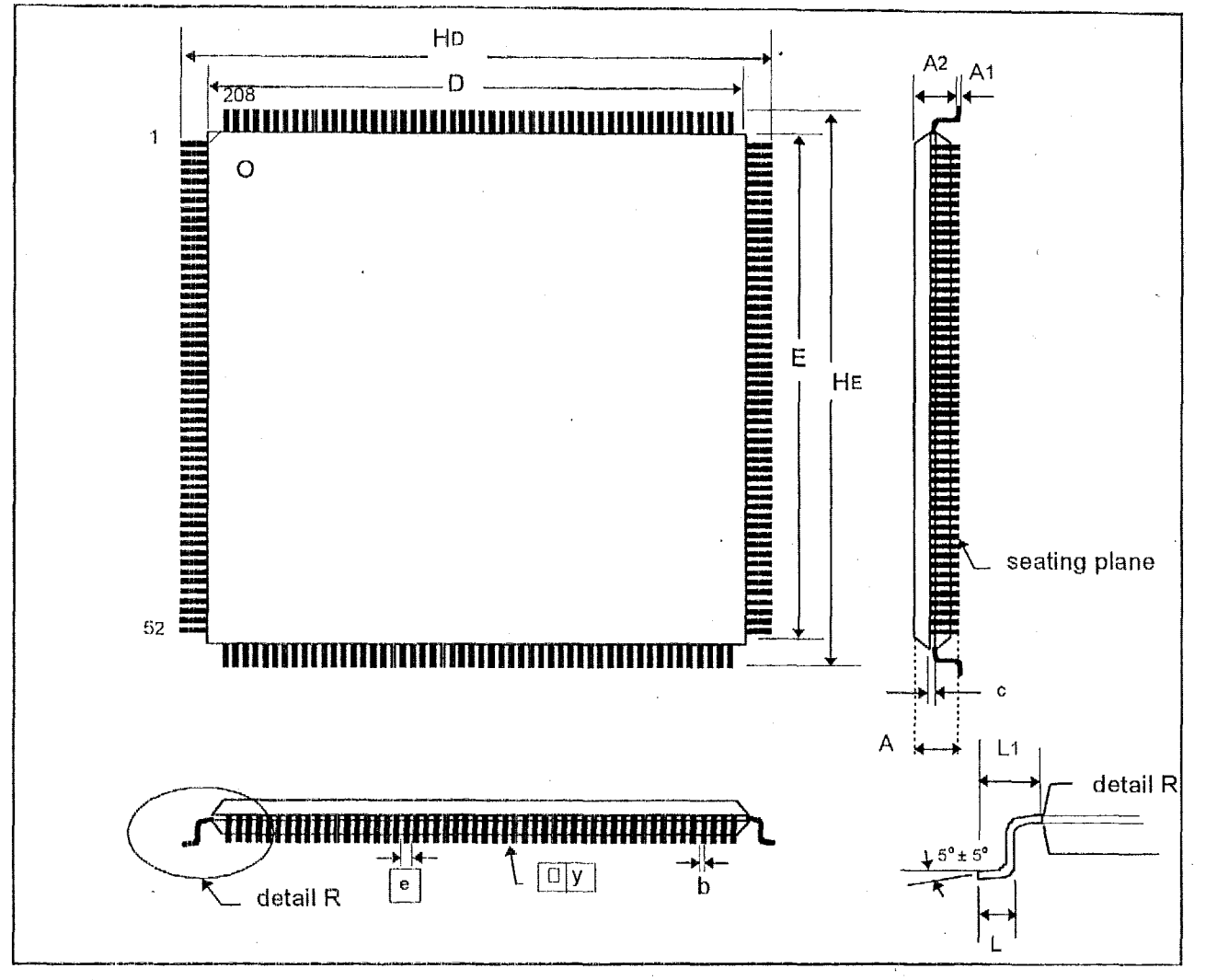

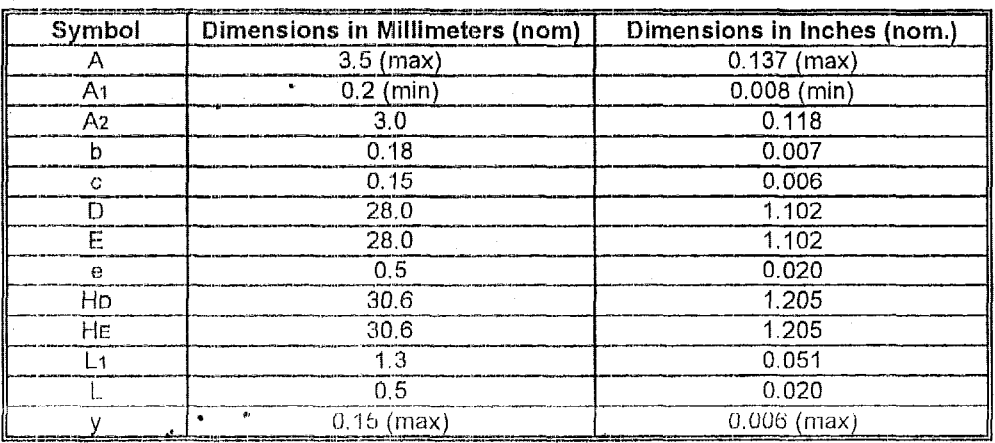

# **Section 9** : **Revision History**

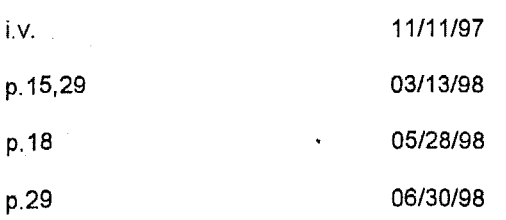
**Appendix** 

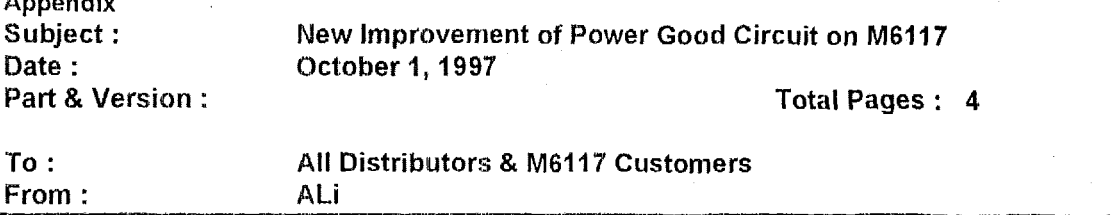

**Note** : M6117 **needs delay of 150ms for PWG signal.** 

**0. Please reler to** Fig.1 **for PWG circuit.** 

#### 1. **PWG form power supply:**

- **e**  Power good delay time depends **on** the power supply spec.
- **e**  PWG rise time depends on R8 / C2 value, warm reset delay time depends on C2 / R9 value.
- *0*  Please refer to Fig.2 - Fig. 4 for scope timing.

#### **2. PWG form LM393**

- **e**  PWG rise time, delay time, warm reset delay time all depend on R *IC* value
- **e**  PWG delay time depends on R5,R6 / C1 value (see table1 for delay time setting), PWG rise time depends on R7 / C2 value, warm reset delay time depends on C2 & R9 value
- *6*  Please *add* **CY** for LM393 circuit and modify R5 & R6 to **470K** & 100K If we do not modify LM393 circuit for PWG, there may be some power-on failure on high speed application (such as 40Mhz). This change will insert delay time for VCC rise to valid voltage
- Please refer to Fig.5 Fig. 9 for scope timing.

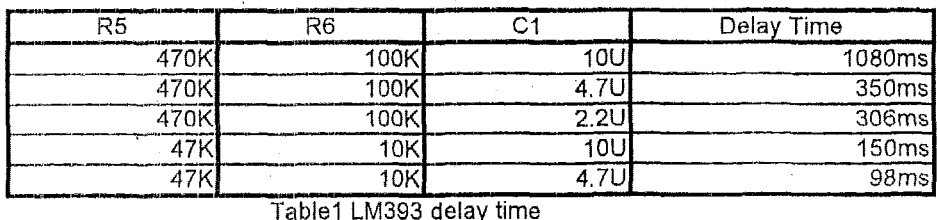

**n** 

Table1 **LM393** delay time

#### **3. PWG form ADM709MAR**

- **C**  PWG delay time fix in **184 rns** by **ADI.**
- **a**  PWG rise time depends on K'7 *I* C2 value, warm reset delay time depends on C2 / **R9** value.
- *cb*  Please refer to Fig.10 - Fig. 12 for scope timing.

 $\overline{1}$ 

1

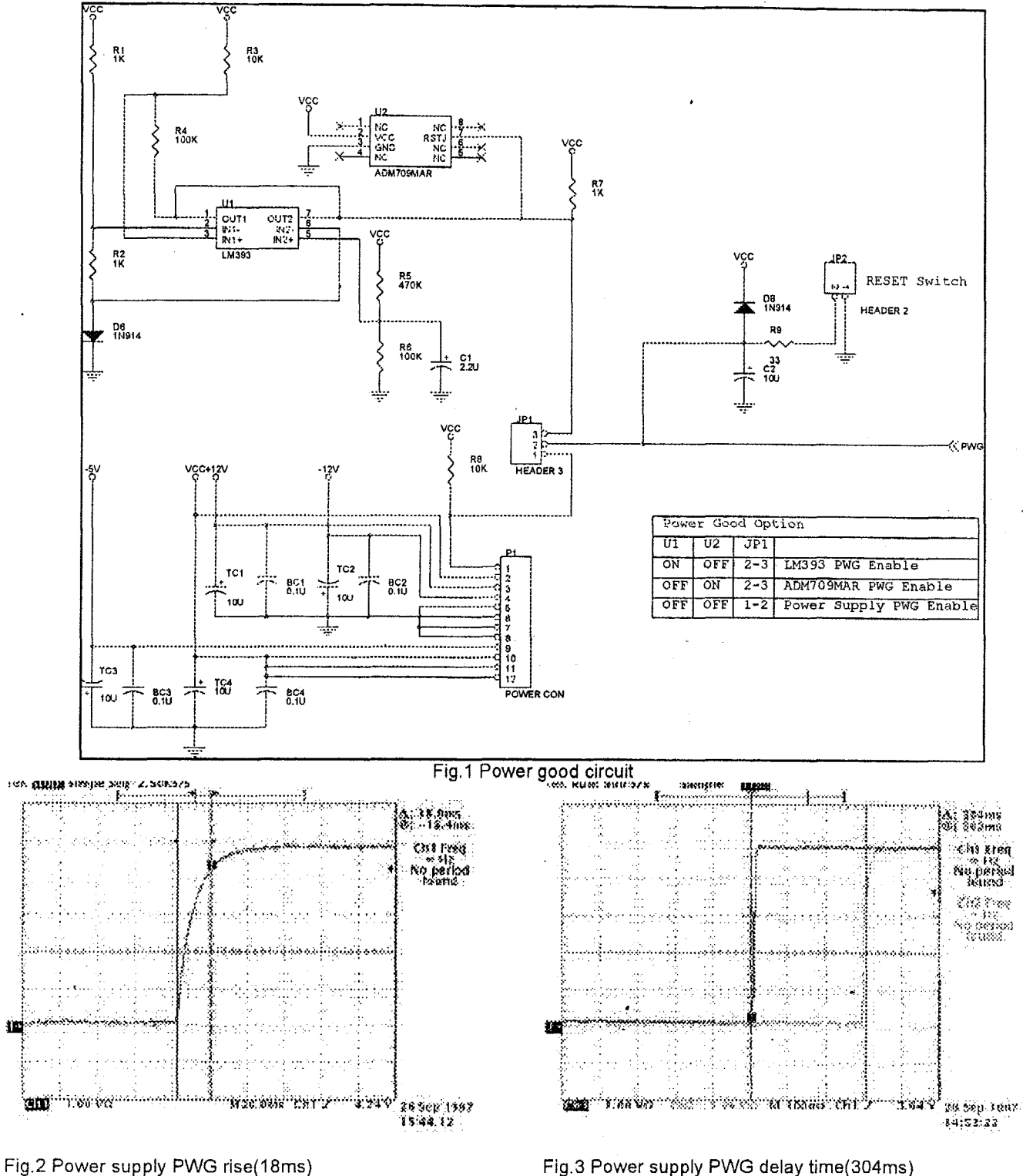

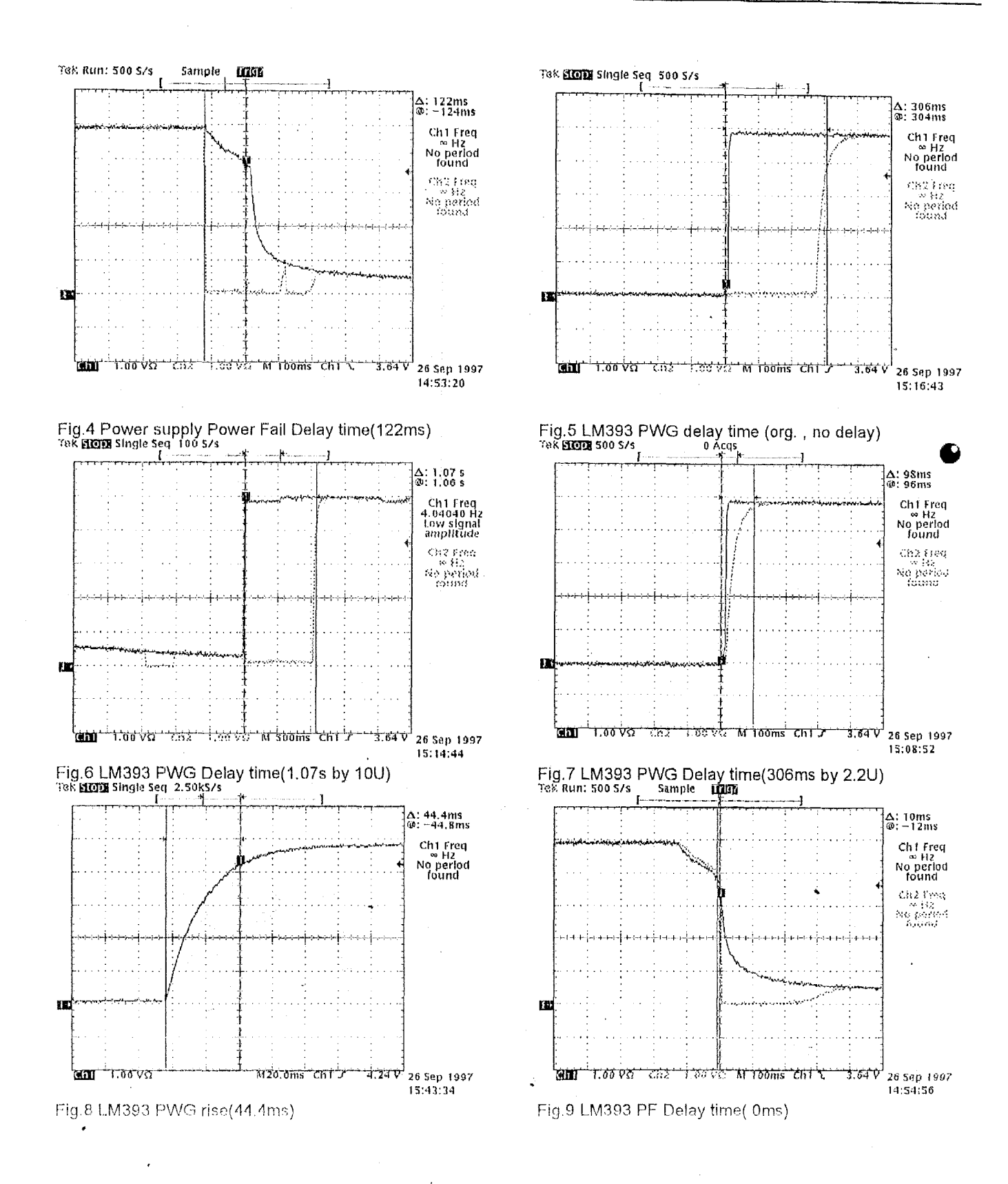

Ver. 0.93, Document Number: 6117DSC1.doc Acer Laboratories, Inc., USA, 1830B Bering Drive, San Jose, CA 95112; Tel: 408-467-7456; Fax: 408-467-7474 www.acerlabs.com

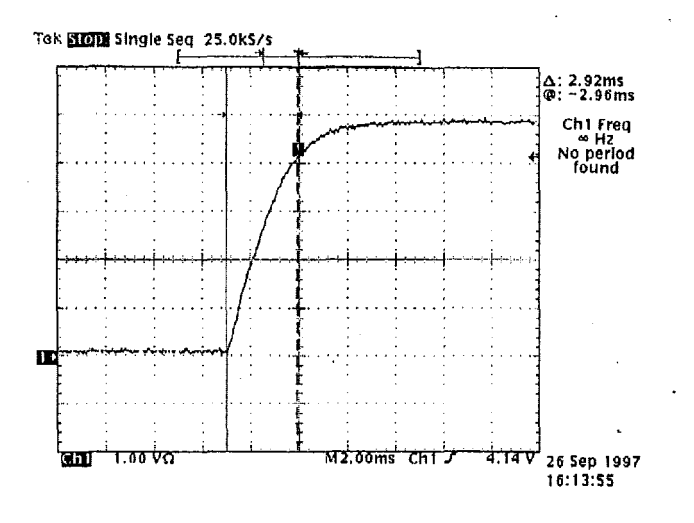

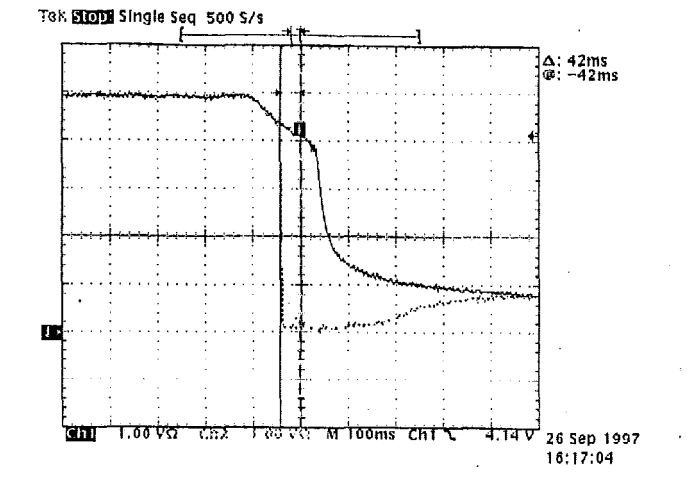

Fig.11 ADM709 Power Fail delay time(42ms)

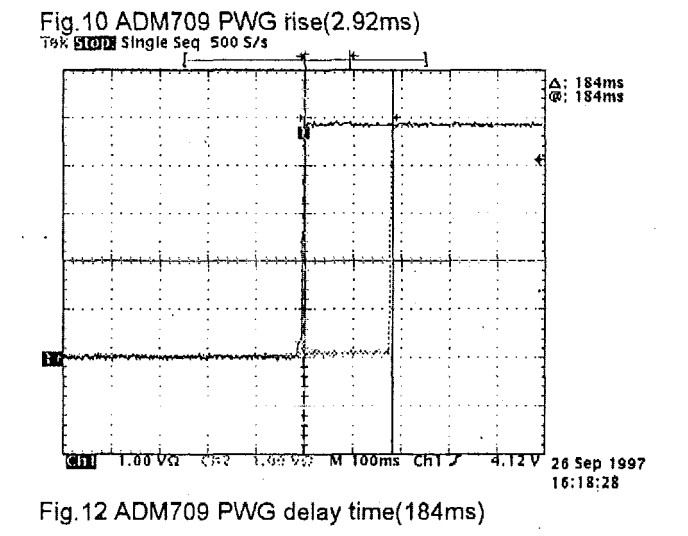

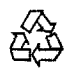

@ This material **is** recyclable.

Pentium is **a** trademark of Intel Corp. Windows is a trademark of Microsoft Corp. Other brands and names are the property of their respective owners.

Acer Labs products are not licensed for use in medical applications, including, but not limited to, use in life support devices without proper authorization from medical officers. Buyers are requested to inform ALi sales office when planning to use the products for medical applications.

Product names used in this publication are for identification purposes only and may be trademarks of their respective companies.

Acer Laboratories Inc. makes no warranty for the use of its products and assumes no responsibility for any errors which may appear in this document nor does it make a commitment to update the information contained herein.

Acer Laboratories Inc. retains the right to make changes to these specifications at any time, without notice.

Contact your local sales office to obtain the latest specifications before placing your order.

ALi **is** a registered trademark of Acer Laboratories Incorporated and may only be used to identify ALi's products.

*0* **ACER** LABORATORIES INCORPORATED **<sup>1993</sup>**

# **APPENDIX A. M6117C's CPU Registers**

The CPU registers are compatible with 80386 registers. They also provide more powerful operations on register programming.

# A.1 General Purpose Registers (GR)

The CPU incorporates 32 general purpose 32-bit registers. In arithmetic and logic operations, these registers can be used as operands. The registers then are used as data registers. In address calculations, the registers are used as base registers or index registers.

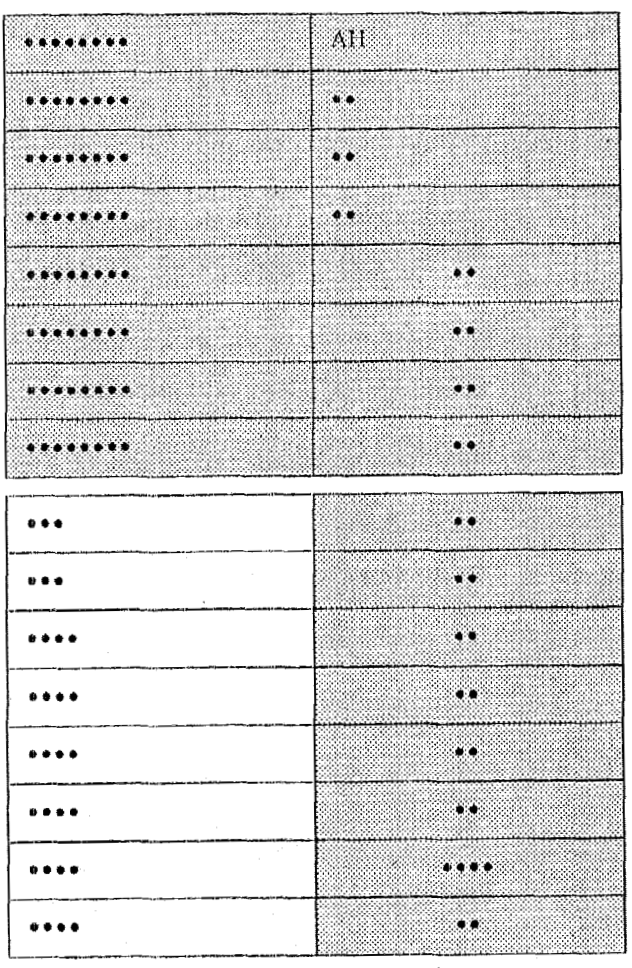

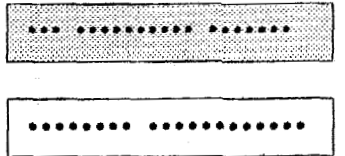

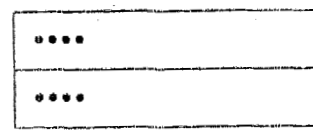

 $\overline{1}$ 

# **1 A.2 Base Registers (SR)**

The CPU has 10 32-bit segment base registers to locate a block of program or data in the memory area. When the 80386 object code **is** used, these registers operate automatically. They require no operator intervention, .

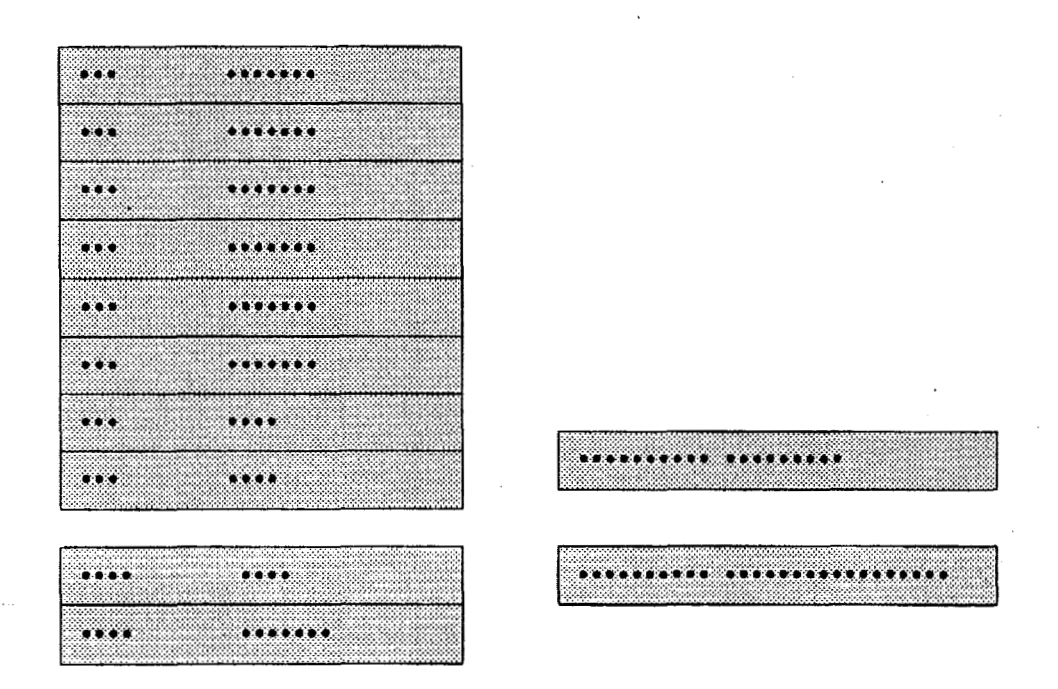

# **A.3 Attribute Registers (AR)**

The **CPU** has 10 32-bit segment attribute registers. Each attribute register holds an attribute of the corresponding segment register. When the 80386 object code is used, these registers operate automatically. They require no operator intervention.

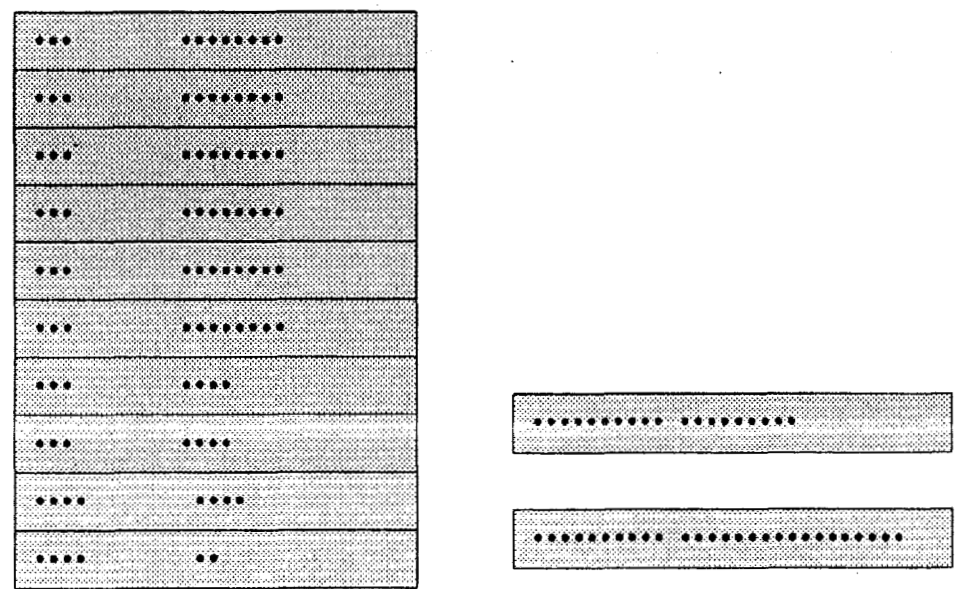

**Page** 108 *Ver. 0 93, Document Number: 6117DSC1 doc Acer Laboratones, Inc, USA, 18308 Bering Drive, San Jose, CA 95112; Tel: 408-467-7456; Fax: 408-467-7474 www.acedabs corn* 

# **A4 instruction Pointer**

The instruction pointer (EIP) register contains the offset in the current code segment for the next instruction *to* execute. It is controlled implicitly by control-transfer instructions (jumps, returns, etc.), interrupts, and exceptions.

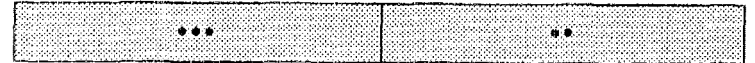

According to the CPlJ mode or operand size, the program counter is used as either a 32-bit register EIP, or a 16-bit register IP. The initial value of EIP register is 0000FFFOh.

# **A.5 Flags Register**

The CPU has flags to indicate current modes and operation results, EFLAGS. The initial value right after reset **is 00000002h.** 

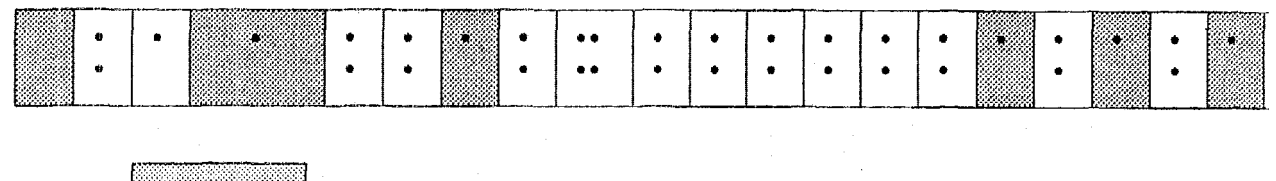

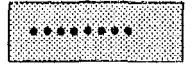

BIT **30**  EA. Extended Address Generation **Flag**  This bit controls paging.

BIT 29 D : Default Flag

Cleared by external reset signal. Set/CIear by special OP codes :

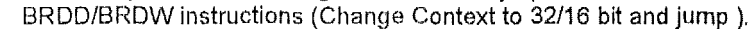

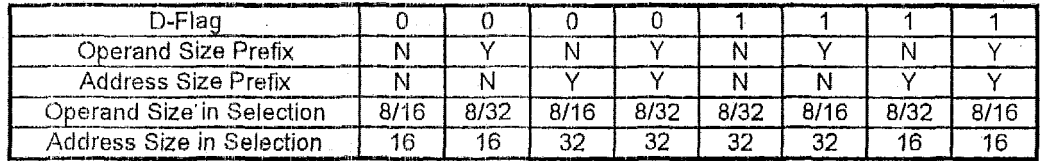

# **A.6 Control Registers(CR)**

The CPU incorporates up to 256 32-bit control registers. Some registers **is** assigned to the 80386-compatible functions and can **be** accessed **by** 80386-compatible instructions.

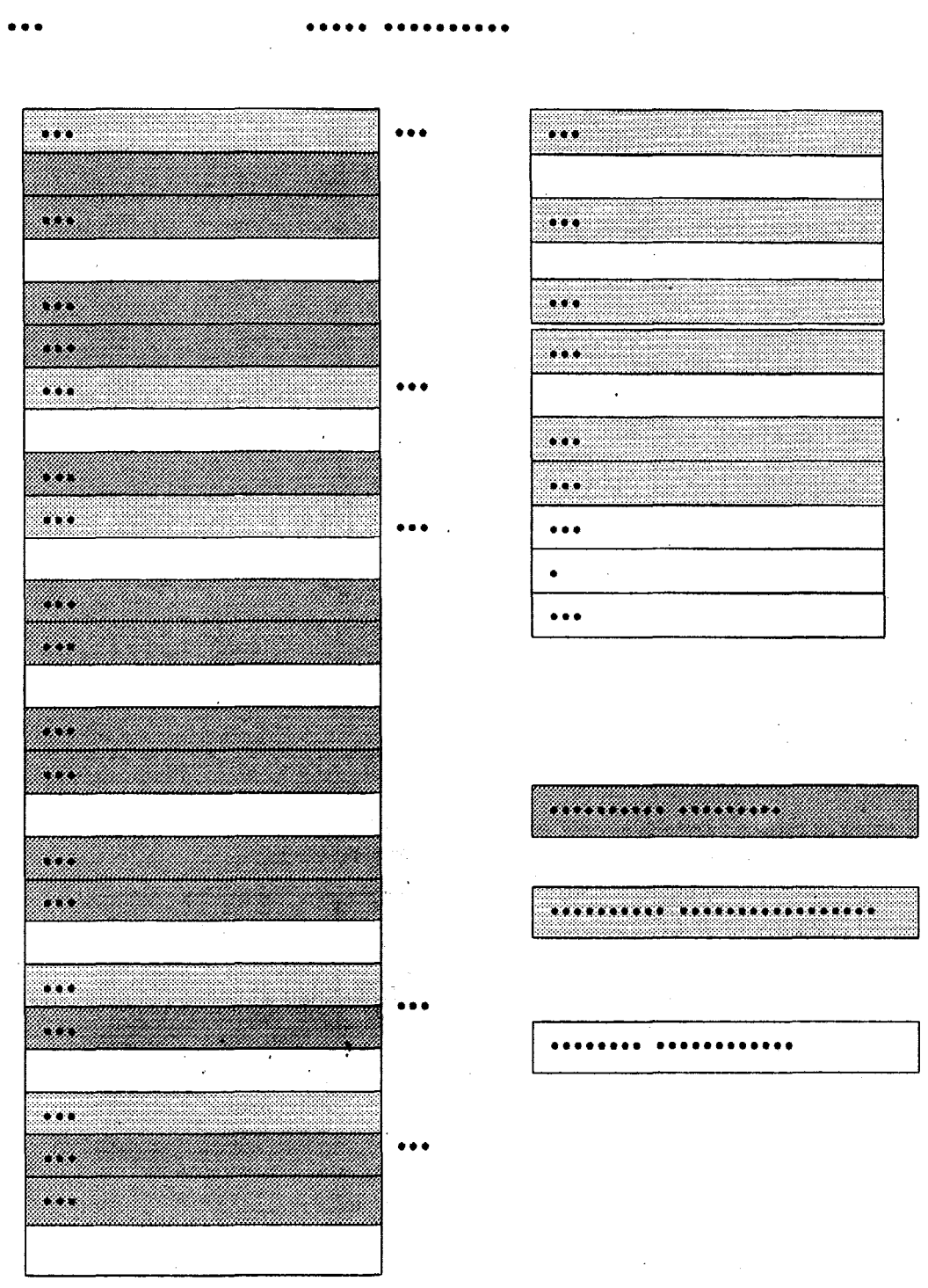

**These** registers can be divided into 5 grotips '

1. Processor Control Registers, 2. Instruction Decoding Unit Control Registers,

**3.** Protected-Mode Instriction Unit Control Registers, **4.** Paging Unit Control Registers, 5. SiEMU-I1 Unit Control Registers.

#### **A.6.1 Processor Control Registers**

#### *CROOh CRO*

*The CR00h contains those bits to control an interface of numeric coprocessor and execution modes. The initial value right after reset is "7FFI:'FFDOh.* '' *The meaning of every bif except* bit *5 IOB is same as normal definition.* 

**bit** *5* **IO6** 

(A) 16-bit I/O bus mode(  $IOB = 0$ , default setting) Byte operation at even address. (DBHE# =  $1.$  DBLE# = 0) DATA BUS

Byte operation at odd address. (DBHE# = 0, DBLE# = 1) DATA BUS

Word operation at even address. (DBHE#  $= 0$ , DBLE#  $= 0$ ) DATA BUS

Word operation at odd address. DATA BUS

 $(B)$  8 bit I/O bus mode(  $IOB = 1$ ) Byte operation at even address. (DBHE# =  $1$ , DBLE# = 0) DATA BUS

Byte operation at odd address. (DBHE# = 0, DBLE# = 1) DATA BUS

Word operation at even address. (DBHE# = 0, DBLE# = 0) DATA BUS

Word operation at odd address. DATA **BUS**  DATA BUS

#### CR02h(EPWRCR)special

This register controls Power Save Mode. The initial value right after reset is FFFF00FFh.

#### **bit 15 PCSTP**

When set, the CPU enters Power Save Mode and main clock stops functioning after HALT instruction.

If tiL.C)REQ input becomes active **in** the Power Save Mode. CPU enters a hold state. When HLDREQ becomes inactive. CPU returns to the Power Save Mode.

Main clock starts again when NMI, INTREQ, or RESET becomes active. When clear, HALT instruction is executed normally. PCSTP **is** cleared after **external** reset signal.

#### $CR03h(PMON)$  special

This register controls processor monitor function. The initial value right after reset is EAAFFFFFh.

#### **bit 28 PIVBM: Protected Mode Instruction Monitor**

When set, the following instructions cause an operation equivalent to the BRKPM interrupt.

PUSHF, POPF, CLI, STI, IRET, LGDT, SGDT, LIDT, SIDT, LLDT, SLDT, LTR, STR, LMSW, SMSW, ARPL, CLRTS, LDAC, LDLM, TRDE, TWRE, move to/from CRx, DRx, TRx( CR00h, 08h, 0Ch, 19h, 1Dh, 30h, 34h, 38h, 39h, 3Ch, 3Dh) from/to GRx.

This allows the software to emulate the instructions used for a protected-mode OS, and a protectedmode OS can run as a guest OS under the virtual machine OS. The Protected Mode Instruction Monitor can then be used for debugging the protected-mode OS or **BIOS.** It can also be used for processor testing.

# **bit 26 VMZM#: VMZ Instruction Monitor**

If set at **'O',** when a special instruction (move immediate to CS, etc. which is not compatible with 386 instruction) is attempted in protected mode, an invalid operand exception (exception 6) occurs. If set at **&l',** such instructions become valid in protected mode. After reset, this bit is set at **'0'** to make possible a protection function. The bit 31 - **29** of EFLAGS can be written only when VMZM# is '1'.

# **bit 24 EXPM: Exception Monitor**

If set, when either a hardware or software exception is detected in protected mode, an execution similar to BRKPM occurs.

# **bit 22 TM: Test Mode**

If set, when an exception occurs, CPU stores the exception number in GR26 and jumps indirectly using GR27 as a new IP.

# **bit 20 DPAC: Cycle Steal Address Calculation Disable**

When set, cycle steal address calculation is disabled and when clear, it is enabled. Cycle steal address calculation is an address operand calculation of the next instruction using the unused time slot in internal buses for pre-fetching.

# **bit 18 IOM: I/O Instruction Monitor**

When set, the instructions below cause an operation equivalent to the BRKPM interrupt. This forces the CPU to enter Real Mode, regardless of the mode that it was in.

IN, OUT, **INS,** OUTS

# **A.6.2 Instruction Decoding Unit Control Registers**

# **CROEh(T0P)** *special*

The register controls the 'opcode trap function', together with *CROFh.* It is operated only through Real Mode instructions. The initial value right after reset is undefined. Each field **of 'OPCODE** 3' to 'OPCODE 0' stores an opcode to be trapped, The relevant opcode will cause the same operation as BRKPM.

# *CROFh(7CON) special*

The register controls the 'opcode trap function', together with *CROfh.* **It is** operated only through Real Mode instructions. **The** initial value right after reset **is** 00000000h. Each field *of* **'OPCODE** 3' to 'OPCODE 0' stores an opcode to be trapped. The relevant opcode **will** cause the same operation as BRKPM.

# **bit 46 TCE: Opcode Trap Enable**

When set, the opcode trap is enable. Clears when an opcode trap occurs.

# **bit 15** - **8: Trap Opcode Mask**

When set, masks compares to the **bits** set for OPCODE BREAK 0.

**bit 7** - **0** : **Map 3** - **<sup>0</sup>**

00 : No trap

01 : 1st opcode

10 : 2nd opcode following OOFh

11 : 2nd opcode following OD6h

# **A.6.3 Protected-Mode Instruction Unit Control Registers**

#### *CR?2h(7LESH) special*

This register is used under Protected Mode. It is accessible when the CPU is in Real Mode or VMZ# is set. However, operation by software is not normally required. The initial value right after reset **is**  undefined.

#### *CR13h(TDESL) special*

This register is used under Protected Mode. It is accessible when the CPU is in Real Mode or VMZ# is set. However, operation by software is not normally required. The initial value right after reset is undefined.

#### *CR16h(TZ) special*

This register **is** used under Protected Mode. It is accessible when the CP\J is in Real Mode or VMZ# is set. However, operation **by** software **is** not normally required. The initial value right after reset is undefined.

#### *CRlTh(T9 special*

This register is used under Protected Mode. It **is** accessible when the CPU is in Real Mode or VMZ# is set. However, operation by software is not normally required. The initial value right after reset is undefined.

#### *CRlAh177C) special*

This register is used under Protected Mode. It **is** accessible when the CPU is in Real Mode or VMZ# is set. However, operation by software is not normally required. The initial value right after reset is undefined .

#### *CRlEh(7"SEL) special*

Phis register is used under Protected Mode. It is accessible when the CPLJ **is** in Real Mode or VMZ# is set. However, operation by software is not normally required. The initial value right after reset is undefined.

#### *CRlFh(TERI?) special*

This register is used under Protected Mode. It **is** accessible when the CPlJ is in Real Mode or VMZ# is set. However, operation by software is not normally required. The initial value right after reset is undefined.

#### **A.6.4 Paging Unit Control Registers**

#### *CROGh(PL)ER) special*

The page **directory** entry register (PDER) is loaded with the value of **a** page directory entry at the time of a hit or **miss** by the paging unit, It is accessible when the Real' Mode instructions are available. However, operation by software is not normally required. The initial value right after reset is undefined.

#### *CRQTh(PYE!?) special*

The page table entry register (PTER) is loaded with the value of a page directory entry at the time of a hit or miss **by** the paging unit. It is accessible when the Real Mode instructions are available. However, operation by software is not normally required. The initial value right after reset is undefined.

# *CRO8h(PFAR) CR2*

**PFAR** is compatible with 386 CR2 and accessible by either Real or Protected Mode instructions. **A**  linear address which is generated a page fault is transferred from the page fault address buffer and stored in this register. The initial value right after reset is undefined.

# *CROBh(PECR) special*

PECR is provided for paged virtual memory under Real Mode. *Its* lowest **3** bits are loaded with the error code **for** a page fault. However, the error code is pushed onto the stack under Protected Mode. The initial value right after reset is undefined. Error codes to be set with the lowest 3 bits conform to those under Protected Mode.

# *CROCh(PD6R) CR3*

PDBR is compatible with 386 **CR3** and accessible by either Real or Protected Mode instructions. The initial value right after reset is undefined. The base address *of* a page directory is 32-bit and can **be**  read/written.

# *CRlSh(LAR) TR6*

LAR is compatible with 386 CR6 and accessible **by** either Real or Protected Mode instructions. The initial value right after reset **is** undefined.

# **bit 31-1 2: Linear Address**

On a TLB write: To be written to the TLB **On** a TLB lookup: To be looked up in the TLB **bit 11: V**  Valid Bit

**bit 10** - **9: D, D#** 

Dirty **bit** and **its** complement

**bit 8** - **7: U, U#** 

**U/S** bit and its complement

**bit 8** - **7: U, U#** 

**UIS bit** and **its** complement

**bit 6** - **5: W, W#** 

R/W **bit** and its complement

**bit 0: C** 

Command Bit **C** = **1** : TLB write

**C** = 0: **TLB** lookup

#### *CRlDh(PA13) TH7*

**PAF! is compatible** with **386 TR7 and accessible by** either **Real** or **Protected Mode** instructions. **The**  initial **value** right **after reset is undefined.** 

#### **bit 31-12:: Physical Address**

On a TLB write: To be written to the TLB On a TLB lookup: Value from the TLB

**bit 4: PL** 

On a TLB write:

) whic.<br>PL **□** 0: Write to the internal pointer<br>PL = 1: Write to the REP pointer

On a TLB lookup:

**PL** = 0: Miss PL = 1: Hit

#### **bit 3: REP1**

For a TLB write, selects which block is to be written.

**bit 2: REP0** 

For a TLB lookup, selects in which block the look-up entry was found.

#### **A.6.5 SiENIU-tl Unit Control Registers**

#### *CR3Oh(SPAO) DRO*

SPA0 is compatible with *386* DRO and holds the address for Breakpoint 0. The initial value right after reset is undefined

#### *CR34h(SPAY) DRI*

SPA1 is compatible with 386 DR1 and holds the address for Breakpoint 1. The initial value right after reset is undefined.

#### **CR38h(SPd42)** *DR2*

SPA2 is compatible with *386* DR2 and holds the address For Breakpoint 2. The initial value right after reset is undefined.

#### *CR39h(SBRK) DR6*

SEIRE is compatible with 386 OR6 and to **be set** when any break is detected. The initial value right after reset is **00000000h.** 

#### **bit 15: BT**

Task switch break detect

**bit 14: BS** 

#### Single step break detect

**bit 13: BD** 

Register protection violation break detect

**bit 3: B3.** 

Breakpoint 3 break detect

**bit 2: E2** 

#### Breakpoint 2 break detect

**bit 1: Ei1** 

Breakpoint 1 break detect

**bit** *0: BO* 

Breakpoint 0 break detect

CR3Ch(SPA3) DR3

SPA0 is compatible with 386 DR3 and holds the address for Breakpoint 3. The initial value right after reset is undefined.

#### *CR3Dh(SCON) DR7*

**u- 1-v**  *Ver.* **0.93,** *Document Number:* **6** *I1 7DSCl.duc her Laboratoories, Inc., USA, 183Qi3 Bering Drive, San Jose, CA 95112; To/: 408-467-7456; Fax: 408-467-7474 www.acatfabs.com* 

SCON **is** compatible **with** 386 DR7 and controls breakpoints 3 to **1. The** initial value right after reset is 00000000h.

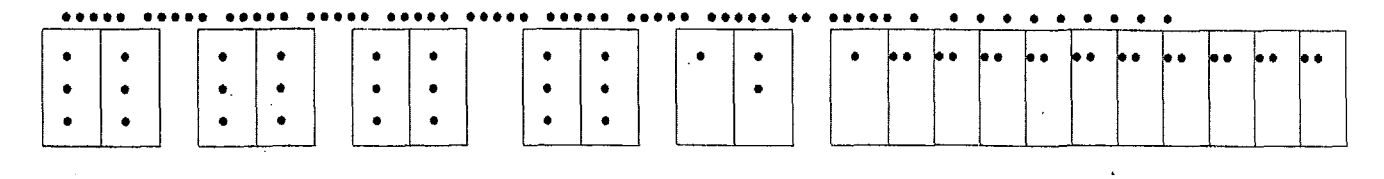

# **bit 31,30,27,26, 23, 22,19, 18: LENx**

Breakpoint location size

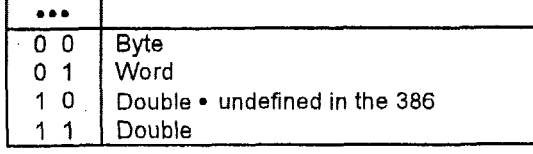

**bit 29, 28,25,24,21, 20,17, 16:** *Wwx* 

Break condition

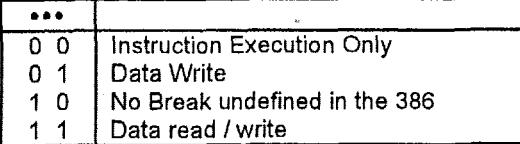

**bit 13: GD** 

Debug Register Protection Condition Enable (To be cleared by the processor)

**bit 9: GE** 

Fault Mode Enable (Global)

**bit a: LE** 

Fault Mode Enable (To be cleared by'the local or task switch)

**bit 7, 5, 3,** I: **Gx** 

Address Break **x** Enable (Global)

**bit 6,4,2,0: Lx** 

Address Break **x** Enable (To be cleared by the local or task switch)

#### **APPENDIX EL** Special instruction format

The following instruction set is useful for processing SMI routine if the original operating system is in protected mode. If we use IRQ15 to implement power management mode or the original operating system is in real mode, we do not need to do **extra** work.

#### B.1 Move Data

This function **is** provided to move data between register and register/memory. It is fully compatible with 386 instructions. **Also,** it includes the following instructions which are more powerful than 386 instructions are.

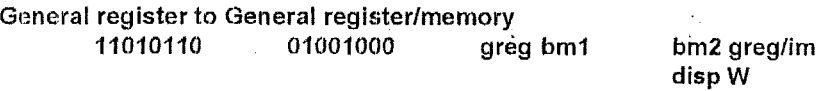

greg : 5 bit, froni **00000** to 1111 I, GRO to GR31

bml greg

000 GB#(Use **GR#** as Byte Register, bit 0 to 7)

001 **GL#(Use GR# as** Word Register, bit 0 to 15)

010 **GI-l#(Use GR#** as Ward Register, bit **16** to 31)

 $011$ GR#(Use **GR#** as Double Word Register, bit 0 to 31)

I00 **GB#, brn2** gr/im' is not required, next **two** bytes is disp W

'I 0.1 GL#, **bm2** gr/im is not required, next two bytes is disp W

**I10 GI-I#, brn2** gr/irn is not required, next two bytes is disp W

111 **GR#,** brn2 gr/irn is not required, next two bytes is disp W

- bm2 greglim
- 000 GEl#
- 001 **GL.#**
- **010 GM#**
- $GR#$
- *IO0* post-increment"
- 101 pre-decrement\*
- 110 5-bit **short** immediate with zero extend

111 5-bit **short** immediate with sign extend

\*: **If GR4 01 OR5** is selected **as** GBASE, the stack segment is selected in default. It **can be**  changed by **a** segment override prefix or postfix. In other memory access, **EDS** segment register will be selected in **default.** 

#### Control register to General register

11010110 11111000 ' greg011 creg

creg : *8* bit, from 00000000 to 11111111, **CROOh** to **CRFFh** 

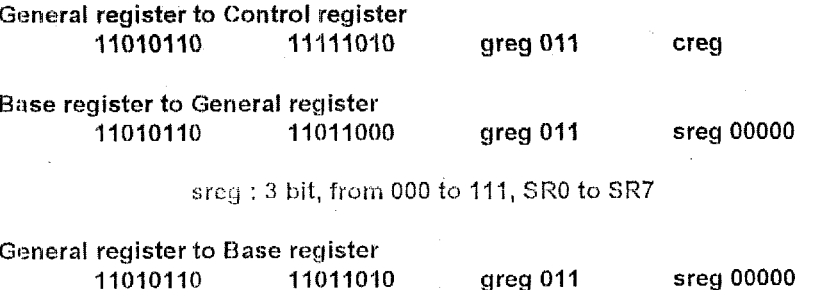

Attribute register to General register

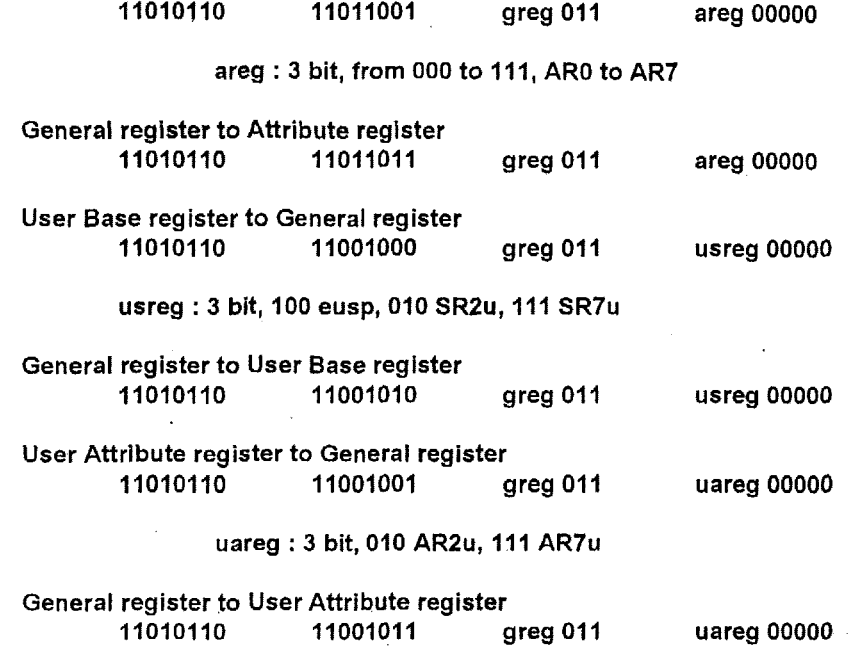

#### **B.2 Push/Pop Data**

This function is provided to pushlpop data intolfrorn stack. It **is** fully compatible with 386 instructions. If we **pop** segment register (DS, ES, and so on), the base and attribute register may be changed (please refer to Intel'<sup>.</sup> instruction set). Also, it includes the following instructions which are more powerful than 386 instructions **are.** 

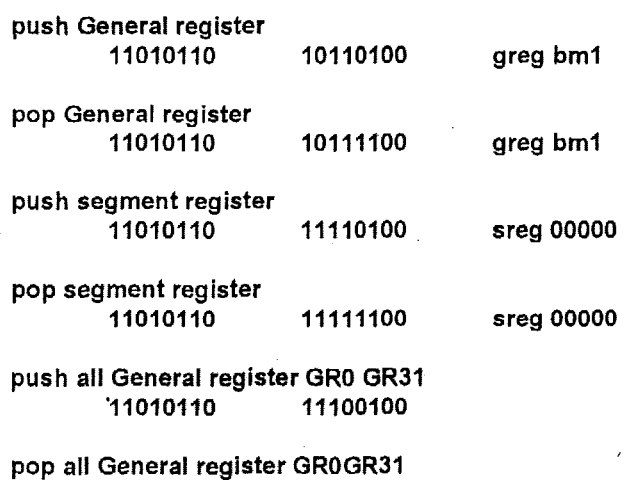

11010110 11101100

..

**APPENDIX** 6, 82C54 behavior limitation

The 82C54 has the capability of read channel counter value. When the counter is programmed as 16-bit, the programmer has a way to obtain channel counter value by reading the channel twice. It happens in very rare situations, The phenomenon below.

When a 16-bit counter value reads counter twice, which obtains low counter value followed by high counter value. Sometimes the counter happen at the time frame near carry happened between high/low byte. The counter value may be wrong on the high byte.

Suggestion : Case 1. Customers calculate time distance by reading 82C54 counter value, and have full control of the programming code. The suggested method is to change ISA **AT** clock to 7.159MHz ternporarily during reading 82C54 counter value.

Case 2. Customers have no control of programming code related to access 82C54 counter value. E.g. Landmark and Windows' media player, which will access 82C54 counter in order to calculate timing, will cause this problem. The suggestion is to fix **ISA AT**  clock as 7.159MHz.

# **APPENDIX A. M6117C's** CPU Registers

The CPU registers **are** compatible with 80386 registers. They also provide more powerful operations on register programming.

# **A.l General Purpose Registers (GR)**

The CPU incorporates **32** general purpose 32-bit registers. In arithmetic and logic operations, these registers can be used as operands. The registers then are used as data registers. In address calculations, the registers are **used** as **base** registers or **index** registers.

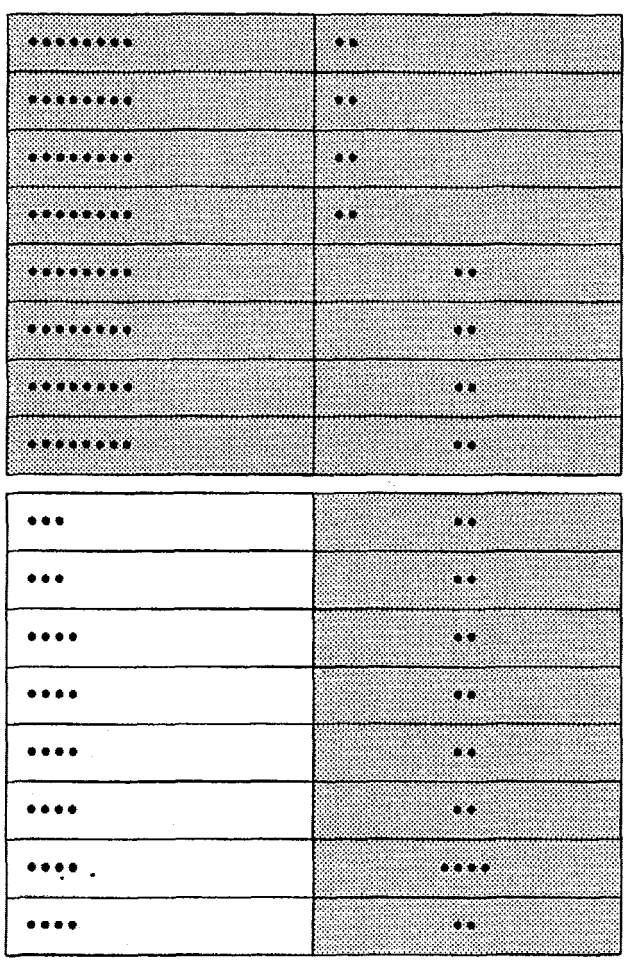

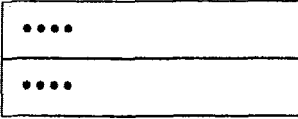

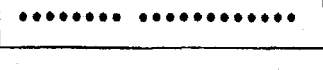

#### **A.2 Base ftegisters (SR)**

The CPU has 10 32-bit segment base registers to locate a block of program or data in the memory area. When the 80386 object code is used, these registers operate automatically. They require no operator intervention.

With Service

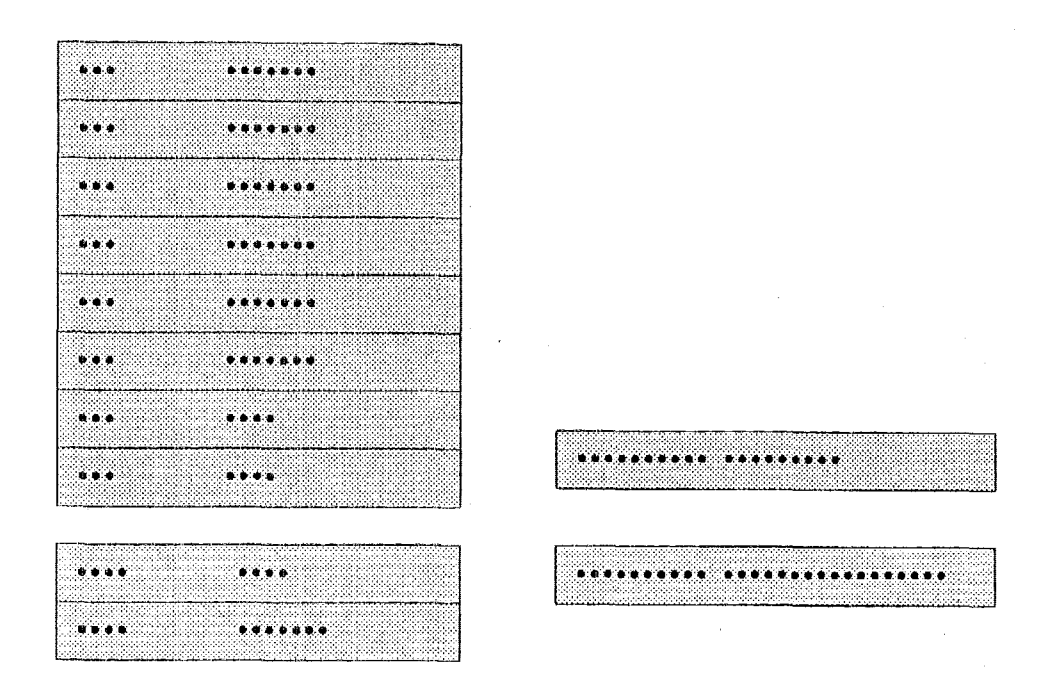

# **A.3 Attribute Registers (AR)**

The CPU has 10 32-bit segment attribute registers. Each attribute register holds an attribute of the corresponding segment register. When the 80386 object code is used, these registers operate automatically, They require no operator intervention.

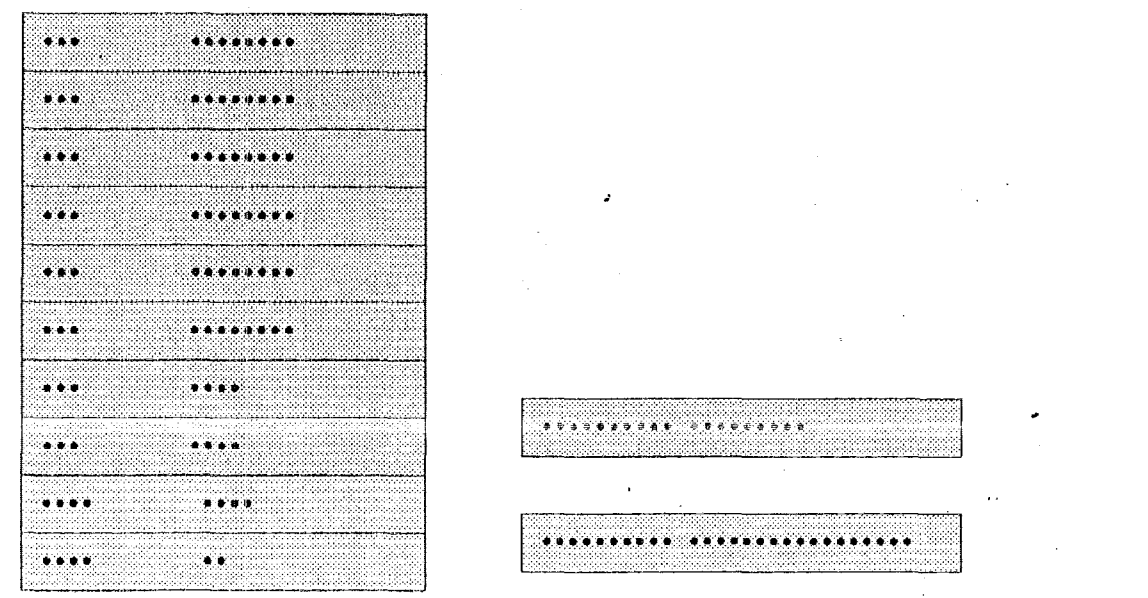

Ver. 0.93, Document Number: 6117DSC1.doc Acer Laboratories, Inc., USA, 1830B Bering Drive, San Jose, CA 95112; Tel: 408-467-7456; Fax: 408-467-7474 www.acerlabs.com

Page 121

# **A.4 Instruction Pointer**

The instruction pointer (EIP) register contains the offset in the current code segment for the next instruction to execute. it is controlled implicitly by control-transfer instructions (jumps, returns, etc.), interrupts; and exceptions.

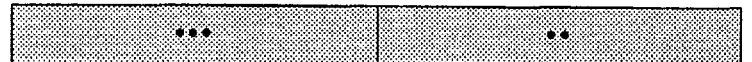

According to the CPU mode or operand size, the program counter is used as either a 32-bit register EIP, or a 16-bit register IP. The initial value of EIP regisler is 0000FFFOh.

# **A.5 Flags Register**

The CPU has flags to indicate current modes and operation results, EFLAGS. The initial value right after reset **is** 00000002h.

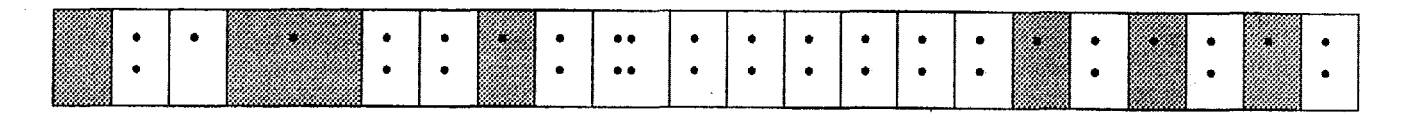

BIT 30 **EA** : Extended Address Generation Flag This **bit** controls paging.

# BIT 29 D : Default Flag

Cleared by external reset signal. SeVClear by **special** OP codes : BRDD/BRDW instructions (Change Context to 32/16 bit and jump ).

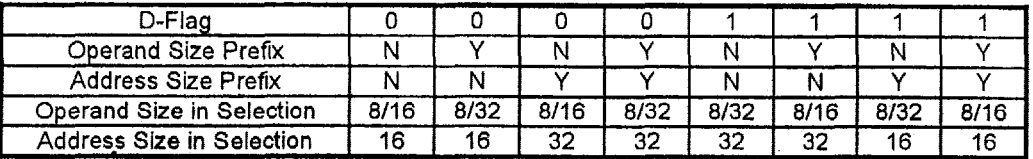

# A.6 Control Registers(CR)

The CPU incorporates up to 256 32-bit control registers. Some registers is assigned to the 80386-compatible functions and can be accessed by 80386-compatible instructions.

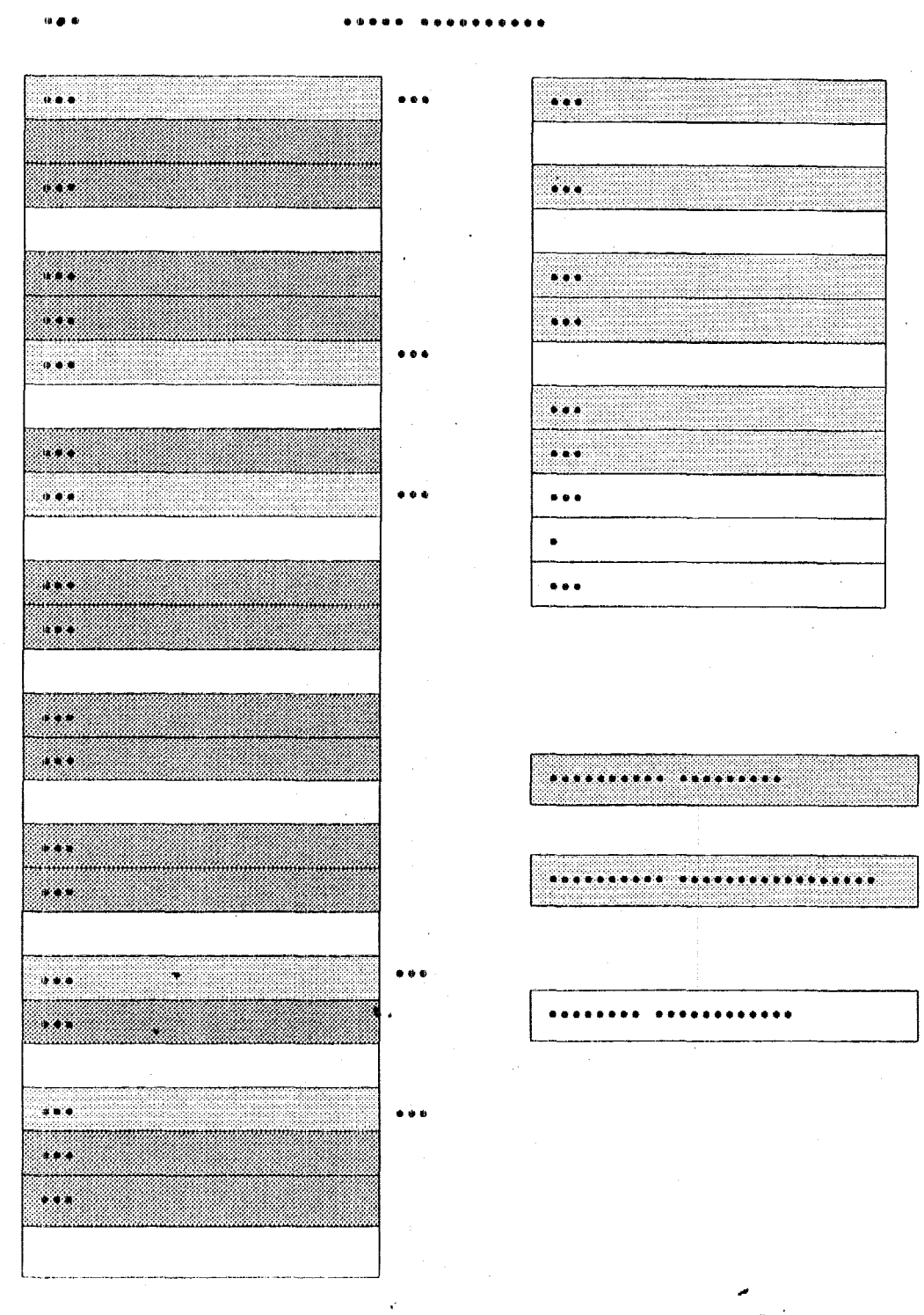

These registers can be divided into 5 groups :

- 1. Processor Control Registers, 2. Instruction Decoding Unit Control Registers,
- 3. Protected-Mode Instruction Unit Control Registers,

Ver. 0.93, Document Number: 6117DSC1.doc Acer Laboratories, Inc., USA, 1830B Bering Drive, San Jose, CA 95112; Tel: 408-467-7456; Fax: 408-467-7474 www.acerlabs.com

# 4. Paging Unit Control Registers, 5. SiEMU-II Unit Control Registers.

# **A.6.1 Processor Control Registers**

#### $C$ *ROOb symbol 190 \f "Symbol" \s 9--)*  $C$ *RO*

*The CRQOh contains those bits to control an interface of* numeric *coprocessor and execution modes. The initial value right afer reset is "7FFFFFDOh.* " *The meaning of evety bit except bit 5 108 is same as normal definition.* 

#### **bit 5 1OB**

(A)  $16$ -bit *I/O* bus mode(  $1OB = 0$ , default setting)

Byte operation at even address. (DBHE# = 1, DBLE#  $\blacksquare$  0) DATA BUS

Byte operation at odd address. (DBHE# =  $0$ , DBLE# = 1) DATA BUS

Word operation at even address. (DBHE# = 0, DBLE# = 0) DATA BUS

Word operation at odd address DATA BUS

 $(B)$  8 bit I/O bus mode( $IOB = 1$ ) Byte operation at even address. (DBHE# = 1, DBLE# = 0) DATA BUS

Byte operation at odd address. (DBHE# = 0, DBLE# = 1) DATA BUS

Word operation at even address. (DBHE# = 0, DBLE# = 0) DATA BUS

Word operation at odd address. DATA **BUS**  DATA BUS

#### *CROZhfEPWRCR) symbol 190* \if *"Spubof* **\s** *IO-) special*

This register controls Power Save Mode. The initial value right after reset is FFFFOOFFh.

# **bit 15 PCSPP**

When set, the CPU enters Power Save Mode and main clock stops functioning after HALT instruction.

If HLDREQ input becomes active in the Power Save Mode. CPU enters a hold state. When HLDREQ becomes inactive. CPU returns to the Power Save Mode.

Main clock starts again when NMI, INTREQ, or RESET becomes active. When clear, HALT instruction is executed normally. PCSTP is cleared after external reset signal.

#### *CRO3h(PMON) symbol 190*  $\{f$  "Symbol"  $\{s, 9\}$  *special*

This register controls processor monitor function. The initial value right after reset is EAAFFFFFh.

#### **bit** *28* **PMM: Protected Mode Instruction Monitor**

39h, 3Ch, 3Dh) from/to GRx.

When set, the following instructions cause an operation equivalent to the BRKPM interrupt:

LTR, STR, LMSW, SMSW, ARPL, CLRTS, LDAC, LDLM, TRDE, TWRE, move to/from CRx, DRx, TRx( CR00h, 08h, 0Ch, 19h, 1Dh, 30h, 34h, 38h, PUSHF, POPF, CLI, STI, IRET, LGDT, SGDT, LIDT, SIDT, LLDT, SLDT,

This allows the software to emulate the instructions used for a protected-mode **OS,** and a protectedmode *OS* can run as a guest *OS* under the virtual machine OS. The Protected Mode Instruction Monitor can then be used for debugging the protected-mode OS or BIOS. It can also be used for processor testing.

# bit 26 VMZM#: VMZ Instruction Monitor

If set at **'O',** when a special instruction (move immediate to CS, etc. which is not compatible with 386 instruction) is attempted in protected mode, an invalid operand exception (exception **6)** occurs. If set at 'l', such instructions become valid in protected mode. After reset, this bit is set at '0' to make possible a protection function. The bit 31 - 29 of EFLAGS can be written only when VMZM# is -1'.

# **bit 24 EXPM: Exception Monitor**

If set, when either a hardware or software exception is detected in protected mode, an execution similar to SRKPM occurs.

# **bit 22 TM: Test Mode**

If.set, when an exception occurs, **CPU** stores the exception number in **GR26** and jumps indirectly using GR27 as **a** new **IP.** 

# **bit 20 DPAC: Cycle Steal Address Calculation Disable**

When set, cycle steal address calculation is disabled and when clear, it is enabled. Cycle steal address calculation is an address operand calculation of the next instruction using the unused time **slot** in internal buses for pre-fetching.

# **bit 18 IOM:** *VO* **Instruction Monitor**

Wen set, the instructions below cause an operation equivalent to the **BRKPM** interrupt. This forces the CPU to enter Real Mode, regardless of the mode that it was in.

IN, OUT, INS, OUTS

# **A.6.2 Instruction Decoding Unit Control Registers**

# *CROEh(T0P) symbol 190* If *"Symbol"* Is *IO---] special*

The register controls the 'opcode trap function', together with *CROFh.* It is operated only through Real Mode instructions. The initial value right affer reset is undefined. Each field **of** 'OPCODE 3' to 'OPCODE 0' stores an opcode to be trapped. The relevant opcode will cause the same operation as **BRKPM.** 

# *CROFh(TC0N) symbol 190* If *"Syfibol"* **b** *IO-] special*

The register controls the 'opcode trap function', together with *CROEh.* It is operated **only** through Real Mode instructions. The initial value right **affer** reset is 00000000h. Each **field** of 'OPCODE **3'** to 'OPCODE 0' stores an opcode to be trapped. The relevant opcode will cause the same operation as **BRKPM.** 

*L* 

# **bit 16 TCE: Opcode Trap Enable**

When set, the opcode trap is enable. Clears when an opcode trap occurs.

**bit 15** - **8: Trap Opcode Mask** 

When set, masks compares to the **bits** set for OPCODE **BREAK** 0.

- **bit 7. 0** : **Map 3**  *<sup>0</sup>*
- 00 : No trap
- 01 : 1st opcode

10 : 2nd opcode following OOFh

11 : 2nd opcode following OD6h

# **A.6.3 Protected-Mode** Instruction **Unit Control Registers**

# *CR12h(TDESH) symbol*  $190 \ \text{F}$  "Symbol" \s  $10 \rightarrow$  special

This register is used under Protected Mode. It is accessible when the CPU is in Real Mode or VMZ# is set. However, operation by software is not normally required. The initial value right after reset is undefined.

# *CR13h(TDESL) symbol 190* \f "Symbol" \s  $10$ - $\rightarrow$  special

This register is used under Protected Mode. It is accessible when the CPU is in Real Mode or VMZ# is set. However, operation by software is not normally required. The initial value right after reset is undefined.

## *CR16h(TZ) symbol 190*  $\{F$  "Symbol"  $\{S \mid I\}\$  special

This register is used under Protected Mode. It is accessible when the CPU is in Real Mode or VMZ# is set. However, operation by software is not normally required. The initial value right after reset is undefined,

#### *CR17h(TY)* symbol  $190 \ \{f$  "Symbol"  $\{s\}$   $10-\}$  special

This register is used under Protected Mode. It is accessible when the CPU is in Real Mode or VMZ# is set. However, operation by software is not normally required. The initial value right after reset is undefined.

### *CR1Ah(TX) symbol 190* \f "Symbol" \s 10- $\rightarrow$  Special

This register is used under Protected Mode. It is accessible when the CPU is in Real Mode or VMZ# is set. However, operation by software is not normally required. The initial value right after reset is undefined.

# *CR1Eh(TSEL)* synbol 190 \f "Synbol" \s 10--/ special

This register is used under Protected Mode. It is accessible when the CPU **is** in Real Mode or VMZ# is set. However, operation by software is not normally required. The initial value right after reset is undefined.

#### *CR1Fh(TERR) symbol* 190 \f "Symbol" \s 10--/ special

This register is used under Protected Mode. It is accessible when the CPU is in Real Mode or VMZ# is set. However, operation by software is not normally required. The initial value right affer reset is undefined.

#### **A.6.4 Paging Unit Control Registers**

# *CRO6h(PDER)* symbol  $190 \ \{f \}$  "Symbol"  $\{s \}$   $10 \rightarrow$  special

'The page directory entry register (PDER) is loaded with the value of a page directory entry at the time of a hit or miss by the paging unit. It is accessible when the Real Mode instructions are available. However, operation by software is not normally required. The initial value right after reset is undefined.

#### *CR07h(PTER)* symbol  $190 \ \text{F}$  "Symbol"  $\backslash s$   $10 \rightarrow$  special

The page table entry register (PTER) is loaded with the value of a page directory entry at the time of a hit or miss by the paging unit. It is accessible when the Real Mode instructions are available. However, operation by software is not normally required. The initial value right after reset is undefined.

# *CROBh(PFAR) symbol 190 \f "Symbol* " **\s** *.IO-) CR2*

PFAR is compatible with 386 CR2 and accessible by either Real or Protected Mode instructions. **A**  linear address which is generated a page fault is transferred from the page fault address buffer and stored in this register. The initial value right after reset is undefined.

# *CROBh(PECR) symbol 130 \f "Symbol* " **\s** *I&) special*

PECR **is** provided for paged virtual memory under Real Mode. Its lowest **3** bits are loaded with the error code for a page fault. However, the error code is pushed onto the stack under Protected Mode, The initial value right after reset **is** undefined. Error codes to be set with the lowest 3 bits conform to those under Protected Mode.

# *CROCh(PDBR)* **symbol** *190 \f "Syabol"* **\s** *lo-] CR3*

PDBR is compatible with 386 CR3 and accessible by either Real or Protected Mode instructions, The initial value right after reset is undefined. The base address of a page directory is 32-bit and can **be**  read/written.

## *CRfSh(LAR) symbol 190 \f* **"Symbol" \s** *l&) TR6*

LAR is compatible with **386 CR6** and accessible **by** either Real or Protected Mode instructions. The initial value right after reset is undefined.

# bit **31-12: Linear Address**

On a TLB write: To be written to the TLB On a TLB lookup: To be looked up **in** the **TLB** 

bit **11: V** 

Valid Bit

bit **IO** - **9: D, D#** 

Dirty bit and **its** complement

bit **8** - **7: U, U#** 

**U/S** bit and its complement

bit **8** - **7: U, U#** 

**U/S** bit and its complement

**bit 6** - **5: W, W#** 

R/W bit and its complement

bit **0: C** 

Command Bit  $C = 1$ : TLB write

 $C = 0$ : TLB lookup

#### *CRlDh(PAR) TR7*

PAR is compatible with 386 TK7 and accessible by either Real or Protected **Mode** instructions. The initial value right after reset is undefined.

#### **bit 33-92: Physical Address**

On a TLE write: To be written to the TLB

On a TLB lookup: Value from the TLB

# bit 4: PL

On a.TL6 write:

 $PL = 0$ : Write to the internal pointer

PL = 1: Write to the REP pointer

On a TLB lookup:

 $PL = 0$ : Miss

PL = 1: Hit

#### bit *3:* **REP1**

For a TLB write, selects which block is to be written.

#### **bit 2: REP0**

For a TLB lookup, selects in which block the look-up entry was found.

#### **A.6.5** SiEMU-11 **Unit Control Registers'**

#### *CR30h(SPAOJ DRO*

SPA0 is compatible with *386* DRO and holds the address for Breakpoint 0 The initial value right after reset **is**  undefined.

#### *CR34h(SPAl) DHI*

SPA1 is compatible with *386* DR1 and holds the address tor Breakpoint I. The initial value right after reset is undefined.

#### *CR38h(SPA2) UR2*

SPA2 is compatible with *386* DR2 and holds the address for Breakpoint 2. The initial value right after **reset** is undefined.

#### *CR39h(SBRKf DR6*

SBKK is compatible with *386* DR6 and to be set when any break is detected. The initial value right after reset is OCl *OOOOOO* h ,

#### bit 15: BT

Task switch break detect

#### bit 14: **13s**

Single step break detect

#### bit **13: 5Ct**

Kogister protection violatiorr break detect.

#### **bit** *3: €33*

Bi eskpnint 3 **b.reak** detect

**bit 2: E32** 

#### bit 1: **E31**  Breakpoint 2 break detect

Bieakpoint 1 break detect

bit 0: **DO** 

Bieakpoint *0* break detect

 $CR3Ch(SPA3)$  *DR3* 

. SPA0 is compatible with *<sup>386</sup>*UR3 and holds the address for Breakpoint **3,** The initial value right after reset is undefined

# *CR35h(SC6M) BR7*

*I-.* -- *Ver. 0.93, Document Number: 611 7DSCl.doc Acer Laboratories, Inc., USA, 18306 Bering* Drive, *San* Josa, *CR 95112; Tel: 408-467-7456: Fax: 408-467-7474 ww.acetiahs.com* 

SCON is compatible with 386 DR7 and controls breakpoints 3 to 1. The initial **value** right after **reset is** *^r* - - - -

\*\*\*\*\* \*\*\*\*\* \*\* \*\*\*\*\* \*

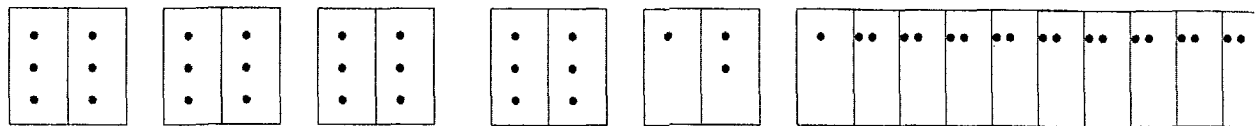

#### bit **31, 30,27,26, 23,22, 19, 18: LENx**

Breakpoint location size

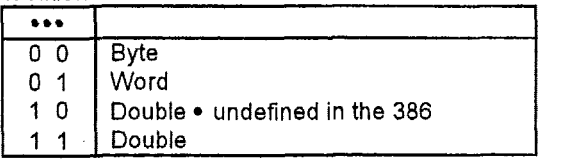

**bit 29,28, 25, 24, 21, 20, 17, 16:** *Wx.* 

Break condition

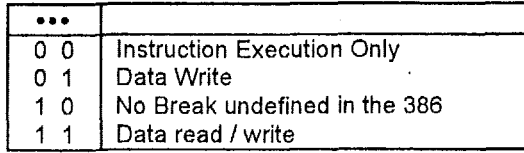

bit **13: GD** 

**bit 9: GE**  Debug Register Protection Condition Enable (To be cleared **by** the processor)

Fault Mode Enable (Global)

bit **8: LE** 

Fault **Mode** Enable **(To** be cleared by the local or task switch)

**bit** *7,* **5, 3,** *3:* **Gx** 

**Address** Break **x** Enable (Global)

#### **bit 6, 4, 2, 0: Lx**

Address Break **x** Enable (To be cleared by the local or task switch)

 $\bar{z}$ 

# **APPENDIX El.** Special instruction format

The following instruction set is useful for processing SMI routine if the original operating system is in protected mode. If we use IRQ15 to implement power management mode or the original operating system is in real mode, we do not need to do extra **work.** 

#### **B.1 Move Data**

This function is provided to move data between register and register/memory. It is fully compatible with 386 instructions. Also, it includes the following instructions which are more powerful than 386 instructions are.

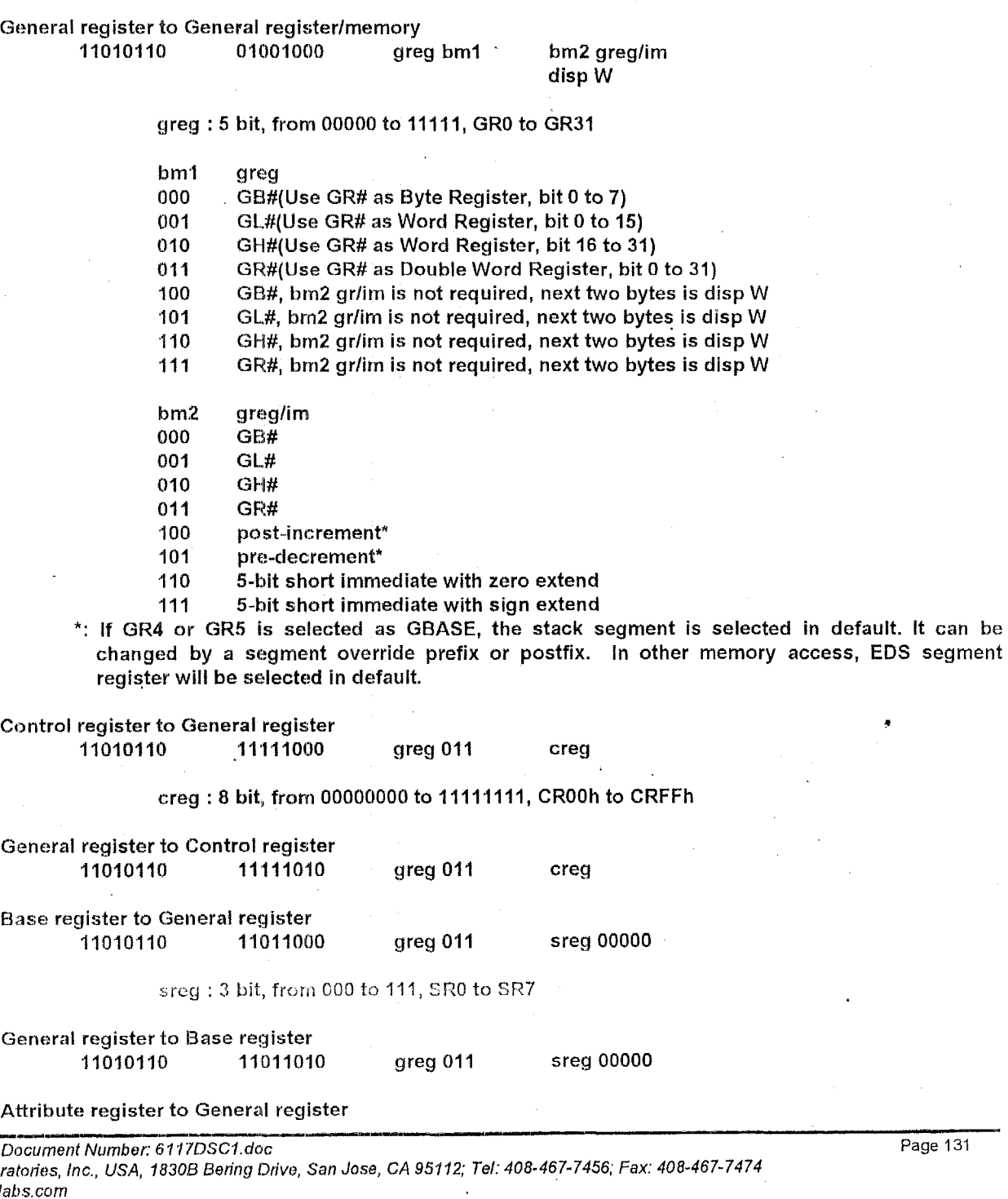

Attribute register to General register

 $\bar{z}$ 

 $\overline{a}$ 

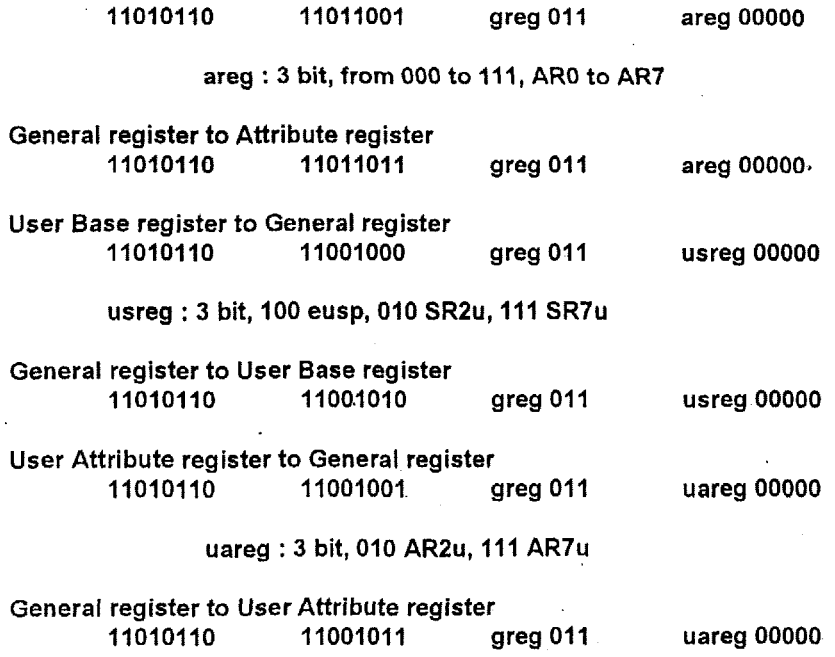

#### **B.2 Push/Pop** Data

This function is provided to push/pop data into/from stack. It is fully compatible with 386 instructions. If **we** pop segment register (DS, ES, and so on), the base and attribute register may be changed (please refer to Intel'\* instruction set). Also, it includes the following instructions which are more powerful than 386 instructions **are.** 

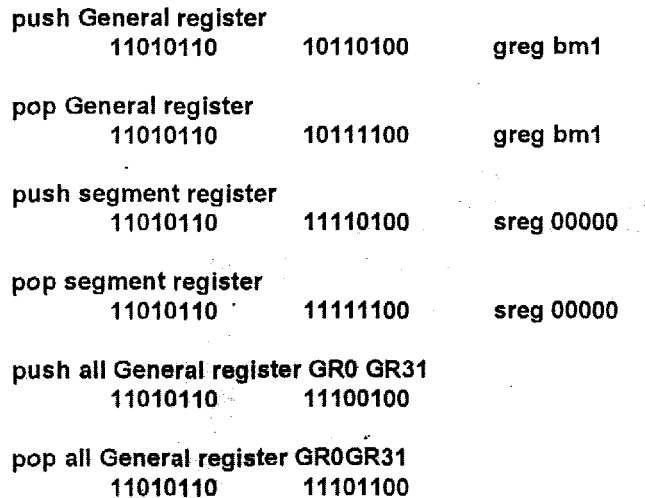

#### APPENDIX C. 82C54 behavior limitation

The 82C54 has the capability of read channel counter value. When the counter is programmed as 16-bit, the programmer has a way to obtain channel counter value by reading the channel twice. It happens in very rare situations. The phenomenon below.

When a 16-bit counter value reads counter twice, which obtains low counter value followed by high counter value. Sometimes the counter happen at the time frame near carry happened between high/low byte. The counter value may he wrong on the high byte.

- Suggestion : Case 1, Customers calculate time distance by'rcading 82054 counter value, and have full control of the programming code. The suggested method is to change ISA AT clock to 7.159MHz temporarily during reading 82C54 counter value. '
	- Case *2.* Customers have no control of programming code related to access 82654 counter value. E.g. Landmark and Windows' media player, which will access 82C54 counter in order to calculate timing, will cause this problem. The suggestion is to fix ISA AT clock as 7.159MHz.

-

# **APPENDIX A. M6117C/s CPU Registers**

The **CPU** registers are compatible with 80386 registers. They also provide more powerful operation on register programming.

# **A.l General Purpose Registers(GR)**

The **CPU** incorporates 32 general purpose 32-bit registers. In arithmetic and logic operations, these registers can be used **as** aperands. The registers then are used as the data registers. In address calculations, the registers are used as the base registers or index registers.

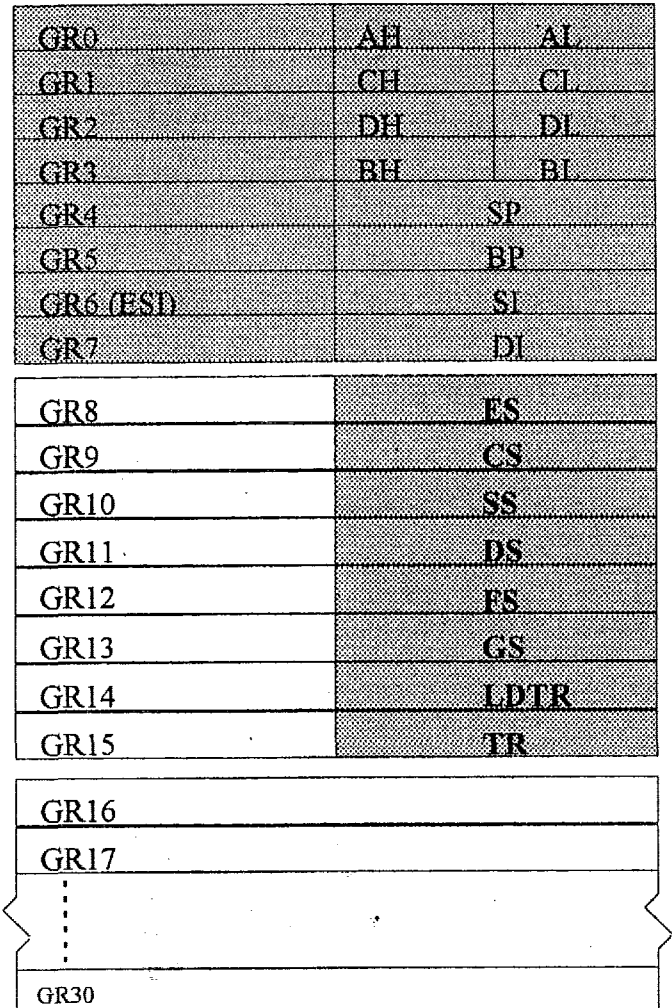

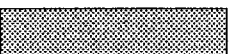

**386** Programmer Visible Accessible

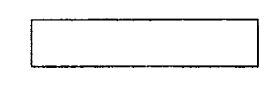

Internal Use / Reserved

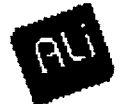

GR31

# **A2 Base Registers(SR)**

The CPU has 10 32-bit segrnent base registers to locate a block of program or data **in** the memory area. When the 80386 object code **is** used, **these** registers operate automatically. They require no operator intervention.

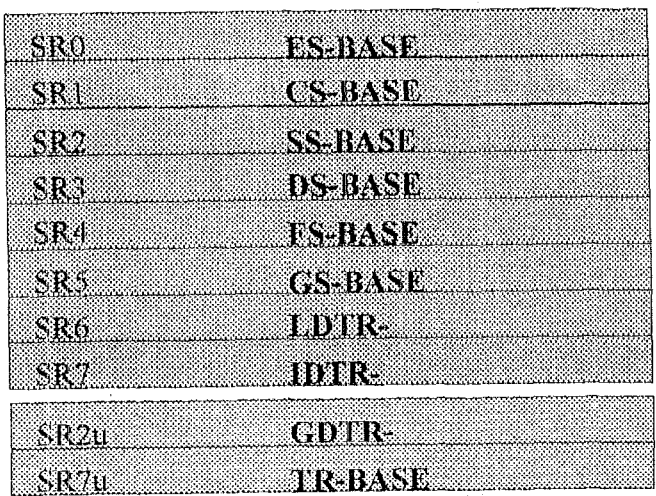

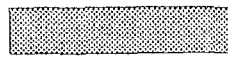

386 Programmer Invisible

386 Programmer Visible Accessible

# **A.3 Attribute Registers (AR)**

'The CPlJ has **10** 32-bit segment attribute registers. Each attribute register holds an attribute of the corresponding segment register. When the 80386 obied code is used, these registers operate automatically. They require no operator intervention.

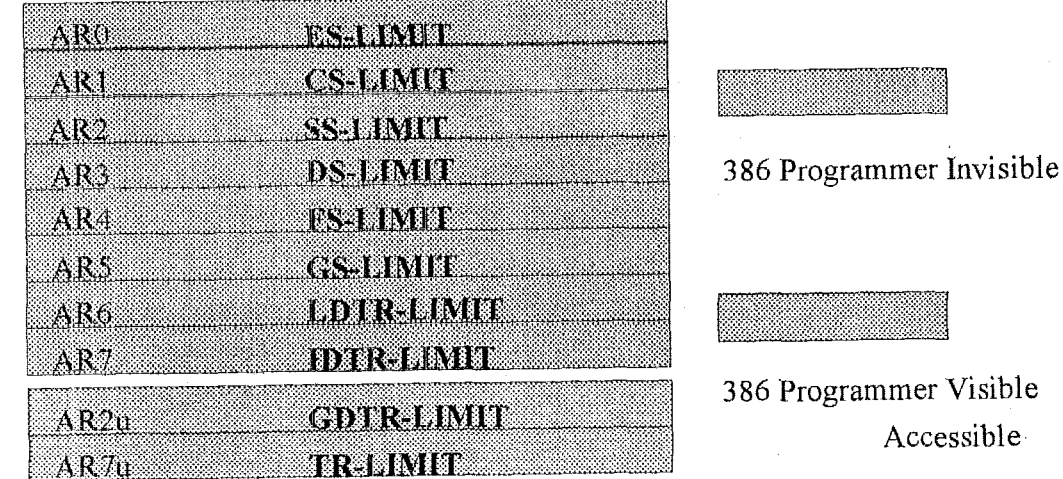

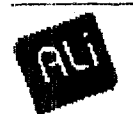

# **A.4 Instruction Pointer**

The instruction pointer (EIP) register contains the offset in the current code segment for the next instruction to execute, it is controlled implicitly by control-transfer instructions (jumps, returns, etc.), interrupts, and exceptions.

According to the CPU mode or operand size, the program counter **is** used as either a 32-bit register- EIP, or **a** 16-bit register According to the CPU mode or operand size, the pro<br>— IP. The initial value of EIP register is 0000FFF0h.

# **AS' Flags Register**

The **CPU** has flags to indicate current modes **and** operation results, **EFLAGS.** The initial value right after reset is 0000002h.

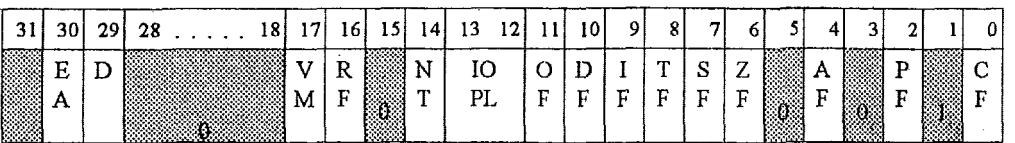

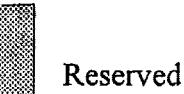

- **BIT** 30 **EA:** Extended Address Generation Flag This bit controls paging.
- BIT 29 D: Default Flag

Cleared by external reset signal. Set/Clear by special OP codes: BRDD/BRDW instructions (Change Context to 32/16 bit and jmp).

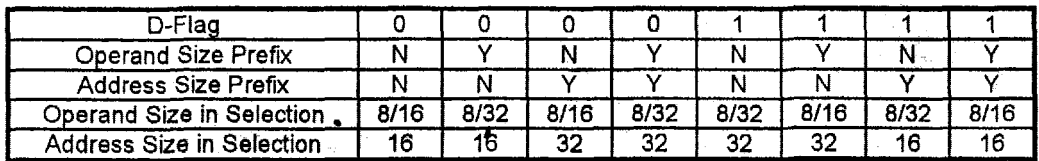

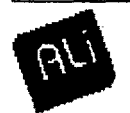
**DR** 

DR

DR DR

DR DR

### **A.6 Control** Registers **(CR)**

The CPU incorporates up to 256 32-bit control registers. Some registers is assigned to the 80386-compatible functions and can be accessed by 80386-compatible instructions.

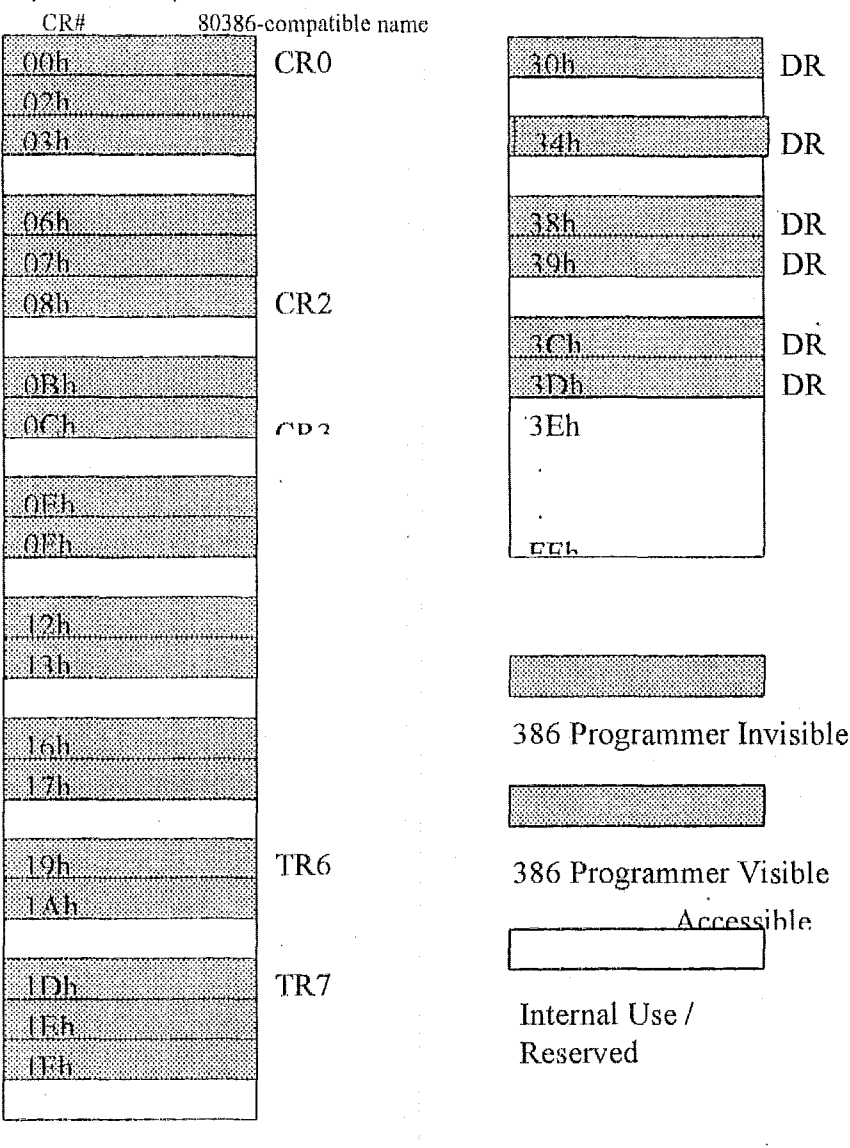

These registers can **be divided** inlo 5 groups:

'1 . Processor Control Registers,

**2.** Instruction Decoding Unit Control Registers,

 $\bullet$  -the set of the set of the set of the set of the set of the set of the set of the set of the set of the set of the set of the set of the set of the set of the set of the set of the set of the set of the set of the se

- **3.** Protected-Mode lristnrction Unit Control Registers,
- **4.** Paging Unit Control Registers, 5. SiEMU-II Unit Control Registers.
- **A.6.1** Processor **Control** Registers

*CROOh CRO* 

*The CXUOh contains those bits to control an interface of numeric coprocessor and execution modes. The initial vallie right after reset is "7FFFFFDOh." The meaning of every bits kxcept bit 5 IO3 is same as normal definition.* 

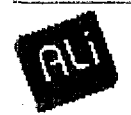

## **Embedded Microcontroller M6117C**

### **bit 5 IOB** -

**(A) 16 bit** 1/0 **bus mode(** IOB = **0, default setting)** 

Byte **operation at even address. (DBHE#=** 1, DBLE# = **0)** 

**DATA BUS** 

**Byte operation at odd address. (DBHE#** = **0, DBLE#** = **1)** 

**DATA BUS** 

**Word operation at even address. (DBHE#** = **0, DBLE#** = **0) DATA BUS** 

**Word operation at odd address.** 

**DATA BUS** 

**(B) 8 bit** I/O **bus mode( IOB** = **1)** 

**Byte operation at even address. (DBHE#** = **1** , **DELE#** = **0) DATA BUS** 

**Byte operation at odd address. (DBHE#** = **0, DBLE#** = **A) DATA BUS** 

**Word operation** at **even address.** (DBHE# = **0,** DBLE# = 0) **DATA BUS** 

**Word operation at odd address.** 

**DATA BUS** 

**DATA BUS** 

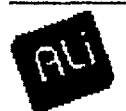

**Jan. 1998** *I* **Version .9 Page 5** 

### $CR02h$ (*EPWRCR*) — *special*

This register controls Power Save Mode. The initial value right after reset is FFFFOOFFh.

### **bit 15 PCS'TF'**

When set, the CPU enters Power Save Mode and main clock stops functioning after HALT instruction.

If HL[IKEQ input becomes active in the Power Save Mode. CPU enters **a** hold state. When HLDREQ becomes inactive. CPU returns to the Power Save Mode.

Main clock starts again when NMI, IN'TREQ, or RESET becomes active. When clear, HALT instruction is executed normally. PCSTP is cleared after external reset signal.

### $CR03h(PMON)$  - special

This register controls processor monitor function. The initial value right after reset is **EAAFFFFFh.** 

### **bit 28 PMM: Protected Mode Instruction Monitor**

When set, the following instructions cause an operation equivalent *to* the BRKPM interrupt:

PUSHF, POPF, CLI, STI, IRET, LGDT, SGDT, LIDT, SIDT, LLDT, SLDT, LTR, STR, LMSW, SMSW, ARPL, CLRTS, LDAC, LDLM, TRDE, TWRE, move to/frorn CRx, DRx, TWx( CROOh, 08h, OCh, 19h, IDh, 30h, **34h,** 38h, 39h, 3Ch, 3Dh) from/to GRx.

This allows the software *to* emulate the instructions used for a protected-mode OS, and a protected-mode OS can run as a gucst *OS* under the virtual machine OS. The Protected Mode Instruction Monitor can then be used for debugging the protected-mode OS or BIOS. It can also be used for processor testing,

### **bit 26 VMZM#: VMZ instruction Wlonitor**

If set at *\Or,* when a special instruction (move immediate *to* **CS,** etc. which is not compatible with 386 instruction) is attempted in protected mode, an invalid operand exception (exception 6) occurs. **If** set at '1', such instructions become valid in protected mode. After reset, this bit is set at '0' to make possible a protec;tion function. The bit 31 - 29 of EFLAGS can **be** written only when VMZM# is **'1** ' .

### **bit 24 EXPM: Exception Moriitor**

If set, when either **a** hardware or software exception is detected **in** protected mode, an execution similar to BRKPM occurs.

### **bit 22 TM: 'Test Mode**

If set, when an exception occurs, CPU stores the exception number in GR26 and jumps indirectly using

GR27 as a new IP.

## & **bit 20 OPAC: Cycle Steal Address Calculation Disable**

When set, cycle steal address calculation is diabled and when clear, it is enabled. Cycle steal address calculation is **an** address operand calculation of the next instruction using the unused time slot in internal buses for prefetching.

### **bit 18 IOM: I/O Instruction Monitor**

When set, the instructions below cause an operation equivalent to the BRKPM interrupt. This forces the CPU to enter Real Mode, regardless of the mode that it was in.

IN, OIJT, INS, OUTS

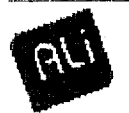

### **A.6.2 Instruction Decoding Unit Control Registers**

### *CROEh(T0P) -special*

The register controls the sopcode trap function', together with *CROFh*. It is operated only through Real Mode instructions. The initial value right after reset **is** undefined. Each field **of** loPCODE **3'** to 'oPCODE **0'** stores an opcode to be trapped. The relevant opcode will cause the same operation as **BRKPM.** 

### *CROFh(TC0N)* - *special*

The register controls the 'opcode trap function', together with *CROEh.* It is operated only through Real Mode instructions. The initial value right after reset is **00000000h.** Each field of 'oPCODE **3'** to 'oPCODE **0'** stores an opcode to be trapped. The relevant opcode will cause the same operation as **BRKPM.** 

### **bit 16 TCE: Opcode Trap Enable**

When set, the opcode'trap is enable. Clears **when** an opcode trap occurs. **bit 15** - **8: Trap Opcode Mask** 

When set, **masks** compares to the **bits** set for OPCODE **BREAK** 0.

- **bit 7 -0: Map 3** *-0* 
	- 00: No trap

01: 1st opcode

- **IO:** 2nd opcode following OOFh
- 11: 2nd opcode following OD6h

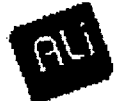

# A.6.3 Protected-Mode Instruction Unit Control Registers<br> *CR12h(TDESH) — special*<br>
This register is used under Protected Mede, it is 2000

---

This register is used under Protected Mode. It is accessible when the CPU is in Real Mode or VMZ# is set, However, operation by software is not normally required. The initial value right after reset is undefined.

### CR13h(TDESL) - special

This register is used under Protected Mode. It is accessible when the CPU is in Real Mode or VMZ# is set. However, operation by software is not normally required. The initial value right after reset is undefined,

### *CRIGh(Tf) --special*

This register is used under Protected Mode. It is accessible when the **CPU** is in Real Mode or VMZ# is set. However, operation by software is not normally required. The initial value right after reset is undefined,

### *CR17h(Tv --special*

This register is used under Protected Mode. It is accessible when the CPU is in Real Mode or VMZ# is set. However, operation by software is not normally required. The initial value right after reset is undefined.

### *CRfAh(Tw* -- *special*

This register is used under Protected Mode. It is accessible when the CPU is in Real Mode or VMZ# is set. However, operation by software is not normally required. The initial value right after reset is undefined.

### *CRIEh(TSE1,) ---special*

This register **is** used under Protected Mode. **It** is accessible when the **CPU** is in Real Mode or VMZ# is set. However, operation by software is not normally required. The initial value right after reset is undefined.

### $CR1Fh(TERR) - special$

This register is used under Protected Mode. It is accessible when the CPU is in Real Mode or VMZ# is set. However, operation by software is not normally required. The initial value right after reset is undefined.

### **A.6.4 Paging Unit Control Registers**

### *CROCihpDER)* -- *special*

The page directory entry register (PDER) is loaded with the value of a page directory entry at the time of a hit or miss by the paging unit. It is accessible when the Real Mode instructions are available. However, operation **by** software is not normally required. The initial value right after reset is undefined.

### *CR07h(PTER)* - *-special*

The page table entry register (PTER) is loaded with the value of a page directory entry at the time of a hit or miss **by** the paging unit, It is accessible when the Real Mode instructions are available. However, operation by software is not normally required. The initial value right after reset is undefined.

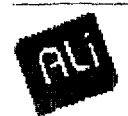

**CR08h(PFAR)** — CR2<br>
PFAR is compatible with 386 CR2 and accessible by either Real or Protected Mode instructions. A linear address which is generated **a** page fault is transferred from the page fault address buffer and stored in this register. The initial value right after reset **is** undefined.

### $CROBh(PECR)$  - special

PECR **is** provided for paged virtual memory under **Reai** Mode. **Its** lowest 3 bits are loaded with the error code for a page fault. However, the error code is pushed onto the stack under Protected Mode. The initial value right after reset is undefined. Error codes to be set with the lowest 3 bits conform to those under Protected Mode.

### *CROCh(PDBR)* - *CR3*

PDBR is compatible with **386** CR3 and accessible by either Real or Protected Mode instructions. The initial value right after reset is undefined. The base address of a page directory is 32-bit and can be read/written.

### *CRISh(LA R)* - *TR6*

LAR is compatible with 386 CR6 and accessible by either Real or Protected Mode instructions. The initial 1 value right affer reset is undefined.

### bit **31 -1 2: Linear Address**

On a TLB write: To be written to the TLB

On a TLB lookup: **To** be looked **up** in the TLB

bit **11: V** 

Valid Bit

### **bit 10** - **9: D, D#**

Dirty **bit** and **its** complement

### bit *8* - **7: U, U#**

**U/S** bit and its complement

### **bit 8** - **7: U, U#**

U/S **bit and** its complement

**bit 6** - **5: W, W#** 

R/W bit and its complement

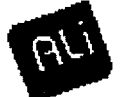

### **hit** *0: C*

Command Bit

- $C = 1$ : TLB write
- $C = 0$ : TLB lookup

### *CR1Dh(PAR) - TR7*

**PAR is** compatible with 386 TR7 and accessible by either Real or Protected Mode instructions. The initial value right after reset is undefined.

### **bit 31-12: Physical Address**

On a 7'LB write: To be written to **the** TLB

On a TLB lookup: Value frorn the TLB

**bit 4: PL** 

On a TLR write:

 $PL = 0$ : Write to the internal pointer

PL = **1:** Write to the REP pointer

On a TLB lookup:

 $PL = 0$ : Miss

PL =: **1:** Hit

### **bit 3: REP'I**

Fora TLB write, selects which block is to be written.

### **bit** *2:* **REP0**

For a 'rLB lookup, selects in which block the look-up entry was found.

### **A.6.5 SiEMU-II Unit Caiitrol Registers**

### *@R30h(§PAO)* -- *DRO*

SPA0 is compatible with 386 DR0 and holds the address for Breakpoint 0. The initial value right after reset is undefined.

### *CR34h(SPAl)* -- *DRI*

**SPA?** is compatible with 386 DRI and holds **the** address for Breakpoint 1 The initial value right after reset **IS**  undefined,

### *CR38h(SPA2) DR2*

SPA2 is compatible ,with 386 DR2 and holds the address for Breakpoint 2. The initial value right after reset is undefined.

### *CRJSh(S6RK)* -- *DR6*

SBRK is compatible with 386 DR6 and to be set when any break is detected. The initial value right after reset is 00000000h.

**bit 15: B'T bit 14:** *6s*  Task switch break detect Single step break detect

## **Embedded Microcontroller M6117C**

I

1

### bit **13: BD**

Register protection violation break detect

bit **3: 83** 

Breakpoint 3 break detect

bit **2: B2** 

Breakpoint 2 break detect

bit **1: B1** 

Breakpoint I break detect

bit **0: BO** 

Breakpoint 0 break detect

### *CR3Ch(SPA3)* - *DR3*

SPA0 is compatible with 386 DR3 and holds the address for Breakpoint 3. The initial value right after reset is undefined.

### *CR3Dh(SCON)* - *DR7*

SCON-is compatible with 386 DR7 and controls breakpoints **3** to 1. The initial value right after reset is 00000000 **h.** 

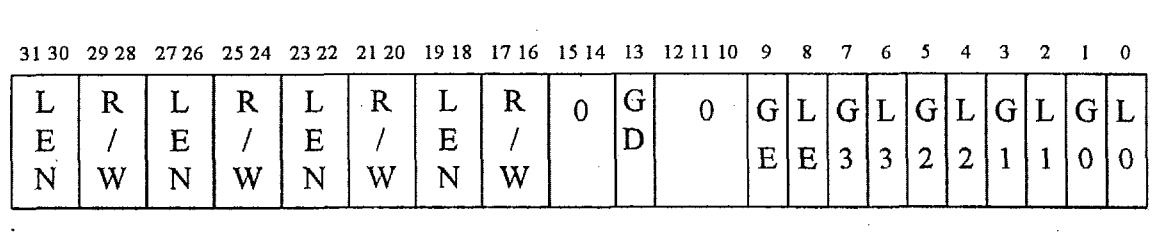

**bit 31,30,27,26,23, 22, 19, 18: LENx** 

Breakpointed location size

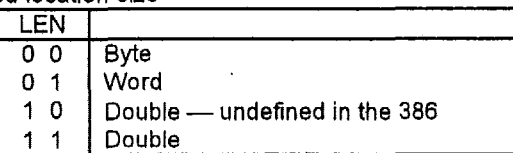

bit **29,28, 25,24,21,20, 17, 16: FUWx** 

Break condition

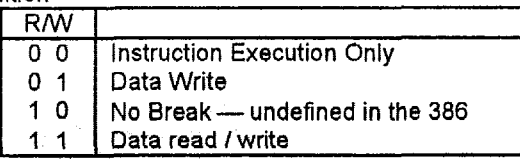

bit **13: GD** 

Debug Register Protection Condition Enable (To be cleared by the processor)

\*.

bit **9: GE** 

Fault Mode Enable (Gfobal)

bit **8: LE** 

Fault Mode Enable (To be cleared by the local or task switch)

bit **7, 5, 3, 1: Gx** 

Address Break **x** Enable (Gobal)

bit **6,4,2,0: Lx** 

Address Break x Enable (To be cleared by the local or task switch)

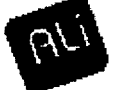

### **APPENDIX B. Special instruction format**

The following instruction set is useful for processing SMI routine if the original operating system is in protected mode. If we use IRQ15 to implement power management mode or the original operating system is in real mode, we do not need to do extra work.

### **B.1 Move Data**

This function is provided to move data between register and register/memory. It is fully compatible with 386 instructions. Also, it includes the following instructions which are more powerful than 386 instructions are.

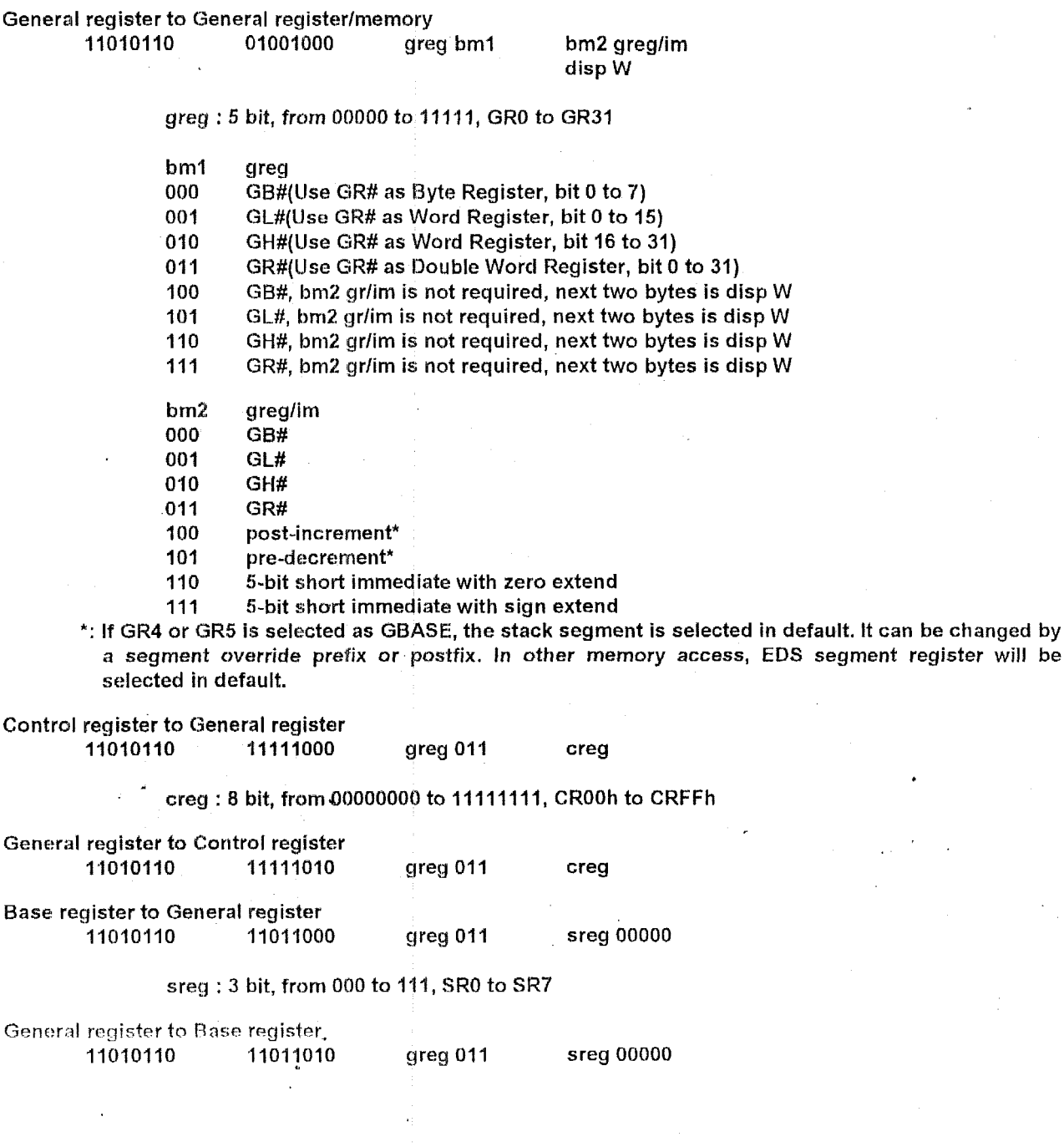

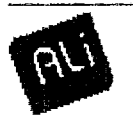

- 1

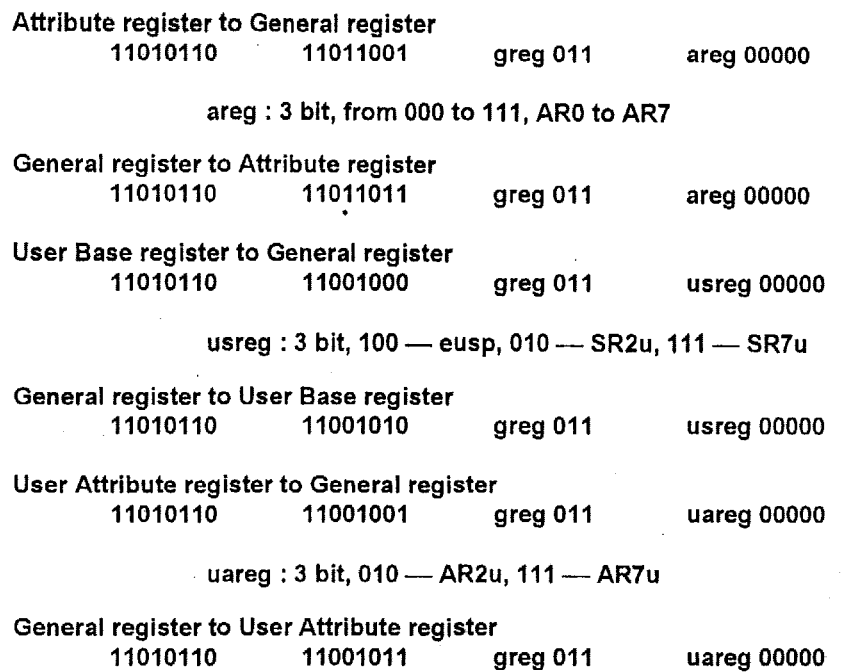

**B.2 Push/Pop Data**<br>This function is provided to push/pop data into/from stack. It is fully compatible with 386 instructions. If we pop segment <sup>{</sup> register(DS, **ES,** and **so** on), the base and attribute register may be changed (please refer Intel's instruction set). Also, it includes the following instructions which are more powerful than 386 instructions are.

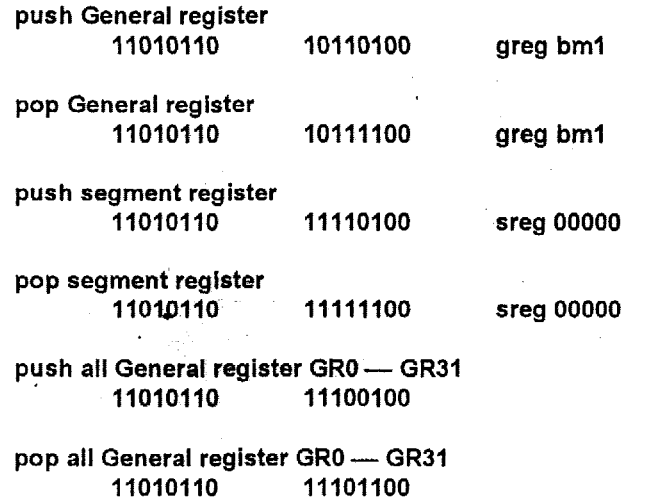

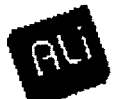

## **2.4 Atmel AT27C080 – 1-Mbyte EPROM**

The AT27C080-12PC is a critical memory component of the Ampro CoreModule 3SXi card and contains the system and application software, which determines most CPU operations. The specifications and data sheet for this IC are included for extra clarity.

'Two types of memory ICs from Atmel have been used.

- 27C080-12 PC Once programmable read-only memory PROM
- **8** 27C080-12 DC UV crasable programmable read-only memory EPROM

The UV erasable version is useful during program development. The once programmable version is used in the information barrier system to reduce the capability to change the system. The PC suffix indicates a plastic DIP package with a commercial temperature range. The DC suffix indicates a cerdip package with a commercial temperature range.

Computational Block Design Documentation Version 1.0

## 2.4.1 Photograph of the AT27C080-12PC and AT27C080-12DC

'This section contains:

**A** photograph with both top and bottom views of both the once-programmable (PROM)  $\bullet$ version and the UV erasable (EPROM) version.

Notice the distinctive window on the EPROM version. The PROM version, without the window, is used in the computational block during the demonstration. Notice also the longer shadow associated with the top view when the legs offset the IC more from the white background sheet.

# **PROM** Integrated Circuits

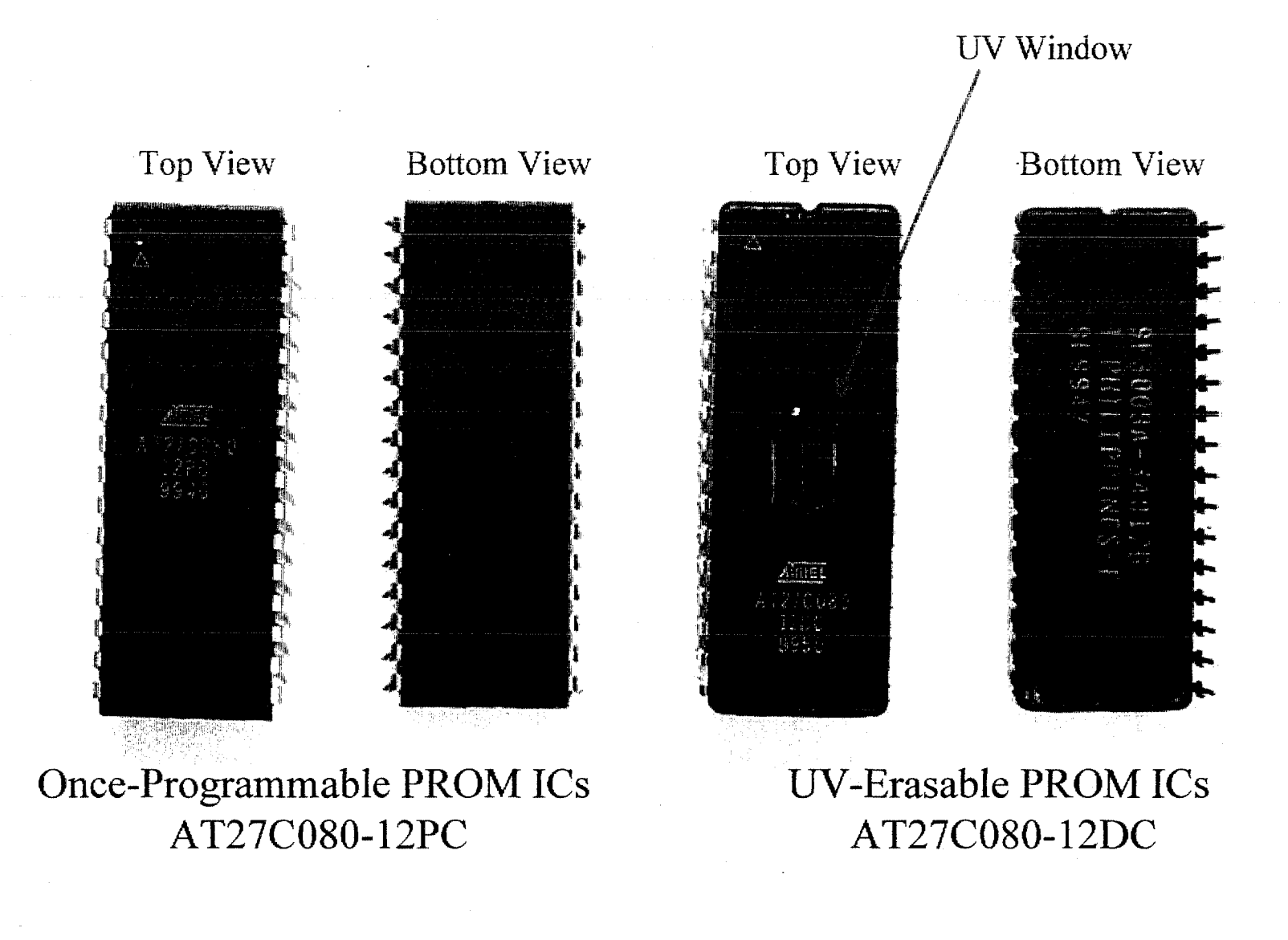

Computational Block Design Documentation Version 1.0

## 2.4.2 X-Ray of the AT27C080-12PC and *hT27C88O-* **12**

'This section contains:

**A** x-ray with both top and bottom views of both the once-programmable {PROM) version  $\bullet$ and the UV erasable (EPROM) version.

Notice the plastic case of the once-progranmable PROM is much more transparent to xrays than the ceramic case of the UV erasable version. In the raw image of the UV-erasable version, one can see a circle, which is slightly whiter than surroundings, corresponding to the clear window.

Notice the distinctive window on the EPROM. 'The PROM version is used in the IB system during the demonstration. Notice also the longer shadow associated with the top view when the legs offset the IC more from **the** white background sheet.

# PROM Integrated Circuits  $-$  X-ray

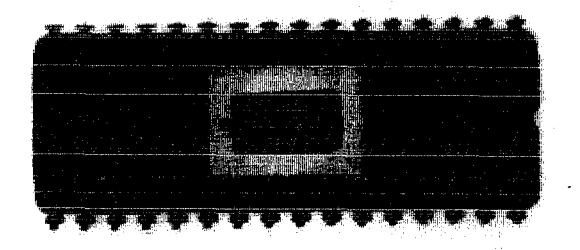

Raw Image

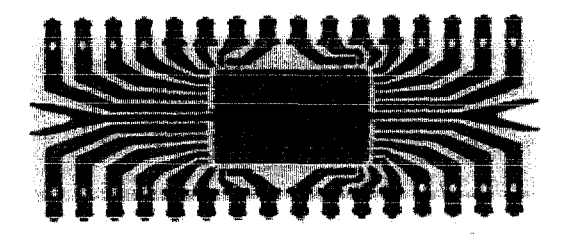

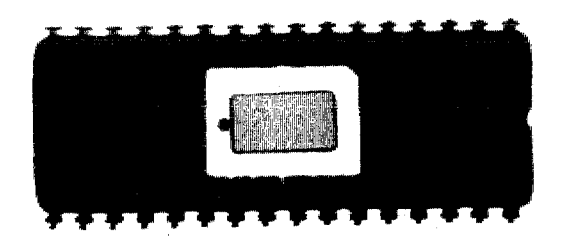

**Brightened** Image

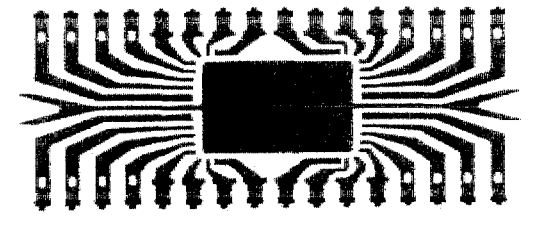

AT27C080-12DC AT27C080-12PC

W-Erasable PROM ICs Once-Programmable PROM ICs

J.

## **2.4.3 Data Sheet for the AT27C080**

The following is the vendor's data sheet for the Atmel AT27C080 1-Mbyte PROM memory, which was downloaded from the Atmel Internet site at:

http://www.atmel.com/atmel/acrobat/doc0360.pdf.

The data sheet does not distinguish between the various versions.

### **<sup>-</sup>eatures**

Fast Read Access Time - 90 ns

- **Low Power CMOS Operation** 
	- $-100$  µA max. Standby
	- 40 mA max. Active at 5 MHz
- JEDEC Standard Packages
	- $-32$  Lead PLCC
	- 32-Lead 600-mil PDIP and Cerdip
	- $-$  32-Lead 450-mil SOIC (SOP)
- 32-Lead TSOP  $\cdot$  5V  $\pm$  10% Supply
- High-Reliability CMOS Technology
	- 2,000V ESD Protection
	- $-200$  mA Latchup Immunity
- Rapid<sup>TM</sup> Programming Algorithm 50 us/byte (typical)
- **CMOS and TTL Compatible Inputs and Outputs**  $\bullet$
- Integrated Product Identification Code
- . Industrial and Commercial Temperature Ranges

## **Description**

The AT27C080 chip is a low-power, high-performance 8,388,608-bit ultraviolet erasable programmable read only memory (EPROM) organized as 1M by 8 bits. The AT27C080 requires only one 5V power supply in normal read mode operation. Any byte can be accessed in less than 90 ns, eliminating the need for speed reducing WAIT states on high-performance microprocessor systems. (continued)

## **Pin Configurations**

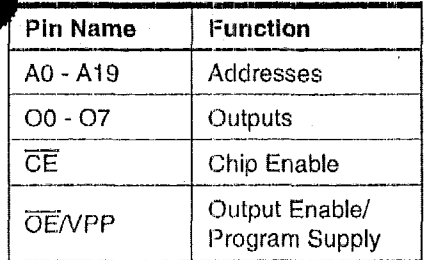

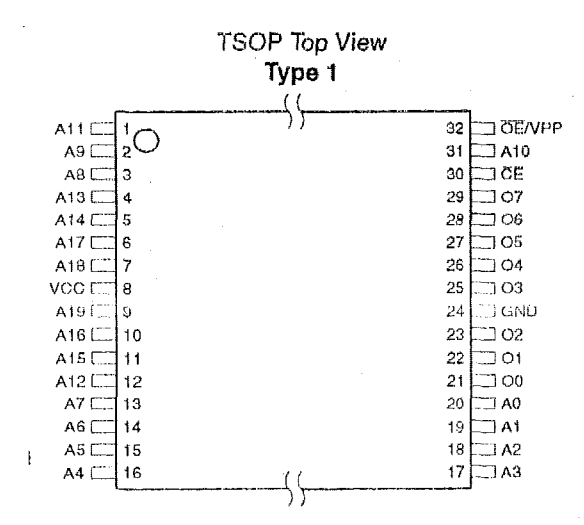

### CDIP, PDIP, SOIC Top View

 $32 \text{ h}$  vcc

 $A19C11$ 

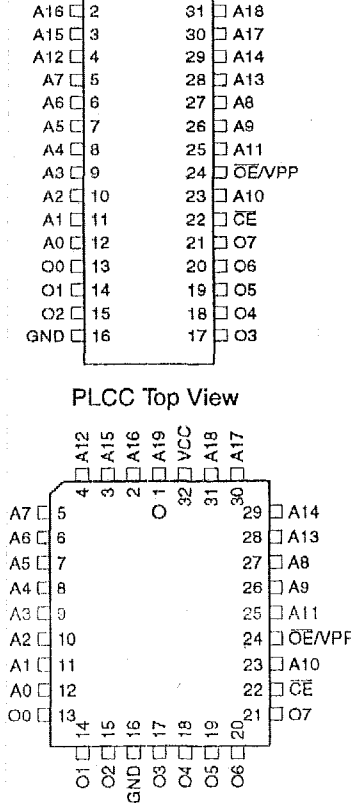

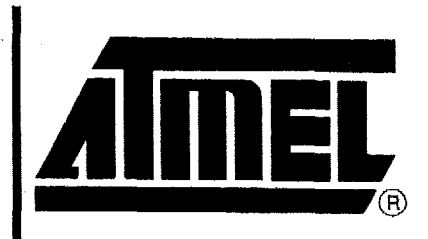

# 8-Megabit  $(1M \times 8)$ **UV Erasable EPROM**

## **AT27C080**

Rev. 0360G-10/98

## **Block Diagram**

Atmel's scaled CMOS technology provides low active power consumption and fast programming. Power consumption is typically 10 mA in active mode and less than 10 uA in standby mode.

The AT27C080 is available in a choice of packages, including; one-time programmable (OTP) plastic PLCC, PDIP,<br>SOIC (SOP), and TSOP, as well as windowed ceramic The AT27C080 is available in a choice of packages, includ-<br>ing; one-time programmable (OTP) plastic PLCC, PDIP,<br>SOIC (SOP), and TSOP, as well as windowed ceramic<br>Cerdin, All devices feature two-line control (CE, OE) to giv Cerdip. **All** devices feature two-line control **(CE, OE)** to give designers the flexibility to prevent bus contention.

With high density **1M** byte storage capability, the AT27COSO allows firmware to be stored reliably,and to be accessed by the system without the delays of mass storage media.

Atmel's 27C080 has additional features to ensure high quality and efficient production use. The Rapid'" Programming Algorithm reduces the time required to program the part and guarantees reliable programming. Programming time is typically only 50  $\mu$ s/byte. The Integrated Product Identification Code electronically identifies the device and manufacturer. This feature is used by industry standard programming equipment to select the proper programming algorithms and voltages.

## **Erasure Characteristics**

The entire memory array of the **AT27C080** is erased ( outputs read as V<sub>OH</sub>) after exposure to ultraviolet light at a wavelength of **2,537A.** Complete erasure is assured after a minimum of **20** minutes of exposure using **12,000** pW/cm2 intensity lamps spaced one inch away from the chip. Minimum erase time for lamps at other intensity ratings can be calculated from the minimum integrated erasure dose of 15 W.sec/cm<sup>2</sup>. To prevent unintentional erasure, an opaque label **is** recommended to cover the clear window on any **UV**  erasable EPROM that will be subjected to continuous flourescent indoor lighting or sunlight.

## **System Considerations**

Switching between active and standby conditions via the Chip Enable pin may produce transient voltage excursions. Unless accommodated by the system design, these transients may exceed data sheet limits, resulting in device non-conformance. At a minimum, a 0.1  $\mu$ F high frequency, low inherent inductance, ceramic capacitor should be utilized for each device. This capacitor should be connected between the Vcc and Ground terminals of the device, **as**  close to the device as possible. Additionally, to stabilize the supply voltage level on printed circuit **boards** with large EPROM arrays, a 4.7 **pF** bulk electrolytic capacitor should be utilized, again connected between the  $V_{CC}$  and Group terminals. This capacitor should be positioned as close to the array. possible to the point where the power supply is connected

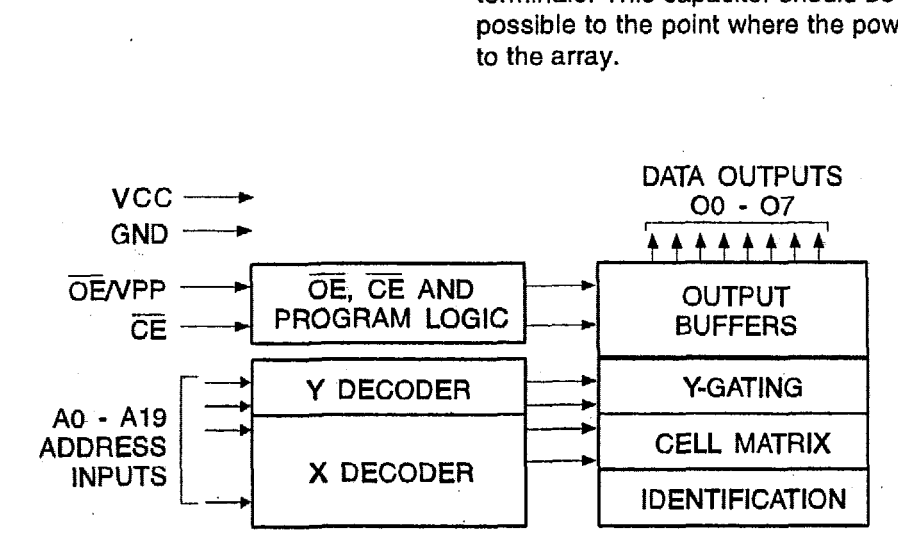

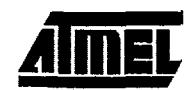

## **AT27C080**

## **\bsolute Maximum Ratings\***

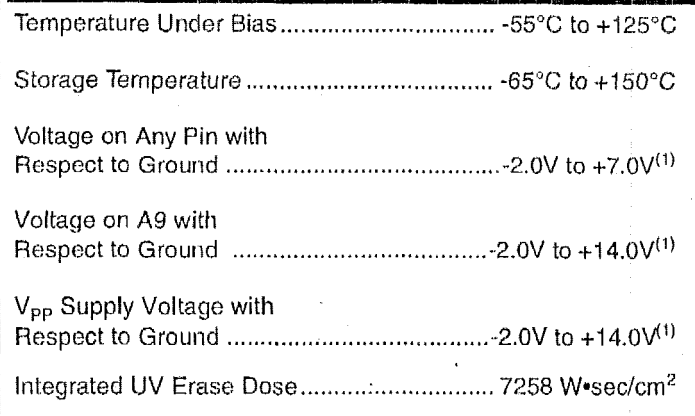

\*NOTICE: Stresses beyond those listed under "Absolute Maximum Ratings" may cause permanent damage to the device. This is a stress rating only and functional operation of the device at these or any other conditions beyond those indicated in the operational sections of this specification is not implied. Exposure to absolute maximum rating conditions for extended periods may affect device reliability.

Note:  $1.$ Minimum voltage is -0.6V DC which may undershoot to -2.0V for pulses of less than 20 ns. Maximum output pin voltage is  $V_{CC}$  + 0.75V DC which may overshoot to +7.0V for pulses of less than 20 ns.

## **Operating Modes**

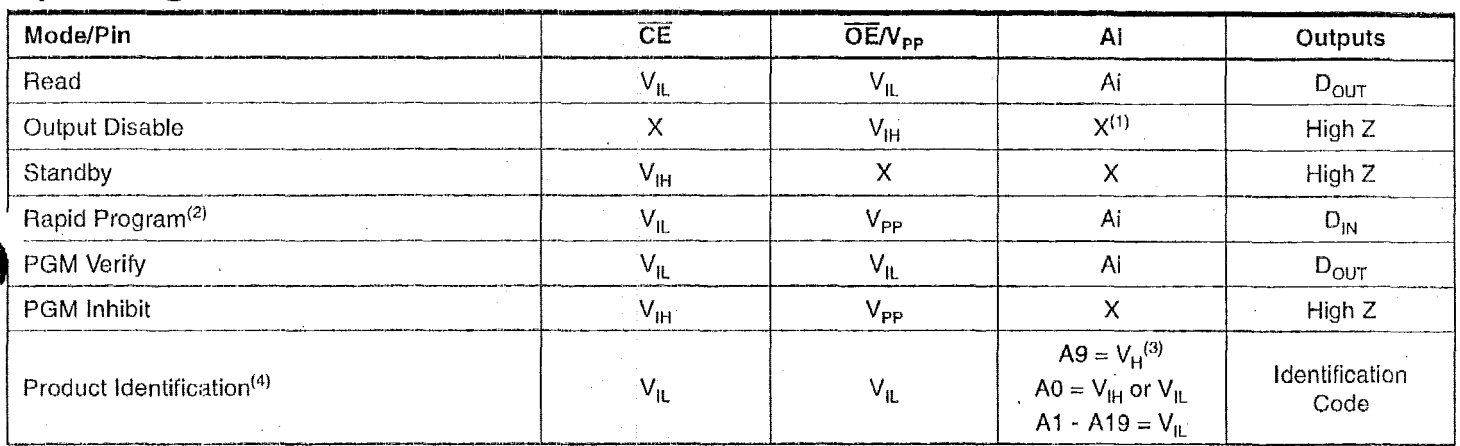

Notes: 1. X can be  $V_{IL}$  or  $V_{IH}$ 

2. Refer to Programming Characteristics.

3.  $V_H = 12.0 \pm 0.5V$ .

4. Two identifier bytes may be selected. All Ai inputs are held low  $(V_{1L})$ , except A9 which is set to  $V_H$  and A0 which is toggled low (V<sub>IL</sub>) to select the Manufacturer's Identification byte and high (V<sub>IH</sub>) to select the Device Code byte.

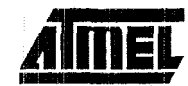

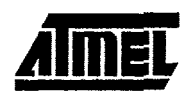

## **DC and AC Operating Conditions for Read Operation**

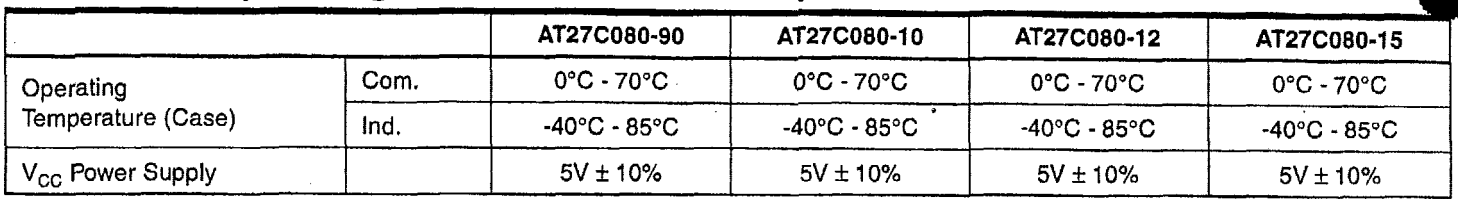

## **DC and Operating Characteristics for Read Operation**

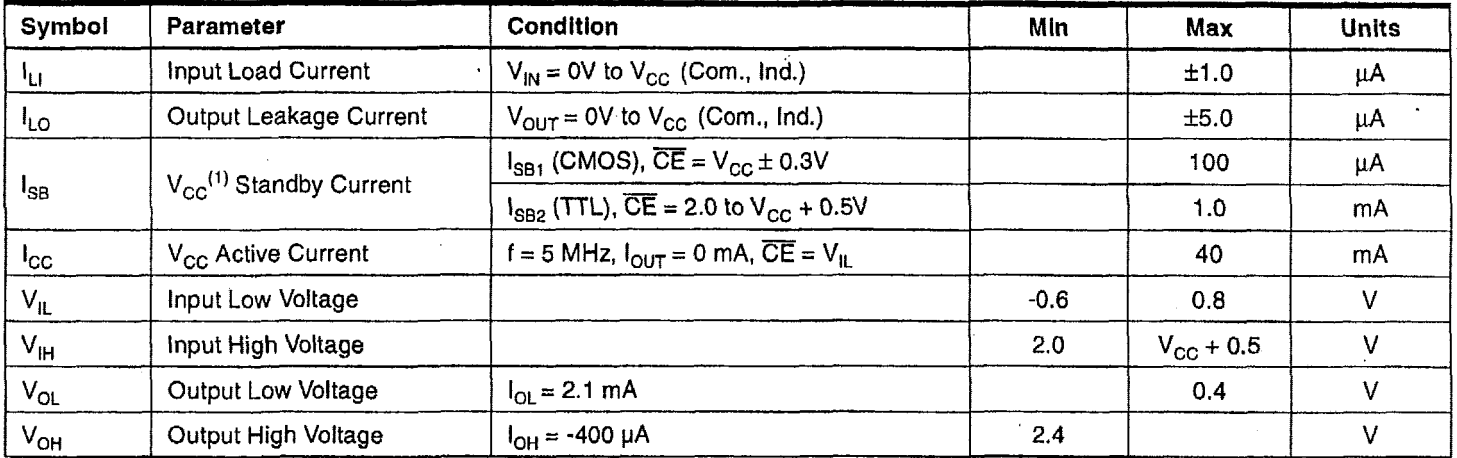

1.  $V_{CC}$  must be applied simultaneously or before  $\overline{OE}/V_{PP}$ , and removed simultaneously or after  $\overline{OE}/V_{PP}$ . Note:

## **AC Characteristics for Read Operation**

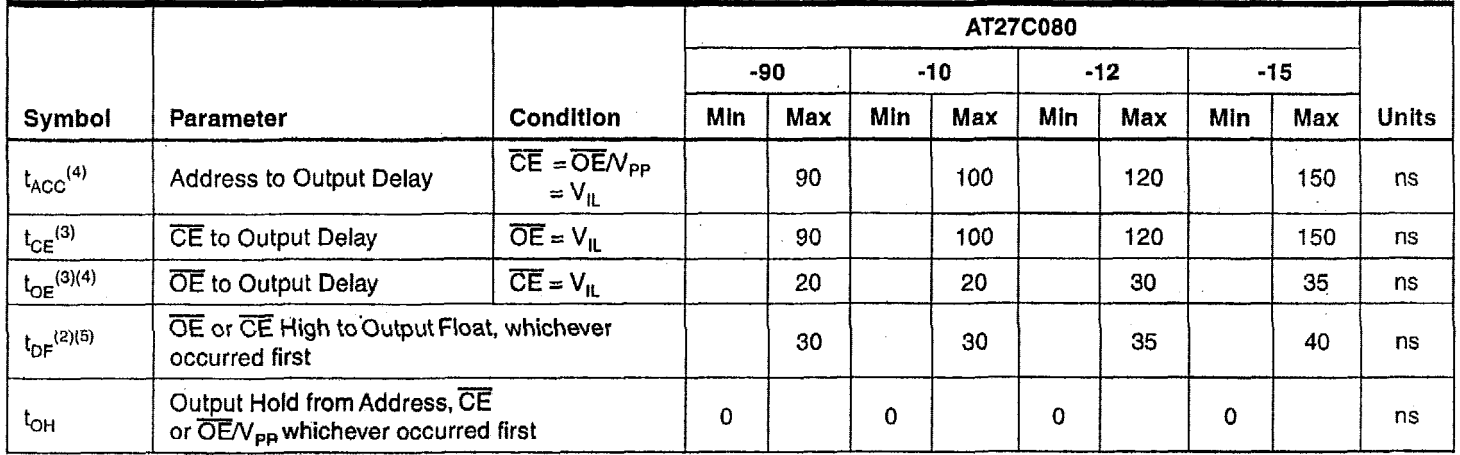

Notes: 1. 2, 3, 4, 5. See AC Waveforms for Read Operation.

 $\cdot$ 

## **1C. Waveforms for Read Operation(1)**

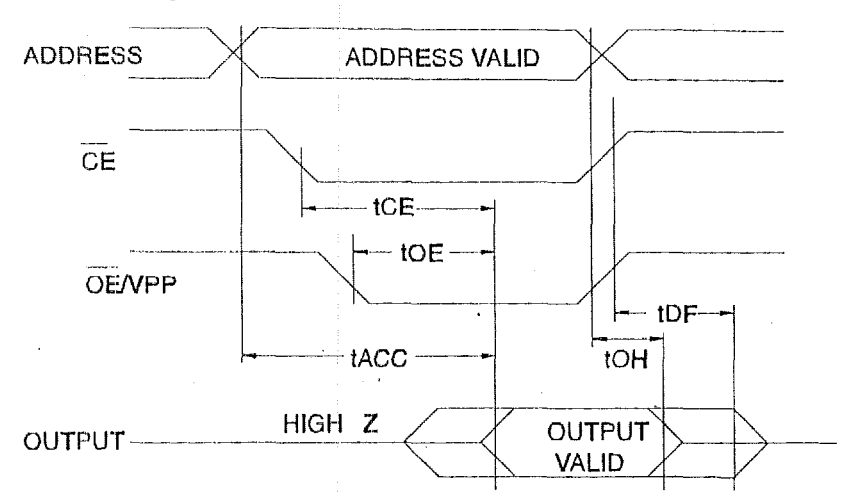

Notes: 1 Timing measurement references **are** *0.W* and 2.0V. Input **AC** drive levels are 0.45V and **2.4V** unless otherwise specified.

- 2. t<sub>DE</sub> is specified form OE/VPP or CE, whichever occurs first. Output float is defined as the point when data is no longer driven.
- 3.  $\overline{O}\overline{E}N_{\text{PP}}$  may be delayed up to t<sub>oe</sub> . t<sub>oe</sub> after the falling edge of  $\overline{CE}$  without impact on t<sub>oe.</sub>
- **4.**  $\overline{OEV}_{PP}$  may be delayed up to t<sub>ACC</sub>-  $t_{OE}$  after the address is valid without impact on  $t_{ACC}$ .
- 5. This parameter is only sampled and is not 100% tosted.

### **Input Test Waveform and Measurement Levels** 2.4V *--7*   $2,0$ /' **AC**  AC **DRIVING LEVELS** 0,45V

## **Output Test Load**

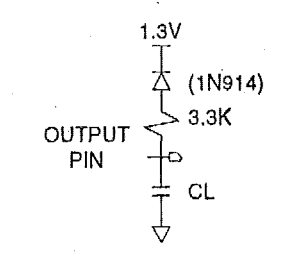

Note: **CL** = 100 **pF** including jig capacitance.

 $t_{p_1}$ ,  $t_{p}$  < 20 ns (10% to 90%)

## **Pin Capacitance**

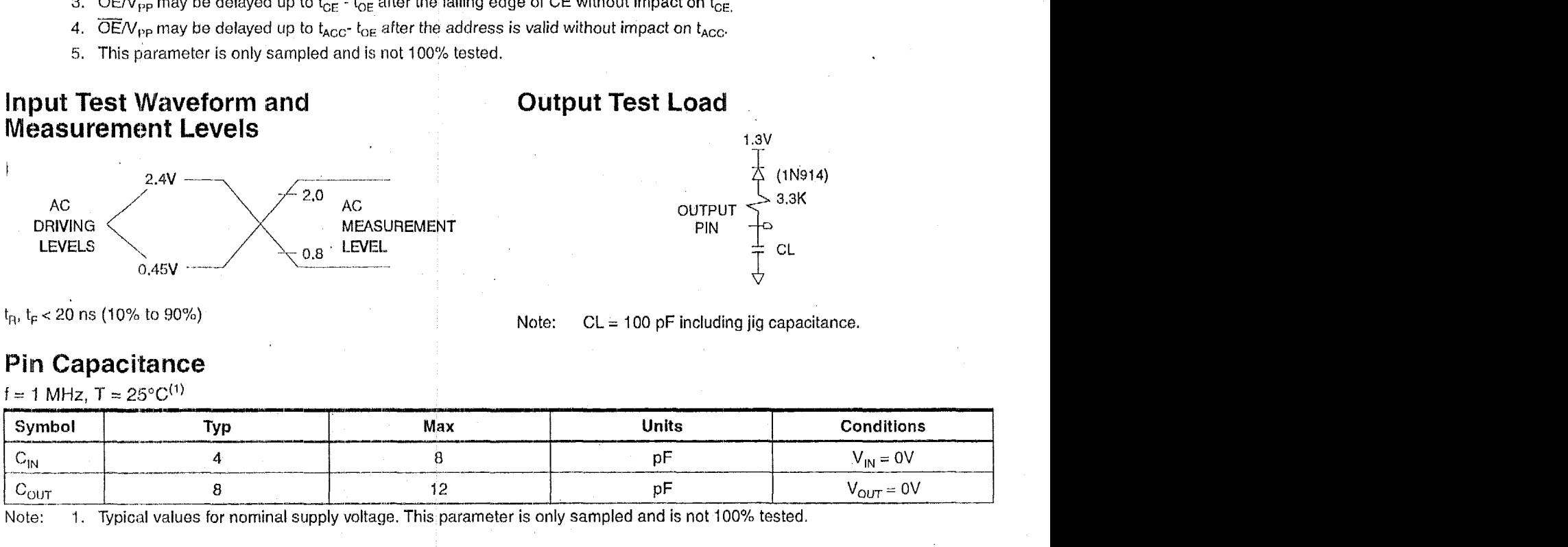

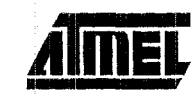

## **Programming Waveforms**

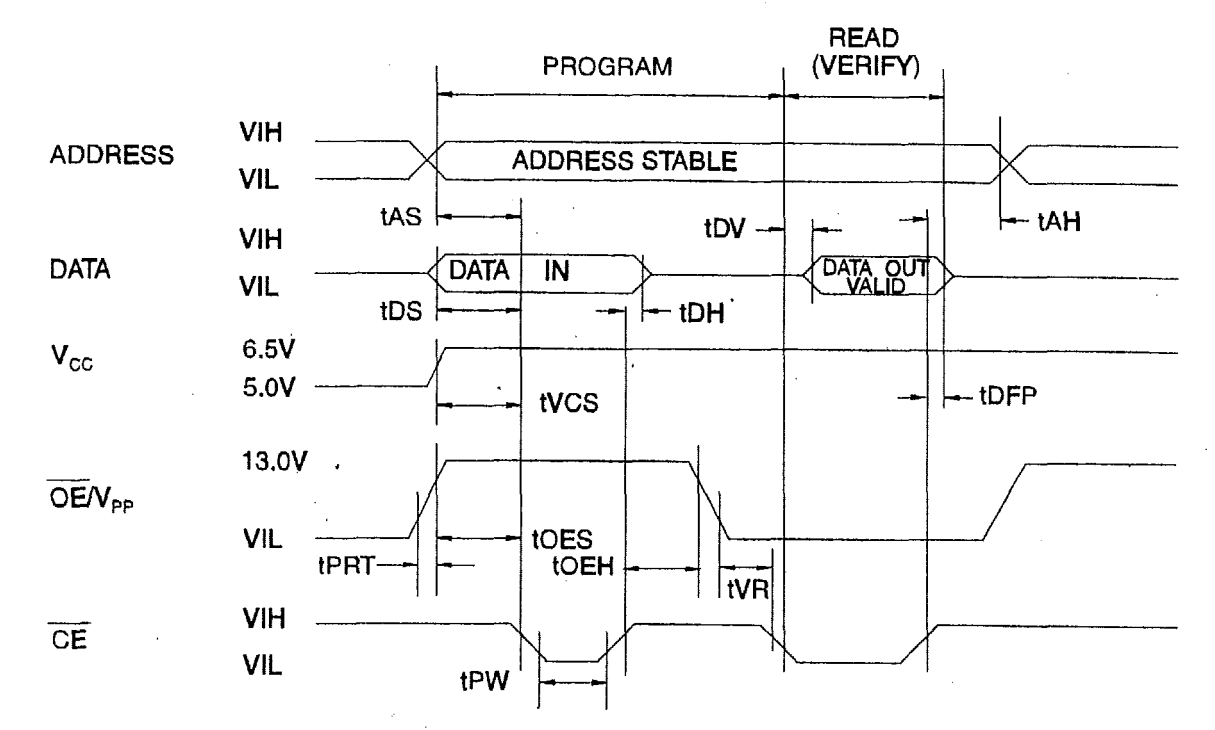

- Notes: 1. The Input Timing reference is 0.8V for  $V_{IL}$  and 2.0V for  $V_{IH}$ .
	- 2.  $t_{OE}$  and  $t_{DFP}$  are characteristics of the device but must be accommodated by the programmer.

## **DC Programming Characteristics**

 $T_A = 25 \pm 5^{\circ}$ C, V<sub>CC</sub> = 6.5 ± 0.25V, OE/V<sub>PP</sub> = 13.0 ± 0.25V

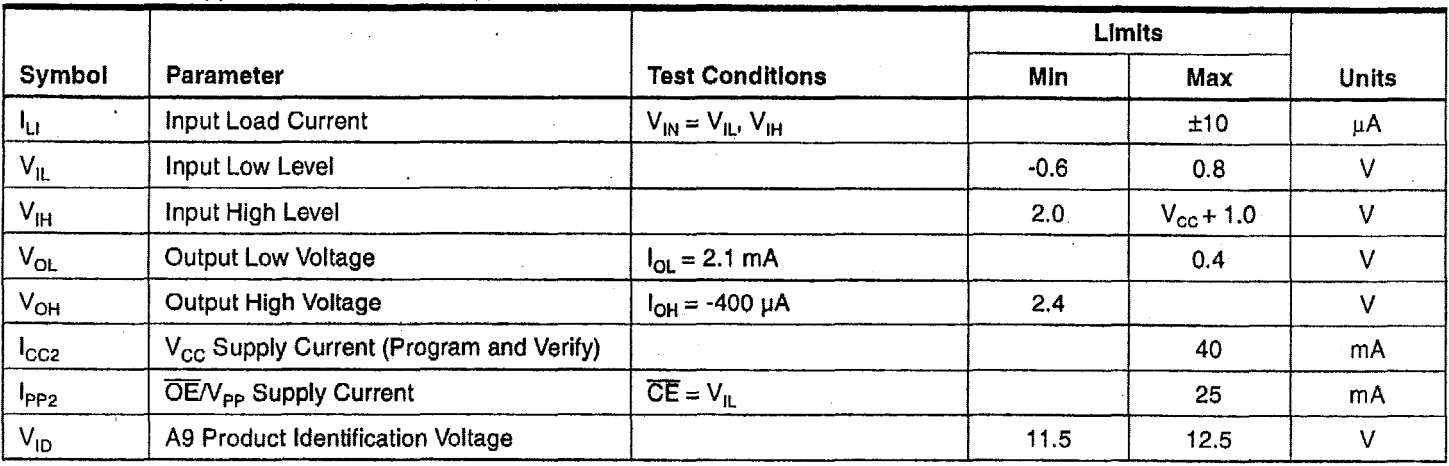

## AT27C080

# C Programming Characteristics<br>
T<sub>A</sub> = 25 ± 5°C, V<sub>CC</sub> = 6.5 ± 0.25V, OE/V<sub>PP</sub> = 13.0 ± 0.25V

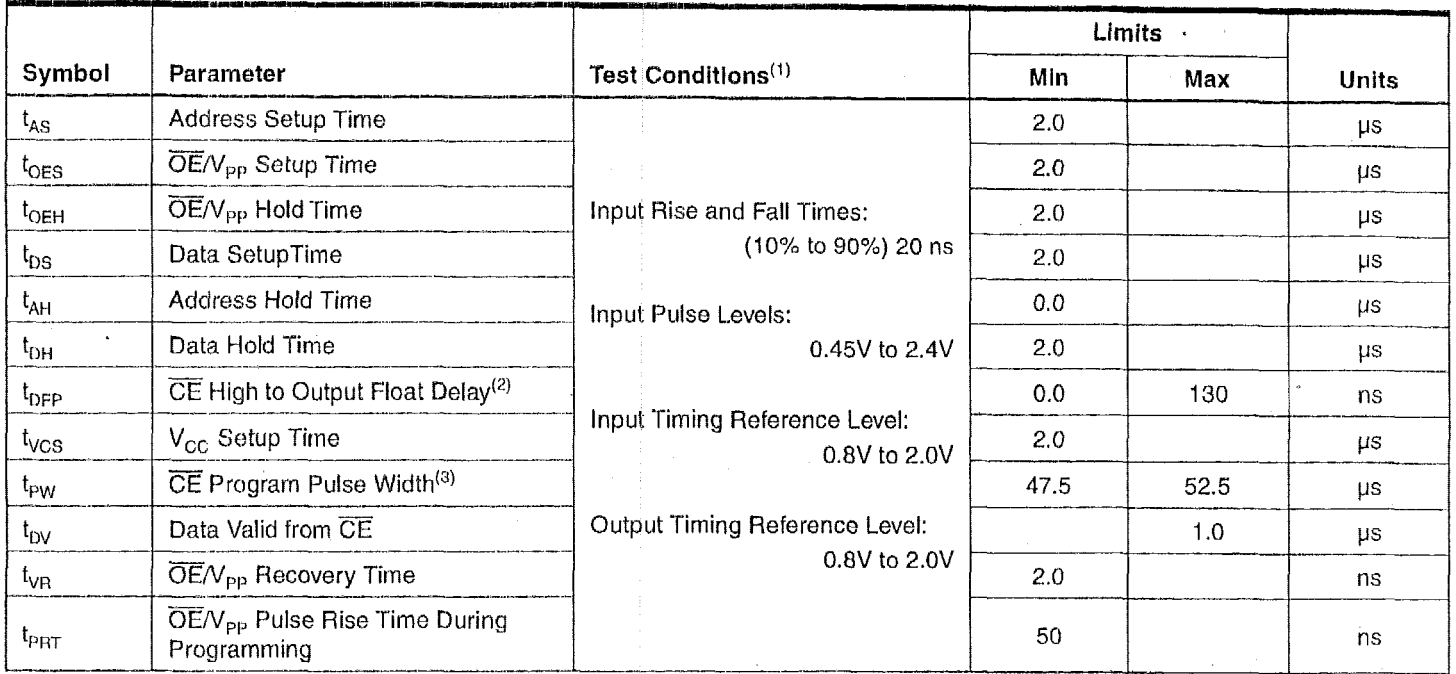

Notes: 1. V<sub>CC</sub> must be applied simultaneously or before  $\overline{OE}/V_{PP}$  and removed simultaneously or after  $\overline{OE}/V_{PP}$ 

2. This parameter is only sampled and is not 100% tested. Output Float is defined as the point where data is no longer drivensee timing diagram.

3. Program Pulse width tolerance is 50  $\mu$ s  $\pm$  5%.

## Atmel's 27C080 Integrated Product Identification Code

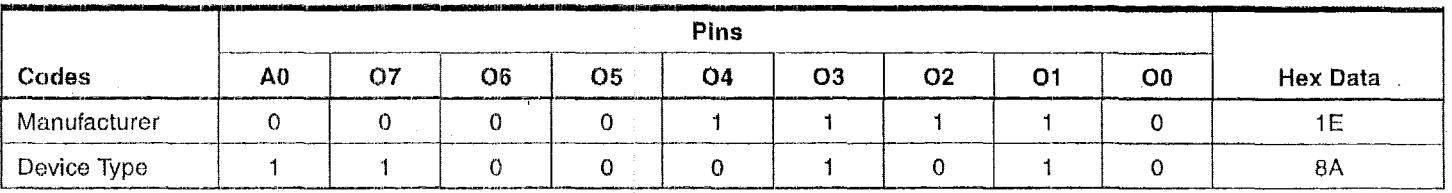

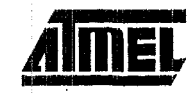

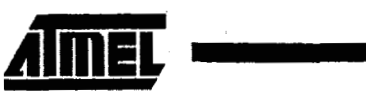

## **Rapid Programming Algorithm**

A 50  $\mu$ s  $\overline{CE}$  pulse width is used to program. The address is set to the first location. V<sub>CC</sub> is raised to 6.5V and  $\overline{\text{OE}}/\text{V}_{\text{PP}}$  is raised to **13.0V.** Each address **is** first programmed with one 50 **ps** pulse without verification. Then a verification reprogramming loop is executed for each address. In the event a byte fails to pass verification, up to 10 successive 50 **ps** pulses are applied with **a** verification after each pulse. If the byte fails to verify after **10** pulses have applied, the part is considered failed. After the byte verifies properly, the next address is selected until all have been checked.  $\overline{OEN}_{PP}$  is then lowered to  $V_{IL}$  and  $V_{CG}$  to 5.0V. All bytes are read again and compared with the original data to determine if the device passes or fails.

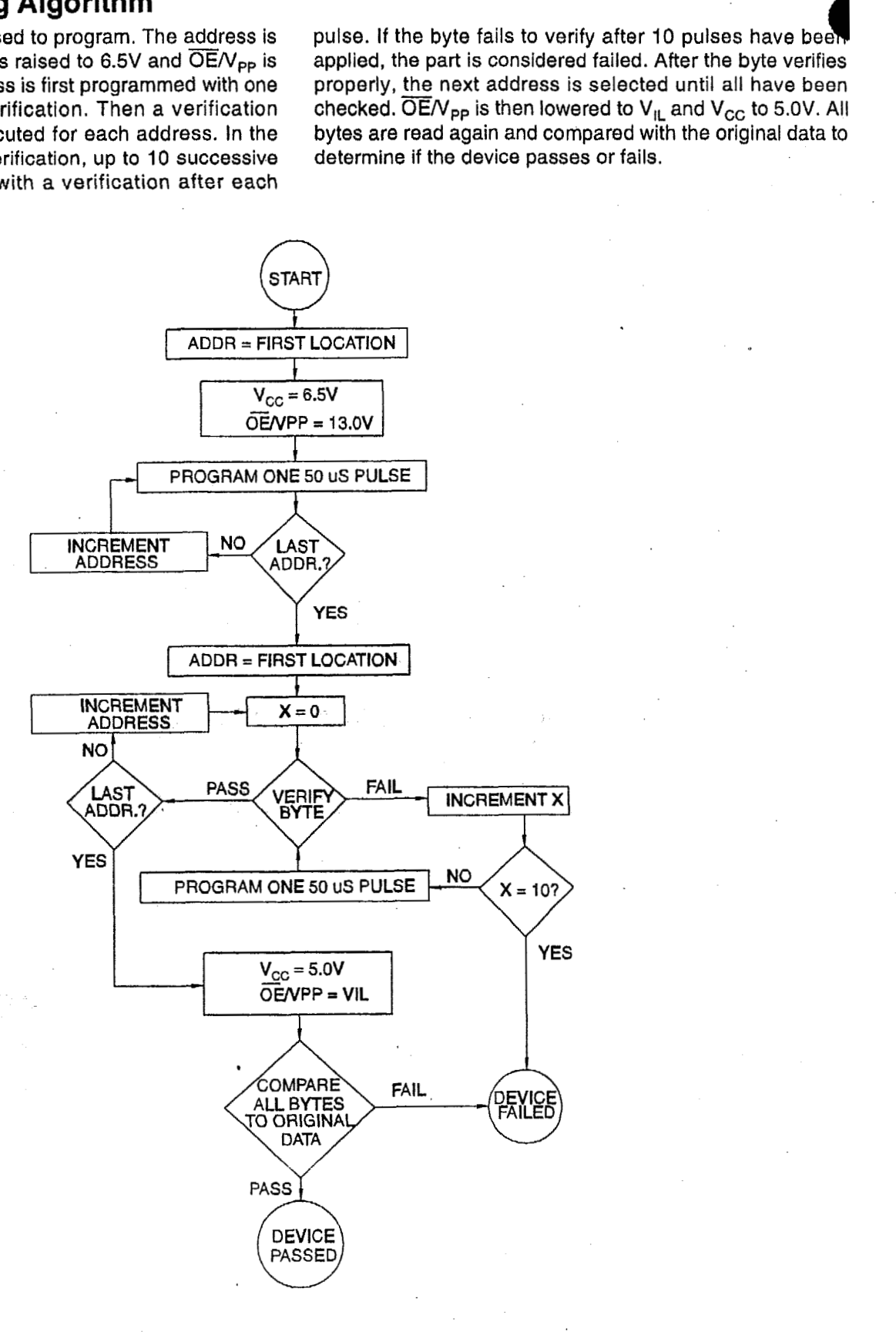

**AT27C080** 

*8* 

# **AT27C080**

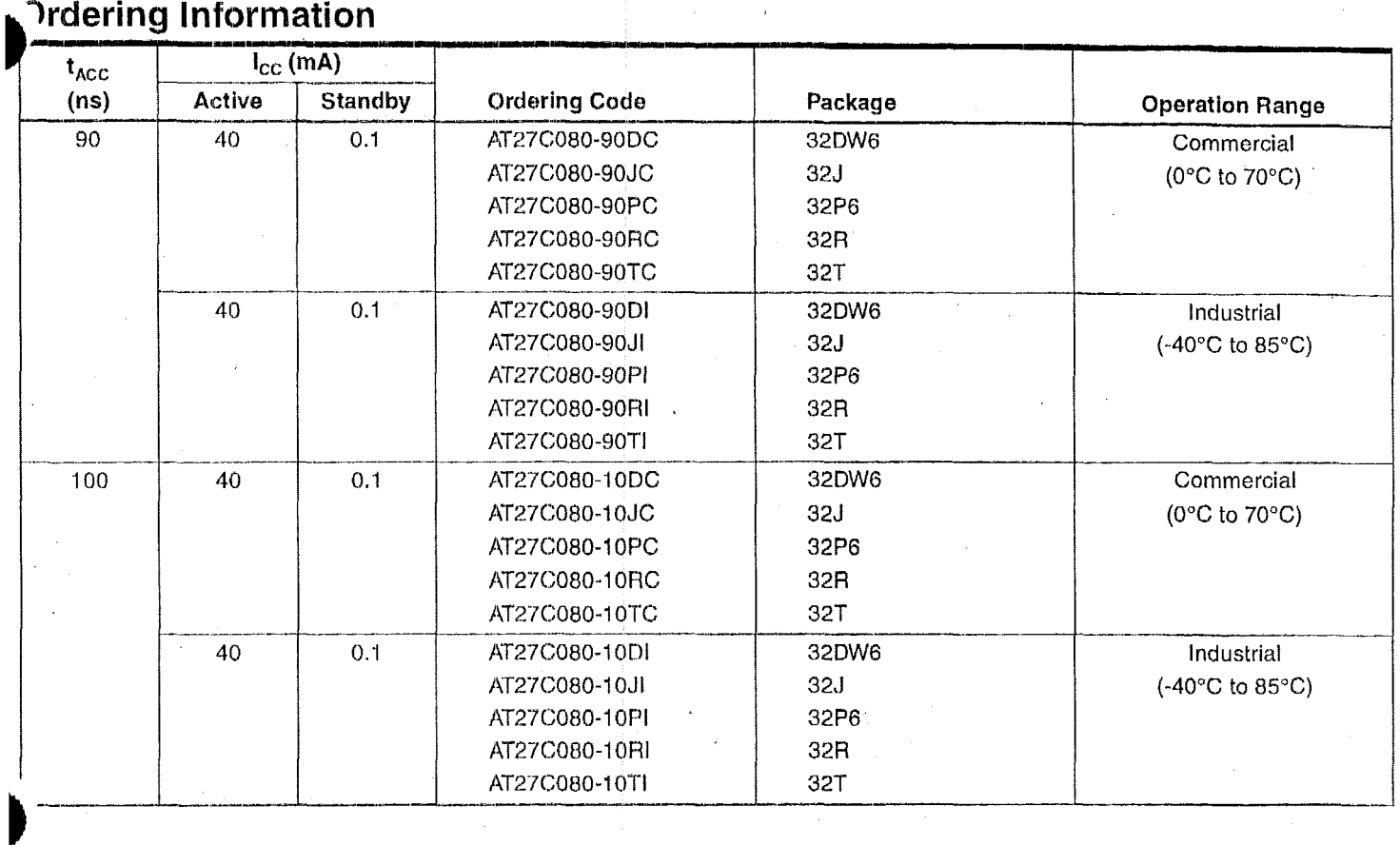

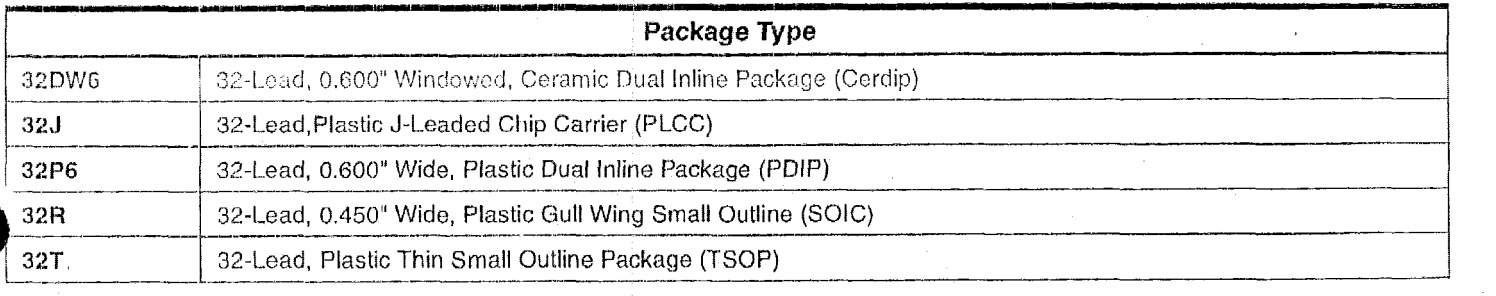

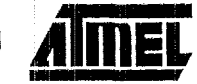

- 1

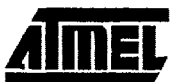

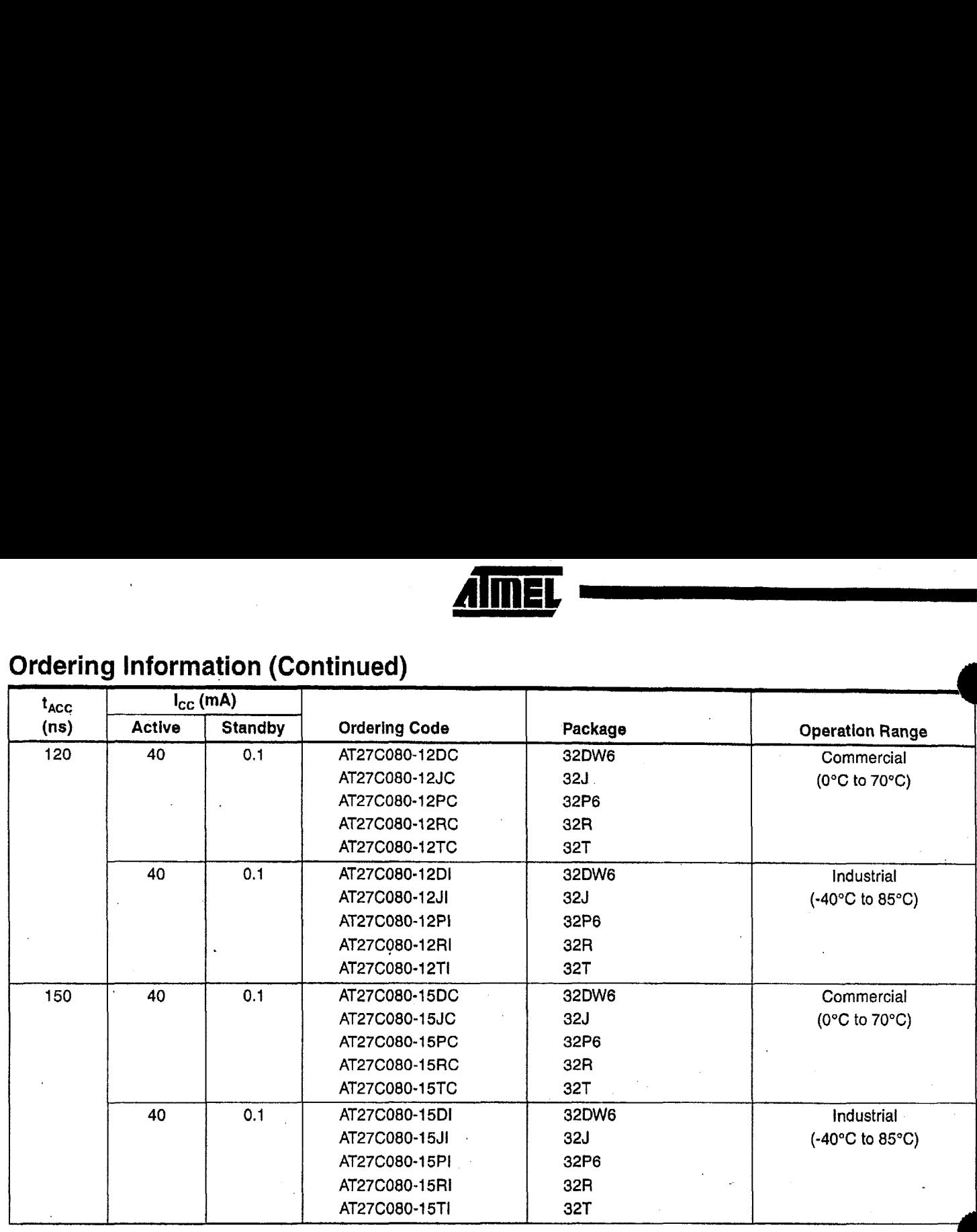

## **Ordering Information (Continued)**

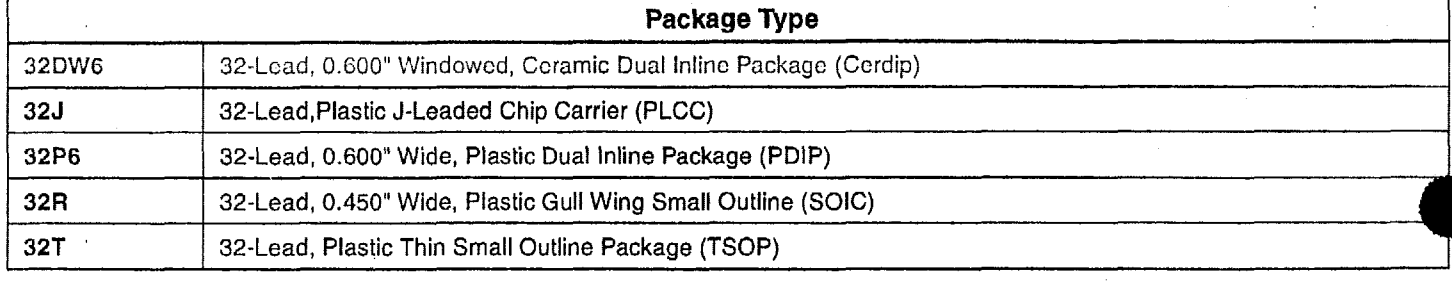

## **AT27C080**

**AT27C080** 

## **Packaging Information**

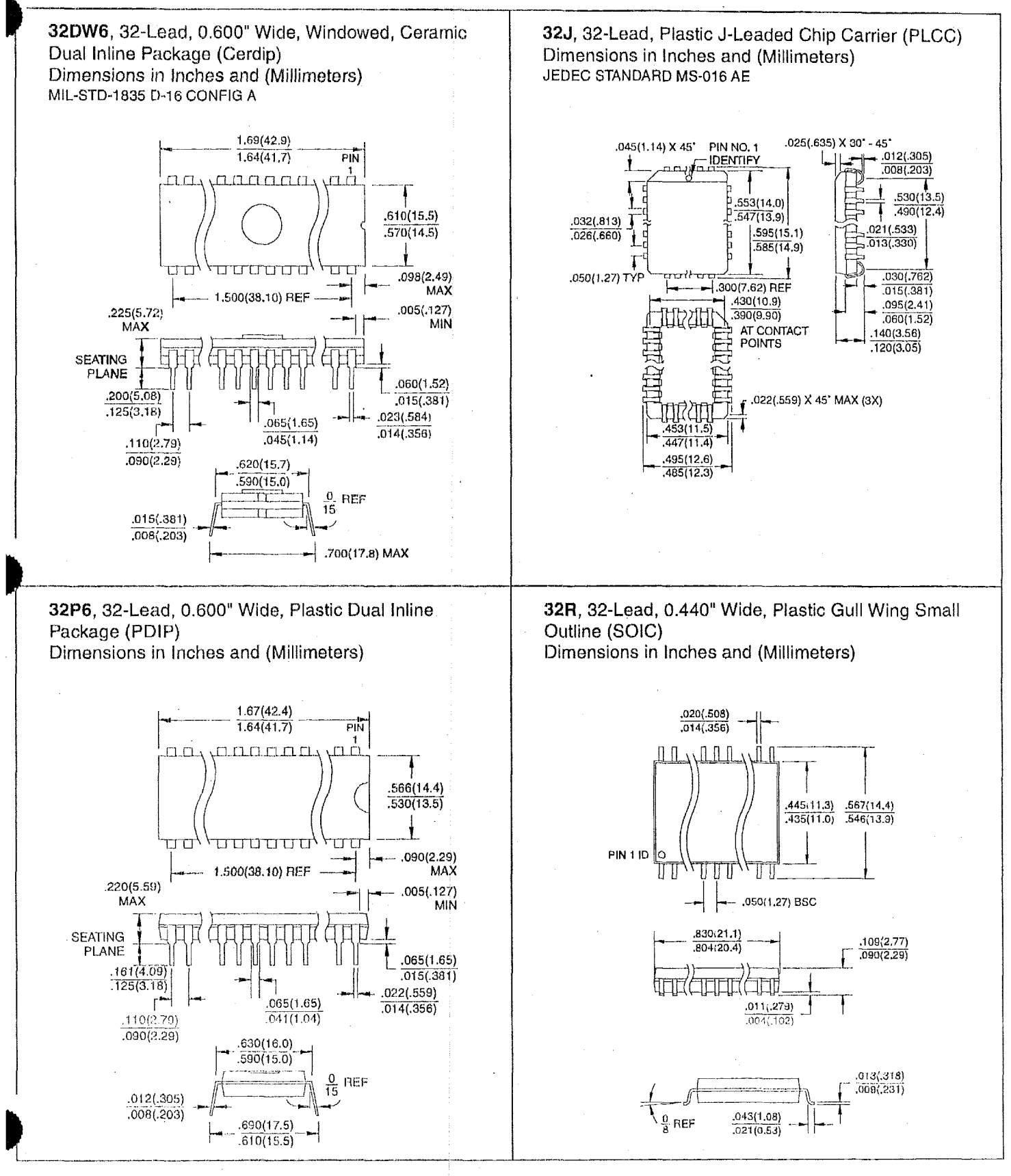

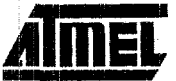

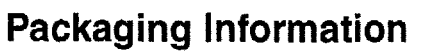

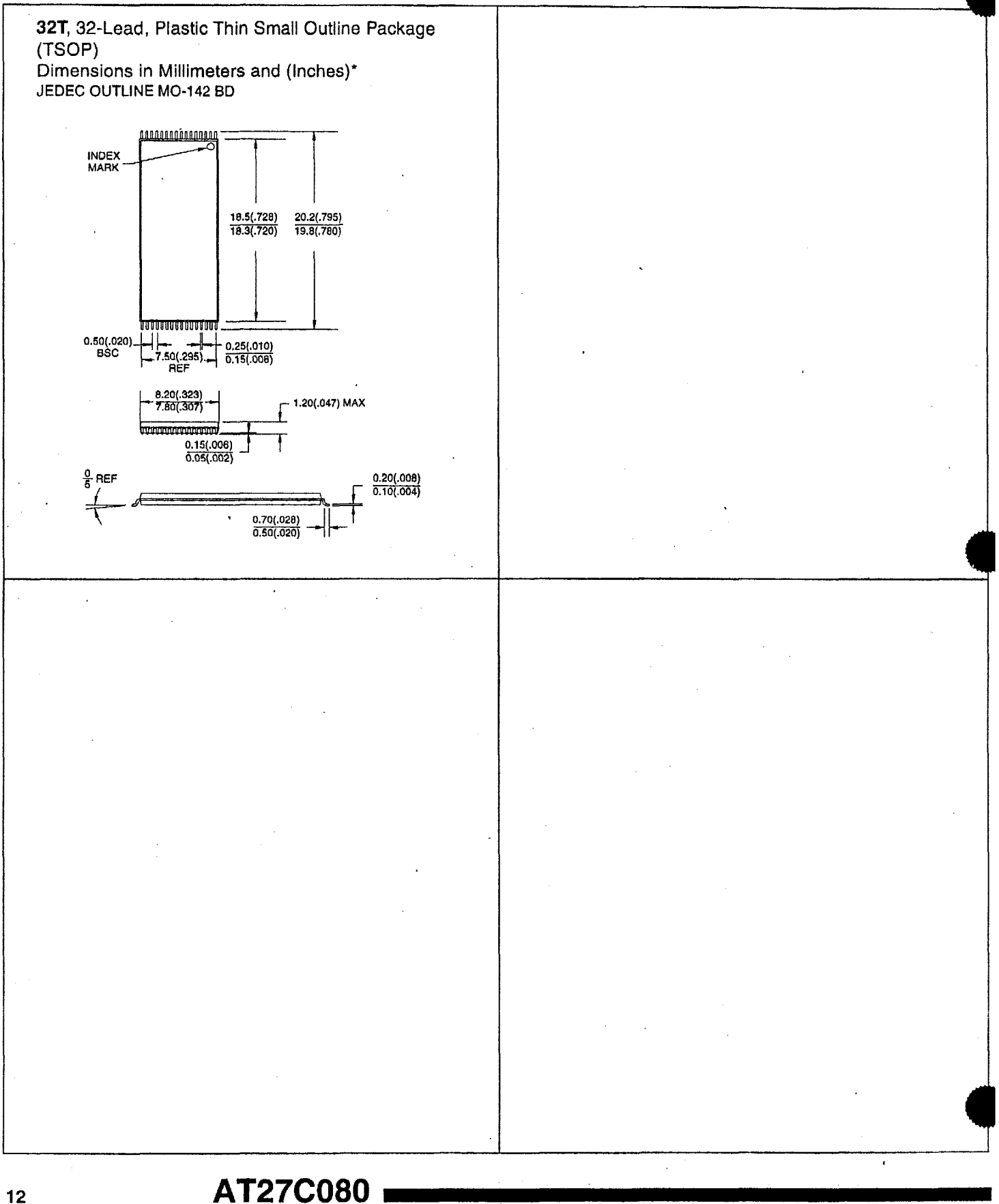

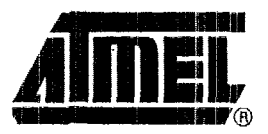

### **Atmel Headquarters**

### *Corporate Headquarters* 2325 Orchard Parkway San Jose, CA 95131 TEL (408) 441-0311 FAX (408) 487-2600

### *Europe*

Atmel U.K., Ltd. Coliseum Business Centre Riverside Way Camberley, Surrey **GU** 15 3YL England TEL (44) 1276-686679 FAX (44) 1276-686697

### *Asicc*

Atmel Asia, Ltd. Room 1219 Chinachem Golden Plaza 77 Mody Road **Tsimshatsui East** Kowloon, Hong Kong TEL (852) 2721 9778 FAX (852) 27221369

### *.rrpcm*

Atmel Japan K.K. 'ronetsu Shinkawa Bldg., **9F:**  1-24-8 Shinkawa Chuo-ku, **Tokyo** 104-0033 Japan TEL (el) **3-3S23-3551**  FAX (81) 3-3523-7581 T-24-8 Shifkawa<br>Chuo-ku, Tokyo 104-0033<br>Japan<br>TEL (81) 3-3523-3551<br>FAX (81) 3-3523-7581

### **Atme1 Operations**

*Atmel Colorado Springs* 1150 E. Cheyenne Mtn. Blvd. Golomdo Springs, GO 80906 'TEL. (719) **576-3300**  FAX (719) 540-1759

*Atinel Rousset*  Zone lndustrielle 13106 Rousset Cedex, France f-AX (33) **4** 42 *53* 60 01 **TEL. (33)** 4 42 **53** 60 00

> *Fax-ort-Dernund*  North America: 1-(800) 292-8635

International: 1 -(403) 441-0732

*e-mail*  literature @ atmel.com

*Web Site*  http://www.atmel.com

*BBS*  1-(408) 436-4309

### *C3* **Atmel Corporstiori '1998.**

Atmel Corporation makes no warranty for the use of its producfs, other than those expressly contained in the Company's standard warranty which is detailed in Atmel's Terms and Conditions located on the Company's website. The Company assumes no responsibility for any errors which may appear in this ciocumerit, reserves the right to change devices *or* specifications detailed herein at any time withotit qotice, and does ncil make any commitment to update tho information contained herein. No licenses *to* patents or other intellectual prop- :rty of Atmel are granted by the Company in connection with the sale of Atmel products, expressly or by implication. Atmel's products are not authorized for use as critical components in life support devices or systems,

Marks bearing  $^{\circledR}$  and/or  $^{\text{TM}}$  are registered trademarks and trademarks of Atmel Corporation.

Terms and product names in this document may be trademarks of others. **We are all assets that a** Printed on recycled paper.

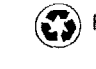

0360G-1 *O198lxM* 

## **2.4.4 Part Number Codes for the AT27COSO**

The following is the vendor's product number codes for the Atmel AT27C080 1 -Mbyte PROM memory, which was downloaded from the Atmel Internet site at:

http://www.atmel.com/atmel/acrobat/doc0538.pdf.

When purchased the  $AT27C080-12PC$  comes in a plastic case without the window to erase the memory on either the top or the bottom of the IC. The top is labeled Atmel | AT27C080 | 12PC | 9946 and the bottom is labeled 9E4254-34012B | 1M 9E9931.

When purchased the AT27C080-12DC comes in a ceramic case with a circular window to allow UV light to erase the memory centered on the topside of the IC. The top is labeled Atmel | AT27C080 | 12PC | 9950 and the bottom is labeled 9E3009A-34012B | 1 PHILIPPINES-**F** I 9E9947.

## Ordering

## Explanation of Atmel's Part Number Code

.Il Atmel part numbers begin with the prefix "AT". The next our to nine digits are the part number. In addition, Atmel arts can be ordered in particular speeds, in specific packges, for particular temperature ranges and with the option f 883C level B military compliance. The available options for each part are listed at the back of its data sheet in its "Ordering Information" table. These options are designated by the following suffixes placed at the end of the Atmel part number, in the order given:

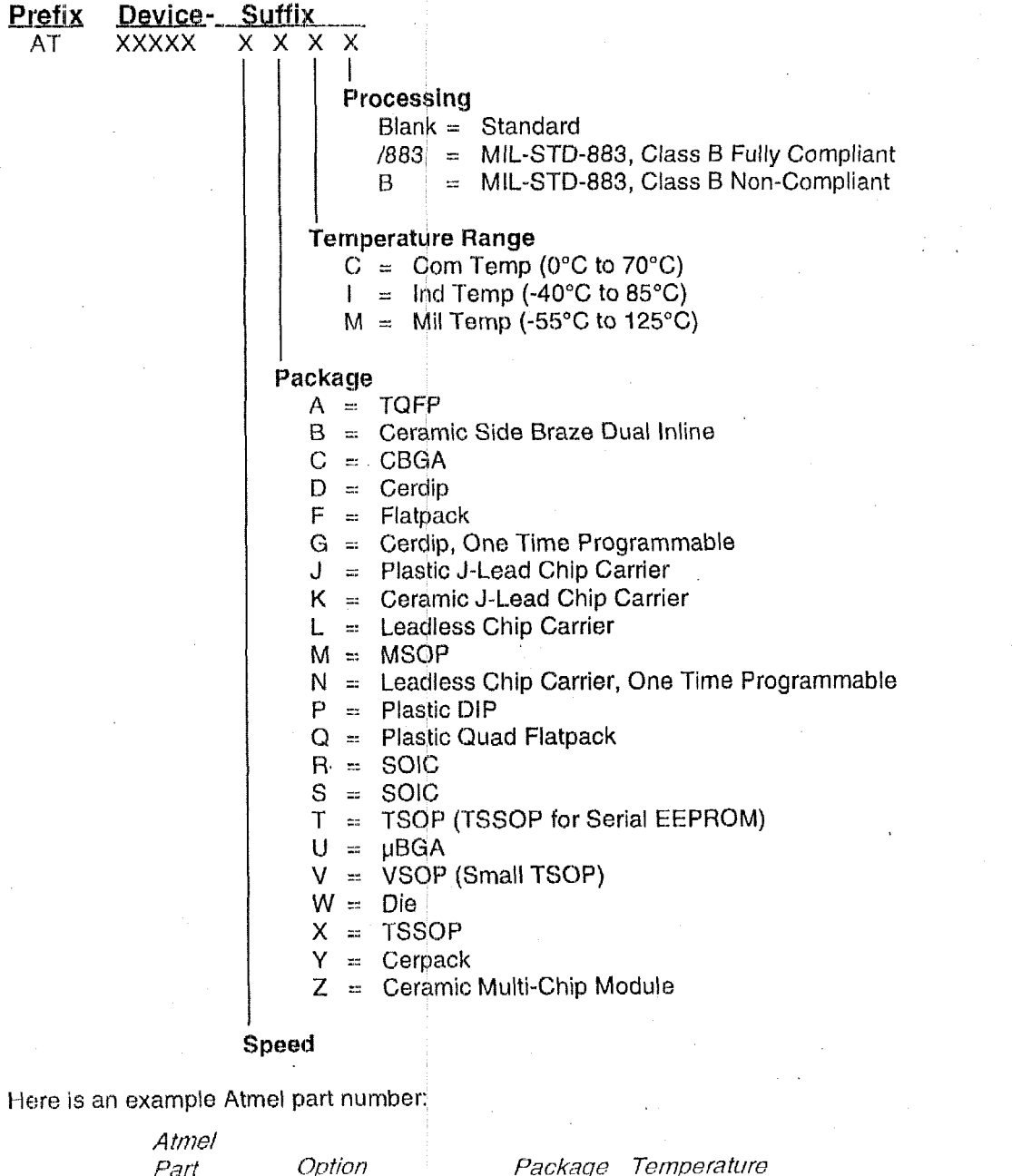

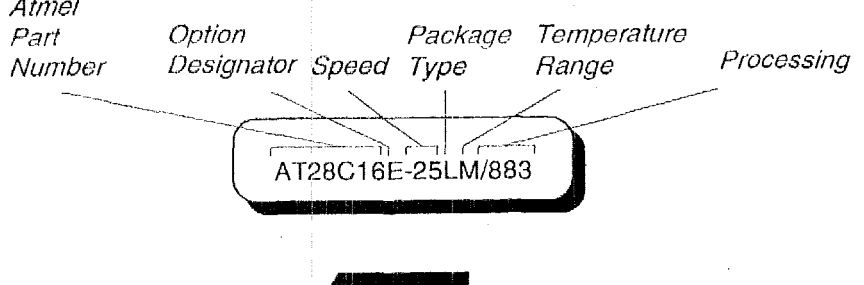

Rev. 0538B-10/98

 $\mathbf 1$ 

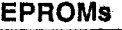

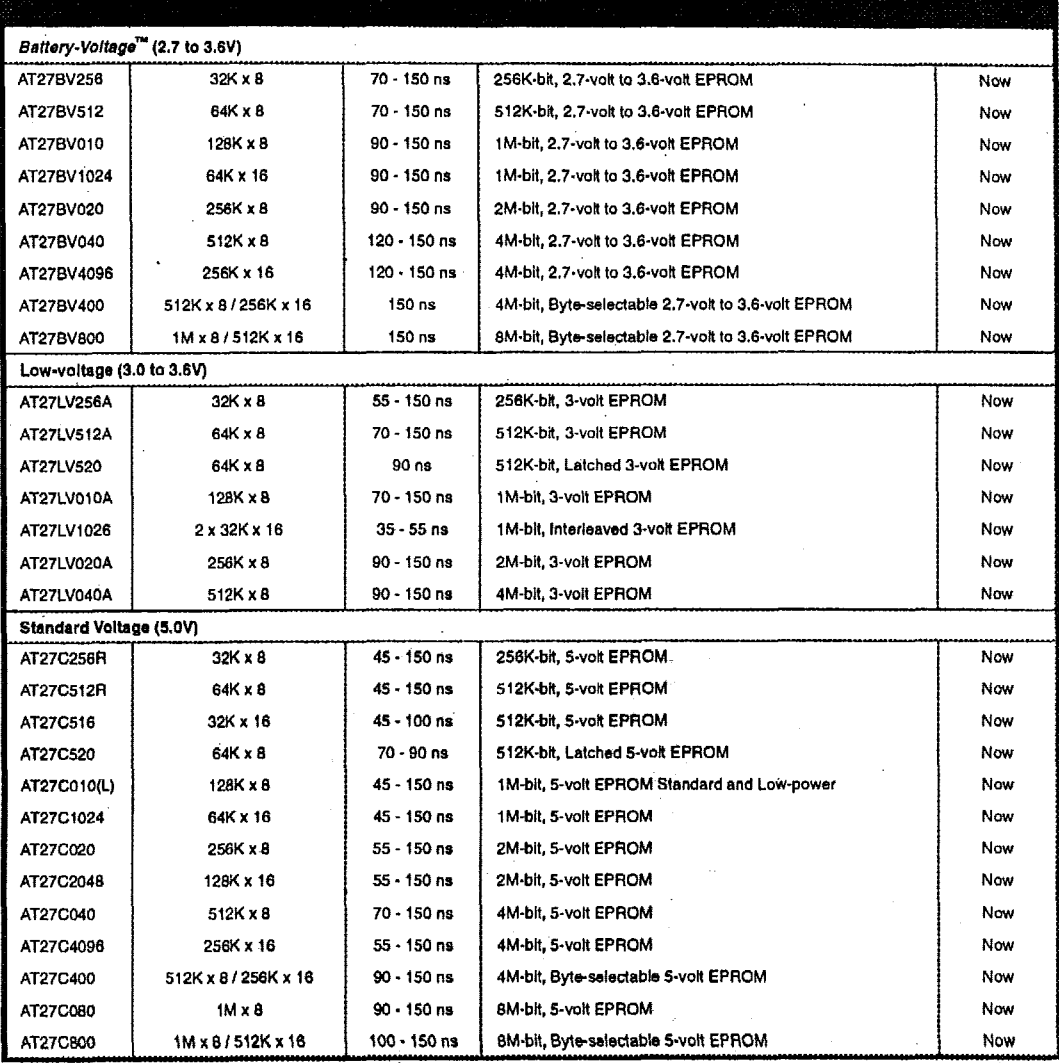

**19** 

## 2.5 Intel, 28F008SA - 1-Mbyte Flash Memory

The 28F008SA is a critical memory component of the Ampro CoreModule 3SXi card and contains the system BIOS software, which controls low-level interactions between the CPU and peripheral ICs. The specifications and data sheet for this IC are included for extra clarity,

Computational Block Design Documentation Version L0

## **2.5.1 Data Sheet for the 28F008SA**

The following is the vendor's data sheet for the Intel 28F008SA 1-Mbyte flash memory, which was downloaded from the Intel Internet site at:

ftp://download.intel.com/design/flcomp/datashts/29042908.pdf.

### **PRELIMINARY**

### 5 VOLT FlashFile™ MEMORY

### 28F008SA (x8)

- **u** High-Density Symmetrically-Blocked Architecture
	- Sixteen 64-Kbyte Blocks
- **Extended Cycling Capability** - 100,000 Block Erase Cycles
	- 1.6 Million Block Erase Cycles per Chip
- **Automated Byte Write and Block Erase** 撰
	- Command User Interface
	- Status Register
- **System Performance Enhancements** -- RY/BY# Status Output
	- -- Erase Suspend Capability
- $\blacksquare$ Deep Power-Down Mode  $-$  0.20 µA  $_{\text{loc}}$  Typical
- Very High-Performance Read - 85 ns Maximum Access Time
- **SRAM-Compatible Write Interface**
- **Hardware Data Protection Feature** - Erase/Write Lockout during Power **Transitions**
- **Industry Standard Packaging**  $\blacksquare$ - 40-Lead TSOP, 44-Lead PSOP
- **ETOX™ V Nonvolatile Flash** ш Technology - 12 V Byte Write/Block Erase

The 5 Volt FlashFile™ memory 28F008SA's extended cycling, symmetrically blocked architecture, fast access time, write automation and low power consumption provide a more reliable, lower power, lighter weight and higher performance alternative to traditional rotating disk technology. The 28F008SA brings new capabilities to portable computing. Application and operating system software stored in resident flash memory arrays provide instant on, rapid eXecute in Place (XIP) and protection from obsolescence through in-system software updates. Resident software also extends system battery life and increases reliability by reducing disk drive accesses.

For high-density data acquisition applications, the 28F008SA offers a more cost-effective and reliable alternative to SRAM and battery. Traditional high-density embedded applications, such as telecommunications, can take advantage of the 28F008SA's nonvolatility, blocking and minimal system code requirements for flexible firmware and modular software designs.

The 28F008SA is offered in 40-lead TSOP and 44-lead PSOP packages. Pin assignments simplify board layout when integrating multiple devices in a flash memory array or subsystem. This device uses an integrated Command User Interface and state machine for simplified block erasure and byte write. The 28F008SA memory map consists of 16 separately erasable 64-Kbyte blocks.

Intel® 28F008SA employs advanced CMOS circuitry for systems requiring low power consumption and noise immunity. Its 85 ns access time provides superior performance when compared with magnetic storage media. A deep power-down mode lowers power consumption to 1  $\mu$ W typical through V<sub>CC</sub>, crucial in portable computing, handheld instrumentation and other low-power applications. The RP# power control input also provides absolute data protection during system power-up/down.

Manufactured on Intel® 0.4 micron ETOX V process technology, the 28F008SA provides the highest levels of quality, reliability and cost-effectiveness.

NOTE: This document formerly known as 28F008SA 8-Mbit (1-Mbit x 8) FlashFile™ Memory.

Order Number: 290429-008

December 1998

Inlonation in thls document Is provided In connectlon wllh Inlet products. No Ilcense, express or Implied, by estoppel or otherwise, lo any Intellectual property rlghts **is** granted by **thls** document. Except *as* provided in Intel's Terms and Conditlons of Sale for such products, Intel assumes no liability whatsoever, and **Intel** disclaims any express of implied warranty, relating to sale and/or use of Intel products Including **llabilly** or warranties relating lo fitness for a parllcufar purpose, merchantability, or infringement of any patent, copyright or other intellectual property right. Intel products are not intended for use In medlcal, life saving, **or** life sudainlng applications.

intel may make changes to specifications and product descriptions at any time, wlhout **notice.** 

The **28F008SA** may contain design defects or **errors** known as errata which may cause the product to **devlate** from published specifications. Current characteribed errata are available on request.

Contact your local intel sales office or your distributor to obtain the latest specifications and before placing your product order.

Copies of documents which have an ordering number and are referenced in this document, or other Intel literature, may be obtained from:

Intel Corporation P.O. Box 5937 Denver. CO 80217-9808

or call 1-800-548-4729 or visit intel's website at http://www.intel.com

**COPYRIGHT O INTEL CORPORATION 1997, 1998** 

**GO-041493** 

"Thlrd-party brands and names are the property of their respectlve owners
#### 28F008SA

### **CONTENTS**

#### PAGE **PAGE**

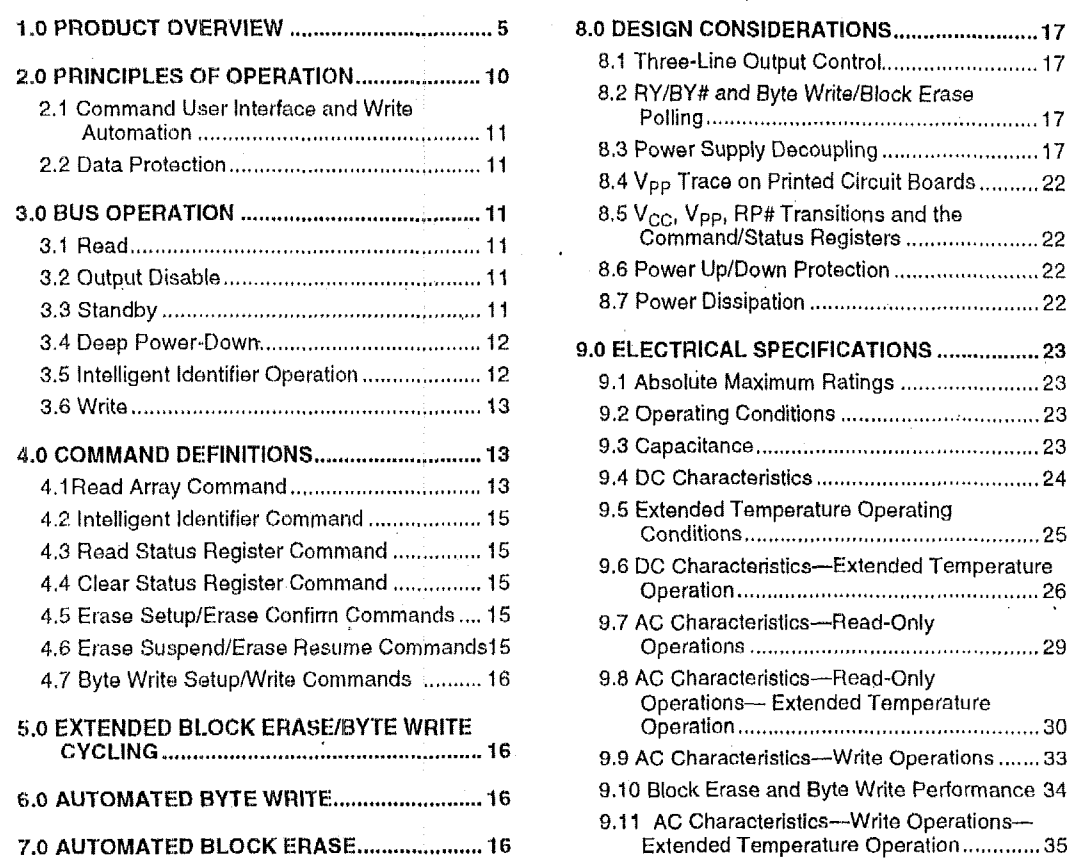

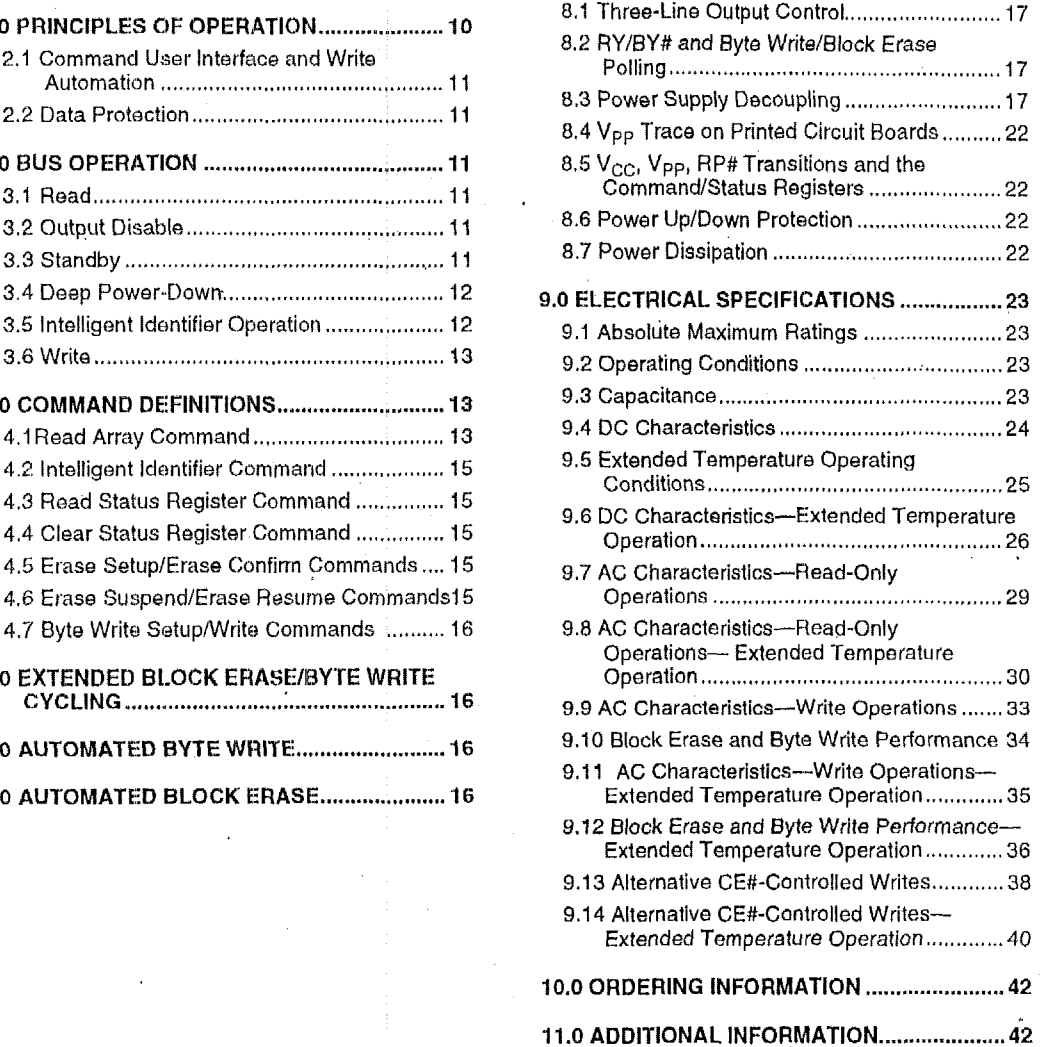

*7-0* **PRODUCT OVERVIEW** .................................. **5 8.0 DESIGN CONSIDERATIONS** ........................ **<sup>17</sup>**

### **PRELIMINARY**

**4** 

# intel.

I **PRELIMINARY** 

#### **REVISION HISTORY**

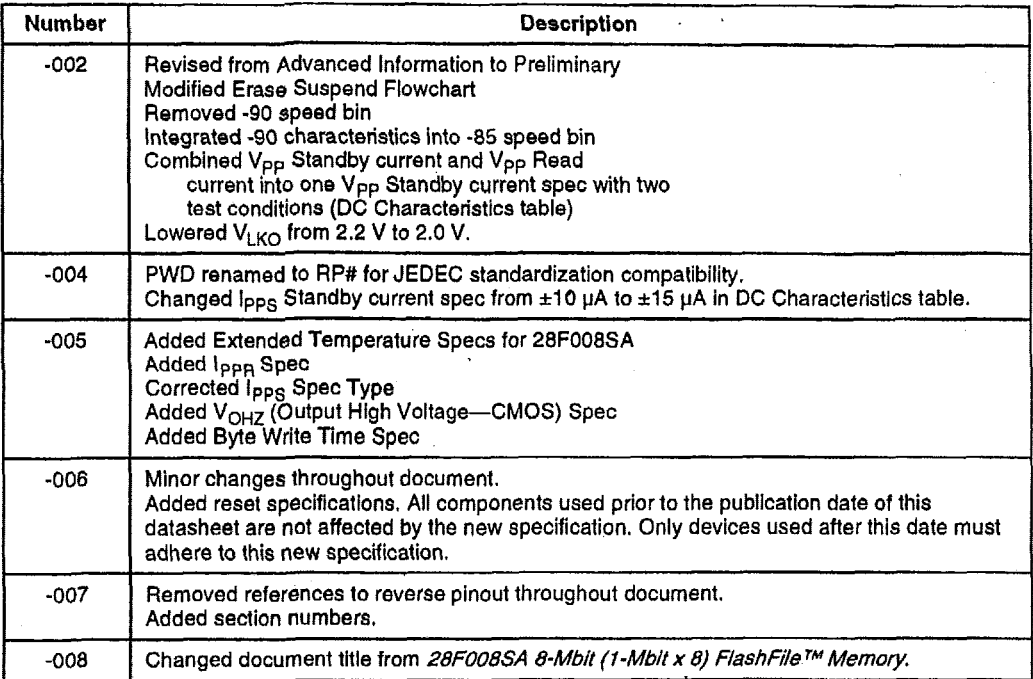

#### **1.0 PRODUCT OVERVIEW**

The 28F008SA **is a** high-performance 8-Mbit (8,388,808 bit) memory organized **as** 1 Mbyte (1,048,576 bytes) **of** 6 bits each. !Sixteen 64-Kbyte (65,536 byte) blocks **ale** included on the 28F008SA. **A** memory map is shown in Figure **5** of this specification. A block erase operation erases one of the sixteen blocks **of** memory in typically **1.6** seconds, independent of the remaining blocks. Each block can be indepsnderitly erased and written 100,000 cycles. Erase suspend mode allows system software to sirspend block erase to read data or execute code from any other block of the 28F008SA.

The 28F008SA **is** available in the 40-lead TSOP (Thin Small Outline Package, 1.2 mm thick) and 44-lead PSOP (Plastic Small Outline) packages. Pinouts are shown in Figures 2 and 3 of this specification.

The Command User Interface (CIJi) serves as the interface between tho microprocessor or microcontroller and the internal operation of the 28F008SA.

Byte Write and Block Erase Automation allow byte write and block erase operations to be executed using a two-write command sequence to the CUI. The internal Write State Machino (WSM) automatically executes **the** algorithms and timings necessary for byte write and block erase operations, including verifications, thereby unburdening the microprocessor or microcontroller. Writing of memory data is performed in byte increments typically within 9 **ps-an** 80% improvement over current flash memory products. Ipp **byte** write and block erase currents are 10 mA typical, 30 mA maximum. V<sub>PP</sub> byte write and block erase voltage is 11.4 **V** to 12.6 V.

The status register indicates the status of the WSM and when the WSM successfully completes the desired byte write or block erase operation.

The RY/BY# output gives an additional indicator of WSM activity, providing capability for both hardware signal of status (versus software polling) and status masking (interrupt masking for background erase, for example). Status polling using RY/BY# minimizes both CPU overhead and system **power** consumption. When low, RY/BY# indicates that the WSM is performing a block erase or byte write operation. RY/BY# high indicates that the WSM is feady for new commands, block erase is suspended or the device is in deep power-down mode.

Maximum access time is 85 ns (t<sub>ACC</sub>) over the commercial temperature^ range (0 "C to +70 *"C)*  and over V<sub>CC</sub> supply voltage range (4.5 V to 5.5 V<br>and 4.75 V to 5.25 V). I<sub>CC</sub> active current (CMOS <sub>→</sub><br>Read) is 20 mA typical, 35 mA maximum at **0** MHz.

When the CE# and RP# pins are at  $V_{CC}$ , the  $I_{CC}$ CMOS standby mode is enabled,

A deep power-down mode is enabled when the RP# pin is at GND, minimizing power consumption and providing write protection.  $I_{CC}$  current in deep power-down is 0.20 pA typical. Reset time of 400 11s Is required from RP#I switching high until outputs are valid to read attempts. Equivalently, the device has a wake time of 1 **ps** from RP# high until writes to the CUI are recognized by the 28FOOBSA. With **RP# at GND,** the WSM is reset and the status register is cleared.

J.

 $\boldsymbol{6}$ 

# intel.

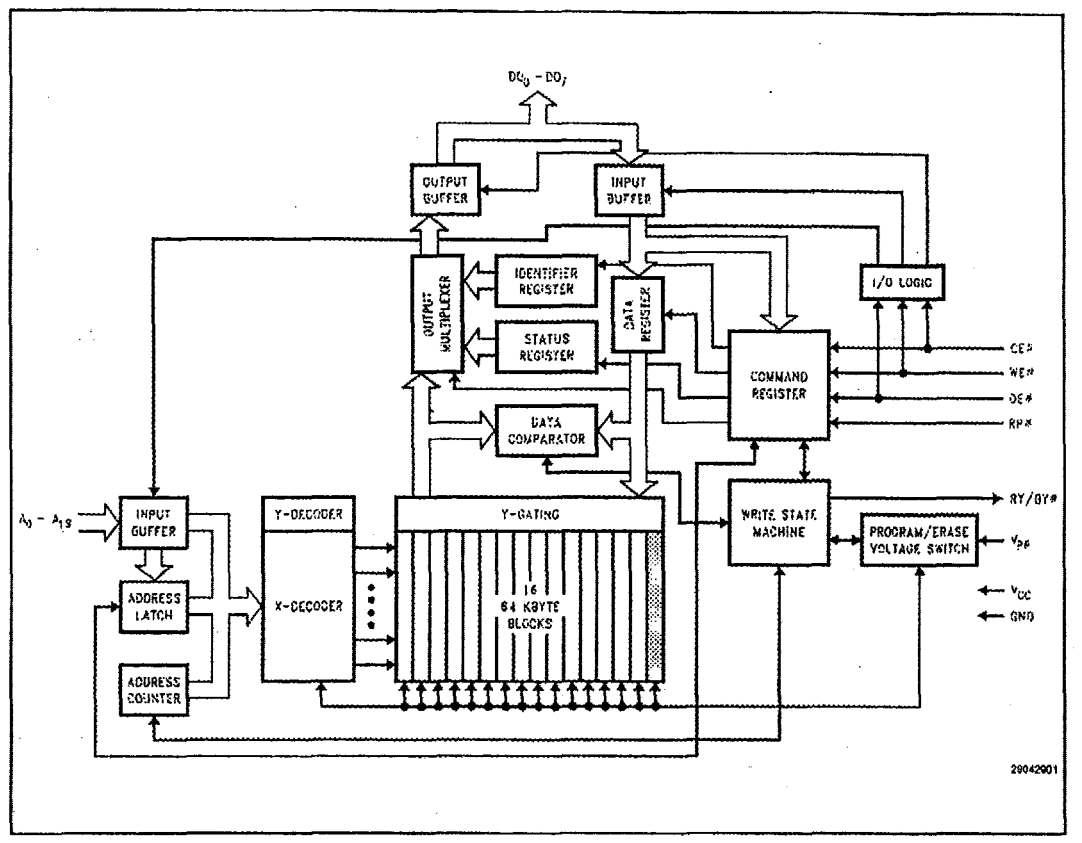

Figure 1. Block Diagram

| " "Q"                     |               |                                                                                                    |  |  |  |  |  |  |
|---------------------------|---------------|----------------------------------------------------------------------------------------------------|--|--|--|--|--|--|
| Table 1. Pin Descriptions |               |                                                                                                    |  |  |  |  |  |  |
| Symbol                    | Type          | <b>Name and Function</b>                                                                                                    |  |  |  |  |  |  |
| $A_0 - A_{19}$            | <b>INPUT</b>  | ADDRESS INPUTS for memory addresses. Addresses are internally<br>latched during a write cycle.                                                                                                    |  |  |  |  |  |  |
| $DQ_0-DQ_7$               | INPUT/OUTPUT  | DATA INPUT/OUTPUTS: Inputs data and commands during CUI<br>write cycles; outputs data during memory array, status register and<br>Identifier read cycles. The data pins are active high and float to tri-<br>state off when the chip is deselected or the outputs are disabled. Data<br>is internally latched during a write cycle.                                                                                                    |  |  |  |  |  |  |
| CE#                       | <b>INPUT</b>  | CHIP ENABLE: Activates the device's control logic, input buffers,<br>decoders, and sense amplifiers. CE# is active low; CE# high<br>deselects the memory device and reduces power consumption to<br>standby levels.                                                                                                    |  |  |  |  |  |  |
| $R$ $P$ #                 | <b>INPUT</b>  | RESET/DEEP POWER-DOWN: Puts the device in deep power-down<br>mode. RP# is active low; RP# high gates normal operation. RP# also<br>locks out block erase or byte write operations when active low,<br>providing data protection during power transitions. RP# active resets<br>internal automation. Exit from deep power-down sets device to read-<br>array mode.                                                                               |  |  |  |  |  |  |
| OE#                       | <b>INPUT</b>  | OUTPUT ENABLE: Gates the device's outputs through the data<br>buffers during a read cycle. OE# is active low.                                                                                                    |  |  |  |  |  |  |
| WE#                       | <b>INPUT</b>  | WRITE ENABLE: Controls writes to the CUI and array blocks. WE#<br>is active low. Addresses and data are latched on the rising edge of<br>the WE# pulse.                                                                                                    |  |  |  |  |  |  |
| RY/BY#                    | <b>OUTPUT</b> | <b>READY/BUSY#:</b> Indicates the status of the internal Write State<br>Machine. When low, it indicates that the WSM is performing a block<br>erase or byte write operation. RY/BY# high indicates that the WSM is<br>ready for new commands, block erase is suspended or the device is<br>in deep power-down mode. RY/BY# is always active and does NOT<br>float to tri-state off when the chip is deselected or data outputs are<br>disabled. |  |  |  |  |  |  |
| Vpp                       |               | <b>BLOCK ERASE/BYTE WRITE POWER SUPPLY for erasing blocks</b><br>of the array or writing bytes of each block.                                                                                                    |  |  |  |  |  |  |
|                           |               | NOTE:                                                                                                    |  |  |  |  |  |  |
|                           |               | With V <sub>PP</sub> < V <sub>PPLMAX</sub> , memory contents cannot be altered.                                                                                                    |  |  |  |  |  |  |
| $V_{\rm CC}$              |               | DEVICE POWER SUPPLY (5 V ±10%, 5 V ±5%)                                                                                                    |  |  |  |  |  |  |
| GND                       |               | <b>GROUND</b>                                                                                                    |  |  |  |  |  |  |

Table **1. Pin Descriptions** -\_-

PRELIMINARY

**PRELIMINARY** 

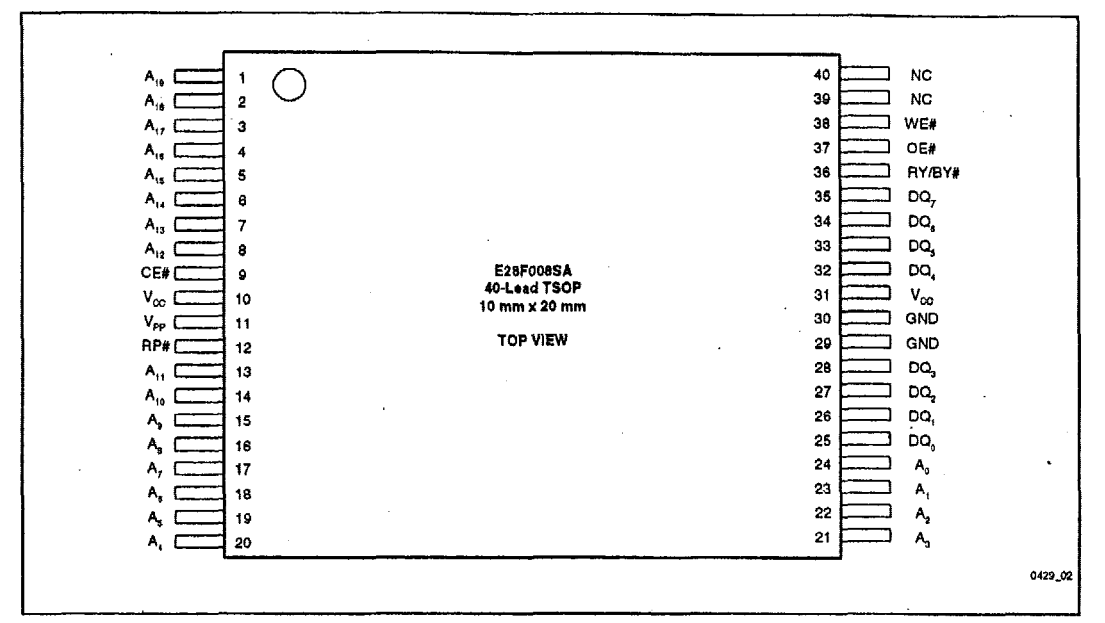

**Figure 2. TSOP Lead Configurations** 

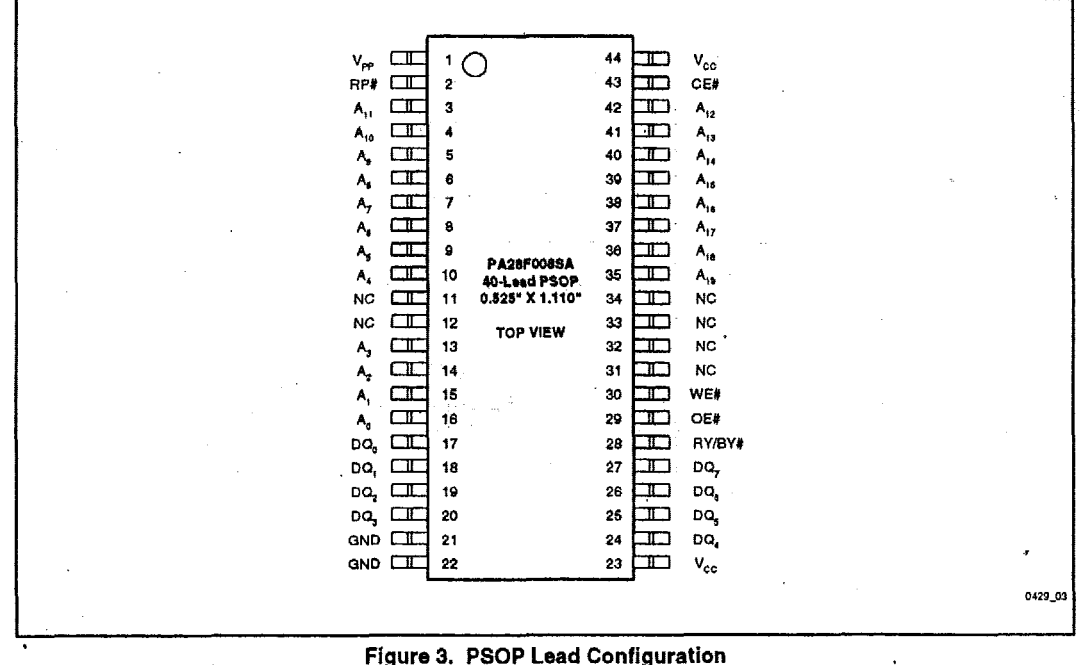

**Figure 3. PSOP Lead Configuration** 

a

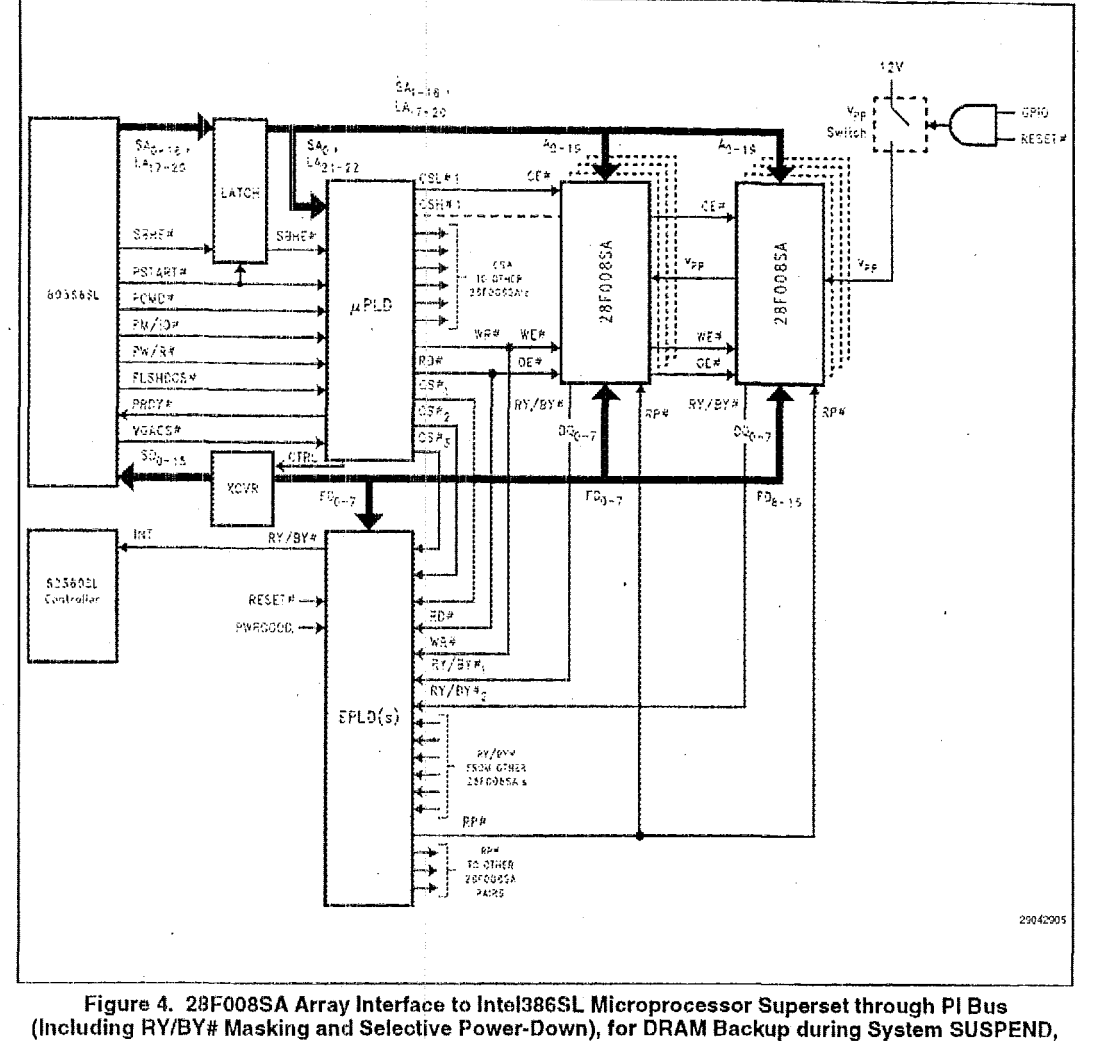

**Residerit** *O/S* **and Applications and Motherboard Solid-state Disk.** 

### **PRELIMINARY**

# $28F008$ SA **int** $e^{\int e^{t}}$

#### *2.0* **PRINCIPLES OF OPERATION**

The 28F008SA includes on-chip write automation to manage write and erase functions. The Write State Machine (WSM) allows for 100% TTL-level control inputs, fixed power supplies during block erasure and byte write, and minimal processor overhead with RAM-like interface timings.

After initial device power-up, or after retum from deep power-down mode (see *Bus* Operations), the 28FOO8SA functions as a read-only memory. Manipulation of external memoty-control pins allow array read, standby and output disable operations. Both status register and intelligent identifiers can also be accessed through the CUI when V<sub>PP</sub> =  $V_{\text{PPI}}$ .

This same subset of operations is also available when high voltage is applied to the V<sub>PP</sub> pin. In addition, high voltage on V<sub>PP</sub> enables successful block erasure and byte writing of the device. All functions associated with altering memory contents-byte write, block erase, status and intelligent identifier-are accessed via the CUI and verified through the status register.

Commands are written using standard microprocessor write timings. CUI contents serve as input to the WSM, which controls the block erase and byte write circuitry. Write cycles also internally latch addresses and data needed for byte write or block erase operations. With the appropriate command written to the register, standard microprocessor read timings output array data, access the intelligent identifier codes, or output byte write and block erase status for verification.

Interface software to initiate and poll progress of internal byte write and block erase can be stored in any of the 28FOO8SA blocks. This code is copied to, and executed from, system RAM during actual flash memory update. After successful completion of byte write and/or block erase, code/data reads from the 28FOO8SA are again possible via the Read Array command. Erase suspend/resume capability allows system software to suspend block erase to read data and execute code from any other block.

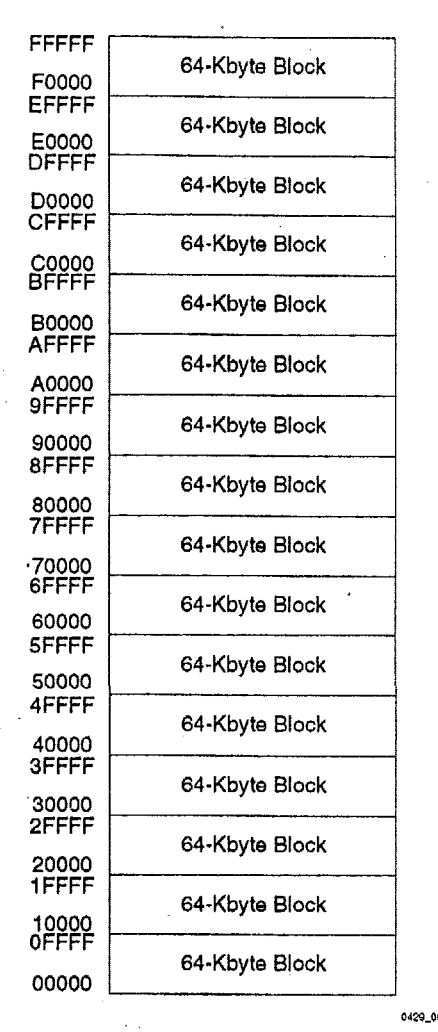

**Figure 5. Memory Map** 

#### **2.1 Command Ussr Interface and Write Automation**

An on-chip state machine controls block erase and byte write, freeing the system processor for other tasks. After receiving the Erase Setup and Erase Confirm commands, the state machine controls block pre-conditioning and erase, returning progress via the status register and RY/BY# output. Byte wnte is similarly controlled, after destination address and expected data are supplied. The program and erase algorithms *of* past **Intel@** Flash rnemorios are now regulated by the state machine, including pulse repetition where required and internal verification and margining of data.

#### **2.2 Data Protection**

Depending on the application, the system designer rnay choose to make the Vpp power supply switchable (available only when memory byte writes/block erases are required) or hardwired to  $V_{\text{PPH}}$ . When  $V_{\text{PP}} = V_{\text{PPL}}$ , memory contents cannot be altered. The 28F008SA CUI architecturo provides protection from unwanted byte write or block erase operations even when high voltage **is**  applied to Vpp. Additionally, **all** functions are disabled whenever  $V_{CC}$  is below the write lockout voltage  $V_{LKO}$ , or when RP# is at  $V_{IL}$ . The 28F008SA accommodates either design practice and encourages optimization of the processormemory interface.

The two-step byte write/block erase CUI write sequence provides additional software write protection.

#### **3.0 BUS OPERATION**

Flash memoty reads, erases and **writes** in-system via the local GPU. **All** bus cycles to or from the flash memory conform to standard microprocessor bus cycles.

#### **3.1 Read**

The 28FO08SA has three read modes. The memory can be read from any of its blocks, and information can be read from the intelligent identifier or status register.  $V_{PP}$  can be at either  $V_{PP}$  or  $V_{PPH}$ .

The first task is to write the appropriate read mode command to the CUI (array, intelligent identifier, or status register). The 28F008SA automatically resets to read array mode upon initial device powerup or after exit from deep power-down. The **28FOOSSA** has four control pins, two of which **must**  be logically active to obtain data **at** the outputs. Chip Enable (CE#) is the device selection control, and when active enables the selected memory device. Output Enable (OE#) is the data input/output ( $DQ_0$ -DQ<sub>7</sub>) direction control, and when active drives data from the selected memory onto the I/O bus. RP# and WE# must also be at  $V_{\text{H}+}$ . Figure 13 illustrates read bus cycle waveforms.

#### **3.2 Output Disable**

With  $OE#$  at a logic-high level  $(V_{H})$ , the device outputs are disabled. Output pins  $(DQ_0-DQ_7)$  are placed in a high-impedance state.

#### **3.3 Standby,**

 $CE#$  at a logic-high level  $(V_{IH})$  places the 28F008SA in standby mode. Standby operation disables much of the **28F008SA's** circuitry and substantially reduces device power consumption. The outputs  $(DQ_0-DQ_7)$  are placed in a highimpedance state independent of the status of **OE#. If** the **28F008SA** is deselected during block erase or byte write, the device will continue functioning and consuming normal active power until the operation completes.

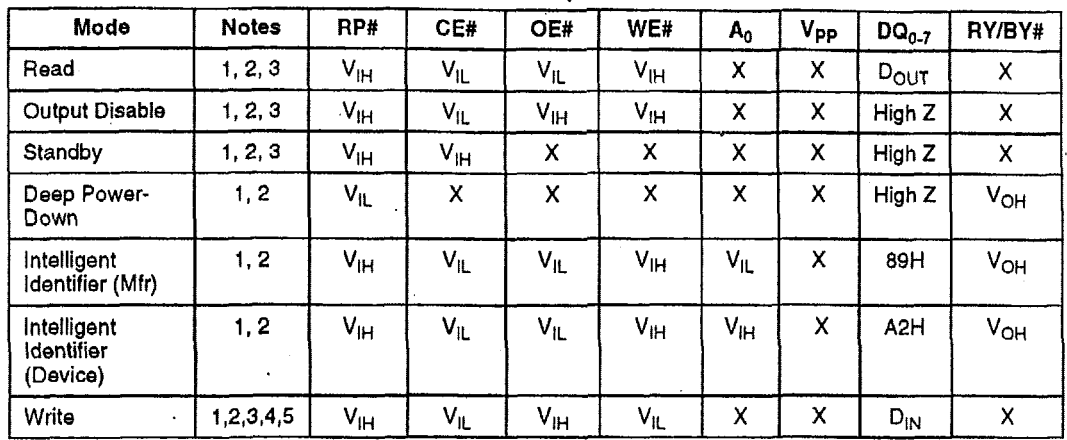

#### Table 2. Bus Operations

**NOTES:** 

**1.**  Refer to *DC Characteristics*. When V<sub>PP</sub> = V<sub>PPL</sub>, memory contents can be read but not written or erased.

**2.**  X can be V<sub>II</sub> or V<sub>IH</sub> for control pins and addresses, and V<sub>PPL</sub> or V<sub>PPH</sub> for V<sub>PP</sub>. See *DC Characteristics* for V<sub>PPL</sub> and V<sub>PPH</sub> voltages.

**3.**  *RY/BY#* is V<sub>OL</sub> when the Write State Machine is executing internal block erase or byte write algorithms. It is V<sub>OH</sub> when the WSM Is not busy, In erase suspend mode or deep power-down mode.

**4.**  Command writes involving **block** erase or **byte** write are only successfully executed **when Vpp** = Vpw.

*5.*  Refer to Table 3 for valid D<sub>N</sub> during a write operation.

#### **3.4 Deep Power-Down**

The **28F008SA** offers a deep power-down feature, entered when RP# is at  $V_{\parallel}$ . Current draw through V<sub>CC</sub> is 0.20 µA typical in deep power-down mode, with current draw through V<sub>PP</sub> typically 0.1 µA. During read modes, RP#-low deselects the memory, places output drivers **in** a high-impedance state and turns off all internal circuits. The 28F008SA requires time to the state AC **28F008SA** requires time t<sub>PHQV</sub> *Cheracteristics-Read.Only Operatrons)* after return from power-down until initial memory access outputs are valid. After this wakeup interval, normal operation is restored. The CUI is reset to Read Array, and the upper **5** bits of the status register are cleared to value 10000, upon return to normal operation.

During block erase, program or lock-bit configuration, RP#-low will abort the operation. **RY/BY#** remains low until the reset operation is complete. Memory contents being altered are no longer valid; the data may be partially erased or written. Time *t<sub>PHWL</sub>* is required after RP# goes to logic-high (V<sub>IH</sub>) before another command can be written.

This use **of** RP# during system reset is important with automated wrlte/erase devices. When the system comes out of reset it expects to read from the flash memory. Automated flash memories provide status information when accessed during write/erase modes. If a CPU reset occurs with no flash memory reset, proper CPU initialization would not occur because the flash memory would be providing the status Information instead of array data. Intel's Flash memories allow proper CPU initialization following **a** system reset through the use of the RP# input. In this application RP# is controlled by the same RESET# signal that resets thesystem CPU.

#### **3.5 Intelligent Identifier Operation**

The intelligent identifier Operation outputs the manufacturer code, **89H; and** the device code, A2H for the **28F008SA.** The system CPU can then automatically match the device with its proper block erase and byte write algorithms.

12

**PRELIMf NARY** 

The manufacturer- and device-codes are read via the CUI. Following a write of 90H to the CUI, a read from address location OOOOOH outputs the rnanufacturer coda (89H). **A** read from address 00001H outputs the devico code **(A2H).** It is not necessary to have high voltage applied to  $V_{PP}$  to read the intelligent identifiers from the CUI.

#### **3.6 Writo**

**Writes** to the CUI enable reading of device data and Intelligent Identifiers. They also control inspection and clearing of the status register. Additionally, when  $V_{\text{PP}} = V_{\text{PPH}}$ , the CUI controls block erasure and byte write. The contents of the interface register serve as input to the internal state machine.

The CUI itself does not occupy an addressable rnemoty location. The interface register is **a** latch used to store the command and address and data information needed to execute the command. Erase Setup and Erase Confimi **commands** require both appropriate command data and **an** address within the block to be erased. The Elyte Write Setup command requires both appropriate command data and **the** address of the location to be written, while the Byte Write command consists of the data to be written and the address of the location to be written.

The CUI is written by bringing **WE#** to a logic-low level (V<sub>II</sub>) while CE# is low. Addresses and data are latched on the rising edge of WE#. Standard microprocessor wnte timings are used.

Refer to *AC Write Characteristics* and the **AC**  *Waveforms for Write Operations,* Figure **15,** for specific timing parameters,

#### **4.0 COMMAND DEFINITIONS**

When  $V_{PPL}$  is applied to the  $V_{PP}$  pin, read operations from the status register, intelligent identifiers, or array blocks are enabled. Placing  $V_{\text{PPH}}$  on  $V_{\text{PP}}$  enables successful byte write and black erase operations **as** well.

Device operations are selected by writing specific .commands into the CUI. Table 3 defines the 2EF008SA commands.

#### **4.1 Read Array Command**

Upon initial device power-up and after exit from deep power-down mode, the 28F008SA defaults to read array mode. This operation is also initiated by writing FFH into the CUI. Microprocessor read cycles retrieve array data. The device remains enabled for reads until the CUI contents are altered. Once the internal WSM has started a block erase or byte write operation, the device will not recognize the Read Array command, until the WSM has completed its operation. The Read Array command is functional when  $V_{PP} = V_{PP1}$  or  $V_{PPH}$ .

#### **Table 3. Command Definitions**

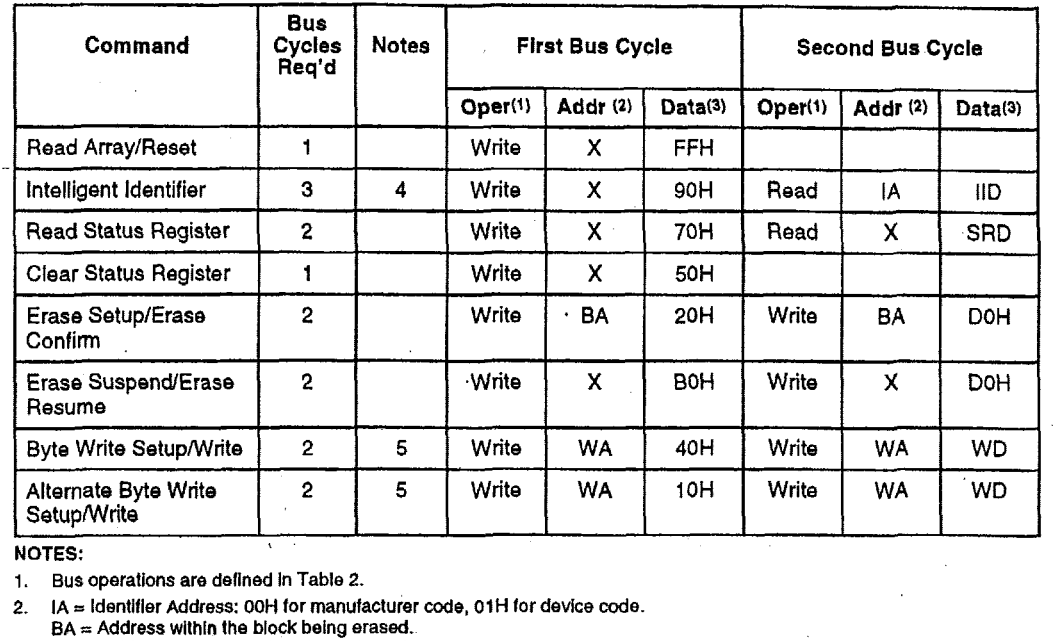

#### **NOTES:**

 $\overline{a}$ 

.

1. Bus operations are defined In Table **2.** 

*2.*  IA *z* ldentlfler Address: **OOH** for manufacturer code, **O1H** *for* device code.  $BA = Address$  within the block being erased.

WA = Address of memory location to be written.

**SRD** = Data read from status register. See Table 4 for a descriptlon of **the** status reglster bits. **3.** 

WD = Data to be written at location WA. Data is latched on the rising edge of WE#. IID **E** Data read from Intelligent Identlflers.

4. Fdlowlng the Intelligent Identifier command, two read operations access manufacture and devlce codes.

5. Either 40H or **1OH** are recognized by the WSM as the **Byte** Write Setup command.

6. Commands other than those shown above are reserved by lnlel for luture devlce Implementations and should not be **used.** 

#### **4.2 Intelligent ideritifieir Command**

Tho 28F008SA contains an intelligent identifier operation, initiated **by** writing 9Oti into the CUI. Following the command write, a read cycle from address OOOOOH retneves the manufacturer code of RBH. **A** read cycle from address DODOlH returns the device code of A2H. To terminate the operation, it is necessary to write another valid command into the register. Like the Read Array command, the Intelligent Identifier command is functional when  $V_{PP} = V_{PPL}$  or  $V_{PPH}$ .

## **4.3 Read Status Register Command**

The **28FOO8SA** contains a status register which may be read to determine when a byte write or block erase operation is complete, and whether that operation completed successfully. Tho status register may be road at any time by writing the F?ead *Status* Register command (70H) *to* the CUI. After writing this command, **all** subsequent read operations output data from the status register, until another valid command is written to the CUI. The contents of the status register are latched *on* the falling edge of OE# or CE#, whichever occurs last in the read cycle. OE# or CE# must be toggled to  $V_{\text{IH}}$  before further reads to update the status *register* **latch. The** Read **Status** Register command functions when  $V_{PP} = V_{PPL}$  or  $V_{PPH}$ .

## **4.4 Clear Status** *Register* **Command**

The erase statiis and byte write **status** bits **are** set to **'7"s** by the Write State Machine **and** can only **bo**  reset by the Clear Status Register command. These **hits** indicate various failure conditions **(sea**  Table **4).** By allowing system software to control the resetling **of** these bits, several operations may be performed (such as cumulatively writing several bytes or erasing multiple biocks In sequence). The status register may then be polled to determine if an error occurred during that sequence. This adds flexibility to the way the device may be used.

Additionally, tho Vpp status bit **(SR.3) must** be reset by system software before further byte writes or block erases are attempted. To clear the Status Register, the Clear **SfiatUS** Register command **(50H)**  is written to the **CUI.** The Clear Status Register command is functional when  $V_{\text{PP}} = V_{\text{PP}}$  or  $V_{\text{PP}}$ .

### **PRELIMINARY**

#### **4.5 Erase SetuplErase Confirm Commands**

Erase is executed one block at a time, initiated by a two-cycle command sequence. An Erase Setup command (20H) is first written to the CUI, followed by the Erase Confirm command (D0H). These commands require both appropria two-cycle command sequence. An Erase Setup command (20H) is first written to the CUI, followed by the Erase Confirm command (DOH). These commands require both appropriate sequencing<br>and an address within the block to be erased to FFH. Block preconditioning, erase and verify are all handled internally by the WSM, invisible to the system. After the two-command erase sequence is written to it, the 28F008SA automatically outputs status register data when read (see Figure 6; *Aufmateed €?/lock Eras8 Flowchar\$* The CPU can detect the completion of the erase event by analyzing the output of the RY/BY# pin, or the **WSM** status bit of the status register.

When erase is completed, the erase status bit should be checked. If erase error is detected, the **status** register should be cleared. The CUI remains in read status register mode until further commands are issued to it.

This two-step sequence of set-up followed by execution ensures that memory contents are not accidentally erased. Also, reliable block erasure can only occur when  $V_{PP} = V_{PPH}$ . In the absence of this high voltage, memory contents are protected against erasure. If block erase is attempted while  $V_{\text{PP}} = V_{\text{PPL}}$ , the  $V_{\text{PP}}$  status bit will be set to "1." Erase attempts while  $V_{\text{PP}} < V_{\text{PP}} < V_{\text{PP}}$  produce spurious results and should not be attempted.

#### **4.6 Erase SuspendlErase Resume Commands**

The Erase Suspend command allows block erase interruption in order **to** read data from another block **of** memory. Once the **erase** process starts, writing the erase suspend command (BOH) to the CUI requests that the WSM suspend the erase sequence at a predetermined point in the erase algorithm. The 28F008SA continues to output status register data when read, after the Erase Suspend command is written to it. Polling the WSM status and erase suspend status bits will determine when the erase operation has been suspended (both will **be** set to *"3").* AY/BY# will also transition to V<sub>OH</sub>.

At this point, a Read Array command can be written to the CUI to read data from blocks other than that which is suspended. The only other valid commands at this time are Read Status Register (70H) and Erase Resume (DOH), at which time the WSM will continue with the erase process. The erase suspend status and WSM status bits of the status register will be automatically cleared and RY/BY# will return to V<sub>OL</sub>. After the Erase Resume command is written to it, the 28F008SA automatically outputs status register data when read (see Figure 7; Erase *Suspend/Resume*  Flowchart). V<sub>PP</sub> must remain at V<sub>PPH</sub> while the 28F008SA is in Erase Suspend.

# **4.7 Byte Write Setupmrite Commands (40H or lOH)**

Byte write is executed by a two-command sequence. The Byte Write Setup command **(40H** or IOH) is written to the CUI, followed by a second write specifying the address and data (latched on the rising edge of **WE#)** to be written. The WSM then takes over, controlling the byte write and write verify algorithms internally. After the two-command byte write sequence is written to it, the 28F008SA automatically outputs status register data when read (see Figure 8; Aufomated **Byte** Write *Flowchart*). The CPU can detect the completion of the byte write event by analyzing the output of the **RY/BY#** pin, or the WSM status bit of the status register. Only the Read Status Register command is valid while byte write is active.

When byte write is complete, the byte write status bit should **be** checked. **If** byte write error is detected, the status register should be cleared. The internal WSM verify only detects errors for **"1"s** that do not successfully write'to **"O"s,** The CUI remains In read status register mode until further commands are issued to it. If byte write is attempted while  $V_{PP}$  $=$  V<sub>PPL</sub>, the V<sub>PP</sub> status bit will be set to "1." Byte write attempts while  $V_{PPL}$  <  $V_{PP}$  <  $V_{PPH}$  produce spurious results and should not be attempted. *I* 

#### **5.0 EXTENDED BLOCK ERASE/BYTE WRITE CYCLING**

lntei has designed extended cycllng capability lnio its ETOX flash memory technologies. The 28F008SA is designed for 100,000 byte write/block erase cycles on each of the sixteen 64-Kbyte blocks. Low electric fields, advanced oxides and minimal oxide area per cell subjected to the tunneling electric field combine to greatly reduce oxide stress and the probability of failure. A **20-**  Mbyte solid-state drive using an array of 28F008SAs has a MTBF (Mean Time Between<br>Failure) of 33.3 million hours<sup>1</sup>, over 600 times more reliable than equivalent rotating disk technology.

#### **6.0 AUTOMATED BYTE WRITE**

The 28FOOBSA integrates the Quick-Pulse programming algorithm of prior Intel Flash devices on-chip, using the CUI, status register and WSM. On-chip Integration dramatically simplifies system software and provides processor interface timings to the CUI and status reglster. WSM operation, internal verify and V<sub>pp</sub> high voltage presence are monitored and reported via the RY/BY# output and appropriate status register bits. Figure 8, Aufomated **Byte** Write Flowchart, shows a system software flowchart for device byte write. The entire sequence is performed with  $V_{PP}$  at  $V_{PPH}$ . Byte write abort occurs when RP# transitions to  $V_{\text{IL}}$ , or  $V_{PP}$ drops to Vppp Although the WSM **Is** halted, byte data is partially written at the location where byte write was aborted. Block erasure, or a repeat of byle write, is required to initialize this data to a known value.

#### **7.0 AUTOMATED BLOCK ERASE**

As above, the Quick-Erase algorithm of prior Intel Flash devices is now implemented internally, including all preconditioning **of** block data. WSM operation, erase success and Vpp hlgh voltage presence are monitored and reported through RY/BY# and the status register, Additionally, if a command other than Erase Confirm is written to the device following Erase Setup, both the Erase status and Byte Write status blts will be set to **"1"s.** When Issuing the Erase Setup and Erase Confirm commands, they should be written to an address withln the address range of the black to be erased. Figure 6, Automated Block *Erase* Flowchart, shows a system software flowchart for block erase.

 $f(200 \times 10^4 \text{ file writes}) \times (10 \text{ minute}) \times (1 \text{ hr/60 min}) = 33.3 \times 10^8$ **MTBF.** 

**PRELIMINARY** 

<sup>&</sup>lt;sup>1</sup> Assumptions: 10-Kbyte file written every 10 minutes. (20-Mbyte  $array$ /(10-Kbyte file) = 2,000 file writes before erase required.

<sup>(2000</sup> files writes/erase) x (100,000 cycles per 28F008SA block) = **200 million file writes**.

Erase typically takes I **.6** seconds per block. The Erase Suspend/Erase Resume command sequence allows suspension of this erase operation to read data from **a** block othor than that in which eraae is being peffomsd. **A** system software flowchart is shown in Figure 7, *Erase Suspend/Resume Fla wehart.* 

The entire sequence is performed with Vpp **at**  VppH. Abort occurs when RP# transitions to VIL or Vpp falls to Vpp,-, while erase **is** in progress. Block data is partially erased by this operation, and a repeat of erase **is** required to obtain a fully erased block.

#### *8.0* **DESIGN CONSIDERATIONS**

#### **8.1 Three-L.ine Output Control**

**The** 28F008SA will often be used in large memory arrays. Intel provides three control inputs to accommodate multiple **memory** connections. Threeline control provides for:

- **a)** lowest possible memory power dissipation
- b) complete assurance that data bus contention will not occur

To efficiently use these control inputs, an address decoder should enable CE#, while OE# should be connected to all memory devices and the system's **FIEAD#** control line. This assures that only selected memory devices have active outputs while deselected memory devices are in standby mode. RP# should be connected to the system POWERGOQD signal io prevent unintended writes during system power transitions. **POWERGOOD**  should also toggle during system reset.

#### *8.2* **RY/BY# and Byte Write/Block Erase Polling**

RY/BY# is a full CMOS output that provides a hardware method **of** detecting byte write and block erase completion. It transitions low time t<sub>WHRL</sub> after a write or erase command sequence is written to the 28F008SA, and returns to V<sub>OH</sub> when the WSM **has** finished executing the internal algorithm.

RY/BY# can be connected *to* the interrupt input **of**  the system **CPU** or controller. It Is active at all times, not tri-stated if the **28FOOBSA** CE# or **OE#**  inputs are brought to  $V_{\text{IH}}$ . RY/BY# is also  $V_{\text{OH}}$  when the device is in erase suspend or deep power-down modes.

#### *8.3* **Power Supply Oecoupling**

Flash memory power switching characteristics require careful device decoupling. System designers are interested In three supply current issues; standby current levels **(Ise),** active current levels (I<sub>CC</sub>) and transient peaks produced by falling and rising edges of **CE#.** Transient current magnitudes depend on the device outputs' capacitive and inductive loading. Two-line control and proper decoupling capacitor selection will suppress transient voltage peaks. Each device should have a 0.1 uF ceramic capacitor connected between each V<sub>CC</sub> and GND, and between its V<sub>PP</sub> and GND. These high frequency, low inherentinductance capacitors should be placed as close as possible to package leads. Additionally, for every eight devices, a 4.7 **pF** electrolytic capacitor should be placed at the array's power supply connection between V<sub>CC</sub> and GND. The bulk capacitor will overcome voltage slumps caused by **PC** board trace inductances.

 $\mathcal{A}$ 

 $\overline{a}$ 

# intel.

Table 4. Status Register Definitions

| <b>WSMS</b>                                                          | <b>ESS</b>                                                                                     | ES | <b>BWS</b> | <b>VPPS</b>                                                                                                    | R | R | R |  |  |  |
|----------------------------------------------------------------------|------------------------------------------------------------------------------------------------|----|------------|----------------------------------------------------------------------------------------------------|---|---|---|--|--|--|
| 7                                                                    | 6                                                                                              | 5  | 4          | з                                                                                                    | 2 | 1 | ٥ |  |  |  |
|                                                                      |                                                                                                |    |            | <b>NOTES:</b>                                                                                                    |   |   |   |  |  |  |
| <b>R.7 = WRITE STATE MACHINE STATUS</b><br>$1 =$ Ready<br>$0 = Busy$ |                                                                                                |    |            | RY/BY# or the Write State Machine status bit must<br>first be checked to determine byte write or block<br>erase completion, before the Byte Write or Erase<br>status bit are checked for success.                                                                                                    |   |   |   |  |  |  |
|                                                                      | <b>SR.6 = ERASE SUSPEND STATUS</b><br>$1 =$ Erase Suspended<br>0 = Erase in Progress/Completed |    |            |                                                                                                    |   |   |   |  |  |  |
|                                                                      | $SR.5 = ERASE STATUS$<br>$1 =$ Error in Block Erasure<br>$0 =$ Successful Block Erase          |    |            |                                                                                                    |   |   |   |  |  |  |
|                                                                      | $SR.4 = BYTE$ WRITE STATUS<br>$1 = E$ rror in Byte Write<br>0 = Successful Byte Write          |    |            | If the Byte Write and Erase status bits are set to<br>"1"s during a block erase attempt, an improper<br>command sequence was entered. Attempt the<br>operation again.                                                                                                    |   |   |   |  |  |  |
| $SR.3 = V_{PP}$ STATUS                                               | 1 = V <sub>PP</sub> Low Detect; Operation Abort<br>$0 = V_{\text{pp}}$ OK                      |    |            | If V <sub>PP</sub> low status is detected, the status register<br>must be cleared before another byte write or block<br>erase operation is attempted.                                                                                                    |   |   |   |  |  |  |
|                                                                      |                                                                                                |    |            | The V <sub>PP</sub> status bit, unlike an A/D converter, does<br>not provide continuous indication of V <sub>PP</sub> level. The<br>WSM interrogates the V <sub>PP</sub> level only after the byte<br>write or block erase command sequences have<br>been entered and informs the system if V <sub>PP</sub> has<br>not been switched on. The V <sub>PP</sub> status bit is not<br>guaranteed to report accurate feedback between<br>V <sub>PPL</sub> and V <sub>PPH</sub> . |   |   |   |  |  |  |
|                                                                      | SR.2-SR.0 = RESERVED FOR FUTURE<br><b>ENHANCEMENTS</b>                                         |    |            | These bits are reserved for future use and should<br>be masked out when polling the status register.                                                                                                    |   |   |   |  |  |  |

 $\ddot{\phantom{a}}$  $\mathcal{L}^{\mathcal{L}}$ 

ia **PRELIMINARY**<br>I PRELIMINARY<br>I PRELIMINARY

 $\ddot{\phantom{a}}$ 

 $\bar{\phantom{a}}$ 

 $\bar{z}$ 

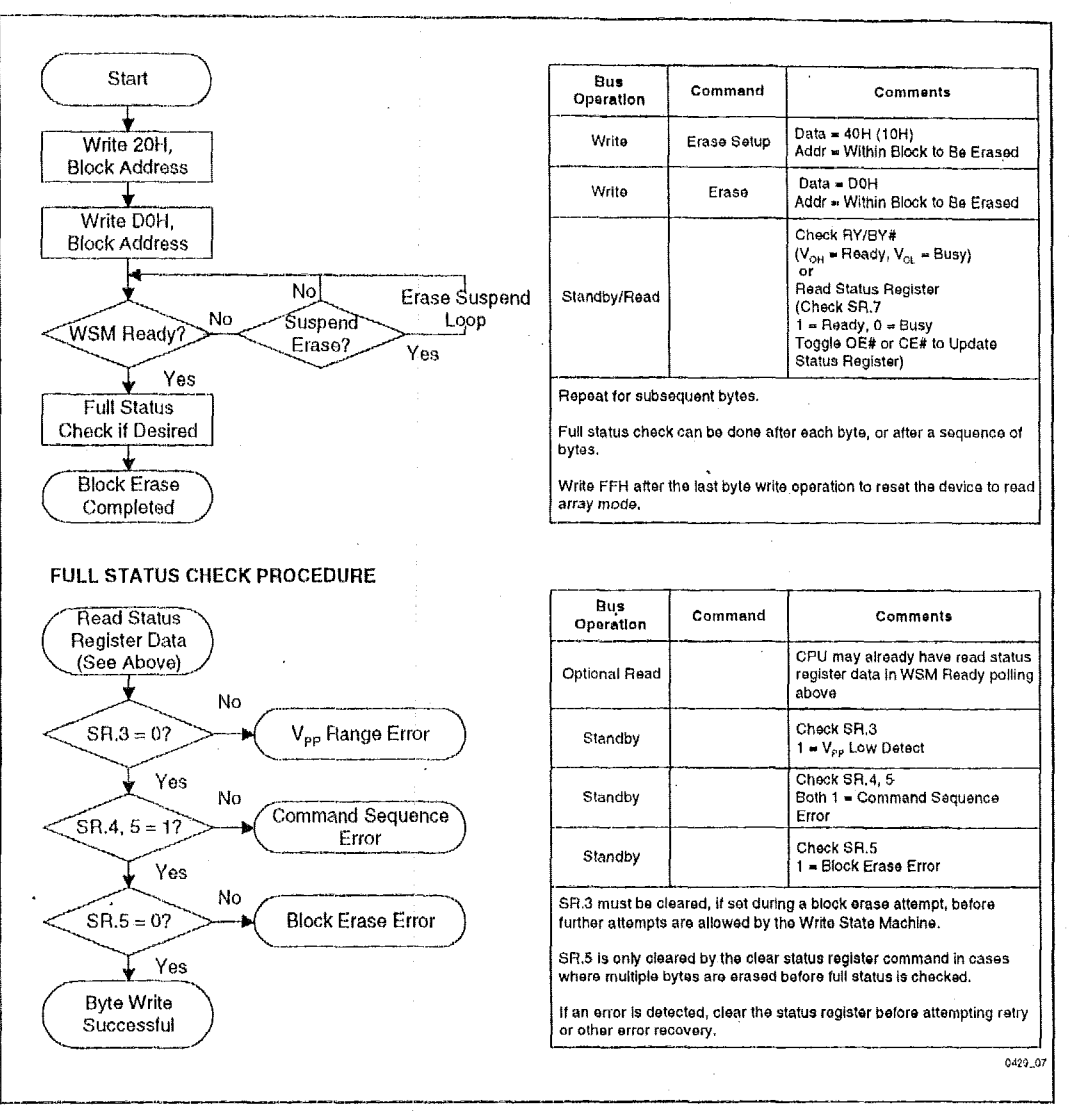

**Figure 6. Automated Block Erase Flowchart** 

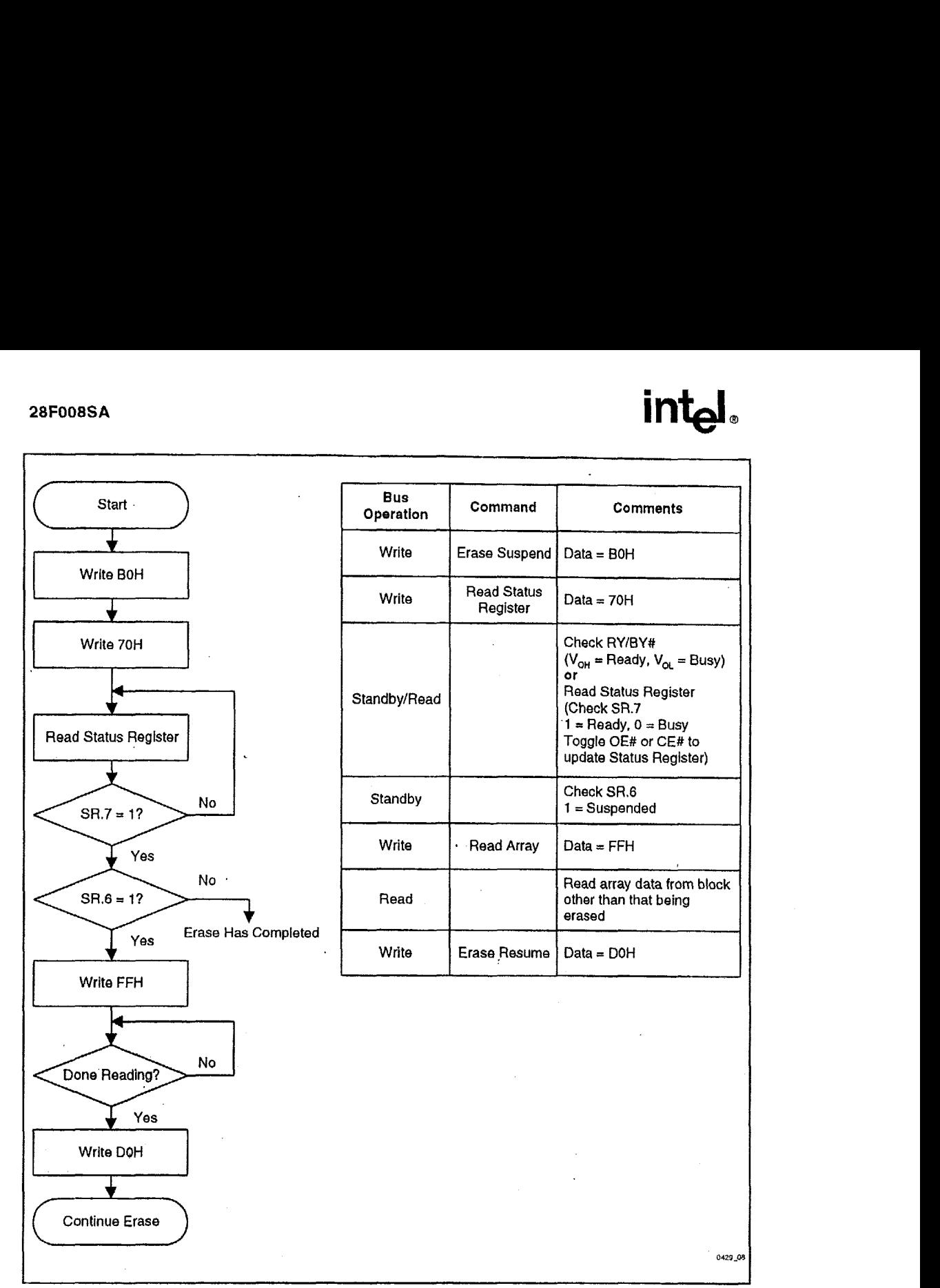

#### **Figure 7. Erase SuspendlResume Flowchart**

# inta

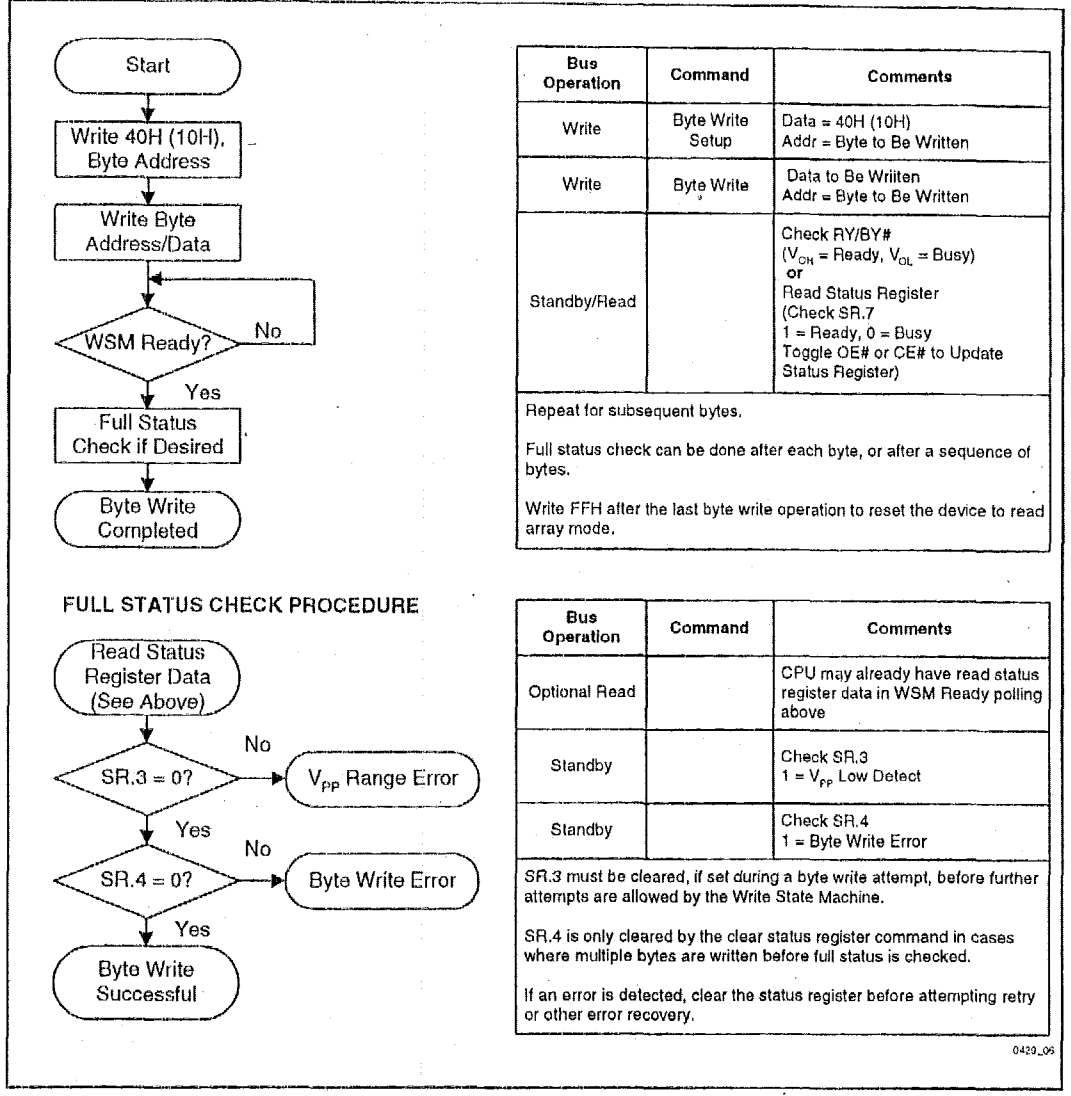

**Figure** *8.* **Automated Byte Write Flowchart** 

#### **PRELIMINARY**

#### **8.4 Vpp Trace on Printed Circuit Boards**

Writing flash memories, while they reside in **the**  target system, requires that the printed circuit board designer pay attention to the Vpp power supply trace. The V<sub>PP</sub> pin supplies the memory cell current for writing and erasing. Use similar trace widths and layout considerations given to the  $V_{CC}$  power bus. Adequate Vpp supply traces and decoupling will decrease Vpp voltage spikes and overshoots.

#### **8.5 V<sub>CC</sub>, Vpp, RP# Transitions and the Cornmand/Status Registers**

Byte write and block erase completion are not guaranteed if Vpp drops below VppH. If the Vpp status bit of the status register (SR.3) is set to "1 ," a Clear Status Register command **must** be issued before further byte write/block erase attempts are allowed by the WSM. Otherwise, the byte write (SR.4) or erase *(33.5)* status bits of the status register will be set to **"1"s** if error is detected. If RP# transitions to  $V_{II}$  during byte write and block erase, **RY/BY#** will remain low until the reset operation **Is**  complete. Data **is** partially altered In either case, and the command sequence must be repeated after normal operation is restored. Device power-off, or RP# transitions to  $\mathsf{V}_{\mathsf{IL}}$ , clear the status register to initial value 10000 for the upper **5** bits.

The CUI latches commands as Issued by system software and **is** not altered by Vpp or **CE#**  transitions or WSM actions. Its state upon powerup, after exit from deep power-down or after V<sub>CC</sub> transitions below V<sub>LKO</sub>, is read array mode.

After byte write or block erase is complete, even after  $V_{\text{PP}}$  transitions down to  $V_{\text{PPL}}$ , the CUI must be reset to read array mode vla the Read Array command if access to the memory array is desired.

# $28F008$ SA **intel**

#### **8.6 Power Up/Down Protection**

The 28F008SA is designed to offer protection against accidental block erasure or byte writing during power transitions. Upon power-up, the 28F008SA is indifferent as to which power supply, V<sub>PP</sub> or V<sub>CC</sub>, powers up first. Power supply sequencing is not required. Internal circuitry in the 28F008SA ensures that the CUI is reset to the read array mode on power-up.

A system designer must guard against spurious writes for  $V_{CC}$  voltages above  $V_{1KQ}$  when  $V_{PP}$  is active. Since both WE# and CE# must be low for a command write, driving either to  $V_{IH}$  will inhibit writes. The CUI architecture provides an added level of protection since alteration of memory contents only occurs after successful completion of the two-step command sequences.

Finally, the device is disabled until RP# **Is** brought to  $V_{\text{IH}}$ , regardless of the state of its control inputs. This provides an additional level of memory protection.

#### **8.7 Power Dlssipation**

When designing portable systems, designers must consider battery power consumption not only during device operation, but also for data retention during system idle time. Flash nonvolatility increases usable battery life, because the 28F008SA does not consume any power to retain code or data when the system **Is** off.

In addition, the 28F008SA's deep power-down mode ensures extremely low power dissipation even when system power **Is** applied. For example, portable PCs and other power sensitive applications, using an array of 28F008SAs for solidstate storage, can lower  $\hat{H}$  *P***#** to  $V_{\parallel L}$  in standby or sleep modes, producing negligible power modes, producing negligible consumption. If access to the 28F008SA is again needed, the part can again be read, following the t<sub>PHQV</sub> and t<sub>PHWL</sub> wakeup cycles required after RP# is first raised back to V<sub>IH</sub>. See AC Characteristics--Read-only and Write Operations and Figures 13 and 15 for more information.

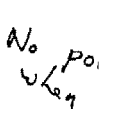

PRELIMINARY<br>**Alexander State**<br>**Present** 

# int<sub>el</sub>

#### $9.0$ **ELECTRICAL SPECIFICATIONS**

#### $9.1$ Absolute Maximum Ratings\*

#### **Operating Temperature**

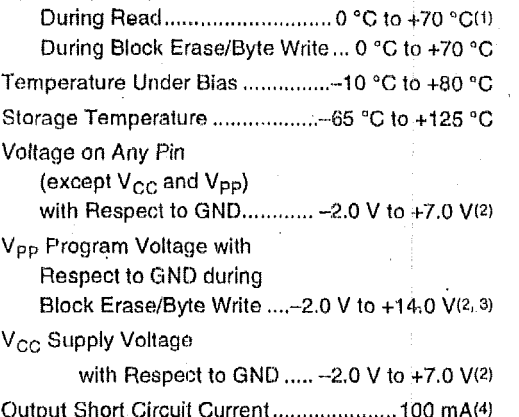

NOTICE: This datasheet contains preliminary information on new products in production. The specifications are subject to change without notice. Verify with your local intel Sales office that you have the latest datasheet before finalizing a design.

"WARNING: Stressing the device beyond the "Absolute Maximum Ratings" may cause permanent damage. These are stress ratings only. Operation beyond the "Operating Conditions" is not recommended and extended exposure beyond the "Operating Conditions" may affect device reliability.

#### **NOTES:**

- Operating temperature is for commercial product 1. defined by this specification.
- Minimum DC voltage is -0.5 V on input/output pins.  $\overline{2}$ . During transitions, this level may undershoot to -2.0 V for periods <20 ns. Maximum DC voltage on input/output pins is
	- $V_{CC}$  + 0.5 V which, during transitions, may overshoot to  $V_{CC}$  + 2.0 V for periods <20 ns.
- Maximum DC voltage on V<sub>PP</sub> may overshoot to +14.0 V 3. for periods <20 ns.
- 4. Output shorted for no more than one second. No more than one output shorted at a time.
- 5% V<sub>CC</sub> specifications reference the 28F008SA-85 in 5. its High Speed configuration. 10%  $V_{CC}$  specifications reference the 28F008SA-85 in its Standard configuration, and the 28F008SA-120.

#### $9.2$ **Operating Conditions**

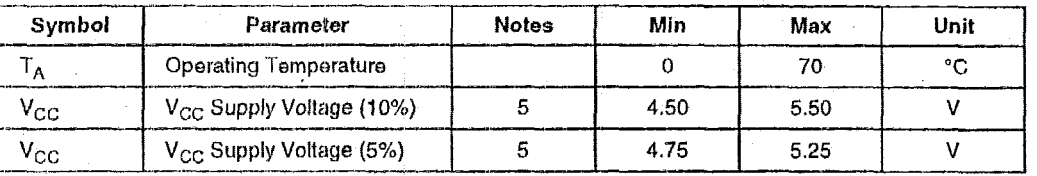

#### Capacitance<sup>(1)</sup>  $9.3$

 $T_A = 25 °C$ , f = 1 MHz

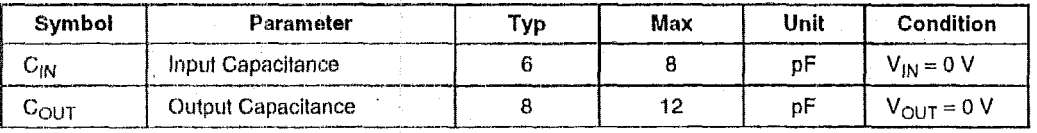

NOTE:

1. Sampled, not 100% tested.

### **9.4 DC Characteristics**

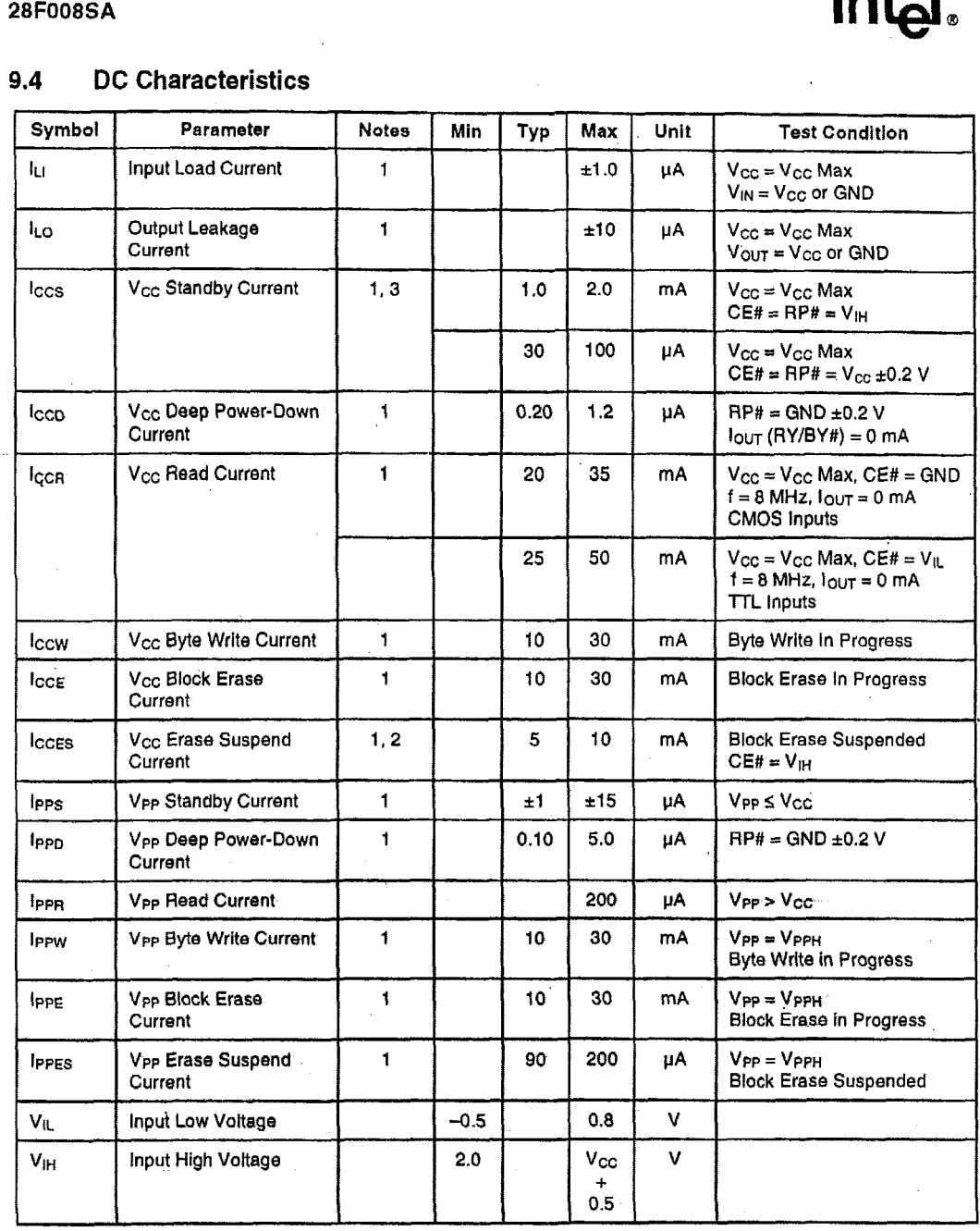

PRELIMINARY

#### DC Characteristics (Continued)  $9,4$

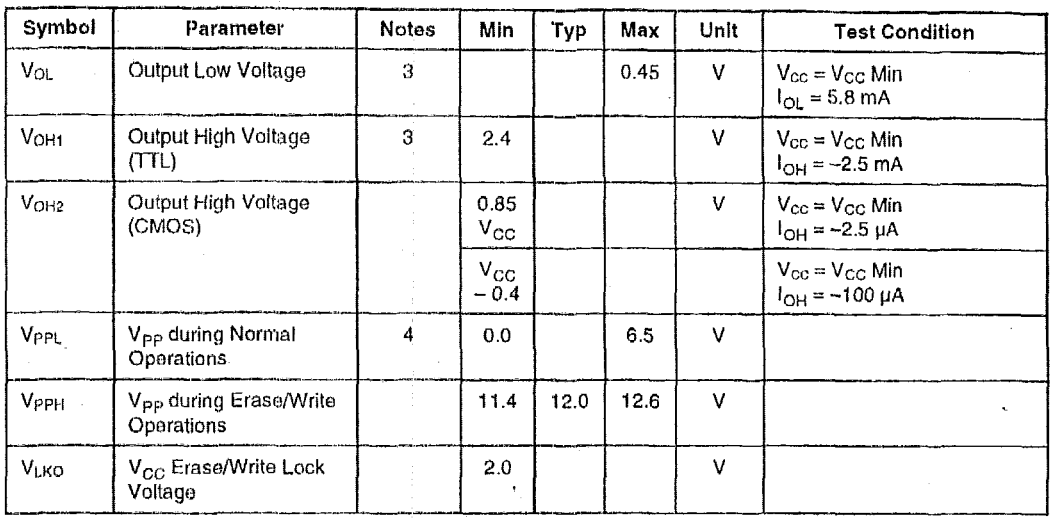

NOTES:

1. All currents are in RMS unless otherwise noted. Typical values at  $V_{CC} = 5.0 V$ ,  $V_{PP} = 12.0 V$ ,  $T_A = 25 °C$ . These currents are valid for all product versions (packages and speeds).

I<sub>CCES</sub> is specified with the device deselected. If the 28F008SA is read while in erase suspend mode, current draw is the sum of I<sub>CCES</sub> and I<sub>CCR</sub>.  $\overline{2}$ .

3. Includes RY/BY#.

4. Block erases/byte writes are inhibited when  $V_{PP}$  =  $V_{PPL}$  and not guaranteed in the range between  $V_{PPH}$  and  $V_{PPL}$ .

5. Sampled, not 100% tested.

#### **Extended Temperature Operating Conditions** 9.5

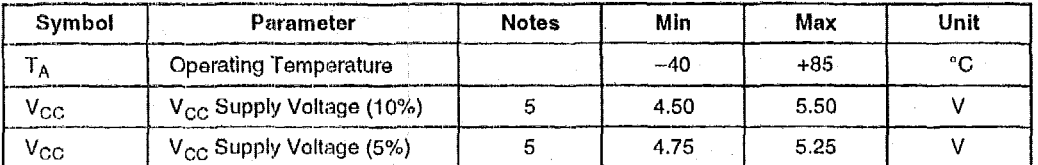

### PRELIMINARY

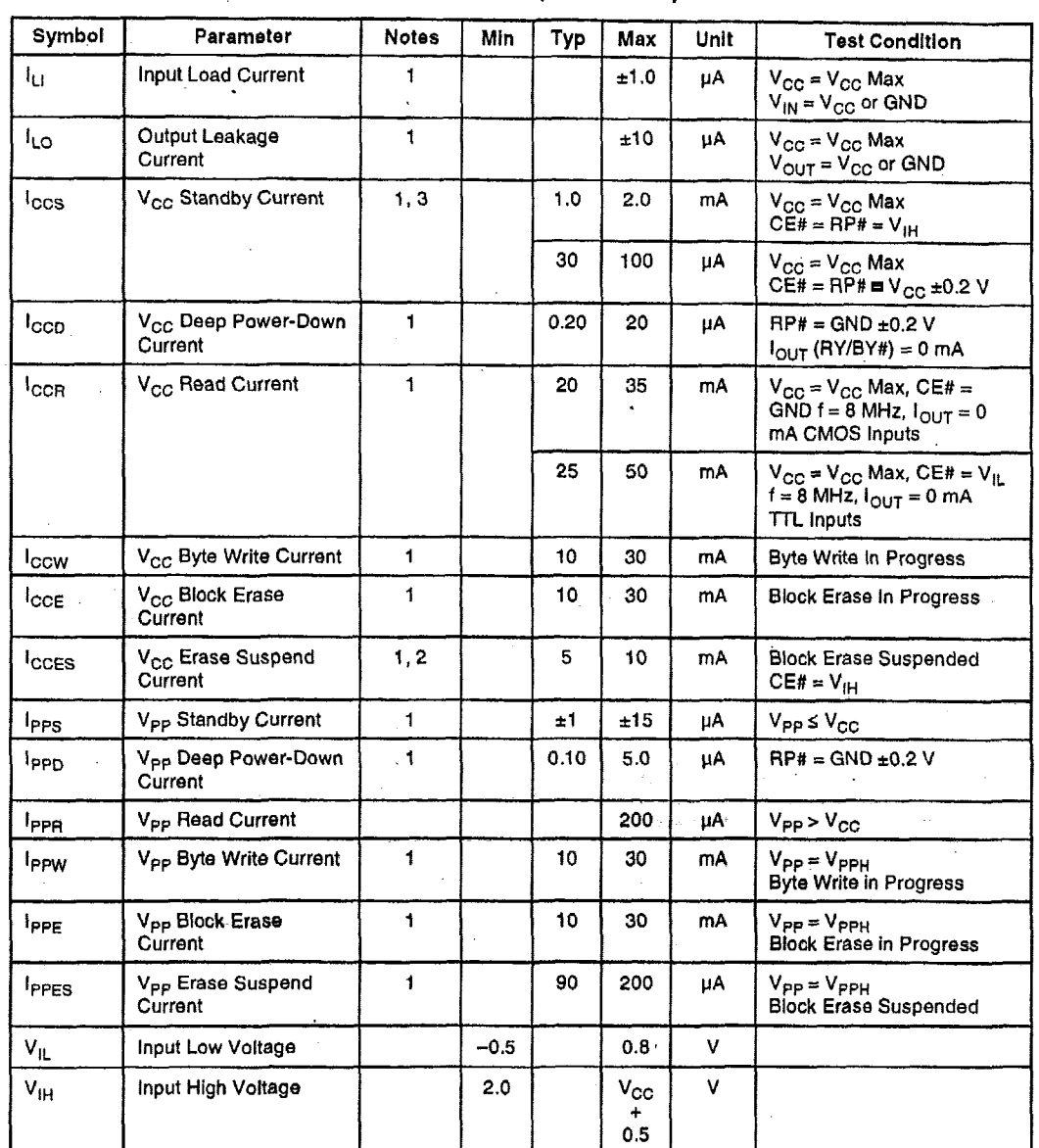

#### $9,6$ DC Characteristics--Extended Temperature Operation

**PRELIMINARY** 

# int<sub>el</sub>

### 9.6 **DC Characteristics-Extended Temperature Operation (Continued)**

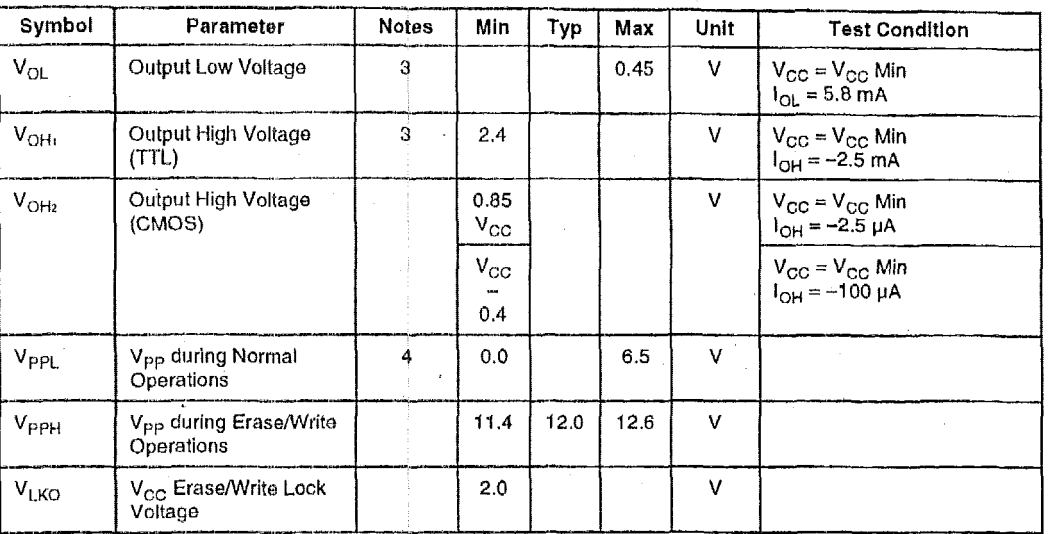

NOTES:

**1.** All currents are in RMS unless otherwise noted. Typical values at  $V_{CC}$  = 5.0 V,  $V_{PP}$  = **12.**0 V,  $T_A$  = 25 °C. These currents are **valid** for all **product versions (packages and speeds).** 

*2.*  <code>l<sub>CCES</sub></code> is specified with the device deselected. If the 28F008SA is read while in erase suspend mode, current draw is the sum of l<sub>CCES</sub> and l<sub>CC</sub>

3. **Includes RY/BY#.** 

4. Block erases/byte writes are inhibited when  $V_{pp}$  =  $V_{pp}$  and not guaranteed in the range between  $V_{pp}$  and  $V_{f}$ 

*5.* **Sampled, not 700% tested.** 

### PRELIMINARY

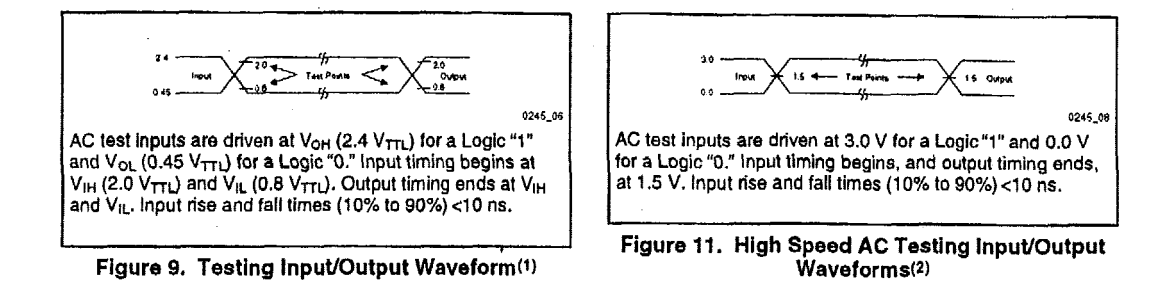

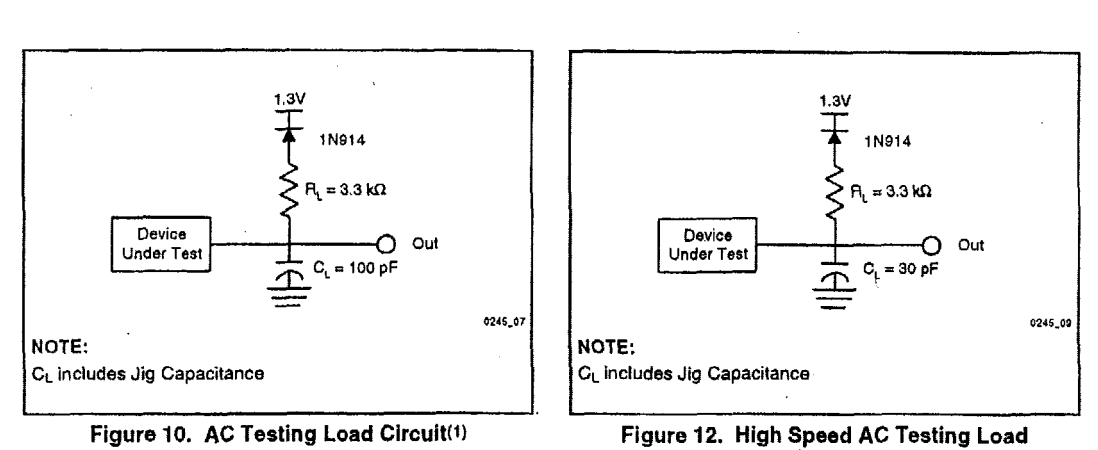

Circuit<sup>(2)</sup>

L.

#### **NOTES:**

**1.** Testing characteristics for **2EFOOESA-E5** in Standard configuration, and **28FOOESA-120.** 

2. Testing characteristics for **26F008SA-65 in** High Speed configuration.

intal

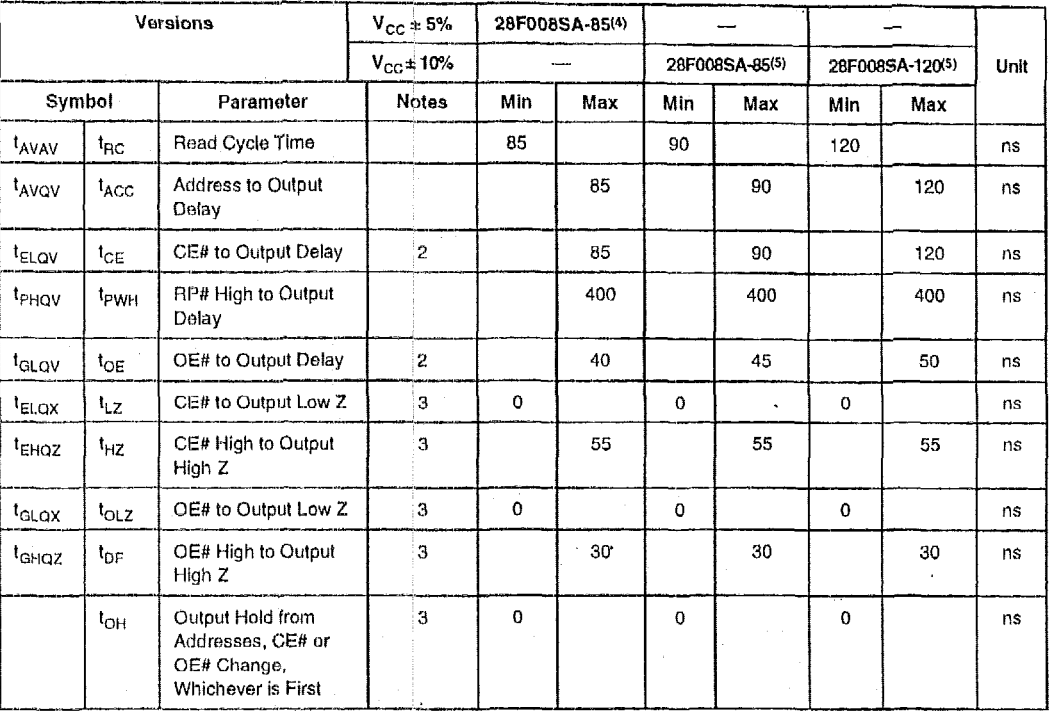

#### AC Characteristics-Read-Only Operations(1)  $9,7$

NOTES:

1. See AC Input/Output Reference Waveform for timing measurements.

2. OE# may be delayed up to  $t_{CE}$ - $t_{OE}$  after the falling edge of CE# without impact on  $t_{CE}$ .

3. Sampled, not 100% tested.

See High Speed AC Input/Output Reference Waveforms and High Speed AC Testing Load Circuits for testing  $\boldsymbol{d}_i$ characteristics,

5. See AC Input/Output Reference Waveforms and AC Testing Load Circuits for testing characteristics,

### **PRELIMINARY**

#### AC Characteristics-Read-Only Operations(1)-<br>Extended Temperature Operation  $9.8$

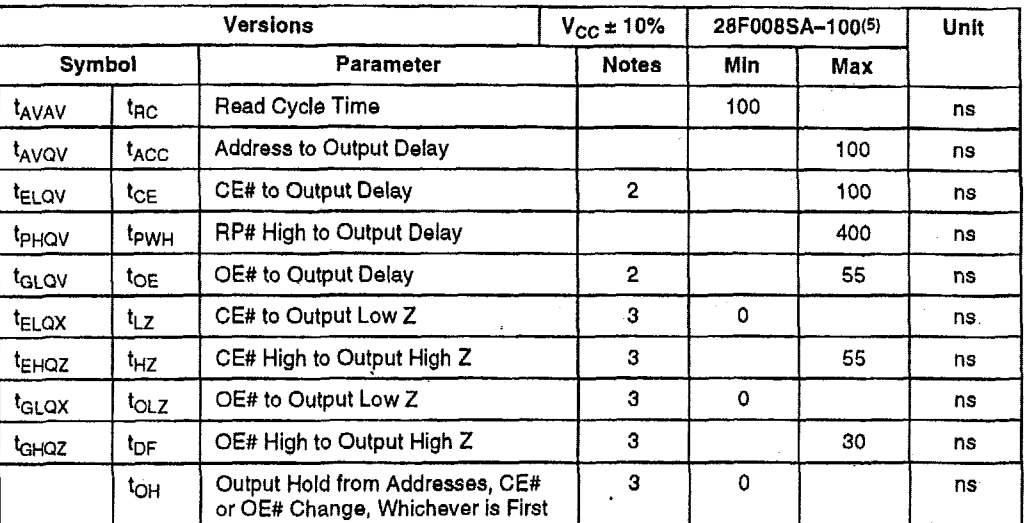

**NOTES:** 

 $\bar{z}$ 1. See AC Input/Output Reference Waveform for timing measurements.

2. OE# may be delayed up to  $t_{CE}$  +  $t_{OE}$  after the falling edge of CE# without impact on  $t_{CE}$ .

3. Sampled, not 100% tested.

4. See High Speed AC Input/Output Reference Waveforms and High Speed AC Testing Load Circuits for testing<br>characteristics.

5. See AC Input/Output Reference Waveforms and AC Testing Load Circuits for testing characteristics.

# int<sub>el</sub>.

#### 28F008SA

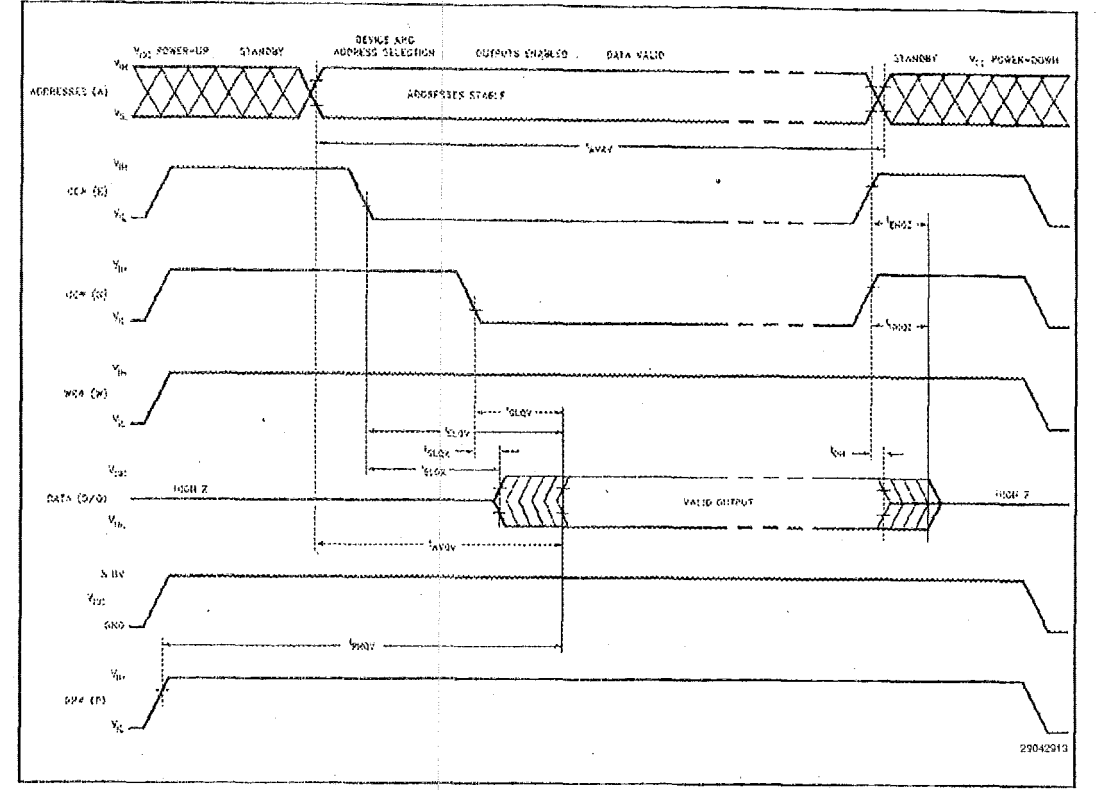

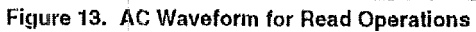

 $\bar{z}$ 

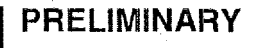

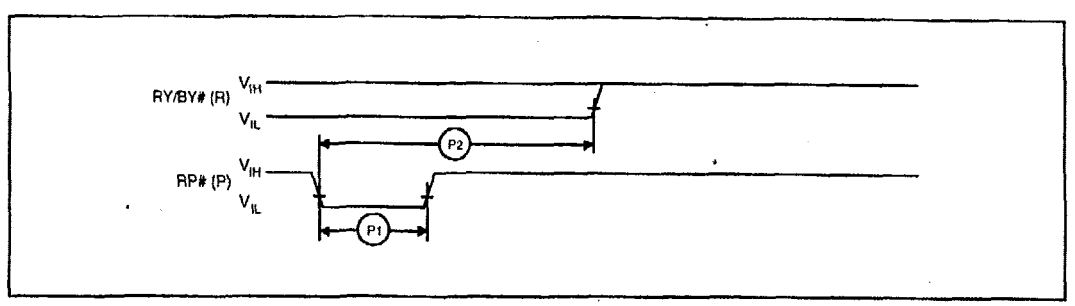

#### Figure 14. AC Waveform for Reset Operation

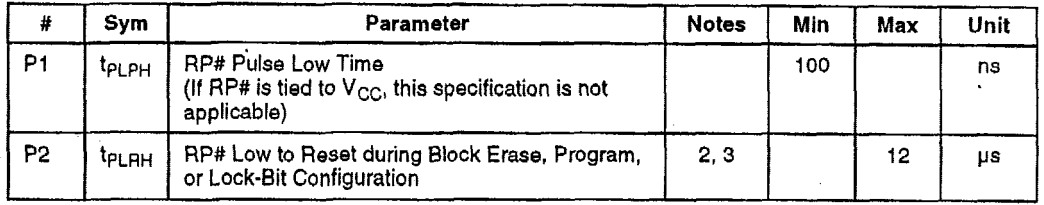

NOTES:

1. These specifications are valid for all product versions (packages and speeds).

2. If RP# is asserted when the WSM is not busy (RY/BY# = "1"), the reset will complete within 100 ns.

3. A reset time, t<sub>PHQV</sub>, is required from the latter of RY/BY# or RP# going high until outputs are valid.

**PRELIMINARY**<br> **PRELIMINARY** 

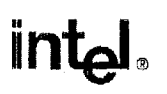

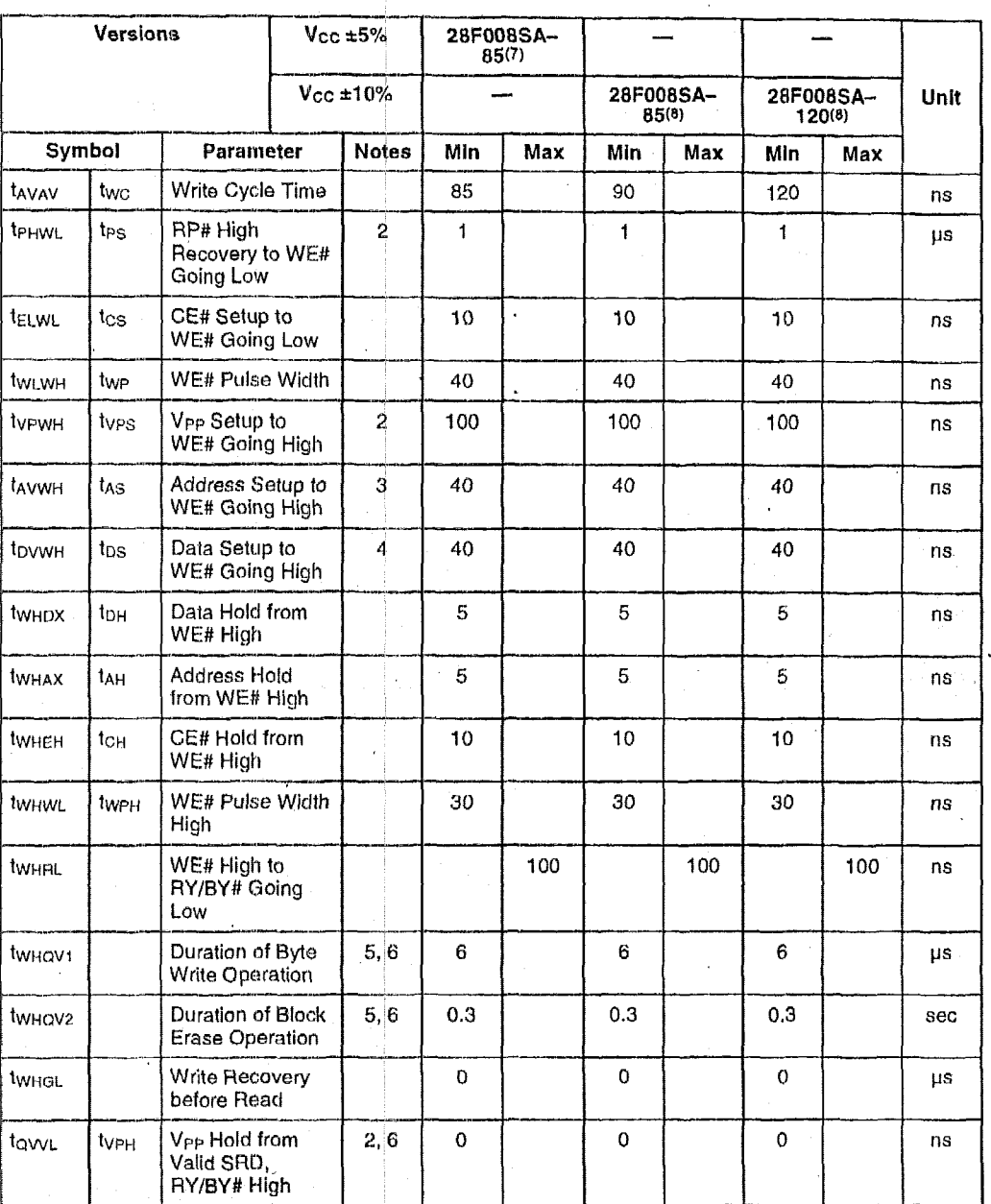

#### $9.9$ AC Characteristics-Write Operations(1)

PRELIMINARY

 $^{\rm 33}$ 

#### **NOTES:**

- 1. Read timing characteristics during erase and byte write operations *are* the same as during read-only operations. Refer to AC *Characterlstlcs-Read-on/y* Operations,
- 2. Sampled. not 100% tested.
- **3.**  Refer to Table 3 for valid A<sub>M</sub> for byte write or block erasure.
- 4. **Refer to Table 3 for valid D<sub>IN</sub>** for byte write or block erasure.
- **5. The** on-chlp Write State Machlne incorporates all byte write and block erase system functlons and overhead of standard Intel flash memory, including byte program and verify (byte write) and block precondition, precondition verify, erase and erase verify (block erase).
- **6.**  Byte write and block erase durations are measured to completion (SR.7 = 1, RY/BY# **a**V<sub>OH</sub>). V<sub>PP</sub> should be held at V<sub>PPH</sub> until determination of byte writehlock erase success **(SR.3/4/5** = 0)
- *7.*  **See High** Speed AC InpuVOutput Reference Waveforms and High **Speed** AC Tesllng Load Clrcults for testing characteristics.
- *8.*  See AC Input/Output Reference Waveforms and AC Testing Load Circuits for testing characteristics.

#### **9.10 Block Erase and Byte Write Performance**

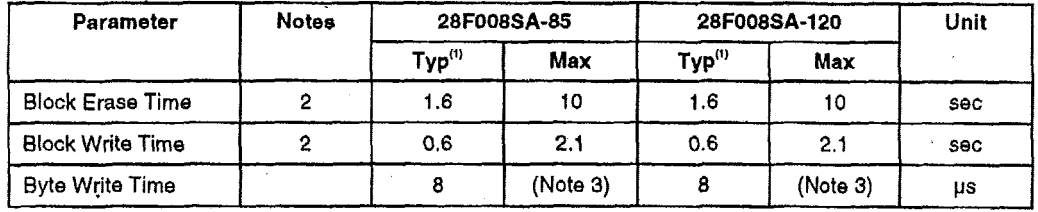

NOTES:

1.25 °C, 12.0 V V<sub>pp</sub>.

2. Excludes System-Level Overhead.

3. Contact your intel representative for information on the maximum byte write specification.

# int<sub>e</sub>l.

#### 9,11 AC Characteristics--Write Operations(1)-**Extended Temperature Operation**

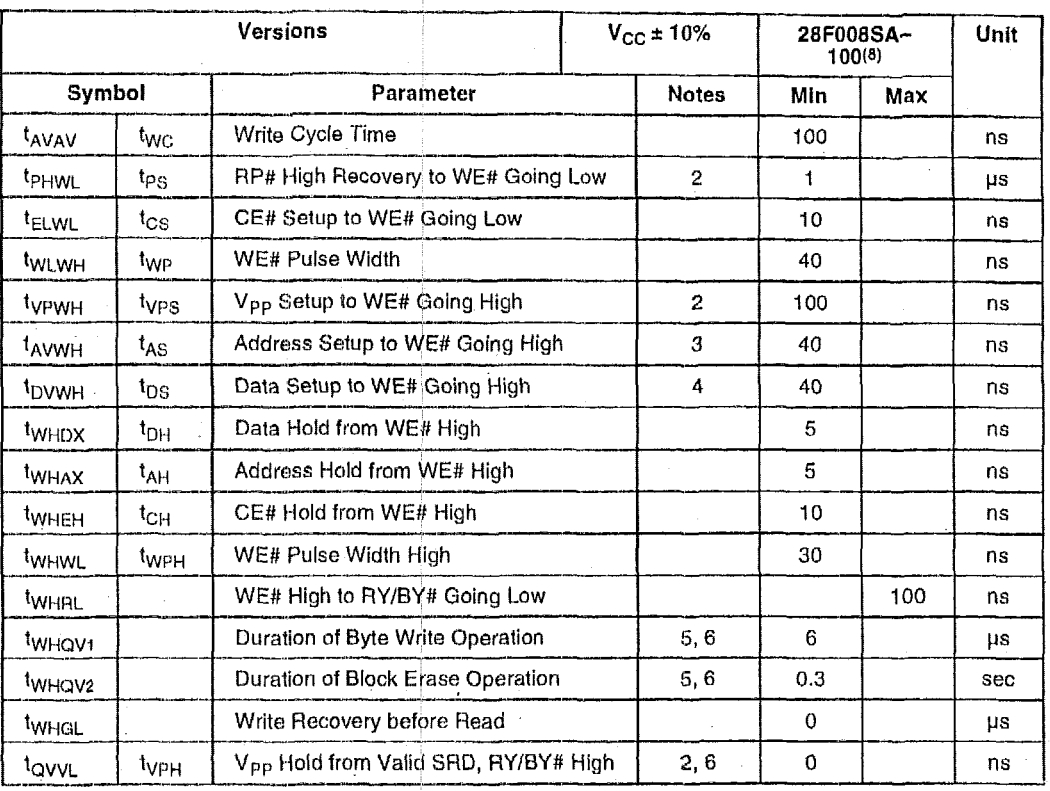

#### NOTES:

Read timing characteristics during erase and byte write operations are the same as during read-only operations. Refer to AC Characteristics--Read-Only Operations.  $1.$ 

Sampled, not 100% tested.  $2.$ 

- Refer to Table 3 for valid A<sub>IN</sub> for byte write or block erasure. 3.
- Refer to Table 3 for valid D<sub>IN</sub> for byte write or block erasure.  $4<sub>1</sub>$
- 5. The on-chip WSM incorporates all byte write and block erase system functions and overhead of standard intel flash<br>The memory, including byte program and verify (byte write) and block precondition, precondition verify, e (block erase)
- Byte write and block erase durations are measured to completion (SR.7 = 1, RY/BY# = V<sub>OH</sub>). V<sub>PP</sub> should be held at V<sub>PPH</sub> 6. until determination of byte write/block erase success (SR.3/4/5  $\approx$  0)
- See High Speed AC Input/Output Fleference Waveforms and High Speed AC Testing Load Circuits for testing 7. characteristics.
- See AC Input/Output Reference Waveforms and AC Testing Load Circuits for testing characteristics. 8.

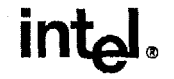

#### **9.1 2 Block Erase and Byte Write Performance-Extended Temperature Operation**

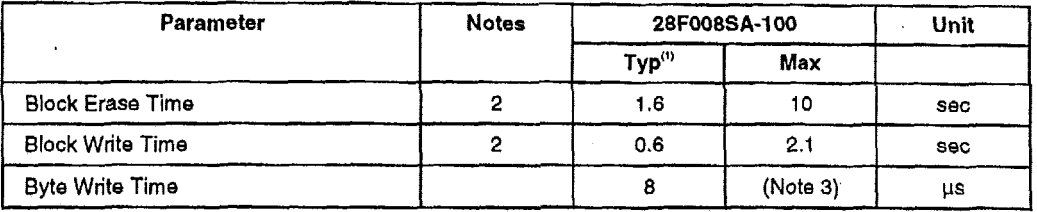

 $\cdot$ 

NOTES:

1.  $25 °C$ , 12.0 V V<sub>pp</sub>.

2. Excludes System-Level Overhead.

3. Contact your Intel representative for information on the maximum byte write specification.

int<sub>el</sub>.

28F008SA

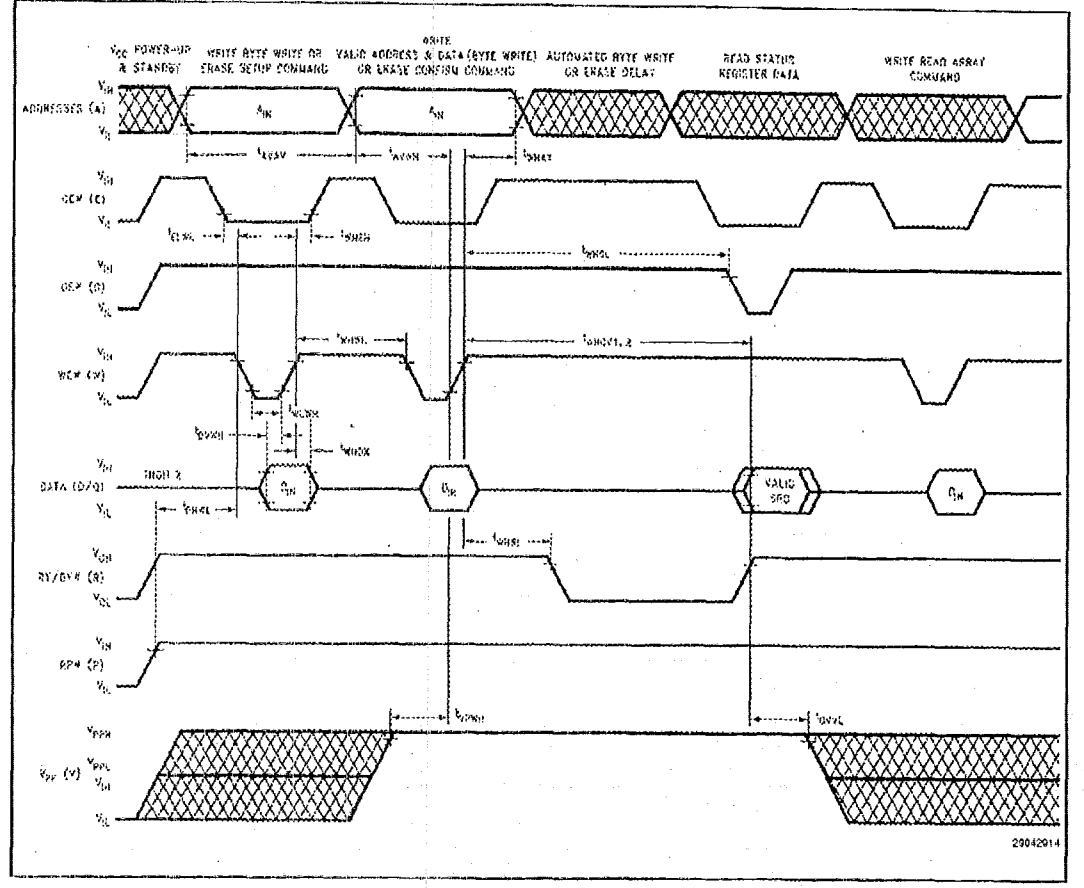

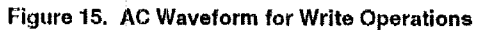

**PRELIMINARY** 

l,

#### 28F008SA

# intel.

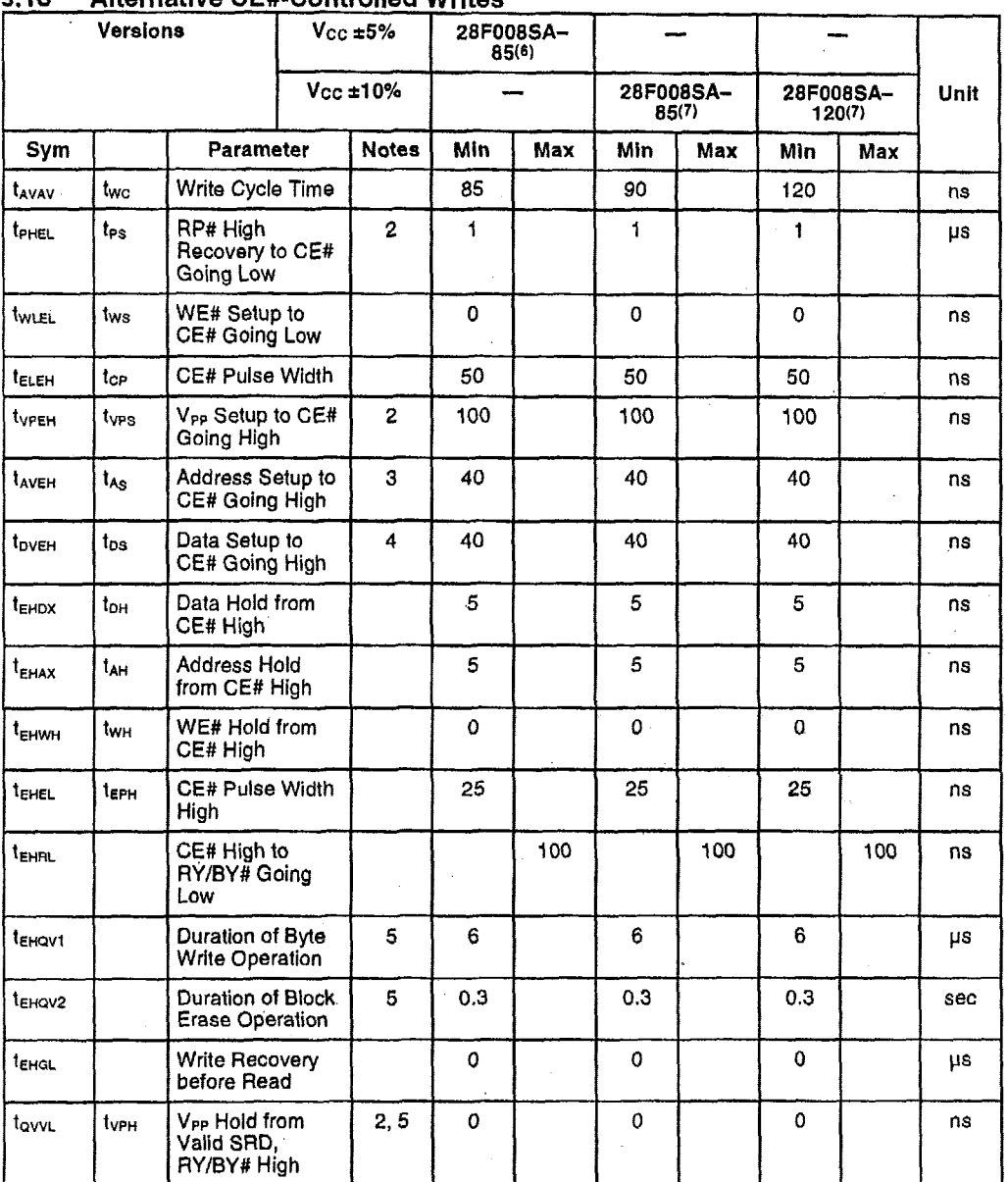

 $\ddot{\phantom{0}}$ 

 $\mathcal{L}_{\mathcal{A}}$ 

#### $9.13$ **Alternative CE#-Controlled Writes**

38

PRELIMINARY

l,

 $\overline{a}$ 

i,

 $\hat{\lambda}=\hat{\lambda}$ 

 $\mathcal{L}$
## $\mathbf{int}_{\mathbf{Q}}$

#### NorES:

- **1** Chip-Enable Contiolled Writes. Write operations aie driven by the valid combination **of** CE# and WE# In systems where **CEt** defines the wnta pulsewidth (within a longor WE# timing waveform), all setup, hold and inactive WE# tlmes should be measured relative to the **CE#** waveform.
- 2. Sampled, not 100% tested.
- **3.** Refer to Table 3 for valid A<sub>IN</sub> for byte write or block erasure.
- Refer to Table 3 for valid D<sub>IN</sub> for byte write or block erasure, 4
- Byte write and block erase durations are measured to completion (SR.7 = 1, RY/BY# = V<sub>OH</sub>). V<sub>PP</sub> should be held at V<sub>PPH</sub> until determination of byte **writeblock** erase success **(SR.3/4/5** *c 0)*  5
- See High Speed AC InpuVOLitpiit Roferenco Waveforms and High Speed AC Testing Load Circuits for testing *6,*  characteristics.
- *See* **AC** Input/C)utput Reisrerice Waveforms and AG Testing Load Circuits **for** testlng characteristics. *7*

**PRELIMINARY** 

*39* 

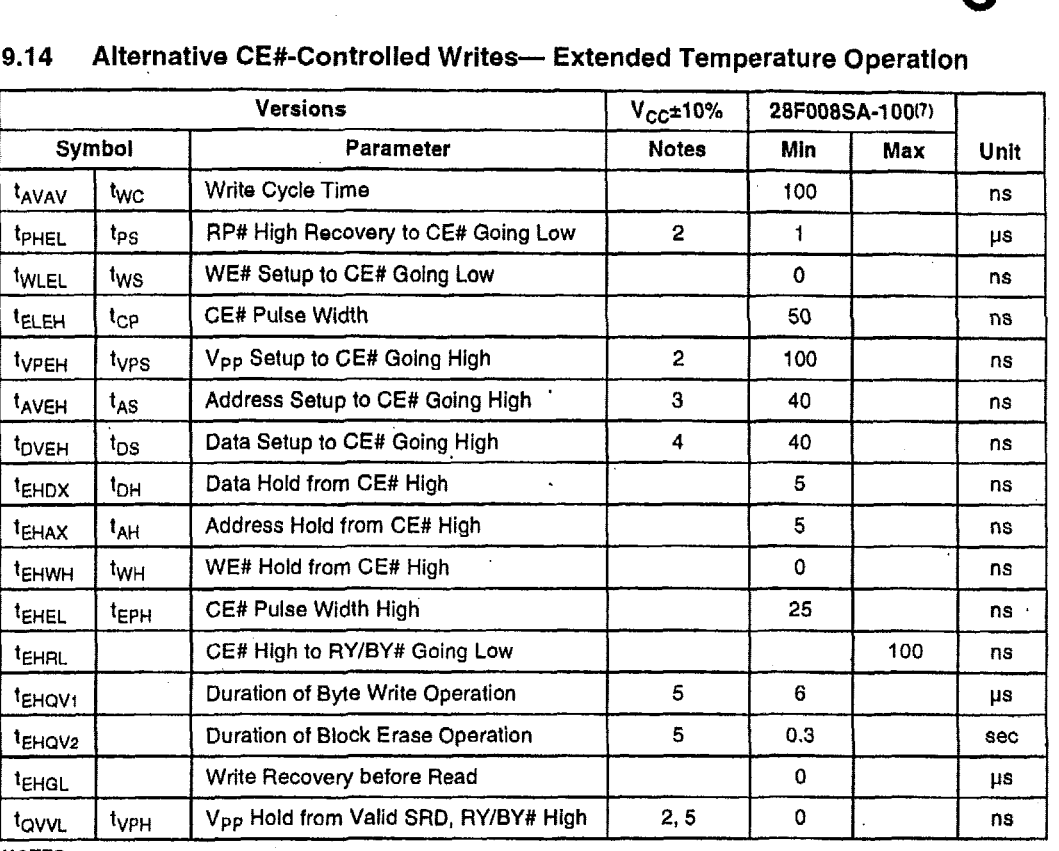

#### 9.14 Alternative CE#-Controlled Writes-- Extended Temperature Operation

**NOTES:** 

.

'

1. Chip-Enable Controlled Writes: Write operations are driven by the valld combination of CE# and WE#. In systems where CE# deflnes the write pulsewidth (withln a longer WE# timlng waveform), **all** setup, hold and inactlve WE# Umes should be measured relative to the **CE#** waveform.

**2.**  Sampled, not 100% tested.

3. Refer to Table 3 for valid A<sub>IN</sub> for byte write or block erasure.

**4.** Refer to Table 3 for valid D<sub>N</sub> for byte write or block erasure.

*5.*  Byte write and block erase durations are measured to completion **(SR.7 = 1, RY/BY#** = V<sub>OH</sub>). V<sub>PP</sub> should be held at V<sub>PPH</sub> until determination of byte write/block erase success (SR.3/4/5 = 0)

- *6.*  See High Speed AC InpuVOutput Reference Waveforms and High Speed AC Testing Load Circuits **for** testing characteristics.
- **7.**  See AC Input/Output Reference Waveforms and AC Testing Load Clrcuiis lor testing characteiistics.

**PRELIMINARY**<br> **PRELIMINARY** 

## intel

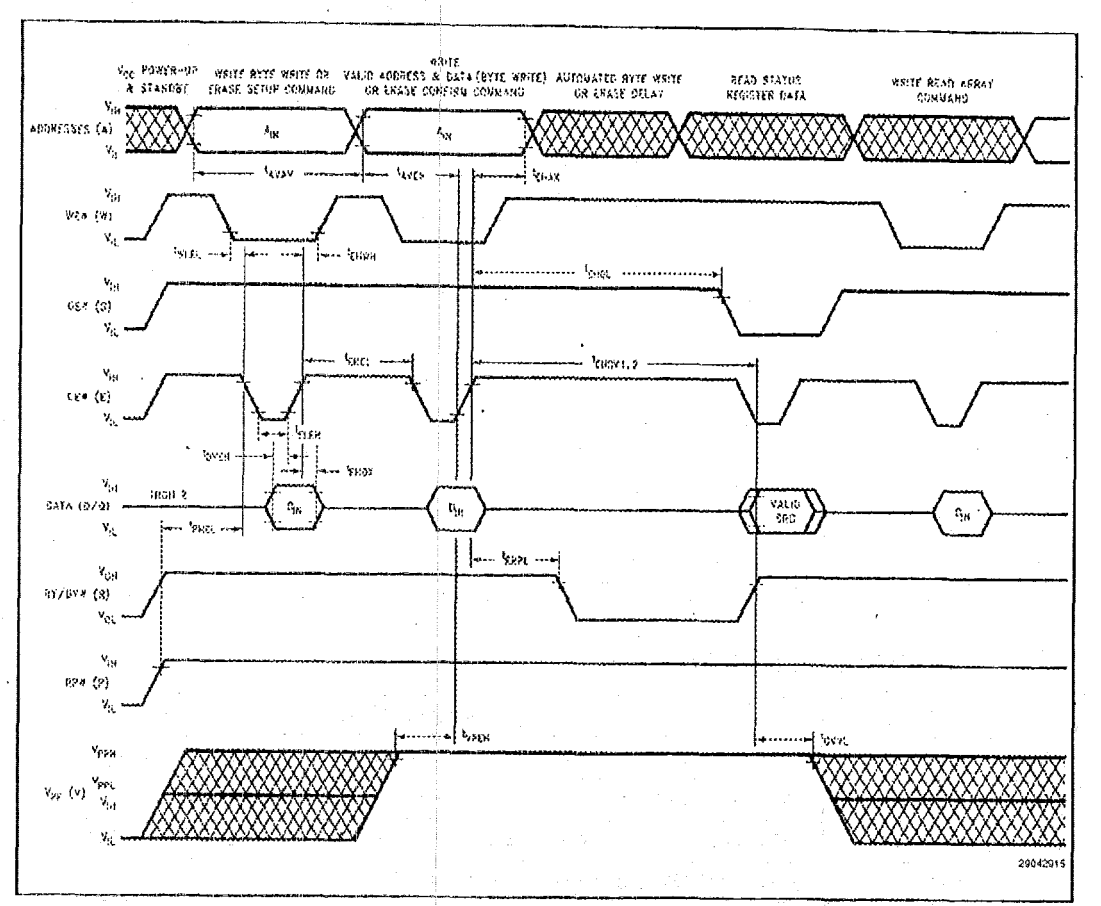

#### Figure 16. Alternate AC Waveform for Write Operations

**PRELIMINARY** 

41

#### **10.0 ORDERING INFORMATION**

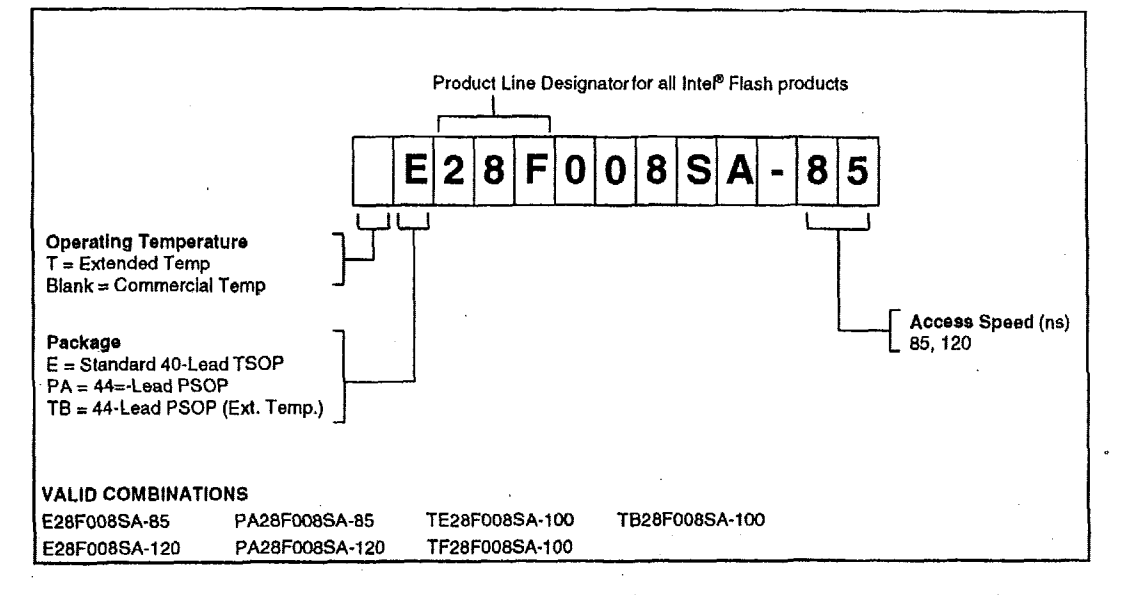

#### **I1 .O ADDITIONAL INFORMATION**

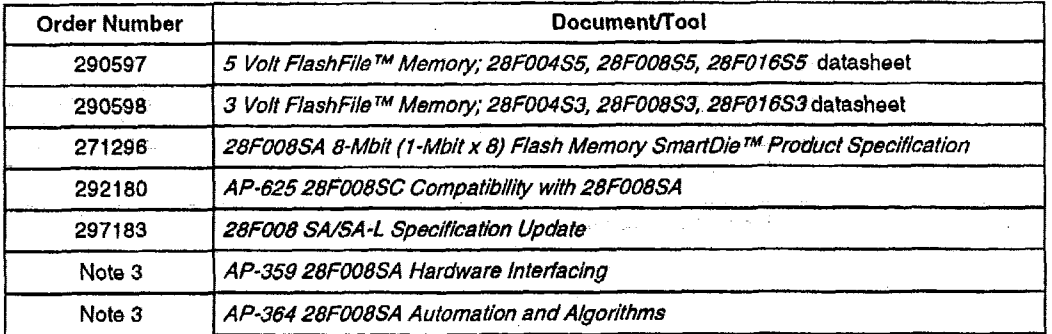

#### ~~ **NOTES:**

**1.** Please call the Intel Literature **Center** at (800) **548-4725** to request Intel documentatton. lntemational customers should contact their local intel or distribution sales office.

2. Visit Intel's World Wide Web home page at http://www.intel.com for technical documentation and tools.

3. These documents can be located at the Intel World Wide Web support site, http://www.intel.com/support/flash/memory

**<sup>42</sup>**I **PRELIMINARY** 

## 2.5.2 Part Number Codes for the 28F008SA

The following is the vendor's product number codes for the Intel 28F008SA 1-Mbyte flash memory, which was downloaded from the Intel Internet site at: http://apps.intel.com/product\_selector/chart1.asp.

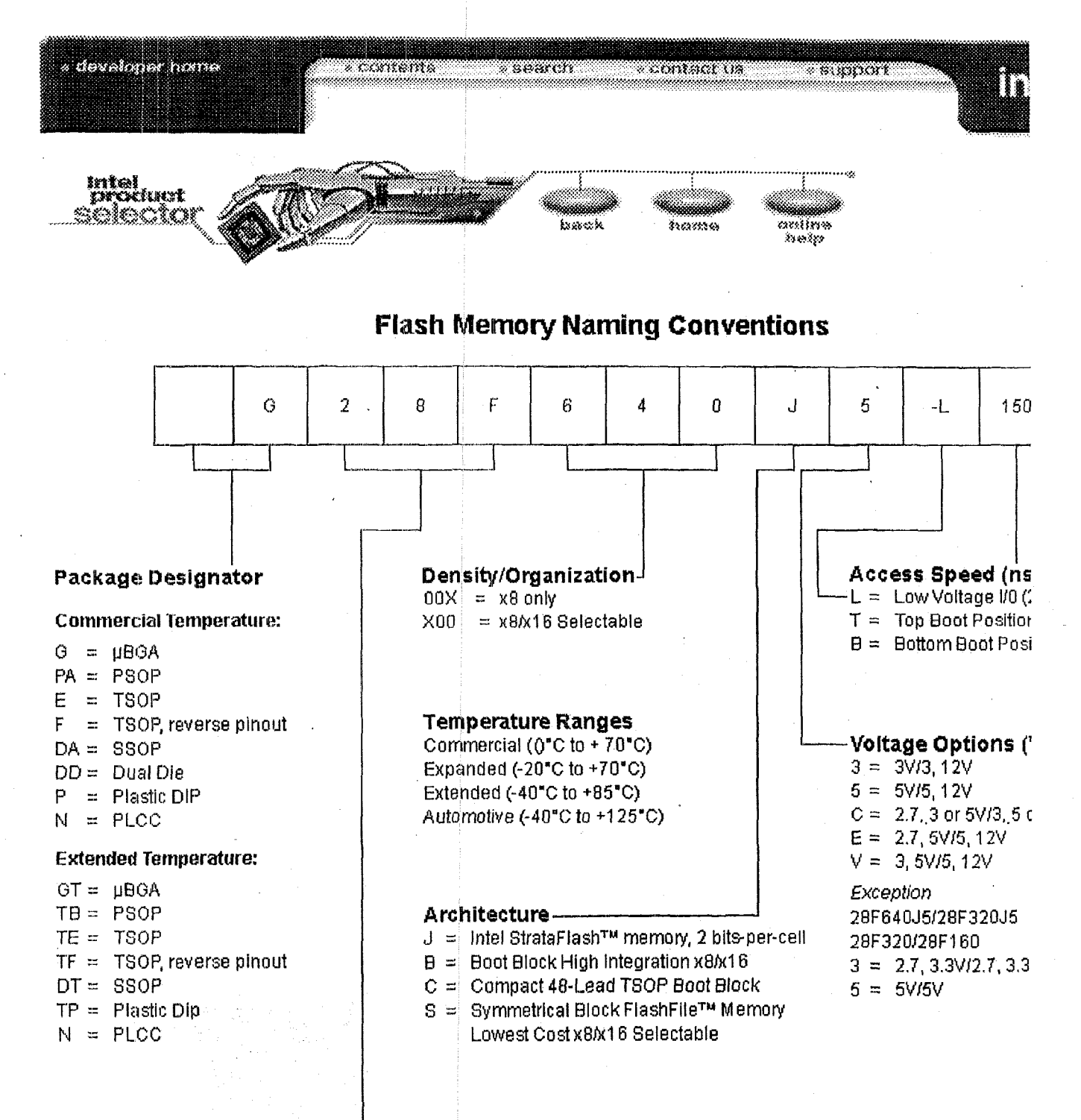

Product Line Designatorfor all intel flash products

#### **Memory Cards**

#### Package Designator

PC = PC Card Standard, 68-pin compatible Type  $1 = 3.3$  mm thickness  $MC =$  Miniature Card Standard

#### to top of page

\* Legal Information © 2000 Intel Corporation

#### **Temperature Ranges:**

Commercial Value Series 100, Series 2 (0°C to +70°C) Miniature Card (0°C to +60°C)

**Extended** Series 2 (-4

## **3.1 High-Level Description of Video Card Operation**

'The video card is used to drive a video display when the door of the AMS are open and the system is making a measurement of an unclassified object, The open-mode display is designed to aid both system development and authentication of the complete system. The display is used as the console output device.

## **3.1.1 Brief Overview Narrative of the Video Card**

The Ampro SVG-II card is a compact, high-resolution graphics display controller, offering software selectable multimode operation. It is compatible with most popular VGA video standards (SVGA, VGA, EGA, CGA & MDA). It is a PC104 card, which requires only +5 VDC with less than 2 watts of power consumption.

Computational Block Design Documentation Version 1.0

## **3.1.2 Critical Specifications for the Video Card**

'The video card wust work with the Atnpro **3SXi** processor card to provide video output.

## 3.2 Ampro, MiniModule SVG-II - Video Display Card

The following sections provide information regarding the Ampro MiniModule SVG-II card, which is used as the system video card.

## **ecifications for the Ampro WIiniModule SVG-11 Card**

The specifications for the SGV-I1 video card are:

Video RAM

Interrupt

Voltage Power

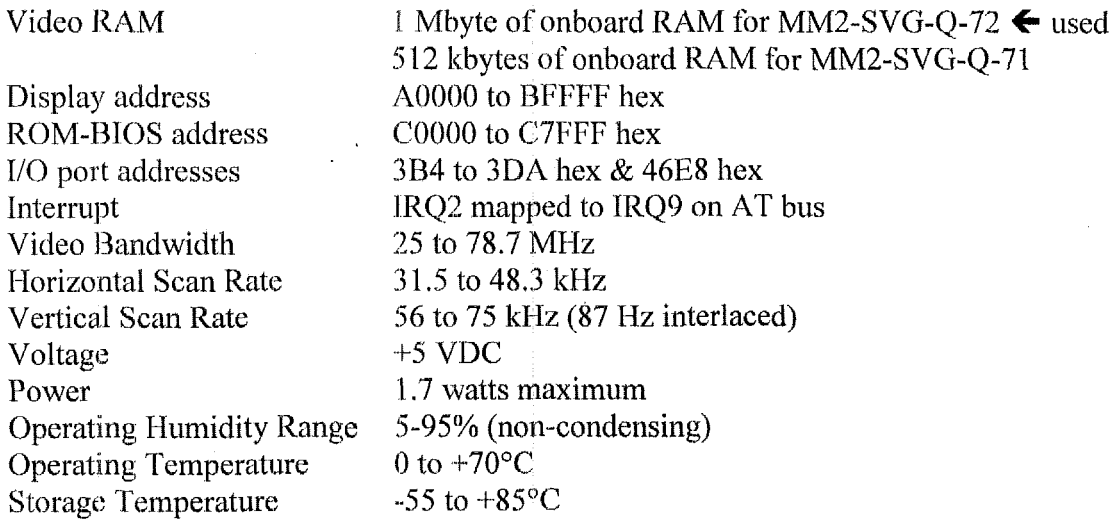

Computational Block Design Documentation Version 1.0

## **3.2.2 Photographs of the Ampro MiniModule SVG-II Card**

This section contains:

- Labeled top-view photograph of the Ampro MiniModule SVG-I1 Card  $\bullet$
- Labeled bottom-view photograph of the Ampro MiniModule SVG-II Card.  $\bullet$

## **AMP SVG-TI** - **Video Card** - **Top-View Photograph**

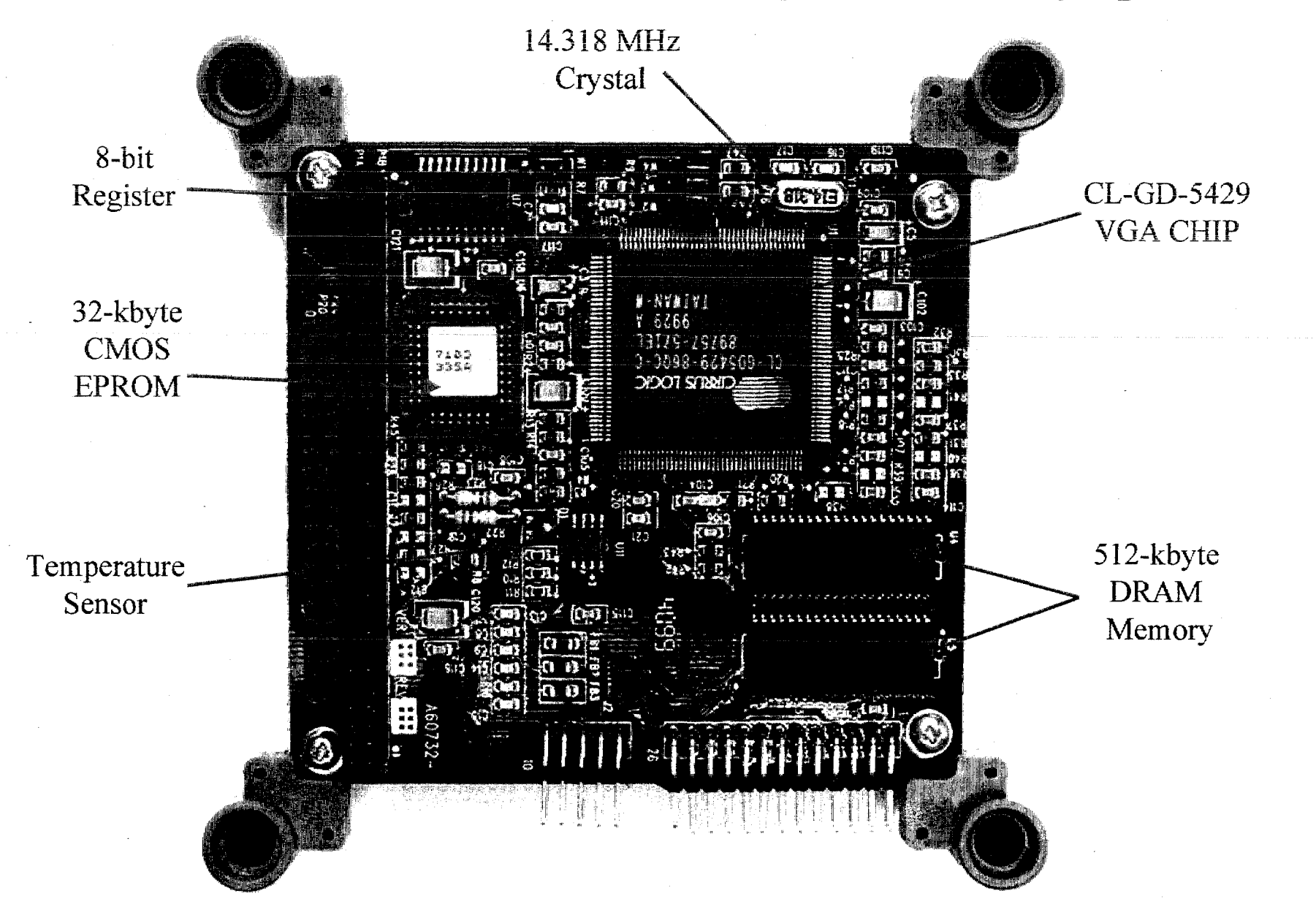

## **AMPRO SVG-II - Video Card - Bottom-View Photograph**

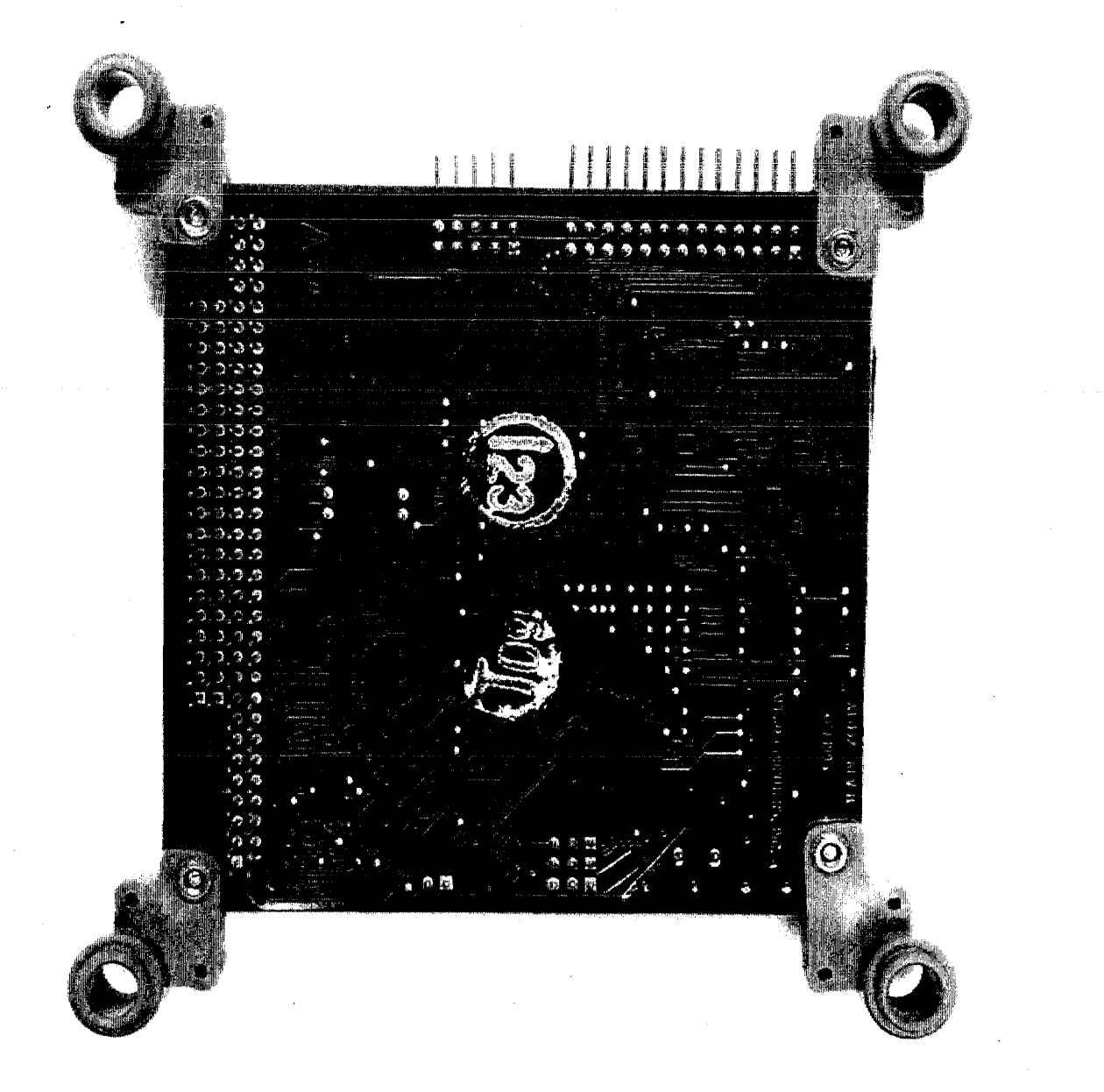

## **3.2.3 X-Ray of the Ampro MiniModule SVG-II Card**

This section contains:

Labeled top-view **x-ray** of the Ampro MiniModde SVG-I1 Card.

The x-ray can be compared to the top-view photograph in section 3.2.2. Note that the ICs are mounted on only one side of the printed circuit (PC) board. Thus, the large die in the center of the CL-GC5429 **VGA** IC can be seen without interfering images of ICs mounted on the other side of the PC board. The traces internal to the IC between the legs and the die can be seen. However, PC-feed-through holes can be seen under the **VGA** IC in the x-ray, which correspond to the holes observed in the bottom-view photograph. The PC traces and the internal IC traces can be distinguished most easily For the 32-kbyte CMOS EPROM. Traces from the top and bottom sides of the PC board can be distinguished to the.left of the DRAM memory ICs where the bottom-side "Cirrus Logic" label **and** traces can easily be seen to cross perpendicular topside traces.

The resolution of the actual x-ray negatives is considerably better than the scanning resolution used for these digital images. For example, the very fine wires internal to the IC between the die and the internal traces can be seen for many ICs.

The x-ray energy can be varied to become more penetrating. Presumably, the crystal in the can could be better viewed with more energetic x-rays. Ceramic ICs **and** plastic ICs warrant different x-ray energies for ideal viewing. The brightness, contrast, and gamma were optimized to maximize total detail for this print.

## **PRO SVG-TI** - **Video Card** - **Top-View X-Ray**

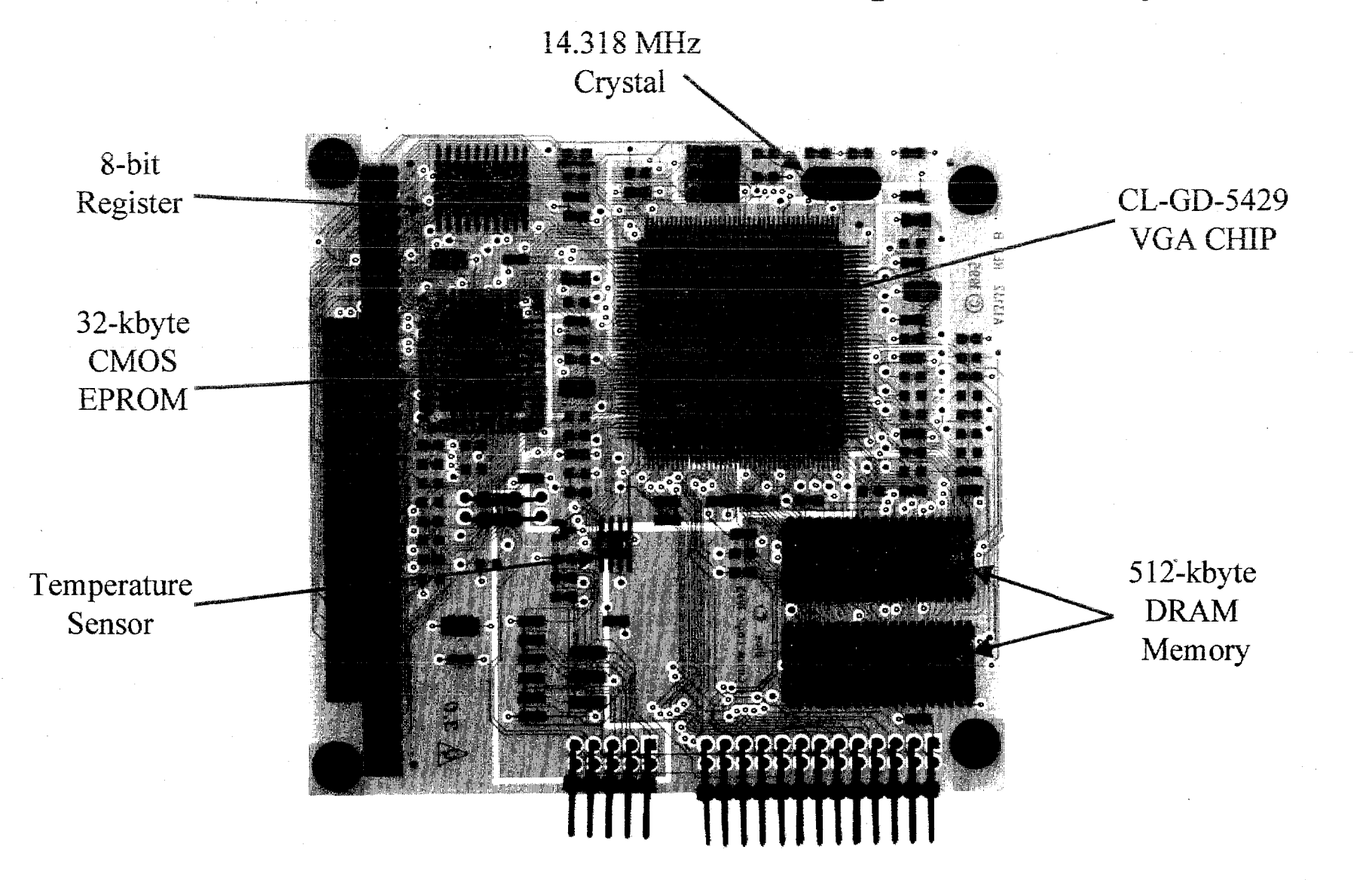

## **3.2.4 Jumper Settings for the Ampro MiniModule SVG-I1 Card**

The SVG-II jumpers used select:

- No use of an interrupt
- Use of a 16-bit data bus.

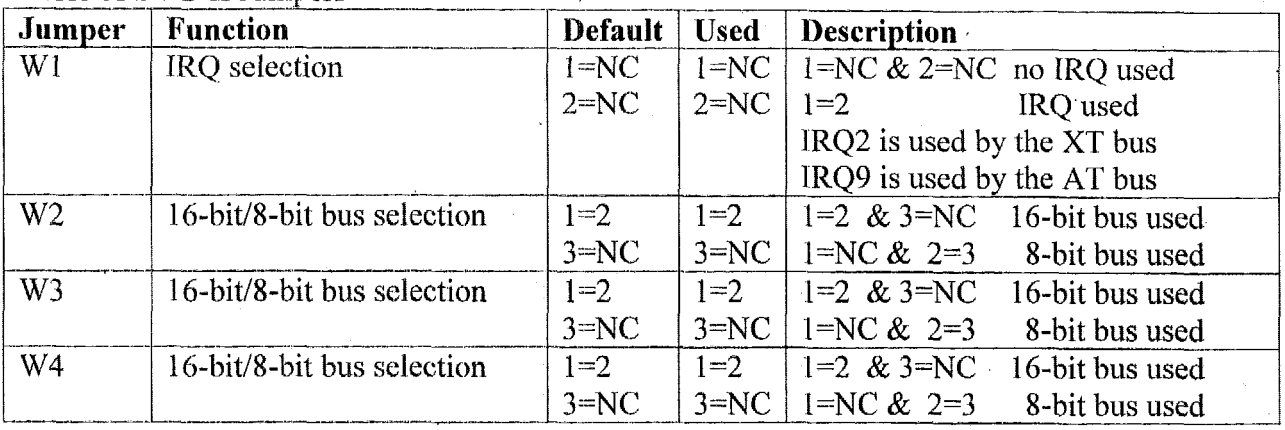

Table of SVG-II Jumpers

'Ihe SVG-II manual only refers to IRQ2 usage, but the schematics refer to both IRQ2 and IRQ9. The AT bus is used for this application and the card would be using IRQ9.

The location of the jumpers on the SVG-I1 board is shown in Figure 2-1 on page 2-2 of the technical manual. The jumpers are well labeled on the board and easily found.

## **3.2.5 Parameter Settings Set by Software for the Ampro MiniModule SVG-I1 Card**

The SVG-II comes up in standard VGA mode 03 with 25 lines of 80-character text and 720x400 resolution.

## **3.2.6 Schematics for the Ampro MiniModule SVG-I1 Card**

The schematics for the Ampro SVG-II card require a non-disclosure agreement with **Ampro.** 

## 3.2.7 Parts List for the Ampro MiniModule SVG-II Card

'The following table list the integrated circuits used on the SVG-I1 video card.

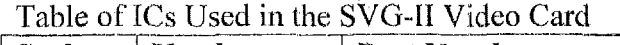

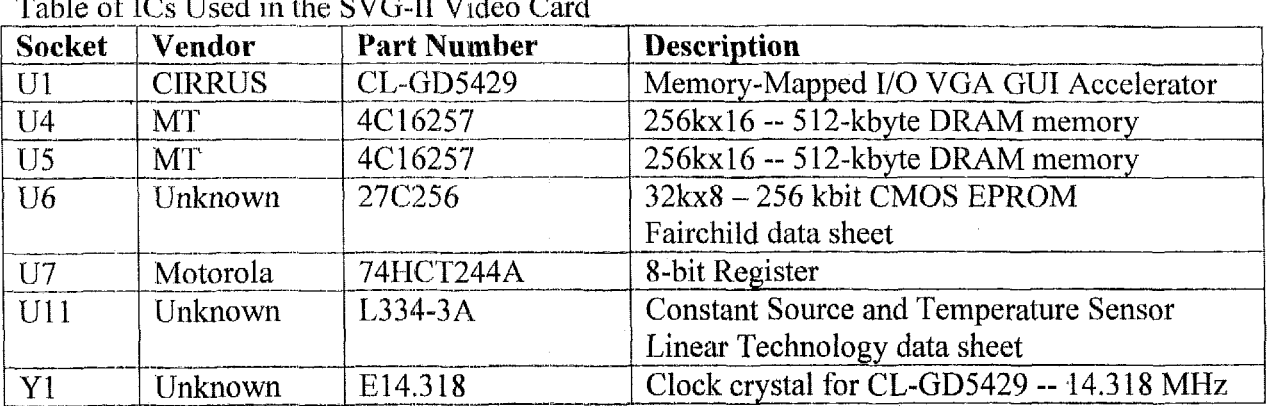

Note the 512-kbyte version of the video board (MM2-SVG-II-Q-71) has socket U5 empty and the 1 -Nfbyte version of the video board (MM2-SVG-11-Q-72) has socket U5 filled.

## 3.2.8 Voltage and Current Requirements for the Ampro MiniModule SVG-II Card

Power is provided to the SVG-II card via the standard PC104 AT bus extension. The following table provides the pins used and power consumption.

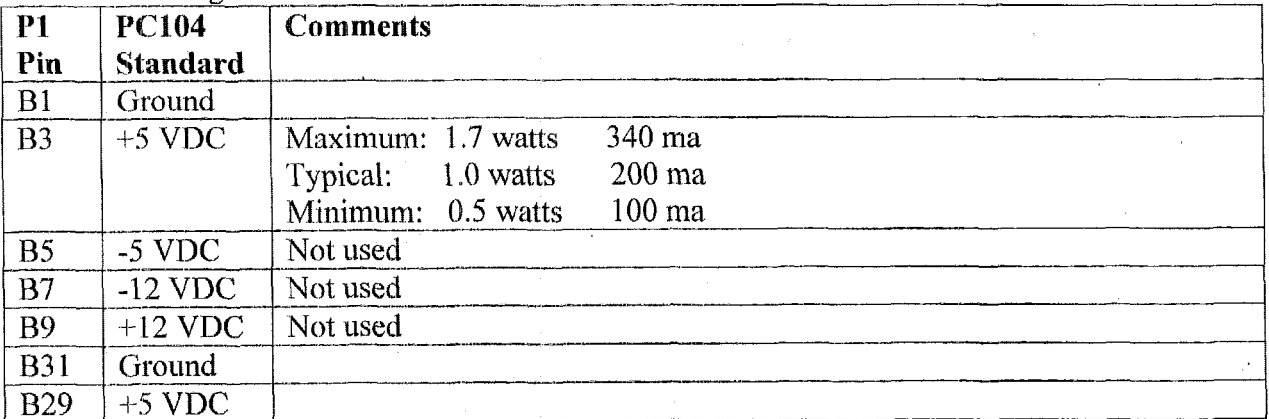

Table Providing Power Information for SVG-II Card

## **3,2.9 SuppIementary Narrative Describing Functional Blocks and Implementation for the Ampro MiniModule SVG-**

The primary component of the video card is the CIRRUS CL-GD5429 memory-mapped *UO* **VGA** GUI accelerator IC.

**The card uses** a **27C256** 256-kbit CMOS **EPROM** to **convert** the 16-bit input bus into an **%bit** bus in some undisclosed fashion using **an** 8-bit register **(74HCT244A)** to temporarily hold the **output** of the EPROM for the CIRRUS IC.

The card uses a **14.3** 18-M3z.crystal for the clock internal to the **CIRRUS** IC.

Details of the CIRRUS video IC's operation can be found in the data sheet in section **3.3.2 of** this document.

## **3.2.1 0 Test Paint Information for the Ampro MiniModule SVG-11 Card**

The following table contains illustrative examples of test points determined from the schematics and the individual IC data sheets. More test points can be readily added for a more thorough joint inspection.

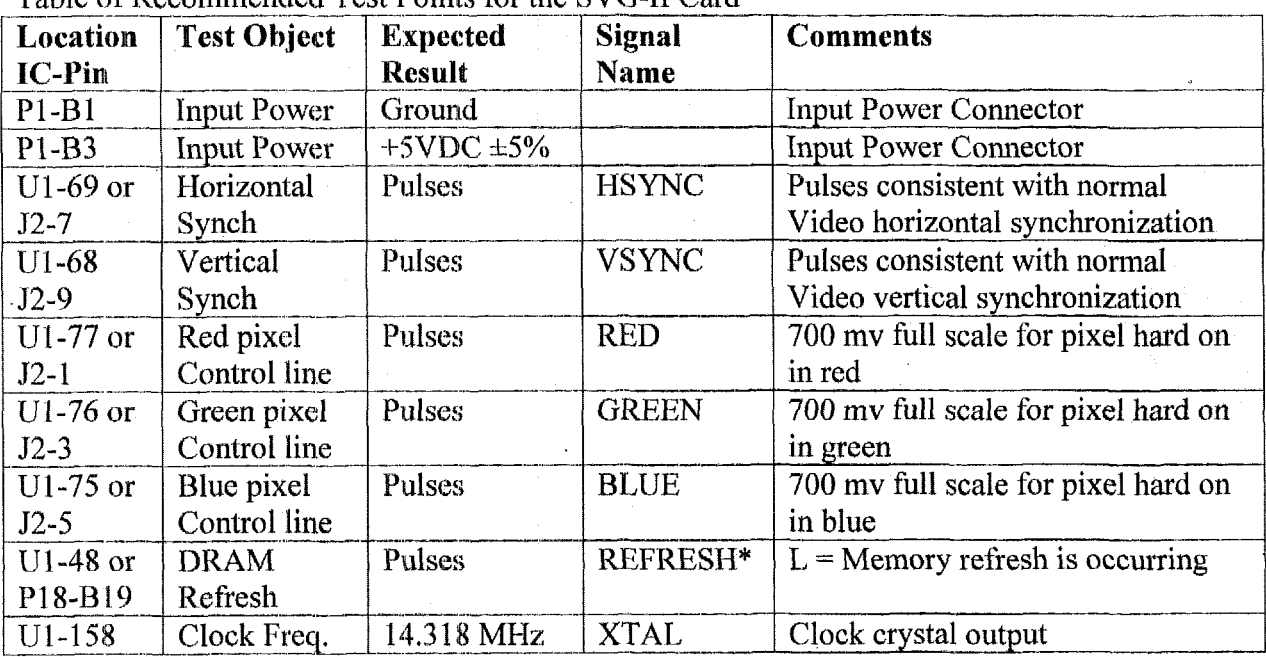

Table of Recommended Test Points for the SVG-II Card

The width of the video pulses should be consistent with the video mode selected and the scan rates used.

## 3.2.11 Technical Manual for the Ampro MiniModule **SVG-II Card**

The technical manual for the SVG-II follows.

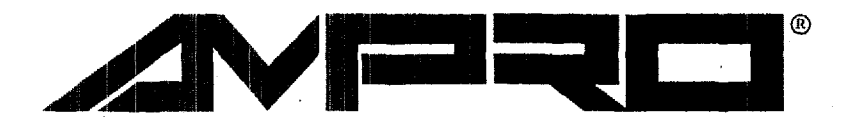

**<sup>P</sup>**---- \_\_~- --\_\_-\_\_\_ \_\_

i

i

I

## MiniModule™/SVG-II

## Technical Manual

PN: 5000921

Revision: **A** 

Ampro Computers, Incorporated 4757 Hellyer Avenue **II** San Jose, CA 95138 http://www.ampro.com Tel (408) 360-0200 ■ FAX (408) 360-0220

#### **NOTICE**

#### **ISCLAIM ER**

Ampro Computers, Incorporated makes no representations or warranties with respect to the *contents qf this manual or of the associated Ampro sofware products, and speci)callv disclaims any implied warranties of merchantability or fitness for any particular purpose. Ampro shall under no circumstances be liable for incidental or consequential durnages os related expenses resulting from the use of this product, even if it has been notified of the possibility of such damages. Ampro reserves the right to revise this publication from time to time without obligation to notify any person of such revisions. If errors are found, please contact Ampro at the address listed on the title page qf this document.* 

#### **TRADEMARKS**

*The Ampro logo is a registered trademark, and Ampro, Little Board, StackPlane, MiniModule, and Coreibfodule are trudcmarks of Ampro Computers, Inc. All other marks are the property of their respective companies.* 

#### **TECHNICAL SUPPORT**

**'Technical Support is available from** *8:OO* **AM to** *500* **PM,**  Pacific time, Monday through Friday. Please have the product **you wish to discuss at hand when calling. The telephone nomber is 800-966-5200.** 

#### **Revision History**

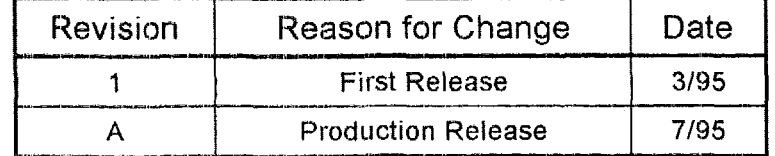

#### **COPYRIGHT** *0* **1995 AMPRO COMPUTERS INCORPORATED**

*No part of this document may be reprodwed, transmitted, transcribed, stored in a retrieval system, or translated into any language or computer language, in any form or by any means, electronic, mechanical, magnetic, optical, chemical, manual, or otherwise, without the prior written permission*  $of Ampro$  *Computers*, *Incorporated.* 

#### **PREFACE**

This manual explains how to install a MiniModuleTMISVG-II into a system based on an Ampro CPU module. This manual presumes that the reader has some knowledge of PC-based computer systems and, in particular, the PC VGA display architecture. This manual explains how to configure and install the controller, and how **to** set the modes for all the various resolutions, for text and graphics. It also provides information about the support software and drivers included with the MiniModule/SVG-I1 Development Kit.

Specifically, this manual contains three chapters, organized as follows:

**Chapter 1-Introduction.** Provides an introduction **to** the features and specifications of the MiniModule/SVG-11. It provides information on which monitors are supported, and what resolutions are supported.

**m Chapter 2-Configuration and Installation.** Describes how to set jumpers, connect a monitor, and install the module in a system.

**Chapter 3—Operation.** Shows how to install the support software, change video modes, and describes ways to program the controller using third-party software and **BIOS** calls. Provides a list of references to other vendor's software. Describes power management features. Outlines the functions of the feature connector.

### **TABLE OF CONTENTS**

#### **CHAPTER 1-INTRODUCTION**

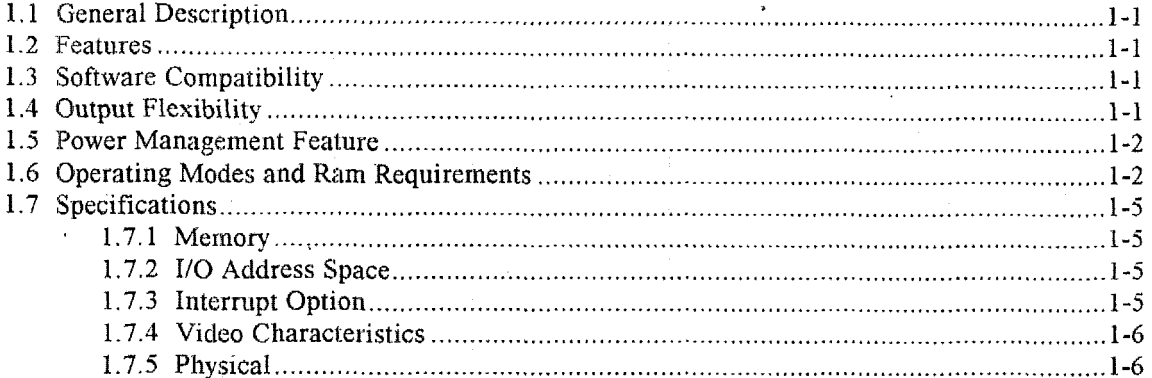

#### **CHAPTER 2-CONFIGURATION AND INSTALLATION**

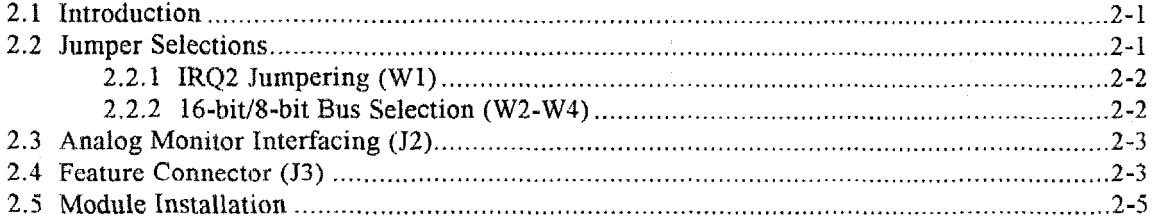

#### **CHAPTER 3-OPERATION**

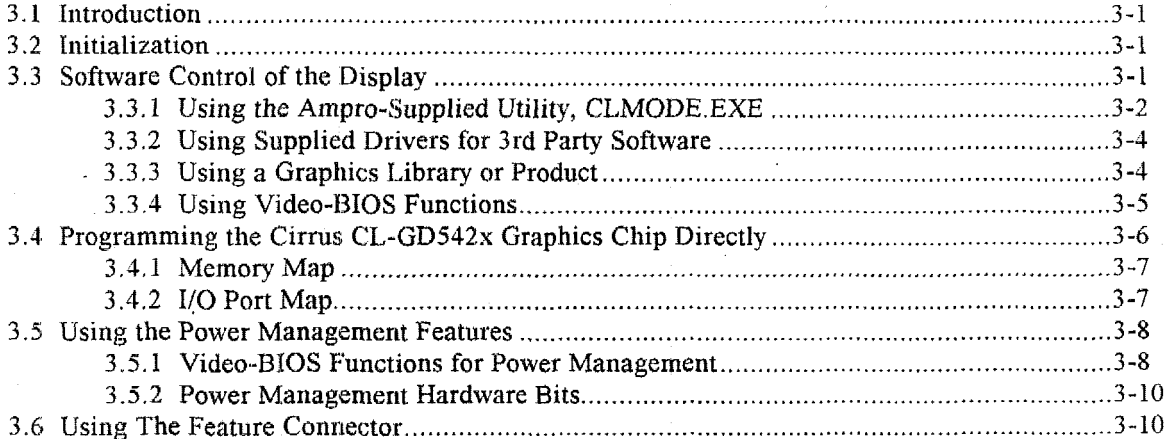

#### **FIGURES**

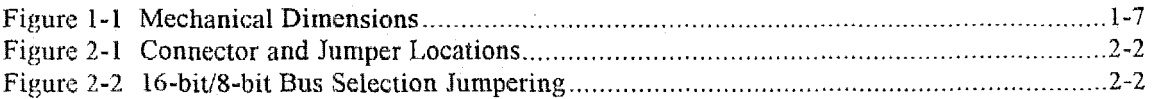

### **TABLES**

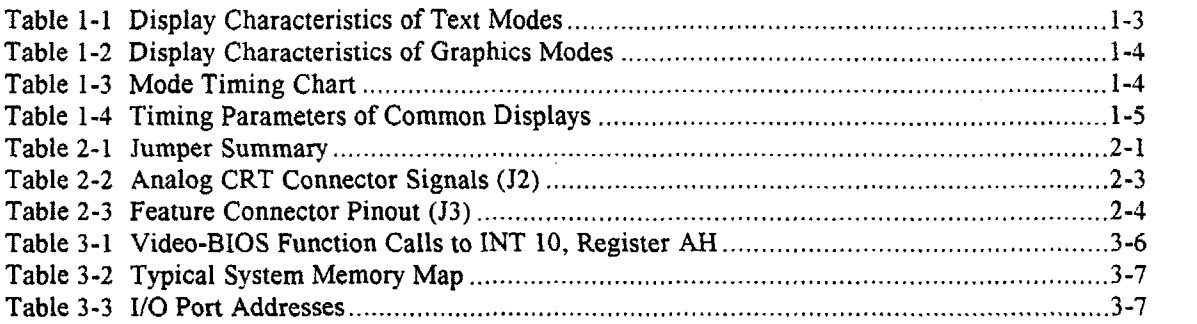

 $\ddot{\phantom{a}}$ 

#### **CHAPTER I**

#### **INTRODUCTION**

#### **1.d GENERAL DESCRIPTION**

The Ampro MiniModulelSVG-I1 expansion module is a compact. high-resolution graphics display controller, offering software selectable multimode operation. It is implemented in low power CMOS logic, and requires less than 2 watts of power. The module conforms to the PC/104<sup>TM</sup> Version 2.1 standard and attaches directly **10** any Ampro product having a PC/104-compatible header for MiniModule addition,

#### **1.2 FEATURES**

- Resolution up to 1024 x 768 with 256 colors, interlaced or non-interlaced. **I**
- Text Density **up** to 132 columns **x 43** rows **I**
- Hardware and software compatible with the popular VGA video standards
- **E** Software switching between modes
- **I** Compatible with analog fixed frequency and multifrequency monitors
- **II** Provides a feature connector for external video sources
- Conforms to the popular PC/104 Version 2.1 standard for embedded computers.<br>■ 5 volt-only operation and low power consumption (<2 watts)
- 
- $5$  volt-only operation and low power consumption  $(52 \text{ watts})$ <br>Comprehensive power management features—Energy Star compliant

#### **1.3 SOFTWARE COMPATIBILITY**

The MiniModule/SVG-II is both register and BIOS-level compatible with all popular PC video standards. It supports the four most popular PC-compatible video formats, **(VGA,** EGA, **CGA,** and MDA), and also provides even higher Super VGA resolutions conforming to the VESA video display standard.

Specifically, the following extended-resolution Super **VGA** modes are available:

- $\blacksquare$  **680**  $\times$  480 with up to 256 colors
- **800 x** *600* with **up** to 256 colors
- **II** 1024 x 768 with up to 256 colors, interlaced or non-interlaced
- **II** tJp to 132 coIumns x **43** rows text density

Software support for these Super **VGA** modes is widely available from a variety of sources. including *G* arid other high-level language graphics libraries. **A** number of software drivers supporting the Super VGA Inodes is provided on the utility diskette that comes with the MiniModule/SVG-II Development Kit.

#### **1 ,,4, OUTPUT FLEXIBILITY**

The MiniModule/SVG-II easily interfaces to standard VGA monitors. It supports various analog multifrequency monitors such as Sony Multiscan, NEC MultiSync, Packard Bell UniSync, Amdek

Smart Scan, Nanao FlexScan, and Mitsubishi Diamond Scan, and supports fixed frequency analog monitors such as the IBM **8SXX** family.

The MiniModule/SVG-11 controller provides two display interface headers. One is for connecting a standard analog CRT display. The other is a PC-standard feature connector. Ampro provides a transition cable (DB **15)** with the MiniModule/SVG-I1 Development Kit to transfer signals to analog monitors.

#### **1.5 POWER MANAGEMENT FEATURE**

The MiniModule/SVG-I1 features comprehensive power management functions that support lowpower operation. To take advantage of the features built into the MiniModulelSVG-11, the OEM can call video-BIOS extensions or set bits in registers in the video controller chip to place the controller and the attached display monitor in low-power modes. To take full advantage of the power saving features, the monitor must, of course, comply with the DPMS (Display Power Management Signaling) standard.

#### **1.6 OPERATING MODES AND RAM REQUIREMENTS**

The MiniModule/SVG-11 controller supports many operating modes, offering a wide variety of resolution choices. The standard module comes with 512K bytes of video memory **(DRAM),**  supporting all standard VGA compatible modes and a useful set of **Super** VGA modes. The module is also offered with 1 megabyte of video memory, useful when additional color support in high resolution modes are required.

Table 1-1 lists the characteristics of each text mode supported by the MiniModule/SVG-TI, and Table 1-2 lists the characteristics for each graphics mode. Both tables show the amount of **DRAM**  needed to support each mode. For the text modes, the table lists the number of rows and columns of text characters that can be displayed, and the cell size of the character. The table also tells you the number of colors that can be displayed in that mode. For the graphics modes, the table shows the total screen resolution in pixels and the number of colors that can be displayed simultaneously. Table 1-3 provides additional data useful in selecting monitors for each of the supported text and graphics modes. including horizontal and vertical frequency, buffer starting address, and clock rates. .

As shown in Tables 1-1 and 1-2, with 512 KBytes of DRAM, the MiniModule/SVG-II controller supports extended **text** modes and graphics resolutions up to **1024** x 768 with 16 colors. With the full 1 megabyte of DRAM, resolutions up to 1024 **x** 768 with *256* colors are supported.

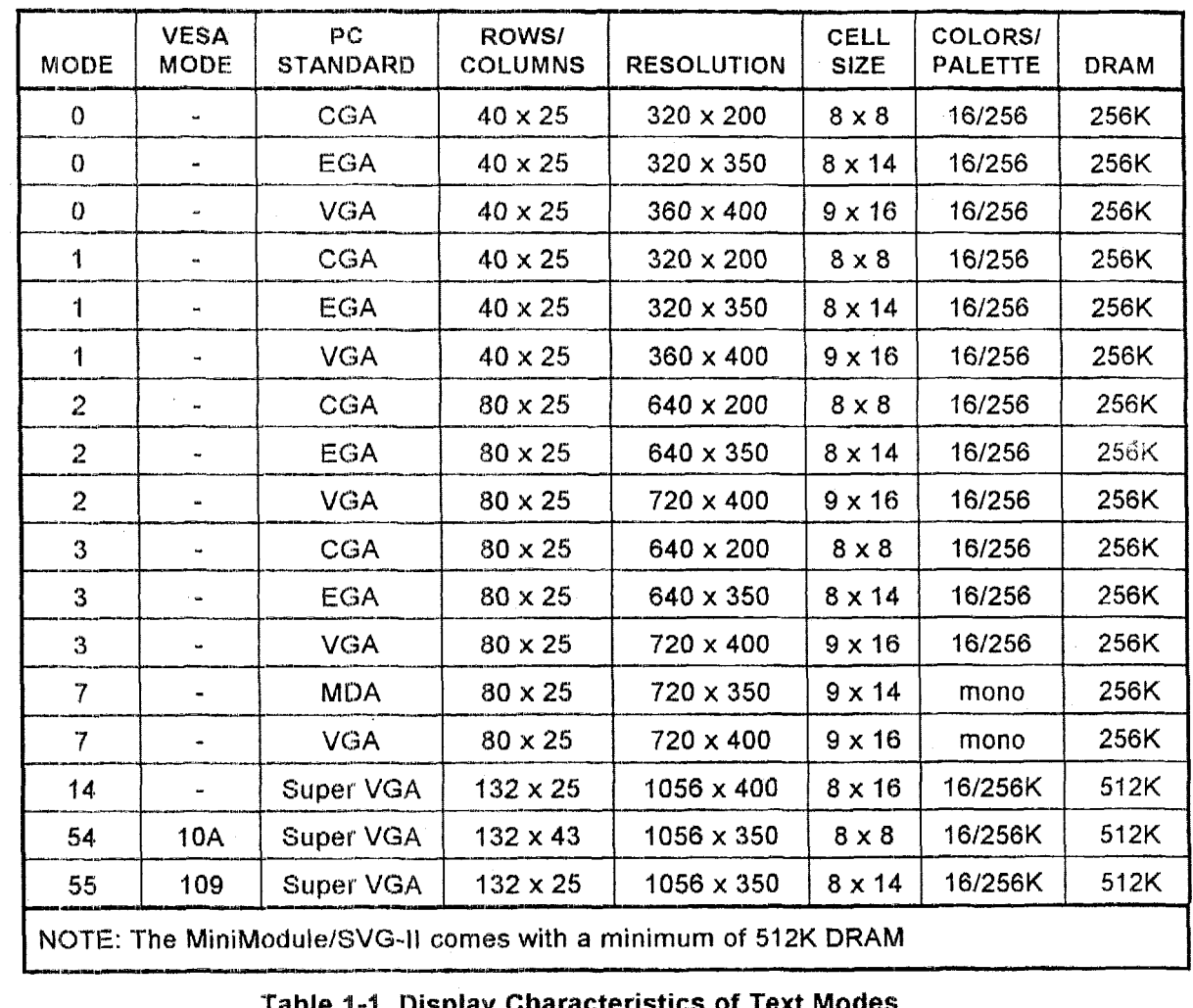

**Table 1-1 Display Characteristics of Text Modes** 

 $\ddot{\phantom{1}}$ 

 $\overline{\phantom{a}}$ 

 $\overline{\phantom{a}}$ 

 $\bar{1}$ 

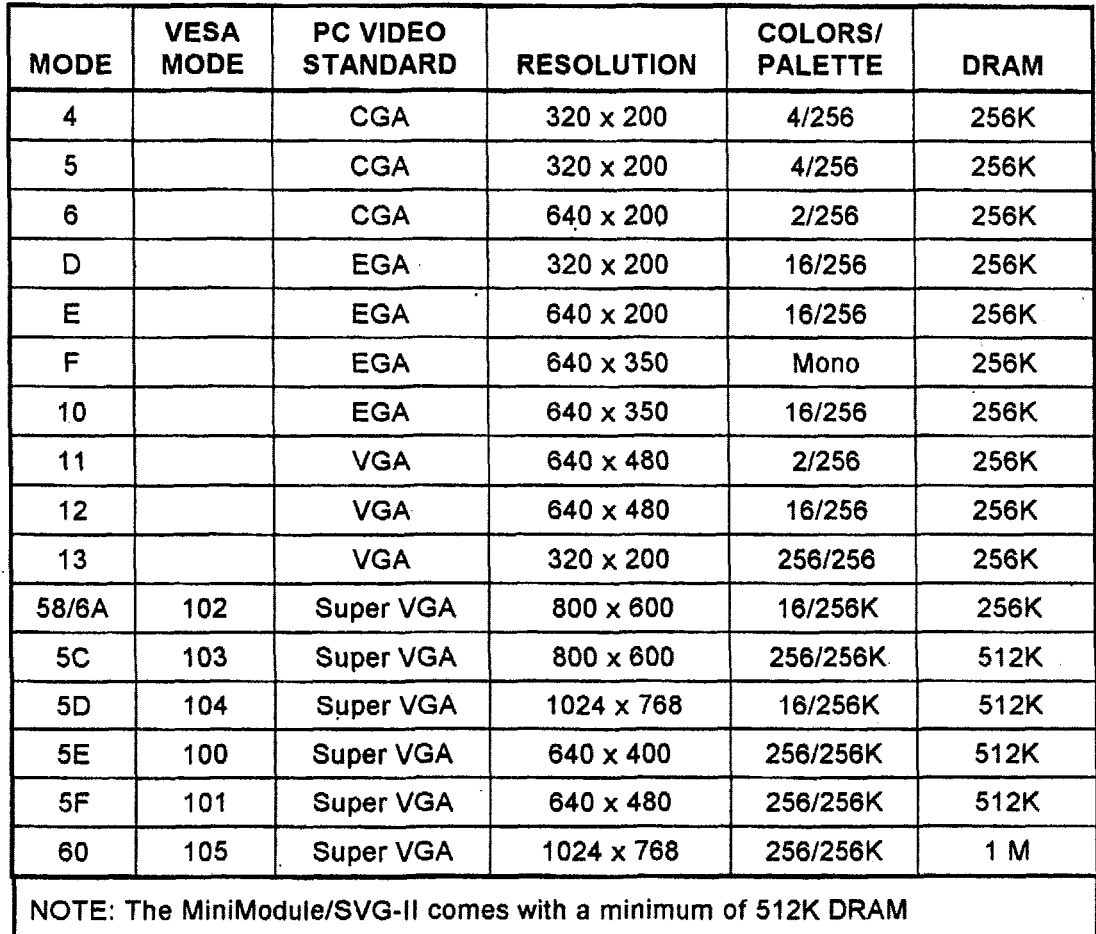

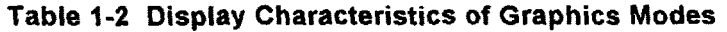

| Mode                                                             | Horizontal<br>(KHz)       | Vertical<br>(Hz)      |
|------------------------------------------------------------------|---------------------------|-----------------------|
| 0, 1, 2, 3, 4, 5, 6, 7,<br>0D, 0E, 0F, 10, 13,<br>14, 54, 55, 5E | 31.5                      | 70                    |
| 11, 12, 5F                                                       | 31.5, 37.9                | 60,72                 |
| 58, 6A, 5C                                                       | 35.2, 37.8,<br>48.1, 46.9 | 56, 60, 72, 75        |
| 5D, 60                                                           | 35.5, 48.3,<br>56, 58, 60 | 87, 60, 70,<br>72, 75 |

**Table 1-3 Mode Timing Chart** 

 $\ddot{\phantom{1}}$ 

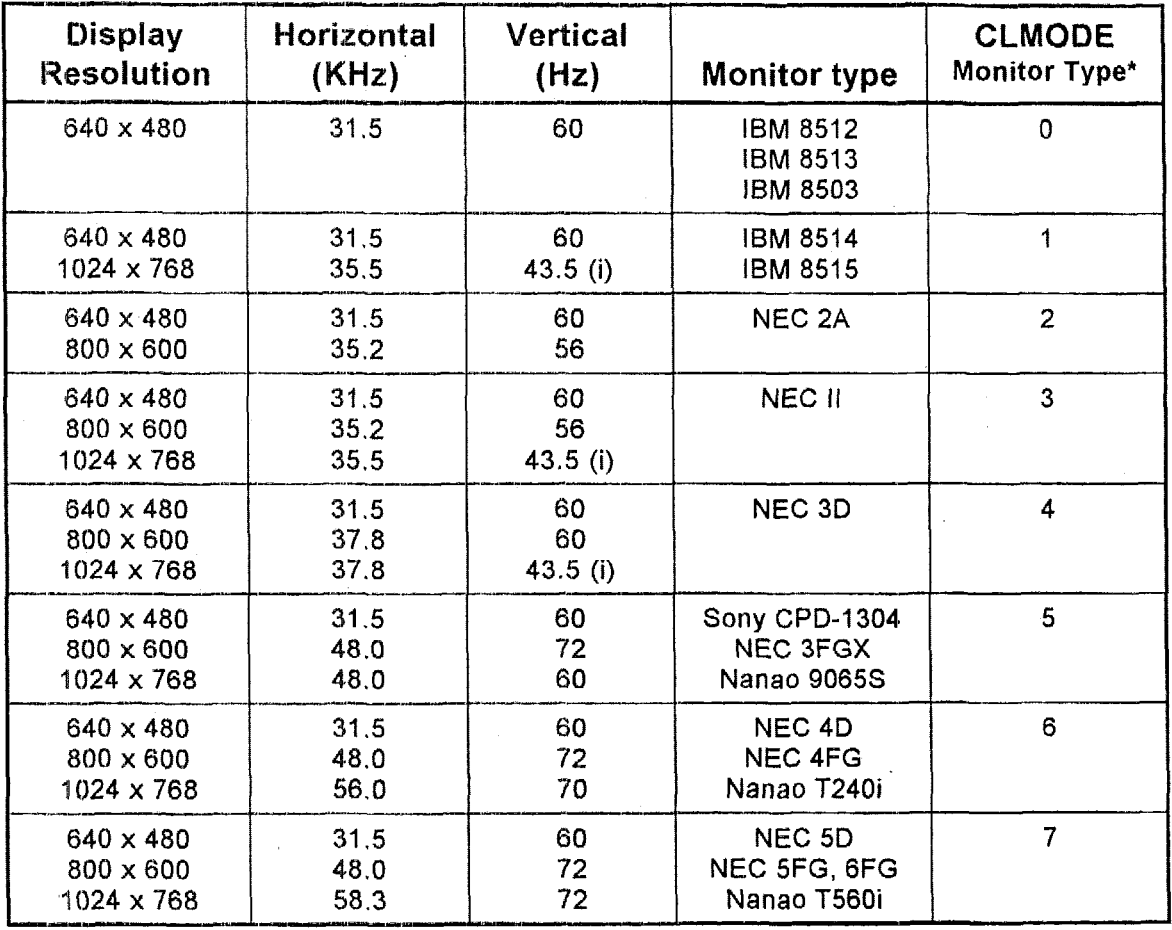

#### **Table 1-4 Timing Parameters of Common Displays**

\* CLMODE Monitor **Type** is **explained in Chapter 3,** "Using **the Ampro-Supplied Utility,** 

# CLMODE. E%. " I *.7* **SPECIFICATIONS**

The **following** sections **list the** specifications of **the MiniModule/SVG-11.** 

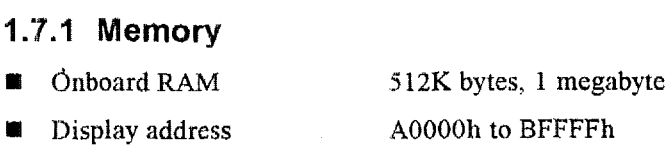

**1** ROM-BIOS **address** COOOOh **to C7FFFh** 

#### **1.7.2 110 Address Space**

**mi** 03B4h to **03DAh.46E8h** 

# **1.7.3 Interrupt Option**<br>■ **IRQ2** (normally not used)

#### **1.7.4 Video Characteristics**

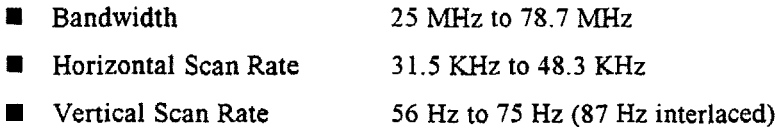

#### I **.7.5 Physical**

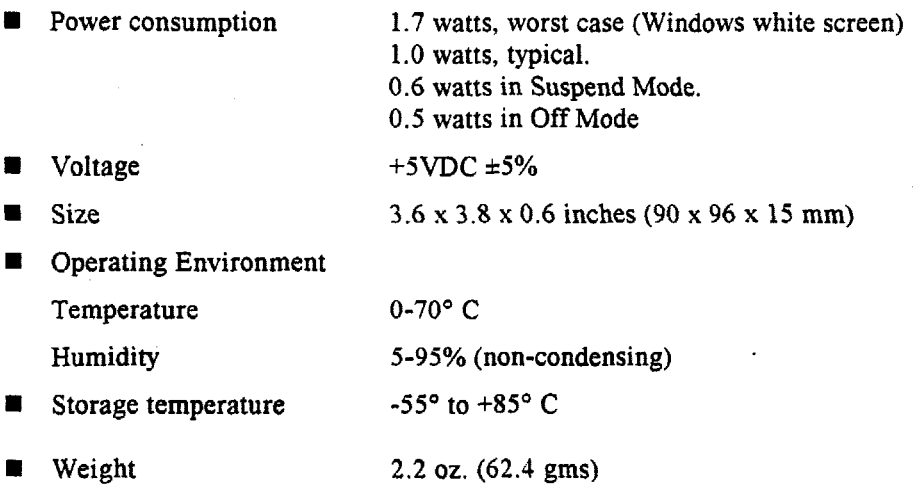
#### Introduction

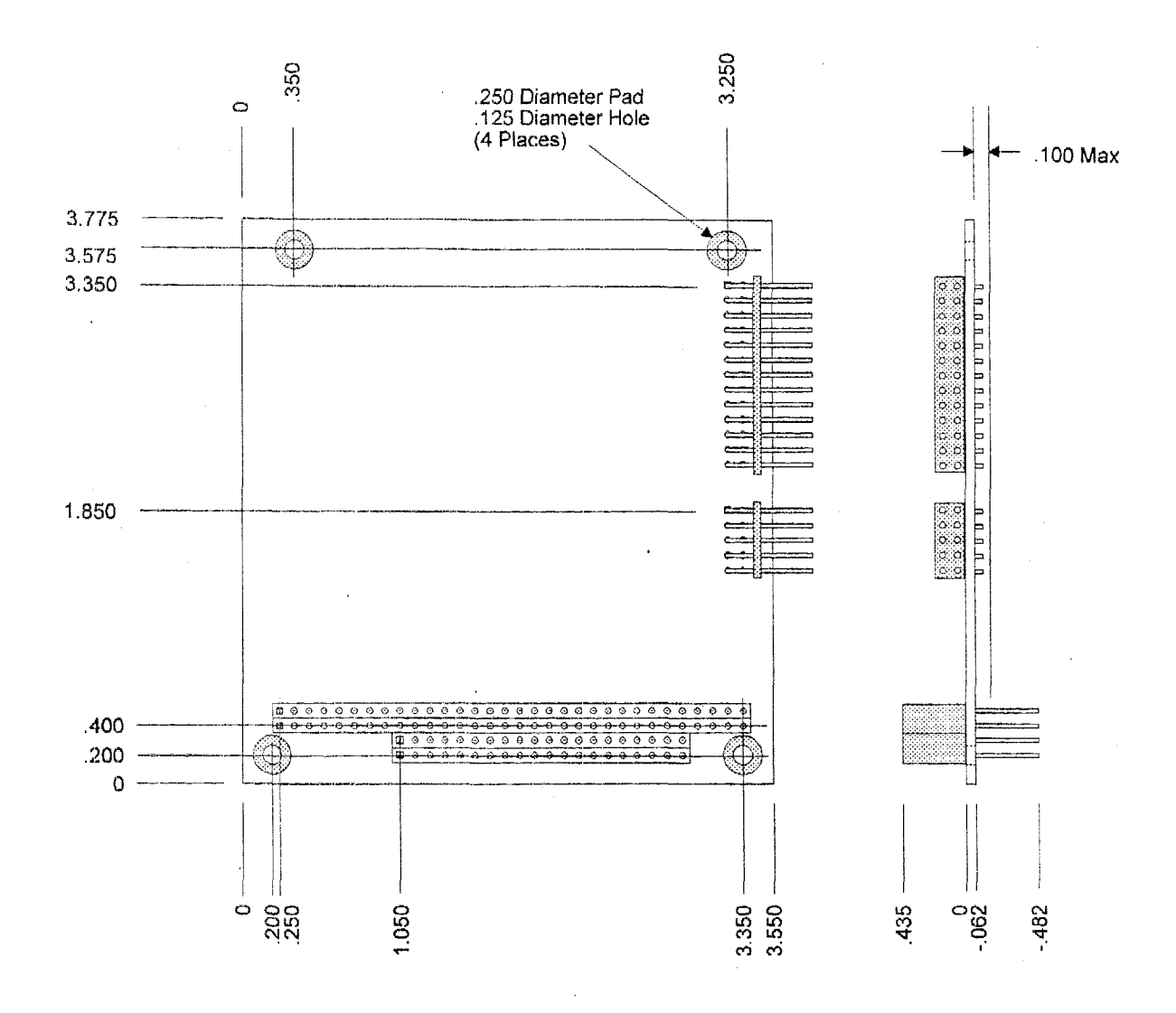

 $\frac{12}{35}$ l.

Figure 1-1 Mechanical Dimensions

k,

**1-8** 

## **CHAPTER 2**

## **CONFIGURATION AND INSTALLATION**

## **2.1 INTRODUCTION**

This chapter provides information required to configure and install the MiniModule/SVG-I1 display controller in a system based on an **Ampro** CRU. This includes connecting cables and attaching the module to the Ampro CPU **niodule.** Since there are a minimal number of jumper settings and one interface cable, configuration is normally quite simple. When **you** complete these steps. your display controller **is** configured and ready to power up in the default **VGA** mode (730 X 400 Mode 3). **If** this is all you need to do, you may **skip** the rest **of** the manual. The information is organized as IoIlows:

- Setting the jumpers—A discussion of how to set the configuration jumpers.
- **<sup>W</sup>**Selecting **and cabling a** monitor-Information on interfacing Analog and TTL monitors.
- Stacking the **display** controller with other Ampro modules-Installation information for **using** the MiniModule/SVG-11 in an Ampro **CPU** based system.

#### **2.2 JUMPER SELECTIONS**

Thcrc are four junipers on **the** board, labeled W1, W2, W3, and **W4.** Table 2-1 summarizes how thesc jumpers are used.

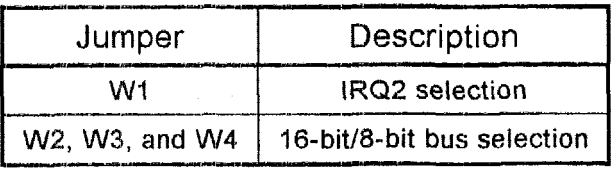

**'Table 2-1 Jumper Summary** 

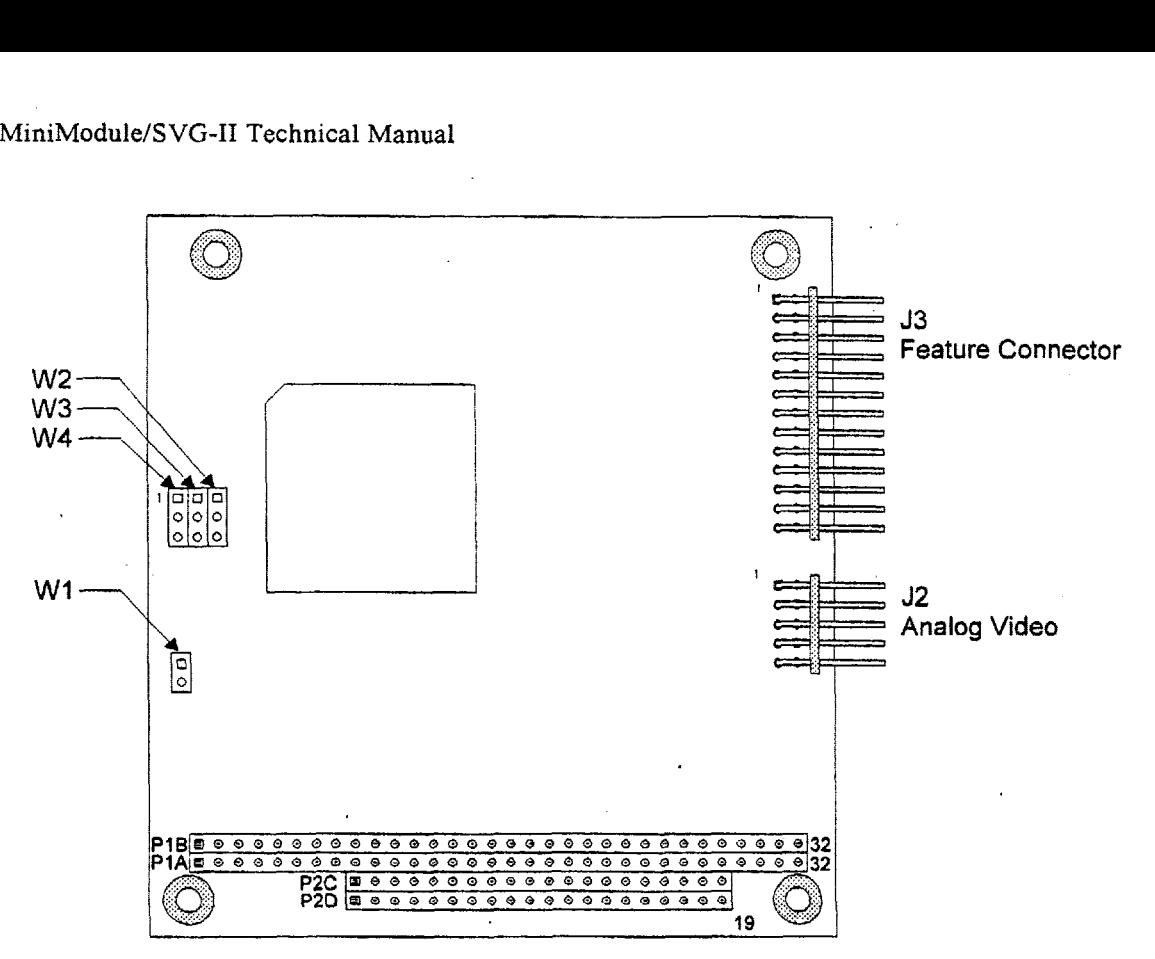

**Figure 2-1 Connector and Jumper Locations** 

## **2.2.1 IRQ2 Jumpering (WI)**

If your application' needs interrupt **IRQ2,** short **W1** with a jumper. Programs rarely require this interrupt enabled, **so** the default is disabled (no jumper installed), as shown in Figure **2-1.** When it is not enabled, IRQ2 is available to other system devices.

## **2.2.2 16-bitl8-bit Bus Selection (W2-W4)**

Jumpers W2, W3, and W4 are used to select whether the MiniModule/SVG-II will be used on an 8bit **bus** or a 16-bit bus. **W2, W3,** and W4 are three-pin jumpers. The diagrams in Figure 2-2 illustrate how to set the jumpers for each configuration.

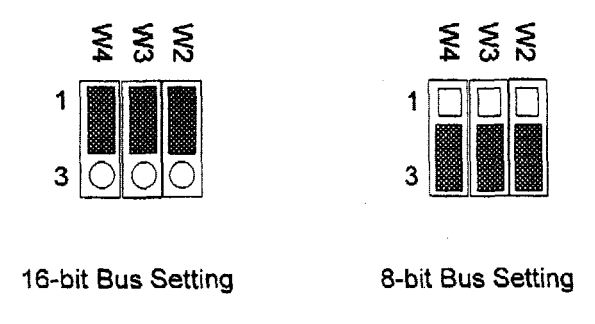

**Figure 2-2 16-bit/8-bit and Selection Jumpering** 

#### **2.3 ANALOG MONITOR INTERFACING (J2)**

**--l-.SI"-.-\_\_\_\_l** 

The MiniModule/SVG-II supports analog monitors for display. Table 1-3 and Table 1-4 in Chapter 1 provide cross references between video display modes and the timing specifications of popular monitors. Use these charts to select an appropriate monitor for your application. (Use of EL panels is discussed in Chapler *3,* Using the Feature Connector.)

#### **CAUTION**

**Because the MiniModulelSVG-I1 powers up in VGA mode, use**  *ONLY* **a monitor that supports .VGA mode as a minimum. Jluring Operation, never switch to a mode that the monitor cannot support or the monitor may be damaged.** 

**Analog** monitors use the IO-wire analog CRT transition cable, terminated in a female DBlS connector. This **cable is** included in **the** MiniModulelSVG-I1 Development Kit. If you are using **this**  type **of** monitor, **plug** the cable's header connector into **52,** and connect the monitor's cable to the **DI3 15** connector. Table 2-2 shows the analog interface connector **signal** pinout and monitor cable wiring.

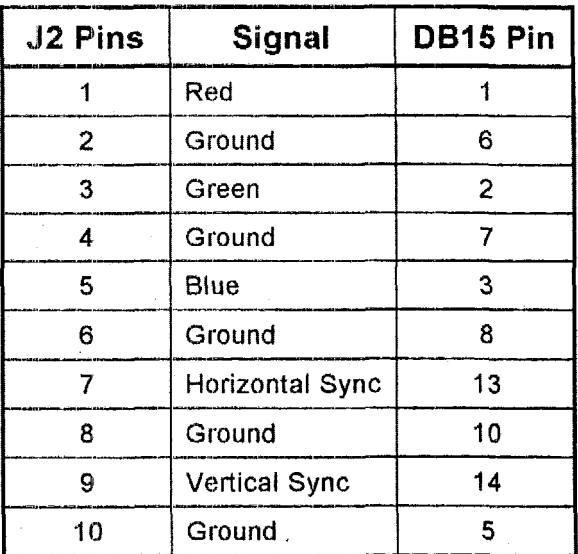

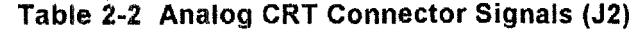

#### **2.4 FEATURE CONNECTOR (J3)**

The MiniModule/SVG-I1 provides a fcature connector which presents all the standard IBM signals in the VESA standard pinout. **You** may use these signals with custom interfaces or with certain third-party products that use these signals. Chapter *3* describes more about the feature connector and about using it with third-party products (such as flat panel displays).

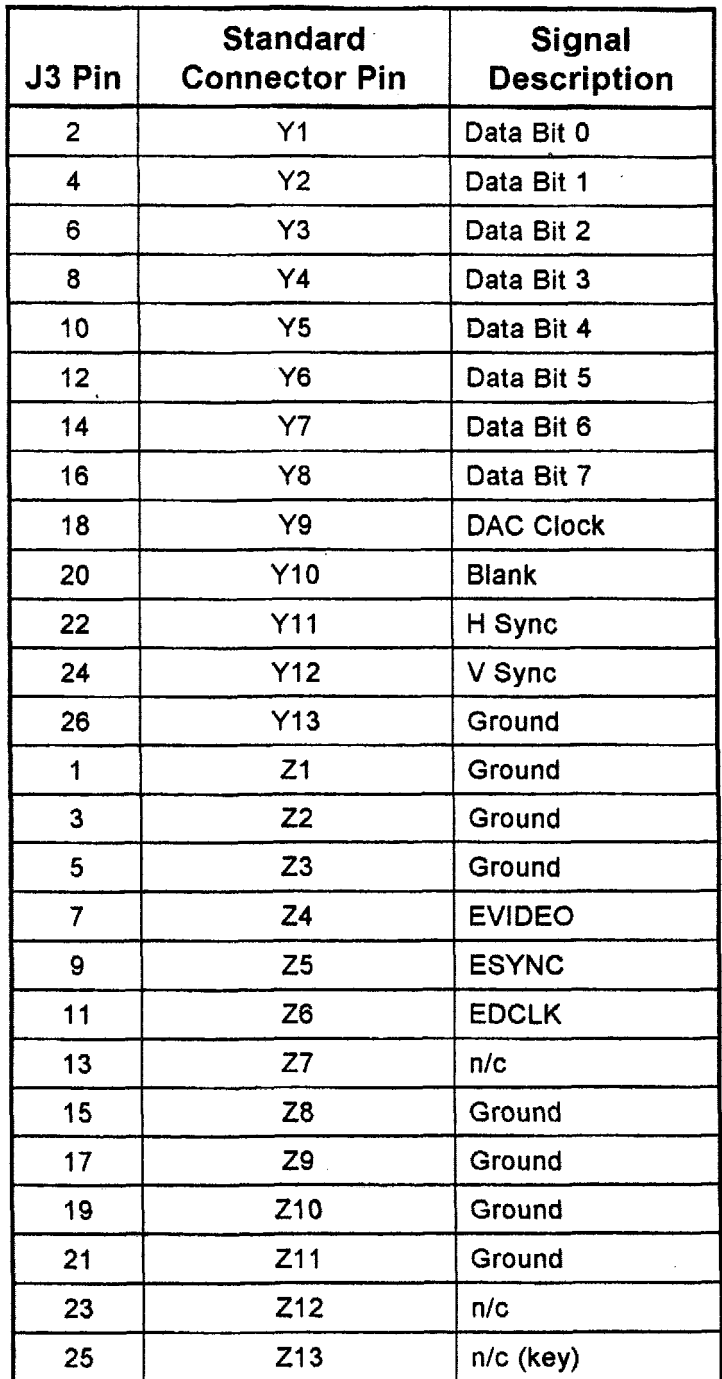

 $\sim$ 

**Table 2-3 Feature Connector Pinout (33)** 

 $\overline{a}$ 

## **2.5 MODULE INSTALLATION**

The MiniModule/SVG-11 can be used in **a** variety of system configurations.

I

- **E** It can be a part of a CoreModule<sup>TM</sup>/MiniModule stack.
- It can plug onto an Ampro CoreModule or Little Board<sup>TM</sup> CPU.
- **H**  It can plug onto an hmpro accessory board.
- **B**  It can **plug** onto a custom carrier board.

The module is supplied with connectors compliant with the PC/104 specification. It is designed to plug to either a male or female header on any PC/104-compliant device.

To insrall the display controller:

- **ii** Either plug the pins of the module's bus header connector into the matching sockets of the bus header connector of the adjacent module or board, or plug the adjacent module's pins into the **fernale bus** header on the NliniModule/SVG-11. Be sure to mate the module's **bus** header correctly when you install it, or damage **may** occur when the unit is powered up. Externale bus header on the MiniModule/SVG-II. Be sure to mate the module's bus he<br>correctly when you install it, or damage may occur when the unit is powered up.<br>■ Use the spacers and associated hardware provided with th
- **board.**
- Connect a monitor to the module, using an appropriate cable as discussed in the previous section.
- Connect a montor to the module, using an appropriate cable as discussed in the previous<br>
 Once all attachments are secure, turn on the system power. The module will come up in<br>
tandard VCA mode 02 si andard **VGA** mode **03.**

Refer to Chapter **3.** Section 3-2 for information about initialization issues. These include the video type: parameter that must be set **on** the CPU board, shadowing the video-BIOS for increased pedorrnance, and using **the CLMCIDE** utility to change **the** video mode **and** set the monitor **timing.** 

**2** *-6* 

## **CHAPTER 3**

## **OPERATION**

#### **3.1 INTRODUCTION**

This chapter disciisses normal operation of the MiniModule/SVG-11, then describes using the display controller **in** resolution modes other than standard VCA. It also describes the various ways you can program the controller. It explains how to use the power management features. It concludes with a dcscription of some of the uses for the feature connector.

#### **3.2 INlTlALlZ**

The MiniModule/SVG-II provides all standard VGA functions. Your software should work properly with all standard modes. The module also has enhancements to operate in "Super" VGA modes in the same manner **as** normal ones. All standard video-BIOS functions apply.

There is a "video typc" parameter that must be set on the CPU. If it is not set to EGNVGA, an error message will be displayed during the CPU's power-on self test (POST). If this is the case. invoke the CPU's SETUP function. (Consult the CIPU's technical manual for details about the SETUP function.) Use SETUP to set the video type to "EGNVGA." Use this setting even if you intend to use the display module in CGA **or** monochrome modes.

On most Ampro **GPU** modules, you can choose to use DRAM to "shadow" the video-BIOS. Shadowing the video-BIOS means that the contents of the video-BIOS PROM are copied into faster DRAM memory and executed from there, increasing the display speed. This increase of speed will **be** noticed in applications where lhe video-BIOS is used frequently. Consult your CPU technical manual to see if video-BIOS shadowing is available, and how to enable it in SETUP.

**Upon** power-up, **the** module **will** attempt to come up **in** standard **VGA** mode **03.** You can change the display mode from the **DO§** command line using the CLMODE utility. provided on the utility diskette **that** comes with the **Min.iModule/SVG-I1** Development Kit. Its use is described in the following section.

#### **3.3 SOFTWARE CONTROL OF THE DISPLAY**

The MiniModule/SVG-II allows you to switch modes with your software application. This feature permits great flexibility, particularly **in** embedded applications.

The resolution you ultimately see on the screen is a function of the mode you select and the amount of RAM installed on the MiniModule/SVG-II.

There **are** a number **ways** to obtain various test and graphics modes and to operate or program the **graphics capabilities of the MiniModule/SVG-II:**<br>■ Using the Ampro-supplied utility CLMODE.EXE.

- 
- **<sup>W</sup>**tJsing supplied drivers **for 3rd** party software.
- $\Box$  Using a graphics library or product.
- Using Video-BIOS functions.
- **I** Programming **the** Cirrus **CL-CiD542s** graphics chip directly.

#### **3.3.1 Using the Ampro-Supplied Utility, CLMODE.EXE**

The CLMODE.EXE utility allows the user to define the type of monitor attached to the MiniModulelSVG-I1 and to set video modes. **CLMODE** is a **DOS** command line-oriented utility. It is invoked from the **DOS** command line with the following command:

#### **CLMODE**

The main window presents a number of control "buttons". Each button represents a different option or menu. The underlined letter of a button name specifies the key combination for that item. To select a button item, hold down the ALT key and press the underlined letter key. Options require just the underlined letter. You may also use a mouse to select a control button. (If you will be using a mouse, be'sure to install the mouse driver.)

The information in the main window displays the **VGA** controIler chip type, the video-BIOS version number, and the amount of video memory present.

#### **Choosing a Monitor Type**

For the highest quality visual display for a given monitor, select the proper monitor type for the resolution you want. The monitor type also determines which video modes will be available to your system. It will also determine the vertical refresh rate timing sent to the display. Generally, the higher the refresh rate, the less flicker will be seen.

To choose a monitor type, select the Monitor **Type** button. The Monitor Type setup window will be displayed. The highlight will show the current monitor type. Use the cursor keys or the mouse to choose the **type** of monitor that you want.

## **Creating Custom Monitor Timings**

Selecting **Advanced** from the Monitor **Type** setup window will enable you to enter custom monitor timings. Select the **Set Advanced** button. This brings up a dialog **box** with drop down menus for each available resolution. Select the desired refresh rate for each resolution you want to support. You may want to consult your monitor's technical manual to ascertain correct rates. When you have completed setting the refresh rates, select the **OK** button. To cancel the changes, select the Cancel button.

To test the new video timings, select the **Verify** button. The program wilI let you view each new video timing **so** that you can verify that they are compatible with your monitor. After each test screen is displayed, press Enter or click the left mouse button to see the next resolution. Press **ESC**  or the right mouse button to exit to the monitor type setup menu. If a timing setting you made does not work, *uy* a slower setting and then try verifying your choices again.

Once your are satisfied, save the changes. To save new monitor timing values, press the **Save**  button. You will be asked if you wish to save the monitor type selection in your AUTOEXEC.BAT file. If **you** wish to have your system come up with the new settings, answer "yes".

#### **Displaying the Available Video Modes**

Select the **Video** Mode button. The Video Mode Preview window displays all the modes supported according to the monitor type selected and the amount of video memory present on the MiniModule/SVG-11. This list of video modes will tell you which are available in your current configuration for **use** with your application.

To see what different video modes **look** like on the monitor, select the **Preview** button. After each test screen is displayed, press **Enter** or the left mouse button to see the next video mode. Press **ESC ar** the right mouse button to cancel previewing the video modes.

#### **On-line Help**

To view help, press the **Help** button. CL,MODE provides help for the following items:

- Monitor type-Esplains the different capabilities of each monitor type.  $\blacksquare$
- $\blacksquare$ Video modes-Defines the information given in the Video Mode window.
- Mouse-Explains how to use the mouse to make selections. **D**
- $\blacksquare$ Keyboard-Explains how to use the keyboard to make selections.
- **About** CLMC)DE--DispIays thc Cirrus Logic copyright message and the CLMODE version  $\blacksquare$ number.

#### **Exiting CLMODE**

To exit CLMODE, press **ALT** and **P4** simultaneously, or select the system button on the main window **using** the **left** mouse button. (The system button is the in the **top** left corner of the main window, shown as a dot.) You may **also** select the **Exit** button.

When you exit CLMODE, the current video mode, monitor type, and VGA refresh rate will be displayed.

#### **Using CLMODE's Command Line Options**

CLMODE can be commanded **to** select a mode number or resolution from the command line. This **is** especially useful when using **CLMODE** in an embedded system. You can invoke CLMODE with command line options from your AUTOEXEC.BAT file.

The command line options for CLMODE are:

CLMODE  $[\text{modenum} + | * | -] [\text{m(type)} + \text{t6=x} + \text{t8=x} + \text{t1=x} + \text{t2=x}][5]$ 

where:

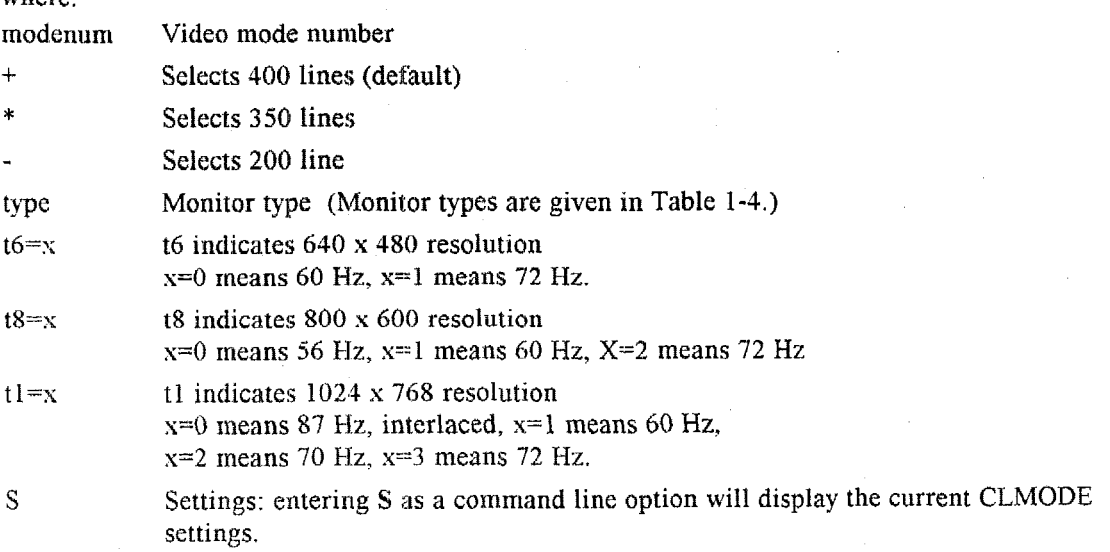

Entering an invalid parameter will display help text.

Examples:

**<sup>W</sup>**To select mode 3 for a Super VGA monitor (montype 2), type the following command at the **DOS** prompt:

**CLMODE 3+ m2** 

**D** To select custom monitor timings with 640 **x** 480 at 60 **Hz** and **800 x** 600 at 72 **Hz,** enter:

**CLMODE t6=0 t8=2** 

#### **3.3.2 Using Supplied Drivers for 3rd Party Software**

Video drivers are available for a number of popular applications, including AutoCad, Ventura Publisher, Lotus 123, and MS Word for DOS. Embedded systems rarely use these 3rd party applications, so the drivers will not be covered in detail here, and are not included on the Utility Diskette that is supplied with the MiniModule/SVG-II Development Kit. The files that are included on the diskette change from time to time, so a detailed list is not given here. In general, however, the drivers for Microsoft Windows 3.1 are supplied. The *OS/2* Warp operating system includes drivers for the **CL-GD542X.** Contact Ampro Technical Support for information about 3rd party drivers for the MiniModule/SVG-11.

Run INSTALL.EXE from the Utility Diskette to install the Windows drivers and the SetRES utility. You can also install drivers individually using the Windows Setup program, Once installed, use the SetRES utility to select the Windows driver for the resolution you want. It is easier to use than the standard Windows Setup program.

#### **3.3.3 Using a Graphics Library or Product**

Another way to change resolution modes is to use third-party products for VGA and Super VGA. Third party software often includes source code **OEMs** can modify and use in their own applications. These programs often perform many complex functions besides simple mode changes.

The following graphic libraries may be used with the MiniModule/SVG-II when using resolutions up to 1024 **X** 768 with **16** colors. They are compatible with Borland's *Turbo C* and *Turbo Pascal,*  and with Microsoft's *Microsojl C* and *Microsoji Pascal.* These four popular languages also have substantial graphic support software included in their packages.

*Essential Graphics, Version 4.0,* South Mountain Software. 20 1-762-6965

**GX** *Graphics, PCX Programmer's Toolkit, PCX Eflect,* GENUS Microprogramming. 7 13-870-0737

HALO *Professional,* Media Cybernetics. 800-992-4256

 $MetaWINDOW/PLUS$ , Metagraphics.  $408-438-1550$ 

You may find these two software product catalog/buyer's guides especially helpful in locating additional graphic libraries and products.

*The Connection, published quarterly by Programmer's Connection Inc.,* 7219 Whipple Ave., NW. North Canton, Ohio 14720-7113. 800-336-1 166.

*The Programmer's Shop, published quarterly by SDC Communications, 90* Industrial Park. Hingham, **MA** 02043. 800-447-804 1.

#### **3.3.4 11 si n g Vi ti eo- E31025 F u nct i ons**

To program the graphics controller, you **may** use the built-in high level functions in the video BIOS. Using this programming interface, you can control resolution modes, and a number of other functions and characteristics. All calls are made through software interrupt 10h (INT 10H). When you **makc** the call. **the** contents of the **AH** register in the graphics controller chip determine the primary function; the contents **af** the **AL,** register determine the secondary function.

Table 3-1 is an overview of the interrupt 10 functions for register AH.

| AH<br><b>Content</b> | <b>Function</b>                                  |
|----------------------|--------------------------------------------------|
| 00                   | Mode Set                                         |
| 01                   | Set cursor type                                  |
| 02                   | Set cursor position                              |
| 03                   | Read cursor position                             |
| 04                   | Read light pen position (not supported)          |
| 05                   | Select active display page                       |
| 06                   | Scroll active page up                            |
| 07                   | Scroll active page down                          |
| 08                   | Read character at current cursor position        |
| 09                   | Write characters at current cursor position      |
| 0A                   | Write characters only at current cursor position |
| 08                   | Set color palette                                |
| 0C                   | Write dot                                        |
| 0D                   | Read dot                                         |
| 0E                   | Write teletypewriter to active page              |
| 0F                   | Return current video state                       |
| 10                   | Set palette registers                            |
| 11                   | Character generator routine                      |
| 12                   | Alternate select                                 |
| 13                   | Write string                                     |
| <b>1A</b>            | Display combination code                         |
| 1B                   | Return functionality/state information           |
| 1 <sup>C</sup>       | Save/restore                                     |
| $14 - 19$            | Reserved                                         |

**Table 3-1 Video-BIOS Function Calls to INT 10, Register AH** 

## **3.4 PROGRAMMING THE CIRRUS CL-GD542X GRAPHICS CHIP DIRECTLY**

**Some** applications may require the fine control gained **by** direct chip programming. This section contains a memory map of the MiniModule/SVG-I1 and the I/O addresses you will need to do this type of programming. You will need to consult the Cirrus Logic CL-GD542x Technical Reference Manual (available from Cirrus Logic) as well as one or more of the sources of information that are **given in** the next section.

## 3.4.1 Memory Map

Table 3-2 provides a typical system memory map for an embedded PC system that uses a VGA video controller.

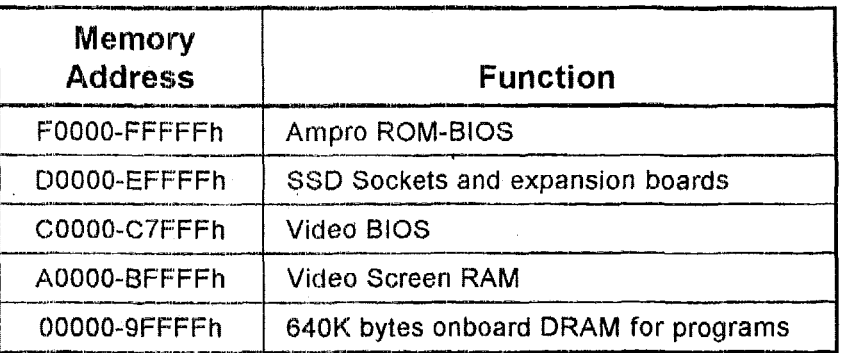

#### Table 3-2 Typical System Memory Map

#### 3.4.2 I/O Port Map

Table 3-3 lists the I/O port addresses used on the MiniModule/SVG-II display controller. These are the same I/O addresses used by all PC-compatible standard VGA adapters. The table lists the addresses of the six sets of register types. If you need detailed information about emulation modes dependency, DAC converters, VGA chip registers, accessing registers for programming, or other topics, consult the Cirrus Logic CL-GD542x Technical Reference Manual.

| <b>Function</b>            | I/O Port Address (hex)    |  |  |
|----------------------------|---------------------------|--|--|
| <b>General Registers</b>   | 3BA or 3DA, 3CA, 3C2, 3CC |  |  |
| <b>Reserved Registers</b>  | 3C6 to 3C9                |  |  |
| Sequencer Registers        | 3C4 and 3C5               |  |  |
| <b>CRTC Registers</b>      | 3B4 to 3B5 or 3D4 to 3D5  |  |  |
| <b>Graphics Registers</b>  | 3CE to 3CF                |  |  |
| <b>Attribute Registers</b> | 3C0 to 3C1                |  |  |
| <b>VGA Master Control</b>  | 46E8/2E8*                 |  |  |
| *<br>See note in text.     |                           |  |  |

Table 3-3 I/O Port Addresses

**Peripheral adapters that use address 2E8h will be in conflict with the address of the MiniModule/SVG-I1 display controller. This includes a popular address for COM4 serial ports, as well as a commoniy used address for Arcnet LAN adapters. This is because the IBM VGA standard uses a 16-bit field for this particular** *UO* **address, whereas most** *VO* **devices only decode 10 bits. When the 16-bit address (46E8h) is truncated to 10 bits, it is decoded as 2E8h.** 

## *3.5* **USING THE PO'WER MANAGEMENT FEATURES**

The MiniModule/SVG-11's graphics controller chip, the Cirrus Logic CL-CD542x provides features that implement a comprehensive set of power management controls that can be used to sharply reduce power consumption of the board and monitor during periods of inactivity. These features can be used to meet the U.S. EPA's Energy Star power management standards.

This section describes methods that can be used with the MiniModuie/SVG-I1 to reduce power consumption. Some of the methods involve programming registers in the CL-GD542x controller chip. Note that if your application program does reprogram controller chip registers, the following considerations apply:

- It must first save the register contents so that it can subsequently restore them.
- It may be necessary to unlock the extended registers.  $\blacksquare$

The greatest power savings can be obtained by placing the attached display monitor into a lowpower mode. A monitor compliant with the Display Power Management Signaling (DPMS) standard is required **to** take advantage of this type of power reduction. The VESA (Video Electronics Standards Association) **DPMS** standard defines four levels of display power. as shown in the following table:

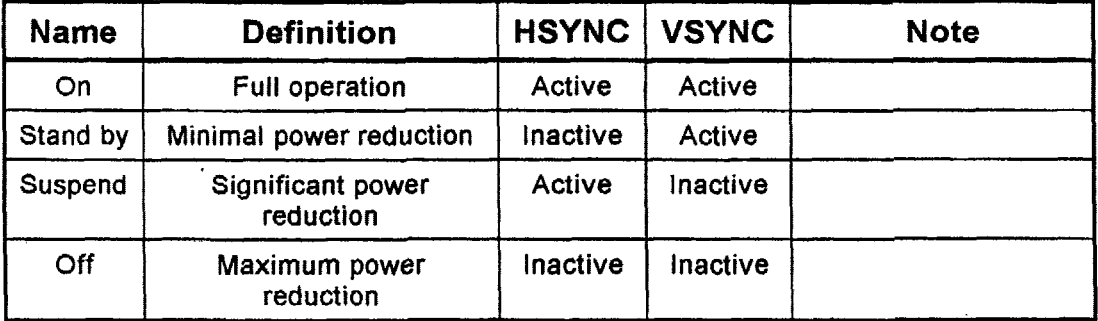

## **3.5.1 Video-BIOS Functions for Power Management**

Power management modes are set by calls to video-BIOS extensions. The MiniModule/SVG-I1 video-BIOS is compliant with the VESA Display Power Management **BIOS** Extensions. VBEPM. These video-BIOS calls are described in this section.

There are *3* video-BIOS calls that can be **used** to control the power-saving modes:

- Report VBE/PM Capabilities
- **B** Set Display Power State

**Get Display Power State** 

## **Report VBElPM Capabilities**

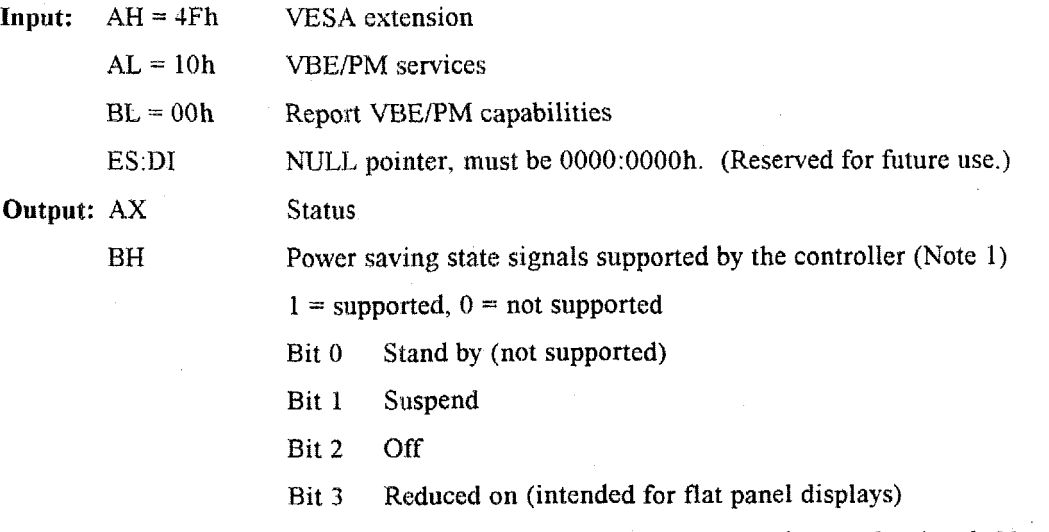

Note **I:** The attached monitor may not support all the **power** states that can be signaled by the controller. It is the responsibility of the power-management program to determine which powersaving states are available. The MiniModule/SVG-I1 supports **Suspend** and **Off.** 

## **Set Display Power State**

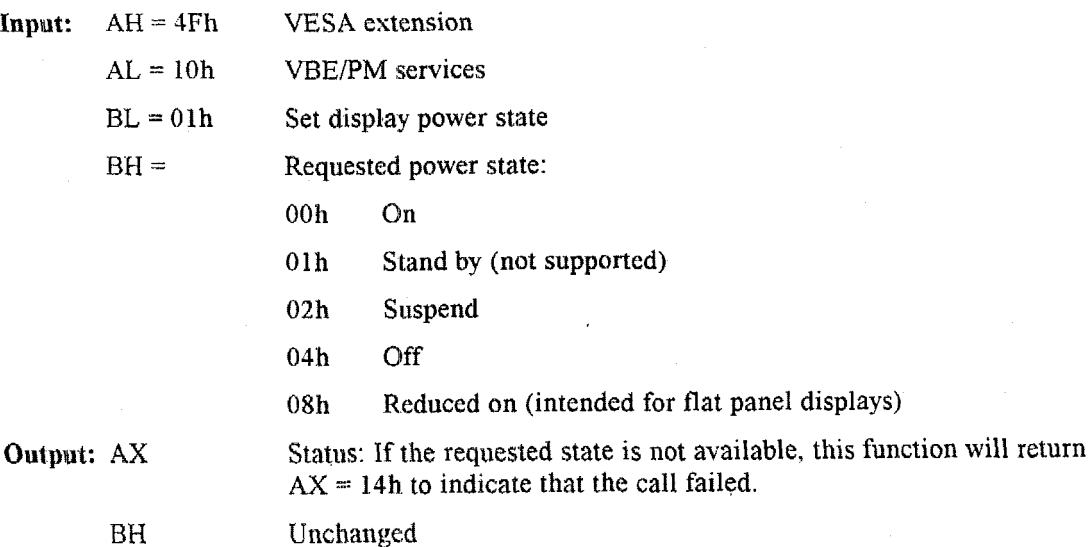

**3** -9

## **Get Display Power State**

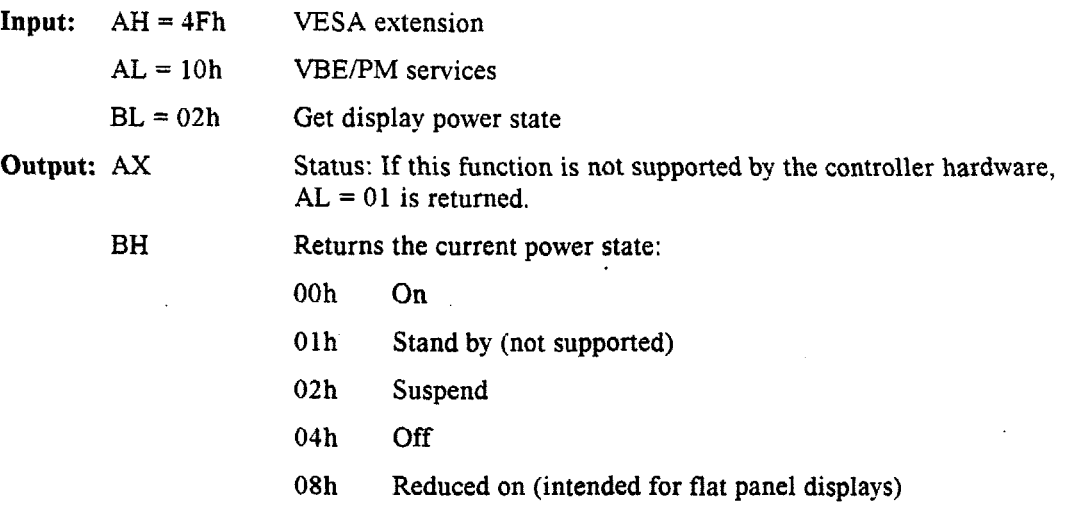

## **3.5.2 Power Management Hardware Bits**

This section documents hardware bits in the video controller chip that can be set directly from . application programs to control the power consumption of the MiniModulelSVG-11. Implementation details for using these internal hardware register bits are beyond the scope of this manual. Details about how to use these features can be found in the Cirrus Logic CL-GD542x Technical Reference Manual.

## **DAC Power-Down**

The DAC can be put into a power-down state by programming the Hidden DAC register to C7h.

## **Video CIocWDisplay Memory Refresh**

The video clock can be reduced to as low as 3.46 **MHz** and the **DRAM** refresh can be reduced to *<sup>5</sup>* cycles every 4.6 US without losing the contents of display memory. This reduces the power in the display memory array and also reduces the power in the controller chip.

## **Memory Clock**

The memory clock, MCLK, can be reduced to as low as 7.14 *MHt.* This further reduces the power of the module.

## **3.6 USING THE FEATURE CONNECTOR**

The MiniModule/SVG-II provides the standard IBM VGA feature connector signals at J3. You can use **53** to route an external TTL video source to an analog monitor connected at J2, or to drive certain flat panels. For more information on using the Feature Connector and its use for external video input, see the Cirrus Logic **CL-GD542s** Technical Reference Manual.

Table 2-3 gives the pinout for the feature connector. The signals are in the same order as a standard VESA feature connector found on some desktop PC expansion cards. Ampro does not offer a cable to support the feature connector.

To control the monitor with an esternal video source via the feature connector, you may need to block certain signals. Except for EVIDEO. EDCLK, and ESYNC, the signals are bi-directional. EVIDEO, EDCLK, and ESYNC are input-only. When pulled low, these three signals tri-state (that is, set to a high impedance state) video data, pixel clock, and sync and blank signals generated on the MiniModule/SVG-II, allowing them to be driven by signals connected to the feature connector. This allows corresponding signals from the external source to drive an analog monitor connected at J2.

Various vendors' products use the feature connector signals **as** inputs or outputs. In particular, Planar Systems, Inc., **of** Beaverton, Oregon, makes electroluminescent (EL) flat panel displays that are compatible with the MiniModule/SVG-II feature connector. Such panels have VGA resolution of 640 X *500* or higher, **up** to 16 shades. **A** panel such **as** this can replace a monitor, or run in parallel with a monitor.

For further information, coniact Planar Systems, Inc., 1400 Compton Dr., Beaverton, OR 97006. Phone **(503)** 690- 1100; FAX *(503)* **645-7074** 

MiniModule/SVG-II Technical Manual

J.

 $\sim$ 

 $\hat{\mathcal{A}}$ 

 $\sim$ 

 $\bar{\beta}$ 

 $\sim 10^{-11}$ 

 $\hat{\mathcal{A}}$ 

## **INDEX**

**Analog** connector signals, 2-3 Analog monitor interface, 2-3

Bandwidth. 1-6 Bus size selection. *2-2* 

Choosing a monitor type, 3-2  $CL-GD542x, 3-6$ Connector J2, 2-3 Connector locations, 2-2 CLMODE.EXE, *3-2* 

Displaying video modes, 3-2

**EGAJVGA** selection. 3-1

Feature connector, 2-3, 3-10 Feature connector signals, 2-4 Features, 1-1

Graphic libraries, **3-4.**  Graphics modes, **1-4** 

Horizontal Scan Rate, **1-6** 

I/O port **map. 3-7**  IRQ2 jumper, 2-2

J2, connector, 2-3 Jumper locations, 2-2 Jumper selections, 2-1 Jumper summary, 2-1

Map. I/O ports, 3-7 Map, memory, 3-7

Mechanical dimensions, 1-7 Memory map, 3-7 Memory requirements, 1-2 Mode timing, 1-4 Module installation. 2-5 Monitor timings, *3-2* 

Onboard RAM, 1-5

POST error message, **3-1**  Power consumption, 1-6 ..

Shadow, BIOS, 3-1 Size, 1-6 Specifications, 1-5 SuperVGA modes, 1-1

Text modes, **1-3**  Timing parameters of common displays, **1-5** 

Vertical Scan Rate, 1-6 Video BIOS functions, 3-5 Video chip programming, 3-6 Video drivers, 3-4 Video type in **CPU setup,** 3-1 Video-BIOS functions (list). 3-6 Video-BIOS shadowing, 3-1 Voltage, 1-6

W1, **IRQ** jumper, **2-2**  W2, W3, **W4** jumpers. 2-2 Weight, 1-6

 $\bar{z}$ 

# 3.3 Cirrus Logic, CL-GD5429 - Memory-Mapped I/O **VGA GUI Accelerator IC**

The CL-GD5429 IC is the primary component an the **Ampro** MiniModule SVG-I1 card, It determines most of the video functions and outputs. The specifications and data sheet for this IC are included for extra clarity and to supplement the SVG-I1 technical manual.

# **3.3.1 Specifications for the CL-GD5429**

The following CL-GD5429 specifications were printed off the CIRRUS Internet site at:

**http://wcvw.cirrus.corn/products/oven/-iews/gd5429.** html

 $\mathcal{L}$ 

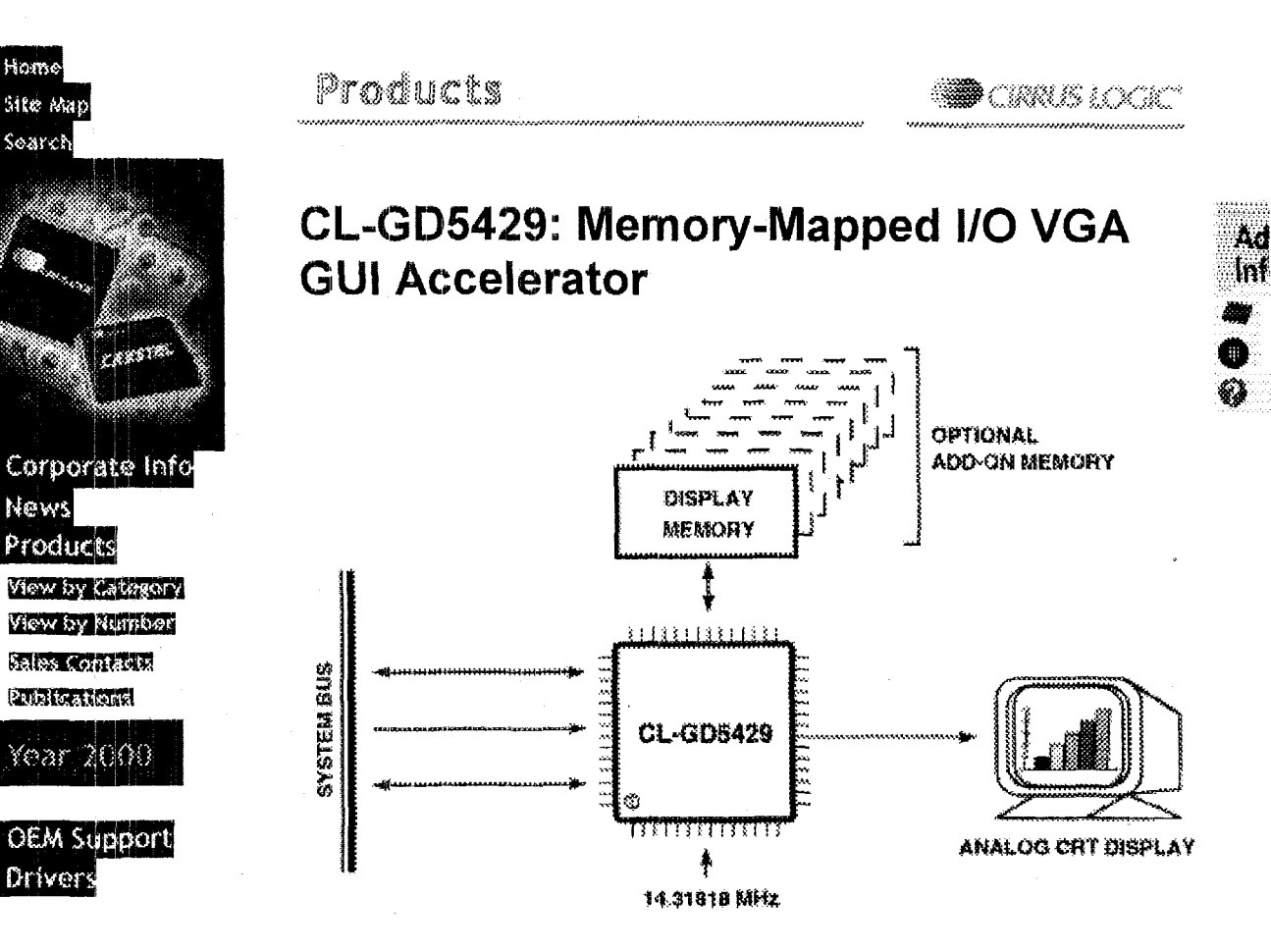

- *0*  Pin- and software-compatible with CL-GD5420, CL-GD5422, CL-GD5424, CL.-GD5426, and **CL-GD5428**
- *0*  Windows@ acceleration features
	- *<sup>0</sup>*Improved Bit6LT engine with memory-mapped I/O for GUI acceleration
	- *<sup>0</sup>*64 **x** 64 hardware cursor
	- *<sup>0</sup>*8- **or** 1 fj-bit/pixel color expansion
- *0*  VESA@ **VL-eJusTM** 32-bit '486 **and** 16-bit '386 interface
- *0*  Integrated ISA **bus** interface
- *0*  Resolutions up to 1280 x 1024
	- *0* 1280 **x** 1024 **x** 256 colors interlaced
	- *0* 1024 **x** *768* x 32K and 64K colors
	- *0* 800 **x 600** x J2K and 64K colors
	- *<sup>0</sup>*640 **x** 480 x 16.8 million colors
- ° 800 x 600 x 32K and 64K color ∘<br>640 x 480 x 16.8 million colors ∘<br>Integrated 24-bit true-color RAMDAC •
- Integrated clock synthesizer, dot clock programmable **up** to 86 MHz
- \* Supports 2 Mbytes of display memory (16- or 32-bit **bus)**
- *0*  **x4-, x8-, xl** 6-wide DRAMs with multiple CAS\* or **WE\***
- **e**  \/ideo overlay with color key
- **a**  VGA solution with one or more DRAMs
- **e**  'I *00%* hardware- and BIOS-compatible with **lBM@** VGA display standards
- Low-power CMOS technology in a 160-pin MQFP package

The CL-GD5429 supports all the CL-GD5428 features, has an improved BitBLT engine with memory-mapped register access, 60-MHz MCLK for high-speed DRAM, supports the VAFC **(VESA** advanced feature connector) for video overlay, and is fully 'Green **PC'** compliant.

 $\overline{A}$ 

# **3.3.2 Data Sheet for the CL-GD5429**

The following CL-GD5429 data sheet was printed off the CIRRUS Internet site at:

http://216.35.18.143:80/servlet/SiteDriver/Content/656/gd542xtrm.pdf.

This data sheet is provided for clarity. This data sheet valuable provides details of the video card operation not available in the SVG-II manual.

**CIRRUS LOGIC®** 

# $CL$ -GD542 $X$

Preliminary Data Book

## **FEATURES**

- 32-bit GUI acceleration (CL-GD5426/28/29)
	- BitBLT (Bit block transfer) engine
	- Color expansion for 8- or 16-bit nixels

#### 16/32-bit CPU interface

- $-$  VESA<sup>®</sup> VL-Bus<sup>n</sup> (up to 50 MHz)
- $-$  ISA bus (12.5 MHz)
- -- Zero-wait-state write cycles
- Resolutions up to  $1280 \times 1024$ 
	- $-1024 \times 768 \times 256$  colors, non-interlaced
	- $-800 \times 600 \times 64$ K colors, non-interlaced
	- $-640 \times 480 \times 16M$  colors, non-interlaced
	- $-1280 \times 1024 \times 256$  colors, interlaced
	- $-1024 \times 768 \times 64$ K colors, interlaced

#### 图 Programmable dual-clock synthesizer

- -- Pixel clock programmable up to 86 MHz
- Memory clock programmable up to 60 MHz

#### ■ Integrated 24-bit true-color RAMDAC

#### 图 'Green PC' power-saving features

- VESA<sup>®</sup> DPMS (Display Power Management Signal)
- Internal DAC with programmable power-down mode
- Static monitor sync signals

#### ■ Support for multimedia applications

- 3-3-2 RGB DAC modes for video playback (CL-GD5425/'28/'29)
- Support of VAFC (VESA<sup>®</sup> advanced feature connector) baseline for video overlay (CL-GD5425/29)
- 100% hardware- and BIOS-compatible with IBM® **VGA display standards**

 $(cont.)$ 

#### **True Color VGA Family**

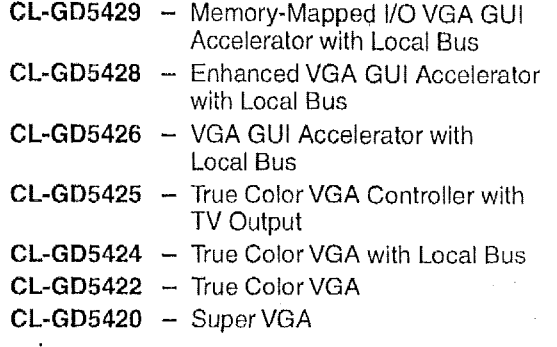

## **OVERVIEW**

The CL-GD542X family of true-color VGA controllers offers an extensive range of industry-leading features and functionality for IBM®-compatible personal computers.

Ideally suited to highly integrated systems. CL-GD542X devices require no external support other than display memory and a crystal frequency reference. CL-GD542X devices are 100% hardware- and BIOS-compatible with IBM VGA standards, and connect directly to an ISA or local bus, allowing a minimum adapter solution.

Operating at dot clock rates programmable up to 86 MHz, CL-GD542X devices support standard and VESA® highresolution and extended modes. The internal palette DAC may be configured as an industry-standard RAMDAC to provide a palette of 256K colors, or true-color displays of 32K, 64K, and 16.8 million colors.

(cont.)

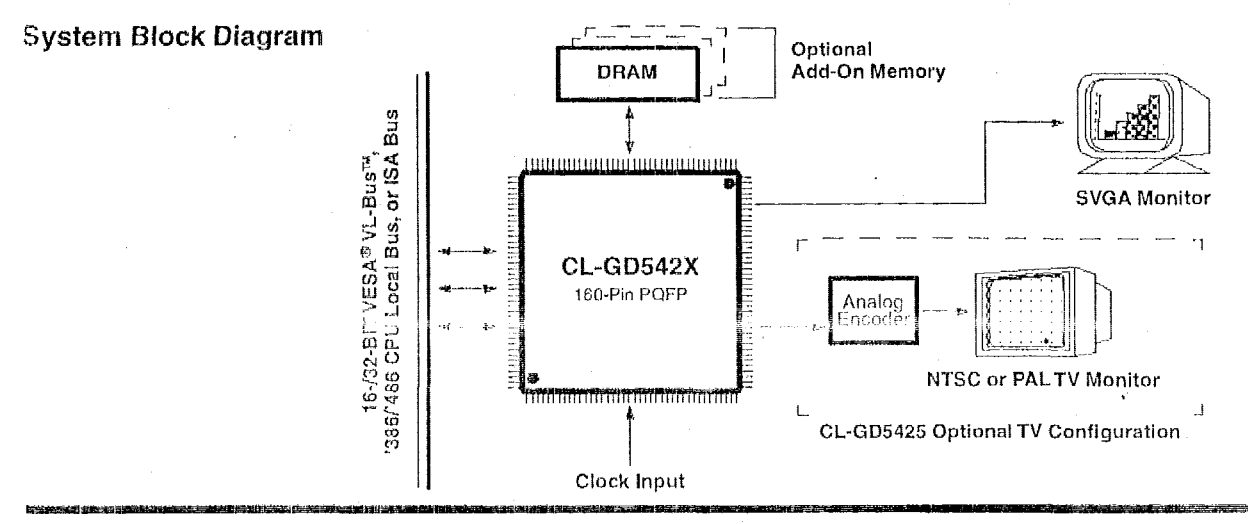

Version 7.0

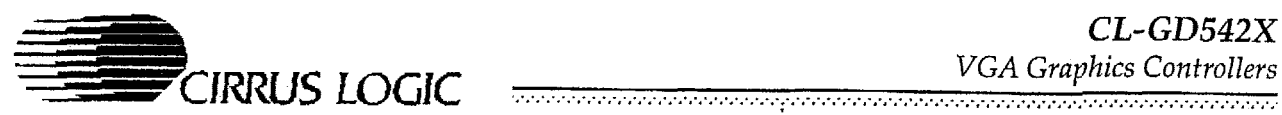

## *0 V€R VI€ W* (con **t** .>

The internal dual-frequency synthesizer requires a single crystal or reference for all supported screen resolutions, as well as all standard display memory speeds and formats. The CL-GD542X devices implement all control and data registers according to current **VGA** standards. They also implement all standard data path and manipulation functions, providing complete hardware compatibility.

In addition, the CL-GD542X devices support extended registers and capabilities to provide functional and performance enhancements beyond standard **VGA.** 

CL-GD542X devices support **ISA** or 32-bit VESA VL-Bus interfaces in all operations, including I/O and memory operations in planar modes. The write cycles to memory are optimized with zero-wait-state capability. Sixteen- /thirty-two-bit local bus interfacing can be achieved for '386SX' '386DX, and '486 microprocessors as well as VESA VL-Bus. The CL-GD5426/28/29 also offer BitBLT operation for GUI acceleration.

The CL-GD542X family also includes many power-saving ('Green PC) features, including an internal **DAC** with programmable power-down mode, **sync** signals that can be individually disabled (static levels), and internal clocks programmable to low frequencies for nearly static operation.

## *Soffware Support*

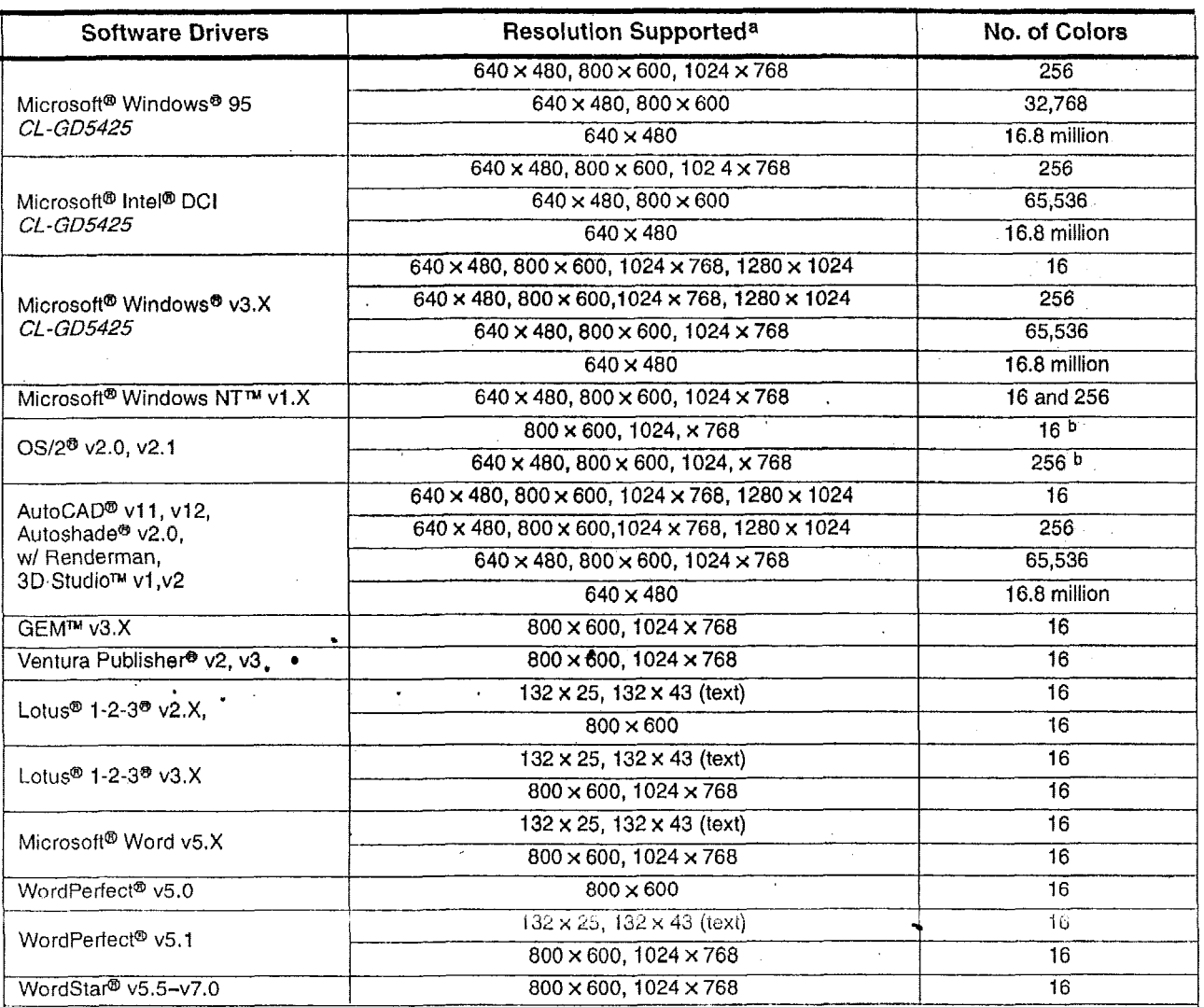

a Not all monitors support all resolutions; 640 x 480 drivers will run on PS/2®,-type monitors. Extended resolutions are dependent upon monitor type and VGA system implementation.

<sup>b</sup> OS/2<sup>®</sup> v2.0 requires a v2.0 Corrective Service Pack for 256.

 $CL$ -GD542 $X$ **VGA Graphics Controllers** 

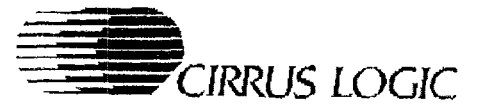

# CL-GD5425 Highlights True Color VGA Controller with TV Output

## **FEATURES**

#### ■ True color VGA controller with TV output

- Scaling fits full VGA display into TV viewing area while maintaining proper aspect ratio

- Flicker-filter reduces interlaced artifacts associated with computer-generated graphic images

#### ■ Glueless interface to popular TV encoders

#### ■ Multimedia support

- Video overlay of 16-bit RGB, 16-bit YCrCb
- $-8$ -bit feature connector
- 16-bit VAFC (VESA® advanced feature connector)
- GENLOCK support

#### ■ Graphics acceleration features:

- Color expansion reduces host bus traffic
- $-64 \times 64$  hardware cursor
- Display memory linear addressing

#### ■ Flexible 16-bit host interface

- VESA<sup>®</sup> VL-Bus™ (up to 50 MHz)
- $-$  ISA bus
- Flexible 32-bit display memory interface
	- $-$  Supports 256K  $\times$ 4,  $\times$ 8,  $\times$ 16 DRAMs
	- 512-Kbyte or 1-Mbyte memory capacity

#### ■ Integrated 24-bit DAC

- $-$  VGA resolution up to 1024  $\times$  768, 256 colors
- NTSC resolution up to 640 x 480, 64K colors, scaled with flicker filter
- $-$  PAL resolution up to 640  $\times$  480, 64K colors with flicker filter

## **OVERVIEW**

The CL-GD5425 integrates a Super VGA controller, dualfrequency synthesizer, true-color palette DAC, and TV processing support into a single device.

A member of the industry-standard CL-GD542X family of true color VGA controllers, the CL-GD5425 is fully backed by software and design support.

The CL-GD5425 provides NTSC/PAL timing for standard VGA display modes, as well as the following extended resolutions:

#### **Extended Resolutions for TV Output**

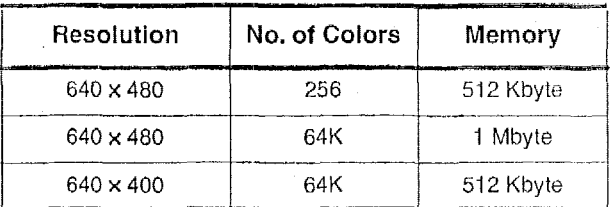

The CL-GD5425 provides integrated scaling, flicker reduction, and a glueless encoder interface that delivers high-quality TV display at the lowest possible cost without the need for additional frame or line stores.

The programmable flicker-reduction function reduces interlaced artifacts inherent in computer-generated images displayed on interlaced TV monitors. The degree of filtering is selectable by the end-user.

The CL-GD5425 is 100% hardware- and BIOS-compatible with VGA standards, and connects directly to the VESA<sup>®</sup> VL-Bus<sup>™</sup> or ISA bus. A single DRAM, two frequency references, and an economical analog encoder are added to make a complete set-top graphics system.

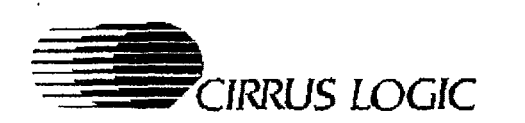

## *CL -GD542X ADVANTAGES*

# Unique Features<br>Cost Effectiveness --

- Glueless interface to as few as one DRAM, built-in true-color palette DAC and dual-frequency synthesizer
- Interface to x4, x8, x16 DRAMs

#### $H$ igh Performance<sup>1</sup>

- **m**  16-bit VESAm VL-BusTM and local **bus** interface
- **Hardware BitBLT for Windows®** (CL-GD5425/'26/'28/'29)
- 32-bit-wide DRAM interface
- Maximizes fast-page mode access to displaymemory DRAMs
- $\blacksquare$  Host access to DRAMs through advanced write buffers
- 15-, 16-, or 24-bit true-color palette DAC

#### *Multimedia* -

- 3-3-2 RGB DAC modes for video playback (CLGD5425/'28/'29)
- **II** NTSC or PAL output (CL-GD5425)
- Overlay and 'color key', and GENLOCK support

#### Compatibility -

- Compatible with VGA and VESA<sup>®</sup> standards
- **II** Drivers supplied at various resolutions for Windows<sup>®</sup> 3.1, Windows<sup>®</sup> 95<sup>TM</sup>, and other key applications
- Connects directly to multifrequency analog monitors

## *€?/os SUPPORT*

- **1 Fully IBM<sup>®</sup> VGA-compatible BIOS**
- **Relocatable, 32 Kbytes with VESA<sup>®</sup> VL-Bus™ local bus support**
- **图 VBE (VESA<sup>®</sup> BIOS extensions) support in ROM**
- Support **for DPMS (display** power management signaling) in **ROM**

#### *Benefits*

.

*0* Minimizes chip count and board space; enables a cost-effective solution.

.<br>The first transformation of the contract of the contract of the contract of the contract of the contract of the

- $\Box$  Allows design flexibility for use of appropriate type and amount of memory.
- $\Box$  Increases system throughput.
- *0* Accelerates GUI applications such as Microsoft@ Windows<sup>®</sup> and similar applications.
- $\Box$  Eliminates display-memory bottleneck.
- *0* Improves CPU performance by accessing maximum bandwidth available from DRAM display memory.
- $\Box$  Provides faster host access for writes to display memory.
- 17 Provides high- and true-color display for photorealistic images; 32K, 64K, or **16.8** million colors displayed simultaneously on screen for lifelike images.
- *0* Enables high-resolution playback for live video applications.
- *0* Allows TV viewing of PC games and applications.
- *0* Allows 16-bit per pixel interfacing through the VESA@ connector for multimedia applications.
- $\Box$  Ensures compatibility with installed base of systems and software.
- *0* Provides a 'ready-to-go' solution that minimizes the need for additional driver development.
- *0* Drives all PC-industry-standard, high-resolution monitors to ensure compatibility.

## *UTIL/T/ES*

- Graphics and **video** diagnostics test
- **El** Windows" **and DOS** utillties
- **<sup>1</sup>**Video mode configuration utility **CLMODE**
- Video mode configuration utility CLMODE<br>■ Set resolution in Windows<sup>®</sup> utility WINMODE
- Set resolution in Windows<sup>®</sup> utility WINMODE<br>■ Configurable system integration for OEMs **OEMSI**

# $CL$ -GD542X

**CIRRUS LOGIC** 

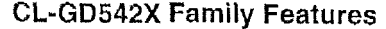

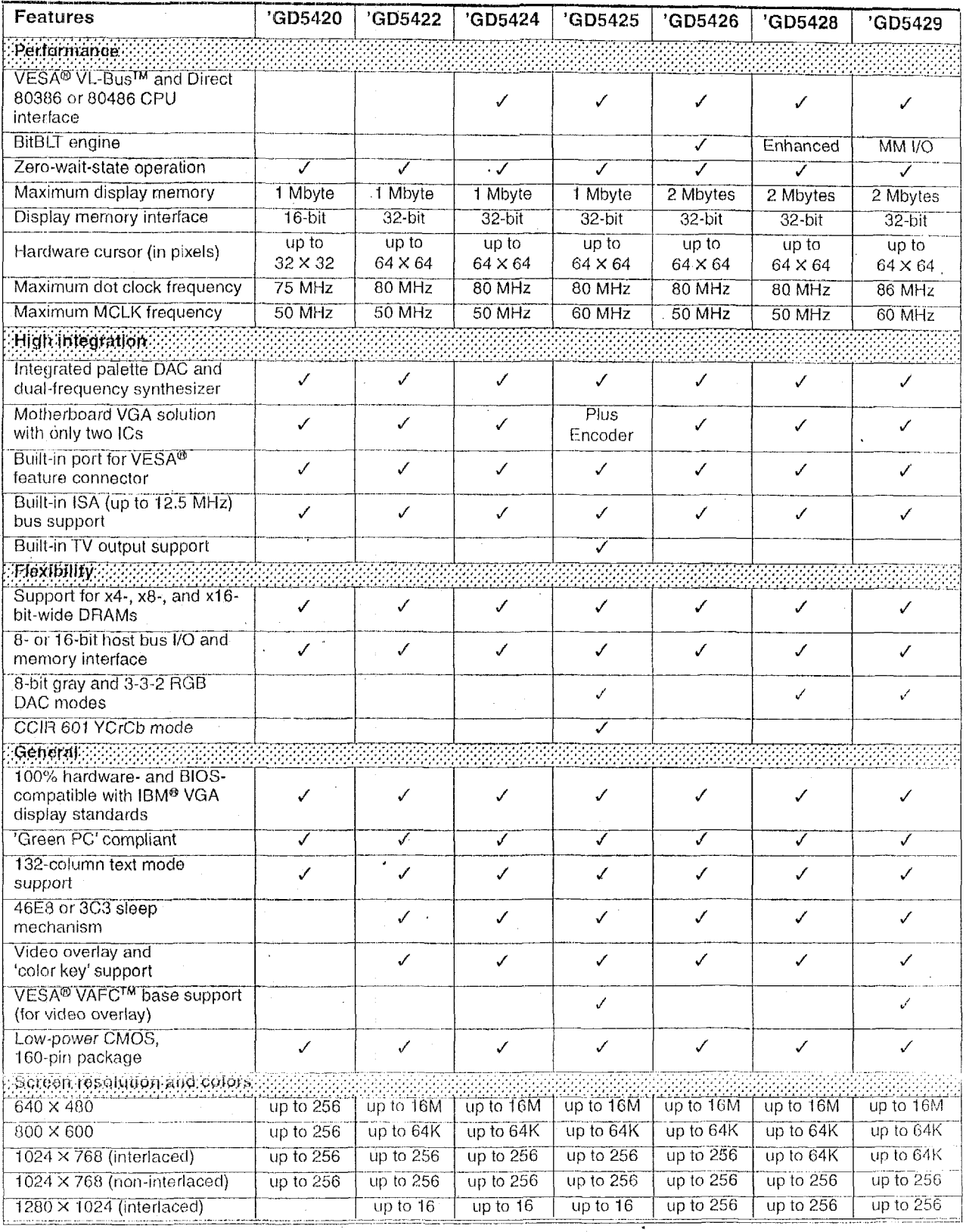

May 1995

100

PRELIMINARY DATA BOOK v7.0

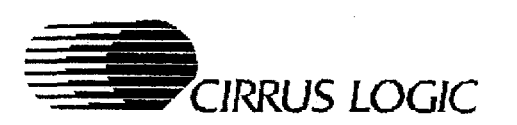

## **Table of Contents**

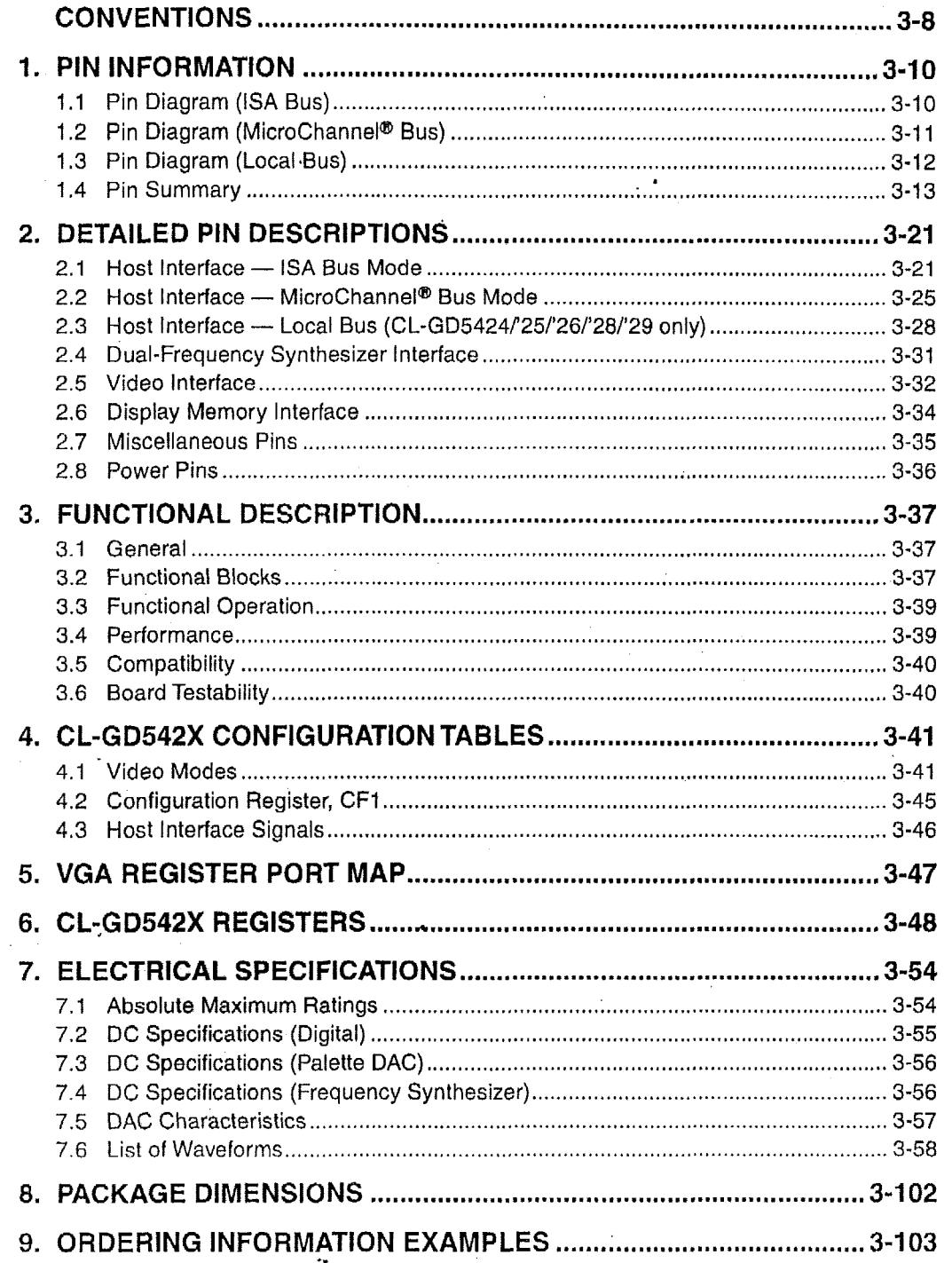

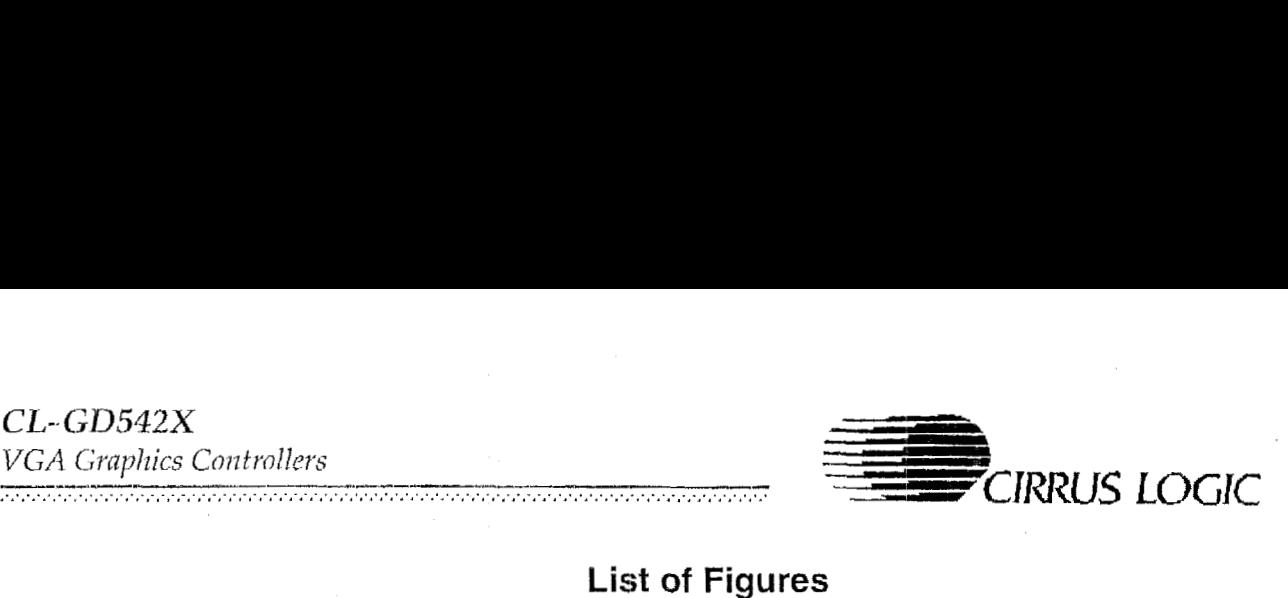

## **List of Figures**

.....................

## Figcrre3-1 ....................................................page 3-38

## **List of Tables**

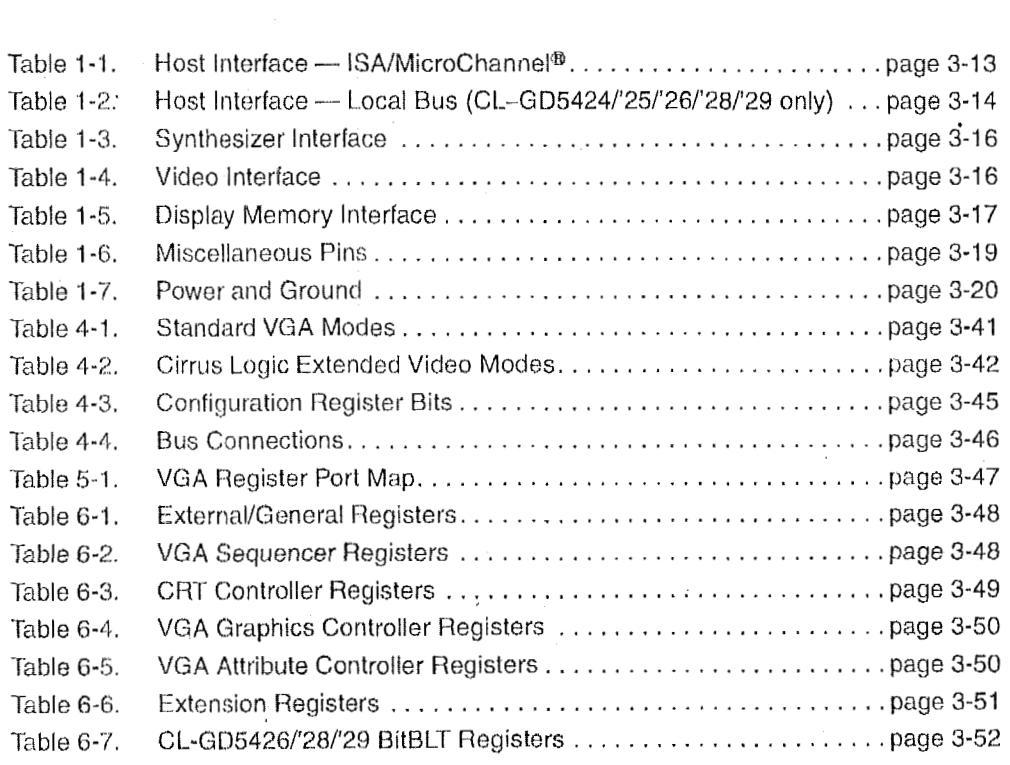

## **Revision History**

The following are the difforences between the July 1994 and May 1995 versions of this data book:

- $\bullet$  The CL-GD5425 device and all pertinent information regarding it has been added.
- **a** The BIOS timing diagrams have been updated.

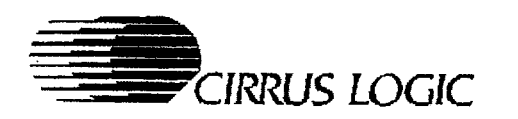

## **CONVENTIONS**

This section lists conventions used in this data **book.** 'CL-GD542X' represents CL-GD5420, CL-GD5422, CL-GD5424, CL-GD5425, CL-GD5426, CL-GD5428, and CL-GD5429, the **six** members of the True Color VGA controller family.

#### *Abbreviations*

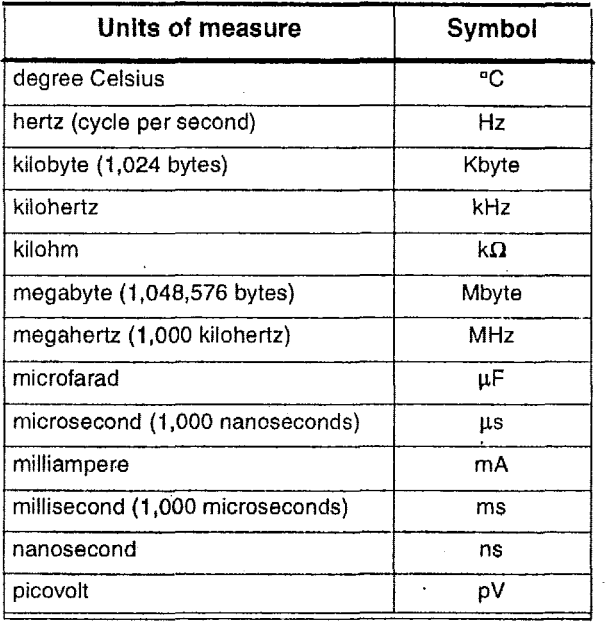

The use of 'tbd' indicates values that are 'to be determined', 'n/a' designates 'not available', and 'n/c' indicates a pin that is a 'no connect'.

#### Acronyms

The following table lists acronyms used in this data book.

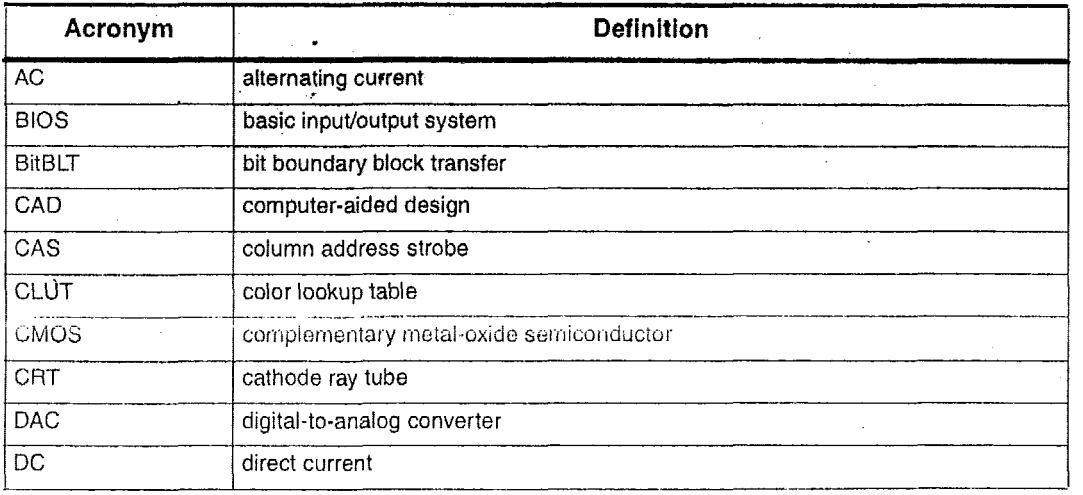

## $CL$ - $GD542X$ VGA Graphics Controllers

a magaalada dagaalada waxaa lagu dhaqaalada waxaa lagu dhaqaalada waxaa lagu dhaqaalada waxaa lagu dhaqaalada<br>Ahaan ahaan waxaan waxaa dhaqaalada waxaa lagu dhaqaalada waxaa lagu dhaqaalada waxaa lagu dhaqaalada waxaa la

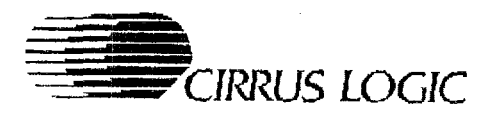

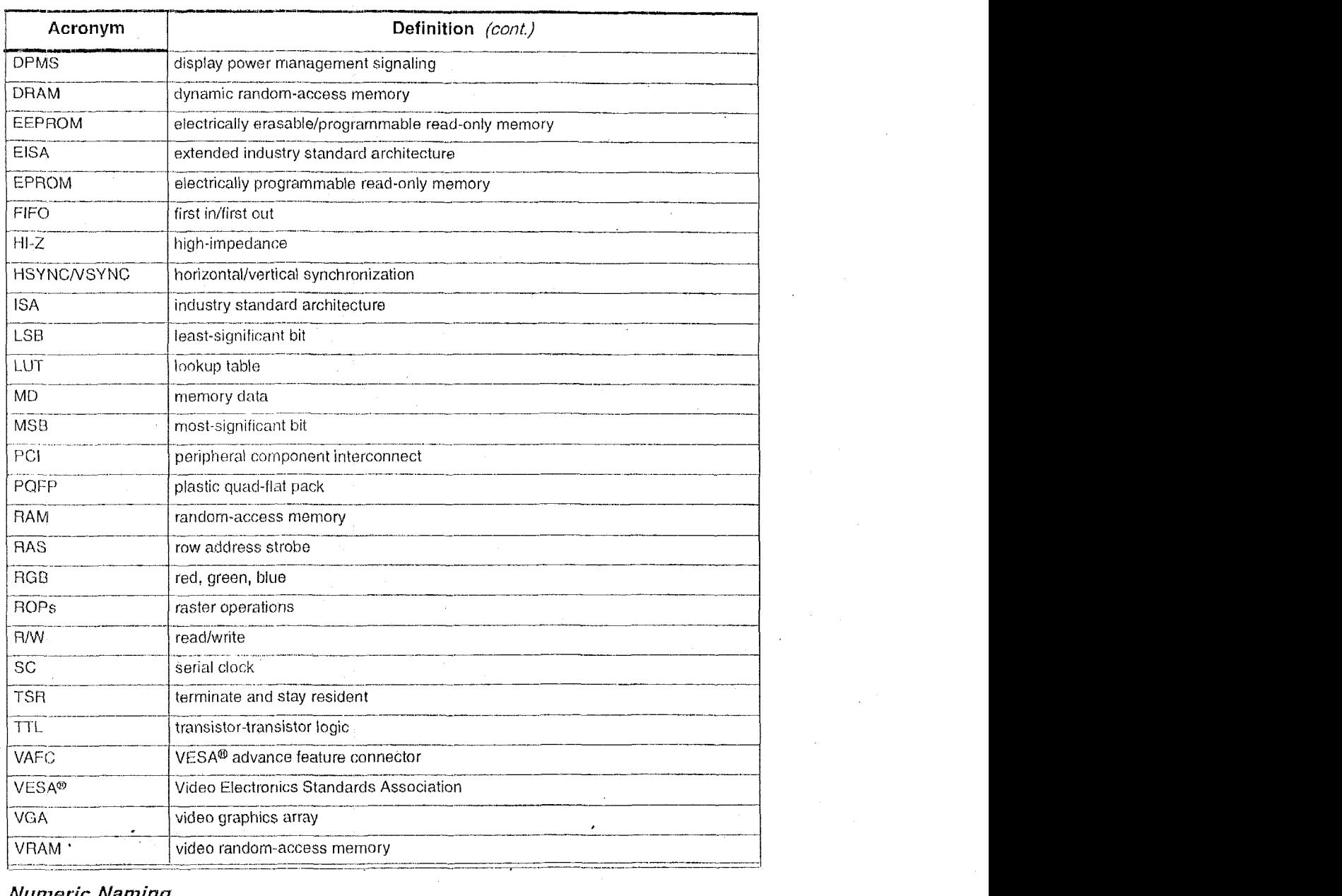

#### **Numeric Naming**

Hexadecimal numbers are represented with all letters in uppercase and a lowercase 'h' is appended to them (for example, '14h', ':3A7h', and 'C00Oh' are hexadecimal numbers). Numbers not indicated by an 'h' are decimal.

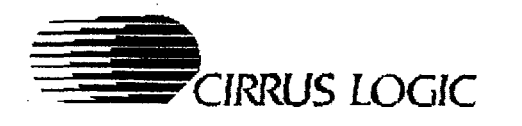

# **1. PIN INFORMATION**

The CL-GD542X family of **VGA** controllers **is** available in a 160-pin quad flat pack device configuration, shown below.

## **1.1 Pin Diagram (ISA Bus)**

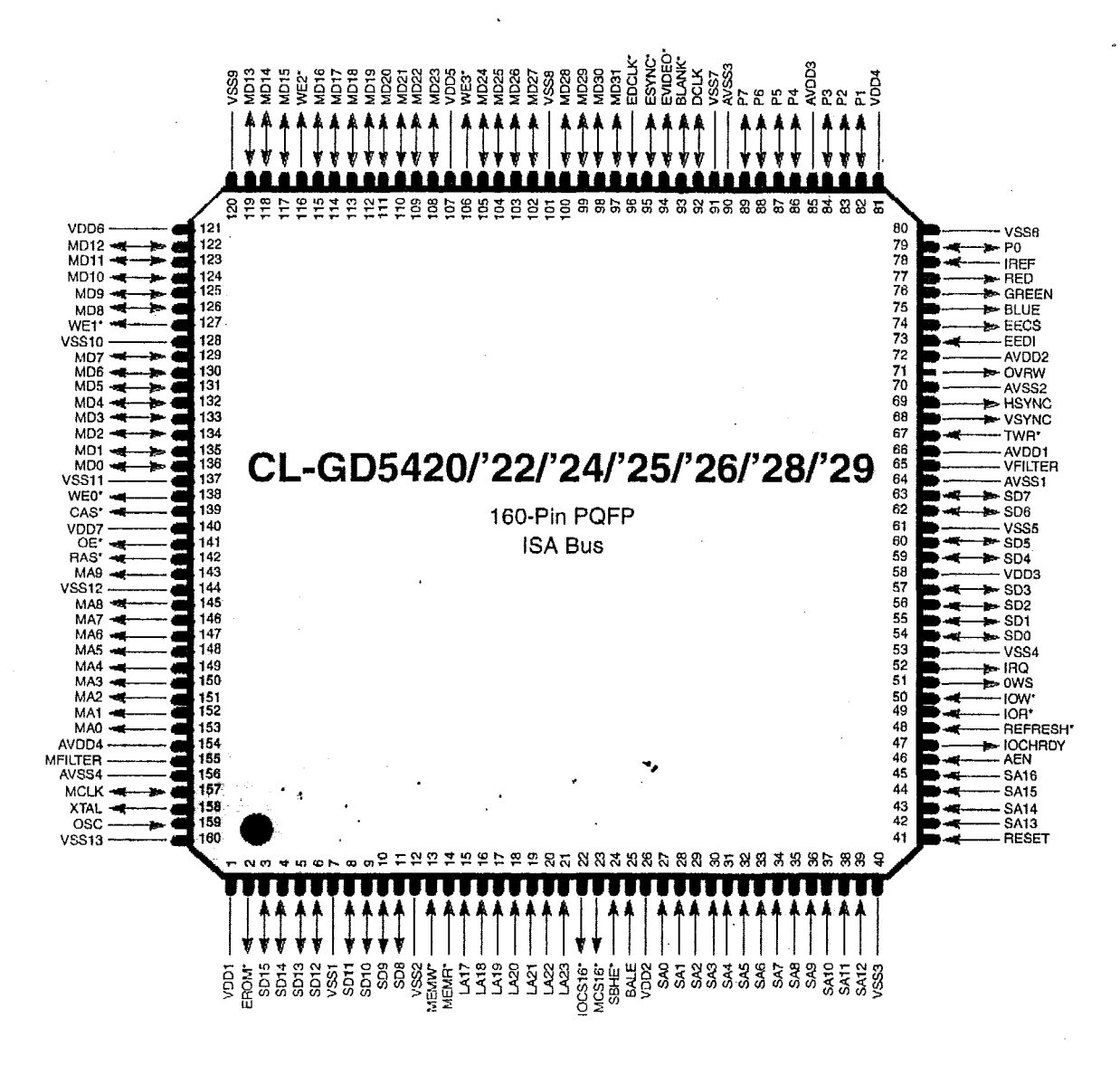

**NOTE: WE1\*, WE0\*, MD[15:0], and OVRW are reserved on CL-GD5420.** 

 $CL$ -GD542X VGA Graphics Controllers

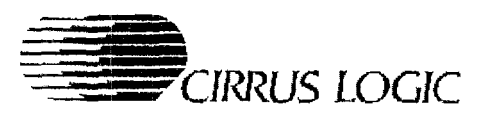

## 1.2 Pin Diagram (MicroChannel® Bus)

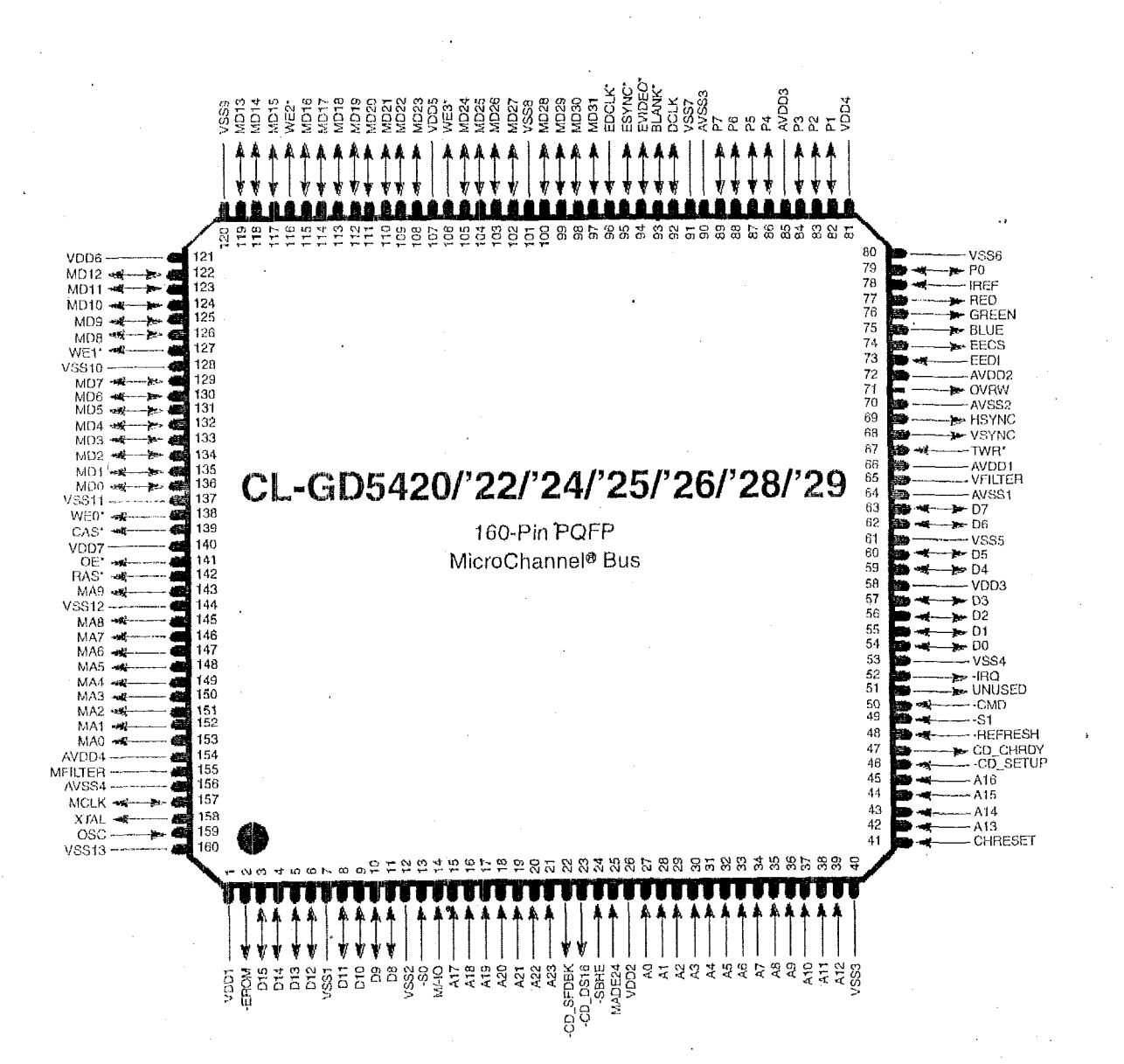

#### NOTES:

1) WE1\*, WE0\*, MD[15:0], and OVRW are reserved on CL-GD5420.

2) <sup>ext</sup> indicates active-low on the MicroChannel bus,
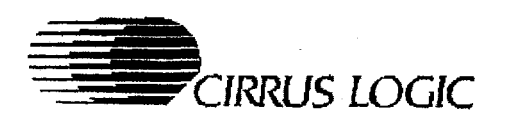

 $CL$ -GD542 $X$ **VGA Graphics Controllers** maan ah maalaa maalaa maalaa maalaa maalaa maalaa maalaa maalaa maalaa maalaa maalaa maalaa maalaa maalaa maa

#### **1.3 Pin Diagram (Local Bus)**

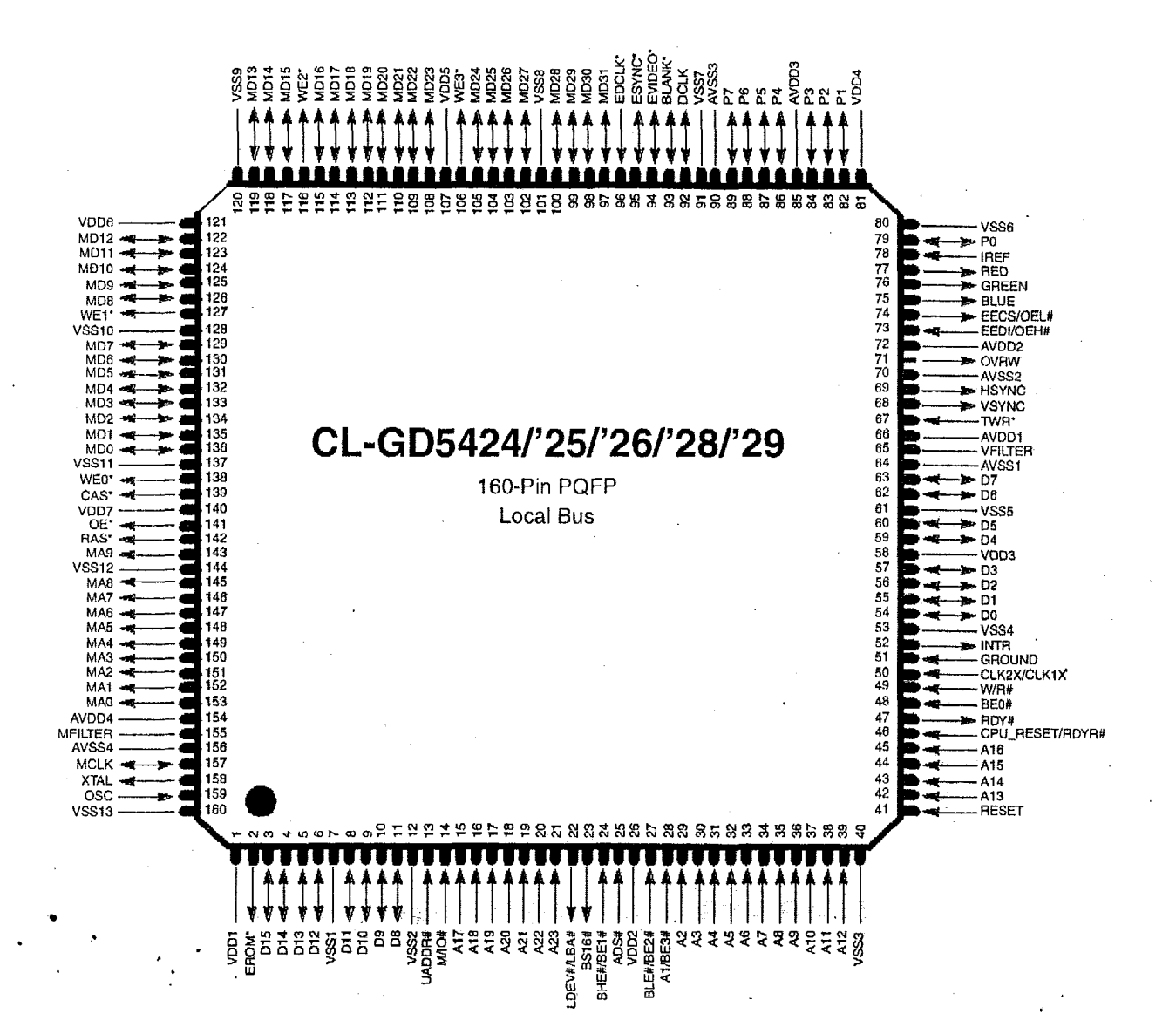

May **1995** 

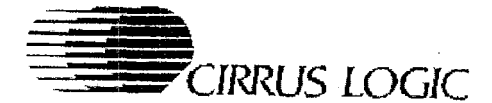

#### 1.4 **Pin Summary**

'The following abbreviations are used for pin types in the following tables: (I) indicates input; (0) indicates output; (I/O) indicates input or output depending on how the device is configured and programmed **The following abbreviations are used for pin types in the output; (I/O) indicates input or output depending on ho<br>
<b>Table 1-1. Host Interface — ISA/MicroChannel**®<br> **Pin** Pin Pin Pull-up<sup>a</sup> JoH<sup>b</sup> Jo((mA)

 $\overline{a}$ 

| Pin<br>Number           | Pin<br>Type                       | Pull-up <sup>a</sup> | $\mathsf{I}_\mathsf{OH}{}^\mathsf{b}$<br>(mA) | $I_{OL}(mA)$    | Load<br>(pF) | <b>ISA</b>              | MicroChannel®   |
|-------------------------|-----------------------------------|----------------------|-----------------------------------------------|-----------------|--------------|-------------------------|-----------------|
| 21                      | $\mathbf{I}$                      | $\pmb{\mathfrak{m}}$ |                                               |                 |              | LA23                    | A23             |
| 20                      | $\mathbf{I}$                      | $\mathbf{e}_i$       |                                               | $\Delta$        |              | <b>LA22</b>             | A22             |
| 19                      | $\mathbf{I}$                      | W                    |                                               |                 |              | <b>LA21</b>             | A21             |
| 18                      | $\mathsf{I}$                      | œ                    |                                               |                 |              | LA20                    | A20             |
| 17                      | $\mathsf{I}$                      | ü                    |                                               | l,              |              | <b>LA19</b>             | A19             |
| 16                      | I                                 | 43                   |                                               |                 |              | <b>LA18</b>             | A18             |
| 15                      | $\mathbf{I}$                      | ₩                    |                                               |                 |              | LA17                    | A17             |
| 45                      | $\mathbf{I}$                      |                      |                                               |                 |              | S <sub>A16</sub>        | A16             |
| 44                      | ı                                 |                      |                                               |                 |              | $\overline{SA15}$       | A15             |
| 43                      | ł                                 |                      |                                               |                 |              | SA14                    | A14             |
| 42                      | $\cdot$ 1                         |                      |                                               |                 |              | $\overline{SA13}$       | A13             |
| 39                      | I                                 |                      |                                               |                 |              | <b>SA12</b>             | A12             |
| 38                      | $\mathbf{I}$                      |                      |                                               |                 |              | <b>SA11</b>             | A11             |
| $\overline{37}$         | $\mathbf{I}$                      |                      |                                               |                 |              | <b>SA10</b>             | A10             |
| 36                      | Ł                                 |                      |                                               |                 |              | $\overline{SA9}$        | A9              |
| 35                      | f.                                |                      |                                               |                 |              | $S\overline{AB}$        | A8              |
| $\overline{34}$         | $\mathbf{I}$                      |                      |                                               |                 |              | SA7                     | A7              |
| 33                      | $\mathbf{I}$                      |                      |                                               |                 |              | SA <sub>6</sub>         | A <sub>6</sub>  |
| $\overline{32}$         | $\mathbf{I}$                      |                      |                                               |                 |              | SA5                     | A <sub>5</sub>  |
| $\overline{31}$         | $\mathbf{I}$                      |                      |                                               |                 |              | $\overline{SA4}$        | A4              |
| $\overline{30}$         | T                                 |                      |                                               |                 |              | S <sub>A3</sub>         | $\overline{A3}$ |
| 29                      | $\mathbf{I}$                      |                      |                                               |                 |              | $S\overline{A}$         | A <sub>2</sub>  |
| 28                      | $\mathbf{I}$<br>$\sim$            |                      |                                               |                 |              | $\overline{SA1}$        | $\overline{A1}$ |
| 27                      | ł                                 |                      |                                               |                 |              | $\overline{\text{SAO}}$ | A <sub>0</sub>  |
| $\overline{\mathbf{3}}$ | I/O                               | ψ                    | $-3$                                          | 12              | 240          | SD <sub>15</sub>        | D <sub>15</sub> |
| $\overline{4}$          | I/O                               | 48                   | $-3$                                          | 12              | 240          | SD14                    | D14             |
| 5                       | $\overline{1}/\overline{O}$       | œ                    | $-3$                                          | $\overline{12}$ | .240         | SD <sub>13</sub>        | D13             |
| 6                       | VO                                | œ                    | $-3$                                          | $\overline{12}$ | 240          | <b>SD12</b>             | D <sub>12</sub> |
| 8                       | VQ                                | $\pmb{\mathfrak{p}}$ | $-3$                                          | 12              | 240          | <b>SD11</b>             | D11             |
| $\mathbf 9$             | $\overline{1}/\overline{O}$       | ₩                    | $-3$                                          | 12              | 240          | <b>SD10</b>             | D10             |
| 10                      | $\overline{1/O}$                  | #                    | $-3$                                          | 12              | 240          | SD <sub>9</sub>         | D9              |
| $\overline{11}$         | $\overline{\mathsf{U}\mathsf{O}}$ | ₩                    | -3                                            | $\overline{12}$ | 240          | SD <sub>8</sub>         | D <sub>8</sub>  |
| 63                      | 1/O                               |                      | $-3$                                          | 12              | 240          | SD7                     | D7              |
| 62                      | 1/C                               |                      | $-3$                                          | $12 \,$         | 240          | SD6                     | D <sub>6</sub>  |
| 60                      | 1/O                               |                      | $-3$                                          | 12              | 240          | SD <sub>5</sub>         | D <sub>5</sub>  |
| 59                      | 1/O                               |                      | $-3$                                          | 12              | 240          | SD4                     | D <sub>4</sub>  |
| 57                      | 1/O                               |                      | $-3$                                          | 12              | 240          | SD <sub>3</sub>         | D <sub>3</sub>  |
| 56                      | I/O                               |                      | -3                                            | 12              | 240          | SD <sub>2</sub>         | D <sub>2</sub>  |
|                         |                                   |                      |                                               |                 |              |                         |                 |

3-1 **3** 

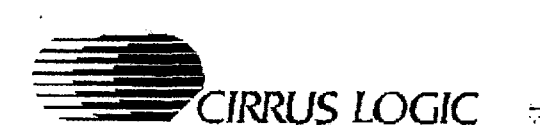

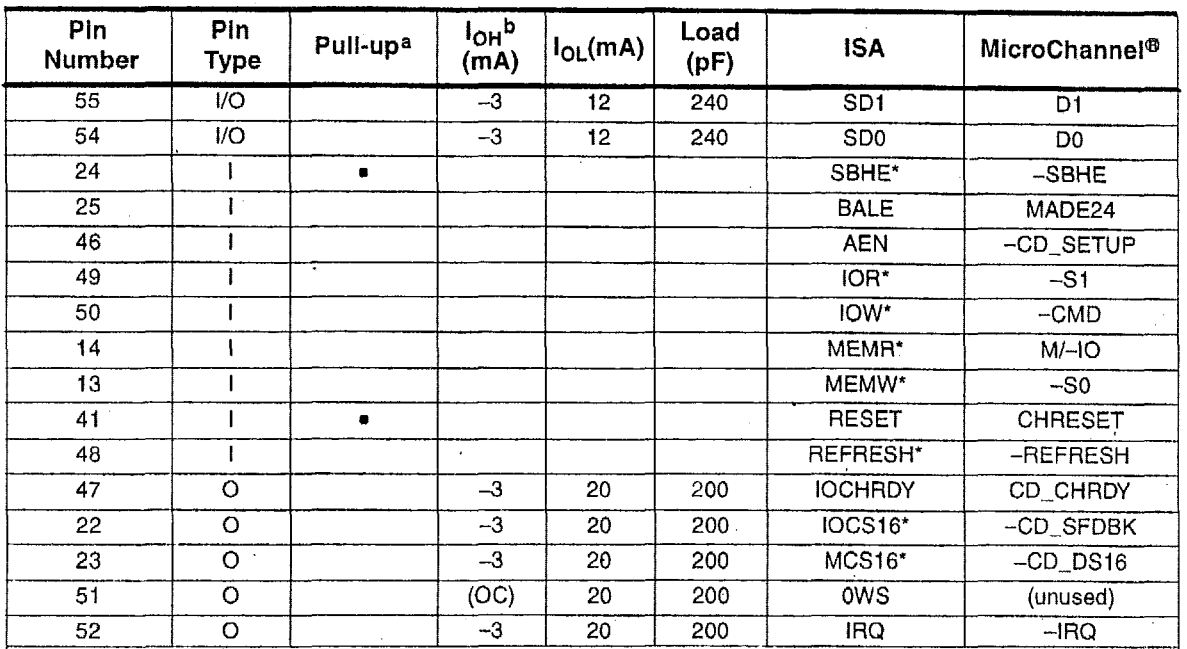

# **TABLE TABLE TABLE IN TABLE 1-1.** Host Interface — **ISA/MicroChannel**<sup>®</sup> *(cont.)* **Table 1-1.** Host Interface — **ISA/MicroChannel**® *(cont.)*

 $a \cdot \text{indicates the presence of a 250 k}\Omega$ ,  $\pm 50 \%$  pull-up resistor.

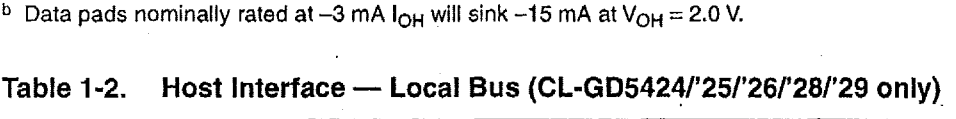

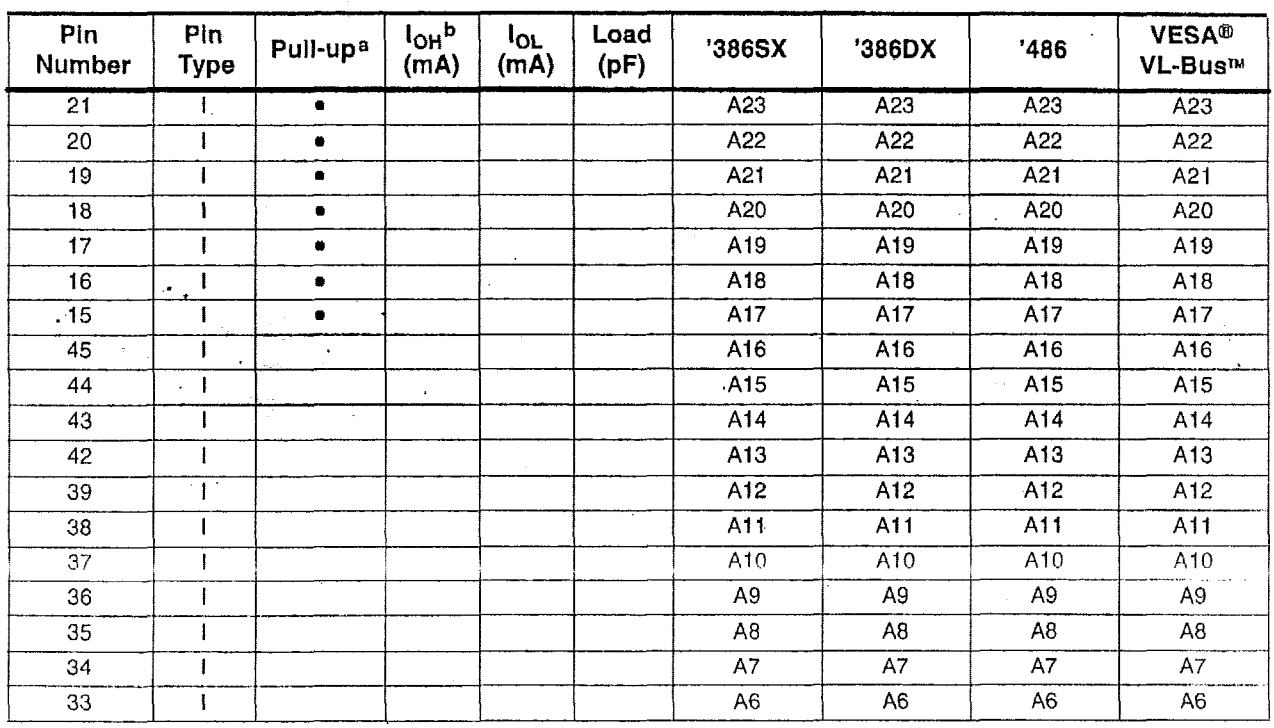

 $CL$ - $GD542X$ VGA Graphics Controllers

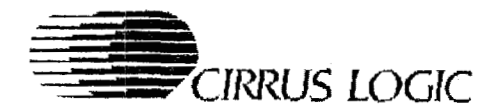

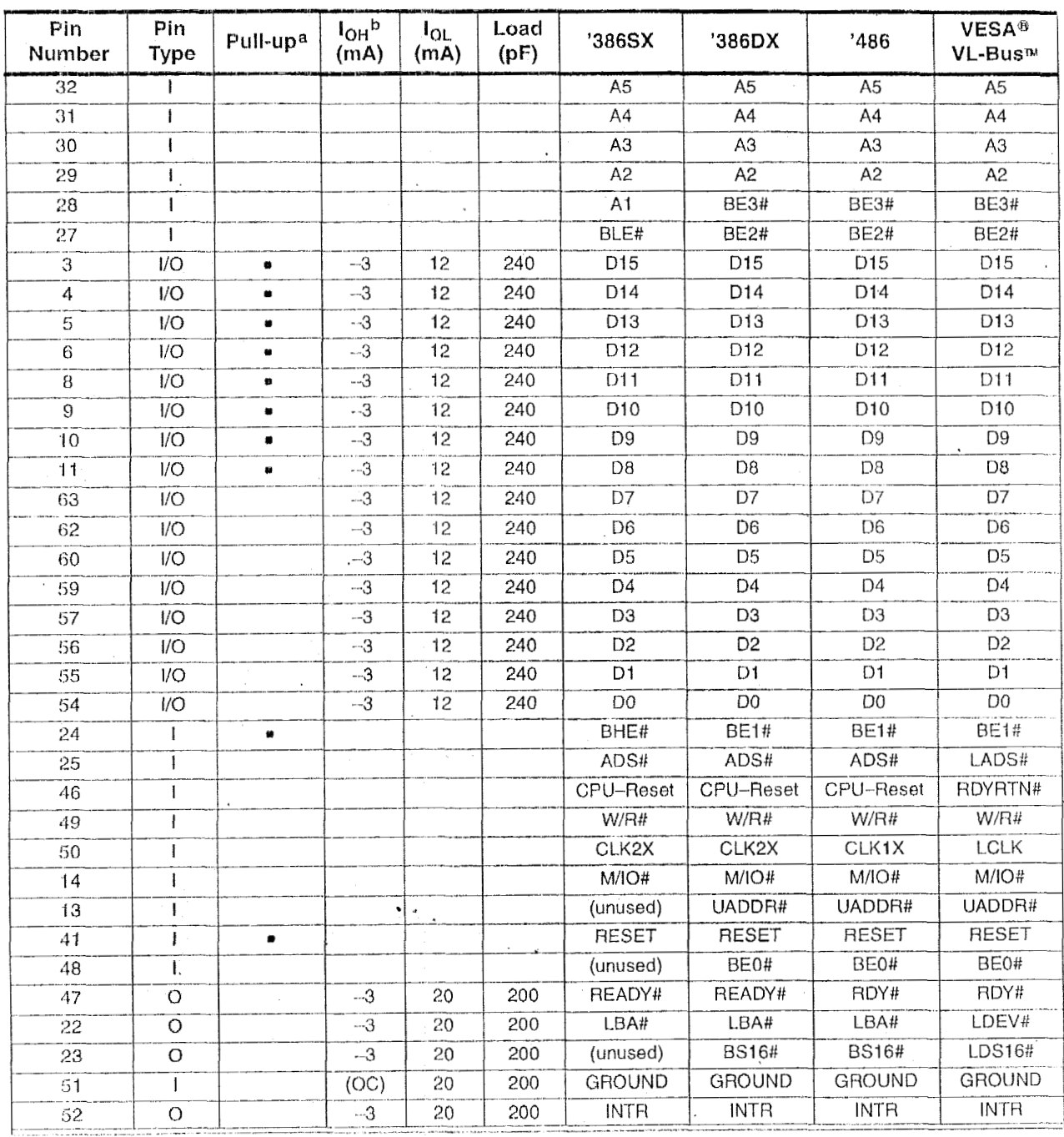

### Table 1-2. Host Interface -- Local Bus (CL-GD5424/'25/'26/'28/'29 only) (cont.)

and the contract of the contract of the contract of the contract of the contract of the contract of the contract

 $^{\alpha}$  # indicates the presence of a 250 k $\Omega$ , ± 50 % pull-up resistor.

**b** Data pads nominally rated at -3 mA  $I_{OH}$  will sink -15 mA at  $V_{OH} = 2.0$  V.

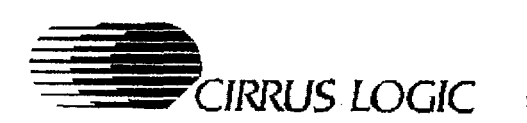

#### **Table 1-3. Synthesizer Interface**

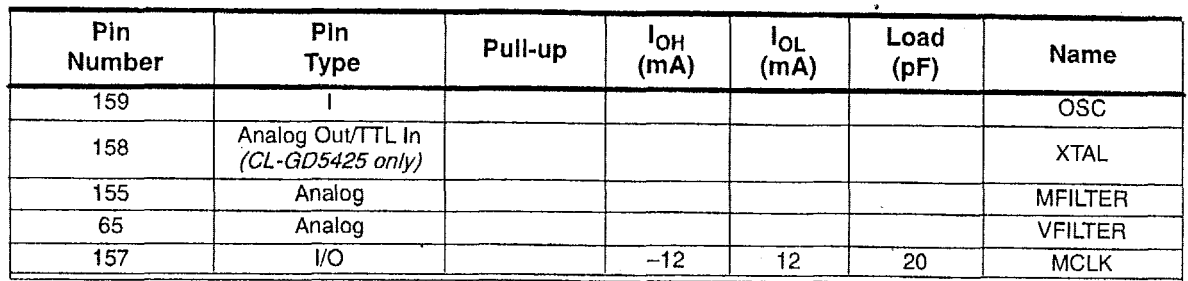

#### Table 1-4. Video Interface

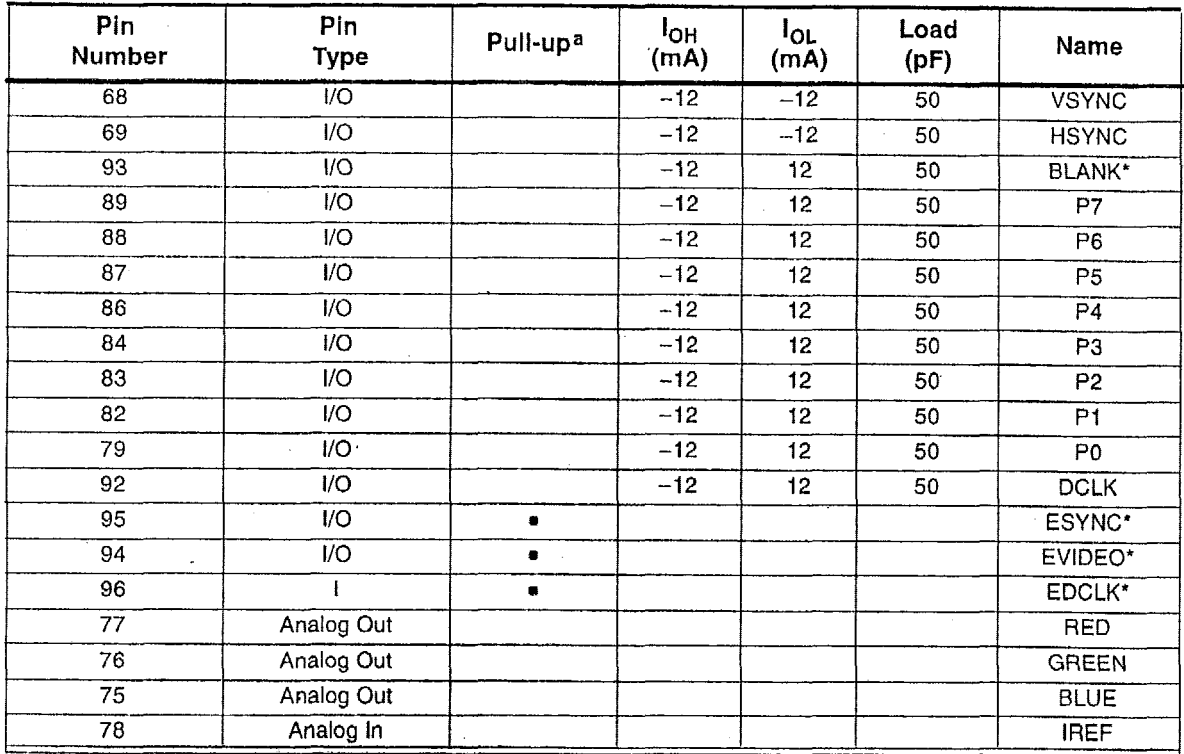

<sup>a</sup>*0* indicates the presence **of** a 250 **kQ, t** 50% pull-up resistor.

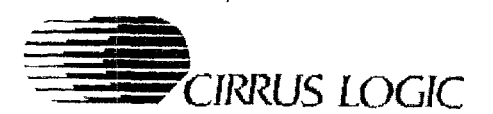

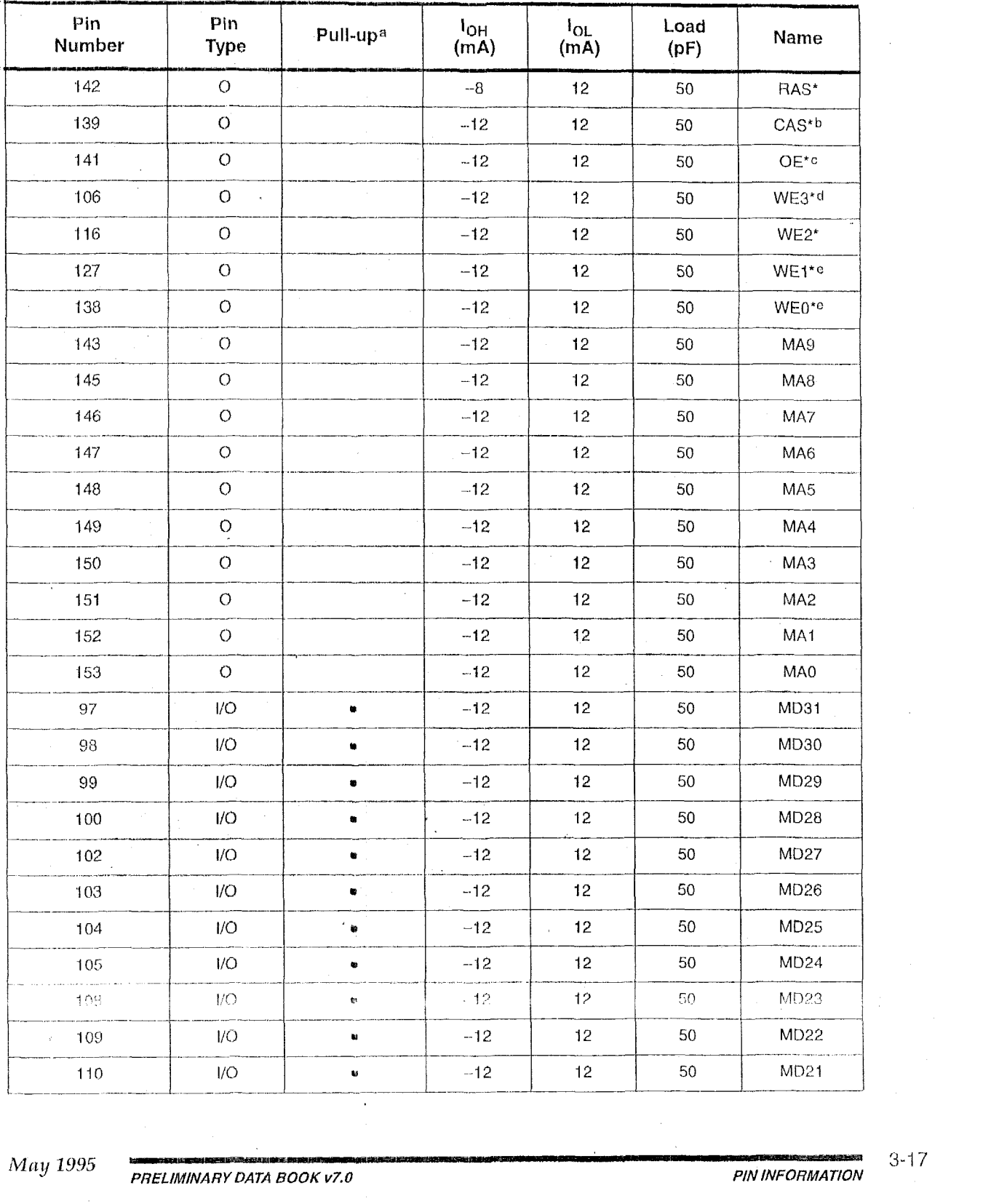

#### **Table '1-5. Display Memory Interface**

3-1 *7* 

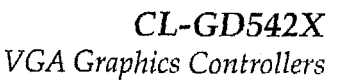

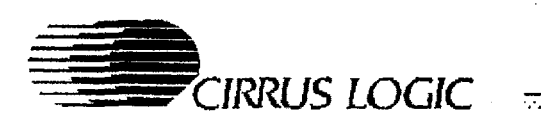

| Pin<br>Number               | Pin<br><b>Type</b>                   | Pull-up <sup>a</sup>         | $I_{OH}$<br>(mA) | $I_{OL}$<br>(mA) | Load<br>(pF) | Name              |
|-----------------------------|--------------------------------------|------------------------------|------------------|------------------|--------------|-------------------|
| 111                         | 1/O                                  | $\bullet$                    | $-12$            | 12               | 50           | <b>MD20</b>       |
| 112                         | I/O                                  | $\bullet$                    | $-12$            | 12               | 50           | MD19              |
| 113                         | I/O                                  | $\bullet$                    | $-12$            | 12               | 50           | MD18              |
| 114<br>$\hat{\phantom{a}}$  | I/O                                  | $\bullet$                    | $-12$            | 12               | 50           | MD17              |
| 115                         | I/O                                  | ٠                            | $-12$            | 12               | 50           | MD16.             |
| 117                         | I/O                                  | $\bullet$                    | $-12$            | 12               | 50           | MD15 <sup>e</sup> |
| 118                         | $1/O$                                | $\bullet$                    | $-12$            | 12               | 50           | MD14 <sup>e</sup> |
| 119                         | I/O                                  | $\qquad \qquad \blacksquare$ | $-12$            | 12               | 50           | MD13 <sup>e</sup> |
| 122                         | 1/O                                  | $\blacksquare$               | $-12$            | 12               | 50           | MD12 <sup>o</sup> |
| 123                         | I/O                                  | $\bullet$                    | $-12$            | 12               | 50           | MD11 <sup>o</sup> |
| 124                         | I/O                                  | ۰                            | $-12$            | 12               | 50           | MD10 <sup>e</sup> |
| 125                         | I/O                                  | $\bullet$                    | $-12$            | 12               | 50           | MD9e              |
| 126                         | I/O                                  | ۰                            | $-12$            | 12               | 50           | MD8 <sup>e</sup>  |
| 129                         | I/O                                  | $\bullet$                    | $-12$            | 12               | 50           | MD7 <sup>e</sup>  |
| 130                         | I/O                                  | ۰<br>$\bullet$               | $-12$            | 12               | 50           | MD6 <sup>e</sup>  |
| 131<br>$\ddot{\phantom{a}}$ | 1/O                                  | $\bullet$                    | $-12$            | 12               | 50           | MD5 <sup>o</sup>  |
| 132                         | I/O                                  | $\bullet$                    | $-12$            | 12               | $50$ .       | MD4 <sup>e</sup>  |
| 133                         | 1/O                                  | $\bullet$                    | $-12$            | 12               | 50           | MD3 <sup>e</sup>  |
| 134                         | I/O                                  | $\bullet$                    | $-12$            | 12               | 50           | MD <sub>2</sub> ° |
| 135                         | I/O                                  | $\bullet$                    | $-12$            | 12               | 50           | MD <sub>1e</sub>  |
| 136                         | I/O<br>$\zeta = \frac{1}{2\sqrt{2}}$ | $\mathbf{z}$                 | $-12$            | 12               | 50           | MD0 <sup>o</sup>  |

**Table 1-5. Display Memory Interface** *(cont.)* 

a **e** indicates the presence of **a 250 kΩ**,  $\pm$  50 % pull-up resistor.

**b** CAS\* is redefined as WE\* for multiple-CAS\* 256K  $\times$  16 DRAMs for the CL-GD5422/'24/'25/'26/'28/'29.

*<sup>C</sup>*OE\* **is** redefined **as** RASI\* for 2-Mbyte display memory configurations for the CL-GD5426/'28/'29 only.

WE\*[3:0] are redefined **as** CAS\*[3:O] for multiple-CAS 256K **x** 16 DRAMs for **the** GL-GD5422[24/'25/'26/'28/'29.

*e* WEI\*, WEO, MD[15:0] are reserved on the CL-GD5420.

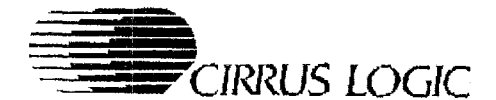

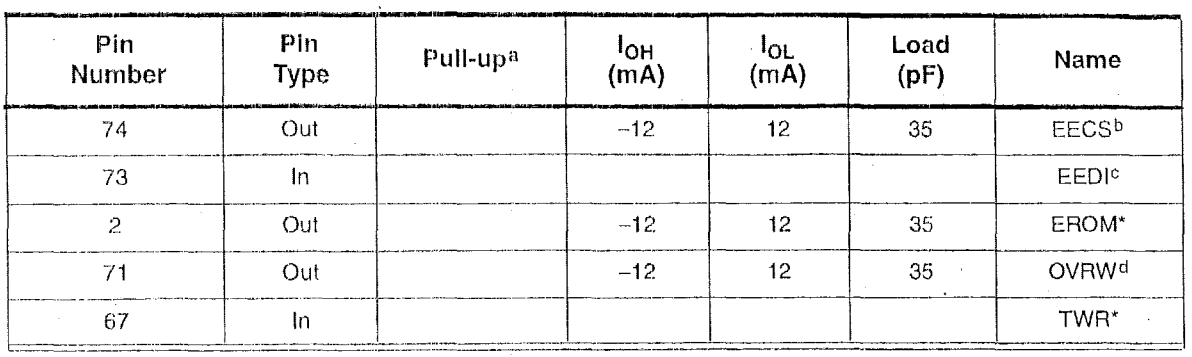

#### **Table 1-6. Miscellaneous Pins**

 $a \bullet$  indicates the presence of a 250 k $\Omega$ ,  $\pm$  50 % pull-up resistor.

b EECS is redefined as OEL# when the CL-GD5424/'25/'26/'28/'29 (only) is configured for '486, VESA VL-Bus, or local bus operation.

<sup>c</sup> EEDI is redefined as OEH# when the CL-GD5424/'25/'26/'28/'29 (only) is configured for '486, VESA VL-Bus, or local bus operation.

OVRW is reserved on the CL-GD5420.

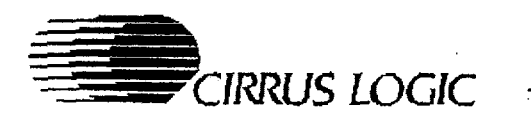

 $CL$ - $GD542X$  $VGA \; Graphics \; Controllers$ 

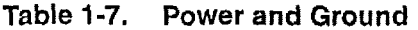

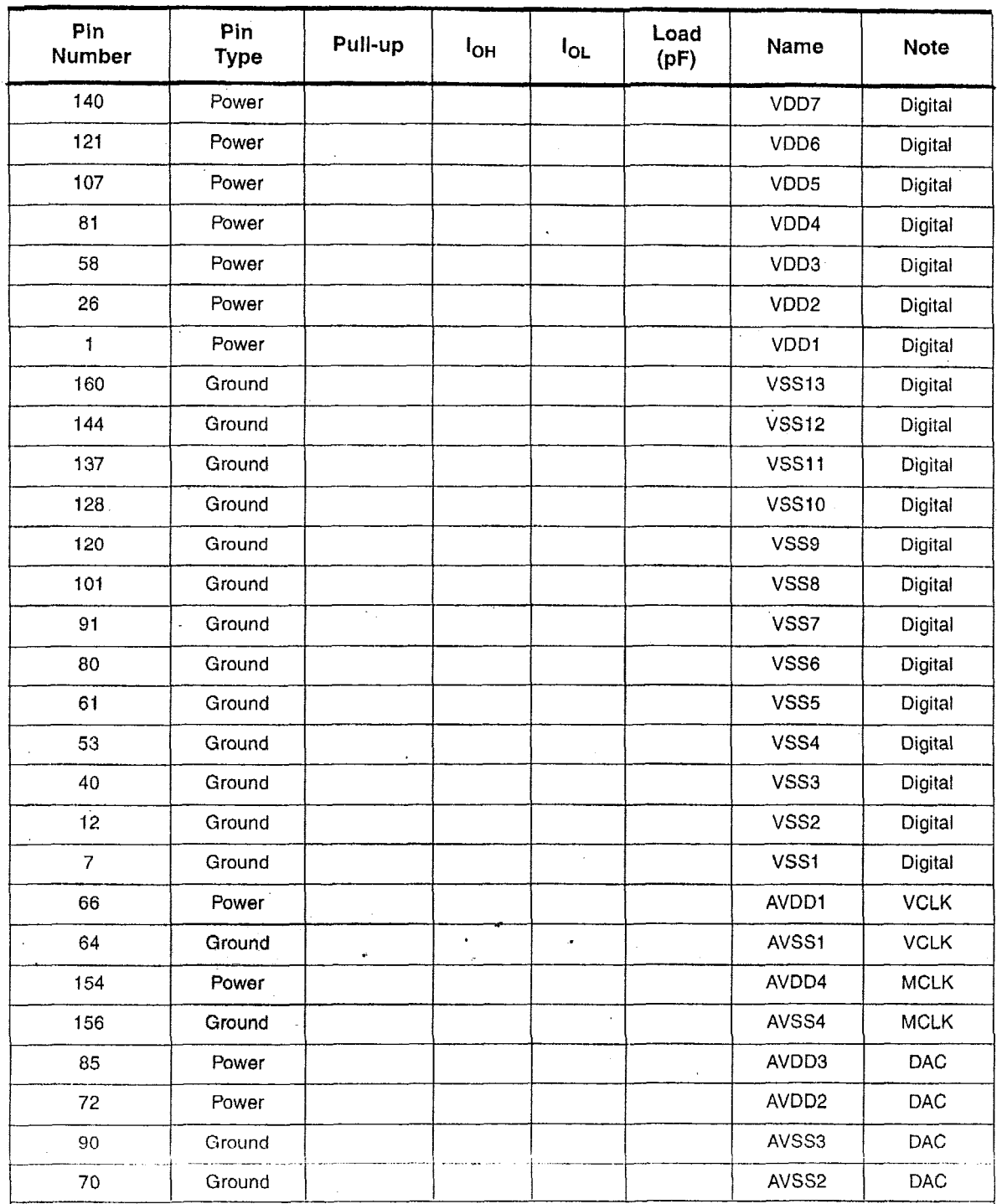

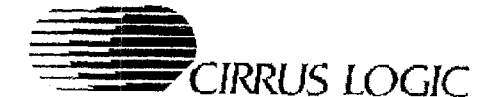

#### **DETAILED PIN DESCRIPTIONS**  $2.$

The following abbreviations are used for pin types in the following sections: (I) indicates input; (O) indicates output; (I/O) indicates a bidirectional signal; (TS) indicates three-state; (OC) indicates open collector.

#### 2.1 Host Interface - ISA Bus Mode

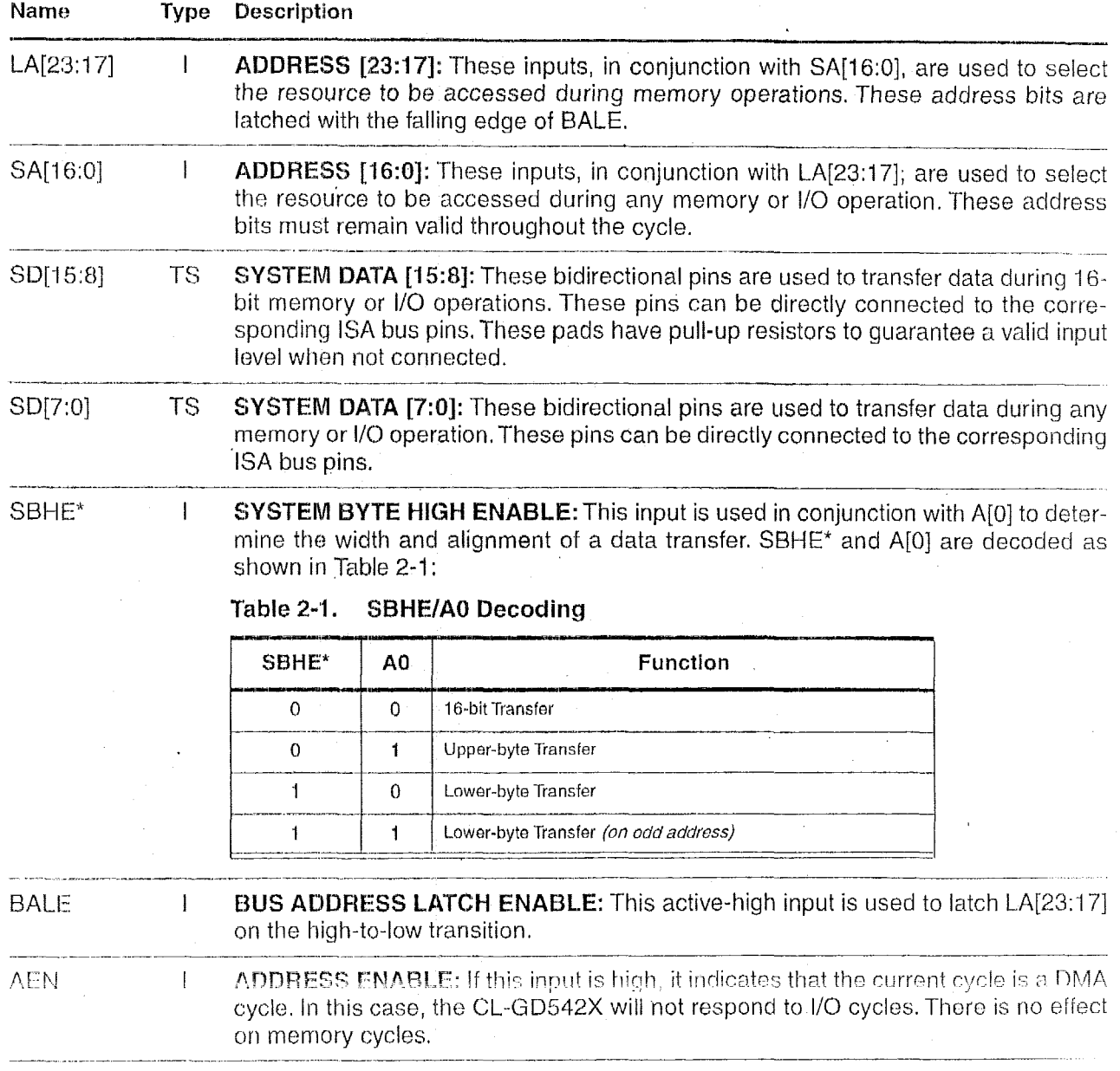

May 1995

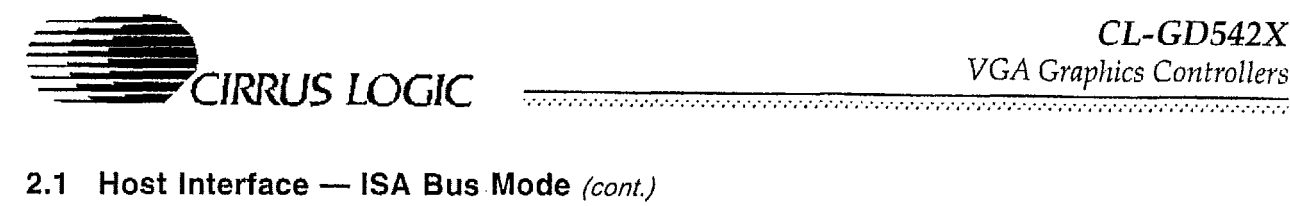

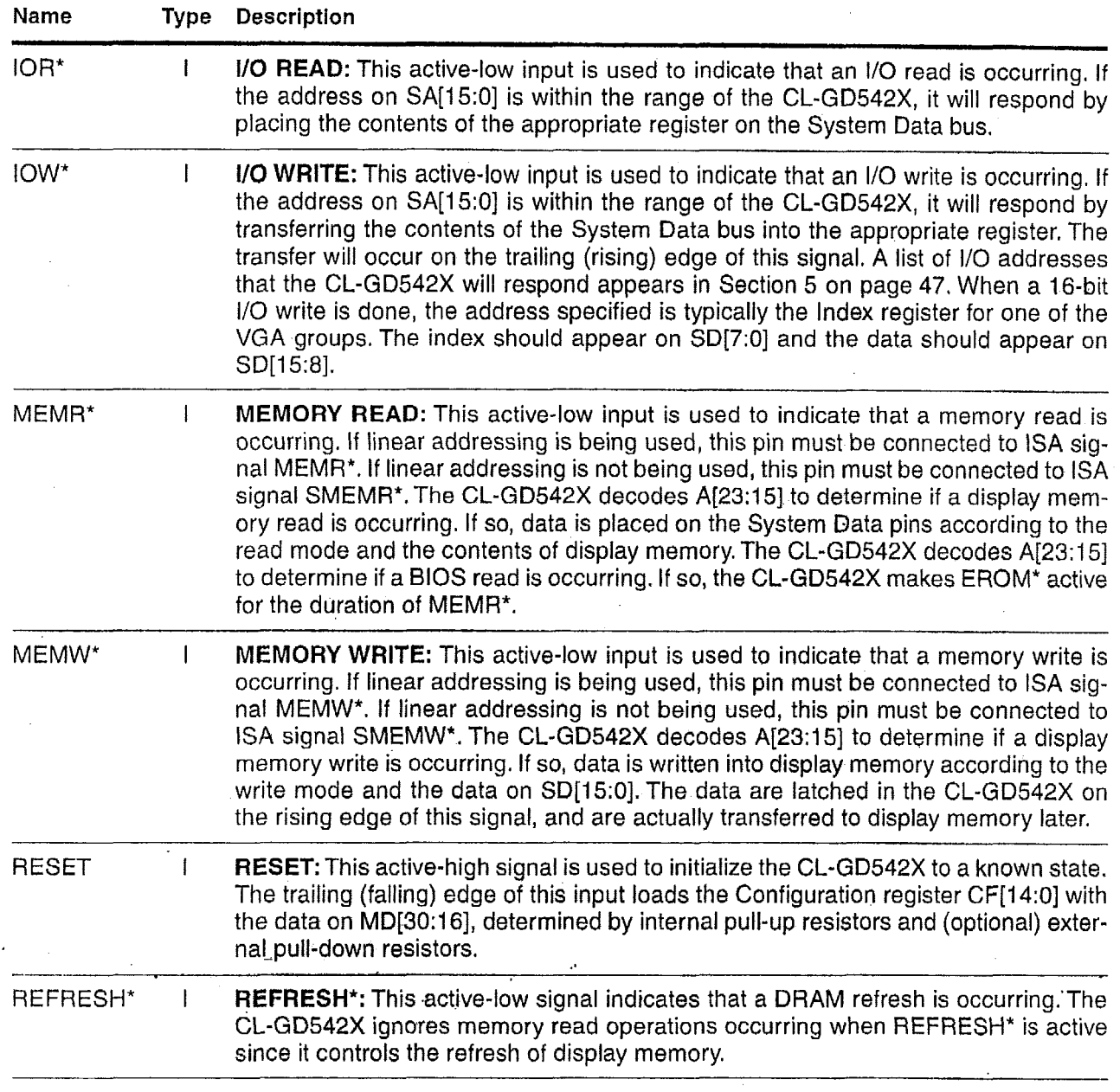

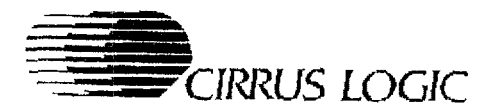

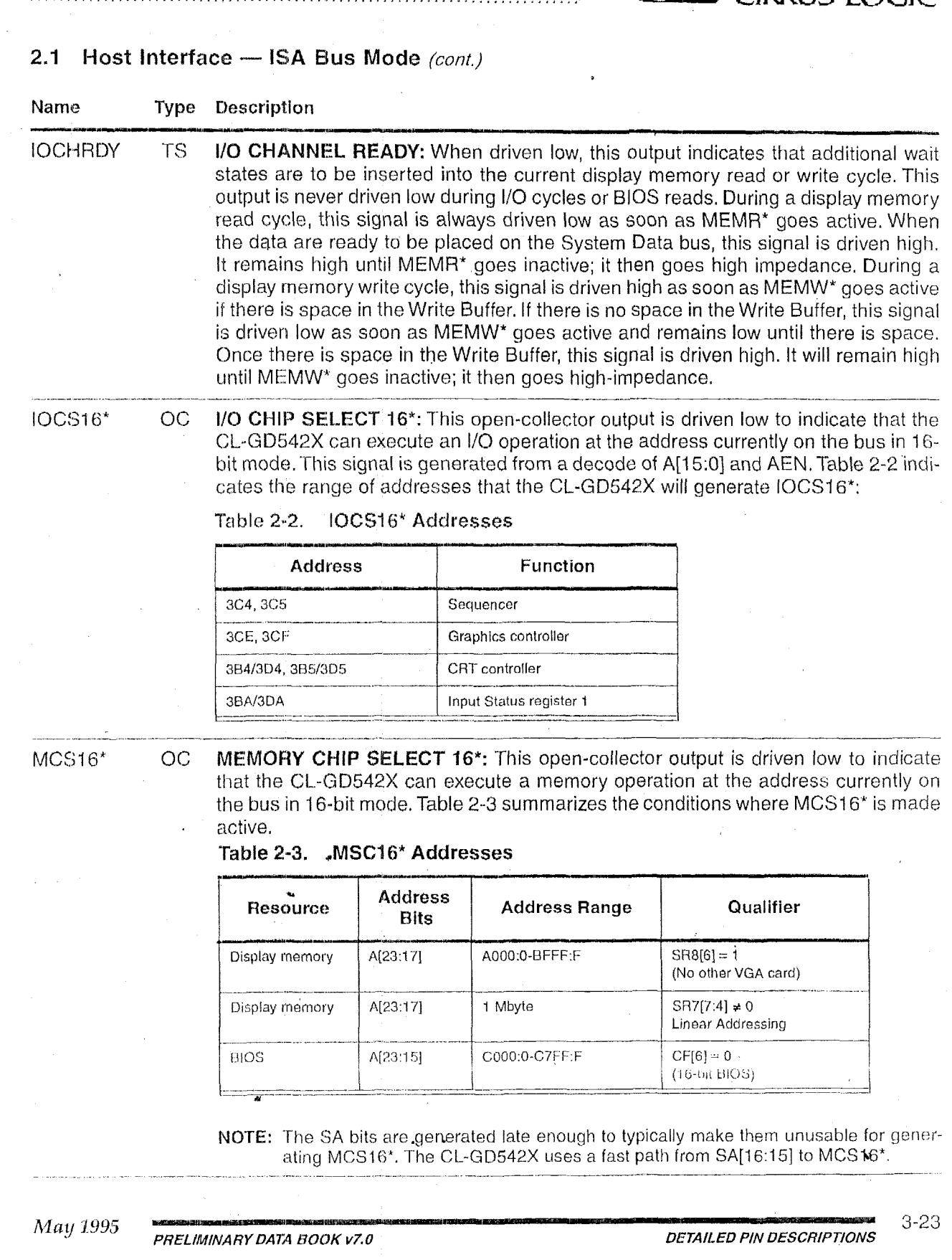

*PRELIMINARY DATA BOOK VZ 0* 

*3-23* 

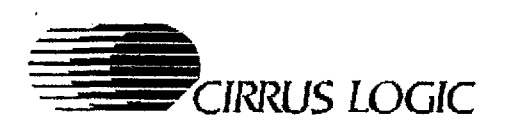

....................................... ......................................

#### **2.1 Host Interface - ISA Bus Mode (cont.)**

**Name Type Descrlptlon** 

ows\* **OC ZERO WAIT STATE\*:** This open-collector output is driven low to indicate that the current cycle can be completed without any additional wait states. The circumstances under which OWS' will be made active are summarized in Table 2-4.

#### **Table 2-4. Zero Wait State" Cycles**

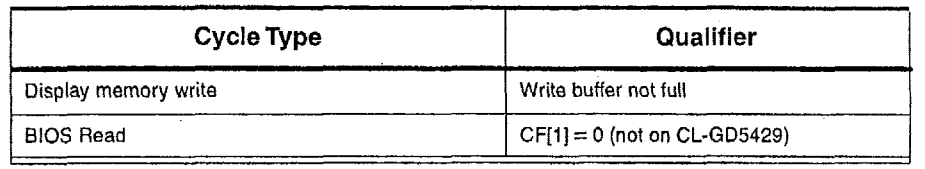

#### **IRQ**

INTERRUPT REQUEST: This active-high output indicates the CL-GD542X has . **TS** reached the end of an active field. Specifically, the transition occurs at the beginning of the bottom border. This pin is typically unused in PC/AT add-in cards, but can be connected to IRQ2/IRQ9 via a jumper block. See register CR11 for a description of the controls for this pin.

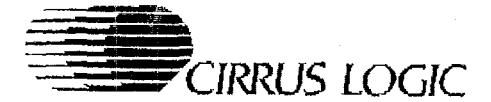

#### **2.2 \-lost lnterface I- MicroChanneP Bus Mode**

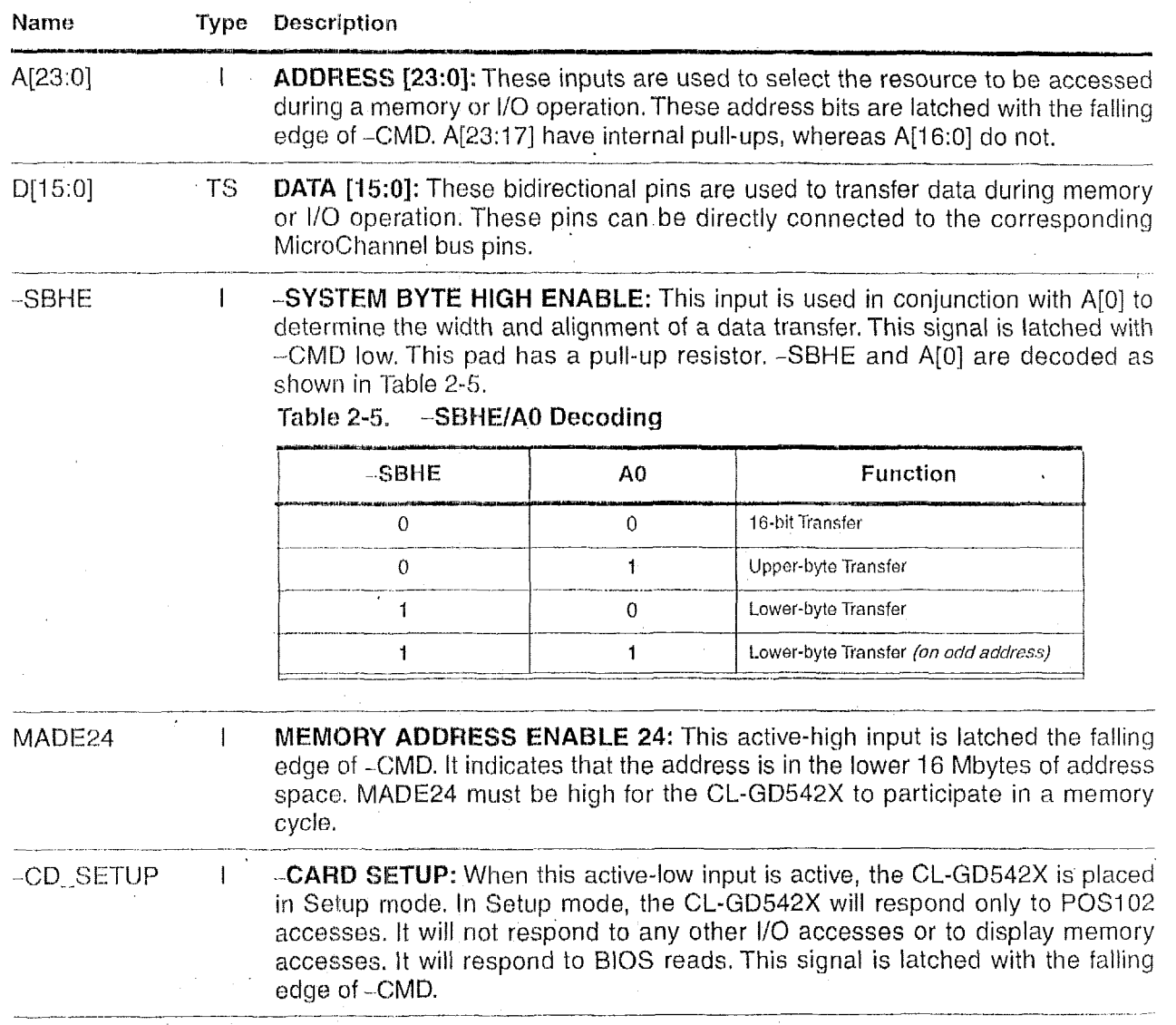

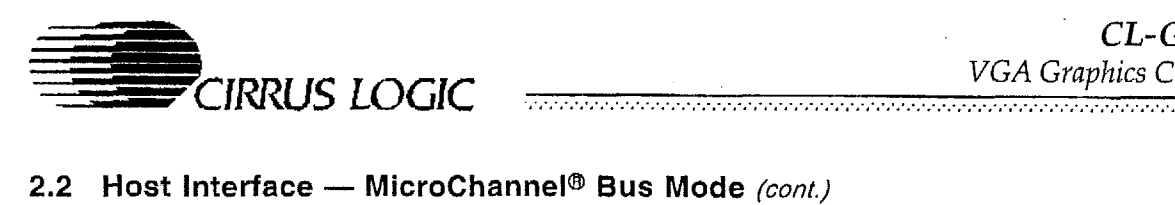

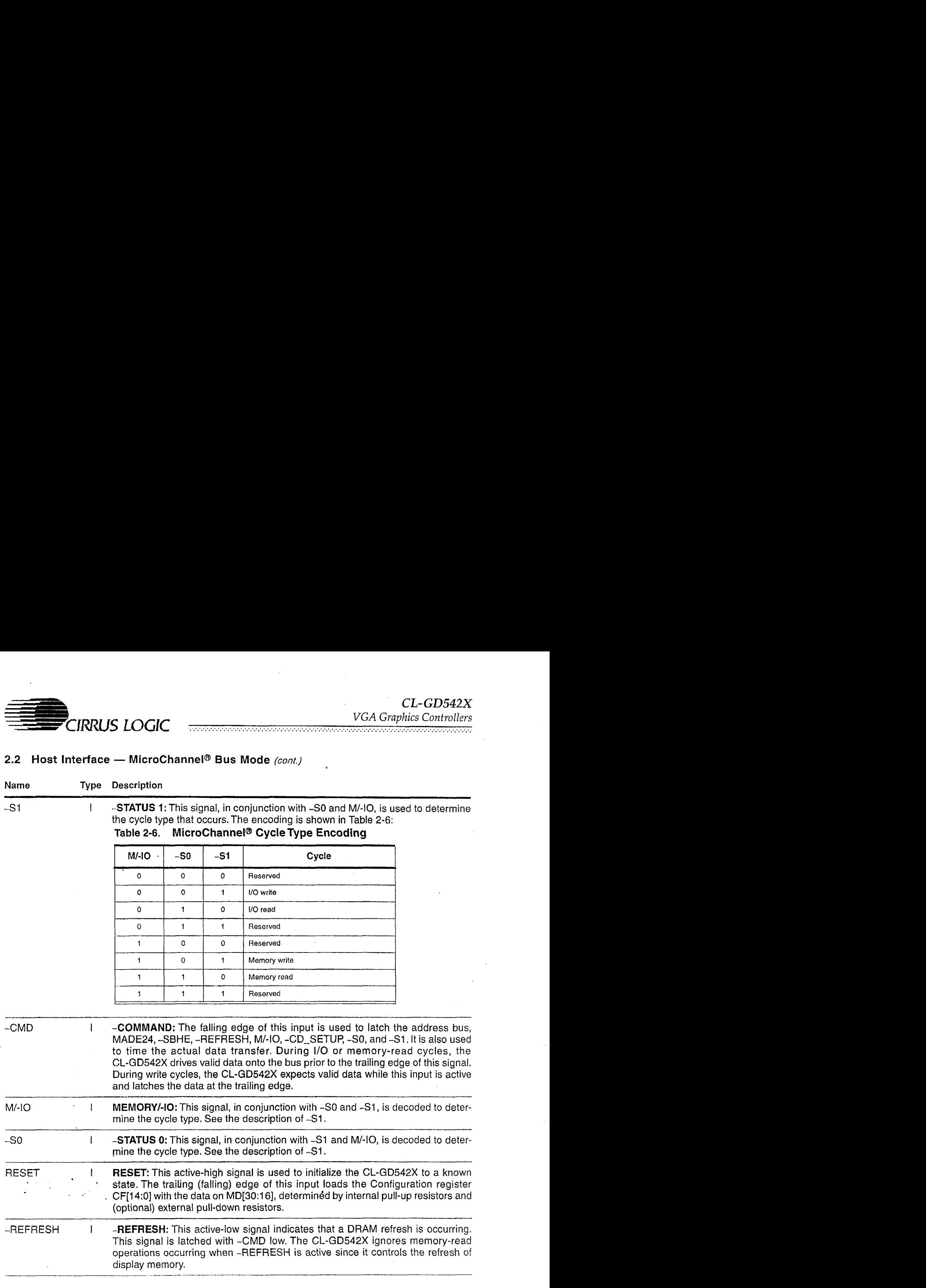

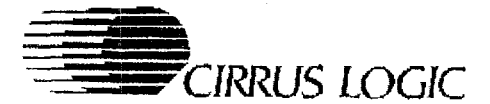

# **2.2 Host Interface** - **MicvoChanneP Bus Mode** *(cant.)*

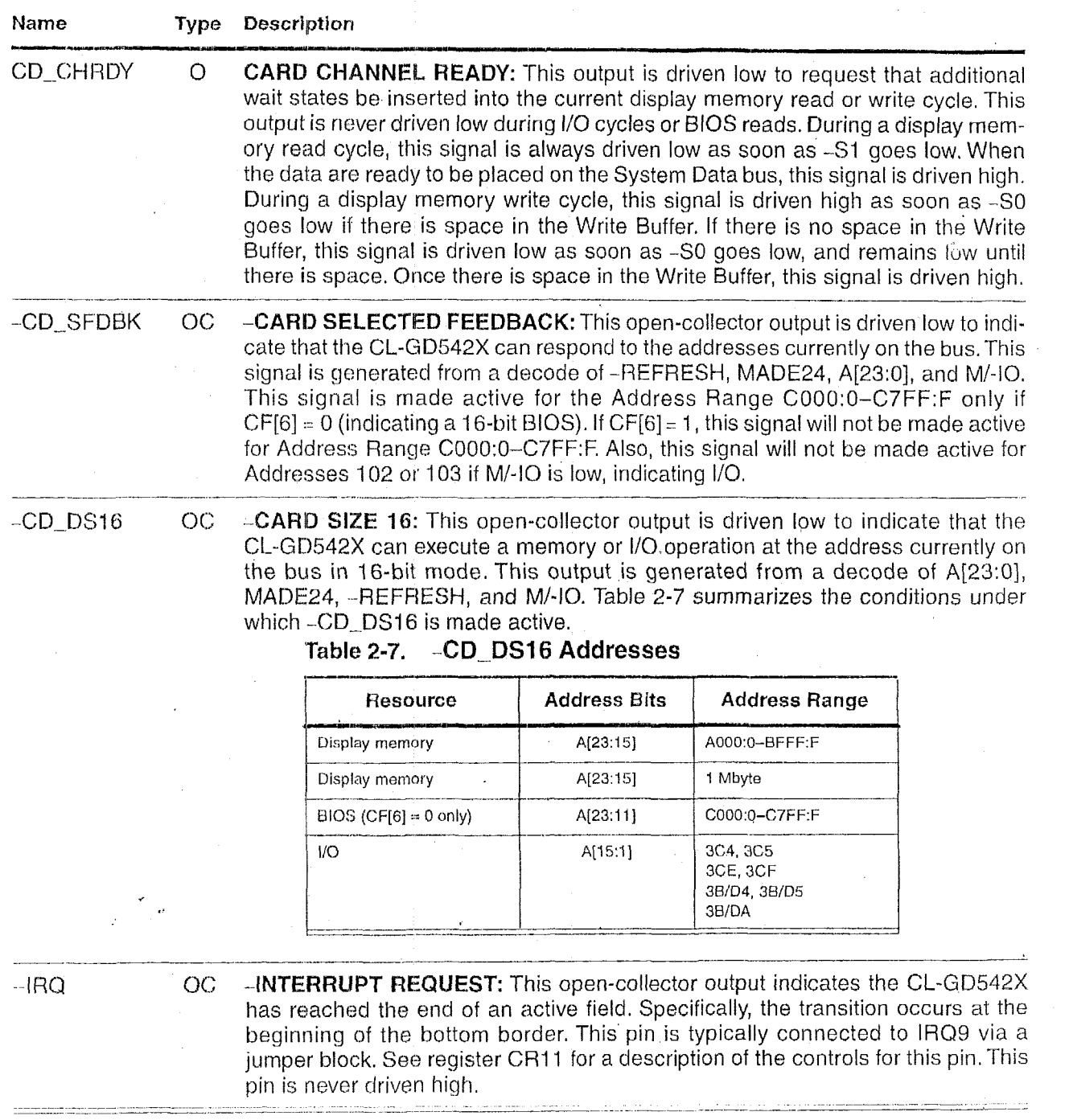

**c** 

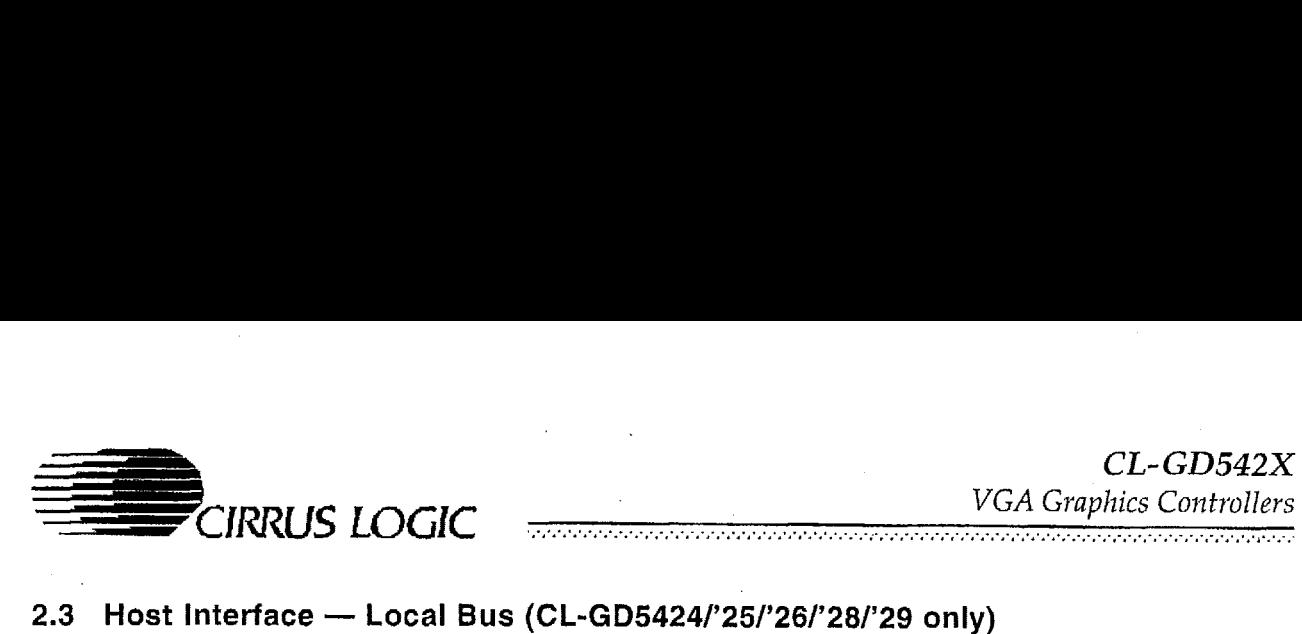

# **2.3 Host Interface** - **Local Bus (CL-GD54241'25/'26/'28/'29 only)**

**A** number of bus interface pins are redefined according to the local bus type connecting to the CL-GD5424/'25/'26/'28/'29, The host interface pins are listed in Table 2-8 **by** CL-GD5424/'25/'26/'28/'29 pin number.

| Pin | '386SX             | '386DX             | '486          | VESA <sup>®</sup> VL-Bus™ |
|-----|--------------------|--------------------|---------------|---------------------------|
| 13  | (unused)           | UADDR#             | UADDR#        | UADDR#                    |
| 23  | (unused)           | <b>BS16#</b>       | <b>BS16#</b>  | LBS16#                    |
| 24  | BHE#               | <b>BE1#</b>        | <b>BE1#</b>   | <b>BE1#</b>               |
| 27  | <b>BLE#</b>        | <b>BE2#</b>        | <b>BE2#</b>   | <b>BE2#</b>               |
| 28  | A1                 | <b>BE3#</b>        | <b>BE3#</b>   | BE3#                      |
| 46  | CPU-RESET          | <b>CPU-RESET</b>   | <b>GND</b>    | RDYRTN#                   |
| 47  | READY#             | READY#             | BRDY#         | BRDY#                     |
| 48  | (unused)           | <b>BE0#</b>        | BE0#          | BE0#                      |
| 50  | CLK <sub>2</sub> X | CLK <sub>2</sub> X | CLK1X         | <b>LCLK</b>               |
| 51  | <b>GROUND</b>      | <b>GROUND</b>      | <b>GROUND</b> | <b>GROUND</b>             |
| 73  | (unused)           | (unused)           | OEH#          | OEH#                      |
| 74  | (unused)           | (unused)           | OEL#          | OEL#                      |

**Table** *2-8.* **Redefined Host Interface Pins** 

<u> Tanahan di kacamatan dan sebagai di kacamatan dan sebagai di kacamatan dan sebagai di kacamatan dan sebagai d</u>

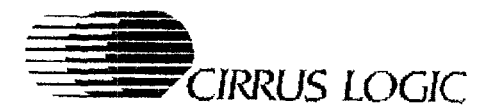

## 2.3 Host Interface - Local Bus (CL-GD5424/'25/'26/'28/'29 only) (cont.)

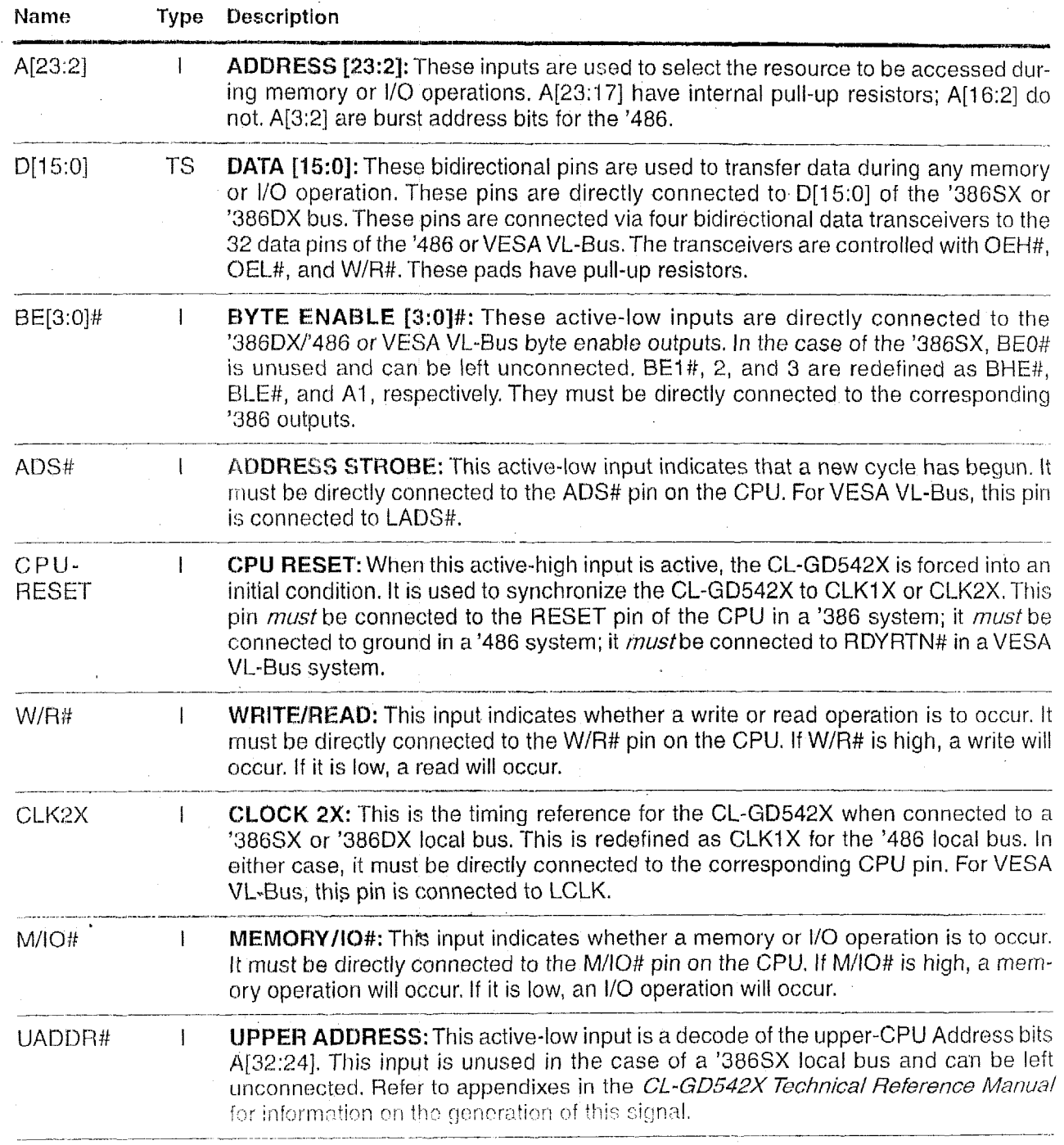

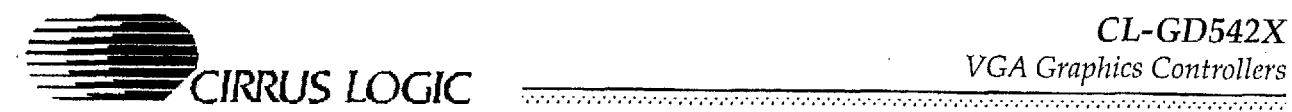

# 2.3 Host Interface - Local Bus (CL-GD5424/'25/'26/'28/'29 only) (cont.)

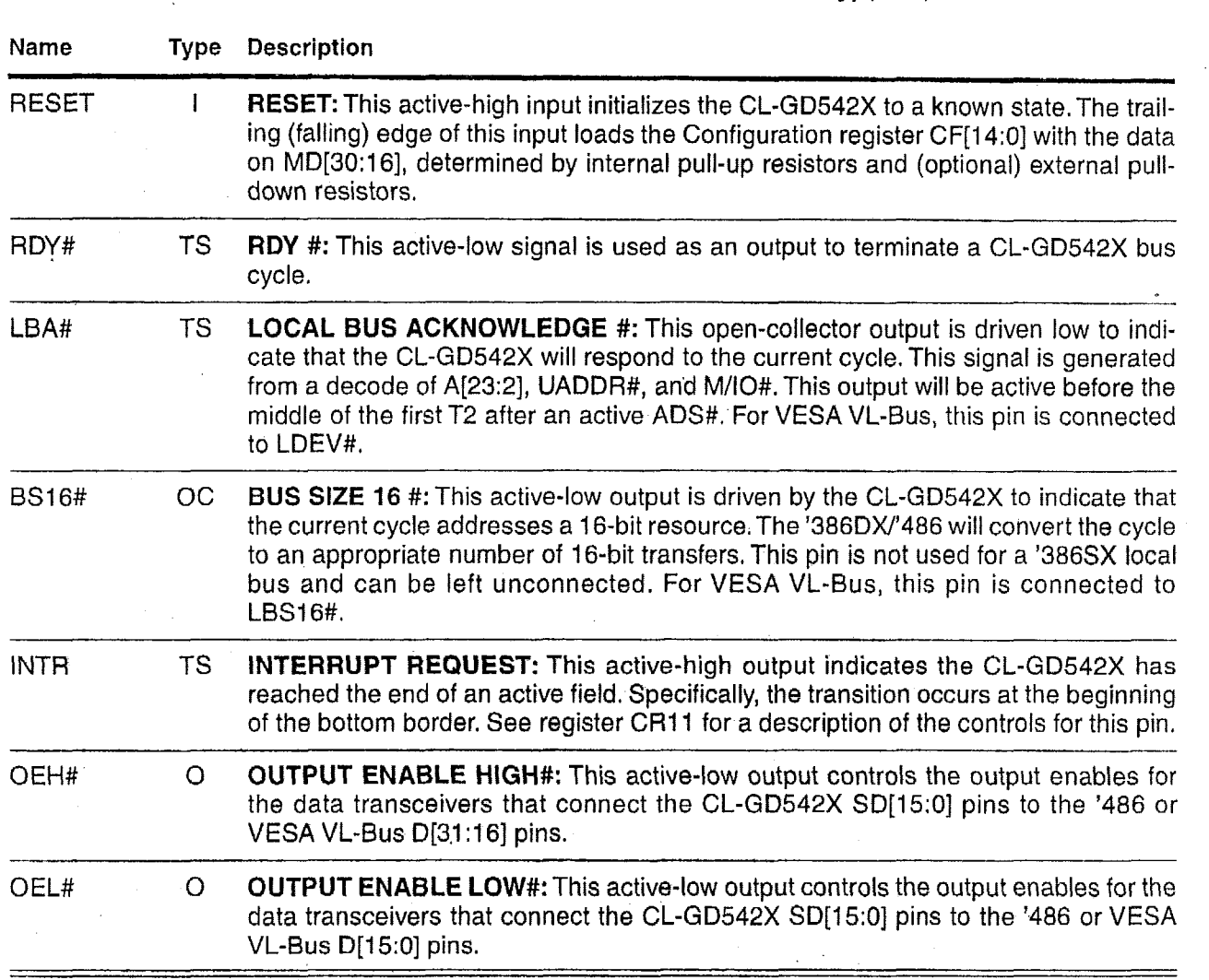

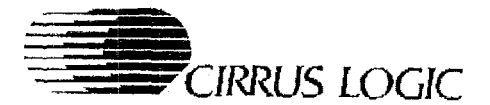

## 2.4 Dual-Frequency Synthesizer Interface

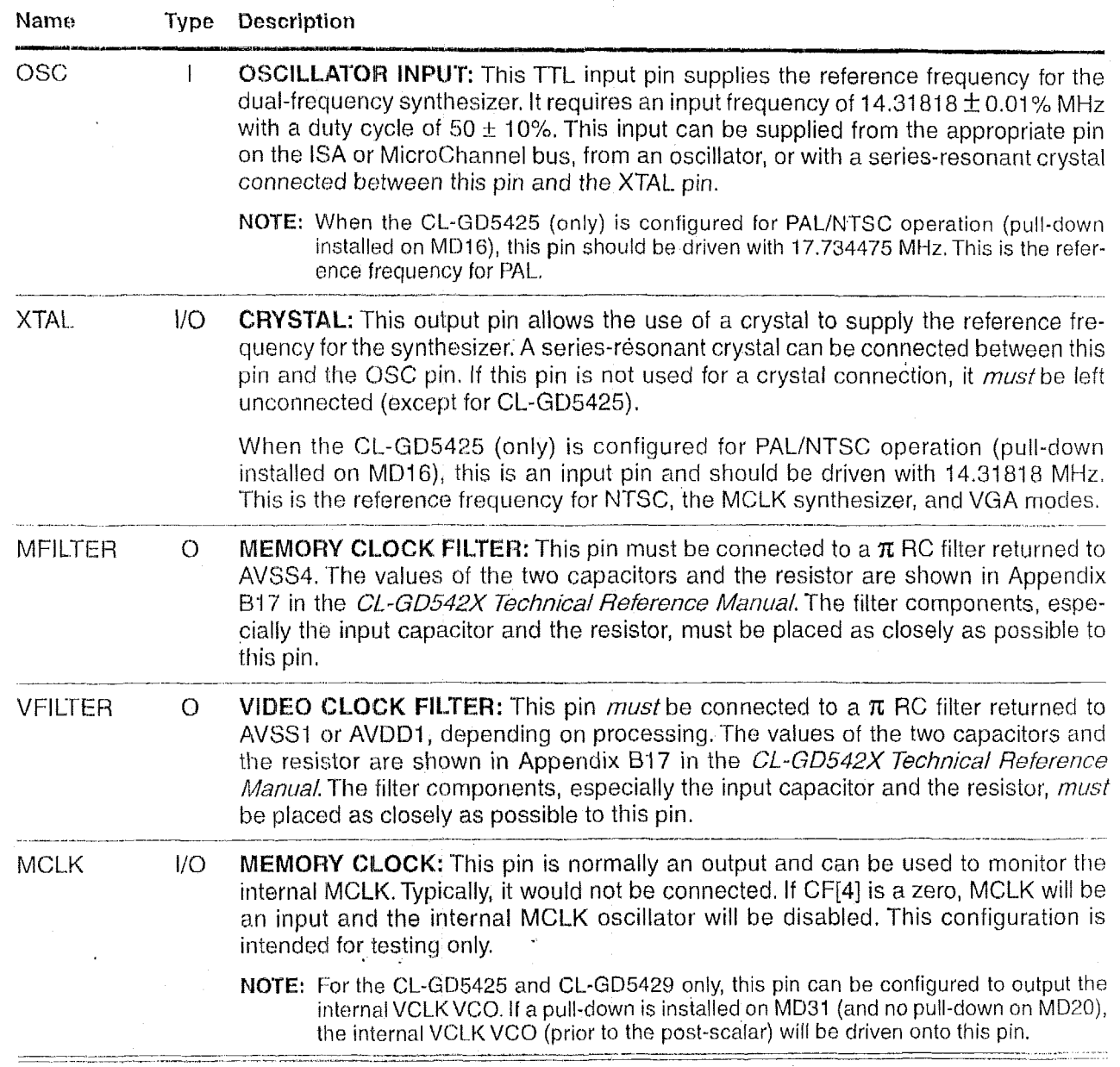

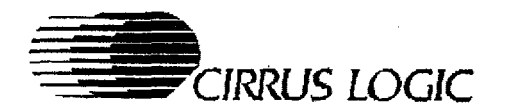

#### **2.5 Video Interface**

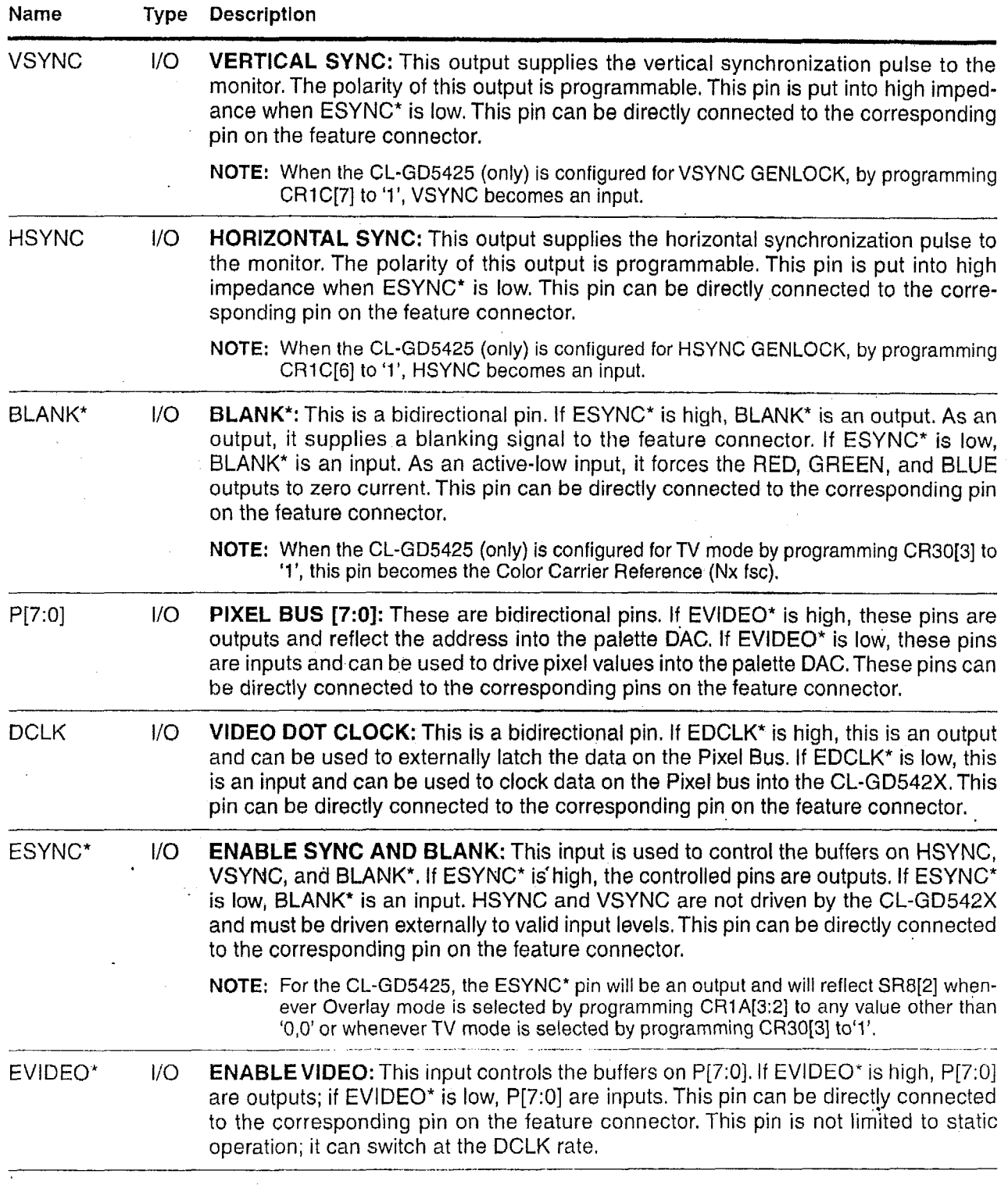

*May* **1995** 

 $CL$ - $GD542X$ VGA Graphics Controllers

man per contra compositor de la compositor de la componenta de la componenta de la componenta de la component

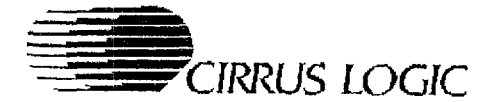

## **2.5 Video Interface** *(cont.)*

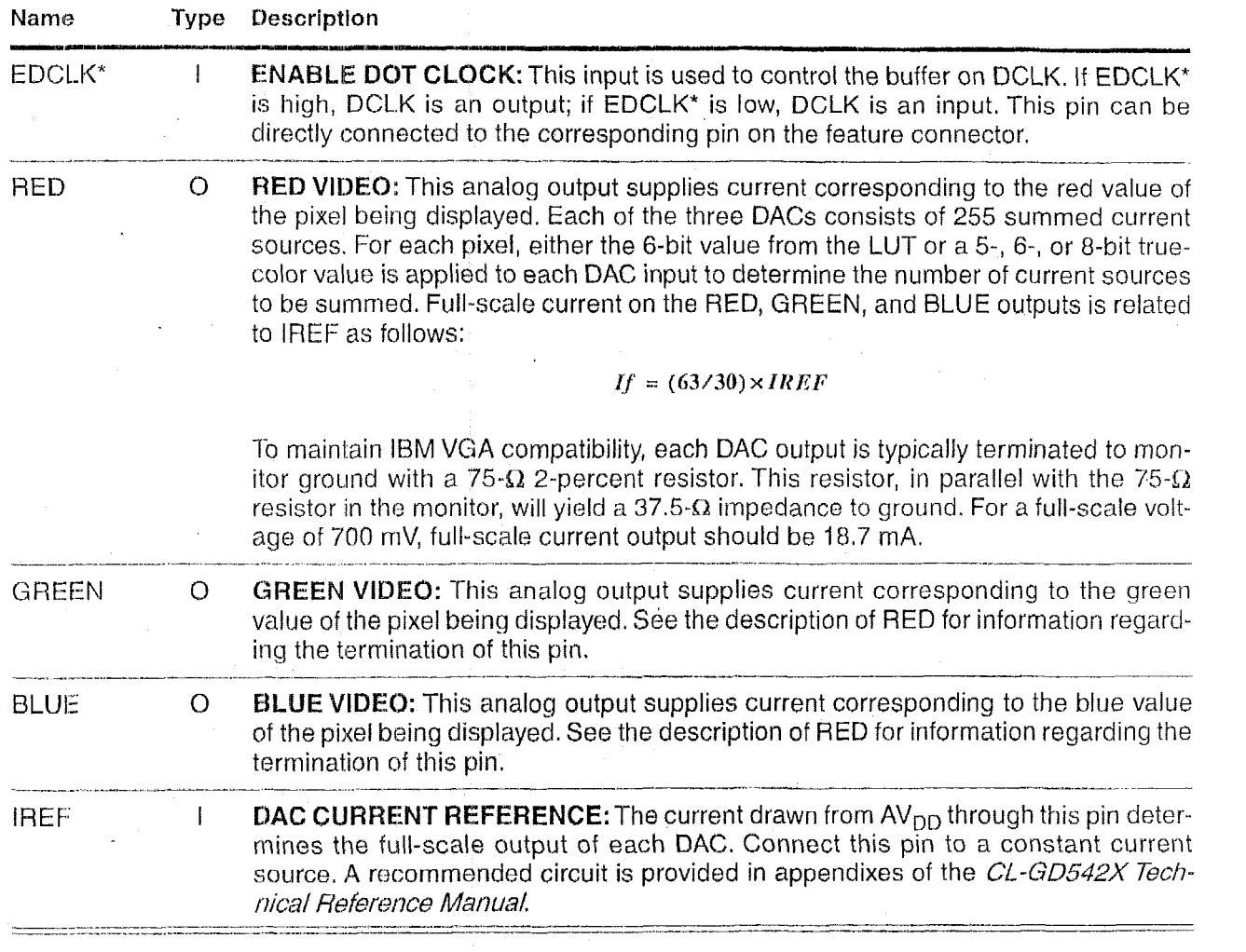

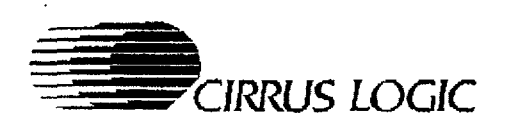

### *2.6* **Display Memory Interface**

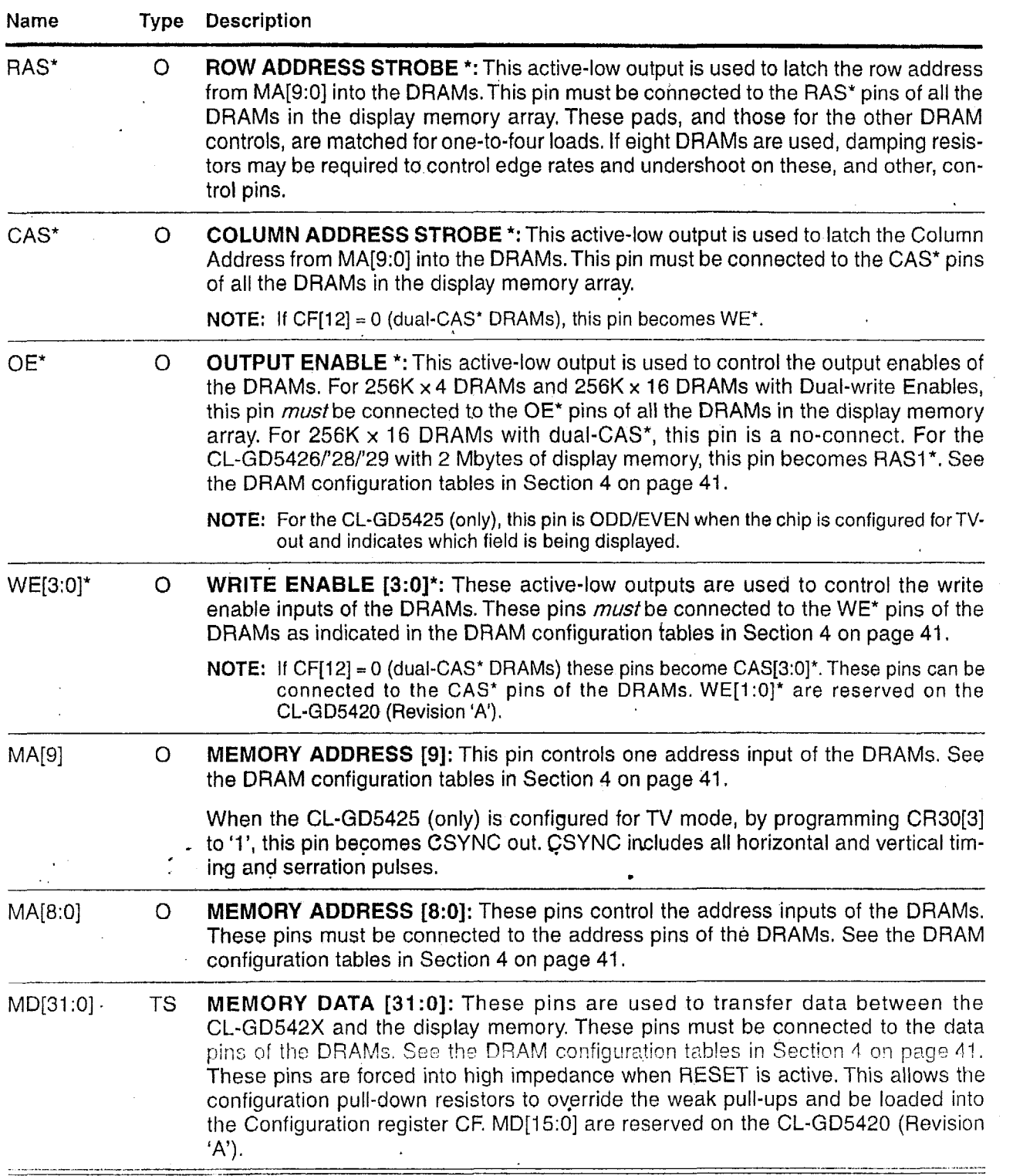

*May* **2995** 

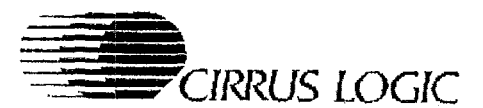

#### **2.7 ~~iscellancous Pins**

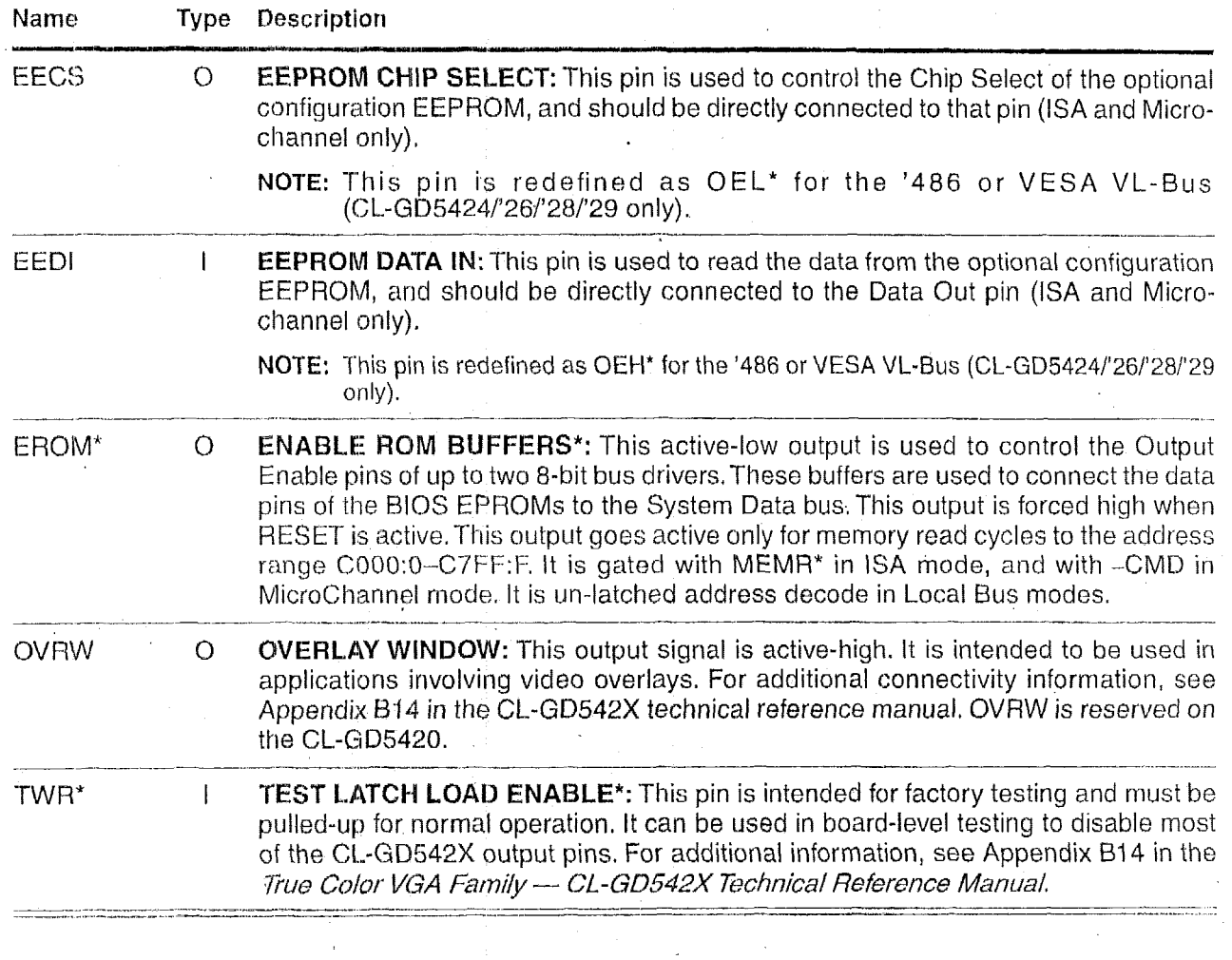

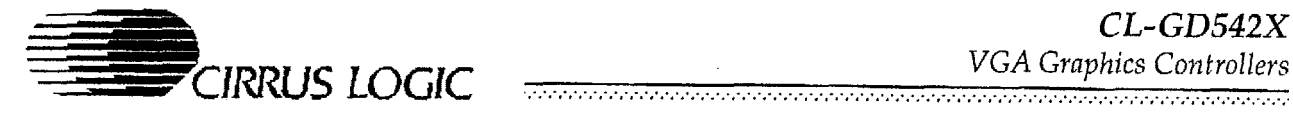

#### *2.8* **Power Pins**

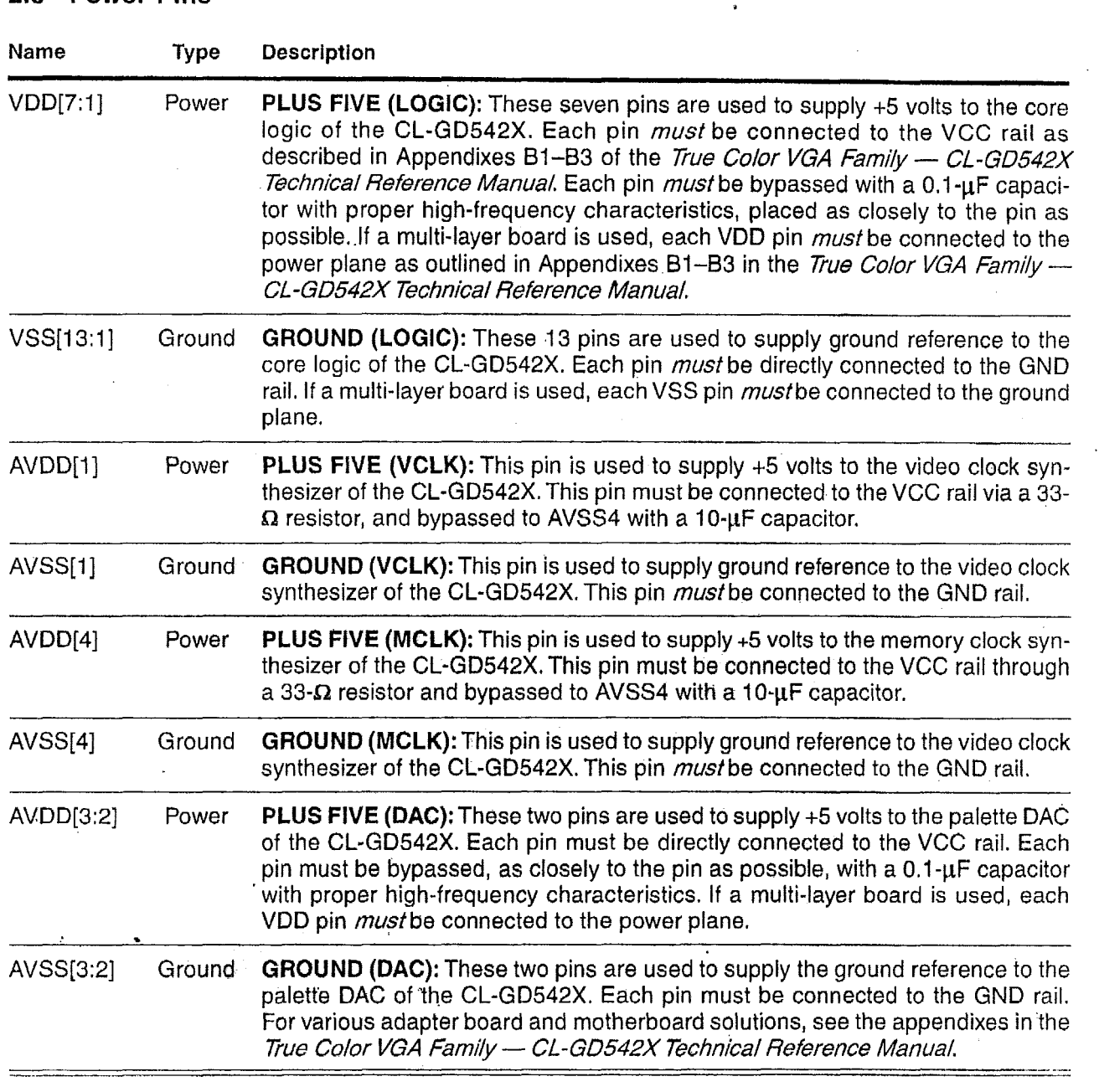

 $\bar{z}$ 

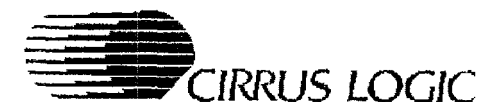

#### $\overline{3}$ . **FUNCTIONAL DESCRIPTION**

#### **3.1 General**

The CL-GD542X faniily of VGA coritrollers offers a complete VGA-standards-compatible solution. All of the hardware necessary for CPU updates to memory, screen refresh, and DRAM refresh is included in the CL-GD542X. A complete VQA motherboard solution can be implemented with one 256K x 16 DRAM with any CL-GD542X chip.

The chip block diagram in Figure 3-1 shows the CL-GD542X connection to the host, display memory, and monitor. Each memhor of the CL-GD542X family of VGA controllers is pin-to-pin compatible on the system bus.

#### **3.2 Functional Blacks**

The following functional blocks have been integrated info the CL-GD542X.

#### *CPU Interface*

The CL-GD542X connects directly *to* the ISA bus, E-ISA bus, MicroChannel bus, or '386 and '486 bus *(CL-GD5424/'26/'28/'29* only). No glue logic is t equired. The CL.-GD542X internally decodes a 16- or 24-bit address, and responds to the applicable control lines. It execules both I/O accesses and memory accesses as either an 8- or 16-bit device.

#### *CPU Write Buffer*

.

The CPU Write Buffer contains a queue of CPU write accesses to display memory that have not been executed because of memory arbitration. Maintaining a queue allows the CL-GD542X to release the CPU as soon as it has tecorded the address and data, and to execute the operation when display memory is available, increasing CPU performance.

#### $Graphics$  *Controller*

The Graphics Controller is located between the CPU interface and the Memory Sequencer. It performs text manipulation, data rotation, color mapping, and other miscellaneous operations.

#### *BitBLT*

This is a unique GUI acceleration feature in the CL-GD5426/'28/'29. The BitBLT function moves data with RQPs (raster operations). This operation occurs in Packed-pixel modes with 8-, 16-, or 24 bit-per-pixel transfers. Color expansion can be used to translate monochrome images to 8- or 16 bit color. The source or destination of a BitBLT operation can be system memory.

#### *Memory Arbitrator*

The Memory Arbitrator allocates bandwidih to the four functions that compete for the limited bandwidth of display memory. These are CPU access, screen refresh, DRAM refresh, and BitBLT operations. DRAM refresh is handled invisibly by allocating aselectable number of CAS\*-before-RAS" refresh cycles at the beginning of each scanline. Screen refresh and CPU/BitBLT accesses are allocated cycles according to the FIFO-control parameters, with priority given to screen refreshes.

#### *Memory Sequencer*

The Memory Sequencer generates timing for display memory. This includes RAS\*, CAS\* and multiplexed-address timing, as well as WE\* and OE\* timing, The Sequencer generates CAS"-before-RAS\* refresh cycles, Random Read and Random Early Write cycles, and Fast-page mode Read and Early Write cycles. The Memory Sequencer generates multiple-CAS\* or multiple-WE\* signals according to the memory type used.

#### *CRT Controller*

The CRT controller generates the HSYNC and VSYNC Signals required for the monitor, as well as the BLANK\* signals required by the palette DAC.

#### *Video FIFO*

The Video FIFO allows the Memory Sequencer to execute the display memory accesses needed for screen refresh at maximum memory speed rather than at the screen refresh rate. This makes it possible to collect the accesses for screen refresh near the beginning of the scanline, and to execute them in Fast-page mode rather than Random Read mode.

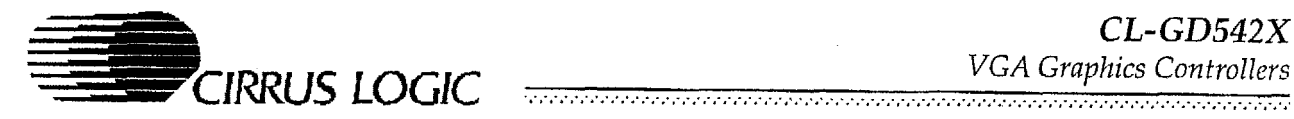

#### *Attribute Controller*

The Attribute Controller formats the display for the screen. Display color selection, text blinking and underlining are performed by the Attribute Controller. Alternate font selection also occurs in the Attribute Controller.

#### *Palette DAC*

The palette DAC block contains the color palette and three 8-bit digital-to-analog converters. The color palette, with 256 18-bit entries, converts a color code that specifies the color of a pixel into three 6-bit values, **one** each for red, green, and blue. The CL-GD5425 (only) supports YCrCb and AccuPak-to-RGB conversion.

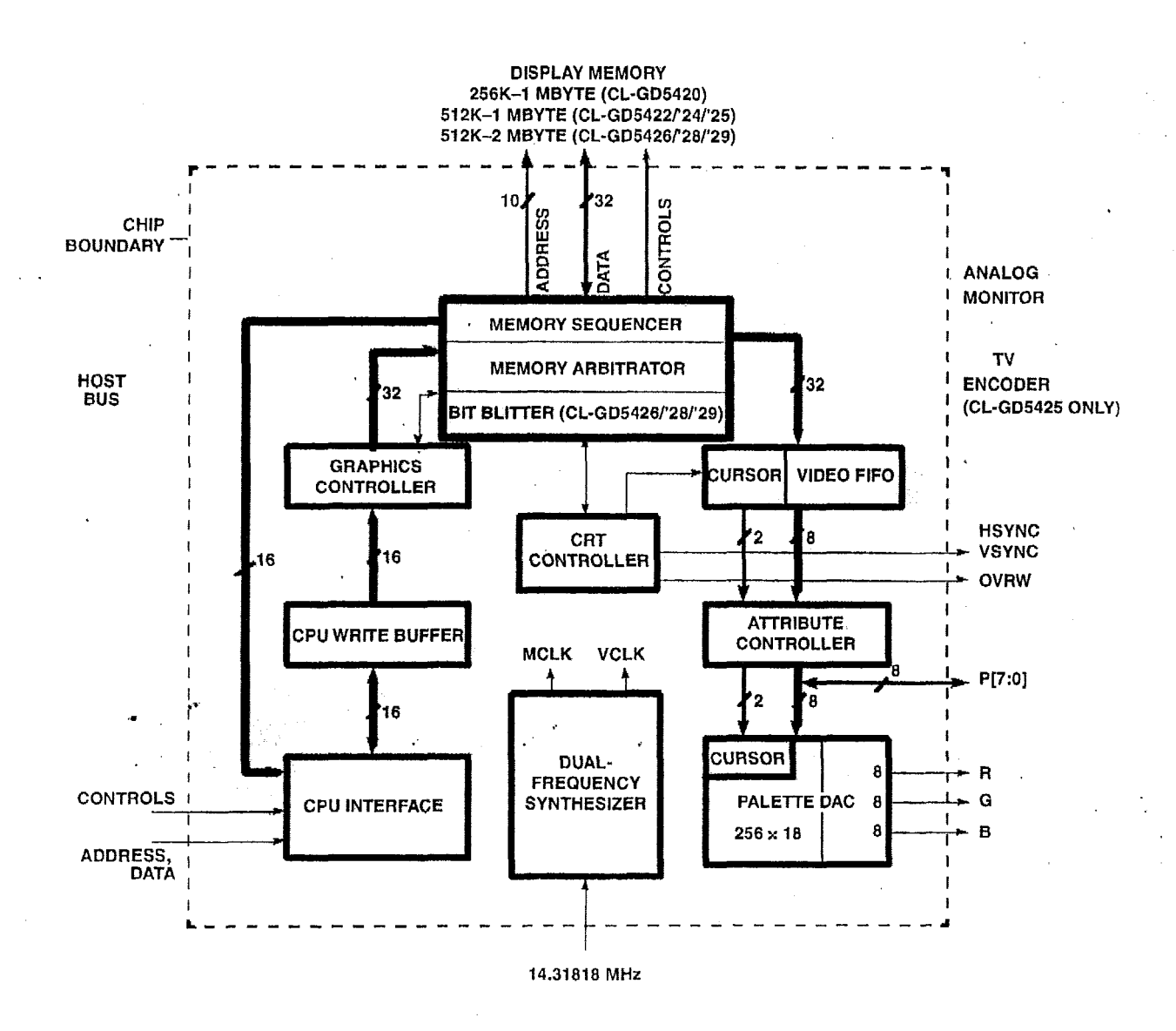

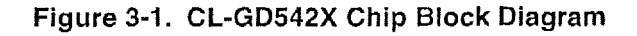

 $CL$ -GD542 $X$ **VGA Graphics Controllers** 

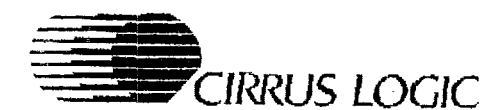

Alternatively, the CL.-GD542X (excluding the CL-GD5420) can be configured for 15, 16-, or 24 bit *pixels. This* allows **32K, 65K,** or *16* million *simul*taneous colors to be displayed on the screen. The bits are allocated as  $8-8-8$  for the 16 million colors. 5-6-5 for the 64K Color mode, or five to each (red, green, and blue) DAC for the 32K Color rnocle.

#### *Duai--Frequency Synthesizer*

*7- The dual-frequency synthesizer generates the* Memory Sequencer Clock and the Video Display Clock from a single reference frequency. The frequency of each clock is programmable. The reference frequency can be generated with an internal crystal-controlled oscillator. Alternatively, it can be supplied from an external TTL source.

#### VESA<sup>®</sup> Connector/VGA Pass-through Connector

The CL-GD542X is designed to connect directly to a VESA connector. It supports the three enable/disable inputs, and the Pixel bus can directly drive the connector. Through this connector, the overlay feature could be used in multimedia applications. This allows for internal DAC utilization in 16-bit-per-pixel mode. The CL-GD5425/29 supports the VAFC (VESA Advanced Feature Connector) Baseline for Video Overlay,

#### *TV Encoder (CL-CD5425 only)*

The CL-GD5425 provides integrated scaling, flicker reduction, and a glueless encoder interface that delivers high-quality TV display at the lowest possible cost without the need for additional frarne or line stores.

.\* The programmable flicker-reduction function reduces interlaced artifacts inherent in computergeneraled images displayed on interlaced T'V monitors. The degree of filtering is selectable by the end-user.

#### **3.3 Functional Operation**

The four major operations handled by the CL-GD542X are discussed below. *FUNCTIONAL DESCRIPTION*<br> *FUNCTIONAL DESCRIPTION*<br> *FUNCTIONAL DESCRIPTION*<br> *FUNCTIONAL DESCRIPTION*<br> *FUNCTIONAL DESCRIPTION*<br> *FUNCTIONAL DESCRIPTION* 

#### *CPU Access to Registers*

The host can be any processor controlling an ISA, E-ISA, Microchannel, or '386 and '486 local bus. It accesses CL-GD542X registers by setting up 16 or 24-bit addresses and making controls such as IORD\* or IOWR\* active. The CL-GD542X can respond either as an 8- or 16-bit peripheral, depending on how the chip has been designed into the system.

DRAM and screen refresh occur concurrently with, and independently of, register access (unless the host is changing display parameters or has suppressed refresh). Registers are described in detail host is changing display parameters or has sup-<br>pressed refresh). Registers are described in detail<br>in the *True Color VGA Family — CL-GD542X Technical Reference Manual.* 

#### **CPU Access to Display Memory**

All host accesses to display memory are handled by the CL-GD542X. The host first sets up certain parameters, such as color and write masks, then generates a memory access in the range where the CL-GD542X is programmed to respond.

#### *Display Memory Refresh*

The CL-GD542X automatically generates a selectable number of CAS\*-before-RAS\* refresh cycles during each horizontal timing period.

#### *Screen Refresh*

The CRT monitor requires a near-constant rewriting since its only memory is the phosphor persistence. This persistence is typically only a few milliseconds. The CL-GD542X fetches information from the display memory for each scanline as quickly as possible, using Fast-page mode cycles to fill the Video FIFO. This allows the maximum possible time for the host to access the display memory.

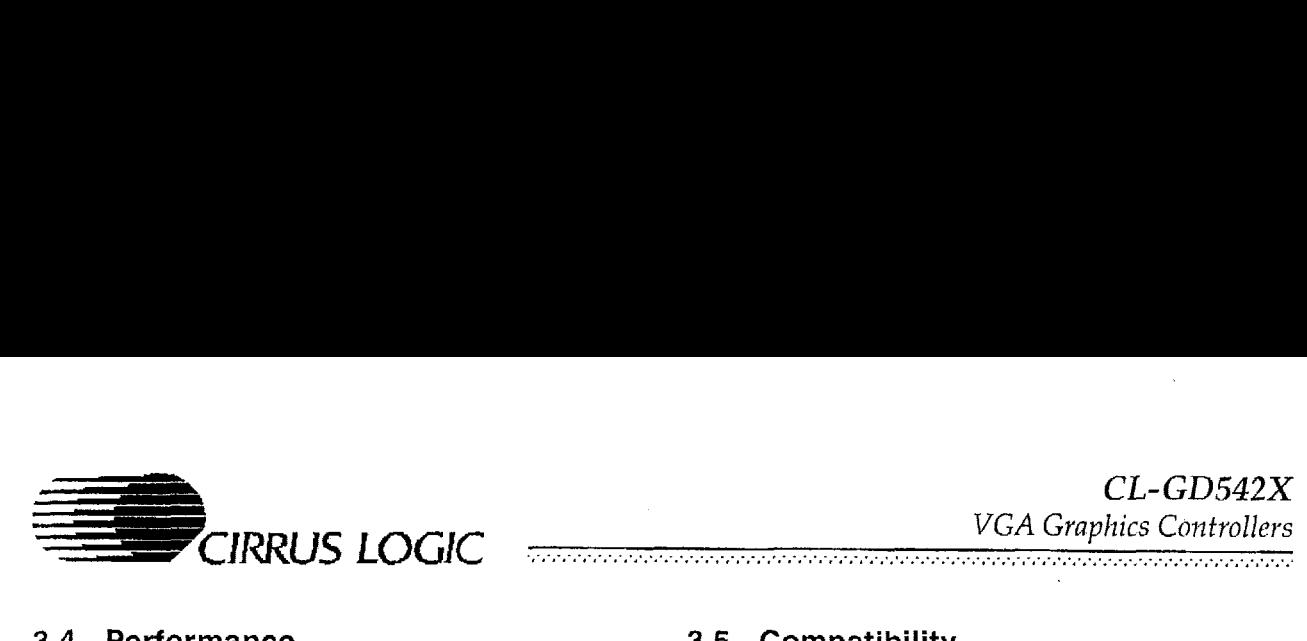

#### **3.4 Performance**

The CL-GD542X is designed with the following performance-enhancing features:

- Accelerated Microsoft Windows with BitBLT (CL-GD5426/'28/'29 only)
- 16-bit CPU interface to I/O registers for faster  $\bullet$ host access
- 16-bit CPU interface to display memory for  $\bullet$ faster host access in all modes, including Planar mode
- 32-bit display memory data bus for faster ac- $\bullet$ cess to display memory (CL-GD5422/'24/'25/'26/'281'29)
- DRAM Fast-page mode operations for faster  $\bullet$ access to display memory
- Zero-wait-state performance and a CPU write  $\bullet$ buffer allows faster CPU access for writes to display memory
- Video FIFO to minimize memory contention
- 32 **x** 32 and 64 **x** 64.hardware cursor to improve Microsoft Windows performance
- Increased throughput with '386 and **'486** local  $\bullet$ bus interface (CL-GD5424/'25/'26/'28/'29)

#### **3.5 Compatibility**

The CL-GD542X includes all registers and data paths required for **VGA** controllers,

The CL-GD542X supports extensions to VGA, including 1024 **x** 768 *x* 256 interlaced and non-interlaced, and 1280 **x** 1024 **x** 256 interlaced modes. Additionally, various 132-column text modes are supported.

#### **3.6 Board Testability**

The CL-GD542X chip is testable, even when installed on a **PC** board. By using pin scan testing, any IC signal pins not connected to the board or shorted to a neighboring pin or trace, will be detected. The Signature Generator allows the entire system, including the display memory, to be tested at speed. For further information on pin scan testing and the Signal Generator, refer to Appendixes at speed. For further information on pin scan test-<br>ing and the Signal Generator, refer to Appendixes<br>B11 and B13 in the *True Color VGA Family --*<br>CL CD543X Technical Referance Maruel *CL-GD542X Technical Reference Manual*.

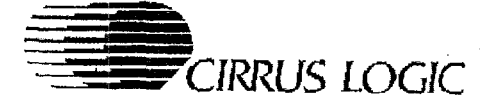

# **4. CL-G5542X CONFIGURATION TABLES**

#### **4.1 Video Modes**

#### Table 4-1. Standard VGA Modes

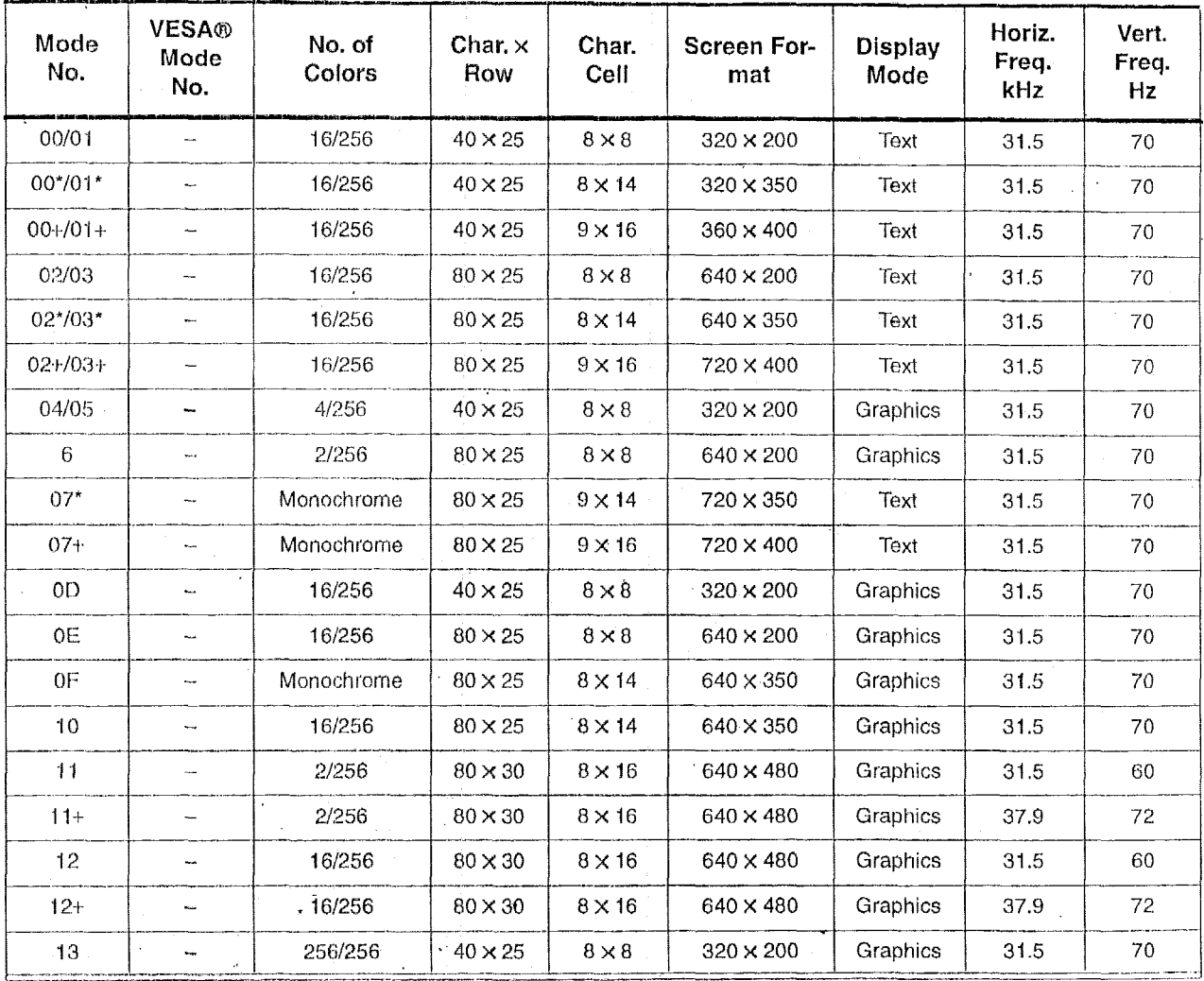

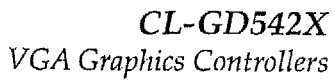

............\*.......................\_\_.. ......................................... '.'.)

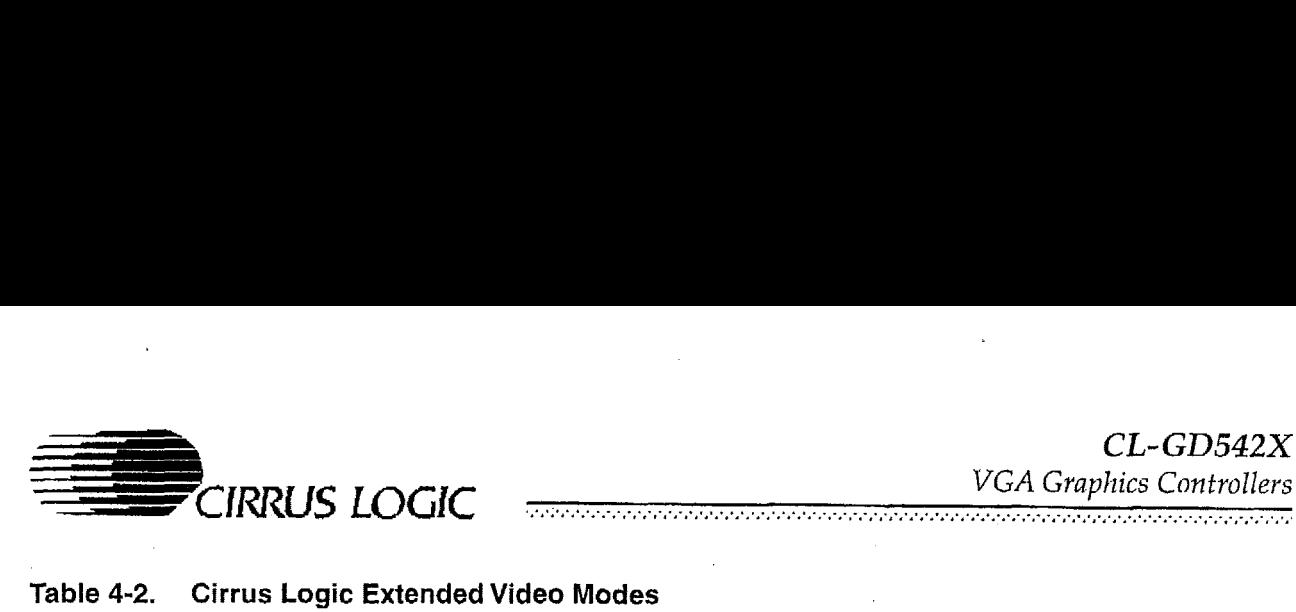

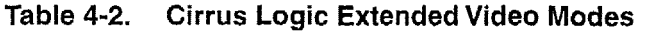

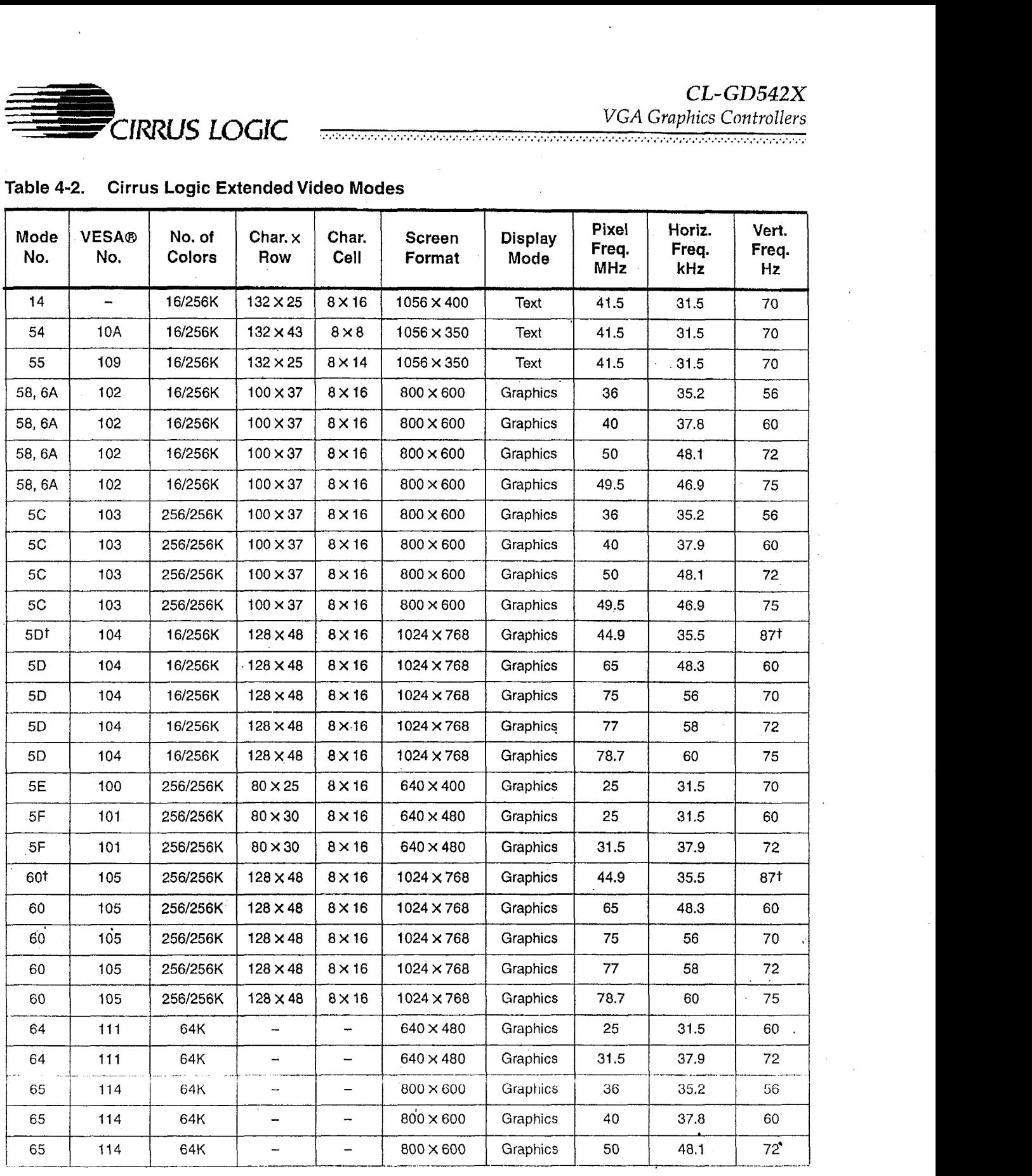

May **2995** 

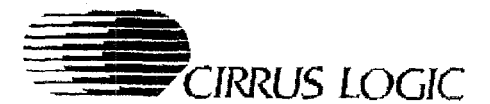

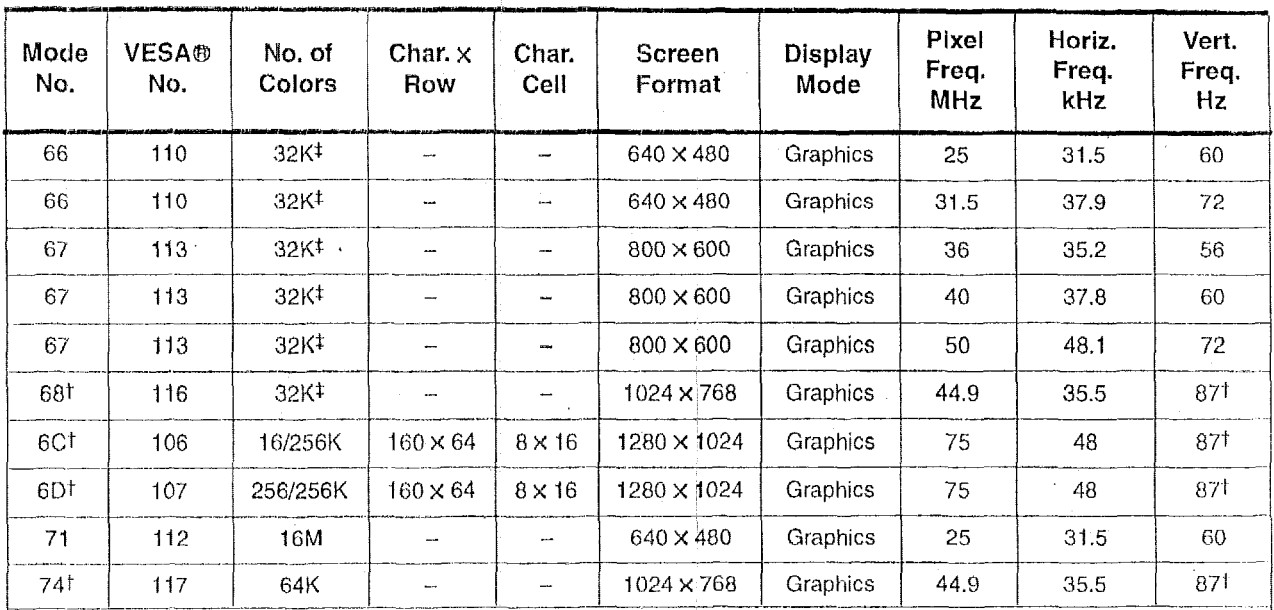

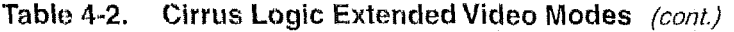

#### NOTES:

I) Some modes are not supported **by** all CL-GD542X controllers. Refer to the CL-GD542X data book and software release kit for the list of video modes supported by the CL-GD542X BIOS.

2) Not all rnonitors support all modis The fastest vertical refresh rate **for** the monitor type selected will be used autamatically.

3) **4** indicates 32K Direct-Color/256-color Mixed made.

4) 't' indicates Interlaced mode.

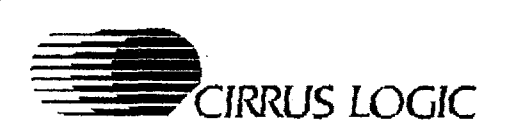

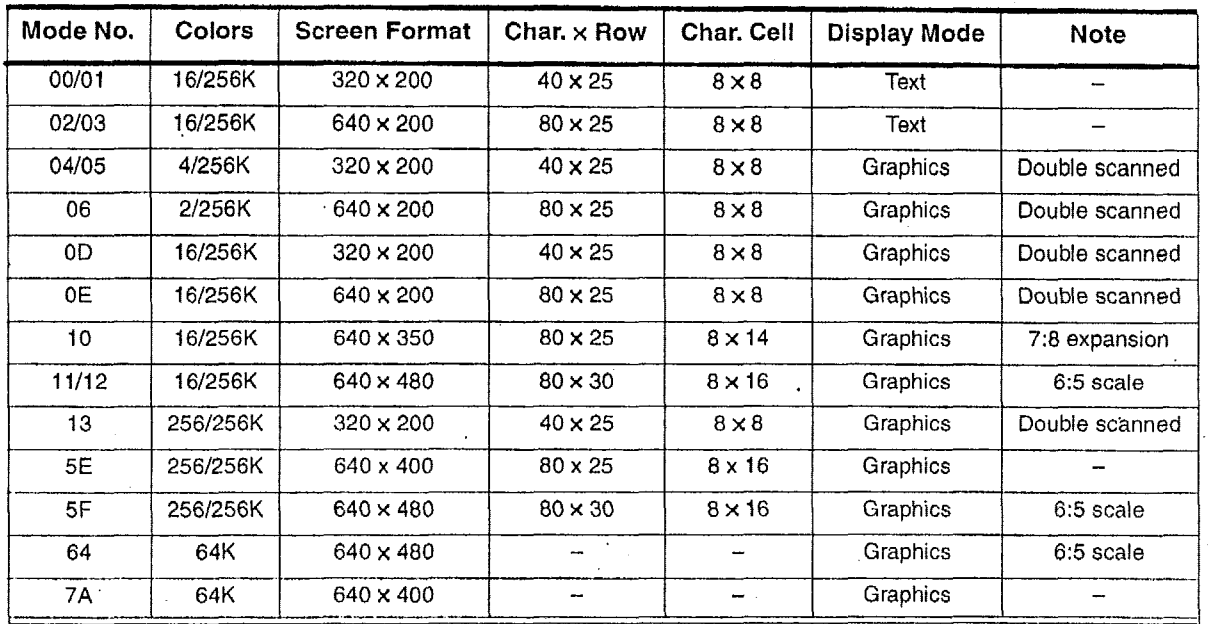

#### Table 4-3. NTSC TV Video Modes (CL-GD5425 only)

**Table** 4-4. PALTV Video Modes (CL-GD5425 only)

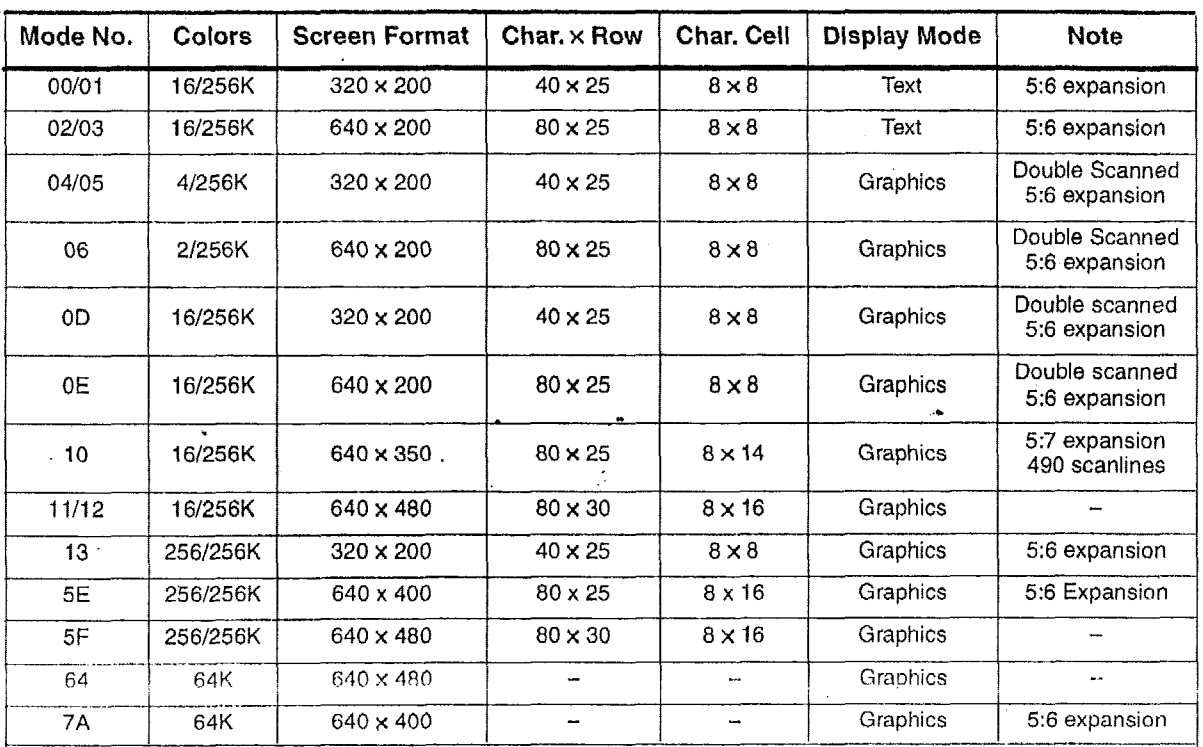

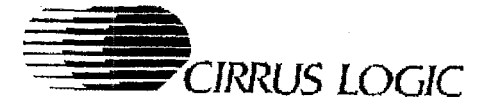

### 4.2 Configuration Register, CF1

When RESET (system power-on reset) goes active, the CL-GD542X samples the levels on several of the Display Memory Data MD[x] pins. These levels are latched into a write-only configuration register (CF1). The data bits in this register are not accessible to the host CPU. The levels on the Memory Data bus are, by default, a logic '1' during power-on reset due to internal 250-kΩ pull-up resistors. A logic '0' is achieved by installing an external 6.8-kΩ pull-down resistor on the memory data line corresponding to the appropriate bit in the Configuration register. The following table identifies the Configuration register bits and the particular VGA function enabled by the latched level on the Memory Data bus during power-on reset.

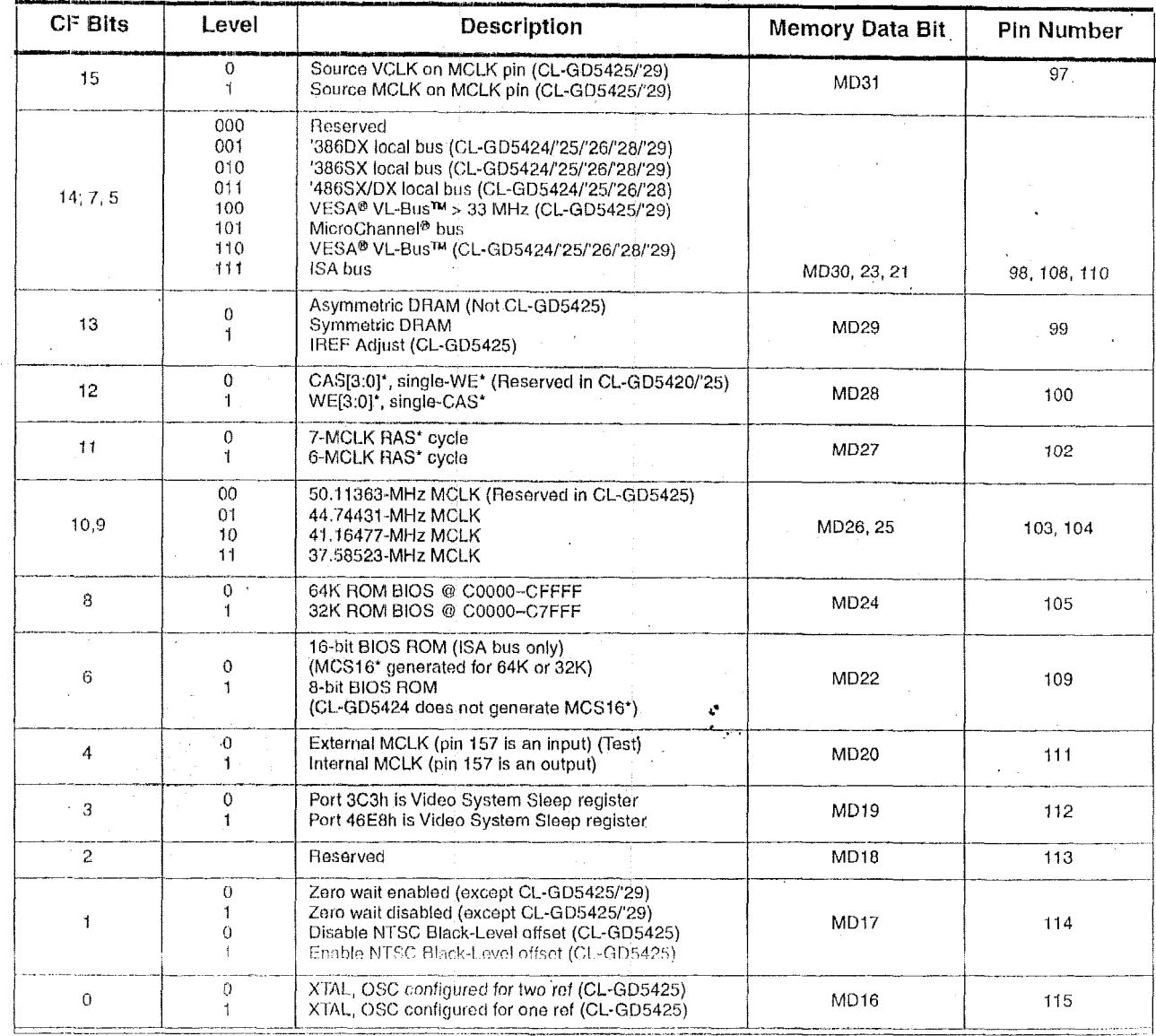

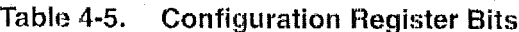

May 1995

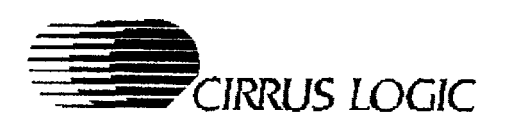

#### **4.3 Host Interface Signals**

With the pin connections listed below, the CL-GD542X will **interface** directly to an **ISA,** Microchannel, or local bus.

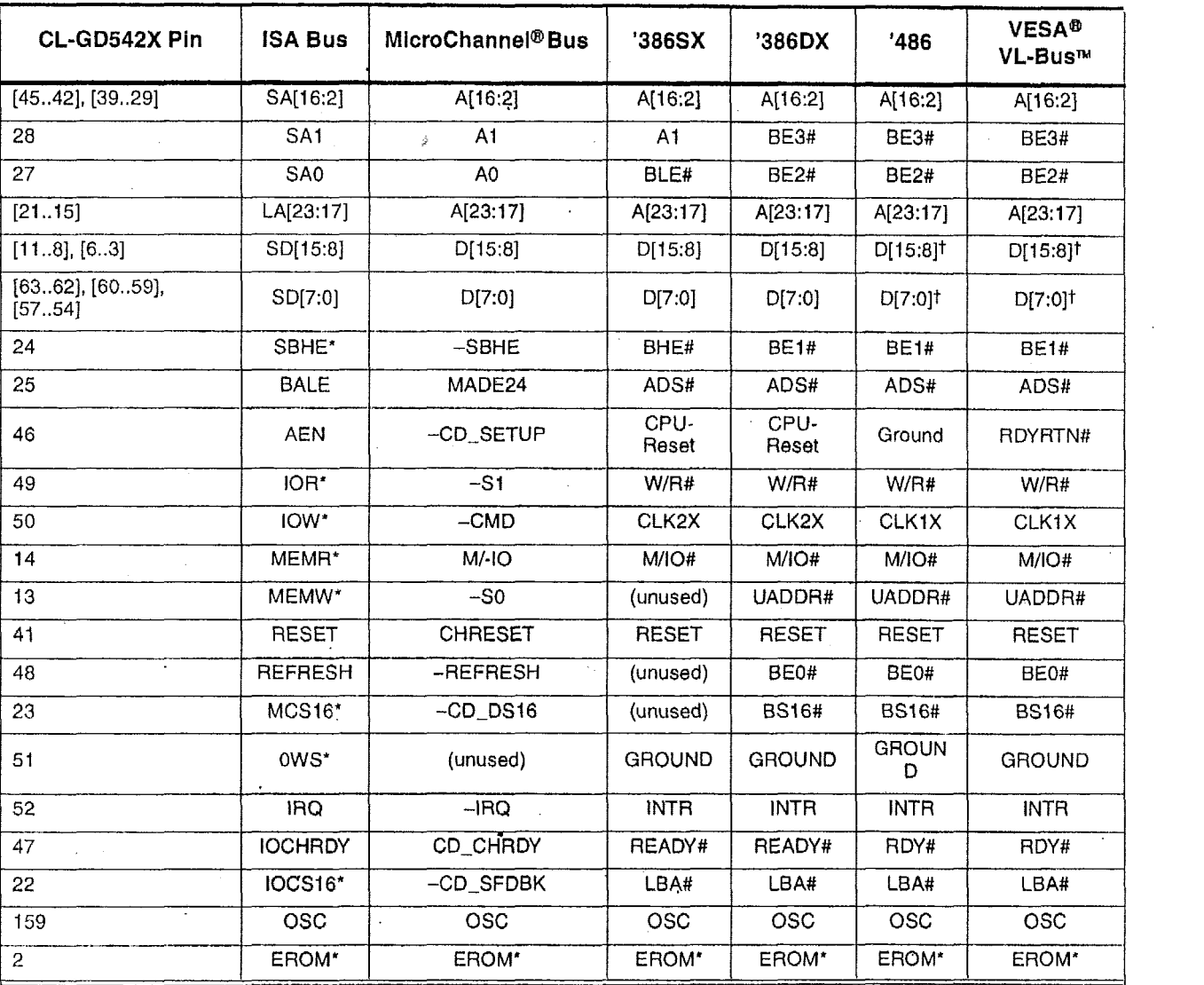

#### **Table 4-6. Bus Connections**

#### **NOTES:**

- **1)** For ISA-bus applications, note that **SA[19..17]** are not found on the CL-GD542X; this means that an adapter hoard wi!l only function in a 16-hit slot.
- 2) The OSC and EROM\* pins are common in all configurations.
- 3) The OSC pin is an input for 14.31818 MHz.
- 4)  $t$  Data lines D[15:0] connect to external, data-steering transceiver.

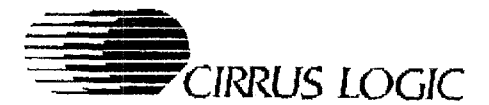

# 5. VGA REGISTER PORT MAP

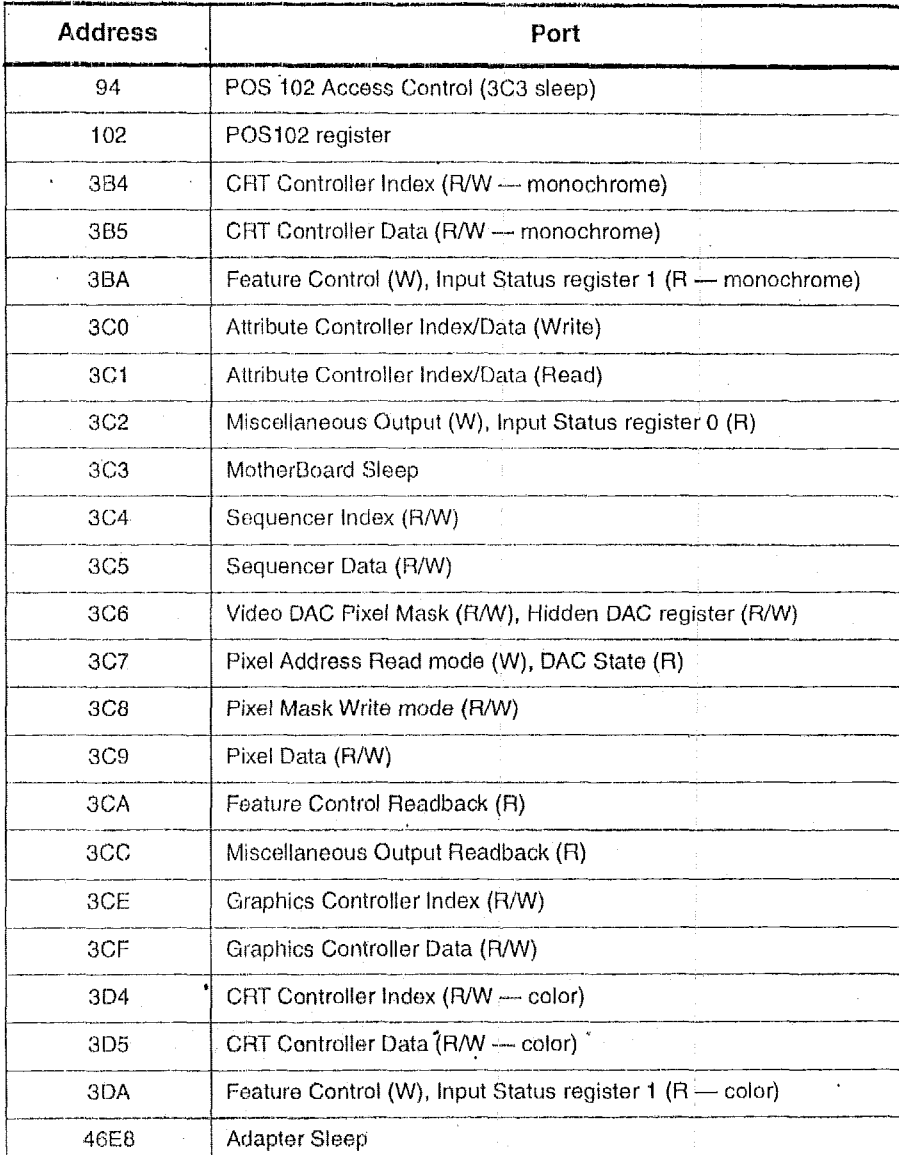

#### Table 5-1. VGA Register Port Map

l.
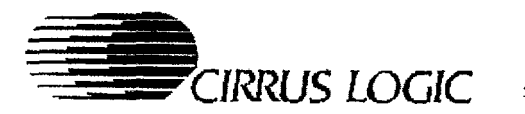

# **6. CL-GD542X REGISTERS**

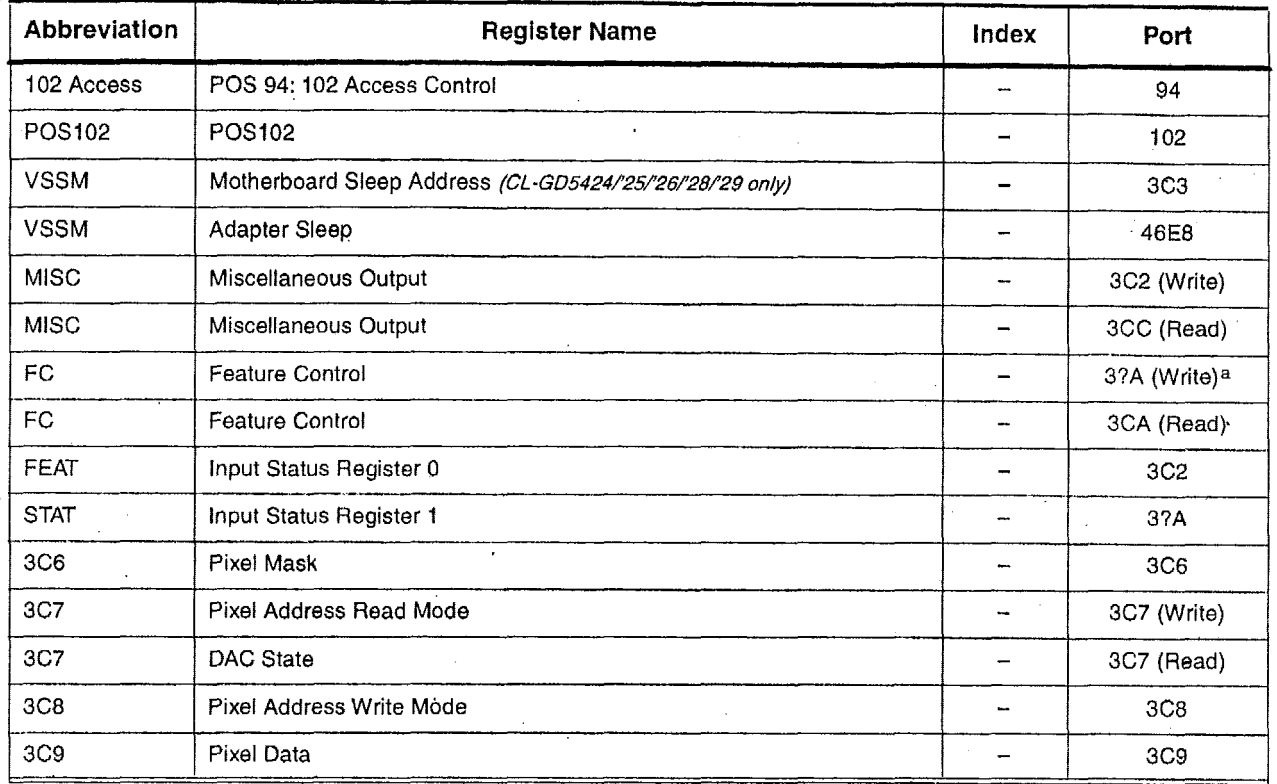

#### **Table 6-1. External/General Registers**

a '7' in the above register addresses **is** *'6'* in Monochrome mode and *'0* **in** Color mode.

### **Table 6-2. VGA Sequencer Registers**

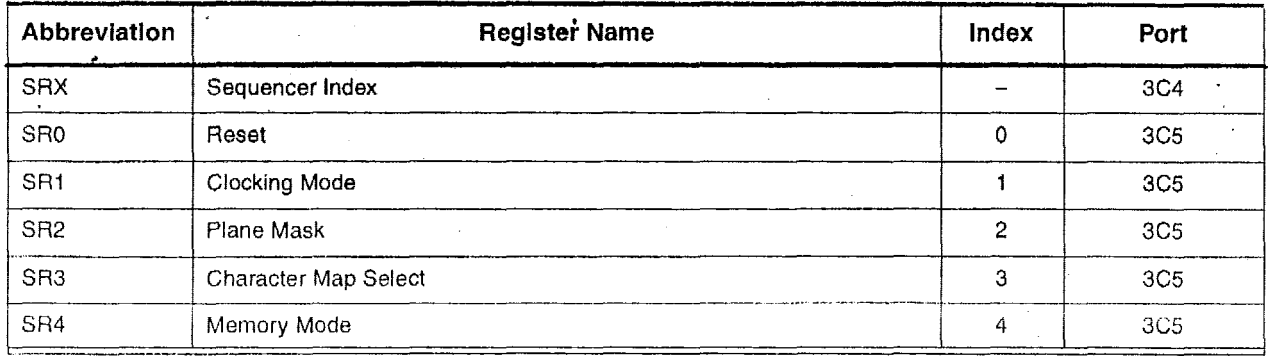

May *1995* 

 $CL$ -GD542X VGA Graphics Controllers

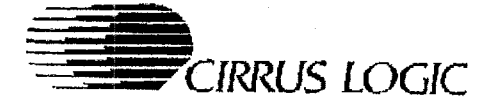

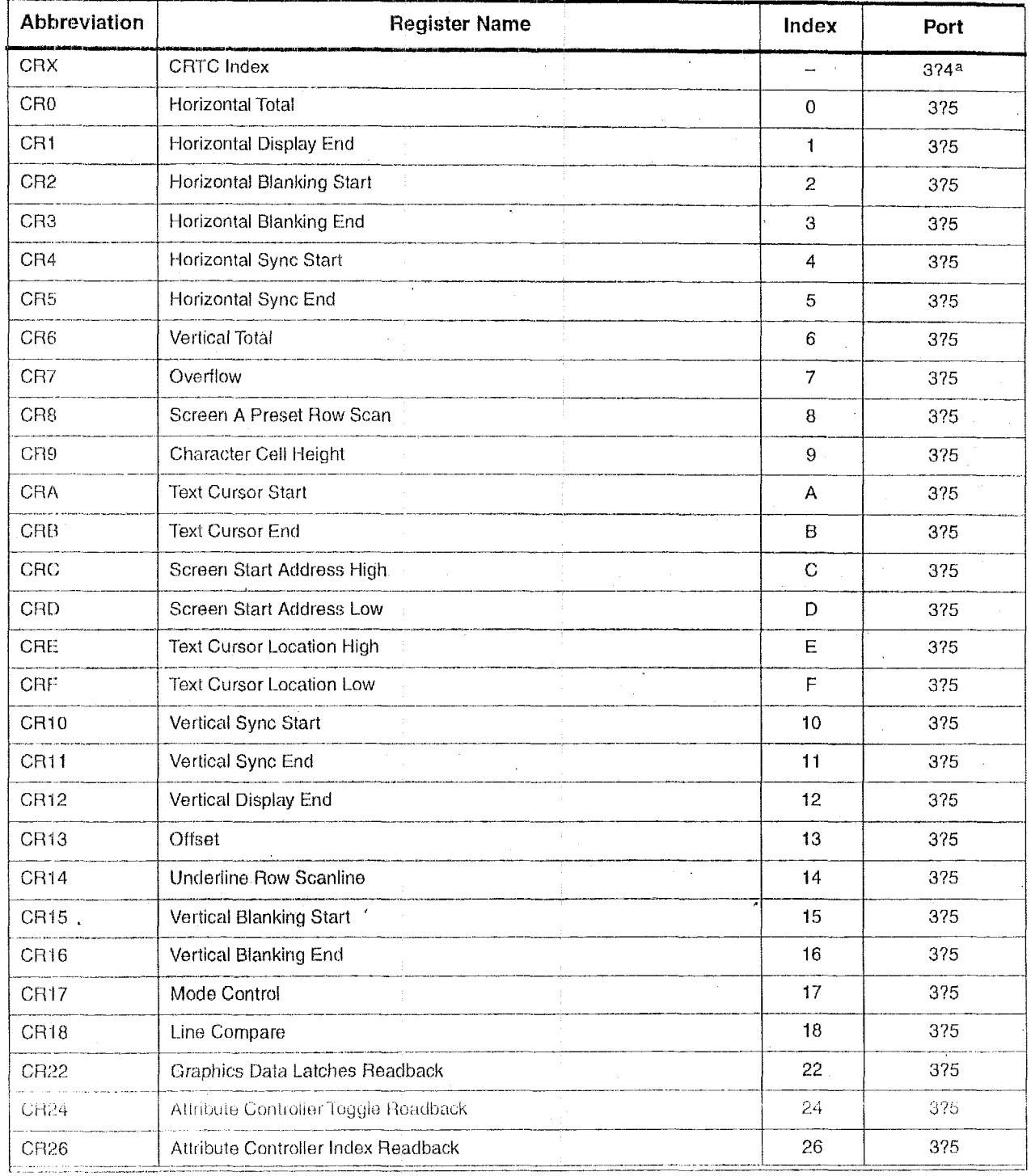

#### Table 6-3. CRT Controller Registers

a '?' in the above register addresses is 'B' in Monochrome mode and 'D' in Color mode.

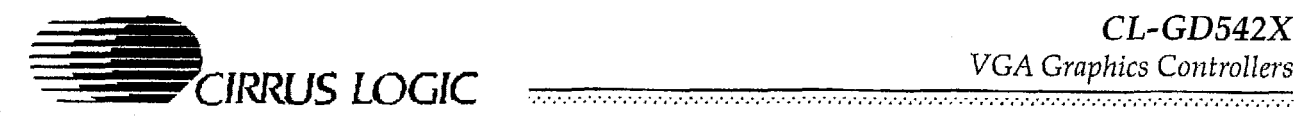

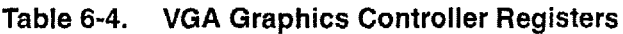

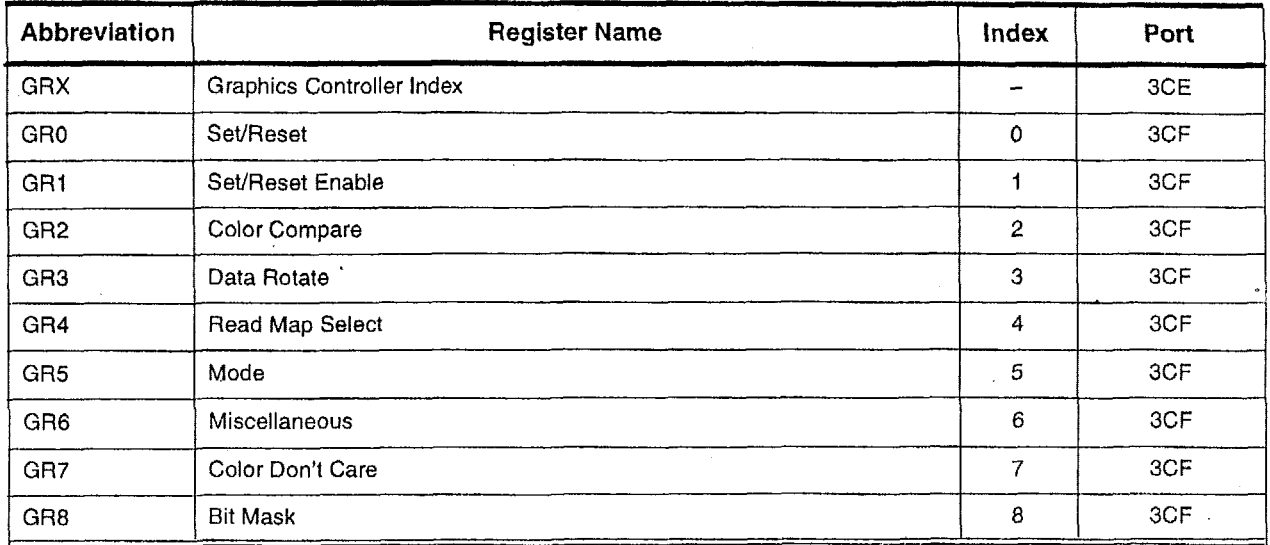

# Table 6-5. VGA Attribute Controller Registers

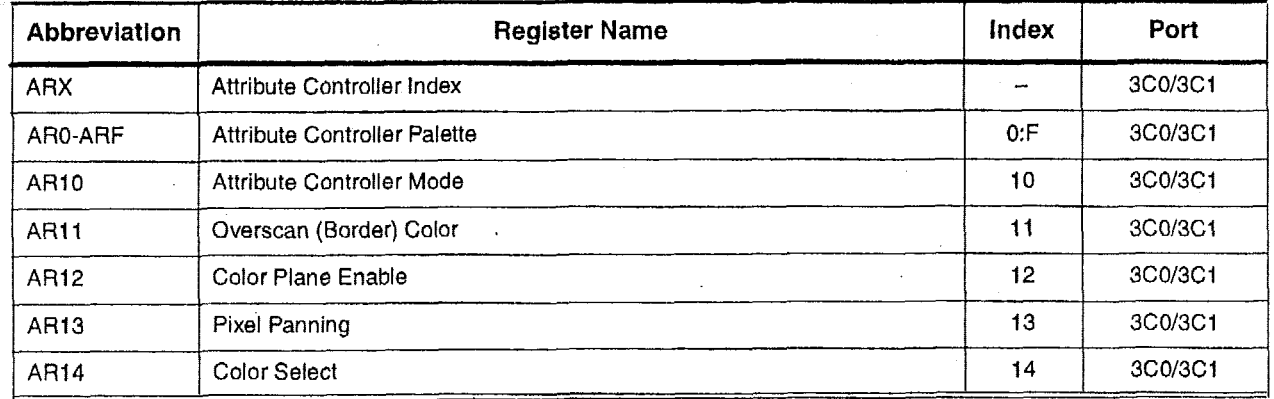

*CL-* GD542X <sup>~</sup>-11\_1- PI-- *VGA Grnphirs Coiitrnllers* ................................................. - .....................................................................................................

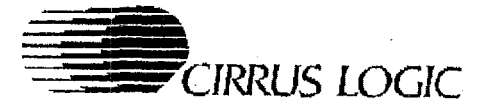

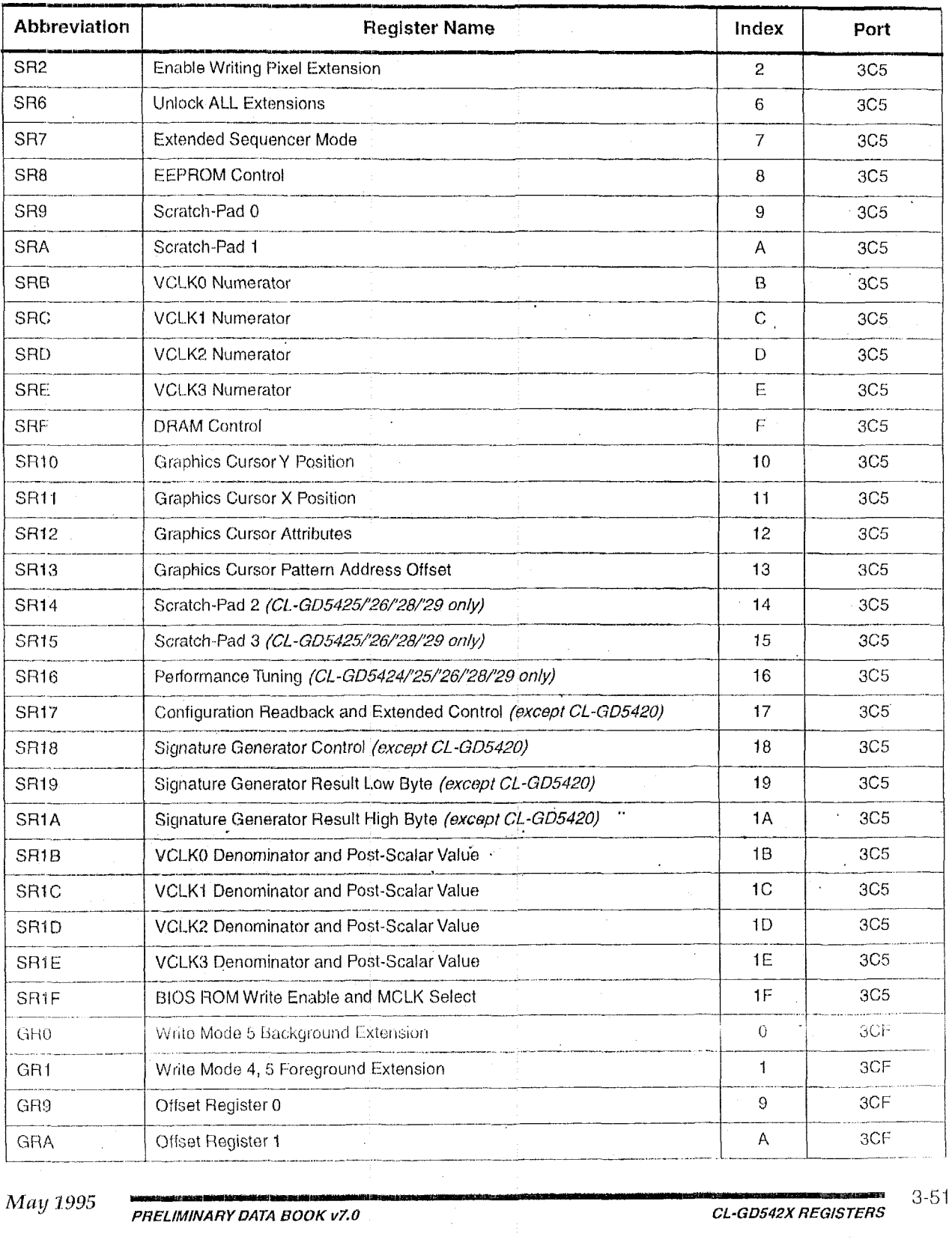

#### Table 6-6. Extension Registers

*PRELIMINARY DATA BOOK v7.0* 

3-51

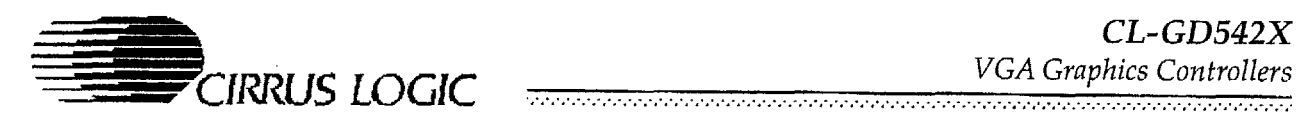

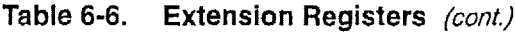

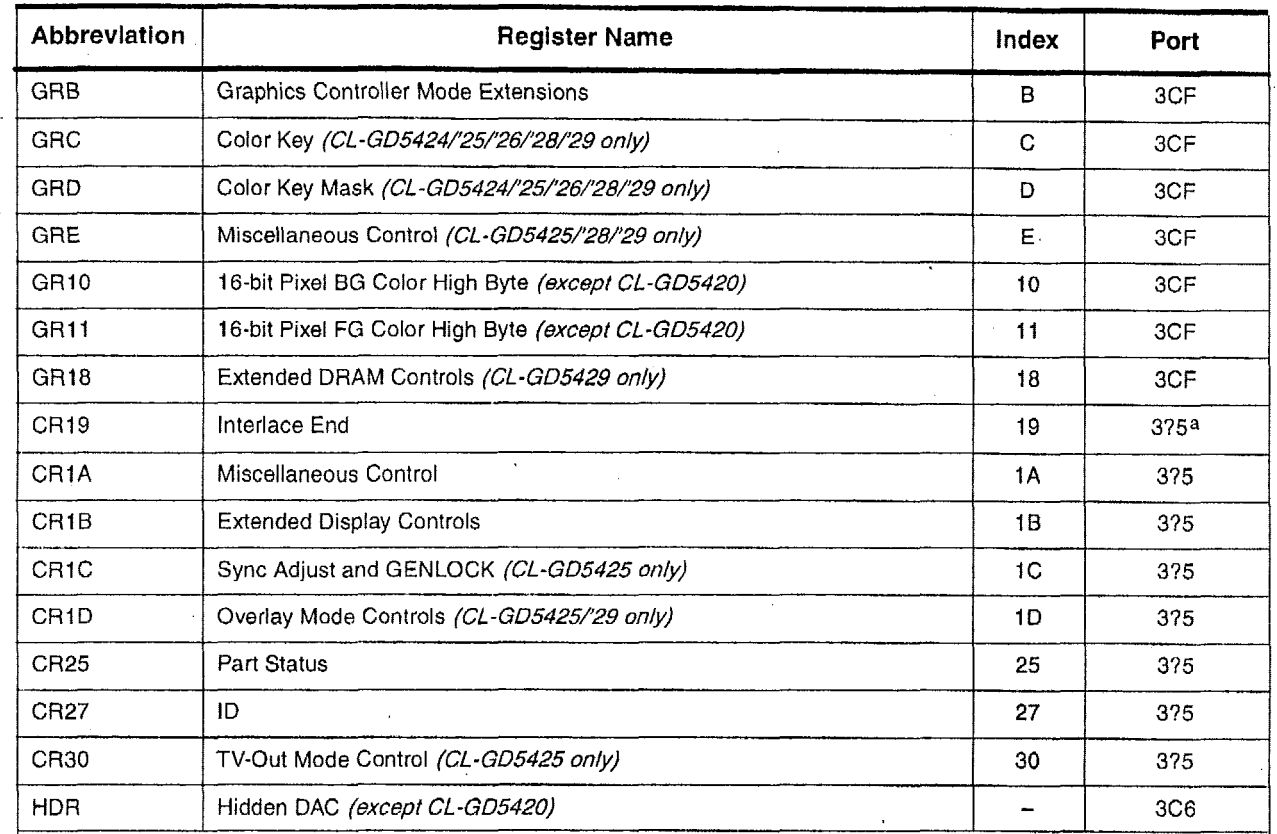

a<sup>1</sup>?' in the above register addresses is 'B' in Monochrome mode and 'D' in Color mode.

Table 6-7. CL-GD5426/'28/'29 BitBLT Registers

| <b>Abbreviation</b> | <b>Register Name</b>              | Index | Port |
|---------------------|-----------------------------------|-------|------|
| GR20                | <b>BLT Width Low</b>              | 20    | 3CF  |
| GR21                | ٠<br><b>BLT Width High</b>        | 21    | 3CF  |
| GR22                | <b>BLT Height Low</b>             | .22   | 3CF  |
| GR <sub>23</sub>    | <b>BLT Height High</b>            | 23    | 3CF  |
| GR24                | <b>BLT Destination Pitch Low</b>  | 24    | 3CF  |
| GR25                | <b>BLT Destination Pitch High</b> | 25    | 3CF  |
| GR26                | <b>BLT Source Pitch Low</b>       | 26    | 3CF  |
| GR27                | BLT Source Pitch High             | 27    | 3CF  |
| GR28                | <b>BLT Destination Start Low</b>  | 28    | 3CF  |
| GR <sub>29</sub>    | <b>BLT Destination Start Mid</b>  | 29    | 3CF  |
| GR <sub>2</sub> A   | <b>BLT Destination Start High</b> | 2A    | 3CF  |

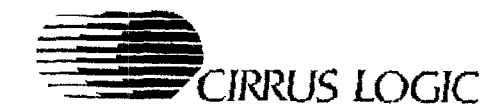

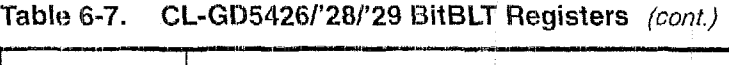

--- ---~--~- .............................. ............................................. ...........................................................................

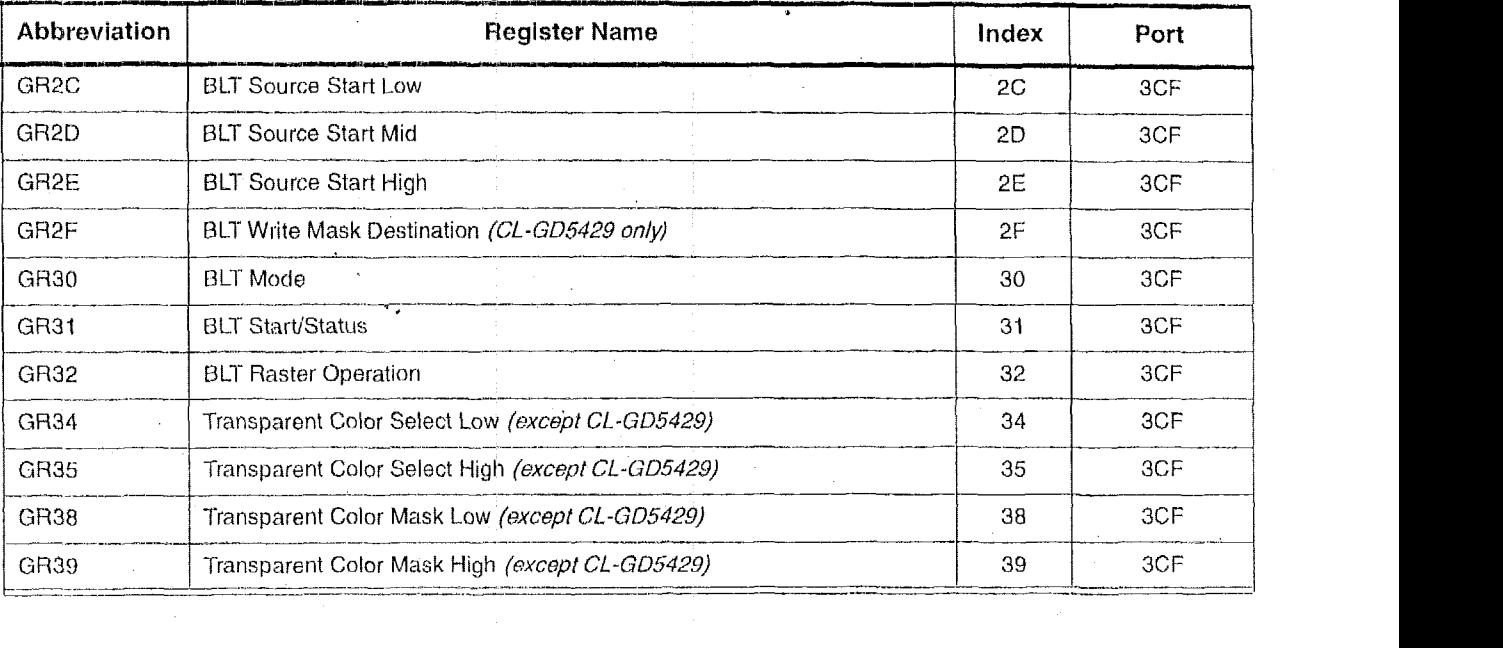

*3-53* **/wiry 1995** *PRELIMINARY DAW BQOK v7.0 CL-GD542X REGISTERS* 

# *7.* **ELECTRICAL SPECIFICATIONS**

**IRRUS LOGIC** 

# **7.1 Absolute Maximum Ratings**

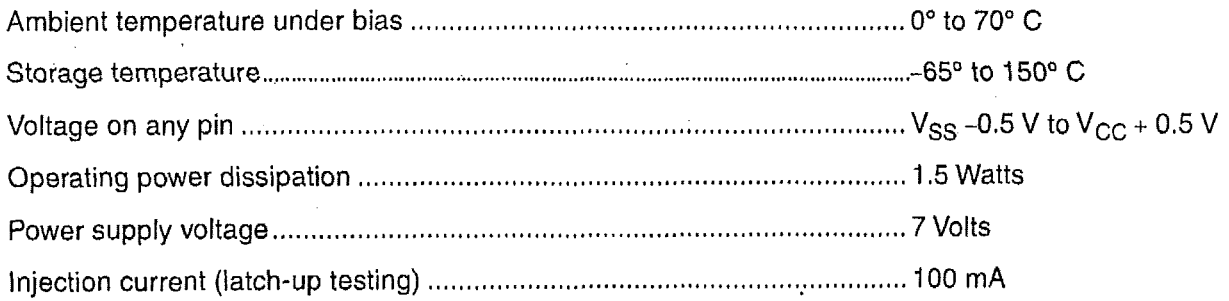

**NOTE:** Stresses above those listed may cause permanent damage to system components.These are stress ratings only. Functional operation at these or any conditions above those indicated in the operational ratings of this specification is not implied. Exposure to absolute maximum rating conditions for extended periods may affect system reliability.

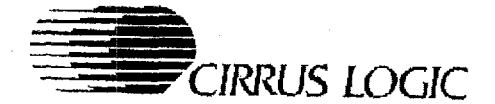

# **7.2 IX Specifications (Digital)**

( $V_{CG}$  =  $5V \pm 5\%$ ,  $T_A$  =  $0^\circ$  to  $70^\circ$  C, unless otherwise specified)

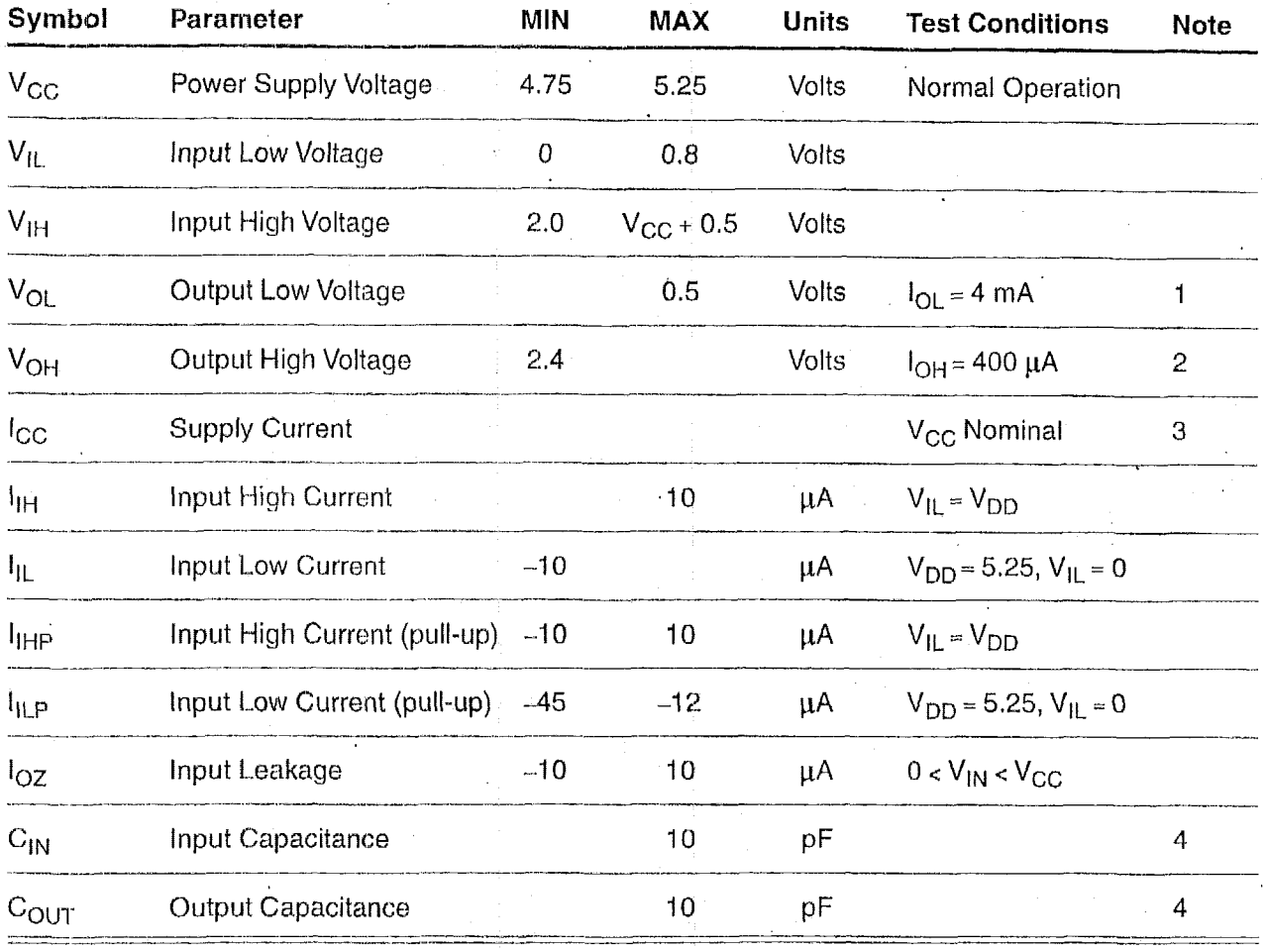

#### **NOTES:**

**1)**  $I_{\text{OL}}$  is specified for a standard buffer. See the pin summary for further information.

2) IoH *is* specified **for** a standard buffer. See the pin summary for further information.

3)  $I_{CC}$  is measured with VCLK and MCLK as indicated in the table below:

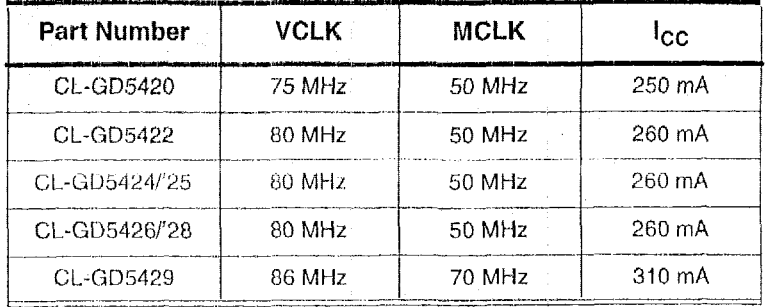

4) This is not 100% tested, but is periodically sampled.

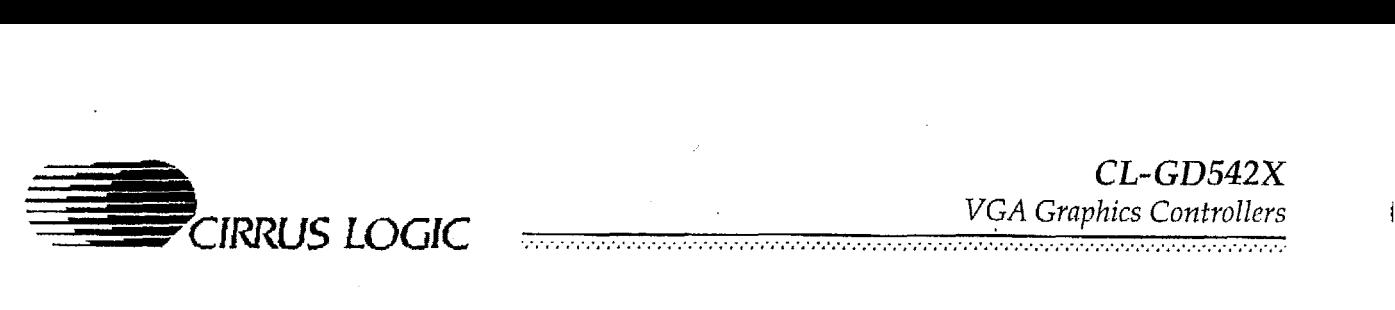

# **7.3 DC Specifications (Palette DAC)**

( $V_{CC}$  = 5V  $\pm$  5%,  $T_A$  = 0° to 70° C, unless otherwise specified)

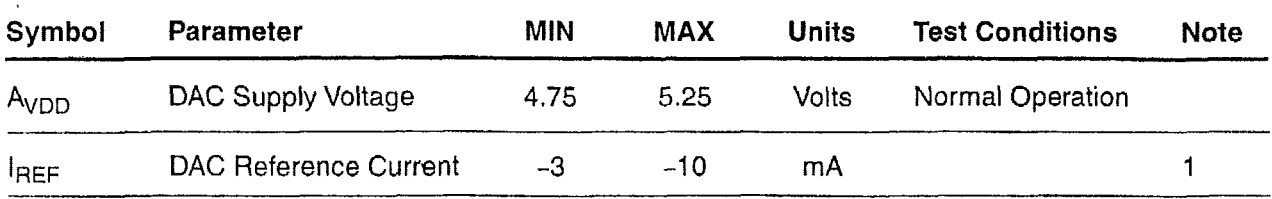

**NOTE:** See the Detailed Pin Description for information regarding nominal IREF.

# **7.4 DC Specifications (Frequency Synthesizer)**

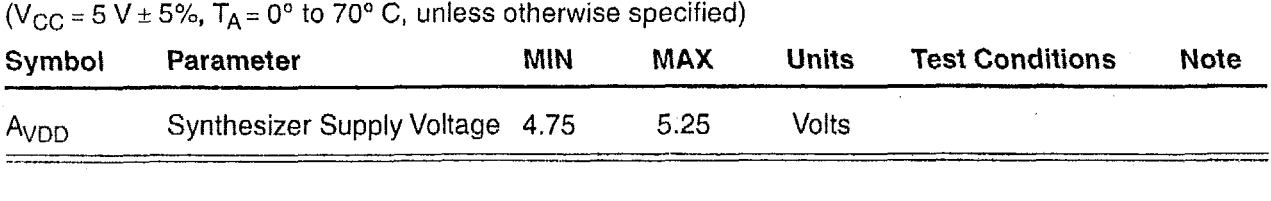

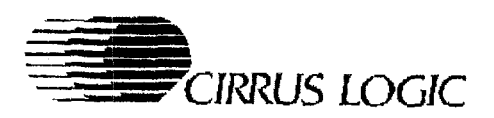

## 7.5 DAC Characteristics

( $V_{CC}$  = 5 V ± 5%,  $T_A$  = 0<sup>o</sup> to 70<sup>o</sup> C, unless otherwise specified)

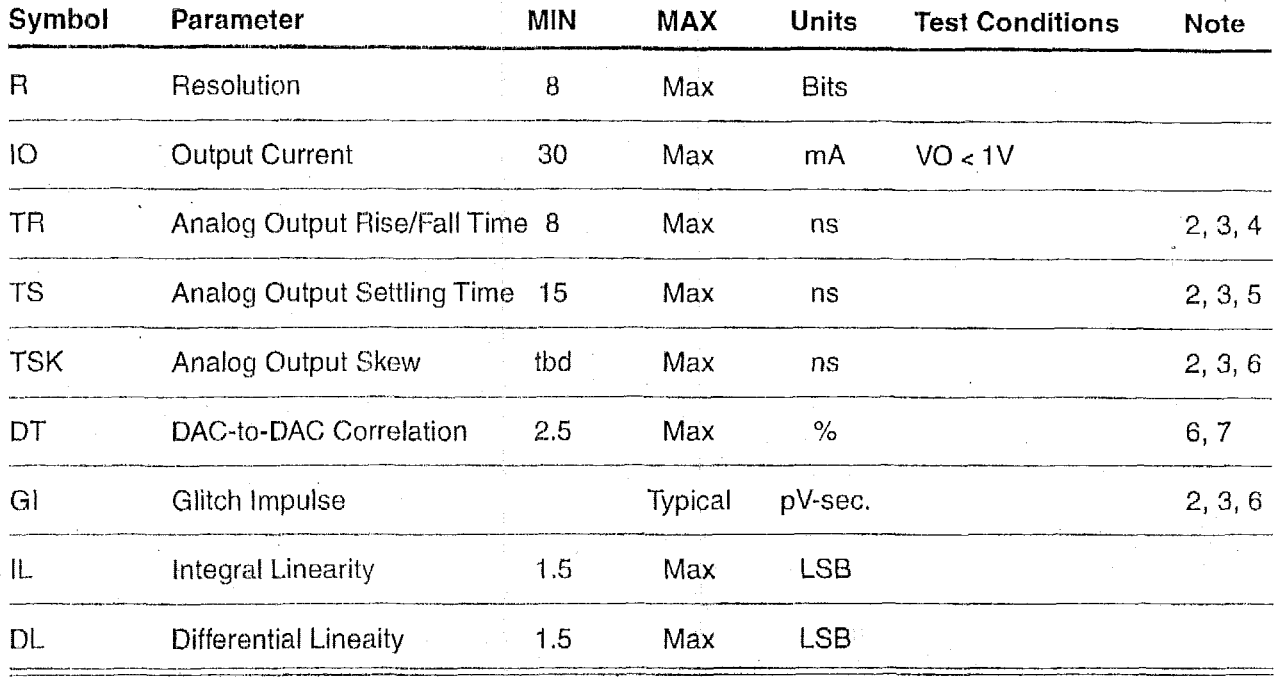

#### **NOTES:**

1) TD is measured from the 50% point of VCLK to the 50% point of full-scale transition.

2) Load is 50  $\Omega$  and 30 pF per analog output.

- 3)  $I_{REF} = -6.67$  mA.
- 4) TR is measured from 10% to 90% full-scale.
- 5) TS is measured from 50% of full-scale transition to the output remaining within 2% of final value.
- 6) Outputs loaded identically.
- 7) About the mid-point of the distribution of the three DACs measured at full-scale output.

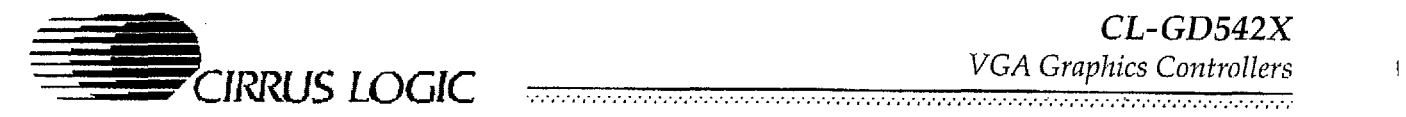

*CL- GD542X*  ..................................................................................................................... > ................................

# **7.6 List of Waveforms**

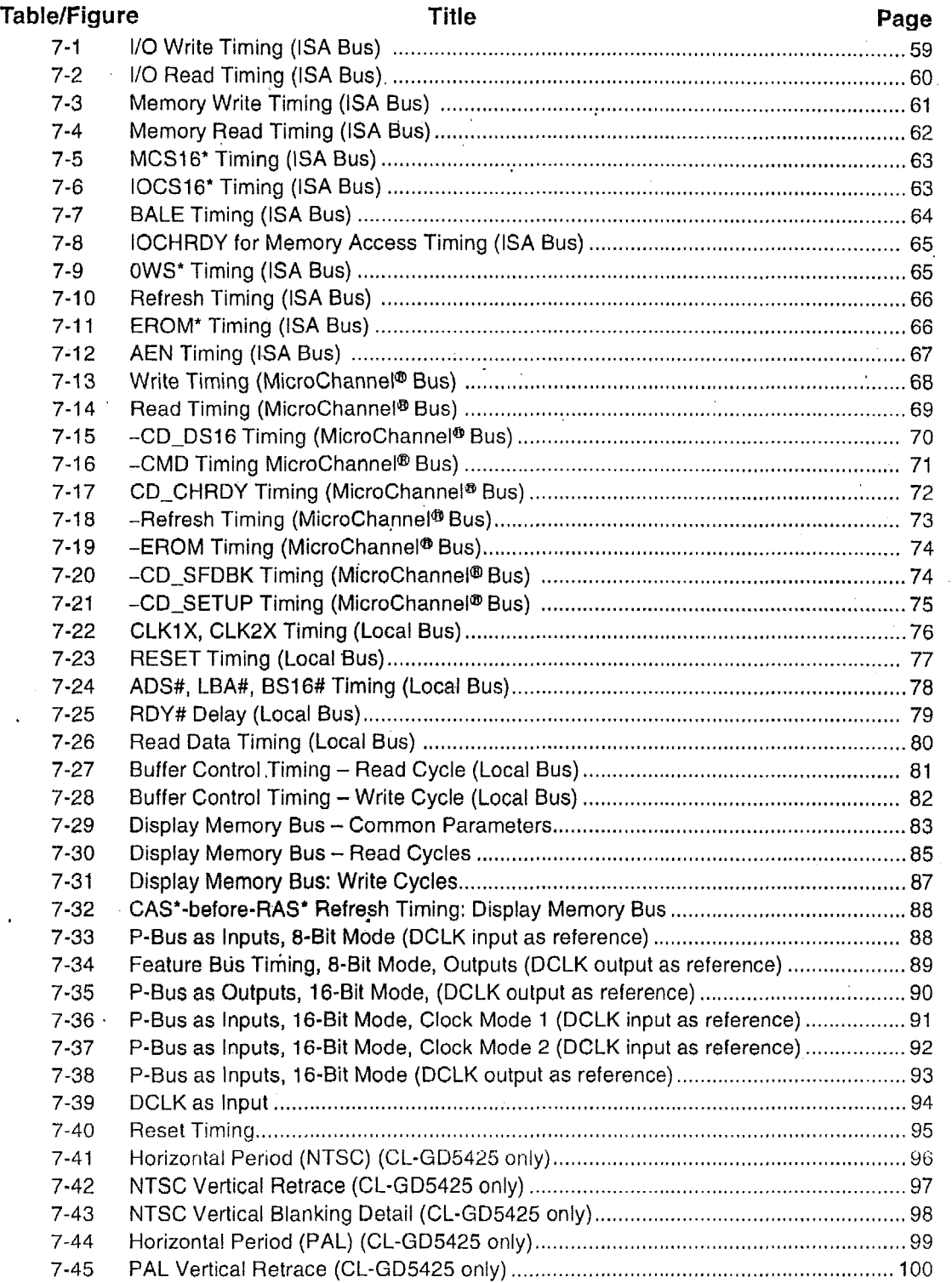

 $\mathcal{L}$  $\sim$ 

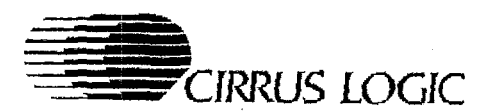

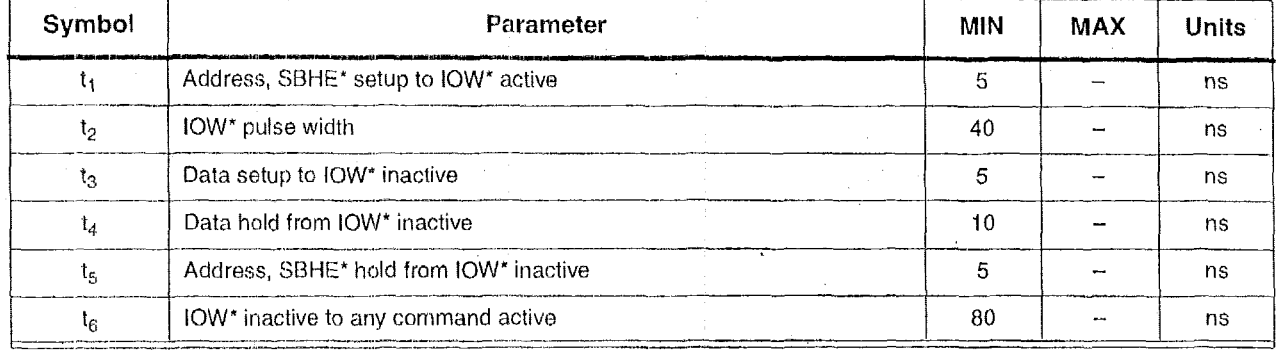

### Table 7-1. I/O Write Timing (ISA Bus)<sup>a</sup>

a AEN must be inactive.

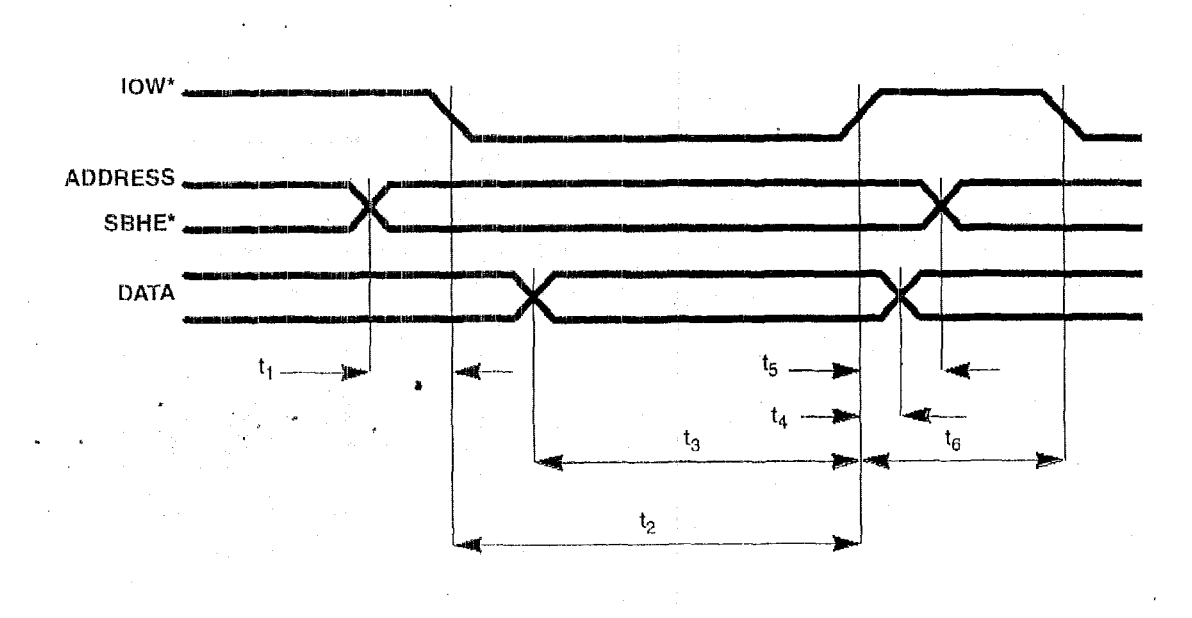

# Figure 7-1. I/O Write Timing (ISA Bus)

 $\ddot{\phantom{a}}$ 

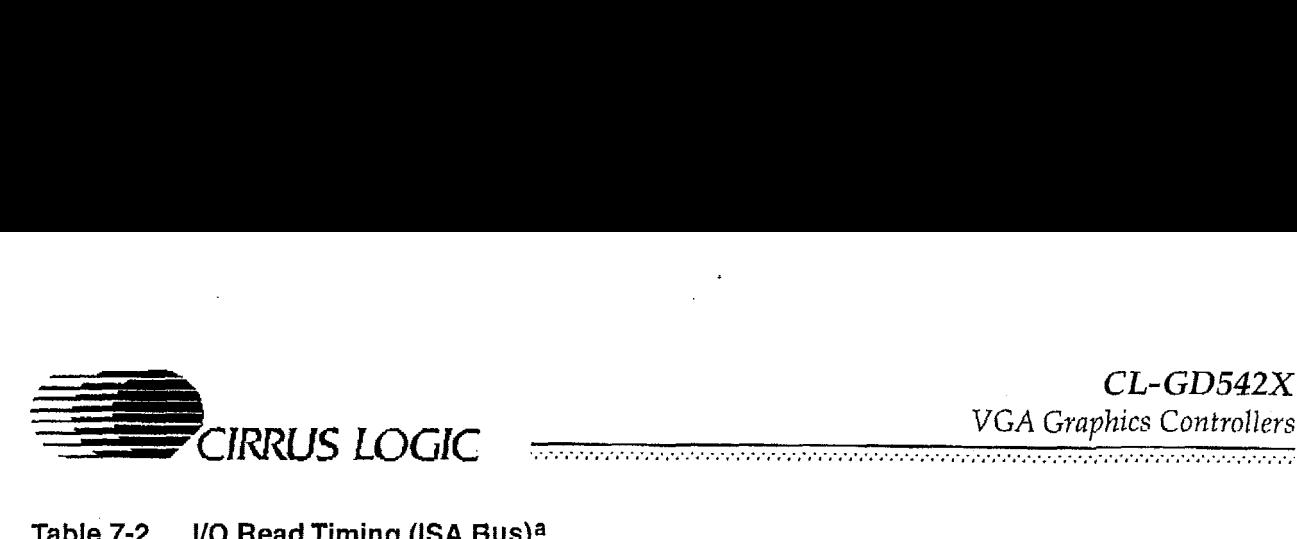

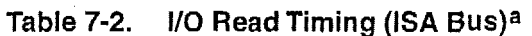

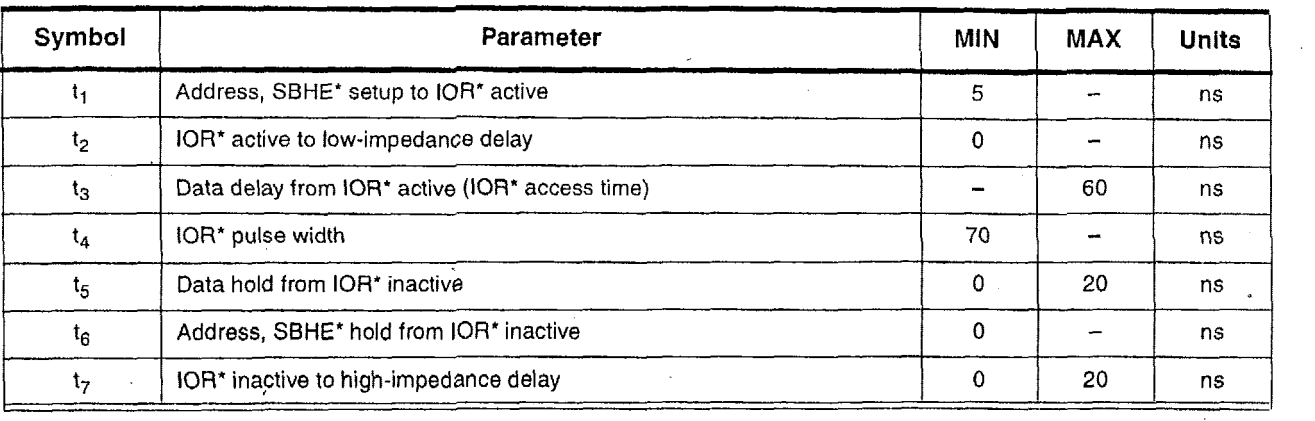

a AEN must **be inactive.** 

,

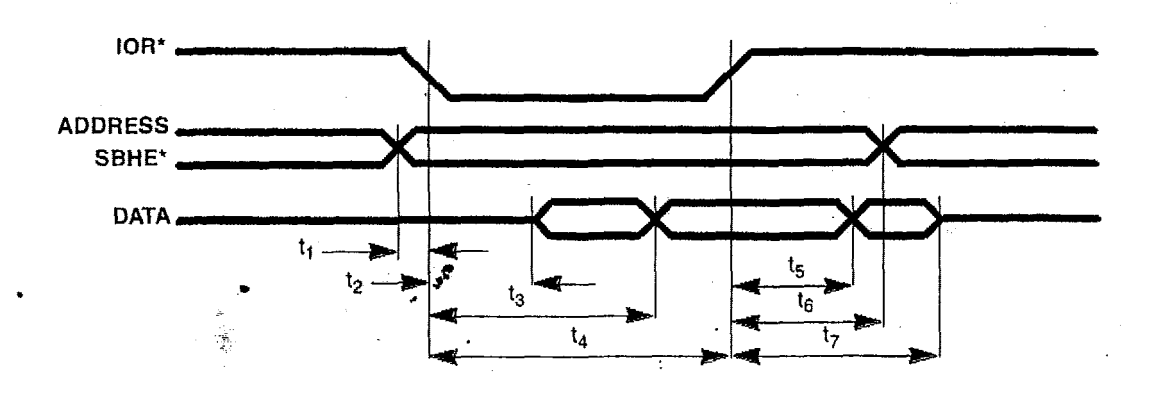

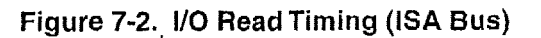

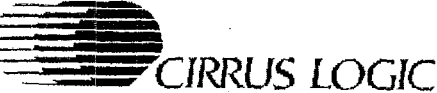

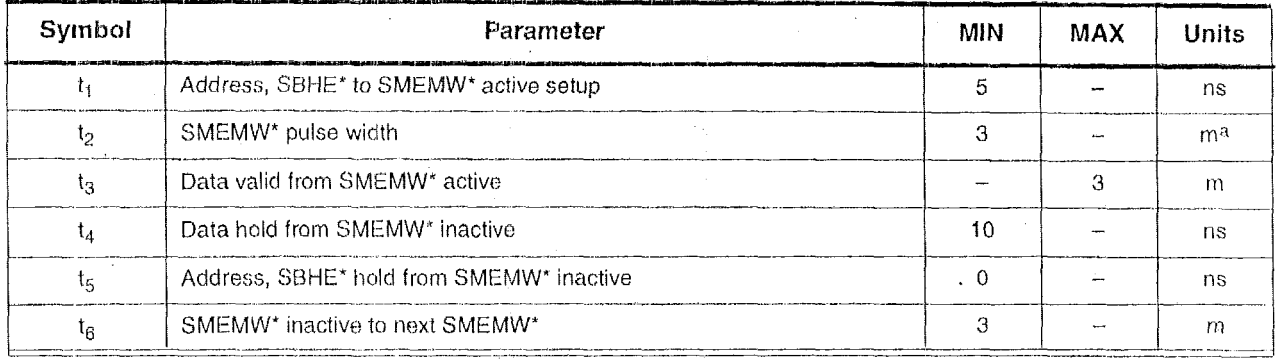

### Table 7-3. Memory Write Timing (ISA Bus)

<u> Este estado estado estado estado estado estado estado estado estado estado estado estado estado estado estado</u>

a  $m = MCLK$  period.

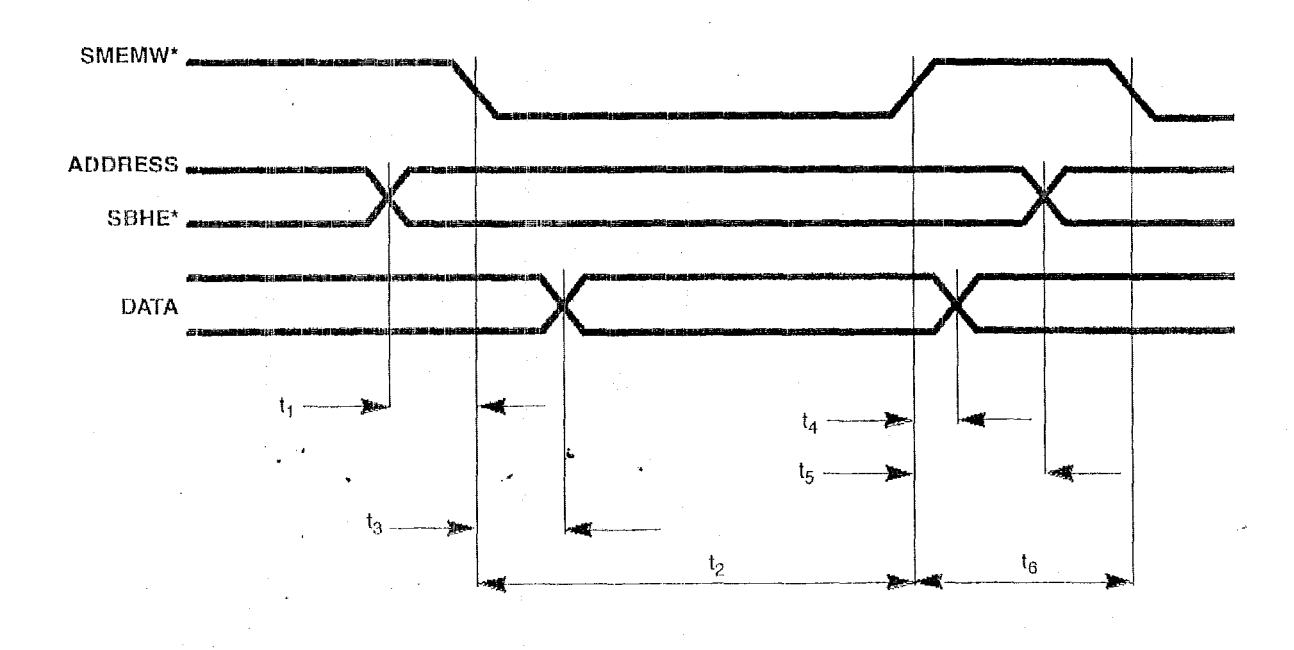

# Figure 7-3. Memory Write Timing (ISA Bus)

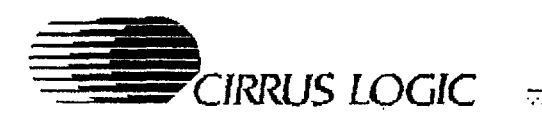

#### Table 7-4. **Memory Read Timing (ISA Bus)**

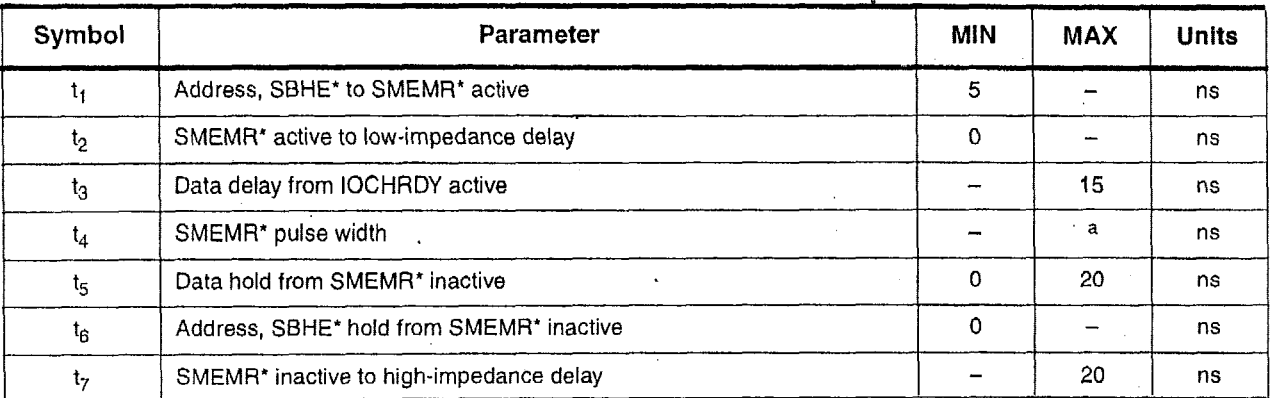

a SMEMR\* active-pulse width is determined by IOCHRDY.

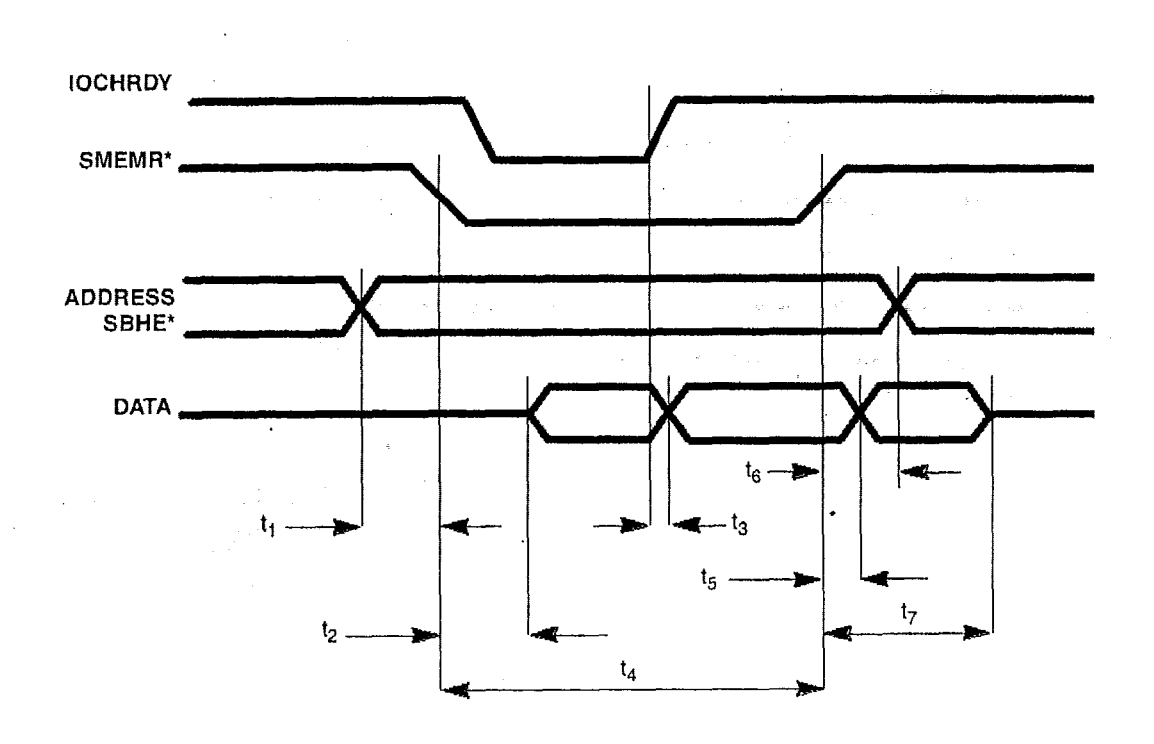

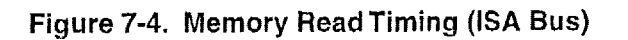

÷

 $CL-GD542X$ VGA Graphics Controllers

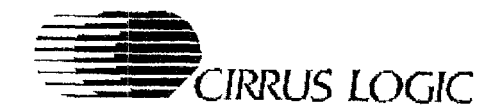

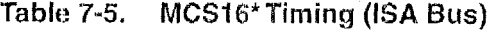

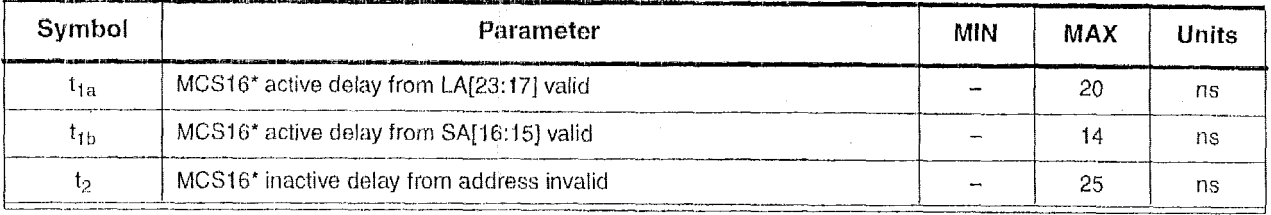

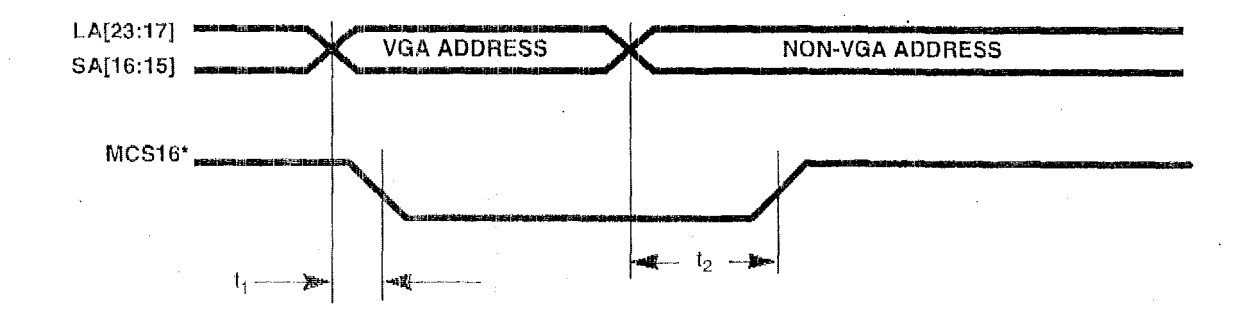

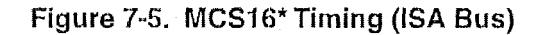

Table 7-6. IOCS16\* Timing (ISA Bus)

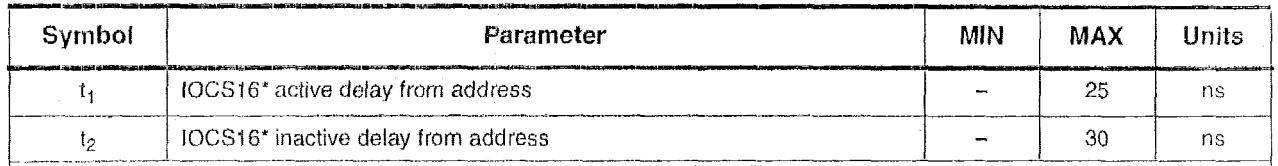

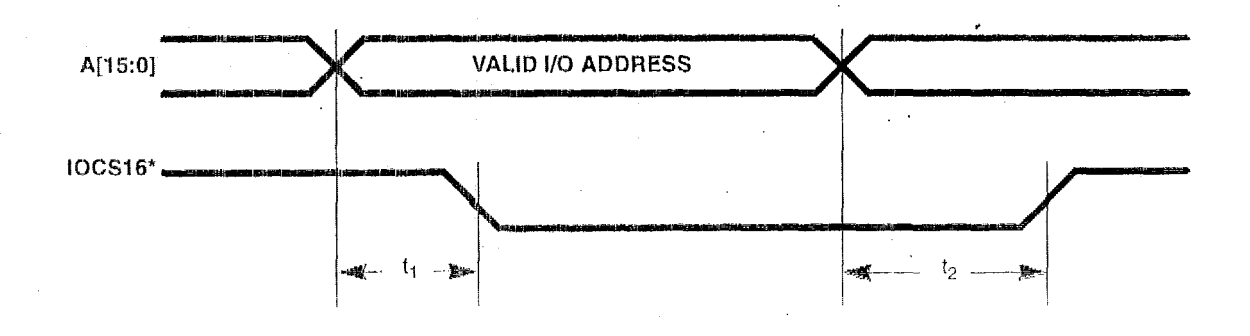

Figure 7-6. IOCS16\* Timing (ISA Bus)

#### **May 1995** PRELIMINARY DATA BOOK v7.0

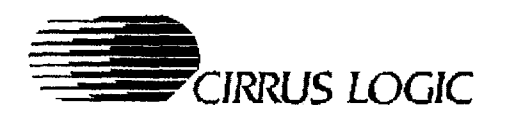

#### Table 7-7. BALE Timing (ISA Bus)

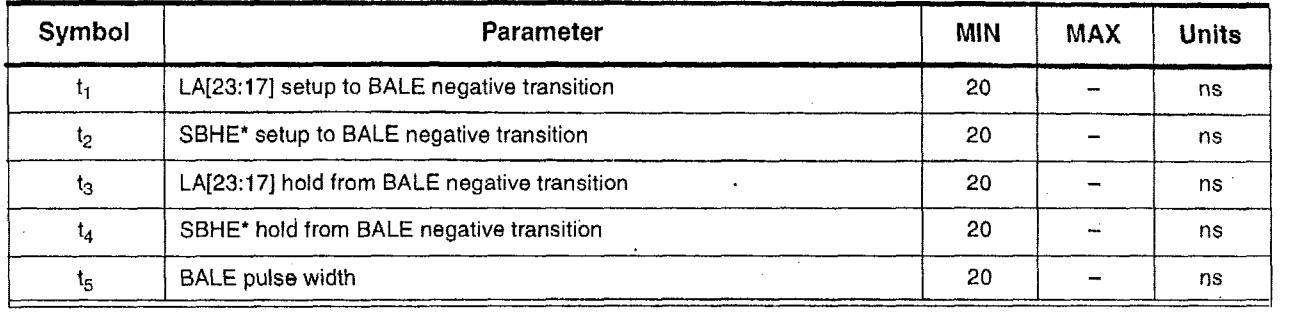

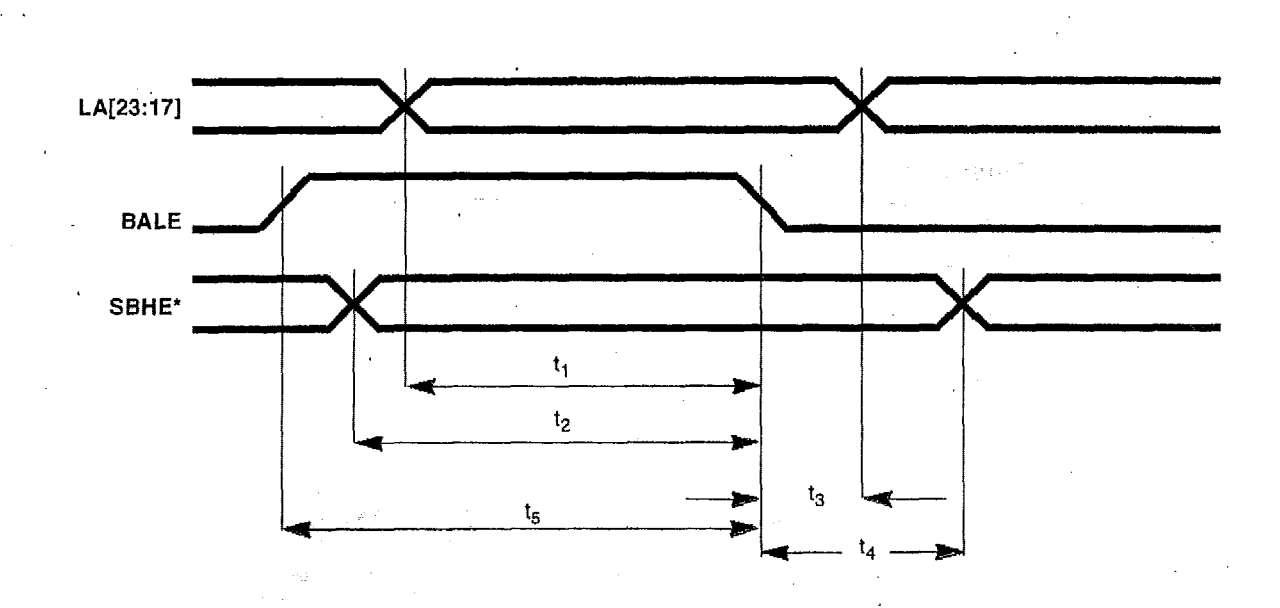

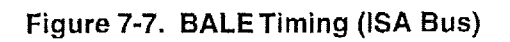

CIRRUS LOGIC

#### Table 7-8. IOCHRDY for Memory Access Timing (ISA Bus)

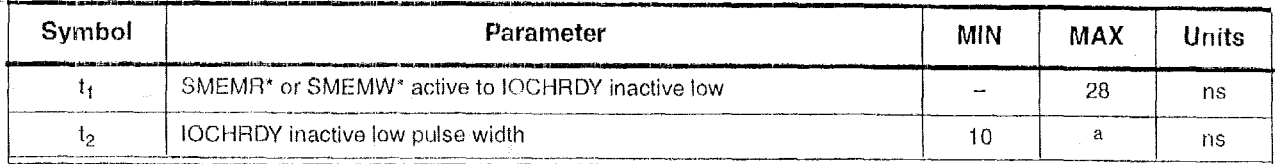

a Video mode dependent.

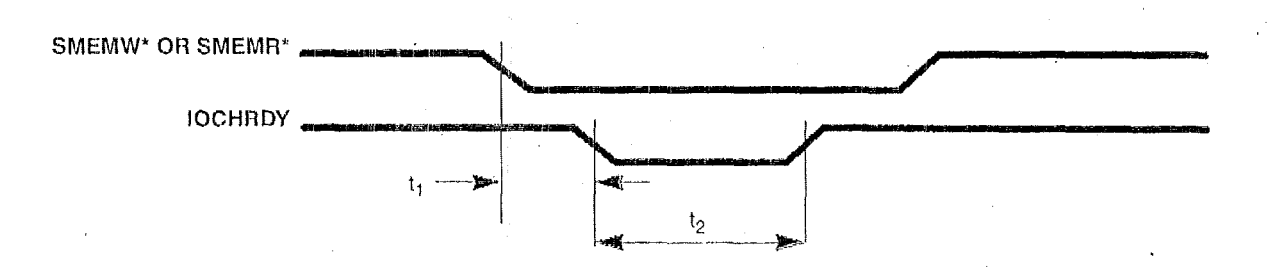

#### Figure 7-8. IOCHRDY for Memory Access Timing (ISA Bus)

#### Table 7-9. 0WS\* Timing (ISA Bus)

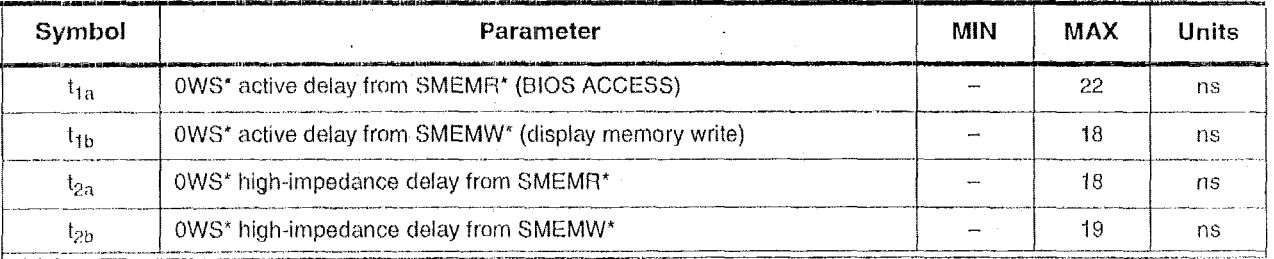

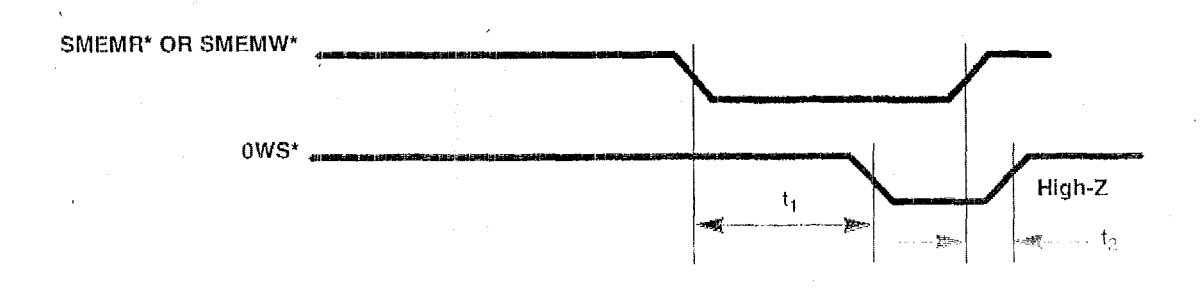

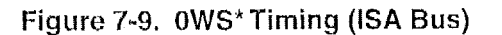

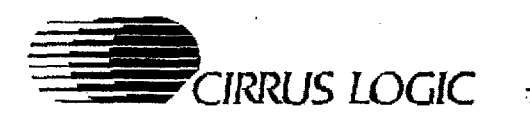

#### Table 7-10. Refresh Timing (ISA Bus)

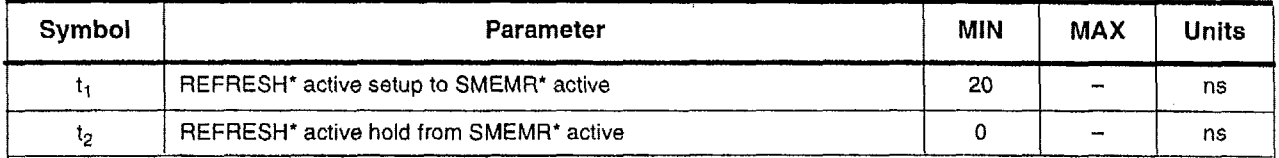

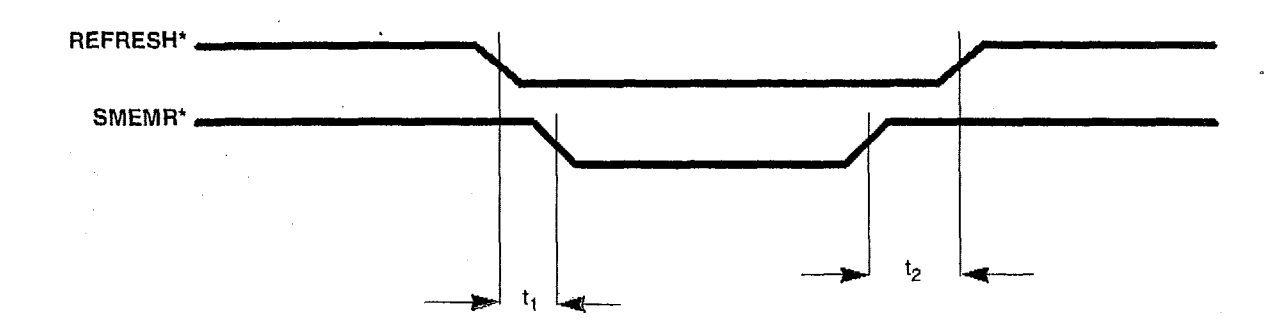

**Figure 7-10. Refresh Timing (ISA Bus)** 

### **Table 7-1 1, EROM' Timing (ISA Bus)**

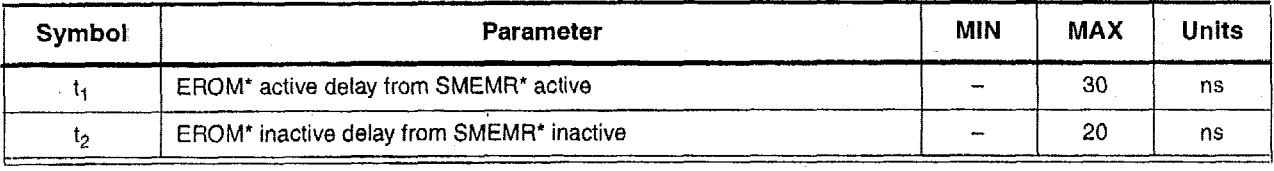

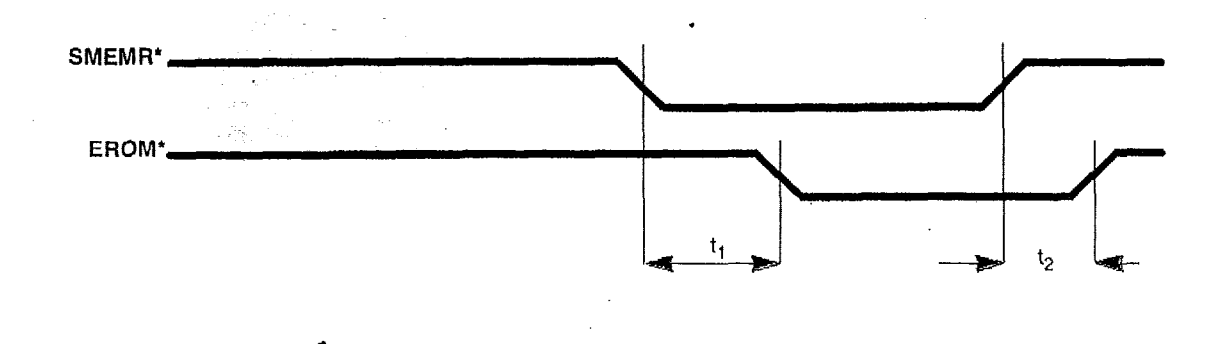

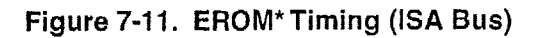

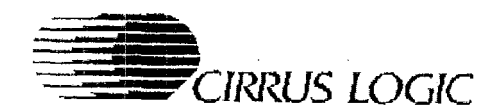

## Table 7-12. AEN Timing (ISA Bus)<sup>a</sup>

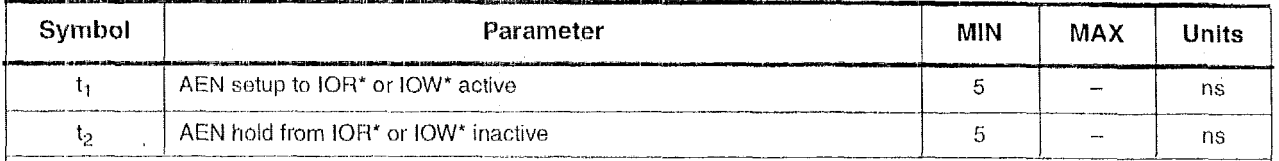

a AEN high, as shown below, will cause the CL-GD542X to ignore the I/O cycle.

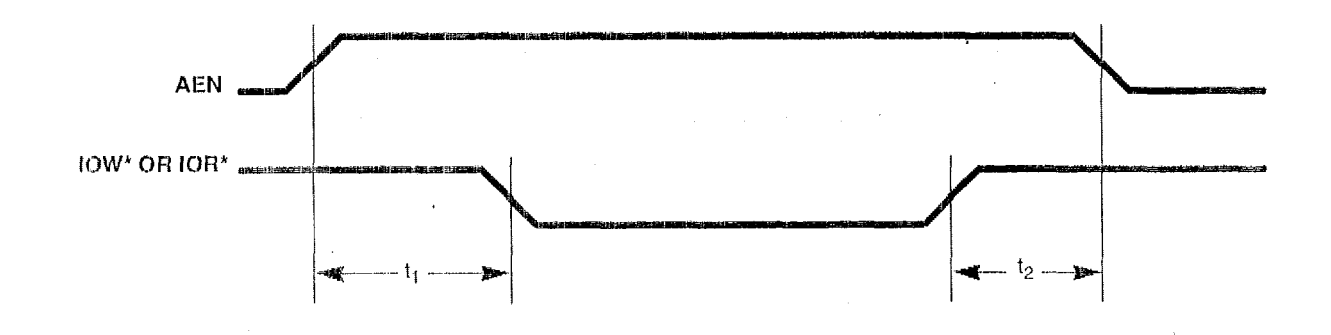

# Figure 7-12. AEN Timing (ISA Bus)

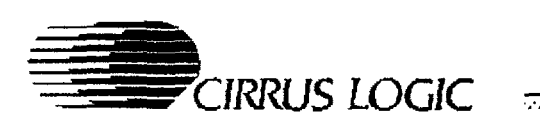

*VGA* Graphics *Controllers* ........................................................................... ...........................................................................

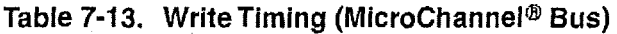

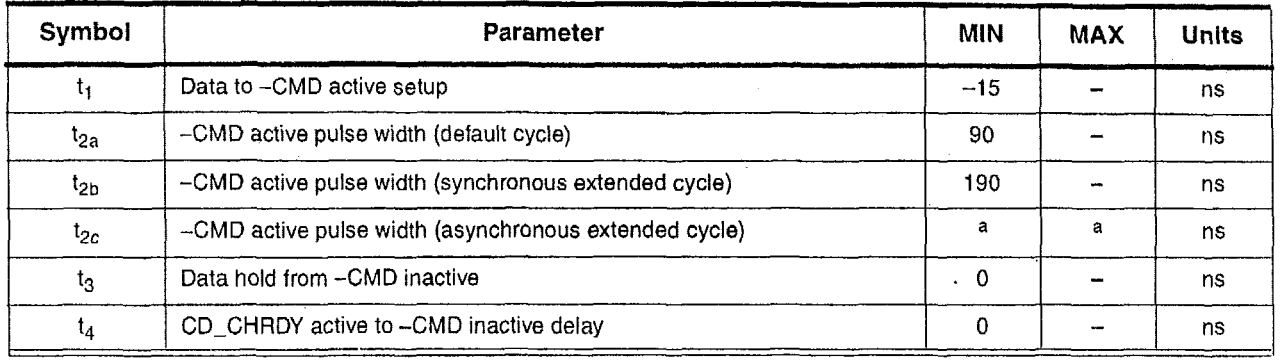

<sup>a</sup> The maximum  $t_{2c}$  depends on display memory activity.

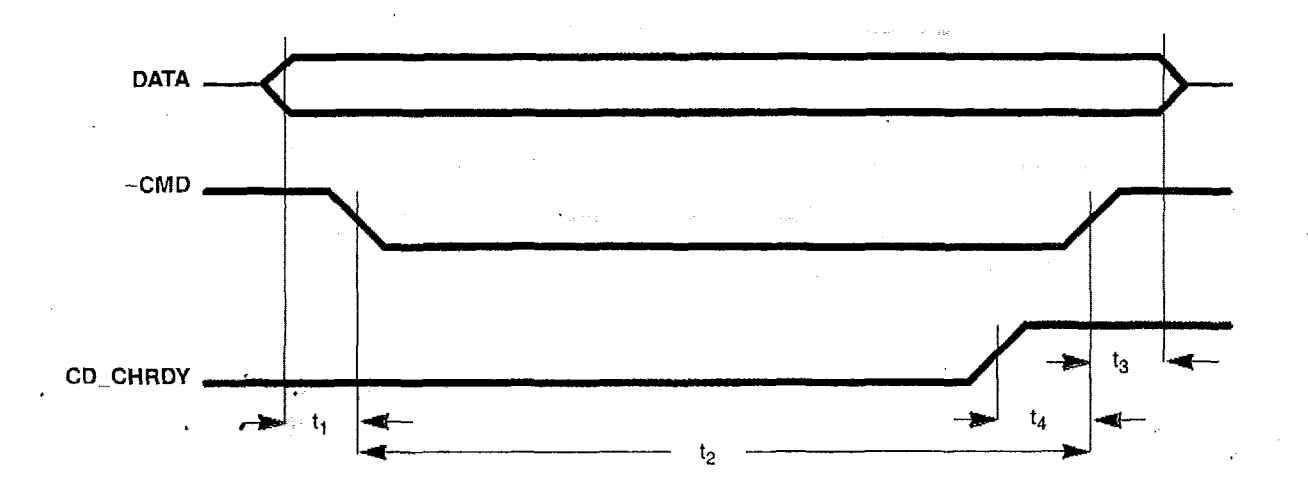

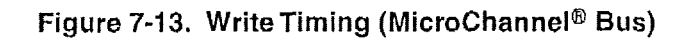

 $CL$ -GD542X VGA Graphics Controllers

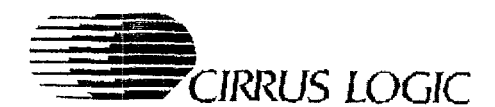

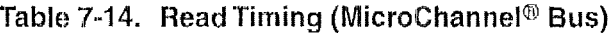

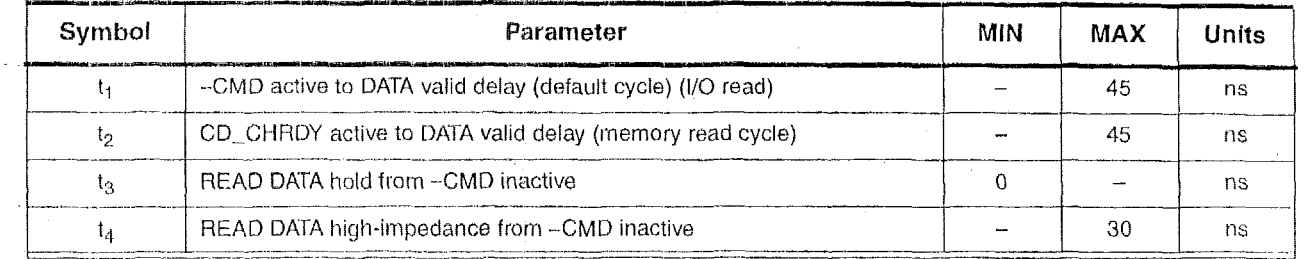

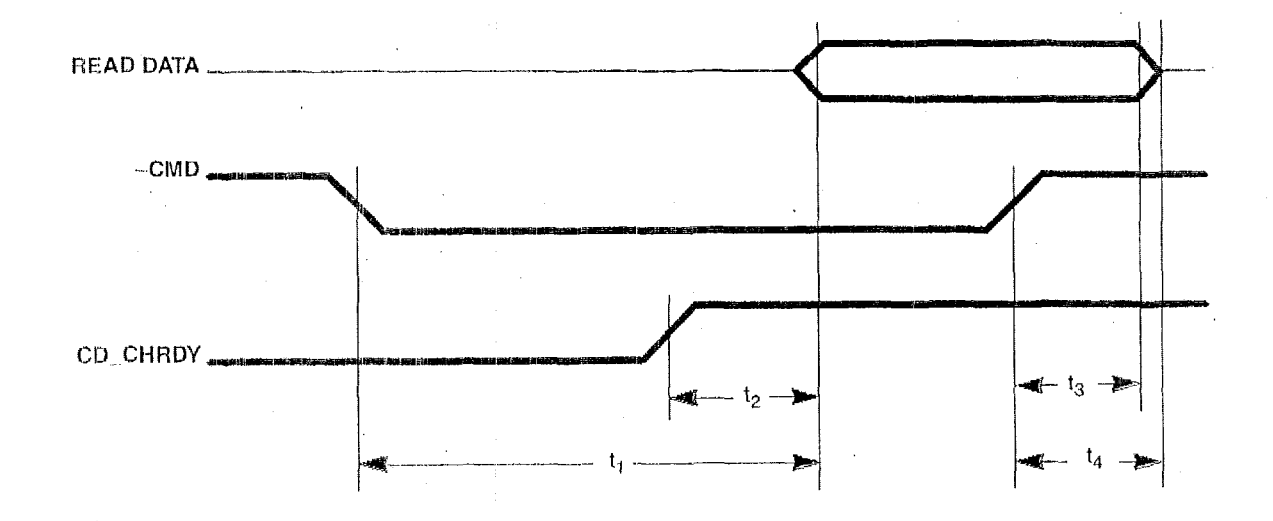

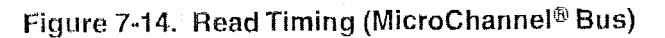

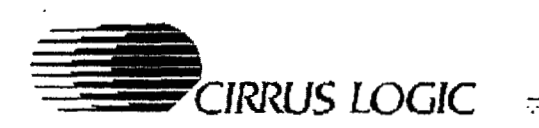

### Table 7-15. -CD\_DS16 Timing (MicroChannel® Bus)

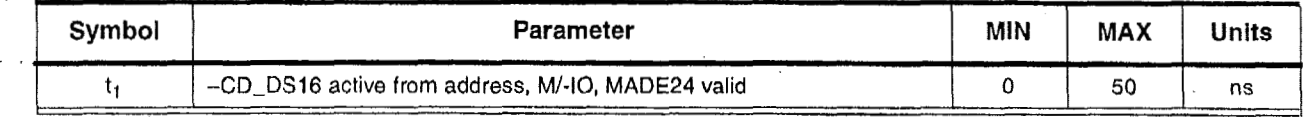

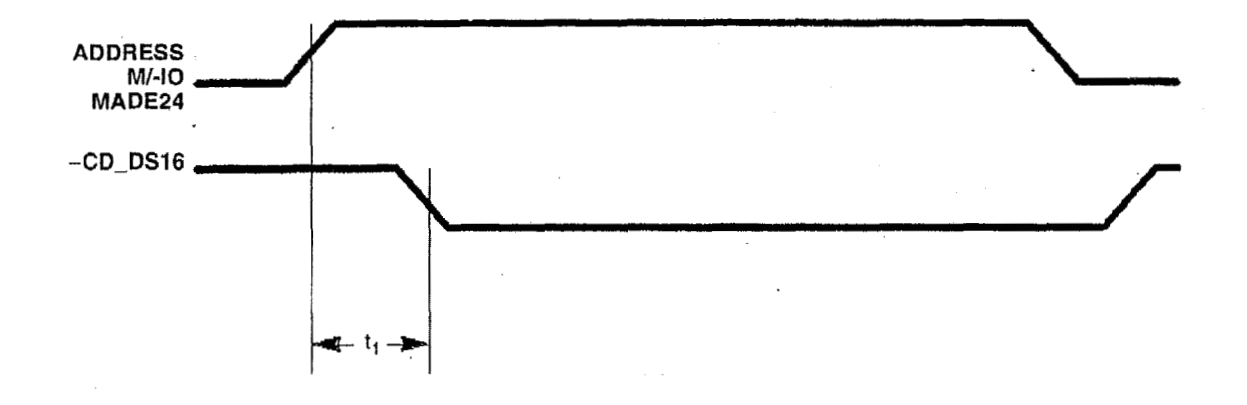

Figure 7-15. -CD\_DS16 Timing (MicroChannel<sup>®</sup> Bus)

 $\overline{\phantom{a}}$ 

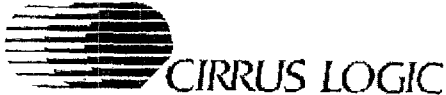

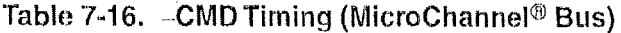

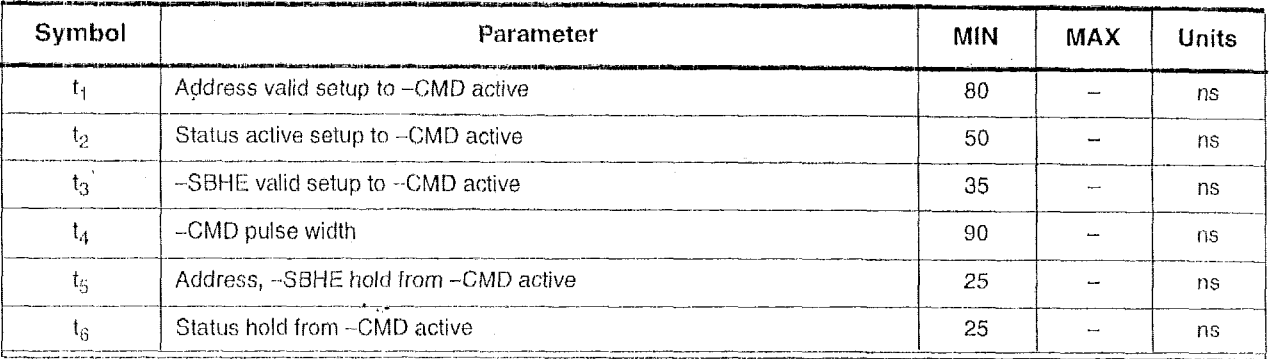

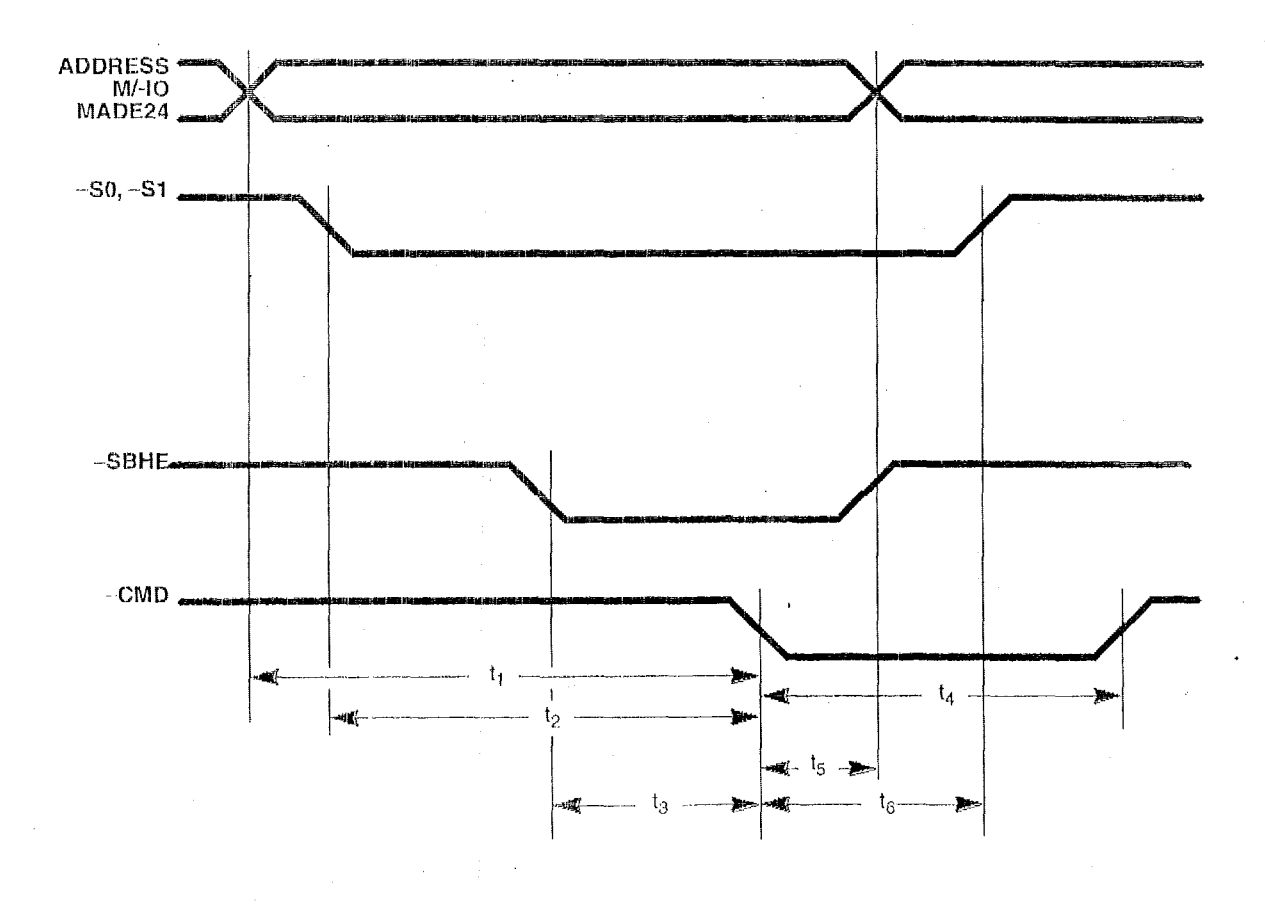

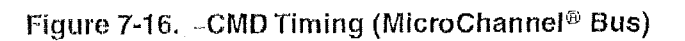

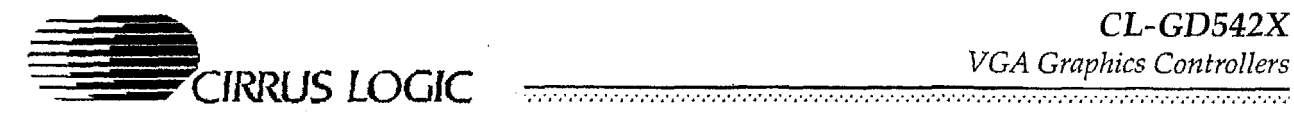

*CL-GD542X* 

### Table 7-17. CD\_CHRDY Timing (MicroChannel<sup>®</sup> Bus)

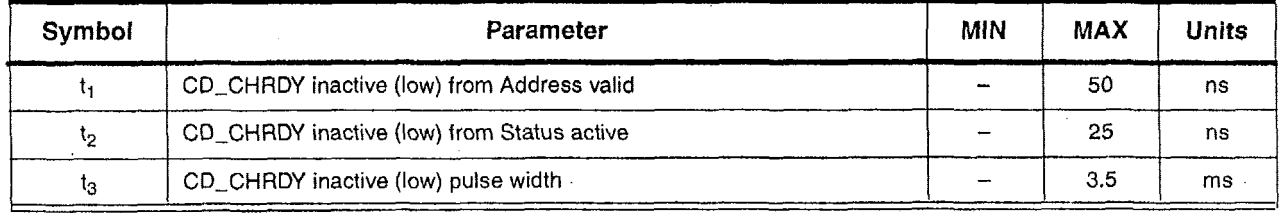

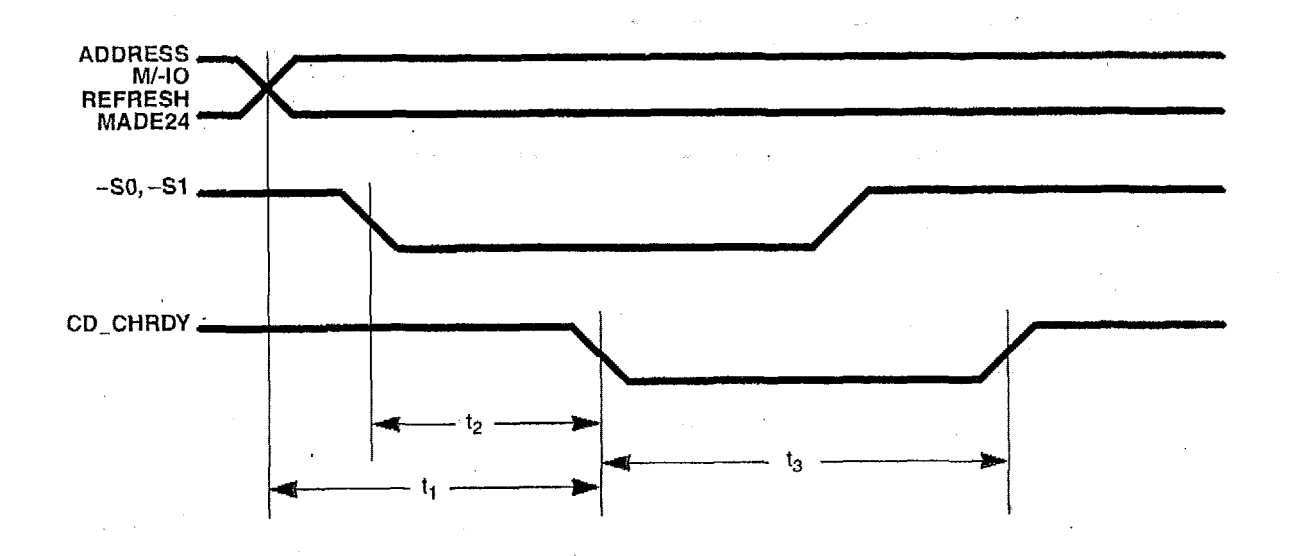

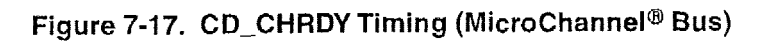

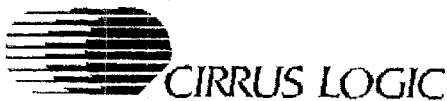

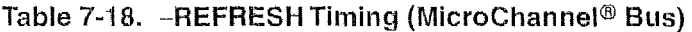

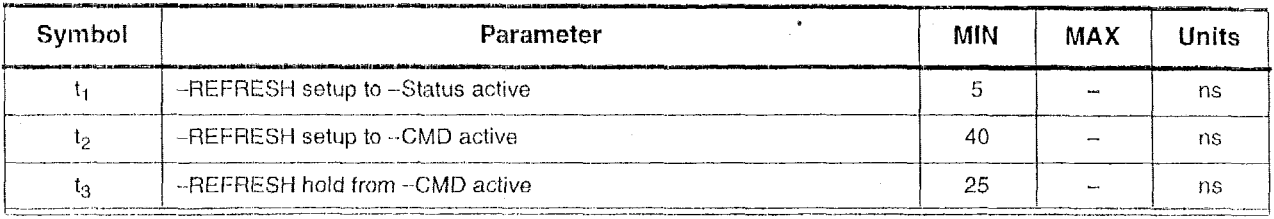

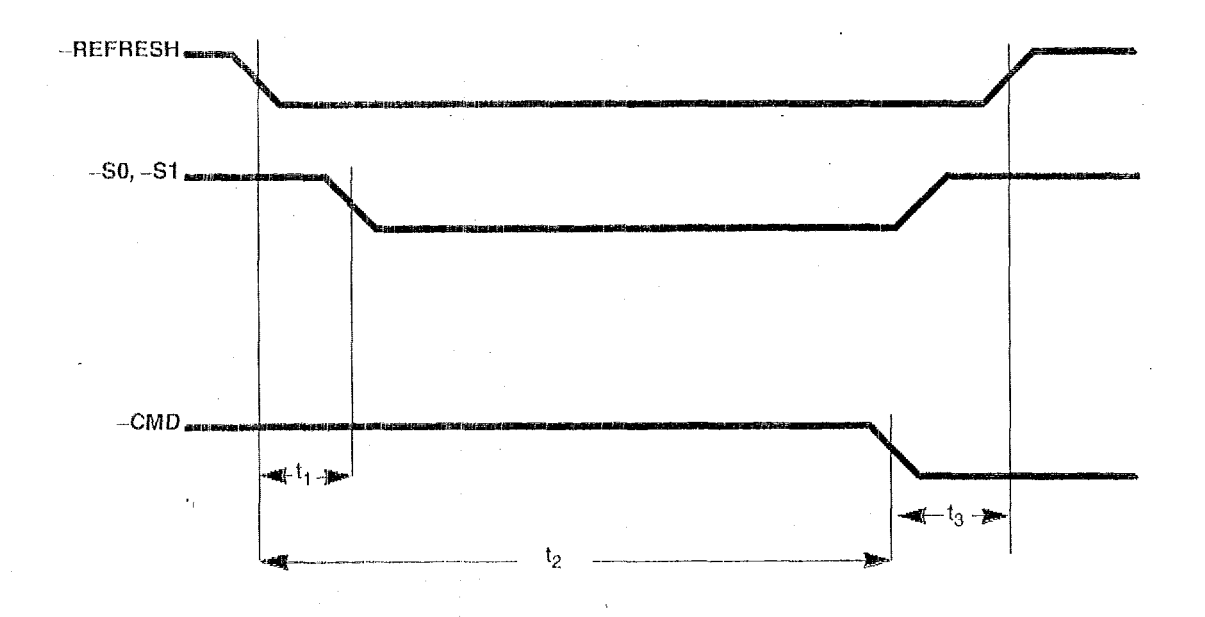

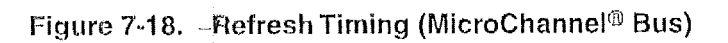

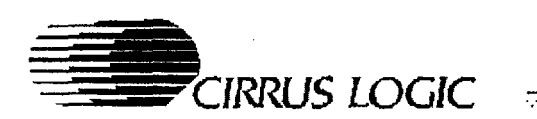

### Table 7-19. -EROM Timing (MicroChannel<sup>®</sup> Bus)

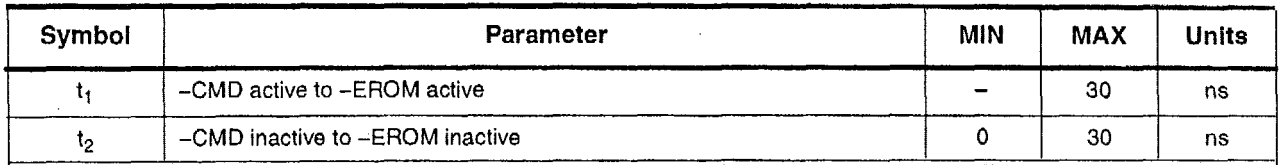

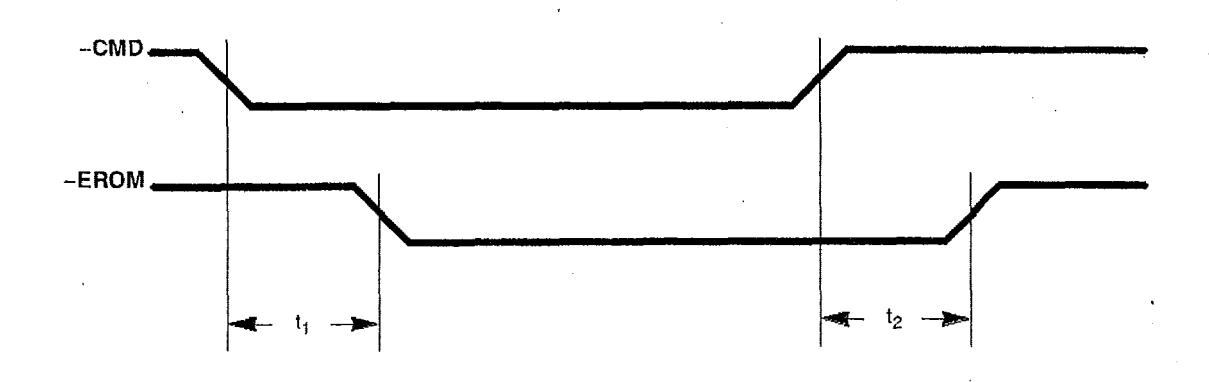

Figure 7-19. - EROM Timing (MicroChannel<sup>®</sup> Bus)

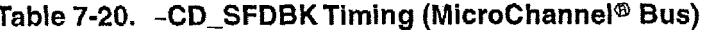

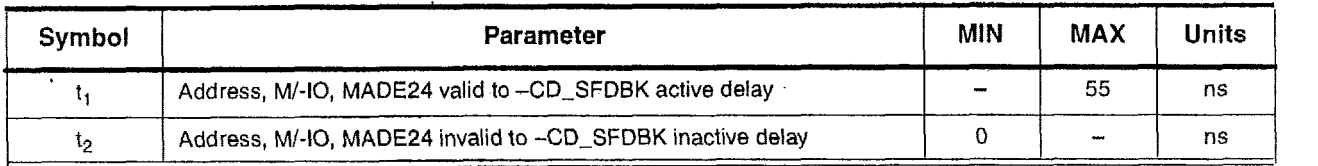

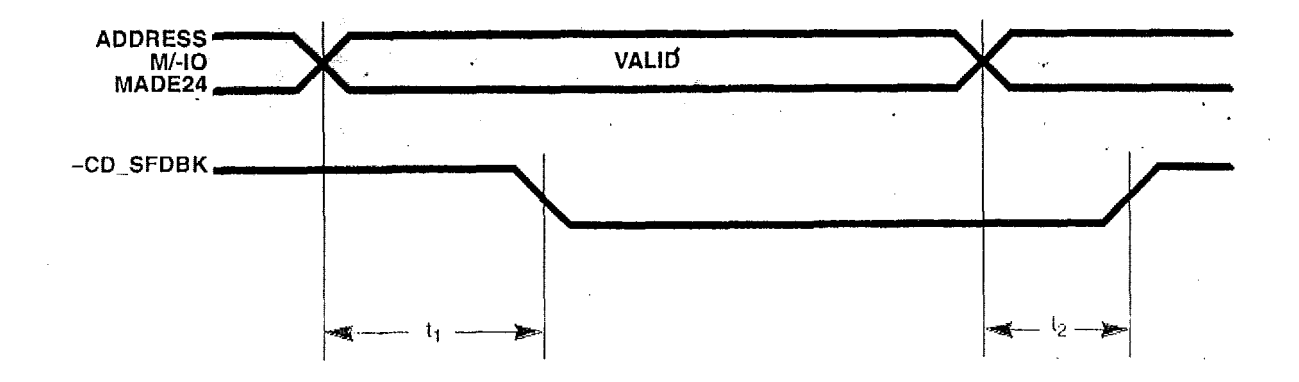

Figure 7-20. -CD\_SFDBK Timing (MicroChannel<sup>®</sup> Bus)

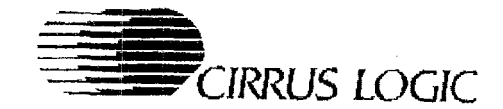

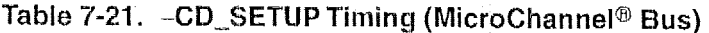

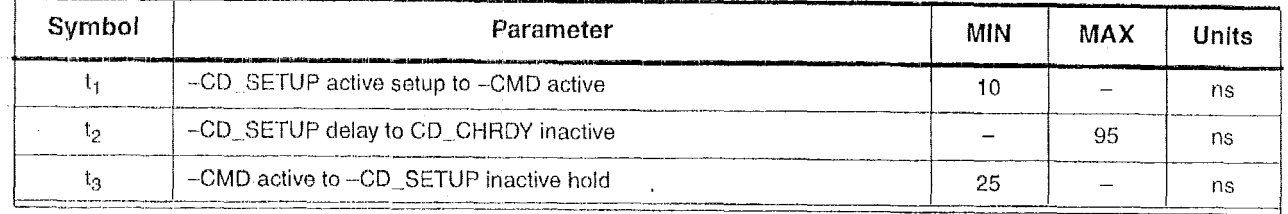

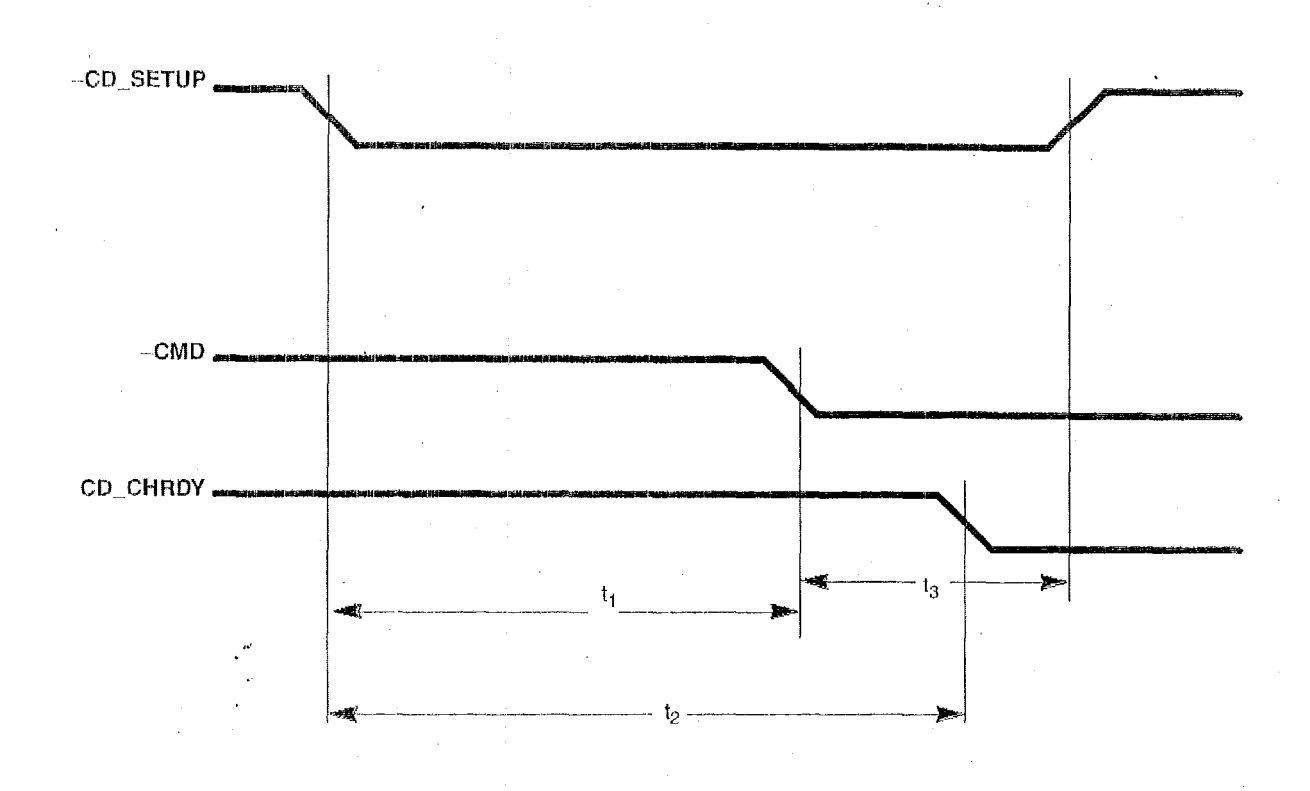

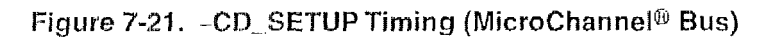

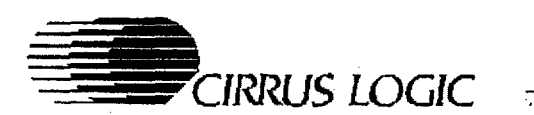

### **Table 7-22. CLKl X, CLKZX Timing (Local Bus)**

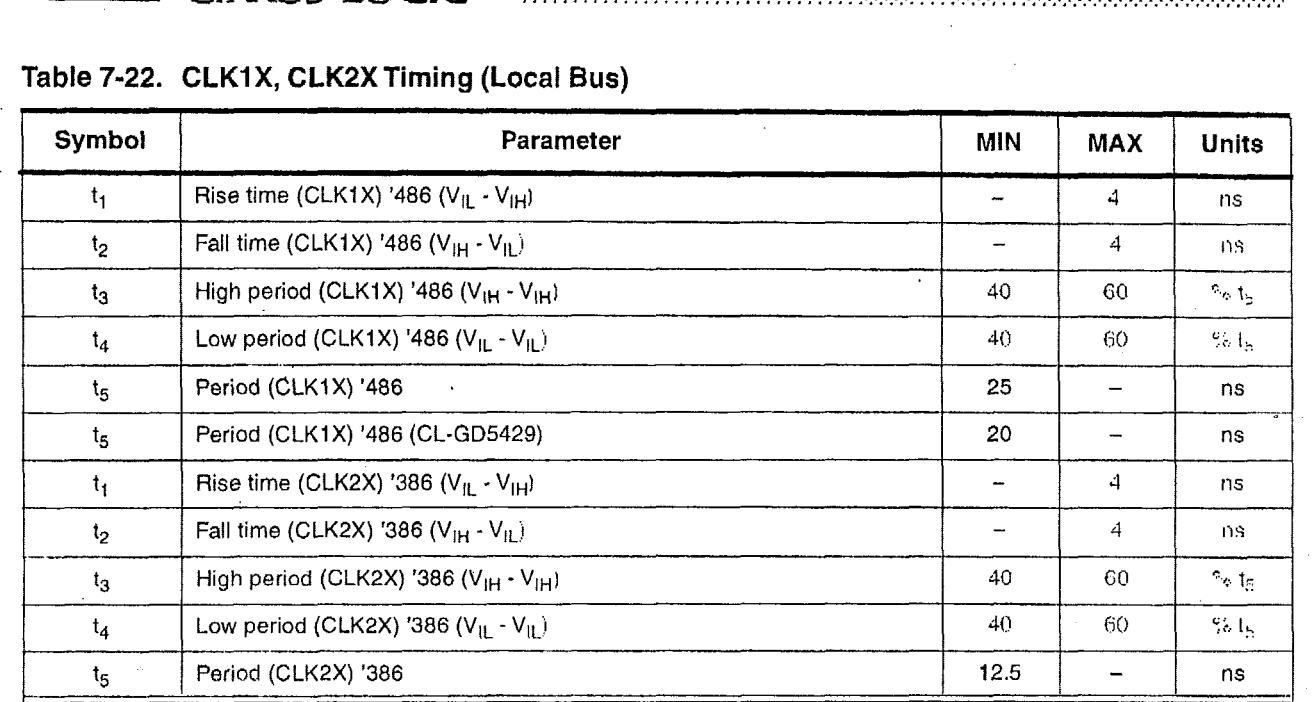

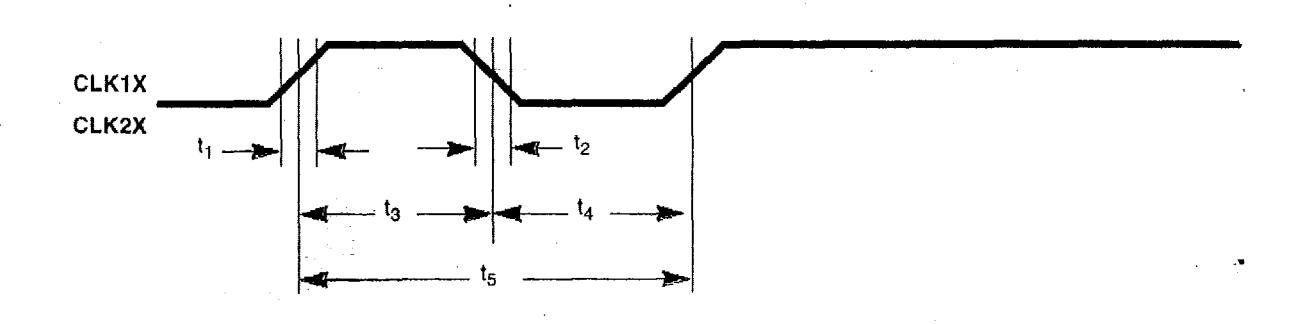

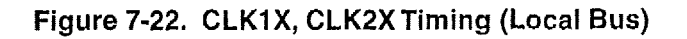

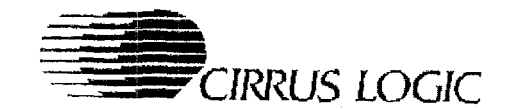

#### Table 7-23. RESET Timing (Local Bus)<sup>a</sup>

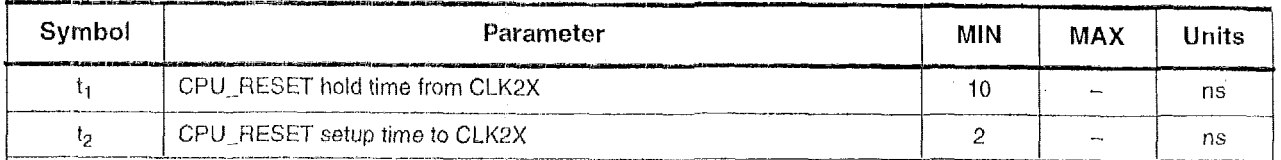

a Applies to '386 only. For '486, pin 46 must be tied to ground. For VESA VL-Bus, pin 46 must be tied to RDYRTN#.

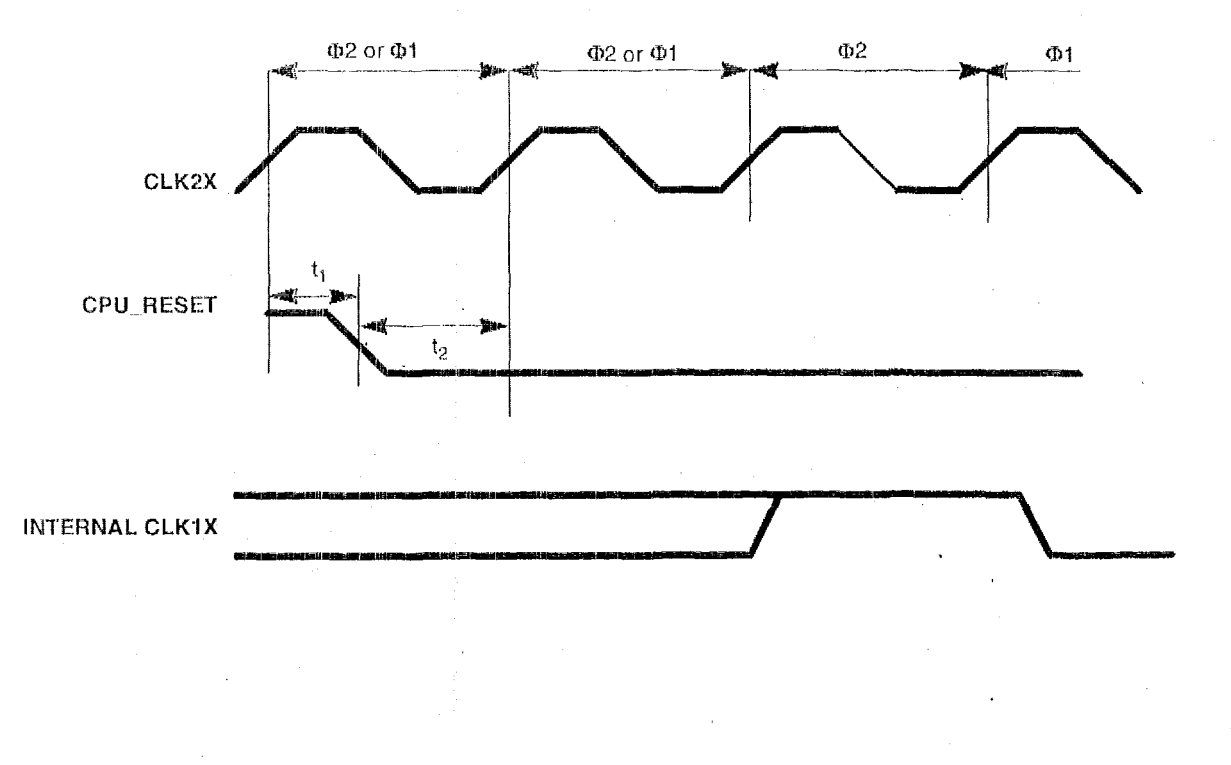

### Figure 7-23. RESET Timing (Local Bus)

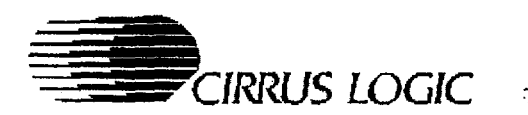

### **Table 7-24. ADS#, LBA#, BSIG#Timing (Local Bus)**

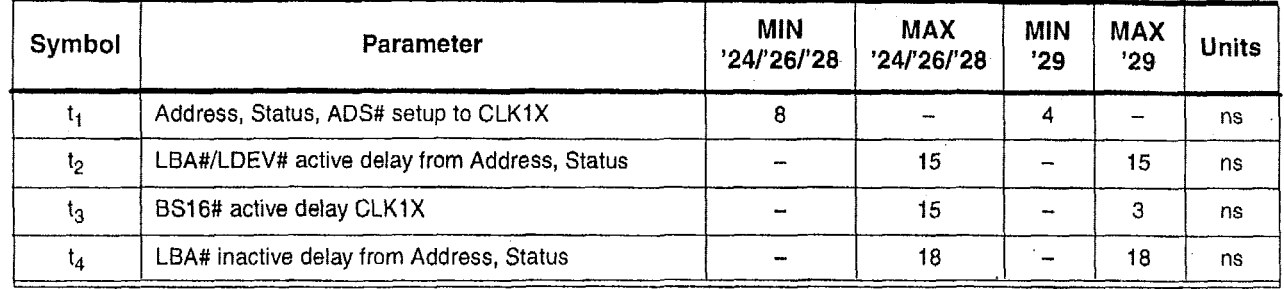

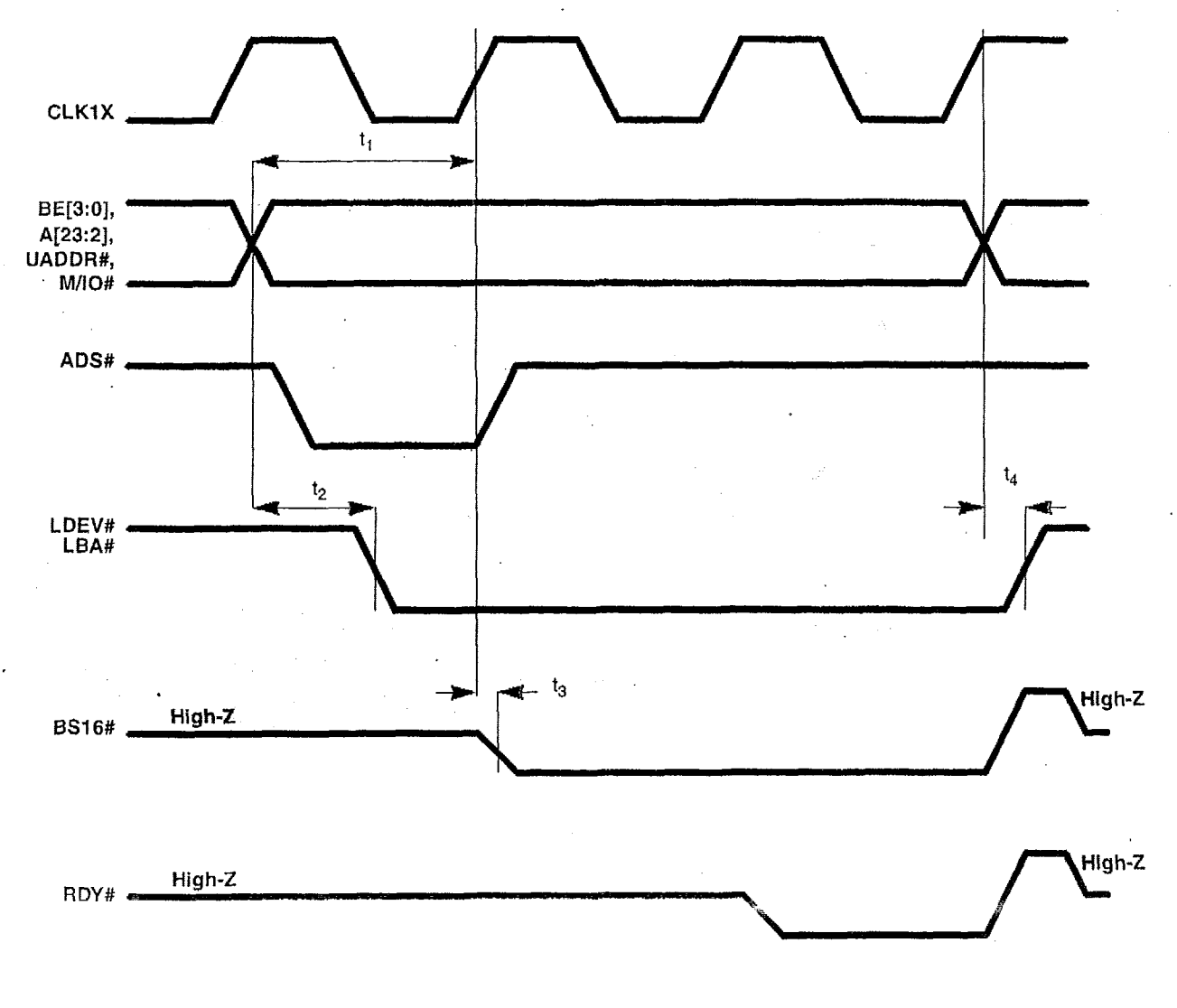

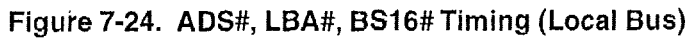

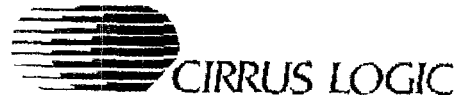

#### Table 7-25. RDY# Delay (Local Bus)

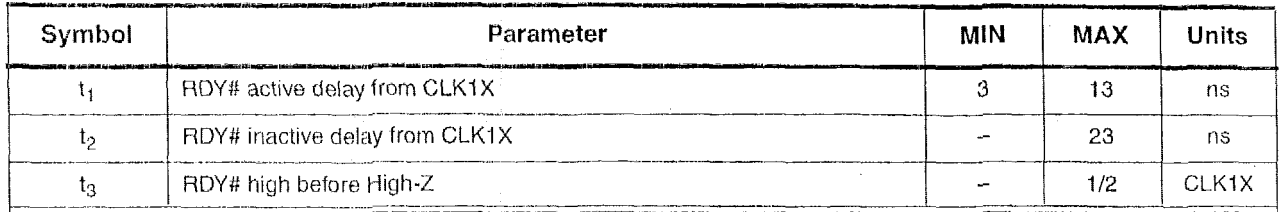

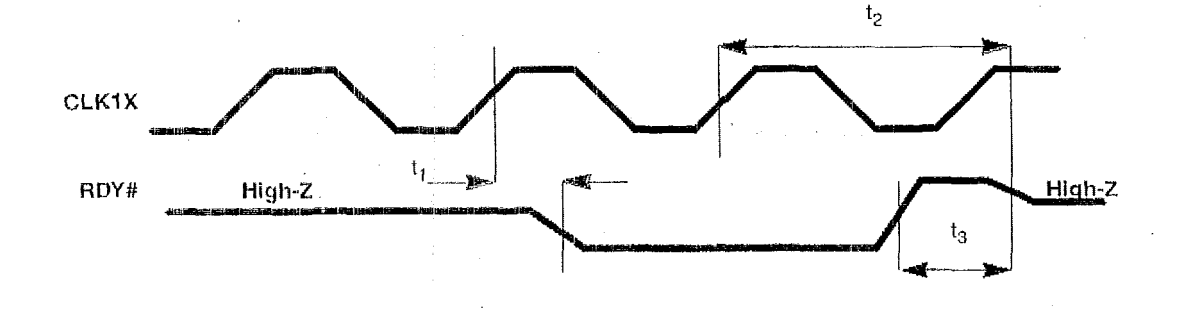

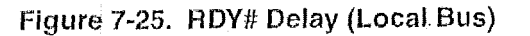

PRELIMINARY DATA BOOK v7.0

ELECTRICAL SPECIFICATIONS

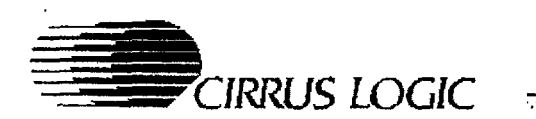

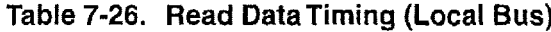

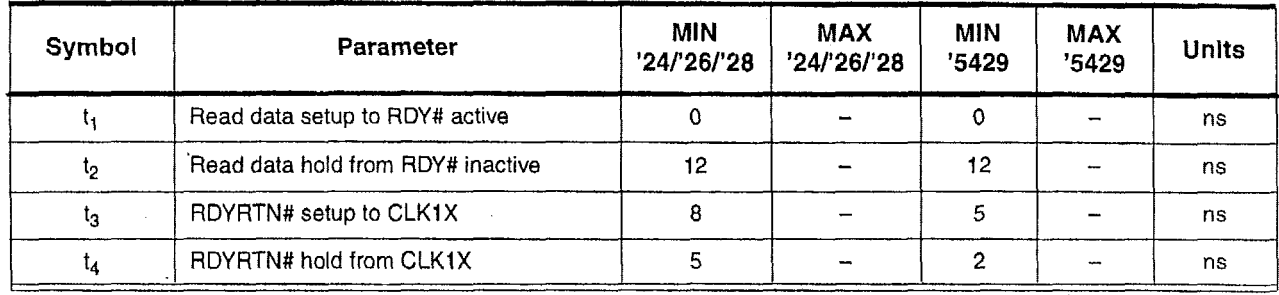

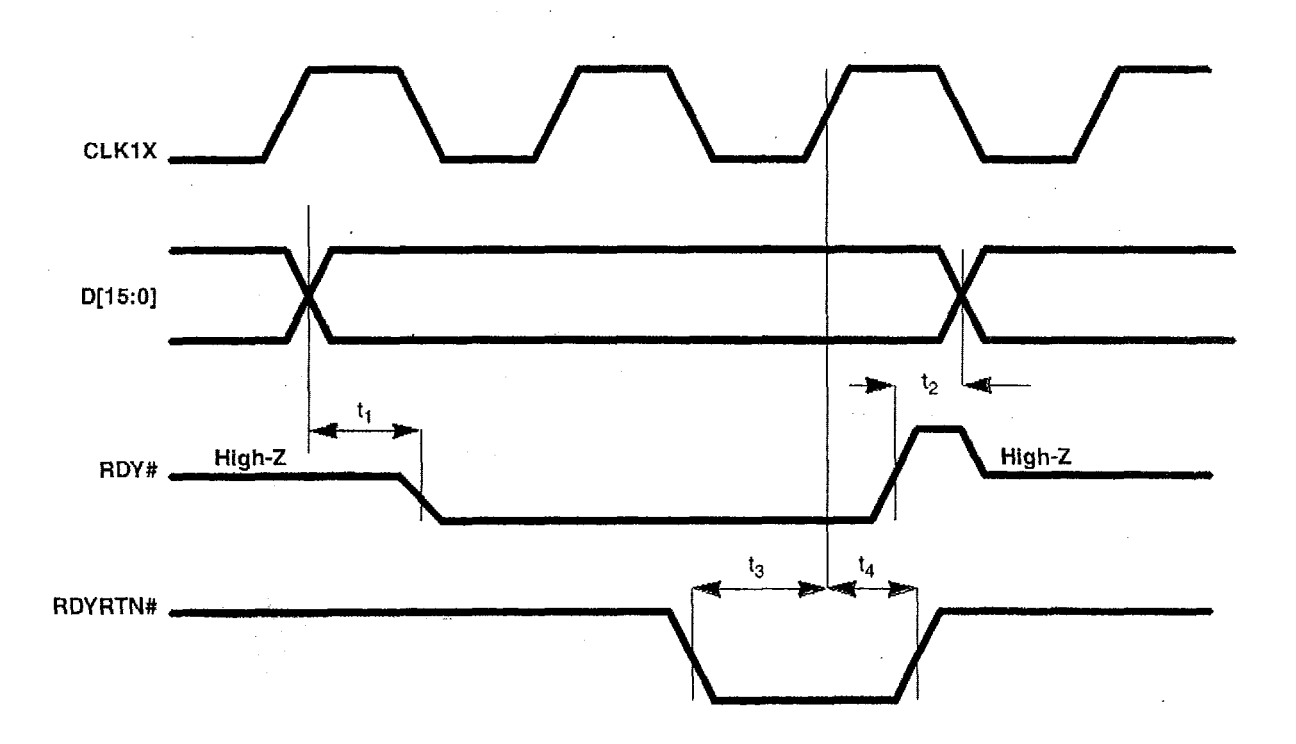

Figure 7-26. Read Data Timing (Local Bus)

 $\mathbf{I}$ 

**May 1995** 

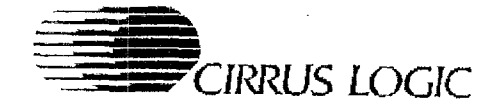

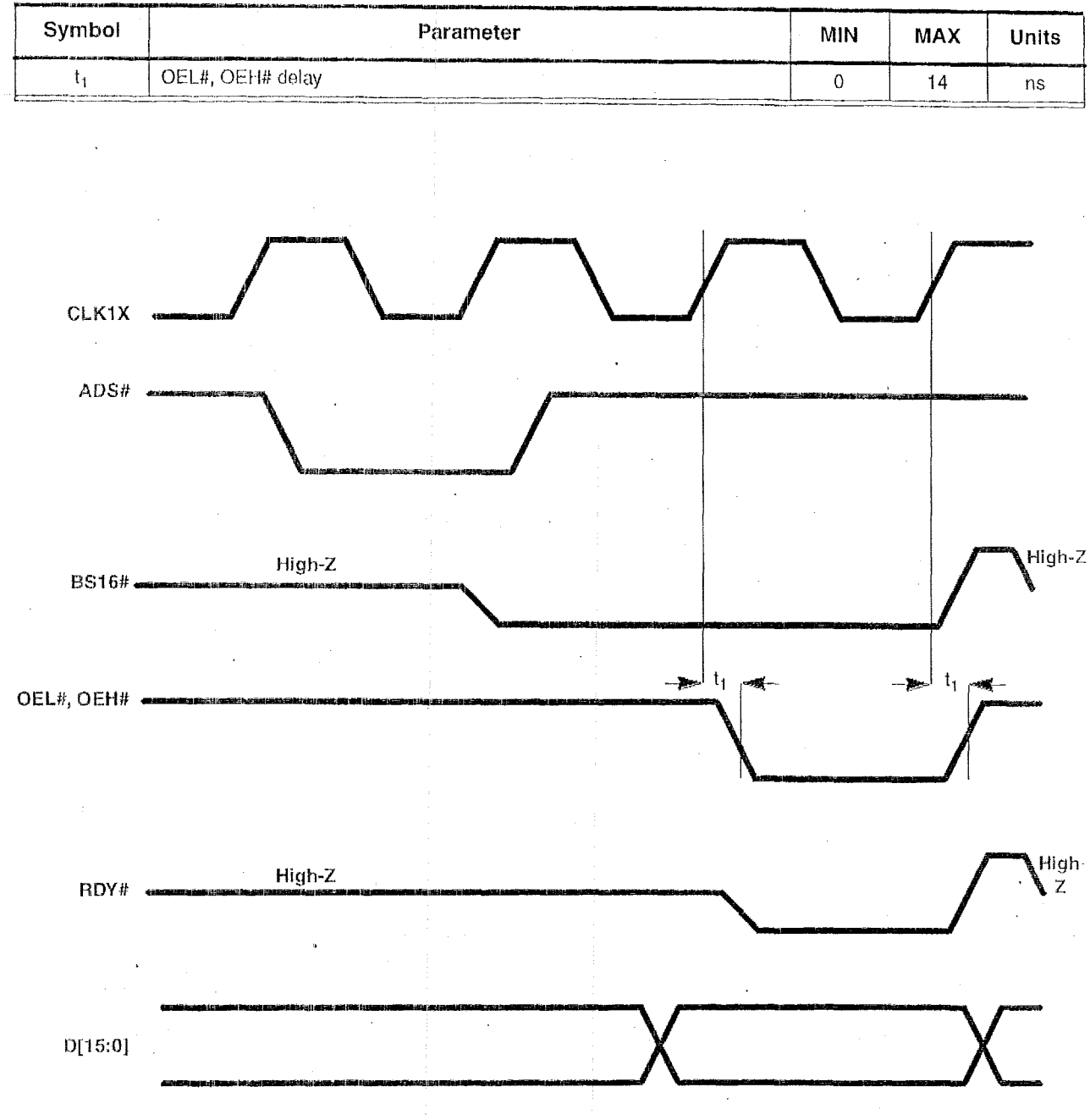

# Table 7-27. Buffer Control Timing - Read Cycle (Local Bus)

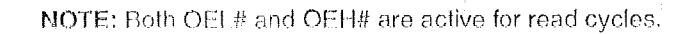

Figure 7-27. Buffer Control Timing - Read Cycle (Local Bus)

May 1995

PRELIMINARY DATA BOOK v7.0

 $3 - 81$ 

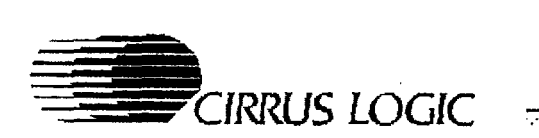

VGA Graphics Controllers <u> Torranomaan kalendarin maanaan maanaan maanaan maanaan ma</u>

### Table 7-28. Buffer Control Timing - Write Cycle (Local Bus)

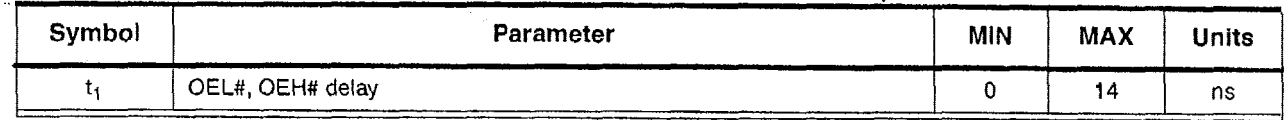

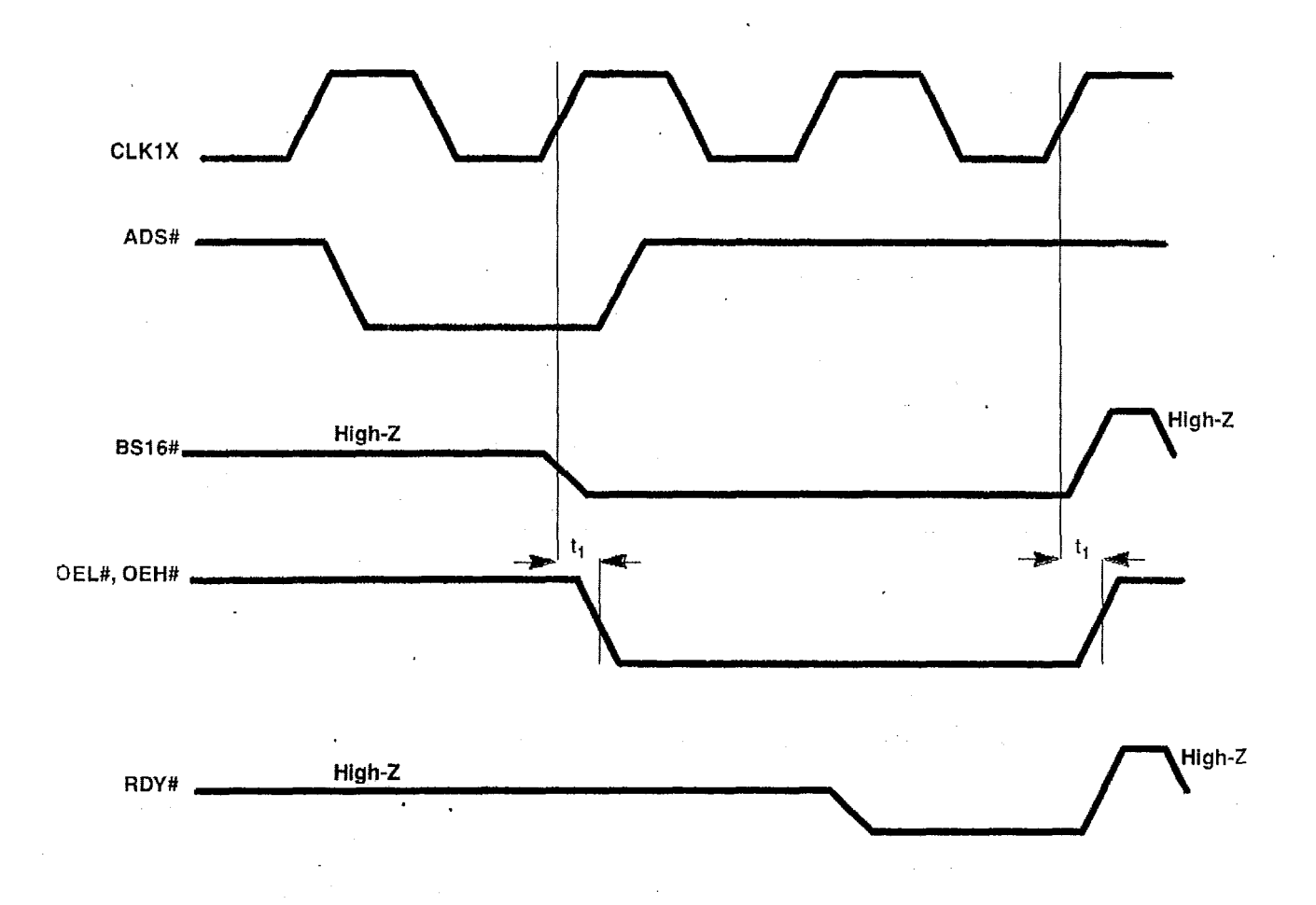

**NOTE:** Only one of OEL# and OEH# is active for write **cycles.** 

**Figure** *7-28.* **Buffer Control Timing -Write Cycle (Local Bus)** 

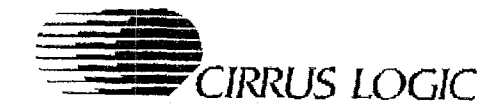

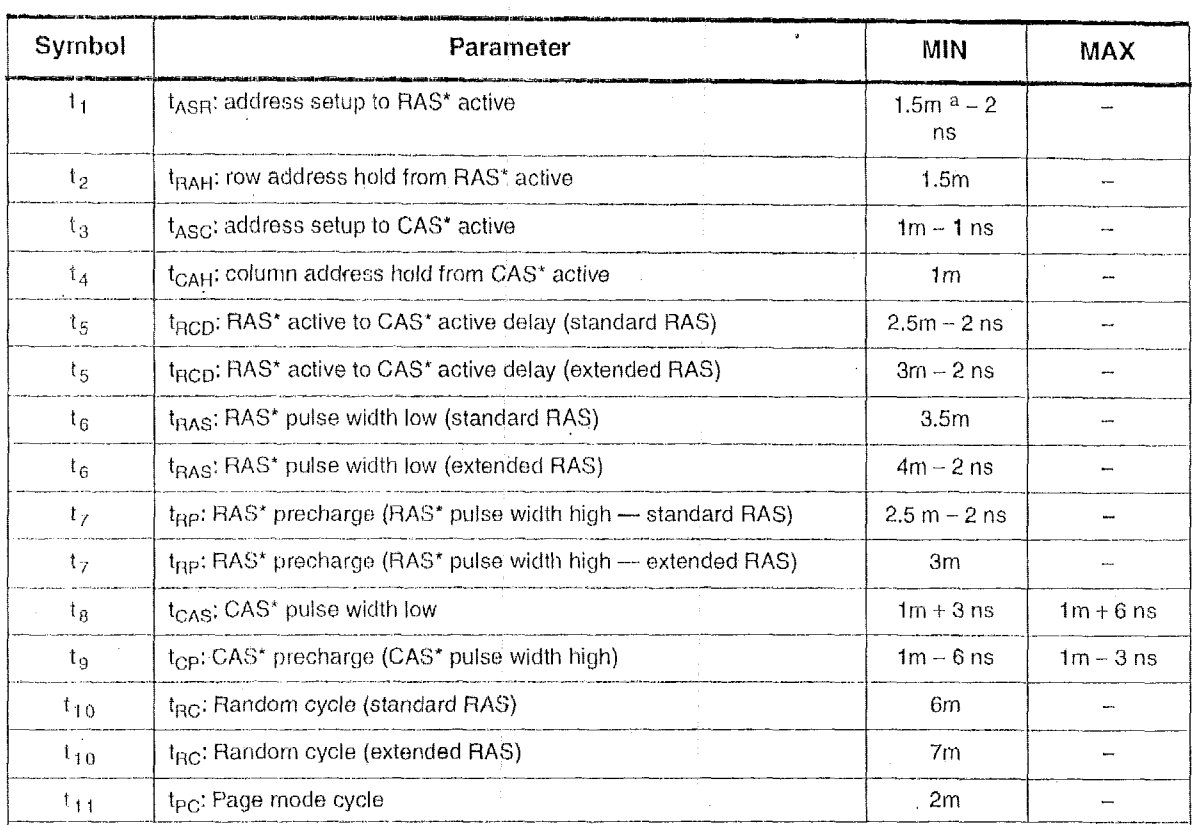

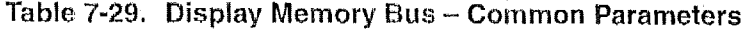

 $m = MCLK$ 

May 1995
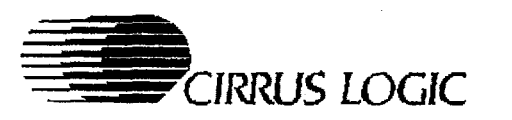

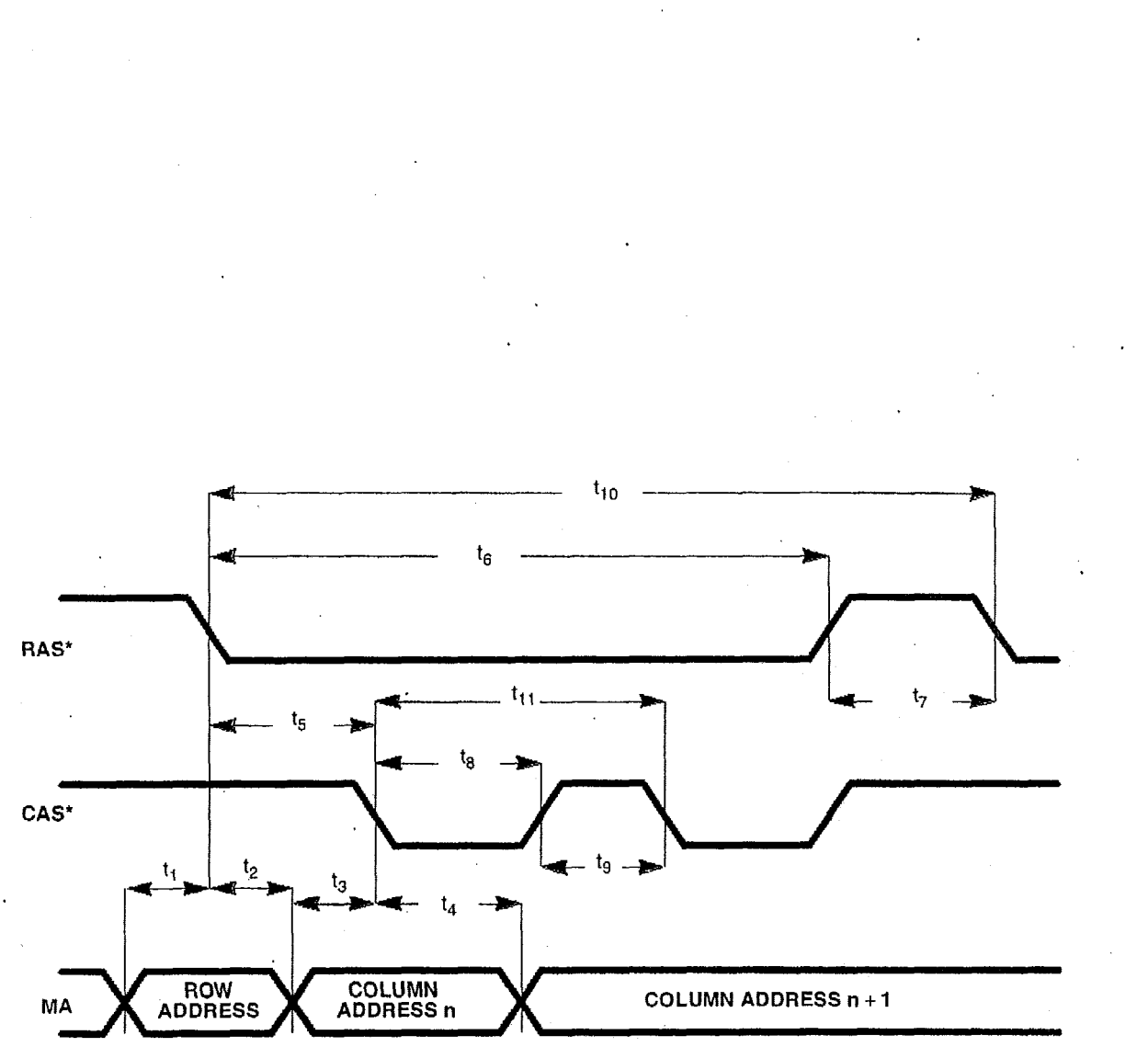

## Figure 7-29. Display Memory Bus - Common Parameters

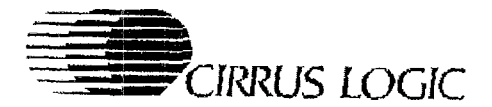

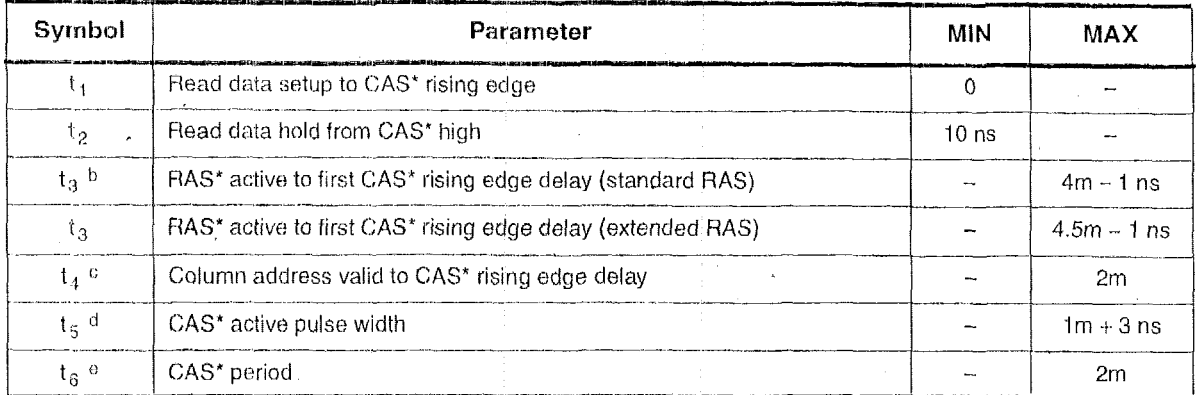

### Table 7-30. Display Memory Bus - Read Cycles<sup>a</sup>

a mana mana any kaodim-paositra 2008–2014. Ilay kaominina dia kaominina mpikambana amin'ny fivondronan-paositr

<sup>a</sup> Only parameters  $t_1$  and  $t_2$  are defined for the device. The remaining parameters in this table are calculated from parameters in the Table 7-29. They are provided so that system designers can determine DRAM requir

 $<sup>b</sup>$  Parameter t<sub>3</sub> corresponds to DRAM parameter t<sub>RAC</sub> (access time from RAS\*).</sup>

<sup>c</sup> Parameter  $t_4$  corresponds to DRAM parameter  $t_{AA}$  (access time from column address).

 $<sup>d</sup>$  Parameter t<sub>5</sub> corresponds to DRAM parameter t<sub>CAC</sub> (access time from CAS\*).</sup>

<sup>e</sup> Parameter t<sub>6</sub> corresponds to DRAM parameter t<sub>CAP</sub> (access time from CAS\* precharge).

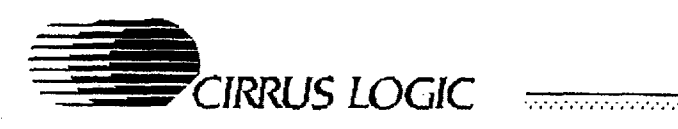

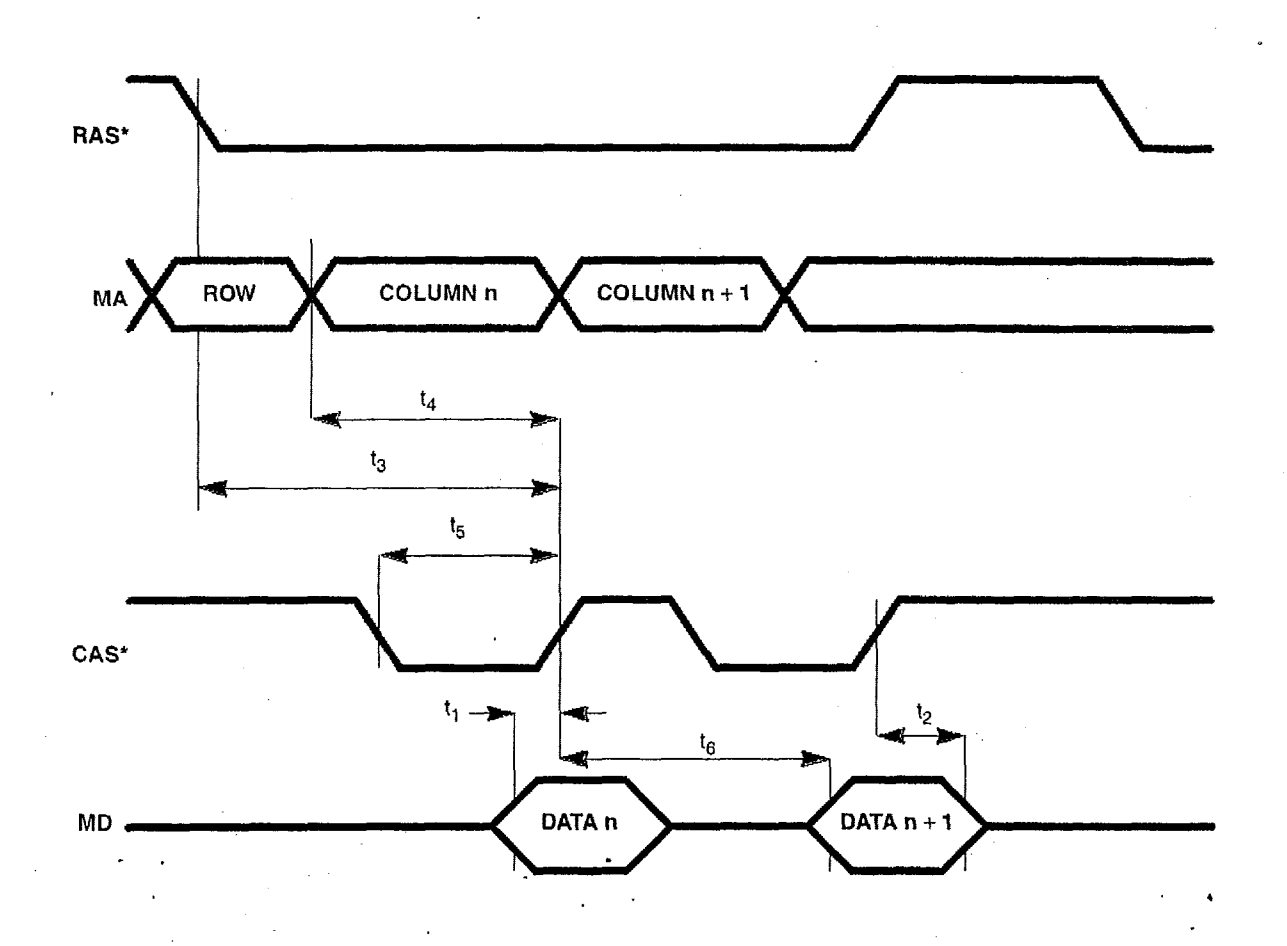

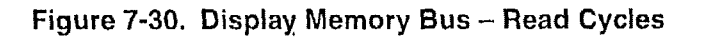

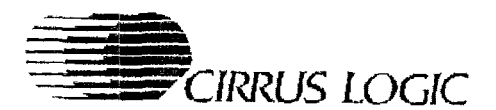

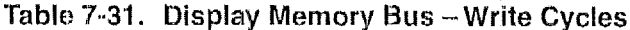

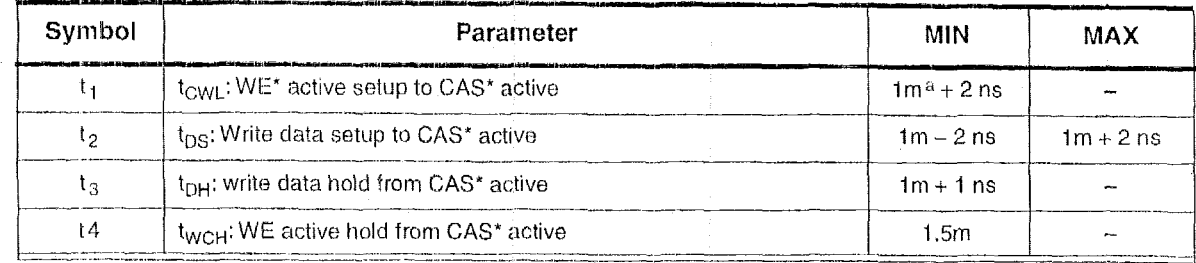

 $a$  m = MCLK

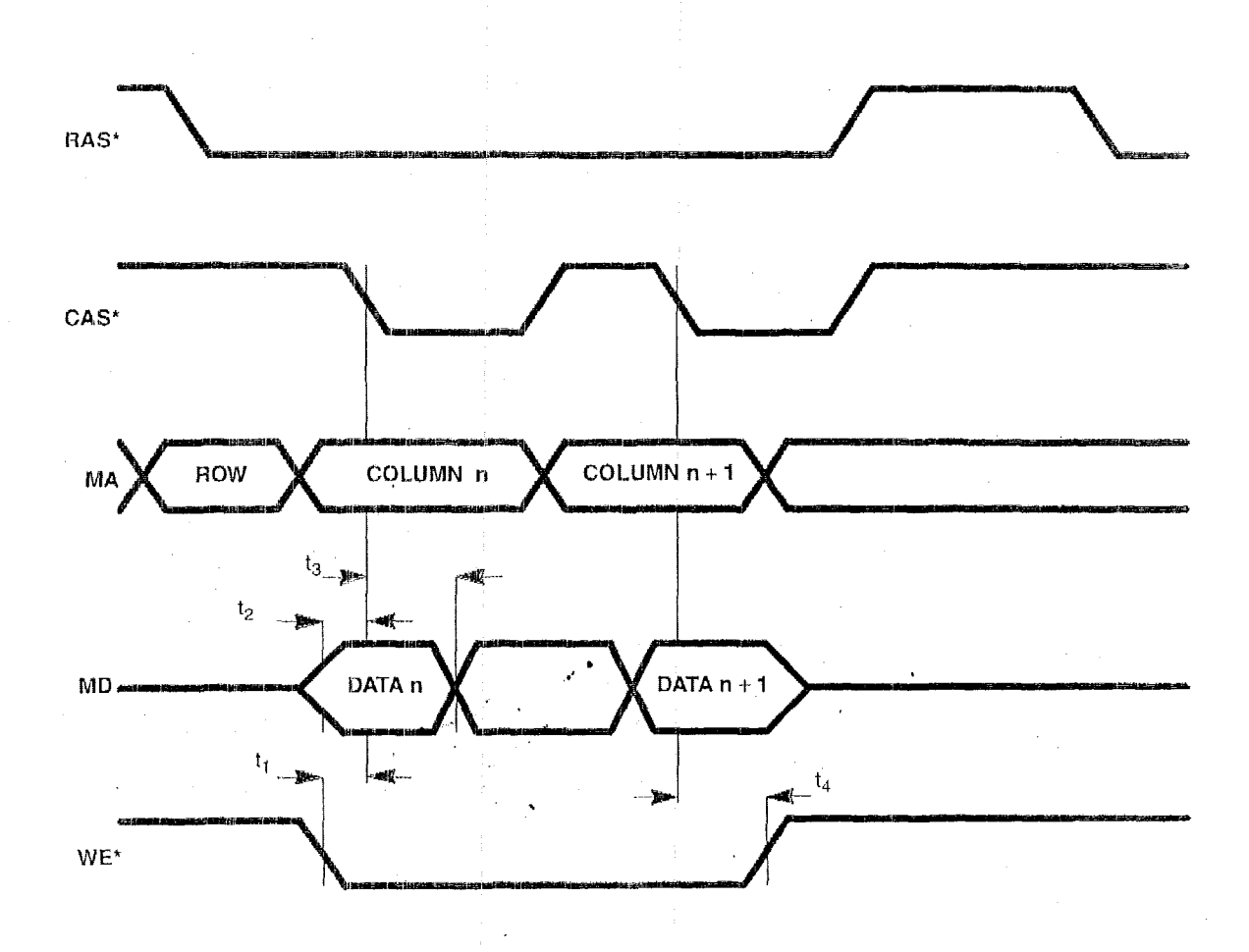

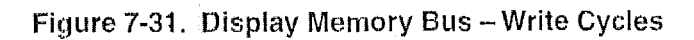

PRELIMINARY DATA BOOK v7.0

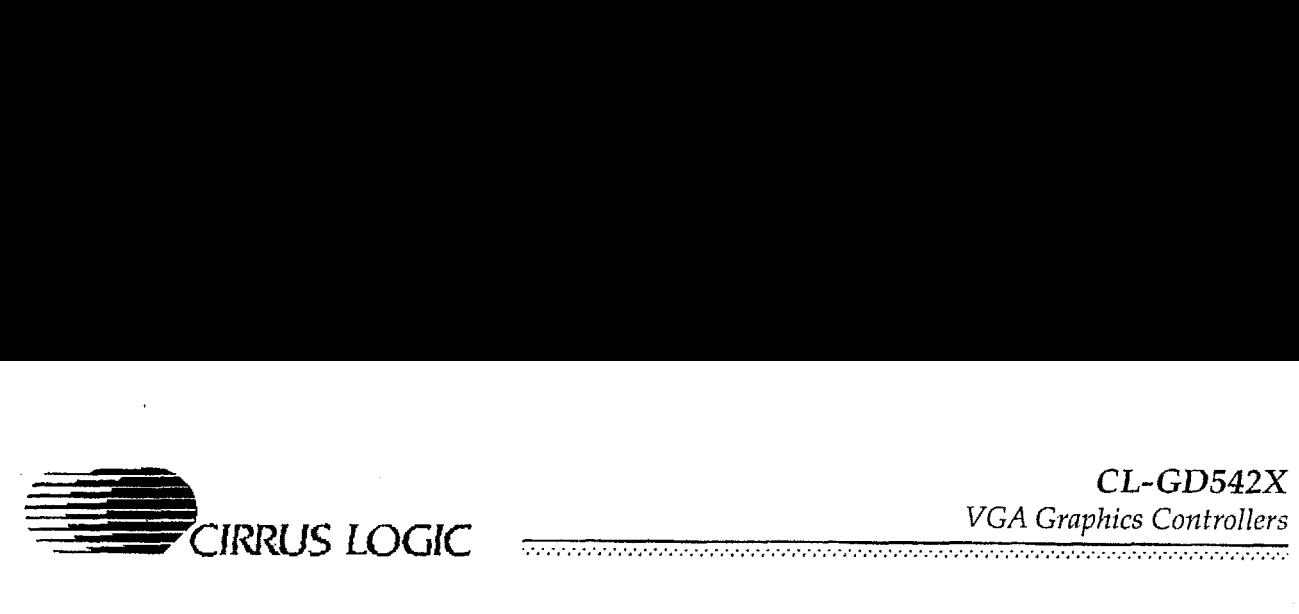

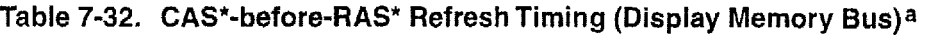

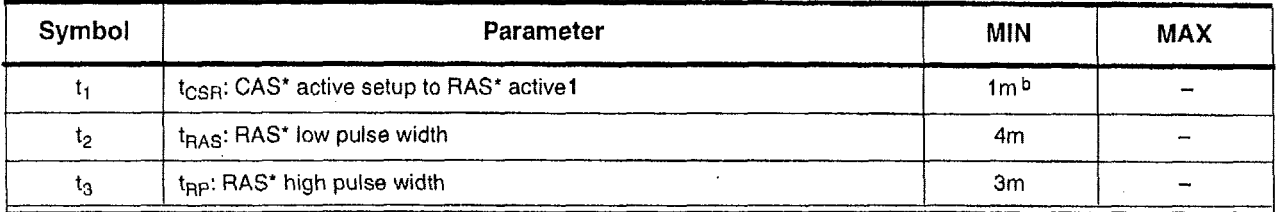

a There will be either three or five RAS\* pulses while CAS\* remains low.

 $b$  m = MCLK

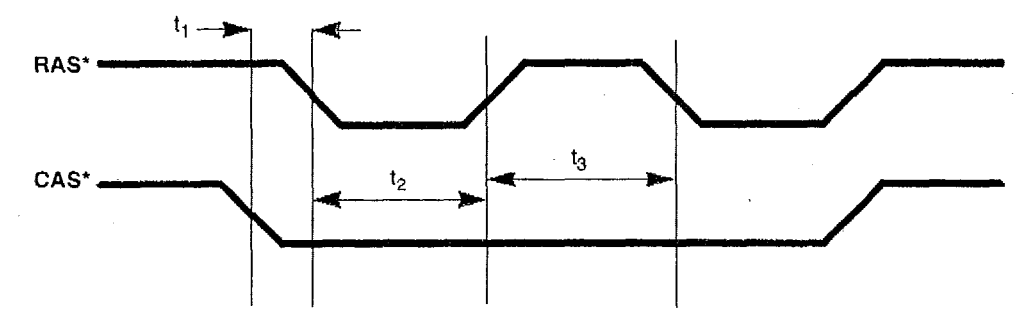

**Figure 7-32. CAS\*-before-RAS\* Refresh Timing (Display Memory Bus)** 

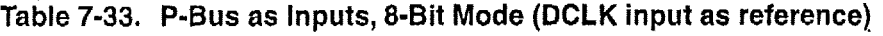

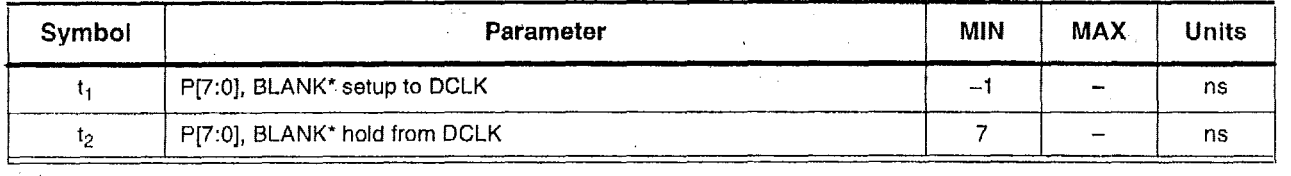

**NOTE: CL-GD542X RAMDAC driven externally** 

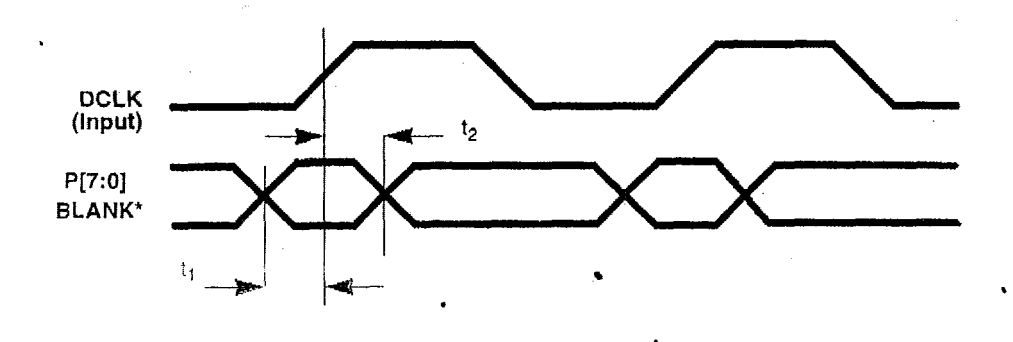

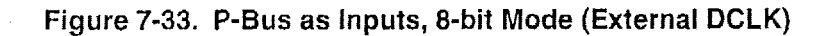

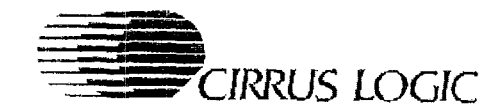

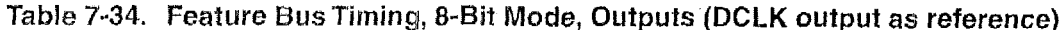

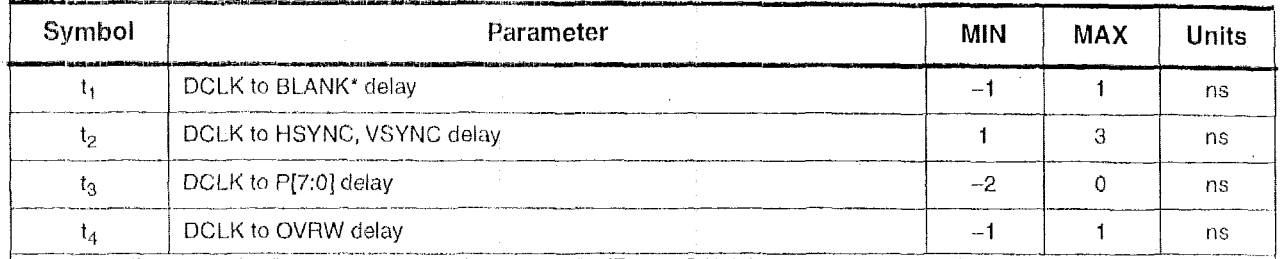

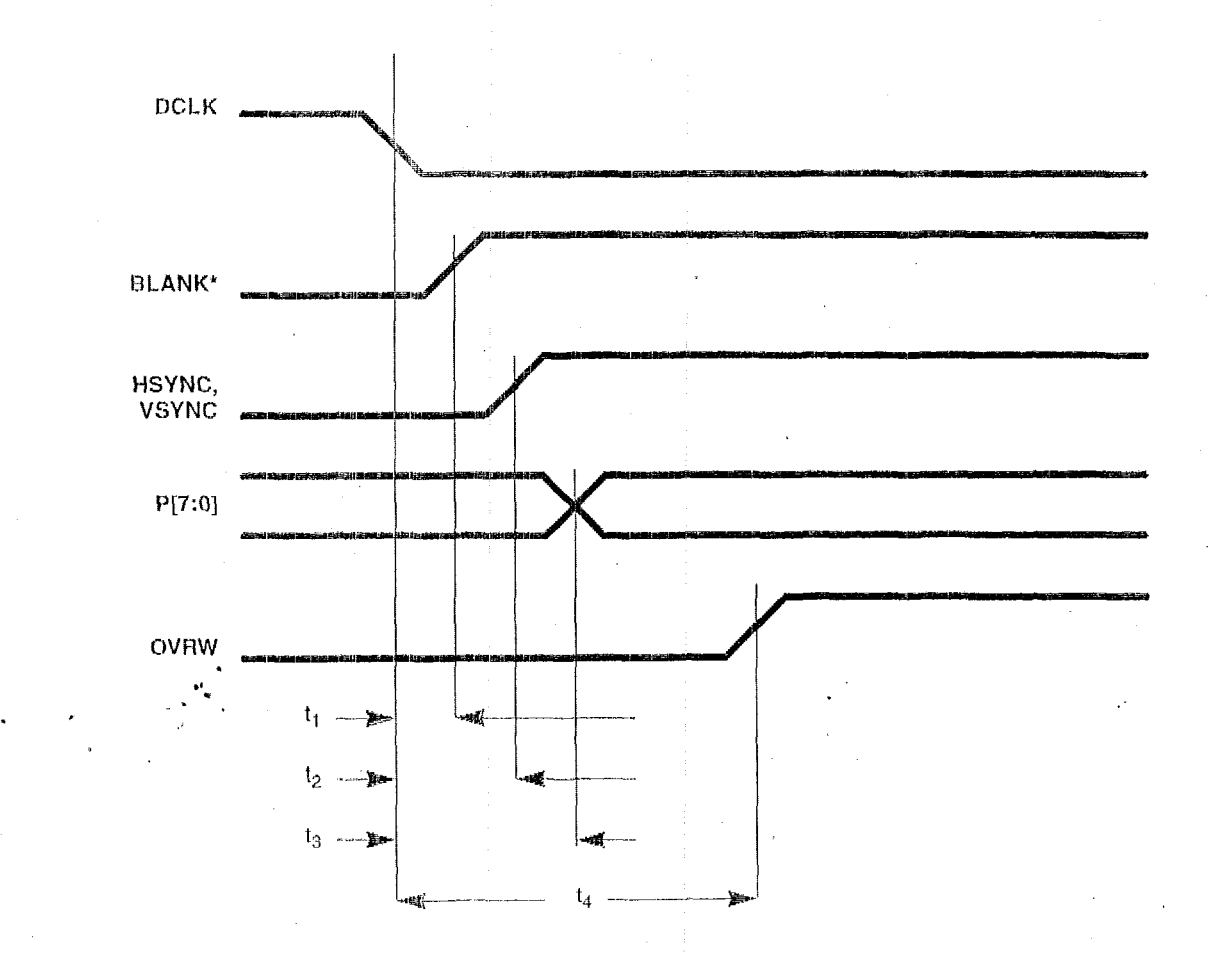

Figure 7-34. Feature Bus Timing, 8-Bit Mode, Outputs (Internal DCLK)

PRELIMINARY DATA BOOK v7.0

3-89

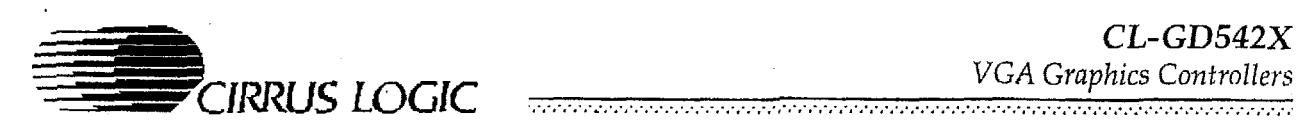

 $\ddot{\phantom{a}}$ 

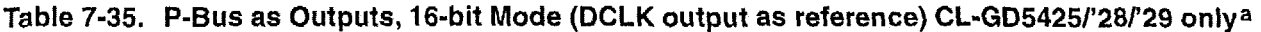

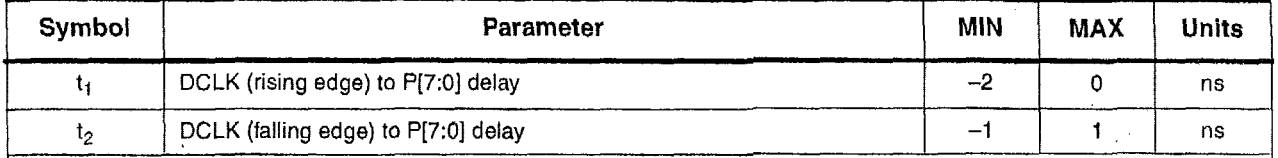

a SR7[2:1] is programmed to '0,1' and GRE[0] is programmed to '1'.

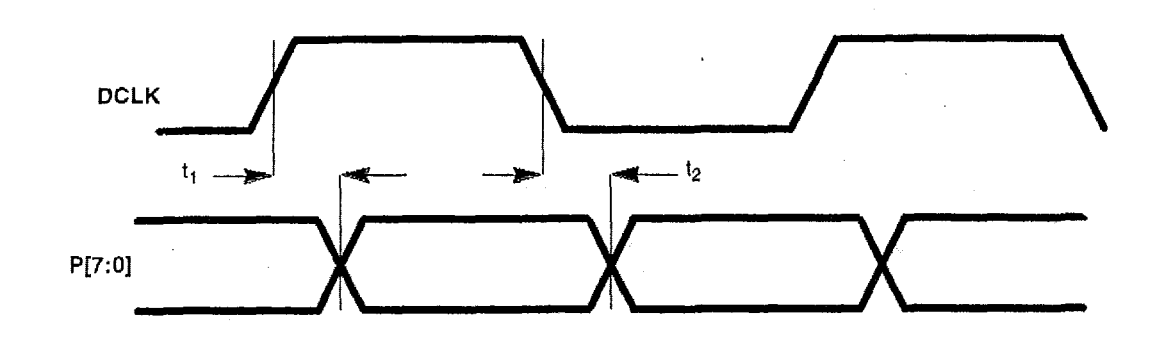

**Figure 7-'35. P-Bus as Outputs, 16-bit Mode (Internal DCLK) CL-GD54251'28/'29 only** 

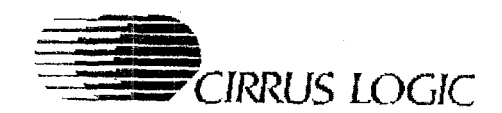

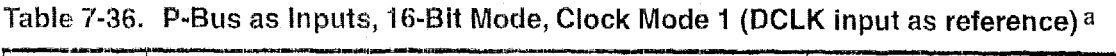

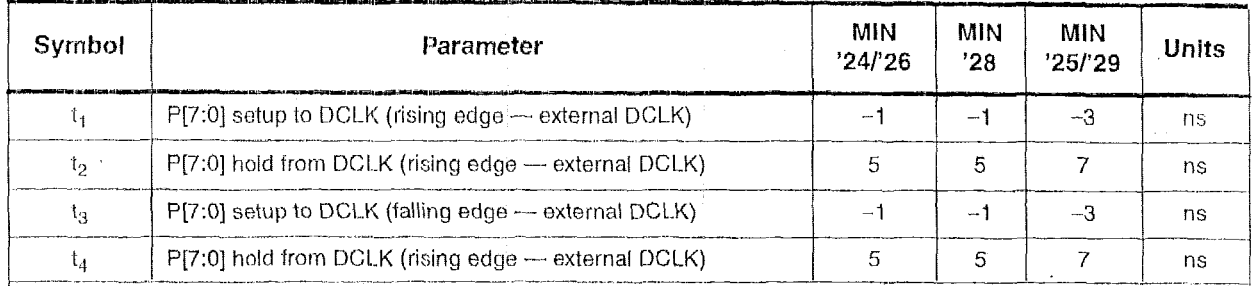

<sup>a</sup> Clock mode 1 selected in Hidden DAC register (D5 programmed to '0').

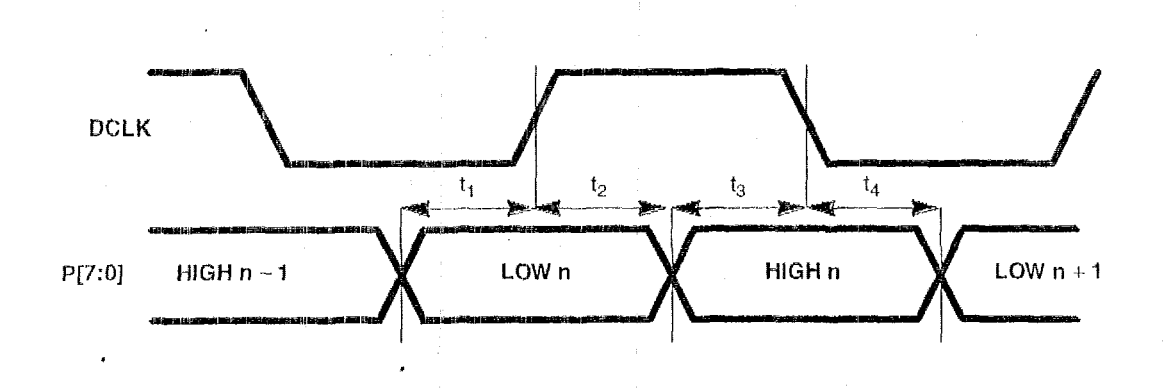

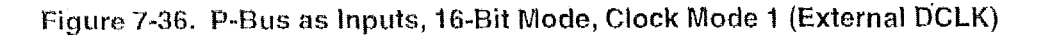

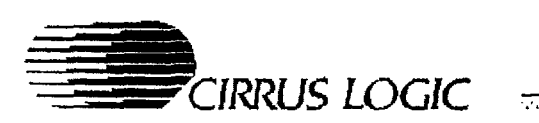

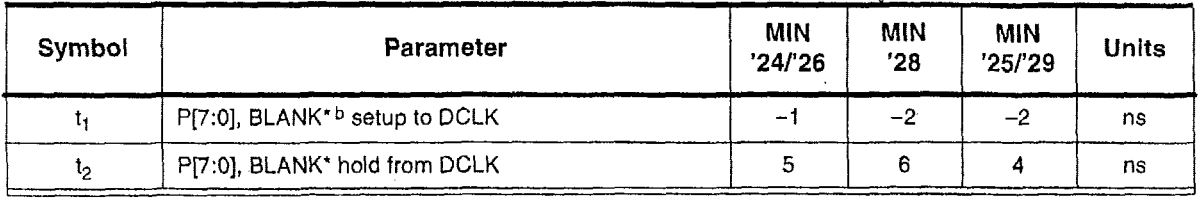

### Table 7-37. **P-Bus** as **Inputs, 16-Bit** Mode, **Clock** Mode **2a** (DCLK **input as** reference)

a Clock mode 2 selected in HIdden DAC register (D5 = '1').

<sup>b</sup> The first low byte of 16-bit data input must be synchronized with BLANK<sup>\*</sup> or the start of overlay window, whichever is later. The first high byte will be clocked on the next rising edge of DCLK.

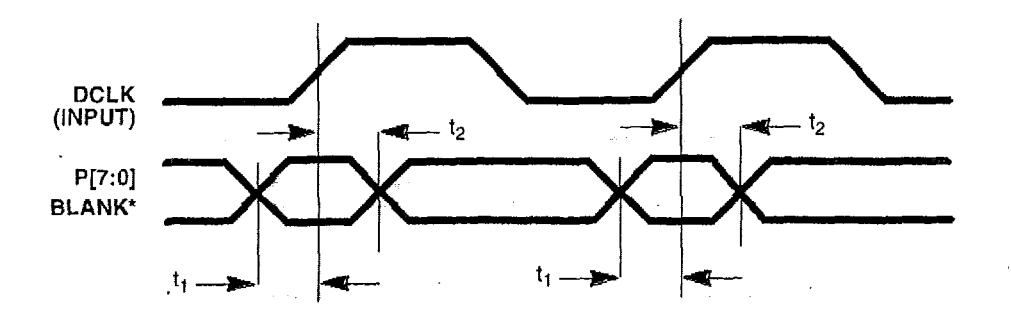

Figure 7-37. P-Bus as **Inputs, 1 &Bit** Mode, **Clock** Mode 2 **(External** DCLK)

...

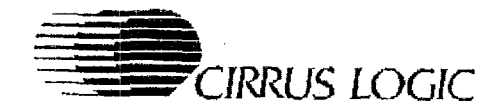

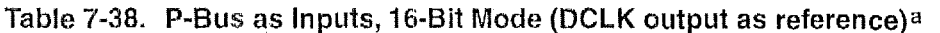

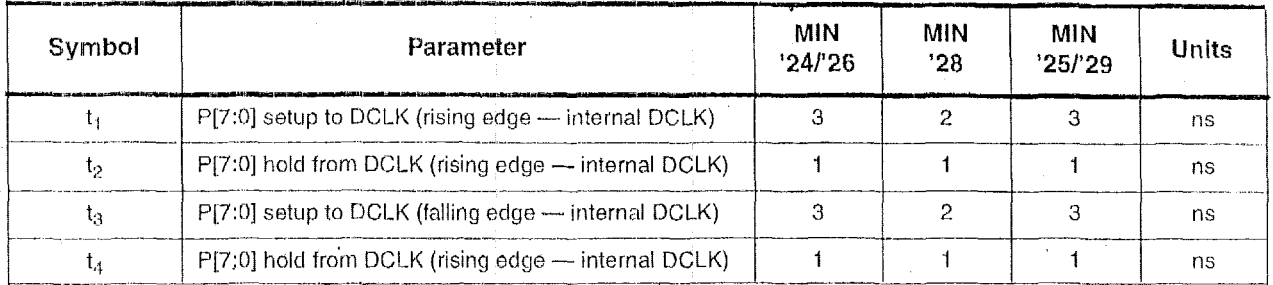

<sup>a</sup> Clock mode 1 selected in Hidden DAC register (D5 = '0').

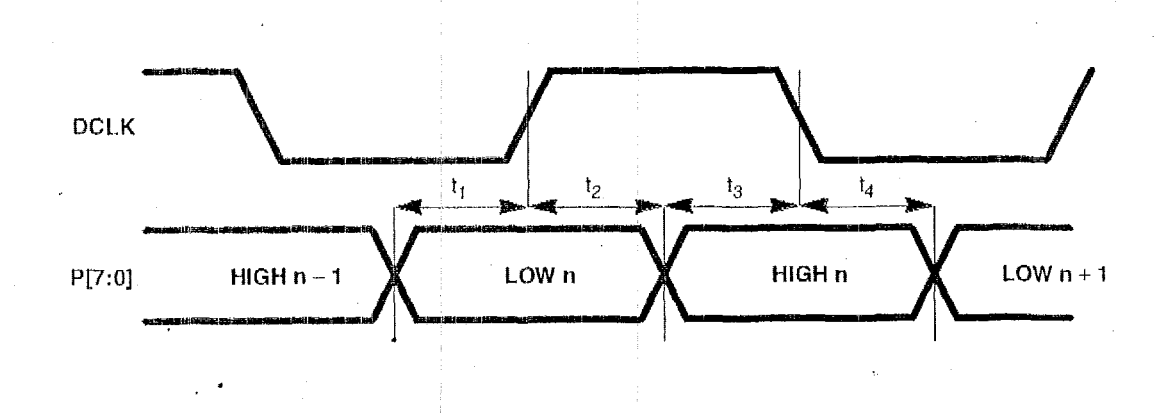

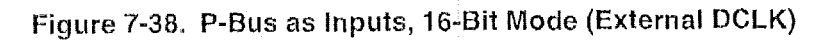

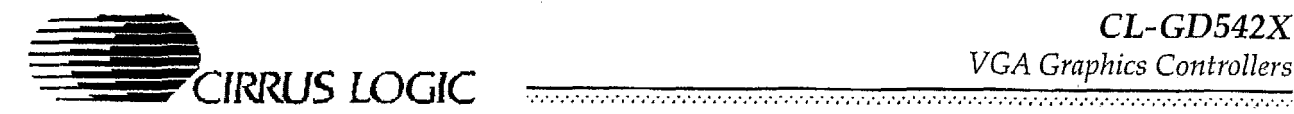

## Table 7-39. DCLK as Input

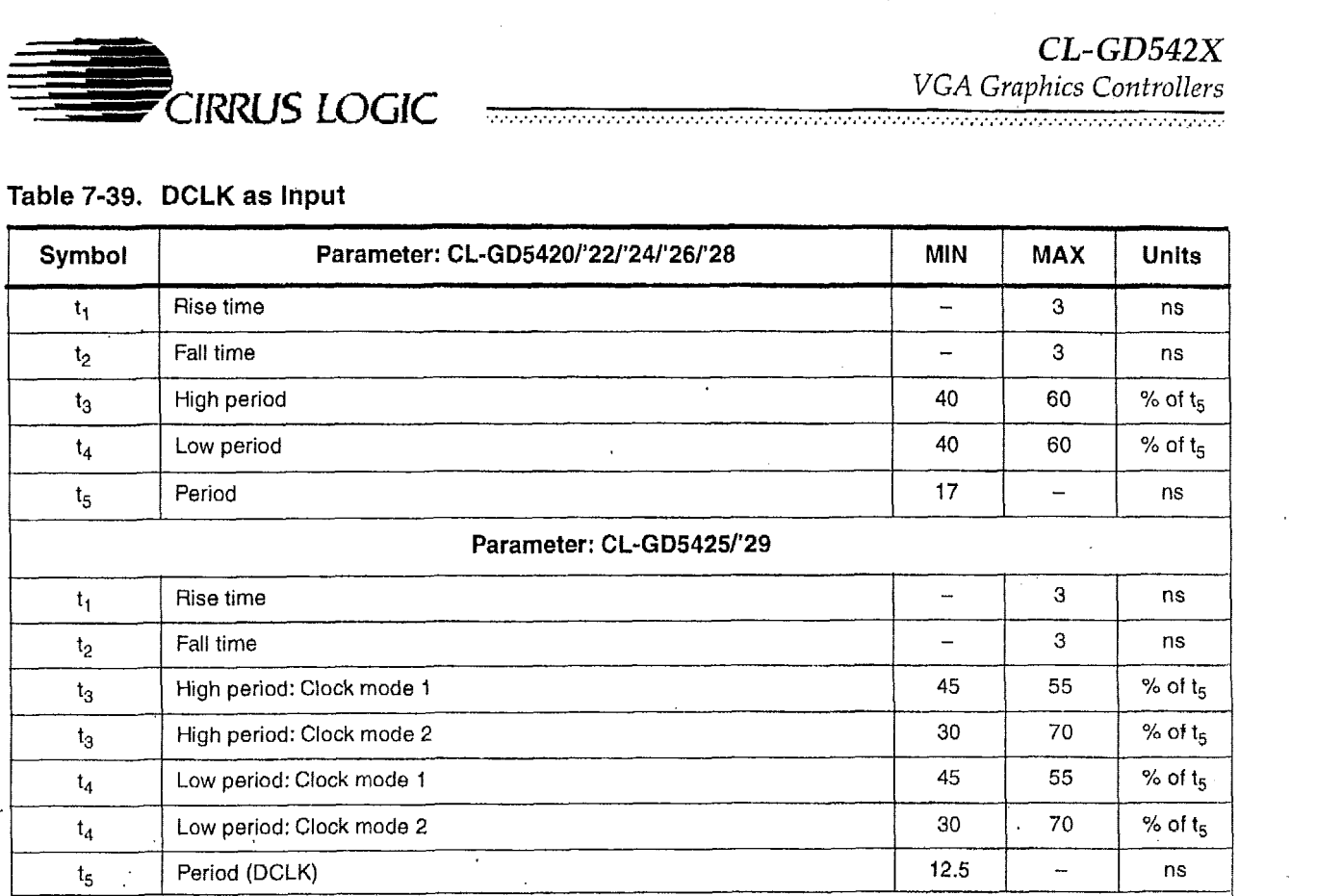

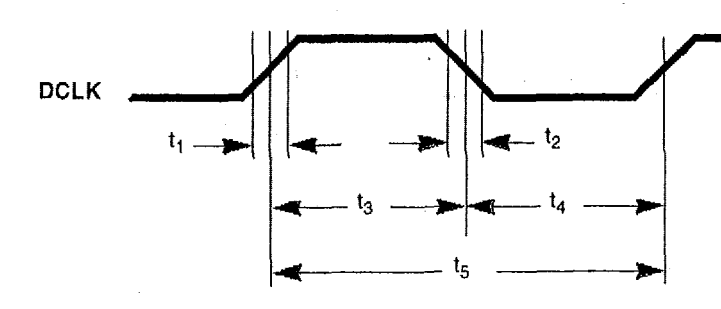

## **Figure 7-39. DCLK As Input**

 $CL$ - $GD542X$ VGA Graphics Controllers

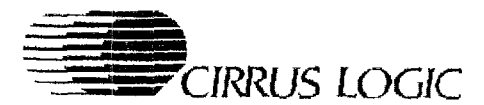

## Table 7-40. RESET Timing

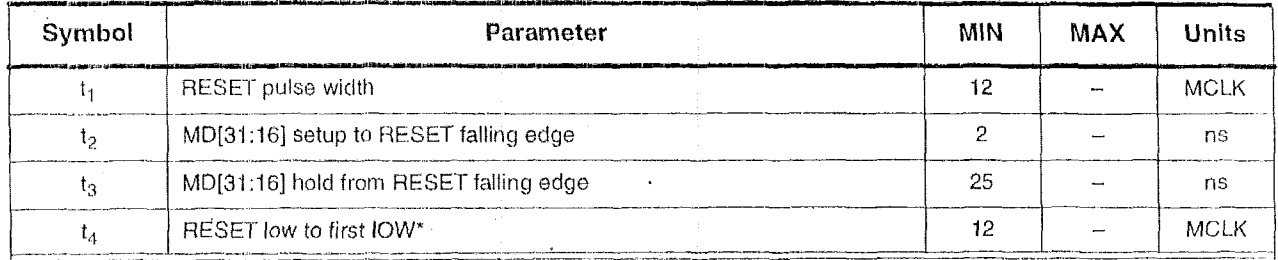

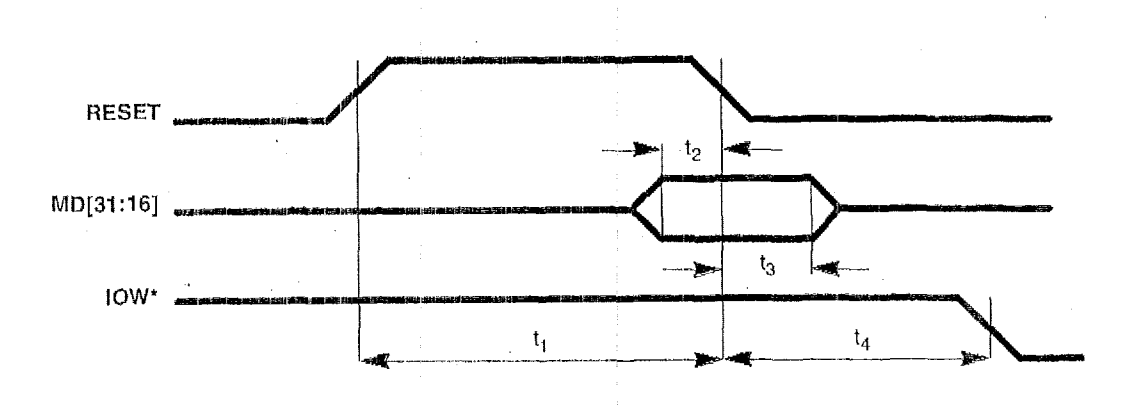

## Figure 7-40. RESET Timing

PRELIMINARY DATA BOOK v7.0

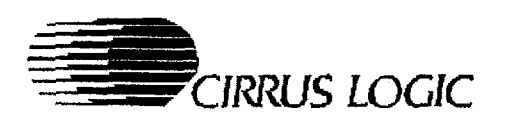

## **Table 7-41. Horizontal Period (NTSC** - **CL-GD5425 only)**

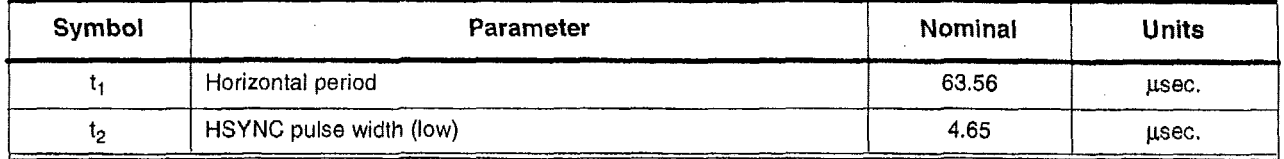

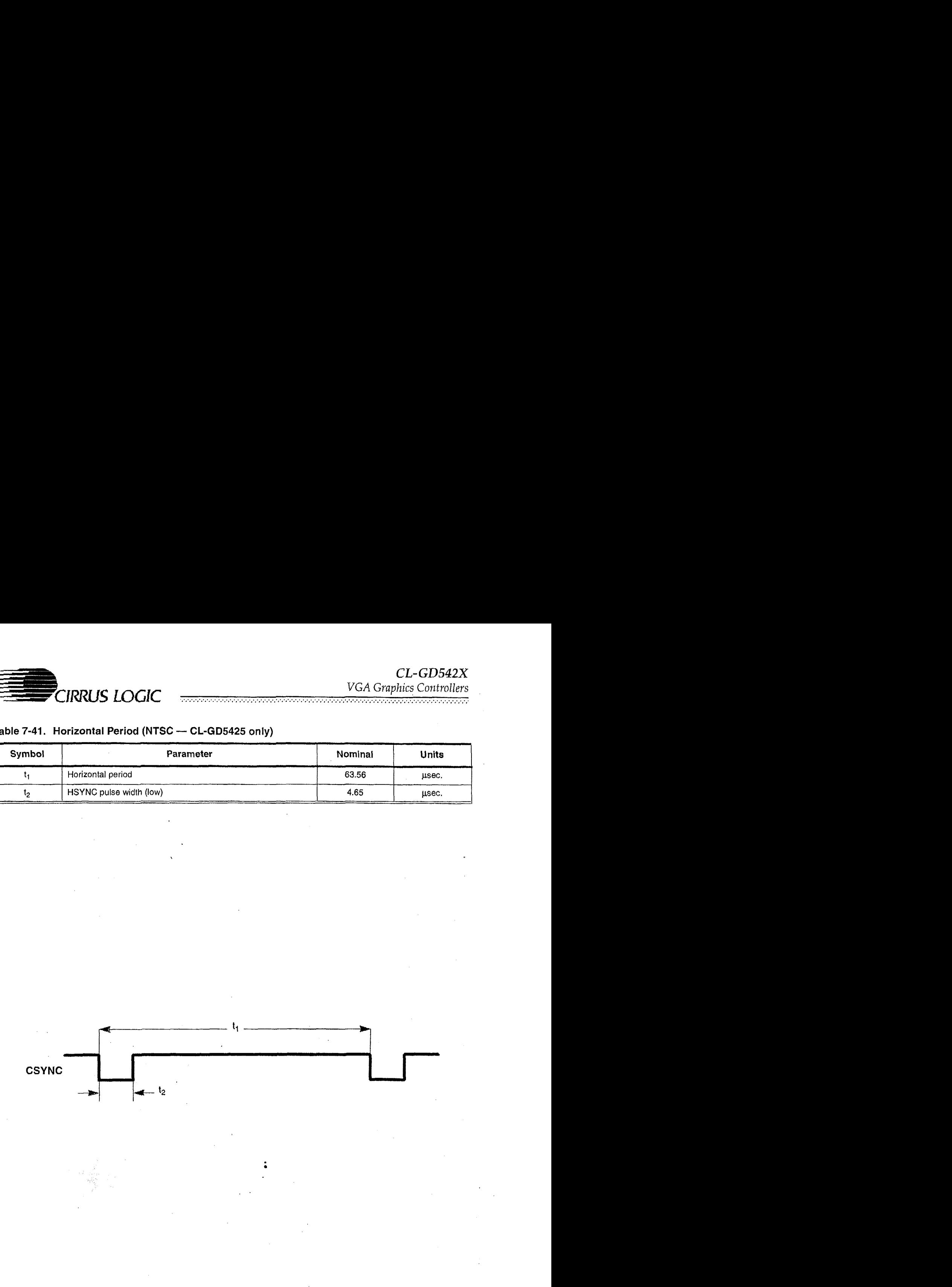

**Figure 7-41. Horizontal Period (NTSC** - **CL-GD5425** only)

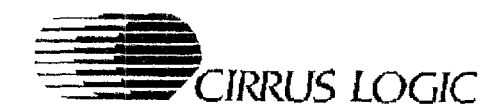

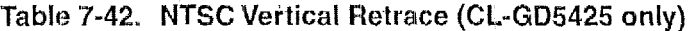

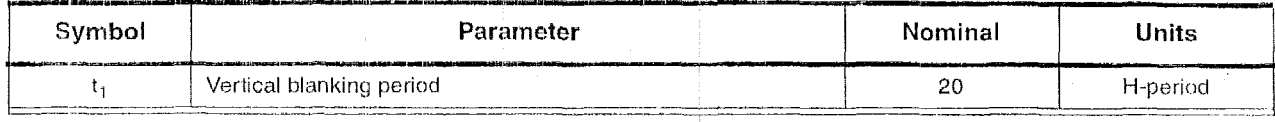

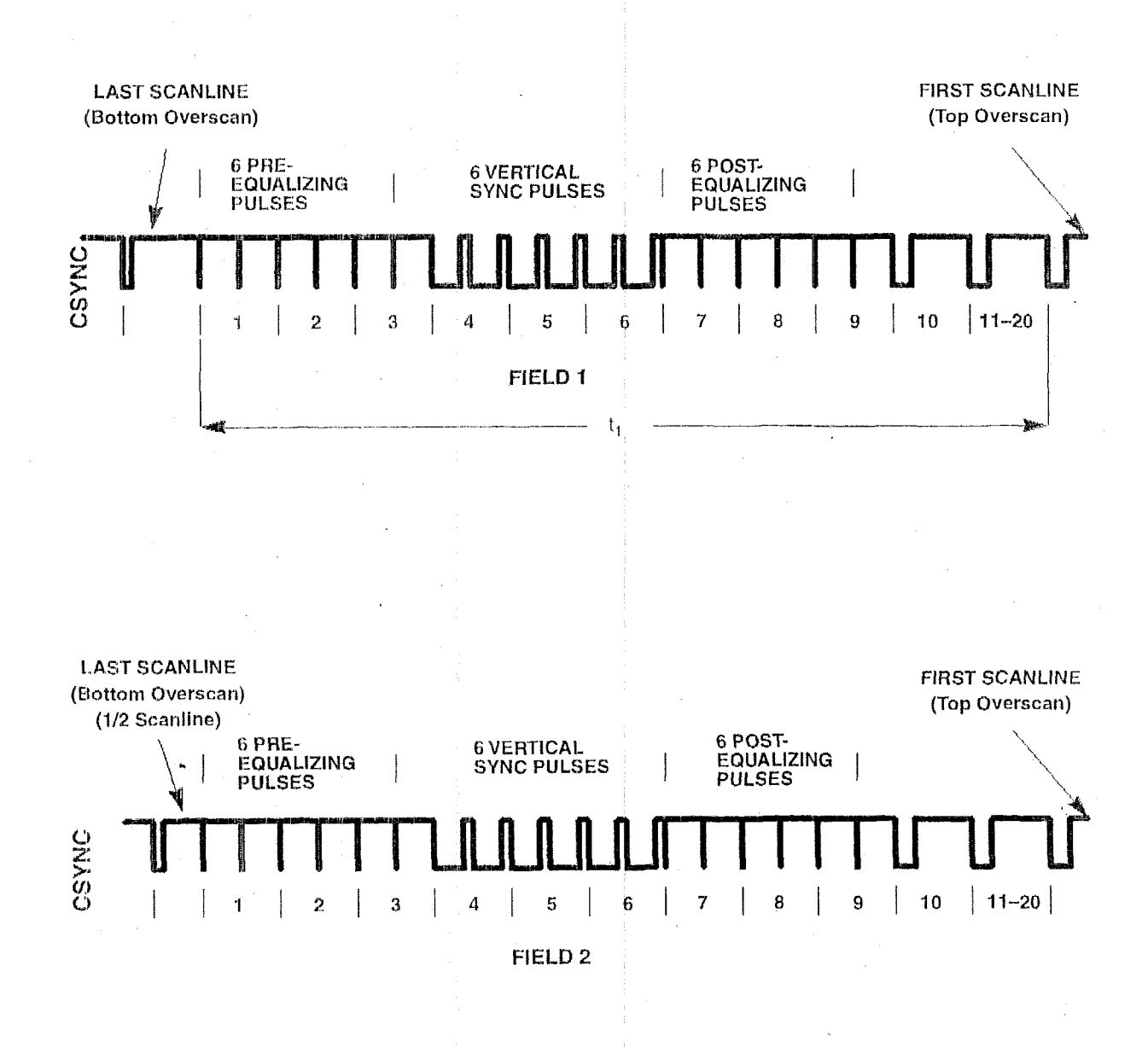

Figure 7-42. NTSC Vertical Retrace (CL-GD5425 only)

PRELIMINARY DATA BOOK v7.0

 $3 - 97$ 

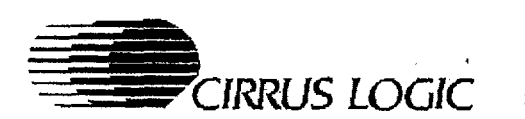

 $CL$ -GD542X VGA Graphics Controllers 

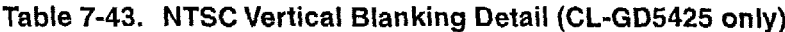

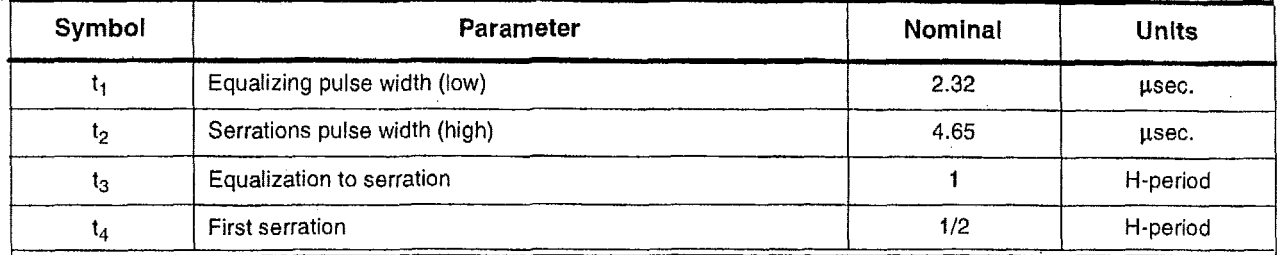

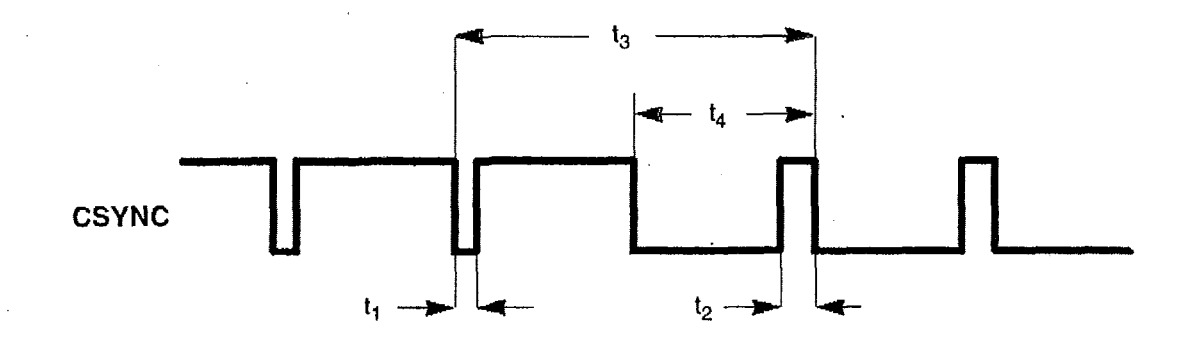

## Figure 7-43. NTSC Vertical Blanking Detail (CL-GD5425 only)

May 1995

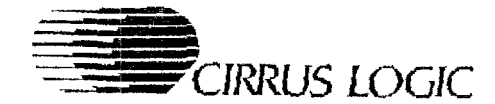

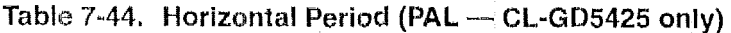

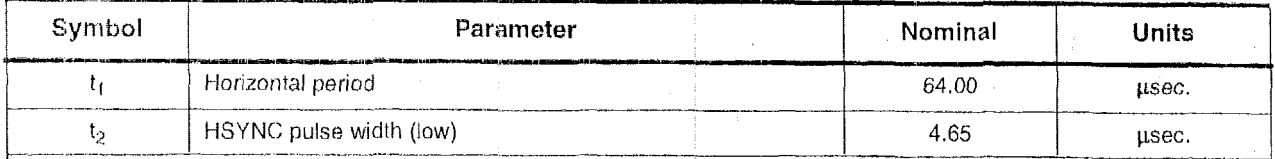

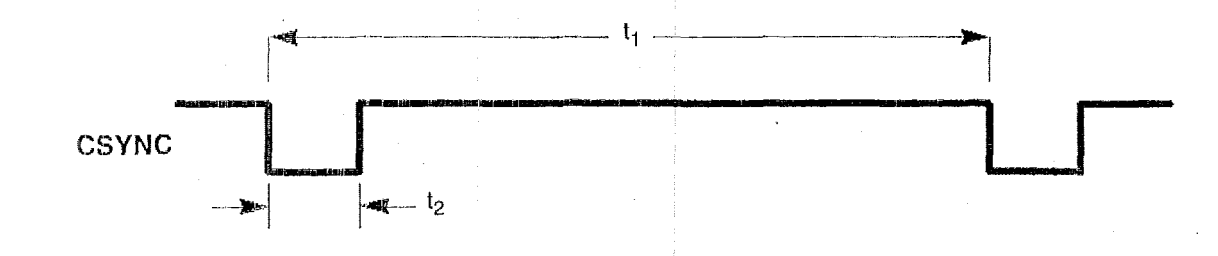

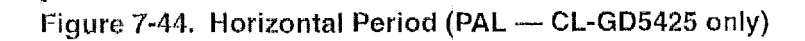

3-99

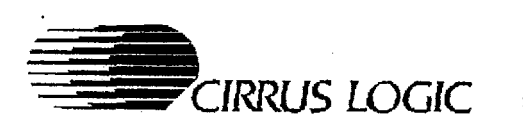

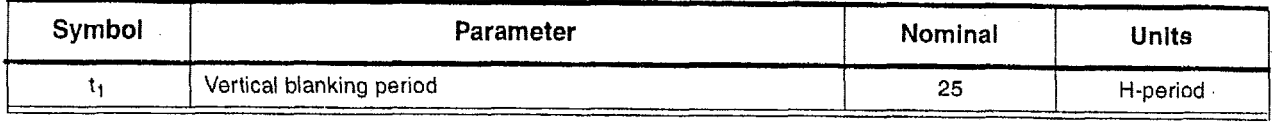

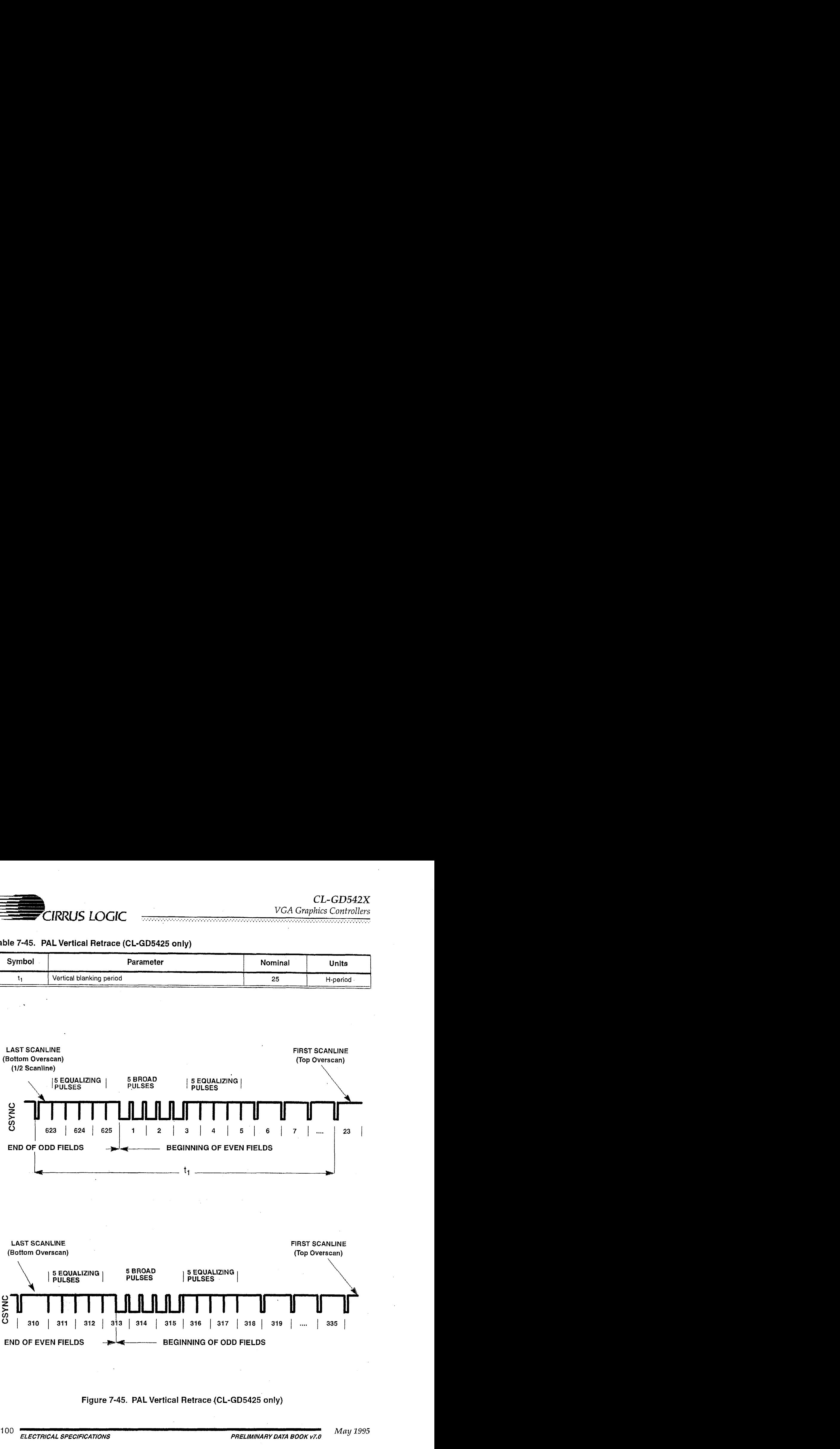

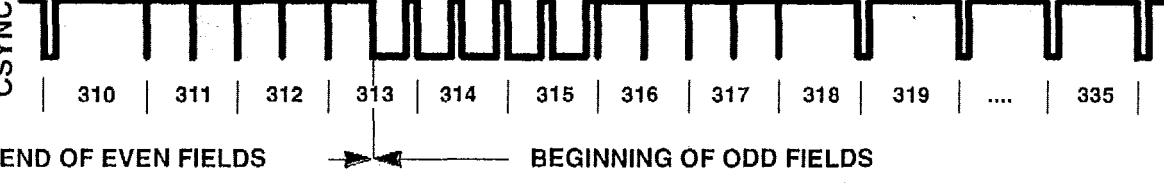

## **Figure 7-45. PAL Vertical Retrace (CL-GD5425 only)**

## $CL$ -GD542X

VGA Graphics Controllers<br>Executive controllers

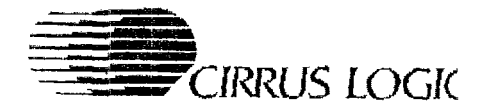

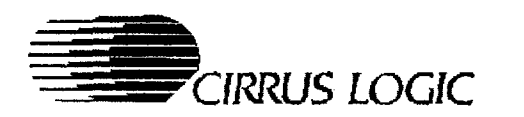

n de electronica de la contradición de la contradición de la contradición de la contradición de la contradició

## **8. PACKAGE DIMENSIONS**

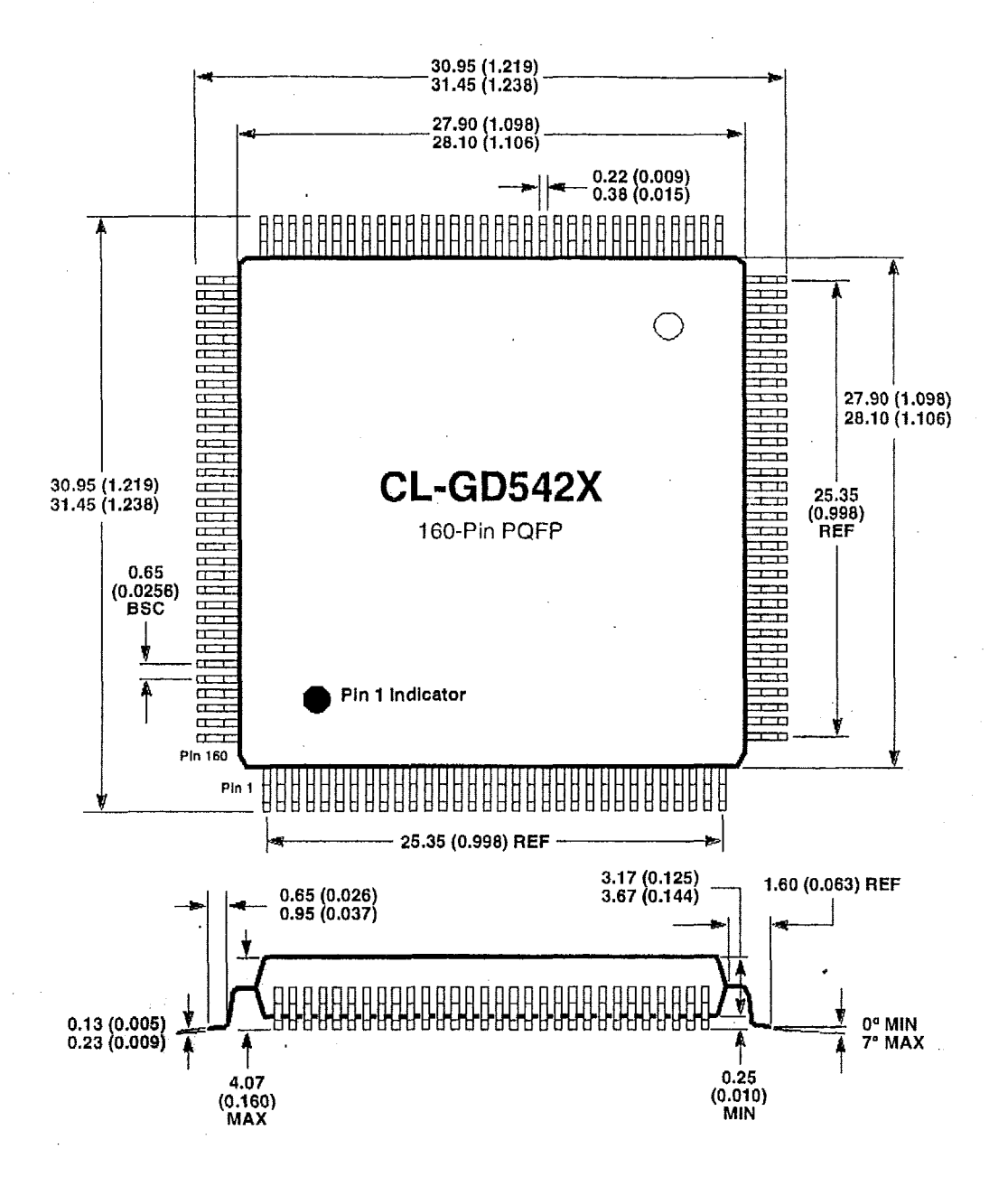

#### $NOTES:$

- **1)** Dimensions are in millimeters (inches), and controlling dimension is millimeter.
- 2) Drawing above does not reflect exact package pin count.
- 3) Before beginning any new design with this device, please contact Cirrus Logic for the latest **package** information..

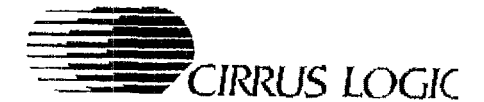

## **9.** *8* **<sup>R</sup>I3 E R** IN *G* **IN F8 R N1 AT1** *0* **N EX AM P LE** *<sup>S</sup>*

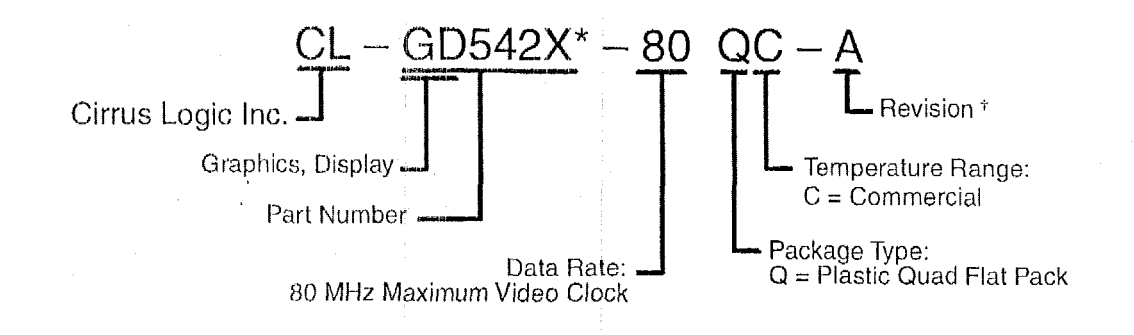

. . . . . . . . . . . . . . . . . .

**<sup>1</sup>**Contact Cirrus Logic Inc. for up-to-datc information on revisions. \* **'ZX'** represents CL-GU54201'33/'24/'26/'28/'29, respectively.

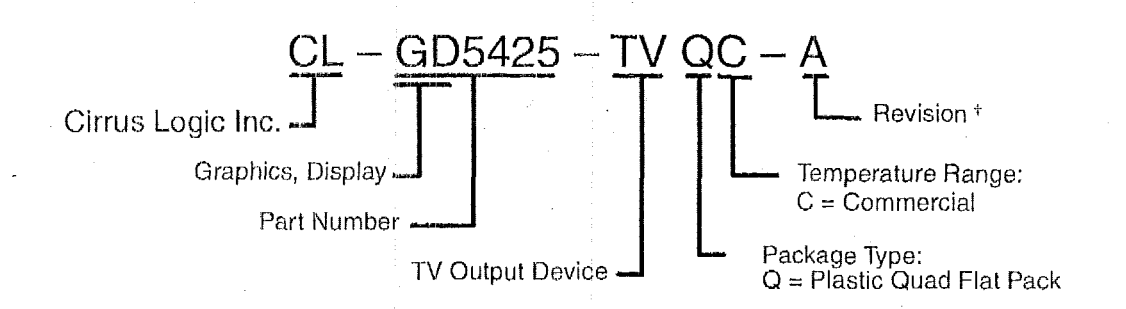

<sup>†</sup> Contact Cirrus Logic Inc. for up-to-date information on revisions.

 $\epsilon_{\rm{max}}$ 

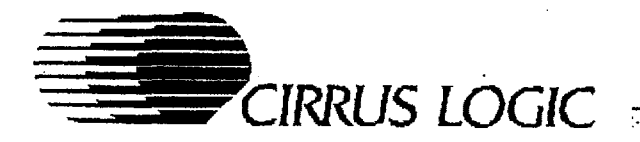

## *CL- GD542X Preliminary Data Book v7.0* .................................................. ..... .................................................................................................. .................................

## **Direct Sales Offices**

#### *Domestic*

N. CALIFORNIA Fremont TEL: **510/623-8300**  FAX: **510/252-6020** 

Sacramento TEL: **916/933-4200**  FAX: **916/933-4211** 

**S.** CALIFORNIA Tustin TEL **7141573-991 1**  FAX: **7141'573-4665** 

Thousand Oaks TEL: **805/371-5381**  FAX: **805/371-5382** 

NORTHWESTERN AREA Portland. OR TEL: **503/620-5547**  FAX: **5031624-5665** 

**ROCKY** MOUNTAIN AREA TEL: **303D86.9696**  FAX: **303/786-9695**  . Denver, *CO* 

SOUTH CENTRAL AREA

Austin, TX TEL **512/255-0080**  FAX: **5121255-0733** 

Dallas, TX TEL: **214/252-6698**  FAX: **214/252-5681** 

Houston, TX TEL: **713/379-5772**  FAX: **71 31379-4341** 

CENTRAL AREA Chicago, IL TEL: **708/981-6950**  FAX: **7081981-6846** 

NORTHEASTERN **AREA** ' Andover, MA TEL: **508/474-9300**  FAX: **5081474-9149** 

Boston, MA TEL: 617/721-1439 FAX: **6176'21-4509** 

Iselin, NJ TEL: **9081632-2771**  FAX: **908/632-2914**  Philadelphia, PA TEL: **215/625-0781**  FAX: **2151625-0731** 

#### SOUTHEASTERN AREA Atlanta, GA TEL: **404/623-4653**

FAX: **404/497-0414**  Boca Raton, FL

TEL **4071241 -5777**  FAX: **407/241-7990** 

Raleigh, NC TEL: **9191481-9610**  FAX: **919/481-9640** 

#### *International*

*0* **E** RM ANY Herrsching TEL **49/8152-40084**  FAX: **4918152-40077** 

FRANCE Rosny sous bois TEL: **33/1-48-122812**  FAX: **33/1-48-122810**  HONG KONG Tsimshatsui TEL: **8521376-0801**  FAX: **852/375-1202** 

JAPAN Tokyo TEL: **81/3-3340-9111**  FAX: **8113-3340-9120** 

**KOREA** Seoul TEL: **82/2-565-8561**  FAX: **82/2-565-8565** 

SINGAPORE TEL **65/353-2122**  FAX: **65/353-2166** 

TAIWAN Taipei TEL: **886/2-718-4533**  FAX: **88612-718-4526** 

UNITED KINGDOM Hertfordshire, England TEL: **4411727-872424**  FAX: **44/1727-875919** 

## **The Company**

Headquartered in Fremont, California, Cirrus Logic Inc. develops innovative architectures for analog and digital system functions. The Company implements those architectures in proprietary integrated circuits and related software for applications that include user interface and multimedia (graphics, audio, and video), mass storage, cnmmunications, **and** data acquisition.

Key markets for Cirrus Logic's products include desktop and portable computing, workstations, telecommunications, and consumer electronics.

The Cirrus Logic formula combines innovative architectures in silicon with system design expertise. We deliver<br>complete solutions — chips, software, evaluation boards, and manufacturing kits — on-time, to help you win in t complete solutions — chips, software, evaluation boards, and manufacturing kits — on-time, to help you win in the marketplace.

Cirrus Logic's manufacturing strategy, unique in the semiconductor industry, empIoys a full manufacturing infrastructure to ensure maximum product quality, availability, and value for our customers.

Talk to our systems and applications specialists; see how you can benefit from a new **kind** of semiconductor company.

*0* Copyright, Cirrus Logic Inc., 1994. **All** rights reserved.

Proliminary product information describes products that are in production, but for which full characterization data is not yet available. Cirrus Logic Inc. has made best efforts to ensure that the information contained in this document is accurate and reliable. However, the information is subject to change without notice. No responsibility is assumed by Cirrus Logic Inc. for the use of this information, nor for infringements of patents or other rights of third parties. This document is the property of Cirrus Logic Inc. and implies no license under patents, copyrights, or trade secrets. No part of this publication may be copied, reproduced, stored in **a** retrieval system, or transmitted, in any form or **by** any means, electronic. mechanical, photographic, or otherwise, or used as the basis for manufacture or sale of any items without the prior written consent of Cirrus Logic Inc. Cirrus Logic, AutoMap, Fair<br>Share, FeatureChips, Good Data, MediaDAC, MotionVideo, MVA, PicoPower, **5,032.981; 5,122,783; 5,131,015: 5,140,595; 5,157,618; 5,179,292; 5,185,602; 5,220,295; 5241,642; 5,276,856; 5,280,488; 5,287,241; 5,291,499; 5,293,159; 5,293,474; 5,297,184; 5,298,915; 5,300,835; 5,311.460; 5,313.224; 5,327,128; 5,329,554; 5,351,231; 5,359,631; 5,384,524; 5,384,786; 5,388,083; 5.396.1 33; 5;402.506; 5,402.51 3; 5,406,279; 5,406,613,** Additionai patents pending.

**Cirrus Logic tnc.** 31 00 West Warren Ave. TEL: 51 *0/623-8300*  Fremont, **CA** 94538 **FAX:** 51 0/252-6020 345429-007

## ASYNCHRONOUS COMMUNICATIONS ELEMENT

SLLS165D - JANUARY 1994 - REVISED JULY 1998

## recommended operating conditions

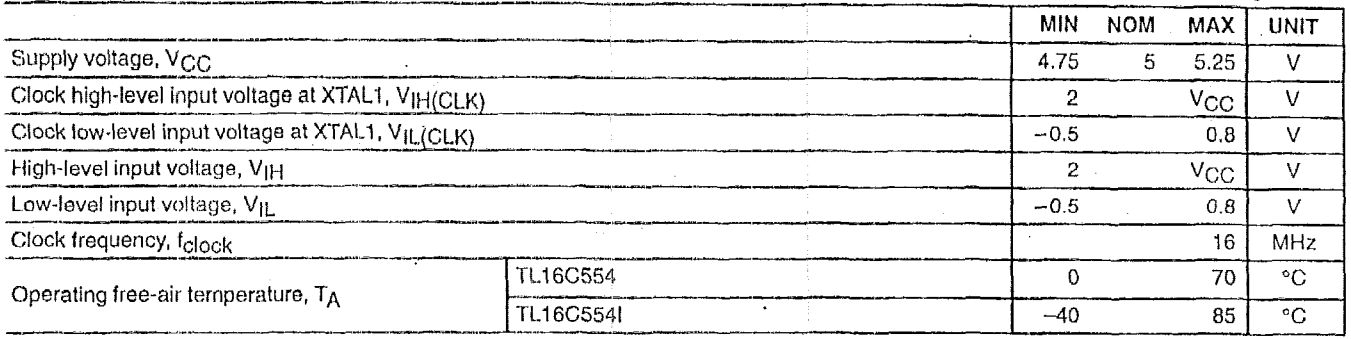

# electrical characteristics over recommended ranges of operating free-air temperature and supply<br>voltage (unless otherwise noted)

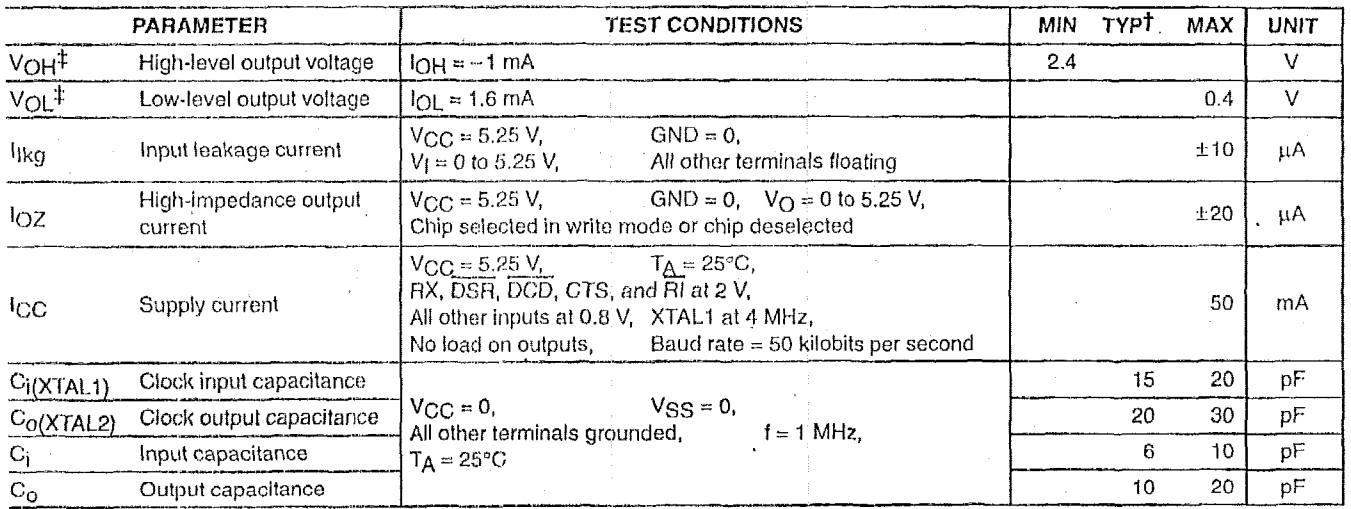

 $\label{eq:2} \mathcal{L} = \mathcal{L} \mathcal{L} \mathcal{L} \mathcal{L}^{-1} \mathcal{L}^{\text{d}}$ 

All typical values are at  $V_{CC} = 5 V$ ,  $T_A = 25^{\circ}C$ .<br>These parameters apply for all outputs except XTAL2.

# :lock timing requirements over recommended ranges of operating free-air temperature and supply<br>roltage (see Figure 1)

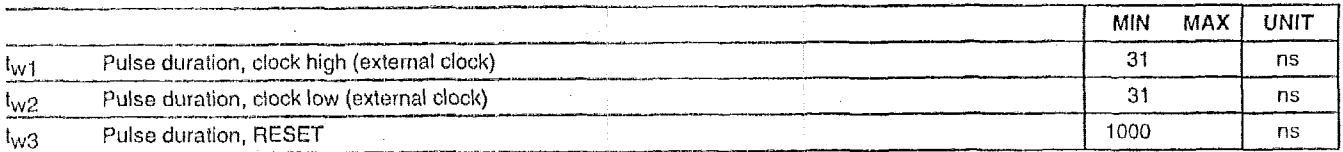

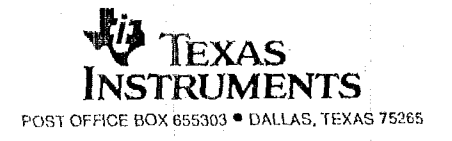

## **TL16C554, TLI 6C554l ASYNCHRONOUS COMMUNICATIONS ELEMENT**

**SLLS1650** - **JANUARY 1994** - **REVISED JULY 19--** 

### **read cycte timing requirements over recommended ranges of operating free-air temperature an supply voltage (see Figure 4)**

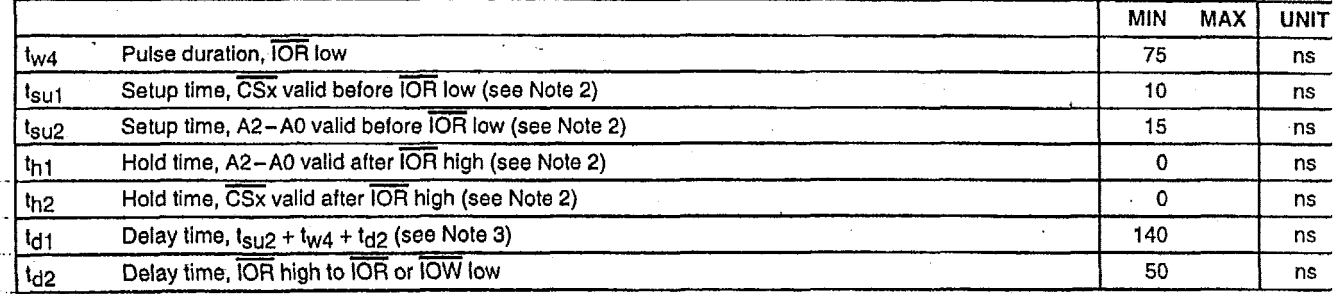

NOTES: 2. The Internal address strobe is always active.

3. In the FIFO mode, t<sub>d1</sub> = 425 ns (min) between reads of the receiver FIFO and the status registers (interrupt identification regist and line status register).

# write cycle timing requirements over recommended ranges of operating free-air temperature ar<br>supply voltage (see Figure 5)

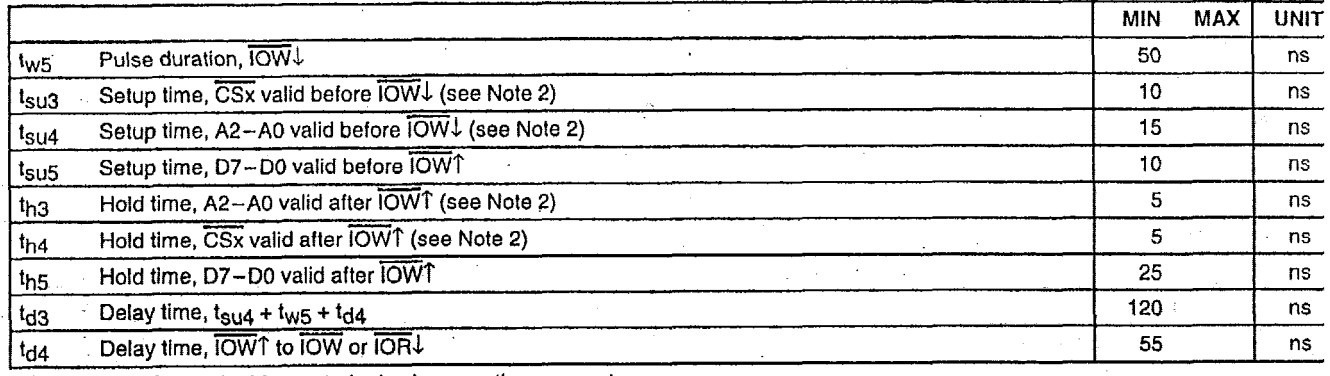

NOTE 2: The internal address strobe is always active.

## read cycle switching characteristics over recommended ranges of operating free-air temperatu and supply voltage,  $C_1 = 100$  pF (see Note 4 and Figure 4)

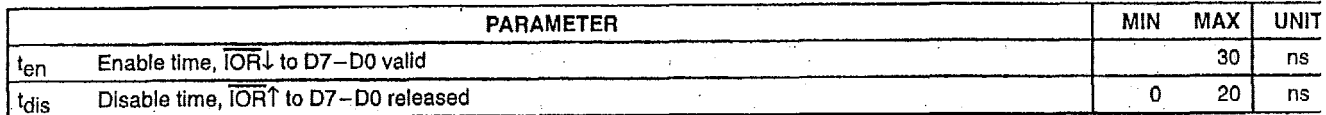

..

NOTE 4: V<sub>OL</sub> and V<sub>OH</sub> (and the external loading) determine the charge and discharge time.

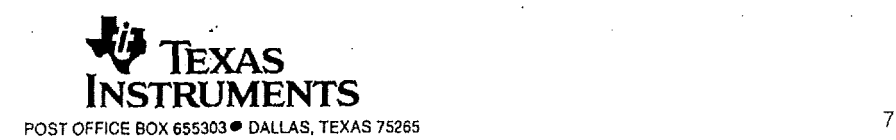

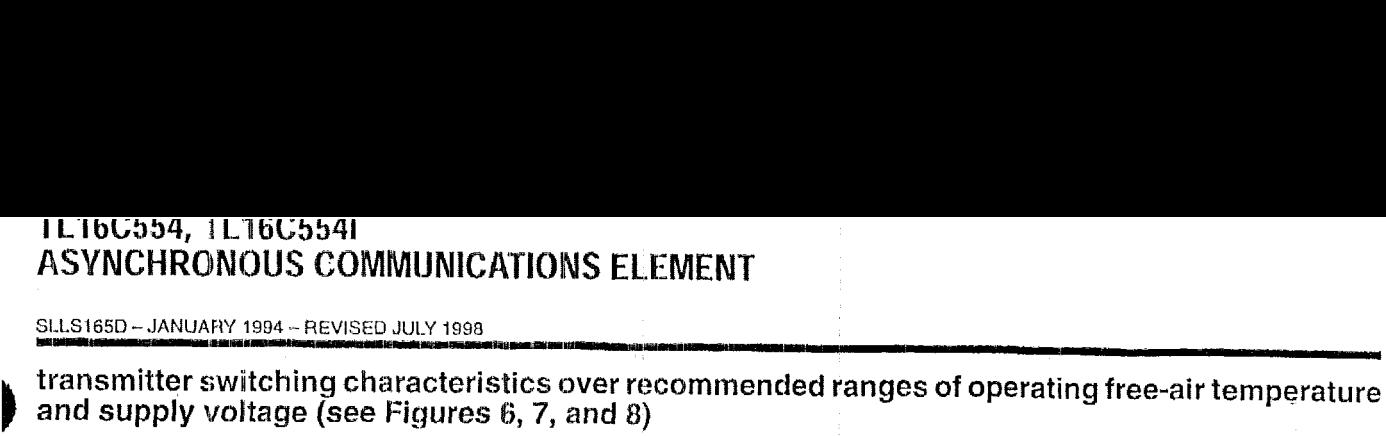

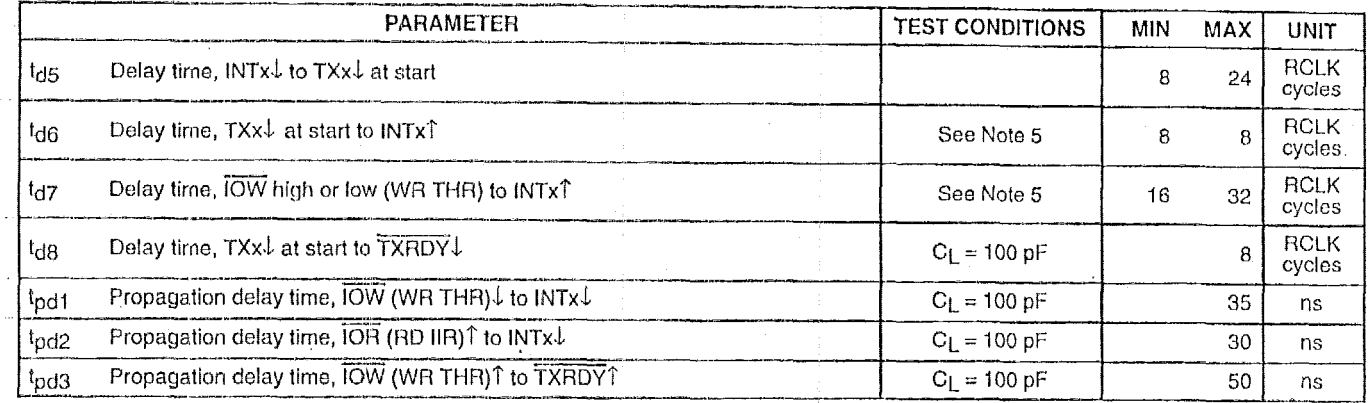

NOTE 5: If the transmitter interrupt delay is active, this delay is lengthened by one character time minus the last stop bit time.

## receiver switching characteristics over recommended ranges of operating free-air temperature and supply voltage (see Figures 9 through 13)

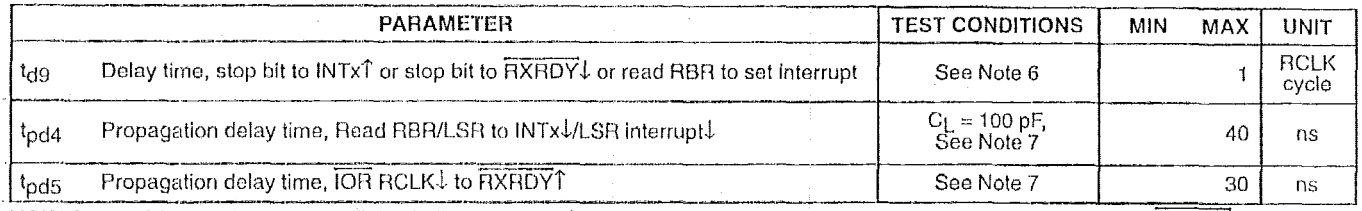

NOTES: 6. The receiver data available indicator, the overrun error indicator, the trigger level interrupts, and the active RXRDY indicator are delayed three RCLK (internal receiver timing clock) cycles in the FIFO mode (FCR0 = 1). After the first byte has been received, status indicators (PE, FE, BI) are delayed three RCLK cycles. These indicators are updated immediately for any further bytes received after IOR goes active for a read from the RBR register. There are eight RCLK cycle delays for trigger change level interrupts.

7. RCLK is an internal signal derived from divisor latch LSB (DLL) and divisor latch MSB (DLM) divisor latches.

#### **rnodem control switching chamcteristics over recommended ranges of operating free-air temperature and supply voltage,**  $C_{L} = 100$  **pF (see Figure 14)**

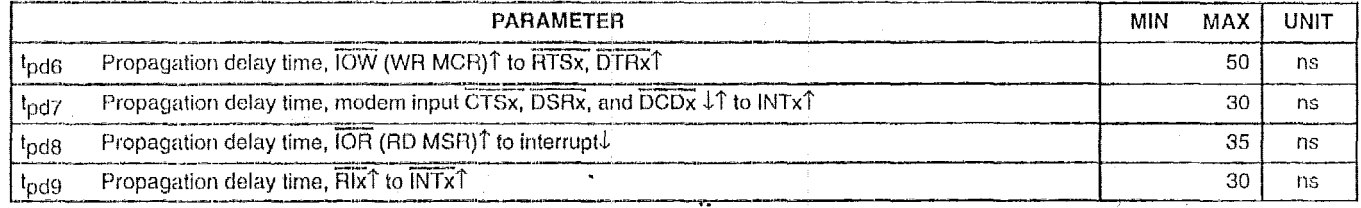

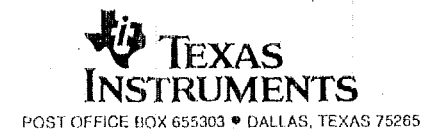

8

## **TL16C554, TL16C5541 ASYNCHRONOUS ~OMMUNICATIONS ELEMENT**

SLLS165D - JANUARY 1994 - REVISED JULY 1998

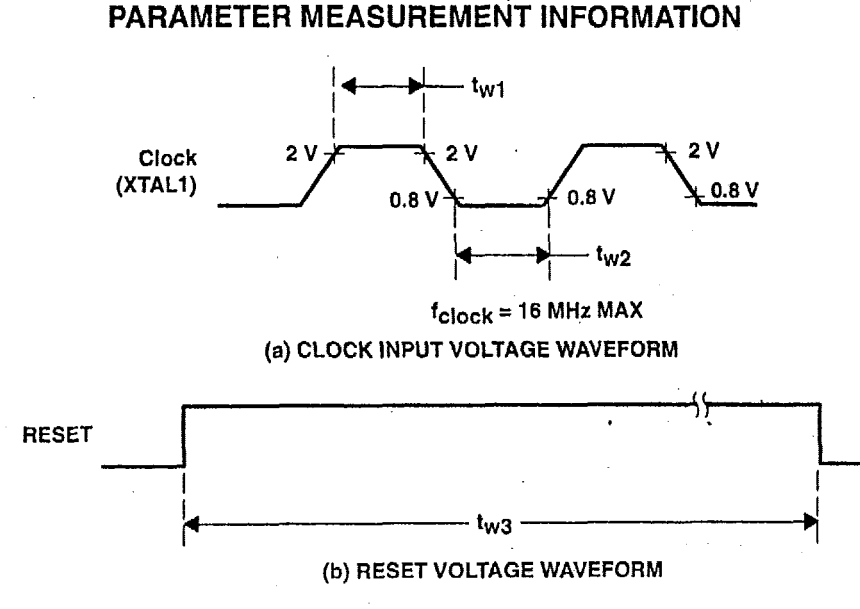

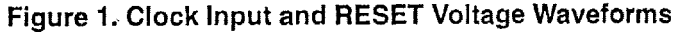

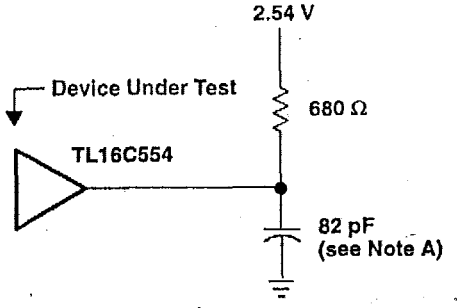

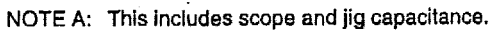

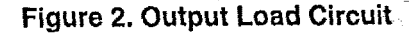

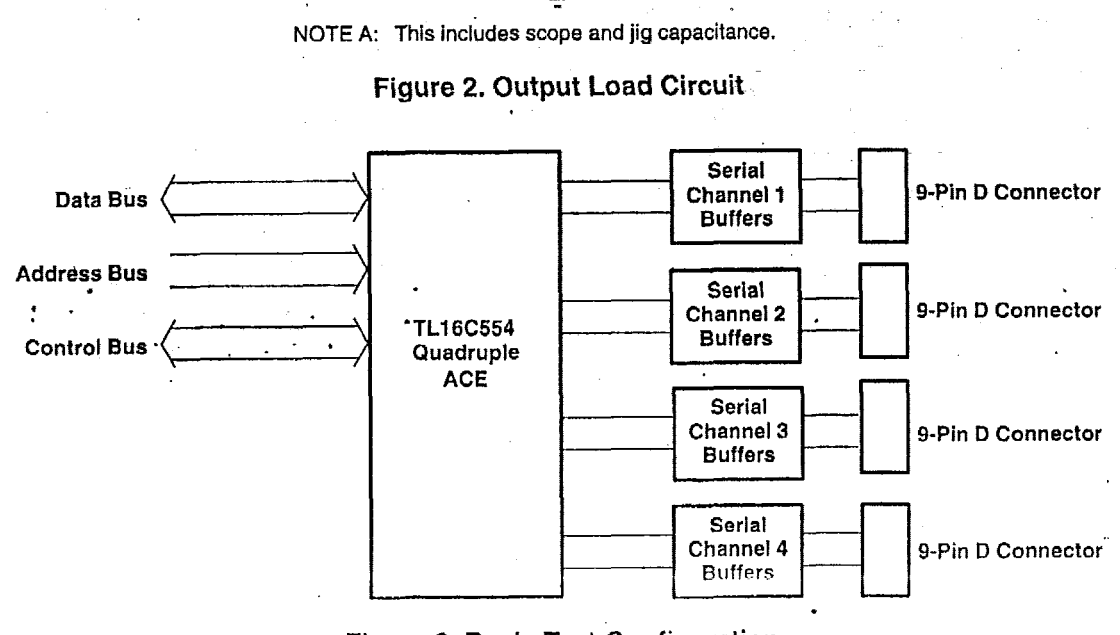

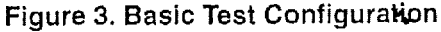

 ${\bf STRUMENTS}$ **POST OFFICE BOX G55303 DALLAS, TEXAS** *75265* '9

#### **TETOCO94' ITTOC99H** ASYNCHRONOUS COMMUNICATIONS ELEMENT

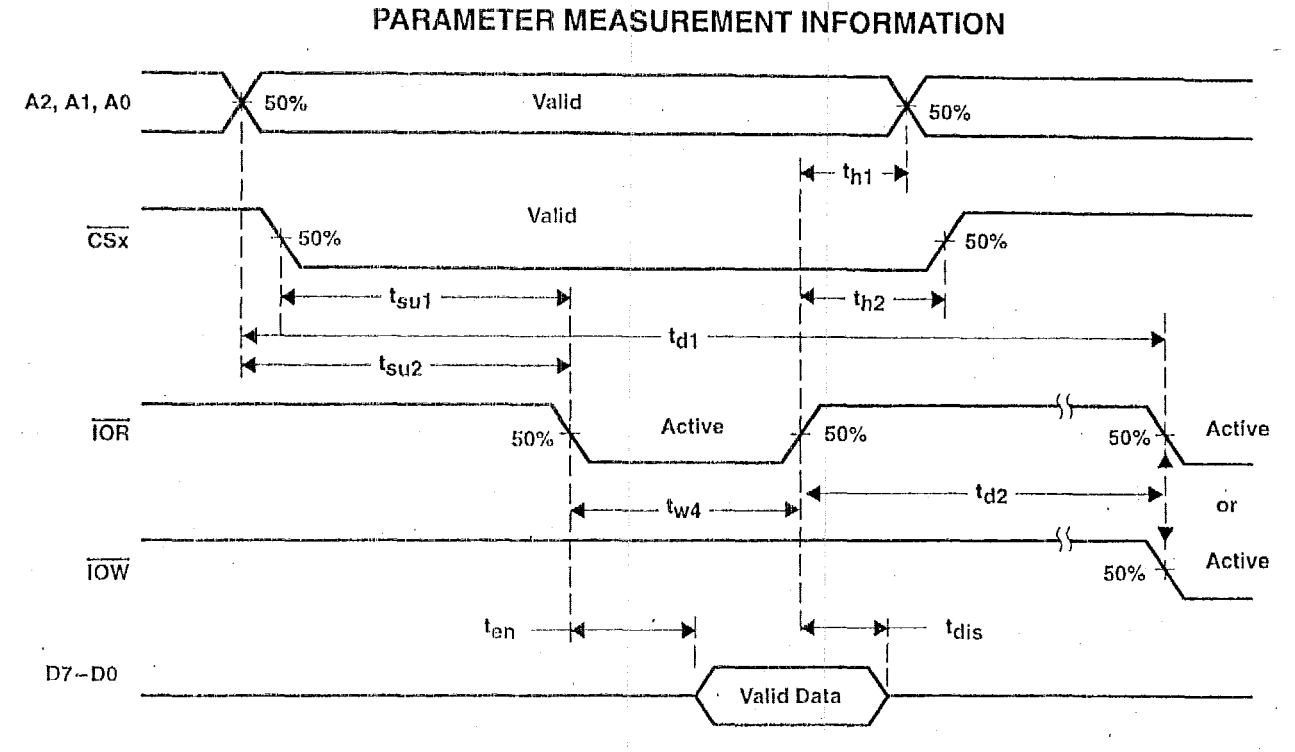

SLLS165D - JANUARY 1994 - REVISED JULY 1998

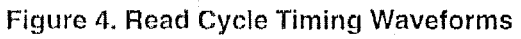

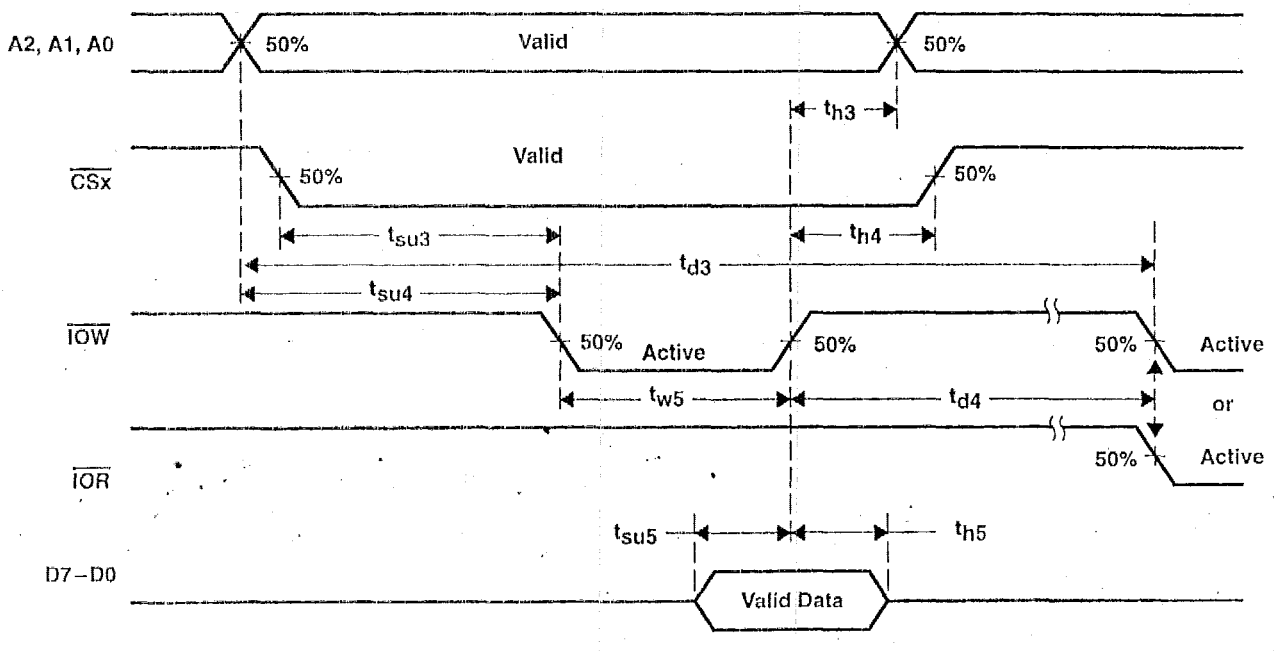

Figure 5. Write Cycle Timing Waveforms

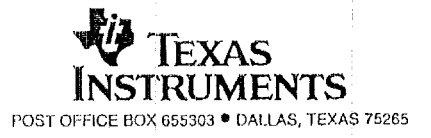

## **TL16C554, TL16C5541 ASYNCHRONOUS COMMUNICATIONS ELEME**

**SLLS165D- JANUARY 1994 -REVISED JULY 1998** 

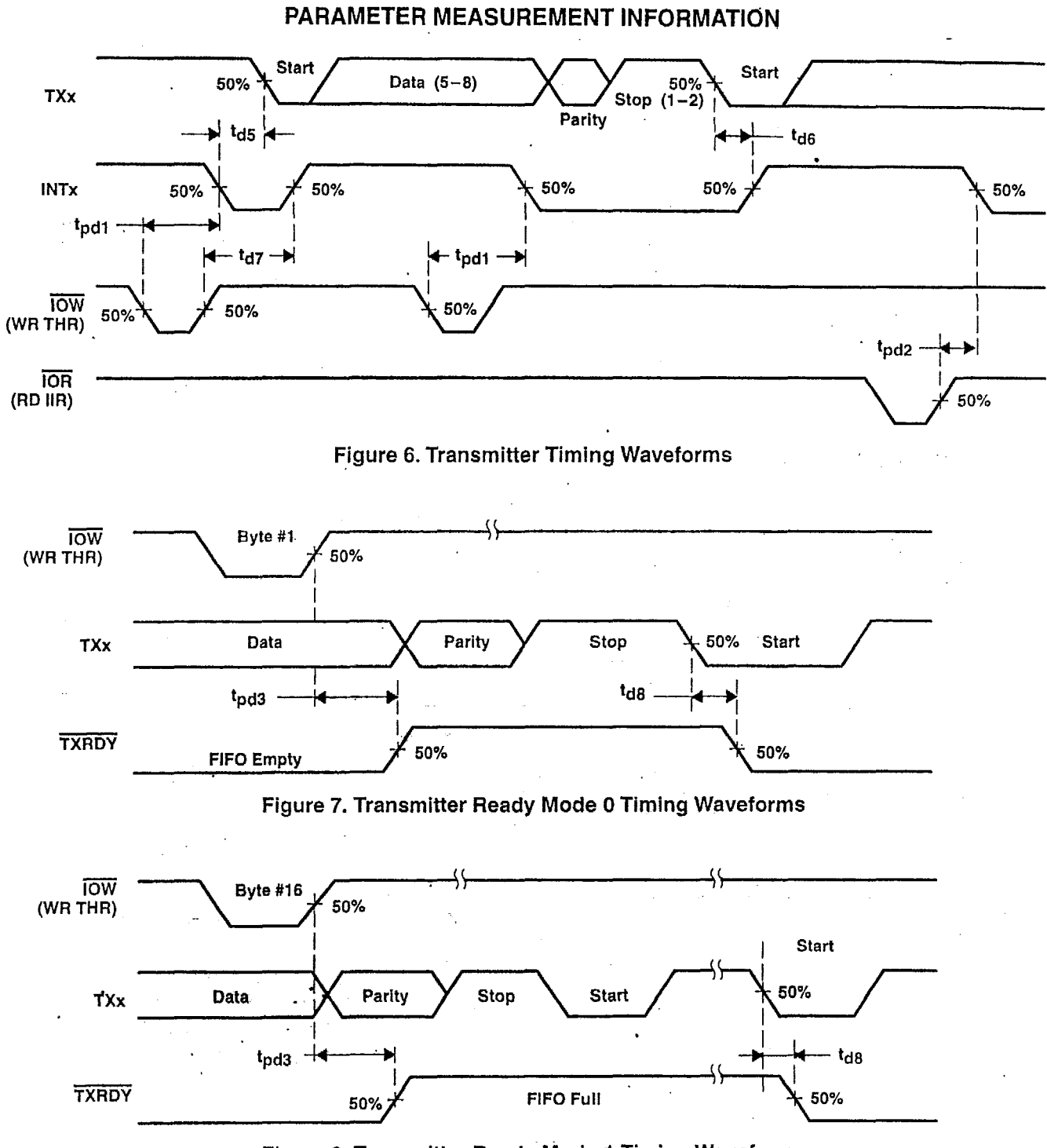

**Figure 8. Transmitter Ready Mode 1 Timing Waveforms** 

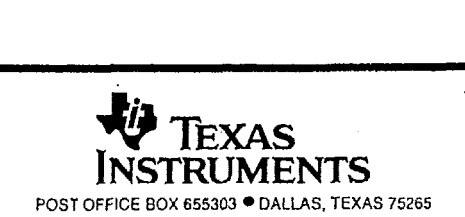

## IL100004, IL1000041 ASYNCHRONOUS COMMUNICATIONS ELEMENT

SLLS165D - JANUARY 1994 - REVISED JULY 1998

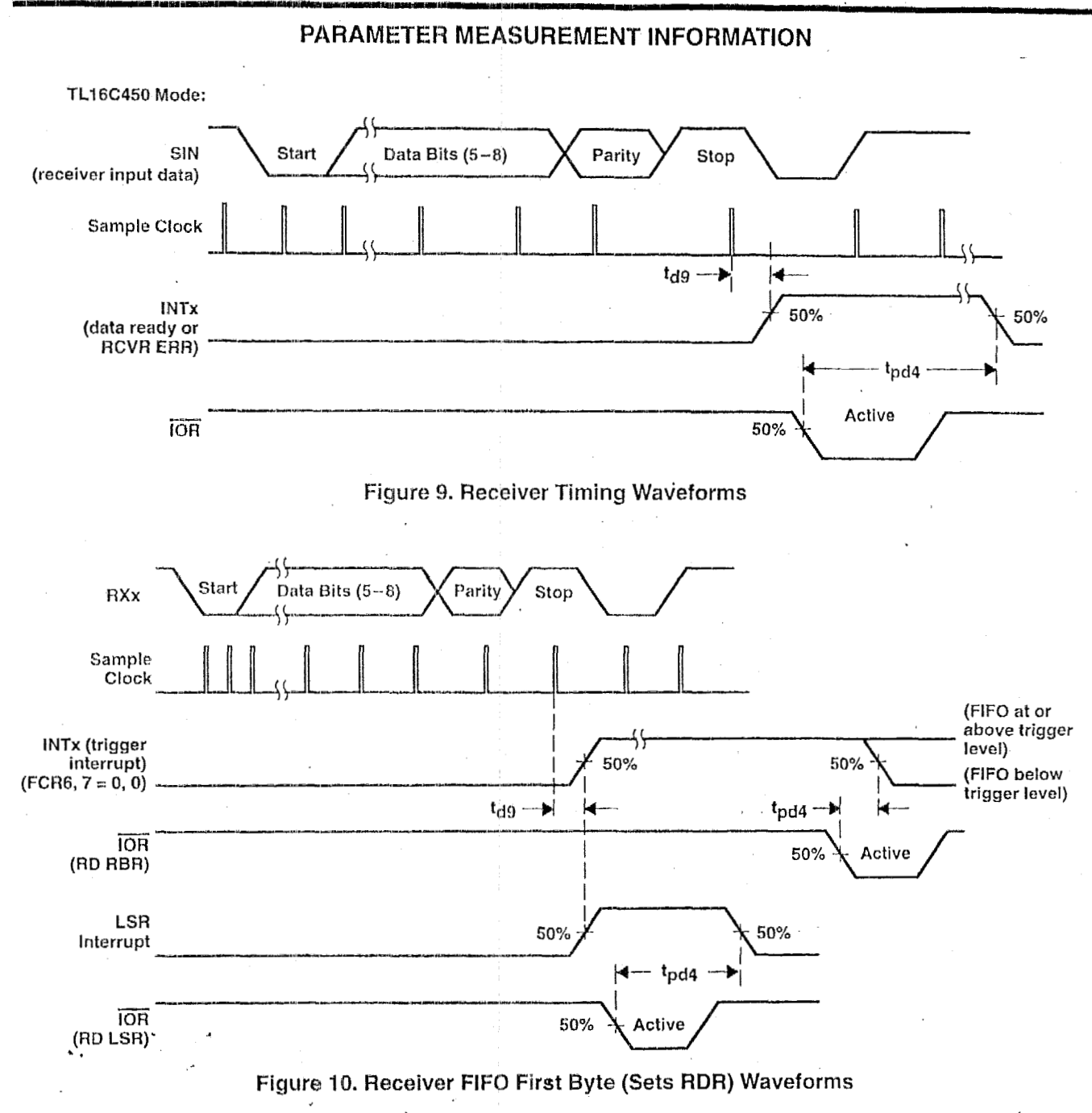

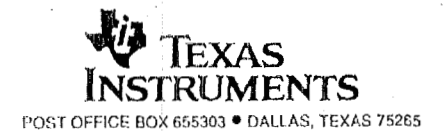

 $12$ 

## **TL16C554, TL1665541 ASYNCHRONOUS COMMUNICAlIONS ELEMENT**

**SLLSI65D- JANUARY 1994- REVISED** JULY **1998** 

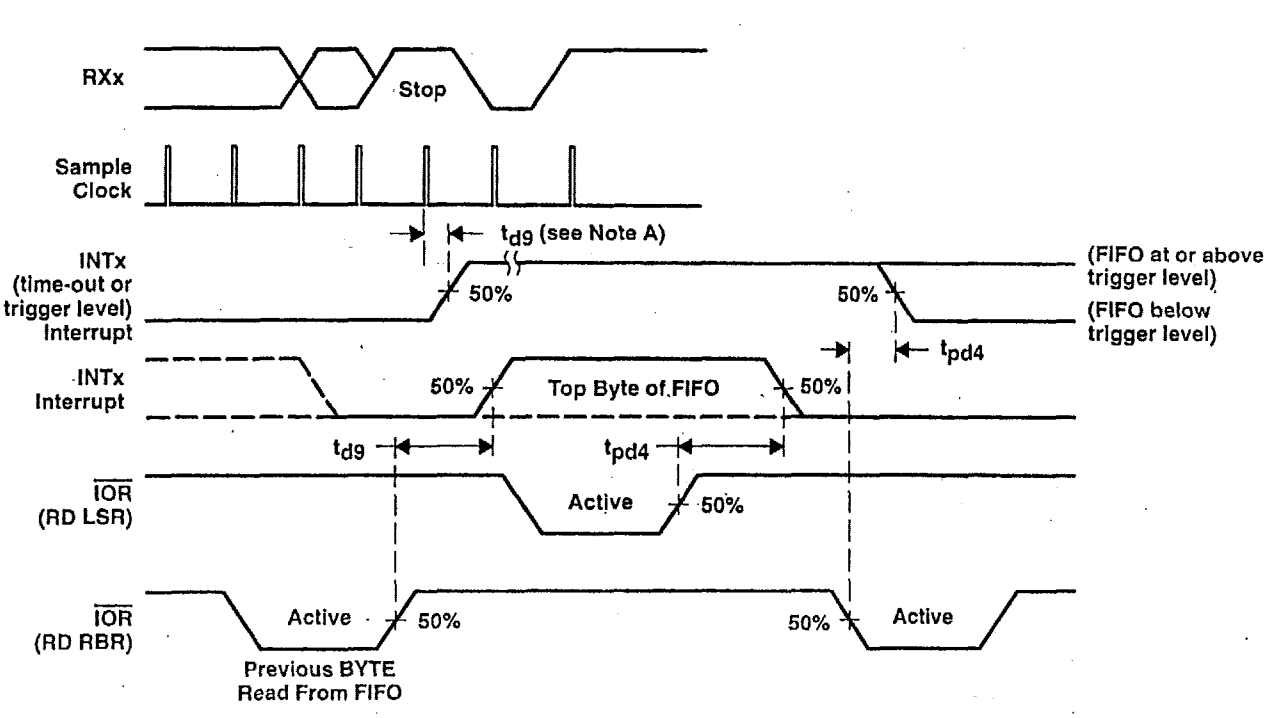

**PARAMETER MEASUREMENT INFORMATION** 

NOTE **A: This is the reading** of **the last byte in the** FIFO.

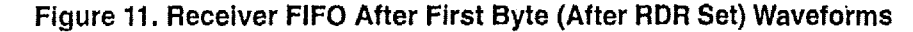

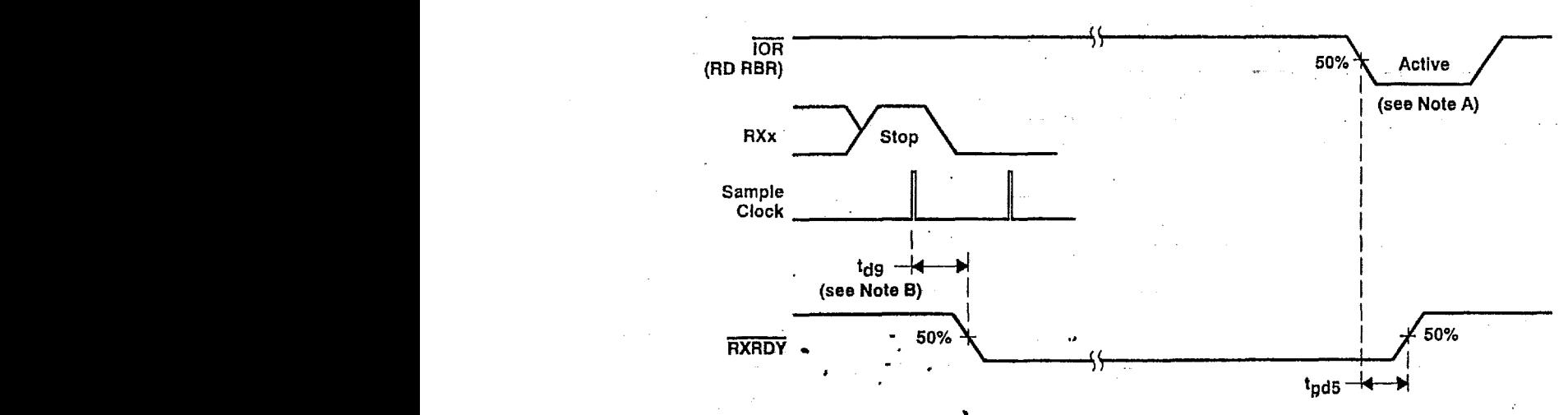

**NOTES:** A. This is the reading of the last byte in the FIFO. **B. If FCR0** = 1, then  $\mathbf{t}_{\text{d9}}$  = 3 RCLK cycles. For a time-out interrupt,  $\mathbf{t}_{\text{d9}}$  = 8 RCLK cycles.

**Figure 12. Receiver Ready Mode 0 Timing Waveforms** 

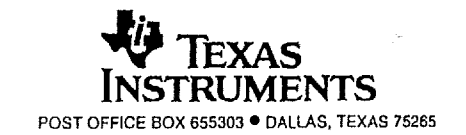

## IL16C554, TL16C554I **ASYNCHRONOUS COMMUNICATIONS ELEMENT**

SLLS165D - JANUARY 1994 - REVISED JULY 1998

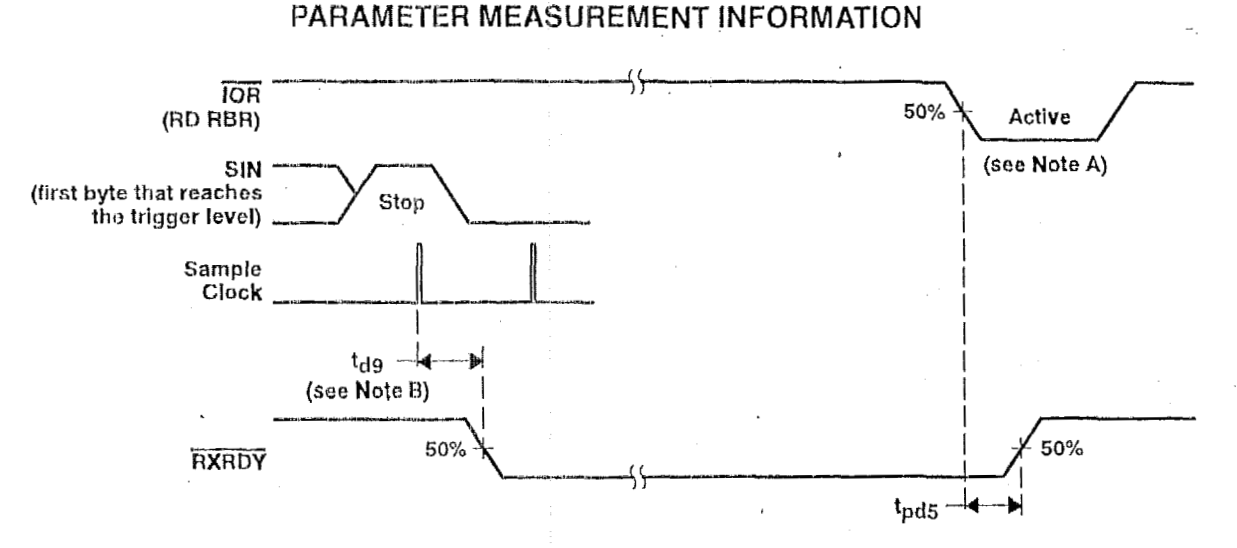

#### NOTES: A. This is the reading of the last byte in the FIFO.

B. If FCR0 = 1,  $t_{\text{d9}} = 3$  RCLK cycles. For a trigger change level interrupt,  $t_{\text{d9}} = 8$  RCLK.

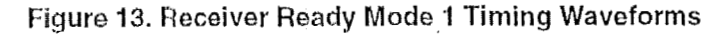

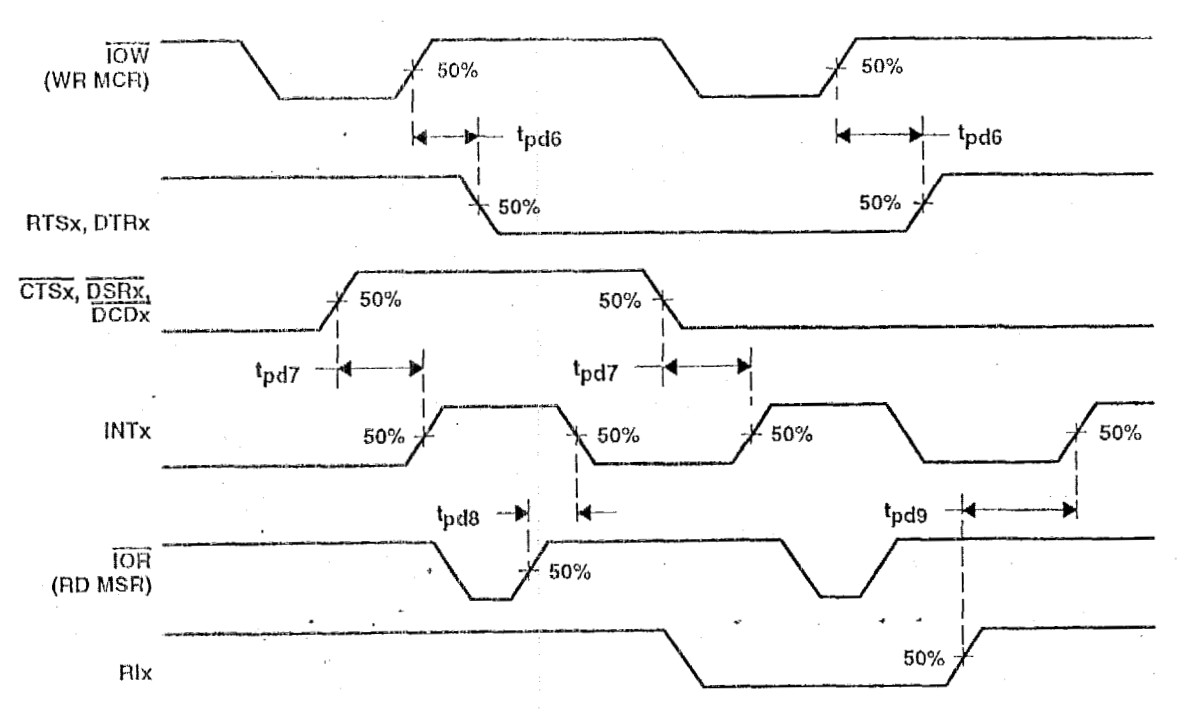

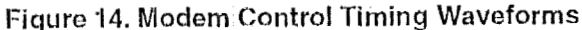

à

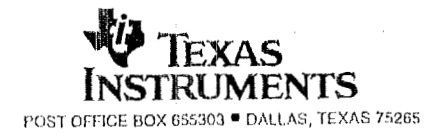

**SLLSl65D** - **JANUARY 1994** - **REVISED JULY 1998** 

-

## **PRINCIPLES OF OPERATION**

Three types of information are stored in the internal registers used in the **ACE:** control, status, and data. Mnemonic abbreviations for the registers are shown in Table **1.** Table 2 defines the address location of each register and whether it is read only, write only, or read writable.

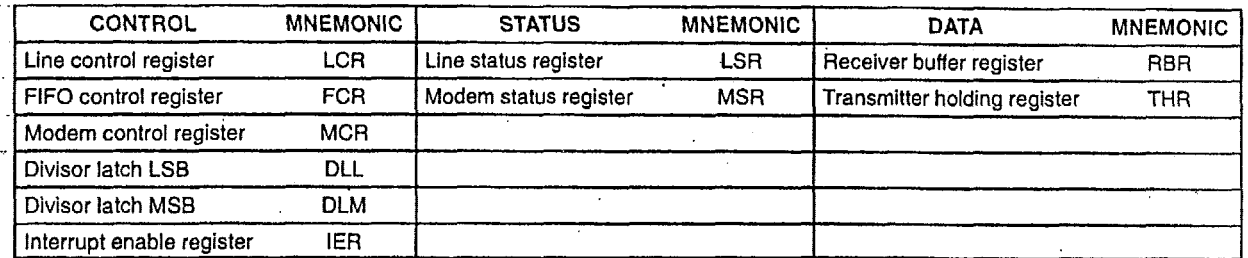

### **Table 1. Internal Register Mnemonic Abbrevlations**

#### **Table 2. Register Selection\***

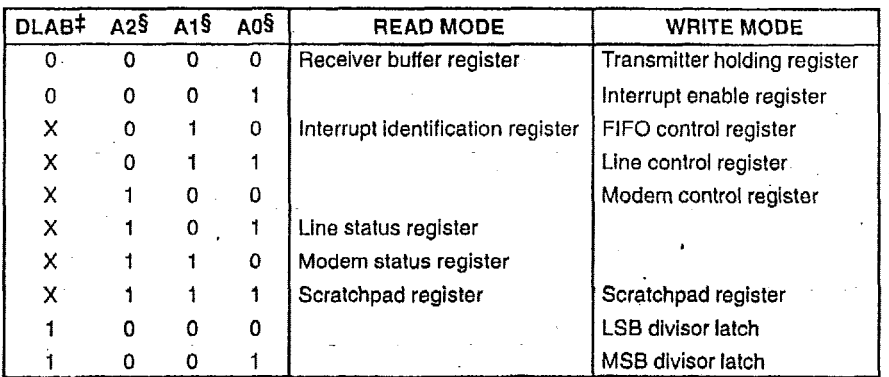

 $X =$  irrelevant, 0 = low level, 1 = high level

The serial channel is accessed when either CSA or CSD is low.

#DLAB is the divisor latch access bit and bit 7 in the LCR.

§ A2-A0 are device terminals.

..

..

Individual bits within the registers with the bit number in parenthesis are referred to by the register mnemonic. For example, LCR7 refers to line control register bit7. The transmitter buffer register and receiver buffer register are data registers that hold from five to eight bits of data. **If** less than eight data bits are transmitted, data is right justified to the LSB. Bit 0 of a data word **is** always the first serial data bit received and transmitted. The **ACE** data registers are double buffered (TL16450 mode) or FIFO buffered (FIFO mode) so that read and write operations can be performed when the<sup>\*</sup>ACE is performing the parallel-to-serial or serial-to-parallel conversion.

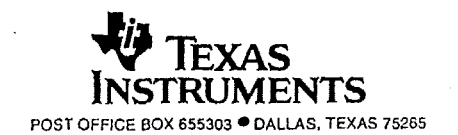

## **ASYNCHRONOUS COMMUNICATIONS ELEMENT**

SLLS165D - JANUARY 1994 - REVISED JULY 1998

## **PRINCIPLES OF OPERATION**

## **accessible registers**

The system programmer, using the CPU, has access to and control over any of the **ACE** registers that are summarized in Table 1. These registers control ACE operations, receive data, and transmit data. Descriptions of these registers follow Table 3.

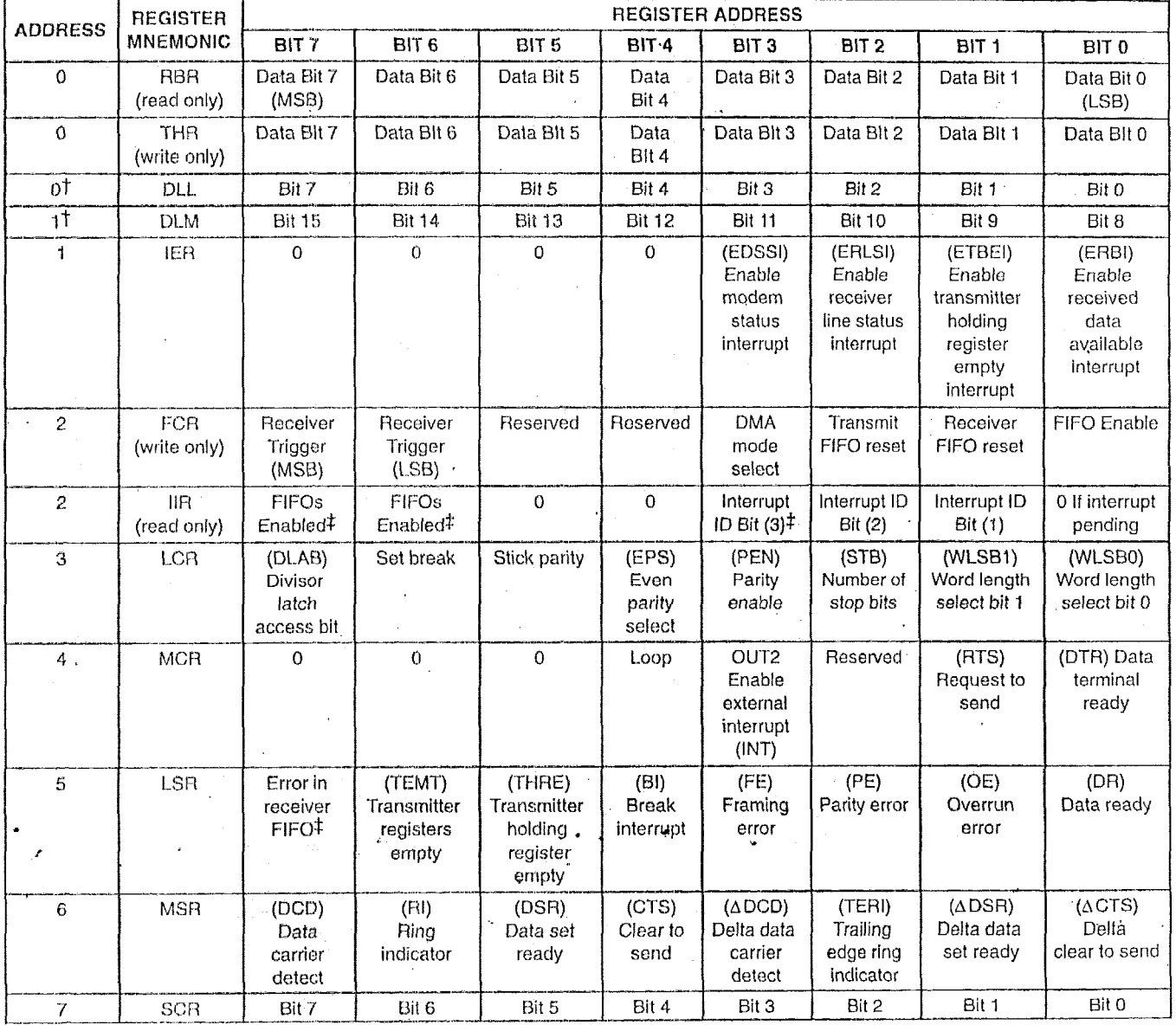

#### **Table 3. Summary of Accessible Registers**

 $\uparrow$  DLAB = 1

**<sup>k</sup>**rhcsc bits are always *0* when FIFO3 are disabled.

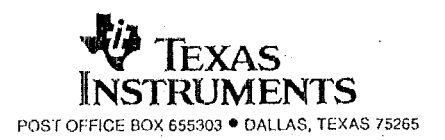

.

**SLLS165D- JANUARY 1994-** REVISED **JULY 1998** 

### **PRINCIPLES OF OPERATION**

## **FIFO control register (FCR)**

The FCR is a write-only register at the same location as the IIR. It enables the FIFOs, sets the trigger level *of*  the receiver FIFO, and selects the type of DMA signalling.

- **m**  Bit 0: FCRO enables the transmit and receiver FIFOs. **All** bytes in both FlFOs can be cleared by clearing FCRO. Data is cleared automatically from the FlFOs when changing from the FIFO mode to the TL16C450 mode (see FCR bit 0) and vice versa. Programming of other FCR bits is enabled by setting FCRO.
- Bit 1: When set, FCR1 clears all bytes in the receiver FIFO and resets **its** counter. This does not clear the shift register.
- *0*  Bit **2:** When set, FCR2 clears all bytes in the transmit FIFO and resets the counter. This does not clear the. shift register.
- *0*  Bit 3: When set, FCR3 changes RXRDY and TXRDY from mode 0 to mode **1** if FCRO is set.
- *0*  Bits **4** and 5: FCR4 and FCR5 are reserved for future use.
- **a**  Bits 6 and 7: FCR6 and FCR7 set the trigger level for the receiver FIFO interrupt (see Table **4).**

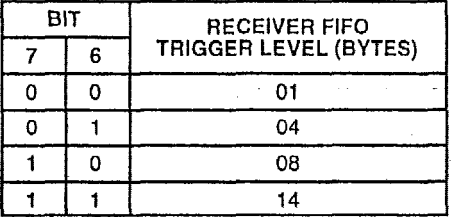

#### **Table 4.** Receiver **FIFO** Trigger Level

#### FIFO interrupt mode operation

The following receiver status occurs when the receiver FIFO and receiver interrupts are enabled.

- 1. LSR0 is set when a character is transferred from the shift register to the receiver FIFO. When the FIFO is empty, it is reset.
- 2. IIR = 06 receiver line status interrupt has higher priority than the receive data available interrupt  $IIR = 04.$
- 3. Receive data available interrupt is issued to the CPU when the programmed trigger level is reached by the FIFO. As soon as the FIFO drops below its programmed trigger level, it is cleared.
- 4. HR = 04 (receive data available indicator) also occurs when the FIFO reaches its trigger level. It is cleared when the FIFO drops below the programmed trigger level.

The following receiver FIFO character time-out status occurs when receiver FIFO and receiver interrupts are enabled.

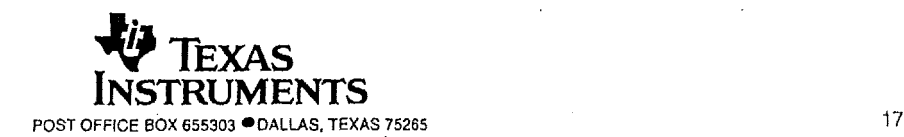

## uuuti, T.L. LUUuuti **ASYNCHRONOUS COMMUNICATIONS ELEMENT**<br>SLLS165D – JANUAFIY 1994 – REVISED JULY 1998

## **PRINCIPLES OF OPERATION**

## **FIFO interrupt mode operation (continued)**

- 1. When the following conditions exist, a FIFO character time-out interrupt occurs:
	- a. Minimum of one character in FIFO
	- b. Last received serial character is longer than four continuous previous character times ago. (If two stop hits are programmed, the secorid one is included in the time delay.)
	- **c.** The last CPU of the FIFO read is more than four continuous character times earlier. **At** 300 baud and 12-bit characters, the FIFO time-out interrupt causes a latency of 160 ms maximum from received character to interrupt issued.
- *2.*  By *using* the XTALl *input* for *a* clock signal, the character *times* can be calculated. The delay is proportion'al to the baud rate.
- **3.**  The time-out timer is reset after the CPU reads the receiver FIFO or after a new character is received. This occurs when there has been no time-out interrupt.
- **4. A** time-out interrupt is cleared arid tho timer is reset when the CPU reads acharacter from the receiver FIFO.

Transmit interrupts occurs as follows when the transmitter and transmit FIFO interrupts are enabled  $(FCR0 = 1, IER = 1).$ 

- 1. When the transmitter FIFO is empty, the transmitter holding register interrupt (IIR = 02) occurs. The interrupt is cleared when the transmitter holding register is written to or the IIR is read. One to sixteen characters can be written to the transmit FIFO when servicing this interrupt.
- 2. The transmitter FIFO empty indicators are delayed one character time minus the last stop bit time whenever
- the following occurs:

THRE: = 1, and there has not been a minimum of two bytes at the same time in transmit FIFO since the last THRE  $= 1$ . The first transmitter interrupt after changing FCRO is immediate, however, assuming it is enabled.

Receiver FIFO trigger level and character time-out interrupts have the same priority as the receive data available interrupt. The transmitter holding register empty interrupt has the same priority as the transmitter FIFO empty interrupt.

### **FIFO polled mode operation**

Clearing IERO, IER1, IER2, IER3, or all to zero with FCR0 = 1 puts the ACE into the FIFO polled mode. receiver and transmitter are controlled separately. Either or both can be in the polled mode.

In the FIFO polled mode, there is no time-out condition indicated or trigger level reached. However, the Receiver and transmit FI6Os stiil have the capability of holding characters. The LSR must be read *to* determine the ACE status.

## **interrupt enable register (IER)**

The IER independently enables the four serial channel interrupt sources that activate the interrupt (INTA, B, C, D) output. All interrupts are disabled by clearing IERO - IER3 of the IER. Interrupts are enabled by setting the appropriate bits of the IER. Disabling the interrupt system inhibits the IIR and the active (high) interrupt output. All other system functions operate in their normal manner, including the setting of the LSR and MSR. The

contents of the IER are shown in Table 3 and described in the following bulleted list: \*

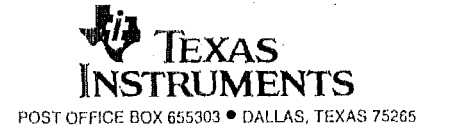

**SLLSIISD-JANUARY 1994- REVISED JULY 1998** 

### **PRINCIPLES OF OPERATION**

### **interrupt enable register (IER) (continued)**

- the FIFO mode. **a** Bit 0: When IERO is set, IERO enables the received data available interrupt and the timeout interrupts in
- Bit 1: When IER1 is set, the transmitter holding register empty interrupt is enabled.
- *Bit 2: When IER2 is set, the receiver line status interrupt is enabled.*
- *0* Bit 3: When IER3 **is** set, **the** modem status interrupt is enabled.
- **<sup>a</sup>Bits 4**  *7:* **1ER4**  IER7. These four bits of the IER **are** cleared.

#### **interrupt identification register (IIR)**

In order to minimize software overhead during data character transfers, the serial channel prioritizes interrupts into four levels. The four levels of interrupt conditions are as follows:

- Priority 1 Receiver line status (highest priority)
- 
- Priority 3-Transmitter holding register empty
- Priority 4-Modem status (lowest priority)

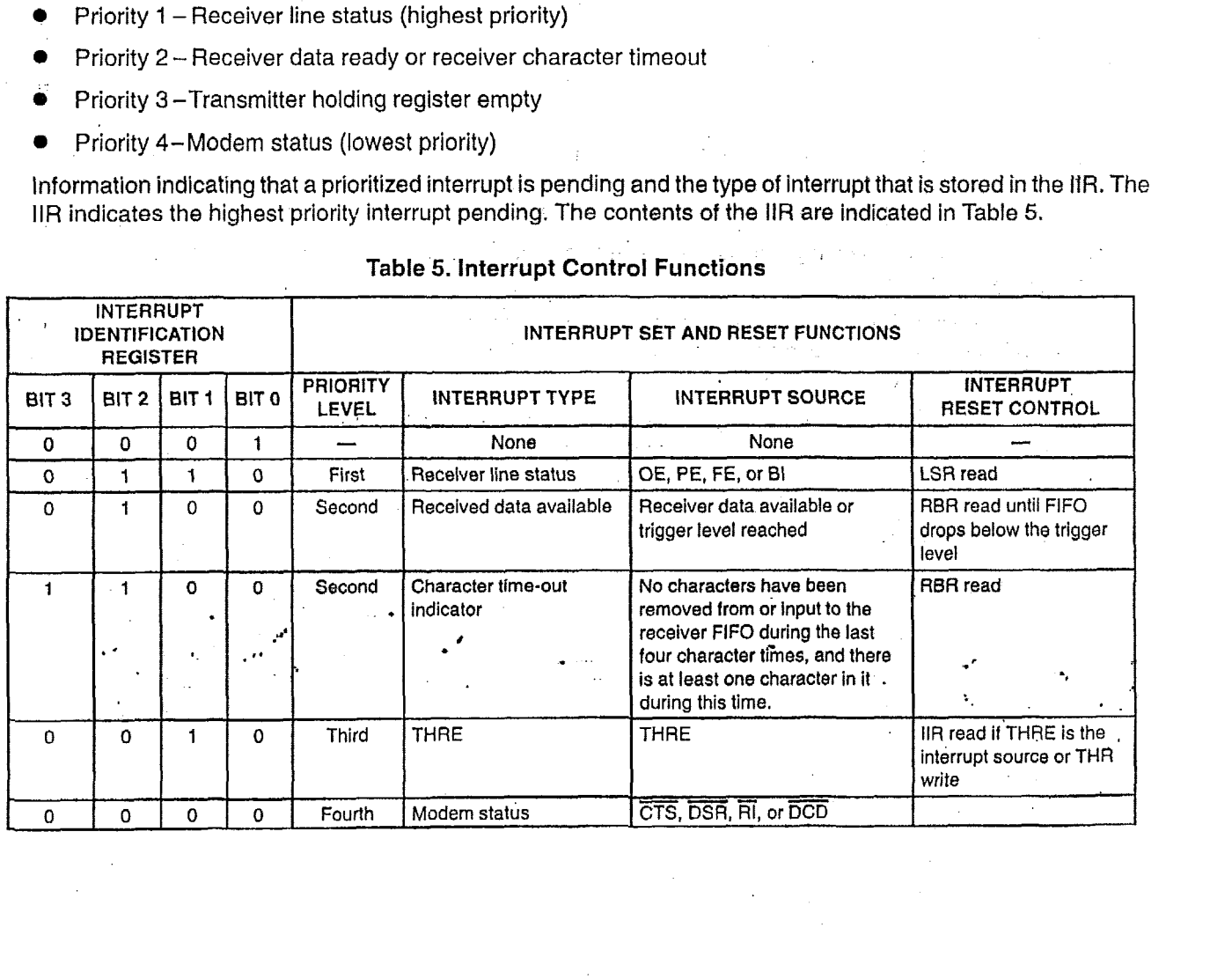

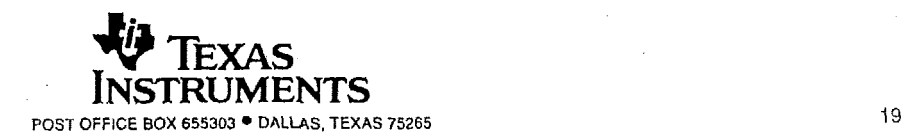

### **ILIDU554, ILIDU5541 ASYNCHRONOUS COMMUNICATIONS ELEMENT**

SLLS165D - JANUARY 1994 - REVISED JULY 1998

## PRINCIPLES OF OPERATION

## **interrupt** identification **register (IJF1)** (continued)

- **e** Bit 0: IIRO indicates whether an interrupt is pending. When IlRO is cleared, an interrupt is pending.
- Bits 1 and 2: IIR1 and IIR2 identify the highest priority interrupt pending as indicated in Table 5.
- Bit 3: IIR3 is always cleared when in the TL16C450 mode. This bit is set along with bit 2 when in the FIFO mode and a trigger change level interrupt is pending.
- *8* Bits 4 and 5: llR4 and llR5 are always cleared.
- \* Bits **Fi** and 7: llR6 and **11R7** aro **set** when FCRO = 1.

## **line control register** (LCFI)

The formal of the data character is controlled by the LCR. The LCR may be read. Its contents are described in the following bulleted list and shown in Figure 15.

- Bits 0 and 1: LCR0 and LCR1 are word length select bits. These bits program the number of bits in each serial character and are shown in Figure 15.
- Bit 2: L(;R2 is **tho** stop bit select bit. This bit specifies the number of stop bits in each transmitted character.  $\bullet$ The receiver always checks for one stop bit.
- Bit *3:* L.CR3 is the parity enable bit, When I-CR3 is set, a parity bit between the last data word bit and stop  $\oplus$ bit is generated and chocked.
- Bit 4: ILCR4 is the even parity select bit. When this bit is **set** and parity is enabled (LCR3 is set), even parity ⊕ is selected. When this bit is cleared and parity is enabled, odd parity is selected.
- Bit 5: LCR5 is the stick parity bit. When parity is enabled (LCR3 is set) and this bit is set, the transmission ₿ and reception of a parity bit is placed in the apposite state from the value *of* LCR4. This forces parity *to* a known state and allows the receiver to chock the parity bit in a known state.
- Bit 6, LCRG is a break control bit. When this hit *is* set, the serial outputs TXx are forced to the spacing state (low). The break control bit acts only on the serial output and does not affect the transmitter logic. If the following sequence is used, no invalid characters are transmitted because of the break.
	- Step 1. Load a zero byte in response to the transmitter holding register empty (THRE) status indicator.
	- Stop 2. *Set* the break in response to the next THRE status indicator.
	- Step 3. Wait for the transmitter lo be idle when transmitter empty status signal is **set** (TEMT = 1); then clear the break when the normal transmission has to be restored.
- Bit 7: LCR7 is the divisor latch access bit (DLAB) bit. This bit must be set to access the divisor latches DLL and DL'M of the baud rate generator during a read or write operation. LCR7 must be cleared to access the receiver buffer register, the transmitter holding register, or the interrupt enable register.

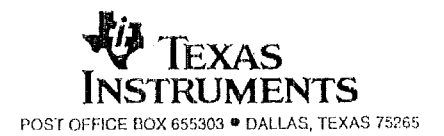
# **TLl6C554, TL16C554l ASYNCHRONOUS COMMUNICATIONS ELEMENT SLLS16.50- JANUARY 1994-** REVISED **JULY 1998** -

# **PRINCIPLES OF OPERATION** -

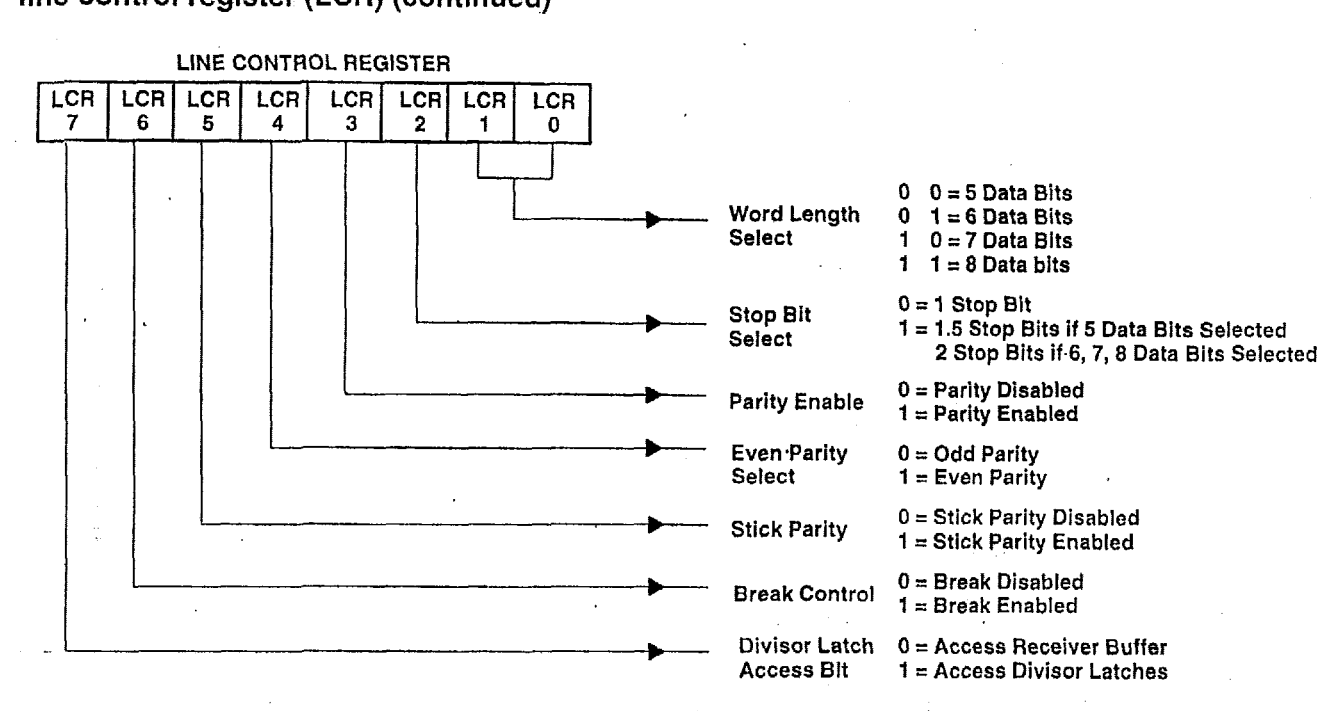

# **line control register (LCR) (continued)**

**Figure 15. Line Control Register Contents** 

# **line status register (LSR)**

The LSR **is** a single register that provides status indicators. The **LSR** shown in Table 6 is described in the following bulleted **list:** 

- Bit 0: **LSRO** is the data ready **(DR)** bit. Data ready **is set** when an incoming character is received and  $\bullet$ transferred Into **the** receiver buffer register or the FIFO. **LSRO is** cleared by a **CPU** read of the data in the receiver buffer register or the **FIFO.**
- $\bullet$ Bit 1: LSR1 is the overrun error (OE) bit. An overrun error indicates that data in the receiver buffer register is not read by the CPU before the next character is transferred into the receiver buffer register overwriting the previous character. The **OE** indicator **is** cleared whenever the **CPU** reads the contents of the **LSR. An**  overrun error occurs in **the** FIFQ mode after the FIFO **is** full **and** the next character is completely received. **The** oyGrun error **is** detected **by,theCPU** on'fhe first LSR read after it happens. The character in the shift register is not transferred to the FIFO, but it is overwritten.
- Bit 2: **LSR2 is** the parity error (PE) bit. **A** parity error indicates that the received data character'does not have the correct parity **as** selected by LCR3 and LCR4. The PE bit is set upon detection of a parity error and is cleared when the CPU reads the contents **of** the LSR. In the FIFO mode, the parity error **is** associated with a particular character in the FIFO. LSR2 reflects the error when the character is at the top of the FIFO.
- Bit 3: LSR3 is **the** framing error (FE) bit. **A** framing error indicates that the received character does not have a valid stop bit. LSR3 is set when the stop bit following the last data bit or parity bit is detected **as** a zero bit (spacing level). The FE indicator is cleared when the CPU reads the contents of the LSR. In the FIFO mode, the framing error is associated with a particular character in the FIFO. LSR3 reflects the error when the character is at the top of the FIFO. **I**

# TL16C554, TL16C554l **ASYNCHRONOUS COMMUNICATIONS ELEMENT**

SLLS165D - JANUARY 1994 - REVISED JULY 1998

# PRINCIPLES OF OPERATION

# line **status register (LSR) (continued)**

*0* Bit 4: L.SR4 is the break interrupt (Ell) bit. Break interrupt is set when the received data input is held in the spacing (low) state for longer than a full word transmission time (start bit + data bits + parity + stop bits). The BI indicator is cleared when the CPU reads the contents of the LSR. In the FIFO mode, this is associated with a particular character in the FIFO. LSR2 reflects the BI when the break character is at the top of the FIFO. The error is detected by the CPU when its associated character is at the top of the FIFO during the first LSR read. Only one zero character is loaded into the FIFO when BI occurs.

LSR1 - LSR4 are the error conditions that produce a receiver line status interrupt (priority 1 interrupt in the interrupt identification register) when any of the conditions are detected. This interrupt is enabled by setting IER2 in the interrupt enable register.

- Bit 5: LSR5 is the transmitter holding register empty (THRE) bit. THRE indicates that the ACE is ready to accept a new character for transmission. The THRE bit is set when a character is transferred from the transmitter holding register (THR) into the transmitter shift register (TSR). LSR5 is cleared by the loading of the THR by the CPU. LSR5 is not cleared by a CPU read of the LSR. In the FIFO mode, when the transmit FIFO is empty, this bit is set. It is cleared when one byte is written to the transmit FIFO. When the THRE interrupt is enabled by IER1, THRE causes a priority 3 interrupt in the IIR. If THRE is the interrupt source indicated in IIR, INTRPT is cleared by a read of the IIR.
- $\bullet$ Bit 6: LSR6 is the transmitter register empty (TEMT) bit. TEMT is set when the THR and the TSR are both empty. LSR6 is cleared when a character is loaded into THR and remains low until the character is transferred out of TXx. TEMT is not cleared by a CPU read of the LSR. In the FIFO mode, when both the transmitter FIFO and shift register are empty, this bit is set.
- *E3it 7:* LSR7 is the receiver FIFO error bit. The LSR7 bit is cleared in the TL16C450 mode (see FCR bit 0). In the FIFO mode, it is set when at least one of the following data errors is in the FIFO: parity error, framing error, or break interrupt indicator. It is cleared when the CPU reads the LSR if there are no subsequent errors in the FIFO.

**NOTE** 

The LSR may be written. However, this function is intended only for factory test. It should be considered as read *only* by *applications software.* 

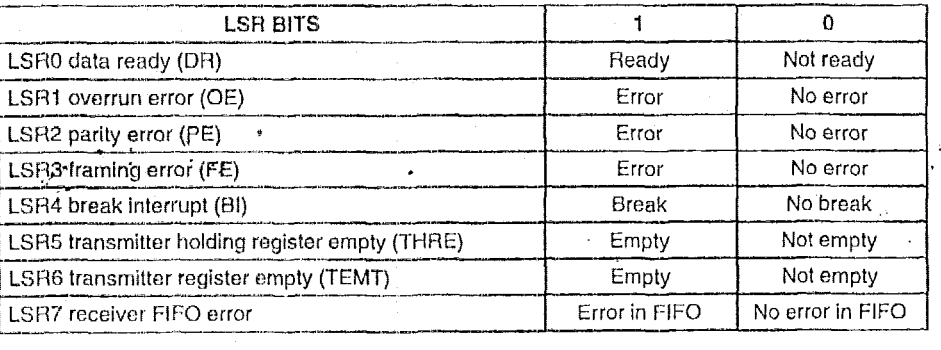

# **Table 6. Line Status Register Blts**

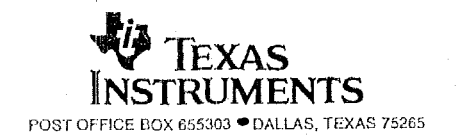

**SLLSIBSD- JANUARY 1994** - REVISED **JULY 1998** 

# **PRINCIPLES OF OPERATION**

# **modem control register (MCR)**

PRINCIPLES OF OPERATION<br>The MCR control register (MCR)<br>The MCR controls the interface with the modem or data set as described in Figure 16. MCR can be written and<br>read. The RTS and DTR outputs are directly controlled by th a low signal (active) at the output terminals. MCR bits *0,* **1,** 2, 3, and **4** are shown as follows: trols the int<br>S and DTR<br>ictive) at the<br>n MCR0 is<br>DTR outpu

- Bit 0: When MCR0 is set, the DTR output is forced low. When MCR0 is cleared, the DTR output is forced<br>high. The DTR output of the serial channel may be input into an inverting line driver in order to obtain the<br>proper p high. The **DTR** output of the serial channel may **be** input into an inverting line driver in order to obtain the proper polarity input at the modem or data **set.**
- high. The RTS output of the serial channel may be input into an inverting line driver to obtain the proper polarity input at the modem or data set.
- **Bit 2: MCR2 has no affect on operation.**
- Bit 3: When MCR3 is set, the external serial channel interrupt is enabled.
- *0* Bit 4: MCR4 provides a local loopback feature for diagnostic testing of the channel. When MCR4 is set, - serial output **TXx** is set to the marking (high) state and SIN is disconnected. The output **of** the TSR **is** looped back into the RSR input. The four modem control inputs (CTS, DSR, DCD, and RI) are disconnected. The modem control outputs (DTR and RTS) are internally connected to the four modem control inputs. The modem control output terminals are forced to their inactive (high) state on the TLI 6C554. In the diagnostic mode, data transmitted is immediately received. This allows the processor to verify the transmit and receive data paths of the selected serial channel. Interrupt control is fully operational; however, interrupts are generated by controlling the lower four MCR bits internally. Interrupts are not generated by activity on the l<br>external terminals represented by those four bits. external terminals represented by those four bits. errupt is enabled.<br>lostic testing of the cha<br>lis disconnected. The c<br>CTS, DSR, DCD, and t, the external serial<br>local loopback featu<br>the marking (high) st<br>The four modem cor<br>DTR and RTS) are
- Bit 5 Bit 7: MCR5, MCR6, and MCR7 are permanently cleared.

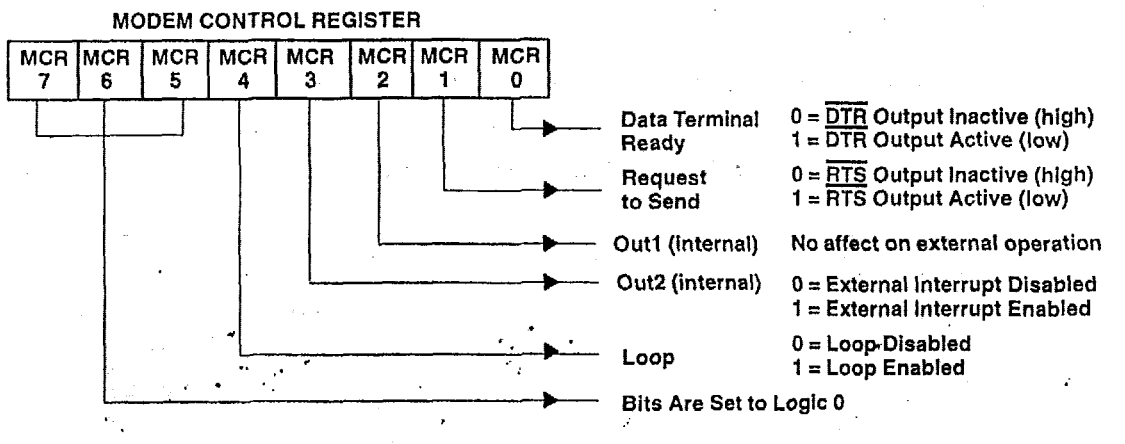

**Figure 16. Modern Control Register Contents** 

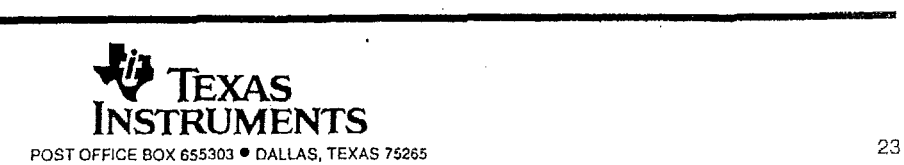

# TL16C554, TL16C554I ASYNCHRONOUS COMMUNICATIONS ELEMENT

 $SLLS165D - JANUARY 1994 - REVIEW *JALS* 1998$ 

# **PRINCIPLES OF OPERATION**

# **modem status register (MSR)**

The *MSH* provides the CPU with status of the modern input lines forthe modem or peripheral devices. The MSR allows the CPU to read the serial channel modem signal inputs by accessing the data bus interface of the ACE. It also reads the current status of four bits of the MSR that indicate whether the modem inputs have changed since the last reading of the MSR. **The** delta status bits are set when a control input from the modem changes states and are cleared when the CPU reads the MSR. since the last reading of the MSH. The delta status bits are set when a control input from the modem changes<br>states and are cleared when the CPU reads the MSR.<br>The modem input lines are CTS, DSR, and DCD. MSR4 – MSR7 are s

bit = 1 indicates the input is low. When the status bit is cleared, the input is high. When the modem status interrupt in tho IER is enabled (llR3 is set), an interrupt is generated whenever MSRO-MSR3 is set. The MSR is a priority **4** interrupt. The contents of the MSR are described in Table 7.

- $\bullet$  Bit 0: MSR0 is the delta clear-to-send (ACTS) bit. DCTS indicates that the  $\overline{\text{CTS}}$  input to the serial channel has changed state since it was last read by the CPU. <u>--</u>
- has changed state since it was last read by the CPU.<br>● Bit 1: MSR1 is the delta data set ready (∆DSR) bit. ∆DSR indicates that the DSR input to the serial channel has changed states since the last time it was read by the CPU.
- Bit *2:* MSR2 is the trailing edge of ring indicator (TERI) bit. TERI indicates that the **Rlx** input to the serial channel has changed states from low to high since the last time it was read by the CPU. High-to-low transitions on RI do not activate TERI.
- channel has changed states since the last time it was read by the CPU. *0*
- Bit 3: MSR3 is the delta data carrier detect ( $\triangle DCD$ ) bit.  $\triangle DCD$  indicates that the  $\overline{DCD}$  input to the serial channel has changed states since the last time it was read by the CPU.<br>Bit 4: MSR4 is the clear-to-send (C cnanner nas cnanged states since the last time it was read by the CPU.<br>● Bit 4: MSR4 is the clear-to-send (CTS) bit. CTS is the complement of the CTS input from the modem indicating to the serial channel that the modern is ready to receive data from SOlJT. When the serial channel is in the loop mode (MCR4 = 1), MSR4 reflects the value of RTS in the MCR.
- @ Bit *5:* MSR5 is the data set ready DSR bit. DSR is the complement of the DSR input from the modem to the serial channel that indicates that the modem is ready to provide received data from the serial channel receiver circuitry. When *the* channel *is* in the loop mode (MCR4 *is set),* MSRS reflects the value *of* DTR in the MCR.
- Bit *6:* MSR6 is the ring indicator (RI) bit. 81 *is* the complement *of* the inputs. When the channel *is* in the loop mode (MCR4 is set), MSR6 reflects the value of OUT1 in the MCR. #B
- 13it 7: MSR7 is the data carrier detect *(DCD)* hit. Data carrier detect indicates the status of the data carrier detect ( $\overline{DCD}$ ) input. When the channel is in the loop mode (MCR4 is set), MSR7 reflects the value of OUT2 in the MCR. **Q**

Reading the MSR clears the delta modem status indicators but has no affect on the other status bits. For LSR. and MSR, the setting of status bits is inhibited during status register read operations. If a status condition is generated during a read IOR operation, the status bit is not set until the trailing edge of the read. When a status bit is set (luring a read operation **and** tho same status condition occurs, that status bit is cleared at the trailing edge of the read instead of being set again. In the loopback mode when modem status interrupts are enabled,<br>CTC, <u>DED, DL and DCD inputs are id</u>pared; bowever, a modem status interrupt can still be generated by writing CTS, DSH, HI, and DCD inputs are ignored; however, a modem status interrupt can still be generated by writing to MCR3 - MCR0. Applications software should not write to the MSR.

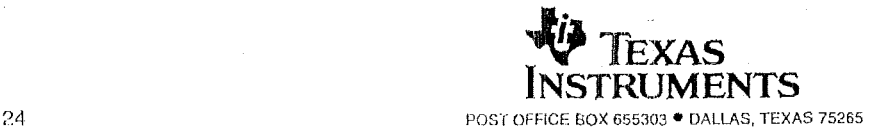

\*

**SLLS1650- JANUARY 1994 -REVISED JULY 1998** 

# **PRINCIPLES OF OPERATION** -

Table **7. Modem** Status Register **Bfts** 

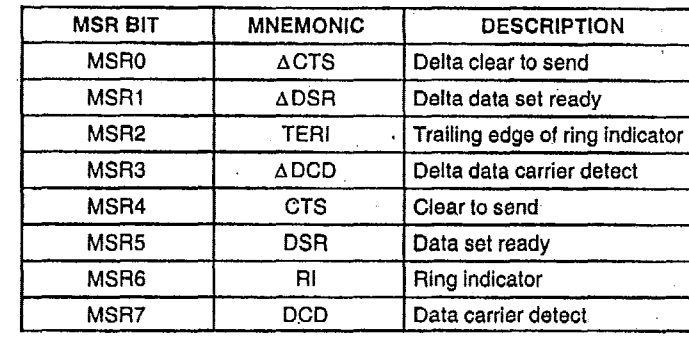

# **modem status register (MSR) (continued)**

#### **programming**

The serial channel of the **ACE** is programmed by the control registers LCR, IER, DLL, DLM, MCR, and FCR. These control words define the character length, number of stop bits, parity, baud rate, and modem interface.

While the control registers can be written in any order, the IER should be written last because it controls the interrupt enables, Once the serial channel is programmed and operational, these registers can be updated any time the **ACE** serial channel **is** not transmitting or receiving data.

#### **programmable baud rate generator**

The **ACE** serial channel contains **a** programmable baud rate generator (BRG) that divides the clock (dc to *8* MHz) by any divisor from t to (216-1). Two 8-bit divisor latch registers store the divisor in a 16-bit binary format. These divisor latch registers must be loaded during initialization. Upon loading either of the divisor latches, a 16-bit baud counter **is** immediately loaded. This prevents long counts on initial load. The **ERG** can use any of three different popular frequencies to provide standard baud rates. These frequencies are 1.8432 MHz, 3,072 MHz, and8 MHz. With these frequencies, standard **bit** rates from 50 kbps to 51 2 kbps are available. Tables **8,9,10, and** 11 illustrate the divisors needed to obtain standard rates **using** these three frequencies. The output frequency of the baud rate generator **is 16x the** data rate [divisor # = clock + (baud rate x is)] referred to in this document as RCLK.

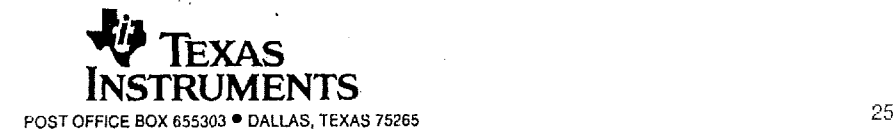

-<br>-<br>-

# **ILT6C554, ILT6C554I ASYNCHRONOUS COMMUNICATIONS ELEMENT**

SLLS165D-JANUAFIY 1994 - REVISED JULY 1998

# **PRINCIPLES OF OPERATION**

# **programmable baud rate generator (ccmtinued)**

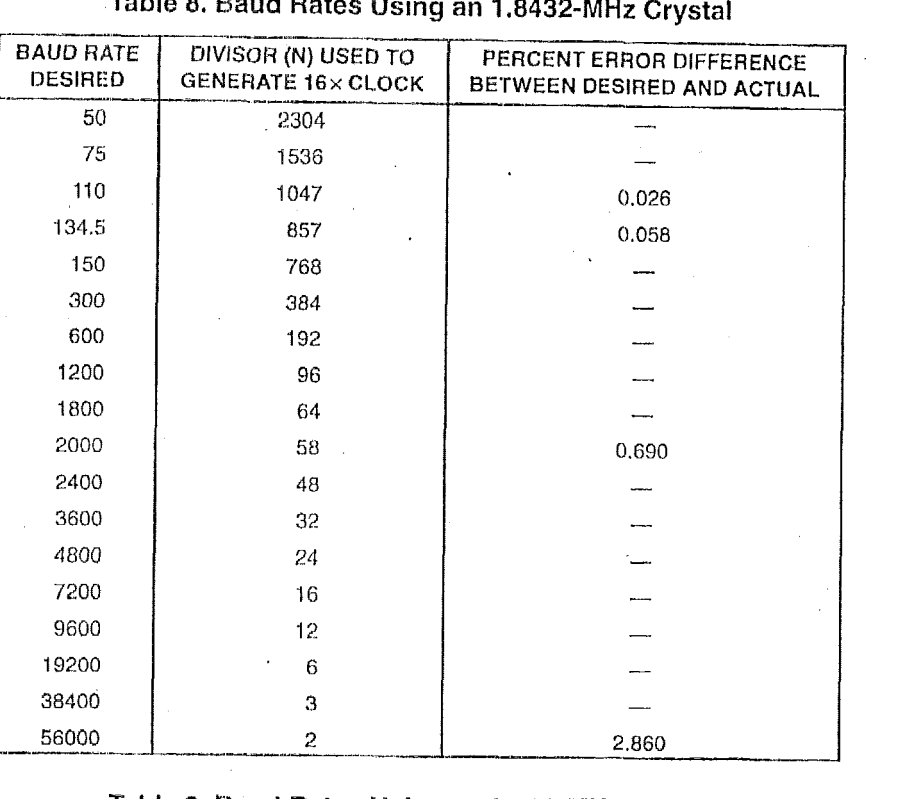

# **Table 8. Baud Rates Using an 1,8432-MHz Crystal**

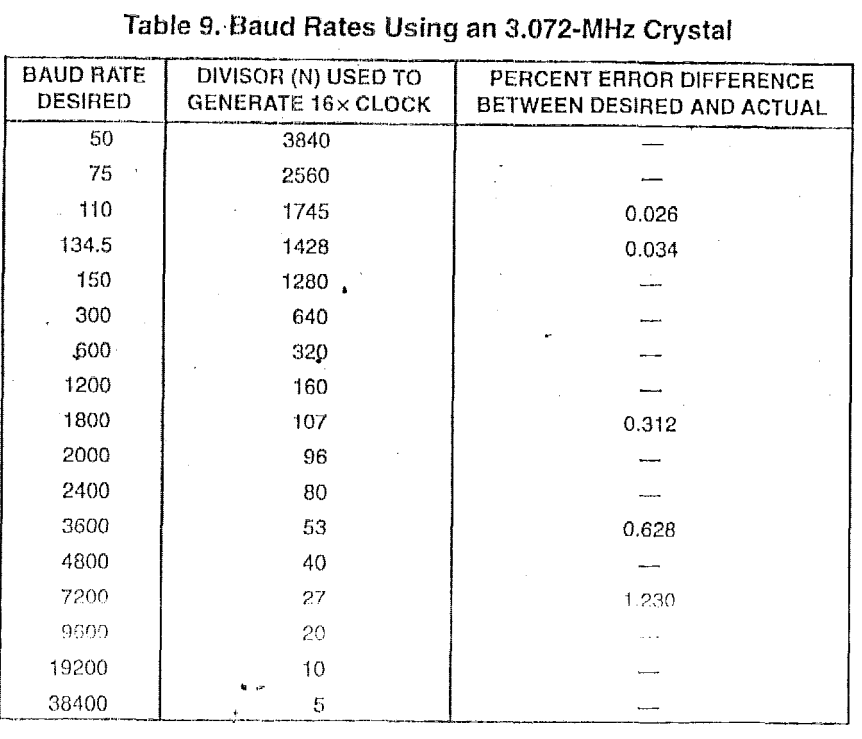

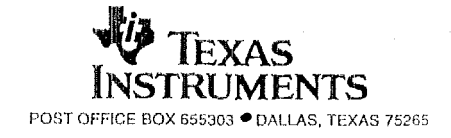

# **TL16C554, TL16C5541 ASYNCHRONOUS COMMUNICATIONS ELEMENT**

- **SLLS165D- JANUARY 1994** - **REVISED** JULY <sup>1998</sup>

# **PRINCIPLES OF OPERATION**

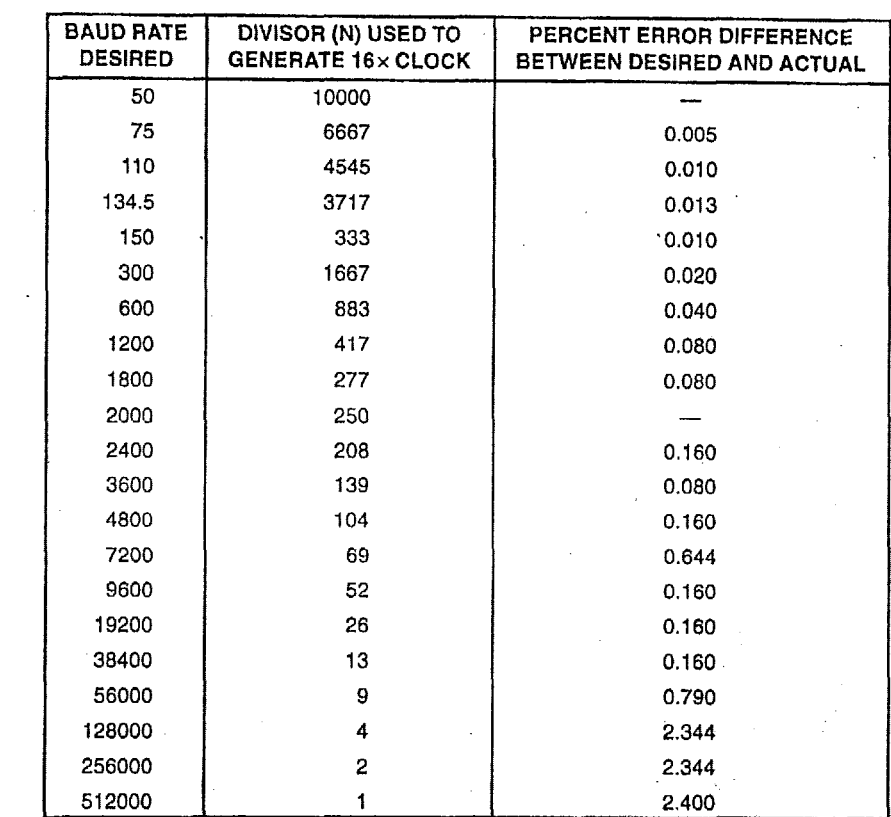

 $\mathbb{R}^{n\times n}$  .

# **Table 10. Baud Rates Using an 8-MHz Clock**

**programmable baud rate generator (continued)** 

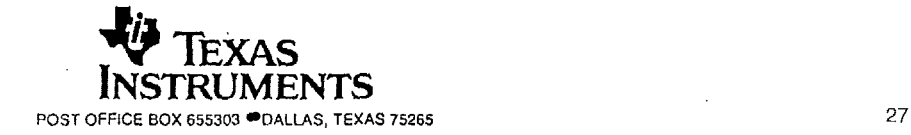

 $\cdot$ 

# **<sup>n</sup>I, I ii~.~t, I L I 0~33~1 ASY N C H RO N C) U** *S* **C OM** M **U N** I **C** As'i *0* **hl S E 1. EM EN** I **SLLS165D - JANUAFIY 1994 -- REVISED JULY 1998**<br>BLLS165D -- JANUAFIY 1994 -- REVISED JULY 1998<br>PRINGIPLES

SLLS165D - JANUARY 1994 - REVISED JULY 1998

# **PRINCIPLES OF OPERATION**

# $program$  mable baud rate generator (continued)

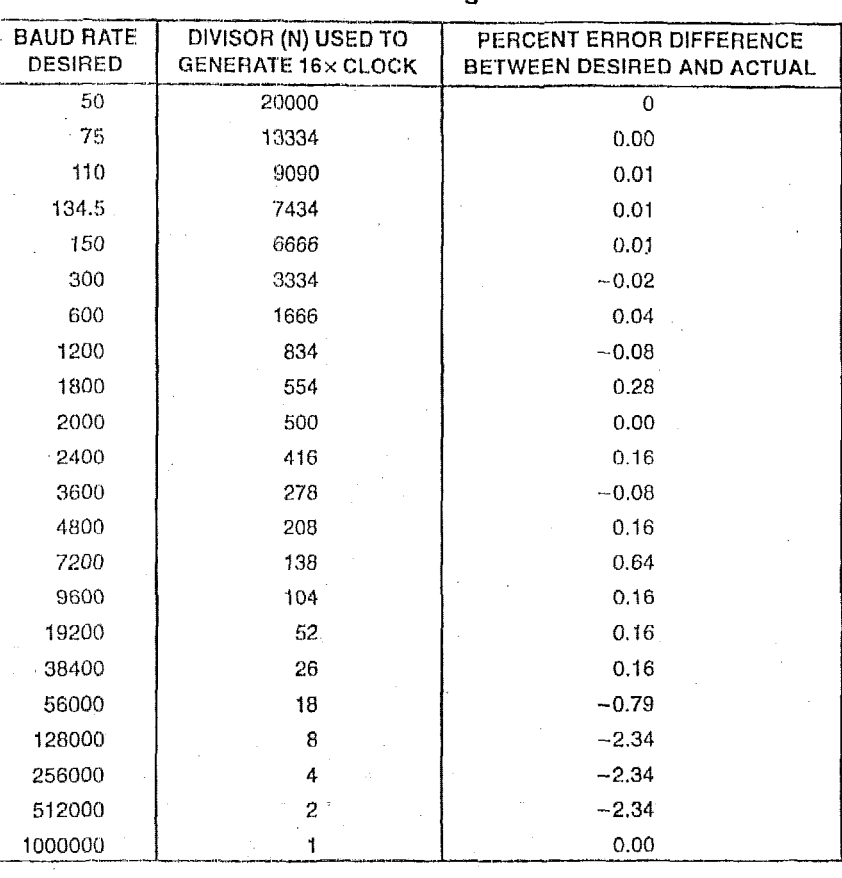

#### $T$ able 11. Baud Rates Using an 16-MHz Clock

#### **receiver**

Serial asynchronous data is input into the RXx terminal. The ACE continually searches for a high-to-low transition from the idle state. When the transition is detected, a counter is reset and counts the **16x** clock to 7 *1l2,* which is the center of the start bit. **The** start bit is valid when the RXx is still low. Verifying the start bits prevents **the** receiver from assembling a false data character due to a low going noise spike on the RXx input.

The LCFI determines the number of data bits in a character (LCRO, LCR1). When parity is enabled, LCR3 and the polarity of parity LCR4 are needed. Status for the receiver is provided in the LSR. When a full character is redeived including parityand stop bits, **tho** data received indicator in LSRO is set.The CPU reads the RBR, which clears LSRO. If the character is not read prior lo a new character transfer from the RSR to *the* RBR, *the* overrun error status indicator is set in LSR1. If there is a parity error, the parity error is set in LSR2. **If** a stop bit is not detected, a framing error indicator is set in LSR3.  $\frac{1}{2}$ 

In the FIFO mode operation, the data character and the associated error bits are stored in the receiver FIFO. If the data into RXx is a symmetrical square wave, the center of the data cells occurs within  $\pm 3.125\%$  of the actual center, providing an error margin of 46.875%. The start bit can begin as much as one 16x clock cycle prior to  $b$  eing detected.

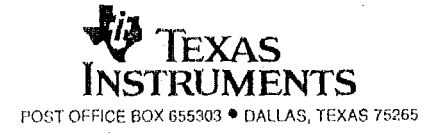

**SLLS165D-JANUARY 1994-REVISED** JULY **1998** 

# **PRINCIPLES OF OPERATION** <sup>1</sup>

#### **reset**

After power up, the ACE RESET input should be held high for one microsecond to reset the ACE circuits to an **idle** mode until initialization. **A** high on **RESET** causes the following:

- 1. It initializes the transmitter and receiver internal clock counters.
- 2. It clears the LSR, except for transmitter register empty (TEMT) and transmit holding register empty (THRE), which are set. The MCR **is** also cleared. **Ail** *of* the discrete lines, memory elements, and miscellaneous logic associated with these register bits are also cleared or turned *off.* The LCR, divisor latches, RBR, and transmitter buffer register are not affected.

#### **RXRDY operation**

In mode 0, RXRDY is asserted (low) when the receive FIFO is not empty; it is released (high) when the FIFO is empty. In this way, the receiver FIFO is read when RXRDY is asseried (low).

In mode 1, RXRDY **is** asserted (low) when the receive FIFO has filled to the trigger level or a character time-out has occurred (four character times with no transmission of characters); it is released (high) when the FIFO is empty. In this mode, multiple received characters are read **by** the **DMA** device, reducing the number of times it is interrupted.

RXRDY and TXRDY outputs from each of the four internal **ACES** of **the** TL16C554 are ANDed together internally. This combined signal is brought out externally to RXRDY and TXRDY.

Following **the** removal of the reset condition **(RESET** low), **the** ACE remains in the idle mode until programmed. A hardware reset of the ACE sets the THRE and TEMTstatus **bits** in the **LSR.** When Interrupts are subsequently' enabled, an interrupt occurs due **to7HRE.** A summary of the effect of a reset **on** the **ACE is** given in Table 12.

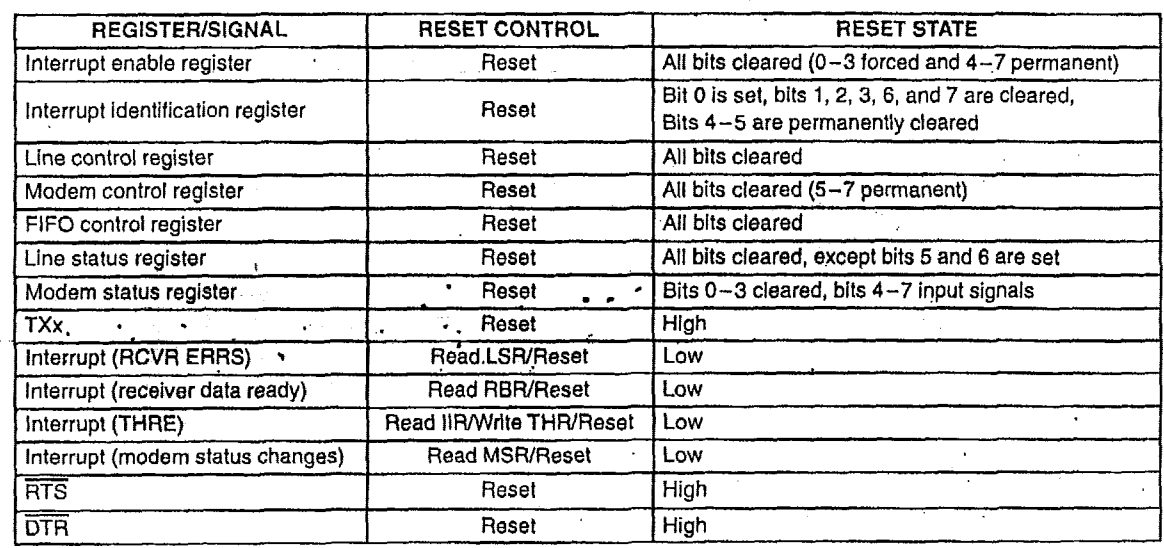

#### **Table 12. RESET Affects on Registers and Signals**

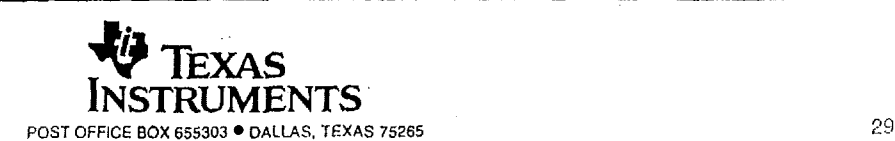

# IL100334, IL1003341 **ASYNCHRONOUS COMMUNICATIONS ELEMENT**

**SLLS165D - JANUARY 1994 - REVISED JULY 1998** 

# **PRINCIPLES OF OPERATION**

# **scratchpad register**

The scratch register is an 8-bit read/write register that has no affect on either channel in the ACE. It is intended to be used by the programmer to hold data temporarily.

# **TXRDY** operation

In mode 0, TXRDY is asserted (low) when the transmit FIFO is empty; it is released (high) when the FIFO contains at least one byte. In this way, the FIFO is written with 16 bytes when TXRDY is asserted (low).

In mode 1,  $\overline{\text{TXRDY}}$  is asserted (low) when the transmit FIFO is not full; in this mode, the transmit FIFO is written with another byte when TXRDY is asserted (low).

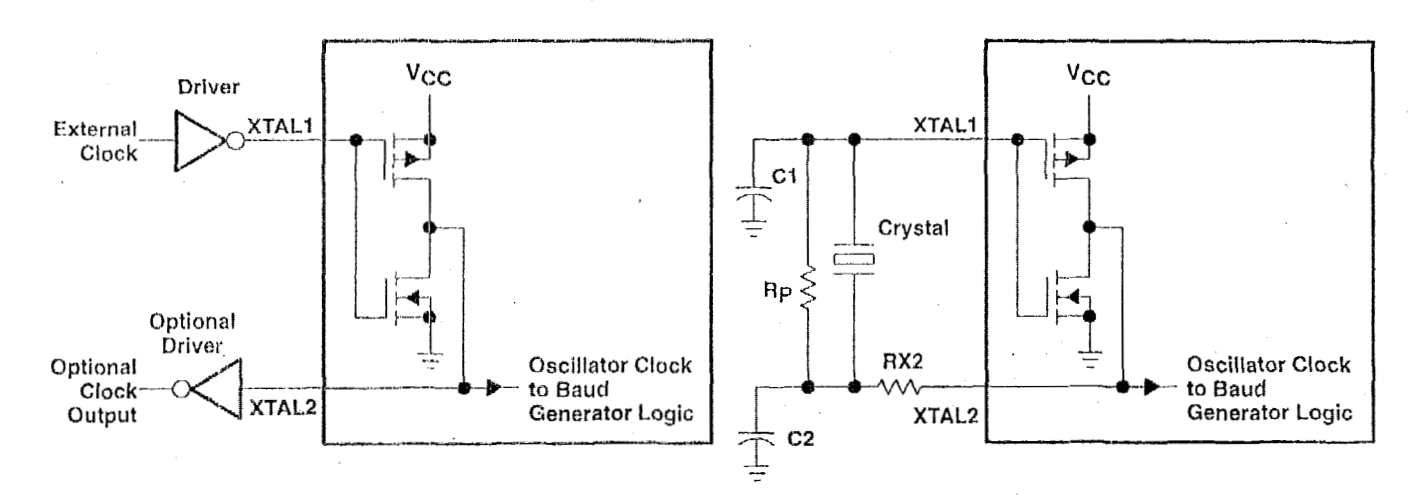

#### -iYricAt.. **CRYSTAL OSCILLATOR NETWORK. L I** *7*

| <b>CRYSTAL</b> | Rp        | RX2           | C1           | C2           |
|----------------|-----------|---------------|--------------|--------------|
| $3.1$ MHz      | Ι ΜΩ      | 1.5 kΩ        | $10 - 30$ pF | 40–60 pF     |
| 1.8 MHz        | $M\Omega$ | .5 k $\Omega$ | 10-30 pF     | $40 - 60$ pF |

**Figure 17. Typical Clock Circuits** 

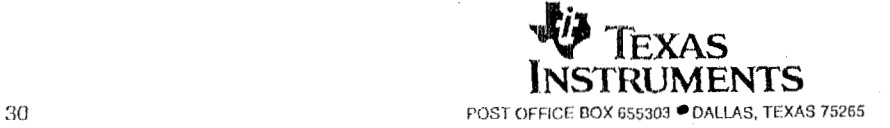

# **TL16C554, TL16C5541 ASYNCHRONOUS COMMUNICATIONS ELEMENT**

**SLLSlBSD- JANUARY 1994- REVISED** JULY 19

# **MECHANICAL DATA**

**FN (S-PQCC-J\*\*) PLASTIC J-LEADED CHIP CARRIER** 

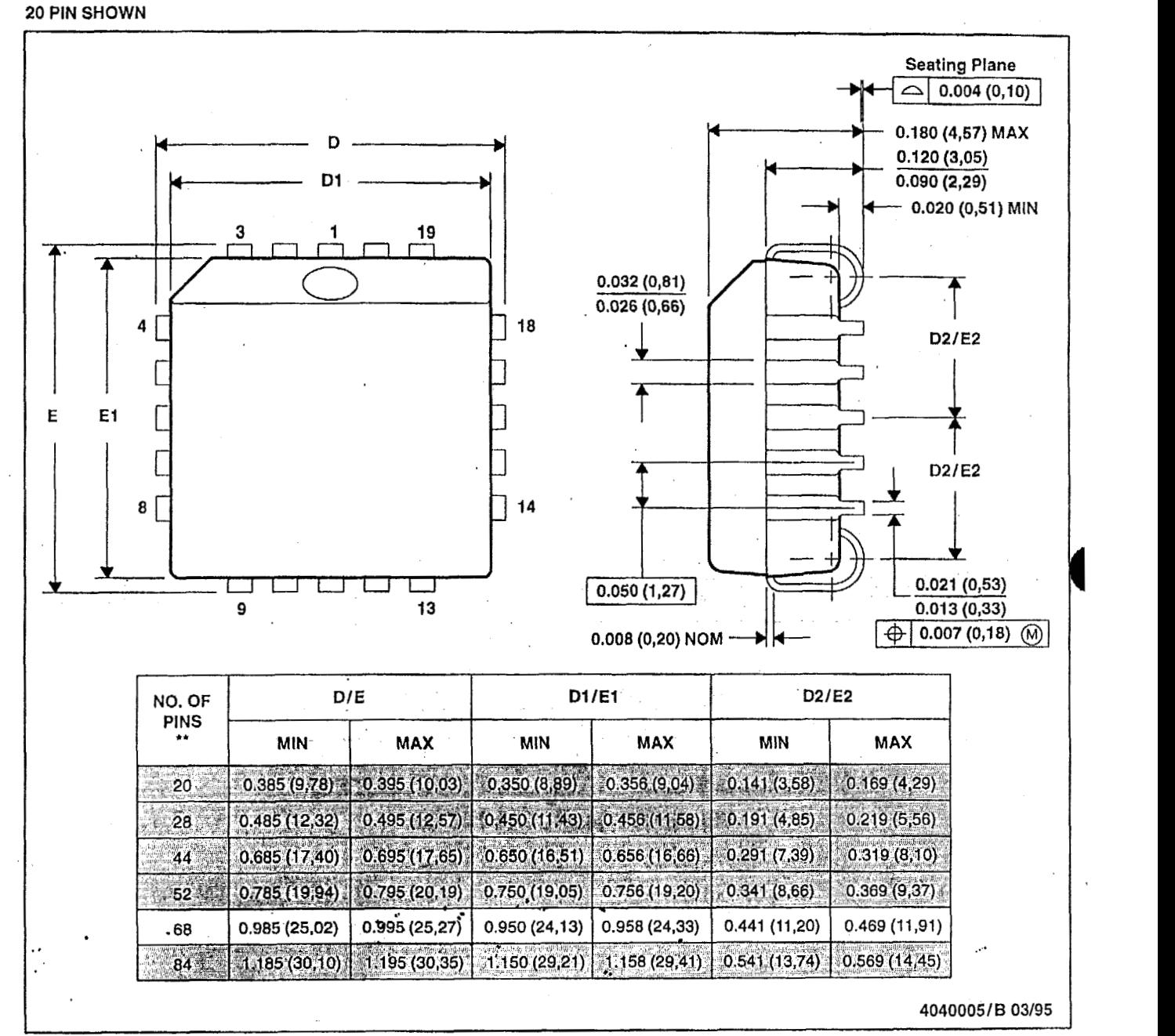

NOTES: **A. All linear dimensions are** In **inches (millimeters).** 

**B.** This **drawing** is **subject** to **change** without **notice.** 

**C. Fallswithin** JEDEC **MS-018** 

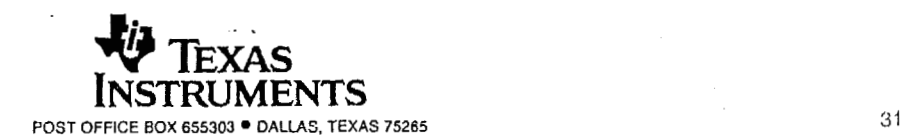

# TL16C554, TL16C5541<br>ASYNCHRONOUS COMMUNICATIONS ELEMENT

 $SLLS165D - JANUARY 1994 - REVISED JULY 1998$ 

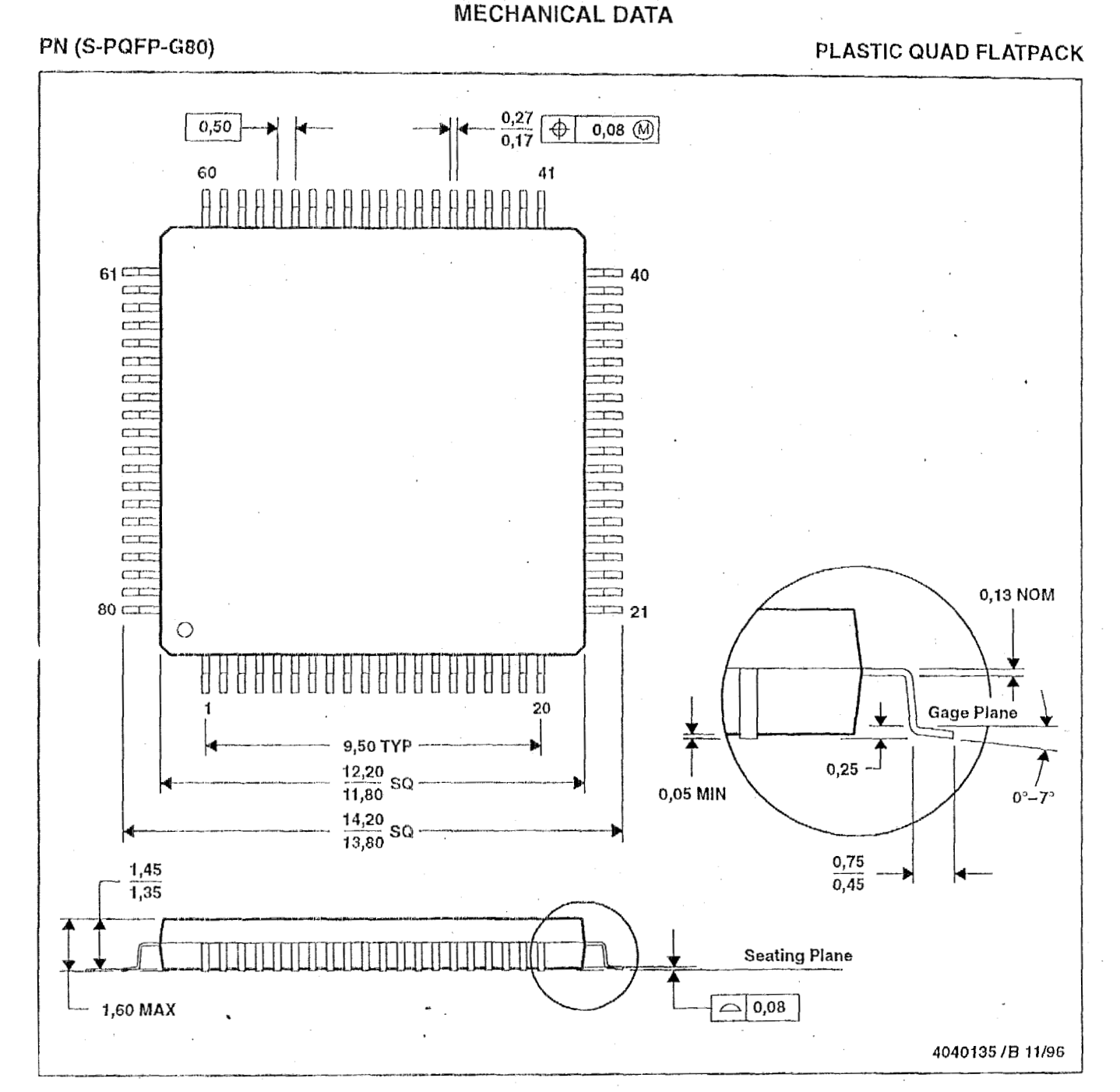

NOTES: **A. All** linear dimensions are in **millimeisrs.** 

- **B.** This drawing **is** subject **to** chango **without** notice.
- **C.** Falls within JEDEC MS-026

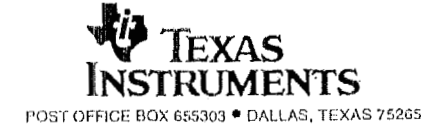

 $\cdot$ 

#### **IMPORTANT** NOTICE

Texas Instruments and its subsidiaries (TI) reserve the right to make changes to their products or to discontinue any product or service without notice, and advise customers to obtain the latest version *of* relevant information to verify, before placing orders, that information being relied on is current and complete. All products are sold subject to the terms and conditions **of** sale supplied at the time *of* order acknowledgement, including those pertaining to warranty, patent infringement, and limitation of liability.

TI warrants performance of its semiconductor products to the specifications applicable at the time of sale in accordance with TI'S standard warranty. Testing **and** other quality control techniques are **utilized** to the extent TI deems necessary to support this warranty. Specific testing of all parameters *of* each device is not necessarily performed, except those mandated by government requirements.

CERTAIN APPLICATIONS USING SEMICONDUCTOR PRODUCTS MAY INVOLVE POTENTIAL RISKS OF DEATH, PERSONAL INJURY, OR SEVERE PROPERTY OR ENVIRONMENTAL DAMAGE ("CRITICAL APPLICATIONS"). TI SEMICONDUCTOR PRODUCTS **ARE** NOT DESIGNED, AUTHORIZED, **OR**  CRlTlCAL APPLICATIONS. INCLUSION OF TI PRODUCTS IN SUCH APPLICATIONS IS UNDERSTOOD TO BE FULLY AT THE CUSTOMER'S RISK. WARRANTED TO BE SUITABLE FOR USE IN LIFE-SUPPORT DEVICES OR SYSTEMS OR OTHER

In order to minimize **risks** associated with the customer's applications, adequate design and operating safeguards must be provided by the customer to minimize inherent or procedural hazards.

TI assumes no liability for applications assistance or customer product design. TI does not warrant or represent that any license, either express or implied, is granted under any patent right, copyright, mask work right, or other intellectual property right of TI covering or relating to any combination, machine, or process in which such semiconductor products or services might be or are used. **Ti's** publication of information regarding any third party's products or services does not constitute Ti's approval, warranty or endorsement thereof.

Copyright Q 1998, Texas Instruments Incorporated

, .. , **.i** 

# **4.4 Xilinx, XC5204** -- **Field Programmable Gate Array**

'Ibe XC5204 is the primary component for the logic of the Diamond Systems Emerald-MM-DIO card and determines the Digital I/O operations. The specifications and data sheet for this IC is included for extra clarity.

The following data sheet was printed from the Xilinx Internet site at:

# http://www.xilinx.com/partinfo/5200.pdf

The logic programmed into the XC5204 FPGA is determined by the cell structure of the IC explained on pages 7-85 through 7-86 of the data sheet. The signal routing within the FPGA is determined by the contents of the 128-kbit serial PROM, 17128EPI. Every time the FPGA is powered **up,** the programming data is transferred from the PROM to the **FPGA,** 

# ~~~~~~ **series Field Programmable Gate Arrays \_.I\_\_\_-\_ ------\_\_\_\_--I.--s-** \_- -**...I\_ L-** .\_\_~~\_\_\_\_\_\_

November 5, 1998 (Version 5.2) Product Specification

# **Features**

- Low cost, register/latch rich, SRAM based reprogranimable architecture
	- 0.5um three-layer metal CMOS process technology
	- 256 to *1936* logic celis (3,000 to 23,000 "gates")
	- Price competitive with Gate Arrays
- System Level Features
	- System performance beyond 50 MHz
	- *6* levels of interconnect hierarchy
	- VersaRing<sup>™</sup> I/O Interface for pin-locking
	- Dedicated carry logic for high-speed arithmetic functions
	- . Cascade chain for wide input functions
	- Built-in IEEE 1149.1 JTAG boundary scan test circuifry **on** all *110* pins
	- Internal 3-state bussing capability
	- Four dedicated low-skew clock or signal distribution nets
	- Versatile I/O and Packaging
		- Innovative VersaRing<sup>\*\*</sup> I/O interface provides a high logic cell to i/O ratio, with up to 244 I/O signals
	- **I** Prograrnrnabie oiitput slew-rate control maxirnizes performance and reduces noise
	- Zero Flip-Flop hold time for input registers simplifies system timing
	- Independent Output Enables for external bussing
- Footprint compatibility in common packages within the XC5200 Series and with the XC4000 Series
- Over 150 device/package combinations, including advanced BGA, TQ, and VQ packaging available
- \* **I** Fully Supported by Xilinx Development System
	- Automatic place and route software
	- **<sup>I</sup>**Wide selection of PC and Workstation platforms
	- \_. Over 100 3rd-party Alliance interfaces
	- . Supported by shrink-wrap Foundation software

# **Description**

Tho XC5200 Field-Programmable Gate Array Family is engineered to deliver low cost. Building on experiences gained with three previous successful SRAM FPGA families, the XC5200 family brings a robust feature set to programmable logic design. The VersaBlock™ logic module, the VersaRing I/O interface, and a rich hierarchy *of* interconnect resources combine to enhance design flexibility and reduce time-to-market. Complete support for the XC5200 family is delivered through the familiar Xilinx software environment. The XC5200 famlly is fully supported on popular workstation and PC platforms. Popular design entry methods are fully supported, inciuding ABEL, schematic capture, VHDL, and Veriiog **HDL** synthesis. Designers utilizing logic synthesis can use their existing tools to design with the XC5200 devices.

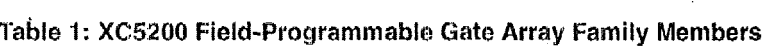

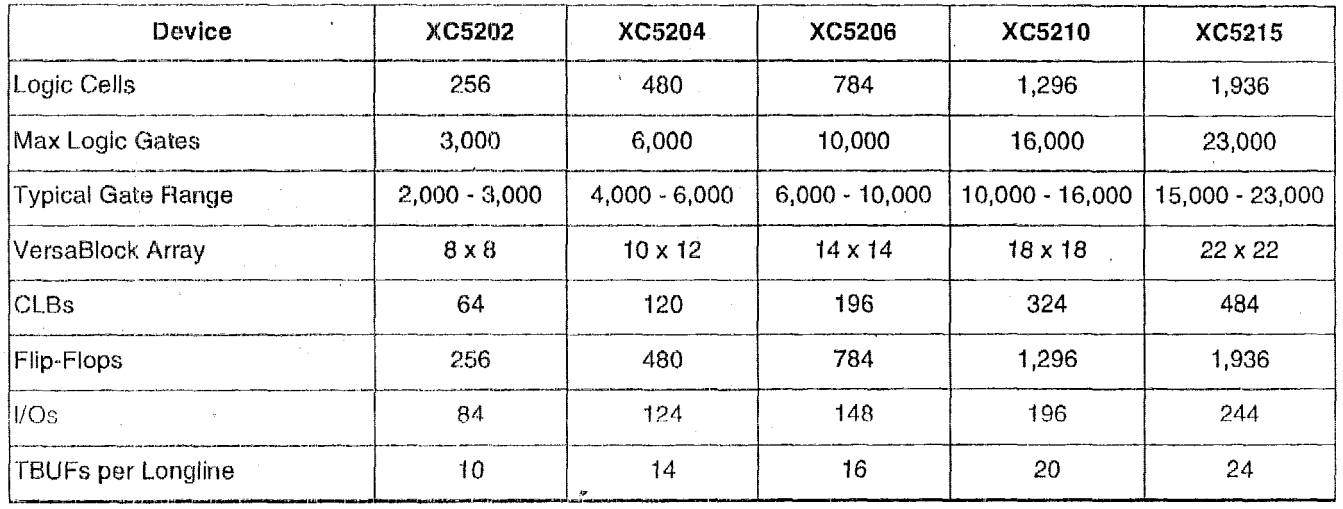

\*

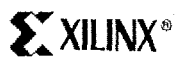

# **XC5200 Family Compared to ~~4~~~~~~~r~~~'~~ and XC3008**  *Series*

For readers already familiar with the XC4000/Spartan and XC3000 **FPGA** FamiJies, this section dcscribes significant differences between them and the XC5200 family. Uriless otherwise indicated, comparisons refer to both XC4000/Spartan and XC3000 devices.

# **Configurable Logic Block (CLB) Resources**

Each XC5200 CLB contains four independent 4-input function generators and four registers, which are configured as four independent Logic Cells™ (LCs). The registers in each XC5200 LC are optionally configurable as edge-triggered D-type flip-flops or as transparent level-sensitive latches.

The XC5200 CLB includes dedicated carry logic that provides fast arithmetic carry capability. **The** dedicated carry logic may also be used to cascade function generators for implementing wide arithmetic functions.

XC4000 family: XC5200 devices have no wide edge decoders. Wide decoders are implemented using cascade logic. Although sacrificing speed for some designs, lack of wide edge decoders reduces the die area and hence cost *of* the XC5200.

*XC4000/Spanan family:* XC5200 dedicated carry logic differs from that of the XC4000/Spartan family in that the sum is generated in an additional function generator in the adjacent colurnn. This design reduces XC5280 die size and hence cost for many applications. Note, however, that a loadable up/down counter requires the same number of function generators in both families. XC3000 has no dedicated carry.

*XC4000/Spartan family: XC5200 lookup tables are opti*mized for cost and hence cannot implement RAM.

# **Input/Output Block (IOB) Resources**

The XC5200 family maintains footprint compatibility with the XC4000 family, but not with the XC3000 family.

To minimize cost and maximize the number of I/O per Logic Cell, the XC5200 I/O does not include flip-flops or latches.

For high performance paths, the XC5200 family provides direct connections from each IOB to the registers in the adjacent CLB in order to emulate IOB registers.

Each XC5200 I/O Pin provides a programmable delay element to control input set-up time This element can be used to avoid potential hold-time problems. Each XC5200 I/O Pin is capable of 8-mA source and sink currents.

IEEE 1149 1 type boundary scan is supported **in** each XC5200 1/0

### **Table 2:** Xilinx Fietd-Programmable **Gate Array Families**

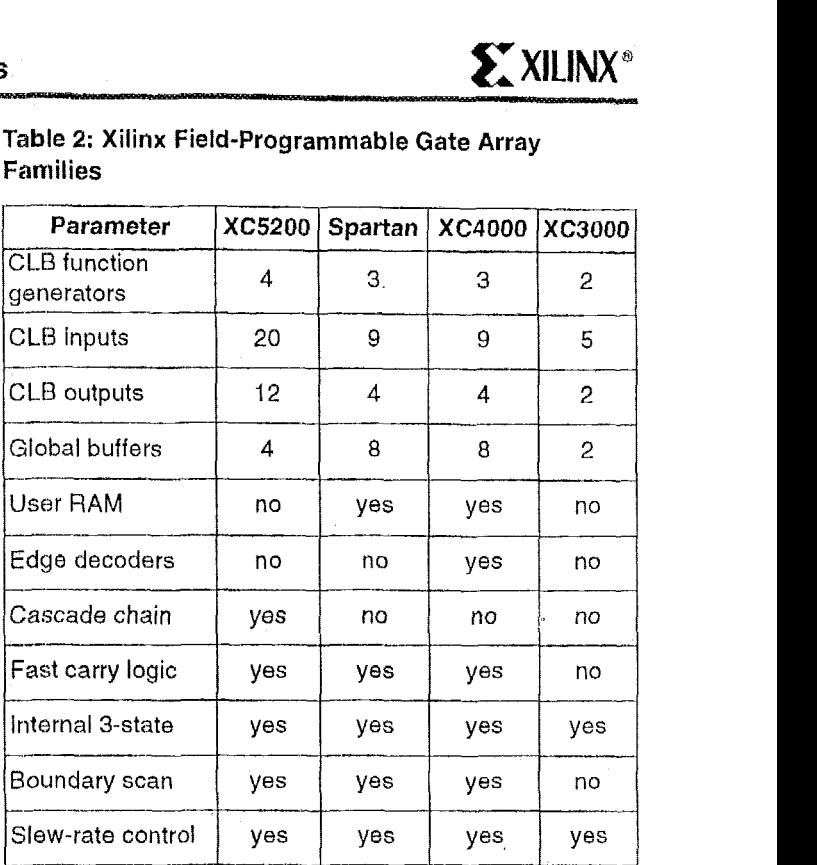

# **Routing Resources**

The XC5200 family provides a fiexihle coupling of logic and local routing resources called the VersaBlock. The XC5200 VersaBlock element includes the CLB, a Local Interconnect Matrix (LIM), and direct connects to neighboring Versa-Blocks.

The XC5200 provides four global buffers for clocking or high-fanout control signals. Each buffer may be sourced by means of its dedicated pad or from any internal source.

Each XC5200 TBUF can drive **up to** two horizontal and two vertical Longlines. There **are** no internal pull-ups for *XC5200* Longlines.

# **Configuration and Readback**

The XC5200 supports a new configuration mode called Express mode.

*XC4000/Spartan family:* The XC5200 family provides a global reset but not **a** global set.

XC5200 devices use a different configuration process than that of the XC3000 family, but use the same process as the XC4000 and Spartan families.

*KC3U00 family.'* Although their configuration processes diffor, XC5200 devices may be used in daisy chains with XC3000 devices.

XC3000 family; The XC5200 PROGRAM pin is a single-function input pin that overrides **all** other inputs. The PROGRAM pin does not exist in XC3000.

*XC3000 famity:* XC5200 devices **support** an additional **pro**gramming mode: Peripheral Synchronous.

*XC3UUU family:* The XC5200 family does not support Power-down, but offers a Global 3-state input that does not reset any flip-flops.

XC3000 family: The XC5200 family does not provide an on-chip crystat oscillator amplifier, but it does provide an internal oscillator from which a variety of frequencies up *to*  12 MHz are available.

# **Architectural Overview**

Figure **1** presents a simplified, conceptual overview of the XC5200 architecture. Similar to conventional **FPGAs,** the **XC5200** family consists **of** programmable **IOBs,** programmable logic blocks, and programmable interconnect. Unlike other FPGAs, however, the logic and local routing resources of the XC5200 family are combined in flexible VersaBlocks **(Figwe** 2). General-purpose routing connects to the VersaBlock through the General Routing Matrix **(GRM).** 

# **VersaBIock: Abundant Local Routing Plus Versatile Logic**

The basic logic element in each VersaBlock structure **is** the Logic Cell, shown in Figure 3. Each **LC** contains a 4-input function generator **(F),** a storage device (FD), and control logic. There are five independent inputs and three outputs to each LC. The independence **of** the inputs and outputs allows the software to maximize the resource utilization within **each** LC. Each Logic Cell also contains a direct feedthrough path that does not sacrifice the use **of** either the function generator or the register; this feature is a first for **FPGAs.** The storage device is configurable **as** either a **D**  flip-flop or a latch. The control logic consists **of** carry logic for fast implementation of arithmetic functions, which can also be configured as a cascade chain allowing decode **of**  very wide input functions.

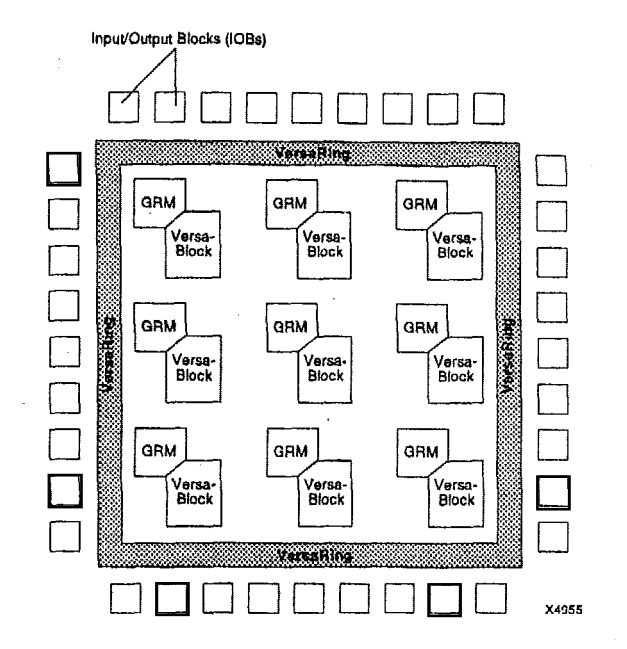

**Figure 1: XC5200 Architectural Overview** 

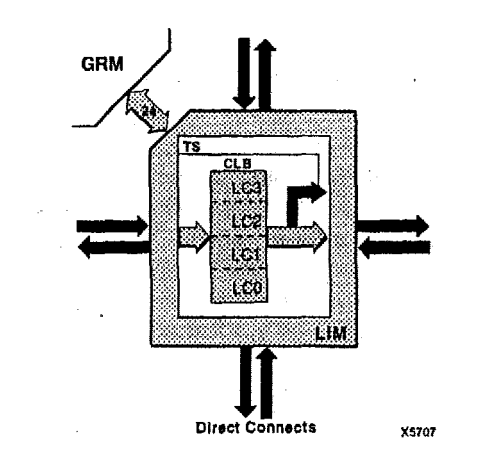

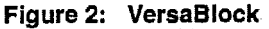

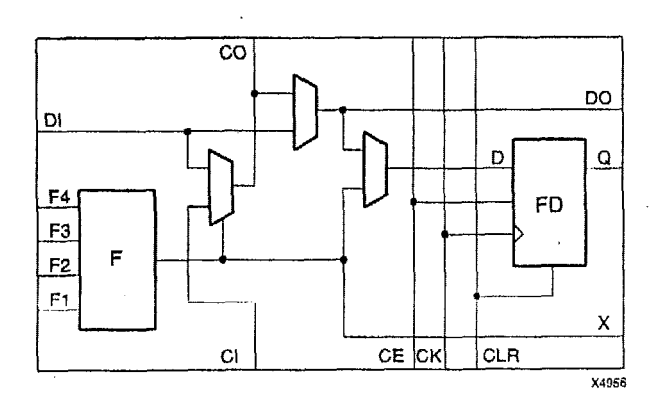

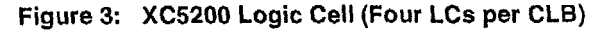

The XC5200 CLB consists of four LCs, as shown in **Figtire** 4. Each CLB has 20 independent inputs and 12 independent outputs. The top and bottom pairs of LCs can be configured to implement 5-input functions. The challenge of FFGA implementation software has always been to maximize the usage of logic resources. The XC5200 family addresses this issue by surrounding each CLB with two types of local interconnect - the Local Interconnect Matrix (LIM) and direct connects These two interconnect resources, cornbined with the CLB, form the VersaBlock, represented in Figure 2.

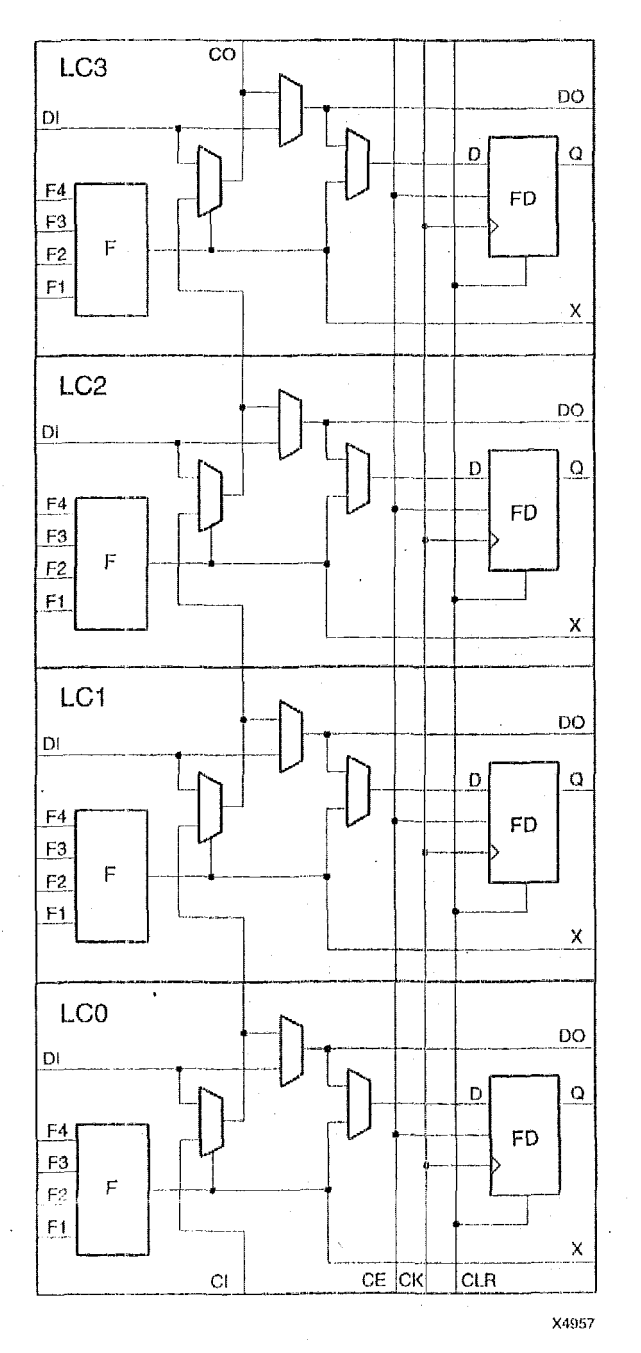

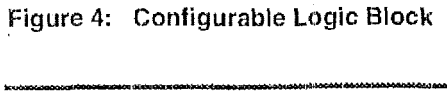

The LIM provides 100% connectivity of the inputs and outputs of each LC in a given CLB. The benefit of the LIM is that no general routing resources are required to connect feedback paths within a CLB. The LIM connects to the GRM via **24** bidirectional nodes.

The direct connects allow immediate connections to neighboring CLBs, once again without using any of the general interconnect. These two layers of local routing resource improve the granularity of the architecture, effectively making the XC5200 family a ''sea of logic cells." Each Versa-Block has tour 3-state buffers that share a common enable line and directly drive horizontal and vertical Longlines, creating robust on-chip bussing capability. The VersaBlock allows fast, local implementation of logic functions, effectively implementing user designs in a hierarch'ical fashion. These resources also minimize local routing congestion and improve the efficiency of the general interconnect, which is used for connecting larger groups of logic. It is this combination of both fine-grain and coarse-grain architecture attributes that maximize logic utilization in the XC5200 family. This symmetrical structure takes full advantage of the third metal layer, freeing the placement software to pack user logic optimally with minimal routing restrictions.

# **VersaRing I10 Interface**

The interface between tho IOBs and core logic has been redesigned in the XC5200 family. The IOBs are completely decoupled from the core logic. The XC5200 IOBs contain dedicated boundary-scan logic for added board-level testability, but do not include input or output registers. This approach allows a maximum number of IOBs to be placed around the device, improving the I/O-to-gate ratio and decreasing the cost per **1/8. A** "freeway" of interconnect cells surrounding the device forms the VersaRing, which provides connections from the IOBs to the internal logic. These incremental routing resources provide abundant connections from each IOB to the nearest VersaBlock, in addition to Longline connections surrounding the device. The VersaRing eliminates the historic trade-off between high logic utilization and pin placement flexibility. These incremental edge resources give users increased flexibility in preassigning (i.e., locking) I/O pins before completing their logic designs, This ability accelerates time-to-market, since PCBs and other system components can **be** manufactured concurrent with the logic design.

# **General Routing Matrix**

The GRM is functionally similar to the switch matrices found in other architectures, but it is novel in its tight coupling to the logic resources contained in the VersaBlocks. Advanced simulation tools were used during the development of the XC5200 architecture to determine the optimal level of routing resources required. The XC5200 family contains six levels of interconnect hierarchy - a series of

single-length lines, double-length lines, and Longlines all routed through the **GRM.** The direct connects, LIM, and logic-cell feedthrough are contained within each Versa-Block. Throughout the XC5200 interconnect, an efficlent multiplexing scheme, in combination with three layer metal (TLM), was used to improve the overall efficiency of silicon usage.

# **Performance OvervIew**

The XC5200 family has been benchmarked with many designs running synchronous clock rates beyond **66** MHz. The performance of any deslgn depends on the circuit to be implemented, and the delay through the combinatorial and sequential logic elements, plus the delay in the interconnect routing. **A** rough.estimate of timing can be made by assuming 3-6 ns per logic level, which includes direct-connect routing delays, depending on speed grade. More accurate estimations can be made using the information in the Switching Characteristic Guideline section.

# **Taking Advantage of Reconfiguration**

**FPGA** devices can **be** reconfigured **to** change logic function while resident in the system. This capability gives the system designer a new degree *of* freedom not available with any other type **of** logic.

Hardware can **be** changed as easily as software. Design updates or modifications are easy, and can be made to products already In the field. **An FPGA** can even be reconfigured dynamically to perform different functions at different times.

Reconfigurable logic can be used to implement system self-diagnostics, create systems capable **of** belng reconfigured for different environments or operations, or implement multi-purpose hardware for a given application. **As** an added benefit, using reconflgurable **FPGA** devices simplifies hardware design and debugging and shortens product time-to-market.

# **Detailed Functional Description**

# **Configurable Logic Blocks (CLBs)**

Figure 4 shows the logic in the XC5200 CLB, which consists of four Loglc Cells (LC[3:0]). Each Logic Cell consists **of** an independent 4-input Lookup Table (LUT), and a D-Type flip-flop or latch with common clock, clock enable, and clear, but individually selectable clock polarity. **Addi**tional logic features provided in the CLB are:

- An independent 5-input LUT by combining two 4-input LUTs.
- High-speed carry propagate logic.
- High-speed pattern decoding.
- High-speed direct connection to flip-flop D-inputs.  $\bullet$
- Individual selection of either a transparent, level-sensitive latch or a **D** flip-flop.
- $\bullet$ Four 3-state buffers with a shared Output Enable.

# **5-Input Functions**

Figure *5* illustrates how the outputs from the LUTs from LCO and **LC1** can **be** combined with a **2:l** multiplexer (F5\_MUX) to provide a 5-input function. The outputs from the LUTs of LC2 and **LC3** can be similarly combined,

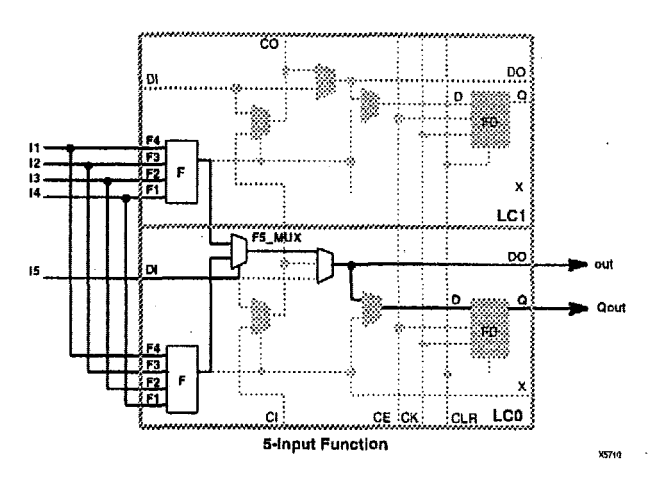

Figure **5: Two LUTs** in Parallel Combined **to** Create a 5-input Function

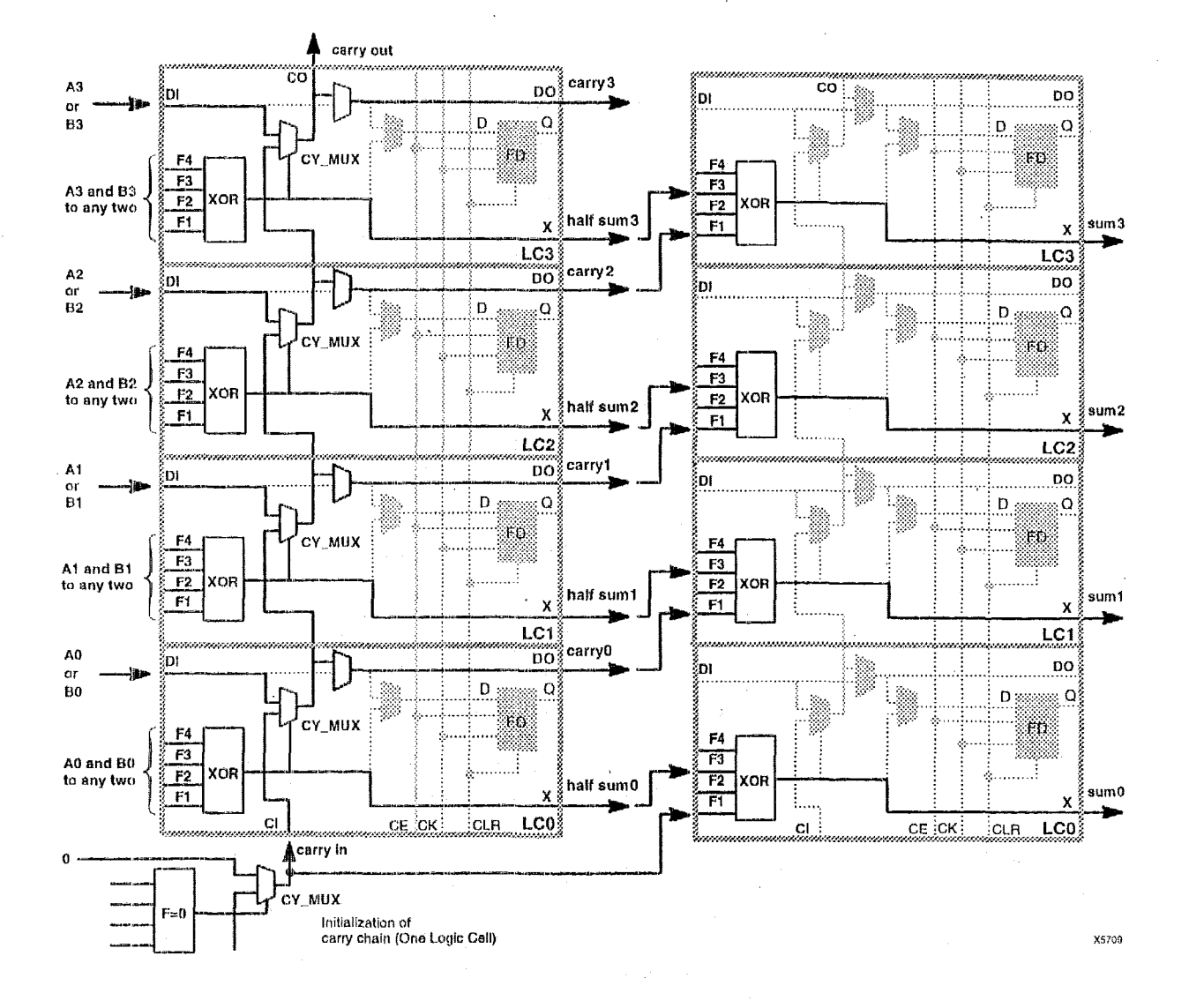

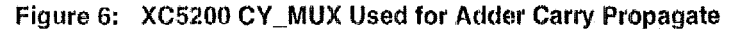

### **Carry Function**

The XC5200 family supports a carry-logic feature that enhances the performance **of** arithmetic fiinctions such as counters, adders, etc. A carry multiplexer (CY\_MUX) symbol is used to indicate the XC5200 carry logic. This symbol represents the dedicated 2:1 multiplexer in each LC that performs the one-bit high-speed carry propagate per logic cell (four bits per CLB).

While the carry propagate is performed inside the LC, an adjacent LC must be used to complete the arithmetic function. Figure 6 represents an example of an adder function. The carry propagate is performed on the CLB shown,

which also generates the half-sum for the four-bit adder. An adjacent CLB is responsible **for** XORing the half-sum with the corresponding carry-out. Thus an adder or counter requires two LCs per bit. Notice that the carry chain requires an initialization stage, which the XC5200 family accomplishes using the carry initialize (CY\_INIT) macro and one additional LC. The carry chain can propagate vertically up a column of CLBs.<br><sup>The XCS200 library contain</sup>

The XC5200 library contains a set of Relationally-Placed Macros (RPMs) and arithmetic functions designed to take advantage of the dedicated carry logic. Using and modifying these macros makes **it** much easier to implement customized RPMs, freeing the designer from the need to become an expert on architectures.

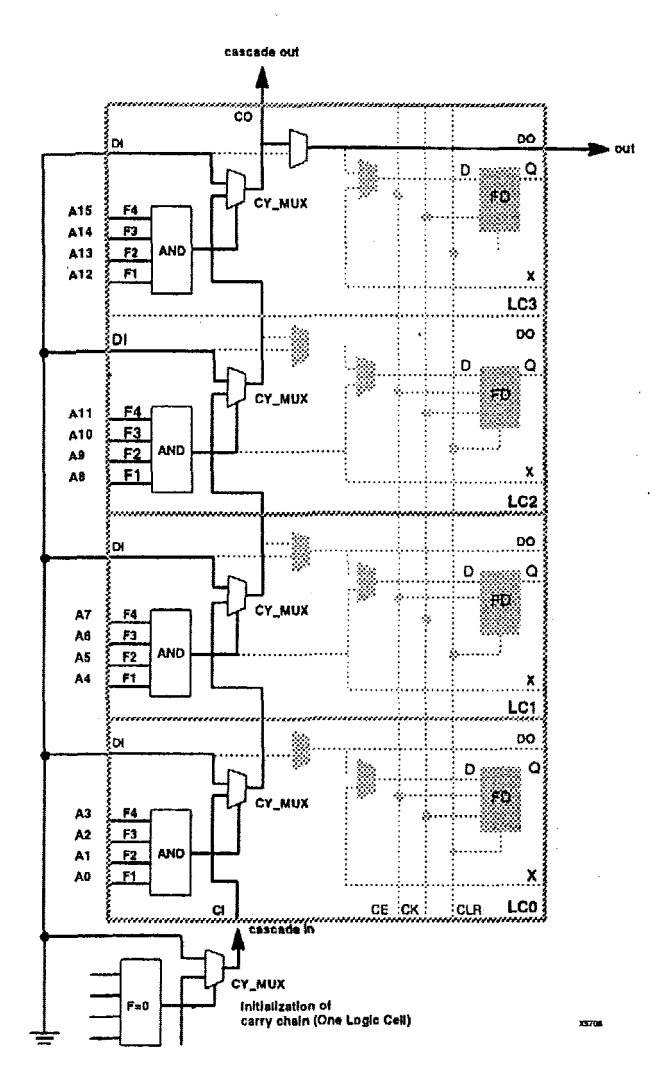

**Figure 7: XC5200 CY-MUX Used for Decoder Cascade Logic** 

# **Cascade Function**

Each **CY-MUX** can **be** connected **to** the **CY-MUX** in the adjacent LC to provide cascadable decode logic. Figure 7 illustrates how the 4-Input function generators can be configured to take advantage **of** these four cascaded CY-MUXes. Note that **AND** and **OR** cascading are specific cases **of** a general decode. In **AND** cascading all bits are decoded equal **to** logic one, while in **OR** cascading all bits are decoded equal to logic zero. The flexibility **of** the LUT achieves this result. The XC5200 library contains gate macros designed to take advantage of this function.

# **CLB Flip-Flops and Latches**

The CLB can pass the combinatorial output(s) to the interconnect network, but can also store the combinatorial results or other incoming data in flip-flops, and connect their outputs to the interconnect network as well. The CLB storage elements can also be configured as latches.

### **Table 3: CLB Storage Element Functionality (active rising edge is shown)**

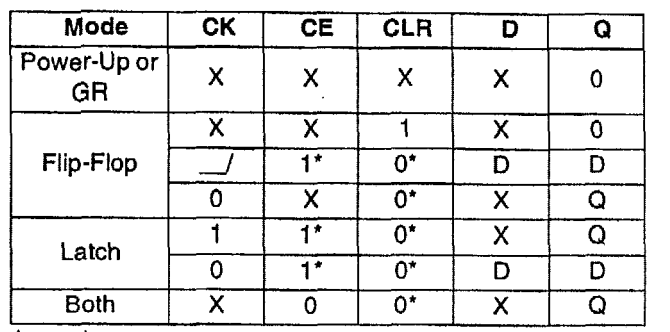

**Legend:** 

 $\alpha$ 1'

**X Don't care** 

 $R$ ising edge

**Input** is Low **or** unconnected **(default** value)

**input is** High or **unconnected (default value)** 

# *Data inputs and Outputs*

The source of a storage element data input is programmable. **It is** driven by the function **F,** or by the Direct **in** (DI) block input. The flip-flops **or** latches drive the **Q CLB** outputs.

Four **fast** feed-through paths from Di to DO are available, as shown in Figurs **4.** This bypass **is** sometimes used by the automated router to repower internal signals, In addi**tion to** the storage element (Q) and direct (DO) outputs, there **is** a combinatorial output (X) that **is** always sourced by the Lookup Table.

The four edge-triggered D-type flip-flops or level-sensitive latches have common clock **(CK)** and clock enable **(CE)**  inputs. Any **of** the clock inputs can also be permanently enabled. Storage element functionality is described in **Table 3.** 

# *Clock input*

The flip-flops can be triggered on either the rising or falling clock edge. The clock pin is shared by all four storage elements with individual **polarity** control. Any inverter placed on the clock Input **is** automatically absorbed Into the **CLB.** 

# *Clock Enable*

The clock enable signal (CE) is active High. The **CE** pin is shared by the four storage elements. If left unconnected for any, the clock cnable for that storage element defaults to the active **state. CE** is not invertible within the **CLB.** 

# *C/ear*

An asynchronous storage element input (CLR) can be used to reset ail four flip-flops or latches in the CLB. This input can also be independently disabled for any flip-flop. CLR is active High. It is not invertible within the CLB.

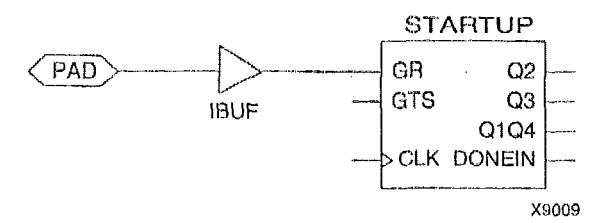

Figure *8:* Schematic **Symbols for Global** Reset

#### *GIQbaf Res&*

**A** separate Global Reset line clears each storage element during power-up, reconfiguration, or when a dedicated Reset net is driven active. This global net (GR) does not compete wiih other routing resources; **it** uses a dedicated distribution network.

GR can be driven from any user-progiarnmable pin as a global reset input. To use this global net, place an input pad and input buffer in the schematic or HDL code, driving the GR pin of the STARTUP symbol. (See Figu:o 9.) **A** specific pin location can be assigned to this input using a LOC attribute or property, just as with any othet user-programmable pad. An inverter can optionally be inserted after the input buffer to invert the sense **of** the Global Reset signal, Alternatively, **GR** can be driven from any internal node.

# **Using FPGA Flip-Flops and Latches**

The abundance of flip-flops in the XC5200 Series invites pipeiined designs. This **is** a powerlui way **of** increasing performance **by** breaking the function into smaller subfunetions and executing them in parallel, passing on the results through pipsiino flip-flops. This method should be seriously considered wherever throughput is more important than latency.

To include a CLB fiip-fiop, place the appropriate library symbol. For example, FDCE is a D-type flip-flop with **clock**  enable and asynchronous clear. The corresponding latch symbol is called LDCE.

In XC5200-Series devices, the flip-flops can be used as registers or shift registers without blocking the function generators from performing a different, perhaps unrelated task. This ability increases the functional capacity **of** the devices.

**1** he CLB setup time is specified betweem the function yenerator inputs and the clock input CK. Therefore, the specified CLB flip-flop setup time includes the delay through the function generator.

The XC5200 family has four dedicated Three-State Buffers (TBUFs, or BUFTs in the schematic library) per CLB (see Figure 9). The four buffers are individually configurable through four configuration bits to operate as simple non-inverting buffers or in 3-state mode. When in 3-state mode the CLB output enable (TS) control signal drives the enable to all four buffers. Each TBUF can drive up to two horizontal and/or two vertical Longlines. These 3-state buffers can be used to implement multiplexed or bidirectional buses on the horizontal or vertical longlines, saving logic resources.

The 3-state buffer enable is an active-High 3-state (i.e. an active-Low enable), as shown in Table 4.

#### Table 4: Three-State Buffer Functionality

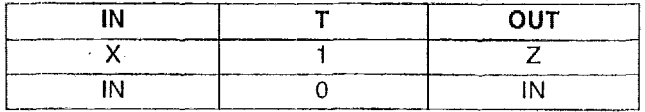

Another 3-state buffer with similar access is located near each I/O block aiong the right and left edges of the array.

The longlines driven by the 3-state buffers have a weak keeper at each end, This circuit prevents undefined floating levels. However, it is overridden **by** any driver. To ensure the longline goes high when no buffers are on, add an additional BUFT to drive the output High during all of the previously undefined states.

Figure **10** shows how to use the 3-state buffers **to** irnplement a multiplexer. The selection is accomplished by the buffer 3-state signal.

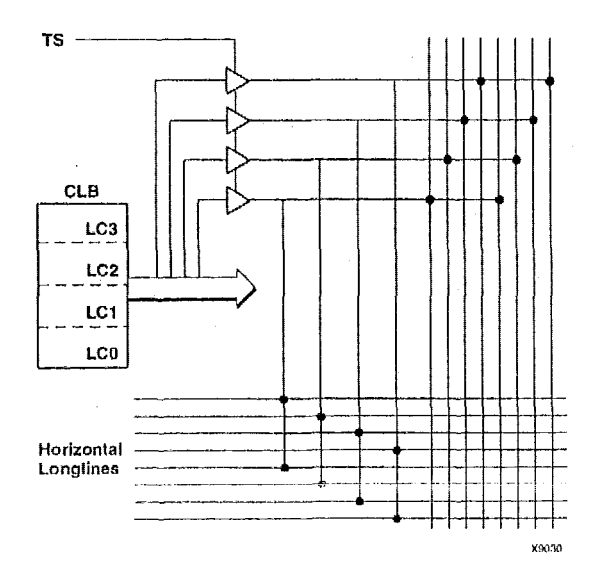

Figure *9:* **XC5200** 3-State *Buffers* 

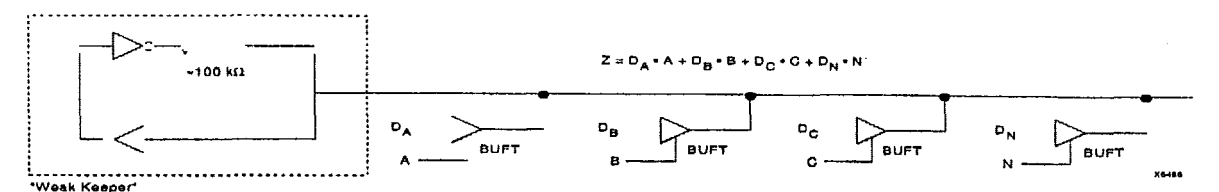

Figure **10:** 3-State Buffers Implement **a** Multiplexer

# **In put/Output Blocks**

User-configurable input/output blocks (IOBs) provide the interface between external package pins and the Internal logic. Each IOB controls one package pin and can be configured for input, output, or bidirectional signals.

The 1/0 block, shown in Figwe 11, consists **of** an input buffer and an output buffer. The output driver is an 8-mA full-rail **CMOS** buffer with 3-state control. Two slew-rate control modes are supported to minimize bus transients. Both the output buffer and the 3-state control are invertible. The input buffer has globally selected **CMOS** or TTL input thresholds. The input buffer is invertible and also provides a programmable delay line to assure reliable chip-to-chip set-up and hold times. Minimum ESD protection is 3 KV . using the Human Body Model.

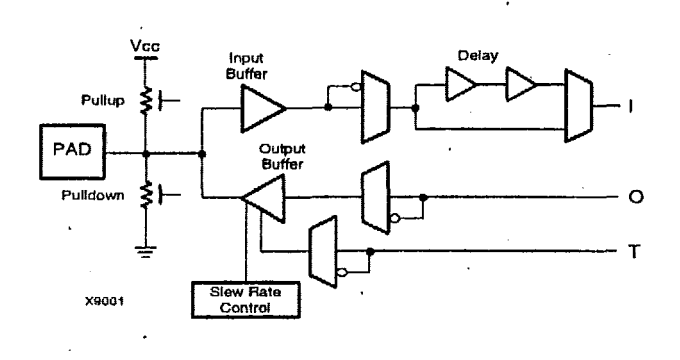

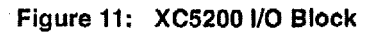

# *IOB Input Signals*

The XC5200 inputs **can** be globally configured for either TTL (I .2V) or **CMOS** thresholds, using an option in the bitstream generation software. There **Is a** slight hysteresis of about 300mV.

The inputs of XC5200-Series 5-Volt devices can be driven by the outputs of any 3.3-Volt device, if the 5-Volt inputs are in TTL mode.

Supported sources for XC5200-Series device inputs are shown in Table 5.

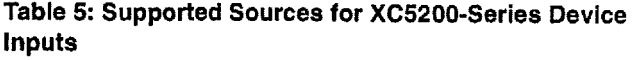

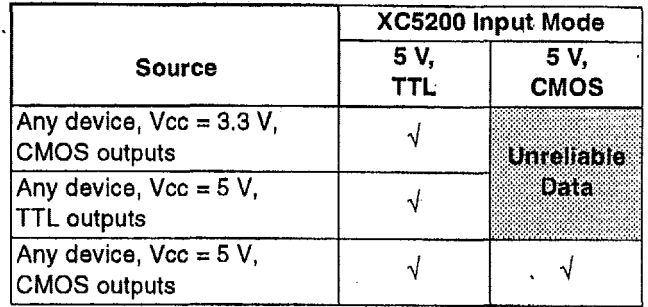

# Optional Delay Guarantees Zero Hold Time

XC5200 devices do not have storage elements in the IOBs. However, XC5200 IOBs can be efficiently routed to CLB flip-flops or latches to store the I/O signals.

The data input to the register can optionally be delayed by several nanoseconds. With the delay enabled, the setup time of the input flip-flop is increased so that normal clock routing does not result in a positive hold-time requirement. A positive hold time requirement can lead to unreliable, temperature- or processing-dependent operation.

The input flip-flop setup time is defined between the data measured at the device I/O pin and the clock input at the CLB (not at the clock pin). Any routing delay from the device clock pin to the clock input of the CLB must, therefore, be subtracted from this setup time to arrive at the real setup time requirement relative to the device pins. A short specified setup time might, therefore, result in a negative setup time at the device pins, i.e., a positive hold-time requirement.

When a delay is inserted on the data line, more clock delay can be tolerated without causing a positive hold-time requirement. Sufficient delay eliminates the possibility of a data hold-time requirement at the external pin. The maximum delay is therefore inserted as the software default.

The XC5200 IOB has a one-tap delay element: either the delay is inserted (default), or it is not. The delay guarantees a zero hold time with respect to clocks routed through any of the XC5200 global clock buffers. (See "Global Lines" on page 96 for a description of the global clock buffers in the XC5200.) For a shorter input register setup time, with non-zero hold, attach a NQDELAY attribute or property to the flip-flop or input buffer.

# *lUB Output Signals*

Clutput signals can **be** optionally inverted within the 106, and pass directly to the piad. **As** with the inputs, a CLB flip-flop or latch can be used to store the output signal.

An active-High 3-state signal can be used to place the output buffer in a high-impedance state, implementing 3-state outputs or bidirectional I/O. Under configuration control, the output (OUT) and output 3-state (T) signals can be inverted. The polarity of these signals is independently configured for each IOB.

The XC5200 devices provide a guaranteed output sink current of 8 mA.

Supported destinations for XC5200-Series device outputs are shown in Table 6.(For a detailed discussion of how to interface between 5 V and 3.3 V devices, see the 3V Products section **of** *The Progrart?mable Lo<g/c Dafa Book.)* 

An output can be configured as open-drain (open-collector) by placing an OBUFT symbol in a schematic or HDL code, then tying the 3-state pin (T) to **the** output signal, and the input pin (I) to Ground. (See Figure 12.)

#### Table 6: Supported Destinations for *XC5200-Series* **Outputs**

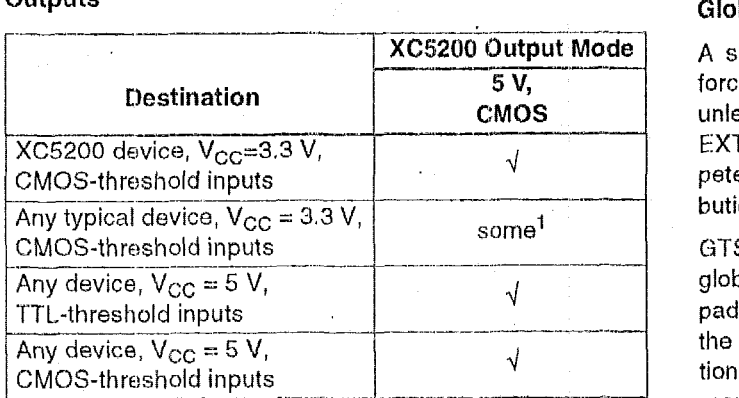

1. Only if destination device has 5-V tolerant inputs

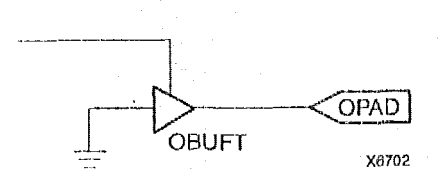

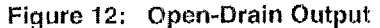

### Output Slew Rate

P-UY-

The slew rate of each output buffer is, by default, reduced, to minimize power bus transients when switching non-critical signals. For critical signals, attach a FAST attribute or property to the output buffer or flip-flop.

For XC5200 devices, maximum total capacitive load for simultaneous **fast** mode switching in the same direction is 200 pF for all package pins between each Power/Ground pin pair. For some XC5200 devices, additional internal PowerlGround pin pairs are connected to special Power and Ground planes within the packages, to reduce ground bounce.

For siew-rate limited outputs this total is two times larger for each device type: 400 pF for XC5200 devices. This maximum capacitive load should not be exceeded, as it can result In ground bounce of greater than 1.5 **V** amplitude and niore than 5 ns duration. This level of ground bounce may cause undesired transient behavior on an output, or in the internal logic. This restriction is common to all high-speed digital ICs, and is not particular to Xilinx or the XC5200 Series.

XCS2OO-Series devices have a feature called "Soft Start-up," designed to reduce ground bounce when all outputs are turned on simultaneously at the end of configuration. When the configuration process **is** finished and the device starts up, the first activation of the outputs is automatically slew-rate limited. Immediately following the initial activation of the 1/0, the slew rate of the individual outputs is determined by the individual configuration option for each IOB.

#### **Global** Three-State

A separate Global 3-State line (not shown in Figure 11) forces **all** FPGA outputs to the high-impedance state, unless bounday scan is enabled and **is** executing an EXTEST instruction. This global net (GTS) does not compete with other routing resources; it uses **a** dedicated distribution network.

GTS can be driven from any user-programmable pin as a global 3-state input. To use this global net, place an input pad and input buffer in the schematic or HDL code, driving the GTS pin of the STARTUP symbol. **A** specific pin location can be assigned to this input using **a** LOC attribute or property, just **as** with any other user-programmable pad. An inverter can optionally **be** inserted after the input buffer to invert the sense of the Global 3-State signal. Using GTS is similar to Global Reset. See Figure 8 on page 90 for details. Alternatively, GTS can be driven from any internal node.

# *Other tOB Opt/ons*

There are a number of other programmable options in the XC5200-Series IOB.

### Pull-up and Pull-down Resistors

Programmable 108 pull-up and pull-down resistors are irseful for tying unused pins to Vcc or Ground to minimize power consumption and reduce noise sensitivity. The configurable pull-up resistor is a p-channel transistor that pulls

to Vcc. The configurable pull-down resistor is an n-channel transistor that pulls to Ground.

The value of these resistors is 20 k $\Omega$  - 100 k $\Omega$ . This high value makes them unsuitable as wired-AND pull-up reslstors.

The pull-up resistors for most user-programmable IOBs are active during the configuration process. See **Tdbls 13** on page **124** for a list **of** pins wlth pull-ups active before and during configuration.

After configuration, voltage levels of unused pads, bonded or unbonded, must be valid logic levels, to reduce noise sensitivity and avoid **excess** current. Therefore, by default, unused pads are configured with the internal pull-up resistor active. Alternatively, they can be individually configured with the pull-down resistor, or as a driven output, or to be driven by an external source. To activate the internal pull-up, attach the PULLUP library component to the net attached to the pad. To activate the internal pull-down, attach the PULLDOWN library component to the net attached to the pad.

#### **JTAG Support**

Embedded logic attached to the IOBs contains test structures compatible with IEEE Standard 1149.1 for boundary scan testing, simplifying board-level testing. More Information is provided in "Boundary Scan" on page 98.

# **Oscillator**

XC5200 devices include an internal oscillator. This oscillator is used to clock the power-on tima-out, clear configuration memory, and source CCLK in Master configuration modes. The oscillator runs at a nominal 12 **MHz** frequency that varies with process, Vcc, and temperature. The output CCLK frequency is selectable as 1 MHz (default), 6 MHz, or 12 MHz.

The *XC5200* oscillator divides the internal 12-MHz clock or a user clock. The user then has the choice of dividing by 4, 16, 64, or 256 for the "OSCI" output and dividing **by** 2, *8,*  32, 128, **1024,** 4096, 16384, or 65536 for the "OSC2" output. The division is specified via a "DIVIDEn-BY=x" attribute on the **symbol,** where n=l for OSCI, or n=2 for OSC2. These frequencies can vary by as much as -50% of + **50%.** 

The OSC5 macro is used where an internal oscillator is required. The **CK-DIV** macro is applicable when a user clock input is specified (see Figure 13).

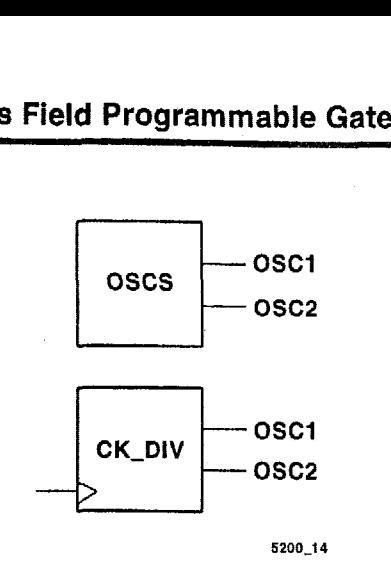

**Figure 13: XC5200** Oscillator **Macros** 

# **VersaBlock Routing**

The General Routing Matrix (GRM) connects to the Versa-Block via 24 bidirectional ports (M0-M23). Excluding direct connections, global nets, and 3-statable Longlines, all VersaBlock inputs and outputs connect to the GRM via these **24 ports.** Four 3-statable unidirectional signals (TQO-TQ3) drive out of the VersaBlock directly onto the horizontal and verticai Longlines. Two horizontal global nets and two vertical global nets connect directly to every CLB clock pin: they can connect to other CLB inputs via the GRM. Each CLB also has four unidirectional direct connects to each of its four neighboring CLBs. These direct connects can also feed directly back to the CLB (see Figure **74).** 

In addition, each **CLB** has 16 direct inputs, four direct connections from each of the neighboring CLBs. These direct connections provide high-speed local routing that bypasses the GRM.

# **Local Interconnect Matrix**

The Local Interconnect Matrix (LIM) is built from input and output multiplexers. The 13 CLB outputs (12 LC outputs plus a  $V_{\text{eq}}/GND$  signal) connect to the eight VersaBlock outputs via the output multiplexers, which consist of eight fully populated 13-to-1 multiplexers. Of the eight VersaBlock outputs, four signals drive each neighboring CLB directly, and provide a direct feedback path to the input multiplexers. The four remaining multiplexer outputs can drive the GRM through four TBUFs (TQO-TQS). All eight multiplexer outputs can connect to the GRM through the bidirectional MO-M23 signals. All eight signals also connect to the input multiplexers and are potential inputs to that CLB.

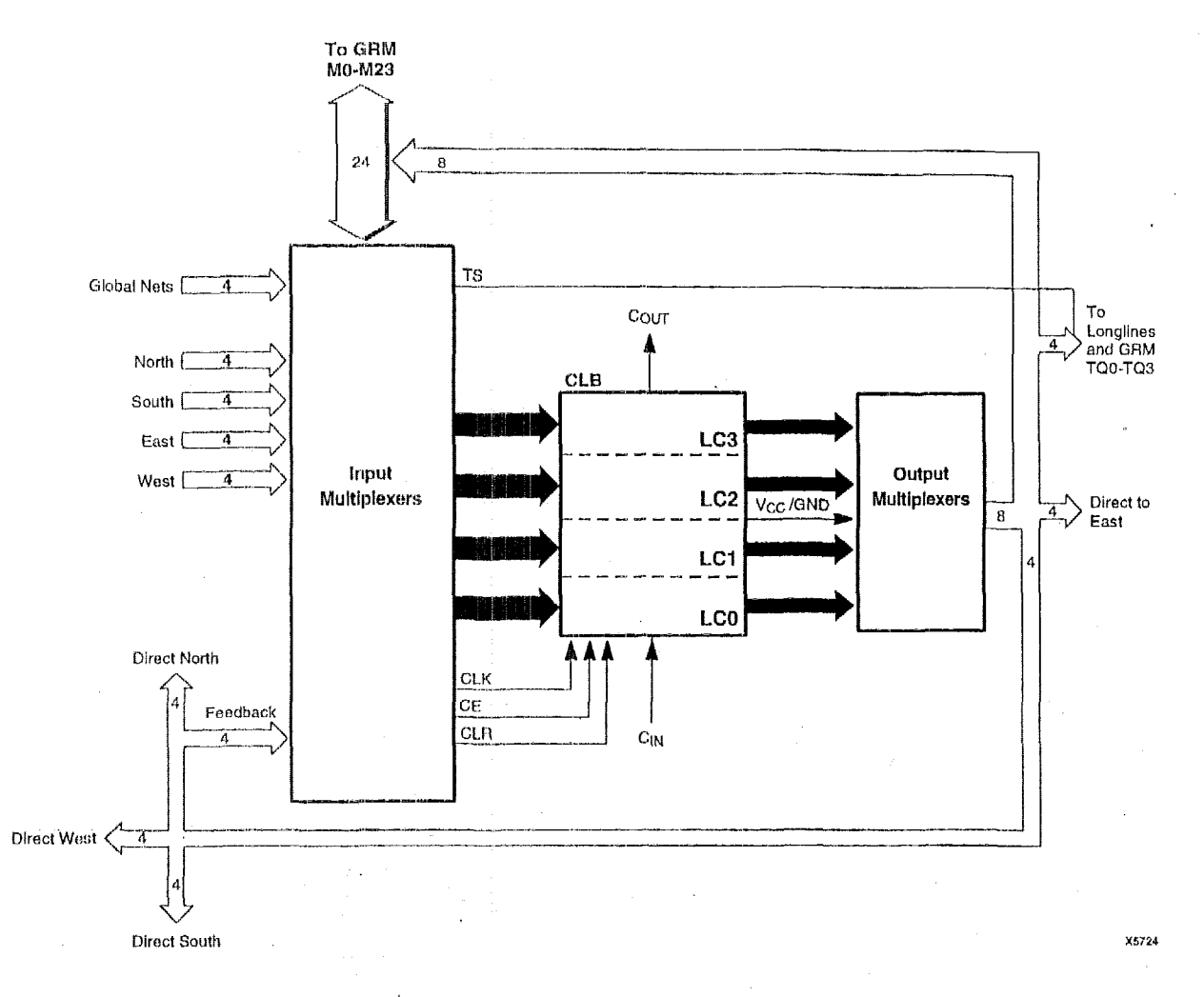

#### Figure **14: VersaBleck Details**

CLB inputs have several possible sources: the 24 signals from the GRM, 16 direct connections froni neighboring VersaBlocks, four signals from global, low-skew buffers, and the four signals from the CLB output multiplexers. Unlike the output multiplexers, the input multiplexers are not fully populated; i.e., **only** a subset **of** the available signals can be connected *to* a given CLB input. The flexibility of LUT input swapping and LUT mapping compensates for this limitation. For exampte, ii a 2-input NAND gate is required, it can be mapped info any of the four **LUTs,** and use any two **of** the four inputs **to** the L.UT

# **Direct Connects**

The unidirectional direct-connect segments are connected to the logic iiipuVoutput pins through **the** CLB input and out**put** multiploxer arrays, and thus bypass the generai touting matrix altogether. These lines increase the routing channel utilization, while simultaneously reducing the delay incurred in speed-critical connections.

*Pm-* **-w-nw-as-**

The direct connects also provide a high-speed path from the edge CLBs to the VersaRing input/output buffers, and thus reduce pin-to-pin set-up time, clock-to-out, and combinational propagation delay. Direct connects from the input buffers to the CLB **DI** pin (direct flip-flop input) are only available on the **\eft and** right edges of the device. **CLB**  look-up table inputs and combinatoriaI/registered outputs have direct connects to input/output buffers on all four sides.

The direct connects are ideal for developing customized **RPM** cells. Using direct connects improves the macro performance, and leaves the other routing channels intact for improved routing. Direct connects can also route through a CLB using one of the four cell-feedthrough paths.

# **General Routing Matrix**

The General Routing Matrix, shown in *Figure* 15, provides flexible bidirectional connections *to the* Local Interconnect Matrix through a hierarchy **of** different-length metal segments in both the horizontal and vertical directions. **A** pro-

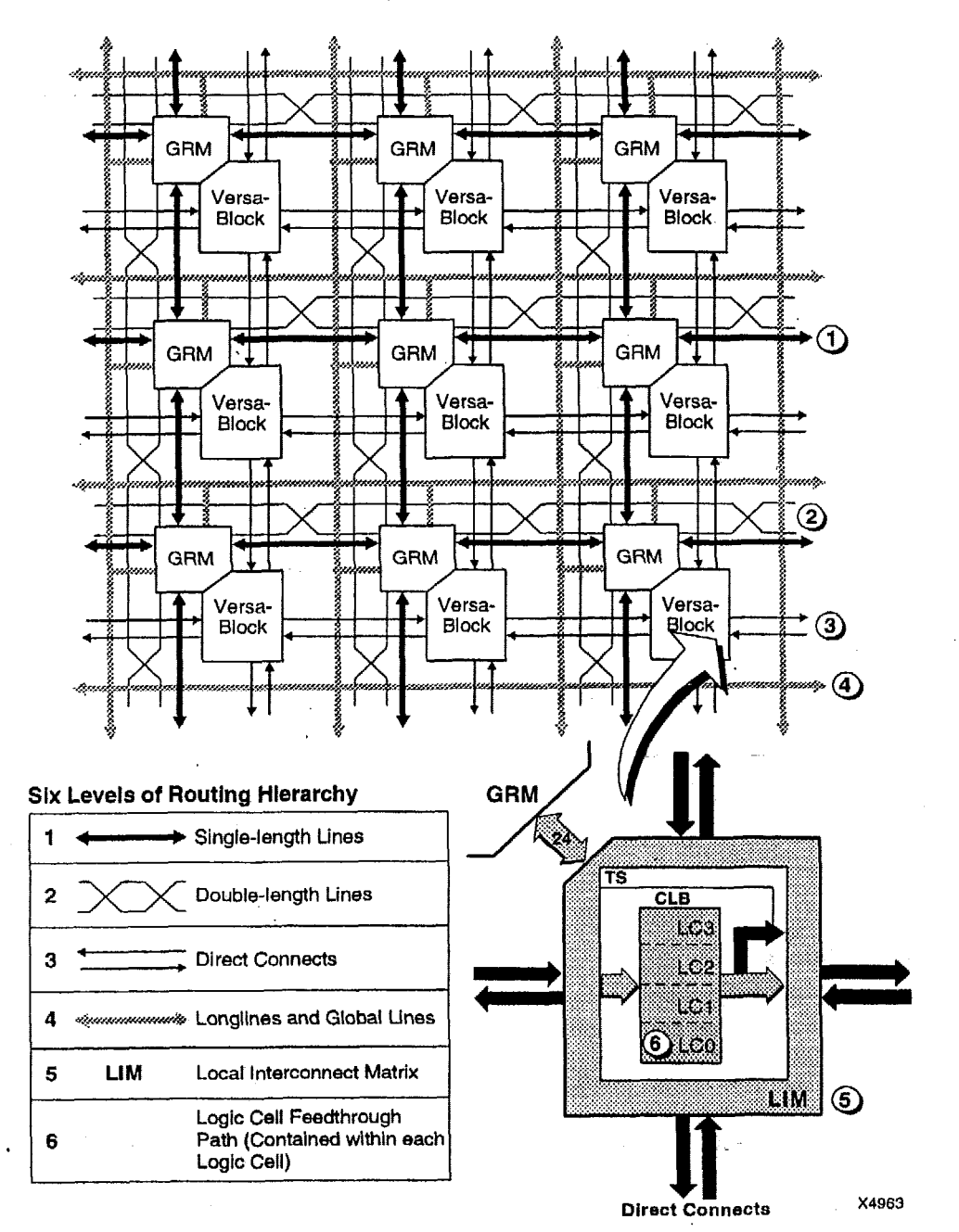

# **Figure 15: XC5200 Interconnect Structure**

grammable interconnect point **(PIP)** establishes an electrical connection between **two** wire segments. The PIP, consisting of a **pass** transistor switch controlled **by** a memory element, provides bidirectional (in some cases, unidirectional) connection between two adjoining wires. **A** collection of PlPs inside the General Routing Matrix and in the Local Interconnect Matrix provides connectivity between tion of PIPs inside the General Houting matrix and in the sixteen bidirectional double-length segme<br>Local Interconnect Matrix provides connectivity between provide four routing channels to each of fo<br>various types of metal

associated routing segments combine to provide a powerful interconnect hierarchy:

- $\bullet$  Forty bidirectional single-length segments per CLB provide ten routing channels to each of the four neighboring **CLBs** in four directions.
- provide four routing channels to each of four other Sixteen bidirectional double-length segments per CLB
- Eight horizontal and eight vertical bidirectional Longline

segments span the width and height *of* **the** chip, respectively.

Two low-skew horizontal and vertical unidirectional global-line segments span each row and column of the chip, respectively.

### **Single- and Double-Length Lines**

The single- and double-length bidirectional line segments make up the bulk **of** the routing channels. The **dou**ble-length lines hop across every other CL13 to reduce the propagation dolays in speed-critical nets. Regenerating the signal strength is recommended after traversing three or four such segments. Xilinx place-and-route software automatically connects buffers in the path of the signal as necessary. Single- and doubfe-length lines cannot drive onto Longlines and global lines; Longlines and global lines can, however, drive orit0 single- and douhle-length lines. *As* a general rule, Longline and glohal-line connections to the general rouiing matrix are unidirectional, with the signal direction from these lines toward the routing matrix.

# **L**onglines

Longlines are used for high-fan-out signals, 3-state busses, low-skew nets, and faraway destinations. Row and column splitter **PlPs** in the middle of the array effectively double the total number of Longlines by elecirically dividing **them** into two separated half-lines. Longtines **arc** driven by the 3-state buffers in each CLB, and are driven by similar buffers at the periphery of the array from the VersaRing I/O Interface.

Bus-oriented designs are easily implemented by using Longlines in conjunction with the 3-state buffers in the CLB and in the VersaRing. Additionally, weak keeper cells at the periphery retain the last valid logic level on the Longlines when all buffers are in 3-state mode.

Longlines connect to the single-lenyth or double-length lines, or to the logic inside the CLB, through the General Flouting Matrix. The only manner in which *B* Longline can be driven is through the four 3-state buffers; therefore, **a**  L.ongline-to-Longline or slngle-line-to-Longllne connection through PlPs in the General Routing Matrix is not possible. Again, as a general rule, long- and global-line connections to the General Routing Matrix are unidirectional, with the signal direction from these lines toward **the** routing matrix.

The XC5200 family has no pull-ups on the ends of the Longlines sourced by TBUFs, unlike the XC4000 Series. Consequently, wired functions (Le., **WAND** and **WORANO)** and wide multiplexing functions requiring pull-ups for undefined states (i.e., bus applications) must be irnplernented in a different way. In the case of the wired functions, the same functionality can be achieved by taking advantage of the carry/cascade logic described above, implementing a wide logic function in place of the wired function. In the case of 3-state bus applications, the user must Insure that all states of the multiplexing function are defined. This process is **as**  simple as adding an additional TBUF to drive the bus High when the previously undefined states are activated.

### **Global Lines**

Global buffers in Xilinx FPGAs are special buffers that drive a dedicated routing network called Global Lines, as shown In Figure **16.** This network is intended for high-fanout clocks or other control signals, to maximize speed and minimize skewing whlle distributing the signal *to* many loads.

The *XC5200* family has a total **of** four global buffers (BUFG symbol in the library), each with its own dedicated routing channel. Two are distributed vertically and two horizontally throughout the **FPGA.** 

The global lines provide direct input only to the CLB clock pins. The global lines also connect to the General Routing Matrix to provide access from these lines to the function generators and other control signals.

Four clock input pads at the corners of the chip, as shown in Figure 16, provide a high-speed, low-skew clock network **to** each **of** the four global-line buffers. In addition to the dedlcated pad, the global lines can be sourced by internal logic. **PIPS** from several routing channels within the VersaRing can also be configured to drive the global-line buffers.

Details of alt the programmable interconnect for a CLB is shown in Figure 17.

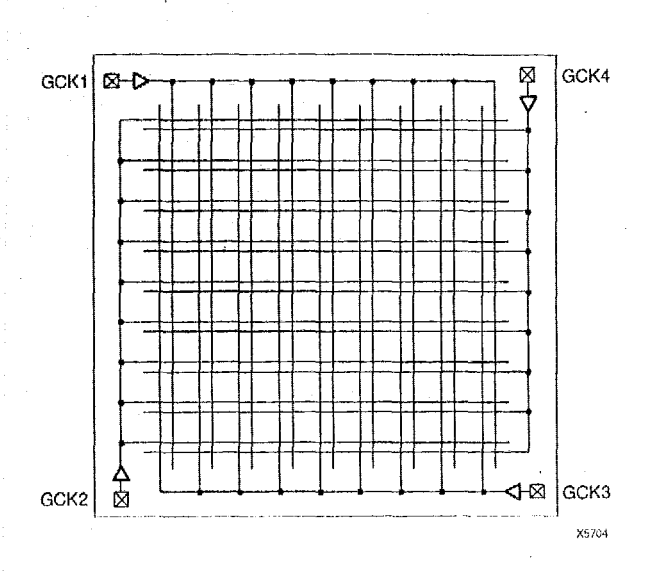

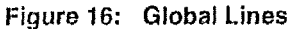

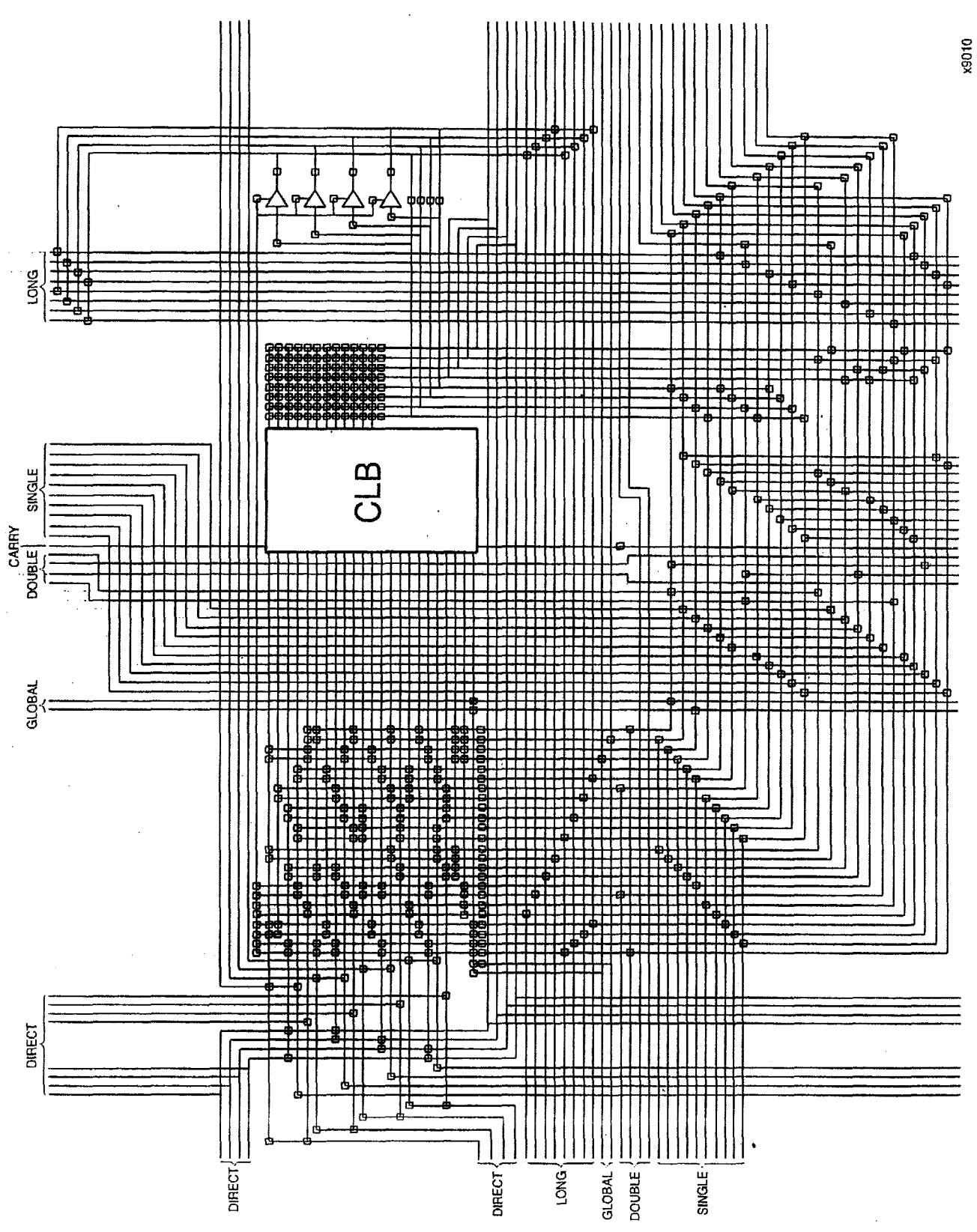

**Figure 17; Detail of Programmable Interconnect Associated with XC5200 Series CLB** 

I

# **VersaRing Input/Output Interface**

The VersaRing, shown in Figure 18, is positioned between the core logic and the pad ring; it has all the routing resources **of a** VersaBlock without the **GLB** logic. The VersaRing decouples the core logic from the I/O pads. Each VersaRing Cell provides up to four pad-cell connections on one side, and connects directly **to** the CLEI ports on the other side.

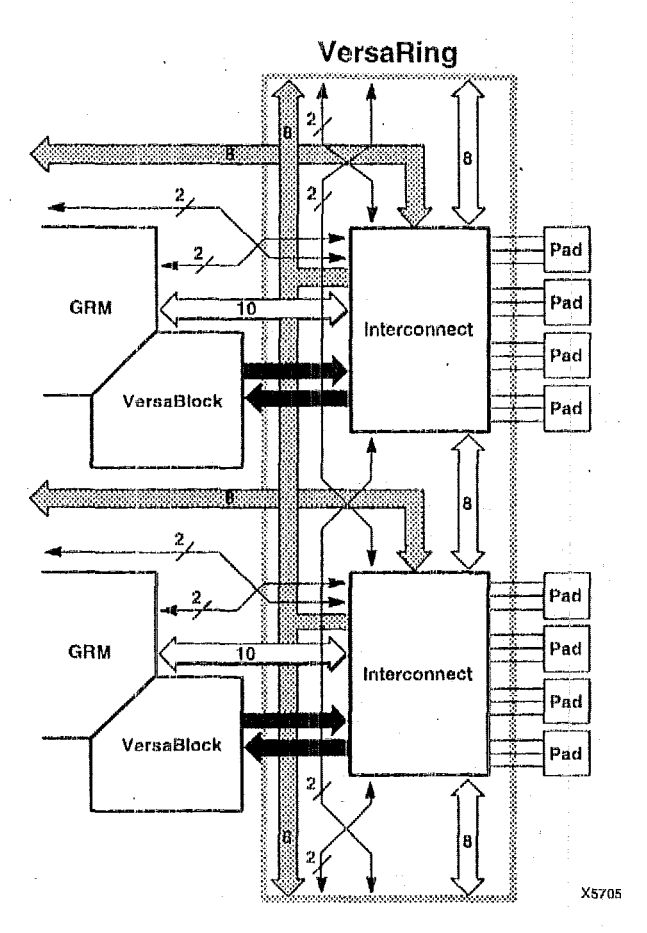

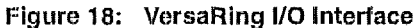

# **Boundary Scan**

The "bed of nails" has been the traditional method of testing electronic assemblies. This approach **has** become less appropriate, **due** to closer pin spacing and more sophisticated assernbly methods like surface-mount technology and multi-layer boards. The IEEE boundary scan standard 1149 1 was developed to facilitate boatd-level testing *of*  electronic assemblies. Design and test engineers can imbed a standard test logic structure in their device to achieve high fault coverage for I/O and internal logic. This structure *is* easily implemented with a four-pin interface on any boundary scan-compatible IC. IEEE 1149.1-compatible devices may be serial daisy-chained together, connected in parallel, or a combination of the two.

XC5200 devices support all the mandatory boundary-scan instructions specified in tho IEEE standard 1149.1. A Test Access Port (TAP) and registers are provided that implement the EXTEST, SAMPLE/PRELOAD, and BYPASS instructions. The **TAP** can also support two USERCODE instructions. When the boundary scan configuration option is selected, three normal user I/O pins become dedicated inputs for these functions. Another user output pin becomes the dedicated boundary scan output,

Boundary-scan operation is independent of individual IOB configuration and package type. **All** IOBs are treated as independently controlled bidirectional pins, including any unbonded IOBs. Retaining the bidirectional test capability after configuration provides flexibility for interconnect testing.

**Also,** internal signals can be captured during EXTEST by connecting them to unbonded IOBs, or to the unused outputs in IOBs used as unidirectional input pins. This technique partially compensates for the lack of INTEST support.

The user can serially load commands and data into these devices to control the driving of their outputs and to examine their inputs. This method is an improvement over bed-of-nails testing. It avoids the need to over-drive device outputs, and it reduces the user interface to four pins. An optional fifth pin, a reset for the control logic, is described in the standard but is not implemented in Xilinx devices.

**The** dedicated on-chip logic implementing the IEEE 1149.1 functions includes a 16-state machine, an instruction register and **a** number of data registers. The functional details can be found in the IEEE 1749.1 specification and are also discussed in the Xilinx application note XAPP 017: *'Boundary Scan in XC4000 and XC5200 Series devices"* 

Figure **14 on** page 99 is **a** diagram of the XC5200-Series boundary scan logic. It Includes three bits of Data Register per IOB, the IEEE 1149.1 Test Access Port controller, and the Instruction Register with decodes.

The public boundary-scan instructions are always available prior to configuration. After configuration, the public instructions and any USERCODE instructions are only available if specified in the design. While SAMPLE and BYPASS are available during configuration, it is recommended that boundary-scan operations not be performed during this transitory period.

In addition **to** the test instructions outlined above, the boundary-scan circuitry can **be** used *to* configure the FPGA device, and to read back the configuration data.

All of the XC4000 boundary-scan modes are supported in the XC5200 family. Three additional outputs for the User-Register are provided (Reset, Update, and Shift), repre-

senting the decoding of the corresponding state of the boundary-scan internal state machine.

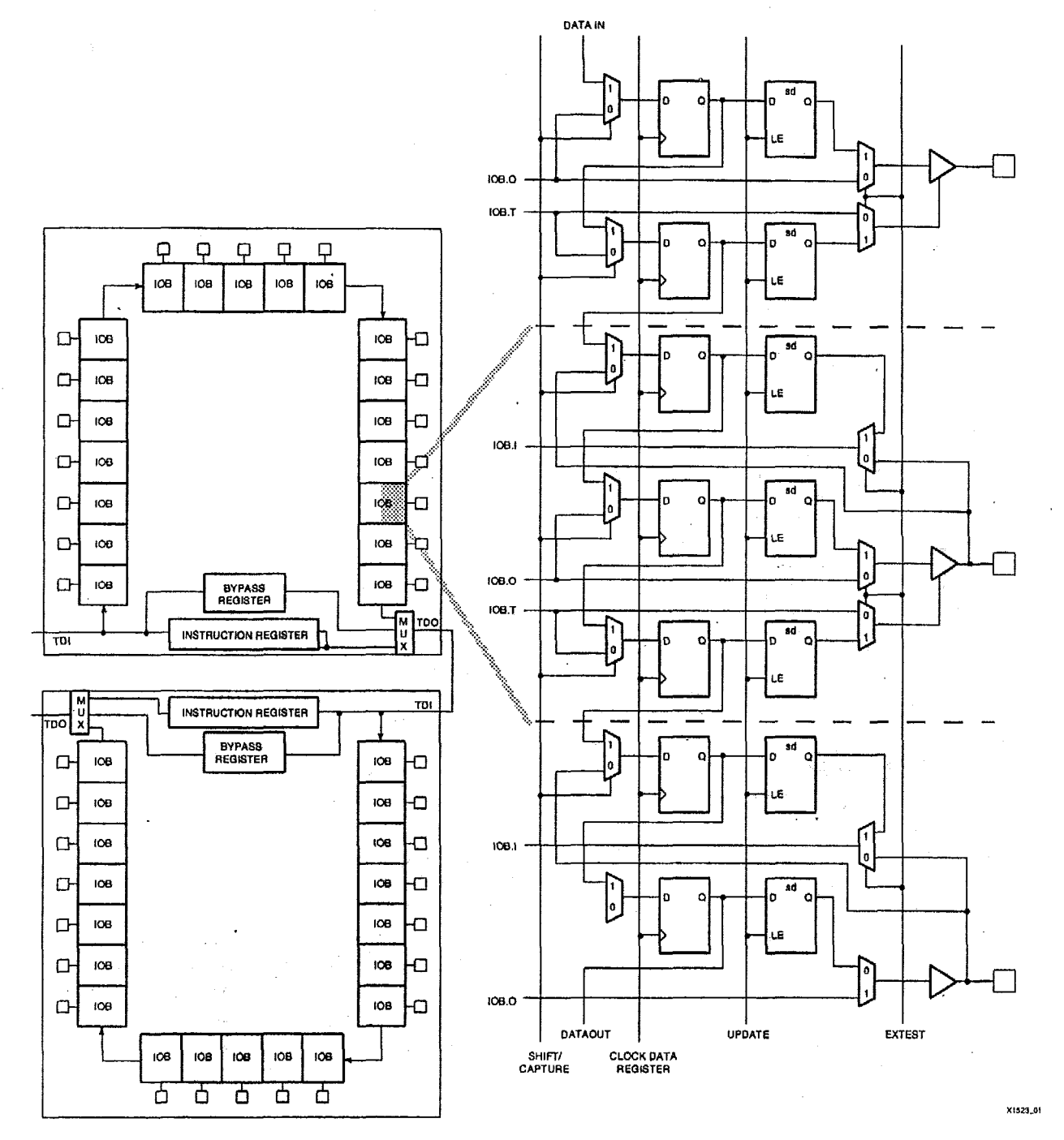

Figure 19: XC5200-Series Boundary Scan Logic

XC5200-Series devices can also be configured through the boundary scan logic. *See* **XAPF'** 017 for more information.

# **Data Registers**

The primary data register is the boundary scan register. For each IOB pin in the FPGA, bonded or not, it includes three bits for In, Out and 3-State Control. Non-IOB pins have appropriate partial bit population for In or Out only. PROGRAM, CCLK and DONE are not included in the boundary scan register. Each EXTEST CAPTURE-DR state captures all In, Out, and 3-State pins,

The data register also includes the following non-pin bits: TDO.T, and TDO.0, which are always bits 0 and **1** of the data register, respectively, and BSCANT.UPD, which is always the last bit of the data register. These three boundary scan bits are special-purpose Xilinx test signals.

The other standard data register is the single flip-flop BYPASS register. It synchronizes data being passed through the FPGA to the next downstrearn boundary scan device.

The FPGA provides two additional data registers that can be specified using the BSCAN macro. The FPGA provides two user pins (BSCAN.SEL1 and BSCAN.SEL2) which are the decodes of **two** user instructions, USER1 and **LISERB.**  For these instructions, two corresponding pins (BSCAN.TDO1 and BSCAN.TDO2) allow user scan data to be shifted out on TDO. The data register clock (RSCAN.DRCK) is available for control of **test** logic which the user may wish to implement with **CLBs.** The NAND of TGK arid RUN-TEST-IDLE is also provided (8SCAN.IDLE).

# **Instruction Set**

The XC5200-Series boundary scan instruction **set** also includes instructions to configure the device and read back the configuration data. The instruction set is coded as shown in Table 7.

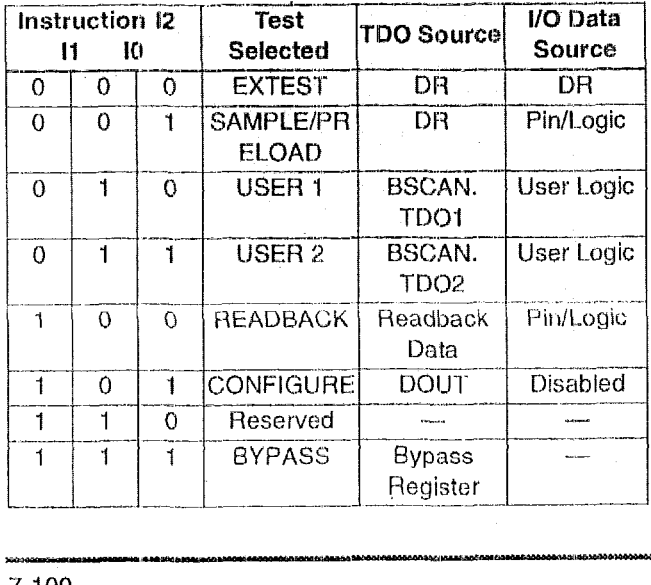

### **Table 7: Boundary Scan Instructions**

# **Bit Sequence**

Tho bit sequence within each IOB is: 3-State, Out, In. The data-register cells for the TAP pins TMS, TCK, and TDI have an OR-gate that permanently disables the output buffer if boundary-scan operation is selected. Consequently, it is impossible for the outputs in IOBs used by TAP inputs to conflict with TAP operation. TAP data is taken directly from the **pin,** and cannot be overwritten by injected boundary-scan data.

The primary global clock inputs (PGCKI-PGCK4) are taken directly from the pins, and cannot be overwritten with boundary-scan data. However, if necessary, it is possible to drive the clock input from boundary scan. The external clock source is 3-stated, and the clock net is driven with boundary scan data through the output driver in the clock-pad 109. If the clock-pad lQBs are used **for** non-clock signals, the data may be overwritten normally.

Pull-up and pull-down resistors remain active during boundary scan. Before and during configuration, all pins are pulled up. After configuration, the choice of internal pull-up or pull-down resistor must be taken into account when designing test vectors to detect open-circuit PC traces .

From a cavity-up view *of* the chip (as shown in XDE or Epic), starting in the upper right chip corner, the boundary scan data-register bits are ordered as shown in Table 8. The device-specific pinout tables for the XC5200 Series Include the boundary scan locations for each IO6 pin.

**Table** *8:* **Boundary Scan Bit Sequence** 

| <b>Bit Position</b> | <b>I/O Pad Location</b>              |  |  |
|---------------------|--------------------------------------|--|--|
| Bit 0 (TDO)         | Top-edge I/O pads (right to left)    |  |  |
| Rit 1               |                                      |  |  |
|                     | Left-edge I/O pads (top to bottom)   |  |  |
|                     | Bottom-edge I/O pads (left to right) |  |  |
| $\cdots$            | Right-edge I/O pads (bottom to top)  |  |  |
| Bit N (TDI)         | <b>BSCANT.UPD</b>                    |  |  |

BSDL (Boundary Scan Description Language) files for XC52OO-Series devices are available on the Xilinx web site in the File Download area.

# **Including Boundary Scan**

If boundary scan is only to be used during configuration, no special elements need be included in the schematic or HDL code. In this case, the special boundary scan pins TDI, TMS, TCK and TDO can be used for user functions after configuration.

To indicate that boundary scan remain enabled after configuration, include the BSCAN library symbol and connect pad symbols to the TDI, TMS, TCK and TDO pins, as shown in Figure 20.

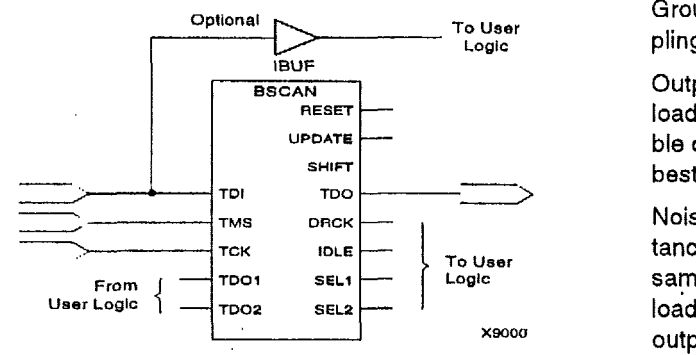

Figure 20: Boundary Scan Schematic Example

Even if the boundary scan symbol is used in a schematic, the input pins TMS, TCK, and TDI can still be used as inputs to be routed to internal logic. Care **must** be taken not to force the chip into an undesired boundary scan state by inadvertently applying boundary scan input patterns to these pins. The simplest way to prevent this **is** to keep TMS High, and then apply whatever signal is desired **to** TDI and TCK.

# **Avoiding Inadvertent Boundary Scan**

If TMS or TCK Is used **as** user I/O, care must be taken to ensure that **at** least one of these pins Is held constant during configuration. In some applications, a situation may occur where TMS or TCK is driven during configuration. This may cause the device to go into boundary scan mode and disrupt **the** configuration process.

To prevent activation of boundary scan during configuration, do either **of** the following:

- 7'MS: Tie High to put the Test Access Port controller  $\bullet$ in a benign RESET state
- TCK: Tie High or Low-do not toggle this clock input.

For more information regarding boundary scan, refer to the Xilinx Application Note **XAPP** 017, *"Bounday Scan in XC4000 and* XC5200 *Devices.''* 

# **Power Distribution**

Power for the FPGA is distributed through **a** grid to achieve high noise immunity and isolation between logic and I/O. Inside the FPGA, a dedicated Vcc and Ground ring surrounding the logic array provides power to the I/O drivers, as shown in Figure **21 I** An independent matrix of Vcc and Ground lines supplies the Interior logic of the device.

This power distribution grid provides a stable supply and ground for all internal logic, providing the external package power pins are all connected and appropriately decoupled. Typically, a  $0.1 \mu F$  capacitor connected near the Vcc and Ground pins of the package will provide adequate decoupling.

Output buffers capable of drivinglsinking the specified 8 **mA**  loads under specified worst-case conditions may be capable of driving/sinking up to 10 times as much current under best case conditions.

Noise can be reduced by minimizing external load capacitance and reducing simultaneous output transitions in the same direction. It may also be beneficial to locate heavily loaded output buffers near the Ground pads. The I/O Block output buffers have a slew-rate limited mode (default) which should be used where output rise and fall times are not speed-critical.

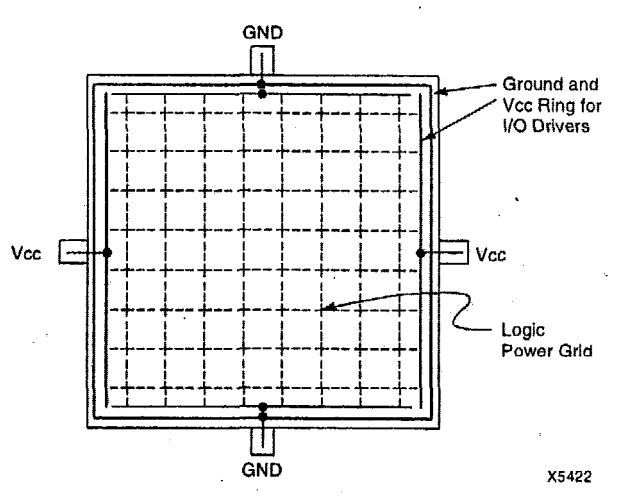

**Figure 21: XC5200-Series Power Distribution** 

# **Pin Descriptions**

There are three types of pins in the XC5200-Series devices:

- **+** Permanently dedicated pins
- User I/O pins that can have special functions
- Unrestricted user-programmable I/O pins.

Before and during configuration, all outputs not used for the configuration process are 3-stated and pulled high with a 20 **ki2** - 100 **ks2** pull-up resistor,

After configuration, if an IOB is unused it is configured as an input with a 20 k $\Omega$  - 100 k $\Omega$  pull-up resistor.

Device pins for XC5200-Series devices are described in Table 9. Pin functions during configuration for each of the seven configuration modes are summarized in "Pin Functions During Configuration" on page 124, in the "Configuration Timing" section.

# **Table 9: Pin** Descriptions

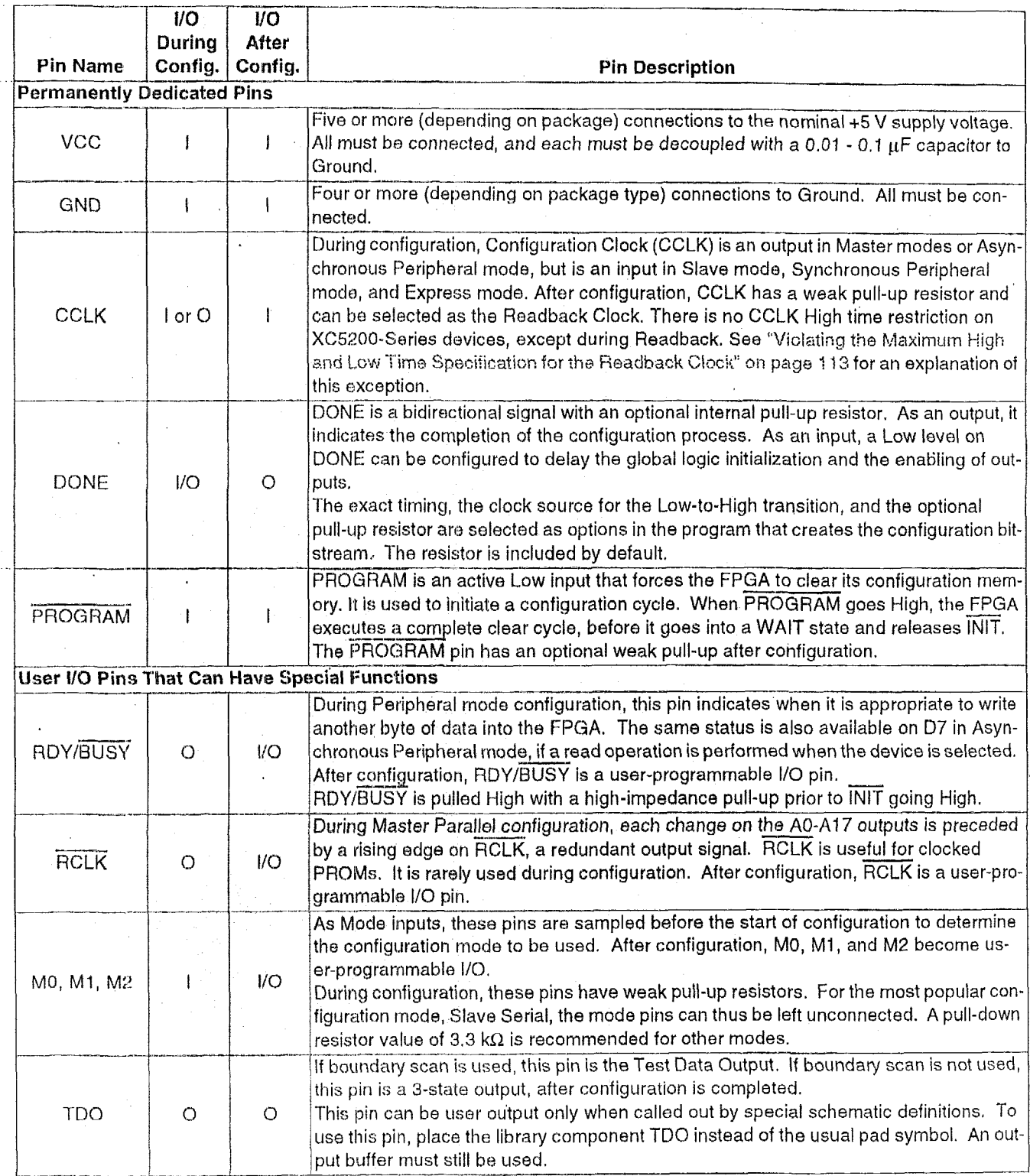

 $\hat{\mathcal{L}}$ 

 $\ddot{\phantom{a}}$ 

--- **7-m-m** 

 $\ddot{\phantom{0}}$ 

# **Table 9: Pin** Descriptions (Continued)

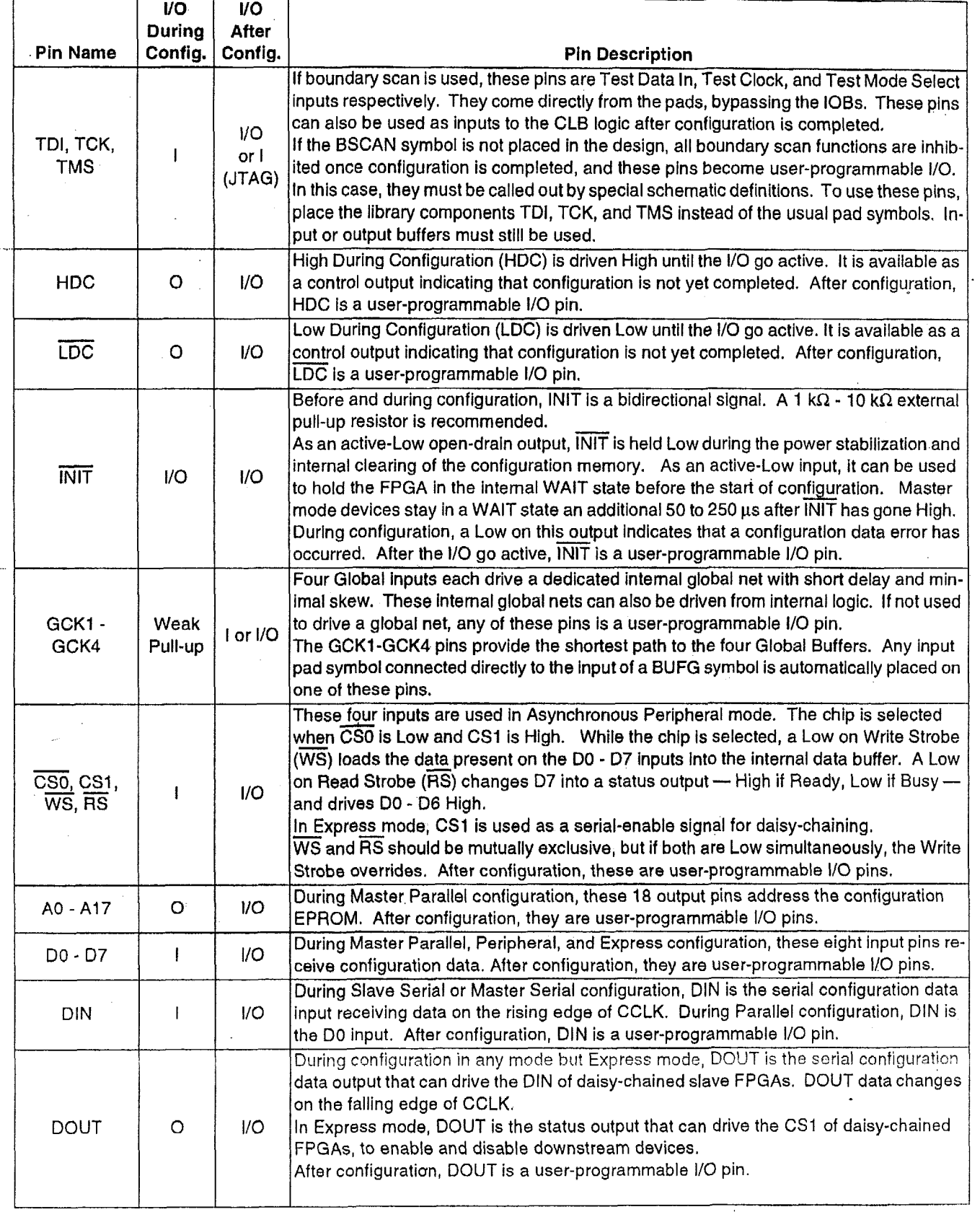

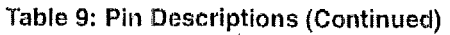

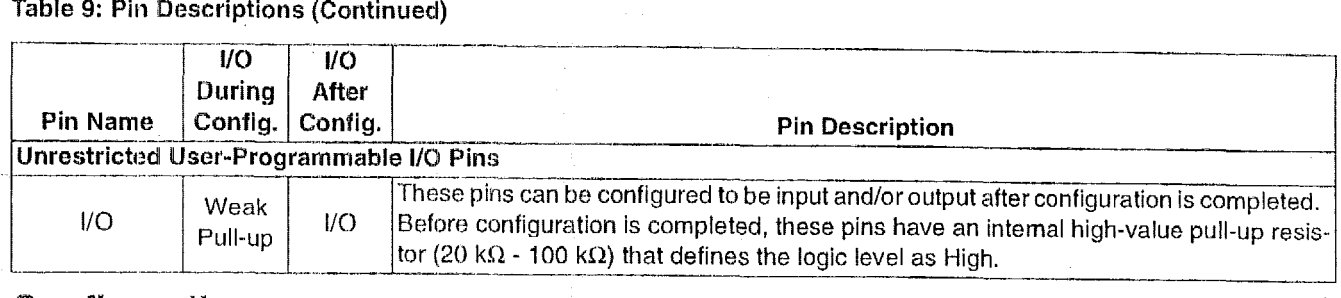

# Configuration

Configuration is the process of loading design-specific programming data into one or more FPGAs to define the functional operation of the internal blocks and their interconnections. This is somewhat like loading the command registers of a programmable peripheral chip. XC5200-Series devices use several hundred bits of configuration data per **CLB** and its associated interconnects. Each configuration bit defines the state of a static memory cell that controls either a function look-up table bit, a multiplexer input, or an interconneci pass transistor. The development system translates the design into a netlist file. It automatically partitions, places and routes the logic and generates the configuration data in PROM format.

# **Special Purpose Pins**

Three configuration mode pins (M2, MI, MO) are sarnpled prior to configuration to determine the configuration mode. After configuration, these pins can be used as auxiliary  $1/O$ connections. The development system does not use these resources unless they are explicitly specified in the design entry. This is done by placing a special pad symbol called MU2, MDI, or MDO instead **of** the input or output pad symbol.

In XC5200-Series devices, the mode pins have weak pull-up resistors during configuration. With all threo mode pins High, Slave Serial mode is selected, which is the most popular configuration mode. Therefore, for the most common configuration mode, the mode pins can be left unconnected. (Note, however, that the internal pull-up resistor value can be as high as 100 k $\Omega$ .) After configuration, these pins can individually have weak pull-up or pull-down resistors, as specified in the design. **A** piill-down resistor value of  $3.3k\Omega$  is recommended.

These pins are located in the lower left chip corner and are near the readback nets. This location allows convenient routing if compatibility with **the** XC2000 **arid** XC3000 family conventions of M0/RT, M1/RD is desired.

# **Configuration Modes**

XC5200 devices have seven configuration modes. These modes are selected by a 3-bit input code applied to the M2,

MI, and MO inputs. There are three self-loading Master modes, two Peripheral modes, and a Serial Slave mode,

#### **Table 10:** Configuration **Modes**

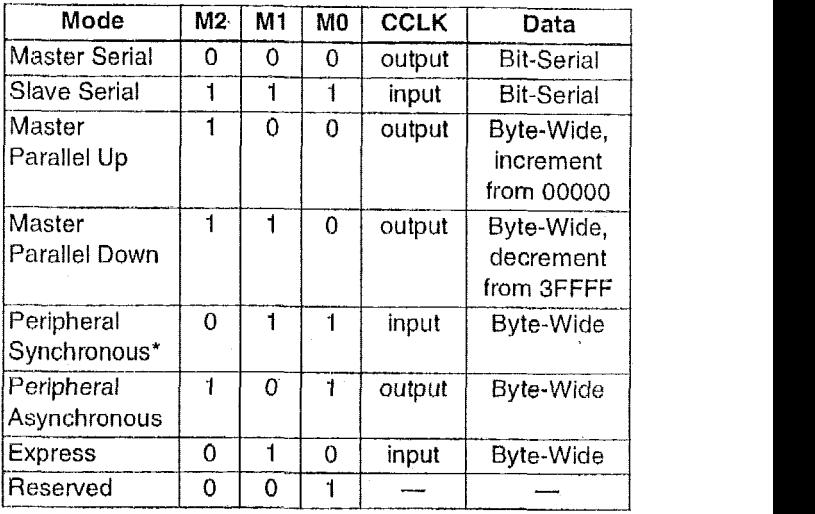

Note :\*Peripheral Synchronous **can be** considered byte-wide **Slave** Parallel

which is used primarily for daisy-chained devices. The seventh mode, called Express mode, is an additional slave mode that allows high-speed parallel configuration. The coding for mode selection is shown in Table 10.

Note that the smallest package, VQ64, only supports the Master Serial, Slave Serial, and Express m0des.A detailed description of each configuration mode, with timing information, is included later in this data sheet. During configuration, some of the I/O pins are used temporarily for the configuration process. **All** pins used during configuration are shown in Table 13 on page 124.

# *Master Modes*

The three Master modes use an internal oscillator to generate a Configuration Clock (CCLK) for driving potential slave devices. They also generate address and timing for external PROM(s) containing the configuration data.

Master Parallel (Up or Dawn) modes generate the CCLK signal and PROM addresses and receive byte parallel data. The data is internally serialized into the FPGA data-frame format. The up and down selection generates starting addresses at either zero or 3FFFF, for compatibility with different microprocessor addressing conventions. The
Master Serial mode generates CCLK and receives the configuration data in serial form from a Xilinx serial-configuration **PROM.** 

CCLK speed is selectable **as** 1 MHz (default), **6** MHt, or **12**  MHz. Configuration always starts at the default slow frequency, then can switch **to** the higher frequency during the first frame. Frequency tolerance is -50% **to +50%.** 

#### *Peripheral Modes*

The two Peripheral modes accept byte-wide data from a bus. **A RDY/BUSY** status **is** available as a handshake slgnal. In Asynchronous Peripheral mode, the internal oscillator generates a CCLK burst signal that serializes the byte-wide data, CCLK can also drive slave devices. In the synchronous mode, an externally supplied clock input to CCLK serializes the data.

#### *Slwe Serial Mode*

In Slave Serial mode, the FPGA receives serial configuration data on the rising edge **of** CCLK and, after loading its configuration, passes additional data out, resynchronized on the next falling edge of CCLK.

Multiple slave devices with identical configurations can **be.**  wired with parallel **DIN** inputs. In this way, multiple devices can be configured simultaneously.

#### **Serial Daisy** Chain

Multiple devices with different configurations can be connected together in a "daisy chain," and a single combined bitstream used to configure the chain of slave devices.

To configure a daisy chain of devices, wire the CCLK pins of all devices in parallel, **as** shown in Figtire **25 OR page**  114. Connect the DOUT of each device to the DIN of **the**  next. The lead or master **FPGA** and following slaves each passes resynchronized configuration data coming **from** a single source. The header data, including the length count, is passed through and is captured by each FPGA when it recognizes the 0010 preamble. Following the length-count data, each **FPGA** outputs a High on DOUT until **it** has received its required number of data frames.

After an FPGA has received its configuration data, it passes on any additional frame start bits and configuration data on DOUT, When the total number of configuration clocks applied after memory initialization equals the value of the **24-bit** length count, the FPGAs begin the start-up sequence and become operational together. **FPGA** I/O are normally released two CCLK cycles after the last configuration bit is received. Figure 25 on page 109 shows the start-up timing for an XC5200-Series device.

The daisy-chained bitstream is not simply a concatenation of the individual bitstreams. The PROM file formatter must be used to combine the bitstreams for a daisy-chained configuration.

#### **Multi-Family Daisy** Chain

**All** Xilinx **FPGAs** of the XC2000, XC3000, XC4000, and XC5200 Series use a compatible bitstream format and can, therefore, be connected in a daisy chain in an arbitrary sequence. There is, however, one limitation. If the chain contains XC5200-Series devices, the master normally cannot be an XC2000 or XC3000 device.

The reason for this **rule** *is* shown in Figure 25 **on page** 109. Since all devices in the chain store the same length count value and generate or receive one common sequence of CCLK pulses, they all recognize length-count match on the same CCLK edge, **as** indicated on the left edge of **Figirrs** 25. The master device then generates additional CCLK pulses until it reaches its finish point F. The different families generate or require different numbers of additional CCLK pulses until they reach F. Not reaching **F** means that the device does not really finish its configuration, although DONE may have gone High, the outputs became active, and the internal reset was released. For the XC5200-Series device, not reaching F means that readback cannot be initiated and most boundary scan instructions cannot be used.

The user has some control over the relative timing of these events and can, therefore, make sure that they occur at the proper time and the finish point F is reached. Timing **is** controlled using options in the bitstream generation software.

XC5200 devices always have the same number of CCLKs in the power up delay, independent of the configuration **mode,** unlike the XC30001xC4000 Series devices. To guarantee all devices in a daisy chain have finished the power-up delay, tie the INlT pins together, as shown in Figure *27.* 

#### XC3000 **Master with** an XCSPOO-Series **Slave**

Some designers want to use an XC3000 lead device in peripheral mode and have the I/O pins of the XC52OO-Series devices **all** available for user I/O. Figure 22 provides **a** solution for that case.

This solution requires one CLB, one 108 and pln, and an internal oscillator with **a** frequency of up to **5** MHz as a clock source. The **XC3000** master device must be configured with late Internal Reset, which is the default option.

One CLB and one 108 in the lead XC3000-family device are used to generate the additional CCLK pulse required by the XC5200-Series devices. When the lead device removes the internal RESET signal, the 2-bit shift register responds to its clock input and generates an active Low output signal for the duration of the subsequent clock period. An external connection between this output and CCLK thus creates the extra CCLK pulse.

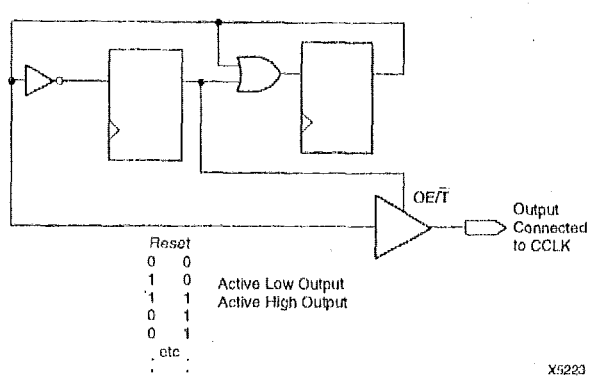

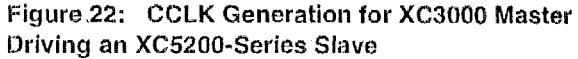

#### *Express Nlode*

Express mode is similar to Slave Serial mode, except the data is presented in parallel format, and is clocked into the target device a byte at a time rather than a bit at a time. The data **is** loaded in parallel into eight different columns: it is not internally serialized. Eight bits **of** configuration data are loaded with every CCLK cycle, therefore this configuration mode runs **at** eight times the data rate of the other six modes. In this mode the XC5200 family is capable of supporting a CCLK frequency of 10 MHz, which is equivalent to an 80 MHz serial rate, because sight bits of configuration data are being loaded per CCLK cycle. An XC5210 in the Express mode, for instance, can be configured in about 2 ms. The Express mode does not support CRC error checking, but does support constant-field error checking. A length count is *riot* used in Express mode.

In the Express configuration mode, an external signal drives the CCLK input(s). The first byte **of** parallel configuration data must be available at the **D** inputs of the **FPGA** devices a short set-up time before the second rising CCLK edge. Subsequent data bytes are clocked in on each consecutive rising CCLK edge. See Figure 38 on page *'223.* 

Bitstream generation currently generates a bitstream sufficient to program in all configuration **modes** except **Express.**  Extra CCLK cycles are necessary to complete the configuration, since in this mode data is read at a rate **of** eight bits per CCLK cycle insteed **of** me bit per cycle. Normally the entire start-up sequence requites a number of bits that is equal to the number of CCLK cycles needed. An additional five CCLKs {equivalent to 40 extra bits) will guarantee completion of ccmfiguration, regardless **of** the start-up options chosen.

Multiple slave devices with identical configurations can be wired with parallel *00-07* inputs. In this way, multiple devices can be configured simultaneously.

- **-3-** 

#### **Pseudo Daisy Chain**

Multiple devices with different configurations can be connected together in a pseudo daisy chain, provided that all of the devices are in Express mode, A single combined bitstream is used to configure the chain of Express mode devices, but the input data bus must drive DO-D7 of each device. Tie High the CS1 pin **of** the first device to be configured, or leave it floating in the XC5200 since it has an internal pull-up. Connect the DOUT pin of each FPGA to the CS1 pin of the next device in the chain. The D0-D7 inputs are wired to each device in parallel. The DONE pins are wired together, with one or more internal DONE pull-ups activated. Alternatively, a 4.7  $k\Omega$  external resistor can be used, if desired. (See Figure 37 on page 122.) CCLK pins are tied together.

The requirement that all DONE pins in a daisy chain be wired together applies only to Express mode, and only if all devices in the chain are to become active simultaneously. All devices in Express mode are synchronized to the DONE pin. User I/O for each device become active after the DONE pin for that device goes High. (The exact timing is determined by options to the bitstream generation software.) Since the DONE pin is open-drain and does not drive a High value, tying the DONE pins of all devices together prevents all devices in the chain from going High until the last device in the chain has completed its configuration cycle.

The status pin DOUT is pulled LOW two internal-oscillator cycles (nominally 1 MHz) after INIT is recognized as High, and remains Low until the device's configuration memory is full. Then DOUT is pulled High to signal the next device in the chain to accept the configuration data on the D7-DO bus. All devices receive and recognize the six bytes of preamble and length count, irrespective of the level on CS1; but subsequent frame data is accepted only when CS1 is High and the device's configuration memory is not already full.

## **Setting CCLK Frequency**

For Master modes, CCLK can be generated in one of three frequencies. In the default slow mode, the frequency is nominally 1 MHz. In fast CCLK mode, the frequency is nominally 12 MHz. In medium CCLK mode, the frequency is nominally 6 MHz. The frequency range is  $-50\%$  to  $+50\%$ . Tho frequency is selected by an option when running the bitstream generation software. If an XC5200-Series Master is driving an XC3000- or XC2000-family slave, slow CCLK mode must be used. Slow mode is the default.

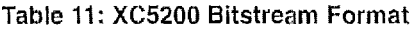

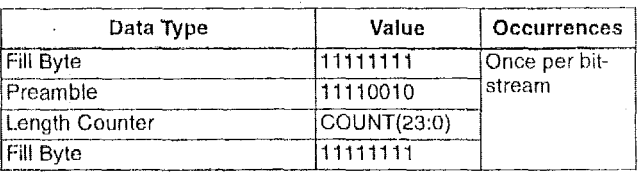

#### **Table 11** : **XC5200 Bitstream Format**

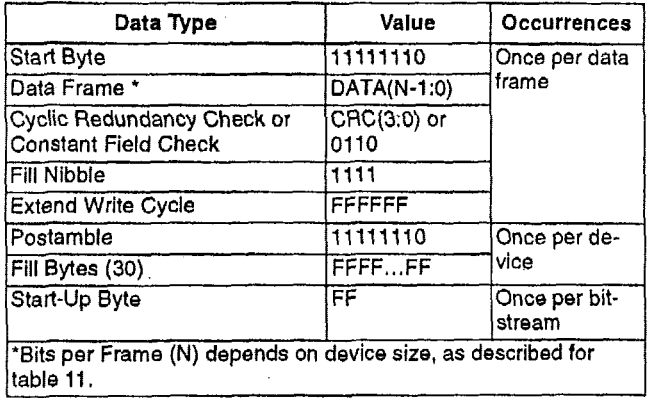

#### **Data Stream Format**

The data stream ("bitstream") format is identical for all configuration modes, with the exception of Express mode. In Express mode, the device becomes active when DONE goes High, therefore no length count is required. Additionally, CRC error checking is not supported in Express mode.

The data stream formats are shown in Tabic **11.** Express mode data is shown with DO at the **left** and **D7** at the right. For all other modes, bit-serial data is read from left to right, and byte-parallel data is **effectively assembled** from this serial bitstream, with the first bit in each byte assigned to DO.

The configuration data stream begins with a string of eight ones, a preamble code, followed by a 24-bit length count and a separator field of ones (or 24 fill bits, in Express mode). This header **is** followed by the actual configuration data in frames. The length and number of frames depends on the device type (see Table 12). Each frame begins with a start field and ends with an error check. In all modes except Express mode, a postamble code is required **to** signal the end of data for a single device. In all cases, additional start-up bytes of data are required to provide four clocks for the startup sequence **at** the end of configuration. Long daisy chains require additional startup **bytes** to shift the last data through **the** chain. **All** startup bytes are don't-cares; these **bytes** are not included in bitstreams created by the Xilinx software. .

In Express mode, only non-CRC error checking is **sup**ported. In all other **modes,** a selection of CRC or non-CRC error checking is allowed by the bitstream generation **soft**ware. The non-CRC error checking tests for a designated end-of-frame field for each frame. For CRC error checking, the software calculates a running CRC and inserts a unique four-bit partial check at the end of each frame. The 11-bit CRC check of the last frame of an FPGA includes the last seven data bits.

Detection of an error results in the suspension of data loading and the pulling down of the INlT pin. In Master modes, CCLK and address signals continue to operate externally. The user must detect **INIT** and initialize a new configuration by pulsing the PROGRAM pin Low or cycling Vcc.

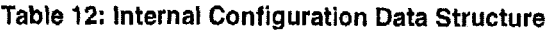

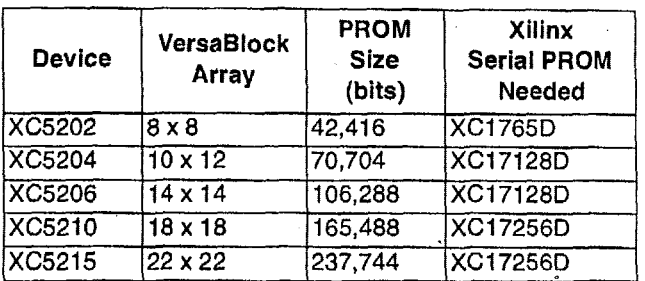

Bits per Frame  $=$   $(34 \times$  number of Rows) + 28 for the top + 28 for the bottom + **4** splitter bits + *8* start bits + **4** error **check** bits + **4** fill bits \* + **24** extended write bits

= **(34** x number of **Rows)** + 100

\* In **the XC5202 (8 x** a), **there** are **8** fill bits **per** frame, not **<sup>4</sup>** Number of Frames = **(12** x number *of* Columns) + 7 for the left edge + **8** for **the** right **edge** + 1 splitter bit = **(12 x** number of Columns) + **<sup>16</sup>**

Program Data = (Bits per **Frame** x Number of Frames) + 48 header bits + 8 postamble bits + 240 fill bits + *8* start-up bits = (Bits per Frame **x** Number of Frames) + 304 PROM **Size** = **Program Data** 

# **Cyclic Redundancy Check (CRC) for Configuration and Read back**

The Cyclic Redundancy Check is a method of error detection in data transmission applications. Generally, the transmitting system performs **a** calculation on the serial bitstream. The result of this calculation is tagged onto the data stream as additional check bits. The receiving system performs an identical calculation on the bitstream and compares the result with the received checksum.

Each data frame **of** the configuration bitstream has four error bits at the end, as shown in Table 11, If a frame data error is detected during the loading of the **FPGA,** the configuration process with a potentially corrupted bitstream is terminated. The **FPGA** pulls the INlT pin Low and **goes** into a Wait state.

During Readback, 11 bits of the 16-bit checksum are added to the end of the Readback data stream. The checksum is computed using **the** CRC-16 CCITT polynomial, **as** shown in Figure 23. The checksum consists of the 11 most significant bits of the 16-bit code. **A** change in the checksum indicates a change in the Readback bitstream. **A** comparison to a previous checksum is meaningful only if the readback data is independent of the current device state. CLB outputs should not **be** included (Read Capture option not used). Statistically, one error out **of** 2048 might go undetected.

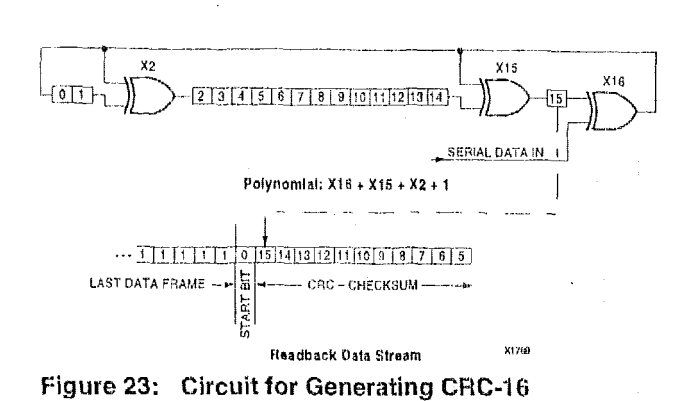

# **Configuration Sequence**

There are four major steps in the XC5200-Series power-up configuration sequence.

- Power-On Time-Out  $\bullet$
- Initialization
- Configuration
- Start-Up

The full process is illustrated in Figure 24.

#### Power-On Time-Out

An internal power-on reset circuit is triggered when power is applied. When  $V_{cc}$  reaches the voltage at which portions of the FPGA begin to operate (i.e., performs a write-and-read test of a sample pair of configuration memory bits), the programmable I/O buffers are 3-stated with active high-impedance pull-up resistors. A time-out delay - nominally 4 ms - is initiated to allow the power-supply voltage to stabilize. For correct operation the power supply must reach  $V_{cc}(min)$  by the end of the time-out, and must not dip below it thereafter.

There is no distinction between master and slave modes with regard to the time-out delay. Instead, the INIT line is used to ensure that all dalsy-chained devices have completed initialization. Since XC2000 devices do not have this signal, extra care must be taken to quarantee proper operation when daisy-chaining them with XC5200 devices. For proper operation with XC3000 devices, the RESET signal, which is used in XC3000 to delay configuration, should be connected to INIT.

If the time-out delay is insufficient, configuration should be delayed by holding the INIT pin Low until the power supply has reached operating levels.

This delay is applied only on power-up. It is not applied when reconfiguring an FPGA by pulsing the PROGRAM pin Low. During all three phases - Power-on, Initialization, and Configuration - DONE is held Low; HDC, LDC, and INIT are active; DOUT is driven; and all I/O buffers are disabled.

#### Initialization

This phase clears the configuration memory and establishes the configuration mode.

The configuration memory is cleared at the rate of one frame per internal clock cycle (nominally 1 MHz). An open-drain bidirectional signal, INIT, is released when the configuration memory is completely cleared. The device then tests for the absence of an external active-low level on INIT. The mode lines are sampled two internal clock cycles later (nominally 2 us).

The master device waits an additional 32 us to 256 us (nominally 64-128 µs) to provide adequate time for all of the slave devices to recognize the release of INIT as well. Then the master device enters the Configuration phase.

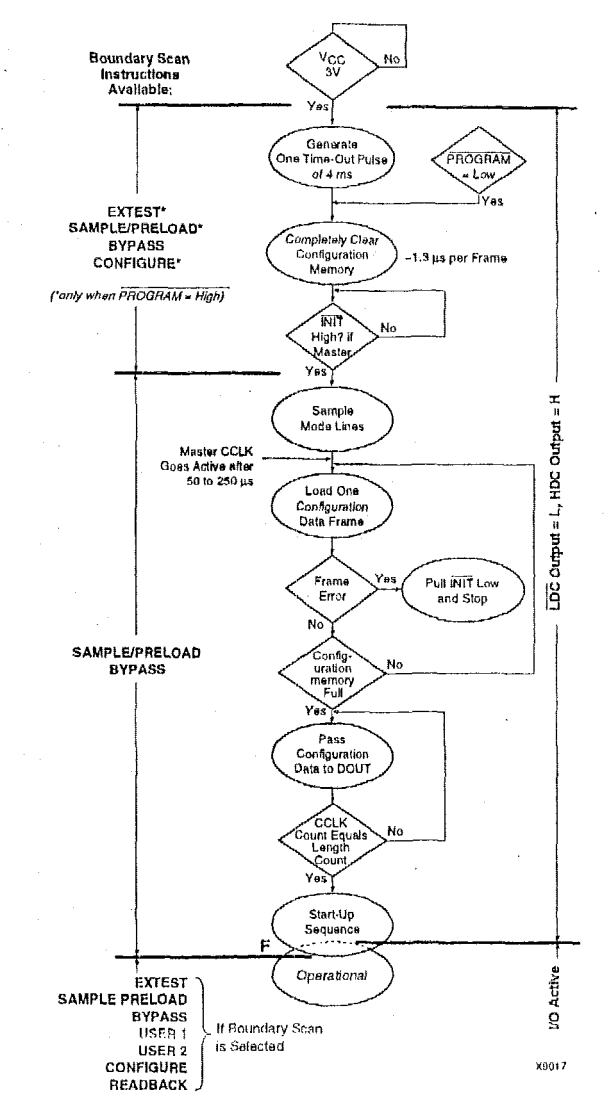

**Figure 24: Configuration Sequence** 

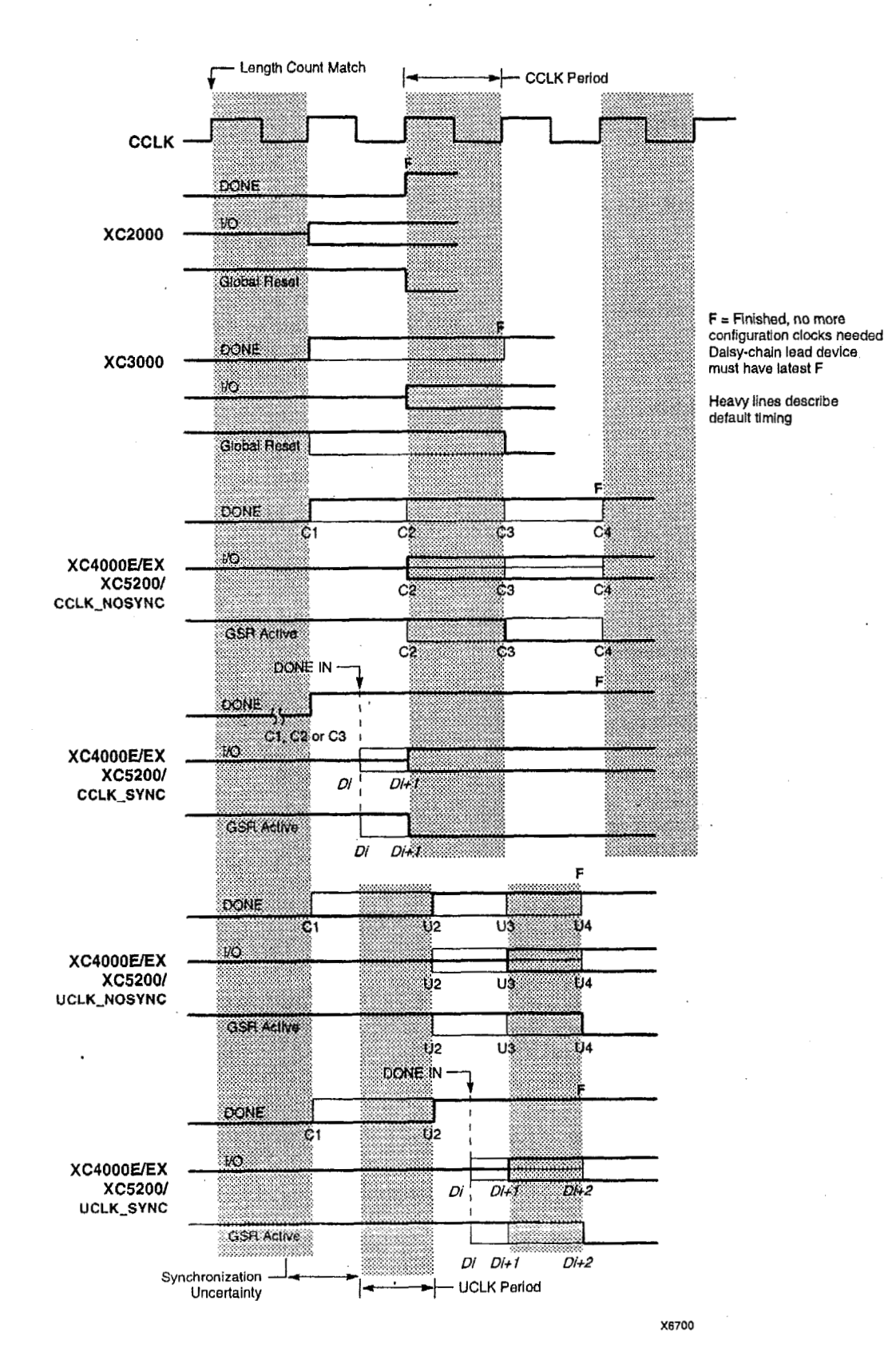

**Figure 25: Start-up Timing** 

# **Configuration**

The length counter begins counting immediately upon entry into the configuration state. In slave-mode operation it is important to wait at leastwo cycles **of** the internal 1-MHz clock oscillator after INIT **is** recognized before toggling CCLK and feeding the serial bitstream. Configuration will not begin until the internal configuration logic reset is released, which happens two cycles after INIT goes High. A master dovice's configuration is delayed from 32 to 256 [is to ensure proper operation with any slave devices driven by the master device.

The 0010 preamble code, included for all modes except Express mode, indicates that the following 24 bits represent the length count. The length count is the total number of configurarion clocks needed to load the complete configuration data. (Four additional configuration clocks are required to complete the configuration process, as discussed below.) After the preamble and the length count have been passed through to all devices in the daisy chain, DOUT is held High to prevent frame start bits from.reaching any daisy-chained devices. In Express mode, the length count bits are ignored, and DOUT is held Low, to disable the next device in the pseudo daisy chain.

A specific configuration bit, early in the first frame of a master device, controls the configuration-clock rate and can increase it by a factor of eight. Therefore, if a fast configuration clock is selected by the bitstream, the slower clock rate is used until this configuration bit is detected,

Each frame has a start field followed by the frame-configuration data bits and a frame error field. If a frame data error is detected, the FPGA halts loading, and signals the error by pulling the open-drain INIT pin Low. After all configuration frames have been loaded into an FPGA, DOUT again follows the input data so that the remaining data **is** passed on to the next device. In Express mode, when the first device is fully programmed. DOUT goes High to enable the next device in the chain.

# *Ueiayhg Configuration After Pswer-l&*

To delay master mode configuration after power-up, pull the bidirectional INlT pin Low, using an open-collector (open-drain) driver. (See Figure 12.) nammed,<br>chain.<br>*iguration*<br>mode\_cor

Using an open-collector or open-drain driver to hold INIT Low before the beginning of master mode configuration causes the FPGA to wait after completing the configuration memory clear operation. When INIT is no longer held Low externally, **tho** device determines its configuration mode by capturing its mode pins, and is ready to start the configuration process, **A** master device waits **up** to an additional 250 us to make sure that any slaves in the optional daisy chain have seen that INIT is High.

#### *Start-up*

Start-up is the transition from the configuration process to the intended user operation. This transition involves a change from one clock source to another, and a change from interfacing parallel or serial configuration data where most outputs are 3-stated, to normal operation with I/O pins active in the user-system. Start-up must make sure that the user-logic 'wakes up' gracefully, that the outputs become active without causing contention with the configuration signals, and that the internal flip-flops are released from the global Reset at the right time.

Figuie 25 describes start-up timing for the three Xilinx families in detail. Express mode configuration always uses either CCLK-SYNC or UCLK-SYNC timing, the other configuration modes can use any of the four timing sequences.

To access the internal start-up signals, place the STARTUP library symbol.

#### **Start-up** Timing

Different FPGA families have different start-up sequences.

The XC2000 family goes through a fixed sequence. DONE gaes High and the internal global Reset is de-activated **one**  CCLK period after the I/O become active.

The XC3000A family offers some flexibility. DONE can be programmed to go High one CCLK period before or after the I/O become active. Independent of DONE, the internal global Reset is de-activated one CCLK period before or after the I/O become active,

The XC4000/XC5200 Series offers additional flexibility. The XC4000/XC5200 Series offers additional flexibility.<br>The three events - DONE going High, the internal Reset The XC4000/XC5200 Series offers additional flexibility.<br>The three events — DONE going High, the internal Reset<br>being de-activated, and the user I/O going active — can all occur in any arbitrary sequence. Each of them can occur ono CCLK period before or after, or simuttaneous with, any of the others. This relative timing is selected by means of software options in the bitstream generation software.

The default option, and the most practical one, is for DONE to go High first, disconnecting the configuration data source and avoiding any contention when the I/Os become active one clock later. Reset is then released another clock period later to make sure that user-operation starts from stable internal conditions. This is the most common sequence, shown with heavy lines in Figure 25, but the designer can modify it to meet particular requirements.

Normally, the start-up sequence is controlled by the internal device oscillator output (CCLK), which **is** asynchronous to the system clock.

XC4000/XC5200 Series offers another start-up clocking option, UCLK-NOSYNC. The three events described above need not be triggered by CCLK. They can, as a configuration option, be triggered by a user clock. This means that the device can wake up in synchronism with the user system.

# **XILINX" XC5200 Series Field Programmable Gate Arrays**

When the UCLK-SYNC option is enabled, the user can externally hold the open-drain DONE output Low, and thus stall all further progress In the start-up sequence until DONE is released and has gone High. This option can be used to force synchronlzation of several FPGAs to a common user clock, or to guarantee that all devices are successfully configured before any I/Os go active.

If either of these two options is selected, and no user clock is specified in the design or attached to the device, the chip could reach a point where the configuration **of** the device is complete and the Done pin is asserted, but the outputs do not become active. The solution is either to recreate the bitstream specifying the start-up clock as CCLK, or to supply the appropriate user clock.

#### **Start-up Sequence**

The Start-up sequence begins when the configuration memory is full, and the total number of configuration clocks received since INlT went High equals the loaded value of the length count.

The next rising clock edge sets a flip-flop QO, shown in Figure 26. QO is the leading bit of a 5-bit shift register. The outputs of this register can be programmed to control three events.

- The release of the open-drain DONE output  $\bullet$
- $\bullet$ The change of configuration-related pins to the user function, activating all **JOBS.**
- The termination of the global **Set/Reset** initialization of  $\bullet$ all CLB and **IOB** storage elements.

The DONE pin can also be wire-ANDed with DONE pins **of**  other FPGAs or with other external signals, and can then be used as input to bit *Q3* of the start-up register. This *is*  called "Start-up Timing Synchronous to Done In" and is selected by either CCLK-SYNC or UCLK-SYNC.

When DONE is not used as an input, the operation is called "Start-up Timing Not Synchronous to DONE In," and is selected by either CCLK-NOSYNC or UCLK-NOSYNC.

**As** a configuration option, the start-up control register beyond **QO** can be clocked either by subsequent CCLK pulses or from an on-chip user net called STARTUP.CLK. These signals can **be** accessed by placing the STARTUP library symbol.

#### **Start-up from CCLK**

If CCLK is used to drive the start-up, *QO* through *Q3* provide the timing. Heavy lines in Figure 25 show the default timing, which is compatible with XC2000 and XC3000 devices using early DONE and late Reset. The thin lines indicate all other possible timing options.

#### **Start-up from a User Clock (STARTUP-CLK)**

When, instead of CCLK, a user-supplied start-up clock is selected, Q1 is used to bridge the unknown phase relationship between CCLK and the user clock. This arbitration causes an unavoidable one-cycle uncertainty in the timing of the rest of the start-up sequence.

### *DONE Goes High to Signal End of Configuration*

In all configuration modes except Express mode, XC5200-Series devices read the expected length count from the bitstream and store it in an internal register, The length count varies according to the number of devices and the composition of the daisy chain. Each device also counts the number of CCLKs during configuration.

Two conditions have to be met in order for the DONE pin to go high:

- the chip's internal memory must be full, and  $\bullet$
- the configuration length count must be met, *exactly*.  $\bullet$

This is important because the counter that determines when the length count is met begins with the very first CCLK, not the first one after the preamble.

Therefore, if a stray bit is inserted before the preamble, or the data source is not ready at the time of the first CCLK, the internal counter that holds the number of CCLKs will **be**  one ahead of the actual number of data bits read. **At** the end of configuration, the configuration memory will be full, but the number of **bits** in the internal counter will not match the expected length count.

As a consequence, a Master mode device will continue to send out CCLKs until the internal counter turns over to zero, and then reaches the correct length count a second time. This will take several seconds  $[2^{24} * CCLK]$  period] -which is sometimes interpreted **as** the device not configuring at all.

If it is not possible to have the data ready at the time of the first CCLK, the problem can be avoided by increasing the number in the length count by the appropriate value.

In Express mode, there is no length count. The DONE pin for each device goes High when the device has received its quota of configuration data. Wiring the DONE pins of several devices together delays start-up of **all** devices until all are fully configured.

Note that DONE **is** an open-drain output and does not go High unless an internal pull-up is activated or an external pull-up is attached. The internal pull-up is activated as the default **by** the bitstream generation software.

## *Release of User 4'0 After DONE Goes Hjgh*

By default, the user *110* are released one CCLK cycle after By default, the user I/O are released one CCLK cycle after<br>the DONE pin goes High. If CCLK is not clocked after<br>DONE goes High, the outputs remain in their initial state — 3-stated, with a 20 k $\Omega$  - 100 k $\Omega$  pull-up. The delay from

DONE High **lo** active user *110* is controlled **by** an option to the bitstream generation software.

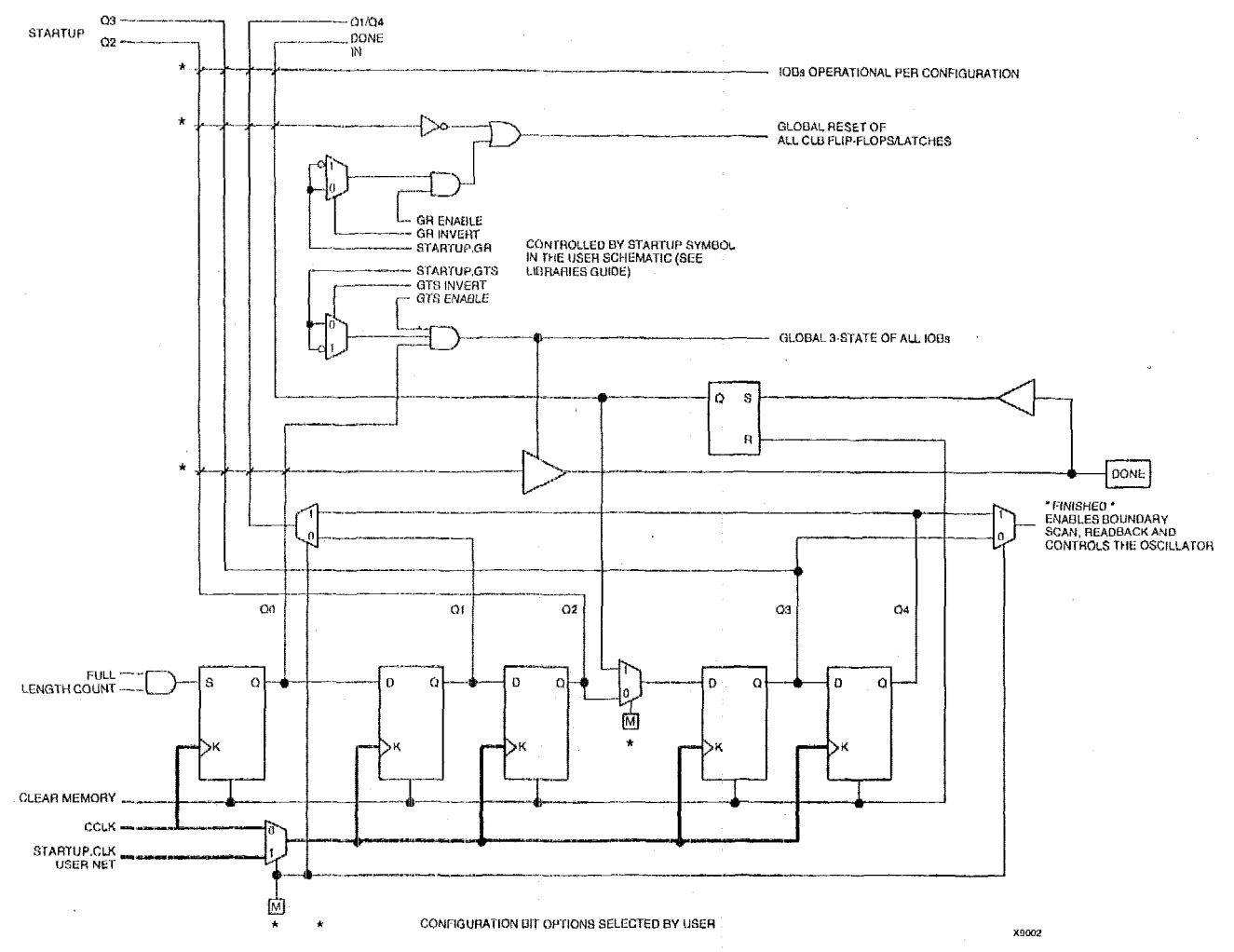

**Figure** *26:* **Start-up Logic** 

# *Release of Global Reset After DONE Goes High*

By default, Global Reset (GR) is released two CCLK cycles after the DONE pin *goes* High. **If** CCLK is not clocked twice after DONE yaes High, all flip-flops are hold in their initial reset state. The delay from DONE High to GR inactive is controlled **by** an option to the bitstrearn generation software.

#### *Configuration Complete After DONE Goes High*

Three full. CCLK cycles are required after the DONE pin goes High, as shown in Figure 25 on page 109. If CCLK is not clocked ihree tirnes after DONE goes High, readback cannot be initiated and most boundary scan instructions cannot be used.

# **Configuration Through the Boundary Scan Pins**

XC5200-Series devices can be configured through the boundary scan pins.

For detailed information, refer to the Xilinx application note XAPP017, *"B~undafy Scan in XC4000 and XC.5200 Devices."* 

#### **Readback**

The user can read back the content of configuration memory and the level of certain internal nodes without interfering with the normal operation of the device.

Readback not only reports the downloaded configuration bits, but can also include the present state of the device, represented by the content of all flip-flops and latches in CLBs.

Note that in XC5200-Series devices, configuration data is not inverted with respect to configuration as it is in XC2000 and XC3000 families.

Readback of Express mode bitstreams results in data that does not resemble the original bitstream, because the bitstream format differs from other modes.

XC5200-Series Readback does not use any dedicated pins, but uses four internal nets (RDBK.TRIG, RDBK.DATA, RDBK.RIP and RDBK.CLK) that can be routed to any IOE. To access the internal Readback signals, place the READBACK library symbol and attach the appropriate pad symbols, as shown in **Figure** 27.

After Readback has been initiated by a Low-to-High transition on RDBK.TRIG, the RD6K.RIP (Read In Progress) output goes High on the next rising edge of RDBK.CLK. Subsequent rising edges of this clock shift out Readback data on the RDBK-DATA net.

Readback data does not include the preamble, but starts with five dummy bits (all High) followed by the Start bit (Low) of the first frame. The first **two** data bits of the first frame are always High.

Each frame ends with four error check bits. They are read back as High. The last seven bits **of** the last frame are also read back as High. An additional Start blt (Low) and an 11 -bit Cyclic Redundancy Check (CRC) signature follow, before RDBK.RIP returns Low.

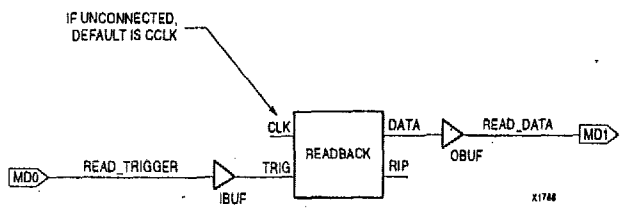

**Figure 27: Readback Schematic Example** 

# **Readback Options**

Readback options are: Read Capture, Read Abort, and Clock Select. They are set with the bltstream generation software.

# *Read Capture*

When the Read Capture option is selected, the readback data stream includes sampled values of CLB and 108 signals. The rising edge **of** RDBK.TRIG latches the inverted values of the **CL3** outputs and the IOB output and input **sig**nals. Note that while the bits describing configuration (interconnect and function generators) are nofinverted, the CLB and **10B** output signals *are* inverted.

When the Read Capture option is not selected, the values of the capture bits reflect the configuration data originally written to those memory iocations.

The readback signals are located in the lower-left comer of the device.

### *Read Abort*

When the Read Abort option is selected, a High-to-Low transition on RDBK.TRIG terminates the readback operation and prepares the logic **to** accept another trigger.

After an aborted readback, additional clocks (up to one readback clock per configuration frame} may be required to re-initialize the control logic, The status of readback is indicated by the output control net RDBK.RIP. RDEK.RIP is High whenever a readback is in progress.

# *Clock Select*

CCLK is the default clock. However, the user can insert another clock on RDBK.CLK. Readback control and data are clocked on rising edges of RDBK.CLK. If readback must be inhibited for security reasons, the readback control nets are simply not connected.

# **Violating the Maximum Hlgh and LOW Time Specification for the Readback Clock**

The readback clock has a maximum **High** and Low time specification. In some cases, this specification cannot be met. **For** example, If a processor **is** controlling readback, an interrupt may force it to stop in the middle of a readback. This necessitates stopping the clock, and thus violating the specification.

The specification is mandatory only on clocking data at the end **of** a frame prior to the next start bit. The transfer mechanism will load the data to a shift register during the last six clock cycles **of** the frame, prior to the statt bit **of** the following frame. This loading process is dynamic, and is the source of the maximum High and Low time requirements.

Therefore, the specification only applies to the six clock cycles prior to and including any start bit, including the clocks before the first start bit in the readback data stream. **At** other times, the frame data **is** already in the register and the register is not dynamic. Thus, **it** can be shifted out just like a regular shift register.

The **user** must precisely calculate the location' of the readback data relative to the frame. The system must keep track of the position within **a** data frame, and disable interrupts before frame boundaries. Frame lengths and data formats are listed in Table 11 and Table 12.

# **Readback with the XChecker Cable**

The XChecker Universal Download/Readback Cable and Logic Probe uses the readback feature for bitstream verification. It can also display selected internal signals on the PC or workstation screen, functioning as a low-cost in-circuit emulator.

# **Configuration Timing**

The seven configuration modes are discussed in detail in this section. Timing specifications are included.

#### **Slave Serial Mode**

In Slave Serial mode, an external signal drives the CCLK input of the FPGA. The serial configuration bitstream must be available at the DIN input of the lead FPGA a short setup time before each rising CCLK edge.

The lead FPGA then presents the preamble data-and all data that overflows the lead device-on its DOUT pin.

There is an internal delay of 0.5 CCLK periods, which means that DOUT changes on the falling CCLK edge, and the next FPGA in the daisy chain accepts data on the subsequent rising CCLK edge.

Figure 28 shows a full master/slave system. An XC5200-Series device in Slave Serial mode should be connected as shown in the third device from the left.

Slave Serial mode is selected by a <111> on the mode pins (M2, M1, M0). Slave Serial is the default mode if the mode pins are left unconnected, as they have weak pull-up resistors during configuration.

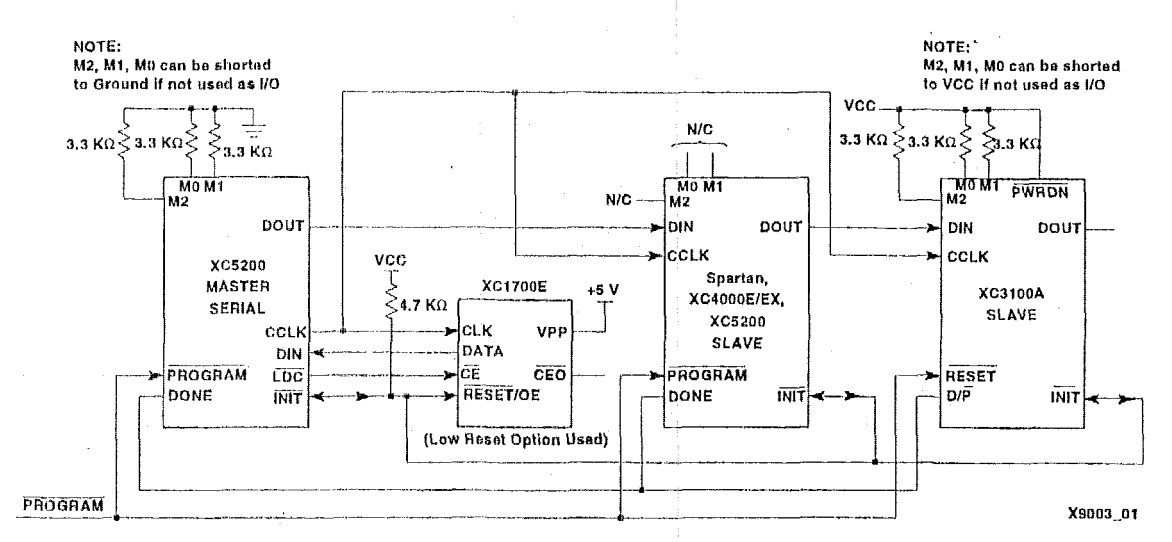

Figure 28: Master/Slave Serial Mode Circuit Diagram

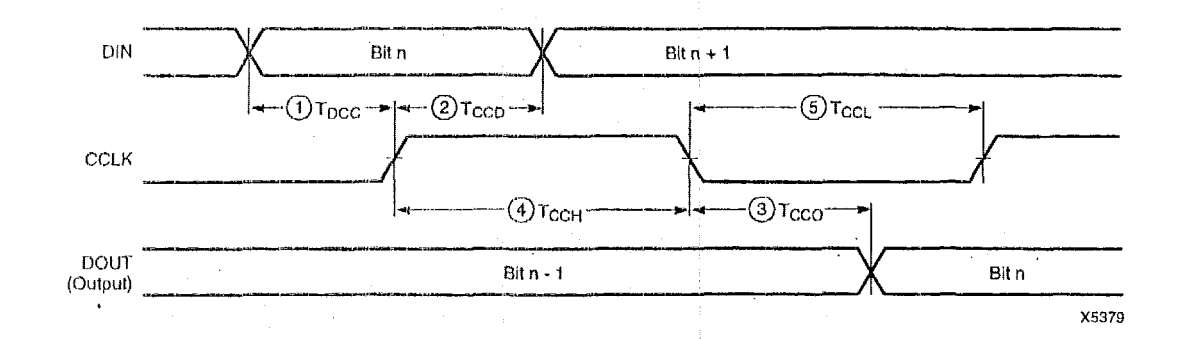

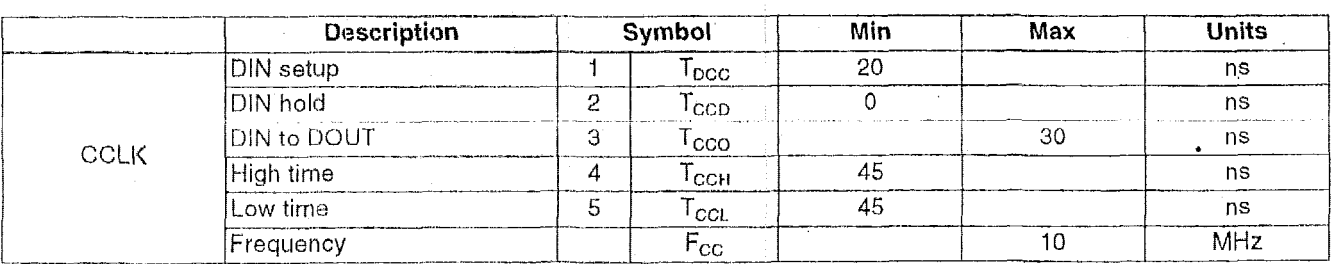

Note: Configuration must be delayed until the INIT pins of all daisy-chained FPGAs are High. Figure 29: Slave Serial Mode Programming Switching Characteristics

# **Master Serial Mode**

drives a Xilinx Serial PROM that feeds the FPGA DIN input. PROM internal address counter. The next **data** bit is put on the SPROM data output, connected **to the** FPGA DIN pin. The lead FPGA accepts this data on the subsequent rising CCLK edge. In Master Serial mode, the CCLK output of the lead FPGA **entity** of support this data rate. The Medium Confighate Each rising edge of the CCLK output increments the Serial XC2000, XC3000/A, and XC3100A devices do not

The lead FPGA then presents the preamble data—and all<br>data that overflows the lead device—on its DOUT pin. There is an internal pipeline delay of 1.5 CCLK periods, which means that DOUT changes on the falling CCLK edge, and the next FPGA in the daisy chain accepts data on the subsequent rising CCLK edge.

In the bitstream generation software, the user can specify Fast ConfigRate, which, starting several bits into the first frame, increases the CCLK frequency by a factor of twelve.

The value increases from **a** nominal 1 MHz, to a nominal 12 MHz. Be sure that the serial PROM and slaves are fast option changes the frequency to a nominal 6 MHz. the Fast or Medium ConfigRate options, enough to support this data rate. The Medium ConfigRate<br>option changes the frequency to a nominal 6 MHz.<br>XC2000, XC3000/A, and XC3100A devices do not support<br>the Fast or Medium ConfigRate options.<br>The SPROM CE input can be orio Hast<br>of MHz.<br>support<br>LDC or

DONE. Using LDC avoids potential contention on the DIN pin, if this pin is configured as user-l/O, but LDC is then restricted to be a permanently High user output after conprovided the DONE before *110* enable option isinvoked. figuration. Using DONE can also avoid contention on DIN.

Figure 28 on page 114 shows a full master/slave system. The leftmost device is in Master Serial mode,

Master Serial mode is selected by a <000> on the mode pins (M<sub>2</sub>, M<sub>1</sub>, M<sub>0</sub>).

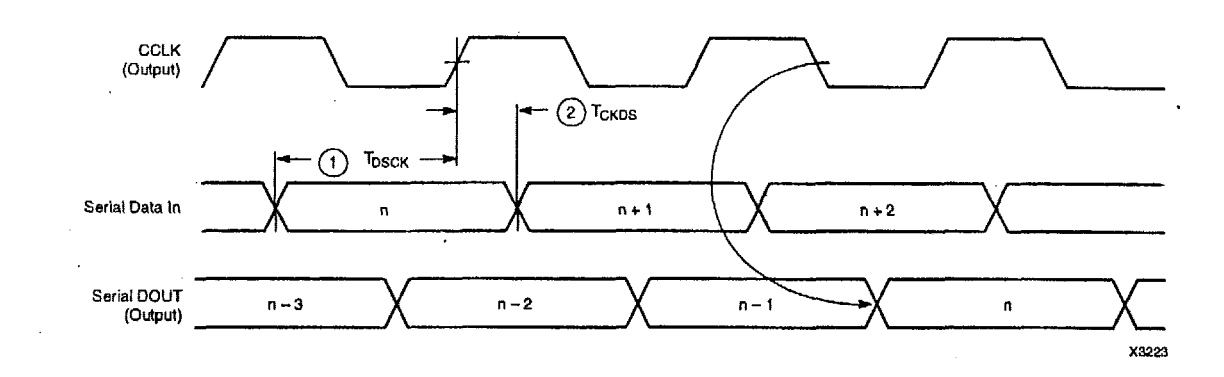

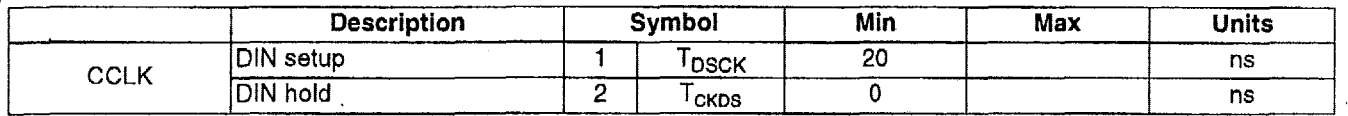

Notes: 1. At power-up, Vcc must rise from 2.0 V to Vcc min in less than 25 ms, otherwise delay configuration by pulling PROGRAM Low until Vcc is valid.

2. Master Serial mode timing is based on testing in slave mode.

#### Figure 30: Master Serial Mode Programming Switching Characteristics

In the two Master Paraltel **modes,** the lead FPGA directly addresses an industry-standard byte-wide EPROM, and accepts eight data bits just before incrementing or decrernenting the address outputs.

The eight data bits are seriaiized in the lead FPGA, which then presents the preamble data-and all data that overflows the lead device-on its DOUT pin. There is an internal delay of 1.5 CCLK periods, after the rising CCLK **edge**  that accepts a byte of data (and also changes the EPROM address) until the falling CCLK edge that makes the LSB (DO) of this byte appear at DOUT. This means that DOUT changes on the falling CCLK edge, and the next FPGA in the daisy chain accepts data on the subsequent rising CCLK edge.

The PROM address pins can be incremented or decremented, depending on the mode pin settings. This option allows the FPGA to share the PROM with a wide variety of microprocessors and microcontrollers. Some processors must boot from the bottom of memory (all zeros) while others must boot from the top. The FPGA is flexible and can load its configuration bitstream from either end of the memory.

Master Parallel Up mode is selected by a <100> on the mode pins (M2, MI, MO). The EPROM addresses start at 00000 and increment.

Master Parallel Down mode is selected by a <110> on the mode pins. The EPROM addresses start at 3FFFF and decrement.

# XC5200 Series Field Programmable Gate Arrays

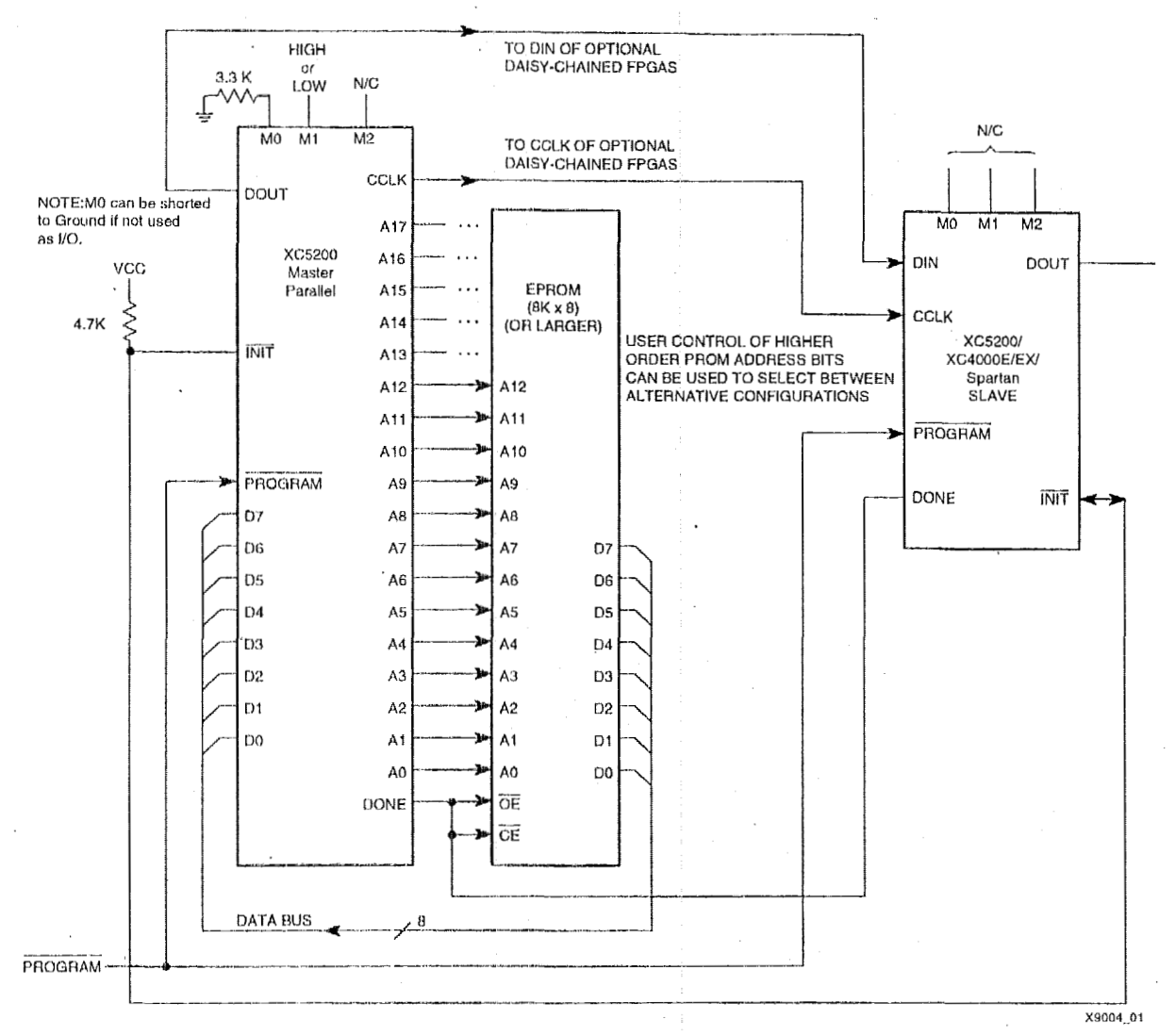

 $\ddot{\phantom{0}}$ 

Figure 31: Master Parallel Mode Circuit Diagram

**EXILINX<sup>®</sup>** 

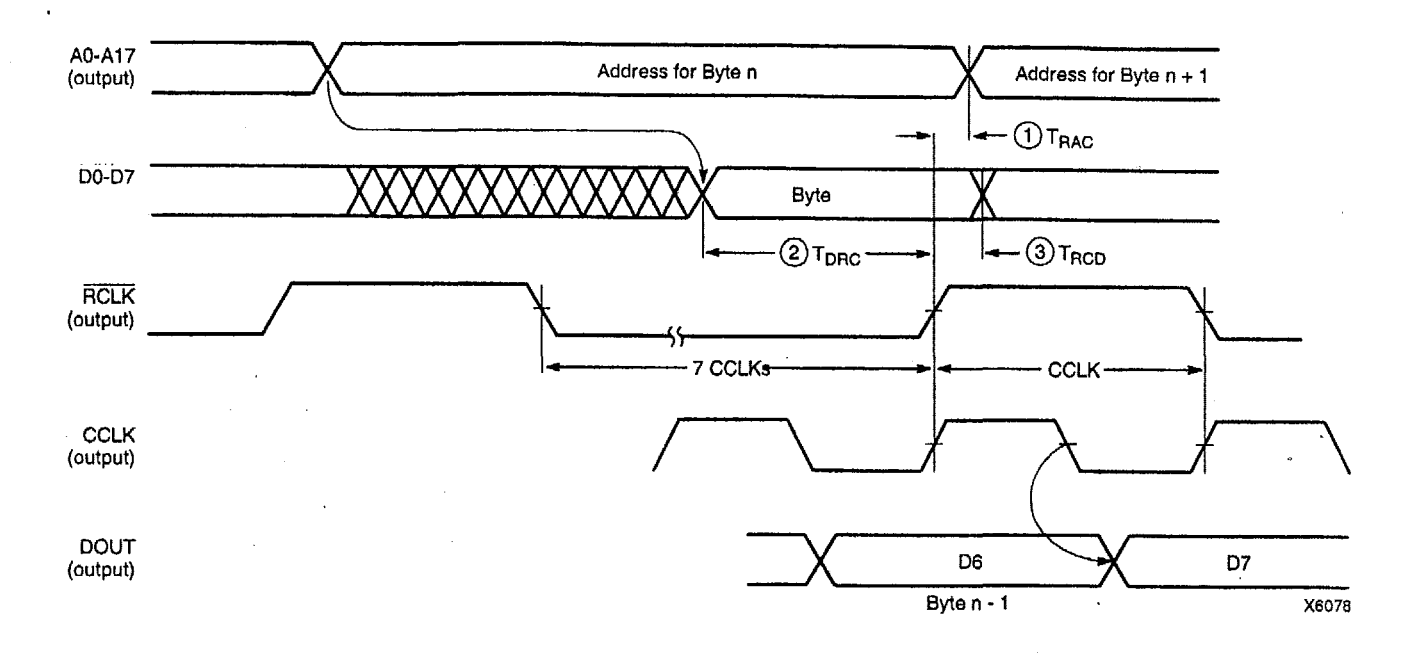

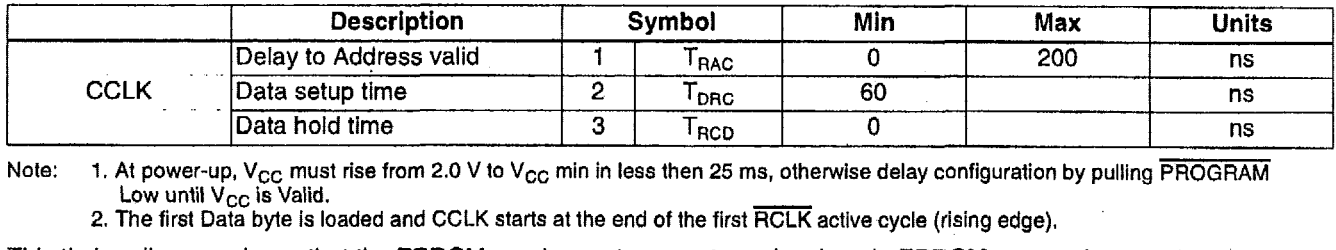

<code>Note: 1. At power-up, V<sub>CC</sub> must rise from 2.0 V to V<sub>CC</sub> min in less then 25 ms, otherwise delay configuration by pulling PROGRAM</code> **2.** The **first Data byte is loaded and** CCLK **starts at the end of the first RCLK active cycle (rising edge).** 

This timing diagram shows that the EPROM requirements are extremely relaxed. **EPROM** access time can be longer than 500 ns. EPROM data output has no hold-time requirements.

**Figure 32: Master Parallel Mode Programming Switching Characteristics** .

#### **Synchronous Peripheral Mode**

Synchronous Peripheral mode can also be considered Slave Parallel mode. **An** external signal drives the CCLK input(s) of the FPGA(s). The first byte of parallel configuration data must be available at the Data inputs of the lead FPGA a short setup time before the rising CCLK edge. Subsequent data bytes are clocked in on every eighth consecutive rising **CCLK** edge.

The same CCLK edge that accepts data, also causes the HDY/BUSY output to go High for one CCIX period. The pin name is a misnomer. In Synchronous Peripheral mode it is really an ACKNOWLEDGE signal. Synchronous operation does not require this response, but it is a meaningful signal for test purposes. Note that RDY/BUSY ELLEY is pulled NT coincil Highland is pulled High **with**  a high-impedance pullup prior to INIT going High.

The lead FPGA serializes the data and presents the preamble data (and all data that overflows the lead device} on its DOUT pin. There is an internal delay **of** I *.5* CCLK periods, which means that DOUT changes on the falling CCLK edge, and the next FPGA in the daisy chain accepts data on the subsequent rising *CCLK* edge,

**In** order to complete the serial shift operation, 10 additional CCLK rising edges are required after the last data byte has been loaded, plus one more CCLK cycle for each daisy-chained device.

Synchronous Peripheral mode is selected by a  $<$ 011> on the mode pins (M2, MI, MO).

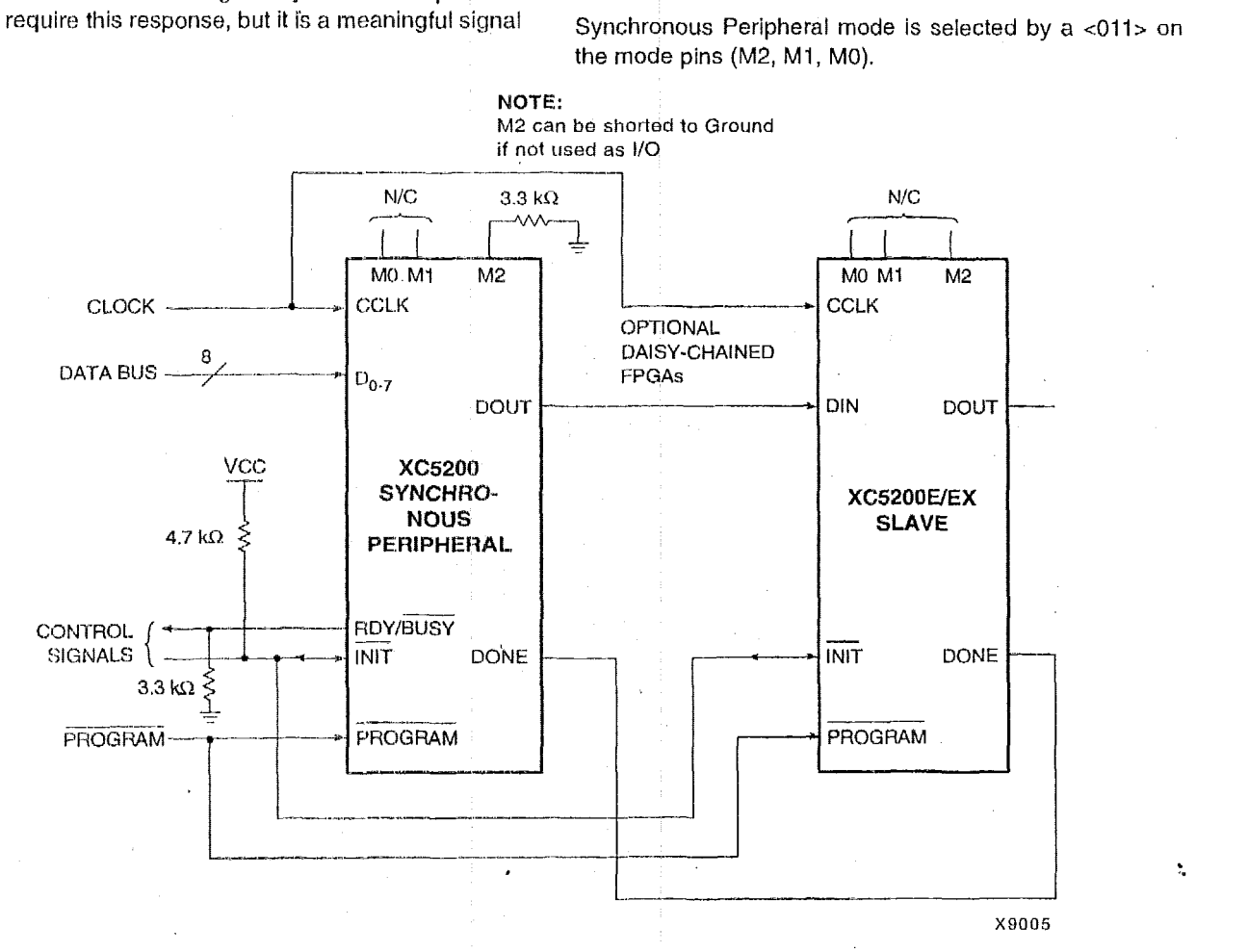

**Figure 33: !Synchronous Peripheral NIode Circuit Diagram** 

t,

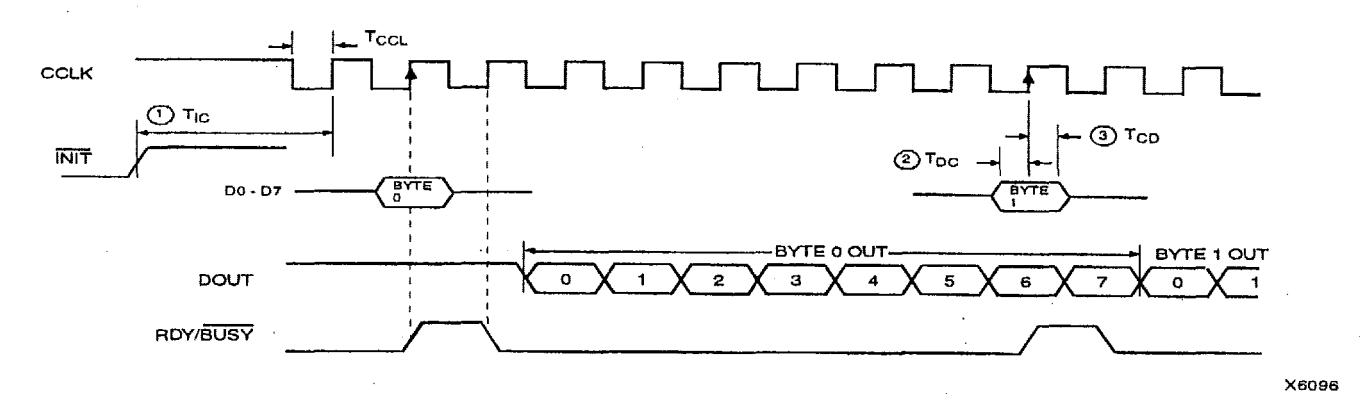

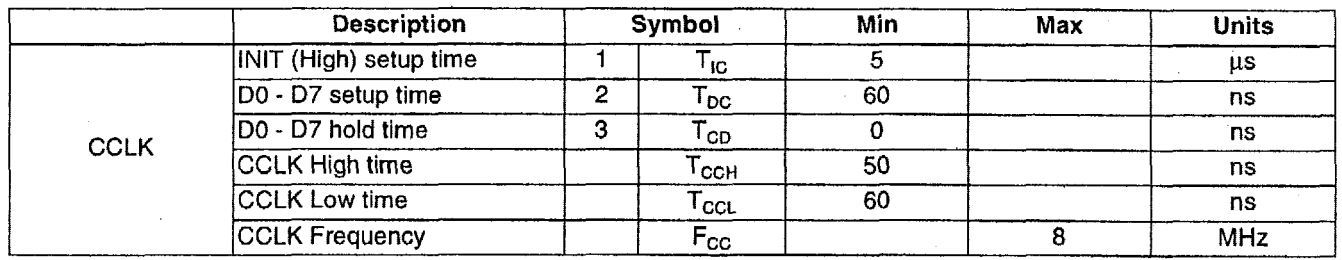

Notes: 1. Peripheral Synchronous mode can be considered Slave Parallel mode. An external CCLK provides timing, clocking in the first data byte on the second rislng edge of CCLK after INtT goes high. Subsequent data bytes are clocked in **an** every eighth consecutive rising edge of CCLK.

2. The RDY/BUSY line goes High for one CCLK period after data has been **clocked** In, although synchronous operation does not require such a response.

3. The pin name RDY/BUSY is a misnomer. In synchronous peripheral **mode** this ts really an ACKNOWLEDGE signal. 4.Note that data starts to shift out serially on the DOUT pin 0.5 CCLK perlods after it was loaded in parallel. Therefore, additional CCLK pulses are clearly required after the last byte has been loaded:

**Figure 34: Synchronous Peripheral Mode Programming Switching Characteristics** 

#### **Asynchronous Peripheral Mode**

#### Write to FPGA

Asynchronous Peripheral mode uses the trailing edge of the logic AND condition of WS and CS0 being Low and RS and CS1 being High to accept byte-wide data from a microprocessor bus. In the lead FPGA, this data is loaded into a double-buffered UART-like parallel-to-serial converter and is serially shifted into the internal logic.

The lead FPGA presents the preamble data (and all data that overflows the lead device) on its DOUT pin. The RDY/BUSY output from the lead FPGA acts as a handshake signal to the microprocessor. RDY/BUSY goes Low when a byte has been received, and goes High again when the byte-wide input buffer has transferred its information into the shift register, and the buffer is ready to receive new data. A new write may be started immediately, as soon as the RDY/BUSY output has gone Low, acknowledging receipt of the previous data. Write may not be terminated until RDY/BUSY is High again for one CCLK period. Note that RDY/BUSY is pulled High with a high-impedance pull-up prior to INIT going High.

The length of the BUSY signal depends on the activity in the UART. If the shift register was empty when the new byte was received, the BUSY signal lasts for only two CCLK periods. If the shift register was still full when the new byte was received, the BUSY signal can be as long as nine CCLK periods.

Note that after the last byte has been entered, only seven of its bits are shifted out. CCLK remains High with DOUT equal to bit 6 (the next-to-last bit) of the last byte entered.

The READY/BUSY handshake can be ignored if the delay from any one Write to the end of the next Write is quaranteed to be longer than 10 CCLK periods.

#### Status Read

The logic AND condition of the CS0, CS1 and RS inputs puts the device status on the Data bus.

- D7 High indicates Ready
- D7 Low indicates Busy
- D0 through D6 go unconditionally High  $\bullet$

It is mandatory that the whole start-up sequence be started and completed by one byte-wide input. Otherwise, the pins used as Write Strobe or Chip Enable might become active outputs and interfere with the final byte transfer. If this transfer does not occur, the start-up sequence is not completed all the way to the finish (point F in Figure 25 on page 109).

In this case, at worst, the internal reset is not released. At best, Readback and Boundary Scan are inhibited. The length-count value, as generated by the software, ensures that these problems never occur.

Although RDY/BUSY is brought out as a separate signal, microprocessors can more easily read this information on one of the data lines. For this purpose, D7 represents the RDY/BUSY status when RS is Low, WS is High, and the two chip select lines are both active.

Asynchronous Peripheral mode is selected by a <101> on the mode pins (M2, M1, M0).

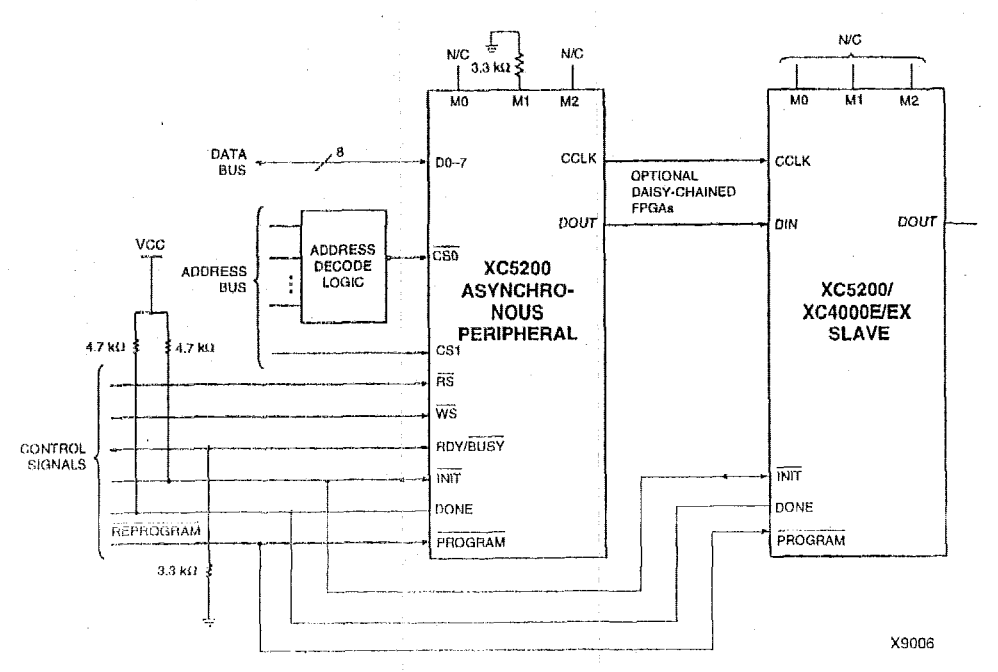

Figure 35: Asynchronous Peripheral Mode Circuit Diagram

November 5, 1998 (Version 5.2)

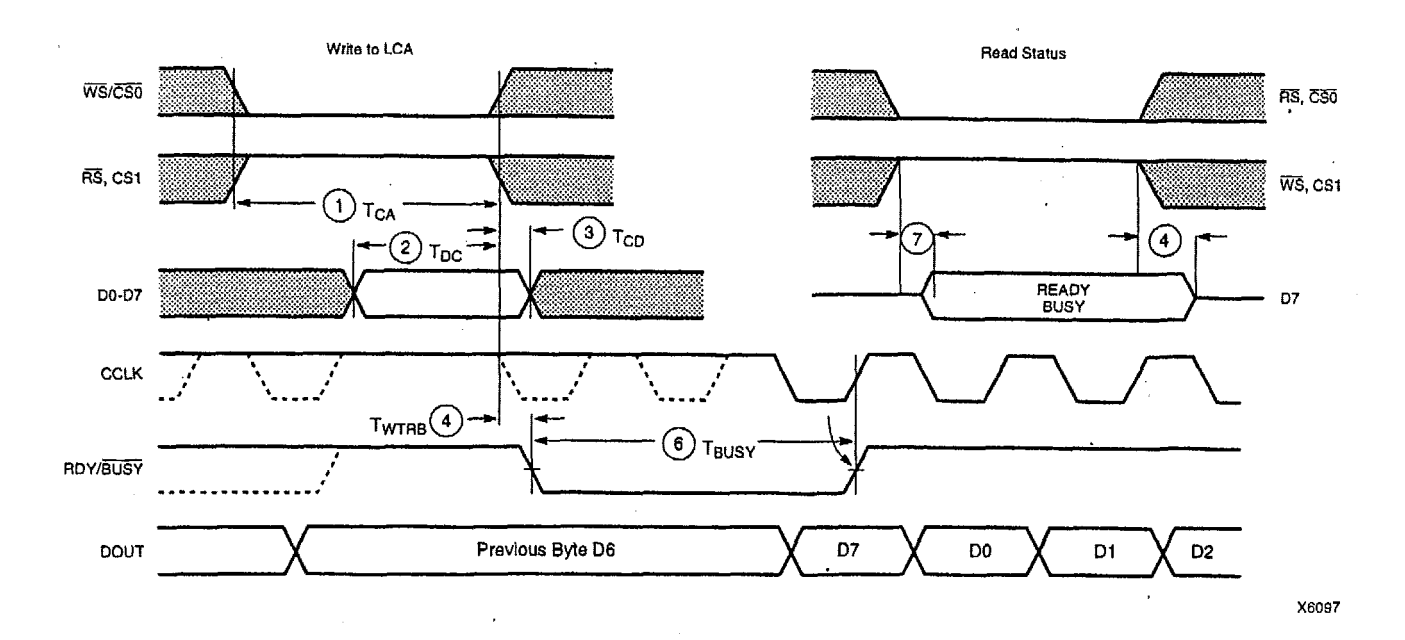

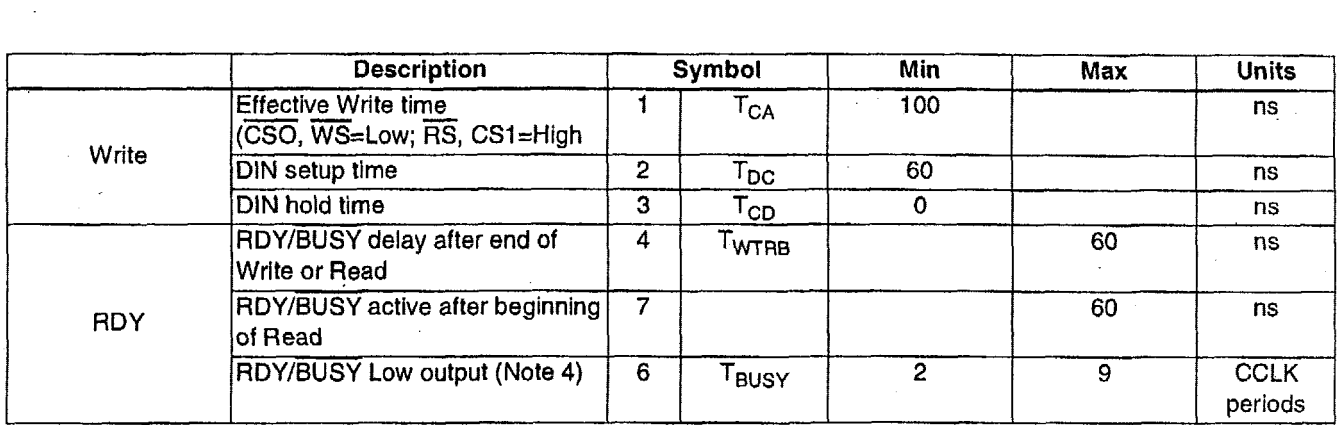

Notes: 1. Configuration must be delayed until INIT pins of all daisy-chained FPGAs are high.

2. The time from the end of WS to CCLK cycle for the new byte of data depends on the completion of previous byte processing and the phase of internal timing generator for CCLK.

3. CCLK and DOUT timing is tested in slave mode.

4. TBUSY indicates that the double-buffered parallel-to-serial converter is not yet ready to receive new data. The shortest TBUSY occurs when a byte is loaded into an empty parallel-to-serial converter. The longest T<sub>BLISY</sub> occurs when a new word is loaded into the input register before the second-level buffer has started shifting out data.

This timing diagram shows very relaxed requirements. Data need not be held beyond the rising edge of WS. RDY/BUSY will go active within 60 ns after the end of WS. A new write may be asserted immediately after RDY/BUSY goes Low, but write may not be terminated until RDY/BUSY has been High for one CCLK period.

Figure 36: Asynchronous Peripheral Mode Programming Switching Characteristics

 $\epsilon$ 

# **Express Mode**

Express mode is similar to Slave Serial mode, except that data is processed one byte per CCLK cycle instead **of** one bit per CCLK cycle. An external source is used to drive CCLK, while byte-wide data is loaded directly into the configuration data shift registers. A CC1.K frequency of 10 MHz is equivalent *to* an 80 MHz serial rate, because cight bits of configuration data are loaded per CCLK cycle. Express mode does not support CRC error checking, but does support constant-field error checking.

In Express mode, an external signal drives the CCLK input of the FPGA device. The first byte of parallel configuration data must be available at the *0* inputs of the **FPGA** a short setup time before the second rising CCLK edge. Subsequent data bytes are clocked in on each consecutive rising CCLK edge.

If the first device is configured in Express mode, additional devices may be daisy-chained only **if** every device in the chain is also configured in Express mode. CGLK pins are tied together and D0-D7 pins are tied together for all devices along the chain. **A** status signal is passed from DOUT to CS1 of successive devices along the chain. The lead device in the chain has its CS1 input tied High (or floating, since there is an internal pullup). Frame data is accepted only when CS1 is High and the device's configu-

ration memory is not already full. The status pin DOUT is pulled Low two internal-oscillator cycles after INlT is recognized as High, and remains Low until the device's configuration memory is full. DOUT is then pulled High to signal the next device in the chain to accept the configuration data on the D0-D7 bus.

The DONE pins *of* **all** devices in the chain should be tied together, with one or more active internal pull-ups. If a large number of devices are included in the chain, deactivate some *of* the internal pull-ups, since the Low-driving DONE pin of the last device in the chain must sink the current from all pull-ups in the chain. The DONE pull-up **is**  activated by default. It can be deactivated using an option in the bitstream generation software.

**XC5200 devices in Express mode are always synchronized** to DONE. The device becomes active after DONE goes High. DONE is an open-drain output. With the DONE pins tied together, therefore, the external DONE signal stays low until all devices are configured, then all devices in the daisy chain become active simultaneously. if the DONE pin of a device is left unconnected, the device becomes active as soon as that device has been configured.

Express mode is selected by a  $<$ 010 $>$  on the mode pins (M2, M1, MO).

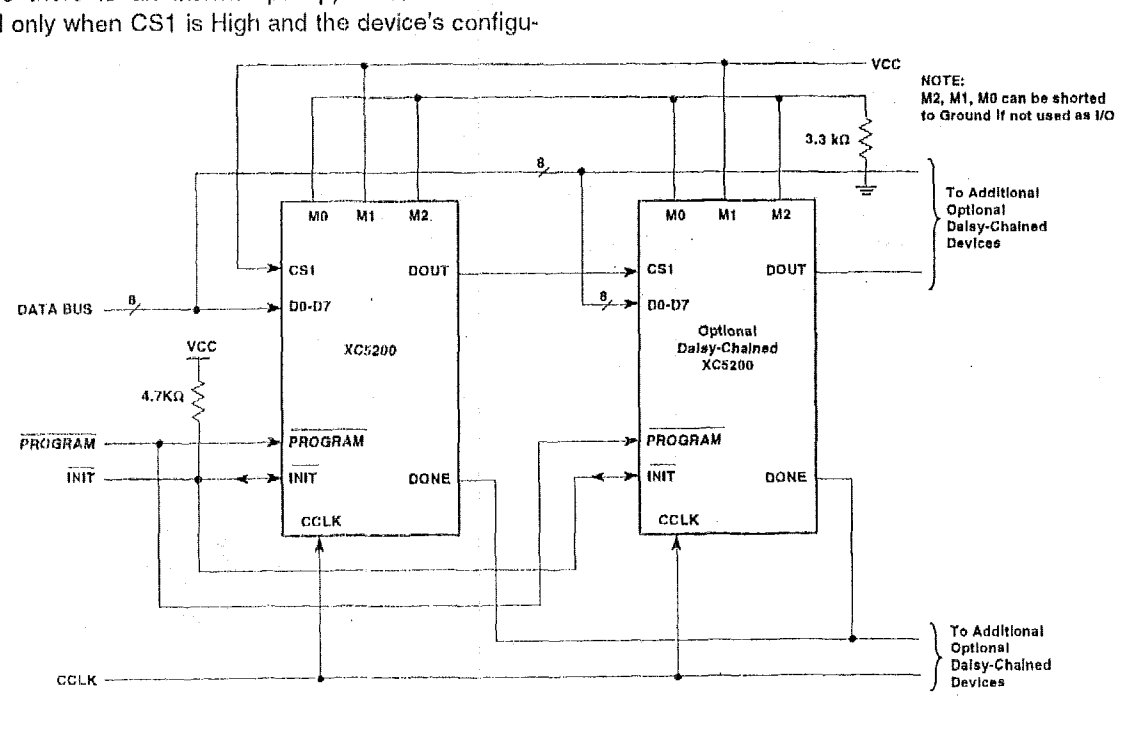

X6611 01

**Figure 37: Express Mode Citetiit Diagrarii** 

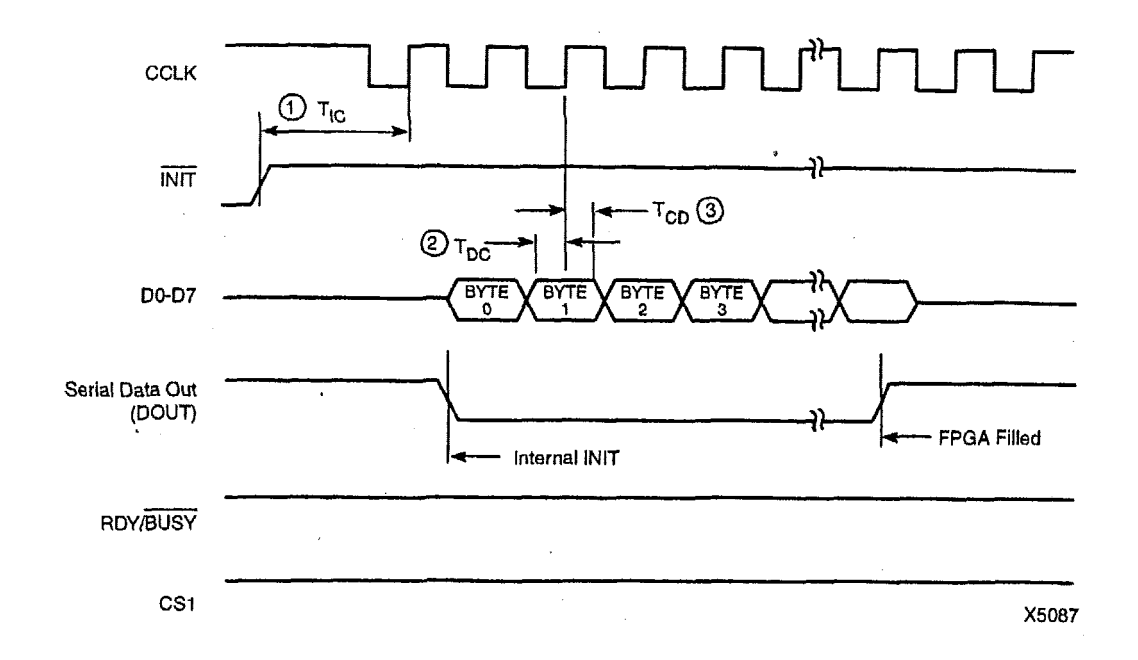

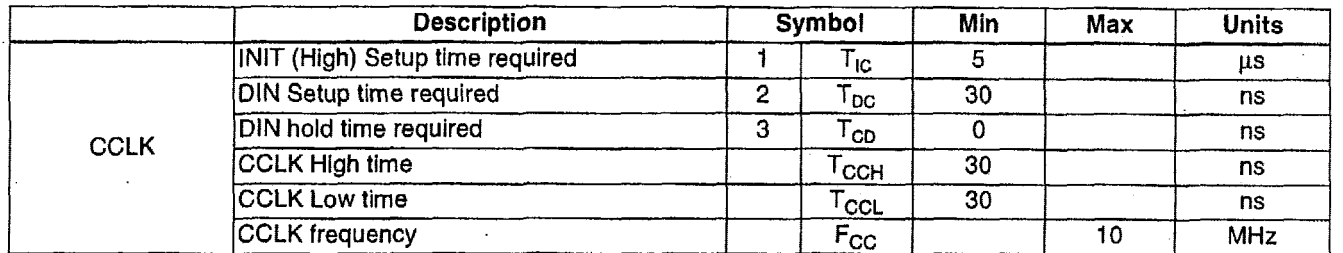

**Note: If** not **driven by the preceding** OOUT, **CS1 must remain high until the device is fully configured.** 

**Figure 38: Express Mode Programming Switching Characteristics** 

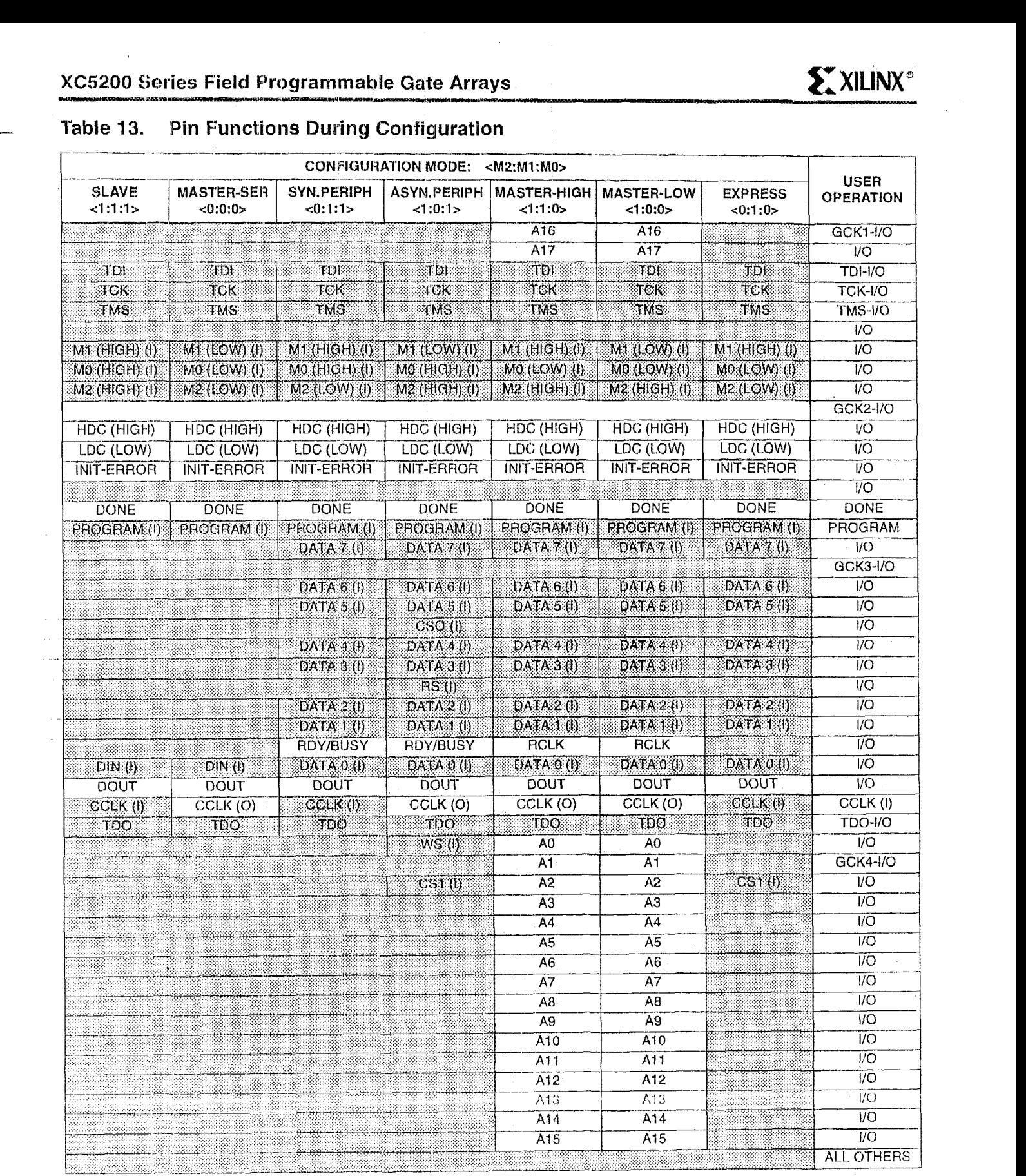

**Notes: 1.** A shaded table cell represents a 20-kΩ to 100-kΩ pull-up resistor before and during configuration.<br>2. (I)\_represents an input (O) represents an output.

 $\mathbb{Z}$ 

2. Displesents an input (O) represents an origination.<br> **3.** INIT is an open-drain output during configuration.

# **Configuration Switching Characteristics**

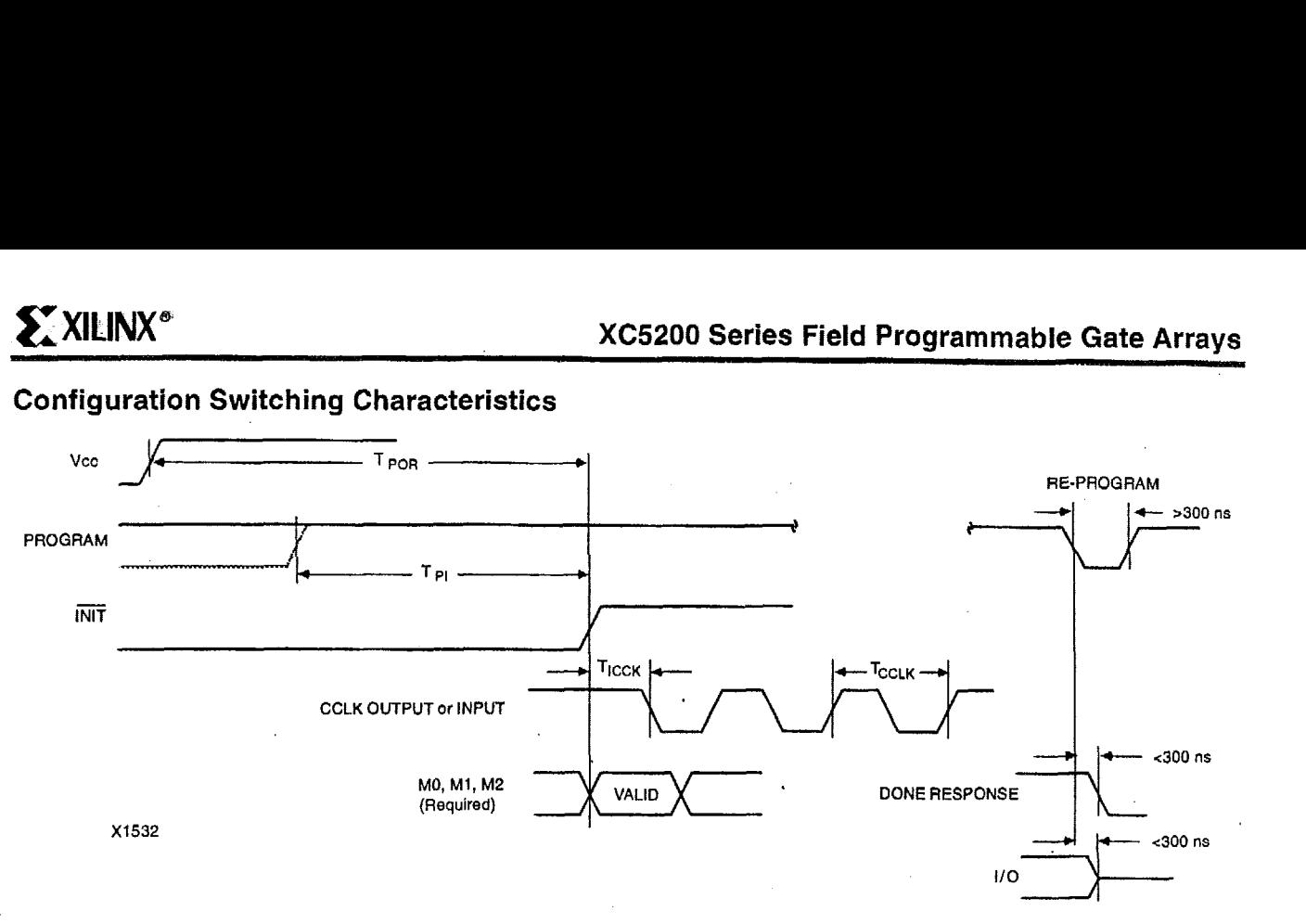

## **Master Modes**

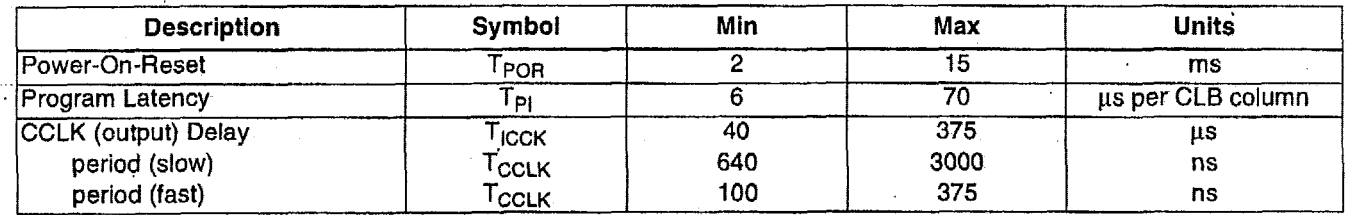

# **Slave and Peripheral Modes**

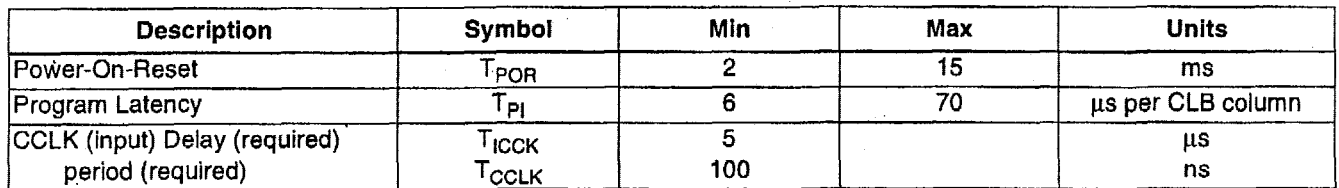

Note: At power-up, V<sub>CC</sub> must rise from 2.0 to V<sub>CC</sub> min in less than 15 ms, otherwise delay configuration using PROGRAM until  $V_{CC}$  is valid.

# XC5200 Program Readback Switching Characteristic Guidelines

Testing of the switching parameters is modeled after testing methods specified by MIL-M-38510/605. All devices are 100% functionally tested. Internal timing parameters are not measured directly. They are derived from benchmark timing patterns that are taken at device introduction, prior to any process improvements.

The following guidelines reflect worst-case values over the recommended operating conditions.

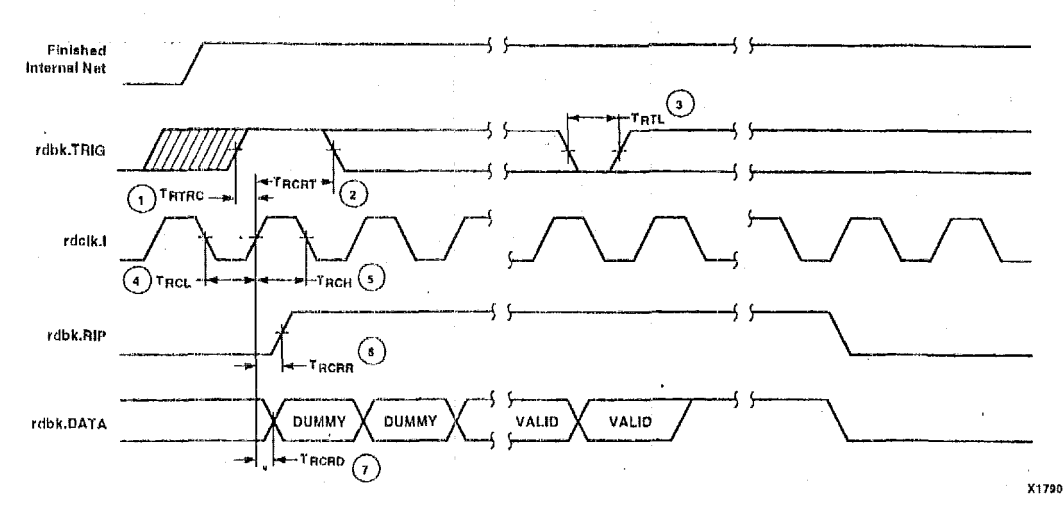

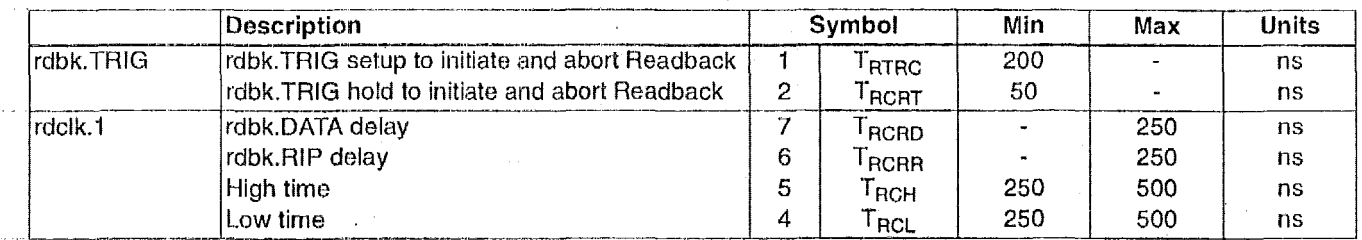

Note 1: Timing parameters apply to all speed grades.

Note 2: rdbk.TRIG is High prior to Finished, Finished will trigger the first Readback

# **XC5200 Switching Characteristics**

# **Definition of Terms**

In the following tables, some specifications may be designated as Advance or Preliminary. These terms are defined as follows:

**Advance:**  Initial estimates based on simulation and/or extrapolation from other speed grades, devices, or device families. Use as estimates, not for production.

**Preliminary:** Based on preliminary characterization. Further changes are not expected.

**Unmarked:**  Speclficatlons not Identified as elther Advance or Preliminary are to be considered Final.'

# **XC5200 Operating Conditions**

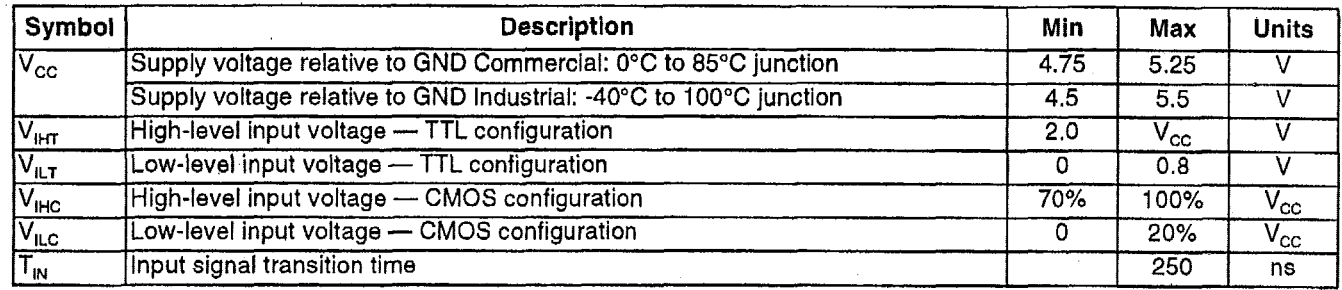

# **XC5200 DC Characteristics Over Operating Conditions**

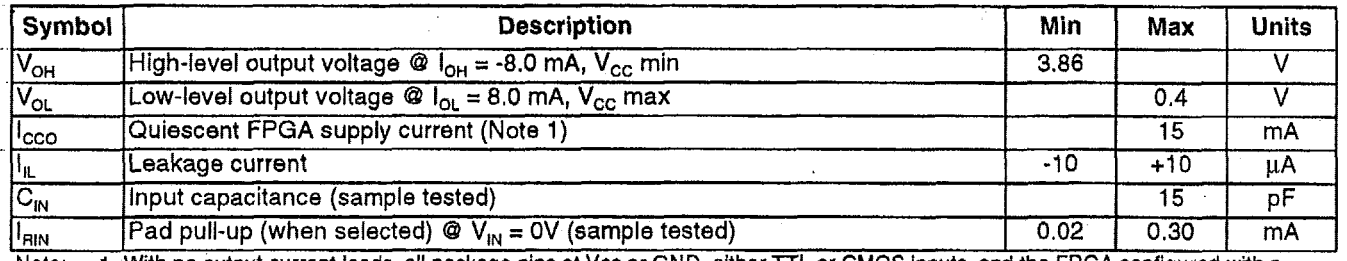

Note: 1. With no output current loads, all package pins at Vcc or GND, either TTL or CMOS inputs, and the FPGA configured with a tie option.

# XC5200 Absolute Maximum Ratings

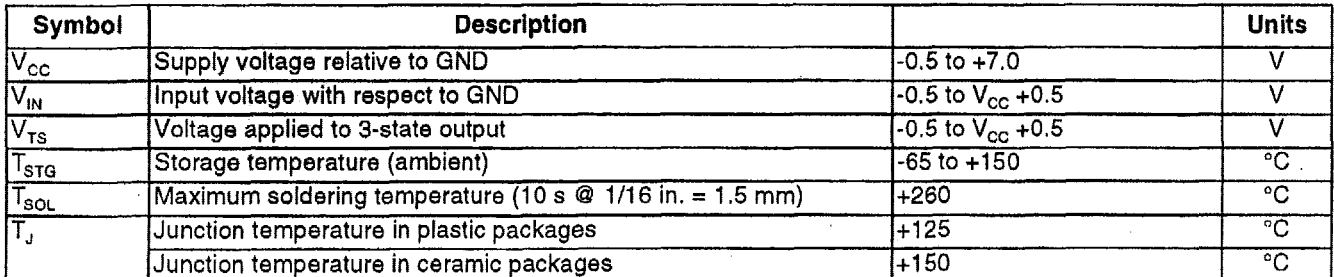

Note: Stresses beyond those listed under Absolute Maximum Ratings may cause permanent damage to the device. These are stress ratings only, and functional operation of the device at these or any other conditions beyond those listed under Recommended Operating Conditions is not implied. Exposure to Absolute Maximum Ratings conditions for extended periods of time may affect device reliability.

1. Notwithstanding the definition *of* the above terms, all specifications are subject to change without notice.

! I

ŧ

Ņ

# XC5200 Global Buffer Switching Characteristic Guidelines

Testing of the switching parameters is modeled after testing methods specified by MIL-M-38510/605. All devices are 100% functionally tested. Since many internal timing parameters cannot be measured directly, they are derived from benchmark timing patterns. The following guidelines reflect worst-case values over the recommended operating conditions. For more detailed, more precise, and more up-to-date timing information, use the values provided by the timing calculator and used in the simulator.

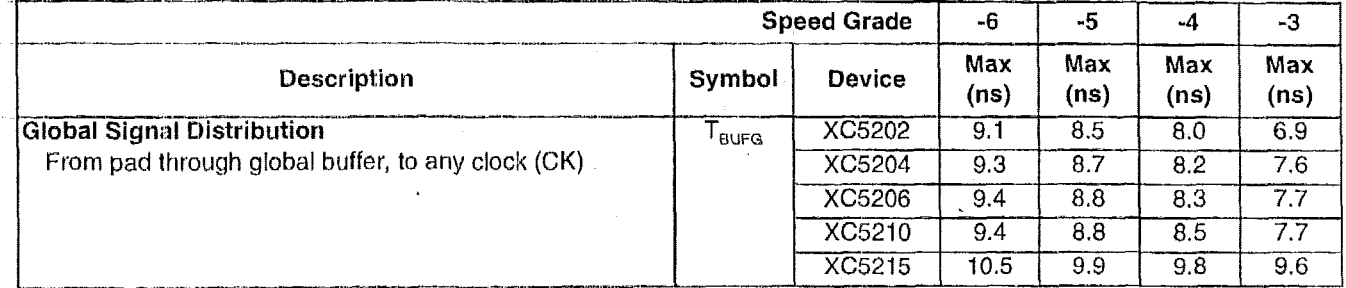

#### XC5200 Longline Switching Characteristic Guidelines

Testing of the switching parameters is modeled after testing methods specified by MIL-M-38510/605. All devices are 100% functionally tested. Since many internal timing parameters cannot be measured directly, they are derived from benchmark timing patterns. The following guidelines reflect worst-case values over the recommended operating conditions. For more detailed, more precise, and more up-to-date timing information, use the values provided by the timing calculator and used in the simulator.

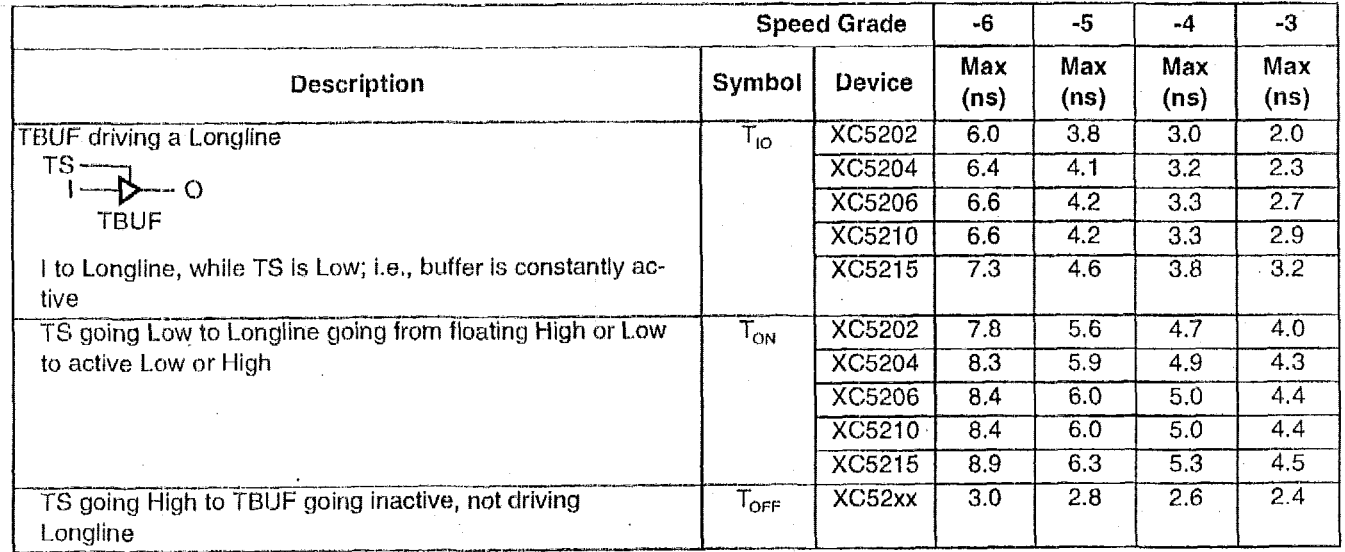

Note: 1. Die-size-dependent parameters are based upon XC5215 characterization. Production specifications will vary with array size.

 $\big\}$ 

# **XC5200 CLB Switching Characteristic Guidelines**

Testing of the switching parameters is modeled after testing methods specified by MIL-M-38510/606. All devices are 100% functionally tested, Slnce many internal timing parameters cannot be measured directly, they are derived from benchmark timing **patterns.** The following guidelines reflect worst-case values over the recommended operating conditions. For more detailed, more precise, and more up-to-date timing Information, use the values provided by the timing calculator and used in the simulator.

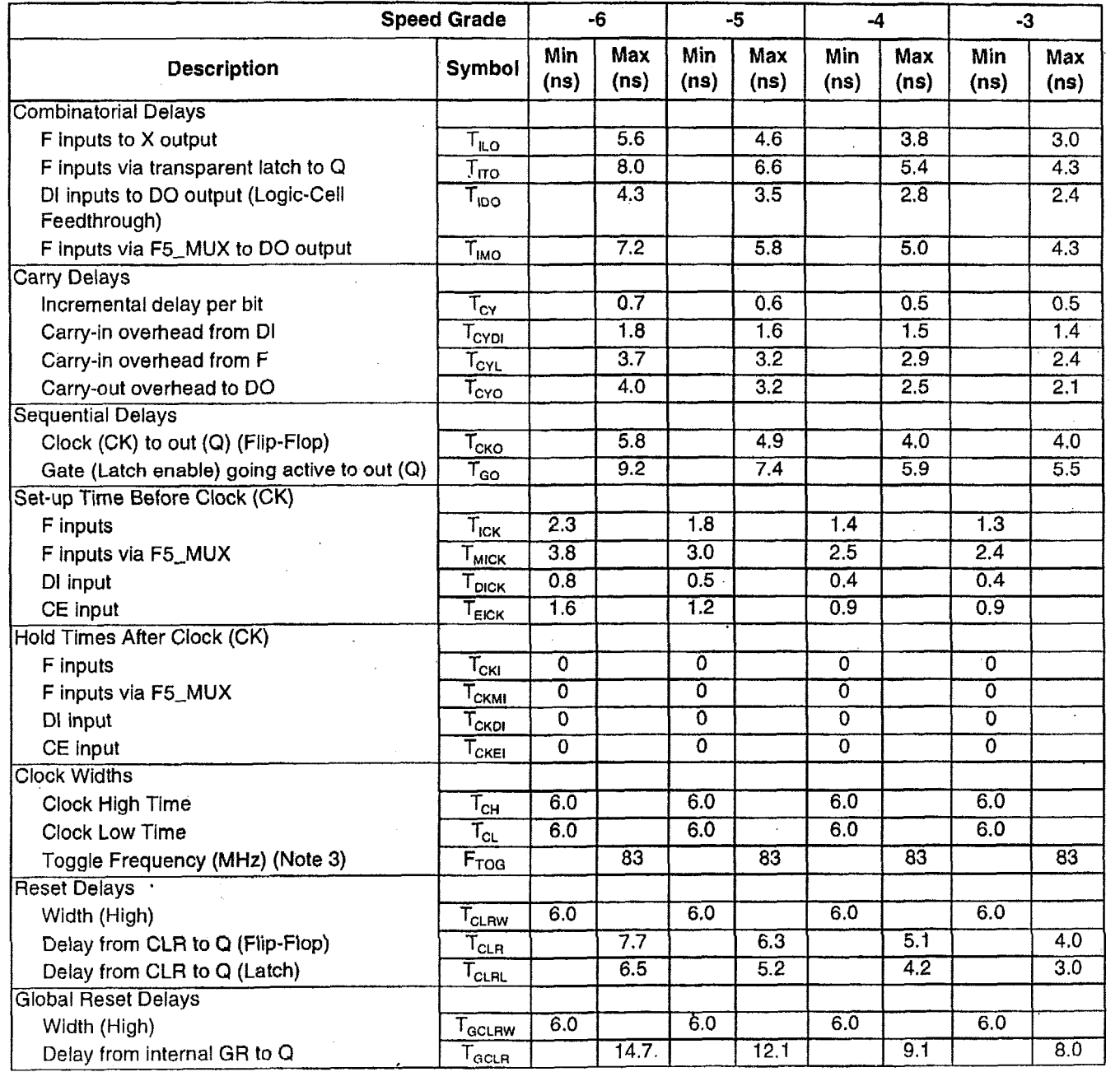

<code>Note: 1. The CLB</code> K to Q output delay (T $_{\rm CKO}$ ) of any CLB, plus the shortest possible interconnect delay, is always longer than the Data In hold-time requirement (T<sub>CKDI</sub>) of any CLB on the same die.

2. Timing is based upon the **XG5215** device. For other devices, see Timing Calculator.

3. Maximum flip-flop toggle rate for export control purposes.

Ì

### XC5200 Guaranteed Input and Output Parameters (Pin-to-Pin)

All values listed below are tested directly, and guaranteed over the operating conditions. The same parameters can also be derived indirectly from the Global Buffer specifications. The delay calculator uses this indirect method, and may overestimate because of worst-case assumptions. When there is a discrepancy between these two methods, the values listed below should be used, and the derived values should be considered conservative overestimates,

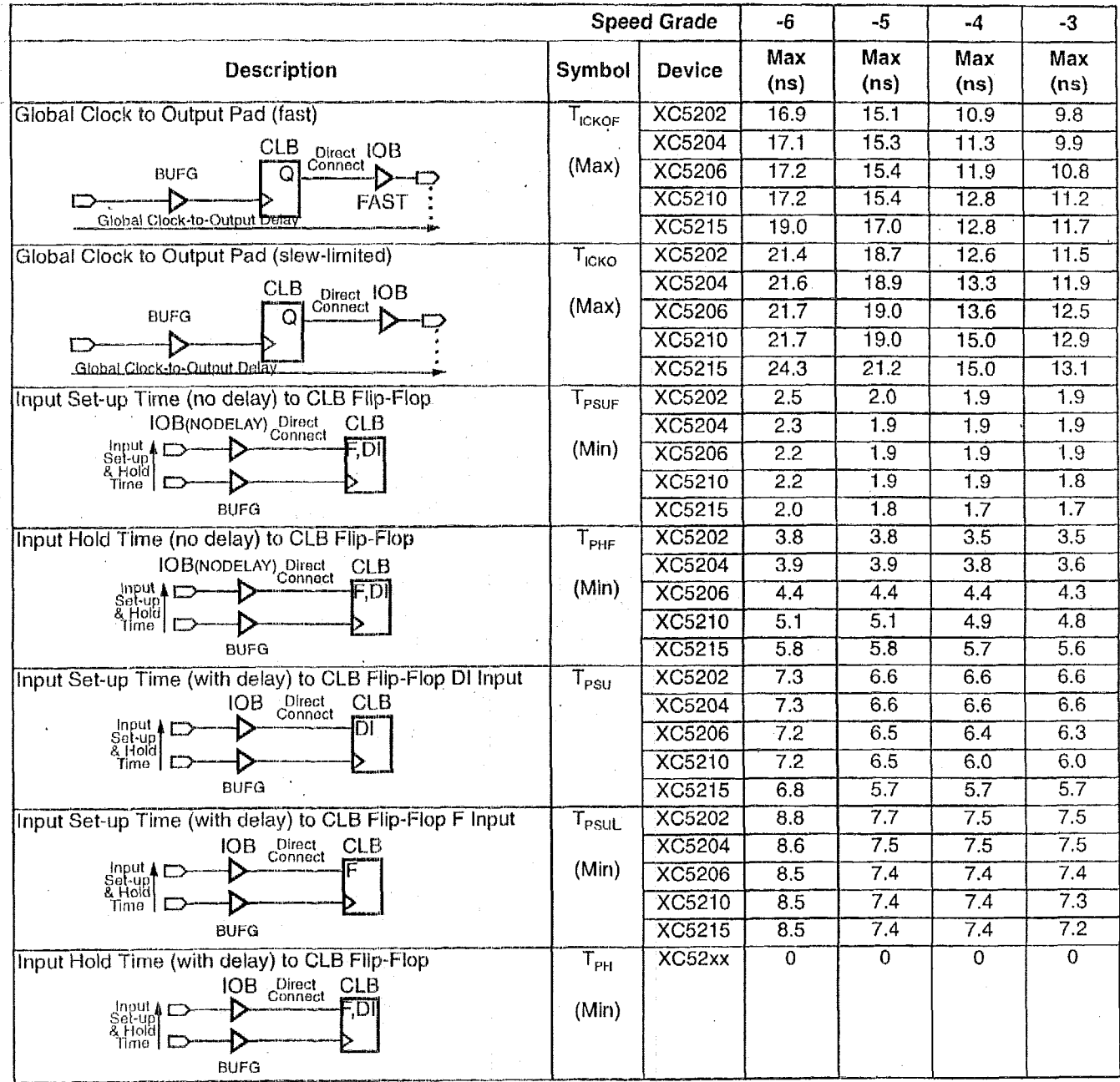

Note: 1. Those measurements assume that the CLB flip-flop uses a direct interconnect to or from the IOB. The INREG/ OUTREG properties, or XACT-Performance, can be used to assure that direct connects are used, t<sub>PSU</sub> applies only to the CLB input DI that bypasses the look-up table, which only offers direct connects to IOBs on the left and right edges of the die, t<sub>PSUL</sub><br>applies to the CLB inputs F that feed the look-up table, which offers direct connect to IOBs on Q outputs.

2. When testing outputs (fast or slew-limited), half of the outputs on one side of the device are switching.

 $\mathbf{I}$ 

# **XC5200 IOB Switching Characteristic Guidelines**

Testing of the switching parameters **is** modeled after testing methods specified by MIL-M-38510/605. All devices are 100% functionally tested. Since many internal timing parameters cannot be measured directly, they are derived from benchmark timing patterns. The following guidelines reflect worst-case values over the recommended operating conditions. For more detailed, more precise, and more up-to-date timing information, use the values provided by the timing calculator and used in the simulator.

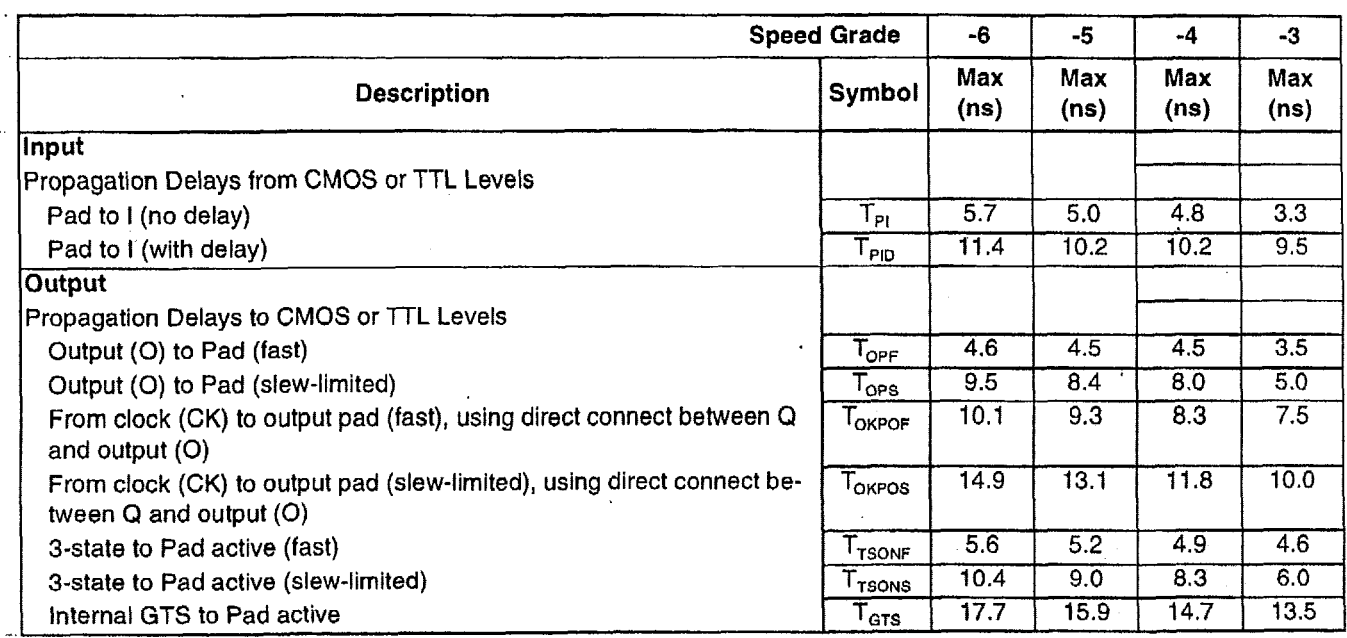

Note: 1. Timing is measured at pin threshold, with 50-pF external capacitance loads. Slew-limited output rise/fall times are approximately two times longer than fast output rise/fall times.

2. Unused and unbonded IOBs are configured by default as inputs with internal pull-up resistors.

3. Timing is based upon the XC5215 device. For other devices, see Timing Calculator.

# *XC5200* **Boundary Scan (JTAG) Switching Characteristic Guidelines**

 $\pmb{\}$ 

The following guidelines reflect worst-case values over the recommended operating conditions. **They** are expressed in units

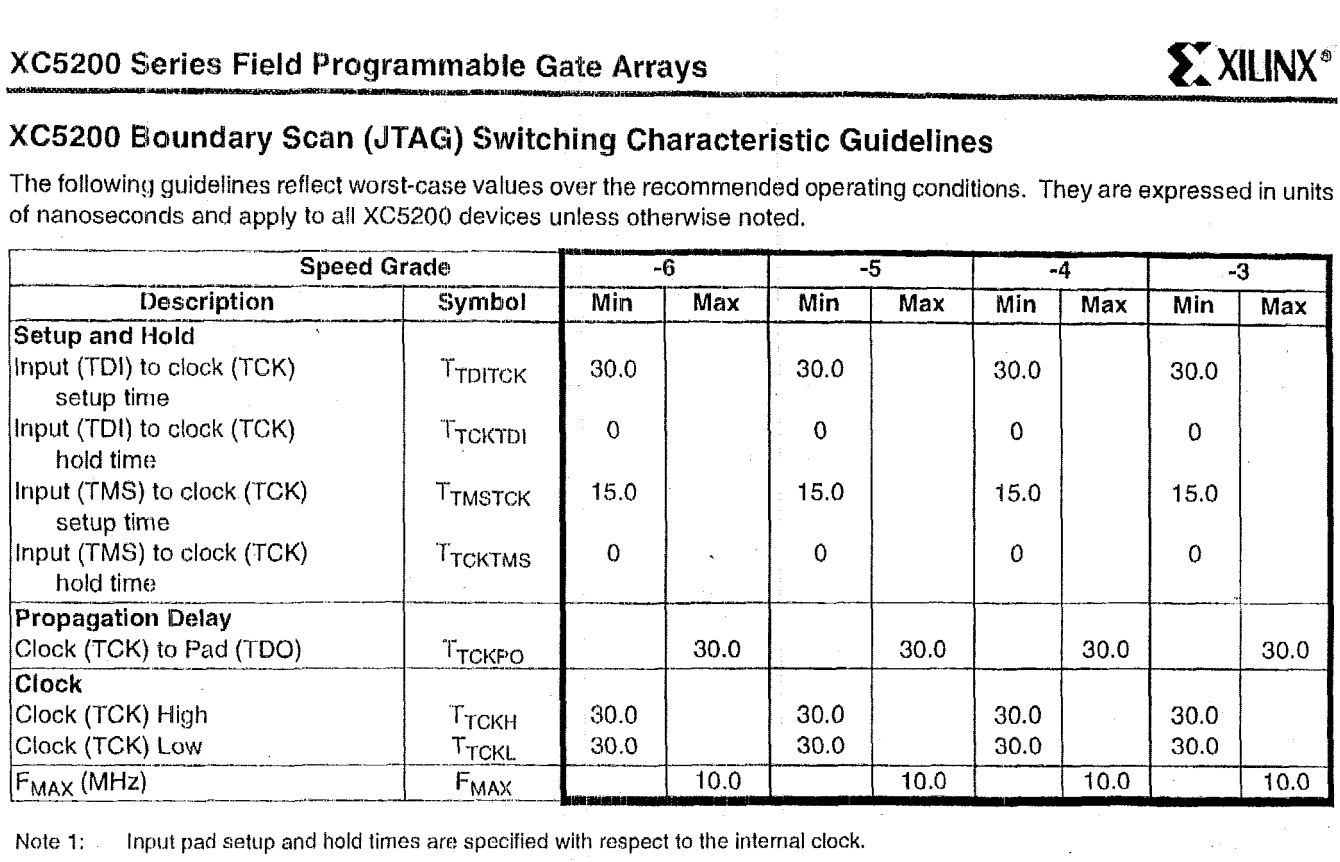

Note 1: Input pad setup and hold times are specified with respect to the internal clock.

 $\overline{\phantom{a}}$ 

 $\sim$ 

ł

iya<br><u>Iskana şənət tək (çəkili alışıqına çə</u>ft üzünli interzitlendə tək (çakılı bir ili birdi) interzitlendi.

 $\mathbf{r}$ 

 $\overline{a}$ 

**4** 

# **Device-Specific Pinout Tables**

Device-specific tables include all packages for each XC52OO-Series device. They follow the pad locations around the die, and include boundary scan register locations.

# **Pin Locations for XC5202 Devices**

The following table may contain plnout information for unsupported device/package combinations. Please **see** the availability charts elsewhere in the XC5200 Series data sheet **for** availability information.

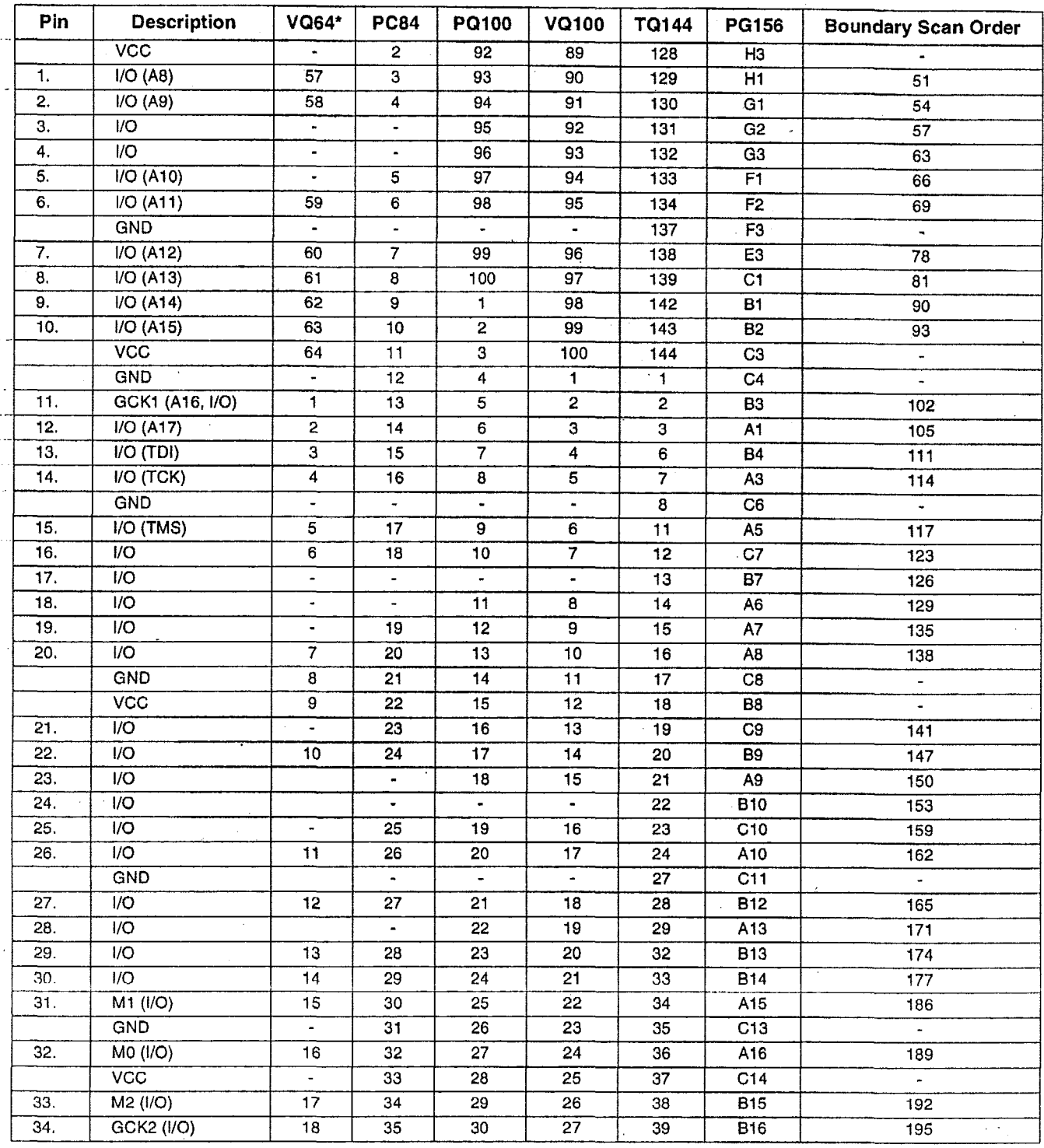

# XC5200 Series Field Programmable Gate Arrays

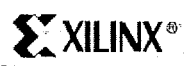

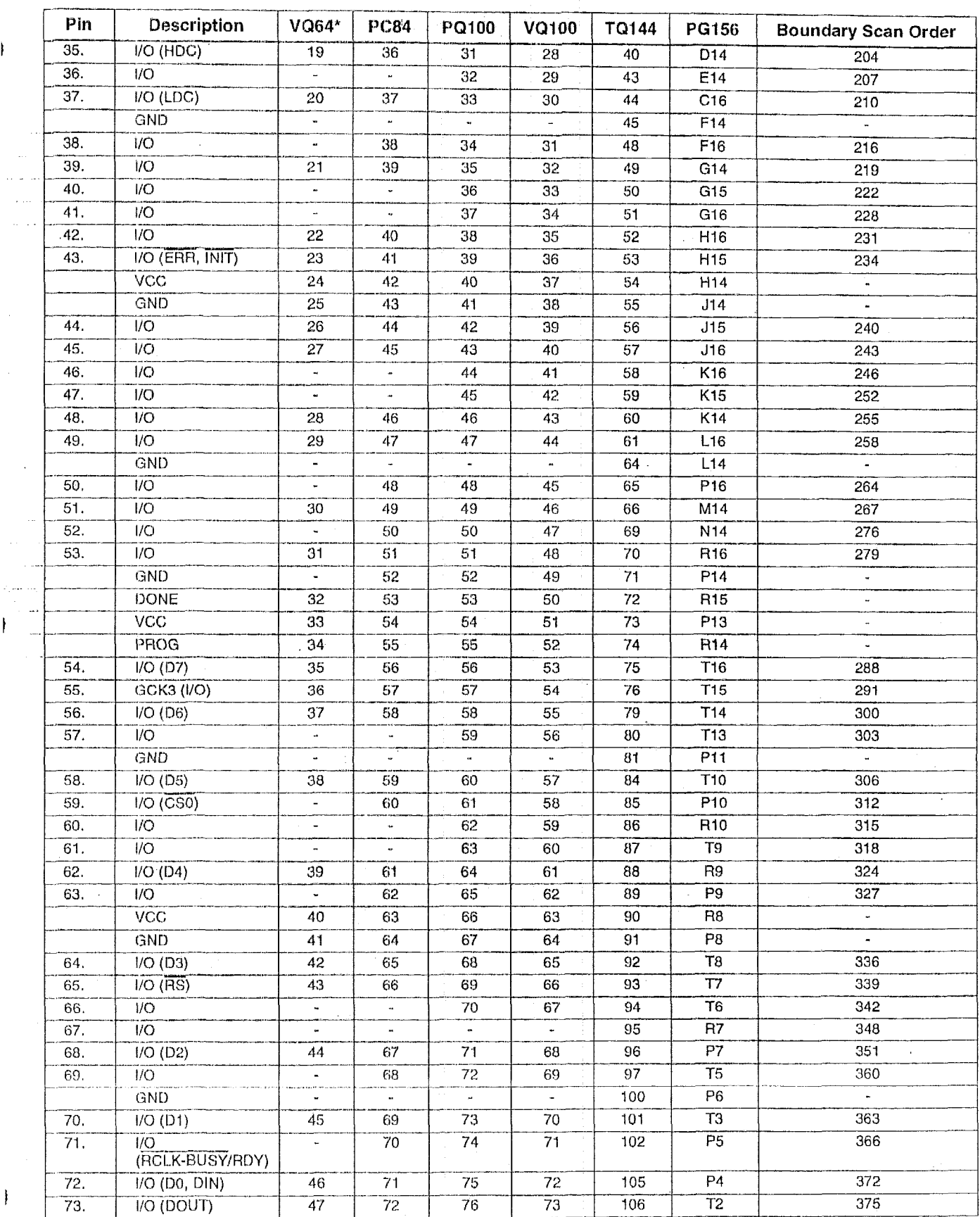

 $\sim$ 

 $\hat{\mathcal{E}}$ 

 $\bar{\beta}$ 

 $\,$   $\,$ 

 $\begin{array}{c} \end{array}$ 

 $\mathcal{A}$ 

 $\mathbf{F}$ 

November 5, 1998 (Version 5.2)

 $\ddot{\phantom{a}}$ 

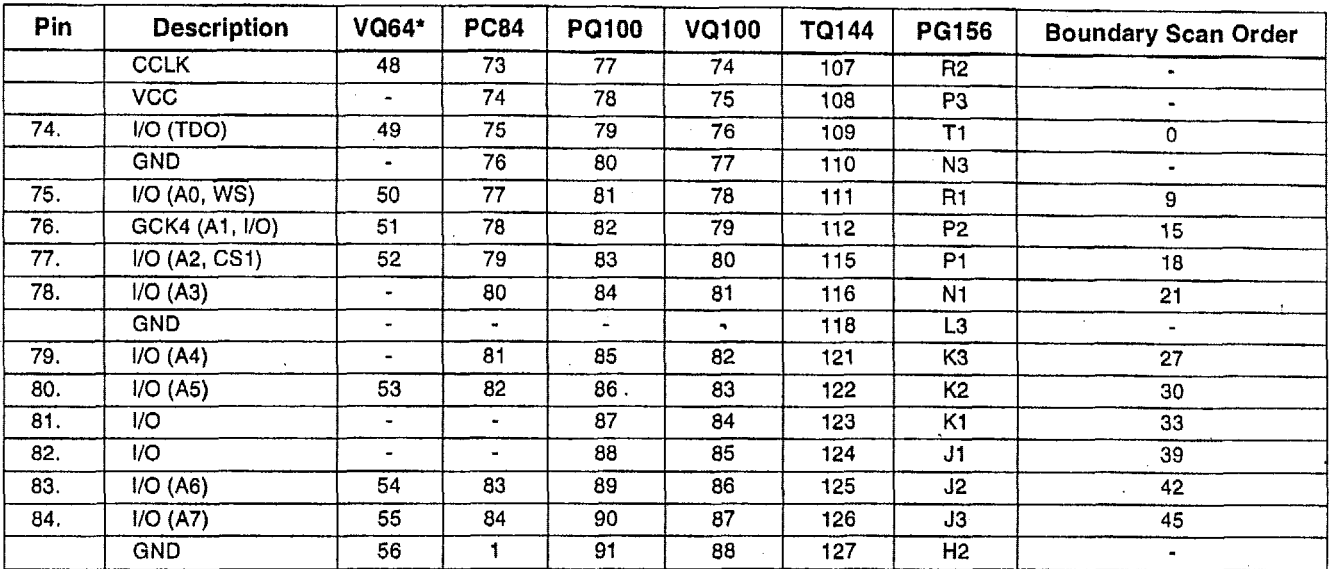

\* VQ64 package supports Master Serial, Slave Serial, and Express configuration modes only.

.

# Additional No Connect (N.C.) Connections on TQ144 Package

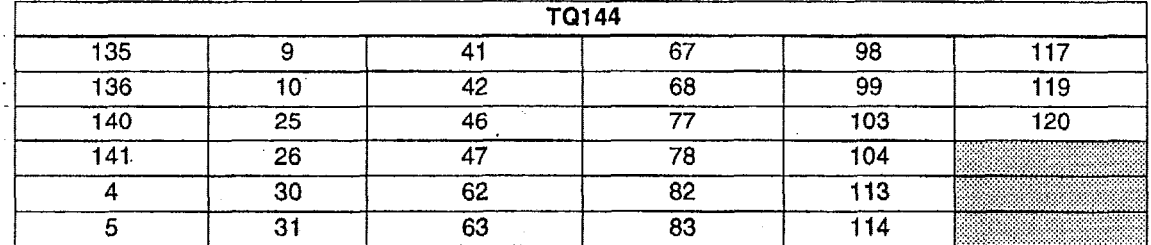

**Notes: Boundary Scan Bit 0** = **TD0.T Boundary Scan** Bit **1** = **TDO.0** 

**Boundary Scan Bit 1056** = **BSCAN.UPD** 

## **Pin Locations for XC5204 Devices**

**The following table may contain pinout information** for **unsupported devicelpackage combinations. Please** see the **availability charts elsewhere in the XC5200 Series data sheet** for **availability information.** 

 $\ddot{\phantom{a}}$ 

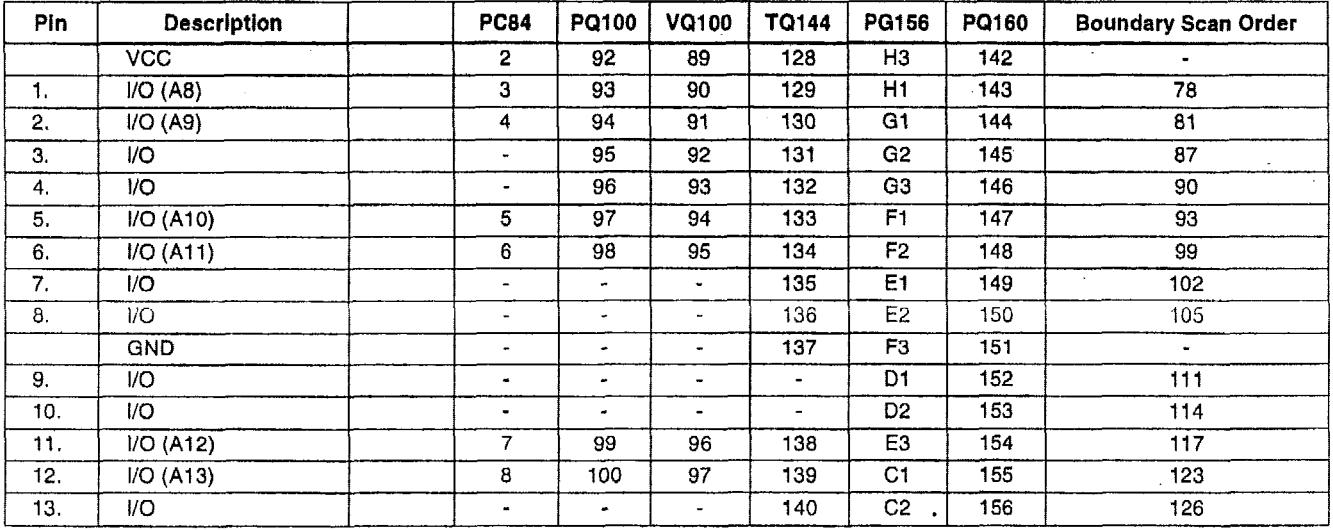

# XC5200 Series Field Programmable Gate Arrays

 $\sim$ 

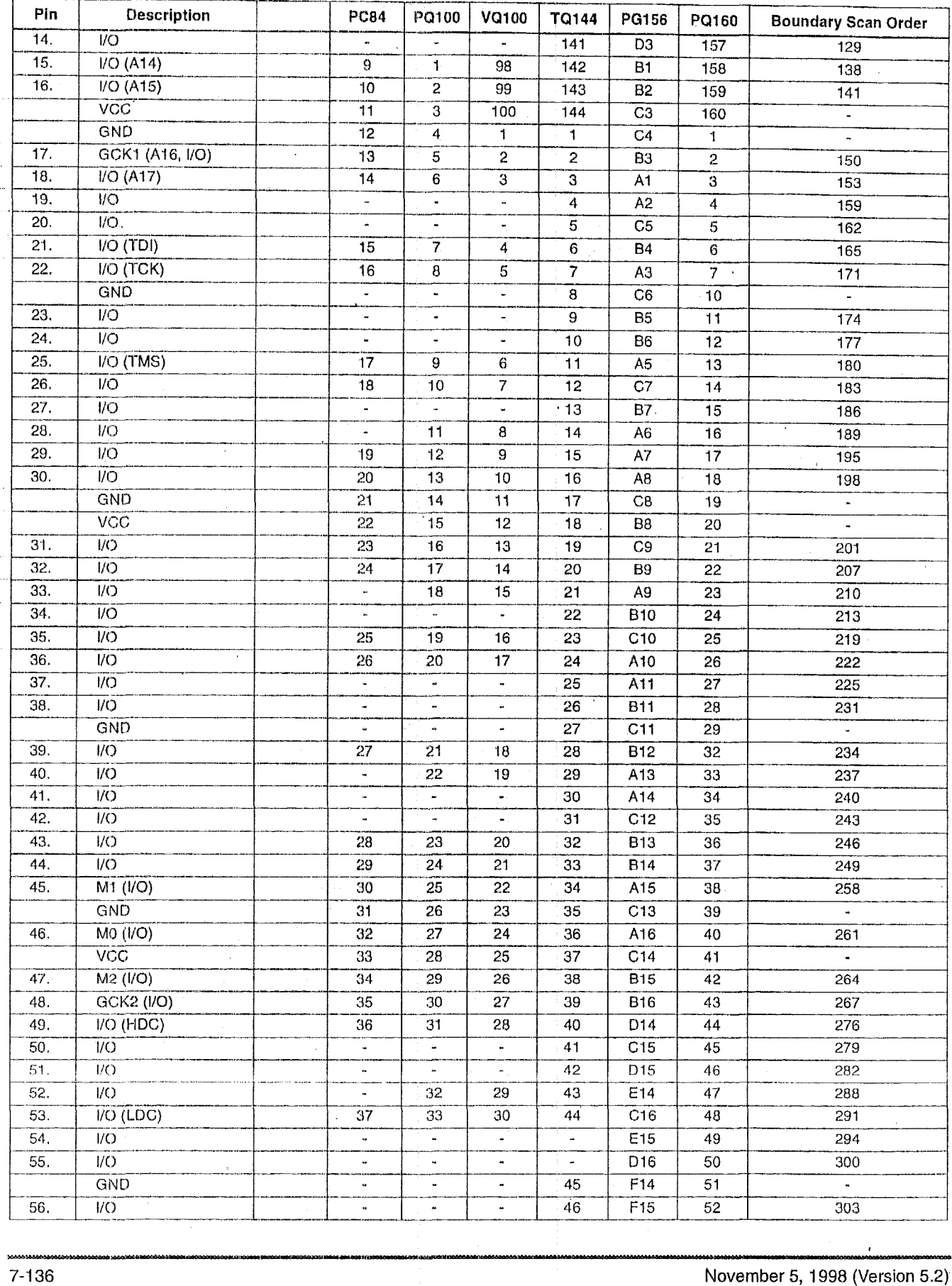

 $\bar{\beta}$ 

 $\ddot{\phantom{a}}$  $\mathbb{R}^2$  $\sim$  .

 $\bar{1}$ 

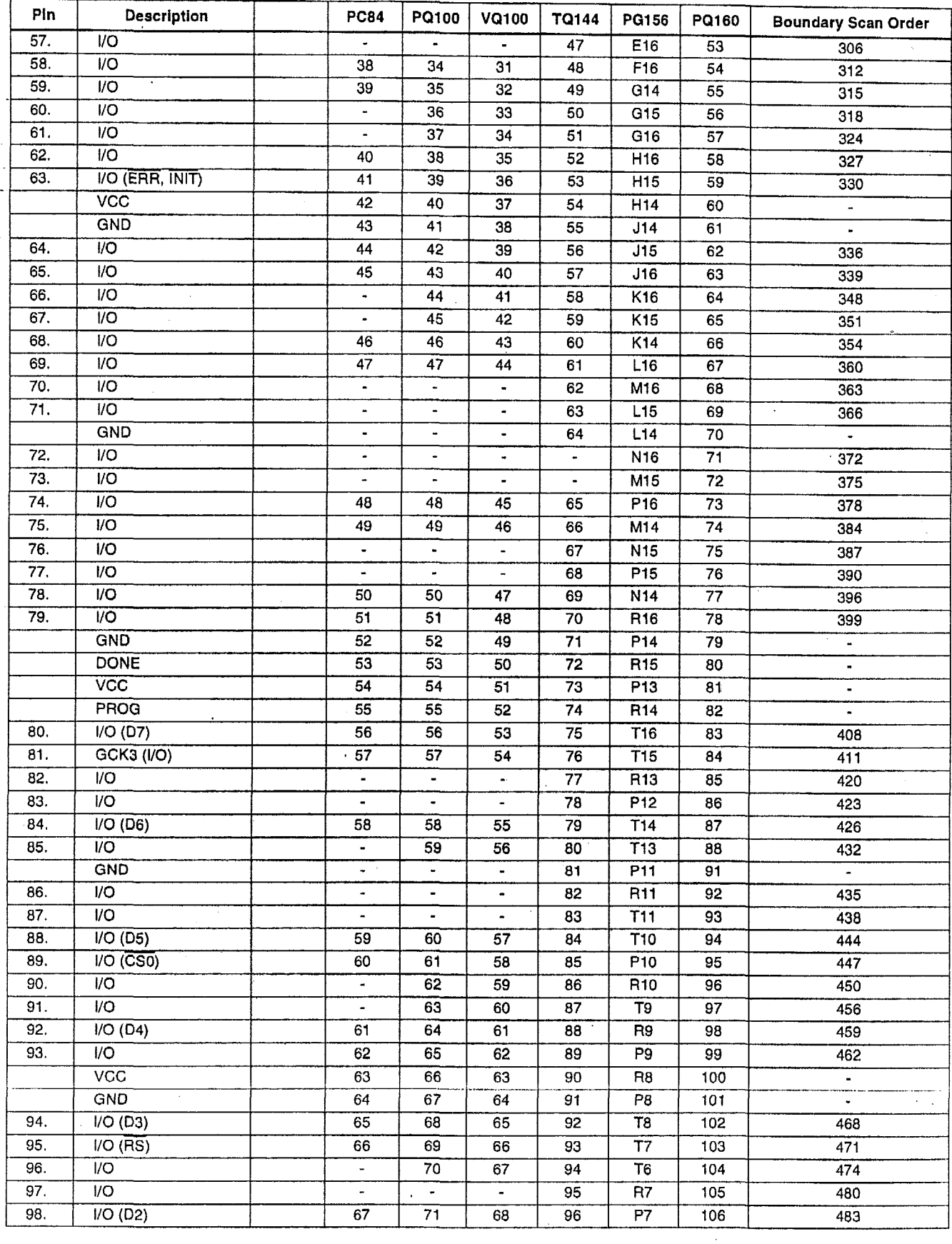

 $\hat{\vec{r}}$ 

# XC5200 Series Field Programmable Gate Arrays

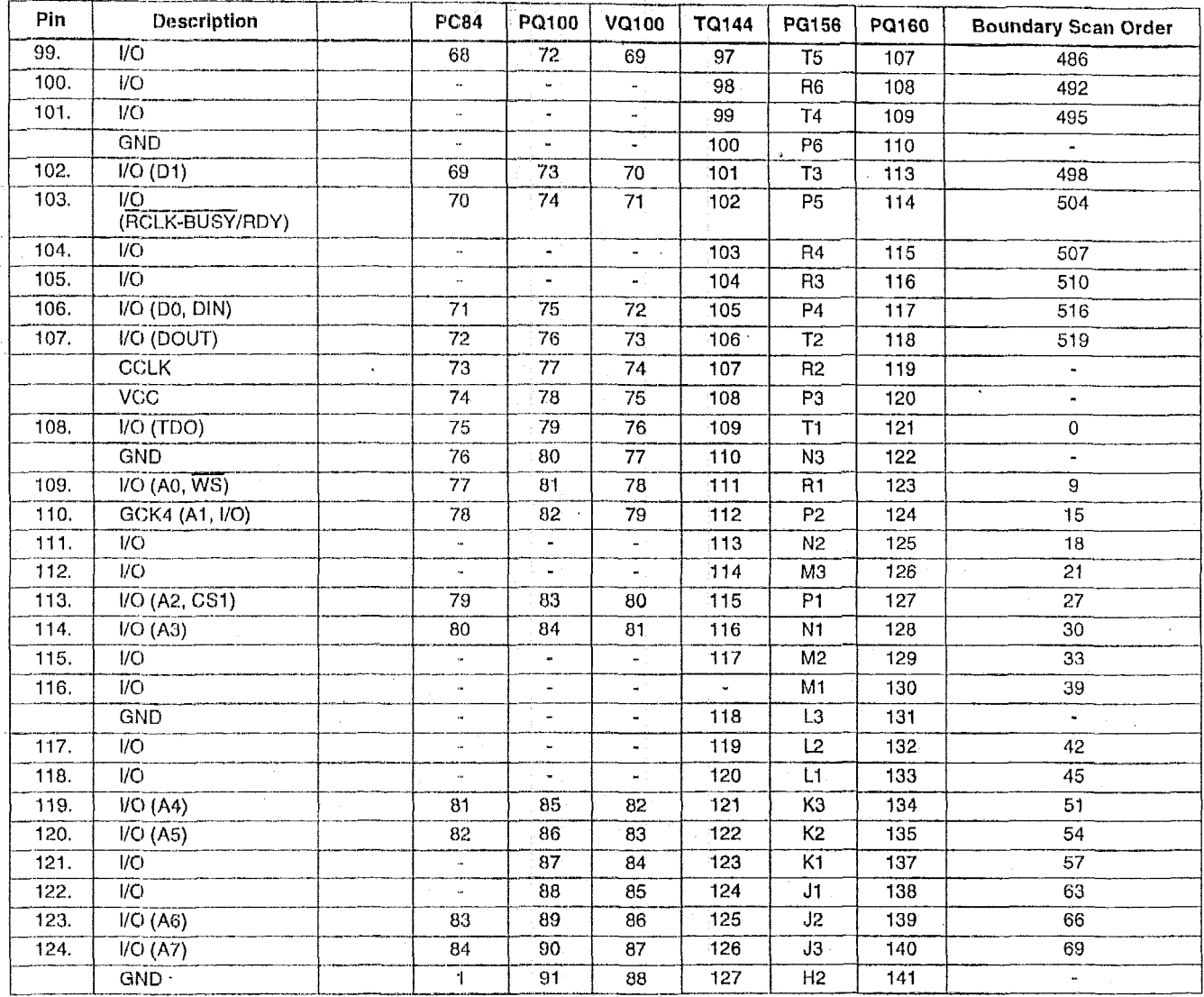

# **Additional No Connect (N.C.) Connections for PQ160 Package**

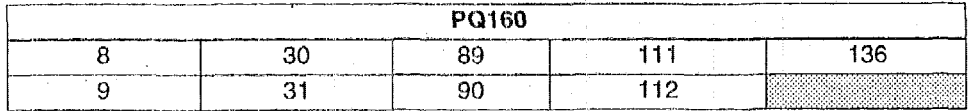

**Notes:** Boundary **Scan Bit** *0* = **TD0.T** 

Boundary Scan Bit 1 = TDO.O Boundary Scan Bit **1056 = BSCAN.UPD** 

7-1 **38** November *5,* **1998** (Version 5.2)

# **Pin Locations for XC5206 Devices**

The following table **may** contain pinout information **for** unsupported device/package combinations. Please see **the**  availability charts elsewhere in the XC5200 Series data sheet **for** availability Information.

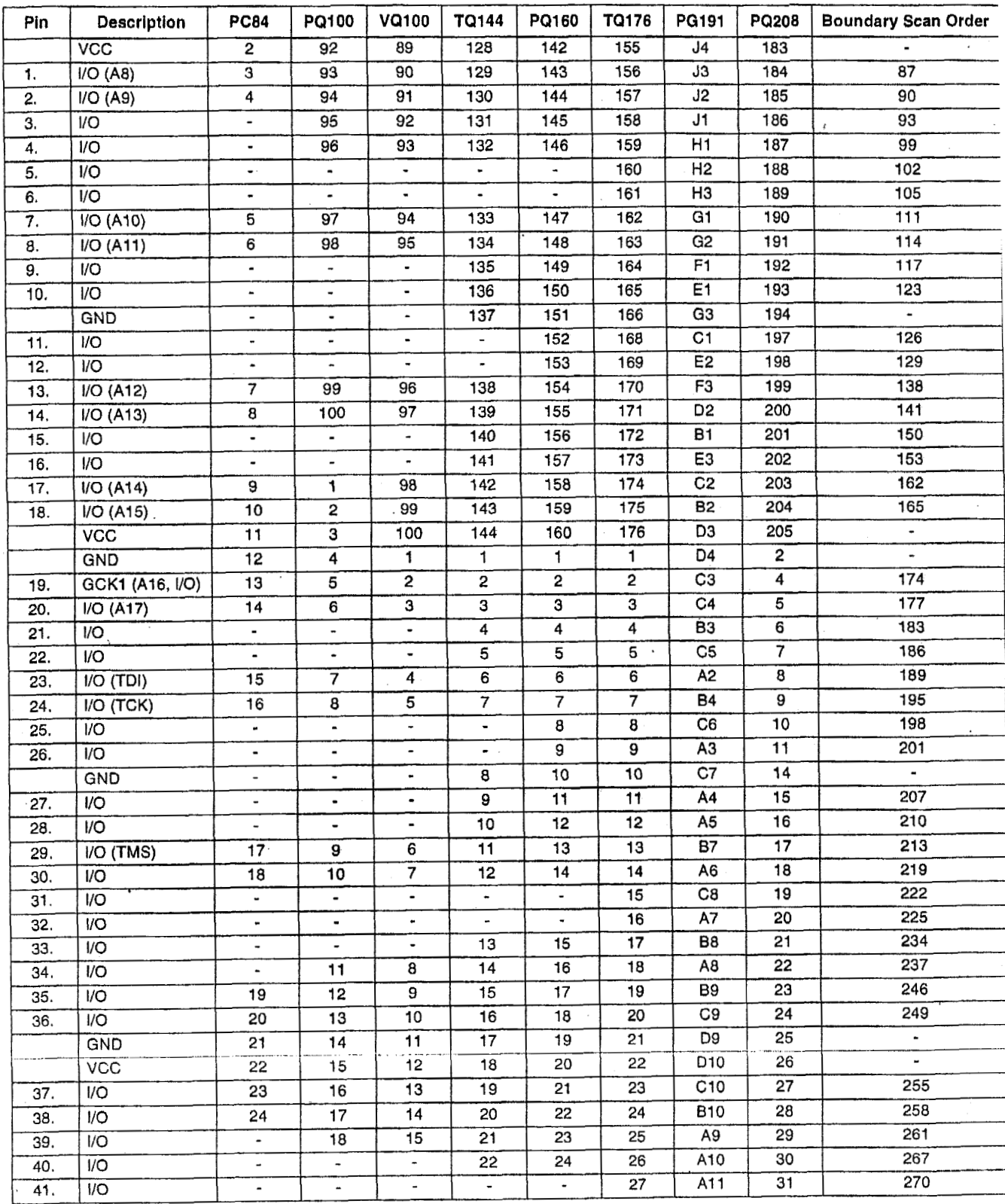

# XC5200 Series Field Programmable Gate Arrays

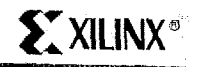

 $\hat{z}$  .

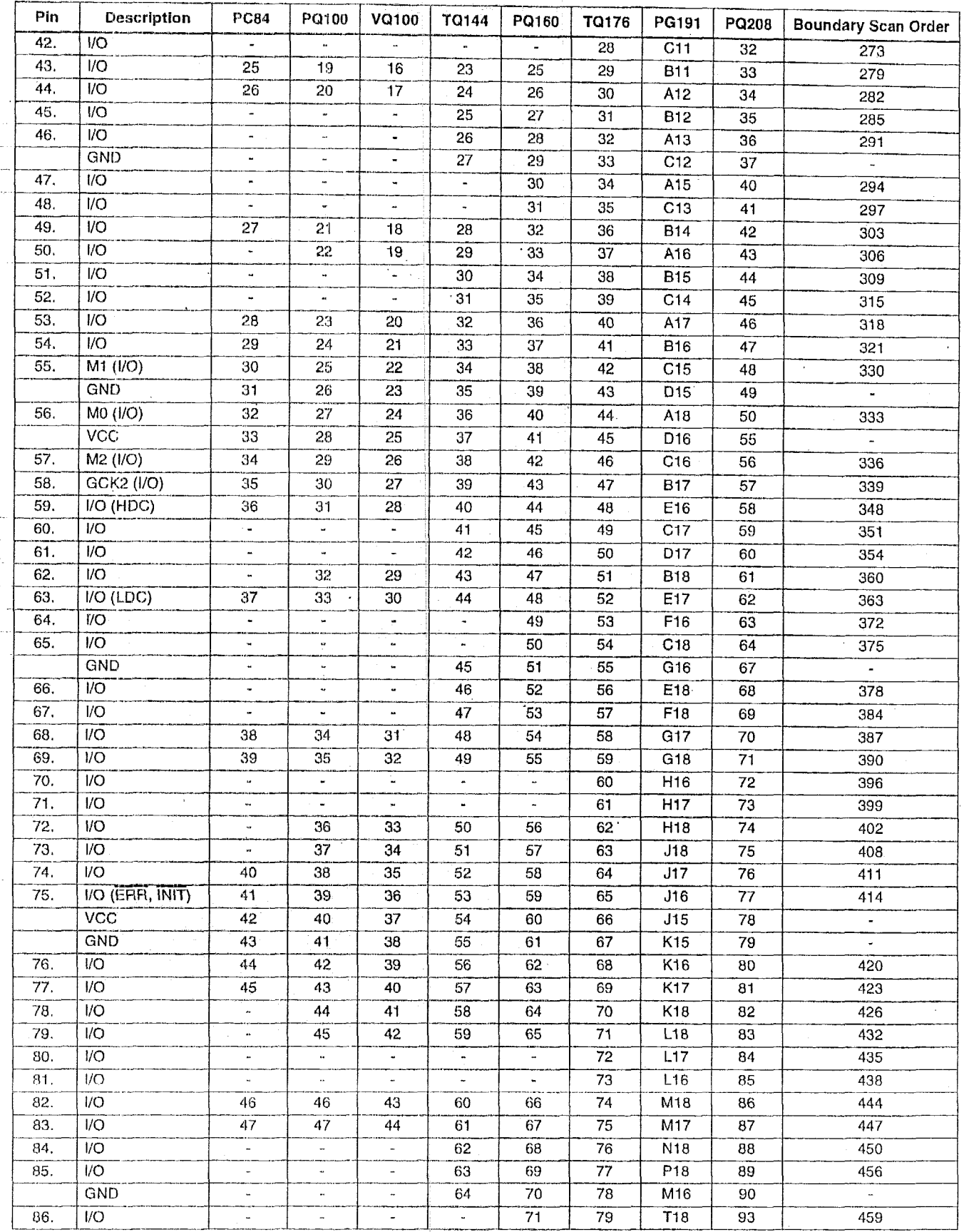

 $\hat{\mathbf{r}}$
$\ldots$ 

 $\mathbf{v}$ 

# **XXILINX<sup>®</sup> XC5200 Series Field Programmable Gate Arrays**

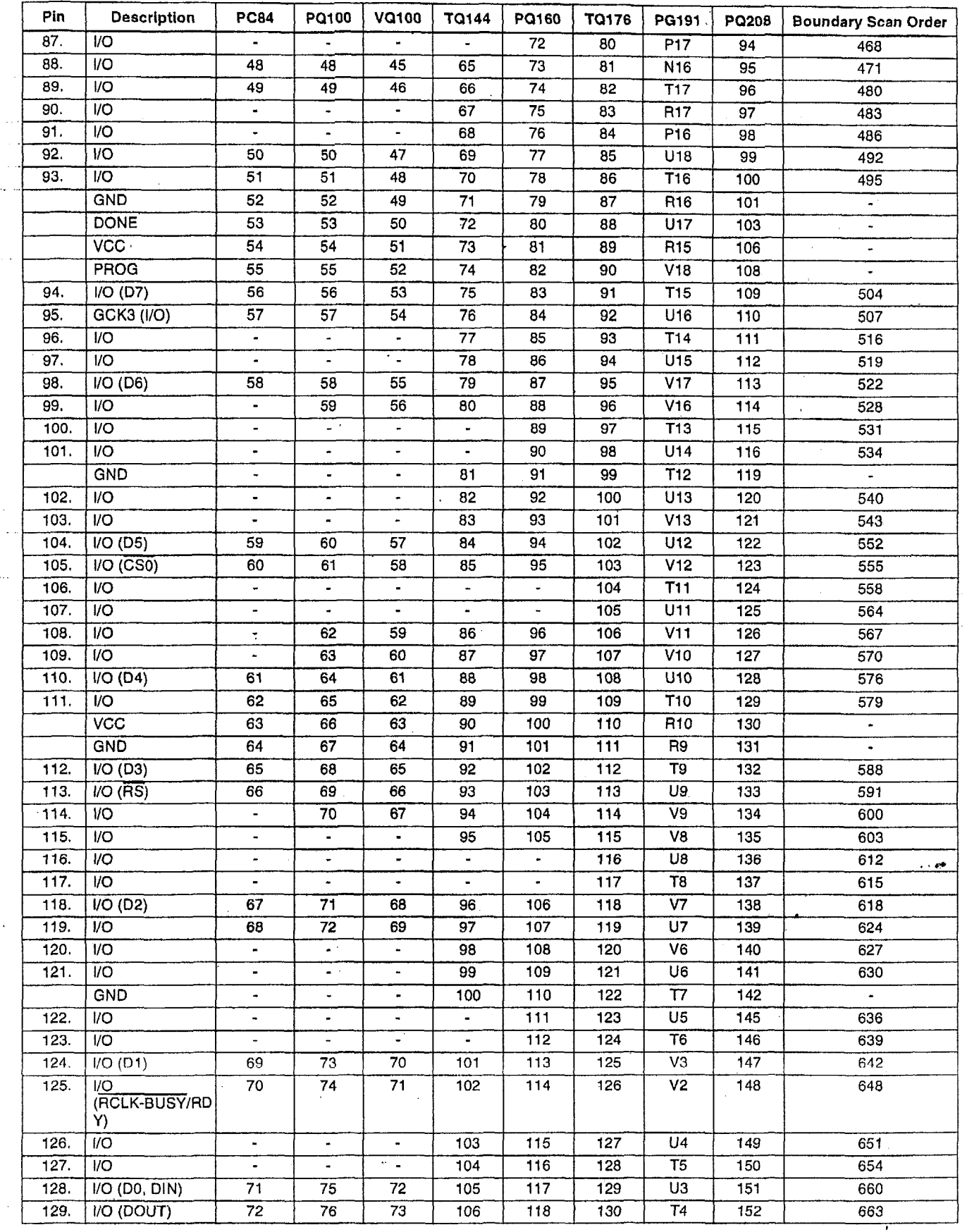

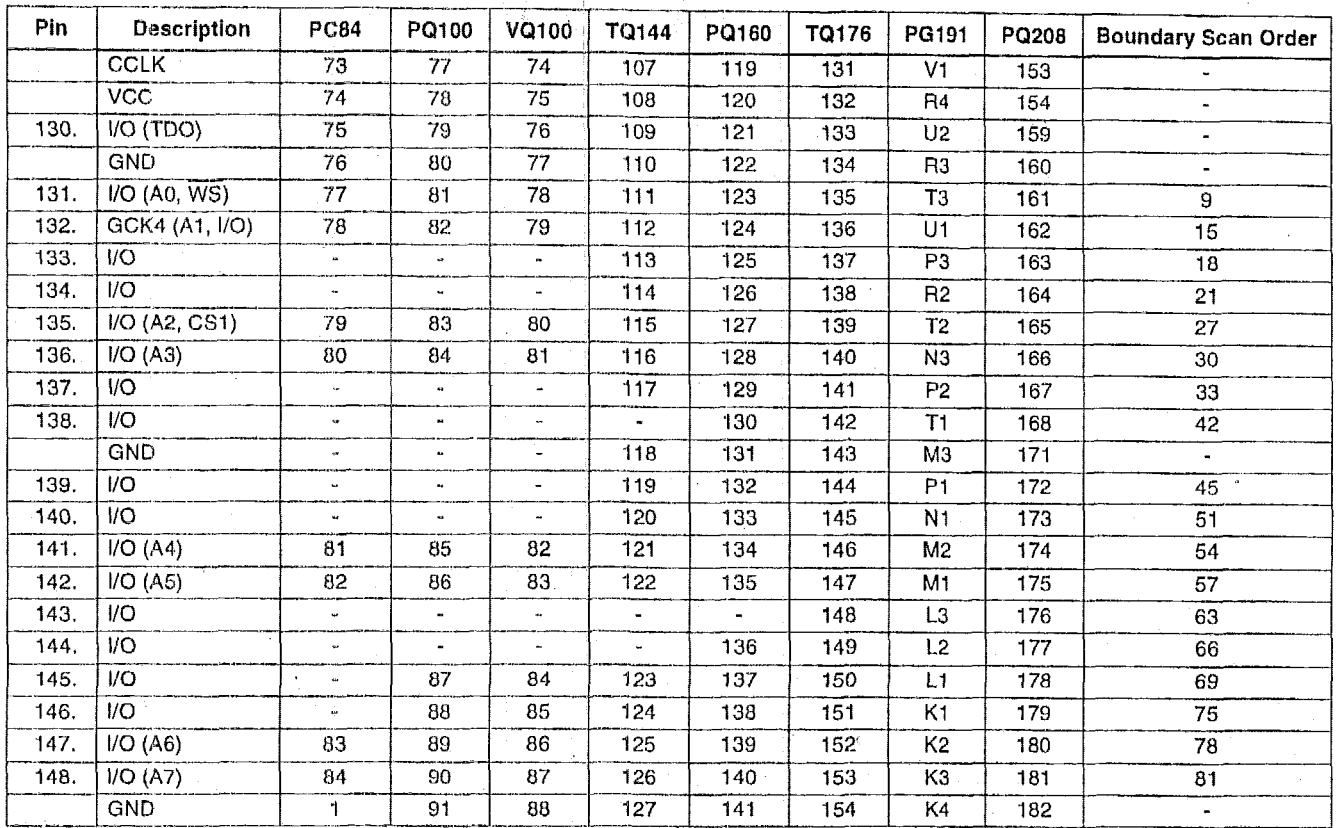

#### Additional No Connect (N.C.) Connections for PQ208 and TQ176 Packages

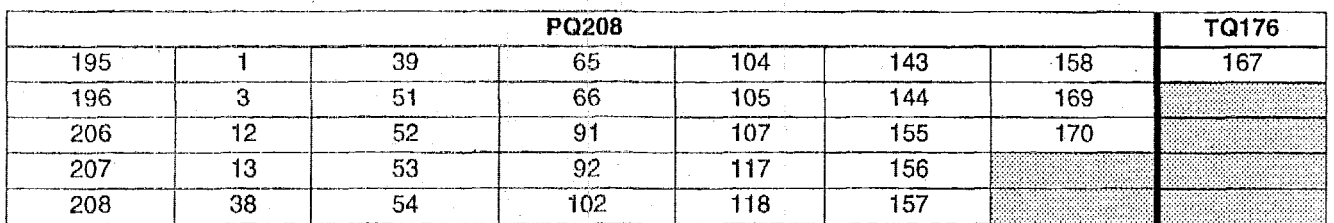

 $\ddot{\phantom{a}}$ 

**Notes:** Boundary Scan **Bit** *0* = **TU0.T** 

Boundary Scan Bit 1 = TDO.O t3oundary Scan **Bit 1056 L: BSCAN.UPD** 

#### **Pin Locations for XCS210 Devices**

**-wx-** -YLL.)OIUd--

The following table may contain pinout information for unsupported device/package combinations. Please see the availability charts eisewhere in the XC5200 Series data sheet *for* availability information.

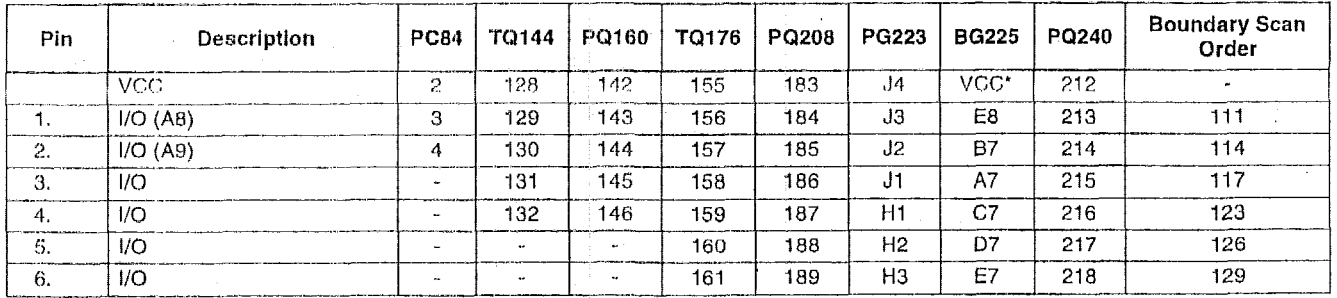

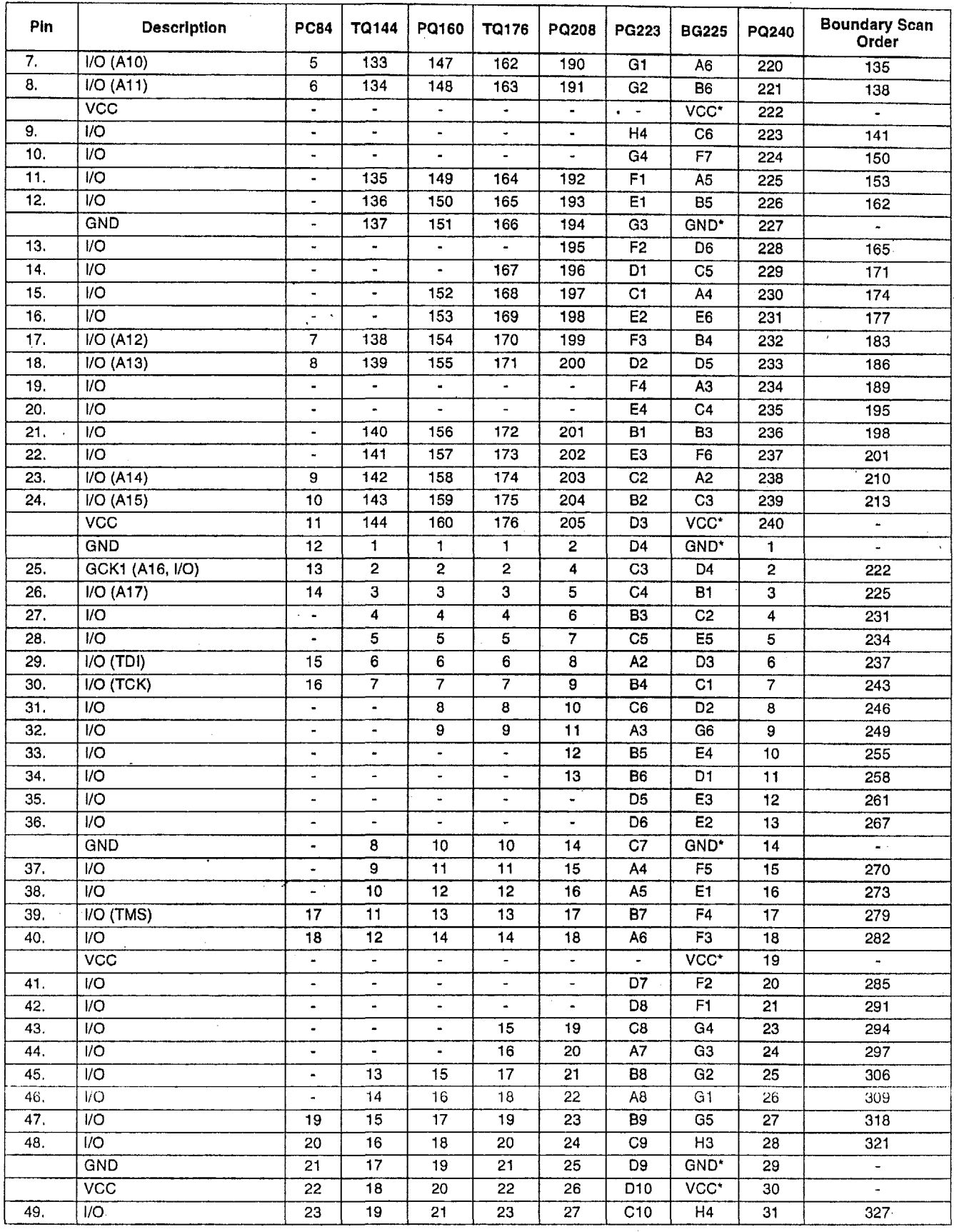

 $\hat{\boldsymbol{\beta}}$ 

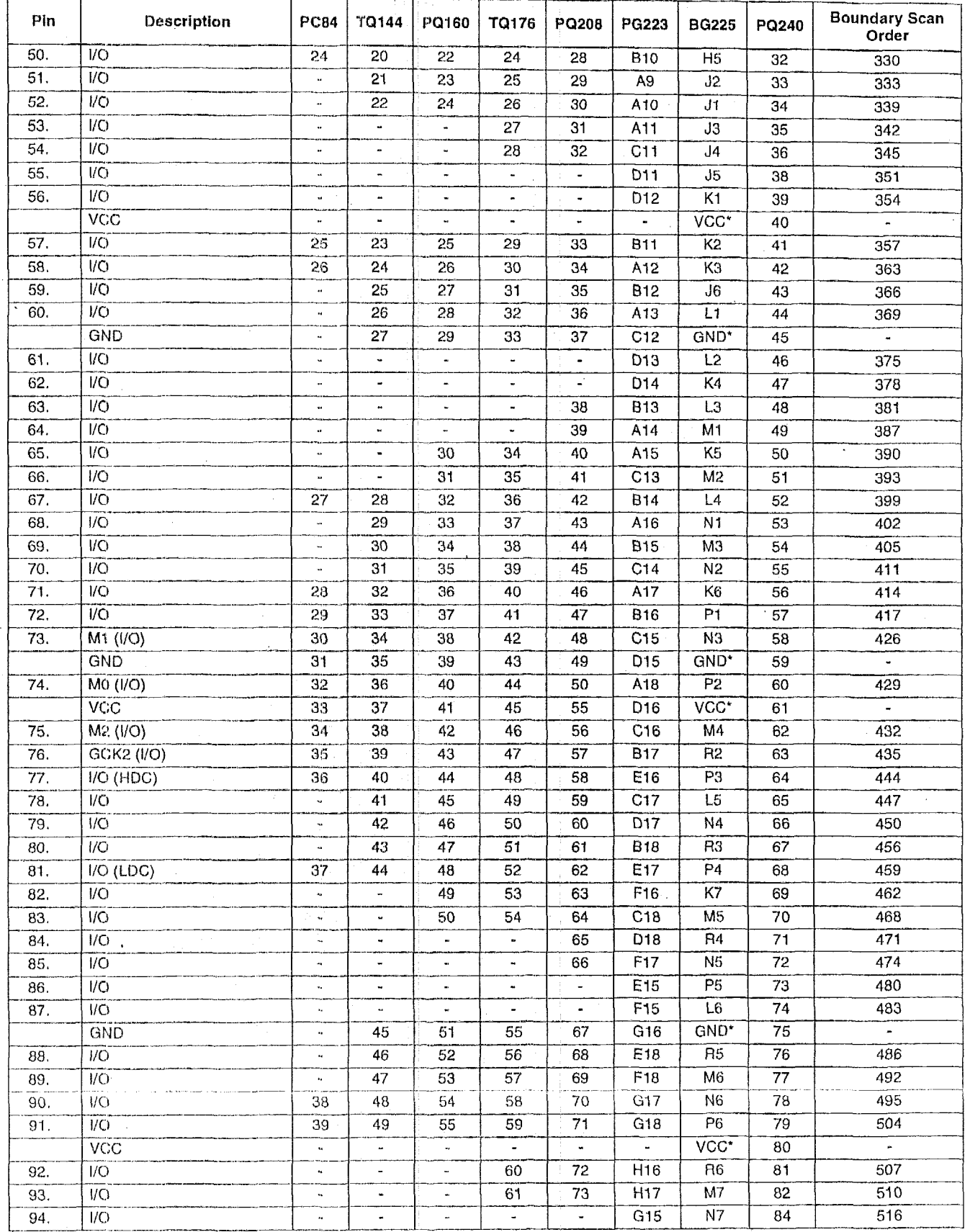

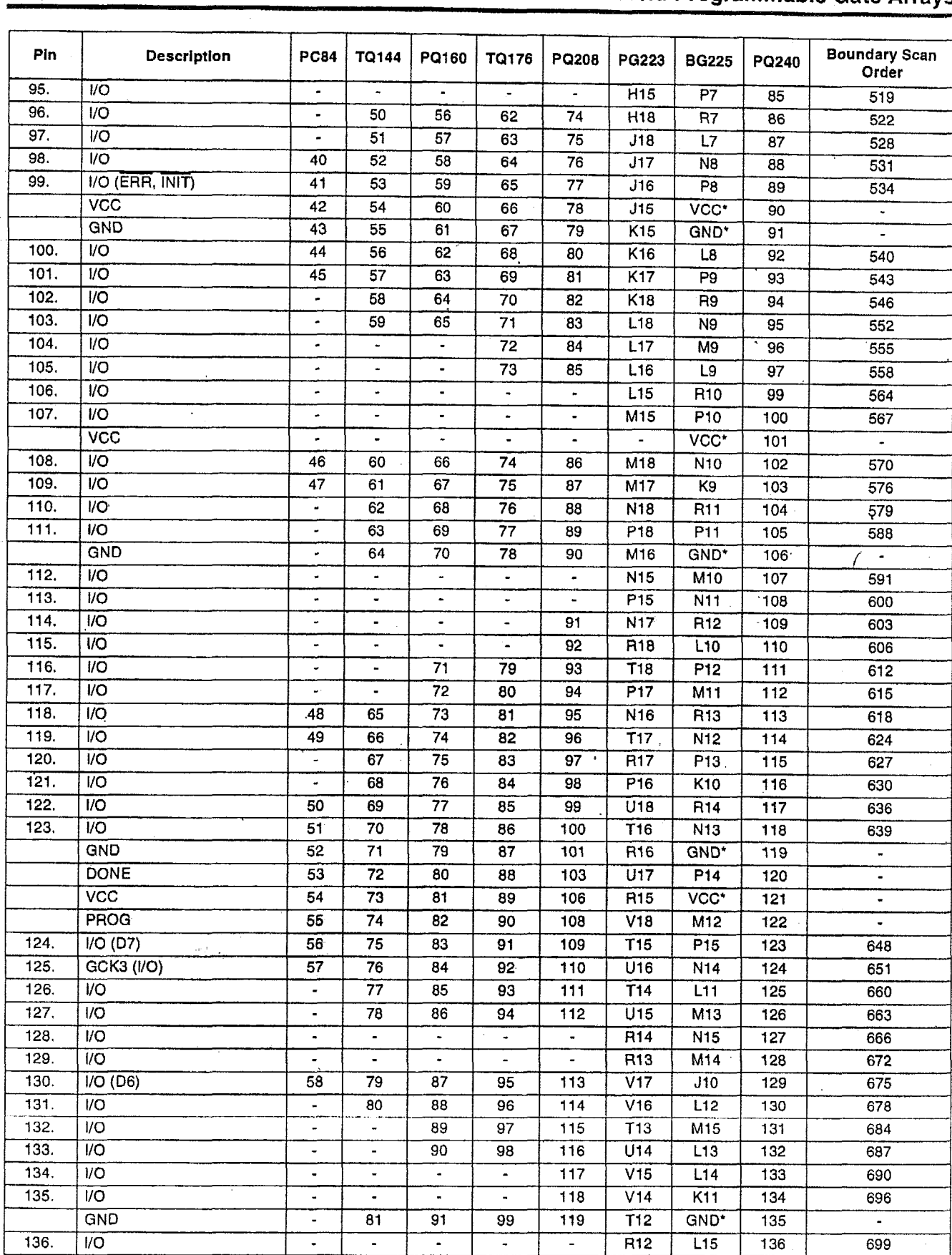

ul.

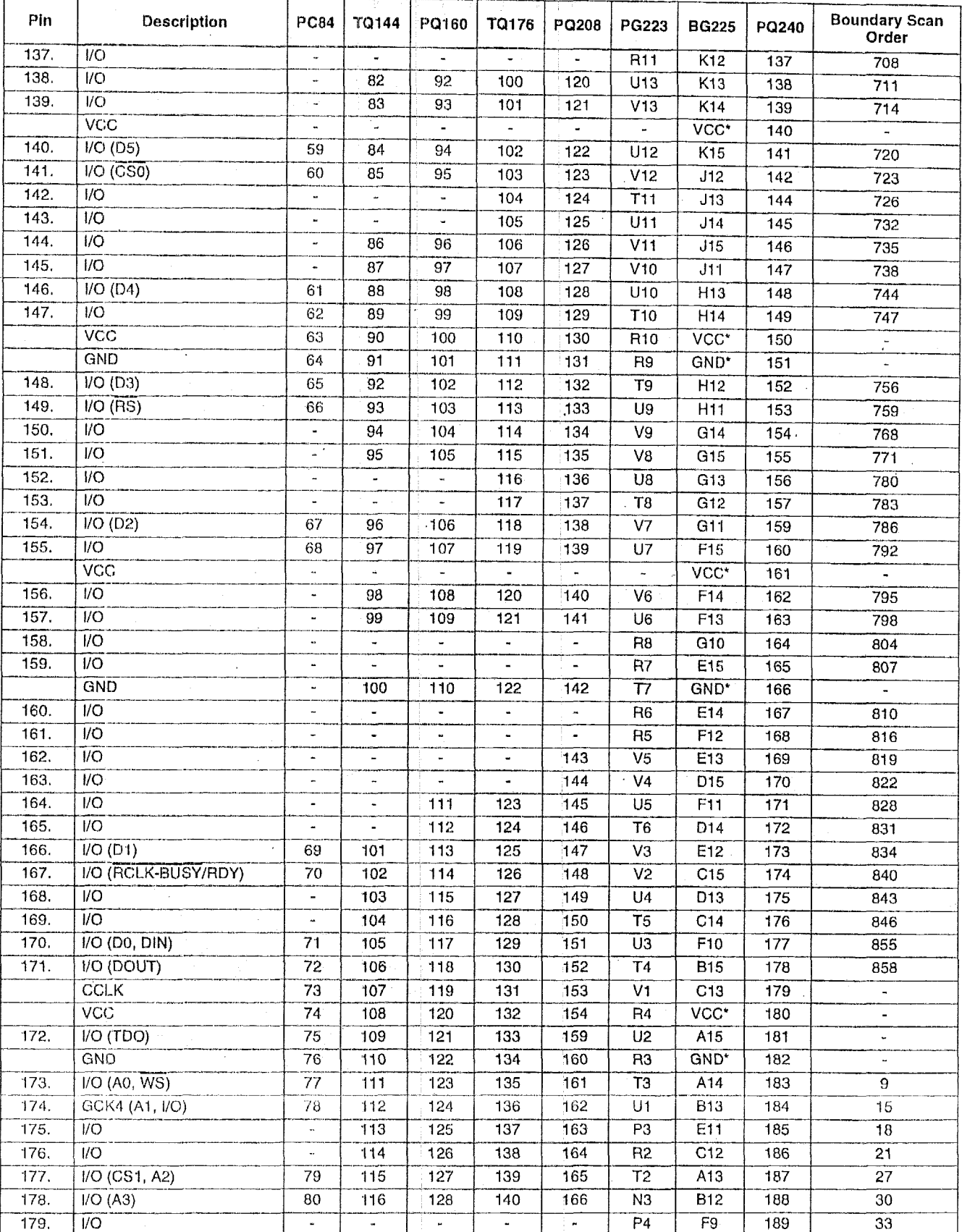

 $\sim$ 

 $\epsilon$ 

**EXILINX®** 

 $\bar{z}$ 

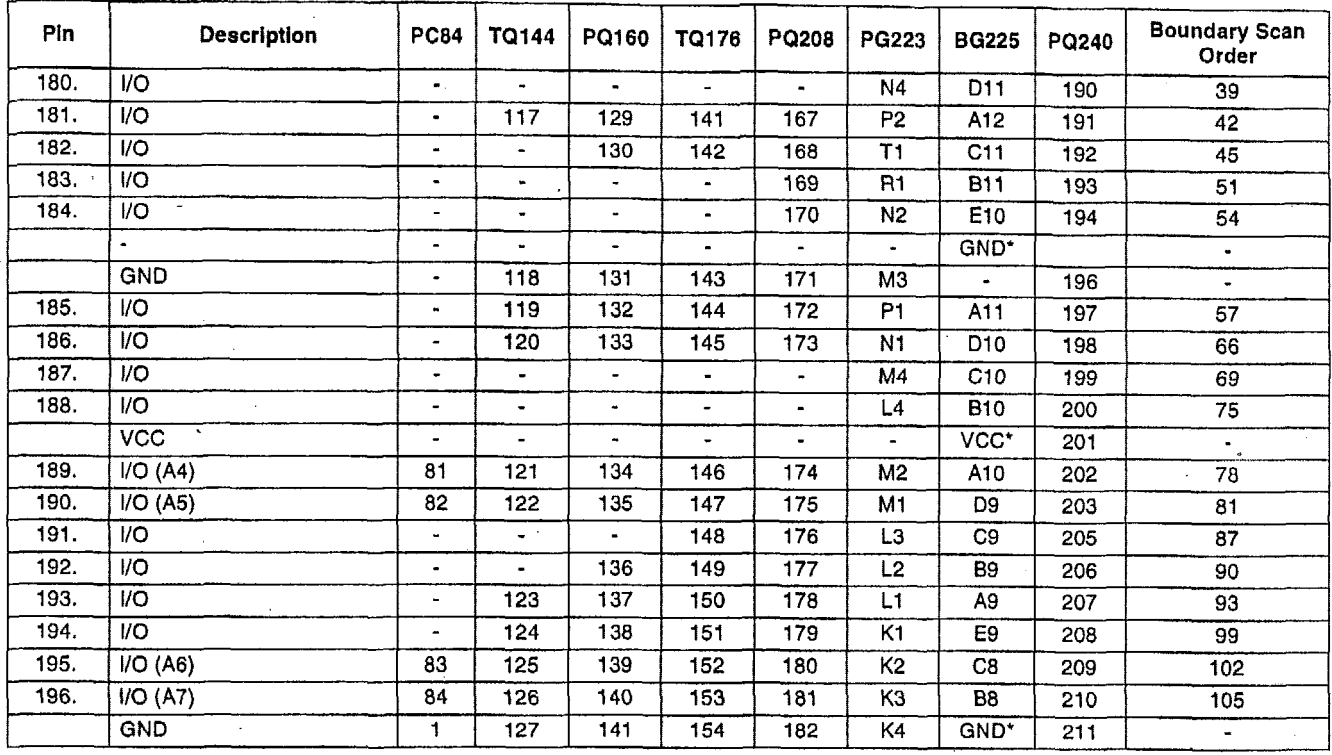

#### **Additional No Connect (N.C.) Connections for PQ208 and PQ240 Packages**

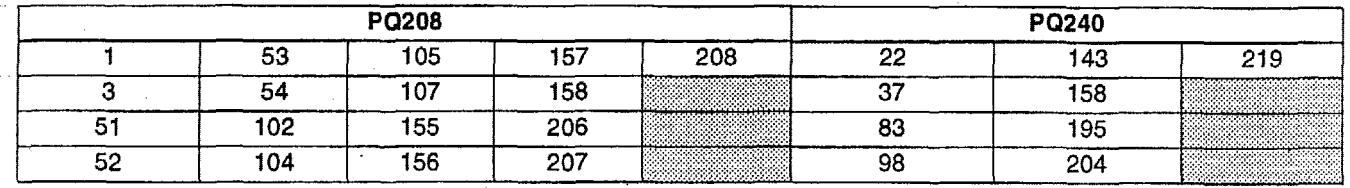

**Notes:** ' **Pins labeled VCC' are internally bonded to a VCC plane within the 8G225 package. The external pins are: B2,** *08,* **H15, R8, 81 4, R1, HI, and R15.** 

**Pins labeled GND\* are Internally bonded to a ground plane within the 6G225 package. The external pins are: A1** , **012, G7, G9, H6, H8, H10, J8, K8, A8, F8,** *G8,* **H2, H7, H9, J7, J9, ME.** 

**Boundary Scan Bit 0** = **TD0.T** 

**Boundary Scan** *Bit* **1** = *TDO.0* 

**Boundary Scan Bit 1056** = **BSGAN.UPD** 

#### **Pin Locations for XC5215 Devices**

**The following table may contain pinout information for unsupported devlce/package combinations. Please see the availability** charts **elsewhere in the XC5200 Series data sheet for availability information.** 

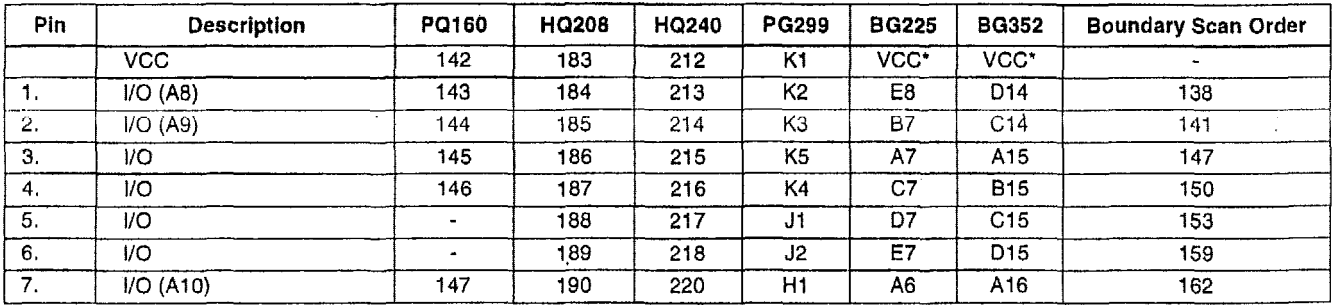

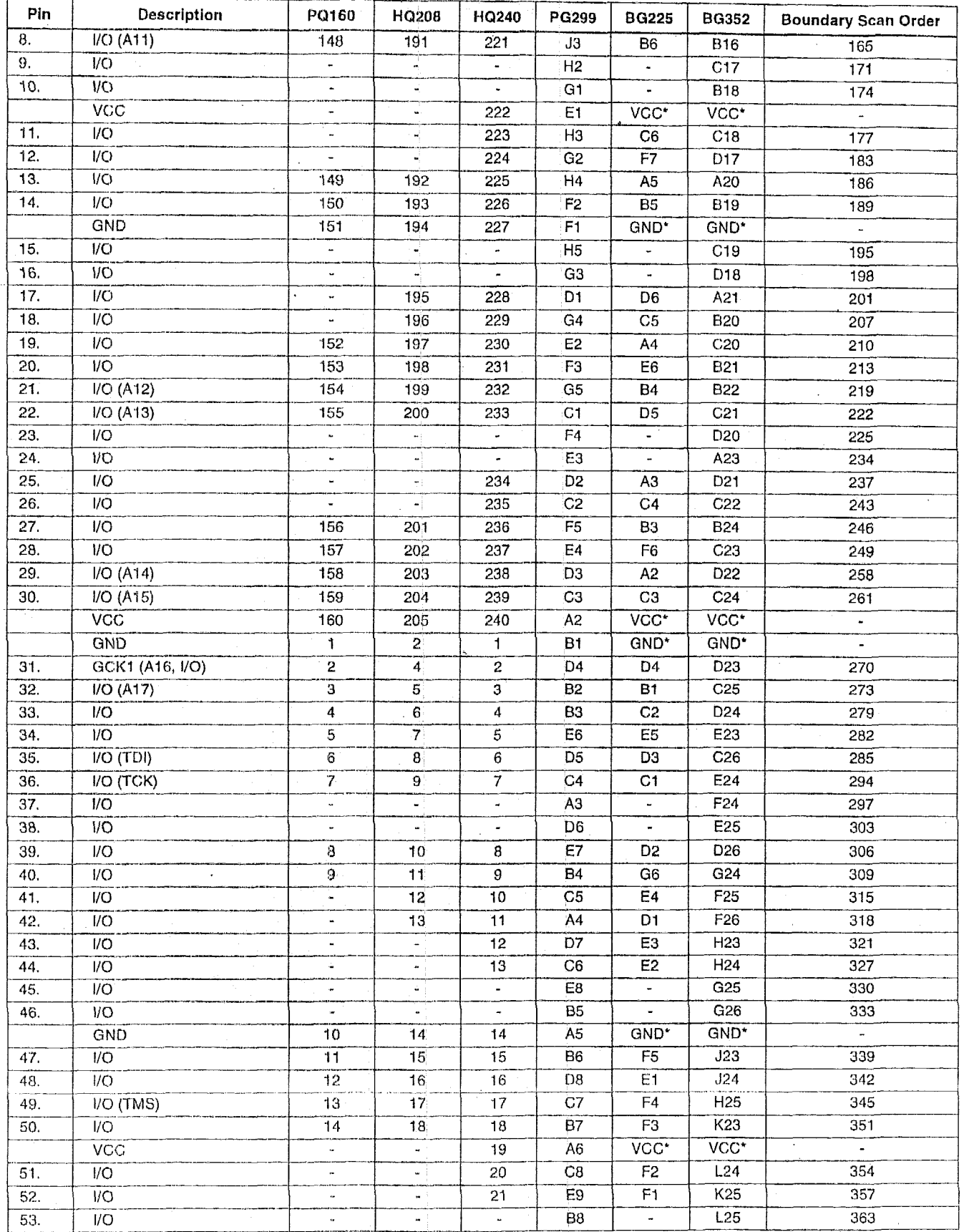

 $\hat{\boldsymbol{\epsilon}}$ 

 $\hat{\boldsymbol{\epsilon}}$ 

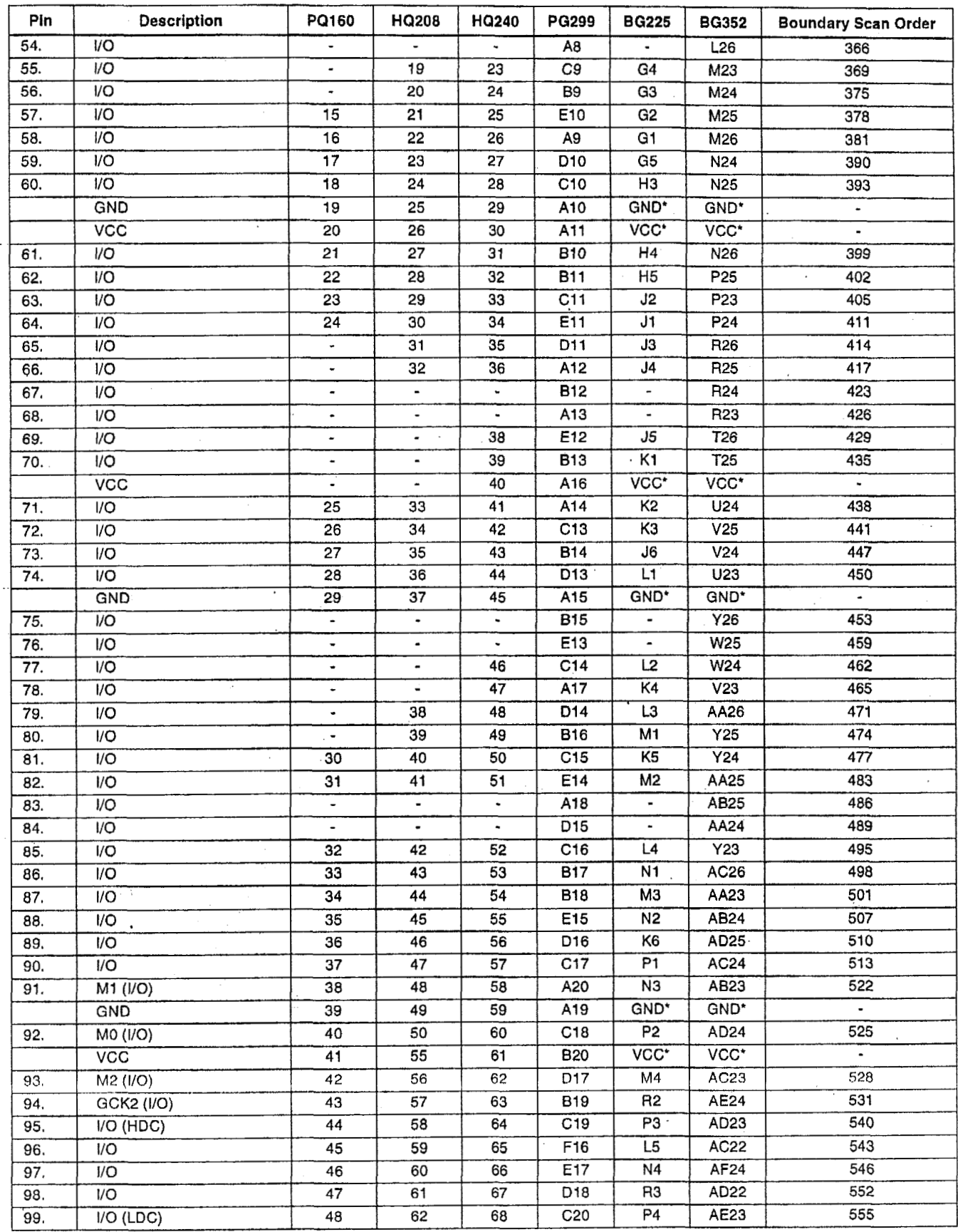

 $\ddot{\phantom{0}}$ 

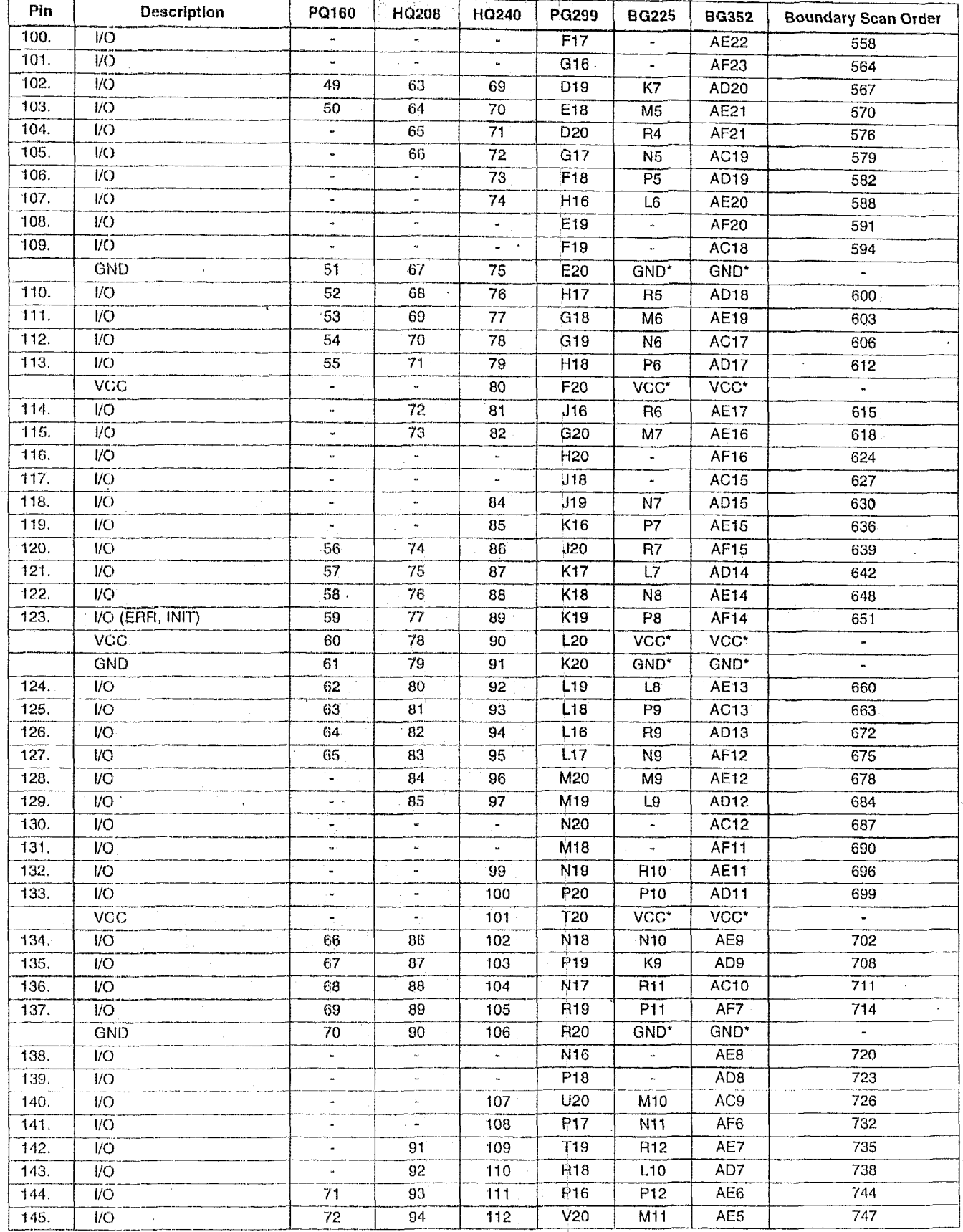

 $\sim$ 

 $\hat{\mathcal{A}}$ 

 $\cdot$ 

 $\ddot{\phantom{0}}$ 

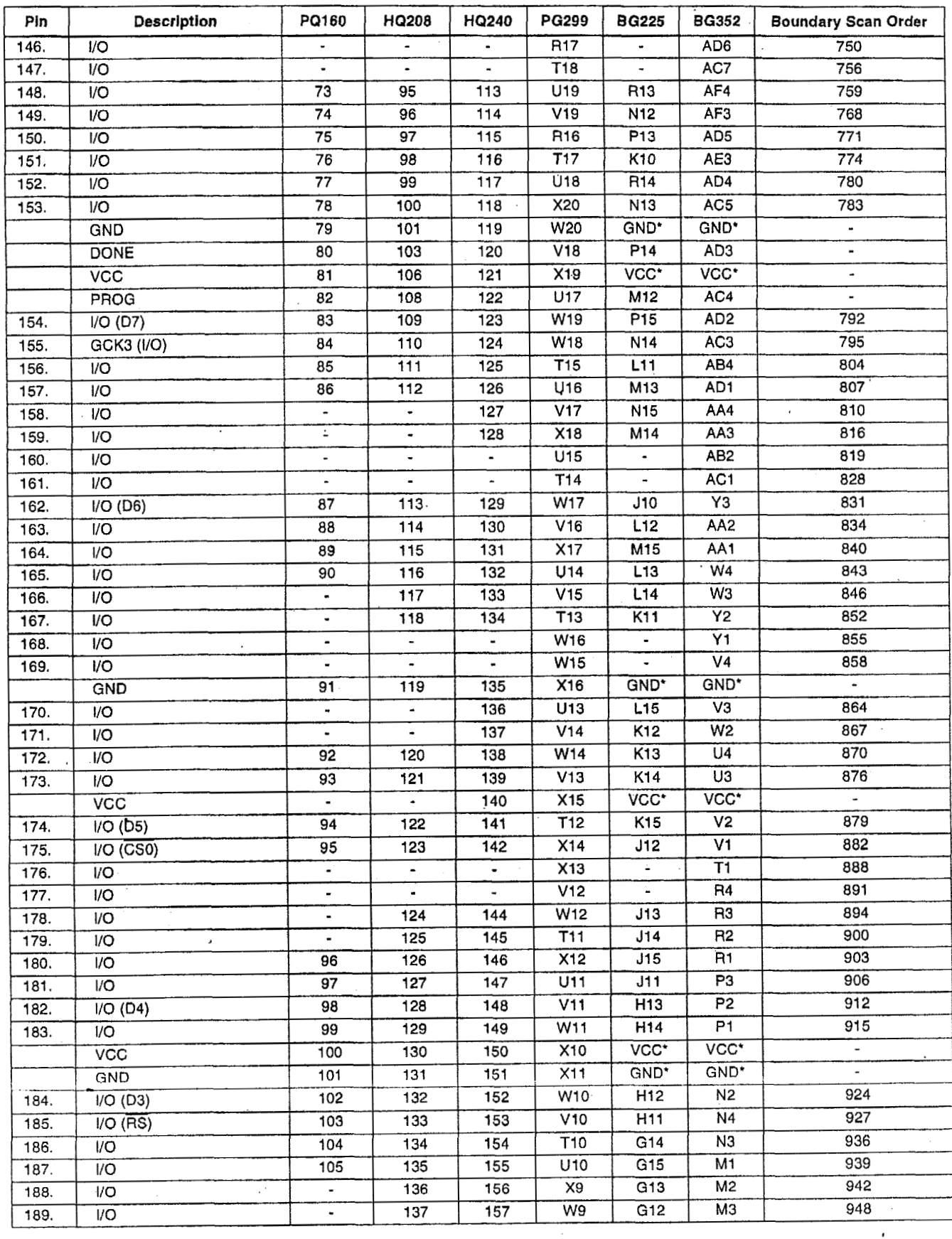

 $\sum_{i=1}^{n}$ 

 $\sim$ 

 $\overline{1}$ 

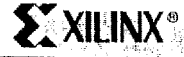

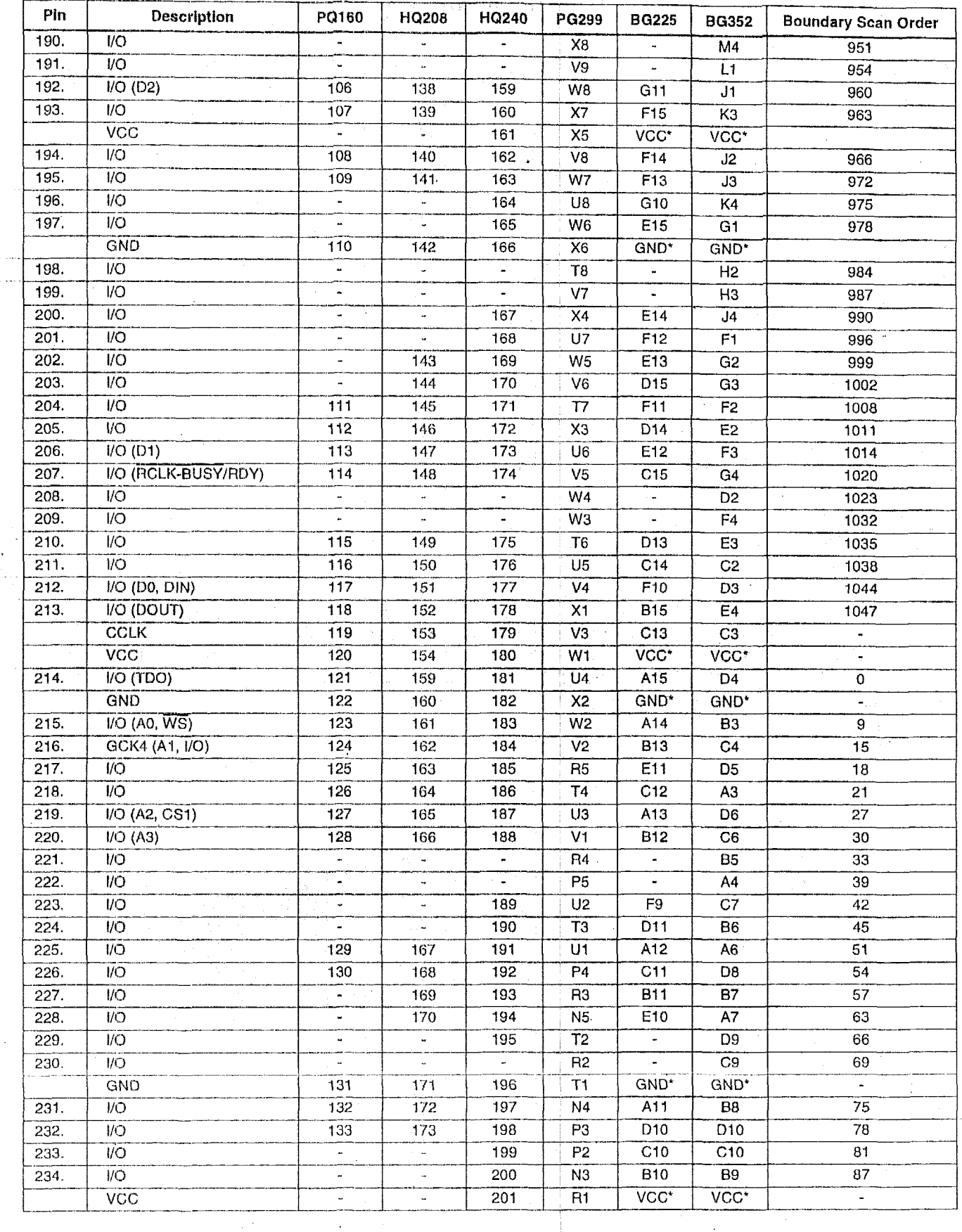

 $\bar{\boldsymbol{\theta}}$ 

November 5, 1998 (Version 5.2)

 $\bar{z}$ 

 $\alpha$ 

 $\bar{1}$ 

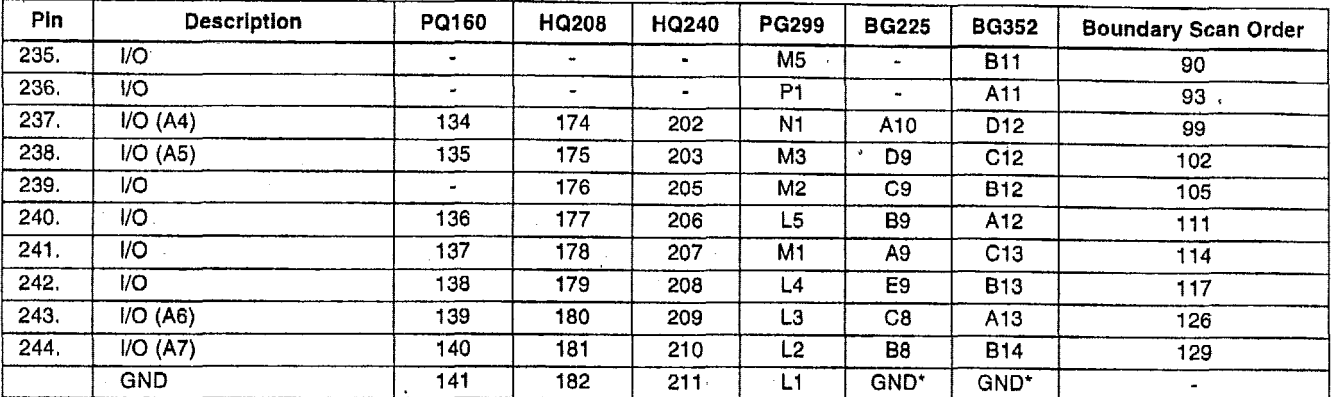

#### **Additional No Connect (N.C.) Connections for HQ208 and HQ240 Packages**

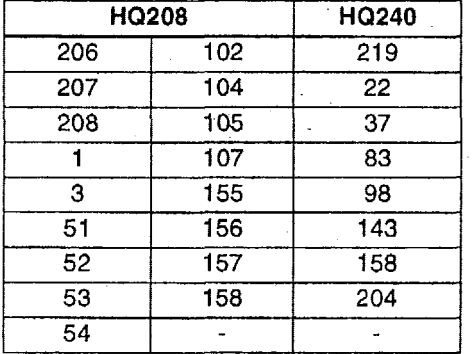

Notes: \* Pins labeled VCC\* are internally bonded to a VCC plane within the BG225 and BG352 packages. The external pins for the<br>BG225 are: B2, D8, H15, R8, B14, R1, H1, and R15. The external pins for the BG352 are: A10, A17 G23, H4, K1, K26, N23, P4, U1, U26, W23, Y4, AC14, AC20, AC8, AE2, AE25, AF10, and AF17. Pins labeled GND' are Internally bonded to a ground plane within the **BG225** and BG352 packages. The external pins for the

BG225 are: Al, D12, G7, G9, H6, H8, H10, J8, **K8,** A8, FB, **G8,** H2, H7, H9, J7, J9, **Ma.** The external pins for the BG352 are: Al, *A2,* A5, A8, A14, A19, A22, A25, A26, **81,** 826, El, E26, Ht, H26, N1, P26, Wl, W26, AB1, AB26, AE1, AE26, **AF1,**  AF13, AF19, AF2, AF22, AF25, AF26, AF5, AF8.

Boundary Scan Bit 0 = **TD0.T**  Boundary Scan Bit 1 = TDO.0 Boundary Scan Bit 1056 = BSCAN.UPD

#### **Product Availability**

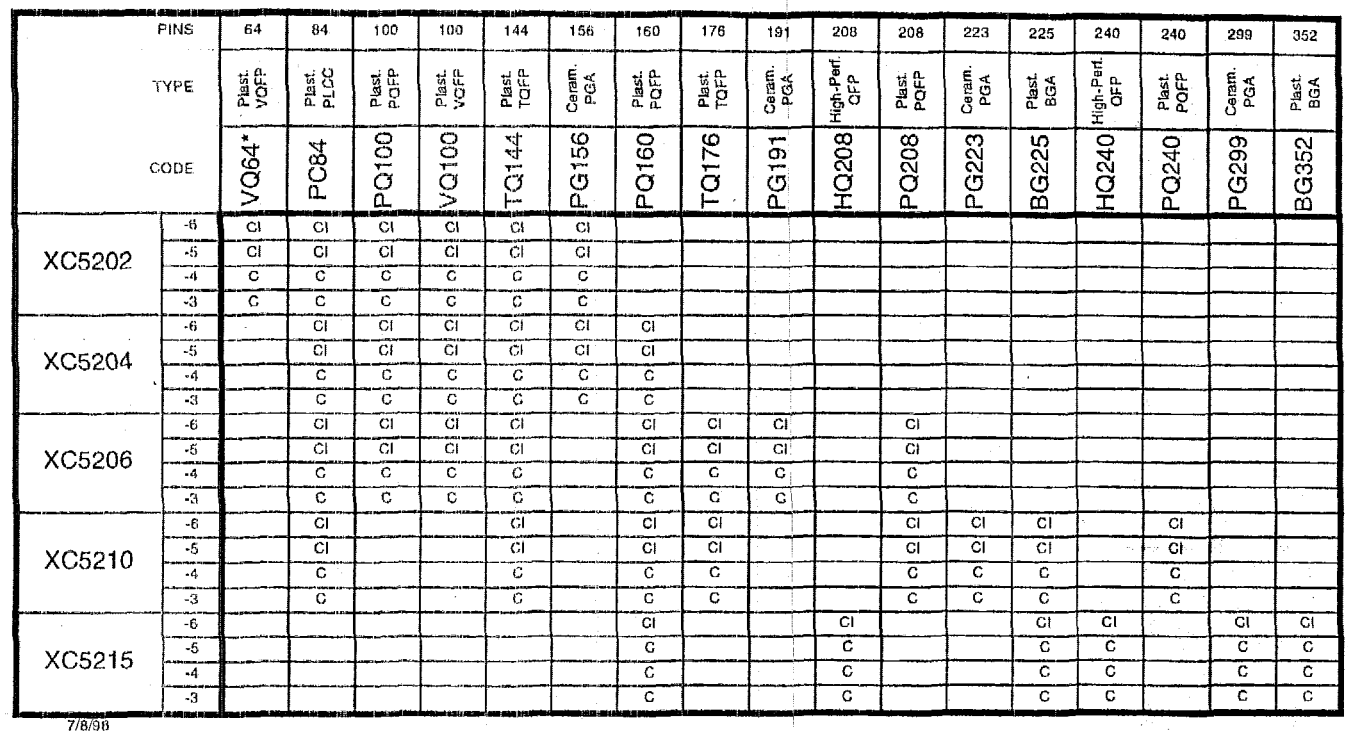

 $C =$ Commercial  $T_J = 0$ <sup>3</sup> to +85°C

 $l =$  Industrial  $T_J = -40^{\circ}$ C to +100°C

\* VQ64 package supports Master Serial, Slave Serial, and Express configuration modes only.

#### User I/O Per Package

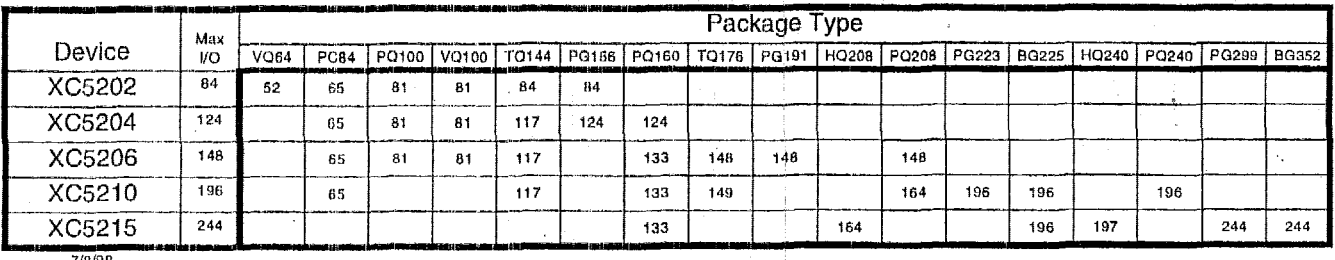

**Ordering Information** 

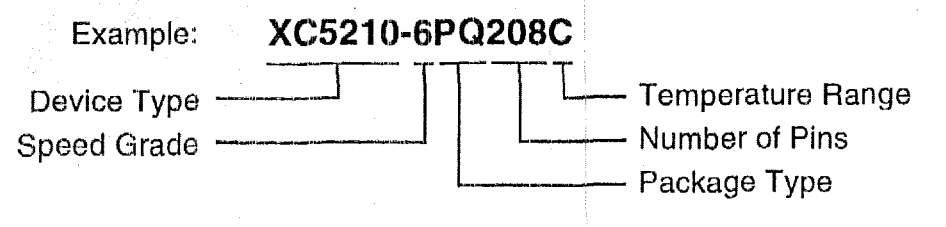

#### **Revisions**

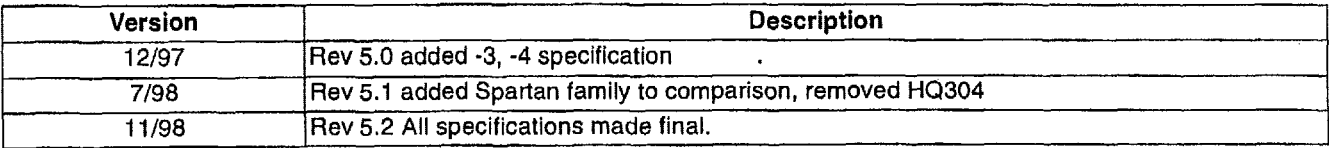

'7-1 55 November 5, 1998 (Version 5.2)

 $\overline{1}$ 

#### 4.1 High-Level Description of I/O Card Operations

The Emerald-MM-DIO card is used to provide four extra serial ports to input from the four analysis computers. The processor cad has only two serial ports and must be supplemented to allow serial communication with four analysis computers.

The Emerald-MM-DIO card is used to provide digital I/O bits to input instructions from the operator switch used to select the mode of the system (Assay, Background, Measurement Control, Gamma Calibration). **Lt** also provided digital I/O bits to output the unclassified results of'the measurements to the data barrier.

 $\mathbf{I}$ 

 $\overline{\phantom{a}}$ 

 $\overline{\phantom{a}}$ 

#### **4.1.1 Brief Overview Narrative for the I/O Card**

'The Emerald-MM-DIO card is a PC104 card that provides four extra serial ports. The port address and interrnpt levels can be selected from a wide range of valid choices to avoid any conflicts with the two serial ports provided on the 3SXi processor card.

The Emerald-MM-DTO card also provides 48 bits of digital I/O arranged as six 8-bit ports. The port address can be selected from a wide range of valid choices to avoid any conflicts with other I/O operations. The card also has the ability to cause an interrupt whenever an edge of the selccted polarity is detected on any of' 24 input bits (unused for this application).

 $\bar{1}$ 

 $\mathsf{L}$ 

### 4.1.2 Critical Specifications for the I/O Card

The single I/O board must be able to handle four separate serial ports each with a selectable interrupt line. The nearly unconstrained IRQ selection ability for the Emerald-MM-[If0 card is very useful. The same board must handle at least three bytes of digital I/O.

 $\overline{1}$ 

# 4.2 Diamond Systems, Emerald-MM-DIO - Digital I/O Card

The following sections provide information regarding the Emerald-MM-DIO card, which is used as the system I/O card.

# **4.2.1 Specifications for the Diamond Systems Emerald-MM-DIO Card**

The following are the vendor specifications for the Emerald-MM-DIO card from the vendor's Internet site at:

http://www.diamondsystems.com/emmdio.htm

**DIAMOND SYSTEMS CORPORATION** 

PRODUCT

PREVIOUS PRODUCT

INDEX

# $Emerald-MM-DIO-XT<sub>TM</sub>$

NEXT

PRODUCT

 $4 - Port RS-232 + 48 Digital I/O PC/104 Module$ 

#### $\bullet$  Features

- 4 RS-232 serial ports
- **e** Flexible address and interrupt selection
- **Full Interrupt Sharing Capability**
- Interrupt status register for Windows NT
- Dual  $20$ -pin I/O headers (2 ports per header) for serial ports
- 48 digifal 1/0 lincs
- Edge detection capability
- **e** +5V only power supply
- Compatible with the WinSystems PCM-COM4 and PCM-UIO48A
- Two boards in one saves space and lowers cost

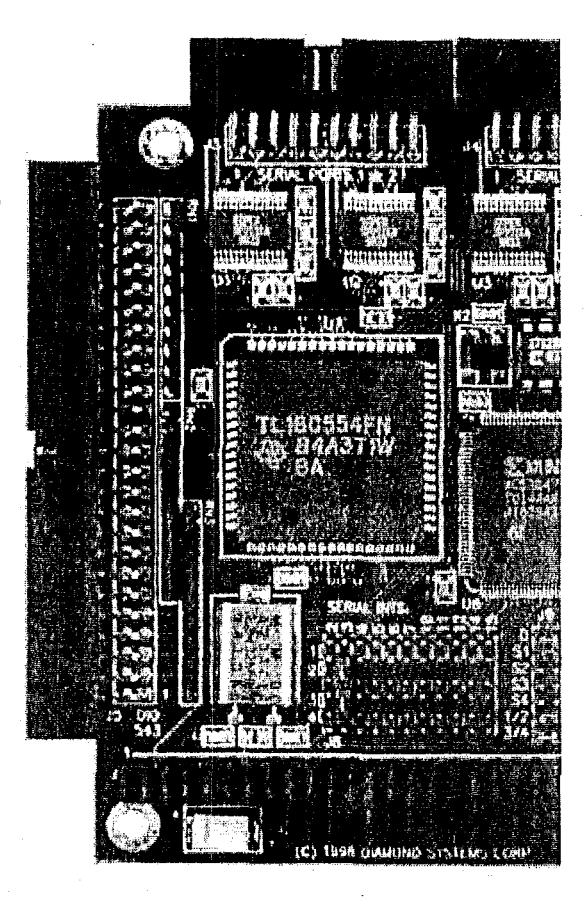

**ORDERING** 

**INFO** 

SEND

EMAIL

REQUEST

MORE

PRICE

LIST

#### <sup>♦</sup> Description

For users who need a higher level of integration than our standard products deliver, we offer this two-in-one board with 4 RS-232 serial ports, 48 digital I/O lines, and extended temperature operation. \*

Each serial port provides the standard set of PC serial port signals. The ST16C554 quad.UART chip on board contains a 16-byte FIFO for each port and supports data rates of up to 115kbps. Interrupt sharing is fully supported among *the* four serial ports, and an interrupt status register enables the board to operate under Windows NT. Eight different address combinations are possible, and any of 11 different interrupt levels can be used.

The 48 digital I/O lines feature programmable direction on a line by line basis, and all lines have 10KOhms pull-up resistors. One group of 24 lines includes the additional feature of programmable edge detection. Both active line selection and edge polarity are programmable. Status registers indicate which, if any, lines have changed logic levels in the selected manner since the last status check. An interrupt can be generated on the PC/104 bus whenever the indicated activity occurs.

#### ◆Edge Detection Feature

The 24 digital I/O lines on ports 0 - 2 have edge detection capability. Active lines and edge polarity (rising or faliing edges) arc selectable line by line. When a selected line changes in the selected direction, a corresponding bit is set in an edge detection register. The **24** bits in these detection registers can be read and cleared by software. They arc also funneled into an interrupt circuit, so that interrupts can be generated on the PC/104 bus when a change of state occurs.

#### *★* Interrupt Status Register

'Thc interrupt status register jndicates thc status of each port's interrupt request line. This register is required for proper operation under Wiridows NT. The status register will operate regardless of whether interrupt sharing is enabled. If two or more ports are sharing the same interrupt level, the status register will still indicate the correct status of each port's interrupt request line.

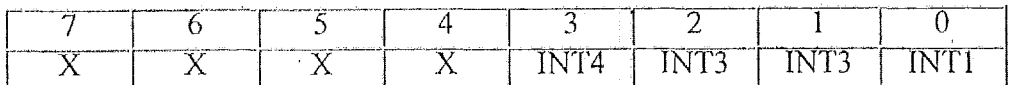

x **INT4-IN'rl**  Bit not used; generally reads back as a 1 Status of interrupt request for each port: **0** no interrupt request active **1** interrupt request active

#### Interrupt Sharing

Each serial port requires an interrupt line for proper operation. Since there are a limited number of interrupts on the PC/104 bus, using multiple serial ports on a single computer can quickly become a problem. For this reason Emerald-MM-DIO fully supports interrupt sharing, using tristate bus drivers and a status register to indicate the interrupt status of each port. Any number of ports or boards can share the same interrupt level.

### \*I/O Header Pinout

#### Serial Ports

(Serial ports 1 and 2 shown; same pinout used for ports 3 and 4)

....--..-- , **l-l...l.-".l., .-..\*.I.Y.".1,I,,,** 

I

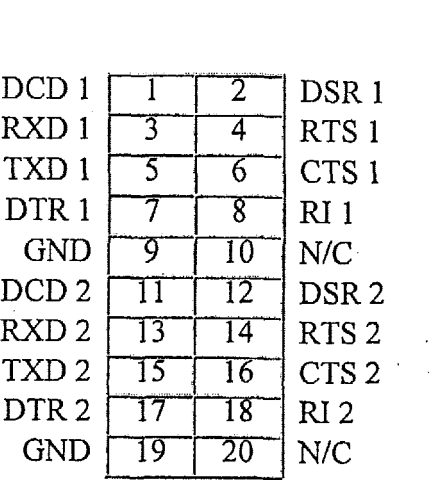

Digital I/O<br>Digital I/O (Digital I/O ports 0, 1, 2 shown; same pinout used for ports 3, 4 and 5).

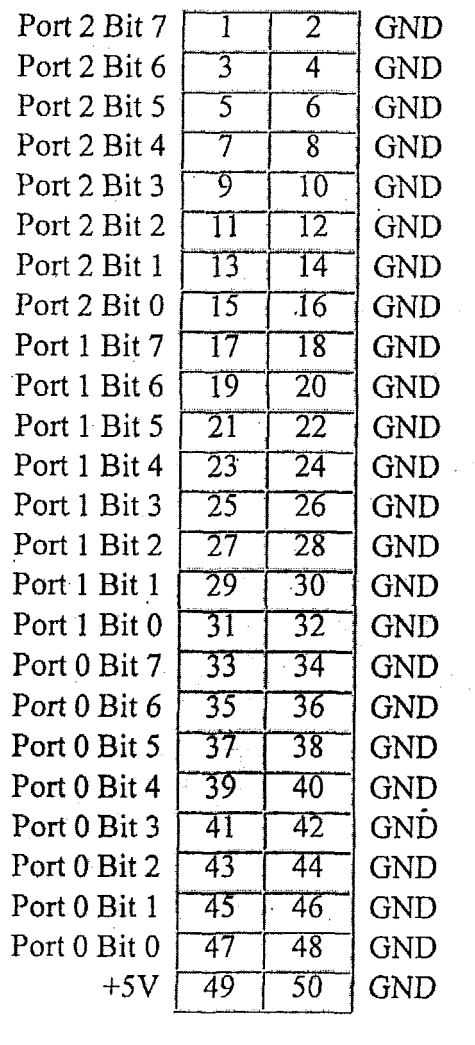

# $*$  Specifications

1/31/00 9:35 AM

**Serial Ports** 

 $\,$  )

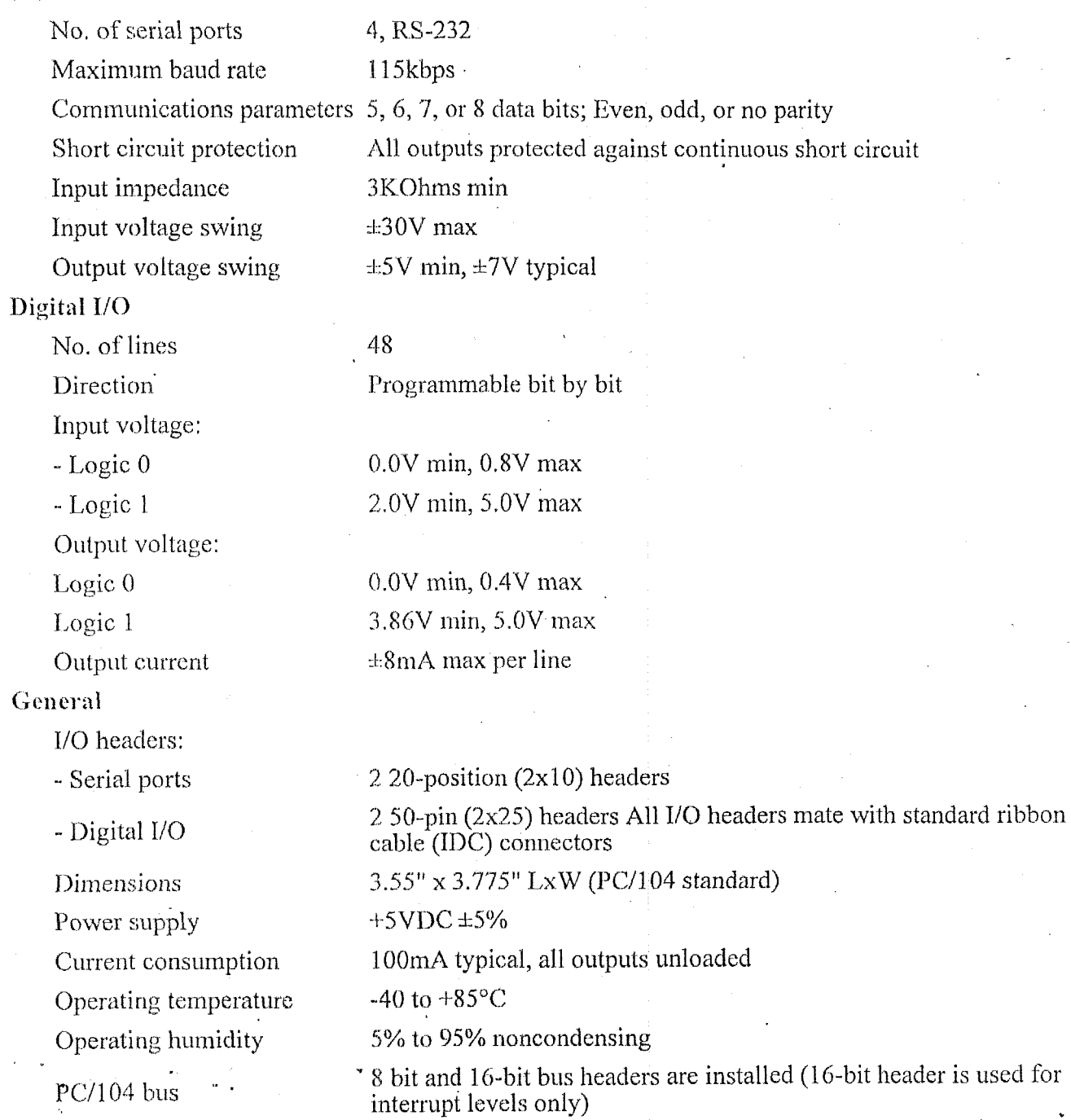

### ♦ Ordering Information

Emerald-MM-DIO-XT 4 RS-232 serial ports + 48 Digital J/O PC/104 Module **Extended Temperature** 

# ♦ For More Information

 $\overline{a}$ 

.......

 $\frac{1}{2}$ 

 $\mathbf{v}_{\text{max}}$ 

*Call 1 (800) 36-PC104 or (650) 813-1100 for more technical information on this product, for a free copy of our full-line catalog, or to place an order.* 

*Download the Emerald-MM-DIO Manual - Adobe Acrobat format* 

*Made in USA.* 

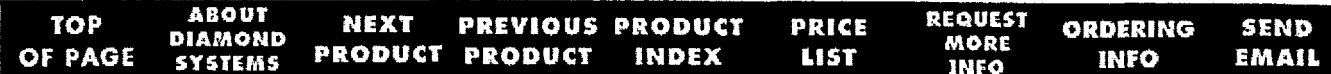

Text contents, graphics, and product photos on this website *0* Copyright 1998-1999 Diamond Systems Corporation. **All** rights reserved.

PC/104 and the PC/104 logo are trademarks of the PC/104 Consortium, **All** other trademarks and/or photos are the property of their respective owners.

# 4.2.2 Photographs of the Diamond Systems Emerald-MM-DIO Card

This section contains:

 $\overline{1}$ 

- Labeled top-view photograph of the Diamond Systems Emerald-MM-DIO Card  $\bullet$
- Labeled bottom-view photograph of the Diamond Systems Emerald-MM-DIO Card.  $\bullet$

# **EMERALD-MM-DIO - Top-View Photograph**

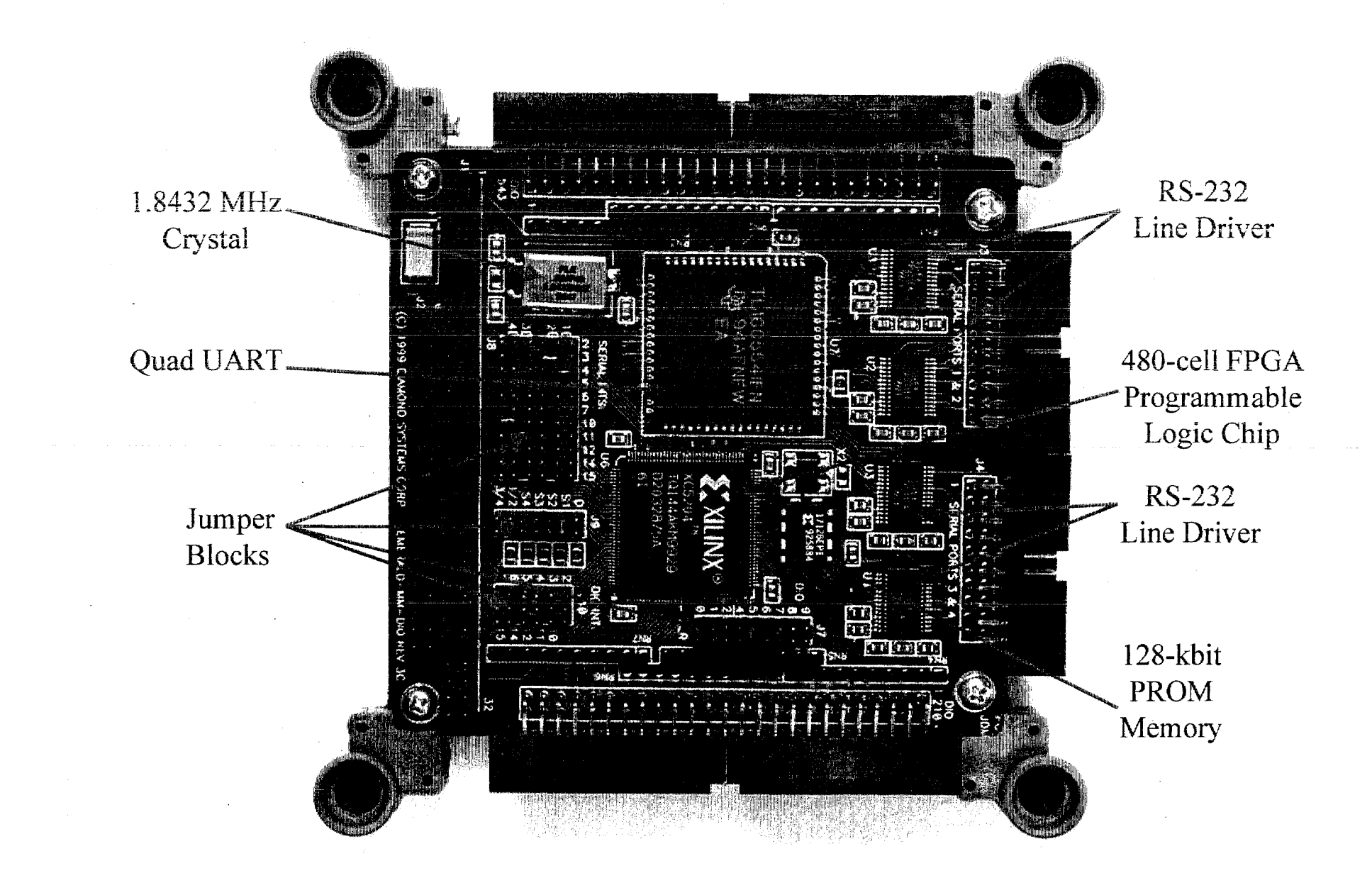

# EMERALD-MM-DIO - Bottom-View Photograph

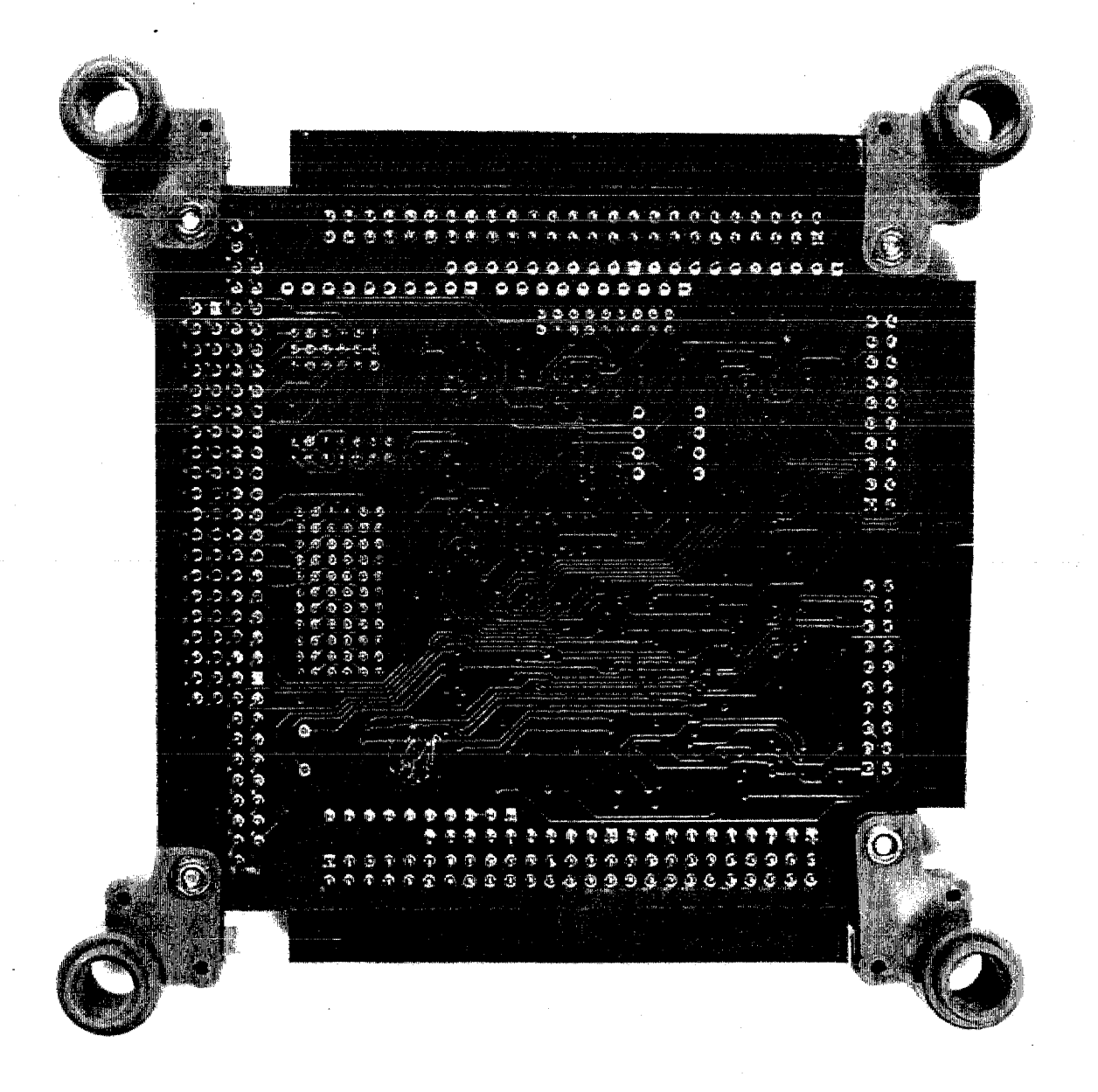

### **4.2.3 X-Ray of the Diamond Systems Emerald-MM-DIO Card**

This section contains:

#### Labeled top-view x-ray of the Emerald-MM-DIO Card.

The x-ray can be compared to the top-view photograph in section 4.2.2. Note that the ICs are mounted on only one side of the Emerald-MM-DIO printed circuit (PC) board. Thus, the large die in the center of both the UART and the FPGA ICs can be seen without interfering ICs from the other side of the PC board. The traces internal to the IC between the legs and the die can be seen. However, PC-feed-through holes can be seen in the x-ray under the FPGA. These holes correspond to those observed in the bottom-view photograph. The PC board traces and the internal IC traces can easily be distinguished for the FPGA. Traces from the top and bottom sides of the PC board can readily be distinguished where the bottom-side traces cross topside traces. The resolution of the actual x-ray negatives is considerably better than used for these digital images. For example, the very fine wires internal to the FPGA between the die and the internal traces nearly can be seen even at this digital-scan resolution.

The x-ray energy can be varied to become more penetrating. Presumably, the crystal in the can could be better viewed with x-rays that are more energetic. Ceramic ICs (UART) and plastic ICs (FPGA) warrant di fferent x-ray energies for ideal viewing. The brightness, contrast, and gamma were optimized to maximize total detail for this print.

# **EMERALD-MM-DIO - Top-View X-Ray**

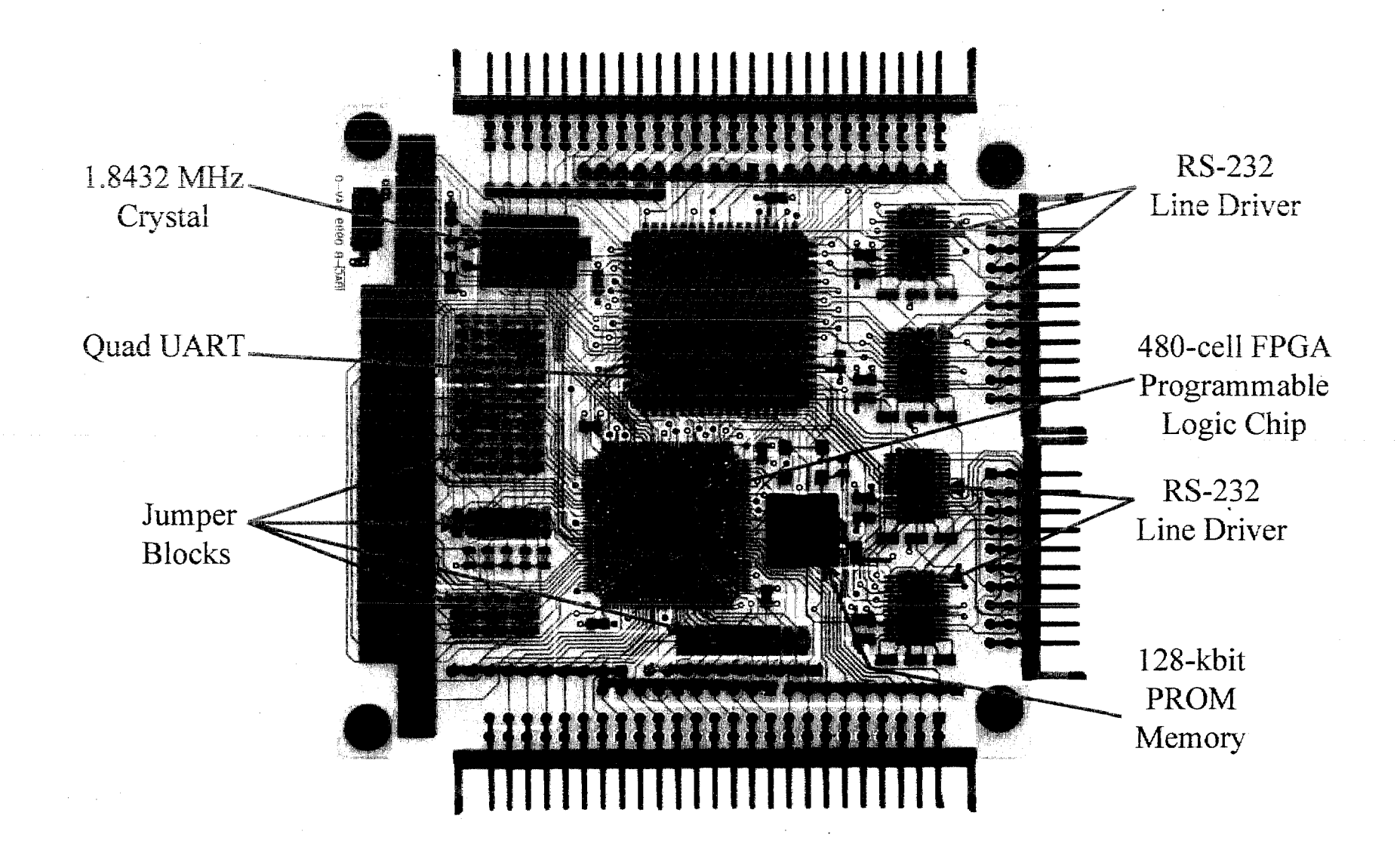

### 4.2.4 Jumper Settings for the Diamond Systems **Emerald-MM-DIO Card**

Note locations of the jumpers is shown the figure on page 3 of the technical manual.

The Emerald-MM-DIO card jumpers used select:

- Serial-port (COM) addresses at 100 hex, 108 hex, 110 hex, and 118 hex (non-standard)  $\bullet$
- Digital I/O (DIO) port addresses 300 **hex** to 305 hex  $\bullet$
- IRQ levels  $4, 3, 11$ , and 10 for the COM ports respectively (standard for COM1 to COM4)  $\bullet$  .
- Terminating resisters (1-kohm) used for the COM port IRQ lines  $\bullet$
- No IRQ selected for the DIO ports.  $\bullet$

| Jumper  | <b>Function</b>           | <b>Default</b> | <b>Used</b>    | <b>Description</b>                   |
|---------|---------------------------|----------------|----------------|--------------------------------------|
| $J7-S0$ | Serial Ports & Interrupts | $Out = 1$      | $= 0$<br>$\ln$ | See Page 7 or Table below            |
| $J7-S1$ | Serial Ports & Interrupts | $= 0$<br>$\ln$ | In<br>$= 0$    |                                      |
| $J7-S2$ | Serial Ports & Interrupts | $Out = 1$      | $Out = 1$      |                                      |
|         |                           |                |                |                                      |
| $-D0$   | Digital I/O Base address  | $\theta$       | $\theta$       | No jumpers assumed 0                 |
| $-D1$   | Digital I/O Base address  | $\theta$       | $\theta$       | No jumpers assumed 0                 |
| $-D1$   | Digital I/O Base address  | $\theta$       | $\theta$       | No jumpers assumed 0                 |
| $-D3$   | Digital I/O Base address  | $\theta$       | $\theta$       | No jumpers assumed 0                 |
| $J7-D4$ | Digital I/O Base address  | In<br>$= 0$    | In<br>$= 0$    | Out = 1, In = 0 in base address bit  |
| $J7-D5$ | Digital I/O Base address  | In<br>$= 0$    | In<br>$= 0$    | Default = 10 0000 0000 b = 200 h     |
| $J7-D6$ | Digital I/O Base address  | $= 0$<br>$In-$ | $= 0$<br>$\ln$ | 11 0000 0000 $b = 300 h$<br>$Used =$ |
| $J7-D7$ | Digital I/O Base address  | $= 0$<br>In.   | $= 0$<br>$\ln$ |                                      |
| $J7-D8$ | Digital I/O Base address  | $= 0$<br>In    | $Out = 1$      |                                      |
| $J7-D9$ | Digital I/O Base address  | $Out = 1$      | $Out = 1$      |                                      |

Table 1. Base-Address Selections for COM and DIO Ports via Jumper-7

Table 2. Base-Address Values for Serial Ports Based on Jumper-7 S-value from Table 1

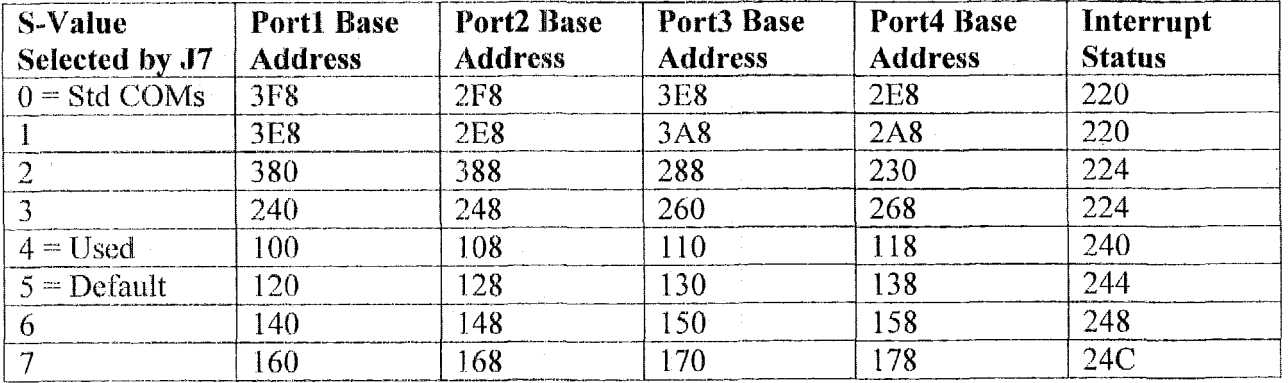

| Jumper      | <b>Function</b>                | Default   Used |       | <b>Description</b>       |
|-------------|--------------------------------|----------------|-------|--------------------------|
| $\sqrt{18}$ | Interrupt levels IRO           |                |       | Select IRQ for each Port |
|             | Port1 Rows $1 & 2$             | IRO3           | IRO4  |                          |
|             | Port2 Rows $2 & 3$             | IRO3           | IRO3  |                          |
|             | Port <sub>3</sub> Rows $4 & 5$ | IRO3           | IRO1  |                          |
|             | Port4 Rows 5 & 6               | IRO3           | IRO10 |                          |

Table 3. Interrupt Level Selection for Serial Ports

Table 4. Pull-Down Resister Enabling for Interrupt Lines and Interrupt Sharing for Serial Ports

| Jumper   | <b>Function</b>             | <b>Default</b> | <b>Used</b> | <b>Description</b>               |
|----------|-----------------------------|----------------|-------------|----------------------------------|
| $J9-D$   | DIO Interrupt               | In             | Out         | $In = 1$ Kohm resistor enabled   |
| $J9-S1$  | Serial Port1 Interrupt      | In             | In          |                                  |
| $J9-S2$  | Serial Port2 Interrupt      | Out            | In          | $Out = 1$ Kohm resistor disabled |
| $J9-S3$  | Serial Port3 Interrupt      | Out            | In          |                                  |
| $J9-S4$  | Serial Port4 Interrupt      | Out            | In          |                                  |
| $J9-1=2$ | Ports $1&2$ Share Interrupt | In             | Out         | $In =$ Interrupt Sharing enabled |
| $J9-3=4$ | Ports 3&4 Share Interrupt   | In             | Out         | $Out = No$ Interrupt Sharing     |

Table 5. Interrupt Level Selection for DIO Ports

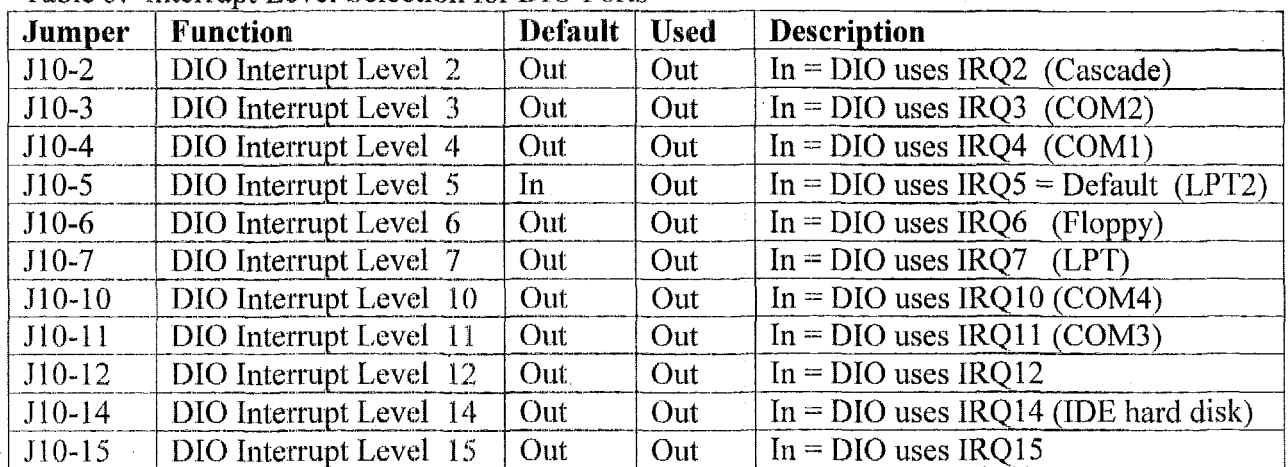

# 4.2.5 Parameter Settings Set by Software for the Diamond **Systems Emerald-MM-DIO Card**

The software in DATA ATT.EXE sets the serial port parameters to the values shown in the following table. The DATA ATT.EXE application program handles reading information from the four measurement computers via the serial ports and outputting unclassified pass/fail indications to the DIO ports.

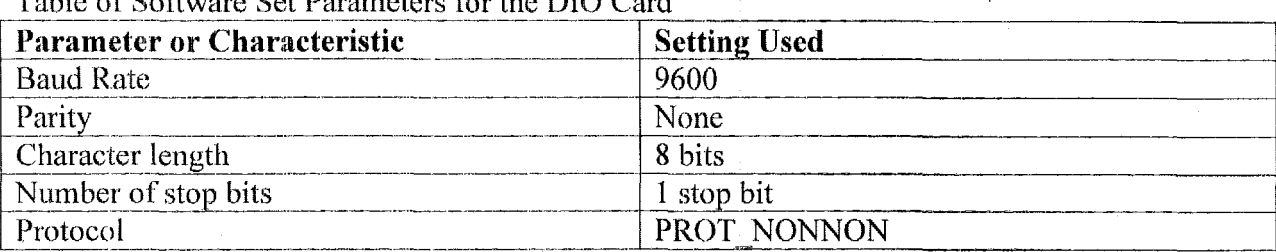

Toble of Coffee and Dependence for the DIO Card

# 4.2.6 Schematics for the Diamond Systems Emerald-MM-DIO Card

The schematics for the Emerald-MM-DIO card require a non-disclosure agreement with Diamond Systems.

Computational Block Design Documentation Version 1.0

# 4.2.7 Parts List for the Diamond Systems Emerald-MM-DIO Card

The following table lists the integrated circuits used on the DIO card.

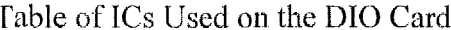

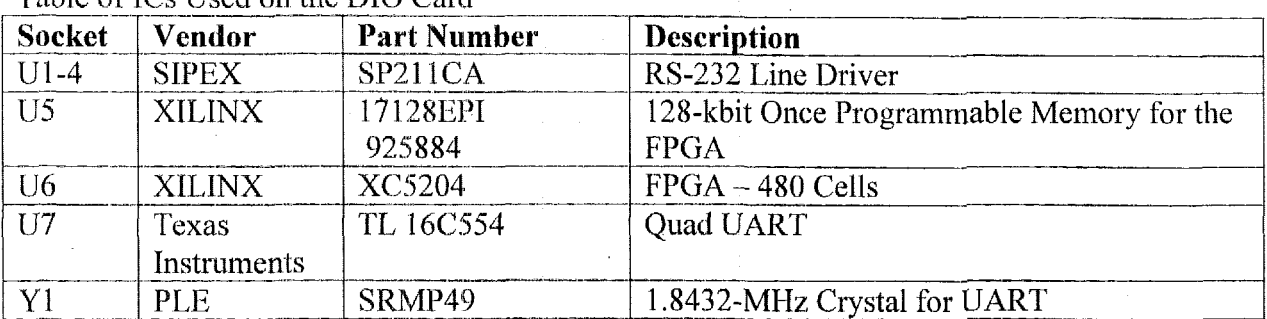

# 4.2.8 Voltage and Current Requirements for the Diamond **Systems Emerald-MM-DIO Card**

Power is provided to the DIO card via the standard PC104 AT bus extension. The following table provides the pins used and the power consumption.

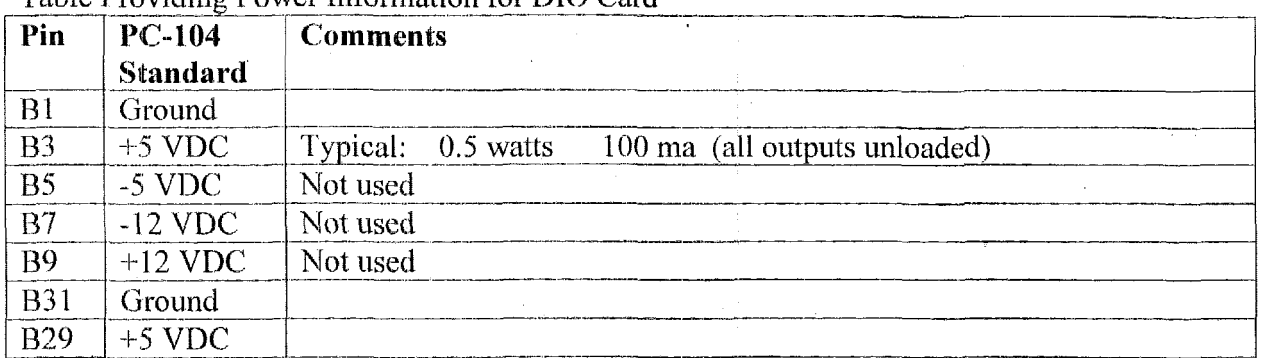

#### Table Providing Power Information for DIO Card
# **4.2.9 Supplementary Narrative Describing Functional Blocks and Implementation for the Diamond Systems Emerald-M -DIO Card**

The TL16C554 asynchronous communications element contains the logic to handle four serial ports. The communication between the **CPU** and this IC is handled by a Xilinx XC5204 field programmable gate array **(FPGA)** IC via jumper-selected port addresses. The logic programmed into the FPGA selects which of the four universal asynchronous receiver/transmitter (UART) sections the 8-bits of port-related data are intended for depending on the **port** address used by the **software.** The TL16C554's multiplexed %bit data (D7-DO) is routed between the aeveral CPU ports and the four UART sections via four chip select lines (CSa\*, **CSb\*, CSc\*** & CSd\*) **and** common read and write strobes (IOR\* & IOW\*). Traffic control for the multiplexed, 8-bit, bi-directional data lines (D7-D0) is by two common control lines ( $RXRDY^*$  = receiver ready and  $TXRDY^*$  = transmitter ready). The data lines have access to eight registers within each **UART** section determined by three IC address lines **(A2-AO).**  Details are listed on page 16 of the TL16C554 data sheet provided for clarity in section 4.3.2 of this document.

The **'Kl6C554** communicates directly with four independent **RS-232** line driver/ receiver **ICs (SIPEX SP211CA) via four sets** of six control lines (e.g., CTSa\* = clear to send,  $DCDa^*$  = data carrier detect,  $DTRa^*$  = data terminal ready,  $INTa$  = interrupt output,  $RIa^*$  = ring detect indicator, and  $RTSa^*$  = request to send). It also uses four pairs of serial data lines (e.g.,  $RXa$  = serial input and  $TXa$  = serial output).

**'Phe** 48-bits **of** digital 110 **are** organized into six %bit ports. This data is routed between the **CR! ports** to the individual *VC)* pins exclusively by the logic programmed into the Xilinx **XC5204 FPGA.** The DIO card has the ability to cause an interrupt when a selected-polarity transition occurs on **my** of **the** bit values associated with portso-2. Thus, use of portso-2 for input lines is preferred. See the **DIO** manual pages 9- 12 for potential interrupt features, which are disabled by the jumper configuration utilized.

The logic is programmed into the 160-pin XC5204 FPGA at power up from data stored in the 8-pin 17128EPI 128-kbit once programmable read-only memory contained in a socket on the DIO card. The PROM uses a serial configuration.

The DIO card contains a 1.8452-MHz crystal for the clock internal to the TL16C554. The maximum baud rate is 115 kbps and the crystal frequency is the usual 16 times the baud rate.

# **4.2.1 0 Test Point Information for the Diamond Systems Emerald-MM-DIO Card**

The following table contains illustrative examples of test points determined from the schematics and the individual IC data sheets. More test points can be readily added for a more thorough joint inspection.

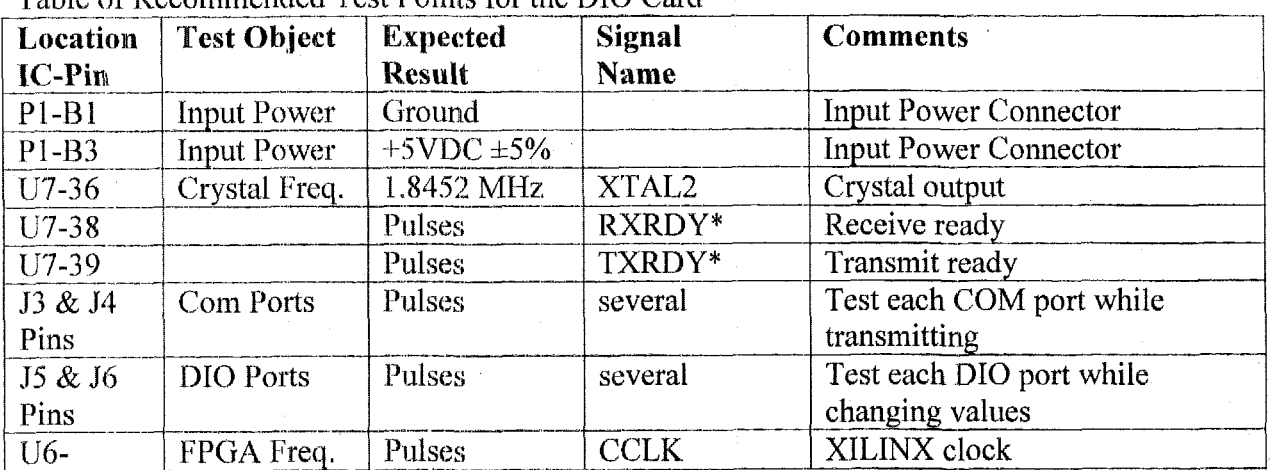

Table of Recommended Test Points for the DIO Card

# 4.2.11 Technical Manual for the Diamond Systems Emerald-MM-DIO Card

The following technical manual was printed from the Diamond Systems Internet site at:

http://www.diamondsystems.com/files/emmdio.pdf.

# **EMERALD-MM-DIO**

*Quad RS-232* + *48 Digital I/O PC/104 Module* 

Board Revision V2

User Manual V1.0 ÷.

> *0* Copyright 1998 Diamond Systems *Corporation*  450 San Antonio **Rd.**  Palo Alto, **CA** 94306 Tel (650) 813-1100 Fax *(650)* 81 **3-1** 130 techinfo@diamondsys corn  $\pmb{\cdot}$

# **TABLE OF CONTENTS**

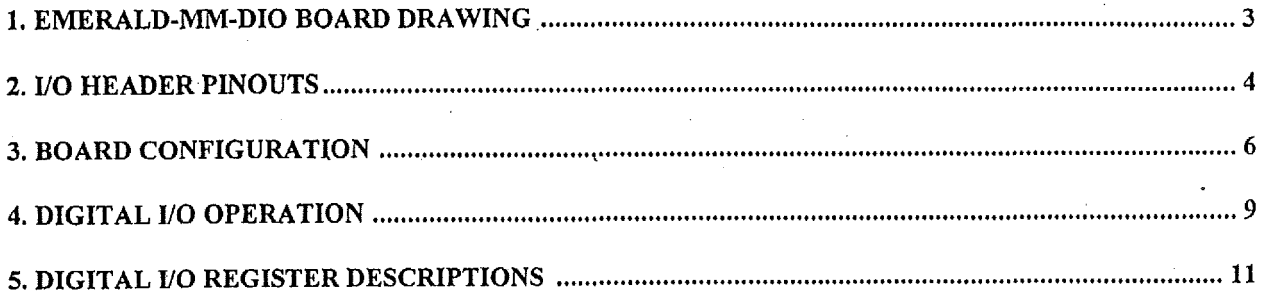

# **EMERALD-MM-DIO**

*Quad RS-232* + *48 Digital I/O PC/lU4 Module* 

Board Revision V2

# 1. **EMERALD-MM-DIO BOARD DRAWING**

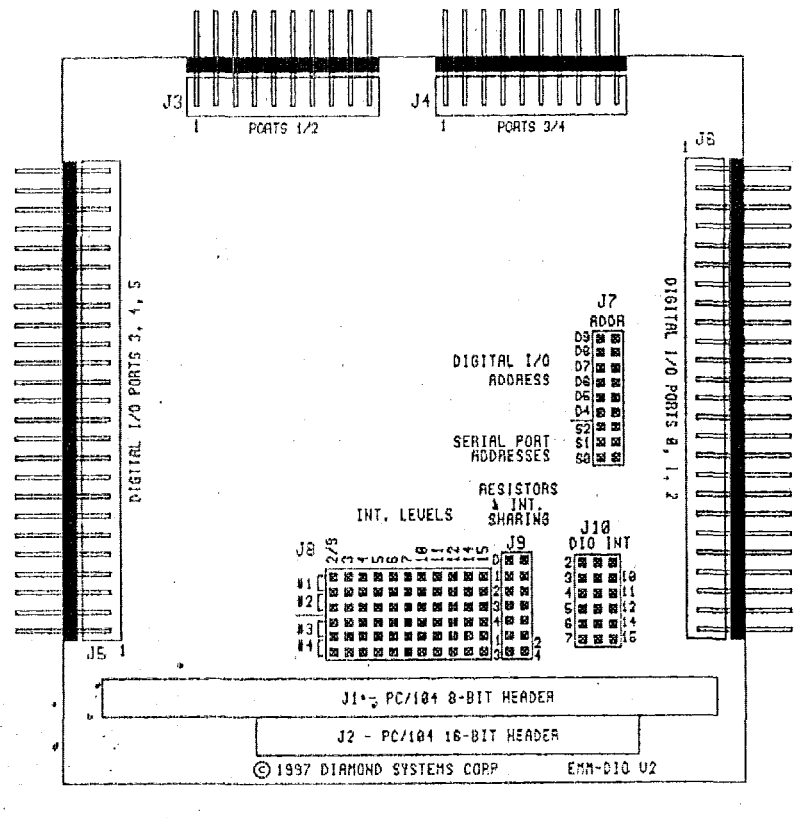

**DIG-RIEPORHAM 12** 

# **2.** *110* **HEADER PINOUTS**

**All** I/O headers mate with .I" x .I" pitch dual-row ribbon cable connectors.

## **2.1 RS-232 Headers**

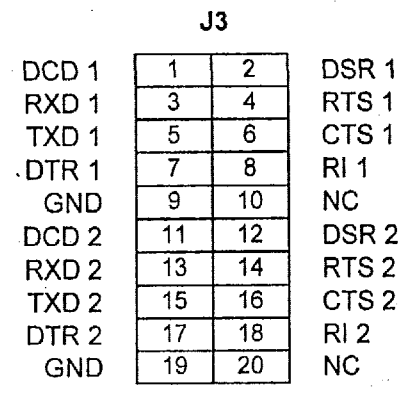

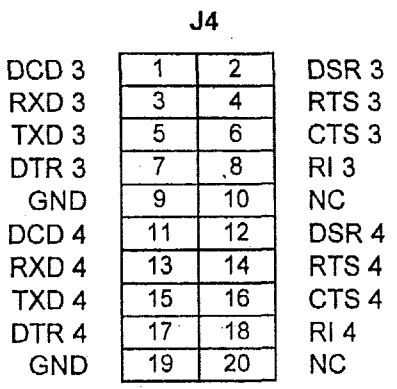

# **Signal Definitions:**

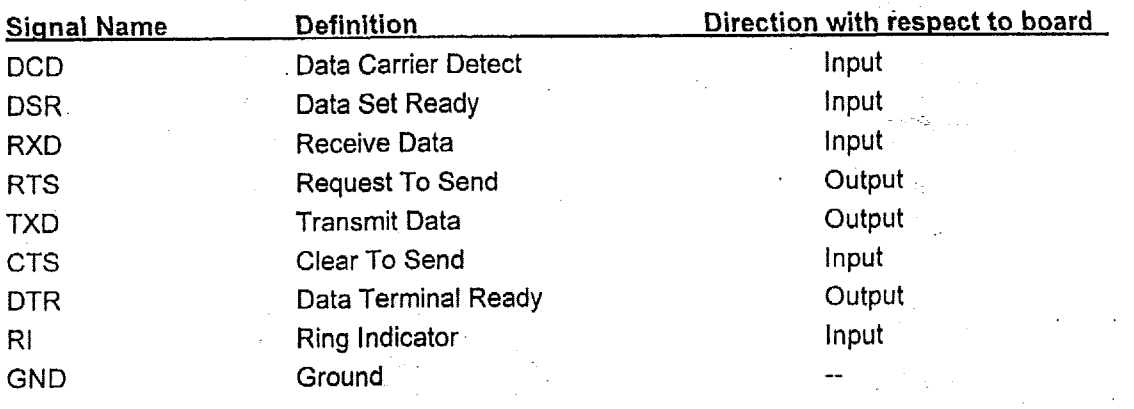

# **J5**

# **Digital** IC) **Pork** *5,* **4, 3**

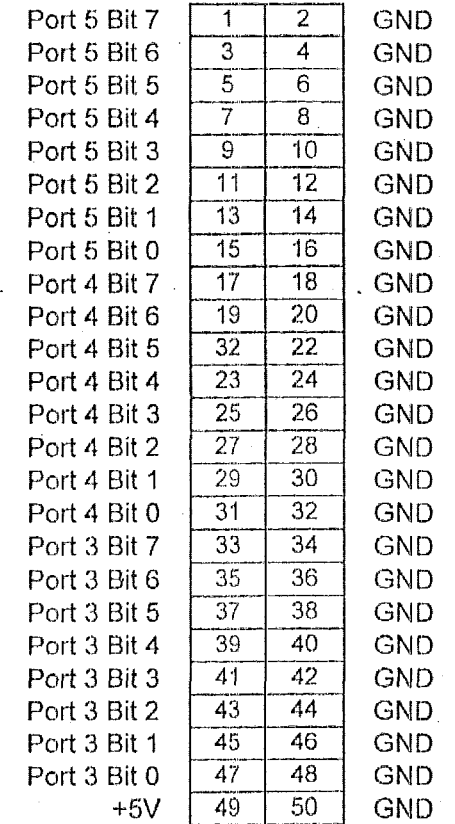

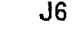

# **Digital I/Q Ports 2, 1, 0**

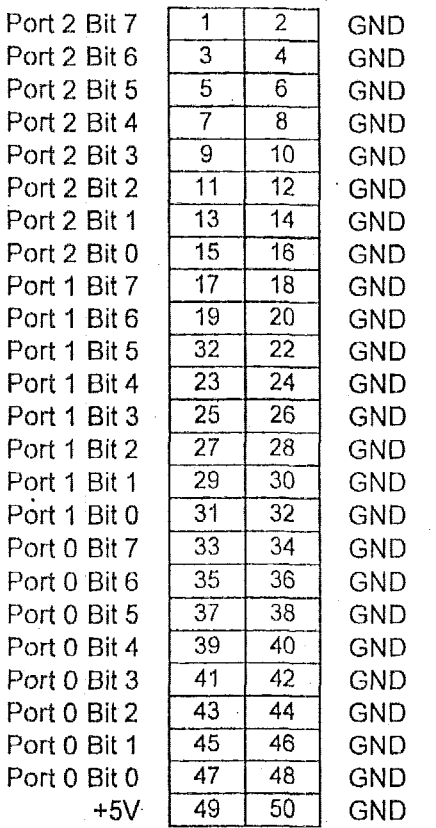

. The contract of the contract of the contract of the contract of the contract of the contract of the contract of the contract of the contract of the contract of the contract of the contract of the contract of the contrac

# **Signal Definitions:**

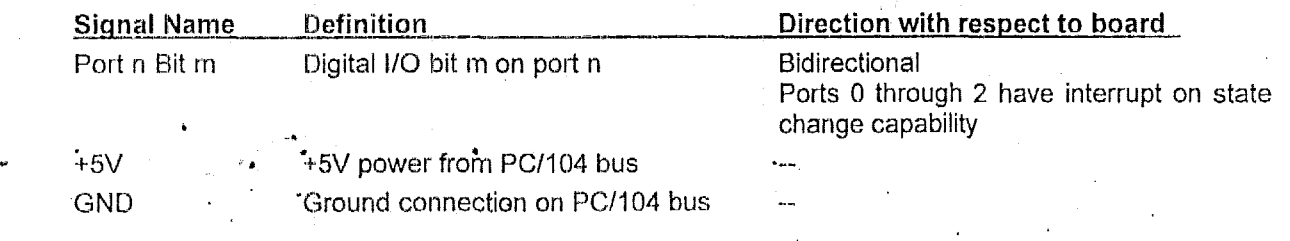

Note that pin 1 on J6 is at the top of the board (at the opposite end from the PC1104 bus connectors), and pin 1 on J5 is at the bottom of the board (next to the PC/104 bus connectors).

# ' **3. BOARD CONFIGURATION**

Refer to the board drawing on page 3 for locations of the configuration items mentioned here.

#### **3.1** Address **Selection**

. EMERALD-MM-DIO occupies 6 distinct blocks in *110* memory: One for the digital *110,* four for the serial ports, and one for the serial port interrupt status register.

# **Digital 110 Base Address**

The digital I/O base address is set with jumper block J7, located on the right side of the board next to I/O header J6. The locations labeled **D9** through 04 are used for the digital *110* address. These lines . correspond to address lines 9 through 4. The lowest 4 address bits, numbered 3 - 0, are assumed to be *0* for the base address. The following table **lists** some example base address settings; many others are possible. Note that when a jumper is installed, the corresponding address line must be 0, and when a jumper **is** removed, the corresponding address tine must be 1. Addresses below 100 Hex are reserved for the **CPU,** so only combinations above 100 Hex are shown here.

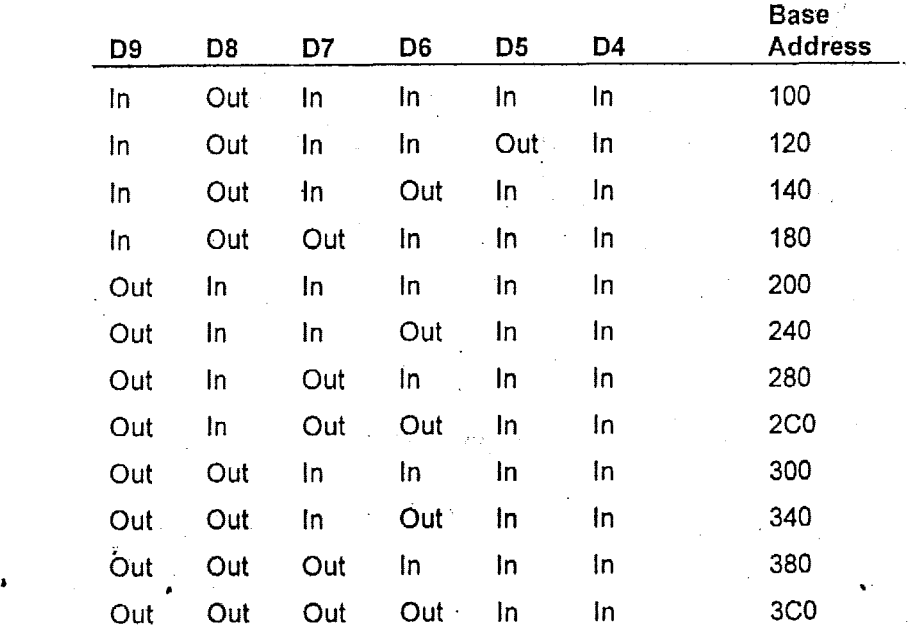

Table 3.1: **Jumper Block 57** - **Digital** *110* **Base** Address **Configuration Examples** 

..

#### Serial Port and Interrupt Register Address Selection

These addresses are also set with jumper block J7, located at the right side of the board by I/O header J6. Eight different I/O address combinations are selectable, using the three locations marked S2, S1, S0. The address shown below for each port is the base address of that port, i.e. the lowest address of the port's I/O address block.

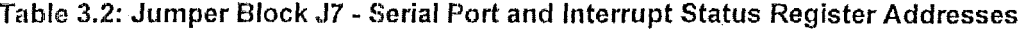

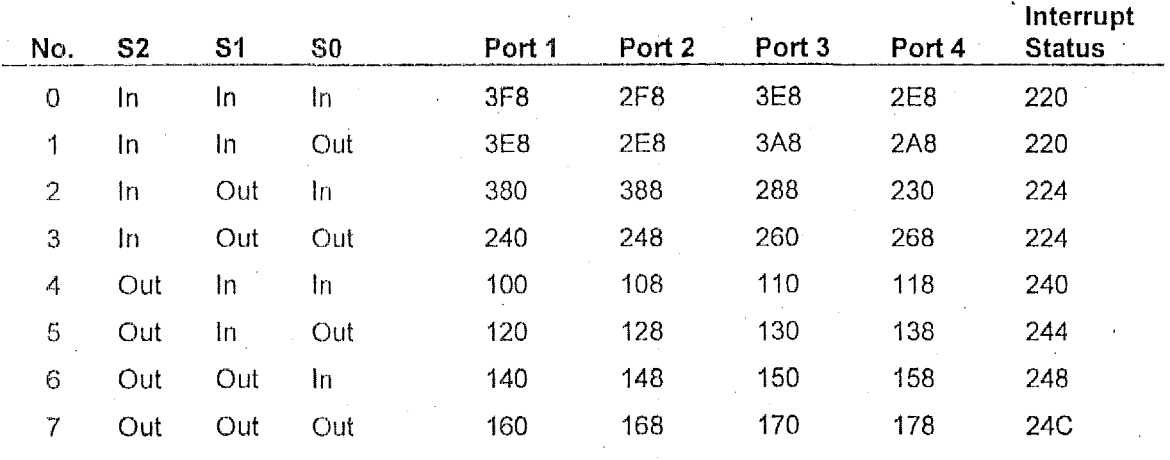

#### 3.2 Serial Port Interrupt Level Selection

The serial port interrupt levels are selected with jumper block J8 at the bottom of the board. The interrupt level for each port is selected by installing a jumper across two rows underneath the desired level number as follows:

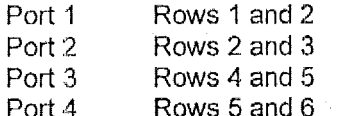

Note that ports 1 and 2 share row 2, and ports 3 and 4 share row 5. As long as ports 1 and 2 do not share the same interrupt level, there is no conflict, and the same applies for ports 3 and 4.

If sharing is to be enabled for ports 1 and 2, then install a jumper under the desired interrupt level for either port 1 or port 2, and then install another jumper across the pins marked 1 and 2 in jumper block J9, located to the right of J8. These pins are on the row second from the bottom.

Similarly, if sharing is to be enabled for ports 3 and 4, then install a jumper under the desired interrupt level for either port 3 or port 4, and then install another jumper across the pins marked 3 and 4 in jumper block J9, located to the right of J8. These pins are on the bottom row of J9.

### **3.3 Digital Interrupt Level Selection**

The digital input interrupt level is selected by installing a jumper next to the desired level number on jumper block JIO. The jumper **is** installed so that ane of the pins it fits over is in the middle column, and the second pin is on one of the outer columns, depending on the level selected. For example, to select level 3, install a jumper next to the number 3 so that it fits over the left and middle columns. To select level 14, install a jumper next to the number **14** so that it fits over the middle and right columns,

## **3.4 Interrupt Pulldown Resistor Enabling**

On the **PCI104** bus, interrupt lines that are to be shared require a **1K** *s2* pulldown resistor to pull the line low when no device is driving it active to request interrupt service. Jumper block **J9** isused to enable the pulldown resistors. Install a jumper across both pins next to the device for which you want to enable the resistor: 1 - 4.selects the sarne-numbered serial port, and D selects the digital interrupt. To disable the pulldown resistor, pull out the jumper or install it over only one pin.

Note that if you have interrupt sharing enabled, only one jumper should be installed for all ports sharing the same level. Otherwise you will have too low an impedance on the line, and the board will not be able to drive the signal to a logic 1 level to request interrupt service.

For example, if you are sharing interrupts on ports 1 and 2, but ports 3 and 4 are using different interrupt levels, then install jumpers in J9 next to positions 1, 3, and **4** or positions 2, 3, and 4. Do not install a jumper in both the I and 2 positions.

If the digital *110* is sharing an interrupt level with one of the serial ports, then the same applies: do not install a jumper in both the **D** position and the serial port number position.

#### **3.5 Default Settings**

The default settings for EMERALD-MM-DIO are as follows:

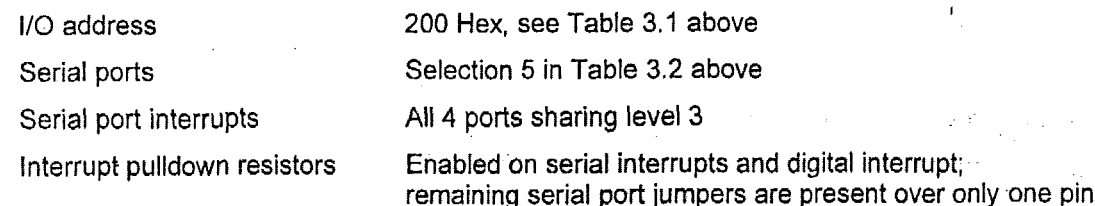

# **4. DIGITAL I/O OPERATION**

The digital I/O circuitry occupies 16 bytes, with the base address selected with jumper block J7 as described on page 6. Not all addresses are used; however all are reserved by the board.

All internal registers reset to 0 asynchronously upon power up or system reset.

# **4.1 Digital 110 Address** Map

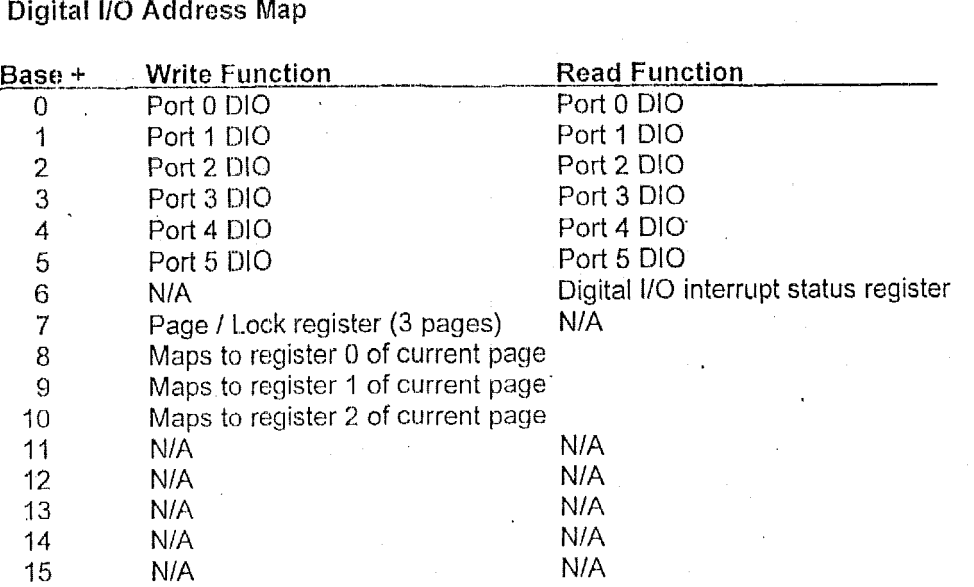

: .

ц.

#### **4.2** Page Registers

The Page/Lock register at address base + 7 contains two bits which select the current page accessed by locations **8** - 10. Four pages are addressable with these two bits. Page 0 registers are not used; only pages 1 through 3 are defined. Each page contains three registers as described below. These registers are used to control the behavior of the edge detection circuitry which exists for the **24** 110 bits in D10 registers 0 through 2.

#### Page **I** registers:

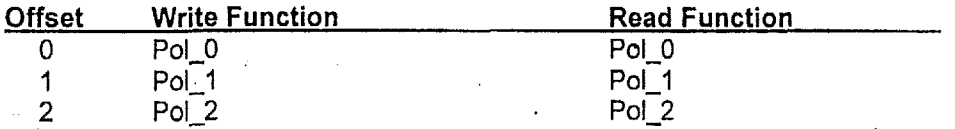

These three 8 bit read/write registers are used to indicate the polarity of edges detected by the edge detection circuit. **A** 0 in a bit position enables falling edge detection on the corresponding I/O bit, and a 1 enables rising edge detection. Pol-0 corresponds to DIO register 0, Pol-I to DIO register 1, and Pol-2 to DIO register 2.

#### Page **2** registers:

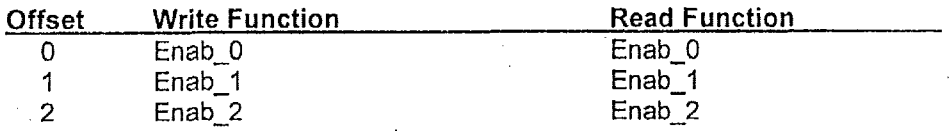

These three 8-bit read/write registers are used to individually enable or disable edge detection on each bit in the corresponding I/O registers. A 0 in a bit position disables edge detection on the corresponding bit, and a 1 enables edge detection for that bit. Enab<sub>-</sub>0 corresponds to DIO register 0, Enab-I to DIO register 1, and Enab-2 to DIO register 2.

## Page 3 registers:

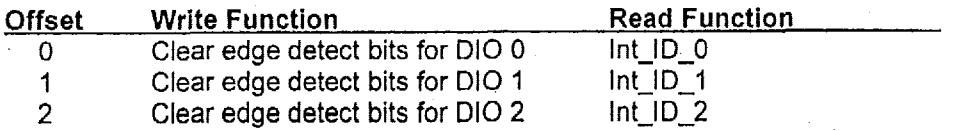

Reading from these three locations returns the status of the edge detection circuit for each bit. **A** 1 in **a** bit position indicates-that that bit expefienced,the edge indicated by the corresponding bit in the corresponding Pol register AND that bit is enabled with **a 1** in the corresponding bit in the corresponding **Enab** register.

Writing to any of these addresses clears all the edge detect bits for the corresponding group of 8 *110*  lines. Register 0 corresponds to DIO register 0, etc.

# *5.* I3IGITAL *110* **REGISTER DESCRIPTIONS**

These are the on-board registers decoded with DIOSW9-41.

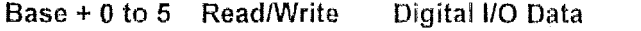

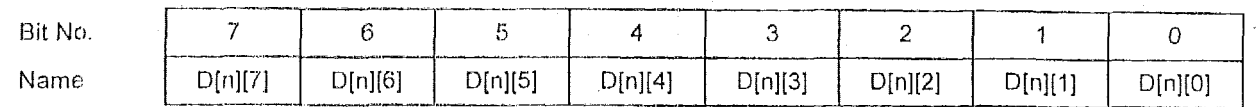

#### **Definitions:**

D[n][7-0] Digital I/O data; n is the port number 0 - 5, corresponding to addresses base + 0 through  $base + 5$ .

When reading from a port, the value read is the opposite polarity from the state of the pin.

When a 0 is written to the port, the port's output pin is tristated. When a 1 is written to the port, the port's output pin is driven low.

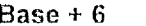

#### **Read Interrupt Status Register**

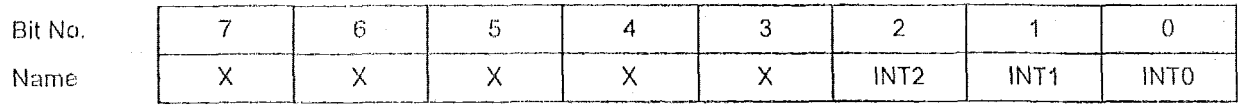

#### $Definitions:$

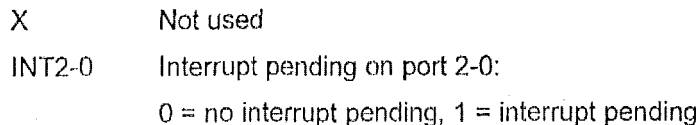

**Base** + **7 Write Page** *I* **Lock Register**   $\overline{7}$  $\,6\,$ 5 4 3  $\overline{c}$  $\mathbf{1}$ 0 Bit No. Name  $P<sub>1</sub>$ P<sub>0</sub> .Lock5 Lock4 Lock3 Lock2 Lock1 Lock<sub>0</sub>  $Definitions:$ P1-0 Page number. Defines which page of registers is accessed at base + 8 through base + IO.  $P1$   $P0$   $P_1$   $P_2$   $P_3$   $P_4$   $P_5$   $P_6$   $P_7$   $P_8$   $P_9$   $P_9$   $P_1$   $P_2$   $P_3$   $P_4$   $P_5$   $P_7$   $P_8$   $P_9$   $P_9$   $P_9$   $P_9$   $P_9$   $P_9$   $P_9$   $P_9$   $P_9$   $P_9$   $P_9$   $P_9$   $P_9$   $P_9$   $P_9$   $P_9$   $P_9$   $P_9$   $P$ 0 *0* Not used 0 1 Polarity registers 1 0 **Enable registers** 1 1 ... Interrupt ID registers / Clear Interrupts

Controls write access to ports *5-0.* A 1 in a bit position prohibits data being written to the associated port. **A** 0 enables writing data to that port.  $Lock5-0$ 

#### **Page Registers:**

## Page 1:

#### **Base** + **8 to 10 ReadNVrite Edge Polarity POL[O-2]**

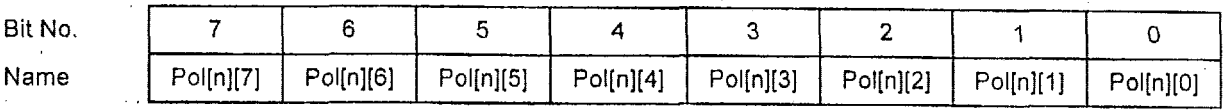

# **Definitions** :

Pol[n][m] Polarity for edge detection circuit on port n, bit m. n = 0 to **2,** m = 0 to 7. If the bit is a 0, negative edges are detected by the edge detection circuit, and if the bit is a 1, positive edges are detected. Edges are only detected if the associated Enable bit is a 1 (see page 2 registers below).

#### **Page 2:**

#### **Base** + **8 to IO Readwrite Edge Detect Enable ENAB[O-2)**

Name

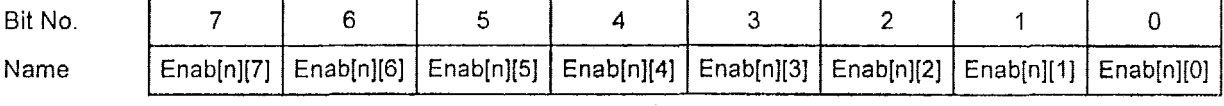

## **Definitions:**

Enab[n][m] Enables edge detection on port n, bit m.  $n = 0$  to 2,  $m = 0$  to 7. If the bit is a 0, edge detection is disabled for that input line, and if the bit is a **1,** edge detection is enabled. The polarity of the edge that **is** detected **is** controlled with the polarity registers in page 0 (see page 1 registers above).

## **Paae 3:**

**Base** + **8 to IO Write kdge Detection Clear CLEAR[O-21** 

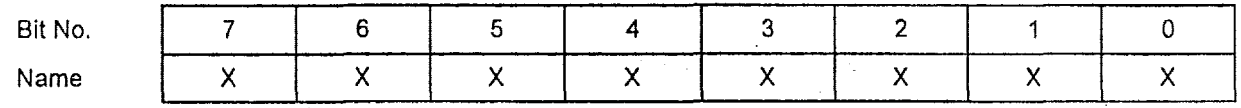

## **Definitions:**

**X** Not used

Writing to the page 3 register at base + 8 clears all edge detect circuits for port 0, writing to base + 9 clears port 1, and writing to base + 10 clears port 2. The value written does not matter.

**Base** + **8 to 10 Read Edge Detection Status INT-ID[O-2]** 

| Bit No. |         |          | $\sim$   |         |                     |          |          |        |
|---------|---------|----------|----------|---------|---------------------|----------|----------|--------|
| Name    | D[n][7] | ID[n][6] | ID[n][5] | D[n][4] | DTn <sub>1</sub> 31 | ID[n][2] | ID[n][1] | D[n] 0 |

# **Definitions:**

lD[n][7-0] Edge detection status for port n, bit 7-0. **A** 0 indicates that the, programmed e dge was detected since that last clear, and **a** 0 indicates that no edge was detected.

Computational Block Design Documentation Version 1.0

# 4.3 Texas Instruments, TL16C554 - Quad UART IC

The TLI **6C5.54** is the primary component of **the** Diamond Systems Emerald-MM-DIO card and determines most of the I/O operations, The specifications and data sheet for this IC is included for extra clarity.

 $\ddot{\phantom{a}}$ 

Computational Block Design Documentation Version 1.0

# **4.3.1 Specifications far the TL16C554**

The following specification sheet was printed from the Texas Instruments Internet site at:

iittp: //www.l,i **.com/scldocs/products/analog/il16~5** *5* 4. html.

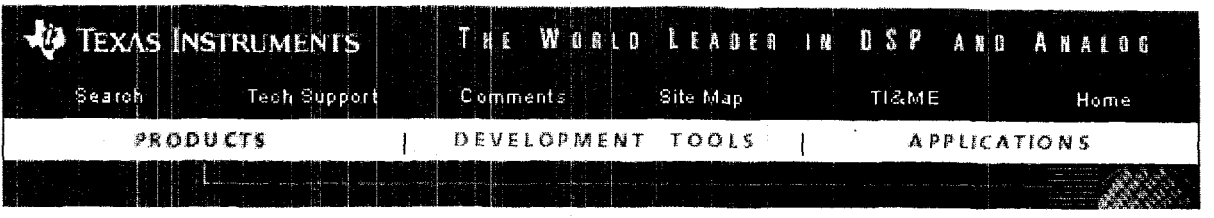

Semiconductor Home > Products > Analog & Mixed-Signal > Interface > UARTs >

# TL16C554, QUAD UART WITH 16-BYTE FIFOS

Device Status: Active

- > Description
- > Features
- $\geq$  Datasheets
- > Pricing/Samples/Availability
- > Application Notes
- **Development Tools**
- > Applications

# **Description**

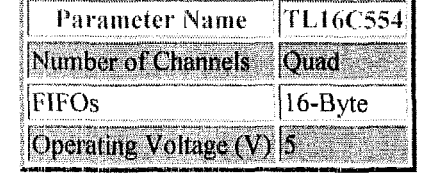

The TL16C554 and the TL16C554I are enhanced quadruple versions of the TL16C550B asynchronous communications element **(ACE).** Each channel performs serial-to-parallel conversion on data characters received from peripheral devices or modems and parallel-to-seriai conversion on data characters transmitted by the CPU. The complete status of each channel of the quadruple **ACE** can be read at any time during functional operation by the CPU. The information obtained includes the type and condition of the operation performed and any error conditions encountered.

The TL16C554 and the TL16C554I quadruple ACE can be placed in an alternate FIFO mode, which activates the internal FIFOs to allow 16 bytes (plus three bits of error data per byte in the receiver FIFO) to be stored in both receive and transmit modes. 'To minimize system overhead and maximize system efficiency, all logic is on the chip. Two terminal functions allow signaling of direct memory access (DMA) transfers. Each ACE includes a programmable baud rate generator that can divide the timing reference clock input by a divisor between 1 and  $(2^{16}-1)$ .

The TL16C554 and the TL16C554I are available in a 68-pin plastic-leaded chip-carrier (PLCC) FN package and in an **80-pin** (TQFP) PN package.

# **Features**

- Integrated Asynchronous Communications Element
- Consists of Four Improved TL16C550 ACEs Plus Steering Logic
- In FIFO Mode, Each ACE Transmitter and Receiver Is Buffered With 16-Byte FIFO to Reduce the Number of Interrupts to CPU
- In TL16C450 Mode, Hold and Shift Registers Eliminate Need for Precise Synchronization Between the CPU and Serial Data
- Up to 16-MHz Clock Rate for up to 1-Mbaud Operation
- Programmable Baud Rate Generators Which Allow Division of Any Input Reference Clock by 1 to  $(2^{16} - 1)$  and Generate an Internal 16  $\times$  Clock
- Adds or Deletes Standard Asynchronous Communication Bits (Start, Stop, and Parity) to or From the Serial Data Stream
- Independently Controlled Transmit, Receive, Line Status, and Data Set Interrupts
- $\bullet$ Fully Programmable Serial Interface Characteristics:
	- $\circ$  5-, 6-, 7-, or 8-Bit Characters
	- <sup>o</sup> Even-, Odd-, or No-Parity Bit
	- $\circ$  1-, 11/2-, or 2-Stop Bit Generation
	- <sup>o</sup> Baud Generation (DC to 1-Mbit Per Second)
- False Start Bit Detection
- Complete Status Reporting Capabilities
- Line Break Generation and Detection
- Internal Diagnostic Capabilities:
	- <sup>o</sup> Loopback Controls for Communications Link Fault Isolation
	- <sup>o</sup> Break, Parity, Overrun, Framing Error Simulation
- Fully Prioritized Interrupt System Controls
- Modem Control Functions (CTS\, RTS\, DSR\, DTR\, RI\, and DCD\)
- 3-State Outputs Provide TTL Drive Capabilities for Bidirectional Data Bus and **Control Bus**

To view the following documents, **Acrobat Reader 3.x** is required. To download a document to your hard drive, right-click on the link and choose 'Save'...

# **Datasheets**

Full datasheet in Acrobat PDF: slls165d, pdf (478 KB) Full datasheet in Zipped PostScript: slls165d.psz (421 KB)

# **Pricing/Samples/Availability**

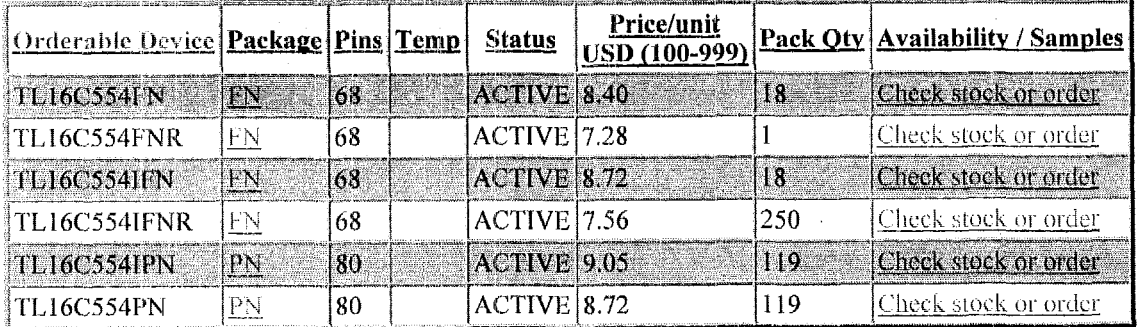

# **Application Reports**

- 422 AND 485 OVERVIEW AND SYSTEM CONFIGURATIONS (SLLA070)
- ANALOG APPLICATIONS JOURNAL (SLYT010)
- ANALOG APPLICATIONS JOURNAL FEBRUARY 2000 (SLYT012, 781 KB)
- **ELECTROSTATIC DISCHARGE APPLICATION NOTE (SSYA008)**
- THERMAL CHARACTERISTICS OF LINEAR AND LOGIC PACKAGES USING JEDEC PCB DESIGNS (SZZA017A)

# Table Data Updated on: 2/23/2000

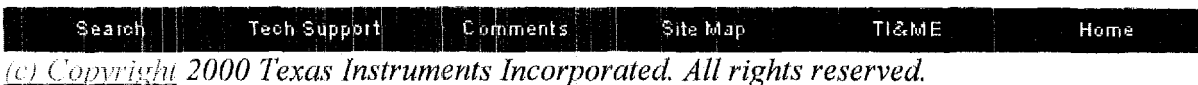

Trademarks, Important Notice!, Privacy Policy

Computational Block Design Documentation Version 1.0

# 4.3.2 Data Sheet for the TL16C554

The following data sheet was printed from the Texas Instruments Internet site at:

## http://www-

s.ti.com/sc/psheets/slls165d/slls165d.pdf#xml=http://wwwsearch.ti.com/search97cgi/s97r cgi?action=View&VdkVgwKey=h ttp%3A%2F%2Fwww%2Ds%2Eti%2Ecom%2Fsc%2Fpsheets%2 Fslls165d%2Fslls165d%2Epdf&doctype=xml&Collection=TechD ocs&QueryZip=tl16c554&...

**I L I DL334, I b I OLWYi ASYNCHRONOUS COMMUNICATIONS ELEMENT** 

- Integrated Asynchronous Communications **Element**
- Consists **of** Four Improved **TL.16C550 ACES**  Plus Steering Logic
- In **FIFO** Mode, Each **ACE** Transmitter and Receiver **Is** Buffered With '16-Byte **FIFO** to Reduce **the** Number **of** Intcrrupts to CPU
- In **'rl:l66450 Mode,** Hold **and** Shift **Registers Eliminate Need for Precise** Synchronization Between the **CPU and**  Serial **Data**
- Up to **16-MHa** Clack Rate for **up** to I-Mbaud **Operation**
- **Programmable Baud Rate Generators Which Allow** Division **of** Any Input Reference Clock **by 1 to (216--1)** and Generate an Internal **16** x **Clock**
- **Adds** or Deletes Standard Asynchronous Comrnunication t3its **(Stari, stop,** and Parity) to or From the Serial Data Stream
- Independently Controlled 'Transmit, Receive, Line Status, and Data Set Interrupts
- SLLS165D-JANUARY 1994 REVISED JULY 1998
- Fully Programmable Serial Interface Characteristics:
	- $-5$ -,  $6$ -,  $7$ -, or  $8$ -Bit Characters
	- Even-, Odd-, **or** No-Parity Bit
	- I-, **1** 112-, or 2-Stop Bit Generation - Baud Generation **(DC** to 1-Mbit Per Second)
- False Start Bit Detection
- Complete Status Reporting Capabilities
- Line Break Generation and Detection
- Internal Diagnostic Capabilities:
	- Loopback Controls for Communications Link Fault Isolation
	- Break, Parity, Overrun, Framing Error Simulation
- Fully Prioritized Interrupt System Controls
- Fully Prioritized Interrupt System Controls<br><u>Modem Control Functions (CTS, RTS, DSR,</u><br>DTR, RL and DCD) **DTR, RI, and DCD)**
- 3-State Outputs Provide **TTL** Drive Capabilities **for** Bidirectional **Data Bus** and Control Bus

## **description**

The **1'1-1** 60354 and the TL.16C5541 are enhanced quadruple versions of the TL16C.5508 asynchronous communications element **(AGE).** Each channel performs serial-to-parallel conversion on data characters received from peripheral devices or modems and parallel-to-serial conversion on data characters transmitted by the (XU. The complete status of each channel of the quadruple ACE can be read at anytime duringfunctional operation by the *(XU.* The information obtained includes the type and condition of the operation performed and any error conditions encountered.

The TLI 6G554 and the TL16C5541 quadruple ACE can be placed in an alternate FIFO mode, which activates the internal FIFOs to allow 16 bytes (plus three bits of error data per byte in the receiver FIFO) to be stored in both receive and transmit modes. To minimize system overhead and maximize system efficiency, all logic is on the chip. Two terminal functions allow signaling of direct memory access (DMA) transfers. Each ACE includes a programmable baud rate generator that can divide the timing reference clock input by a divisor between 1 and<br>(2<sup>16</sup> – 1).

Tho TL1l6C554ancl the **'TL16C:%4i** are available-in 868-pin pIa&tic-leaded chip-carrier (PLCC) FN package and in an 80-pin.(TQFP) PN package.

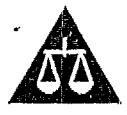

Please be aware that an important notice concerning availability, standard warranty, and use in critical applications of Texas Instruments semiconductor products and disclaimers thereto appears at the end of this data sheet.

Please be aware that an important<br>Texas Instruments semiconductor pre<br>PRODUCTION DATA information is current as of publication date.<br>Products conform to specifications per the terms of Texas Instruments<br>Islandard warranty.

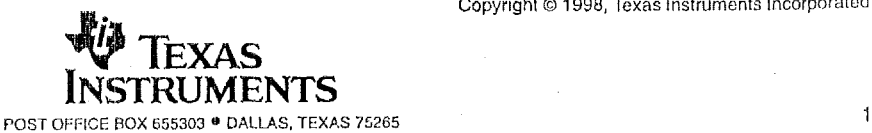

Copyright *0* 1998, Texas Instruments Incorporated

## **ILIOCOOT, ILIOCOOTI ASYNCHRONOUS COMMUNICATIONS ELEMENT**

SLLS165D - JANUARY 1994 - REVISED JULY 1998

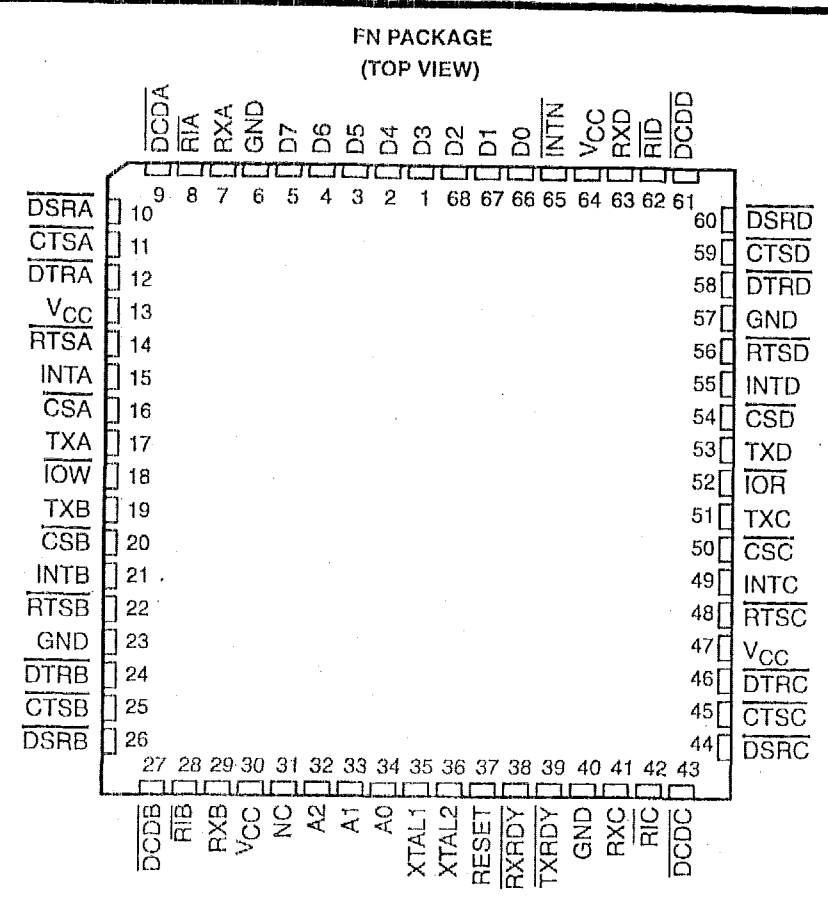

NC - No internal connection

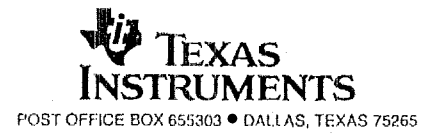

 $\boldsymbol{2}$ 

# **Ttl6C554, TllfiC554l ASYNCHRONOUS COMMUNICATIONS ELEMENT**

SLLS165D - JANUARY 1994 - REVISED JULY 1998

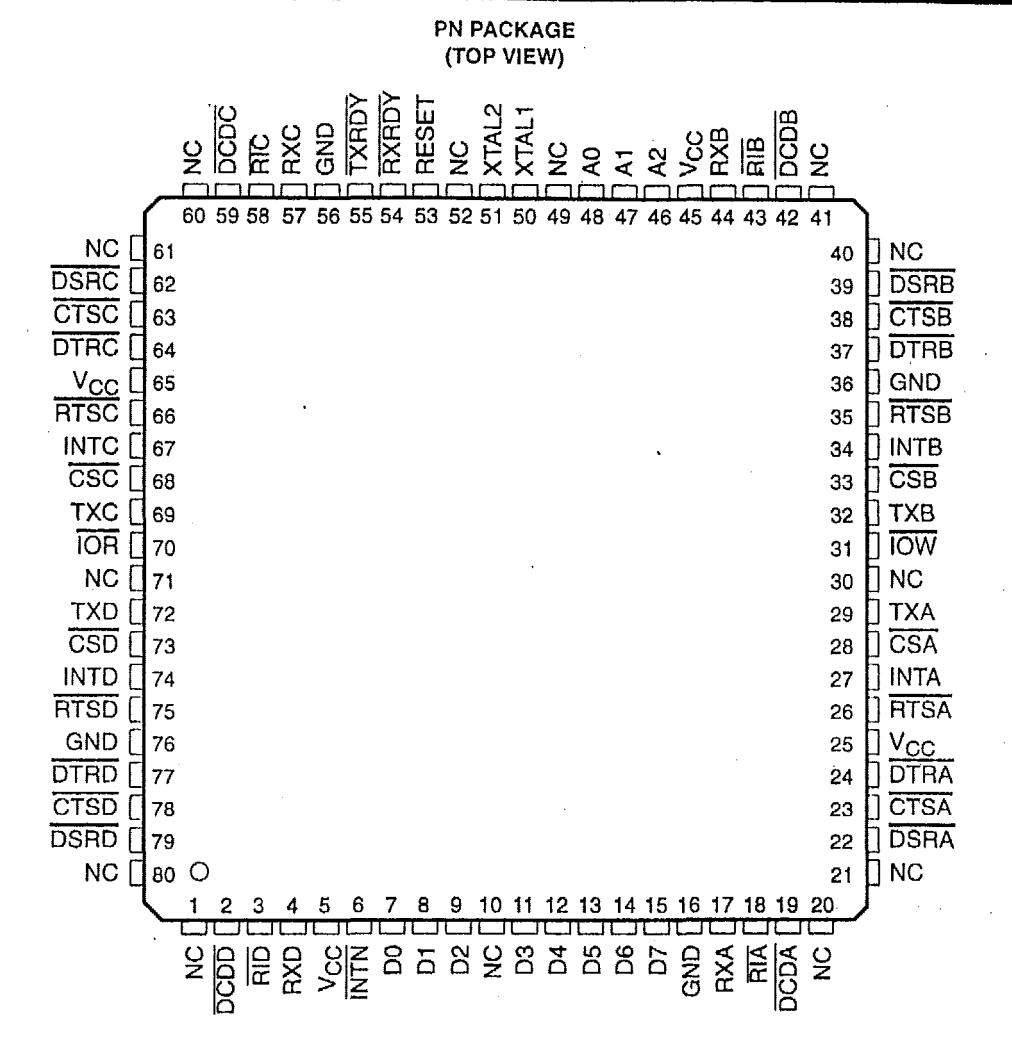

NC - No internal connection

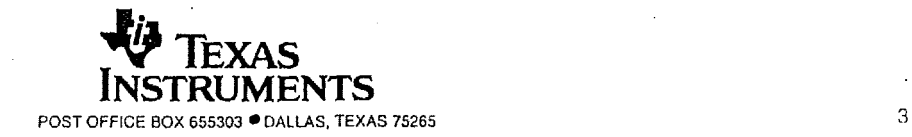

# **ASYNCHRONOUS COMMUNICATIONS ELEMENT**

SLLS165D - JANUARY 1994 - REVISED JULY 1998

# functional block diagram<sup>t</sup>

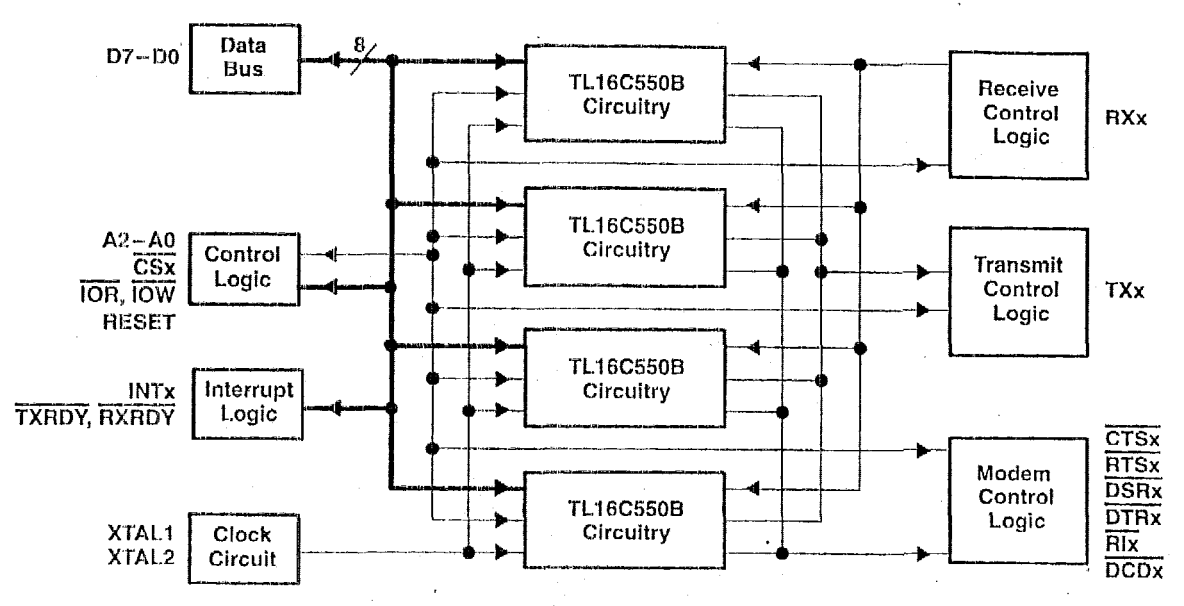

<sup>†</sup> For TL16C550 circuitry, refer to the TL16C550B data sheet.

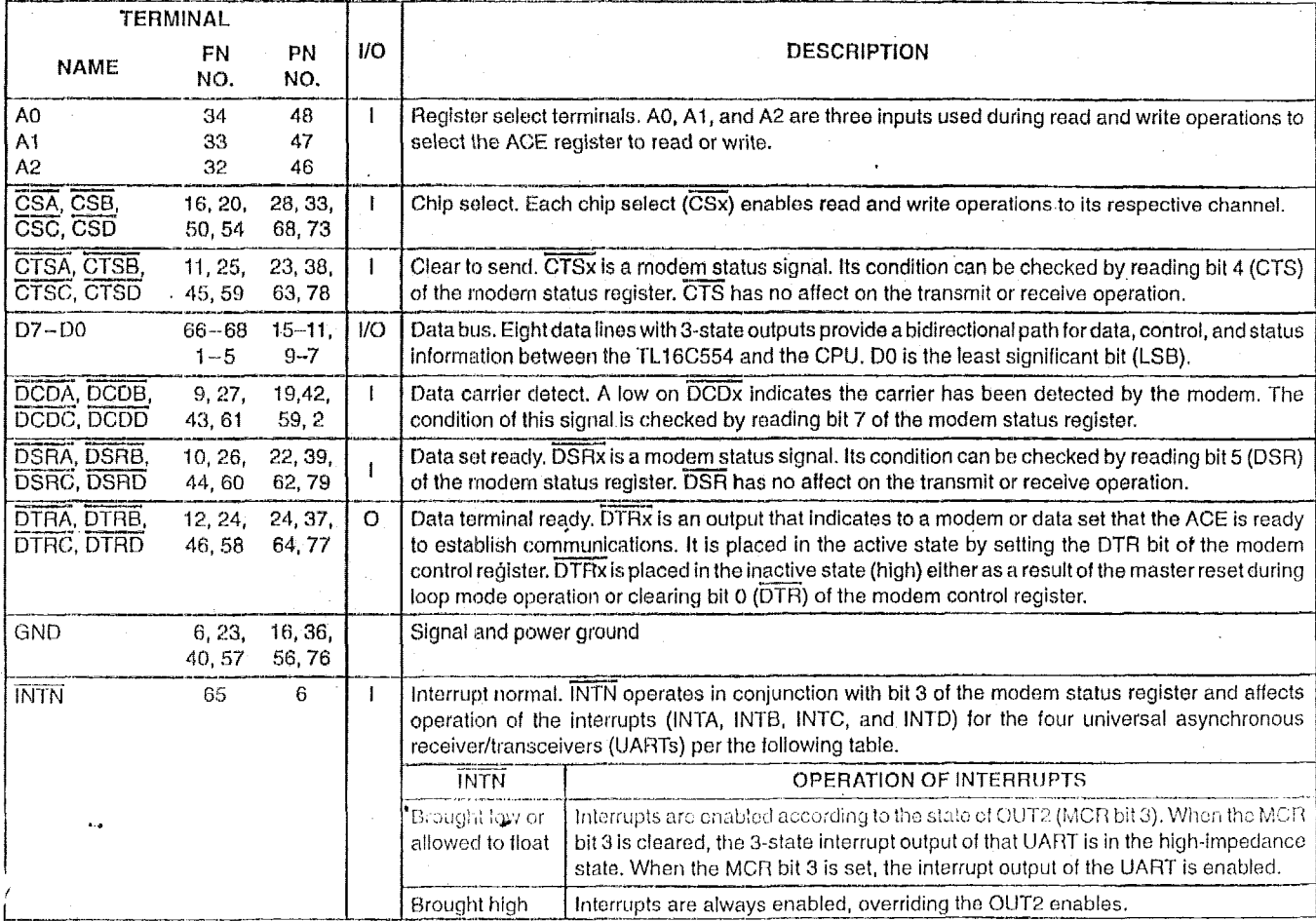

# **Terminal Functions**

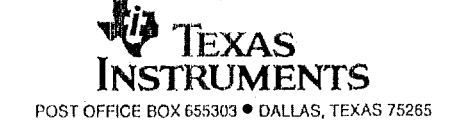

# **TL166554, TL16C5541 ASYNCHRONOUS COMMUNICATIONS ELEMENT**

**SLLS165D- JANUARY 1994- REVISED JULY 1998** 

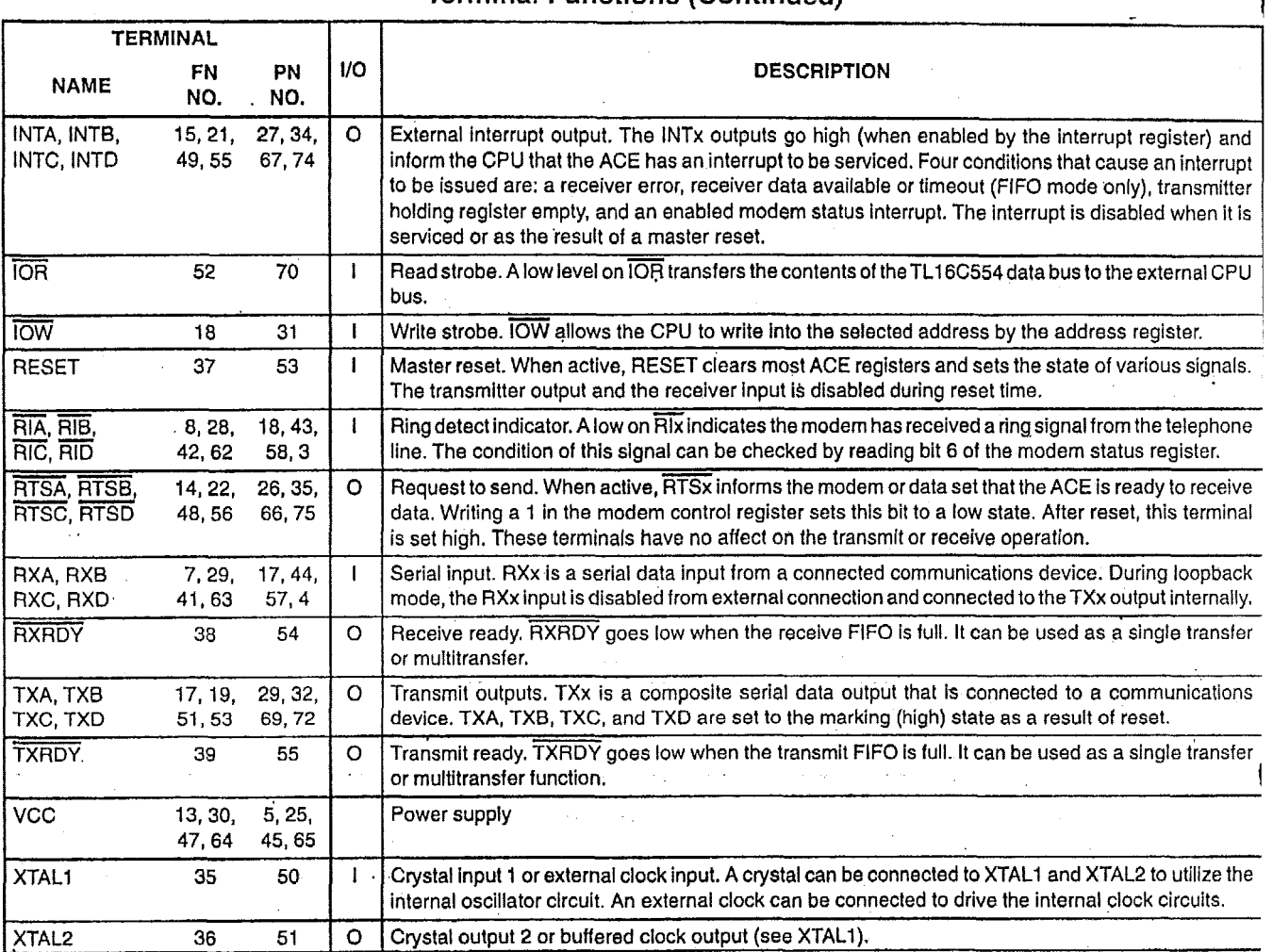

# **Terminal Functions (Continued)**

**absolute maximum ratings over free-air temperature range (unless otherwise noted)?** 

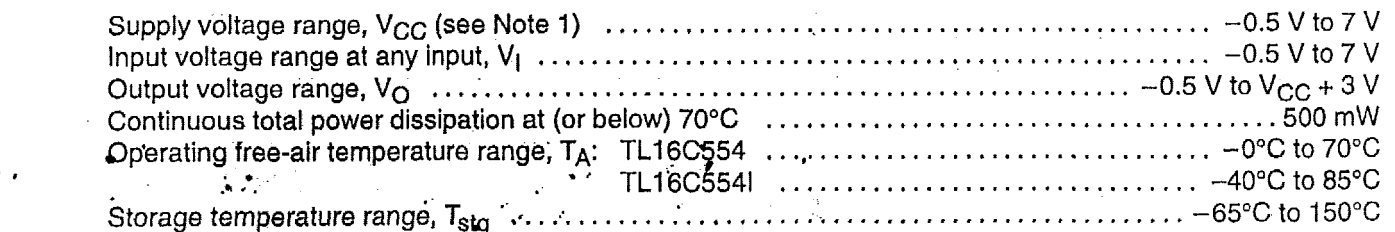

f Stresses beyond those listed under"abso1ute maximum ratings" may cause permanent damage to the device. These are stress ratings only, and functional operation of the device at these or any other conditions beyond those indicated under "recommended operating conditions" is not implied. Exposure to absofute-maximum-rated conditions for extended periods may affect device reliability. NOTE I: All voltage levels are with respect to GND.

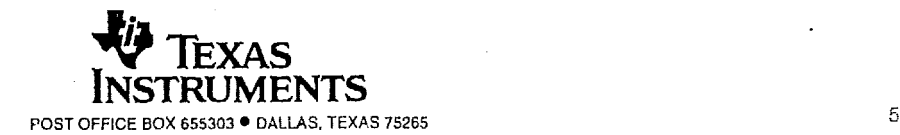

# **AMPRO COMMON UTILITIES**

Several software programs arc provided by Ampro to access the CPU hardware.

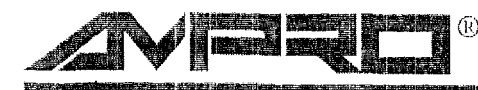

PROVEN SOLUTIONS FOR EMBEDDED CONTROL

# **Embedded-PC BIOS and Utilities**

Enhanced PC-compatible BIOS and utilities for embedded systems

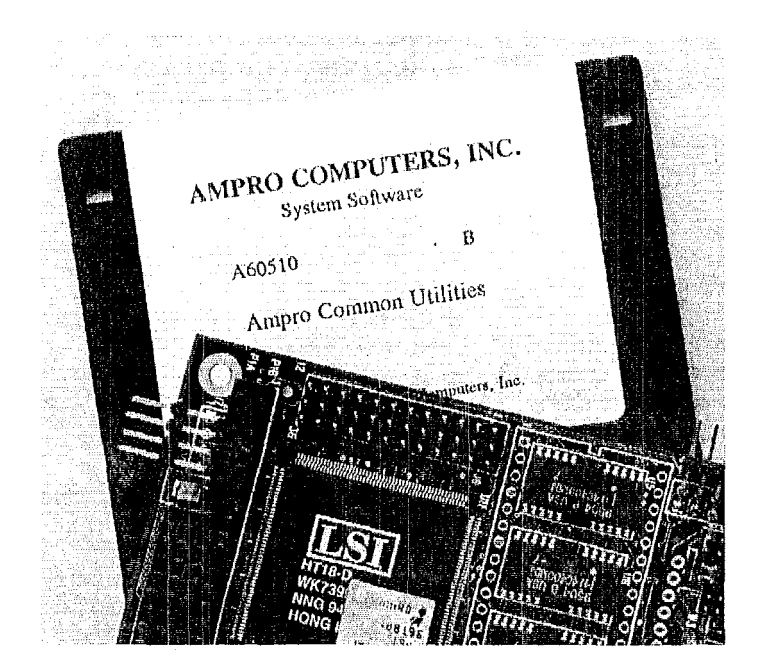

- Proven: field tested in thousands of OEM applications for over seven vears
- Compatible: based on industry standard Award BIOS core, plus extensively tested **Ampro enhancements**
- Flexible: extended functions and options support the requirements of embedded applications
- Reliable: enhanced to support the demands of robust, non-stop, unattended system operation
- Complete: includes utilities for extended function support, system development, and field maintenance
- Included with all Ampro CPU products 灥

Ampro's exclusive Embedded-PC BIOS is an enhanced, fully PC-compatible ROM-BIOS that enables reliable, unattended non-stop operation of Ampro Little BoardTM and CoreModuleTM CPUs in embedded system applications. The Embedded-PC BIOS, included with all Ampro CPU products, greatly increases system reliability, functionality, and flexibility, making it ideal for the broadest possible range of embedded system applications.

# **Proven Compatibility**

To assure the highest degree of PC compatibility, Ampro purchased a source license from Award Software and has used the well-proven Award BIOS as the "kernel" of the Ampro Embedded-PC BIOS. To this fully compatible core, Amoro has added an extensive set of embedded-PC enhancements which have set the standard in the industry for reliability, functionality, flexibility, and support. In all cases, great care in implementation plus thorough internal qualification and field testing have been

used to ensure that full compatibility with the standard PC application environment is preserved while offering the highest possible level of reliability and robustness.

# **Extended Flexibility and Functionality**

Embedded systems demand great flexibility in configuring the CPU and system peripherals to support applicationspecific requirements. Ampro has included BIOS functions which offer a level of system flexibility not found in the normal desktop PC environment. Included are such features as SCSI and solid state disk support, serial console and serial program-download options, non-volatile parameter storage support, and OEM "hooks" that let you customize the system without modifying the BIOS.

## **Enhanced Reliability**

Embedded systems must be able to run reliably in rugged, hostile, and missioncritical environments without operator intervention. A normal PC BIOS, developed for the desktop environment, cannot adequately support these requirements. Over a seven year period, Ampro has evolved a comprehensive set of BIOS enhancements and extensions that increase the robustness and reliability of embedded-PC based system operation. These enhancements include such features as watchdog timer support, failsafe boot, battery-free boot, and solid state disk support which lets you replace conventional disk drives with rugged and reliable silicon memory devices.

# **Embedded-PC Utilities**

Each Ampro CPU development kit or system includes a set of Embedded-PC Utilities which simplify use of the extended features in the Ampro Embedded-PC BIOS and which assist in system development, operation, and maintenance. Included are utilities for SCSI, watchdog timer control, and support for serially connected remotehosted system access. A partial list of Ampro's Embedded-PC Utilities appears in the specifications section of this data sheet.

# **EMBEDDED-PC BIOS EXTENDED FEATURES**

- *0* Solid state disk (SSD) support:
	- -Reliability enhancement for rugged, hostile environments
	- -Substitutes EPROM, Flash, or nonvolatile RAM devices for normal floppy drives
	- -Usable as **DOS** boot device
	- -SSDs may coexist with standard floppy and/ or hard disk drives or with PCMCIA devices
	- -NOVRAM and Flash **SSDs** may be programmed from a resident **DOS** utility or remotely via a serial access utility NOTE: Flash **SSD** is supported as a (re)programmable read-only DOS drive
- *0* Extended floppy services:
	- -Supports standard PClAT floppy formats on PC- and XT-compatible CPUs
- *0* SCSI services:
	- -Supports DOS-based system boot and operation using a wide vnriety **of SCSI** drives
	- -Extensive configuration options and flexibility
	- -SCSI and IDE drives may coexist
	- -Supports "ASPI" drivers and utilities via a DOS device driver
	- **-BIOS SCSI** function provides API for application software access and non-standard device support
- *0* Watchdog timer support:
	- **-SETUP** parameter defines startup **WDT** time constant, to ensure reliable system **BOOT**
	- -BIOS function provides API for application software access, to ensure system operation integrity
- $\bullet$  Fast boot option:
	- --Offers normal or accelerated power-on **self**  test options for increased system boot speed
	- -Provides microcontroller-like quick startup
- *0* **Fiiil-safe** boot support:
	- -Continuously cycles through a defined Iist of boot devices until a boot device is available
	- -Accommodates slow boot or malfunctioning devices
	- -Supports unattended operation
- *0* Battery-free hoot support:
	- EEPROM device -CMOS SETUP data backup is stored in an
	- or non-present battery -Allows system boot and operation with a bad
	- not permitted -Supports environments in which batteries **are**
	- batteries (only the real time-of-day function is impaired) -Prevents total system failure due to bad
- *0* Serial console option:
	- -Substitutes an external serially-connected device for conventional **PC** keyboard and video
	- -Saves ernbedded system **cast and** space
	- **-Allows** remote access by **users or** external computers via serial connection **or** modem
	- -Useful for diagnostics, system status monitoring. or remote system control
- *0* Serial loader option:
	- -Allows external loading of executable code prior to system boot
	- -Increases embedded system flexibility
	- -Useful for diagnostics, remote system
- control, **and** SSD device programming *0* EEPROM uccess function:
	- -BIOS function provides API for application use of 512-bit nonvolatile data area
	- -Useful for implementing features like serialization. copy protection, and passwords
- $\bullet$  OEM customization hooks:
	- -Executes custom code prior to system boot via ROM extensions **or** code "patches"
	- -Allows system customization without BIOS modification
- *0* Advanced Power Management (Refer to Ampro CPU datasheets for further details.)

## **EMBEDDED-PC UTILITIES**

- *0* Serial loader program: **DOS** utility for transferring a binary executable file from a remote "host" PC to an embedded CPU "target" Useful for a wide variety of purposes including loading of a number of remote debuggers.
- *0* Serial **SSD** programmer: DOS utility for (re)programming the **SSD** devices on an embedded CPU "target" under control of a remote serially connected "host" PC
- *0* Setup access utility: DOS program for entering into the in-BIOS SETUP function during systen operation
- *0* **SCSI** support: SCSI device format, initializatior and maintenance utilities
- *0* Watchdog timer utility: **DOS** program which can be used to "tickle" the CPU's WDT
- *0* Terminal emulation utility: allows **a** standard PC to emulate an ASCII terminal; for use with the serial console function of an embedded Ampro CPU module
- *0* Advanced Power Management device driver:
	- -DOS device driver supports power management on Ampro CPU modules
	- **NOTE: APM** support is provided as part of the standard embedded-PC BIOS in Ampro's newer products including the Little Board/486i.

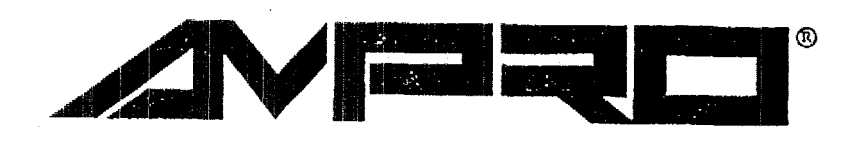

# Common Utilities

'Technical Manual

P/N: 5000931

Revision: B

\* Ampro Computers Incorporated <sup>4757</sup>bfellyer Ave **II** San Jose, **CA** <sup>95138</sup> Tel (408) 360-0200 ■ FAX (408) 360-0220 http://www.ampro.com .

# **NOTICE**

# **DISCLAIMER**

Ampro Computers, Incorporated makes no representations or warranties with respect to the contents of this manual or of the associated Ampro software products, and specifically disclaims any implied warranties of merchantability or fitness for any particular purpose. Ampro shall under no circumstances be liable for incidental or consequential damages or related expenses resulting from the use of this product, even if it has been notified of the possibility of such damages. Ampro reserves the right to revise this publication from time to time without obligation to notify any person of such revisions. If errors are found, please contact Ampro at the address listed on the title page of this document.

# **TRADEMARKS**

The Ampro logo is a registered trademark, and Ampro, Little Board, StackPlane, MiniBackplane, MiniModule, and CoreModule are trademarks of Ampro Computers, Inc. All other marks are the property of their respective companies.

# **TECHNICAL SUPPORT**

Technical Support is available from 8:00 AM to 5:00 PM, Pacific time. Please have the product you wish to discuss at hand when calling. The number is 800-966-5200

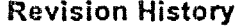

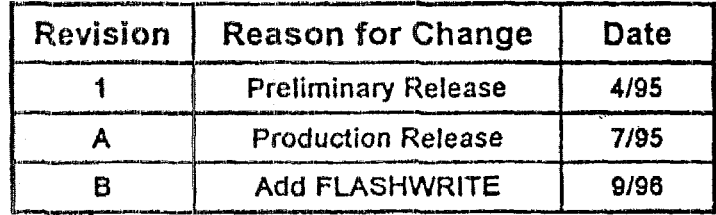

# © 1995 AMPRO COMPUTERS INCORPORATED

No part of this document may be reproduced, transmitted, transcribed, stored in a retrieval system, or translated into any language or computer language, in any form or by any means, electronic, mechanical, magnetic, optical, chemical, manual, or otherwise, without the prior written permission of Ampro Computers, Incorporated.

# TABLE OF CONTENTS

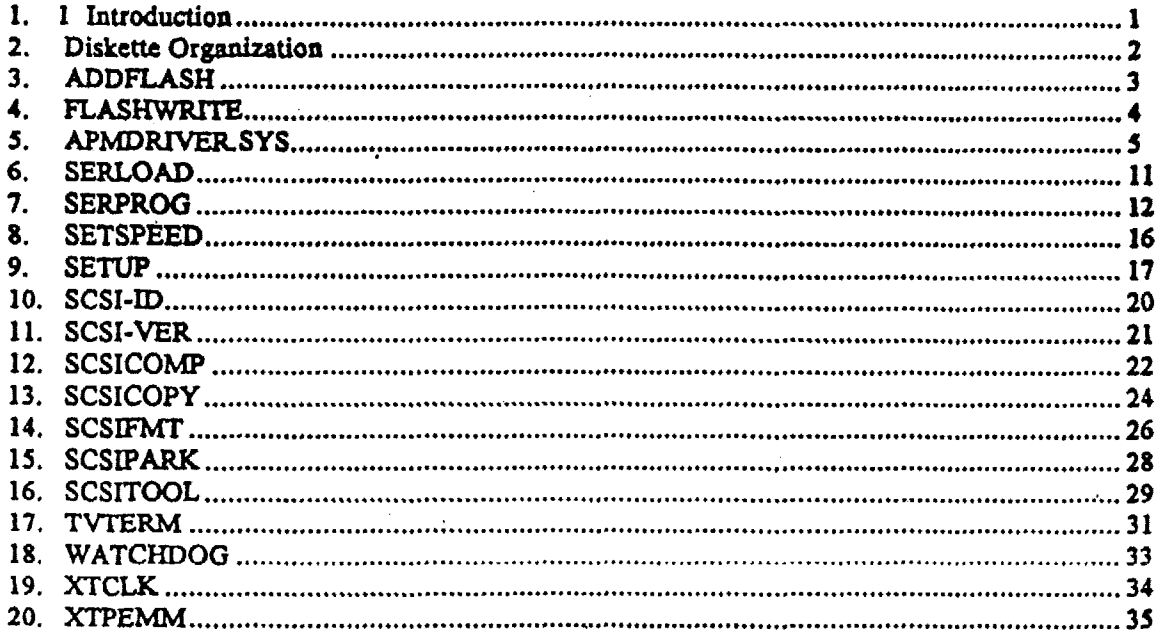

# **AMPRO** COMMON **UTJLlTIES**

# *I* INTRODUCTION

This document contains detailed information about the utility programs provided on the Ampro Common Utilities diskette. The Ampro Common Utilities diskette is included in each CPU product's **Development Mit** 

This **numud explains what each program does and bow it is uscd Program descriptions arc in alphabetical order,** *so* **this document** *can* **serve as a technical reference.** 

Each utility program is identified by a version and revision level. When the program is run, its version number (and a revision level) appear in a sign-on message, such as the following:

**Ampro Hard Ditk Format Utility Copyright** *(C)* **1986 Ampro Computers, Inc. 'Version 2.1** 

**11-1** 

**In this** *case* **the** program **is Version** *2,* **Revision 1. Versions of a program which have the same "version\* YIWI~W operate in the** same mmer, **Wen a change is made to a program which necessitates a new**  description, **its vcrsion** number **is** clunge& **indicating that the old description is no longer** accurate,

## Note

**The Common Utilities diskette may also contain files with names of**  the form *name.txt*. We recommend that you read these files when **you find themm, as they contain idormatioa on recent program revisions, enhancements, or additions.**  The Common Utilities diskette may<br>the form *name.txt*. We recommen<br>you find them, as they contain is<br>revisions, enhancements, or addition

**1** 

# **2 DISKEITE ORGANEATION**

 $\overline{a}$ 

**Tbc** Common **Utilities diskcttc is arranged SO** that **similar programs** sharc common **subditectorics. Table 1 lists** *th* **subdirectories, programs found in each directory, and a brief description of each program** 

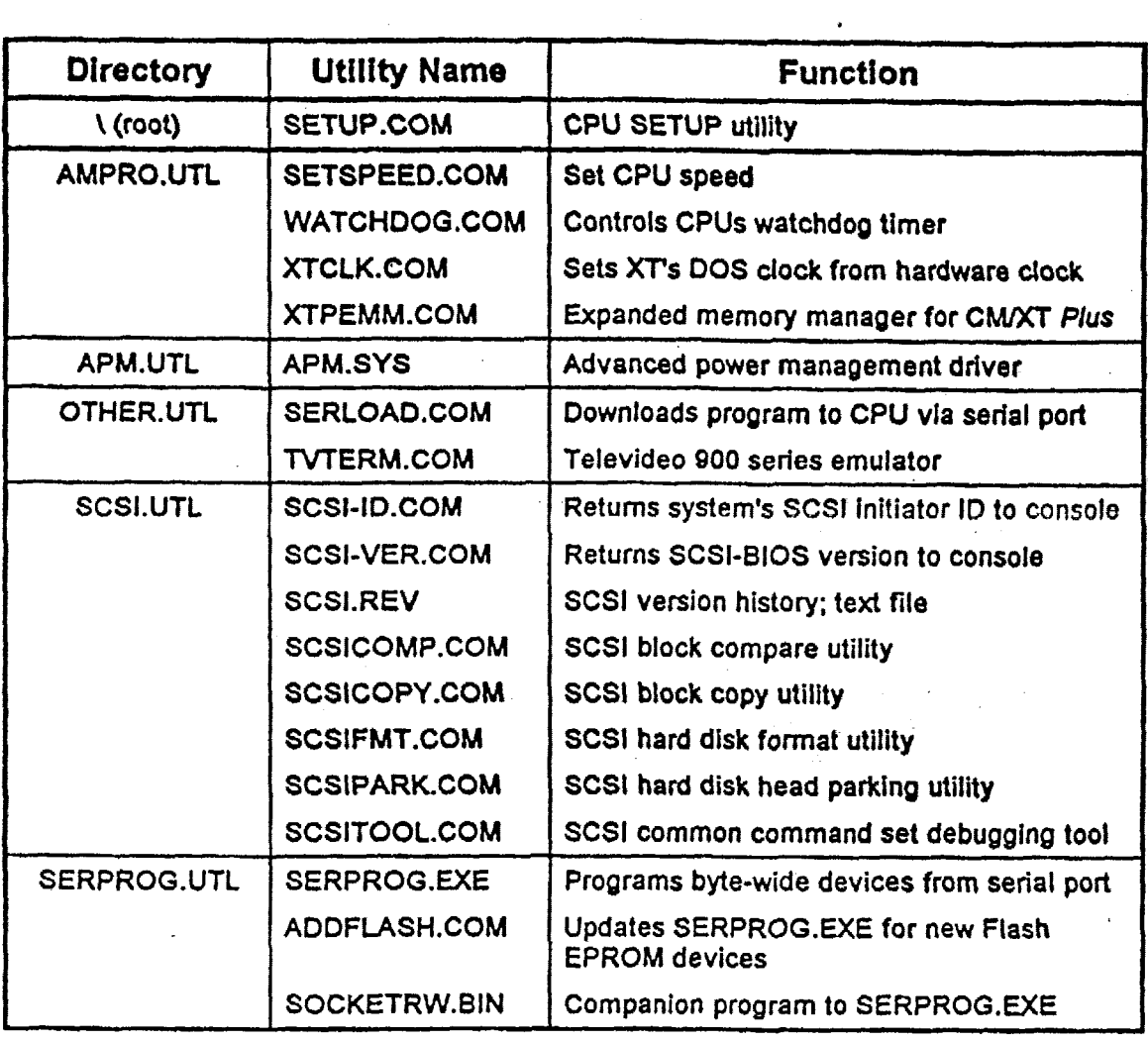

**Table 1 Common Utilities Summary** 

## **3 ADDFLASH**

The **Ampro ADDWH.CObf utility works in conjunction** with **SERPROG.EXE and FLASKWRITE. SERPROG is an intelligent Flash EPROM programming utility that gets its programming data &om a serial** port. **SERPKOG is intelligent in that it interrogates the target Flash device to determine its rizc,**  type, **and m forth.** *As* **new Wh ruemofy** devices become **available, SERPRW must be updated** *to* **bc able to xeco- them.** This is **the purpose of ADDFZASH. ADDFLASH is a utility that adds** *ntw*  **Flash WRQM data to the SERPRQG program** *so* **that it will recognize new Flash EPROM device.** 

**To start the program, enter tbe following an the DOS command line:** 

#### C:>ADDFLASH

**ADDFLASH** will **take you through a series of questions:** 

**What is the 4-digit ID** *of* **the device?** >>

Each EDEC **byte-wide Flash. memory device has a 4-digit manufacturers de. Enter the code at the prompt. (You do not ne4 to press <Eater>.) Look on** the' **manufactures** data **sheet to find out the** ID **code.** 

**What is the** device capacity **in kilobytes? Please** enter: **1** - **32K; <sup>2</sup>**- **64K; 3** - **128K; 4** - **256K; 5- 512K** >>

**Enter** .a **single** *digit,* between **1 and** *5* **(inclusive), representing the size of the device.** 

What: **is the device type? Please enter: 1.** - **+12v;** *<sup>2</sup>*- **+5v** >>

**The** *device t~pe* **represents tbe programring voltage needed to program** *the new* **device. Eater 1** *or* **2.** 

**About to add** *<size> €type>* **device,** *<ID,* **to external support table FLASH** \* **ID.**  Type **nC" to** confirm **or any other key to abort** >>

The **program shows you what. you entered and asks that you** confirm **your entries kfore proceeding. I€ you type "C"** *(case* **insensitive), the program** will **display** the following **message:** 

**Success** ! **FLASHWRITE.12XE will xiow support the new devise.** 

I%:; **is slightly misleading. FLASI-IWRIII'E.EXE and SEIWRQC** will **now be able to access the new devise module that was incorporated into .the ABDFZASH program. Lf the message is displayed ADDFLASH: has updated the** file **called F]LASH.D, which must reside in the current directory, or**  created a new file called FLASH.ID if it did not already exist.

*6* 

# **4 FLASHWRITE**

 $T$ his utility programs the Flash EPROMs in the target system with image files generated by **EPROMGEN. Smtax tcrminology is explained in thc introduction of this chapter.** 

**SSDIDOS Flash Device Progremmlng Utitiy Ver 5.31 Copyrlght** (c) **1992-1996 AMPRO Computers, inc., All Rights Reserved** 

**Usage: FLASHWRJTE** *Socket FileName* 

**Where:** 

*Socket:* **Choose One:** 

**SO,** *St,* **or S2 for Little Board or CoreModule products Xna** for **the SSO board at 274h Yna** *for* **the SSD board at 275h** 

**n** = **board number** 

**a** = **socket number** 

**Filename Name of binary file to program into the device** 

**For a list** *of* **supported devlces, enter FUSHWRtTEU.** 

**Here is an example using FLASHWRITE** *to* **program Flash EPROMs on !.he target system.** 

**Example 1 - Writing to an Expansion Module** 

#

**4** 

**This ExampIe shows how simple it it** *to* **Write a sample file 0UTPIIT.XlA to a Flash EPROM** *to*  **create an SSD. This example shows** writing **to a MiniModuldSSD expansion module designated as**  Board Number 1, socket A, at Control Port Address 274h.

**FLASHWRITE XIA OUTPUT XlA**
#### **5 APMDRIVER.SYS**

APMORIVER SYS is an Advanced Power Management (APM) driver compatible with the Intel/Microsoft APM Specification 1.0.

**This driivcr does not execute** *any* **automatic power saving. The default APM state is disabled. POWER.EXE supplied** wiih **MS-DOS may be** wed with this **APM driver. Or, you** can incorporate **power iwagement into your application programs directly, using the calls documented below.** 

**APMDRIV32RSYS is loaded via the** *DUS CONHGSYS* **file. To install APMDRfVEIlSYS in your CONFIG.SYS file, add** *the* followhp; **line to the file:** 

device **= APMDRVR.SYS** [option]

**There is a single option** that **an bt added to the command line:** 

 $option = /NOCLOCKCHANGE$ 

Maximum **power savings arc gained when** the **CPU clock speed is reduced. However interrupt** routines **vised** *to* exit **from low power states** (controlled **by APM) will execute at the lower clock** *spced.* **For**  maximum performance, but at some sacrifice of power, you can add the NOCLOCKCHANGE option to **the command line.** 

**The interface** with **APM is via interrupt 1Sh. The following** functions *are* **supported,** 

**Installation check allows to determine if support for APM is present and if so which version is supported,** 

```
, honenessaanseetseevänessaadinaaneessaaneessaaneessaan
: APM installation check
; entry:
         ax = 5300hbx = 0000h, system BIOS
\pmb{\hat{r}}; returns: cy = 0version 
ż
         version 
÷
         bh = ascii "P''ż
         b1 = ascii "M''ż
         cx = flags\ddot{z}\phiit 0 = 1'if 16 bit PM interface is supported
Ĵ.
             bit 1 = 1 if 32 bit PM interface is supportedż
             bit 2 = 1 if CPU idle call slows CPU clock
7
             bit 3 = 1 if BIOS power management is disabled; NOTE: call is real mode int 15h only
```
**laterface Condeet establishes the cooperative interface between the caller and the APM driver. Prior to**  this establishing this connection no APM functions are executed.

j se nomijana iz nase za stoce za se za se za se no ne no ne zoa se na ne ne ne za se za se na na ne za za za ; Interface connect ; entry:  $ax = 5301h$  $\Delta\omega^2$  $bx = 0000h$ , system BIOS ÷ ; returns:  $cy = 0$  if successful

*5* 

```
ICy 1if UnSUCCC88fUl 
       Iah - error code 
           I02h - interface connect already in effect 
i 
I 
; NOTE: this call is only available using the APM int 15h interface 
; I~PaPIPLtl~lnlP=~IE~~~~~=m~~E~=~~ua~~~~=~~~~~=~~~~~=~~~~~~~~~~~~n~~ 
           09h - unrecognized device id
```
**Interlace connect establishes' a cooperative interaction between the APM driver and the calla. Interface disconnect breaks the** cooperative **interaction between the APM driver and the** *calfcr.* **It also restores any default APM functionaiity.** 

```
: entry: ax - 
ientry: ax = 5302h<br>
ibx = 0000h,
        OOOOh, system BIOS 
\boldsymbol{\mu} returns: c\boldsymbol{y} = 0 if successful
cy = 1 if unsuccessful<br>
d = 1 if unsuccessful<br>
d = 1error code 
            05h = 16 bit interface already established 
i 
            O6h - 16 bit interface not supported 
            09h = unrecognized device id 
i 
;<br>; NOTE: this call is available using the APM int 15h or PM 16/32
interface. This function returns error code 06h.
; 32 bit Interface connect
ax = 5303h; entry:
        bx = 0000h, system BIOS
÷
\ddot{\phantom{0}}returns: cy = 0 if successful
        cy = 1 if unsuccessful
2
        ah = error code7
            07h = 32 bit interface already established
,
            08h = 32 bit interface not supported
÷
            09h = unrecognized device id
\cdot-2
; NOTE: this call is available using the APM int 15h or PM 16/32
; interface. This function returns error code 08h.
```
 $\mathcal{L}_{\bullet}$ 

 $\frac{1}{\sqrt{2}}$  ,  $\frac{1}{\sqrt{2}}$  $\frac{1}{2}$ 

```
l Interface disconnect
j ne na kaza za za na kaza na mana na kaza za na na na kaza na za na za na na na na na na na na na n
         ax = 5304h; entry:
         bx = 0000h, system BIOS
\mathbf{r}\mu returns: cv = 0 if successful
\mathbf{r}cy = 1 if unsuccessful
         ah * error code
\mathbf{r}03h = interface not connected
\bullet09h = unrecognized device id
\bullet; NOTE: this call is available using the APM int 15h or PM 16/32
: interface
```
CPU Idle informs the APM interface that the system is currently idle and processing can be suspended until the next system event (typically an interrupt) occurs.

```
; CPU idle
; Inform the APM that the system is currently idle and specific power
; saving measures such as halting the CPU may be accomplished.
; entry: ax = 5305h; returns: cy = 0, success
; NOTE: this call is available using the APM int 15h or PM 16/32
: interface
```
**CPU busy informs the AJPM interface that the system is now busy and processing should** continue *at* **fuli**  *speed.* **If the** APM **has placed the system in SIOW** *speed* **this** will **restore the CPU clock** maximum **processing** *speed.* 

```
\cdot; CPU busy
 ; Inform the APM that the system is currently busy processing should
 ; be accomplished at full speed.
     ax = 5306h; entry:
; returns: cy = 0, success
; NOTE: this call is available using the APM int 15h or PM 16/32
 : interface
```
ç.

**Set power rtatt places the requested system or device specifred in the device ID into the requested state.** 

**} 实常物源常在复数法同期发现测试会应进发展的工程系统等超过程度和 ;-%p~m~~~~=np~~a~=a~~~%=~~~-~~a~~~~~~~s~==s~~~a=~=~a~~~~~a~~~=ma~a~**  *<sup>I</sup>***entry: ax** - **5307h**  *<sup>I</sup>***Set power state**  *I* **bx** = power device id <br> *I* 00xxh = system *f*<sub>*f*</sub> *f*</sup>  $\overline{O0xxh}$  = system *f*  $\overline{O0x}$  = system *B*. *<sup>I</sup>***OOh** *8y8ta* **BIOS**  *f <sup>I</sup>***BIOS**  *<sup>i</sup>***Olxxh** - **display**  *i* **O2xxh** = **secondary storage**  ; **O3xxh** = **parallel ports**  *i* 03xxh = parallel ports<br> *i* 04xxh = serial ports<br> *i* where: xxh = physical ; **where: xxh** = **physical device number** *(0* **based)**  ; where:  $x\lambda h = p\lambda y$  device number (0<br>  $f h =$  all devices in this class *i* fin = all devices in this class<br> *i* cx = system state id<br> *i* 0000h = ready (not supported for system *i* OOOOh = **ready (not supported for system device id**  *i* **OOOlh)**  ; **OOOlh** = **stand-by**  : **0003h** = **off**  *i i* **returns:** *cy* = **0, success Olh** = **all devices power managed by the system**   $0002h =$  suspend *I*   $\begin{array}{ccc} ; & \text{cy = 1, error} \\ ; & \text{ah = error co} \\ ; & \text{0} \text{h = not} \end{array}$ **ah** = **error code**  *i* **Olh** = **power management functionality disabled**  ; **09h** = **unrecognized device id**  *i* **Oah** = **parameter value in** *cx* **out** *of* **range**  *<sup>i</sup>***60h** - **cannot enter: requested state**  *i*  ; - **System stand-by**  *i* **entry: ax** = **5307h**  *i* **bx** = **OOOlh**  ; **cx** = **OOOlh i**  ; - **Suspend system**  ; **entry: ax** = **5307h**  *i* **bx** = **OOOlh**  *i* **cx** = **0002h**  *i*  ; **N0T.E: this call is available using the APM Ant 15h or PM 16/32**  *i* **interface ;9===1=¶===3PI=P====PIIIPllt=====3PIPPe=~~~~~==** 

 $\mathcal{A}$ 

**EnabIe/lDirabIc allow8 the caller to enable or disable all automatic power down functionality.** 

**)這就就能准測是演技案或形式機構機能使某家就能推动系統自然的認識法說解決的思想。 医新西南新基松次第加热核关系看護医医复数重量重量量量** ; Enable/Disable all automatic BIOS power management functionality *j* entry:  $ax = 5308h$  $bx = ffffh$ 1  $cx = 0$  disable, 1 enable ł ; returns: cy = 0, success  $cy = 1$ , error Ŧ. ah = error code  $\bullet$ Olh = power management functionality disabled  $\mathbf{r}$  $09h$  = unrecognized device id , Oah = parameter value in cx out of range  $\mathbf{r}$  $\bullet$ ; NOTE: this call is available using the APM int 15h or PM 16/32 ; interface , sonkanesenssa suutesta saan sitettuvat valista valista sekä päätä valista valista valista valista valista va

**Restore defaults requests that all AI'M default settings be restored.** 

```
; Restore BIOS power-on defaults
ax = 5309h; entry:
      bx = FFFFh\cdot; returns: cy = 0, success
      cy = 1, error
÷
      ah = error code÷
         09h = unrecognized device id
\bullet; NOTE: this call is available using the APM int 15h or PM 16/32
; interface
```
**Get power status requests APM to return current power status.** 

```
; Get power status
; return current power status
         ax = 530Ah; entry:
          bx = 0001h÷
; returns: cy = 0, success
          bh = AC line status
-2
              0 = \text{off line}\mathbf{J}1 = on line
\ddot{\phantom{0}}-1 = unknown
\ddot{\phantom{0}}bL = battery status
\overline{z}0 = high
\mathbf{r}1 = 10w÷
              2 = \text{critical}÷
              3 = \text{charging}\ddot{i}-1 = unknown
÷
```
 $\mathbf{r}$ 

**9** 

**Ampro** Common **Utilities** 

```
2 
I<sup>2</sup> 0 - 100 (percentage of full charge) <br>
<sup>1</sup> = unknown
                -1 = unknowI 
JNOTE: thir call fs available using the APM int 15h or PM 16/32 
Jinterface 
jllll~~~DlnRlltMlwll~~~~%~~~nl~~~~~m=*~~w~a~~=m~~~R~n~~E~=~~~~~~~~~~ 
            cl = remaining battery life
```
**Get PM event rqucsts that** *AMP* **refurn** its **next pending APM went,** 

```
;===P==l~~l==l~==lt====~~=~=====~~~~~~====~=~=====~~==~~~~=~=~==s~~- 
tGet PM event ;===IP30r'la=P5==EPP=~=====~~a=~=====~~~===~=~5===a=~====~=~===~~=~~ 
i return the next pending PM event or indicate no PM events are 
i pending. 
          ax = 530Bh\frac{1}{2} returns: cy = 0, success
i bx = PM event code 
                i 0001 = system stand-by request notification 
i 0002 = system suspend request notification 
: 0003 = normal resume system notification 
                0003 = normal resume system notification 0004 = critical resume system notification
i 
i cy = 1 
i ah = error code 
                 i 03h = interface connection not established # 80h = no PH events pending 
i 
; NOTE: this call is available using the APM int 15h or PM 16/32 
i interface 
                0005 = battery low notification
```
*c* 

## **6 SERLOAD**

The Ampro SERLOAD utility is a serial loader you can use to download and execute a block of **executable eode prior tu system** *boat.* **Use a three-wire RS232 cable** (Tx, **and Gnd) from** *the* **host**   $s$ ystem's serial port with a CoreModule<sup>TM</sup> or Little Board<sup>TM</sup> COM1 port as the target. Use SETUP to **enable the s.erial loader option on** *the* **target Ampro CPU product.** 

**']The hod can Bt any PC** *or AT* **corapatibfc** With **an F?S232 pBh Run the SEXLOAD program on** the host. The file must be a binary, executable file, with its origin at 0000h and a maximum size of *64* **Kbytes. SEREOM3 converts the file to ASCII and adds various** control **characters and** sequences required **by the serial loader furiction in the target Ampro CPU.** 

**mer** the **file is downloaded, if, is executed by the** target **CPU. This is done by a FAR** *CALL, Sf* **the code** terminates **in a FAR** Ft.ETURN, the **target CPU boots. If the code does** not terminate **in** this **manner, it retains control** *of* **the** *target* **CPIJ and the boot process is not followed** 

Examples of downloadable code are:

- **A MonitorDebugger program**
- **A** bootstrap **loader whish** *takes* control **and downloads additional downloadable code**
- **II A drivep which intercepts XNT13 BIOS** services **and uses the target's COMf serial** port **to emulate a floppy or hard disk drive**

#### 6.1 Operation

To run the SERLOAD utility on the host, use the command:

#### C>SERLOAD filename.ext

**This dowdmcls the file** *jilename.e:rt* **from** the **host to the target CPU. As** the **code is downloaded,** the **characters are** echoed **to** the **screen.** The **following characters have special** meaning:

- ? #i **SEXLOAD is waiting for the target's serial loader** function **to** become **ready.**
- **SFJaLOAD has sent a "break" character.**

**You rmy pres the** *escape,* (Ex) **key to exit the pragrarn during palling or dawnlaad** 

## *7* **SERPROG**

**The purpose of** the **Ampro Strial SSD Programmer software, SEXPROG, is to program Flash EPROM, NOVRAM, or battcryaackd SUM SSD dcviccs directly within embcddcd systems** *tbat* **do not haw disk drives. Using SERPROG, SSD devices within** *the* **embedded systcrg (the** *'target')* **are progtammcd**   $u$ under control of a serially-connected remote PC (the "host"). This process is useful for initial **ptog-ing ofblank SSD devices during system manufacturing, or later 04 when** *software* **updater are required.** 

SERPROG depends on the unique Ampro "serial loader" BIOS function for its operation, and may only **be used on target systems based on Ampro CPUs that implement this function. The host system, used to remotely progrm the target embedded system,.** *can* **be any PC-compatibIe computer that bas a standard COM1** or **COM2** serial port, including desktop, portable, laptop, and hand-held systems.

SERPROG actually consists of two pieces. The first piece, SERPROG.EXE, is a DOS program (compatible with MS-DOS, PC-DOS, and DR DOS) that runs on the host system. The other piece, **SOCKETRW.BM, is 'downloaded' by SERPROG to the target system and performs** *the* actual **SSD programming process within the target system. SOCKETRW.BIN is not a DOS program. It is standaIone code which** runs **in the target system before it** boats, **following either powerup or reset.** 

The **Serial SSD Programmer sohare** *writes* **a simple binary** image of **the desired SSD** into *the* **target system's SSD device. Because of this, and because** *this* **process occurs prior** *to* **target boot, this** *scrffwart*  **has** *two* **additional applications: (1) to program SSAAh 'ROM-BIOS extensions" into SSD devices; and (2) to program SSD devices** With **SSD images for operating systems other than DOS.** 

## **7.1 Preparation**

**Before using** *the* **Serial SSD Programmer sofiware,** *make* **the following software and hardware preparations:** 

**Target system SETUP preparation-enable the 'Serial Loader' function within the target CPU, using SETUP. Refer to the Ampro CPU module's technical** manual **for information on how to do this.** 

## **Note**

**Depending on the particular Ampro CPU product BIOS version used,** a **jumper between RTS and RI on the serial port connector may be available which automatically enabler both the serial loader and serial console features of the BIOS. Consult your**  for further information on this feature. \* . **rnodufe'j technical documentation or ea11 Ampro Technical Support** 

- **H** Eost system software preparation-copy SERPROG.EXE, SOCKETRW.BIN, and the required **SSD image file(s) to a single subdirectory within the host system.**
- **Serial connection-run a serial cable between the COMl port of the target system and either** the **COX31 or** *COhU* port **of the host** *system.* **Only** *three* **wires are required: transmit data, receive data.**  and ground.

## **7.2 Command Line Parameters**

The SERPROG utility, which runs on the host, has the following command line syntax:

 $\Delta\sim 2\pi$  ,  $\Delta\sim 1$ 

a sa ca

De France (Alexandra)

 $\sim 10^{11}$  km  $^{-1}$ 

 $\mathcal{L}_{\mathbf{Z}}$  ,  $\mathcal{L}_{\mathbf{Z}}$  ,  $\mathcal{L}_{\mathbf{Z}}$  ,

**Service State State** 

**Collection Collection** 

 $\Delta\Delta_{\rm{2}}$  and

SERPROG [[port] [options] [operation]  $socket = filoname$  [@cmdfile]

(The command line example appears here as two lines, but it is a single line.)

The command line parameters are:

 $[port]$ 

COM1 or COM2 (COM1 is the default)

 $\mathcal{L}_{\mathcal{L}}$ 

#### [options]

- $h. 7$ Displays a help screen listing the command line syntax with brief descriptions of each option.
- This option is used alone on the command line. It will indicate the types of SSD memory d devices that SOCKETRW can program. When -d is specified, SERPROG downloads SOCKETRW to the target system, commands it to report all device types that it knows, and then displays a list of the supported device types.

#### [operation]

- Write the contents of the SSD image in *filename*, located on the host, to the SSD device in  $-W$ socket on the target.
- Read the contents of the target SSD device located in socket, and write its image to filename on  $\bullet\mathbf{F}$ the host.
- Read the contents of the target SSD device located in socket, and compare it with the contents -w of the file, *filename*, on the host. Display information about the comparison.
- Read the ID of the device in *socket* and display the device's ID, its size, and its type (5V or  $\mathbf{r}$ 12V). (This function is used with Flash EPROMs, only.)

socket

Enter a socket code to specify which socket is to be programmed. Socket codes are S0, S1, S2, S3, SX, Xna or Yna. To determine what socket code is appropriate, refer to your target board's technical manual.  $\mathcal{L}_{\mathcal{F}}$ 

For each socket=filename term on the command line or in a command file, SERPROG performs the most recently specified operation (or -w if no operation has been specified).

#### filename

Name of file containing SSD device image. This can be a full pathname for files not in the current directory or on the current drive.

#### $[@cmdfile]$

An optional command file, specified by @cmdfile, can be used to pass a series of commands to SERPROG instead of placing the commands directly on the SERPROG command line. Command files can contain any valid SERPROG commands except @cmdfile.

All command terms in square brackets, [ ], are options and may be omitted. Where defaults are **provided, they an** used **when** *8* **concsponding** parameter **is I& off the command.** 

**All command terms** *except* lportl *may* **appear more** than **once on the command** line.

**SERPROG does not need to be toldl what trpe** *of* **device it will program It checks an ID byte stored within the device to see if it it an SRAM (or NOVRAM) or one** *of* **several kinds of Flash EPROM, ad**  then programs the device accordingly.

## *7.3* **Operatton** ,. .\*

**To program a memory device installed in a byte-wide socket, follow these three steps:** 

- **1.** Start SERPROG on the host system, using an appropriate command (described below),
- **2. Powemp or resct the target system.**
- **3. Wait for SERPROG to program the target SSD dwice(s) and compIete its operation.**

**When SERPROG begins its operation, it waits indefinitely for the target to respond to its attempt to begin operation. If you wish** *to* **terminate SERPROG before it completes its operation, pres** *the* **ESE: key on the host system keyboard. Please note that there may be some brief periods of time during which the ESC key** has **no effcct** 

**After SERPROG completes all request@ operations, it sends the target a command to perform a system reset. At this point, the host system retums to DOS and the target system resumes its nod boot sequence.** 

**The Ampro SSD Support Software includes a** special **utility, ADDFLASH, which allows the user** *to* **add support for Flash EPROM devices khat are not included in the existing programs. When ADDFLASH is used, it creates a file,** FLASXID, **which contains the additional support. SERPROG supports tbis mechanism, thereby allowing you** *to* use **it** with **new devices that may not be currently available.** III **order to take advantage of this capabitity, the desired FLASH.ID file(s) must be present in the subdirectory from which SERPROG is** run. **For mer information oa ADDFLASH, refer to it description earlier in Lhis manual.** 

## **7.4 Examples**

#### **Example #1: Basic use.**

**The simplest SERPROG ~~mmsnd that might be used to program an SSD deviceh byte-wide socket Sh on any Ampro CPU moduff would bcc** 

#### **C>SERPROG SO=SSI).SQ**

**In this** *case,* **the binary SSD image to be programmed into the SSD device in socket SO on the target CPU board is located in the file SSDSO. The** *particular* **file name** used **in this example, SSD.SO, could have been any legal DOS file name. Since no** [port] **is specified, SERPROG will** *use* **the default, COM1, phenomenontally** *Phenomenontally, since no operation is specified, SERPROG assumes the user means to program* **SSD.SO** into *the* **SSD in socket SO (Le. the** -~r **command).** 

#### **Example #2: Programming multiple devices.** الأناصب

Multiple SSD devices can be programmed in one command, as follows:

#### C>SERPROG SO=SSD.SO S1=SSD.S1 S2=SSD.S2 .

In this example, it is possible that the three target SSD sockets contain different types of memory devices. For example, S0 might contain a battery-backed SRAM while S1 and S2 contain Flash EPROMs. The software automatically determines which devices are present, and programs them accordingly. بالمعارب a di serie della contra أأوالاقتصار وبالان

#### Example #3: Programming devices on an SSD expansion board.

You can also use SERPROG to write to devices on the Ampro MiniModule<sup>TM</sup>/SSD expansion module. A typical command, which would program all four sockets, might be:

C>SERPROG X1A=SSD.X1A X1B=SSD.X1B X1E=SSD.X1E  $X1F = SSD.X1F$ 

Two of the above commands might be included in a single command line such as:

#### C>SERPROG S0=SSD.S0 X1A=SSD.X1A X1B=SSD.X1B X1E=SSD.X1E X1F=SSD.X1F

This command would program SSDs on both a CoreModule CPU and a MiniModule/SSD expansion module.

Example #4: Verifying that a device was programmed correctly.

This example illustrates how to verify that the target SSD devices have been programmed accurately.

C>SERPROG S0=SSD.S0 -v S0=SSD.S0

First, this operation writes the contents of the file SSD.S0 to S0. Then, it verifies the contents of the SSD located in socket S0 on the target against the contents of the file SSD.S0 on the host.

Example #5: Using a command file.

This example substitutes a command file for the command line parameters. (In this example, the command line from Example #3 above is used.)

First, create the command file using an ASCII text editor such as DOS's EDIT.EXE. Enter the command line as it would be written on the command line, but do not invoke the SERPROG program:

SO=SSD.SO X1A=SSD.X1A X1B=SSD.X1B X1E=SSD.X1E X1F=SSD.X1F

Save the file, giving it a filename, for instance, COMMAND.FIL.

To use the command file, execute the following command line:

C>SERPROG @COMMAND.FIL

## 8 SETSPEED

You can use the Ampro SETSPEED utility to set the Ampro CPU speed to either normal or slow speed. Refer to your CPU's technical documentation to ascertain whether your particular CPU supports dualspeed operation.

You can run the program automatically from a batch file, or manually from the DOS command line.

## 8.1 Operation

To use the SETSPEED utility, either type the program's name, along with the desired option (listed below), on the DOS command line, or enter a similar command in a batch file and execute the batch file.

 $\omega_{\rm{c}}\mathcal{L}_{\rm{c}}\mathcal{L}_{\rm{c}}$  .

**A TRIPADEM HUS - AS POSSESS** 

The command choices are:

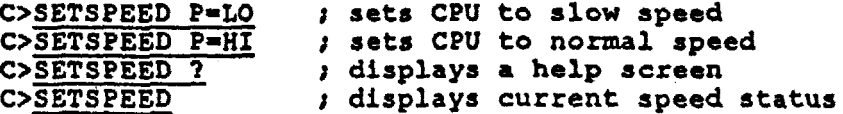

 $\epsilon_{\rm m}$ 

Changing the speed of the CPU does not change the expansion bus speed. The expansion bus is fixed. and is typically set to emulate a standard 8 MHz PC/AT bus.

## 9 SETUP

The Ampro SETUP function resides in the ROM BIOS. The Ampro SETUP.COM utility provides access to the SETUP function from the DOS command line. Use it to initialize the nonvolatile Configuration Memory on an Ampro CPU module or board. System configuration parameters, used by the ROM BIOS to establish the system setup at boot time (powerup or reset), are stored in two nonvolatile memory components on the Ampro CPU:

And you think

And the South and to the children open a substantial components who can

- AT compatible battery-backed CMOS RAM within the clock device. The mass of the cause of
- Ampro-unique EEPROM memory الفارق والأرابين المحجبات

**The SETUP related contents of the CMOS** RAM **are automatically backed up in the EEPROM to provide**  for battery-free operation. One utility, SETUP, initializes and modifies parameters in both *memory* **devices. These two mcmarics** *xire* **called &e Coafiguration Memory.** 

**The !W'lI"up functiovl is organird into pages. Generally the first page is devoted to standard settings,** the **settings normally found on a desktop PC. Additional pages are added for extended settings,** *created* **by Ampro to enhance the CPU's usefulness and eonftgurability in embedded system applications. Each CPU**  has a slightly different set of SETUP parameters. Refer to your CPU's technical manual for details about setting up its configuration memory.<br>
Note<br> **Changes made using the SETUP function do not take effect until** setting up its configuration memory.

**Changer made using the SETUP function do not take effect until the next time the system boots.** 

There are two ways to access the SETUP function. It can be accessed from its interactive menu-based **user interf'acc, or it** *cafl* **be. directed to automatically take its inputs from il file.** The **first of** these **metbods is the** nomd **way you initialize ad msdify a** *system's* **configuration. The fifc-based malt of operation allows you to automite tfic process-for example, in volume system** production.

#### **9.1 Interactive Mode of Operation**

**There are two ways to invoke SETUP'S interactive mode of operation. You** *cawl* **invoke SETUP at system powerup or reset** time **by holding down the following hot key combination:** 

#### CTRL-ALT-ESC

When **you'power up or reset the system, a rriessage-at the bottom** *of* **the screen tells you when yon** *can*  use the hot key entry into SETUP.

**You can also invoke SETiJP during system operation,** with the **Ampro SETUP.COM program, by typing**  the program's name at the DOS command line, as follows:

. : .

#### **A>SETUP**

## 9.2 Configuration File Mode of Operation

The Ampro SETUP utility, SETUP.COM, offers the option of saving and loading the contents of the configuration memory from a disk file. The following command line parameters are available with SETUP.COM:

 $\mathcal{L}(\mathcal{L})$ 

10 9848 81

a Partidos I

the compact of the subsequent provided provided and

#### SETUP [-switches] [ Gfile.ext | Wfile.ext ]

The meanings of the command line parameters are:

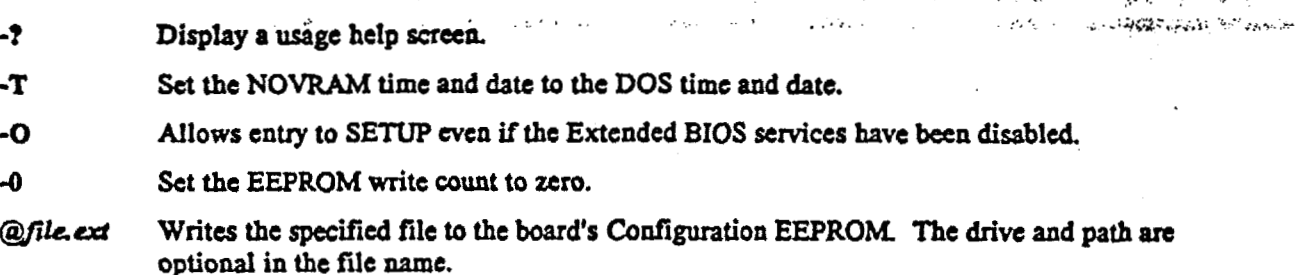

Wile.ext Write EEPROM contents to the file specified. The file name may contain an optional drive and path.

You can save a copy of the current contents of the board's Configuration Memory to a disk file by using the W switch. You can load into Configuration Memory the contents of a file using the @ switch. Configuration changes made using the SETUP (afile ext command do not take effect until the next reset. Also, using the W switch to write the configuration to a file will not reflect any changes made since the last reset.

The data saved in a configuration file includes the entire contents of the nonvolatile configuration EEPROM, except the current time and date. The first 512 bits are the SETUP information, the last 512 bits are available for OEM storage (See Ampro Application Note AAN-8805). The file you create with this menu option can be used as a source for programming the Configuration Memory of your Ampro CPU at a later time.

Following is an example of a typical file saved by SETUP:

24 00 35 00 08 00 07 05 - 12 89 26 02 50 80 00 00 NOVRAM 00: 12 00 00 00 41 80 02 80 - 01 00 00 00 00 00 00 00 NOVRAM 10: NOVRAM 30: 80 01 19 80 00 00 00 00 00 - 00 00 00 00 39 00 38 E8<br>EEPROM 00: EB 33 10 19 19 1A A8 BF - F4 FF FF FF FF FF 3E 00 EEPROM 10: EEPROM 201 EEPROM 30: EEPROM 40: EEPROM 50: EEPROM 60: 

As an example, the following command initializes the EEPROM values with a previously saved configuration:

#### C>SETUP @SYSTEM.CFG

Assuming you created the file SYSTEM.CFG with SETUP's write option, SETUP will initialize the EEPROM Configuration Memory using the contents of that file.

 $\frac{1}{2}$  ,  $\hat{\psi}$ 

 $\bar{z}$ 

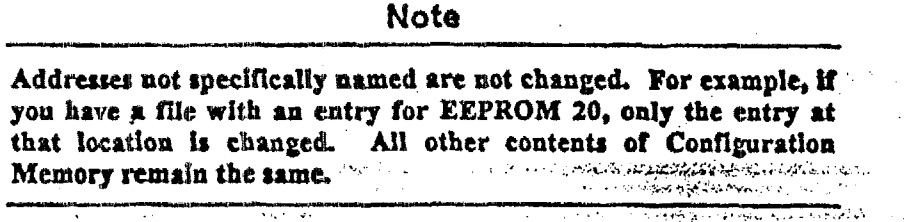

网络加糖树脂 人名英格兰

الفقار المرادر  $\sqrt{2}$  and  $\sqrt{2}$ 

فيهود

é.<br>Fa

Using SETUP with the write and read parameters can be useful when many boards must be initialized automatically. Another use for this SETUP mode might be to change between several predefined system configurations.

 $\mathbf{v}_i$  :

 $\mathcal{F}$ 

### 10 SCSI-ID

The Ampro SCSI-ID utility reports the system's SCSI Initiator ID to the console, and also sets the DOS ERRORLEVEL so it may be tested in a batch file. One use of the SCSI-ID utility is that it allows you to easily verify the SCSI-ID setting of your Ampro CPU. An interesting use of this program is to allow multiple CPUs to boot from a single SCSI device, yet automatically begin execution of unique applications based on each board's SCSI ID.

للرقاء وعلالا والما

## 10.1 Command Line Operation

To use the program, simply enter the program's name on the DOS command line or in a batch file. For example, if your system's SCSI ID is 7 and you use the following command line:

للأمن أدني يتكين والواهية أيكفه أربي  $\lambda$  is the  $\lambda=2$ 

#### C>SCSI-ID

SCSI-ID will display:

My SCSI ID is 7

## 10.2 Batch File Operation

In addition, SCSI-ID sets the DOS ERRORLEVEL to a number corresponding to the SCSI-ID setting. for testing within batch files. Using the program in this manner, it is possible to boot multiple Ampro CPUs from a single SCSI drive under PC-DOS, yet have each board come up running a different application.

To accomplish this, the AUTOEXEC.BAT file on the boot must test for the DOS ERRORLEVEL and branch to a unique batch file appropriate for the specific CPU. Then, each CPU is set for a different SCSI ID, between 1 and 7, and the boot device is jumpered for ID 0.

Ampro application note AAN-8803 discusses the use of SCSI-ID in a DOS system composed of multiple Ampro CPUs.

## 11 SCSI-VER

This utility reports the AMPRO SCSI/BIOS version to the console, and also sets the DOS ERRORLEVEL so that it may be tested in a batch file. To use this program, simply enter its name on the DOS command line. For example, if the currently installed SCSI/BIOS is version 1.03 and the following line is used:

a a c

 $\label{eq:2} \mathcal{A}^{\mathcal{A}}(\mathcal{A}^{\mathcal{A}}) = \mathcal{A}^{\mathcal{A}}(\mathcal{A}^{\mathcal{A}}) \mathcal{A}^{\mathcal{A}}(\mathcal{A}^{\mathcal{A}})$ 

 $\mathcal{L}(\mathbf{x},t)$  and  $\mathcal{L}(\mathbf{x},t)$  is a finite sum of

#### C>SCSI-VER

SCSI-VER will display:

My SCSI version is 1.03

J.

It will also set the DOS ERRORLEVEL to the integer value of the version multiplied by 10, which in the case of version 1.03 would be "10".

 $\hat{\phi} = \hat{\phi}$  , where  $\hat{\phi} = \hat{\phi}$  , as the

gian

## **12 SCSICOMP**

**The Ampro SCSICOMP utility allows you to compare the contents of two SCSI direct access devices**  $(e.g.$  **hard disk drives**). Although the program must be run from DOS, SCSICOMP does a binary **comparlfon of blocks** *of* **dats. It doer not matter what (if any) operating** *system* **was used to** write **the data to** *the* **SCSl dcvlcct.** 

**You am** rpeeity **any two SCSI controller ID'S, drive** *Logical* **Unit Numbers GUNS),** *SCSX* **block** *range* **tor I**  .. . *<sup>5</sup>A,+:,;* '. **bc campared**   $\Delta\omega_{\rm{max}}$  $\sim 10^{-1}$ 

## **12.1 Operation**

**To** nm *thc* **program, tvpe its** name **at** *the* **DOS command line:** 

#### **A> S CS I COMP**

**The program will display a signon message and will then prompt you to press the <Enter> key to continue. Mer you press the <Enter> key, the program will prompt you for** information **required, including the first SCSI ID, first logical** unit **number, second SCSI ID, second logical unit** number, **starting block number, and number of blocks to compare. Then, the program will compare the** *spccificd*  **segments of the** *two* **SCSI devices and report on any errors or diEercnccs that** *occur* **during the cornparisan.** 

**Thc required parameters are defined as folIows:** 

- **SCSI DD-Each device's SCSI ID is determined by the jumpering of the dcvicc's SCSI controller and is in the range** *0* **through 7.**
- **<sup>W</sup>Logical Unit Number (LUTQ--E.ach device's logical unit number is based on how the device is connected to** *tbc* **controller and may also depend on the setting of jumpers on the device; it** is **generally** *0* **or 1.**
- **<sup>W</sup>Block Number-A SCSI block' is 512 bytes of data. Blocks are numbered starting from 0.**

**The current version of SCSICOMP requires that the block starting numbers on the** *two* **drives be the me, M only one starting block number is requested by the program** 

## **12.2 Example**

**In this example,** *2000* **blocks (10,240,000 bytes) of data are compared, between** LUk **0 on SCSI ID 0 and LUN 1 On SCSI TD 1.** . \*

```
What fs the first SCSI ID and logical unit number? 
SCSI ID (0-7) : 0
SCSI ID (0-7): <u>0</u><br>Logical unit number (0-3): 0
What is the second SCSI ID and logical unit number? 
SCSf ID (0-7) : 1
Logical unit rider (0-3): I 1
Starting block number: 0 
Number of blocks: 2000
```
You are about to compare:

From: SCSI ID: 0 To: SCSI ID: 1  $LUN: 0$ LUN: 1

Starting with block 0, for 2000 blocks.

 $\mathcal{L}_{\text{max}}$  and  $\mathcal{L}_{\text{max}}$  and  $\mathcal{L}_{\text{max}}$ Is this correct  $(Y/N)$ ?  $Y$ <br>Press the <Enter> key to begin or the <ESC> key to start over: <Enter>

 $\bullet$ 

 $\mathcal{A}^{\mathcal{A}}_{\mathcal{A}}$  , where  $\mathcal{A}^{\mathcal{A}}_{\mathcal{A}}$  , where  $\mathcal{A}^{\mathcal{A}}_{\mathcal{A}}$ 

 $\sim$ 

 $\mathcal{L}_{\mathcal{A}}$ 

 $\langle \rho_{\rm{max}} \rangle$  , where  $\sigma_{\rm{max}}$ 

Compare completed, 0 errors.

 $\Delta$ 

Compare another  $(Y/N)$ ? N  $A >$ 

t.

 $\mathcal{L}(\mathcal{A})$  and  $\mathcal{L}(\mathcal{A})$ 

## **13 SCSlCOPY**

 $T$ he Ampro SCSICOPY utility allows you to copy a block of data between two SCSI direct access devices **(e.& hard** *disk* **drives). Although the prom must be** run **&om DOS, SCSICOMP docs a bbsy comparison of blocks of data. It does not matter what (if any) operating Eystern was** used *to* write *the*  **data to the SCSI dcvicca**  .i

**You** *can specify* **my two SCSI controlIer ID'S, drive Logical Unit Numbers (LWs), and any bl&**  range.

## **Warning!**

- **(1) SCSICOPY wiIl dertroy data on the destination device within**  the specified block range. Use with extreme care,
- **(2) Copying less than the full drive may leave part of the destination device unusable.**

## **13.1 Operation**

**TO nm the program,** type **its name at the DOS command line:** 

#### *A>* **scs ICOPY**

The program will display a sign-on message and will then prompt you to press the  $\leq$ Enter> key to continue. After you press the <Enter> key, the program will prompt you for information required, **including** *the* **first SCSI ID, first logical unit number, second SCSI ID, second logical unit number, starting block number, and number of blocks to copy. Then, the program will copy the** *specified*  **segment between the two SCSI devices and report on any errors that** *occur* **during the process.** 

**The required parameters are defined as follows:** 

- *8* **SCSI ID-Each device's SCSI ID is determined by the jumpring of the device's SCSI cantrolla and is in** *the* **range** *0* **through** *7.*
- **m Lagicd Unit Number (LuN)--Each device's fogid unit number is based on how the device is**  , **connected to the controller and may also depend on the setting of jumpers on the dwict; it is generaIly** *0* **or 1. <sup>s</sup>**
- **8 Block Number---A SCSI "block<sup>4</sup> is 512 bytes of data. Blocks are numbered starting from 0.**

**The current version of SCSICOPY requires that the block starting n&bcrs on the two drives bc** the **same,** *50* **only one starting block number is requested by the program.** 

### **13.2 Example**

**In this cxamplc, 2000 blocks (10,240,000 bytes) of data are copied from** LUN *0* **on SCSI ID 0** *to* **LUN 1**   $\alpha$ n SCSI **ID**  $\overline{1}$ .

**What is the first SCSI ID and logical unit number?<br>
<b>SCSI ID (0-7): 0 COLOGE EXT ID (0-7): 0**<br> **Logical unit number (0-3): 0** 

What is the second SCSI ID and logical unit number? SCSI ID  $(0-7)$ : 1 Logical unit number (0-3): 1

Starting block number: 0 Number of blocks: 2000

You are about to copy:

From: SCSI ID: 0 To: SCSI ID: 1 LUN:  $0$  LUN:  $1$ 

Ŀ

Starting with block 0, for 2000 blocks.

Is this correct  $(Y/N)$ ? Y Press the <Enter> key to begin or the <ESC> key to start over:<Enter>

ベスチーム

 $\mathcal{L}$ 

 $\mathcal{L}^{\text{max}}_{\text{max}}$ 

 $\zeta_{\rm eff}$  .  $\gamma$ 

 $\alpha_2^2$  and  $\alpha_1$ 

 $\sim 10^7$ 

Copy completed, 0 errors.

Copy another  $(Y/N)$ ? N  $A >$ 

## **14 SCSIFMT**

**SCSEMT is the Ampro SCSI hard disk formatter utility. It is** usui **to perform the low-bet fom for**  SCSI hard disk drives, prior to final preparation of the drive using the standard drive preparation **utilities oPTercd by your operating** *system.* 

**SCSIFMT supports the SCSI Common Command Set (CCS)** *dlnct* **access devices (typically hard** *disk*  **drives).** *Consult the* **specific SCSI hard disk controller manuat for information ati to compatiiility** with **the SCSI** *ccs.* 

**SCSIFMT** *can* **be used to completely reformat the target drive, and to map out bad blocks. The list** *of*  **bad blocks is appended to be on-didc bad block table, which is furnished by the disk manufacturer.** 

**Warning!** 

**If you** *format* **your drive, all data on the drive will be destroyed,** 

## **14.1 Operation**

**The general format of SCSIFMT is as follows:** 

**SCSIFMT Ii [LZ] [Zzl [FJ fM[mll [Yl** 

**Parameters may be entered in any order and are** *case* **insensitive. The parameters are:** 

- *i*  **The SCSI ID number,** *0* **through 7, of thc SCSI device that is to be** accessed. **This pammeter is required.**
- *1*  **The Logical Unit Number** (LvrJ) **of** *the* **SCSI device that is to be accessed. If not supplied, the default value is 0.**
- **Z The disk interleave fietor, wshicb only has meaning when used** with **the F (format) optioa If not specified (or set to** *0).* **the interleave factor is left unchanged from the drive's Current setting. A typical value is 2; most fast drives when used with Ampro's SCSYBIOS** *can* **suppon au interleave** factor **of 1.**
- **F The 'format' option It must be specified if you wish to** *format* **the drive (and optionally change**  the interleave factor).
- **M**  The "map out" option. When selected, any bad blocks (blocks with read errors, write errors, or. both) **are mapped out of the drive's block allocation table. If data exists in the bad block, an attempt is made to saftly copy the data to another block**
- *m*  **The number of clean passes for the bad-block map ouL Specifies how many passes must be made** with **no bad blocks found. If not specified, defaults to 1. The maximum value is 255. A new pass begins when a bad block is found in the current pass.**
- *Y*  **Confirm bypass option. If** USUI, **SCSKF'MT does not ask for a confirming \*Y= keystroke before**  continuing **with the format. USE** WITH **CAUTION!**

After the format is complete, you still must prepare the drive in the standard manner for access by your operating system. Refer to your CPU board's technical manual for detailed step-by-step SCSI hard disk installation procedures.

## **14.2 Examptes**

**Example #1: Bad block search.** 

A:>SCSIFMT I4 LO M5

**This sxmple searches the SCSI &vice** with **SCSI D.4, LUN** *0,* **for bad blocks and maps out** *any* **bad block that are discovered. Five deiw** pass **arc performed before the command completa** 

#### **Examglc #2: Format a SCSI drive.**

A:>SCSIFMT IO F Z1

**This exiunple formats &e SCSI device** with **SCSI ID 0, using an interleave factor of 1.** 

**Example #3: Format P SCSI drive, not confirmation.** 

A:>SCSIFMT I2 F Y

**This exu~ple formats the SCSI device** with **SCSI ID 2,** *wifhout asking for confirmation.* 

## **\$5 SCSIPARK**

The Ampro SCSIPARK utility is used to position the read/write head(s) of a SCSI drive to a predefined **Safety zone on the** && wkct, **to guard against accidental data loss due to either power** *odoff* **fltcher in the drive electronics or media damage due to mechanical shock** 

This is a "legacy" utility, as most modern SCSI drives automatically park their heads in a safe landing zone during power down. You would only use this utility on drives that do not provide automatic **parking. Then is no harm** in **using this utility on drives** *that* **automatically park** their **heads-it'r just not needed.** 

The current version of SCSIPARK supports the following SCSI controllers and drives:

- **Little Board-based SCSI controllers**
- $\blacksquare$  MiniModule-based SCSI controllers
- **Adapt= ACB-4000 and ACB-5000 family controllers**
- **Seagate ST22SN SCSI drive**
- **Most** "Common **Command** *Set"* **SCSI drives**

## **15.1 Operation**

**To usc SCSfpAIcK** *to* **park a &ive's heads, type the program's name falIowed by one or more SCSI ID@) of** *the* **controUer(s) to which the drive(s) are connected. All drives on each SCSI contcoller will be parked by the single ammsnd. For example:** 

#### C>SCSIPARK 0 1

**Will park all** drives **&wed on SCSI controllers with ID'S of** *0* **and I. You** can **also use an asterisk** (\*), **to have all pssiik SCSI ID'S parked. Tbat is,** 

#### C>SCSIFARK .

**will park drixxs** *cta* **alI SCSI controllers detected.**  *'SCSPARK* \*' **is equivalent** *to* **"SCSIPARK 01234567'-** 

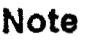

t ? **Be** *sure* **not to rcce\$s t bard disk drive after it is parked, u this**  , . **a move the drive's hehds off the landing zoue.** 

You can simplify the use of the SCSIPARK utility by creating a DOS "batch" file containing the required command line.

## 16 SCSITOOL

The Ampro SCSITOOL utility is a powerful and flexible SCSI debugging tool which allows you to demonstrate, test, and debug SCSI commands and devices. Options are provided which allow you to create any desired SCSI command, and write or read desired data patterns to or from any type of SCSI device. Although the program must be run from DOS, SCSITOOL pays no attention to the contents of the SCSI devices accessed, and does not care what (if any) operating system has been used to write data to them.

### Warning!

SCSITOOL can destroy data on the destination SCSI device. Use this utility with extreme care!

## 16.1 Operation

The SCSITOOL utility is very easy to use, but you need to understand SCSI command principles in general, as well as the specific SCSI command set of the SCSI target devices you will be accessing. Refer to the technical information supplied by the SCSI target devices' manufacturers, and to the ANSI X3.131 SCSI specification for a full functional specification of the SCSI interface protocols.

To begin program operation, type the program's name at the DOS command line:

#### A>SCSITOOL

The program will display a brief sign-on message, followed by the SCSITOOL command prompt:

Command  $(C, D, E, R, S, ?,$  to quit):

Entering a "?" results in the display of SCSITOOL's command menu:

Commands available:

 $C$  - Enter command buffer  $D$  - Enter data buffer  $E$  - Execute SCSI command R - Reset SCSI bus  $s$  - Set SCSI ID ? - Display this help message

Command  $(C, D, E, R, S, ?,$  to quit):

When you use either the C (Enter command buffer) or D (Enter data buffer) options, the program will display the current contents of the SCSI command or data buffer in one area of your screen, and will position the cursor over the first byte of data on the command or data buffer entry line.

For example:

Command  $(C, D, E, R, S, ?,$  to quit): C The Command Buffer currently contains:  $0$  1 3 4 5 6 7 8 9 10 11 12 13 14 15 16 17 18 19 ... Enter the new values in hexadecimal. The <Spacebar> leaves a digit unchanged, while the <Enter> key stops editing and returns to the list of commands.

You can use the <Spacebar> key to move through the buffer to the bytes you wish to modify. Enter the data using the keyboard. Press the <Enter> key to terminate the editing process.

Similarly, you view and optionally edit data in the SCSI data buffer with the D (Enter data buffer) option, if data is to be sent or received from the SCSI device. The data buffer size is actually 5K bytes. but only the first 512 bytes are available through this program's D command. Since the entire 512 bytes of the data buffer display do not fit entirely on one screen, use <CTRL-S> to pause the display when necessary (and any other key to resume display).

Do not execute a SCSI command with the E (Execute SCSI command) option until you have first used the S (Set SCSI ID) option to specify the SCSI ID of the device to which the command will be issued.

#### 16.2 Examples

Example #1: Test Unit Ready command.

Enter all 0's in the command buffer with the C command; set the appropriate SCSI controller ID with the S command. Then use the E command to perform the Test Unit Ready function. (This example assumes LUN 0.)

Example #2: Rezero Unit command.

Enter 01 in the first command byte, and all 0's in the rest of the command buffer, with the C command; set the appropriate SCSI controller ID with the S command. Then use the E command to perform the Test Unit Ready function. (This example assumes LUN 0.)

## **17 ll-vrERM**

TVTERM is a terminal emulator program with partial emulation of the Televideo 900 series (and **compatible)** the **allows is a terminal emulator program with partial emulation of the Televideo 900 series (and compatible) terminals. TVTERM allows a PC-compatible computer system to act as a remote console for Ampro CPU for Ampro CPU products** configured **for serial cansole mode. This feature is enabled in the** *bpro*  BIOS extended SETUP menu, and is available on all Ampro CPU products.

#### **Note**

**Depending on the particular** *hpro* **GPU product BIOS version used, a jumper between RTS and XU on the serial port connector may br avaflablc which xutomnticalIy cnnblea the rerial consaie feature of the Ampro BIOS. Consult your module's technical documentation or call** *hpro* **Technical** *Support for* **lurther information about this feature.** 

TVI'EKM **supports IBM CGA, MONO, ECA, and VGA compatible** video **adapters in** *80* **X 25 text modes. Serial data rates from 1 10 through 115,200 baud** *are* **selectable. The serial port** used must **be a PC-compatible** *8250-* **(166450-) type UAKT, addressed as** either **"COM1" or** *"COM2".* **Note that** not **all system** *can* **support the higher** *speeds* **above 9600 baud. Hardware handshake via** I>T€URTS is used **to**  controf **communicatiorre.** XON/JcOFF **handshaking is not supported. TVTERM will continue to process serial** data **interrupts and process** data **when** running in **background mode.** 

The Televideo "no wrap" option is supported. That is, if the cursor is in column 80, the next character will **not** *citust* **ttre cursor to advance** *to* **t21c first position of the next line. Emulation** *a€* **Televideo**  function keys and arrow keys are not supported. Bright and half intensity are supported.

### **17.1 TVTERM Hot Keys**

 $TVIERM$  is a "terminate-stay-resident" (TSR) type program. Like most TSRs, when you run TVTERM, it loads itself into memory and then waits for a "hot-key" to activate it.

**Enter and** *Exit* **Temind Mode** 

**4ll:-RightShlft-D is** used **to entcr termbd mde.** 

 $\leq$ Alt-RightShift-L> is used to return to normal display mode.

\_\_I- Pu.

**These are the primary hot-keys.** When you exit terminal mode, the screen is restored to what was there before entering.

#### **Status Mode**

 $\leq$ AIt-1> enables "Status Mode". This will display the status of the handshake lines and communication errors **an liae** *25* **of your arcen,** 

#### Monitor Mode

**<Ait-L.=-** cmiilcs "rdouitor **Mde5. Miauiios Mode may only** *be* **embffd** i.€'i'V?EBM **is** dready **in** *"Status*  Mode." **In** this **mode, the** remainder **of** line **25 is** used **to display characters as they arc received from the serial** port **Characters are displayed** with **the** half intensity **reverse attribute.** Control **characters** *(Hex*  **00** *to* Elex **IF) arc shown in Hex,** w&h **t6e** half intensity **attribute. Characters received** With **an error**  condition **Cparity, framing, and** overrun) **arc displayed with normal background hi-intensity attnbutc.** 

**Monitor Mode may drop characters at bi@r baud rat- depending on tbe device you** *on*  communicating **with.** 

## **47.2 Operatfon**

TV'XERM **is installed by typing it's** name **and optional parameten at the DOS prompt, or including** *I*  **similar text line in a batch file (possibly in AUTOEXEC.BAT). The general form of** *the* **cod fr:**

**C>TVTERM COMx** *Bb* **Ss Dd Pp** 

**The command line parameten are used to select and initialize the serial port uscd for** TVTERM. Tbe **following command line options may be** used, **in any order. Parameten are** *case* **insensitive.** 

**COMx** Cammunication port:

**x=1: useCOMlport x** = **2: use** *COM2* port **(default)** 

- **Bb Baud rate:**  *<sup>b</sup>*- **110, 150, 300, 600, 1200, 2400, 4800,** *9600* **(default),** *19200,* **38400, 57600, or <sup>115200</sup> BAUD.**
- **SI Stopbits:**   $s = 1$ : **1** stop bit (default)  $s = 2$ : **2 stop bits**
- **Dd Word length:**

*d=* **5:**  *5* **data bits**   $d = 6$ : 6 data bits *d=7: 7* **data bits**   $d = 8$ : 8 data bits (default)

- *Pp* **Parity:** 
	- *p=N:*  **no parity (detault)**
	- $p = E$ : **even parity**
	- $p = 0$ : **odd parity**
	- $p = S$ : **space**
	- $p = M$ : **mark** parity

TVERM **docs not protect you from illegal or unusual data lengths or combinations of parameters.** 

 $\mathcal{L}^{\text{max}}$ 

## **18 WATCHDOG**

**The ibpro WATCHI)OC utility is uscd to start, stop, or** retrigger **an Ampro CPU board's watchdog timer from the command line or from within a batch file.** 

## **48.1 Operation**

**To use the WATCHDOG utility, simply** type **the program's** name, **along with the desired option** (listed **below), on the DOS ccrmxnand line, Or, YOU may enter a similar commnnd in as appropriate batch file.** 

 $The command choices are:$ 

#### C>WATCHDOG OFF

which turns the timer off. To set a specific watchdog time interval, use this syntax:

#### C>WATCHDOG ON=secs

**This cammand starts** or **retriggers Yhe watchdog timer with a time-out of secs** seconds. **xu bas a range of 1** *to* **255 seconds.** 

#### C>WATCHDOG ?

**displays a help sctecn.** 

 $\mathcal{L}_{\mathcal{C}}$ 

**Generally, the watchdog** timer **should be retriggered from within your application program, rather than**  With **the WATCHDOG utility proypm, See your Ampro CPU technical manual for information about the ROM-BIOS function provided for this purpose.** 

## **I9 XTCLK**

**XTCLK is a clock utility for the** *CorcModuldXTPlu* **(It is only used for** this **product.) It is** *ostd* **to initialize the DOS clock from the battery-backed real-time clock at power up time, It ma also be** used **to set** *the* **real-time clock to the** *meat* **DOS time.** 

XTctaSs **computers did uot have a real-time clock, and as a rcsult, BSOSes** *6,* **not typically support** *I*  **real-time clock like they do oa-ATztaw computers. This utility is executed** *at* **boot time, typically from the AUTOEXECBAT** *file,* **and synchronizes the DOS time and date values** *to* **the time and date values it**  finds in the batter-backed real-time clock.

When setting the DOS time and date values from the real-time clock, there are no command line arguments to set. Simply include XTCLK on a line in your AUTOEXEC.BAT file, or run it from the **command line prompt.** 

**To** *set* **the hardware rtal-time clock to a new date and time, set the desired date and time using the** *00s*  **DATE and** TIME **commands. Once the DOS date and time values are COKCC~, enter the following command to set the real-time clock to match the DOS date and time:** 

**I** 

#### **C:>XTCLK /S**

**The /S (&e insensitive) switch tells XTCLK to set the real-time clock to match the DOS clock.** 

**To get a help screen,** type **the following command:** 

#### **C:>XTCLK /H**

**The** *M (case* **insensitive) causes a brief help message to be** displayed **on the console.** 

#### **20 XTPEMM**

 $\Box$ XTPEMM is an Expanded Memory Specification driver (EMS), used to access onboard RAM above the **640K k,untfary in** *CanforIElnW* , **with the EM 4.0 standard. (It io only** uscd **for the CorcModulcfXTPus prdnct.) This** is **a DOS device driver, intended to be loaded at boot time by** the **CONFIG.SYS file.** 

Interad control **logif:** *ct;ia* **convert onboard** DRAM **beyond 640K into expanded memory** (EMS). **With the EMS** option enabled, *W1C* **of the module's DRAM is present in** *the* normal **V30 system address space., and the** bakmce **of** *thcr* memory **installed on the module is accessed M EMS memory by page addressing. This EMS memory be accessed by a wide variety of application** pnd **utility programs, including both disk cache and RAM-disk drivers. Special programming techniques must be used when** writixlg **software whish 3ccests expanded** memory. **Refer to the LIM 4.0 specification for details.** 

**SeIectiou of the page frame mexnory address is done** with **a command line parameter in the**  *CONFIGSYS* **file.** Jr **is important to configure your system such that the** memory **space** *specified* **for**  EMS does not conflict with other functions. A memory map for the CoreModule/XTPlus, including possible memory assignments for the EMS 64K page frame, is included in Chapter 4 of the *CorgModu1dxl"Pfus* **Technical** Manual.

**To we JCI'PEMRI.SYS, add a line to the CONFIG.SYS file as follows:** 

**DEVICE=XTPEMM.SYS** 

**With this** command, **thc EMS driver will be loaded** witfi **a set of default values for the** f/O **addresses that**  co~~trrrl **the EMS hardware on the Gorehiodule** artd **the page address used for the EMS 64K page frame buffer.** The **system** can then **be** used **to support exgauded** memory.

Normally, **you do not need to alter &e default values** that **arc provided in the program. There will not bc an YO address** conflict Because the **YO** port **addresses** used **by the module's paging hardware is located in** the **range of OOh to FXh, which are reserved** port **addresses not** used **by any standard peripherals. However, the page frame adchess sf** the **memory buffer** *can* **be used by other devices in the system. Therefore, there is provision for changing this value on the CONFIG.SYS command line. The default value is D0000h. To change** the page **frame address assignment, add** the **new assignment on the comnlaed line as follows:** 

DEVICE=XTPEMM.SYS [page address]

Where [page address] can be C0000, D0000, or E0000. (Do not include the brackets.) For example, to **set the EMS page' frame adhs to** EOOOO, **use** the **following line:** 

**-DEVXCE=XTPEKM. SYS EO000** 

This command sets the EMS page frame to E0000h to EFFFFh.

## *5.2* **Ainpro Application €landbook**

The Ampro Application Handbook contains several application specific papers and notes, which aid the user both in the configuration of hardware and the development of software. Additional application notes and white papers can be found at

http://www.ampro.com/university/index.htm.

The Ampro Application Handbook is included in the Quick Start Kit - CM2-SXI-K-00, which can be purchased from Ampro for \$186.

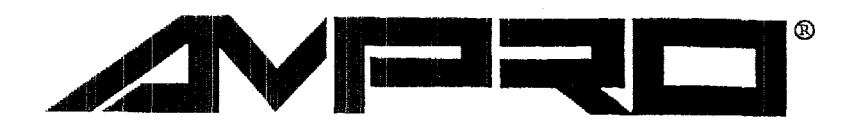

## **Application Handbook**

**Technical Manual** 

**I3N:** 5000121

Revision: B

Ampro Computers, Incorporated 4757 Heilyer Avenue **II** San Jose, CA 95138 WEBSITE: www.ampro.com Tel (468) *360-0200* **m** FAX (408) *360-0220* 

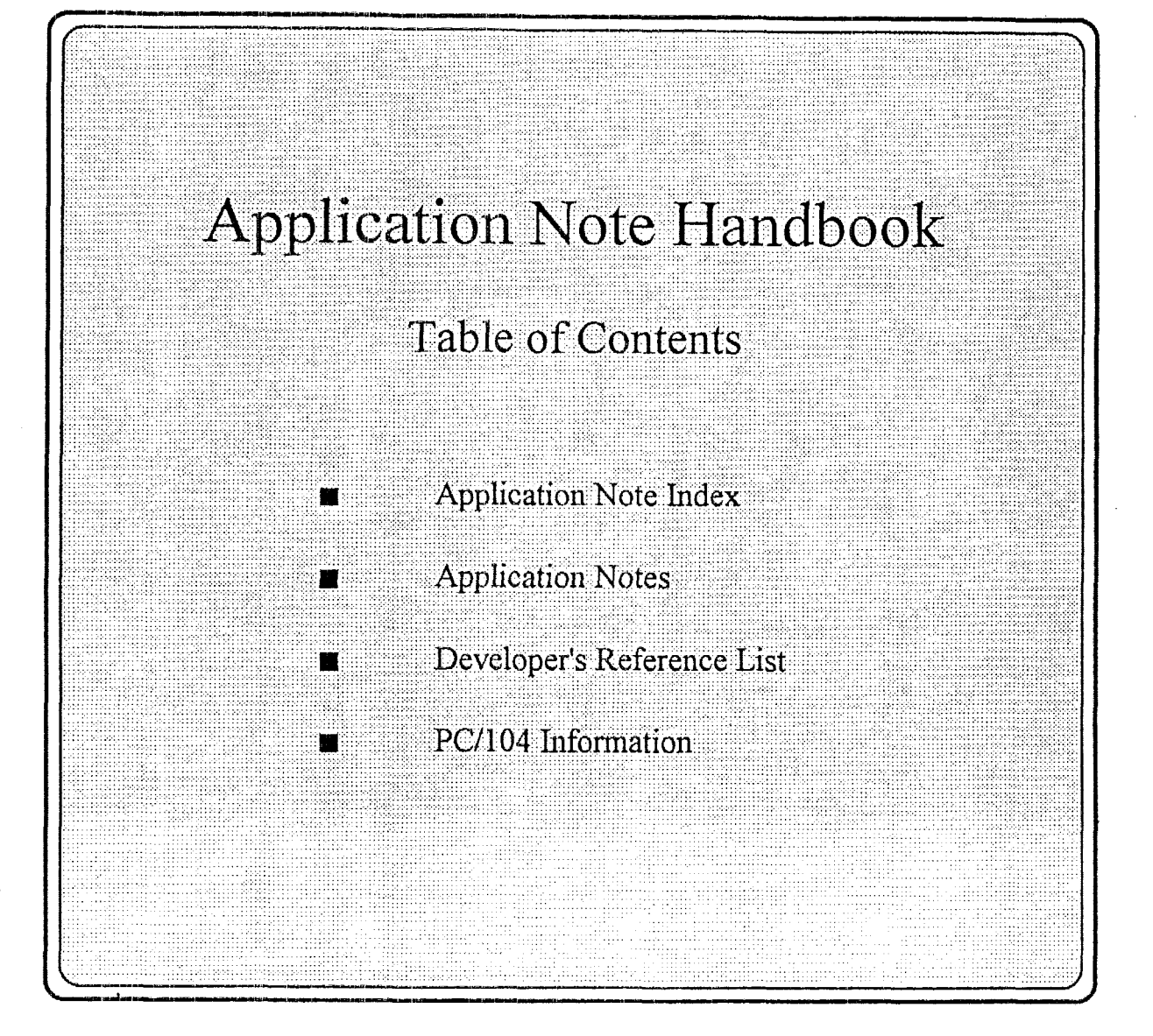

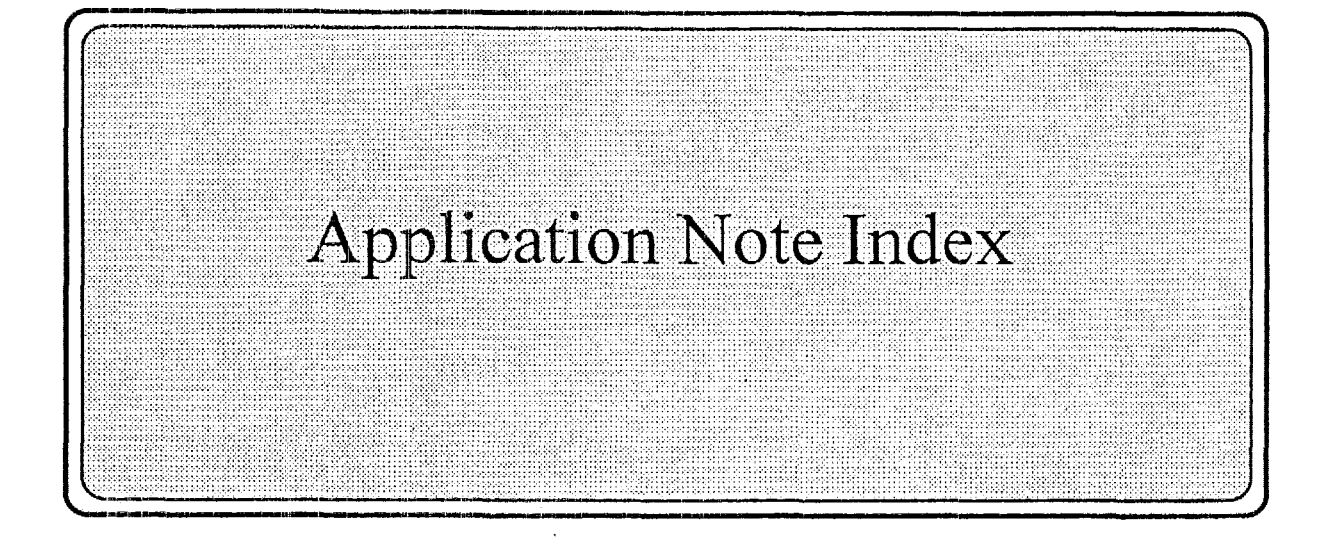

# **APPLICATION NOTE**

## APPLICATION NOTE INDEX

November *5,* 1996

The following application notes are currently available from the Ampro Technical Services Department :

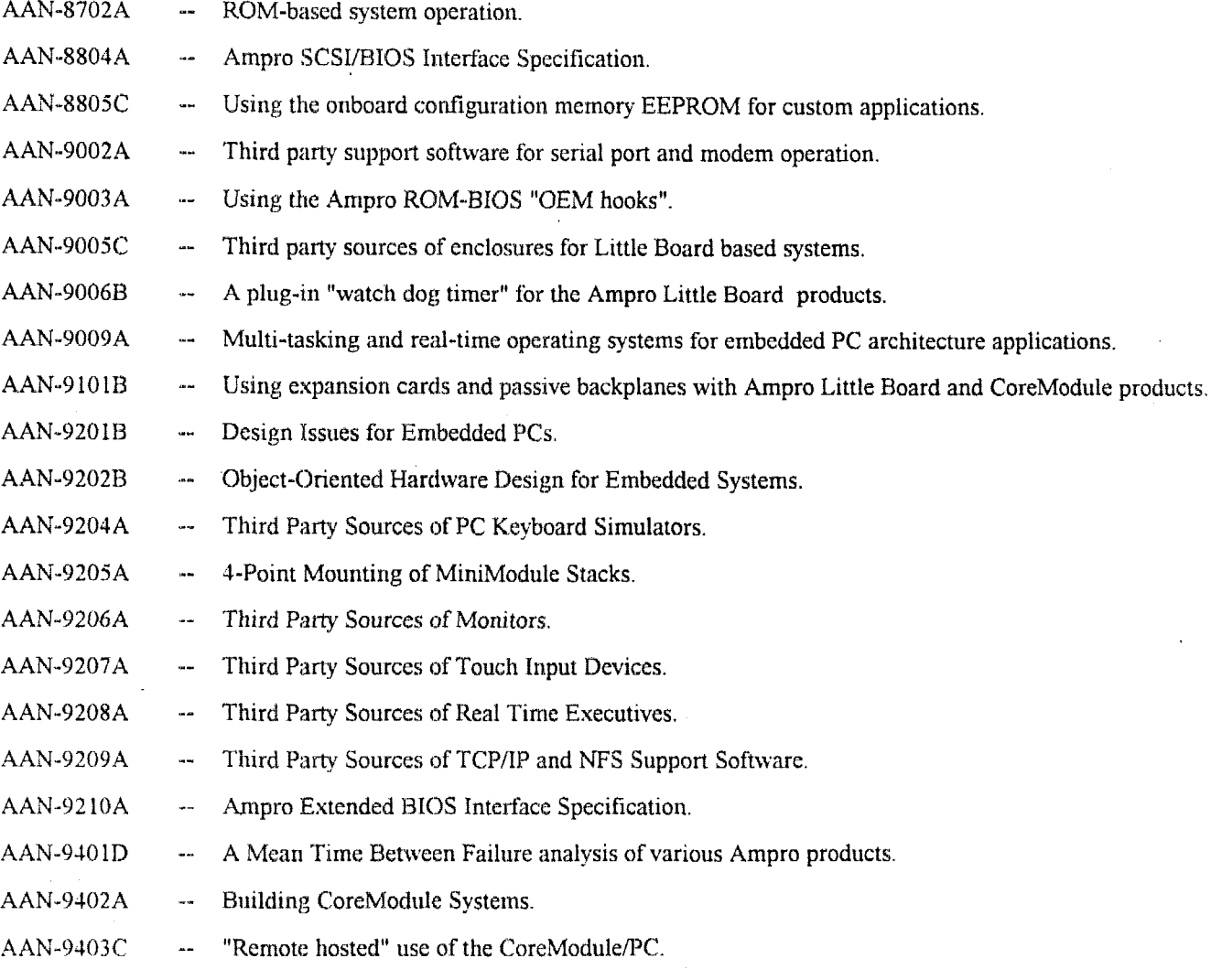

**Copyright (C) 1992. Little Board,** CoreModule **arid MiniModute are trademarks of Ampro Computers, Inc.** 

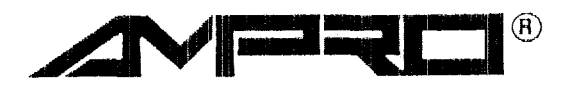

**AMPRO COMPUTERS, INCORPORATED 990 Almanor Avenue, Sunnyvale, California 94086 TEL (408) 522-2100** - **FAX (408) 720.1305**
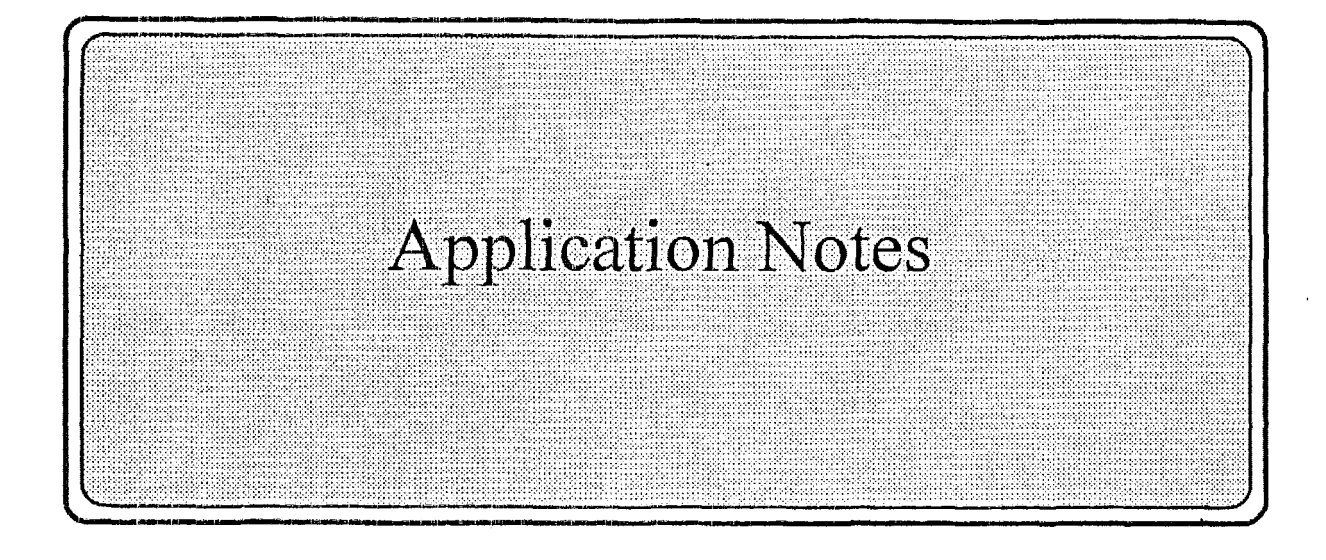

Number: **#AAN-8702** Date: September 3, 1987

Title: ROM-based operation of the Little Board/PC.

Product(s): Little Board/PC

Abstract: A discussion of **two** alternative methods of loading software **from**  EPROM, including an example of how to generate **a "ROM-BIOS**  extension".

#### INTRODUCTION

#### - - - - - - - .. -.. - - *<sup>Y</sup>*

The features of the AMPRO CMOS Little Board/PC (TM) make it ideally suited for use in rugged or harsh operating environments, **or as** a controller "embedded" within some device which is not perceived **as** a computer. In such applications the **use of** magnetic media such **as** floppy and hard disk drives to hold the operating system and application programs **is** often unacceptable. Instead, it is desired in these **cases** to substitute semiconductor memory (EPROM and/or nonvoliitile RAM) fer **the** disk drives nornially required to boot and run the system.

There are two approaches to ROM-basad Little **Board/PC** operation:

- (1) The AMPRO Solid State **Disk (SSD)** Drive Support Software, allows you to configure **a** Little Board/PC system to boot, operate, and even store data using one or two EPROM and/or RAM drives, under control of the **DOS (PC-**BOS or **MS-DOS)** operating system. In this case, the board's two spare byte-wide memory sockets **('cJ15** and **U26)** can be populated with either **EPROM's** or nonvolatile RAM devices. The AMPRO **SSD** utilities are used to format and access the devices in these sockets **as DOS** disk drives, and no special software development effort is required. In addition, since system operation is based on PC-DOS, floppy and hard disk support are always available *if* required for data storage or loading by your application program.
- (2) If your application does not require the services of DOS (PC-DOS or MS-**DOS],** and if the use of floppy or other disk drives for data storage **or**  loading is also not required, you can use the Little Board/PC's two spare byte--wide memory **sockets** to load your application program directly. This is done by **means** of what is known **as a** "BIOS Extension", which automatically executes upon system powerup or reset.

The remainder of this application note provides the technical information **a**  prograrrimier needs to produce **a** BIOS Extension capable **of** automatic powerup

**AAW-\$702** - Page 1

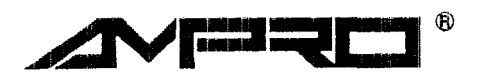

**AMPRO COMPUTERS, INCORPORATED 990 Almanor Avenue, Sunnyvale, California** 94086 **Telephone: (408) 522-2100** - **FAX (408) 720-1305** 

### **HOW** A BIOS EXTENSION **WORKS**  ..........................

As mentioned above, the Little Board/PC's **ROM-BIOS** contains a mechanism for loading programs directly from EPROM prior to booting **DOS.** These programs are called "BIOS Extensions", and can be contained in one or both of the board's two spare byte-wide memory sockets **(U15** and U26).

Following system poweron or reset, the ROM-BIOS initializes the board's hardware and performs a Power-On-Self-Test.(POST). -Following the POST, the ROM-BIOS scans upper memory to find any "BIOS Extensions" that may exist. This is the point at which the BIOS Extension can gain control.

Because a BIOS Extension executes before **DOS** is loaded, it cannot use DOS services, nor can it depend on any device driver specified in a **CONFIG.SYS** file **or** resident programs that might be loaded by an AUTOEXEC.BAT. All ROM-BIOS services, however, are available. These should be adequate for most applications.

#### STRUCTURE

The **BIOS** Extension has a well defined structure. It begins with a three-byte header which consists of a two-byte ID pattern (55h, AAh) followed by a SIZE byte. The **SIZE** byte indicates the number of 512 byte blocks to be included in the checksum calculation (described below).

When the ROM-BIOS locates a properly formatted BIOS Extension, it makes a FAR CALL to the fourth byte in the **BIOS** Extension (address 0003 in the EPROM). This is the "entry point" of the **EPROM. The** remainder of the **BIOS** Extension contains the program itself. (One additional constraint is that the checksum of the blocks referenced by the SIZE byte must be zero, **as** described below.)

#### LOCATION

When the Little Board/PC ROM-BIOS scans system memory for **BIOS** Extensions, it begins at address C8000h and checks for the 55AAh header on every 2K boundary up **to** address **F4000h.** If a BIOS Extension header is not found within that region of memory, the ROM-BIOS proceeds with the normal system boot sequence. Consequently, if a properly formatted BIOS Extension is present on a 2K boundary between C8000h and F4000h in memory, it can seize control of the system before any attempt to boot **DOS** is made.

#### CHECKSUM

Prior to transferring control **to** a **BIOS** Extension, the **ROM-BIOS** performs a checksum calculation on the number of blocks of the BIOS Extension indicated by the **SIZE** byte, and verifies that the result is zero. The checksum process consists of **a** simple additive sum (modulo 100 hex), beginning with the **"55AA"**  ID bytes and including all other locations in memory defined by the SIZE byte. **If** the result is non-zero, a checksum error message is displayed, the BIOS Extension is ignored, and the boot sequence continues. Consequently, when you create a **BIOS** Extension, you must calculate the checksum **of** the memory image and then alter abyte value in the program to cause the checksum calculation to

#### **RAM USAGE**

The **AMPRQ** ROM-BIOS itself **uses** RAM from 00000 to 00500h. Your **BIOS** Extension can use any RAM above this, up to the limit of the available memory in the system. It is recommended that you begin your program's data areas at 00600h, to allow €or future **BIOS** RAM area expansion. The **ROM-BIOS** provides a service for determining the amount of RAM available in the system. Executing **an** INT 12H will return the available memory size, in Kbytes, in **register** AX.

#### **A** PROGRAMMING EXAMPLE

-----..-.-."- ----- -----

The following example shows how to set up an assembly language program **as a**  BIOS **Extension.**  The following example shows how to set up an assembly language program as a<br>BIOS Extension.<br>This initialization code is for a "tiny model" with code data

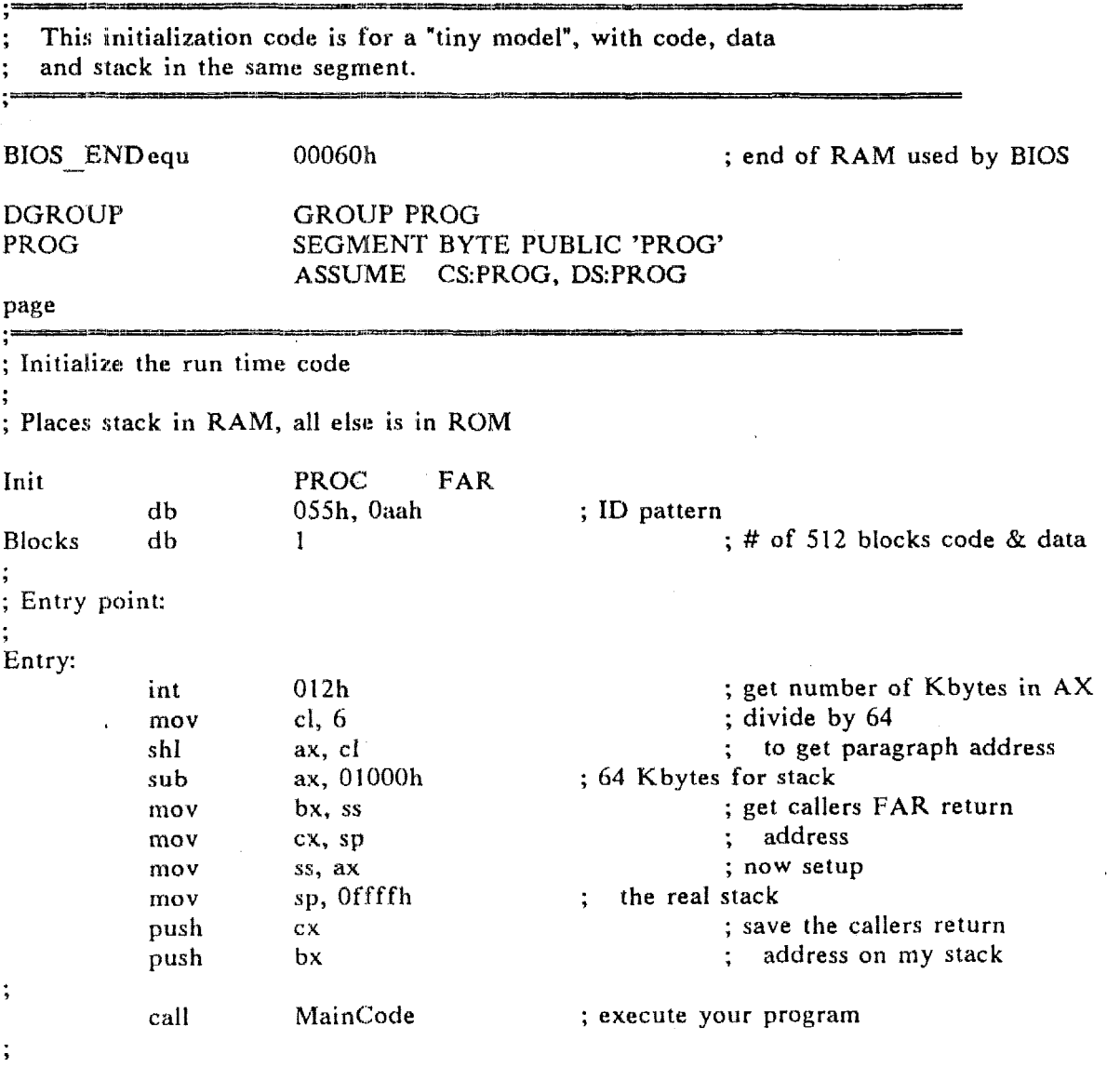

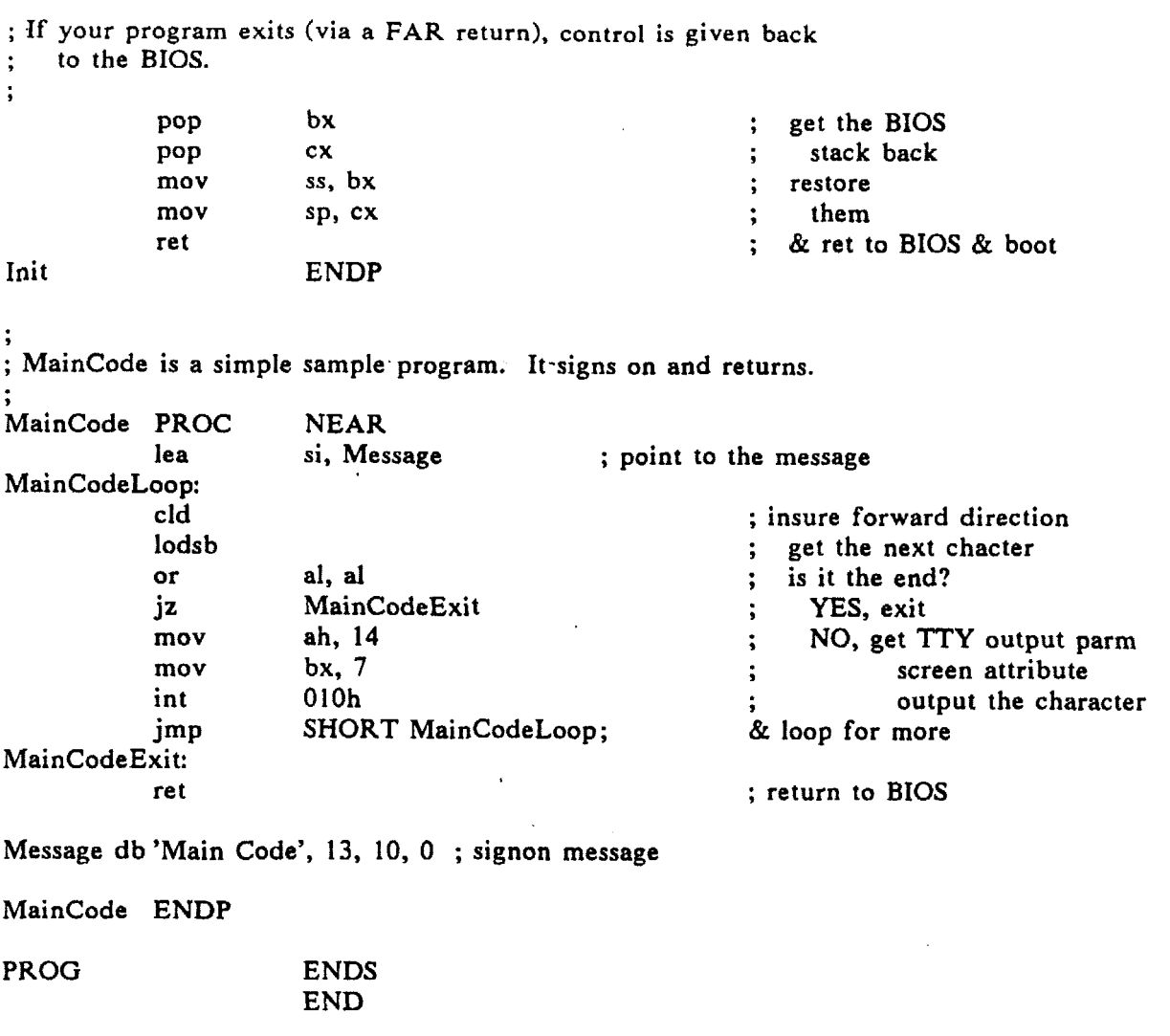

 $\mathcal{O}(\mathcal{A}^{\mathrm{c}})$  ,  $\mathcal{O}(\mathcal{A}^{\mathrm{c}})$ 

 $\Delta \phi$ 

 $\sim 30$ 

 $\mathcal{L}(\mathcal{L}^{\mathcal{L}})$  and  $\mathcal{L}(\mathcal{L}^{\mathcal{L}})$  and  $\mathcal{L}(\mathcal{L}^{\mathcal{L}})$ 

 $\ddot{\phantom{a}}$ 

 $\mathcal{L}(\mathcal{L}^{\mathcal{L}})$  and  $\mathcal{L}(\mathcal{L}^{\mathcal{L}})$  and  $\mathcal{L}(\mathcal{L}^{\mathcal{L}})$ 

Number: #AAN-8804 Date: Sep 14, 1988

Title: Ampro SCSI/BIOS Interface Specification.

Product: LB/186, LB/PC, LB/286

Abstract: Ampro has provided a ROM-BIOS enhancement which allows **programmers** to write hardware-independent software for This ap note documents Ampro **sCSI/BIOS** functions.

#### **1** *0* **INTRODUCTION**

The Ampro **SCSX/B:COS** adds an additional layer of standardization to SCSI, by providing **a** high level interface for software which eliminates the **need** for direct programming of the **SCSI** bus interface hardware. This standard software interface is accomplished through an extension to the interrupt 13h support normally provided in a PC or AT ROM-BIOS for hard disk access. SCSL drivers and util.ities written around the **Ampro SCSI/BIOs**  interrupt L3h extensions will run on any **system** in which the interrupt **f3h** extensions, conforming to these standards, are available.

*ILAN-8884* - **Page 1** 

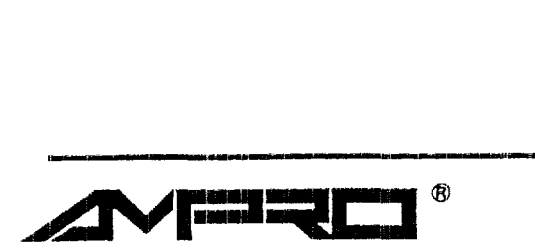

**AMPRO COMPUTERS, INCORPORATED**  990 **Almanor Avenue, Sunnyvale, California 940E Telephone: (408)** 522-2100 - **FAX (408)** 720-1305

#### *2.0* **STANDARD INTERRUPT 13H BIOS SERVICES**

**On a standard PC the hard disk operation is performed by requesting disk services using the BIOS software interrupt 13h. To emulate these services with a SCSI drive, the Ampro BIOS**  extension will service the requests using a SCSI drive. **interface specifications** for **these services are the same as on a standard PC. For a complete description of the required inputs and returns see the IBM Technical Reference or similar manual. The standard interrupt 13h services are listed here only for completeness.** 

**NOTE: These services emulate a standard hard disk interface as used by DOS and should not be used as an alternate to direct SCSI services.** 

```
AH = OOh 
Reset disk. 
AH = Olh 
Read status of last operation. 
AH = 02h 
Read sectors. 
AH = 03h 
Write sectors. 
AH = 04h 
Verify sectors. 
AH = 05h 
Format track. 
AH = 06h 
Format bad track. 
AH = 07h 
Format drive at track. 
AH = 08h 
AH = 09h 
AH = OAh 
Read long. 
AH = 0BhAH = OCh 
AH = ODh 
Alternate disk reset. 
AH = OEh 
Read sector buffer. 
AH = OFh 
Write sector buffer. 
AH = 10h 
Test drive ready. 
AH = llh 
Recalibrate. 
AH = 12h 
Controller RAM diagnostic. 
AIf = 13h 
Drive diagnostic. 
AH = 14h 
AH = 15h 
Read DASD type. 
          Return current drive parameters. 
          Initialize drive characteristics. 
          Write long. 
          Seek. 
          Controller internal diagnostic. 
               Not implemented, returns bad command status. 
               Not implemented, returns good status. 
               Not implemented, returns good status. 
               Not implemented, returns bad command status. 
               Not implemented, returns bad command status. 
               Not implemented, returns bad command status. 
               Not implemented, returns bad command status. 
               Not implemented, returns good status. 
               Not implemented, returns good status. 
               Not implemented, returns good status. 
               Not implemented, returns bad command status.
```
### *3.0* **AMPRO INTERRUPT 13K SCSI/€310S EXTENSIONS**

The AMPRO SCSI/BIOS extensions are accessed in much the same manner as the standard hard disk interface using interrupt **13h.**  These extended services **are** requested according to the service request parameter in the AH register.

#### **3.1 Direct SCSX Service Requests**

Direct SCSI service requests insulate the application software from **the actual** -hardware of--the- **SCSI** -bus. .This service requires that **the** caller **create!** a data structure with data and pointers that **kiLI.1** be required **hy** the SCSI operation.

Included in this data structure wi.11 be the Initiator and Target Identification (ID) Number. **Each XD is** bit mapped into a byte with a one bit set. To determine the bit to set, use the ID number as the bit number. Bits are numbered 0 through 7, right to Left.

Examples:

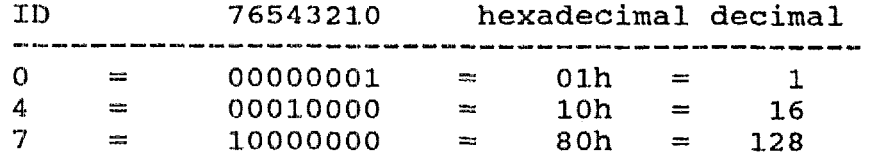

With SCSI devices that support multiple units, the Logical Unit Number (LUN) is mapped, as a binary value, into the top three bits of a byte. **To** calculate a LUN byte, take the LUN number **(0**  through 7) and do a binary shift 5 places to the left with zero **paddhg** on the right. One way to **do** this **is** to multiply the LUN by **3%.** 

Examples:

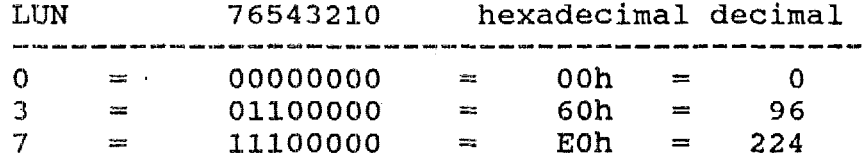

The direct SCSI service request takes the following form:

AH = (C1h) Execute SCSI command. Input **registers: ES:BX** =: Pointer to the SCSI command table. Return registers: **AX** = Status of SCSI operation. **0000h,** good ending **CY** = **Reset** if good ending, set **if** an error status, non zero if an error occurred. occurred

AAN-8804 - Page 3

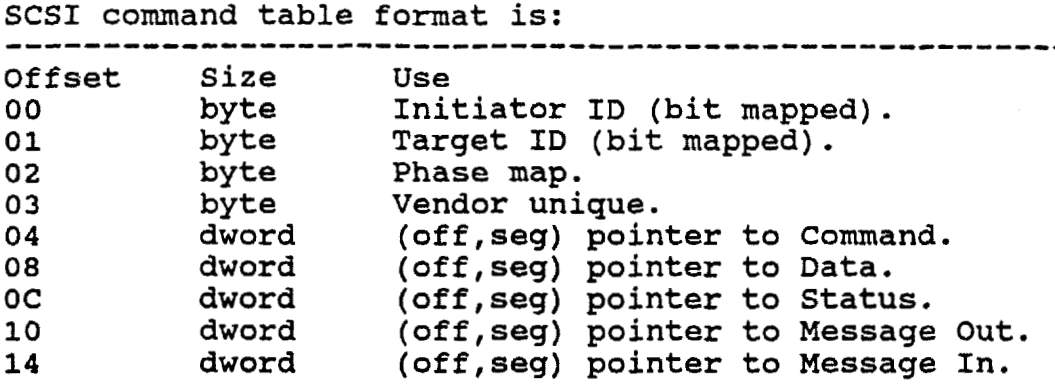

**NOTE: The size and content of Command, Data, Message Out and Message In blocks are defined by the Programmers Manual of the SCSI device belng accessed. In some services the messages are not used, but the pointer double words must still be present.** 

#### **Example** :

 $\sim$ 

**With an Initiator ID of 7, test if the unit at ID 3, LUN 2 is ready** 

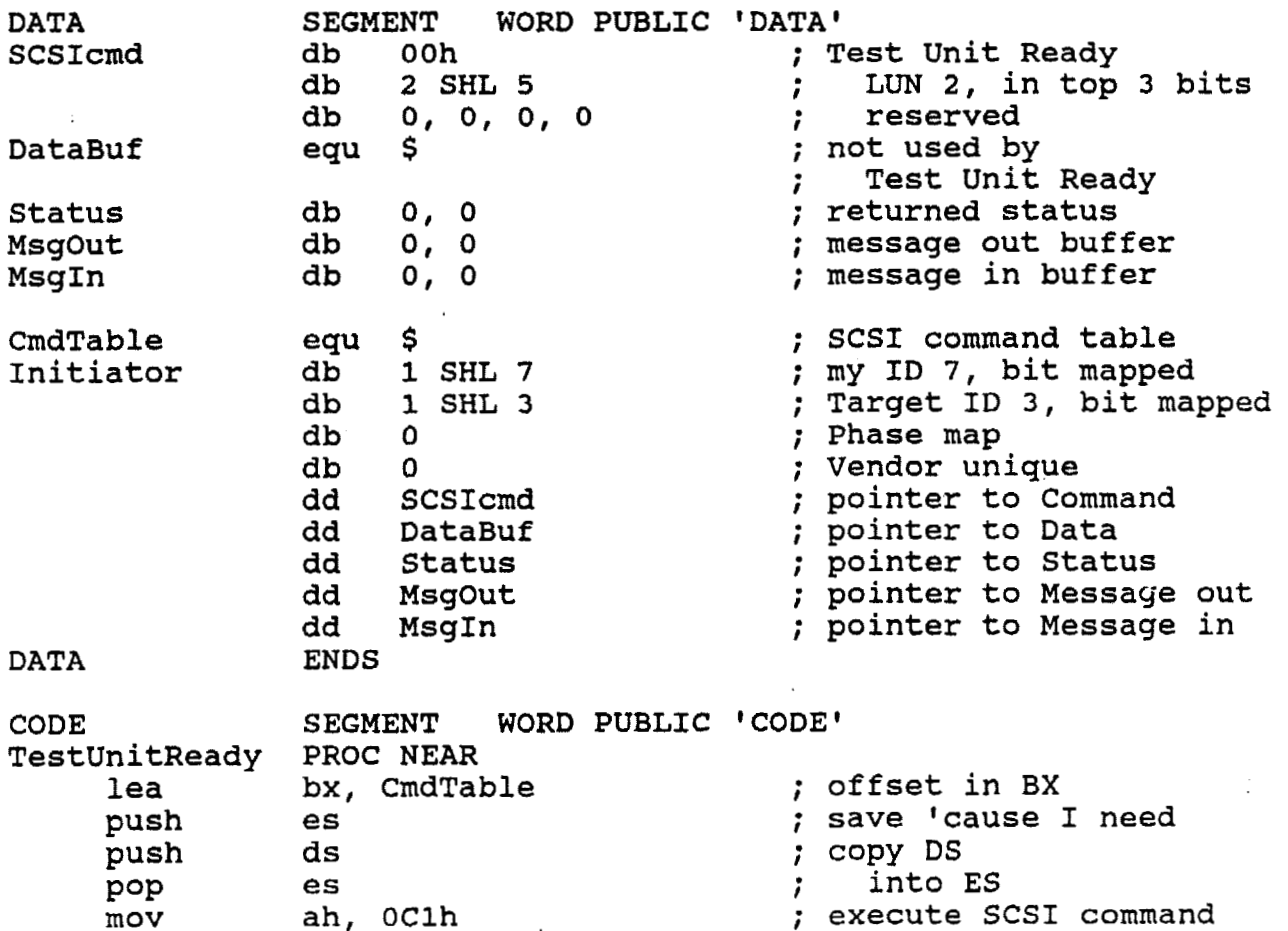

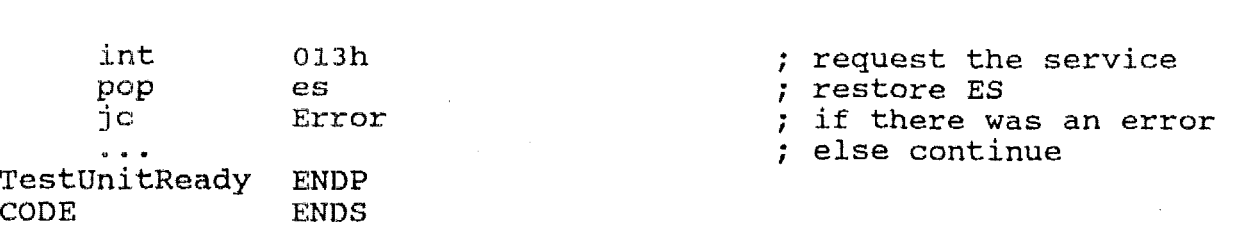

#### **3.2 Extended Read/Write Operations**

Extended read/write operations are provided for disk operating **systems** and/or **tievice- drivers-that support-hard -disks with** more **that** 1023 **cylinders. Although the calling parameters specify head, cylinder and** sector **number, this service will** only **function with** a **SCSI drive.** 

**AH** = (C2h) **Extended seetor(s) read.**  Input registers:  $DL = Drive number (80h-87h)$ .  $DH = Head number (0-15)$ . **SI** = **Cylinder number (0-65535).**   $CL =$  **Sector number**  $(1-17)$ **. AL** = **Number of sectors (Olh-80h). E:S:BX Points to buffer.** 

> Return **registers:**   $AH = Error code if CY = 1.$ *CY* = **Reset is good ending.**   $CY = Set if error.$

**Example** :

**Read 1 sector from the first hard disk starting at head** *8,*  **cy1ind.er** *0,* **sector** ,1.

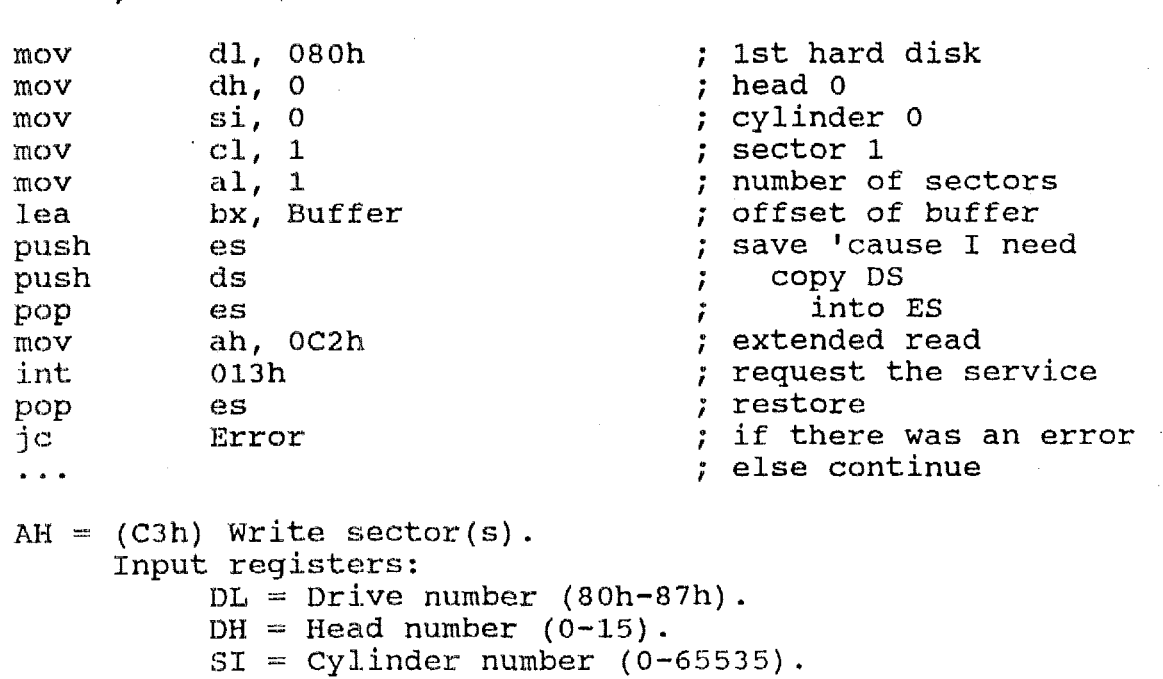

**AAN-8804** - **Page** *5* 

 $AL = Number of sectors (01h-80h)$ . **ES:BX** Points to buffer. Return registers:  $AH =$  Error code if  $CY = 1$ .  $CY =$  Reset if good ending.  $CY = Set if error ending.$ 

 $CL = Sector number (1-17)$ .

Example:

Write **1** sector to the first hard disk starting at head 0, cylinder

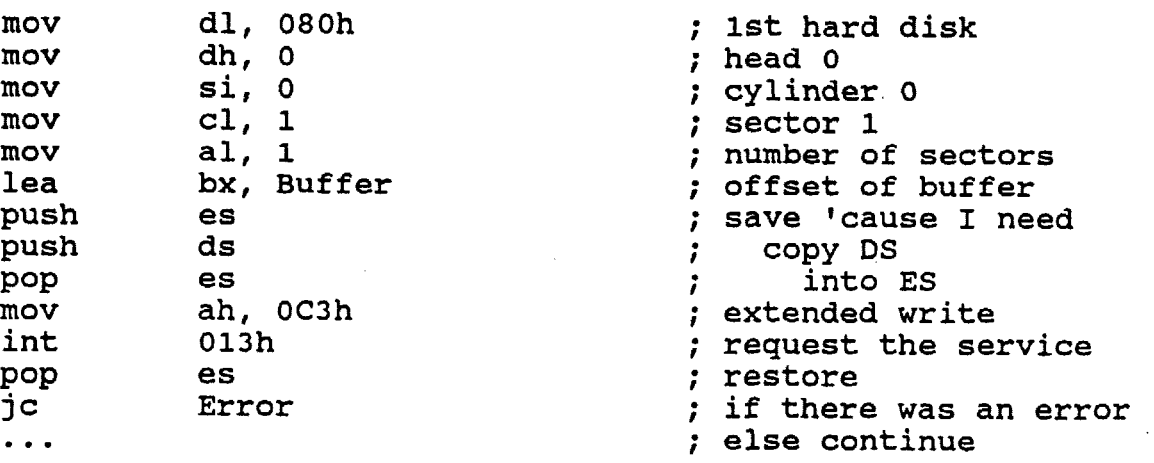

#### **3.3 SCSI Maintenance Services**

The following interrupt **13h** extensions are used to verify that the SCSI is operational, get the **SCSI/BIOS** version, get pointers to **its** disk mapping tables and reset the **SCSI** bus.

#### **3.3.1 SCSI Check**

To determine **if** the **SCSI** bus is operational, the version of the **AMPRO SCSI/BIOS** extension and the Initiator **ID (SCSI** ID of the system), the following service request **is** used:

*AH* = (COh) Check if SCSI is valid and return the SCSI/BIOS version and Initiator **ID.**  Input registers: None. Return registers: **AX** = **FFFFh** if **SCSI** is operational.  $=$  Set. If  $AX = FFF$ h: CH = Minor version number in binary. **CL** = Major version number in binary. **DL** = Initiator ID in bit mapped format.

**AAN-8804** - **Page** *6* 

Example :

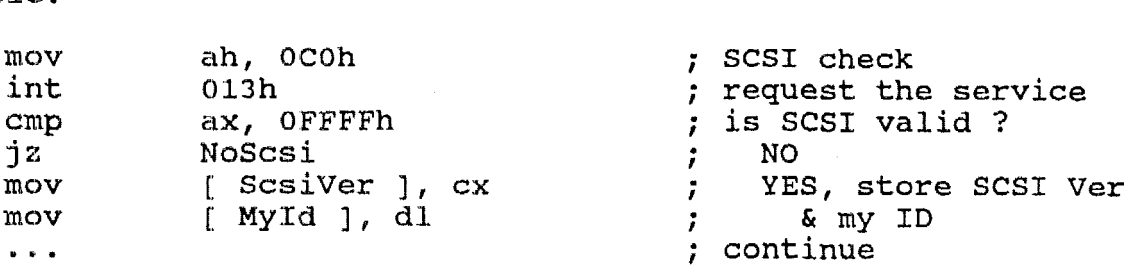

#### **3.3.2 Return Pointer to SCSI Data**

This service **returns** a pointer to the Disk Physical **Table** (DPT) and **it pointer to** the **8CSI** Device Map Table (DMT). **The** DPT is terminated by **a NULL** ward. **The** second DMT contains the **IDS** and LUNs of the disks described in the DPT. Both tables will contain the **same** number of entries. The first entry in both tables corresponds to the first SCSI drive, the second if present, to the second SCSI drive. This in formation is provided for software, such **as device** drivers.

 $AH = (CEh)$  Return pointers to the address of the DPT and DMT *<sup>e</sup>* Input registers: None. **Return registers: I1S:BI** = **A** pointer to double word **(off,seg)** address of **the** DPT.  $DS:SI = A pointer to double word (off, seg) address$ **of** the DMT. DPT format **is:**  Offset Size Use. 1st drive 0000 word Number of heads.<br>0002 word Sectors per track.<br>0004 word Number of cylinders. 

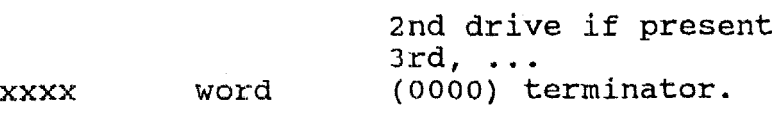

DMT format is : -----------------............................... Offset Size Use 1st drive 0000 byte Drives SCSI ID (bit mapped)<br>Drives SCSI LUN (in the top 3 bits) 0001 byte ----------------------------------------------------2nd drive if present  $3rd, \ldots$ 

**Example** :

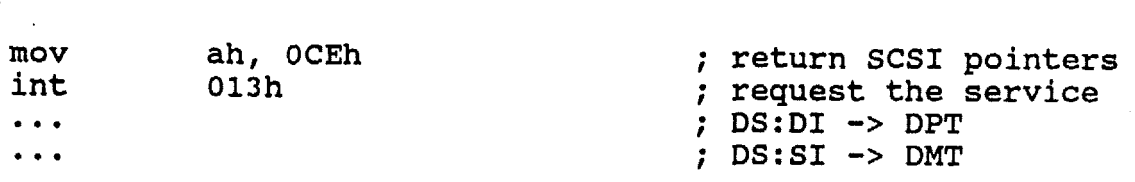

#### **3.3.3 SCSI Reset**

This service resets the SCSI bus and SCSI devices connected to **it.** 

*AH* = **(CFh) Reset the SCSI bus. Input registers:** . **None.** 

> **Return registers: Nothing.**

**Contractor** 

**Example** :

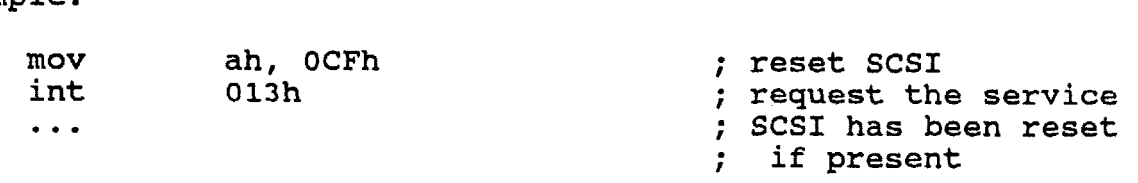

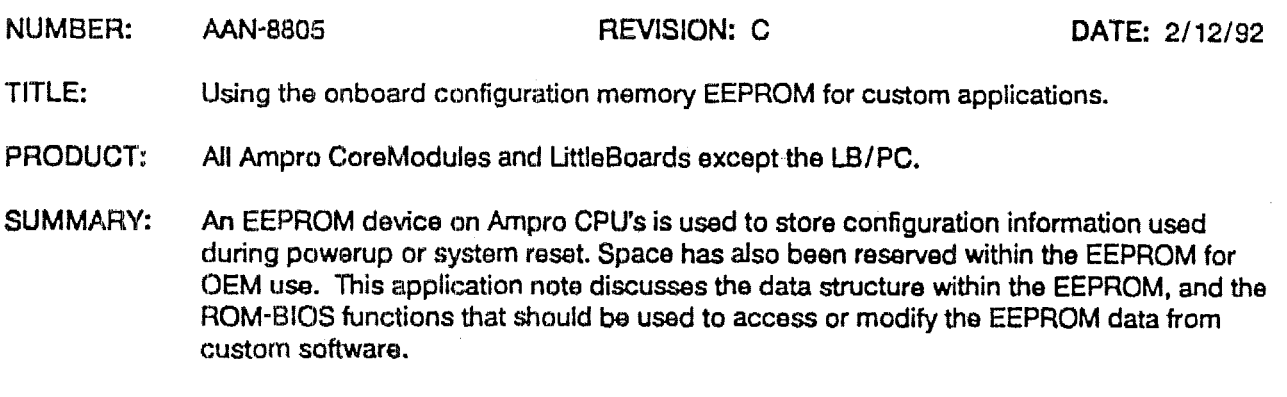

#### **INTRODUCTION**

**A StandiYd PCIAT uses** battery badced RAM Within the onboard red **time** clock device to store system configuration ixlfomatiori **in** addition to the **time** and date. **This** information **is used** by **the ROM-BIOS** during system startup to determine **how** to initialize the hardware. Ampro **CPU** products provide additional nonvolatile **information** storage *in* **the** form **of an EEPROM (Electrical Erasable** Programmable **Read** Only Memory). In addition to the contents of the standard **CMOS** nonvolatile **RAM** (NOW), the stored **EEPROM** information is used **by the R.OM-BIOS** during startup for Ampro-specific system **initialization.** 

The contents **of both** the standard AT' NOWW **(within** the clock) and the non-standard **EEPROM** device *can* be edited **"manually" using** the **SE.TUP.COM utility, which** is included on the **Utilities** diskette provided with all **Ainpro** CPU products. **The** EEPROM **may** be written up to **10,OOO times.** 

Some custom applications need to read and/or modify the parameters in the EEPROM. In addition, space in the **EEPR.OM is available** for **the** storage of data, parameters, **serial** numbers, passwords, etc., for use by the OEMs **application.** *'The* **ROM-BIOS** functions that **are** used to **access** and reprogram **the EEPROM** contents have been standardized for all CPU products, and are documented here,

FIease note **the** following:

- **I** At system **startup, data** is read **from** the EEPROM and stared *in* RAM by the ROM-BIOS.
- **I Any** writes to the **EEPROM that change** the system startup parameters (used by the **ROM-BIOS)** will not take effect until the system has been reset (power on/off cycle, hardware reset, Ctrl-Alt-Del).
- **s** The Ampro EEPROM read/write ROM-BIOS services (discussed below) maintain an accurate **EEPROM** write count and an EEPROM data checksum. It is therefore essential that the ROM-BIOS services, or **an** appropriate Ampro utility *(e.&.,* **SETUP.COM),** be used to **dter the** EEPROM contents.
- **1** The format of the portion of the EEPROM that is used by the **ROM-BIOS** may **change** in the future.

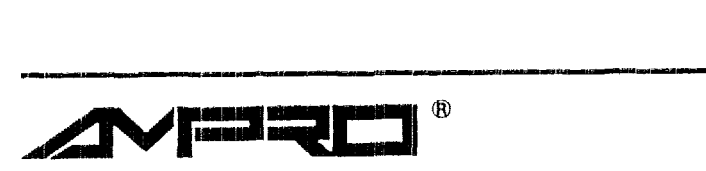

#### **ROM-BIOS FUNCTIONS FOR EEPROM READlWRlTE**

**Ampro has provided an extension to the int 13h service routines to provide read/write access to the EEPROM. There are** *two* **sets of services. The first aweses the EEPROM relative to the start of the User EEPROM data area, starting at wrd 20h. The second accesses the entire EEPROM from offset Oh to offset** *3fh.* **This second**  service is intended for use by Ampro to perform maintenance on the EEPROM (such as with the utility **SETUP.COM).** 

#### **BIOS Interface to User EEPROM Data Area**

**ROMBIOS service functions OOh,** *02h* **and 03h, and their calling formats are intended for access to the user portion of the EEPROM. When a service is performed, these functions** will **use the word address as an offset into the User EEPROM Data** Area Thirtytwo **16-Bit words, at offsets 0 through** lFh, **are available for user data. The User Data kea starts at word 2Oh in the EEPROM.** 

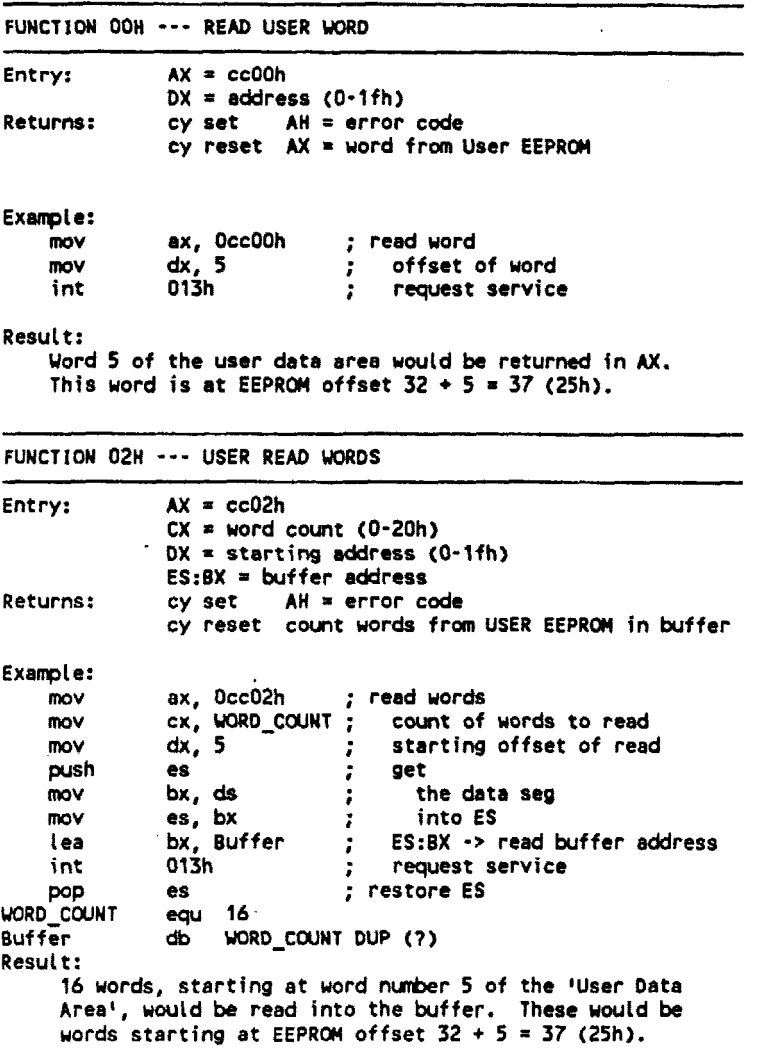

FUNCTION O3H --- WRITE USER WORDS, UPDATE CHECKSUM  $Entry: \qquad \qquad AX = cc03h$  $CX =$  word count  $(0-20h)$  $DX = starting address (0-1fh)$ **ES:BX** = **write** buffer **address**  Returns: cy set **AH** = error **cde**  cy reset count **words** written to **User EEPRW Example: user** write words **IIKIV**  ax, OccO3h **mov**   $\alpha$ , WORD\_COUNT  $\alpha$ ; 5 **count** of **words to** urite **mov** ' starting offset of write<br>get *5 I*  **push &S** *t*  **moV**  get the data **seg bx, ds** , **es, bx** *<sup>I</sup>* mov into **ES**  1 ea bx, Buffer **ES:BX** -> write buffer **eddress**  int **013h** <sup>0</sup> **request** service Result:

Tho 16 **wards** in the write buffer **would ke** written to the **User** Data Area, starting at **word** nwlber **5.** These **would be words starting at EEPROM offset**  $32 + 5 = 37$  **(25h).** 

#### **BtOS titterface to All EEPROM Data Areas**

Functions 0Ah, 0Ch, 0Eh, and 0Fh, and their calling formats, are used to access all data areas within the **EEPROM.** When a service is performed, these functions will use the word address as an offset from the start **of the EEPROM data** anta. **A service specirying word** *5* **would operate on the word at offset 5.** NOTE: **The first 32 words** -- **i.e., wrd 0 through 31 (Wh)** \*- **are reserved for Ampro BIOS and utilities use,** 

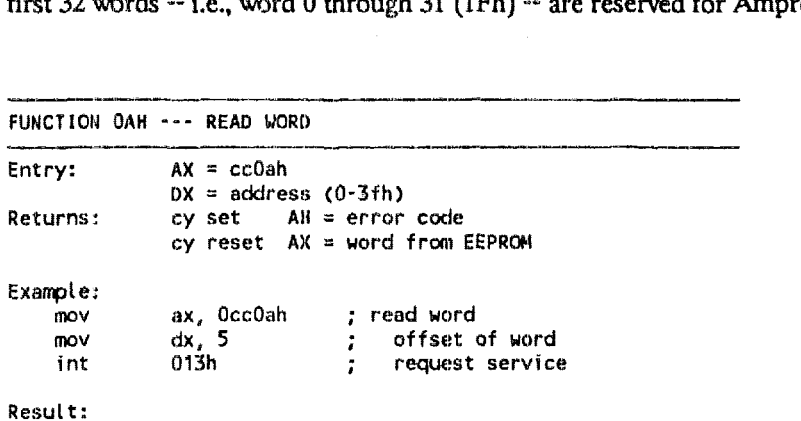

**Uord number 5 of the EEPROM would be returned in AX.** 

**\_\_c-\_yq-Ipp.** 

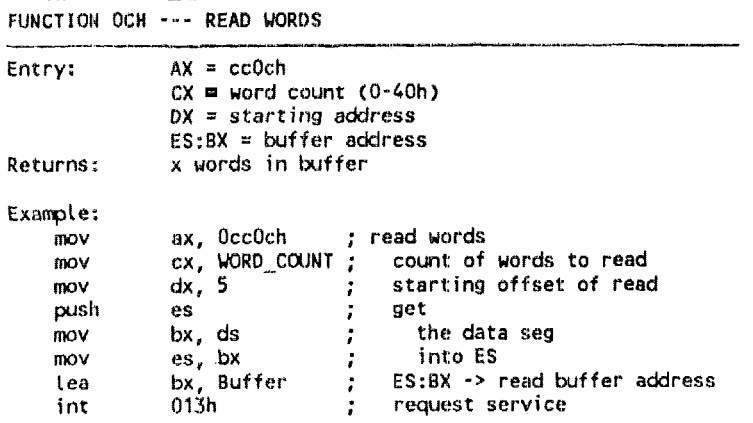

**POP** es ; restore **ES**  WRO-CCUNT *eqti* 16 Buff er **m** UORD-CWNT DUP **(7)** 

Result : 16 words of the EEPROM, starting at **uord** 5, **would be**  read into the buffer.

FUNCTION OEH --- WRITE WORDS, UPDATE CHECKSUM Entry: Returns: **AX** = **ccOeh**   $CX =$  word count  $(0-40h)$ **OX** = starting **address**  ES:BX = write buffer address<br>cy set AH = error code  $AH = error code$ cy reset count words written to EEPROM Example: mOV mOV **mOV**  mOV mOV push **1** ea int WORD-CWNT Buffer Result: ax, OccOah **i** urite words dx, 5  $\overrightarrow{B}$  is tarting offset of write<br>
es
<sup>2</sup> set  $\begin{array}{ll}\n\text{cx, WORD\_CQUNT} & \text{y} \\
\text{dx, 5} & \text{z} \\
\text{es} & \text{y} \\
\text{bx, ds} & \text{z}\n\end{array}$ the data seg<br>into ES **es, bx**<br>**bx, Buffer** ; bx, Buffer ; ES:BX -> write buffer address<br>013h ; request service 013h ; request service count of uords to write *ccpl* **16 WORD\_COUNT DUP (?)** The 16 words in the write buffer would be written to the EEPROM, starting at word number 5.

FUNCTION OFH --- CHECK CHECKSUM Entry: **AX = ccOfh**<br>Returns: cy set Returns: cy set AH = error code **Exenple:**  mov ax, OccOfh ; write words<br>int 013h ; request serv : request service Result:<br>cy set cy set Checksun **Bad**  cy reset Checksum Good cy reset CHEEYSUH **OK** 

#### **Error Codes**

**Upon the completion of an Ampro ROM-BIOS EEPROM service request, the** *cany* **flag** vill **be set if there was an error. If the** *carry* **is set, an error code** will **be returned in** *AH.* 

——————————————————— Returned Error **Codes**  AH  $\approx$  1, illegal address requested.<br>AH  $\approx$  2, bad word count, would acce AH = 2, **bad** uord **count, uould** access more than **mex**  address. AH = **3,** error accessing EEPROn. AH = 4, checksum error.<br>AH = -1, bad function c AH = -1, **bad** function call.

#### **EEPROM DATA FORMAT**

**The device used for the EEPROM is a National NMC9346 (or equivalent) serial EEPROM. This EEPROM** contains **1824 bits of witable** data **space. It is organized as** *64* **16-bit words. Half of these, the first 32 words, have been reserved by Anipro for system use. The second 32 words"are available for the user. These data words arc: defined for Ampro products in general. Refer to the technical manual for each product for additional** information. **Specific products may** not **use some of the bits.** 

```
~~ ~ -~ ~~ 
UORD 0 -- CHECKW, 5CS1 ID, ENABLE BIT MAP FO# PORT Sf2H: -=- ------- 
           bit definition: 
                 fedcbe9876543210 
                                             0 - enable byte uide socket 0 
                                             1- disable byte wide socket 0 
                                         enable byte wide socket 1 1 1 ::: disable byte wide socket 1 
                                       0 ----- enable serial port 1<br>1 1 ------ disable serial port 1<br>0 ------- enable serial port 2
                                       1--._--- disable serial port 2
                                    0-------- disable serial port 2<br>0--------- enable parallel port<br>1 --------- disable parallel port
                              x x x ----------- SCSI ID 000 to 111
           8 bit checksun 
x x x x x x x --"----*_.------.. 
WORD 1 -- SCSI TARGET ID AND LUN FOR 2 DEVICES: bit definition:
               dcba9876543210
                                      | x x x - target id first device
                                      0 ------- first device defined
                                          ****** undefined/reserved AMPRO
                                    x
                                               -- lun id for first device
                                               -- target id second device
                                               -- second device defined
                    n
                                       --------- undefined/reserved AMPRO
                                                .. lun id for second device
           X X XWORD 2 -- SCSI TARGET ID AND LUN FOR 2 DEVICES:
           bit definition:
                dcba9876543210
                                       Ix Y x - targer id third device 
                                               third device defined 
                                       n
```
**wdefined/reserved AMPRO** 

------ undefined/reserved AMPRO

---- lun id for fourth device

**x** )( **x** \_"\*.. ----- "- **lwi id for third device** 

**x x x -------I--------- target id fourth device** 

х

n

 $\mathbf x$ 

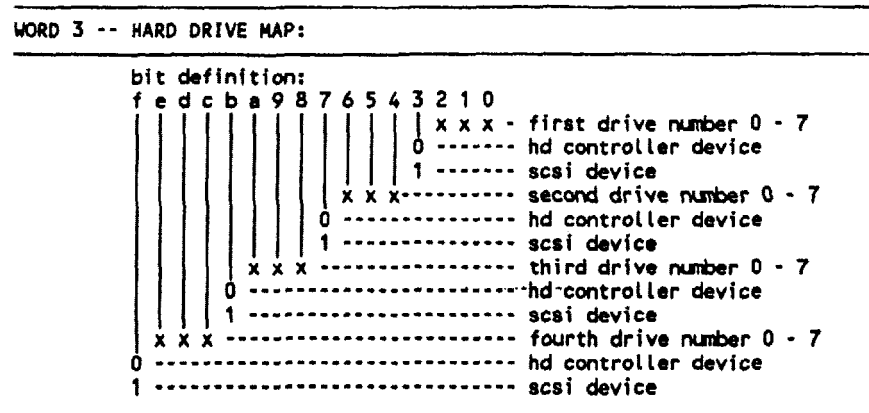

If controller is an AT HDC device then drive number is 0 or 1 only.

**WORD** *4* -- **FLAGS 1:** 

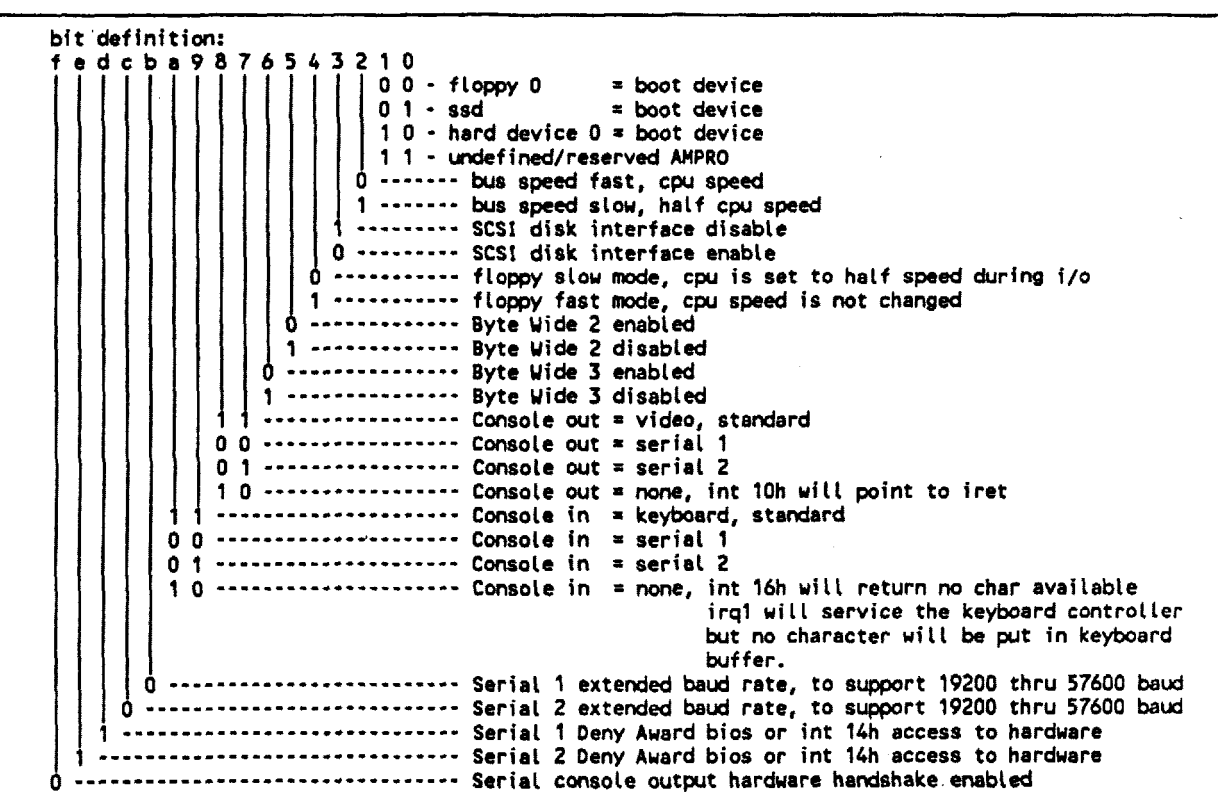

UORD **5** -- **FLAGS 2:** 

bit definition: fedcba9876543210 1 - **Enable Hot key access to bios setup**<br>0 - Disable Hot key access to bios setup x x x **x x x x x x x x x x** x x --- undefinedfreserved **AMPRO** 

**WORD 6 iy FLAGS 3:**  ---\_--

**--ll---lp-I\_I-'-II** 

**\_\_ll.-\_llllll"p-.-** 

```
bit definition: 
             FcdcbeY876543210 
             x x x x x x x x x x x x x x x x - ude.fid/reserved AWPRO 
bit definition:<br>
f e d c b a 9 8 7 6 5 4 3 2 1 0<br>
x x x x x x x x x x x x x x x x x x - undefined/reserv<br>
WORD 7 -- WRITE COUNT:
```
**UORD 7** -.. **WRITE CWMT:**  ----- \_I"~.

bit definition: **fedcbe9876543.210 x x x x x x x x x x x x x x x x** - **CW~ 0" 65535** 

**Each tine the EEPROH is Written, the count: is incrementd.** 

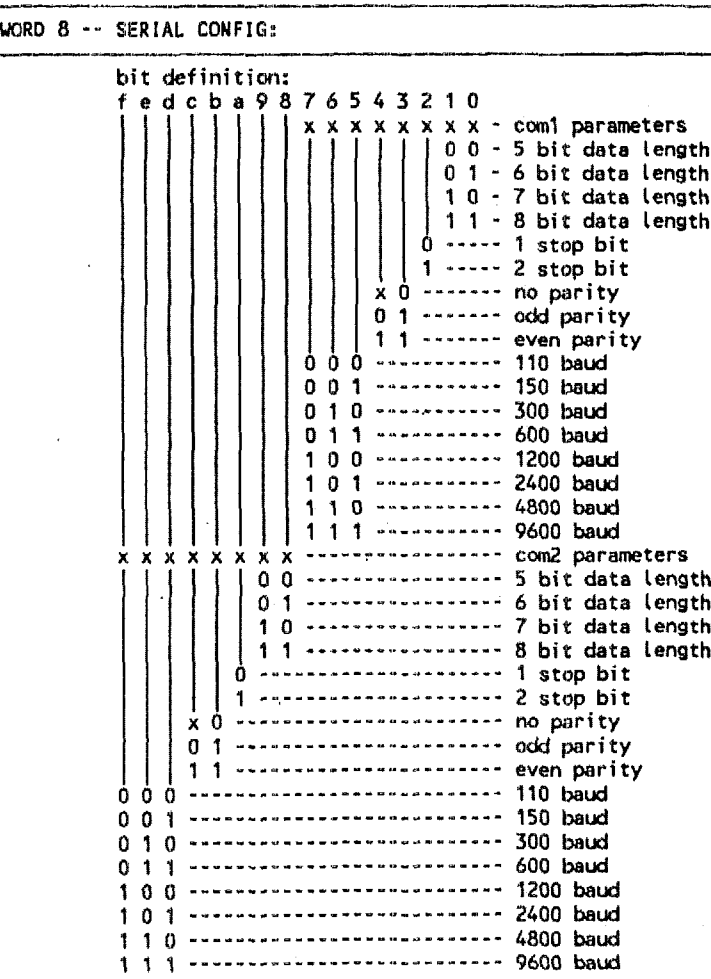

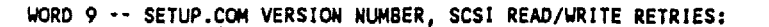

bit definition: fedcba9876543210  $x \times x \times -$ ------- undefined/reserved AMPRO

**WRD** 10 -- **SCSI TARGET ID AND LUN FOR 2 DEVICES:** 

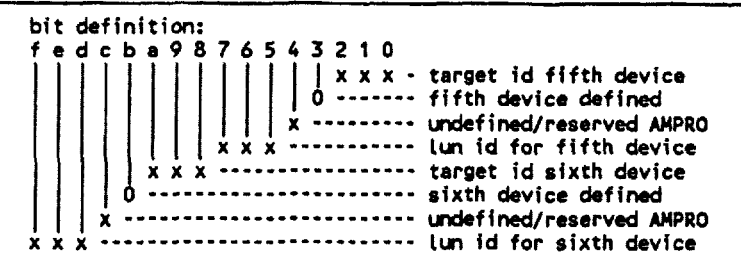

**WRD 11** -- **SCSI TARGET ID AND LUN FOR 2 DEVICES:** 

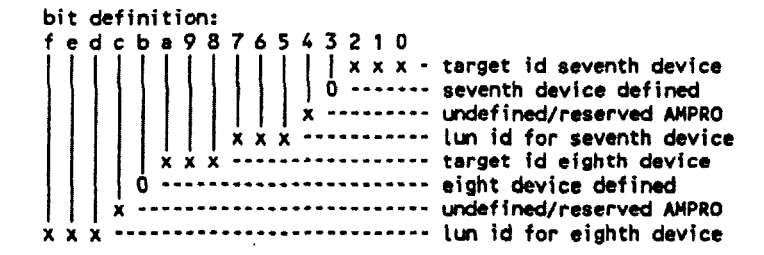

**WORD** 12 -- **HARD DRIVE MAP:** 

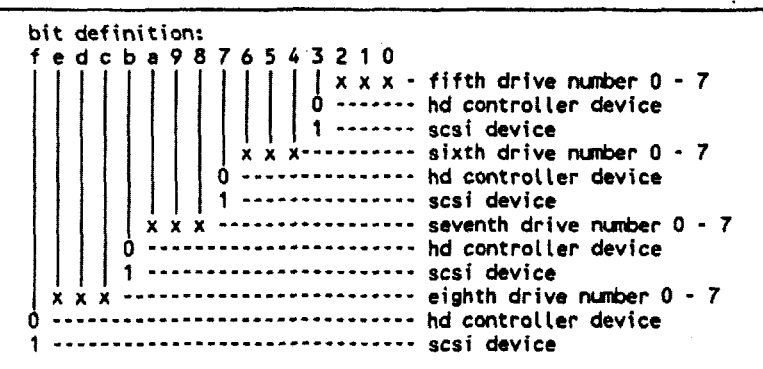

If controller is an AT HDC device then drive number is 0 or 1 only.

~ ~- ~ **WORDS** 13-31 -- **RESERVED FOR FUTURE AMPRO USE** 

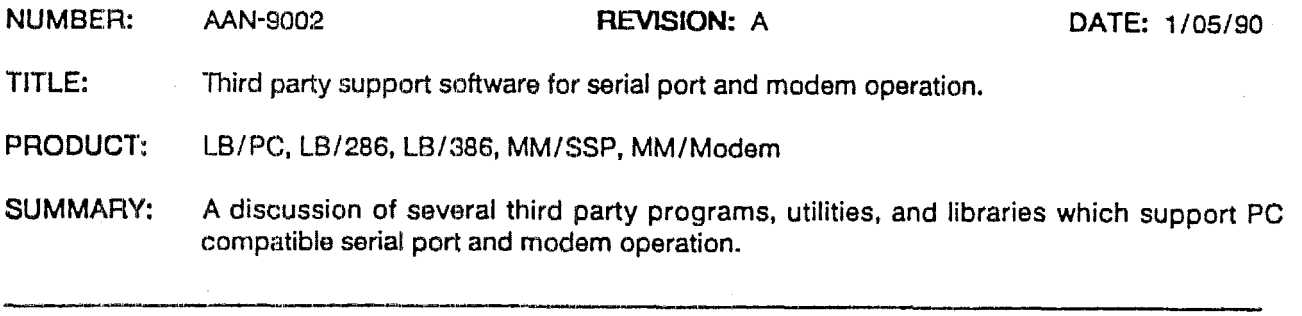

### **TYPES** AND **FEATURES OF SERIAL SUPPORT SOFTWARE**

**This** application note discusses **several** third party programs, utilities, and function libraries which *can* be **used**  to control **the PC** compatible serial **ports** of a Little Board. In addition, control functions for use with the MiniModule/Modem are included.

Serial and modem support software packages generally fall into one of three categories:

- **Memory resident drivers**  $-$  An installable device driver or TSR ("terminate-stay-resident") program is **used** to load serial **and** modern control functions into system memory, for use by programs which are subsequently loaded. These drivers are usually accessed by the application program through a software intempt, typically **an** extension of **the ROM-BIOS** interrupt 14h services. *As* a **result,** these drivers are *language independent.* "Bindings" (for various languages) which allow the application program to access the functions provided by **the** memory resident driver are generally included (in source form) **with** these driver **packages.**
- **m** Linkable function libraries -- The serial and modern control functions are in the form of a library of modules written **for** a particular language (or with language binders) which must be linked into your application **program at** rampile'time. Because these must be linked into **a** program written in a particular **high few1 language (e.g.** *C,* Basic, Pascal), **this** type **of software** support **is** *language specijc.* In fact, only one or two specific compilers are usually supported by this type of library of functions; however, source code **is** often included, allowing the libraries to be modified **for** compilers not supported.
- **Comniunications programs** -- There are many **sources** of general purpose, ready-to-run communications progrmis capable of transferring files **and** data over serial ports or modems. Script language support, available with many communications programs, makes it possible to use these programs to perform all required serial or modem control functions in certain applications. These script languages process cornmands in simple text files, which generally resemble the DOS batch language in their style and usage; they often have BASIC-like extensions for testing results, waiting for specific byte strings, looping, incrementing counters, inputting data, formatting the video display, etc.

Regardless **of** type, the serial **and modem support** packages offer features **such as:** interrupt driven or **polled**  buf'fercd input and output **data;** XMBDEM (and other) protocol data **transfers;** support for multiple simultaneous **st:ri:d** or modem channels; interrupt sharing in both "OR" **(as** on the MiniModule/SSP) and standard PG **"XQR" style;** error checking **atid** handling; port initialization; **both** software (XON/XOFF) and hardware @TR/DSR) **handshaking;** arbitrary serial port 110 base address selection; arbitrary serial port interrupt (IRQ) selection.

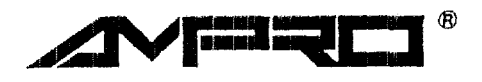

**AMPRO COMPUTERS, INCORPORATED**  990 **Almanor Avenue, Sunnyvale, California 94086 Telephone: (408)** 522-21 00 - FAX **(408)** 720-1 **305** 

The remainder of **this** application note briefly discusses several specific third party software packages, relative *to* the above overview of the general types and features of serial and modern support software. **They** *can* **be**  used to program the functions of the PC compatible serial ports **on** the **Ampro** Little Boards and MiniModule/SSP, and *can* be **used** to **control** the modem **functions** of the MiniModule/Modem. The information **shown** is extracted from the software vendors' technical manuals and is believed to be accurate. Please contact the specific software vendor for further details.

#### **MID and ASYNC EXECUTIVE**

Multiline Interrupt Driver **(MID) and Async Executive are** two examples of *memory* resident *drivers* which provide a full set of the serial port (and modem) control and data transfer features listed above. In terms of features, MID **and** Async are quite similar. **Both** offer fully interrupt driven, buffered input **and** output for multiple PC compatible serial **ports. Both** are intended **to** provide fast, efficient multiport serial **I/O. Both**  drivers are implemented **as** extensions to the ROM-BIOS interrupt **14h** serial support functions, **and** therefore *can* be used with standard **ROM-BIOS** programming methods. *As* with **all** *memory* **resident** *drivers,* both of these drivers can be accessed directly from assembly language, or from high level languages via a binding. Both MID and Async Executive support multiple simultaneous serial port interrupt driven I/O. Both allow the use **of any I/O** base address, **ahd any** IRQ choice. In addition, both **support** true intempt sharing **(ORing), as** used **on** the Ampro MiniModule/SSP.

#### **Features**

- -- FulIy buffered **and** interrupt driven **on both** input and output
- Optimized for low overhead and highly efficient operation
- -- Supports multiple serial ports (8) per interrupt, with ORing
- -- Supports multiple serial ports **on** multiple interrupts
- Simultaneous bidirectional I/O on all ports
- -- Character **I/O** or block **I/O**
- -- Character I/O emulates standard ROMBIOS support (interrupt 14h)
- Block reads and writes provide high data throughput
- -- Software **(XON/XOFF)** or hardware (DTR/DSR) handshaking
- -- **Async** Executive provides **XMODEM** file transfer support

#### For further information, contact;

MID Parasoft 441 **South** Park Street Springfield, OR **97477**  Phone: **(503) 741-1600** 

**Async Executive**  Cirrus Software PO Box 51924 **Pal0** Alto, **CA** 94303-1924 Phone: **(415) 949-1470** 

#### **GREENLEAF COMM** LIBRARY

The Greenleaf Comm Library as a *linkable function library* which offers an extensive and complete set of serial port control and communication fwctions that **an be** integrated into application programs written in the **C**  programming language. *All* of the usual serial port control and support functions (described above) are included, **os'** indicated in the following features list. Greanleaf currently supports Lattice C and Microsoft *6,* but source code is included **so** the libraries can be modified for other **C** compilers. Support for multiple serial **p01-t.s** per interrupt (interrupt sharing) **is** included, but it is based on the presence of a hardware register in which the port(s) interrupting can be read by interrupt service software. The interrupt service routine would require inodification to allow its **use** with interrupt sharing **as** implemented on the **MiniModule/SSP.** 

#### **Features**

- -- Supports up to 32 serial ports
- -- Hardware interrupt **services**
- -- Circular **transmit** and receive buffers
- -- Hardware **(RTS/CTS) and** software **(XON/XOFF)** handshaking
- -- Port initialization
- -- Hayes compatible **modem** support
- -- XMQDEM, YMODEM, and **KERMIT** file transfer support

For further information, contact:

**Greedleaf Software**  16479 I3allas **Barkway,** Suite **570**  Dallas, TX 75248 Phone: (214) **248-2561** 

#### **MIRROR**

Mirror **is a** *communiclatiom ppzm* With extensive support for PC compatible **serial** port and modem based commurlications and data transfer. Like most such programs, **Mirror** *can* be operated from a set of menus (by a user); or it can be operated automatically using its script language processor. All of the common file transfer protocois are supported, including XMODEM, **YMODEM,** Crosstalk, Kermit, and CompuServe, resulting in error free data transfer. Tenninal emulations are provided for **DEC,** Televideo, Wye, and others.

Mirror supports operation of **only** one single serial port (or modem) at a time. Any 1/0 port base address, and any hardware interrupt (IRQ) can be specified. During operation, the active port to be controlled by Mirror **can** be changed, but **only** one port is supported at a time.

MIRROFt's script-based programming language (including the **PRISM** script extension option) makes MIRROR **useful** in certain types of dedicated **and** embedded applications. The script language can be used to design c~istom user interfaces or automate complex data communication **tasks.** Among other functions, the script language provides looping mechanisms (FOR/NEXT, etc.), graphics display support, prompting for inputs, waiting for specified events, password protection functions, and context sensitive help.

Another option available for use with MIRROR **is an** MNP 5 protocol package. The *M" 5* option emulates MNP 5 hardware protocol in sofware, thereby allowing a modem such **as** the Ampro MiniModule/Modem (without **IUINP** *5* support) to comrnunieate with a modem having *MNP* 5 capability. The **MNP** 5 protocol also provides **data** compression, resulting in faster transmissions **and** lower phone costs.

For further information, contact: **SoftKlone** 327 Office Plaza Drive Tallahassee, FL 3231 Phone: **(904)** 877-9763

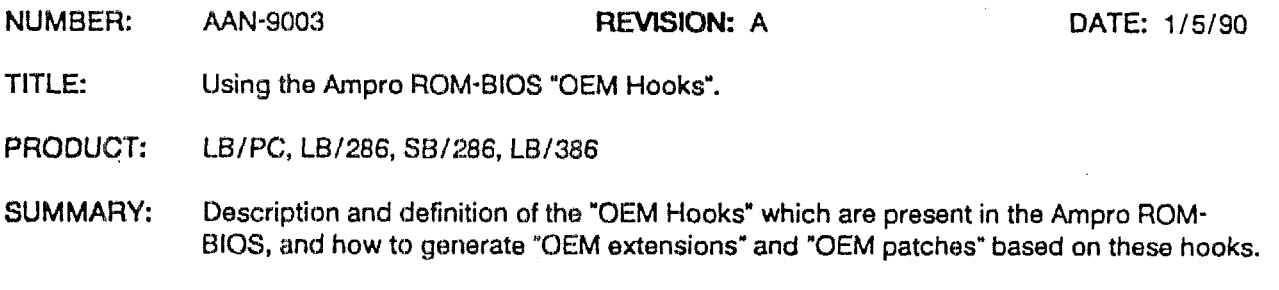

#### **INTRODUCXION**

To allow **:i** number of powerful and flexible changes to **be** made in system operation **by OEMs,** Ampro **has**  extended the ability of the **ROM-BIOS** to execute OEM supplied code prior to system booting. However, the added **"OEM** hooks" allow control **over** functions which wuld otherwise not be possible without modifying the **ROM-BICIS** itself.

At various points **during the** system initialization and the power on self test **(POST)** process, which occurs on system powerup or reset, the Ampro ROM-BIOS checks for the presence of either of two types of OEM **modifications:** *OEM* **esenrions and** *OEM ptches,* which are defined (briefly) **as** follows:

**OEM EXTENSIONS** -- **As** mentioned above, at specific **points** during the initialization and **powerup self**  test sequence, the **ROM-BIOS scans** for the presence of code containing OEM ROM-BIOS extensions. The technique **is** similar to that **of the PC** compatible *55AAh* **ROM-BIOS** extensions, **as** described in Ampro application note *AAN-8'702.* The area from C8000h to the base **of the** ROM-BIOS **(F0000h** for the L.E3/2%, **SE3/286,** and **LB/386; F8000h** for the LB/PC) **is** scanned on **1K** boundaries. **The** formatting of the OEM extension is similar to that defined for normal PC compatible 55AAh ROM-BIOS exten**sions,** including length, checksum, and initialization entry points. The only difference between these OEM extensions **and** standard **ROM-BIOS** extensions is the 2-byte ID. **IDS** in the range of 55AOh through **55A9h** are **used** instead **of** the normd *55M.* **The** unique 2-byte OEM extension ID **is used** to indicate at what point in the ROM-BIOS powerup/reset sequence the particular OEM extension is to be **execur.ed.** 

These OEM extensions can be placed in several locations in the system: in the on-board byte-wide **sock**ets; in **socket** "E" of **the** Expansion **SSD** Board; or **on** a board plugged into the PC bus. Since the onboard sockets on the LB/286, SB/286, and LB/386, and the entire SSD Expansion Board, can be enabled **and** disabled **under.** software control, there is a scan priority based on where the OEM extension is **located.** 'The **priority is** *(highest* to **lowest):** on the **bus; on** the **SSD** Expansion Board (socket E); in the onboard **sockets.** *Also,* if an *OEM patch* **is** present (described below) dong with an OEM extension (55Axh), the OEM extension rather than the patch code **is** executed; **Le.,** OEM extensions have priority ovcr **OEM** patches.

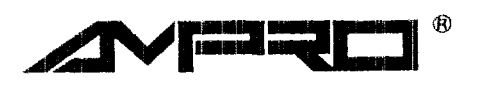

**AMPRO COMPUTERS, INCORPORATE0 990 Almanor Avenue, Sunnyvale, California 94086 TeieDhone: (408) 522-2100** - FAX **(408) 720-1305** 

*8* **OEM PATCHES** -- **A** second means to modifying the powerup/reset startup sequence is based on a table of 16 pointers beginning at F000:30h, in the beginning of the ROM-BIOS EPROM (except on the **LB/PC).** For each OEM hook, the ROM-BIOS will execute code located at the memory address patched into the ROM-BIOS EPROM at the location corresponding **to** the particular **OEM** hook, if the default value in the table (FFFFh) **has** been altered. This allows the OEM code to be located directly within the ROM-BIOS EPROM. Note that if the corresponding *OEM extension* (described above) is present, then **the** corresponding *OEM* patch is not used; Le., **OEM** extensions have priority over **OEM** patches. Refer to the section on "Patching the **BIOS** EPROMs", for details on how the patching is done. Note that **OEM**  patches are not available on the **LB/PC.** 

#### **OEM HOOK DEFINITIONS**

..

The specific **OEM hooks** provided in the Ampro ROM-BIOS, and their possible uses, are discussed below. They are listed **in** order of occurrence. Refer to the section "Patching the **BIOS ROW** for further details on installing OEM patches, **and** to Ampro application note **AAN-8702** for further details **on** the structure of ROM-BIOS extensions. Examples of **OEM** extensions are available from Ampro Technical Support on diskette. Remember, **OEM** patches are not available on the LB/PC.

■ Early Reset Extension ID: none Patch location: F000:30h Description: Occurs very close to reset time, prior to POST. Hardware has not been initialized. Memory **may** not have been tested. The only valid registers are CS:IP, no hardware assumptions can be made. Note that this **hook** is available **as an** OEM patch only. If present, the vector will be entered by JMP NEAR with the return address in **BX,** OEM code **must** reside **in** the **same** code segment, **no** *CALLS*  can **be** executed from **OEM** code. Use JMP **BX** to return to the ROM-BIOS. **A** distinction between processor reset (shutdown mode, i.e. protected mode, reset) and system reset is made.

■ Late Reset **Extension ID: 55A0h** Patch location: F000:32h Describtiog: Occurs at late reset time. Video has not been initialized, only the frrst 64k of memory **has**  been tested and initialized, **and** some default interrupt vectors have been installed. Typical use would be

to initialize custom hardware functions (e.g. a watch dog timer). **LB/286.** SB/286. **LB/386: POST** tests **0** through **21** have been completed, SS:SP are valid, interrupt vectors have not been installed.

**LB/PC: This** routine is called before the equipment **scan** and memory test, **so** it's early in the power up sequence. Don't change any interrupt vectors **or make** any software interrupt calls to the ROM-BIOS (i.e. **video,** keyboard, serial, or printer).

**Video** Initialization Extension ID: 55Alh Patch location: **F000:34h** (not for **LB/PC)** 

Descrhtiog: Typical use would be *to* configure special video cards **to** emulate **MONO** or **CGA** video **cards.** 

**LB/286. S B/286. LB/386:** Occurs at the beginning of **POST** video initialization, just prior to **POST** 23 (see table below), prior to video initialization. Default interrupt vectors have been installed. After this scan, the **ROM-BIOS** tests for MONO video memory; if none is found, CGA is assumed; mode **7** is set if **MONO** card is present, or mode 3 if CGA. If there is video **BIOS** present in the EGA/VGA video **BIOS**  ROM area from **CoooOh** to **C23ooOh,** INT 1Oh is patched to point to **an IRET,** the video **BIOS** is **tested,**  and **a** far *call* is made **to** the initialization entry.

LB/PC: This routine is called *after* all display devices (i.e. MONO/CGA/EGA/VGA) are initialized and installed.

**a**<br>**a** OEM Signon <u>Extension ID</u>: 55A4h Patch location: F000:3Ah<br>Description: OEM signan diselay. The helming of this OEM bash.

OEM Signon<br>
--- <u>Extension ID</u>: 55A4h Patch location: F000:3Ah<br>
<u>Description</u>: OEM signon display. The behavior of this OEM hook differs, depending on whether it is<br>
implemented as an extension or as a patch. In either cas implemented **as** an extension or **as a** patch. **In** either cxe, if this hook is utilized, this information will display instead of the **normal hmpro** signon message. **CEM signon** Extension ID: 35A4h Patch location: POOU:3Ah Description: OEM signon display. The behavior of this OEM hook differs, depending on whether it is implemented as an extension or as a patch. In either case, if thi

desired messages.

**OEM** patch: When provided as a patch, this entry is a pointer to an OEM signon message string, unlike the other **OEM** patches **which** contain vectors to code. The first byte of the string is the length of the string **to** be displayed.

**LB/%6, SB/286.** LB/'t: Video has been irlitialized and POST test 23 completed. A short single beep **<sup>111</sup>Pre-55AA -I** Extension *TT>:* 55A2h Patch location: F000:36h has been sounded to indicate the first phase of post has been completed.

**LB/PC:** Video **has** been initialized.

has been sounded to indicate the first phase of post has been completed.<br>
<u>LB/PC</u>: Video has been initialized.<br> **Pre-55AA** Extension ID: 55A2h Patch location: F000:36h<br>
<u>Description</u>: Occurs after POST video initialization ports have been initialized and have been logged into the equipment *flags.* Default interrupt vectors have been installed and will not be modified by the ROM-BIOS, however 55AAh ROM-BIOS extensions **(if**  present) **may** change **them.** 

#### **Pre-Boot Extension ID: 55A3h** Patch location: F000:38h

**Best Description:** Occurs **following scan for 55AAh ROM-BIOS** extensions, and just prior to operating system boot. **Anything** may be changed, and **changes should** be expected to remain **until** boot code **is** executed. **Anything** changed with previous **extensions** can be restored **at** this time.

#### **PATCHING THE** *8iOS* **EPROMS** *(Not LB/PC)*

There are approximately 24,000 bytes of free ROM space in the current LB/286, SB/286, and LB/386 ROM-**BIOS** chips. This **ROM** space is uninitialized (filled with bytes of FFh) **and** may be reprogrammed for OEM use. An OEM interface is provided by Ampro to this uninitialized ROM area to facilitate custom system implementations. Remember, OEM patches are not available **on** the **LB/PC.** 

At the **beginning** of the **ROM-BIOS,** at memory address **FOOO:oooOh,** there **is** a **16** entry three byte jump table where the Award **BIOS** interfaces to the Ampro **BIOS.** The last entry in this table points to a return instruction that is the last physical byte in the Ampro BIOS. The area'between this point **and** the beginning of the Award BIOS, which occupies the top of the ROM-BIOS EPROMs may be used for **OEM** patch code. The unused region **is** fded with **FFs, as** is the patch table, **allowing** the standard ROM-BIOS **EPROM** to be modified by **an** EPROM programmer.

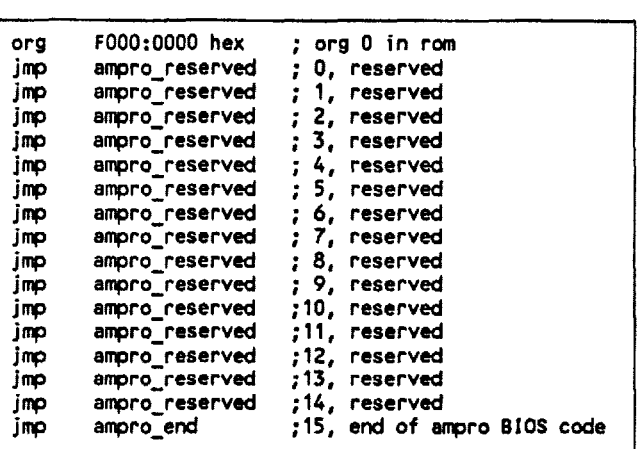

FolIowing this jump table is a table of **16** unprogrammed words. Each entry in this table is tested during power on self test **(POST).** If **an** entry has been changed **from** the default (Offffh), **a** near call to the offset address indicated **is** made for execution of the OEM patch code.

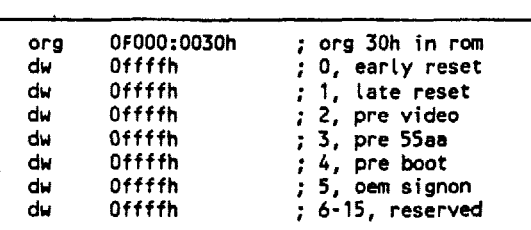

#### **INTERRUPT CONSIDERATIONS**

Interrupt driven code residing in **OEM** extensions cannot coexist with **SSD** on an **SSD** Expansion Board in systems based on a LB/286, SB/286, or LB/386, or cannot reside in socket "E" of an SSD Expansion Board if **SSD** software is in use. This is a result of the fact that the on-board sockets on these three boards, **and** the entire **SSD** Expansion **Board,** can be enabled and disabled under software control. When **an SSD** disk access is requested by **the** operating system or an application, on-board sockets on the **LB/286,** SB/286, or **LB/386,**  or the entire **SSD** Expansion Board, may be temporally disabled. Also, during OEM extension ROM **scans,**  sockets are disabled with interrupts cleared **(CLI)** while searches for ROMs in other devices are being made.

**For reference purposes,** the power-on self test procedures used in the LB/286, SB/286, and LB/386 are shown in the following table:

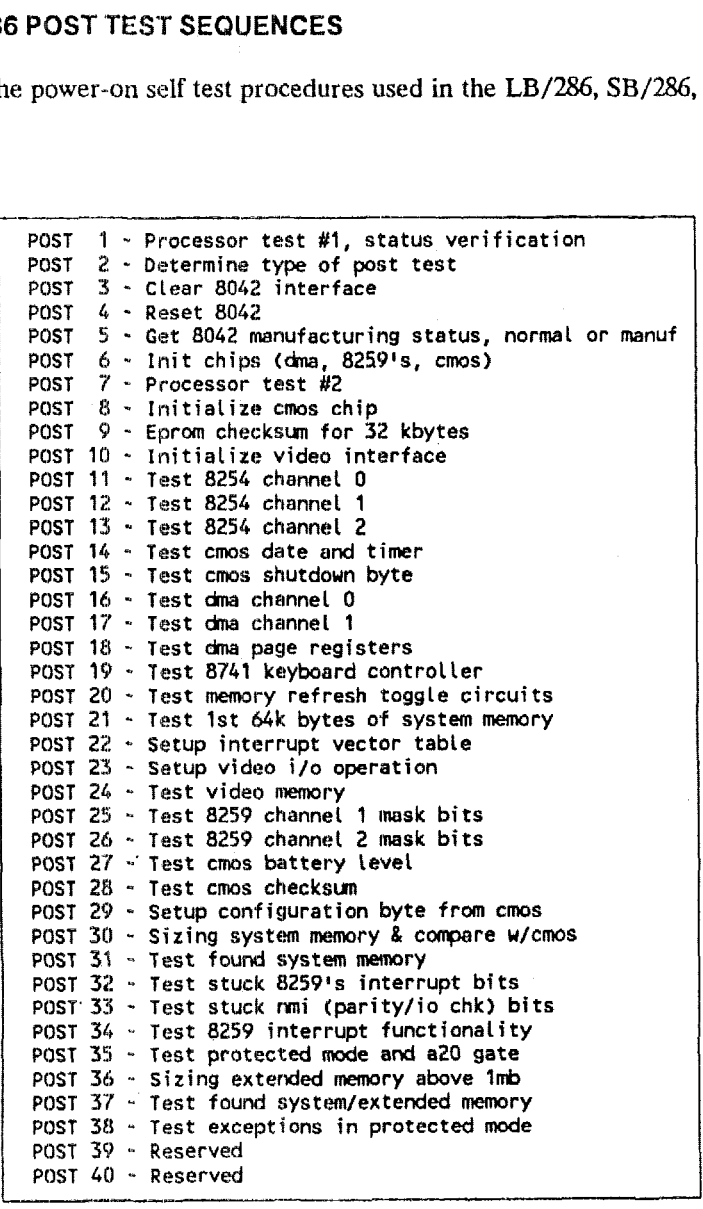

**NUMBEff:** AAN-\$3005 **REVISION; C DATE:** 10/16/9O **TITLE:** Third **party** sources *of* **enclosures** for **Lile** Board **&sed systems. PRODUCT:** LB/386, LB/286, LB/PC, LB/186 **SUMMARY:** Information **regarding** a variety of third **party** sources for enclosutes which may be **useful in** packaging **Little Board based systems.** *-yp\_\_* 

This application note provides reference information regarding several sources of enclosures which may prove useful in integrating Ampro Little Board based systems. Please note that the information below is meant to assist Ampro OEM's in locating appropriate accessories for use with the Ampro Little Board single board systems, *mcl* is not intended **as an** endorsement of **any** particular **company** or product; nor have the products offered by companies listed been tested by Ampro. The suitability of these devices will be dependent on the requirements of the specific **OEM** application.

The following company has taken over the manufacturing and sales of the discontinued Ampro Little **Board**  enclosures, and is also developing a number of additional enclosures specifically intended for Ampro OEM's:

\* ENCLOSURE TECHNOLOGIES **I** Ygsilanti, **MI** *y* (313) *481-2200*  Product: a wide variety of Ampro-specific table top and rack mount enclosures. Ampro-specific mounting and cubling kits **are** available. Custom versions and system assembly available.

**Some** of **the** following sources offer enclosures which **are** speciftcally targeted to Little **Board** packaging, while others offer disk drive enclosures which can be adapted to accommodate Little Board based OEM systems:

- **COBOfYX** CORPORATION **Oanbury, CT** ~ **(203)** 748-0095 **~lf6,** Attn: Bill Strait. Product: a **15.5t4** x *9.5"* x *5.E1'* enclosure for the LB/PC. **Includes** a 5 slot backplane, **60** watt power supply, and mounting and cabling for LB/PC and two 3.5" disk drives. Available with LB/PC **tind** disk drives **(920K** floppy and 20 or *40* **ML3** hard disk) installed. FCC Class A **and** UL *478* rated.
- ELMA ELECTRONICS Fremont, CA (415) 656-3400. **Product:**  a vide variety of mudular enclosures for portable and rack mount applications. Mounting kits available for monitors and disk drives. Portable cases include mounting for PC or AT compat<sup>.</sup> ible keybo<mark>ards. Custom</mark> enclosure<mark>s and bracketry available.</mark>
- EVEREST ELECTRONIC EQUIPMEMT .. Anaheim, CA *(714) 634-2200.*  Product: several **disk** drive enclosures **tDB-5** Series), which can be adapted for Little Board packaging. Removable front panel drive cover plates and removable rear panels. Custom versions and custom connector panels available.
- INTEGRAND RESEARCH Visiilia, CA *(209)* 651-1203. Product: a wide variety of disk drive and single board computer enclosures. Removable front panel drive cover plates and removable rear panels. Custom versions and custom connector panels **avai table.**
- **JMR** ELECTRONICS Northridge, CA *(818) 993-4801.*  Product: a **wide** variety of disk drive enclosures which can **be** adapted for Little Board packaging. Custom versions available.
- RELAX TECHNOLOGY LJnidn City, CA ~ *(415)* 471-6112. product: a variety of **disk** drive enctosures **which can** be adapted for Little Board packaging. I'roducts available include **both** conpact enclosures **(the** *sire* of a **single** disk drivel and "tower" **tsrrc** losures.

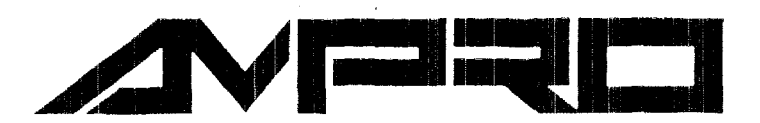

Ampro Computers, incorporated 990 Almanor Avenue, Sunnyvale, **CA** 94086 (408) **522-2100** FAX (408) 720-1305

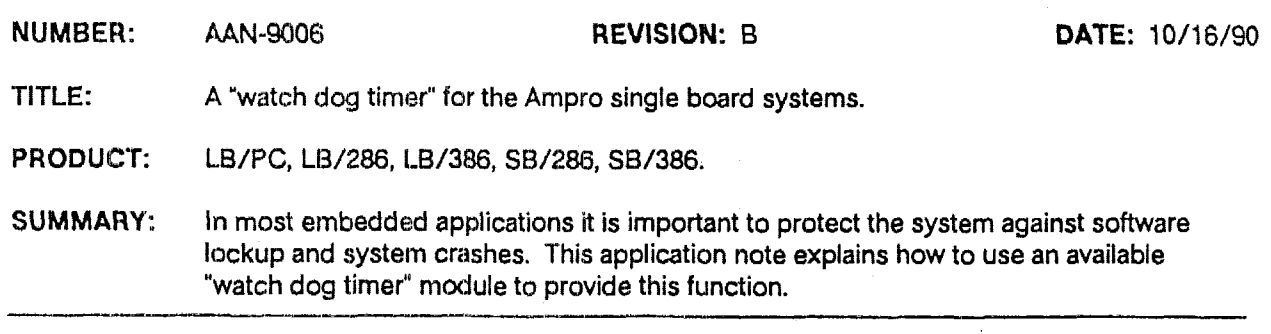

#### **INTRODUCTION**

During the operation of systems containing an embedded microcomputer, unexpected events *can* sometimes cause the application software to lock up or crash due to either **software** or hardware problems. A common problem **is** improper **systent resetting (and** hence restarting) due **to** power browouts (Le. brief period of low or interrupted power) in which the loss of power supply voltages is insufficient to trigger a proper powerup reset pulse.

For maximum embedded system reliability, a mechanism must be provided to restart the system in such cases. A common way to do this is by means of a "watch dog timer" **(WDT), which** resets the system (causing it to reboot and restart the application) if the WDT is not serviced within a specified time interval. Thus, if the software hangs up in **an** infinite loop, or if the system "crashes" completely, a reset will soon occur to restart the system. If the WDT is designed such that it 'remembers" its previous timeout settings on powerup, then the same function can to serve to guuarantee that the system will **always start** properly following a power down -\_ or brownout -- condition. The **DS1%** WDT discussed in this application note provides all of these features.

#### **SOFTWARE ISSUES**

There *arc* three basic functions usually associated with the **use** *of* a watch dog timer:

- **<sup>m</sup>Enable** -- **start** the watch **dog** timer and initialize its theout time period.
- Tickle -- access the watch dog timer by a read or write, to prevent the system from being reset due to timeout of the WDT counter.
- **a** Disable -- stop the watch dog timer, so no timeouts (and resets) will occur.

Typically: the WDT is enabled during the embedded system production setup and test process. Once this is done, the **WDT** must be prevented from timing out or the system will reset periodically. During system operation, the application software must "tickle" the WDT often enough to prevent the periodic resets from occuring. For the WDT to be effective, the "tickling" function should not be done from a routine that is triggered **by an** interrupt such **as** the **DOS** timer tick, because **many** software lockup or crash conditions do not prevent interrupts from being serviced. (For example, crashed systems can often be restarted *from* the keyboard using **Ctrl-Alt-Del,** which indicates that interrupt service continues to work in spite of the crash.) Most embedded application programs **are** structured with some **type** of main control loop, performing **and** servicing various system functions. If these functions can be guaranteed not to

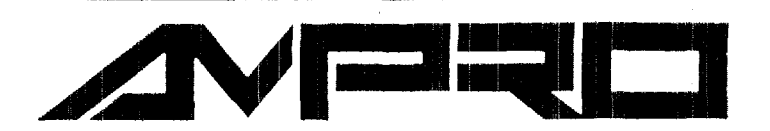

*Ampro* Computers, Incorporated 990 Almanor Avenue, Sunnyvale, **CA** 94086 **(408)** 522-2100 **FAX (408)** 720-1305

take longer than the WDT timeout value, **calling** the "tickle" routine just before **calling** each of the functions **in**  the **main** loop would be the most reliable means of **using** the **WDT.** For example:

MainLoop Tickle Routine 1 **Tickle** Routine **2 Tickle** Routine 3 Repeat MainLoop

If one of the routines *can* take longer than the WDT timout, it would periodically need to *call* the tickle routine and could be in the same format **as** "MainLoop". **This** might occur, for example, during disk **I/O.** In such cases, "Tickle" should be called before each access to a disk (this includes SSD).

Software examples for the Enable, Tickle, and Disable WDT functions are given later.

#### **HARDWARE ISSUES AND INSTALLATION**

ţ.

A watch dog timer module which *can* be added to the Ampro single board systems is the **Dallas DS1286.** The **DS1286 is** a combination clock, alarm, and WDT, but **only** the WDT function is considered here. For further information on the **DS1286,** contact Dallas Semiconductor, at **(214) 450-0400.** The **DS1286** WDT can be plugged directly into one of the onboard byte-wide memory sockets. The configuration requirements are slightly different **on** each of the Ampro single board systems, **as** described below.

It should be noted that the DS1286 WDT's control registers are located in memory space. Consequently, a runaway program might accidentally alter the state of operation and stop the WDT function from workiag properly. For this reason, **on** the **LB/286, SB/286, LB/386, and SB/%,** the byte-wide socket is left disabled when not being accessed; it thus cannot be accidently accessed. The **LB/PC,** however, does not have a software controllable byte-wide socket disable function. For the **LB/PC,** it **is** therefore useful to disconnect the write signal from the byte-wide socket after the WDT is initialized and enabled, **as** indicated in the **LB/PC**  installation procedure.

#### **Caution**

**I** When installing the WDT on a LB/PC, LB/286, or SB/286, a wire must be added to the board (described below), **to** connect the required WDT RESET output signal. You can add this wire between **an** existing jumper pin and the boards RESET cable harness **using** wire-wrap wire, or you can solder the wire directly to the bottom of the board. Note, however, that **board damage caused by inproper soldering or installation of** the **RESET**  signal **wire will void** the **warranty.** 

#### ' **WDT Installation on LB/PC (Model 4B)**

- 1. The boards powerup reset components **111ust** be changed to meet the **DS1286's** current driving capacity. To do this, change C31 from 33  $\text{mf}$  to 3.3  $\text{mf}$  and R34 from 10k to 100k. Note that the required components may already be present in newer **boards.**
- 2. Pins *W* and 26 on the **DS1286** *must* be cut off, **as** they contain **signals** which conflict with signals on the board. **Then** install the **IS1286 iri** socket **U26** on the board.
- *3.* Remove any jumpers **at W35** and **W45. Install** jumpers **in W36 and W37.**
- **4. Run ,a** wire from **W45** pui **4** to **54 pia 4** *(RESET).* This may be soldered on the bottom of the board.
- *5.*  Be sure there is no other **system** memory in the range **EOWO-ETFFh, as** this is occupied by the **DS1286.**
- *6.*  To enable writing to the DS1286 -- which is required for enabling and disabling, but not for tickling the watch dog timer -- install a jumper between W38 pins 2 and 3. To prevent writing, remove the jumper; this is useful to protect the WDT function once it is in operation.

#### **WDT Installation on LB/286 and SB/286**

- 1. The board's powerup reset components must be changed to meet the **DS1286's** current driving capacity. To do this, change **C31** from 33 mf to **3.3** mf and **R34** from **10k** to **100k.** Note that the required components may **already** be present in newer boards.
- 2. Pins 23 and 26 on the DS1286 must be cut off, as they contain signals which conflict with signals on the board. Then install the **I)S12E16** in socket **U'33** on the board.
- **3.** Remove any jumpers from W20. **Run** a wire from **W20** pin **2** to **Y4** pin **4** *(RESET).* This may be soldered on the bottom of the board.
- **4.** Remove the jumper **from W21** pins 5 **and** 6, if present. To enable writing to the **DS1286** -- which is required for enabling **aid** disabling, but not for tickling the **WDT** -- install **a** jumper between **W21** pins *3*  and **4.** To prevent writing, **install** a jumper between **W21** pins **1 and** 2 instead; however, this may not be required **if** the byte-wide socket is left disabled by the Tickle function.
- 5. Be sure there is no other system memory in the range D8000-DFFFFh, as this is occupied by the DS1286.
- **6.** Use SETUP to **disablg socket** U33 (it **is** enabled when necessary, by the access software).

#### **WDT Installation on LEV386 and SB/386**

- **1. Pins** 23 and 26 **on** the **DSl286** must be cut **off, as** they contain **signals** which conflict with **signals on** the board. Then install the DS1286 in socket U33 on the board.
- **2.**  Remove any jumpers from **W5.** The **LB/386 and SB/386** have a jumper **(W8)** which can be used to connect U33 pin 1 to the system **RESET** input. Install a jumper in **W8.**
- **3.**  To enable writirg to the **DSl286** -- which **is** required for enabling and disabling, but not for tickling the **WDT** -- install **a** jumper between **W5** pins **4 and 7.** To prevent writing, leave pins **4** and 7 unshorted; however, **this may** not **be** required if the byte-wide socket isleft disabled by the Tickle function.
- **4.**  Be sure there is no other system memory in the range **DXlOO-DFFFFh, as this** is occupied by the **DS1286.**
- *5.*  Use SETUP to *disable* socket U33 (it is enabled when necessary, by the access software). Also use **SETUP to** select **"32K** bytes" **as** the byte-wide device socket memory *size.*

#### **SOFTWARE EXAMPLES FOR WATCH DOG TIMER CONTROL**

The following pages contain sample code which illustrates how you *can* provide the three functions required for **using** the **Dallas DSL286** watch **dog** timer: Enable, Tickle, and Disable.

All constants **are** in the WDTINCLS.INC file which, by **an** INCLUDE statement, is used by all the other source files. *Also* in **this** file are the code **and** data segment **and** class **names** and the group name. **This** was **done so** that changing them in the included file would **also** change them **in alI** files.

The constant **COM-FILE,** when defined, structures the source files for the creation of DOS-executable **(.COM)** programs. If the statement defining it is commented **out, the** resulting **.OBJ** fde should be suitable for **linking** to other **.OBJ files that** you have generated for your application.

**NOTE:** Depending **on** the compiler you **we, you may** need to **modify** the names of the code, data or group names, or classes. The code which appears below *can* be assembled with **MASM 5.1.** 

AMPRO COMPUTERS, INC. Copyright 1990, All right reserved. WOTINCLS.INC - Include file for the Watch Dog Timer source files<br>; Mod Record:<br>: 04/03/90 01.00 DcMc New Code ;<br>;<br>. *<sup>I</sup>***I14/03/90 01.00** DCMc **NCbl Cde** .--"----.~-~------------ **--I----..-.-..**  -------\_---.---------- **l--l----------l-----\_\_\_I\_\_\_p\_\_\_\_ --r-u---1s----.------Y--IIPI----~-----Y--------------~----------------~**  ; **ccmrrt** out if **linked** to other than stand alone **.CDM** fite **COH--FI** LE **equ <sup>1</sup>**; **asm** as stand **alone .CtM** file **CR gclu** Bdk ; **carriage** return LF equ **Oah** ; Line feed **EOM EQU** 0 **comparing terminator**<br> **EOM equ** 0 **equ** 0 **comparing terminator**<br> **EOM equ** 0 **comparing terminator**<br> **EOM equ** 3 **equal 3 example 1 equal 3** MAX-T Y PE *eq"* **<sup>3</sup>**; **max** type # of CPU **boards known**  ; get what type AMPRO board it is ; Table of segment and socket numbers<br>STRUC SEGTBL Segnrent **dw** ? ; Segment that WDT is at **Socket db** 7 ; Socket that **WDT** is in **ENDS**  ; Watch Dog Timer registers<br>STRUC **luDTREGS** STI<br>SecsLow db SecsLow db **7**  SecsHigh **db** ? **Mi** nutes **db**  MinutesALer'm **db 7**  Hours db 7 HoursAlarrn db **J?**  Days db ?<br>DavsAlarm db ? DaysAlarm db ?<br>Date db ? Date **db** '? Months **db 7**  Years db ?<br>CmdRegs db ? **CmdRegs** db '? WdtSecLow **db** ? WdtSecHigh db<br>WDTREGS ENDS **LDTREGS** ; **Cornnand** Register OB ; TrnE 1 **TD/W** = **A/B CO>l R** sorl **A pulse (1)** I **M, msk (1)** I TD **Hskl WDF** I TDF ; Definition for segment, **class,** and group **names**  ; If changed here, they will be changed in all files ; **lhis altous** easy modificiition for other ccmpiliers, memory **medels**  CODE-PROLOCiUE MACRO - TEXT **SEGMEN7** BYTE **PUBLIC 'COIIE' IFDEF CWI-FILE**  ORG 1 OOH **EHD** I **F**  ENDM **CODE-EPILOGUE**  MACRO  $T$  TEXT **ENDS**  ENDM DATA-PROLOGUE **MACRO**  SEGMENT **WORD PUBLIC** 'DATA' - DATA **E NDM**  DATA-EPILOGUE MACRO ENDS  $\_$  DATA **ENDR**  D **isplay**  MACRO text **push**  ; save si I **ea**  si, text ; **call** the display string function cal **t**  - DisplayYext POP si **EHDM** 

- TEXT SEGMENT BYTE PUBLIC 'CODE  $\tilde{\mathsf{T}}$ TEXT ENDS \_<br>DATA SEGMENT UORD PUBLIC 'DATA ENDS IFDEF COW-FILE \_TEXT, \_DATA DGROUP GROUP ASSUME CS:-TEXT, DS:DGRWP DOEND MACRO start<br>END start etart ENDM ELSE ASSUME CS:\_TEXT, DS:\_DATA **DOEND** HACRO END ENDH ENDIF AMPRO COMPUTERS, INC. Copyright 1988, All right reserved.<br>WDTSUBS.ASM - Subroutines for Watch Dog Timer routines ÷ ï Mod Record: ÷ 04/26/90 00.01 DcMc New Code PUBLIC DisplayText, GetWdt, WdtAbort<br>PUBLIC EnableSocket, DisableSocket INCLUDE wdtincls.inc CODE\_PROLOGUE Display text ÷ INPUTS: SI points to NULL terminated text to display ÷ **OUTPUTS:** The message, SI advance to point to temminating NULL ÷ - D **i spt** ayText PROC NEAR pushf push ax ; save these push bx *I*  push di *I*  ; get the next character ; *<sup>8</sup>***advance** the pointer **Di splayyloop: mOV**  at, **1** si **1**  si ; is the character the termineter, **<sup>07</sup>** ; **YES,** ne're done inc **or**  al, **sl**  %;<br>The point of the point of the point of the point of the point of the point of the point of the point of the point of the point of the point of the point of the point of the point of the point of the point of the point o **jz**  <sup>D</sup>**1 spl** ayX push si ;<br>;<br>; ; NO, save the pointer<br>; Write char in TTY mode comman;<br>; BL=foreground color, BH=page<br>; BIOS video services ah, Oeh urite char in TTY mode **comnend mOV**  %<br>
BL=foreground color;<br>
BIOS video services;<br>
BIOS video services; xor i nt bx, bx ; BIOS video services<br>; restore the pointer 10h int<br>pop<br>jmp ; & loop **for** more si SHORT Disptayhop D i spl ayX : .<br>; restore ; restore<br>; these<sub>.</sub> **POP**  di bx ; these<br>; registers **POP POP**  ax POPf ret - DisplayText ENDP **;t======P=l=r=P==t============12=1======xr=**  ; Get the segment an socket number of the Watch Dog Timer **Profilments:**<br> **IINPUTS:** None<br> **IINPUTS:** ES = *<sup>I</sup>*WTPUTS: **ES** = segment of **WT**  *<sup>I</sup>*AL = socket sub-function **nunber**  - GetUdt PROC NEAR **mov** si, **t** SegTblPointer **I** ; get the entry pointer mov si, [SegTblPointer ] ; get the entry pointer<br>or si, si ; has it been initialized ? or si, si si ; has it been initialinz<br>jnz GetWdtDone ; YES, get the data
mov ax, GET\_BOARD\_TYPE<br>int 013h **NO,** get the **AHPRO** board type *1*  int 013h<br>cmp cx, 0 service request , **a, 08000h**  is the service there **7**  *I*  YES GetUdt Ampro Jf Display **BadBios**  *I*  **NO,** report error Display BadBios<br>jmp - W<mark>dtAbort</mark> *I*  & abort *1*  Get WdtAmpro: and bx, 0000fh<br>cmp bx, MAX\_TYF *n*  keep only the product code *ct"p* bx, MAX-TYPE + 1 do ue knou this type ? *I*  **Jc GetWdtType**<br>mush si **YES**  *I*  push Display BadBios *n*  **NO,** report error & abort **jtnp** - UdtAbort *R*  GetWdtType: lea si, SegTable *4*  point segment/socket table **or** bx, bx yet flags back *8*  GetWdtLoop: **jz** GetWdtStore<br>add si. SIZE SEG si, SIZE SEGTBL<br>bx adv to next entry *I*  dec<br>jmp dec the index *0*  GetWdtLoop & loop **for** the next **one**  " GetWdtStore: imv **t** SegTblPointer **3, si**  *I*  save the **pointer** to table entry **Illustrate Beau Controlling Controlling Controller Section Controller Section Controller Section Controller Section Controller Section Controller Section Controller Section Controller Section Controller Section Controller** GetUdtDone: ; get **the** segment ; in **ES**  ; get sacker ID in **At mov at,** I si.Socket **<sup>3</sup>** ret GetWdt ENDP Enable the Watch Dog Timer socket  $\ddot{ }$ INPUTS: AL = socket number to enable ÷ OUTPUTS: None ÷ **PROC** EnableSocket **NEAR** ah, Ocdh ; ; AMPRO function code mov  $mov$  $bx, 1$ ; enable it int  $013h$ ret EnableSocket **ENDP** Disable the Watch Dog Timer socket ÷ INPUTS:  $AL = socket number to disable$ ÷ **OUTPUTS:** None DisableSocket PROC **NEAR** ; AMPRO function code  $mov$ ah, Ocdh  $bx^2$ , 1 : disable it  $m<sub>0</sub>$ int 013h ret DisableSocket ENDP Watch Dog Code abort routine  $\ddot{i}$ INPUTS: None ÷ exits to DOS with errorlevel 255 OUTPUTS:  $\ddot{\phantom{a}}$ **PROC NEAR** WdtAbort ; get the socket number call GetWdt call DisableSocket ; disable the WDT socket : DOS terminate process  $mov$  $ax, 4cfth$ int  $021h$ service request  $\mathcal{L}$ **WdtAbort ENDP** CODE EPILOGUE : Data area DATA\_PROLOGUE BadBios db 'ABORTED - Wrong version of BIOS for this utility.'  $r$ p is  $n$ **Ah** 

**NO,** report error

 $\mathcal{L}$ 

; WDT seg & socket LB/PC LB/286 SB/286 LB/386 SB/386 SB/386<br>SegTable SEGTBL < 0e000h, 3 >, < 0d800h, 4 >, < 0d800h, 4 >, < 0d800h, 4 >, < 0d800h, 4 > ; WDT segment, socket SegTblPointer dw  $\ddot{\mathbf{o}}$ ; pointer to table entry to use DATA EPILOGUE FMD **----il--------P===ma~~a=====a===~====a==~===x==x====a==xEa======a~=xa==a======** ,--- -------- ; AMPRO COMPUTERS, INC.<br>; Copyright 1990, All right reserved.<br>; ENABLE.ASM - Enable the watchdog timer in Dallas ; AHPRO COMPUTERS, INC. *a*Semiconductor DS1286 ;<br>;<br>. ; Mod Record:<br>; 04/03/90 , *04/03/90* 01.00 **CT** New Code **;5~~sa~~IaaltI~~~Daa~~~~~as~x~~~~~aa~~~~~~~~~aaa~~ER~~~~~~~~~~a~~~x~~~~~a~~~~**  EXTRN<br>EXTRN ,Di splaylext :NEAR, -GetUdt :NEAR, -UdtAbort :NEAR EXTRN \_EnableSocket:NEAR, \_DisableSocket:NEAR **PUBLIC** -Enable INCLUDE WOTINCLS. INC COO€-PROLOGUE ; Enable the Watch Dog Timer **;=3=====a.=tf======~=====~~======aa===mx=s=====as8========a==n=a=~====~=====a** 

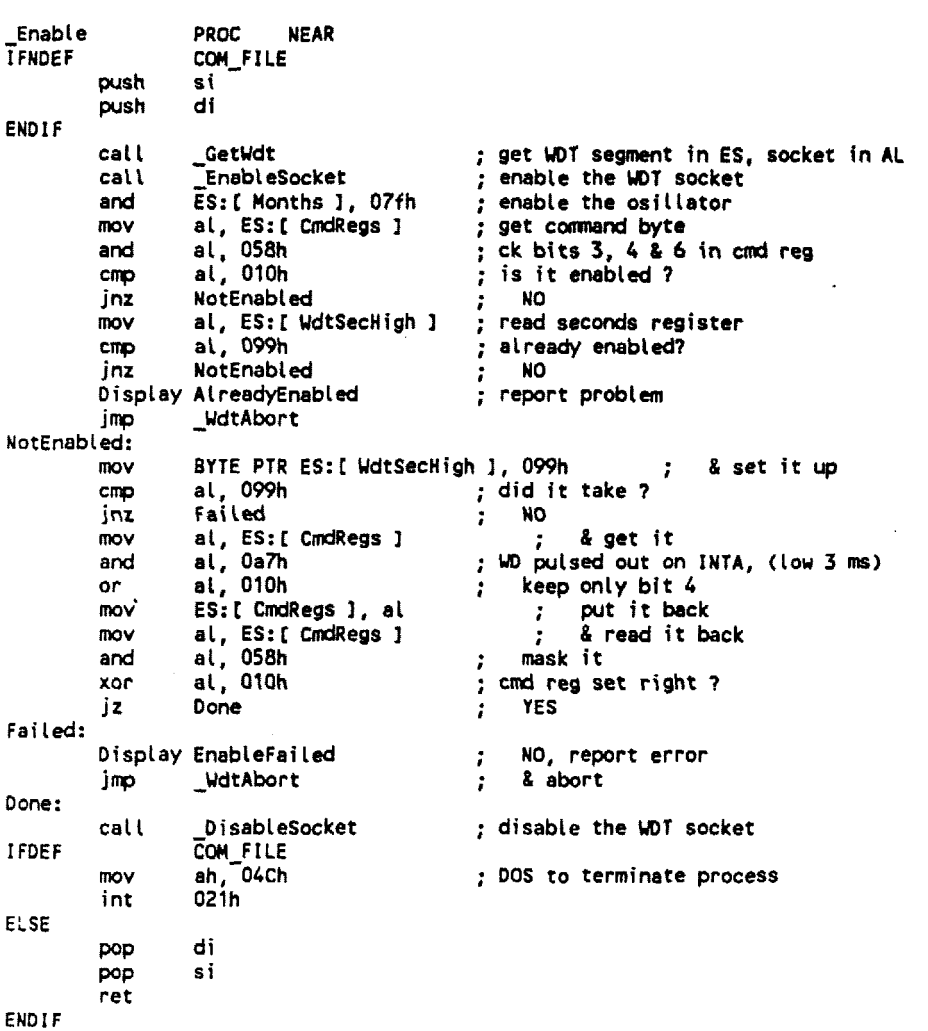

Enable ENDP CODE EPILOGUE Data area  $\overline{z}$ DATA PROLOGUE AlreadyEnabled db 'Watchdog timer was already enabled.', CR, LF, EOM EnableFailed dh 'Failed to enable the watchdog timer.', CR, LF, EOM DATA\_EPILOGUE **DOFND** Enable AMPRO COMPUTERS, INC. 1 Copyright 1990, All right reserved. TICKLE.ASM - Tickle the watchdog timer Mod Record: 04/03/90 01.00 CT New Code - 2 \_DisplayText:NEAR, \_GetWdt:NEAR, \_WdtAbort:NEAR<br>\_EnableSocket:NEAR, \_DisableSocket:NEAR **EXTRN EXTRN** PUBLIC Tickle INCLUDE WOTINGLS.INC CODE PROLOGUE ; Tickle the Watch Bog Timer - Tickle **PROC** NEAR **I** FNDEF CW-F **1** LE **Fusk**  si **push di**  ENDIF ; get WOT segment in ES<br>; enable the WDT socket<br>;  $cat$ - GetUdt ; **get** VOT **segment** in **ES,** socket in AL ; **read** seconds register - Enabl eSocket CRi **k nmv al, ES:** r UcltSecHiglr **3**  ; disable **the UDT** socket - **D** i sablesocket cal **t <sup>I</sup>**FOEF COH-F I LE ah, <sup>04Ch</sup> ; **DOS to** terminate process **flY)V i nt O2lh**  ELSE di **LmP**  pop si **ret**  ENDIF - Tickle ENOP CODE\_EPILOGUE **DOEND** Tickle AMPRO COMPUTERS, INC. Copyright 1990, All right reserved. DISABLE ASM - Disable the watchdog timer in Dallas Semiconductor DS1286 Mod Record: 04/03/90 01.00 CT New Code \_DisplayText:NEAR, \_GetWdt:NEAR, \_WdtAbort:NEAR<br>\_EnableSocket:NEAR, \_DisableSocket:NEAR **EXTRN** 

**EXTRN** 

```
PUBLIC _Disable
```
INCLUDE WOTINCLS.INC

CODE\_PROLOGUE

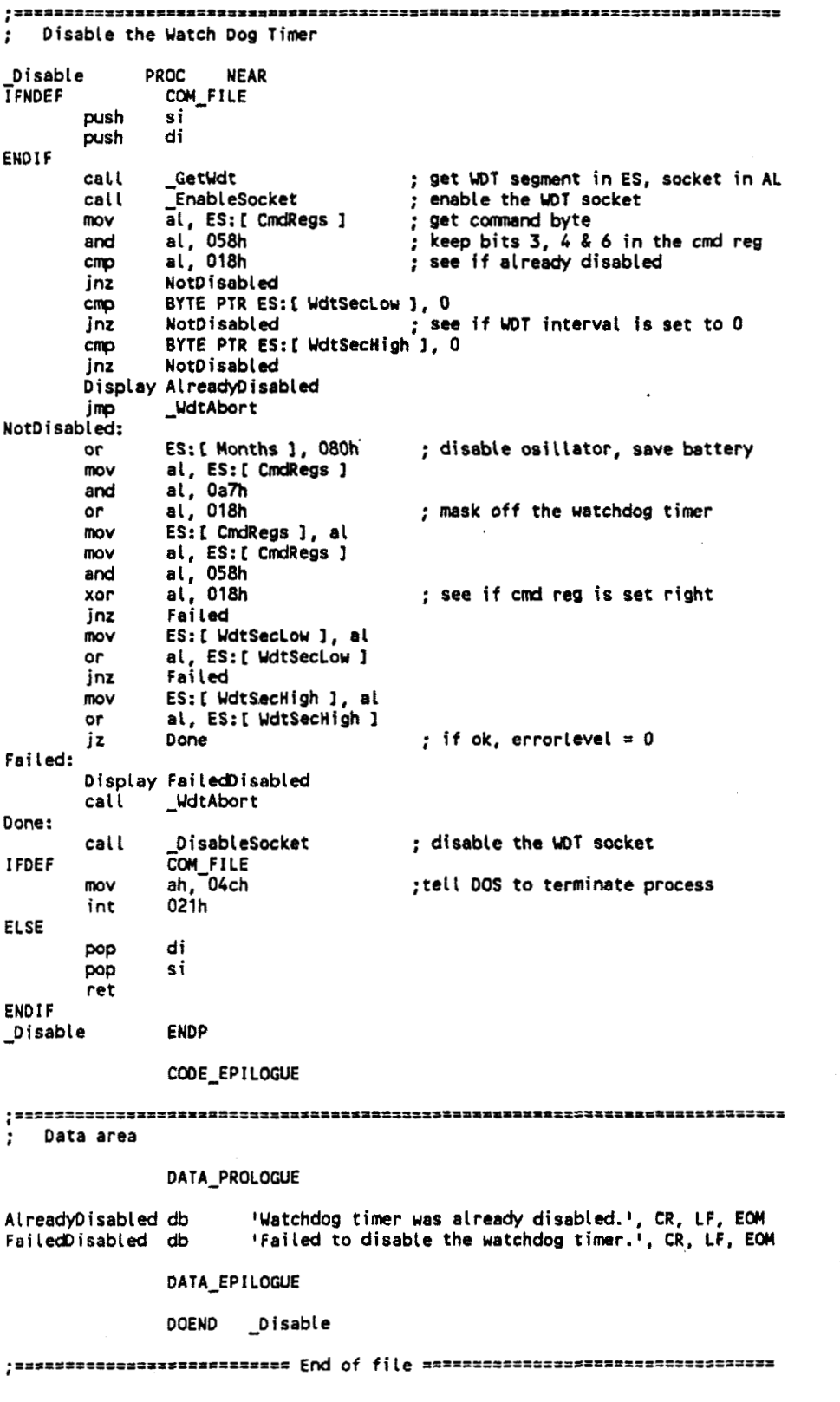

# APPLICATION NOTE

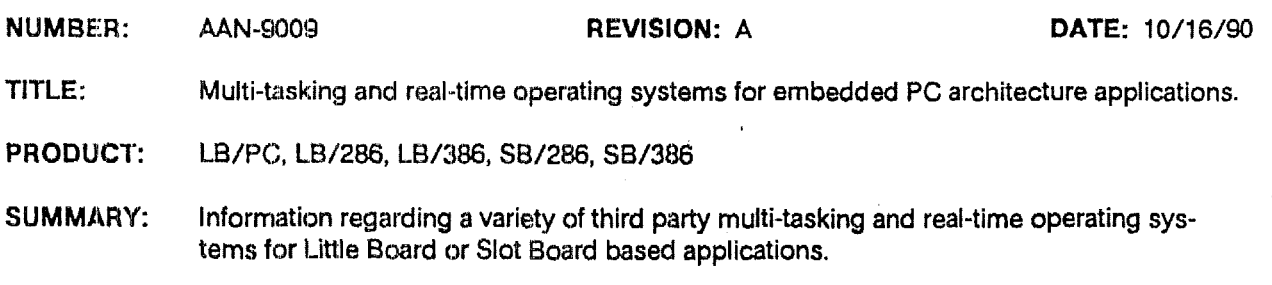

#### **INTRODUCTION**

**The** PC and **KYAT** compatible Ampro Little Board **and** Slot Board *single* board *systems* are ideally suited for embedded **DO§ (PC-DOS,** MS-DOS, **DR BOS)** based applications. However, the real time requirements of many ernbedded microcomputer applications often require operating system services and performance which extend beyond those offered **by 120s.** In **many** cases, the system design requires the use of multi-tasking and/or red time operating systems.

**This** document describes several third party operating systems **which** may provide desirable operating environments for Little **Board** or Slot Board based applications, and indicates restrictions or special requirements that *iue* known to apply. **Only** products which provide **a** full set of operating system services -- including a file system -- have been included.

Please be aware of the following notes:

#### **Note**

**<sup>I</sup>I Please** note that the **kfarmatitm** provided below is meant **to** assist Ampro **OEM's** h locating and evaluating appropriate operating systems for use with the Ampro single board system products, and is not intended **as** an endorsement of any particular company or product. Products are listed alphabetically, by product name.

Due to the nature and complexity of the operating systems listed below, Ampro cannot assume responsibility for proper operation in **a** particular OEM system configuration. Although all operating systems referenced have been demonstrated to function **in** specific tested configurations, it is the **OEM's** responsibility to determine if current versions of a particular operating systems are usable urith **an** intended system configuration. These folicial depending appropriate operating systems for use with the Ampro single board system<br>and evaluating appropriate operating systems for use with the Ampro single board system<br>products, and is not intended as an

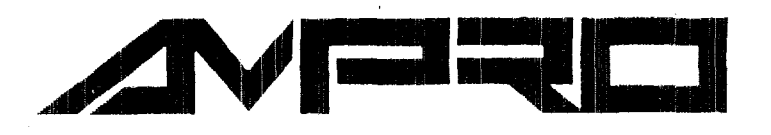

**Ampro Computers, incorporated**  990 **Almanor Avenue, Sunnyvale, CA 94086 (408)** 522-2100 **FAX (408)** 720-1305

I

Multi-tasking operating systems do not generally use **ROM-BIOS** functions for hard **disk**  rd disk<br>re func-<br>BIOS interface control, and *so* cannot make use the Ampro **SCSI ROM-BIOS** and hardware fune tions without the addition of custom **SCSI** drivers. Therefore, the following hard **disk, BIOS,**  and *SETUP* issues apply to hard disk support

- **Unless SCSI** support **is** indicated, either a standard bus plug-in hard **disk** controller and drive, or an **"IDE"** intelligent drive, must be used. **IDE** drives can be connected to a **LB/286** or **LB1386** with **an** Ampro MiniModulelATDisk **?DE** interface; the **SB/286** and **SB/386** have built-in **IDE** interfaces. **IDE** is not available for the **LB/PC, so** an XT compatible hard disk controller would be required.
- *8* **Unless SCSI** support is used, on the **LB/286, LB/386, SB/286,** and **SB/386,** it is generally recommended that you use the SETUP option to disable Ampro BIOS extensions. This requires the presence of Ampro **ROM-BIOS** Version **3.02** (or later) for the **LB/286**  and **SB/286,** and Version **1.06** (or later) for the **LB/386** and **SB1386.** Contact Ampro Technical Support for **ROM-BIOS** update information.

#### OPERATING SYSTEM SUMMARIES -- MULTI-TASKING, REAL-TIME

- **FlexOS** -- FlexOS is a modular real-time, multi-tasking operating system which offers interrupt latencies on the order of **10s** of microseconds. Key features are: preemptive, event-driven dispatcher; unlimited number of processes; modular architecture with dynamically loadable and unloadable device drivers; protected-mode support. FlexOS also features an enhanced, DOS-compatible file system and a **DOS**  application environment with **DOS 3.x** function call support. In addition, a library is available which provides broad POSIX function support. The **XlGEM** graphics interface option supports multi-tasking graphics applications. FlexOS can be used on the LB/286, SB/286, LB/386, or SB/386, provided an IDE interfaced hard **disk** drive is used. Use of **SCSI** would require custom drivers. Subsets of the full capability are available, and the kernel and drivers are ROMable. **For** further information, contact: Digital Research, Inc. -- Monterey, **CA** -- Phone: **(408) 649-3896.**
- **OS-9OOO** -- **OS-9ooo** is a modular real-time, multi-tasking operating system which provides **many Unix**like system functions, including a C compiler, C source-level debugger, a shell, hierarchical directory/file structure, and Qver 70 utility programs for the development environment. The modular design of **OS-**9000 allows each **OEM** to modify and configure the system for the specific needs of **the** application. Drivers are included for the standard **PC/AT** serial, parallel, keyboard, and floppy interfaces. **OS-9000**  *can* be used on the **LB1386** or **SB/386,** provided an **IDE** interfaced hard **disk** drive is used. Use of **SCSI**  would require custom drivers. Subsets of the full capability are available, and the kernel, drivers, and all code are **ROMabk. For** further information, contact: Microware Systems *Corp.* -- **Des** Moines, Iowa -- Phone: (515) **224-1929.**
- . **QNX** -- **QNX** (pronounced **"Q-NIX")** is a real-time, multi-tasking operating system for **8088,** *80286,* **and**  80386 based PC and PC/AT compatible computers, offering UNIX-like system services, but requiring minimal memory **and disk** resources. QNX provides response times of 75 microseconds (context switch time) **on** a 16 MHz 80286, utilizing preemptive prioritized task scheduling. Message-passing, distributed processing is fundamental to the QNX architecture. **QNX** supports the PC and **PC/AT** architectures, including drivers for the standard serial, parallel, keyboard, and floppy interfaces. **A QNx** option **allows DOS** and DOS-based programs **to** be **run as tasks** under **QNX, and** altows QNX programs to read **and**  write **DOS** files transparently. **QNX is** usable on the Ampro **LBIPC, LB1286, LB1386, SB1256, and SB/386.** Ampro "Solid State **Disk" (SSD)** support for **QNX** is currently in beta test, and will be production released shortly. Full hard **disk** functionality **is** available on the Ampro *'286* and *'386* boards **using**

### **5.1 Ampro Common Utilities (Card Specific Software)**

Information regarding the embedded-PC BlOS and the software utilities related to that BIOS fbllow. 'fhis information was downloaded from the Ampro Internet site at:

http://www.ampro.com/products/software/sw-bios.pdf.

Several software programs are provided by Ampro to access the CPU hardware and various memory locations. The technical manual for these common utilities was downloaded from the Ampro Internet site at:

http://www.ampro.com/techman/5000931b.pdf.

DE. It should **also** be possible to utilize the **Ampro SCSI** interface for QNX hard **disk** access, by install*ing the real mode QNX option and using the QNX BIOS hard disk driver. Protected mode operation (on* the Ampro and *'386* **bards)** requires **DE** interfaced hard **disks;** use of **SCSI** in protected mode would require custom **drivers.** For further information, contact Quaturn Software Systems, **Ltd.** -- Kanata, **Ontario,** Canada -.. Phone: **(613) 591-0931.** 

- **VENIX** -- This is AT&T UNIX System V/386 with added real time functionality, durability, and embedded capability. VENIX's real time performance is specified as: 350 microseconds worst case response time; 300 microseconds typical response time; and 50 microsecond worst case interrupt latency. "Advertised" real-time features **include:** bounded response times, priority scheduling, biased scheduling, high resolution timers, asynchronous and unbuffered 110, contiguous file system, memory preallocation and locking, physical memory and I/O bus access, and user level driver support. VENIX can be used on the LB/386 or SB/386, provided an IDE interfaced hard disk drive is used. Use of SCSI would require custom drivers. For further information, contact: VenturCom Inc. -- Cambridge, MA -- Phone: (617) **661-1m.**
- VRTX -- VRTX **is** a modular red time multi-tasking executive, With readyto-use device drivers for **PC**  and PC/AT compatible **110** interfaces and peripherals (serial ports, printer port, graphics, and disk drives). **"VRTX-PC** inchdm the basic **VKTX** kernel along with a *DOS* compatible file system **and** *DOS*  function **call** support, and allows execution of most **DOS** application software. Using **VRTX-PC,** DOS and **BIOS** functions can be accessed from **a** real time VRTX application. VRTX-PC is usable on the hipro **LB/PC,** LB/?!6, LBJ386, **SB/286,** and **SB/386.** VRTX-PC uses **ROM-BIOS** functions for **disk**  interfacing, **so** it can use either **SCSI** or IDE hard **disk** drives. VRTX **is** targeted to ROM based applications, and provides the support required to load the system directly from EPROM. However, because **VRTX-PC uses** ROM-BIOS functions for **disk** interfacing, **VRTX-PC** based applications should also be bootable from a **Solid** State Disk **(SSD)** created with the Ampro **SSDlDOS** Support Software. Note that the LB/PC's "V40 serial port" is not supported, and would require a custom driver for use under VRTX. **Sut.)sels** of the full VKTX capability are available, **and** the kernel **and** drivers are ROMable. For further information, contact: Ready Systems -- Sunnyvale, **CA** -- Phone: **(408)** 736-2600.

#### **OPERATING SYSTEM SUMMARIES -- MULTI-TASKING, NON-REAL-TIME**

- Interactive **WNIX** -- This 80386-only port of **AT&T** UNIX Version **3.2** can be used on the LB1386 or SB/386, provided an IDE interfaced hard disk drive is used. Use of SCSI would require custom drivers. Note that **this is a** "standard" [MIX implementation, **and is** therefore not a real **time** operating system. For further information, contact: Interactive Systems Corp. -- Phone: (213) 453-8649.
- 1 *OS/%* **I-** Operating System12 ("OS/2") **is** a multi-tasking operating system offering, among other **things,**  the capability of running multiple **DOS** applications simultaneously. The **DOS** emulator function offers partid downward **DUS** compatibility. *OS12 OS/2* Version 1.2, **as** available from **IBM, can** be used on **the Ld13/286, SB/2!86, EB/386,** or **SB/386,** provided an IDE interfaced hard disk drive **is** used. Use of **SCSl** would require custom drivers, Note that *OSJ2* **is** not a real time operating system. For further information, contact IBM.
- **Zubset EXCOVER 12 INTEX)** -- This port of AT&T UNIX System V to the PC/AT environment can be used on **the LB/286, SB/286,** LB/386, or *SBJ386,* provided an *IDE* interfaced hard **disk** drive *is* used. Use of SCSI would require custom drivers. Note that this is a "standard" UNIX implementation, and is therefore not a **real** time operating **system.** For further information, contact: Santa **Cruz** Operation -- Santa *Cncr,*  **CA** -- Phone: (408) 425-7222.

**\_\_\_\_--I** -- **TRADEMARKS AND REGISTERED TRMEMAURKS: Ampro, Little Board, Slot Board, MiniMdute** -- **Ampro Computers, Inc. All other nams may** be **tradernarks** of **their** respective **ouners.** 

### **APPLICATION NOTE**

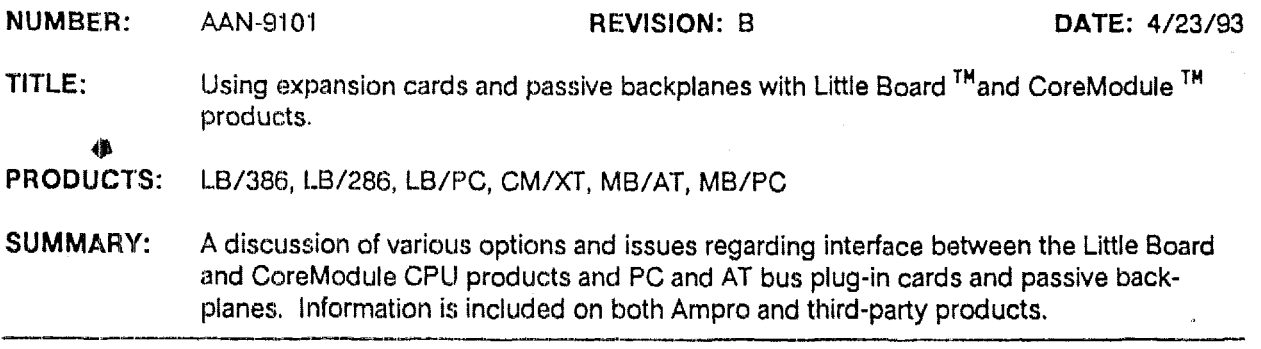

The Little Board and CoreModule products each provide an expansion bus interface in the form of header connectors, allowing external PC **01'** AT bus expansion. Several options, available from Ampro and others, allow connection between either of these CPU modules and standard PC and AT bus plug-in cards. A number of considerations apply to the length and quality of the cable used to connect these options. This application note provides information helpful in selecting suitable options and in ensuring that they work reliably.

The following topics are covered:

- Ampro Expansion Options -- An overview of the plug-in card interface adapters available from Ampro, including two-slot passive backplanes and **a** unique plug-in card carrier board. These are designed specificdly for use with the Ampro Little Board and CoreModule products, and provide **maximum** flexibility, reliability, and ease of use.
- в **Direct Plug-in Card** Connection -- A discussion of how to construct a cable which *can* be used for direct cormection between the edgecard connectors of standard PC or AT bus plug-in cards and the bus expansion header connectors of the Little Board and CoreModule products.
- п **Using Third-party Passive Backpbnes** -- A discussion of how to construct a cable which can be used for dircct connection between the edgecard slot of non-Ampro PC or AT bus passive backplanes and the bus expaxian header **connectors** of the Little Board and CoreModule products. This is useful when more than two plug-in card slots are required.
- Bus Expansion Guidelines -- A discussion of several technical issues which influence system reliability when ribbon cable is used **for** bus expansion of the Ampro Little Board and CoreModule products, including cable length and quality, backplane quality, and bus termination.

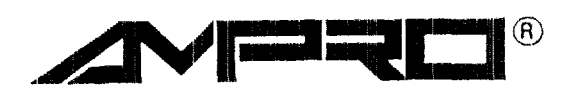

#### **AMPRO EXPANSION OPTIONS**

- StackPlaneTH **/PC** -- **This** member of the StackPlane form-factor family of expansion **cards (5.75" x** 8")  $\blacksquare$ provides a single card slot for an 8-bit (i.e. PC bus) industry standard expansion card. The **StackPlane/PC** is normally stacked above **or** below a Little Board **CPU** module **using** four spacers. The PC bus plug-in card mounts flat on the StackPlane, plugging into a right angle edgecard connector. Multiple StackPlane expansion boards can be combined with a Little Board to produce a uniquely compact, stacked system assembly. The StackPlane/PC *can* **also** be used to add a PC expansion plug-in card slot to a CoreModule.
- **a** MiniBackplaneTn **/PC** -- This compact passive backplane provides two 8-bit **(PC** bus) **card** slots far use with **a** Little **Board/PC** or CoreModule/XT. It connects to the CPU module's bus expansion header with a short ribbon cable. An onboard option allows **OEM** addition of a **-12V** DC, converter (not included), which can be used to eliminate a **-12V** system power supply in some applications.
- MiniBackplane/AT -- This compact passive backplane provides two 16-bit (AT **bus)** card slots for use  $\blacksquare$ with a Little Board/286 or /386. It connects to the CPU board's bus expansion headers with a pair of ribbon cables. Onboard sockets allow OEM addition of + **12V** *(25* **mA), -12V** (25 mA), and **4V (50 mA)**  DC-to-DC converters, making + **5-volt-only** system operation possible in some applications. (The option of up to three onboard DC converters makes this backplane desirable in some Little Board/PC or CoreModule/XT applications **as** well, to reduce the required number of power supply voltages.) **This**  backplane also includes an option which allows **OEM** addition of onboard **"AC" bus** termination (described later).

#### **DIRECT PLUG-IN CARD CONNECTION**

It is possible to directly connect one or more **PC** or **AT** bus plug-in cards to **a** Little Board or CoreModule **CPU** module, **using an** Expansion Card Adapter Cable (see Figure 1) which can be easily constructed from available components. The cable must have a female header connector at one end For connection to the **CPU**  module's bus interface header, and have one or more cable mounted edgecard socket connectors at the other end for connection to the PC or AT bus plug-in cards.

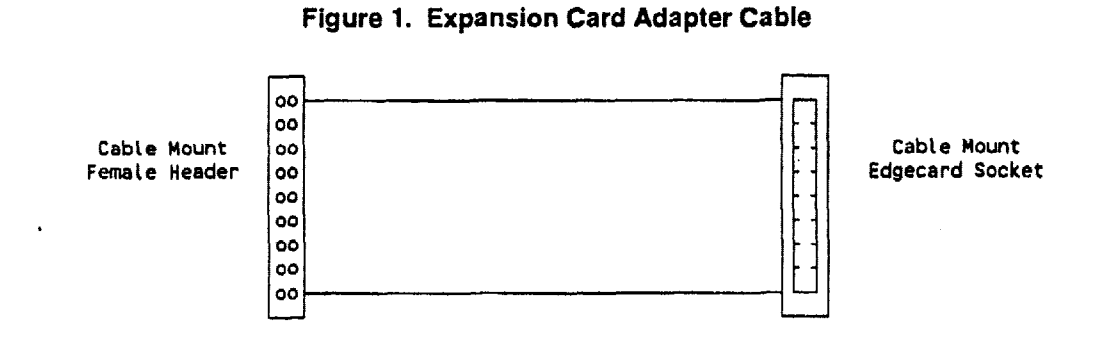

The following connectors can be used to construct this type of cable:

*<sup>6</sup>***Cab** Mount Header Connectors **I-** The end *of* the cable that connects to the CPU module requires a *64*  contact cable mount **female** header connector for mating with the 64-pin header bus expansion connector on &he **CPU** module. An additional cable with a 40-contact header connector is required when 16-bit (AT bus) expansion cards **are** involved. These connectors, called "IDC Female Ribbon Cable Header" connectors, are readily available from several vendors. The following 3M connectors can be used:

3M 79646500EC -- **64-contact** cable mount header 3M **3417-2040** -- 4O-contact cable mount header

**Cable** Mount Edgecard Sockets -- The end *of* the cable that connects to the bus plug-in card requires a 62-contact cable mount edgecard socket connector. An additional cable with a 26-contact socket connector is **also** required in the case of 16-bit (AT bus) expansion **cards.** Not **all** cable mount edgecard connectors provide the required relationship of edgecard signals relative to the signals bus cable. Be careful not to use connectors which reverse the signal arrangement, swapping alternate signals. The required cable mount edgecard socket connectors are available from **PCD** Connectors, Peabody, MA 01960. Eastern Sales (508) 532-8800, Western Sales (805) 371-0437. The following PCD connectors can be used:

**RF18-2852-5 -- 36-contact cable mount edgecard socket RF31-2852-5** -- 62-contact cable mount edgecard socket

Standard Ribbon Cable  $\sim$  this is covered in the next section, on bus expansion guidelines.

The CPU module's bus expansion header connectors provide several extra ground connections which will not be used **in** a cable having these components, because the edgecard connector **only** has 62 signal contacts whereas the bus header connector has 64. Specifically, the last two conductors of the 64-pin expansion bus header (pins A32 and **B32)** sliould be left unconnected, and both the first and last two conductors of the 40-pin bus expamion header **(pim** CO,C19,BO,B19) should be left unconnected.

#### **USfNG THIRD-PARTY PASSIVE BACKPL4NES**

The Little Board and CoreModule CPU modules can also be used with third-party PC and AT bus passive backpiaues, using a cable which connects between the **CPU** module's bus expansion headers and one of the backplane's expansion card slots. To accomplish this, a Standard Backplane Adapter Cable with a unique male cable mount edgecard piug connector on one end must be constructed **as** described below.

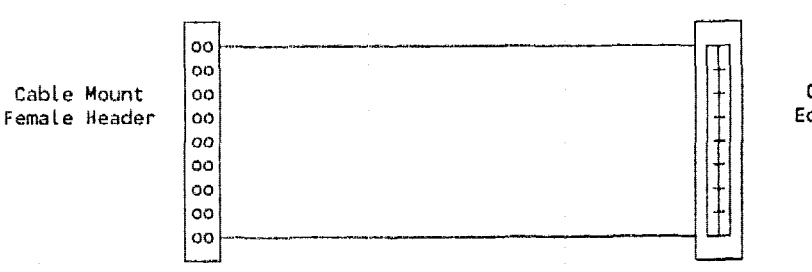

**Figure 2. Standard Backplane Adapter Cable** 

**Cable Mount Edgecard Plug**  The following components can be used to construct this cable:

**rn** Cable Mount Header Connectors -- The end of the cable that connects to the **CPU** module requires a *64*  contact cable mount female header connector for mating with the 64-pin header bus expansion connector on the **CPU** module. An additional cable with a 40-contact header connector **is** required when 16-bit (AT **bus) expansion** cards are involved. These connectors are called "IDC Female Ribbon Cable Header" connectors, and are readily available **from** several vendors. The following **3M** connectors *can* be used

3M *79644500EC* -- 64-contact cable mount -header 3M **3417-2040** -- 40-contact cable mount header

**Cable Mount** Edgecard Plugs -- The end of the cable that connects to the passive backplane card slot requires a 62-contact cable mount edgecard plug connector. An additional cable with a similar 26-contact plug connector is also required in the case of 16-bit (AT bus) expansion cards. Not all cable mount edgecard connectors provide the required relationship of edgecard signals relative to the signals bus cable. Be careful not **ta use** connectors which reverse the signal arrangement, swapping alternate **signals.**  The required cable mount edgecard socket connectors are available from PCD Connectors, Winchester **MA, (617)** 721-1280. The following PCD connectors can be used:

**PF1828520 -- 36-contact cable mount edgecard plug PF3128520** -- 62-contact cable mount edgecard plug

 $\blacksquare$  Standard Ribbon Cable -- this is covered in the next section, on bus expansion guidelines.

The **CPU** module's **bus** expansion header connectors provide several extra ground connections which will not be used in **a** cable having these components, because the edgecard connector only **has 62** signal contacts whereas the bus header connector has *64.* Specifically, the last **two** conductors of the 64-pin expansion bus header (pins **A32** and **B32)** should be left unconnected, and both the first and last two conductors of the 40-pin bus expansion header (pins CO,C19,BO,B19) should be left unconnected.

#### **BUS EXPANSION GUIDELINES**

Several guidelines should be observed in the design of systems that have ribbon cable bus connections between Little Board or CoreModule **CPU** modules and passive backplanes or other expansion **cards.** Specifically:

- Cable Length and Quality -- In general, keep the bus expansion cable **as** short **as** possible. Excessively long cables wiIl result in reduced system reliability.
	- -- For cable lengths up to 6 inches, use a **high** quality standard cable, such **as** 3M **3365/64** *(64* conductor) and **3365/40** (40 conductor).
	- -- For cable lengths between 6 and **12** inches, use a high quality *ground pfane* cable, such **as 3M** part number **3353/64** *(64* conductor) and 3353/40 **(40** conductor).
	- -- Cable lengths in **excess** of 12 inches are not recommended,
- Backplane Quality -- Be sure to use **a** high quality backplane having minimal signal crosstalk. **Use** of power and ground planes, and guard traces between bus signals will **maximize** system reliability.
- Reset and **TC** Deglitching -- Some **PC** and AT bus expansion cards have asynchronous **TTL** logic inputs that are susceptable to signal noise and crosstalk. The active high RESET and TC bus lines are especially vulnerable. The reliability of these signals can be increased by adding a 200 pF to *500* pF capacitor between the signal and ground to prevent false triggering by filtering noise on the signals. These **RESET**

and **TC** degtitching capacitor:; **are** included on most Ampro MiniBackplanes and StackPlane expansion products.

**Bus** Termination -- Many backplanes include bus termination to improve system reliability by lowering  $\qquad \qquad \blacksquare$ backphe signal impedance to match the impedance of the rest of the system. The **IEEE-P996** draft specification for the AT expansion bus recommends the use of " $AC$ " termination rather than resistive termhation. The recommended **"AC** termination **consists** of a *50* to 100 pF capacitor, in series with a *50*  to 100 ohm resistor', between each signal and ground. Ampro provides positions for OEM addition of AC termination on most bus expansion products, including the MiniBackplane/AT.

#### **CAUTION**

ja<br>1<br>1 **Do not use resistive bus termination, or system retiability may** be **degrad**ed! Use AC termination only, if termination is required.

The AC terminators **used** on the **Ampro** MiniBackplane/AT consist of eight signal terminators in a 9-pin single-in-line package (SIP). Pin 1 of the 9-pin SIP AC terminator package is connected to a common **graund,** and the remaining eight pins are for the bus signals. Typical manufacturer part numbers for **9**  pin, eight-terminator devices containing 1OQ pF capacitors in series with **100** ohm resistors are:

-- **Dale part** number CSRC-09C30-10lJ-lOlM

Bourns part number 4609H-701-101/101

The actual requirements for signal termination depend on the system configuration, on the CPU and bus clock speeds, on the interconnecting bus cable, and on the number **and** type of expansion cards used. In all cases, it is the system engineer's responsibility to determine the need for termination by observing the signal quality in the system.

**-I\_\_\_-- I Copyright (C)** *1997,* **Anpro Cacnputers Incorporated.** *Ampro,* **CoreModule, Little Board, Slot Board,** *NiniBack***plane, and Stackplane are trademarks or registered trademarks** of **Ampro CMnpUters, Inc. ALL other names may**  be **trademarks or registered trademarks** of **their respective companies.** 

### **APPLICATION NOTE**

**NUMBER:** AAN-9201 **REVISION: B** 

**DATE: 7/15/93** 

**TITLE:** Design Issues for **Embedded PCs.** 

PRODUCT: Non-specific

**SUMMARY: An overview** of **technical issues regarding the use** *of* **the PC architecture in embedded applications. Discusses many** of **the hardware and software enhancements that are**  *implemented in Ampro Little Board, CoreModule, and MiniModule products.* 

#### **See attached 13 page document**

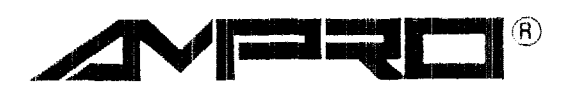

**AMPRO COMPUTERS, INCORPORATED**  990 **Almanor Avenue, Sunnyvale, California** 94086 **VEL (408) 522-21** Bo - **FAX (408) 720-1 305** 

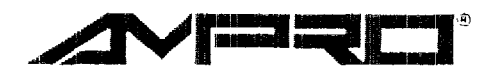

990 Almannr **Ave.** Sunriyvale, **CA** 94086 **m** Phone 408-522-2100 = Fax 408-720-1305

#### **USING THE PC ARCHITECTURE IN EMBEDDED APPLICATIONS**

**Rick** Lehrbaum Executive Vice President, Strategic .Development Ampro Computers, Inc. 990 Almanar Avenue Sunnyvale, **CA** 94086

#### **ABSTRACT**

Originally intended for office desktops, the IBM PC (and **PC/AT)** architecture has become an extremely popular platform for a myriad of applications never dreamed of by its originators. These include communications devices, vending machines, test equipment, data acquisition and control products, and medical instruments. There are many reasons **why** embedded system designers would like to use the PC architecture embedded within their systems, including widespread availability of PC-compatible hardware, software, peripheral devices and development tools. Despite these advantages, however, normal desktop PC designs are not reliable enough for many kinds of embedded applications. Fortunately, a number of PC enhancements and extensions have been developed which solve these problems. This makes the PC architecture an important option for use in embedded system applications.

#### THE NEED FOR EMBEDDED SYSTEM STANDARDS

Companies that embed microcomputers as controllers within their products have long been frustrated by the lack of consistent microcomputer architecture standards. Without a consistent architecture standard, each rnicroprocessor-based embedded system design starts from ground zero, with the most basic architectural decisions:

- **B** Select a microprocessor
- Design or select a system bus
- **Design or select an operating system**

Frequently, a significant portion of the product development design cycle is taken up by these basic tasks associated with defining the system architecture. Also, when the architecture varies from project to project, much additional time and energy are wasted locating and learning to use the development tools unique to each project.

Another problem is that without consistent embedded system standards, the hardware engineer, in addition to worrying about providing the system-unique interfaces and packaging, must also be a computer architect. Similarly, software engineers, in addition to providing the application specific control software, often must write the equivalent of a small operating system or multitasking executive.

#### **GROWING POPULARITY OF THE PC ARCHITECTURE**

Over the last decade, the IBM PC architecture has become an increasingly popular microcomputer system standard. Although originally intended for office desktops, the PC has become so Over the last decade, the IBM PC architecture has become an increasingly popular microputer system standard. Although originally intended for office desktops, the PC has becomevasive - and inexpensive - that it has found i *embedded* applications never dreamed of by its designers. Typical embedded applications for PCs now include: communications subsystems, vending machines, test equipment, data acquisition and control, and various medical devices.

A combination of factors have contributed to the PC architecture's growing popularity in embedded applications. These include:

- **Cost** The vast installed base of  $PCs$  over a hundred million and the large number of PC-compatible product vendors (thousands), have produced dramatic reductions in the price of components, peripherals, and software.
- **Familiarity** The universal presence of PCs in both the workplace and at home has resulted in an exceedingly high level of PC architecture familiarity among microcomputer system specifiers, designers, **and** programmers.
- **Development software** The PC's well known system-level standard has given rise to **an** extremely diverse toolset of application development **support** software, including operating systems, device drivers, function libraries, compilers, and debuggers.
- **Performance evolution The continual evolution of both the "80x86" CPU family** and the **MS-DOS** operating system have enabled the PC architecture to evolve in performance and sophistication, without sacrificing previously developed applications and technologies.

In short, the PC architecture's acceptance has become so widespread, and its applications so broad, that it has been dubbed the *Industry Standard Architecture* (ISA).

**As** a result of all these factors, more and more companies developing microcomputer-based products in a diverse range of markets, weary of endlessly reinventing the wheel, are now investigating the possible use of the PC architecture  $-$  the Industry Standard Architecture  $$ as the basis of their future embedded system designs.

#### **DEFINING THE PC "STANDARD"**

A relatively recent effort at standardizing the PC and PC/AT-bus is seen in the activities of the IEEE's P996 committee. The P996 (draft) specification includes timing diagrams, bus drive, signal functions, and mechanical dimensions for the PC (8-bit) and PC/AT (16-bit) buses.

But the *PC architecture* represents much more than what could be included within the P996 spec. The "standardized" use of a choice of CPUs, that range from the 8088 to the 80486 (and new "Pentiurn"), and of "PC compatible" controllers for **DMA,** interrupts, timing, serial ports, graphics, **LAN** interfaces, etc., are the results of to designers copying what works and

~ ~~ ~ ~~~ ~

becomes popular — they are not based on any written standard. Software conventions such as BIOS functions, device drivers, communications protocols, and memory partitioning practices are also important parts of this unwritten — but extremely comprehensive — PC *system standard.* 

With millions of PCs now installed in a wide range of non-desktop and embedded applications, an entire industry has emerged based on providing application-specific hardware and software products targeted to the use of PCs in a wide range of dedicated and embedded applications. Numerous publications, catalogs, and companies specialize in providing components, peripherals, software, and technical references for development of systems based on the **PC** architecture.

There is so much PC architecture-based development in process, with so many products available to support it, that the *PC architecture* might more appropriately be termed the *PC phe* $nomenon.$ 

#### **PC HARDWARE OPTIONS**

In addition to the expected array of desktop-oriented devices such as disk drives, CRT monitors, modems, printers, keyboards, and pointing devices, a broad assortment of applicationspecific expansion cards and peripherals targeted to dedicated and embedded uses of PCs is **available.** Most are offered with plug-and-play interface cards and software drivers that greatly ease the task of system integration. Such devices include:

- **Bus Plug-in Cards FAX transmission and reception; analog and digital I/O; speech** and video processing; specialized communications interfaces including RF, **AC,** infrared, and serial **LANs.**
- **M Alternative Display Technologies Compact, ruggedized CRTs; various flat panel** displays, including liquid crystal displays (LCDs), electroluminescent (EL) displays, and plasma displays; and even a tiny display that can be worn directly on the user's head.
- **User Input Alternatives**  Specialized keyboards and keypads; touch input sensors; speech recognition devices; and keyboard simulators that connect to customized switch matrices.

#### **PC SOFTWARE OPTIONS**

Software development  $-$  rather than hardware development  $-$  increasingly dominates new product design cycles. It **is** no surprise, then, that one of the most common reasons why system designers choose the PC architecture is for its rich and cost-effective software toolset. This includes operating systems, device drivers, libraries, languages, and debugging tools. Some of the application-specific software options available are:

**Alternative Operating Systems - Numerous real-time, multi-tasking operating** systems, executives, and DOS extensions support real-world interface and control applications. Most *of* these include ready-to-use drivers for standard or popular PC interfaces **(DhIA,** interrupts, timers, keyboard, serial, modem, printer, disk, networking, and display),

- **E** Languages and **debugging tools** Virtually all programming languages are offered for application development and debug directly on the PC. Powerful, yet inexpensive, debugging tools are also readily available.
- **Libraries and Drivers A** wide **array** of pre-developed driver **and** utility routines simplify development tasks. In many cases, optional source code allows effortless customization. Functions available include: memory management, graphics, windowing, communications, FAX, networking, terminal emulation, and numerous applicationoriented functions.

#### **SHORTCOMINGS OF STANDARD PCs**

Is the PC ideal for *all* embedded applications? Some embedded systems have unique needs which dictate highly specialized system architectures. They may have critical I/O, memory, computational, or other requirements which cannot be satisfied by the PC (or AT) system architecture or performance capabilities.

Because the *desktop* market, **for** which the PC was created, has very different priorities from those of the *embedded system* markets, there are a number of **issues** which **must** be considered carefully when designing PC technology into embedded systems.

**A** brief discussion of some of the potential limitations and **key** issues **of** standard PC **(and** AT) technology, relative to embedded applications, follows.

#### **BUS BANDWIDTH**

The original IBM **PUAT** was based on a 6 **MHz 80286** CPU and had **a** 6 **MHz** AT-bus. Compaq's 8 MHz AT implementation soon became the *de facto* standard, which evolved into the **IEEE** P996 (draft) bus specification. A further bandwidth limitation results from implementing " AT-compatible" DMA. Unfortunately, the **IBM** PC/AT's DMA logic, which set the standard, was implemented in a way that limits I/O-to-memory **DMA** transfers to around *.5*  MByte/sec. on 8-bit, and 1 MByte/sec. on 16-bit, bus transfers.

To circumvent this, programmed I/O "block moves" can be used to achieve higher burst data transfer rates, approaching **2** MByte/sec. This **is** done in the case of standard AT hard disk controllers (including **IDE** interfaces). Another solution is to use "third-party DMA", based on the AT-bus **"bus** master" function (described later).

#### **INTERRUPTS**

The PC provides eight hardware interrupts, while the AT increases this to fifteen. Table 1 shows the way interrupts are normally allocated in PC and PC/AT systems. Of the PC's'eight interrupts, **two** are reserved for motherboard functions, so only **six** are present on the PC-bus. Of these, three are typically occupied by the COMl serial port, LPTl parallel port, and the floppy controller, leaving just three channels typically unoccupied.

Although the AT's 16-bit bus provides seven additional channels, most off-the-shelf expansion cards are 8-bit cards, making the additional AT-bus interrupts generally unusable. **As** a result, interrupts can be in short supply in PC-based systems. Although the AT's 16-bit bus provided are 8-bit cards, making the adentity and interrupts can be in short supply in 1<br>
COPYRIGHT (C) 1993, AMPRO COME

#### Table 1. Typical PC and PC/AT Interrupt Allocation

| INTERRUPT | <b>FUNCTION</b>                             |
|-----------|---------------------------------------------|
|           | Interrupts present in PC system:            |
| (1RQO)    | ROM-BIOS clock tick. Not on bus.            |
| (IRQ1)    | Keyboard controller, Not on bus.            |
| 1RQ2      | EGA or VGA controller                       |
| IRQ3      | Secondary serial port                       |
| 1RQ4      | Primary serial port                         |
| IRQ5      | Secondary parallel printer (seldom used)    |
| IRO6      | Floppy controller                           |
| IRQ7      | Primary parallel printer (seldom used)      |
|           | Additional interrupts in AT system:         |
| 1 RQ 8    | Battery-backed clock alarm. Not on bus.     |
| IRG9 *    | Substitutes for IRQ2, which is unavailable. |
| IRQ10     | Available                                   |
| IRQ11     | Available                                   |
| IRQ12     | Available                                   |
| (IRQ13)   | 80287 Math Coprocessor. Not on bus.         |
| IRQ14     | Hard disk controller                        |
| IRQ 15    | Available                                   |

Table 2. Typical PC and PC/AT I/O Address Allocation

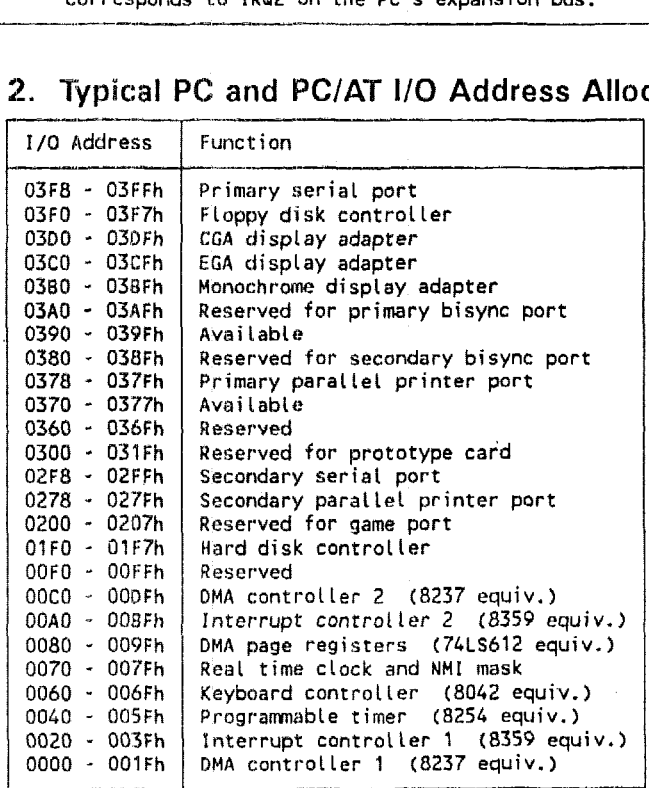

#### **I/Q ADDRESS SPACE**

Although the 8088 CPU on which the original PC-bus was based has a *sixteen bit* I/O address space, only *ren bits* of I/O addressability were designed into the IBM PC's expansion bus. While 1,024 I/O port addresses may seem sufficient, the situation **is** worsened by the common practice of minimally decoding I/O addresses in the interest of keeping component costs down. As a result, the PC architecture's I/O space has become relatively congested, with few regions available for nonstandard devices (see Table 2).

#### **MEMORY ARCHITECTURE**

The eaxliest **PCs** came with 256 Kbytes of **RAM** memory. Even when fully loaded, the 8-bit PC-bus only supports 1 megabyte of directly accessed memory. This **is** not surprising, since the 8088 **CPU** around which the **PC-bus** was designed has a **1** megabyte address space. While there are certainly many embedded applications that can run within a megabyte of memory, dramatic reductions in the cost of memory  $-$  and increases in its density  $-$  have precipitated rapid increases in the memory requirements of programs.

Although the AT-bus extends the system's memory address space to 16 megabytes, which is adequate for most (though not all) embedded applications, another architectural issue limits the usefulness of this so-called *Extended Address Space.* The problem is that accessing memory above the first megabyte by an 80286 CPU involves switching in and out of 80286 "protected mode", which, in the AT-architecture, requires the awkward (and time consuming) process of resetting the **CPU** through the keyboard microcontroller.

**As** a result of both the PC-bus memory space limit and the 80286 protected-mode problem, memory paging schemes have been used to allow access to additional system memory from within the lower megabyte. Memory accessed in this manner **is** known as *Expanded Memory,*  **and** this technique has become standardized in the form of the *defacto* Expanded Memory Standard **(EMS).** Unfortunately, the constraints of this sort of memory paging have limited the use of **EMS** memory to functions such as RAM disk or hard disk caching, not program execution. Together, these factors prevented **DOS** from developing facilities for programs to use more than 640 Kbytes of system memory.

The sophisticated memory management logic of the 80386 (and later) CPUs theoretically<br>solves the high memory access problem. Until recently, however, most PC operating system<br>— which were designed around the 8088, and whic solves the high memory access problem. Until recently, however, most PC operating systems solves the high memory access problem. Until recently, however, most PC operating systems<br>— which were designed around the 8088, and which shunned the complexities of 80286 pro-<br>tected mode — have not supported this capabi — which were designed around the 8088, and which shunned the complexities of 80286 pro-<br>tected mode — have not supported this capability. Sophisticated PC operating systems such as<br>Unix — and DOS-extensions such as Window the advanced memory management capabilities of the 80386 (or later) CPUs. Applications requiring efficient access to large amounts of memory (greater than 1 megabyte) therefore demand 80386 and 80486 **CPUs,** and are increasingly using operating systems other than **DOS.** 

#### **M ULTI-MASTER SUPPORT**

The 8-bit PC-bus does not support multiple bus masters. The 16-bit AT-bus, on the other hand, has a simple "bus mastering" function that allows appropriately designed bus devices to perform direct DMA transfers to and from other cards on the bus. This feature is rarely used, however, and is not even implemented in some **AT** logic chipsets and **AT** system designs. Fortunately, few embedded applications require multi-processing or multiple bus masters, so this shortcoming of the **AT-bus** is not generally a problem.

#### **SETUP VOLATILITY**

In **PCs,** a group of configuration switches are used to define the number of **floppy** drives, type of video controller, and other such system parameters. ATs, on the other hand, store system such configuration information (called the system "SETUP") in a battery-backed CMOS static **RAM** located inside the real-time clock chip. Unfortunately, when the SETUP backup battery goes bad (and they all do, eventually), most ATs won't boot. This situation is undesirable in most embedded applications, but can easily be catastrophic in some! Another problem is that

batteries are not allowed in some applications, due to their caustic and potentially explosive chemicals.

#### **BUS TERMINATION**

Bus termination was not designed into the original IBM PC- and PC/AT-buses, since it was not perceived to be needed for their intended application — desktop computers, with limited expandability. **As** a result, the use of bus termination has never been common in the design of BC- and AT-compatible systems. Unfortunately, many of the latest high-speed PC and **AT**  chipsets, used to generate the bus signals, do not have adequate signal slew rate control. This can result in excessive signal noise and crosstalk, causing spurious resets, inaccurate timings, and faulty data under certain conditions. The problem is not severe in small systems with few bus devices and short signal traces, but can compromise the reliability of larger or higher speed systems. It is also more likely to cause problems in embedded systems than in desktop systems, due to wider operating temperature ranges, larger numbers of 1/0 devices, electrically noisy environments, or the need for round-the-clock non-stop system operation.

#### **M ECH AN I C AL AN D E NVI RON** M **ENTAL CO** M **C E R N S**

Desktop market cost constraints limit the levels of ruggedness and reliability that are designed into the PC and AT systems. Urilike desktop systems, however, most *embedded* systems are generally expected to run without operator intervention, continuously, and without failing. These considerations apply not only to the computer electronics, but to the disk drives, displays, arid other system peripherals as well. Some mechanical and environmental shortcomings of standard PCs, relative to the requirements of embedded systems, are:

- **Size** Unlike factory floors, where industrialized standard PCs are common, space is extremely precious in many embedded system environments. Consequently, standard form-factors (motherboard, bus cards, and associated mechanical components) are often too bulky for many embedded systems.
- **m** Shock and Vibration Vibration and shock can be significant factors in embedded systems destined for portable or vehicular use. In standard PC motherboard-based systems, the electronics cards are not well secured; the long, narrow bus cards (13.5 **x 4.8** in.) are only fastened at one end. Attempts to solve this problem with various mechanical means have been frustrated by two factors: (1) board heights vary, due to the dimensional differences between the PC (8-bit) and **AT** (16-bit) buses; (2) board Iengths are also inconsistent, because there is no standard whatsoever for "short" cards, which can be (and are!) any desired length.
- **n** Operating Temperature The electronics within embedded systems may be required to work reliably over a wide temperature range due to restricted internal airflow **01-** because **of** extremes in their ambient environment. For the desktop ambient system environment, which is generally held in the neighborhood of 20  $\pm$ 5°C, an operating temperature rating of 0 to *55°C* for the internal electronics is considered more than adequate. Embedded system environmental specs usually demand control electronics to be rated for *at least* a range of 0 to 70°C, with many needing -20 or -25°C "extended temperature" operation, at the low end (e.g. for outdoor, unheated operation).
- **EMI** Another important issue is radiation of and susceptibility to electromagnetic interference. High levels of electro-magnetic interference are present in many

embedded environments; conversely, electro-magnetic emissions **may** need to be **kept** to an absolute minimum.

#### **QUALITY ISSUES**

The desktop and embedded system markets have very different quality requirements. What **may** be annoying on the desktop can be disastrous in the operating room. "Zero defects" costs The desktop and embedded system markets have very different quality requirements. What<br>may be annoying on the desktop can be disastrous in the operating room. "Zero defects" costs<br>money — and PC manufacturers constantly cu that can compete effectively in the highly price-sensitive personal computer marketplace.

**A** further issue, especially significant to manufacturers of many kinds of embedded systems, is the need for product consistency. It is imperative that embedded system manufacturers receive A further issue, especially significant to manufacturers of many kinds of embedded systems,<br>the need for product consistency. It is imperative that embedded system manufacturers recei<br>the *exact same* board (and BIOS) vers line gets stopped. Most embedded system manufacturers demand that their suppliers implement strict quality and configuration management control systems, **and** typically require sixmonth to one-year change notification. Needless **to** say, these requirements run counter to the business practices and philosophies of virtually all desktop-oriented PC motherboard **and**  expansion card manufacturers - and even chipset vendors - who are driven far more by cost **than** quality.

#### **FUNCTIONAL ENHANCEMENTS FOR EMBEDDED APPLICATIONS**

**A** number of hardware and software extensions and enhancements to the PC architecture **have been** developed, in the course of successfully adapting it to **a** wide range of embedded applica**tions. A** brief discussion of several of these **follows.** 

#### **SOLID STATE DISK (SSD)**

In most embedded applications, the system is expected to behave like an *appliunce,* instantly performing its single predefined function when it is turned on. **In** these applications, the embeddd PC needs to act like **a** programmed microcontroller. Booting such a system from a disk drive is generally undesirable.

An additional disadvantage of running an embedded system from a disk drive is the susceptibility of disk drives and their magnetic media to mechanical shock and vibration, environmental contaminants, electro-magnetic interference, and thermal factors. Magnetic drives and media are simply not reliable enough for the non-stop, error-free operation required of most embedded systems.

**"Solid** State Disk" **(SSD)** offers an excellent alternative. **SSD** substitutes **EPROM,** Flash **EPROM,** or nonvolatile **RAM (NOVRAM)** memory devices for normal disk drives and media. **An SSD** has no moving parts to **break** down, generates minimal heat, is not subject to soft or hard data errors, and provides practically instantaneous **data** access.

**SSD** operation is accomplished by means of driver software which intercepts and extends the floppy or hard disk services within the system's BIOS software. From the perspective of the operating system-and application software, the **SSD** appears to be **a** normal disk drive, so no modifications to software are needed. In effect, **SSD** provides the equivalent of ROM-based operation, but without requiring special programming techniques.

**SSDs** can be read-only, using EPROMs, or read-write using nonvolatile **RAMs** (NOVRAMs), Flash EPROM is becoming increasingly popular, and can be implemented as either read-only or read-write media.

#### **PCMCliA**

**An** important emerging standard for SSD in the PC architecture is the PCMCIA memory card standard, which was developed for use with credit card sized EPROM, Flash EPROM, or NOVRAM memory card SSD<sub>s</sub>. PCMCIA memory cards can be interfaced to the system in a number of ways, including **via** a PC-bus card or by connection of an adapter to one of the PC's existing interfaces such as a serial port, printer port, or IDE interface.

PCMCIA has evolved beyond its original purpose as a memory card interface, into a more generalized interface. The PCMCIA standard now supports I/O expansion as well, allowing addition of such functions' moderns, faxes, magnetic-media hard disks, and network adapters. **As PCMCIA** grows in popularity in the laptop and palmtop mass markets, PCMCIA I/O devices will become an increasingly important part of the embedded-PC toolset.

#### **SCSI**

The Small Computer System Interface (SCSI) was developed to allow simple interfacing of microcornputer systems with **a** diverse range of peripherals. Although originally developed as a disk **drive** controller interface, **SCSI** is actually a highly generalized and flexible peripheral interface. **Disk** and tape drives, CD-ROMs, scanners, printers, network interfaces, and compiiter-to-computer connections arc **a** few typical SCSI-based functions.

Unfortunately, little of **SCSI's** potential has been realized in the PC environment. This is due to the absence of a major PC vendor incorporating **SCSI** into a popular product and thereby setting a specific implementation standard. Without such a standard-setter, each system's SCSI interface implementation requires unique hardware-specific drivers.

Only recently has **a** software driver convention been developed to standardize the use of **SCSI**  in PC systems. Called the Common Access Method (CAM), the new standard defines a driver structure that may allow **SCSI** to one day achieve its goal of providing plug-and-play system peripheral expansion. In the mean time, **SCSI** is mainly being used for connecting CD-ROMs and tape drives, but requires care in the selection of driver software.

#### **WATCHDOG TIMER**

**A** "watchdog timer" is used to restart the system in case normal operation is interrupted by unexpected events such as software or hardware failures, power brownouts, etc. Non-stop operation is required in critical applications such as medical instruments and security systems, but is also desirable in less critical applications, like vending machines, test equipment, and communications devices,

Watchdog timers are generally based on a timing device which must periodically be retriggered by the application software. When **a** timeout condition occurs, the watchdog timer logic restarts the system by generating a non-maskable interrupt or hardware reset (the latter is **pre**ferred).

The **AT** ilrchitecture contains a battery-backed real time clock device which includes a little- **--I** --.-

**used** *alam* output. With minimal **added** components, **this alarm** function can be **made to**  trigger a hardware reset, resulting in a simple but effective watchdog timer. To simpIify software development, **BIOS** support should be included.

#### **BATTERY-FREE SETUP**

**As** discussed earlier, loss of the system's battery-backed "SETUP" configuration data, due to failure of the real time clock backup battery, will prevent most AT-compatible systems from booting. Fortunately, there is a simple solution to this problem. A copy of the SETUP data can be saved in an electrically reprogrammable **EPROM (EEPROM)** device which does not require a battery to retain its data in the absence of system power. **Also,** this approach **allows**  the use of embedded AT-compatible systems that **do** not even contain a battery (which may be **an** environmental constraint). Appropriate BIOS support is required, to make this work in a fully "compatible" manner.

#### **IMPROVED BUS TERMINATION**

The most common **(and** least expensive) forms of bus termination are purely resistive **"DC**  termination", using either "pull-up" resistors or resistive dividers. However, the bus drive requirement of properly designed DC termination exceeds the drive capabilities of many PCbus cards and chipsets. Therefore, simple DC termination is not practical **in** PC-compatible systems.

The IEEE-P996 PC-bus specification recommends using a different type of termination, called **"AC** termination". This consists of **a** series resistor and capacitor between each signal line and ground. (The recommended **values** are 50-100 pF in series with 50-100 ohms.) **AC bus**  termination has several important advantages: (1) it draws current **only** during signal transitions, so it consumes minimal power; **(2)** logic levels are not degraded by excessive DC loading; **(3)** it filters out the signal "spikes" associated with logic level transitions. These factors combine to improve bus noise immunity and reduce EM1 radiation.

#### . **INTERRUPT SHARING**

In some applications; there may not be enough free interrupt channels on the PC-bus. Although the 16-bit AT-bus offers seven additional interrupt channels, space or cost constraints often dictate using the smaller PC-bus. **In** this case, a simple method of "intempt sharing" can be implemented to allow the presence of additional interrupting devices.

If the **bus** intempt signals were generated by *active low,* open collector drivers (as is the practice with many microcomputer buses), multiple device interrupts could be connected to each bus interrupt line. However, since the bus interrupt signals are active high, "wire-oring" of interrupts is not **so** easily accomplished. To circumvent this limitation, the IEEE-P996 draft specification includes a method of sharing bus interrupt lines based on **using** a tri-state gate to drive the shared bus interrupt signal, with a pull-down resistor on its output. **A** configuration jumper between the pull-down resistor and the bus interrupt request line is used to connect the pull-down resistor on only one card driving each interrupt request.

Since multiple devices now generate a single bus interrupt, the interrupt service routine must poIl all the interrupting devices corresponding to-each.shared interrupt, to see which one is the **cause** of the interrupt. This process **is** straightforward and requires minimal additional software overhead. Device drivers for some PC interfaces (particularly serial) commonly support

this method of interrupt sharing.

#### REPACKAGING THE PC FOR EMBEDDED SYSTEMS

**As** discussed earlier, standard desktop **PC** motherboards and bus expansion cards are generally not suitable for embedded applications, due to considerations of reliability, ruggedness, and quality. **As** a result, **a** growing number of manufacturers have developed various PC-compatible alternatives, specifically targeting the requirements of embedded applications.

#### **PASSIVE BACKPLANE SVSTEMS**

The simplest (and most common) packaging improvement  $-$  frequently used by companies offering rackmount industrial PC's — is known as the "passive backplane" PC- or AT-bus. In this approach, a simple connector-only ("passive") backplane is substituted for the usual motherboard; the functions normally on the motherboard are placed on a card that plugs into the passive backplane and has thc normal PC expansion card form-factor.

This improves system "mean time to repair" (MTTR), since the motherboard function can now be quickly replaced, and also makes the system more modular and upgradable. To alleviate problems of bus cards loosening from their slots in the backplane due to shock and vibration, the cards are usually anchored in place using adjustable hold-down brackets.

The main disadvantage of passive backplane systems is their size. Many embedded systems simply cannot afford the bulk of backplanes, card cages, and multiple plug-in cards.

#### **HYBRID BUSES**

Another approach focuses mainly on gaining the advantages of PC software-compatibility, by adapting the PC's functional architecture to one of the popular industrial backplane-buses, such VME or STD bus.

In this case, the system's bus conforms to the specific industrial backplane-bus specification (i.e. VME or STD), while the key hardware functions (CPU, memory, interrupts, DMA, timers, keyboard interface, etc.) and software protocols **(e.g.** BIOS) conform as closely as possible to those of a normal PC system. This results in an STD- or VME-based system which can run PC compatible operating systems, drivers, and applications without modification (hopefully), but which retains the ability to use ail of the industrially-oriented expansion cards available for the particular backplane-bus.

Such "hybrid bus" systems satisfy the ruggedness, reliability, and quality requirements of most embedded applications, STD and **3U** VME, moreover, represent compact form-factors that can fit within the tight space constraints of many embedded systems. However, full "PCcompatibility" **has** not always been achieved in practice, due to the hybrid nature of these system architectures. **A** further disadvantage is the inability to fully leverage the PC architecture by directly using readily-available PC- or AT-bus expansion cards and their associated drivers and support software.

#### **'I BUS LESS** " **S I N G LE- B** *0* **<sup>A</sup>R D** *CO* M **PUT E R <sup>S</sup>**

One way to create compact, reliable, fully compatible, **and** cost effective embedded-PC's is to incorporate all the essential ingredients of a complete PC-compatible *system* on **a** single board. This eliminates much of the bulk, weight, and costs associated with most multiple-board solutions. Although these products generally contain all of the standard "computer I/O" functions, such as serial, parallel, keyboard, and disk controller interfaces, they also typically provide a **means** for adding application-specific interfaces or functions, such **as a** mezzanine bus.

While the size of a busless single-board computer is entirely arbitrary, there **is** growing convergence on two form-factors: **5.75" x-8",** which is based on the *5.25"* disk drive footprint; **and** 100 **x** 160 mm, which corresponds to the 3U Eurocard format.

The main advantages of busless single-board computers are reduction in the number of boards and elimination of electrical and mechanical interface "glue" (e.g. backplanes and card cages). These products are most desirable when they closely match the application's requirements. On the other hand, they diminish in usefulness when a lot of additional functionality must be added externally, or when they contain too many unwanted functions.

#### **COMPACT EMBEDDED-PC MODULES**

**An** emerging standard that is extremely well suited to embedded applications is the miniaturized version of the **PC-** or AT-bus known as PC/104. Basically, **PC/104** only changes the dimensions; alI other PC or AT system features and functions are retained. The result is compact, component-like, and highly modular.

Named for its 64-pin (Pl) plus 40-pin **(P2)** bus connectors, the **PC/104** standard is being proposed **as** an extension to the **IEEE-P996** specification **(P996.1).** The major differences from **the** normal PC- and AT-buses are: (1) highly compact form factor, *3.6* by **3.8** inches; **(2)** self-stacking bus, allowing modules to be stacked directly together without backplanes, card cages, or interconnecting adapters; and **(3)** relaxed bus drive requirement (6 mA), which lowers power consumption and reduces component count.

**At** about ten square inches in footprint, **PC/104** modules might **still** be too large for the more space-sensitive embedded applications. **Also,** when large amounts of I/O are required, either a passive backplane **PC** or a hybrid industrial bus may offer greater ease of expandability.

#### **SUMMARY AND CONCLUSIONS**

Through their extremely widespread use and availability, the **IBM PC and PC/AT** (and compatibles) have established the PC architecture as the most popular and well-supported microcomputer system standard. The use of this popular hardware/software architecture has become attractive to designers of non-desktop "embedded" microprocessor-based equipment, partly because of the attractiveness of low cost components, peripherals, and development tools, but also as a means to avoid the need to "reinvent the wheel".

The PC architecture-is not ideal for all-embedded applications. .Its expansion bus speed and interrupt structure may be inadequate for some high bandwidth  $I/O$  intensive applications, but will not be a problem in most cases. On the other hand, PC CPU horsepower spans over two

~ ~ ~~

orders of magnitude, with continual evolutionary improvements promised for the foreseeable future.

Although standard desktop PCs are ill-suited for the reliability, size, quality, and other requirements of embedded applications, a number of excellent repackaged PC-compatible alternatives are now available. These range from passive backplane versions which match the PCbus plug-in card form factor, to compact, component-like modules specifically intended for embedded-PC applications. Included within some of the board- and module-level PCs intended for embedded applications, are a wide range of useful system enhancements. Examples in**clude** solid state **disk (SSD),** BIOS improvements, and watchdog timer functions.

The result is a well stocked tool chest of building bIocks which offer the benefits of using the PC standard along with the flexibility, reliability, and quality needed in embedded applications,

Although not all embedded applications are suited to the PC architecture, when the fit is right, the benefits are compelling: reduced development costs; minimized technical risks; and faster time-to-market.

#### .<br>Armando de Montenanto e appareciento de **BIBLIOGRAPHY**

The following publications contain additional information about PC- and PCIAT-compatible hardware, software, development tools, and peripheral devices that may be helpful in design**ing** systems based on embedded-PC technology:

**IEEE P996 Draft Specification — IEEE Publications, 908-981-1393.** 

**The XT/AT Handbook — Annabooks, 619-673-0870.** 

**ISA and EISA Theory and Operation — Annabooks, 619-673-0870.** 

**PC/104 Specification**  $-$  **PC/104 Consortium, 408-245-9348.** 

**'The Connection** (software buyer's guide), 800-336-1 166.

**The Programmer's Shop** (software buyer's guide), 800-42 1-8006.

**Personal Computing Tools (hardware buyer's guide), 800-767-6728.** 

Personal Engineering (hardware magazine), 603-427-1377.

**The Computer Appfications Journal** (hardware magazine), 203-875-275 1

**Embedded Systems Programming (software magazine), 415-905-2200.** 

Dr. **Dobb's ,Journal** (soft.ware magazine), **4** 15-353-9500.

### **APPLICATION NOTE**

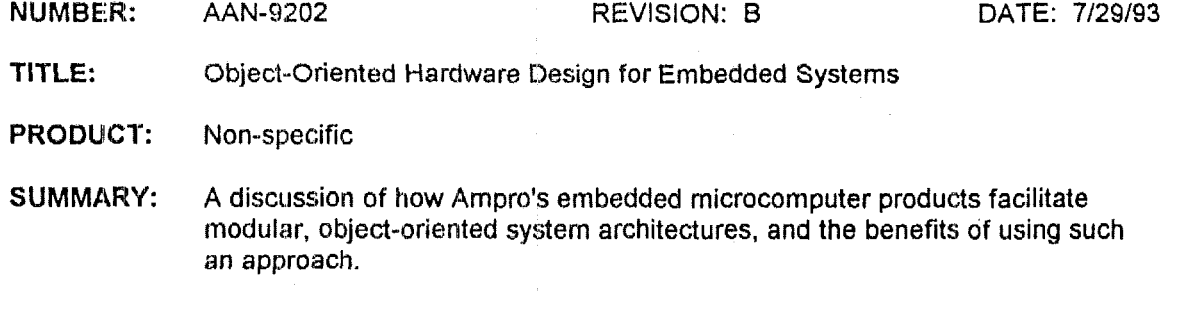

#### *See* **attached 6 gage document**

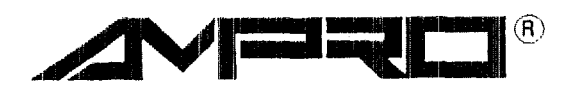

**AMPRO COMPUTERS, INCORPORATED 990 Almanor Avenue, Sunnyvale, California 94086**  TEL **(408) 522-2100** - **FAX (408) 720-1305** 

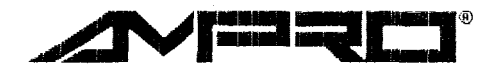

#### 990 Almanor Ave. **9** Sunnyvale, CA 94086 **p** Phone 408-522-21 *00* **E Fax** 408-720-1 *305*

#### **OBJECT-ORIENTED** *HARDWARE* **DESIGN FOR EMBEDDED SYSTEMS**

Rick Lehrbaum Executive Vice President, Strategic Development Ampro Computers, lnc.

In designing microcomputer-based systems, **size,** power, cost, ruggedness, reliability, and other constraints often preclude using off-the-shelf bus-based microcomputer boards, resulting in the need for chip-based custom designs. This, in turn, **means** costly development cycles, including significant expenses for PC board design, **BIOS** development, debug equipment, system qualification, and manufacturing tooling. And perhaps most importantly, with the complex development cycles of chip-based designs also come inevitable schedule slips and delayed product introductions.

During the past several years, *object-oriented software* development technologies and methods have achieved widespread acceptance. It is now universally acknowledged that significant During the past several years, *object-oriented software* development technologies and methods<br>have achieved widespread acceptance. It is now universally acknowledged that significant<br>development time is saved — and greate advantage of high-level-languages and object-oriented, structured programming techniques.

*Hardware* development, on other hand, has lagged in the use of such methodologies, particularly for embedded applications. Factors like size, power consumption, ruggedness, reliability, and quality usually prevent embedded system designers from using off-the-shelf options. Instead, chip-based custom designs, with their costly and time-consuming product development cycles, have been required. In addition, these complex custom development programs have carried substantial **risks** of schedule slips and missed market opportunities.

Thanks to highly integrated components and increasingly dense manufacturing technologies, this situation is beginning to change. Modular approaches to hardware integration, which can substantially simplify development efforts, are now becoming practical.

#### **THE HARDWARE-SOFTWARE ANALOGY**

During a period of about two decades, *software rechnology* has evolved from binary coding, to assembly language, to first generation high-level languages like Fortran and Basic, to second generatian *object-oriented* languages like Pascal, *C,* and **C** + +.

Over the same span of' time, embedded system *hurdware technology* has undergone **a** comparable evolution: from transistor-based design, to small-scale and medium-scale integration (SSI and MSI) single-function ICs, to large-scale and very-large-scale integration (LSI and VLSI) multiple-function ICs, to complex modules that can be used as high-level *object-oriented*  ernbedded system building blocks.

.In this **analogy,** using transistors is like writing software in binary; **each** "1" **and** "0" is like **an**  individual transistor. **This** represents the lowest-level technology **option. Like** assembly language, **SSI** and **MSI ICs** are relativeIy simple building **blocks. LSI** and **VU1 ICs** offer higher levels **of** functionality and greatly simplify the design and development process, **as** do the early programming languages; but they do not offer direct plug-and-play interconnectivity, **from** either **a** functional or mechanical perspective.

Highly **integrated hardware** modules can provide an object-oriented, building-block approach to embedded hardware design, much like the structured-programming techniques **used** with **today's** object-oriented programming languages. They can be used like electronic legos, to rapidly design and construct application-specific embedded systems. When custom modules **are needed, the module** family's well defined functional and mechanical specifications can rapidly design and construct application-specific embedded systems. When custom modules are needed, the module family's well defined functional and mechanical specifications can greatly simplify the required design tasks. are needed, the module family's well defined functional and mechanical specifications care greatly simplify the required design tasks. Also, concurrent development — of both hard and software — is facilitated by the inhere

#### **AN EXAMPLE OF OBJECT-ORIENTED HARDWARE: PC/104**

**A** new **modular** embedded-microcomputer standard, called **"PC/104",** takes advantage of object-oriented hardware techniques. The **PCI** 104 standard defines "snap-together" modules intended **to be used as** system-level building-blocks for designing embedded **systems** *(see*  Figure **1).** 

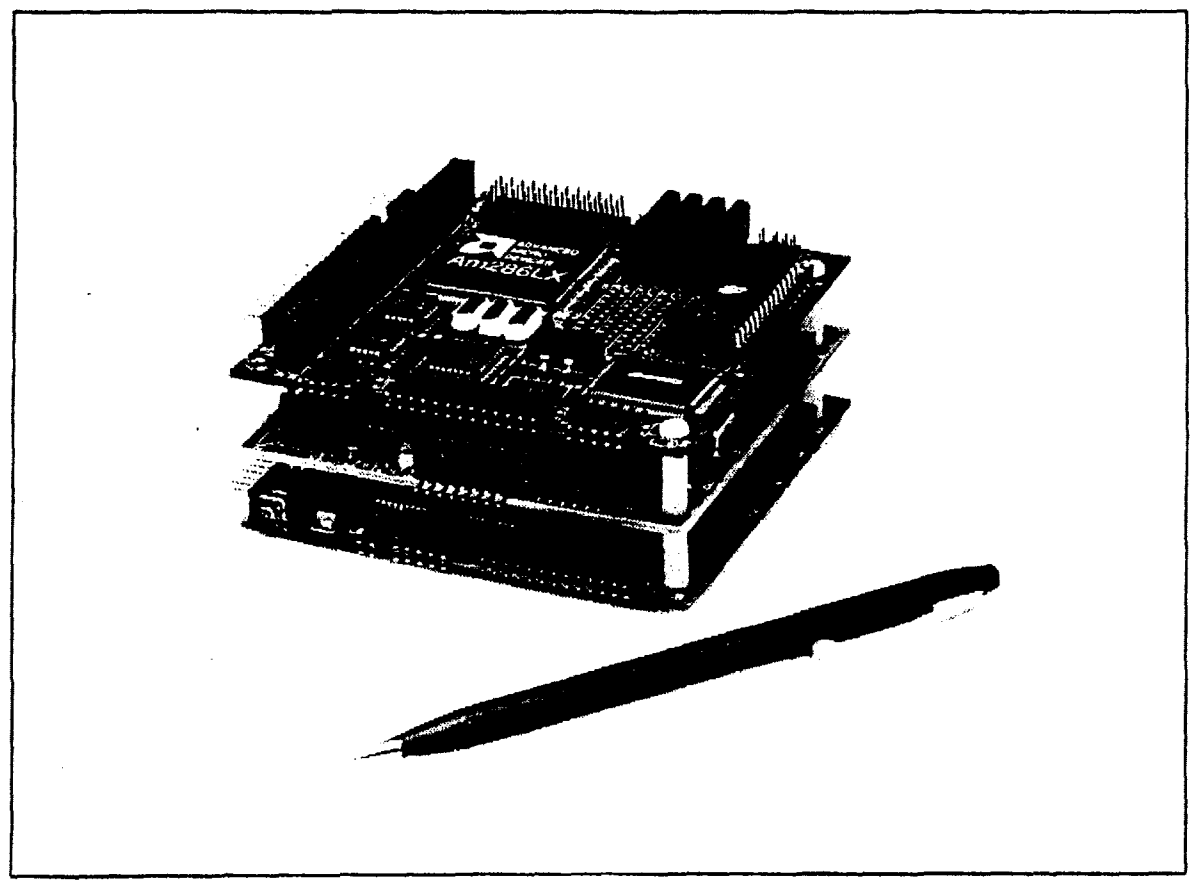

**Figure 1. Object-oriented PCI104 Modules Provide a Building-block approach** to **Embedded System Design** 

To satisfy the size, reliability, and environmental demands of embedded applications, PC/104 modules conform to a compact form-factor (3.6 by 3.8 inches), stack directly without cardcages or backplanes, arid minimize power consumption through extensive use of low power CMOS devices.

Because **PC1104** modules are **based** on the functional and electrical specifications of the IEEE-P996 (PC and PC/AT Bus) draft specification, designs based on them benefit from the enormous base of products and support associated with this most familiar and widely supported microcomputer hardware/software architecture. Furthermore, the PC/104 spec itself is in the process **af** being standardized by the IEEE P996.1 Working Group.

PC/104 modules can be integrated into systems in two ways: they can be plugged into custom carrier boards, like macrocomponents; or they can be stacked together and mounted directly within the target system. Either way, using **PC/104** modules greatly simplifies and accelerates the **tasks** of system definition and development, due to the resulting object-oriented approach.

#### **BENEFITS OF OBJECT-ORIENTED HARDWARE**

Some of the important benefits that an object-oriented hardware approach brings to embedded system product development and support are:

- **Shortened and Simplified Development: Cycles**  With an object-oriented approach, much of the hardware development portion of the project may be reduced to selection and configuration of off-the-shelf modules, peripheral selection and interfacing, **and** mechanical design. This obviously results in big savings of development time and money, and reduced technical risks.
- **Enhanced Product Sophistication By using a building-block approach, more** fatures can be incorporated into the product than might otherwise have been developed. **Also,** once the need to "reinvent the wheel" is eliminated, more of the developrnent budget is often applied to product-specific *sofnvare* development. Together, these oped. Also, once the need to "reinvent the wheel" is eliminated, more of the develment budget is often applied to product-specific *software* development. Together, the factors result in a more feature-rich, powerful, and factors result in a more feature-rich, powerful, and competitive  $-$  and hence more profitable  $-$  end product.
- **Availability** of **Product Options and Upgrades**  With a module-based system architecture, the manufacturer can offer a spectrum of performance or features, simply by reconfiguring the base system with a variety of CPU and I/O modules. For example, the same basic product design could be fitted with either an 80286- or 80386-based CPU, allowing faster product operation with similar features, or enhancing features while maintaining acceptable performance. The capability to install **a** modem module or a **LAN** module in the same location might allow the product to be offered with a range of communications capabilities.
- **a** Protection from Component Obsolescence A critical problem facing all manufacturers is what to do when, inevitably, key components are obsoleted by their producers. This issue is exacerbated when using PC-compatible ICs, due to the rapid evolution of the desktop PC. Components for the desktop PC market are sometimes obsoleted in as little as 18 to **24** months,-particularly by IC companies whose only business **is** desktop-oriented. Given the length of product development cycles (typically 12 to 18 months), a company using PC-compatible ICs shouldn't be surprised to receive

**PI-** --"\_\_

a last-buy notification for a key component just as a new product incorporating that component is being released for production!

Since the modules within an object-oriented product architecture are essentially "black boxes", specified by their "external" physical, functional, and electrical specifications, alternate modules having different internal components but identical external characteristics can be substituted. **It** becomes the module manufacturer's responsibility to ensure alternate modules having different internal components but identical external characteristics can be substituted. It becomes the module manufacturer's responsibility to ensuminterrupted availability of functionally compati suppliers **of** modules to the **OEM** marketplace must be prepared to make.

An object-oriented product architecture thus provides a much-needed insurance policy against the ever-present nightmare of component obsolescence.

**E** Lengthened Product Life Expectancy — Finally, products based on object-oriented design methodologies can be upgraded during their life cycle, to keep them competitive and **maintain** acceptable price-performance ratios. **Possible** upgrades include increased . computing power, additional or improved I/O functions or other system resources, software enhancements, and cost reductions. In this manner, a product based on an object-oriented architecture can continue to evolve over time, resulting in an extended product life cycle and, of course, increased revenues.

#### **FI NAN C1 AL ISSUES**

. In **comparing** the chip-based and module-based approaches from a financial perspective, both methodologies are seen to have. advantages and disadvantages. Either approach may be best, depending **on** the specific application and situation.

The three main factors to evaluate when choosing an approach are material costs, development **expenses,** and time-to-market.

**Material Costs — Off-the-shelf modules generally do not provide an exact match to** system requirements, **and** therefore contain excess components **that** add some amount of unnecessary cost. **Also,** using multiple modules instead of a single custom assembly containing all of the system's exact requirements increases costs due to added components, interconnections, and interfaces.

The significance of these added costs depends on how closely the available modules match the application's requirements, and also on the annual quantity level at which the product will be manufactured. However, when annual quantities are not high, the module supplier's superior purchasing power can actually make the cost of buying modules lower than that of buying the individual components for a chip-based custom design, in spite of extra costs inherent in the modular approach.

**H** Development and Time-to-Market Costs — For both of these important factors, the advantage is clearly on the side of the module-based approach. Using modules, the hardware portion of the embedded system's design can be as simple as selecting, configuring, and plugging together the modules, and integrating them with peripherals and packaging. -When application-specific modules must be developed, that process is also greatly simplified, thanks to the modules' well defined system specifications. Component-based designs, on the other hand, require lengthy and detailed development and

debug cycles, with accompanying high costs and risks.

#### **SOLVING THE EQUATION**

Obviously, all three factors  $-$  material costs, development expenses, and time-to-market  $$ must be considered when deterrnining which architecture to use. Although the factors and circumstances surrounding each company's business environment are unique, time-to-market is increasingly seen as the dominant factor.

Figure *2* shows a comparison of the relative impact of these three cost factors, at three different annual quantity levels. From examining the graphs, it **is** clear that each methodology tends to be best suited to a specific volume range.

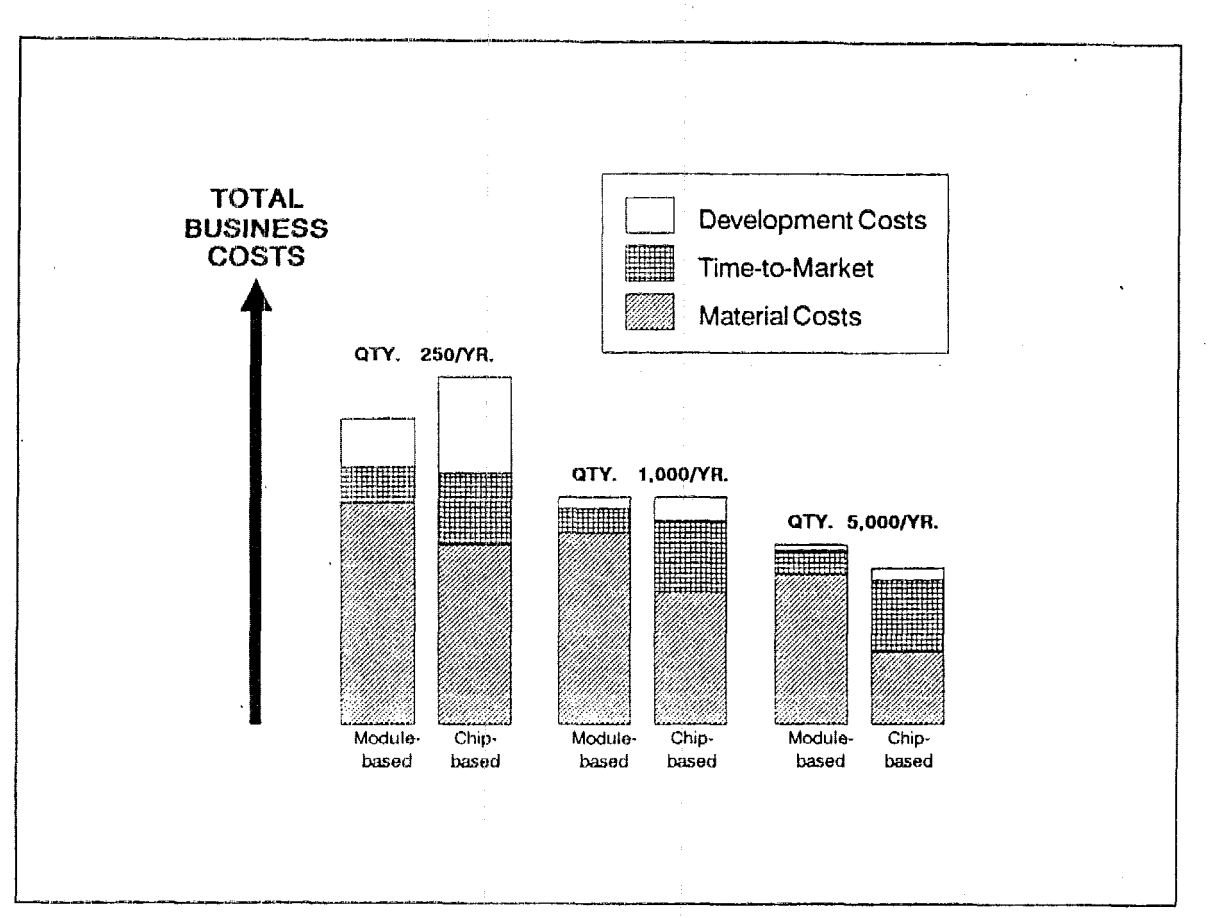

**Figure 2. Relative Impact** of **Key Cost Factors** 

- **Low volumes** At annual volumes below 250 units per year, the module-based approach generally wins, mainly due to the availability of off-the-shelf options which eliminate much of the cost and time of embedded electronics development. In these low volumes, it is difficult to justify a custom development project based on chips unless modules jiist can't do the job.
- $\blacksquare$  **High Volumes** At the other end of the spectrum, for volumes in excess of 5,000 units annually, component-based designs provide rock bottom material costs. At these

high volumes, even **a** few **dollars** of cost savings can significantly increase corporate profits. **Still,** the potential penalties of extended development time and increased technical risks must not be overlooked.

**E** Medium Volumes — When annual volumes are around 1,000 units, the decision is not as clear-cut. At these quantities, the module-based approach has the advantage of significantly reducing the development expenses that must be amortized over the product's life, while both getting the product to market sooner and keeping it there longer. On the other hand, the component-based approach may offer lower material costs.

#### **CONCLUSION**

By combining widely accepted object-oriented *sofnvare* methodologies with newly available object-oriented *hardware* options, embedded system designers of the 90's can complete development projects faster and with significantly reduced costs and **risks. Also,** the lengthened product life cycle that results from both earlier market introduction and continuing product evolution (due to enhancements and upgrades) **means** revenues and profits realized by the product during its lifetime will be significantly increased.

In deciding whether to use a chip-based or module-based approach, it **is** important that companies weigh all key factors thoroughly, being sure to include a careful consideration of the anticipated **annual** volume requirements of the product. Not surprisingly, today's increased emphasis on maximizing profits **and** minimizing risks has shifted the break-even point in the make-orbuy decision towards object-oriented, module-based approaches, even for high volumes in excess **of** 5,000 per **year.** 

The advent of *object-oriented hardware* therefore represents a significant advancement in the **art of** embedded system **design.** 

## **APPLICATION NOTE**

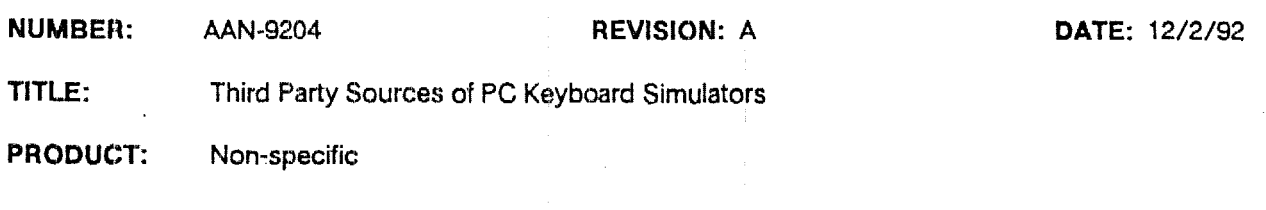

The following companies offer keyboard "simulators" which are intended to allow scanned pushbuttons to emulate **a** standard PC keyboard

- **a US!& Systems** -- New **York,** *My* -- **212-222-5438**
- VG Controls -- Hewitt, **NJ** -- 201-853-4600
- Vetra Systems -- Plainview, *NY* -- 516-454-6469

In addition, the following publication may be of interest:

**PC** Keyboard Design, **I)y** Gary J. **Konzak.** Available from Annabooks -- 800-462-1042.

#### **Please Note**

This information is provided as a service to Ampro OEMs, and is not intended **as** an endorsement of any particular company or product. Ampro has not necessarily tested the products offered by the companies listed. It *is* the OEM's responsibility **to** determine the quality, suitability, reliability, and compatibility of **ariy** particular product according to the requirements of the specific intended application.

**Copyright** *(C)* **1992. Ampro Computers Incorpovated.** 

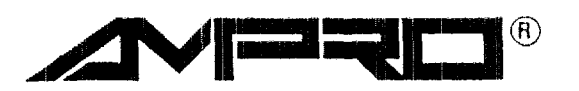

**AMPRO COMPUTERS, INCORPORATED 990 Almanor Avenue, Sunnyvale, California 94086 TEL (408) 522-21 00** - **FAX (408) 720-1 305** 

### **APPLICATION NOTE**

**NUMBER: AAN-9205 REVISION: A TITLE: PRODUCT: Non-specific 4-Point Mounting of MiniModule Stacks DATE: 12/2/92** 

CoreModule CPU modules were provided with four mounting holes to facilitate reliable installation of CoreModule/MiniModule stacks. In some applications, however, it may be preferred to install the CoreModule at the top of the stack rather than **in** the bottom position. Also, there are applications in which multiple **MiniMotlule** stacks -- without a CoreModule in the stack -- may be required.

A recommended method for 4-poht mounting of Miodules is to use edge-mount standoffs, such **as** those manufactured by Kichco. For reliable **It-point** mounting, you *can* combine **a** pair of edge-mount standoffs (positioned near the bus edge of the module) along with two ordinary hole-mount standoffs (used **in** the module's mounting holes).

Matched pairs (edge-mount, and hole-mount) are listed in the following table.

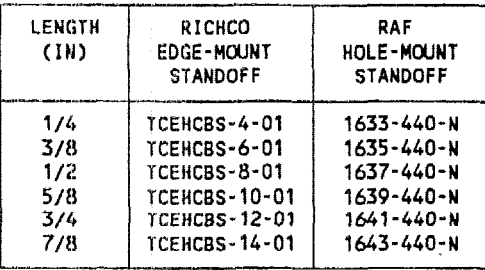

The spacers listed in the above table are available from the following manufacturers:

- **RICHCO Plastic Company -- Chicago, IL -- 312-539-4060**
- **m RAF** Electronic Hardware \_- Seymour, **CT'** -- 203-888-2133

#### **Please Note**

Figure 11.1 **Please Note**<br>This information is provided as a service to Ampro OEMs, and is not intended as an endorsement of any particular company or product. Ampro **has** not necessarily tested the products offered by the companies listed. It is the OEM's responsibility to determine the quality, suitability, reliability, and compatibility of any **particular** product according to the requirements of the specific intended application.

Copyright **(C)** 1992. **CoreModule** and **MiniModule are trademarks** of **Ampro Computers.** Inc.

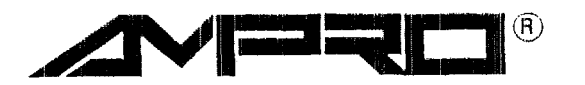

**AMPRO COMPUTERS, INCORPORATED 990 Almanor Avenue, Sunnyvale, California 94086 TEL (408) 522-21 00** - FAX **(408) 720-1 305**
**NUMBER:** AAN-9206 **REVISION: A DATE: 12/2/92** 

**TITLE:**  Third **Party** Sources **of Monitors** 

**PRODUCT: Men-specific** 

----

The following companies offer CRT displays that may be useful in CoreModule and Little Board based OEM applications:

- Data Ray Corp. -- Westminster, CO -- (303) 451-1300 篇
- **Display** Technologies, **Inc.** -- **Elgin, IL** -- (708) 931-2100
- Dotronix -- New Brighton, MN -- (612) 633-1065
- Kristel Corp. -- West Chicago, **11,** -- **(708) 293-1255**
- **Microvitec, Inc.** -- College **Park, GA** -- **(404) 991-2246**
- Motlgraph -- Burlington, MA -- **(617) 229-4800**
- **Omni Vision, Inc.** -- Glendale **Heights, IL** -.. *(708)* **893-1720**
- **Tram** *'LOO0* **Inc.** -- Whittier, CA -- **(310) W8-6814**
- Wells-Cardner Electronics *y"* **Chicago, IL \_I (312) 252-8220**

#### **Please Note**

Please Note<br>
Please Note<br>
This information is provided as a service to Assume OFMs and is not This **information** is provided **as** a service to Ampro OEMs, and is not intended as an endorsement of any particular company or product. Ampro **has** not necessarily tested the products offered by the companies listed. It is the OEMs responsibility to determine the quality, suitability, reliability, **and**  compatibility of any particular product according to the requirements of the specific intended application. specific intended application.

Copyright **(C) 1992. Little** Board and **CoreModula are trademarks** of **Ampro Computers.** Inc.

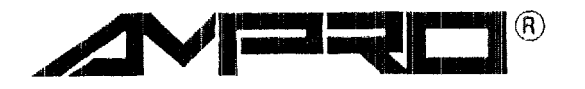

**NUMBER:** AAN-9207 **REVISION: A** 

**DATE: 12/2/92** 

**TITLE: Third** Party **Sources** of Touch Input **5evices** 

**PRODUCT: Non-specific** 

The following companies offer touch input interfaces that might be useful in CoreModule and Little **Board**  based applications:

- **Carroll** Touch -- Round **Rock,** TX ..- (512) 244-7040
- **Dale Electronics, Inc. -- Columbus, NE -- (402) 563-6413**  $\blacksquare$
- Elographics -- Oak Ridge, TN -- (615) **481-6301**
- The Graphics Technology *60.* -- Austin, **TX I-** (512) **328-9284**
- Keytec, Inc. **-I** Richardson, TX \_\_ (214) 234-8617
- \* Merntron Technologies -- **Frankemmth, MY** *\_y* (517) **652-2656**
- **1** Microtouch Systems -- Woburn, MA -- **(619) 935-0080**
- **Transparent Devices -- Newbury Park, CA -- (805) 499-5000**

#### **Please Note**

This information is provided **as a** service to hpro OEMs, and is not intended **as an** endorsement of **any** particular company or product. Ampro has not necessarily tested the products offered **by** the companies listed. It **is**  the **OE,M's** responsibility to determine the quality, suitability, reliability, and **cornpatibiility** of **any** particular product according to the requirements of the specific intended application. **Please Note**<br>
This information is provided as a service to Ampro OEMs, and is not<br>
intended as an endorsement of any particular company or product. Ampro<br>
has not necessarily tested the products offered by the companies l

**Copyright (C:)** 1992. **Little bard and CoreModule are trademarks of Ampro Computers. Inc.** 

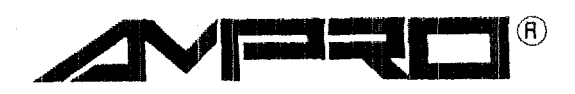

**AMPRO COMPUTERS, INCORPORATED 990 Almanor Avenue, Sunnyvale, California 94086 TEL (408) 522-21 00** - **FAX (408) 720-1 305** 

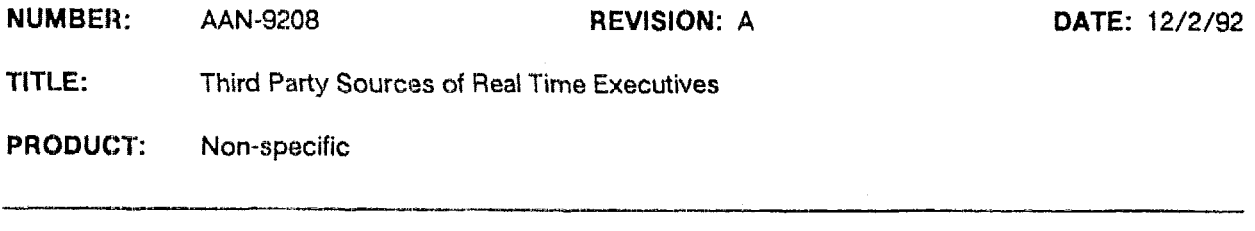

There are a wide range of real-time operating systems and executives that may be useful in developing embedded systems based on the Ampro CoreModule and Little **Board** products. Ampro Application Note **AAN-9009** ljsts and discusses several real-time operating systems. This writeup lists real-time executives.

**The main** difference between **an** *ecuu'v@* **and an** *uperdhzg ustern is* generally the complexity of resources provided. **This** impacts their overail software size and therefore the amount of RAM and disk (or program) storage required. Executives typically do not provide **mass** storage or networking support; these are usually features of operating systems. Also, because of the limited functionality offered by executives, they are generally less expensive than operating systems and may even be offered for **a** one-time payment. **In** addition, source code is sometimes available for executives.

The following real-time multi-tasking executives support **80x86** processors **and** provide driver (or other) support for the **PC** and **PC/AT** environment. Most include drivers for the standard serial, parallel, **keyboard,**  and speaker functions. Some include disk drive support. Others provide a mechanism that **allows DOS** to run **as a** background task, which **aUows** use **OF** standard **DOS** functions (including the fie system, disk drives, etc,).

- **mathematics AMX:** Kadak Products Ltd. -- Vancouver, BC, Canada -- 604-734-2796
- an i *OS-WU:* Microware Systems **Corp.** -- Des **Moines,** IA -- **515-224-1929**
- **Multihsk! 80x86: US** Software -- Fortland, OR -- **503-641-8446**
- **E** Nucleus RTX: Accelerated Technology -- Mobile, AL -- 205-450-0707
- *'8* **Prwise/MPX:** Precise Software Technologies -- **Nepean,** ON, Canada -- **613-5%-2251**
- **QNX:** Quantum Software -- *Kanata*, *QN*, Canada -- 613-591-0931
- **RTXC:** A.T.Barrett & Assoc. -- Houston, TX -- 713-728-9688 **m**
- **SMX:** Micro Digital -- Cypress, CA -- 714-891-2363
- **rn TICS Realtime** Kernel: TICS Realtime -- Sunnyvale, CA -- 408-739-2100
- **VRTX:** Ready Systems -- Sunnyvale, CA -- 408-736-2600

#### **Please Note**

**I**I This information is provided as a service to Ampro OEMs, and is not intended as an endorsement of any particular company or product. .Ampro has not necessarily tested the products offered by the companies listed. It is the **OEM's** responsibility to determine the quality, suitability, reliability, and compatibility of any particular product according to the requirements of the specific intended application.

**Copyright** *(Cf* **1992.** Little Hoard and **CoreModule are tradernarks** of **Ampro Computers, Inc.** 

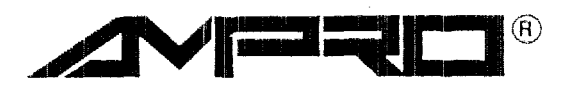

**NUMBER: AAN-9209 REVISION: A DATE: 12/2/92**  TITLE: PRODUCT: MiniModule/Ethernet, MiniModule/Ethernet-TP **Third** Party **Sources QI** TCP/IP and NFS **Support** Software

The following companies offer NFS and TCP/IP support for PC and AT compatible systems that can be used with Novell NE1000 compatible Ethernet LAN adapters. This implies that their software will run on both the Thin-cable **and** Twisted-pair versions of the Ampro MiniModule/Ethernet network adapters.

- **"BW-NFS" and "BW-TCP" m "PC1TCP" "PC-NFS"**  Bundas, ON Canada **Wakefield, MA USA** (800) 872-4786 (41ti) *648-6556* **(617)** *246-0900*  **Beame & Whiteside Software Ltd. <b>ETP** Software Inc. Sun Microsystems
- 
- 

#### **NOTES**

- 1. The "standard" pricing normally quoted by these companies is intended for *end-user desktop PC* applications. Larger discounts for *OEM embedded applications* are usually available.
- **2.** In **most** *cases,* the **M51000** hardware adapter compatibility is accomplished via a public domain NElOOO "NDIS" (or packet) driver, available from the software vendors.
- 3. The diskless boot **ROMs** provided by these companies are not typically compatible with NElOOO hardware. Use Ampro Solid State Disk instead.

#### **Please Note**

rl~ ----.\*----- <sup>1</sup> **This** information is provided **as** a service **to** Ampro OEMs, and is not intended as an endorsement of any particular company or product. Ampro has not necessarily tested the products offered by the companies listed. It **is**  the OEM's resporxsibility to determine the quality, suitability, reliability, and compatibility of any particular product according to the requirements of the specific intended application.

**Copyright (C)** 1992. **MiniModulo is a trademark** of **Ampro Computers. Inc.** 

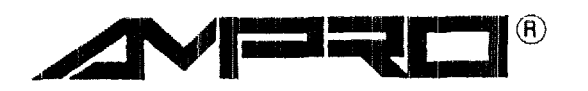

**AMPRO COMPUTERS, INCORPORATED 990 Alrnanor Avenue, Sunnyvale, California 94086 TEL (408)** 522-21 **00** - **FAX (408) 720-1 305** 

**NUMBER:** 

**AAN-9210 BEVISION: A** 

**DATE: 12/2/92** 

**TITLE: Arnpre Extended** E3105 **Interface Specification** 

**PRODUCT: Non-specific** 

**SUMMARY: The Arnpro extended BIOS services provide interfaces to the unique features and hardware present** an **Ampro CPU products. These features generally are enhancements to the original architectures** and do **not exist in standard IBM/PC/AT systems** or **compatibles. The BIOS services are all available via interrupt 13h. This interface is not available when the extended BIOS has been disabled in SETUP.** 

Interrupt **l3h**  Function 0COh, Return SCSI Driver Status **Use:** Return **SCSI** :Cnit:iator **:ED** and **SCSI bios** revision. **Board Applicability: All** 

**This** function returns **the level of** SCSI **Firmware** but **more** impor**tantly it is a means of** identifying **the boards** SCSI Initiator ID **from setup** information. **The SCSf Initiator~ID value can be used to uniquely identify** the **board by application software. It is also needed to** €i:L1 **the SCSI parameter block** structure **defined in function OClh below.** 

 $Entry: AH = OCDh$ 

Returns: AX = OFFFFh<br>  $CX = SCSI$  d *CX* = **SCSI** driver version  $CL$  = Major version number<br> $CH$  = Minor version number  $CH = Minor version number  
\nDL = SCSI Initiative ID$  $DL = SCST$  Initiator ID<br> $CY = 1$  $= 1$ 

**NOTE: 'The** processor carry flag **will** be set **upon** return.

Copyright *(C)* 1992. **Ampro Computers Incorporated.** 

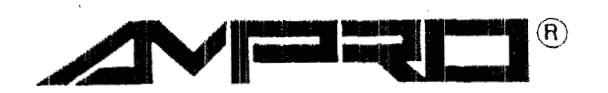

**ll---\_\_.m\_l\_-\_l\_-.-\_.\_-** 

**AMPRO COMPUTERS, INCORPORATED 990 Almanor Avenue, Sunnyvale, California 94086**  TEL **(408) 522-21 00** - **FAX (408) 720-1 305** 

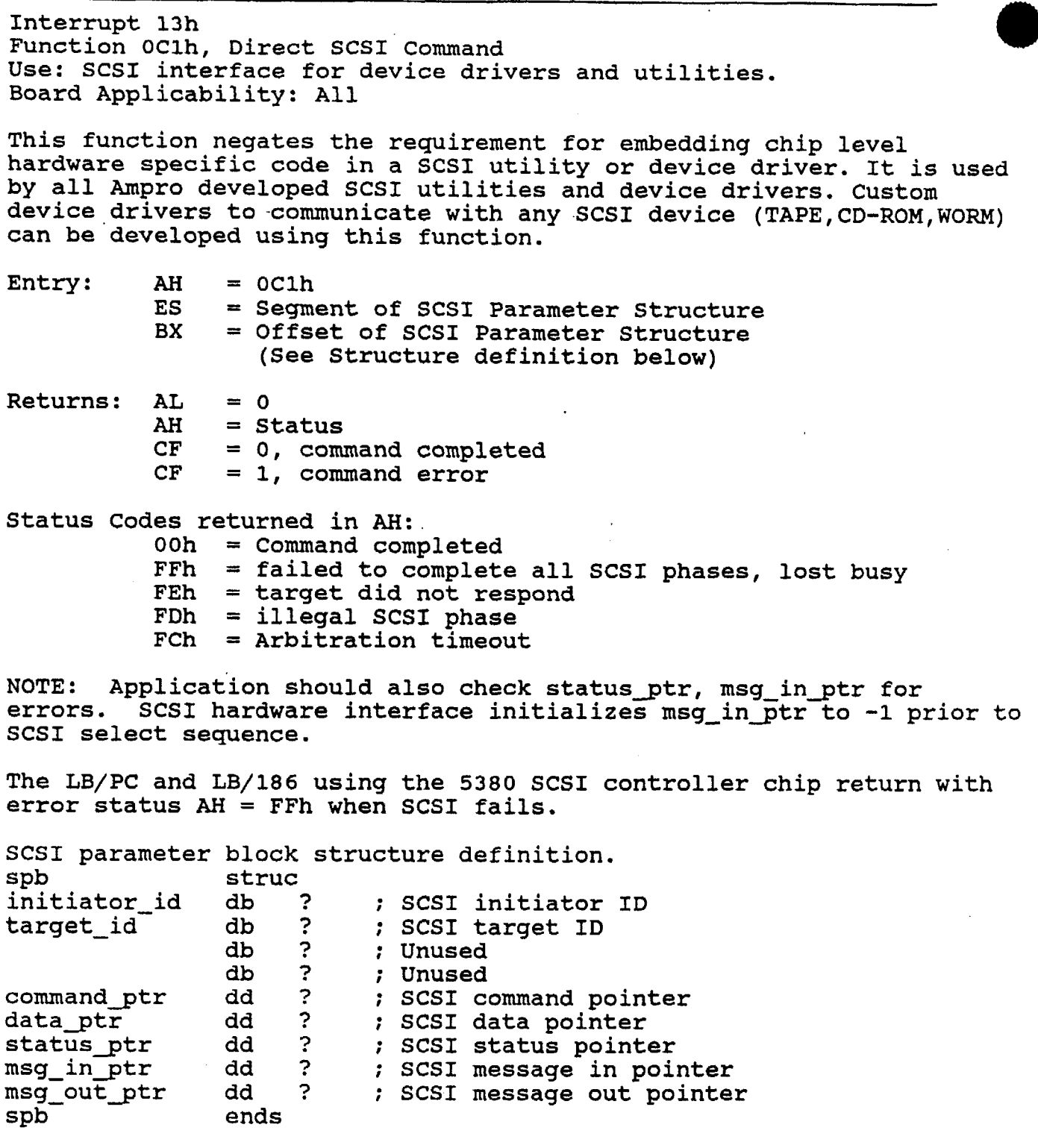

**NOTE: Initiator-id and target-id are binary (ie. 80h** = SCSI **ID** *7,* Olh = **SCSI ID** *0).* 

 $\sim 10^{11}$ 

 $\sim$ 

 $\sim$ 

 $\mathbf{r}$  ,  $\mathbf{r}$ 

Example: mov spb. initiator\_id, my\_iniator\_id mov spb. target id. my target id **mov spb. target** - **id, my** - **target-id mov mov rnov mov mov mov mov**  rnov **rnov mov mov mov mov mov int test my-status;,-l** : **see if error**  jnz **error ax,** *cs*  word ptr spb. command ptr, offset my scsi cmd word ptr spb.command ptr+2, ax word ptr **spb.data\_ptr,offset my data-buffer word ptr spb.data\_gtr+2,ax**  word ptr spb.status ptr, offset my status **word ptr spb.status ptr+2,ax** word ptr spb.msg\_in\_ptr,offset my\_msg\_in<br>word ptr spb.msg\_in\_ptr+2,ax **word ptr spb.msg** sutjtr,offset **my-msg-out**  word ptr spb.msg out ptr+2, ax **es, ax** : **es:bx** = **spb bx,offset spb ah,** Oelh ; **make function call 13h.**  Enternipt **13h**  Function OC2h, Extended Read Logical Block **Use: X:3I interface for devise drivers and utilities. Board Applicability: All.**  This function call was developed for custom operating systems using **Large hard disk. Can be considered obsolete.**  Entry:  $AH = 0C2h$ <br> $AL = Sect$ AL = Sector count,  $1 - 0$ ffh<br>
CX = Sector,  $1 - 03$ Fh  $CX = \text{sector, } 1 - 03Fh$ <br> $DH = \text{Head, } 0 - 0ffh$  $DH$  = Head,  $0 - 0$ ffh<br>SI = Cylinder,  $0 - 0$  $SI$  = **Cylinder**, 0 - Offffh<br>ES = Buffer Seqment **ES** = **Buffer Segment EX** = **Buffer offset.**  Returns:  $CY = 0$ , command completed<br>AH =  $0$  $= 0$ 

 $CY = 1$ ,  $\text{error}$ <br> $AH = \text{Status}$ **AH** = Status

**Status:: Same as retxrned by bios compatible disk interface.** 

**NOTE: There .is** no range checking **for overflow** beyond **logical block address lFFFFFR.** 

**Interrupt 13h Function OC3h, Extended Write Logical-Block Use: SCSI interface** for **device drivers and utilities. Board Applicability: All This function call was developed for custom operating systems using large hard disk. Can be considered obsolete. Entry: AH** = **OC3h AL** = **Sector count, 1** - **Offh**   $CX = \text{Sector}, 1 - 03fh$ <br> $DH = \text{Head}, 0 - 0ffh$  $DH$  =  $Head$ ,  $0 - 0ffh$ <br> $SI$  =  $Cylinder$ ,  $0 - 0$ **SI** = **Cylinder, 0** - **Offffh ES** = **Buffer Segment BX** = **Buffer offset Returns: AH** = **Status CY** = **0, command completed CY** = **1, error Status: Same as returned by compatible bios disk interface. NOTE: address 1FFFFFh. There is no range checking for overflow beyond logical block Interrupt 13h Function OC4h** - **OCBh, Future expansion Use: N/A Board Applicability: All**   $Entry: AH = 0C4h - 0CBh$ Returns:  $AH = 1$ <br> $CY = 1$  $= 1$ **Interrupt 13h Function OCCh, Ampro Serial EEPROM interface. Use: Seep interface Board Applicability: All except LB/PC** 

**Most Ampro boards include a Serial EEPROM** for **storage of setup and bios configuration information, All systems allocate 512 bits of storage** for **OEM information. Functions 0, 2, and 3 are used to read and write to the OEM area. The other functions allow access to the entire serial EEPROM area. Writing to areas other than the OEM area can cause the board to fail initialization.** 

**NOTE: a word count Of 80h when using functions** *OM,* **OCh, and ODh. OEM allocation remains 512 bits. Boards with 2k serial EEPROMS have a maximum address of 7Fh and** 

Function 00h, Return word from seep user area<br>
Entry: AH = 0CCh<br>
AL = 00h  $=$  00h  $DX = Address, 00h - 1Fh$ Returns: **CY** = **0, no error**   $AX = Word$ <br> $CY = 1$  $CY = 1$ <br>AH = e:  $=$  error code, see below **I--**  Function **2, Read** user **seep into buffer**  Entry:  $AH = 0CCh$ <br> $AL = 02h$ **A%** = **02h**  *CX* **Word** *count,* **<sup>1</sup>**- 2Oh **DX** = Starting address, **OOh** - **1Fh**  E **:3** = Buffer **segment**   $=$  Buffer offset **Returns: CY** = **0, no error**   $CY = 1$ , error<br>AH = error coo  $=$  error code, see below Function 3, Write user seep from buffer Entry:  $AH = 0CCh$ <br> $AL = 03h$  $AL = 03h$ <br> $CX = Wor$ *CX* =. Word **count,** 1 - 20h DX = Starting address, 00h - 1Fh<br>ES = Buffer seqment **ES** = **Buffer segment BX** = Buffer **offset**  Returns:  $CY = 0$ , no error  $CY = 1$ , error  $CY = 1$ ,  $\text{error}$ <br>AH =  $\text{error}$  code , *AH* =: error **ende, see below Function** *OMi,* **Read** word **from seep**  Entry: AH  $=$  0CCh AL  $=$  0Ah DX  $=$  Address,  $00h - 3Fh$ Returns: CY = 0, no error<br>AX = Word **AX** = **Word**<br>CY = 1  $CY = 1$ <br> $AH = error code, see below$ 

**Function OCh, Read seep into buffer**  Entry:  $AH = 0CCh$ <br> $AL = 0Ch$ **AL** = **OCh CX** = **Word count, 1** - **40h DX** = **Starting address, OOh** - **3Fh ES** = **Buffer segment BX** = **Buffer offset Returns: CY** = **0, no error CY** = **1, error**   $=$  error code, see below **Function ODh, Write seep from buffer**  Entry:  $AH = 0CCh$ <br> $AL = 0Dh$ **AL** = **ODh CX** = **Word count, 1** - **40h DX** = **Starting address, OOh** - **3Fh ES** = **Buffer segment BX** = **Buffer offset Returns: CY** = **0, no error CY** = **1, error AH** = **error code, see below Function OFh, Check seep checksum**  Entry: AH = OCCh<br>AL = OFh **AL** = **OFh Returns: CY** = **0, good checksum**   $CY = 1$ , error<br> $AH = error \cos \theta$ **AH** = **error code, see below Error codes** for **function OCCh, seep interface AH** = **1, illegal address requested AH** = **2, illegal word count**  *AH* = **3, error accessing seep**  AH  $= 4$ , checksum error<br>AH  $= -1$ , bad function of **AH** = **-1, bad function call** 

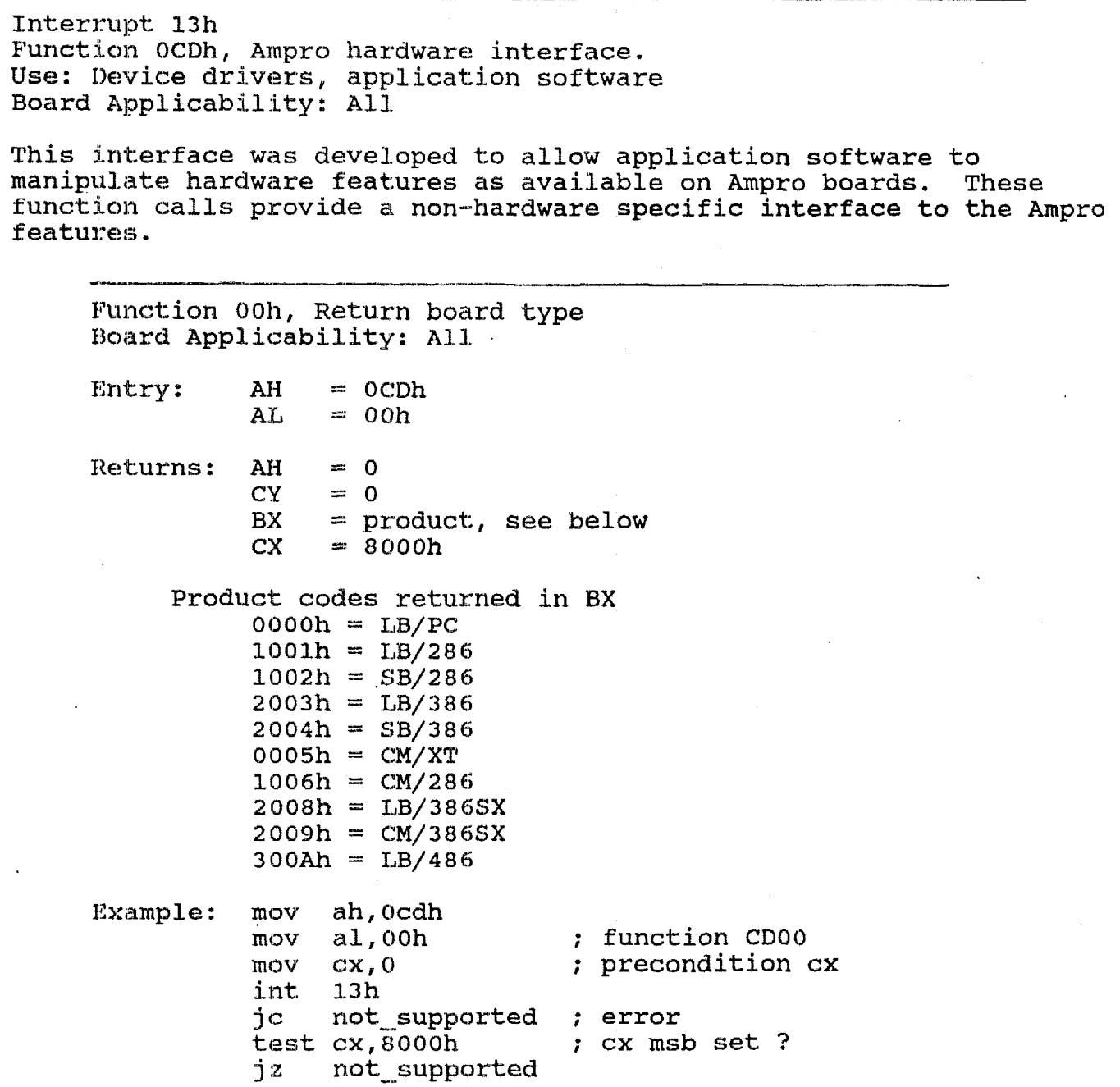

 $\mathcal{A}$ 

**A4N-9210 Page 7 of 16** 

 $\hat{\mathbf{z}}$ 

 $\sim$   $\sim$ 

 $\bar{\alpha}$ 

**Function Olh, Set LB/PC SCSI dma halt flag Board Applicability: All Entry: AH** = **OCDh**   $=$  01h **Returns:**  $AH = 0$ <br> $CY = 0$  $= 0$ Example:  $\text{mov}$  ah, Ocdh  $\text{mov}$  al, Olh **rnov a1,Olh** ; **function CDOl int 13h jc not-supported** ; **error** 

**NOTE: The halt flag is only used on LB/PC. When this flag is \*set the processor is halted during SCSI dma providing maximum throughput. Proper operation depends on the jumpers W1 and W6 being installed.**  ~-

**Function 02h, Clear LB/PC SCSI dma halt flag Board Applicability: All Entry: AH** = **OCDh**   $=$  02h **Returns:** AH = 0<br>CY = 0  $= 0$ **Example: mov ah,Ocdh mov a1,02h** ; **function CD02 int 13h jc not-supported** ; **error** 

**NOTE: The halt flag is only used on LB/PC. When this flag is cleared the processor will poll the SCSI and dma chips** for **completion.** 

**Function 03h, Byte wide socket 0 enable/disable Board Applicability: All except LB/PC** 

**Entry: AH** = **OCDh**   $AL = 03h$ <br> $BL = 0.0$ **BL** = **0, disable socket BL** = **1, enable socket BH** = **xxxxOOOOb, where xxxx** = **socket page**   $Returns: CY = 0$ 

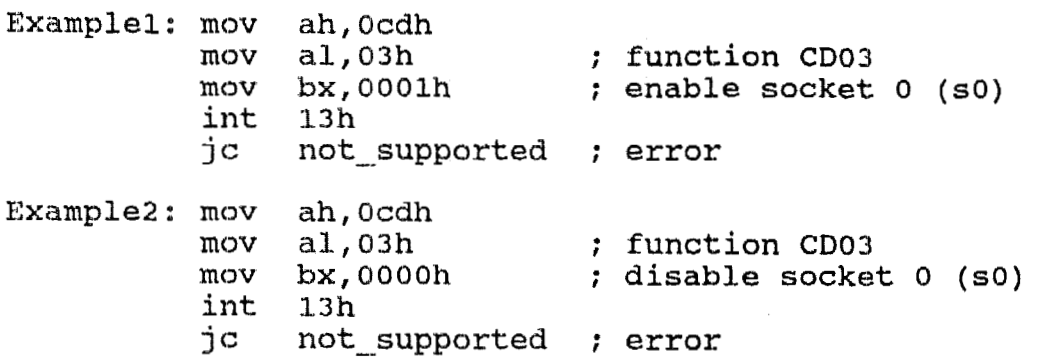

**NOTE:** Not **applicable to** LB/PC. **Socket paging of devices larger than 64k is only supported by those boards with 32 pin byte wide** EPROM **sockets.** 

**Function 04h, Byte wide socket 1 enable/disable BCIixrd Applicability: LB/SB/286, LB/SB/386, CM/XT** 

.<br>الأمد : أنَّا يومانا، مسافاً؟ أحمد : 194 قال: تابع برامس ؟ الاستثمان إلى المال

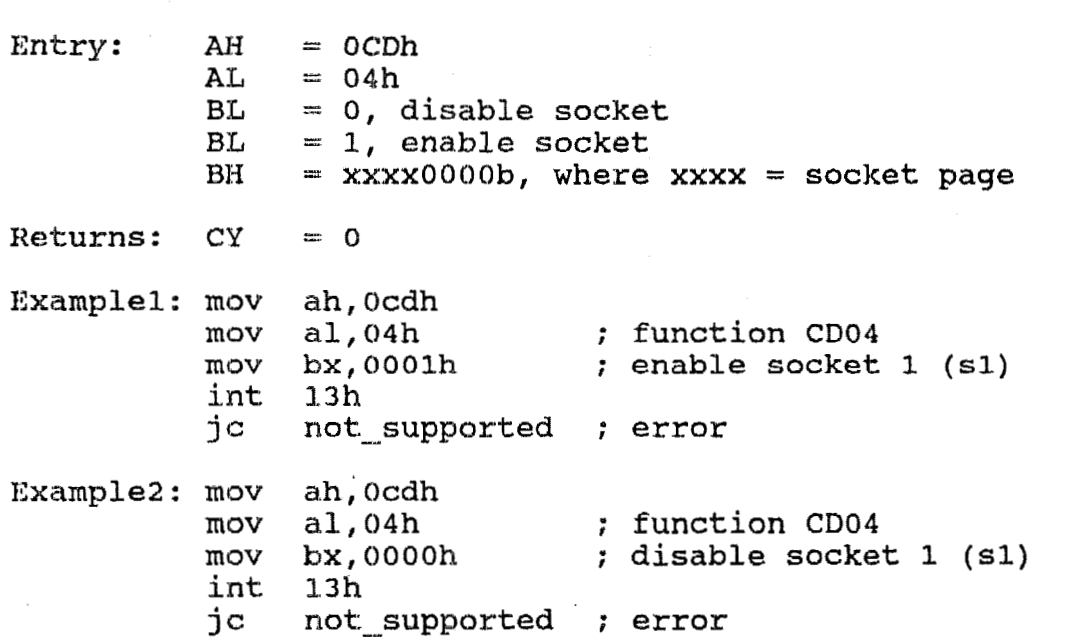

**NOTE:** Not applicable to LB/PC or CM/286. **larger khan 64k is srdy supported by those boards with 32 pin byte wide 131?ROM sockets Socket paging of devices** 

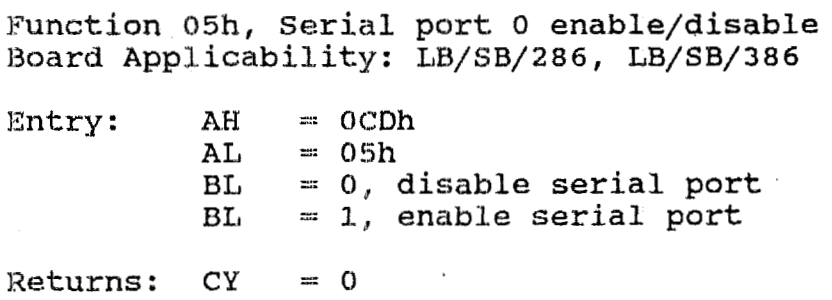

**Examplel: mov mov mov int 13h Example2: mov mov mov int jc ah, Ocdh a1** *I* **05h** : **function CD05 bx, OOOlh** : **enable serial port** *<sup>0</sup>* **not-supported** : **error ah, Ocdh al, 05h** : **function CD05 bx, OOOOh** ; **disable serial port** *<sup>0</sup>* **13h not-supported** : **error** 

 $\sim$ 

 $\mathcal{L}^{\pm}$ 

**Function 06h, Serial port 1 enable/disable Board Applicability: LB/SB/286, LB/SB/386** 

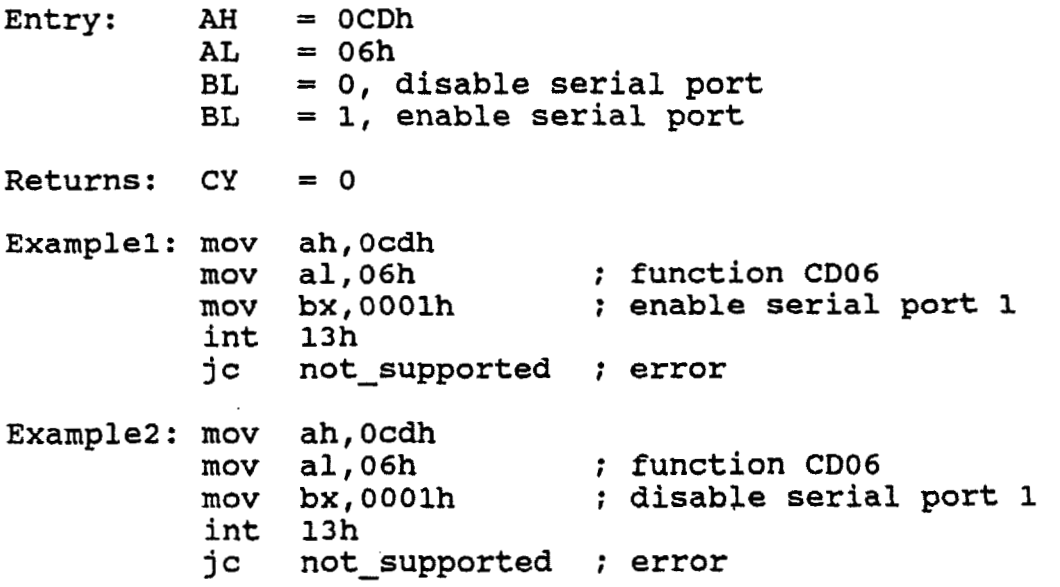

**Function 07h, Parallel port enable/disable Board Applicability: LB/SB/286, LB/SB/386** 

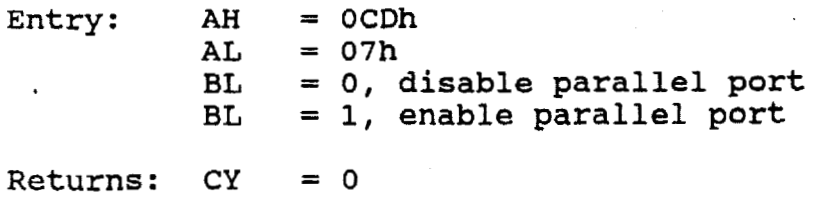

Exarnplel: **mov**  ah, **Ocdh**   $mov$ al, 07h : function CD07 **EIQV**  bx, **QOOlk**  ; enable parallel port not\_supported ; error int **13h**  jc **ExampleZ:** mov **ah, Oedh**  mov **al, 07h**  : function CD07 **XOW 14x, 0000h**  ; disable parallel port not\_supported ; *error*  i. **nt P3k**   $\mathbf{i}$ **c** Function **08k,** Return Peripheral Status Board Applicability: LB/SB/286, LB/SB/386, CM/XT, CM/286 Entry:  $AH = 0CDh$ <br> $AL = 08h$ **AL** := **08h**   $Retrums: AX = Peripheral *Status*$ Peripheral Status: bit **9876543210**  1 - Socket 0 disabled  $0$  --- Socket 1 enabled 1 --- Socket 1 disabled  $0$  ----- Serial 1 enabled 1 ----- Serial 1 disabled ------- serial 2 enabled <sup>0</sup> 1 ------- Serial 2 disabled ------- Parallel port enabled 1 --------- Parallel port disabled ---------- Reserved  $X$   $X$   $X$ ---------- Write protect enabled  $1 \Omega$ ----------- Write protect disabled ------------- Socket 2 enabled n -------------- Socket 2 disabled -------------- Socket 3 enabled n -------------- Socket 3 disabled --------------- Printer port is output  $\Omega$ ------------------- Printer port is input  $\mathbf{1}$ --------------------- Socket 12v pgm voltage=off Ω 1 ------------------------ Socket 12v pgm voltage=on ------------------- byte wide a16, a17, a18, a19  $X$   $X$   $X$   $X$   $\rightarrow$   $\rightarrow$   $\rightarrow$ 

**Example: mov ah,Ocdh mov a1,08h** ; **function CD08 int 13h jc not** - **supported i error Function 09h, Socket 12 volt programing control Board Applicability:** CM/XT, **CM/286 Entry:** *AH* = OCDh **AL** = **09h**   $BL = 0$ , 12v disabled<br> $BL = 1$ . 12v enabled **BL** = **1, 12v enabled Returns: CY** = **0 Examplel: mov ah, Ocdh**  mov al, 09h **comparish the function CD09**<br>mov bx, 0001h **i** turn on 12v s **mov bx,0001h i turn on 12v socket vpp int 13h jc not-supported i error**  Example2: mov ah, Ocdh mov al, 09h <br> **nov** bx, 0000h <br> **i** turn off 12v s mov **bx, OOOOh** ; **turn** off **12v socket vpp int 13h jc not-supported** : **error Function** *OAh,* **Byte wide socket 2 enable/disable Board Applicability: SB/286, LB/486**  Entry: AH = OCDh<br>AL = OAh **AL** = *OAh*  **BL** = **0, socket 2 disabled BL** = **1, socket 2 enabled**   $Returns: CY = 0$ **Examplel: mov ah,Ocdh**  mov al, 0ah <br> **nov** bx, 0001h <br> **i** enable socket **mov bx,** OOOlh **i enable socket 2 (s2) int 13h jc not-supported** : **error Example2: mov ah,Ocdh**  mov al, 0ah <br>
mov bx, 0000h <br>
; disable socket **mov bx, OOOOh** *i* **disable socket 2 (s2)**  int<br><sup>10</sup> **jc not-supported i error** 

**Function** OBh, **Byte wide socket 3 enable/disable**  Board Applicability: SB/286 Entry: **AH AL BL BL lleturns:** CY Examplel : mov mov int: **jc**  mov Example2: mov mov mov **int:**   $\mathbf{i}$ **c**  $=$  OCDh  $=$   $O$ Bh =: **0, socket 3 disabled**  =: **socket 3 enabled**   $= 0$ **ah, Ocdh**  al, 0bh <br> **bx**, 0001h <br> **i enable** socket **bx, 0001h** : **enable socket 3 (s3) I.3h not \_.I supparted** *i* **error ah, Ocdh aE, Obh** ; **function CDOB bx, (3000h** ; **disable socket 3 (s3) 1.3 h**   $not$  supported ; error Function OCh, Parallel port direction control **Board Appl.icabi:l.it:y: SH/286, SB/386, CM/XT, CM/286**   $\text{Entry:}$   $\text{AH}$  = OCDh

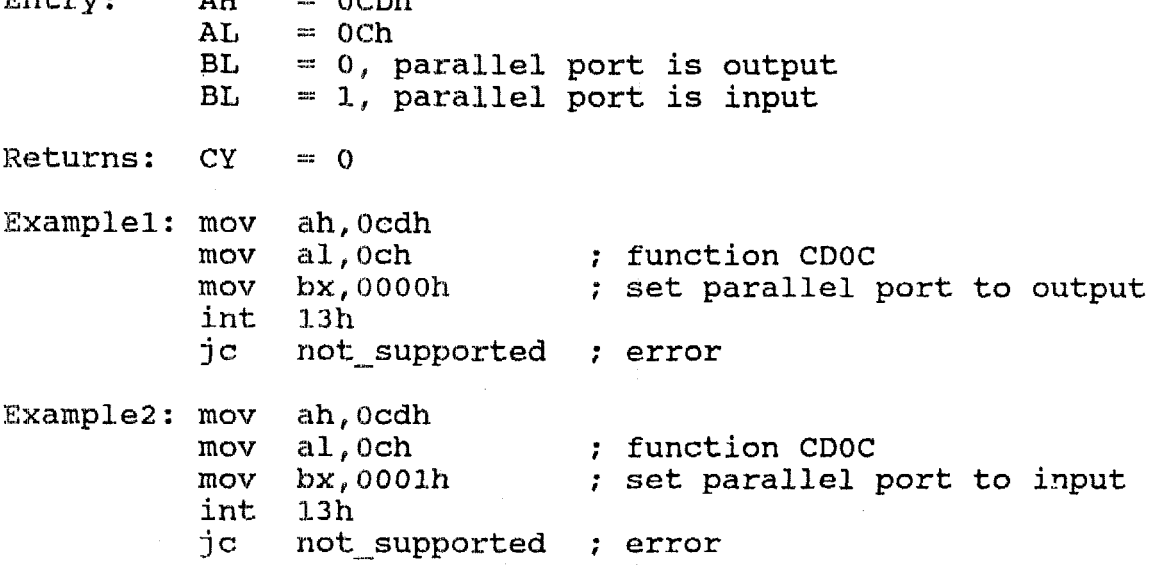

**Function ODh, Get Socket Window and Size Board Applicability: CM/286, CM/386SX, LB/386SX, LB/486 Entry:** *AH* = **OCDh**   $AL = 0Dh$ <br> $BX = Soc$ **BX** = **Socket number, 0,1,2,3,etc. BX** = **Socket Segment Address CX Example:** mov . ah, **Ocdh**   $Returns: CY = 0$ = **Socket Window Size in Kbytes**  mov **a1,Odh** ; **function CDOD**  mov **bx,** *0* ; **get socket 0 int** 13h **jc not-supported** ; **error Function** OEh, **Socket write protect**  Board Applicability: CM/XT, CM/286, CM/386SX, LB/386SX, LB/486 **Entry: AH** = **OCDh AL** = **OEh BL** = **0, disable write protect BL** = **1, enable write protect**   $Returns: CY = 0$ **Examplel: mov ah,Ocdh**  mov al, 0eh ; function CDOE<br>mov bx, 0001h ; write protect **mov bx,OOOlh** : **write protect sockets int 13h jc not-supported** ; **error Example2:** mov **ah, Ocdh**  mov al, 0eh <br>
mov bx, 0000h <br>
; disable write **mov bx,0000h** ; **disable write protect**  int **jc not** - **supported** : **error Function OFh, Enter bios setup Board Applicability: LB/SB/286, LB/SB/386,** CM/XT, **CM/286**  Entry: AH = OCDh<br>AL = OFh  $=$   $0Fh$ **Returns:**  $AX = 0$ <br>  $CY = 0$  $= 0$ Example: mov ah, 0cdh<br>mov al, 0fh rnov **a1,Ofh** ; **function CDOF int 13h** : **bios setup** 

Error codes for Function OCDh<br>Status CY = 0. command  $CY = 0$ , command completed<br> $CY = 1$ , error  $CY = 1$ , error<br>AH =  $-1$ , error **AH** =: -11, **error** bad command 1nter:mpt **L3h**  Function OCEh, Return SCSI pointers Use: Device drivers, application software Board Applicability: **ALX**  Obsolete. This function was used by early versions of setup and remains for compatibility.  $Entropy: AH = OCEh$ **Returns:** DI = offset of pointer to scsi phy tab **SI**  = offset of pointer to scsi device map  $DS = pointer segment$ <br> $AH = 0$  $= 0$ scsijhy-tab **points to** a structure **of** physical drive **characteristics**  for each **hard** disk drive in system. See hdp **below.**  hdp struc<br>drv heads dw ? drv\_heads dw ? : number of heads drive 0<br>drv sect dw ? : number of sectors drv\_sect dw ? ; number of sectors<br>drv\_cyl dw ? ; number of cylinde dw ? **i i** rumber of cylinders dw 3 dup (?) : drive 1 dw **3 dup** (?] **i** drive 1 dw **3 dup (2')** ; drive 2 dw **3 dup** (?) ; drive **<sup>3</sup> dw 3 dup** (?) ; drive **<sup>4</sup>** dw 3 dup (?) ; drive 4<br>dw 3 dup (?) ; drive 5<br>dw 3 dup (?) : drive 6 dw 3 dup (?) ; drive 6<br>dw 3 dup (?) : drive 7 **dw 3 dup** (?) **i** drive *<sup>7</sup>* **hdP ends**  scsi **device map points** to a structure of **SCSI ID'S and LUN's for each hard-disk** device in system. See below. db. scsi id,lun ; drive 0 db scsi id, lun db scsi id, lun db scsi\_id, lun db scsi id, lun

> db scsi\_id, lun db ; drive 7 scsi id, lun

 $scsi$  id,  $lun$ 

db

**Interrupt 13h Function OCEh, Issue SCSI reset Use: Device drivers, application software Board Applicability: All** 

**This function provides a non-hardware specific means of issuing a SCSI bus reset.** 

 $Entry: AH = OCFh$ 

**Returns:** *AH,* = **0** 

 $-$  End  $-$ 

 $\overline{\phantom{a}}$ 

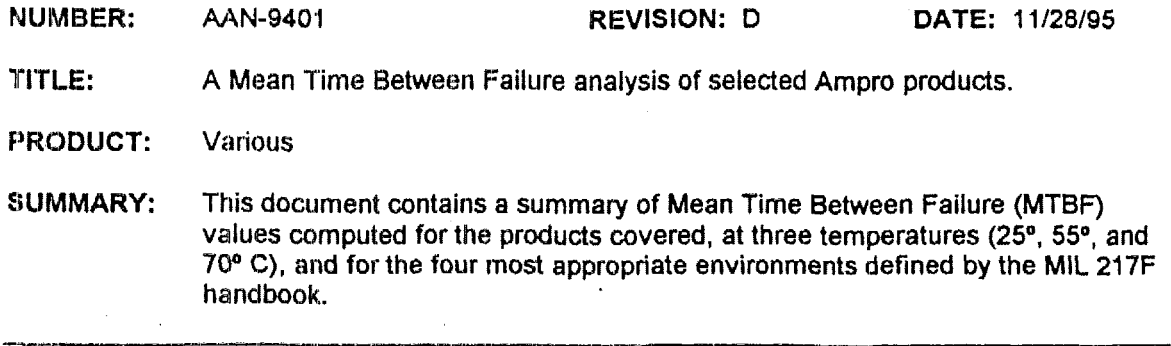

#### **IN'TRODUCTIQN**

Predicted component reliability is often characterized by a specification known as Mean Time Between Fredicted component reliability is often characterized by a specification known as Mean Time Between<br>Failure (MTBF). The MTBF value for a particular device or component indicates the expected operating<br>time before some par **time** before some **part of** the device **or** component fails, requiring repair or service.

It is important to understand that **M?BF** values **from** various manufacturers are not consistently determined, even though everyone refers to the **IJS** Government standard relating to MTBF: MIL-HDBK-2 *I'F.* Unfortunately, this results in **MTBF** specifications being *relutive,* rather than absolute parameters. It is therefore difficult to compare Ampro's product MTBF specifications with those of a competitor, since **each** company **uses** its own **assumptions** and techniques to produce M"BF values.

**1%** have endeavored **to** use **as** accurate **a means** as possible to generate **our predicted MTBF** values. A **wide** range of data points **based** on a variety of temperature and environmental alternatives allows engineers to **use** the **data as an id** in system design.

The **MTBF figures presented** here have **been** updated **from** a previous Application Note. The differences in the figures are due **to'irpdated** information on components and a change in **the** US Government **standard, MIL-HDBK-217F. Figures** in the previous Application Note were based on an older version **of**  the handbook, MIL-HDBK-217E.

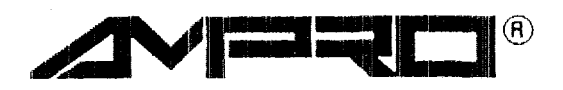

**AMPRO COMPUTERS, INCORPORATED**  990 Almanor Avenue, Sunnyvale, California 9408 **TEL (408) 522-2100** - **FAX (408) 720-1305** 

#### **MEANS OF OBTAINING THE FIGURES**

The h4TBF **figures** presented in the tables which follow are based upon a combination of the **most** current information available **from** component manufacturers, **data** obtained **from** Ampro **Technical Service,** and a Gommercially available component reliability library. **A** computer program, "RelCalc2" **from** T-Cubed Systems, was used to process the information into a **report** on each product. The RelCalc2 program **uses the** *component stress analysis prediction procedure* **set** forth in MEL-HDBK-2 *IF.* 2 December, *199* **1,**  \*Reliability Prediction of Electronic Equipment".

Several assumptions were made in using **this** method of calculation:

- **Correction Factors**  *Non-military* **qualified parts** are typically given **as** little **as** 1/80th of the life expectancy of the top rated *military* **qualified parts (MIL-M-38510, Class S). This** was found **to**  result in the generation of MTBF numbers that fell far short of real world data, both from the point of view of Ampro product service history, and from our suppliers' projected and empirical data. Therefore, to make the **MTElF** computations consistent with component manufacturers' **data,** we **divided** the component manufacturer's **MTBF** numbers **by** the computed **MTBFs** (at the appropriate temperature) **to** Pbrain "correction **factors". These** correction factors were entered into the program **data base and the MTBF** numbers were recalculated. In **some** *cases,* adjustment of the correction **factor was** insufficient to **bring** the **WF** in line with the **manufacturer's** published *figures.* **For these devices,** the **"part** quality factor" **was** increased **by as many** levels **as** necessary to produce **a**  component Failure Rate which corresponded to **that** supplied **by** the manufacturer of the component. **Both "Cdrrection factors"** and **"part quaiity** factors" are variables in **the** equations **specified by** MIL-**HDBK-2 17F.**
- **Component Approximations Many** IC manufacturers were unable to supply **MT3F** values for their components, or could not even provide the **data required by** RelCalc2 to **perform** *8n* **MTBF**  computation. In **those** *cases,* **we** made assumptions for **certain** variables such **as die complexity and**  package **thermal** characteristics. **The results** of **the** calculations for these **parts** were **compared to parts** with **known MTBF as** a means of error checking.

Ampro is engaged in **a** continuing effort to gather accurate **data** from IC and component manufacturers. As new **data** is aquired it 'bill **be** integrated into the **MTBF** tabulations, which will **be** updated periodically.

#### **MIL-NDBK-21YF ENVIRONMENTS**

hipro products *are* used **in many** diverse appfications. **Most** MTBF figures quoted in the industry **are**  calculated for controlled, "benign" environments. **This** produces **an** attractive, but not very realistic figure. **In** order to make the Failure Rate **data** more useful, **a** *spectrum* of **MTEiF** estimates encompassing **a** range of temperature and environmental **conditions** were **calculated.** There are many "environments" **defined by MIL-HE)BK-21"TF, of** which **the** following **four** are the **most** likely to be seen **by** Ampro products:

- **Ground, Benign:** *Nonmobile, temperature and humidily controlled environments readily accessible*   $\bullet$ *to maintenance; includes laboratory instruments and test equipment, medical electronic equipment, business and scientific computer complexes, and missiles and support equipment in ground silos.*
- $\bullet$ *Ground, Fixed: Moderuteb controlled environmenis such as installation in permanent racks with adequate cooling air arid possible installation in unheated buildings; includes permanent installation*  of air traffic control radar and communications facilities.
- **Ground, Mobile:** *Equipment installed in wheeled or tracked vehicles and equipment manually transported; includes tacticnl missile ground support equipment, mobile communication equipment, tactical )re direction systems, handheld communications equipment. laser designations and range finders.*
- **Airborne,** *Inhabited, Fighter: Equipment installed an high performance aircraj? such us lighters*   $\bullet$ *and interceptors. Typical conditions in compartments which can be occupied by an aircrew. Environment extremes of pressure. temperuture, shock and vibration are minimal. Emmples include the F15, Fib, Fill, F/A 18, andAIOaircraj2.*

#### **TABULATED MTBF DATA**

The tables below **surmnariz** the **MTBF** predictions for various Ampro products **at** three different ambient temperatures, and in the **four Ma-HDBK-2 17F** environments mentioned above. The **MTBF** numbers in **each temperature column represent** *Power-On-Hours* **(POH).** 

**It is** important **to** note **that** the tabulated M'BF **values** are for *continuous operation.* **A** continuous *year* of operation is 8,760 hours; on the other hand, **an** %hour **work** day, at *5* days per **week,** *50* **weeks** per year, **IEER IF A 2000 hour year.** *Clearly the actual MTBF - in calendar time - will depend on the specific ivpe of application.* 

As seen in the tables, *temperature of operation is a critical factor affecting <i>MTBF*. Normal office environments *are 20"* to **25' C.** In an **office** environment, the temperature to which an Ampro board might **be subjected** will tenid *to* **exceed** the ambient conditions by *5"* to **10"** C, depending on how the system is constructed and cooled. On the other hand, temperatures in industrial environments might **exceed the** office environment temperatures by 20" C or **more.** It is important **to base** an **MTBF** estimate on **the thermal** characteristics of the system into which Ampro's **board** is being integrated. From the **data**  in the tables, it *can* be Seen that *adequate airflow* across *the electronics is ofgreat importance.* 

**Finally,** other environmental factors such **as shock,** vibration, corrosive atmosphere, and thermal stress, have a significant effect on MTBF. By selecting MTBF values for the appropriate MIL-HDBK-217F **defined operating** cnviromnent, the system designer *can* most accurately predict **the** resulting system **IMTBF.** 

# **LITTLE BOARDT486i MTBF DATA**  *0911* **8/95**

#### **GROUND, BENIGN ENVIRONMENT**

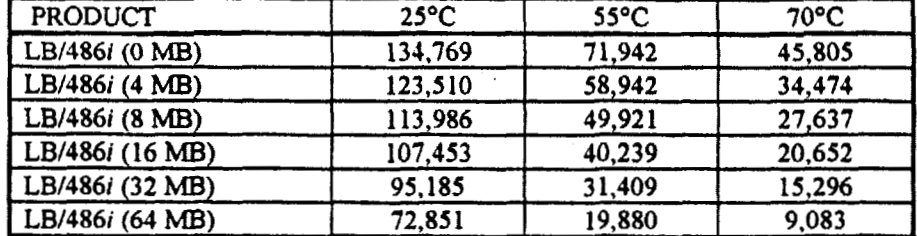

#### GROUND, FIXED ENVIRONMENT

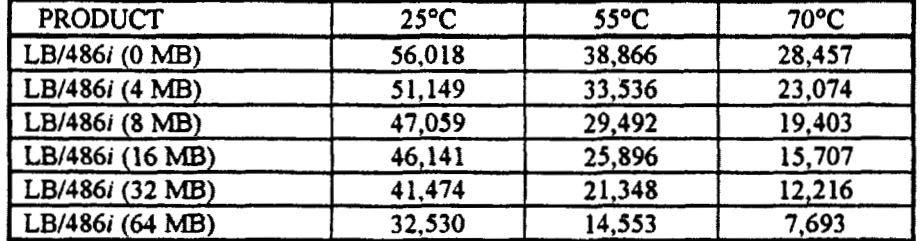

#### GROUND, MOBILE ENVIRONMENT

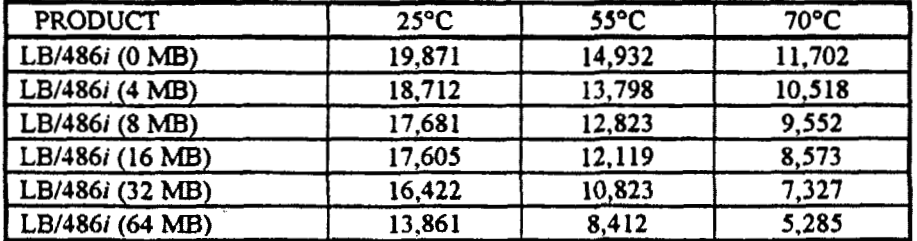

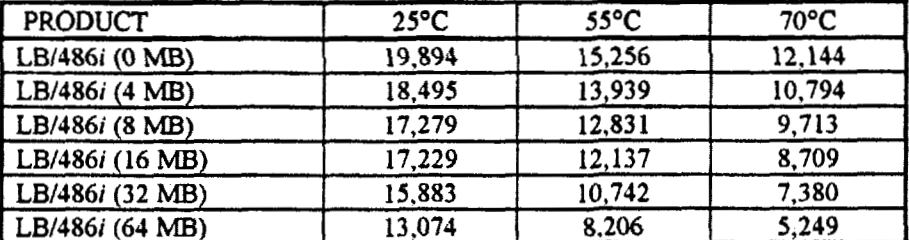

#### **LITTLE BOARD/486-II MTBF DATA 2/13/95**

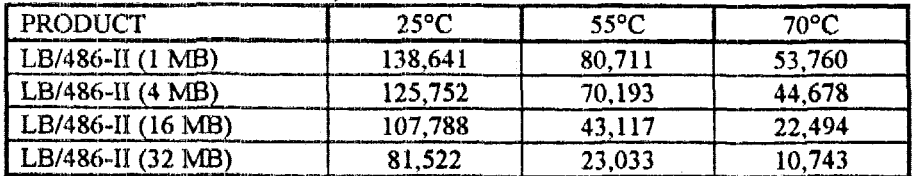

#### **GROUND, BENIGN ENVIRONMENT**

# **GROUND, FIXED ENVIRONMENT**

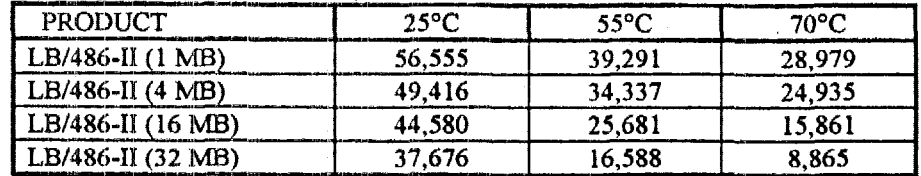

#### **GROUND, MOBILE ENVIRONMENT**

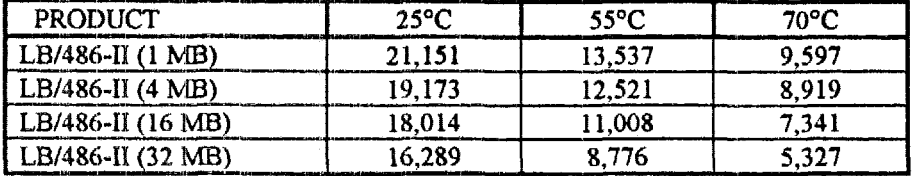

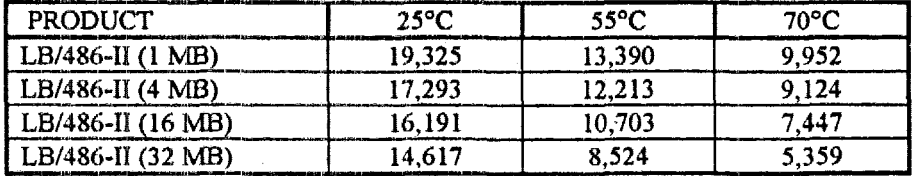

#### Little Board<sup>TM</sup>/486SLC MTBF DATA **1/14/93**

#### **GROUND, BENIGN ENVIRONMENT**

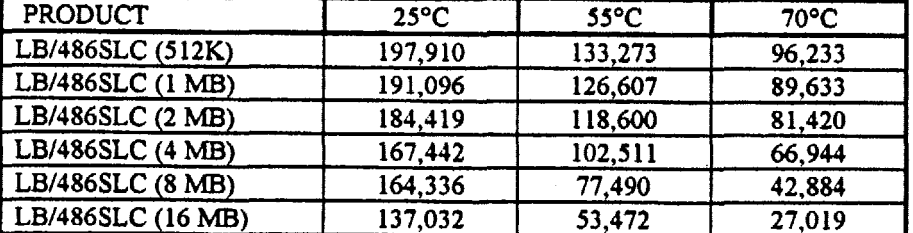

#### GROUND, FIXED ENVIRONMENT

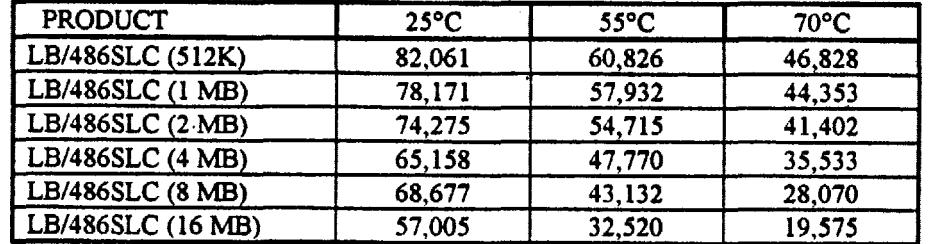

#### GROUND, MOBILE ENVIRONMENT

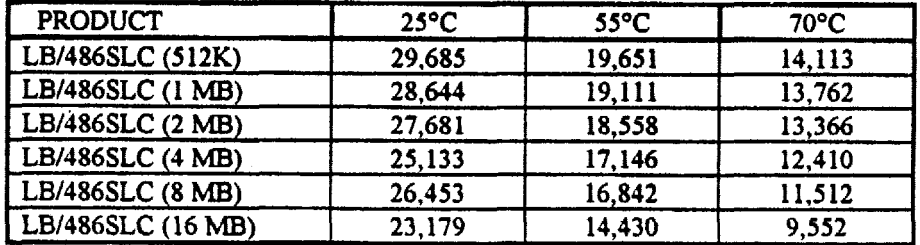

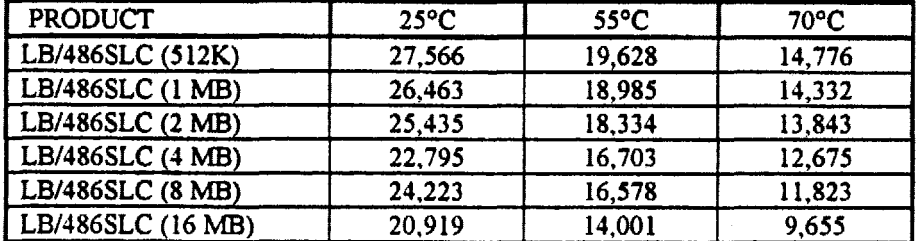

#### **Little BoardTM/386SX MTBF DATA 6/6/94**   $\mathcal{L}$

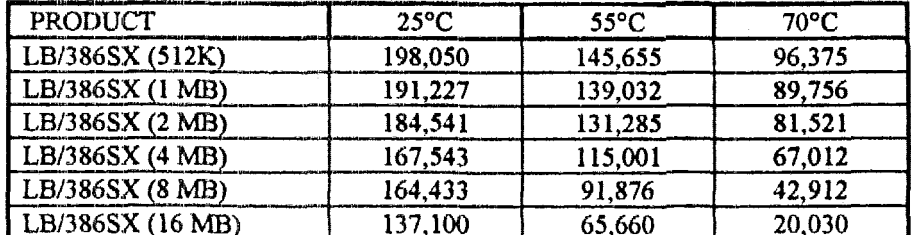

#### **GROUND, BENIGN ENVIRONMENT**

#### **GROUND, FIXED ENVIRONMENT**

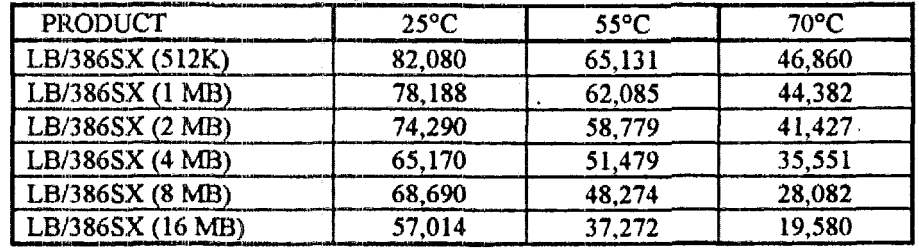

# **GROUND, MOBILE ENVIRONMENT**

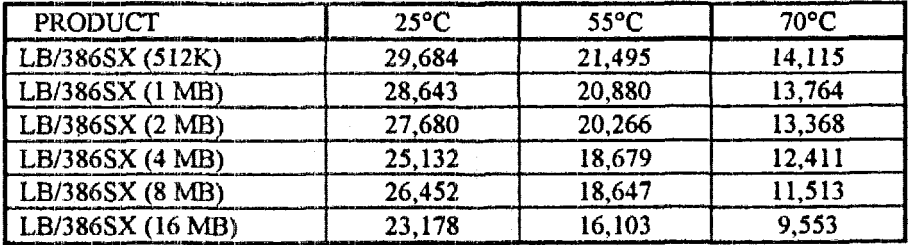

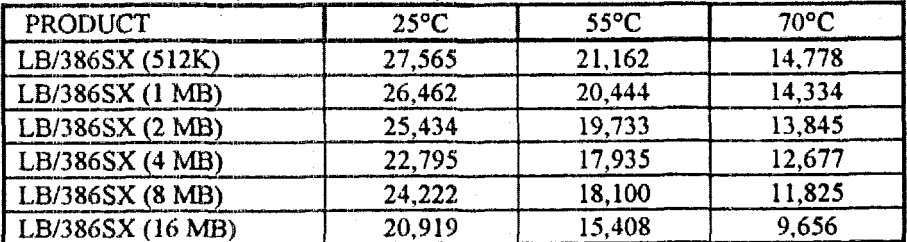

# **CoreModule'V48dII MTBF DATA 9/13/94**

# **GROUND, BENIGN ENVIRONMENT**

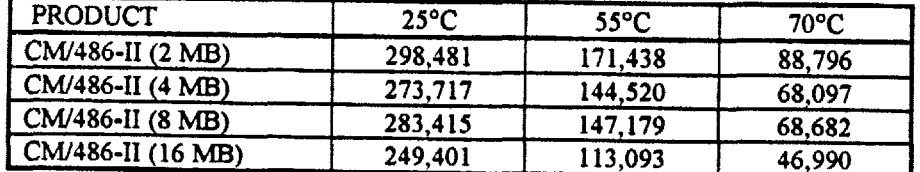

#### **GROUND, FIXED ENVIRONMENT**

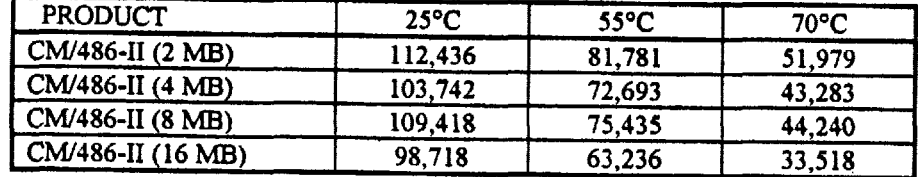

# **GROUND, MOBILE ENVIRONMENT**

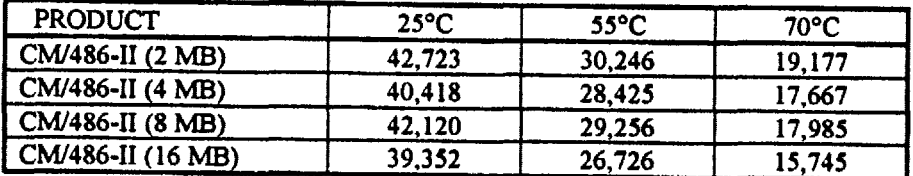

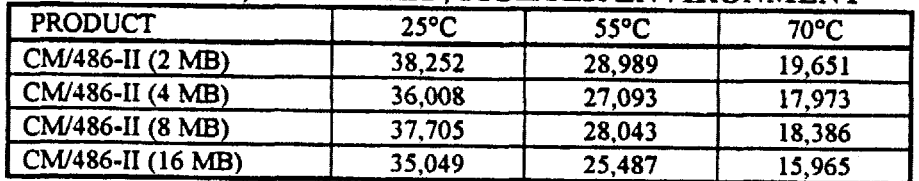

### CoreModule<sup>TM</sup>/386-II MTBF DATA **9/13/94**

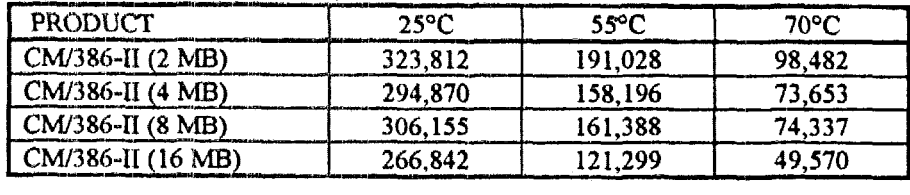

#### **GROUND, BENIGN ENVIRONMENT**

#### **GROUND, FIXED ENVIRONMENT**

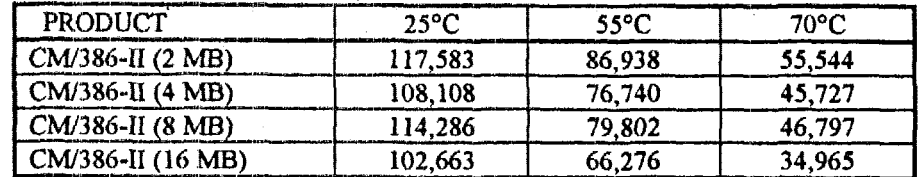

#### **GROUND, MOBILE ENVIRONMENT**

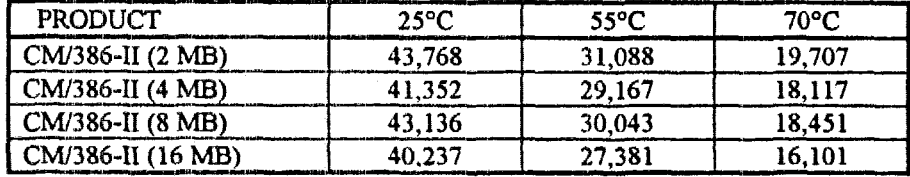

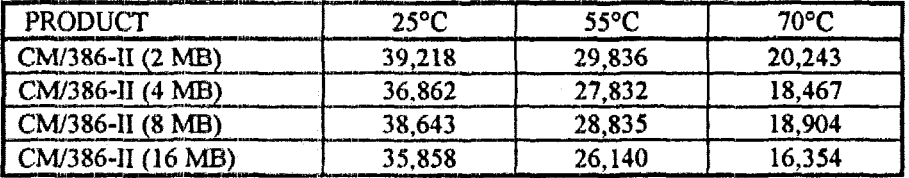

#### **CoreModuleTDf/XT** *Plus* **MTBF DATA 2/23/94**

#### GROUND, BENIGN ENVIRONMENT

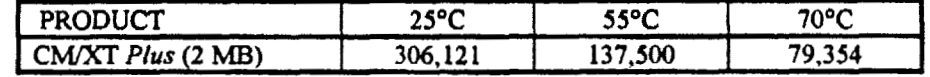

#### GROUND, FIXED ENVIRONMENT

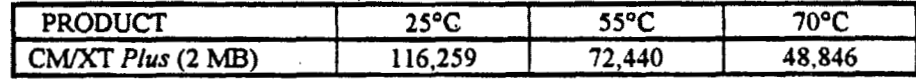

#### **GROUND. MOBILE ENVIRONMENT**

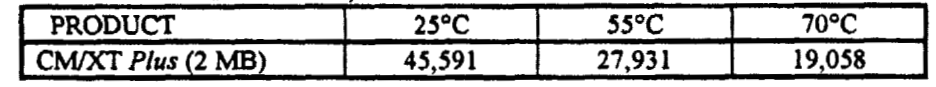

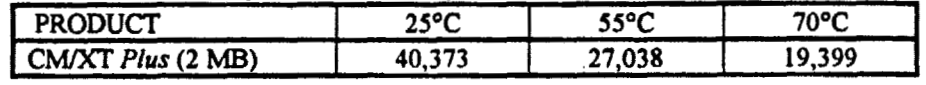

### CoreModule<sup>TM</sup>/PC MTBF DATA *513* **1/94**

#### GROUND, BENIGN ENVIRONMENT

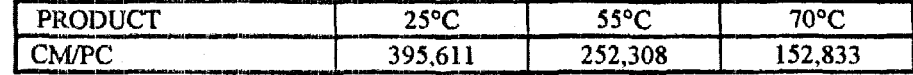

#### **GROUND, FIXED ENVIRONMENT**

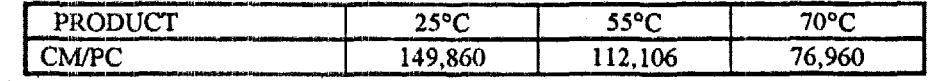

#### **GROUNE), MOBILE ENVIRONMENT**

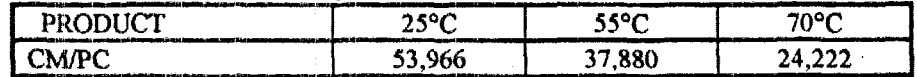

#### AIRBORNE, INHABITED, FIGHTER ENVIRONMENT

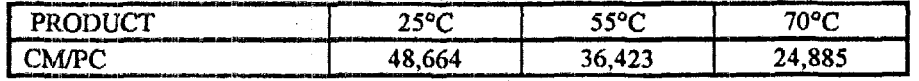

..

### **MiniModuleTM/SVG-II MTBF DATA 2/10/95**

#### GROUND, BENIGN ENVIRONMENT

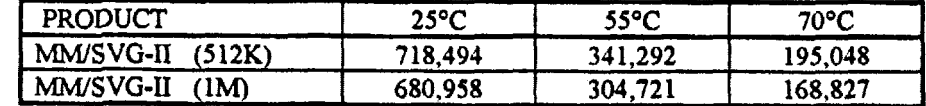

#### GROUND, FIXED ENVIRONMENT

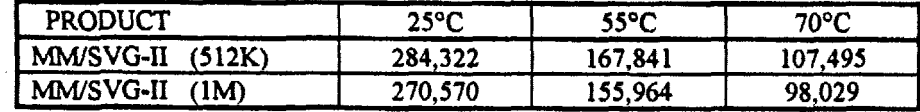

#### GROUND, MOBILE ENVIRONMENT

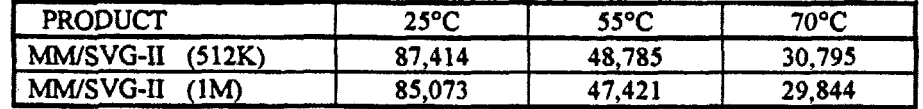

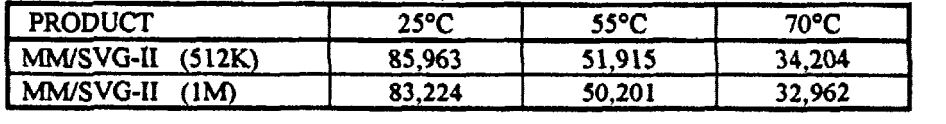

# MiniModule<sup>TM</sup>/VGA-FP MTBF DATA **1/24/94**

#### **GROUND, BENIGN ENVIRONMENT**

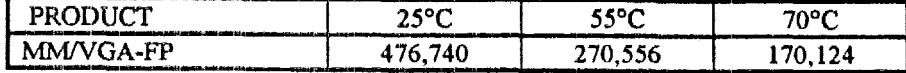

# **GROUND, FIXED ENVIRONMENT**

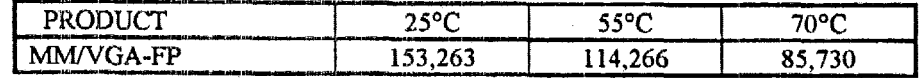

# **GROUND, MOBILE ENVIRONMENT**

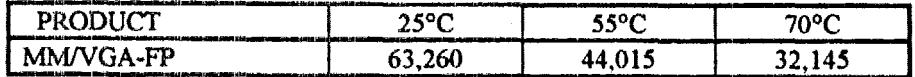

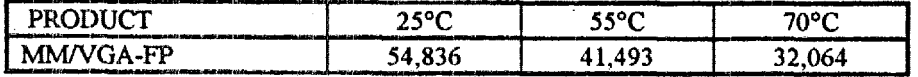

### **MiniModule<sup>TM</sup>/CGA MTBF DATA 6/23/94**

#### GROUND, BENIGN ENVIRONMENT

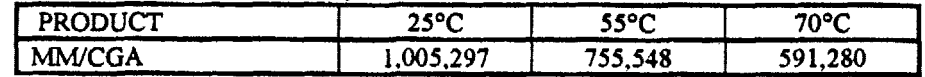

#### GROUND, FIXED ENVIRONMENT

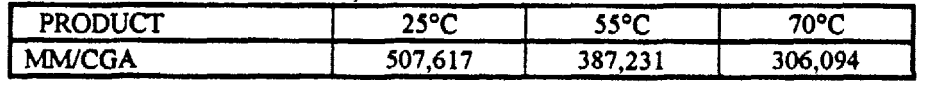

#### **25 GROUND, MOBILE ENVIRONMENT**

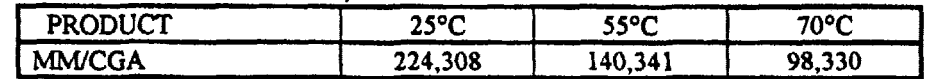

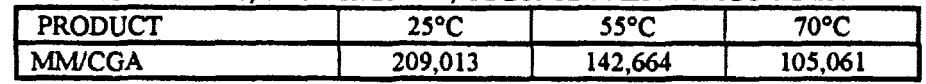

### **MiniModuleTbf/LCD MTBF DATA 6/23/94**

#### **GROUND, BENIGN ENVIRONMENT**

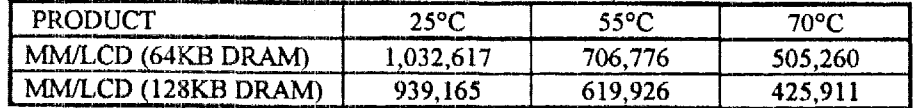

#### **GROUND, FIXED ENVIRONMENT**

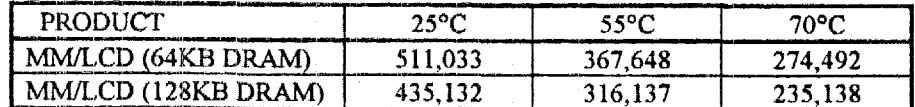

#### GROUND, MOBILE ENVIRONMENT

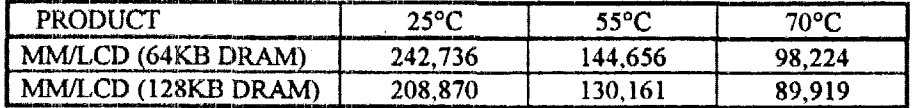

#### **AlRBOZWE, INHABITED, RGHTER ENVIRONMENT**

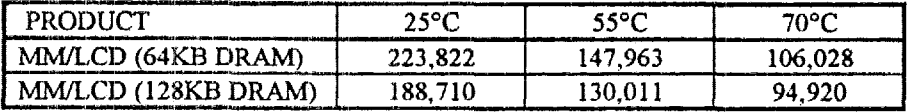

#### **MiniModulem/FI MTBF DATA 1011 4/94**

#### GROUND, BENIGN ENVIRONMENT

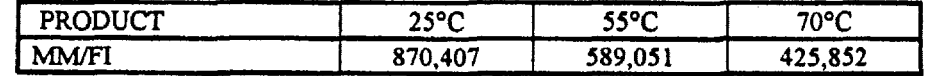

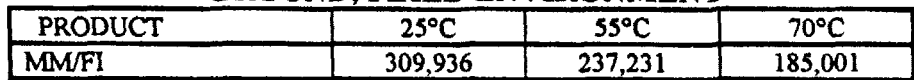

#### **GROUND, MOBILE ENVIRONMENT**

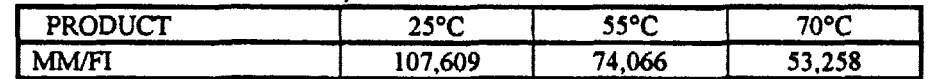

# AIRBORNE, INHABITED, FIGHTER ENVIRONMENT

 $\ddot{\phantom{a}}$ 

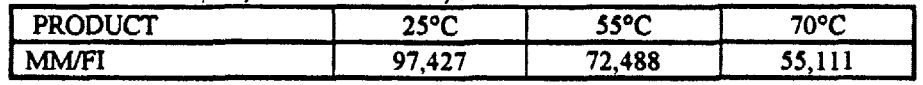
#### **MiniModuleTM/FSS MTBF DATA 6/23/94**

#### GROUND, BENIGN ENVIRONMENT

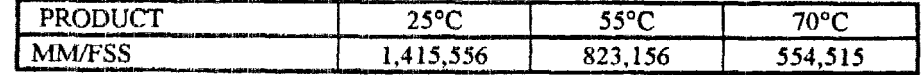

#### GROUND, FIXED ENVIRONMENT

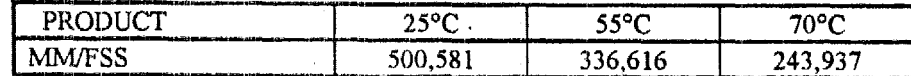

 $\mathbf{r}$ 

#### **GROUND, MOBILE ENVIRONMENT**

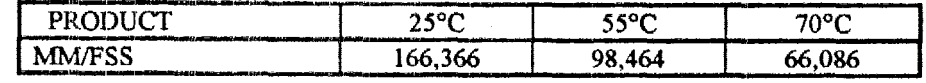

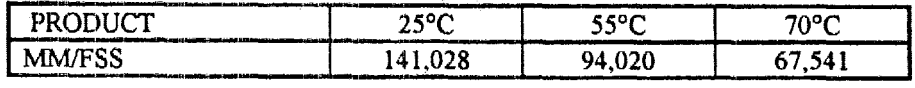

#### MiniModuleTM/SSD MTBF DATA  $6/23/94$

#### GROUND, BENIGN ENVIRONMENT

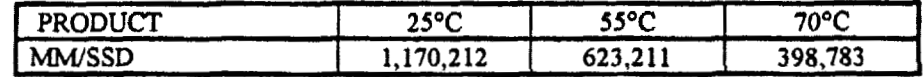

#### **GROUND, FIXED ENVIRONMENT**

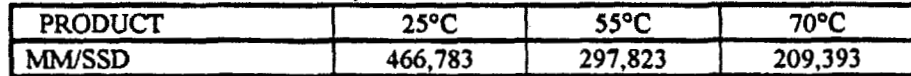

#### **GROUND, MOBILE ENVIRONMENT**

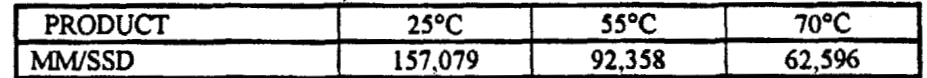

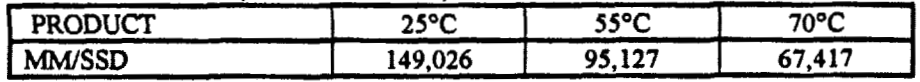

#### **IMiniModulem/SPL MTBF DATA 3/14/94**

#### **GROUND, BENIGN ENVIRONMENT**

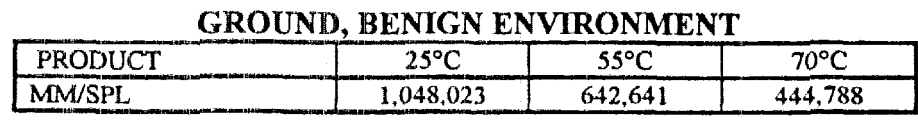

#### GROUND, FIXED ENVIRONMENT

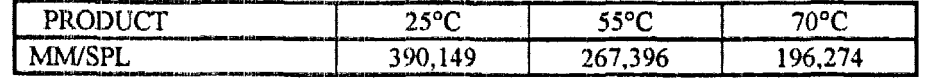

#### GROUND, MOBILE ENVIRONMENT

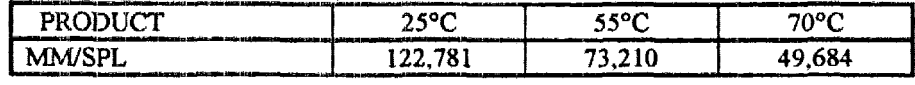

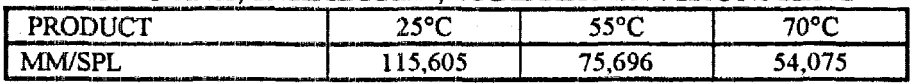

#### **RS-485 ADAPTER MTBF DATA 511 7/94**

#### GROUND, BENIGN ENVIRONMENT

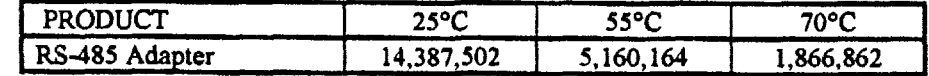

#### GROUND, FIXED ENVIRONMENT

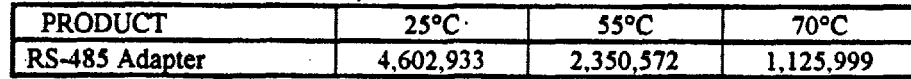

#### **GROUND, MOBILE ENVIRONMENT**

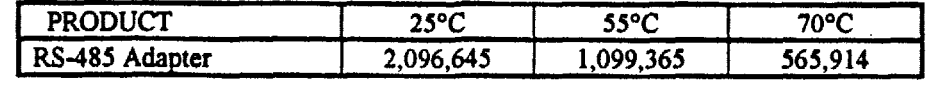

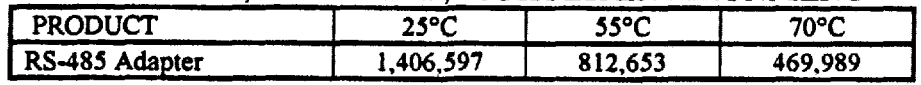

#### **MiniModule/ENET-II MTBF DATA 3/7/95**

#### **GROUND, BENIGN ENVIRONMENT**

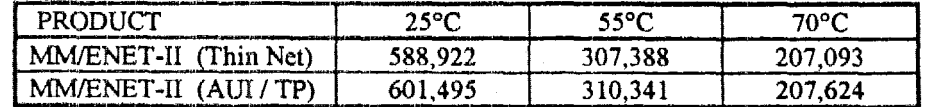

#### **GROUND, FIXED ENVIRONMENT**

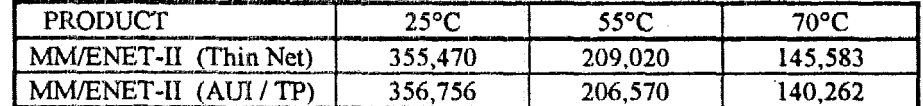

#### **GROUND, MOBILE ENVIRONMENT**

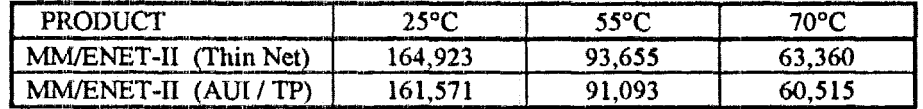

#### **AXRBOFWE. INHABITED. FIGHTER ENVIRONMENT** *I-*

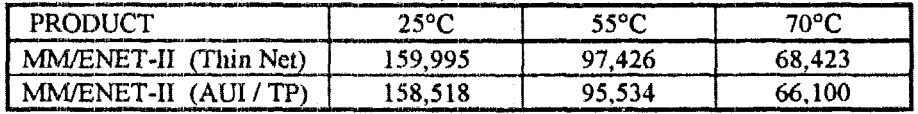

#### **MiniModuleTM/ENET MTBF DATA 6/23/94**

#### GROUND, BENIGN ENVIRONMENT

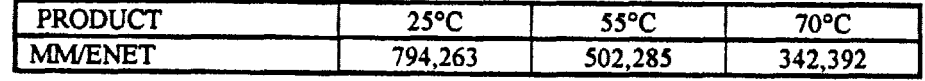

#### GROUND, FIXED ENVIRONMENT

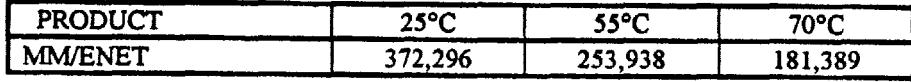

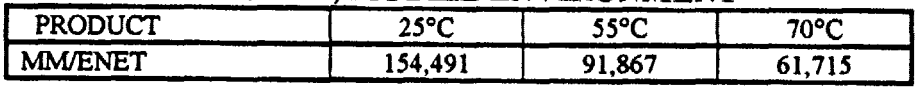

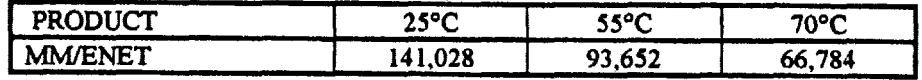

#### **MiniModuleTM/PCMCL4 MTBF DATA 1 2/12/9 4**

#### GROUND, BENIGN ENVIRONMENT

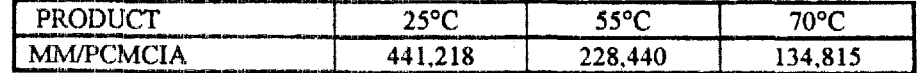

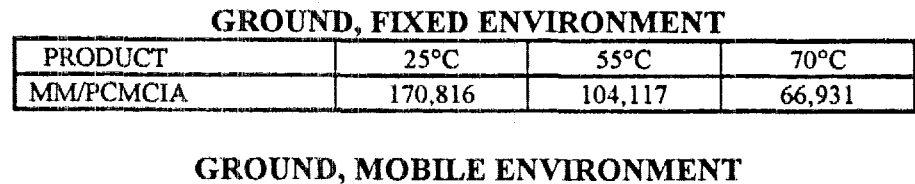

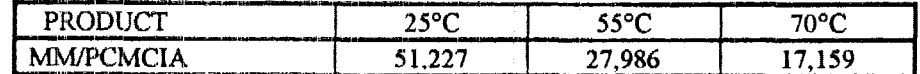

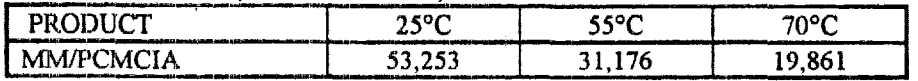

#### **Memory Card Adapter MTBF DATA 3/14/94**

#### GROUND, BENIGN ENVIRONMENT

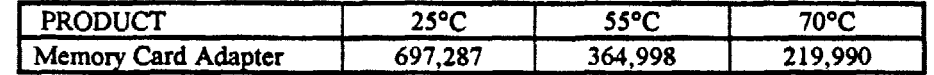

#### GROUND, FIXED ENVIRONMENT

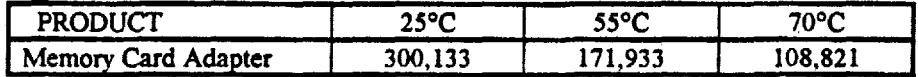

#### **GROUND. MOBILE ENVIRONMENT**

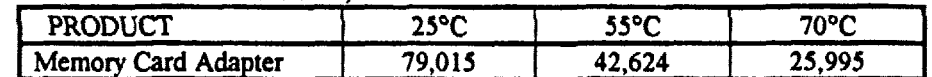

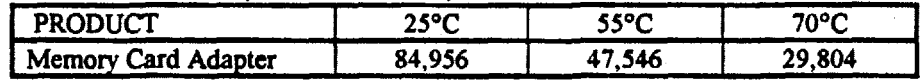

# **APPLICATION NOTE**

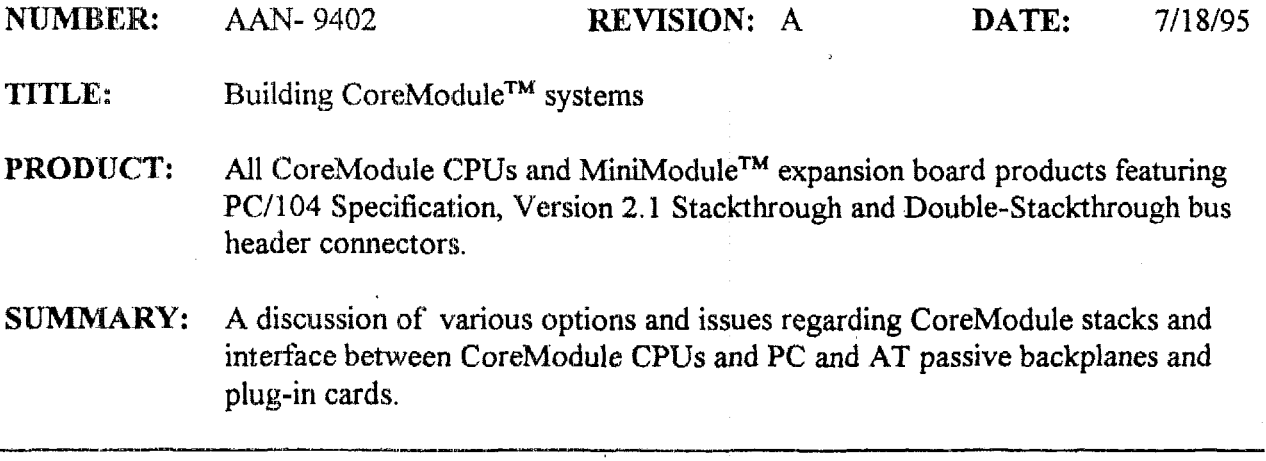

CoreModule **CPU** arid MiniModule expansion products provide **an** expansion bus interface in the form of **PC/104** Specification, Version 2.1 stackthrough and double-stackthrough bus header connectors. There are several options for CoreModule system configurations, including CoreMotlule stacks, embedded OEM engines and bus expansion using ribbon cables. This application note provides information that is helphl when working with these options.

The following topics **are** covered:

- **CoreModule Stacks v-** *Am* **0vc:rview** of CoreModule stacks using **PC/104** Specification, Version 2.1 stackthrough and double-stackthrough bus header connectors. Embedded OEM Engines are also discussed.
- **Ampro Expansion Options** -- An **overview** of the plug-in card backplane interface adapters  $\blacksquare$ available from Ampro. These are designed specifically for use with Ampro CoreModule **CPLJs,** and provide maximum flexibility, reliability, and ease of **use.**
- **Direct Plug-in Card** Connection -- *h* discussion of how to construct a cable which can be  $\blacksquare$ used for direct connection between the edgecard connectors of standard **PC** or AT bus plug-in cards **md** the bus expansion header connectors of the CoreModule and MiniModule products.
- **Bus Expansion** Guidelines -- A discussion of several technical issues which influence system reliability when ribbon cable is used for bus expansion of the Ampro CoreModule and MiniModule products, including cable length and quality, backplane quality, and bus termination.

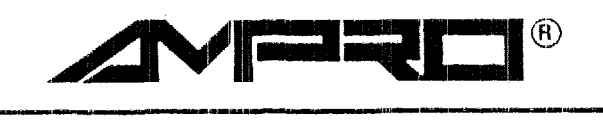

**AMPRO COMPUTERS, INCORPORATED 990 Almanor Avenue, Sunnyvale, California 94086 TEL (408) 522-21** *00* - **FAX (408) 720-1305** 

### **PCI104 Specification, Version 2.1 Stackthrough 8-bit and 16-bit Bus Connectors**

**Ampro CoreModule CPUs and MiniModule Expansion Boards feature PC/104 Specification, Version 2.1, stackthrough 8-bit bus and double-stackthrough 16-bit bus header connectors.**  Stackthrough 8-bit bus and double stackthrough 16-bit bus header connector P1 and P2 pins **extend directly through the printed circuit board as illustrated below,** 

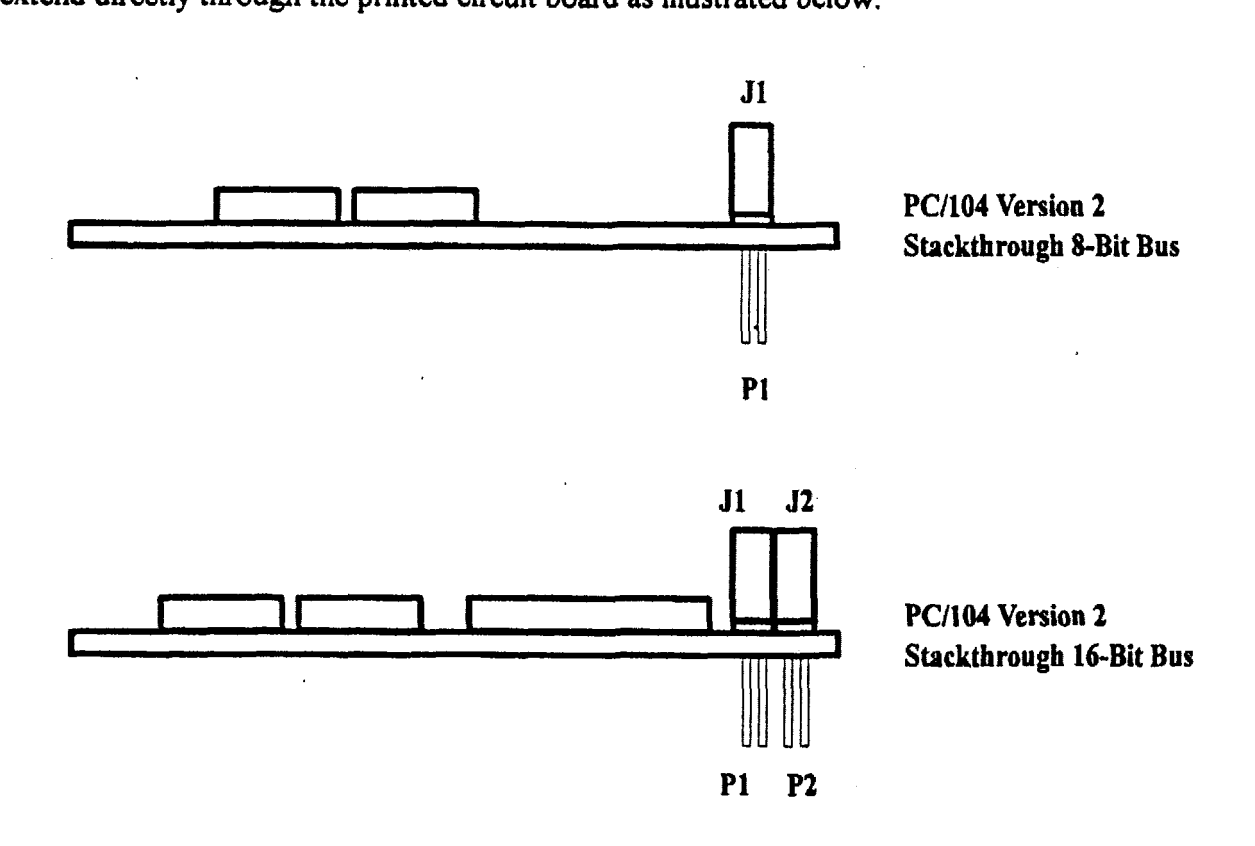

#### **Building GoreModtlle Systems**

Ampro CoreModules a€for.d a **great** deal of flexibility in system design. CoreModule **CPUs can** be stacked with several MiniModules, plugged onto an OEM proprietary application board as a component, or connected to a passive backplane using interface cables. Three basic CoreModule system configurations are discussed in this document including: Self-Stacking Systems, Embedded **OEM Engines,** and Bus Expansion Options using CoreModuIe CPU and MiniModole Products.

#### **Self-Stacking Systems**

The simplest way to expand an Ampro CoreModule CPU is with self-stacking Ampro MiniMsdules. MiniModules **art:** available for disk interfaces, including floppy, **SCSI,** and DE. The SCSI interface supports a variety of peripheral devices like disk, tape, and CD ROM. MiniModules **also** provide video interfaces from monochrome through Super VGA, including flat panel displays. Other MiniModules provide additional serial and parallel ports, modem, network, and **other** interfaces.

The CoreModule can be stacked directly with the MiniModules to avoid using card cages and backplanes. MiniModules mount directly **an** the stackthrough bus connector(s) of the CoreModule. Thus a three module system fits in a 3.6 inch by 3.8 inch space. It takes only minutes to assemble a system.

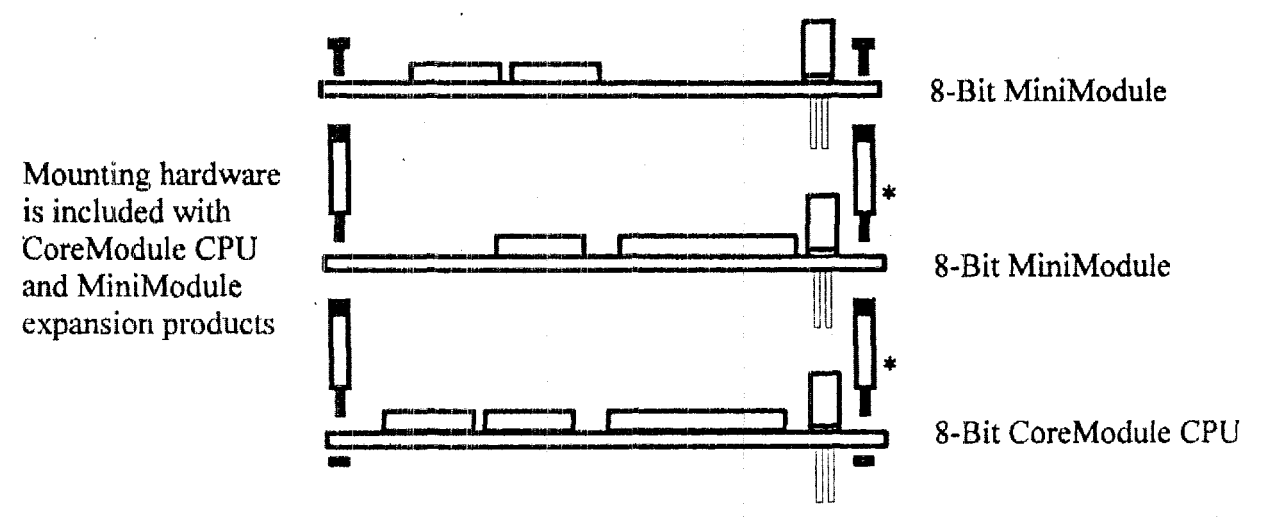

\* *Either two or four* 0.6" *lorig stacking spacers are used to attach modules. Older Ampro &bit muduks do nut have 4 mounting holes, as they were not required by the PC/IO3 Specflcalion, Version 1. PC/104 module male-female stacking spacer, model 4000-440-NMOD L=600, are uvuilcrble@um RAT; E'lectrmic Harbare, phone* **(203)** *888-2 133.* 

#### **Self Stacking System Components**

**The** following are examples of **an** %bit module stack, **a** 16-bit module stack, **and a** combination 8-bit / 16-bit module stack.

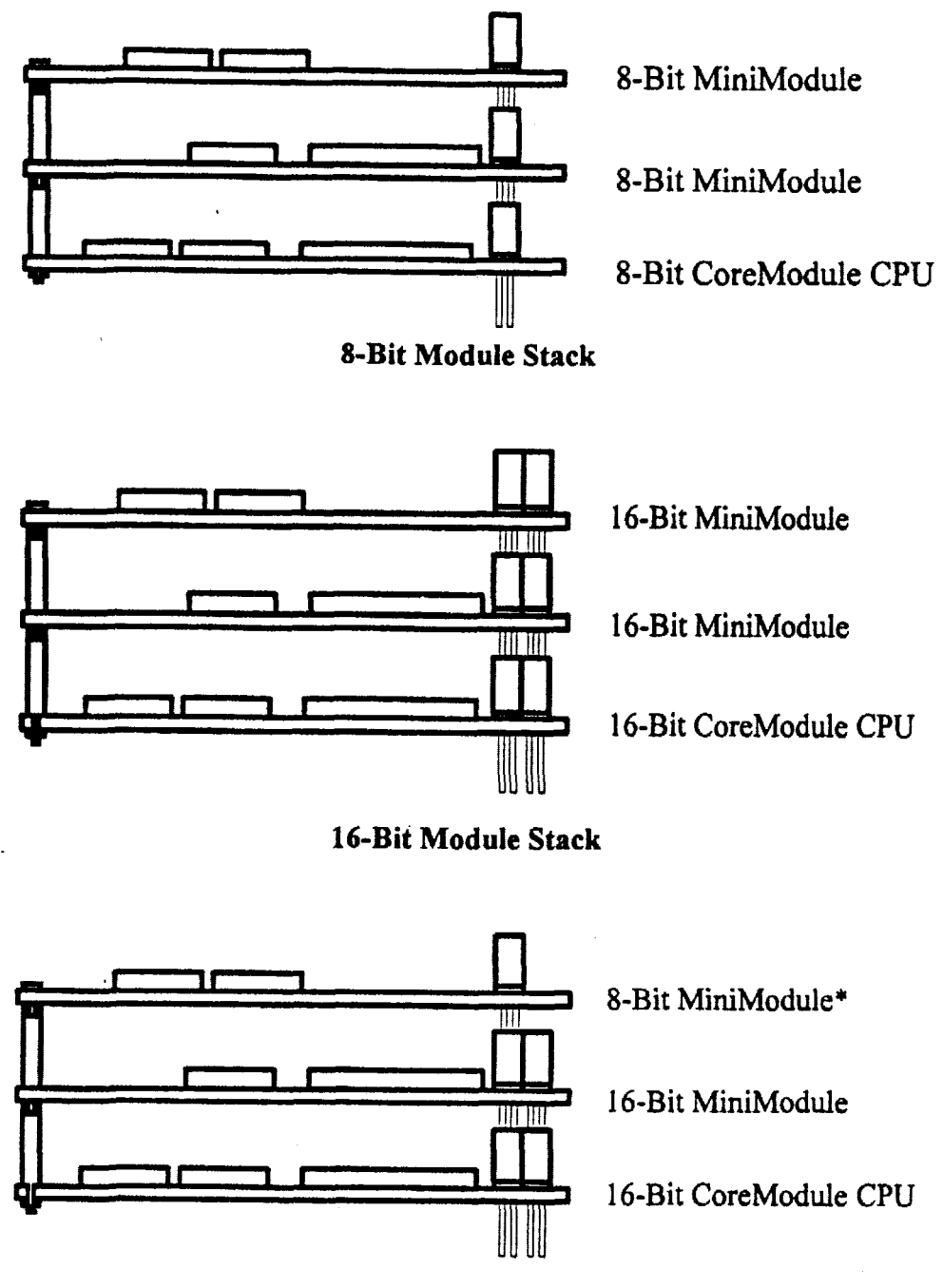

**&Bit** / **16 Bit Module Stack** 

*\*Note: &bit modules must nut be placed between 16-bit mociules.* 

#### **Embeddad OEM Engine**

Most often, the CoreModule is used as a computing engine plugged into OEM custom logic or interface devices. The following illustrations show possible CoreModule engine and stack configurations, mounted component side up on an OEM **Proprietary** Application Board.

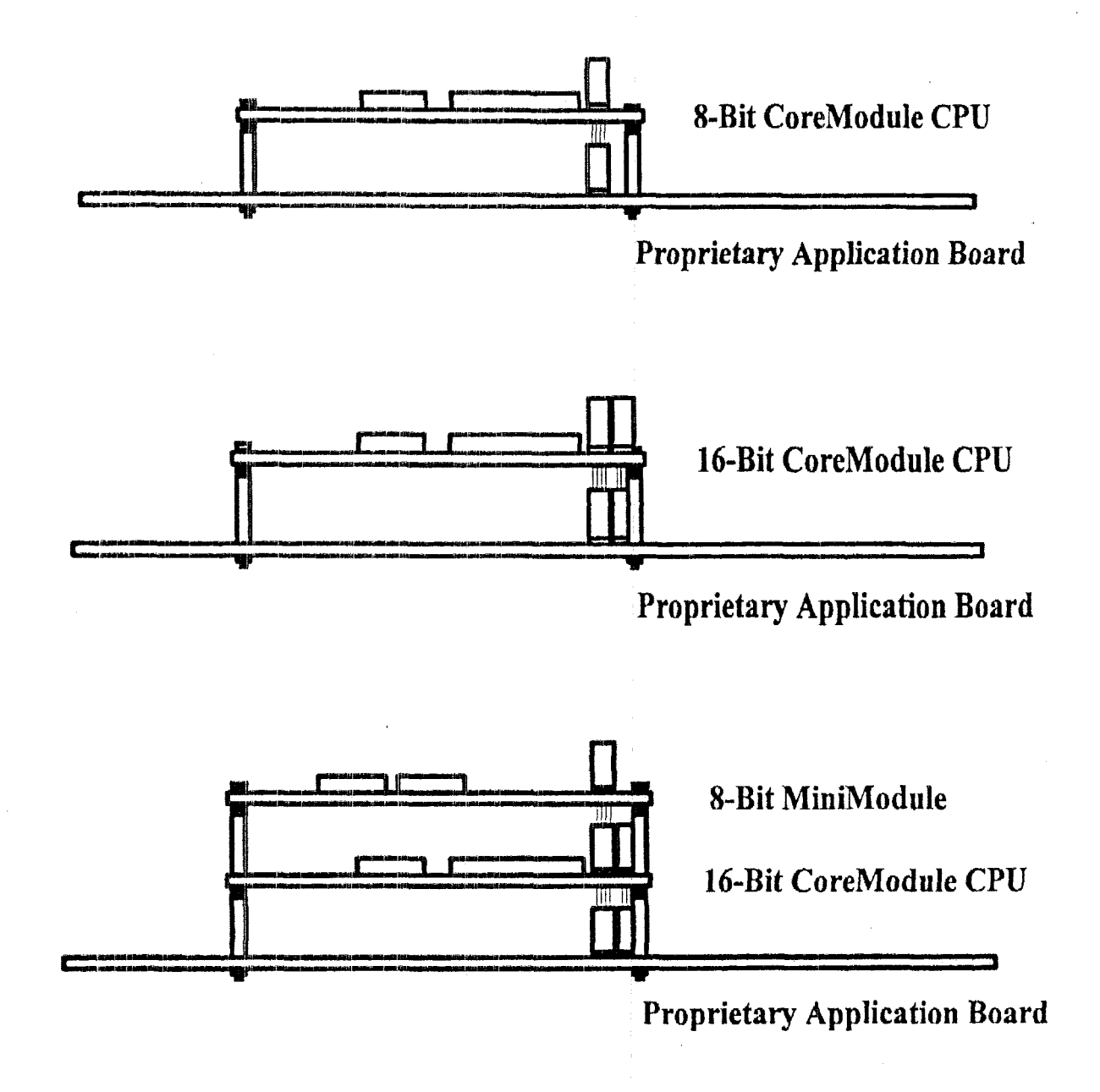

#### **Ampro Expansion Options**

Ampro offers the MiniBackplane<sup>TM</sup>/PC and the MiniBackplane/AT adapters for PC bus and AT bus plug-in cards. These modules are designed specifically to interface conventional PC or AT bus **USA)** expansion cards with CoreModule CPU products. The easy-to-use expansion products offer flexibility and reliability.

**8** MiniBackplane/PC -- The MiniBackplane/PC connects to 8- or 16-bit CoreModule CPU products with **a** short ribbon cable. The backplane features **two** 8-bit plug-in card slots and the option of OEM addition of **an** on board **-12V** DC converter. Assembly of the PC bus passive backplane system requires **a** single 64-conductor expansion ribbon cable and is ilIustrated below.

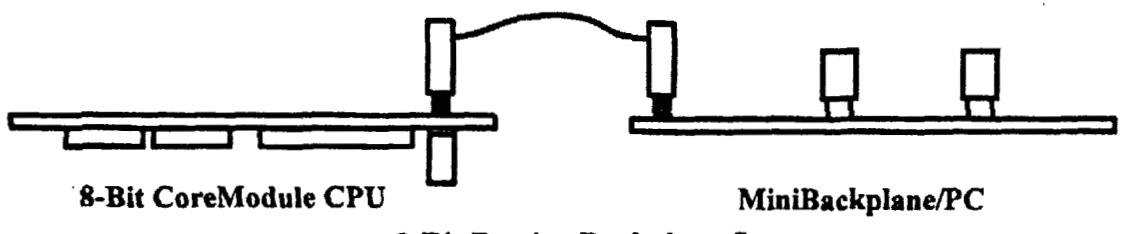

**8-Bit Passive Backplane System** 

**MiniBackplane/AT** – The MiniBackplane/AT connects with 16-bit CoreModule CPU **products** using **two bus** expansion ribbon cables **and a** Double-Stackthrough **Cable** Adapter. The backplane features two 16-bit plug-in card slots and sockets which allow **OEM** addition of **+12V** DC **(25mA), -12V** DC **(25mA),** and **-5V** DC **(SOmA],** DC-to-DC converters. *Also,*  optional AC bus terminatign, as recommended by the **PC/104** specification, may be installed directly on the backplane.

**The** Double-Stackthrough **@ST)** Cable Adapter provides the capability to expand a 16-bit double-stackthrough PC/lO4 bus. The Double-Stackthrough Cable Adapter has **two** PC/lO4 **female bus connectors to** provide **easy** installation on the PC/104 **bus** and two male connectors to attach interface cables to the MiniBackplane/AT.

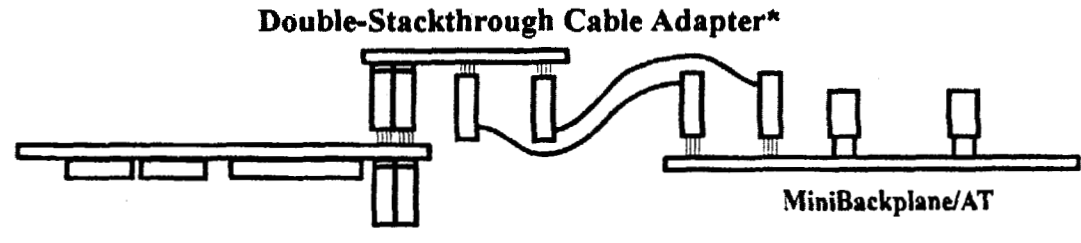

**Double Stackthrough 16-Bit CoreModule CPU** 

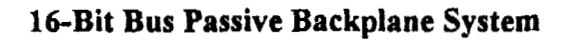

\* *Note: Double-Stadthrough bus* **expansion** *requires the Double-Stackthrough Cable Adapter* 

#### **Double-SbckThrougk Cable Adapter**

The Double-Stackthrough (DST) Cable Adapter provides the user with the capability to expand the PC/104 DST bus using ribbon cables and to interface DST CoreModule CPUs with the MiniBackplanelAT. The **IIST** Cable Adapter features female **PC/104** female **J1** and **32,** and male **P1** and P2 bus header connectors.

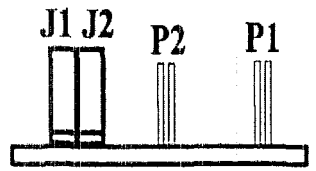

**ouble-Stackthrough Cable Adapter** 

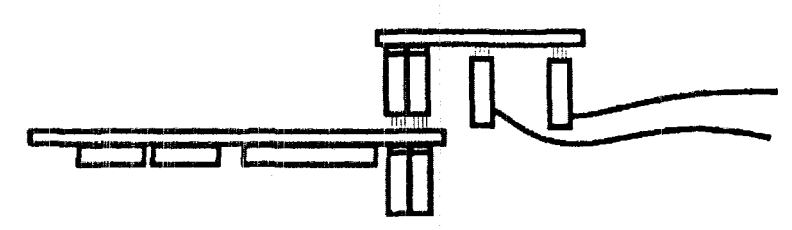

**Double Stackthrough 16-Bit CoreModule CPU** 

#### **Dauble-Stackthrough Bus Expansion Using Ribbon Cables**

#### **Direct Plug-In Card Connection**

It **is possible** to **directly** connect **one** or more standard PC or **AT bus** plug-in cards to **a**  CoreModde CPU, using an expansion card adapter cable, shown in the figure below, which can be easily constructed from available components. **The** cable must have **a** female header on one end for connection to the CoreModuIe CPU **bus** interface header, and have one or more cable mounted edgecard socket connectors at the other end for connection to the PC or **AT** bus plug-in cards. Errpanding **a** double-stackthrough **bus** requires the Double-Stackthrough Cable Adapter described in the **previous** section.

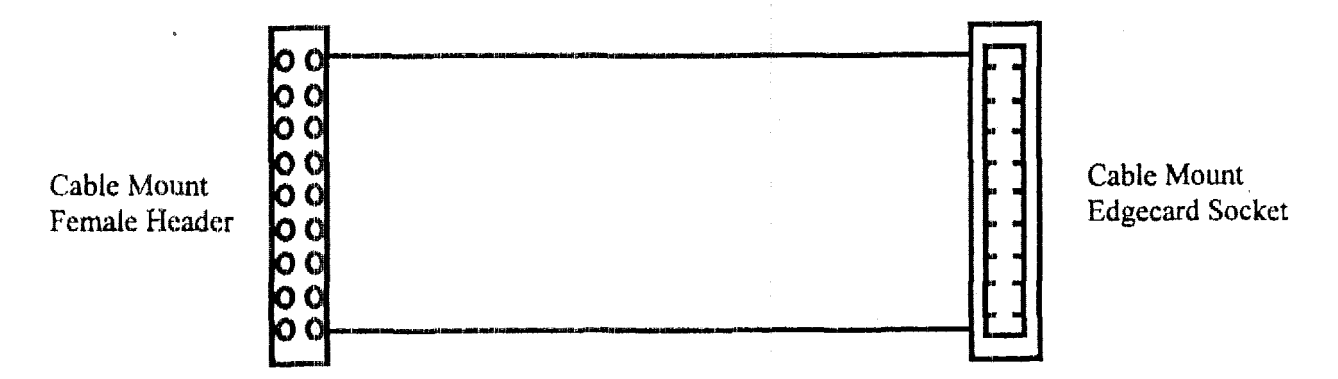

The following connectors can **be** used to construct this type of cable:

Cable-Mount Header Connectors -- The end of the cable that connects to the **CPU** module requires a 64-contact cable-mount female header connector for mating with the 64-pin header bus expansion connector **on** the **CPU** module. *An* additional cable with a 40-contact header **connector** is required when 16-bit **AT** bus expansion cards are involved. These connectors, called **"IDC** Female Ribbon Cable Header" connectors, are readily available fiom several vendors. The following 3M connectors can be used:

3M 7964-6500EC - 64-contact cable mount edgecard socket **3M-3417-2040** -- 40-contact cable mount edgecard socket

**E** Cable-Mount Edgecard Sockets -- The end of the cable that connects to the bus plug-in card requires a 62-contact cable-mount edgecard socket connector. *An* additional cable with a 36-contact socket connector is required in the case of 16-bit **AT bus** expansion cards. Not all cable mount edgecard connectors provide the required relationship of edgecard signals relative *to* the signals cable bus, Be carefhl not to **use** connectors which reverse the signal arrangement, swapping alternate signals. The required cable-mount edgecard socket connectors are available **fiom** PCD Connectors, Peabody, MA 01960. Eastern Sales (508) **532-8800,** Western **Sales** *(805)* 371-0437. The **folIowing PCD** connectors can be used:

**RF** 18-2852-5 -- 36-contact cable mount edgecard socket **RF3 1-2852-5** -- 62-contact cable mount edgecard socket

The CoreModule CPU bus expansion header connectors provide several extra ground connections which will not **be** used in a cable having these components. The edgecard connector **only has** *62* signal contacts, whereas the bus header connector has *64.* Specifically, the last two conductors of the 64-pin expansion bus header (pins A32 and B32) should be left unconnected, and both the first and last **two** conductors of the 40-pin bus expansion header (pins CO, **C19,** BO, B 19) should be left unconnected.

#### **Bus Expansion Guidelines**

. Here are several points regarding the use of bus expansion ribbon cables to connect CoreModule CPU products with **a** passive backplane or other expansion cards:

- Cable Length if the CoreModule expansion bus is connected to expansion bus devices with a ribbon cable, **keep** the cable as short as possible. Expansion bus cables longer than 6 inches can reduce system reliability.
	- For cable lengths up to 6 inches, use a high quality ribbon cable, such as 3M part number *3365f64.*
	- For cable lengths between *6* and **12** inches, use a high quality ribbon cable with a ground plane, such **as** 3M part number **3353/64.**
	- Cable lengths greater than **12** inches are not recommended.
- **Backplane Quality Be sure to use a high quality backplane having minimal signal crosstalk. Use** of power and ground planes and guard traces between bus signals are recommended.
- Termination If bus termination is required, use "AC" rather than "DC" (resistive) termination **as** recommended in the PC/104 Specification. Placing **100 ohms** in series with

100 **pf to** *500* **pf between each signal and ground is recommended. Do not use resistive**  termination.

**<sup>m</sup>Reset and TC Deglitching** - **Some conventional PC or PC/AT bus (ISA) expansion** boards have asynchronous TTL inputs especially vulnerable to noise and crosstalk. The active high **RESET and TC lines are ones to watch out for. If these** signals **are susceptible, a 200 pf to 500 pfcapacitor connected between the** signal **and ground can be used to prevent false resets.**  These **RESET and TC deglitching capacitors are** included **on the Ampro MiniBackpIanes.** 

**Copyright:** (e) *1994,* **rUrpro Cmputers Incorporated. Anpro, CoreModule, MiniWdule, Little Board and MiniEeckplsrw are tredemerks or registered trsdemerks of krpro Ccqwters. Irr. ALL other names my** be **trademarks or registered trademarks awl are the property** of **their respective conpenies.** 

# **APPLICATION NOTE**

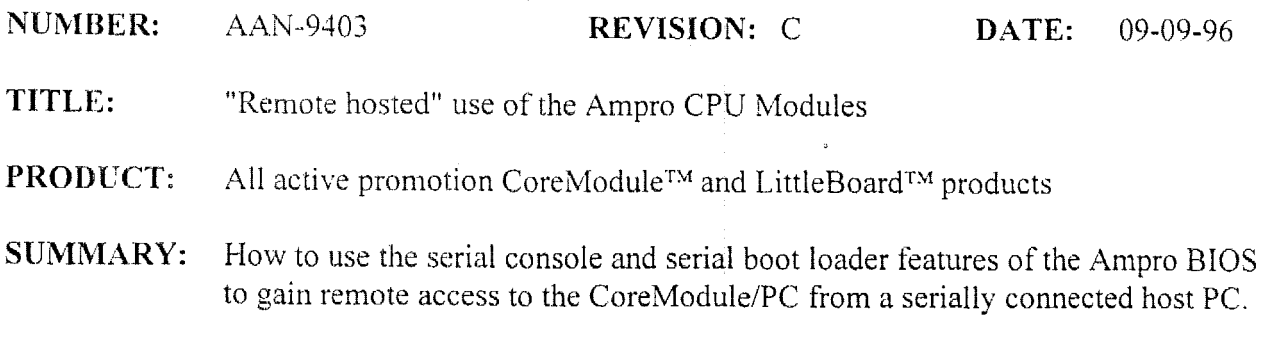

### **INTRODUCTION**

Embedded CoreModule and LittleBoard CPU modules are often installed in "black box" type applications which do not have a user interface of any kind nor any other means of communication with the outside world. These are dedicated systems for purposes such as data acquisition, communications, and factory automation  $\&$  control. They have no need for the input and output devices which are considered standard equipment for desktop PCs, such as keyboards, mice, video monitors. and floppy disk drives. These types of systems present an interesting challenge to design cngineers due to their lack of accessibility. In many such applications, a means must be provided for field service personnel or non-technical end users to perform updates to resident software or otherwise regain control of the system. This must be possible without forcing the person to open the enclosure to make hardware changes, as all such servicing should be done by trained personnel who are familiar with the procedures for handling delicate electronic equipment.

In addition to regaining control of "black box" type systems, a second common scenario requiring remote access to a CoreModule or LittleBoard is in a development environment which does not include a video display adapter or disk controller. Before the board can be used. it is often necessav to run the BIOS SETUP utility to configure the various interfaces as necessaq for the target system. Because SETUP is an interactive utility, a remote console for display and keyboard access would be needed to use it. Console access might also be required to test system operation at various stages of development. As new application code is being produced. there must also be a way to transfer that code to the CoreModule or LittleBoard for testing,

The CoreModules and LittleBoards include a unique set of features which allow full access to the system at any time over a standard *RS232* serial port. An embedded application may take advantage of these remote access capabilities by maintaining a serial connection on the outside of the enclosure. A remote laptop or other computer system can then be attached and used either for console I/O (display & keyboard) or for performing updates to embedded program code. **A** system utilizing these features of the Ampro BIOS is considered "remote hosted" because all access is controlled through a second, remotely connected host computer. By contrast, a note laptop<br>blay & keyl<br>nese feature<br>through a s

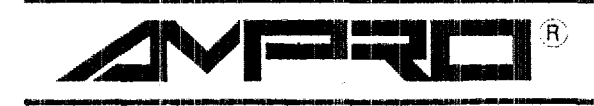

**AMPRO COMPUTERS, INCORPORATED 40086**<br>990 Almanor Avenue, Sunnyvale, California 94086 TEL (408) 522-2100 - FAX (408) 720-1305

CoreModule or LittleBoard system which includes a video adapter & monitor. keyboard interface, and removable disk drives can be called "self hosted" because all such access is available locally. The purpose of this application note is to expound upon the remote features of Ampro CPU Products and show how they may be of benefit in both initial development and target system environments.

### **SERIAL CONSOLE MODE**

The most common requirement for accessing an embedded system over the serial port is for console I/O. This capability is crucial in many applications because it provides immediate access without forcing enclosed systems to be opened and fitted with additional hardware. The capability of console I/O extends to the editing of CoreModule and Setup pages. Devices **and**  embedded **BIOS** features can be enabled and disabled It also avoids the expense of including that hardware (video adapters, keyboards) in the system by allowing console I/O through either a low cost serial terminal or a terminal emulation program running on a laptop or desktop computer.

The BIOS of the CoreModule and LittleBoard includes a serial console function which supports many ANSI-compatible serial terminals. For compatibility with the **BIOS** function, a serial terminal would need to support all displayable characters plus the following five "cursor positioning" characters:

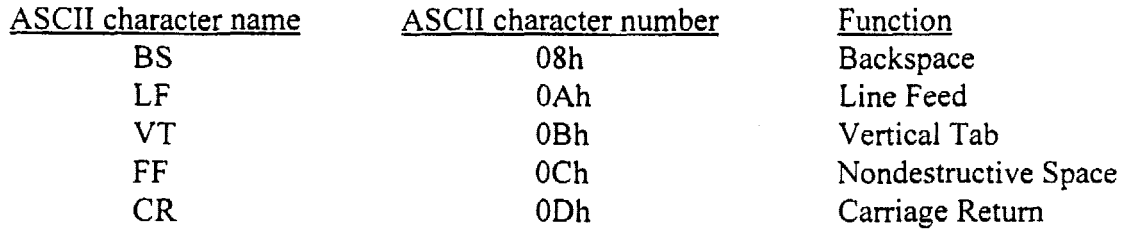

Lack of support for any of these control characters would yield an improper display on the terminal screen,

While there are certain specific terminals that are known to be compatible with Ampro's serial console feature, such as the Televideo 925, by far the most common approach is to use **a** serial communications program with built-in terminal emulation capability. Bear in mind however, that the interpretation of multiple simultaneous keystrokes is limited and the usual CTRL-ALT-ESC hot-key sequence used to enter the interactive SETUP pages cannot be interpreted by the serial terminal emulator. The emulation of varous types of serial terminals is provided in most major communications packages such as Laplink and Procomm. However, these packages are usually quite large due to their extensive feature sets and would be inefficient for use in such a restricted capacity. The Ampro utility TVTERM may represent a good option for use in both development **and** target environments because it is very space efficient and easy to use, yet offers a restricted capacity. The Ampro utility TVTERM may represent a good option for use in both<br>development and target environments because it is very space efficient and easy to use, yet offers<br>full compatibility with the ser

#### HIT "+++" FOR SETUP

By simply maintaining a serial port connection on the outside of the enclosure, the CoreModule PC **SETUP** pages can be accessed. Field adjustments to the system setup can be made. To enter the SETUP pages in serial console mode, first look for a prompt following power on, or hard reset. The prompt will be approximately the following: "Enter  $'$ +++" for setup". Upon seeing the prompt, key in as asked. The keys you hit to edit the SETUP pages will differ slightly dur to the Televideo 925 terminal emulation not being able to process the arrow keys. Following the screen prompting, at all times during editing of the SETUP pages, remote host editing of the SETUP pages can be done.

The SETUP function of the Ampro BIOS provides total flexibility in configuring the system console mode. The console input and output devices may be individually defined as either "normal" (video for output, keyboard for input), serial, or none. In serial mode, all communication pararneters including BAUD rate, parity, data bits *6%* stop bits may be set in accordance with application requirements.

#### **l\_\_l-\_\_ THE "SERIAL BOOT LOADER"**

A second major requirement for control of a CoreModule or LittleBoard over the serial interface is for downloading application code from a software development system. In a standalone configuration with no video or disk interfaces, there is no obvious means of performing the code transfer and then testing it for proper execution. The serial boot loader function of the Ampro BIOS was designed to fidfill'this need.

The serid boot loader is invoked near the end of the power-on self tests (POST), shortly before boot. For a period of a few seconds, the serial port is monitored for transmissions which conform 10 a defined protocol. To establish a connection with the serial boot loader, a companion program executing on a remotely connected PC would need to understand the specifics of this protocol. After the requisire handshaking has been completed and the connection is made, the companion program begins to transfer an executable program to the boot loader. This program must be fully relocatable with its origin at 0, and because it executes before system boot, it must not make any calls to DOS. The serial boot loader receives this program and loads it into system RAM. At the completion of the transfer, there is some final handshaking between the boot loader and the companion program, and then the connection is broken. The final act of the hoot loader, provided that all previous steps have been performed without error, is to make a far call to the executable program which now resides in local memory.

There are two examples of the "companion program" described above which are available from Ampro. These utilities, called SERLOAD and SEWROG, **fulfill** most requirements for porting code to a CoreModule or LittleBoard, but other similar programs which understand the serial boot loader protocol could be written to satisfy different application requirements.

#### **SERLOAD**

The SERLOAD program is a general **purpose** utility designed to perform the basic function of sending an executable program through the serial port from the host PC to the embedded Ampro CPU module. Its functionality exactly matches that of the hypothetical "companion" program" described above. The executable program to be transferred is specified as a parameter on the SERLOAD command line.

#### **SERPROG**

This more specialized utility combines the hnctions of SERLOAD **and** the Ampro SSD Software utility FLASHWRITE to create a NOVRAM or flash EPROM programming utility which can be executed from a serially connected host system. While the primary purpose of SERPROG is to update Ampro solid state disks remotely, the program operates on *image JIes* whose contents have no meaning until written into their target memory devices. For example, an Ampro SSD does not become an **SSD** until its image file is witten into the memory device, the system is reset, **and** installation is triggered during the **55AA** ROM scan. Because of this generality, SERPROG will also work with other types of image files **such** as non-Ampro SSDs, other BIOS extensions, and even non-executing data files.

Other Ampro application notes contain additional information about creating and using general purpose BIOS extensions such as **55AAs.** 

#### **CONFIGURATION OF REMOTE FEATURES**

The configuration of various options on the CoreModule and LittleBoard such as the serial console and serial boot loader is controlled via a SETUP program which is resident in the Ampro BIOS. SETUP may be invoked in one of three possible ways: by use of a "hot key" during POST. from the DOS command prompt with the utility SETUP.COM, or by executing a special Ampro BIOS function. Of these possibilities. only the hot key option is available during the initial stages of development in a remote hosted system.

SETUP is an interactive program which requires some type of display and keyboard for user I/O. In a remote hosted system, this would require the connection of **a** serial console. However, this raises an interesting question: how can SETUP be invoked from a serial console if the serial console has not already been enabled in SETUP? To overcome this mutual dependency, the Ampro BIOS provides a loopback option **on** the serial port interface which causes the remote features to be enabled automatically. The loopback is connected between RTS and **RI** on the CoreModuIes or LittleBoards first serial port, which correspond to pins 4 & **8** on the CoreModule or LittleBoards first serial connector. The BIOS scans for this loopback on power- -

up, and if found, enables both serial console mode and the serial boot loader. In this automatic mode, a standard set of default communication parameters (9600 BAUD. no parity, **8** data bits, 1 stop bit) are used.

#### **NOTE**

The automatic remote mode jumper has priority over the SETUP definitions for the console 110 and boot loader features. Consequently, the interface will always default to 9600,N,8.1 even if serial console mode is enabled in SETUP with different communication parameters. When using automatic remote mode, be sure to reset the host system's serial port to 9600, N, 8, 1.

Both the serial console and serial boot loader features operate over a standard RS232 null modern cable. **A** "hot" cable which causes a CoreModule or LittleBoard to go into remote mode automatically after the next reset or power cycle may be constructed by simply adding the RTS to KI loopback to that end of the cable.

While some embedded systems require the services of only one of the remote features of the Ampro BIOS, there may be certain applications in which both options are needed. In addition, either hnction might be required when doing software development for a CoreModule or LittleBoard in a remote hosted environment. However, the serial console and serial boot loader each use the serial port in their own unique way. To support the two features simultaneously, the BIOS must manage them so that both are not actively using the port at the same time. This is only of concern on the one occasion when the serial boot loader is invoked, near the end of POST. The serial console is temporarily disabled just prior to calling the boot loader code, and then is reenabled after either the boot loader timeout elapses or a program is successfully downloaded and executed to termination. This strategy supports both a serial terminal and a serial downloader program and allows the two services to be randomly interchanged. When using a serial terminal, the only evidence that both remote mode features are enabled would be a pause of several seconds near ihe'end of POST as the Ampro BIOS checks for input to the boot loader. Because the console is disabled, no keyboard entry is possible during the boot loader scan.

#### USING A "REMOTE HOSTED" SYSTEM

The benefits offered by the remote features of the CoreModules and LittleBoards BIOS are clearly Illustrated throughout this document. However, the best way to utilize these features in both development and target environments depends largely on the type and method of application software storage used in the embedded system. The following is a general overview of some of the options available, along with guidelines for transferring code in each configuration:

#### **Ampro Solid State Disks**

The Ampro SSDIDOS Support Software is used to convert a JEDEC compatible memory device (i.e. EPROM, flash EPROM, NOVRAM) into a bootable floppy emulation containing both DOS and application files. The memory device is installed in any socket available on a CoreModule or LittleBoard.

The procedure for creating an Ampro SSD starts with the preparation of a "master" floppy diskette, which is specially formatted by one of the **SSD** utility programs. The **DOS** system is transferred to the master disk by use of the **SYS** command. Application files are then copied, and a second utility is used to generate **an** image file the same size as the target memory device. If an EPROM is to be used for the SSD, the image file is written into the device with an EPROM burner. For flash EPROMs, a third SSD utility called FLASHWRITE may be used to burn the chip from a local disk drive, or SERPROG will do the same over the serial port from a remote system. Both FLASHWRITE and SERPROG may also be used to write SSD images into NOVRAM or static RAM devices.

Since both the formatter and image generation utilities will operate on non-Ampro desktop computers, SSD preparation for a CoreModule or LittleBoard may be done entirely offioard. During development, new application code ready for testing on the target platform can be copied to the master diskette for image file regeneration. The new image file can then be burned into **an EPROM** for installation on the CoreModule or LittleBoard system. When using a flash EPROM or RAM device, **SERPROG** can be used to **write** the new image over the serial port. The automatic remote mode jumper allows this to be done easily with no changes to the **BIOS** SETUP. If further modifications are needed to the application program after testing, the same process may be repeated.

The automatic remote mode jumper also provides an ideal means of performing field upgrades of embedded software. If external access to the serial port interface is provided on the system enclosure, a new SSD image may be downloaded to the CoreModule and Littleboard using hot cabling from a laptop or other computer running SERPROG.

#### **Eurom DiskOnChips**

This device uses a proprietary architecture to convert multiple flash EPROMs into a bootable hard disk emulation. It is completely self-contained in a single **28** pin DIP package, and plugs directly into the bytewide socket on a CoreModule or LittleBoard. The embedded firmware includes a flash file system and a sophisticated wear leveling algorithm which maximizes component life. Because it behaves like a hard disk, data reads & writes are performed in exactly the same manner as when using a magnetic hard drive. Like **Ampro SSD,** the DiskOnChip is DOS-based and requires that DOS be present along with all application program files.

One of the major differences between **an** Ampro SSD and a Eurom DiskOnChip is that the - DiskOnChip is organized in a non-linear fashion and requires a proprietary algorithm for

accessing multiple pages of the device. **As** a consequence, SERPROG cannot be used to update a DiskOnChip in its entirety with a new image file. Instead, individual files on the "drive" must be written through DOS. Like a hard disk drive, it must also be initialized with the DOS utilities FDISK and FORMAT prior to use. Because of these requirements, it would not be fcasible to use a DiskOnChip in a remote hosted system unless a floppy drive were also included. In that configuration, a serial console could still be used as the display and keyboard interface, but the method of preparing and updating DiskOnChip software would be via a floppy diskette.

#### **RC)?d-BIOS extensions**

**A** BIOS extension is esseritially a piece of embedded program code which uses a "hook" to gain control of the system sometime during the POST process. The "hook" is a special signature, such as the IBM standard 55AA, which is recognized by the BIOS during its ROM scans of upper memory. When a valid signature is found, a checksum calculation is performed to verify the device, and then control is transferred to the embedded program. BIOS extensions are usually stored in an EPROM or flash EPROM device installed in the CoreModule and LittleBoard bytewide socket SO. Because BIOS extensions are executed during POST, they cannot have any dependencies on DOS or other operating systems.

**A** BIOS extension may be easily converted to an image file for a memory device by increasing the file size to match the capacity of the target device and filling the added space with  $0$ 's to preserve the checksum. The preparation and conversion of a BIOS extension file may be done on a third party development system, and the options for transferring the file to the CoreModule or LittleBoard would be the same as with an Ampro SSD, described above.

The structure of an embedded program used as a BIOS extension is very similar to that of a program loaded via the serial boot loader from a host system running SERLOAD. In both cases, the code is executed prior to system boot and must be totally relocatable and non-OS dependent. Because of this similarity, code which will be used as a BIOS extension may be easily tested as a serially loaded program. This method of testing is of particular benefit when only EPROM devices are available during development, as repeated erasing and rewriting of those chips can be very time consuming.

The same technique for testing newly developed software with the serial boot loader may also be used when preparing code for installation on Ampro SSDs or other embedded storage redia. This is provided that all of the same criteria are followed when converting the programs for serial transfer.

Further information on BIOS extensions may be found in other Ampro application notes.

#### **Serially loaded programs**

All of the options listed above require some type of storage medium to be present to hold application software. However, this could be avoided altogether if a serial host were

connected to the CoreModule or LittleBoard at all times in the embedded system. While this configuration is not common, such systems could use the serial boot loader feature of the Ampro BIOS to download application code during each system start-up.

#### **A note on remote debuggers**

An important point which has not yet been discussed in this application note is how to debug code on the target Ampro CPU platform when developing in a remote hosted environment. There are numerous remote debugger packages available on the market which offer excellent capabilities for both the porting and debugging of test code on a target platform. These programs can be run on varying levels of Intel 80x86 CPU architectures, and support a number of popdar high level language compilers. Depending on which package is used, support may be available both for installing the debugger and/or test program on a memory chip or downloading them to the target platform over the serial port. Execution and debugging of the test program can then be carried out on the target, using the host both for console **T/O** and for additional code transfers.

Traditionally, it has been necessary to embed a component of the remote debugger in a ROM on the target system in order to initialize communications with the host. However, this can be avoided if the Ampro **BIOS'S** serial boot loader feature is used **as** a means of transferring the debugger code to the target board. By **using a** "hot" null modem cable with the RTS to **RI**  jumper, this capability would allow a standalone CoreModule or LittIeBoard to be accessed for immediate sofiware development and debug. Ampro has worked with several remote debugger suppliers to develop support for the serial boot loader interface, and the following companies now have products available which include this capability:

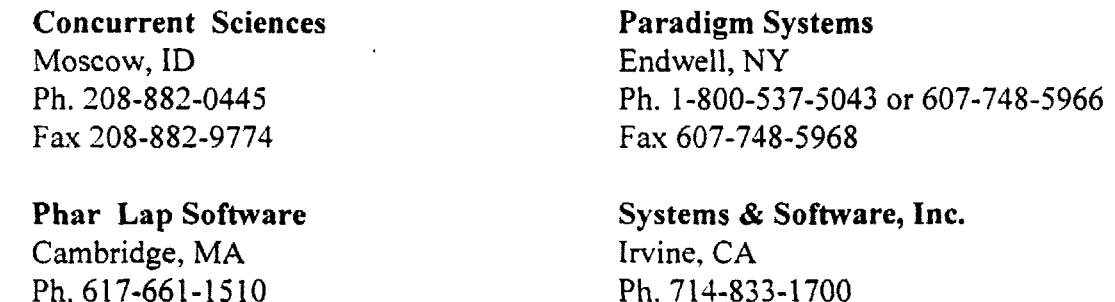

Contact Ampro Technical Support for an updated list of remote debuggers offering support for the serial boot loader interface.

Fax 714-833-1900

#### **SUMMARY**

Fax 617-876-2972

Despite the full featured capabilities of embedded CPU products like Ampro CoreModules and Little Boards, the industry perception of tiny single board computers as "macrocomponents" rather than shrunken down desktop PCs is increasing steadily. This mind set carries with it a

common expectation that full access to the system should be available without including a lot of expensive additional hardware. 'The remote features of the Ampro BIOS have been evolving over a several year period in response to these changing demands, and now offer a comprehensive package of support for remote console and file I/O. Ampro will continue to enhance these capabilities in the future to provide the greatest level of support possible for remote system access.

**Copyright** [[:I *1994,* **Ampro** Computer!; **Incorporated. Ampro, CoreYodule, MiniModule, Little Board,** and **MiniBackpLene are tradernarks they registered trademarks of Ampro.Computers. inc. All other names may be trademarks** or **registered trademarks and are** the **property** of **their respective companies.** 

# Developer's Reference List

COMPUTERS, INCORPORATED

990 Almanor Avenue # Sunnyvale, California 94086 # (408) 522-2100 # FAX (408) 720-1305

## An Embedded-PC System Developer's Reference List

- Building CoreModule Systems: application note about various options and issues pertaining to the design of systems based on Ampro CoreModules, MiniModules, and other third-party PC/104 modules. Available from Ampro (AAN-9402).
- *Designing with PC/104 a Tutorial*: white paper that provides an overview of the contents of the PC/104 specification, describes typical ways to use PC/104 modules, and provides guidelines for most effective and efficient use of PC/104 in embedded system design. Available from Ampro.
- IEEE P996 Draft Standard: detailed definition, timing, and electrical characteristics of the "standard" PC/AT bus. Available from IEEE Publications. (908) 981-1393.
- ISA and EISA Theory of Operation: definitive technical reference on the "standard" PC/AT bus including detailed information on bus signal definitions, timing, and electrical characteristics. Available from Annabooks, (619) 673-0870.
- ISA System Architecture: complete reference and tutorial guide to designing with the "standard" PC/AT architecture and bus including examples and diagrams. Published by MindShare Press; available from Computer Literacy Bookshops, (408) 435-0744.
- PC/104 Resource Guide: extensive product listings from suppliers of PC/104 modules and other PC/104-related hardware and software. Available from the PC/104 Consortium, (415) 903-8304.
- $\cdot \bullet$  PC/104 Specification: dimensions, bus connections, and other information required to design PC/104 compatible modules. Available from the PC/104 Consortium, (415) 903-8304.
- "Remote hosted" operation of Ampro CoreModules: application note that discusses how  $\bullet$ Ampro's CoreModule CPUs allow serially connected "remote hosted" development and support. Available from Ampro (AAN-9403).
- Using the PC Architecture in Embedded Applications: white paper on issues concerning the application of PC hardware and software technology to embedded systems, and what can be done to make the PC architecture work most effectively. Available from Ampro.
- *What is PC/104?* two-page introduction and backgrounder on the PC/104 Specification and PC/104 Consortium. Available from Ampro.
- What's the Best Way to ROM Your Embedded-PC Application? white paper describing the embedded-PC approach to "ROMing" application software via "solid state disk" (SSD), instead of using the traditional embedded software methods of proprietary microcontrollerbased architectures. Available from Ampro.

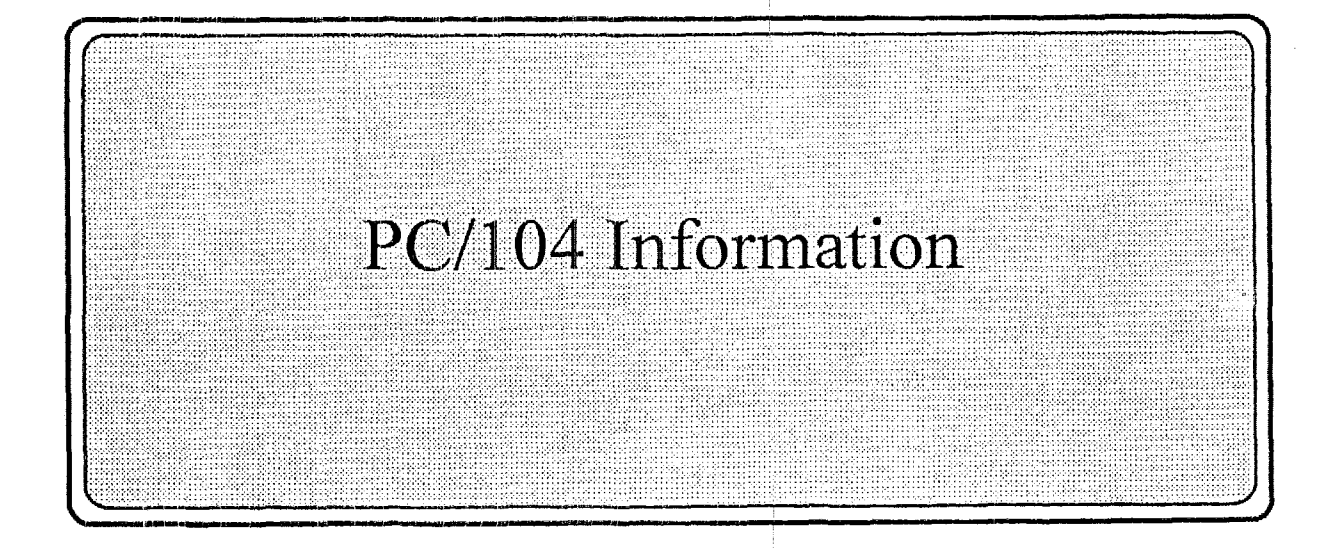

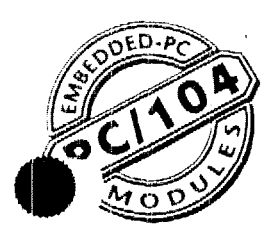

# PC/104 Consortium

990 **Almanor Avenue** *II* **Sunnyvale, CA 94086 Phone 403-245-9348 Fax 408-720-1322** 

# **What is PC/104?**

#### **The Need fat' an Embedded-PC Standard**

Over the past decade, the PC architecture has become an accepted platform for far more than desktop applications. Dedicated and embedded applications for **PGs**  are beginning to be found everywhere! PCs are used **as**  controllers within vending machines, laboratory instruments, communications devices, and medical equipment, to name a few examples.

By standardizing hardware and software around the broadly supported PC architecture, embedded system designers can lbstantially reduce developrnent **4D** asts, risks, and time. This means faster time-to-market and hitting critical market windows with<br>timely product introductions. Another important advantage of using the PC architecture is that its widely available hardware and software are significantly more economical than traditional bus architectures such as STD, VME, and Multibus. This means lower product costs.

For these reasons, companies that embed microcomputers as controllers within their products **seek**  ways to reap the benefits of using the PC architecture. However, the standard PC bus form-factor (12.4" **x 4.8")** and **its** associated card cages and backplanes are too bulky (and expensive) for most embedded control applications.

The only practical way to embed<br>(1) <sup>2</sup> **PC** architecture in space- and gower-sensitive applications has been to design a PC – chip-bychip - directly into the product.

But this runs counter to the growing trend away from "reinventing the wheel." Wherever possible, top management now encourages out-sourcing of control applications. components and technologies, to reduce development costs and accelerate product design cycles.

**A** need therefore arose for a more compact implementation of the PC bus, satisfying the reduced space and power constraints of embedded control applications. Yet these goals had to be realized without sacrificing full hardware and software compatibility with the popular **PC** bus standard. This would allow the PC's hardware, software, development tools, and system design knowledge to be fully leveraged.

PC/104 was developed in response to this need. It offers full architecture, hardware, and software compatibility with the PC

bus, but in uitra-compact *(3.6"* **x**  3.8") stackable modules. PC/104 **is** therefore ideally suited to **the**  unique requirements of embedded

### **A Proposed Extension to IEEE-Pg96**

Although PC/104 modules have been manufactured since 1987, **a**  formal **specification** was not published until **1992.** Since then, interest in PC/104 has skyrocketed, with over **a** hundred different **PC/104** modules introduced by more than three dozen manufacturers. **Like** the original **PC** bus itself, **PC/104 is** thus the expression of an existing *de facto* **stan**dard, rather than being the invention and design of a committee.

In 1992, the IEEE began a project to standardize a reduced formfactor implementation of the **E€€**  P996 (draft) specification for the

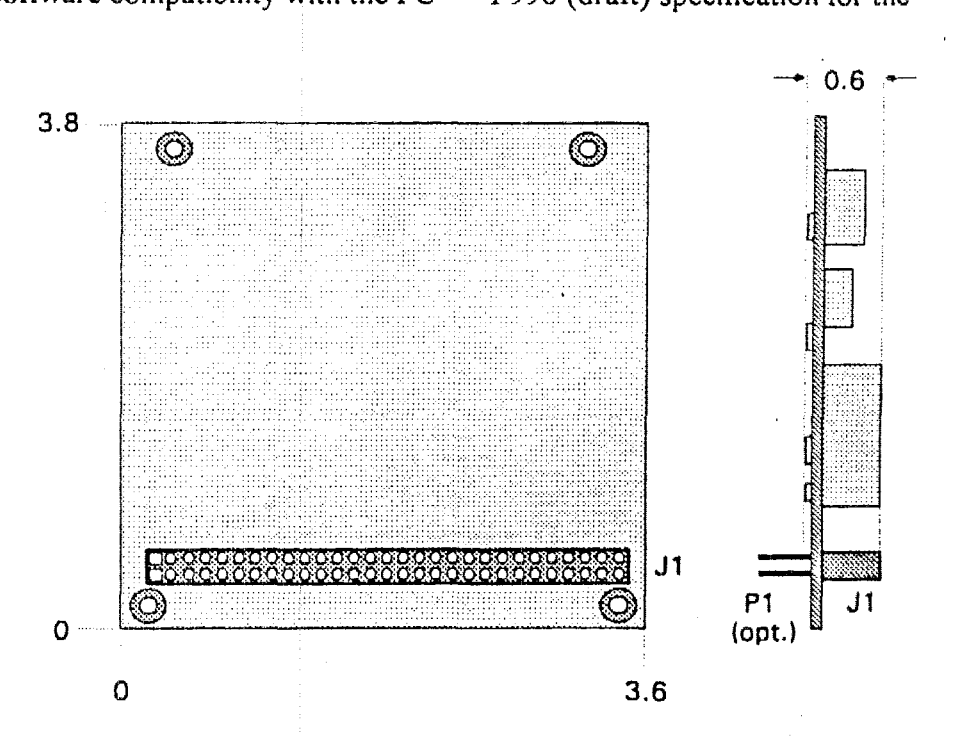

**Figure 1. Basic Mechanical Dimensions (8-bit Version)** 

PC and PC/AT buses, for embedded applications. The *PC/104 Specification* has been adopted as the "base document" for this new **IEEE** draft standard, called the *P996. I Standard fur Compact Embedded-PC Modules.* 

The key differences between **PC/104** and the regular PC bus **(IEEE P996)** are:

- **Compact form-factor.** Size reduces to *3.6* by **3.8** inches.
- **Unique self-stacking bus.**  Eliminates the cost and bulk of backplanes and card cages.
- **Pin-and-socket connectors.**  Rugged and reliable *64-* and

40-contact male/female headers replace the standard PC's edgecard connectors.

**Relaxed bus drive (6 mA).**  Lowers power consumption (to **1-2** Watts per module) and minimizes component count.

By virtue of **PC/lO4,** companies embedding PC technology in limited space applications can **now**  benefit from a standardized system architecture complete with a wide range of multi-vendor support.

#### **Two Ways to Use PC/104 Modules**

Although configuration and application possibilities with **PC/104** 

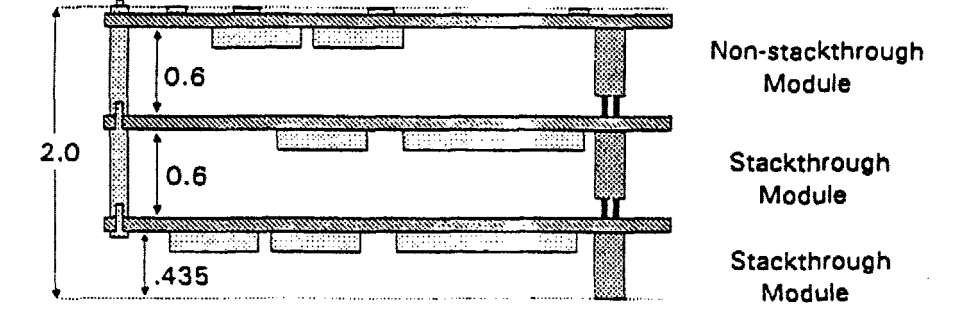

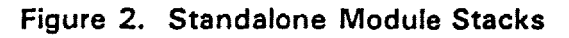

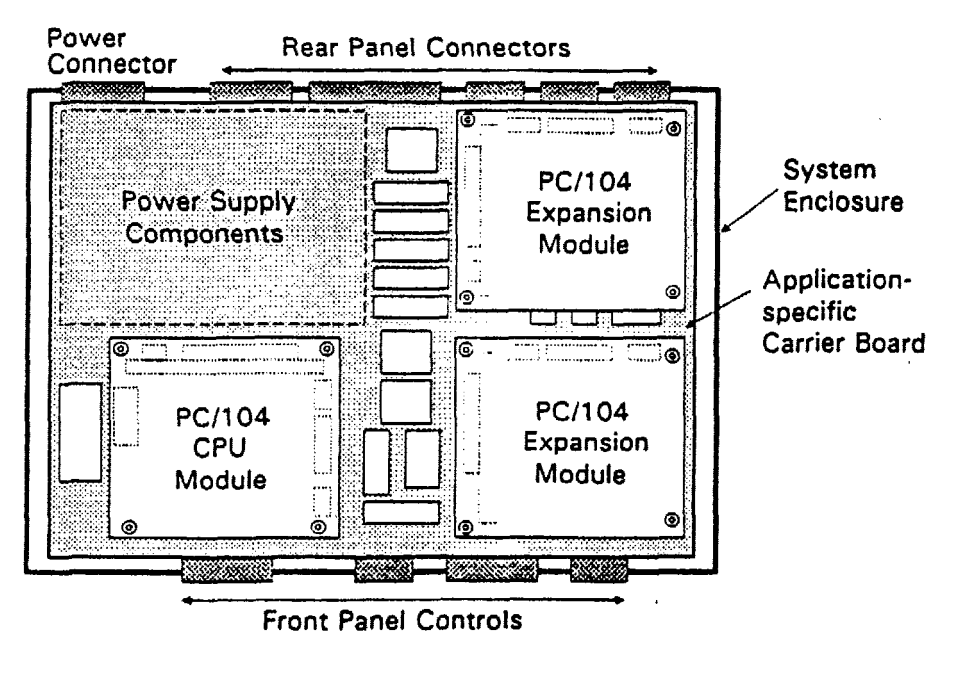

**Figure 3. Cornponent-like Applications** 

modules are practically limitless, there are two basic ways they tend to be used in embedded system. designs:

**Standalone module stacks. As**  shown in Figure **2, PC/104**  modules are self-stacking. In this approach, the modules are used like ultra-compact bus boards, but without needing backplanes or card cages. Stacked modules are spaced 0.6 inches apart. (The three-module stack shown in **Figure 2** measures just *3,6* by **3.8**  by **2** inches,) Companies using **PC/104** module stacks within their products fiequently create one or more of their own applicationspecific **PC/104** modules.

**Componen t-li ke applications.** 

Another way to use PC/104 modules is illustrated in Figure **3. In** this configuration, the modules function as **highly** integrated components, plugged into custom carrier boards which contain application-specific interfaces a<br>logic. The modules' self-stacki**r** bus can be useful for installing multiple modules in one location. This facilitates future product upgrades or options, and allows temporary addition of modules during system debug or test.

#### **About the PCIIO4 Consortium**

The purpose of the PC/lO4 Consortium is to establish PC/104 as a broadly supported industry standard architecture for embedded-PC applications. The **PC/104**  Consortium maintains and distributes the *PC/iO4 Specification* and other **PCIlO4**  related documents, serves **as** a liaison to standards bodies such as **IEEE P996.1,** and engages in a variety of public relations activities on behalf ofPC/104. Consortium membership is open to companies who offer or use PC/104 modul as well as to companies who provide products that target PC/104 applications.  $\bullet$ 

# 5.3 PC-104 Specifications

The computational block CPU is a PC-104 platform. This section provides the generic specifications for that class of computers. These specifications were printed from the Diamond Systems Internet site at:

http://www.diamondsystems.com/files/pc104p10.pdf.

# **PC/104-Plus Specification**

Version 1.0

**February 1997** 

**Please Note** 

This specification is subject to change without notice. While every effort has been made to ensure the accuracy of the material contained within this document, the PC/104 Consortium shall under no circumstances be liable for incidental or consequential damages or related expenses resulting from the use of this specification. If errors are found, please notify the PC/104 Consortium.

PC/104 and PC/104-Plus are trademarks of the PC/104 Consortium. All other marks are the property of their respective companies.

#### Copyright 1992-97, PC/104 Consortium

### **REVISION HISTORY**

#### Draft 0.7, November 20, 96 - Preliminary Draft

- a. Formatted to meet the requirements of the PC/104 Consortium.
- b. Modify the component restrictions across and to each side of the PC/104 connectors (three sides, .400" from each edge, 4.35" top clearance, .100" bottom clearance).

#### Draft 0.8, December 16, 1996 - Cleanup for release

- a. Correct general typos
- b. Correct word reference error
- c. Add QuickSwitch part number and clarify Mux requirements
- d. Change PCI ONLY to PCI-Only and add note
- e. Correct figure 4 and Figure 5 errors
- f. Correct typo in Table 3

#### Draft 0.9, January 10, 1997 - Cleanup for release

a. Cleanup minor grammatical errors

#### Version 1.0, February 1997 - Initial Release

- a. Grammatical changes and cleanup per review recommendations.
- b. Change Footnote 1 on Page 2 to show future support for the M66EN (66MHz Enable) signal.
- c. Add signals PRSNT $[1:2]$ <sup>\*</sup> and CLKRUN<sup>\*</sup> to Figure 1 to encompass all unused PCI signals.
- d. Moved the Mechanical section after the Electrical section.
- e. Clarified the KEY pin usage for universal modules and defined them as ground connections.
- f. Clarified pin 1 for the PC/104-Plus connectors on Figure 4.
- g. Added an example manufacturer and part No. for the PCI connector (Figure 5) and Shroud  $(Figure 6)$ .
- h. Modified Figure 2, Table 1, and some text under Section 2.2 to add routing recommendations for the PCI interrupt lines INTA - INTD.

Version  $1.0$  — Page ii

## **TABLE OF CONTENTS**

÷.

 $\bar{\gamma}$ 

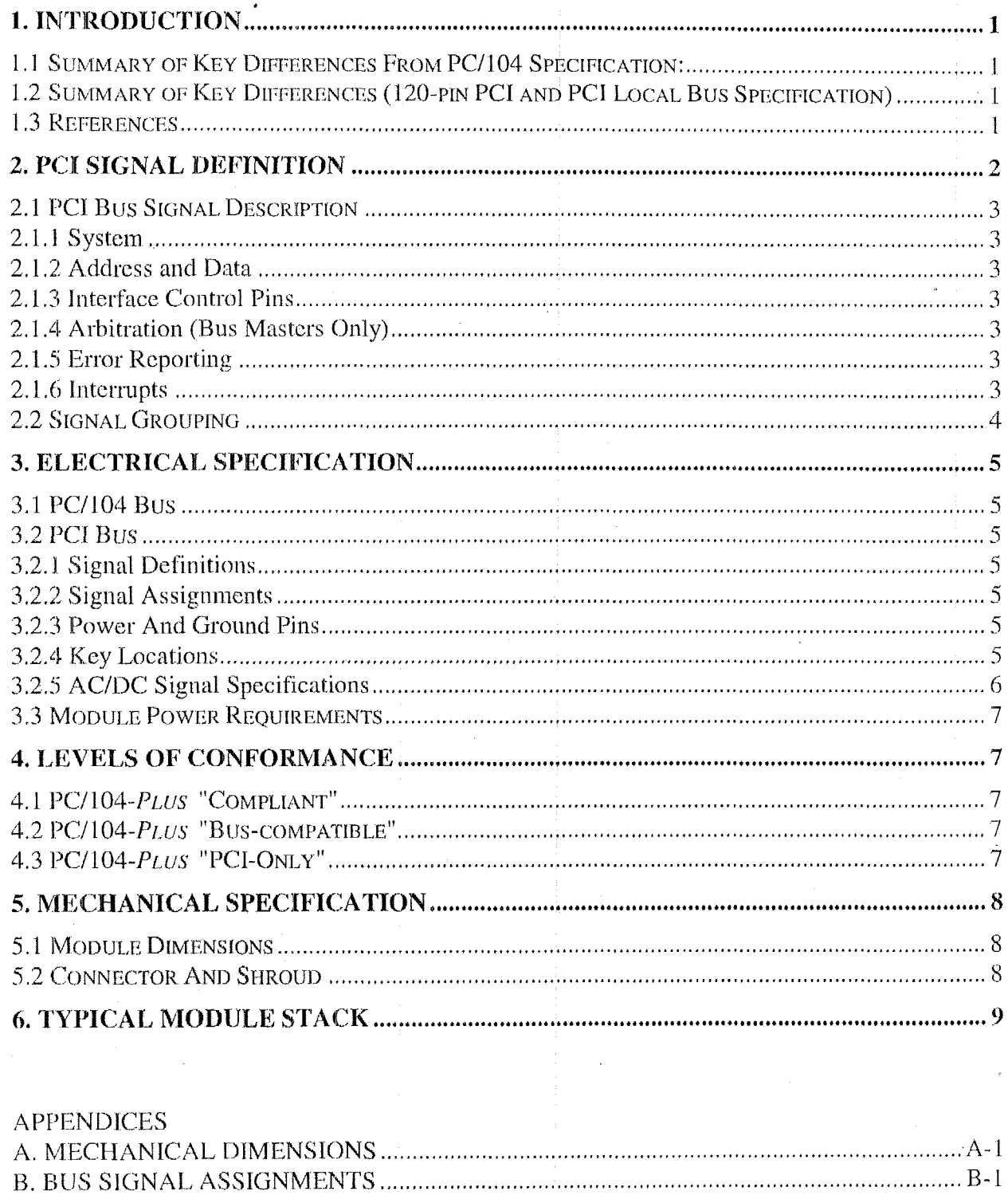

 $\frac{1}{2}$ 

## **TABLE OF FIGURES**

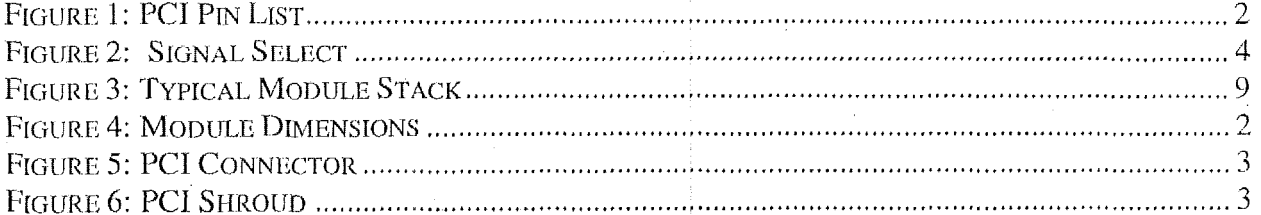

### **TABLE OF TABLES**

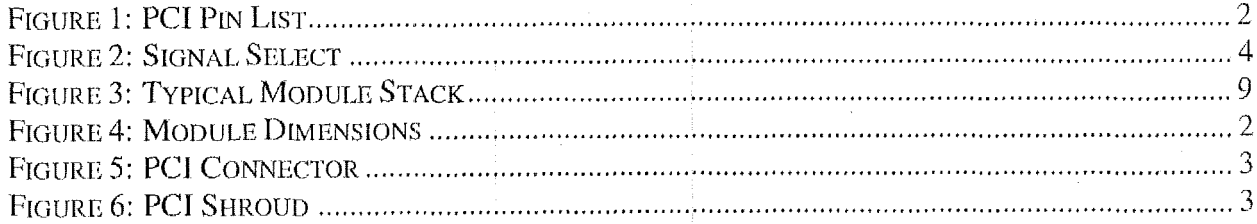
#### **PC/104-Plus SPECIFICATION**

Version 1.0 February 1997

#### 1. INTRODUCTION

While the PC/AT architecture is becoming increasingly popular in embedded applications, there is an increasing need for a higher performance Bus throughput. This is especially true when it comes to graphics devices as well as other high speed I/O devices such as networks.

This document supplies the mechanical and electrical specifications for the "PC/104-Plus" and incorporates all of the PC/104 features, with the added advantage of the high speed PCI bus. The physical size, mounting configuration and electrical interconnect portion of the PC/104 specification shall remain unchanged.

#### 1.1 Summary of Key Differences From PC/104 Specification:

- $\blacksquare$  A third connector opposite the PC/104 connectors supports the PCI bus.
- $\blacksquare$  Changes to the component height requirements increase the flexibility of the module.
- $\blacksquare$  Control logic added to handle the requirements for the high speed bus.

#### 1.2 Summary of Key Differences (120-pin PCI and PCI Local Bus Specification)

- **The PCI** bus connector is a  $4x30(120-\pi)n$  2mm pitch stack through connector as opposed to the 124-pin edge connector on standard 32-bit PCI Local Bus.
- The 120-pin PCI does not support 64-bit Extensions, JTAG, PRSNT, or CLKRUN signals.

#### 1.3 References

This document covers the addition of the PCI functions. The following documents should be used as reference for a detailed understanding of the overall system requirements:

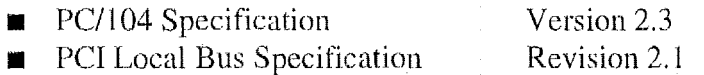

Contact the PCI Special Interest Group office for the latest revision of the PCI specification:

#### **PCI Special Interest Group** P.O. Box 14070 Portland, OR 97214 800.433.5177 (U.S.) 503.797.4207 (International)

If errors are found in this document, please send a written copy of the suggested corrections to:

#### PC/104 Consortium

849B Independence Ave Mountain View, CA 94043 Tel 415.903.8304 Fax 415.967.0995

Version  $1.0$  - Page 1

#### 2. PCI SIGNAL DEFINITION

Figure 1 shows the pins in functional groups, with the required pins on the left and the optional pins on the right side. The shaded pins on the right are unsupported features, but are included to show the entire PCI bus as defined in the PCI Revision 2.1 Specification. This version of the PCI bus is intended as a 32-bit bus running at 33MHz and therefore, 64-bit extension and 66MHz<sup>1</sup> are not supported at this time. Also not supported are the boundary scan features (JTAG), Present  $(PRSNR[1:2]^*)$ , and *Clock running* (CLKRUN<sup>\*</sup>). The direction indication on the pins assumes a combination master/target device.

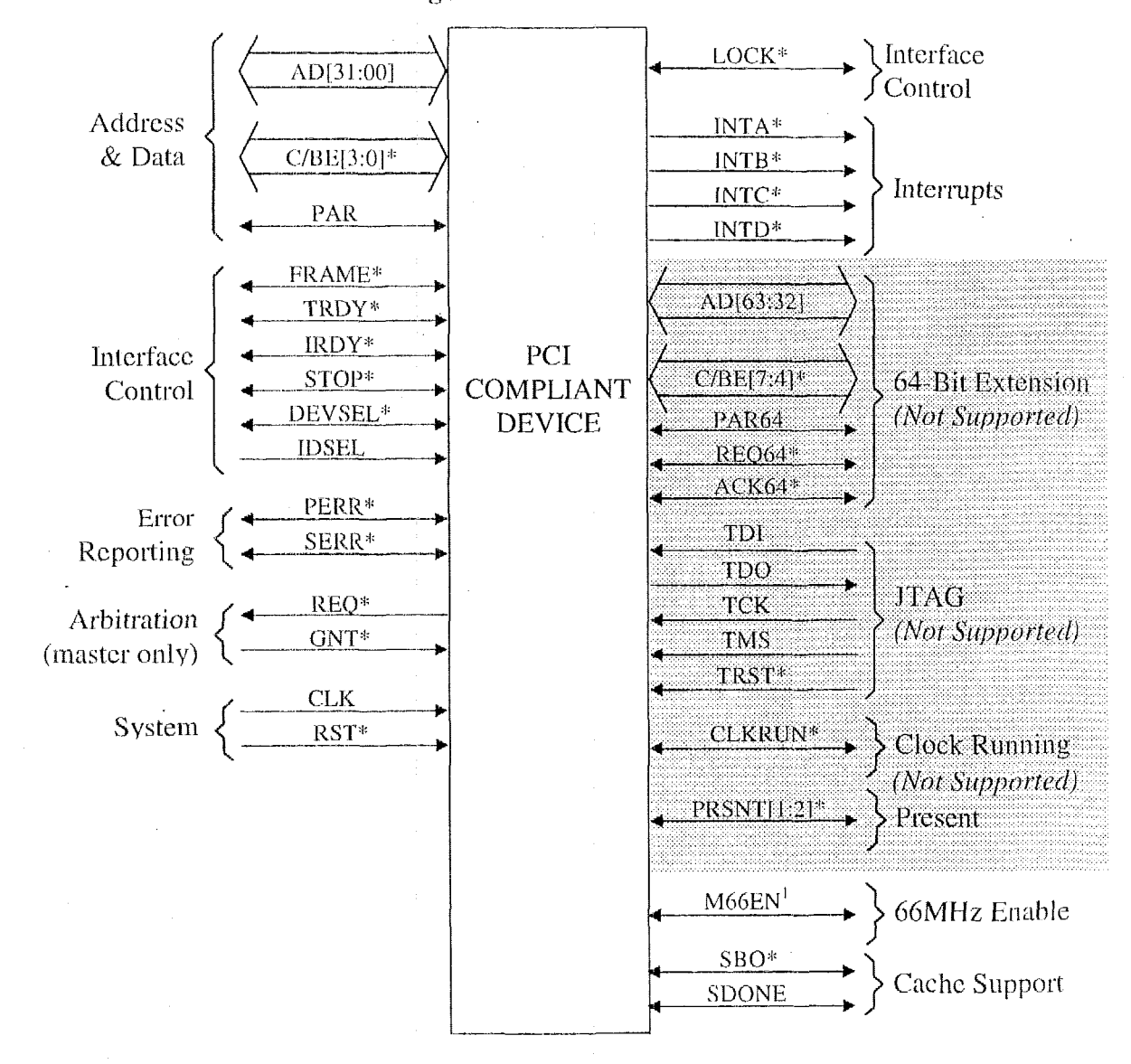

**Figure 1: PCI Pin List** 

Version  $1.0$  - Page 2

<sup>&</sup>lt;sup>1</sup> The PCI bus has been simulated at 33MHz. For the purpose of this specification, 66MHz is not supported. To support future enhancements, the M66EN signal should be grounded on any module that cannot support 66MHz and left open for modules that can support a 66MHz clocks.

#### 2.1 PCI Bus Signal Description

#### 2.1.1 System

 $\ddot{\phantom{a}}$ 

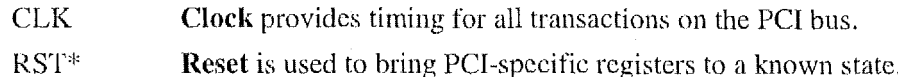

#### 2.1.2 Address and Data

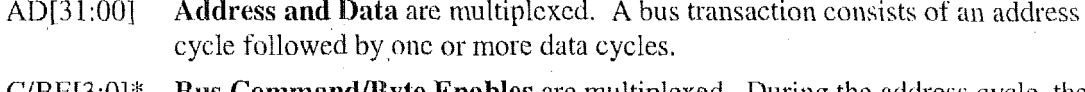

Bus Command/Byte Enables are multiplexed. During the address cycle, the  $C/BE[3:0]$ \* command is defined. During the Data cycle, they define the byte enables.  $\mathcal{L}_{\mathcal{A}}$ 

Parity is even on AD[31:00] and C/BE[3:0]\* and is required. PAR

#### 2.1.3 Interface Control Pins

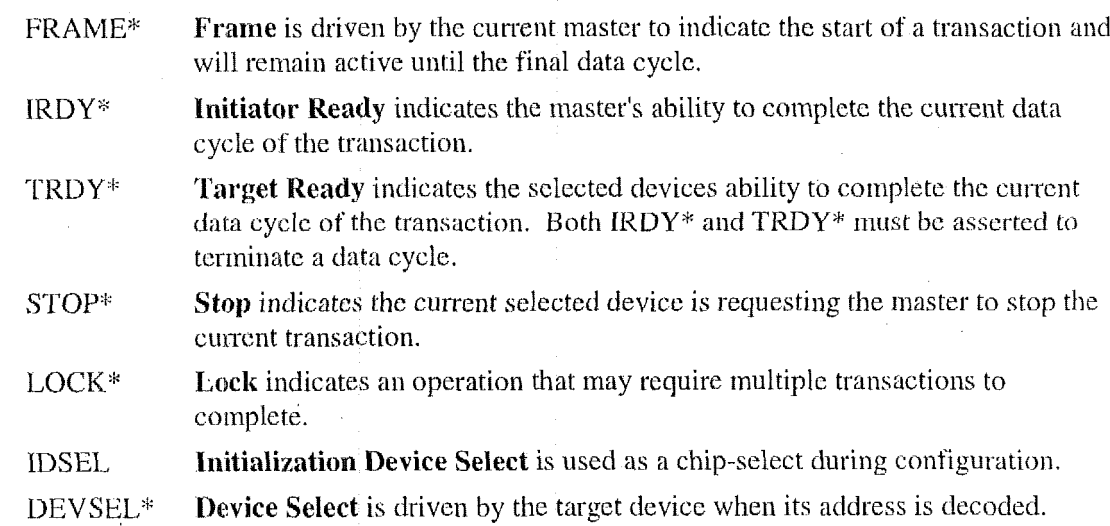

#### 2.1.4 Arbitration (Bus Masters Only)

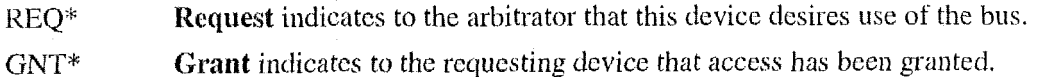

#### 2.1.5 Error Reporting

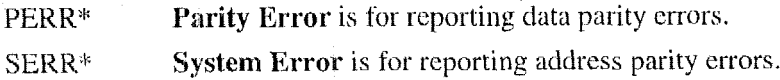

#### 2.1.6 Interrupts

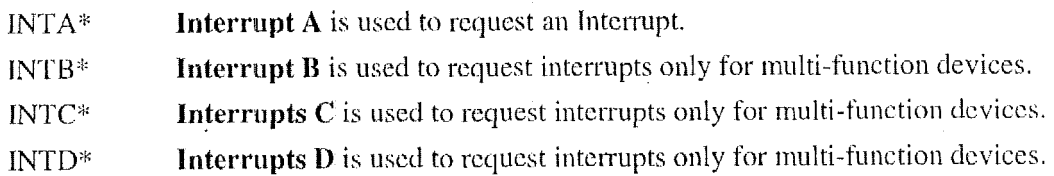

#### 2.2 Signal Grouping

A means of selecting the appropriate signals must be established that will easily allow for the installation and configuration of add-in PC/104-Plus modules. Figure 2 shows such a method:

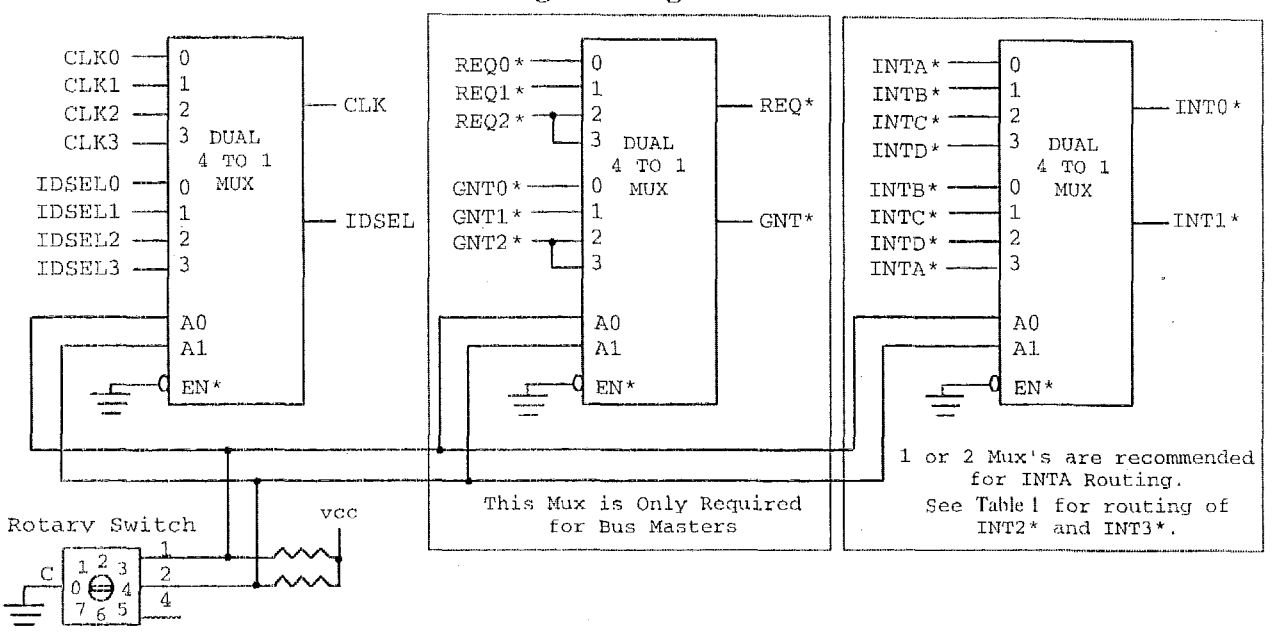

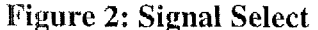

The multiplexer chips are Dual 4:1 Mux/Demux chips (QuickSwitch $\Theta$  QS3253 or equivalent). They provide a 5 $\Omega$  switch that connects the input and output together. The nature of the switches, provide a bi-directional path with no signal propagation delay other than the RC delay of the on resistance of the switch and the load capacitance. This is typically 250ps at 50pF Load.

Other methods of configuring the modules are possible, but the rotary switch is the most convenient, cleanest and provides for the least possible error in configuration.

The clocks are tuned on the Host Board such that the length of CLK3 trace is  $\approx 0.662$ " less than CLK2. CLK2 trace is  $\approx 0.662$ " less than CLK1, and CLK1 trace is  $\approx 0.662$ " less than CLK0. Therefore, the first module on the stack must select CLK0 (the longest trace), the second CLK1, etc. This provides basically no clock skew between modules. Table 1 shows the appropriate switch setting and signals used for each module in the stack. It is recommended that additional Mux chips be added to route Interrupts if required. Use one Mux for 1 to 2 interrupts or two Mux's for 3 to 4 interrupts.

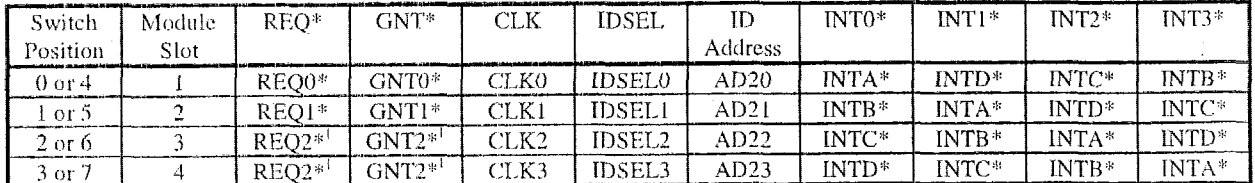

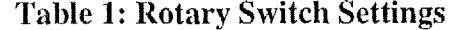

Because module slots 3 and 4 share REO2/GNT2, they cannot both be bus master devices. Note 1:

#### 3. ELECTRICAL SPECIFICATION

#### 3.1 PC/104 Bus

The electrical specifications for the PC/104 bus for bus drive current, bus termination, pullup/pulldown resistors, etc. are unchanged and are defined in the PC/104 Specification. The signal assignments for the J1/P1 and J2/P2 connector are given in Appendix B, Table 4: PC/104 Bus (Reference Only).

#### 3.2 PCI Bus

The PCI Bus mechanical interface is a stackable 30x4 header. This interface carries all of the required PCI signals per *PCI Local Bus Specification Version*, 2.1.

#### 3.2.1 Signal Definitions

For full details on the electrical requirements for the PCI bus, reference the *PCI Local Bus* Specification Version, 2.1.

#### 3.2.2 Signal Assignments

Signals are assigned in the same relative order as in the PCI Local Bus Specification, but transformed to the corresponding header connector pins. Because of the stackthrough nature of the bus, slot-specific signals are duplicated for each plug-in module. The system has been designed to accommodate 4 PC/104-Plus modules, so multiple sets of the signals have been duplicated to accommodate one signal for each module. These four signal groups include:  $IDSEL[3:0] - CLK[3:0] - REQ*[2:0] - GNT*[2:0]$ . Signal assignments for the J3/P3 connector are given in Appendix B, Table 3: PC/104-Plus Bus Signal Assignments.

#### 3.2.3 Power And Ground Pins

The total number of power and ground signals remains the same, but the  $+3.3$  V pins have been reduced by two and the ground pins have been increased by two. The change was the result of signal grouping on the bus and has no effect on performance or integrity.

#### 3.2.4 Key Locations

The KEY pins are to guarantee proper module installation. Pin-A1 will be removed and the female side plugged for 5.0V I/O signals and Pin-D30 will be modified in the same manner for 3.3V I/O. Universal boards which can support either signal levels will have both key pins implemented. Universal boards must therefore be located at the top of the stack. See Appendix B, Table 3: PC/104-Plus Bus Signal Assignments.

#### 3.2.5 AC/DC Signal Specifications

All bus timing and signal levels are identical to the PCI Local Bus Specification Revision  $2.1.$ 

#### **3.3 Module Power Requirements**

Table 2 specifies the voltage and maximum power requirements for each PC/104-Plus module. It should be noted that although the maximum requirements as specified are the same as the standard PC/104 specification, care should be used in designing PC/104-Plus modules to guarantee the least possible power consumption. A worst case module as specified could use almost 39 Watts of power, which would basically be unacceptable in most systems.

| Supply  | Min. Voltage | Max. Voltage | Max. Current | Max. Power |
|---------|--------------|--------------|--------------|------------|
| $+3.3V$ |              | . 60         |              | 10.8W      |
|         |              | 5 25         |              | IN 5W      |
| $+12V$  |              |              |              | 12 6W      |
|         | $-5.25$      | $-475$       |              |            |
|         |              |              |              | 79 W       |

**Table 2: Module Power Requirements** 

Note 1: Host Boards implementing 5V signaling are not required to supply 3.3 volts to the modules, but must provide a bus and decoupling. If 3.3 volts is required for a module using the 5V signaling method. provisions should be made to provide its own 3.3 volts by means of an onboard regulator or some other input source. Host Boards implementing 3.3V signaling are required to supply 3.3 yolts to the modules.

#### **4. LEVELS OF CONFORMANCE**

This section provides terminology intended to assist manufacturers and users of PC/104-Plus bus-compatible products in defining and specifying conformance with the PC/104-Plus Specification.

#### 4.1 PC/104-Plus "Compliant"

This refers to "PC/104-Plus form-factor" devices that conform to all non-optional aspects of the PC/104-Plus Specification, including both *mechanical* and *electrical* specifications.

#### 4.2 PC/104-Plus "Bus-compatible"

This refers to devices which are not "PC/104-Plus form-factor" (i.e., do not comply with the module dimensions of the PC/104-Plus Specification), but provide male or female PC/104-Plus bus connectors that meets both the *mechanical* and *electrical* specifications provided for the PC/104-Plus bus connectors.

#### 4.3 PC/104-Plus "PCI-Only"<sup>2</sup>

Because the PC/104-*Plus* standard encompasses two different buses (i.e. PC/104 104-pin "ISA" bus and 120-pin "PCI" bus), it is possible for PC/104-*Plus* compliant or compatible modules to implement PCI only. Such modules shall have the added designation "PCI-Only" in addition to

 $2$  This precludes stacking standard PC/104 Modules.

the designation specified in either 4.1 and 4.2. Example: PC/104-Plus "Compliant", PCI-Only or PC/104-*Plus* "Bus-compatible", PCI-Only.

#### 5. MECHANICAL SPECIFICATION

#### **5.1 Module Dimensions**

The mechanical dimensions for this module are identical to PC/104 specification with the exception of the added connector *(33)*, some modifications to the I/O connector area, and changes to the component height restrictions. The component height on the top side has been reduced from  $0.435$ " to  $0.345$ " and the bottom has been increased from  $0.100$ " to  $0.190$ ". The component restrictions across and to each side of the PC/104 connectors (three sides,  $0.400$ " from each edge) remains the same as the PC/104 specification. The mechanical dimensions and restrictions are given in Appendix A, Figure 4: Module Dimensions.

#### **5.2 Connector And Shroud**

The *PC/104-Plus* connector for the *PCI* bus is a 4x30 (120-pin) 2mm pitch connector. The Shroud should bc installed on thc bottom of the PC board when a stackthrough connector is used. The mechanical dimensions and restrictions are given in Appendix A, Figure 5: PCI Connector.

#### **6. TYPICAL MODULE STACK**

Figure 3 shows a typical module stack with 2 PC/104-Plus modules, 1 PC/104 16-Bit module, and 1 PC/104 8-Bit module. The maximum configuration for the PCI bus of PC/104-Plus modules is 4 plus the Host Board. If standard PC/104 modules are used in the stack, they must be the top module(s) because they will normally not include the PCI bus.

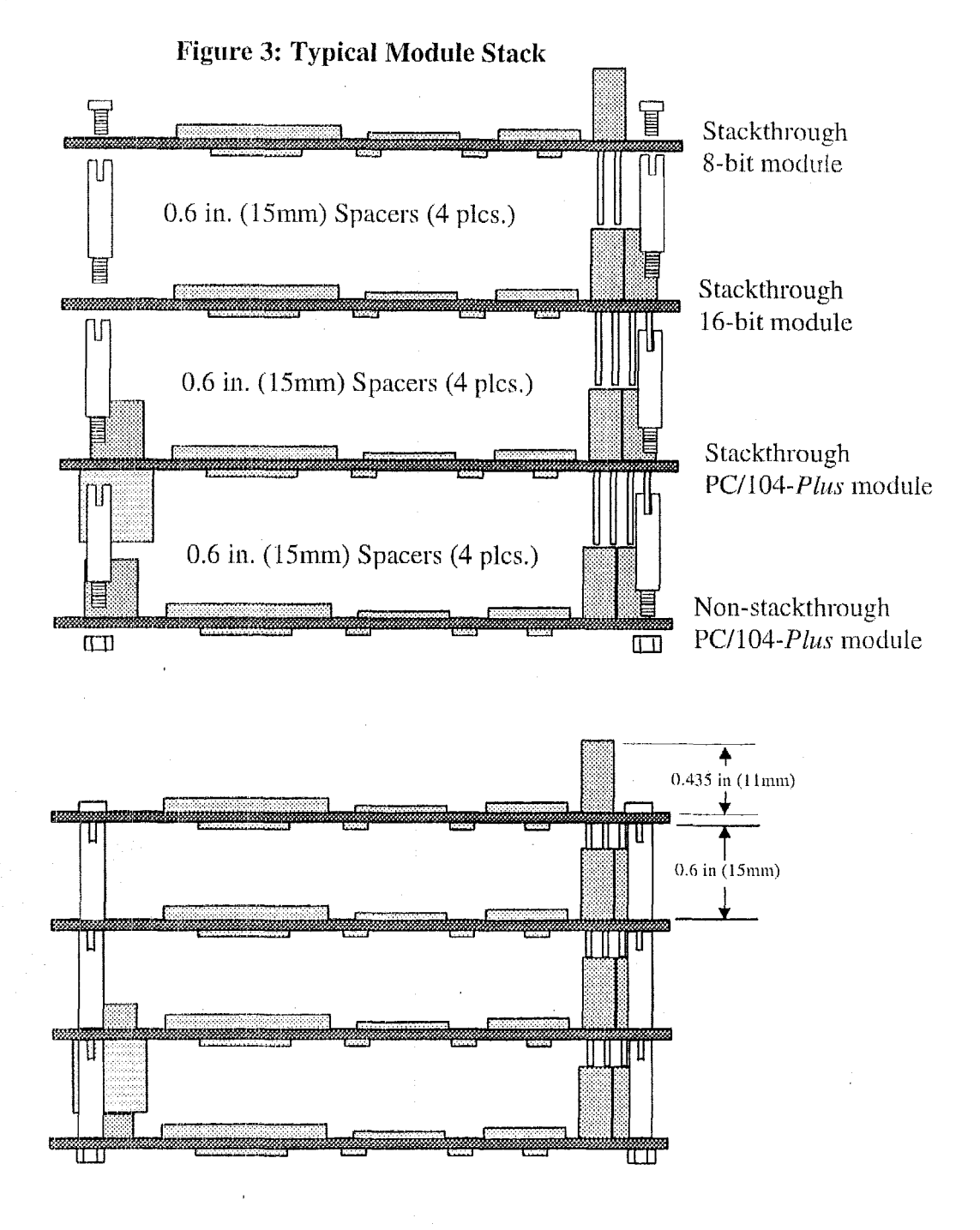

### APPENDIX A

## MECHANICAL DIMENSIONS

#### $PC/104-Plus$

#### **Figure 4: Module Dimensions**

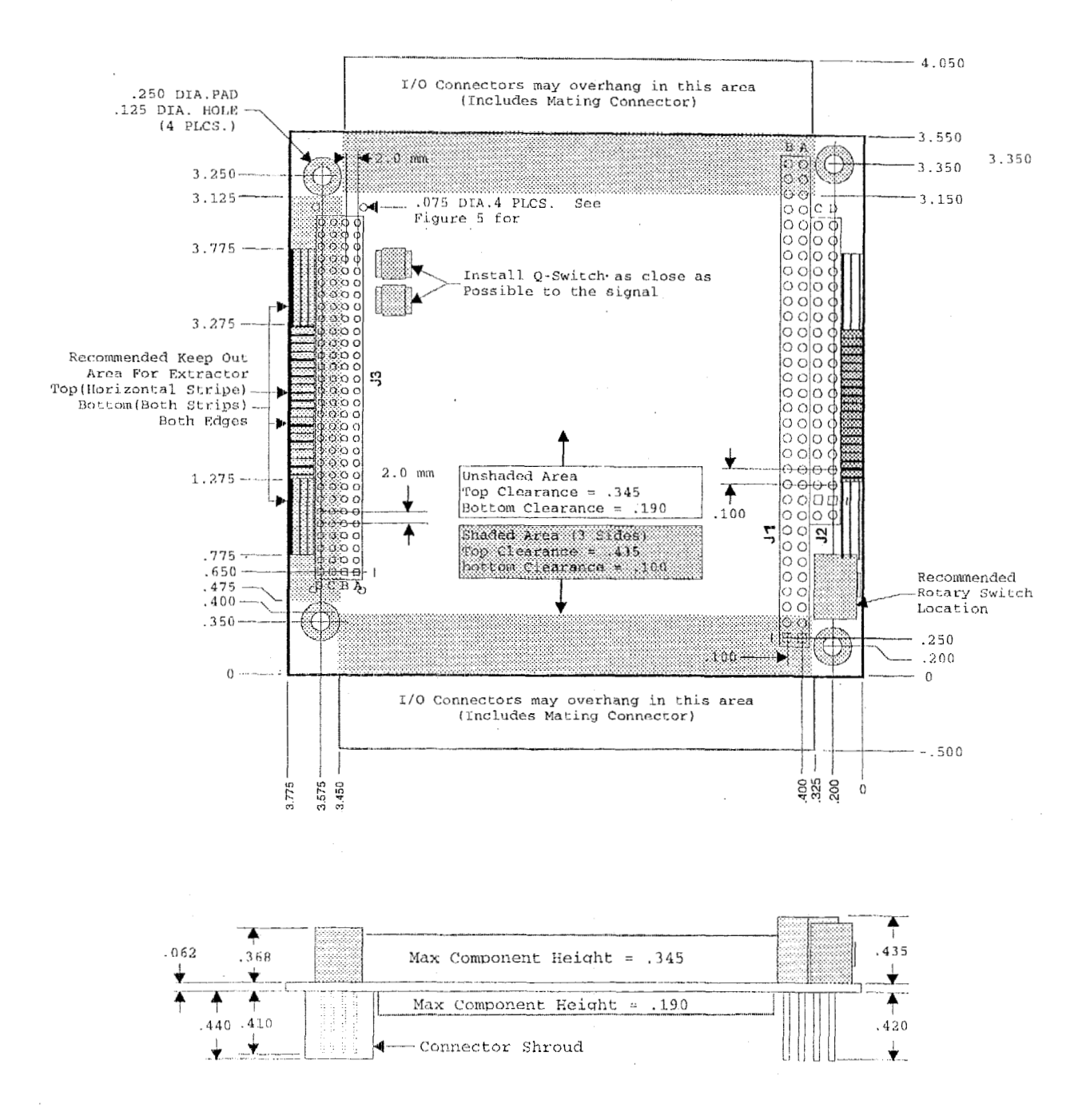

Version  $1.0$  - Page A-2

#### $PC/104$ - $Plus$

#### **Figure 5: PCI Connector**

- (A) shows the pin dimensions for the Stackthrough connector. (Samtec ESQT-130-02-G-Q-368 or equivalent)
- (B) shows the pin dimensions for the Soldertail connector. (Samtec ESQT-130-03-M-Q-368 or equivalent)

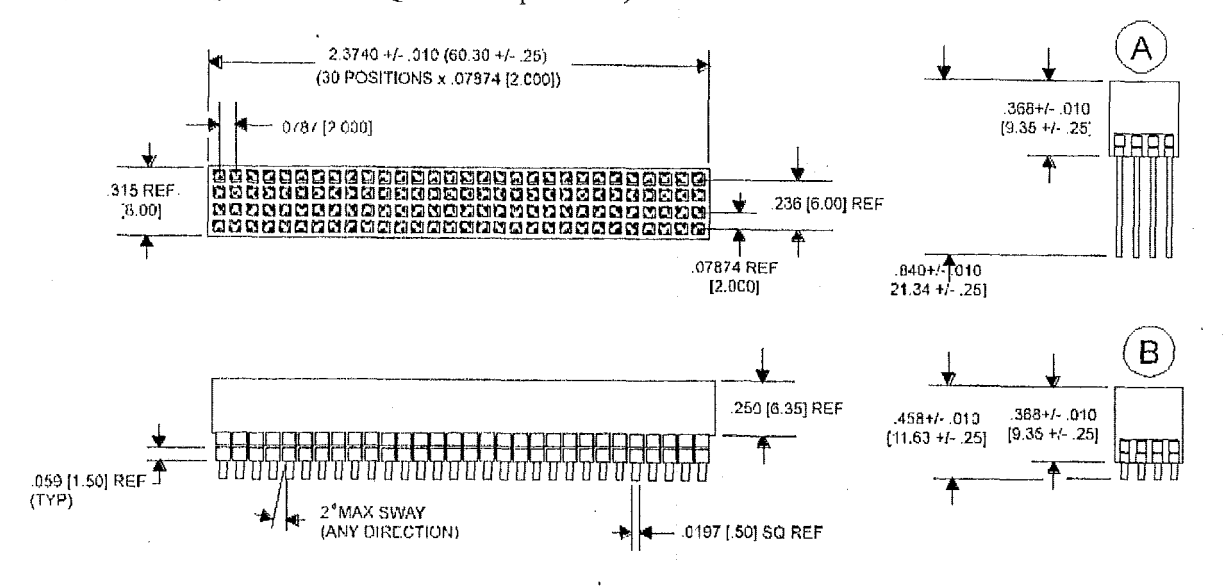

**Figure 6: PCI Shroud** 

(Samtec TS-30-Q or equivalent)

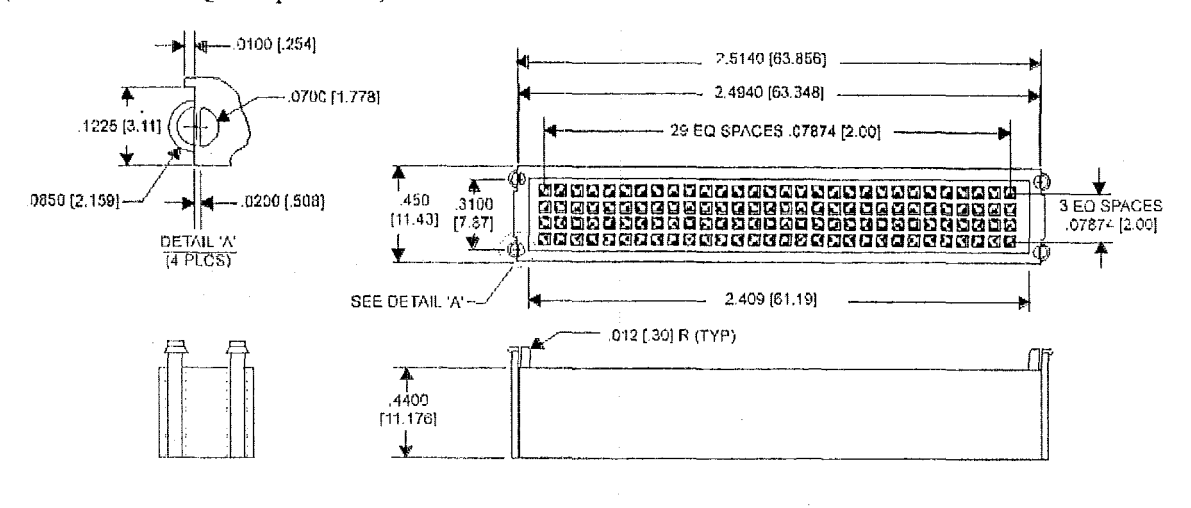

Version  $1.0 - Page A-3$ 

### APPENDIX B

 $\sim$   $\sim$ 

 $\cdot$ 

 $\cdot$ 

 $\bar{z}$ 

÷.

 $\sim$ 

 $\overline{\phantom{a}}$ 

### BUS SIGNAL ASSIGNMENTS

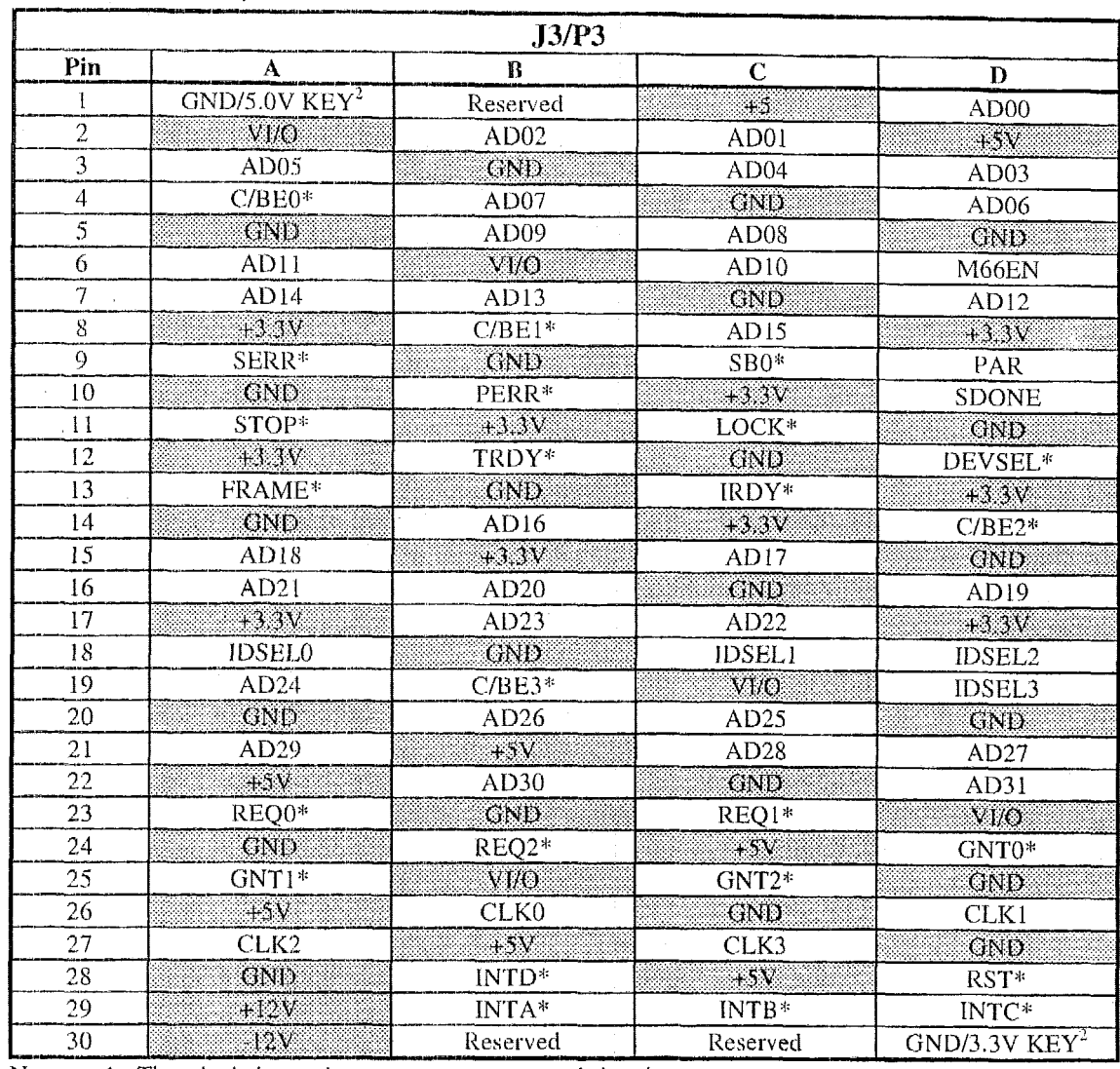

#### Table 3: PC/104-Plus Bus Signal Assignments

Notes: 1. The shaded area denotes power or ground signals.

2. The KEY pins are to guarantee proper module installation. Pin-A1 will be removed and the female side plugged for 5.0V I/O signals and Pin-D30 will be modified in the same manner for **3.3V** *ID.* It is recommended that *both* KEY pin5 (A1 arid D30) be electrically *connected io*  GND for shielding.

### **Table 4: PC/104 Bus (Reference Only)**

 $\cdot$ 

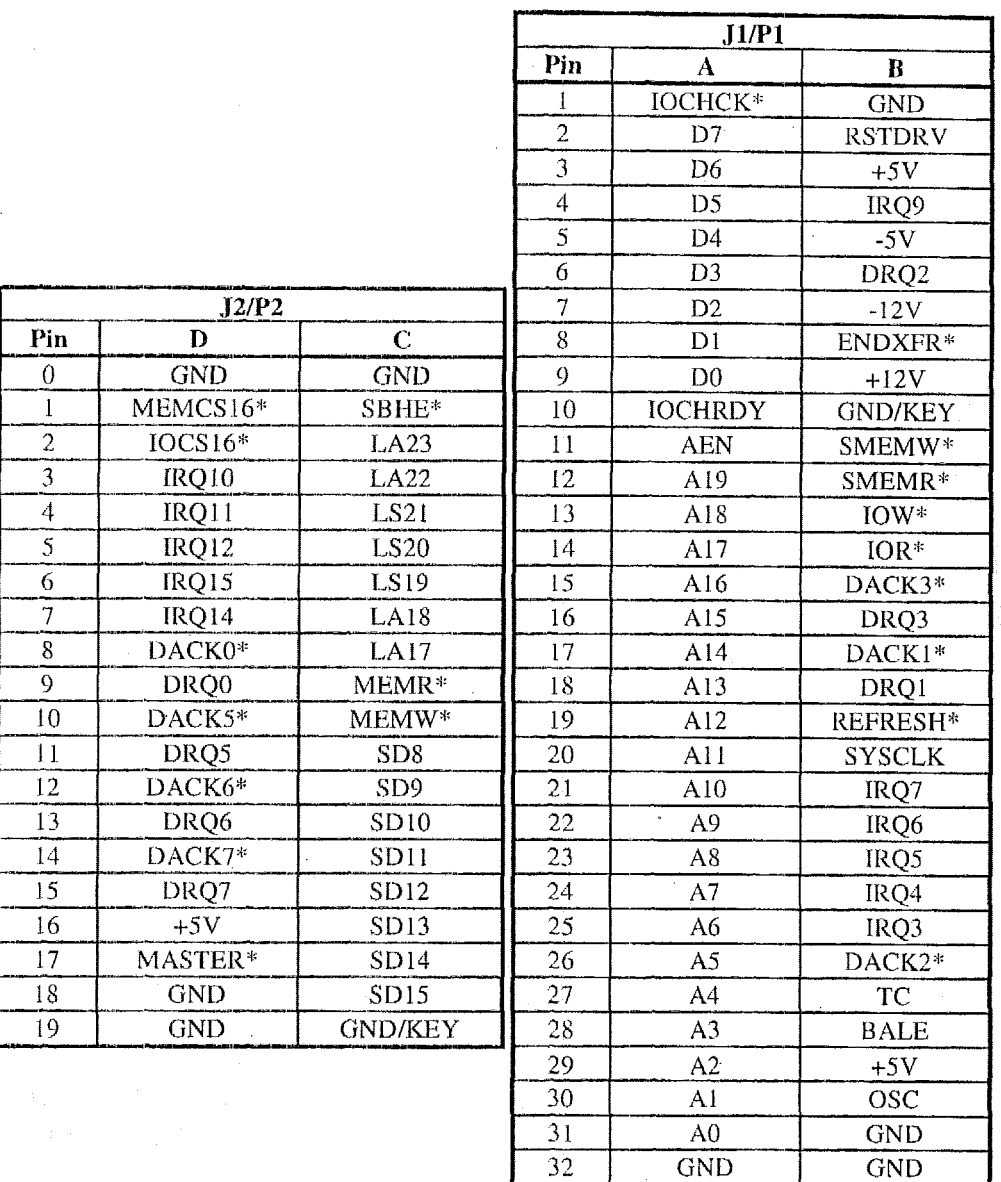

Version 1.0 - Page B-3

### **5.4 Parts List for the Overall Computational Block**

The following table lists all the component parts of the computational block. The IC components on the various boards are listed in the corresponding sections.

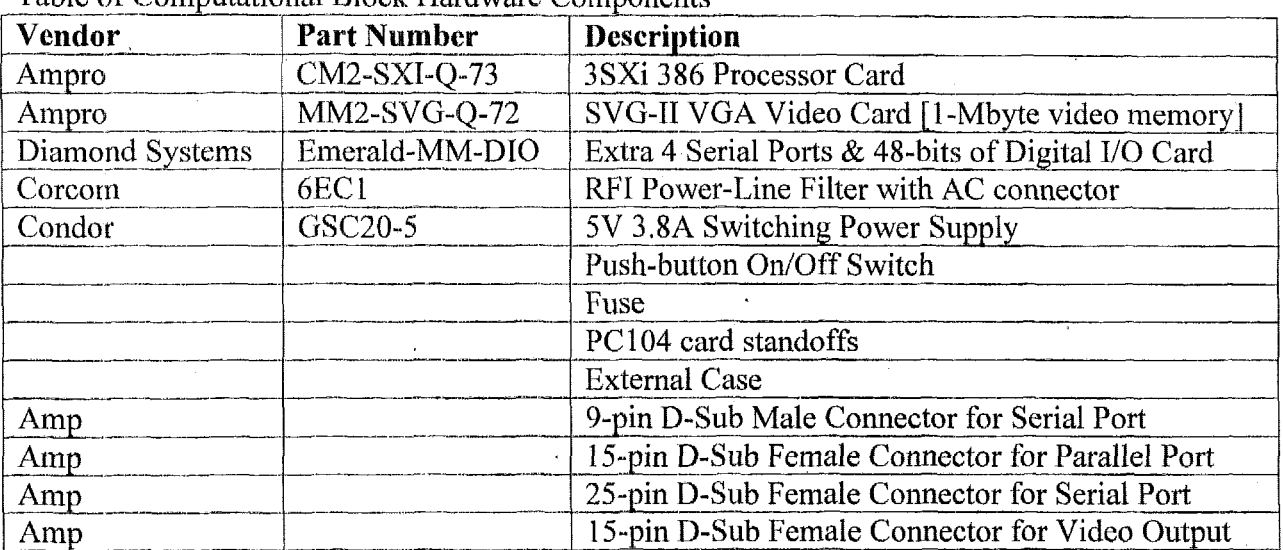

 $\sim$ 

 $\hat{\mathbf{r}}$ 

Table of Computational Block Hardware Components

## **5.5 Supporting Hardware**

The supporting hardware in the computational block is not on the direct signal path for classified information. The following section provides documentation on supporting hardware.

## **5.5.1 Photographs of Supporting Hardware**

'The following photographs are included to illustrate the design and layout of the computational block hardware and the supporting hardware.

- Front-view with the lid on showing the power on switch  $\bullet$
- Inside-view with the lid off showing the internal components and the back panel connectors  $\bullet$
- Back-view with the lid on showing the various back panel connectors  $\bullet$
- Side-view with the lid on showing the side panel connector to the data barrier  $\bullet$
- **A** vicw of the PC-104 single-board computer stack
- An inside-view of the computational block with the PC-104 stack removed to better show  $\bullet$ connector details
- An inside-view of the computational block showing the inner portion of the connectors and  $\bullet$ the ribbon cables used to connect to the PC-104 stack
- An inside-view of the computational block showing details of the line filter and power  $\bullet$ supply.

## **Computational Block** Front-View Photograph

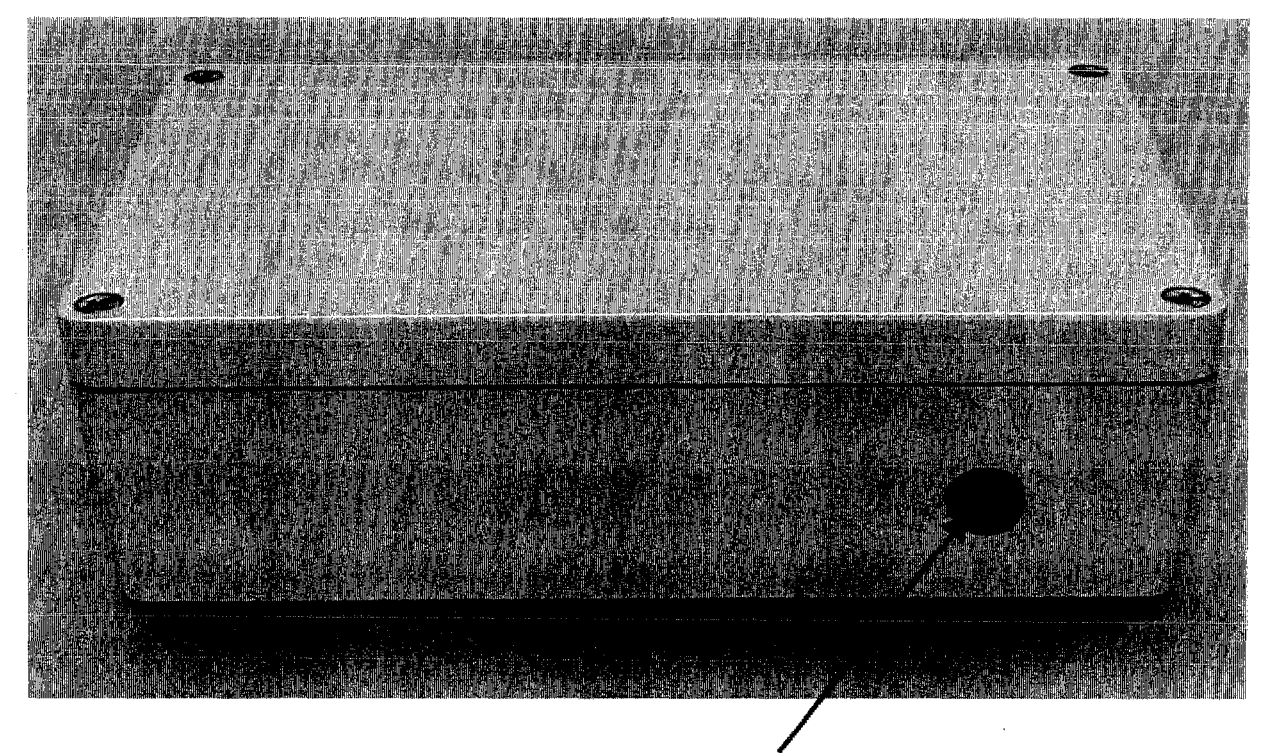

Push-Button Power Switch

# Computational Inside-View Photograph

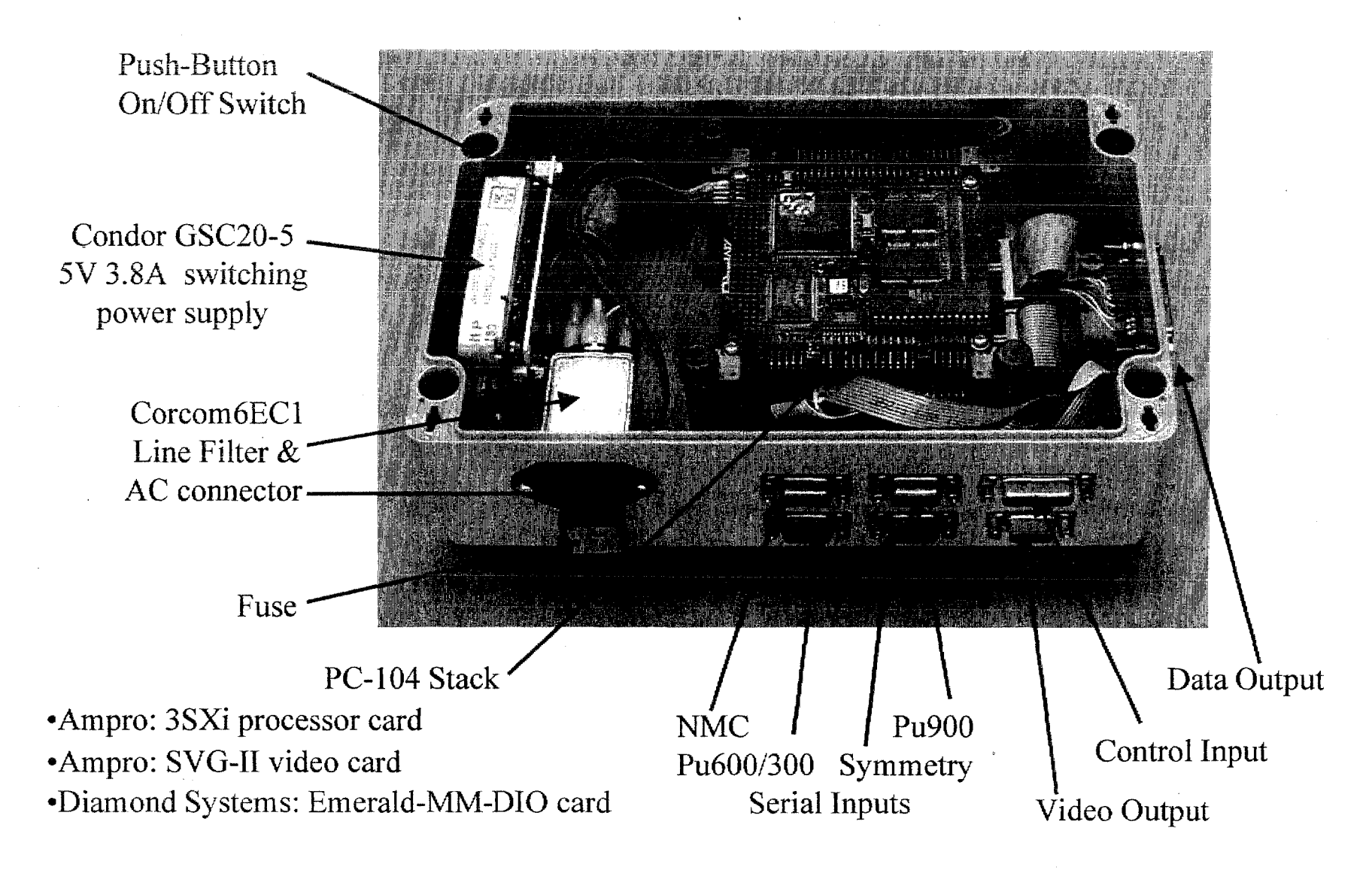

## Computational Bloc Connector-Panel Photograph

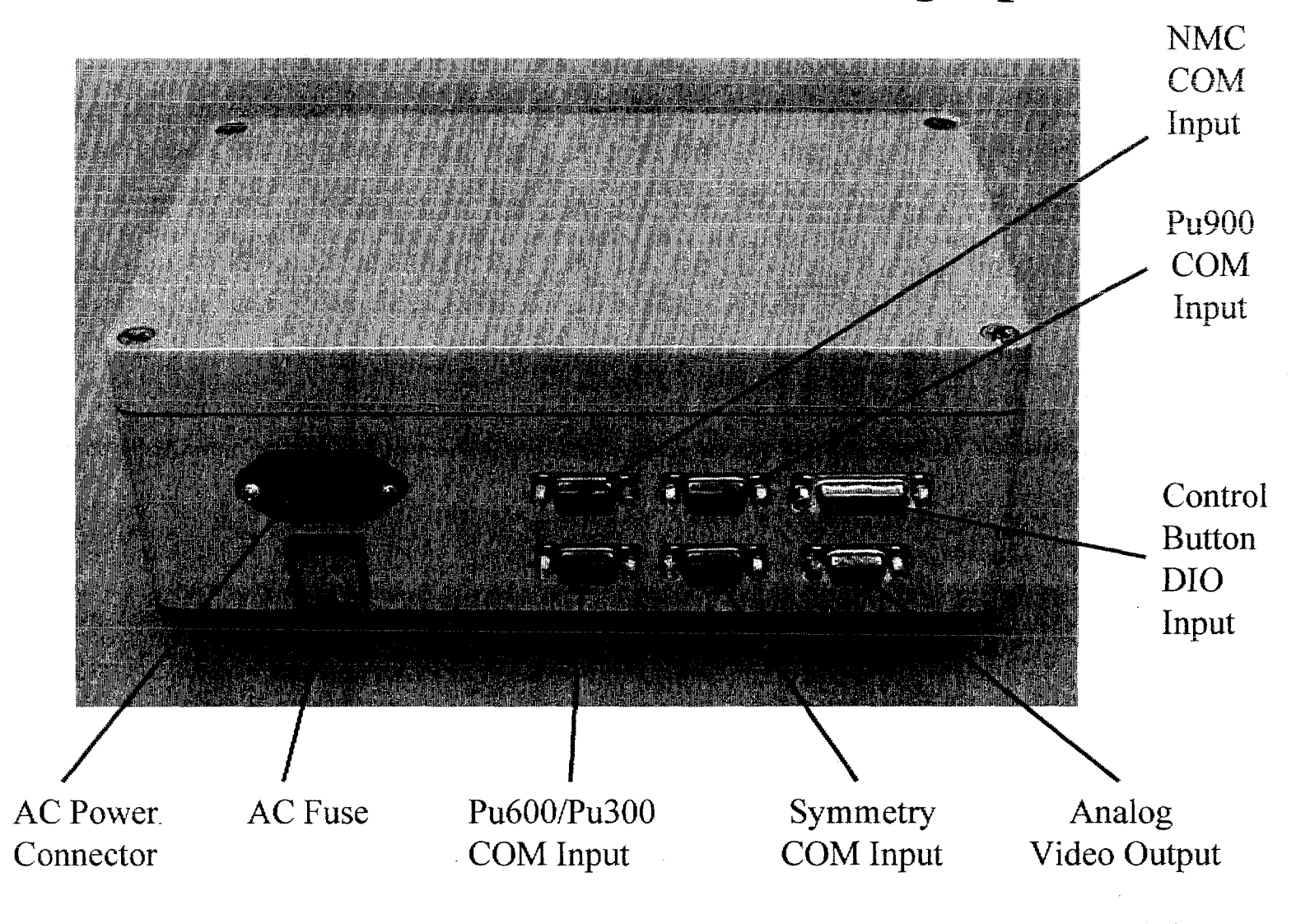

## Computational Block Connector-to-Data-Barrier Photograph

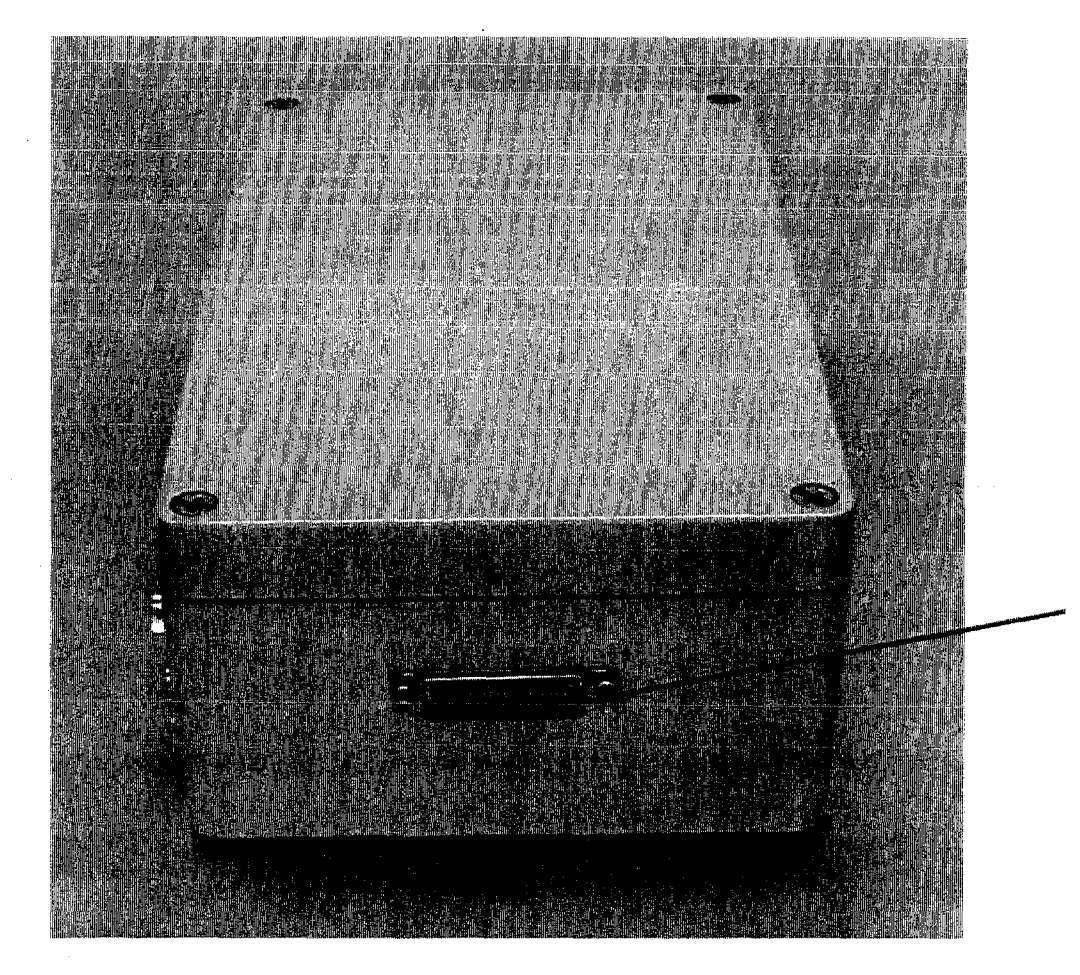

Display-Light Data to Data Barrier DIO Output

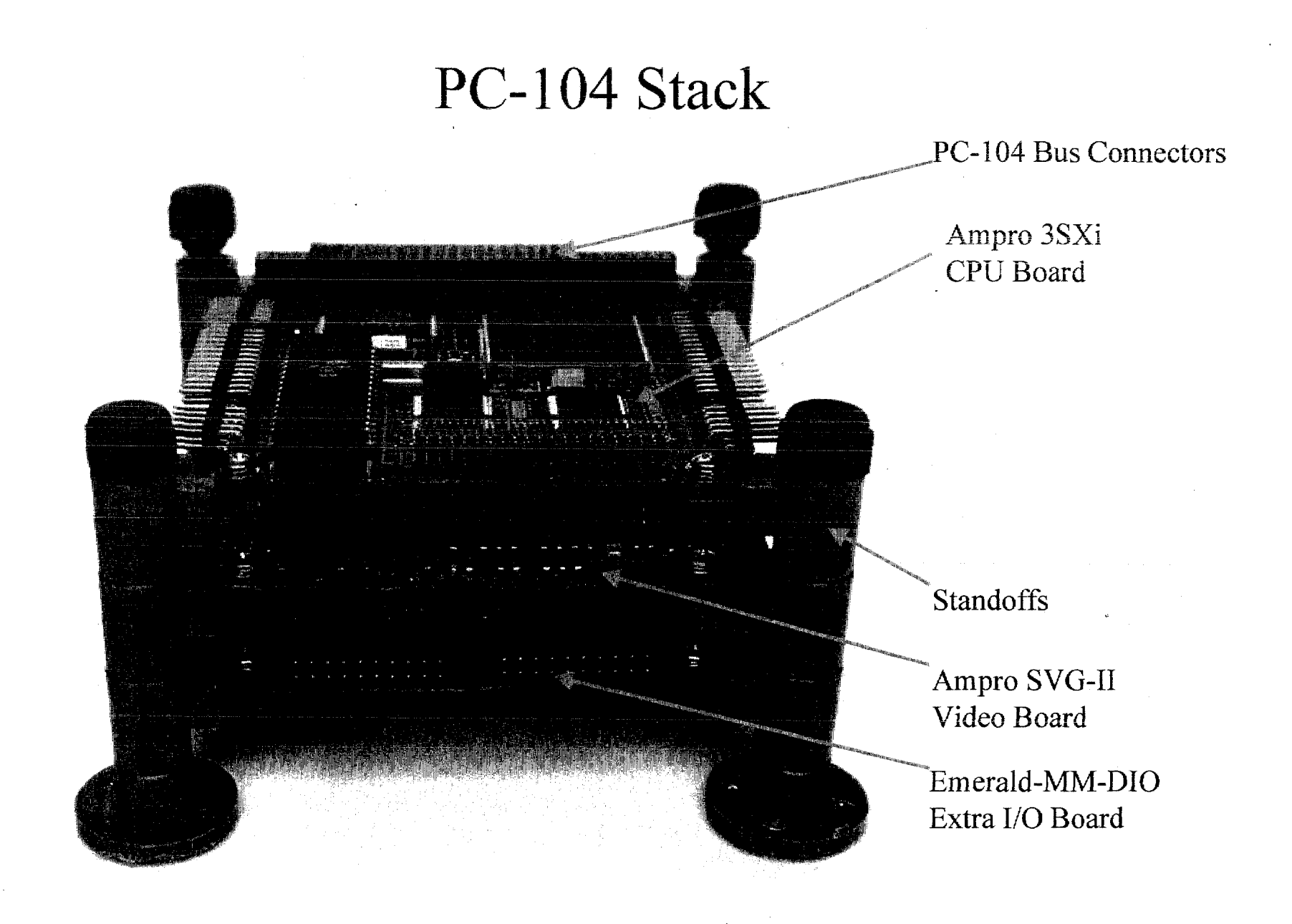

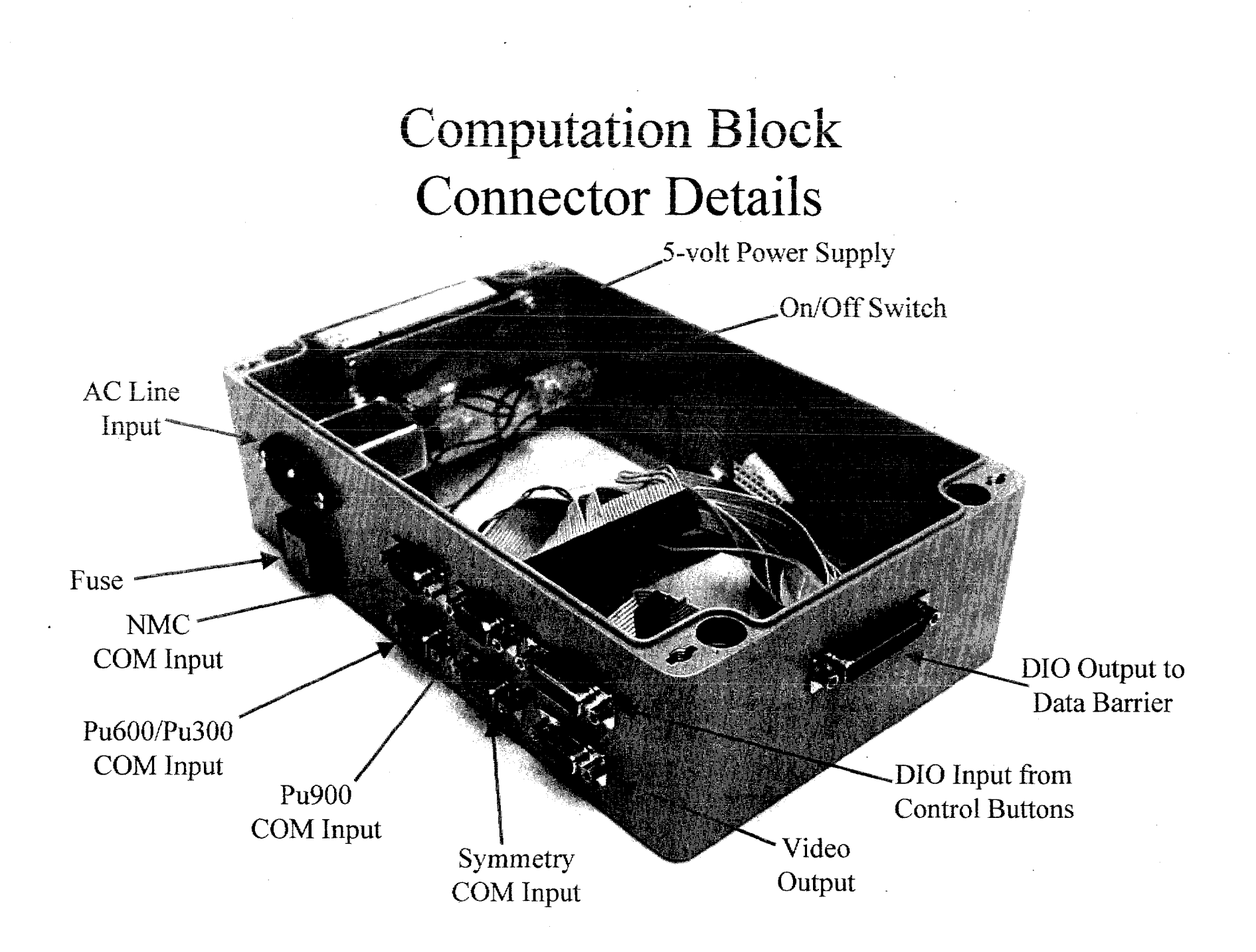

## **Inside of Computation Block Connector Details**

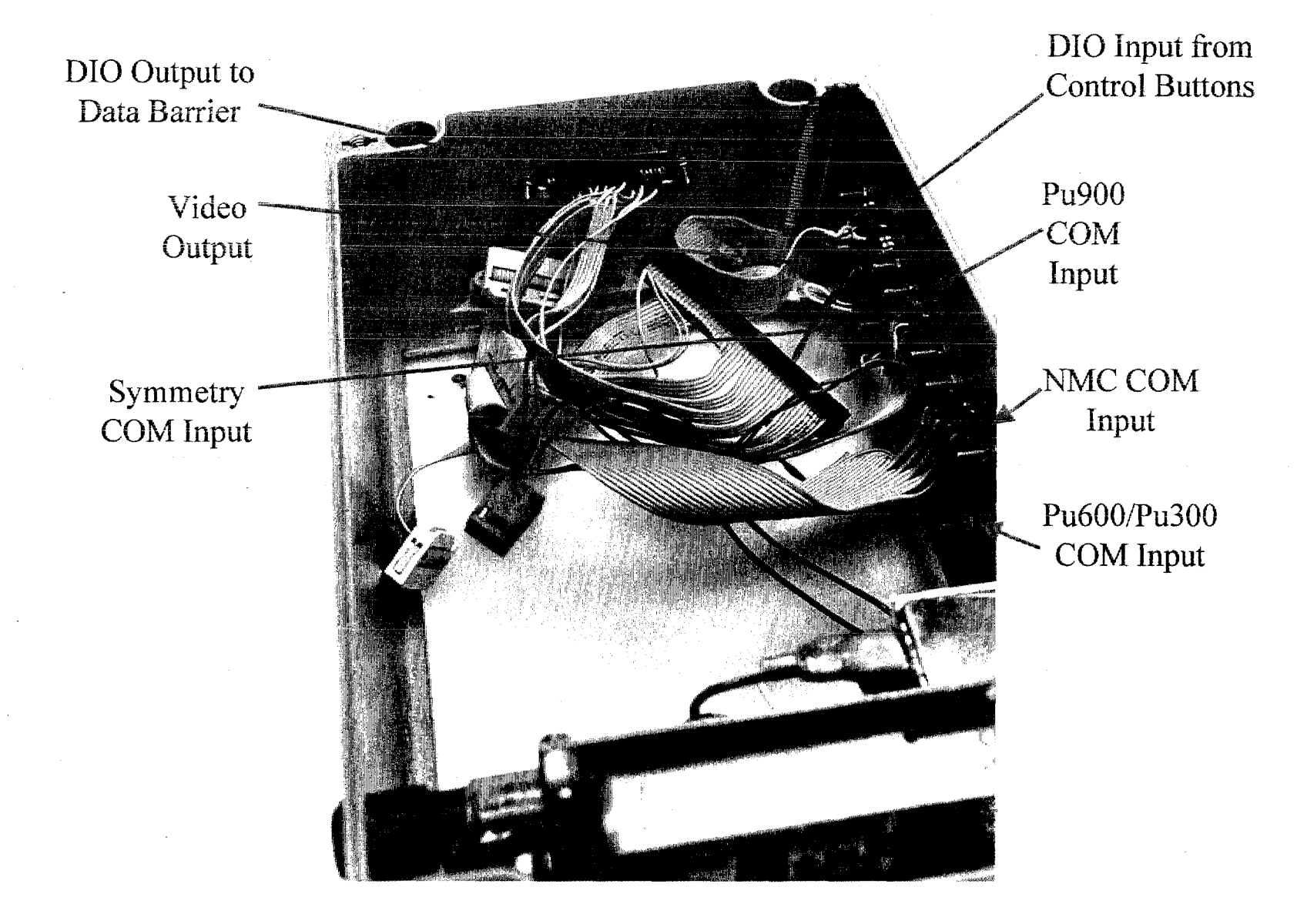

## Inside of Computation Block Line Filter and Power Supply Details

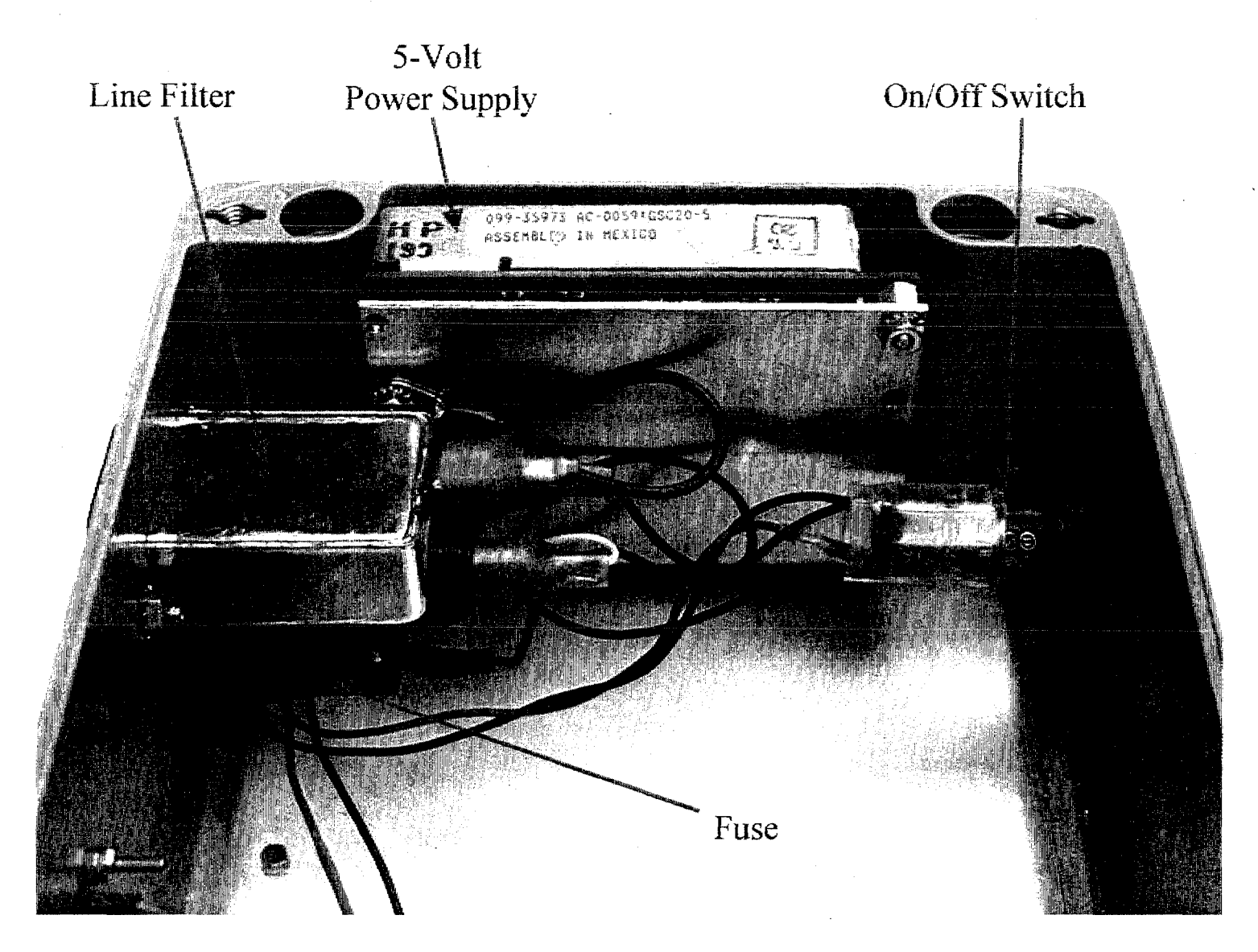

## **5.5.2 X-Rays of Supporting Hardware**

The following x-ray **is** included:

\* A x-ray of the computational block showing details of the line filter and power supply.

This x-ray can be compared to the last picture in section 5.5.1 of the same items. The upper image is a printout of the scanned x-ray negative. The lower image is a computerbrightened view of the same x-ray negative, which better shows the interior of the AC line filter. Altering the energy of the x-rays to be more penetrating could also be used to alter the details observed.

## Computation  $Block - X-Ray$ Line Filter and Power Supply Details

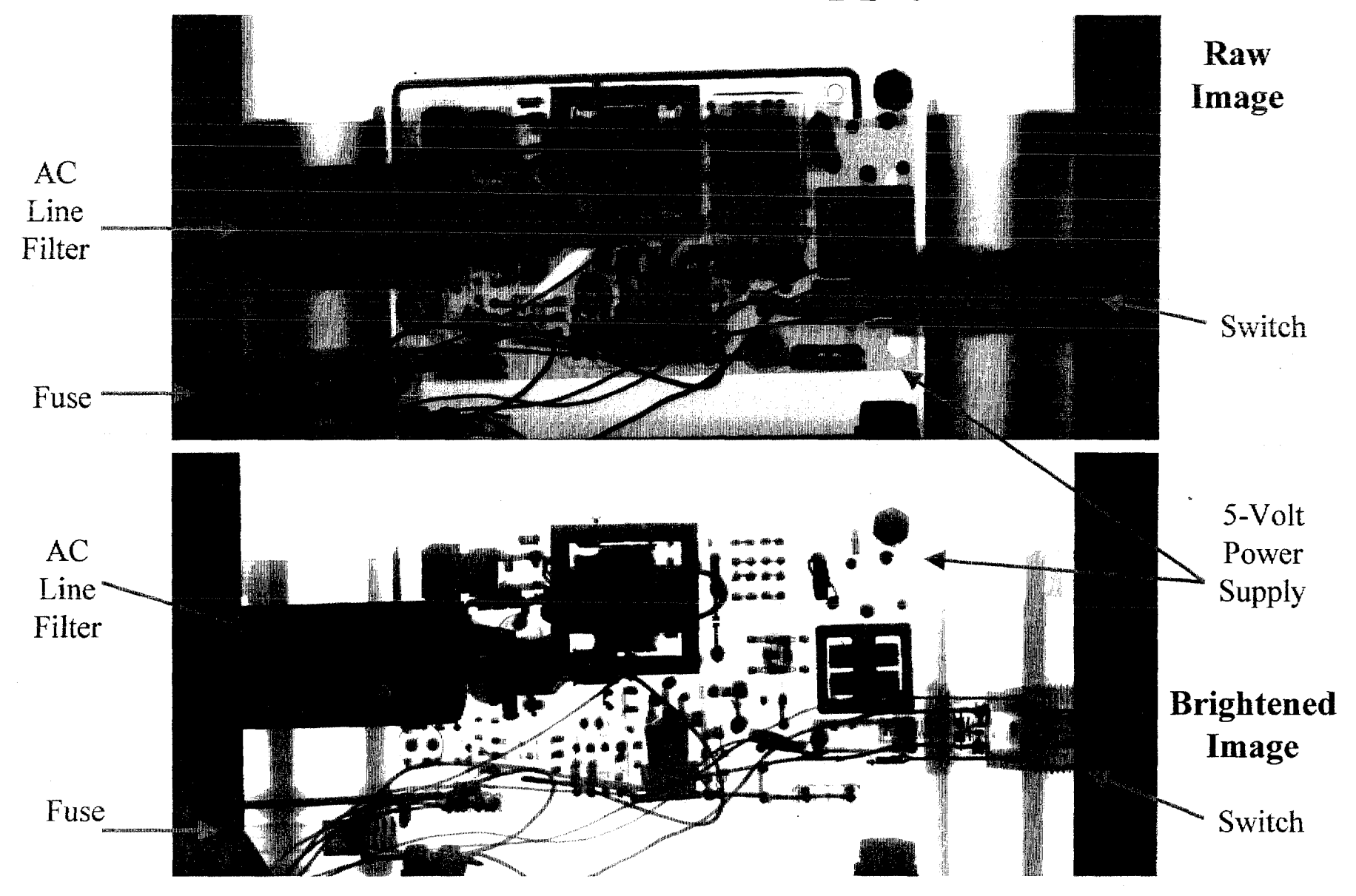

## 5.5.3 Specifications for the Corcom 6EC1 RFI Power-Line Filter

The following specifications were printed from the Corcom Internet site at:

http://www.cor.com/catalog/filters/ec/default.htm.

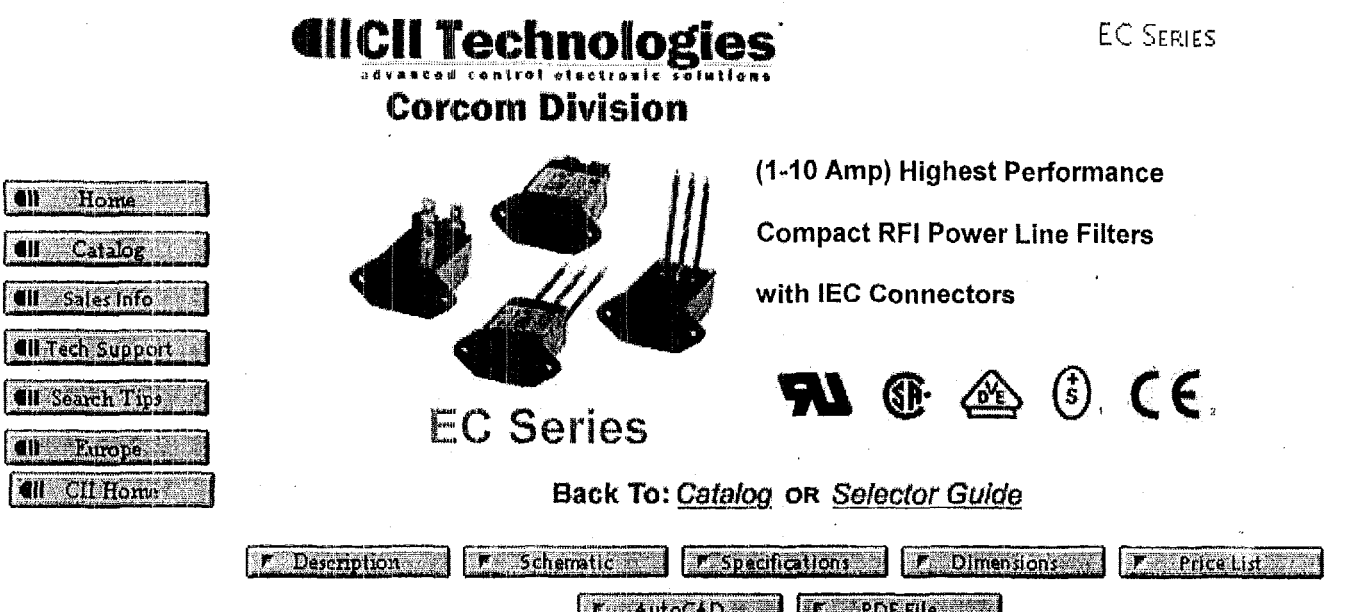

 $To$  request a sample, use our **Sample Request page.** 

Corcom is an **IS0** 9001 rcgistered **tirni** 

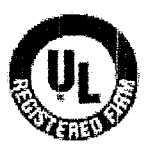

ISO 9001<br>A3256 A4003

EC Series RFI power line filters provide the highest attenuation of any standard filters available in a package size limited by the dimensions of the integral IEC connector. These filters combine high common-mode inductance with high differential-mode capacitance and minimal parasitic elements, for effective attenuation of line-to-ground and line-to-line noise across the frequency range.

Performance and applications are similar to those of the ED series, but with higher differential-mode performance in most applications, due to additional capacitor on the load side.

> **A3256 A4003** Note I :Except all **10A** and **styles EC4** and EC8 Note **2:Our** products have VDE approval which assists in obtaining the **CE Markinq** in accordance with the **EC Low Voltage Directive**

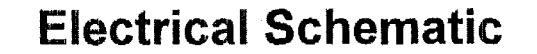

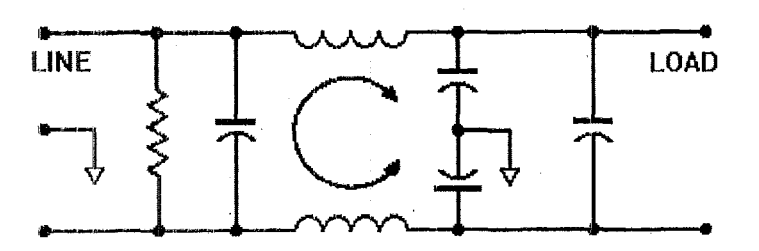

**Resistor positions for reference** on!y.

**Specifications** 

 $\ddot{\phantom{1}}$ 

#### Maximum leakage current, each line-to-ground

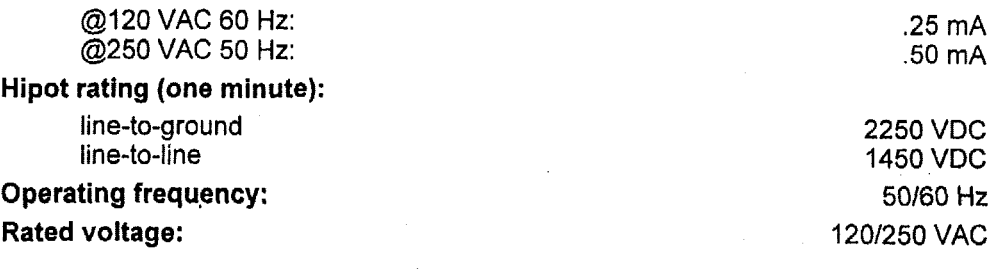

#### Minimum insertion loss in dB:

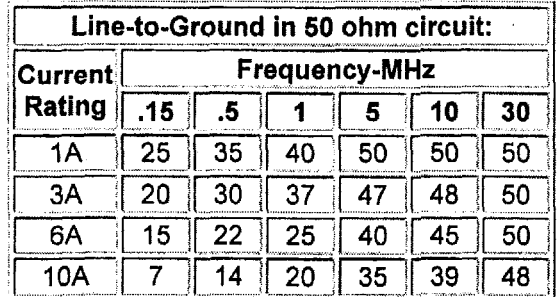

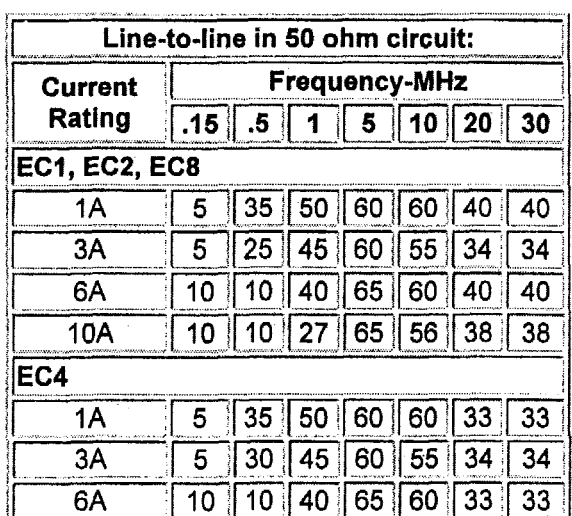

## **Case Dimensions**

Metric shown in italics.

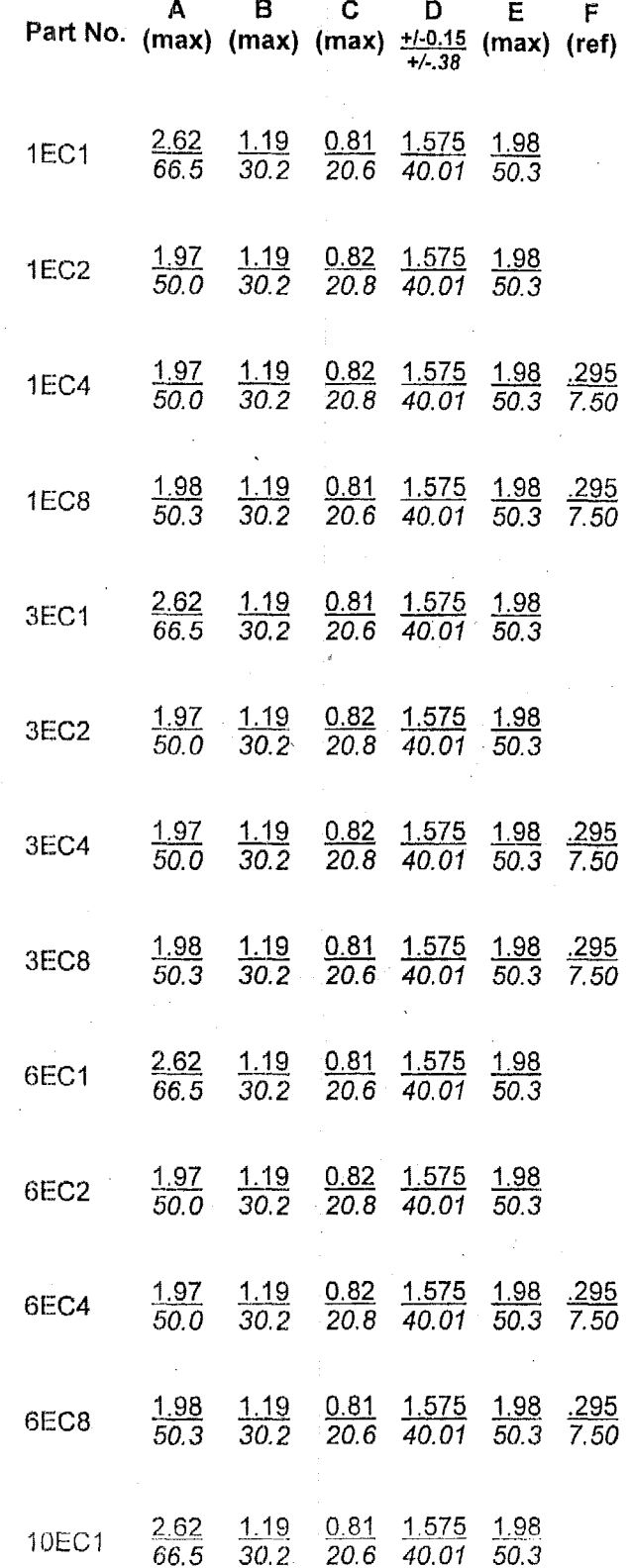

l,

 $3$  of  $6$ 

## **Case Styles**

*Metric shown in italics.* 

**ECI** 

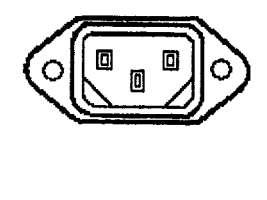

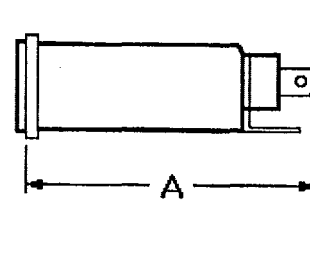

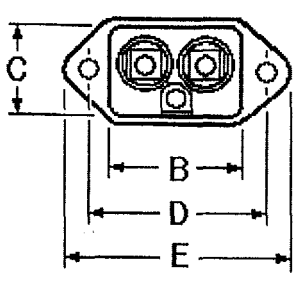

**EC2** 

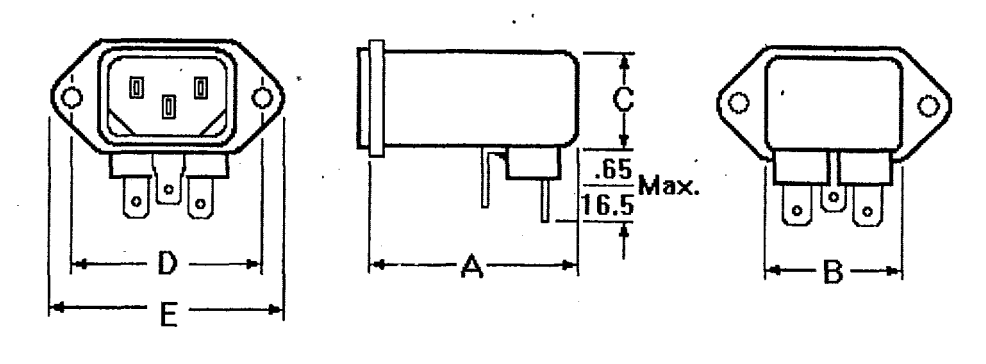

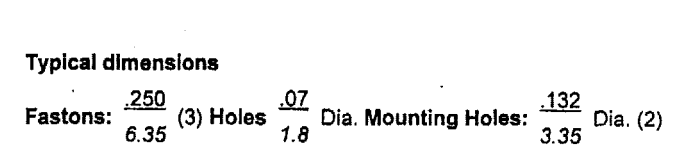

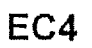

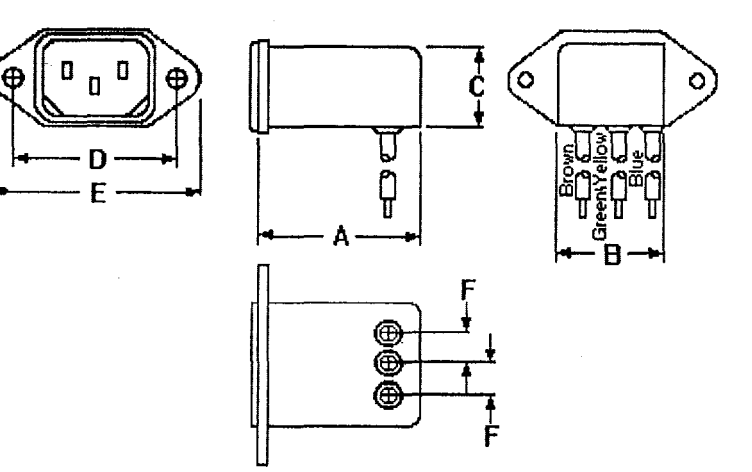

 $4$  of  $6$ 

 $-$ 

Typical dimensions  
Wire leads: 
$$
\frac{4.0}{101.6}
$$
 Min. Mounting Holes:  $\frac{132}{3.35}$  Dia. (2)

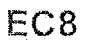

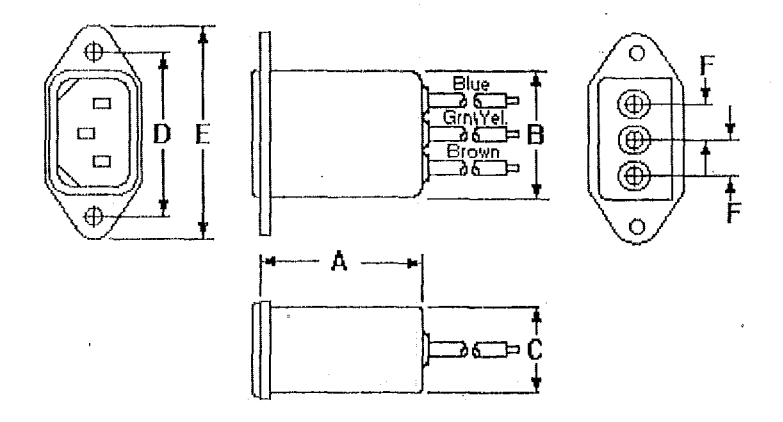

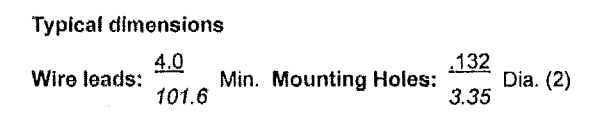

#### **Recommended Panel Cutouts**

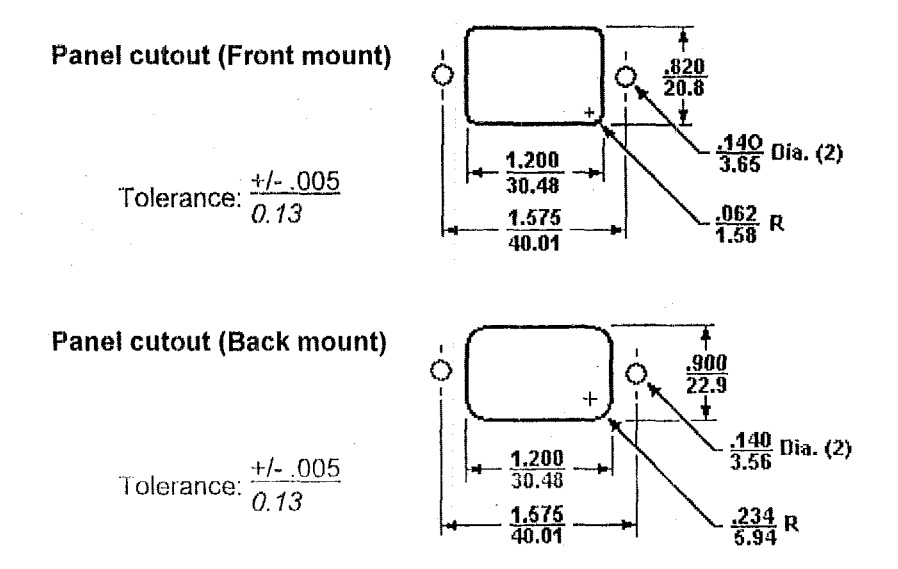

**Note** I: ECl and **ECB allow for front** or **back mounting.** 

**Note 2:**  EC2 **and EC4 allow for back mounting only.** 

## **Price List**

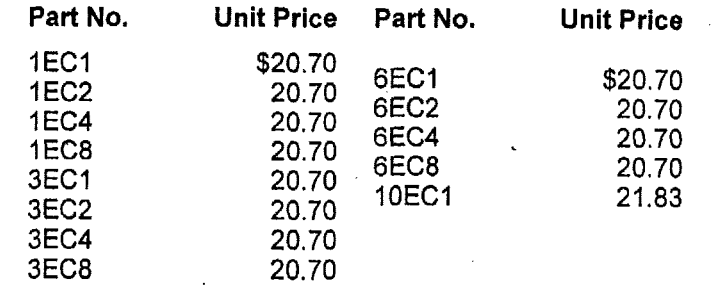

**Single piece price provided for comparison value.** 

**Download AutoCAD@ format drawing of part number:** 

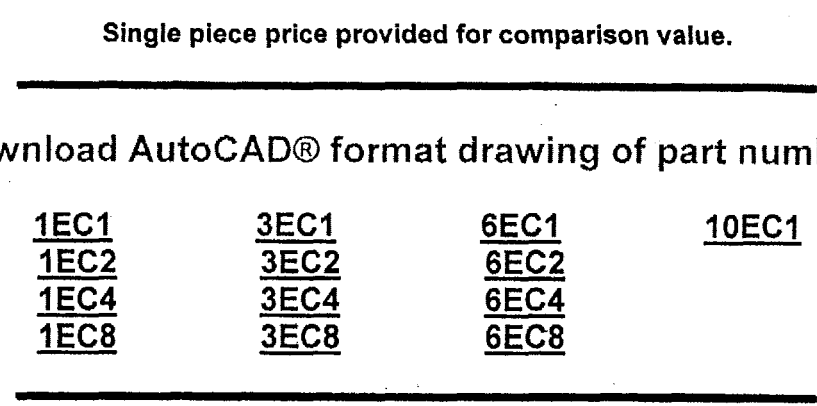

### [Home] [Contact Us]

**Questions or Comments about this website? Please contact webmaster@cor.com** 

**Copyright** *0* **2000,** Corcom **a Division of** CII **Technologies. All Rights Resewed. See Privacv Policy and** disclaimer

**This page was last updated 01/21/00 0253 PM** 

فانجه وتباديه البحادية

## **55.4 Specifications for the Condor GSC20-5 Switching Power Supply**

The following specifications were printed from the Powerbox Internet site at:

http://www.powerbox.com.au/gsc20.htm.
## GSC20 GLOBAL PERFORMANCE SWITCHERS

- Industry's smallest 20 W switcher
- Business card size  $(2.0" \times 3.5" \times 0.71")$
- Approved to UL 1950, IEC 950 & CSA22.2-234 Level 3, **EN60950**
- EMI FCC Class B, CISPR22 B
- Overvoltage protection standard
- CE marked to LVD

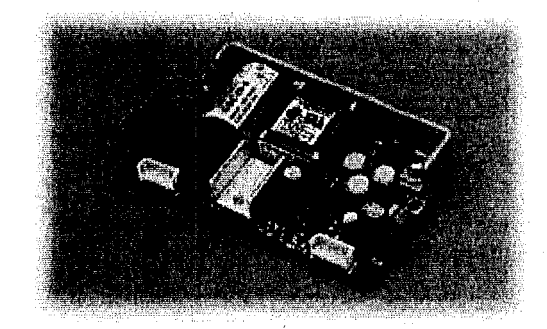

## **SPECIFICATIONS**

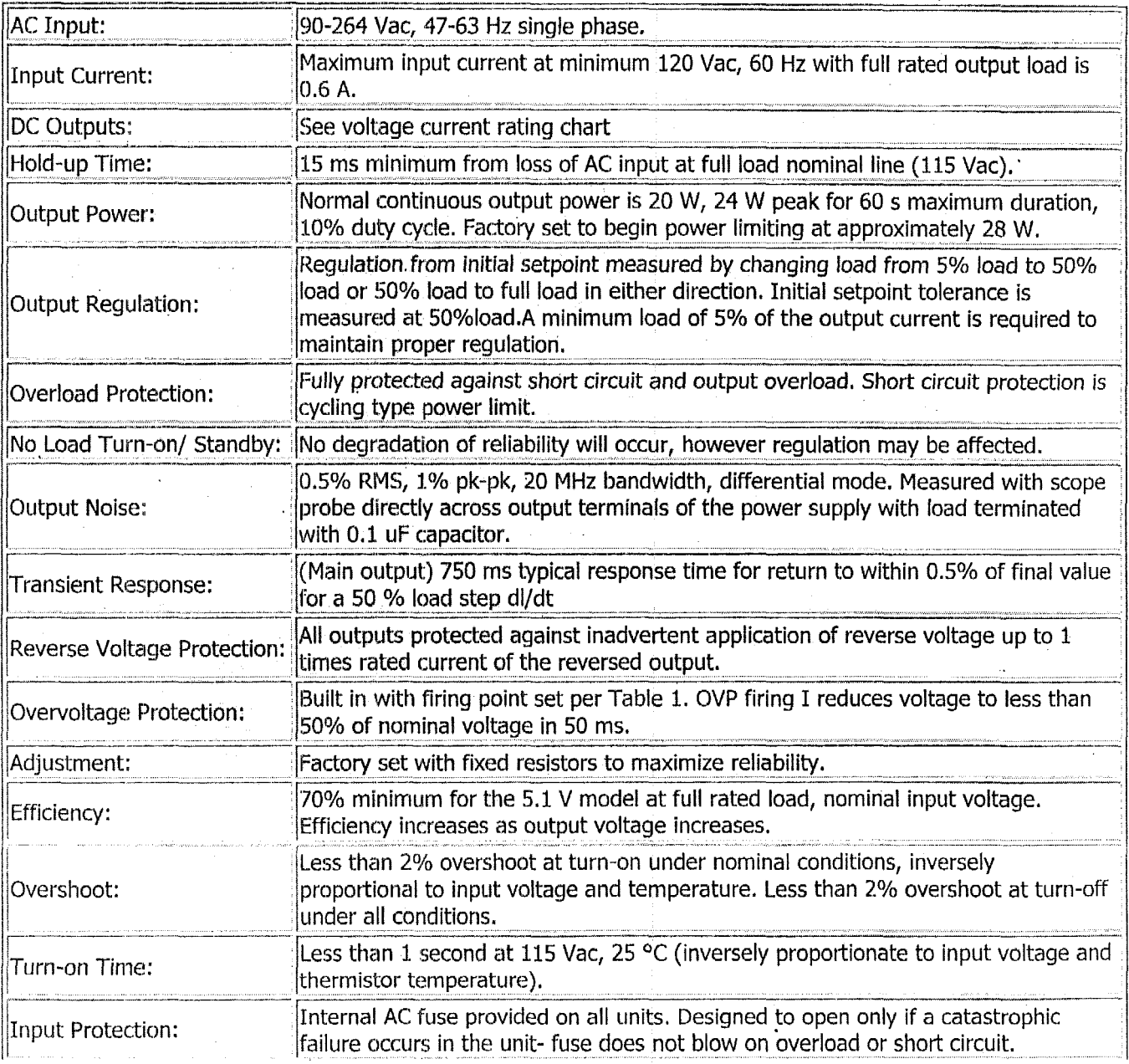

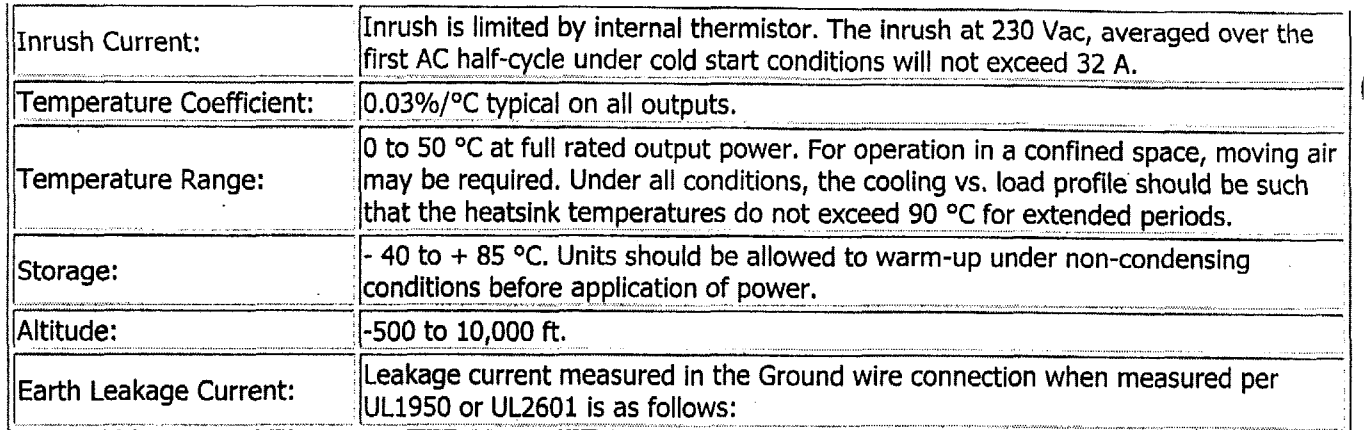

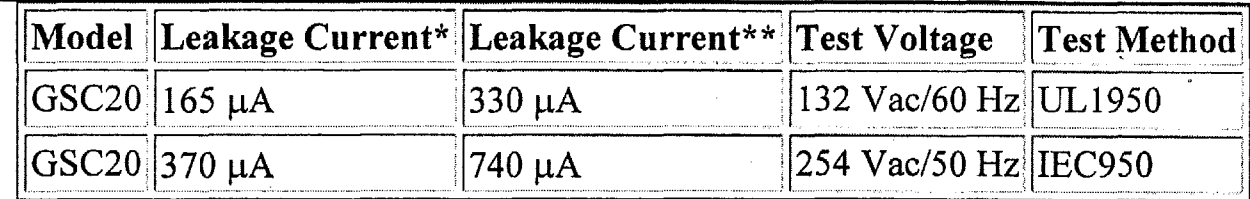

\*Normal Operation \*\*AbnormaVSingle **fault** condition

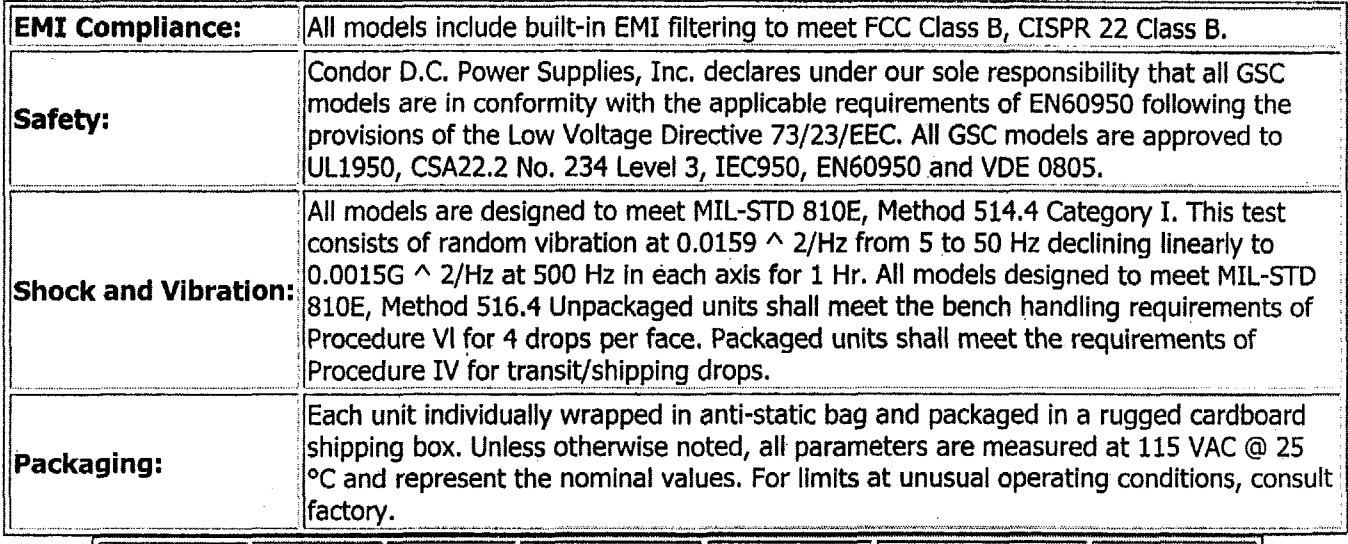

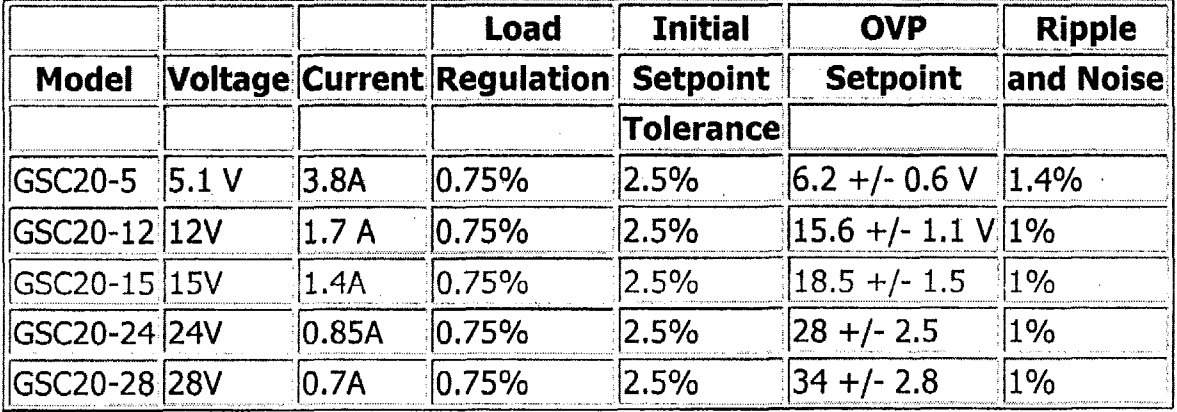

 $\mathbf{I}$ 

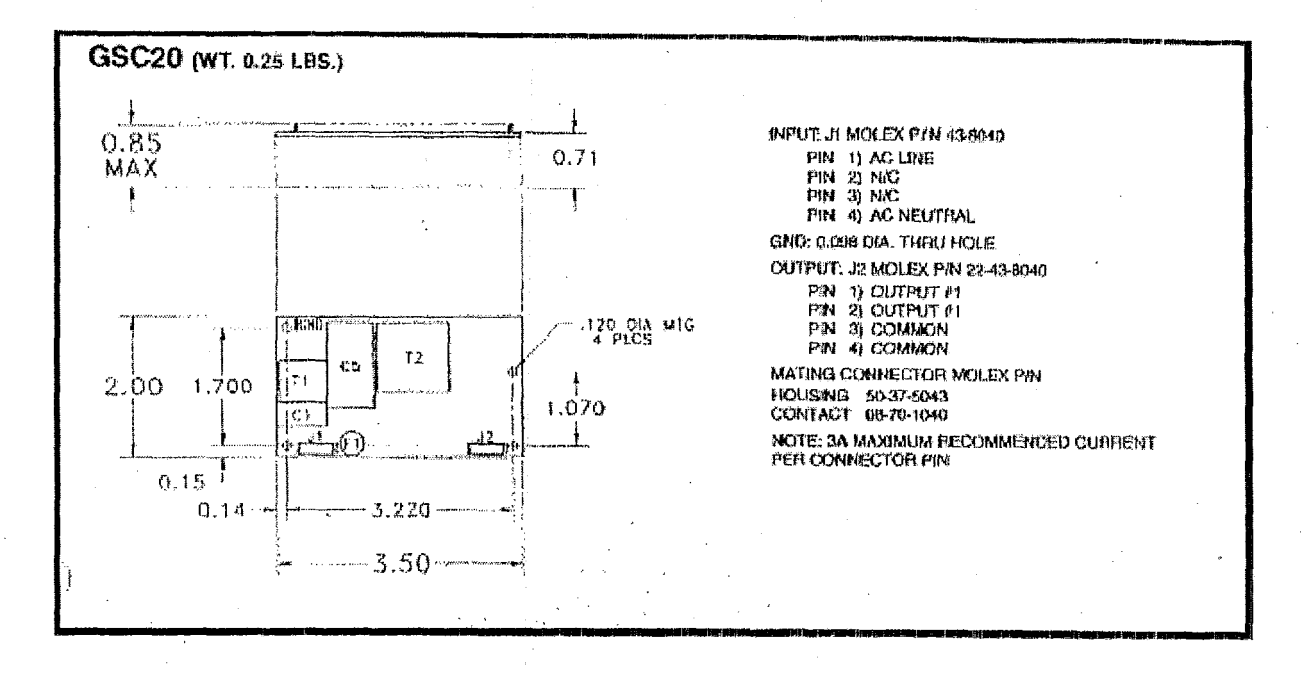

Attribute Measurement System Computational Block Subsystem

# **Attribute Measurement System Computational Block Subsystem**

# **Design Documentation Manual** Volume 2

#### $\mathbf{1}$ **Computational Block Overview**

- 1.1 High-Level Overview of the Computational Block
- 1.2 Computational Block Threshold Parameters
- 1.3 Listing of All Major Computational Block Components and Functions
- 1.4 Block Diagram of Computational Block Subsystem Functions
- 1.5 Pictures of the Computational Block Subsystem
- 1.6 Explanation of Classified Data Strings Received with an Example Data Set of Each
- 1.7 Explanation of Threshold Calculations Required
- 1.8 Summary of Unclassified Output (Pass/Fail)

## 2 CPU Card

- 2.1 High-Level Description of CPU Card Operation
	- 2.1.1 Brief Overview Narrative
	- 2.1.2 Critical Specifications
- 2.2 Ampro, CoreModule 3SXi 386SX Processor Card
	- $2.2.1$ Specifications
	- 2.2.2 Photographs
	- 2.2.3 X-Ray
	- $2.2.4$ **Jumper Settings**
	- $2.2.5$ Parameter Settings Set by Software
	- 2.2.6 Schematics
	- 2.2.7 Parts List
	- 2.2.8 Memory Details
	- 2.2.9 Voltage and Current Requirements
	- 2.2.10 Supplementary Narrative Describing Functional Blocks and Implementation
	- 2.2.11 Test Point Information
	- 2.2.12 Technical Manual
- 2.3 Acer Laboratories, ALi M6117C 386SX Embedded Microcontroller IC
	- Specifications  $2.3.1$
	- 2.3.2 Functional Description
	- 2.3.3 Data Sheet
- 2.4 Atmel, AT27C080 1-Mbyte EPROM
	- 2.4.1 Photograph
	- 2.4.2 X-Ray
	- 2.4.3 Data Sheet
	- 2.4.4 Part Number Codes
- 2.5 Intel, 28F008SA 1-Mbyte Flash Memory
	- 2.5.1 Data Sheet
	- 2.5.2 Part Number Codes

## **Video Card**

- 3.1 High-Level Description of Video Card Operation
	- $3.1.1$ **Brief Overview Narrative**
	- 3.1.2 Critical Specifications
- 3.2 Ampro, MiniModule SVG-I1 Video Display Card
	- 3.2.1 Specifications
	- 3.3.3 Photographs
	- 3.2.3 X-Ray
	- 3.2.4 Jumper Settings
	- 3.2.5 Parameter Settings Set by Software
	- 3.2.6 Schematics
	- 3.2.7 Parts List
	- 3.2.8 Voltage and Current Requirements
	- 3.2.9 **Supplementary Narrative Describing Functional Blocks and Implementation**
	- 3 2.10 Test Point Information
	- 3.2.1 1 Technical Manual
- 3.3 Cirrus Logic, CL,-GD5429 **VGA** Accelerator IC
	- 3.3.1 Specifications
	- *3.3.3,* Data **Sheet**

## **Quad CC3M Port and Digital-I/O Card**

- *if.* 1 Fiigh--Level Description *of* I/O Card Operations
	- 4.1.1 Brief Overview Narrative
	- **3.12** Critical Specifications
- 4.2 Diamond Systems, Emerald-MM-DIO Digital *VO* Card
	- 4.2.1 Specifications
	- 4.2.2 Photographs
	- 4.2.3 X-Ray
	- 4.2.4 Jumper Settings
	- 4.2.5 Parameter Settings Set by **Software**
	- **4.2.6 Schematics**
	- 4.27 Parts List
	- 4.23 Voltage and Current Requirements
	- **4.2.9**  Supplementary Narrative Describing Functional Blocks and Implementation
	- 4.2.10 Test Point Information
	- 4.2. I I Technical Manual
- 4.3 Texas Instruments, TL16CS54 Quad **UART** IC
	- **3.3.1** Specifications
	- 4.3.2, Data Sheet
- 4.4 Xilinx, XC5204 -- Field Programmable Gate Array

## 5 Additional Hardware Support Documentation

- 5.1 Ampro Common Utilities (Card Specific Software)
- 5.2 Ampro Application Handbook
- 5.3 PC-104 Specifications
- 5.4 Parts List for the Overall Computational Block
- 5.5 Supporting Hardware
	- Photographs  $5.5.1$
	- 5.5.2 X-Rays
	- Specifications for the Corcom 6EC1 RFI Power-Line Filter 5.5.3
	- Specifications for the Condor GSC20-5 Switching Power Supply 5.5.4

#### **Commercial System Software** 6

- 6.1 Datalight, ROM-DOS Version 6.22 Operating System
	- 6.1.1 Description
	- $6.1.2$ Software Development Kit
	- 6.1.3 List of Removed Extraneous Functions
	- 6.1.4 Narrative Regarding Use of All Retained Components
	- 6.1.5 List of ROM-DOS Setup Parameters
	- 6.1.6 Listing of CONFIG.SYS and AUTOEXEC.BAT Files
		- 6.1.6.1 CONFIG.SYS Listing
		- 6.1.6.2 AUTOEXEC.BAT Listing
	- Memory Map Showing Configuration in All Memory ICs  $6.1.7$
	- Interrupt Vector Locations and Values  $6.1.8$
	- 6.1.9 I/O Information
		- 6.1.9.1 IRQ Data
		- 6.1.9.2 DMA Data
		- 6.1.9.3 Ports Used
		- 6.1.9.4 Other I/O Parameters
	- 6.1.10 ROM-DOS User's Guide Manual
	- 6.1.11 ROM-DOS Developer's Guide Manual
	- 6.1.12 Commented Source-Code for ROM-DOS
	- 6.1.13 Third-Party ROM-DOS References
- 6.2 Phoenix, Award BIOS System BIOS
	- 6.2.1 Narrative Description of Award ROM BIOS
	- 6.2.2 BIOS Function Information and Calling Protocols
	- Ampro Information on Award ROM BIOS  $6.2.3$
	- 6.2.4 CMOS Setup Utility User's Guide for ALI M6117 Chipset
	- Third-Party BIOS References  $6.2.5$

### **Computational Block Applications Software** 7

- 7.1 Data- $ATT Computational Block Software$ 
	- $7.1.1$ Overview Description Of Computational **Block** Software
	- 7.1.2 Source code for Computational Block Software
		- 7.1.2.1 Source Code for the DATA-ATT.H Header File-
		- 7.1.2.2 Source Code for the DATA-ATT.C Program File
	- 7.1.3 Interrupt-Driven Code
	- 7.1.4 I/O Interface to COM
	- 7.1.5 I/O Interface to Digital I/O Bits
	- 7.1.6 Threshold Values for the Calculations
- 7.2 WCSC, COMM-DRV/LIB Version 17 Communication Library
	- 9.2.1 Description
	- 7.2.2 User Manual
	- 7.2.3 Source Code for C0MM.H
	- 7.7.4 Source Code for Functions Used
- 7.3 Microsoft, Visual C++ Version 1.52 C-Compiler<br>7.3.1 Specifications for a C-Compiler
	- Specifications for a C-Compiler
	- 7.3.2 Compiler Configuration and Parameter Settings
	- 7.3.3 Contents of the Visual C++ Version 1.52 CD-ROM

### **PROM ICs** 8

- 8.1 Description of PROM IC Options
- **8.2** Atrnel, 27C080- I2 **PC** PROM Hardware
- 8.3 Atrnel, **27C080-** I 2 **PC** PROM Software

#### 9 **Internet References**

## **6.1 Datalight, ROM-DOS Version 6.22 – Operating System**

The ROM-DOS operating system software is an MS-DOS work-alike that is designed for use with embedded computer systems using PROMs rather than disk drives.

The commercial version of ROM-DOS comes as a Software Development Kit. This kit can be purchased from Datalight Inc. [18810 59<sup>th</sup> Avenue NE, Arlington, WA 98223 – phone 360-435-8086] for \$495 plus \$25 shipping.

## **6.1.1 Description of ROM-DOS Version 6.22**

Datalight Inc. sells ROM-DOS version 6.22, which is a work-alike version of the DOS operating system that is functionally equivalent to other brands of DOS (e.g., Microsoft DOS version 6.22) and can readily run programs developed for other DOS versions. However, the ROM-DOS operating system can be loaded into read-only memory ROM and run entirely from within ROM.

Some of the vendor's claims for ROM-DOS are listed below with an indication of their value to an information barrier system follow.

- ROM-DOS is the most robust and full-featured DOS on the market today. It is important for the operating system to be robust and thus avoid software crashes behind the information barrier. 0
- ROM-DOS has a high level of compatibility at a relatively low cost. This allows use with and ysis software developed for other DOS versions with minimal porting efforts. *0*
- ROM-DOS has an unusually small memory footprint. Because ROM-DOS was written to be compact, it's nearly half the size of MS-DOS in ROM. This allows use of smaller PROM memories, which reduces the amount of hardware and software to be carefully inspected. *0*
- ROM-DOS 6.22 is a work-alike of MS-DOS version 6.22, which is designed for embedded cornpiing environments. Thus, ROM-DOS is particularly well suited for embedded applications similar to the information barrier application. *0*
- All ROM-DOS hardware communication is done through device drivers making BIOS calls. The device drivers are provided in full source code so the interrupts and even the calls can be changed if necessary. The availability of source code is an advantage for information barrier applications.  $\bullet$
- ROM-DOS 6 includes both a full Command Processor and a 4K, configurable, mini  $\bullet$ COMMAND processor for systems requiring only a basic command processor, The MiniConmand processor supports internal and external commands, limited batch file processing and includes full source code and instructions. The MiniCommand processor could allow reduction of extraneous functionality in an information barrier system.
- The HIMEM.SYS driver manages extended memory and the High Memory Area (HMA) in 286, 386 or **486** systems, It supports the eXtendcd,Memory Specification (XMS] 2.0. In addition, Upper Memory Blocks (UMBs) are supported by EMM386. HIMEM serves a useful function in overwriting memory during the power up memory testing. \*
- The Configurable Memory Disk Driver allows any area of RAM or ROM to be used as a memory disk. This *i*  $\psi$ er is designed for a variety of memory configurations, including paged memory, static battery-backed RAM, flash memory and **386/486** extended memory. The RAM disk can be used by an information barrier system to write intermediate results to volatile files between successive programs. \*
- ROM-DOS can take full advantage of all hardware including hard drives up to 8 gigabytes (4 logical drives at 2 GB maximum), CD-ROM drives, Flash memory and PCMCIA cards.
- ROM-DOS commented source code requires a non-disclosure agreement and is available for \$1 OK. **e**

Selected attributes of ROM-DOS, as obtained from the vendor's Internet site at:

http://www.datalight.com/rom-dos.htm.

### WHY USE DOS?

With more than 200 million PC-compatible computers running DOS, there is a vast array of inexpensive tools, languages, and applications software, as well as an army of well-trained. capable programmers. As new, more powerful processors are introduced for desktop computers. their predecessors become affordable for alternative projects. Using DOS leads to shorter engineering cycles and lower costs.

### WHY BUY ROM-DOS?

Datalight ROM-DOS 6.22, a work-alike of MS-DOS version 6.22, is designed for embedded and mobile computing environments. ROM-DOS gives you the features of MS-DOS, while adding benefits like an automated BUILD configuration utility to get you up and running quickly. together with the flexibility to meet your project's unique, non-PC needs. To this, add ROM-DOS' tools and accessories, such as remote serial disk access and optional Stacker data compression, all at a fraction of the cost of other compatible brands of DOS. You'll agree that ROM-DOS is a winner. In addition, at no additional charge, ROM-DOS is currently shipping with the Datalight Software Development Tool Kit that includes Borland tools 5.2.

### WHAT IF MY SYSTEM HAS SPECIAL REOUIREMENTS?

ROM-DOS is designed to be more flexible than other operating systems. Whether your hardware is fully PC compatible or not, with ROM-DOS your embedded or mobile system will be. The only requirements for ROM-DOS are RAM, ROM and an 80x86 CPU. ROM-DOS can take full advantage of all hardware including hard drives up to 8 gigabytes (4 logical drives at 2 GB maximum), CD-ROM drives, Flash memory and PCMCIA cards.

Do you want ROM-DOS to run from ROM, but on speed critical systems, run from RAM? Tell the BUILD utility and ROM-DOS does it.

If your BIOS is not 100% PC compatible, it will not be a problem. All ROM-DOS hardware communication is done through device drivers making BIOS calls. The device drivers are provided in full source code so the interrupts and even the calls can be changed.

Are you booting on a diskless system, but need 2 Megabyte ROM disk, or four separate ROM disk drives? ROM-DOS has a built in ROM disk driver, which can be configured to handle these, and many other situations.

What if you want to have drive A: as a PCMCIA drive, drive B: as a ROM disk, drive C: as a RAM disk, D: as a floppy and drive E: as a hard drive? What if you want to reverse that order? ROM-DOS can configure the drives in any order.

## **WHAt' IF I NEED TO SAVE SPACE?**

If you are tight on space, you can leave out drivers that you won't be using. You can choose the 4K "mini" command processor or no command processor, if it isn't needed. Because ROM-DOS was written to be compact, it's nearly half the size of MS-DOS in ROM.

## **IS IT REALLY COMPATIBLE?**

No matter how flexible, small, fast or feature-rich ROM-DOS becomes, it will remain compatible with the DOS standard. ROM-DOS was written independently by Datalight using internal tcsting and published material. Compatibility is the **key** goal for ROM-DOS. For that reason we offer a free bootable demo disk so that you can see for yourself that ROM-DOS will run your applications. We also offer this guarantee: if you should find a program that runs under MS-DOS but not under ROM-DOS, let us know and we will make sure that it runs under the next release of ROM-DOS. And if you wish, Datalight will refund 100% of the purchase price of the Developer's Kit upon it's return.

## **A COMPLETE ROM DEVELOPMENT SOLUTION**

ROM-DOS 6.22 is much more than **an** inexpensive replacement for MS-DOS. It comes with a wide variety of development tools at no additional cost, including Borland Tools 5.2. The addition of these tools will speed you through your development cycle.

BUILD is an automated utility that configures ROM-DOS for ROM or disk. Many Datalight customers have commented on how quick and easy it is to build a ROM-based system with BUILI). As it walks you through a menu, you make the choices and BUILD does the rest. ROM-DOS can be running in ROM on your system in under 15 minutes.

Stacker Data Compression is available to ROM-DOS **G** Licensed OEMs from Datalight at special, low cost, embedded system rates. Award winning Stacker doubles the storage capacity of sysleni hard disk, RAM ROM disks, Flash memory and floppy disks.

Remote Disk is a utility program that allows you to access a disk drive on a remote system via a scrial cablc and serial port. It can be used for exchanging files between hand-held and nondesktop systems and for data collection from diskless systems.

CONFIG. **Y** YS options include boot-time menus to select system configuration commands tailored to individual user tasks. Also, developers may choose among CONFIG.SYS compatibility levels (DOS 3.31, 5.0 and 6.0) at the time of configuring, for saving space in memory restricted systems.

ROM-DOS 6 includes both a full Command Processor and a 4K, configurable, mini COMMAND processor for systems requiring only a basic command processor. MiniCommand supports internal and external commands, limited batch file processing and includes full source codc and instructions.

The Command Processors included with ROM-DOS are optional. Unlike MS-DOS, you can configure your system to run an EXE or COM program directly and avoid the "overhead" of the command processor and security to embedded systems.

Advanced Power Management is supported by ROM-DOS for hand-held devices and other systems where prolonged battery life is desired. It requires **BIOS** Power Management support.

**RXEs are ROMable EXE programs that can be run in place from a ROM disk, a useful** alternative for embedded and **mobile** systems with minimal **RAM.** 

The International Support you need is provided with **ROM-DOS**. Twenty-one countries are directly supported, as well **as** double byte characters **for** Japanese. Included are COUNTRY, **D1SPLAY.SYS** and **K€XB.COM.** Please call to check on support for your language needs.

The **HIMEM.SYS** driver manages extended memory and the High Memory Area **(€€MA)** in 286, 386 or **systerns.** It supports the extended Memory Specification **(XMS)** 2.0. Plus Upper **Memory Blocks (UMBs) are** supported by **EMM386.** 

The Ccmfigurable **Mcmoiy** Disk Driver allows **any** area of RAM or **ROM** to be used **as** a memory **disk. This** driver is designed for **a** variety of memory configurations, including paged memory., static battery-backed RAM, flash memory and **386/486** extended memory.

The ROM-DOS User's Manual is available to original equipment manufacturers (OEMs) on disk so that you can include all or part **of** it, or change it to match the format desired.

## **6.1.2 Software Development kit**

'Thc ROM-DOS 6.22 Software Devcloper's Kit includes:

- **9**  ROM-DOS operating system disks on bootable CD
- ROM-DOS Developer's Guide with complete, step-by-step instructions. The ROM-DOS 6.22 Software Developer's Kit includes:<br>
• ROM-DOS operating system disks on bootable CD<br>
• <u>ROM-DOS Developer's Guide</u> with complete, step-by-step instructions.<br>
• ROM-DOS User's Guide. Also available as a .DO
- ROM-DOS Operating system disks on bootable CD<br>ROM-DOS Developer's Guide with complete, step-by-step instructions.<br>ROM-DOS User's Guide. Also available as a .DOC file for inclusion in end-product documentation for licensed OEM's.
- **a A** large set of DOS Utilities.
- **e**  Automated BUILD Configuration Utility for ROM or disk.
- **a HIh4EM.SYS** and EMM386 drivers included,
- **a**  Remote Disk serial link for accessing a hard drive on another system,
- **9**  RXE kit for running executable files directly from ROM or flash,
- **e**  Full Source Code for all device drivers.
- **9**  A Configurable Memory Disk Driver.
- **e**  International **Support** including KEYB and DISPIAY.
- *8*  Advanced Power Management to support **BIOS** APM.
- Variable CONFIG.SYS compatibility levels for developer space savings.  $\bullet$
- **4**  Datalight OEM Agreement for distributing ROM-DOS.
- **9**  Includes, at no additional charge, Datalight Software Development Tool Kit (SDTK) with Borland Tools 5.2
- **9**  90- Day 100% Money Back Guarantee

The directories of the two CD-RC)M included in the Software Developer's Kit follow.

- \* **KOM-130S** 6.22
- Datalight Software Development Toolkit

When these CD-ROMs are installed, files are placed in the \DL directory and four subdirectories. The files contained in these directories are also listed in a Norton Find File format,

- *0*   $/$ ROMDOS  $-$  ROM-DOS operating system and utilities
- **e**  *i*RXE – kit for running executable files directly from ROM or flash
- /STACKER Disk compression utility
- DEVTOOLS Borland Tools 5.2

The first CD-ROM, which is titled ROM-DOS 6.22, includes the following files.

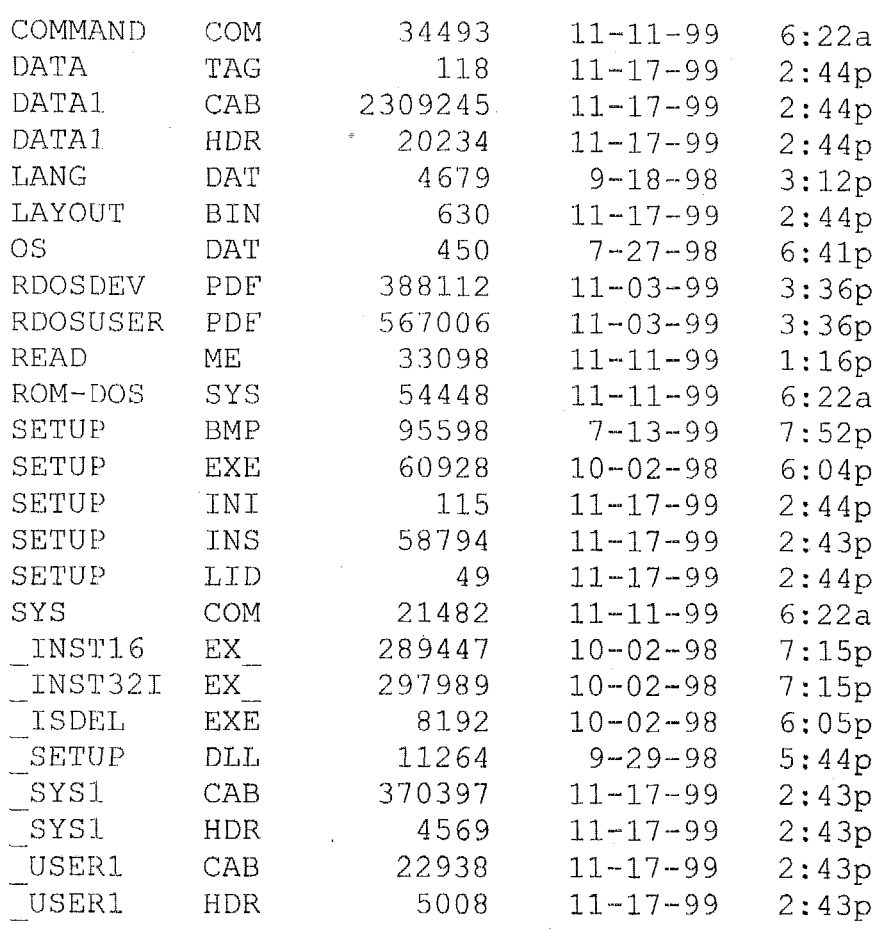

25 Files

4659283 Char.

The second CD-ROM, which is titled **Datalight Software Development Toolkit**, includes the following files.

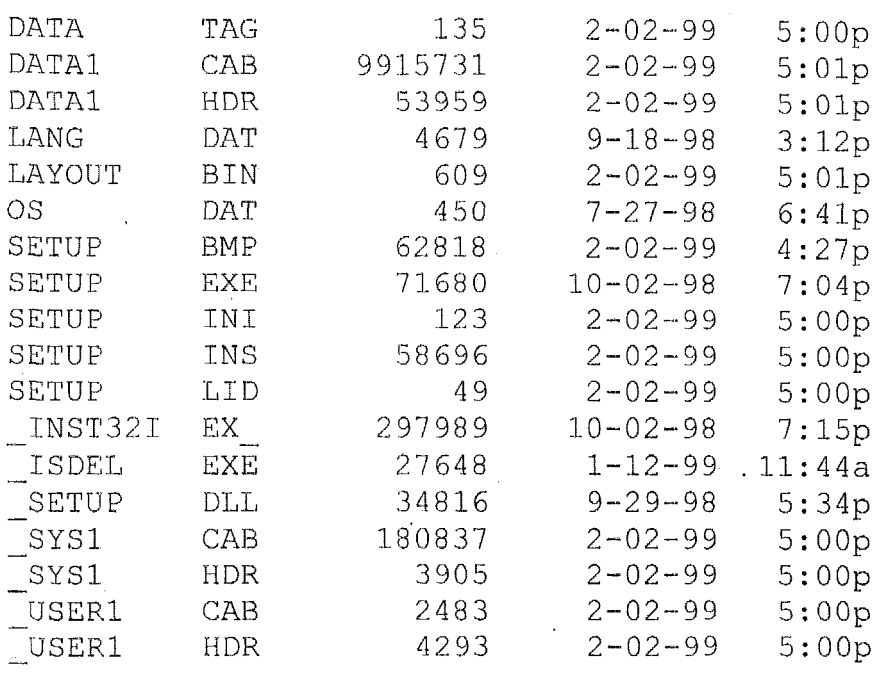

18 Files

10720900 Char.

 $\bar{1}$ 

The ROM-DOS Software Development Kit includes two CD-roms. When installed on Disk E:, The first CD-rom titled ROM-DOS 6.22 produced direc<sub>:</sub> tories \DL\ROMDOS, \DL\RXE, and \DL\STACKER. The second CD-rom titled<br>Datalight Software Development Toolkit produced the \DL\DEVTOOLS directory.

The following directories show the included software and documentation files,

FF-File Find, Advanced Edition 4.50, (C) Copr 1987-88, Peter Norton

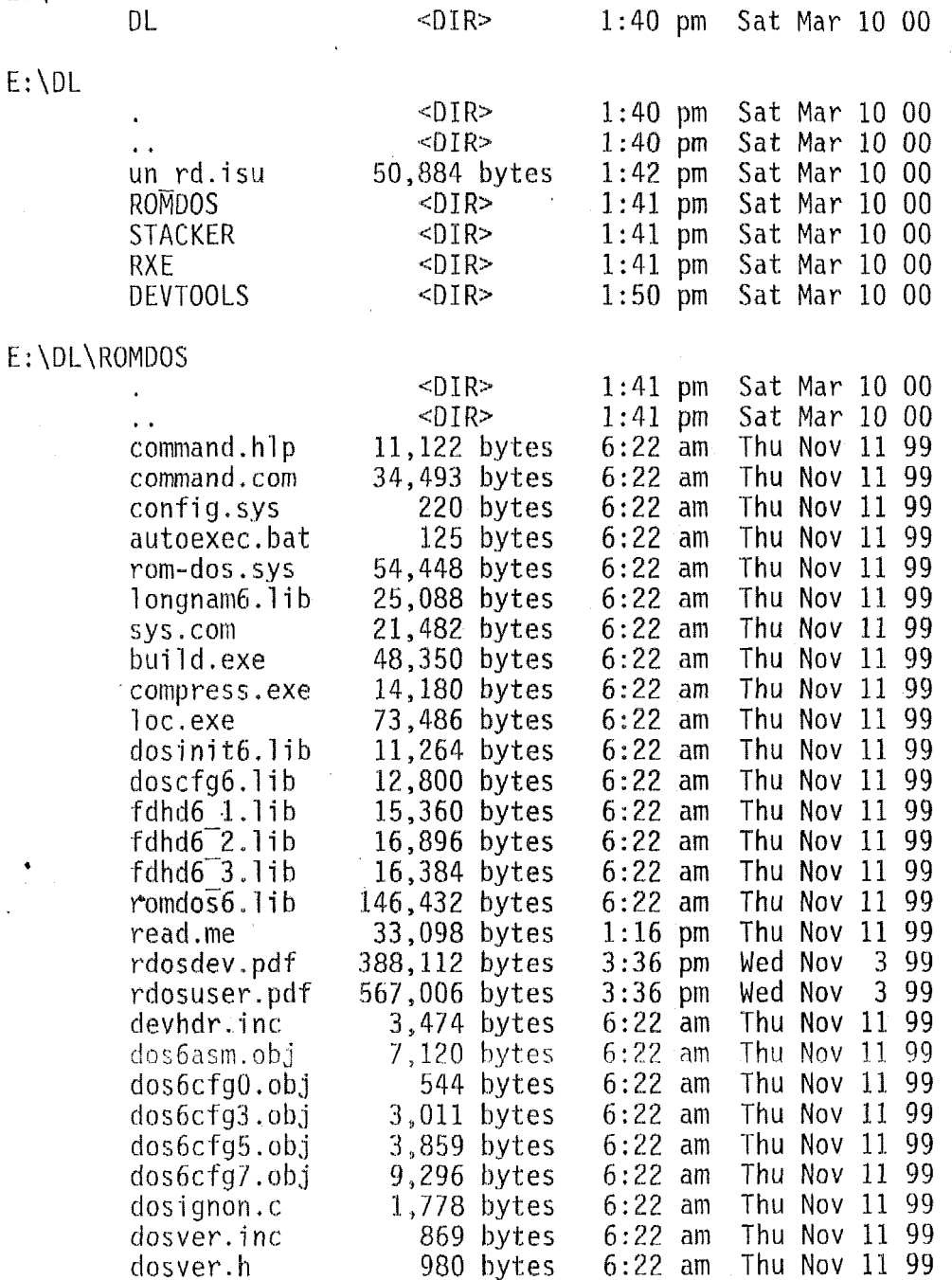

macros.inc

E:\

*6:22* am Thu Nov 11 99

2,746 bytes

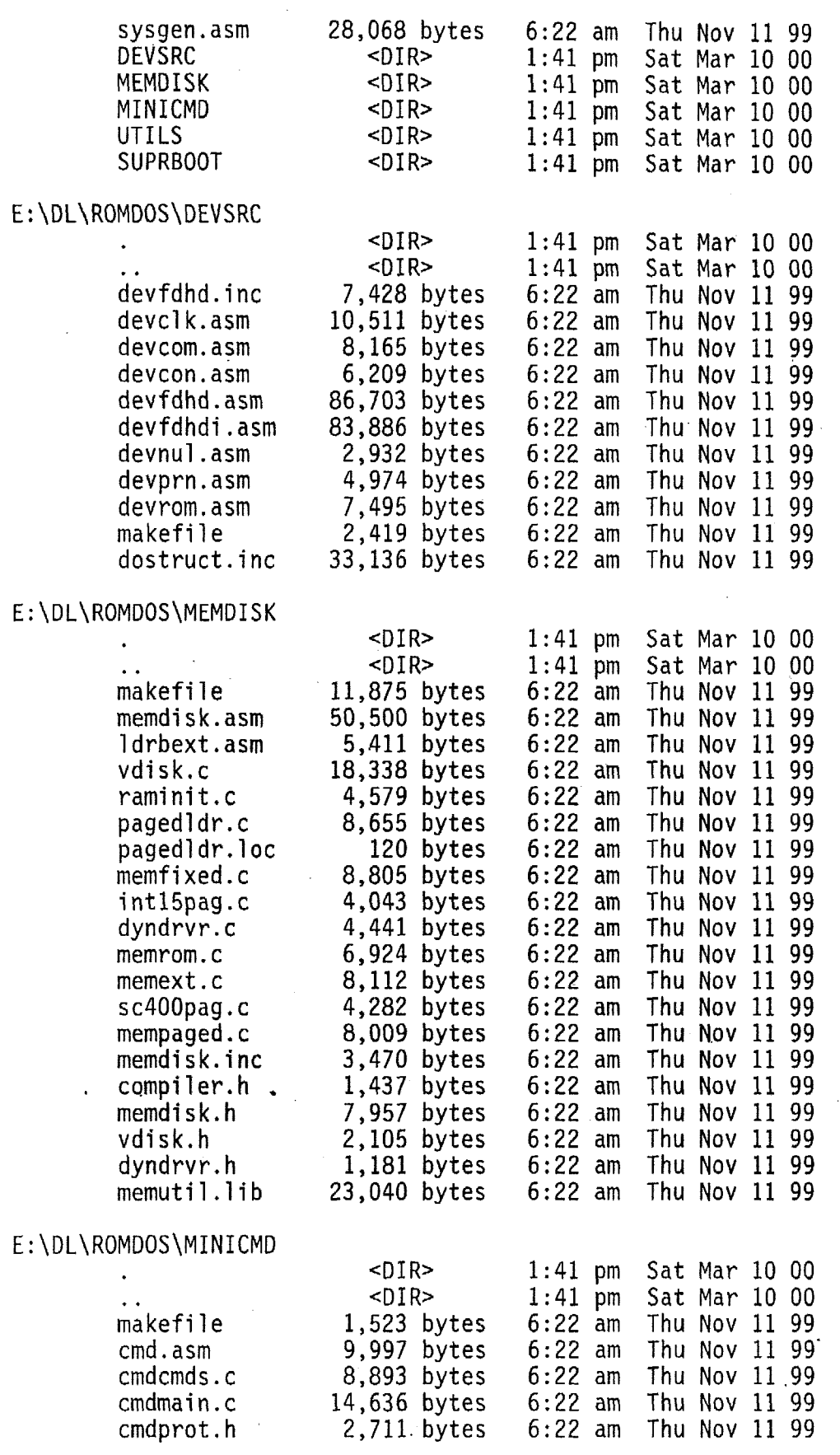

 $\bar{z}$ 

 $\bar{z}$ 

 $\bar{z}$ 

 $\frac{1}{2}$ 

 $\bar{\alpha}$ 

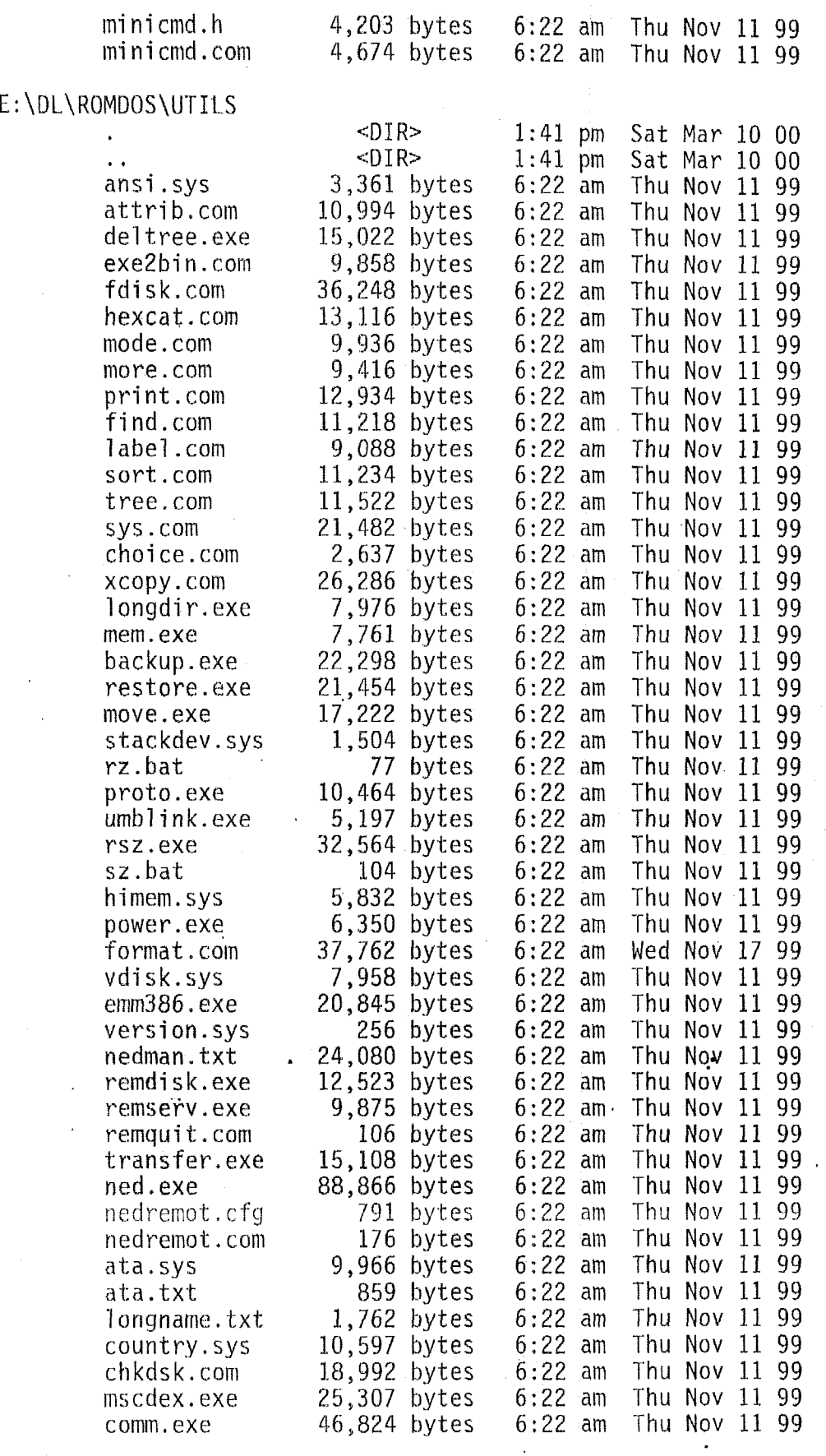

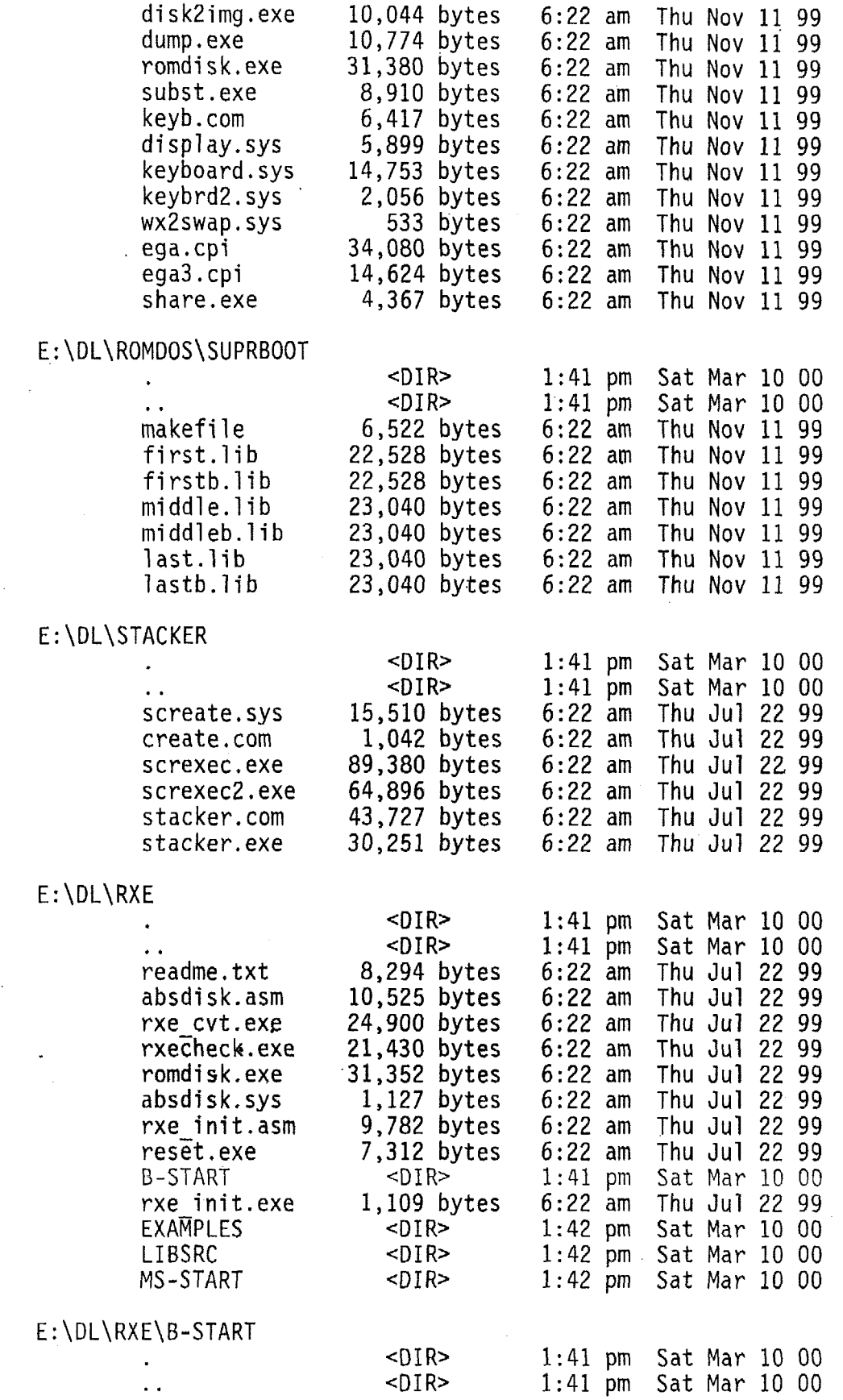

 $\sim 10$ 

 $\sim 10$ 

 $\hat{\mathcal{A}}$ 

 $\mathcal{L}_{\mathcal{A}}$ 

 $\label{eq:2.1} \frac{1}{\sqrt{2}}\int_{\mathbb{R}^3}\left|\frac{d\mathbf{x}}{d\mathbf{x}}\right|^2\,d\mathbf{x}=\frac{1}{2}\int_{\mathbb{R}^3}\left|\frac{d\mathbf{x}}{d\mathbf{x}}\right|^2\,d\mathbf{x}.$ 

 $\mathcal{L}^{\text{max}}_{\text{max}}$ 

 $\sim$ 

 $\sim 10^{-10}$ 

 $\sim$   $\sim$ 

 $\bar{\star}$ 

 $\ddot{\phantom{1}}$ 

 $\sim$ 

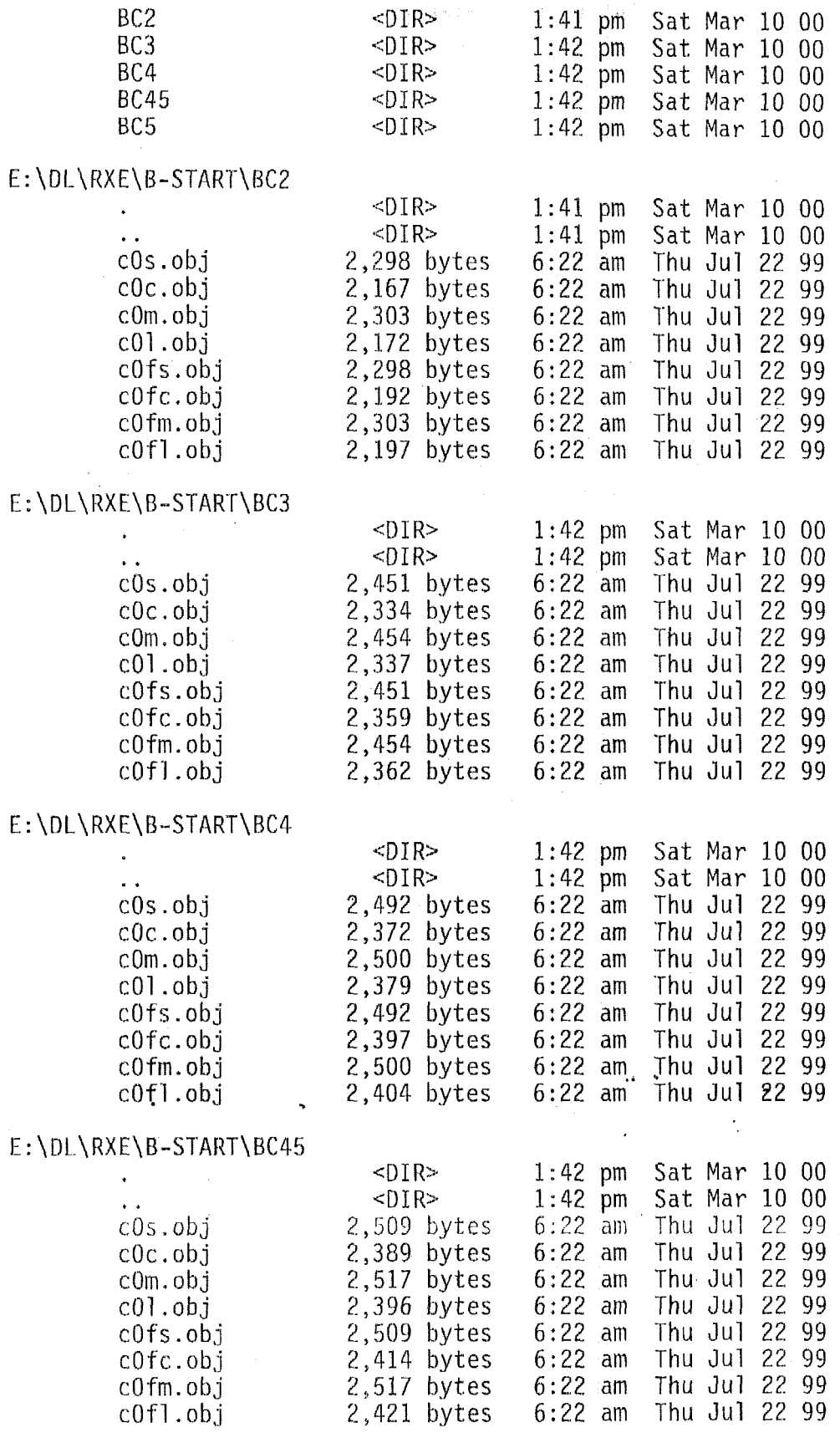

 $\mathcal{L}$ 

 $\sim$   $\sim$ 

 $\mathcal{A}^{\mathcal{A}}$ 

 $\hat{\boldsymbol{\beta}}$ 

 $\mathcal{A}$ 

## E:\DL\RXE\B-START\BC5

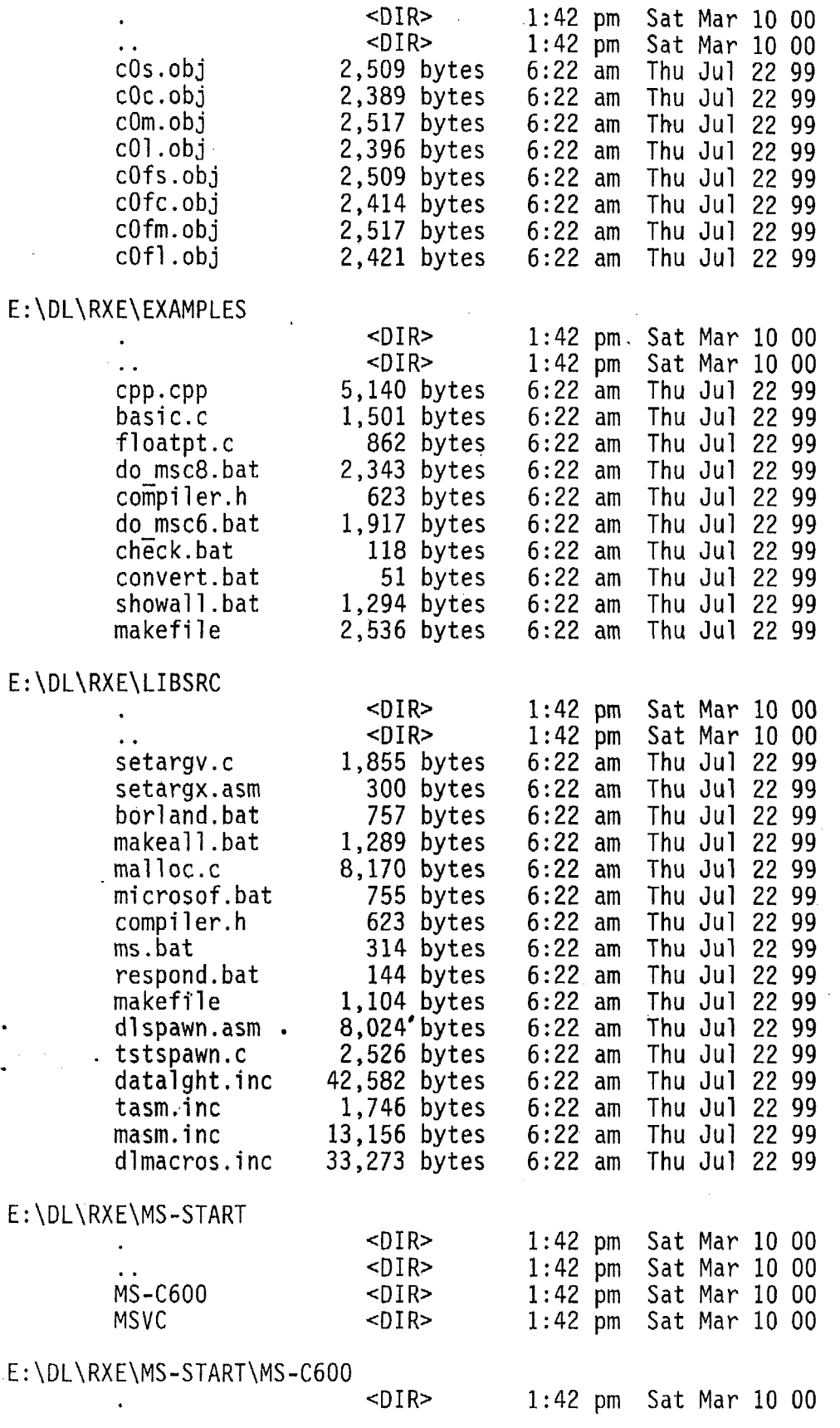

 $\bar{z}$ 

 $\bar{\phantom{a}}$ 

 $\bar{\beta}$ 

 $\bar{\phantom{a}}$ 

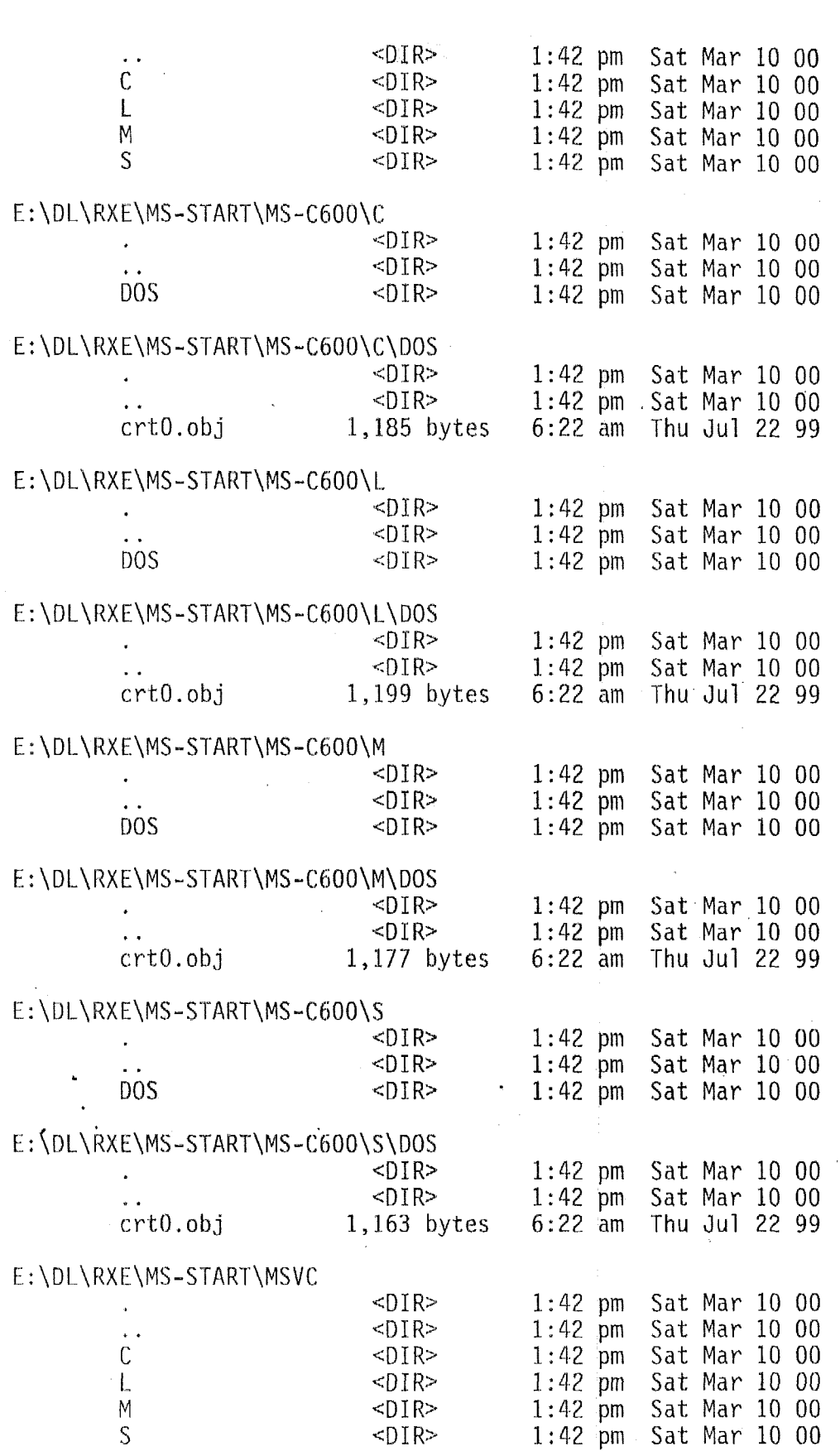

 $\bar{\alpha}$ 

 $\bar{z}$ 

 $\star$ 

 $\bar{z}$ 

 $\mathcal{L}_{\rm eff}$ 

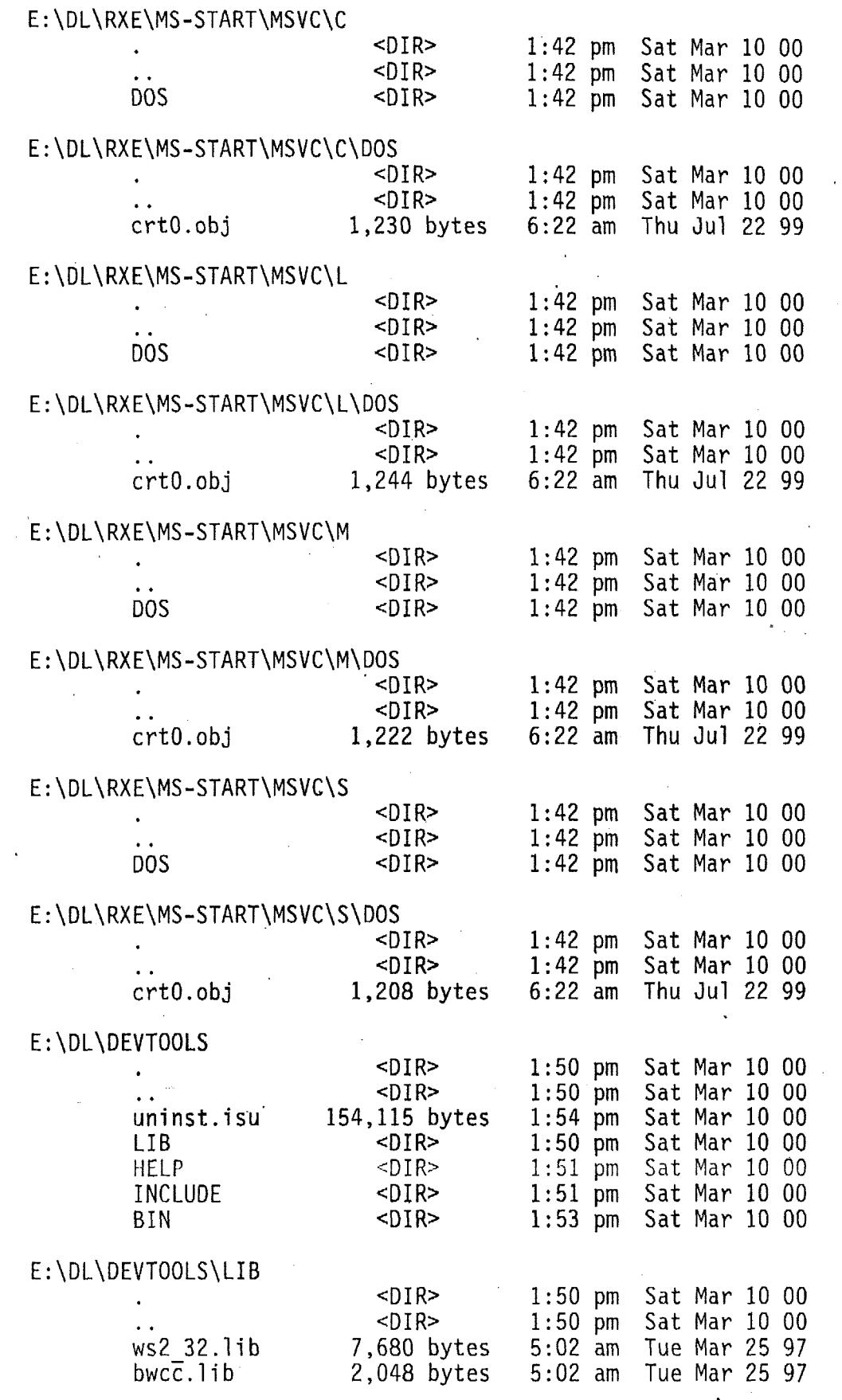

 $\sim$ 

 $\sim$ 

 $\ddot{\phantom{0}}$ 

 $\sim 40$ 

 $\hat{\boldsymbol{\beta}}$ 

 $\epsilon_{\rm{jet}}$ 

V,

 $\hat{\boldsymbol{\theta}}$ 

 $\mathcal{A}^{\text{max}}$ 

 $\hat{\mathcal{A}}$ 

 $\sim$ 

 $\ddot{\phantom{0}}$ 

 $\hat{\mathcal{A}}$ 

 $\hat{\mathcal{A}}$ 

 $\sim$ 

 $\hat{\boldsymbol{\beta}}$ 

 $\epsilon$  .

 $\mathcal{A}$ 

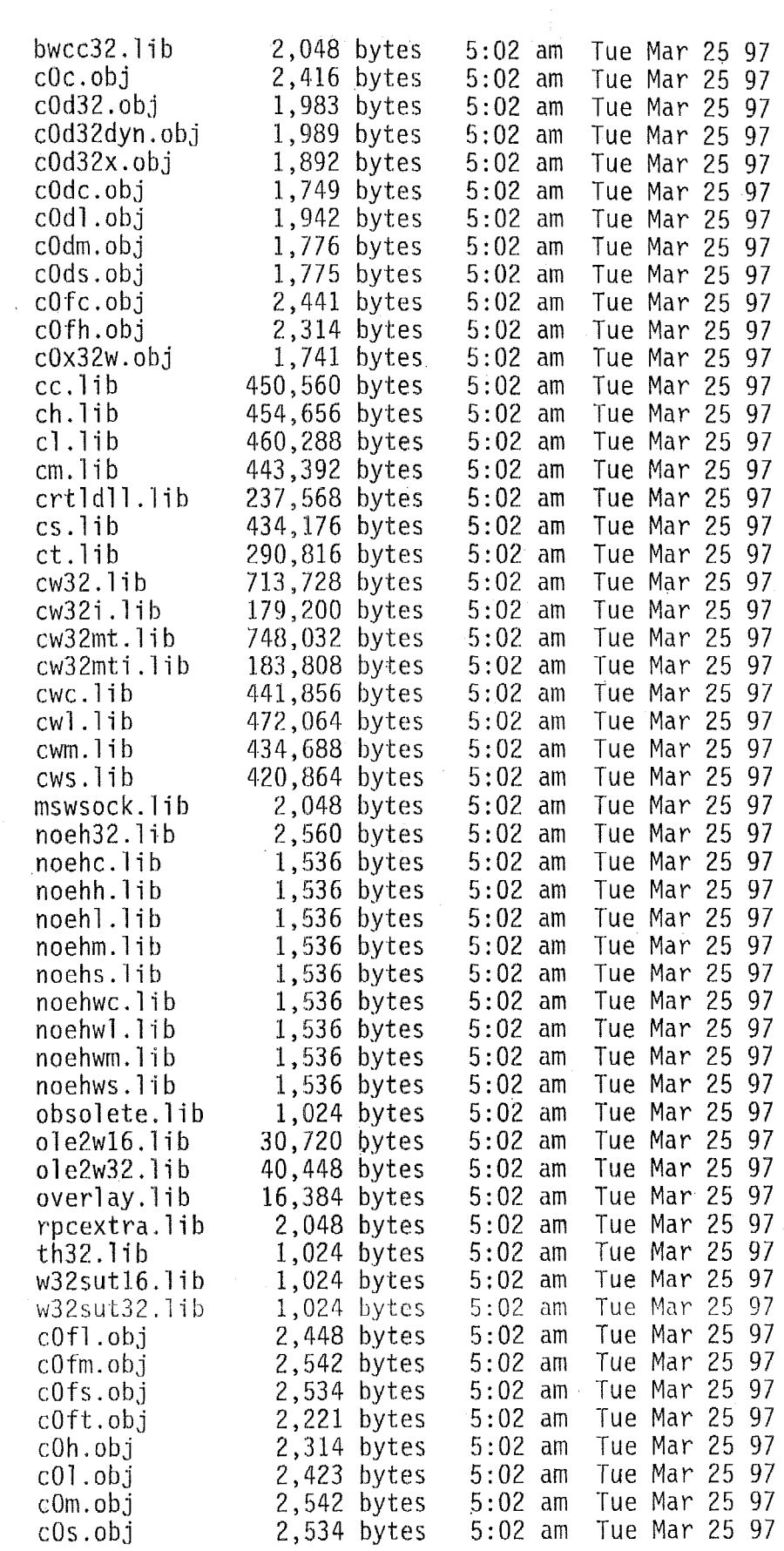

 $\hat{\mathcal{A}}$ 

*C.* 

 $\ddot{\psi}$ 

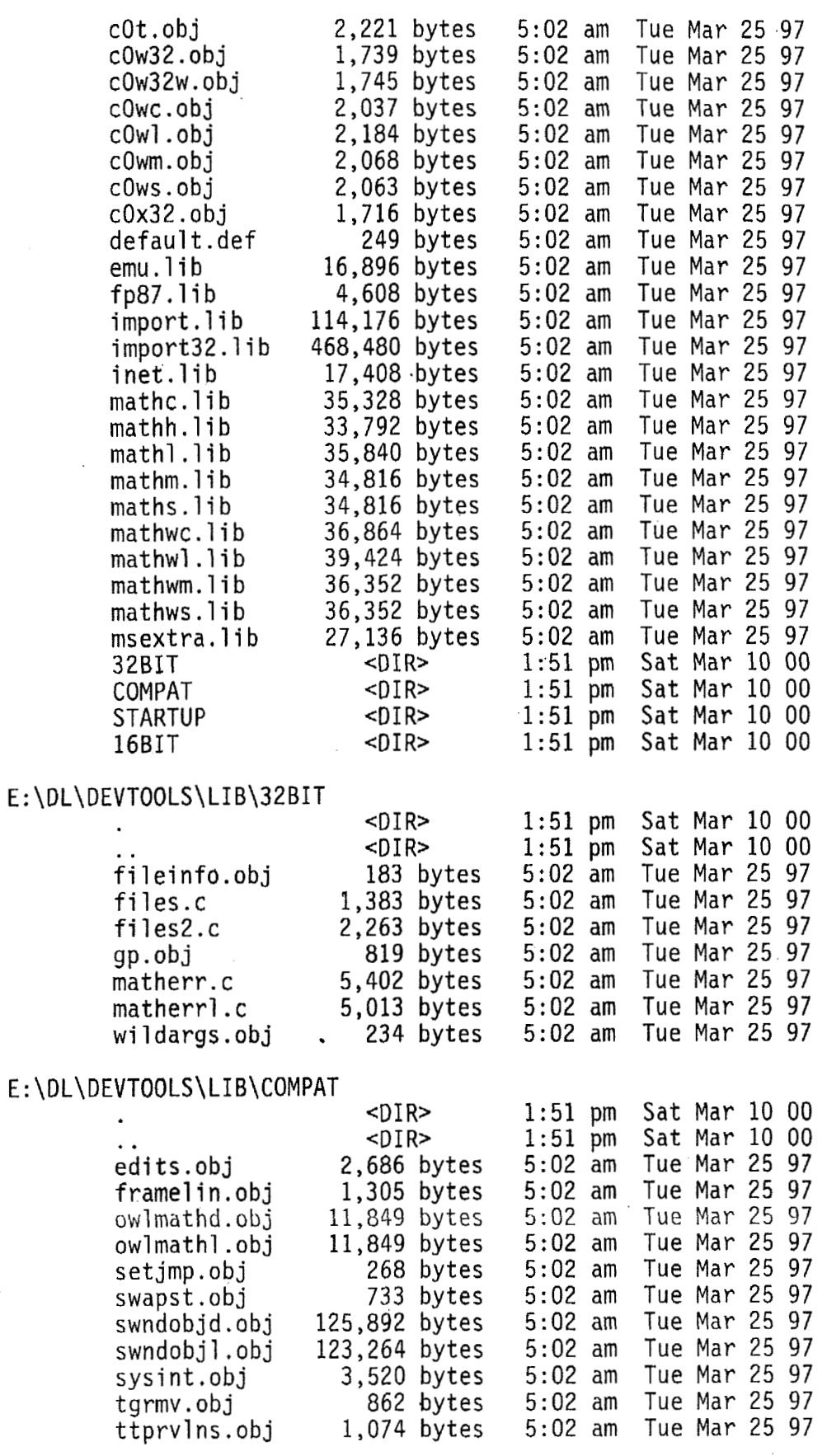

 $\ddot{\phantom{0}}$ 

 $\ddot{\phantom{a}}$ 

 $\sim$ 

 $\ddot{\cdot}$ 

 $\ddot{\phantom{0}}$ 

 $\bullet$ 

 $\overline{\phantom{a}}$ 

 $\mathcal{O}(\mathcal{O}_\mathcal{A})$  . The set of  $\mathcal{O}_\mathcal{A}$ 

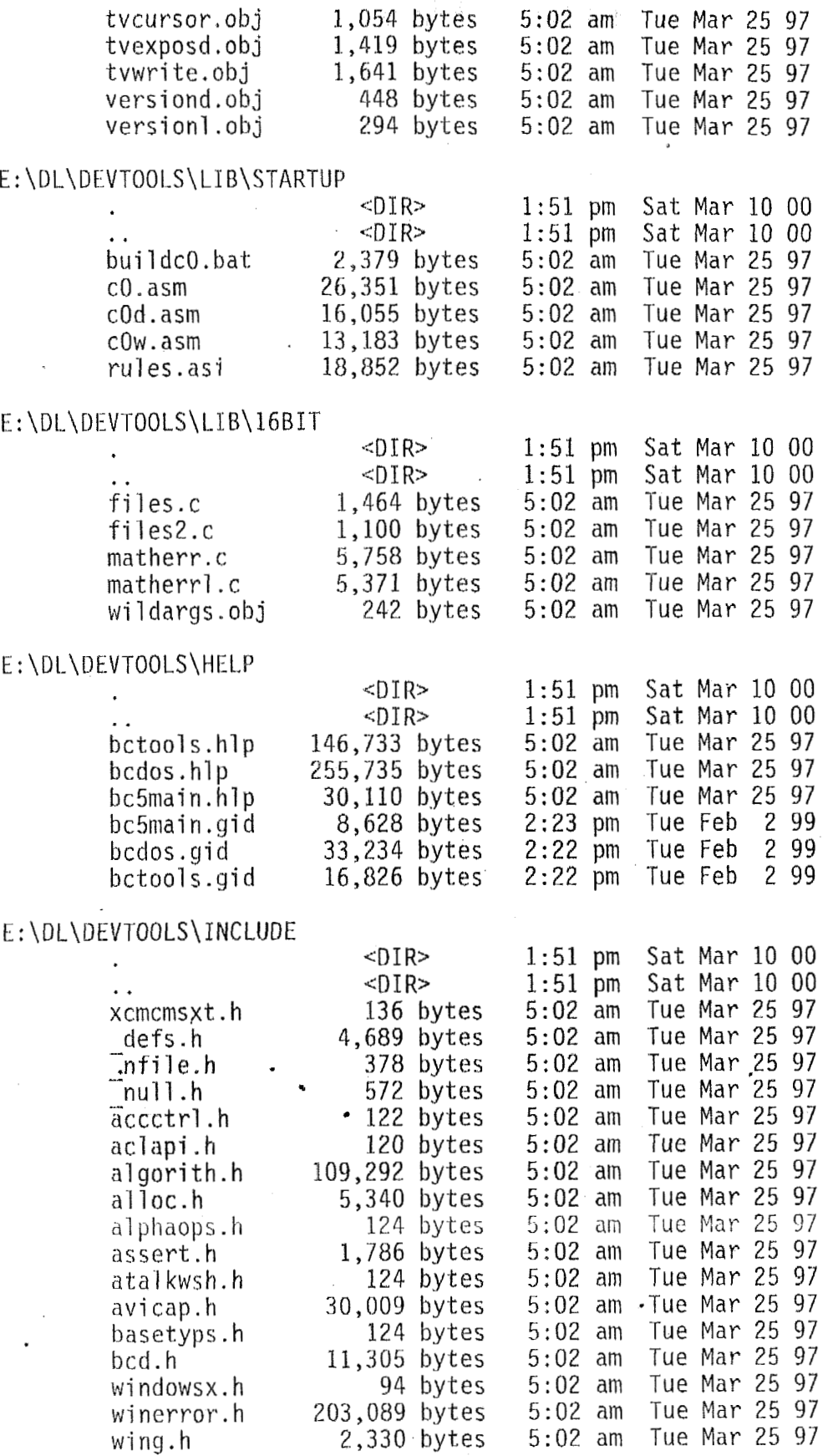

 $\ddot{\phantom{a}}$ 

 $\bar{z}$ 

 $\cdot$ 

 $\ddot{\phantom{0}}$ 

 $\ddot{\phantom{a}}$ 

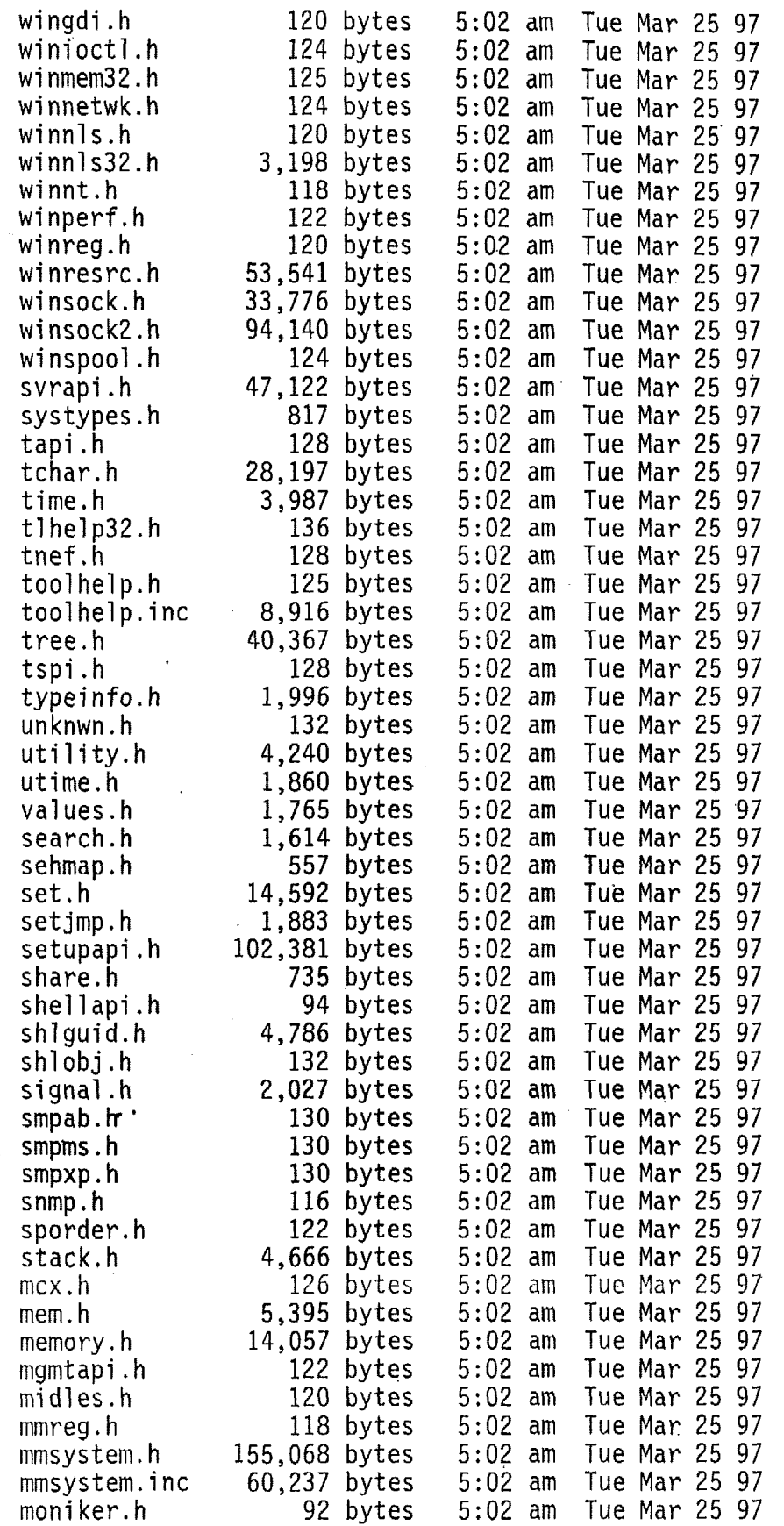

 $\sim$ 

 $\ddot{\phantom{a}}$ 

 $\bar{a}$ 

÷.

 $\bar{\phantom{a}}$ 

 $\sim$ 

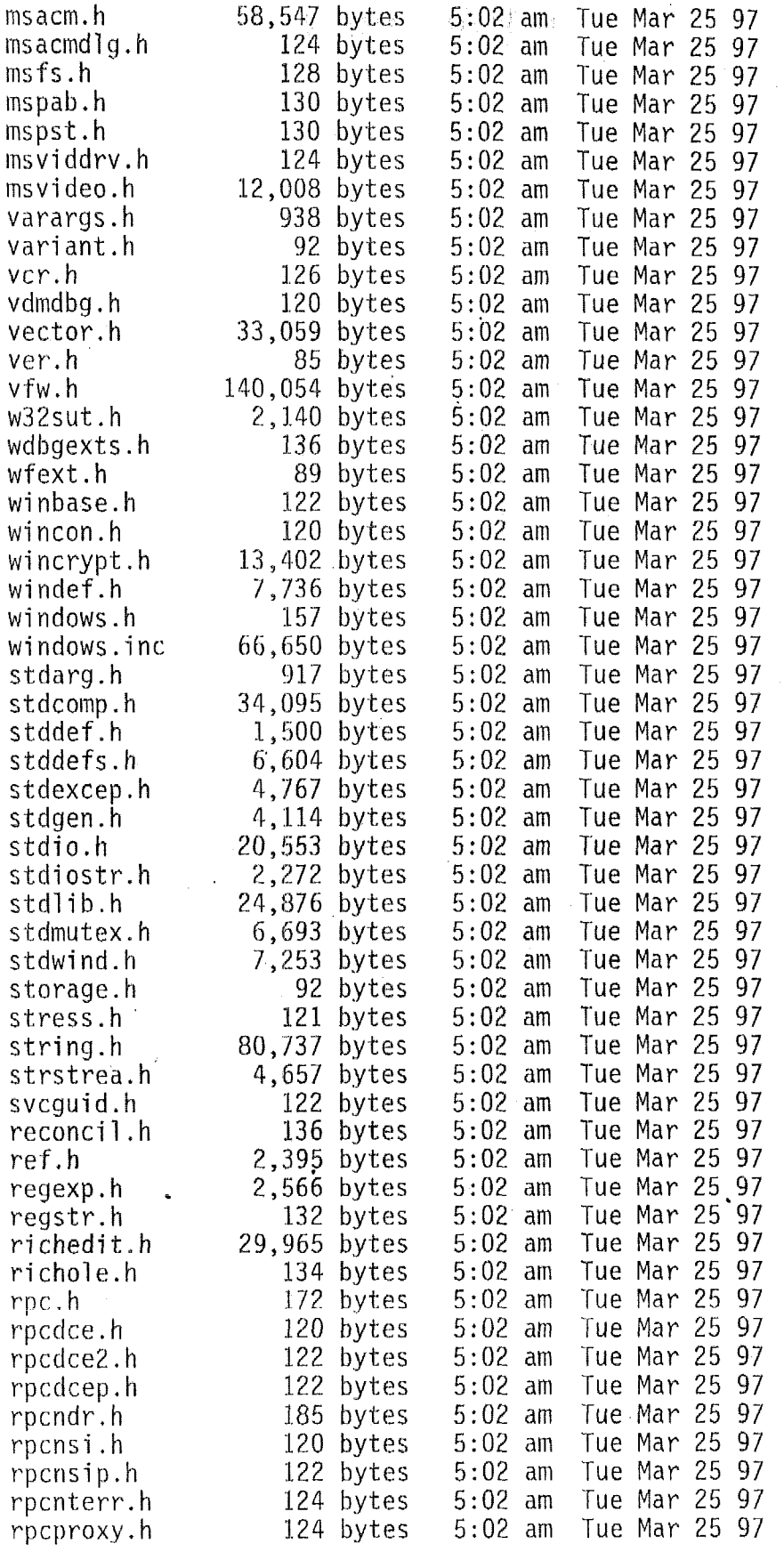

 $\sim$ 

 $\ddot{\phantom{a}}$ 

 $\bar{z}$ 

 $\sim$ 

 $\sim$ 

 $\hat{\mathcal{A}}$ 

 $\ddot{\phantom{a}}$ 

 $\bar{\mathbf{v}}$ 

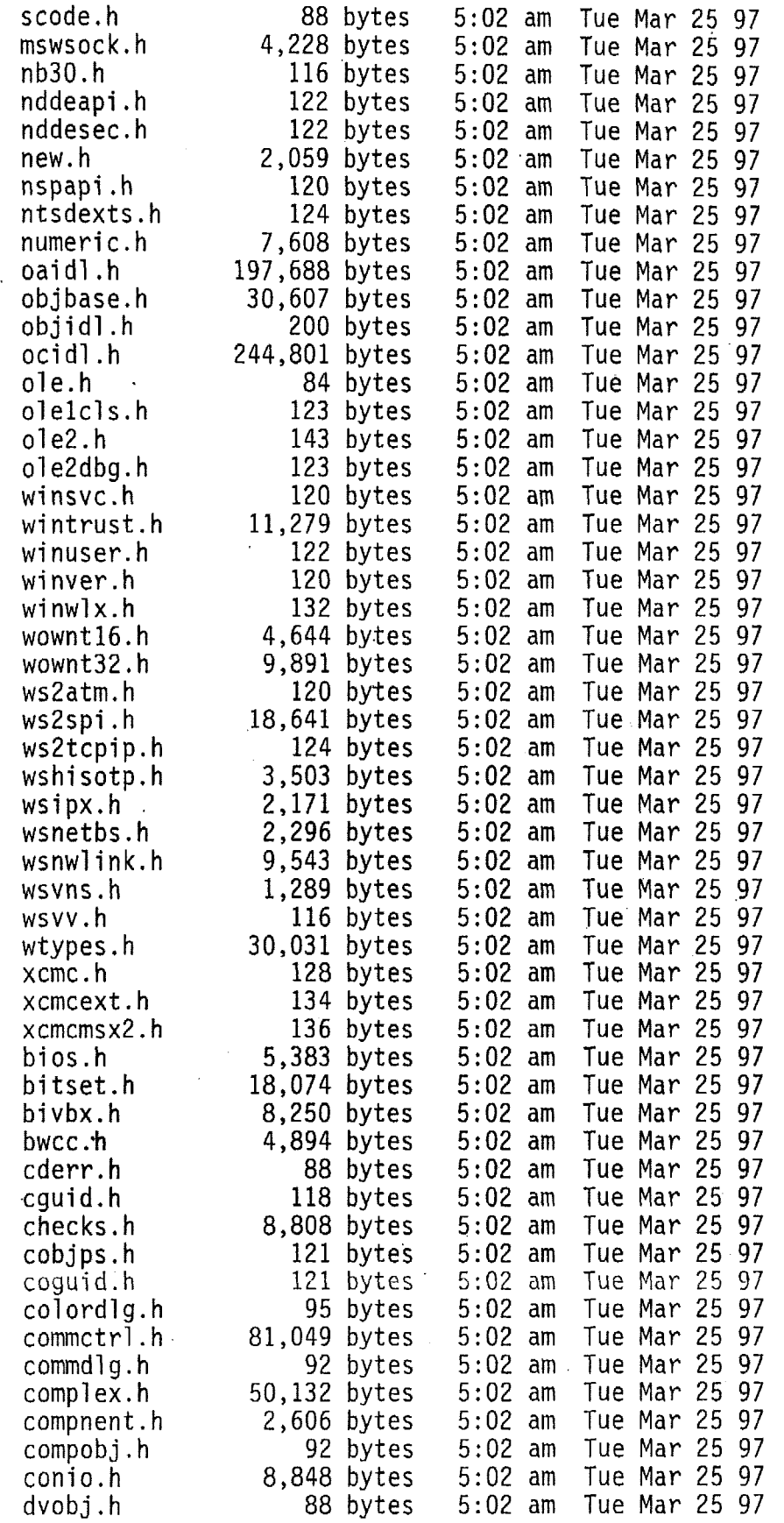

 $\ddot{\phantom{a}}$ 

 $\bar{z}$ 

 $\hat{\mathbf{r}}$ 

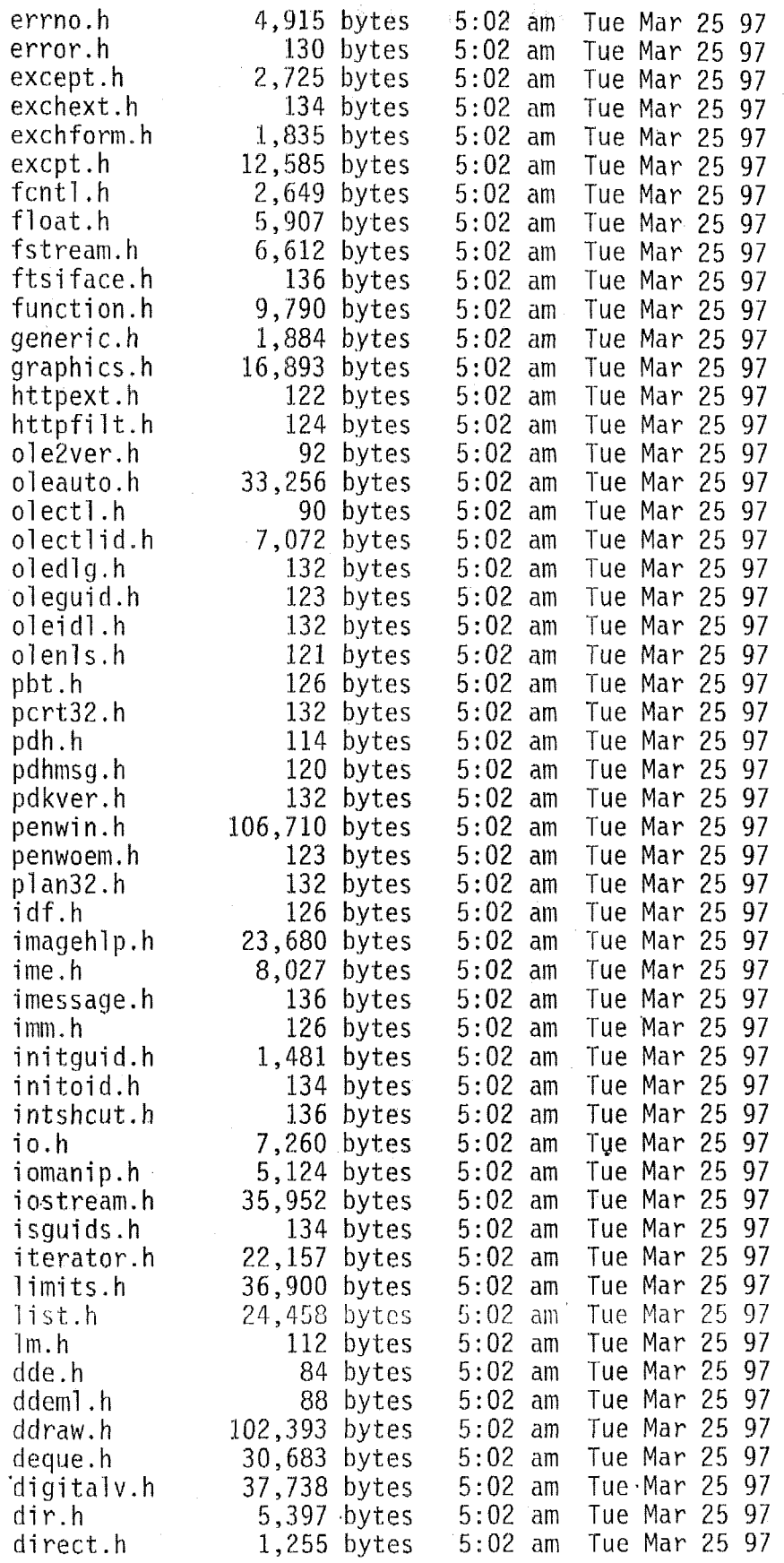

 $\bar{\bar{z}}$ 

ROM-DOS directories

Į.

di rent. h dispatch. dispdib-h dl capi . h d1gs.h dos. h dplay, h drivinit. dsound. h constrea. cpl . h cplext.h cstri ng . h ctl3d.h ctype. h custcntl. d3d. h d3dcaps. h d3drm. h d3drmdef. d3drmobj. d3drmwin. d3dtypes. dbdaoi d. h dbt . h lmaccess. lmal ert . h lmapibuf. lmat. h lmaudit.h lmbrowsr. msrewsrew<br>mchdev.h<br>mconfig.h mcons. h merr. h lmerrlog. lmmsg. h lmremutl. 1 mrepl '. h lmserver. . 1mshare.h ' poppac **k.** h print. h process. h prsht. h  $p$ shpack $1$ . pshpack2. pshpack4. pshpack8. queue, h random. h rasdlg.h raserror. . ras.h

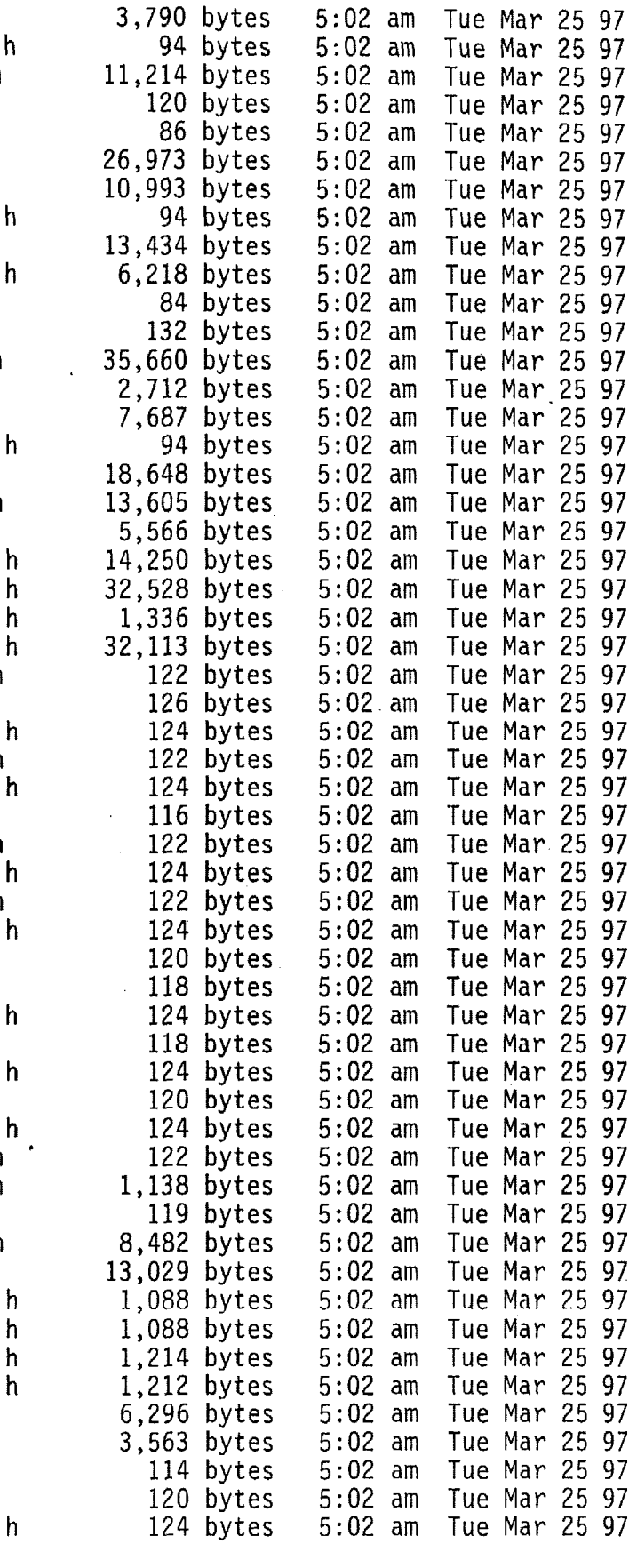

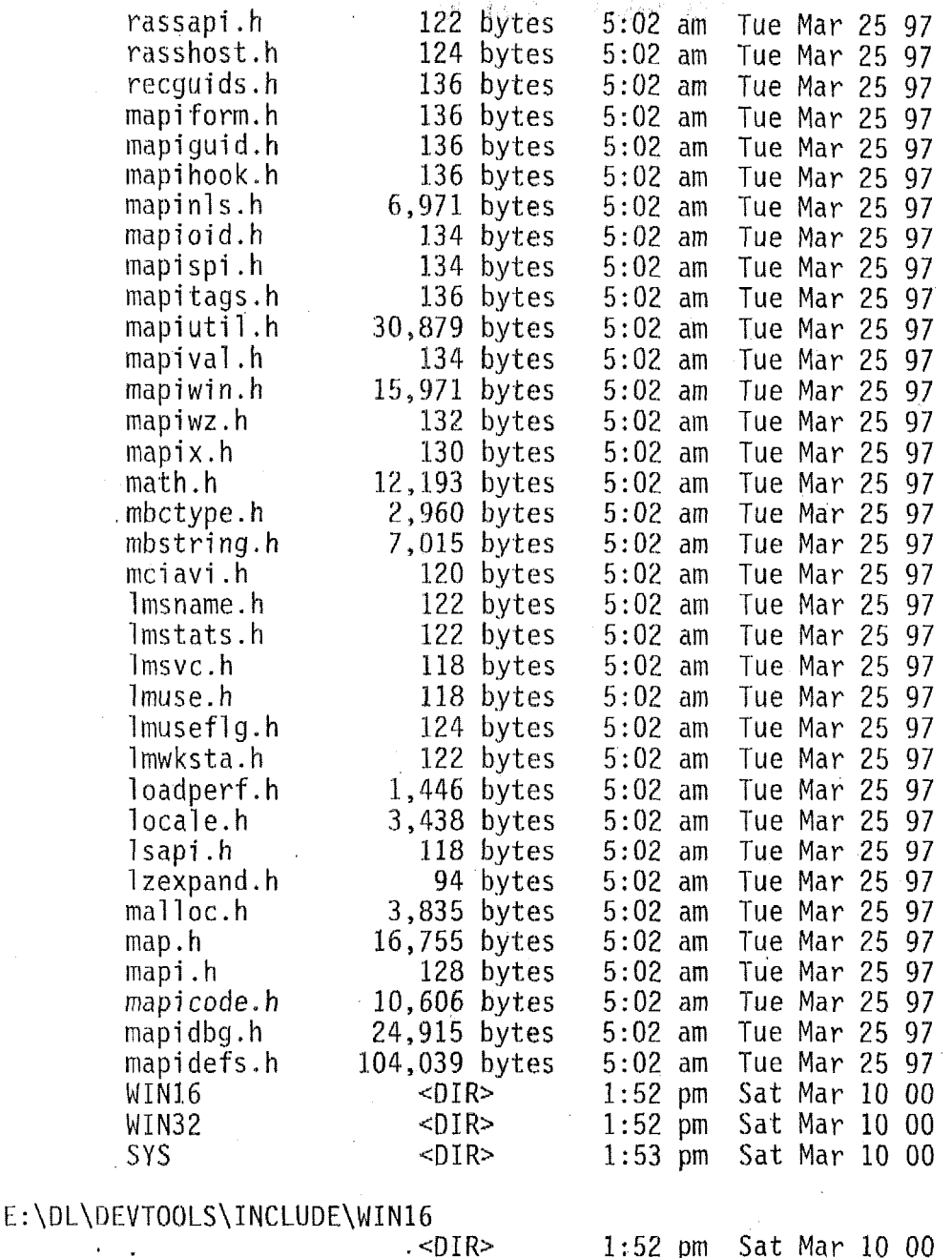

 $\sim$  SDIR><br> $\sim$   $\sim$ DIR> cderr . **ti** 1,584 bytes cobjps.h 2,420 bytes<br>coquid.h 3,111 bytes coguid.h 3,111 bytes<br>colordlg.h 1,103 bytes colordlg.h 1,103 bytes<br>commdlg.h 12,600 bytes commdlg.h 12,600 bytes<br>compobj.h 34,262 bytes cpl  $h$  5,948 bytes<br>custentl  $h$  10,383 bytes custcnt1.h 10,383 bytes<br>dde.h 5,041 bytes ddeml.h 15,942 bytes<br>dispatch.h 46,285 bytes dispatch.h 46,285 bytes<br>dlgs.h 5,646 bytes 5,646 hytes 34,262 bytes  $5,041$  bytes 1:52 pm 1:52 pm 5:02 am 5:02 am 5:02 am *5:OZ* am 5:02 am 5:02 am 5:02 am 5:02 am 5:02 am 5:02 am 5:02 am 5:02 am Sat Mar 10 00 Sat, Mar 10 00 Tue Mar 25 97 Tue Mar 25 97 Tue Mar 25 97 Tue Mar 25 <sup>97</sup> Sue Mar *25* 97 Tue Mar 25 97 Tue Mar 25 97 Tue Mar 25 97 Tue Mar 25 97 Tue Mar 25 97 Tue Mar 25 97 Tue Mar 25 97

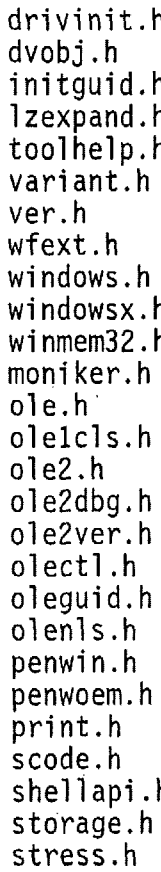

¢

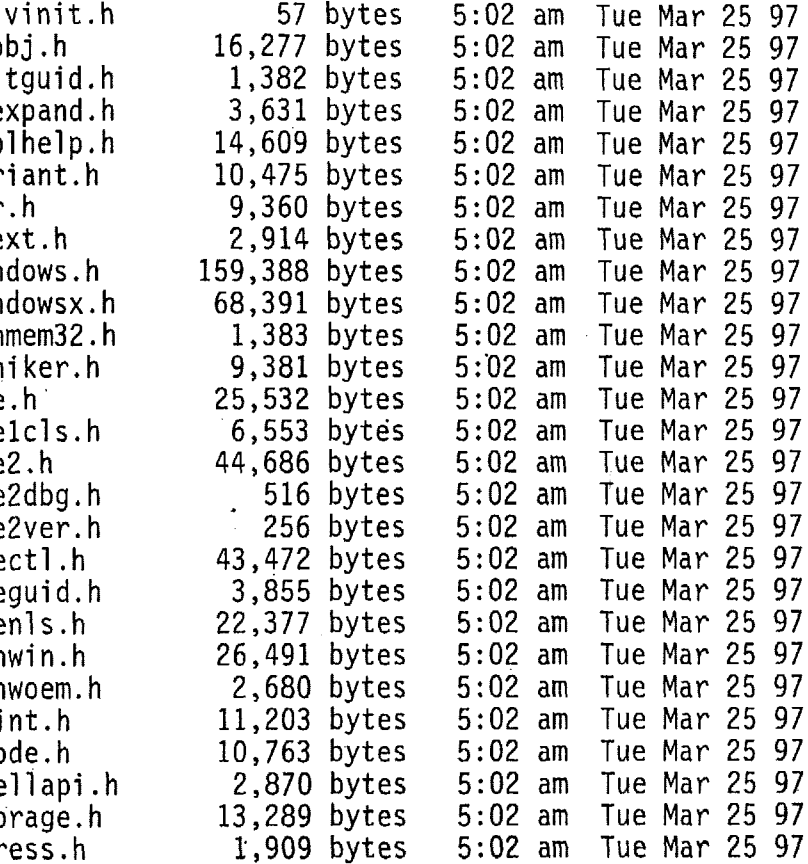

## E:\DL\DEVTOOLS\INCLUDE\WIN32

 $\ddot{\phantom{a}}$ 

 $\ddot{\phantom{a}}$ 

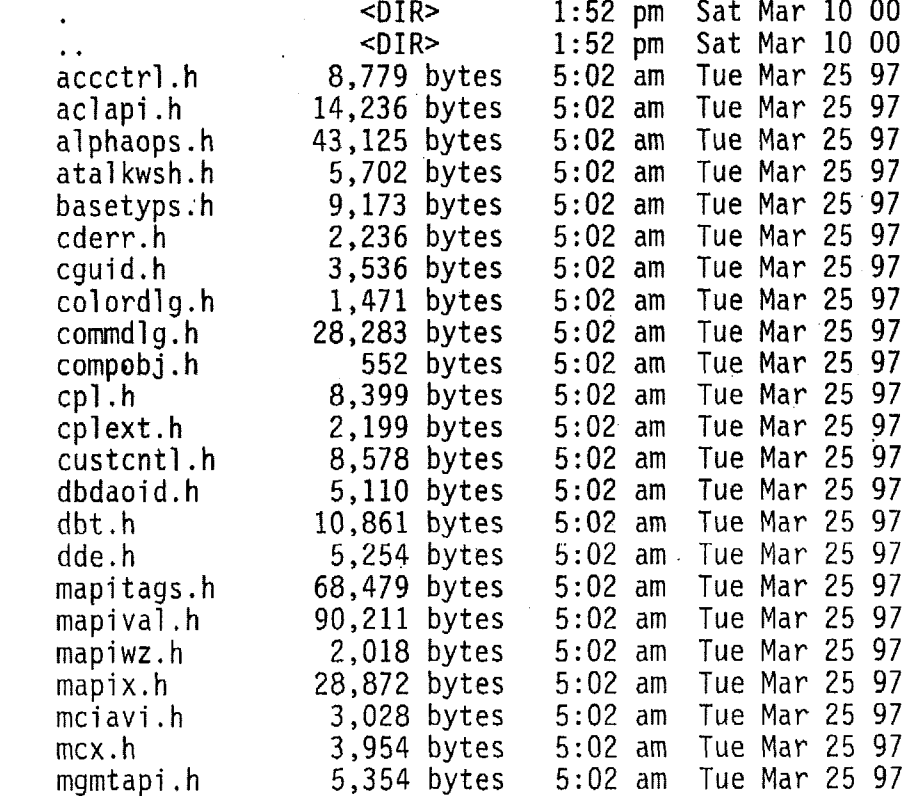

ROM-DOS directories

 $\mathcal{L}^{\pm}$ 

 $\sim$ 

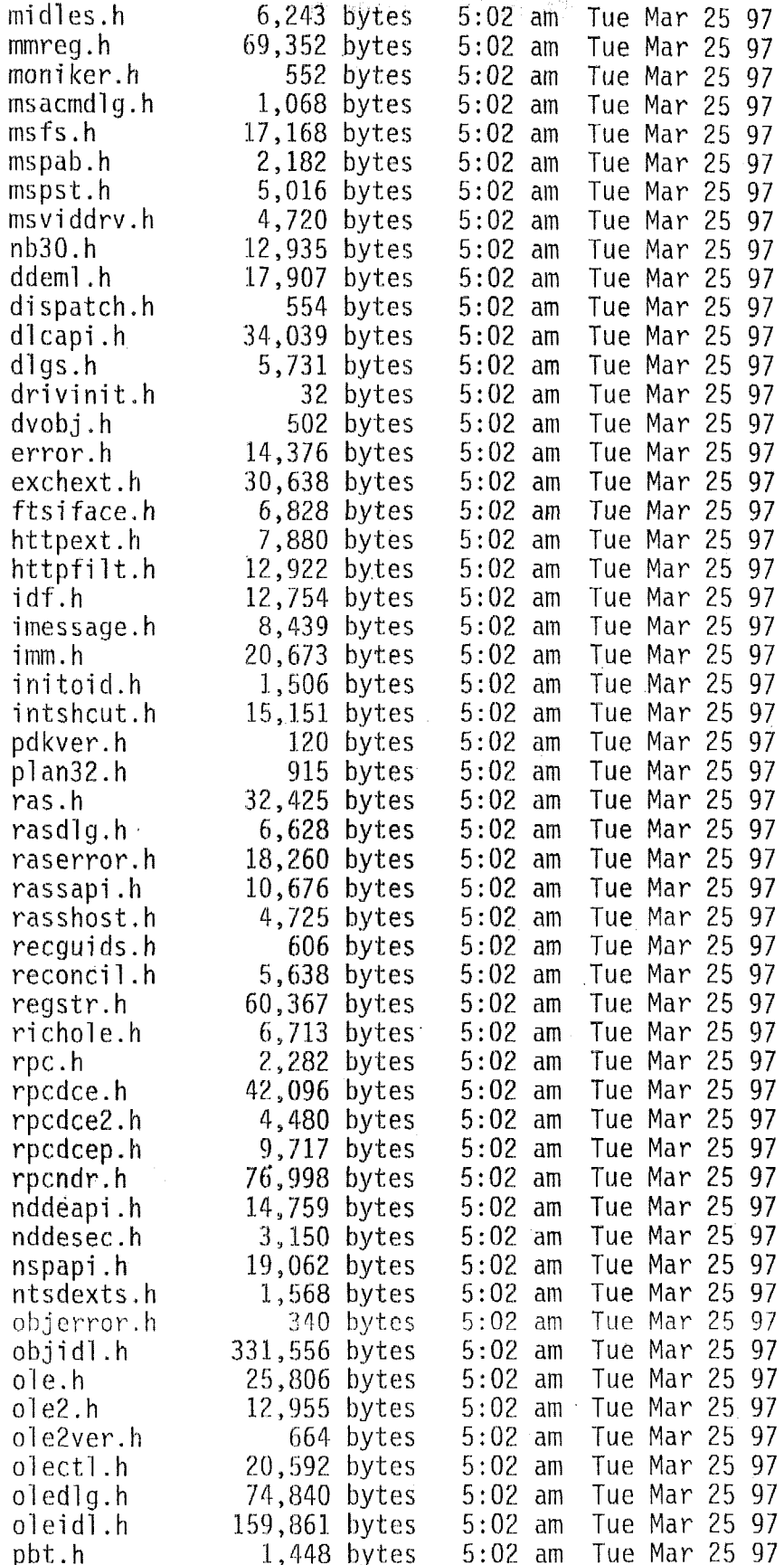

 $\bar{z}$ 

 $\bar{z}$ 

÷.

 $\bar{L}$  .

 $\overline{a}$ 

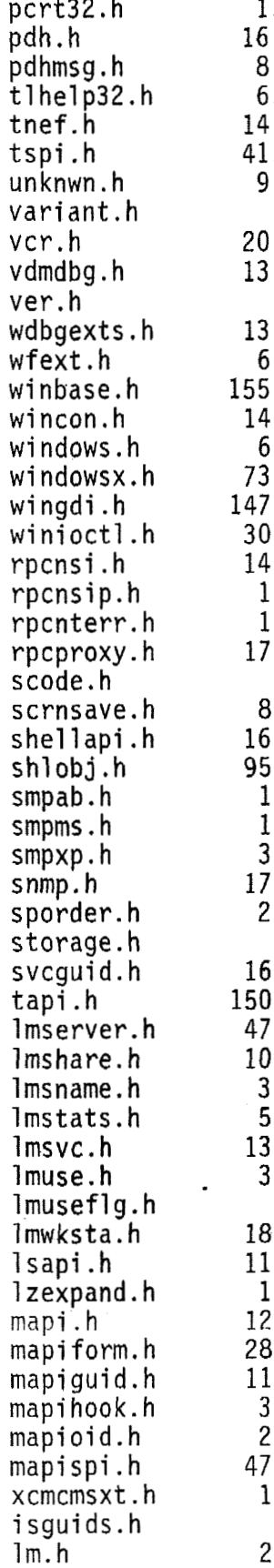

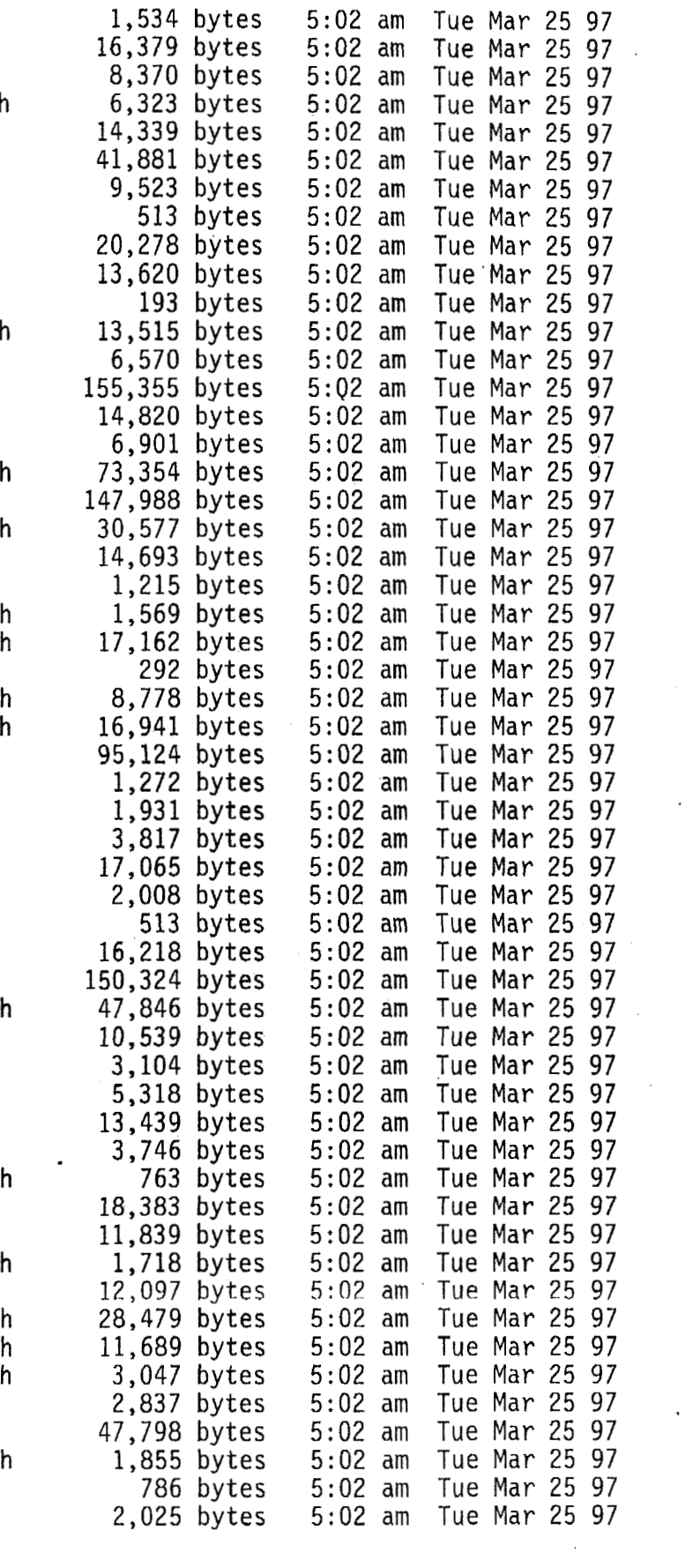

 $\overline{1}$ 

 $\mathcal{L}^{\prime}$
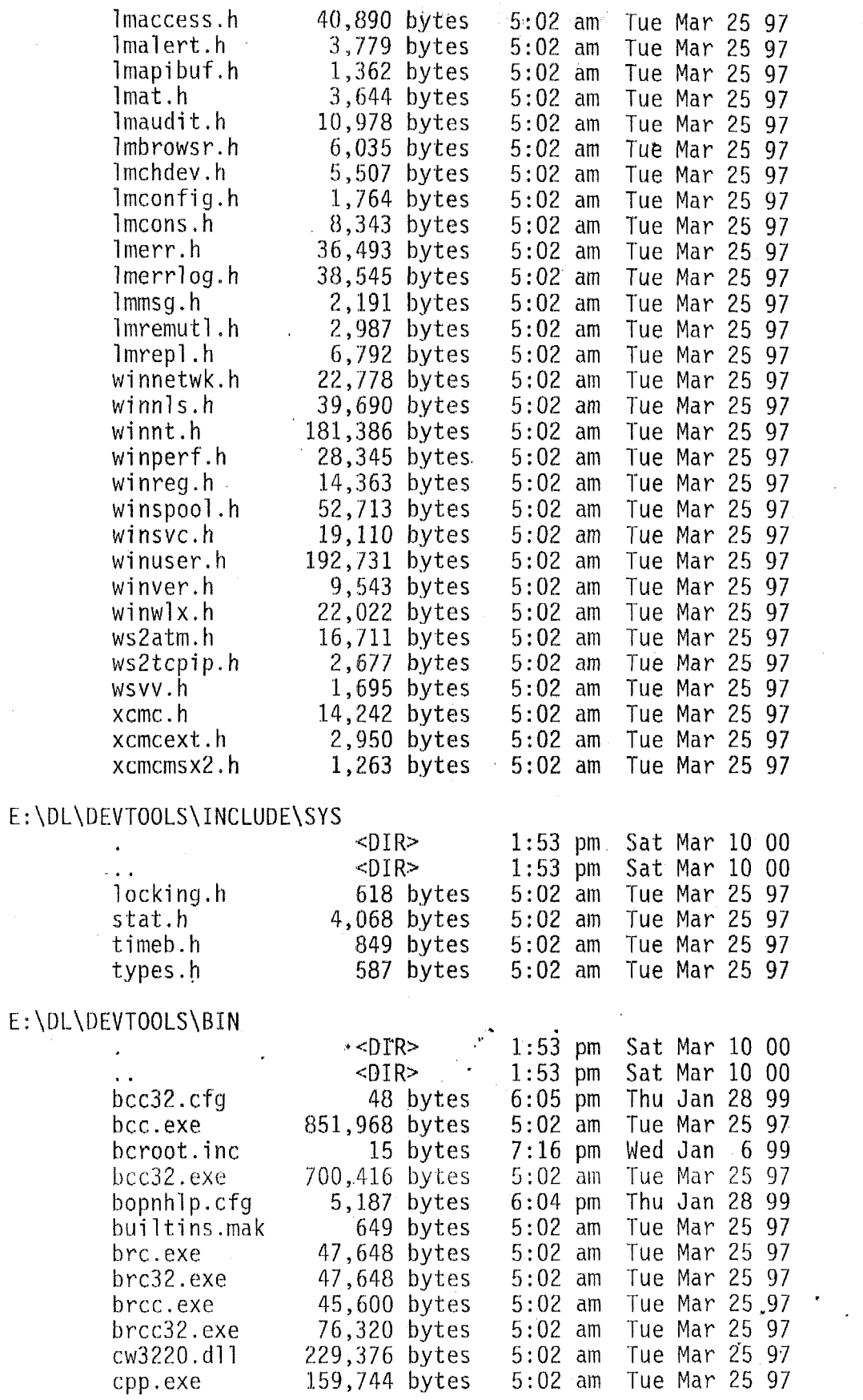

÷,

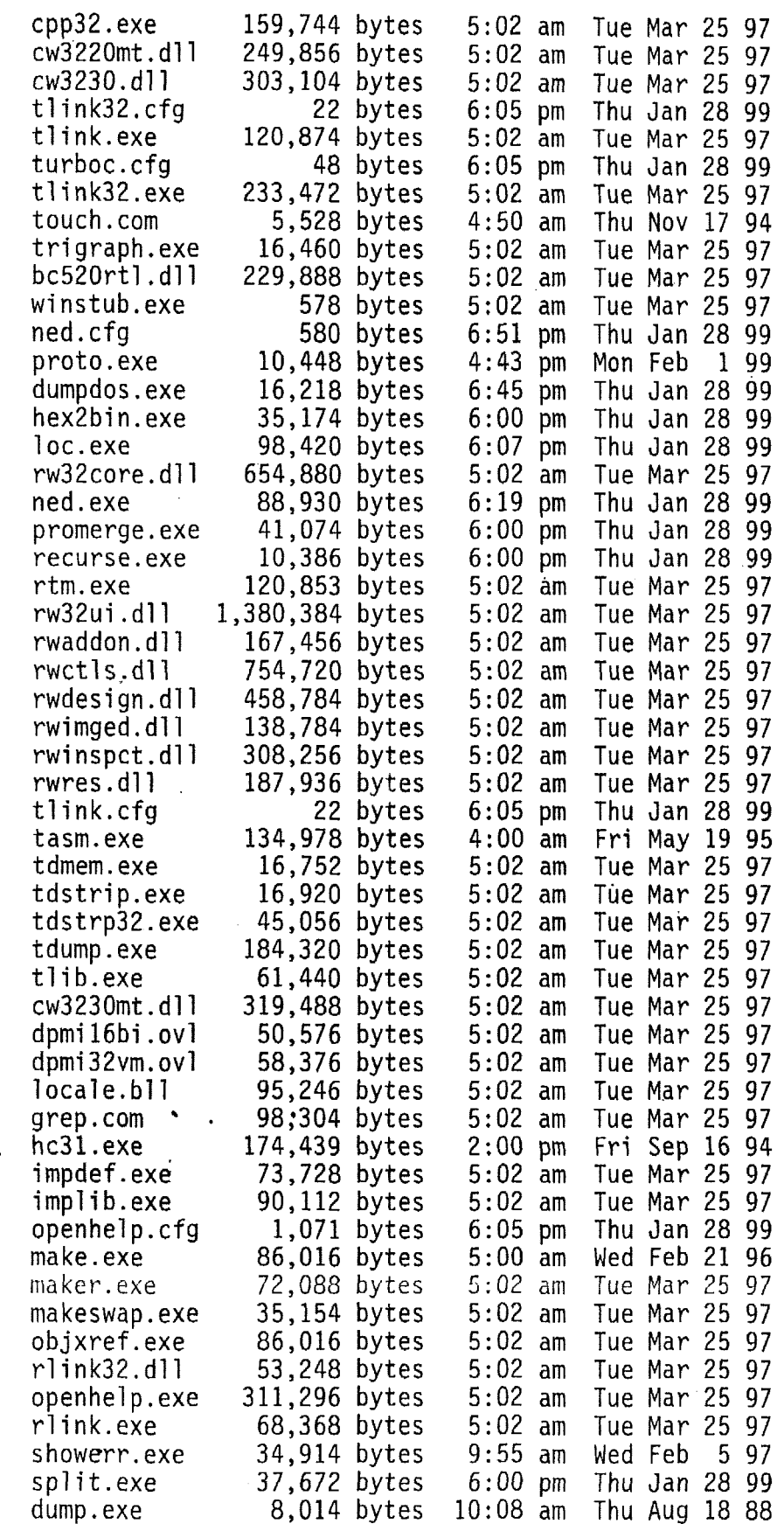

 $\mathcal{F}_{\mathcal{G}}$  .

 $\bar{1}$ 

 $\sim$ 

 $\sim 10^{-1}$ 

 $\bar{\bar{z}}$ 

 $\mathcal{A}^{\mathcal{A}}$ 

 $\sim$   $\sim$ 

 $\sim 100$ 

 $\sim$ 

bi n2c. exe *l,JlG* bytes 12:09 **pm** Tue Dec **G** 88 32rtm. exe **152,108** bytes 5:02 **am** Tue **Mar 25 97** 

1,084 files found

# **6.1.3 List of Removed Extraneous Functions**

'The following is the list of ROM-DOS external commands that have been removed as extraneous. Datalight says that ROM-DOS follows the standard DOS conventions.

External **DOS 6.2 Commands Removed** 

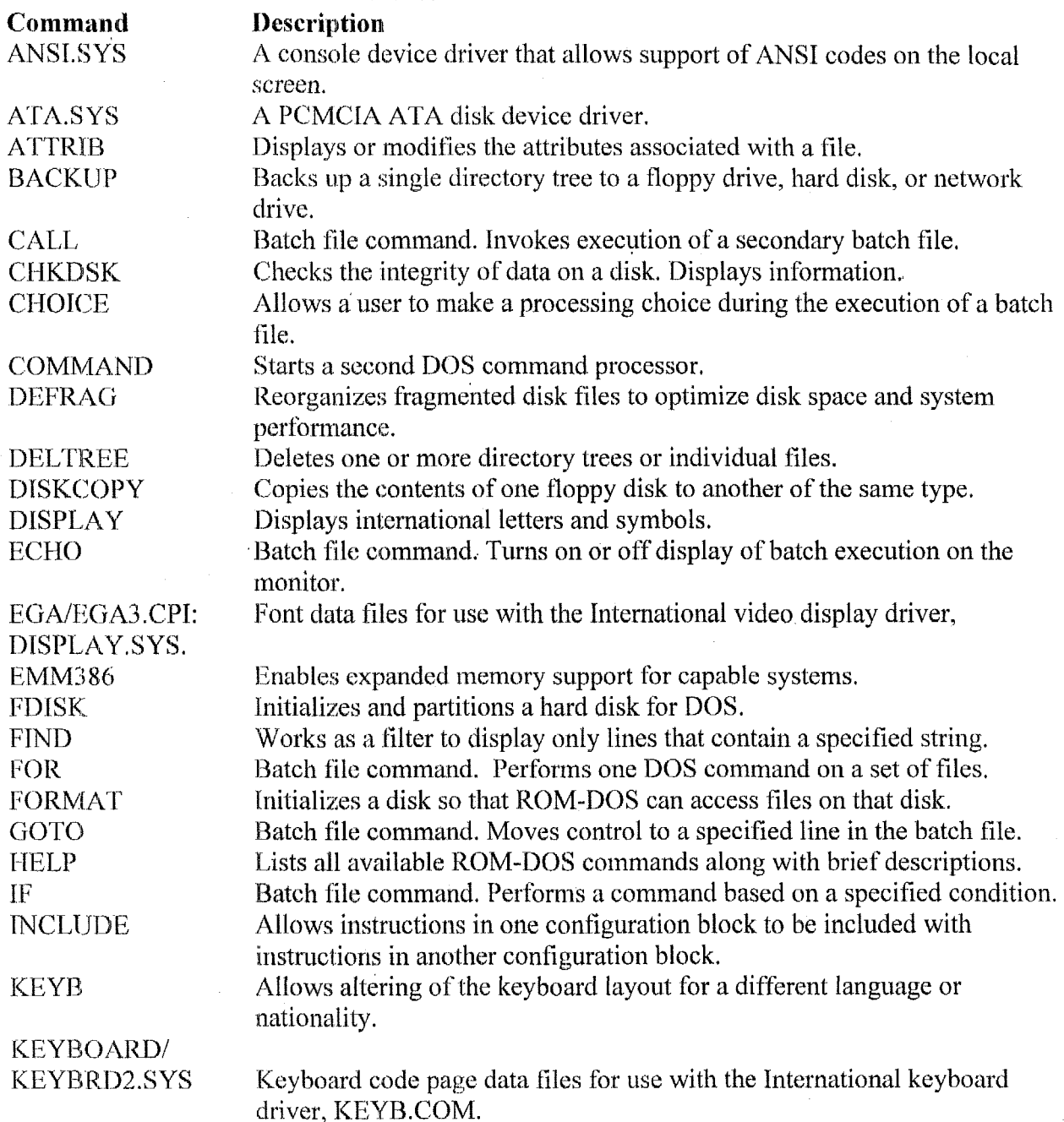

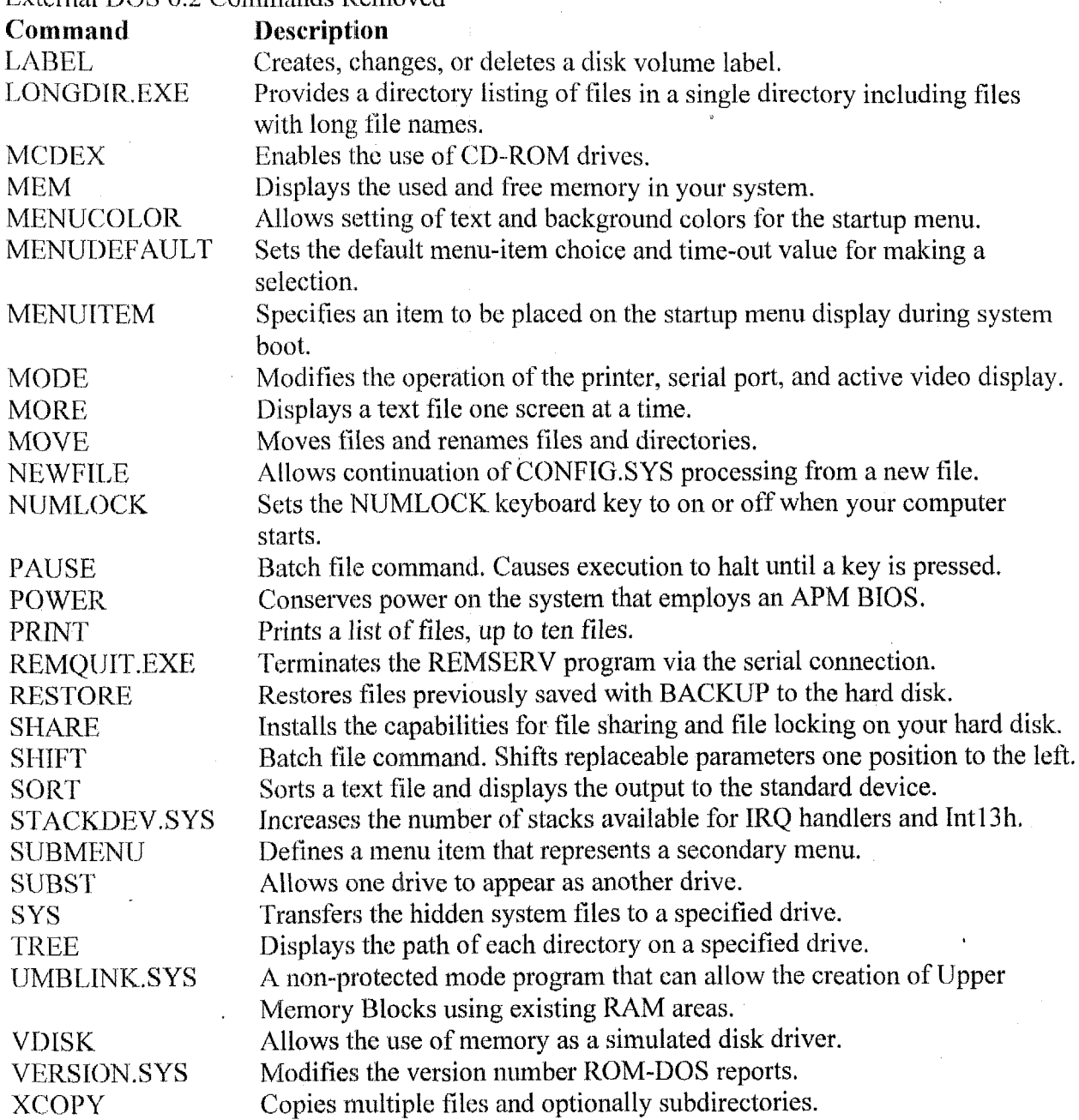

t,

 $\sim$ 

 $\bar{\beta}$ 

External DOS 6.2 Commands Removed

 $\mathcal{L}^{\mathcal{L}}$ 

 $\cdot$ 

# **6.1.4 Narrative Regarding Use of All Retained Components**

Only a very minimal subset of ROM-DOS was loaded and used. The disk image in the PROM contains only the following files.

```
Volume in drive A has no label
Volurne Serial. Number is 2D69-14D7 
 Directory of A:\ YIBMBIO COM \begin{bmatrix} 1 & 0 & 0 \\ 0 & 1 & 0 \\ 0 & 0 & 0 \end{bmatrix}
```
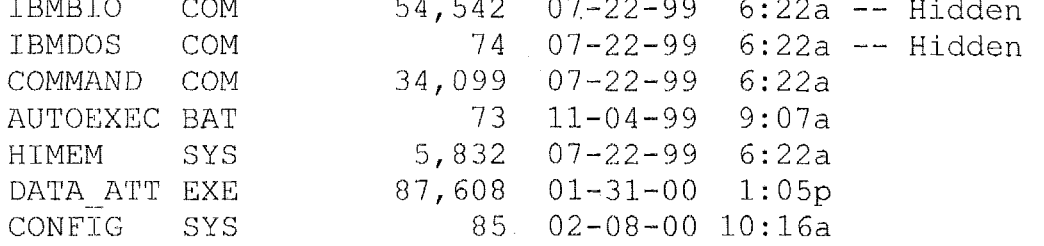

The BIOS functions and thc DOS services functions, which are invoked by software interrupts are retained.

There are several DOS commands that can be invoked from the command line or a batch file. Only the DOS commands internal to COMMAND.COM are retained. These are listed in the following table, Two MS-DOS internal commands **(e.g.,** CHCP and DRIVPARM ) are not in the ROM-DOS list of commands and these were tested and found not to be internal ROM-DOS commands.

HIMEM.SYS to handle extended memory is also retained as an external DOS command.

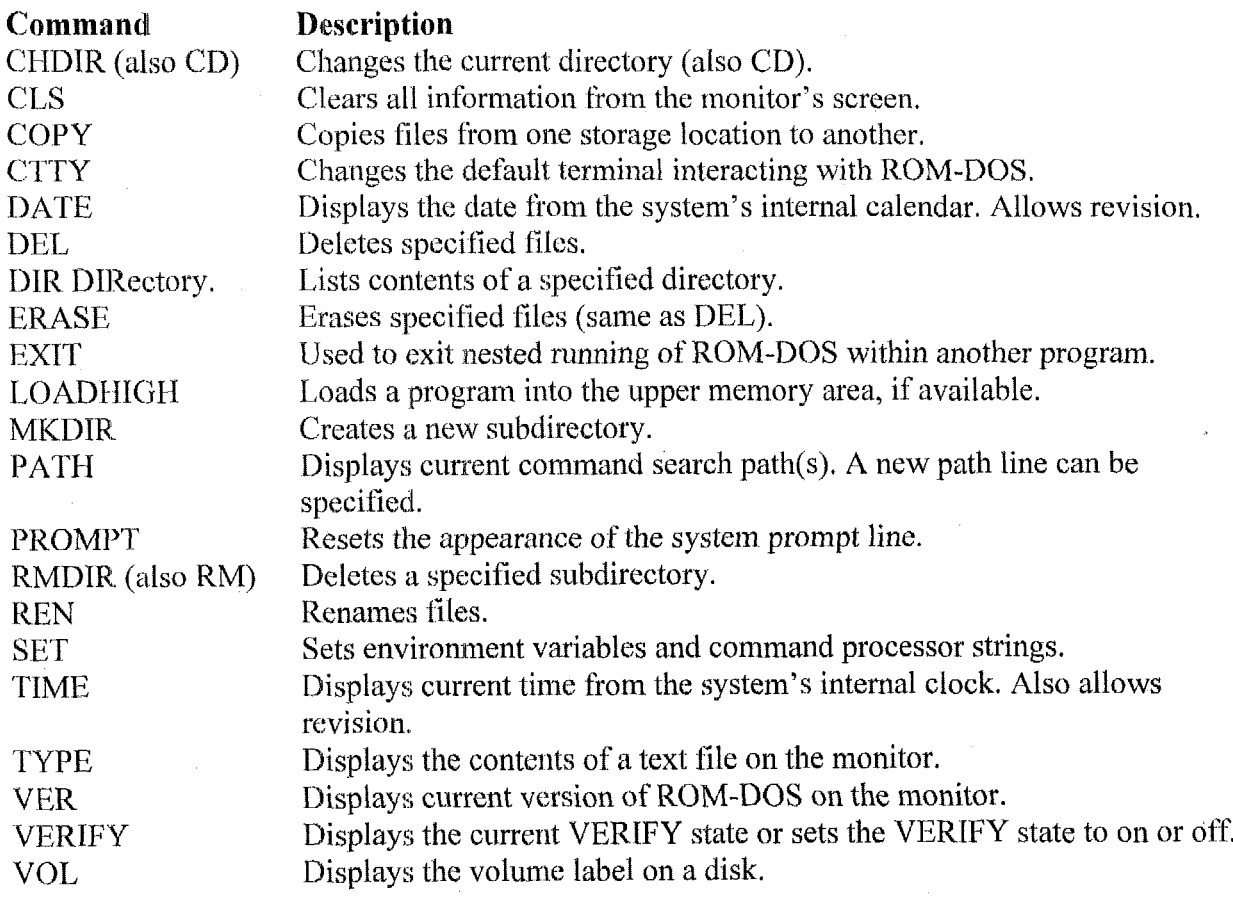

 $\mathcal{L}$ 

i,

J.

 $\bar{z}$ 

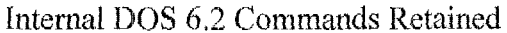

l.

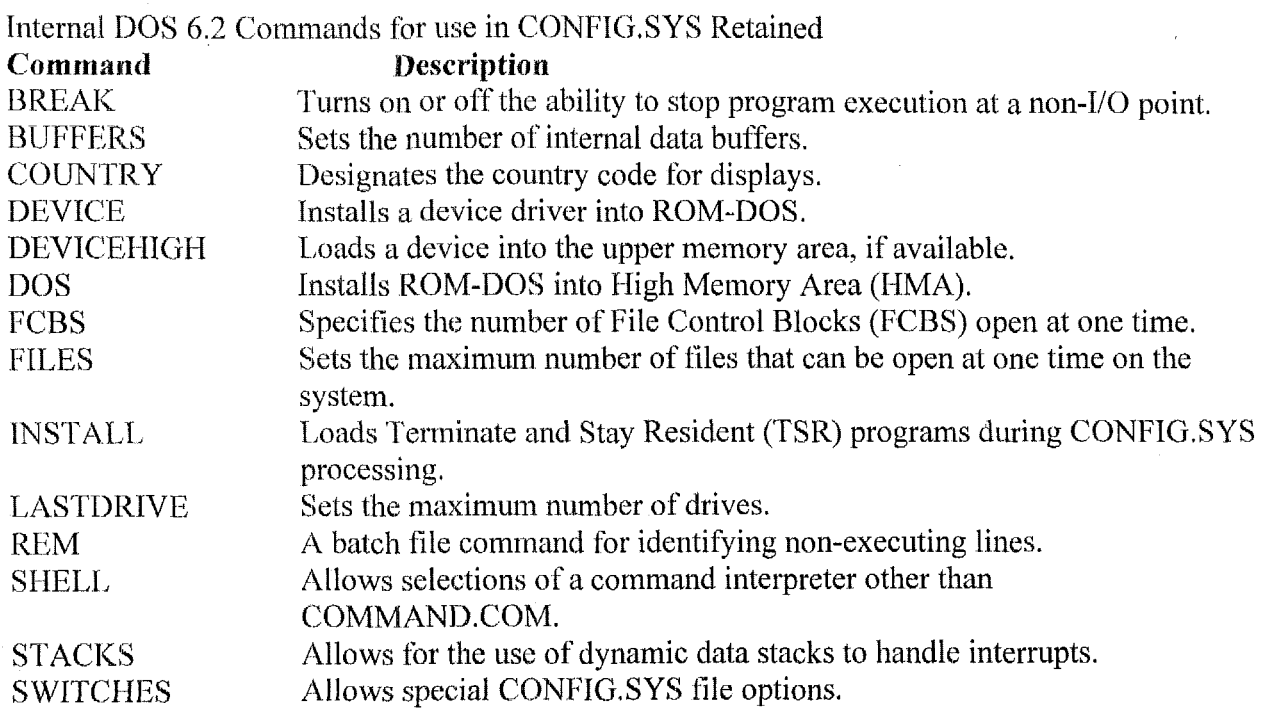

 $\ddot{\phantom{a}}$ 

 $\bar{1}$ 

 $\frac{1}{2}$  .

 $\sim 10$ 

External DOS 6.2 Commands Retained<br> **Command** Description **Command Description**<br>HIMEM Manages ext Manages extended memory and the high memory area in a 286, 386, PS/2 system.

 $\ddot{\phantom{1}}$ 

 $\bar{a}$ 

 $\hat{\boldsymbol{\beta}}$ 

## **6.1.5 List of ROM-DOS Setup Parameters**

The ROM-DOS setup parameters are found in the CONFIG.SYS and AUTOEXEC.BAT files listed in the subsequent section.

If a CONFIG.SYS file is not found, ROM-DOS uses the following as default values for the following commands (page 13 of ROM-DOS User's Guide):

```
BREAK = OFFBUFFERS = 15 
COUNTRY = 001FCBS = 4FILES = 8NUMLOGK = ON 
SHEL = COMMAND.COM / P / E:128STACKS = 0, 0
```
# 6.1.6 Listing of CONFIG.SYS and AUTOEXEC.BAT Files

Copies of the **CQWFIC3.SYS** and AlJTOEXECBAT files used in the computational block are listed as follows.

Computational Block Design Documentation Version 1.0

# 6.1.6.1 CONFIG.SYS Listing

DEVICE=HIMEM.SYS

 $FILES=60$ BUFFERS=20 DOS=HIGH, UMB  $STACKS=9,256$ 

## **Documented Version of CONFIG.SYS**

Memory manager for extended memory and the High Memory Area (HMA)

See page 57 of the ROM-DOS user's guide

There is no evidence in the manual that HIMEM performs a memory check DEVICE=HIMEM.SYS

Maximum number of files that can be open at one time

This value can be between 10 and 255

The default value is FILES=8 (see page 13 of user's guide)

See page 53-54 of the ROM-DOS user's guide

 $FILES=60$ 

Maximum number of internal buffers used to hold file data

This value can be between 2 and 40.

The default value is BUFFERS=15 (see page 13 of user's guide)

See page 31-32 of the ROM-DOS user's guide

BUFFERS=20

 $DOS = HIGH \rightarrow$  Loads ROM-DOS into the High Memory Area (HMA)

 $DOS=UMB \rightarrow$  Allows DOS to load resident programs into upper memory blocks (UMBs) with DEVICEHIGH= and LOADHIGH=. [MS-DOS]

DOS=UMB is not documented for ROM-DOS and is apparently the default condition See page 47 of the ROM-DOS user's guide

DOS=HIGH, UMB

Enables the dynamic use of data stacks

Argument  $1 =$  The number of stacks must be between 8 and 64

Argument  $2 = Size$  of each stack in bytes must be between 32 and 512

The default value is  $STACKS = 0.0$  (see page 13 of user's guide)

See page 83 of the ROM-DOS user's guide

 $STACKS=9,256$ 

# **6.1.6.2 AUTOEXEC.BAT Listing**

@ECHO (3FE' CLS  $PATH=A: \setminus$ Data Att.exe SET DIRCMD=/O:N

### **Documented Version of AUTOEXEC.BAT**

**<sup>2</sup>**(52 Prevents this line from being echoed to the screen. See page 27 of user's guide Prevents future lines from being echoed to the screen. See page 47 of user's guide @ECHO OFF

**<sup>7</sup>**Sets the environmental variable DIRCMD. See page 79 of ROM-DOS user's guide This DIR command option causes the files displayed by the directory command to be sorted alphabetically by name. See page 45 of ROM-DOS user's guide *9*  SET DIRCMD=/O:N

Clear the monitor screcn, See page **36** of ROM-DOS user's guide CLIS

Sets the path to the disk image in the PROM. See page 72 of ROM-DOS user's guide  $PATH=A: \ \$ 

**I**Run the application program Data Att. exe

## **6,1,7 Memory Map Showing Configuration in All Memory**   $\mathbf{ICs}$

The memory configuration is important to understand for system authentication. The following information is provided for clarity.

- Memory IC information
- *0*  MEM /B - ROM-DOS memory map of the system, which displays each BIOS extension and its size
- *0*   $MEM /C - ROM-DOS$  memory map of the system, which classifies the memory usage
- **e**  MEM  $/R - ROM-DOS$  memory map of the system, which does a raw dump of the memory control blocks (MCB)

The ROM-DOS MEM command is explained on page 64 of the ROM-DOS user's guide. The output redirection command ">" is the same as for MS-DOS and is explained on page 9 of the ROM-DOS user's guide.

# Table Showing Available Memory within 3SXi and Potential Memory Map Locations

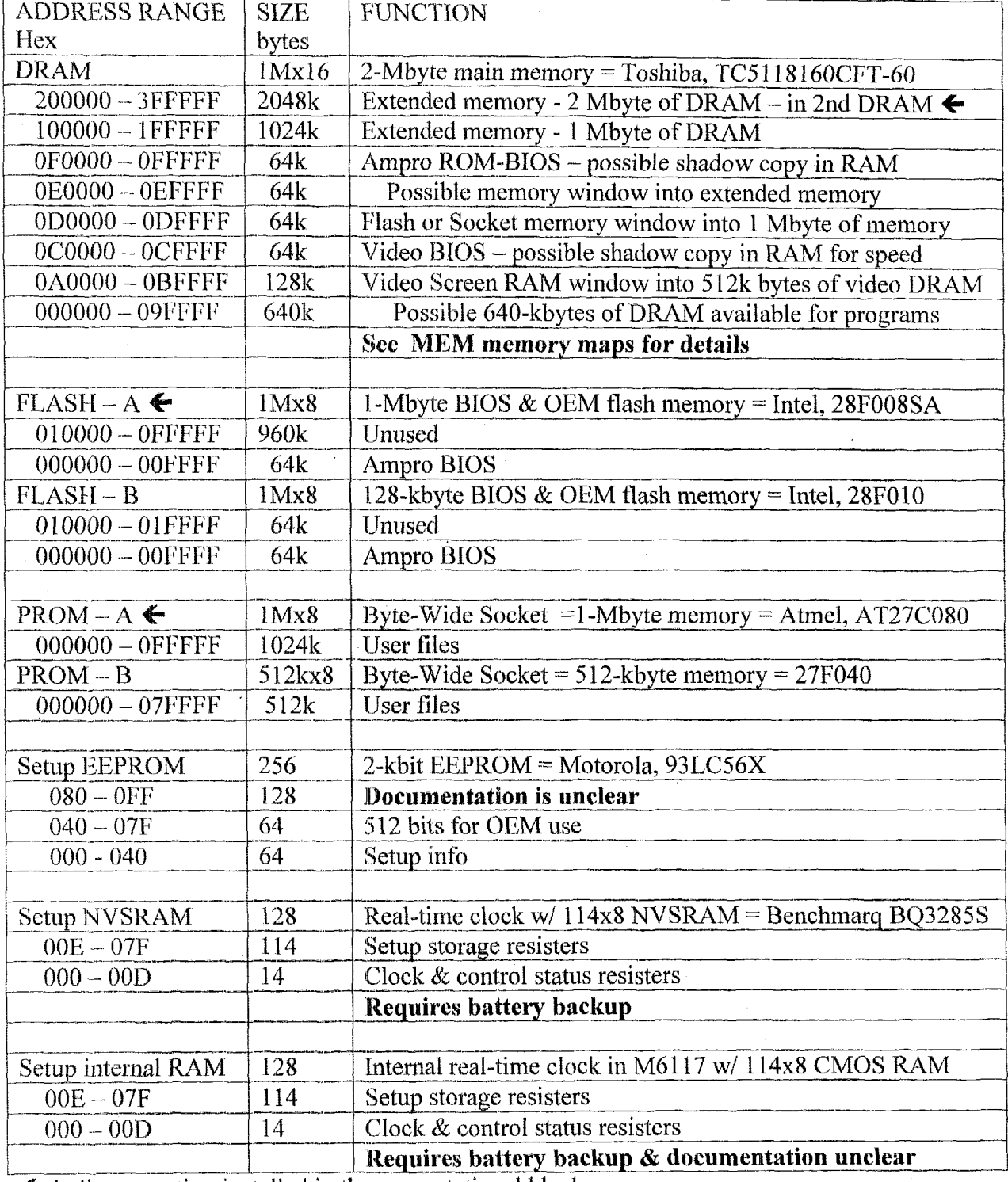

 $\bar{z}$ 

 $\cdot$ 

 $\hat{\boldsymbol{\gamma}}$ 

 $\epsilon$ 

 $\sim$ 

 $\leftarrow$  indicates option installed in the computational block

The **following** memory **maps were** made with **the 1-Mbyte PROM installed on a** 3SXi **board** with two **2-Mbyte DRAM ICs installed.** Thc **system found and booted ROM-DOS** from **the** PROM.

**ROM-DOS MEM/B** output of 3SXi running ROM-DOS version 6.22 with 4-Mbyte DRAM

ROM-DOS MEM  $v6.22$  (Revision 3.00.1) Copyright (c) 1989-1999 Datalight, Inc.

Bios Extension at  $C000:0000$  32K (32,768 Bytes)<br>Bios Extension at D000:0000 2K (2,048 Bytes) Bios Extension at D000:0000

#### **ROM-DOS MEM/C** output of 3SXi running ROM-DOS version 6.22 with 4-Mbyte DRAM

ROM-DOS MEM v6.22 (Revision 3.00.1) Copyright (c) 1989-1999 Datalight, Inc.

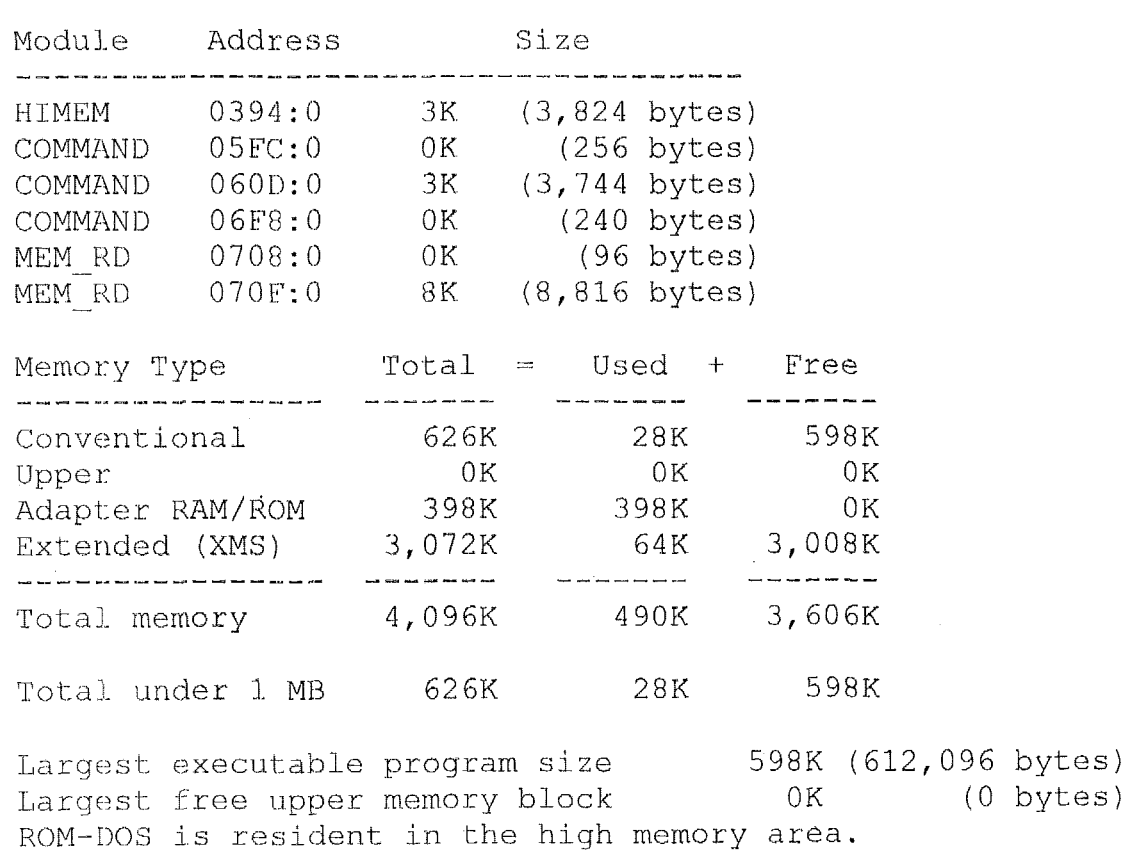

**ROM-DOS MEM/R** output of 3SXi running ROM-DOS version 6.22 with 4-Mbyte DRAM

ROM-DOS MEM v6.32 (Revision 3,00,1) Copyright (c) 1989-1999 Datalight, Inc.

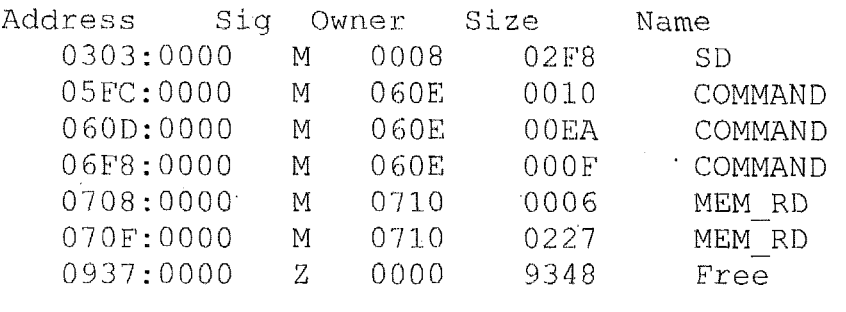

The following memory maps were made without the 1-Mbyte PROM installed on a 3SXi **board with only one 2-Mbyte DRAM IC installed. The system found and booted ROM-DQS** from the floppy disk. from the floppy disk.

**ROM-DOS MEM/B** output of 3SXi running ROM-DOS version 6.22 with 2-Mbyte DRAM

ROM-DOS MEM v6.22 (Revision 3.00.1) Copyright (c) 1989-1999 Datalight, Inc.

Bios Extension at COO0:OOOO 32K (32,768 Bytes)

### ROM-DOS MEM/C output of 3SXi running ROM-DOS version 6.22 with 2-Mbyte DRAM

ROM-DOS MEM v6.22 (Revision 3.00.1) Copyright (c) 1989-1999 Datalight, Inc.

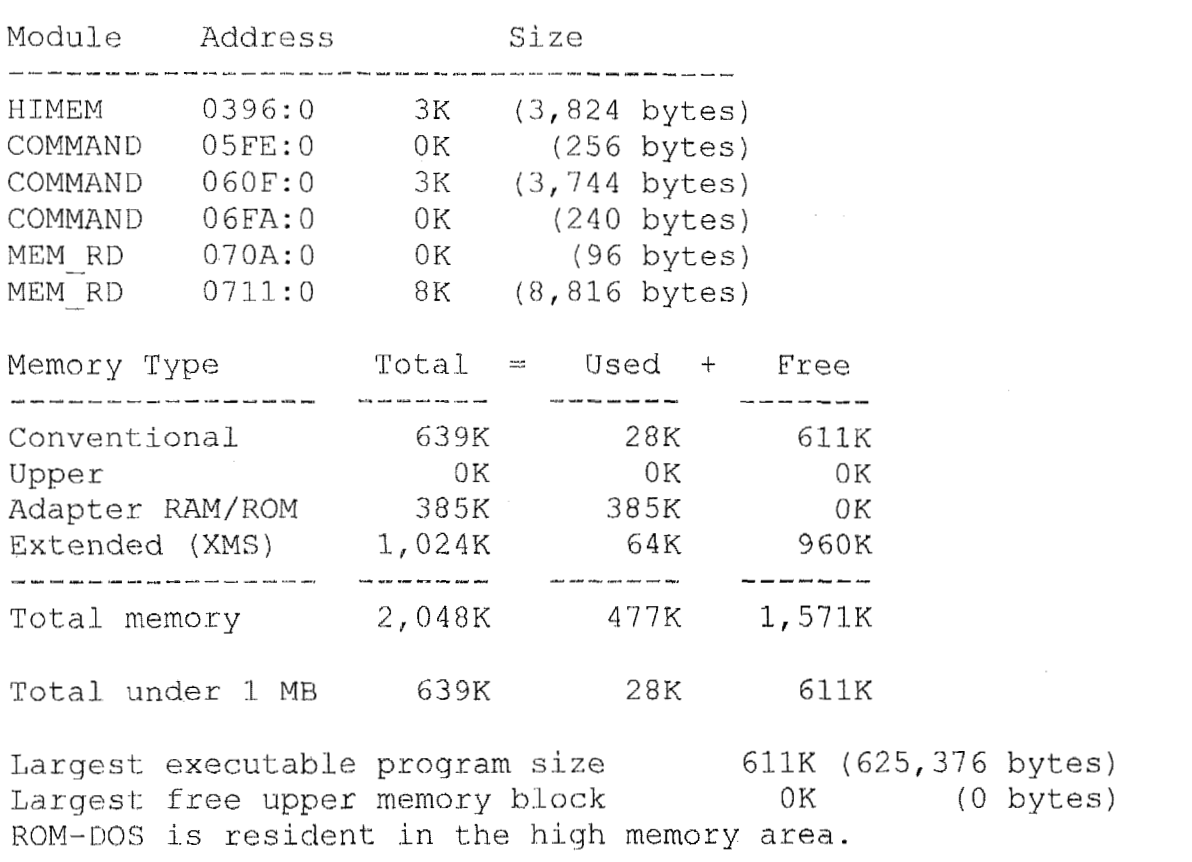

#### **ROM-DOS MEM/R** output of3SXi **running ROM-DOS version 6.22 with 2-Mbyte DRAM**

ROM-DOS MEM v6.22 (Revision 3.00.1) Copyriqht *(c)* 1989-1999 Datalight, Inc.

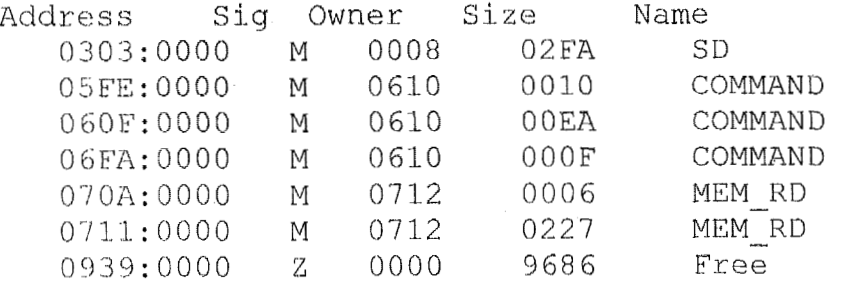

## **6.1.8 Interrupt Vector Locations and Values**

The 256 interrupt vectors are located in the first 1024 bytes [000-3FF] of memory and point to interrupt-service routines (ISR) using a 4-byte far address. The interrupt vectors contain the SEGMENT:OFFSET address that execution jumps to following the corresponding interrupt. These vectors are stored as FAR-pointers, where the 16-bit OFFSET value is stored first in mernory followed by the 16-bit SEGMENT value. These 16-bit words are stored with the least significant byte  $(LSB)$  stored first in memory followed by the most significant byte  $(MSB)^{1}$ .

These interrupt vectors control program flow whenever a hardware (IRQ) or software (INT) inkrrupt occurs by providing the address for the corresponding ISR, to which execution iumps. The last instruction the ISR is the interrupt-return instruction, IRET, which pops off the stack a far pointer to the location following the last instruction executed before the interrupt and jumps there. Thus, normal program execution resumes with the next instruction to be processed in the absence of the interrupt. Since interrupts unpredictably alter program flow from that determined by line-by-line examination, special attention is warranted. This section provides an illustrative list of interrupt-vector values from the computational block as an example only.

The following output is from a stand-alone compiled-version of a Quick Basic program, GETVECT.BAS, Since programs often temporarily capture and redirect some interrupts, one has to clearly understand these values correspond to the values when GETVECT.EXE rather than **DATA-ATT.EXE** is running. The table contains:

- The vector number in both decimal and hex  $\bullet$
- The address of the location of the first byte of the 4-byte vector in the standard  $\ddot{\bullet}$ SEGMEN'T:OFFSET format
- The jump address is listed as found in the interrupt vector using the standard SEGMENT:OFFSET format **o**
- 'The jump address is also converted into an offset relative to segment 0  $\bullet$
- A brief description of the cause associated with that interrupt vector<sup>2</sup><sup>3</sup>. **clr**

Note that ihe IRQO-7 internipts overlap some processor interrupts due to historical choices.

The raw memory dump command, MEM /R, shows that system programs reside below 05FC:OOOO (OSFCOh). Many intenupts are associated with segment 0089 and point into this low-menzory **area.** COMMAND.COM resides between 05FC:OOOO (5FCOh) and 0708:OOO  $(07080h)$ . The user area (MEM-RD or GETVECT) resides above  $0708:000$   $(07080h)$  in the example memory map. This list contains several interrupt vectors captured and redirected into the user program (GETVECT.EXE), which point into the user memory area. A few interrupt vectors paint into the video BIOS located between COO00 and CFFFF hex. Some interrupt vectors point into the B[OS image located between FOOOO and FFFFF hex.

**A** listing of GETVECT.BAS is also provided.

<sup>&</sup>lt;sup>1</sup> Michael Tisher and Bruno Jennrich, PC Intern, *Abacus*, page 18, ISBN 1-55755-304, 1996

<sup>&</sup>lt;sup>2</sup> Michael Tisher and Bruno Jennrich, PC Intern, Abacus, page 21-23, ISBN 1-55755-304, 1996

<sup>&</sup>lt;sup>3</sup> Frank van Gilluwe, The Undocumented PC, Addison-Wesley, page 282-284, ISBN 0-201-47950, 1997

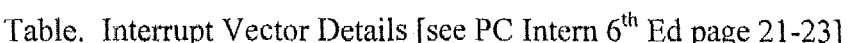

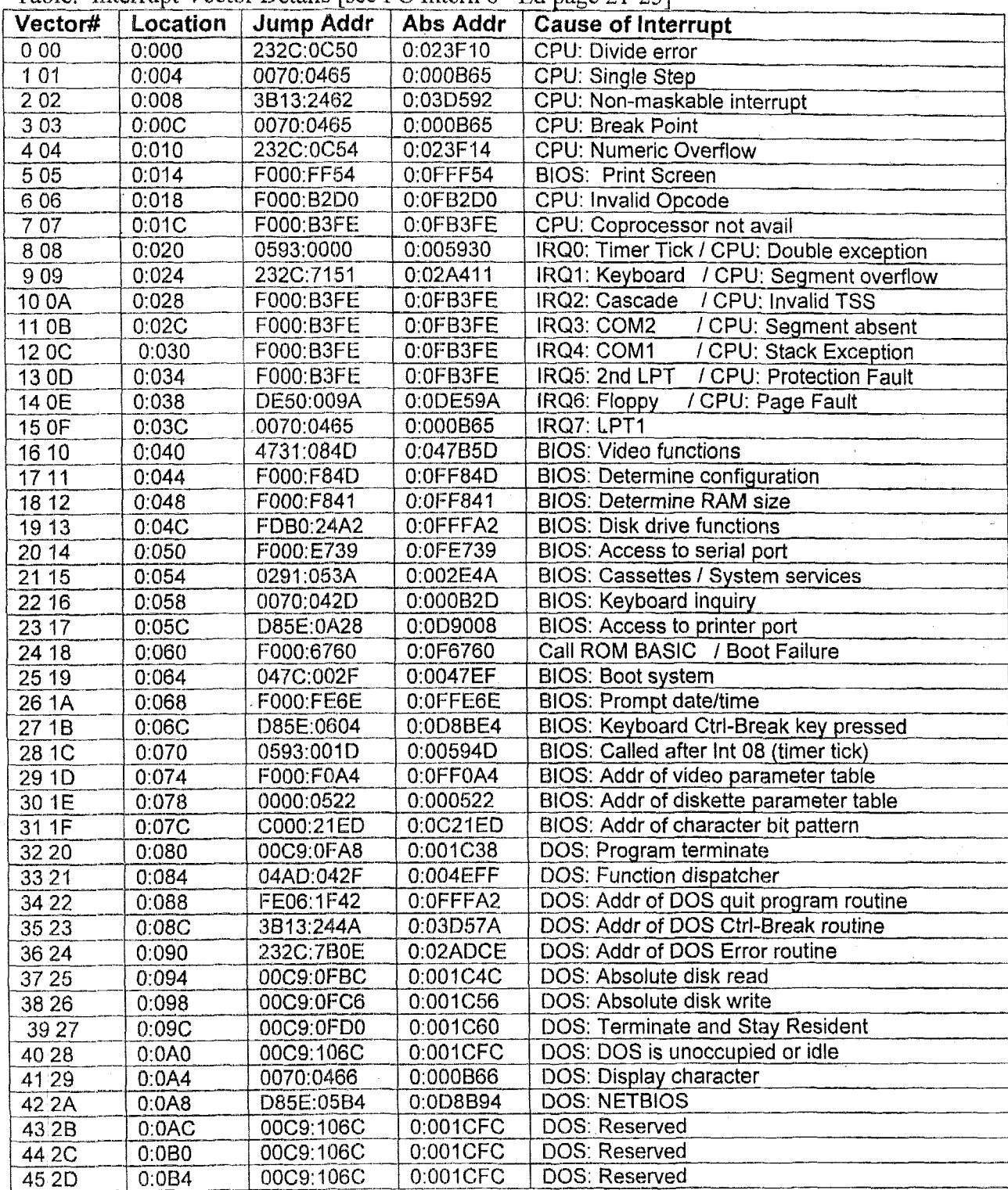

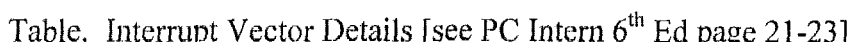

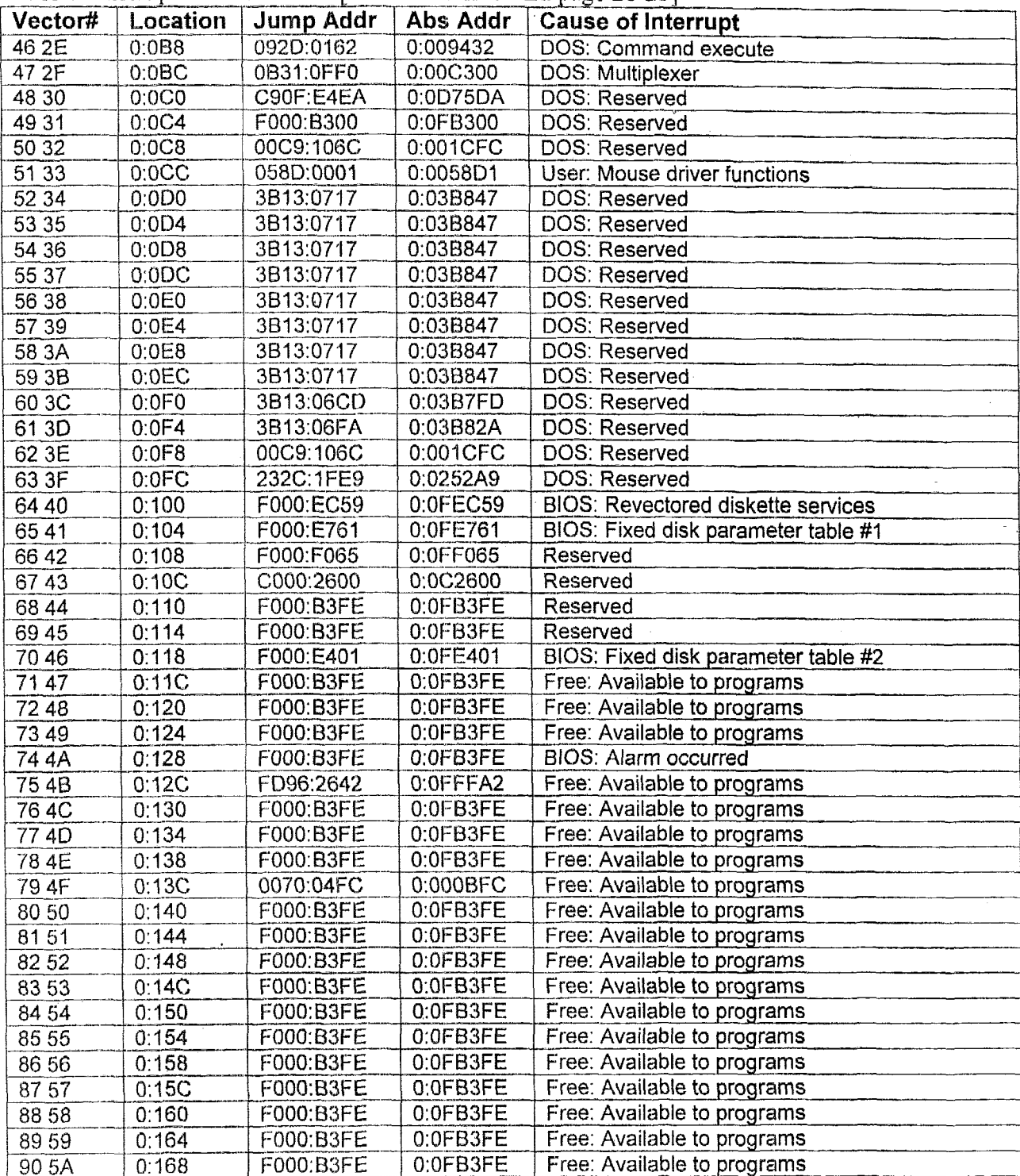

 $\tau$  .

 $\bar{z}$ 

 $\bar{z}$ 

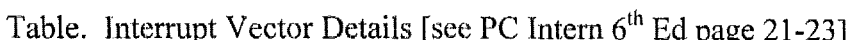

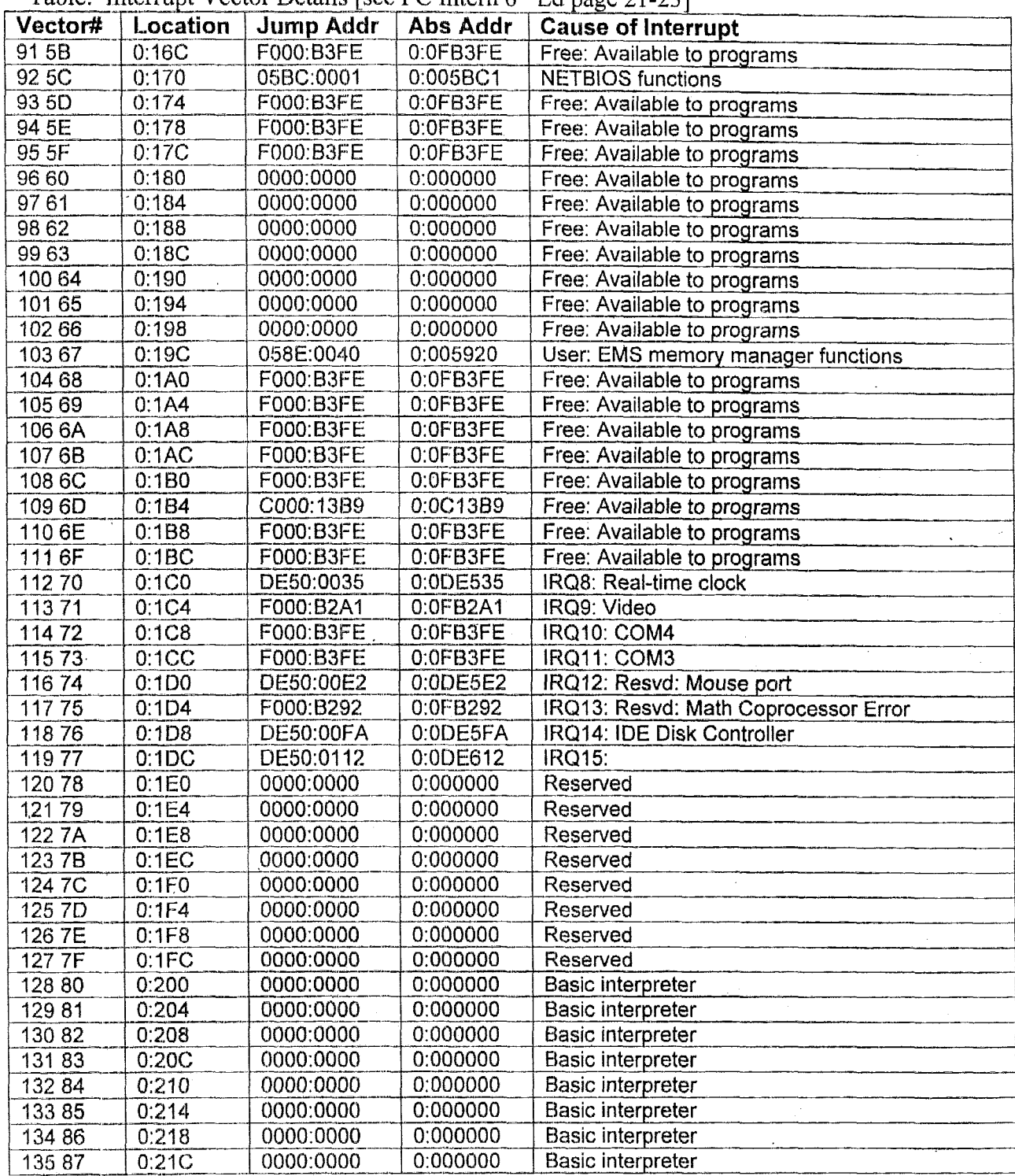

 $\ddot{\phantom{a}}$ 

 $\hat{\mathbf{r}}$ 

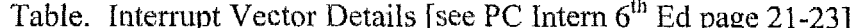

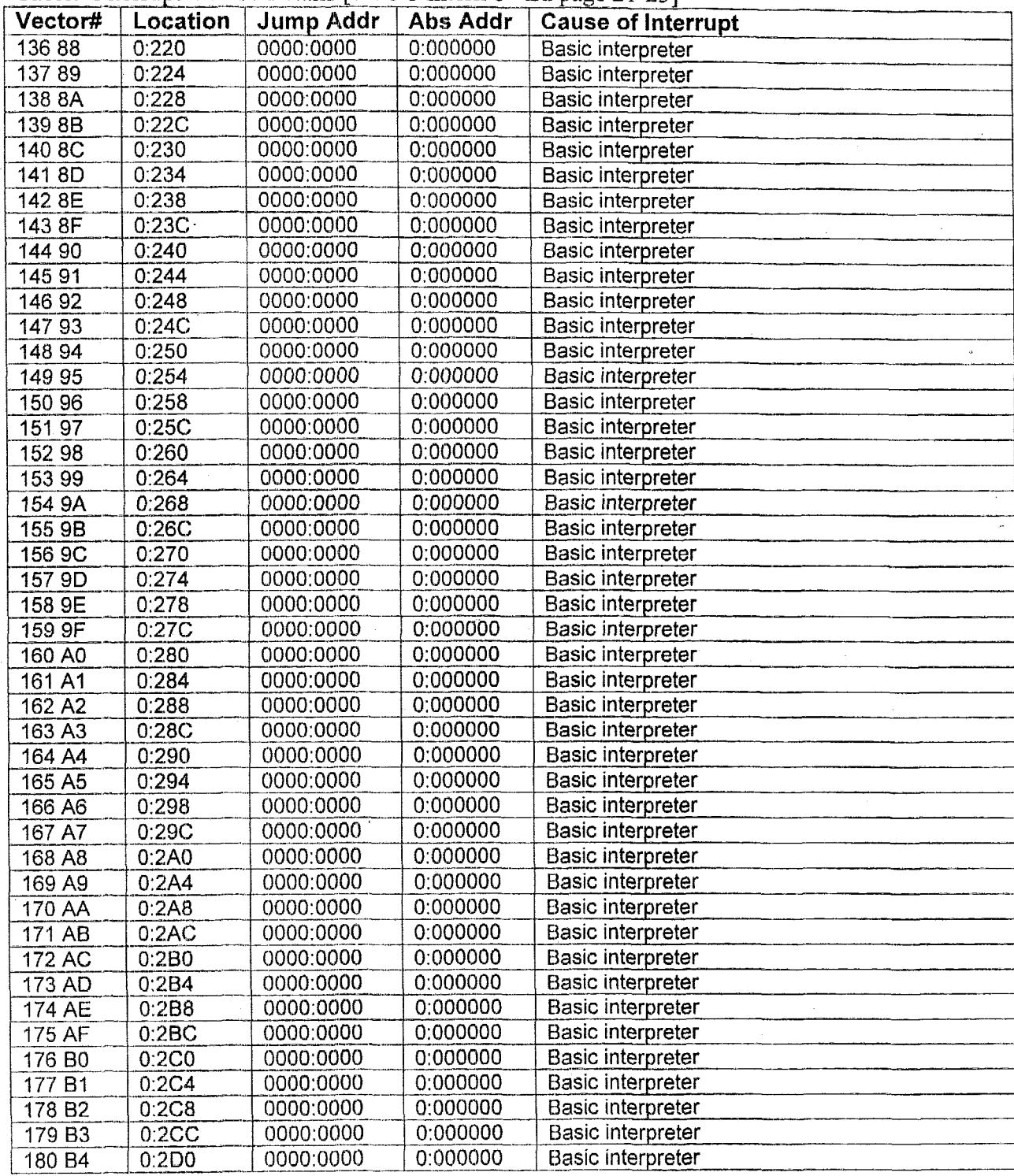

 $\epsilon$ 

÷.

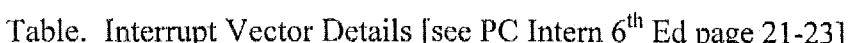

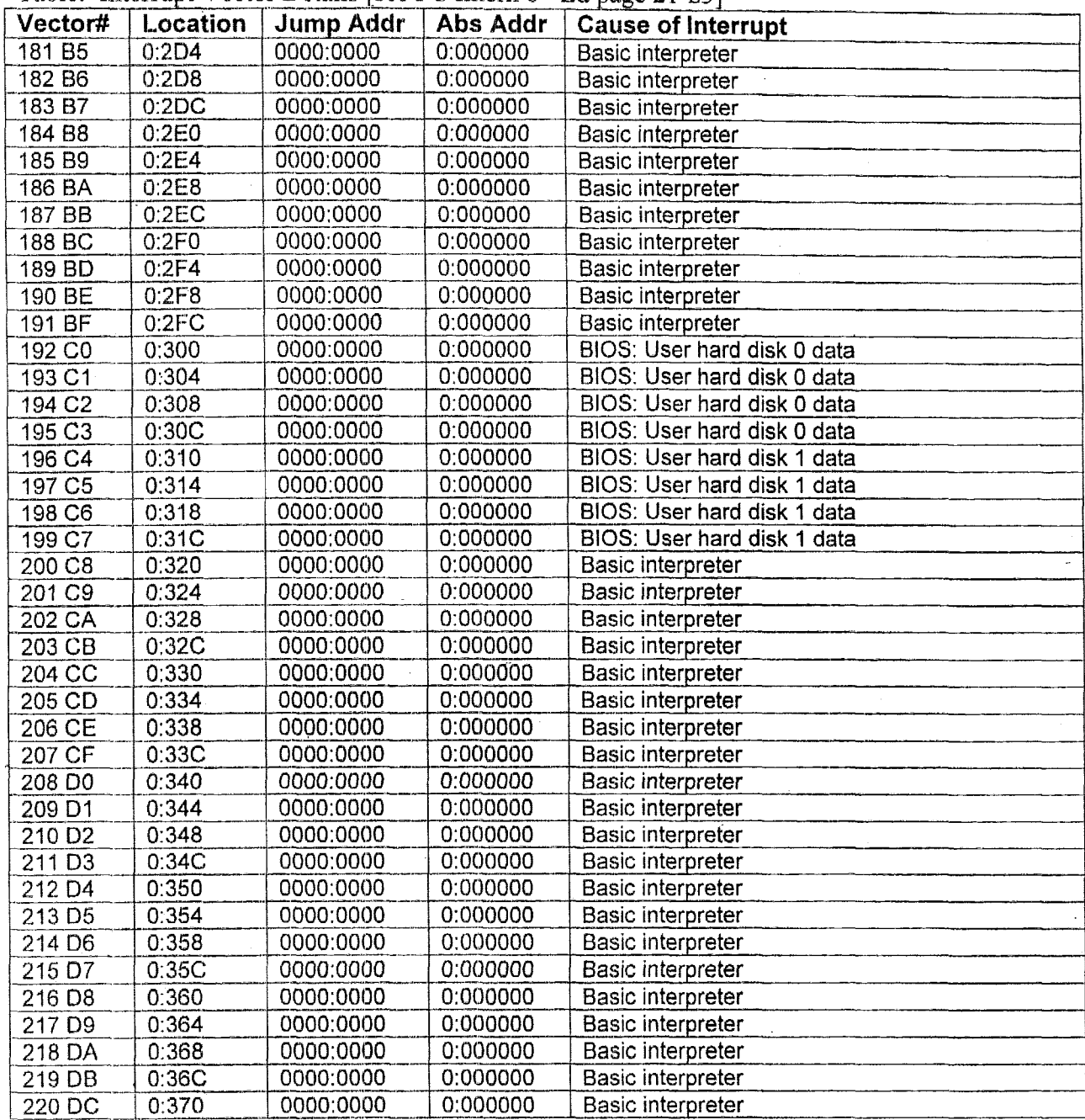

 $\lambda$ 

 $\ddot{\phantom{a}}$ 

 $\overline{\phantom{a}}$ 

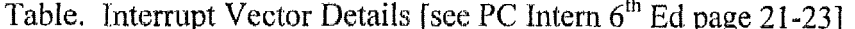

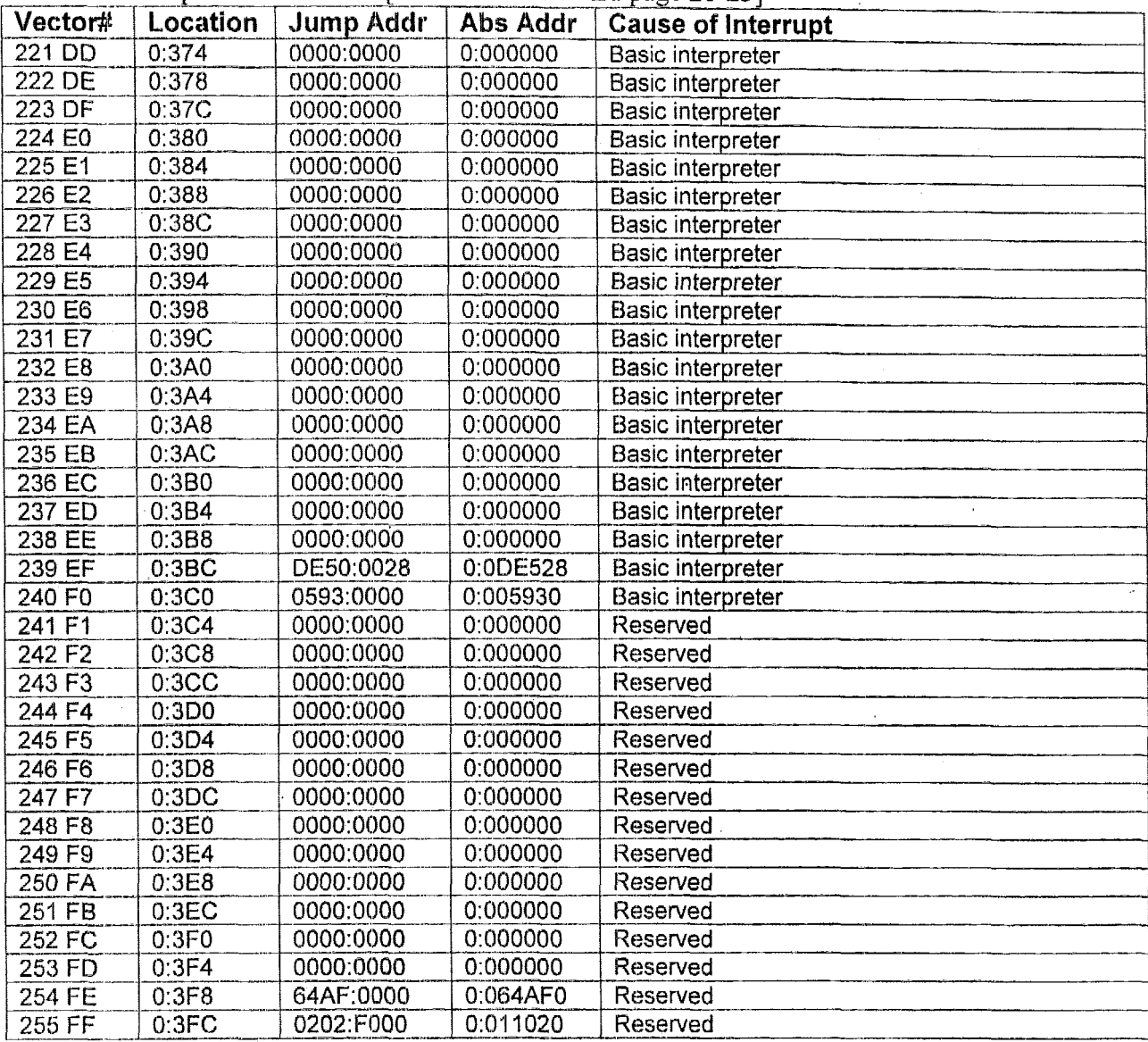

 $\overline{\phantom{a}}$ 

 $\ddot{\phantom{a}}$ 

```
' Quick BASIC program to get the 256 interrupt vectors into a file
OPEN "Ivector.txt" for OUTPUT as #1
OPEN "Vector. 1st" for INPUT as #2
                                            ' List of I-vector causes
                                           ' 0 Cause of vector in C$
Cf1\sigma = 0Zeros = "000000" 'Zeros to adjust HEX output strings
Hd$ = "Vector# Location Jump Addr Abs Addr Cause of Interrupt"
print #1, Hd$
Seqment \epsilon = 0' Set SEGMENT = 0 for I-vector table
DEF SEG = Seqment&
FOR I = 0 TO 255
                              ' Step through all interrupt vectors
      V N$ = Hex$(I)
                              ' VN$ = Vector number in hex
                      Adjust to 2 hex digits
      M = len(VN$)if M < 2 then
            QS = \text{left}(ZeroS, Z-M) + VNSV N$ = Q$
      endif
      J\ = I * 4' Offset of 1st byte of I-vector
                               VLS = Vector Location in hexX\ = Hex\(J\)
      M = len(X$)' Adjust to 3 hex digits
      if M < 3 then
            VL$ = "0:" +left$(Zero$, 3-M)+ X$
      else
             VL$ = "0;" +X$endif
      FOR K\ = 0 TO 3 <br>
L<sup>2</sup> = J<sup>2</sup> + K<sup>2</sup> <br>
L<sup>2</sup> = J<sup>2</sup> + K<sup>2</sup> <br>
Cffset of I-vector byte
            I\&(K\) = PEEK(L<sup>§</sup>)
      NEXT K%
             ' Note integers are stored LSB first in memory then MSB
             ' See Qbasic page 545 PEEK command
             ' Note Far-Pointers are stored OFFSET first in memory and
                         SEGMENT second in memory
             \mathbf{r}See PC Intern page 18
      Q \circ \& = I \& (0) + 256 * I \& (1) OFFSET of interrupt pointer
                                     ' SEGMENT of interrupt pointer
      \cos \alpha = \pm \alpha (2) + 256 \times \pm \alpha (3)' Fix SEGMENT string
      \mathrm{Qs}\ = HEX$ (\mathrm{Qs}\)
                                     ' Adjust to 4 hex digits
      M = LEN (OSS)IF M < 4 THEN
            QS = LEFTS(ZeroS, 4 - M) + QsSQSS = QSEND IF
                                      ' Fix OFFSET string
      Qo$ = HEX$ (Qo$)' Adjust to 4 hex digits'
       M = LEN(QO\IF M < 4 THENQS = LEFT$ (Zero$, 4 - M) + QoSQoS = QSEND IF
       JAS = OSS + ":" + QoS 'Build Jump address
```

```
' AAS = Convert to absolute address - 16 bytes per segment
     ' Adjust to 6 hex digits
     M = len(X$)if M < 6 then
           \text{AAS} = "0;" + \text{left$(2ero$, 6-M)+ X$}else
           AAS = "0;" +X$endif
           ' VC$ = Cause of the Interrupt from the vector list file
     if Cf1g = 0 then
           line input #2, CV$
           CV$ = Ltrims(CV$)' Cause awaits use
           Cflq = 1endif
   CVN$ = left$ (CV$, 2)' Vector number
     if CVN$ = VN$ then
           VC$ = mid$ (CV$, 6, 40)Cf1q = 0' Cause used
     endif
               using "###"; I; tab(5);
     PRINT
               VNS; TAB(10); VL$; TAB(20); JA$; TAB(31); AA$; tab(41); VC$
     PRINT
     PRINT #1, using "###"; I; tab(5);
     PRINT #1, VN$; TAB(10); VL$; TAB(20); JA$; TAB(31); AA$; tab(41); VC$
NEXT I
stop
```
end

# 6.1.9 I/O Information

The flow of information into and out of the CPU is critical to data integrity. The data transfer is often accomplished using subroutines and/or interrupt driven routines, for which source code is often difficult to obtain or understand. Tabled values of the critical *I/O* data can be very useful in understanding both the state of the computer and the transfer software.

# **6.1.9.1 IRQ**

 $\ddot{\phantom{1}}$ 

When the hardware initiates an interrupt request, one of the interrupt-request, IRQ, lines are pulled low on the PC104 bus. The following table indicates which devices are assigned to which IRQ lines of the computational block. IKQs are a means of externally altering program flow and thus memory content. bus. The following table indica<br>
utational block. IRQs are a meant.<br>
n of Interrupt Request (IRQ) Le<br> **I vector** CARD FUNCT

| Table Showing the Utilization of Interrupt Request (IRQ) Levels |                |                  |          |             |                                              |  |
|-----------------------------------------------------------------|----------------|------------------|----------|-------------|----------------------------------------------|--|
| <b>IRQ</b>                                                      | <b>DMA</b>     | <b>PORT</b>      | I vector | <b>CARD</b> | <b>FUNCTION</b>                              |  |
|                                                                 |                | hex              | Location |             |                                              |  |
| $\theta$                                                        |                | $040 - 043$      | 0:020    | 3SXi        | ROM BIOS clock tick function from            |  |
|                                                                 |                |                  |          |             | programmable timer 3                         |  |
| $\mathbf{I}$                                                    |                | $060 - 064$      | 0:024    |             | Keyboard interrupt                           |  |
| $\overline{2}$                                                  |                |                  | 0:028    |             | Cascade for IRQ8-15                          |  |
| $\overline{3}$                                                  |                | 108-10F          | 0:02C    | <b>DIO</b>  | $\rightarrow$ DIO COM2 = PU300/PU600         |  |
|                                                                 |                | $[2F8 -$         |          |             | [3SXi Serial Port 2 IRQ disabled]            |  |
|                                                                 |                | <b>2FF1</b>      |          |             |                                              |  |
| $\overline{4}$                                                  |                | 100-107          | 0:030    | <b>DIO</b>  | $\rightarrow$ DIO COM1 = NMC                 |  |
|                                                                 |                | $[3F8 -$         |          |             | [3SXi Serial Port 1 IRQ disabled]            |  |
|                                                                 |                | 3FF <sub>1</sub> |          |             |                                              |  |
| 5                                                               |                | $278 - 27F$      | 0:034    |             | Reserved for: $2nd LPT$                      |  |
| 6                                                               | $\overline{2}$ | $3F0 - 3F7$      | 0:038    | 3SXi        | Floppy controller 8-bit transfers            |  |
| $\overline{\tau}$                                               |                | $378 - 37F$      | 0:03C    | 3SXi        | $LPT1 = Parallel Port (DMA 1 or 3 possible)$ |  |
| 8                                                               |                |                  | 0:1C0    |             | Reserved for: battery-backed clock alarm     |  |
| 9                                                               |                |                  | 0:1C4    | $SVG-2$     | Video Controller if Jumper W1 is On          |  |
| 10                                                              |                | $118 - 11F$      | 0:1C8    | <b>DIO</b>  | $\rightarrow$ DIO COM4 = Symmetry            |  |
| 11                                                              |                | 110-117          | 0:1CC    | <b>DIO</b>  | $\rightarrow$ DIO COM3 = PU900               |  |
| 12                                                              |                |                  | 0:1D0    |             |                                              |  |
| 13                                                              |                |                  | 0:1D4    |             | M6117: Math Coprocessor interface            |  |
| 14                                                              |                | 1F0 - 1F7        | 0:1D8    | 3SXi        | IDE hard disk controller                     |  |
| 15                                                              |                |                  | 0:1DC    |             |                                              |  |

Table Showing the Utilization of Interrupt Request (IRQ) Levels

# 6.1.9.2 DMA Data

 $\mathbb{R}^2$ 

Some I/O devices can directly access the CPU's main memory without the aid of the **CPU.** This occurs via a direct memory access **(DMA)** channel. DMAs are a means of externally altering memory content.

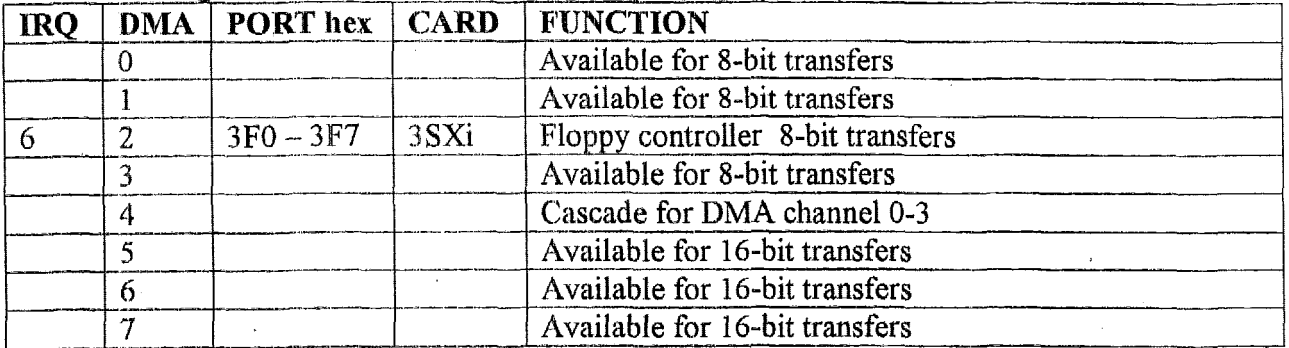

Table Showing the Utilization of Direct Memory Access (DMA) Channels

# 6.1.9.3 Ports Used

 $\cdot$ 

Table Showing the Utilization of the I/O Ports [see PC Intern 6<sup>th</sup> Ed, page 19]

| <b>IRQ</b>     | <b>DMA</b>     | PORT hex         | <b>CARD</b>      | <b>FUNCTION</b>                                                |
|----------------|----------------|------------------|------------------|----------------------------------------------------------------|
|                |                | $000 - 01F$      | <b>CPU</b>       | DMA controller (8237A)                                         |
|                |                | $020 - 03F$      | <b>CPU</b>       | Interrupt controller (8259A)                                   |
|                |                | 022 $\leftarrow$ | 3SXi             | $\overline{M6117}$ : index - M6117 configuration registers     |
|                |                | $023 +$          | 3SXi             | M6117: data - M6117configuration registers                     |
| $\theta$       |                | $040 - 043$      | 3SXi             | ROM BIOS clock tick function from programmable                 |
|                |                |                  |                  | timer 3                                                        |
| $\mathbf{1}$   |                | $060 - 06F$      |                  | Keyboard interrupt M6117: Port $61h$ = speaker signals         |
|                |                | $070 - 07F$      |                  | Real-time clock                                                |
|                |                | $080 - 09F$      |                  | DMA page register                                              |
|                |                | $0A0 - 0BF$      |                  | Interrupt controller #2 (8259A)                                |
|                |                | $0CO - 0DF$      |                  | DMA controller #2 (8237A)                                      |
|                |                | $0E0 - 0EF$      |                  |                                                                |
|                |                | $0F0 - 0FF$      |                  | Reserved for Math coprocessor                                  |
| $\overline{4}$ |                | $100 - 07$       | DIO              | $\rightarrow$ DIO COM1 = NMC                                   |
| $\overline{3}$ |                | $108 - 10F$      | <b>DIO</b>       | $\rightarrow$ DIO COM2 = PU300/PU600                           |
| 11             |                | $110 - 117$      | <b>DIO</b>       | $\rightarrow$ DIO COM3 = PU900                                 |
| 10             |                | $118 - 11F$      | <b>DIO</b>       | $\rightarrow$ DIO COM4 = Symmetry                              |
|                |                | $170 - 177$      | 3SXi             | M6117: IDE channel #2 (HDCS0J)                                 |
| 14             |                | $1F0 - 1F7$      | 3SXi             | Reserved for IDE hard disk controller                          |
|                |                |                  |                  | M6117: IDE channel #1 (HDCS0J)                                 |
|                |                | $200 - 207$      |                  | Reserved for game port (joysticks)                             |
| $\mathfrak{S}$ |                | $278 - 27F$      |                  | Reserved for 2 <sup>nd</sup> LPT                               |
| [3]            |                | $2F8 - 2FF$      | 3SXi             | 3SXi Serial Port 2 = COM2 [IRQ disabled]                       |
|                |                | 300              | <b>DIO</b>       | $DIO#0 \rightarrow$ Input bits from Input switches             |
|                |                | 301              | <b>DIO</b>       | DIO#1 unused                                                   |
|                |                | 302              | <b>DIO</b>       | DIO#2 unused                                                   |
|                |                | 303              | <b>DIO</b>       | DIO#3 $\rightarrow$ Output bit for latching into data barrier  |
|                |                | 304              | <b>DIO</b>       | $DIO#4$ $\rightarrow$ Output bits to Display lights            |
|                |                | 305              | <b>DIO</b>       | $\overline{DIOH5}$ $\rightarrow$ Output bits to Display lights |
|                |                | $360 - 36F$      |                  | Reserved for network card                                      |
|                |                | 376              | 3S <sub>Xi</sub> | M6117: IDE channel #2 (HDCS1J)                                 |
| $\overline{7}$ |                | $378 - 37F$      | 3SXi             | $LPT1 = Parallel Port (DMA 1 or 3 possible)$                   |
|                |                | $3B0 - 3BF$      |                  | Reserved for monochrome display adapter                        |
|                |                | $3B4 - 3DA$      | $SVG-2$          | Standard VGA port addresses                                    |
|                |                | $3D0-3DF$        |                  | Reserved for Color/Graphics adapter                            |
| 6              | $\overline{2}$ | $3F0 - 3F7$      | 3SXi             | Floppy controller 8-bit transfers                              |
|                |                |                  |                  | $3F6 = M6117$ : IDE channel #1 (HDCS1J)                        |
| $[4]$          |                | $3F8-3FF$        | 3SXi             | 3SXi Serial Port 1 = COM1 [IRQ disabled]                       |
| 8              |                |                  |                  | Reserved for battery-backed clock alarm                        |
|                |                | <b>46E8</b>      | $SVG-2$          | Standard VGA port addresses                                    |
|                |                |                  |                  |                                                                |

*Computational Block Design Documentation Version 1.0* 

The above table may not be a complete listing of port assignments. Possible additions might be found in other documentation. For example, information regarding ports 022 & 023 is found in the M6117C data sheet and is specific to the hardware.

The M6117C has 49 internal configuration registers, which are accessed via port 22 (index) and port 23 (data). These control the operation **of** the M6 1 17C and are addressed in the data sheet provided in section 2.3.3.

## 6.1.9.4 Other I/O Parameters

The M6117C has 49 internal configuration registers, which are accessed via port 22  $(index)$  and port 23  $(data)$ . These internal configuration registers are very important and determine memory banks, memory shadowing, BIOS access, interrupts, and many other I/O related items. The internal configuration register information is spelled out in the M6117C data sheet pages 24-52. This data sheet is provided in section 2.3.3. There is a register summary table on pages 39-40 of the data sheet. The register bit definitions are detailed on pages 41-52 of the data sheet. Memory addressing is detailed in an MA table on pages 74-76 of the data sheet.

The timing of' signals lo and from I/O devices is another example of additional I/O parameters necessary for operating the computational block. The following is a white paper on the timing of I/O pulse:; is provided by **Ampro** on the Internet at

http://www.ampro.com/university/wpapers/ISAtiming.pdf.

# **ISA Bus Timing Diagrams**

 $\sum_{i=1}^{n}$ 

#### **P/N 5001321 Revision A**

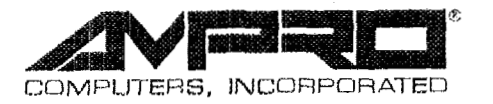

4757 Hellyer **Avenue, San** Jose, **CA 951 38**  Phone: 408 360-0200, FAX: 408 360-0222, **Web:** www.ampro.com

#### **TRADEMARKS**

The Ampro logo is a registered trademark, and Ampro, CoreModule, MiniModule, and CoreModule are trademarks of Ampro Computers, Inc. Pentium is a registered trademark of Intel. Incorporated. All other marks are the property of their respective companies.

#### **NOTICE**

No part of this document may be reproduced, transmitted, transcribed, stored in a retrieval system, or translated into any language or computer language, in any form or by any means, electronic, mechanical, magnetic, optical, chemical, manual, or otherwise, without prior written permission from Ampro Computers. Incorporated.

#### **DISCLAIMER**

Ampro Computers, Incorporated makes no representations or warranties with respect to the contents of this manual or of the associated Ampro products, and specifically disclaims any implied warranties of. merchantability or fitness for any particular purpose. Ampro shall under no circumstances be liable for incidental or consequential damages or related expenses resulting from the use of this product, even if it has been notified of the possibility of such damages. Ampro reserves the right to revise this publication from time to time without obligation to notify any person of such revisions. If errors are found, please contact Ampro at the address listed on the title page of this document.

#### **REVISION HISTORY**

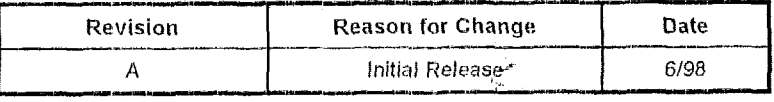

### **ISA Bus Timing Diagrams**

Ampro *S* ISA bus timing diagrams are derived from diagrams in the IEEE P996 draft specification which were, in turn, derived from the timing of the original IBM **AT** computer.

Please note that the IEEE P996 draft specification was never completed by the IEEE and is not an IEEE approved spec. Also, the '1atest"IEEE draft is known to contain errors. In the absence of an approved IEEE specification, manufacturers of PC chip sets attempt to meet a "consensus" ISA bus standard. This has resulted in minor variations in signal interpretation and timing among the various PC chipset vendors. For this reason, Ampro recommends that designers of interfaces to the ISA bus use the minimum number of bus signals needed to perform a required function (e.g. chip selection or signal synchronization). For example, at least one popular chipset does not drive **AEN** high during REFRESH. In certain instances, Ampro has added logic to improve bus timing and/or signal relationships on CPU and peripheral boards.

Ampro *5* ISA bus timing diagrams include several corrections relative to the IEEE P996 draft specification. However, since these diagrams are derived from an uncompleted and unapproved IEEE specification, they may contain other errors.

For comprehensive technical details on the ISA architecture and bus, Ampro recommends the following book: *ISA* & *ELSA Theory and Operation,* by Edward Solari; published by Annabooks (www.annabooks.com). This book contains a detailed technical exposition of the **ISA** and **EISA** buses and is written by the principal author of the IEEE P996 draft specification.

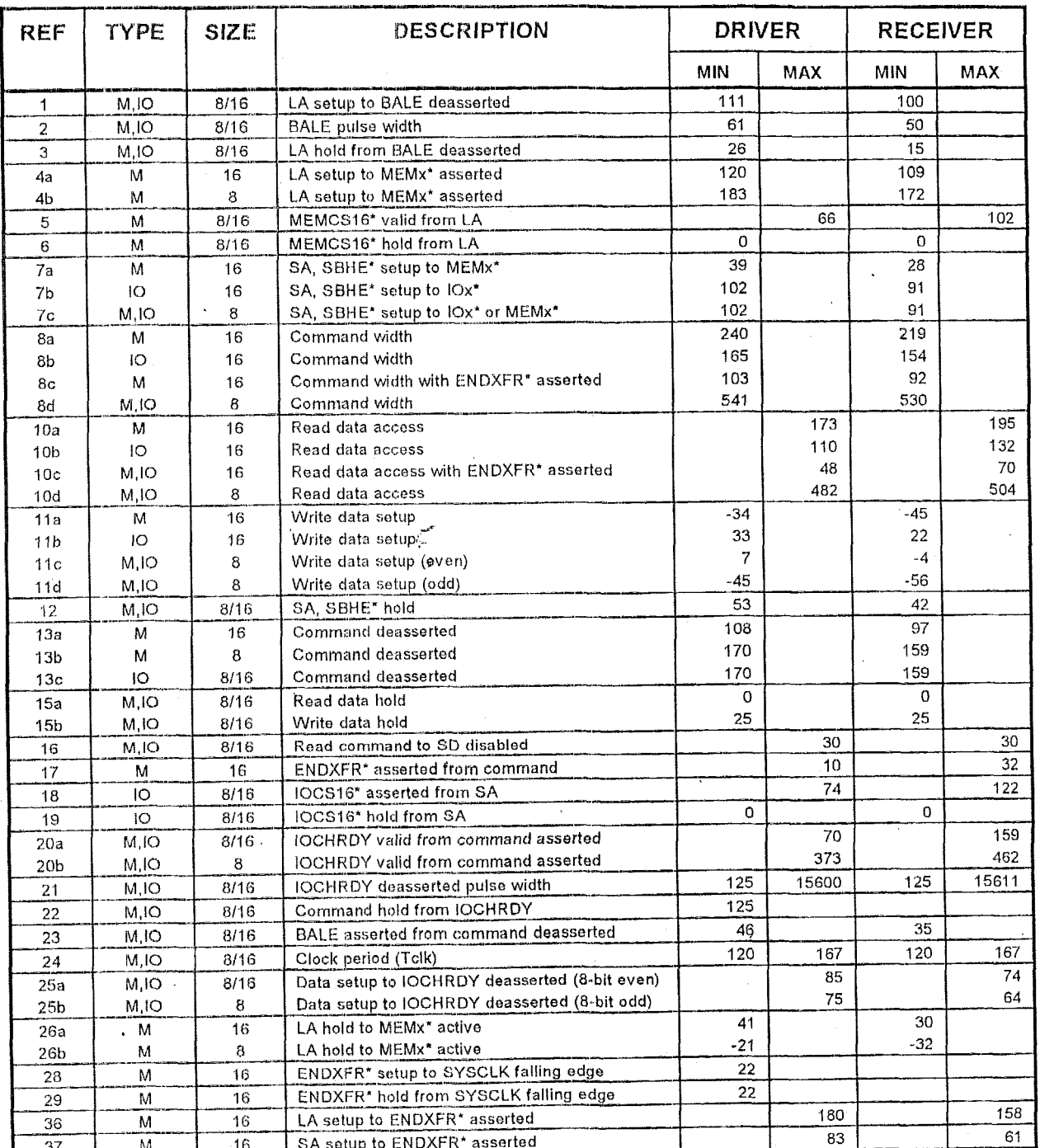

ķ.

 $\bar{\epsilon}$ 

,

Table 1. Memory and I/O Timing

 $\overline{c}$
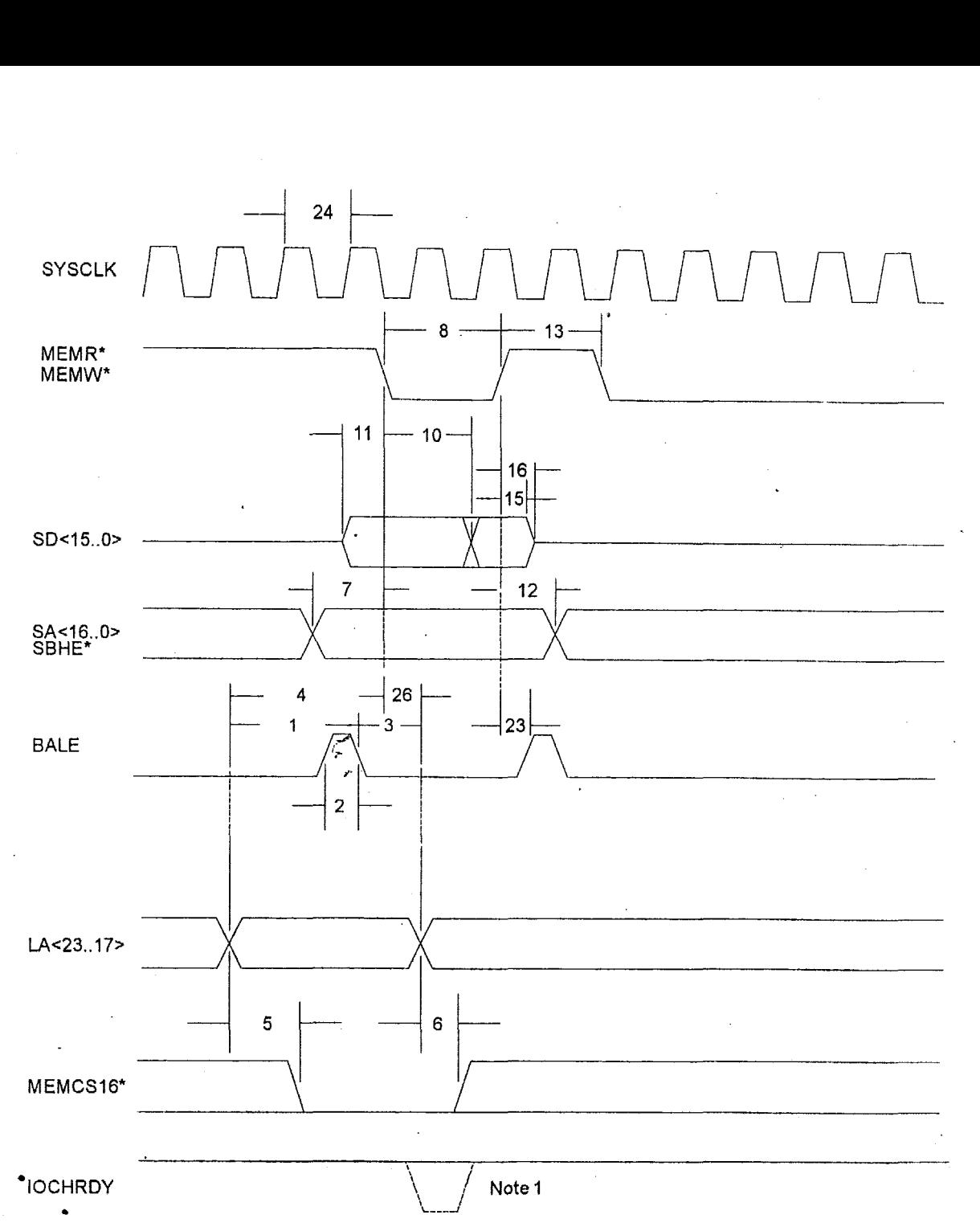

Note **1: IOCHRDY** timings **apply if** deasserted. See Figure **4.** 

*Figure I. 16-bit Memory Timing* 

**3** 

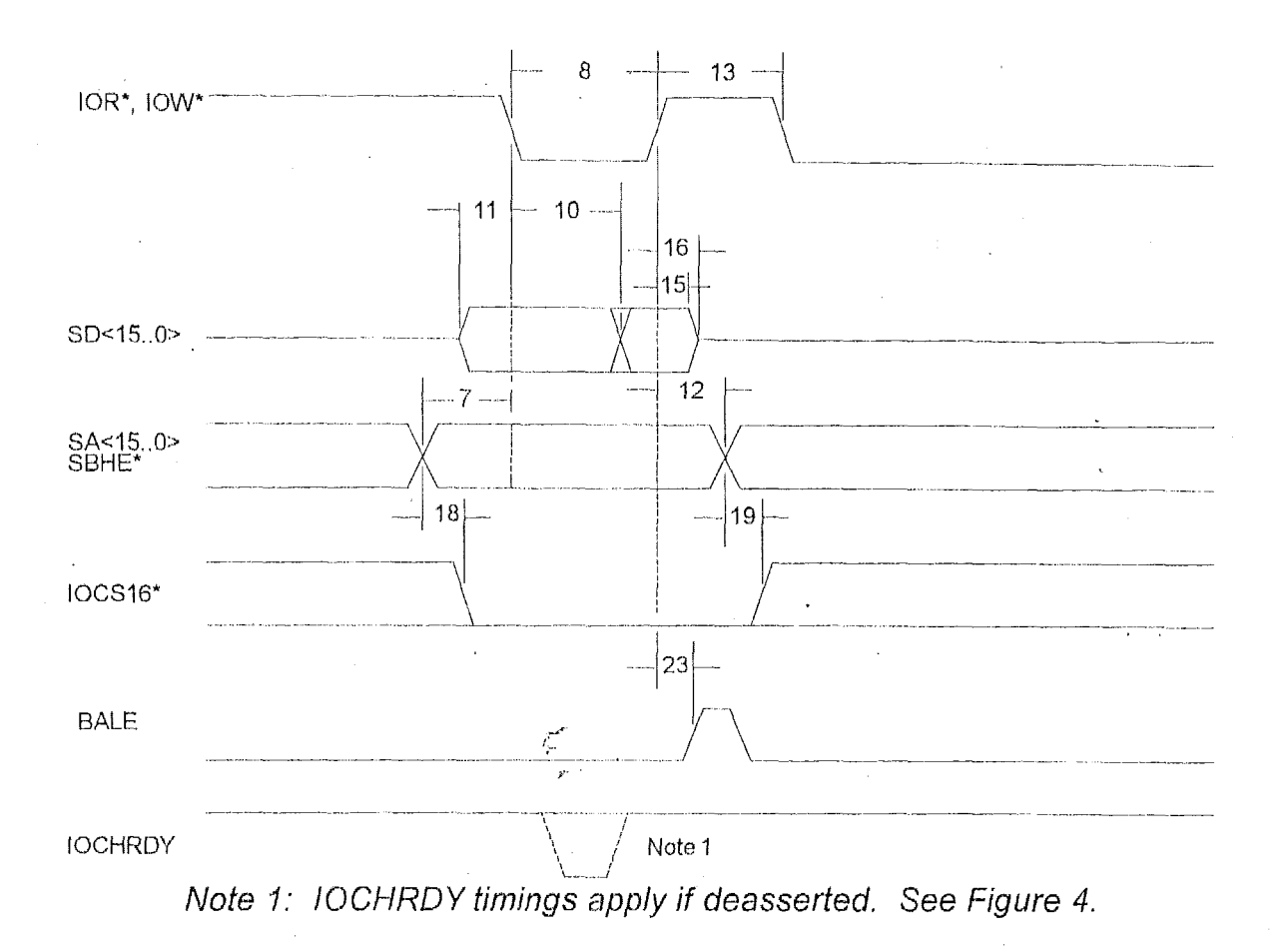

Figure 2. 16-bit I/O Timing

 $\epsilon$ 

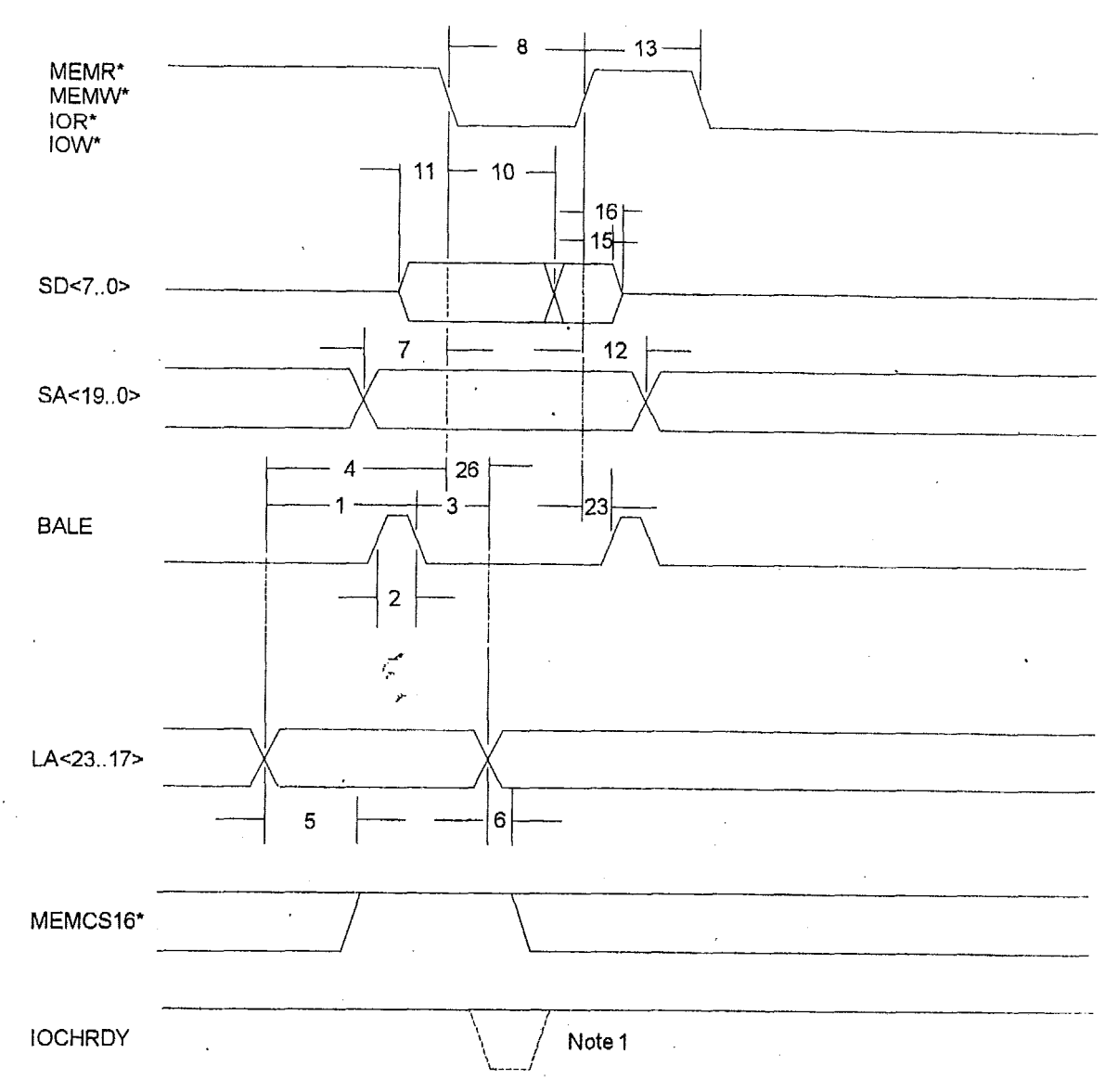

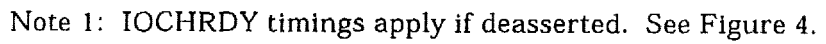

### Figure 3. 8-bit Memory and I/O Timing

 $\sqrt{5}$ 

# **ISA Bus Timing Diagrams**

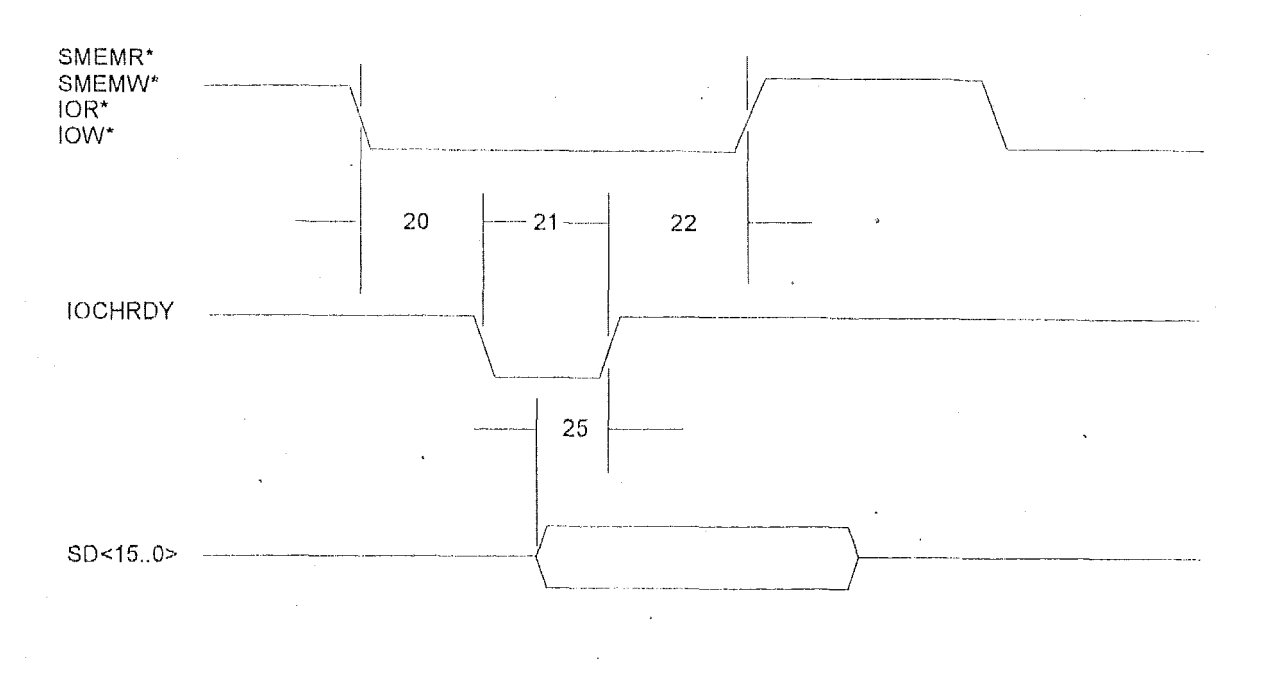

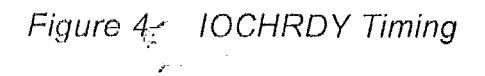

 $\bar{z}$ 

 $\ddot{\phantom{a}}$ 

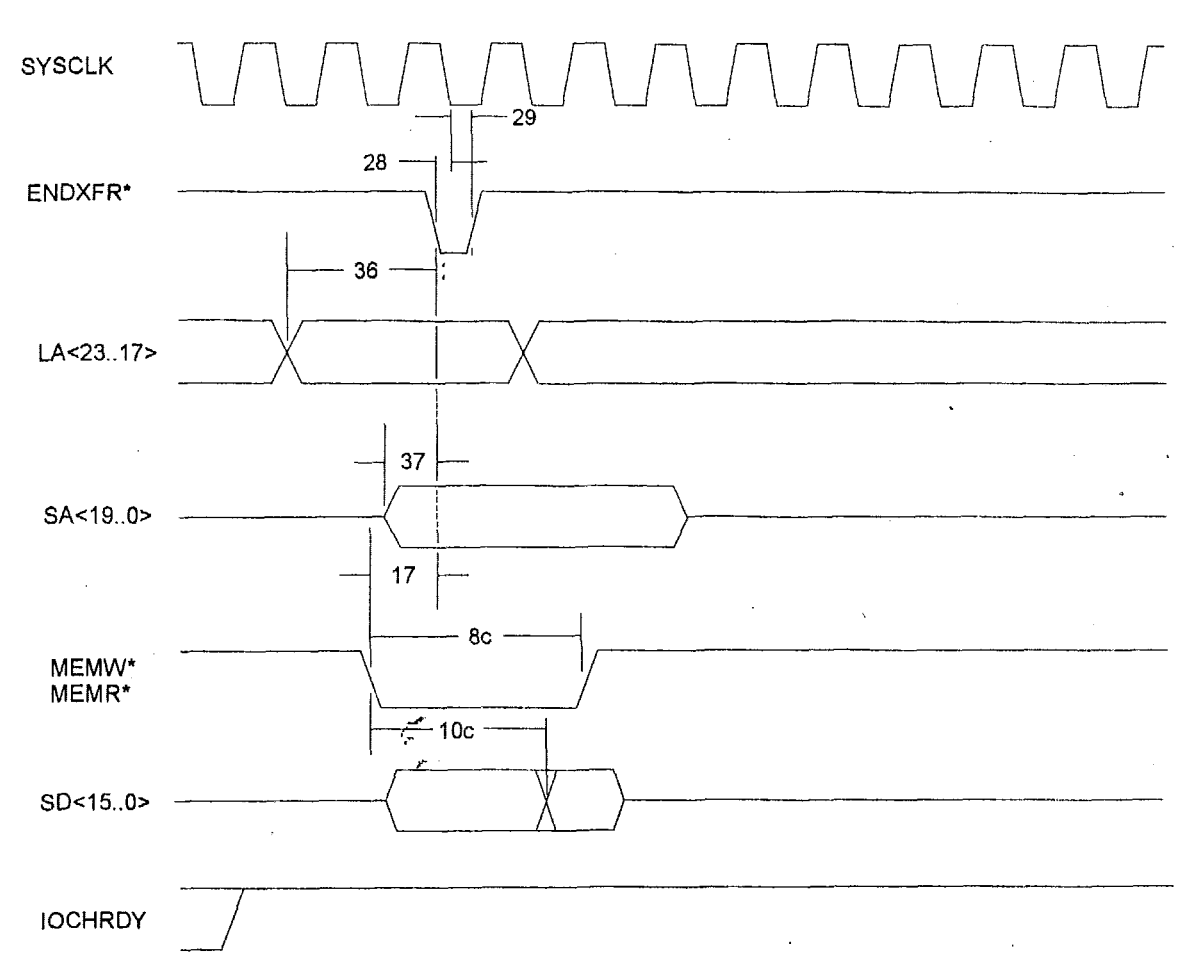

Note 1: Assertion of ENDXFR\* within the maximum time from command is only required for a 16-bit cycle with zero wait states. Otherwise, ENDXFR\* may be asserted at any time during the cycle while command is asserted.

> Figure 5. **ENDXFR\*** Timing

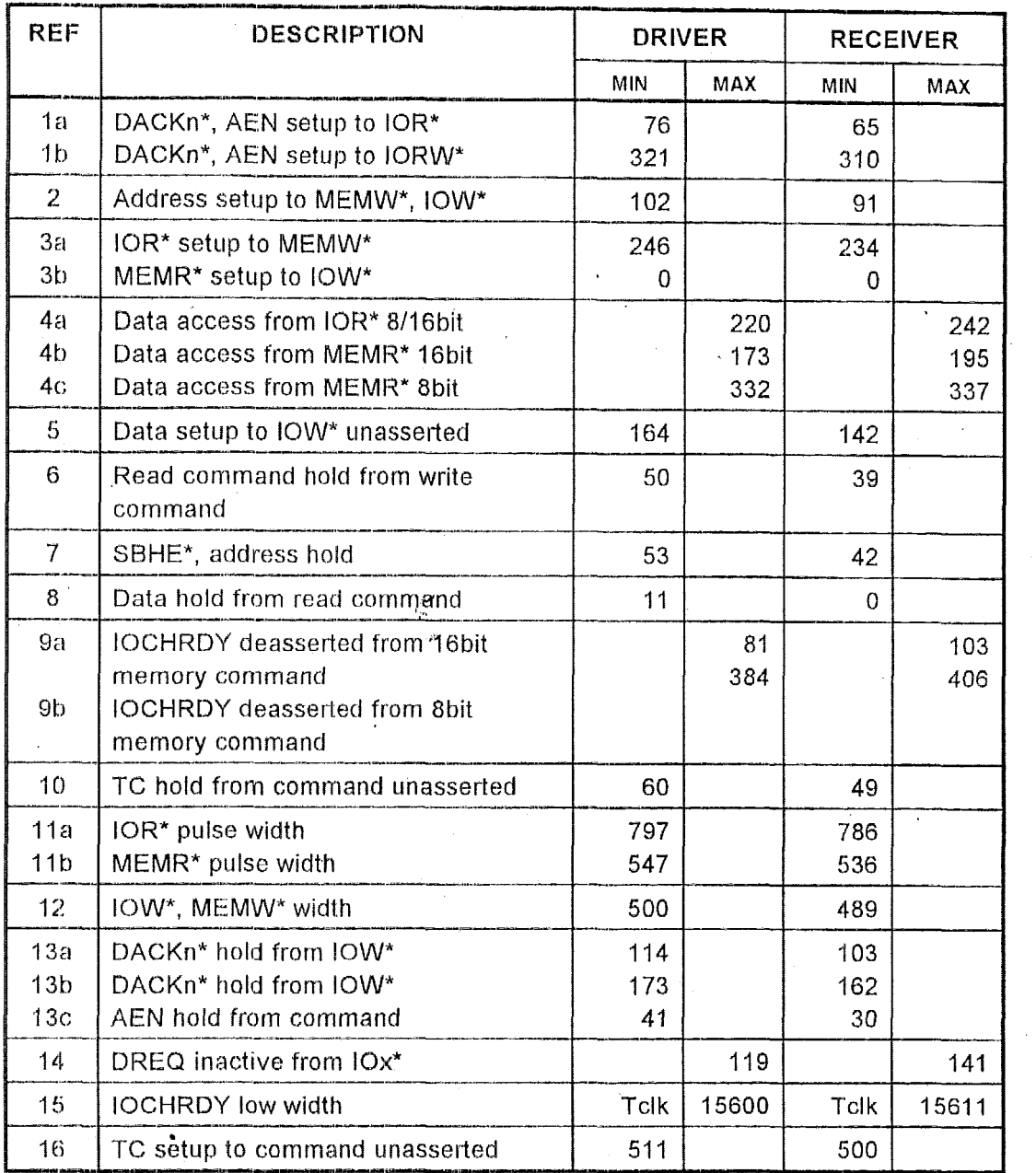

 $\hat{\mathcal{A}}$ 

 $\bar{1}$ 

 $\overline{a}$ 

 $\bar{z}$ 

 $\mathcal{A}^{\mathcal{A}}$ 

Table 2. DMA Timing

 $\hat{\mathbf{r}}$ 

 $\, 8$ 

 $\bar{\gamma}$ 

 $\bar{z}$ 

 $\frac{1}{\sqrt{2}}$  ,  $\frac{1}{\sqrt{2}}$  ,  $\frac{1}{\sqrt{2}}$  ,  $\frac{1}{\sqrt{2}}$  ,  $\frac{1}{\sqrt{2}}$ 

 $\sim$   $\sim$ 

 $\mathcal{A}^{\mathcal{A}}$ 

 $\bar{z}$ 

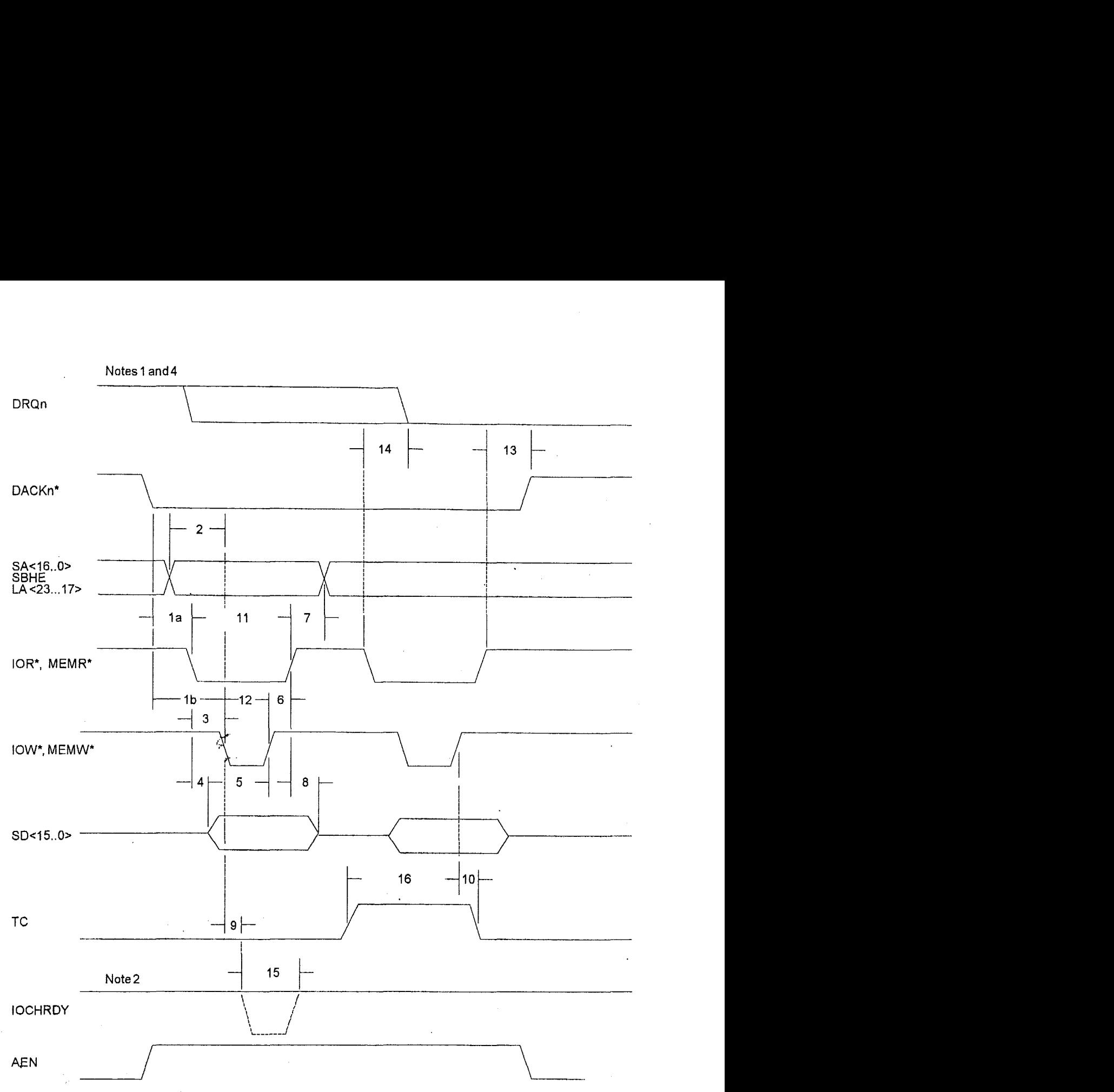

- Note **1:** DRQn may be deasserted **any time** after DACKn\* during a block mode DMA transfer.
- Note 2: IOCHRDY may be deasserted to insert additional wait states. Additional bus wait states are added in units of two bus clocks.
- Note **3:** The **DMA** controller activates TC during the last cycle of a DMA request.

Note **4:** DMA transfers may be broken up into multiple back-to-back cycles where the DMA controller removes DACKn" and optionally releases the bus to allow higher priority cycles to occur. In this case, DACKn\* will be temporarily deasserted even though DRQn is still asserted.

 $\overline{\phantom{a}}$ 

 $\mathcal{A}^{\mathcal{A}}$ 

 $\hat{\mathcal{A}}$ 

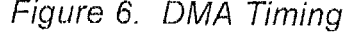

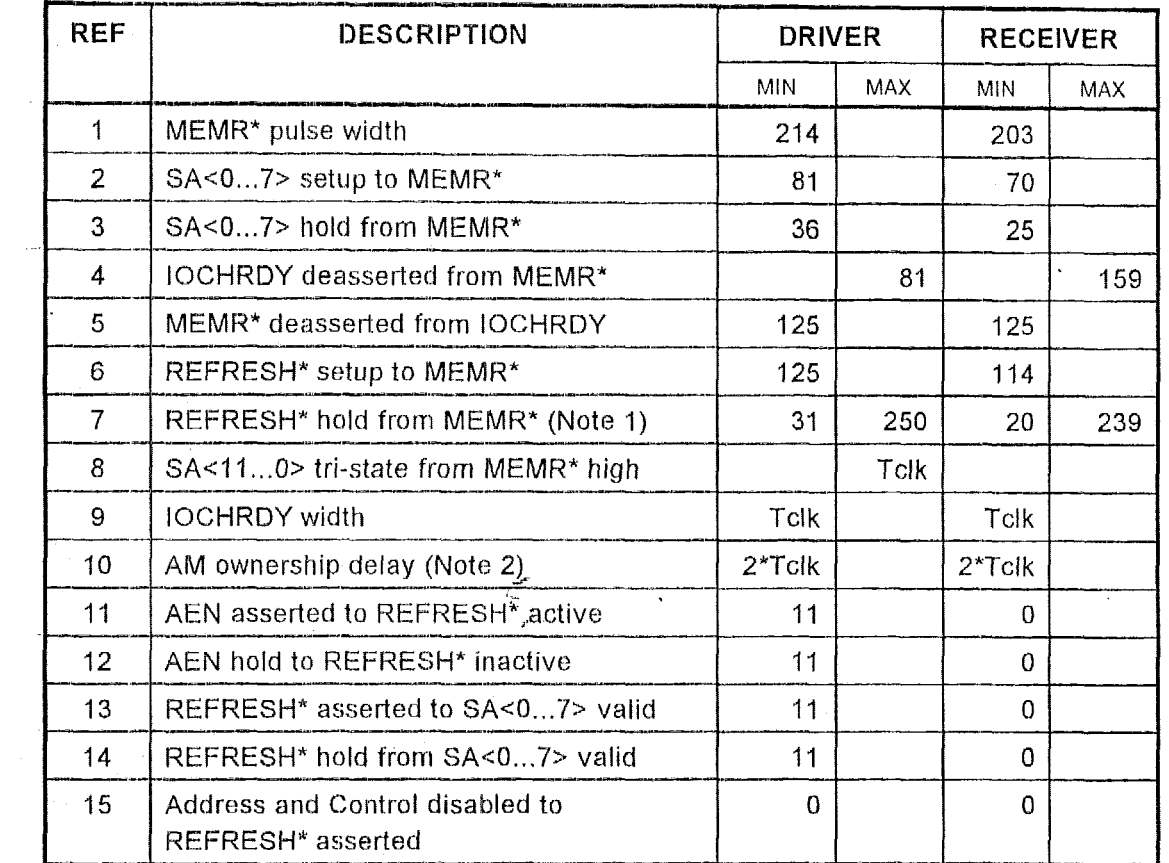

Table 3. Refresh Timing

 $\bar{.}$ 

 $\bar{z}$ 

ù.

 $\bar{\gamma}$ 

 $\hat{\boldsymbol{\gamma}}$ 

 $\ddot{\phantom{1}}$ 

 $\ddot{\phantom{a}}$ 

 $\mathcal{A}$ 

 $\bar{\gamma}$ 

 $\mathcal{L}$ 

 $\hat{\mathcal{A}}$ 

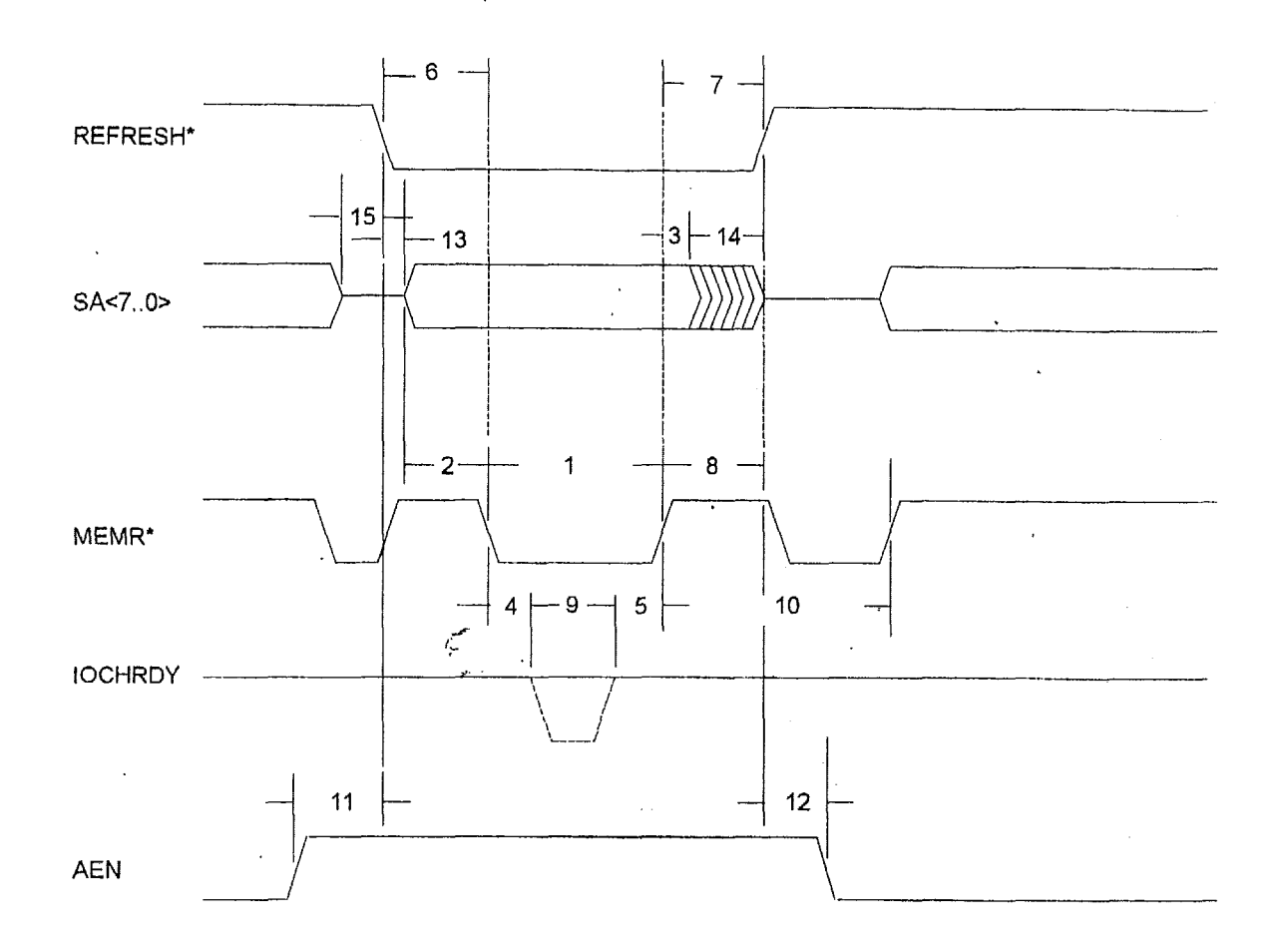

Note 1: The temporary master may exceed the maximum REFRESH\* hold time in order to conduct another refresh operation,

Note 2: The temporary master, **if** the current master, must tri-state the address and command signals prior to driving REFRESH\* high (I).

*Figure* 7. *REFRESH Timing* 

# **6.1.10 ROM-I)OS User's Chide Manual**

The ROM-DOS User's Guide is a booklet included in the purchased ROM-DOS Software Development Kit. It describes ROM-DOS commands that a typical user would encounter. The following is a copy for the ROM-DOS User's Guide that was printed from the Datalight Internet site at:

http://www.datalight.com/eval/rd-ug.pdf

# Datalight ROM-DOS"6.22

,

**User's Guide** 

Printed: July 1999

# Datalight **ROM-DOS" User's Guide**

Copyright@ 1993 - 1999 by Datalight, Inc.

### **A11** Rights Reserved

Datalight, Inc. assumes no liability for the use or misuse of this software. Liability for any warranties implied **or** stated is limited to the original purchaser only and to the recording medium (disk) only, not the information encoded on it.

THE SOFTWARE DESCRIBED HEREIN, TOGETHER WITH THIS DOCUMENT, ARE FURNISHED UNDER **A** LICENSE AGREEMENT AND **MAY** BE USED OR COPIED ONLY IN ACCORDANCE WITH THE TERMS OF THAT AGREEMENT.

Datalight® is a registered trademark of Datalight, Inc. ROM-DOS™ and FlashFX<sup>™</sup> are trademarks of Datalight, Inc. **Microsoft@** and MS-DOS@ are registered trademarks of Microsoft Corporation. All other trademarks are the property of their respective holders.

**Part** Number: **0200-01 10** 

.

# **Contents**

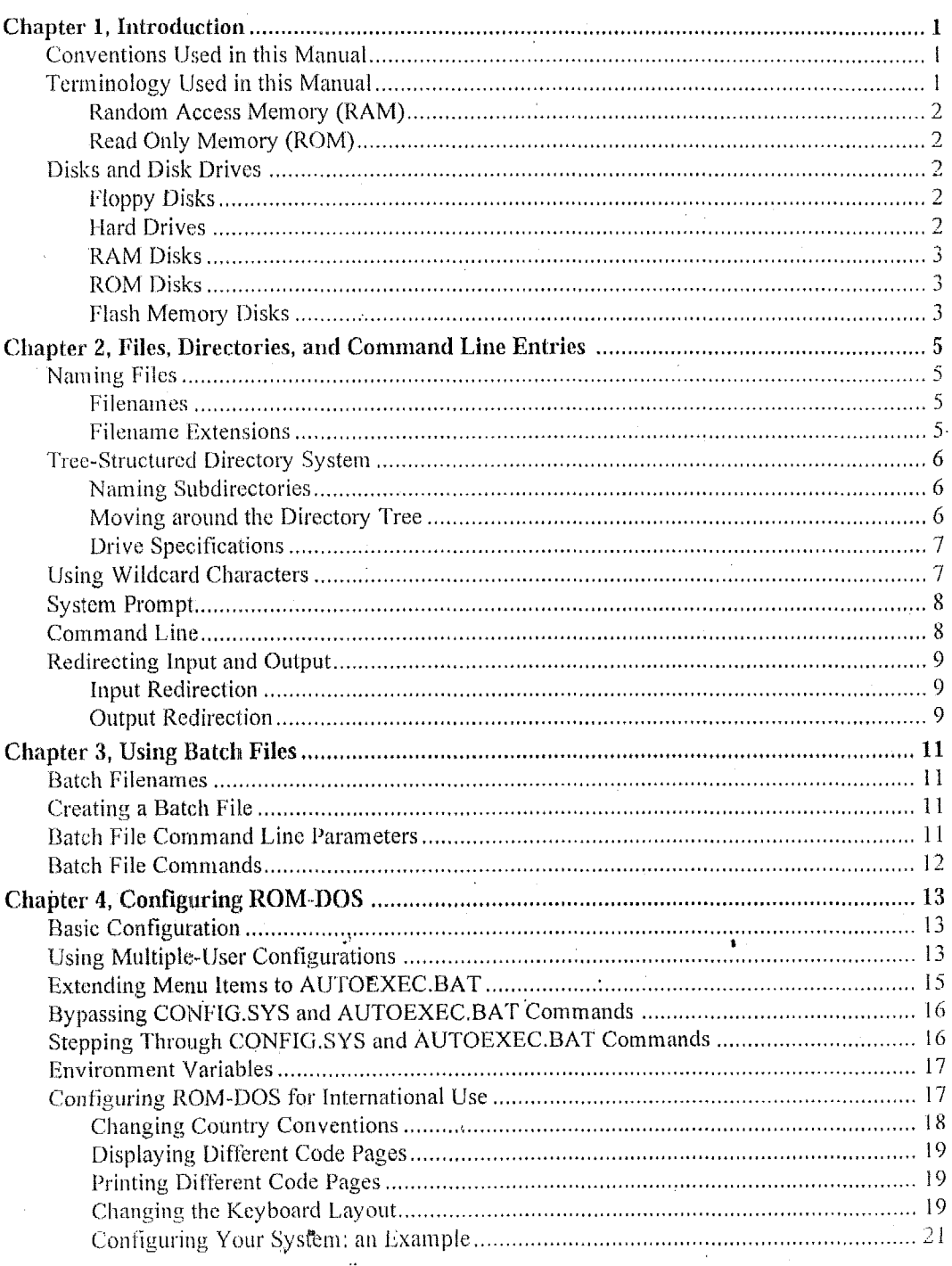

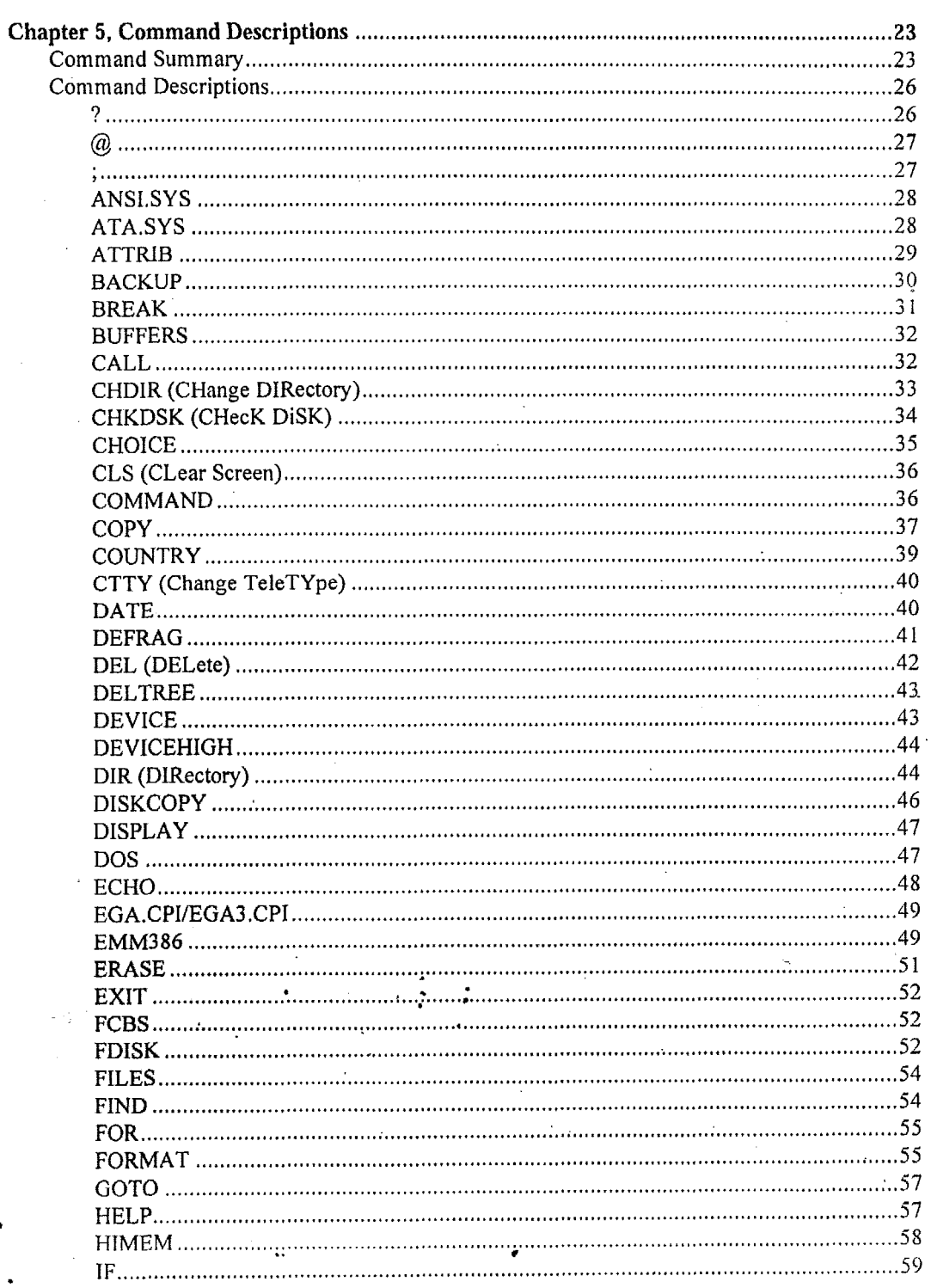

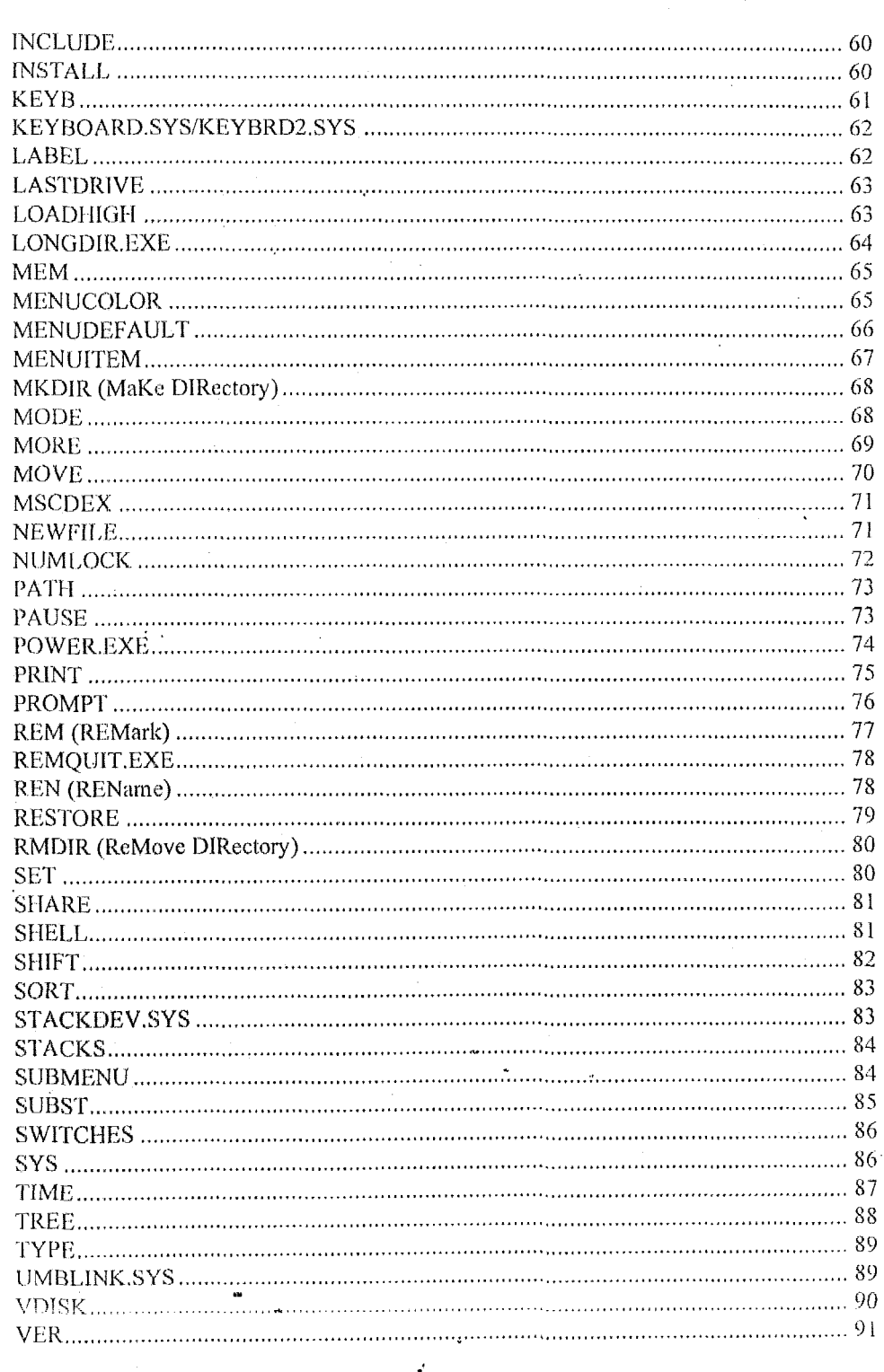

 $\overline{\text{iii}}$ 

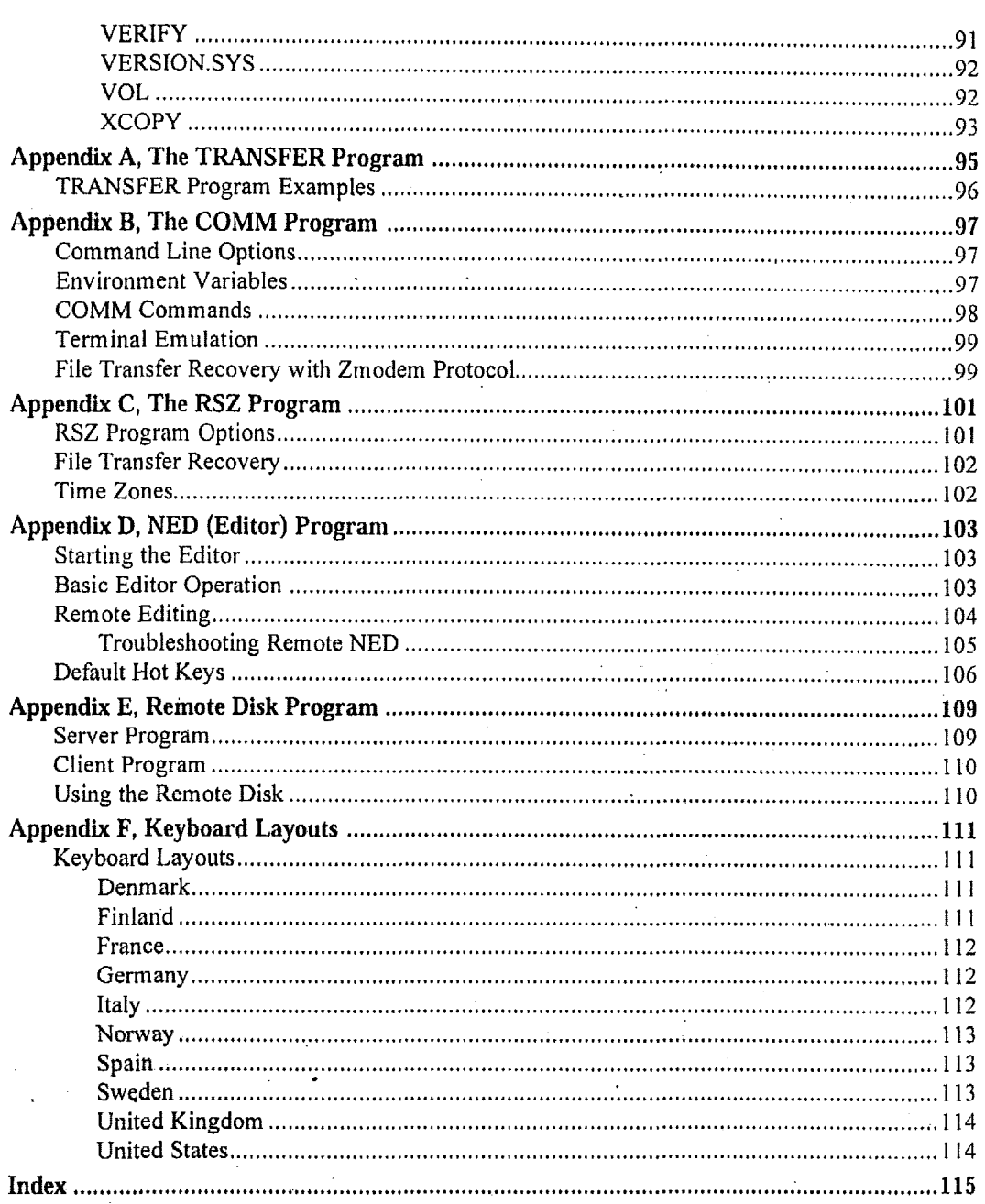

 $\ddot{\phantom{0}}$ 

 $\overline{\phantom{a}}$ 

 $\lambda$ 

 $\frac{iv}{i}$ 

 $\ddot{\phantom{0}}$ 

 $\overline{\phantom{a}}$ 

 $\mathcal{A}$ 

 $\ddot{\phantom{a}}$ 

 $\overline{\phantom{a}}$ 

ROM-DOS is a disk operating system that can be loaded in Read Only Memory (ROM) and can run entirely from within ROM and also from a hard or floppy disk, such as in a desktop system. ROM-DOS is functionally equivalent to other brands of DOS and can run programs that are executable under a standard DOS (which executes from RAM). With ROM-DOS, the executable program resides on a disk or is placed in ROM along with ROM-DOS.

# **Conventions Used in this Manual**

This manual uses several notation conventions to denote specific actions and types of information.

- $\bullet$ Key combinations, where two or more keys must be pressed simultaneously, are shown with a plus sign. For example, Shift+F1.
- Command line entries and displayed messages are shown in this font. For example, DEL MYLETTER.DOC
- Command line entries indicated by italicized lowercase letters represent information that you supply. For example,

DEL <filename>

indicates a need to enter the name of the file to be deleted.

Command line entries enclosed within square brackets represent optional information. For example,

PAUSE [message]

indicates the *message* portion may be omitted from the PAUSE command.

Command line entries that include mutually-exclusive options separate those options with  $\bullet$ a vertical bar  $( )$ . In the following example, anything more than the BREAK command must be either the ON or OFF. BREAK [ON]OFF]

You must press the Enter key for ROM-DOS to accept your command line data. The command line entries shown in this manual do not show the Enter key.

# **Terminology Used in this Manual**

Computer files are stored either in the computer's internal memory (RAM and ROM) or on magnetic media, typically disks. Regardless of where the files reside, all information is stored in bytes. A byte can store a single character of data. The following terms describe the size of memory, files, and disk space:

- **KB** (kilobyte)--One kilobyte equals 1024 bytes, although the number is often rounded to one thousand bytes.
- MB (megabyte)—One megabyte equals 1,048,576 bytes but is usually thought of as one  $\bullet$ million bytes.
- **GB** (gigabyte)—One gigabyte equals 1,073,741,824 bytes but usually is thought of as one billion bytes.

### **Random Access Memory (RAM)**

**RAM** can be written to, read from, erased, and rewritten. RAM is your computer's electronic workspace during operation. **RAM** is also called volatile memory. Its storage ability is temporary, only holding information while the power **is** on. When the power is turned offor interrupted, everything stored in **RAM** is lost.

Within limits, you can change the amount **of RAM** in a system. Typically, etnbedded systems have **512KB,** 640KB, or **IMB** of **RAM.** Greater amounts **of RAM** are also possible. In desktop systems, **16MB** to 128MB are common.

### **Read Only Memory (ROM)**

ROM is more permanent than **RAM.** Data is programmed into a ROM device before the device is installed in the computer. Information stored in ROM remains intact whether the system power is on or off.

### **Disks and Disk Drives**

Computer disks are classified into two basic groups; rotating media such as floppy disks and hard disks, and memory disks such **as** those formatted in **RAM, ROM** and flash memory.

### **Floppy Disks**

**A** floppy disk is a disk-shaped piece of magnetic material much like audio recording tape. The information<sup>1</sup>s stored in concentric tracks that are subdivided into sectors. Typical storage space on **the** 3.5-inch disk is **1.44MB.** 

### **Hard Drives**

Hard drives **work** much like floppy disks but are fixed in the computer chassis and have a much higher storage capacity. **ROM-DOS 6.22 is** capable **of** utilizing hard drives of **up** to XCB. Larger drives need to be partitioned into two or more drives.

### **RAM Disks**

Portions of RAM can be made to behave like disk drives, complete with tree-structured directories. When a disk drive is created in RAM, it can be read from and written to in the same manner as the physical disk media. However, when system power is interrupted, all information on the drive is lost, unless the drive is formatted on static RAM.

### **ROM Disks**

Portions of ROM can be made to behave like disk drives, complete with tree-structured directories. ROM drives differ from RAM drives in that they are written to only once. Thereafter, they can only be read from, much like a write-protected floppy disk. Also, ROM disks arc non-volatile, in that thc information is not lost when power is lost.

### **Flash Memory Disks**

Both PCMCIA cards (PC cards) and on-board (resident) flash arrays can serve as disk drives when used with flash file system software such as Datalight's Flash FX for on-board flash memory. Unlike ROM disks, flash memory disks support both the reading and writing of data.

# **Chapter 2, Files, Directories, and Command Line Entries**

# **Naming Files**

A file is a defined set of related information that your computer stores electronically. A file may be stored on a floppy disk (also called a floppy), on a hard drive, on a CD, or may reside in computer memory (RAM or ROM). To maintain control of interaction between various computer files, each must have its own name that both you and the computer can recognize.

### **Filenames**

Files used in the ROM-DOS environment have two-part names separated by a period. The first part is the filename; the second part is the filename extension. For example, the command interpreter file provided with ROM-DOS is named COMMAND.COM, where COMMAND is the filename and .COM is the filename extension.

Filenames range from one to eight characters in length and consist of any combination of letters, numbers, and the following symbols:

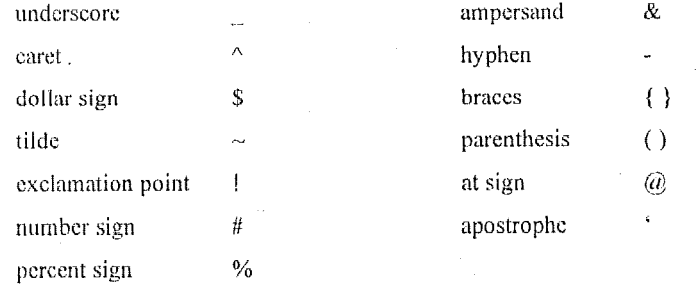

### **Filename Extensions**

The second part of the filename is the filename extension. The filename extension has one, two, or three characters and may use the same symbols as the filename. A filename extension is not required, although filename extensions can be helpful in identifying the type of file. Commonly used filename extensions include .DOC for documents, .DAT for data, and .TXT for text files.

You may use any filename extension you choose. However, certain filename extensions have a special meaning to ROM-DOS and should only be used when appropriate. These include:

.COM—used for executable files

.EXE-used for executable files

.BAT-used for batch files

Some application programs, such as word processors, may use or require particular filename extensions for output or input files. It is best to follow the application instructions regarding proper filename extensions for that particular program. For example, a file named LETTER1 may include a filename extension such as LETTER1.DOC or LETTERl.TXT.

It is possible to have several files with the same filename but different extensions. ROM-DOS searches for and accesses the filename extensions in the following order: .COM, .EXE, .BAT, and then all others. For example, you could have an executable file named MYPROGEXE and **a**  batch file call MYPROG.BAT in the current directory. When you enter MYPROG on the command line, the file MYPROG.EXE is executed. If you want to execute the batch file MYPROG.BAT, you must specify the .BAT extension when entering MYPROG on the command line.

# **Tree-Structured Directory System**

ROM-DOS uses a tree-structured directory system. In this system, each branch of the directory, called **a** subdirectory, is either attached to the main or root directory or is attached to another ' subdirectory. The following diagram illustrates the directory system and shows two levels of subdirectories under the root directory.

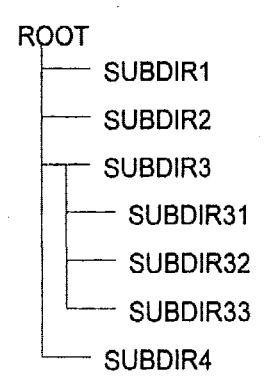

### **Naming Subdirectories**

**You** can create any subdirectory structure you choose, giving each subdirectory the name of your choice. The naming of subdirectories is similar to the naming of files; there **is** an eight-character limit and the same character-choice limitations as for filenames (letters, numbers, and symbols). **A** subdirectory name can also have an extension. For more information on creating and deleting subdirectories, refer to the MKDIR and RMDIR descriptions later in this manual.

### **Moving around the Directory Tree**

When the computer is first turned on, ROM-DOS boots into the root directory. From the root, you can change to any other directory by means of the CD (CHDIR) command. **At** any given time, ROM-DOS considers you to be in a specific directory, referred to as the current directory.

You can make the computer automatically move to a different directory upon system startup by adding the CD command to your AUTOEXEC.BAT file. Refer to the description of the CHDIR command on page 33 for more information on changing the current directory.

### **Drive Specifications**

Since ROM-DOS can store and retrieve information from more than one disk drive, disk drives are given unique names such as  $A$ ;  $B$ ;  $C$ ; and so on. By convention, floppy disk drives are identified as drive A; and drive B;. On systems having only one physical floppy drive, ROM-DOS can treat the one drive as either A: or B:.

The hard drive, if your system has one, is identified as drive C:. Hard drives can be partitioned (divided) into smaller sections with the FDISK utility. Disks exceeding 8GB must be partitioned into two or more areas, with a maximum size of 8GB per partition. A separate drive letter identifies each hard-drive partition. The first partition is drive C; the next drive D; and so on. The highest available drive identifier is the letter Z.

To refer to the C: drive, enter on the command line

 $\circ$ :

Note: The drive name may be entered in either uppercase or lowercase.

# **Using Wildcard Characters**

To simplify a task performed on a large group of similarly named files, use wildcard characters. Wildcard characters allow you to reference groups of files without entering the complete filename for each file in the group. A wildcard character can substitute all or part of a filename or extension. The two wildcard characters are the asterisk  $(*)$  and the question mark  $(?)$ . The asterisk represents an entire name or a group of characters found within a name. The question mark represents a single character. The following table lists some examples of wildcard character usage.

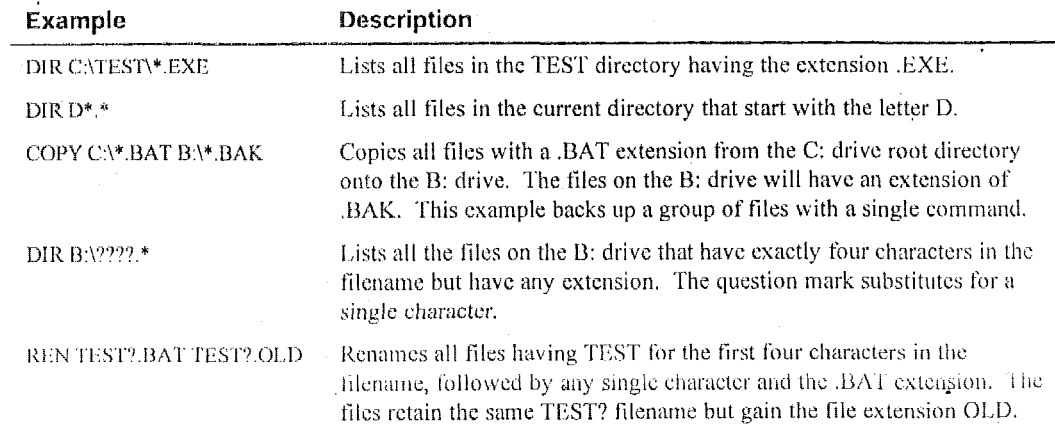

**Example Description** 

The ? can also be used to match a single specific character in a filename.

# **System Prompt**

After the execution of each command, ROM-DOS displays the system prompt indicating that it is ready for the next instruction. Unless you define the system prompt otherwise with the PROMPT command, the prompt includes only the current disk drive designation followed by a right angle bracket. For example,

 $A:$ 

One common choice for prompt line configuration is to include the current path in addition to the drive designation. For example,

**A:\MY-FILES>** 

For more information on configuring the system prompt, refer to the PROMPT command description on page *16.* 

# **Command Line**

Your keystrokes appear to the right of the system prompt on the command line. You can use the following keys to edit the contents of the command line:

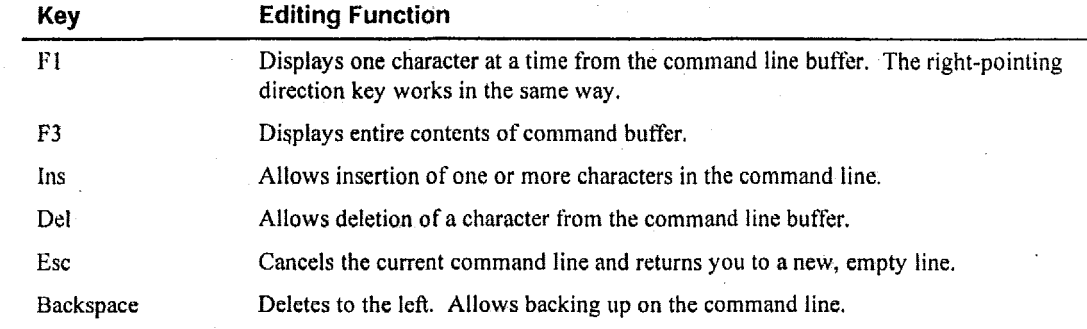

*<sup>I</sup>***The last** command entered on the command line isstored in a command line buffer. You can recall **and edit** the contents of **thk** buffer **as** a way of reentering the command to repeat it or make changes to **it.** For example, if you intended to enter CHKDSK but accidentally entered CEIKDSI, a message appears indicating that **CHKDSI** is a nonexistent command or filename. Rather than reentering the entire string of characters, press F3 to recall the string and use the Backspace key to back up and make the correction.

You may also make corrections to the beginning of long command line entries. For example, suppose you enter the command

**CPY DATA1.DAT A:DATAlBAK.DAT** 

where the command is misspelled (COPY is missing the O). To correct the command line, press F1 to display the first character. Then press Ins followed by O.

You can now enter the rest of the command by pressing F3 once.

# **Redirecting Input and Output**

Certain conventions dictate where each ROM-DOS command receives input data and where it sends output data. However, by using the right angle bracket  $(>)$  and the left angle bracket  $($  <math>\leq). you can redirect the input and output.

### **Input Redirection**

The syntax for changing standard input source from keyboard input to file input is

 $\langle$  filename

When this is added at the end of the command line, ROM-DOS receives its instructions from the file named filename.

Caution: If input redirection is used and the input file is incomplete, the system will hang and refuse to accept information from the keyboard (except for Ctrl+Alt+Del to reboot).

### **Output Redirection**

The syntax for redirecting output to a file is

 $>$  filename

When this is added to the end of the command line, standard output is temporarily directed to the file named filename. If the named file already exists, its contents are replaced with the ROM-DOS function's output. Otherwise, a new file is created to hold the output. Output can also be redirected to a device such as PRN (the printer).

To append output to the receiving file, rather than replace its contents, use  $\gg$ .

 $\gg$  filename

This adds the ROM-DOS function's output to the existing contents of the named file. If the named file does not exist, ROM-DOS creates the file.

For example, if you want to save a list of the current directory contents to a file, you can redirect the DIR command's output to a file by entering:

DIR > MYDIR.TXT

where MYDIR.TXT is the name of the file you want to contain the directory listing.

**10 Chapter 2, Files, Directories, and Command Line Entries** 

# **Chapter 3, Using Batch Files**

A batch file is a standard text file containing a list of commands that can be submitted to ROM-DOS for automatic sequential execution. Using batch files helps you avoid unnecessary retyping of command sequences that are commonly repeated, complex, or difficult to remember.

The ROM-DOS command processor provides full batch file processing, compatible with standard DOS version 6.22. Batch files can include internal DOS commands, external DOS commands, batch file commands, names of other executable files or programs, or even the names of other batch files.

### **Batch Filenames**

When naming batch files, use the .BAT extension on the filename. This extension tells ROM-DOS to execute the batch file when its name is entered on the command line. The name of the batch file cannot be the name of other internal commands. For example, COPY.BAT is an invalid batch filename.

To execute the batch file, enter the filename on the command line. You need not include the **.BAT** extension unless a file with the same filename **and** a .EXE or .COM extension is present in the samc directory. 13atch file execution begins when you press the Enter key.

# **Creating a Batch File**

**<sup>I</sup>**\*\*

You can create a batch file by using any word processor or text editor that saves output as tinformatted **(ASClT)** text. Or you can create them by typing directly fiom the keyboard into a file. This is done with the command

COPY CON **fileriame. BAT** 

This tells ROM-DOS to copy the output from the console (keyboard) to the specified file. Once you have entered **the** above command, you may enter the contents of your batch file.

**At** the completion of each line, press Enter. **As** you enter each line, you can make corrections using Backspace and retyping. If you enter an incorrect line or wish to discontinue without saving your work, press Ctrl+C.

When you have finished entering all the lines in your batch file, press Ctrl+Z and then Enter to complete the file and return to the command line prompt.

# **Batch File Command Line Parameters**

A batch file may use parameters placed on the command line. Insert these parameters as arguments for commands or instructions within the batch file. For example, the following batch file, named ARCHIVE, accepts a command line parameter:

```
PRINT %I 
COPY %1 \ARCHIVE\*.* 
DEL $1
```
Execute the ARCHIVE batch file by entering

' **ARCHIVE THISFILE.DAT** 

The **%I** parameter takes on the name THISFILE.DAT, and the batch file executes the following to make a copy of THISFILE.DAT in the ARCHIVE subdirectory:

```
PRINT THISFILE.DAT 
COPY THISFILE.DAT \ARCHIVE\*.* 
DEL THISFILE.DAT
```
**Note: %I** represents the first parameter in a batch file command. **If** a command has multiple parameters, they are represented by %2, %3, and so on...

# **Batch File Commands**

In addition to the standard ROM-DOS commands, there are other commands specifically for batch files. Refer to CALL, CHOICE, ECHO, FOR, GOTO, IF, PAUSE, **REM,** and SHIFT in 'Chapter *5,* Command Descriptions.'

For example, you may often run a program named MY-INFO1 followed by a program named MY INFO2, both of which display a screen of information. After running each of these programs, **you** always clear the screen before proceeding. Your normal keystroke sequence is:

**MY-INFO1 CLS MY-INFO2 CLS** 

You could create a batch file named INFO containing the following commands:

```
MY-I NFO 1 
PAUSE 
CLS 
MY-INFO2 
PAUSE 
CLS
```
**After** executing MY-INFO1 (by entering INFO on the command line), the system pauses. When you **press a key,** the batch file clears the screen and executes MY-INF02, then pauses again. **Press** a **key** to return to the command line. ,

**Note:** You can bypass some or all of the commands in your AUTOEXEC.BAT files during system boot. Refer to 'Bypassing CONFIG.SYS and AUTOEXEC.BAT Commands ' on page 16.

# **Basic Configuration**

Certain standard settings for your system's operation can be stored in a file named CONFIG.SYS. You may create or edit your own CONFIG.SYS file using a word processor or the COPY CON command. (See 'Creating a Batch File' on page 11.)

ROM-DOS offers three levels of CONFIG.SYS processing: DOS 3.31 compatible, DOS 5.0 compatible, and DOS 6.22 compatible. The level of processing available is determined when ROM-DOS is configured.

- DOS 3.31 compatible commands include BREAK, BUFFERS, COUNTRY, DEVICE,  $\bullet$ FCBS, FILES, LASTDRIVE, NEWFILE, REM, and SHELL.
- DOS 5.0 level processing includes all of the commands available with DOS 3.31 plus  $\bullet$ DOS, INSTALL, and STACKS.
- DOS 6.22 commands include those from both the DOS 3.31 and 5.0 levels, plus  $\bullet$ INCLUDE, MENUCOLOR, MENUDEFAULT, MENUITEM, NUMLOCK, SET. SUBMENU, and SWITCHES.

You must place the CONFIG.SYS file in the root directory of the drive that is used for system startup or boot. If a CONFIG.SYS file is not found, the following default values are used for the following commands:

```
BREAK = OFFBUFFERS = 15COUNTRY = 001FCBS = 4FILES = 8NUMLOCK = ONSHELL = COMMAND.COM /P /E:128
STACKS = 0, 0
```
### **Example**

A typical CONFIG.SYS file might look like this.

```
BREAK = ONFILES = 15BUFFERS = 15DEVICE = C:\ROMDOS\UTILS\HIMEM.SYS
```
# **Using Multiple-User Configurations**

Your CONFIG, SYS file can be used to define multiple system configurations. This is handy when several people share a computer and require different working environments. It is also useful for booting your own computer using different device drivers, paths, or settings, depending on the intended computer tasks.

To define multiple configurations within the CONFIG.SYS file, you first need to define a startup menu. Each menu item represents a different system configuration option. Then, for each item on the menu, define a configuration block. Each configuration block contains the specific commands to be implemented as the system completes booting.

The menu-item definition and all configuration blocks are marked with a block header. **A** block header is a descriptive label enclosed in square brackets ( $\lceil \cdot \rceil$ ). The start of the menu items must be marked with the block header [MENU]. Each configuration block may have a unique label of your choice. This label can be up to 70 characters long and can contain most printable characters, including spaces, backslashes ( your choice. This label can be up to 70 characters long and can contain most printable equal signs (=). Square brackets ([I) cannot be used in block names.

The menu block (or submenu block) may contain only the following commands **(A** full description for each command can be found in the Command Descriptions section in chapter 6):

- **Menuitem**
- Menudefault
- Menucolor
- Submenu
- Numlock

**Note:** Although NumLock may be used outside of a menu/submenu block, it is typically used to enable the keypad for menu-choice selections in the menu block.

**A** sample menu block might look as follows:

```
[MENU] 
menuitem=Research, Research and Development 
menuitem=WP, Word Processing 
menuitem=Games, Games 
menucolor=8,5 
menudefault=WP, 1D
```
When the system boots, the following menu displays

```
ROM-DO$ 6.22 Startup Menu 
1. Research and Development 
2. Word Processing 
3. Games 
Enter a choice: 1
```
Each menu item has its own configuration block. Items that are common to all menu choices can be placed in a Configuration Block labeled [COMMON]. All instructions in the common block are carried out along with the specific instructions for any menu item. The [COMMON] block can also be placed at the end of your **CONFIG.SYS** file so that applications can append commands into this area as the application installs. You may have as many common blocks as you want. The instructions found in the common block(s) are processed in the order they are listed in the CONFIG.SYS file.

When the CONFIG.SYS file is processed by ROM-DOS, it first displays the startup menu that was defined in the [MENU] configuration block, and then waits for your response. The choice made from the menu determines the configuration block whose commands are to be executed. After the menu selection, processing starts with any instructions in CONFIG.SYS prior to the menu block. Then, instructions in the selected configuration block (including instructions added in via an INCLUDE statement) and all common blocks are processed in the order they are listed in CONFIG.SYS. ROM-DOS ignores the instructions in any nonselected configuration blocks or submenus.

To continue the above example, the configuration blocks might appear as follows:

```
[COMMON]
device=c:\romdos\himem.sys
dos=high
break=on
[RESEARCH]
files=20
buffers=50
device=vdisk.sys 128 /e
[WP]files=10
buffers=10
lastdrive=m
device=c:\network\loadnet.sys
[GAMES]
include=wp
device=mouse.svs
[COMMON]
```
If choice number 3 is made, selecting [GAMES], the instructions in the [COMMON] configuration block are processed first, followed by the instructions in the [GAMES] configuration block. The [GAMES] section makes use of the INCLUDE command. All of the instructions provided for the WP menu choice also apply to [GAMES]. If any instructions are in the final [COMMON] configuration block, they are processed last.

# **Extending Menu Items to AUTOEXEC.BAT**

The defined name of the menu item you have chosen becomes the value of the environment variable CONFIG. For example, if you choose number 3, GAMES, from the preceding menu, the variable CONFIG is set to GAMES. The CONFIG environment variable can then be used in your AUTOEXEC.BAT file to further customize the startup sequence. This environment variable is referenced by %CONFIG% in your AUTOEXEC.BAT file.

An example of an AUTOEXEC.BAT file that continues the customization process from the preceding MENU may look like this.

```
prompt $p$g
set temp=c:\mystuff\temp
c:\virus\scanit.com
rem Go to section that matches menu
rem choice made in CONFIG.SYS
goto %config%
: RESEARCH
path c:\bin;c:\ROMDOS;c:\ROMDOS\utils;c:\BORLANDC
cd \ROMDOS
rem Skip other sections and move to end
goto end
:WP
```

```
path c:\bin;c:\ROMDOS;c:\wp 
WP 
rem Skip next section and move to end 
goto end 
:GAMES 
path c:\bin;c:\ROMDOS;c:\gamedir 
cd \gamedir 
gamelist.bat 
goto end 
:end '
```
# **Bypassing CONFIG.SYS and AUTOEXEC.BAT Commands**

ROM-DOS offers the capability to bypass some or all of the commands in your AUTOEXECBAT and CONFIGSYS files during the boot process. This feature may be useful in tracking system problems that may be related to one or more commands in either of these two files.

To bypass the instructions in both your AUTOEXEC.BAT and CONFIG.SYS files, follow these steps:

- 1. Turii on, or restart your computer **if** it is already on, and wait for the following message. **Starting** ROM-DOS...
- 2. As the above message **is** being displayed, press the **F5** key or hold down the SHIFT key to display the following message.

**ROM-DOS is bypassing your CONFIG.SYS and AUTOEXEC.BAT files.** 

Your system then continues the boot process using the basic default configurations. You may notice differences in the way your system behaves. For instance, installable device drivers and memory device drivers are not loaded, and system prompts and path have default values. If the command interpreter COMMAND.COM **is** not in the root directory, ROM-DOS may not be able to locate it.

# **Stepping Through CONFIG.SYS and AUTOEXEC.BAT Commands**

**If** you suspect that one or more commands **in** either the CONFIG.SYS or AUTOEXEC-BAT files follow\$: are causing problems in your system, you can choose to process or bypass each command as

- **1. Turn** on, or restart your computer if it is already on, and wait for the following message. **Starting ROM-DOS..** .
- *2.*  As the above message is being displayed, press the F8 key to display the first command in the CONFIG.SYS file.
- 3. For each command, ROM-DOS displays a [Y,N]? **prompt.** To process the instruction. press Y. To bypass **the** instruction, press N. ROM-DOS then moves to the next command in the CONFIG.SYS file. To bypass the confirmation prompt for the remaining

instructions in the CONFIG.SYS file and skip the AUTOEXEC.BAT file, you can press the F5 key at any [Y,N]? prompt. -- ------\_---

**Note:** You can prompt for a single CONFIG, SYS command by using the question mark (?) command prior to the equals sign  $(=)$  in the command line. For a complete description of each CONFIG.SYS command, refer to the ROM-DOS 6.22 Command Descriptions starting on page *r\?* 

When ROM-DOS finishes all of the commands in the CONFIG.SYS file, it prompts with: Process AUTOEXEC.BAT [Y, N]?

Press Y to selectively process the commands in AUTOEXEC.BAT, otherwise press N to bypass all commands in the AUTOEXEC.BAT file.

# Environment Variables

A block of system memory is reserved for the definition of certain strings, called environment variables, to be used in the command processor environment. These include the settings you may establish with the PATH and PROMPT commands as well as COMSPEC, which is automatically defined by ROM-DOS at system startup. Environment variables may be defined using the SET command that is explained in the Command Descriptions section in chapter 6.

# **Configuring ROM-DOS for International Use**

You can configure ROM-DOS to conform to local conventions for date, time, and currency formats by giving the COUNTRY= command. You can also use the COUNTRY command to select an international character set (known as a code page) that determines the sort order. Any code page can also be shown on EGA and **VGA** displays by loading DISPLAY.SYS. You can remap a keyboard to provide support for various languages and layouts by running KEYB.COM.

ROM-DOS uses a country code to identify the country conventions that are to be used. In most cases, the country code is the same as the international long distance telephone dialing code.

A code page is a set of 256 symbols, including letters, digits, punctuation, and graphic characters. The first 128 symbols in a code page are the standard ASCII characters and are identical in all code pages. The last 128 symbols vary depending on the code page. These symbols include the graphic, line-drawing characters, plus many international letters, currency symbols, and other assorted symbols. A number, such as 437 identifies each code page.

**A** computer display has one hardware code page built into it. Typically, this is code page 337, which is the standard lJS code page. **CGA** and monochrome monitors can only display the hardware code page in text mode. EGA and VGA monitors display the hardware code page unless you load special software (like DISPLAY.SYS). Each country supports a default code page and an alternate code page. The following table lists the valid combinations.

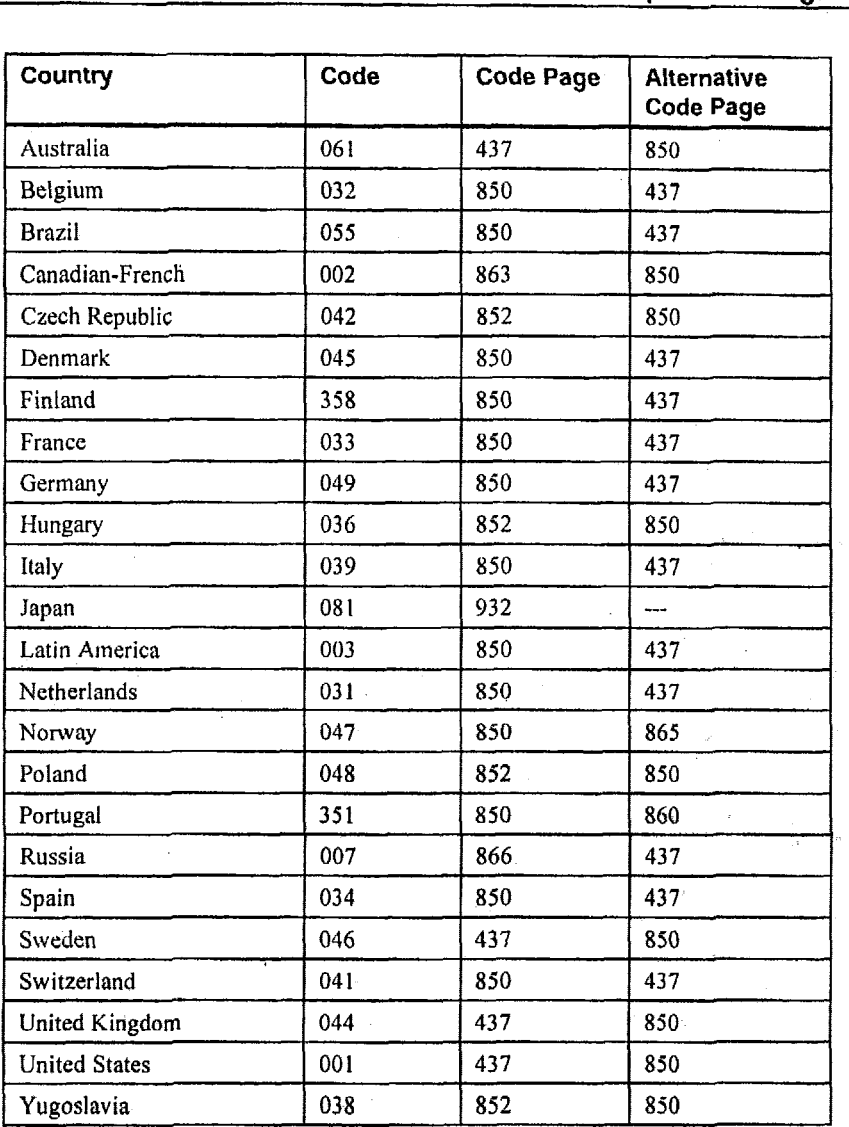

# **Changing Country Conventions**

The command **to** instruct ROM-DOS to **use** German conventions, for **example, is**  COUNTRY=049

The COUNTRY= command requires COUNTRY.SYS to **be** present in the root directory of the boot drive. Setting a country code affects

- Date and time formats  $\bullet$
- The symbol used to denote currency

If you only specify a country code, ROM-DOS uses the default code page for that country. You can choose the alternate code page by including it in the COUNTRY= command. This command tells ROM-DOS to use German conventions for things such as date and time but using code page 437 instead of 850, the default code page.

counTRY=049,437

Setting a system code page affects

- The sort order for alphabetizing
- 'The rules for converting internationai letters to uppercase.  $\bullet$

The individual application programs determine whether they make use of these conventions. For example, DOS uses the date format for displaying directories and for showing and getting the current date and time. Some programs may choose to ignore the country information and continue to display dates in a specific format.

### **Displaying Different Code Pages**

To display a code page other than the liardware code page, you tnust load I)ISPLAY.SYS **in**  CONFIG.SYS. The following command sets the display to show code page 850, assuming both the DISPLAY.SYS driver and the EGA.CPI font file are located in the C: $\text{DOS}$  directory: DEVICE=C: \DOS\DISPLAY.SYS 850 C: \DOS\EGA.CPI

The available font files are named EGA.CPI and EGA3.CPI. They are both used for EGA and

**VGA** systems.

If you have an EGA or VGA system, the character fonts are immediately switched to the requested code pagc. Some characters niay **look** different after you load DISPLAYSYS becausc ROM-DOS uses its own font for all 256 characters. For example, your hardware font might use a square-like zero character, but ROM-DOS might use a round zero character. The differences are minor.

### **Printing Different Code Pages**

**At** this timc, ROM-DOS does riot support printing code pages other than those stored in the printer hardware.

### **Changing the Keyboard Layout**

To alter the keyboard layout, issue the KEYR command from within DOS. You can do this by running KEYB in AUTOEXEC.BAT or directly from a DOS prompt. Use this following command to switch to a German keyboard layout, for example:

**KEYB (2R** 

Each countiy has two valid code pages. If you do not specify a code page, the default code page is used. The following table lists the valid combinations.

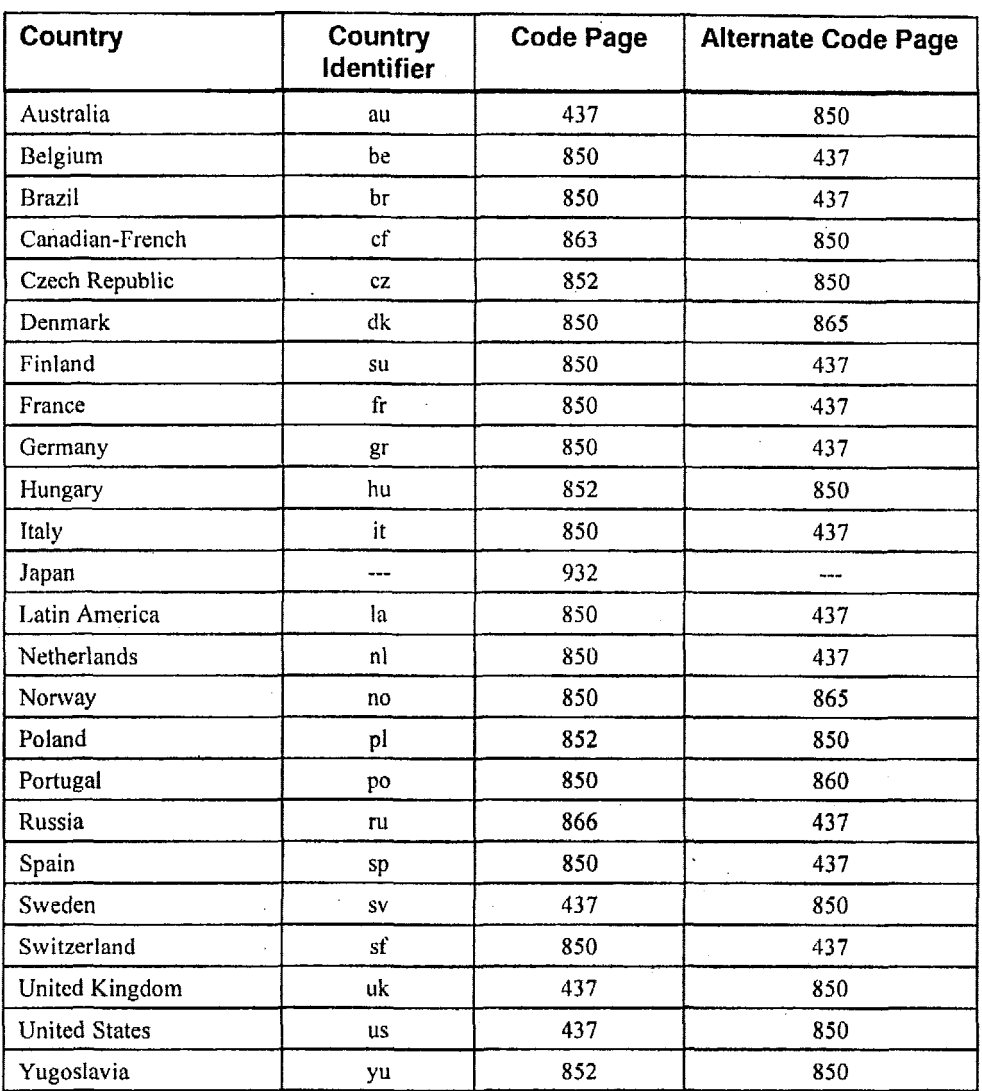

After you have loaded KEYB, your keyboard layout reflects the country you chose. You can . switch back to the US keyboard layout at any time by pressing Ctrl+Alt+F1 (Alt+Left-Shift from Russian and Czech Republic keyboards). You can return to the modified keyboard layout by pressing Ctrl+Alt+F2 (Alt+Right-Shift from Russian and Czech Republic keyboards). You can also switch to a completely different layout by running KEYB again and specifying another country identifier.

Appendix F includes diagrams of the different keyboard layouts. The diagrams show nativelanguage keyboards that tend to have different layouts from US keyboards. KEYB does its best to map the available hardware keys to the desired layout. Some symbols may not be available when using a US keyboard and a non-US layout. In the diagrams, symbols appearing in the lower right
**\_\_1-.1-1---~** 

**c** 

comer oFa key are activated by pressing the AltGr key along with the desired key. On keyboards without a right AltGr, pressing Ctrl+Alt represents the AltGr key.

#### **Note:** The AltGr key is not found on a standard US keyboard.

Some keys are prefix keys that don't generate any symbol by themselves but modify the following keystroke. For example, on most European keyboards, the apostrophe key **(I)** causes the next letter to be accented. To produce an apostrophe alone, press the apostrophe key followed by the space bar. Other keys that may behave as prefixes, depending on the current keyboard layout, are the backward apostrophe ('), tilde  $(\sim)$ , and caret ( $\sim$ ).

Some keys represent symbols that are not available in all code pages. For example, the German keyboard can produce a capital **A** with a caret above it. In the default German code page (850), that symbol is represented by the code 182. However, in the alternate German code page (437) there is no such symbol. If you are using the German layout and code page 437, and you try to produce a capital A with a caret above it, you get a caret character followed by an uppercase **A**   $(^{A}A).$ 

Note that the keyboard code page could be set not to match the display code page. This can lead to confusion, as the kcyboard may produce characters that appear on screen as other symbols. Continuing the above example, if you are using the German layout with keyboard code page 850, but your display code page is 437, and you produce an uppercase **A** with **a** caret above it, the screen displays a box drawing character.

#### **Configuring Your System: an Example**

To completely configure your system, you need to include commands in your CONFIGSYS and AUTOEXEC. BAT files. The following sample files set up a computer to use German conventions: to use code page 850 for sorting, uppercase conversions, and the display; and to switch the keyboard layout to German. COUNTRY SYS is assumed to be in the root directory of the boot drive, arid DISPLAYSYS, EGA.CP1, KEYB.COM, atid KEYBOARDSYS are assumed to be in the C:\DOS directory.

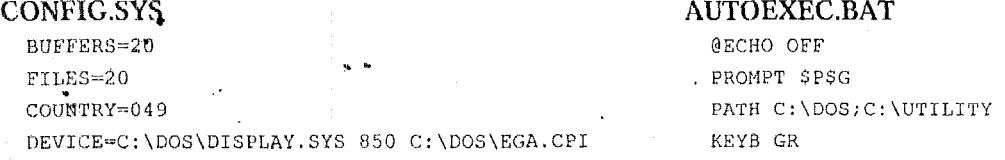

### **Command Summary**

Following are brief descriptions of all ROM-DOS commands, including batch file commands.

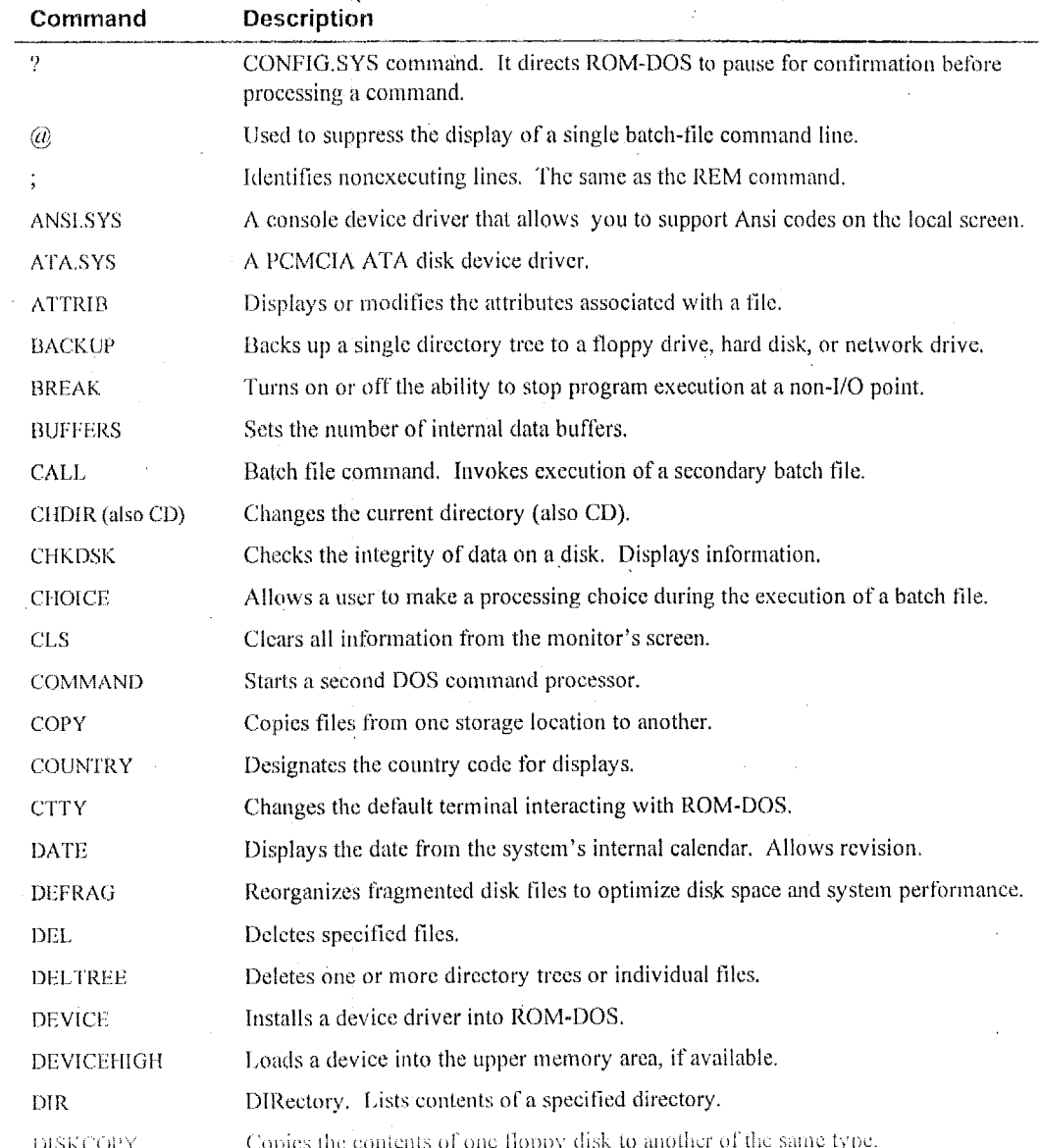

**24 Chapter 5, Command Descriptions** 

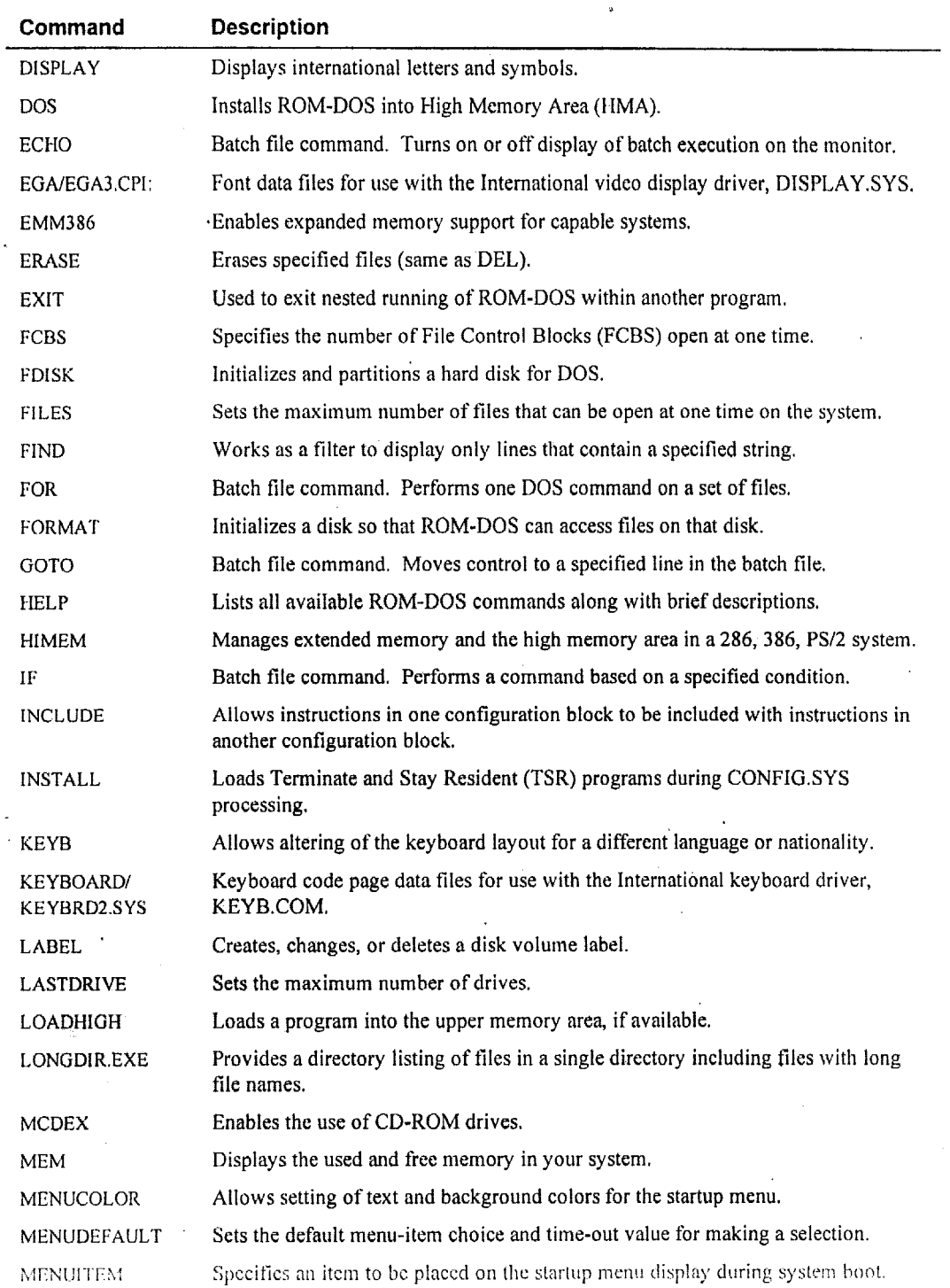

 $\sim$  $\ddot{\phantom{a}}$ 

### **Chapter 5, Command Descriptions**

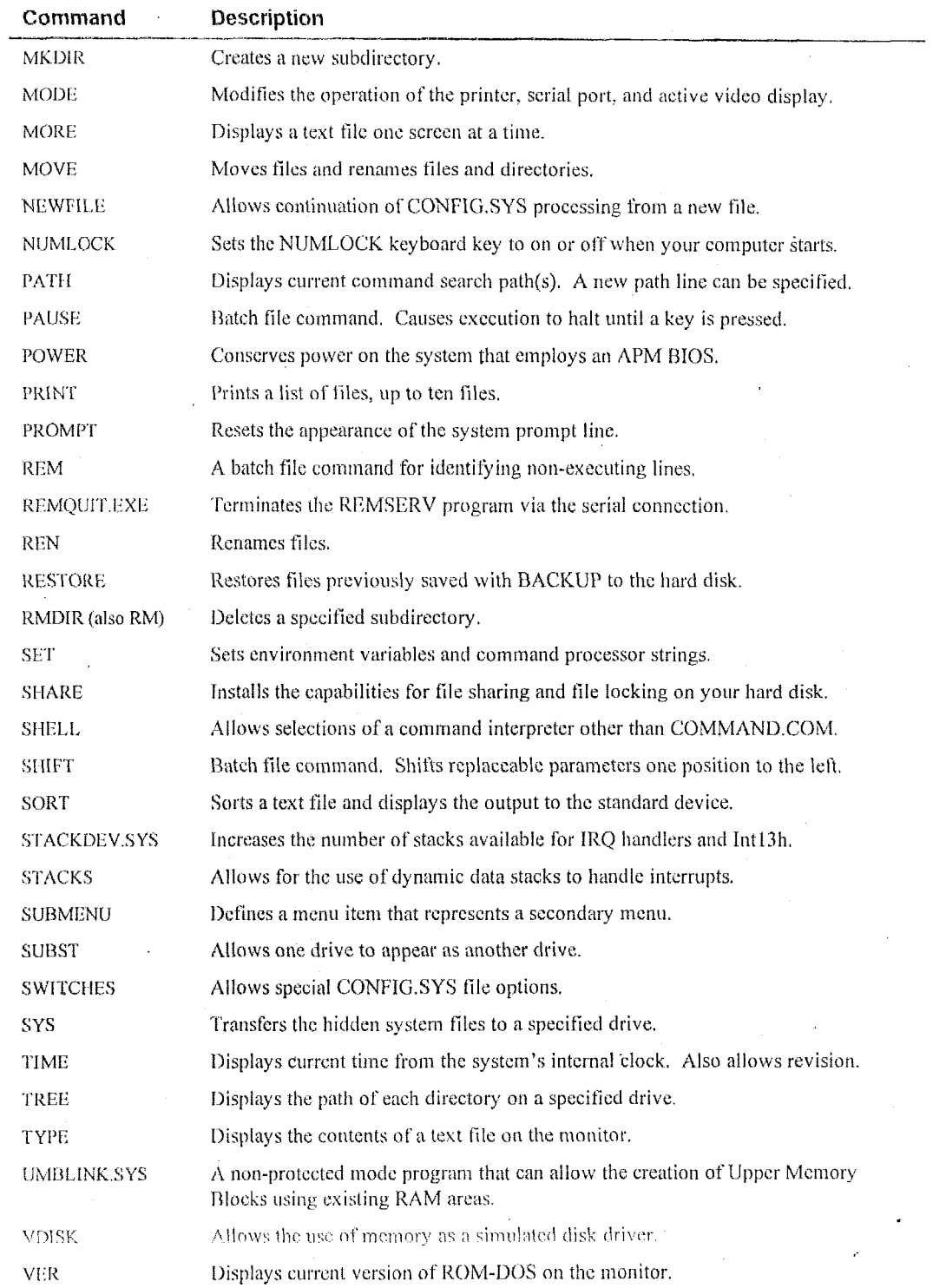

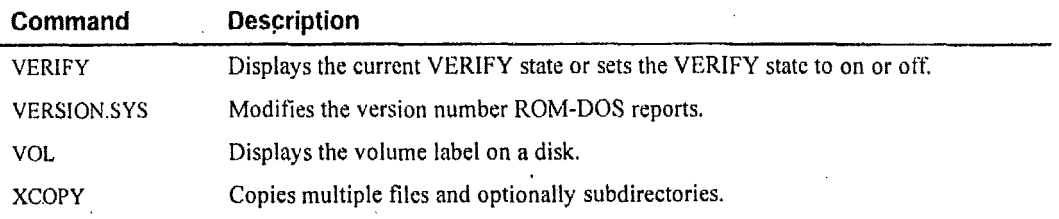

### **Command Descriptions <sup>I</sup>**

The following pages provide a complete description of each ROM-DOS command, including batch file commands. Each entry includes a description of the command's purpose, command entry syntax, remarks, and examples as appropriate. Each command also has a label to designate whether it is an internal or external command.

- *Internal* commands are part of the command processor program COMMAND.COM. These functions are only available while COMMAND.COM is running.
- *External* commands are stand-alone utility programs. **A** special notation is also made for those internal commands that are unique to CONFIG.SYS processing. These commands, labeled Internal/CONFIG.SYS, can only be used inside a CONFIG.SYS file.

For on-line help information and syntax descriptions, use the /? option with any command. For example:

**DIR** *I?* 

~ ~~

**Note:** The file COMMAND.HLP must be available in the root directory on the boot drive to access help information for internal commands.

#### *Internal Command*

The **question mark** (7) command directs ROM-DOS to pause and **ask** for confirmation before processing the command. Place it on a command line in the CONFIG.SYS file following the actual command.

#### **Syntax**

**[command]?** = *command\_arguments* 

#### Remarks

The *command* can **he** any of the following standard CONFIGSYS commands.

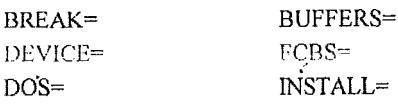

#### **Chapter 5, Command Descriptions**

 $FILES =$ STACKS=

#### LASTDRIVE=

SWITCHES=

command\_arguments can be any of the available options defined for the command. Refer to the individual command description for complete instructions.

The question mark (?) should be placed just before the equal sign  $(=)$  in the command line.

#### Example

#### DEVICE?=VDISK.SYS 64 /E

Causes ROM-DOS to pause and ask for confirmation before installing the VDISK. If Yes (Y) is answered, the installation will continue. If No (N) is answered, the device will not be loaded and processing moves on to the next CONFIG.SYS command line.

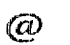

#### Internal Command

The  $(a)$  sign command prevents a single command in a batch file from being echoed to the screen as the batch file is being run. Place the  $(a)$  sign in front of the command whose display is to be suppressed.

#### Format

@ [batch file command]

#### Remarks

The batch file command argument can be any executable line in your batch file.

#### **Examples**

@COPY FILE1.BAT FILE1.SAV

Executes the COPY instruction, but the instructions are not echoed to the screen as the batch file runs.

@ECHO OFF

The ECHO OFF command differs from the  $\omega$  sign in that it causes all subsequent commands not to be displayed on the screen. To prevent the ECHO OFF command from displaying itself, place the  $(a)$  sign in front of the command.

Internal Command

The semicolon (;) command has two purposes: to allow comments in a batch or CONFIG.SYS file, and to temporarily disable a command without physically deleting the command from the file. Refer also to the REM command.

#### **Syntax**

; (any *text here]* 

#### **Remarks**

**Use** the (;) command to functionally remove a command from the CONFIG.SYS fife without actually deleting it from the **CONFIGSYS** file.

#### **Examples**

;C: **\BIN\VDISK.SYS** 64 /E

Prevents the VDISK command from executing until the (;) command is removed.

### ANSI.SYS

*Installable Device Driver* 

**ANSISYS is a console device driver that allows** you to support **ANSI codes** on the local display.

#### **Syntax**

Device=ANSI.SYS [options]

#### **Remarks**

**ANSISYS** supports standard **ANSI** escape sequences.

**ANSISYS** writes directly the screen when using text video mode.

#### **Options**

The *K* option forces use of the extended keyboard BIOS calls which sense **F11** and F12.

The /X option lets **you** redefine the extended keys independently.

The /S option disables the keyboard redefinition feature.

The *ITM* option indicates that the video mode *nn* **is** a text mode. By default, modes 0, **1, 2, 3** and **7** are text modes.

#### **Examples**

**DEVICE=ANSI.SYS** 

This example loads **ANSLSYS** with default settings.

**DEVICE=ANSI.SYS /T54** /S

Load ANSI, SYS with mode 54h as a video text mode and disable keyboard redefinition.

### **ATA.SYS**

*Installable Device Driver* 

**ATASYS** is a **PCMCIA ATA** disk device driver.

#### **Syntax**

*DEVICE = ATA.SYS [/A xxxx] [/I xxxx]* 

#### **Remarks**

ATA.SYS requires an Intel 82365 or compatible controller. The PCMCIA controller card itself is always mapped to addresses 3E0h and 3E1h. These are fixed addresses and can not be changed. This driver supports only 5-volt ATA cards. Up to two drives can be supported with the driver. Use the Datalight FORMAT command to format an ATA disk, if it is not already formatted.

**ATA Cards tested:** 

- Integral 1841PA 17MB ATA card 660KB/s write, 690KB/s read
- Toshiba TH6SS160201AA 20MB ATA card 900KB/s write, 1200KB/s read
- SanDisk SDCFB 4MB CompactFlash card 300KB/s write, 1000KB/s read
- SanDisk SDP3B 2MB ATA card 275KB/s writen 1000KB/s read

Controllers tested:

- Vadem VG-465
- Intel 82365SL rev A

#### Options

The /Axxxx option sets the memory window that the ATA card gets mapped to for use. This is a 4KB window. The default is C000. Replace xxxx with the correct memory segment window for your installation.

The *IIxxxx* options sets the *I/O* address where the ATA card is mapped to by the controller. The default I/O address is 240h. The memory usage for this is 16 bytes starting at the given address.

#### **Examples**

DEVICE =  $ATA.SYS$ 

Load ATA, SYS with the default memory segment and I/O address settings. DEVICE=ATA.SYS /AD000 /I290

Load ATA.SYS using memory segment address D000h and I/O address 290h

### ATTRIB

#### **External Command**

The ATTRIB command either displays or modifies the attribute of a file.

#### **Syntax**

ATTRIB [+ | -][ option][[drive:][ path][filename]

#### **Remarks**

The file attributes define the characteristics of a file. They determine if a file may be deleted or modified, or if it is archived. Use the ATTRIB command to manage these file attributes.

Wildcard characters may be used in the ATTRIB filename.

The ATTRIB command modifies file attributes if modify commands are given to ATTRIB. The modify commands are

Option Description

 $+/-$ 

 $Add(+)$  or remove(-) attribute inserted before each option.

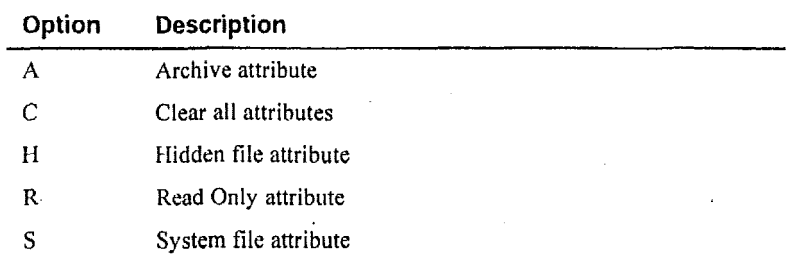

If ATTRIB finds no modify commands, then it displays the files in the specified directory along with the filenames and their current attributes.

#### **Examples**

**ATTRIB +r myfile.dat** 

Adds the Read Only attribute to the file **myfile.** dat.

**ATTRIB -a -r \*.dat** 

Removes the Read Only attribute and the Archive attribute of all files with the **.DAT** extension. **ATTRIB \*.dat** 

Displays the attributes of all files with the .DAT extension.

### **BACKUP**  -~ ~~~

*External* Command

The **BACKUP** command backs up a single directory tree to **a** floppy drive, hard disk, or network drive.

#### **Syntax**

BACKUP *<srcpath> <dstdrive>* **[/A]** [/HI *[L[:<lognarne>l] [IW* [/SI *[A']* [/?I

#### **Remarks**

The complement **program, RESTORE,** restores **a** backup set **to** hard disk. Backup creates one or more backup volumes in **the** form of **DL970507.001,** where the year, month, and **day** compose the name, and the volume number is the file extension.

The.<srcpafh> (source path) can be any legal **DOS** path, with an optional file mask, such as D:\SOURCE\\* .C.

The **<dsfdrive>** (destination drive) can be any legal DOS drive.

#### **Options**

The A option appends the data to an existing backup file.

The /H option backs up hidden files **as** well as normal files.

The /L option writes a .LOG file in ASCII text form. If no log filename is specified, BACKUP creates a .LOG file in the current directory.

The /M option backs up only files that do not have the archive bit set. BACKUP automatically clears the archive bit for each file it backs up. Use Datalight ATTRIB to view/set the archive bit manually.

The /S option backs up the entire tree, not just the one directory.

The /Y option allows BACKUP to operate in batch files with no user input (affirmative is given for all prompts). However, if the backup set requires multiple floppies, BACKUP prompts for all floppies after the first one.

Note: BACKUP operates much faster while using any disk cache program.

#### Example

The following command backs up all files in the C:\DEV\ROMDOS directory, including subdirectories, to the B: drive. BACKUP C: \DEV\ROMDOS B: /S

### **BREAK**

#### Internal Command

The BREAK command expands the list of operations that can be stopped by pressing Ctrl+C or Ctrl+Break. Alternatively, returns to the default setting of a limited number of break-able operations.

#### Syntax

**BREAK [ON|OFF]** 

#### **Remarks**

In the normal default condition, the BREAK switch is off. In the off mode, the stop commands, Ctrl+C and Ctrl+Break, affect activities that read from or write to the keyboard, the screen, or the printer. ROM-DOS does not look for these stop commands during any other activities.

With the BREAK switch set to ON, ROM-DOS looks for Ctrl+C and Ctrl+Break during activities such as disk reads and writes.

 $\Delta$ 

#### Examples

BREAK ON Expands the BREAK list. BREAK OFF Returns to limited BREAK list.

**BREAK** 

Displays the current BREAK setting.

### **BUFFERS**

#### *CONFIG.SYS Command*

ROM-DOS has internal buffers to temporarily hold data read from the disk, Increasing the number of internal buffers speeds system performance.

#### **Syntax**

**BUFFERS** = *nunlber* 

#### **Remarks**

Each buffer used by ROM-DOS requires 512 bytes of RAM. The BUFFERS command increases *or* decreases the amount of RAM used by the operating system.

The minimum *number* of buffers is two, and the maximum number is 40. When the number **is**  less than two, the number of BUFFERS is set to two. When the number is larger than 40, then BUFFERS is set to 40. The default number of buffers is calculated using a scale. The ratio is I5 to 640KB. Consequently, a system having 640KB of conventional memory **will** have **15 buffers.**  If the calculated number is less than two, then two buffers is used.

#### **Example**

#### BUFFERS = **10**

Causcs ROM-DOS to have ten buffers. These tcii buffers use *5* **120** bytes of **RAM,** 

### **CALL**

*Batch File, Internal Command* 

The CALL command invokes execution of a secondary batch file without exiting the primary batch file. When the secondary batch file is done executing, control is returned to the primary batch file.

#### **Syntax**

CALL *batchfiIe [batchfile arguments]* 

#### **Remarks**

Paameters for **the** secondary batch file may also be included, if appropriate.

### **<sup>e</sup>Examples**

CALL BATCH2

Executes the batch file BATCH2.BAT. CALL MYBATCH FILEX FILEZ

Executes the batch file MYBATCHBAT. The arguments passed to MYBATCH.BAT are

- $81$  = FILEX
- $82$  = FILEZ

### **CHDIR (CHange DIRectory)**

Internal Command

The CHDIR command changes the current directory.

#### Syntax

CHDIR [drlve:][path]subdir

CD [drive:][path]subdir

#### **Remarks**

Subdir is the name of the new current subdirectory. You may use CD in place of CHDIR.

The new directory that is to become the current directory must already exist. Refer to MKDIR for information on the creation of subdirectories.

A series of two periods (..) may be used to indicate a move back to the next-higher or parent directory.

Specifying only the backslash () for the *subdir* argument moves you to the root directory of the current drive.

#### Examples

CHDIR \TOOLS

Moves you into the subdirectory named TOOLS, whose parent directory is the root of the current drive.

CD A:

Displays the current directory on drive A:. Any valid drive letter can be substituted to get the current directory on that drive.

The following examples use this directory tree structure:

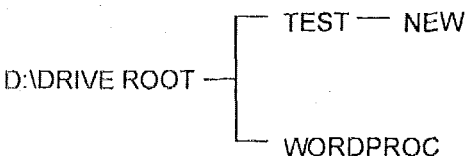

#### CD D: \TEST\NEW

Moves you into the subdirectory named NEW, located on the D: drive, under the parent directory TEST.

CHDIR...

Moves you back to the parent directory of the current subdirectory. If you were in the directory D:\TEST\NEW (from the previous example), this CHDIR command moves you from NEW back into the TEST directory.

CD .. \WORDPROC

Moves you back to the parent directory and then into a subdirectory named WORDPROC. If you start in the TEST directory, you will move back to the ROOT directory and then into the WORDPROC subdirectory.

 $CD \setminus$ 

Moves you back to the root directory from any starting point in the directory tree.

### **CHKDSK (CHecK DiSK)**

*External Command* 

The CHKDSK command checks the disk directories and File Allocation Table (FAT) and displays a disk and memory report.

#### **Syntax**

CHKDSK [drive:][path][filename][/C] [/F] [/V]

#### **Remarks**

CHKDSK examines a disk and determines whether it has any errors in the File Allocation Table (FAT) and optionally fixes errors. '

#### **Options**

The */C* option allows CHKDSK to correct errors without user confirmation. This option can be used along with the /F option for corrections to be made without user confirmation.

The /F option causes CHKDSK to **fix FAT** or directory errors on the disk if any are found. If /F **is**  not specified, then CHKDSK acts as if fixing the disk, but no corrections are written to the disk.

If errors are detected, you are prompted with a message similar to the following:

*15* **lost allocation units found in 5 chains. Convert lost chains to files?** 

If you answer Y for Yes, each lost chain is written to a file in the root directory of the current drive. Each file will have the name FILE nnnn.CHK. nnnn will be a sequential number. The first chain will be in FILE000.CHK. These files can be verified to see if they contain valuable information, and then deleted if desired. If you answer **N** for No to the above prompt, CHKDSK still makes the corrections, however, the lost chains are not saved to the disk.

The /V options causes CHKDSK to display each path and file as it is processed.

If a file specification is specified, then **CHKDSK** displays all tiles matching the specification that have noncontiguous data areas on the disk. Piles that are stored in noncontiguous areas, especially .EXE files, have slower disk access times. **If** CHKDSK reports a large number of files with this problem, you should use a utility program that optimizes the files and frees space on your disk.

After checking the disk, **CHKDSK** displays any error messages followed by a report on the state of the disk that **was** checked. **An** example of the report *is* shown below.

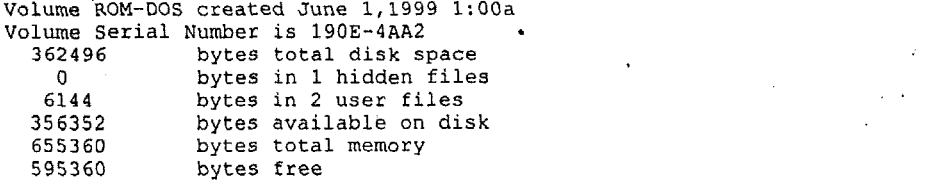

CIlKDSK does not wait for a disk to be inserted before the checking is initiated, nor does it repair any errors.

#### **Examples**

**CHKDSK a:** 

Checks the integrity of drive A:. The report is printed to the console. **CHKDSK d: >drive-d.rpt** 

Checks the integrity of hard drive disk D. The report is saved in a file named DRIVE D.RPT.

### **CHOICE**

#### **External Command**

The CHOICE command allows a user to select between different options during the processing of a batch file.

#### Syntax

[drive:][path]CHOICE [/C[:] keys] [/N] [/S] [/T[:] c.nn] [Prompt Text]

#### **Remarks**

 $/C[$ : keys specifies the allowed keys for the user prompt. The colon is optional for the command syntax. The default selection for the keys is YN. More than two key choices may be entered.

/N prevents display of the user prompt. The selected keys are still valid, but they are not displayed in the prompt inessage.

/S selects case-sensitivity regarding the prompt. With the /S switch, you must enter the response in the exact case used with the /C option.

/T[:]c,mn sets a time delay. CHOICE pauses for the specified number of seconds waiting for a response. If none is given, the default key choice is used. The argument  $c$  is the default-key choice character. The *nn* argument specifies the number of seconds to pause. Valid number selections are from 0 to 99. A 0 setting produces no pause.

Prompt Text for the prompt is optional. You can display different output by using the text field, or not, and by using or removing the /N switch along with the text.

#### **Examples**

When the following CHOICE command is used

CHOICE /c:ync

you will see:

 $[Y, N, C]$ ?

If the text argument is added

CHOICE /c:ync Please select Yes, No, or Continue

the display will be:

Please select Yes, No, or Continue [Y, N, C]?

If the key choice prompt is left off

CHOICE /n Continue reading file

only the following appears (note key choice of YN is default)

Continue reading file?

A complete batch file example follows. Each prompt selection returns an errorlevel that can be trapped. The errorlevel corresponds to the order of the key choice. For example, with /c:tco, t returns 1, e returns 2, and o returns 3.

@echo off

 $\mathtt{cls}$ 

echo.

echo T Run TIME-IN Program echo E Run Employee Update

echo O Run TIME-OUT Program

```
echo. 
choice /teo /t:t,5 Please select option 
if errorlevel 3 goto timeout 
if errorlevel 2 goto update 
if errorlevel 1 goto timein 
: timeout 
tmout. exe 
goto end 
:update 
goto end : timein 
tmin, exe 
goto end 
:end 
' updat . exe
```
### **CtS (CLear Screen)**

*Internal Command* 

The CLS command clears the monitor to display a blank screen.

#### **Syntax**

**CLS** 

#### **Remarks**

CIS clears the screen, and then redisplays the **DOS** prompt and cursor in the upper left-hand corner. There are no additional options for **CLS.** 

### **COMMAND**

*External Command* 

The COMMAND command starts **a** new command processor.

#### **Syntax**

COMMAND [ /e:number] [/k filename] [/p] [/c string][/msg]

#### **Remarks**

Use this command to start a new instance of **the** ROM-DOS command processor, the program that contains the internal ROM-DOS commands.

Starting a new instance of the command processor also produces a new environment. The **size** of the environment is **128** bytes by default but can be changed using the /e switch. Thc environment size **may** be larger if this is a secondary copy of COMMAND.

Command and its arguments can also be used in a SHELL= statement in your CONFIG.SYS file. Refer to the dcscription of SHELL for more details.

#### Options

The /e:number switch sets the environment size. Number represents the size of the environment in bytes. Number must be in the range from 160 to 32,768. All other values are ignored and replaced with the default value of 256. ROM-DOS rounds up the value entered to the nearest multiple of 16.

The /k filename option tells the command processor to run the specified filename and then display the ROM-DOS command prompt. It is not recommended that this option be used in a CONFIG.SYS SHELL= statement.

The /p switch causes COMMAND not to exit but to remain permanent. Use the /p switch only when COMMAND is used in a CONFIG.SYS SHELL statement.

The /c string switch causes COMMAND to execute the command in string and then terminate. The string command can be any internal or external command.

The /msg option causes all error messages to be stored in memory. This option is recommended only for floppy disk-based systems. ROM-DOS keeps many of its crror messages in the nonresident portion of COMMAND.COM rather than using valuable memory to store them. If an error message is needed, and you have loaded ROM-DOS from a floppy disk, the message will only be available if the boot disk is still in the drive. By using the /msg option, the message is available in memory at all times. The /p option must be used along with the /msg option.

#### **Examples**

COMMAND /C DIR C:

Causes a new copy of COMMAND to be executed. It performs a DIR command on the C; drive and then exits back to the previous Command Processor.

SHELL=C:\COMMAND.COM /P /E:256

Loads a permanent copy of COMMAND with an environment size of 256 bytes.

### COPY

Internal Command

The COPY command copies a file or set of files to a specified destination: another disk, another subdirectory on the current disk, or on a completely different drive. COPY may also be used to alter the *filename* within the current directory. In addition, this command can be used to direct communication between files and devices (for example, file contents to a printer or keyboard input to a file).

#### Syntax

This command has several possible formats. The essential structure of each command is

COPY source target option

The source is the copy from filename or device, and the target is the copy to filename or device. Following are various configurations of the COPY command format.

COPY [drive:] [path] filename [/option] [drive:] [path] filename [/option]

Where the first *filename* indicates the source file(s) to be copied, and the second *filename* indicates the target area on which to copy.

COPY [drive:] [path] filename [/option] + [drive:] [path] filename [/option]

[drive:] *[path]* filename[ */option]* 

**As** shown, several source filenames may be listed to be copied into the target filename that is listed last. The source files are concatenated into the target file.

COPY [drive:] *[path]* filename [ */option]* device

The target device is a console or printer (PRN).

COPY device [drive: 1 *[path] filenamc* [ /option1

The device is the source such as a keyboard or console, the output of which is directed to the target filename.

#### **Options**

The **/A** and *IB* options represent ASCII and binary, respectively, and act **as** switches that allow each of these file types to be copied. When **/A** or **/B** is used, it applies to the preceding filename. The option remains in effect for any filenames following in the command line until superseded by another **/A** or /B.

**/A** and /B options are only needed when combining ASCII and binary files.

/A treats the file as an ASCII file (text file). When used with the source file, everything is copied up to, but not including, the first CTRL+Z end-of-file marker. When /A is used on the target file, a Ctrl+Z is added as the last character in the file.

/B treats the **file** as a binary file. When *IB* is used with the source file, the entire file is copied regardless of any Ctrl+Z characters. When /B **is** used with the target filename, no Ctrl+Z end-offile marker is added.

**/H** copies hidden files.

**/V** is not implemented in ROM-DOS for code size reasons. **It** is included to maintain commandline compatibility.

*N* copies the current file(s) over the existing file(s) of the same name(s) without confirmation. 'This option overrides the setting made by the COPYCMD environment variable.

/-Y confirms the copy of one file over the existing file of the same name. This option overridzs the setting made by the 'COPYCMD environment variable,

Set the COPYCMD environment variable with the SET command. This allows you to set confirmation on or off for the COPY command. If you always want to be prompted for confirmation when a tile will copy over an existing file, set COPYCMD= /-Y. To automatically overwrite without confirmation during a copy instruction, set COPYCMD= /Y. For proper usage, refer to the SET command.

#### **Remarks**

When no filename is specified for the target, the new copy is given the same name as the source filename.

When no drive or *path* is specified for the source, the current drive and directory are assumed. When no *drive* or *path* is specified for the target, the current drive and directory are assumed.

Lfa drive name only is specified without a *path,* the current directory for that drive is assumed

Both source **and** target fifenames may include wildcard characters (\*) and (7) to specify **a** set of several files.

#### **Examples**

COPY LETTER. TXT A:

Copies the file LETTER.TXT (in your current drive and path) to the current directory on the disk in drive A:.

COPY \*. DOC A:

Copies all files in the current directory with an extension of DOC to the default directory of drive A.

COPY DATAORIG. DOC DATABACK. DOC

Creates a backup copy, DATABACK.DOC, from the file DATAORIG.DOC. The new file is located in the current directory.

COPY JAN.DAT + FEB.DAT + MAR.DAT QTR1.DAT

Copies the files JAN.DAT, FEB.DAT, and MAR.DAT in sequence into the single file, QTR1.DAT.

COPY CON NEWFILE.TXT

Sets up your console (keyboard) to input directly to NEWFILE.TXT. Ctrl+Z followed by Enter closes the file and returns to normal command line operation.

### **COUNTRY**

#### CONFIG.SYS Command

ROM-DOS supports multiple country formats for time, date, and currency, and other basic country-specific information. A country is identified by a three-digit, international telephone country code.

#### Syntax

 $COUNTRY = countrynumber$  [codepage]

#### Remarks

The file COUNTRY.SYS must be present in the same directory as your CONFIG.SYS file.

If you do not specify a code page, ROM-DOS uses the default code page for the chosen country. If a code page is specified, it must be either the default or alternate code page for the chosen country.

This command affects the ROM-DOS DATE and TIME commands. Applications that use DOS functions to determine the date, time or currency format, or request that DOS provide character sort order or uppercase information, are affected as well.

Refer to the table provided on page 18 for a list of the currently supported countries.

#### **Examples**

COUNTRY=  $049$ COUNTRY =  $049.437$ 

The next time you start ROM-DOS with either of these COUNTRY commands, the DATE and TIME will be displayed as follows:

DATE

Current date is Wed 20.06.1998 Enter new date (dd.mm.yyyy): **TIME** Current time is 16:39:54,45 Enter new time:

The first COUNTRY command above uses codes page 850, by default, for sorting and case conversion. The second *COUNTRY* command example **iiscs** the specified code page **437** instead.

### **CTTY (Change TeleTYpe)**

#### *Internal Command*

The *CTTY* command directs input and output to a different device other than your computer's standard keyboard and monitor.

#### **Syntax**

*C7TY device* 

#### **Remarks**

Use *CTTY* for any situation requiring interaction with an alternate console.

The *C?TY* command only affects communication with ROM-DOS and with programs that work through ROM-DOS for input and output. For example, BASIC uses standard keyboard input regardless of previous *CTTY* command usage.

#### **Examples**

**CTTY COM2**  Sets the device on **COM2 as** the input/output device. Returns control to the standard keyboard. **CTTY** caN

### **DATE**

*internal Command* 

The DATE command displays the current date (day, month, year) as known to ROM-DOS and also allows you to change it.

#### **Syntax**

DATE [mm-dd-yyyy]

#### **Remarks**

The date set by this command is used, among other things, for date stamping your file rcvision dates, This information is displayed when you execute a directory listing of your files.

**You** may **want** to include the DATE command in your AUTOEXECBAT file, so you can set the date during boot. If your computer has an internal, battery-operated clock, you won't need to do so.

The format of the date command is also dependent on the country specified in CONFIG.SYS. 'lhe date is displayed according **to** local standards for the specified countv.

Refer also to the TIME command.

#### **Examples**

When entering this command without specifying mm-dd-yyyy, the current date as known to ROM-DOS is displayed, and you are prompted to enter a new date.

Current date is Sat 6-10-1989

Enter new date (mm-dd-yyyy):

If you do not want to change the date, press Enter. Otherwise, key in the current date and press Enter.

Alternatively, you may skip the display and prompting by entering the current date on the command line. To enter June 10, 1999 (assuming US country support), enter the DATE command as follows:

DATE 6-10-1999

Valid entries for months, days, and years are

 $mm = 1-12$   $dd = 1-31$  yyyy = 1980-2099

ROM-DOS calculates the day of the week; do not include it in your entry.

### **DEFRAG**

**External Command** 

The DEFRAG command reorganizes fragmented files on hard and floppy disks to optimize disk space and system performance.

#### Syntax

DEFRAG [drive:] [[/D | /F | /U] [/S[:]order] [/B]]

#### Remarks

To defragment files on your disk, quit all other programs prior to running DEFRAG.

#### Options

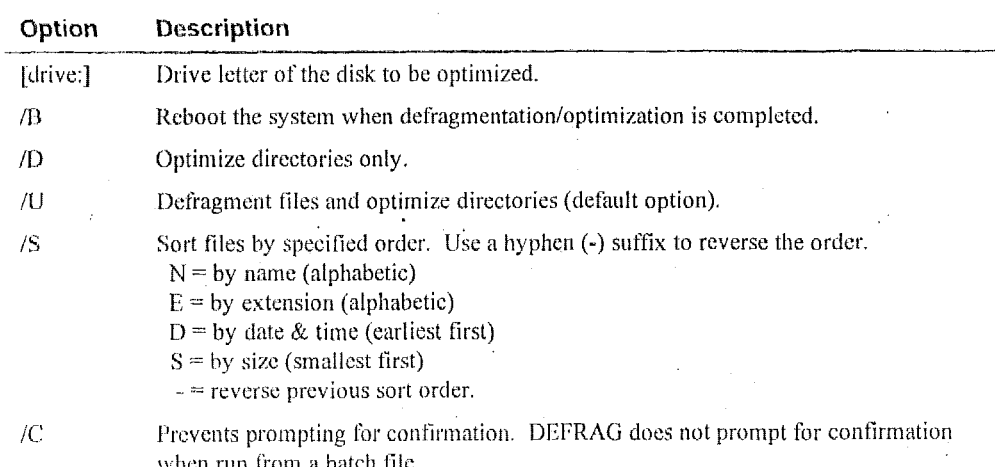

#### **Example**

The first example defragments drive C, places the files in reverse alphabetical order, and reboots thc system when finished. The second example defragments files on the current drive, optimizes directories and sorts in the order of increasing tile size.

DEFRAG c: /s:n-e- /b

or

DEFRAG /u /ss

### **DEL (DELete)**

*Infernal Command* 

The DEI, command deletes a specified file or set of fjles.

#### **Syntax**

DEL *[drive:] [path] fiIenarne* [/PI

#### **Remarks**

The DEL command and the ERASE command are functionally identical.

When no drive is specified, the default is assumed. When no path is specified, the default path is assumed.

Global filename characters ? and \* (wildcards) can be used in the *filename,* This should be done with caution as it is possible **to** delete multiple files unintentionally.

When the *filename* \*.\* is used to delete all files in the specified subdirectory, a verification message is displayed:

Are **you sure (Y/N)** ?

Enter Y to delete all files in the specified subdirectory.

DEL deletes files within a subdirectory, not the subdirectory itself. For subdirectory removal, refer to the RMDlK command.

**Caution:** No ROM-DOS command can undelete a file, Although utilities exist that can attempt an undelete, certain factors can cause the deleted file to be partially or totally **lost.** The DEL command should be treated as a permanent deletion.

#### **Options**

The /P option causes DEL to pause and prompt you before each file is deleted. This option is most useful when deleting files with wildcards. **A** sample prompt **is** shown below: *<Filename>* **Delete** *(Y/N)* ?

#### **Examples**

.

**DEL A:\*.DOC /P** 

Deletes all files on the A: drive with **a** .L)OC cxtcnsion. Before cach file is deleted, you are prompted to dcterniine if that file should be deleted

DEL AYLETTER.DOC

Deletes the file MYLETTER.DOC from thc current dcfault subdirectory.

#### **Chapter 5, Command Descriptions**

DEL \*.DOC

Deletes all files in the current subdirectory with a .DOC file extension.

### DELTREE

#### **External Command**

The DELTREE command deletes one or more directory trees or individual files.

#### **Syntax**

DELTREE [/Y] [drive:]path [[drive:]path[...]]

#### Remarks

/Y prevents DELTREE from prompting before deleting.

[drive:]path indicates the name(s) of the file(s) or directory tree(s) to delete. Wildcards are allowed.

#### **Examples**

Datalight DELTREE deletes one or more directory trees. For example, to delete all files and directories in the tree C;\TEMP, enter

DELTREE C:\TEMP.

You can also use DELTREE to delete individual files, one at a time, using wildcards. For example, to delete selected files in the current directory, enter

DELTREE \*.\*

DELTREE then prompts you for each file it finds, allowing you to choose whether to delete them.

Caution: Take care when using wildcards with DELTREE. DELTREE deletes all specified files and subdirectories regardless of their attributes. Multiple files and/or subdirectories may be specified.

### **DEVICE**

CONFIG.SYS Command

The DEVICE command installs a device driver.

#### **Syntax**

DEVICE = [drive] [path] driver name [arguments]

#### Remarks

A device driver allows ROM-DOS to access hardware that is not common in all PCs.

The full drive path and filename of the device must be specified. The arguments are different depending on the device driver.

#### **Example**

**DEVICE=C:\BIN\VDISK,SYS 120 /e** 

Installs the ROM-DOS RAM disk driver, VDISKSYS, via thc DEVICE command and dedicates 120KB of extended memory to the **RAM** disk.

### **DEVICEHIGH**

#### *CONFIGSYS Command*

The DEVICEHIGH command loads an installablc device driver into the upper memory area, if available.

#### **Syntax**

DEVJCEHJGH = *[drive] [parb] driver name [arguments]* 

#### **Remarks**

**A** device driver allows ROM-DOS to access hardware that is not common in all PCs. **A** device can be loaded into the upper memory areas if they arc available and there is enough free upper memory to accommodate the driver's needs. To make high memory available, the EMM386.EXE and HIMEM.SYS utilities must be loaded. If these utilities are not loaded or there is not enough upper memory available, the device is loaded into conventional memory.

The **full** drive path and filename of the device must be specified. The arguments differ depending on the device **driver.** 

#### **Example**

**DEVICEHIGH=C:\BIN\MYDEVICE.SYS** /20 **/M** 

Installs a driver MYDEVICE with **its** command line arguments as specified. The device is loaded into upper memory, if available.

# **DIR (DIRectory)**  in<br>
(DIRec

#### *lntefnal Command*

The DIR command displays a list of the files that are in a specific directory.

#### **Syntax**

DIR [ drive: I [ **parhl** [ *filename] [loption]* 

#### **Remarks**

Use the DIR command to list all the files in a directory or to show the directory entries of specific files. 'The standard directory display format includcs columns for filenames, filename extensions, tile sizes, and the dates and times the files were created.

#### **Options**

The /A option causes the DIR command to display only the files that match the specified filename and have the given attribute. The following list shows the legal attribute descriptions.

#### **Chapter 5, Command Descriptions**

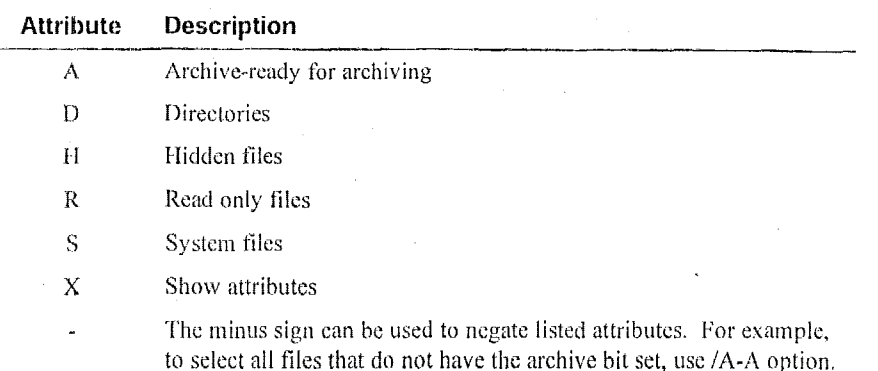

The /B or bare option causes the filenames to be displayed without volume label, date, time, or size information.

The /L option causes the filenames to be displayed in lowercase.

The /P option selects page mode, which makes ROM-DOS pause the display each time the screen is full. Press any key to go onto the next page of entries.

The /O option causes the filenames to be displayed in sorted order. The sort order can contain one or more of the following attributes.

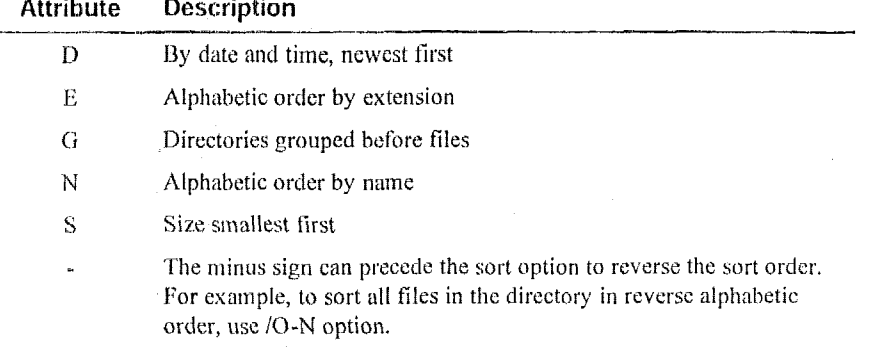

The /S option causes the display to include files in subdirectories also.

The /W option displays the list in a wide format without date, time, or size.

The DIRCMD environment variable can be used to set the default preferences for the DIR command. The SET command assigns the values to an environment variable. Refer to the SET command for proper usage. For example, to always have the /P option set for DIR, use the statement SET DIRCMD=/P. You can override the default settings in DIRCMD by using the minus sign (-) preceding the option. To cancel the paging for a single use of the DIR command, enter DIR /-P.

The DIRSIZE environment variable is useful for nonstandard screen sizes. As with the DIRCMD variable, the SET command assigns the values. The syntax is

SET DIRSIZE rows[,columns]

The values for rows and columns only have an affect when you use the /P or /W options with the DIR command. The  $/P$  (paging) option uses *rows* to display the correct number of lines before

pausing. The **/W** (wide display) uses the *columns* argument to display the correct number of columns across the width of the screen.

#### **Examples DIR**

Lists the directory entries of all tiles in the current drive and directory. **DIR B:\MEMOS** 

Lists all files in the subdirectory MEMOS on drive B:.

. **DIR A:\*.RPT/P** 

Lists the directory entries for **all** files in drive **A:** with the extension RF'T, displayed one screen at a time.

**DIR /ON** 

Lists **all** files sorted by filename order.

**DIR /AH** 

Lists all hidden files.

**DIR \*.DOC** /B

Lists all tiles with a .DOC extension without file sizes or volume labels.

### **DISKCOPY**

#### *External Command*

The DISKCOPY command copies the entire contents of one floppy disk to another.

#### **Syntax**

DISKCOPY <drive1:> <drive2:> [/option]

#### **Remarks**

The first drive specifies the source disk, and the second drive specifies the target disk.

The disks that may be copied **are 3GOKB, 720KB,** I **.2MB,** and **I .44MB** disks. Both the source disk ahd the target disk must be of the same **type.** If the target disk is not formatted, or is formatted with another format, then it is reformatted before copying.

**If** any problem occurs during the copy process, DISKCOPY indicates the side, track, and sector where the problem occurred.

**The** source or the target disk may not be a RAM or virtual disk.

**DISKCOPY copies** only floppy disks, not hard disks.

#### **Options**

The *N* option verifies the copy after completion.

#### **Examples**

**DISKCOPY A:** B:

Duplicates the contents of the disk in drive **A:** onto drive B:. Drive B: must support the same type of disk as drive A:.

**DISKCOPY A: A:** 

Duplicates the contents of the disk in drive A:. You are prompted for swapping the source and target disk as nccded to perform the entire copy.

### **DISPLAY**

Installable Device Driver

DISPLAY is a device driver that allows you to view international letters and symbols (code pages) on EGA and VGA displays.

#### Syntax

device = [drive: ][path]DISPLAY.SYS codepage[fontfilename]

#### Remarks

DISPLAY immediately reconfigures your video adapter to display characters from the selected code page instead of those characters built into the hardware.

The *codepage* argument specifies the code page you wish to display. ROM-DOS supports code pages 437, 850, 852, 860, 863, 865, and 866.

The *fontfilename* argument, when included, tells ROM-DOS where to find the EGA, CPI or EGA3.CPI font file. EGA.CPI is the default file choice. If EGA.CPI is in the same directory as CONFIG.SYS, this can be omitted.

Currently, font information for all countries other than Russia and Czechoslovakia can be found in EGA.CPI. Russia's and Czechoslovakia's information is contained in EGA3.CPI.

For more information on DISPLAY, see the section on 'Configuring ROM-DOS for International Use' on page 17.

#### **Examples**

device=DISPLAY.SYS 850 device=C:\DOS\DISPLAY.SYS 850 C:\DOS\EGA.CPI

These examples configure the video adapter to display code page 850. The second example is used if the DISPLAY.SYS and EGA.CPI files are in the CADOS directory instead of the same directory as CONFIG.SYS.

### DOS

**CONFIG.SYS Command** 

ROM-DOS can be loaded into an upper portion of memory referred to as the High Memory Area (HMA), freeing more of conventional (lower 640KB) DOS memory for use by applications.

#### **Syntax**

DOS=HIGH

#### **Remarks**

The DOS=HIGH command frees up more of the standard DOS memory for use by applications.

This command only works on 286 and higher CPUs with extended memory and Datalight's HIMEM.SYS High Memory Manager, or equivalent, installed. It will not work on standard XT class PCs. Setting DOS=HIGH is ignored when ROM-DOS is in ROM.

Refer also to the HIMEM device driver description on page 58.

#### **Example**

**DEVICE=HIMEM.SYS DOS=HIGH** 

Loads the high memory area device driver and then loads ROM-DOS into the HMA for increased conventional memory. The high-memory-area device driver must be loaded tirst, before DOS=HIGH.

### **ECHO**

#### *Batch File, Internal Command*

The ECHO command controls whethcr ROM-DOS commands and other messages are displayed during batch file execution. ECHO also allows you to create your own mcssages for display.

#### **Syntax**

ECHO [ONIOFF]

**ECIIO** *niessage* 

#### **Remarks**

The ON option is the default ECHO setting. It causes commands in a batch file to bc displayed as ROM-DOS executes them. Typing ECHO OFF turns off such display, after which the ON option switches it back on again.

The ECHO command alone, entered without the ON or OFF option, displays the current ECHO setting.

The *message* option is a string of characters, such as a warning or a reminder, that you want ROM-DOS to display. Although your message displays whether ECHO is on or off, the message display is useful only when ECHO is off.

To create a message, enter ECHO followed by your message. If your message is more than one line long, the ECHO command must begin each line of the message.

The @ symbol can be used to suppress the echoing of a single command when ECHO is on. Place the @, symbol first on the command **line.** Refer also to the description of the @ command for additional information.

#### **Examples**

,

**ECHO This batch file moves files ECHO to** another **directory.** 

**ECHO OEE A** batch **file** message with more than one line.

Sets the ECHO to off.

### EGA.CPI/EGA3.CPI

*Support files* 

EGA CPI and EGA3 CPI are font data files for use with the International video display driver, DISPLAY. SYS. These files contain alternate font sets to display in place of the hardware code page built into the EGA or VGA display monitor.

#### **Syntax**

Refer to the instructions for DISPLAY.SYS for usage.

-\_\_\_

#### **Remarks**

Currently, font information for all countries other than Russia and the Czechoslovakia can be found in the file EGA.CPI. Russia's and Czechoslovakia's information is contained in EGA3.CPI.

### **EMM386**

*lnsiallable Device Driver* 

The EMM386 device driver enables expanded memory support for systems capable of supporting expanded memory such as the 386 and higher CPUs. HIMEM.SYS, or another extended memory specifications (XMS) manager, must be installed prior to EMM386.

#### **Syntax (in GONFIGSYS)**

device=[drive:] [path] HIMEM.SYS

device=[drive:] [path] EMM386.EXE { I=xxxx-yyyy } { X=xxxx-yyyy } [FRAME=seg[,memK]]

[ROM=xxxx-yyyy] [D=xxx]

 $xxxx$  and yyyy define a range of memory. I= includes UMBs (Upper Memory Blocks) in that range.  $X =$  excludes UMBs in that range. ROM= creates ROM shadowing in that range.

#### **Remarks**

'The MIMEM.SY S driver must be loaded far the EMM386 utility to function properly. Datalight's **fiMM386** supports Expanded bfemory Scrviccs (EMS), Upper Memory Blocks (UMB), Virtual **DMA Services (VDS), Virtual Control Program Interface (VCPI), and ROM shadowing.** 

MS-DOS **checks** for the presence of an XMS UMB provider after it loads any device. If such a device is found, it allocates all available UMBs, builds MCB chains within them, and records the fact that an upper memory chain is available in its SDA. However, ROM-DOS does not function in this manner. The Datalight EMM386 driver builds its own MCB chains within its allocated UMBs and sets up the previously-mentioned data structures with the help of the DOS kernel. (lonsccpently, *XMS* LJMRs that arc macle available by programs such **as** MS-DS\OS' EMM386.EXE are not recognized by ROM-DOS.

The I=xxxx-yyyy option tells EMM386 to include UMBs in the range specified by xxxx-yyyy. The  $X = XXX - Y = Y$  option tells EMM386 to exclude or not to make UMBs in a specified range. EMM386, by default, attempts to make UMBs in the range from C800-F800, excluding areas already occupied by ROM or RAM. Up to eight ranges can be specified. The range can be

specified as an exact range, for example, DO00 to DFFF or as the starting and ending marks for the range DO00 to E000.

The *FRAME=* option defines the starting segment for four 16K pages that can be mapped in and out at will. The optional memK argument specifies how much memory to reserve for EMS. The default behavior is to allow all XMS memory to be used as EMS but also to share it, if not in use, with other processes such **as** Windows or Datalight's WinLight. The EMS memory is simulated using extended memory. The segment must be on an even **16K** boundary. For example,

DEVICE = **EMM386.EXE FRRME=E000,512** 

The above CONFIG.SYS statement allocates 512KB of extended memory to be used **as** EMS memory, with four Windows into that memory at E000:O. By default, EMM386 uses memory as requested for EMS up to the maximum in the system.

The *ROM=* option specifies a region of ROM to be supported by shadow RAM. This can speed up system performance **if** the BIOS resides in ROM and does not do its own ROM shadowing, As with all memory ranges, the range must begin and end on  $4KB$  boundaries.

The  $D =$  option specifies the amount of RAM in kilobytes (specified as a base-10 number) that is to be reserved for a VDS buffer. The default value is zero. Values for the  $D =$  option must be between 16KB and 256KB and are rounded up to the nearest **4KB.** 

The *MAX=memk* option specifies the maximum amount of EMS memory in KB.

The LOWargument prcvents the relocation of EMM386 into the first UMB with sufficient size to hold it. EMM386 remains in conventional memory, using approximately 20KB, but reserving UMB areas for use by other drivers.

The **fS2** argument forces EMM386 to use the PS2-style (port92h) *A20* line control.

The *RAM* argument **is** included **for** compatibility and has no effect on the function or setup for EMM386.

Datalight **Em386** contains auto detection of BIOS extensions. EMM386 automatically searches for UMBs in the range of C8OO-FS00, similar to MS EMM386. It supports VCPI, VDS, and all **Int** 67H functions, shared XMSIEMS, and **works** with both Datalight WinLight and MS Windows. Datalight's EMM386.EXE is significantly smaller than other extended memory managers.

Datalight's EMM386 does not support reallocation of EMS pages. Only four map-able pages are supported. EMS handle 0 is not supported. LIM 3.2 contexts obtained through Int 67h function 47h share eight storage slots with EMS handle names.

#### **Examples**

**DEVICE EMM386.EXE I=C800-F000** 

Maps RAM from extended memory into the address C800:0 to just under F000:0 and defines an Upper Memory Block region there. The range could also have been specifled **as** CSOO-EFFF. . When **no** FRAME= option is supplied, neither EMS nor VCPI services are provided by EMM386.

**DEVICE EMM386,EXE I=CBOO-D7FF I=FOOO-F7FF FRAME=EOOO, 1024**  Maps in RAM from extended memory into C800-D7FF and into FO0O-F7FF and define Upper

Memory Block Regions therc. Also, EMS support is allowed with four I6KB pages starting **at**  EOO0:O with 1024KB (IMG) worth of **16KB** pages.

 $DEVICE = EMM386. EXE ROM=FO00-FFFF$ 

Specifies an address range for EMM386 to use for shadow RAM. The ROM represented by the addrcss range is copied into RAM. The RAM area is remapped into the ROM addrcss space and write protected. In this esample, the BIOS that normally occupies the **64KB** block at F000:0h **is**  copied into RAM and run from there. This may speed up your system if it does not already make usc of shadow RAM.

DEVICE = EMM386.EXE  $D=20$ 

Sets aside 20KB of memory for Direct Memory Access (DMA). Another client, such as a network TSR, can then utilize this memory buffer for disk I/O.

### **ERASE**

#### Internal Command

The ERASE command deletes a specified file or set of files.

#### **Syntax**

ERASE [drive:] [path] filename [/P]

#### **Remarks**

The DEL command and the ERASE command are functionally identical.

When no drive is specified, the default drive is assumed. When no path is specified, the default path is assumed.

Global filename characters? and  $*$  can be used in the *filename*. This should be done with caution as it is possible to delete multiple files unintentionally.

When the filename  $*,*$  is used to delete all files in the specified subdirectory, a verification message is displayed.

Are you sure (Y/N) ?

Enter Y to erase (delete) all the files in the specified subdirectory.

Caution: ROM-DOS has no command to unerase a file. Although utilities exist that can attempt an unerase, certain factors can cause the erased file to be partially or totally lost. The ERASE command should be treated as a permanent erase.

ERASE deletes files within a subdirectory, not the subdirectory itself. For subdirectory removal, refer to the RMDIR command.

#### Options

The /P option causes ERASE to pause and prompt before each file is deleted. This option is most useful when deleting files with wildcards. A sample prompt is shown below.

Filename, Erase (Y/N) ?

#### **Examples**

ERASE MYLETTER. DOC

Erases the file MYLETTER, DOC from the current default subdirectory. ERASE \*. DOC

Erases all files in the current subdirectory with a ,DOC file extension. ERASE A: \*. DOC / P

Erases all files on the A: drive with a .DOC extension. Before each file is erased, you are prompted to determine whether that file should be erased.

### **EXIT**

*Internal Command* 

The EXIT command exits a secondary nested ROM-DOS operation and returns control of the system to the primary program,

#### **Syntax**

EXIT

#### **Remarks**

The EXIT command has no affect ifa secondary COMMAND.COM command processor has not been loaded since the primary COMMAND.COM is. always loaded in a permanent mode. **A**  secondary COMMAND.COM is affected if it is loaded without the /P permanent option.

### **FCBS**

#### *CONFIG. SYS Command*

The FCBS command allows you to specify the number of **File** Control **Blocks** (FCBs) opcn at one time.

#### **Syntax** '

**FCBS** = number *[,minimum number]* 

#### **Remarks**

*Number* specifies the maximum number of FCBs open at any given time. The default for this value is **4.** The value for *number* must be in the range from **1** to *255.* The *minimum number*  specifies the minimum number **of** FCBs to be open at all times. The *minimum number* argument has the same default and range value as the *number* argument.

#### **Example**

 $FCBS = 8, 4$ 

Sets the **maximum** number **of** FCBs to **8** and leaves **at** least **4** open at all times.

### **FDISK**

#### *External Command*

The FDISK command initializes a hard disk for ROM-DOS to use. FDTSK allows you to specify the number of logical drives that are available using a single or multiple physical hard disks. FDISK can be run from its menu or by command line arguments. FDISK supports drives that require LBA support.

#### **Syntax**

FDISK [drive.] [options]

#### Options

The *drive* option specifies the BIOS drive number to use with other command line arguments. For hard drives, this number is 80h, 81h, and so on, depending on the number of hard drives and partitions in the system.

The /B option creates a FAT16 partition and forces the update of the master boot record code.

The /C option causes FDISK to proceed without confirmation messages.

The /I# argument creates a Super-boot partition with an identification (ID) number of #. 98h is the default value for  $#$ .

The /N option prevents writing of the master boot record code for the Super-boot partitions.

The /R option refreshes the master boot record code only

The  $/SH$  option sets the partition size in MB. The default setting creates a partition as large as possible.

The /V argument displays the current partition information then exits.

#### Remarks

The FDISK command, when entered with no command line arguments, prompts with the command menu:

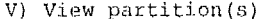

R) Raw display of partition sectors

C) Create DOS partition (s)

Create Super-boot partition  $P<sub>1</sub>$ 

D) Delete a partition

A) Delete all partitions

Toggle boot status  $T)$ 

M) Write Master Boot Code

Quit without saving Q)

 $S)$ Save changes (and reboot)

Enter the letter that corresponds to your choice. If you make a mistake, press Esc to return to the previous menu.

Initialization of a hard disk is usually performed when it is first setup for use. Do this by using choice C (or possibly N). Choice C displays a description of available disk space and a recommendation for using that available space. Follow these recommendations to initialize a hard disk with as many 2GB partitions as possible.

If choice C indicates that the hard disk has partitions already, then they may be deleted if needed. The only reason for deleting partitions is to build smaller-sized partitions or fewer larger-sized partitions.

The M choice writes the code for the master boot record. By default, FDISK only writes the disk partition information. If FDISK finds that the Boot Code is invalid, it automatically writes the boot record. If the existing Boot Code appears valid, it is not rewritten unless you select the M option.

After completing all desired modifications and/or additions, select S to save changes. Once FDISK has modified the disk, the following message appears.

Press any key and ROM-DOS will reboot

After rebooting, each newly initialized drive must be formatted prior to use. Format only those drives that are new or have been resized. Formatting destroys any existing data.

If no changes were made with FDISK, or you wish to abandbn the changes made, select Q to quit.

#### **Examples**

FDISK **81 /R** /C

Rcfreshes the master boot record code on drive 81h without confirmation. **FDISK 80 /I98** */S5 /C* 

Creates a SMB'Super-boot partition with an ID of 98h and without confirmation. **FDISK 80** /S

Crcates a partition that is as large as possible.

## **FILES** ~-

*CONFIGSYS Command* 

The FILES command specifies the maximum number of files that may be open at one time.

#### **Syntax**

FILES = *number* 

#### **Remarks**

The number of files includes the standard files, *stdin, sfdout, stderr, srdprn,* and *stdaux.* The minimum value is 8, and the maximum is 255. All other values are ignored.

#### **Example**

**FILES** = **10** 

Specifies the maximum number of open files **to** ten.

### **FIND-**

*External Command* 

The FIND command displays lines, within a disk file, that contain a specified string of characters.

#### **Syntax**

FIND [/option] string [filename]

#### **Options**

The **/C** option displays only the count of lines found with the specified **string,** 

The /N option displays the line number of the line found containing the string.

The /V option displays the lines that do not contain the string.

The *string* argument specifies the string of characters to search for.

'lhc *fifename* argument specifies the file or group of **files** to search in. The complete drive and path can be specified. Wildcard characters can be used in the filename.

#### **Examples**

FIND printf **junk.c** 

Displays each line in the file JUNK,C that contains the *string* printf,

dir | FIND DIR

Displays each line in a directory listing that contains a DIR. The command first executes a DOS DIR command with the output piped into the FIND command. The FIND command then displays each line that contains the DIR string.

FIND /C ROM-DOS MANUAL. TXT

.....MANUAL.TXT: 105

Displays a count of the lines in the file MANUAL.TXT that contain the string ROM-DOS.

### **FOR**

**Batch File Command** 

The FOR command allows repeated execution of a ROM-DOS command applied to a set of files.

#### Syntax

FOR %% variable IN (set) DO command %% variable

#### **Remarks**

During execution, this command attaches the *variable* as an identifier to each file in the *set* of files described; it then applies the *command* to each of these identified files. The *set* may be an exact list of complete filenames or a global file specification using wildcard characters.

The FOR subcommand can be used directly on the command line and within a batch file. To use on the command line, substitute a single percent  $(\% )$  symbol for the double percent signs  $(\% \%)$ .

#### **Examples**

FOR \$\$N IN (Q1.TXT Q2.TXT) DO PRINT \$\$N

Prints only the files Q1.TXT and Q2.TXT.

FOR %WM IN (\*. TXT) DO PRINT %%N

Prints all files in the current default directory with a .TXT extension.

### **FORMAT**

**External Command** 

The FORMAT command initializes a disk so ROM-DOS can access files on that disk. A disk must be formatted before ROM-DOS can use it.

#### **Syntax**

FORMAT [drive:] [/options]

#### Remarks

FORMAT initializes the disk and directory of the specified drive. The size of the formatted disk is the largest possible size that the specified drive supports, unless a different size is specified via a command line option.

#### **Options**

The  $\alpha$  switch causes the floppy disk to be formatted as a 360KB disk even if the drive is a **1,44MB,** 2.88MB, or 1.2MB drive.

The **/7** switch causes the floppy disk to be formatted as a 720KB disk evcn if the drive is a **1.44MB** or 2.88MB drive.

The *IB* option causes FORMAT to used BIOS Int 13h calls. By default, FORMAT checks the DOS version, and if it is DOS **5.0** or higher, it uses the floppy dcvice driver to do the format. Using the */B* option forces FORMAT to bypass the floppy or hard disk controller and use BIOS calls. /B makes FORMAT device independent.

The /C switch causes FORMAT to format one disk without operator input. The disk is assumed to be in the specified drive, and FORMAT exits immediately when the format is complete. This switch is useful in batch files or programs that require a formatted disk without user input.

The /F; size option specifies the size of the floppy disk to be formatted. Available size values are 360, 720, 1.2, 1.44, and **2.88,** and are entered as *F:size.* For example, *F.1.2.* 

The *RI* switch causes the system files not to **be** hidden or write-protectcd. 'Ihis can be used along with the /S option.

The /I option forces FORMAT to use IOCTL calls and never use BIOS calls. Normally, FORMAT first trics to access the device driver IOClL calls to format thc disk. **If** this fails, BIOS calls **arc** used (unless the /B option is specified). BIOS calls are always used for DOS **3.3** and earlier.

The **/Q** option causes.FORMAT to do a quick format. **A** quick format reinitializes the disk, deleting each **file** and subdirectory from the disk. A quick format can only be performed on a previously fully formatted disk.

The */S* switch causes **FORMAT** to copy the **ROM** -DOS system **files,** ROM-DOS.SYS and COMMAND.COM, onto the disk. The file ROM-DOSSYS is renamed and stored on the disk as files IBMBIO.COM and IBMDOS.COM, which are stored **as** hidden files, unless the /H option is used.

The /V:LABEL switch causes FORMAT to place a volume label on the disk. If the volume label is not provided on the command line, you are prompted for the volume label once the format is complete.

The /[ switch causes FORMAT to run without display of the sign-on message.

**If** FORMAT encounters **an** error, the exit code returned to DOS indicates the type of error. The error codes are listed in the following table.

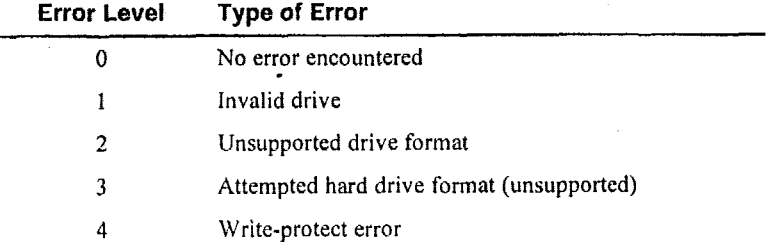
# **GOTO**

Batch File, Internal Command

The GOTO subcommand transfers control to another line of the batch file.

#### **Syntax**

GOTO · label

#### **Remarks**

The label is another line in the batch file consisting of a string up to eight characters long. The label may be an environment variable.

If the specified *label* is not found, then the batch file terminates with the error message Label not found.

#### Example

GOTO MESSAGE

This command moves the control of execution within the batch file to a line that says :MESSAGE

Note: A batch file label must be preceded by a colon (:).

# **HELP**

#### Internal Command

The HELP command provides on-line help of each ROM-DOS command.

#### **Syntax**

HELP <command>

#### **Remarks**

- The COMMAND, HLP file must be available (i.e., in the path) to use this command. If it is not available, an error message occurs, indicating that COMMAND.HLP cannot be found.
- HELP serves as a memory aid. For complete information about ROM-DOS commands, always consult this manual.

HELP for each command can also be displayed by entering a /? following the command name. All available batch file commands are also listed by HELP.

#### **Examples**

HELP DIR

 $DIR / ?$ 

Both commands list the help of the DIR command.

### **HIMEM**

*Instailable Device Driver* 

The HIMEM.SYS.device driver manages extended memory and the High Memory Area (HMA) in a 286,386 or greater, or **PS/2** systems, HIMEM prevents programs from simultaneously using the same area of memory for two different purposes. HIMEM supports the Extended Memory Specification (XMS) 2.0. HIMEM is installed as a device driver in CONFIG.SYS.

#### **Syntax**

DEVICE = **[d:]** *bath]* HIMEM.SYS [/machine: n] [/A20[+]] [PS2] [/CONTROLA20:OFF]

#### **Remarks**

The HIMEM driver can be used to allow KOM-DOS to run in High Memory.

HIMEM supports a default of 32 handles.

HIMEM should not be used with older versions of Datalight's VDISK. Current versions of VDISK use XMS memory if.it **is** available.

HIMEM recognizes PS/2-style A20 line control and determines whether to use the PS/2 A20 ' control or the AT A20 control method automatically by calling Int 15h, function C0h (get system configuration). This automatic detection can be overridden with the Machine: *n,* /A20, A20+, or /PS2 command line switches in the event that the auto detection on a given system fails.

/Machine:1 and /A20 both designate the PC AT A20 control method. These switches instruct HIMEM *not* to wait for the **A20** line to settle.

/Machine:2 and /PS2 both designate the PS/2 control method.

/A2W is similar to */A20* but instructs HIMEM to wait for the A20 **line** to **settle.** 

Machine3 designates support for the Phoenix Cascade BIOS A20 control methods.

Alternately, /CONTROLA20:OFF instructs HIMEM to *not* detect the control method for the A20 line and assumes the A20 line is always on.

The /BIOS switch forces the use of BIOS Int15h, Function 87h, for data transfers to and from . XMS memory.

The /QUIET switch forces HIMEM to remove the sign-on message when loading.

#### **Error Conditions**

**.r** 

**No** Extended Memory-An extaded memory error condition can occur **if** the BIOS (via Int 15H, function **88H)** notifies HIMEM that there is no extended memory. In **this** situation, HIMEM displays an appropriate error message and does not install.

**Failure to Control the AZO Line-** When HIMEM installs, it attempts to control the A20 line; which controls access to the **HMA.** HIMEM **tirst** attempts control via the **AT** method (using the *8259* keyboard control). If that fails, HIMEM then attempts control via the PS/2 method (using 110 port 60H). If both methods fail, IIIMEM assumes it can't control the **A20** line and displays the message

AZO **Control** (OFF)

If either of these errors occur, try using the /A20, **/AZO+,** or **/PS2** in the HIMEM command line.

Note also that some older programs assume that the machine is a 1MB 8086 and so require that the A20 line to be disabled (OFF) while they run. Current programs typically do not require that the A20 line be disabled.

#### Examples

 $Device = HIMEM.SYS$ 

Installs the XMS device driver. Once this driver is installed, accessing the HMA and Extended Memory (XMS) memory areas are legal. The Extended Memory area can contain up to 2GB of memory. Typical systems have 4, 8, or 16MB of XMS memory installed.

Device = HIMEM.SYS / machine: 1

Forces the use of the AT-style A20 line control.

The HIMEM driver fails to load when either the machine does not have memory above the 1MB boundary or the BIOS does not provide support for it. It also fails to load when another XMS manager has been previously installed.

### IF

**Batch File Command** 

The IF subcommand allows conditional execution of commands.

#### Syntax

IF [NOT] condition command

#### **Remarks**

The condition may be any one of the following:

ERRORLEVEI, number

string1 == string2

EXIST [drive:] [path]filename

If the condition is true, then the command is executed. Otherwise the command is bypassed, and the next command in the batch file is executed. The [NOT] option tests the opposite of any condition.

The ERRORLEVEL number is true if the last program to execute had an exit code equal or greater than number. Using the [NOT] option with this condition tests if the exit code is less than the *nymber* argument.

The condition string1 = string2 is only true when string1 and string2 are identical. The strings must match exactly; uppercase/lowercase mismatches are not allowed. Applying the [NOT] option creates a condition that is true only when the strings are not identical.

The EXIST condition is true if the specified filename is found. Wildcard characters are allowed in the filename. The [NOT] EXIST condition is true when the filename cannot be found.

#### **Examples**

IF ERRORLEVEL 15 GOTO EXIT

Will GOTO the :EXIT label if the ERRORLEVEL was equal to or greater than 15. IF %1 == CONFIG.SYS PRINT %1

Prints the file stored as the %1 parameter only if its exact name is CONFIG.SYS.

**IF NOT EXIST** OLD **COPY CONFIG.SYS** OLD Copies CONFIG.SYS to OLD if a file named OLD does not exist.

# **INCLUDE**

#### *CONFIG. SYS Commarid*

The INCLUDE command includes the contents of one configuration block into another. The instructions from the originating instruction block, as well as the included block, are carried out. This command can only be used within a CONFIG.SYS configuration block.

INCLUDE = *blockname* 

#### **Remarks**

This command is useful for scts of instructions common to several system configurations. The commands are defined once in a single configuration block and then inserted into other configuration blocks via the INSERT command. For additional details, refer to the section ' Using Multiple-User Configurations' on page **13,** 

#### **Example**

```
[MISCI 
device=mouse.sys 
device=c:\netword\loadnet.sys 
[WORDPROC] 
f iles=ZO 
buffers=lO 
set path=c:\bin;c:\wp;c:\dict
INCLUDE=MISC
```
When you choose **WORDPROC** from a CONFIGSYS menu, the instructions in the configuration block labeled [WORDPROC] are curried out. **The** instructions in the INCLUDED block labeled [MISC] are also implemented as part **of** the [WORDPROC] block of instructions.

# **INSTALL**

*CONFlGSYS Command* 

The INSTALL command loads Terminate and Stay Resident (TSR) programs during CONFIG.SYS processing.

#### **Syntax**

INSTALL = *[d;\][pafb] TSR-Program TSR-Arguments* 

 $\cdot$ 

#### **Remarks**

The TSR program is loaded the same as if loaded from AUTOEXEC.BAT, except that an environment is not created. The lack of an environment may cause some programs to execute incorrectly. These programs must be loaded from the AUTOEXEC.BAT file.

#### **Example**

INSTALL = C: \BIN\MOUSE. COM

Loads a mouse driver from CONFIG.SYS using INSTALL. Command line arguments can be included.

### KEYB

#### *External Command*

The KEYB command allows you to alter the keyboard layout for a different language or nationality.

#### **Syntax**

**KEYB** 

KEYR *courtfryid* 

KEYn countryid, *[codcpage] [,keyboard filename]* 

#### **Remarks**

KEYB is a terminate and stay resident program (TSR). Running KEYB with no arguments shows the current settings of a resident copy of KEYB, if there is one.

'Iht: *countryId* argument is a two-letter code that specifies which country, region, or language is to become current.

When no *codepage* is included, KEYB uses the default code page for the *countryid*. You can specify either the default or the alternate code page for any *countryid*.

The keyboard filename argument tells KEYB where to find its data file (KEYBOARD.SYS or liEYBRD2.SYS). When no *keyboard filename* is givcn, KEYB first looks for KEYBOAIIDSYS in the current directory, then in the directory containing KEYB.COM.

Currently, keyboard data for all countries except Russia and Czechoslovakia are found in KEYBOAElD.SYS. The tile KEYBRD2.SYS contains the data for Russia and Czechoslovakia.

Refer to the table on page 20 for a list of the supported *countryid* codes, along with their default and alternate code pages.

If a copy of KEYB has already been run, it is reconfigured to the new specifications. While KEYB is active, you can switch back to a U.S. layout at any time by pressing  $Ctrl+Alt+F1$ (Alt+Left-Shift for Russian and Czech Republic keyboards). You can toggle back to the alternate layout by pressing Ctrl+Alt+F2 (Alt+Right-Shift for Russian and Czech Republic keyboards).

#### **Examples**

KEYB GR KEYB GR, **317**  KEYB GR, , C: \TOOLS\KEYBOARD. SYS Each ofthese commands establishes a German keyboard layout. The first and third use code page 850, while the second uses code page **437.** In thc third case, the KEYBOARD.SYS file is located in the C:\TOOLS directory.

### **KEYBOARD.SYS/KEY BRD2.SYS**  ~~~~ ~ ~~ ~-

*Suppoft Files* 

KEYBOARD.SYS and KEYBRD2.SYS are keyboard code page data files for use with the International keyboard driver, KEYB.COM.

#### **Syntax**

Refer to KEYB.COMERASE for usage instructions.

#### **Remarks**

Currently , keyboard date for all countries except Russia and Czechoslovakia are found in KEYBOARD.SYS. The file KEYBRD2.SYS contains the data for Russia and Czechoslovakia.

### **LABEL**

*External Command* 

The LABEL command **sets** or deletes a disk volume label.

#### **Format**

LABEL *[drive:]* [volume string]

#### **Remarks**

The volume label may be up to 11 characters in length. LABEL only uses the first **1** 1 characters of a volume label. The characters that **are** acceptable in a volume label are the smie as those for a filename.

**LABEL** prompts as follows. Enter the new label **and** press enter to modify the existing label. ? **Volume in** drive **C is xxxxxxxxxxx** 

**volume label (11 characters, ENTER for none)?** 

If a volume label has previously been assigned to a disk, and you do not enter a new volume label, the following message is printed.

**Delete current volume label** (Y/N)?

If the disk did not have a volume label prior to running the LABEL command, the above message will not appear.

#### **Example**

LABEL a:

LABEL displays the volume label of drive A:, if one exists, and allows it to he modified or **de** letd.

# **ASTDRIVE**

#### CONFIG.SYS Command

The LASTDRIVE command sets the maximum number of drives.

#### **Syntax**

 $LASTDRIVE = letter$ 

#### **Remarks**

letter may be any character between A and Z and is the last drive letter that ROM-DOS can access. The default value for letter is E.

The minimum number for LASTDRIVE is the number of drives in your computer. If letter is less than number of drives in your computer, then the LASTDRIVE command is ignored.

LASTDRIVE is often used to cause ROM-DOS to make more space for nonstandard drives that are not in your system. These drives may be CD-ROM drives, flash disk drives, or network drives.

#### Example

LASTDRIVE = H

Causes ROM-DOS to allocate space for eight drives. If the computer has five drives installed, there is room for three additional nonstandard drives.

### **LOADHIGH**

CONFIG.SYS, Internal Command

The LOADHIGH command loads an executable or TSR program into the upper memory area, if available. LOADHIGH can be run as a batch file command or from the DOS command line.

#### **Syntax**

 $LOADHIGH = executable [arguments]$ 

 $-01$ 

 $LH =$  executable [arguments]

#### Remarks

An executable or TSR program can be loaded into the upper memory areas when they are available and have enough free upper memory to accommodate the program's needs. To make high memory available, the EMM386.EXE and HIMEM.SYS utilities must be loaded. If these utilities are not loaded or there is not enough upper memory available, the program loads into conventional memory.

The full drive path and filename of the device must be specified. The arguments are different depending on the device driver.

#### Example

LOADHIGH=C:\apps\checkit.exe /p

Installs an executable named CHECKIT with its command line arguments as specified. The program loads into upper memory, if available.

# **LONGDIR.EXE**

#### *External* Command

The LONGDIR.EXE command provides a directory listing of files in a single directory including files with long file names.

#### **Syntax**

LONGDIR [\*] [\* x\*]["directory name\file name mask\*"]

#### **Remarks**

The LONGDIR command operates only if Long File Name support is enabled within the ROM-DOS kernel. This option is included at development time and cannot be added without the ROM-DOS Development Kit tools.

Subdirectories and paths are not supported with LONGDIR, escept within the name mask syntax.

#### **Options**

The \* option causes LONGDIR to display all files and directory names in the current directory. Both long and standard file named files are displayed.

The **\*x\*** option **is** used to find files or directory names within the current directory that hove the character **"x"** in the name. **"x"** should **be** replaced with any valid character.

The "directory name\file name mask\*" option is used to find files that begin with the "file name **mask". If** no directory name is provided, the files in the current directory **are** searched for matches. A drive letter can be used as part of the directory name. If an \* is used for the file name mask, all files in the named directory **are** listed.

#### **Examples**

LONGDIR \*

Lists all files **in** the current directory, including those with long file names. LONGDIR **\*v\*** 

Lists all files in the current directory that have the letter **"v"** in the file name. **LONGDIR "a:** \Long **File Named Files\test\*"** 

Lists all files in the "a:\Long File Named Files" directory that have a file name starting with "test". '

The directory name need not be a long **file** name, it can be a standard name. LONGDIR "temp\\*"

Lists all **files** in the subdirectory "temp" (one level below the current directory).

### **MEM**

**External Command** 

The MEM command displays the used and free memory in your system.

#### Syntax

MEM [/BiosExtensions] [/Classify] [/Raw]

#### Remarks

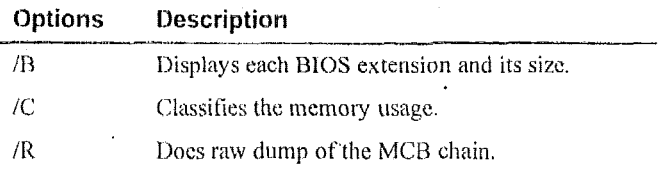

MEM displays a list of the DOS memory contents, what free space is available, and how much memory is in conventional memory, upper memory, the HMA and extended memory. This program is useful to fine tune the system to have as much free memory as possible for applications.

#### Options

The /B option displays BIOS extensions in the range from C000:0 to F800:0.

The /C option shows program, TSR, and device driver sizes.

The /R option shows a low-level DOS listing of MCBs (Memory Control Blocks).

### **MENUCOLOR**

CONFIG.SYS Command

The MENUCOLOR command allows you to set the text and background colors for the startup menu. This command can only be used in a menu block within your CONFIG.SYS file.

#### Syntax

MENUCOLOR =  $text_{colar}$  text\_color [, background\_color]

#### Remarks

The text\_color argument selects the display color for the screen text. The color numbers 0 to 15 can be selected from the list below for the text color.

The background\_color argument is optional. If a value is not entered, the default color 0 (Black) is used. Be sure to specify different colors for background and text, and separate the numbers with a comma. For best results, choose contrasting colors. Only the color numbers 0 to 7 can be used as the background color designation.

For systems whose BIOS does not directly support a video display, such as Datalight's miniBIOS. the standard CONFIG.SYS menu commands, which rely on BIOS screen support, are unusable.

65

To use these commands, the color number sequence of 0 for text-color and the default background color (black), or 0,O for text and background colors can be selected. These numbers represent a color choice of black text with a black background, which is an unusable choice for screen viewing. Using the black/black combination in the MENUCOLOR command line signifies to ROM-DOS to display the startup menu in TTY mode without using BIOS screen/cursor positioning or color changing commands.

**Color** Values:

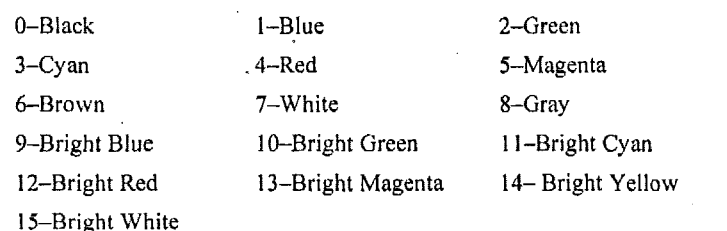

#### **Examples**

**MENUCOLOR=14,1,** 

Displays the menu text in bright yellow on a blue background. **MENUCOLOR=5** 

Displays the menu text in magenta with a default background of black.

# **MENUDEFAULT**

#### *CONFIGSYS Command*

The MENUDEFAULT command allows you to set **the** default menu-item choice and a time-out value for making a menu selection. This command can only be used within a menu configuration block in the CONFIG.SYS file. Refer also to 'Using Multiple-User Configurations' on page 13.

#### **Syntax** ,

hENUDEFAULT = *blockname[,rjmeour]* 

#### **Remarks**

.

The *blockname* argument specifies the default menu item. The value for *blockname* must match a configuration block name defined elsewhere in your CONFIG.SYS file.

The optional time-out argument represents the number of seconds ROM-DOS waits for a user input selection before'initializipg your system with the default configuration. The time-out period can be set to a value between 0 and 90. If you select 0. the default menu item is automatically implemented without a wait. If you do not entcr a time-out value, ROM-DOS will not continue until the Enter **key** is pressed.

If your system BIOS does not support a video display directly, such as Datalight's niiniBIOS, please refer to the MENUCOLOR command for special instructions.

#### **Example**

```
[MENU]
MENU]<br>menuitem=Word_Proc, Word Processing<br>menuitem=Network, Network
menuitem-Research, Research and Development
```
..

\*\*

\*\*

menucolor=15,1

menudefault=Word Proc, 20

Makes the Word Proc configuration block the default menu item. If you fail to make a selection within 20 seconds, the Word Proc block is processed.

### **MENUITEM**

#### CONFIG.SYS Command

The MENUITEM command allows you to specify an item on the startup menu. This command can only be used within a menu configuration block in the CONFIG.SYS file. Refer also to 'Using Multiple-User Configurations' on page 13.

#### Syntax

 $MENUITEM = blockname$  [, menu text]

#### **Remarks**

The blockname argument is a user-defined label given to a configuration block defined elsewhere in the CONFIG.SYS file. If a user selects the menu item, all commands in the selected configuration block are processed, along with the instructions that are common to all menu choices (denoted by block header [COMMON]). The *blockname* can be up to 70 characters long and may contain most printable characters, including spaces, backslashes  $( \setminus )$ , forward slashes  $( \setminus )$ , commas, semicolons (;), equal signs  $(=)$ . Square brackets ([]) cannot be used in block names.

The menu\_text option is a descriptive statement that defines the *blockname*. The menu\_text is displayed on the screen as a line item in the startup menu. The *menu* text argument can be up to 70 characters long and can contain any characters. If this argument is left off, the *blockname* is used for the startup menu display.

If your system BIOS does not support a video display directly, such as Datalight's miniBIOS, please refer to the MENUCOLOR command for special instructions.

#### Examples

[MENU]

menuitem=Word Proc, Word Processing

menuitem=Network, Network

menuitem=Research, Research and Development

menudefault=Word Proc, 20

Defines three menu items: Word Proc, Network, and Research and Development. Each of these has descriptive text and a set of commands defined later in the CONFIG.SYS file. At boot time, these menu items are displayed in the startup menu as follows:

ROM-DOS 6.22 STARTUP MENU

1. Word Processing

3. Research and Development

Enter a choice: 1

<sup>2.</sup> Network

# **MKDIR (MaKe DIRectory)**

*Internal Command* 

The MKDIR command creates a new subdirectory.

#### **Syntax**

MKDIR [drive:] [path] subdir

**b[drive:**] [path] subdir

where subdir is the name of the new subdirectory to be created. Note that MD may be used instead of MKDIR.

#### **Remarks**

If no drive or path is specified, the new subdirectory is created within (one level below) the current default directory.

If drive and/or path is specified, everything specified must exist or the command displays an error message.

#### **Examples**

MKDIR TEMPDIRl

**Creates** a new subdirectory named TEMPDIRl within the current default directory. **MD C:\UTIL\TOOLS** 

Creates a new subdirectory named TOOLS within UTIL, assuming the subdirectory exists.

# **MODE**

*External Command* 

The MODE command modifies the operation of the printer, serial port, and active video display.

#### **Syntax**

MODE  $LPT#[:] = COM#[:]$ 

MODE COM *&baud[* ,pariffi,databits[ ,stopbits[ *,p1]]]* 

**MODE** <video mode>

**MODE** *<display* **lines>** 

#### **Remarks**

The first syntax above redirects line printer output to the serial port.

The second syntax above changes the operation of the specified communications port. The options that can be modified **are** listed helow. Invillid values for any of the options are flagged with an error message.

**baud** 110, **150,** *300, 600,* 1200, 2400, **4800, 9600**  *parity* **N** - **None, 0** - **odd, E** - **Even**  *datahits* Either 7 **or** 8 *stopbiLs* **Either** 1 **OL 2 stop** *blts P* Printer Port

Using the P option as the last argument causes output to be sent repeatedly to the printer port until successfully received. Without the P, output is sent only once, causing a critical error if unsuccessful.

The third syntax changes the active video mode for the display terminal. The valid choices for this version of the MODE command are as follows:

40—Indicates 40 characters per line.

80—Indicates 80 characters per line.

 $bw40$ —For a color graphics adapter with color disabled and 40 characters per line.

bw80—For a color graphics adapter with color disabled and 80 characters per line.

 $co40$ —Indicates a color monitor with color enabled and 40 characters per line.

 $co80$ —Indicates a color monitor with color enabled and 80 characters per line.

mono-For a monochrome display. Assumes 80 characters per line.

The final syntax sets the number of display lines. Valid values included L25, L43, and L50.

Note: A serial port should be initialized before an LPT device is redirected to it.

#### **Examples**

MODE COM1:9600, n, 8, 1

Modifies the settings for the COM1 device to a baud rate of 9600, no parity, eight data bits, and one stop bit.

MODE LPT2:=COM2

Redirects the output from LPT2 to the COM2 serial port. All following output to LPT2 actually goes to the COM2 device.

MODE mono

Indicates a monochrome display adapter.

# **MORE**

#### **External Command**

The MORE command displays a text file one screen at a time.

#### Syntax

MORE [filename]

#### or

<command> | MORE

#### **Remarks**

The input to MORE may come from a file, or it may be piped in from another filter or a DOS command. If the filename is present, then the file is viewed; otherwise MORE reads from the Standard Input.

Once a screen has been viewed, a line is displayed on the bottom of the screen indicating the percent of the file that has been viewed. **At** this point, there are several options for the next lines of text to be viewed.

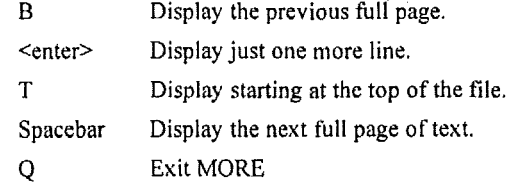

#### **Examples**

**DIR** I **MORE**  Displays a directory one screen at a time. Displays the file READ.ME one page **at** a time. MORE **READ. ME** 

# **MOVE**

*lnternal Command* 

The MOVE command moves files and renames files and directories,

#### **Syntax**

To move one or more files:

MOVE [/Y I */-Y]* [ *drive:][parh]fllenarne1* [, *...I destination* 

To rename a directory:

MOVE *[N* I /-Yl *[drive:][path]djmamel dimarne2* 

#### **Remarks**

[drive:][path]filename1 specifies the location and name of the file or files you want to move.

*destfnation* specifies **the** new location of the file. Destination can consist of a drive letter and colon, a directory name, or a combination. If you are moving only one file, you can also include a filename if you want to rename the **tile** when you move *it.* 

[drive:][path]dirname1 specifies the directory you want to rename.

dirname2 specifies the new name of the directory. **Continues the COV** and COV and COV and COV and COV and COV and COV and COV and COV and COV and COV and COV and COV and COV and COV and COV and COV and COV and COV and COV and COV and COV and COV and COV and COV and COV an

*N* suppresses prompting to confirm creation of a directory or overwriting of the destination.

*/-Y* causes prompting to confirm creation of a directory or overwriting of the destination. The **/Y**  option may be present in the COPYCMD environment variable. This may be overridden with /-Y on the command line.

### **NISCDEX**

Installable Device Driver

The Datalight CD-ROM driver enables CD-ROM drives.

#### Syntax

MSCDEX [options]

#### **Remarks**

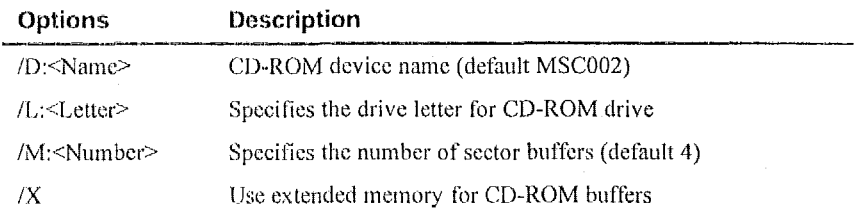

A low-level driver from the CD-ROM drive manufacturer interfaces to the actual CD-ROM hardware while the Datalight CD-ROM driver provides the interface between ROM-DOS and that hardware driver. This interface is called the Microsoft CD-ROM extensions (or MSCDEX).

For each hardware driver loaded, use the /D: option to specify the name of that driver. The default name is MSC002.

The /L; option specifies the drive letter to use for the CD-ROM drive. The default driver letter is the next available. To increase the number of available drive letters, use the LASTDRIVE command in CONFIG.SYS.

The /M: option specifies the number of buffers to use to speed up CD-ROM drive access.

The /X option puts those buffers in extended memory rather than conventional memory.

#### **Examples**

MSCDEX /D:MSC003

Installs the CD-ROM driver using MSCD003 as the device name.

MSCDEX /L:G

Installs the CD-ROM driver using G as drive letter.

MSCDEX /M:6 /X

. Installs the CD-ROM driver using six buffers allocated in XMS.

### **NEWFILE**

#### CONFIG.SYS Command

The NEWFILE command allows you to continue CONFIG.SYS file processing from a new file. The file can be located in another directory or even on a different drive.

#### Syntax

NEWFILE=filename

#### **Remarks**

The NEWFILE command is especially useful when the CONFIGSYS file is located on an inaccessible drive or in ROM. Additional device drivers or instructions can be added easily to the new file and is processed along with the main CONFIG.SYS file upon starting the system.

When the NEWFILE= instruction is processed, control passes from the present file (the one containing the NEWFILE instruction) to the file specified in the command. Any commands placed after the NEWFILE instruction in the original file are not processed.

If the specified filename cannot be located, CONFIGSYS processing returns to the original CONFIG.SYS file and the next instruction is processed. The next instruction can even be a second NEWFILE= statement, allowing flexibility for systems which may have a variety of drives installed or not installed at boot time. The first successful NEWFILE statement is processed, transferring control to the specified filename. The remaining instructions in the original CONFIG.SYS file, including NEWFILE= statements, are not processed.

NEWFILE commands can be nested. That is, your original CONFIGSYS can call a second set of instructions via the NEWFILE command. The second file can, in turn, call a third file by using the NEWFILE command, and so on. Be sure that each filename in the successive steps has a unique name, otherwise, you will creatc an infinite loop as control is passed back to the same file repeatedly.

When NEWFILE is used, it is also created as an environment variable, retaining the value assigned by the NEWFILE= statement. This can be used in an AUTOEXEC.BAT file for further boot-up dccision-making.

#### **Examples**

**NEWFILE=C:\BIN\NEWCFG.SYS** 

Causes instructions in the file NEWCFG.SYS, located in the C:\BIN directory, to be executed as **part** of the CONFIGSYS **file.** The contents of NEWCFGSYS may include any of the commands listed in this section.

**Also,** the environment will contain the following entry: **NEWFILE=C:\BIN\NEWCFG.SYS** 

Verify this by running the SET command with no parameters.

### **NUMLOCK** ~~ ~~~

*CONNG.SYS Command* 

The NUMLOCK command sets the NumLock key on the keyboard to ON or OFF when your computer starts.

#### **Syntax**

NUMLOCK=[on|off]

#### **Remarks**

Selecting ON designates that the NumLock kcy is set to on when DOS boots. Selecting OFF designates that the NumLock is off when DOS boots. In either case, you still have the ability to manually turn the NumLock key on and off after booting with the NUMLOCK command.

#### Example

NUMLOCK=on

Sets the NumLock key to on when the system boots.

# PATH

Internal Command

The PATH command sets the search path for command files that are not in the current directory.

#### Syntax

PATH [drive:] [path] [; [drive:] [path] ] ...

#### **Remarks**

Without a specified search path, ROM-DOS looks for an external command file (one with a .BAT, .COM, or .EXE extension) only in the current directory. The PATH command tells ROM-DOS which other directories to search after searching the current directory.

To append one or more additional directories to the PATH, use %PATH% for the current path, For example, to add C:\DOS to the current path, enter:

PATH \*PATH\*; C:\DOS

at the command prompt.

Enter PATH without parameters to display the current path.

To cancel previously-set command paths, enter:

```
PATH =
```

```
or
```

```
PATH =;
```
#### Example

If your application programs reside on a fixed disk, the PATH command enables you to start any of them from any drive or directory. To access utilities, a word processor, and a spreadsheet in subdirectories C:\UTIL, C:\WP, and C:\123, set the path command as follows: PATH C: \UTIL; C: \WP; C: \123

### **PAUSE**

Batch File, Internal Command

The PAUSE command suspends the execution of a batch file and resumes operation when any key is pressed.

#### Syntax

**PAUSE** 

#### **Remarks**

A batch program may require that you perform some action such as changing disks or choosing to continue or terminate the operation. When the command processor encounters PAUSE,  $i\bar{t}$ suspends execution and displays the message

Strike a key when ready... "

After you perform the appropriate action, or make a decision, striking any key other than the combinations **Ctrl+C** or Ctrl+Break resumes the batch job.

If you press Ctrl+C or Ctrl+Break at this point, ROM-DOS displays

**Terminate batch** job **(Y/N)?** 

Responding Y ends the batch job. Strategic placement of the **PAUSE** command, working with this query, allows you to divide the batch file into sections so you can end it at some intermediate point.

The message.option allows you to display a reminder on the screen during the pause. Your message precedes the "Strike a key" message. Note, however, that your message appears only if ECHO is on.

#### **Example**

**PAUSE Place blank disk in drive A:** 

Prompts the user to insert a disk and'suspends operation until a key has been hit.

### **POWER.EXE**

*Installable Device Driver* 

POWER.EXE eonservcs power on **a** system that has **APM** (Advanced Power Management) by shutting down various subsystems (screen, disk drives, etc.) that **are** not being used. **POWER.EXE** can be used in an **INSTALL** command in CONFIG.SYS, in **AUTOEXEC.BAT** or on the command line.

#### **Syntax**

From command line or AUTOEXEC.BAT, enter

 $[path]$ power[*options*]

From CONFIG.SYS, enter

Install=[path]power[options]

#### **Remarks**

The system BIOS must support the following **APM** functions for POWER.EXE to work

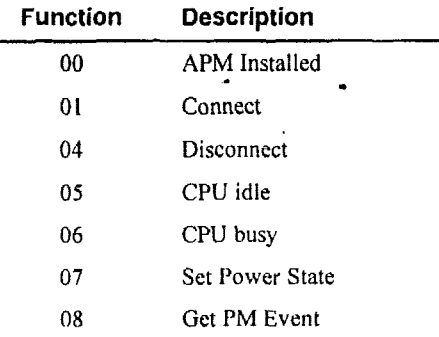

For each device, you can specify the length of time that the device must be inactive before it is turned off, 11' you specify a Icngtli oi **zero** fur **a** dcvicc, 1'OWLR.EXE disables power mariagemcnt for that device.

The  $(\#)$  argument for each command option defines the number of seconds the device can remain inactive before it is powered down.

#### Options

The /C# option sets the inactive time for the COM ports. The default value is two seconds.

The /D# option sets the inactive time for the disks. The default value is 30 seconds. Currently, all disk drives are treated as a single device.

The /P# option sets the inactive time for printers. The default time is two seconds.

The  $\sqrt{S/\pi}$  option sets the inactive time for the screen. The default time is nine seconds.

The /H option displays a user help screen.

The /K options sets the keyboard time,

The /ADV:MIN argument provides the minimum (most responsive) power reduction.

The /ADV:REG argument provides the standard power reduction.

The /ADV:MAX argument provides the maximum (least responsive) power reduction.

The /STD argument provides the standard power reduction.

The /OFF argument turns power management off.

#### Example

POWER /S20 /CO /PO

Runs POWER, turning off the screen after 20 seconds of inactivity, never turning off the COM and printer ports, and uses the default inactivity period for the disk drives (30 seconds) and keybaord.

### PRINT

**External Command** 

The PRINT command prints a single file or a list of files.

#### Syntax

PRINT [/drive:] [filename] [/options]

#### Remarks

PRINT allows you to enter between one and 32 files for spooling to the printer. The files are output to the device in a spooled manner (while you perform other operations).

If PRINT is entered without any parameters, it displays all the files that are in the queue.

The first time PRINT is used, the operator is prompted with this message for the device to perform the operation.

Name of list device [PRN]:

The legal devices for printing are LPT1, LPT2, LPT3, LPT4, COM1, COM2, COM3, COM4, AUX, or PRN.

#### **Options**

The /B option sets the buffer size. The default buffer size is *5* 12 bytes. **A** larger buffer size causes print to operate faster. The maximum buffer size is **32KB** and the minimum size is 256 bytes, This option is only allowed the first time PRINT is run.

The **/C** option cancels only the filenames listed after the /C command.

The /F option sets the maximum number of files to be queued up at one time. The default number of files is ten. The minimum is **two** and the maximum is **32.** Support for more files is often useful when using wildcards in filenames. This option is only allowed the first time PRINT is run (or until the next system reboot).

The /p option causes all files listed after this option to be submitted for printing. This is the default for filenames encountered on the PRINT command line.

The /T option cancels all the files from the print queue (list).

The /H option displays the help screen.

#### **Examples**

**PRINT FILE1,TXT FILE2.TXT FILE3.TXT** 

Puts three files into the print queue. The first file prints after the command ends. **PRINT /C FILE2.TXT** 

Removes file FILE2.TXT from the print queue. **All** other files in the queue print normally. **PRINT /T** 

Cancels all files in the print queue. Printing may continue for a short time because of the buffer in your printer.

### **PROMPT**

*lnternal Command* 

The PROMPT command changes the ROM-DOS command prompt.

#### **Syntax**

PROMPT *[text] [\$character] [\$character* ...I

#### **Remarks**

The-prompt that ROM-DOS normally displays is the letter **of** the current drive followed by a right angle bracket (>) (the greater-than symbol). By using the PROMPT command, you can change this prompt io **include** any combination of **a** message, the current directory, the date, the time, and **some other feature;.** 

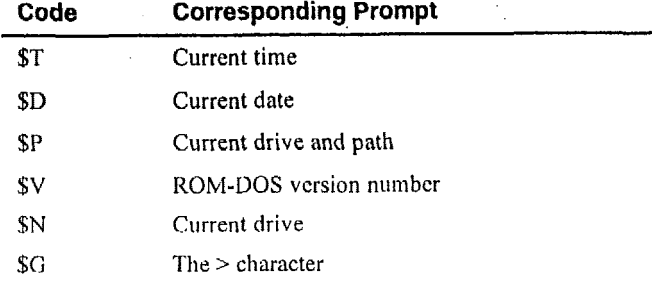

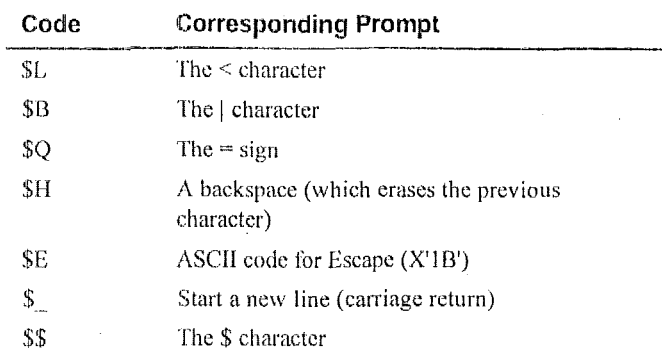

#### Examples

To show this prompt

Current directory is drive: \path; Ready for <command>

enter

PROMPT Current directory is \$P;\$ Ready for \$Lcommand\$G

To show the date, time, and current directory on separate lines followed by the greater-than character and a space, enter:

PROMPT \$D\$ \$T\$ \$P\$G<space>

where <space> refers to pressing the spacebar once. The resulting prompt is

Mon 6-26-1989

```
10:17:45.99
```

```
A:\S<sub>x</sub>
```
# **REM (REMark)**

#### Batch File, Internal Command

The REM command has two purposes: to allow comments in a batch or CONFIG.SYS file, and to temporarily disable a command without physically deleting the command from the file. See also the (;) command.

#### **Syntax**

REM [message]

#### **Remarks**

The REM command provides information but has no affect on the execution of the batch file.

The comment may consist of any set of characters. You may also create a blank line by omitting the *message* portion of the line.

REM can also be used to temporarily disable a command in a batch file or CONFIG.SYS without having to delete the line from the file.

#### **Examples**

REM This batch file created by REM Jane Doe

77

These lines may be added at any point in a batch file as user information only. **DEVICE=HIMEM.SYS DOS=HIGH REM DEVICE=TESTBEV.SYS /P** 

Temporarily removes the DEVICE=TESTDEV.SYS statement from these CONFIG.SYS instructions. This statement is not processed again until REM is removed.

# **REMQUIT.EXE**

#### *External Command'*

The REMQUIT command terminates the REMSERV program via the serial port. This command allows the host machine to terminate the program running on the target without accessing the target machine directly.

#### **Syntax**

REMQUIT

#### **Remarks**

This program only terminates the REMSERV program and does not **work** in reverse to terminate the REMDISK program.

#### **Examples**

**REMQUIT** 

Terminates the running REMSERV program when run from the remote system attached via a serial connection.

# **REN (REName)**

*Internal Command* 

**The FEN** command changes **the** name of **a** file.

#### **Syntax**

REN **[drive:]** *[path]* filename1 *filename2* 

#### . **Remarks**

.c

REN renames files within a directory; it docs not move a file to a diffcrent drive or directory as **part of** the command.

The **wildcard** characters \* and ? may be used to rename more **than** one **file** at a time.

ROM-DOS does not allow you to give a file a name that matches the name of an existing file in the same directory.

#### **Examples**

**REN B:NOTES.DOC REPORT.DOC** 

Renames the file NOTES DOC in drive B: to REPORT DOC.

REN \*.DOC \*.TXT

Assigns the extension TXT to all files with the current extension .DOC.

# **RESTORE**

#### **External Command**

The RESTORE command is the complement program to BACKUP. It restores files previously saved with BACKUP to the hard disk.

#### Syntax

RESTORE <srcdrive> [dstpath] [options]

#### **Remarks**

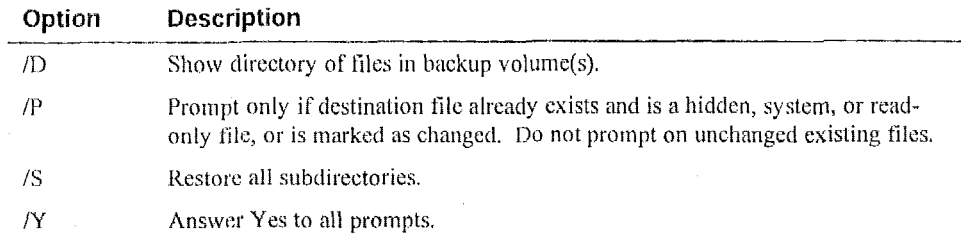

The <srcdrive> is the drive to restore from and may include an optional file mask. For example, RESTORE A:\*.C restores only those files ending with .C from the backup set in drive A:.

The <dstpath> must be a DOS destination path. If no destination path is given, RESTORE assumes the current directory. The destination may contain wildcards (which override wildcards placed in the <srcdrive> option.

#### Options

The /D option just displays a directory of what files are in the backup set, similar to DIR. This is useful if you are not sure what files or dates/times are in the backup set.

The /S option restores from subdirectories as well.

The /Y option is useful when running RESTORE from a batch file. Any entire set from another hard drive or network drive can be restored without user input.

#### **Examples**

RESTORE A: /D

Displays files in the backup.

RESTORE A: D:TEMP\fx\*.fh /S

Completes restore, with subdirectories, of all files whose filenames begin with fx and have a .fh file extension.

RESTORE B:\*.c /S

Restores only files with a .C file extension to the current directory.

# **RMDIR (ReMove DIRectory)**

#### *lnternal Command*

**t** 

The RMDIR command removes (deletes) a specified empty subdirectory.

#### **Syntax**

RMDIR [ drive:][path]subdir

RD [drive:] *[path] subdir* 

*subdir* is the name of the subdircctory being deleted. Note that RD may also be used.

#### **Remarks**

If no drive or path is specified, RMDIR looks for the specified *subdir* within (one level below) the current default directory. If a drive or path is specitied, everything specified must exist or ROM-DOS displays an error message.

RMDIR does not remove a subdirectory unless it is empty. **An** error message is displayed when you attempt to remove a subdirectory that still contains files or other subdirectories.

#### **Example**

RD **TOOLS** 

Removes the TOOLS subdirectory from the current directory, assuming TOOLS **is** an empty directory.

# **SET**

*Internal Command* 

,

The SET command sets, displays, or removes environment variables.

#### **Syntax**

SET [variable =  $[string]$ ]

#### **Remarks**

Use the environment variables to control the behavior of programs and batch **files** and also the behavior of ROM-DOS. Use this command in the AUTOEXEC.BAT and CONFIG.SYS files and on the **DOS** command line. The environment variables that can be defined with the set command inctude, but are not limited to, PATH, COMSPEC, PROMPT, and user-defined variables. '

Using SET variable = with no argument string clears the current environment string for the named variable.

#### **Examples**

SET PROMPT - **SpSg** 

Sets the prompt, although the prompt can also be set with the PROMPT command. SET PROMPT =

Clears any previously set prompt settings and rcturns the prompt to its default state.

### **SHARE**

#### **External Command**

The SHARE command installs the capabilities for file sharing and file locking on your hard disk.

#### **Syntax**

SHARE  $[L:nn]$   $[\ /u]$ 

Or from CONFIG.SYS

INSTALL=[d:][path]SHARE.EXE [/options]

#### **Remarks**

The SHARE utility is most commonly used in a network or multitasking environment where file sharing is necessary. When SHARE is loaded, DOS utilizes the SHARE utility to validate read and write requests from application programs and users.

#### Options

The  $/L:$  *m* option specifies the maximum number of files that can be locked at one time. The default number is 20.

The /U option unloads the share utility and frees the memory. SHARE does not unload if other TSRs have been loaded on top of it. The other TSRs must be unloaded first before trying to unload SHARE.

#### **Examples** SHARE

Loads the SHARE program from the command line.

INSTALL=C:\UTILS\SHARE.EXE /1:30

Installs SHARE from the CONFIG.SYS file and changes the maximum number of locked files to 30.

SHARE /U

Unloads SHARE and frees the used memory.

# **SHELL**

 $\mathbf{f}$ 

CONFIG.SYS Command

The SHELL command allows you to specify a command interpreter other than the default COMMAND.COM or to load COMMAND.COM with non-default arguments (parameters). ROM-DOS boots this new program, with arguments, instead of that specified internally.

#### Syntax

 $SHEL = cmd_interpreter arguments$ 

#### Remarks

The SHELL command is most often used to start the initial copy of COMMAND with special parameters. One parameter provides a larger environment than the default 128 bytes.

81

The cmd\_interpreter can be any executable program. The full path, including drive letter, should be specified if the program is not in the root directory of the default drive.

*Argiments* are optional and program-specific and vary depending on the *cmd-interpreter* being executed by the SHELL command.

#### , **Examples**

SHELL=C:\COMMAND.COM /E:512 /P

Boots the standard Command Processor but sets the environment space to **512** bytes (up from the default **128).** The **/P** parameter tells COMMAND that it is permanent (cannot terminate). **SHELL** = **C:\TEMP\MYPROG.EXE** 

Boots a program named MYPROG.EXE, located in the directory **TEMP,** instead of the standard Command Processor.

### **SHIFT**

*Batch File, Internal Command* 

The SHIFT command moves each replaceahle parameter for a batch file one position to the **left.**  Execution of the SHIFT command allows use of more replaceable parameters in a batch file beyond the standard set of **%O** through %9.

#### **Syntax**

**SHIFT** 

#### **Remarks**

This command moves the **string** or **value** stored for each replaceable parameter one position to the left. Upon execution of SHIFT, the **%O** argument assumes the **value** of the %1 argument, the **%I**  argument then assumes the value of the **%2** argument, and so on.

#### **Example**

The following batch file reads in a **list** offiles (provided as arguments on the command line) and displays each one to the screen. After displaying each one, the SHIFT command copies the next file in the argument list into the %1 **slot,** verifying the existence of the file, and continues.

```
Command line argument: 
TYPEIT autoexec.bat config.sys net.bat 
TYPEIT.BAT batch file: 
   :repeat 
   if EXIST $1 goto doit 
   goto end 
   : doit 
   type %1 
   pause 
   shift 
   goto repeat 
   :end 
   @echo All Done
```
# **SORT**

#### **External Command**

The SORT command sorts a text file and displays the output to the standard device.

#### Syntax

SORT [/options] [filename]

#### **Remarks**

SORT normally starts its comparisons at the first character in a line.

The input to SORT may come from a file, or it may be piped in from another filter or a DOS command.

#### Options

The  $/$ +n option causes SORT to begin its alphabetical sorting starting at the n<sup>th</sup> position in the string.

The /r option causes SORT to sort in the reverse alphabetical order.

#### **Examples**

SORT NAMES.LST

Sorts the file NAMES.LST and displays the output to the screen.

DIR | SORT /+14 | MORE

Produces a directory and then sorts the directory by file size (the file size in a directory display starts on the 14th position in each line or string). The output display is then shown one screen at a time using the MORE command.

### **STACKDEV.SYS**

#### Config.sys Command

The STACKDEV.SYS command is used to increase the number of stacks available for IRO handlers and Int13h. The standard STACKS= command for ROM-DOS increases stack space for the DOS stacks only.

#### Syntax

DEVICE=STACKDEV.SYS

#### **Remarks**

Under various conditions, a stack overflow error occurs while booting ROM-DOS, usually during the CONFIGY, SYS or AUTOEXEC, BAT file processing. For example, some other program may service an interrupt and not provide its own stack for that purpose. If, inside its interrupt handler, the program consumes a lot of stack space by allocating many automatic variables, calling other interrupt handlers, or by deeply nesting sub-routines, then the interrupt handler may overflow the stack of the program that it interrupted. This situation usually results in a system crash.

The STACKDEV.SYS device driver handles stack support similar to MS-DOS' internal Stacks support. STACKDEV increases the stack space available for IRQ handlers and Int13h by

switching to a local stack each time an interrupt occurs. STACKDEV does not ellocate the stacks from a pool, instead, cach interrupt on the list is given exactly one stack with **a** fixed stack size of **128** bytes.

STACKDEV differs from the internal **STACKS=** support with ROM-DOS in that the STACKS= command is used to allocate stack space for ROM-DOS' own internal stacks and does not add additional stack support **for** IRQs.

#### **Examples**

DEVICE = **STACKDEV.SYS** 

Loads the STACKDEV.SYS device driver during CONFIGY.SYS processing. This driver should be loaded early in the file so that it can handle the IRQ stack needs of other device drivers or programs.

# **STACKS**

*CON FIG. S YS Command* 

The STACKS command enables the dynamic use of data stacks to handle hardware and software interrupts that use large amounts of stack space. You may use this command only in your CONFIGSYS tile. Use the **STACKS** command if the system crashes or encounters a stack overflow during the **boot** or at runtime.

**STACKS** uses more RAM for the DOS stacks, which you can calculate with the formula (numberof-stack\*stack-size). The maximum extra DOS stack size is  $32KB$  (64\*512).

#### **Syntax**

 $STACKS = n, s$ 

~~~~~ ~~ ~

#### **Remarks**

*n* specifies the number of stacks. Valid values for n are 0 and integers in the range **8** through 64.

**s** specifies the size (in bytes) of each stack. Valid values for s are 0 and integers in the range **32**  through **512.** 

# **SUBMENU**

*CONNGSYS Command* 

The SUBMENU command defines a menu item that represents a secondary menu when selected. This command may only be used within a menu configuration block in the CONFIGSYS file.

#### **Syntax**

SUBMENU=blockname [ , menu\_text ]

#### **Remarks**

'Thc *blockname* argument defines the name of the secondary menu block of commands. The block tnenu must he drtined elsewhere in the CONFIG **SYS** file. otherwise. ROM-DOS leaves this item off of the btartup menu. The label can be up to 70 characters long and can contain most printable

characters, including spaces, backslashes (\), forward slashes (\), commas (,), semicolons (;), and equal signs(=). Square brackets ([]) cannot be used in blocknames.

The optional menu\_text argument specifies the text that ROM-DOS displays for this menu item on the startup menu. If this argument is left out, ROM-DOS displays the *blockname* as the text. The menu\_text can be up to 70 characters long and may contain any character.

The submenu can be defined with any user-provided descriptive label. It need not have the [MENU] label.

#### Example

```
[MENU]
menuitem=Word Proc, Word Processing
menuitem=Network, Network
submenu=Research, Research and Development
menucolor=15,1
menudefault=Word_Proc, 20
   [WORD PROC]
   files=10
   buffers=10
   lastdrive=m
   device=c:\network\loadnet.sys
[NETWORK]
include=Word Proc
numlock=off
   [RESEARCH]
   menuitem=proj1, Project 1
   menuitem=proj2, Project 2
   menudefault-proj1
   [PROJ1]
   _{\text{files}=50}buffers=25
   numlock=on
   [PROJ2]files = 10buffers=20
   device=vdisk.sys 64 /e
   numlock=off
```
In the preceding example, a submenu is defined as one of the startup menu choices. When you select Research and Development from the first menu, a secondary menu is displayed, offering the choices of Project 1 and Project 2. The actual commands for Project 1 and Project 2 are defined in the configuration blocks labeled PROJ1 and PROJ2.

### **SUBST**

**External Command** 

The SUBST command allows one drive to appear as another drive. This is useful for creating a consistent drive letter when the drive and/or path may change.

#### Syntax

SUBST [d: [drive:path | /D ]]

#### Options

The /D switch disables the substituted drive letter (un-installs it)

#### **Remarks**

SUBST without any options displays the currently substituted drives. The path may be any legal **DOS** path, including network drives.

#### **Examples**

**SUBST e: b:\subdir**  SUBSTitute drive E: to use B:\SUBDIR Displays all SUBSTituted drives. Drive E: is no longer SUBSTituted. **SUBST SUBST e: /D** 

# **SWITCHES**

*CON FIG. SYS Command* 

The SWITCHES command allows special CONFIG.SYS file options.

#### **Syntax**

SWITCHES=[/k][/n][/fl

#### **Remarks**

The /k argument makes an enhanced keyboard behave like a conventional keyboard.

The /n argument prevents the use of the F5 and F8 function keys to bypass **the** startup commands.

The **/f** argument instructs ROM-DOS to skip the delay after displaying the "Starting ROM-DOS ..." message at boot time. The delay allows you time to use the F.5 **and F8** options to alter the processing of the CONFIGSYS and AUTOEXECBAT **files** as described in page 16.

#### **Example**

**switches** = **/n** 

Prevents you from using the **F5** and F8 keys at boot time.

# **SYS** \_\_

*Extefnal Command* 

The SYS command copies the ROM-DOS system files ROM-DOS.SYS and COMMAND.COM **from** the disk in the default drive to the disk in the specified drive. The file ROM-DOS.SYS is renamed **and** stored on the disk **as** files IBMBIO.COM and IBMDOS.COM, which are stored **as**  hidden files.

#### **Syntax**

*SYS drive:* [/options]

#### **Remarks**

Use the SYS command to transfer the ROM-DOS system files to a floppy disk or hard disk. The disk can be a formatted blank disk or can contain files; it is not necessary for the system files to be the first files on the disk. The only requirement is that there is enough contiguous free space on the disk for the new system files to be placed. If the disk already contains system files, installing the new system files deletes the existing files.

The command processor, COMMAND.COM, is also transferred to the disk and does not need to be copied into the same contiguous space as the system files.

You can run SYS three different ways. The first is to boot and run your system with ROM-DOS. When you run the SYS command this way, SYS copies the ROM-DOS system files and COMMAND.COM from the root directory of the default/current disk drive.

The second method is to run SYS from the root directory of a disk drive that has been previously prepared with the SYS command, but isn't booted and running. For example, you can run SYS from a bootable floppy disk to copy the files to the hard disk without actually booting from the floppy disk itself.

The third method uses the file ROM-DOS.SYS, the equivalent of the hidden system files IBMBIO.COM and IBMDOS.COM. ROM-DOS.SYS should be present in the same directory with COMMAND.COM and SYS.COM. These three files can be placed in the root directory or subdirectory on a floppy disk (that need not be booted or bootable), or in a subdirectory on the hard drive. Run the SYS command from the directory where the files reside to transfer the system files to the destination drive.

#### Options

The /C option prevents confirmation before transferring system files.

The /H option shows the newly transferred system files on the destination disk.

The /] option prevents display of the sign-on message.

#### Example

SYS B:

Copies the ROM-DOS system files to drive B:.

# **TIME**

#### Internal Command

The TIME command displays the current time as shown on the system's internal clock. Allows resetting of the clock.

#### **Syntax**

TIME [hh:mm:ss] [pm|am]

#### **Remarks**

The time set by this command is used, among other things, for time stamping your file revision dates. This information is displayed when you execute a directory listing of your files.

You may want to include the TIME command in your AUTOEXEC.BAT file to set the date at boot time. If your computer has an internal, battery-operated clock, you won't need to do so.

The format of the time command is also dependent on the country specified in CONFIGSYS. The time is displayed according to local standards for the specified country. Refer also to the DATE command.

If you just want to check the time maintained by ROM-DOS, enter the TIME command alone. ROM-DOS displays something like this

**Current** time **is 3:00:02.48p**  Enter new time:

After which you press Enter to return to an empty command line.

When you want to change the time, you can include the desired time on the prompt line after the word TIME. Or you may enter the command with no option (as you do to check the time) and enter the new time before pressing Enter.

ROM-DOS displays the time according to the 24-hour clock with the a or *p* indicator to show AM or PM. The AM / PM indicator can be entered as a or *p* **or as am** or **pm.** The time may be entered in a 24-hour format or a 12-hour format with the *AM* or PM designators.

The allowed options for hours and minutes are

 $hh = 0-24$   $mm = 0-59$  *indicator*  $\approx a$ , p, am, or pm

ROM-DOS displays time to hundredths of seconds. When entering time, however, you needn't enter seconds or hundredths; ROM-DOS assumes a value of zero if they are not specified.

You may skip the display and prompting **by** typing the current time after the word TIME on the command line

```
TIME 23:24
```
ROM-DOS accepts your entry as the **current** time.

#### **Examples**

```
To set the time to 11:15 p.m., enter
To set the time to 9:26 a.m., enter
    TIME 23:lS or TIME 11:15 p 
    TIME 9:26 or TIME 9:26 am
```
# **TREE**

#### *External Command*

**The** TREE command displays each subdirectory and, optionally, the **files** within them for a specified drive.

#### **Syntax**

**TREE** [drive:] [/options]

#### **Remarks**

The TREE command displays the full path of each subdirectory on a specified disk,

*drive.* specifies the drive that TREE displays the subdirectories from. This argument must be specified.

#### **Option**

The /F option causes TREE to display the files in each subdirectory.

### **Examples**

TREE C: Displays all suhdirectorics on drive C:. Displays all subdirectories on drive A: along with the files within each subdirectory. TREE A: *iF'* 

### YPE

*Internal Command* 

The TYPE command displays the contents of a text file on the screen.

#### **Syntax**

TYPE [drive:] [path] filename

#### **Remarks**

If a file containing formatting codes or other nonalphanumeric characters is displayed with TYPE. unintelligible characters are displayed. This does not harm the system.

#### **Example**

TYPE A: AUTOEXEC. HAT

Displays the AUTOEXEC.BAT file on drive A.

### **UMBLINK.SYS**

 $Config. *Sys Command*$ 

UMBLINK builds upper memory blocks (UMBs) which have a distinct MCB chain and may or may not be linked into the DOS MCB chain. UMBLINK can be used on some systems where **Eh1111386** can not be uscd.

#### **Syntax**

DEVICE=UMBLINK.EXE [  $x=$ mmm-nnnn]

#### . **Remarks**

**UMBLINK allows for the conversion of various RAM memory regions into DOS UMBs into** which device drivers and TSRs may be loaded. UMBLINK is a simple device driver that, once installed, does nothing but filter the Int21h, Function 5803h calls to link and unlink the UMB arena from the normal DOS MCB chain. UMBLINK must appear before any DEVICEHIGH lines in your C0NFIG.SYS File.

Unlike EMM386.EXE, UMBLINK.EXE is not a protected mode control program. It finds certain kinds of memory that already exists in the adapter space and links that memory into the DOS upper memory chain. It then becomes resident and, like Datalight's EMM386, becomes the UMB LINK handler for ROM-DOS. The memory types that UMBLINK can recognize arc S-ICE.EXE UMBs (eliminating the need for Numega's UMB.SYS), XMS UMBs, and pre-existing RAM that is already either physically or logically addressable within the adapter space at the time the program is run.

#### **Options**

The x=mmmm-nnnn argument specified a hex segment range of existing RAM to be excluded from the UMB conversion process. Both mmmm and nnnn, must be in the range C000:Oh to F000:Oh.

#### **Examples**

DEVICE=UMBLINK.SYS X=C000 - C800

Load UMBLINK.SYS and exclude the range from C000:Oh to C800:Oh from the **UMB** creation process.

### **VDISK**

*Installable Device Driver* 

**t** 

VDISK is a device driver that allows you to use **RAM** as a disk.

#### **Syntax**

device = **VDISK** *[slze* [secsIdirsl]] [/E]

#### **Remarks**

VDISK partitions some of your computer's memory as a disk. This disk is called a RAM disk or virtual disk and is much faster than either **a** floppy or hard disk. The RAM disk can use either standard DOS program memory or extended memory (above 1MB) for the disk. Any data on the **VDISK** is lost when the system power is turned off.

The **slze** argument specifies the size of the VDISK in kilobytes, The default **is 64KB.** The memory selected is allocated from the DOS memory pool, decreasing the amount of memory available for programs unless the extended memory switch is used.

The **secs** argument specifies the sector size in bytes. The default is 5 12 bytes per sector. This value must be **128,256,** *5* 12, or 1024. **All** other values are not valid, and the default of 512 bytes is used.

The *dirs* argument specifies the number of root directory entries. The default **value** is **64**  directory entries. There may be any number of root directory entries between 2 and **1024.** If an odd number is given, it is rounded up to the nearest multiple of **16** to **till** the entire sector.

The /E argument causes **VDISK** to **use** extended memory (memory above the 1MB boundary) instead of **DOS** program memory for the disk.

The **VDISK** driver increases the resident size of DOS. \*\*

**Note: Interrupts** are turned off during the transfer of **data from** extended memory to conventional memory.

#### **Examples**

**device** = VDISK.SYS Builds a **64KB** RAM disk in **DOS** memory. **device** = C:\DOS\VDISK.SYS 220 /E Builds a 220KB RAM disk in extended memory. The VDISK device driver is loaded from the C: drive and the \DOS directory. VDISK assumes the default 512 byte sector size and 64 directory en tries.

davice = **VDISK.SYS** 45 128 18

Builds a 45KB RAM disk in DOS memory. There are 128 byte sectors and 18 root directory entries.

# **VER**

#### *Internal Command*

'The VEK comrnartd displays the version number of the ROM-DOS in use and allows revision of this version nunibcr.

#### **Syntax**

 $VER [n.m] [R]$ 

#### **Remarks**

If a new version number is specified, two digits after the decimal are required. Note that this corninand rcviscs only the record of the DOS version number; it does not change thc actual operating system loadcd in thc computer.

The version command shows both the version of the VER command itself and the version of DOS in operation.

#### **Option**

The /R option shows the full version and revision number of ROM-DOS.

#### **Example**

VER 5.0

Changes the record of the current DOS version in use to DOS 5.0. Any programs that are executed, following this command, recognize that DOS 5.0 is running.

 $\overline{\mathbf{v}}$ 

### **VERIFY**

Internal Command

The VERIFY command displays or modifies the VERIFY state.

#### **Syntax**

VERIFY [ON ] OFF]

#### **Remarks**

The VERIFY command does not perform any data verification (same as the COPY /V option). It is included to provided batch file compatibility.

### **VERSION.SYS**

#### *CONFIGSYS Command*

VERS1ON.SYS modifies the version number that ROM-DOS reports. This device performs the same function as **the** Internal VER command. The difference is that VERSION.SYS allows the change to occur during CONFIG.SYS processing so that version-specific device drivers can load properly.

#### **Syntax**

DEVICE=VERSION.SYS n.nn

#### **Remarks**

Specify the new version number,  $n.m$ , with two digits after the decimal. Note that this command revises only the DOS version number record; it does not change the actual operating system loaded in the computer.

The version number change can be verified after booting using the VER command.

#### **Example**

**DEVICE=VERSION.SYS 5.0** 

Changes the record of current DOS version in use to DOS 5.0. Any programs that are executed, following this command, recognize that DOS *5.0* **is** running.

### **VOL**

*Internal Command* 

The VOL command displays the volume label on **a** specified disk.

#### **Syntax**

VOL *<drive:>* 

#### **Remarks**

If you do not specify **a** drive, the current drive is assumed. VOL does not allow the setting of volume labels. Refer to the LABEL commgnd on page **62** for instructions on setting the volume labels.

#### **Examples**

**VOL** 

Causes ROM-DOS to display the volume label on the default drive, which is the A: drive. **VOL** *c:* 

Causes ROM-DOS to display the volume label on the C: drive.
# **XCOPY**

#### **External Command**

The XCOPY command copies multiple files and, optionally, subdirectories from one disk to another.

#### **Syntax**

XCOPY [source] [target] [/options]

#### **Remarks**

Use the XCOPY command to copy multiple files and subdirectories, if they exist.

The source and the target parameter are complete drive-path and file-specification descriptions. If you do not specify a path, XCOPY assumes the default path. If a filename is not specified, then \* \* is assumed.

The ATTRIB command may be used to modify the archive bit for the various XCOPY options that check the archive status of files. Refer to the ATTRIB command on page 28 description for instructions.

#### **Options**

The /A option copies only source files that have the archive bit set in them. The archive is not reset.

The /D<mm-dd-yy> option copies only those files with a date later than that specified.

The /E option creates subdirectories on the target even if they are empty.

The /M option copies only those source files that have the archive bit set. Once the source file is copied, the archive bit is reset.

The /P option prompts before each file is copied. The prompt appears as follows; enter Y to copy the file:

C:\COMMAND.COM (Y/N)?

The /S option copies files in subdirectories of the source directory.

The /V option verifies each write to the disk.

The /W option waits before starting to copy files and prompts with the following message. Press any key to begin copying file(s)

#### **Example**

XCOPY \bin\\*.exe a: /a

Copies all files in the BIN subdirectory to the A; drive that have an .EXE extension and that have the archive bit set.

**94 Chapter 5, Command Descriptions** 

# **Appendix A, The TRANSFER Program**

TRANSFER is a file-exchange utility that allows embedded systems to upload and download files over a serial link using the XMODEM protocol. The program running on the host system may be either the COMM terminal program, another of Datalight's serial communications utility, or another instance of TRANSFER. Refer to 'Appendix B, The COMM Program' for information regarding the COMM program.

TRANSFER may be used with the Datalight BIOS to TRANSFER files by means of the console, in cases where the console is implemented by means of a serial port. In this case, TRANSFER uses BIOS Int 10h function E and Int 16h functions 0 and 1. In systems having a BIOS that does not supply a remote console, TRANSFER may also be used to transfer files over the same serial link as that used for the CTTY console. A specific serial port (COM1, COM2, and so on) can also be specified for TRANSFER to use for file transfers.

To move a file between systems, run TRANSFER on the target system. Either TRANSFER or COMM may be run on the host PC. If COMM is running on the host PC, press the PgUp key on  $\cdot$ the PC for COMM to send a file to the target system. COMM prompts for the filename and the protocol for TRANSFER; specify the Xmodem protocol. If you are using TRANSFER on the host PC, select the COM port, the baud rate, and specify either send or receive.

#### Run TRANSFER as follows:

A>TRANSFER [Options] FileName

The FileName parameter specifies the file to be uploaded or downloaded. A path and drive letter may precede the filename. Wildcards are not allowed in the FileName parameter.

The options for TRANSFER are listed in the following table.

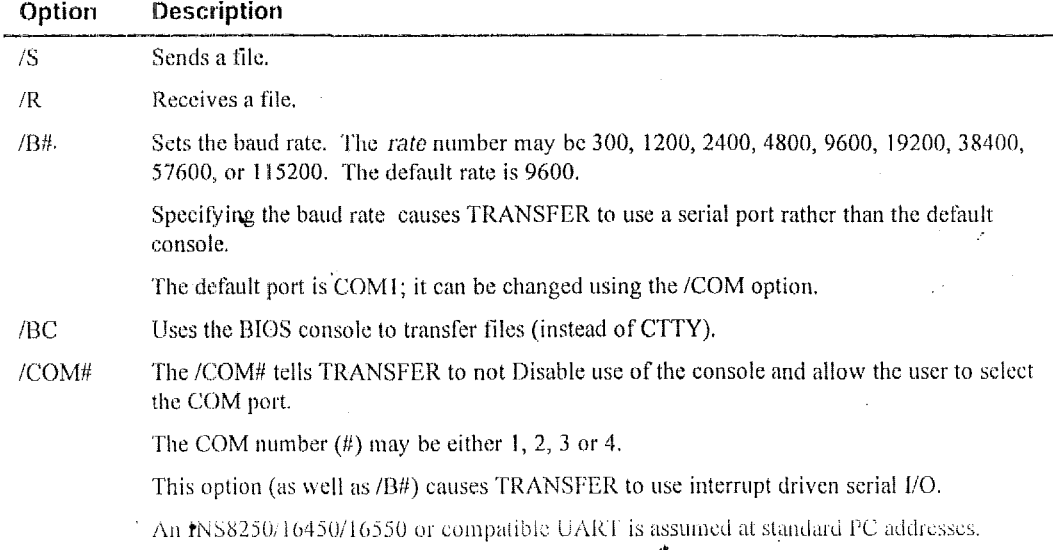

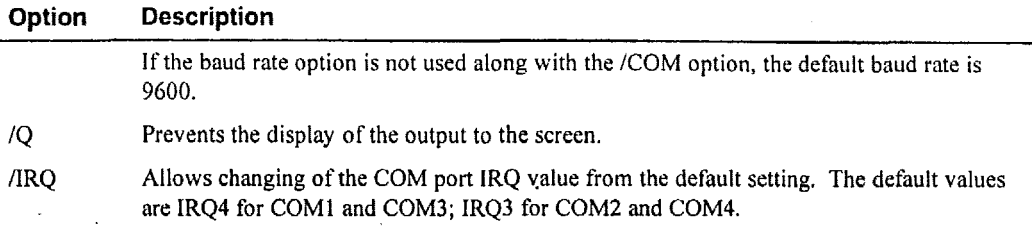

When transferring files over the console, TRANSFER uses DOS calls, by default, to allow operation with CTTY. On some smaller systems it may be preferable to use a **BIOS** console interface to achieve higher throughput. The /BC option tells TRANSFER to use the BIOS' console interface rather than that of DOS.

### **TRANSFER Program Examples**

The following example receives a file via the console. The data of the file is placed on drive B: in a file named *file.dat.* 

**A:>transfer /r B:file.dat** 

**This** example sends the file JUNK.ABC over COM4 **at** 1200 **baud, using** IRQ **1** I. **A:>transfer** */s* **/SlZOO '/Cot44 /IRQ11 junk.abc** 

The following two examples show the use of TRANSFER on both the host **PC** and the target system. The file ED.EXE is sent from the host PC to the target system. The **file** received on the target system **is** named **VI.EXE.** 

Target system command: **A:>TRANSFER /f B:VI.EXE** 

Host PC system command:

**A:>TRANSFER /s C:\BIN\ED.EXE** 

# **Appendix B, The COMM Program**

The COMM communications program provides the ability to communicate with a remote ROM-DOS system. COMM supports Xmodem file transfer, autodialing, Zmodem, and terminal emulation and time zones.

# **Command Line Options**

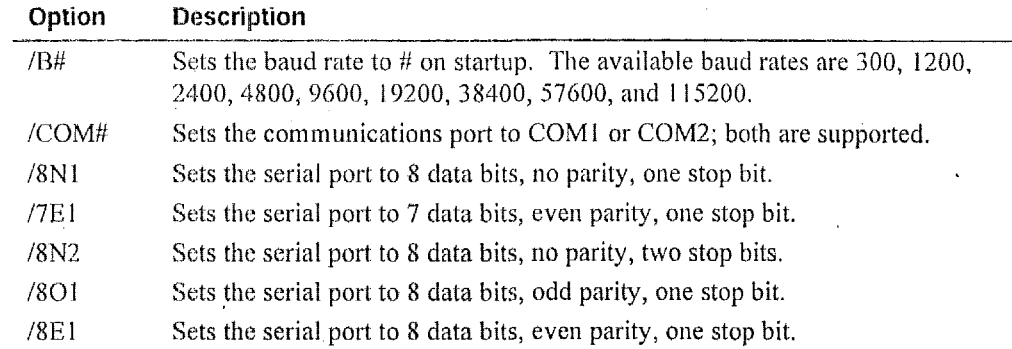

All command line options must be separated by a space.

You can reverse the placement of the parity and data bits on the command line. For example, /8N1 is equivalent to /N81.

# **Environment Variables**

The environment variable COMM is supported, which may set certain communications parameters. The switches are identical to the command line options, for example:

SET COMM= /COM2 /B2400 /7E1

Causes COMM to start using COM2, at 2400 baud, with 7 data bits, even parity, and 1 stop bit. If new options are specified on the command line, they override the environment variable settings. Invalid options are ignored.

An additional environment variable for time zones is also supported. The TZ variable allows you compensate for time zone differences when sending and receiving files and when the time stamp on a received file is critical. This variable only affects transfers done with the Z-modem protocol. X-modem transfers are not affected. By default, if no time zone is set, the Datalight utilities COMM and RSZ assume Greenwich Mean Time (GMT).

Setting the TZ variable is not necessary when using all programs. If you are transferring files between two Datalight utilities, the file time stamp is not affected. Some utilities, such as Windows Hyper-terminal, automatically convert the time stamp on the file to GMT and assumes that the receiving program will adjust the time to the correct local time upon receipt.

The syntax for the TZ environment variable is:

SET TZ= <abbreviation> +I- value

Abbreviation represents any three-letter abbreviation for the chosen time zone. The variable serves as a reminder to the user. For example, if setting the time zone for Pacific Standard Time, the variable could be set as PST; and for Eastern Standard Time as EST. The abbreviation is only **a** placeholder in the syntax for the TZ variable. There are no incorrect abbreviation choices as long as only three letters are used.

Value represents the number of hours this time zone varies from GMT. For example, the west Coast of the United States is -8 hours relative to GMT. This value may have to be adjusted to compensate for daylight savings time. There should be no spaces between the abbreviation, plus or minus sign, and the value. Some examples are:

```
SET TZ=PST-8 
SET TZ=CMT-3 
SET TZ=GMT+2
```
If an incorrect format for the time zone is entered, the default of GMT is used.

On a desktop PC running Windows programs, such as Hyper-terminal, determining the time zone is part of the setup of the operating system. However, if COMM is run from a DOS box, the TZ variable still will need to be set on the target machine.

### **COMM Commands**

Enter most commands by pressing an Alt-key combination. Some commands take effect immediately (such as changing the baud rate), while others require further information (such as a filename) before continuing.

If you do not want to execute a command, or want to stop a command while it is running (such as **a** file transfer), press the **Esc** key to return to terminal mode.

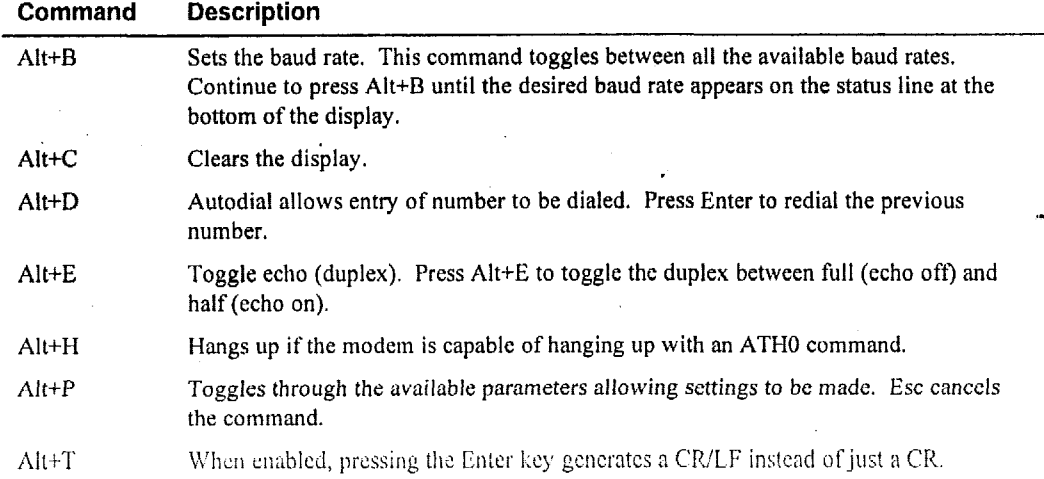

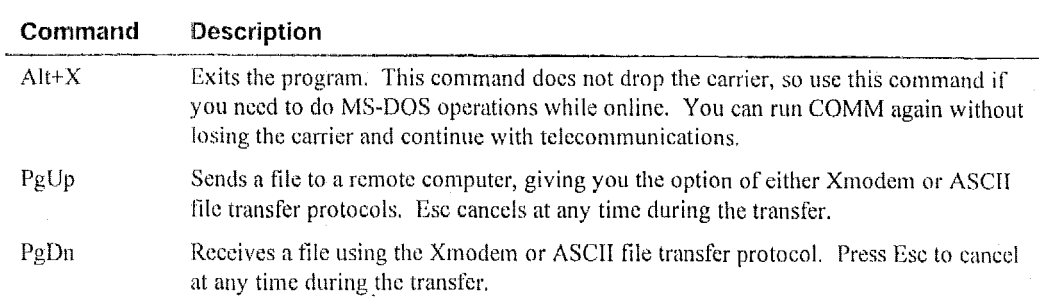

### **Terminal Emulation**

Currently, COMM supports a subset of the **ANSI** escape codes that compose the only terminal emulation available. These escape codes, A, B, C, D, H, J, and K, should meet most needs since the emulation includes such features as cursor positioning and erase to the end of the line and/or page.

# **File Transfer Recovery with Zmodem Protocol**

The Zmodem file transfer protocol has the ability to resume a set of file transfers at the point of interruption, such as in the case of a call hang-up or disconnected cable. In the event of a failed Zmodem upload or download, run COMM as follows to resume the file transfer:

- Press the Pglln **key** to initiate a receive-file operation  $\bullet$
- Select Zmodem in the file transfer option list.  $\bullet$
- Select Y to enable the ZMODEM crash recovery option.  $\bullet$

Auto downloads do not use crash recovery.

**100 Appendix B, The COMM Program** 

 $\bullet$ 

 $\ddot{\phantom{0}}$ 

# **Appendix C, The RSZ Program**

RSZ.EXE is a Zmodem file transfer utility used to transfer files over a serial port to another machine running the Zmodem file transfer protocol. RSZ.EXE can be used in place of the COMM program and can be started from within a DOS batch file to send and receive files In addition, RSZ.EXE does not require that the system have a video display as does the COMM program. RSZ.EXE uses approximately 24KB of RAM. The syntax for RSZ is:

RSZ /Pn /Bn /Hn /Fn /[R|[S file1 [file2 ...]]]

Some examples of RSZ usage include:

RSZ /x RSZ /P3 /R115200 **/I12** /C /EO /S a?.b 1mlo.p *z.\** 

# **RSZ Program Options**

All command line options must be separated by a space.

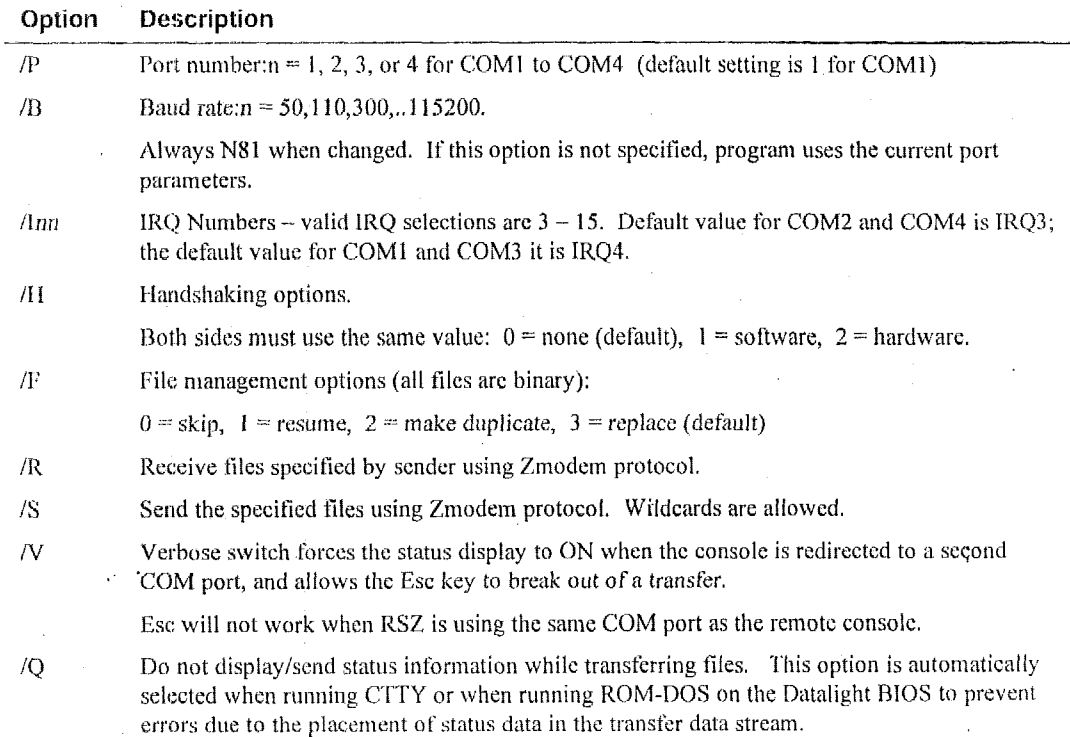

# **Fife Transfer Recovery**

For Zmodem file transfer recovery to work after a failed transfer, you must use RSZ with the /F1 option on the receiver command line. This option selects the resume file management option.

### **Time Zones**

An additional environment variable for time zones is also supported. The TZ variable allows you compensate for time zone differences when sending and receiving files and when the time stamp on a received file is critical. This variable only affects transfers done with the 2-modem protocol. X-modem transfers are not affected. By default, if no time zone **is** set, the Datalight utilities COMM and RSZ assume Greenwich Mean Time (GMT).

Setting the TZ variable is not necessary when using all programs. If you are transferring files between two Datalight utilities, the file time stamp is not affected. Some utilities, such as Windows Hyper-terminal, automatically convert the time stamp on the file to GMT and assumes that the receiving program will adjust the time to the correct local time upon receipt,

The syntax for the TZ environment variable is:

SET TZ= <abbreviation> +|- value

Abbreviation represents any three-letter abbreviation for the chosen time zone. The variable **serves as** a reminder to the user. For example, if setting the time zone for Pacific Standard Time, the variable could be set as PST and for Eastern Standard Time as EST. The abbreviation is only a placeholder in the syntax for the **TZ** variable. There are no incorrect abbreviation choices as long as only three letters are used.

Value represents the number of hours this time zone varies from **GMT.** For example, the west coast of the United States and Canada is **-S** hours relative to GMT. This value may have to be adjusted to compensate for daylight savings time. There should be no spaces between the abbreviation, plus or minus sign, and the value. Some examples are:

```
SET TZ=PST -8 
SET TZ=CMT -3 
SET TZ=GMT+2
```
**If** an incorrect **format for** the **time** zone is entered, the default of GMT is used.

On a desktop PC running Windows programs, such as Hyper-terminal, determining the time zone **is part of** the setup of the operating system. However, if COMM is run from a DOS box, the TZ variable **still** will need **to** be set on the target machine.

# **Appendix D, NED (Editor) Program**

The NED editor is a menu-based text editor available for use with ROM-DOS. This editor is similar to other desktop editors but has special functions designed for use in editing C-source and assembly code.

### **Starting the Editor**

To start the editor, enter

NED [filename] [filename]

NED may be initiated with or without filename arguments. Wildcard file specifications are allowed.

Up to ten files can be entered on the command line. If NED is run without arguments, it loads all files accessed during the last editing session, returning you to the exact position in the file. You can switch between the open files.

*You* **can** also cnkr

NED @err **file** 

where *errfile* is the name of your compiler error output file. NED loads all files that had errors and allows you to niove between errors.

Once NED is running, you may load files into memory by using the File/Open menu command. File/Reload replaces the current file with a new file or reloads a new copy of the same file. File/Reload confirms before replacing an unsaved file.

# **Basic Editor Operation**

NED uses the standard Windows interface for cut, copy, and paste operations. Del and Shift+Del both move the selected block to the clipboard. There is no true tindo command, but Ctrl+V or Shift+Ins nray be used to paste the clipboard contents to the current cursor position. Table I lists the a11 the default shortcut keys.

If a search string is all lowercase, NED treats it as **a** case-insensitive search. If a search string contains any uppercase letters, it is case sensitive. The replacement string is inserted exactly as entered. Repeating a Search command repeats the last Forward or Backward Search operation, not the last Replace operation.

There is one bookmark for all files. Once the bookmark is set, going to the bookmark returns you to the tile and position where you set it.

The Indent and Remove-indent (referred to as Undent in the Options/Do Command) commands work on tabs. Indent inserts a tab at the beginning of the current line, or if a block is active, at

the beginning of each line in the block. Remove-indent removes the first tab from the current line or from each line in the block. If there are no tabs, Remove-indent has no effect.

Toggle case inverts the case of the current character if no block is active. **If** a block is active, Toggle case sets the entire block to uppercase if the first character was lower and to lowercase if the first character **was** uppercase.

Tabs are currently set to 3 for .C, .H, .CPP, .HPP, and .T files. They are set to **8** for all other files.

File/Print prints the current block if there is one, otherwise it prints the current file. NED prompts for a device to print to, which may be a filename. Tabs are expanded to spaces.

The Options/Do Command is intended primarily for debugging. This command allows you to execute any editor command by choosing it from a menu list.

The macro commands (Record Macro/Play Macro) allow you to define a sequence of keystrokes that can **be** repeated repetitively. Select Record Macro **(ALT=),** enter the keystrokes, then press **ALT=** again. The macro sequence can be played by selecting Play Macro or by pressing **ALT-.**  Keyboard bindings are saved in NED.CFG in the same directory **as** NED.EXE. NED,CFG also contains the list of active files and positions.

If you record and play a recursive macro, it plays continuously.

If you press an invalid key on a menu, NED operates as if you pressed enter.

If you **run** out of memory, such as when you have more than **300KB** of files open, NED returns to DOS.

# **Remote Editing**

NED will operate as a full-screen editor, even through a serial port, this using ANSI Escape codes. Any communication program capable of emulating an **ANSI** terminal will work with NED in remote mode.

NED automatically detects if the console is redirected through a serial port, either via CTTY, or .when using the Datafight **BIOS** with a serial console. NED does not support ANSI key codes, so the use of PC function keys and stanifard PC cursor keys is supported through control keys. To use the special control keys, copy the NEDREMOT.CFG to the name NED.CFG in the same directory that NED, EXE is run from on the target system. This NED configuration file was created using the Option Map a key... function, and can be modified in the same manner. '

Always use the Esc key to get to the menus. Use Ctrl-K to enable/disable blocking mode when selecting text. The remote key mapping is provided in the following list.

**Ctrl-A Left arrow**  Ctrl-B **Find backward** 

#### Appendix D, NED (Editor) Program

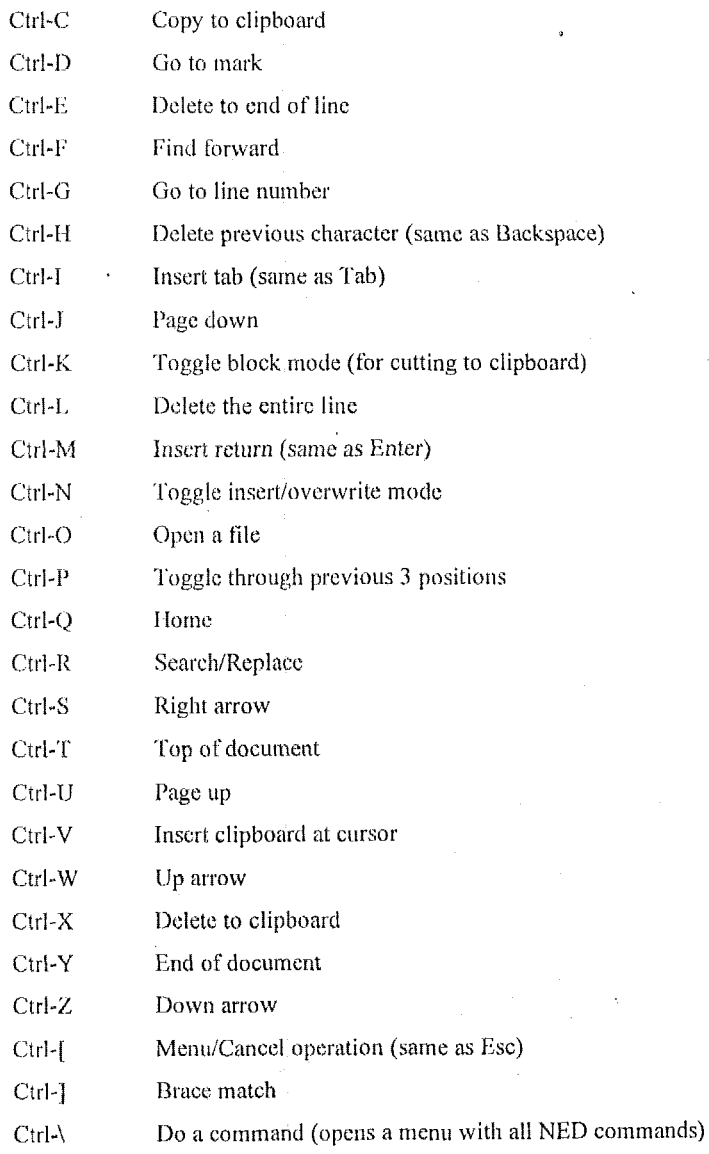

# **Troubleshooting Remote NED**

If nothing appears on the terminal screen, check the baud rate of the terminal program, check the serial cable (should normally be a null-modem cable), and check that the terminal program is set to emulate ANSI escape codes.

 $\hat{\mathcal{L}}$ 

In some cases, it is possible for the remote auto-detect to fail. In this case, run the program NEDREMOT prior to running NED. NEDREMOT **sets** a word at 40:ESh to inform NED to operate remotely.

# **Default Hot Keys**

'

Many of the editor commands can be accessed directly by pressing key combinations. For example, press Alt-X to exit the editor and save any open files. The following table lists the default hot keys. You can redefine the commands and keys using the Bind HotKey command available on the Options Menu.

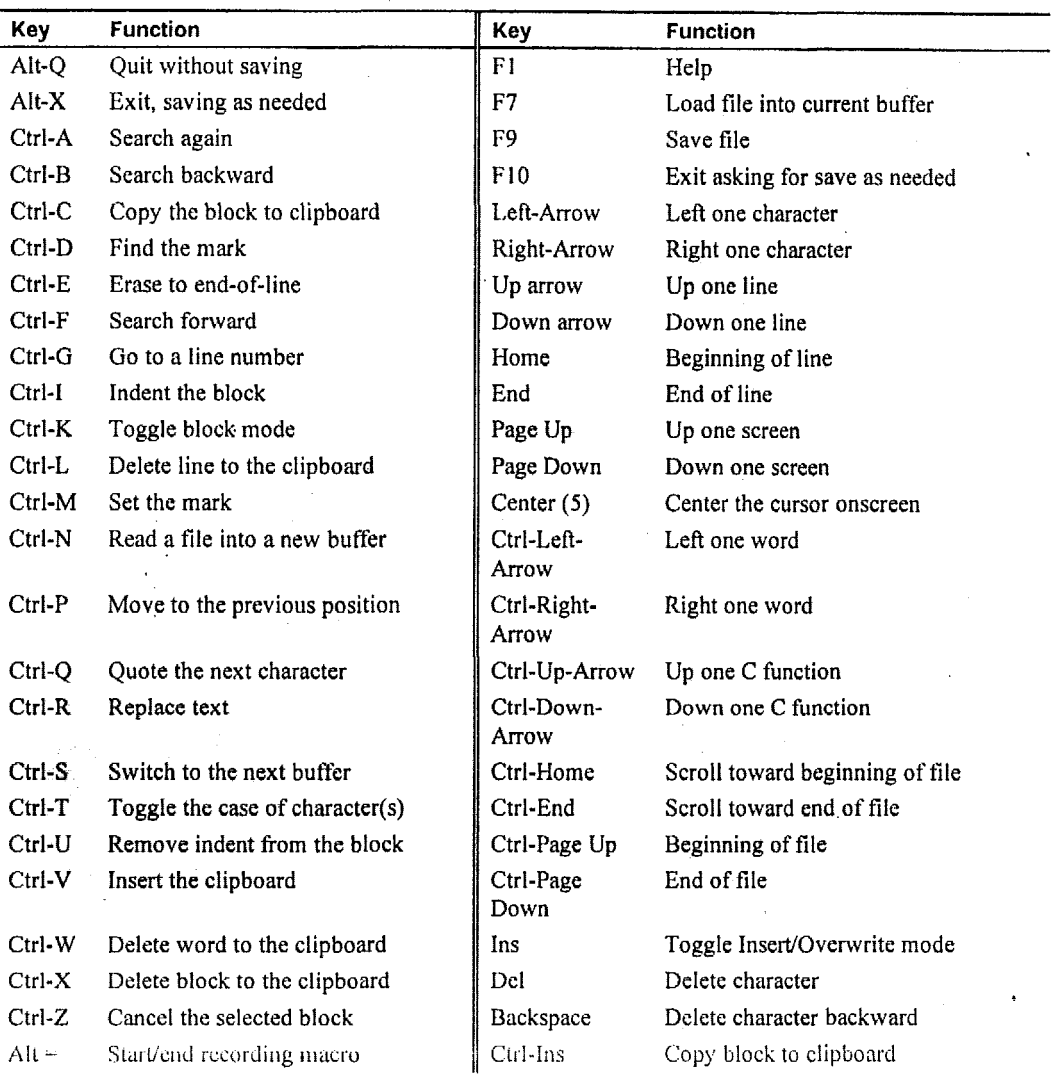

# Appendix D, NED (Editor) Program

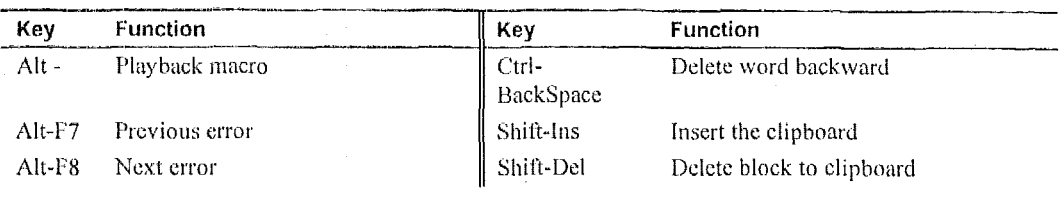

107

# **Appendix E, Remote Disk Program**

The remote disk program allows you to access a disk drive on a remote system via a serial cable and standard PC-style (8250UART) serial port. Remote disk allows added flexibility for diskless systems and systems tight on available space,

In a remote disk setup, one system, the one that shares its drives, is termed the server. The other system, the one that accesses and uses the remote drives, is called the client. The serial ports on both systems must be connected yia a null modem cable. Remdisk/Remsery works across a standard 3-pin serial cable, similar to other Datalight serial I/O utilities (COMM and TRANSFER). The cable does not require the CTS/RTS DTS/DTR pins.

# **Server Program**

The server system runs the program REMSERV.EXE that can make a single drive on the server system available to the client. The available drive can be changed at any time by quitting the REMSERV program and then running the program again with a new drive letter. The syntax of REMSERV.EXE is

REMSERV.EXE d:  $[/Bnnnn]$   $[+]-]$   $[/COMn]$   $[/Tnnn]$   $[/S]$   $[/H]$ 

where d: represents the letter of the drive the server makes available to the client.

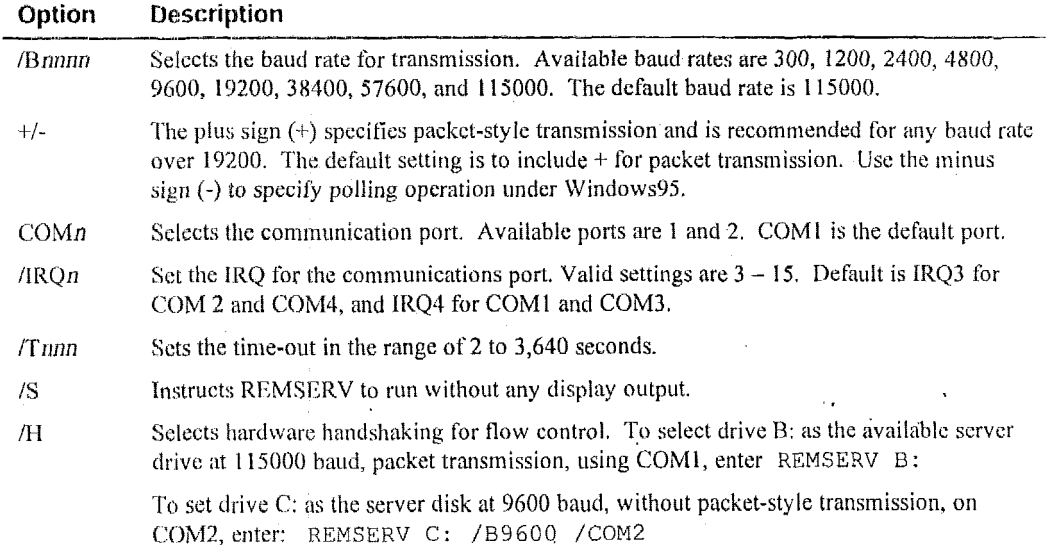

The scrver program can be terminated at any time by pressing the Esc key. The client can then no longer access the server's drive until the REMSERV program is run again.

I

# **Client Program**

The program REMDISK runs on the client system and creates a new drive letter for the client. REMDISK uses the next available system drive letter. For example, **if** the last assigned drive **was**  D:, REMDISK creates drive E:. This drive acts like any other drive, except that it requires the serial port. REMDISK.EXE can be loaded by a DEVICE= command in the CONFIG.SYS file can be entered at the DOS prompt. The syntax for REMDISK is:

REMDISK [/U] [/H] [/Bnnnn] [+|-] [/Tnnn] [/COMn]

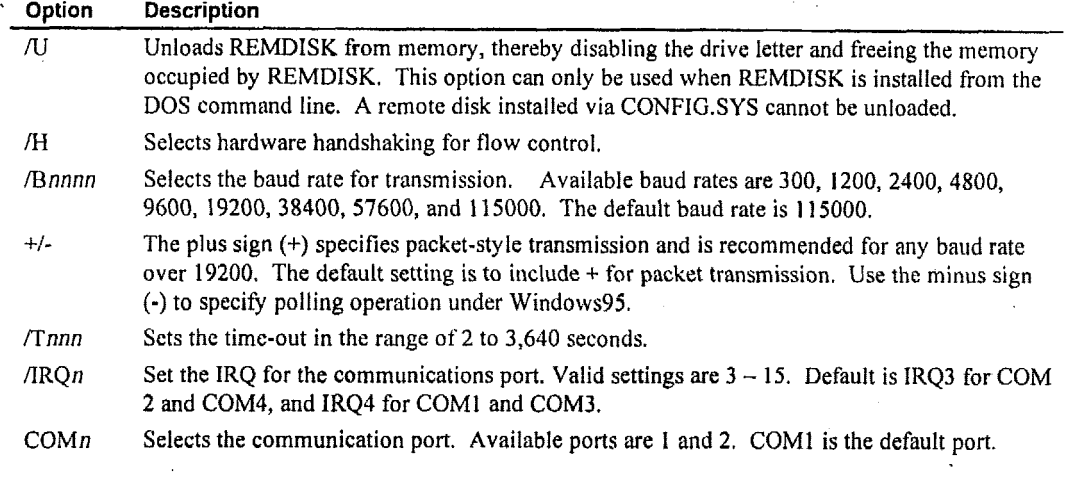

To install the **REMDISK** program from **CONFIG.SYS** at 19200 baud, on COMI, using packetstyle transmission, insert the following line in **CONFIC.SYS** and then reboot the system (remember to include the full path to find REMDISK.EXE if not located in the root directory).

**DEVICE=REMDISK.EXE /E19200** +

To display a help screen for **REMDTSK** from the **DOS** prompt, enter

**REMDISK** /?

To install REMDTSK From the DOS prompt or from a batch file (such as **AUTOEXECBAT)** at 9600 baud, without packet-style transmission, on **COM2,** enter

REMDISK **/B9600 /COM2** 

To unload the **REMDISK** installed from the batch fiIe or the DOS prompt, enter **REMDISK /V** 

# **Using the Remote Disk**

To use the remote disk, both REMDISK and REMSERV must be running on their respective systems and must use the same baud rate and packet or nonpacket-style transmission. After starting both programs, you can access the new drive on the client system. You can change the default directory to this new drive, copy files to and from the remote drive, and also run utilities such as CHKDSK on the drive, The remote drive on the server system can be used as any other drive on the client system.

# **Appendix F, Keyboard Layouts**

# **Keyboard Layouts**

The following keyboard charts represent several countries supported by ROM-DOS. If you need a keyboard layout not displayed in this Appendix, please contact Datalight.

### **Denmark**

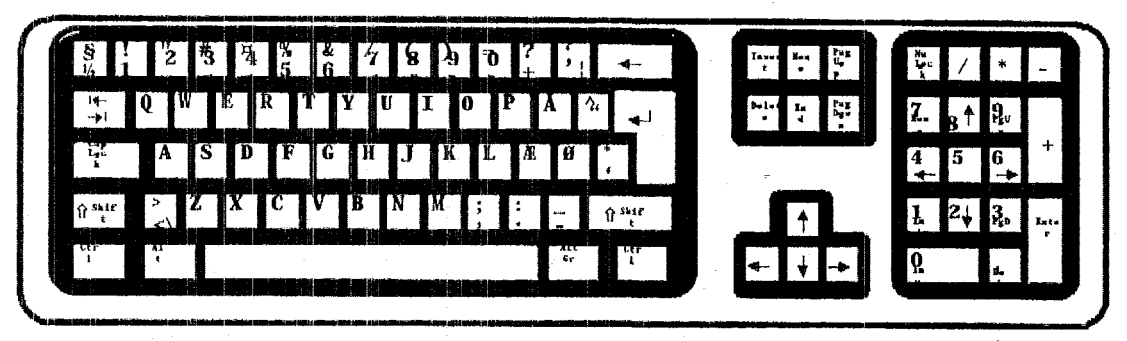

**Finland** 

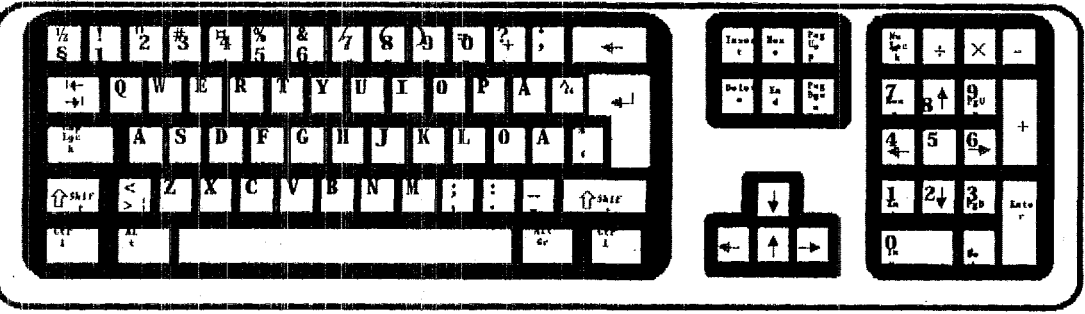

#### **France**

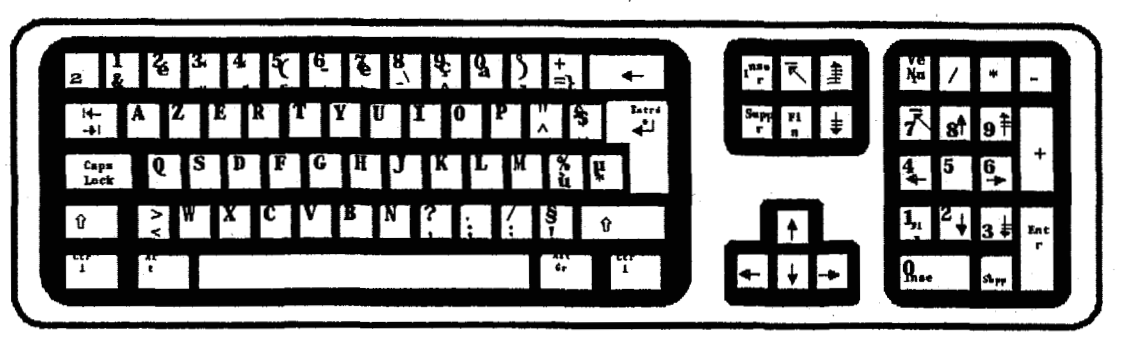

# Germany

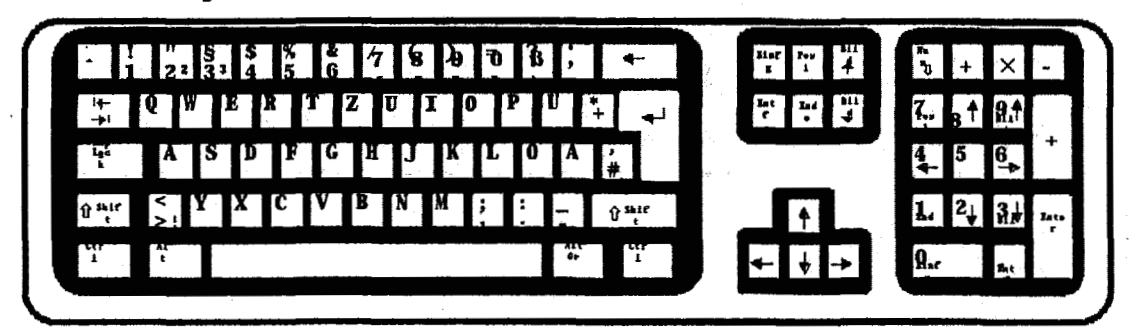

Italy

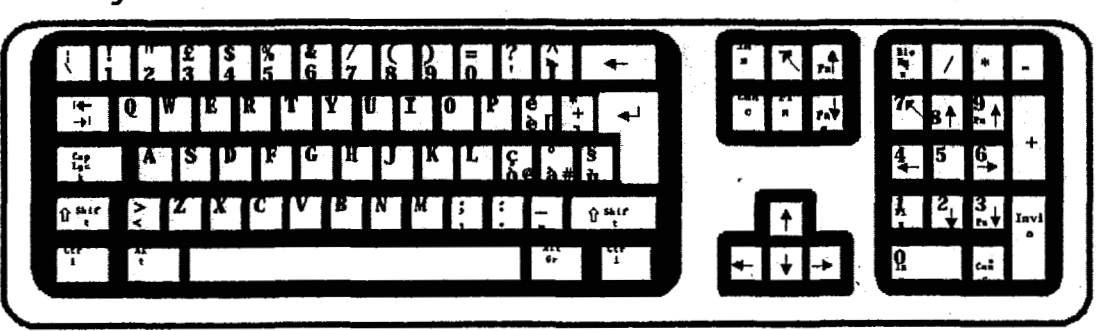

#### Norway ूड<br>न  $\frac{\pi}{2}$ Ŧ,  $\overline{\mathbf{a}}$  $\epsilon$  $\begin{array}{c} \mathbf{r}_{\text{max}} \\ \mathbf{r}_{\text{max}} \\ \mathbf{r}_{\text{max}} \end{array}$ | P Inser<br>L  $\frac{1}{2}$ h.  $\pmb{\sigma}$  $\overline{\phantom{a}}$ Ã  $\overline{\mathbf{0}}$  $\mathbf{I}_n$  ,  $\mathbf{I}_{n+1}$ ≁ا<br>ا≮ π T n  $rac{b}{\epsilon}$  $\overline{z}$ . لى. 9. Α  $\frac{1}{2}$  $\frac{4}{4}$ 5 G.  $2\frac{1}{2}$  $\hat{W}$ <sup>511F</sup> Σ т  $\hat{\mathbf{u}}$  sktr  $\uparrow$  $\mathbf{r}$ late T Q  $\downarrow$

# Spain

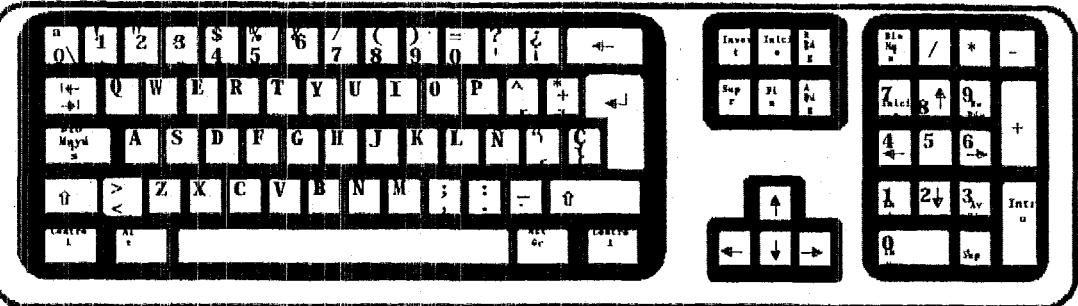

Sweden

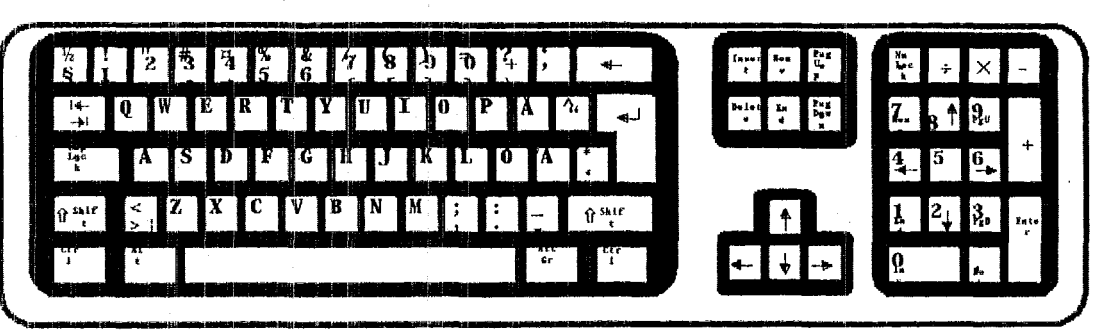

# **United Kingdom**

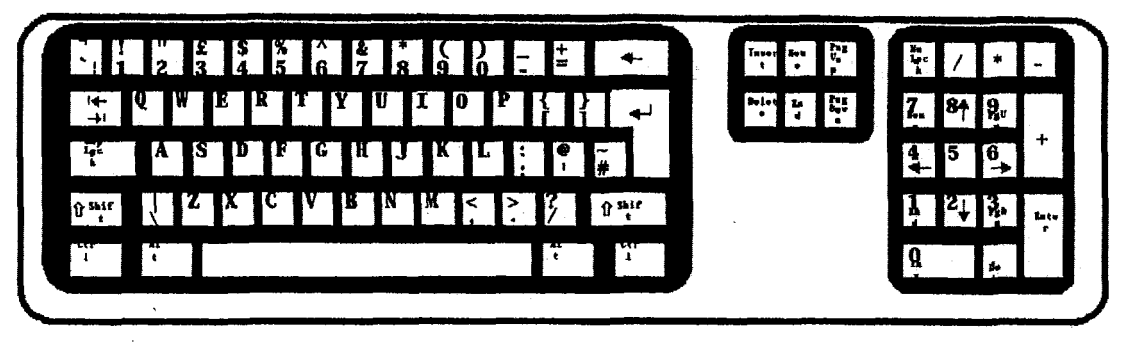

#### **United States** F П P  $rac{1}{\sqrt{2}}$ i,  $\sim$  1 isu<br>L **Ri**  $\overline{A}$ .  $\pm \tilde{+}$  $\mathbf{r}$  $\overline{\mathbf{q}}_v$  $\frac{4}{4}$  $5\frac{6}{4}$ 국 Ξ  $\blacktriangleleft$  $1213$  $\overline{\mathbf{z}}$ х τ  $\overline{\cdot}$  $\blacktriangleright$  $\frac{7}{7}$  $\overline{\hat{u}^{\mathbf{a}}_{i}}$  $\overline{\ddot{\bullet}}$ ា<sup>ន្ត</sup> lati r" r.<br>1 ः  $\overline{\mathbf{t}}$  $\overline{\mathbf{Q}}$

#### $%$

% symbol how to use in a batch file, 13

; sign using in a batch file, 29 using in CONFIG.SYS, 29

#### $\overline{?}$

? symbol using to pause CONFIG.SYS commands, 28

#### $\omega$

 $@$  sign using to suppress command echo, 29

#### Α

A20 line control handling by HIMEM.SYS, 60 ANSLSYS, 30 **APM BIOS** how it fits in the power management scheme, 76 Archive files changing with ATTRIB, 31 ATA.SYS, 30 ATTRIB command using to manage file attributes, 31 **AUTOEXEC.BAT** bypassing commands in, 18 CONFIG environment variable, 17 troubleshooting commands in, 18 using to extend menu items, 17

#### $\mathbf{B}$

**BACKUP** command using to using to save files, 32 Batch file commands  $, 29$ 

#### $(a, 29)$

disabling with a, 29 conditional execution with IF, 61 disabling with REM, 79 displaying batch file commands/messages.  $50$ displaying while executing, 50 executing a secondary batch file, 34 pausing processing of with PAUSE, 75 repeating the execution of with FOR, 57 SHIFT, 84 shifting parameters, 84 transferring control with GOTO, 59 Batch file execution from withing another batch file, 34 Batch file messages creating with REM, 79 **Batch files** bypassing commands in, 18 clearing the display, 38 commands that can be used in, 14 disabling the user prompt, 37 how to create and use, 13 parameters, 13 preventing echo with  $(a)$ , 29 selecting available user options, 37 specifying allowable input keys, 37 comment text using, 29, 84 **BIOS** needed for advanced power management, 76 Boot time problems stepping through AUTOEXEC.BAT, 18 stepping through CONFIG.SYS, 18 Bootable disk how to created using SYS, 88 **BREAK** command using to expand Ctrl+C operations, 33 **BUFFERS** command using to set buffer memory, 34 Bypassing AUTOEXEC.BAT commands how to, 18 Bypassing CONFIG.SYS commands

#### $\mathbf C$

how to, 18

CALL command using to start a batch file, 34

CD command CD-ROM drives Changing the command tine CHDIR command CHKDSK command CHOICE command using to switch directories, **35**  using MSCDEX.EXE to support, **72**  using specific keys, 8 using to switch directories, 35 using to fix disk errors, **36**  using to set time delay, **37**  using to set users promptkeys, **37**  changing with the TIME command, **89**  using to clear the display, **38**  loading different with DISPIAY.SYS, **21,**  Clock settings CLS command Code page **49**  Code page numbers Code pages Colors for different countries, 19 using for different keyboards, **19**  setting text and **background** with MENUCOLOR, **67 COM** ports COMMAND command changing configuration with MODE, 70 using to **start** the command processor, **38**  loading other than COMMAND.COM, **83**  batch tile parameters, 13 how to edit the contents **of,** 8 using PROMPT **to** canfigure, **78**  . Command interpreter Command line Command line prompt Command processing Gommand processor description **of, 38**  how to start, **38**  COMMAND.COM loading a different command interpreter than, **83**  transferring to floppy disk, 88 summary of, 25 **bypasxng** commands in, **18**  CONFIG environment variable, 17 bypassing commands **with ?,28** \*. Commands CONFIG SYS

\*

setting the processing level, **15**  settings for muItiple **users,** 15 troubleshooting commands in, **18**  using the COUNTRY command, 41 changing how CONFIG.SYS executes, 88 changing ROM-DOS version **number, 93**  disabling with **a, 29**  configuring ROM-DOS for international dynamic use of datu stacks, **86**  executing from a secondary **file, 73**  install programs to high memory, **65**  loading ROM-DOS in high memory, 49 loading TSR programs, *62*  pausing during command processing with ?, setting number of open files, 56 **setting** the display colors, 67 setting the highest driver letter, *65*  setting the number of data **buffers,** 34 specifying the number of FCBs, 54 the prncessing **of, I5**  use of the **SUBMENU** command, 86 using INCLUDE for multiple-user setups, using to install device drivers, **45,46,65**  using to set for multiple users, **68, 69**  using **to** set the command interpreter, **83**  using to set the **NumLock** key, 74 using, **29**  using for multiple configurations, 15 example of using in CONFIG.SYS, 17 including for multiple configurations, 62 using for multipte configurations, **62**  for multiple **users, 15,** 68, **69**  with CONFIO.SYS, 15 using to create new disk tiles, **39**  using in CONFIG.SYS, **41**  using to select character set, 19,20,4 **<sup>1</sup>** for Australia, **22**  for Belgium, **22**  for Brazil, 22 for Canadian-French, 22 for Czech Republic, 22 CONFIGSYS commands, **29**  use, 4 I **28 62**  CONFIO.SYS comment text Configuration block Configuration blocks Configuring **ROM-DOS**  COPY command . . . COUNTRY command COUNTRY identifier

for Denmark, 22 for Finland, 22 for France, 22 for Germany, 22 for Hungary, 22 for Italy, 22 for Latin America, 22 for Netherlands, 22 for Norway, 22 for Poland, 22 for Portugal, 22 for Russia, 22 for Spain, 22 for Sweden, 22 for Switzerland, 22 for United Kingdom, 22 for United States, 22 for Yugoslavia, 22 CTTY command using to redirect input/output, 42 Current directory definition of, 6 using CD or CHDIR to establish, 35

#### D

Danish keyboard layout, 115 Data buffers setting the number of, 34 DATE command using to display/set the date, 42 DEFRAG command using to optimize disk space, 43 DEL command using to erase disk files, 44 DELTREE command using to erase disk files, 45 DEVICE command using to display/set the date, 45 Device drivers about DISPLAY.SYS. 49 installable, 45, 46, 49, 51, 60, 65, 72, 76, 92 installing in high memory, 46 using to support CD-ROM drives, 72 DEVICEHIGH command using to install device drivers, 46 DIR command setting list size, 47 setting options with DIRCMD, 47 using to list disk files, 46

DIRCMD environment variable using to set DIR command preferences, 47 Directories about the directory system, 6 recovering with RESTORE, 80 saving with BACKUP, 32 using CD or CHDIR to switch to, 35 using DELTREE to delete, 45 Directories and subdirectories changing from one to another, 6 creating with MKDIR, 69 definition of the current directory, 6 deleting with MKDIR, 81 naming conventions, 6 Directories/subdirectories using TREE to list. 90 using XCOPY to create, 94 Directories/subdirectory how to delete, 81 DIRSIZE environment variable using to set DIR command preferences, 47 Dísk, 46 Disk drives accessing remote with REMDISK/REMSERV, 111 checking with CHKDSK, 36 creating a volume label, 64 creating multiple with FDISK, 54 displaying a volume label, 94 formatting floppy with FORMAT, 57 formatting/initializing with FDISK, 54 setting the maximum number of, 65 Disk drives used in computers description of, 2 naming conventions, 7 Disk drives, using SUBST to map drive letters, 87 Disk files checking free disk space, 36 creating and changing with NED.EXE, 105 definition of, 5 displaying directory contents, 46, 90 displaying text using MORE, 71 displaying the contents of, 90 how to transfer over a serial link, 97, 99, 103 locating text within using FIND, 56 locking by loading SHARE.EXE, 82 making hidden with ATTRIB, 31 making read-only with ATTRIB, 31 managing with directories, 6 recovering with RESTORE, 80

saving with BACKUP, 32 sharing by loading SHARE.EXE, 82 sorting text within using SORT, **84**  specifying the number of open with FILES, using COPY to create, 39 using DEFRAO to optimize disk space, **43**  using DEL to delete, **44**  using DELTREE to delete directories, **45**  using DISKCOPY **to** create, 48 using ERASE to delete, 53 **using** in place of keyboard input, 9 using MOVE to relocate or rename, 72 using PRINT to print copies, 77 using REN to rename, 80 using to receive system output, 9 using XCOPY to create, 94 creating with FDISK, 54,57 using to create new disk files, **48**  setting text **and** background, **67**  using **to** display **a** different **code page, 21**  using to display code **pages,** 49 using to display international characters, 49 Displaying file lists using DIR to list, 46 DispIaying subdirectories using TREE to list, 90 **DOS** command using to load ROM-DOS, 49 Downloading files using COMM **and** a **serial** link, 99 using **RSZ** and a serial link, 103 using TRANSFER and **a** serial link, **97**  using XCOPY to create new, 94 Duplicating **files** , using COPY to create new, 39 using DISKCOPY to create new, 48 **56**  Disk partitions DISKCOPY command Display colors DISPLAYSYS Duplicating directories/files

#### **E**

Echo batch file commands preventing with @, 29 ECHO command using to display batch file messages/commands, 50 Editing **text** files EGACPI, *5* **<sup>1</sup> EMM386.EXE**  Environment, 78 Environment variables CONFIG.SYS, 17 DIRCMD, 47 DIRSIZE, **47**  PATH, **74**  setting PATH and PROMPT, 19 setfing with SET, 82 using to eraqe disk files, **53**  using DEL to delete, 44 using DELTREE to delete directories, 45 using ERASE to deleto, 53 using to terminate a nested ROM-DOS with the NED.EXE text editor, 105 using to support expanded memory, *5* **1**  ERASE **command**  Erasing files EXIT command session, **54**  Expanded **memory**  Extended memory using **EMM386.EXE** to support, *5* 1 using HIMEM.SYS to support, 60

#### **F**

F5 key using to bypass CONFIG/AUTOEXEC commands, 18 F8 key using to step AUT0EXEC.BAT commands, using to step CONFIG.SYS commands, 18 specifying number of file control blocks, 54 using to format **a** hard disk, 54 specifying the number of with FCBS, **54**  how to create using wildcard characters, 7 creating and changing with NED EXE, 105 displaying the contents of, 90 fixing errors with CHKDSK, 36 how to transfer over a serial link, 97,99, locating text within using FIND, 56 18 FCBS command **FDISK** command File control blocks File names Files 103

#### **iia Index**

locking by loading SHARE.EXE: 82 making hidden with ATTRIB, 31 making read-only with ATTRIB, 31 naming conventions explained, 5 recovering with RESTORE, 80 saving with BACKUP, 32 sharing by loading SHARE.EXE, 82 sorting text within using SORT, 84 using COPY to create, 39 using DEL to delete, 44 using DELFRAG to optimize disk space, 43 using DELTREE to delete, 45 using DIR to list directory contents, 46 using DISKCOPY to create entire disk, 48 using ERASE to delete, 53 using in place of keyboard input to the system, 9 using MOVE to relocate or rename, 72 using PRINT to print copies, 77 using REN to change the name of, 80 using to receive display/printer data, 9 using XCOPY to create, 94 FILES command specifying number of file control blocks, 56 FIND command using to search within disk files, 56 Finnish keyboard layout, 115 Flash memory using as a disk drive, 3 FOR command using to repeat batch file commands, 57 FORMAT command using to format a floppy disk, 57 French keyboard layout, 116

#### G

German keyboard layout, 116 GOTO command using to transfer control in batch files, 59

#### $H$

HELP command using to obtain ROM-DOS help, 59 Help information on ROM-DOS displaying with the HELP command, 59 Hidden files making so with ATTRIB, 31 High memory using EMM386, EXE to support, 51

using HIMEM.SYS to support, 60 High memory area (HMA) using the DOS command to load ROM-DOS. 49 HIMEM.SYS using to support extemded memory, 60 COMM program, 99 RSZ program, 103

#### I

IF command conditional execution of batch file commands, 61 **INCLUDE** command using to include configuration blocks, 62 **INSTALL** command using to load TSR programs, 62 International use configuring ROM-DOS for, 19, 41, 63 Italian keyboard layout, 116

### K

**KEYB** using to select a different keyboard/country, 21 KEYB command using to alter keyboard layouts, 63 Keyboard input how to redirect from a file, 9 Keyboard layout Denmark, 115 Finland, 115 France, 116 Germany, 116 **Italy**, 116 loading different countries with KEYB, 21 Norway, 117 setting for different countries, 21 Spain, 117 Sweden, 117 United Kingdom, 118 United States, 118 Keyboard layouts altering with KEYB, 63 KEYBOARD.SYS, 64 Keyboards code pages using for different keyboards, 19

#### **120**

#### KEYBRD2.SYS, **64**

#### **L**

LABEL command LASTDRIVE command LOADHIGH command using to create/delete a disk label, 64 using to set the highest drive letter, *65*  using to install programs'in high memory, **65**  Loading programs LONGDIR.EXE. 66 installing in high memory, *65* 

#### **M**

MD command *69*  using to create a new dircctory/subdirectory, MEM command Memory configuration using to display the amount of memory, 66 using expanded memory, *5* 1 using extended memory, **60**  creating a RAM disk with **WISK, 92**  using for multiple configurations, **16,62**  using to define menu items, 86 example of using in CONFIG.SYS, 16 using to set text/background colors, 67 example of using in CONFIG.SYS, 16 using to set default menu, 68 by the set of the set of the set of the set of the set of the set of the set of th<br>**I** bxample ofusing **in** 6ONFIG.SYS: I6 using to specify startup menu, **69**  using to create a new directory/subdirectory, Memory disk Menu blocks Menu configuration block Menu color MENUCOLOR command Menudefault MENUDEFAULT command Menuitem MENUITEM command MKDIR command ' **69**  MODE command using to change a COM port/printer/display, 70 MORE command using when displaying text files, 71

MOVE command using to movdrename **new** files/directories, 72 Moving files MSCDEX.EXE using MOVE to relocate/rename, **72**  using to support CD-ROM drives, **72** 

#### **N**

Naming conventions for batch files, 13 for disk drives, 7 for disk **files, 5**  using wildcard characters, 7 using REN to rename existing, **80**  using to create/alter text files, 105 using to switch from CONFIG SYS, 73 Naming files NED.EXE editor program **NEWFILE** command Norwegian keyboard layout, 117 NUMLOCK command using to set the NumLock key, 74

#### **P**

Parameters Partitions for disk drives PATH Command PAUSE command for batch files, **13**  creating with FDISK, **54**  using to set the environment variable, **74**  halting execution of batch file commands, **75**  POW ER.EXE PRINT command Printer ports Printing files Processing AUTOEXEC.BAT using to implement power management, 76 using to print files, 77 changing configuration with MODE, 70 using PRINT to output copies, 77 commands how to, 18 Processing CONFIG.SYS commands how *to,* **18**  Programming through the use of batch files. **13** 

#### **Index**

PROMPT command using to alter the command line prompt, 78

#### R.

RAM disk creating a memory-based disk, 92 Random Access Memory (RAM) definition of, 2 RD command using to delete a directory/subdirectory, 81 Read Only Memory (ROM) definition of 2 using as a disk drive, 3 Read-only files making so with ATTRIB, 31 Redirecting input/output using the CTTY command to, 42 REM command inserting comments in batch files, 79 REMDISK/REMSERV using to access remote disk drives, 111 Remote disk drives accessing with REMDISK/REMSERV, 111 Remote disk utility using to access remote disk drives, 111 REMQUIT.EXE, 79 **REN** command using to rename disk files, 80 RESTORE command using to recover saved files, 80 RMDIR command using to delete a directory/subdirectory, 81 RMDIR/RD command using to delete an empty directory, 81 ROM-DOS changing the displayed version number, 93 configuring for international use, 19, 41, 63 configuring for multiple users, 15, 68, 69 configuring with CONFIG.SYS, 15 definition/description of, 1 displaying the version number of, 93 transferring system files, 88 ROM-DOS memory contents displaying with MEM, 66

#### S

Searching files using FIND to examine contents, 56 SET command using to set, remove, display environment variable, 82 SHARE command using to allow file sharing, 82 SHELL command using to start a command interpreter, 83 SHIFT command using to shift batch file parameters, 84 SORT command using to sort contents of text files, 84 Spanish keyboard layout, 117 STACKDEV.SYS, 85 STACKS command using to set dynamic data stacks, 86 SUBMENU commands using to define menu items, 86 SUBST command using to substitute disk drive letters, 87 Swedish keyboard layout, 117 SWITCHES command using to control CONFIG.SYS execution, 88 SYS (System) command using to copy system files to a disk, 88 System files changing with ATTRIB, 31 System output how to redirect to a file, 9 System prompt definition and contents of, 8

#### T

Terminal emulation using COMM, 99 Terminate and stay resident programs loading with INSTALL, 62 TIME command using to set the internal clock, 89 Time settings changing with the TIME command, 89 transfer, 97, 99, 103 TRANSFER program how to transfer files using, 97 TREE command using to list directories/subdirectories, 90 TSR. 62 TSR programs loading with INSTALL, 62 TYPE command using to display the contents of text files, 90

121

U.K. **keyboard layout, 118**  U.S. **keyboard layout, 118**  UMBUNK.SYS, **91** 

۰.

#### **V**

**VDISK.SYS using** to **create a** RAM **disk, 92**  VER **command using to display ROM-DOS version number,**  93 VERSION.SYS **using** to **display** ROM-DOS **version** number, **93**   $\bar{z}$ VOL **command using to display a disk label, 94 Volumc** labels how to **create and delete, 64 how** to **display, 94** 

#### **U W**

**Wildcard characters**  using to create file names, 7

#### **X**

**XCOPY command using** to **create new directoriedfiles, 94 Xmodem file transfcrs using COMM, 99** 

### *2*

**Zmodem file transfers using COMM, 99** 

#### 122 **Index 8.122 Index 8.122 Index 8.122 Index 8.122 Index 8.122 Index 8.123 Index 8.123 Index 8.124 Index 8.124 Index**

# **6.1.11 ROM-DOS Developer's Guide Manual**

The ROM-DOS Developer's Guide is included in the ROM-DOS Software Development Kit, which was purchased.

Copyright and export conlrol restrictions limit options for including the manual in this documentation set to the following.

- **o A** copy of the purchased manual can be included because an extra kit was purchased to allow this copy while honoring the copyright. Since this requires purchase **of** one kit per distribution copy, any information copies of this documentation will not include the courtesy copy.
- An unopened copy of the entire ROM-DOS Software Development Kit can be included as an enclosure. **e**
- Independent purchase of the ROM-DOS Software Development Kit can be recommended. **e**

# 6.1.11 ROM-DOS Developer's Guide Manual

The ROM-DOS **Deveioper's** Guide is another booklet included in the ROM-DOS Software Development Kit. It describes how to build and install the ROM-DOS operating system. This documentation explains how the **ROM-DOS** operating system works directly from the PROM without a disk drive in the computational block. It also explains how to create a ROM disk, which the computational block uses.

# Datalight ROM-DOS"6.22

**Developer's Guide** 

# Datalight **ROM-DOS"** Developer's Guide

Copyright d993 - 1999 by Datalight, Inc.

#### All Rights Reserved.

*Datalight, Inc.* assumes no liability for the use or misuse of this software. Liability for any warranties implied or stated is limited to the original purchaser only **and** to the recording medium **(disk)** only, not the information encoded on it.

THE SOFTWARE DESCRIBED HEREIN, TOGETHER WITH THIS DOCUMENT, **ARE FURNISHED** UNDER **A** LICENSE AGREEMENT **AND** MAY BE USED OR COPIED **ONLY** IN ACCORDANCE WITH THE TERMS OF THAT AGREEMENT.

Datalight@ **is** a registered trademark of Datalight, Inc. ROM-DOS™ and FlashFX™ are trademarks of Datalight, Inc. Microsoft@ and **MS-DOS@** are registered trademarks of Microsoft Corporation. Qualitas is **a** registered trademark of Qualitas, Inc. Stacker and Stacker Anywhere are registered trademarks of Stac Electronics. All other trademarks are the property of their respective holders.

Part Number: 30 10-0200-0027

J.

 $\mathbf{I}$ 

 $\overline{\mathbf{3}}$ 

# **Contents**

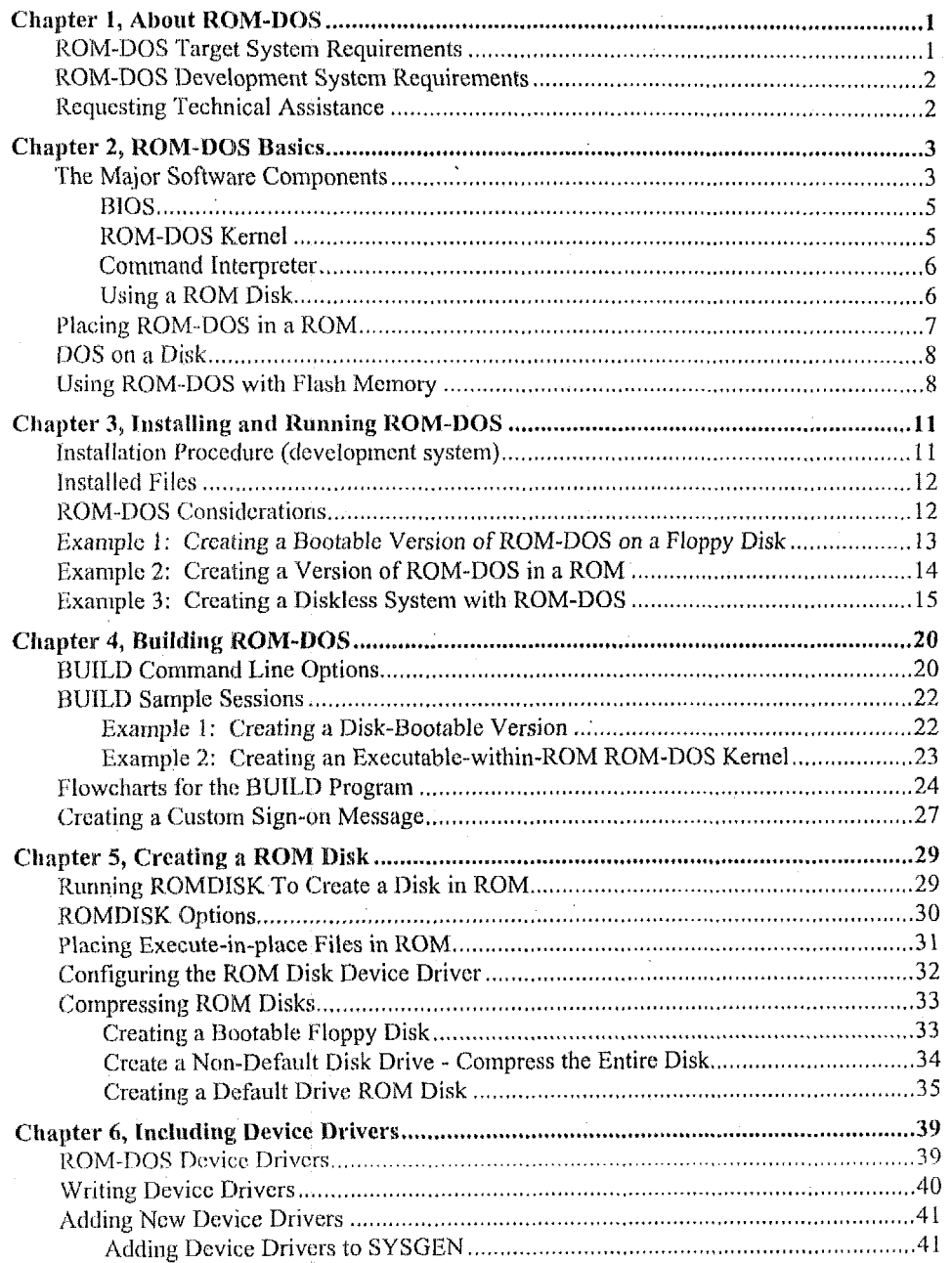
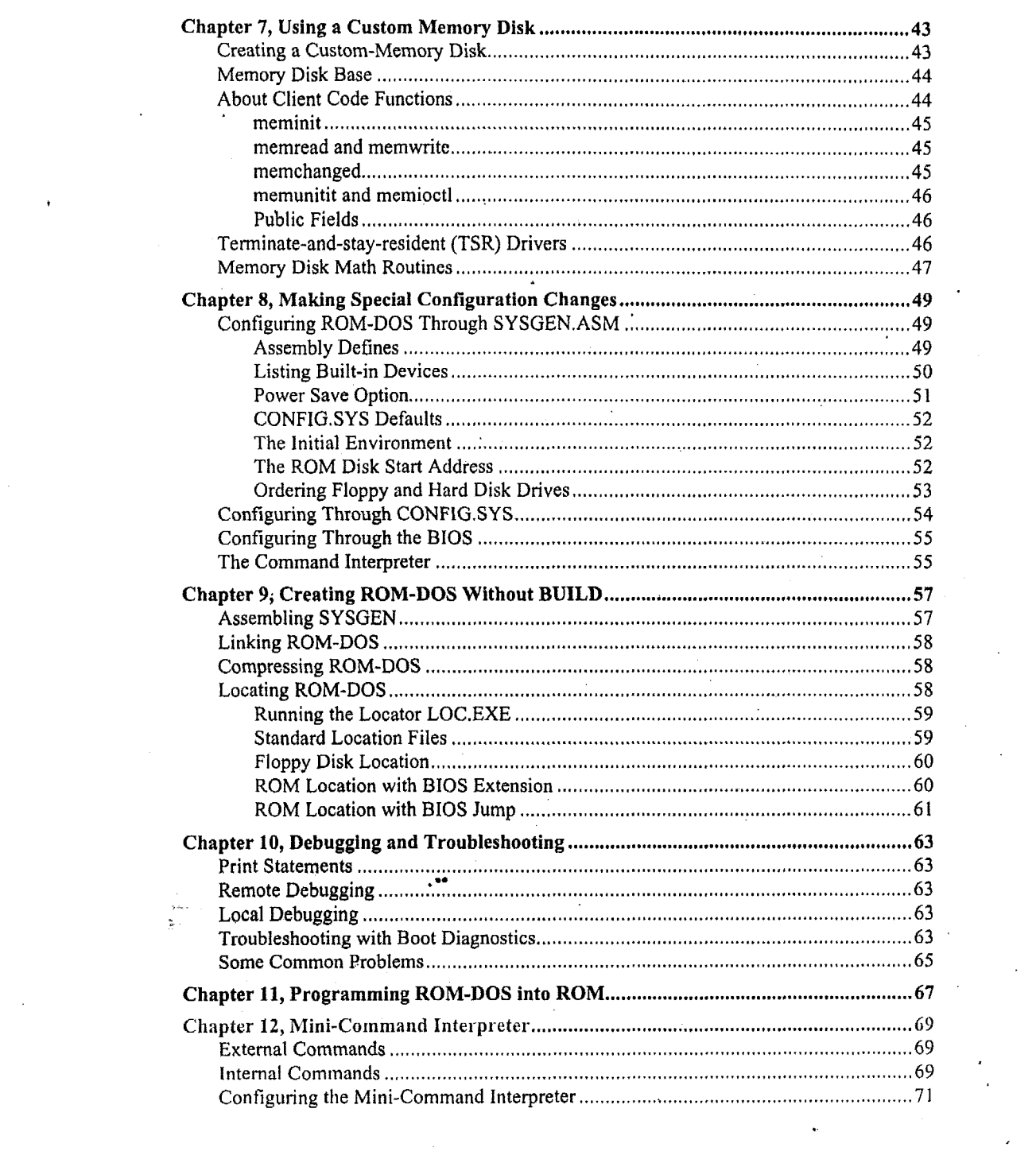

 $\mathcal{L}_{\text{max}}$  and  $\mathcal{L}_{\text{max}}$ 

 $\label{eq:2.1} \frac{1}{\sqrt{2\pi}}\int_{\mathbb{R}^3}\frac{1}{\sqrt{2\pi}}\int_{\mathbb{R}^3}\frac{1}{\sqrt{2\pi}}\int_{\mathbb{R}^3}\frac{1}{\sqrt{2\pi}}\int_{\mathbb{R}^3}\frac{1}{\sqrt{2\pi}}\int_{\mathbb{R}^3}\frac{1}{\sqrt{2\pi}}\int_{\mathbb{R}^3}\frac{1}{\sqrt{2\pi}}\int_{\mathbb{R}^3}\frac{1}{\sqrt{2\pi}}\int_{\mathbb{R}^3}\frac{1}{\sqrt{2\pi}}\int_{\mathbb{R}^3}\frac{1$ 

 $\label{eq:2.1} \frac{1}{\sqrt{2}}\left(\frac{1}{\sqrt{2}}\right)^{2} \left(\frac{1}{\sqrt{2}}\right)^{2} \left(\frac{1}{\sqrt{2}}\right)^{2} \left(\frac{1}{\sqrt{2}}\right)^{2} \left(\frac{1}{\sqrt{2}}\right)^{2} \left(\frac{1}{\sqrt{2}}\right)^{2} \left(\frac{1}{\sqrt{2}}\right)^{2} \left(\frac{1}{\sqrt{2}}\right)^{2} \left(\frac{1}{\sqrt{2}}\right)^{2} \left(\frac{1}{\sqrt{2}}\right)^{2} \left(\frac{1}{\sqrt{2}}\right)^{2} \left(\$ 

 $\mathbf{ii}$ 

 $\label{eq:2.1} \mathcal{L}(\mathcal{L}^{\text{max}}_{\mathcal{L}}(\mathcal{L}^{\text{max}}_{\mathcal{L}})) \leq \mathcal{L}(\mathcal{L}^{\text{max}}_{\mathcal{L}}(\mathcal{L}^{\text{max}}_{\mathcal{L}}))$ 

 $\label{eq:2.1} \mathcal{L}_{\mathcal{A}}(\mathcal{A})=\mathcal{L}_{\mathcal{A}}(\mathcal{A})\otimes\mathcal{L}_{\mathcal{A}}(\mathcal{A})\otimes\mathcal{L}_{\mathcal{A}}(\mathcal{A})\otimes\mathcal{L}_{\mathcal{A}}(\mathcal{A})\otimes\mathcal{L}_{\mathcal{A}}(\mathcal{A})\otimes\mathcal{L}_{\mathcal{A}}(\mathcal{A})\otimes\mathcal{L}_{\mathcal{A}}(\mathcal{A})\otimes\mathcal{L}_{\mathcal{A}}(\mathcal{A})\otimes\mathcal{L}_{\mathcal{A}}(\mathcal{A})\otimes\mathcal{$ 

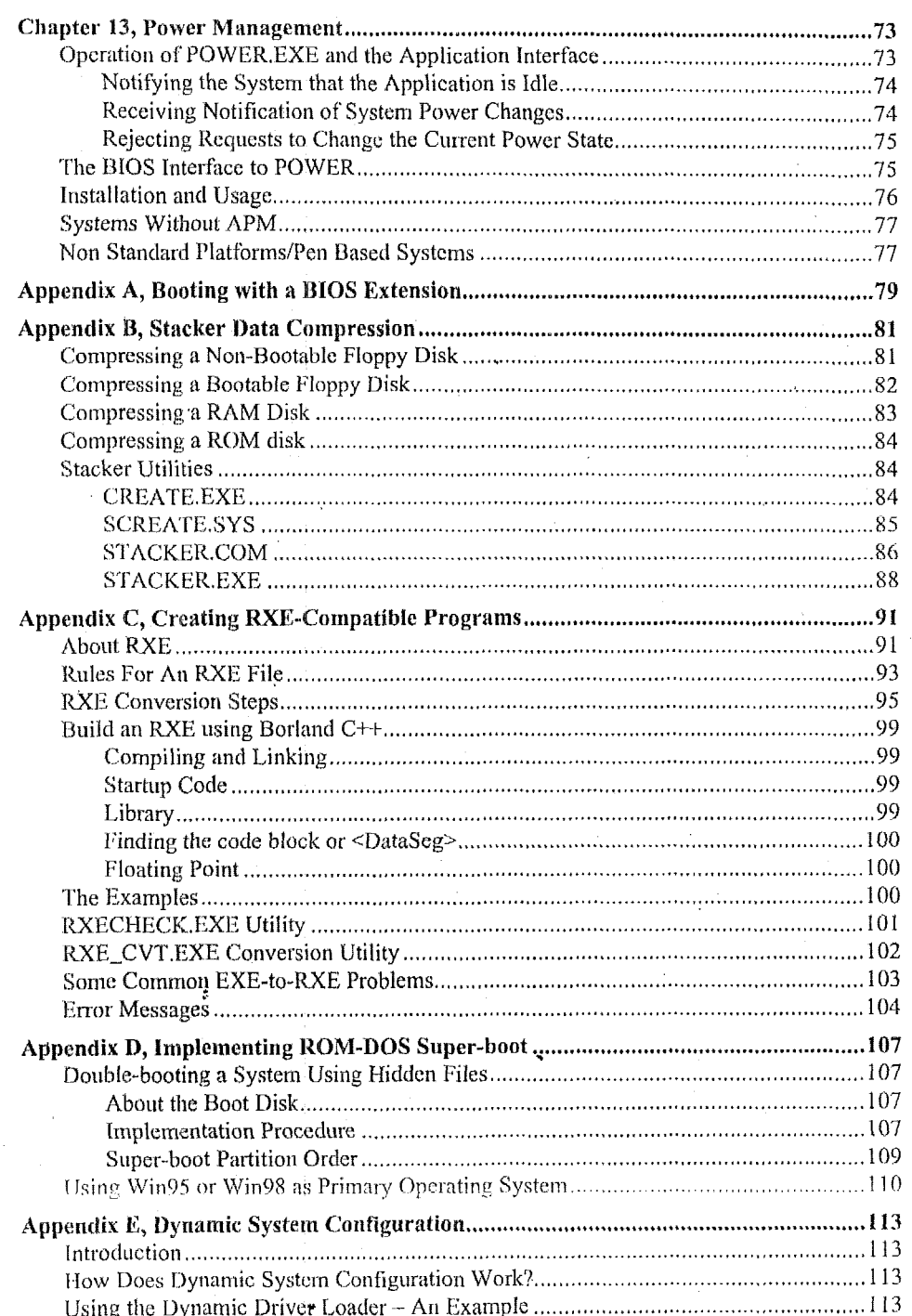

 $\mathrm{iii}$ 

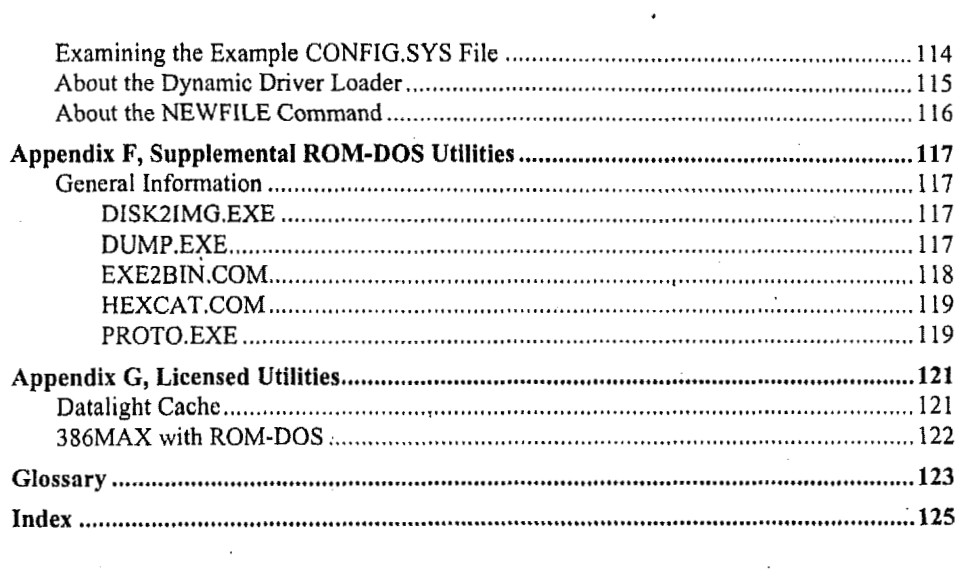

 $\mathcal{L}_{\text{max}}$  and  $\mathcal{L}_{\text{max}}$ 

 $\label{eq:2.1} \frac{1}{2} \sum_{i=1}^n \frac{1}{2} \sum_{j=1}^n \frac{1}{2} \sum_{j=1}^n \frac{1}{2} \sum_{j=1}^n \frac{1}{2} \sum_{j=1}^n \frac{1}{2} \sum_{j=1}^n \frac{1}{2} \sum_{j=1}^n \frac{1}{2} \sum_{j=1}^n \frac{1}{2} \sum_{j=1}^n \frac{1}{2} \sum_{j=1}^n \frac{1}{2} \sum_{j=1}^n \frac{1}{2} \sum_{j=1}^n \frac{1}{2} \sum_{j=1}^n \frac{$ 

İv

 $\sim 200$ 

# **Chapter 1, About ROM-DOS**

ROM-DOS 6.22, a work-alike of MS-DOS Version *6.4* is specifically designed for embedded and mobile computing environments. ROM-DOS allows a developer to easily create an embeddcd system with DOS functionality using Read Only Memory (ROM), flash, or hard disks. Support for various devices is easily added using software device drivers. ROM-DOS works equally well on a minimal system with limited hardware resources; or a complete system with a hard disk, CD-ROM disk, flash disk, PCMCIA drive, floppy disk, display **and** keyboard. ROM-DOS operates in conjunction with a standard PC-style Basic Input Output System (BIOS) or with the Datalight BIOS for diskless embedded systems. ROM-DOS nins on the AMD ELAN and the Intcl 38(1EX, as well as on work-alike CPUs such as **the** NEC V-series, and Chips and Technology's PC chip.

For a rugged and low-cost system, you may choose to eliminate floppy disks and hard disks. ROM-DOS supports the usc of memory disks, like ROM disks, in place of physical disks. The ROM-DOS SDK includes a variety of utilities for placing an application in ROM as well as fiill source for all device drivers. ROM-DOS, provided in library and executable form, offers the following advantages:

- \* Fully DOS 6.x compatible.
- .<br>.<br>. Executes directiy from within ROM.
- *8*  Uses a minimum of memory (as little as 50KB ROM, 10KB RAM).
- $\bullet$ Configurable both at compile time and run time (via CONFIG.SYS).
- . Per copy royalty is a fraction of the price of MS-DOS.
- **1**  Designed specifically for the cmbedded system developer.
- .<br>.<br>. Does not require COMMAND.COM to boot and run **the** target program.
- Supports installable device drivers via CONFIG.SYS.
- .<br>.<br>. Directly supports LS-120 drives without the need for drivers.
- .. Full source code available.
- ROM-DOS makes no assumptions about hardware, and performs all access through the BIOS.
- New Ccntury Date Rollover Some BIOSs do not handle date rollover from the year 1999 to 2000. KOM-DOS now automatically detects and corrects the wrong date problem. To correct this problem for older ROM-DOS or MS-DOS systems, you can request a TSR driver narned RTC2000.EXE from Datalight.

## **ROM-DQS Target System Requirements**

The target system is the hardware in which ROM-DOS will be running. **At** a minimum, ROM-DOS requires that the target system include (additional memory may be required for a BIOS and/or a emulated disk drive):

- any Intel **x186** or compatible CPU.
- a minimum of **50KB** ROM (if in ROM environment).
- a minimum of IOKB RAM.
- as few as eight BIOS calls (depending on configuration).

No special hardware or software, other than that specified above, is required by ROM-DOS.

## **ROM-DOS Development System Requirements**

To configure and build a version of ROM-DOS for installation in your target hardware, you'll need Borland TASM and TLINK version 5.2. Compiling source code for device drivers or features such as the mini-command interpreter may also require Borland's compiler BCC. These tools are included in the Datalight Software Developer's Tool Kit (SDTK)

## **Requesting Technical. Assistance**

If you encounter a problem in configuring, building, or programming ROM-DOS, please:

- $\bullet$ Attempt to resolve the problem by referring to this manual. **You** can **use** the table of contents and the index to locate information.
- Check the README file located for any late-breaking changes or additions to the product not covered in the manual.

You can contact Datalight:

- via telephone at **800.221.6630**
- via email at **support@dataiight.com**
- via the web at **www.datalight.com**

In any communication with Datalight, be sure to include the version information from the original ROM-DOS SDK installation disks. If you have comments or suggestions about ROM-**DOS** or documentation, please contact **us.** 

## **Chapter 2, ROM-DOS Basics**

Datalight had three goals when designing ROM-DOS: compatibility, flexibility, and affordability. **A** compatible DOS rcninins the key goal for'ROM-DOS. If you find a program that docs not run correctly wider ROM-DOS, but runs under MS-DOS **6.22,** please contact our Technical Sopport Department.

Whether your hardware is PC-compatible **or** not, with ROM-DOS, your opcrating system will be compatible. The only requirements for ROM-DOS are RAM, ROM and an  $80x186$  or higher CPU (including the NEC V-series). ROM-DOS can take fdl advantage of all hardware in your system, including large hard drives, CD-ROM drives, flash memory and PCMCIA cards.

ROM-DOS performs all interaction with the hardware through device drivers. These drivers, provitlcd in fill1 source, work as you'd expect from a desktop UOS, whether your *systcrn* is a small embedded computer, palmtop, or a workstation. ROM-DOS provides a DOS platform on virtually any system.

The following sections describe the various software components that make up a complete system using ROM-DOS. This includes a general description of' DOS-based computer system, as well **as**  some design ideas to aid in hardware selection.

## **'The Major Software Components**

At a minimum, ROM-UOS requires a **1310s** and a comrriand interpreter to boot the system. The command interpreter can be Datalight's COMMAND.COM (which provides the familiar C:> pronipt), or **just** an application that ROM-DOS runs directly. This program is typically run from a ROM disk on disklcss systems, or from a floppylhard disk on systems that have them.

The BIOS gains control as power is applied *to* the computer, initializes hardware and RAM, then passcs control to ROM-DOS. ROM-DOS then detcrmincs what hardware support is available through its device drivers and loads your application or a command interpreter to complete the boot process.

The BIOS always resides in ROM (or some other non-volatile memory). The ROM-DOS kernel can reside and run in ROM, or be loaded from a disk. The command interpreter, COMMAND.COM, or the application program resides on a disk, either floppy, hard, ROM, RAM, flash (Datalight's FlashFX), CD-ROM or any other disk that DOS can access.

The following illustrations show thc locations of the software components in a typical embedded system and in a desktop PC.

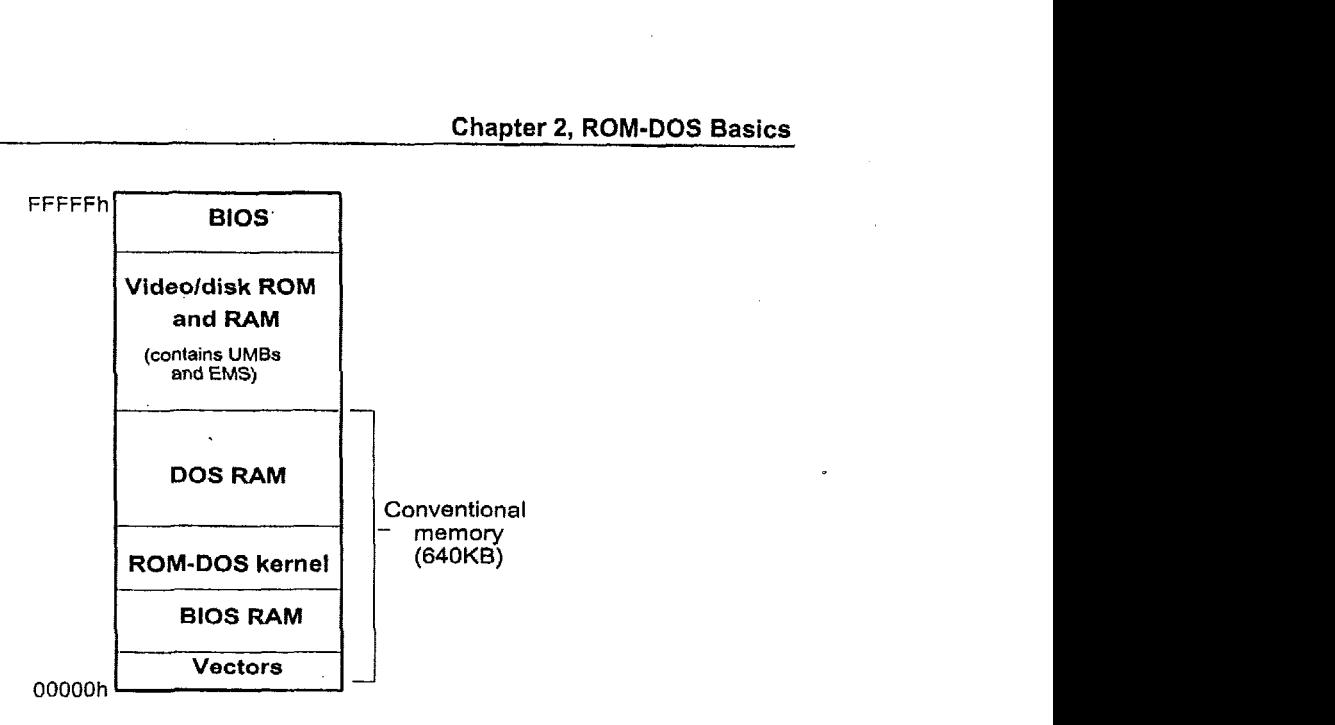

**Typical PC System Memory Layout** 

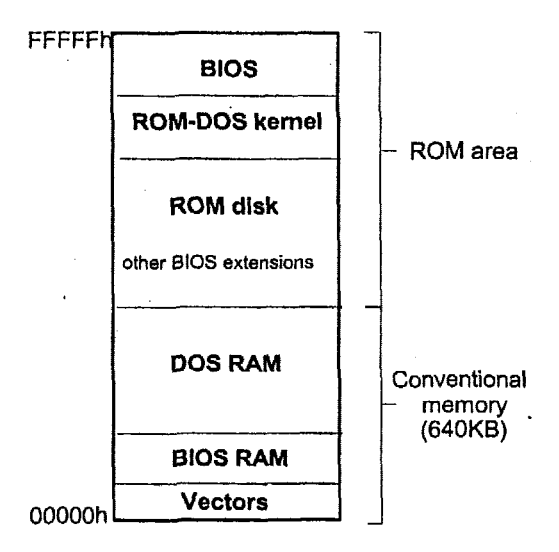

#### **Typical Embedded System Memory Layout**

The **following** illustration depicts the interaction of software components. The user **application**  communicates with the command interpreter and/or ROM-DOS. These operating system components then communicate with the appropriate device drivers. The device drivers communicate with the BIOS which then **makes** requests to **the system** hardware.

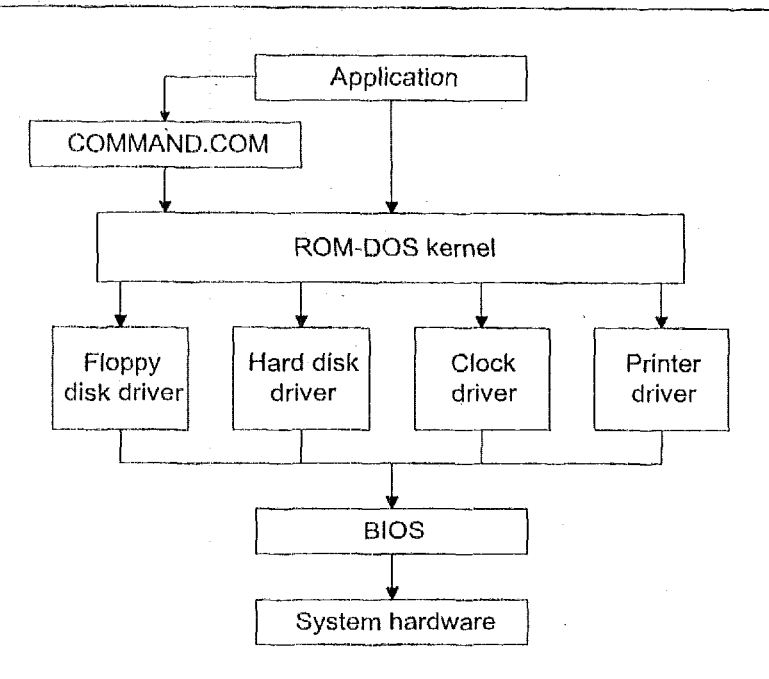

**QoftwarelHardware Hierarchy** 

#### **BIOS**

BIOS is an acronym for Basic Input/Output System. All I/O in a system goes through the BIOS, unless the application ties directly to the hardware. The BIOS program is placed **in** ROM in every desktop computer and any system that can run **DOS.** It acts as the interface between DOS and the hardware, as well as performing such important issues as starting the computer from a powcr off state. Other functions of the BIOS include initializing any hardware required for the system to tun (such as disk drives, the monitor, and so on) and loading DOS.

ROM-DOS performs **811** I/O operations through its device drivers. **'The** device drivcrs in **turn** use BrOS calls. Whether ROM-DOS is writing to the disk or printer, reading from the keyboard, getting the amount of available **RAM** or time of day, ROM-DOS uscs BIOS calls. By using BIOS calls to cominyiicate with the hardware, ROM-DOS does not need to be aware of hardware details.

Most standard PC motherboards include a BIOS specifically configured to operate with the hardware on the motherboard. However, if you are developing proprietary hardware, you can use the Datalight BIOS which includes support for ROM-DOS.

## **ROM-DOS Kernel**

5

The ROM-DOS kernel is the heart of ROM-DOS. The kernel provides file and directory management, input and output through character devices (console, serial port, and printers), along with time and date support. The kernel also provides the ability to load and execute programs, manage memory, and make country information available to applications.

The primary purpose of the kernel is **to** provide the DOS call services (Int 21 h) to programs. The kernel also processes the CONFIG.SYS file during its initialization process and loads the initial program run by ROM-DOS. This program is by default the command interpreter, COMMAND.COM, although it may be any application program. .

The ROM-DOS kernel, like the BIOS, can execute directly from ROM and does not need to copy its code into RAM. Like the command interpreter and other programs, the ROM-DOS kernel can also load from disk and run in RAM. On disk-based systems the ROM-DOS kernel files are named 1BMBIO.COM and 1BMDOS.COM and **are** hidden from view. **You** can list these hidden system files **at** the command line prompt with the following DIR command.

**C:\>DIR /as** 

#### **Command Interpreter**

The ROM-DOS SDK includes a program known commonly **as** the command interpreter or shell. The program, named COMMAND.COM is, in most cases the **first** program loaded by ROM-DOS after boot up. COMMAND.COM provides the *C\>* prompt interface, batch file processing, DIR, ERASE, and other commands. COMMAND.COM allows the user to enter commands using a keyboard and shows the results of the commands on the display.

The primary duties of the command interpreter are processing the AUTOEXEC.BAT batch file as it is starting up, executing internal commands, loading user programs, and executing batch (.bat) files. The internal commands include DATE, DIR, COPY, **TIME,** TYPE, and many others.

COMMAND.COM is not the only command interpreter available. The Norton Utilities<sup>TM</sup>, for instance, provides a replacement command interpreter named NDOS. The command interpreter is loaded by **an** entry in the CONFIGSYS file such as:

**SHELL=NDOS.COM** 

Datalight also offers a smaller version of COMMAND.COM called mini-COMMAND. This command interpreter requires only 4KB of ROM or disk space, as opposed to the 34KB of Datalight's full command interpreter.

ROM-DOS can boot directly into any compatible program without the need for a command interpreter. Because ROM-DOS systems are sometimes dedicated to a single program, it makes sense to load that program directly, without the additional overhead of COMMAND.COM.

#### **Using a ROM Disk**

# **I\_\_-\_ Chapter 2, RQM-830s Basics 7**

On systems that have no physical rotating or solid-state disk, a ROM disk can be used to support ROM-DOS. ROM-DOS contains a built-in ROM disk driver along with the more familiar floppy anti hard disk drivers. **A** ROM disk utility, named ROMDISK.EXE, creates memory images that includes the files you specify. To use the ROM disk utility, specify a directory tree and ROMDISK.EXE creatcs an image file suitable for your PROM programmer, complete with all the files and the directory structure contained in the directory tree. This ROM disk image can be placed in the same or different **ICOM** as ROM-DOS.

**A** KOM disk in a disklcss system usually contains COMMAND.COM, user applications and data files. From the point of view of ROM-DOS, the ROM disk is nothing more than a fast writeprotected floppy disk drive.

Another type of disk is a menioty disk. Many MS-DOS developers have used RAMDRIVESYS or some other RAM disk equivalent, such as Datalight's VDISK, to speed development. **A** ROM disk is just a read-only RAM disk. Both RAM and ROM disks are memory disks which, with some special software (a memory disk device driver), appear to DOS as a conventional disk drive. The directories and files for the disk are located in memory rather than on rotating magnetic media.

## **Placing ROM-DOS in a ROM**

There are three separate ROM files - the ROM-DOS kernel, ROM disk, and BIOS - that may be programmed into the target system KOM before attempting a boot. When placing ROM-DOS in ROM, its kernel must be configured **to** execute from KOM. The ROM-DOS SDK contains a utility, EWILD.EXE, to configure the ROM-DOS kernel for a ROM or disk environment.

If the system requires a ROM disk, run the ROMDISK, EXE utility to create the ROM disk image. If the ROM disk is being programmed into ROM, the ROM-DOS ROM disk driver works as-is for ROM disks placed within the IMB real address space. If your ROM disk is to be placcd abovc the IMB boundary or your hardware is designed for memory paging, a customized memory disk driver must be created to correctly access the ROM.

If the system requires either the Datalight BIOS or a custom BIOS, then this ROM must be created and placed on the system.

The following ROM memory map diagram shows a typical memory layout for embedded ROM-DOS system.

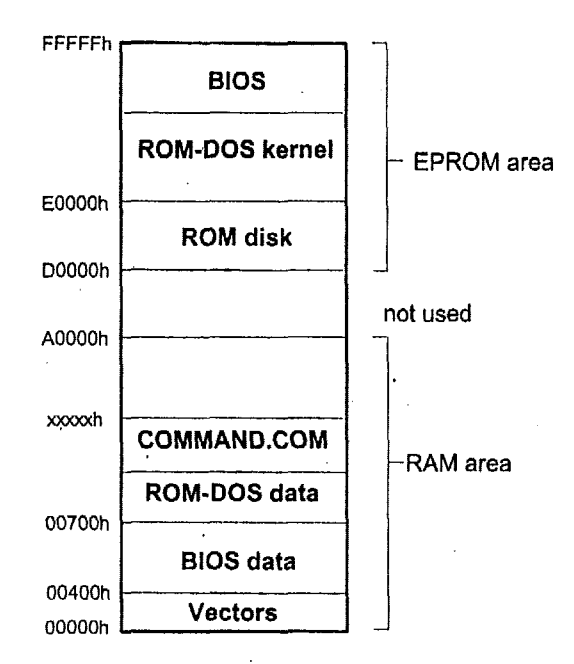

**ROM-DOS In ROM Memory Map** 

## **DOS on a Disk**

ROM-DOS does not require any reconfiguration for use on a standard PC platform. A new bootable disk can be made using either the Datalight SYS.COM or FORMAT.COM utilities. The SYS.COM and FORMAT.COM utilities place the hidden system files IBMBIO.COM and IBMDOS.COM on the bootable disk along with the command interpreter COMMAND.COM.

**Note:** To run SYS.COM **or** FORMAT.COM, **you must** boot your system **from** a disk that contains the hidden **system files** or you can build a **ROM-DOS.SYS** file (which is equivalent to the hidden system files) **as** described in 'Chapter **4,** Building ROM-DOS' and use it to create a bootable disk.

## **Using ROM-DOS with Flash Memory**

ROM-DOS supports the two basic types of flash memory, PCMCIA cards and on-board flash arrays. ROM-DOS does not directly support PCMCIA cards of any type since this is handled by the BIOS in conjunction with **DOS** loaded device drivers (generally available from BIOS

#### **Chapter 2, ROM-DOS Basics**

vendors) called card and socket services. ROM-DOS supports all popular PCMCIA card and socket services device drivers. Onboard flash arrays can be used as a programmable linear memory area or as a disk with read/write capabilities, when used in conjunction with a flash file manager such as FlashFx.

ROM-DOS's ROM-disk device driver and ROM-disk building program are suitable for creating an image to place in a linear flash memory and then reading the image as a read-only ROM disk (a ROM **disk** works with either ROM or flash). The disk image must he programmed into the flash memory using a custom flash loader utility (typically provided by the hardware vendor) or using a PROM programmer capable of programming flash devices.

The use of flash memory differs somewhat from ROM. However, there can be advantages. Flash memory can be lcss expensive and faster than standard ROM, sometimes even faster than RAM. The high spccd of flash is advantageous for software such as RXE's (executable programs running in-place in ROM, a feature of ROM-DOS) and when running the ROM-DOS kernel from ROM. Some hardware is even set up so that the flash can be reprogrammed on-board while in the field, offering quick and easy updating.

In addition, ROM-DOS includes an ATA device driver named ATA.SYS that supports a variety of ATA cards. Refer to the file ROM-DOS User's Guide for more information on this driver.

*4* 

# **Chapter 3, Installing and Running ROM-DOS**

'This chapter provides **an** overview of the process for installing KOM-DOS on a development system and running on a target platform. It also contains several examples of creating ROM-DOS to run on different systems. To create a version of ROM-DOS that nins on any system, follow these steps (described in detail in subsequent chapters of this manual),

- Select the hardware platform.
- Select the **BIOS**.
- BUILD (configure) ROM-DOS for that system.
- Create a KOM disk *(diskless* systems).
- Program PROMs and install them *(diskless systems)*, and reboot.

## **Installation Procedure (development system)**

'I'hc developrneni system is used to install the ROM-DOS files from the distribution CD-ROM and then configure and build ROM-DOS to your target system specifications as described in the following chapters.

To install the ROM-DOS SDK software on your development system:

- 1, **Place the** CD-ROM *in* CD **drive.**
- 2. Choose Start/Run and enter

#### $\leq$ cd-rom drive>: setup

3. Follow the onscreen instructions presented by the setup program to install the required components.

We strongly recommend you install all Datalight software under a DL directory tree.

You should also install the enclosed Datalight Software Developer's Tool Kit (SDTK) in the same manner. When the installation is complete, modify your path statement to include the C:\DT,\DEVTOOLS\BIN directory. This path allows the ROM-DOS BUILD utility to locate **all**  necessary tools.

## **Installed Files**

When installation of the ROM-DOS **SDK** and the SDTK software is complete, ROM-DOS and the Tool Kit software exist on your development system in the following directories/folders.

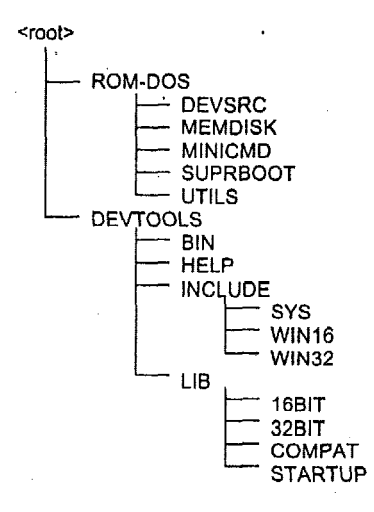

## **ROM-DOS Considerations**

ROM-DOS runs on most x86 hardware platform, including the **186,286,386,486** or Pentium, as well **as** the NEC V-series and the growing number of work-alike processors. Companies such as **NEC,** Vadem and Chips and Technologies offer all the parts **of** a PC in a single piece of silicon. ROM-DOS contains no hardware dependencies,

Selecting the BIOS to use depends **on** the availability of a **BIOS** for the hardware and the ROM space requirements for the BIOS. If a BIOS is already available for your hardware, use it, When selecting the BIOS, consider not only the availability, but the features of the BIOS. The BIOS should recognize the basic hardware you intend **to** have available in your system. It is generally the responsibility of the BIOS to support PCMCIA cards (at least SRAM cards) through the BIOS disk Int 13h. The BIOS should also support extended memory on those CPUs that can address RAM beyond **1MB.** 

Building **(or** more appropriately, customizing) ROM-DOS for any given system requires a minimum of effort. Building ROM-DOS can be as simple as answering a few prompts that the BUILD program displays and then placing ROM-DOS on disk or in ROM. **A** chapter is devoted to running **the** BUILD program later in this manual.

When building ROM-DOS, consider such issues as which drivc letters you want associated with the disk drives. Will drives **A:** and B: be assigned to thc floppy drives, as ordered on a desktop system? Or will the ROM disk be drive **A:,** a PCMCIA disk drive B:, followed by **floppy** and hard disks? ROM-DOS makes no restrictions in this area, so choose what best suits your system,

.'

#### **Chapter 3, Installing and Running ROM-DOS** 13 **13 13**

You may nced to make adjustments to the file SYSGEN.ASM described under 'Ordering Floppy and Hard Disk Drives' on page 53 to order the drive letters.

If a ROM disk is needed, either for booting; or as another disk on the ROM-DOS system, use the ROMD1SK.EXB prograni to create this **disk.** A ROM disk driver, which searches memory for the ROM disk, is built into ROM-DOS.

If ROM-DOS will be placed in ROM, the final step is to program the ROMs and place them in the target machine. At this point, the system can be booted using ROM-DOS.

Systems running ROM-DOS directly from a hard or floppy **disk** do not nced to program any ROMs. Run FORMAI' or *SYS* on the disk and reboot.

## **Example** I :**Creating a Bootable Version of ROM-DOS on <sup>a</sup> Floppy Disk**

This example crcates a ROM-DOS on **a** floppy disk that can be used to boot your system. To begin, insert a formatted floppy disk in drive A. It doesn't matter if there are files on the disk, as long as there is enough free space for ROM-DOS and its command interpreter (about 80KB). If you do not have a formatted floppy disk, use the Datalight FORMAT.COM program to format thc **floppy.** 

Change to the ROMDOS directory on your hard disk [or whichever directory you chose to create during the INSTALL) and run the Datalight SYS program located in the UTILS subdirectory. C:\ROMDOS\UTILS>SYS A:

The *SYS* utility crcates a bootable disk, creates a special boot sector, and copies the ROM-DOS kernel files and the command interpreter (COMMAND.COM) onto the disk. *SYS* uses the singlc file ROM-DOSSYS, produced **by** BUILD, to generate the two system files, IBMBIO.COM and IBMDOS.COM. These two files are placed as hidden files on the bootable disk. To verify the cxistence of these files, you can usc the DIR command with the system file attribute options as follows:

**t:\sIlIR A: /AS** 

The SYS program requires **that** both KOM-DOSSYS and COMMANI).COM arc available in th'e current directory, or that Datalight's IBMBIO.COM and IbMDOS.COM arc in the root directory of a currently booted floppy or hard disk. If you cannot find the file ROM-DOS.SYS, you can easily create it using the Quick-Build selection of the BUILD.EXE program. Refer to the following examples for more information on the building process. If SYS cannot find these files, it prompts you for a path for their location.

You can also use the FORMAT utility to both format a disk and add the system onto it as follows: **C:\>I"ORMAT** A: */S* 

## **Example 2: Creating a Version of ROM-DOS in a ROM**

This example uses a standard PC with a ROM card to produce a version of ROM-DOS (in ROM) that may be used on any desktop **PC/AT.** In this example, ROM-DOS processes CONFIG.SYS and loads COMMAND.COM from the floppy, but boots and executes from ROM. The system files IBMBIO.COM and IBMDOS.COM are not required to be on the floppy disk.

The BUILD.EXE utility is the tool used to create a ROM version of ROM-DOS and prompts with a number of questions during the custom-build session described below. The Ouick-Build is usually **more** appropriate and much easier to run through, but in this example we are booting from ROM but loading **CONFIGSYS** from floppy disk.

The following list shows the output that BUILD provides showing the prompts (explained in 'Chapter **4,** Building ROM-DOS') and the appropriate responses for this example. The recommended responses are in bold letters.

C:\ROM-DOS\BUILD Build Utility for ROM-DOS v6.22 (Revision 3.00) Copyright *(c)* 1989-1999 Datalight, Inc. Will ROM-DOS boot from Floppy/Hard disk? Copy ROM-DOS to RAM? Where in ROM shall ROM-DOS code reside Where shall ROM-DOS data reside Can a Floppy DOS superscede KOM-DOS in ROM? Do you want to include the Floppy/Hard disk driver? Always believe the BPB information? Include the Generic Memory Disk Driver? Include the built-in ROM-DISK driver in ROM-DOS? Do you want to change the default ROM-DISK search segment? Read CONFIG.SYS from **a** specific drive letter? Read CONFIG.SYS from which drive letter: what level of CONFIG.SYS processing (None, **3, 5, 6)?**  DO you want ROM-DOS boot diagnostics? Include the Boot Menu? Use Real Time Clock Exclusively? Create Binary *or* Intel HEX file(s) as output **(B/H):**  Split the output into Odd byte and Even byte files? N N **DO00**  70 **PI**  Y **N**  N Y N **Y**  A 6 Y *Y*  N B N TASM.EXE /DBCHECK=1 /DBEXT=1 /DBOOTDRV=0 /DBOOTMENU=1 /Mx SYSGEN.ASM; Turbo Assembler Version 4.1 Copyright (c) 1988, 1993 Borland International  $\texttt{Assembling file:}$ Error messages: None<br>Warning messages: None Warning messages: None Passes : <sup>1</sup> Remaining memory 412k TLINK.EXE @ROM-DOS.LNK Turbo Line Version 7.1.32.2 Copyright (c) 1987, 1996 Borland International Warning: No stack COMPRESS ROM-DOS LOC @ROM-DOS.LOC DATALIGHT **BOX86 Locator v2.0** 

*(c)* copyright 1988-1992, Datalight Inc. 53k ROM at **DOO0:OOOO** is 99% full (File 'ROM-DOS,img').

Program entry point at D000:0025

The file ROM-DOS.IMG has been created.

ROM-DOS has now been Built to boot from ROM. This version of ROM-DOS requires 54k (54928 bytes) of ROM and

#### **I\_Chapter 3, Installing and Running ROM-DOS 15 15**

can reside at **any addrescr** hctwecn **COO0:O** and **F000:O.**  The ROM-I30S data **will reside** at *70:O.*  **ROM-DOS is** 100% relocatable *so* the PROM can **be moved**  to any address without burning another image. However, ROM-DOS in ROM hoots via BIOS extension so it **MUST** reside between the address of C000:0 and **F000:0** an **ii 2K boundary for the BIOS** to recognize it. See the **manual** about BIOS extensions.

The preceding example assumes you have a KOM board to plug into your desktop PC/AT, an EPROM programmer and a ROM large enough to **hold** ROM-DOS (54KB). We rccornmend a 27C512 EPROM (64KB x 8).

Program the ROM-DOS.IMG file into an EPROM, plug it into the ROM board and set the address to D000:O. Plug the board into your desktop PCIAT, place a floppy in drive **A:** with Datalight's COMMAND.COM on it and apply power. ROM-DOS proceeds to check for a CONPIGSYS filc and COMMAND.COM **011** drive **A:** (the floppy). At the DOS prompt, type:

**A>VER /r**  Datalight ROM-DOS Version 6.22 Copyright (c) 1989-1999 Datalight, Inc. Kernel Revision *3.00*  Kerilel Resides in **RAM**  Command Revision 3.00

The VER commaid (with the rcvision option) displays the ROM-DOS version and where it **is**  running (ROM, RAM **or** high memory area).

If you want to boot from the DOS on your hard **disk,** and bypass ROM-DOS in ROM, it is not necessary to remove the ROM card. Hold down the Alt-key while the system boots and ROM-DOS displays a menu OF boot **options.** (Select *Yes* to the boot menu option during BUILD to activate this feature.) **Choose** the inenu option to boot DOS from hard disk.

## **Example** *3:* **Creating a Diskless System with ROM-DOS**

This example places the Datalight BIOS, ROM-DOS and a ROM disk into ROM on an AT motherboard. The console is supported via the COM1 serial port by the BIOS. The example assunies the **AT** motherboard has **128Kl3 of** ROM space. The Datalight BIOS, the ROM-DOS kcmel, and a ROM disk are placed in the ROM. The ROM disk contains the files COMMAND.COM, TRANSFER, EXE, VDISK, SYS and CONFIG.SYS. This example creates binary images for **input** by'fhe PROM programmer. The image files can be Intel hex files or split files, depending on the needs of your programmer.

The BIOS rzquires about 28KB of ROM, ROM-DOS requires about **52KD** ROM and the ROM disk another **58Kl3** for a total of 138KB ROM spacc. These sizes may change as new features are added to the BIOS, ROM-DOS or the command interpreter.

These three files are common to most diskless systems.

**BIOS (DLBIOS.IMG)** 

ROM-DOS kernel (ROM-DOS.IMG)

ROM disk (ROMDISK.IMG)

#### Note: The file DLBIOS.IMG is created using the Datalight BIOS SDK.

The file ROM-DOSJMG is created using the BUILD program as **in** the previous example. This example uses Quick-Build instead of the Custom-Build to simplify the operation **shown** below.

Build Utility for ROM-DOS **v6.22** (Revision 3.00) Copyright *(c)* **1989-1999** Datalight, Inc. Do you wish to Quick-Build or Custom Build ROM-DOS: **p**  Will ROM-DOS boot from Floppy/Hard disk? N Create Binary or Intel HEX file(s) as output (B/H): B Split the output into Odd byte and Even byte files?: N The file ROM-DOS.IMG has been created. ROM-DOS has now been Built to boot from ROM. This can reside at any address between  $C000:0$  and  $F000:0$ . The ROM-DOS data will reside at **70:O.**  ROM-DOS is 100% relocatable **so** the PROM can be moved to any address without burning another image. However, ROM-DOS in ROM boots via BIOS extension **so**  it MUST reside between the address of **COO0:O** and **FO0O:O**  on a **2K** boundary for the BIOS to recognize it. See the manual about BIOS extensions.

BUILD **has** now created **the** file ROM-DOS.IMG. Place **this file** along with DLBIOSJMG in your PROM programmer directory. Refer to 'Chapter **4,** Building ROM-DOS' on page **20** if **you**  have any difficulty **during this** stage.

Lastly, create the ROM disk. **You can do this by placing** the previously mentioned **files into** a directory tree and running the ROMDISK-EXE **utility.** Use the **following** DOS commands:

C:\>MKDIR TEMPDIR C:\>COPY COMMAND.COM TEMPDIR C:\>COPY TRANSFER.EXE TEMPDIR C:\>COPY VDISK.SYS TEMPDIR DEVICE=WISK.SYS **64** <Ctrl+Z> **C:\>COPY** CON TEMPDIR\CONFIG.SYS

**Now** run the ROMDISKEXE program **as** shown to create **the** ROM disk with the files COMMAND.COM, TRANSFER.EXE, **VDISKSYS,** and **CONFIGSY** *S.* 

C:\>ROMDISK TEMPDIR **\COMMAND.** COM \TRANSFER.EXE \VDISK. **SYS**  \CONFIG.SYS<br>ROM disk Volume 'ROM-DISK Built from C:\ROMDOS\TEMPDIR\\*.\* Placed in ROM-DISK.IMG **58624** bytes total ROM disk size **<sup>128</sup>**bytes in *hot* sector **768** bytes in **4** FAT sectors **256** bytes in root directory *0* bytes available on disk 57472 bytes in 5 user files **128** bytes in each of **458** sectors

#### **Chapter 3, Installing and Running ROM-DOS 17**

The ROMDISK program creates the file ROM-DISKIMG. Place this tile into the PROM programmer directory along with DLBIOS.IMG, ROM-DOS.IMG and ROM-DISK.IMG. If you have difficulty, see 'Chapter 5, Creating a ROM Disk.'

There are three ROMs to program; one contains the BIOS, the second contains ROM-DOS, while the other contains the ROM disk, **All** ROMs should be 27512 (64KB) devices.

Run your PROM programmer software and set the appropriate ROM size. Load the file DI,BiOS.IMG into thc upper 2XKB of the ROM. The PROM is placed at F000:0, the **upper**  64KB of memory.

After the BIOS PROM, load the file ROM-DOS.IMG into the lowest portion of the programmer buffer and program the ROM. This ROM is placed at E000:0.

After the HOM-DOS and BIOS PROM have hcen programmed, placc a **64KB** PROM in the progranimcr and program in the KOM-DISKJMG file. Place the ROM disk at D000:O. Your memory MAP should look like the following:

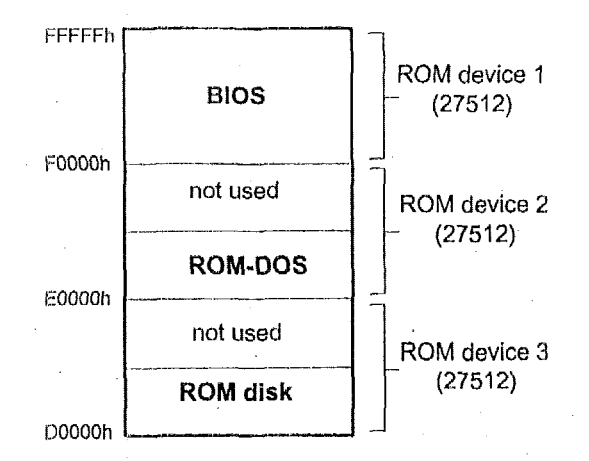

#### **Diskless ROM-DOS Memory Map**

'The ROM-DISK PROM is placed in physical address D000:O through DOO0:FFFF. The ROM-DOS PROM is located at E000:0 through E000:FFFF, and the BIOS at F000:0 through F000:FFFF, the high end of memory.

If you have configured the BIOS to run with a remote console for  $I/O$ , you can connect a nullmodem cable from COM1 on your PC to the serial port on the AT-motherboard (a null-modem normally connects two PCs together). Run the program COMM.EXE (a utility installed with the ROM-DOS SDK.) as shown.

C:\>COMM /B9600

The COMM program defaults to 9600 baud, 8 data bits, no parity, 1 stop bit, on COM1.

...

Turn on the power to the **AT** motherboard and the system boots using ROM-DOS. **You** can type commands to ROM-DOS and have **it** respond back via the serial port. The serial port is effectively your console.

, ROM-DOS is now up and running on a diskless system. This system has **a** ROM disk as drive **A**  and a 64KB RAM disk (with the help of VDISK.SYS) as drive B. The TRANSFER program placed on the ROM disk allows you to copy **programs** over the console serial port into the RAM disk.

Building ROM-DOS **is** accomplished with the BUILD utility. BUILD allows you to specify such parameters as the boot drive for ROM-DOS, where ROM-DOS will run (in ROM or RAM); and, if in ROM, what **sort** of file(s) your PROM programmer requires. .

BUILD operates interactively and prompts for information and option selections, BUILD RUILD operates interactively and prompts for information and option selections. BUILD requires an assembler and a linker — we recommend the Borland 5.2 tools provided with the Datalight STDK. BUILD also requires a locator and a specialized program that compresses the ROM-DOS data. Datalight provides these programs, named LOC.EXE and COMPRESS.EXE, **with** this Software Development Kit. These programs must be available in the current directory or in the specified path.

BUILD performs the following operations:

- Assembles the SYSGEN (ROM-DOS configuration) file
- Links the ROM-DOS kernel
- Compresses ROM-DOS data
- Locates the ROM-DOS kernel

BUILD creates only the ROM-DOS kernel. In the case of a **ROM-DOS** kernel that is bootable from a floppy **disk,** the file created is ROM-DOS.SYS. In the case of a ROM-DOS kernel that is bootable from a ROM, the file created **is** ROM-DOS.IMG or ROM-DOS.HEX.

Most programs, such as the command interpreter and DOS utilities (FORMAT, *SYS,* and so on), never need to be configured; they are standard across all systems.

**Note:** Undcr some circumstances BUILD may not be flexible enough **to** meet **the** special needs of your system. For instance, ROM-DOS in ROM normally gains control via BIOS extension, and it may be necessary **for** ROM-DOS to receive control via a direct jump rather than using a BIOS extension. In this case, a manual build of ROM-DOS **is** required. Refer to 'Chapter **9,** Creating ROM-DOS Without BUILD' for a complete description of manually building the ROM-DOS kernel.

## **BUILD Command Line Options**

**I** 

Normally, BUILD can be run without command-line options. BUILD determines the appropriate display coIors, and finds the assembler and linker. BUILD provides several command-line options described in the following table.

#### $\blacksquare$  Chapter 4, Building ROM-DOS 21

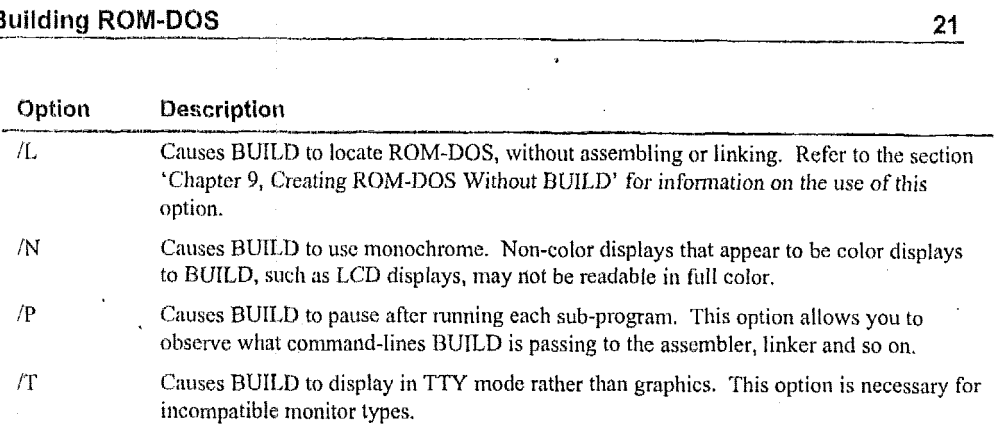

BUILD can rerun the last session using a configuration file. Each time BUILD runs, it saves a list of your keystrokes in a file narned BUILD.CFG. This file can then be piped into BUILD to rcpcat the last sesion. For example:

C: \>BUILD <BUILD. CFG

**~L\_----l\_.'l\_\_--\_----** 

If a number of standard sessions arc planned, copy the file BUILD.CFG to some other name. Then pipe the new filename into BUILD.

BUILD also outputs a file narried BUILD.TXT. This file contains a complete list of the questions and **the** answers **yoti** selected **during** the last BUILD session and is the same information as on **BUILD'S** final confinnation scrcen. BUILD.TXT can be referenced when calling technical support or saved with your project **for** future reference.

The third output file from BU1I.D **EXE is** BUILD.BAT. BUILD.BAT outputs a complete set of instructions for assembling, linking, compressing, and locating the version of the ROM-DOS kernel set up in the previous run of BUILD. Executing the file BUILD.BAT generates a copy of the previous ROM-DOS kernel without running the BUILD program. BUILD.BAT relies on the existence of two other files, ROM-DOS.LNK (linking command line) and ROM-DOS.LOC (location configuration file). Both files are generated during the BUILD session. To nin BUILD.BAT, specify the .BAT extension, otherwise the .EXE extension is assumed and BUILD.EXE runs.

**Datalight** recornmends saving a copy of BUILD.BAT, ROM-DOS.LNK, ROM-DOS.LOC and BUILD.TXT under different names or in a separate directory when you successfully create a working ROM-DOS kernel. This ensures that you can always re-create the same working ROM-DOS kernel configured for **your** exact needs.

**Note:** Each revision of **BUILD** may change, so don't use old configuration files on a new **BUILD**. **BUILD.** 

If you want to change the default colors, specify the new colors in a text file named BUILD.COL The colors must be listed as four comma-separated integers, on the first line of the file. The numbers represent the background, window, error, and question colors. For example, to set a gray background with white text, a blue text window with white text, a red error window with white text, and a blue question prompt with yellow text, enter:

```
C:\>COPY CON BUILD.COL
127, 31, 79, 30 <Ctrl+Z>
```
## **BUILD Sample Sessions**

BUILD allows you to create both a floppyhard disk bootable version of ROM-DOS and a ROM bootable version. You must have the assembler and linker in your path (Borland's **TASM/TLINK** combination) for BUILD to complete its process. **If** BUILD does not find an available assemblerllinker it warns you and gives you an option to proceed anyway or quit the BUILD process. **A** pair of examples are shown below. The output from BUILD is shown in block letters. The user-entered responses are shown using large, bold, letters. You can press Esc **to** exit BUILD at any time.

#### **Example 1: Creating a Disk-Bootable Version**

This example uses the concise Quick-Build **(as** opposed to Custom-Build) and creates a diskbootable version of **ROM-DOS.** 

```
c:\ROMDOSz BUILD 
Build Utility for ROM-DOS'v6.22 (Revision 3.00) 
Copyright (c) 1989-1999 Datalight, Inc. 
Do you wish to Quick-Build or Custom Build ROM-DOS: Q 
Will ROM-DOS boot from Floppy/Hard disk? Y 
TASM.EXE /DBCHECK=1 /DBEXT=1 /DBOOTDRV=0 /DBOOTMENU=1 /Mx SYSGEN.ASM;
Turbo Assembler Version 4.1 Copyright (c) 1988, 1993 Borland International 
Assembling file: SYSG<br>Error messages: None
Error messages: None<br>Warning messages: None
Warning meseages: None 
Passes : 1
Remaining memory 412k 
TLINK.EXE OROM-DOS.LNK 
Turbo Line Version 7.1.32.2 Copyright (c) 1987, 1996 Borland International 
Warning: No stack 
COMPRESS ROM-DOS 
LOC @ROM-DOS.LOC 
DATALIGHT 80x86 Locator v2.0 
(c) Copyright 1989 1992, Dataligh: In< 52K ROM at D000:OOOO is 999 full (File 'ROM-DOS.img'). 
Program entry point at D000:0000 
ROM-DOS has now been built for a FloppyjHard disk system. 
It take 53K (54032 bytes) of disk space.
```
#### Chapter 4, Building ROM-DOS

The files ROM-DOS.SYS and COMMAND.COM (ROM-DOS.SYS was created by this build, COMMAND.COM should be found in the curreni directoiy) are used by Datalight's **SYS** and FORMAT utilities to create bootable Floppy/Hard disks.

Txypc "SYE; **A:"** or "FORMAT *h:/S"* to make a hootable floppy.

## **Example 2: Creating an Executable-within-ROM ROM-DOS Kernel**

This E3UILD example produces a ROM-DOS **kernel** that resides in (and is executed from) ROM at segment CXOO. The exampic uses **the** Custom-Build option instead of the Quick-Build option,

#### C: \R.OMDOS> BUILD

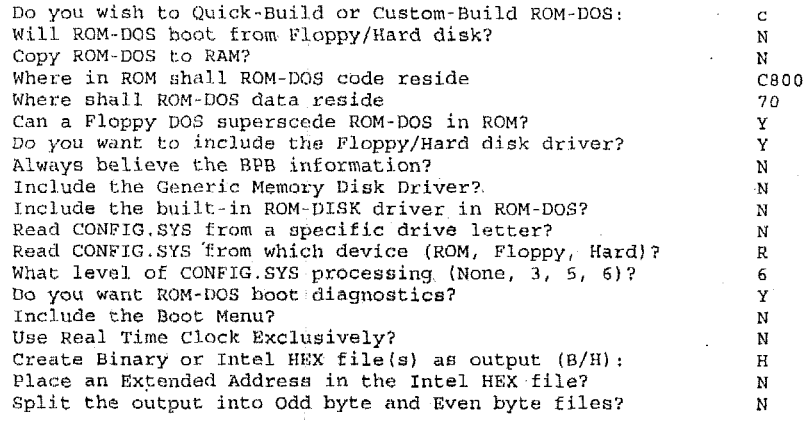

The file ROM-DOS.HEX has been created. ROM-DOS **has** now been Built: to boot **from** RQM. This version of ROM-DOS requires 53K (54176 bytes) of ROM and can reside at any addresri between **COO0:O** and **FOO0:O.**  The ,ROM-DOS data will reside at *70:O.*  ROM-DOS **is 100%** relocatahle *so* the PROM can be moved to any **address** wjt.hout biirning **another** image, However ROM-DOS in ROM boots via BIOS extension so it **MUST** tesicle between the **address COO0:O** and **FO0O:O**  on a **2K** boundary for the BIOS to recognize it. See the **manual about ElPOS** extennions.

## **Flowcharts for the BUILD Program**

The BUILD program displays decision prompts when creating a **ROM-DOS** kernel with a brief description of ramifications and recommended responses. Flowcharts provided on the following pages show the decision **prompts** for Quick-Build, for Custom-Build disk boot, and Custom-Build ROM boot versions of the ROM-DOS **kernel.** For a complete list of command line options, refer to the earlier section, 'BUILD Command Line Options' on page 20.

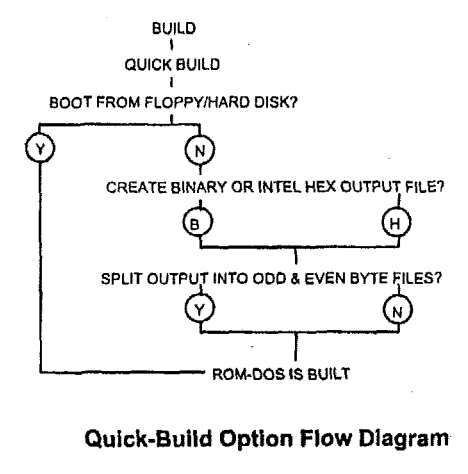

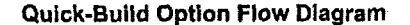

**Chapter 4, Building ROM-DOS** 

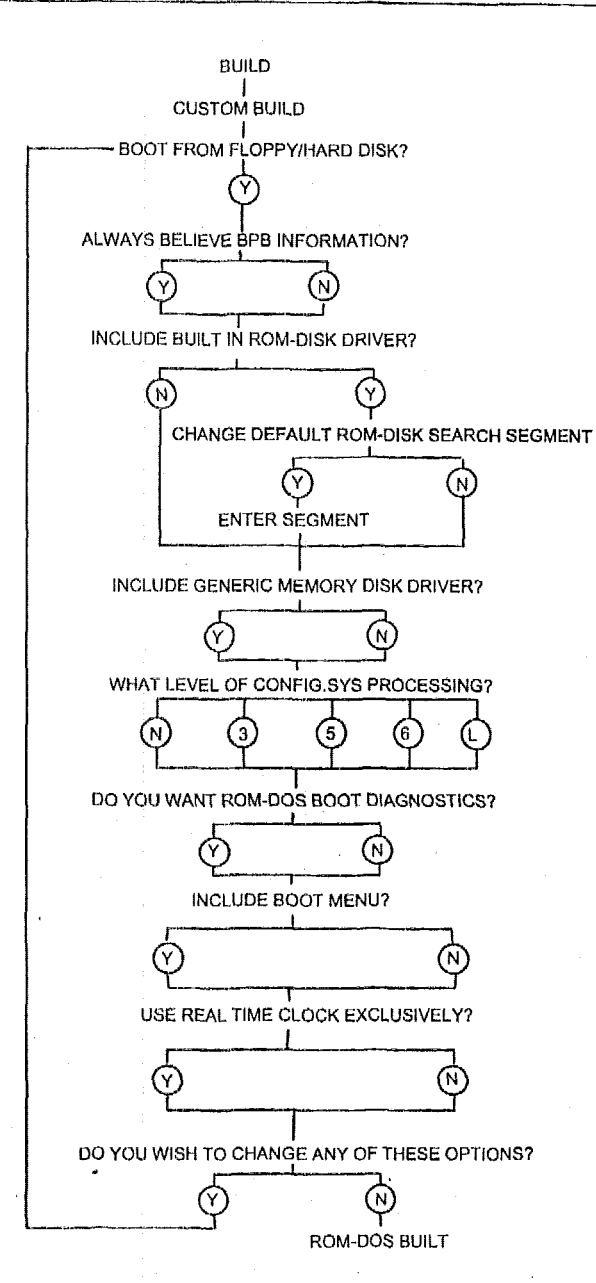

**Custom-Build option, Disk Boot Flow Diagram** 

25

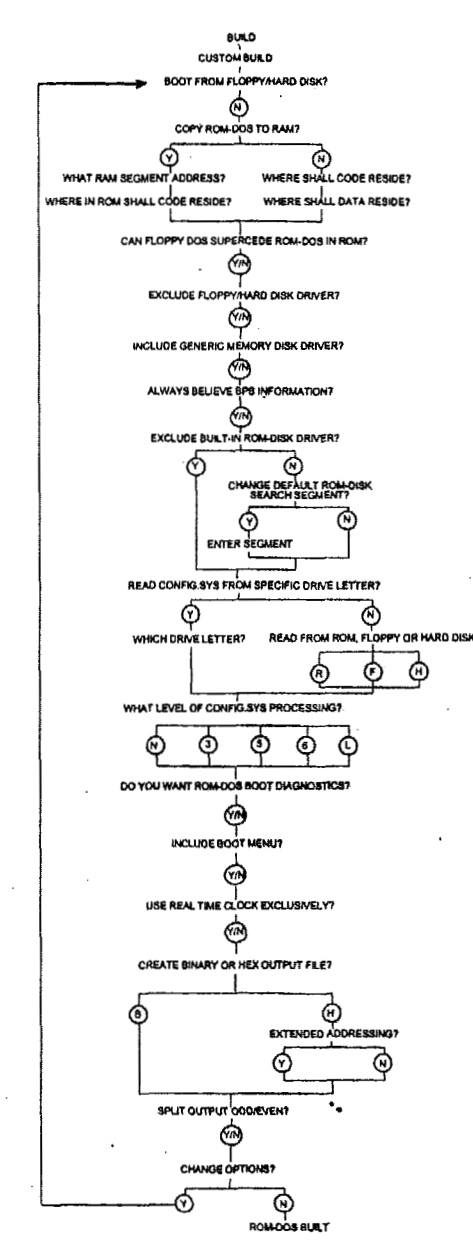

Custom-Build option, ROM Boot Flow Diagram

## **Creating a Custom Sign-on Message**

ROM. DOS allows for flexible sign-on messages. The standard "Starting ROM-DOS.,." message can be customized for use with special evaluation kits, or to allow alternative sign-on screens. To make your **own** sign-on, follow these steps:

**I** 

- 1. Modify **thc** "starting-msg" string in DOSIGNON.C, found in the root directory of the installed SDIC.
- 2. Compile DOSIGNON.C to DOSIGNON.OBJ (linking is not necessary), for example **bcc** . **c (losignon.** c
- 3. Place DOSIGNON.OBJ **in** USER.LIB using Borland's TLIB command. Refer to Chaptcr **6,** Including Device Drivers' for an example of using the TLIB command.
- Run BIJILI) to create a version of ROM-DOS with the new sign-on message. The new sign-on replaces the "Starting ROM-DOS ..." message. 4.

# *Chapter 5, Creating n ROM Disk*

**A** ROM disk, like a fast write-protected floppy disk, contains all of the parts of a standard disk. Each disk consists of a boot sector, a File Allocation Table (FAT), a root directory, and any files that are to be included on the disk. From the point of view of ROM-DOS and any application, the ROM disk appears as a normal disk drive.

The ROM disk image is built using the ROMDISK.EXE utility which creates ROM disks from a directory tree on your hard disk. The file that the ROMDISK utility outputs is suitable for input to your PROM programmer. The ROMDISK utility can create:

- ROM disks up to 32MB.
- ROM disks with directories and subdirectories.
- ROM disks containing programs that can execute-in-place (refer to Appendix C).

**A** ROM disk is typically used in diskless systems *to* hold applications andlor data. **A** ROM disk is similar to a RAM disk used under DOS, except that it is read-only and always resides in ROM or linear flash memory.

For the ROM disk to be recognized by ROM-DOS, a piece of code called the **ROM** disk driver must be included within the ROM-DOS kernel. The **BUILD** program, which creates versions of ROM-DOS specifically for your system, provides the option of including the ROM disk driver, Custom memory disk drives can also be built-in to ROM-DOS or loaded by means **of**  CONFIG.SYS.

## **Running ROMDISK To Create a Disk in ROM**

You can run the **ROMDISK** utility at the command line by entering ROMDISK with or without command line options. **When run without** command **line options,** ROMDXSK displays a summary of **the** available options. ROMDISK allows you to produce a binary image or an Intel hex file, representing **the** ROM disk. This file is programmed into ROM to create a ROM disk. The *size* **of the** ROM disk is only limited by the number and size of the files placed on the ROM disk. -

The ROM disk has the contents of a standard disk including a boot record, FAT, root directory and data area. The sector size, which defaults to 128 bytes, may be set by entering the sector size on the ROMDISK command line. There is no limit to the number of files that may be placed on a ROM disk, other than the above mentioned limit of 32MB.

Place all of the files to be included on the ROM disk in a directory (the directory may contain subdirectories). **The** directory that you create becomes the root directory on the ROM disk. All subdirectories remain at levels below that.

Use the /S option to transfer subdirectories to the ROM disk. Without the /S option, only the files in the root directory are included. The syntax is similar to XCOPY, with the destination always a file containing the ROM disk. The following example places the contents of the TEMPDIR directory, including subdirectories, in the image file DISK.IMG.

#### **Example:**

C: \ROMDOS> ROMDISK TEMPDIR DJ SK. IMG */s* 

**\COMMAND.** COM \TRANSFER.EXE \VDISK.SYS **\UTI IS** \ FORMhT . COM **\UTILS\SYS** . COM \CONFIG.SYS

ROM Disk Volume 'ROM-DISK Built from C: \DL\ROMDOS\TEMPDIR\\*.\* Placed in **disk.** IMG

**114944** bytes total **ROM disk** *size*  128 bytes in boot **sector**  1408 bytes in 11 **FAT** sectors 256 bytes in root directory **<sup>128</sup>**bytes in 1 directories 113024 bytes **in** 6 user **filets)**  a bytes **available** on disk

128 bytes **in** each of **e98** sectors

The file created by ROMD1SK.EXE defaults to an image file but can also be an Intel hex file. The created file must be programmed into ROM and located in the 80x86 memory space. The ROM disk must always start on a paragraph boundary.

## **ROMDISK Options**

The ROMDISK utility has the foIlowing command line options to configure the output file.

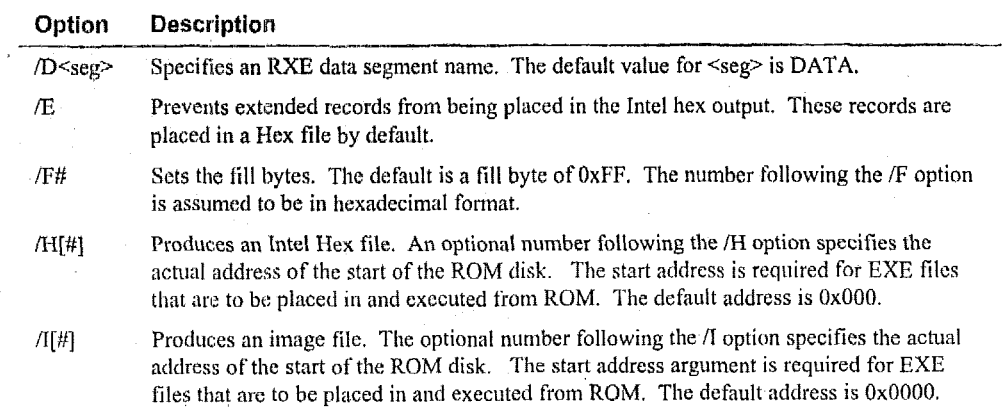

#### **Chapter 5. Creating a ROM Disk 31 31**

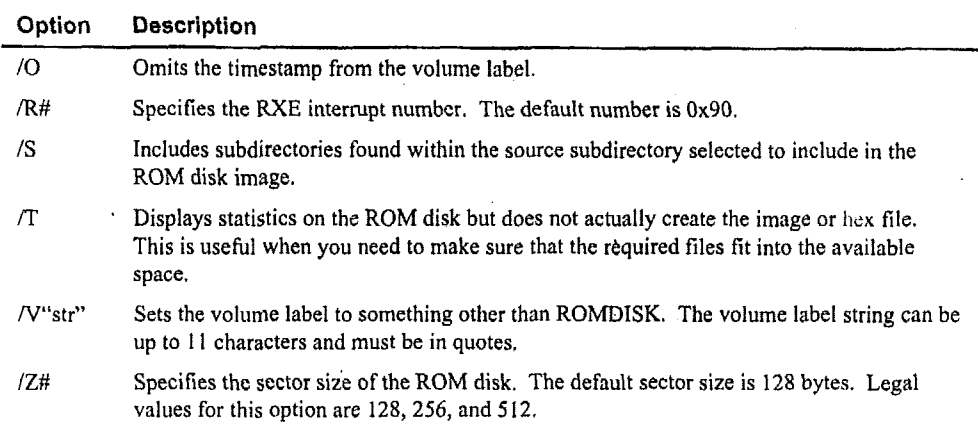

## **Placing Execute-in-place Files in ROM**

Any Datalight ROM disk (excluding ROM disks compressed with Stacker ) can include programs that execute in-place on the ROM disk. This type of executable program is referred to as an RXE (for ROM executable).

**Note:** Refer to 'Appendix C, Creating RXE-Compatible Programs' for instructions on preparing **your** application for use as an **RXE.** 

When DOS (ROM-DOS or any other DOS) loads an EXE **program,** certain values within the EXE image are changed or altered. These values reflect the location of the CODE and DATA within the program. Programs that execute from within ROM cannot be altered, *so* the altering process must take place before the file is added to the ROM **disk.** This operation is performed **by**  the RXE converter program.

This **SDK** contains a program named RXE-CVT.EXE. The ROM disk builder, ROMDISK.EXE, **calls** RXE-CVT for each program that is to **execute** in-place from ROM. You must tell ROMDISK.EXE which programs are RXEs and which programs are programs that execute from RAM.

To tell **ROMDISK** to convert an .EXE program (one that executes in RAM) into an .RXE program (a program that executes in-place from ROM), place the .EXE, and its .MAP file into a subdirectory **which** contains **all** the files for the ROM **disk.** Then, rename the .EXE file to .RXE. This informs the ROM disk builder that the **.ME** program should be converted and that its .MAP file should not be included in the ROM disk.

The following example shows all the steps necessary to create a ROM disk with one RXE **program.** 

**C:\DATALGHT\ROMDOS> MWIR TEMP** 

**C:\DATALGHT\ROMDOS> COPY COMMAND.COM TEMP** 

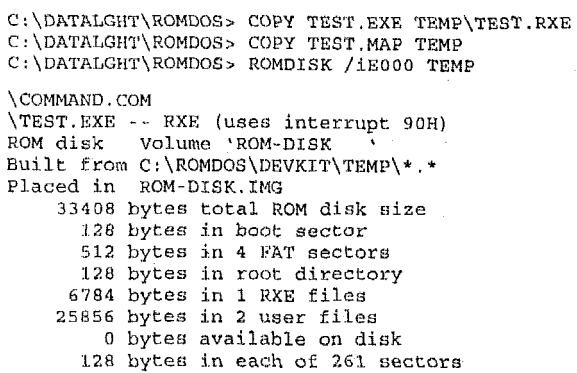

The **.EXE** file renamed TEST.RXE in the TEMP directory (in the preceding example) is converted into a true RXE, but is included on the ROM disk imder the name TEST.EXE. The file extension must be .EXE on the ROM disk so that COMMAND can run the program. The **.MAP** file, TEST.MAP, is not included on the ROM disk. The **.MAP** file was used to convert the TEST program into an EXE that runs from within ROM, but is not needed to run the EXE.

When the EXE within the ROM runs, its behavior differs from a normal EXE. COMMAND tells ROM-DOS to run the program, but the prograin remains in ROM and is not loaded into RAM.

Each RXE program uses one interrupt vector to help the program load and run. The interrupt vector is setup and used only while the RXE program is actually running, although it can be used for other purposes at other times. Multiple interrupts are used for multiple RXEs; that is, each KXE on *the* ROM disk has its *own* intermpi. **The** default *intempt* **is** *Ox90* for the first RXE, Ox91 for thc second, and so on. This default internipt can be changed with the **/K#** command line option.

**It** is extremely imporiant to specify the segment (paragraph) address where the ROM disk starts. Failure **to** do this causes the RXE program **to** fail. Use the following command line template for ROMDISK.EXE whenever including EXE **programs** on the KOM disk:

**(::\DATALGHT\ROMUO§>** ROMDISK **/iE000** TEMPDIR

or ,

C: **\DA'TALGHT\ROMBI!Ss** ROMDISK **/hE000** TEMPDIR

## **~~c~n~~~~~ing t e ROM Disk Device Driver**

The ROM **disk** image ptodirced by ROMDISKEXE can be placed in **a** system in several ways; in conventional mcmory (under the 1MB boundary), paged into a window in the 80x86 address space, or in extended memory.

'The standard COM **disk** device driver provided **in** ROM-DOS sirpports a ROM disk in conventional memory, between the addresses **of 40:O** and FFFF:O. This standard ROM disk **I** 

device driver searches for the start of the disk beginning at a specified segment (usually COO0:O). The starting search segment can be specified while building ROM-DOS.

**A** ROM disk device driver that searches for a ROM disk in paged memory, or extended memory, may be developed by using the code templates provided in the MEMDISK subdirectory. Refer to 'Chapter **7,** Using a Custom Memory Disk' on page **43** for more details. If the standard built-in ROM disk driver must be modified, the code can be found in DEVROM.ASM in the DEVSRC subdirectory.

## **Compressing ROM Disks**

The ROM disk device driver is capable of reading ROM disks compressed with the Stac Electronics STACKER utility which can achieve **a** disk-space savings of **25** to 50 percent or more with little or no speed degradation. **A** compressed ROM disk is created differently than a standard ROM disk in that the ROMDlSK.EXE program cannot be used for the ROM disk. Instead, **a** RAM disk is created, compressed, and loaded with the desired files and **programs.** The RAM disk is then converted with the DISK2IMG (disk-to-image) utility into a binary image file for application to **your** PROM programmer.

**Note:** RXE programs cannot be placed on a compressed disk.

#### **Creating a Bootable Floppy Disk**

The first step for the compressed ROM disk is to make a bootable floppy disk as described under 'Example **1:** Creating a Bootable Version of ROM-DOS **on a** Floppy **Disk'** on page **13.** The bootable disk should contain the Datalight **RAM** disk driver, **VDISK.SYS,** the Stac **utility**  STACKER.COM, and a CONFIG.SYS file with the following lines: .

```
device=vdisk.sys 128 /e 
device=stacker.com d
```
,

The STACKER.COM utility is explained in detail in 'Appendix B, Stacker Data Compression'.' The Stacker utilities can be found on Disk 2 of the SDK. Run the Installation program to install the Stacker **utilities** on your system. Refer to the ROM-DOS User's Manual for information on the VDISK.SYS driver and its options.

The most significant option for a compressed disk is the size. The disk in the preceding example is **128KB** when installed. The VDISK **size** is usually **a** multiple of the EPROM size used by the completed ROM disk. For example, two 64KB EPROMS hold a 128KB ROM disk image. The VDISK size does not have to be as large as the **sum** of the files to be placed onto it since compression allows for more available space. The smallest size VDISK recognizcd by Stacker is  $70KB.$ 

**Note:** When calculating the size, remember that 1 KB **is** equivalent to 1,024 bytes. Consequently, an image file **of** 131,072 bytes is **128KB,** not 131KB in size.

When the bootable disk is complete, use it to reboot your system. Make note of the drive letter of the instalicd VDISK. Using the incorrect drive letter with the Stacker commands in the following instructions could cause your hard disk or disk partition to be compressed accidentally.

Your VDISK can now be prepared in one of two methods:

- Create **a** non-default disk driver; coinpress the entire disk. Another ROM **disk** or physical drivc must be available for the boot files. A fully-compressed disk cannot be used as the dcfault drive.
- Create a default disk drive; compress a portion of the disk and install boot files on the uncompresscd portion of the disk. This method allows the compressed disk to be the default drive and contain the command interpreter and AUTOEXEC.BAT files.

#### **Create a Non-Default Disk Drive** - **Compress the Entire Disk**

The paragraphs that follow provide the details of these steps to create a non-default ROM disk drive using the Stacker utllitics.

- I. Comprcss the VDISK.
- 2. Copy files to thc VDISK.
- 3. LJnmount the VDISK (so the real disk **is** visible).
- 4. Copy disk inrage to hard **disk** with DISK2IMG.
- *5.*  PROGRAM image file into ROM or flash memory.
- 6. Boot ROM **disk** system with a configuration of ROM-DOS that includes the built-in ROM disk device driver.

The next step in creating a non-default drive is to compress the VDISK. To compress the disk, run the following commands from the directory where you installed STACKER.EXE, where d: is the designation of the VDISK.

**create** d: *<sup>s</sup>*t ac kei- **d** :

When the compression process is completed, copy all of the files to be included on the compressed RUM disk to **the** compressed VDISK RAM drive. When all, of the files have been transferred, *tlre* VDISK *must* be unmounted so that it is no longer recognized as **a** compressed disk and the real disk is visible. To unmount, enter the following command, substituting the appropriate drive letter:

**stacker -d:** 

The unmounted VDISK can now be used to create a binary image file for your ROM disk. Use DISK2IMG.EXE to convert the ROM disk into a binary image. The syntax for DISK2IMG is: DISK2IMG d: cmpdisk.img

where d: is the RAM disk to convert and **cmpdisk.img** is the name of the binary image file.

Refer to your PROM programmer documentation for information on programming the image file into ROM or flash memory, Most PROM programmers can split your image for programming onto a set of EPROMS if needed. For examgle a **128KB** image file can **be** programmed into two **64KB** EPROMS or one **128KB** EPROM.

**Note:** The DISK2IMG utility can convert any disk to an image file. The Datalight ROM disk driver can only recognize a disk image that is created using the instructions in this chapter. The ROM disk device searches memory for a specific signature to identify a ROM disk. The VDISK device driver uses the same signature for marking the disk. **A** standard floppy disk does not have this signature.

If not already completed, the next step is to **BUILD** a version of ROM-DOS that includes the built-in ROM disk device driver. ROM-DOS can then be placed into ROM or flash memory or onto a floppy or hard disk drive for booting. The CONFIG.SYS file on the default drive should contain the following instruction to mount the compressed ROM disk drive:

**DEVICE=stacker.com** *P* **D:** 

The drive letter in the DEVICE statement depends on your system configuration. The drive letter may be different from the designated drive used when creating and compressing the **VDlSK** in earlier steps. For example, if you create your **VDISK** on a PC with hvo floppy drives and one hard drive, the VDISK installs as drive D. If the compressed ROM disk is placed on a system having no **floppy or** hard disks or drivers (only another ROM disk), the compressed ROM disk is installed as drive B:. After booting, the compressed ROM disk is available for use,

### **Creating a Default Drive ROM Disk**

The paragraphs that follow provide the details of these steps to create a default ROM disk drive using the Stacker utilities.

**Copy** CONFIGSYS and device **files** to VDISK. CONF1G.SYS must have Stacker device statement.

- 1. **Compress** the remainder of the VDISK.
- 2. Copy files (including command interpreter) to compressed portion **of VDISK.**
- **3.**  Unmount the **VDISK** (so the real disk is visible).
- 4. **Copy** disk image to hard disk with DISK2IMG.
- *5.*  PROGRAM image file into ROM or flash memory.
- **6.**  Boot ROM disk system with a configuration of ROM-DOS that includes the built-in ROM disk device driver.

Although the process is similar to creating a non-default drive disk, a few extra steps must be taken to prepare a disk as a default drive ROM disk with compressed areas. The first step is to
place a CONFIG.SYS file on the VDISK which contains the following instruction to mount the compressed ROM disk drive at boot time:

**DEVICE-stackcr.com** *D* I):

The drive letter in the device statement is dependent on your system configuration. The drive letter may be different from the designated drive used when creating and compressing the VDISK in upcoming steps. For cxample, if you create your VDISK on a PC with two floppy drives and one hard drive, the VDISK installs as drive D:. If the compressed ROM disk will be placed on a system with only another ROM disk (no floppy or hard disks or drivers), the compressed ROM disk will **be** installed as drive B:.

Next, device drivers, auch as STACKER.COM, can be placed on the VDISK, If other devices need to be loaded prior to the Stacker drivers, they must be placed on the uncompressed portion of the VDISK, unless they can be located by an explicit path on another drive available at boot time.

The device statements for other devices should be placed prior to the Stacker device statement in the CONPIGSJ'S file. Thc STACKER.COM device driver **can** be placed on the VDISK or located by an explicit path as with other drivers. It is best to limit the number of drivers and files placed on thc uricomprcssed VDlfK since the less spaced used leaves more available for compression.

When working with smaller VDISKs, select a minimum of files for the uncompressed disk. Stacker requires a large part of the disk to be available for compression and produces error messages if the disk is already too **full.** If this happens, create a larger VDlSK or remove some of the files.

The next step is to comprcss the VIXSK by mnning the following commands from your **STAC**  directory, substituting the appropriate drive letter for the example drive d.

**create** d: stacker **d:** 

After the compression process is complcted, copy the command interpreter COMMAND.COM and, optionally, an AUTOEXEC.BAT file to the VDISK RAM drive. Any application or utility filcs to be included on the compressed ROM disk should also be copied at this time. When all of the files have been transferred, the VDISK must be unmounted so that it is no longer recognized as a compressed disk and the real disk is visible. To unmount, enter the following command,

stacker -d:

**Note:** 'Appendix B, Stacker Data Compression' contains additional information on files you may want to include.

The unmounted VDISK can now be used to create a Binary image file for your ROM disk. To convert the RAM disk into an image, use the DISK2IMG.EXE utility. For example, to convert the ROM disk d: to an image file named **cmpdisk.img** in the current directory, enter:

DISK2IMG d: cmpdisk.img

 $\tilde{\mathbf{c}}$ 

,

The image file is now ready to be programmed into ROM or flash memory. Refer to your PROM programmer documentation for programming ROM's or flash memory. Most PROM programmers can split your image for programming onto a set of EPROMS if needed. For example a 128KB image file can be programmed onto two **64KB** EPROMS, or one 128KB EPROM.

**Note:** The DISK21MG utility can convert any disk to **an** image file. The Datalight ROM disk driver can only recognize a disk image that is created using the instructions in this chapter. The *e* ROM disk device searches memory for a specific signature to identify a ROM disk. The VDISK device driver uses **the** same signature for marking the **disk. A** standard floppy disk does not have this signature.

If not already completed, the next step is to BUILD a version of ROM-DOS that includes the built-in ROM disk device driver. The BUILD option for reading the CONFIGSYS file should be set to read from ROM for a ROM **system.** If ROM-DOS is to boot from a floppy **disk** but use the ROM **disk** as a default drive, modification to some system files is necessary. Contact Datalight for assistance with this procedure.

ROM-DOS can then be placed into ROM or flash memory or onto a floppy or hard disk drive for booting. After booting, the compressed ROM disk is available for use. Note that files placed on the uncompressed portion **of** the **ROM disk** are not available unless the disk **is** unmounted. Refer to **'Appendix** B, Stacker Data Compression' for more information on unmounting a compressed drive.

Chapter 5, Creating a ROM Disk

# *Chapter 6, Including Device Drivers*

ROM-DOS communicates to hardware through built-in and installable device drivers. These drivers process all the low-level *I10* and hardware-related functions such as setting the system clock, reading from a disk or writing to the display. This processing frees ROM-DOS from the task and, more importantly, from any knowledge of the hardware platform.

This chapter provides an overview of the device drivers that are built-in to the ROM-DOS kernel, a list of required and optional device drivers, as well as the methods for including new or modified device drivers in your ROM-DOS installation. This chapter also assumes that you understand the term "device driver" and are familiar with how to install a device driver by statements in the CONFIG.SYS file.

## **ROM-DOS Device Drivers**

ROM-DOS includes all the device drivers necessary to **start** a system from ROM, floppy disk, or hard disk. As well as these built-in device drivers, this **SDK** includes sample device drivers that can be installed from **CONFIG.SYS** or built-in to the **ROM-DOS** kernel.

Built-in device drivers are those drivers that have been linked in with ROM-DOS. They are initialized before installed device drivers get initialized, and are generally those devices that will remain standard and constant on your system.

Since **ROM-DOS does** all of its communication to the hardware through device drivers, a few built-in drivers are mandatory **to** start a system. These built-in device drivers include the console, the **clock,** and at least one **disk** device (either the ROM disk device driver, floppy disk device driver, **or** the hard disk device driver).

The console is required to display error messages. In systems with no console (or those with a serial port acting as a console), the console driver may be modified to display no output. The **clock** driver is needed to update the date and time of files **as** well as to provide the **DOS** date and time functions.

A disk driver is required in any system. **At** least **one disk** must be available to ROM-DOS to find and process **CONFId.SYS** and/or load the command interpreter or initial application, whichever . applies. **ROM-DOS** halts if there are no disk devices.' The other built-in device drivers, listed below, can be helpful in many systems, but are not required by ROM-DOS.

- Console (CON)
- Clock **(CLOCK\$)**
- Printer (PRN)
- Serial (AUX)
- Com **port (COM)**
- *<sup>0</sup>*Null (NIJL)
- **<sup>u</sup>**Floppy/harcl disk
- ROM disk

The ROM-DOS SDK includes the source code for a variety of configurable device drivers. These drivers, such as thosc in the MEMDISK directory, can be compiled and installed in CONFIGSYS or built-in to the ROM-DOS kernel to add functionality **to** the operating system. No attempt is made in this section to describe the contents of any of these drivers or how they opcrate.

### **Writing Dewice Drivers**

Typically, the only type of device driver you need to write for ROM-DOS is an installable driver, the type loaded from **CONFIGSYS.** Installable device drivers are the most flexible way to create a driver under ROM-DOS. There is no limitation to the size of the code of the device driver, other than available RAM. Character devices can even override the built-in character devices by using exactly the same name as the built-in counterpart.

Thcre is only one drawback to **making** a device driver installable from CONFIGSYS instead of built-in. The driver rmst either be present on one of the built-in disks or on a disk device that has been previously installed. The device drivers provided in the MEMDISK subdirectory can be used as tcmplates for writing your own custom device drivers.

If you want to write a built-in device driver (one that is linked in **with** ROM-DOS and not installed through CONFIG.SYS), there are some special considerations:

- The segment nomenclature must agree with ROM-DOS.
- Thc total ROM-DOS code must be less than 64KB.
- The total ROM-DOS data and stack must be less than 64KB. *0*
- Thc rcturn address upon initialization is ignored. Built-in devices cannot allocate memory. **e**
- Multiple devices **in** one fiIe are allowed, **but** must be treated specially. **a**
- **tr**  The code cannot modify itself in any way.
- = ROM-DOS supported math functions need to be used instead of compiler math function. Refer to 'Chapter 7, Using a Custom Memory Disk.'

One reason **fix** adding a ncw built-in device into KOM-DOS is to provide a new type of disk device from which CONFIGSYS is processed or the starting application is loaded. ROM-DOS already has built-in floppy, hard, and ROM disk drivers.

The command interpreter COMMAND COM can typically be loaded from a disk device installed during CONFIG.SYS processing, so COMMAND.COM does not need to reside on a built-in disk

## **Adding New Device Drivers**

Installable device drivers are included in your ROM-DOS installation by using a  $DEVICE =$ statement in the file **CONFIGSYS.** For example:

**DEVICE=WISK.SYS 1024 /e** 

The standard built-in device drivers are located in the object library file named ROMDOS.LIB. When ROM-DOS is built, the linker (TLINK) loads each device specified in SYSGEN.ASM from the ROMDOS.LIB file. If you have created your own built-in driver, you can either add the driver to the ROM-DOS library or make a new library named USER,LIB. Datalight recommends adding new **or** replacement drivers into USER.LIB to make sure the integrity of the original ROM-DOS library file is not compromised.

If the driver you created is intended to replace a standard built-in driver, ROM-DOS uses the driver in the USER.LIB file instead of the driver of the same name in the file ROM-DOS.LIB. USER.LIB drivers always take precedence over ROM-DOS.LIB drivers when there are two drivers with the same name.

**Note:** If you are using Datalight's MEMDISKASM and a client code module, no changes to the SYSGEN.ASM file need to be made. Follow the instructions outlined in 'Chapter **7,** Using a Custom Memory Disk' for creating a built-in device and using the BUILD.EXE utility. For all other custom devices, the following instructions should be used.

The new device driver source files must be compiled or assembled into object files. This can be done with Borland **language** tools and with reference to the compiler manuals.

Examples:

.

**Tam /Mx devprn.asm** 

Place the resulting object files into the ROMDOSLIB file using a library maintenance utility (TLIB). The next time ROM-DOSSYS **is** linked, the new device drivers will be included in that version of ROM-DOS.SYS

Using Borland's library maintenance utility **(TLIB),** the following command replaces the ROM disk device driver object file,(.OBJ) in the original ROMDOS.LIB file. It also produces a file named ROMD,OS.LST that lists the object fifes in the library and all public labels.

**C:\>TLIB ROMDOS.LL8 -+devrom.obj, romdos.lst** 

To add DEVROM.OBJ to the USER.LIB library ftle instead, type:

**C:\>TLIB USER.LIB tdevrorn.obj, user.lst** 

If the file USER.LIB did not previously exist, TLIB creates it.

#### **Adding Device Drivers to SYSGEN**

Once a built-in device driver has been compiled (or assembled) and added to one of the library files (ROMDOS.LIB or USER.LIB), update SYSGEN.ASM to include the device driver. If the built-in driver is a replacement for a standard built-in driver (such as comx for COM1-COM4), no changes need to be **made** to SYSGENASM. If the built-in driver is new, such as a special built-in disk **driver,** then *SYSGEN.ASM* must be informed. To do this, locate the section **"A**  NULL Terminated **Amy** of Built-in Devices" in SYSGEN that lists all built-in drivers. **Add** the following lines to the appropriate group of definitions:

 $ext{rn}$  *newdiskx:hyte dw OFFSET DEVDATA* **dw** OFFSEX' **UEVDATA** : **.-newdiskx** 

Substitute the name of your driver for \_newdiskx. These lines inform the linker (TLINK) that a label by the name of "newdiskx should be linked into the ROM-DOS program. This label is faund **in** either the ROM-DOS or USER library (ROMDOS.LIB or USER.LIB).

# *Chapter* **7,** *Using u Custom Memory Disk*

ROM and RAM disks are the basis of diskless systems and the possible configurations for such disks are as varied as the systems using them. A RAM disk may be implemented as batterybacked static RAM, a ROM disk as paged EPROMs, or a disk could be created using flash memory which can later be updated in the field.

**A ROM** disk is necessarily built into a diskless system, enabling **ROM-DOS** to read CONFIGSYS and/or load the first program. A built-in RAM disk may also be required, in some cases. Installable devices are desirable for some systems due to the advantage of command line options over built-in device drivers.

**ROM-DOS** includes complete source code for several types of memory disks. Look in the' MEMDISK subdirectory for examples. The examples include a paged ROM disk, a RAM disk, a ROM disk, and an extended memory disk driver.

The ROM-DOS configurable memory disk allows you to build a custom memory disk device driver by modifying only the initialize, read and, write functions. This disk can be configured to be either built-in (toaded by CONFIGSYS) **or** as a terminate-stay-resident program loaded from the command line.

The custom memory disk is made up of two modules, the base module and the client code module. The memory disk base module **is** named **MEMDISKASM** and handles all of the direct interaction with DOS. The client codc modules are named to reflect their function, such as MEMPAGED.C and MEMROM.C.

### **Creating a Custom-Memory Disk**

Thc process for creating a custom memory disk consists of the following basic steps:

- ' Review the source code modules of the intended driver in the **MEMDISK** subdirectory. For example, for **a** fixed address disk, review **MEMFIXED;** for a paged memory disk, review MEMPAGED.C and **SC400PAG.C.** (SC400PAG.C is an example paging algorithm set up for an Elan **SC400** platform.) The header of each module describes the driver **type** and uses. Make appropriate modifications to the source code based on the commented sections in the beginning of each module. For example, for a paged disk, modify the paging routines to match your hardware paging mechanism; for a fixed address disk, supply the destination address for the memory disk.
- Review the MAKEFILE section appropriate to the driver you are building. Most sections contain two target output files. For example, , there are instructions for building MEMPAGED.SYS (the CONFIG.SYS installable version of the driver) and MEMPAGED.LIB (the built-in version of the driver) in the paged memory disk section. The target name is MEMPAGED.LIB, howcver, the actual output file is named USER.LIB.

Switch to the MEMllISK subdirectory and nin Borland's **MAKE** utility with the appropriate target name. For example, to create a built-in paged memory disk, run the following:

**MAKE MEMPAGED.LIB** 

To create a stand-alone installable version, run: **HAKfE** MEM,PAGED. **SYS** 

MAKE MEMPAGED. SYS<br>Note: If the driver is prepared as built-in, a new USER.LIB file is created in the ROM-DOS root directory. If you already had other itenis in a USERLIB file, you may want to make a copy of the original file, **You** may also have to use the TLIB command to add individual object modules into the library file if more than one memory disk or other custom code is to be included in the USER.LIB file.

The BUILD program handles the remainder of the process. Refer to 'Chapter 4, Building ROM-DOS' for more information on the BUILD program. Part of the BUILD process involves linking in library modules. Your new memory disk code will be placed in a library file called IISER.I,LLi. 'The BUILD **prctgram** will look for this fife at **Link** time and include your drivers into the ROM-DOS kernel.

When you run the BUILD program, you are prompted to include a custom memory disk. Answer yes €or this prompt to add **the** new built-in driver. You must have a USER.LIB file present in the same directory as the BUILD program when including a custom memory disk, or errors will be generated duiing the compilation processes.

### **Memory Disk Base**

The memory disk base niodule is the non-changeable **part** of the memory disk. The base module may bc configured **using** assembler options. Available options **for** the base are placed in the top lines of code in MEMDISKASM. The makefile already defines the neccssary options for both stand-alone and built-in versions of the drivers. Additional options can be added to the makefile or entered on the command line. If you customize the options, the options set in the MEMUISK module must be in agreement with the options set in the client code module. These configuration **options'all** follow **the** standard conventions of undefined = false or off, and defined = true or on.

## **About Client Code Functions**

The client code module of the memory disk must be ported to the different environments in which it is to be used. The functions can be coded in any language but they must conform to the  $C$ -language calling sequences and conventions. The client code module(s) must supply some of the functions listed below, depending on their purpose.

A ROM disk requires only the meminit and memread functions while a RAM disk requires these plus **memwrite**. All other functions are optional.

TSR disks **must** support **memuninit,** removable disks must support **memchanged,** while disks that support IOCTL must support the **memioctl** function.

#### **meminit**

The **meminit** function is called once during disk initialization.

**int meminit(struct BPB bpbl] char far \*cmdline, unsigned 'endseg, int drv);** 

The BIOS parameter block, pointed to by the argument *bpb,* should be filled in during **meminit.**  The *cmdline* argument is used for parsing the device command line. This pointer points to the start of the memory disk file name in the CONFIOSYS device line. The *cmdline* argument has no meaning for built-in devices, but can be useful for devices installed in **CONFIG.SYS.** The return value of **meminit is** the number of drives.

The *endseg* argument, when first called, points to a value that is the next available segment, the segment used for a RAM disk **if** DOS RAM is to be used for the disk. If memory at the *endseg* is being used, *endseg* must be updated to account for the amount of memory used. If DOS RAM is not to be used, or this device is to be built-in, then this argument is ignored.

A built-in RAM disk must allocate memory using the DOS memory allocate function (Int 21h, **AH=48),** in the **meminit** function. This **is how** a built-in RAM disk would get DOS RAM for disk storage.

**Note:** This **is** used only for built-in devices; not those that are CONFIGSYS loadable. Installabte devices should update *endseg.* 

#### **memread and memwrite**

**int memread(1ong offset, unsigned len, char far buffer); int memwrite(1ong offset, unsigned len, char** far \* **buffer);** 

The **memrend** and **memwrite** functions use a 32-bit value, named *ofset,* to specify where on the disk **a** read **or** write operation occurs. This **value** is usually, but not always, a multiple of the sector size. The *len* argument is a 16-bit unsigned number that defines the size of the read or write in bytes. The *bidfer* argument is **a** 32-bit far pointer that defines where the disk data is read **ftom** or written to. The return value from **memread** and **memwrlte is** a non-zero for success and zero **for** failure. **A** failed return value causes a critical error.

#### **memehanged**

The **memchanged** function notifies DOS that a removable disk has been removed.

**int memchanged(struct BPB \*bpb)** 

**memehanged** is a C-callable device driver media-check.

The value returned from the **memchanged** function indicates if the disk has changed or not. **A**  return value of  $-1$  indicates that the disk has changed while a return value of  $1$  indicates that the disk has not changed. If the memory disk is not a removable disk, **memchanged** should always return 1. If the memory disk is a PCMCIA memory card that can be removed, this function is critical.

**A** return vaiiic of 0 from **int:mchangcd** indicates that the disk may have changed. **A** 0 return value is acceptable but not recommended as most modern BIOSs today support a change-linestatus-function that returns a definite status. (The 0 return value was used on the original PC, which did not support such a BIOS call.)

#### **memunitit and mernioctl**

**memuninit and memioctl have the following syntax.** 

```
id rnernuninit (void) 
hool memioctl(unsigned category, char far * buffer) j
```
#### **Pubtic Fields**

There are also two data fields are defined in MEMDISK.ASM that are intended to be used or set by the client code.

unsigned char memerr;  $unsigned$  char memunit;

The client code should set *memerr* when an error occurs during any of the **memread**, memwrite or other client functions. *memerr* is ignored if no error occurs so there is no need to reset or clear it. The *memunit* field is set by MEMDISK.ASM before passing control to the client code. The unit number will be in the range of 0 to  $n$  where  $n$  is the number of drives returned by meminit upon driver initialization.

# **Terminate-and-stay-resident (TSR) Drivers**

You can configure **the** custom disk driver so that it can load from the DOS prompt or from a hatch file, as well as from CONFIG.SYS. The TSRDEV switch in MEMDISK.ASM should be set to true for this option. A custom disk driver installcd at the DOS prompt can also be unloaded from memory, thereby freeing the memory and drive letters occupied by that driver. The following functions and data are defined only in the stand-alone TSR-enabled custom disk drives:

```
void tsr_setidstr(char * tsr_id);
int tsr_uninstall. (void) ;
int tsr_already_loaded(void) ;
int tsr_drives_available(void);
```
The function **tsr\_setidstr**(char \* tsr\_id) allows your custom memory disk to have a unique identifying sequence of bytes. You can also retain the default identification sequences. Each custom memory disk driver should have a unique identifier.

Use **tsr**<sub>u</sub>uninstall to remove the latest driver from memory. **tsr**<sub>u</sub>uninstall fails if the device is not found or was loaded from CONFIG, SYS instead of from the command line.

Use **tsr-already-loaded** to determine if a previous copy of the custom disk driver has been installed. Multiple copies are allowed as a convenience **in** the event your driver implementation needs to check for another disk already resident.

The **tsr-drives-available** function returns the current number of drive letters available. That is, if LASTDRIVE **is** set to E: and drives **A:, B:,** and *C:* are used, there are **two** drive letters available (D: and E:).

#### **Memory Disk Math Routines**

For built-in device drivers, ROM-DOS includes a set of supported math functions. The MEMD1SK.H module includes those functions not already built-in to ROM-DOS. The built-in ROM-DOS functions, plus the math routines in MEMDISK.H, replace the math library normally linked in at compilation time. Memory disk client code that will be built-in should not use long math but equivalent functions, Tho supported math functions and their definition prototypes include:

```
/* File DOSMATH.ASM */ 
typedef unsigned long ulong; 
typedef unsigned char uchar; 
typedef unsigned char uchar;<br>ulong pascal _lshru(ulong 1, unsigned u);<br>ulong pascal _lshlu(ulong 1, unsigned u);<br>ulong pascal _lmulu(ulong 1, unsigned u);
unsigned pascal _ldivu(ulong ul, unsigned u);
void pascal memmove(void *to,void *from, unsigned len); 
void pascal fmemmove(void far *dst, void far 'src. unsigned Len); 
void pascal memset(void *dst, uchar val, unsigned len);<br>void pascal fmemset(void far *dst, uchar val, unsigned len);
           // Note: Unlike the standard C memcmp, this memcmp returns 
           // TRUE if strings are identical, FALSE if different. 
          // TRUE if strings are identical, FALSE if different.<br>// Same for fmemcmp.
bool pascal memcmp(char 'strl, char *str2, unsigned len); 
bool pascal fmemcmp(char far *strl, char far 'str2, unsigned len); 
int pascal strlen(char *a); 
int pascal fstrlen(char far * 8);
```
**<sup>40</sup>Chapter 7, Using a Custom Memory Disk** ~ \_\_\_\_\_ ~---~--. **.\_II** 

 $\ddot{\cdot}$ 

,

# *Chapter 8, Making Special Configuration Charzges*

While the BUILD program allows complete and easy configuration of ROM-DOS for most installations, there may be designs that require you to make changes to SYSGEN-ASM prior to running the BUILD program. This chapter covers the areas of system configuration that may need special attention to accommodate your design and are described under the following section, 'Configuring ROM-DOS Through SYSGEN.ASM.'

In addition, this chapter describe how boot-time configuration can be controlled through the standard CONFIG.SYS file or by reconfiguring the BIOS to change the way ROM-DOS operates,

# **Configuring ROM-DOS Through SYSGEN.ASM**

Thc file SYSGEN-ASM allows you to configure the operation of ROM-DOS at compile time. Most of the options in SYSGEN are configured by answering prompts when running the BUILD program as described **in** 'Chapter **4,** Building ROM-DOS.' The following configuration options are described in subsequent sections; you can modify their behavior without having to read the source code.

- Assembly defines
- List of built-in devices
- Power save option
- **<sup>4</sup>**CONFIGSYS defaults
- Initial environment
- ROM disk search address

#### **Assembly Defines**

 $\mathcal{L} = \frac{1}{2}$ 

The assembly defines configure ROM-DOS in SYSGEN.ASM. The BUILD program normally sets these **as** it assembles the SYSGEN.ASM file. The defines are described in the following table.

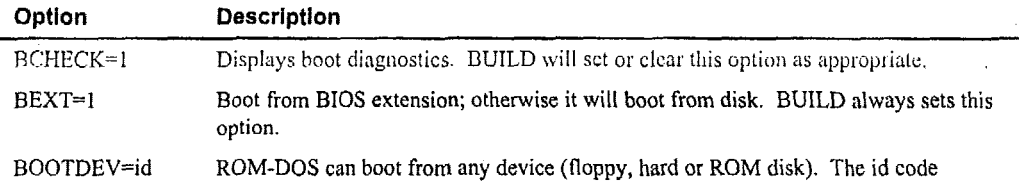

**Chapter 8, Making Special Configuration Changes** 

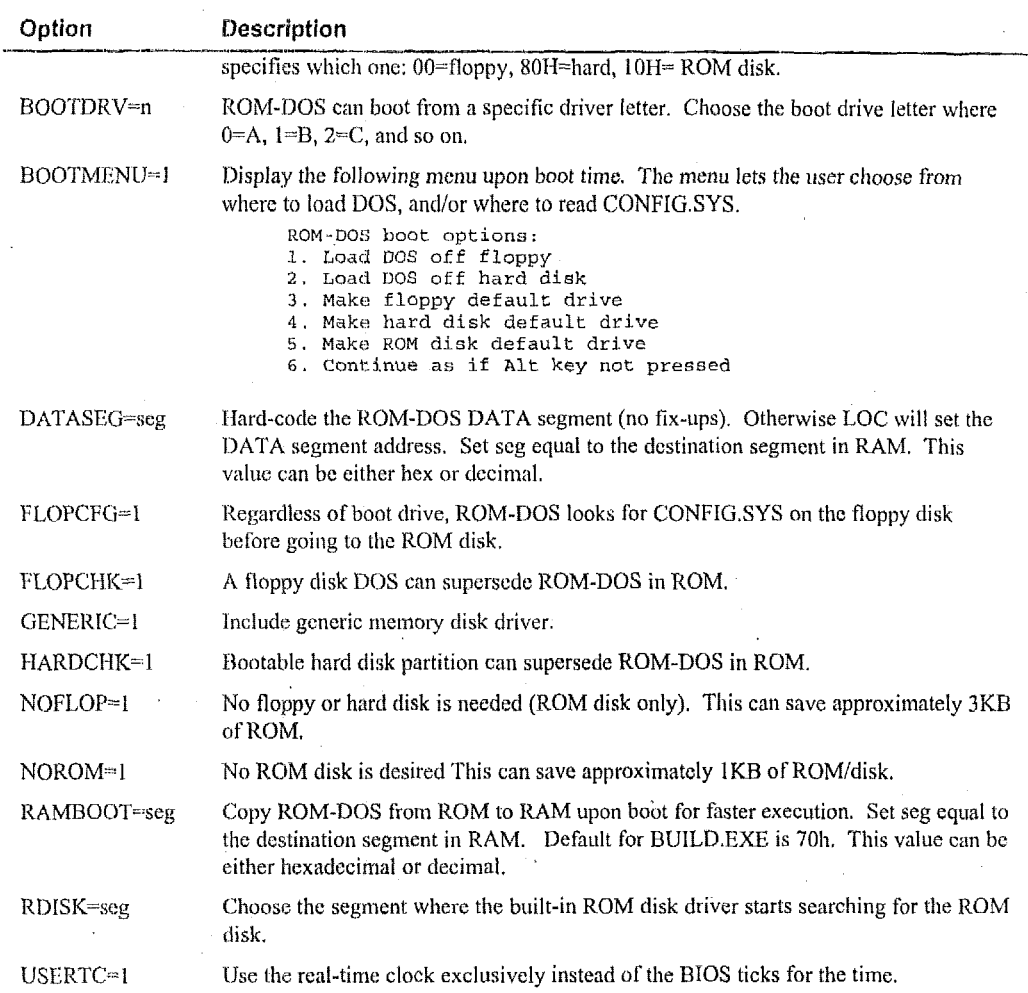

The following example shows the use of some assembly defines/options. TASM /Mx /DBEXT=1 /DBOOTMENU=1 SYSGEN;

The BUILD program automatically generates the above assembly command-line given the appropriate options. There is usually no need to assemble SYSGEN ASM manually.

The example configures ROM-DOS to boot from a BIOS extension. It also causes ROM-DOS to display a boot menu if the user holds down the Alt-key during boot up.

## **Listing Built-in Devices**

#### **Chapter 8, Making Special Configuration Changes 51**

Built-in device drivers can be added to ROM-DOS by placing the name of the device driver hcader in a list of block device drivers terminated by a NULL (0) character. **A** new device may be added by placing its PUBLIC label name in the list.

**Note:** The block device drivers list must have at least one disk device entry so that the file CONFIG.SYS and the initial program can be read from disk at boot time.

The only disk device required in this list, for an embedded system, is the ROM disk driver. This device driver **is** supplied in source form on the distribution disk. The PUBLIC name for this device is -romx and it is found in the file DEVROM.ASM.

The code and data size **of** ROM-DOS can be decreased by commenting-out external rcferences to unused devices in SYSGEN.ASM. If no references are made to a device in SYSGEN.ASM, the device will not be linked in from the library. The size of ROM-DOS decreases by the amount of code/data space occupied by that device driver.

The following example shows the list of built-in devices listcd in SYSGEN-ASM:

```
public __built_in<br>
built_in LABEL_WORI
                LABEL WORD
; built-in character devices 
  dw OFFSET DGR0UP:gulx ; MUST be 1st 
  dw OFFSET -DEVDATA:-conx ; MUST he 2nd 
   dw OFFSET -DEWATA:_Clkx ; MUST be 3rd 
dw OFFSET -DEVDATA:-COmX ; not required 
  dw OFFSET _DEVDATA:_COMX ; not required<br>dw OFFSET _DEVDATA:_Drnx ; not required<br>; warning: while the COM and PRN(LPT) drivers are not required, the<br>; absence of them can cause somewhat odd behavior in some programs.
   ; built-in disk devices (at least 1 disk required) 
  dw OFFSET -DEVDATA:-fdhdx i optional 
  dw OFFSET -DEVDATA:-romx ; optional 
IFNDEF NOFLOP 
END1 F 
IFNDEF NOROM 
ENDIF 
IFDEF GENERIC 
  dw OFFSET \angleDEVDATA: memx ; optional
ENDIF 
  dw 0 ; NULL terminator for list
```
**Note: SYSGEN.ASM has** two complete lists of the device drivers. One list is defined with the 'dw OFFSET' syntax as shown in the above listing. The other list is defined with the 'extrn' syntax and appears in SYSGEN.ASM immediately before the above list. You must add or remove drivers **of** the same name in both the 'dw OFFSET' and **'extrn'** lists.

#### **Power Save Option**

ROM-DOS, when not actively performing an application function, spends much of its time waiting for user input. During that time, ROM-DOS checks the **BIOS** for another character, performs an Int 28h, and then goes back to checking the BIOS for a character. Even when there is no user input, the computer is using electrical power. It is possible to avoid this waste of power on computers that support a static state or a slower processor speed.

To use the power save option, the BIOS Int 16h, function 00h is modified to switch into low power mode until a key is pressed. A powersave flag causes ROM-DOS to either poll the BIOS or call it and wait. If *powersave* is 0 then ROM-DOS polls the BIOS (Int 16h Function 1). If powersave is set to 1, ROM-DOS cals the BIOS and waits (Int 16h Function 0).

#### **CONFIG.SYS Defaults**

This section of SYSGEN.ASM allows you to define the default number of FILES, BUFFERS, the status of BREAK, and most options you normally set in CONFIG.SYS. However, Datalight does not recommend modifying this section since it is easier to modify CONFIG.SYS. If your system does not use a CONFIG.SYS file, it may be necessary to set these values in the SYSGEN.ASM file.

One such CONFIG.SYS default is the command interpreter COMMAND.COM, the first program executed by ROM-DOS. The initial program for an embedded system could be your application program. SYSGEN.ASM allows you to set the program name and the initial command line argument string. Both strings must be null terminated.

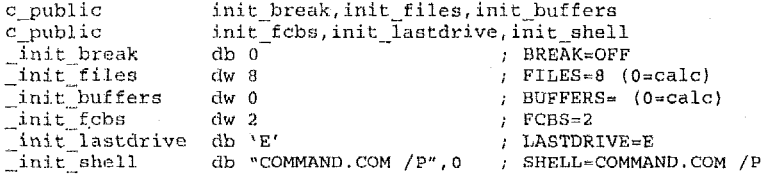

#### **The Initial Environment**

The initial environment string and maximum size (in paragraphs) are set in SYSGEN.ASM. There may be multiple environment variables, each separated by a zero-byte. The end of the environment is determined by a second zero-byte. The variable  $env$ -para, is where the number of environment paragraphs is specified. This value must be larger than the space required to hold the initial environment string.

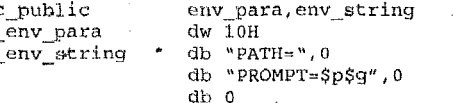

#### The ROM Disk Start Address

The start address of the ROM disk is specified with a 16-bit segment value named *romdisk*. This value represents the first segment at which the ROM disk driver looks for a valid ROM disk. The driver searches ROM for the ROM disk until it finds a valid disk or reaches the end of

#### **Chapter 8, Making Special Configuration Changes 53**

memory (segment OxFFFF). The following example causes the **ROM** disk driver to begin its search at segment **COO0** and search until it reaches OxFFFF.

**IFDEF RDISK ELSE**  , **ENDIF romdisk dw RDISK** ; **segment of ROM disk romdisk dw OCOOOH** ; **segment of ROM disk** 

The BUILD program prompts for a change in the default search segment. Datalight recommends that you make no change to the segment in **SYSGEN.ASM** but let BUILD handle it.

#### **Ordering Floppy and Hard Disk Drives**

ROM-DOS can support disk drives in almost any order or configuration. For example, ROM-**DOS** can accommodate a ROM disk as drive **A** to boot the system, a hard disk as drive C, and a floppy disk as drive D. Disk drive flexibility allows your system to be configured as needed.

The following paragraphs describe how to split the floppy disk/hard disk driver so that floppy and hard drives do not need to be contiguous. The floppyhard **disk** driver can be **split** into two separate drivers: flopx and hardx. You can add these drivers to the list in SYSGEN.ASM to **allow** floppy and hard drives to appear as any drive. For example, assume your system needs the following drives:

- **A:** floppydisk
- B: floppy disk (optional)
- C: ROM disk
- D: RAMdisk
- E: hard disk (optional)

With this configuration, the software can always rely on the RAM and ROM disks, without the drive letters changing. To use these new disk drivers:

- **1. Copy** the FLOPHARD.LIB to USER.LIB. Keep in mind that if other drivers have already been placed in **USER.LIB,** you may need to manually add them again to the library using TLIB. ,
- 2. Update SYSGEN.ASM to include \_flopx and \_hardx in the driver list. Refer to 'Listing Built-in Devices' on page 50 for more details. Drivers hre initialized in order, so be sure to place them in the order you **want** drive letters assigned. Also change all other references to \_fdhx (in the SYSGEN.ASM file) to flopx or hardx, as appropriate.
- 3. Update SYSGEN.ASM to comment-out the fdhdx driver in the driver list.
- Run the BUILD program to create ROM-DOS. **4.**
- Double-check the **.MAP file** to **make sure** there'is **a** -flopx public, a -hardx public, and *5.* no \_fdhdx publics.

# **Configuring Through CONFIG.SYS**

ROM-DOS supports the standard system configuration file, CONFIG.SYS. This file contains commands that reconfigure the system during boot-up. The CONFIG.SYS commands supported by ROM-DOS include:

**BREAK=** MENUDEFAULT=  $\texttt{BUFFERS} \texttt{=}$ MENUITEM= COUNTRY= NEWFILE=  $DEVICE =$ NUMLOCK= DEVICEHIGH=  $REM =$  $DOS =$  $SET$ =  $FCBS =$  $SHELL =$  $\tt{FILES}$  =  $STACKS =$  $INCLUDE =$ SUBMENU=  $\texttt{INS}{}' \texttt{PALL} =$  $SWITCHES =$  $LASTDRIVE =$ テク MENUCOLOR=

The NEWFILE command is unique to ROM-DOS and allows CONFIG.SYS to transfer control to another CONFIG.SYS file, possibly on some other drive or in a subdirectory. Use the NEWFILE command as follows.

 $NEWFTLE < 11$ espec>

You can use this command to pass control to a new drive installed via CONFIG.SYS as shown in the following example.

DEVICE=NEWDISK.SYS REM NEWDISK installed as drive E: NEWFILE=E:\CONFIG.SYS

The REM command is used to place remarks in CONFIG.SYS and may also be used to comment-out commands.

When ROM-DOS is configured with the BUILD program, you can select from the following three levels of CONFIG.SYS processing.

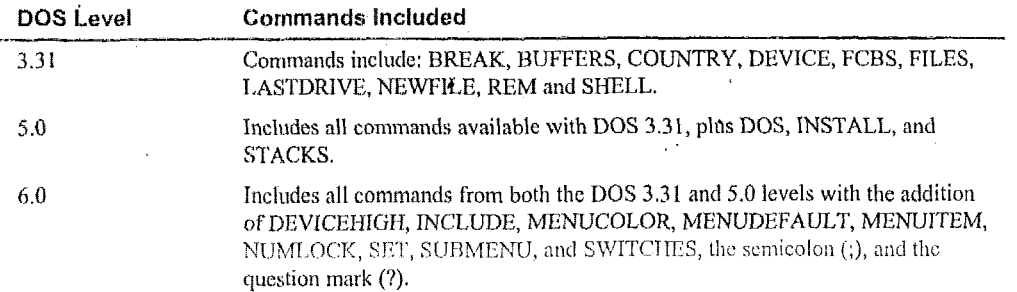

54

### **Configuring Through the BIOS**

Another possible method of configuring ROM-DOS is **to** change the BIOS to handle new hardware while leaving the normal device drivers intact. For example, you could modify Int 13h of the BIOS so that that the floppy and hard disk drivers operate on some different disk hardware, such a PCMCIA memory cards.

The advantage of modifying the BIOS, especially if you have your own BIOS that you're familiar with, is the time it can save in writing and debugging a new device driver. In manycases, the standard drivers will work normally through a modified BIOS.

### **The Command Interpreter**

..

The command interpreter loaded by ROM-DOS may be specified with the SHELL command in the SYSGEN.ASM **01** CONFIGSYS fib. The command interpreter is normally the COMMAND.COM program.

**SHELL-COMMAND.COM /p /e:512** 

For many embedded systems, a command interpreter may not be required. Any program can start at boot time and have **full** use of ROM-DOS, as **is** usually the case with single-application systems.

By specifying a command interpreter other than COMMAND.COM, the ROM or disk space (about 28KB) and RAM space (about 3KB) required by COMMAND.COM can be saved. However, without COMMAND.COM loaded, the **DOS** prompt and the processing of batch files (including AUTOEXEC.BAT) are not available. Optionally, Datalight provides a minicommand interpreter that supports a limited command line and batch processing.

The command interpreter loaded at boot time must adhere to the following rules.

- It must never terminate. If it does terminate, ROM-DOS prints a message indicating that  $\bullet$ the command interpreter has quit and then halts the system.
- **It** must handle Ctrl+C if it could occur. If Ctrl+C is encountered and **it** is not handled, then the shell program is terminated and the system halts.
- **It most** handle Int **24h** (critical error handler) if it can occur. If a critical error is encountered that is not handled, the shell program is terminated and the system halts. \*. 0'

# **Chapter 9, Creating ROM-DOS Without BUILD**

The BUILD program is flexible enough to cover most systems on which ROM-DOS may need to be run. However, there may be situations where BUILD does not meet the needs of the particular system you are designing. If you need an option BUILD does not provide, refer to the information provided in this chapter. Refer also to 'Chapter 4, Building ROM-DOS' for information regarding the build options provided by the BUILD program.

There are four steps, described in the following sections, to manually create a ROM-DOS kernel:

- Assemble SYSGEN.ASM
- Link ROM-DOS
- Compress ROM-DOS Data
- Locate ROM-DOS

### **Assembling SYSGEN**

The first step in manually building ROM-DOS is to configure and assemble the file SYSGEN.ASM. 'Chapter 8, Making Special Configuration Changes' provides a detailed description of the options available in SYSGEN.ASM.

The proper assembly-time defines need to be determined prior to assembling the file. You may find it helpful to run the BUILD program and answer the prompts to suit your intended installation.

Note: Use the /P option with BUILD to pause the display after each compilation step and record the options, or refer to the file BUILD.BAT created during the BUILD session.

SYSGEN.ASM can be assembled with Borland's TASM.

C:\>TASM /DBCHECK=1 /DBEXT=1 /DBOOTDRV=0 /DBOOTMENU=1 /DRAMBOOT=070h /Mx sysgen.asm

The preceding example configures SYSGEN, ASM and assumes ROM-DOS has the following features:

- Boot diagnostics available  $\bullet$
- BIOS-extension boot (rather than from a disk)
- Default drive is the A drive
- The boot menu option is available
- ROM-DOS is copied to RAM address 70:0 at runtime.

## **Linking ROM-DOS**

The second step to create ROM-DOS is to link the ROM-DOS kernel files together. As in the first step, the output from the BUILD program can be used as a reference. BUILD generates a linker response file named ROM-DOS.LNK. You can use this response file or create your own. You can also reference the file BUILD.BAT for a complete listing of the linker command line syntax.

The standard link line for ROM-DOS is:

 $C:\$  $>TLINK$  DOSASM+SYSGEN+DOSCFG6, ROM-DOS, , ROMDOS.LIB+DOSINIT.LIB/m/c

**It** is also necessary to gcnerate a .MAP file at link time using the **/m** option to TLINK. The **.MAP** file is cssential for the locating process explained later in this chapter.

If you have created Some built-in dcvicc drivers and have modified SYSGEN.ASM to include those drivers, make sure they have been placed in the file USER.LIB. Refer to 'Chapter 6, Including Device Drivers' for more details,

The linker command is (TLINK requires a @ symbol before a linker response file to process it): C: \>TLINK @ROM-DOS, LNK

### **Compressing RO**

The third slcp in building ROM-UOS, compressing **the** ROM-DOS **data,** is **optional** but highly recommended. Running the COMPRESS.EXE program, located in the root ROMDOS directory, creates a smaller ROM imnge.

C: **\>COMPRESG** ROM-DOS

---------. **Note:** COMPRESS is a specialized tool for shrinking the size of ROM-DOS data and will not work on other programs or data. COMPWSS.EXE docs not compress a ROM **disk.** For compression of applications, see 'Appendix B, Stacker Data Compression' on page 81.

### **Locating ROM-DOS**

Locating is the final step in creating a new ROM-DOS kernel. This step converts an executable (.EXE) file **into** a format that can run from within ROM. In addition to the ROM-DOS.EXE file, locating ROM-DOS requires a map (ROM-DOS.MAP) file and a special location (ROM-*[)OS* LOC) file. Also, the executable file must have startup code that can he plsccd **IR** and run from ROM. The startup code is assembled in the **file** DOSASM.OBJ.

#### **Running the Locator LOC.EXE**

The program LOC.EXE translates the ROM-DOS.EXE program into a fully-located **DOS** that can be placed in and run from ROM.' Run LOCEXE with no command line options for a quick help screen. Location is performed automatically by the ROM-DOS BUILD program. The discussion here is for situations that are outside of the scope of the BUILD program.

The locator requires an executable (.EXE) file, a map **(.MAP)** file and a location (.LOC) file to produce an output file suitable for a PROM programmer.. The locator can produce Intel hex files and binary images.

Options to the locator may appear on the location command line or may be placed in the beginning of a location command file.

**LOC [options1 @loc-file** 

The locator command Iine options that are pertinent to ROM-DOS are described in the following table. These options may also be placed in the location file.

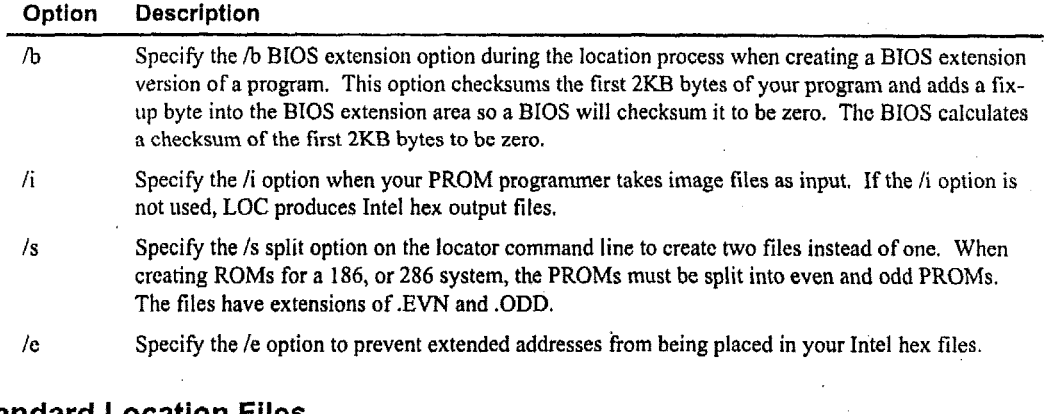

#### **Standard Location Files**

\*

There are usually only three ways to locate ROM-DOS. You may locate ROM-DOS

- so that it can boot from a floppy disk,
- to boot from within **ROM,** but from a standard BIOS via BIOS extension, or
- to start directly from a BIOS that jumps to **it.**

The locator requires a special location file that describes the segment location of any program. The segments and classes listed in the first portion of the .MAP file provide a framework and reference for creating the .LOC instruction file. The following sections describe the location file for the **three** ways to locate **ROM-DOS.** 

BUILD.EXE generates its own .LOC locator command file named ROM-DOS.LOC. By answeiing **the** prompts displayed by UUILL) **as** closely as possible to your intended application, you create the basis for your .LOC command file. You can also compare the segments and classes **in** the ROM-DOS.MAP file and the .LOC file. Modify the file ROM-DOSLOC to specify exact location requirements.

**4** 

#### **Floppy Disk Location**

When creating a version of ROM-DOS that boots from a floppy or hard disk, all ROM-DOS kernel code and data is loaded starting at segment 70 or address 0070:0. The following location command file will locate ROM-DOS, EXE starting at segment 70.

```
/inf
              # Image file No Fill
rom-dos,
              # Name of EXE file,
rom-dos,
              # Name of MAP file
rom-dos.
              # Absolute MAP file
                       0xF000 +BIOSEXT
              ര
CODEra.
                       $+$ (0x70) +DEVDATA
              ക
DATA
              Ø
                       $ (5) +(5) +BSS
              \overline{a}HEAP
              @
                       (5),
40KB ROM @ 0xF000 +
10KB RAM @ 0x70
```
By means of a text editor, this location file can be created and saved on disk under the name of RD-FLOP.LOC. For example, to use the above RD-FLOP.LOC file, enter the following on the command line:

 $C:\S$ -LOC @RD-FLOP C: \>COPY ROM-DOS. IMG ROM-DOS. SYS  $C$ :  $\S YS$  A:

#### **ROM Location with BIOS Extension**

ROM-DOS can be booted from ROM using a BIOS extension. Creating a BIOS extension requires a small change when assembling the SYSGEN.ASM file and a different location file. The location file in the following example locates ROM-DOS at E000:0, a typical address for a BIOS extension, and also creates an Intel hex file named ROM-DOS.HEX.

To make a ROM-DOS BIOS extension bootable, the variable BEXT must be defined. BEXT is defined on the TASM command line using the option /dBEXT as shown in the following example.

C:\>TASM /Mx /dBEXT=1 SYSGEN.ASM;

The BIOS extension must be located in the address range of C000:0 to EFFF:0.

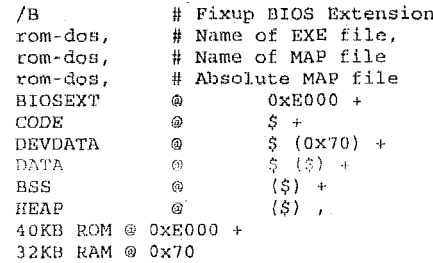

After creating a ROM-DOS that boots from BIOS extension, remember to create a checksum byte. The whole BIOS extension (which **is** actually defined to be **2KB)** must checksum to zero. Some BIOSs do not rely on this checksum, but it is good practice to ensure that this checksum is always valid. The *A3* option in the LOC file causes LOC to place the checksum in the BIOS extension for you.

#### **ROM Location with BIOS Jump**

ROM-DOS can be booted from ROM using a direct jump from the BIOS or other calling program. The TASM option /dBEXT should not be included **on** the assembly command line (or it should be set to 0). The location file displayed below locates ROM-DOS at F000:O. **It** creates 32KB split image files named ROM-DOS.EVN and ROM-DOS.ODD.

**/I** # **Binary .(Image) file requested**  */S* # **Create split output files rom-dos,** # **Name of EXE file, rom-dos,** # **Name of** MAP **file ram-dos,** # **Absolute** MAP **file BIOSEXT** *0* **OxFOOO** + . **CODE @**<br>DEVDATA **@ DEVDATA @** \$ (0x70) +<br>DATA **@** \$ (\$) + **DATA** @ **s** (\$) + **BSS** @ **(5)** + **HEAP <sup>4</sup>**(\$) , **64K ROM** @ **OxFOOO** <sup>+</sup> **32K RAM B 0x70** 

 $\tilde{\mathbf{m}}_1$ 

# *Chapter 10, Debugging and Troubleshooting*

ROM-DOS provides standard MS-DOS functionality in the ROM environment. This allows most of the actual program development to be performed on a desktop PC running DOS. The remainder of the development can be done on the target hardware under ROM-DOS. The routines that mbst likely require debugging under ROM-DOS are those device drivers and other program segments that access non-standard, non-PC hardware. This chapter provides information and solutions regarding problems that may occur during the startup process for ROM-DOS on your system. Such problems may also be attributable to your BIOS.

## **Print Statements**

The simplest method for debugging your program is running your program with embedded print statements at meaningful points. This method of debugging requires a console available on your target system. The console may be a serial port or a display/keyboard combination.

The program can be uploaded to a target system RAM disk using the COMM or TRANSFER programs. The TRANSFER program takes a file from the host PC, across the console, and places the file on a RAM disk or other **disk** device on the target system. Refer to the ROM-DOS User's Guide for more information on the TRANSFER and COMM programs.

#### **Remote Debugging**

The Borland Turbo Debugger provided in the Datalight STDKcan be used in the remote mode if there are COMl or COM2 serial ports available on the system. TD-REMOTE provides an ideal interface and flexible debugging. For more information, refer to the Borland online documentation.

### **Local Debugging**

**If** your target hardware has a PC-compatible display and keyboard, you can use your normal debugger on the target hardware under ROM-DOS. **Some** debuggers check for and require a particular **DOS** version number. You can use the VER command (refer to the ROM-DOS User's Guide) **to** change the version number reported by ROM-DOS to that required by your debugger.

### **Troubleshooting with Boot Diagnostics**

ROM-DOS has the ability to display special characters at each stage of the boot process. These characters provide a method for determining where in the boot process an error occurs. These

characters are referred to as boot diagnostics and are included in the ROM-DOS kernel if you answer Y to the following prompt displayed by the BUILD program.

*'DO* yoii *want. boot Ijiagnostics (Y/N)* : *Y* 

'1'0 perform a rnatiual link of ROM-DOS, assemble the file SYSGEN.ASM with the option /DBCHECK=I enablcd. See 'Linking ROM-DOS' on page 58 **for** details on rnanually linking ROM-DOS.

The boot diagnostics are displayed (via BIOS Int 10h, function 0Eh) to indicate completion of . each step of the boot process. The boot process steps are listed below.

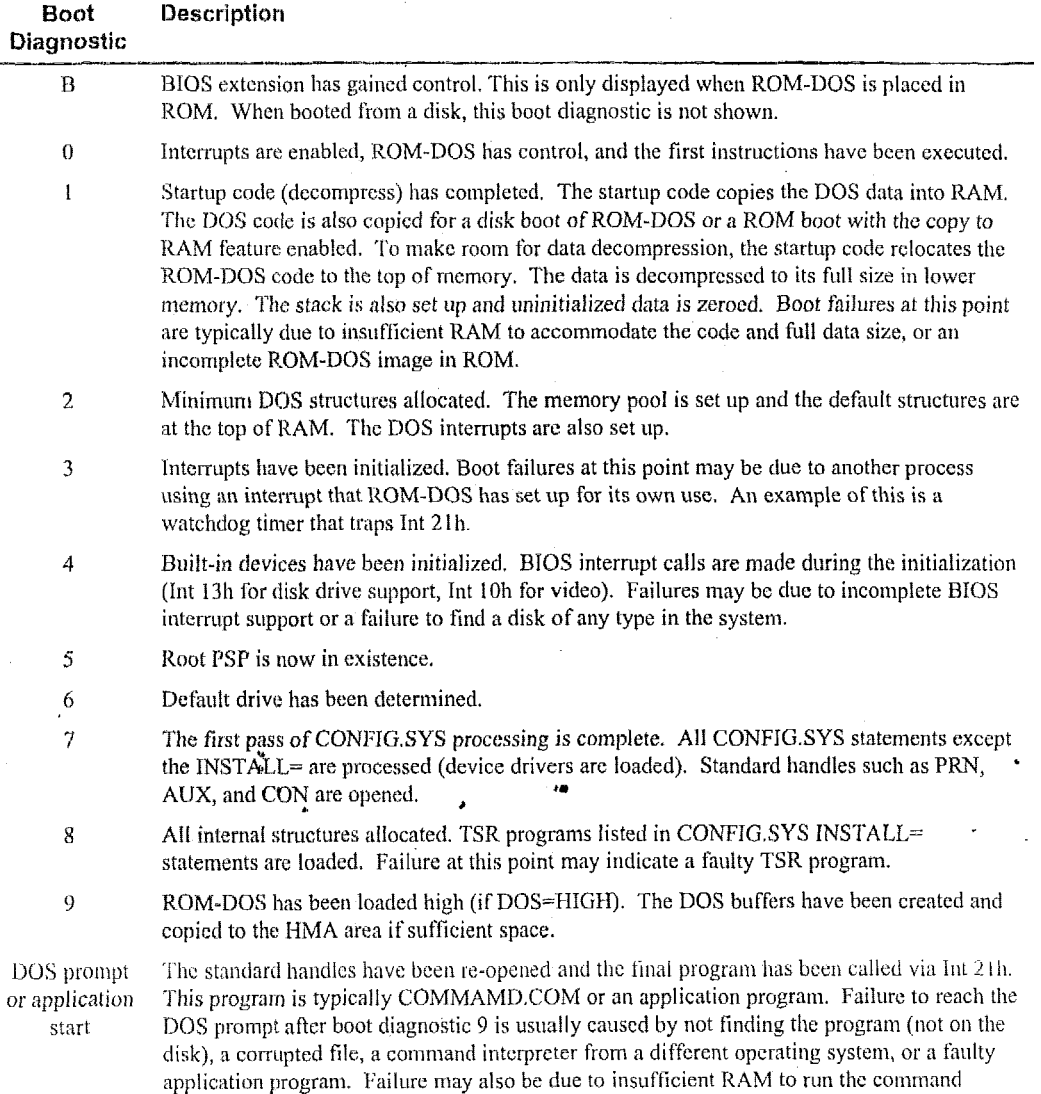

*.s-* 

**Boot** Description **Diagnostic** 

interpreter **or** application program.

# **Some Common Problems**

The following paragraphs list some of the more commonly-encountered problems. Refer to the Support section on our Datalight website for additonal information, white papers, and links to our technical support.

Problem: During the boot process the following error message appears:

**No Disk Devices System Halted** 

Solution: The ROM-DOS kernel did not find a disk containing of any sort in the system, Check the **SYSGEN.ASM** file for the block device list. Be sure that there is at least one disk in the list.

If the system has only a ROM disk, then the ROM disk driver was unable to find it in memory. Check the SYSGEN.ASM file for the segment address from which the ROM disk started its ' search for. Look at variable *-romdisk* in file **SYSGEN.ASM.** 

**Problem:** During the boot process the foliowing **error** message appears:

**ROM-WS Not Found, System Halted** 

Solution: The BIOS did not find the ROM-DOS BIOS Extension. This is the message the Datalight BIOS provides when ROM-DOS appears unavailable to boot.

The ROM-DOS BIOS extension must be placed in the addressable memory. If this is not the case, the BIOS does not search low enough in memory for the ROM-DOS BIOS extension.

Problem: During the boot process the following error message appears:

**BAD** or **Missing <ProgramNarne>** 

. **li** 

**Solution:** The <ProgramName>was not found on the default disk **or** it was not loadable. Check the *init-prog* variable in the file **SYSGEN-ASM** and check that the file **is** on the disk.

ł

# *Chapter 11, Programming ROM-DOS hto ROM*

Once all options and devices have been set and ROM-DOS has been linked and located, it is time to program ROM-DOS into ROM. There may be up to three files connected with ROM-DOS that are programmed into ROM:

ROM-DOS.HEX - the ROM-DOS kernel ROMDISK-HEX - the ROM disk image DLBIOS.HEX - the BIOS (optional)

The three files listed above have the .HEX extension for Intel hex files, but could also be .IMG binary image files. The first file, ROM-DOS.HEX, is usually around **54KR** unless significant device support has been added or removed. The second file, ROMDISK.HEX, allows for booting on a completely diskless system and can range from IKB to just under 1MB in size. **A** practical limit **is** usually **51 2KB** for conventional memory installation.

The optional BIOS is designed to fit in **a** minimuni of ROM along with ROM-DOS. Although the DLBIOS.HEX is optional, ROM-DOS does require a BIOS to run. Since some hardware has a pre-installed BIOS, you may not have to program an EPROM with the BIOS. For a preinstalled BIOS, **it is** helpful to know its size **and** memory location so that you can properly locate ROM-DOS.

**A** typical BIOS starts searching for a BIOS extension signature starting at address C000:OH and then continues the search on every 2KB boundary up to address F000:OH or F800:OH. This allows ROM-DOS to be placed in ROM anywhere between C000:OH and F000:OH. Under unusual circumstances, **ROM-DOS** can be placed outside this address range and be initiated via a special BIOS extension program.

**As** ROM-DOS boots, it searches for Datalight ROM disk signatures in memory (assuming you have included a ROM disk driver in your configuration). By defautt, ROM-DOS searches for ROM disks within the same search range as the standard BIOS. ROM-DOS searches only on 16 byte paragraph boundaries. **A** 16-byte boundary is represented by an address *nnnn:O* where *nnnn*  indicates a value **in** the default range of COOOH to FOOOH. However, ROM-DOS is flexible enough to allow the search range to be expanded.

**You** can specify a new starting point for the search when you **run** the BUILD program to configure ROM-DOS. The ROM disk can be located either above or below ROM-DOS in conventional memory or, with the addition of specially modified drivers, in extended or paged memory.

# *Chapter 12, Mini-Command Interpreter*

Some ROM-DOS applications run on standard PCs and require full command interpreter functionality. Some ROM-DOS applications do not require a command interpreter; such as when the application is loaded at boot time and runs until the power is turned off.

The mini-command interpreter (MINICMD.COM) suits applications that require a limited and possibly tailored command interpreter. MINICMD.COM contains only the basic functions of COMMAND.COM and is only **4KB as** opposed to the **34KB** of COMMAND.COM. MINICMD.COM supports program launching, limited batch file execution, echo control, and environment management. MINICMD.COM can also be used to load applications specified in the AUTOEXEC.BAT file at boot time.

/P (permanent) is the only option to MINICMD.COM. The permanent option causes MINICMD.COM to remain loaded at all times and is used by ROM-DOS when initially loading MINICMD.COM. The permanent option causes MINICMD.COM to ignore the EXIT command. The environment size *(E)* option is not implemented. The initial environment size can be specified when building ROM-DOS using the *\_env\_para* variable in the SYSGEN.ASM file.

## **External Commands**

MINICMD.COM executes applications and batch **files** in the same manner as COMMAMD.COM. MINICMD.COM searches in the local directory for the program or batch file and then uses the directories specified in the PATH environment variable. The search precedence is .COM file, **.EXE** file, then .BAT file.

## **Internal Commands**

MINICMD.COM supports several internal commands. Each internal command can be enabled or disabled by means of a #define statement in the file MINICMD.H. A description of each internal command is given in the following table.

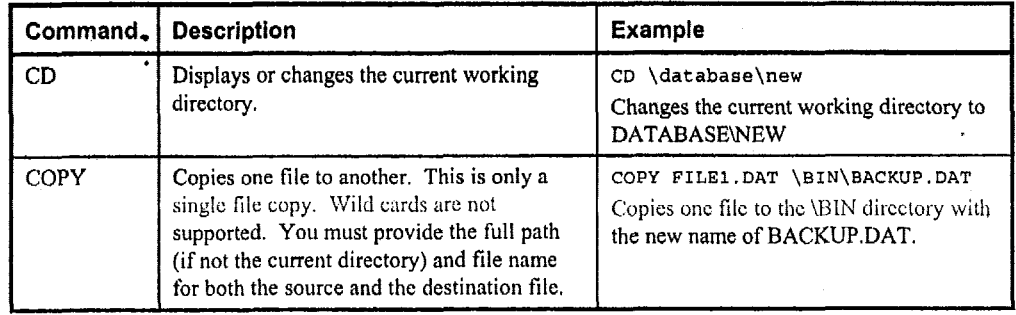

**Chapter 12, Mini-Command Interpreter** 

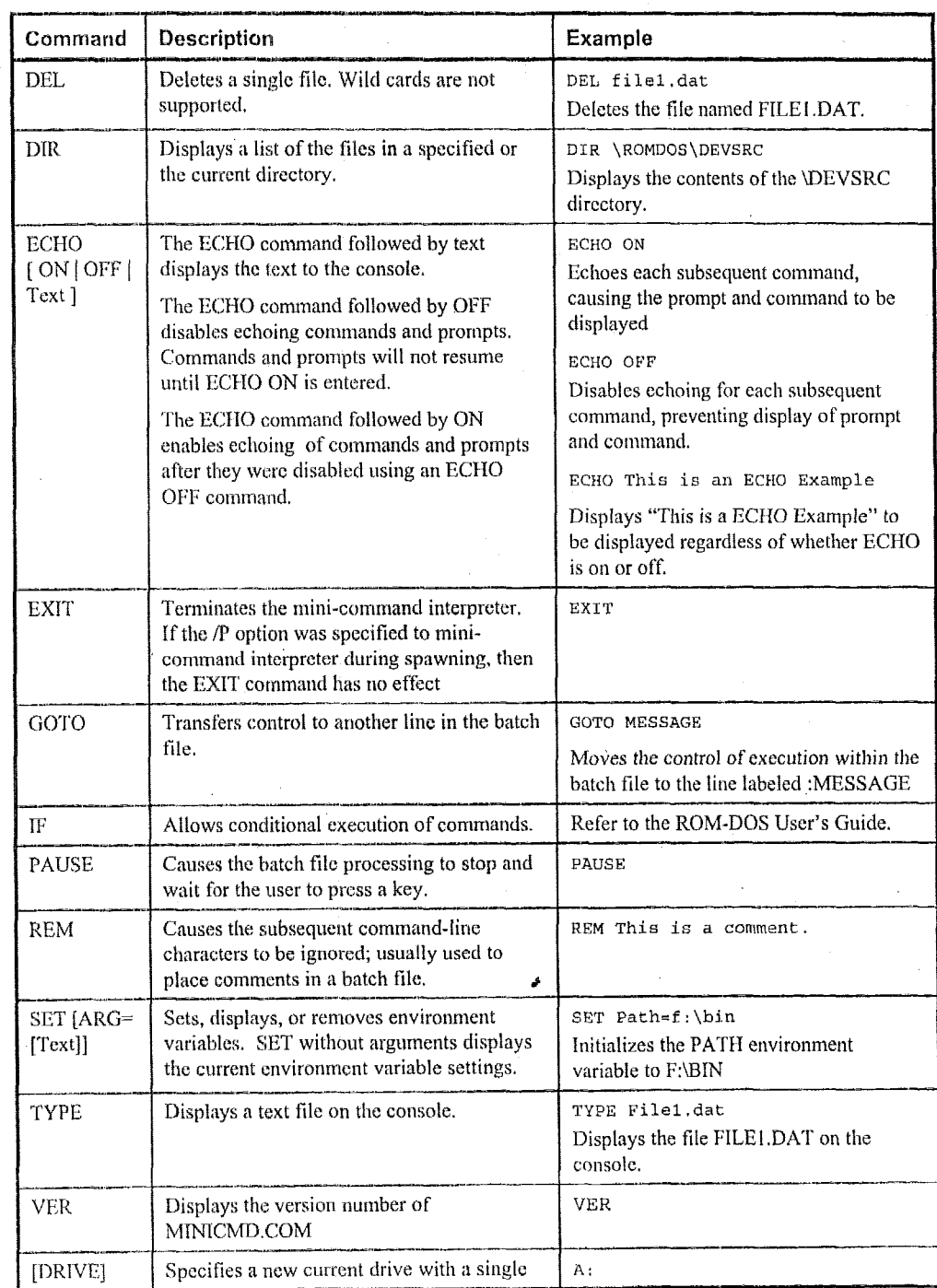

70

#### **Chapter 12, Mini-Command Interpreter 71**

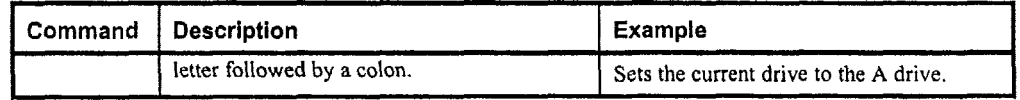

# **Configuring the Mini-Command interpreter**

MINICMD.COM is configurable and commands can be added to or removed from it. After modifications, MINICMD.COM must be rebuilt using the Borland C compiler and assembler provided in the Datalight SDTK.

The *command-table* structure contained in CMDMAIN.C lists the internal commands and the associated C-function called when that command is entered on the command line. Removing an entry from the *command-table* structure makes that command unavailable.

A new internal command can be added by adding the command name, along with the name of the C-function into the *command-table* structure. Each new C-function is placed into a separate file so it can be added or removed easily.

The C-prototype for functions implementing a mini-COMMAND is:

**void do-crnd(char \*args) i** 

When **an** internal command is entered, the function in the *command-table* is called **with** the **text**  options following the command on the command line. For example:

**C:\>DIR \bin\abc** 

The function to implement the DIR command is called with the *args* option equal to \bin\abc.
**As** more and more computers become mobile, batteries become the desired power source. Power management is' a critical issue for battery-powered systems. Power management requires cooperation between applications, DOS, the BIOS and the hardware. Intel and Microsoft have defined a DOS/BIOS level of cooperation that an application can query. This specification, named Advanced Power Management **(APM),** involves a TSR program (POWER.EXE, hereafter referred to as POWER) provided by Datalight which communicates to the BIOS and applications. .

POWER provides a real mode APM 1.1 connection to the APM BIOS and complies with all requirements of Appendix  $D - APM$  Driver Considerations of the APM 1.2 Specification. The specific functionality of both the application and BIOS interfaces are explained in the paragraphs that follow. Copies of the APM 1.2 BIOS interface specification may be obtained by searching for "APM **1.2"** at the following locations on the World Wide Web:

**http://www.microso€t.com http://www.intel.corn** 

# **Operation of POWER.EXE and the Application interface**

**As** an APM driver, POWER allows application programs to notify it when they are idle and to reject requests by other applications, by POWER itself or by an APM **BIOS** to transition the system into a lower power state. POWER also provides a mechanism by which application programs can be notified of changes in system power availability.

POWER interfaces with DOS application programs **using** a two-phase software interface. This interface employs interrupt 2Fh and allows a DOS program **to:** 

- Notify the system that it is idle and initiate a request to reduce the system power level.
- Receive notification of changes in the system power availability.
- **i**  Reject requests by other applications, by POWER or by the APM BIOS to reduce the system power level.

**While** POWER does monitor a number of devices for activity that precludes reducing system power availability, it does not provide power management for individual devices. POWER always reduces the available power state for the CPU and for all devices which may be controlled by the APM BIOS. This feature does not preclude an **APM** BIOS from reducing the power level of individual devices (either automatically **or** cooperatively), but POWER does not initiate sirch power reductions. If an APM BIOS generates a request to reduce a specific device's power level, POWER broadcasts the event to any cooperating applications. If no applications reject the device specific power down request, POWER calls the BIOS to change the devices power state.

# **Notifying the System that the Application is Idle.**

Applications notify POWER that they are idle **by** loading the **AX** register with the value I680h and then generating Int 2Fh. No status is returned by the POWER interrupt handler and no rcgisters are changed by POWER.

**Note:** Int 2Fh is an often-called interrupt that may be used by many programs. POWER cannot guarantee that another program in the Int 2Fh chain will not change any register values.

# **Receiving Notification of System Power Changes**

'To receive notification of APM events, an application must hook Int 2Fh **arid** proccss calls in which the AX register contains the value 530Bh. On receipt of such an interrupt, the BX register contains an APM event code. POWER acts only on those events listed below.

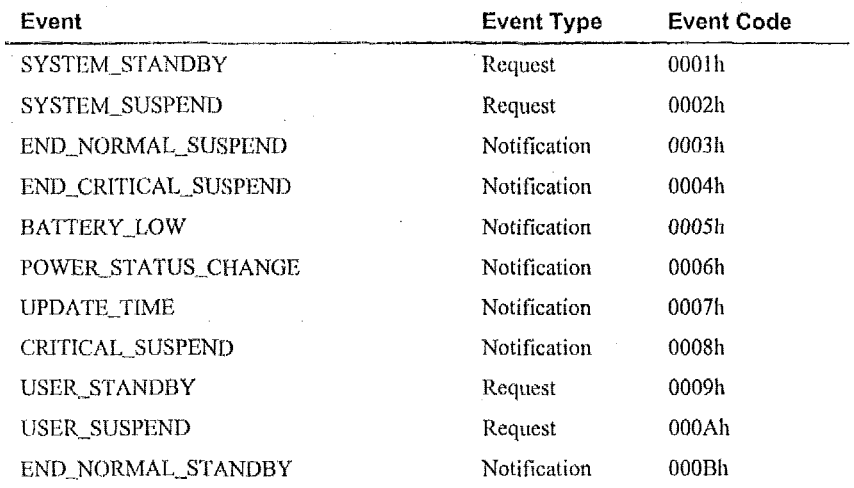

POWER responds to each **of** the above **APM** events with the actions defined in Appendix D of thc APM 1.2 specification. POWER transmits any event code returned by the APM BIOS to any **APM** applicatfons that have hooked the Int 2F chain. Applications and device drivers may augment the functionality of POWER by processing these additional events and either controlling the availability of specific dcvices directly or initiating application-idle signals **as** appropriate.

Whenever an application rcccives *a* notification event or accepts a power change request it should pass the evcnt onto the next hantllct in thc lnt 2Fh chain without altering any of the original register values.

;<br>;

# **Rejecting Requests to Change the Current Power State**

Applications may reject any of the request event types defined in the table on page **74.** To reject an APM request event, the application sets the BH register to 80h and immediately returns from the Int 2Fh call without altering any other register values.

It **is** possible for other APM-aware applications to be running that have early positions in the Int 2Fh interrupt chain. It is also possible for such applications to have already saved their operating state in response to a power-down request before a subsequent APM application rejects the request. POWER generates a resume notification event following any rejected power-down request to allow any applications, which may have acted on the request, to return to a fiillyoperational state.

# **The BIOS Interface to POWER**

When POWER detects an APM BIOS that supports version 1.1 or later of the APM BIOS Specification, it initiates *a* version **1** .I connection to **the** APM **BIOS** in real mode. As a client of the APM BIOS, POWER acts only on those event codes defined in the tablc on page 74. POWER complies with Appendix  $D - APM$  Driver Considerations of the APM 1.2 Specification and uses the following APM BIOS functions via the software Int 15h interface. \*

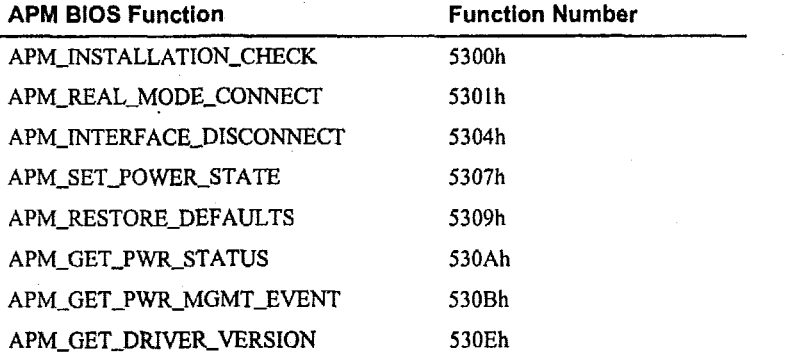

All events initiated by POWER are system level power requests, no specific devices are supported and consequently, neither is the APM-ENABLED state. **POWER** monitors the BIOS software interface **to** the **disk,** serial ports, keyboard, printer ports and display, as ivell as **the** hardware keyboard interrupt, for activity. POWER uses the periodic software Int 1Ch to measure the time since the **last** user activity and to poll the APM **BIOS** for pending events. If no events occur within the least-time-out value specified on the POWER.EXE command line, POWER generates **<sup>a</sup>**power-down request.

POWER also generates a power-down request in response to an application-idle request. In either case, if no applications reject the power-down request, POWER calls the APM BlOS to set the appropriate system power state.

Note: POWER only calls the BIOS to reduce the current power availability, never to increase it. 7 he BIOS is responsible foi increasing *the* power availability and for notifying POWER (by posting an APM event) that the power availability has changed.

If the system power state is initially in the ready or full-power state, POWER attempts to set the system power state to standby. If the system state is already in the standby state and a time-out occurs due to no user activity (or **if** a subsequent application idle event is received), POWER attempts to further reduce the current power state to the suspend state.

The APM BIOS must notify POWER of any increase in power availability by posting an APM event. Whenever POWER processes such events, it automatically sets the timer tick count to the time **kept** by the CMOS real-time clock (if one is available). This strategy of directly setting the system power state is the only method POWER employs to control power consumption. No CPU\_IDLE or CPU\_BUSY calls are generated by POWER.

POWER transmits any APM BIOS event code (supported or not) to any APM applications that have chained into Int 2Fh. DOS applications and device drives may extend POWER's functionality by proccssing thcsc additional event codes and either controlling the availability of specific devices directly or generating application-idle signals.

# **Installation and Usage**

POWER can be loadod either at systcm startup or **when** the system **is** ninning. Once loaded, POWER remains **in** memory and active until the system **is** turned off. POWER can be loaded at system startup by placing an INSTALL command in the CONFIG.SYS fife as shown in thc following example.

INSTALL=C:: **\BIN\POWEK.EXE** 

POWER can also be installed by means of a statement in the AUTOEXEC.BAT file.

Operation of POWER can be configured using the following command line options. The  $#$  sign defines the number of seconds that a device may be inactive before it is powered down.

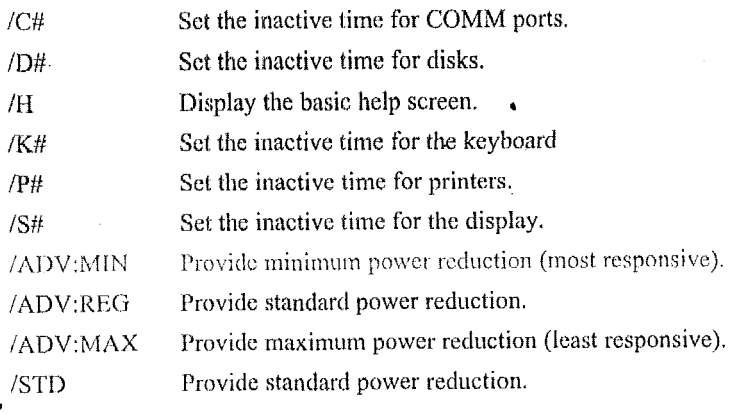

/OFF Turn power management off.

The following example shows power being installed at boot time from CONFIG.SYS. The COM **ports** are not monitored and the disk inactive time is set to **25** seconds.

**INSTALL** - **POWER /CO /D25** 

**Note:** To prevent a particular device from being monitored by POWER, enter a zero value for the inactive time. This feature enables an application to access a device directly without the possibility of the device being powered-down **as** the application was about to use **it.** 

# **Systems Without APM**

£

**A** system not equipped with an **APM** BIOS can still take advantage of the ROM-DOS power management functionality. The only hardware requirement for implementation of power management is a battery-backed real-time clock.

The most basic of support provided is the placing of the CPU in a static or halt state when the system is not in use. This is done by executing a STOP or HLT instruction when requested. When the next interrupt occurs, system operation resumes. At this time, the real-time clock is read and the BIOS tick count set, so that both of these time bases are in sync.

# **Non Standard Platforms/Pen Based Systems**

The **Power** Management software was written with a standard Palm-Top PC in mind. The power management software detects system-idle when no keys are being pressed and there is no other activity in the background.

If **a** platform is to use a pen-based system without a keyboard, the system appears to not receive user input because keys are never pressed. Such configurations require a special idle detection.

**Note:** Special input devices generally require more coordination between Datalight and individual OEM's. Please contact Datalight with your specific requirements.

# *Appendix A, Booting with a BIOS Extension*

The actual booting and initialization of the processor is handled by the BIOS. **A** BIOS will only start executing **ROM-DOS** from ROM if a BIOS extension has set up Int 19h (warm boot) to point to ROM-DOS.

**A** BIOS performs **its own** initialization, then searches and *executes* **BIOS** extensions, and finally executes the warm boot interrupt (Int 19h). ROM-DOS uses the BIOS Extension to install its own boot address in the Int 19h vector.

**A** BIOS extension is a routine that is placed in ROM and that contains **a** special header recognized by the BIOS. If the BIOS finds a BIOS extension header it calls the code following that header. The BIOS searches from COO0:O to F000:O for a BIOS extension header. The format of this header **is:** 

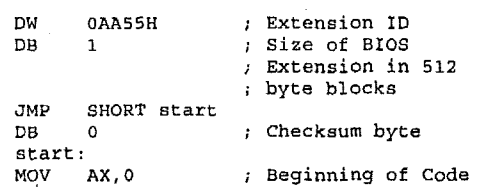

Some BIOSs require the checksum of the whole extension to equal 0. The checksum **is** computed by adding the bytes of the BIOS extension.

The LOC program can perform the fix-up on the BIOS extension using the /B option to the locator. The BUILD program causes LOC **to** handle this if you **are** booting from ROM.

# *Appendix B, Stacker Datu Compression*

Datalight has licensed Stacker for the benefit of our customers.. The inclusion of Stacker requires a supplement to the standard license agreement and an additional license fee. Please contact your Datalight representative for additional information.

The Stac Electronics Stacker Data Compression utilities allow **you** to safely double your disk capacity. Data compression makes a file use less space by eliminating repetitive bits of information. After a disk is compressed, you can access the disk as always, but with one difference. You wjll have **up** to twice **as** much available disk space.

Datalight provides a subset of the full Stacker 3.0 utilities, the essential programs for compressing floppy disks, RAM disks, and ROM disks. If you need a copy of the complete Stacker disks and documentation, contact Datalight.

The Stacker files on your disk are listed below, along with **a** brief description of their function. **A**  complete description of these utilities is included later in this chapter.

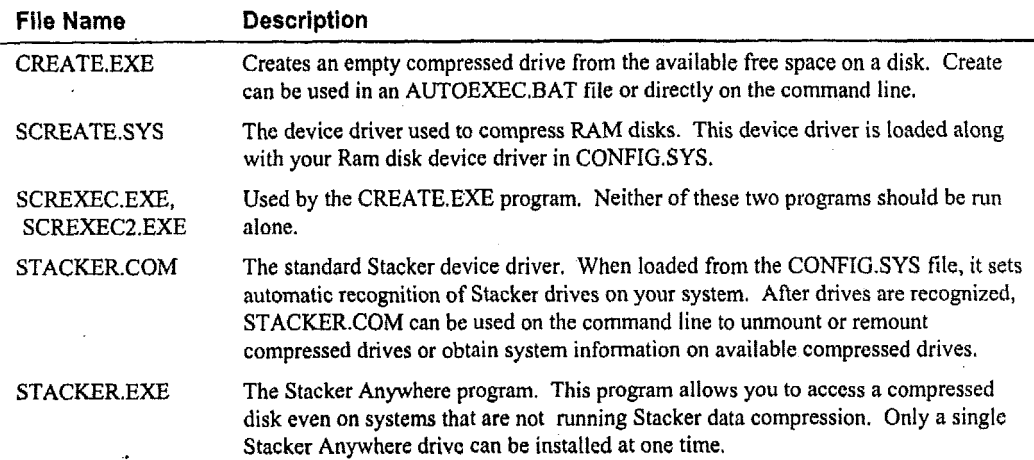

# **Compressing a Non-Bootable Floppy Disk**

Compressing a floppy disk is an easy process. You can compress a freshly formatted (cmpty) floppy disk or one that has information on it. To achieve maximum space availability, it is bcst to compress an empty disk **since** the Stacker utilities only maximize the available fice space, not the portions already used for file storage.

To compress a floppy disk, insert the disk into the disk drive (drive **A:** is used in following example) and enter the following on the command line. CREATE **A:** 

When the CREATE utility is finishcd, several new files are on the floppy disk. The file **STACVOL.DSK** is the compressed portion of this disk. The disk is now divided into two portions. What you are **looking** at is the uncompressed portion. When the compressed disk is recognized, you will see only the files that have been placed by you on the compiessed disk. The mcornpressed portion will not be accessible until the compressed disk is unmounted. The **CREAIE** program also places a file named READMESTC which contains instructions for manually installing the compressed disk. The third new file is the program STACKER.EXE. This is thc Stacker Anywhere program which allows you to load your compressed disk on a system that is not running Stacker already.

To use the new compressed disk, you must mount it. This can be done two ways. The first is to have the device driver STACKER.COM in your CONFIG.SYS file. For complete instructions of the STACKER.COM device driver, refer to the complete command descriptions later in this chaptei. If you add this statement to CONFIGSYS after compressing your **floppy,** you will have to reboot your system so thc cornpressed drive will bc recognized. If the Stacker dcvicc is already running when you created the compressed floppy, the compressed disk is automatically recognized. You cannot see the files listed in the previous paragraph since they reside on the uncompressed portion of your disk. To temporarily unmount this disk, the STACKER.COM program can be used from the command line. To unmount, type:

STACKER -A:

To rcrnount, enter:

STACKER **A:** 

The second way to recognize your compressed disk is to use the program STACKER, EXE. If you are already using STACKER.COM, you **will** not need STACKER.EXE. STACKER.EXE lets you mount your compressed disk on any system that is not already running compressed drives. You can run STACKER.EXE directly from the floppy disk or from another location on your system.

STACKER **A:** 

**Note:** .COM files **take** precedence over .EXE files. If you are running STACKER.EXE from a Note: .COM files take precedence over .EXE mes. If you are fulling STACKER.EXE from a directory where both STACKER.COM and STACKER.EXE are present, you will have to specify the .EXE extension to run the program. the **.EXE** extension to run the program.

To unmount your Stacker Anywhere drive, enter EXIT. To remount, run STACKER.EXE again.

# Compressing a Bootable Floppy Disk

### **Appendix 6, Stacker Data Compression 83**

Compressing a bootable floppy disk requires a few more steps than a non-booting disk. Start with a SYS formatted disk that contains the operating system files. Remove the file COMMAND.COM from the formatted disk.

**DEL A: COMMAND.COM** 

Next, create a CONFIG.SYS file for your disk. The following lines are an example of a CONFIG.SYS file. Only the STACKER.COM device statement is required, all other lines are optional. ,

```
BREAK=ON 
FILES=30 
BUFFERS=30 
DEVICE=A:\STACKER.COM A:
```
Copy STACKER.COM to drive A:, Note that any other device drivers that **will** be installed via CONFIGSYS need to be copied to the **A:** drive before the disk is compressed. The DEVICE= statement for the device driver should be placed in CONFIG.SYS prior to the STACKER.COM device statement.

Run CREATE.EXE to compress the remaining free spaqe on the disk.

**CREATE A:** 

CREATE places the files STACKER.EXE and the STACVOL,DSK file on the disk. If you already have Stacker running on your system and have allowed for replaceable drives, the newly compressed disk is automatically mounted. If Stacker is not running, mount the drive using Stacker Anywhere. (See previous section on Compressing a Non-Bootable Floppy Disk for more on using Stacker Anywhere).

Once the drive is mounted, copy the file COMMAND.COM **to** the compressed *A.* drive. An AUTOEXEC.BAT file can also be added. If you need to unmount the compressed disk after booting and the file STACKER.COM will not be available from another drive on your system, copy STACKER.COM **to** the compressed disk **as** well. When all of the files are copied, unmount the disk using Stacker Anywhere or STACKER.COM (depending on how the disk was mounted).

You now have a bootable compressed disk. When you boot this disk, the compressed A: drive will be mounted and can be used just like a standard disk.

# **Compressing a RAM Disk**

A pre-existing RAM drive can be compressed by following the instructions in either your CONFIGSYS **file** or your AUTOEXEC.BAT file. If your RAM drive can be installed from AUTOEXEC.BAT, the drive can be compressed using the CREATE.EXE utility as described for floppy disks. Place the instructions listed below in your AUTOEXEC.BAT file immediately following the device statement for your RAM drive:

```
CREATE drive: /B 
STACKER drive:
```
The CREATE command creates the Stacker drive and the STACKER command recognizes the drive as a Stacker drive and allows access to it. The STACKER.COM device statement in your CONFIG.SYS file should also be changed. The  $@$  symbol should be added to the end of the device statement to reserve a Stacker drive to mount for the RAM disk. For example:

**DEVICG=STACKER.COM C:\STACKVOL.DSK D:** @

After restarting your system, the compressed RAM drive will be accessible.

To create a compressed RAM drive from CONFIGSYS, use the SCREATESYS device driver along with your **RAM** disk device driver. The RAM disk device must be first in the CONFIGSYS file, followed by the SCIEEATE device statement. The last statement needed is the *S* TACKEK.COM device which makes the compressed RAM disk accessible. Using Datalight's RAM disk driver VDISK.SYS, add these three lines to CONFIG, SYS in the order shown:

DEVICE=C:\ROMDOS\VDISK.SYS 1028 /E **DEVICE=SCREATE.** SYS 11. DWICE=STACKKR, COM *c* : **\STACKVOL.** DSK D :

The VDISK.SYS statement creates a 1024KB RAM disk. SCREATESYS compresses the disk to make available 2048KB of compressed space. 'The STACKER.COM device makes the compressed RAM disk, drive D: in this example, available for use as a cornpressed disk. After system restart, the Stacker RAM disk **is** available for immediate use.

# **Compressing a ROM disk**

For compressing a ROM disk, refer **to** 'Chapter *5,* Creating a ROM Disk' for complete details.

# **Stacker Utilities**

The following sections contain descriptions of the provided Stacker utilities, including syntax and options,

# **CREATE.EXE**

**CEATE creates** an empty Stacker drive from the available free space on a disk. CREATE.EXE can be run from the DOS prompt or from within your AUTOEXEC.BAT file.

#### *Syntax*

CREATE drive: [\~TACVOLXXX] [ */options]* 

### **Remarks**

The drive: argument specifies the drive to compress. If no other options are provided on the command **linc,** the dcfault filcname for the conipreased **disk** is STACVOL.DSK **and** all availahle free disk space is used.

The optional STACVOL.xxx argument sets the file extension for the Stacker drive file. The default extension is .DSK. The STACVOL file must reside in the root directory of the uncompressed drive.

#### **Options**

The  $/S = sss.s$   $K[M]$  option sets the amount of unused disk space to be used for the STACVOL file. The optional specifiers K and M indicate a size entered in thousands of bytes (KB) or millions of bytes **(MB).** Using *IS=O* or not using the **/S** switch will cause all available space to be dedicated to the Stacked drive. The resulting Stacker drive will have twice as much disk space as the amount you specify when the compressed disk is mounted. Refer also to the /R option.

The */R=n.n* option specifies the maximum size of the Stacker drive by providing an expected compression ratio. The argument *n.n* indicates the ratio. The values can range from 1.0 to 8.0, If you were to use the options **/S-20** */R=2.5* the maximum space available on the compressed drive would be **50MB,** *2.5* times the size of the available uncompressed space of 20MB. The default ration is 2: 1 or **/R=2.0.** Some data, such as dictionaries and .ZIP files, will not compress well. For this type of data the recommended selection is /R=I **.5.** 

The /C=n option sets the cluster size for the disk. The n argument can be set to **4,8,16,** or **32;** this represents **4Kl3,** 8KB, **16KB** or **32KB** clusters. The default is 8KB clusters. **IGKB** or **32KB**  clusters are recommended for large disks **up** to 2GB. **4KB** clusters should be used when you will be storing a large number of small files which could cause more files on the disk than clusters.

The /B option runs the CREATE program in batch mode. In batch mode, no prompts are displayed to the display. Use this option when running CREATE from within your AUTOEXEC.BAT file.

The /M option changes the display for monochrome monitors. This switch should also be used for Laptops with LCD displays.

#### **Examples**

..

To compress a disk in drive A: using the default filename for the STACVOL file, and a compression ration of **1** to **1.5,** use the following CREATE command:

#### CREATE A: **/R=l.5**

When compressing **a** RAM drive from your AUTOEXEC.BAT file, the /E option is used so that **CREATE.EXE** will **run** in batch mode. This example also changes the extension on the file STACVOL

CREATE **D:\STACKVOL.RDI** /B

# SCREATE.SYS

#### **Purpose**

SCREATE.SYS device driver is used to compress a **RAM** drive which is installed via CONFIG.SYS; The device statement for SCREATESYS must be placed after the device statement for the **RAM** drive. The STACKER.COM device statement will be placed ah SCREATE in the CONFIGSYS file. If your RAM drive is installed from your AUTOEXEC.BAT file, use the CREATE.EXE program for compressing the drive. SCREATE.SYS does not use any

resident conventional memory, so it does not need to be loaded high.

#### **Syntax**

**DEVICE=[path]SCREATE.SYS** drive: *[/options]* 

#### **Remarks**

The optional *path* argument specifies the exact drive and directory path to find the file SCREATE SYS.

The *drive:* argument specifics the letter identifier for the installed RAM drive.

#### **Options**

The  $/S = sss.s$ [K]M]option sets the amount of unused disk space to be used for the STACVOL file. The optional specifiers K and *M* indicate a size entered in thousands of bytes (KB) or millions of bytes (MB). Using **/!<=O** or not using the /S switch will cause all available space to be dedicated to the Stacked drive. The resulting Stacker drive will have twice as much disk space **as** the ainount **you** bpccify when the conrpressed disk is mounted. **Refer** also to the **/K** option.

The **/R**=n.n option specifies the maximum size of the Stacker drive by providing an expected compression ratio. The argument.n.n indicates the ratio. The values can range from 1.0 to 8.0. If you were to **use** the options /S=20 */R=2.5* the maximum space available on the compressed drive would be 50MB, 2.5 times the size of the available uncompressed space of 20. The default ration is 2:1 or */R=2.0.* Some data, such as dictionaries and .ZIP files, will not compress well. For this type of data the recommended selection is  $/R=1.5$ .

The */C*=n option sets the cluster size for the disk. The *n* argument can be set to 4,8,16, or 32 represent 4KB, 8KB, 16KB or 32KB clusters. The default is 8KB clusters. 16KB or 32KB clusters are recommended for large disks up to 2GB. 4KB clusters should be used when you will be storing a large number of **small** files which could cause more files on tha disk than clusters.

#### **Examples**

To install a compressed RAM disk from CONFIG.SYS you will need to add three device statements to the CONFIGSYS file. 'The devices should he entered in the same order as this example, first the RAM disk driver, then the SCREATE.SYS driver, then the STACKER.COM driver.

### UEVICI.3=C:\I~OMDOS\VDISK.SYS **64** /E

**L)EVICE-C:\S'PACK1:n\SCREATE.SYS** D:

#### DEVICE=C:\STACKER\STACKER.COM D:

This exaniple sets **up** a 64KB **RAM** disk using Datalight's **VDISKSYS** RAM disk driver. The RAM **disk** will be installed as drive D:. SCKEATESYS will then compress the RAM disk, clouhling the available disk space. The final device, STACKER.COM will make available the compressed drive D: at boot time so that it is immediately available for use.

# **STACKER.COM**

#### **Purpose**

STACKER.COM is a dual purpose device driver. It can be loaded from the CONFIG.SYS file to allow access to compressed drives imniediately at boot time. STACKER.COM *cnri* also be used on the command line to obtain information or to mount and unmount compressed drives.

#### **Syntax** <sup>~</sup>

STACKER

or

STACKER [-] DRIVE:

or

STACKER drive1:=drive2:\STACVOL.xxx

or

STACKER @drive:\STACVOL.xxx

Or

DEVICE=[drive:path]STACKER.COM[options] [drive:f\STACVOL.xxx]]...

#### **Remarks**

The first four syntax options are for use on the command line. There are no additional options other than those defined in the following paragraphs. The fifth syntax option is used in the CONFIG.SYS file. The options listed in the next section apply only to using STACK.ER.COM **as**  a device driver.

**If** you type STACKER by itself, a report on the status of each system drive **at** startup time will be displayed. The complete STACVOL filename associated with each Stacker drive will also be displayed.

The *[-]drive:* argument can be used when running STACKER.COM from the command line. Specifying only the *drive:* name argument instructs Stacker to look on the indicated *drive:* for thz STACVOL.DSK file and mount that file as Stacker drive *drive:.* The optional minus sign tells the Stacker device driver to unmount the Stacker drive *drive:.* Unmounting a compressed drive makes the uncompressed portion accessible and can be accessed as a standard disk for procedures such **as** disk formatting.

The third argument syntax, *drivel:=driveZ:\STACYOL.m,* will mount the *drive2:\STACVOL,xxx*  file as drive *drivvl:.* In order for this option to work, you must have specified a reserve drive letter in your Stacker device statement in CONFIG.SYS. To specify a reserve drive letter, place an asterisk (\*) at the end of the DEVICE= statement for STACKER.COM,

The syntax option, *@drive:\STACYOL.xrx,* mounts the specified *drive:\STACVOL.xxx* file using the same drive letter. In other words, the compressed drive will replace the uncompressed drive that **is** referenced by the same drive letter. The uncompressed drive will be inaccessible until the Stacker drive using the drive letter is unmounted. The at sign  $(Q)$  must be placed on the DEVICE= statement for **STACKER.COM** in **CONFIGSYS.** The **at** sign allocates **a** single replaceable drive.

The final syntax option is used only in the CONFIG.SYS file. The optional *drive:path* designates the complete path for locating the file STACKER.COM **if** it is not in the root directory. The *drive:* f*STACVOL.xxx]* argument specifies the drive letter of the uncompressed drive. The optional STACVOL file name should always be included when the default filename STACVOL.DSK has not been used. The STACVOL file must be in the root directory. **If** the STACVOL filename **is** not included in the argument a new drive letter will not be assigned. The same drive letter **as** the uncompressed portion of the drive will be used. The entire *drive:*  $\sqrt{STACKVOL.xxx}$  argument will be repeated for each Stacker drive on the system.

#### **Options**

The asterisk (\*) option reserves a drive letter. The reserved drive letter will hold the drive letter associated with its position in the STACKER.COM Device= statement.

The /-AUTO option **turns** off auto-mounting for all replaceable drives. This saves about **2.7** KB in the driver.

The /B option sets hardware information.  $/B=1$  indicates that the MC/16 coprocessor card is installed in the system.  $/B=nnn$  sets the base address of the AT/16 coprocessor card (valid values are **200,220,240,260,280,2AO,** and 2EO). *IB=nnnn* indicates the address for the XT/8 coprocessor card (valid values are **C400,** C800, CCOO, D000, **D400,** D800, and DCOO).

The *EMS* option specifies that Stacker's disk cache (up to **64KB)** should be stored in expanded memory if it is availahle. Datalight does not provide **an** expanded memory driver with the ROM-DOS utilities...

The *M=nn* switch sets the cache memory size to *nn* KB. Any value between 1 and **64** can be entered. The driver memory requirements increase by the amount specified up to the maximum of **64KB** for the cache. The /M switch has no effect if used with the *EMS* switch.

The  $/P=n$  option sets the compression tuning. Values between 0 and 9 can be entered. The value  $0$  sets compression tuning off which decreased memory requirements by  $4.4KB$ . The default is P=1. When P is set to 0 or 1, Stacker runs as fast as it can but achieves only standard compression. When P is set to 9, Stacker achieves the best compression it can, using all of the time it needs. The best way to find the optimal setting for your system is to experiment.

The /UM option places the Stacker cache in upper memory, in the first space large enough to hold it. *You* must have Upper Memory Block support available to usc this option. The *EMS* option takes precedence over the AJM option. If both are used, the cache will be placed in extended memory. Datalight provides support for Upper Memory Block support with HIMEM.SYS (included in the ROM-DOS SDK).

#### **Examples**

To obtain information on each system drive, use the STACKER cornmand without any options: **STACKER** 

To tintnotint a compressed floppy disk on your B: drive so that you can access the uncornpressed portion of the disk, type:

**STACKER -B:** 

To install the STACKER.COM device driver via the CONFIG.SYS file so that it will recognize and make available a compressed C:, A:, and D: drive, and with the maximum amount of data compression (but slower access time), use the STACKER command as follows:

**DEVXCE=STACKER.COM** /P=9 **C:\STACVOL.DSK** A: D:

# **STACKEREXE**

#### **Purpose**

STACKER.EXE is the Stacker Anywhere utility. This utility allows the use of a compressed removable disk anywhere. It can be used on another computer that has Stacker installed or on systems that do not use Stacker data compression.

#### **Syntax**

STACKER[.EXE][drive:]

#### **Remarks**

The optional .EXE extension is only necessary when you run the STACKER.EXE program from a directory where both STACKER.COM and STACKER.EXE are present. This is necessary since the .COM file extension takes precedence over the .EXE extension.

When you have used the CREATE, EXE utility to compress a disk, the STACKER, EXE program is placed on the uncompressed portion of the disk. The Stacker Anywhere program can be run directly from the compresseddisk or from any other drive on the system. **If** you are running Stacker Anywhere from the compressed disk, the *drive:* argument is not needed. Stacker Anywhere assumes the current drive.

To unmount *it* Stacker Anywhere disk, typc EXIT and press enter. To re-mount the disk, nin the Stackcr Anywliere program again.

?

**Examples To mount a compressed floppy disk in drive B:**, using the Stacker Anywhere utility, enter:

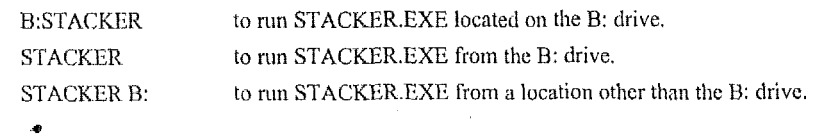

**L** 

To unmount **the Stacker Anywhere disk mounted as drive B:, enter** EXIT.

# *Appendix C. Creating RXE-Compatible Programs*

**An** executable file format, named KXE for relocatable executable, minimizes RAM usage and is available in addition to the standard EXE and COM executable formats. An RXE program is placed in a ROM disk and then executed in-place directly from the ROM.

**A** standard **EXE** file is a single prograrn block loaded sequentially into RAM prior to execution. **An** NXE program is similar to an EXE program but has two distinct program blocks: the code block and the data block. The code block is fixed-up to residc and execute in an absolute area of ROM. The data block is relocatable and is loaded into RAM by ROM-DOS beforc program execution begins.

An RXE file is converted from a DOS EXE file. During conversion, you (or ROMDISK building utility) specify the absolute segment address where the RXE fiIc is to rcside and the rclative offset of the data block within the EXE. During the conversion of standard EXE programs to RXE programs, the code, written in a high level language such as Borland *C*, converts without difficulty. The parts of a program written in assembly language may require some modification.

Thc loading and execution of an **LZXE** follows the standard operations of a program that is contained in and executed from ROM. The codc block executes from ROM while the program data resides in **RAM.** If any of the data is initialized, it is copied from ROM to **RAM** before program execution. The RXE scheme presents considerable MM savings over an EXE file format which must be loaded completely into RAM. Some additional ROM space is preservcd because the EXE header is considerably reduced when converted to an RXE.

# **About RXE**

The RXE **IS** a standard EXE file with several cxtensions. An RXE can be executed from the ROM-DOS command line. If the code of the RXE in not found in memory during the startup sequence, an error message is displayed and the program exits to DOS.

The RXE file has four main parts: the EXE header, the code block, the RXE initialization routine, and the data block. The RXE code block and the RXE data block comprise the EXE program text. The RXE initialization routines provide some extra initialization and run-time support for the RXE.

The RXE initialization is a small piece of user-configurable code that must be placed into the RXE file during conversion, and that is loaded into RAM by the DOS loader. The RXE initialization code contains a table of RXE information, a short initialization routine, and the XXE interrupt interpreter. This code is provided in source (RXE-1NIT.ASM) for configuration to a particular environment.

The division between thc code block **and** the data block is specified at conversion-time. This division can be specified as a segment name, segment class, or an absolute number. If a segment name is used, then this number is looked up in the .MAP file (created during the program

compilation) for the physical location. *Datu-Seg* is a name used hereafter to refer to the scgmcnt name starting dt the dividing line bctween the code block and the data block.

The code block is converted from thc first part of the EXE program text, the part of the EXE filc that remains in ROM and executes in-place. The code block portion of the RXE program does not change during the execution of the program (as it is expected to be placed in ROM). The data block is the second part of the EXE program text and is loaded into RAM by the DOS program loader.

As an example of and RXE, the following **.MAP** file listing is the MAP file of a simple "Hello World!" program compiled with Borland C.

The code block includes only the segment called -TEXT. The data block includes the segments  $-DATA$ , -EMUSEG, -CRTSEG, -SCNSEG, -BSS, -BSSEND, and -STACK. The dividing line or the *Data–Seg* is the segment named -DATA

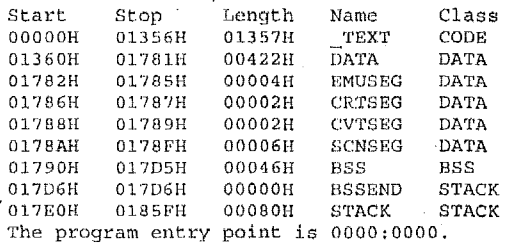

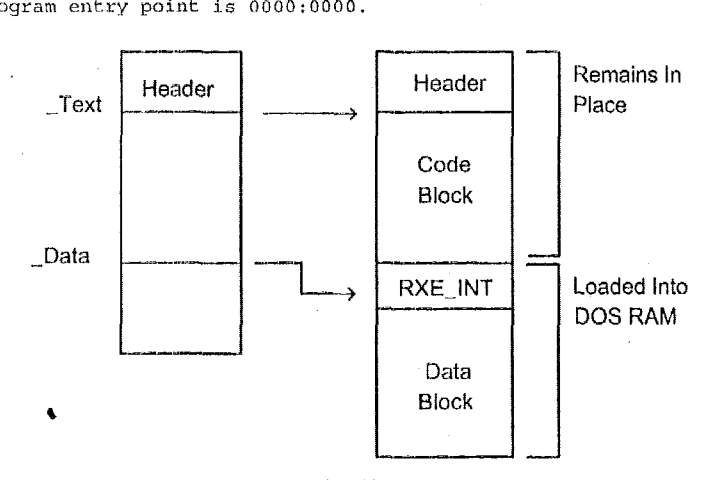

**RXE Format File** 

During the conversion from EXE to RXE, each fix-up is modified as follows: All code block fixups are resolved, and then removed from the fix-up list. The code block is placed at a known fixed-address since the actual fix-up value is known at conversion time.

Data block fix-ups in the code block are emulated or flagged as an error. The run-time address of the data block is not known until ROM-DOS loads the data block into memory. Consequently, references to the data block segments are not known at conversion time. If an instruction is

**4** 

encountered in the code block that loads a register with data block segment values, the convertcr cmulates this load with an Int 18h. The Int 18h loads the correct register with appropriate segment value at run-time, and then returns to the program. For example,

**MOV** *AX,* **SEG DGROUP** 

is changed to

**INT 18H DB 0** 

If there is a place in the code block that references a data block segment but does not load a register with it, then it cannot be emulated. These references are flagged as an error. The following is an example:

```
MOV AX, DS-var 
DS-var: OW DGROUP
```
Although the previous example is quite simple, the code can be changed, in most cases, to support a RXE compatible method of obtaining the segment value.

Data block fix-ups in the data block are adjusted and left in the fix-up list.

An RXE is prepared for cxecution differently than an EXE program. Perform the following steps before executing an RXE program.

Load the RXE **INIT** code and RXE program data into **DOS** RAM.

Start RXE-INIT code running.

Checksum the RXE code block to verify that it resides in linear memory and is contiguous. If not, print error message and exit.

Set RXE interrupt to point to handler in RXE\_INIT.

Go to program **startup** in **ROM.** 

# **Rules For An ME File**

Programs can **be** built with Borland *C++* and converted to RXE programs. There are several problems **and** considerations to be aware of in the conversion process using either compiler. **A**  data word that contains the segment value of a segment (that is part of the data block) is invalid within the code block of **an RXE** program. **A** common example of this is a DW Seg **DGROUP** in the code block. For example:

```
TEXT Segment ... mov AX, CS:DATA-SEG 
.DATA-SEG DW DGROUP 
- TEXT Ends
```
**Note:** The Borland C compiler uses this in its startup code. **A** simple changc is required in the start up code to make it RXE-compatible. Refer to 'Build an ME **using** Borland C++' on page 99 for details on these changes.

Another problem in making a program WE-compatible is data or self modifying code in the code block. One example ofthis is the use of floating point **in** your program with the C-compiler 8087 emulator library code. Another example is library routines that store data in the code segment such as the Borland **malloc** routine in large model.

**An** ME-compatible program that uscs floating point (8087) emulation has self-modifying code. The 8087 cmulation instruction is an interrupt, whose handler emulates the 8087 instruction. If an SO57 is present, some of these handlers change the emulated instruction (the interrupt) to be an actual 8087 instruction, and then return to and execute that instruction. The utility RXECHECK is used to determine if a program has any areas of self-modifying code.

The RXE-compatible program must be an EXE file with at least one fix-up for the **DATA**  segment.

The RXE-compatible program must not use overlays.

All of the program CODE must be addressable in memory at all times. **A** problem can occiir when using a paged EPKOM device to implement the ROM disk.

The RXE-compatible program must not assume that the DATA segment follows immediately after the CODE. The following two assembly language files assemble and operate correctly from an EXE but not from an RXE.

```
Filel.ASM 
CODE Seqment "CODE"
     extrn data_item<br>mov AX data i
            AX, data_item
CODE EIldi3 
        END 
File2 .ASM 
       Segment "DATA"
        public data_item
data_item dw 0<br>DATA Ends
       Ends
        END
```
**Note:** The external word *data–item* is defined in the segment DATA, but is declared external from the segment CODE. The linker fixes the item assuming that **DATA** immediately follows CODE. To fix this so it works in an RXE setting, declare the segment **DATA** in File1 **.ASM** and CODE. To fix this so it works in an RXE setting, declare the declare *data–item* as an external within the DATA segment.

References within the code block to segments in the data block must be immediate loads of the  $\cdot$ segment values. For example,

Code segment "Code" rnov **ax,** *seg* data ; **OK mov** *AX,* **DS-val** ; Not **far- RXE**   $\overline{a}$ ds val: dw seg data ; not for RXE

# **Appendix C, Creating ME-Compatible Programs 95**

The RXE scheme allows only thirty-two unique data segment values to be referenced from within the program's code block. If your application must reference many different data segments, consolidate (make contiguous) segments whenever practical.

# **RXE Conversion Steps**

The following steps provide a guide for conversion of an EXE program to an RXE program.

- Develop and test your application for operation as a standard **.EXE.**
- Build the RXE library files for the specific memory mode and compiler tools in use.
- Determine the code/data blocks of the RXE.
- Check program for RXE ability using the RXECHECK utility and refer to the previously defined 'Rules For An RXE File' on page **93** for proper RXE coding practices.
- Configure the RXE initialization (RXE-INIT.ASM) code. This step is only required if using a paged memory disk or have other unique requirements.
- Run and debug the RXE on a PC.
- Creatc a ROM disk.
- Program a ROM disk from thc ROM disk image and test the program as an RXE.

## *Develop and Test Application*

If not already completed, you can use one of the sample applications from the \RXE\EXAMPLES directory to practice developing **an** RXE program. Select the example that most closely resembles the **type** of application you intend to create.

### *Prepare Compiler Startup Code Library Files*

Prepare the Datalight ME library for placement in ROM and specifically for **the** compiler and memory model you plan to use for your application program. Instructions for preparing the code for Borland **C** are presented in the section titled 'Build an RXE using Borland C+t' on page 99.

### *Determine Codeldata blocks*

Next, determine **how** much of the program comprises the code **block.** The code block starts with the first segment *of* the program and ends at the start of the data block. This should obviously include the **CODE** or TEXT s'egments of the program, but could also include segments that contain constant data. The programs provided in the \RXE\EXAMPLES directory, when compiled, can be used for studying this process.

First, link the program and produce a link MAP. The MAP file is used by the RXE tools and also by yourself for viewing the segments that make up the program. With our examples, after running the MAKEFILE or batch files, you can view the .MAP files and the data segment selections used for running RXECHECK.

Next, review the MAP file and look for the last CODE segment. See if the next segments are FAR-DATA segments. If they are, then they may include constant data, and may remain in the codc block; that is, in RDM.

You can test different points in the segment list to determine how much of the program you can make into the code block. Begin testing at the ENDCODE class and continue until you encounter a lot of changed memory or until you get to the DATA class. For a C-program there may not be any segments between these two. To test a segment for the *mem-seg*, just run RXECHECK and see if there are any changes to the code block. Please note that certain compiler versions produce a segment called EMULATOR-TEXT. This segment needs to be part of the DATA block rather than code block since it contains references *to* DGROUP.

## *Check Program for RXE-ability*

The RXECHECK utility is used to check a program for self-modifying code data in the code block or invalid Data segment references. This utility executes your program and determine if any of these non-RXE coding practices is used in your program. RXECHECK is also useful for validating your code block selection. Example output for RXECHECK is shown below:

```
C: > RXECHECK BEGDATA VBASIC
Datalight RXE Check Utility v6.22 
Copyright (c) 1989-1 998 Datalight, Inc. 
RXE 'rest E'rogram! 
Appears RXE-Test has NOT been converted to an RXE 
RXE-Test c:ompilecl with Borland C using Large Memory Model on Oct 25 1996 
Malloc(2018) = 37EE:0004 
Malloc(2048) = 38F0:0004 . The Program 'basic' ciiri NOT be made into an RXE 1) The code .bl.ock has been modified during 
CS = 0x3648 DS = 365E Stack = 36AB:OFFE
Malloc(2098) = 386F:0004 
       execution. See file COUE.DIF for a list of 
       code block modifications during execution!
```
## **Modify RXE Initialization Code**

For most configurations, modification of this code is unnecessary, however, the RXE initialization code (RXE-INIT.ASM) may be configured to a hardware environment if required. An example reason for modifying this code is setting up to use LIM or other paged memory devices to contain the RXE program. **As** distributed, the filc RXE-INIT.ASM assumes that the **liXE program** is in memory at all times. This code switches it into memory if required.

Before using the ME--INL'I' code it must be assernbled and linked into RXE--1NIT.EXE. Either MASMLINK **or** TASM/TL,INK combination may be used for this purpose.

TASM /mx RXE INIT. ASM TLf **NK** RXE.\_INIT. **OUJ** 

### *Test and Debug The RXE From RAM*

Debugging an RXE program is difficult because there is limited debugging available once an application is converted into an RXE.. It is recommended that debugging occur in the EXE phase of an application destined to be an RXE.

### Appendix C, Creating RXE-Compatible Programs **97 1998 97**

An RXE program runs directly from memory. The memory must eithcr be a ROM disk or a RAM disk. This SDK contains an absolute RAM disk (ABSDISK) which is used for testing the RXE without the need to program a ROM each time you perform a test. ABSDISK allows placement of an RXE program or file in a known absolute address in **CPU** memory space. This tool fulfills the requirement that an RXE's code block reside at its executable (absolute) address, while necessarily allowing the debug process to operate in RAM, thereby simplifying RXE development.

The ABSDISK.ASM source file contains two equate-variables that govern the ABSDISK-ABS-ON and ABS-SEG. When ABS-ON **is** set to 1 (equ I), an ABSDISK device driver is created such that the first file copied to it is placed at the segment address specified by the ABS-SEG equate, with an offset value of zero. The ABSDISK has the ABS-SEG starting at 1000H.

The first step in testing an RXE running in RAM is loading the ABSDISK.SYS into your system using CONFIG.SYS.

**Device** = **ABSDISK.SYS 64** 

**Note:** The number 64 specifies the ABSDISK size in kilobytes. Increase this value if your application requires more code space.

This ABSDISK loads the first file at memory location based on the address set in the device (default is 1000:Oh). Using this information, you can convert your program **to** an RXE that executes at segment 1000h. For example:

RXE-CVT **program data** 1000

Then boot ROM-DOS with the ABSDISK, SYS in the CONFIG.SYS file. Copy the converted PROGRAM.EXE onto the ABSDISK, and execute the program. Note that RXE-CVT does not change the EXE to RXE.

If you need to test a new version of your application on your ABSDISK, use the RESET.EXE utility. This utility allows a file to be copied starting at the first available data sector of a blank disk.

MS-DOS and ROM-DOS copy files onto a disk starting at the next-available-sector. If a file has been copied onto the disk and then deleted, then the next-available-sector pointer points to the next sector past the end of the previous file even though it has been deleted.

Since an RXE program is required to reside contiguously at the memory segment specified to RXE-CVT, the RESET utility must be used during a typical debug session where several iterations of your program may be copied to the ABSDISK. Without RESET, the only alternative would be to reboot ROM-DOS for each fresh copy of your RXE.

Run thc RESET program with the ARSDTSK drive designation immediately following. **RESET D:** 

# **Create** *A RON1 Disk With An RXE*

The next step is to create a ROM disk with your RXE in it. The ROM disk build program ROMDISK.EXE performs the RXE conversion automatically. An RXE program resides in a ROM disk and appears to DOS and the user **as** a standard EXE program. This section explains how to use the ROMDISK utility to build a ROM Disk image that contains RXE programs. **ROMDI**<br>**ROM** dishow to u

Note: It is assumed that before attempting to build a ROM Disk, the EXE program has been successfully tested for RXE using the RXECHECK utility.

The ROMDISK utility program is used to build RXE programs on the ROMDISK image. The ROMDISK utility is run in the standard manner, however, there are three additional requirements for a ROM disk containing an RXE program:

-l<del>ika ja saa saa pamina maa 11 de ya <sup>12</sup> maan saa saa . Anno 12 maan saa . Anno 12 maan .</del>

- It The starting address for the ROM disk is required.<br>The data block segment should be listed on the ROMDISK command line.
- The EXE program is renamed to RXE and the MAP file is placed in the directory containing the ROM disk root directory.

The absolute address is specified on the ROMDISK utility command line using the /H (create an lntet Hex output file) option or the /I (create image file) option. The nbsolute segment address follows both of these command line options.

The data block segment name is placed on the command line with the */D* option as -DDATA for Borland tools.

The following example builds a ROM disk that is placed at D000:OOOO in the 80x86 address space. The RXE data block in the File TEST, EXE begins at the DATA segment. The ROMDISK output file is image/binary format.

C>MD TMPDISK **C>Copy 1'EST.EXE TMPDISK\TEST.KXE C>Copy TES'l'.MAP TMPDISK\TEST.MAP C>Copy** IKJTOEXEC , **BAT TMPDISK C>Copy (:ONPIG.SYS TMPDISK**  C>ROMI)ISK . ID000 **DDATA TMPDISK** 

The next example builds a ROM disk that is placed at A800:0000 in the address space. The output forniat is Intel **hcx.** 

**C>ROMDISK RABOO -DBEGIIATA** 

### *Program A ROM Disk With An NXE*

The **last** step **is** to progiam thc KOMDISK ROMs. Refer to the documentation provided with your EPRCIM programmer or flash loadcr sofitvarc. Boot ROM-DOS, change the current disk to the ROM disk with the RXE files and execute them.

# **Build an WE using Borland C++**

It is strongly recommended that you have a copy of the source for the startup code and the library for the language you choose.

# **Compiling and Linking**

Compiling with Borland *C++* is given for the command line only. Compile and link your program for a DOS environment only. Extended memory is not supported for RXE programs.

It is possible to build using the IDE, but it is not recommended. The need for changed startup code and possible extra floating point libraries may require the extra flexibility afforded by the command line compiler. Example:

**bcc -1s -ml -M Basic.c ..\libsrc\rxe-b-l.lib** 

# **Startup Code**

The Borland C<sup>++</sup> startup code contains an invalid data segment reference. To speed development of your **RXE** program, this SDK includes pre-modified startup code files for Borland *CIC++* versions **2.0,3.0,4.0,** and 4.5. You can use the pre-modified files directly from the **RXE** directories without the need to copy them to your compiler directories.

We recommend that you use the pre-modified files whenever possible. If you are using a compiler version that is not provided, you may need to make these changes yourself, **As**  mentioned, the startup code does contain an invalid data segment reference. The name of that reference is DGROUP@@. The DGROUP@@ data item **is** found in the startup file CRTO.ASM which can be found in the directory.

**BC45\LIB\SOURCE\LIB\CO.ASM** 

All references to DGROUP@@ are coded as follows:

**MOV ES, CS:DGROUP@@** 

They need to be changed to the following. These changes do **not** change the execution of the program, but make it an error-free RXE conversion.

**PUSH** *Ax*  MOV AX, **DGROUP MOV ES, AX POP** *Ax* 

### **Library**

The Borland C<sup>++</sup> library has functions that save data in the code segment. The most common function **maiioc** (and C++ **new** is included in this as it references it). The LIBSRC directory contains ready-to-link library code, including a **nialloc** function that can be used with RXE code.

To prepare these files, change to the LIBSRC directory. Modify the MAKEFILE to recognize the appropriate path and compiler version. Also, make sure the Borland compiler tools in your environment path. In the file MAKEFILE, locate the following two lines:

```
BCC-VER =5 BCC-ROOT =C:\bcS
```
Change BCC<sub>-</sub>VER to the appropriate version number, such as 2 for Borland C/C++ version 2.0. Set the BCC<sub>-ROOT</sub> variable to the correct path for the root directory of your compiler tools. For example, if your Borland 2.0 tools are located on your E: drive, change the path to E:\BC2.

Next, run MAKEALL.BAT. MAKEALL.BAT confirms your compiler and version choices and calls the BORLAND.BAT file to process the files. MAKEALL generates the new library files RXE\_B\_S.LIB, RXE\_B\_M.LIB, RXE\_B\_C.LIB, and RXE\_B\_L.LIB. The S, M, C, and L in the library name rcprescnt the memory model for the code.

The MAKEFILE instruction file in the EXAMPLES subdirectory demonstrates linking in this code with the Barland compilers. lf you encounter any other problems with the Borland Libraries, please contact Datalight.

# **Finding the code block or <DafiaSeg>**

Borland C++ creates a minimal number of segments during the compile process. The first data segment is called "DATA" and would most often be the best choice for being the DataSeg when developing an RXE or when running the RXECHECK program.

# **Floating Point**

The Borland's C<sup>++</sup> floating point feature cannot be placed in ROM and so is not RXEcompatible. **A** solution to this problcni is to **use** the floating point package named GOFAST from US Software (www.ussoftware.com). Systems using an  $80x87$  cannot use the Microsoft floating point startup code.

The EXAMPLES directory contains a floating point code example. The MAKEFILE instruction file demonstrates linking in the GOFAST libraries properly.

```
bcc -c -nil f1oatpt.s 
bcc -M -1111 floatpt.ohj rxe-b-_l.lih emjir7.obj usemund.lib
```
# **The Examples**

The EXAMPLES directory contains three source code examples plus compiling/linking instructions. Thc examples are as follows:

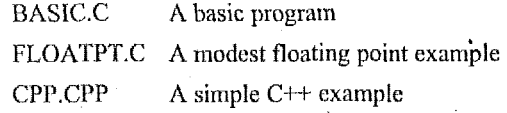

The batch files and Borland MAKEFILE assume you have your path and environment set up for ' the compiler tools to be used. Neither the batch files or the MAKEFILE can do this. The floating point example assumes that you have the US Software GOFAST libraries available.

Bcforc compiling the code, edit the file MAKEFILE to set the version number *and* comcct path for your Borland compiler tools. In the file MAKEFILE, locate the following two lines:

\*

 $FP\_L$ <sup>I<sub>i</sub>B\_DIR=C:\GOFAST</sup> **HCC-ROOT -C:\hc\$(BCC-VER)** 

# Appendix C, Creating RXE-Compatible Programs **101 101**

If you have the US Software **GOFAST** libraries available, set the correct path for their location on your drive. The floating point example will fail to complete if the GOFAST libraries are not present, Set the BCC-ROOT path and directory to match the location on your drive, for example E:\BC2.

The default memory model is **I** (large). If you plan to use a different memory model, also edit the SHOWALL.BAT batch file. Locate the correct section for your compiler and compiler version. Set the variable MEM-MODEL equal to s, m, c, or **1** for small, medium, compact, or large memory model respectfully.

After making these changes, run SHOWALL.BAT and answer the prompts for compiler type and version, The batch file makes the appropriate calls to the Borland MAKEFILE and other batch files to compile and link the code and run it through. the RXECHECK process to confirm the RXE-compatible code.

# **RXECHECK-EXE Utility**

The two most common problems in converting an EXE program to an RXE are the code blocks containing data or self modifying code, and an invalid data segment reference. Both conditions can be detected using the RXECHECK utility.

The RXECHECK utility **loads** the EXE program and calculates a checksum both before and after code execution. If the two checksums differ, then code was modified during execution. RXECHECK **also** searches the code **block** for invalid data segment references.

RXECHECK produces one or more data files to help with the **RXE** process if the check indicates problems. The file CODE.DIF provides a list of code block modifications found during execution **of** your program. The file FIX-UP.BAD lists invalid code block fix-ups.

RXECHECK executes your program to determine if **it** can be made into an **RXE** or not. if your program contains hardware specific code, you may be unable to execute RXECHECK on your development system. On some hardware platforms, you might be able to execute RXECHECK on the actual target platform. If this is not possible, other debugging methods must be considered.

# *Command Line*

**RXECHECK Data-Seg Prog Prog-args** 

*Data-seg* **is** the name of a segment **or** class **from** the **MAP** file. *Data-seg* **is** the relative offset from the start of the EXE program text that marks division between the code block and the data block. *Prog* is the name of the EXE program. *Prog<sub>ra</sub>rgs* are any arguments required by the EXE program.

## *Example Usage*

**C>rxocheck DATA BASIC.EXE** 

. **Datalight RXE Check Utility Version v6.22** 

```
Copyright (c) 1989- 2998 Datalight, Inc.
```

```
RXE Test Program!
CS = 0x34CD DS = 3607 Stack = 3607:FFF4
```
**Appears RXE-Test** has NOT been converted to an **RXE RXE-Test compiled** With **Borland** C using **Small Memory Model** on **Oct** 25 1997

```
Mailloc (2048) = 085CMalloc (2040) = 1060 
Malloc(2048) = 1864
```
-\_I\_

The Program 'BASIC.EXE' can be made into an RXE

# **RXE CVT.EXE Conversion Utility**

'The RXE CVT utility converts an EXE format file to an RXE format file. The EXE file name docs not change, only the format of the exccutable program. If execution of an WE-converted program is attempted under MS-DOS, an emor message is displayed and the operation cancelled.

### *Command Line*

KXE-I:VT t~foption~j'~ EXE-fil *e* **Data-seg** Mem-Seg

*Uuta-seg* may be a named segment, a segmcnt class, or a hexadecimal number. *Data-seg* is the relative orfset from the start of the EXE program text that marks the division between the code block and the data block. If *Data-seg* is a hexadecimal value, then it is assumed *to* be a count of paragraphs (16-byte increments). Because the *Data-seg* argument can either be a name or a hexadecimal value, **a** leading zero must be uscd when a hex value begins with an alpha **(A-F)**  character.

*Mem-seg* is a hexadccimal value that specifies the absolute physical segment number where the RXE file is located in physical memory. This value is usually the segment where the file starts on the ROM disk. For example, if a value of **1234** is specified, the RXE file starts in the absolute memory location 1234:Oh.

*Mem-seg* is provided automatically by the ROMDKSK utility when placing a RXE in a ROM disk. *Mm-scg* is fixed at **lOOOh** when using the **ABSDISK.SYS** dcvice driver.

### *Options*

The following table list the options to RXE<sup>-</sup>CVT (options are case-insensitive).

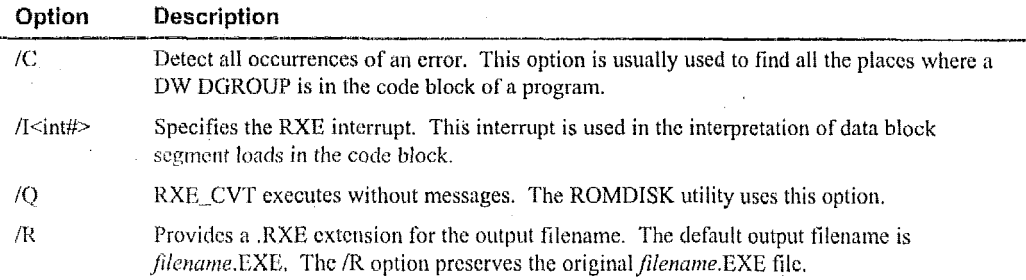

# *Example*

In the following example, the RXE-CVT utility creates a file named PROG-EXE. The code block begins at the start of the **PROG** file and continue until the data segment, The data block starts at the beginning of the data segment and continues until the last segment of the input file PROG.EXE. The resulting **RXE is** fixed **up** for execution at segment 1234h. The absolute start address is **1234:OOOO.** 

C>RXE-CVT PROG.EXE **data** 1234

The next example creates the file named TEST.RXE. The data block is assumed to begin at 400h bytes from the start of the EXE program text image. The code is located in memory starting at C000:OOOOh.

CzRXE-CVT -R TEST 0400 COOD

The last example creates TEST.EXE located for execution from the **ABSDISIC** device driver. The *Mem-seg* value lOOOh is the segment address of the start of a loaded ABSDISK device driver. When TEST.EXE is copied to ABSDISK, its image resides at 1000:0000h.

C>RXE-CVT TEST 0400 1000

# **Some Common EXE-to-RXE Problems**

Common problems occurring when converting an EXE to RXE include:

- Storing data in the code block.
- **s**  Referencing a data block segment in a manner other than loading it's **value** into an 8086 general purpose register. **A** data segment reference is made by performing a far call **to** a data segment. Another method for referencing a data segment is having a DW seg DGROUP fype reference in the code block.

# **Data Stored in the Code Block**

The problem of storing data in the code block must be corrected by different program methods. This problem should not occur in high level language code, only in assembly code. The data can be saved on the stack or in the data segment.

### **Data** *Block Reference with a Far Call*

Correcting **thc** far call to a segment in the data block must be rewritten as follows. These instructions may be put into an assembly language macro.

**CALLF DGR0UP:data-func** 

Is changed to:

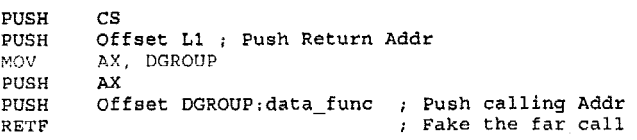

**L1:** 

Assembly code with the DW DGROUP in the code block must be removed. If the intent of the code is to load the value of DGROUP, then it can be modified as follows:

**MOV** *AX,* IIGROUI'

# **Error Messages**

### **Fatal Error: RXE code not in memory!**

This is a run-time error message indicating that the RXE initialization code determined that **the**  program code was not in the specified memory location during conversion from an EXE to an RXE.

**Note:** The following error niessages may bc produced by either RXE-CVT or RXECHECK. Each of these error messages are fatal, meaning the conversion (RXE-CVT) or checking process (RXECHECK) has been terminated without, in the case of RXE-CVT, generation of a valid RXE file. Also, 80x86 machine instruction MOV SP, Seg... is not supported in an RXE. The RXE converter tloas **not** support loading SP with a segment value, **All** other registers (AX, **DX,** CX, DX, SI, DI, and BP) are supported. Code using SP for segment loading must be rewritten.

### **Cannot execute 'FileName'**

&YECHECK attempted **to** execute a program. The EXE file was not found or it has already been converted to an RXE program.

#### **Cannot find the RXE loader (RXE\_INIT.EXE)**

'The RXE--CVT program could not find and load the file RXE-1NIT.EXE. This file is a startup file for the RXE program. Assemble and link the file RXE-INIT.ASM.

## Cannot open 'FileName'

The file named *FileName* could not be opened. Check the name and determine why it is bad.

### **Could not find segment** *'SegNnnw'* **in the file** *'FiieName'*

The data block identifier specified by *SegName* was not found in a segment in the MAP file named *FileName.* Check the MAP file to determine the correct identifier of the program's data block.

### data block segment is not on a segment boundary it must be

The segment of the specified data block, was not on a paragraph boundary. Standard compilers always start DGROUP on a paragraph boundary.

,

This may indicate a bad choice for the data block segment.

# **Appendix C, Creating WE-Compatible Programs 105**

# Data\_Seg value <value> is too large; greater than EXE size

This error indicates that the value entered for the *Duru-Seg* value in RXE-CVT was too large. The value is larger than the size of the EXE file.

This error most often means that the *Data-Seg* parameter and the *Mem-Seg* parameter were mixed up.

### **EXE and MAP files were** not **created** *by* **the 8We LINK run**

The EXE and the MAP files must have the same date and time stamp. If **a** MAP file is out of date with the EXE file, unexpected errors can occur.

#### File *'FileName'* is already an RXE format file

This message is issued when an attempt is made to convert a file that is already in RXE form,

### File *'FileName'* not an **EXE** file

The file *FileNume* is not **a** valid EXE file.

#### Invalid parameter '<parameter>'

The parameter is not used by the program. This is a fatal error. Change the parameter and rerun the program.

#### MAP File has already been converted to RXE format

The MAP file has been changed by the last RXE conversion process. The program must be linked and a new MAP.file must be produced.

# Non-convertible EXE file:

# Appears to be "DW DGROUP" **in** code block at ????:????

This error occurs when a *Duta-Seg* variable has been detected in the EXE's code block. Conversion from an EXE to an **RXE** can only be performed on EXE files that load a data black segment value directly into a register. The loading method is determined by the byte immediately before the data block fix-up to verify that it is an 8086 load-immediate instruction,

```
Legal example:<br>\frac{1}{2} example:
Illegal example: 
          mov Ax, DGROUP 
   - Text Segment Byte Public 'code' 
                MOV AX, CS:DGROUPI
```
**DGROUPO dw DGROUP**  - **Text Ends** 

### Non-convertible EXE file:EXE does not have any **fixups**

An EXE file must have at least one fix-up specifying the start of the data block in order to build an RXE from it. This EXE does not have any fix-ups.

# **Non-convertible EXE file; too many data segments**

The EXE file has more than *32* different references **to** the data block.

# **Not enough memory**

The RXE converter ran out of memory. Remove RAM disks or TSR programs to increase the available memory.

### **ReadiWrite Failure**

An error occurred during the reading or writing of files.

# **]WE Specified interrupt value invalid**

The interrupt specified was not in the range **of** 0 through OxFF. These are the only legal values.

# **Double-booting a System Using Hidden Files**

Most disk-based computer systems boot up with their primary operating system, such as Windows 95, Windows 98, Windows NT, LINUX, and others for access to the available disk " drives and to establish the system environment. In some systems, it may be beneficial to employ a special boot-up mode to.a different environment and a secondary operating system. **A**  secondary operating system can be used to run special diagnostic programs that need to be kept hidden from the end-user. Such diagnostics, accessed by a hot-key combination, may be **used** by service personnel or by the end user under the direction of technical support personnel.

The need to **run** the computer under a secondary operating system or under its primary operating system, can be met by selectively booting the computer to either of two disk drives/disk partitions included in the system. The ability to double-boot the system **is** provided by a special version of Datalight's ROM-DOS that includes Super-boot capability. **A** double-boot arrangement may also be needed when it is necessary to run disk-recovery utilities *or* applications that are specific *to* the respective primary or secondary operating systems.

The remainder of this appendix describes the procedure for installing ROM-DOS as the secondary operating system on the system hard disk designated as the boot disk drive.

# **About the Boot Disk**

Implementation of Super-boot must be accomplished on the hard disk designated as the boot disk (that is, the first hard disk in the system). The secondary operating system (ROM-DOS) must be installed prior to the primary operating system and the boot disk drive must be new or one that can be reformatted without regard for the data which it contains. If partitions already exist on the drive, they must be removed prior to implementing the Super-boot partition if there is insufficient free non-partitioned space on the drive to accommodate the new partition. For example, **if** you already have an NT partition on your disk, you can still add a Super-boot partition **if** there is non-partitioned space on the **first** hard-drive (BIOS drive Soh). Prior to implementing Super-boot, the hard disk must contain a low-level format as normally required before running FDISK, the partitioning utility included with ROM-DOS.

# **Implementation Procedure**

The following procedure illustrates how to construct a Super-boot partition and two normal ROM-DOS partitions on a hard disk. It assumes that you have installed the ROM-DOS SDK arid are able to produce a normal bootable floppy disk. In addition to the development machine on which ROM-DOS is installed, you will need a second machine with a hard drive on which you can run FDISK and FORMAT. **You** will also need two floppy disks which you can reformat.

This example creates three partitions. One is a Super-boot partition, the others are DOS partitions. Although two DOS partitions is not a requirement for Super-boot, the two DOS partitions are suggested because it better demonstrates the change in drive ordering when booting using different Super-boot libraries as a starting point. This example only proceeds through the steps using one of the Super-boot library options. The process can be repeated with other library choices.

### I. **Prepare a normal ROM-DOS bootable floppy disk**

On your development system, prepare a normal ROM-DOS bootable floppy disk. Copy the ROM-DOS FDISK and FORMAT utilities onto this floppy disk.

#### **Preparc a Super-boot** bootable **floppy disk**  *2.*

**if** you have an existing copy of USERLIB in the root of your ROM-DOS directory tree, rename it to USER, BAK (or other convenient name) before continuing with this procedure.

### From the \DATALGHT\ROMDOS\SUPRBOOT directory, issue the command:

COPY LASTB.LIB .. \USER, LIB

Once the copy is complete, cliange back to the root of the ROM-DOS directory and run I3111LD, selecting the quick build option (as outlined in the Chapter 4 of the ROM-DOS Developer's Guide). Build will produce a special Super-boot version of ROM-DOS that can be uscd to produce a bootablc floppy disk. Fonnat the second floppy disk using the newly created ROM-DOS.SYS file and then copy the ROM-DOS FORMAT utility onto this bootable Super-boot floppy disk.

#### 3. **Partition the hard drive**

Reboot the test machine off of the normal ROM-DOS boot disk. From the DOS command prompt, issue the following commands:

**[.'DISK** *80* **/IYO** /S5 */C*  **PDISK 80 /B /S15 /C**  FDISK **80** /B */C* 

These commands do not work properly if the drive is already fully-partitioned, in which case, use the PDISK menu interfkcc to remove **all** of the partitions on the disk before proceeding. This example assuines the hard drive has no existing partitions. These commands create a 5MB Super-boot partition, a second 15MB partition, and a third partition that fills the remainder of the disk (or stops at the 2GB partition size limit of DOS)

Reboot from the normal ROM-DOS floppy disk and format the bootable DOS **partition**  4.

Reboot from the normal ROM-DOS boot disk and then issue the following DOS commands:

**FORMAT C: /s**  FORMAT D:

These commands prepare the second (15MB) partition as a bootable normal DOS partition using the nomial version of KOM-DOS and make the third partition a normal non-bootable DOS partition. The Super-boot partition will not be visible to the normal ROM-DOS version nor to other operating systems.

# **Appendix I), Implementing ROM-DOS Super-boot 109**

**5.** Reboot from the Super-boot floppy disk and format **the** Super-boot partition Reboot the test machine using the Super-boot version of ROM-DOS constructed in step 2.

The 5MB Super-boot partition appears as drive E while the 15MB normal DOS partition (made bootable in the previous step) is drive C. The third partition **is** drive D. The order in which DOS lists partitions is (with this particular version of the Super-boot kernel):

- 1. DOS bootable partitions
- **2.** DOS primary non-bootable partitions
- **3,** DOS extended partitions
- **4.** Super-boot partitions

If a different library from the SUPRBOOT sub-directory is chosen, then the relative order of the Super-boot partition may have been different. The implications of selecting other SUPRBOOT libraries with which to build ROM-DOS are discussed later. For now, prepare the Super-boot partition for use and continue. To complete this step, run FORMAT from the Super-boot bootable floppy disk as shown below:

**FORMAT E: /B** 

#### Reboot and **activate** the Super-Boot partition *6.*

Remove the Super-boot floppy disk and reboot the test machine. When you see the lights on the keyboard flash, immediately press **Alt-F2** to activate the Super-boot partition code. When you have finished booting to the COMMAND prompt, issue the DIR command to verify that you have booted **from the** 5MB Super-boot partition, and also note that the default drive is drive E. View a directory of drives C and D and notice that their drive order has not changed and that drive C is still the bootable DOS partition.

While the Super-boot kernel **is** active, you can issue the VER command with the *IR* option to display the Super-boot options. Display of the Super-boot options are not available when booting from the normal ROM-DOS kernel.

### **7.** Reboot into the normal **DOS** partition

Reboot again, but this time allow the normal boot process to continue without activating the Super-boot partition using the Alt-F2 hotkey. When the boot sequence is complete, view **a** directory of drives C and D and verify **that** their order is preserved. Note that the Super-boot partition is no longer visible and that the VER /R command no longer lists the ROM-DOS Super-boot options.

## **Super-boot Partition Order**

**As** prcviously mentioned, DOS **will** list the drives according to their partition type. The ordcr in which ROM-DOS presents these drives depends on whether booting from a normal DOS kcrnel **or** a Super-boot kernel. **A** normal ROM-DOS kernel will assign drive letters to partitions in the following ordcr:

1. DOS bootable partitions
- 2. DOS primary non-bootable partitions
- 3. DOS extended partitions

ROM-DOS provides several options **in** selecting the relative order of a Super-boot partition in the list above. These options are:

- FIRST-The Super-boot partition will be assigned a drive letter before any of the other drive types (typically drive C).
- M1I)BLE The Super-boot partition will always appear after the first bootable partition (typically drivc I)).

LAST - The Super-boot partition will appear as the last hard drive in the system (as illustrated in thc preccding example).

For each of these drive letter assignments, except First and FirstB, you also have the option of reading CONFIG.SYS and AUTOEXEC.BAT (the boot files) from either the Super-boot drive or the normal boot drive (typically drive C). Super-boot library files that force the kernel to read these files from the Super-boot drive arc given a 'B' suffix. Note that the ROM-DOS Super-boot kernel is only loaded from the Super-boot partition when pressing Alt-F2 during the boot process. The drive from which the boot files are read, once the Super-boot kernel gets control, depends on which Super-boot library was included in the ROM-DOS build. The First and FirstB libraries are identical and both boot from the first drive letter and read the boot files from the same drive.

The following table summarizes the affects of including the various Super-boot libraries in the ROM-DOS build. For simplicity, it is assumed that first available hard disk drive is drive  $C$ , although ROM-DOS allows for many configuration options that might change the first available hard disk drive.

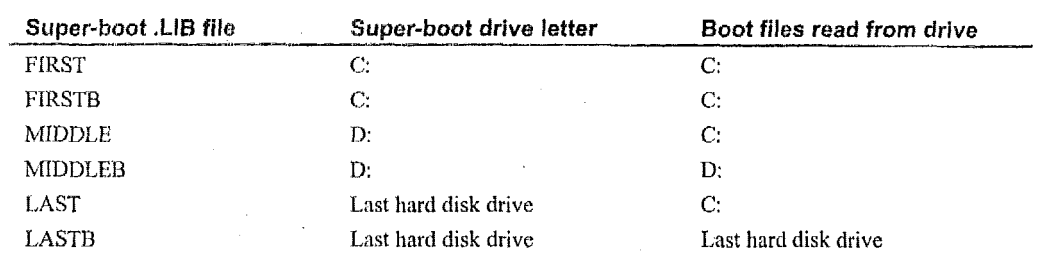

#### **Summary of Super-boot Libraries**

## **Using Win95 or Win98 as Primary Operating System**

One additional step to the process outlined above needs **to** he taken if Win95198 is to be used as the primary partition operating system. After running FDISK on the drive, formatting and placing thc systcrn filcs on **p** and Super-boot partitions as instructed, you can install Win95/9S onto the primary partition. Create a partition large enough to accommodate the installion of the software and provide CD-ROM drivers as necessary for loading the Win95/98 software from **a**  CD.

## **Appendix D, Implementing ROM-DOS Super-boot 111**

,

When the **Win95/98** installation is completed, the Super-boot partition may no longer be accessible. To correct this, re-boot from the normal ROM-DOS **floppy** disk prepared in step 1. Rerun FDISK using the menu method **(run** FDISK without command line arguments). Select "V" to view the partitions and verify that the Super-boot partition is still present. Press Esc to return to the main FDISK menu, then run the "M' option to re-write **the** master boot record code. Press Esc to return to the main **FDISK** menu, then chose "Save and **Exit".** When the system reboots, pressAlt-F2 to activate the Super-boot partition.

# *Appendix E, Dynamic System Configuration*

## Introduction

When installing software on a system or configuring a system to accommodate its current operating environment, it may be beneficial to install only certain software. For example, when booting (or installing software) from a CD-ROM, it may be desirable to install only those software components, such as device drivers, required for the particular system instead of loading the system with unnecessary software. When installing device drivers at boot time, system resources can be maximized by installing only those drivers required for the installed hardware and omitting those for which no hardware exists.

## **How Does Dynamic System Configuration Work?**

In a system where the exact hardware configuration is unknown, following procedure is performed at boot time to determine the need for and to load only the required device drivers. This procedure, which relies on the Dynamic Driver Loader program and the NEWFILE feature of Datalight's ROM-DOS, programmatically determines the need for specific device drivers and subsequently loads them from the installing media.

- 1. Run the Dynamic Driver Loader program. This program detects the installed hardware and writes a configuration file that reflects the detected hardware.
- 2. Process the configuration file stored on the RAM disk to install the needed device drivers from the installation media, such as a CD-ROM.

Note: Because the dynamic configuration process requires the creation of a configuration data file (performs disk I/O), a writeable disk must be available in the target system. If no such disk is present, such as when booting from CD-ROM or read-only memory, a temporary RAM disk must be created during the configuration process.

## Using the Dynamic Driver Loader - An Example

The example of dynamic system configuration presented in this document describes a method of automatically configuring a typical x86-based system. This particular example checks the system for the presence of extended memory (XMS) and if found, installs two RAM disks above the 1MB boundary. This example is used because it can be implemented in any system equipped with extended memory and so serves as working example.

Configuration is performed by loading a small program (the Dynamic Driver Loader) during the processing of CONFIG.SYS. This program examines the system for extended memory and, when found, creates a pair of RAM disks for use by installed applications. While the following

example loads drivers that address memory as disk drives, the same concept can, be used to load drivers for hardware components other than extended memory.

## **Examining the Example CONFIGSYS File**

In a ROM-DOS system, boot-up includes the processing of the CONFIGSYS file located in the root directory of the default drive, which may be an installation CD-ROM or floppy disk. The following statement loads the HIMEM extended memory device driver, needed to use extended memory.

**DEVICE=HIMEM.SYS** 

The next statement loads the VDISKSYS RAM-disk driver. The Dynamic Driver example requires the use of a RAM disk on which to place the new configuration file. **A** customized Dynamic Driver could place the new file onto an alternate readwrite drive. **A** 16KB RAM disk **will** be created on conventional memory.

**DEVICE=WISK.SYS 16** 

The next statement in CONF1G.SYS loads the Dynamic Driver Loader program, DYNDRVR.SYS.

**DEVICE=DYNDRVR.SYS** 

When loaded, DYNDRVR.SYS examines the target system and detects the hardware components. DYNDRVRSYS then lists the required device driver for any hardware it detects **as**  a DEVICE= statement in the file DYNCFG, SYS file. In its default form, DYNDRVR, SYS detects extended memory and writes the DEVICE=VDISK statements to DYNCFG, SYS.

**NEWFILE=A:\DYNCFG.SYS** 

The last statement in this CONFIG.SYS file uses the NEWFILE command to access the DEVICE= statements specified by the DYNDRVR.SYS program and stored in the DYNCFG.SYS file on the disk drive. In this example, the DEVICE= statements in DYNCFGSYS establish a pair **of** RAM disks if extended memory is available in the system.

For the example DYNDRVR.SYS driver to work, the NEWFILE= statement must be placed in the CONFIG.SYS file exactly as shown above. **The** statement must be uppercase. The reference to the **A** drive is adjusted by **DYNDRVRSYS** to reflect the correct RAM driver letter.

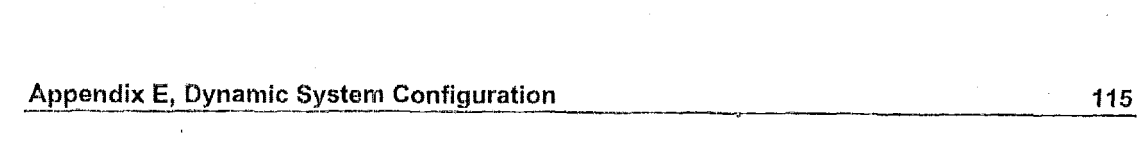

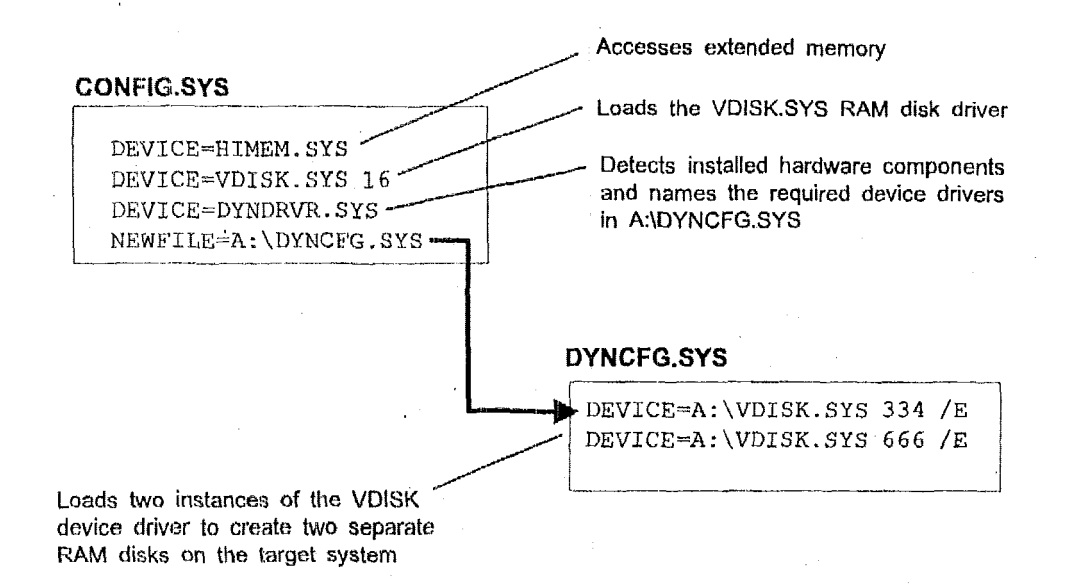

## **About the Dynamic Driver Loader**

The Dynamic Driver Loadcr is provided in *C* source code and can be adjusted to accommodate a wide range of hardware. When run (during the processing of CONFIG.SYS) in its default form, DYNDRVR, SYS detects extended memory and, if present, creates a pair of RAM disks. If extended memory **is** not **present** in the target system, **DYNDRVRSYS** reports an error and terminates. The **basic** steps taken by DYNURVR.SYS, as provided, include:

- Examine the target hardware for the existence of extended memory (XMS).
- If **XMS** is found, determine which drive to write the DYNCFG.SVS file.
- Update the NEWFILE command in CONFIGSYS to point to the DYNCFGSYS file.
- Create the DYNCFGSYS file **with** the DEVICE= statements needed establish the two RAM disks.

The source code for DYNDRVILSYS is a template that can be altered and added to as needed to suit a particular **target** system. The source code files are located in the ROM-DOS\MEMDISK subdirectory. Functionality can be added to detect any number and type of hardware components and then programmatically insert the appropriate  $DEVICE = statement(s)$  into  $DYNCFG.SYS$ . When DYNDRVR, SYS terminates, processing of CONFIG. SYS continues with the NEWFILE command, described below. Refer to "Chapter 7, Using a Custom Memory **Disk"** and the Makefile in the MEMDISK directory for instructions on compiling the source code. To create the driver using the supplied Makefile, use the command:

Make dyndrvr.sys

To manually compile the code:

```
TASM /z /mx /zd /I /DROMDISK=1 memdisk.asm
BCC -c -w -O -Z -I dyndrvr.c<br>TLINK /s /m <u>/</u>c /l memdisk+dyndrvr,dyndrvr.sys,,memutil.lib/m;
```
## **About the NEWFILE Command**

Another kcy to this automated system configuration is the use of the NEWFILE command. NEWFILE allows normal CONFIGSYS processing to take place within a separate file, named in the NEWFILE statement. When the NEWFILE cpmmand is processed by ROM-DOS, control passes from the current file (containing the NEWFILE statement) to the file named in the statement. Any commands in the current file that follow the NEWFILE statement are ignored, In the preceding example, NEWFILE causes the file DYNCFGSYS to be processed and load the appropriate device drivers for the hardware detected by the driver DYNDRVR:SYS.

NEWFILE commands can be nested, That is, the original CONFIGSYS file can contain a NEWFILE statement which names and executes a second file. The second file can include a NEWFILE statement to call a third file, and **so** on. Each file named in the successive NEWFILE statements must have a unique namc, or be located on a different drive or directory, otherwise, an infinite loop results as control **is** repeatedly passed back *to* the same file.

If the filename specified in the NEWFILE statement cannot be located, processing continues with the original CONFIG.SYS file and the next statement **is** processed. The next statement can be a another NEWFILE= command, allowing flexibility for systems which may not have certain drives and files installed at boot time.

In summary, the **first** valid NEWFILE statement is processed, transferring control to the specified filename. The remaining instructions in the original **CONFIGSYS** file, including any NEWFILE statements, are not processed unless the file named in the first NEWFILE statement is not found.

# Appendix F, Supplemental ROM-DOS Utilities

## **Ge ne ra <sup>1</sup>I nf'o** r **m a t i on**

The following utilities are a small collection of programs used by the BUILD utility during the building of ROM-DOS. Some of these tools are useful for other development purposes, and so have been included in this SDK.

## DISK2IMG.EXE

DISK2IMG.EXE takes a disk and saves all of the contents in a raw binary format. This is used to make compressed RUM Disk images.

#### **Syntax**

DISK2IMG <d:> <filespee

#### **Remarks**

Refer to the instructions **in** Chapter *5* **on** Compressing ROMDisks for more information

#### **Options**

The <d:> argument specifies the drive letter of the disk to be compressed. Typically this will be a floppy drive, but could **bc** any drive.

The <filespec> argument is the output file name for the disk image to be stored in. The output file name must be provided. No default file name **is** used.

#### **Examples**

**RZSK2IMG a: flop.img** 

**DISKZIMG e: c:\temp\compress.bin**  This **exarriple** creates an image file, called flopimg, from the contents of the **a:** drive

This example creates a **file,** called cornpress.bin, located **in** the c:\temp directory, with an image *ofthe* **e:** drive.

## **DUMP.EXE**

DUMP allows you to show the contents of memory or a file in both hex and ASCII format to the display.

## **Syntax**

**or** 

DUMP <filename> [<offset>][<length>]

DUMP /<address> [<length>]

#### **Remarks**

The <offset>, <address>, and <length> arguments represent hexadecimal numbers.

#### **Options**

The <filename> argument is the name of the file that you want to dump to the screen.

The <offset> argument is the offset into the file that you want to start viewing data from.

The <address> argument is the memory address that **you** want to view. The address should be a two word value, for example: **03F8:0010.** 

The <length> argument specifies the length or amount of data to display from the spccified **file** or memory address. **If** no length is specified for a file, **the** entire file **will** be displayed to the screen. For memory addresses, 70h bytes will be displayed.

## **Examples**

**DUMP TEST.EXE** 

Dump thc entire file, **tcst.exe** ta the screen. **You** can **pipe** this command through MORE to view one page at a time.

**DUMP /40:0** *100* 

Dump **1 OOh** bytes from memory, starting at addres **40:O.** 

# **EXE2BIN.COM**

EXEZBIN **attempts** *to* convert **an executable** file **into** a **corn file.** 

#### **Syntax**

**EXEZBIN cinfiles <outfile>** 

#### **Remarks**

The following **must be** true for the conversion to be successhi: **CS-DS-SS** (Tiny Model) and there cannot **be** any segment **fixups.** Segment fixup addresses are contained in the **.exe** header **so**  that variable sin the code will be jet to'contain thhegment address which can only **be known**  when **DOS** loads the file. COM files do not have a mechanism to do **fixups.** 

#### . **Examples**

**EXE2BIN test.exe** test.com Convert the .exe file test.exe into test.com.

## **HEXCAT.COM**

I-IEXCAT.COM concatenates **rnultiple** IHEX files into a single file.

#### **Syntax**

HEXCA'F [/N<hexfilenarne>l <filespecs *<sup>z</sup>*

#### **Remarks**

The individual files are concatenated one after another. HEXCAT does not allow positional offsets or spacing betweeo the files. **If** more precise placement **is** needed, the soRware provided with most PROM Programmer's will allow this kind of file location.

#### **Options**

l'hc *M* option allows you **to** specify the output file **name** for the concatenatcd files. If /N is not used, the default file name will be ROM.HEX.

The <filespees> argument is the individual file names to be concatenated together into one file.

#### **Examples**

HEXCAT **/Sbigf** i:le. **hex** fileone. hex f i letwo **.hex** 

HEXCAT **testl.hex test2.hex**  Concatenate the files fileone.hex and filetwo.hex into the single output file, bigfile.hex.

Concatenate the files tcsll .hex and test2.hex into **the** default output file name of ROM.1IEX.

# PROTO.EXE

PKOTO **creates** function prototypes in **C: language and Assembly** language files.

#### **Syntax**

PROTO **<f j.lenarnez** [ **f** ilfnarness]

#### **Remarks**

The start of the function must begin with the first character in a new line. A simple space can cause the function prototype for this function to be overlooked. Which can be useful under ccrtain r:ircumstances. In order to have proto create a prototypes for the assembly files there must be a multi-line comment (see below) with a c-style function description.

r language file :

**unsigned** MulLiplyTwo8yt;es ( **unsigned** char **ucValue1, unsigned char ucValue2)**  {

```
}<br>Assembly Language (ASM)file:
comment -
```
**unsigned MultiplyTwoBytes( unsigned char ucValue1, unsigned char ucvaluez)** () -

**Public MultiplyTwoBytes MultiplyTwoBytes proc**  \*..

**MultiplyTWOByteS endp** 

The prototypes are only displayed to the screen **so** the user **can** redirect them where they want.

Proto takes every option on the command-line and assumes that it is a file name. Therefore you can specify multiple file names on the command line. Wildcard characters are allowed in the file names.

#### **Examples**

PROTO hello.c hello.asm >hello.h

Create **a** prototype listing in the output file hel1o.h from the files hel1o.c and hello.asm. PROTO test\*.c >test.h

Create a prototype listing in the output file test.h from **all** of the **files** matching the name mask of test\*.c in the **current** directory.

# **Appendix G, Licensed Utilities**

Datalight offers the following utilities, licensed from other companies for the benefit of its customers. These utilities are not included in the SDK, but are available upon request on a "Supplemental Utilities Disk". For more information contact your Datalight representative or see our web site. The following overviews provide a basic description of these utilities.

## **Datalight Cache**

An efficient method of enhancing system performance through disk drive access is to use a diskcaching program. Disk caching takes advantage of the fact that, during the course of normal operation, most users access the same program code and data repeatedly within a short period of time. The mechanics of a disk caching program involves the allocation of some system memory for temporary disk data storage. When the running application accesses data from the disk driver, the disk caching program saves the data to the temporary storage area in memory in the event it will be accessed again. If the application attempts to read the data again, the diskcaching program intercepts the disk access and provides the data stored in the temporary storage area established in system memory. Because the data is provided immediately by the diskcaching program instead of the operating system reading it from the disk drive, system speed is effectively improved.

Datalight Cache provides a boost in overall system performance. Tests show marked improvement in disk read operations when using Datalight Cache, the results of which are listed below. The following table compares the times required to read several files of differing sizes from a hard disk drive, and with buffers of varying sizes. While disk write operations undergo little or no improvement, read operations benefit significantly from the use of Datalight Cache.

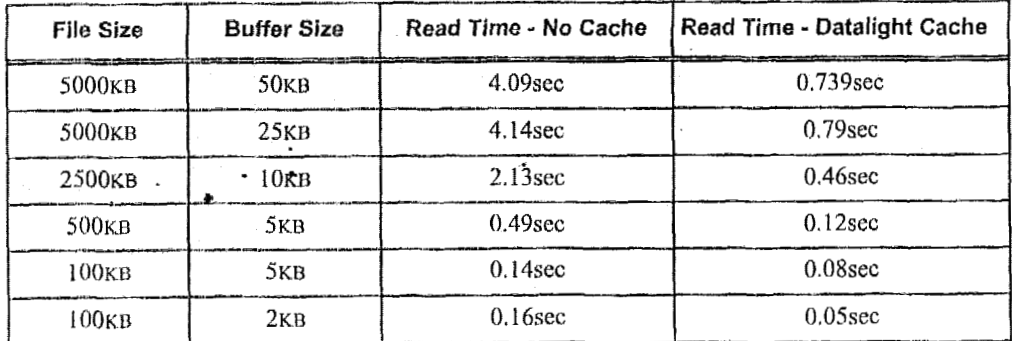

Based on internal Datalight tests, individual results may vary.

## **386MAX with ROM-DOS**

. While Datalight's EMM386 meets the needs of most OEM's products, there are customers that require a full-featured memory-management utility to support applications that **use** upper memory. 386MAX, licensed from Qualitas, Inc., meets the needs of those products that require more complete memory management support.

386MAX automatically configures the target system so that best use is made of available memory. In addition, 386MAX determines whether the monochrome display adapter (MDA) region of memory is available for use by other programs.

386MAX includes the following features, some of which are not included, or included to. a lesser degree, in Datalight's EMM386:

**No HtMEM.SYS** - 386MAX **does** not require that HIMEMSYS be loaded to access memory above the 1MB boundary.

**Increased XMS Handles** — 386MAX provides up to 65,535 XMS handles as compared to **128** with EMM386.

**Supports XMS v3.x** - 386MAX supports XMS **v3.x.** Datalight HIMEMSYS supports XMS **v2.x,** which has a 32MB limit **on** memory allocation.

**Small Memory Model --** 386MAX uses significantly less conventional memory than Datalight **EMM386.** 

**Larger UMBs** - **386MAX provides** 84KB of upper memory blocks **(UMBs)** as compared to **28KB** for Datalight EMM386, depending on **the** target system configuration.

**Increased AMRs — 386MAX** handles up to 255 alternate mapping register (AMR) sets as compared to seven for Datalight EMM386. (AMRs, traditionally implemented in hardware, are emulated in software by the memory manager.)

**Increased Memory Pages — 386MAX can handle up to 60 mapable pages of memory** depending on the hardware configuration. Datalight EMM386 handles four mapable pages **and**  does not support **the** Reallocate function.

## **Glossary**

## **BIOS**

Basic Input Output System -- software that interfaces directly with the hardware.

#### **BlOS Extension**

**A** short program= that the BIOS recognizes and executes **as** the BIOS initializes the system.

## **Boot**

Booting is restarting and reloading DOS. **A** PC **can** be booted by timing it off and ihen turning it on or by pressing the Ctrl, **Alt,** and Del keys simultaneously.

#### **Bootabte disk**

**A** system disk that contains the files necessary to start and run **the** computer.

## **Built-in Device**

Built-in Device is **ai** input/output device which is part of the BOS kernel.

## **PAT**

File Allocation Tabble -- a **data** table which **allows** DOS **to** keep track of file location on the disk *so* that they can be acccssed by programs running on DOS.

#### **DUS**

Disk Operating System -- an operating system that relies on disks for file storage.

## **DO§ kernel**

The DOS **kernel** is the part of DOS that handles a standard DOS call (Int 2lh). It handles opening, reading/writing of files, loads programs, and manages memory.

## \*' **Memnry Disk**

A disk that uses either ROM or RAM for the disk media. The memory disk has a FAT, directories, **and** filc data.

#### **PCMCIA**

Personal Computer Memory Card Interface Association. PCMCIA is a group that defined the standasd for a credit-card size card that may act as a memory RAMDISK, ROMDISK, *or*  FLASHDISK. These cards are commonly referred to as PC cards.

## **POST**

Power On Self Test -- a test performed by the BIOS that checks the computer hardware for problems before hlly initializing the computer.

## **RAM Disk**

**A** disk **drive** that uses RAM for the media **in** place of the usual rotating disk drive.

#### **ROM-DOS**

Datalight operating system that can be placed in and execute from within a ROM.

#### **ROM disk**

A disk drive that uses ROM for the media in place of the usual rotating disk drive.

## **ROM Scan**

The scanning of the ROM area for BIOS extensions performed by the **BIOS** at initialization time.

#### **ROM**

Read Only Memory. This is memory that is not changeable once placed in a computer.

#### **Shell**

The Shell is the command interpreter, usually COMMAND.COM. The shell takes text commands and calls the **DOS** kernel to implement them.

## **System disk**

See Bootable disk.

## Index

## **A**

Advanccd power management APM BIOS setting options, 76 exposed functions of, 75 how it fits in the power how it interfaces to management scheme, 73 POWER.EXE, **75**  using with ROM-DOS, 9 **ATA** disk drives

## **B**

 $BIOS$ general description of, **5**  needed for advanced power managemcat, **'73,** 76 using to configure ROM-**BIOS** calls DOS, *55*  BIOS extension Bootable disks booting the system with, 79 creating with SYS or FORMAT, **8**  boot diagnostics, *63*  from a floppy disk, 60 from a hidden disk partition, Booting ROM-DOS I07 Booting the system from a hidden disk partition, using a BIOS extension, 79 tist: **of in** place of **IO7 BUlLD.BAT BUILD.EXE, 21** BUILD.CFG using to renin **a** BUILD session, 21 I31JILU.COL **BUILD,EXE** use to set colors, 21 an example of running, 14,

15

command line options, 20 adding built-in device adding power-save capbility, assigning disk drives, 53 examples of using, *22,23*  setting assembly defines, **49**  setting target environment variables, 52 specifying **a** ROM disk driver, **52**  specifying the shell/command interpreter, **55**  using to create ROM-DOS, 20,22, 23, **24,49**  BUILD.EXE program drivers, **50 51**  BUILD.?'XT Building ROM-DOS contents of, 21 adding built-in drivcrs, 50 adding power-save capability, assembling **SYSGEN.ASM,**  boot diagnostics, *63*  defines in the assembly process, **49**  overview, **20,** 22, **23,49**  setting target environment specifying a ROM disk specifying **disk** drives, **53**  specifying the shell/command without BUILD, 57 **51 57**  settings, 52 driver, 52 interpreter, *55*  Built-in device drivers, **39**  how to add to ROM-DOS, 50

## **C**

Caching data using Datliglit cache software, 121 Card and socket services Command intcrprcter using with ROM-DOS, 8

adding/removing commands, brief description of, *6*  specify with **CONFIG.SYS,**  specify with SYSGEN.ASM, using a small version, **6**  using small version with 71 *55 55*  ROM-DOS, 69 Command line functions adding/removing from the Compressed ROM disks, 33 creating a default drive, **35**  Compressing disks bootable floppy disk, 82 non-bootable floppy disk, **81**  RAM disk, 83 without using BUILD, *58*  setting the processing levet, using to configure ROM-Configuring a system on-the-Configuring ROM-DOS command interpreter, 71 Compressing ROM-DOS CONFIG. SY **S 54 DOS,** 54 fly, **I13**  through SYSGEN.ASM instead of BUILD, **49**  , Converting files conversion of an executable to corn format, 118 Creating a bootable disk' Creating a diskless system Custom memory disk an example procedure, 13 **an** example procedure, **15**  about the client functions, **44**  loading **from** the **DOS**  prompt, 46 description of, **24**  Custom-Build

## **D**

Debugging tising boot diagnostics, *63*  Using print statements, **63**  Development system

requirements for ROM-DOS, 2 Device drivers adding to the object library **ATASYS,** 9 built-in to ROM-DOS, **39,**  40,41 installable under ROM-DOS, 39 loading at boot time, **41**  loading only those required, 113 need to update **SYSGEN.ASM** for new drivers, 41 file, **41**  sample code, **40**  those required to run ROM-DOS, **39**  using CONFIG.SYS to load, 41 writing new, 40 using to debug ROM-DOS, Diagnostics 63 Disk compression disks bootable floppy disk, **82**  non-bootable floppy disk, 81 RAM disk, **83**  Disk device driver configuring for a ROM disk, 32 Disk drive designations specify with SYSGEN.ASM, **53**  Disk driver Disk drives including for a ROM disk, 29 using a **ROM** disk in place of, 6, **29**  Disk images using DISK2IMG to compress **data, 1 17**  DISK2lMG using to create a ROM disk, **34,36**  DISK2IMG.EXE, 117 Diskless system image files used in, 15, 67 using **a** ROM disk for, **29**  memory disk functions, 44 Diskless systems

#### Index

using a custom memory disk using a ROM disk, 6, 29 from a file or memory, 117 using to create a new sign-on in, **43**  Displaying data DOSIGNON message, 27 Double-boot system files, 107 DUMP.EXE, 117 Dynamic drivcr loader using for system using to boot from hidden configuration, I13 Dynamic system configuration, <sup>1</sup>I3

## **E**

Emulating a disk drive media, 29 using ROM **as** the disk Environment variable seltinys how to add for the target system, 52 Error messages executable files running in KOM, 104 EXE2BIN.COM, 118 Executable files Execute-in-place files running in ROM, **3** I, *91*  installed in ROM, **31,** 91

## $\mathbf{F}$

File conversion concatenating **files** to **a** single **file,** 119 - executable to coni *fomrat,*  **118** - Flash memory using with ROM-DOS, 8 Floppy **disk**  booting ROM-DOS from, 60 Floppy disk drive designations spccify with **SYSGEN.ASM,**  *5* **3**  Functions prototyping

using PROTO.COM to accomplish, I 19

## **H**

Hard disk drive designations specify with SYSGEN.ASM, creating for placement in 53 **Hex** files ROM, *67*  HEXCAT.COM, 119

## **I**

installablo device drivers, **39**  loading at boot time, **41**  writing new drivers, 40 Int2lh:, *5* 

## **K**

Kernel description of ROM-DOS, *<sup>5</sup>*

## **L**

Library file adding device drivers to, **41**  creating for new device drivers, **4 1**  Linking ROM-DOS Loading device drivers without using BUILD, 58 dynamicatly loading only those required, 1 **I3**  without using BUILD, **53**  Locating ROM-DOS

#### **M**

Memory disk using a customized disk driver, **43**  Memory management using Datlight EMM386 software, 122 using Qualitas 386MAX software, 122 Mini-command interpreter how to confjgure, **7 1** 

using with ROM-DOS, 69

## **P**

PC cards using with ROM-DOS, 8 Performance enhancements implementing with 386MAXsoftware, 122 implementing with Datalight Cache software, **I2** 1 Placing ROM-DOS in ROM an example procedure, **14**  Power management using POWER-EXE to implement, 73 POWER.EXE 75 how it interfaces to the BIOS, how to load and run, 76 using to implement power management, **73**  Power-save option Print statements how to add to ROM-DOS, **51**  using to debug ROM-DOS, 63 Problems PROTO.COM, **1 19**  Prototyping functions using PROTO.COM to accomplish, **119**  gefting help in solving, **2** 

## **Q**

Quick-Build description of, 24

## **R**

RAM disk using a customized disk driver, 43 RAM disk (custom) Read-only memory into, 67 client code functions, **44**  programming ROM-DOS ROM device(s) loading ROM-DOS into, 67

placing ROM-DOS in the target system, 7 ROM disk creating a diskless system, 16 creating with ROMDISK-EXE, I3 overview of creating, 29 using a customized disk using in place of a physical driver, **43**  disk, 6,29 ROM disk (custom) client code functions, 44 ROM disk driver location specify with **SYSGEN.ASM,**  52 ROM disks compressing with Stacker, **33**  configuring the device driver, configuring the image file, 30 creating a compressed ROM disk, **35**  how to create, **29**  including executable programs, 9 **<sup>1</sup>** including executable programs on, 31 32 ROMDISK.EXe using to create a ROM image, **7**  ROMDISK.EXE using to create **a** disk in using to place executables in ROM, **29**  ROM, 31.91 ROM-DOS boot time configuration with boot time configuration with building a custom version, building without BUILD, 57 compressing the kernel files, *58*  configuring through **SYSGEN.ASM, 49**  creating a bootable disk, 13 creating a diskless system, **BIOS** calls, 55 **CONFIG.SYS, 54**  20,22,23,49 **IS.** 16

creating a version in ROM, 14 development system requirements, 2 features of, **<sup>1</sup>** installing in the target linking the kernel files, 58 locating the kernel files, 58 overview of, **3**  placing in a the target system programming into ROM, *61*  requirements of your development system, I <sup>I</sup> requirements of your target system, 1 using a command interpreter with, *G9*  ROM-DOS kemel system, 11 ROM, *7*  bricf description of, *<sup>5</sup>* use to recreate ROM-DOS, ROM-DOS.LNK 2t ROM-DOS.LOC use to recreate ROM-DOS, 21 **RXE** files files running in ROM, **31,** 91 using to place executablcs in RXE\_CVT.EXE ROM, **31,Yl** 

#### **3**

Secondary operating system booting from hidden **files, 107**  Shell command *55*  55 Shell program **specify** with *CONFIG.SYS,* .. specify with **SYSQEN.ASNI,**  using **the** command interpreter as, 6 Sign-on messngcs installing customized messages, 27 Stacker

using to compress ROM disks, 33 Stacker data compression overview of, *8* <sup>1</sup> **STACKER,EXE** uisng to compress ROM disks, **33**  Super-boot using to boot from hidden files, 107 support obtaining technical, 2 adding device drivers to, 41 assembling to create ROM-SYSGEN.ASM DOS, *51*  System configuration how to do dynamically, 113 System files placing on **a** bootable disk, 8 System performance enhancing with enhancing with Datalight **386MAXsoftware,** 122 Cache software, 121 System requirements for ROM-UOS, **<sup>11</sup>** target system sofiware needed for ROM-DOS, **3**  System requirements (development) for ROM-DOS, 2 **for** ROM-DOS, **<sup>1</sup>** System requirements (target)

## **'T**

Target system ROM, **7**  placing ROM-DOS in a requirements for installing software required to support ROM-DOS, 1, 11 ROM-DOS, 3 Technical support how to obtain, 2 getting help with, 2 using boot diagnostics, 63 Troubleshooling

Index

 $\overline{\mathsf{v}}$ **VDISK.SYS**  using to compress ROM<br>disks, 33

# **6.1.12 Commented Source Code for ROM-DOS**

 $\hat{\mathcal{A}}$ 

The commented source code can be purchased from Datalight and requires a nondisclosure agreement to obtain.

Computational Block Design Documentation Version 1.0

# **6.1.13 Third-Party ROM-DOS References**

Third-party references do not directly address ROM-DOS in the manner they address Microsoft DOS. Datalight makes the following recommendations in the READ.ME file included in the ROM-DOS Software Development Kit.

The following are all helpful texts on the topic of DOS and its internals (we use them at Datalight). The knowledge in them applies to Datalight's ROM-DOS as well as other DOS compatibles. They come highly recommended by Datalight.

- 1. Microsoft MS-DOS Programmer's Reference Microsoft Press, 1993 ISBN 1-55615-546-8
- 2. DOS Internals by Geoff Chappell, Addison-Wesley 1994  $ISBN 0 - 201 - 60835 - 9$
- 3, Undocumented BOS, 2nd Edition hy Andrew Schilman, Addison-Wesley, 1993 1: SBN *0* -2 0 1 - 632 8 7 -X
- 4. PC Interrupts, 2nd Edition by Ralph Brown, Addison Wesley, 1994 ISBN 0-201-62485-0

The following **books** were also useful+

- 1. **PC** Intern 6th Edition by Michael 'Tischer and Bruno Jennrich, Abacus, 1996 **ISBN** 1-55955-304-1
- 2. MS-DOS **6.2 Quick Reference** by Sally Neuman, QUE, 1993 **ISBN** 1-56529-655-9
- 3. The Indispensable **PC:** Hardware Rook, **3Td** Edition by Hans-Peter Messmer, Addison-Wesley, 1997 ISBN 0-20 1-40399-4

 $\ddot{\phantom{a}}$ 

# 6.2 Phoenix, Award BIOS - System BIOS

The basic input/output software **(BIOS)** is loaded into every computer by the hardware vendor. This software handles the hardware specific instructions for the operating system. The computational block uses an Award BIOS. However, Phoenix now owns Award so information resides on the Phoenix Internet site.

 $\bar{I}$ 

# **6.2.1 Narrative Description of Award ROM BIOS**

The following vendor description was downloaded from the Phoenix Internet site at:

http://www.phoenix.com/platform/awardbios.html.

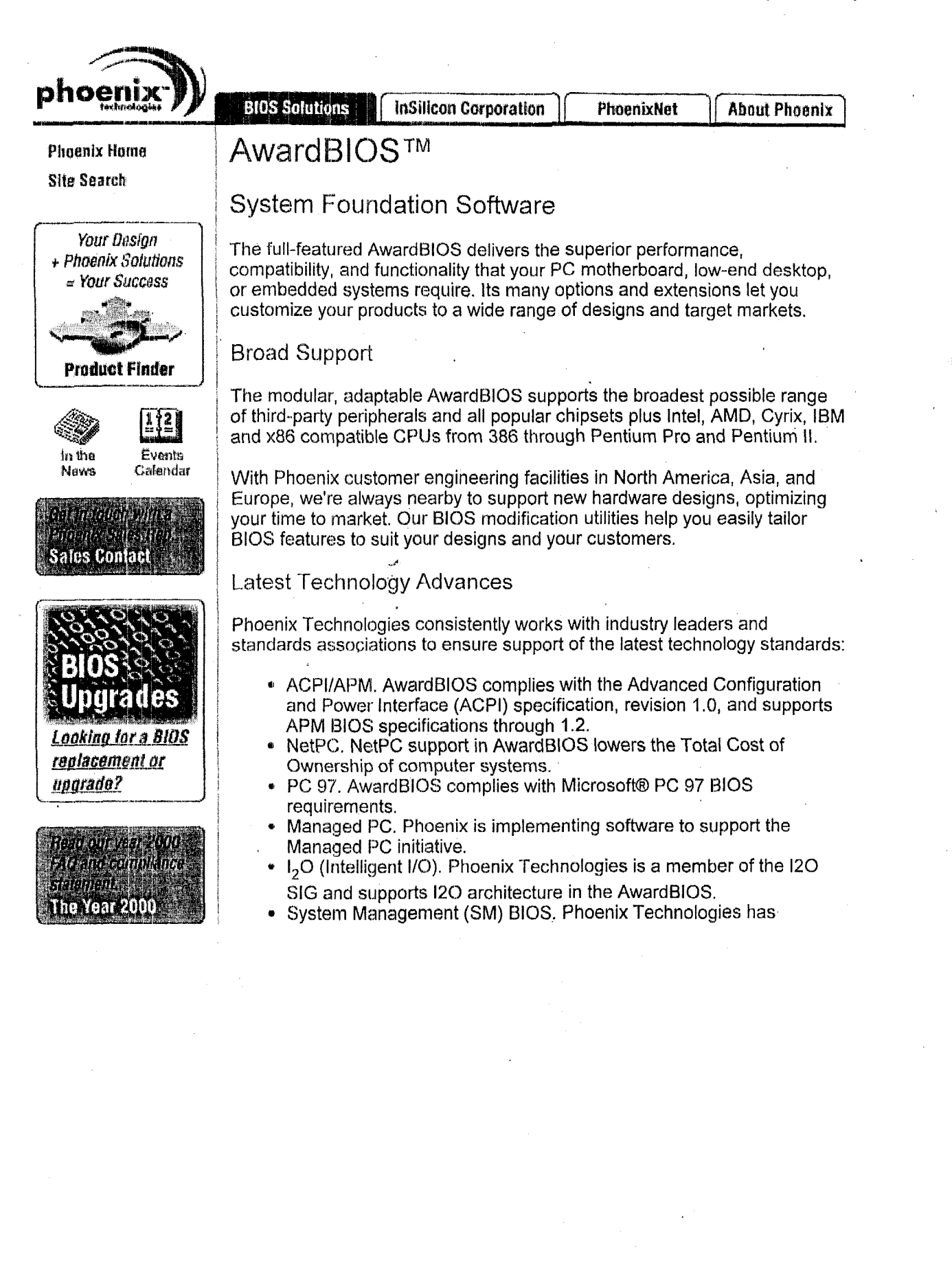

## **Related Pages**

- 
- for <u>Desktop</u><br>Solutions<br>- <u>1394</u><br>- <u>ACPI</u><br>- <u>ACP</u> Products<br>for <u>Desktop</u><br>Solutions<br>1394<br>ACPI

# *S CI* **I** ti t i on *5*  iolutions<br><u>1394</u><br><u>ACPI</u><br>AGP

- $.1394$
- 
- AGP
- 
- ' PCI
- ' <u>AGP</u><br>' <u>AGP</u><br>' <u>PCI</u><br>' <u>Plug & Play</u>
- **<sup>I</sup>**Power Manaqenient PCI<br>Piug & Pia<br>Power Mai<br>USB
- , USB

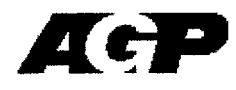

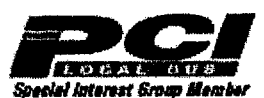

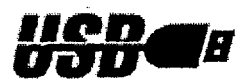

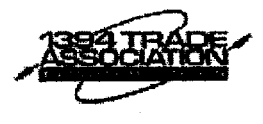

participated actively in development of the SMBIOS specification, successor to the Desktop Management BIOS specification, and has implemented support in the AwardBIOS.

- Plug and Play. AwardBlOS detects and configures PnP devices , during POST and, through its PnP extensions, communicates with Windows to determine system resources. Support of Microsoft's AML permits compatibility with PnP capability in future Windows operating systems (e.g., MS Windows 2000).
- PCI. AwardBlOS supports Intel's Peripheral Component Interconnect (PCI) bus specification ver. **2.1,** including PCI-to-PCI and PCI-to-ISA bridging.
- **USB.** AwardBlOS USB module supports both Universal and Open HCI standards, maintaining full core compatibility and providing Legacy support for US6 HID (human input device) hardware and multi-layered USB hubs.

AwardBIOS.continues to support standard AT-compatible features, including Legacy PC AT interrupt service routines and compatibility with device service routines, to ensure a clear interface with existing software for your designs.

## Preboot Management Solutions

Preboot Manager<sup>™</sup> application and Preboot Agent™ BIOS extension let centrally located support personnel administer, diagnose and troubleshoot remote systems, witfiout even loading an operating system. Preboot Agent redirects floppy drive calls (INT13h) to the Preboot Manager, permitting Manager operators to load applications onto the Agent from the Manager floppy drive.

## Embedded &. Internet Devices

Phoenix Technologies can work with you to design your individual solution. The flexible AwardBlOS adapts to support a wide variety of commercial and industrial applications, from uninterruptible process monitoring to consumer products.

## AwardBlOS **Features**

## **Easy Customization**

- Worldwide Customer Engineering
- Elimination of unnecessary modules
- Support of third-party peripheral ROMs

## **Industry-Standards Compliant**

- ACPI, PCI, SMBIOS (DMI), **USB,** ElSA
- BIOS Boot Specification
- Plug and Play
- PC Card
- Legacy PC AT ISRs & DSRs

## **CPU support**

- Intel, AMD, Cyrix, IBM, TI, IDT, etc.
- Low-power SMM & SMI

## **Chipset Support**

, ACC, ALI, AMD, Intel, IT€, NSC, OPTi, SiS, UMC, VIA, etc.

#### **Bus Support**

- PCI, ISA, EISA, VL-Bus
- PCI-to-PCI & PCI-to-ISA bridging

## **Power Management**

• ACPI 1.0, APM 1.2

## **Plug and Play Ready**

• Resource allocation for PCI & PnP/Legacy ISA

## **Operating System Ready**

- DOS/MS Windows 3.x
- MS Windows NT
- · MS Windows 95/98
- OS/2 Warp
- NetWare
- SCO UNIX
- · RTOS

## **HDD/FDD/CD-ROM ATAPI**

- · Selectable boot drive options, including CD-ROM, LS-120, SCSI, Iomega Zip, and network cards
- Auto-IDE detection
- "Fast" DMA transfer/Ultra DMA
- · PIO modes 0-4
- · High-performance LBA transfers
- Hard drives over 8.4 GB

## **Extensive POST**

- Test and initialize all system components
- Quick POST option

## **Option ROM Support**

- $\cdot$  SCSI
- Video
- PC Card boot
- Ethernet

## **Flash Support**

• Boot block BIOS for fault recovery

## **Memory Management**

- RAM support up to 4 GB
- Auto-memory chipset sizing
- Auto-sizing for cache mapping
- System and video BIOS shadowing
- Memory parity check
- $\cdot$  ECC support

## Options

- Bus-mastering support
- Fast gate **A20** support
- PS/2-style mouse support
- Combo-I/O controller support
- HDD **LBA** mode support
- Tick timer support
- Watchdog timer support
- CMOS backup
- Award Preboot Agent for remote system management and troubleshooting
- LM78 support and GUI utility

## **Utilities**

- MODBIN for OEM changes to binary **files**
- 
- $\bullet$  CBROM binary combiner
- NVRAM archive/restore
- PCI configuration manager
- **EISA configuration utility**

## **Security Products**

- Boot sector virus protection
- Multi-level password protection

## ! **Other Features**

ROM compression

 $\odot$  2000 Phoenix Technologies Ltd. All Rights Reserved. Legal Notices.

# **6.2.2 BIOS Function Information and Calling Protocols**

The following is the Phoenix BIOS 4.0 Release 6 users manual, which is very similar to the Award BIOS 4.0 in the Ampro CPU. This manual was downloaded from the Phoenix Internet site at:

http://www.phoenix.com/pcuser/userman.pdf.

Other BIOS information can be found on the Phoenix site's download menu at

http://www.phoenix.com/pcuser/index.html

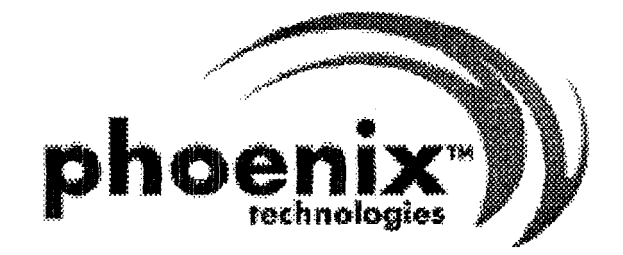

# PhoenixBIOS 4.0 **Revision 6**

**User's Manual** 

## Copyright

## PhoenixBIOS 4.0 User's Manual

6 January 2000

2000 Phoenix Technologies Ltd. All Rights Reserved.

## **Disclaimer**

The programs are provided "as is" without warranty of any kind either expressed or implied, including but not limited to the implied warranties of merchantability and fitness for a particular purpose. This publication could contain technical inaccuracies or typographical errors. Changes are periodically made to the information herein; these changes will be incorporated in new editions of this publication. Phoenix Technologies Ltd. is without obligation to notify any person of such revisions or changes.

## **Purpose of Document**

This guide explains how to configure your PC and optimize its performance using the Setup program. It also explains how to use the BIOS function calls in writing computer programs.

#### PB4.0 UM 01.06.00

# Contents

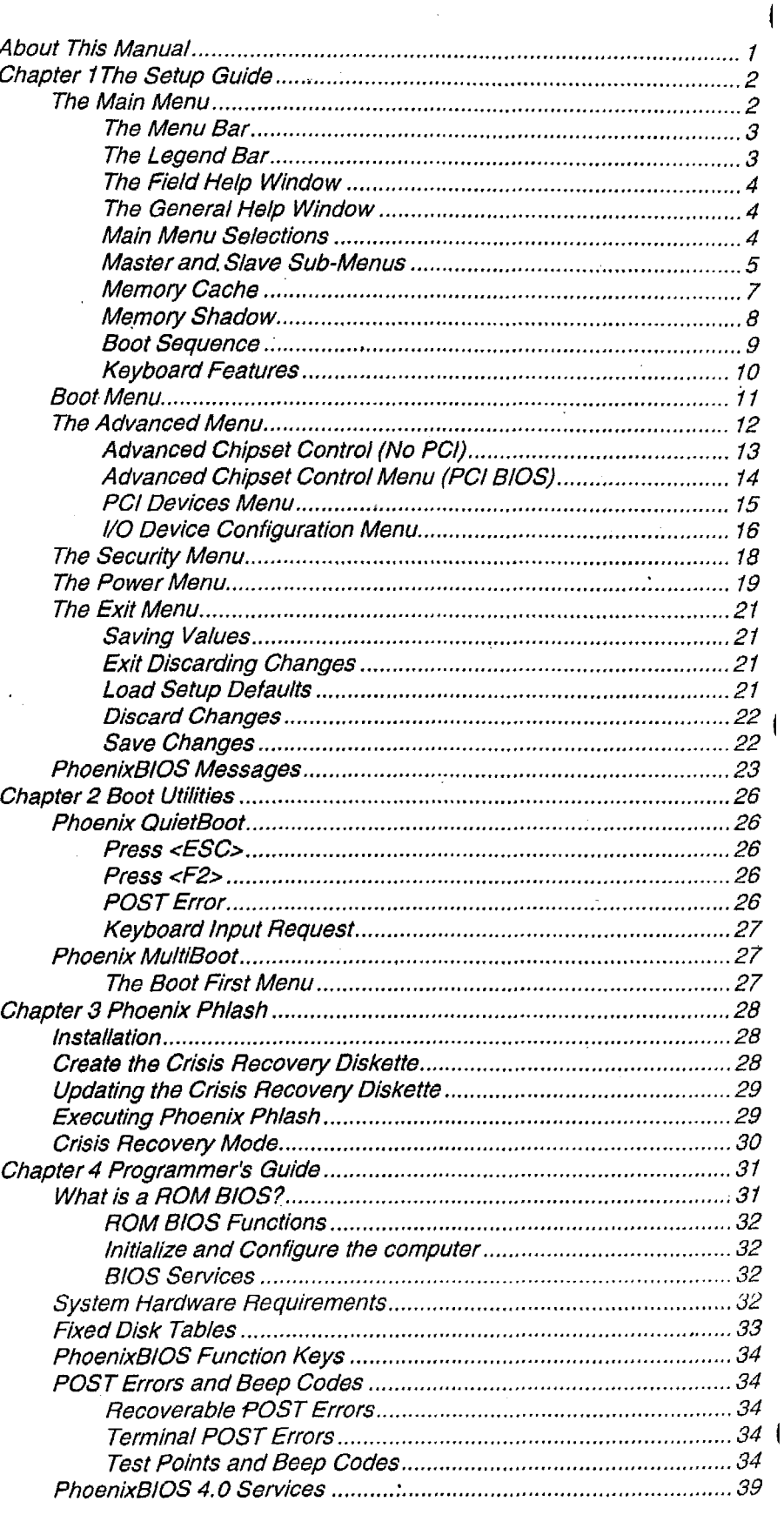

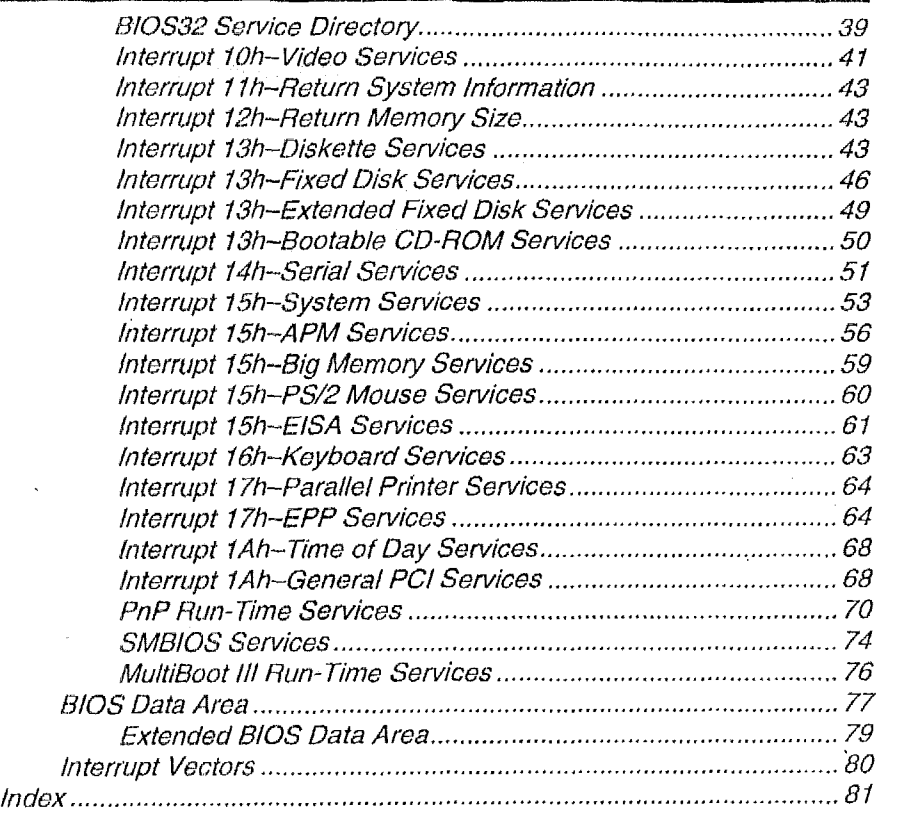

í

**bout This Manual** 

This manual is divided into the following chapters:

## **Chapter 1** - **The Setup Guide**

This chapter describes a typical menu-driven Phoenix Setup program, which allows you **to** specify changes in the computer hardware (e.g. add a new diskette drive) and optimize system performance. Setup maximizes your control over your system's features and performance.

This Setup Guide is only an example. The Setup menus on your computer may be quite different. Consult the Setup manual supplied with your computer.

## **Chapter 2** - **PhoenixBlOS Utilities**

This chapter describes two new programs that give you more control over the boot process:

Phoenix QuietBoot Phoenix MultiBoot

## **Chapter 3** - **Phoenix Phlash**

This chapter describes how to use the Phoenix Phlash utility for upgrading your BIOS without having to replace the BIOS **ROM** chip.

## **Chapter 4** - **Programmer's Guide**

**This** chapter gives programmers and expert PC users a detailed description of *PhoenixBIOS.* **It** contains the following sections:

**Overview** Hardware Requirements Fixed Disk Tables Function Keys POST Errors and Beep Codes BIOS Services **BIOS** Data Area Interrupt Vector Table

# napter The Setup Guide

With the PhoenixBIOS Setup program, you can modify BIOS settings and control the special features of your computer. The Setup program uses a number of menus for making changes and turning the special features on or off.

Note: The menus shown here are from a typical system. The actual menus displayed on your screen may be quite different and depend on the hardware and features installed in your computer. For more accurate information about your BIOS Setup program, consult your system manual or contact the manufacturer.

# **The Main Menu**

To start the *Phoenix* BIOS Setup utility:

Turn on or reboot your system. PhoenixBIOS displays this message:

Press <F2> to enter SETUP

2. Pressing <F2> displays the Main Menu, which looks like this:

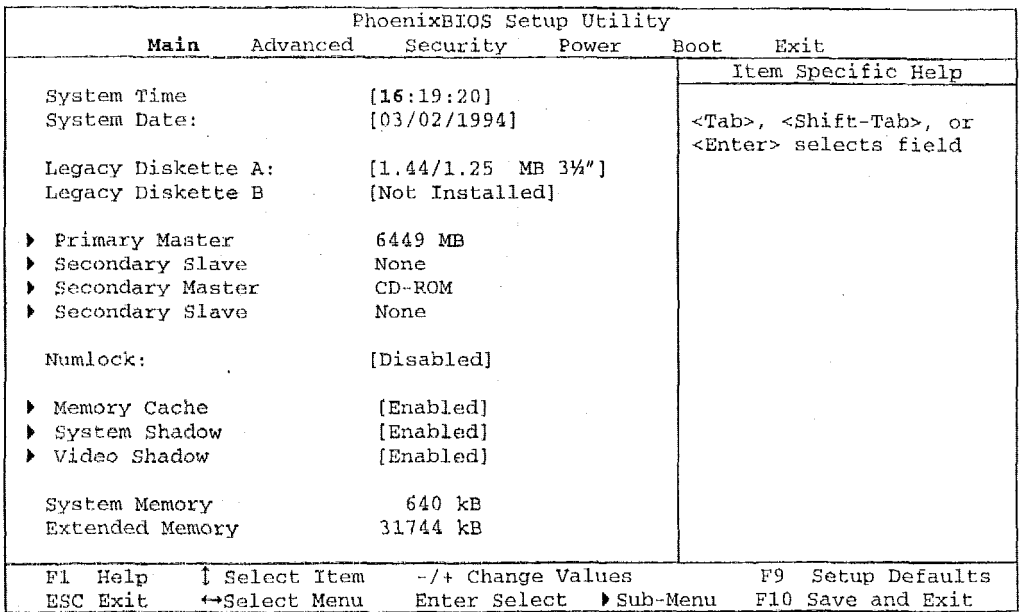

See p. 4 for a description of the fields on this menu.

## **The Menu Bar**

The Menu Bar at the top of the window lists these selections:

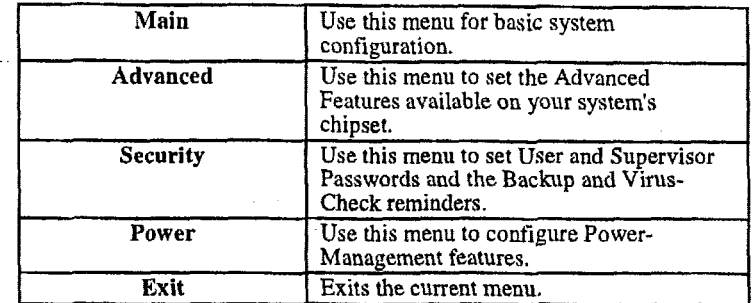

Use the left and right  $\leftrightarrow$  arrow keys to make a selection.

See the section below, "Exiting Setup," for a description on exiting the Main Menu.

## The Legend Bar

Use the keys listed in the legend bar on the bottom to make your selections or exit the current menu. The chart on the following page describes the legend keys and their alternates:

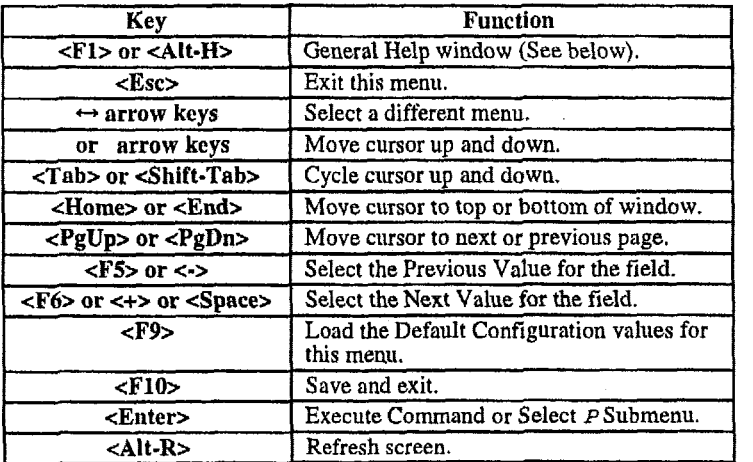

**To select an item, use** the arrow keys to move **the** cursor to the field you want. Then use the plus-and-minus value keys to select a value for **that** field. The Save Values commands in the **Exit** Menu save the values currently displayed in all the menus.

**To display a sub menu,** use the *mow* keys to move the cursor to the sub menu you want. Then **press <Enter>.** 

**A** pointer ( **b** ) marks all sub menus. *\*b*
## The Field Help Window

The help window on the right side of each menu displays the help text for the currently selected field. It updates as you move the cursor to each field.

## The General Help Window

Pressing  $\langle$ F1> or  $\langle$ Alt-H> on any menu brings up the General Help window that describes the legend keys and their alternates:

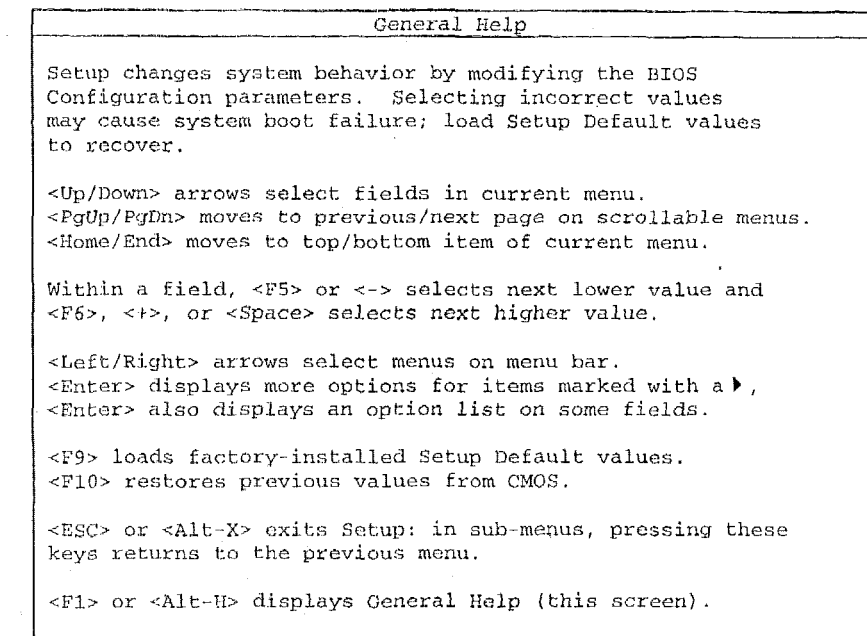

The scroll bar on the right of any window indicates that there is more than one page of information in the window. Use <PgUp> and <PgDn> to display all the pages. Pressing <**Home>** and <**End>** displays the first and last page. Pressing <Enter> displays each page and then exits the window.

[Continue]

Press <Esc> to exit the current window.

### **Main Menu Selections**

You can make the following selections on the Main Menu itself. Use the sub menus for other selections.

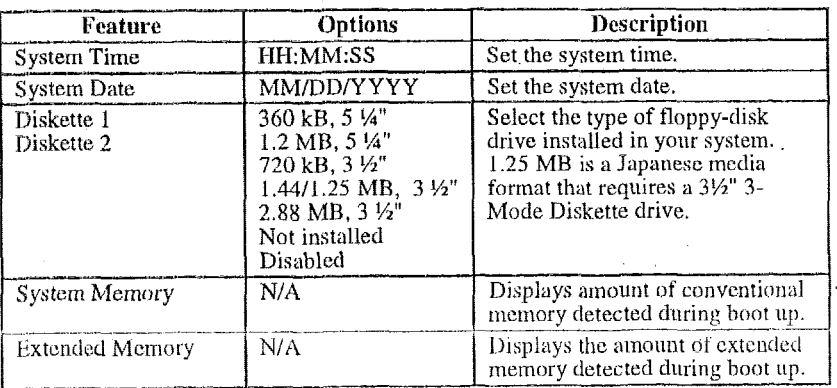

You can set the boot sequence of the bootable drives by selecting Boot Sequence on the Main Menu or opening the Boot Menu.

### **Master and Slave Sub-Menus**

The **Master** and **Slave** sub-menus accessed from the Main Menu control these types of devices:

Hard-disk drives

Removable-disk drives such as Zip drives

CD-ROM drives

*PhoenixBIOS* **4.0** supports **up** to **two IDE disk adapters,** called **primary** and **secondary** adapters. Each adapter supports one **master drive** and one optional **slave drive** in these possible combinations:

- 1 Master
- 1 Master, 1 Slave
- 2 Masters
- 2 Masters, 1 Slave
- **2** Masters, 2 Slaves

There is one **IDE** connector for each adapter on your machine, usually labeled "Primary IDE" and "Secondary IDE." There are usually two connectors on each ribbon cable attached to each IDE connector. When you have connected two drives to these connectors, the one on the end of the cable is the Master.

, If you need to change your drive settings, selecting one of the **Master** or Slave drives on the Main Menu displays a sub-menu like **this:** 

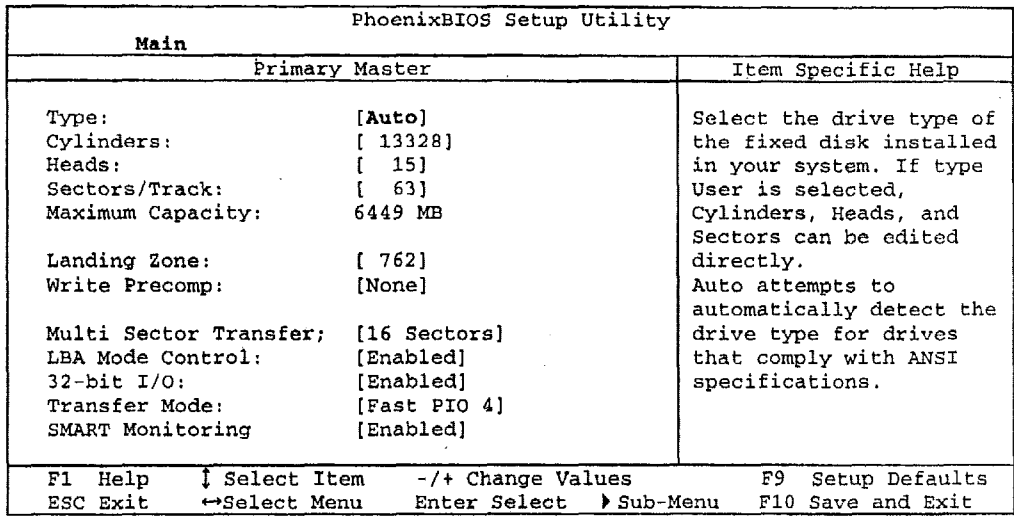

Use the legend keys listed on the bottom to make your selections and exit to the Main **Menu. Use** the **following** chart to configure the hard disk. ,

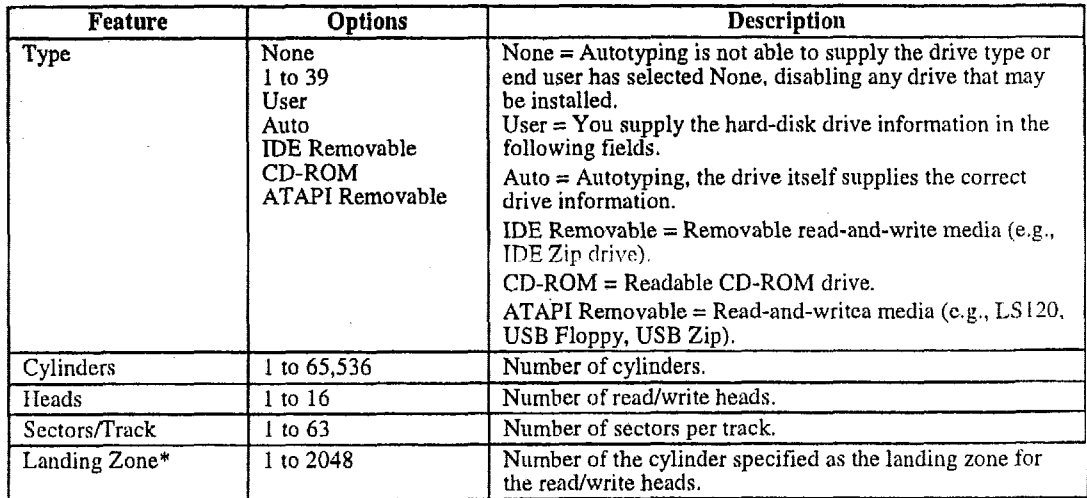

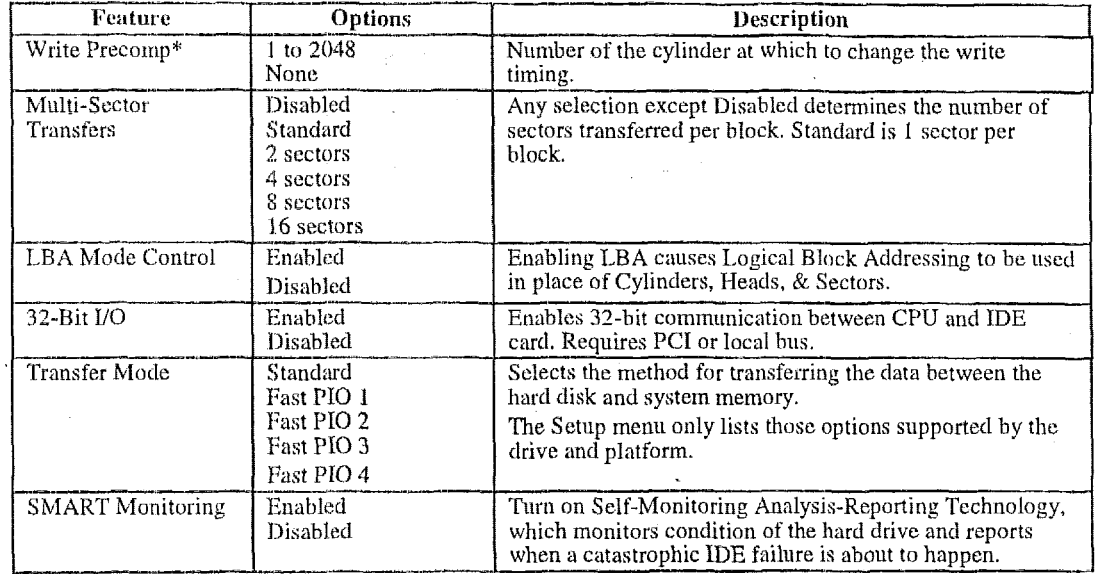

\* IDE drives do not require setting Landing Zone and Write Precomp.

When you enter Setup, the Main Menu usually displays the results of Autotyping-information each drive provides about its own parameters (e.g., cylinders, heads, and sectors)-and how the drives are arranged as Masters or Slaves on your machine.

Some older drives, however, do not use Autotyping and require selecting type User and entering a pre-defined fixed-disk type value (e.g., 1 to 39) or specifying the drive parameters separately with the User type selected. You can find the correct parameters for hard-disk drives in the drive manual or written on the casing of the drive itself.

Note: Exiting this menu keeps your selections but loses internal autotyping information, which may not be selected. If you exit this menu and re-enter it, press <Enter> on Autotype again to restore the Autotype information.

Note: Do not attempt to change these settings unless you have an older drive that does not support autotyping.

Note: Before changing the contents of this menu, write them down. Once you have established correct parameters for your drive, write them down and store them in a safe place (e.g., tape them to the disk drive) for use in case these values are lost in CMOS or if autotyping fails. If these hard-disk parameters are not correctly entered in CMOS, you cannot access the data on your drive.

WARNING: Incorrect settings can cause your system to malfunction. To correct mistakes, return to Setup and restore the Setup Defaults with <F9> and re-enter the correct drive parameters.

### **Memory Cache**

Enabling **cache** saves time for the CPU by holding data most recently accessed in regular memory (dynamic RAM or DRAM) in a special storage area of static RAM **(SRAM),** which is faster. Before accessing regular memory, the **CPU** first accesses the cache. **If** it does not find the data it is looking for there, it accesses regular memory. Selecting "Memory Cache" from the Main menu displays a menu like the one shown here. The actual features displayed depend on your system's hardware.

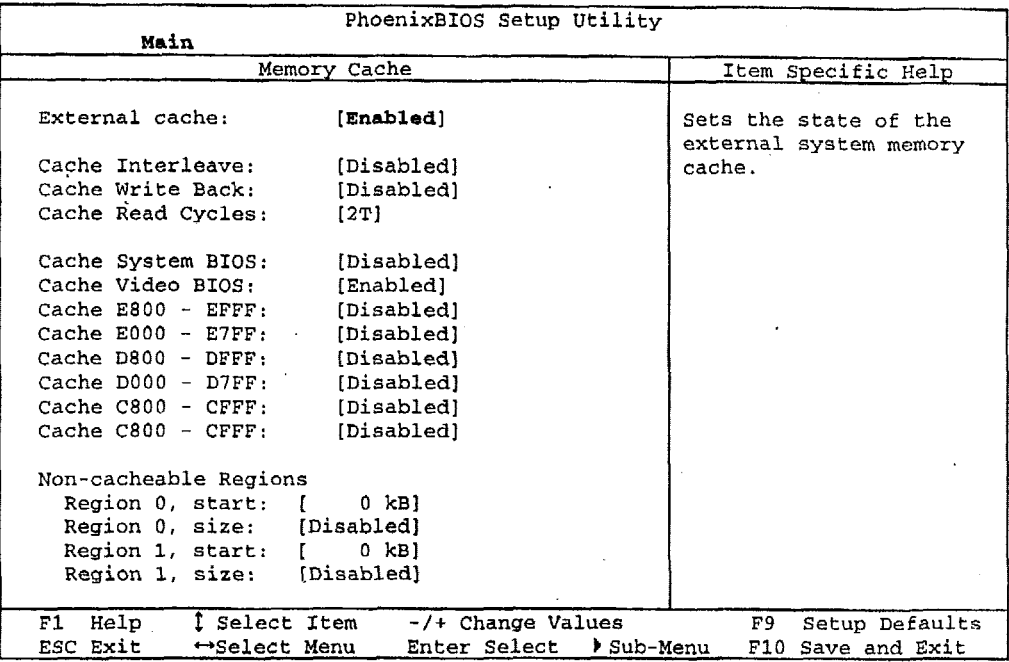

Use the legend **keys** listed on the bottom to **make** your selections and exit to the Main Menu. Use this chart to **configure** the memory cache.

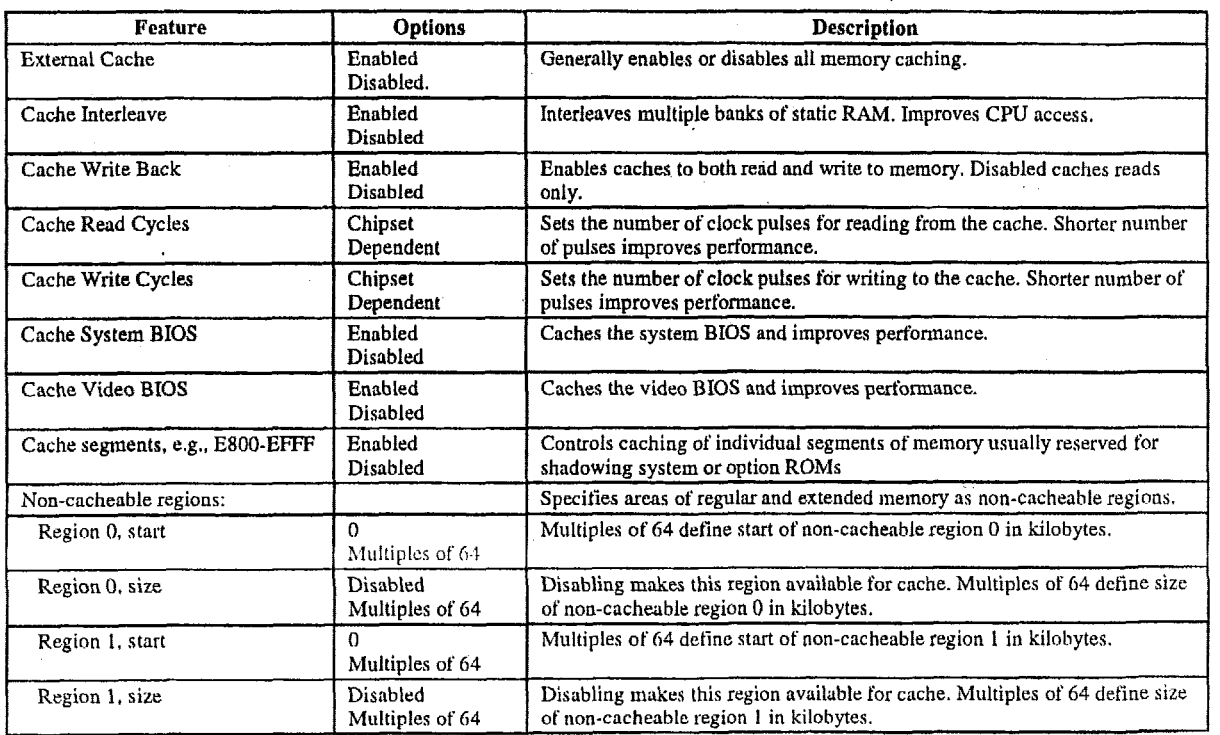

WARNING: Incorrect settings can cause your system to malfunction. To correct mistakes, return to Setup and restore the Setup Defaults with <F9>.

# **Memory Shadow**

Selecting "System Shadow" or "Video Shadow" from the Main Menu displays a menu like the one shown here. The actual features displayed depend on the capabilities of your system's hardware.

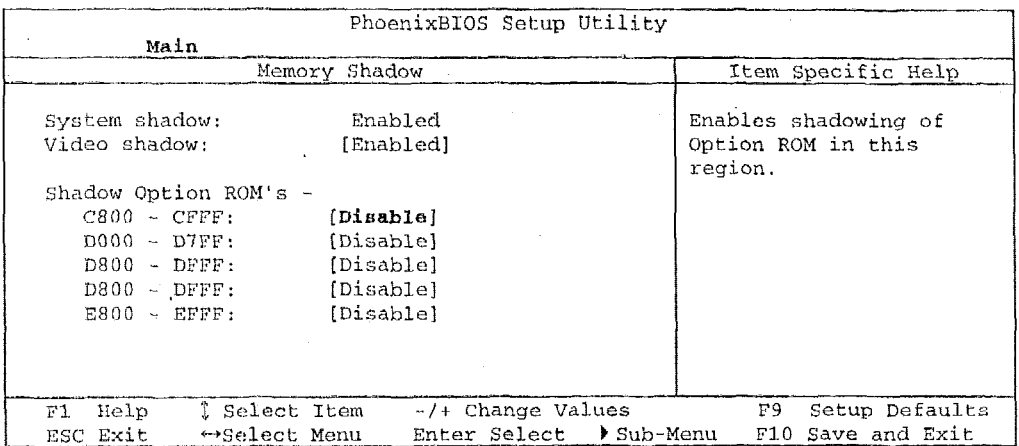

Use the legend keys to make your selections and exit to the Main Menu. Use the following chart to configure memory shadowing.

WARNING: Incorrect settings can cause your system to malfunction. To correct mistakes, return to Setup and restore the Setup Defaults with <F9>.

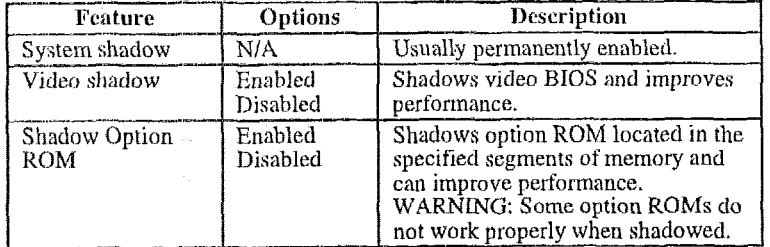

## **Boot Sequence**

Selecting "Boot Sequence" on the Main Menu displays the Boot Options menu.

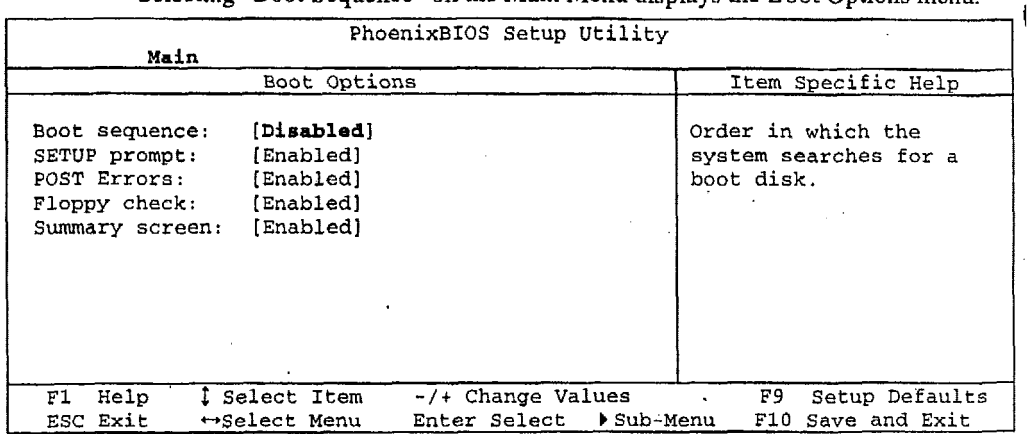

Use the legend keys to make your selections and **exit** to the **Main** Menu.

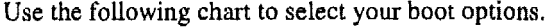

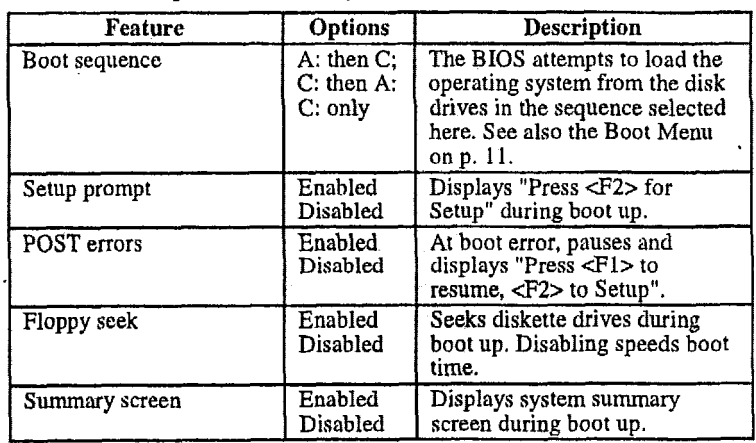

# **eybsard Features**

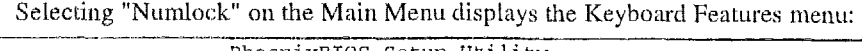

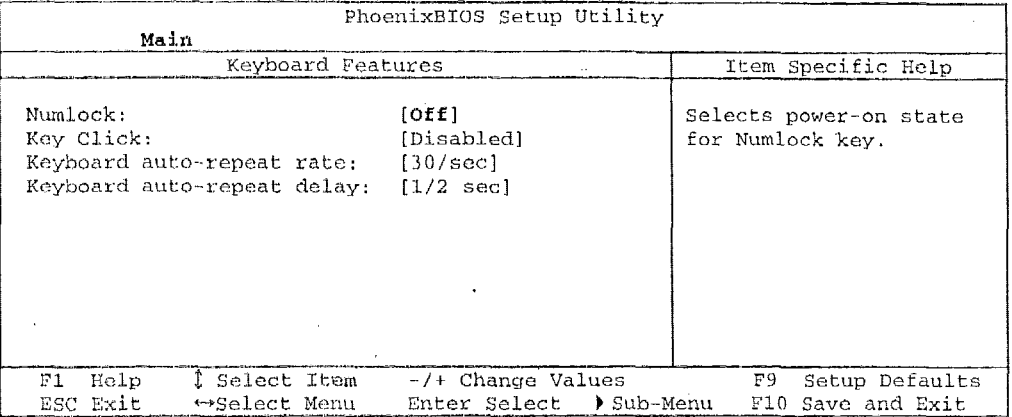

Use the legend **keys** to **mike** your selections and exit to the Main Menu.

Use the following chart to configure the keyboard features:

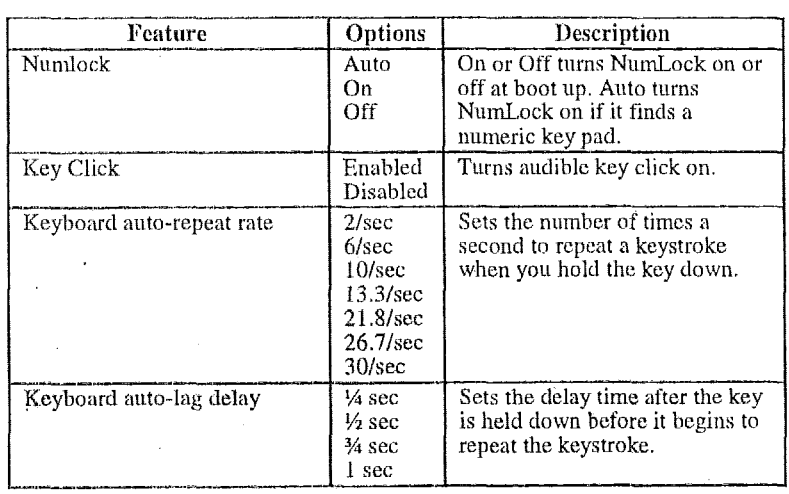

# **Boot Menu**

After you turn on your computer, it will attempt to load the operating system (such as Windows 98) from the device of your choice. If it cannot **find** the operating system on that device, it will attempt to load it from one or more other devices in the order specified in the Boot Menu. Boot devices (i.e., with access to an operating system) can include: hard drives, floppy drives, CD ROMs, removable devices (e.g., Iomega Zip drives), and network cards.

**Note:** Specifying any device as a boot device on the Boot Menu requires the availability of an operating system on that device. Most PCs come with an operating system already installed on hard-drive C:.

Selecting "Boot" from the Menu Bar displays the Boot menu, which looks like this:

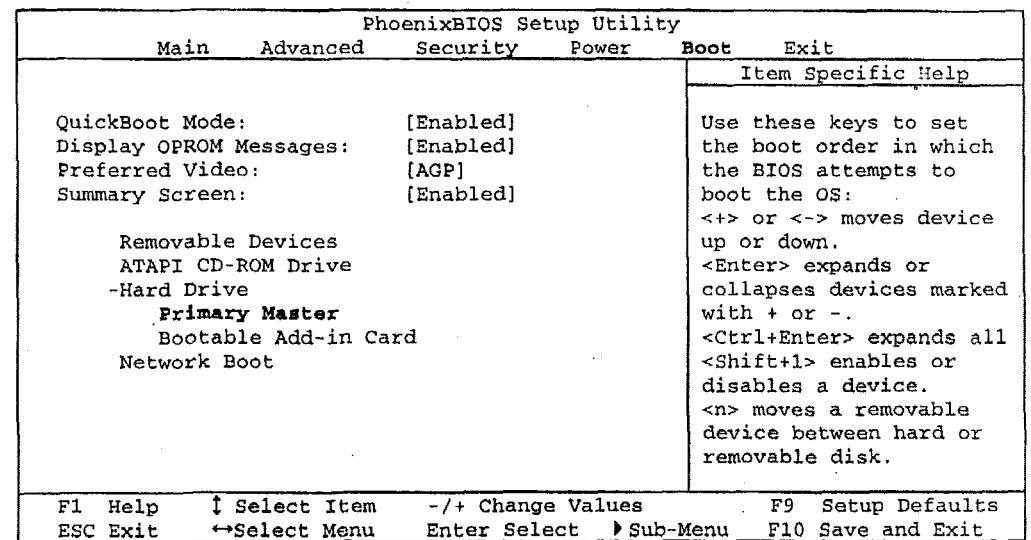

Use this menu to arrange to specify the priority of the devices from which the BIOS will attempt to boot the Operating System. In the example above, the BIOS will attempt first to boot from the CD-ROM drive (the only Removable Device listed). Failing that, it will attempt to boot from the Primary Master hard disk, and so on down the list.

Removable Devices, Hard Drive, and Network Boot are the generic types of devices on your system from which you can boot an operating system. You may have more than one device of each type. If so, the generic type is marked with a plus or minus sign. Use the <Enter> key to expand or collapse the devices marked with <+> or <->. Press <Ctrl+Enter> to expand all such devices.

Note: Floppy drives are not managed on this menu as part of Removable Devices.

To change a device's priority on the list, first select it with the up-or-down arrows, and move it up or down using the <+> and <-> keys. Pressing <n> moves a device between the Removable Devices and Hard Drive. Pressing  $\le$ Shift+1> enables or disables a device.

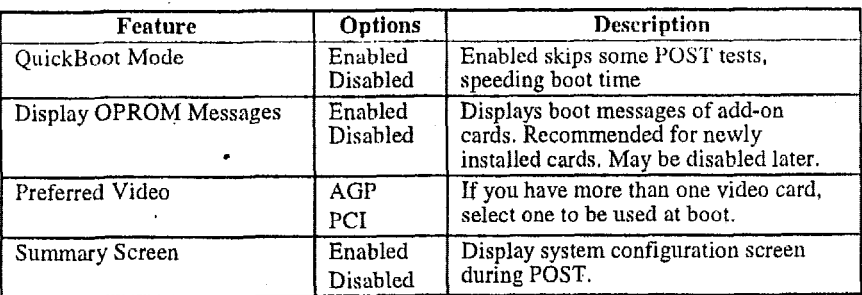

# **The Advanced Menu**

Selecting "Advanced" from menu bar on the Main Menu displays a menu like this:

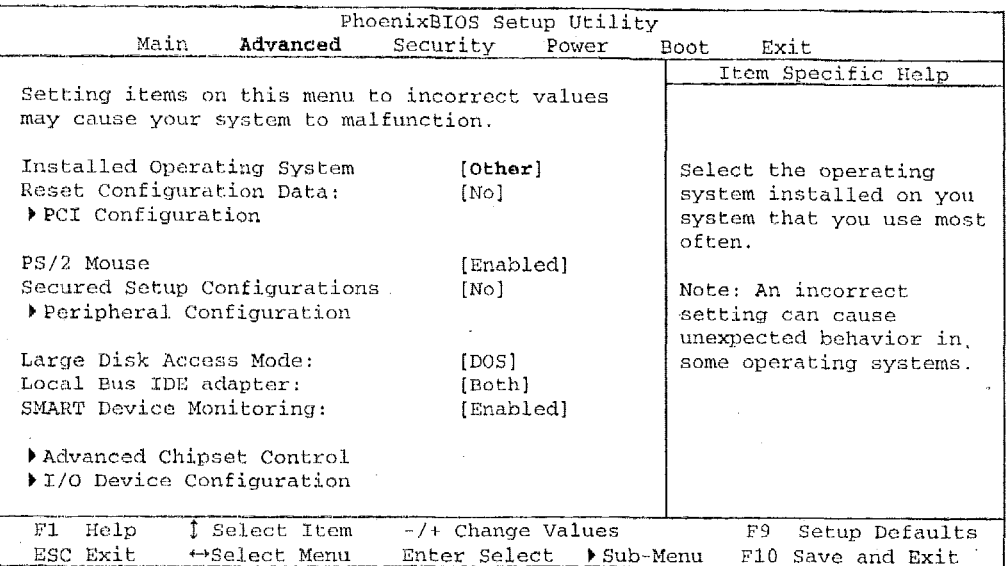

Use the legend keys to make your selections and exit to the Main Menu.

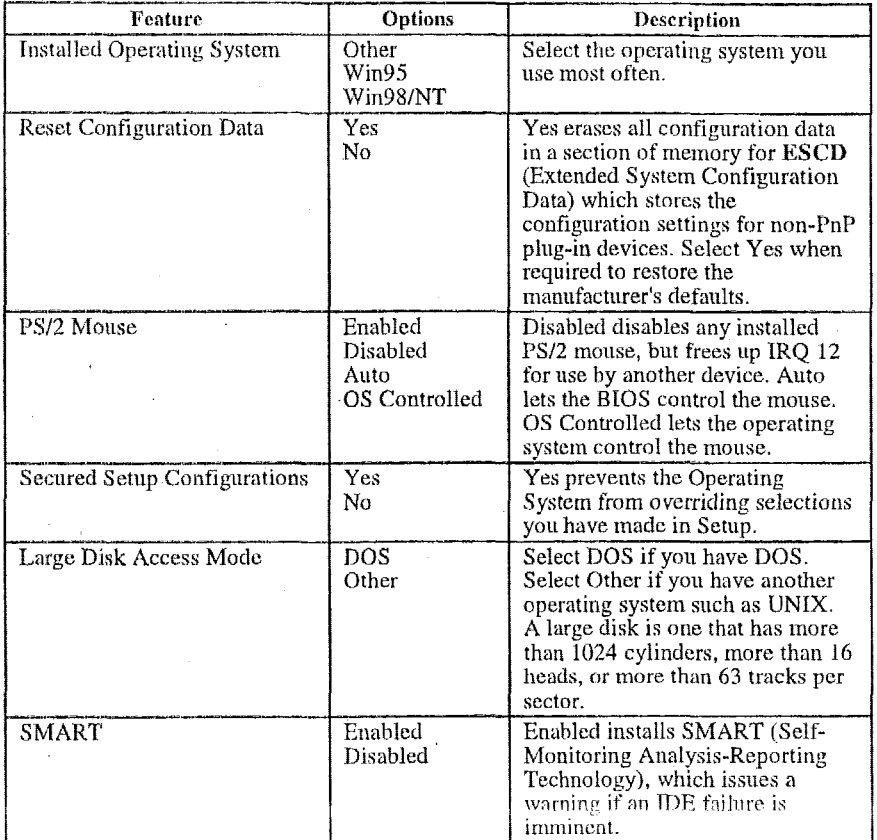

WARNING: Incorrect settings can cause your system to malfunction. To correct mistakes, return to Setup and restore the Setup Defaults with <F9>.

## **Advanced Chipset Control (No PCI)**

In a system with no **PCI,** selecting "Advanced Chipset Control" from menu bar on the Advanced menu displays a menu like this:

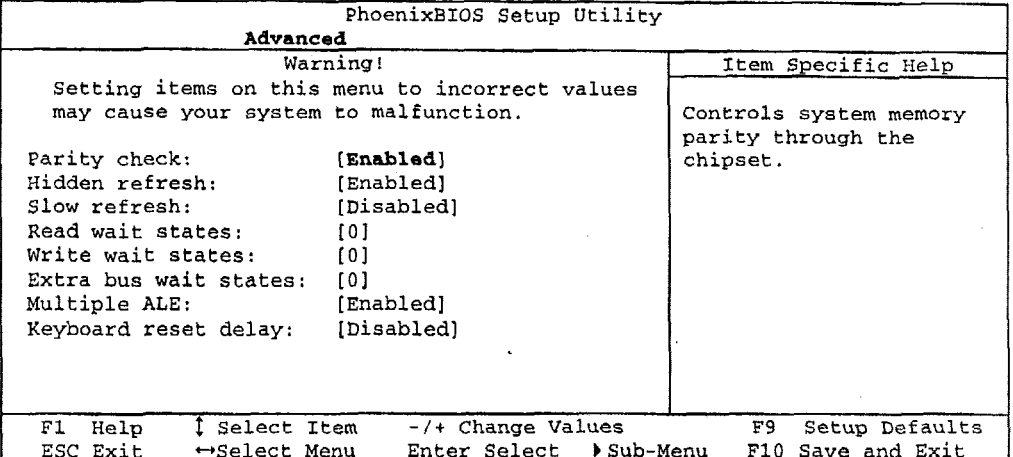

The chipset consists of one or more integrated circuits that act as an interface between the CPU and much of the system's hardware. You can use this menu to change the values in the chipset registers and optimize your system's performance.

Use the legend keys to make your selections, display the sub menus, and exit to the Main Menu.

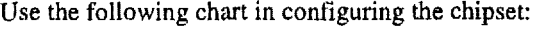

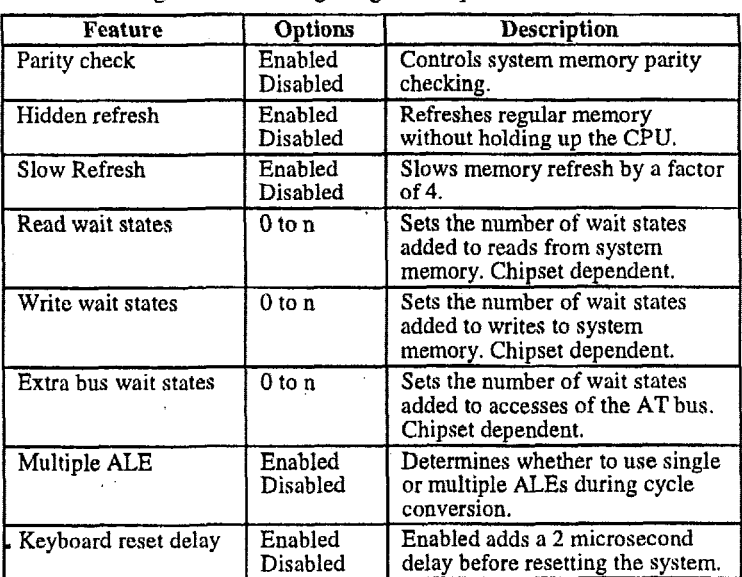

**NOTE:** The contents of this menu depend on the chipset installed on your motherboard, and chipsets vary widely. **Consult** your dealer or the chipset manual before changing the items on this menu. Incorrect settings can cause **your system to malfunction.** 

## **Advanced Chipset Control Menu (PCI BIOS)**

If the system has a PCI chipset, selecting "Advanced Chipset Control" from the Advanced menu displays a menu like this:

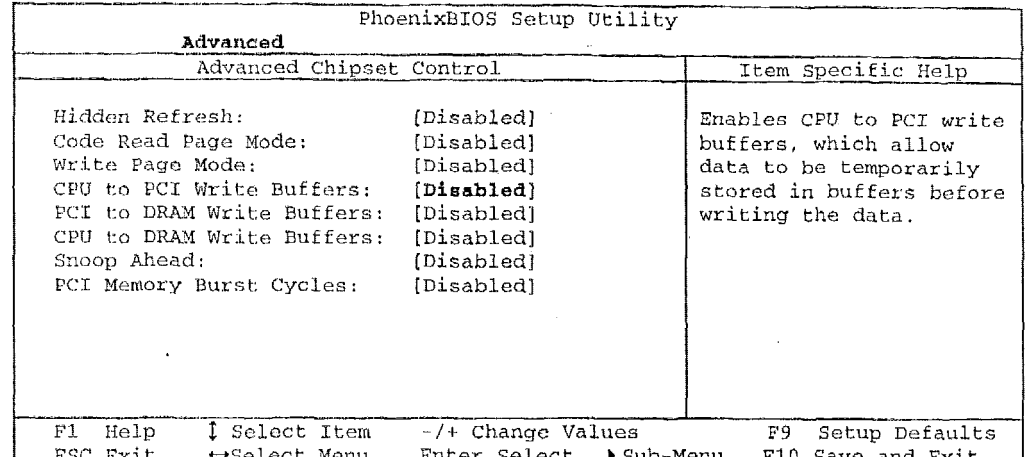

The chipset is one or more integrated circuits that act as an interface between the CPU and the system's hardware. It manages such things as memory access, buses, and caching. You can use this menu to optimize the performance of your computer.

Use the legend keys to make your selections and exit to the Main Menu.

Use the following chart in configuring the chipset:

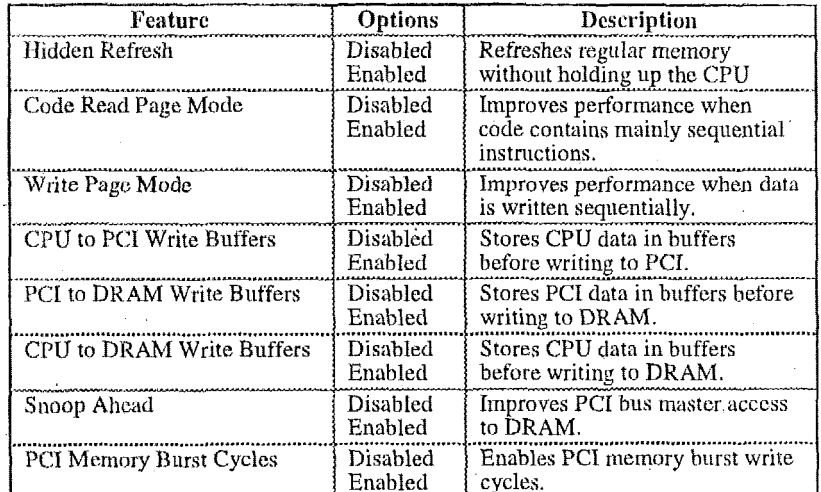

NOTE: The contents of this menu depend on the chipset installed on your motherboard, and chipsets vary widely. Consult your dealer or the computer manual before changing the items on this menu. Incorrect settings can cause your system to malfunction.

## **PCl Devices Menu**

If the system has a PCI bus, selecting "PCI Devices" from menu bar on the Advanced menu displays a menu like this:

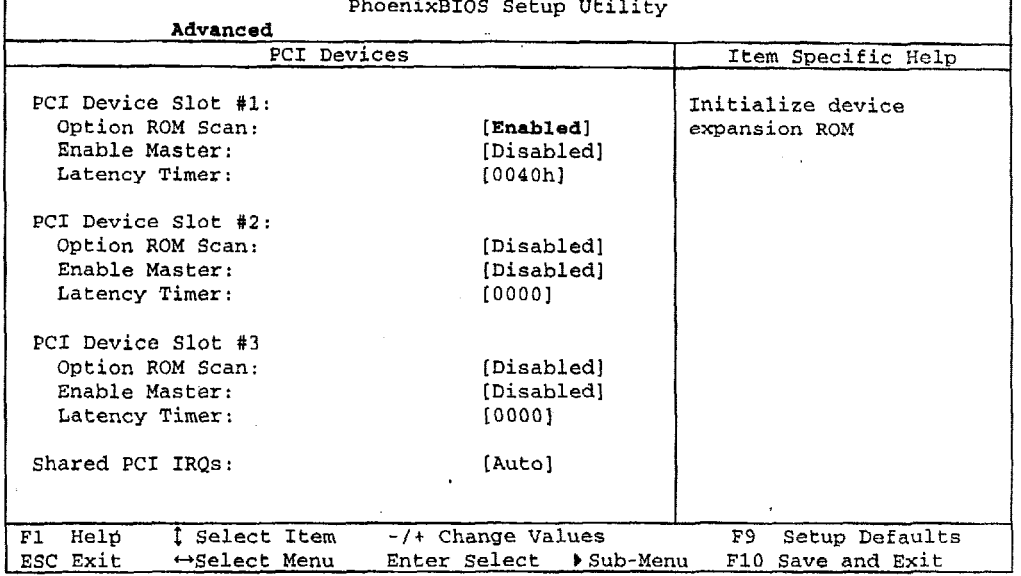

**PCI** Devices are devices equipped for operation with a **PCI** (Peripherai Component Interconnect) **bus,** a standardized Plug-and-Play hardware communication system that connects the CPU with other devices. Use this menu to configure the **PCI** devices installed on your system.

Use the legend keys to make your selections and exit to the Advanced menu. Use the following **chart** in configuring the **PCI** devices:

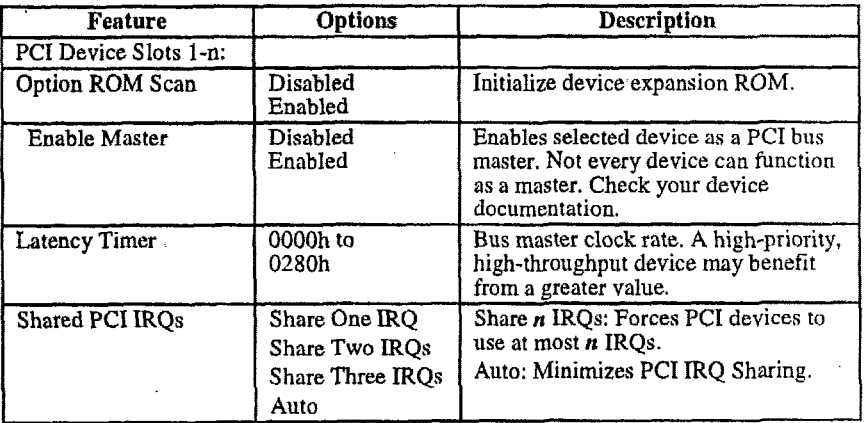

**NOTE:** The contents **of this** menu depend on the devices installed on yoiu system. **Incorrect settings can cause your system to malfunction. To correct mistakes, return to Setup and restore the System Defaults (F9).** 

# I/O Device Configuration Menu

The CPU communicates with external devices such as printers through devices called Input/Output (I/O) ports such as serial and parallel ports. These I/O devices require the use of system resources such as I/O addresses and interrupt lines. If these devices are Plug and Play, either the BIOS can allocate the devices during POST, or the operating system can do it. If the I/O devices are not Plug and Play, they may require manually setting them in Setup.

On some systems, the chipset manages the communication devices. Other systems have, instead, a separate I/O chip on the motherboard for configuring and managing these devices.

Many systems allow you to control the configuration settings for the I/O ports. Select "I/O Device Configuration" on the Advanced Menu to display this menu and specify how you want to configure these I/O Devices:

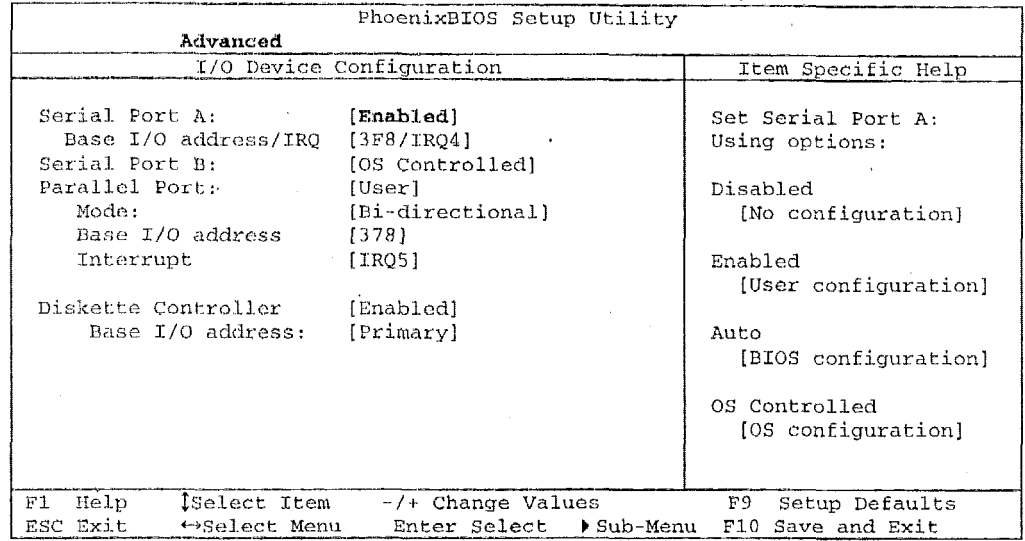

Use the legend keys to make your selections and exit to the Main Menu.

Use the following chart to configure the Input/Output settings:

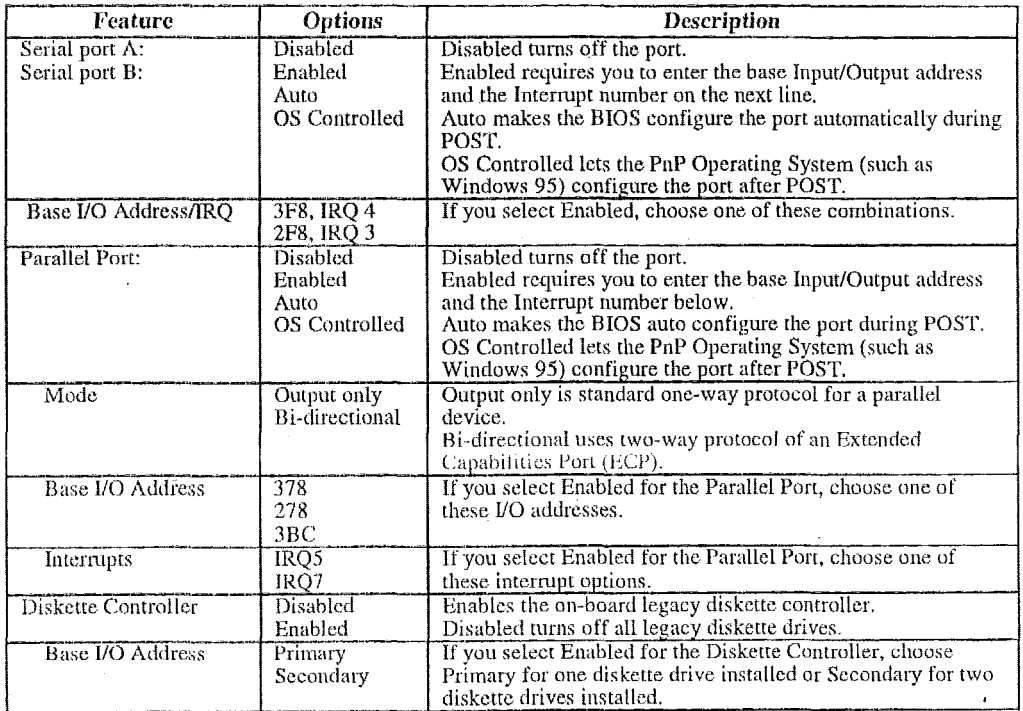

**Use** this menu to specify how the **YO** (Input and **Output) ports** are configured: Manually by you.

Automatically by the BIOS during POST (See "ROM BIOS Functions" on page *32)* 

Automatically by a PnP Operating System such as Windows 95 after the Operating System boots.

Warning: If you choose the same I/O address or Interrupt for more'than one port, the menu displays an asterisk (\*) at the conflicting settings. It also displays this message at the bottom of the menu:

> \* **Indicates a DMA, Interrupt, I/O, or** memory **resource conflict with another device.**

**Resolve** the conflict by selecting another settings **for** the devices.

# The Security Menu

Selecting "Security" from the Main Menu displays a menu like this:

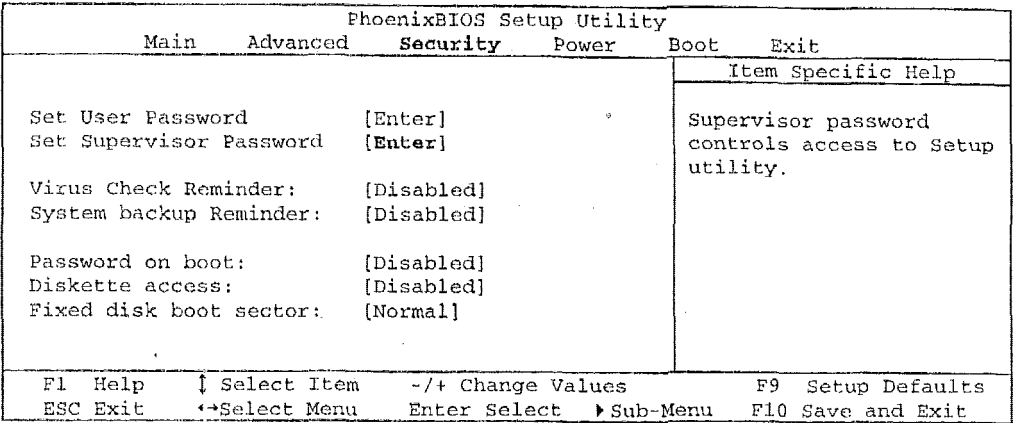

Use the legend keys to make your selections and exit to the Main Menu.

Enabling "Supervisor Password" requires a password for entering Setup. The passwords are not case sensitive.

Pressing <Enter> at either Set Supervisor Password or Set User Password displays a dialog box like this:

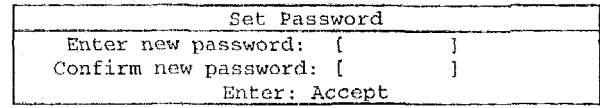

Type the password and press <Enter>. Repeat.

Note: In some systems, the User and Supervisor passwords are related; you cannot have a User password without first creating a Supervisor password. In other systems, you can create and use them independently.

Use the following chart to configure the system-security and anti-virus options.

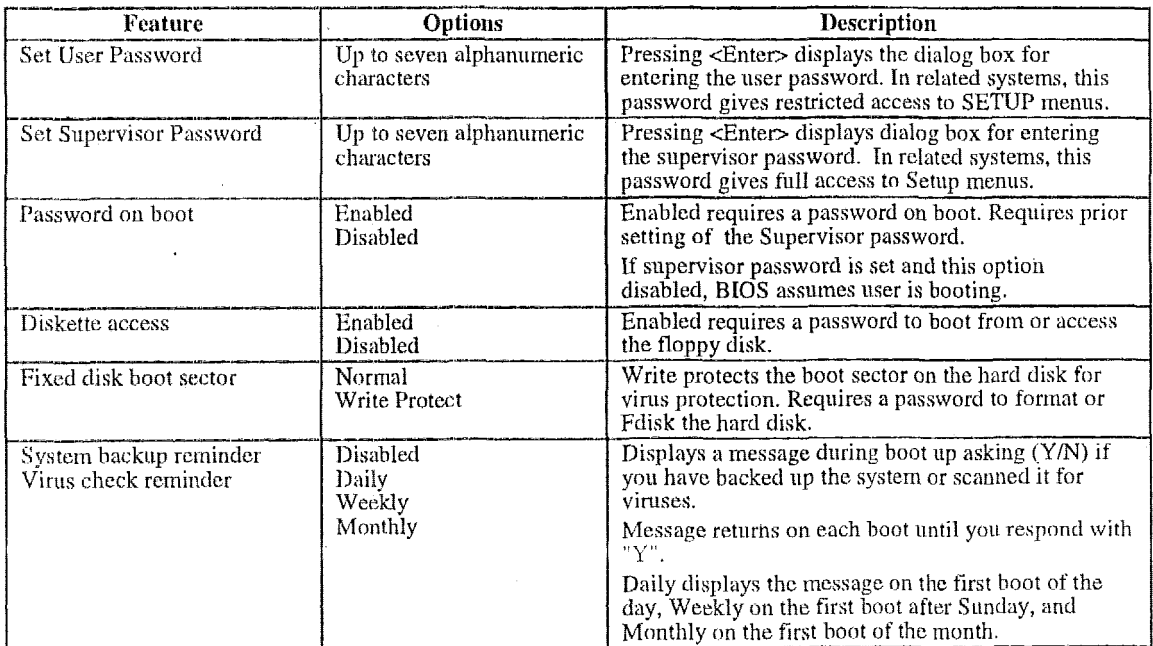

# **The Power Menu**

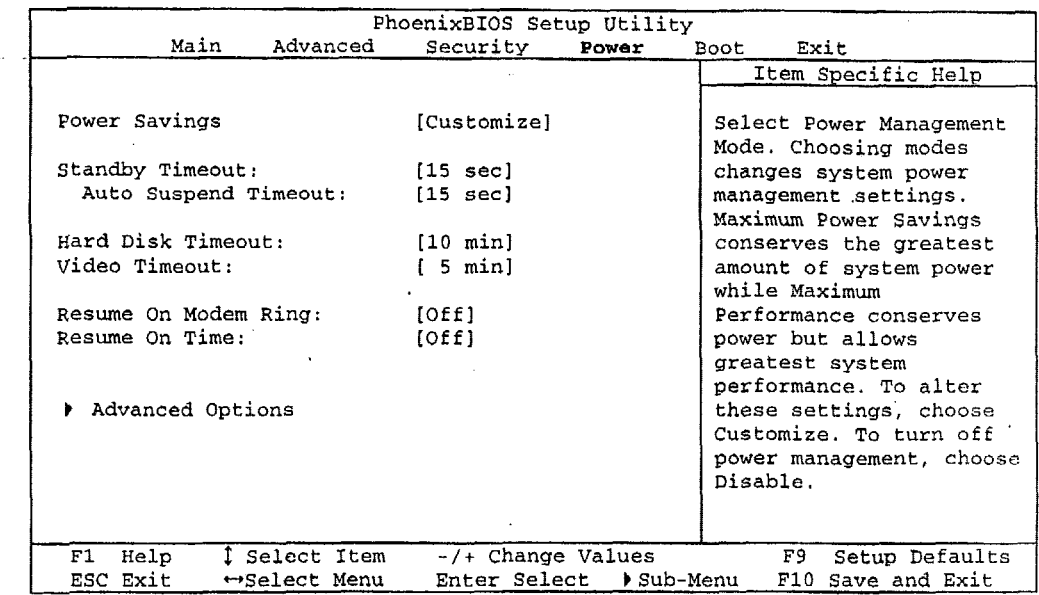

Selecting "Power" from the menu bar displays a menu like this:

Use this menu to specify your settings for Power Management. Remember that the options available depend upon **the** hardware installed in your system. Those shown here are from **a** typical system.

**A** power-management system reduces the amount **of** energy used after specified periods **of** inactivity. The Setup menu pictured here supports a **Full On** state, a **Standby** state with partial power reduction, and a **Suspend** state with full power reduction.

Use the Advanced Options **on** this menu to specify whether or not the activity of interrupts can terminate **a** Standby **or** Suspend state and restore **Full** On. Do not . change these settings without knowing which devices use the interrupts.

Use the legend keys to make your selections and exit to the Main Menu. Use the following chart in making your selections:

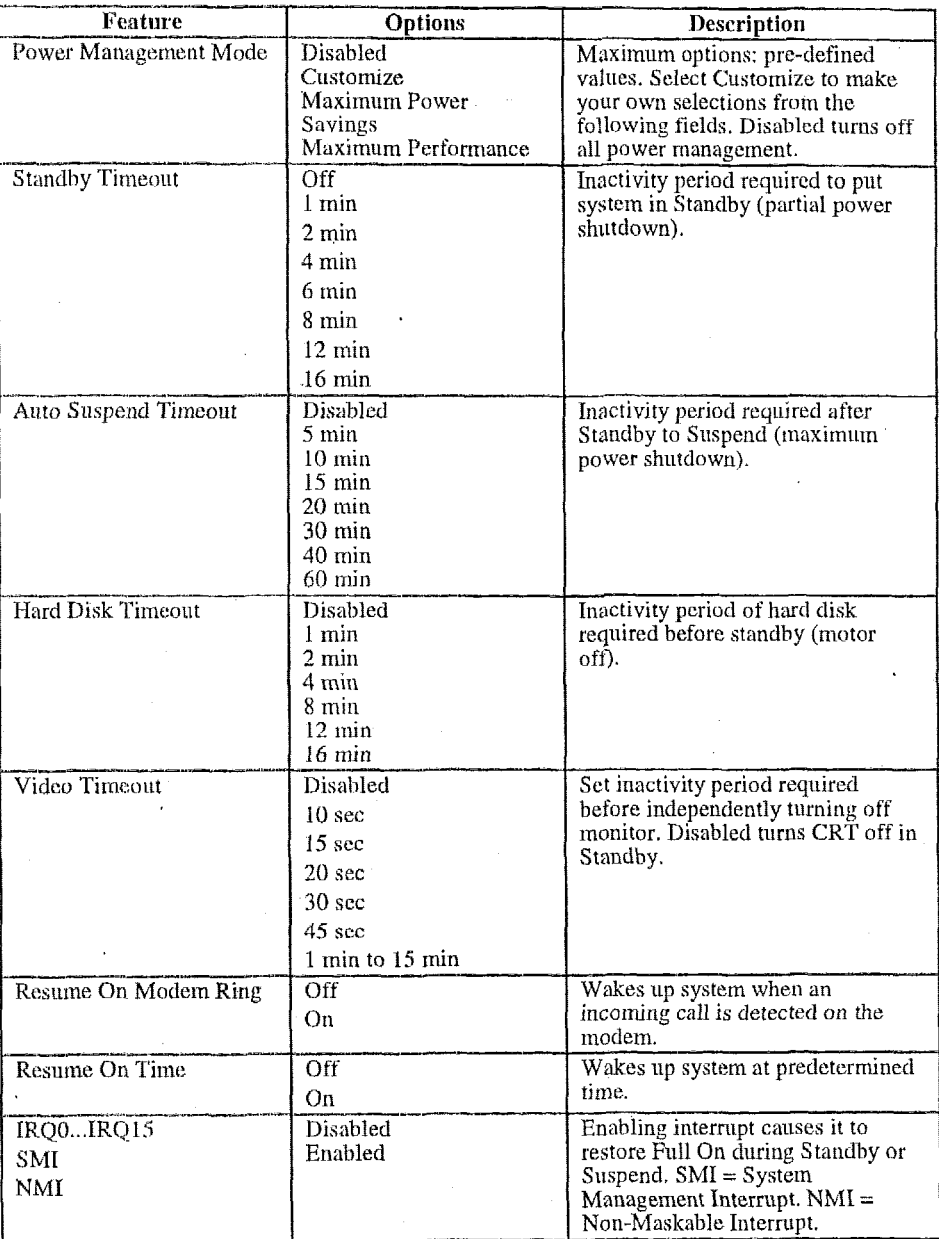

 $\bar{z}$ 

 $\ddot{\phantom{0}}$ 

 $\overline{1}$ 

# **The Exit Menu**

Selecting "Exit" from the menu bar displays this menu:

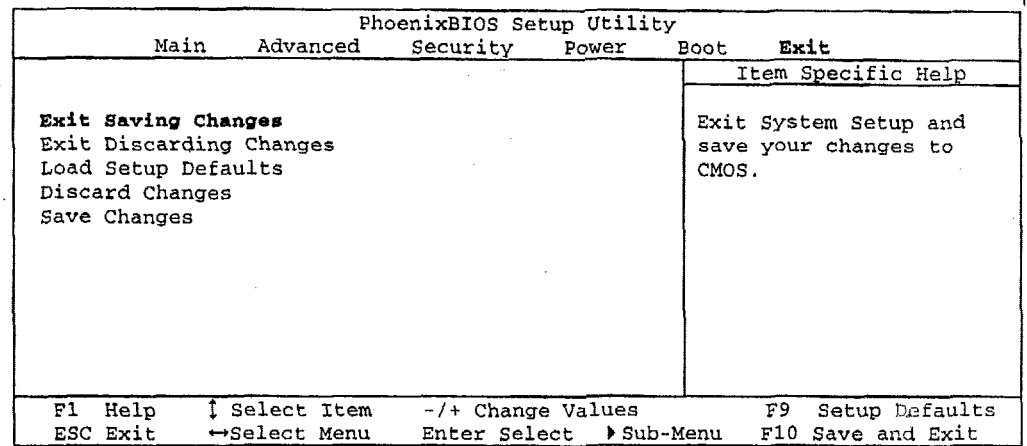

The following sections describe each of the options on this menu. Note that  $\leq$ Esc $>$  does not exit this menu. You must select one of the items from the menu or menu bar to exit.

## **Saving Values**

After making your selections on the Setup menus, always select either "Saving Values" or "Save Changes." Both procedures store the selections displayed in the menus in **CMOS** (short for "battery-backed **CMOS** RAM") a special section of memory that stays on after you turn your system off. The next time you boot yoiu computer, **the** BIOS configures your system according to the Setup selections stored in CMOS.

After you save your selections, the program displays this message:

**Values have been saved to CMOS! Press <space> to continue** 

If you attempt to exit without saving, the program **asks** if you want to save before exiting.

During boot **up,** PhoenixBIOS attempts to load the values saved in CMOS. **If**  those values cause the system boot to fail, reboot and press **<F2>** to enter Setup. In Setup, you can get the Default Values (as described below) or try to change the selections that caused the boot to fail.

### **Exit Discarding Changes**

Use this option to exit Setup without storing in CMOS any new selections you may have made. The selections previously in effect remain in effect.

### **Load Setup Defaults**

To display the default values for all the Setup menus, select "Load Setup Defaults" from the Main Menu. The program displays this message:

ROM **Default values have been loaded!**  Press <space> to continue

**If,** during boot up, the BIOS program detects a problem in the integrity of values stored in CMOS, it displays these messages:

**System CMOS checksum bad** - **run SETUP** 

Press <F1> to resume, <F2> to Setup

The CMOS values have been corrupted or modified incorrectly, perhaps by an application program that changes data stored in CMOS.

**1** 

Press <F1> to resume the boot or <F2> to run Setup with the ROM default values already loaded into the menus. You can make other changes before saving the values to CMOS.

### **iscard Changes**

If, during a Setup Session, you change your mind about changes you have made **arid** have not **yet** saved the values to CMOS, you can restore the values yoit previously saved to CMOS.

Selecting "Discard Changes" on the Exit menu updates all the selections and displays this message:

CMOS values have been loaded! Press <space> to continue

### **Save Changes**

Selecting "Save Changes" saves all the selections without exiting Setup. You can return to the other menus if you want to review and change your selections.

-9" **pH.I).y** 

**1** 

# **PhoenixBlOS Messages**

The following is a list of the messages that the BIOS can display. Most of them occur during POST. Some of them display information about a hardware device, e.g., the amount of memory installed. Others may indicate a problem with a device, such as the way it **has** been configured. Following the list are explanations of the messages and remedies for reported problems.

\*If your system displays one of the messages marked below with an asterisk (\*), write down the message and contact your dealer. If your system fails after you make changes in the Setup menus, reset the computer, enter Setup and install Setup defaults or correct the error.

#### **0200 Failure Fixed Disk**

Fixed disk is not working or not configured properly. Check to see if fixed disk is attached properly. Run Setup. Find out if the fixed-disk type is correctly identified.

**0210 Stuck key** 

Stuck key on keyboard.

- Keyboard not working. **0211 Keyboard error**
- Keyboard controller failed test. May require replacing keyboard controller. **\*0212 Keyboard Controller Failed**
- Unlock the system to proceed. **0213 Keyboard locked** - **Unlock key switch**
- Monitor type not correctly identified in Setup **0220 Monitor type does not match CMOS** - **Run SETUP**
- Shadow RAM failed at offset **nann** of the 64k block at which the error was detected. \*0230 Shadow Ram Failed at offset: *nnnn*
- System RAM failed at offset **nunn** of in the 64k block at which the error was detected. **\*0331 System RAM Failed at offset:** nnnn
- working or not configured properly at offset *name*. **\*0232 Extended RAM Failed at offset:** nnm Extended memory not
- The CMOS clock battery indicator shows the battery is dead, Replace the battery and run Setup to reconfigure the system. **0250 System battery is &ead** - **Reslace and** run **SETVP**
- **0251 System CMOS checksum bad Default configuration used**  System CMOS has been corrupted or modified incorrectly, perhaps by an application program that changes data stored in CMOS. The BIOS installed Defauft Setup Values, If you do not want these values, enter Setup and enter your own values. **If** the error persists, check the system battery or contact your dealer.

#### **\*a260 System timer error**

The timer test failed. Requires repair **of** system board.

- **\*0270 Real time clock error** Real-Time Clock fails BIOS hardware test. May require board repair.
- **0171 Check date and time settings BIOS** found date or time out of range and reset the Real-Time Clock. May require setting legal date (1991- 2099).
- **0280 Previous boot incomplete Default configuration used**  Previous POST did not complete successfully. POST loads default values and offers to run Setup. If the failure was caused by incorrect values and they are not corrected, the next boot will likely fail. On systems with control of **wait states,** improper Setup settings can also terminate POST and cause this error on the next boot. Kun Setup and verify that the waiistate configuration is correct. This error is cleared the next time the system is booted.
- **0281 Memory Size found by POST differed from CMOS**  Memory size found by POST differed from CMOS.
- **0280 Diskette drive A error**

#### **O2Bl Diskette drive 8 ezror**  Drive **A:** or B: is present but fails the BIOS **POST** diskette tests. Check to

**I** 

see that the drive is defined with the proper diskette type in Setup and that the diskette drive is attached correctly.

#### Type of floppy drive **A:** not correctly identified in Setup. **02B2 Pncorrect: Drive A type** - **run SETUP**

**02B3 aCncsrrect Drive B type** - **run SETUP** 

Type **of** floppy drive B: not correctly identified in Setup.

#### **O2DO 8yst:em cacha error** - **Cache disabled**

RAM cache failed and BIOS disabled the cache. On older boards, check the cache junipers. You niay have to replace the cache. See your dealer. **A**  disabled cache slows system performance considerably.

#### **02PO: CPU ID:**

CPU socket number for Multi-Processor error.

- **\*02E'4: EISA CMOS not writeable**  ServerBIOS2 test error: Cannot write to EISA CMOS,
- **\*02F5: DMA Test Failed**

ServerBIOS2 test error: Cannot write to extended **DMA** (Direct Memory Access) registers.

**4'02P6** : **Software NMf Failed** 

ServefBIOS2 test error: Cannot generate software NMI (Non-Maskable Interrupt).

**"02F7: Fail-Safe Timer NMI Failed** 

ServerBIOS2 test error: Fail-Safe Timer takes too long.

**c1evfc:e Addre s** *8* **Con51 ic t:** 

Address conflict for specified *device*.

### **h1loc:atioa Error for:** *device*

Run ISA or EISA Configuration Utility to resolve resource conflict for the specified *device*.

#### CD ROM Drive

CD KOM Drive identified.

**15ntering SETUP** ...

**!starting** Settip **program** 

**\*Failing Bits:** *NJM* 

The **hex** number *nnm* is a **map** of the **bits** at the **RAM** address which failed the memory test. Each  $1$  (one) in the map indicates a failed bit. See errors 230,231, or 232 above for offset address of the failure in System, 13xtended, **or** Shadow memory.

**Fixed Disk** *n* Fixed disk *n* (0-3) identified.

**Invalid System Configuration Data**  Problem with NVRAM (CMOS) data.

**:C/O device IHQ con€liet**  I/@ device IRQ conflict error.

#### **PSl2.Mouue Boot Sunwary Screen: PS/2** Mouse installed.

nnm **kB Extended W Passed** 

Where *nnnn* is the amount of RAM in kilobytes successfully tested.

srnnn **cache SW Passed**  Where **not** is the amount of system cache in kilobytes successfully tested.

nnm **kB shadow RAM Passed** 

Where **nnnn** is the amount of shadow RAM in kilobytes successfully *tested.* 

 $nnnn$  **kB** System RAM Passed

Where **nnn** is the amount of system RAM in kilobytes successfully tested.

#### **One or more I20 Block Storage Devices were excluded from**  the **Setup Boot Menu**

There was not enough room in the IPL table to display all installed l<sub>2</sub>O block-storage devices.

#### **operating system not found**

Operating system cannot be located on either drive A: or drive C:. Enter Setup and see if fixed disk and drive A: are properly identified.

**\*Parity Check :1** mnn

Parity error found in the system bus. BIOS attempts to locate the address and display it on the screen. If it cannot locate the address, it displays ????. Parity is a method for checking errors in binary data. A parity error indicates that some data has been corrupted.

**fu** 

### **\*Parity Check 2** *MM*

Panty error found in the I/O bus. **BIOS** attempts to locate the address and display it on the screen. If it cannot locate the address, **it** displays ????.

#### **Press <F1> to resume, <F2> to Setup,**

**432 for previous** 

Displayed after any recoverable error message. Press <F1> to start the boot process or <F2> to enter Setup and change the settings. Press <F3> to dis lay the previous screen (usually an initialization error of an **Option R8M,** Le., an add-on card). Write down and follow the information shown on the screen.

**Press cF2> to enter Setup** 

Optional message displayed during **POST.** Can be turned **off** in Setup.

**PSI2 Mouse:** 

**PS/2** mouse identified.

#### **Run the 120 Configuration Utility**

One or more unclaimed block storage devices have the Configuration<br>Request bit set in the LCT. Run an I2O Configuration Utility (e.g. the SAC utility).

**System BIOS shadowed** 

System **BIOS** copied to shadow **RAM.** 

#### **UMB upper limit segment address:** *nnnn*

Displays the address *nnnn* of the upper limit of Upper Memory Blocks, indlcating released segments of the **bIOS** which can be reclaimed by a virtual memory manager.

. **Video BIOS shadowed** 

Video **BIOS** successfully copied to shadow **RAM.** 

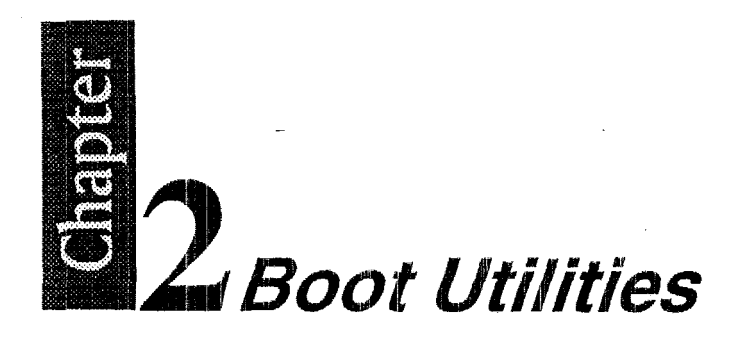

Phoenix Boot Utilities are: Phoenix OuietBoot<sup>TM</sup> Phoenix MultiBootTM

**Phoenix QuietBoot** displays a graphic illustration rather than the traditional POST messages while keeping you informed of diagnostic problems.

**Phoenix MultiBoot** is a boot screen that displays a selection of boot devices from which you can boot your operating system.

# **Phoenix QuietBoot**

Right after you turn on or reset the computer, **Phoenix QuietBoot** displays the QuietBoot Screen, a graphic illustration created by the computer manufacturer instead of the text-based POST screen, which displays a number of PC dingnostic messages.

To exit the QuietBoot screen and run Setup, display the MultiBoot menu, or simply display the PC diagnostic messages, you can simply press one of the hot keys described below.

The QuietBoot Screen stays up until just before the operating system loads unless:

- 1. You press <Esc> to display the POST screen.
- **2.**  You press <F2> to enter Setup.
- 3. POST issues an error message.
- 4. The BIOS or an option ROM requests keyboard input.

The following explains each of these situations.

### **Press <ESC>**

Pressing <Esc> switches to the POST screen and takes one of two actions:

- 1. If NIultiBoot is installed, the boot process continues with the text-based POST screen until the end of POST, and then displays the **Boot First Menu,** with these options:
	- a. Load the operating system from a boot device of your choice.
	- b. Enter **Settip.**
	- c. Exit the Boot First Menu (with <Esc>) and load the operating system from the boot devices in the order specified in Setup.
- 2. It MultiBoot is not installed, the boot process continues as usual.

**Press <F2>** 

Pressing <F2> at any time during POST switches to the POST screen (if not already displayed) and enters Setup.

### **POST Error**

tVhenever POST detects a non-fatal error, QuietBoot switches to the POST screen and displays the errors. It then displays this message: Whenever P<br>screen and c

Press <F1> to resume, <F2> to Setup

Press <F1> to continue with the boot. Press **<F2>** if you want to correct the error in Setup.

## **Keyboard Input Request**

**If** the BIOS or an **Option ROM** (add-on card) requests keyboard input, QuietBoot switches over to the POST screen and the Option ROM displays prompts for entering the information. POST continues from there with the regular POST screen.

# **Phoenix MultiBoot**

Phoenix MultiBoot expands your boot options by letting you choose your boot device, which could be a hard **disk,** floppy **disk,** or CD ROM. You can select your boot device in Setup, or you can choose a different device each time you boot during POST by Selecting your boot device in **The Boot First Menu.** 

MultiBoot consists of:

The Setup Boot Menu The Boot First Menu

See the Setup Boot menu on p. 11. The following describes the Boot First Menu.

### **The Boot First Menu**

Display the Boot First Menu by pressing <Esc> during POST. In response, the BIOS first displays the message, "Entering Boot Menu ..." and then displays the Boot Menu at the end of POST. **Use** the menu to select any of these options:

- Override the existing boot sequence (for **this** boot only) by selecting another boot device. If the specified device does not load the operating system, the BIOS reverts to the previous boot sequence. 1.
- **2. Enter** Setup.
- 3. Press <Esc> to continue with the existing boot sequence.

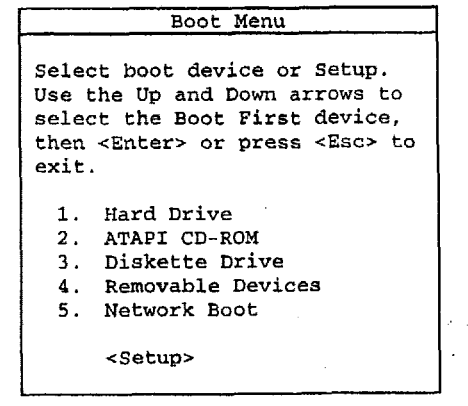

If there is more than one bootable hard drive, the **first** one in the Setup Boot menu is the one represented here.

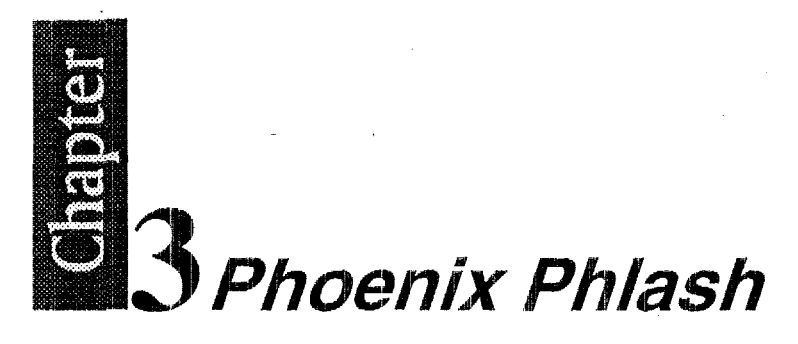

**Phoenix Phlash** gives you the ability to update your BIOS from a floppy disk without having to install a new ROM BIOS chip.

Phoenix Phlash is a utility for "flashing" (copying) a BIOS to the Flash ROM installed on your computer from a floppy disk. A Flash ROM is a Read-Only Memory chip that you can write to using a special method called "flashing." Use Phoenix Phlash for the following tasks:

Update the current BIOS with a new version. Restore a BIOS when it has become corrupted.

# **Installation**

Phoenix Phlash is shipped on a floppy disk with your computer as a compressed file callcd CR1SDISK.ZJP that contains the following files:

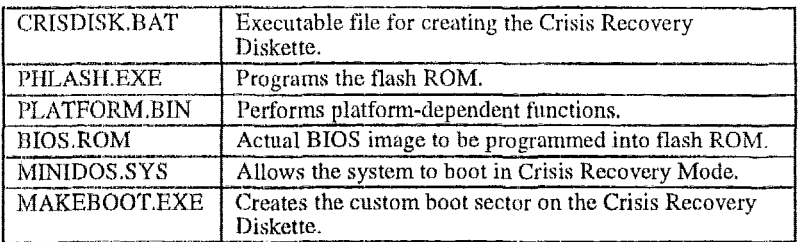

'To install Phoenix Pblash on yoiu hard disk, follow this simple procedure:

- 1. Insert the distribution diskette into **drive A:**
- 2. Unzip the contents of CRISDISK.ZIP into a local directory, presumably <sup>C</sup>: \PHLASH.
- *3.*  Store the distribution diskette in a safe place.

## **Create the Crisis Recovery Diskette**

If the OEM or dealer from whom you purchased your system has not provided you with one, then you should create a **Crisis Recovery Diskette** before you use the Phlash utility. If you are unable to boot your system and successfully load the Operating System, the BIOS may have been corrupted, in which case you will have to use the Crisis Recovery Diskette to reboot your system. There are several methods that you can use to create the Crisis Recovery Diskette. Below is one recommended procedure.

- Be sure you have successfully installed the Phlash Utility onto your hard disk. 1.
- 2. Insert a clean diskette into drive A: or B:
- From the local directory, enter the following: *3.*  CRISDISK [drive]:

where *[drive]* is the letter of the drive into which you inserted the diskette. For help, type /? or **Ai.** 

CRISDISK.BAT formats the diskette, then copies MINIDOS.SYS, VGABIOS.EXE (if available), PHLASH.EXE, PLATFORM.BIN and BIOS.ROM to the diskette, and creates the required custom boot sector. **4.** Write protect and label the Crisis Recovery Diskette.

**NOTE:** You can only supply a volume label after the Crisis Recovery Diskette has been formatted and the necessary files copied because MINIDOS.SYS must occupy the first directory entry for the diskette to boot properly.

# **Updating the Crisis Recovery Diskette**

If the BIOS image (BIOS.ROM) changes due to an update or bug fix, you can easily update the Crisis Recovery Diskette. SimpIy copy the new BIOS.ROM image onto the Crisis Recovery Diskette. No further action is necessary.

# **Executing Phoenix Phlash**

You can run Phoenix Phlash in one **of** two modes:

Command Line Mode

Crisis Recovery Mode.

WARNING! For your own protection, be sure you have a Crisis Recovery Diskette ready to use before executing Phlash.

### **Command Line Mode**

Use this mode to update or replace your current BIOS. **To** execute Phlash in this mode, move to the directory into which you have installed Phoenix Phlash and type the following:

#### **phlash**

Phoenix Phlash will automatically update or replace the current BIOS with the one which your OEM **or** dealer supplies you.

Fhlash may fail if your system is using memory managers, in which case the utility displays the following message:

**Cannot flash when memory managers are present.** 

If you see this message after you execute Phlash, you must disable the memory manager on yow system. To do so, follow the instructions in the following sections.

### **Disabling Memory Managers**

'

To avoid failure when flashing, you must disable the memory managers that load from **CONFIG.SYS** and AUTOEXEC.BAT. There are two recommended procedures **for** disabling the memory managers. One consists of pressing the **<F5>** key (only if you are using **DOS** 5.0 or above), and the other requires the creation **of a** boot **diskette.** 

### **DOS 5.0 (or later version)**

**For DOS 5.0** and later, follow the two steps below to disable any memory managers on your system. If you are not using at least DOS 5.0, then you must create a boot diskette to bypass any memory managers (See Create a Boot Diskette, below).

- 1, Boot **DOS** 5.0 **or** later version, (In Windows 95, at the boot option screen, choose Option 8, "Boot to a previous version of DOS.")
- 2. When DOS displays the "Starting MS-DOS" message, press <F5>.

After you press **<F5>,** DOS bypasses the CONFIG.SYS and AUTOEXEC.BAT files, and therefore does not load any memory managers.

**YOU** can now execute Phlash.

### **Create a Boot Diskette**

To bypass memory managers in DOS versions previous to 5.0, follow this recommended procedure:

- 1. Insert a diskette into your A: drive.
- 2. Enter the following from the command line:
	- Format: A: */S*
- *3.*  Reboot your system from the **A:** drive.

Your system will now boot without loading the memory managers, and you can then execute Phlash.

NOTE: The boot diskette you create here is distinct from a *Crisis Recovery Diskette.* See page 409 for details about creating the Crisis Recovery Diskette.

# **Crisis Recovery Mode**

You should only have to operate Phoenix Phlash in this mode only if your system does not boot the operating system when you turn on or reset your computer. In these cases, the BIOS on the Flash ROM has probably been corrupted. Boot your system with the Crisis Recovery Diskette taking these steps:

- 1. Insert the Crisis Recovery diskette (which your dealer supplied or one that you should have created from the instructions above) into drive A:.
- 2. Reset your computer, power off-on, or press <Ctrl> <Alt> <Del> to reboot the system.
- 3. When your system reboots, Phoenix Phlash will restore the BIOS from the disketie and successfully boot the operating system.

- ---

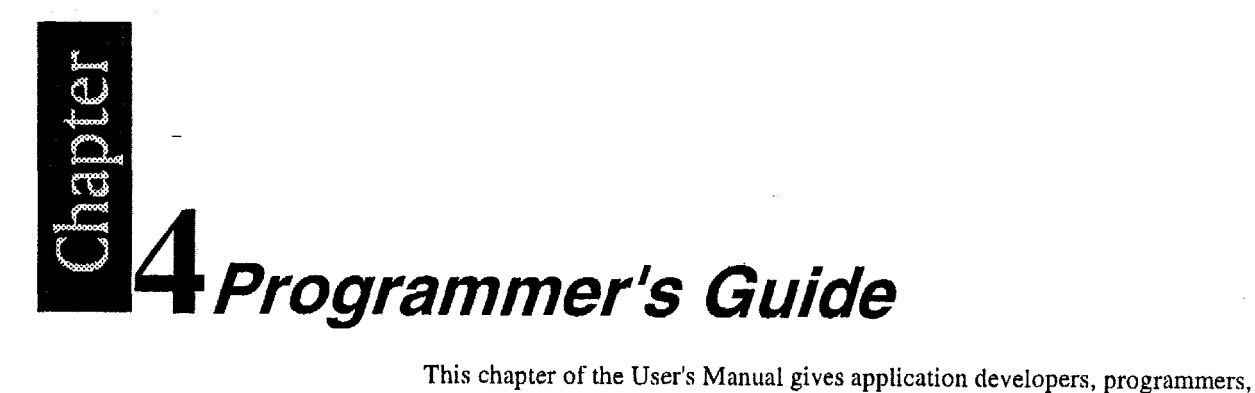

and expert computer users a detailed description of the BIOS.

This chapter describes the following subjects:

What is a ROM **BIOS?**  System Hardware Requirements Fixed-Disk Tables PhoenixBIOS Function Keys POST Errors Run-Time Services

# **What is a ROM BIOS?**

This section briefly explains the function of a BIOS in managing the special features of your system.

A ROM BIOS (Basic Input/Output System) is a set of programs permanently stored in a **ROM** (Read-only Memory) chip located on the computer motherboard. These programs micro-manage'the hardware devices installed on your computer. When you turn on your computer, the ROM BIOS initializes and tests these devices. During run-time, the ROM BIOS provides the Operating System and application programs with access **to** these devices. You can also use the **BIOS Setup** program to change your computer's hardware or behavior.

Software works best when it operates in layers, and the ROM BIOS is the bottom-most software layer in the computer. It functions as the interface between the hardware and the other layers of software, isolating them from the details of how the hardware works. This arrangement enables you to change hardware devices without having to install a new operating system.

The following diagram shows the function of the ROM BIOS as the interface between the hardware and other layers of software:

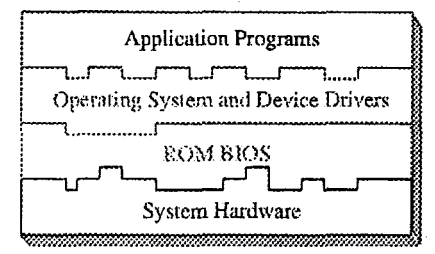

### **ROM BIOS Functions**

The *PhoenixBIOS* software performs these functions:

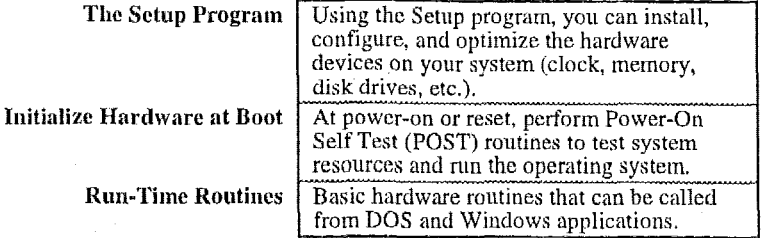

### Initialize and Configure the computer

The first job of a ROM BIOS is to initialize and configure the computer hardware when you turn on your computer (system boot). The BIOS runs a series of complex programs called the **Power On Self Test** (POST), which performs a number of tasks, including:

Test Random Access Memory (RAM)

Conduct an inventory of the hardware devices installed in the computer Configure hard and floppy disks, keyboard, monitor, and serial and parallel ports

Configure other devices installed in the computer such as CD-ROM drives and sound cards

Initialize computer hardware required for computer features such as Plug and Play and Power Management

Run Setup if requested

Load and run the Operating System such as DOS, OS/2, UNIX, or Windows 95 or NT.

### **BIOS Services**

The second task of the ROM BIOS is to provide the Operating System, device drivers, and application programs with access to the system hardware. It performs this task with a set of program routines called BIOS Services, which are loaded into high memory at boot time.

The number of BIOS Services is always changing. The BIOS Services of PhoenixBIOS 4.05 provide precise control of hardware devices such as disk drives, which require careful management and exhaustive checking for errors. They also help manage new computer features such as Power Management, Plug and Play, and MultiBoot.

# **System Hardware Requirements**

PhoenixBIOS 4.0 requires the following hardware components on the motherboard:

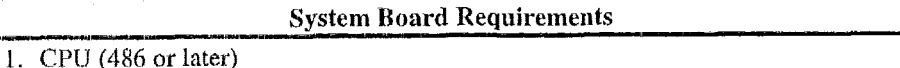

- 2. AT-compatible and MC146818 RTC-compatible chipset.
- 3. AT or PS/2-compatible Keyboard controller
- At least 1 MB of system RAM

The Power On Self Test (POST) of the BIOS initializes additional ROM BIOS extensions (Option ROMs) if they are accessible in the proper format. The requirements are:

**L** 

### **Adapter ROM Requirements**

- 1. The code must reside in the address space between **COOOOH** and FOOOOH.
- 2. The code must reside on a 2K boundary.
- *3.* The **first** two bytes of the code must be 55H and **AAH.**
- **4.** The third byte must contain the number of 512-byte blocks.
- *5.* The fourth byte must contain a **jump** to the start of the code. initialization
- 6. The code must checksum to zero (byte **sum).**

**NOTE The** address space from **COOOOH to C8000H** is reserved for external video adapters (e.g. **EGA, VGA).** Part of the address space from DOOOOH to EOOOH is typically used by expanded memory **(EMS).** 

# **Fixed Disk Tables**

*PhoenixBIOS* 4.0 supports up to four fixed-disk drives. For each drive, it supports 39 pre-defined drive types and four user-defined types **(40-43).** Below **is** a table of the pre-defined drive types and their default values.

End users can modify the user-defined drive type for each fixed disk listed in **Setup** by using the menus of the Setup program. This feature avoids the need for customized software for non-standard drives.

**NOTE:** Since most hard drives are autotyped (i.e., automatically determined by the **BIOS** or Operating System), there is usually no need to set the drive geometry manually.

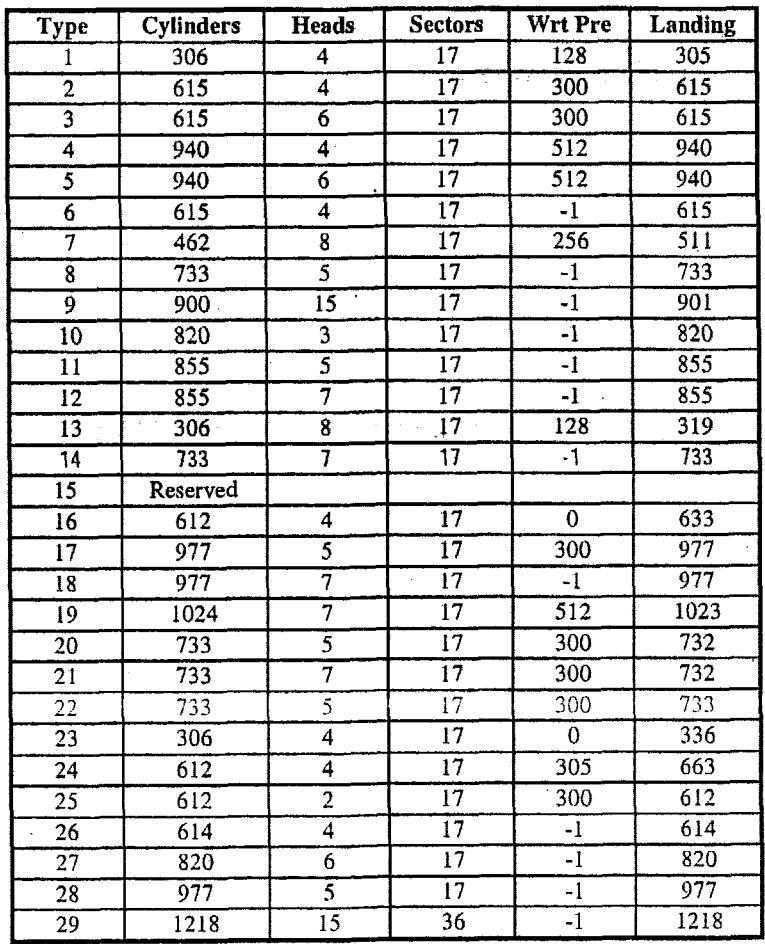

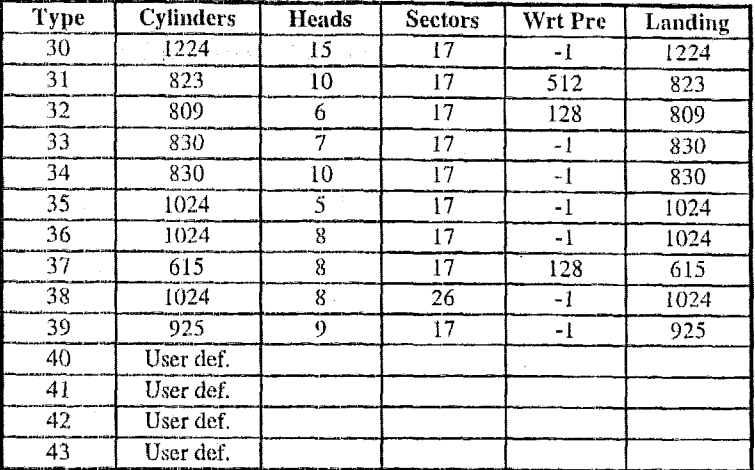

# **PhoenixBIOS Function Keys**

The following are the special Phoenix BIOS function keys:

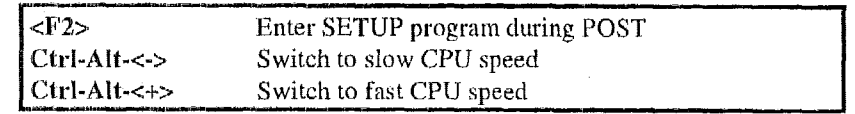

'The speed switching keys are only operational when speed switching is available.

# **POST Errors and Beep Codes**

### **Recoverable POST Errors**

Whenever a recoverable error occurs during POST, *PhoenixBIOS* displays an error message describing the problem.

*PhnenixBICX* **also** issues a **beep** code (one long tone followed by two short tones) during **POST if'** the video configuration fails (no cxd installed or faulty) or if an external ROM module does not properly checksum to zero.

**An** external ROM Inodule (e.g. **VGA)** can also issue audible errors, usually consisting of one long tone followed by a series of short tones.

## **Terminal POST Errors**

There are several POST routines that issue a **POST Terminal Error** and shut down the system if they fail. Before shutting down the system, the terminal-error handler issues a beep code signifying the test point error, writes the error to port 80h, attempts to initialize the video, and writes the error in the upper left corner of the screen (using both mono and color adapters).

The routine derives the beep code from the test point error as follows:

- 1. The 8-bit error code is broken down to four ?-bit groups (Discard the most significant group **if** it is 00).
- 2. Each group is made one-based (1 through 4) by adding 1.
- Short heeps are generated for the number in each group. Example: 3

*Test* **point OlAh** = **00 01 10 10** = **1-2-3-3 beeps** 

## **Test Points and Beep Codes**

At the beginning of each POST routine, the BIOS outputs the test point error code to I/O address 80h. Use this code during trouble shooting to establish at what point the system failed and what routine was being performed.

Some motherboards are equipped with a seven-segment LED display that displays the current value of port 80h. For production boards that do not contain the LED display, you can purchase a card that performs the same function. If the BIOS detects a terminal error condition, it halts POST after issuing a

terminal error beep code (See above) and attempting to display the error code on upper left corner of the screen and on the port 80h LED display. It attempts repeatedly to write the error to the screen. This may cause "hash" on some CGA displays.

If the system hangs before the BIOS can process the error, the value displayed at the port 80h is the last test performed. In this case, the screen does not display the error code.

The following is a list of the checkpoint codes written at the start of each test and the beep codes issued for terminal errors. Unless otherwise noted, these codes are valid for PhoenixBIOS 4.0 Release 6.x.

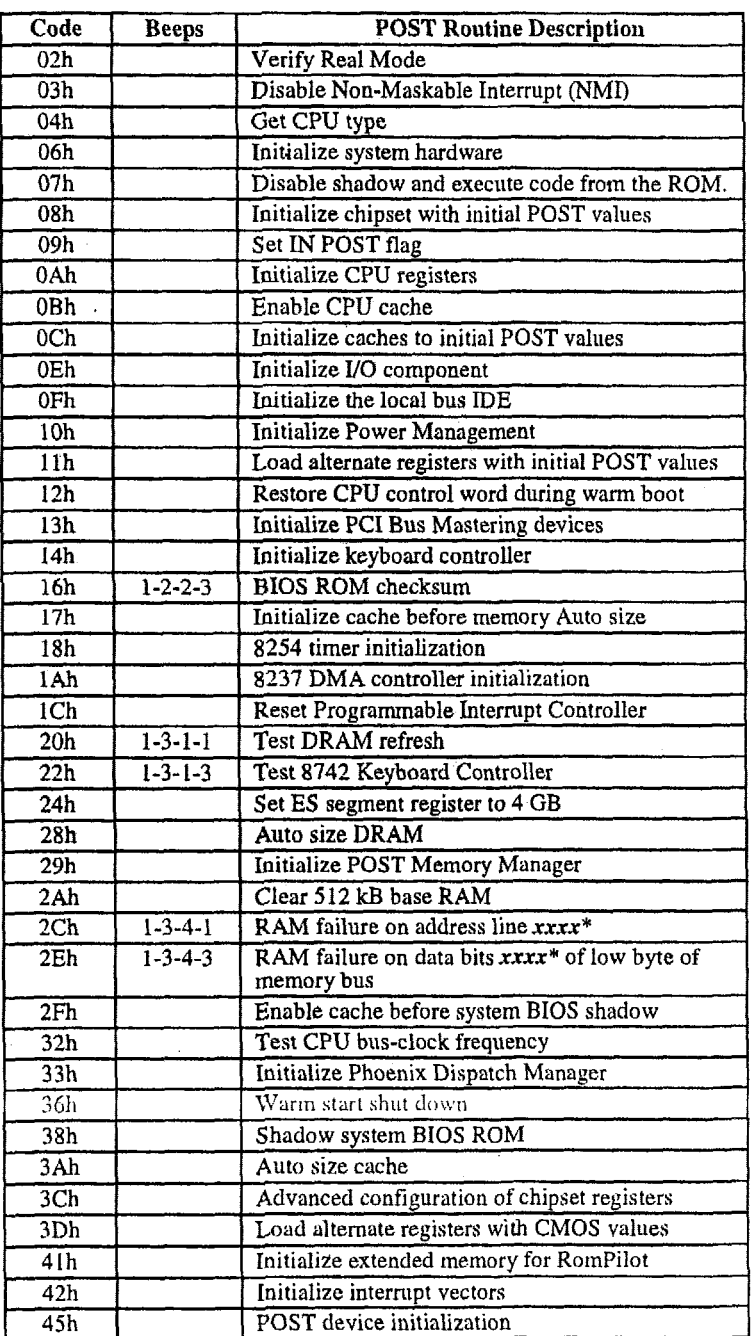

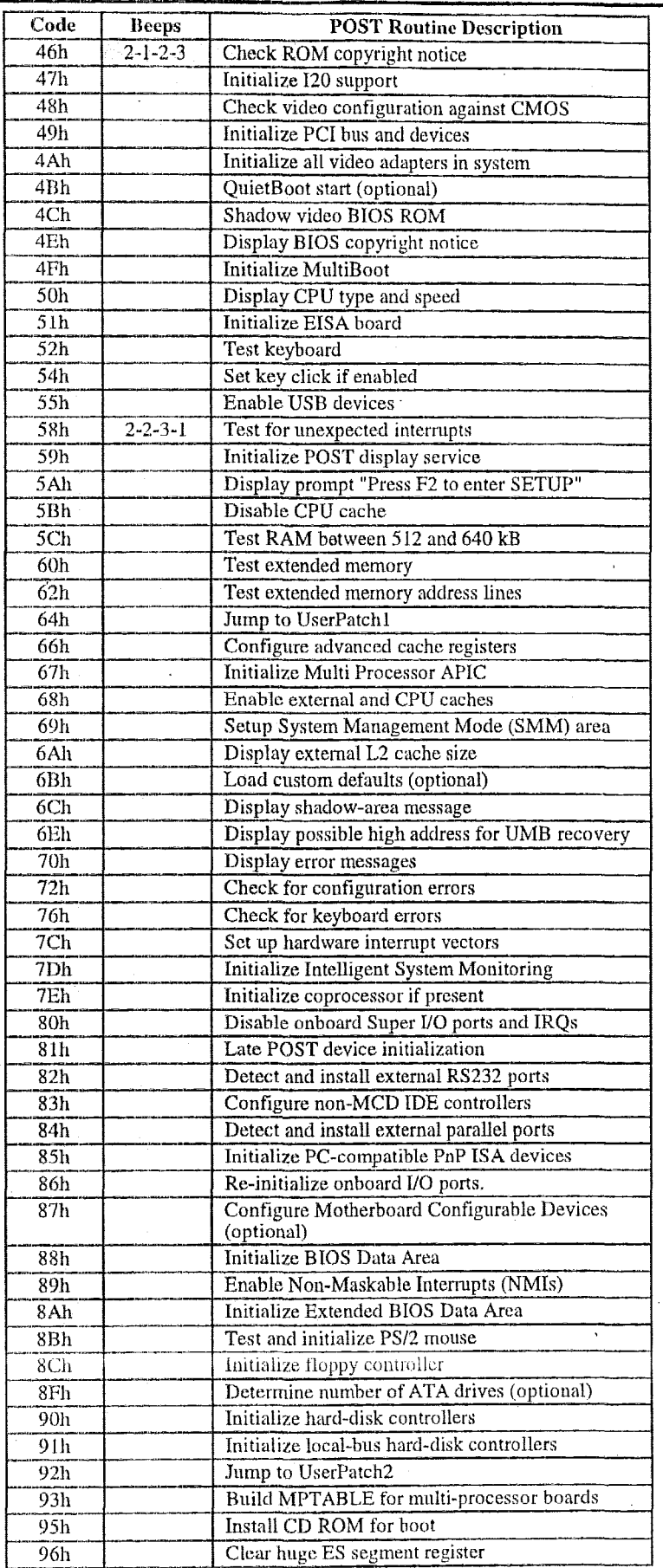

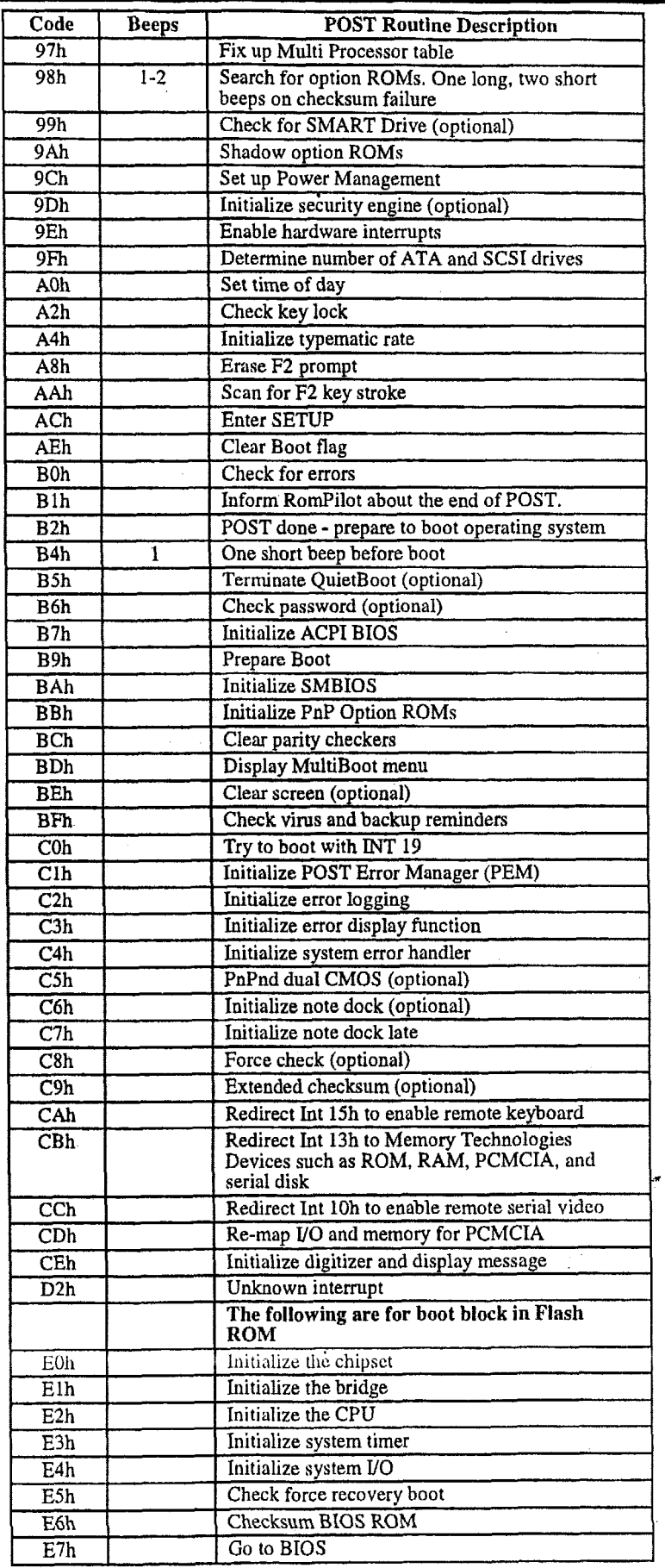

 $\overline{\phantom{a}}$ 

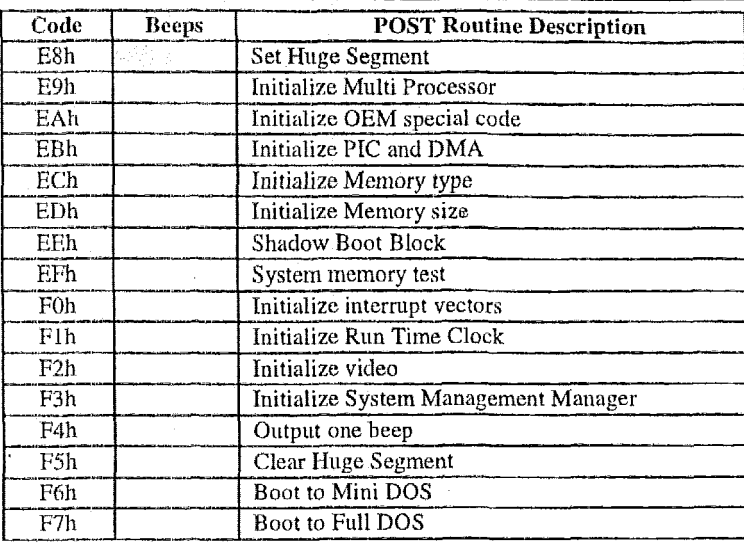

\* If the SIOS detects euor 2C,2E, 01' 30 (basc **5128** RAM error), it displays an additional word-bitrnap **(xxrx)**  indicating the address line or bits that failed. For example, "2C 0002" means address line 1 (bit one set) has failed. "2E 1070" means data bits **12** and *5* (bits 12 and 5 set) have failed in the lower I6 hits. Note that error 30 cannot occur on 386s): systcms hecaitse they have **;I** 16 rather than 32-bit **bus.** The BIOS also sends the bitmap to the port-80 LED display. **Tt** first displays the checkpoint code, followed by a delay, the high-order byte, another delay, and then the loworder byte of the error. It repcats this sequence continuously.

# **PhoenixBlOS 4.0 Services**

The ROM BIOS contains a number of useful run-time **BIOS Services** that are easily called by an outside program. As a programmer, you can execute these services, which are nothing more than subroutines, by invoking one of the BIOS interrupt routines (or, when specified, calling a protected-mode entry point and offset). Invoking a software interrupt causes the **CPU** to fetch an address from the **interrupt table** in **low** memory and execute the service routine. Some services return exit values in certain registers. All registers are preserved unless they return data or status.

Generally, a Carry flag set on exit indicates a failed service. **A** zero on exit in the AH register usually indicates no error; any other value is the service's **exit status code.** 

## **BIOS32 Service Directory**

While the standard BIOS services are accessed through the interrupt table, newell services are accessed by a **FAR CALL** to a service entry point. Programmers can determine the entry point by searching for a particular signature (such as "\$PnP") in the BIOS range and finding the entry point in the header.

The **BIOS32 Service Directory** (standard in PhoenixBIOS 4.0) provides a single entry point for all those services in the BIOS that are designed for BIOS clients running in a 32-bit code segment, such as 32-bit operating systems and 32-bit device drivers. The BIOS32 Service Directory itself is **a** 32-bit BIOS service that provides a single entry point for the other 32-bit services. For a full description of this service, see the **Standard BIOS 32-Bit Service Directory Proposal, Rev 0.4** published by Phoenix and available on the Phoenix Web site at:

**http://www.phoenix.com/products/specs.html** 

Programs calling the 32-bit BIOS services should scan OEOOOOh to OFFFFOh on the 16-byte boundaries for the contiguous 16-byte data structure beginning with the ASCII signature  $"_{2}32"$ .

If they do not find this data structure, then the platform does not support the **BIOS32** Service Directory. The following chart describes the data structure.

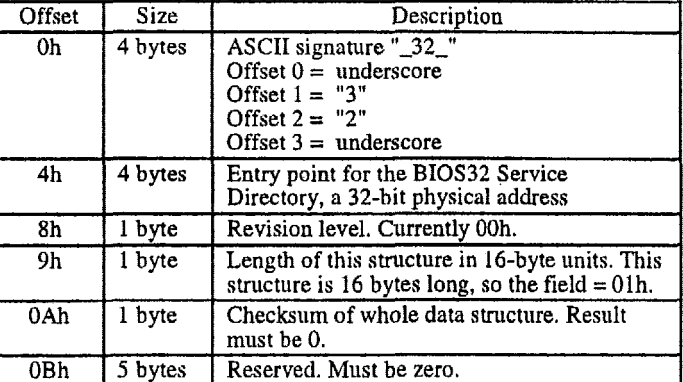

Once the data structure is found and verified, the program can do a **FAR CALL**  to the entry point specified **111** the above swucture. The calling environment

- requires:<br>1. The CS code segment selector and the DS data segment selector must encompass the physical page of the entry point as well as the following Page.
	- **2.** The SS stack segment selector must have available 1 **kB** of stack space.
- Access to I/O space.

The BIOS32 Service Directory provides a single call that:
- 1. Determines if the called 32-bit service **is** available, and, if it is available,
- 2. Returns three values:
	- a) Physical address of the base of the BIOS service.
	- b) Length of the BIOS service.
	- *c*) Entry point into the BIOS service (offset of the base).

#### **BIOS32 Service Directory**  Entry:<br>EAX Service Identifier. Four-character string identifying the 32-bit service requested (e.g., " $$PCI"$ ). EBX Low-order byte [BL] is the BIOS32 Service Directory Function Selector. Currently, zero supplies the values described below. Upper three bytes are reserved and hust be zero on entry. Exit: Return code: OOh = Service corresponding to the Service 80h = Service corresponding to the Service 8 Ih =Function Selector specified not supported. EBX Physical address of base of 32-bit service.<br>ECX Length of BIOS service. ECX Length of BIOS service.<br>EDX Entry point of BIOS serv Entry point of BIOS service (offset to base in EBX). Identifier is present. Identifier is not present.

*I-*

# **Interrupt 1 Oh-Video Services**

The **INT** 10h **software** interrupt handles **all** video services. The results of some of these functions **may** depend on the **active** video mode and the particular video controller installed.

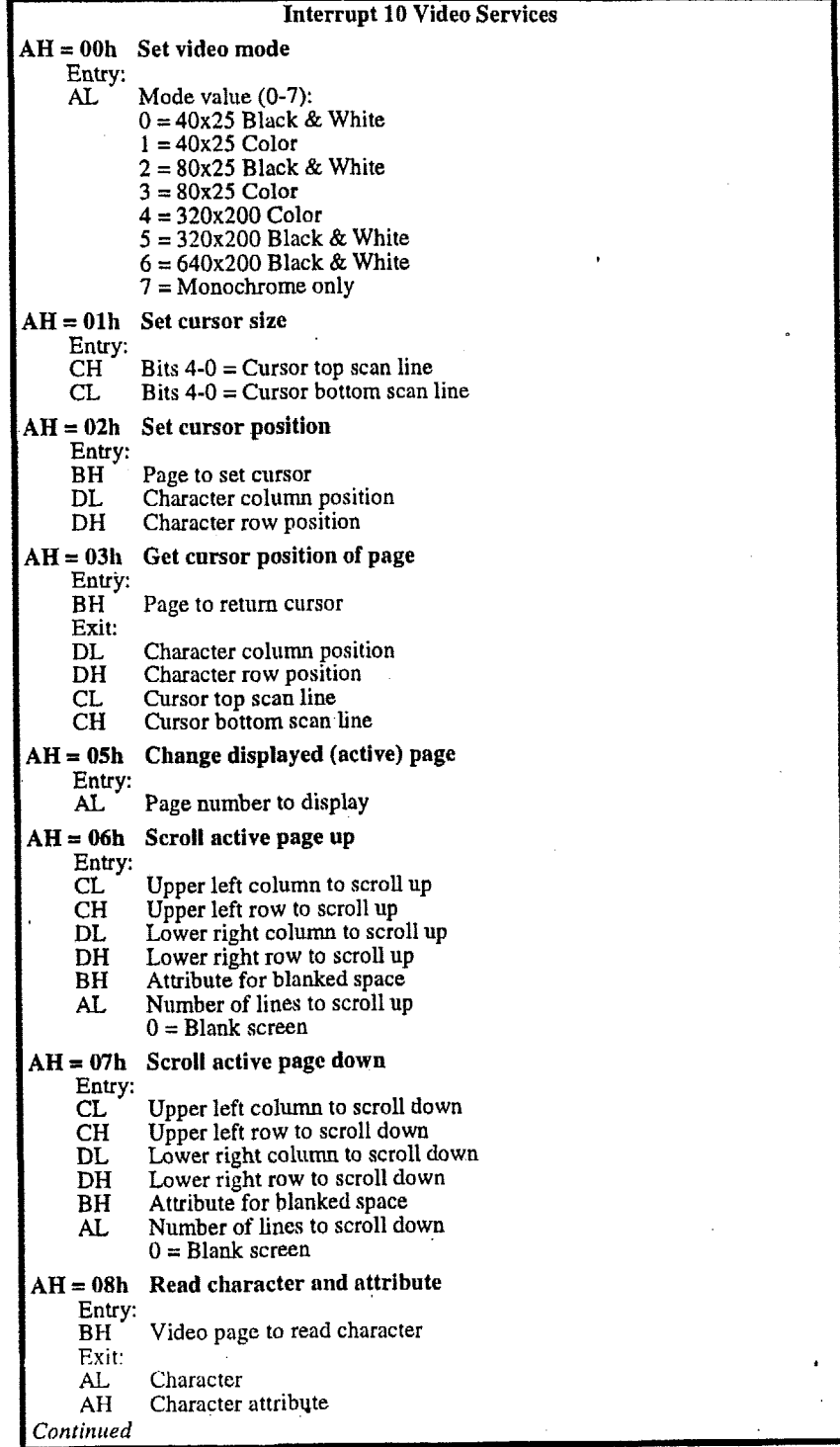

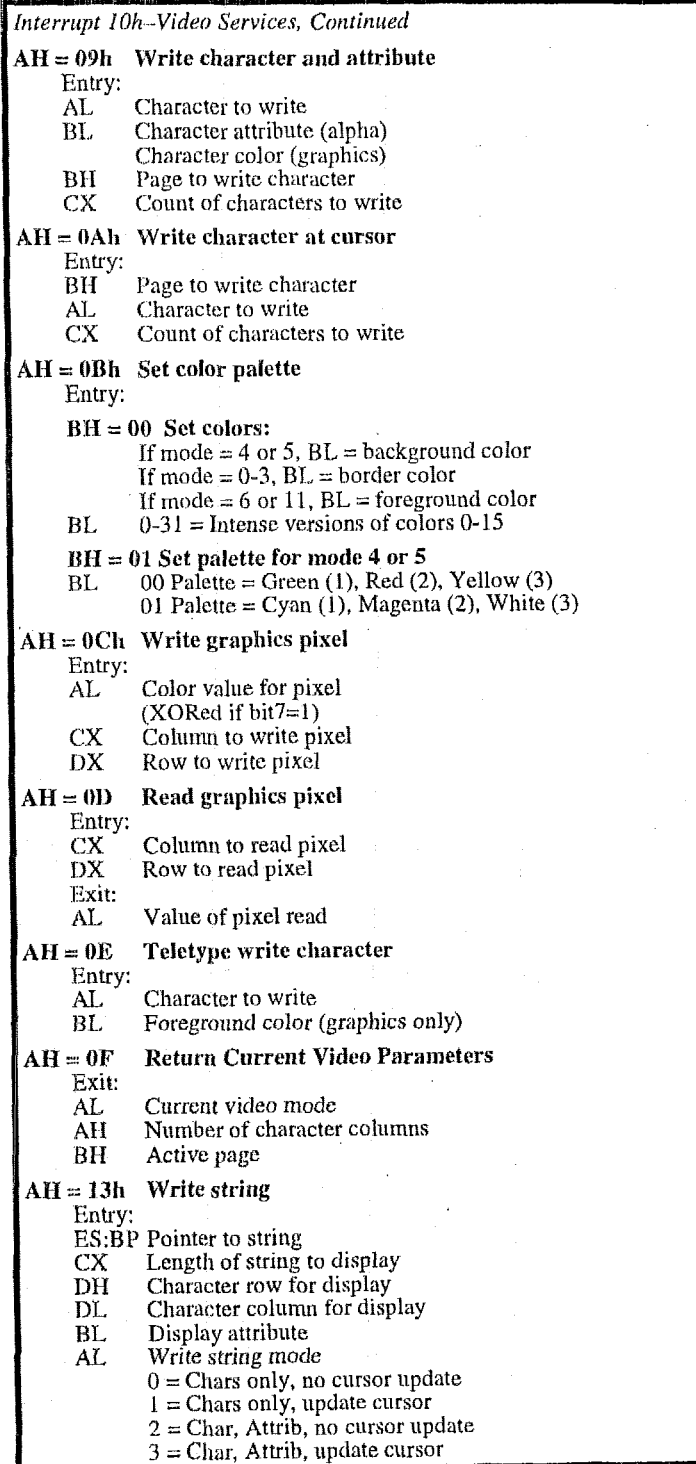

### **Interrupt 11 h-Return System Information**

This service returns the equipment installed as determined by the BIOS on power-up diagnostics and stored in the **BIOS** Data Area.

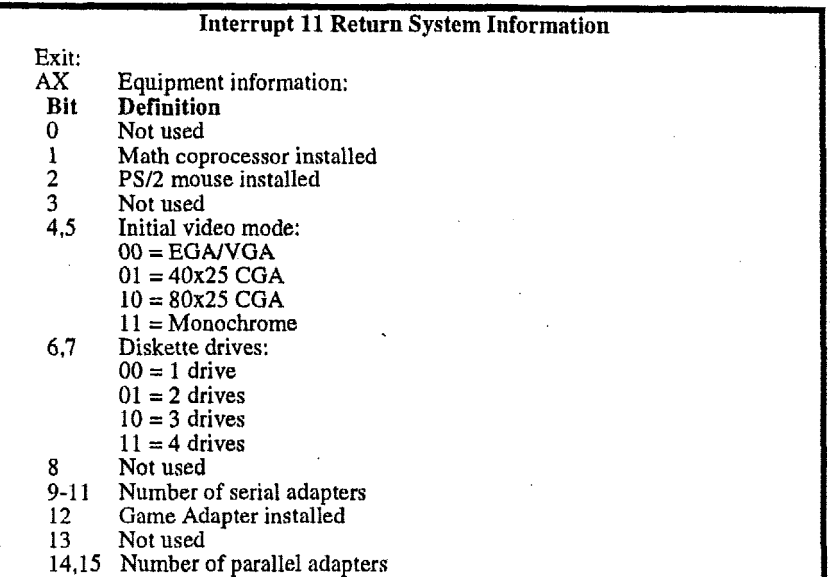

#### **Interrupt 12h-Return Memory Size**

Returns up to 640 kB of the amount of system memory determined by early POST diagnostics.

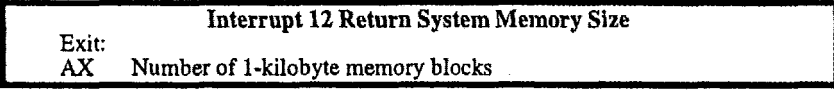

### Interrupt 13h-Diskette Services

Interrupt 13 is the BIOS software interface for access to the 5-14" and 3-1/2" inch diskette drives. When there is a fixed disk in the system, the BIOS assigns Interrupt 13h to the fixed disk and routes diskette calls to Interrupt 40h.

The following table lists the AH error codes.

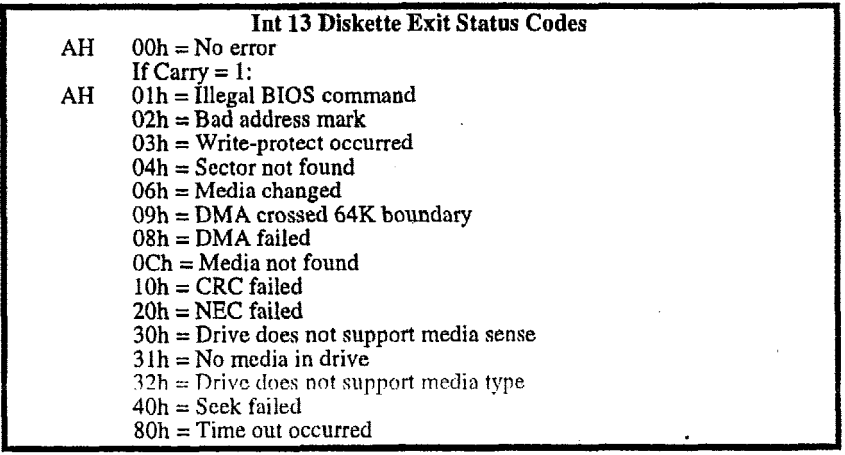

The following table contains the combinations **of** drive types and media types supported **by** the **INT** 13 services 02h to 05h.

 $\mathcal{L}_{\mathcal{A}}$ 

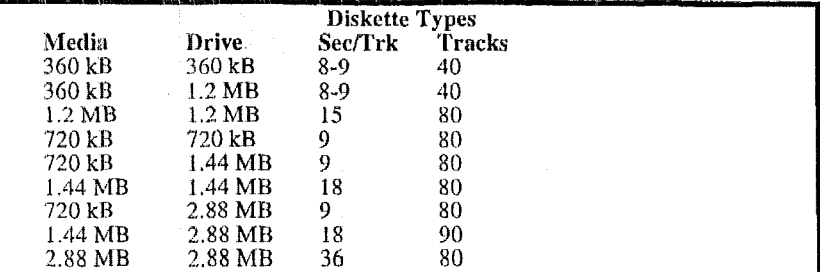

The following describes the diskette services with their entry and exit values.

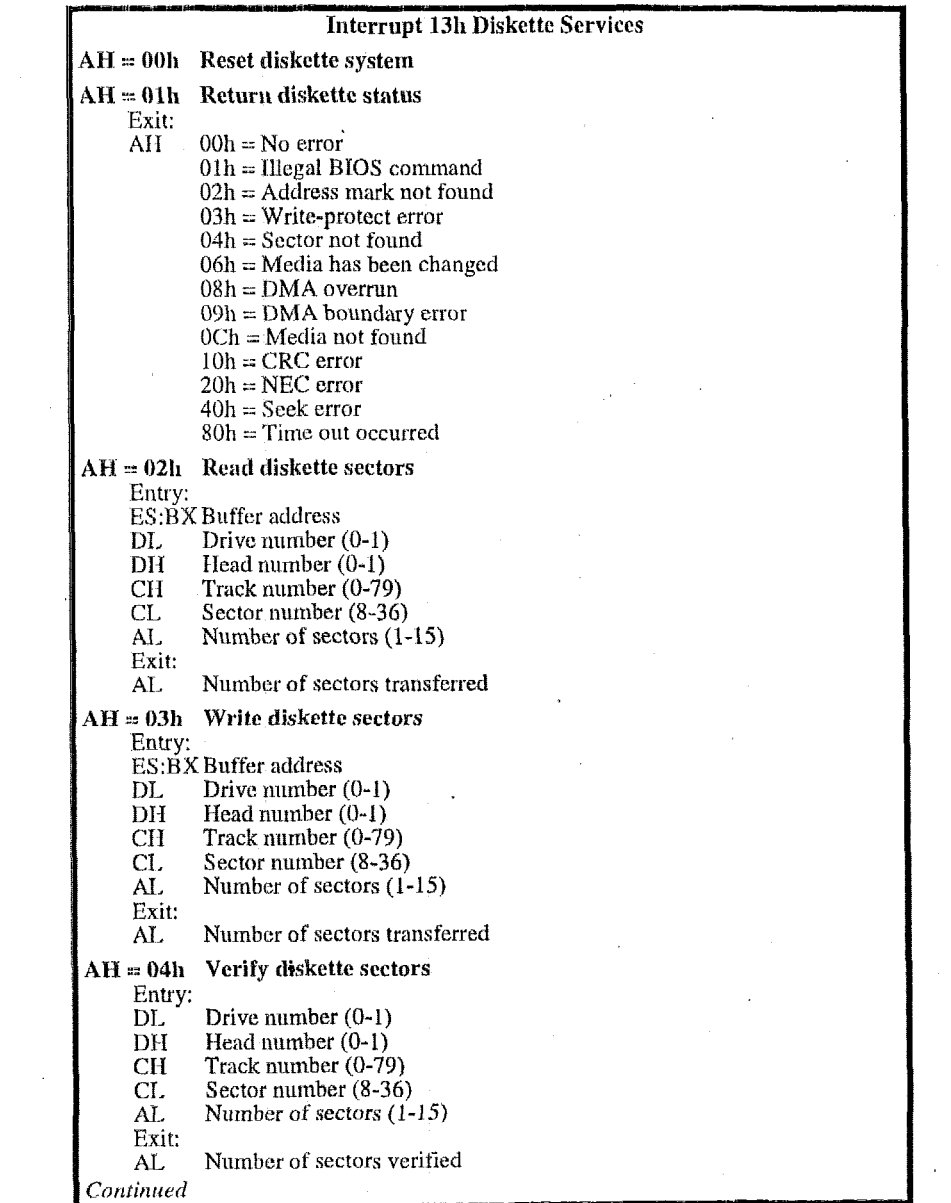

÷.

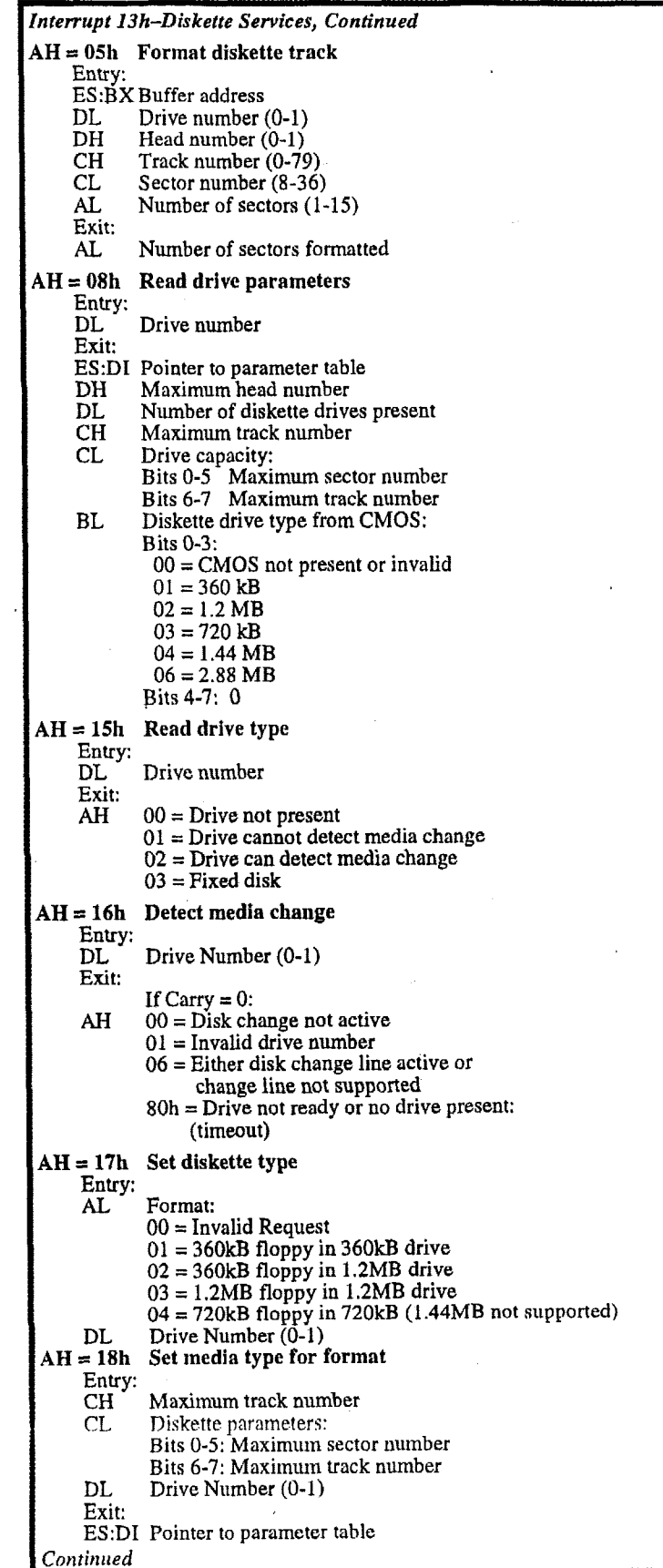

 $\cdot$ 

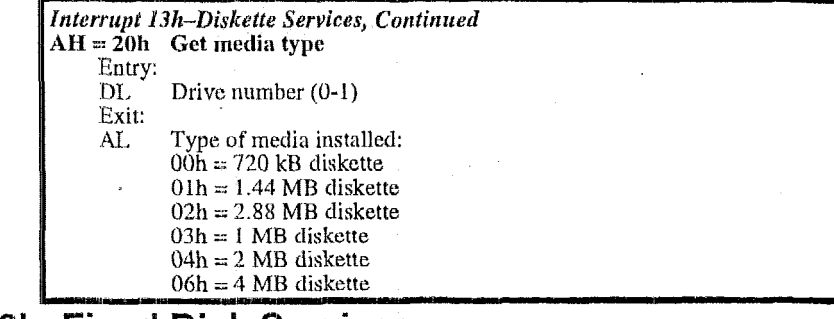

#### **Interrupt 13h-Fixed Disk Services**

Interrupt 13h accesses these Services: Standard Fixed-Disk Services, 00h-15h Enliariced **Disk** Drive Services, 41h -48h Bootable CD-ROM Services, 4Ah-4Dh

The following **box** lists the enor codes:

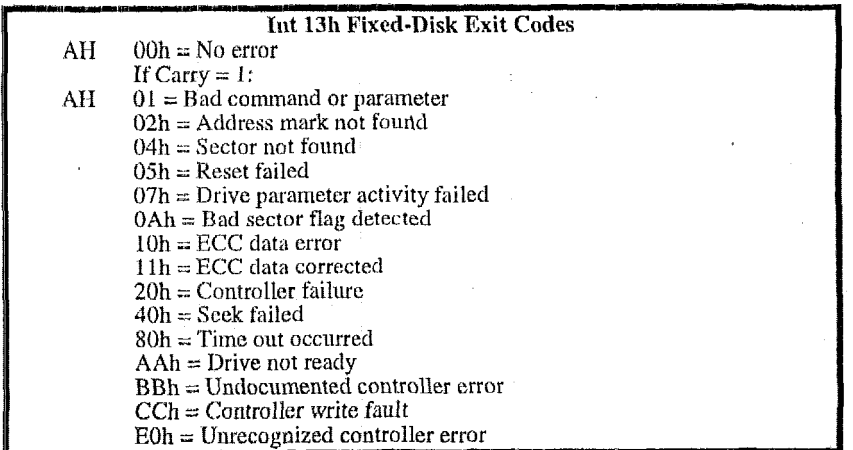

**The** following describes the Standard **Fixed-Disk** services of PhoenixBIOS 4.0:

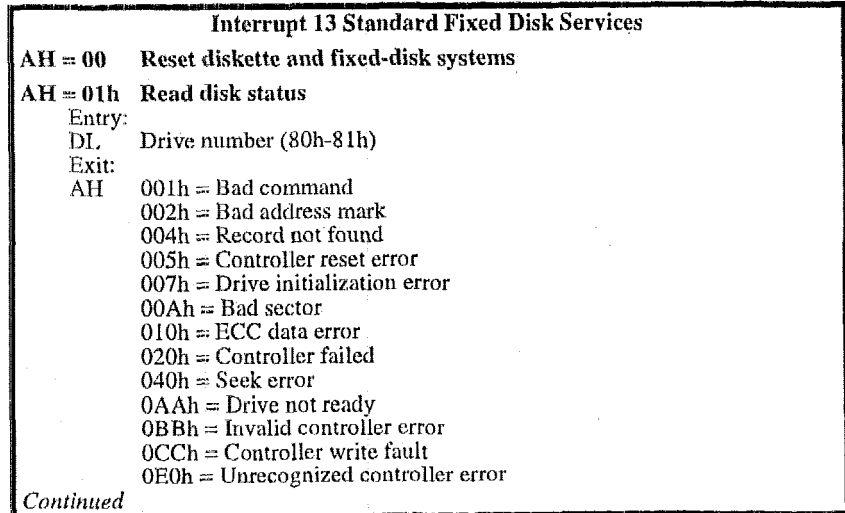

**11** 

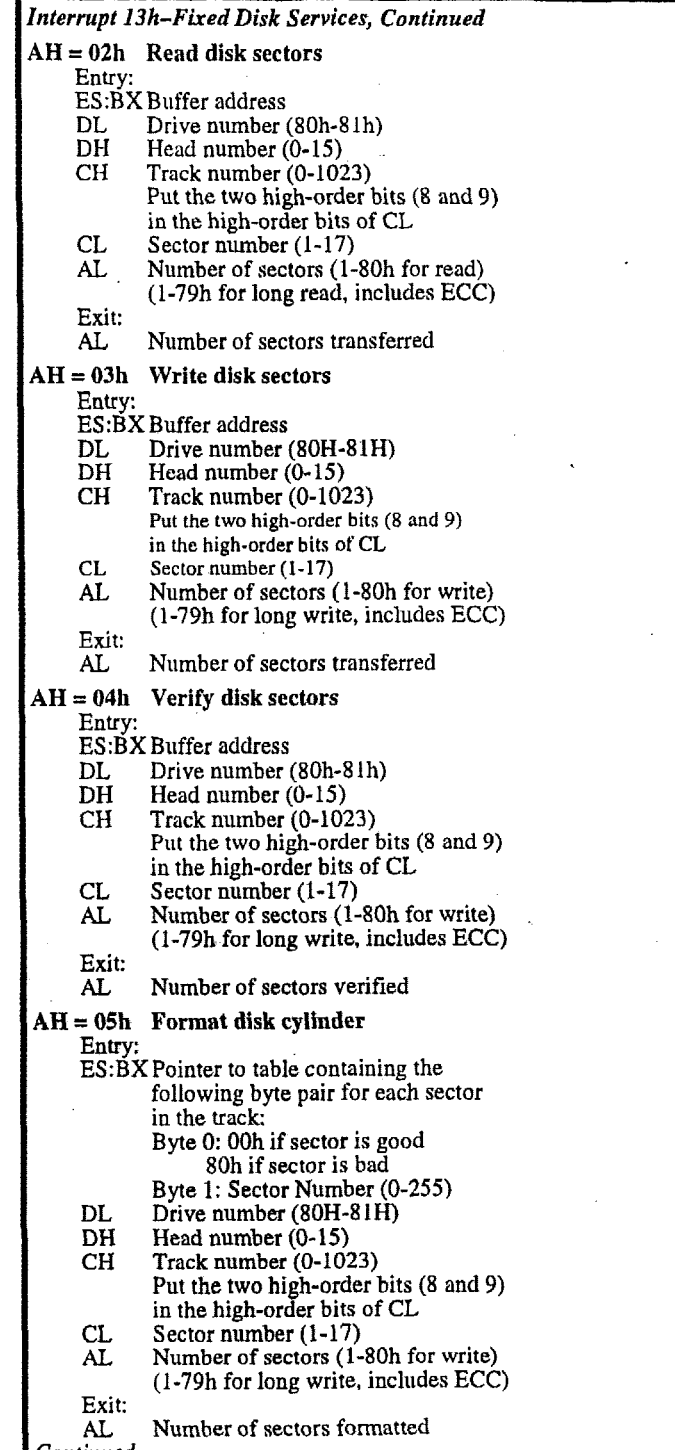

 $\ddot{\phantom{0}}$ 

 $\hat{\mathcal{A}}$ 

 $\bar{\gamma}$ 

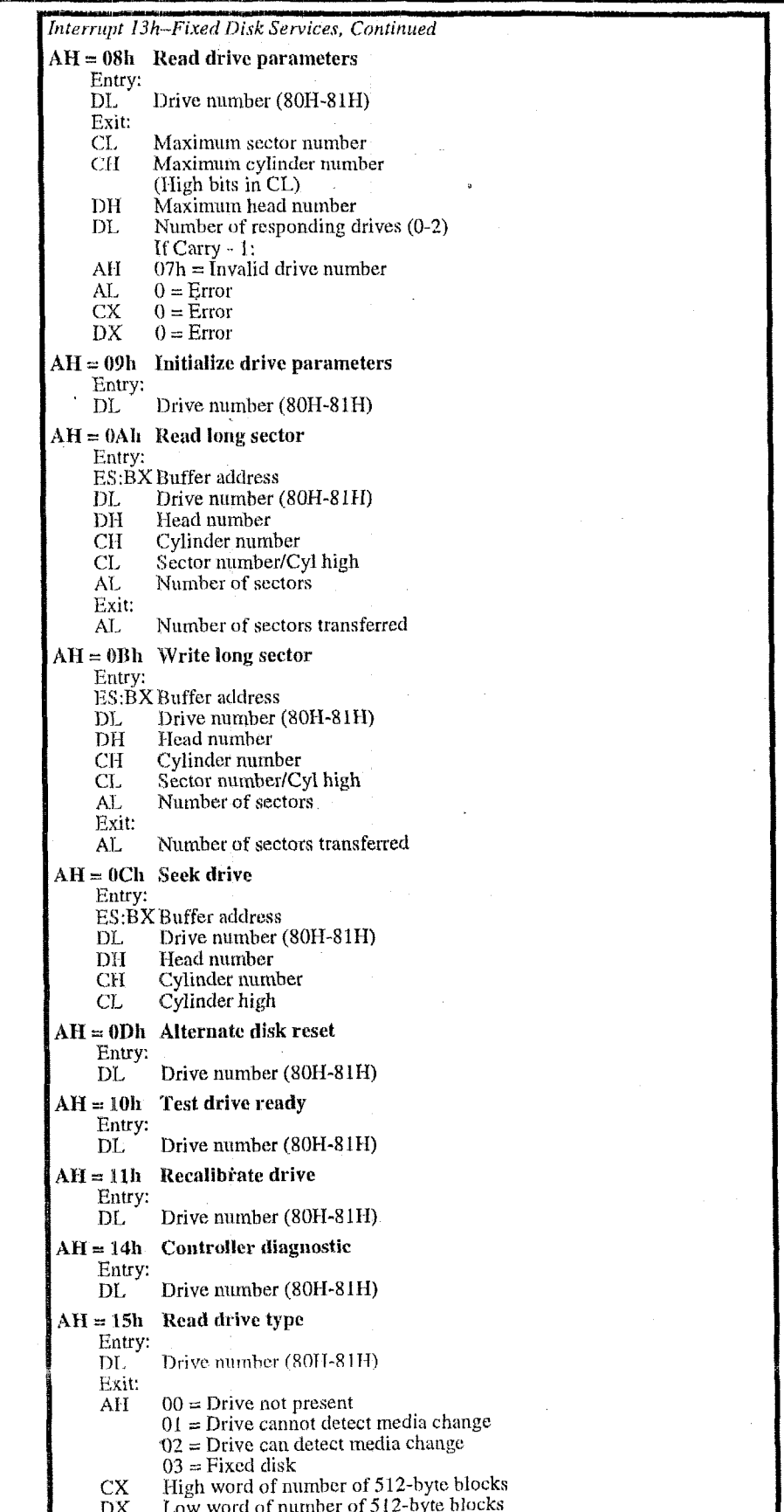

. .

 $\ddot{\phantom{0}}$ 

# **Interrupt I3h-Extended Fixed Disk Services**

The following describes the Interrupt 13h Extended Fixed Disk Services, including the **PhoenixBIOS Enhanced** Disk Drive (EDD) services:

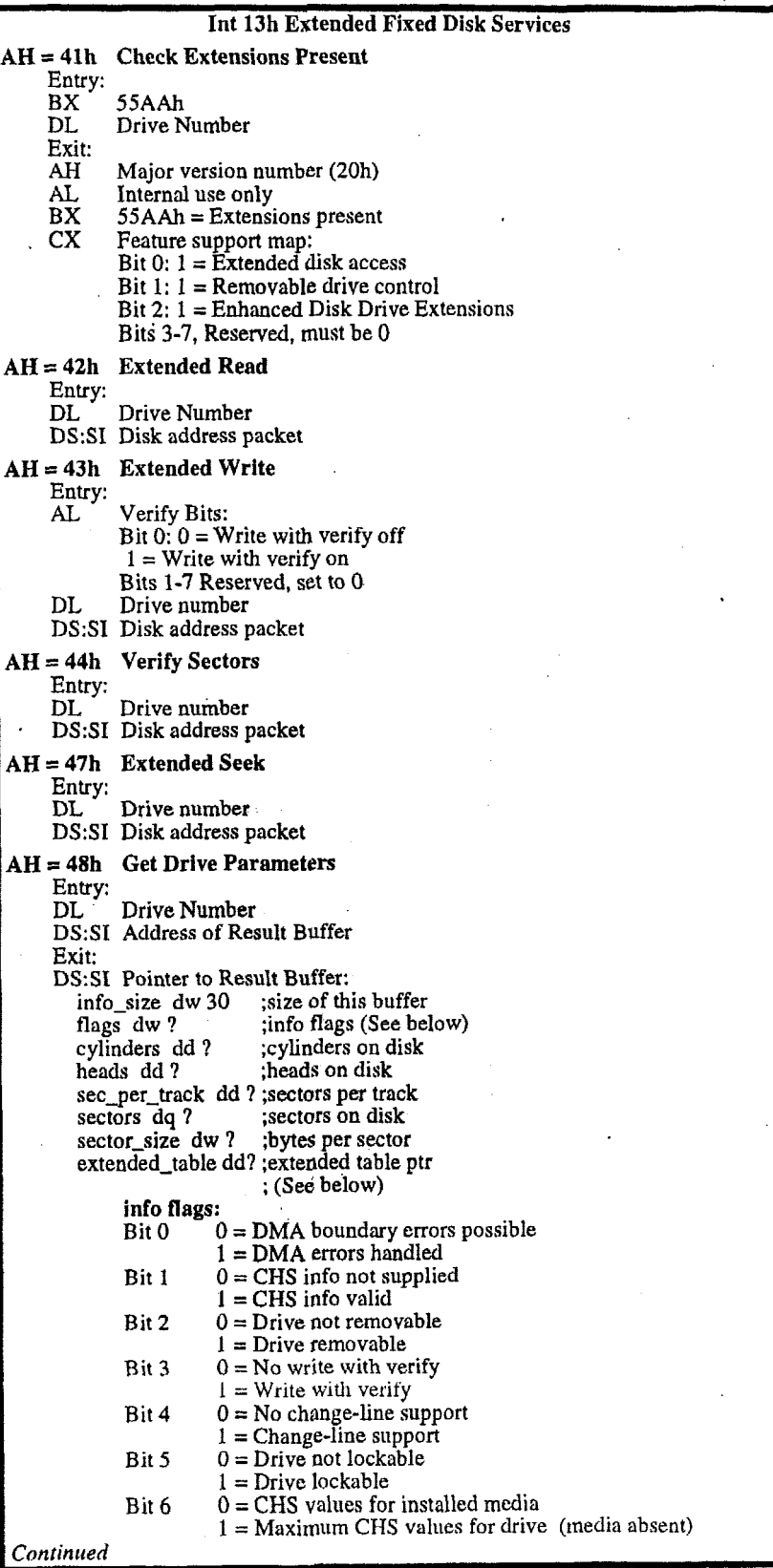

 $\ddot{\phantom{0}}$ 

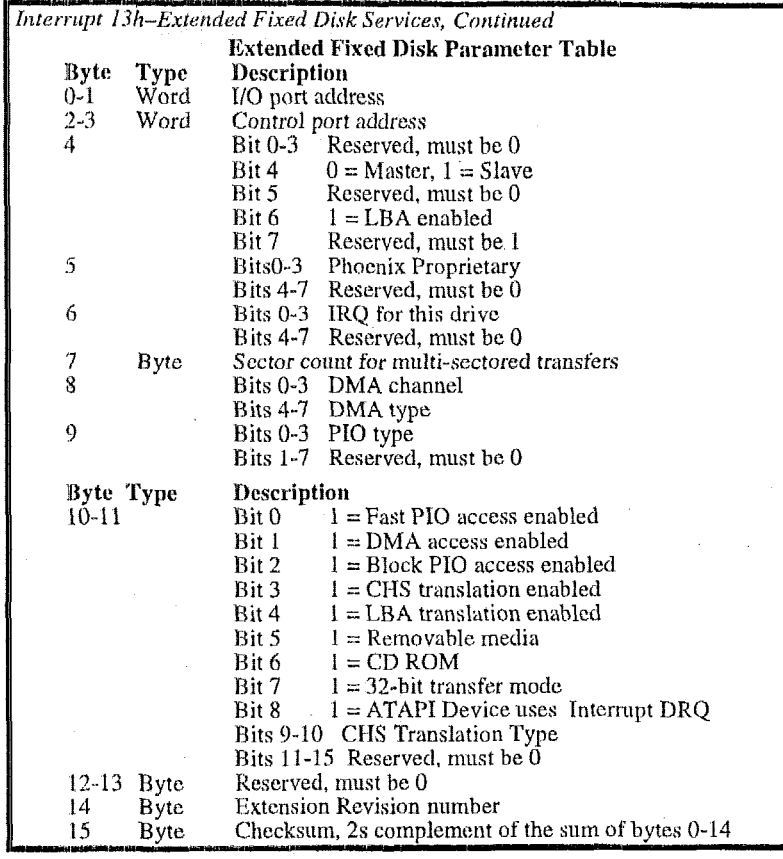

# Interrupt 13h-Bootable CD-ROM Services

Bootable CD-ROM Services 4Ah-4Ch use a pointer to the Specification Packet, described here:

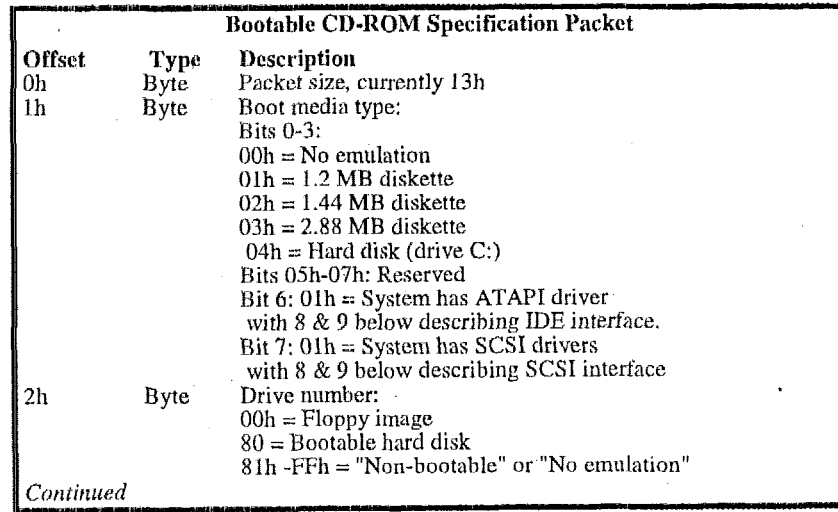

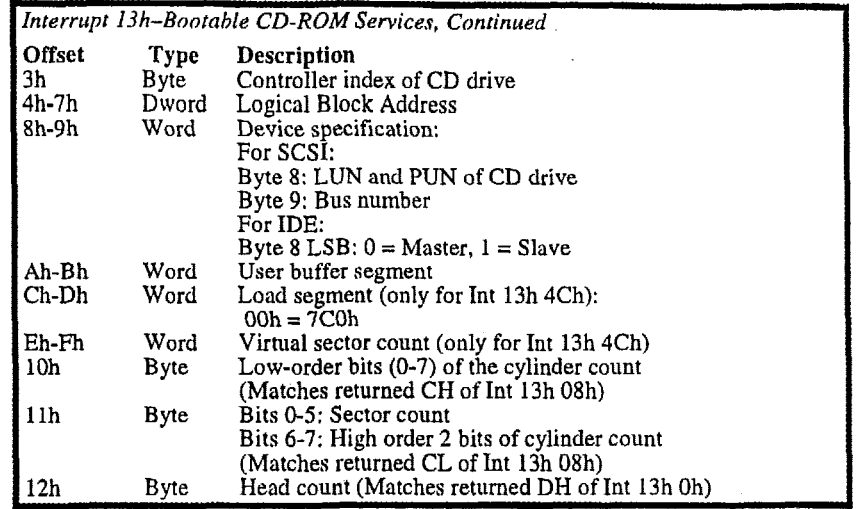

Bootable **CD-ROM** Service 4Dh uses a pointer to the **Command Packei,**  described here:

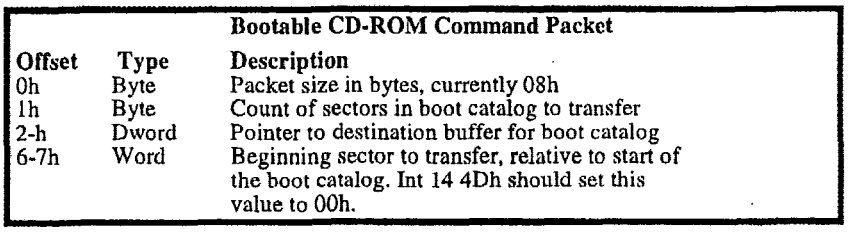

The following describes the Interrupt **13** Bootable **CD-ROM** Services of PhoenixBIOS 4.0:

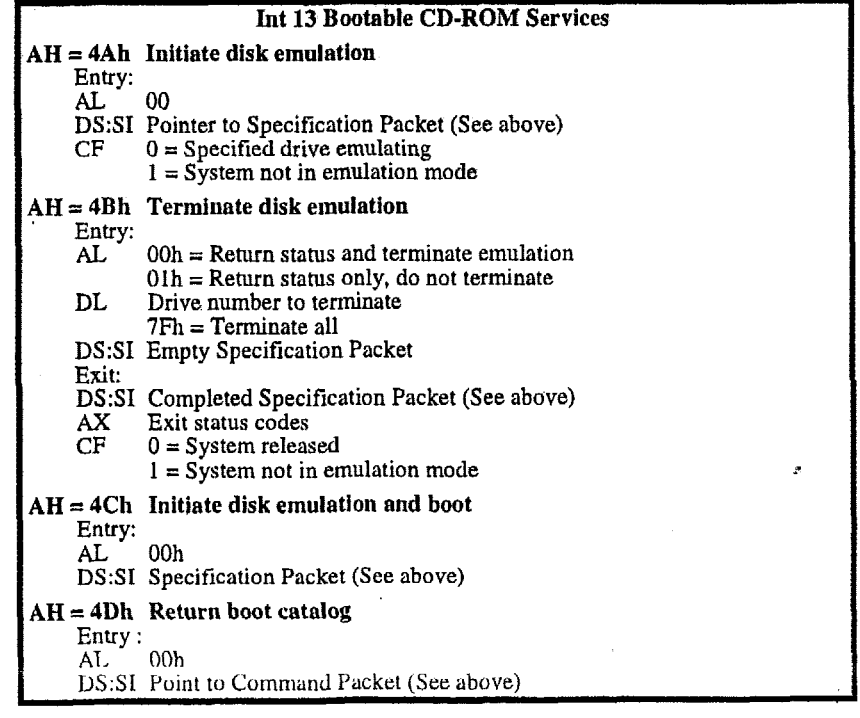

#### **Interrupt 14h-Serial Services**

The INT 14 software interrupt handles serial I/O service requests. Use the AH register to specify the service to invoke. This describes the UART Modem and Line Status returned by these services. It also includes **two** services, 04h and 05h, that support the extended communication capabilities of PS/2.

 $\bar{1}$ 

#### The following describes the modem status returned by serial services.

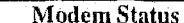

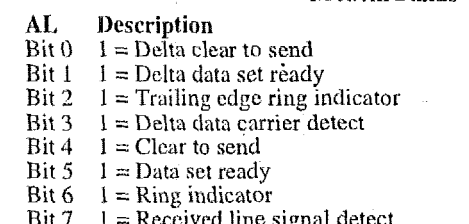

The following describes the line status returned by Int 14h Serial Services.

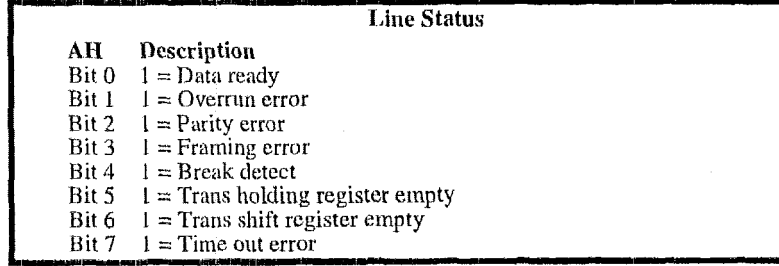

The following describes the serial communication services of *PhoenixBIOS 4.0*:

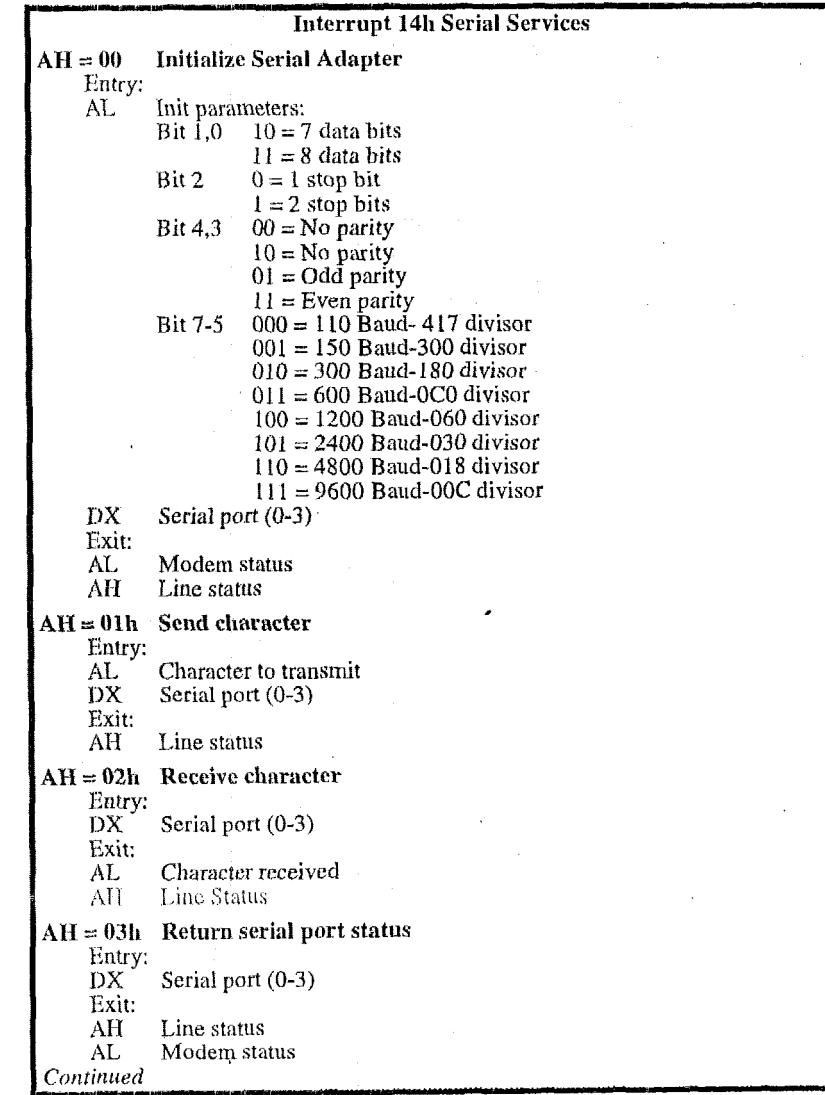

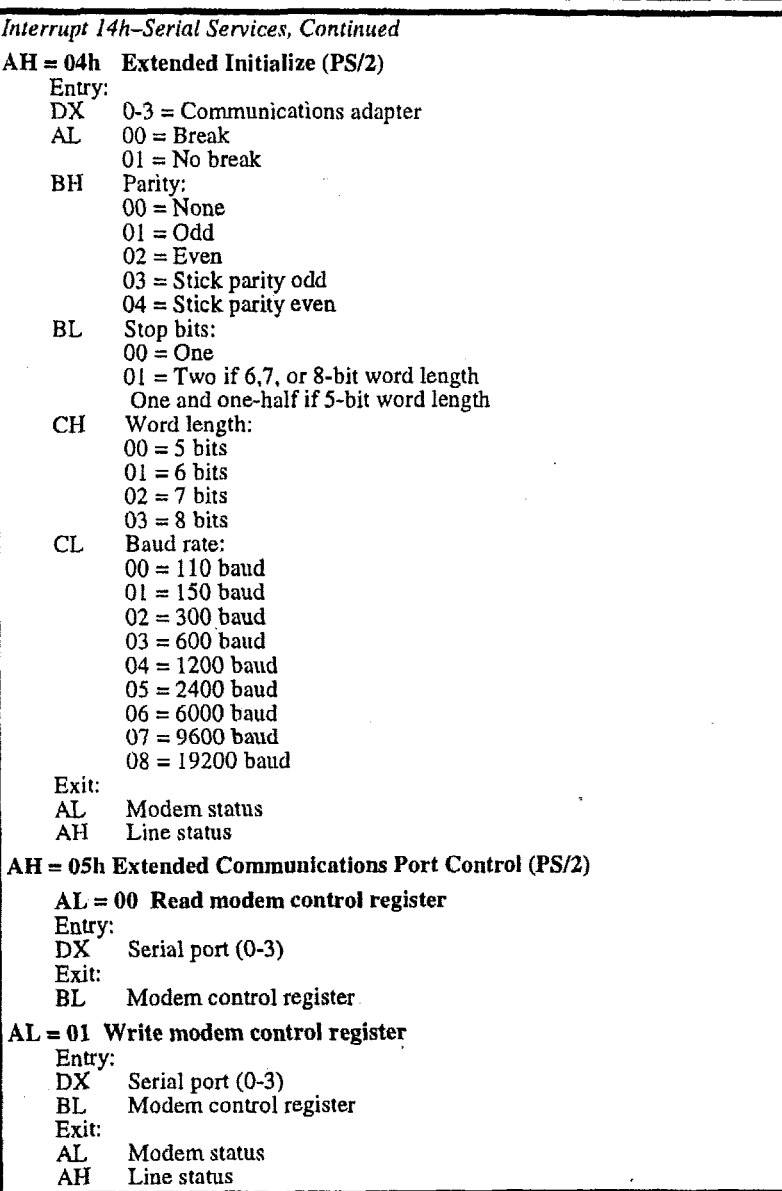

# **Interrupt 1 5h-System Services**

The INT 15 software interrupt handles a variety of system services:

- Multi-tasking-80h, **81h,** 82h, 85h, 90h, and 91h
- Joystick support-84h
- Wait routines-83h and 86h
- Protected-mode **support-87h** and 89h
- Report extended **memory** to **64 kB-88h**
- System information-C0h
- Advanced Power Management (optional)-53h
- Report extended memory above **64 kB** (optional)-8Ah and ESh
- **l'S/2 Mouse support (optional)-C2h**
- **EISA** Support (optional)-DSh

The first section describes the standard Interrupt 15 services, followed by separate sections describing each of the optional services.

 $\bar{ }$ 

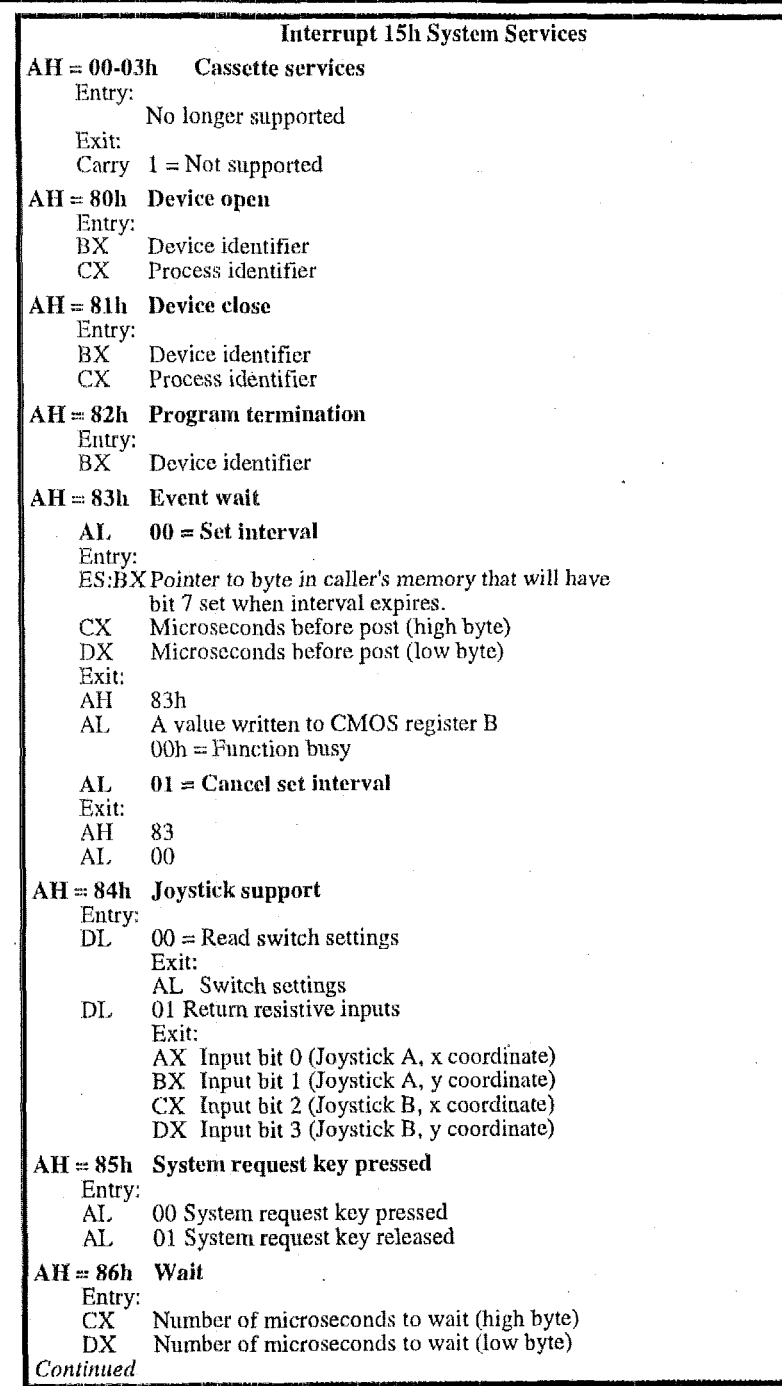

**1- 111111 u** 

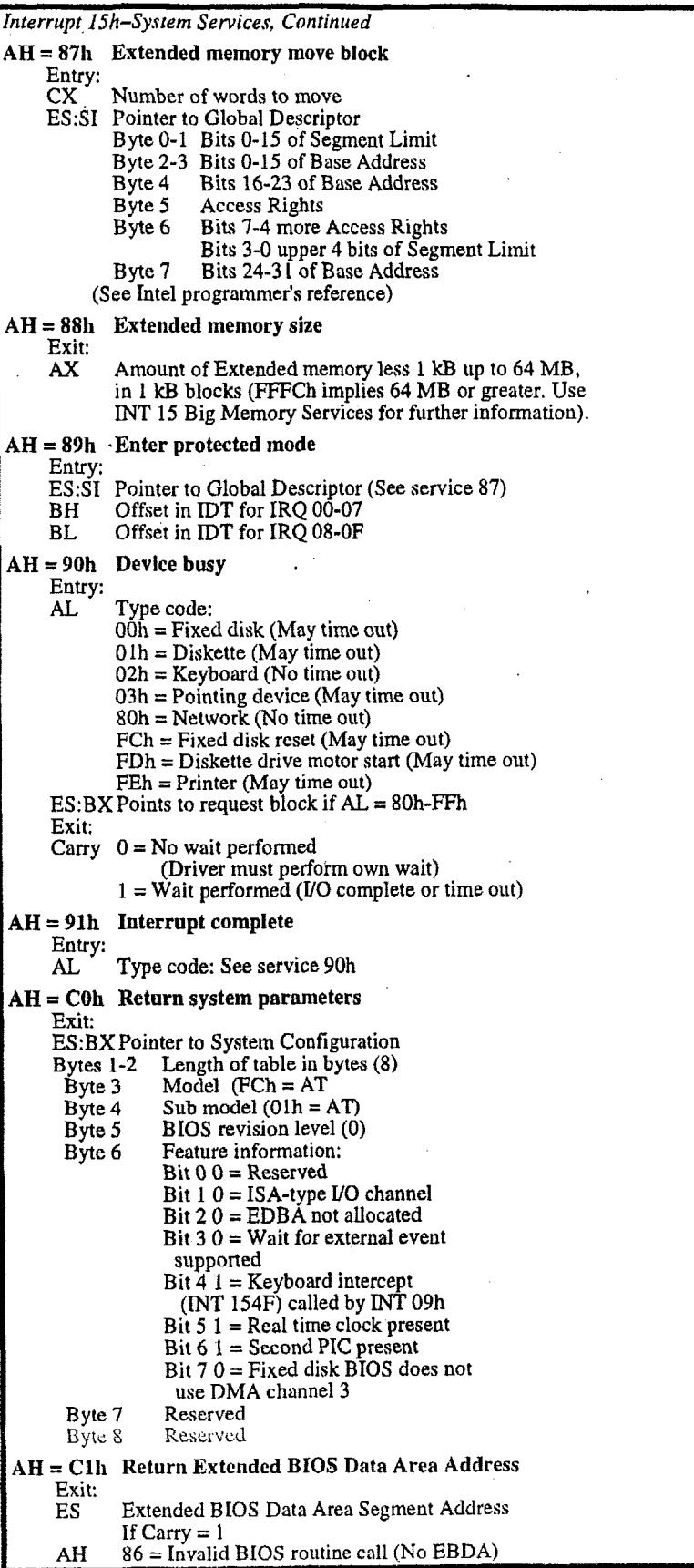

l,

 $\ddot{\phantom{a}}$ 

 $\epsilon$ 

 $\sim$ 

### **Interrupt 15h-APM Services**

The INT 15 software interrupt optionally handles the calls supporting APM (Advanced Power Management).

The following are the APM exit status codes:

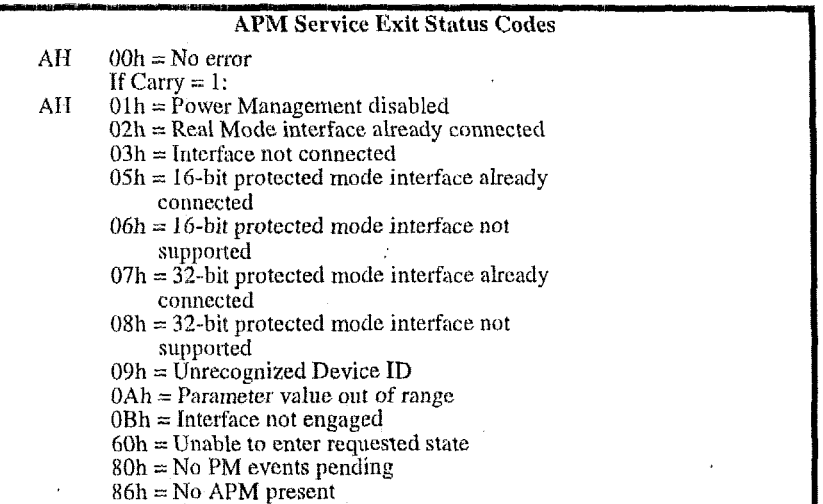

The following are the Interrupt 15 APM Services of PhoenixBIOS 4.0:

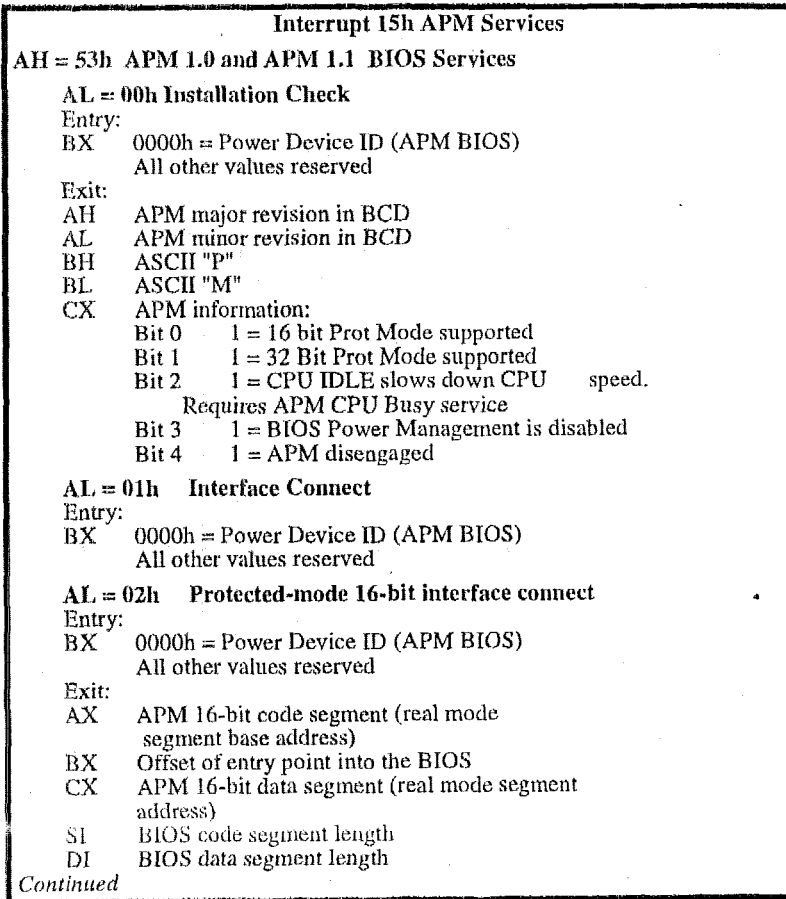

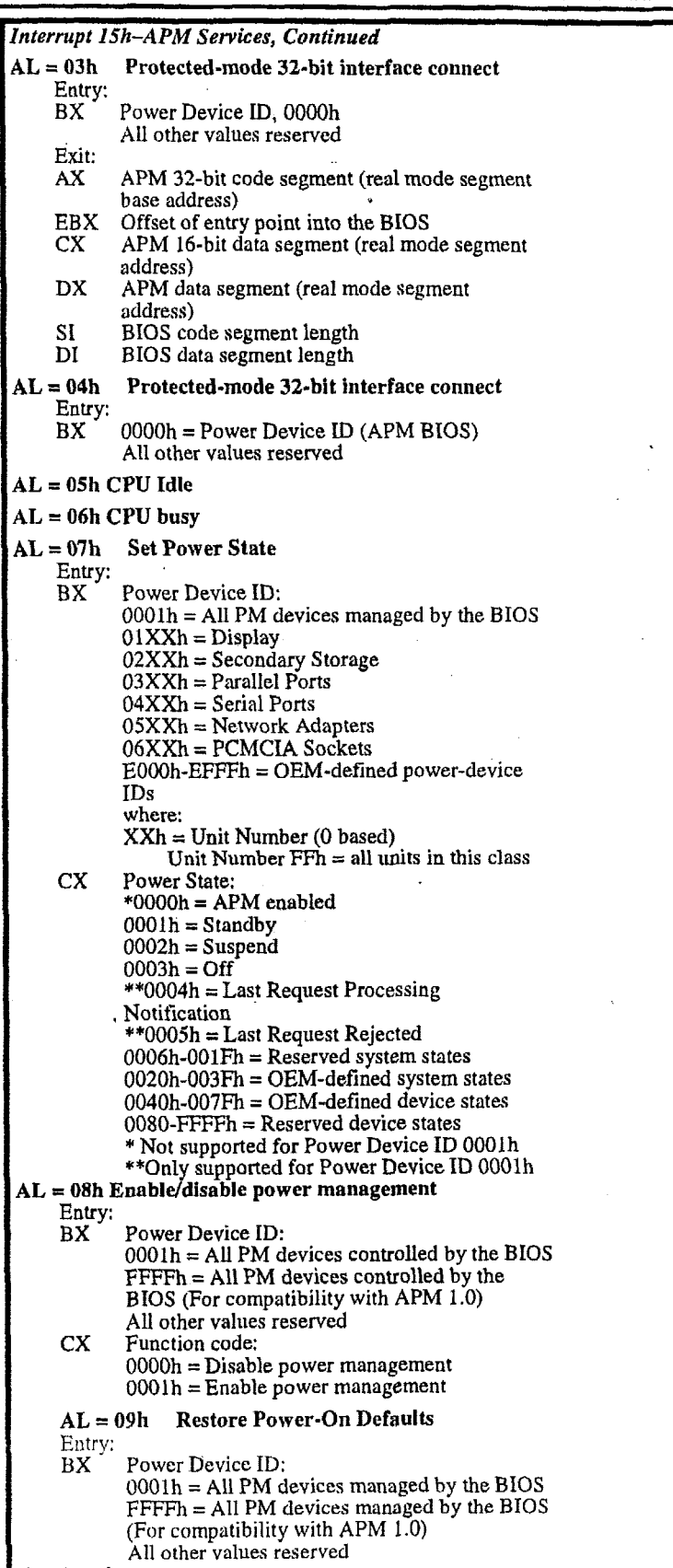

 $\mathcal{A}$ 

Continued

 $\ddot{\phantom{a}}$ 

 $\bar{\mathbf{v}}$ 

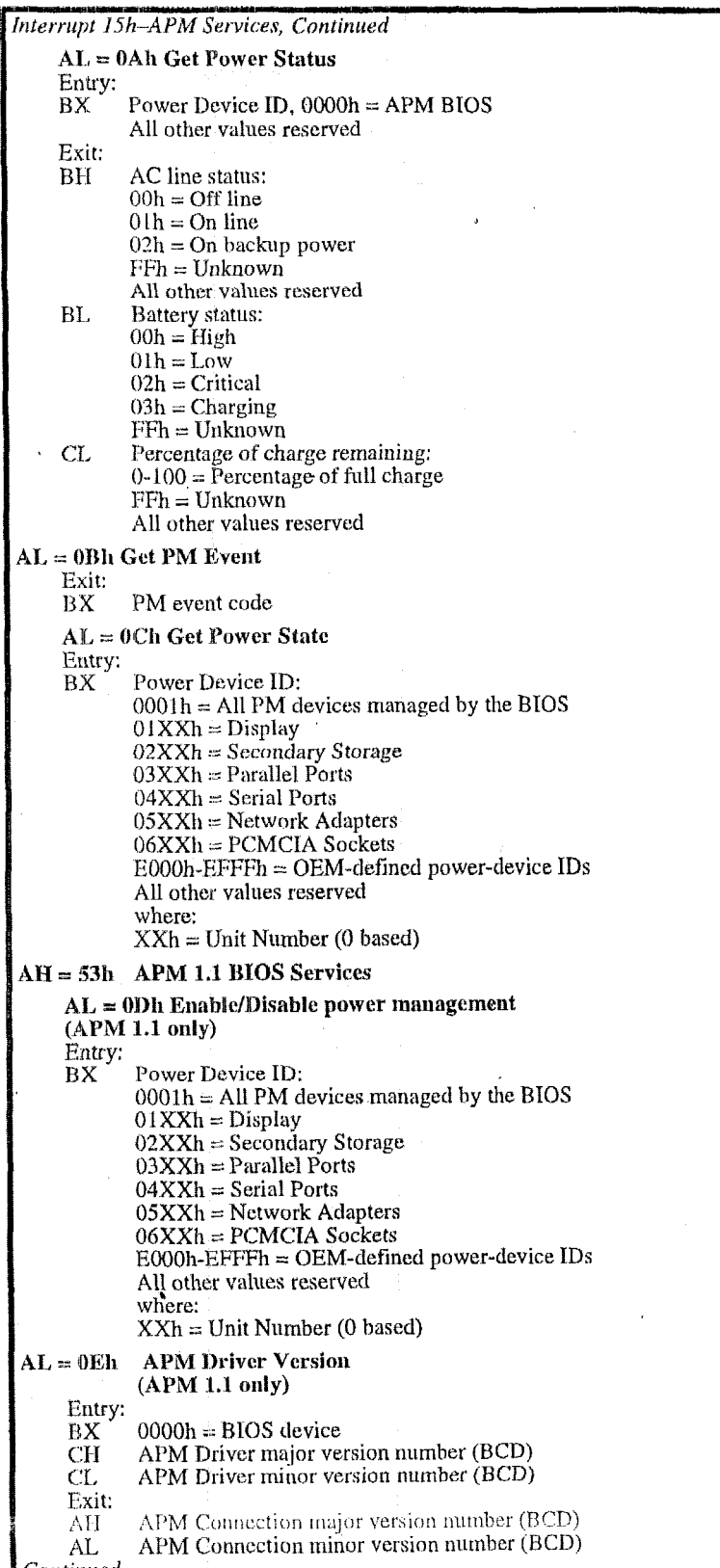

l,

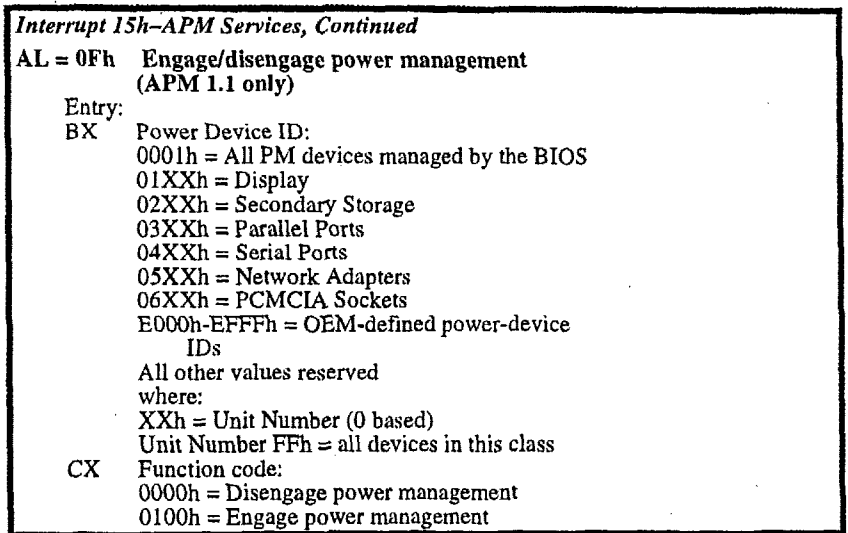

# **interrupt 15h-Big Memory Services**

The **INT** 15 software interrupt is an installable option that handles the calls reporting extended memory over **64 MB.** -

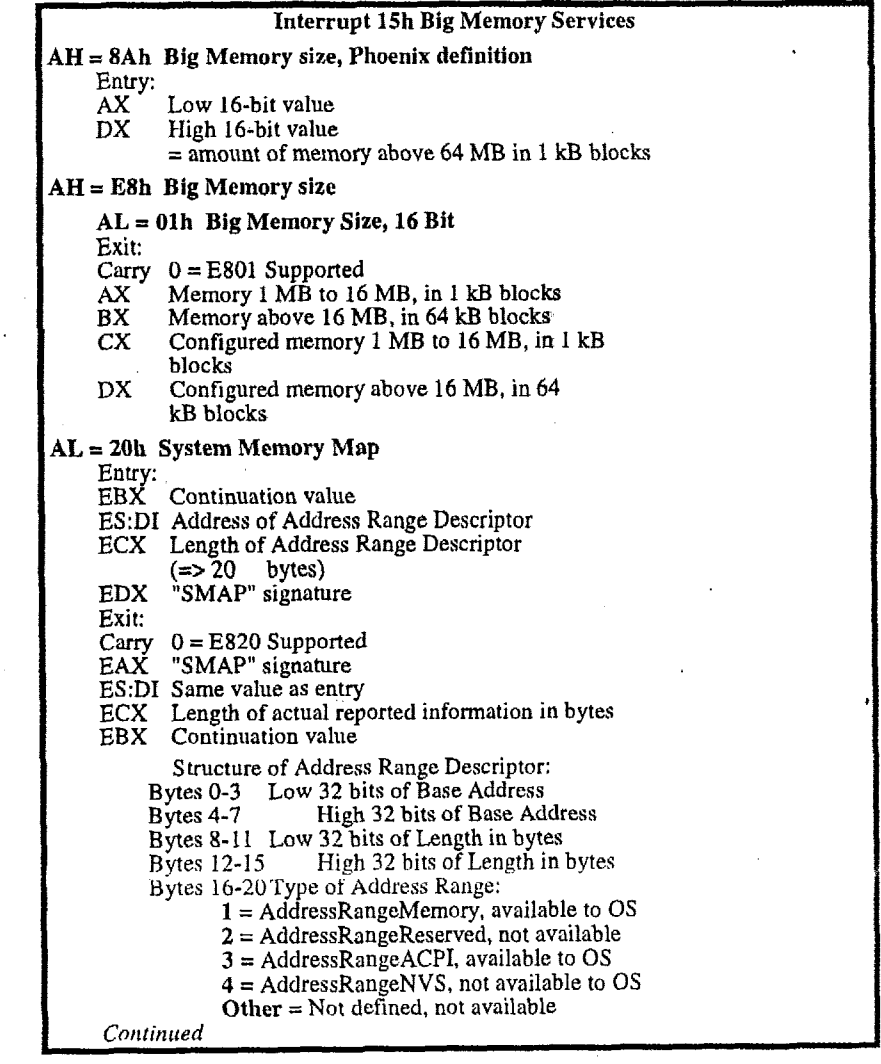

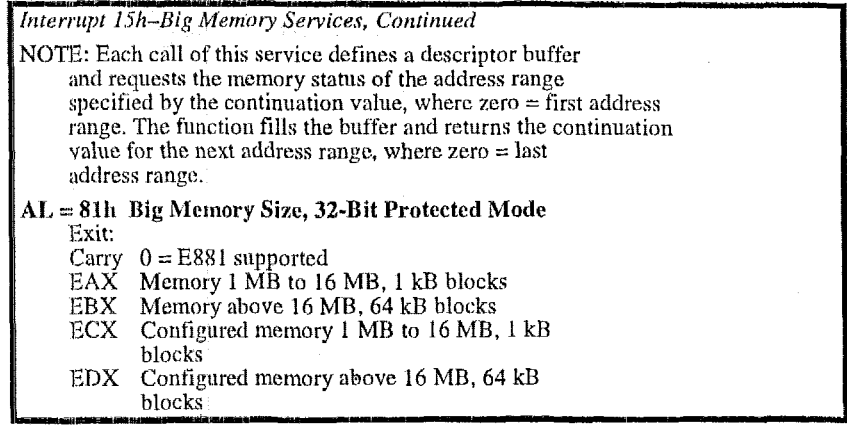

# Interrupt 15h-PS/2 Mouse Services

The INT 15 software interrupt optionally supports systems with the PS/2 mouse or similar devices installed on the motherboard. The following table describes the exit status codes:

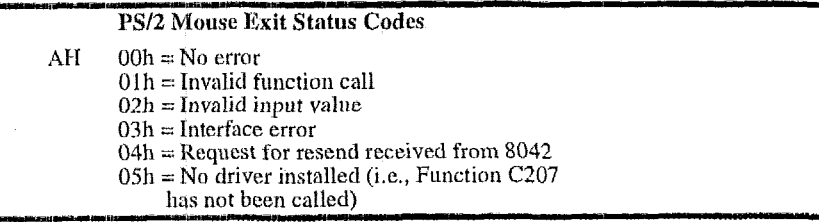

The following table describes the Interrupt 15h PS/2 mouse services of PhoenixBIOS 4.0:

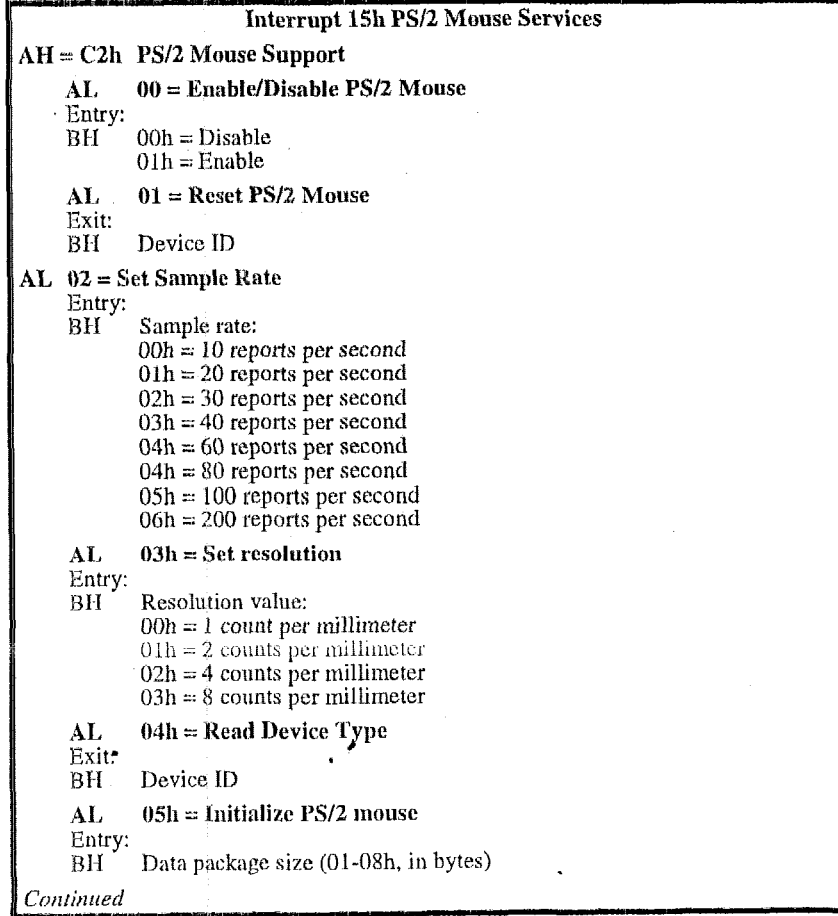

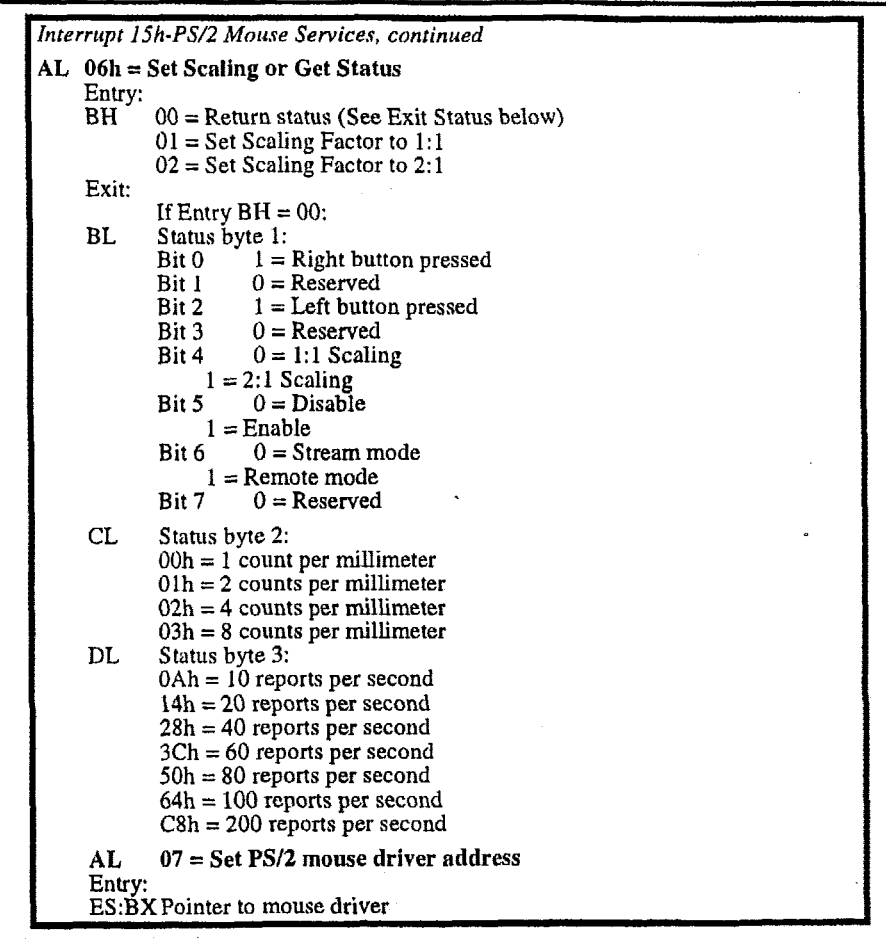

#### **interrupt 15h-EISA Services**

The INT **15** software interrupt optionally supports systems **with** EISA (Extended Industry Standard Architecture) with these services:

Read slot configuration infomation-D800h, D880h

Read function configuration information-D80lh, D88 Ih

Clear **EISA** CMOS-D802h, D882h

**Write** slot configiuation information to **EISA** CMOS-D803h, D883h

Read physical slot information-D804, D884h

The EISA BIOS services accommodate real and protected mode and 16 and *31*  bit addressing. See the EISA specifications for descriptions of these services.

The following are the exit status codes for the Int 15 EISA services:

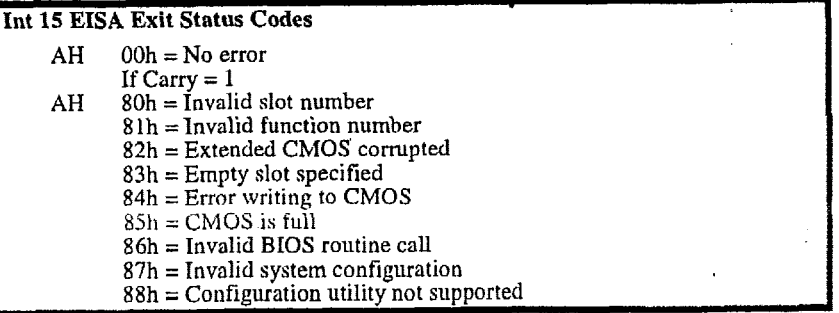

The following are the Interrupt 15 EISA services of *PhoenixBIOS* 4.0:

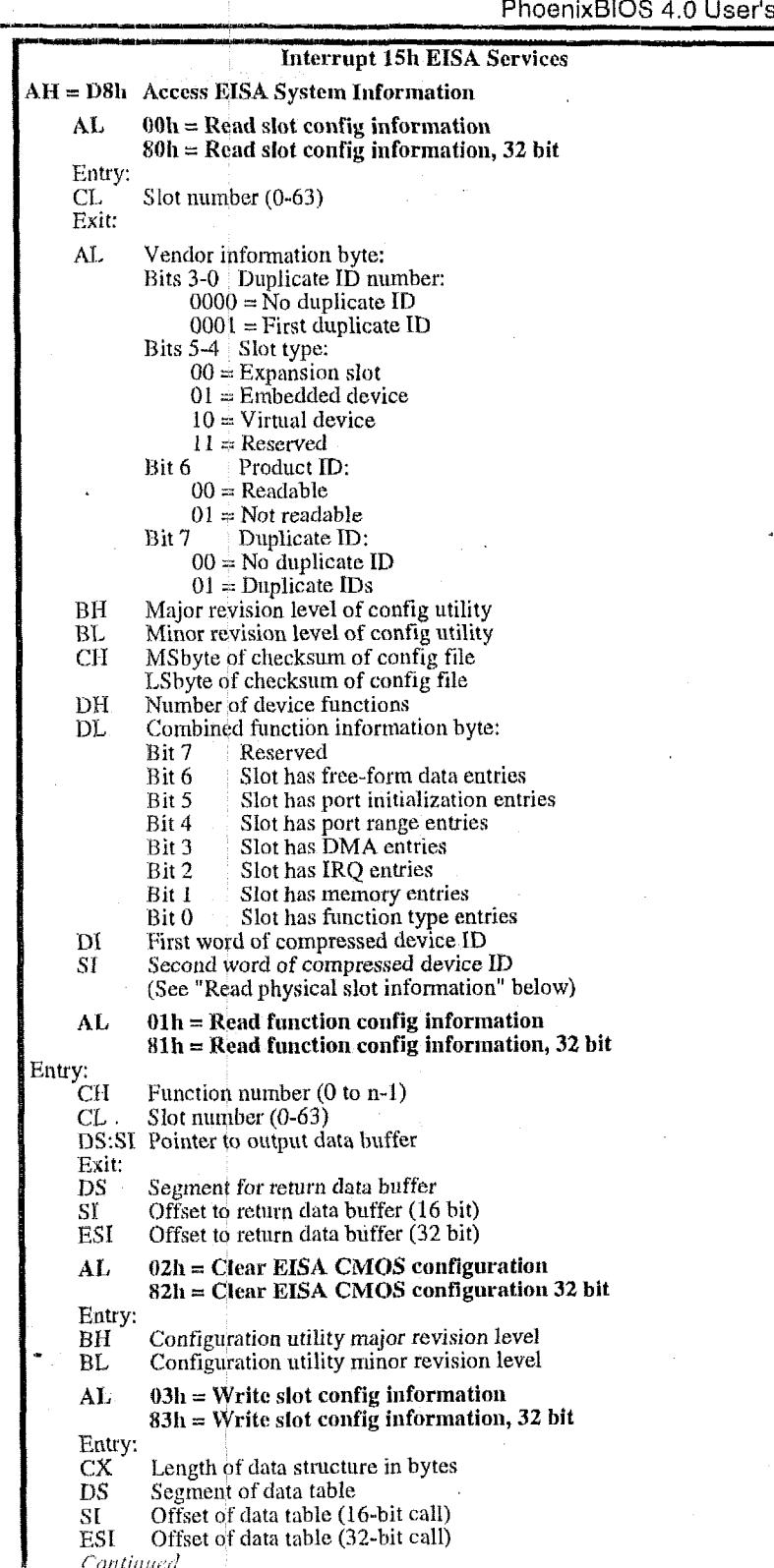

*c* 

.<br>|-<br>|-<br>| City Gills And International Property State And International Property State And International Property State A

 $\bar{z}$ 

÷,

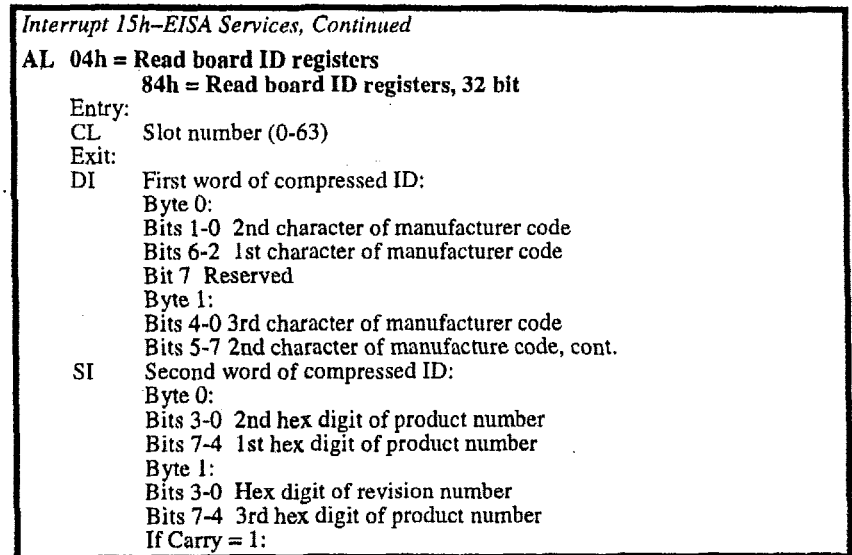

# **Interrupt 1 6h-Keyboard Services**

The MT 16 software interrupt handles keyboard *VO* services. The following describes the keyboard services of *PhoenixBIOS* 4.0:

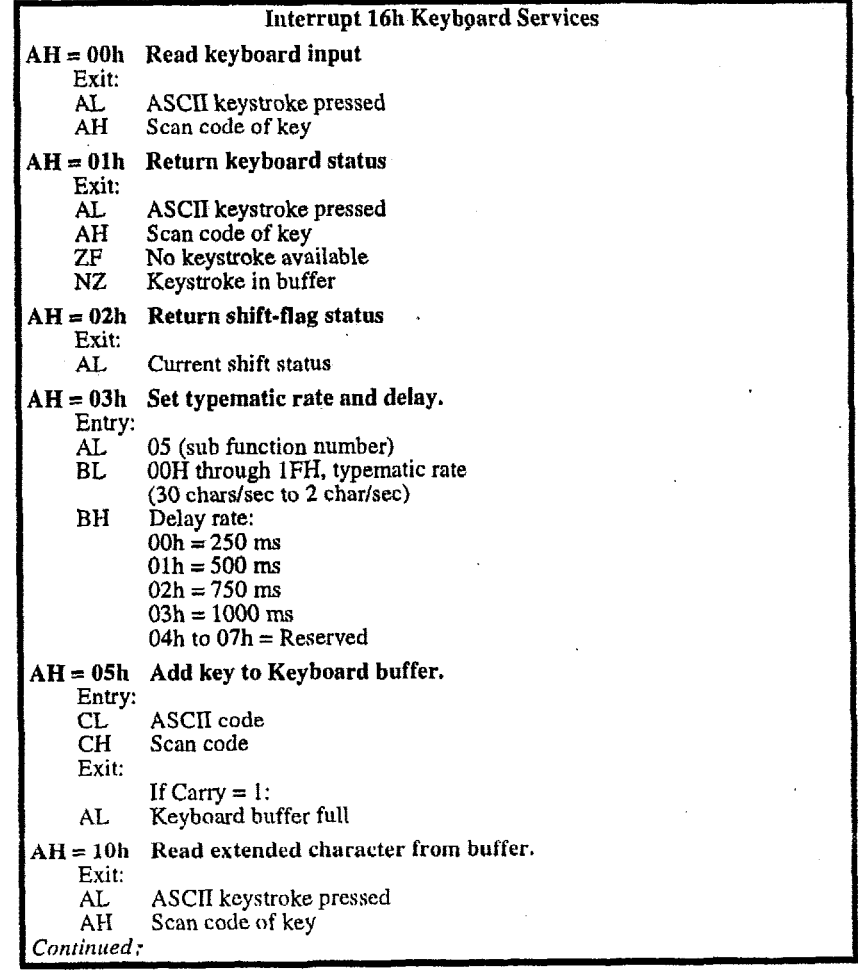

ų

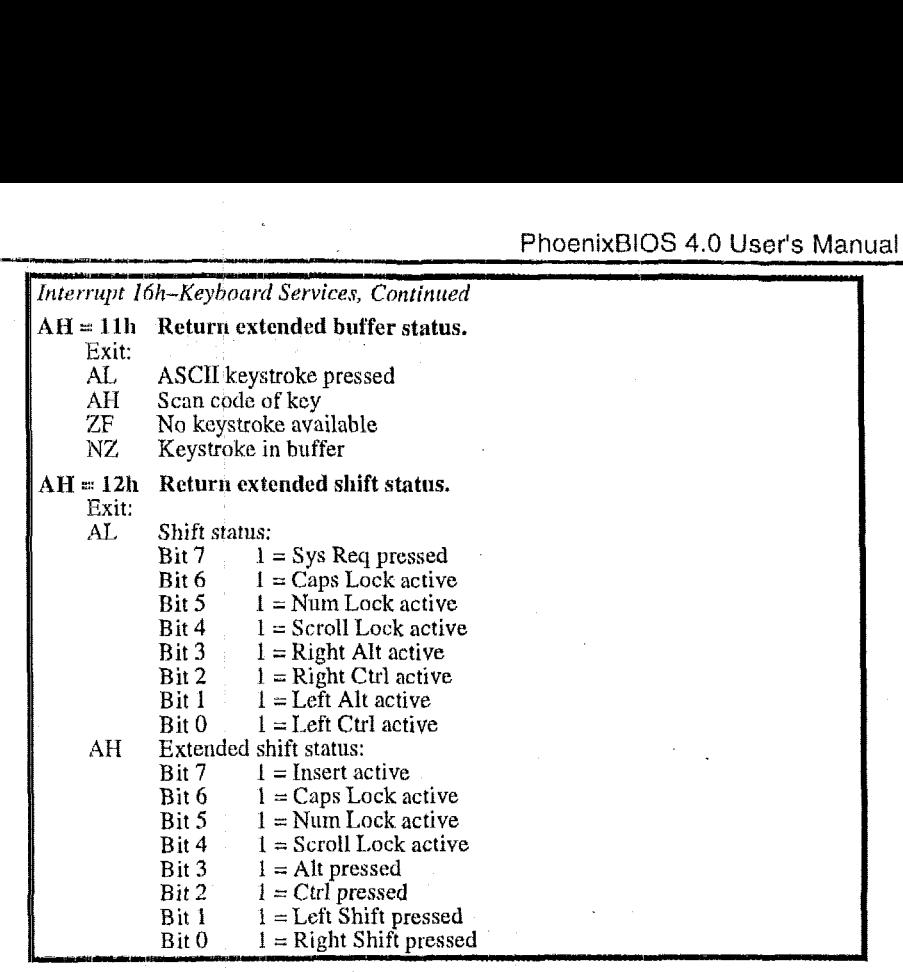

### **Interrupt 17h-Parallel Printer Services**

The INT 17 software interrupt supports up to 4 parallel adapters. The BIOS stores the standard base addresses for three parallel adapters in the BIOS Data Area at 3FCh, 378h, and 278h. These services use the I/O ports 0278h-027Ah, 0378h-037Ah, and 03BCh-03BEh. The INT 1<br>stores the :<br>Area at 3F<br>0378h-037<br>AX = 001

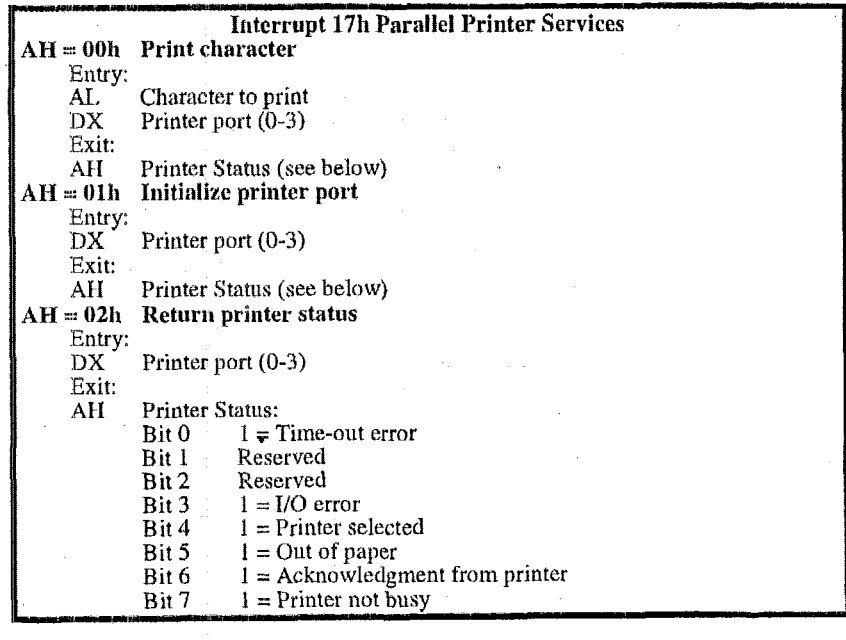

# *hterrupt 17h-EPP Services*

,

[Jse Interrupt 17h 02h to obtain the BIOS entry point (also called the EPP Vector) to Enhanced Parallel Printer (EPP) Services. To use the other EPP services, load **AH** with an appropriate function value and Far call the EPP *Vector.* 

The following are the EPP exit status codes: Vector.<br>The following a

**L** 

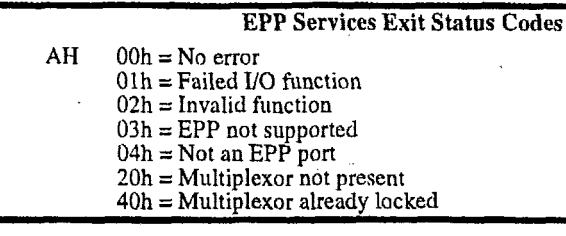

The following are the Int 17 EPP services of *PhoenixBIOS* 4.0:

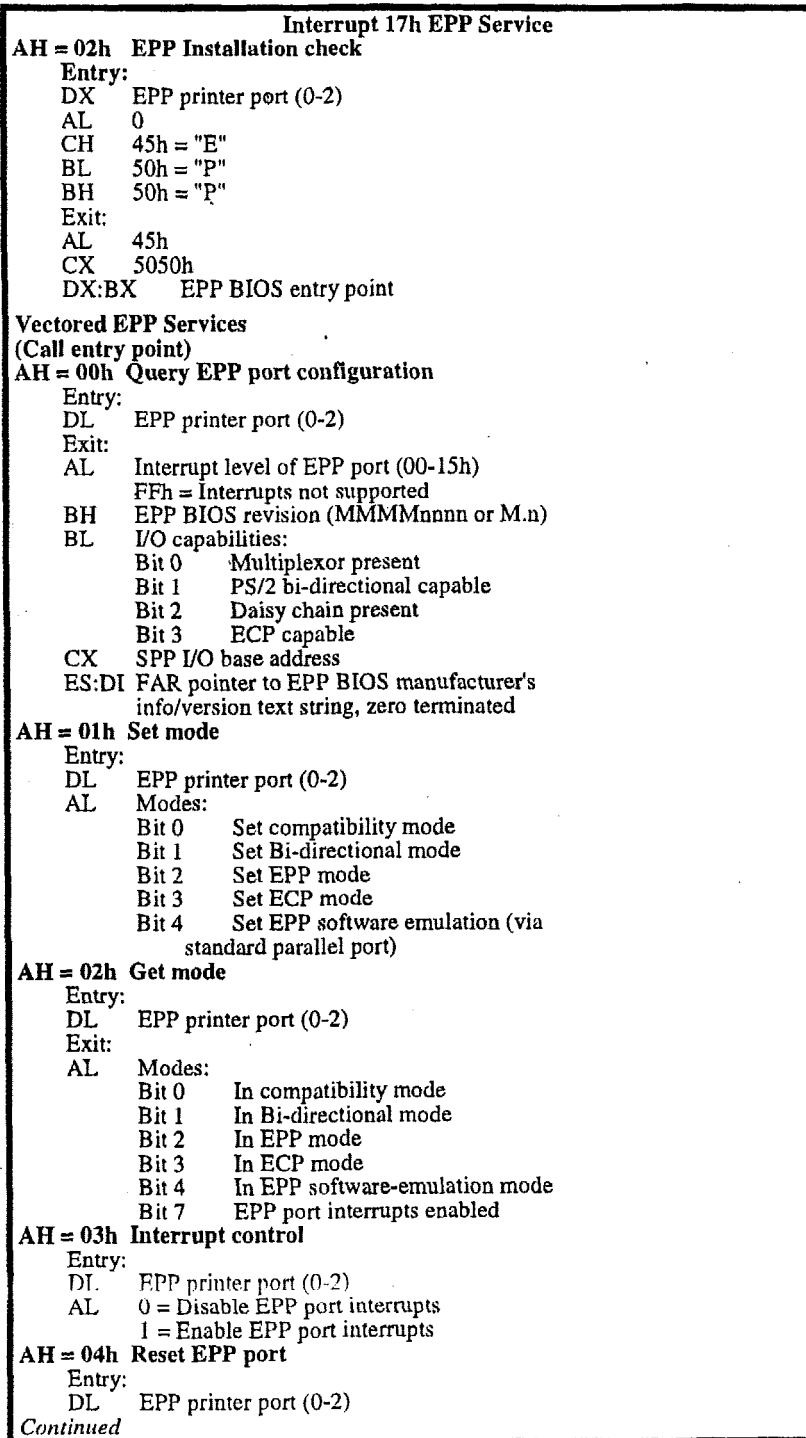

 $\bar{z}$ 

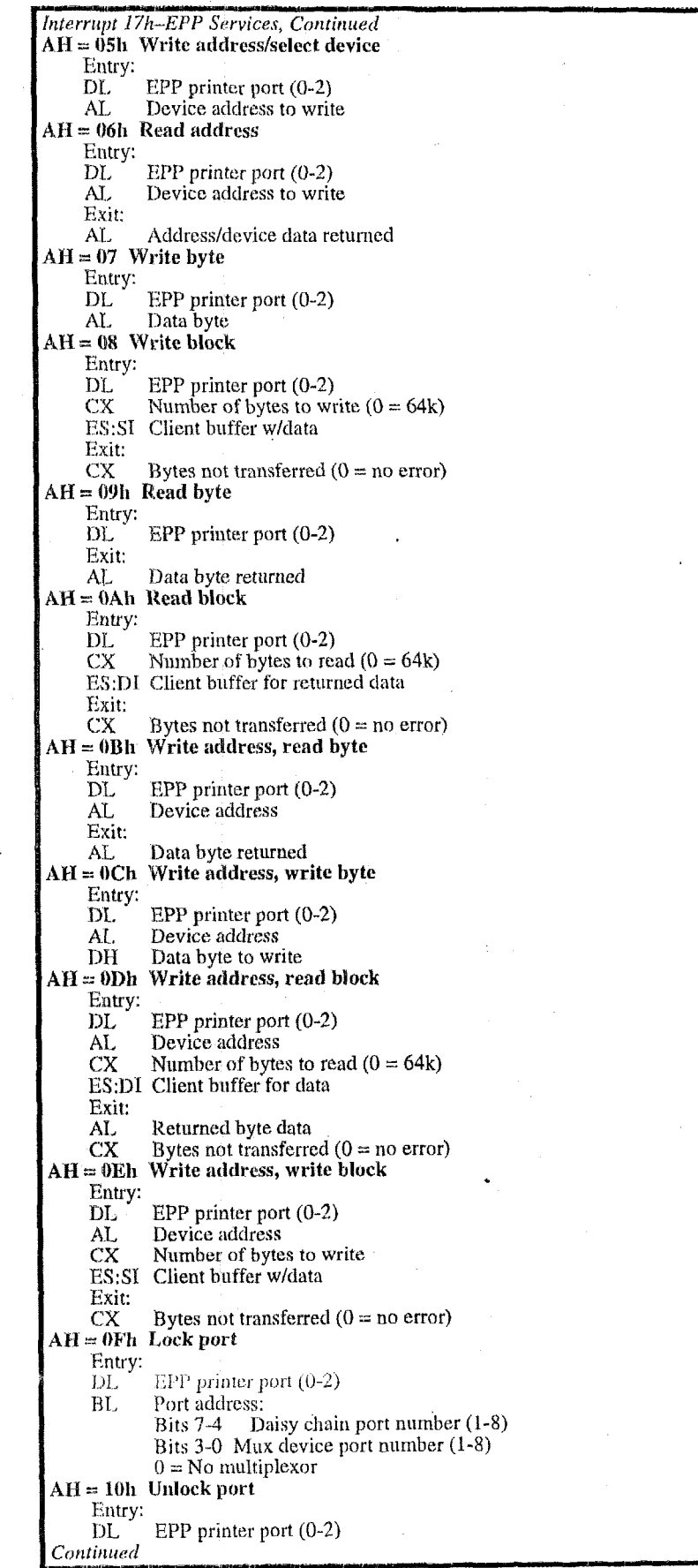

ï

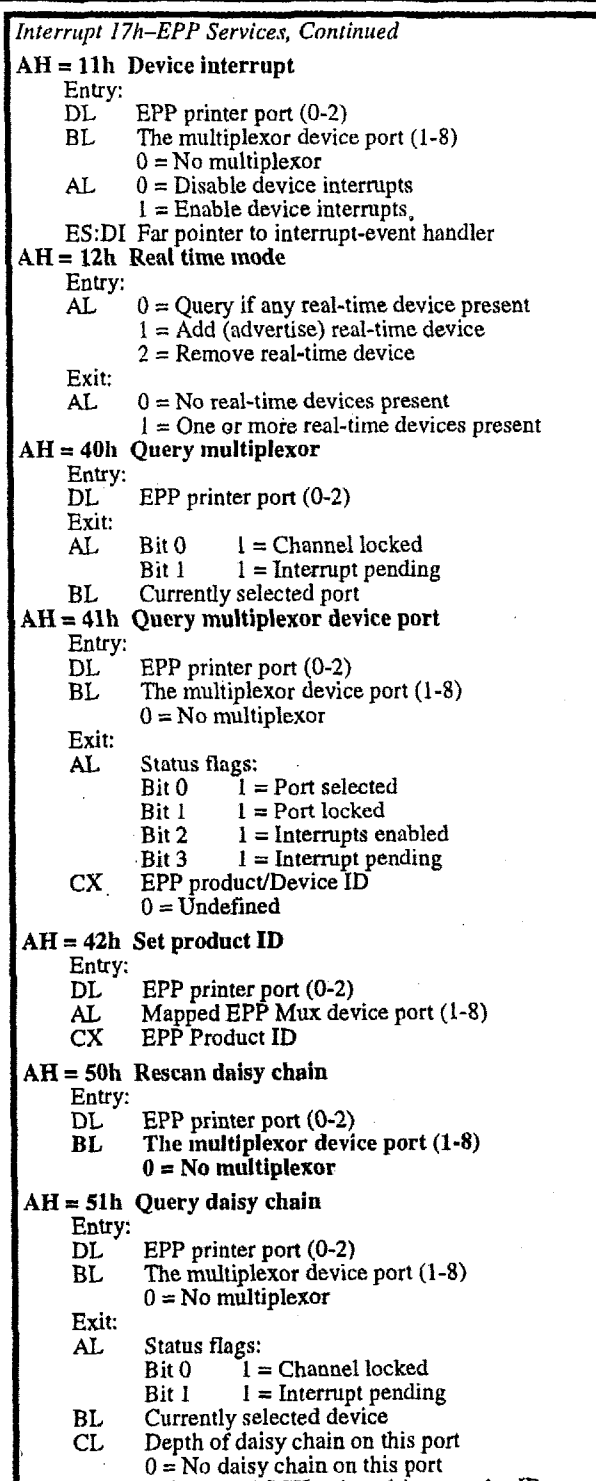

ES:DI Pointer to ASCII string, driver vendor **ID** 

 $\ddot{\phantom{a}}$ 

### **Interrupt 1Ah-Time of Day Services**

The INT 1Ah software interrupt handles the time of day I/O services. A Carry flag set on exit may indicate the clock is not operating.

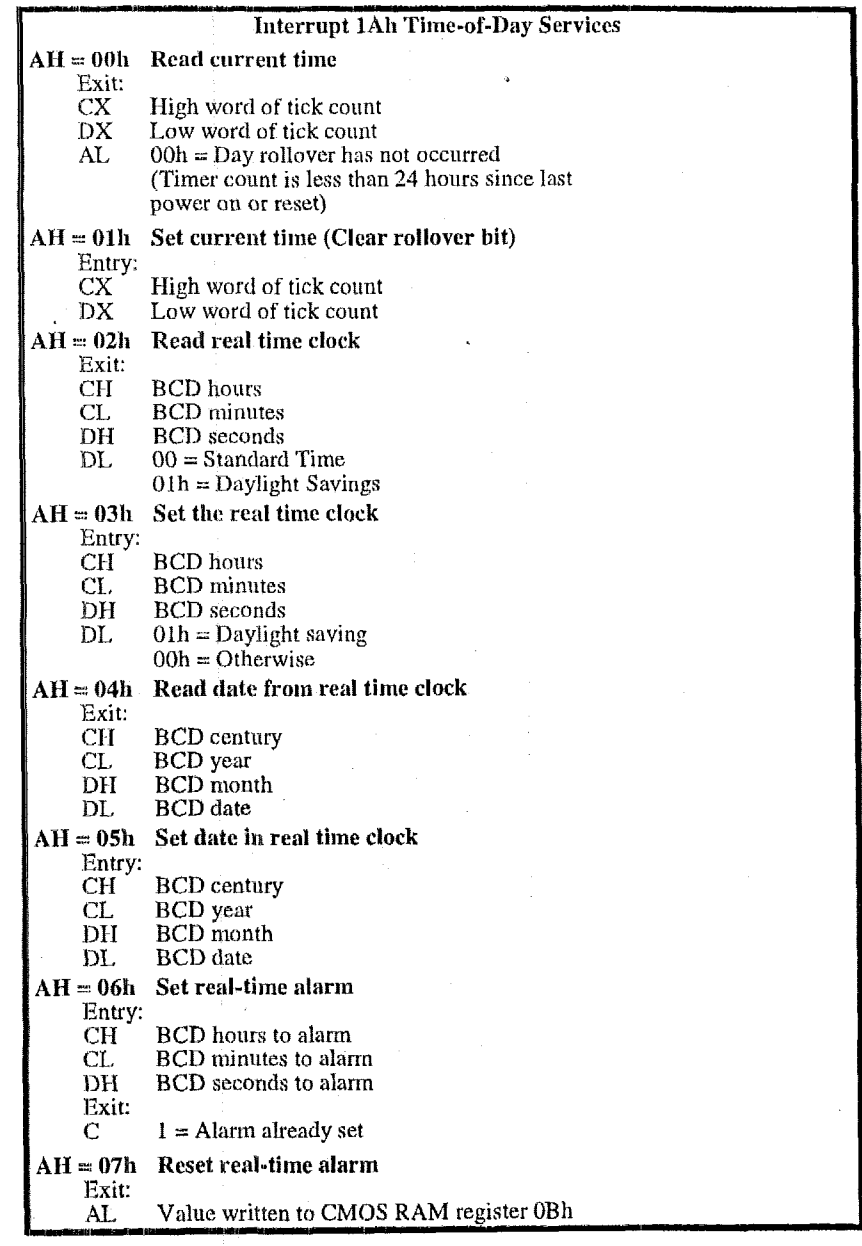

### Interrupt 1Ah-General PCI Services

PhoenixSIOS 4.0 optionally **supports** General PCI Interrupt 1Ah Services. The following are the exit status codes:

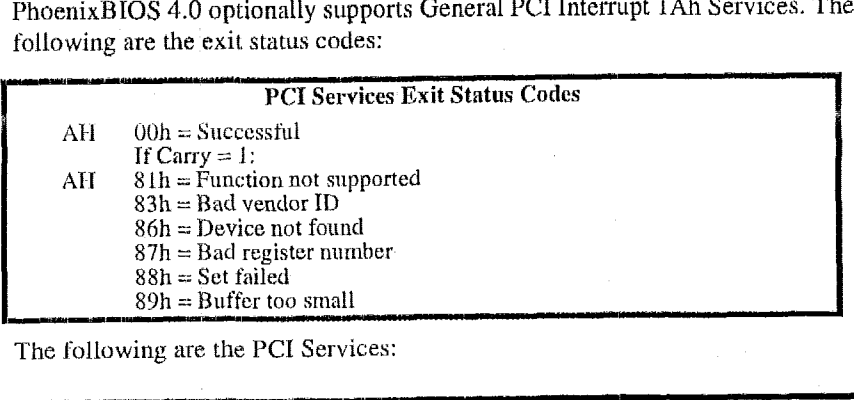

The following are the PCI Services: pu pu pu puni<br>**puna di Alti Alti**<br>puna di Alti Alti

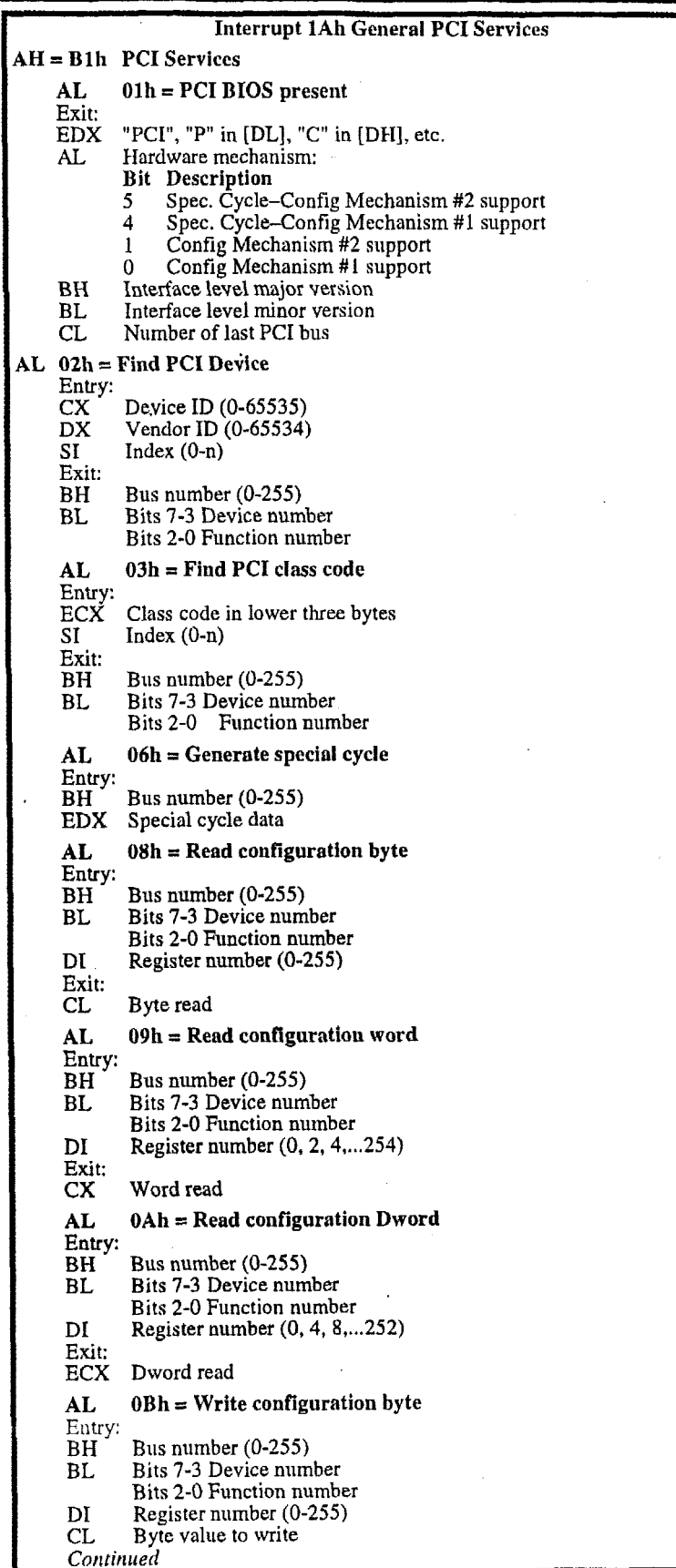

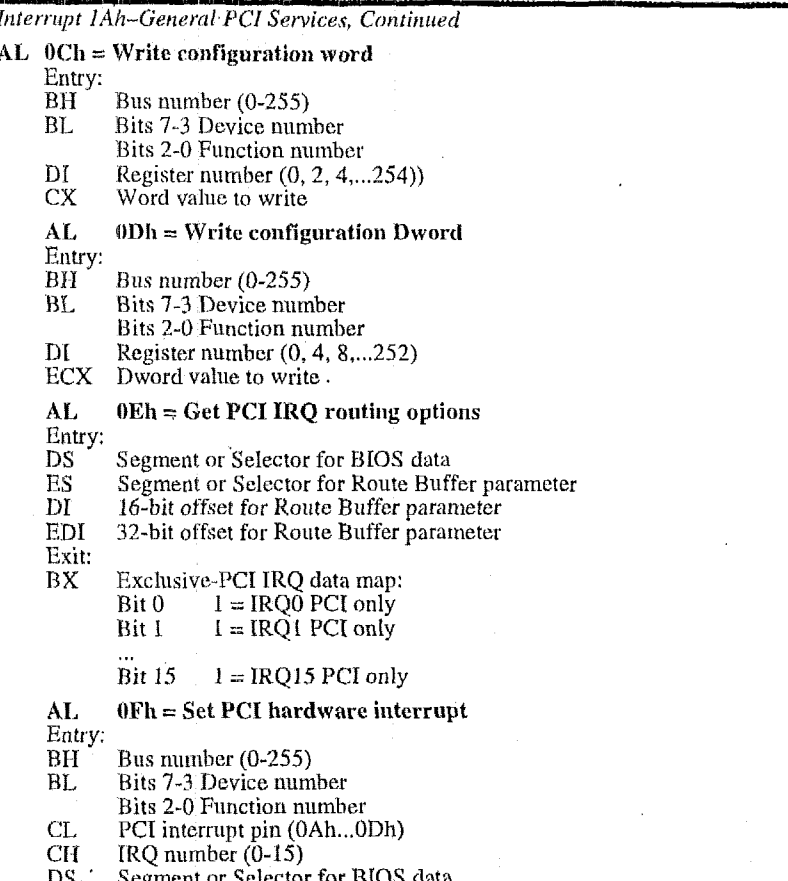

#### **PnP Run-Time Services**

Plug and Play automatically configures PC hardware and attached devices without requiring you to manually configure the device with jumpers or in Setup. You can install a new device such as sound or fax card ("plug it in") and start working ("begin playing").

To work properly, however, Plug-and-Play must be supported in the hardware and software, including the BIOS, the operating system (such as Microsoft Windows 95), and the hardware drivers.

Each Plug and Play device must have all of the following capabilities:

1. It must be uniquely identified

- 2. It must state the services it provides and the resources it requires
- 3. It must allow software to configure it.

Note: To register a new unique vendor ID or manufacturer ID for Plug and Play hardware, please send e-mail to pnpid@microsoft.com.

NOTE: There are a variety of Plug and Play technologies, including BIOS, ISA, SCSI, IDE, CD-ROM, LPT, COM, PCMCIA, and drivers. For complete instructions on using the PnP BIOS Services, consult the Plug and Play BIOS Specification V. 1.0a. You can download this specification and other PnP specifications from this Microsoft Web site:

http://www.microsoft.com/hwdev/specs/pnpspecs.htm

PhoenixBIOS 4.0 optionally supports **PnP** (Plug and **Play)** Runtime Services in Real and Protected Mode in with **the** following routines:

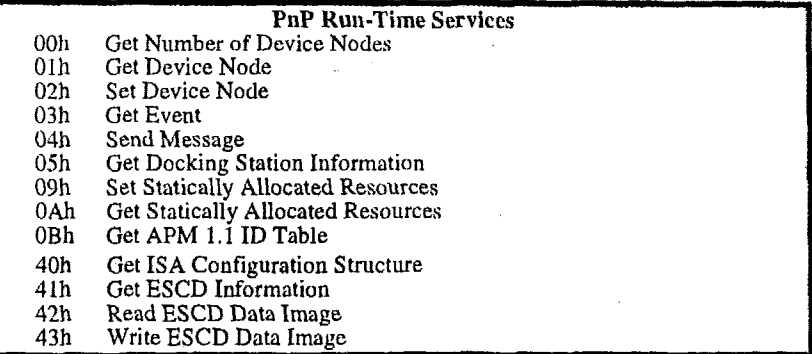

The following are the exit **status** codes for the PnP Runtime Services

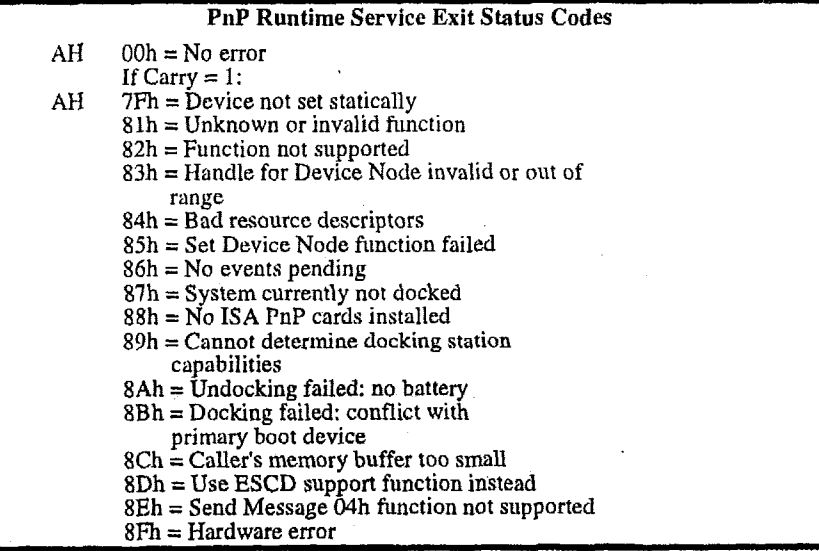

To find the PnP entry points, search for **the PnP BIOS Support Installation :heck** structure by searching for the "\$PnP" signature in system memory staring from F0000h to FFFFFh at every 16-byte boundary. Check the validity of the structure by adding the values **of** *Length* bytes, including **the** *Checksum* field, into a 8-bit value. Zero indicates a valid checksum.

**The** following describes the **support structure:** 

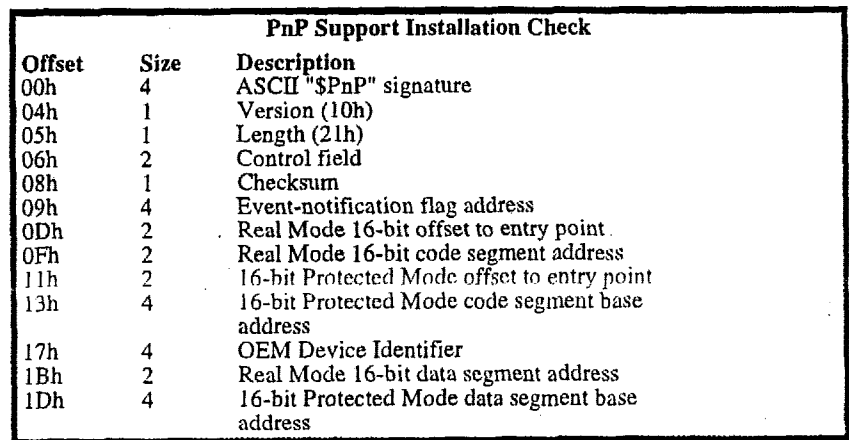

Call each service by loading the function parameters on the stack and FAR calling the appropriate entry point. The following are the Runtime Services of *PhoenixBIOS* **4.0,** in 'C' **syntax.** 

**PnP Runtime-Service Function Parameters** 00h Get Number of Device Nodes Entry: int FAR (\*entryPoint)(Function, NumNodes, NodeSize. BiosSelector); int Function: unsigned char FAR \*NumNodes; unsigned int FAR \*NodeSize; BiosSelector; unsigned int 01h Get System Device Node Entry: int FAR (\*entryPoint)(Function, Node, devNodeBuffer, Control, BiosSelector); int Function: FAR \*Node; unsigned char struc DEV NODE FAR \*devNodeBuffer: unsigned int Control; unsigned int BiosSelector: 02h Set System Device Node Entry: int FAR (\*entryPoint)(Function, Node, devNodeBuffer, Control, BiosSelector); int Function: unsigned char Node; struc DEV\_NODE FAR \*devNodeBuffer; unsigned int Control: unsigned int BiosSelector; 03h Get Event Entry: int FAR (\*entryPoint)(Function, Message, BiosSelector); int Function: unsigned int FAR \*Message; unsigned int BiosSelector: 04h Send Message Entry: int FAR (\*entryPoint)(Function, Message, BiosSelector); int Function; unsigned int Message: unsigned int BiosSelector; 05h Get Docking Station Information Entry: int FAR (\*entryPoint)(Function, DockingStationInfo, BiosSelector); int Function; unsigned char **FAR** \*DockingStationInfo; unsigned int BiosSelector; Exit: Docking station info buffer: Offset 00h Docking station location identifier Offset 04h Serial Number Offset 08h Docking Capabilities: Bits 2-1:  $00 =$ Cold Docking  $01 =$  Warm Docking  $10 =$  Hot Docking Bit 0:  $0 =$  Surprise-style docking  $1 = VCR$ -style docking **09h Set Statically Allocated Resources** Entry: int FAR (\*entryPoint)(Function, Resource Block, BiosSelector); int Function; unsigned char FAR \*ResourceBlock; unsigned int BiosSelector; Continued

 $\overline{a}$ 

 $\mathcal{L}_{\mathcal{L}}$ 

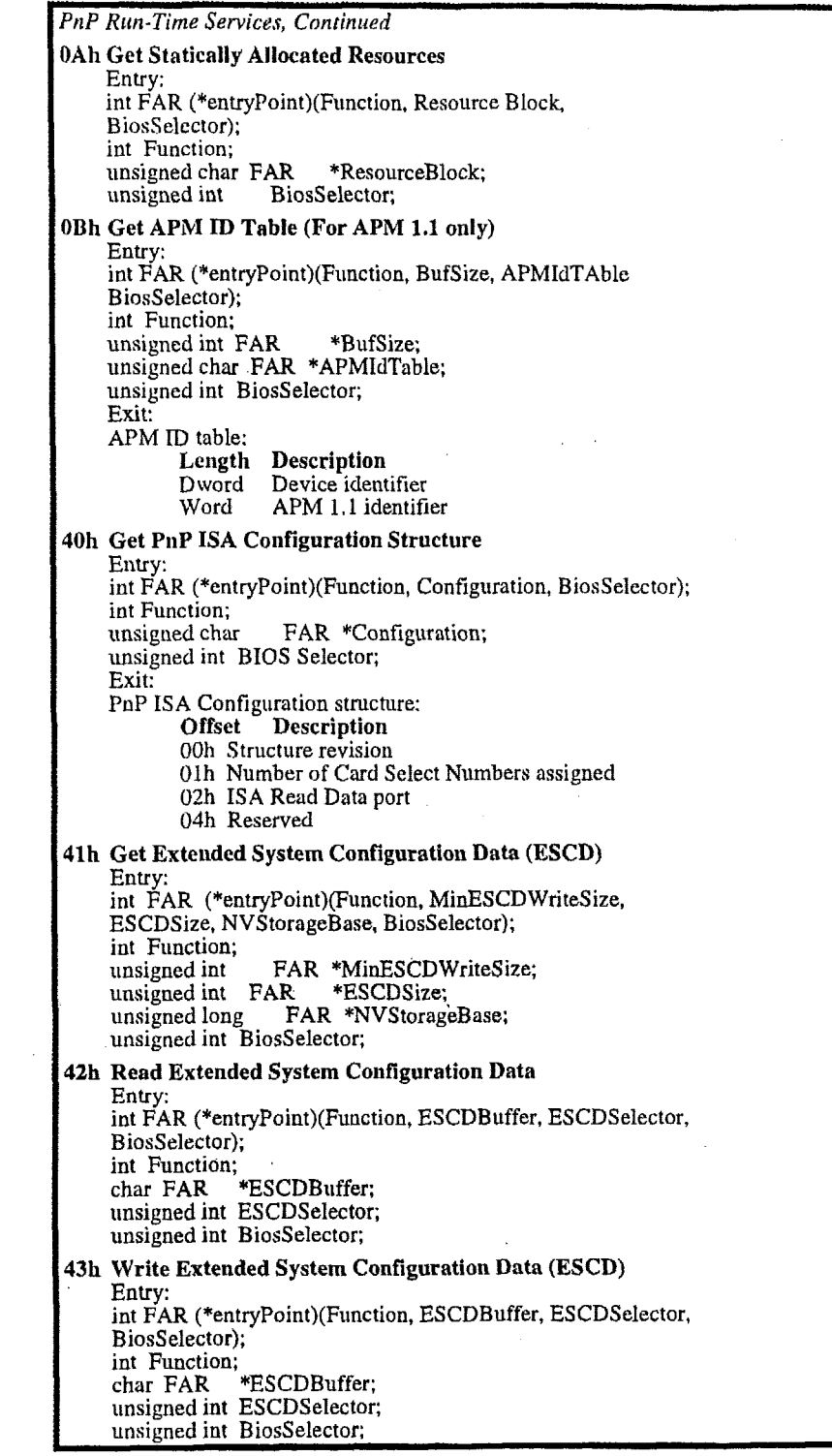

#### **SMBIOS Services**

The System Management BIOS (SMBIOS), one of the components of the Desktop Management Interface (DMI), is a method for managing PCs in an enterprise Using

SMBIOS, a Manager of Information Systems can access up-to-date information about the hardware and software installed on every computer on a network.

NOTE: For complete instructions on using these services, see the System Management BIOS Reference Specification available at the Phoenix Web site: http://www.phoenix.com/products/specs-smbios.pdf

For descriptions of the DMI architecture, see the Web site of the Desktop Management Task Force at: http://www.dmtf.org

The SMBIOS Services are functions 50h through 5Fh of the PnP Run Time Services. See "PnP Run-Time Services" above for a description of how to find the PnP entry points to these SMBIOS Services. The following are the SMBIOS services supported in PhoenixBIOS 4.0.

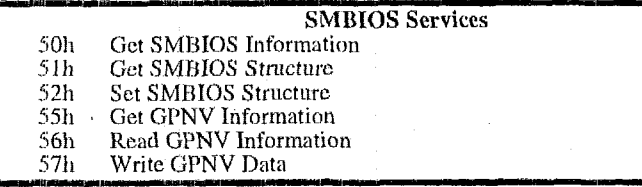

The following are the exit status codes for the SMBIOS Services:

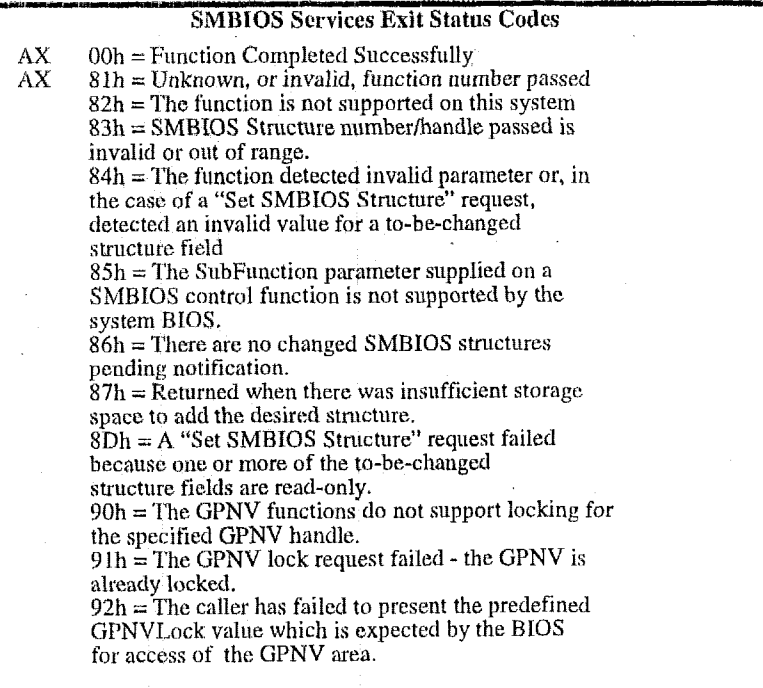

Call each service by loading the function parameters on the stack and FAR calling the appropriate entry point. The following are the SMBIOS Services in 'C' syntax.

 $\bar{\bar{z}}$ 

 $\bar{\beta}$ 

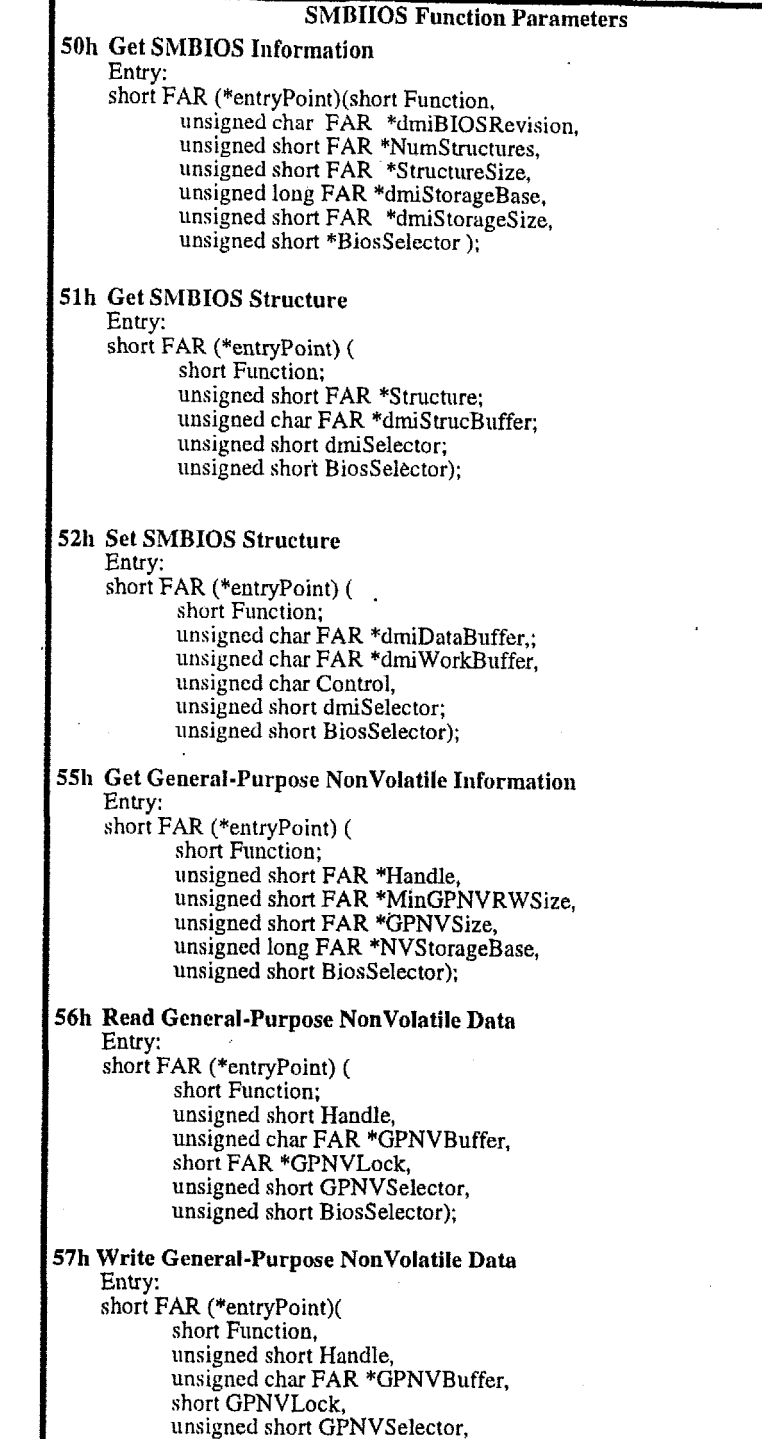

unsigned short BiosSelector );

J.

 $\bar{I}$
### **MultiBoot III Run-Time Services**

An OS or application program can access the features of PhoenixBIOS MultiBoot II during run-time by using the following MultiBoot III Run-Time Services. You can use these services to query the number and type of Initial Program Load (IPL) devices in the system or display an IPL device menu for specifying the boot priority on the next system restart.

MultiBoot II Run-Time Services are extensions to the Plug and Play run-time functions that implement the BIOS Boot Specification Ver, 1.01. You can access this specification in Acrobat format from the Phoenix Web site at: http://www.phoenix.com/desktop/bbs101.pdf

PnP functions 60h through 6Fh are reserved for the BIOS Boot Specification. See Appendix C of the Plug and Play BIOS Specification mentioned above for the details of the calling conventions. These functions are available in Real Mode and 16-bit Protected Mode.

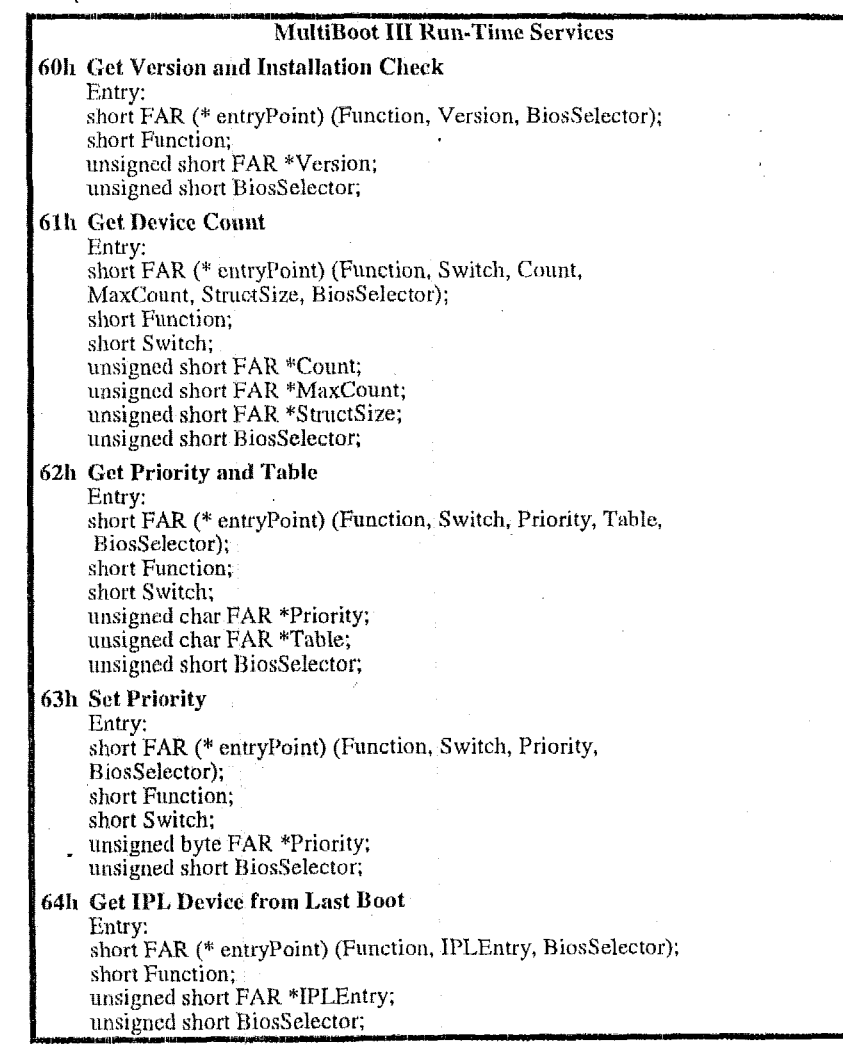

# **BIOS Data Area**

The BIOS keeps information about the current operating environment **of** the **AT**  system in the BIOS Data Area, The normal **way** to access this infomiation **is** by means **of** the BIOS Services, described above. The BTOS Data Area is located from physical address 400h to 501h.

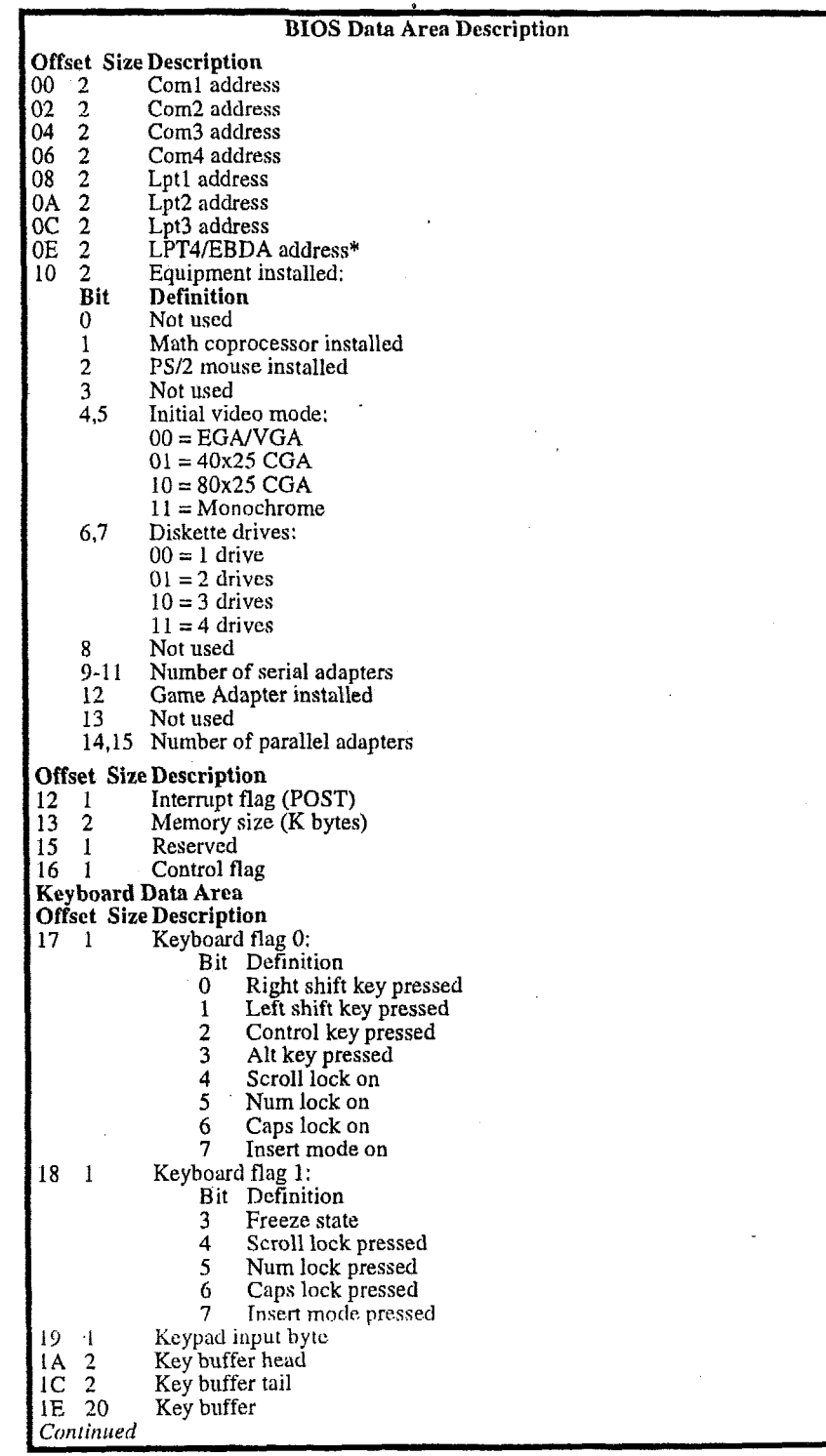

 $\mathbb{R}^2$ 

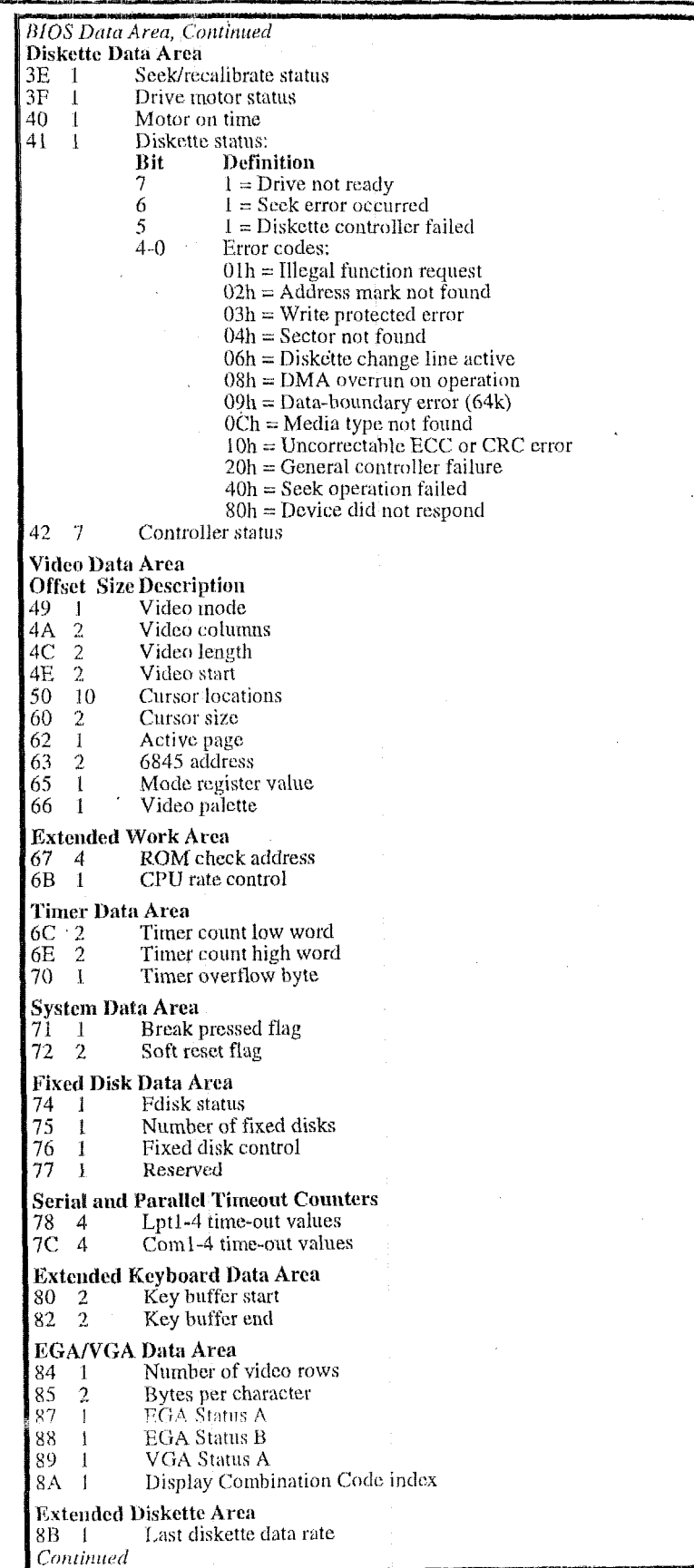

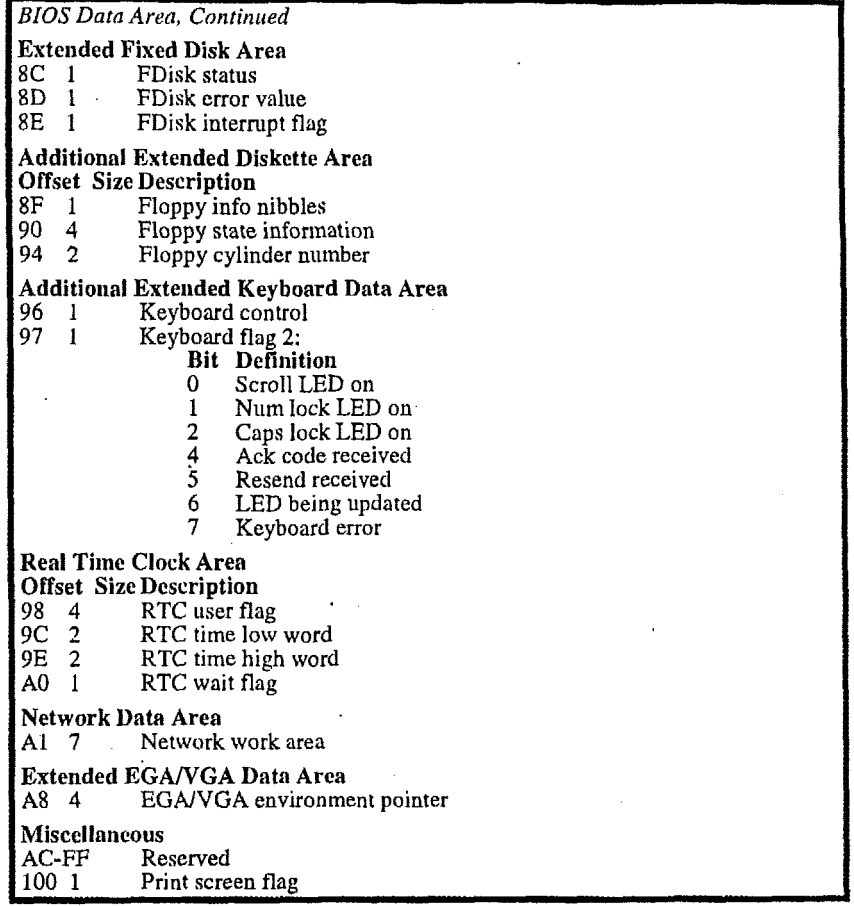

\* If the BIOS supports the Extended BIOS Data Area, it uses the LPT4 address in the BIOS data area (Offset 0E) for the Extended BIOS Data Area segment.

# **Extended BIOS Data Area**

The Extended BIOS Data Area (EBDA), located in the top **Ik** of system RAM, contains information about the pointing device (PS/2 mouse).

**TNT** 15h **AH** = Clh returns the segment starting address of this table.

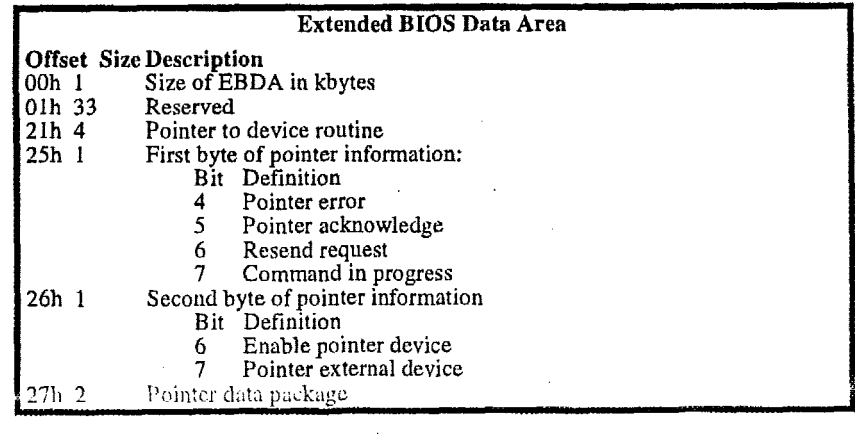

 $\bar{A}$ 

# **Interrupt Vectors**

The following table describes the AT system interrupt vectors. Status indicates whether the BIOS supports the interrupt.

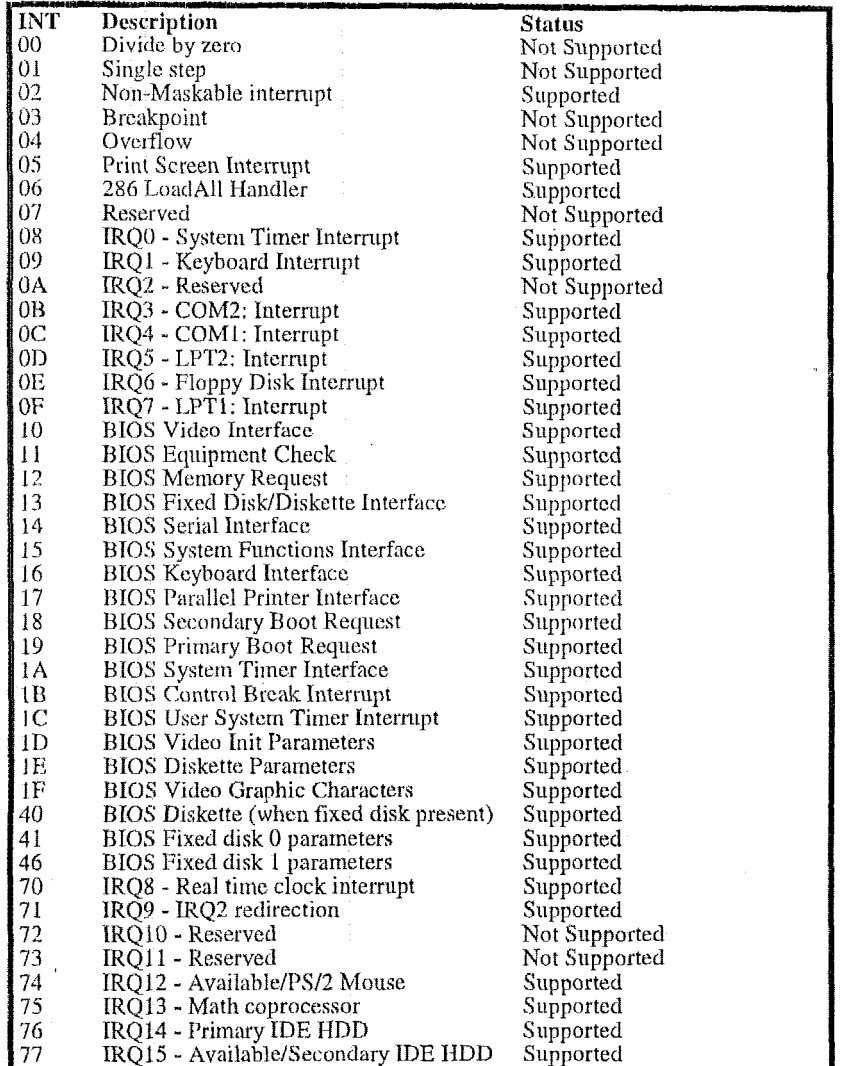

Ĩ,

# *Index*

 $<$ Esc $>$ , 26  $<$ Fl $>$ , 25 <F2>, 25,26 (F2> function key, 34  $<$ F3 $>$ , 25 16-bit interface connect, 56 32-Bit I/O, 6 32-bit interface connect, 57 active page, 41 adapter disk, *5*  adapter ROM, 32,33 Advanced Chipset Control, 13 Advanced Power Management. See APM alarm, 68 ALE, 13 **APM,** 53 BIOS services, 56, 58 CPU busy, 57 CPU Idle, 57 driver version, *5s*  enable/disable power management, *58*  Enable/disable power management, 57 engage/disengage power management, 59 Get PM Event, 58 Get Power State, 58 Get Power Status, 58 Installation Check, 56 Interface Connect, *56*  Protected-mode 16-bit interface connect, 56 Protected-mode 32-bit interface connect, 57 Restore Power\_On Defaults, 57 Set Power State, 57 Autotype, 6 Basic Input and Output System, 31 BDA, 77 beep code, **34** . Big Memory, **53,59**  BIOS, 31 data area, 73-77 service, **32**  services, 39 test points, 35 BIOS.ROM, 28 BIOS32 Service Directory, 39 Root First Menu, 26, 27 boot options, *9*  bootable CD ROM, *SO*  cache, 7 Cache, 24 cassette, 54 C:D ROM. *50*  Command Packet, 51 Specification Packet, *50* 

check points, POST, 34, 35 chipset, 13, 16 clock, *68*  CMOS, 21 error, **24**  save Setup values, 21 Code Read Page Mode, 14 color, 42 COM port, 16 communications services, 49-52,49-52 CPU speed keys, 34 CRISDISK, 28 CRISDISK.BAT, 28, 29 CRISDISK.ZIP, 28 Crisis disk, 28 Crisis Recovery Diskette, 25 CrisisRecovery disk, 30 cursor cursor, 3 cylinder, fixed **disk,** 33 date, 4 Desktop Management Interface, 74 device busy, *55*  Device Node, 72 Direct Memory Access, 24 disk palette, 42 position, 41 adapter, 5 cylinder, 47 sector, 47 status, 46 **controller,** 16 sectors, 44 services, 43-45 status, 44 type, 44,45 diskette, **4**  diskette and fixed-disk systems, 46 DMA, 24 DMI, 74 Docking Station, 72 drive parameter, 45, 48 type, 45 ERDA, 79 EDD services, 49 EISA Enhanced Disk Drive services, 49 Enhanced Parallel Printer, 64 EPP, 64 equipment information, 43 error, 34 services, 6 **<sup>1</sup>**

address conflict, 24 diskette, 43 fixed disk, 46 keyboard, 55-64 port 80h codes, 35 serial service, 49-52, 49-52 ESCD, 12, 73 exit menu, 21 exit status codes, 39 Int 13 Diskette, 43 Int 14h general PCI, 68 Int 15 EISA, 61 Int17h EPP, 65 PnP Runtime Services, 71 SMBIOS 2.2 Services, 74 Extended BIOS Data Area, 55, 79 extended memory, 4, 59 move block, 55 size, 55 Extended System Configuration Data, 73 Fast PIO, 6 fixed disk diagnostic, 48 drive type, 33 error codes, 46 extended services, 49 recalibrate, 48 services, 46-48, 46, 48 tables, 33 Flash ROM, 28 floppy drive. See diskette floppy seek, 9 format diskette track, 45 Full On, 19 function keys, 34 Get Drive Parameters, 49 graphics, 42 hard disk. See fixed disk hardware requirements, 32 head, fixed disk, 33 help window, 4  $\rm I/O$ device error, 24 IDE disk adapters, 5 initialize PS/2 mouse, 60 Initialize Serial Adapter, 52 Int 10h video services, 41 Int 11h return system info, 43 Int 12h return memory size, 43 Int 13h bootable CD ROM, 50 diskette services, 43-45 Extended Fixed Disk Services, 49 fixed disk services, 46-48 Int 14h serial services, 49-52 Int 14h services, 49-52

Int 15h APM services, 56 Big Memory services., 59 EISA services, 61 PS/2 mouse services, 60 system services, 53 Int 15h services, 79 Int 16h keyboard services, 55-64 Int $17<sub>h</sub>$ EPP services, 64 Int 17h parallel printer services, 64-66 Int 1Ah PCI services, 68 time of day services, 68 interrupt non-maskable, 80 table, 39 vector, 80 joystick, 53 support, 54 key click, 10 key repeat, 10 keyboard error, 55-64 servicesInt16H, 63 landing zone, 5, 33 Large Disk Mode, 12 legend bar, 3 LPT port, 16 MAKEBOOT.EXE, 28 master drive, 5 math coprocessor, 77 media change, 45 type for format, 45 memory, 4 extended, 53 refresh, 13, 14 system, 43 menu bar, 3 MINIDOS.SYS, 28, 29 MultiBoot, 26 MultiBoot II Run-Time Services, 76 MultiBoot II Run-Time Services, 76 multi-Sector Transfers, 6 multi-tasking services, 53 MMI, 24 Non-Maskable Interrupt, 24 numlock, 10 **NVRAM** error, 24 **OEM** screen, 26 Operating System, 32 option ROM, 32 QuietBoot, 27 Option ROM, 25

## Index PhoenixBiOS 4.0 **User's** Manuat

palette, 42 security, 18 parallel printer services, 64-66 parity check, I3 **Parity Check,** 21 password, **18**  PCI, 14, 15 set PCI services, 68 Peripheral Component Interconnect, 15 Phlash, 28 PHLASH.EXE, 29 PHLASH.EXE, 28 help window, 4 PLATFORM.BIN, 28 Main Menu, 2<br>PnP MultiBoot 26 port 8Oh codes, **35**  Post 32 shadow, 25<br>
Post 32 shadow, 25<br>
Post 34 shadow, 26<br>
Post 34 shadow, 26 <ESC>, 26 **Shadow,** 24 (F2>, 26 slave drive, 5<br>error, 34 SMART 6 i option ROM, 27 terminal error, 34 test points, 34 . Software interrupts, 39 devices menu, 15 BIOS support installation check, 71 Runtime Services, 71, 72, 74 pointer device services, 60 Power Management, 19 Standby, 19 Power On Self Test, 32 sub menu, 3<br>Printer, 64 summary sci Program termination, 54 Suspend, 19 protected mode, 55, 56 PS/2 Mouse, 12, 24 information, 43 PS/2 mouse support, 60 memory map, 59<br>QuietBoot, 26 memory size 43 QuietBoot, 26 memory size, 43<br>QuietBoot, 26 memory size, 43 QuietBoot, 26 parameters, 55 parameters, 55 parameters, 55 parameters, 55 parameters, 55 parameters, 55 parameters, 55 parameters, 55 parameters, 55 parameters, 55 parameters, 55 parameters, 55 parameters, 55 parameters, 5 Parameters, 32<br>RAM, 32 services, 53 **extended, 24** Teletype, 42 read terminal error, 34<br>
character, 41 test points. 35 character, 41 test points, 35 device type, 60 test points, 35 device type, 60 test points, 35 device type, 60 test points, 35 device type, 60 test points, 35 device type, 60 test points, 35 device type, 60 test points, 35 drive parameters, 45 services, 68<br>drive type, 48 services, 68 drive type, 48 troubleshooting, 35<br>ESCD, 73 type transfer that the contract of the transfer of the transfer of the transfer of the transfer of the transfer of the transfer of the transfer of the transfer of the transfer of graphics pixel, 42 UMB, 25 modem control register, 53 real time clock, 68 Upper Memory Blocks, 25 Receive character, 52 verify requirements diskette sectors, 44 option ROM, 32 system board, 32 VGABIOS.EXE, 29 Reset diskette system, 44 ROM parameter, 42<br>BIOS, 31 services. 41 default values, *2* 1 RTC, 79 wait state, 13 Runtime Services, 71, 72 scroll page, 41 write, 42 sector, 47 buffer, 14 **buffer**, 14 **buffer**, 14 **buffer**, 14 **c** sectors, fixed disk, 33 character, 42

MultiBoot, 26 QuietBoot, 26 save values to CMOS, 21 start, 7 SMART, 6,12 Send character, 52 serial port status, 52 serial services, 49-52,49-52 service entry point, 39 cursor, 41 video mode, 41 get CMOS values, **22**  get ROM defaults, 21 Setup, **25**  shadow, 8 SMBIOS 2.2 Services, 75 Snoop Ahead, 14 summary screen, 9 time-of-day, 4 typematic rate, 63 system UMB recovery, 25 VGA error, 34 video services, 41 wait, 54 wait states, 23

Phoenix Technotogies **Ltd.** Page **83** 

cycle, 14 diskette sectors, 44 ESGD, *73*  graphics pixel, 42 modem rontrol register, *53*  page mode, 14 pixel, 42 precomp, 6, *33*  string, 42 teletype, *42* 

 $\mathcal{A}$ 

--

J.

# **6.23 Ampro Information on Award ROM BIOS**

Thc following provides the Ampro description of the Award ROM BIOS from the Ampro lnternet site with web **liooks** at

http://www.ampro.com/products/software/sw-bios.htm.

Also printed is the web summary of the Ampro BIOS & Utilities at

http://www.ampro.com/products/software/sw-bios.pdf

When the system powers up, the details of the BIOS version are displayed on the video screen. The version installed is

> Award modular BIOS v 3.10 - Copyright 1984-1990 Award Software Inc. CM/3SXi R1.03 - Copyright 1985-1999 Ampro Computers Inc.

Note **no** BIOS id string appeared at bottom of screen during the BIOS testing.

 $\bar{\beta}$ 

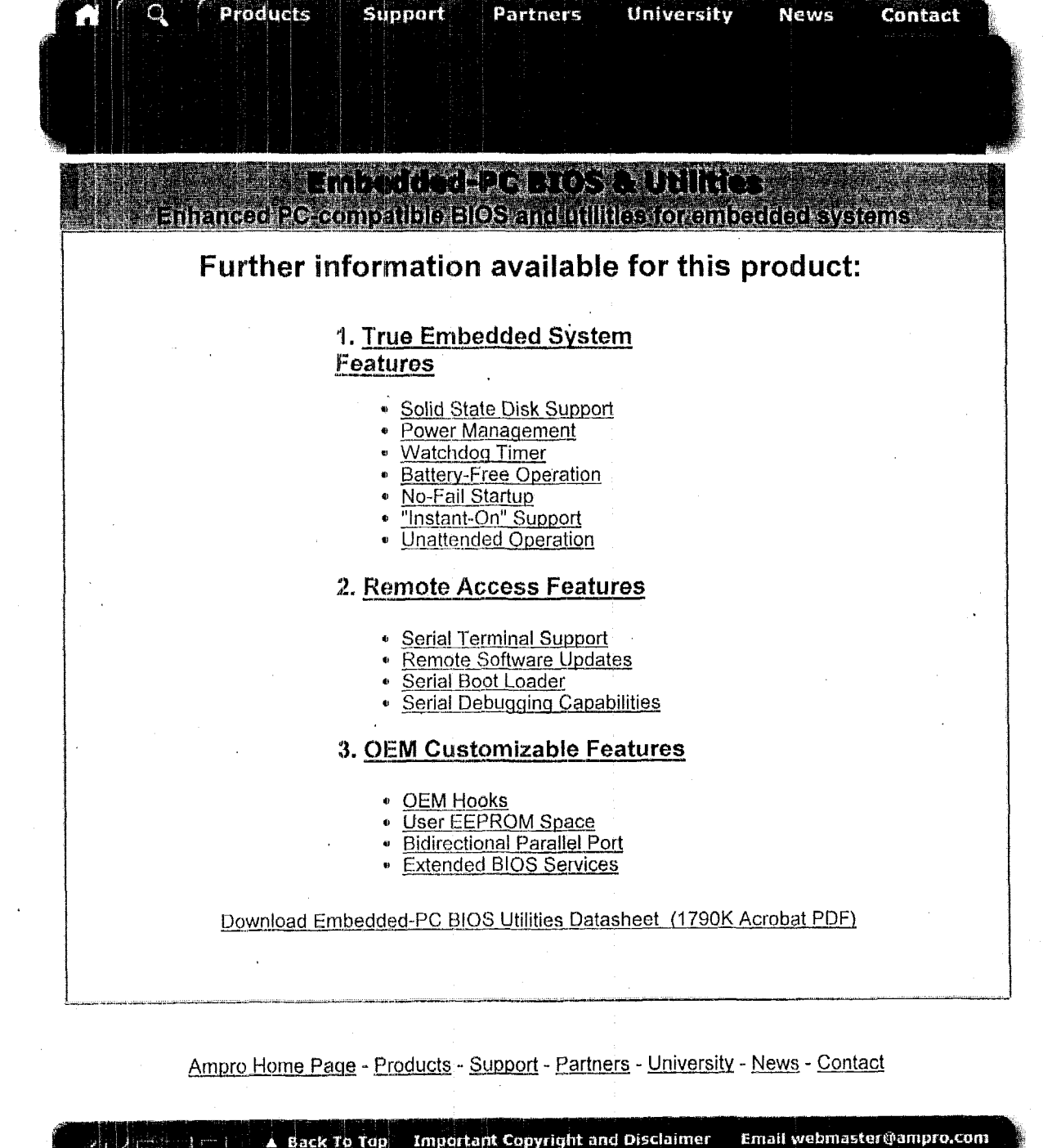

 $\sim$ 

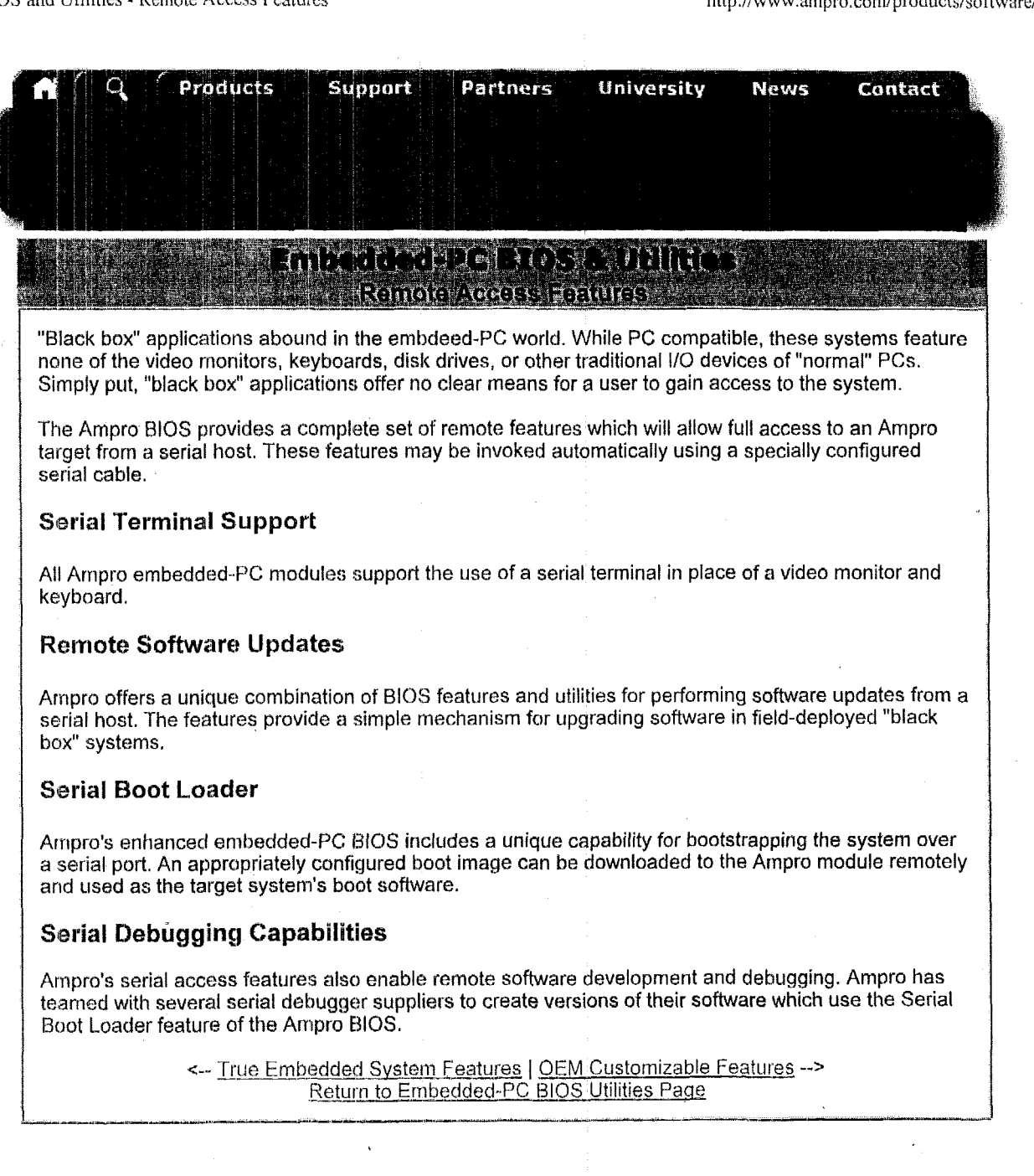

Ampro Home Page - Products - Support - Partners - University - News - Contact

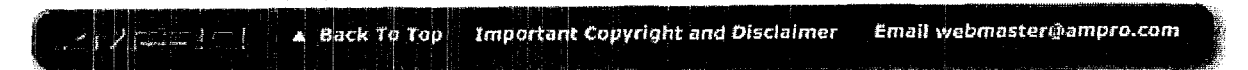

 $\bar{\alpha}$ 

 $\ddot{\phantom{1}}$ 

 $\mathcal{A}^{\mathcal{A}}$ 

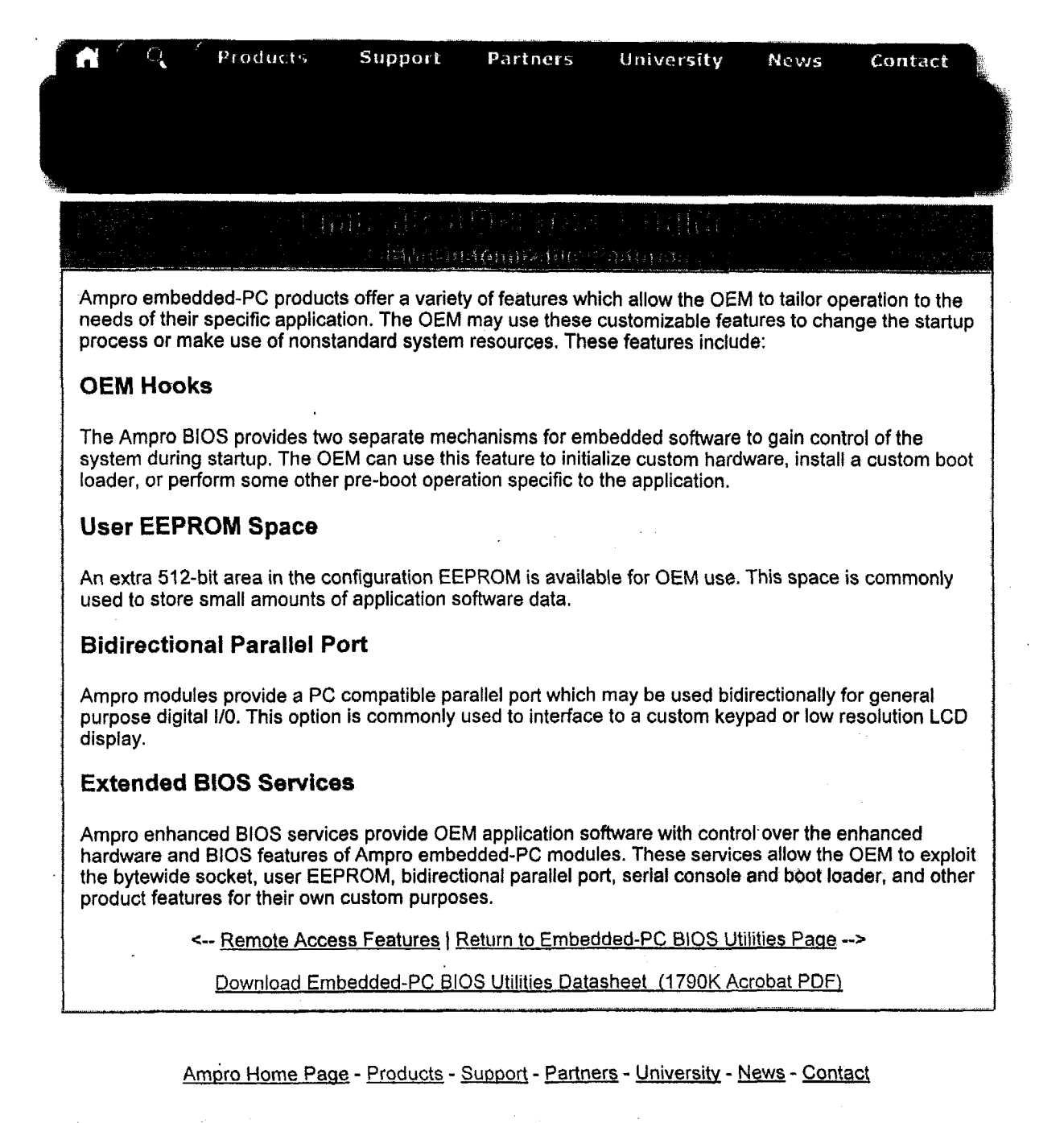

Important Copyright and Disclaimer Email webmaster@ampro.com A Back To Top

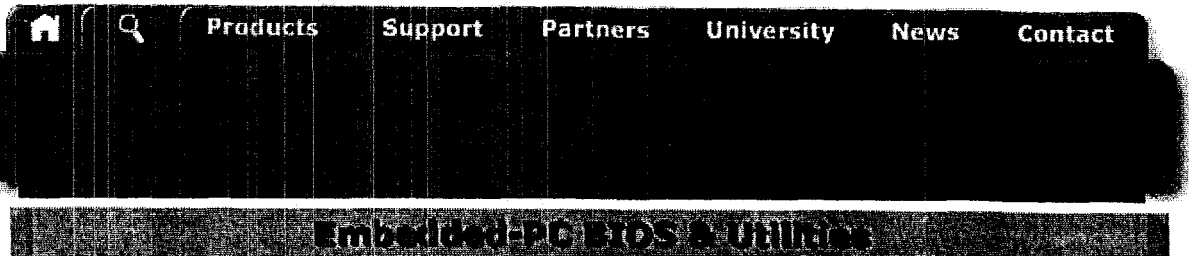

**As a comparison in the Embedded System Features** and

Ampro Engineering has invested over a decade of effort in enhancing the PC architecture to satisfy the rigourous demands of embedded systems. The following sections outline some of the key hardware and **BIOS** enhancements that Ampro has developed for embedded-PC applications requirements.

Most embedded applications have little or nothing in common. Yet there are several embedded-PC features that are commonly required by many different systems, regardless of their target applications. A comprehensive set of these enhanced features are provided on all Ampro embedded-PC products.

#### **Solid State Disk Support**

True embedded systems often require extremely strong data integrity and have rigorous specifications for power consumption, weight, and immunity to adverse environmental conditions. These requirements may prohibit the use *of* mechanical storage media such **as** floppy and hard disk drives. Ampro provides a complete set of solutions for substituting solid state memory for traditional disk drives. Solid state disks provide all of the functionality of magnetic drives, but feature extremely low power consumption, very light weight, and high durability and data reliability. Removable options are also available.

#### **Power Management**

Low power consumption is one of the most common requirements of embedded systems. This is particularly true of portable and other battery-powered applications, which often must run for extended periods of time on a single battery charge. Ampro embedded-PC modules provide comprehensive BIOS support for both automatic and manual power management operations. These features allow dramatic pwower redictions to be achieved during periods of non-operation. Thermal monitoring and control is also offered on products which require CPU thermal conditioning

#### **Watchdog Timer**

many rnission-critical systems cannot tolerate the down time resulting from crashes due to software problems, power fluctuations, or other abnormal events. The Watchdog timer protects against fatal stoppages by monitoring system operation and resetting in the event of **a** failure.

#### **Battery-Free Operation**

Ampro embedded-PC modules employ a serial EEPROM chip to store a backup copy of the CMOS RAM data. This eliminates any vulnrability of configuration data to battery failure, which is a common problem among desktop systerris. Ratteryiess operation also allows Ampro products to **be** used in systems which may be exposed to explosive environmental gasses.

#### **No-Fail Startup**

Ampto embedded-PC modules employ various techniques for assuring correct system **startup** even under adverse conditions. Years of effort have gone into fine-tuning the BIOS to intelligently manage startup errors in case user intervention is not possible.

#### *"Instant-On" Support*

Many embedded systems are required to boot up and begin processing within seconds of system power-up. 'This is much different than desktop F'Cs, which commonly take **a** minute or more to reach a fully operational state. Ampro embedded-PC modules provide sophisticated capabilities for dramatically reducing startup delays.

#### **Unattended Operation**

Some **types of embedded systems are designed to operate unattended for weeks, months, or even years at a time wih no user intervention. Ampro products are designed to allow independent operation**  for **extended periods of time.** 

<-- **Embedded-PG BIOS Paae (Remote Access Features -a** 

Ampro **Home Paae** - **Products** - **SUDRO~~** - **Parhers** - **Universitv** - **News** - Contact

**A** Back To Top Important Copyright and Disclaimer Email webmaster@ampro.com

 $\ddot{\phantom{a}}$ 

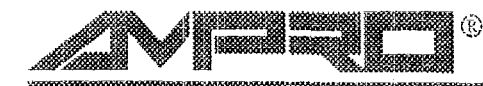

PROVEN SOLUTIONS FOR EMBEDDED CONTROL

# **Embedded-PC BIOS and Utilities**

Enhanced PC-compatible BIOS and utilities for embedded systems

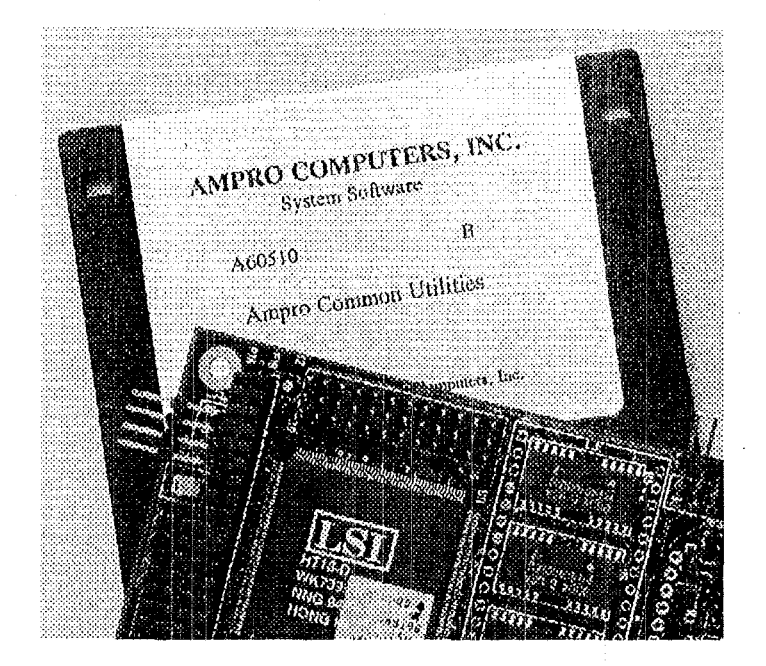

- Proven: field tested in thousands of OEM applications for over seven years
- Compatible: based on industry standard Award BIOS core, plus extensively tested **Ampro enhancements**
- Flexible: extended functions and options support the requirements of embedded applications
- Reliable: enhanced to support the demands of robust, non-stop, unattended system operation
- Complete: includes utilities for extended function support, system development, and field maintenance
- Included with all Ampro CPU products

Ampro's exclusive Embedded-PC BIOS is an enhanced, fully PC-compatible ROM-BIOS that enables reliable, unattended non-stop operation of Ampro Little Board™ and CoreModule™ CPUs in embedded system applications. The Embedded-PC BIOS, included with all Ampro CPU products, greatly increases system reliability, functionality, and flexibility, making it ideal for the broadest possible range of embedded system applications.

#### **Proven Compatibility**

To assure the highest degree of PC compatibility, Ampro purchased a source license from Award Software and has used the well-proven Award BIOS as the "kernel" of the Ampro Embedded-PC BIOS. To this fully compatible core, Ampro has added an extensive set of embedded-PC enhancements which have set the standard in the industry for reliability, functionality, flexibility, and support. In all cases, great care in implementation plus thorough internal qualification and field testing have been

used to ensure that full compatibility with the standard PC application environment is preserved while offering the highest possible level of reliability and robustness.

**Extended Flexibility and Functionality** Embedded systems demand great flexibility in configuring the CPU and system peripherals to support applicationspecific requirements. Ampro has included BIOS functions which offer a level of system flexibility not found in the normal desktop PC environment. Included are such features as SCSI and solid state disk support, serial console and serial program-download options, non-volatile parameter storage support, and OEM "hooks" that let you customize the system without modifying the BIOS.

#### **Enhanced Reliability**

Embedded systems must be able to run reliably in rugged, hostile, and missioncritical environments without operator intervention. A normal PC BIOS, developed for the desktop environment, cannot adequately support these requirements. Over a seven year period, Ampro has evolved a comprehensive set of BIOS enhancements and extensions that increase the robustness and reliability of embedded-PC based system operation. These enhancements include such features as watchdog timer support, failsafe boot, battery-free boot, and solid state disk support which lets you replace conventional disk drives with rugged and reliable silicon memory devices.

#### Embedded-PC Utilities

Each Ampro CPU development kit or system includes a set of Embedded-PC Utilities which simplify use of the extended features in the Ampro Embedded-PC BIOS and which assist in system development, operation, and maintenance. Included are utilities for SCSI, watchdog timer control, and support for serially connected remotehosted system access. A partial list of Ampro's Embedded-PC Utilities appears in the specifications section of this data sheet.

'

#### **EMBEDDED-PC BIOS EXTENDED FEATURES**

- *0* Solid state **disk (SSD)** support:
	- -Reliability enhancement for rugged, hostile environments
	- -Substitutes EPROM, Flash, or nonvolatile RAM devices for normal floppy drives
	- -Usable **as** DOS boot device
	- -SSDs may coexist with standard floppy and/ or hard disk drives or with PCMCIA devices
	- NOVRAM and Flash **SSDs** niay be programmed from a resident **DOS** utility or remotely via a serial **access** utility NOTE: Flash SSD is supported **as** a (re)programmabb read-only **DOS** drive
- *0* Extended floppy services:
	- -Supports standard **WAT** floppy formats **on**  PC- and XT-compatible CPUs
- SCSI services:
	- -Supports DOS-based system boot and operation **using** a wide variety of SCSI drives
	- -Extensive configuration options and flexibility
	- -SCSI and IDE drives may coexist
	- -Supports "ASPI" drivers and utilities via **a DOS** device driver
	- -BIOS SCSI function provides API for application software access and non-standard device support
- Watchdog timer support:
	- -SETUP parameter defines startup WDT time constant, to ensure reliable system BOOT
	- -BIOS function provides API for application **software** access, to ensure system operation integrity
- **0** Fast boot option:
	- -Offers normal or accelerated power-onself test options for increased systemboot speed
	- -Provides microcontroller-like quick startup
- *0* Fail-safe boot **support:** 
	- -Continuously cycles through **a** defmd list of boot devices until a boot device **is** available
	- -Accommodates **slow** boot or malfunctioning devices
	- -Supports unattended **operatian**
- Battery-free boot support:
	- EEPROM device **-GMOS** SETUP data backup **IS** stored in an
	- or non-present battery -Allows systemboot and operation with **a** bad
	- not **permitted**  -Supports environments in which batteries are
	- batteries (only the real time-of-day function **is** impaired) -Prevents **total** system failure due to bad
- Serial console option:
	- -Substitutes **an** external serially-connected device for conventionalPC keyboard and video
	- --Saves embedded system cost **and** space
	- -Allows remote access by users or external computers via serial connection or modem
	- -Useful for diagnostics, system **status**  monitoring, or remote system control
- *0* Serial loader option:
	- -AII~W~ external **loading** of executabie code prior to system boot
	- -Increases embedded system flexibility
	- -Useful for diagnostics, remote system control, and SSD device programming
- *0* EEPROM access function:
	- -BIOS function provides *MI* for application use of 512-bit nonvolatile data area
	- -Useful for implementing features like serialization, copy protection, and **passwords**
- OEM customization **hooks:** 
	- -Executes custom code prior to system boot via **ROM** extensions or code "patches"
	- -L-Allows systemcustonuzation without **BIOS**  modification
- *0* Advanced Power Management (Refer to **Ampro**  CPU datasheets for further details.)

#### **EMBEDDED-PC UTILITIES**

- *0* Serial loader progani: DOS utility for transferring **a** binary executable file from a remote "host" PC to an emhedded CPU "target". Useful for a wide variety of purposes including **loading** of a number of remote debuggers.
- *0* Serial SSD programmer: **DOS** utility for (re)programnling the SSD devices on **nn**  embedded CPU "target" under control of a remote serially connected "host" PC
- into the in-BIOS SETUP function during system operation *0* Setup access utility: **DOS** program for entering
- SCSI support: SCSI device format, initialization, and maintenance utilities
- $\bullet$  Watchdog timer utility: DOS program which can be used to "tickle" the CPU's WDT
- **0** Terminal emulation utility: allows a standard **PC** to emulate **an** ASCII terminal; for use with the serial console function of an embedded Ampro CPU module
- Advanced Power Management device driver:
- **-DOS** device driver supports power management on Ampro CPU modules
- **NOTE:** APM support **is** provided **as** part of the standard embedded-PC BIOS in Ampro's newer products including the Little Board/486f.

# 6.2.4 CMOS Setup Utility User's Guide for ALI M6117 **Chipse**

'The Award CMOS Setup IJtility IJser's Guide for the **ALI** M6117 Chipset was downloaded from the Phoenix Internet site at:

**Iittp://www.phoenix.com/pcuser/bios-award-m6** 1 1 7.pdf.

# **Award Software International® etup Utility User's Guide**

# for ALI M6117 Chipset

 $Elite \text{BIOS}^{\text{TM}}$  Version 4.51PG

Return to Award Home Page

Return to BIOS Setup Documents

# **Table of Contents**

**Introduction to Setup** 

**Main Setup Menu** 

**Standard CMOS Setup** 

**BIOS Features Setup** 

**Chipset Features Setup** 

**Power Management** 

**Password Setting** 

# **Introduction to Setup**

This manual describes the Award **13IOS** Setup program. The Setup program lets you modify basic system configuration settings. The settings are then stored in a dedicated battery-backed memory, called CMOS RAM, that retains the information when the power is turned off.

The Award BIOS in your computer is a customized version of an industiy-standard BIOS for IBM PC AT-compatible personal computers. It supports Intel x86 and compatible processors. The BIOS provides critical low-level support for the system central processing, memory, and *VO* subsystems.

The Award BIOS has been customized by adding important, but nonstandard, features such as virus and

password protection, power management, and detailed fine-tuning of the chipset controlling the system,

The rest of this manual is intended to guide you through the process of configuring your system using Setup.

# **Starting Setup**

The Award BIOS is immediately activated when you first turn on the computer. The BIOS reads system configuration information in CMOS RAM and begins the process of checking out the system and configuring it through the power-on self test (POST).

When these preliminaries are finished, the BIOS seeks an operating system on one of the data storage devices (hard drive, floppy drive, etc.). The BIOS launches the operating system and hands control of system operations to it.

During POST, you can start the Setup program in one of two. ways:

- 1. By pressing Del immediately after switching the system on, or
- 2. By pressing Del or by pressing Ctrl-At-Esc when the following message appears briefly at the bottom of the screen during POST:

TO ENTER SETUP BEFORE BOOT PRESS CTRL-ALT-ESC OR DEL KEY

If the message disappears before you respond and you still wish to enter Setup, restart the system to try again by turning it OFF then ON or by pressing the RESET button on the system case. You may also restart by 'simultaneously pressing Ctrl-Alt-Del. If you do not press the keys at the correct time and the system does not boot, an error message appears and you are again asked to

PRESS **F1** TO CONTINUE, CTRL-ALT-ESC OR DEL TO ENTER SETUP

# **Setup Keys**

These keys help you navigate in Setup:

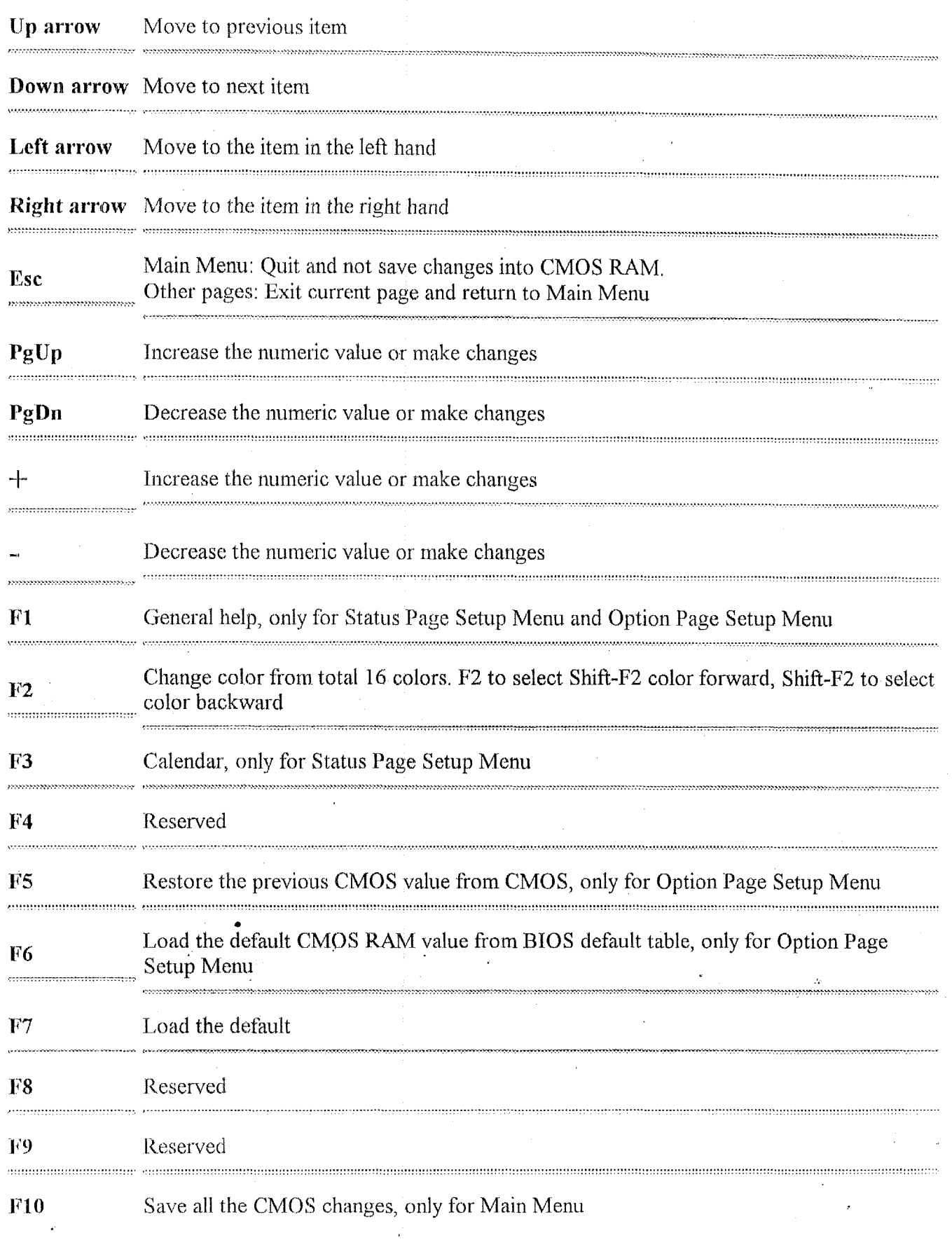

,,,,,,,,,,,,,,,,,,,,,,,,,,

ಯಯಯ

 $\hat{\mathcal{F}}$ 

 $\mathcal{C}$ 

# **Getting Help**

Press F1 to pop up a small help window that describes the appropriate keys to use and the possible selections for the highlighted item. To exit the Help Window press Esc or the F1 key again,

# **In Case of Problems**

**If,** after making and saving system changes with Setup, you discover that your computer no longer is able to boot, the Award BIOS supports an override to the **CMOS** settings that resets your system to its default configuration.

You can invoke this override by immediately pressing Insert when you restart your computer. You can restart by either using the ON/OFF switch, the RESET button or by pressing Ctrl-At-Delete.

The best advice is to alter only settings that you thoroughly understand. In particular, do not change settings in the Chipset screen without a good reason. The Chipset defaults have been carefully chosen by Award or your system manufacturer for the best performance and reliability. Even a seemingly small change to the Chipset setup may causing the system to become unstable.

# **Setup Variations**

Not all systems have the same Setup. While the basic look and function **of** the **Setup** program remains the same for all systems, the appearance of your Setup screens may differ from the screens shown here. Each system design and chipset combination require custom configurations. In addition, the final appearance of the Setup program depends on your system designer. Your system designer can decide that certain items should not be available for user configuration and remove them from the Setup program.

. . , . . , , , . . . . . . . . . . . . , . , . . . . . . . . . . . . . . . . . . , . . . . . . . . . . . .

I.. - ,, , I.. . . . . . . . . . . . , , . . . . , , . . . . . ..-.....-.~.~~~----.-"

**Main Setup Menu**<br>When you enter the Award BIOS CMOS Setup Utility, a Main Menu appears on the screen. The Main Menu allows you to select from several Setup functions and two exit choices. Use the arrow keys to select among the items and **press** Enter to accept and enter the submenu. .

**A** brief description of each highlighted selection appears at the bottom of the screen.

Following is a brief summary of each Setup category.

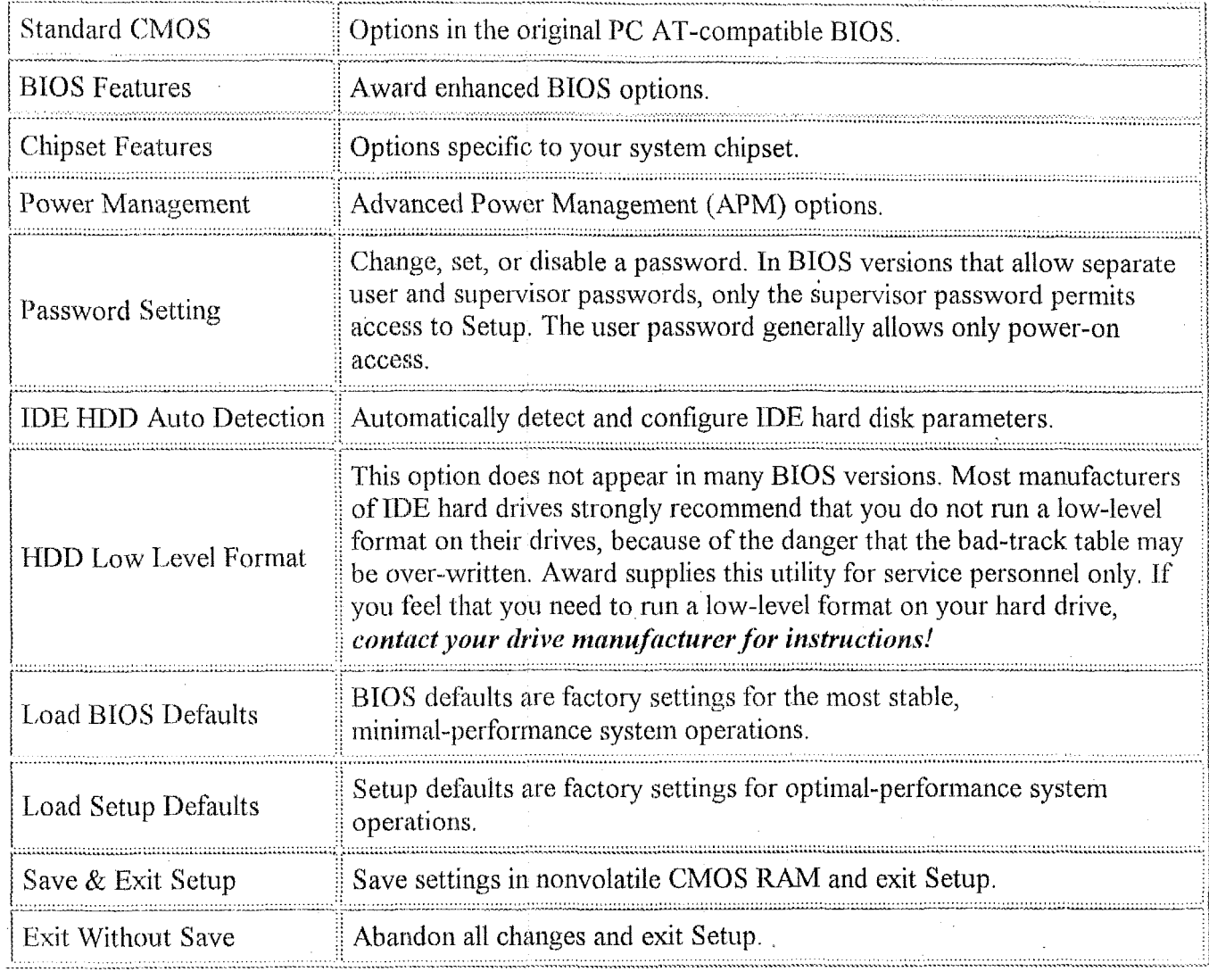

# **Standard CMOS Setup**

In the Standard CMOS menu you can set the system clock and calendar, record disk drive parameters and the video subsystem type, and select the type of errors that stop the BIOS POST. 

# Date

The BIOS determines the day of the week from the other date information. This field is for information only.

Press the right arrow or left arrow key to move to the desired field (date, month, year). Press the PgUp or PgDn key to increment the setting, or type the desired value into the field.

# **Time**

The time format is based on the 24-hour military-time clock. For example, 1 p.m. is 13:OO:OO. Press the right arrow or left arrow key to move to the desired field. Press the PgUp or PgDn key to increment the setting, or type the desired value into the field.

# **Daylight Saving**

This category may not be present in your Setup program. When enabled, it adds one hour to the clock when daylight-saying time begins. It also subtracts one hour when standard time returns.

# **Drive** *C*  **Drive D**

The BIOS supports two IDE drives. This section does not show information about other IDE devices, such as a CD-ROM drive, or about other hard drive types, such as SCSI drives.

*NOTE: We recommend that you select type AUTO for all drives.* 

The BIOS can automatically detect the specifications and optimal operating mode of almost all IDE hard drives. When you select type AUTO for a hard drive, the BIOS detects its specifications during POST, every time the system boots.

If you do not want to select drive type **AUTO,** other methods of selecting the drive type are available:

- 1. Match the specifications of your installed DE hard drive(s) with the preprogrammed values for drive types I through **45.**
- *2.* Select USER and enter values into each drive parameter field.
- 3. Use the IDE HDD AUTO DECTECTION function in Setup.

Here is a brief explanation of drive specifications:

- $\bullet$  Type: The BIOS contains a table of pre-defined drive types. Each defined drive type has a specified .... number **6f** cylinders, number af heads, wete precompensation factor, landing zone, and number of
- sectors. Drives whose specifications do not accommodate any pre-defined type are classified as type **USER,** .'
- Size: Disk drive capacity (approximate). Note that this size is usually slightly greater than the size of a formatted disk given by a disk-checking program.
- Cyls: Number of cylinders
- Head: Number of heads
- Precomp: Write precompensation cylinder
- Landz: Landing zone
- Sector: Number of sectors
- Mode: Auto, Normal, large, or LBA
	- *<sup>0</sup>*Auto: The BIOS automatically determines the optimal mode.
	- *<sup>0</sup>*Normal: Maximum number of cylinders, heads, and sectors supported are 1024, 16, and 63.
	- *<sup>0</sup>*Large: For drives that do not support LBA and have more than 1024 cylinders.

*<sup>0</sup>*LBA (Logical Block Addressing): During drive accesses, the TDE controller transforms the data address described by sector, head, and cylinder number into a physical block address, significantly improving data transfer rates. For drives with greater than 1024 cylinders.

# **Drive A Drive B**

Select the correct specifications for the diskette drive $(s)$  installed in the computer.

\_\_\_ ~-- ~. . **l-^^l--^-\_\_-ll\_^l\_I** ....................................................................... .......................................

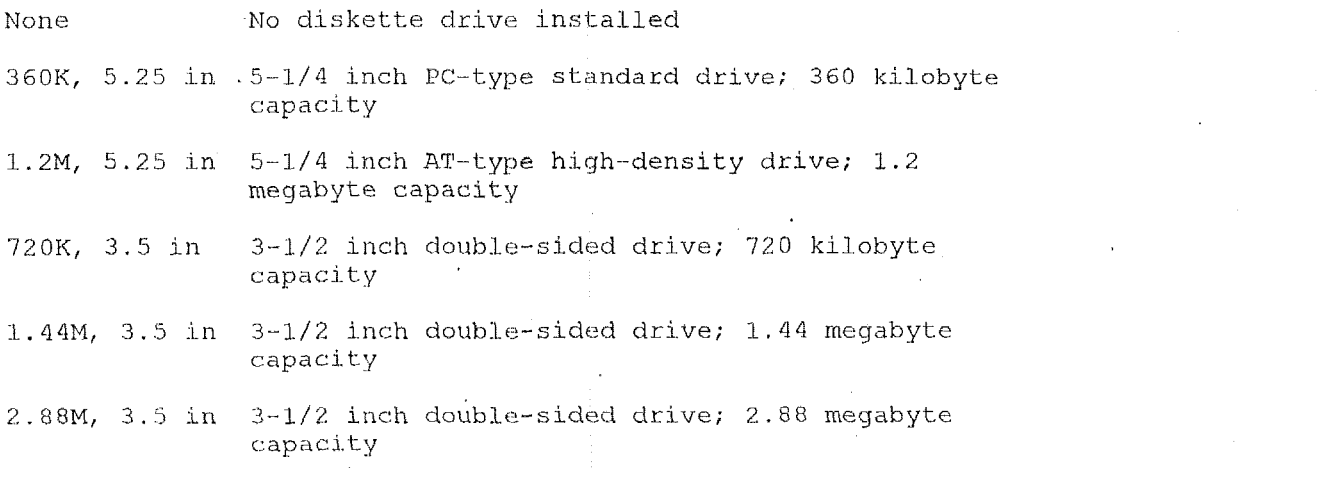

#### **Video**

Select the type of primary video subsystem in your computer. The BIOS usually detects the correct video type automatically. The BIOS supports a secondary video subsystem, but you do not select it in Setup.

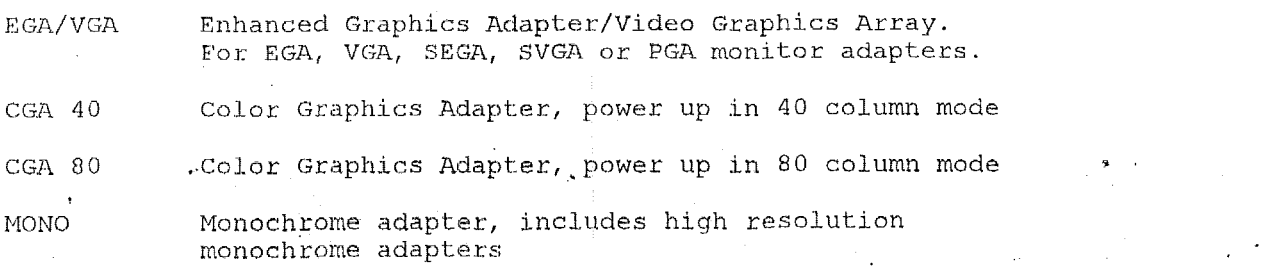

# **Halt On**

During the power-on self-test (POST), the computer stops if the BIOS detects a hardware error. You can tell the BIOS to ignore certain errors during POST and continue the boot-up process. These are the selections:

No errors POST does not stop for any errors. All errors If the BIOS detects any non-fatal error, POST

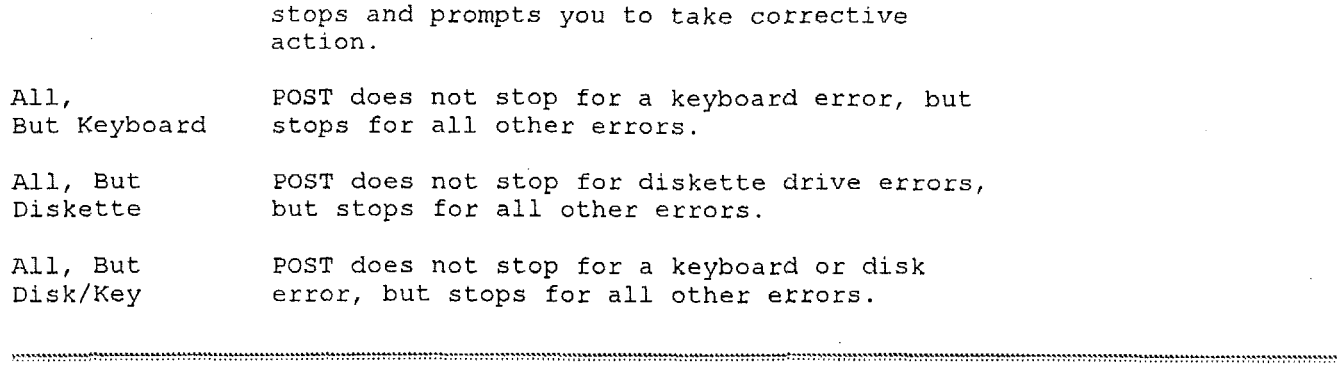

#### **Memory**

You cannot change any values in the Memory fields; they are only for your information. The fields show the total installed random access memory (RAM) and amounts allocated to base memory, extended memory, and other (high) memory. RAM is counted in kilobytes (KB: approximately one thousand bytes) and megabytes **(MB:** approximately one million bytes).

RAM is the computer's working memory, where the computer stores programs and data currently being used, so they are accessible to the CPU. Modern personal computers may contain up to 64 MB, 128 MB, or more.

#### **Base Memory**

Typically 640 KB. Also called conventional memory. The DOS operating system and conventional applications use this area.

- **Extended Memory**  Above the 1 **-ME3** boundary. Early IBM personal computers could not use memory above 1 **MB,**  but current PCs and their software can use extended memory.
- **Other Memory**

Between 640 KB and 1 MB; often called High memory. DOS may load terminate-and-stay-resident (TSR) programs, such as device drivers, in this area, to free as much conventional memory as possible for applications. Lines in your CONFfG.SYS **file** that start with LOADHIGH load programs into high memory.

............................................................................... .................... ............................................................................... ....................

# **BIOS Features Setup**

This screen contains industry-standard options additional to the core PC **AT** BIOS This section describes all fields offered by Award Software in this screen. Your system board designer may omit or modify some fields.

## **Virus Warning**

\_-

When *Enabled*, you receive a warning message if a program (specifically, a virus) attempts to write to the boot sector or the partition table of the hard disk drive, You should then run an anti-virus program. Keep

in mind that this feature protects only the boot sector, not the entire hard drive.

NOTE: Many disk diagnostic programs that access the boot sector table can trigger the virus warning message. If you plan to run such a program, we recommend that you first disable the virus warning.

### **CPU** Internal Cache

Cache memory is a small area of additional memory that is much faster than conventional DRAM (system memory). When the CPU requests data, the system transfers the requested data from the main DRAM into cache memory, for even faster access by the CPU. (NOTE: This field is moot. 386-type CPUs do not contain internal cache.)

# **Ouick Power On Self Test**

Select *Enabled* to reduce the amount of time required to run the power-on self-test (POST). A quick POST skips certain steps. We recommend that you normally disable quick POST. Better to find a problem during POST than lose data during your work.

#### **Boot Sequence**

The original IBM PCs loaded the DOS operating system from drive A (floppy disk), so IBM PC-compatible systems are designed to search for an operating system first on drive A, and then on drive C (hard disk). However, modern computers usually load the operating system from the hard drive, and may even load it from a CD-ROM drive.

## **Swap Floppy Drive**

This field is effective only in systems with two floppy drives. Selecting *Enabled* assigns physical drive B to logical drive A, and physical drive A to logical drive B.

#### **Boot Up Floppy Seek**

When Enabled, the BIOS tests (seeks) floppy drives to determine whether they have 40 or 80 tracks. Only 360-KB floppy drives have 40 tracks; drives with 720 KB, 1.2 MB, and 1.44 MB capacity all have 80 tracks. Because very few modern PCs have 40-track floppy drives, we recommend that you set this field to *Disabled* to save time.

#### **Boot Up NumLock Status**

Toggle between On and Off to control the state of the NumLock key when the system boots. When toggled  $On$ , the numeric keypad generates numbers instead of controlling cursor operations. 

# **Boot Up System Speed**

Select *High* to boot at the default CPU speed; select *Low* to boot at the speed of the AT bus. Some add-in peripherals or old software (such as old games) may require a slow CPU speed.

# **IDE HDD Block Mode**

Block mode is also called block transfer, multiple commands, or multiple sector read/write. If your IDE hard drive supports block mode (most new drives do), select *Enabled* for automatic detection of the optimal number of block read/writes per sector the drive can support. . .............................................................................. **...................................................** . **I\_** ...... **I** ........... ................... ...................................................................... ..... **YIU** ..... *Y........-..* ............. -. ............................................................................ .... **.......................YI..Y.....** ...

# **Gate A20 Option**

Gate *A20* refers to the way the system addresses memory above 1 **MB** (extended memory). When set to *Fast,* the system chipset controls Gate *A20.* When set to *Normcd,* a pin in the keyboard controller controls Gate *A20.* Setting Gate *A20* to *Fnst* improves system speed, particularly with OS/2 and Windows.

# **Memory Parity Check**

Parity is a testing feature built into some system memory chips **(DRAM).** Select *Enabled* only if your system **DRAM** contains parity. This field **may** not be present in systems without parity DRAM. **<sup>4</sup>**

Selecting *Enabled* adds a parity check to the boot-up memory tests. If the BIOS detects a parity error, a message appears, describing the problem and, if possible, the location of the problem. The boot process then terminates and you must replace the faulty DRAM.

Selecting *Disabled* omits the memory parity check.

# **Typematic Rate Setting**

**A.** When *Disqhled,* the following two items (Typematic Rate and Typematic Delay) are irrelevant, Keystrokes repeat at a rate determined by the keyboard controller in your system.

When *Enabled*, you can select a typematic rate and typematic delay.

# **Typematic Rate (Chars/Sec)**

When the typematic rate setting is enabled, you can select a typematic rate (the rate at which character repeats when you hold down a key) of 6, **8,** 10,12, 15, 20, **24** or 30 characters per second. 

# **Typematic Delay (Msec)**

........

When the typematic rate setting is enabled, you can select a typematic delay (the delay before key strokes begin to repeat) of 250, 500, 750 or 1000 milliseconds.

# **Security Option**

If you have set a password, select whether the password is required every time the *System* boots, or only when you enter *Setup*. when you enter *Setup*. ..................... **^..L1.-.** 

## **Shadow**

**I** 

Software that resides in a read-only memory (ROM) chip on a device is called *firmware*. The Award BIOS permits *shadowing* of firmware such as the system BIOS, video BIOS, and similar operating instructions that come with some expansion peripherals, such as, for example, a SCSI adaptor.

Shadowing copies firmware from ROM into system RAM, where the CPU can read it through the 16-bit or  $32$ -bit DRAM bus. Firmware not shadowed must be read by the system through the 8-bit X-bus. Shadowing improves the performance of the system BIOS and similar ROM firmware for expansion peripherals, but it also reduces the amount of high memory (640 KB to 1 MB) available for loading device drivers, etc.

Enable shadowing into each section of memory separately. Many system designers hardwire shadowing of the system BIOS and eliminate a System BIOS Shadow option.

Video BIOS shadows into memory area **C0000-C7FFF.** The remaining areas shown on the BIOS Features Setup screen may be occupied by other expansion card firmware. If an expansion peripheral in your system contains ROM-based firmware, you need to know the address range the ROM occupies to shadow it into the correct area of **RAM.** 

# **Chipset Features Setup**

**ADVANCED OPTIONS.** The parameters in this screen are for system designers, service personnel, and I echnically competent users only. Do not reset these values unless you understand the consequences of your changes.

NOTE: This chapter describes all fields offered by Award Software in this screen. Your system board designer may omit or modify some fields. 

# **DRAM** refresh type

The refresh type *(RAS only or CAS before RAS*) depends on the specifications of the installed DRAMs. The system board designer must select the correct type. Do not change from the default setting.

# **Fast RAS precharge time**

The RAS precharge time (1.5Tor *2.5T)* depends on the specifications of the installed DRAMS. The system board designer must select the correct type. Do not change from the default setting.<br>
and the setting of the correct type of the correct type and the default setting.

## **Memory remap**

You can remap the area of memory between the 640 KB application memory boundary and the 1 MB boundary up to the top of installed memory. This technique allows an additional 384 KB of RAM above 1 MB. *c------------* **\_\_\_l\_..ll\_.\_.l--llI** -...-- ---

# **RAS active time insert wait**

Select *Enabled* if the installed DRAM requires additional wait states. The system board designer must set this option according to the installed DRAM. Do not change from the default setting unless you are experiencing memory errors.

# **CAS precharge insert wait**

**4** Select *Enabled* if the installed DRAM requires additional wait states. The system board designer must set this option according to the installed DRAM. Do not change from the default setting unless you are experiencing memory errors. **.....................-.-II.I.......I....** .......................................................... -.-..-. ........ ...... **LIIII-.-\_\_I\_ILLII-.L\_-I**  .............................................................................................. ---- \_\_ ....

# **Memory CAS read insert wait**

Select *Enabled* if the installed DRAM requires additional wait states. The system board designer must set this option according to the installed DRAM. Do not change from the default setting unless you are experiencing memory errors, , ........................................................ ....... ~~.~~...-~-~~~~~~~~~~~~~~~~.~~~~~~~.~~.~-~~~~~~~~~. ~~?..~,~~.~~.~~~~~-~~~~~~~~~..~~~-~~~~~~~~~~~~~~~.-.~~ ....... **11111>>>?"1......** .......... ::..:.,., ...... ... ........

# **Memory write insert wait**

Select *Enabled* if the installed DRAM requires additional wait states. The system board designer must set this option according to the installed **DRAM.** Do not change from the default setting unless you are experiencing memory errors.

## **Memory miss read insert wait**

Select *Enabled* if the installed DRAM requires additional wait states. The system board designer must set this option according to the installed DRAM. Do not change from the default setting unless you are<br>experiencing memory errors.  $\overline{\phantom{a}}$ 

#### **AT-BUS Clock**

You can set the speed of the AT bus in terms of a fraction of the CPU clock speed (PCLK2), or at the fixed speed of  $7.16 \text{ MHz}$ .

## **DRAM self refresh**

When *Disabled*, DRAM is refreshed by IBM AT methodology, using a CPU cycles for each refresh. When self refresh is *Enabled*, the DRAM controller seeks the most opportune moment for a refresh, regardless of CPU cycles, with least disruption of system activity and least performance penalty. Self refresh is faster and more efficient, and it also allows the CPU to maintain the status of the DRAM even if the system goes into a power management "suspend" mode. 

#### **Slow Refresh**

Select a longer period to refresh system memory if you are encountering data corruption because your **DRAM** is not fast enough to handle faster timing.

#### **ISA memory high speed**

Select *Enabled* if you have installed high-speed add-on RAM in an ISA expansion slot.

#### **ISA I/O high speed**

Select *Enabled* if you have installed a high-speed add-on I/O peripheral in an ISA expansion slot.

#### **ISA write cycle insert wait**

If you have add-on RAM in an ISA expansion slot, select *Enabled* to allow additional time for the slower throughput of the ISA bus.

#### **On-chip I/O recovery**

Select *Enabled* to allow extra preparation time between I/O cycles controlled by the M6117 chip.

#### **16 Bit ISA insert wait**

Your system quite possibly has much higher performance than some of your input/output (I/O) devices. This means that unless the system is instructed to allow more time, more wait states, for devices to respond, it might think the device has malfunctioned and stop its request for I/O. If all your I/O devices

are capable, then disabling this setting could result in greater throughput. Otherwise, data could be lost.

### **I/O recovery**

Select Enabled to allow extra preparation time between I/O cycles controlled by add-on peripherals.

## **I/O recovery period**

When I/O recovery (above) is *Enabled*, you can set the recovery period.

# **Power Management**

*NOTE: This chapter describes all fields offered by Award Soflware in this screen. Your system board desigrw mny omit or tiiodfj some fields.* .......... ................. ...... 

### **Power Management**

This option allows you to select the type (or degree) of power saving for Doze, Standby, and Suspend modes. See the section *PA4 Timers* for a brief description of each mode.

This table describes each power management mode:

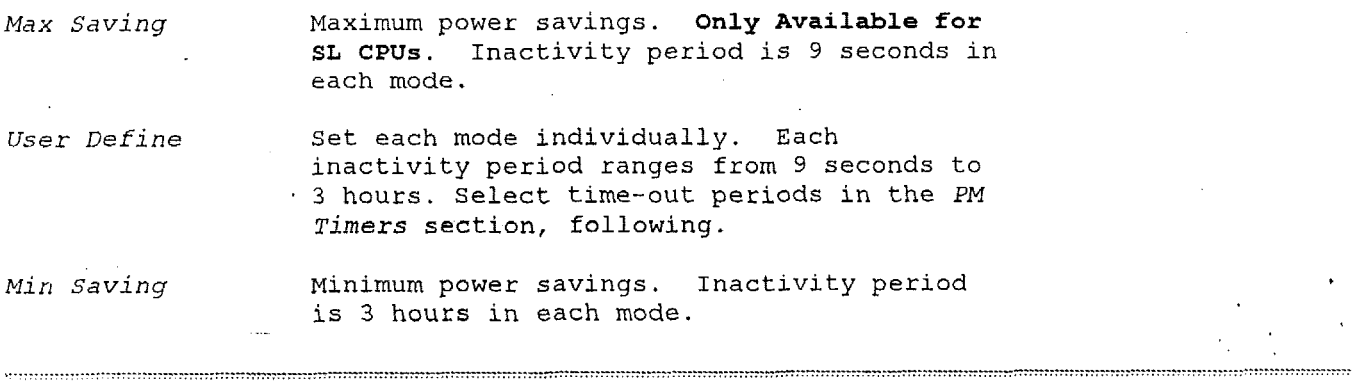

# **PM Control by APM**

If Advanced Power Management *(APM)* is installed on your system, sclecting *Yes* gives better power savings.

.............. ........................................... .............

# **Video Off Option**

**4** 

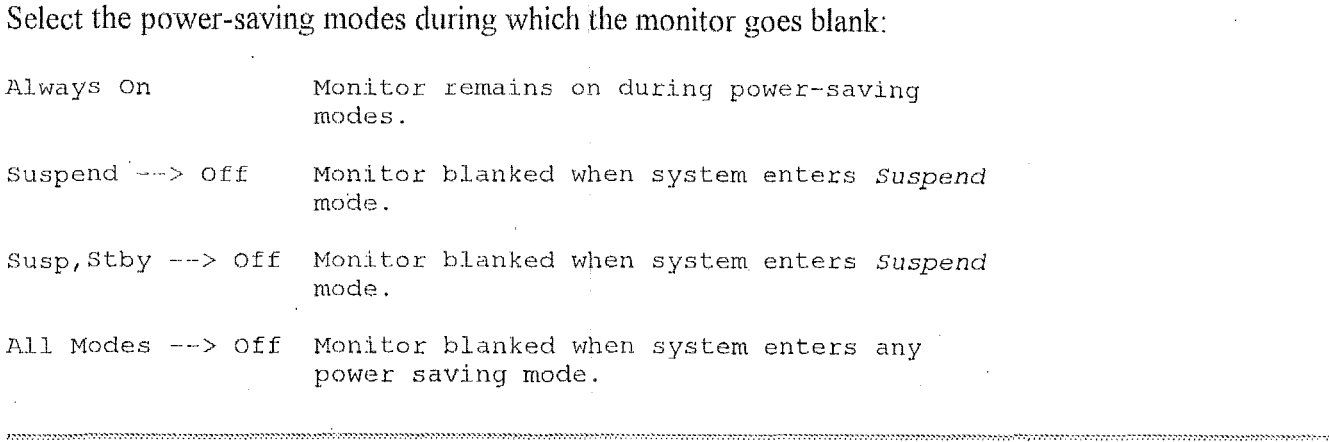

## **Video Off Method**

Determines the manner in which the monitor is blanked.

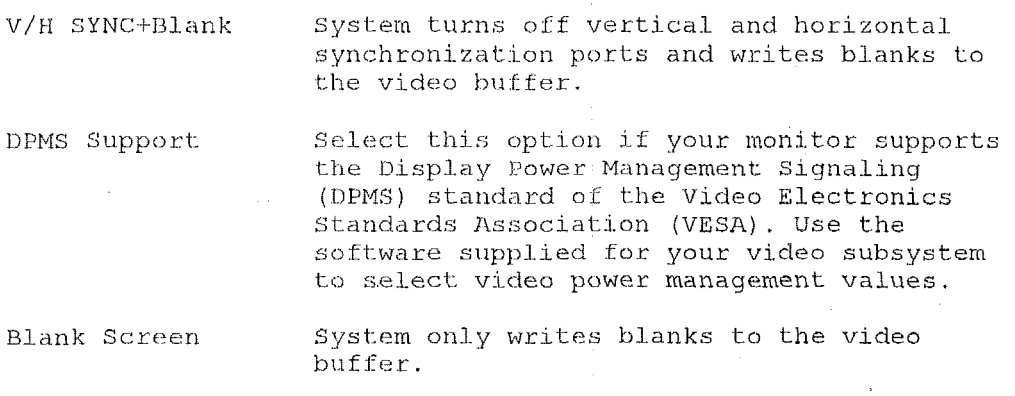

 $\mathcal{L}_{\text{max}}$  and  $\mathcal{L}_{\text{max}}$ 

# **PM Timers**

The following modes are Green PC power saving functions. Doze, Standby, and Suspend modes are user-configurable only during User Defined Power Management mode.  $\ddot{\bullet}$ .

#### Doze Mode

After the selected period of system inactivity, the CPU clock runs at slower speed while all other devices still operate at full speed.

#### **Standby Mode**

After the selected period of system inactivity, the fixed disk drive and the video shut off while all other devices still operate at full speed.

...................

# **Suspend Mode**

After the selected period of system inactivity, all devices except the CPU shut off.

# **PM Events**

You may disable activity monitoring of some devices and interrupt requests so they do not wake up the system. The default wake-up event is keyboard activity.

When *Enabled*, any of the system peripheral devices or IRQs listed below wakes up the system.

```
DMA Request
VGA Activity 
FDD (3F5) 
LPT (3BC, 378, 278 
COM Port (3F8, 3E8 
COM Port ,(2F8, 2E8 
IRQ3 (COM 2 ) 
IRQ4 (COM 1) 
IRQ5 (LPT 2) 
                                    IRQ6 (Floppy Disk) 
                                    IRQ7 (LPT 1) 
                                     IRQ9 ( 
RQ2 Redir) 
                                     IRQlO 
Res e rved ) 
                                     IRQll 
Reserved) 
                                     IRQ12 (PS/2 Mouse)
                                     IRQ13 
Coprocessor ) 
                                     IRQ14 
Hard Disk) 
                                     IRQ15 
Reserved)
```

```
..... ................. ..... ........... ........... 
Password Setting
```
When you select this function, a message appears at the center of the screen:

#### **ENTER PASSWORD:**

Type the password, up to eight characters, and press Enter. Typing a password clears any previously entered password from CMOS memory.

Now the message changes:

#### **CONFIRM PASSWORD:**

Again, type the password and press Enter.

To abort the process at any time, press Esc.

In the *Security Option* item in the **BIOS Features Setup screen, select** *System* or *Setup*:

System **Enter a password each** time the **system** boots **and when ever** you **enter** Setup.

**Setup** Enter **a password** when **ever** you **enter** Setup.

NOTE: To clear the password, simply press Enter when asked to enter a password. Then the password function is disabled.

#### Return to Award Home Page

\*\_... ........

#### Return to BIOS Setup Documents

....... ........- .............. .... ...... ................

#### **Proprietary Notice and Disclaimcr**

............ **-...I** 

Unless otherwise noted, this document and the information herein disclosed are proprietary to AWARD Software International, Inc. (Award). Any person or entity to whom this document is furnished or who otherwise has possession thereof, by acceptance agrees that it will not be copied or reproduced in whole or in part, nor used in any manner except to meet the purposes for which it was delivered.

The information in this document is subject to change without notice, and should not be considered as a commitment by Award. Although Award will make every effort to inform users of substantive errors, Award disclaims all liability for any loss or damage resulting from the use of this document or any hardware or software described herein, including without limitation contingent, special, or incidental liability.

*EliteBIOS* is a trademark of Award Software International Inc.

Award Software International and the Award logo are registered trademarks of Award Software International lnc.

**All** other products and brand names are tradernarks and registered trademarks of their respective companies.

Copyright © 1997, Award Software International Inc. All rights reserved.

Document Revision 1.3; August 1996. Last updated 17 September 96.
Computational Block Design Documentation Version 1.0

 $\cdot$ 

# 6.2.5 Third-Party BIOS References

The following reference on BIOS software is useful.

The BIOS Companion by Phil Croucher, Advice Press, ISBN 1-889671-20-7 480 California Ave, Suite 104, Palo Alto, CA 94306, 1998. \$50.

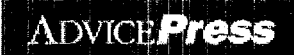

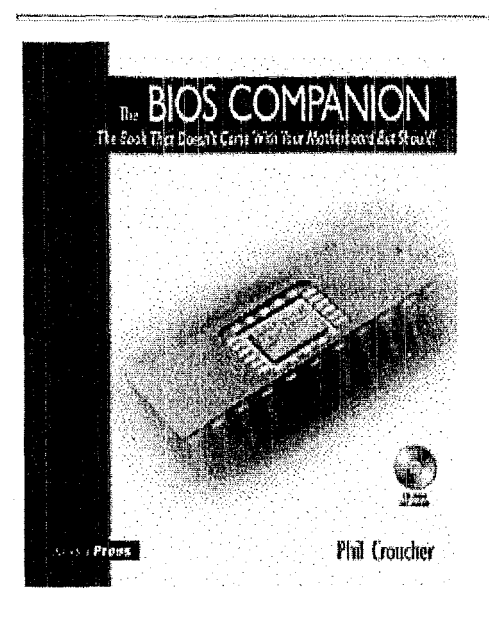

#### **BIOS** Companion

**Phil Croucher** 

**May 1999 1-889691-20-7** 

412 **pages, \$49.95, Includes CD-ROM** 

About the Author

How to Order

#### **DESCRIPTION**

**A** complete guide to the inner workings and settings of computer BIOS chips is now available -- The BIOS Companion (ADVICE Press, ISBN 1-889671-20-7 MSRP \$49.95).

Configuring a PC for maximum performance **is** a tricky process, especially if you are unsure of the function of the many different BIOS setup options. This book is the complete guide to hundreds of standard CMOS settings, Advanced Chipset settings and PCI Bus settings found in modern and not-so-modern BIOS chipsets.

This is the only book of its type that is up-to-date and covers both current and past generations of BIOS hardware. The author, Phil Croucher, is **a** recognized expert in this area and enjoys a tremendous following among PC professionals and hobbyists alike.

#### **Features**

- The most comprehensive and up to date book on BIOS settings
- Comprehensive coverage of all BIOS manufacturers and variations.
- Standard and Advanced CMOS settings.
- Complete description of options for maximum performance and stability.
- Complete POST and Beep codes.
- Nasty Noises and POST mortem Instruction Manual
- Covers Year 2000 issues.  $\bullet$
- CD-ROM with several diagnostic BIOS tools and the Hard Disk Companion electronic edition.

#### **Table of Contents**

The BIOS, The Motherboard, Expansion Cards, Setting Up For Performance, Open Sesame, Standard CMOS Setup, Advanced CMOS Setup, Advanced Chipset Setup, Power Management, Plug And Play/PCI, Nasty Noises, Error Messages/ Codes, Memory Errors, Phoenix, Sirius, Known BIOS Problems, POST Codes, Troubleshooting/Diagnostic Strategy, Chipsets, Fixed Disk Parameter Tables, Memory Chips, Useful Numbers, Index.

#### **Other Related ADVICE Titles**

Motherboard Companion Hard Disk Companion

ADVICE Home | Product Index | Ordering | Customer Service | About ADVICE Press | Affiliated Companies

© 1998, ADVICE Press

# 7.1 Data\_ATT - Computational Block Software

The computational block software was written expressly for controlling the flow of information in this information-barrier-protected measurement system.

### **7.1.1 Overview Description of Computational Block SoftWare**

The DATA-ATT.EXE software monitors the four serial ports, which are connected to the four measurement computers. When measurement results are reported from all four measurement computers, the results are compared to unclassified threshold values. The results OF all the attribute measurements and comparisons are transmitted on to the hardware data barrier in the form of PASS and FAIL indicating bits in two 8-bit digital I/O words.

The Computational **Block** software is written in the C-language using the Microsoft Visual C-Compiler. The obsolete version I .52 was used because it is the last version, which compile:; code for **DOS.** The visual features of the Microsoft Visual C-Compiler were not utilized for the textual output.

The application program **DATA-ATF.EXE** makes library calls to the WCSC library to handle communications with the measurement computers. It also makes calls to the standard Microsoft Visual C-Compiler libraries.

# **7.1.2 Source Code for Computational Block Software**

The DATA ATT, EXE application program was written specifically for this information barrier project. The source code was provided by Los Alamos National Laboratory (LANL).

### 7.1.2.1 Source Code for the DATA\_ATT.H Header File

The DATA ATT.H file is a header for the application program. This header defines items specific to the attribute measurement system (AMS).

 $\frac{1}{2}$  File DATA ATT.H  $\star$  /. /\* Header file for the Info Barrier project.  $\star$  /  $/$ \*  $\star/$ // #defines for the attribute limits  $\begin{array}{ll}\n\text{MTC\_LIMIT} \\
\text{Hdefine} \\
\text{Hdefine} \\
\text{Hdefine} \\
\end{array}$ #define NMC LIMIT 500.00  $0.50$ #define Pu900\_PeakArea\_LIMIT<br>#define Pu600\_LIMIT<br>#define Pu300\_age\_LIMIT 1.00  $0.100$  $\overline{\mathbf{3}}$ #define Symmetry Sigma LIMIT  $\overline{3}$ #define Symmetry Data LIMIT  $0.15$ // #defines to set the DIO port constants #define BASE 0x300 // Base I/O address for Emerald board #define PORTO BASE+0 // DIO Port 0 @ 300<br>#define PORT1 BASE+1 // DIO Port 1 @ 301<br>#define PORT2 BASE+2 // DIO Port 2 @ 302<br>#define PORT3 BASE+3 // DIO Port 3 @ 303<br>#define PORT4 BASE+4 // DIO Port 4 @ 304<br>#define PORT4 BAS  $\overline{1}$ #define TRUE #define FALSE  $\sim 0$ // #define the values for each light #define Age Red 0x04 // DIO Port4 bit 2 #define Age\_Green 0x08<br>#define Symmetry\_Red 0x10<br>#define Symmetry\_Green 0x20<br>#define Pu\_Presence\_Red 0x40 // DIO Port4 bit 3 // DIO Port4 bit 4 // DIO Port4 bit 5 // DIO Port4 bit 6 #define Pu\_Presence\_Green 0x80 // DIO Port4 bit 7 #define. Pu\_Oxide\_Red  $0\times01$ // DIO Port5 bit 0 #define Pu\_Oxide\_Green<br>#define Pu\_Mass\_Red // DIO Port5 bit 1  $0x02$ // DIO Port5 bit 2  $0 \times 04$ // DIO Port5 bit 3<br>// DIO Port5 bit 4<br>// DIO Port5 bit 5<br>// DIO Port5 bit 5 #define Pu\_Mass\_Red<br>#define Pu\_Isotope\_Red<br>#define Pu\_Isotope\_Green<br>#define System\_Error  $0 \times 08$  $0x10$  $0x20$ // DIO Port5 bit 6  $0\times40$  $\frac{1}{2}$  // DIO Port5 bit 7 #define Measurement Complete 0x80

// End of header file DATA ATT.H

#### 7.1.2.2 Source Code for the DATA ATT.C Program File

The following listing of DATA-ATT.C is the commented source code for the primary computational block application program, DATA-ATT.EXE. The DATA-ATT.C source code contains include statements to incorporate the previous header file, DATA<sup>-ATT.H</sup>, and other **standard C-compiler** library **header files.** This **source code is compiled using the Microsoft Visual** *C* **version 1.52 compiler to yrodum the DATA-ATT.EXE executable file.** 

The DATA ATT.EXE program monitors the serial ports for information from the measurement computers and converts the classified values into unclassified pass/fail outputs for **each attribute.** 

 $\frac{1}{2}$  $/* FMT$ Computational Block program  $*$  /  $1^*$  $\star$  / /\* This program will gather information from four  $\star$  /  $7^*$ computers: the Pu300/600,  $\star$  /  $7*$ the Pu900,  $*$  /  $7*$  $\star$  / the NMC.  $7*$ and the symmetry computer.  $\star$  /  $\gamma\star$  $\star$  / /\* Data will be compared to stored limits,  $\star$  /  $/$ \* and red and green lights will be illuminated  $^{\star}$  /  $/$ \* to indicate the pass/fail results.  $\star/$  $7^{\star}$  $\star$  / /\* By Robert Landry and Connie Buenafe  $\star/$ /\* Header Files for compiler library calls  $*$  / #include <stdio.h> // Standard IO // Standard Library #include  $\le$ stdlib.h>  $#inc1$ ude  $\leq conio.h$ // Console IO #include  $\le$ signal.h> #include  $lt^$ retype.h> // String Functions #include  $\le$ string.h> #include  $\le$ time.h>  $11$  Time /\* Header file for WCSC COMM/DRV/LIB  $\star/$ // COM# communications routines  $#inc1$ ude <comm.h>  $\star$  /  $/*$  File containing #define constants #include "Data Att.h" // Defined limits  $\overline{11}$ 

 $\mathbf{1}$ 

```
/* Function prototypes are listed here.
int clean exit(void);
void sleep(clock t wait);
int board config(\overline{void});
int port config(void);
void start signal (void);
void \text{clear} lights (void);
void clock ff(void);<br>void reset Pu600 data(void);
void clear Pu600 buffer(void);
void reset Pu900 data(void);
void reset NMC data(void);
void reset Symmetry data (void);
void set error(void);
void call cancel(void);
void set Pu600 Isotope pass(void);
void set Pu600 Isotope fail(void);
void set-Pu300 age pass(void);
void set Pu300 age fail (void);
void set_Pu Presence pass(void);
void set^-Pu^-Presencēfail(void);
void set Oxide pass (void);
void set\overline{0}xide\overline{f}ail(void);
void set NMC pass(void);
void set NMC fail (void);
void set Symmetry pass(void);<br>void set Symmetry fail(void);
void set measurement complete(void);
void clear measurement complete(void);
void get serial data(void);
void get parallel data(void);
```
 $\mu$ 

 $\overline{c}$ 

 $\star/$ 

 $/*$  Global variables are listed here.  $*$ int start data; datain; /\* Needed for the Emerald I/O board \*/<br>dataout3: unsigned char dataout3; unsigned char dataout4; unsigned char Pu600 inc; i nt Pu900<sup>-</sup>inc; i nt i nt  $Symmetry$  inc; i nt NMC inc; i nt exitflag; i nt  $errorflag;$ <br>port  $1=0x0;$ ;nt<br>int<br>;nt port 1=0x0; // Port number<br>port 2=0x1; // Port number  $port^-2=0x1;$  // Port number<br>port- $3=0x2;$  // Port number port<sup>-3=0x2; // Port number<br>port<sup>-4=0x3; // Port number</sup></sup> i nt i nt // Port number i nt Pu600 cnt; char  $Pu600$ buf $[2048]$ ; float Pu600<sup>-</sup>ratio; float Pu600<sup>-</sup>percent;  $Pu600$ <sup>-in [2048];</sup> char float Pu300 age; f 1 oat Pu300<sup>-</sup>percent; float Pu300<sup>-</sup>iteration; char  $*Pu$  Presence; i nt NMC cnt; NMC-buf [2048] ; char f 1 oat NMC-ma **<sup>s</sup>**<sup>s</sup>; f 1 oat NMC-percent ; NMC<sup>-</sup>Alpha;<br>NMC<sup>-</sup>error; f 1 oat float float NMC-scalerl; NMC-scal er2; f 1 oat  $NMC$ <sup>-</sup>in [2048]; char Pu900 cnt; i nt Pu900<sup>-</sup>buf [2048]; char f 1 oat Pu900 PeakArea; Pu900<sup>-</sup>percent; f 1 oat  $Pu900$  $in [2048]$ ; char i nt Symmetry cnt; char Symmetry<sup>-</sup>buf [2048]; float Symmetry<sup>Data;</sup> Symmetry<sup>-</sup>Sigma; *f* 1 oat Symmetry $\lceil$ in [2048]; char float total mass;  $\overline{U}$ 

```
1*\star/clearscr -----
/* Description-
                                   \star/static void clearscr()
\left\{ \right.bio scrollup(0,7,0,0,24,79);
  bio\bar{\text{setcursorxy}}(0,0,0);
/*
               - ctl c - - -\star /
/* Description-
/*
    Captures Control C to cleanup port on exit.
                                   \star/void ctl c(int val)
ł
  signal(SIGINT, SIG IGN);
  exitflag = 1;
  signal(SIGHT, ct1 c);∖
/*
                                   \star/COM_1 ---
\star//* Description-
/*
                                   ^{\star}/
    Handles interrupts from the NMC serial port.
short FAR COM1 IO(short v, struct port param far *p)
  NMC cnt = Getstring(port 1, sizeof(NMC but), NMC but);return v;₹
short (FAR * CDECL COM1 interrupt func)
    (short v, struct port param far *p) = COM1_IO;
```

```
\frac{1}{2}
```

```
/ .................................................................. 
*/ /* 
/ .................................................................. 
/* Description-<br>/* Usedlas internante from the Program (600 existence of the 1
/* Handles interrupts from the Pu300/600 -serial port. */ 
\overline{y}^* Handles interrupts from the Pu300/600 serial port. *COM<sub>2</sub> -----
short FAR COM2 IO(short v, struct port param far *p)
     Pu600 cnt = GetString(port 2, sizeof(Pu600 buf), Pu600 buf);
     return v; 
short (FAR * CDECL COM2 interrupt func)<br>(short v, struct port param - far *p) = COM2 IO;
/ .................................................................. 
/* COM 3----- */ 
/ .................................................................. 
/* Description-<br>/*       Handles interrunts from the Pu900 serial port.                 */
        Handles interrupts from the Pu900 serial port.
/ .................................................................. 
                          ---COM3 ---short FAR COM3 IO(short v, struct port param \text{far } \text{*p})
     Pu900_cnt = GetString(port_3, sizeof(Pu900_buf), Pu900_buf);<br>return y:
     return v; 
{ 
1 
short (FAR * CDECL COM3 interrupt func) 
         (short v, struct port param \arctan \frac{x}{p}) = COM3 IO;
/ ................................................................... 
I* COM 4 ----- */ 
/ ................................................................... 
/* Description- */ 
/ *' Handles interrupts from the Symmetry serial port. */ ................................................................... / 
                          ----- 
short FAR COM4 IO(short v, struct port param far *p)
t 
     Symmetry cnt = GetString(port 4, sizeof(Symmetry buf), Symmetry buf);
     return v;
1 
short (FAR * CDECL COM4 interrupt func) 
         (short v, struct port param \arctan \frac{x}{p} = COM4 IO;
```

```
//
```
.

```
\gamma*--- clean exit ---\star/int clean I exit(vnid) 
                                                                \star/
\{1nt. status=O; 
     if ((status = UnInitializePort(port 1)) != RSS232ERR NONE)print(f("Error #\&d\,c\,Iosing\,serial\,Tport\%d\&N",status,port l+1);
        e<br>printf("Serial Port %d closed successfully\n",<br>port_1+1);
     else
     if ((status = UnInitializePort(port 2)) != RSS232ERR NONE)printf ("Error #%d closing serial<sup>-</sup>port %d\n", status,
           port 2+1);
     e 1 :;e 
           ntf("Serial<br>port_2+1);
        printf("Seria1 Port %d closed successfulfy\n", 
     if ((status = UnInitializePort(port 3)) != RS232ERR NONE) 
        ((Status = UninitializePort(port_3)) := RS232ERR_NON<br>printf("Error #%d closing serial-port %d\n",status,<br>port_3+1);<br>e
           port J+L); 
     else
        printf("Seria1 Port %d closed successfully\n", 
           port 3+1);
     if ((status = UnInitializePort(port 4)) != RS232ERR NONE)
        printf ("Error #%d closing serial port %d\n", status,
           port 4+1);
     else
        printf ("Serial Port %d closed successful ly\n", 
           port 4+1);
```
return status;

 $\frac{1}{11}$ 

```
/*
                 ----- Sleep Timer -----
                                              \star/
/* Description-
                                              \frac{\star}{\star}/
7*Introduces a wait of a given microsecond count.
/* Pauses for a specified number of microseconds.
                                              */
void sleep( clock_t wait )
\left\{ \right.clock t goal;
  goal = wait + clock();<br>while( goal > clock() )
     \ddot{\bullet}
```
 $\overline{7}$ 

 $\frac{1}{\sqrt{7}}$ 

```
7^{\star}.
                        ---  start signal ---\star/
/* Description-
                                                                 \star/
1^*\star//* This is the routine that will test for a start
                                                                 \star//* signal from one of the test systems, the Pu300/600,
                                                                 \star//* the Pu900, the Symmetry analyzer, or the NMC.
                                                                 \star//*
                                                                 \star /
/* The signal will be received on the
                                                                 \star//* Emerald board input port, port 0.
                                                                 \star//*
                                                                 \star/\star \star //*
                                                                 \star//* The values set are the global value for start data.
                                                                 \star/\sqrt{\frac{k}{k}}\star/
        start data returns 1 for Assay Start received.
/*
        start data returns 2 for Background received.
                                                                 \star//*
        start data returns 3 for Gamma Calibration received.
                                                                 \star /
1^*start data returns 4 for Measure Control received.
                                                                 \star /
/*
        start data returns 5 for Cancel Test received.
                                                                 \star/
/*
                                                                 \star /
void start signal (void)
\left\{ \right.datain = inp(PORT0);if (datain&001)
                             /* Signal Received
                                                                 \star//* Note that data is inverted
                                                                 * /
     \left\{ \right.start data=1;
                             /* 1 = Assume Assay Start
                                                                 \star/else if (datain&002)
                            \frac{1}{2} Signal Received
                                                                 \star/\frac{1}{2} = Background
                                                                 \star/start data=2;
     else if (datain&004)
                            \frac{1}{2} Signal Received
                                                                 \star/start data=3;
                             /* 3 = Gamma Calibration
                                                                 \star/
                                                                 \star/else if (datain&010)
                            \frac{1}{2} Signal Received
                                                                 \star/start data=4;
                             \prime 4 = Measure Control
     else if (datain&020)
                            \frac{1}{2} Signal Received
                                                                 \star/\frac{1}{2} 5 = Cancel all tests
                                                                 \star/start data=5;
     return;
\left\{\right\}
```
8

 $\overline{\cal H}$ 

```
................................................................... 
/* clear lights ----- */ .................................................................. / 
a_--- 
/* Description- */ 
\frac{1}{\sqrt{2}} */
/* This routine will set the variable to ones - to' clear */ 
/* the lights and initialize the variable for data results. */ 
\frac{1}{\sqrt{2}} */
/* This is the routine that will clear a17 the */ 
/* This is the routine that will clear all the \begin{array}{ccc} \star/ \star & \star/ \star & \star/ \star*/ 
                                                                                      *****/
/* 
.................................................................. 
void clear lights(void)
       dataout4=0xff; 
\{dataout5=0xff; 
       - aut p (PORT4, da t aou t 4) ; 
       - autp [ PORT5, dataout5) ; 
/* Clock data into the Flip-Flops 
       clock - ff(); 
                                                                                           */ 
       return;
```

```
\frac{1}{11}
```

```
/ \star--- Clock Flip-Flops ---\star /
\star//* Description-
/*
                                                             \star/\frac{1}{2} In this routine, the data will be output to the I/O port
                                                             \star/\frac{1}{2} and the measurement complete data line will be
                                                             \star /
/* toggled to clock the data from the computational block
                                                              \star/\star /
\prime^* to the information barrier flip flops.
7^*\star/void clock ff(void)
\{outp(PORT3, 0xff);/* Initialize the ff
                                                              \star/7* Wait for .05 sec
                                                              \star /
    \overline{s}leep(50);
                              /* Output data for lights
                                                              \star/outp(PORT4, dataout4);
    \overline{s} leep(5);
                              /* Wait for .005 sec
                                                              \star/
     outp(PORT5, dataout5);
                              7* Wait for .005 sec
                                                             + */
    \overline{s} leep(5);
     outp(PORT3, 0xfe);/* Wait for .05 sec
                                                              \star/\overline{5}leep(50);
     outp(PORT3,0xff);/* Wait for .05 sec
                                                              \star/\overline{5}leep(50);
```
return;

 $\frac{1}{11}$ 

```
/*
                                                         \star /
                     Reset the data fields -----
/* Description-
                                                         \star/
                                                         \star)
/*
/* In these routines, all the data fields used to
                                                         \star//* store information received from the Pu600 and
                                                         \star/\star/
/* the NMC will be reset.
/*
                                                         \star/
7***************/
void reset_Pu600 data(void)
\{memset (Pu600 buf, 0, 2048);
    memset (Pu600<sup>-</sup>in, 0, 2048);
    Pu600 cnt = \overline{0};
    Pu600<sup>-</sup>inc = 0;
    Pu600\Gammaratio = 0;
    Pu600 percent = 0;
    Pu300 \overline{age} = 0;
    Pu300 percent = 0;
    Pu300 iteration = 0;
    Pu Presence = "No";refurn;\mathcal{E}void clear Pu600 buffer(void)
    memset(Pu600_buf, 0, 2048);
    memset (Pu600<sup>-</sup>in, 0, 2048);
    Pu600 cnt = \overline{0};
    Pu600\bar{ }inc = 0;
    return:\}void reset NMC data(void)
    memset (NMC_buf, 0, 2048);
    memset (NMC<sup>-</sup>in, 0, 2048);NMC_cnt = \overline{0};<br>NMC_inc = 0;
    NMC mass = 0;
    NMC percent = 0;
    return;}
```

```
11
```

```
void reset Pu900 data(void)
\left\{ \right.memset (Pu900 buf, 0, 2048);
    memset (Pu900 in, 0, 2048);
    Pu900 cnt = \overline{0};<br>Pu900 inc = 0;
     Pu900^-PeakArea = 0;
    Pu900^-percent = 0;
    return;\left\{ \right.void reset Symmetry data(void)
\left\{ \right.memset(Symmetry_buf, 0, 2048);
    memset (Symmetry in, 0, 2048);<br>Symmetry cnt = \overline{0};
    Symmetry inc = 0;
     Symmetry Data = 0;
    Symmetry Sigma = 0;
     return;
\frac{1}{11}
```

```
7*\star /
                        - set error ---/* Description-
                                                       \star//*
                                                       \star//* These are the routines that will set the
                                                       \star//* indicator lights on the display panel showing
                                                       \star//* an error has occurred. All other lights will
                                                       \star /
/* be cleared.
                                                       \star /
1^*\star /
void set error(void)
₹
    clear lights();
    dataout5=dataout5 & System Error; /* Set Error light on
                                                       \star /
     outp(PORT5,dataout5);
    \overline{5}leep(5):
                                 \frac{1}{2} Wait for .005 sec
                                                       \star/
    return:
\overline{\phantom{a}}\star//*
                    ---call cancel ---.../* Description-
                                                       \star//*
                                                       \star /
                                                       \star//* This routine is called anytime the cancel button
/* is pressed. It resets all the variables, sets
                                                       \star /
/* the measurement complete light, and clocks the
                                                       \star /
/* flip-flops.
                                                       \star/
7*\star /
/* This routine is set as a function to consolidate
                                                       \star /
/* the many times this sequence is executed.
                                                       \star /
                                                       \star /
/*
void call cancel(void)
    print('Received the Cancel signal.\n\n\{n\}/* NOTE - the following may not be needed as the
                                                       */
         /*
                 cancel value (start data=5) will be
                                                       \star/\gamma*\star/carried through after the break.
    reset Pu600 data();
    resetPu900data();
    reset MMC d\bar{a}ta();
    reset Symmetry data();
    set measurement complete();
    clock ff();
}<br>//
```

```
/*
     ----- Pu600 Isotope Passes or Fails -----
                                          \star /
/* Description-
                                          * /
7**/* These are the routines that will set the
                                          \star//* indicator lights on the display panel showing
                                          \star/\prime* a pass or a fail for the Isotope test.
                                          \star//*
                                          \star/void set Pu600 Isotope pass (void)
   dataout5=dataout5 & Pu Isotope Green;
   return;
\left\{ \right.void set Pu600 Isotope fail(void)
   dataout5=dataout5 & Pu Isotope Red;
   return;
/*
                                          \star/--- Pu300 Age Passes or Fails ---/* Description-
                                          \star//*
                                          \star/\star//* These are the routines that will set the
/* indicator lights on the display panel showing
                                          \star/\star//* a pass or a fail for the Age test.
/*
                                          \star /
void set Pu300 age pass(void)
   dataout4=dataout4 & Age Green;
   return;
void set Pu300 age fail(void)
\left\langle \right\rangledataout4=dataout4 & Age Red;
   return:
\gamma
```
14

```
/ .................................................................. 
/* Pu Presence Passes or Fails ----- */ 
----- 
/ .................................................................. 
/* Description- *I 
\frac{1}{\sqrt{2}} */
/* These are the routines that will set the 
                                                                               */ 
/* indicator lights on the display panel showing \begin{array}{ccc}\n\gamma^* & \gamma^* & \gamma^* & \gamma^* & \gamma^* \\
\gamma^* & \gamma^* & \gamma^* & \gamma^* & \gamma^* & \gamma^* \\
\end{array}\frac{\star}{\star}/* */ 
/ .................................................................. 
void set Pu Presence pass(void)
                                 o1a)<br>_<sup>p</sup>resence_Gre
{ 
      dataout4=dataout4 & Pu Presence Green; 
      return;
1 
................................................................... 
void set Pu Presence fail(void)
I 
      dataout4=dataout4 & Pu_Presence_Red;
      return; 
∤
.................................................................. I
I* ----- Pu Oxide Passes or Fails ----- *I .................................................................. / 
/* Description- */ 
\frac{1}{\sqrt{2}} /*
\frac{1}{2} These are the routines that will set the \frac{1}{2} \frac{1}{2} \frac{1}{2} \frac{1}{2} \frac{1}{2} \frac{1}{2} \frac{1}{2} \frac{1}{2} \frac{1}{2} \frac{1}{2} \frac{1}{2} \frac{1}{2} \frac{1}{2} \frac{1}{2} \frac{1}{2} \frac{1}{2} \frac{1}{2} 
/* indicator lights on the display panel showing \frac{\ast}{\phantom{1}} */<br>/* a pass or a fail for the Pu Oxide test. ***
\lambda^* a pass or a fail for the Pu Oxide test. \lambda/* */ .................................................................. / 
void set_Oxide_pass(void)
I 
      dataout5=dataout5 & Pu_Oxide_Green;<br>return:
      return; 
/ 
1 
.................................................................. 
void set Oxide fail(void)
{ 
      dataout5=dataout5 & Pu_Oxide_Red;
      return; 
1 
//
```

```
/*
               ----- NMC Passes or Fails -----
/* Description-
                                         \star//*
                                         \star /
\frac{1}{x} These are the routines that will set the
                                         \star /
/* indicator lights on the display panel showing
                                         \star//* a pass or fail for the NMC test.
                                         \star /
                                         \star//*
void set NMC pass (void)
   dataout5=dataout5 & Pu Mass Green;
   return;
void set NMC fail(void)
   dataout5=dataout5 & Pu Mass Red;
   return;
x^*\star /
      ----- Symmetry Passes or Fails -----
\star/
/* Description-
                                         \star//*
                                         \star//* These are the routines that will set the
/* indicator lights on the display panel showing
                                         */
                                         \star)
\prime^* a pass or a fail for the Summetry test.
                                         \star//\starvoid set_Symmetry pass(void)
   dataout4=dataout4 & Symmetry Green;
   return;
void set Symmetry fail(void)
   dataout4=dataout4 & Symmetry Red;
   return;
\vert
```
 $\overline{11}$ 

```
/**********************
                   /*
               ----- measurement complete -----
                                                      */
                   /*********************
                                                     \star/
/* Description-
7\star\star/
/* These are the routines that will set or clear the
                                                     \star /
/* indicator light on the display panel showing
                                                      \star//* the test process has completed and data has been
                                                      \star /
                                                      \star/
/* received.
                                                     \star//*
void set measurement complete(void)
\{dataout5=dataout5 & Measurement Complete;
     outp(PORT5,dataout5);
                          /* Wait for .005 sec
                                                     \star/\overline{s}leep(5);
    return;
void clear measurement complete(void)
    dataout5=dataout5 | Measurement Complete;
     outp(PORT5, dataout5);/* Wait for .005 sec
                                                      \star/\overline{s}leep(5);
    return;
\vert11
```

```
\frac{1}{2}*****
                     Main Program
                               *****
void main(int argc, char *argy[])
\{int
       status:
      /* Initialize the Serial Ports on the main board.
                                           \star/int
       ch:int
       subport, baud, parity, len, stopbit, protocol;
               address 2, irq 2;
   unsigned short
               address<sup>3</sup>, irq<sup>3</sup>;
   unsigned short
   unsigned short
               address 4, irq 4;unsigned short
               address, irq, cardtype, cardseg;
               inlen, outlen, flag;
   unsigned short
   \prime^* Default serial port #1 parameters
                                           */
   subport = 0;
                     // Port address 100 hex
   address = 0x100;
   irq = 4;// Interrupt Request Level #4
   cardtype = CARD NORMAL;cardseg = 0x0;
   inlen = 2048;
                     // Input buffer length
   outlen = 1024;
                     // Output buffer length
   flag = 0x0;
                     // Baud rate
   baud = BAUD9600;// No parity used
   parity = PARTTY NONE;len = LENGTH 8;// 8-bit character length used
   stopbit = STOPBIT 1;// 1 stop bit used
   \text{protocol} = \text{PROT NONNON};^{\star}//* Default serial port 2 parameters
   address 2 = 0 \times 108;
                     // Port address 108 hex
   irq 2 = 3;
                     // Interrupt Request Level #3
   /* Default serial port 3 parameters
   address 3 = 0 \times 110;
                     // Port address 110 hex
   irq 3 = 11;
                     // Interrupt Request Level #11
   /* Default serial port 4 parameters
   // Port address 118 hex
   address 4 = 0 \times 118;
                     // Interrupt Request Level #10
   irq 4 = 10;
\frac{1}{2}
```

```
/ ............................................................. 
print(f("Barrier %s\n', commatrix vertex version);
/ ............................................................. 
/* Trap control C to cleanup port on exit. */ 
            / ............................................................. 
signal(SIGHT, ct| c);.............................................................. 
/* Initialize serial port 1 for NMC */ 
/ ............................................................. 
status = InitializePort(p0rt 1, subport, address, irq, cardtype, 
      cardseg, inlen, outlen, flag); 
/* Set port characteristics 
if (status == RS232ERR NONE) 
                                                                 */ 
   status = SetPortCharacteristics(port 1, baud, parity, len,
            stopbit, protocol );
/* Set timer resolution to 1/1000 sec */if (status == RS232ERR NONE) 
/* Set timeout value to 1/10 sec \overline{\hspace{1cm}} \hspace{1cm} \hspace{1cm} \hspace{1cm} \hspace{1cm} \hspace{1cm} \hspace{1cm} \hspace{1cm} \hspace{1cm}if (status == RS232ERR NONE) 
/* Set to interrupt when receive char = '\r'if (status == RS232ERR NONE) 
/* Set interrupt function *if (status == RS232ERR NONE) 
             INTFUNC RCVCHR);
/* Check for errors \overline{\hspace{1.5cm}}if (status == RS232ERR NONE)
else { 
   status = CdrvSetTimeResolution(port 1, 1);status = SetTimeout(port 1, 100);
   (status -- RSZSZERR NONE)<br>status = ser_rs232_misc_func(port_1, SETRCVCHR, '\r');<br>Set_interrunt_function
   status = ser rs232 set intfunc(port 1, &COM1 interrupt func,
  .printf("Serial Port\bar{ }%d initialized successfully\n", port 1+1);
   printf("Error #%d setting serial port %d\n", status, port 1+1);
   ch = getch();
   exit(1);1
```
 $\frac{1}{2}$ 

/\* Initialize serial port 2 for Pu300/600 status = InitializePort(port 2, subport, address 2, irq 2,<br>cardtype, cardseg, inlen, outlen, flag);  $/*$  Set port characteristics  $\star/$ if (status ==  $RS232ERR NONE$ ) status = SetPortCharacteristics(port\_2, baud, parity, len, stopbit, protocol);  $/*$  Set timer resolution to 1/1000 sec  $\star$  / if (status ==  $RS232ERR$  NONE) status =  $CdrvSetTimePResolution(port 2, 1);$  $/*$  Set timeout value to  $1/10$  sec  $\star/$ if (status ==  $RS232ERR$  NONE) status = SetTimeout(port 2, 100); /\* Set to interrupt when receive char = '\r'  $\star/$ if (status ==  $RS232ERR$  NONE) status = ser rs232  $\overline{m}$ isc func(port 2, SETRCVCHR, '\r');  $/*$  Set interrupt function  $\star$  / if (status ==  $RS232ERR$  NONE) status = ser rs232 set intfunc(port 2, &COM2 interrupt func, INTFUNC RCVCHR);  $\prime^*$  Check for errors  $\star/$ if (status ==  $RS232ERR$  NONE) printf("Serial Port<sup>-"</sup>%d initialized successfully\n", port 2+1); else { printf("Error #%d setting serial port %d\n", status, port 2+1);  $ch = getch()$ ;  $exit(1);$  $\left\{ \right\}$ 

 $\frac{1}{2}$ 

```
/* Initialize serial port 3 for Pu900
status = InitializePort(port_3, subport, address_3, irq 3,
        cardtype, cardseg, \overline{1}nlen, outlen, \overline{1}lag);
/* Set port characteristics
                                                          \star/if (status == RS232ERR NONE)
  status = SetPortCharacteristics(port 3, baud, parity, len,
           stopbit, protocol);
/* Set timer resolution to 1/1000 sec
                                                          \star/if (status == RS232ERR NONE)
   status = CdrvSetTimeResolution(port 3, 1);/* Set timeout value to 1/10 sec
                                                          \star/if (status == RS232ERR NONE)
  status = SetTimeout(port 3, 100);
/* Set to interrupt when receive char = '\r'
                                                          \star/if (status == RS232ERR NONE)
   status = ser rs232 \overline{m}isc func(port 3, SETRCVCHR, '\r');
/* Set interrupt function
                                                          \star/if (status == RS232ERR NONE)
  status = ser rs232 set intfunc(port 3, &COM3 interrupt func.
           INTFUNC RCVCHR);
/* Check for errors
                                                          \star /
if (status == RS232ERR NONE)
  printf("Serial Port<sup>-*</sup>&d initialized successfully\n", port 3+1);
else \{printf("Error #%d setting serial port %d\n", status, port 3+1);
  ch = getch();
  exit(1);\bigg\}
```
 $\frac{1}{2}$ 

21

```
/* Initialize serial port 4 for the Symmetry analyzer
                                                                      */
status = InitializePort(port 4, subport, address 4, irq 4, cardtype, cardseg, inlen, outlen, flag);
                                                                       I 
/* cardtype, cardseg, inlen, outlen, flag);<br>/* Set port characteristics /* */
if (status == RS232ERR NONE)
   status = SetPortCharacteristics(port 4, baud, parity, len,
              stopbit, protocol);
/* set timer resolution to I/IOOO sec */ 
if (status == RS232ERR NONE)
   status = CdrvSetTimerResolution(port 4, 1);
\frac{x}{s} Set timeaut value to 1/10 sec \frac{x}{s}if (status == RS232ERR NON€) 
   status = SetTimeout(port 4, 100);
\frac{1}{2} Set to interrupt when receive char = \frac{1}{2} \frac{1}{2} \frac{1}{2} \frac{1}{2} \frac{1}{2} \frac{1}{2} \frac{1}{2} \frac{1}{2} \frac{1}{2} \frac{1}{2} \frac{1}{2} \frac{1}{2} \frac{1}{2} \frac{1}{2} \frac{1}{2} \frac{1}{2} \frac{1}{2} \frac{if (status == RS232ERR NONE)
   status = ser rs232 \overline{m}isc func(port 4, SETRCVCHR, '\r');
\frac{1}{2} Set interrupt function \frac{1}{2} i \frac{1}{2} i \frac{1}{2} i \frac{1}{2} i \frac{1}{2}if (status == RS232ERR NONE)
   status = ser rs232 set intfunc(port 4, &COM4 interrupt func,
              INTFUNC RCVCHR);
1% Check for errors'- *I 
if (status == RS232ERR NONE)
   printf("Serial Port<sup>-</sup>%d initialized successfully\n", port 4+1);
else {
   printf("Error #%d setting serial port %d\n", status, port 4+1);
   ch = getch();
   exit(1);1 
f 
I.............................................................. 
I* Set the exit flag for a successful COM port start *I 
I .............................................................
```
exitflag =  $0$ ;

*/I* 

```
/ 
............................................................. 
*/ 
.............................................................. 
/* Start of main program here. 
clear_lights();
reset Pu600 data(); 
resetPu900^-data();
rest-NMC d\bar{a}ta();
reset<sup>-</sup>Symmetry data();
/* Loop forever 
while(1)if (exi tflag') { 
       { /* Clean up for normal exit 
       clean exit();
       exit(\overline{0});\mathcal{E}/* Test for the "Start" signal 
   printf("Waiting for input signal....\n);
   start data=O; 
   while<sup>-</sup>(start data==0)
    {<br>}           start_signal();<br>}
   { 
   /* Clear all data output lights 
   clear lights();/* Reset all data variables 
   reset Pu600 data()'; 
   resetPu900data();
   rest NMC d\bar{a}ta();
   reset-Symmetry data();
                                                                      */ 
                                                                      */ 
                                                                      */ 
                                                                      */ 
                                                                      *I
```
errorflag = **FALSE;** 

*I/* 

```
/" start data is set in start signal () */ 
switch (start: - data) - - 
{ 
                                         // *******************************
                                         // ** Case 1 = Assay All sensors ** // ................................ 
   case 1: 
       /* Assay test on all analyzers starts here. */printf("Received Assay Start signal.\n\n");
       while ((Pu600_inc<3) || (Pu900_inc==0) ||<br>(Symmetry_inc==0) || (NMC_inc==0) |
       \{clear lights();
           /* Test for cancel switch press
                                                                          */ 
           start signal();
           if (s\tan t \text{ data} == 5)\left\{ \right.call cancel();
               break;
           \left\{ \right.
```
 $\frac{1}{2}$ 

```
1................................................. 
    Test for reception of the Pu600 signal
/ ................................................. 
,<br>if (Pu600_cnt)<br>{
   printf("%d characters received from Pu600-->%s\n\n",
                Pu600 cnt, Pu600 buf;
   Pu600 cnt = 0;
    ru000_cnt =<br>Pu600_inc++;
   /* Test which data string was received from Pu600 */ 
   status=sscanf (Pu600_buf, \frac{n}{s}s", Pu600 in);<br>-// *****************
                               // * Process Pu600 Signal *<br>// ************************
   if (strcmp(Pu600 in, "PU600:")==0)
   I 
        status=sscanf (Pu600 buf, "%*s %f, %f",
                \&Pu600 ratio,\&Pu600 percent);
        if (status =E 0) 
        \left\{ \right.sscanf (Pu600_buf, "%*s %s", Pu600_in);
            if ((\text{stromp}(\overline{P} \cup 600 \text{ in}, \text{"Physics")} = 0)(\text{strom}(Pu600 \text{ In}, "Acquisition") == 0)){ 
                printf("Pu600 reports: %s\n\n",Pu600_buf);<br>opporflag_=_IBUE;
                errorTag = TRUE;Pu600 inc = 3; 
                break;
            1 
           else 
            \mathbf{I}printf("Unknown Error in serial data from Pu600 
                        an a \frac{1}{2} er\n\n");
                errorTag = TRUE;Pu600 inc = 3;
                break;
            1 
       1 
       el se 
                               /* status != 0 */
        I/* Print the data as stored in the variables */ 
            /* Print the data as stored in the variables */<br>printf("Pu600 ratio is     %lf  ",Pu600_ratio);<br>printf(" percent is   %lf\n\n",Pu600_percent);
        ∤
   \}
```
25

//

 $\frac{1}{2}$ 

 $\overline{11}$ 

// \*\*\*\*\*\*\*\*\*\*\*\*\*\*\*\* // \* Process Pu300 Signal \*<br>// \*\*\*\*\*\*\*\*\*\*\*\*\*\*\*\*\*\*\*\*\*\*\*\* else if  $(strcmp(Pu600 in, "PU300:") == 0)$ { status=sscanf (Pu600 buf, "%\*s %f, %f, %f", &Pu300 age, &Pu300 percent,  $&P$ u300 iteration); if  $(stats == 0)$ { sscanf(Pu600 buf,"%\*s %s", Pu600 in); sscam:(raooo bar, \* s \* \* , raooo in,<br>if ((strcmp(Pu600 in, "Physics")==0) |<br>(strcmp(Pu600 in, "Acquisition")==0)) { printf("Pu300 reports: %s\n\n",Pu600\_buf);<br>Pu600 inc = 3: Pu600 inc =  $3$ ;  $errorTag = TRUE;$ break;  $\left\{ \right.$ else 1 printf ("Unknown Error in serial data from Pu300  $analyzer\n\n\{n\}$ ; Pu600 inc = *3;*  errorflag = TRUE;<br>break; 1 1 else /\* status !=  $0 \frac{\star}{ }$ /\* Print the data as stored in the variables  $*/$ printf("Pu300 aye is %lf ",Pu300 age); pri nt-F(" percent i s %1 f **If** , Pu30O percent) ;  $print$ <sup>"</sup> iteration is %lf\n\n",Pu300 iteration);  $\big\}$  $\mathcal{E}$ 

//

//

 $\frac{1}{2}$ 

```
// ********************************<br>// * Process PuPresence Signal *<br>// ****************************
else if (strcmp(Pu600_in,"Presence:")==0)
    { status=sscanf (Pu600 buf ,''%*s %SI', Pu Presence) ; 
    if (strstr(Pu600 buf, "Error") != NULL)
         sscanf (Pu600 buf, ''%*S %s" , Pu600 in) ; 
if ( (s t rcmp (7~600 i n , I' P hys i cs It) =EO) ) 
    \left\{{ 
                      ("Pu Presence analyzo<br>%s\n\n",Pu600_buf);<br>ire = ?
        if ((\text{strom}( \bar{P} \cup 600 \text{ in}, \text{"Physics"} = 0))printf ("pu Presence analyzer reports: 
             Pu600 inc = 3;
             errorTag = TRUE;break; 
         \left\{ \right\}el se 
         \left\{ \right.printf("Unknown Error in serial data from Pu 
             Pu600 inc = 3;
             errorTag = TRUE;break; 
                     Presence analyzer\n \cdot \n \cdot;
         1 
    1 
    el se 
     { 
                 /* status != 0 *//* Print the data as stored in the variables */printf ("Pu Presence is % %s\n\n", Pu Presence);
     1 
1
```
 $\frac{1}{2}$ 

*I/* 

}

*I/* 

 $/$  \* Test for reception of the Pu900 signal  $\star/$ if (Pu900\_cnt)  $\{$ printf("%d characters received from Pu900-->%s\n\n", Pu900 cnt, Pu900 buf); Pu900 cnt =  $0$ ;  $Pu900$  inc++; status=sscanf(Pu900 buf,"%\*s %f, %f", &Pu900 PeakArea, &Pu900 percent); if (status ==  $0$ )  $\left\{ \right.$ sscanf(Pu900 buf, "%\*s %s", Pu900 in); if  $((\text{strom}($ Pu900 in, "Physics" $) = 0$ )  $(strcmp(Pu900\ In, "Acquisition") = 0)$ )  $\left\{ \right.$  $printf("Pu900 reports: %s\n\n\{n\}," Pu900 but);$  $errorTag = TRUE;$ break;  $\mathcal{E}$ else  $\left\{ \right.$ printf("Unknown Error in serial data from Pu900  $analyzer\n\n\{n\}$  $errorTag = TRUE;$ break;  $\mathcal{E}$ else /\* status !=  $0 \times$ / /\* Print the data as stored in the variables  $*/$ printf("Pu900 area is %lf ", Pu900 PeakArea);  $print f$  percent is  $% f\rightarrow f$  #lf\n\n", Pu900 percent);  $\left\{ \right\}$  $\left\{ \right.$ 

 $\frac{1}{2}$ 

 $\frac{1}{2}$ 

 $\frac{1}{2}$
```
/* Test for receprion of the NMC signal *i 
   / ................................................. 
   ,<br>if (NMC_cnt)<br>{
      printf ("%d characters received' from NMC-->%s\n\n", 
          NMC cnt, NMC buf);
       NMC cnt = 0;
       NMC_cnt = 0;<br>NMC_inc++;
      status=sscanf (NMC buf, "%*s %f, %f, %*s %f, %f",
              &NMC Alpha, &NMC error, &NMC mass, &NMC percent);
       if (status^-=0){ 
          if ((strcmp(NMC buf,"Shift register error")==O) I 11
           (\text{stremp}(\text{NNC_buf}, \text{"Illegal switch state") == 0})printf("NMC reports: %s\n\n<mark>",</mark>NMC_buf);<br>errorflag = TRUE;
              break; 
          1 
          el se 
           { printf ("Unknown Error in 
                         nknown Error in serial data from NMC<br>analyzer\n\n");
              errorflag = TRUE; 
              break; 
          1 
       \}else 
                 /* status != 0
                                                        *I 
       { 
          /* Print the data as stored 
in the variables */ 
          printf("NMC Alpha is %lf\n",NMC Alpha); 
          printf ("NMC mass is
                                       %1f\in M, NMC\n  <i>mas</i> ;
          printi("NMC mass is " %fr\n",NMC mass);<br>printf("NMC percent is "%lf\n\n",NMC_percent);
\begin{pmatrix} 1 & 1 \\ 1 & 1 \end{pmatrix}1
```
//

//

//

```
Test for reception of the Symmetry signal
                                                 \star/if (Symmetry cnt)
₹
  printf("%d characters received'from Symmetry -- > %s\n\n",
      Symmetry cnt, Symmetry buf);
   Symmetry cnt = 0;
   Symmetry inc++;
  status = sscanf(Symmetry buf, "%*s %f, %f",
               &Symmetry Data, &Symmetry Sigma);
   if (status == 0)
   \{sscanf(Symmetry buf, "%*s %s", Symmetry in);
      if ((strcmp(Symmetry_in, "Physics")=□0)
         \text{(stromp(Symmetry in, "Acquisition")} = 0)\left\{ \right.printf("Symmetry analyzer reports:
                  %s\n\n",Symmetry buf);
       \cdot errorflag = TRUE;
         break;
      \frac{1}{2}else
      \{printf("Unknown Error in serial data from Symmetry
                  analyzer\n\n\{n\};
         errorTag = TRUE;break;
      \bigg\}\left\{ \right\}else
            \prime* status != 0 */
      /* Print the data as stored in the variables */printf("Symmetry difference is %lf\n", Symmetry Data);
      printf("Symmetry Sigma is
                  %lf\n\n\n",Symmetry Sigma);
   \overline{\phantom{a}}\left\{ \right\}
```
 $\frac{1}{2}$ 

 $\frac{1}{2}$ 

 $\frac{1}{2}$ 

 $\{$ 

```
\star/Start comparing received values to limits.
1*******************************
                                                            ***/
                if
                (!errorflag && (stat data != 5))\left\{ \right./* Test for good Isotopic ratio
                                                               \star/if (Pu600 ratio==0)
                \{printf("\nFailure! Pu600 returned an error.\n\n");
                   errorflag = TRUE;break;
                else if (Pu600 ratio < Pu600 LIMIT)
                   set Pu600 Isotope pass();
                   printf("***** Passes the Pu600 Isotopic test. *****\n");
                else
                   set Pu600 Isotope fail();
                   printf("***** Fails the Pu600 Isotopic test. *****\n");
                \mathcal{E}/* Test for good Age
                                                               ^{\star}/
                if (Pu300 age > Pu300_age_LIMIT)
                   set Pu300 age pass();
                   printf("*****<sup>--</sup>Passes the Pu300 Age test.
                                                            *****\n"):
                else
                   set Pu300 age fail();
                   \text{print}(\text{""}^***** Fails the Pu300 Age test. *****\n");
                \mathcal{E}\star/
                /* Test for Pu Presence
                if (strcmp(Pu Presence, "Yes") == 0)set Pu Presence pass();
                                                              ******\n");
                   printf<sup>"*****</sup> Passes the Pu Presence test.
                else if (strcmp(Pu) Presence, "No") == 0)set Pu Presence fail();
                   print(T^{n****} Fails the Pu Presence test. ****(n^{n});
                else
                \mathcal{L}print(f^{n****} Pu300 Physics Error *****\n");
                   errorTag = TRUE;\overline{ }
```

```
/* Test for presence of Oxide in Pu
                                                                  \star//* This test uses data from the NMC and the Pu900
                                                                  \star /
    if ((Pu900 PeakArea > Pu900 PeakArea LIMIT) &&
        (MMCATpha > MMCA1pha LIMIT))\left\{ \right.set Oxide fail();
       printf("***** Fails the Oxide test *****\n");
    \mathcal{E}else
    \{set 0xide pass();
       printf("***** Passes the Oxide test *****\n");
    \mathcal{E}\prime Test for good Total Mass
                                                                  * /
   total mass = NMC mass * (1 + (1/Pu600 \text{ ratio}));print\bar{f}("Calculat\bar{e}d total mass = %1f\bar{m}, total mass);if (total mass > NMC LIMIT)
       set NMC pass();
       printf("****** Passes the Multiplicity test. *****\n");
    \mathcal{E}else
   \left\{ \right.set NMC fail;
       printf("***** Fails the Multiplicity test. *****\n");
   \{/*
          Test for Symmetry
                                                                  \star/if ((Symmetry Data > Symmetry Data LIMIT) &&
       (Symmetry Sigma > Symmetry Sigma LIMIT))
   \left\{ \right.set Symmetry fail();
       printf("***** Fails the Symmetry test. *****\n");
   \mathbf{\ }else
   \{set Symmetry pass();
      printf("***** Passes the Symmetry test.
                                                       ***\n\langle n^n \rangle:
   ł
/* Clock information through the flip flops
                                                                 \star/if (errorflag)
   set error();set measurement complete();
c1o\bar{c}k ff();
break;\frac{1}{x} End of Case 1 \frac{x}{x}
```
 $\frac{1}{2}$ 

 $\left\{ \right\}$ 

```
// ***************
                          // ** Case 2 = Background All sensors ** // ..................................... case 2: 
   printf ("Received Background start signal .\n") ; 
   reset Pu600 data(); 
   resetPu900data();
   reset_NMC_data();<br>reset_Symmetry_data();
                                     // *******************************
                                     // * Process Symmetry bkg Signal *<br>// ******************************
   /* Start of Symmetry background test 
   while (Symmetry cnt ==. 0) /* loop until SYM data is available */
    { 
                                                               */ 
       start signal () ; 
        if (sTart data == 5) 
- 
           call cancel () ; 
        { 
        1 
           break;
    }<br>if (start_data != 5)<br>'
    { 
        printf("%d characters received from Symmetry-->%s\n",<br>Symmetry_cnt, Symmetry_buf);
        if (strcmp(Symmetry buf,"Symmetry: Background Error")==0)
           printf ("Fails the Symmetry Background test.\n\n\n");
           errorTag = TRUE;I 
        1 
    1<sup>*</sup> End of Symmetry background test 1/
```
//

// **\*\*\*\*\*kX\*\*\*\*\*\*k\*\*\*\*f\*\*\*\*\*\*\*\*\***  // \* Process Pu6OO bkg Signal \* // ............................ \*/ \*/ Start of Pu300/600 background test /\* **while** (Pu600 cnt == 0) /\* Loop until Pu600 data is available \*/ First loop is for Pu600 start signal () ; if (s?ai-t data == 5) I I **I.**  [:all cancel () ; b r e a]?; 1 } if (start **I** data != 5) { printf ("Zd characters received from Pu6OO-->%s\n" PuGOO cnt, Pu600 buf); **I**  i f ( (strcmp (Pu60O buf **I'** PU600 : Background Error") ==O) I I (strcmp(Pu600 **I.** 6uf "PU300: Background Error")==O)) pri ntf ("Fai 1 s the Pu300/600 Background test. \n\n\n") ; errorflag = TRUE; I 1 /\* Reset Pu600 count to wait for \*/ } Put300 cnt **2:** 0; - /\* Pu300 information \*/

 $\hat{H}$ 

 $\bar{z}$ 

l.

÷.

```
// **************************
                               // * Process MNC bkg Signal *<br>// **************************
                               /* loop until NMC data is available */ 
I* Start of NMC background test 
t 
                                                                          */ 
while (NMC cnt == 0)
   start signal () ; 
   if (start data == 5)call cancel () ; 
    { 
       break;I 
}<br>if (start_data != 5)
{ 
    printf("%d characters received from NMC-->%s\n",NMC_cnt,<br>NMC buf);
   if (strcmp(NMC_buf,"FAIL")==0)
           NMC buf); 
       printf ("Fails the NMC Background test. \ln\ln\;
       errorflag = TRUE; 
/* End of NMC background test 
I 
    { 
    1 
                                                              */
```
 $\overline{11}$ 

```
// *******************
                              // * Process Pu900 bkg Signal *<br>// ****************************
/* Start of Pu900 background test */while (Pu900 cnt == 0) /* loop until Pu900 data is available */
\mathcal{L}start signal();
    if (start_data == 5)
    \{ call cancel();
       break;
    1 
} 
if (start_data != 5)<br>{
              d characters received<br>Pu900_cnt, Pu900_buf);
    printf ("%d characters received from PuSOO-->%s\n", 
    if (strcmp(Pu900_buf,"PU900: Background Error")==0)
    { 
       printf ("Fails the Pu900 Background test. \ln\ln\;
       errorTag = TRUE;\{\{\frac{1}{2} End of Pu900 background test \frac{1}{2} \frac{1}{2}
```
//

```
// ******************************<br>// * Process Pu300 bkg Signal *<br>// ***************************
*/ /* 
while (Pu600 cnt == 0) 
- /* loop until Pu300 data is available */ 
    start signal (); 
    \int_l (start_data == 5)
     I 
       Second loop is for Pu300 
{ 
        call cancel () ; 
        break;
     1 
}<br>if (start_data != 5)
\left\{ \right.printf("%d characters received from Pu300-->%s\n\n",
                Pu600 cnt, Pu600 buf);
    if ( (strcmp (Pu600 buf ,"PU600: Background Error") ==O) I I 
        \text{strcmp}(\text{Pu600}\ \text{Buf}, \text{"PU300:} Background \text{Error"})==0))
        printf("Fails the Pu300/600 Background test.\n\n\n");
    \left\{ \right.errorflag = TRUE; 
    1 
<sup>}</sup><br>/* End of Pu300/600 background test */* */
                                   // ******************************
                                   // * Process Background Summary *<br>// *****************************
if (errorflag)
set measurement complete();
clock ff();
break;
    set error() ;
```
//

```
*// ************************
                                                        ********
                      11 \star \star Case 3 = Gamma Calibration
                                                              **case 3:printf("Received Gamma Calibration start signal.\n");
   reset Pu600 data();
   reset Pu900 data();
   reset NMC data();
   reset_Symmetry_data();
   /* Start of Pu300/600 Gamma Calibration test */while (Pu600 cnt == 0) /* loop until data is available */\left\{ \right.start signal();
      if (start data == 5)
         call cancel();
         break;if (start data != 5)
      printf("d characters received from Pu600--\%s\n",Pu600 cnt, Pu600 buf);
      if ((\text{strcmp}(Pu600 \text{ bur}, "PU300: \text{Calibrate Error}) == 0) ||
         \text{(strcmp(Pu600 5uf, "PU600: Calibrate Error")==0)}\mathcal{L}_{\mathcal{L}}printf("Fails the Pu300/600 Gamma Calibration
                         test.\ln\ln\;
         errorTag = TRUE;∤
   Pu600 cnt = 0; /* Reset count to wait for the Pu300 response
                         \star/\star/\prime* End of Pu300/600 Gamma Calibration test
   \prime\star Start of Pu900 Gamma Calibration test
                                                     \star /
                           \prime^* loop until data is available ^*/while (Pu900 cnt == 0)
      start signal();
      if (start data == 5)
         cal();
         break;
   if (start data != 5)
      printf("%d characters received from Pu900-->%s\n",
                Pu900 cnt, Pu900 buf);
      if (strcmp(Pu900 buf,"PU900: Calibrate Error")==0)
```

```
printf("Fails the Pu900 Gamma Calibration test.\n\n\n");
       errorflag = TRUE;1 
1 
/* End of Pug00 Gamma Calibration test */ 
/* Start of Pu300/600 Gamma Calibration test */ 
/*
while (Pu600 cnt == 0)
   start signal();
I 
    \int_{I} (start_data == 5)
    This second loop is for the Pu300 to respond */ 
                                         /* loop until data is avail-
                        able */ 
    ד<br>{
       call cancel();
       break;1 
}<br>if (start_data != 5)
f 
   printf ("%d characters received from Pu300-->%s\n", 
              Pu600 cnt, Pu600 buf);
   if ((\text{strom}(Pu600 \text{ buf}, "PU300: \text{Calibrate Error}'') == 0)(\text{strom}(Pu600) buf, "PU600: Calibrate Error")==0))
   \{printf ("Fails the Pu300/600 Gamma Calibration 
                        test.\n\langle n \ranglen\langle n \rangle;
       errorflag = TRUE; 
   \mathcal{E}1 
\frac{1}{2} End of Pu300/600 Gamma Calibration test \frac{1}{2}if (errorflag)
set measurement complete();
clock ff();
break;
   set error();
```
39

 $\frac{1}{2}$ 

```
11 \star \star Case 4 = NMC Calibration
                                                            \star\starcase 4:
  printf("Received Measure Control start signal.\n");
   reset Pu600 data();
   reset Pu900^{7}data();
   reset NMC data();
   reset Symmetry data();
   /* Start of NMC Measure Control (Bias) test
                                                      \star/while (NMC cnt == 0)
                        /* loop until data is available */
   €
      start signal();
      if (start data == 5)
         call cancel();
         break;
      \{if (start data != 5)
      printf("%d characters received from NMC-->%s\n",
              NMC cnt, NMC buf);
      if (strcmp(NMC buffer, "FAIL") == 0)\left\{ \right.printf("Fails the NMC Measure Control (Bias)
                        test.\n\langle n \ranglen\langle n \rangle;
         errorTag = TRUE;\mathcal{E}/* End of NMC Measure Control (Bias) test
                                                  * /
  if (errorflag)
     set error();set measurement complete();
  clock ff();
  break;
```

```
// ..................................... 
                                          I/ ** Case 5 = Cancel // ..................................... ** 
         case 5: 
              printf("Received Cancel signal .\n") ; 
              reset_Pu600_data();<br>reset_Pu900_data();
              reset<sup>-</sup>NMC data();
              reset_Symmetry data();
              set measurement complete();
             \overline{c}lo\overline{c}k \overline{f}f();<br>break;
                                         brea kr // ...................................... /I ** Case ? = Error ** 
                                         // ..................................... default: 
             printf("Error in case statement. ");
              printf("Error in case statement. ");<br>printf("Start_data received is %d\n",start_data);<br>set error():
              set error(); 
              set_error();<br>clean_exit();<br>exit(I);
              break; 
     1 
\} clean exit();
```
cf ean exit () ; - } /\* End of void **MAIN** \*/

## **7.1.3 Interrupt-Driven Code**

The standard interrupt driven code of **ROM-DOS** is used with additions for the four serial ports contained **on** the **Emerald-MM-DIO** card.

**The** interrupts for the four serial ports are altered in **DATA-ATT.EXE** using the **COMM-BRV** function, **ser\_rs232** set\_intfunction(port#, ds:di, ax). Where port# is the port number, ds: di is the address of the function call (segment:offset), and **ax** is the interrupt to process mask. See page 362 of the COMM-DRV/LIB manual. The DATA\_ATT.EXE program supplies **&COM1** interrupt func as the pointer to actual interrupt function and **INTFUNC-RCVCHR as** the **mask.** 

In DATA ATT.C, the **COM1** interrupt func is defined in relation to a structure of type **port** param far and **COM1** IO, which is also defined in relation to a structure of type **port-param-far** and a GetString function. The GetString function is a high-level COMM-DRV function prototype defined in COMM **.H.** The source code for **Getstring** is presumably **in one the included source code files. The structure type port param far is defined in** COMM.H.

# 7.1.4 I/O Interface to COM

The following table shows the hardware I/O parameters for the COM port interfaces.

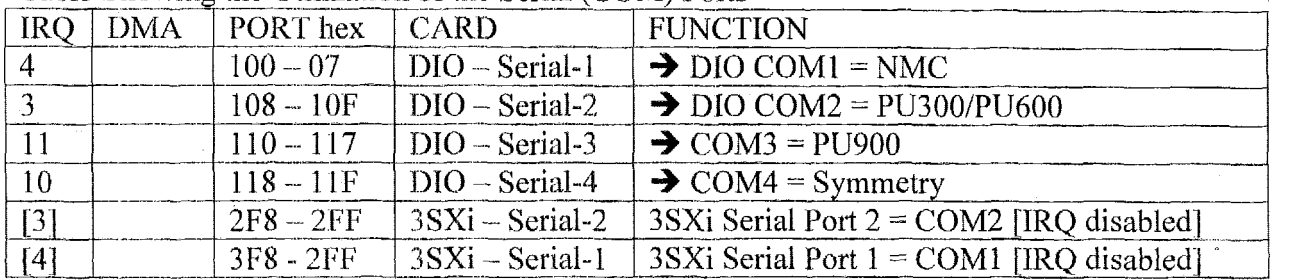

Table Showing the Utilization of the Serial (COM) Ports

The software INPUT interface to the serial ports is through the interrupt-driven code discussed above (in section 7.1.3)

## 7.1.5 I/O Interface to Digital I/O Bits

The following table shows the hardware I/O parameters for the DIO port interfaces to the operator switches, which determinc the current mode or state of the system. The following table indicates the path of the unclassified input data bits

- **•** from the operator switches
- to the input connector pins on the back panel
- to the DIO card connector pins
- to the DIO ports and bits
- to the Start-Data parameter value used by the software to routine data through the DATA ATT.EXE program. **e**

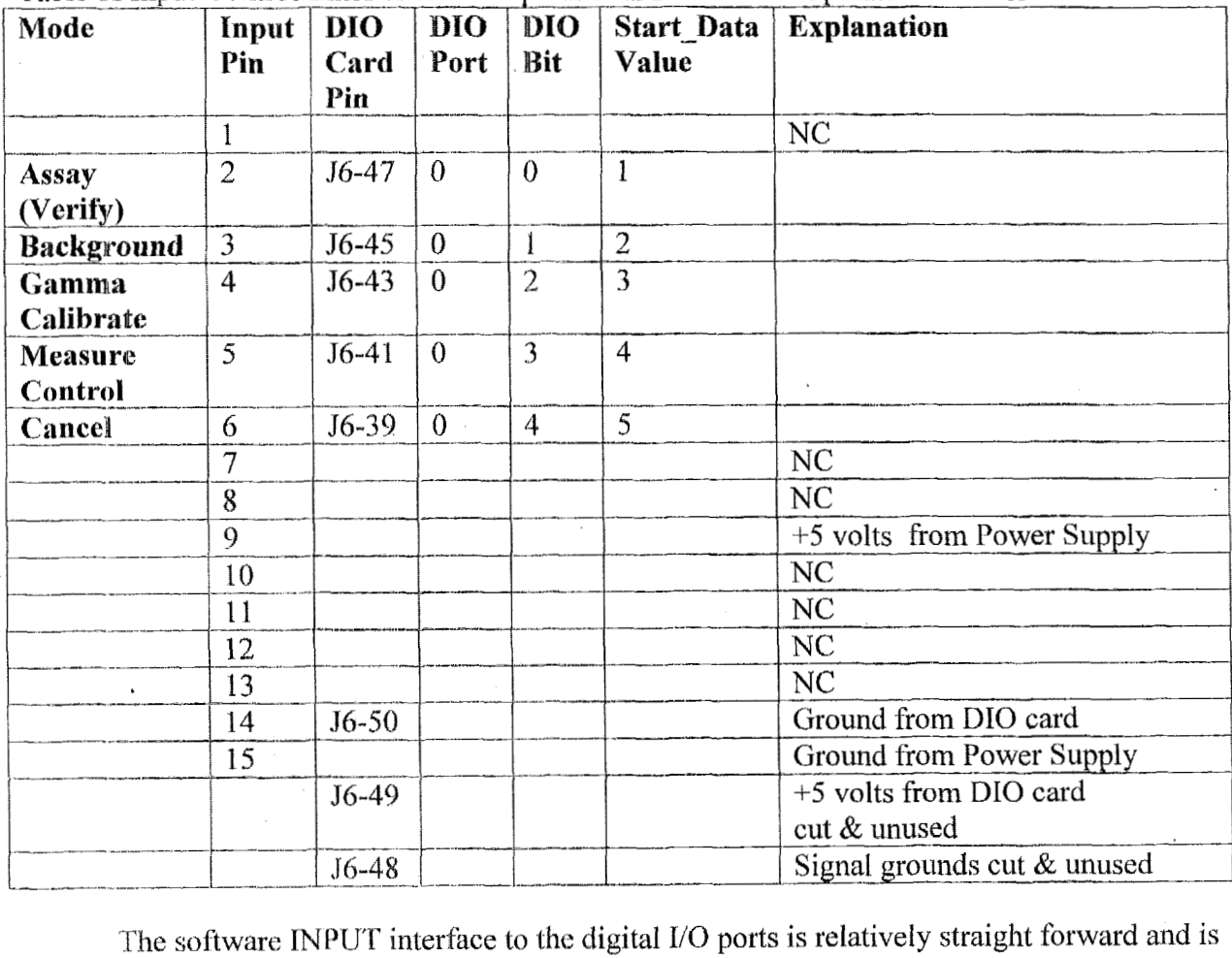

Table of Input Control Lines to the Computational Block from Operator Switches

contained in the source code for DATA\_ATT.C (provided in section 7.1.2.2).

The following table indicates the path of the unclassified output data bits determined and set by the DATA ATT program

- $\bullet$ from the Dl0 ports and bits
- **e**  to the DIO card connector pins
- **9**  to the output connector on the side panel.

There is one additional bit (DIO port3, bit0), which is used to set the data into the data barrier flip-flops.

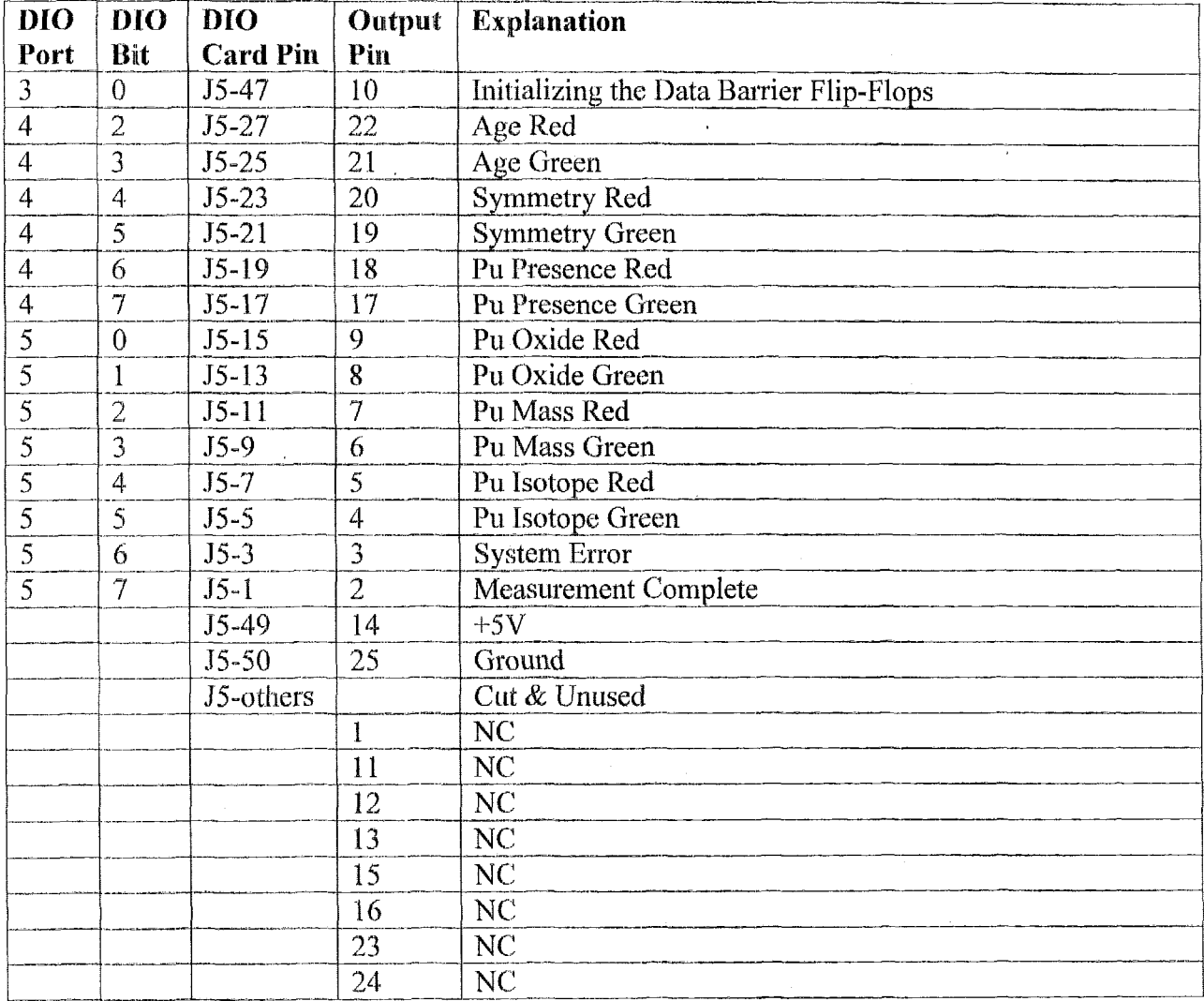

Table of Digital Output Values from Emerald-MM-DIO Card

The software OUTPUT interface to the digital I/O ports is relatively straight forward and is contained in the source code for DATA\_ATT.C (provided in section  $7.1.2.2$ ).

 $\hat{\mathbf{r}}$ 

## 7.1.6 Threshold Values for the Calculations

The computational block software contains attribute threshold values as defined parameters in an included header file, DATA\_ATT.H. This approach allows the threshold values to be readily changed at one location in all the AMS software in response to future negotiations. The following table summarizes these attribute threshold values.

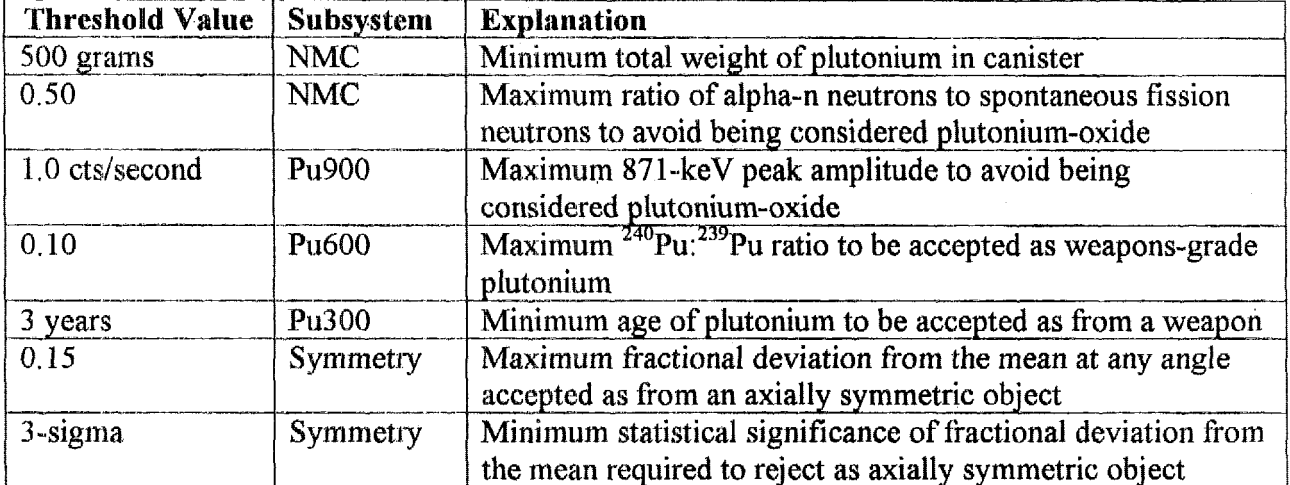

Table of Attribute Threshold Values for the Attribute Measurements

### WCSC, COMM-DRV/LIB Version 17- $7.2$ **Communication Library**

This communication-software library contains the drivers and interrupt functions used to handle the: I/O between the **DATA\_ATT.EXE** application program and the four serial COM ports on the extra I/O board.

'This software package is available **from** Willies Computer Software Company (WCSC)  $(6215$  Longflower Lane, Kingwood, TX 77345 - phone 281-360-4232) for \$189.95.

## 7.2.1 Description of COMM-DRV/LIB

The vendor's description of the COMM-DRV/LIB software package follows as downloaded from the WCSC Internet site at:

**http://www.wcscnet.com/CdwLBro.htm.** 

The level of documentation provided by the vendor is consistent with that necessary for a completely transparent **inforniation-barrier-protccted** measurement system. The distribution disks include complete source code.

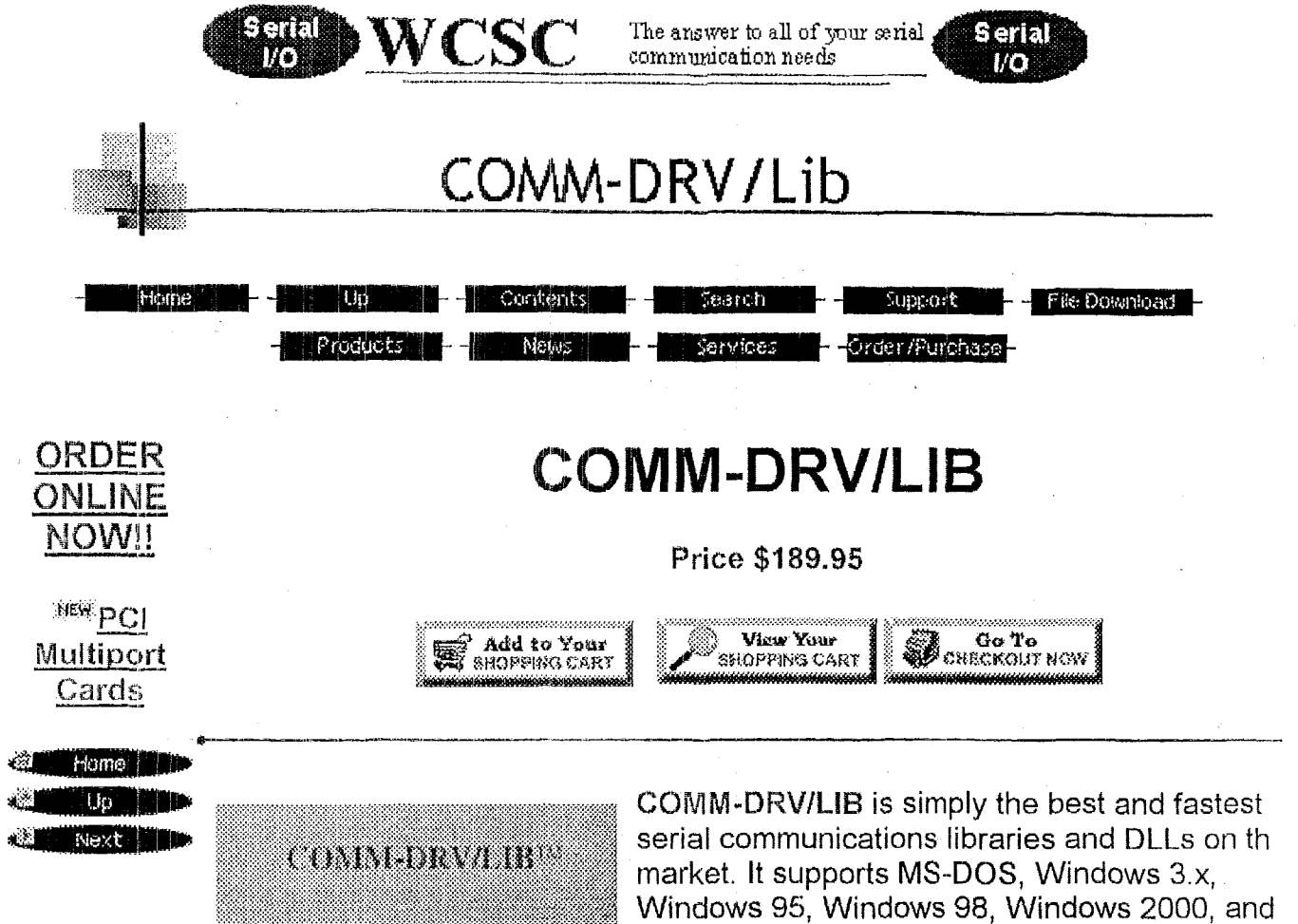

an bin sa b

Windows NT. It was designed by real develope for real developers and programmers.

## $COMM-DRV/LIB$  *Includes*

- **888** A set of serial communication libraries tha *C/C++,* QuickBasic, and Assembly Langu
- **A** set of high level Hayes compatible mod information communication libraries that Ii *C/C++,* QuickBasic, and Assembly Langu
- **888** A set of state driven Xmodem, Ymodem, a transfer communication libraries that link QuickBasic, and Assembly Language app
- **888** A set of serial communication DLLs, high I serial control and information communicat Ymodem, & Zmodern DLLs that may be d application that is capabte of calling the ACCESS, or Visual Basic).
- **M** An extensive set of examples for using the Included are example *C/C++,* Visual Basi Basic, and other projects.

\*

## **Major Features**

- Support ALL compilers and tools that can call 16 bit or 32 bit DLLs.
- **38** Built-in hardware and software handshaking for flow control (DTR/DSR, RTS/CTS, XON/XOFF).
- **图 One API to learn. Same for Windows 3.x, Windows 95, Windows 98, Wind** 2000, Windows NT, *ti* **MS-DOS.**
- **2008** Any number of ports may be active at the same time.
- **图 Adjustable communication buffers of any size.**
- Remap baud rates logically. Modify baud rate divisor for non-standard bau rates.
- **38** Supports all non-intelligent and several well known intelligent multiport cards( Digiboard, Arnet, Boca Research, GTEK, etc.)..
- **38 Only library that really allows you to combine different multiport cards in o** PC.
- **1999** Extensive statistics on every port(bytes lost, sent, received, errors, etc.).
- **图 Asynchronously call user's C or assembly functions on any serial** communication or timed event (receive, transmit, modem, or status chang interrupt event, buffer count events, specific character reception, error eve and much more).
- Support for **all** memory models compatible with Microsoft and Borland *C/C*  compilers, and many other compilers.
- **16550** support (including FIFO).
- **SSSC** Nondestructive reading of data (read ahead).
- Support baud rates in excess of **115,200** baud, with the ability to use toda high-powered communications devices.
- State-driven file transfer libraries allow **Xmodem,** Ymodem, and Zmodem fi transfers on multiple ports at the same time.
- **III** Completely port re-entrant, allowing it to be time-sliced.
- Send data & modify modem signals from within user interrupt(ca1lback) functions. Essential in writing multidrop communication applications or applications requiring fast response to the 'reception of special packets or characters.
- **图 Supports Network INT14H modem pools, any INT14H server, or INT14H** driver. .
- Supports **WIN32** and WIN16 applications.
- **. On line help.**

## **What The Experts Say**

"Serial communication is at the core of what we do, and COMM-DRV has helpe rapidly develop new applications, and easily add multiple-port features. We've b very impressed with the flexibility of COMM-DRV, and the technical support has been outstanding."

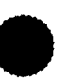

Lee Perryman,Deputy Director and head of technology development, Associate Press Broadcast Services, Washington, DC

"COMM-DRV from MICSC is a source/object serial comrnunications library for D and Windows that lives up to its hype... its feature set puts it right at the top... In terms of sheer versatility, COMM-DKV is nonparalleled."

Torn Campbell, PC Techniques Review

## **Companies Using COMM-DRV/LIB**

*COMM-DRV/LIB* is used in telecommunications, transaction processing, several major bulletin board systems, satellite communications, and other simple and complex applications by many companies large and small.

A few companies using COMM-DRV/LIB include Ford Motor Company, General Motors, IBM, NASA, Jet Propulsion Laboratory, Lockheed, MCI, ATBT, Rockwell ALCOA, AMOCO, Associated Press, Chevron, Boeing Aerospace, Central Point Software, Cellular One, Citicorp, DEC, Duns & Bradstreet, Federal Express, General Electric, Howard Johnson, Intel, L.A. Cellular, MetroMedia Paging, Metrocellular, National Radio and Astronomy, NEC, Nissan, Panasonic, RJ Reynolds, Southwestern Bell, Texas Instrument, Goodyear, Lawrence Berkeley Laboratory, and the US Postal Service.

## **COMM-DRV/LIB API(Partial List)**

**High Level Functions** 

- **E33** BytesInReceiveBuffer() Returns the number of bytes in the receive buffer
- **E33** BytesInTransmitBuffer() Returns the number of bytes in the transmit buff
- **EXALCHEER CONTAINTIES:** Correct Controllect Controllect Controllect Controllect Controllect Controllect Controllect Controllect Controllect Controllect Controllect Controllect Controllect Controllect Controllect Controlle CdrvSetTime().
- **. CdrvCrc16()** Returns the 16bit CRC of a packet.
- *M* CdrvCrc32() Returns the 32bit CRC of a packet.
- **2009 CdrvDelay()** Delay specified time.
- **EXALCO CONCEPT IN A CONCRETE A POINT A POINT CONCRETE A CONCRETE A CONCRETE A CONCRETE A CONCRETE A CONCRETE A**
- **CdrvSetTime()** Sets a timer to a specified delay. Expiration is tested by  $C$  drv Check Time().
- **III** CdrvSetTimeoutFunction() Sets the address of a function that gets calle when Delay() or CdrvCheckTime() is called.
- **<sup>3</sup> CdrySetTimerResolution()** Sets the timer resolution used by CdrySetTim and Delay().
- **图 DtrOff()** Turns DTR off.
- **B** DtrOn() Turns DTR on.
- **FlushReceive8uffer()** Discards the contents of the receive buffer.
- **FlushTransmitBuffer()** Discards the contents of the transmit buffer.
- **GetByteO** Gets a byte from the receive buffer.
- **GetPaceTimeO** Get the current inter-character pace time.
- **图 GetPacket()** Gets a packet from receive buffer.
- **Getstring()** Gets a carriage return, line feed, or null terminated string from receive buffer.
- **图 GetTimeout() Get the current timeout value.**
- **InitializePort()** Initializes the serial port(Allocate buffers, cardtype, etc.).
- **IsBreak()** Returns true if a break signal was detected.
- **ISCarrierDetect()** Returns true if carrier detected.
- **III** IsCts() Returns true if CTS signal high.
- **ISDsr()** Returns true if DSR signal high.
- **ISFramingError()** Returns true if a framing error occurred.
- **ISInputOverrun()** Returns true if the COMM-DRV receive buffer was overr
- **ISOverrunError()** Returns true if the UART receive register was overrun.
- **ISParityError()** Returns true if a parity error occurred.
- **IsPortAvailable()** Determine if a particular port is in use.
- **ISReceiveBufferEmpty()** Returns true if receive buffer is empty.
- **lsking()** Returns true if ring detected.
- **lsTransmitBufferEmpty()** Returns true if transmit buffer is empty.
- **图 PeekChar()** Returns the next character from receive buffer non-destructiv
- **III** PutByte() Queues a byte for transmission.
- **Putpacket()** Queues a packet for transmission.
- **Putstring()** Outputs a null terminated string.
- **图 ReceiveBufferSize()** Returns the receive buffer size.
- **图 RtsOff() Turns RTS off.**
- **. RtsOn()** Turns RTS on.
- **III** SendBreak() Sends a break signal.
- **SetBaud()** Sets new baud rate.
- **图 SetFlowControlCharacters() Sets characters used for flow control.**
- **SetFlowControlThreshold()** Sets high and low receive buffer thresholds.
- **SetPaceTime()** Sets the current inter-character pace time.
- **图 SetPortCharacteristics() Set line control parameters(baudrate, length,** parity, **etc.** ).
- **SetTimeout()** Sets the current transmit/receive timeouts. 鵽
- **SpacelnReceiveBuffer()** Returns space unused in receive buffer.
- **Bulfer SpaceInTransmitBuffer()** Returns space unused in transmit buffer.
- **图 TransmitBufferSize() Returns transmit buffer size.**
- **1999 UninitializePort()** Undo the effects of InitializePort() (unhook vectors. rele memory, etc.).
- **WaitFor()** Outputs a string and waits for a matching response.
- **WaitForPeek() Non-destructive WaitFor().**
- **WaitForPeekTable()** Outputs a string and non-destructively waits for a matching response to a table of strings.
- **WaifForTable()** Destructive WaitForPeekTable().

### **Modem Functions**

- 灐 **Dial()** Dials using the modem with the Hayes command set.
- **ModemAnswerMode()** Puts modem in answer mode. ▩
- ▓ **ModemAttention()** Puts modern in command state.
- **ModemConnect()** Returns true if modem connection attained. 羉
- **ModemGetCarrierSpeed()** Returns carrier speed. 羉
- **ModernGetConnectSpeed()** Returns connect speed. 羉
- **ModemHangup()** Hangup modem connection. 羉
- **ModemInit()** Set modem initialization string. 鐖
- 羉 **ModemModifyString()** Modify modem string.

### **File Transfer Functions**

- **cdrvxfer files()** Transmit or receive file(s) with specified protocol to 羉 completion.
- **the cdryxfer-getfiles()** Receive file(s) with specified protocol. Must be called several times till transfer complete.
- **edryxfer-sendfiles()** Transmit file(s) with specified protocol. Must be call 爨 several times till transfer complete.
- **EXECUTE:** cdrvxfer-sfiles() Transmit or receive file(s) with specified protocol to completion(additional features).
- **EileTransferDialog()** Enables an automatic dialog to be displayed on som the file transfer functions.
- SetXferParameters() Set file transfer parameters. 羉
- **WEIGHT TransferFiles()** Transfer files.

**Low Level Functions** 

- **ser-rs232-block()** Set timeouts on character reception & trasmission.
- **ser\_rs232\_cleanup()** Uninstalls a port.
- **ser-rs232-dtr-off()** Turns the DTR signal off.
- **ser-rs232-dtr-on()** Turns the DTR signal on.
- **ser-rs232-flush()** Selectively fushes input and output buffers,
- **ser-rs232-get-sdata()** Gets pointer to **COMM-DRV** system data area.
- **ser-rs232-getbyte()** Reads a byte from input buffer.
- **ser rs232 getpacket()** Reads a packet from input buffer.
- ser\_rs232\_aetport() Gets port information. 躖
- ser\_rs232\_getstatus() Gets port modem and line status.
- **ser-rs232-maxport()** Returns the highest addressable port number.
- **ser-rs232-misc-func() COMM-DRV** multiplex function. Used to setup us callback functions, initialize certain variables, etc.
- **ser-rs232-putbyte()** Queues a byte for transmission.
- **ser-rs232 putpacket()** Queues a packet for transmission. 蠿
- **ser-rs232-putregister()** Writes to specified 8250 type register.
- ser rs232 rts off() Turns RTS off.
- ser rs232 rts on() Turns RTS on.
- **ser rs232 set intfunc()** Setup user interrupt functions(user callback).
- ser rs232 setbauddiv() Sets baudrate divisor for 8250 style UARTs.
	- ser\_rs232\_setup() Installs or modify a serial port.
	- **ser-rs232-viewpacket()** Non-destructively reads a packet from input buff

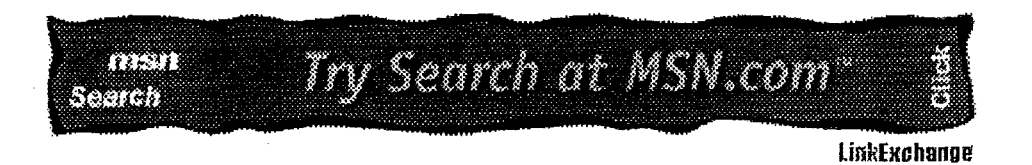

**Example 2018**<br>**Example 2018**<br>**Example 2018 Send mail to webmaster@.wcscnet.com with que\$tions or comments about this web site. Copyright** *0* **1997-2000 WCSC (Willies Computer Software Co) Last modified: January 14,2000** 

# **7.2.2 COMM-DRV/LIB User Manual**

The COMM-DRV/LIB User Manual is included in the \$190 software package or it can be purchased separately for \$35. The following is a copy of this manual.

**COMM-DRV/LIB™** 

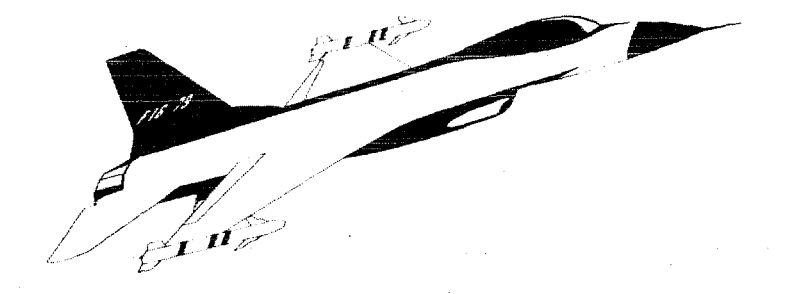

## **Professional Serial Communication Libraries** & **DLLs For MS-DOS@, Windowsm 3.x, Window9 NT,** & **Windowsm** *<sup>95</sup>*

**Ultra High Speed Communications** 

**Willies Computer Software** *Co.*  **6215 Longflower Lane Kingwood, TX 77345** 

**Telephone: (28 1)360-4232 Tech Support: (28 1 )360-3 187 Fax: (281)360-323 I** 

**Email:** 

Support: support@wcscnet.com **Sales: sales@wcscnet.com**  WorldWideWeb: http://www.wcscnet.com/

 $\Delta$ 

### **COMM-DRV/LIBTM**

Professional Asynchronous Communications Library For Windows<sup>TM</sup> 3.x, Windows 95, Windows NT, and MSDOS®

#### USERS & TECHNICAL MANUAL

#### **LIMITED WARRANTY**

THE PROGRAM IS PROVIDED "AS IS" WITHOUT WARRANTY OF ANY KIND, EITHER EXPRESSED OR IMPLIED, INCLUDING, BUT NOT LIMITED TO THE IMPLIED WARRANTIES OF MERCHANTABILITY AND FITNESS FOR A PARTICULAR PURPOSE. THE ENTIRE RISK AS TO THE OUALITY AND PERFORMANCE OF THE PROGRAM IS WITH YOU. SHOULD THE PROGRAM PROVE DEFECTIVE, YOU (NOT WILLIES' COMPUTER SOFTWARE COMPANY (WCSC) OR AN AUTHORIZED DEALER) ASSUME THE ENTIRE COST OF ALL NECESSARY SERVICING, REPAIR, OR CORRECTION. IN NO EVENT WILL WCSC BE LIABLE TO YOU FOR ANY DAMAGES, INCLUDING ANY LOST PROFITS, LOST SAVINGS, OR OTHER INCIDENTAL OR CONSEQUENTIAL DAMAGES ARISING OUT OF THE USE OR INABILITY TO USE SUCH PROGRAM EVEN IF WCSC OR AN AUTHORIZED WCSC PERSONAL COMPUTER DEALER HAS BEEN ADVISED OF THE POSSIBILITY OF SUCH DAMAGES, OR FOR ANY CLAIM BY ANY OTHER PARTY.

#### Copyright (C) 1989-1998 by Egberto Willies

**Willies Computer Software Company(WCSC)** 6215 Longflower Lane Kingwood, Texas 77345 FAX Telephone #: (281)360-3231 Business Telephone #: (281)360-4232 Technical Support #: (281)360-3187 WorldWideWeb: http://www.wcscnet.com/ Internet(Sales): sales@wcscnet.com Internet(Support): support@wcscnct.com FTP: ftp.wcscnet.com

Rev. 2/March 1998

COMM-DRV/LIBT<sup>M</sup> Professional Serial Communication Library **Willies Computer Software Company** 

COMM-DRV/LIBTM Professional Serial Communication Library **Willies Computer Software Company** 

#### This Page Intentionally Left Blank

### **Table Of Contents**

 $\lambda$ 

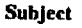

Page

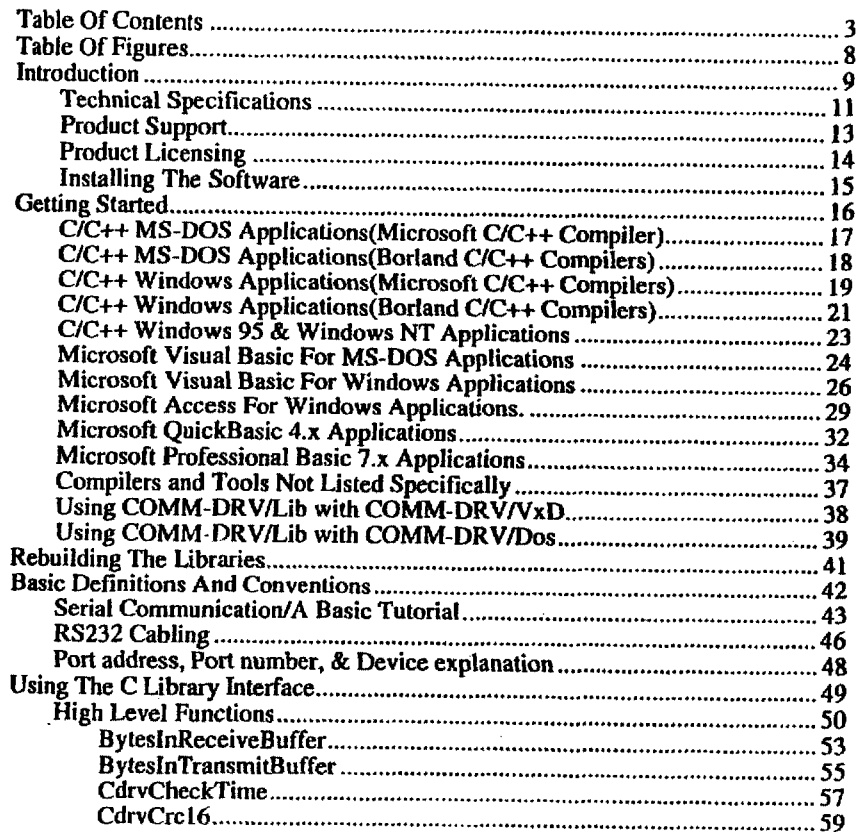

COMM-DRV/LIB™ Professional Serial Communication Library<br>Willies Computer Software Company

Page 4

 $\ddot{\phantom{0}}$ 

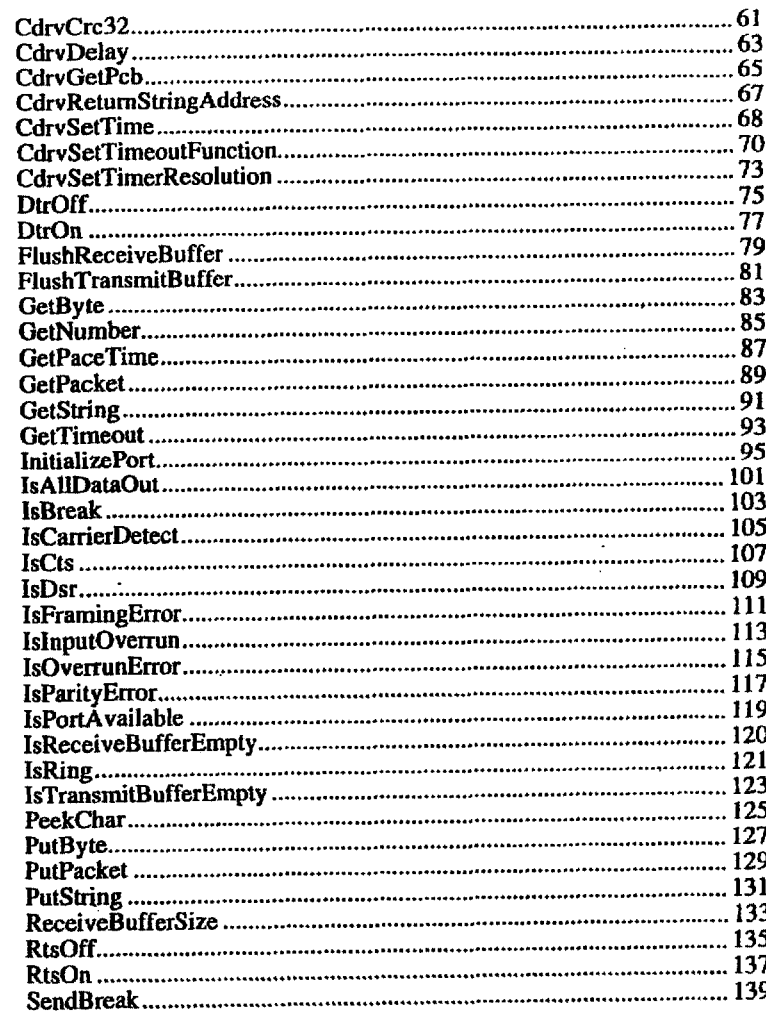

COMM-DRV/LIB<sup>TM</sup> Professional Serial Communication Library<br>Willies Computer Software Company

$$
\blacktriangleleft
$$

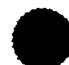

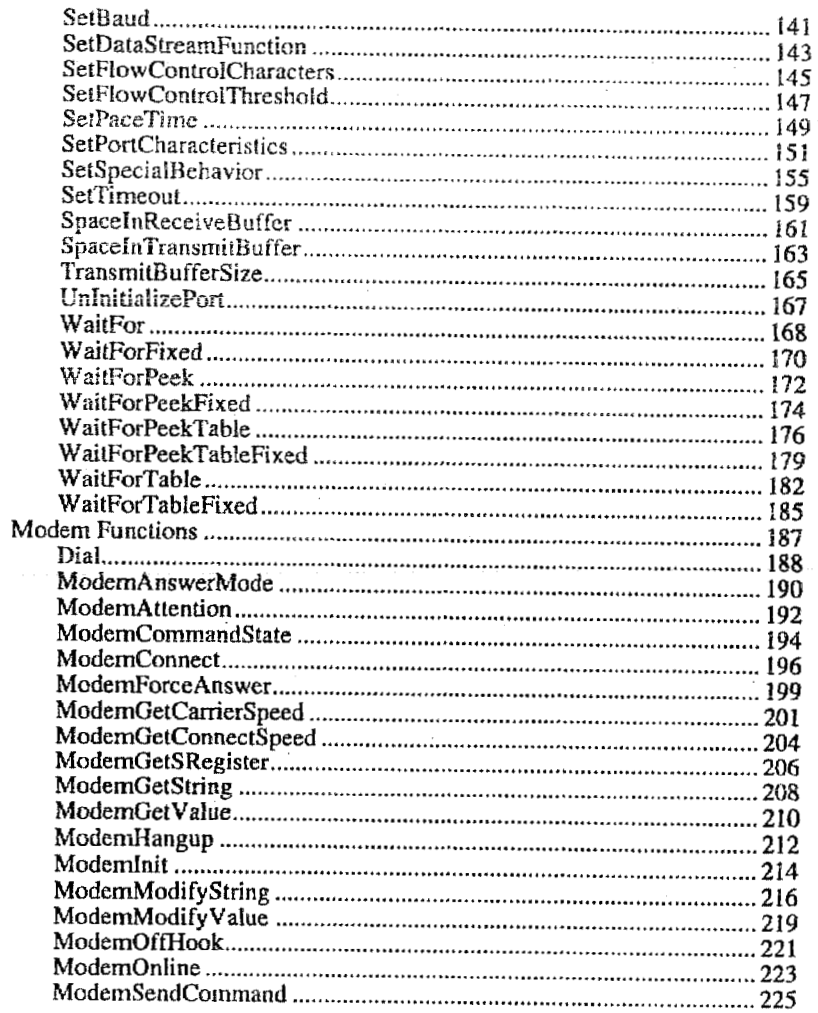

COMM-DRV/LIB<sup>IM</sup> Professional Serial Communication Library<br>Willies Computer Software Company

Page 6

**Table Of Contents** 

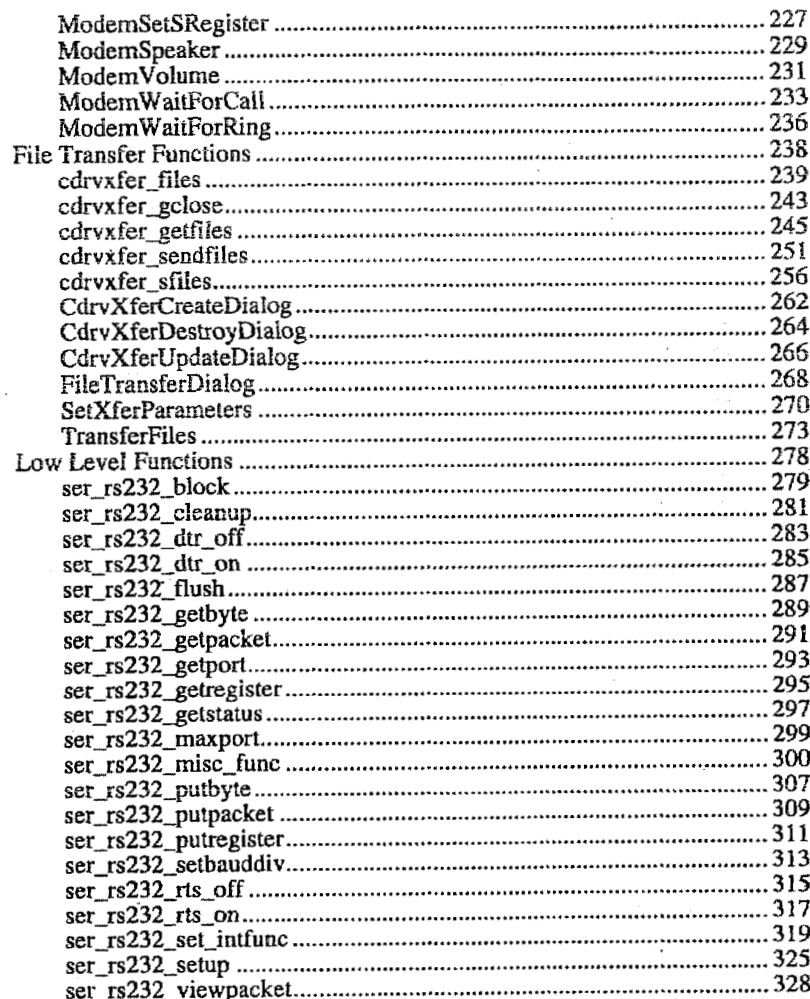

COMM-DRV/LIB<sup>TM</sup> Professional Serial Communication Library<br>Willies Computer Software Company

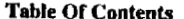

 $\lambda$ 

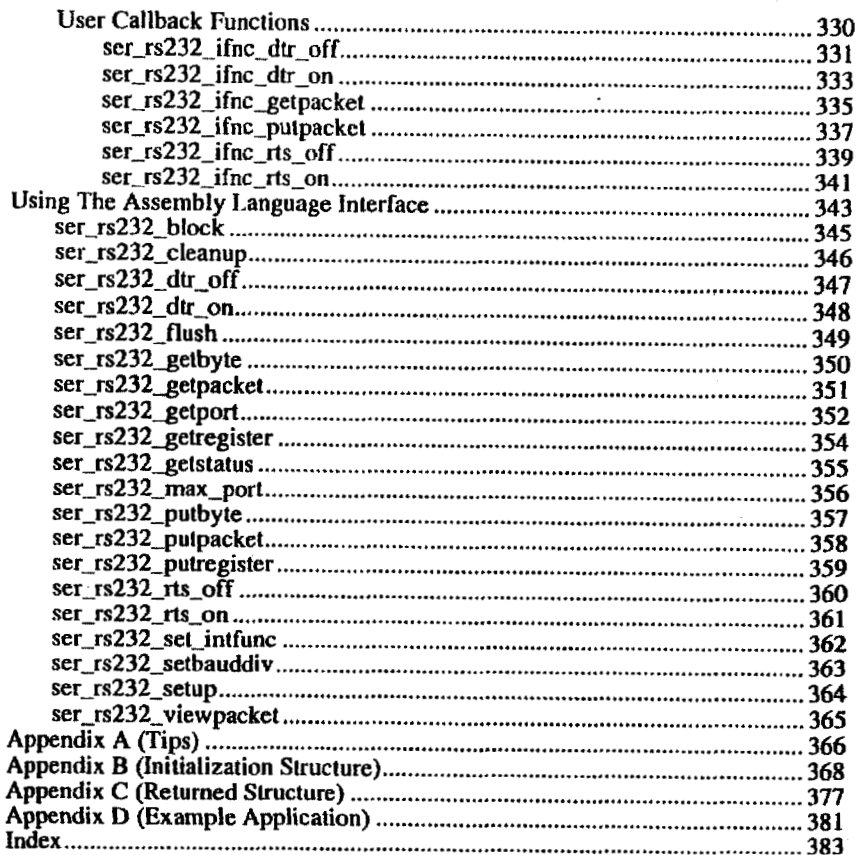

COMM-DRV/LIB<sup>TM</sup> Professional Serial Communication Library<br>Willies Computer Software Company

 $\overline{\phantom{a}}$ 

Page 8

### **Table Of Figures**

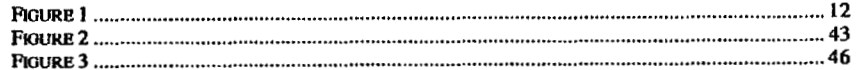

COMM-DRV/LIB<sup>TM</sup> Professional Serial Communication Library<br>Willies Computer Software Company

.

 $\sim$ 

 $\cdot$ 

Page 10

### Introduction

Please note that this manual will use the terms "COMM-DRV/LIB" and "COMM-DRV" interchangeably. Where distinctions are necessary to differentiate this product from our other family of COMM-DRV serial communications products, we will make it obvious. Likewise, "Windows" will be used to refer to Windows 3.x, Windows 95, and Windows NT. Where distinctions are necessary, we will specify.

This introduction should be read in its entirety in order that one may get an overview of the vast capabilities and scope of COMM-DRV/LIB. At first, the capabilities of this product may seem overwhelming. Remember however, that this product can be learned incrementally. If you need to get something up and running quickly, be sure to scan the sections listed below in boldface in their entirety. Following this you should have an idea of the components of COMM-DRV/LIB that you need to use. Of course our technical support staff will be available to make your transition into the COMM-DRV/LIB realm easy and pleasurable.

#### These are the sections to be read in their entirety.

#### **INTRODUCTION**

**Technical Specification Product Support** Product Licensing **Installing The Software Getting Started Basic Definitions & Conventions Serial Communication/A Basic Tutorial** Port address, Port number, & Device explanation RS232 cabling

Note that you should also print a copy of the file READMECL.TXT to view any changes made to the product since the printing of the manual. READMECL.TXT is an ASCH file. A Microsoft Word for Windows version of READMECL.TXT is also distributed under the filename READMECLDOC. A Windows Write version is provided under the name READMECLWRI.

COMM-DRV/LIB is a robust and reliable set of serial communication libraries and dynamic link libraries(DLLs) for MS-DOS and Windows. Programming with COMM-DRV/LIB under Windows is identical to programming with COMM-DRV/LIB under MS-DOS. It is a fully tested product with thousands of hours of continuous, bug free operation. It is currently used as the serial I/O backbone for several transaction processing, SCADA, billing, banking, terminal emulation,

> COMM-DRV/LIB™ Professional Serial Communication Library Willies Computer Software Company

bulletin board, fax, satellite, factory floor, submarine, space, multi-user, and several other applications. It was designed to be extremely easy to use. COMM-DRV/LIB may be used in applications ranging from the very simple to the very complex. It will not interfere with other serial drivers, DLLs, or TSRs that follow standard Windows and MS-DOS conventions.

> COMM-DRV/LIB™ Professional Serial Communication Library **Willes Computer Software Company**

### **Technical Specifications**

**COMM-DRVILIB** is **a** very technicalry advanced product. It supports **MSWS, 16 bIt(WW16),**  and 32 bit(WIN32<sup>®</sup>) applications. It may be statically linked or dynamically linked with several languages and development tools. Specifically, it may **be** used with Microsoft QuickBasic **4.x,**  Microsoft Visual Basic For DOS, Microsoft Visual Basic For Windows, Microsoft Professional Basic 7.x. Microsoft Access for Windows, Microsoft C/C++ compilers, Borland C/C++ *compilers*, and any language, database **mol,** or language that can make calls **to** the Windows API. **COMM-DRVklB** API **is** identical for both **16** bits and **32** bita.

**COMM-DRVILID supporis** the default **COMI-COM4** serial **pons on the PCs** and compatibles, in addition to virtually all non-intelligent multiport cards based on the 8250/16450/16550/16650 family of **UARTs.** Intelligent cards **fram** Amet Corporation. Digiboard, **(3TEK.** and **Boca** Research are supported directly(without the need of manufacturer distributed drivers). Virtually any serial device. intelligent **or** non-intelligent, with its own **lNTl4H** driver, **or** Windows driver is supported **m** well.

**COMM-DRVILIB** allows muliiport cards **from** scvcral different manufacturers **to** exist and function concurrently in one machine. This allows **the** user to **mix** and match devias **based** on cost. need. or simply to make use of deviccs already acquired. **COMM-DRVILIB** was successfully tested with a multiport card **fiom** each supported manufacturer in **a** specially designed box. All ports from all devices were activated concurrently.

**COW-DRViL.III** allows the **sharing** of individual **IRQs** on the **PC.** Several serial ports can be connected **to** the same **IRQ. IRQOO** through **IRQLS** are supported. **Ekch paxt** supports adjustable communication buffen **of** up **to 128k** bytes with **16** bit programs **or just** undcr **2** Gigabytes with **32**  bit programming. **DTRIRTSIDSRICTS** hardware protocol is supported on **bolh** reception **and**  transmission as well as **XONlxOFF** aoflwarc protocol.

Thresholds (high water **and** low water marks) for activating the nspectivc flow control are adjustable, **COMM-DRVILIB** opcratca at **speeds** in CXCCSJ of **460K baud** on cards that allow it.

**COMM-DRVILIB** will **run** perfectly under multitaskers like Desqview. Omniview, Taskview, Windows 3.x, Windows 95, Windows NT, and UNIX under VPIX. It can also function as a redirected asynchronous client on a network (Le. a modem pool, etc.).

> **COMM-DRVLIBTM** Professional **Serlal (loinmudrailon** 1.lbrary Willies Computer Software Company

Page 12

**Technical Specifications** 

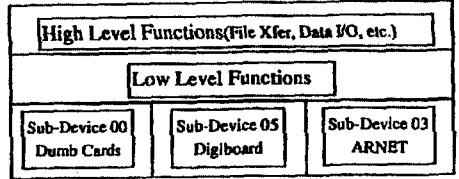

**Figure** *1* 

**COMM-DRVILIB is** a well designed and layered library. The programmer need not worry about **the** following concepts, however, it will be detailed here for completeness. **COMM-DRVILLB** has **three** discernible layers.

The lowest layer is known as the device specific layer. The files that comprise this layer are called sub-device drivers. Sub-devices are device specific files that contain **some** very basic communication primitives specific to **a** particular **typc** of *serial* cd. **COW-DRVILIB** has a sub-dcviffi for each type *of* mulliport **card that** it supports. The interface. *structure* and functions in these sub-devices are very well defined and allow for very fast development for any nonstandard card not currently supported by simply creating this sub-device file.

The midddle layer of **COMM-DRV/LW** is the only software that communicates with **the** lowest layer(devicc specific layer). Tbis layer has **a** very Small set of functions *that* application programmers can use **to** perfom all basic **serial** communications **tasks.** This **iri the** abstracting layer **of COMM-DRVILIB.** In fact, the intent *of* **this** layer is to leverage all the work done in the highest layer that includea file transfer functions, data **YO** functions and more. Whenever we move **COMM-DRV/LIB to a** new environment(e.g.,. *OS12,* **VMS)** this layer will aimply **be** replaced. This means we **can** adapt to **any** environmcnt rapidly.

The top layer of **COMM-DRVILIB is the** layer most application programmers will **me.** It has a myriad of esoteric functions for serial I/O. It includes the file transfer functions, data input/output functions, data stream processing functions, modem functions, and much more. These functions make calls **to** *the* middle layer **and to** other functions in the **same** layer.

Even though we are layered as shown above, the interfaces are very efficient. The **actual** subdevice format is explained in a later **section.** Note **these** sub-devices **arc** generally very **small** *(800*  **to 3000** bytes). Moreover **most** dumb cards are able to **usc** one specific sub-device. In general each different type of smart card will use a different sub-device. Sub-devices can **be** active concurrenlly (e&, **a** Digiboard **COMxi. PCIXe. PUXi, PUXm.** ARNET **Smutport** Plus, AST. **card** may **be** in one machine concurrently).

**COMM-DRVILlBM** Professional **Serial** Commudcatlon Library **Willies** Computer Software **Company** 

### **Product Support**

Technical support for COMM-DRV is provided for all registered users. We will not provide technical support for calls made on our 800 number. Support via telephone is provided from 1:00pm to 5:00pm Central Standard Time. Calibacks generally occur between 8:00am and 12:00 noon Central Standard Time. Support via email and fax is provided 24 hours per day. Please help us keep technical support efficient and inexpensive by using email(preferably Internet mail to support@wcscnet.com).

Please note that email and fax are the preferable avenues for technical support as we have found that in writing down a problem, the developer organizes his/her thought more precisely and resolution is much quicker. We respond to email to "support@wesenet.com" throughout the entire day and sometimes into the night. Any reported bugs that are reproducible will be fixed promptly. Fixes may be downloaded from our BBS or FTP(ftp.wcsenet.com) server free of charge.

Following are the different avenues through which support is provided.

- Email via Internet at support@wcscnet.com. 1.
- $2.$ Fax at (281)360-3231.
- $\mathbf{3}$ Telephone support at (281)360-3187.

When reporting a problem or requesting assistance please have the answers to the following questions. We will not begin to address the problem until you have them. It is also preferable that you have immediate access to your computer and serial cards if applicable. You must also have access to an editor so that we may modify the necessary files.

- What is your serial number?  $\mathbf{D}$
- $2)$ Where did you purchase COMM-DRV?
- What type of CPU are you using and who is the manufacturer (Pentium,  $\overline{3}$ 80486,80386,8088,80186, & Intel, AMD, Cyrix, etc.)7
- 4) What type of serial card(s) are you using, manufacturer, UART types?
- 5) Which cards are you using in your PC (FAX card, Voice mail card, etc.)? We must know what IRQ, if any, they are using and also what I/O ports if applicable.
- 6) What type of Bus does your PC have (AT Bus(ISA), EISA Bus, Microchannel Bus(MCA)?
- 7) What is in your config.sys and autoexec.bat files?
- What is in your win.ini and system.ini files? -81

COMM-DRV/LIB™ Professional Serial Communication Library **Willies Computer Software Company** 

Page 14

#### Product Licensing

### **Product Licensing**

- 1. The COMM-DRV/LIB object files can be linked directly into any MS-DOS or Windows application and sold as desired. No royalties or further licensing is required as long as the COMM-DRV/LIB objects are bound to the application.
- 2. Source code, object code, or static libraries distributed with this package may not be redistributed or resold.
- 3. The DLLs CDRVDLL.DLL, CDRVXF.DLL, COMMSCRW.DLL, CDRVHF.DLL, CDRVDL32.DLL, CDRVXF32.DLL, CDRVHF32.DLL, COMMSC32.DLL, and \*.BIN may be re-distributed with the user application without the requirements of licensing or rovalties.
- 4. COMM-DRV/LIB is sold one copy per computer, unless a site license is purchased.

COMM-DRV/LIB™ Professional Serial Communication Library **Willies Computer Software Company**
# **Installing The Software**

Installing **COMM-DRV/LIB** on your hard disk is very simple. You can install it from either the Windows **Program** Manager or from thc **DOS** command tine.

Installlng From **Wlndows 95 or Windows NT 4.0.** 

- $\bullet$ **Click** on Start on the **Toskbar.**
- Click on **Run** in the menu.
- Enter o:ketup if the **COMM-DRVIIAB** diskette is in **the A:** floppy drive or enter b:\setup if the diskette is in the **E:** floppy drive.
- Follow instructions displayed by the installation program.

# Instding From Windows **NI 3.x or** Wlndows **3.r.**

- Click on Files in the Program Manager.  $\bullet$
- Click on Run in the menu.
- Enter a:\setup if the **COMM-DRV/LIB** diskette is in the A: floppy drive or enter b:\setup if the diskette **is** in **the** *8:* floppy drive.
- **Fullow** instructions displayed **by** the instaliation **program.**

# **Installlng** From The **DOS Command Ihe**

Contact **WCSC** technical support to get a special zipped version of the installation.

# Page 16 **Getting Started**

# **Gettinp Started**

The following sections detail how to use **COMM-DRV/LIB** with different compilers and in different environments. The basic sequence of **COMM-DRV/LIB** function (subroutine) calls in a communication application would be similar **to the** following. If your compiler/tool is not mentioned review **the** file **READMECLDOC** or call our technical support departmeat.

- **1.** Initialize the port (lnIUaIIzePort0 or ser-rs232-setupO), This **call** is neccssary **to associate** a physical **serial** port **to a** number that will **be** subsequently **used** by all other libray **functions to**  identify the port. It attaches intempt **vectors,** allocate **buffers,** ctc.
- 2. Set the port's line characteristics like baud rate, parity, etc.(SetPortCharacteristics() or ser rs232 setup()).
- 3. Send and receive data(GetPacket(), ser\_rs232\_getpacket(), PutPacket(), ser\_rs232\_putpacket(), GetByte(), PutByte(), TransferFiles(), etc.).
- 4. Shutdown communication routine/hardware(UnInitializePort() or ser\_rs232\_cleanup()). Removed any allocated interrupts, buffers, memory, etc.

**The above** ecquencc is followcd by **any** language or tool using **COMM-DRV/LIB.** Most **of** *the*  **UC++** example **sources arc found in the** directory example6 in **the** COMM-DRVILIB installation directory. Most batch files <sup>(\*</sup>.bat) are found in the sub-directory bin in the COMM-DRV/LIB installation directory.

**In order** to give **B** working example of the different **serial** communication functions, a terminal application with file **transfer** is provided for most *of* the examples. **Note** that any application that uses any **COMM-DRVILIB DLL** or support **files(\*.BIN) must** place **these DLLs and** support **files**  either in **the** Windows **System** directory(e.g., **C:\WINDOWSLSYSTEM) or** in *the* **directory from**  which **the** application is launched.

Additionally, a simple application may be reviewed in Appendix **D.** This should illustrate the *case*  of u6e *of* **COMM-DRVILIB.** 

**COMM-I~RV/LIBTM** Prufessional Serial Communlcaflon Library **Wlllles** Computer Software Company

**COMM-DRV/L&m** Professional **Serial** Communication Llbrary **Wlllies** Computer **Software** Company

# C/C++MS-DOS Applications(Microsoft C/C++ Comniters)

# $C/C_{+}+MS-DOS$  Applications(Microsoft  $C/C_{++}$  Compiler)

To create an MS-DOS application with the Microsoft C/C++ compilers, compile your application, then link with the libraries commulrms.llb, and libsms.lib for the small and compact memory models. Link with the libraries commdrml.lib, and libsml.lib if you are using the medium, large. or huge memory models. The include file comm.h must be included in every module that makes calls to the COMM-DRV/LIB libraries.

It is a good idea to start development by first compiling and linking exampled.c. A batch file named mexample hat is provided to compile this example and many other examples. A Microsoft Visual Workbench project for this example is found in subdirectory primsex4 under the COMM-DRV/LIB root installation directory.

The mexample.bat batch file contains some environment variables that must be edited to reflect your environment(location of compilers, etc.), mexample, but contains instructions that should be followed before running it. Please edit the file with your editor of choice (e.g., DOS edit.exe, etc.).

mexample.bat places all the compiled objects and executables in the current directory. You should create a separate directory to build your examples. To compile and link the example type

install\_path\bin\mexample example4.exe model install\_path.

where

install path is the root installation directory of COMM-DRV/LIB. model is the memory model to use (large or small).

#### Example:

c:\commdrv\bin\mexample example4.exe large c:\commdrv

C/C++ MS-DOS Applications(Borland C/C++ Compliers)

# $C/C++$  MS-DOS Applications (Borland  $C/C++$  Compilers)

To create an MS-DOS application with the Borland C/C++ compilers, compile your application, then link with the libraries commurbs lib. and libsbs lib for the small and compact memory models. Link with the libraries commut bl. ilb. and libsbl. lib if you are using the medium, large, or have memory models. The include file comm.h must be included in every module that makes calls to the COMM-DRV/LIB libraries.

It is a cood idea to start development by first compiling and linking example4.c. A batch file named bexample.bat is provided to compile this example and many other examples. A Borland project for this example is found in subdirectory priboex4 under the COMM-DRV/LIB root installation directory.

The bexample bat batch file contains some environment variables that must be edited to reflect your environment(location of compilers, etc.). bexample.bat contains instructions that should be followed before running it. Please edit the file with your editor of choice (e.g., DOS edit.exe, etc.).

bexample bat places all the compiled objects and executables in the current directory. You should create a separate directory to build your examples. To compile and link the example type

install path\bin\bexample example4.exe model install path

where

Page 18

install path model

is the root installation directory of COMM-DRV/LIB. is the memory model to use (large or small).

**Example:** 

c:\commdrv\bin\bexample example4.exe large c:\commdrv

**COMM-DRV/LIBTM Professional Serial Communication Library Willies Computer Software Company** 

COMM-DRV/LISTM Professional Serial Communication Library Willies Computer Software Company

Page 17

**C/C++ WIndows Applications(Microsoft C/C++ Compilers)** Page 19

# **C/C++ Windows Applications(Microsof1 C/C++ Compilers)**

**A** Windows 3.x or Windows **95 16** bit application can either be linked with the COMM-**DRV/T41R** static libraries or **with** the **1)lLs.** Using the **DLLs is** the preferred methud.

To create a Microsoft C/C++ compiled Windows application in which the libraries are a part of the **DLLs** provided **with this** pnckagc, compile your application, then link with **the** libraries cdrvdll.lib. cdrvxf.lib. cdrvhf.lib. and libswms.lib for the small and compact memory models. Link with the libraries edrvdil.lib, cdrvxf.lib, edrvhf.lib, and libswml.lib if you are using the medium, large, or huge memory models. The include file **e0mm.h** must **be** included in evcry module that makes calls tu **the COMM-DRVILIB** libraries. The *UC++* definition **MSWIN** and **MSWDLL** must **be** defined **ahead** of **the** mm.h inclusion **as** follows.

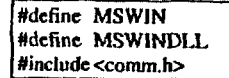

**MSWIN** and **MSWINDI.1.** may instead be declared from the command line or from the workbench as well.

It is a good idea to start development by first compiling and linking example8.c. A Microsoft Visual Workbench project for this example is found in subdirectory primsex8 under the COMM-**DRVLlB** root inetaliation direclory.

**To** compile and link the example type

*install\_path\bin\mexample example8.exe model install\_path* 

where

**install** path *model*  is **the** root installation directory of **COMM-DRV/LIB.**  is the memory model **to use** (large or small).

Example:

*e:\cornmdw\binlnexarnple exampfeS.exe &rga* c:kornmdw

**Page 20** *CIC++ Windows Applications (MIcrosoft C/C++ Compilera)* 

To create **a** Microsoft **CfC++** compiled Windows application in which the libraries are **an** actual part of the executable, compile your application, then link with the libraries commdwms.lib, and libswms.lib for the small and compact memory models. Link with the libraries commdwml.lib, **and** Iibswml.llb **if** you **are using** the **medium,** large, **or** huge memory models. The include **file c0mm.h** must be included in every module **that makes calls** to **the COW-DRV/LIB** libraries. **The C/C++ definition MSWIN** must be defined ahead of the comm.h inclusion as follows.

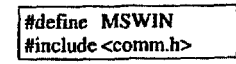

**MSWIN** may instead be declared **from** the **command** line or **from** the workbench as well.

It **is** a **good** idea **to start** development by *first* compiling **and** linking **example9.c.** A batch file named **mexample.bat** is provided to compile this example and many other examples. **A** Microsoft Visual Workbench project for this example is found **in** subdirrctory **prJmsex9** under the **COMM-DRVLIB** root installation **directory.** 

**The mexample.bat** batch **file** contains some environment variables **that** must be edited **to** reflect your environment(1ocation of compilers. etc.). **mexnmpk.bat** contains instructions **that** should be followed before running it. Please edit the file with your editor of choice (e.g., **DOS** edit.exe, etc.).

mexample.bat places all the compiled objects and executables in the current directory. You **should create a** fieparate directory **to** build **your** examples. **To conipilc and** link the example *type* 

install\_path\bin\mexample example9.exe *model* install\_path

where

*install* path model *is* **the** root installation **directory** of **COMM-DRVILIB.**  is the memory **model to use** (large **or** small).

**Example:** 

*c:\commdw\blnhexamplc example9.exe large ckommdw* 

**COMhl-DRV/LISTH** Profesrfonal **Serlnl** Communicatlon Library **Willies Computer Software Company** 

**COMM-DRVLIBW** Professional **Sedal** CommudcaHon Library Willies Computer **Sohare** Company

C/C++ Windows Applications(Borland C/C++ Comptiers)

# C/C++ Windows Applications (Borland C/C++ Compilers)

A Windows 3.x or a Windows 95 16 bit application can either be linked with the COMM-DRV/LIB static libraries or with the DLLs. Using the DLLs is the preferred method.

To create a Borland C/C++ compiled Windows application in which the libraries are a part of the DLLs provided with this package, compile your application, then link with the libraries edrydil.lib, edryxf.lib, edryhf.lib, and libswbs.lib for the small and compact memory models. Link with the libraries edevdil, llb, edevat.lib, edrvht.lib, and libswhi.lib if you are using the medium, large, or huge memory models. The include file comm.h must be included in every module that makes calls to the COMM-DRV/LIB libraries. The C/C++ definition MSWIN and MSWINDLL must be defined ahead of the comm.h inclusion as follows.

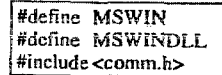

It is a good idea to start development by first compiling and linking example8.c. A Borland IDE project for this example is found in subdirectory pribaex8 under the COMM-DRV/LIB root installation directory.

To compile and link the example type

install\_path\bin\bexample example8.exe model install\_path

where

install path is the root installation directory of COMM-DRV/LIB. model is the memory model to use (large or small).

**Example:** 

c:\commdrv\bin\bexample example8.exe large c:\commdrv

C/C++ Windows Applications(Borland C/C++ Compilers)

To create a Borland C/C++ compiled Windows application in which the libraries are an actual part of the executable, compile your application, then link with the libraries commowbs.lib, and libswbs.lib for the small and compact memory models. Link with the libraries commdwbl.lib, and libswbl.llb if you are using the medium, large, or huge memory models. The include file comm.h must be included in every module that makes calls to the COMM-DRV/LIB libraries. The C/C++ definition MSWIN must be defined ahead of the comm.h inclusion as follows.

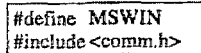

MSWIN may instead be declared from the command line or from the Borland IDE as well.

It is a good idea to start development by first compiling and linking example9.c. A batch file named bexample bat is provided to compile this example and many other examples. A Borland IDE project for this example is found in subdirectory priboex9 under the COMM-DRV/LIB root installation directory.

The bexample.bat batch file contains some environment variables that must be edited to reflect your environment(location of compilers, etc.). mexample.bat contains instructions that should be followed before running it. Please edit the file with your editor of choice (e.g., DOS edit.exe, etc.).

bexample.bat places all the compiled objects and executables in the current directory. You should create a separate directory to build your examples. To compile and link the example type

install\_path\bin\mexample example9.exe model install\_path

where

Page 22

install path model

is the root installation directory of COMM-DRV/LIB. is the memory model to use (large or small).

**Example:** 

c:\commdrv\bin\bexample example9.exe large c:\commdrv

COMM-DRV/LIBIM Professional Serial Communication Library Willies Computer Software Company

COMM-DRV/LIB™ Professional Serial Communication Library **Willies Computer Software Company** 

# Page 21

# **C/C++ Windows 95** & **Windows NT Aoplications**

**<sup>A</sup>**Windows 95 and Windows **NT C/Ct+** applicalions should link *to* the **32** bit **DLLs** pravidcd with **COMM-DRVILIR.** 

Ihe include **file** commh must be included in every module that **makes** calla **to** the COMM-**DRV/I.IB DLLs. The** *CK++* dcfinition **MSWLN, MSWIN32,** and **MSWMDLL.** must be defined ahead of the comm.h inclusion **as** follows.

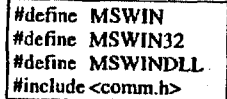

The application program should be linked with the import libraries cdrvdl32.lib. cdrvhf32.llb. cdrvxf32.lib, commsc32.lib. These import libraries correspond to the DLLs that with the same respective base names.

Note that the above mentioned definition could have been defined either on the compile command line or from the workbench.

It is a good idea lo **slart** development **by first** compiling and linking **exemple8.c. A** Microsoft Visual Workbench project for this example is found in subdirectory primsw32 under the COMM-**DRV/LIB** root installation directory. A Borland **IDE** project example is in prjbow32. A Watcom project example is in priwaw32. A Symantec project example is in prisyw32.

**c** 

# Paee **24 Microsoft Visual** Basic For **MS-DOS Applfeations**

# **Microsoft Visual Basic For MS-DOS Applications**

lnlcrfacing **COMM-DRVICLB to** a Microsoft **Visual** Basic For **MS-DOS (VBDOS)** application **is**  very simple. The libraries are actually linked into the **VBDOS** applications. All the files related to **VBDOS** application dcvclopmeot **are** in subdirectory **vbdos** found in the **COMM-DRV/LIB**  installation directory.

The file **vbdocdry.lib** is the library with the serial communication functions that is linked to the application when compiled **to an** .exe program. The fie **vbdocdrv.qlb is** the quick library that should be loaded **by** the **YBDOS** environment when developing the **applicalion.** 

The file **vbdocdr2.lib** is **e library** that contains all the **COMM-DRVLib** serial communication routines without the Microsoh C **runlime** library. If you are having duplicate definitions when linking several third party libraries, **you** should use this library for **linking** the basic program into **an** executable.

**A VBDOS** example project **is** provided in subdirectory **vbdos namcd vbdoexarnmak. This**  example provides a **very** complete example **of** using **severd** of **the COMM-DRVILLB API**  functions.

It is important to note that all **COMM-DRV/LIB** functions that require a string as output require that a NULL character be added to the end of the string as the following source clip demonstrates.

> I **'Set Modem lnlt String oS="ATSBrOQCl&DZ"+CHR\$(O)**

**'Output the strlng slat** = **PutString@ort,SEGADD(A\$))** 

Additionally, all strings should be pre-initialized before calling any function that retrieves a string or a packet of information. If this is not done the **COMM-DRV/LIB** will certainly write over random memory. The following illustrates an example of pre-initializing string variables.

> 'Allocate a 50 byte string. **OS** = SPACE\$(SO)

'Get a string from the serial port  $stat = GetStringport, 50, SSEGADD(a$))$ 

**COMM-I~KV/l.IETM** Professional **Serfal** Communicailon Library **Wlllles** Computer Software Company

**COMM-DRV&IBN Professional Serial** Communicatlob **Lfbrary Willies** Computer **Sollware** Company

# Microsoft Visual Basic For MS-DOS Applications

Page 25

 $\ddot{\phantom{a}}$ 

Some COMM-DRV/LIB functions attempt to allocate memory when called. A VBDOS application generally allocates all of memory when it starts. In order to release some of this memory to allow the COMM-DRV/LIB API to allocate memory, the SETMEM() VBDOS function must be used.

All the functions detailed in the major section of the manual, Using The C Library Interface, and its sub-sections, may be used by the Visual Basic application. The equivalent declaration to all the functions and definitions detailed in the above mentioned sections are declared in the VBDOS include file called vbdocomm.bas.

As a matter of completeness we will map the C data types to the Visual Basic data types. This may be useful to the few who are interested in getting more technical with Visual Basic than required. var is the declared variable.

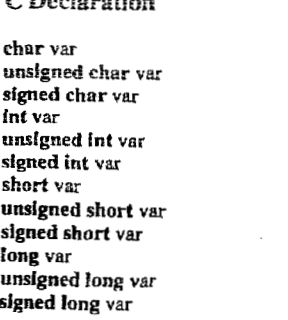

 $CD$  and  $CD$ 

VisualBasic Declaration DIM var as STRING \* 1 DIM var as STRING + 1 DIM var as STRING  $\pm$  1 DIM var as INTEGER DIM var as INTEGER DIM var as INTEGER DIM var as INTEGER DIM var as INTEGER DIM var as INTEGER DIM var as LONG DIM var as LONG DIM var as LONG

# **Microsoft Visual Basic For Windows Applications**

# **Microsoft Visual Basic For Windows Applications**

Page 26

Interfacing COMM-DRV/LIB to Visual Basic For Windows is very simple. The most simple and preferred method of interfacing Visual Basic to COMM-DRV/LIB however, is via the COMM-DRV DLLs.

The best and fastest way to get up to speed with using COMM-DRV/LIB with Visual Basic is to start from the example project. In fact, you should be able to cut portions out of the example project and paste it directly into your application. Do make an attempt however to understand the core of the example project. The example Visual Basic project is found in the subdirectory vbwin under the COMM-DRV/LIB root installation directory. The make file used by the Visual Basic environment is called vbwiexam.mak for 16 bit applications and vb32exam.mak for 32 bit applications.

Before running the developed application or the example, the necessary DLLs must be installed correctly by copying the DLLs cdrvdll.dll, cdrvhf.dll, commscrw.dll, cdrvxf.dll, and \* bin for 16 bit applications, or cdrvdl32.dll, cdrvhf32.dll, cdrvxf32.dll, and commsc32.dll for 32 bit applications, to the Windows system directory (e.g., C:\WINDOWS\SYSTEM). Alternatively, DLLs may be placed in the directory that will be the default directory when the compiled application is run.

It is important to note that all COMM-DRV/LIB functions that require a string as output require that a NULL character be added to the end of the string as the following source clip demonstrates.

> 'Set Modem Init String a\$="ATS0=0&C1&D2"+CHR\$(0)

Output the string  $stat = PutString(port.A$)$ 

Additionally, all strings should be pre-initialized before calling any function that retrieves a string or a packet of information. If this is not done the COMM-DRV/LIB will certainly write over random memory. The following illustrates an example of pre-initializing string variables.

COMM-DRV/LIB™ Professional Serial Communication Library **Willies Computer Software Company** 

COMM-DRV/LIB™ Professional Serial Communication Library **Willies Computer Software Company** 

# **Microsoft Visual Basic For Windows Applications**

Page 27

# 'Allocate a 100 byte string.  $a$ = SPACES(100)$ 'Get a string from the serial port stat = GetString(port, 100,a\$)

All the functions detailed in the major section of the manual, Using The C Library Interface, and its sub-sections, may be used by the Visual Basic application. The description for the functions applies to any language that can make DLL calls (e.g., ACCESS, Visual Basic, Magic, etc.). The equivalent declaration to all the functions and definitions detailed in the above mentioned sections are declared in the Visual Basic include file called vbwicomm.bas for 16 bit applications, or vb32comm.bas for 32 bit applications.

As a matter of completeness we will map the C data types to the Visual Basic data types. This may be useful to the few who are interested in getting more technical with Visual Basic than required. var is the declared variable.

# **Mapping for 16 bit applications**

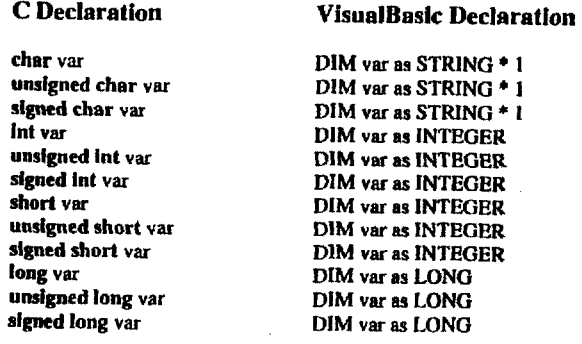

COMM-DRV/LIB™ Professional Serlal Communication Library **Willies Computer Software Company** 

**Microsoft Visual Basic For Windows Applications** 

# **Mapping for 32 bit applications**

Page 28

ch

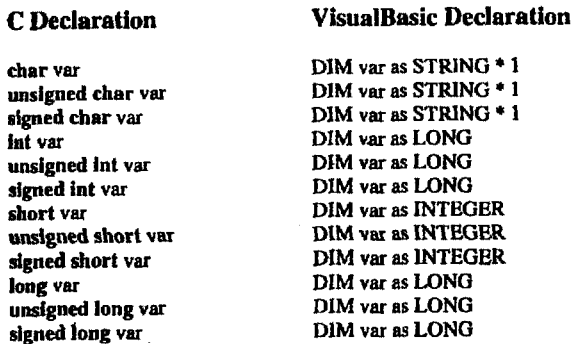

# **Microsoft Access For Windows Applications.**

Interfacing COMM-DRV to Microsoft Access For Windows is very simple. The most simple and preferred method of interfacing Microsoft Access to COMM-DRV/LIB is via the COMM-**DRV/LIB DLLs.** 

The best and fastest way to get up to speed with using COMM-DRV/LIB with Microsoft Access is to start from the example database provided in the subdirectory access found in the COMM-DRV/LIB installation directory. In fact, you should be able to cut and paste portions out of the example project and paste it directly into your application. The Microsoft Access database is called acceedry mdb for 16 bit applications, and ac32cdry mdb for 32 bit applications.

Before running the developed application or the example, the necessary DLLs must be installed correctly by copying the DLLs cdrvdll.dll, cdrvhf.dll, commscrw.dll, cdrvxf.dll, and \*.bin for 16 bit applications, or edrvd132.dll, edrvhf32.dll, edrvxf32.dll, and commse32.dll for 32 bit applications, to the Windows system directory (e.g., CAWINDOWS\SYSTEM). Alternatively, DLLs may be placed in the directory that will be the default directory when the compiled application is run.

It is important to note that all COMM-DRV/LIB functions that require a string as output require that a NULL character be added to the end of the string as the following source clip demonstrates.

> 'Set Modem Init String a\$="ATS0=0&C1&D2"+CHR\$(0)

Output the string stat = PutString(port.A\$)

Additionally, all strings should be pre-initialized before calling any function that retrieves a string or a packet of information. If this is not done the COMM-DRV/LIB will certainly write over random memory. The following illustrates an example of pre-initializing string variables.

Allocate a 50 byte string.  $s = SPACES(50)$ 

'Get a string from the serial port stat = GetString(port,50,a\$)

All the functions detailed in the major section of the manual, Using The C Library Interface, and its sub-sections, may be used by the Microsoft Access application. The description for the functions apply to any language that can make DLL calls (e.g., Microsoft Access, Visual Basic, Magic, etc.).

The equivalent declaration to all the functions and definitions detailed in the above mentioned sections are declared in Microsoft Access form in the module portion of the example database. As a matter of completeness we will map the C data types to the Microsoft Access data types. This may be useful to the few who are interested in getting more technical with Microsoft Access than required, var is the declared variable.

# Mapping for 16 bit applications

**C** Declaration char var unsigned char var signed char var int var unsigned int var signed int var short var unsigned short var slened short var long var unsigned long var signed long var

Page 30

**Microsoft Access Declaration** DIM var as STRING \* 1 DIM var as STRING \* 1 DIM var as STRING \* 1 DIM var as INTEGER DIM var as INTEGER DIM var as INTEGER DIM var as INTEGER DIM var as INTEGER DIM var as INTEGER DIM var as LONG DIM var as LONG DIM var as LONG

COMM-DRV/LIB<sup>TM</sup> Professional Serlal Communication Library **Willies Computer Software Company** 

COMM-DRV/LIB<sup>1</sup><sup>M</sup> Professional Serial Communication Library **Willies Computer Software Company** 

# Microsoft Access For Windows Applications

Mapping for 32 bit applications

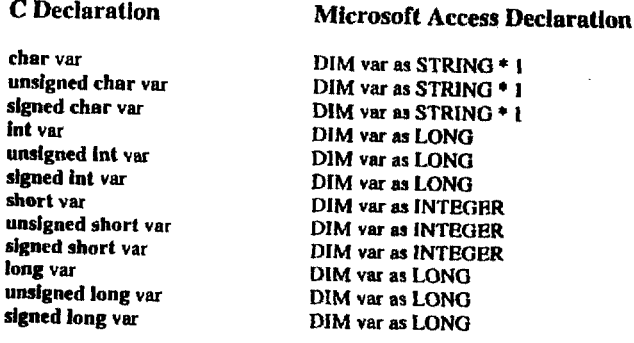

Page 32

## **Microsoft OuickBasic 4.x Applications**

# **Microsoft OuickBasic 4.x Applications**

OuickBasic 4.x (OB45) has limited interface capabilities to objects from other languages. As such it can only use a subset of the COMM-DRVALIB functions. This subset corresponds to the **COMM-DRV/LIB** low level functions.

The file qb45cdrv.lib is the library with the serial communication functions that is linked to the application when compiled to an exc program. The file qb45cdrv, qlb is the quick library that should be loaded by the OB45 environment when developing the application.

All strings should be pre-initialized before calling any function that retrieves a packet of information. If this is not done the COMM-DRV/LIB will certainly write over random memory. The following illustrates an example of pre-initializing string variables.

'Allocate a 100 byte string.  $a$ \$ = SPACE\$(100)

'Get a string from the serial port stat = ser.rs232.getpacket(port,100,SADD(a\$)+VARSEG(a\$))

Some COMM-DRV/LIB functions attempt to allocate memory when called. A QB45 application generally allocates all of memory when it starts. In order to release some of this memory to allow the COMM-DRV/LIB API to allocate memory, the SETMEM() QB45 function must be used.

All the low level functions detailed in the major section of the manual, Using The C Library Interface, and its sub-sections, may be used by the Visual Basic application. The equivalent declaration to all the functions and definitions detailed in the above mentioned sections are declared in the QB45 include file called qb45comm.bas.

Care must be taken when QB45 strings are passed to COMM-DRV/LIB. In general when calling any COMM-DRV/LIB function, the string address must be calculated as shown in the example below.

 $\sqrt{\text{stat} = \text{ser}.\text{rs}232.\text{putbyte}(\text{port}, \text{SADD}(ch\text{\$}) + \text{VARSEG}(ch\text{\$}) + 65536)}$ 

COMM-DRV/LIB™ Professional Serial Communication Library **Willies Computer Software Company** 

COMM-DRV/LIB™ Professional Serial Communication Library **Willies Computer Software Company** 

As a matter of completeness we will map the C data types to the Visual Basic data types. This may be useful to the few who are interested in getting more technical with QB45 than required.

**C** Declaration

**OuickBasic Declaration** 

char var unsigned char var signed char var int var unsigned int var signed int var short var unsigned short var signed short var long var unsigned long var signed long var

DIM var as STRING \* 1 DIM var as STRING \* 1 DIM var as STRING \* i DIM var as INTEGRR DIM var as INTEGER DIM var as INTEGRR DIM var as INTEGER DIM var as INTEGER DIM var as INTEGER DIM var as LONG DIM var as LONG DIM var as LONG

Page 34

# **Microsoft Professional Basic 7.x Applications**

# **Microsoft Professional Basic 7.x Applications**

Interfacing COMM-DRV/LIB to a Microsoft Professional Basic 7.x (BC7) application is very simple. The libraries are actually linked into the BC7 applications. All the files related to BC7 application development are in subdirectory be7 found in the COMM-DRV/LIB installation directory.

The file he7cdry.lib is the library with the serial communication functions that is linked to the application when compiled to an .exe program. The file be7edrv.qlb is the quick library that should be loaded by the BC7 environment when developing the application.

The file be7cdrv2.lib is a library that contains all the COMM-DRV/Lib serial communication routines without the Microsoft C runtime library. If you are having duplicate definitions when linking several third party libraries, you should use this library for linking the basic program into an executable.

There are several example programs in the bc7 of the COMM-DRV/LIB installation directory showing how to use COMM-DRV/LIB with BC7. Among them are the files bc7exam.bas and bc7exm2.bas.

All the functions detailed in the major section of the manual, Using The C Library Interface, and its sub-sections, may be used by the BC7 application. The equivalent declaration to all the functions and definitions detailed in the above mentioned sections are declared in the BC7 include file called be7comm.bas.

Care must be taken when BC7 strings are passed to COMM-DRV/LIB. In general when calling any COMM-DRV/LIB function, the string address must be calculated as shown in the example below.

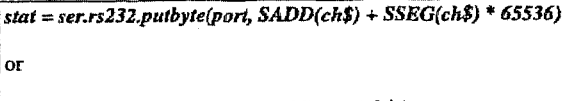

 $stat = \frac{232}{sub|v|} = \frac{1}{2}$ 

COMM-DRV/LIB<sup>TM</sup> Professional Serial Communication Library Willies Computer Software Company

COMM-DRV/LIB™ Professional Serial Communication Library **Willies Computer Software Company** 

# Microsoft Professional Basic 7.x Applications

Page 35

It is important to note that all COMM-DRV/LIB functions that require a string as output require that a NULL character be added to the end of the string as the following source clip demonstrates.

> 'Set Modem Init String a\$="ATS0=0&C1&D2"+CHR\$(0)

Output the string stat = PutString(port.SSEGADD(A\$))

Additionally, all strings should be pre-initialized before calling any function that retrieves a string or a packet of information. If this is not done the COMM-DRV/LIB will certainly write over random memory. The following illustrates an example of pre-initializing string variables.

> 'Allocate a 50 byte string.  $a$ = SPACES(50)$

'Get a string from the serial port stat = GetStrIng(port,50,SSEGADD(a\$))

Some COMM-DRV/LIB functions attempt to allocate memory when called. A BC7 application generally allocates all of memory when it starts. In order to release some of this memory to allow the COMM-DRV/LIB API to allocate memory, the SETMEMO BC7 function must be used.

As a matter of completeness we will map the C data types to the BC7 data types. This may be useful to the few who are interested in getting more technical with Visual Basic than required.

var as STRING . 1

var as INTEGER

#### **C** Declaration **Professional Basic For Declaration**

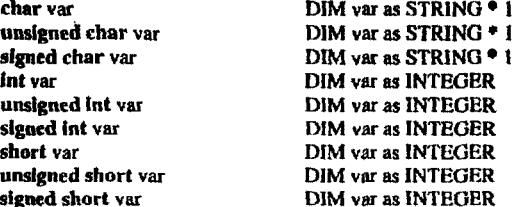

 $\ddot{i}$ 

COMM-DRV/LIB<sup>TM</sup> Professional Serial Communication Library **Willies Computer Software Company** 

 $\sim$ 

Page 36

Microsoft Professional Basic 7.x Applications

long var unsigned long var signed long var

DIM var as LONG DIM var as LONG DIM var as LONG

COMM-DRV/LIB<sup>24</sup> Professional Serial Communication Library **Willies Computer Software Company** 

# **Compilers and Tools Not Listed Specifically**

COMM-DRV can be used with all compilers and tools that allow its applications to be linked with Windows 3.x, Windows NT, or Windows 95 DLLs (e.g., Paradox, Delphi<sup>ra</sup>, Foxpra, etc.). Review the readme file (readmechdoc) for information regarding tools and compilers not listed in this manual.

Page 38

#### Using COMM-DRV/Lib with COMM-DRV/VxD

# Using COMM-DRV/Lib with COMM-DRV/VxD

COMM-DRV/Lib can be integrated with WCSC's ultra high speed serial communication VxD. The ultra high speed  $VxD$  is sold separately under the name  $\tilde{COMM}$ -DRV/VxD. This  $VxD$  allows COMM-DRV/Lib to receive serial data in excess of 115.2k baud with the 8250/16450/16550/16650 family of UARTs on several ports concurrently under Windows 3.x and Windows 95.

Using COMM-DRV/Lib with COMM-DRV/VxD requires no real change in the application programmer's code. The only difference is that when specifying the cardtype, the constant CARD WCSCVXD instead of CARD\_NORMAL or any other.

### **Example1:**

// The first thing to be done is to initialize the port if ((stat = InitializePort(port, subport, COMADR, COMIRO, CARD WCSCVXD, 0, 2048, 1024, 0) ) := RS232ERR\_NONE)

> $\mathbf{f}$ printf("Error #%d initializing serial port\n", stat);  $exit(1):$  $\mathbf{F}$

#### Example2:

pcb.ser\_rs232\_base =  $0x3f8$ : pcb.irq  $= 4$ ;  $=$  BAUD9600; nch.baud

 $pcb.cardtype = CARD_WCSCVXD;$ if ((stat = ser\_rs232\_setup(port, &pcb))  $I = RS232ERR$  NONE)

printff"Error # %d\n");

 $\cdot$ .

 $l^*$  Take remedial action  $^*l$ 

COMM-DRV/LIB<sup>TM</sup> Professional Serial Communication Library **Willies Computer Software Company** 

 $\sim$  .

COMM-DRV/LIBTM Professional Serial Communication Library **Willies Computer Software Company** 

# Using COMM-DRV/Lib with COMM-DRV/Dos

COMM-DRV/Lib can be integrated with WCSC's state of the art serial communication TSR. The TSR is sold separately as a part of the product COMM-DRV/Dos. When the TSR is used. COMM-DRV/LIB gets all its serial communication services from the TSR by dynamically linking to it at runtime.

Dynamically linking to the TSR is useful for multiport DOS applications that are multitasked by multitaskers like Desqview or Windows DOS boxes. Since multiport cards generally share one interrupt, it is necessary that there be only one software object controlling the entire multiport card's behavior. The COMM-DRV/Dos TSR serves that purpose. In general, the TSR should be loaded before Windows or Desqview is started. The applications then runs within a Desqview window or a Windows DOS box.

One great advantage of using this procedure is that while you application is running in one window(task), you can monitor statistics on that same port from another window. In fact, COMM-DRV/Dos includes a monitor that can allow you to snoop at byte counts, data rates, error rates, and much more while the application is running.

There is very little difference in telling your application to use the TSR as opposed to its own built in routines. The procedure follows.

# Example:

#define COMMDRV DRIVER #include <comm.h>

#### $main()$

 $\mathbf{I}$ 

int stat:

// Dynamically link to the TSR if  $((stat = ser_r s232\_init())$  = RS232ERR\_NONE)

printf("Error #%d dynamically linking to TSR\n",stat);

// Program as usual from this point on  $\cdot$ 

> COMM-DRV/LIB™ Professional Serial Communication Library **Willies Computer Software Company**

Page 40

# Using COMM-DRV/Lib with COMM-DRV/Dos

When creating the MS-DOS application with the Microsoft C/C++ compilers, compile your application, then link with the libraries communs lib, and libsms lib for the small and compact memory models. Link with the libraries communilib, and libsmilib if you are using the medium, large, or huge memory models. The include file comm.h must be included in every module that makes calls to the COMM-DRV/LIB libraries.

When creating the MS-DOS application with the Borland C/C++ compilers, compile your application, then link with the libraries commdbs.lib, and libsbs.lib for the small and compact memory models. Link with the libraries commobilib, and libsblitib if you are using the medium, large, or huge memory models. The include file comm.h must be included in every module that makes calls to the COMM-DRV/LIB libraries.

> COMM-DRV/LIB<sup>TM</sup> Professional Serial Communication Library Willies Computer Software Company

# **Rebuilding The Libraries**

COMM-DRV/LIB is distributed with batch files to rebuild the libraries. There are two batch files. makemlib.bat should be used to rebuild the Microsoft libraries. makebilb.bat should be used to rebuild the Borland libraries.

makemlib.bat and makeblib.bat places all the compiled objects and executables in the current directory. You should create a separate directory to build your libraries.

To build any Microsoft library type

install\_path\bin\makemlib library\_name install\_path

where

library name is the name of the library to rebuild. install\_path is the root installation directory of COMM-DRV/LIB.

Example:

c:\commdrv\bin\makemlib commdrml.lib c:\commdrv

To build any Borland library type

install\_path\bin\makeblib library\_name install\_path

where

library name is the name of the library to rebuild. install\_path is the root installation directory of COMM-DRV/LIB.

Example:

c:\commdrv\bin\makeblib commdrbl.lib c:\commdrv

COMM-DRV/LIBTM Professional Serlal Communication Library **Willies Computer Software Company** 

Page 42

#### **Basic Definitions And Conventions**

# **Basic Definitions And Conventions**

At this point it is important that we go over some basic definitions that we will be using throughout this manual. This section will give you a basic overview of serial communications. It is not a replacement for any good book on serial communication. It is however all that should be necessary to use the COMM-DRV package.

> COMM-DRV/LEBTH Professional Serial Communication Library **Willies Computer Software Company**

# **Serial Communication/A Basic Tutorial**

Serial communication is basically the conversion of a 5 to 8 bit byte data to a stream of digital data and back. In effect, a byte may transmitted **as** its binary equivalent over a single **wire** or received over a single wire. The advantage to **this** method of transmission is that less wires *me*  required **to** transmit data which means this method of communicarion is much cheaper and simpler **&an** transmitting the data one full bytc at **one** time. It **is thc** responsibility of an clcctronic device called **the** Universal Aaynchronous Receiver Transmitter(UART) **to take** a **5** to **8** bit byte and convcrt it to a serial data stream and back.

At any given time the signal on **B** serial line(wire) is either **at** a positive voltage (logical **I). also known as the** *MARK* state. or at a negative voltage (logical *0).* also **known ns** the **SPACE** state. Before **the** first bit of any bytc is sent, the signal **drops** to **a** logical *0* **to** indicate the start of a stteam of data. **This** logical zero ai the **start** of the stream is called the *STARTBIT.* Following this *START BIT* the signal fluctuates between logical *0* and logical **1** depending **on** the character being transmitted. **At** the end of the transmission of the character, **the** signal **refurns to the** *MARK* state. **The MARK** state immediately after the transmission of a stream of data is called aSTOP *BIT.* 

**Flpre 2 gives a** graphical example of the above.

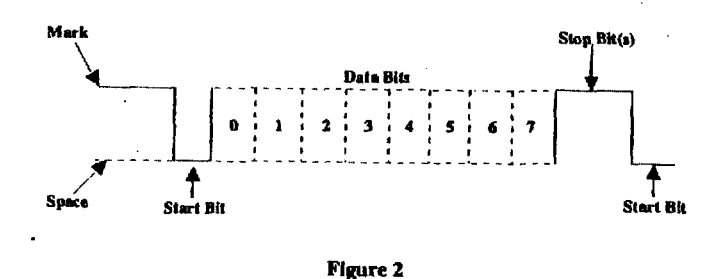

**At** this point **you may** want **to know** what is the duration of a bit. In other words, how lnng does the signnl stay in a parlicular state **to** define a bit. **The** answer **is** simple. It **is** dependent on the baud rate. The **baud** rate *is* the number **of** timcs thc signal can switch **states** in one second. Therefow, if the line is operating at **9600** baud, **he** line can switch states **9,600** limes per second. This means each bit has the duration of **1/9600** of a second or about **104.17** usec.

> **COMM-DRV/LlB"** Professlonal **Serial Communication** Library **WillIes** Compulet Software Company

**Page 44 Serial Communication/A Basic Tutorial** 

When transmitting a character then are other characteristics other than **the** baud rate *that* must bc **known** or that **must be** setup. **These** charactenstics define the **entin** interpretation of **the** data **stream.** 

**The** first characteristic is the lcngth of the byte **thal** will **be transmiUed. This** length in **gcneral** *c~n*  **be** anywhere **horn 5** to **8** bits.

The second characteristic is parity. **The parity** characteristic can **be** even, odd, **mark,** space, or **none. If** even parity, then le **last** data bit transmitted will be a logical **1** if **the** data bansmitted had an odd amount of 1 bits. If odd parity, then the last data bit transmitted will be a logical 1 if the data transmitted had *M* even amount of **1** bits. If **mark** parity, then the last **transmitted** data bit will always be a logical **1.** If space parity, then **the** last **transmiUed data** bit will always be **a** logical **0.** If no parity **then** thcre is no parity bit transmitted.

The third characteristic is the amount *of* stopbits. This value in **general** is **1.1 Y,, or 2.** 

Assuming **we wanted** *to* send **the** letter **'A:** over **the** serial **port.** The **binary** representation **of** le letter **'A'** is **01000001.** Remembering that bits are **IransmiUcd** from least significant bit(LSB) to most significant **bit(MSB),** Le bit **sheam transmitted** would **be as follows** for **the line**  characteristic8 **8** bits, **no parity, 1** slop bit. *9600* baud.

#### **GSB (1 1000** *00* **1** *00)* **MS5**

The above represents

**(Start** Bit) (Data Bits) (Stop Bit)

**To** calculate the **actual** byte hansfer rate simply divide the baud **rate** by the **number** of bits that must be transferred for **each byte** *of* data. In the **case ofthe** above example, each **charactex requires 10** bits to be transmitted for each character. *As* **such. at** 9600 **baud.** up **to** *960* **bytes** can **be**  transferred **hone second.** 

"he above discussion **was concerned** with *the* "elcciricaVlogical" characteristics *of* **the** data **stream**  We **will** expend the discussion to line protocol.

Serial communication can be half duplex or full duplex. Full duplex communication means that a device can receive **and** transmit data at the **same** time. **HalF** duplex means that the device cannot send and receive at **the same timc.** It *can* do them **both,** but not **at the** *same* **time.** Half duplex communication is all but outdated except for a very small focused set of applications.

> **COMM-DRV/LIBm** Professional **S.erld** Communiation **Library Willies** Computer SoItware Company

Half duplex communication needs at a minimum two wires, signal ground and the data line. Full duplex communication needs at a minimum three wires, signal ground, transmit data line, and receive data line. The RS232 specification governs the physical and electrical characteristics of serial communications. This specification defines several additional signals that are asserted(set to logical 1) for information and control beyond the data signals and signal ground.

These signals are the Carrier Detect Signal(CD), asserted by modems to signal a successful connection to another modem, Ring Indicator(RI), asserted by modems to signal the phone ringing, Data Set Readv(DSR), asserted by modems to show their presence, Clear To Send(CTS), asserted by modems if they can receive data. Data Terminal Ready(DTR), asserted by terminals to show their presence, Request To Send(RTS), asserted by terminals if they can receive data. The section RS232 Cabling describes these signals and how they are connected.

The above paragraph eluded to hardware flow control. Hardware flow control is a method that two connected devices use to tell each other electronically when to send or when not to send data. A modem in general drops (logical 0) its CTS line when it can no longer receive characters. It reasserts it when it can receive again. A terminal docs the same thing instead with the RTS signal. Another method of hardware flow control in practice is to perform the same procedure in the previous paragraph except that the DSR and DTR signals are used for the handshake.

Note that hardware flow control requires the use of additional wires. The benefit to this however is crisp and reliable flow control. Another method of flow control used is known as software flow control. This method requires a simple 3 wire serial communication link, transmit data, receive data, and signal ground. If using this method, when a device can no longer receive, it will transmit a character that the two devices agreed on. This character is known as the XOFF character. This character is generally a hexadecimal 13. When a device can receive again it transmits an XON character that both devices agreed to. This character is generally a hexadecimal 11.

COMM-DRV has the ability to perform all the above mentioned flow control protocols internally. and without user intervention.

There is a special line condition that should be mentioned here. Whenever the transmit signal remains in the SPACE state for more than the time it takes to transmit a character, it is called a BREAK. This is usually used to get the attention of another device.

Page 46

#### RS232 Cabling

# **RS232 Cabling**

RS232 cabling is one of the simplest parts of serial communications that is made difficult by the preponderance of poorly made adapters like null modems. Following are a few rules of thumb. This discussion will simply deal with the DB-25 standard connectors and cables.

Serial devices are shipped in two basic configuration. These are DCE (data communications equipment) or DTE (data terminal equipment). Devices like terminals are considered DTEs, while devices like moderns are considered DCEs. When connecting devices using standard straight through cables (a straight through cable is a cable where pin 1 on one side of the cable is directly connected to pin one on the other side) it is assumed that one device is a DCE device while the other is a DTE. If both devices are DTEs or both are DCEs, then a null modem is needed in between the two cables. The null modems simply remap the pins.

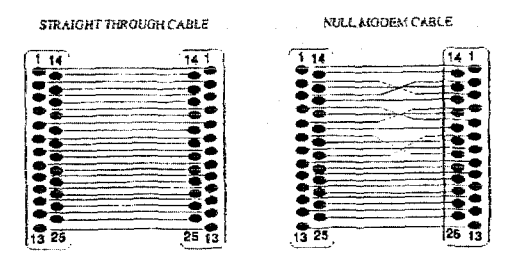

Figure 3

Most serial ports on PCs or multiport cards are shipped assuming they will be connected to a modem. Figure 3 shows the configuration for the prevalent two types of cables.

COMM-DRV/LIB™ Professional Serlal Communication Library **Willies Computer Software Company** 

COMM-DRV/LIB<sup>TM</sup> Professional Serial Communication Library Willies Computer Software Company

The relevant pin name and numbers are:

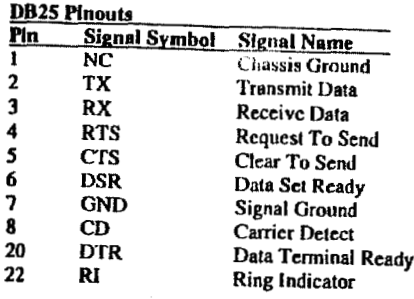

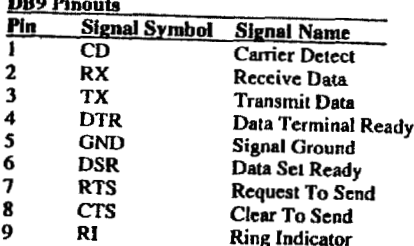

#### Page 48

# Port address, Port Number, & Device explanation

# Port address, Port number, & Device explanation

Note that when we refer to ports, in general we are referring simply to some number that will refer to a specific UART. We use that number to keep track of a myriad of information about some UART(physical address, IRQ, buffers, etc.). When the COMM-DRV TSR(COMM-DRV/DOS) is loaded, this number is used to talk to a serial port that was explicitly mapped to the port number. Likewise, when COMM-DRV is linked into the application, the port number is used to map to, and identify a serial port.

The physical address of the UART(serial port) is the hardware address that that UART is residing at on the PC Bus. These are numbers that can range between 000 and 3ff hex on ATs and higher on EISA and MCA machines.. In the case of a smart multiport card, this is the address of the port used to access the smart multiport card.

The COM device is yet another level of abstraction. The COM device in general have names like COM1, COM2, COM#, DOG, CAT, etc. These are true MS-DOS character device drivers. Remember a character device driver could be considered a set of subroutines that the operating system knows about that make any piece of computer hardware perform input and output like any standard file. COMM-DRV/DOS can create devices by installing the COMMDRV.DRV device driver.

An IRO is the interrupt request line that a serial port(UART) uses to tell the CPU that it needs to be serviced. That is, a character has come in, a character was transmitted, or some UART state changed. COMM-DRV uses the IRQ to acquire data, statistics, and to transmit data.

Note that by convention IBM PCs and compatibles map COM1 to port 0 on IRQ 4 at physical address 3f8. This again is only by convention. COMM-DRV allows you to remap any port, COM device, IRO, or physical port address. Therefore one could remap COM1 to port 5 on IRO 7 at physical address 2a0. Alternatively it could map device COMMDEV1 to port 10 on IRO 14 at physical address 280.

Note that when the COMM-DRV objects are linked into the application, there are no character devices to address.

COMM-DRV/LIB™ Professional Serial Communication Library Willies Computer Software Company

COMM-DRV/LIB<sup>74</sup> Professional Serial Communication Library **Willies Computer Software Company** 

 $\mathbf{r}$ 

# **Using The C Library Interface**

The following sections detail the **COMM-DRV/LIB** API. The following API descriptions are "C" centric, however their functional specification is acknown as all the control of the control of the control of the control of the contrict, however their functional specification is relevant to all languages supported by COMM-<br>DRV/LIB. however their functional specification is relevant to all languages supported by COMM-<br>DRV/LIB. DRV/LIB.

> **COMM-I)RVA.IBTM** Protesslonal Serial **Communlcatlon** Library **WI1k.s Computer SoEtwnre Company**

 $\sim$ 

# **High Level Functions**

 $\Delta$ 

These **functions ate** the high level **CQPMM-DRVlLIB functions.** Programming **via** ihe use of **the**  high **!cvei AP!** Is **the** prefemd **method** of **using COMM-DRQILIE.** 

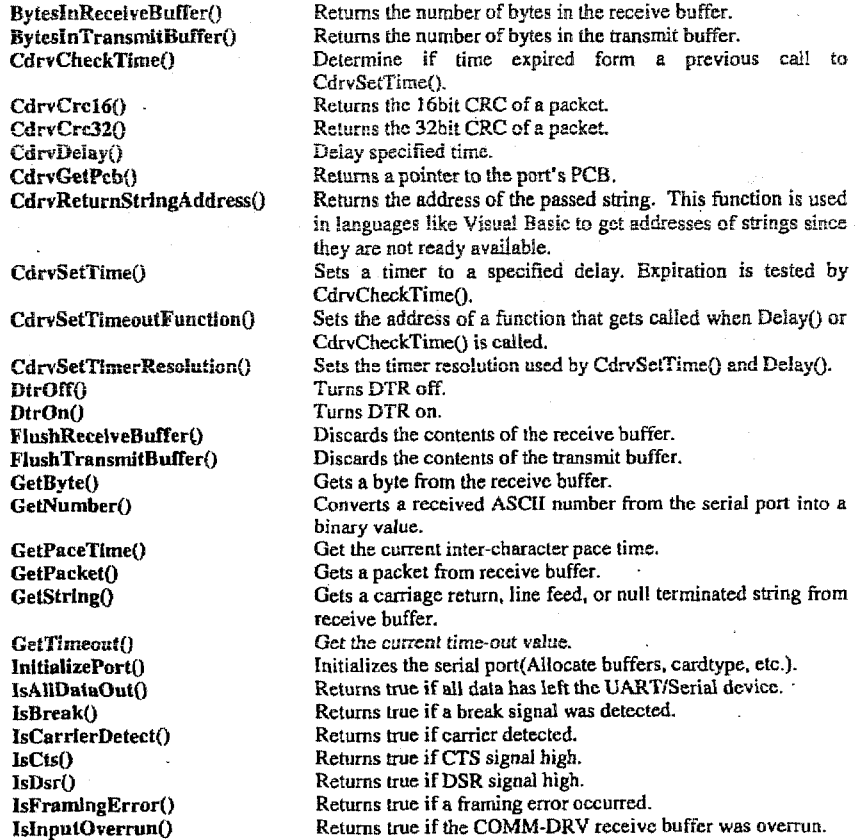

**COMM-DRVLIBTU** Professional Serial Communication Library **Wlllies Computer** Software **Compnny** 

**High Level Functions** 

Page 51

Page 52

#### **High Level Functions**

WaitForTableFixed()

Same as WaitForTable() except that it does not depend on NULL terminated string, but fixed size character array of data.

IsOverrunError() Returns true if the UART receive register was overrun. IsParityError() Returns true if a parity error occurred. IsPortAvallable() Determine if a particular port is in use. IsReceiveBufferEmpty() Returns true if receive buffer is empty. IsRing() Returns true if ring detected. IsTransmitBufferEmpty() Returns true if transmit buffer is empty. PeekChar() Returns the next character from receive buffer nondestructively. PutByte() Queues a byte for transmission. PutPacket() Queues a packet for transmission. **PutString()** Outputs a null terminated string. ReceiveBufferSize() Returns the receive buffer size. **RtsOff**() Turns RTS off. RtsOn() Turns RTS on. SendBreak() Sends a break signal. SetBaud() Sets new baud rate. SetDataStreamFunction() This function causes functions like WaitFor() to call the specified function for all the data that it reads from the serial port. SetFlowControlCharacters() Sets characters used for flow control. SetFlowControlThreshold() Sets high and low receive buffer thresholds. SetPaceTime() Sets the current inter-character pace time. SetPortCharacteristics() Set line control parameters(baudrate, length, parity, etc.). SetSpecialBehavior() This functions changes the behavior of other functions. SetTimeout() Sets the current transmit/receive time-outs. SpaceInReceiveBuffer() Returns space unused in receive buffer. SpaceInTransmitBuffer() Returns space unused in transmit buffer. TransmitBufferSize() Returns transmit buffer size. UnInitializePort() Undo the effects of InitializePort() (unhook vectors, release memory, etc.). WaitFor() Outputs a string and waits for a matching response. WaitForFixed() Same as WaitFor() except that it does not depend on NULL. terminated string, but fixed size character array of data. WaitForPeek() Non-destructive WaitFor(). WaltForPeckFixed() Same as WaitForPeck() except that it does not depend on NULL terminated string, but fixed size character arrays of data. WaitForPeekTable() Outputs a string and non-destructively waits for a matching response to a table of strings. WaitForPeekTableFixed() Same as WaitForPeekTable() except that it does not depend on NULL terminated string, but fixed size character array of data. WaltForTable() Destructive WaitForPeckTable().

COMM-DRV/LIB™ Professional Serial Communication Library **Willies Computer Software Company** 

COMM-DRV/LIB™ Professional Serial Communication Library **Willies Computer Software Company** 

# **BytesInReceiveBuffer**

# Description-

Returns the number of bytes in the receive buffer.

# Syntax-

 $count = BytesInReceiveBuffer(port);$ 

# On Entry-

int port;

Port previously opened with InitializePort().

# On Exit-

int count;

Number of bytes in the receive buffer.

else

-1 if port is not active.

# See Also-

IsReceiveBufferEmpty() ReceiveBufferSize() SpaceInReceiveBuffer()

> COMM-DRV/LIB™ Professional Serial Communication Library **Willies Computer Software Company**

# Page 54

# **BytesInReceiveBuffer**

# Example-

#include <comm.h>

 $_{\rm int}$ count; port=0; int

if  $((count = BylesInReceiveBuffer(port)) == -1)$ 

printf("Port was not initialized\n");

/\* Take remedial action \*/

else

 $\mathbf{1}$ 

printf("Number of byte =>%d\n",count);

COMM-DRV/LIB<sup>TM</sup> Professional Serial Communication Library<br>Willies Computer Software Company

# BytesInTransmitBuffer Page 55

# **BytesInTransmitBuffer**

# **Description-**

**Returns the number of bytes in the bansmit buffer.** 

### Syntax-

**count** = **BytcslnTransmitBuffer(port);** 

# **On Entry-**

**int pori:** 

**Port previously opened with IniIietlzePortO.** 

# On Exit-

int count;

**Number of bytes in the transmit buffer.** 

**else** 

**-I if port** *does* **not exist** 

# *See* **Also-**

**IsTransmltBufCerEmptyO**   $S$ paceInTransmitBuffer() **TranamilBufferSlzc()** 

> **COMM-DRV&IBTU Professional Serial Communfcetlon Wbrary Wlllles Computer Softwnre Company**

# Page 56 BytesInTransmitBuffer

#### **Examplc-**

**#include <comm.h>** 

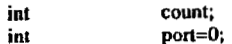

 $if ((count = BytesInTransmitBuffer(port)) == -1)$ . **printf("Port WBS not initinlized\n");** 

*I+ Take* **remedial** *action \*I*  **1** 

## **else**

printf("Number of bytes =>%d\n",count);

**COMM-DRViLIBTH Professional Serial Communication Library Willies Computer Sonware Company** 

**CdrvChecMErne Page** *55* 

# **CdrvCheckTime**

### Description-

This function returns whether a time period set by a previous call to CdrvSetTime() has expired. Additionally, if the CdrvSetTimeoutFunction() was used to install a time-out function, then that time-out function will be called each time this routine is called. That time-out function can control the status returned by this function.

## Syntax-

 $stat = CdrvCheckTime(time(blk))$ ;

# On Entry-

unsigned int \*timerblk:

Timer controlled block that was previously initialized by CdrvSetTime().

# On Exit-

int *stat;* 

If the CdrvSetTimeoutFunction() was not called to install a user time-out **function then** the **return values are as follows.** 

> *0* **If** timer **expired. If timer not expired.**

**If the CdrySetTimeoutFunction() was called to install a user function, this** function **returns** !he **return value of the** user function immediately.

#### **See Also-**

**CdrvDelay() CdrvSctTimcO**   $CdrvSet$ TimeoutFunction()  $CdrvSetTimerResolution()$ 

**CQMM-DRVKILP Professional Serlsl Communlcalion Library** 

# Page 58

# CdryCheckTime

# Example-

#include<comm.h>

- int stat:
- port=0; int

Ĵ.

 $\mathbf{I}$ 

- time interval=18; int
- int timerblk[10];
- if  $((stat = CdrvSetTime(port, time\_interval, timerblk)) == -1)$

÷ printf("Error setting timer\n");

/\* Take remedial action \*/

while(CdrvCheckTime(timerblk) $(= 0)$ 

/\* Do desired work for "timer not expired yet" \*/

**Willies Computer Software Company CQMM-DRVILIBT'" Professional Serial Comnudcation Library Willies Computer ScrRware Company** 

# **Page** *59* **CdrvCrcl6**

# **CdrvCrcl6**

# **Deseriptfon-**

This function returns a 16 bit CRC for the passed packet.

# **Syntax-**

**crc=CdrvCrcl fi(count, buffer);** 

# On **Entry-**

**int count;** 

**Number of bytes in the passed buffer.** 

**char +buffer;** 

**Pointcr to** thc **buffer** with **the data to CRCed.** 

# **On Exit-**

**unsigned short crc;** 

**16 bit CRC of the passed packet.** 

# **See Also-**

# CdrvCrc320

**COMM-DRV/[.IBm Professlonal Serlal Communleallon Llbrary Wiilles Computer Software Company** 

# **Page 60 CdrvCrcl6**

¥.

# **Example-**

**#include ccomm.hz** 

int port=0;<br>int count; count;<br>crc; **unsigned short** char **char buq2561;** 

 $if ((count = GetPacket(port, sizeof(buf),buf)) == -1)$  $\mathbf{I}$ 

printf("Port not initialized error\n");

*I\** **Take remedial action** \*/ **1**   $\ddot{\phantom{a}}$ 

**cro-CdrvCrcI 6(count. buffer);** 

**printf("l6 Bit CRC =>%dh".crc);** 

# **COMM-DRVLUBN Professlond Serial Cornmualeation Llbrary Willies Computer Soflwore Company**

## CdrvCrc32

# Page 61

Page 62

CdrvCrc32

# CdrvCrc32

# Description-

This function returns a 32 bit CRC for the passed packet.

# Syntax-

crc=CdrvCrc32(count, buffer);

# On Entry-

int count;

Number of bytes in the passed buffer.

char \*buffer;

Pointer to the buffer with the data to CRCed.

# On Exit-

unsigned long crc;

32 bit CRC of the passed packet.

 $\sim 10$ 

# See Also-

CdryCrc160

COMM-DRV/LIBTM Professional Serial Communication Library Willies Computer Software Company

Example-

#include <comm.h>

count; int port=0; int unsigned short  $\mathbf{c} \mathbf{c}$ ; buf[256];  $char$ 

if  $((count = GetPacket(port, sizeof(buf),buf)) = -1)$ printf("Port not initialized error\n");

 $\ell^*$  Take remedial action  $\ell$ 

J.

crc=CdrvCrc32(count, buffer);

printf("32 Bit CRC =>%d\n",crc);

COMM-DRV/LIBTM Professional Serial Communication Library<br>Willies Computer Software Company

<u>CdrvDelav Page 63</u> **Page 63** 

# **CdrvDelay**

## Description-

This Function delays for the specified amount of time. Additionally, if the ~drvSetTimcoutFunctlon0 **was** used **to** install **a time-out** function, hen that time-out function will be called each lime this routine is callcd. That time-out function can control die status **returned** by **his** function.

# Syntax-

stat = CdrvDelay(port.delay\_time);

### On Entry-

int **port:** 

Port previously **opened with** InlllalizcPortQ. If **this** value is *-1* lhen this function will not **attempt to** validate **the** port or **will** not cell any **user** installed function.

int delay-time;

Number of tics to delay. Noie **that the** tic resolution **is** dependent on the setting by **the** function **CdrvSetllmerRosoluHon().** 

# **On Edt-**

int **slat:** 

If the CdrvSetTimeoutFunction() was not called to install a user time-out hnctiun **then the rcturn vdua** *arc* **as follows.** 

> 0 If successful.<br>1=0 If port was no **If port was not initialized.**

**If** the **CdrvSclTlmeoulFunctlon()** was **called to** install a **user** function, and the **return** value **from the** user function is *0,* this function **returns** immediately.

**COMM-DRV/LIBn" Professional Serial** Communication **Llbrary** 

# Page 64 CdrvDelay

**See Also-**

CdrvCheckTime() CdrvSetTime() CdrvSetTimerResolution() **CdrvSetTlmeouWunclionO** 

# Example-

### **#include <comm.h>**

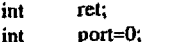

int<br>int  $timeout=10;$ 

 $if ((ret = CdrvDelay(port,timeout)) == -1)$ 

 $\tilde{\mathbf{z}}$ 

**I**  printf("Port **was not** initialized **W');** 

*I+* **Take remedid** action \*/ **1** 

 $\ddot{\phantom{1}}$ 

# **CdrvGetPcb**

# Description-

This function gets a pointer to the port control block for the specified port. This function is provided for completeness and is generally not used by application programmers. Syntex-

pcbpir = CdrvGetPcb(port);

# On Entry-

int port;

Port previously opened with InitializePort().

# On Exit-

struct port\_param\*pcbptr;

· Pointer to the port control block for the specified port. The elements of this structure that would be of interest is detailed in Appendix C.

See Also-

#### Page 66

# CdrvGetPcb

#### Example-

#include <comm.h>

J.

port=0; int \*pcbptr; struct port\_param NULLPTR (struct port\_param \*)0; #define

 $if ((pcbptr = CdrvGetPcb(port))) == NULLPTR)$ 

printf("Port was not initialized \n");

/\* Take remedial action  $*$ / ţ.

COMM-DRV/LIB<sup>TM</sup> Professional Serial Communication Library Willes Computer Software Company

COMM-DRV/LIB™ Professional Serial Communication Library Willies Computer Software Company

# **CdrvRetu rnS tringAdd ress**

#### .Description-

**This** function **is** used to **return** the addregs of *(he* **passed** sting. It is necessary **since**  certain languages do not allow access to their actual location.

#### Syntax-

address = CdrvReturnStringAddress(str);

#### **On Eniry-**

**char** *+SI;* 

Address **of** string to pass,

#### **on Ed t-**

unsigned long address;

Argument description.

#### **See AIso-**

#### **Example-**

. **'Visual** Basic Example

 $address& = \text{CdrvReturnStringAddress(a$)}$ 

**COMM-DRV/IJBm** Professlonol Serial L'ommunicntion 1,lbrary **Wtllles** Computer **Soflware** Company

# Page 68 **CdrvSetTlme**

# **CdrvSetTime**

# Description-

This function **sets a** timer **to a** specified interval. The timcr **is** then **queried** with **the CdrvCheckTime()** function to determine if the timer interval has expired.

#### Syntax-

 $stat = CdrvSetTime(port, time\_interval, timerblk);$ 

## **On Entry.**

int port;

**Port** previously opened with InithllzcPorto. If this value **is** -I **then this** function will not attempt to validate the port.

int time\_interval;

Length of time interval. Note that the tic resolution is dependent on the setting **by** the function **CdrvSet'NmerRcsolutIonO.** 

unsigned int **timerblk**[10];

*An* array of integers that is initialized **by this** function **and is** subsequently **used**  when calling the **CdrvCheckTime**() function.

#### On Exit-

int **stat;** 

**-1 If port was** not initialized.

**See Also-**

CdrvCheckTime()<br>CdrvDelay() CdrvSetTimeoutFunction() **CdrvSetTimerResolution()** 

**COMM-DRV/I,lW'** Professional Serlal Comnrudcatlon Library **WUliea Computer Software Company** 

## **Exampls-**

#include <comm.h>

int stat:

int port=0;

int time\_interval=18;

int timerblk[10];

if  $((stat = CdrvSetTime(port.time\_interval,timerblk)) == -1)$ 

f printf("Error setting timer\n");

 $\frac{1}{2}$  Take remedial action  $\frac{4}{2}$ Ĵ.

while(CdrvCheckTime(timerblk)  $i = 0$ )

/\* Do desired work for "timer not expired yet" \*/

-l

Page 70

# **CdrvSetTimeoutFunction**

# Description-

This function instructs the CdrvDelay() and CdrvCheckTime() functions to call the specified user function when awaiting the time-out to occur. The function is called at least once when either of the above functions is called. Additionally, all functions that are dependent on the time-out set by SetTimeout() will cause the user function set by this function to get called.

**Syntax-**

stat = CdrvSetTimeoutFunction(port,Func);

On Entry-

int **port;** 

Port previously opened with **InitializePort**().

int (\*Func)(int **port);** 

Painter **to** *a* user function that **is** called **while awaiting a** time-out **set by CdrvDelayO or B** time-out being checked by **CdrvCheckTime(J.** The **user function is** called at least once when either **of** the **above** functions **is called. It**  will be called repeatedly for the duration of the time interval set with **CdrvDelay().** It will be called each time **CdrvCheckTime()** is called to determine **if R time-out has occmed.** The user function shouEd **return** *0* to abort **a delay in progress(CdrvDelay(l), to** cause **CdrvCheckTheO** to indicate **that the** timer **has expired, or to** came **any** function **dependent** on **the** time-out set **by SetTimeout() Function to** be aborted.

**On Enit-**

**int**  stat;

If port **was** not **initialized. -1** 

COMM-DRV/LIBTM Professional Serial Communication Library Willies Computer Software Company

**COMM-DRV,%B~ Profcsslonsl Sertal Conrinunlcation Library WilIies Cumpuler Software Company** 

**CdrvSetTimeoutFunction** 

Page 71

#### See Also-

CdrvCheckTime()  $Cdrv$ Delay $\overline{0}$ CdrvSetTime() CdrvSetTimerResolution() SetTimeout()

COMM-DRV/LIB™ Professional Serial Communication Library<br>Willies Computer Software Company

J.

# Page 72

**CdrySetTimeoutFunction** 

# Example-

 $\#$ include <comm.h>

int stat:

 $port=0;$ int

time\_interval=18; int

count; int

char buf[256];

-1

if  $((stat = CdrvSetTimeoutFunction(port,TimeoutFunction) == -1))$ 

printf("Error setting timeout function\n");

/\* Take remedial action  $\dot{}$  $\mathbf{I}$ 

if  $((stat = SetTimeout(port,time\_interval)) == -1)$ 

printf("Error setting timeout\n");

/\* Take remedial action \*/ -1

/\* Get packet will wait for up to "time\_interval" tics to return \*/  $\ell^*$  or when the user hits the escape key or button  $\ell$ count = GetPacket(port,sizeof(buf),buf);

# 

int TimeoutFunction(int port)

if (user hit escape cause an abort)  $return(0);$ else

 $return(1);$ 

 $\mathbf{I}$ 

COMM-DRV/LIB<sup>TM</sup> Professional Serial Communication Library<br>Willies Computer Software Company

# **CdrvSetTimerResolution**

#### Description-

This function sets the resolution of the timer tic used by the CdrvSetTlme() and CdrvDelay() functions.

#### Syntax-

stat = CdrvSetTimerResolution(port,resolution);

# On Entry-

int port; Port previously opened with InitializePort(). If this value is -1 then this function will not attempt to validate the port. int resolution;  $\Omega$ 1/18 second per tic. 1/1000 second per tic(1 millisecond per tic).  $\mathbf{1}$ 

## On Exit-

int stat:

> $-1$ If port was not initialized.

#### See Also-

CdrvCheckTime()  $CdrvDelay()$ CdrySetTime() CdrvSetTimeoutFunction() SetTimeout()

Page 74

**CdrvSetTimerResolution** 

# Example-

#### #include <comm.h>

int stat:

- int  $port=0;$
- resolution=0; int
- time\_interval=18; int
- timerblk[10]; int

₹

 $\mathbf{I}$ 

# if  $((ret = CdrvSetTimerResolution(port, resolution)) == -1)$

printf("Error setting timer resolution'n");

/\* Take remedial action \*/ J.

if  $((ret = CdrvSetTime(root, time\_interval, timerblk)) = -1)$ 

printf("Error setting timer\n");

 $I^*$  Take remedial action  $^*I$  $\overline{\phantom{a}}$ 

while( $CdrvCheckTime(timerblk)$  = 0)

/\* Do desired work for "timer not expired yet" \*/

COMM-DRV/LIB<sup>TM</sup> Professional Serial Communication Library **Willies Computer Software Company** 

COMM-DRV/LIB<sup>TM</sup> Professional Serial Communication Library Willies Computer Software Company

# **DtrOff**

# Description-

Turns the DTR signal off.

# Syntax-

 $stat = DtrOff(port);$ 

# On Entry-

int port,

Port previously opened with InitializePort().

# On Exit-

int stat:

> If port was not initialized.  $-1$

# See Also-

DtrOn() RtsOff() RisOn()

 $\sim$ 

# Example-

**Page 76** 

# #include <comm.h>

 $port=0$ ; int int stat:

if  $((stat = \text{DtrOff}(\text{port})) == -1)$ 

 $\cdot$  f printf("Port not initialized\n");

 $\prime$ \* Take remedial action \*/  $\mathbf{E}$ 

COMM-DRV/LIB™ Professional Serial Communication Library<br>Willies Computer Software Company

COMM-DRV/LIB<sup>TM</sup> Professional Serial Communication Library Willies Computer Software Company

# Page 78

# **DtrOn**

# Description-

Turns the DTR signal on.

# Syntax-

 $stat = \text{DirOn}(\text{port});$ 

# On Entry-

int port;

Port previously opened with InitializePort().

# On Exit-

int stat;

> If port was not initialized.  $-1$

# See Also-

DtrOff() RtsOff() RtsOn()

# COMM-DRV/LIB<sup>TM</sup> Professional Serial Communication Library<br>Willies Computer Software Company

# Example-

# #include <comm.h>

port=0; int int stat;

# if  $((stat = DtTon(port)) == -1)$ f.

printf("Port not initialized\n");

/\* Take remedial action  $*$ /  $\mathbf{I}$ 

# COMM-DRV/LIBIM Professional Serial Communication Library<br>Willies Computer Software Company

# **FlushReceiveBuffer**

# Description-

Discards the contents of the receive buffer.

#### Syntax-

stat = FlushReceiveBuffer(port);

# On Entry-

int port;

Port previously opened with InitializePort().

# On Exit-

int stat;

> $-1$ If port was not initialized.

# Page 80

# See Also-

IsReceiveBufferEmpty() ReceiveBufferSize() SpaceInReceiveBuffer()

#### Example-

#### #include <comm.h>

 $\mathbf{I}$ 

 $port=0;$ int stat: int

if  $((stat = FluxhReceiveBuffer(port)) == -1)$ 1 printf("Port not initialized\n");

 $\prime$  \* Take remedial action \*/

COMM-DRV/LIBIM Professional Serial Communication Library<br>Willies Computer Software Company

COMM-DRV/LIB<sup>TM</sup> Professional Serial Communication Library<br>Willies Computer Software Company

# Flush TransmitBuffer

# Page St

# **FlushTransmitRuffer**

# Description-

Discards the contents of the Transmit buffer.

# Syntax-

stat = FlushTransmitBuffer(port);

# On Entry-

int port;

Port previously opened with InitializePart().

# On Exit-

int stat:

> $-1$ If port was not initialized.

# Page 82

# See Also-

IsTransmitBufferEmpty() TransmitBufferSize() SpaceInTransmitBuffer()

# Example-

# #include <comm.h>

int port=0; int  $stat;$ 

if  $((stat = FluxITransmitBuffer(port)) == -1)$ printf("Port not initialized\n");

 $/*$  Take remedial action  $*$ /

Þ

COMM-DRVAJB<sup>TM</sup> Professional Serial Communication Library Willies Computer Software Company

 $\begin{array}{c} \textbf{COMM-DRVLIB}^{\text{TM}} \textbf{ Professional Serial Communication Library} \\ \textbf{Wililes Computer Software Company} \end{array}$ 

**GetBvtc Page 83** 

Page 84 **GetByte** 

# **GetByte**

# **Descripllon-**

**Gets a byte from he rcccivc buffer. Thia hlnction will** *wait* **for up I? the amount** *of* **time set by SetTirneoul() before returning failure if a byte is not present.** 

# **Syntax-**

 $byte = GetByte(port);$ 

# **On Entry-**

- **in1 port** 
	- Port previously opened with InitializePort().

# **On Exit-**

int byte;

**The returned byte.** 

- **else**
- **1 if poa not initialized or no byte to be read.**

# See Also-

**GetPacket() CdS trlngo** 

> **COMM-DRV/LIBTu Professional Serlnl Communlcation Library Willies Computer Software Company**

**Example-** 

**#include <comm.h>** 

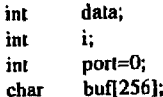

**for (i=o;i<sizcaf(buf);i+t)** 

[ **if ((data=GetB yte@ort))** == **-1)** 

( **pring("No more bytes availableW);** 

/\* **End of serial data collection** *\*I*  **break;** 

**1 else** 

**1** 

**bul[i]** = **(char)data;** 

 $\ddot{\phantom{a}}$ 

**COMM-DRV/LIBm P~urfe'eeslonel Serial Communlcstlon Library Willlev Computer Sofiware Company** 

# GetNumber

# Description-

This function gets a decimal number in ASCII digits from the serial port. It starts collecting the number from the first decimal digit in the stream until the first non-decimal digit or till the buffer size passed. (e.g., if the stream is "abcdefgh12345xyz678" the string "12345" is returned, "abcdefgh" and "x" are discarded).

# Syntax-

stat = GetNumber(port,count,str);

# On Entry-

int port;

Port previously opened with InitializePort().

int count;

One less than the size of the buffer to store returned string.

 $*_{str;}$ char

Pointer to buffer to place data.

#### On Exit-

int stat;

0 if no error.

COMM-DRVAJB<sup>1M</sup> Professional Serial Communication Library Willies Computer Software Company

Page 86

GetNumber

#### See Also-

GetByte() GetPacket() GetString()

#### Example-

#include <comm.h>

str[12];  $_{\rm char}$ 

port=0; int

 $\cdot$ 

count=size of( $\sin$ ) - 1; int

 $H$  Get the number if (GetNumber(port,count,str)  $\upharpoonright$  0)

 $\hat{H}$  Error reading number from the serial port

# COMM-DRV/LIB<sup>TM</sup> Professional Serial Communication Library **Willies Computer Software Company**
$\sim$   $\sim$ 

# **GetPaceTime**

### **Description-**

**Get the current inlcr-characier pacc time. The timc retrieved is in iiwr tics. The iimcr tic**  resolution is set with the **CdrvSetTimerResolution**() function.

#### **Syntax-**

 $p$ **acetime** = GetPaceTime(port);

### **On Entry-**

**int pod;** 

**Port previously opened with InltlelIzcPorlO.** 

#### On Exit-

**unsigned int pacetime;** 

**The current pacetime in timer tics.** 

**else** 

**Oxm If port was not inilialized.** 

 $\sim$ 

### **See Also-**

 $\overline{\phantom{a}}$ 

**CdnSe YTlmerResolutlonO SetPseeTlme()** 

×ί.

# **GetPaceTime Page** *<sup>88</sup>*

### **Exnmple-**

**tincludc <comm.h>** 

**unsigned int oldpacetime;**   $newpaceime=1$ ; int port=0;

*I+* **Save old pacc time** *\*I*  **if((oldpacelimc=GetPaceTime@ort))** == **-1** ) **1**   $print(f("Port not initialized in")$ ;

> **/\*Take rernedial action** \*/ **1**

*I\** **Set a new pacc timc** *\*I*   $SetPaccTime(port,newpaceline);$ 

*I\** **Restore he old pace timc** *\*I*   $SetPaceTime(port,oldpacetime);$ 

**COMM-DRV/LIBTM Professlonal Serlal Communication Library Willies Computer SoRware Company** 

**COMM-DRV/LIBTM Professional Serlal Cemmunleetlon Ubrary Wlllies Computer Soflware Company** 

# **ModemWaitForCall**

#### Description-

This functions waits for a call, answers the phone, and returns when two modems have successfully connected.

#### Syntax-

stat = ModemWaitForCall(Port,RingCount,Mode,Fnc);

#### On Entry-

int

- int port;
	- Port previously opened with InitializePort().
- int RingCount:

Number of rings before answering the phone.

Mode;

 $\mathbf{I}$ 

0 Puts modem in auto answer mode to answer on specified ring count. Determines connect based on receiving the string "CONNECT" or the string specified as being the connect string.

The modem is set to non auto answer mode. The stream is scanned for the string "RING" or the string specified as being the ring string. Determines connect based on receiving the string "CONNECT" or the string specified as being the connect string.

int (\*fnc)(int port);

> COMM-DRV/LIB™ Professional Serial Communication Library **Willies Computer Software Company**

Page 234

#### ModemWaitForCall

Pointer to a function that will be called periodically to allow the application programmer to terminate this function before connect or other failure. The function pointed to by this pointer must return '0" to indicate that this function should not be aborted. Any other return will cause this function to abort and return said return value. The function pointed to by this function should not return a negative value as these are reserved for internal use. If the value of this function pointer is NULL, then no callback function is called and this function will only return on an error or when a connection occurs.

On Exit-

COMM-DRV/LIB<sup>TM</sup> Professional Serial Communication Library Willies Computer Software Company

**int sta;**  *0*  **-I If the modern is connected to another modem. If a hardware error or modem error has** occurred. **Relum value if function aborted by application.** 

#### See Also-

ModemConnect()

*Positive Wire* 

#### Example-

#include <comm.h>

Int fac(int port)

if (UserHitEscapeKey() == TRUE) return(1);

 $return(0)$ ;  $\mathbf{I}$ 

Ţ

# $\min$ ()

- $Port=0$ ,
- 
- 

printf("Modem or hardware error has occurred'n");

#### else if  $(s<sub>lat</sub> > 0)$

 $\mathbf{I}$ 

printf("Application programmer aborted function\n"); cise

printf("Modems are connected'in");

**COMM-DRVflJIP Professional Serial Communlcatlon Library Willies Computer Soham Company** 

# **ModemWaitForRing**

### Description-

**This function waits for the modems "RING" sbing. This command msumes the modem is in** the **command state. The modem remains in** *the* **command atate** *at the* **end of this function.** 

### **Syntax-**

 $stat = ModemWaitForRing(port, RingCount, Timcourt);$ 

### **On Entry-**

**int pofi;** 

**Port previously opened** with **InlUaIizePortO.** 

**int RingCount;** 

**Number of rings to wait for before relum.** 

**int Timeout;** 

**Number tics to delay before returning if a "RING" is not detected.** 

 $\sim$ 

### **On Edt-**

- int stat;
	- **0 Ifsuccessful.**

**-1 If time-out.** 

# **COMM-DRVLIBTM** Professional **Serial CommunfcaUon Library Willks Computer Software Company**

**else** 

- 
- -
- -
	-
	- -
- 
- - -
		-
- 
- 
- 
- -
	-
- 
- 
- 
- 
- 
- 

 $\cdot$  $\ddot{\phantom{a}}$ 

- 
- $\mathbf{r}$ int
	-
	-
- int int  $Mode=0$ ;
	-
	- stat:
- RingCount=1;
	- int
- 
- if ((stat = ModemWaitForCall(Port,RingCount,Mode,fnc)) < 0)

See Also-

 $Dial()$ ModemAnswerMode() ModemAttention() ModemCommandState() ModemConnect() ModemGetCarrierSneed(1) ModemGetConnectSpeed() ModemHangup() ModemModifyString()

### Example-

#include <comm.h>

int port= $0$ ; int stat:

//Turn the speaker volume on modem to medium if ((stat = ModemWaitForRing(port,1,180)) == -1)

printf("Timeout waiting for a ring\n");

/\* Take remedial action \*/

Page 237

Page 238

**File Transfer Functions** 

# **File Transfer Functions**

The following are the file transfer functions.

cdrvxfer\_files()

cdrvxfer\_gclose()

cdrvxfer\_getfiles()

cdrvxfer\_sendflies()

cdrvxfer\_sfiles()

CdrvXferCreateDialog() CdrvXferDestrovDialog() CdrvXferUpdateDialog() FileTransferDialog()

SetXferParameters() TransferFlles()

Transmit or receive file(s) with specified protocol to completion. This function is used to close any opened files if one of the state driven file transfer calls is stopped abruptly. Receive file(s) with specified protocol. Must be called several times till transfer complete. Transmit file(s) with specified protocol. Must be called several times till transfer complete. Transmit or receive file(s) with specified protocol to completion(additional features). Creates a file transfer dialog box. Destroys a file transfer dialog box. Undates information in file transfer dialog box. Enables an automatic dialog to be displayed on some of the file transfer functions. Set file transfer parameters. Transfer files. .

COMM-DRV/LIBTM Professional Serial Communication Library **Willies Computer Software Company** 

COMM-DRV/LIBTM Professional Scrial Communication Library **Willies Computer Software Company** 

*Pnae* **239** cdrvxfcr **files** 

int

# Page 240 **cdrvxfer** files

**cdr vxfer-files** 

#### **Descrlptlon-**

Transmit or reccive file(s) with specified protocol to completion. This function is used for transmitting and receiving files. It does not return to the caller until the file transfer completes. tt **docs** however call the f'unclion **that the cdler passed** when **the** function was called **in** order to allow the **caller to get a** progrcss **report on the** *file* **transfer.** This function **wlll** not **stop other** Windows applicstions from running **or** prevent *mssagcs* for the current application from being processed.

#### Syniax-

stat = cdrvxfcr\_files(port,direction,protocol,fspec,fnc);

#### On Entry- .

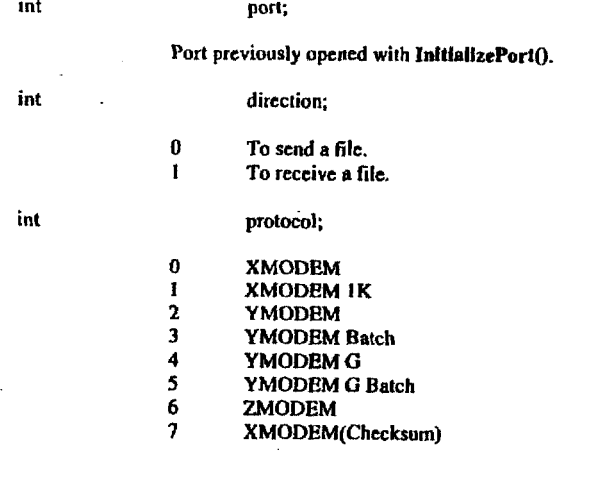

char \*fspec;

**COMM-DRVA.lIP** Proresslonsl Serial Communlcatlon **Library Willies Computer Software Company** 

Filename including.path to file **to** transfer. Note **that if** receiving a file, **he** file **is** placed in the **directory pertaining** lo **the path portion of** *the*  **filCSpCC.** 

(far \*fnc)(int **chgflg,char \*fnamt,long** bytcnt.int curblk, int errcnt, unsigned rate);

Pointer to routine that is called by this function anytime one of the passed parameters changes. **This** function **may abort the** transfer **by** rclurning **a** non-zero value. If this pointer is **NULL, hen no** display function is called.

int chgflg;

Non zero if calling due *to* a **new** file being transferred.

char \*faam;

Filename being processed.

long bytcnt;

Current file byte count.

iat **curbk,** 

Current **block** being **worked on.** 

int errcnt;

**Current error count for file.** 

unsigned rate,

Current **transfer** rate in byes per second.

## **On Exit-**

int *stat;* 

**CDRVXFER\_ERR\_OK** If the file transfer was successful.

#### **COMM-DRVLIB?**  Professional Serial Communication Library **Willies Computer Software Company**

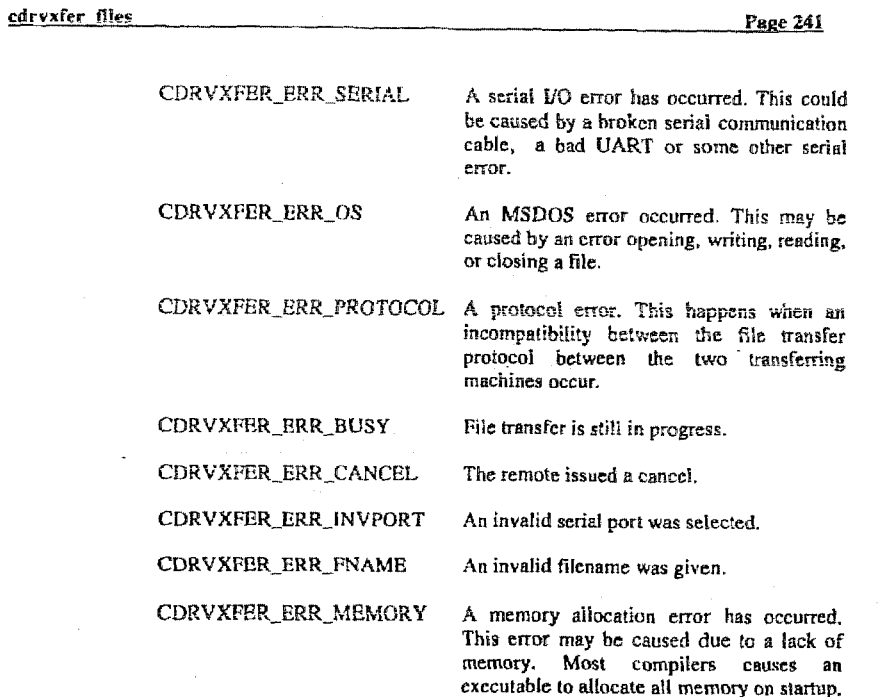

may allocate.

You may want to use the exchdr program or some other compiler utility to adjust the

maximum amount of memory the executable

See Also-

edryxfer\_getfiles() cdrvxfer\_sendfiles() cdrvxfer\_sflies() TransferFiles()

 $\sim$ 

Examples-

COMM-DRV/LIB™ Professional Serial Communication Library **Willies Computer Software Company** 

Page 242

 $\overline{a}$ 

 $B = 1.424$ 

cdrvxfer\_files

finclude <comm.h> main()  $\mathbf{f}$  $rac{1}{2}$ port=0;<br>direction=1;  $\overline{\mathbf{m}}$ protocol=6;<br>\*fspec="e:\\tmp\\\*.\*"";  $\overline{\text{int}}$  $char$  $\frac{1}{2}$  (far \*fnc)(int chgflg,char \*fname,long bytent,int curblk, int errent, unsigned rate) = DisplayFunction; stat; int int stat = cdrvxfer\_files(port.direction.protocol,fspec.fnc); return;  $\mathbf{I}$ //User specified callback function. This function is<br>//called with file transfer progress information. BisplayFunction(int chgfig,char \*fname,long bytent,int curbik, int errent, unsigned rate)  $\int_{\text{char}}^{\infty}$  fram[12+1]; fstrepy(fnam,fname); //Filename being transferred //Display on next line only<br>//if moving a new file. if (fchg  $!=0$ )<br>printf("\n");

//Display the current transfer statistics<br>printf("\rNAM=>%-12.12s BLK=>% 5u BYT=>% 7lu ERR=>% 4u R=% 5u Byt/Sec",<br>fnam.curblk.bytent.errent.rate};  $return(0);$  $\mathbf{F}$ 

COMM-DRV/LIB<sup>TM</sup> Professional Serial Communication Library Willies Computer Software Company

# **cdrvxfer-gclose**

#### Description-

**This Function is used to closc opened files and resources when one of the slate driven file hsnsfcr functions is abruptly ended by the application programmer. Specifically this**  function should be called if the user stops calling cdrvxfer\_getfiles(), or cdrvxfer\_sendfiles(),

### **Syntar-**

cdrvxfer\_gclose(ftpcb);

#### **On Entry-**

**sbuct cdrvxfer-npcb \*p;** 

**Pointer IO a file transfer port control block. It is amncd that Le shctvre that is**  being pointed to was initialized as specified in the cdrvxfer\_getfiles() or cdrvxfer\_sendfiles() functions.

#### **On Exit-**

**None** 

#### **See Also-**

cdrvxfer\_getfiles() cdrvxfer sendfiles()

> **COMM-DRVILIBTM Professional Serlal Co&muslcalfon Llbrary Wlilies Computer Suflwnre Company**

> > $\overline{a}$

Page 244

#### **Example-**

#include <comm.h>

main() int int  $char$ int static char static struct cdrvxfer\_ftpcb

port=0; pate=0;<br>protocol=6;<br>\*fspec="e;\\tmp\\\*.\*""; etat: buf 1024]; ftpcb;

Whitialize the file transfer structure input parameters fstrcpy(ftpcb.fspec,fspec); tsirepy(upao..spea<br>figeb.port<br>figeb.bufsiz<br>figeb.flag<br>figeb.crotimeout<br>figeb.crotimeout  $=$  port;<br> $=$  buf;  $=$  size of  $(bu)$ ; = CDRVXFER\_FLAG\_RECOVER;  $= 90$ ;<br>= 90; fipcb.xmttimeout  $= 3$ ;<br>= CDRVXFER\_RSTATE\_INIT; fipcb.retrycnt ftpcb.state

elsc

-1

return;

while ((stat = cdrvxfet\_getfiles(protocol,&ftpcb) == CDRVXFER\_ERR\_BUSY)

if (fipcb flag & CDRVXFER\_FLAG\_FILEDONE)

,<br>primf("\rFilename=>%s ByteCnt=>%id\n", flocb.fspec.ftpcb.numbytes);

flocb.flag &= (~CDRVXFER\_FLAG\_FILEDONE);

printf("\rFilename=>%s ByteCnt=>%ld",<br>fipcb.fspec.fipcb.numbytes);

if (UserHitEscapeKey() == TRUE)

// Cleanup if abruptly aborting to an external request cdrvxfer\_gclose(&ftpcb); break:

**COMM-DRV/L.IBM Professional Serial Cornmudcation Library Willies Computer Snftware Company** 

# cdrvxfer getfiles

#### Description-

This function gets a particular file(s) based on the selected file transfer protocol. Note that the file transfer engine is a state machine. As such, this routine must be called repeatedly until a return value other than CDRVXFER\_ERR\_BUSY (protocol engine busy so file transfer is still in progress) is returned. This format allows an application to run several file transfers concurrently by calling this function repeatedly with different port numbers.

#### Syntax-

stat = cdrvxfer\_getfiles(protocol.ftpcb);

#### On Entry-

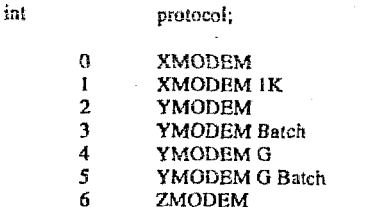

- $\mathcal{I}$
- XMODEM(Checksum)

struct cdrvxfer ftpcb \*ftpcb;

> Pointer to the structure with the information to provide and to receive for the file transfer. Description of pertinent elements follows.

#### ftpcb->fspec[]

Null terminated filename to use if the filename not given by the particular file transfer protocol. (May contain wildcards for protocols that allow it). If a path is specified then the file(s) received will be placed in the subdirectory specified by the path portion of the fspec given.

COMM-DRV/LIB<sup>TM</sup> Professional Serial Communication Library **Willies Computer Software Company** 

Page 246

cdryxfer getfiles

ftpcb->port

Port file transfer taking place on.

ftpcb->state

Must be set to CDRVXFER\_RSTATE\_INIT before the first call to cdrvxfer getfiles().

## fipcb->buf

Pointer to the buffer that the file transfer engine will use. This buffer must be at least 1K.

ftpcb->bufsiz

Size of buffer pointed to by ftpcb->buf.

ftpcb->flag

Set to one of the following values if receiving a file.

#### **CDRVXFER FLAG RECOVER**

If a file with the name of the file being received exists, and the file is shorter than the file being received, then restart the file transfer from where the last transfer left off.

#### **CDRVXFER FLAG OVERWRITE**

If a file with the name of the file being received exists, overwrite it.

#### CDRVXFER\_FLAG\_RENAME

If a file with the name of the file being received exists, change the name of the file being received.

#### ftpcb->retryent

Maximum number of times to retry sending the same failed packet.

#### COMM-DRV/LIB<sup>TM</sup> Professional Serial Communication Library **Willies Computer Software Company**

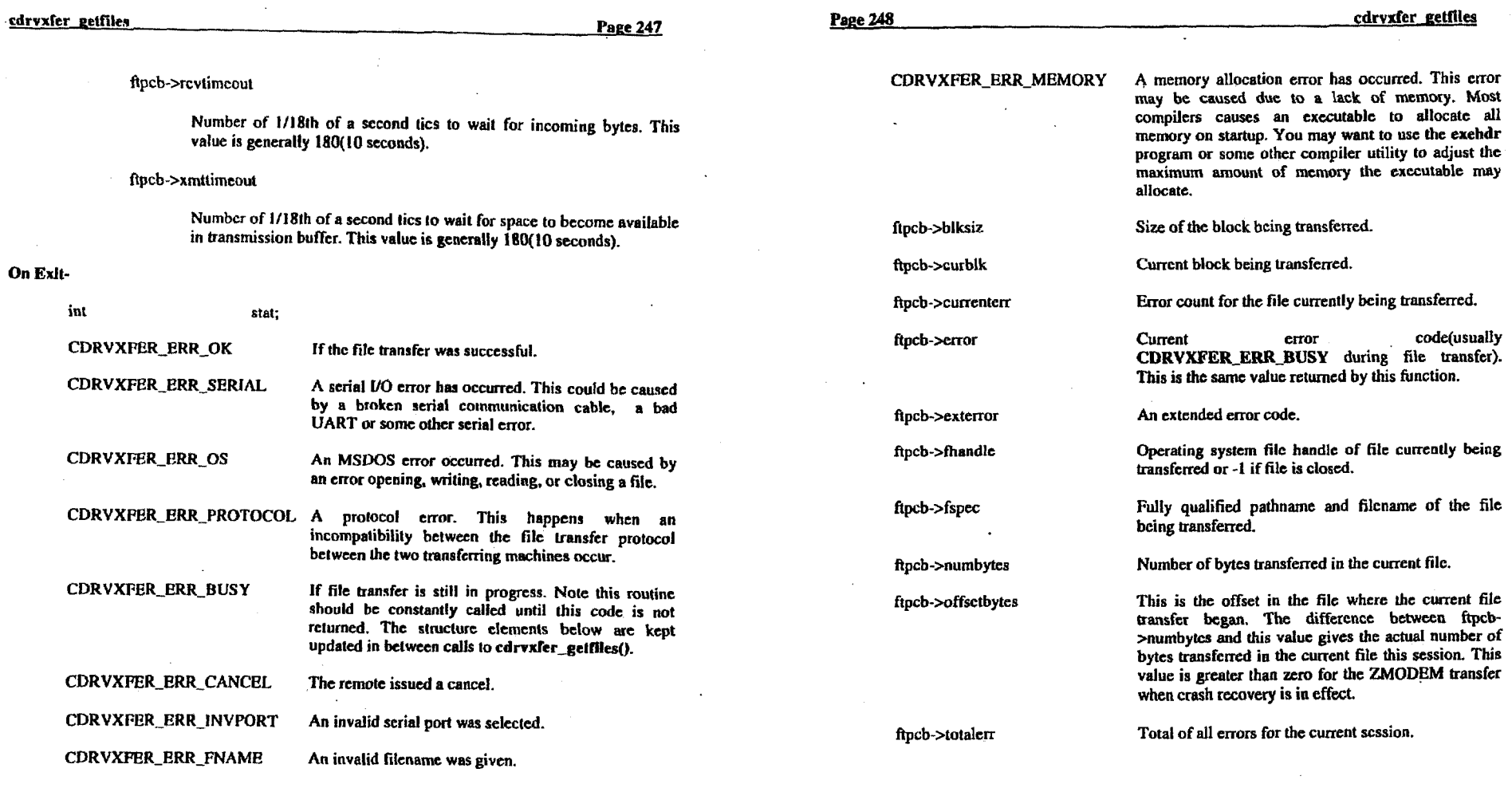

 $\mathcal{L}$ 

 $\mathbf{r}$ 

 $\Delta \vec{r}$ 

**COMM-DRV/LIETH** Professlond **Serlal** Communicallon Library Willies Computer **Software** Company

 $\sim$ 

 $\ddot{\phantom{a}}$ 

 $\sim$ 

**COMM-DRVlLIBW Professional Serial Communication Library Willies Computer** Software **Company** 

 $\lambda$ 

 $\mathcal{A}_{\mathbf{r},\mathbf{r}}$ 

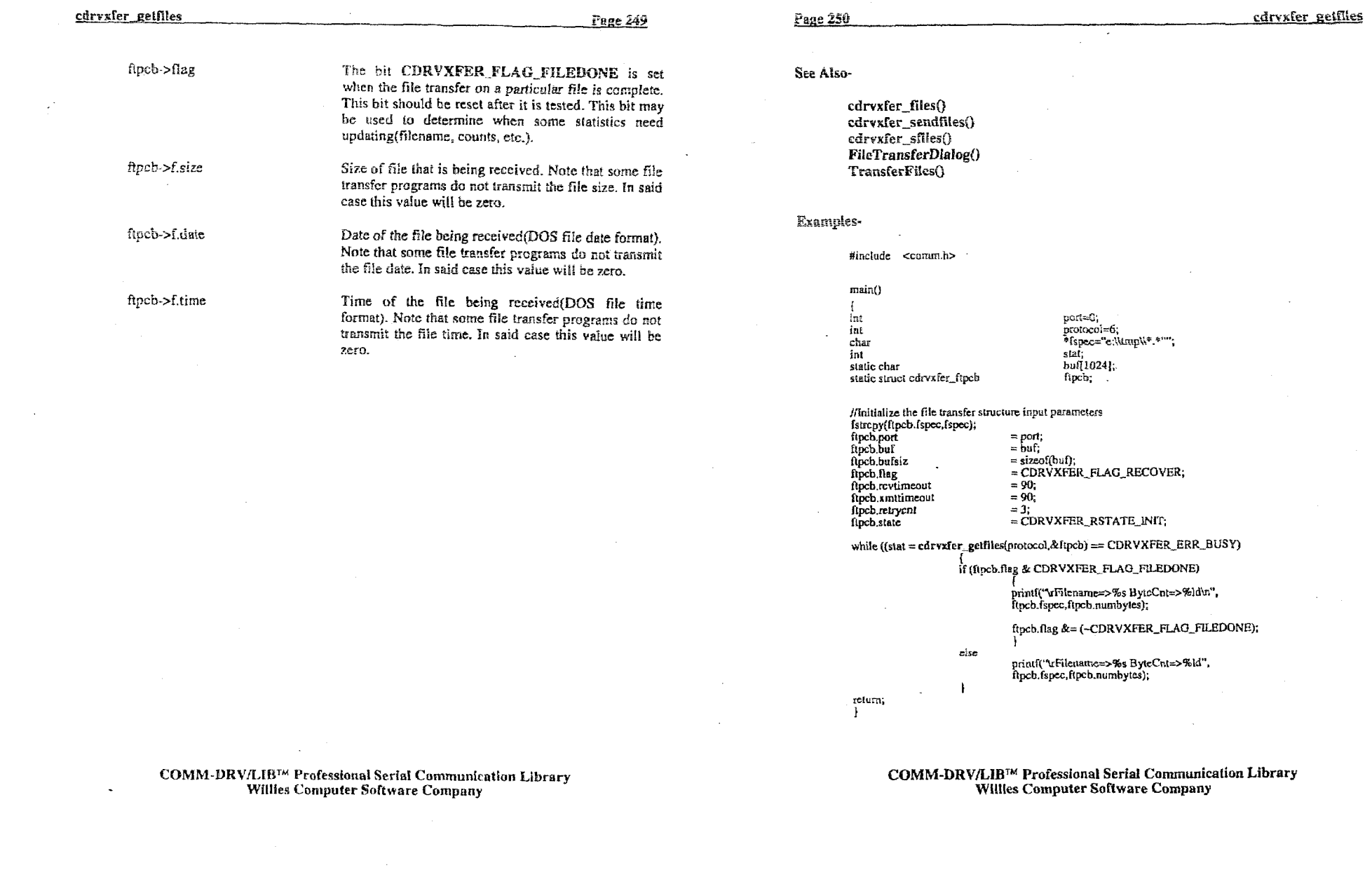

 $\label{eq:2.1} \frac{1}{\sqrt{2}}\left(\frac{1}{\sqrt{2}}\right)^{2} \left(\frac{1}{\sqrt{2}}\right)^{2} \left(\frac{1}{\sqrt{2}}\right)^{2} \left(\frac{1}{\sqrt{2}}\right)^{2} \left(\frac{1}{\sqrt{2}}\right)^{2} \left(\frac{1}{\sqrt{2}}\right)^{2} \left(\frac{1}{\sqrt{2}}\right)^{2} \left(\frac{1}{\sqrt{2}}\right)^{2} \left(\frac{1}{\sqrt{2}}\right)^{2} \left(\frac{1}{\sqrt{2}}\right)^{2} \left(\frac{1}{\sqrt{2}}\right)^{2} \left(\$ 

# cdrvxfer\_sendfiles

#### **Description-**

This function sends a particular **file(s)** based on **be** selected file transfer protocol. Note that the **tile** transfer engine is **a state** machine. **As** such. **this** routine **must be called**  repeatedly **until** a return value other than CDRVXFER-ERR-RUSY (protocol engine busy **so** file transfer **is** still in progress) **is** returned. This format **allows** an application to **run** several **file** transfers concunenfly by calling **lhis** funciion repeatedly **with** different pori numbers.

#### **Syntax-**

stat **=cdrvxfer-sendfiles(prntocol.Rpcb);** 

#### **On** Entry-

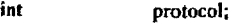

- **XMODEM**   $\Omega$ **XMODEM IK**   $\mathbf{1}$  $\overline{2}$ **YMODEM**   $\overline{\mathbf{3}}$ **YMODEM** Batch  $\overline{a}$ **<sup>Y</sup>MODEM** *0*   $\overline{\mathbf{5}}$ **YMODBM** *0* Batch
- 6 ZMODEM
- $\overline{7}$ XMODEM(Checksum)

struct cdrvxfer-flpcb  $*$ flpcb;

**Pointer to the slruciurt with Ihe** infomation **to** provide and **to** receive for *the* **file**  transfer. Description of pertinent **elemcnts** follows.

#### ftpcb->fspec[]

Null terminated filename to **USE** if the filename **not** given by **Ihe**  parlicular.file transfer protocol. **(May** contain wildcards for protocols that allow **it).** 

**COMM-DRVLIBrM Professional Serial** Communtcallon **Llbrary**  Willies Computer Software **Company** 

Page 252 cdrvxfer sendfiles

**fipcb->port** 

Port file transfer taking place on.

ftpcb->state

**Must he sct to CDRVXPER-SSTATE-mlT before** the fist **call** to cdryxfer sendfiles().

#### ftpcb->buf

Pointer **to** *the* buffer that **the file transfer engine** will **use.** This buffer must **be** at least **1K** 

ftpcb->bufsiz

*Size* of **buffer** pointed to by **ftpcb->buf.** 

**ftpcb->flag** 

**Set** to *0.* 

ftpcb->retrycnt

Maximum number of times to retty sending *thc* **same** failed packet.

ftpcb->rcvtimeout

**Number** of **lll8lh of** a **second** tics **to** wait for incoming bytcs. **This**  value is generally 180(10 seconds).

#### ftpcb->xmttimeout

Number of *1118th* of a **second** tics to **wait** for **space** to become available in transmission buffer. This value is generally 180(10 seconds).

### **On Erlt-**

int **stat;** 

**CDRVXFER\_ERR\_OK** If the file transfer was successful.

**COMM-DRV&IBTM** Professional **Serial** Cornmudcation Library . **WIllles** Computer **Software** Company

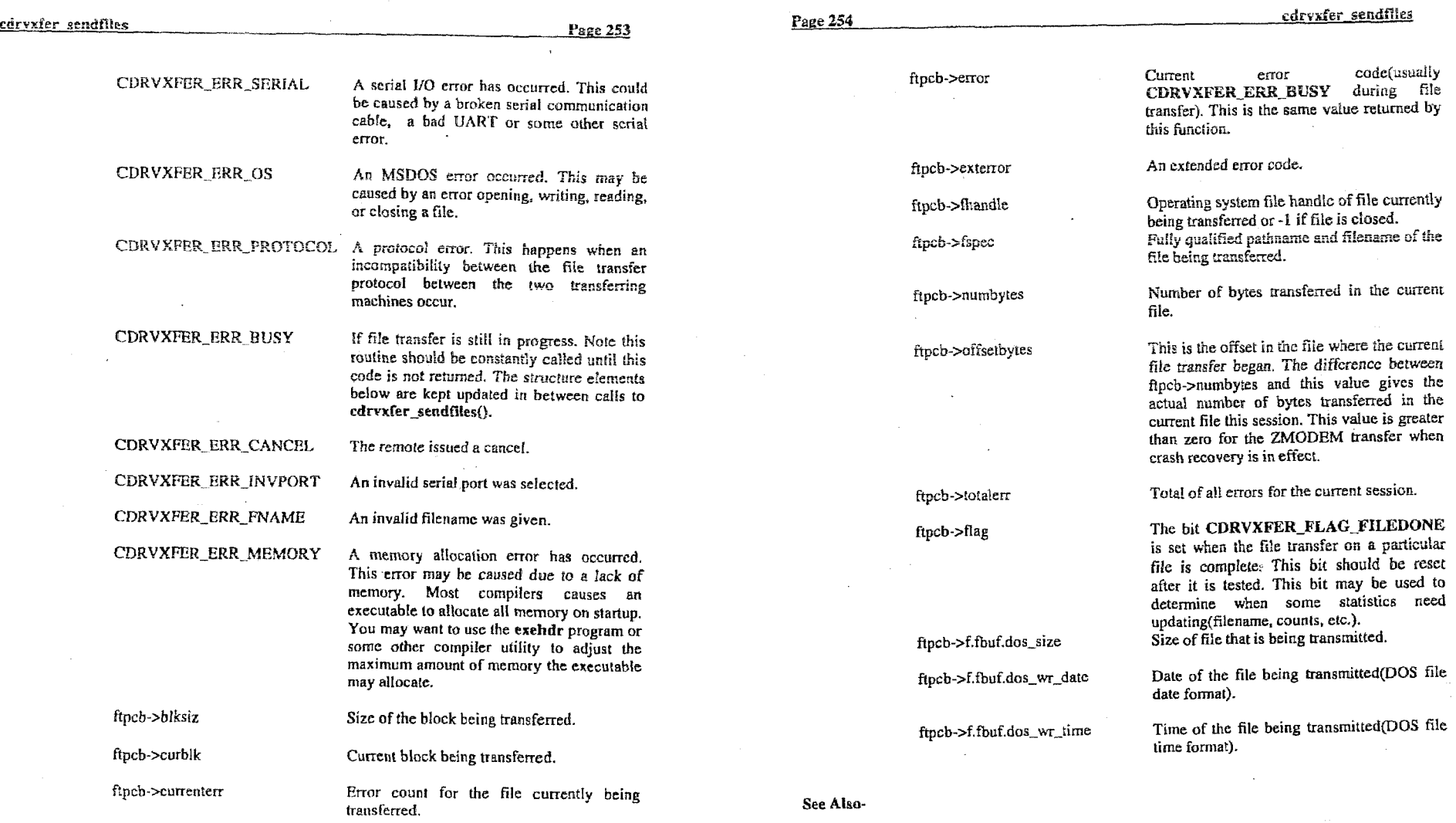

 $\sim$ 

**COMM-DRV/LIB<sup>TM</sup>** Professional Serial Communication Library<br>Willies Computer Software Company

 $\mathcal{L}_{\mathcal{A}}$ 

COMM-DRV/LIB<sup>TM</sup> Professional Serial Communication Library<br>Willies Computer Software Company

 $\mathcal{L}$ 

**cdrvxfer-gc tfltes() cdr vxfer-fllcs() cdrvrfer-sflles() TransferFiles()** 

### **Examples-**

#include <comm.h>  $main()$ 

int int char int static char static struct cdrvxfer\_ftpcb

*II* Initialize the file transfer structure input parameters fstrepy(ftpcb.fspec.fspec); **Roch.port**<br>Roch.buf  $=$  port;<br> $=$  buf; ftpcb.bufsiz  $=$  tizeof(buf); flpcb.flag  $= 0;$ <br>= 90; ftpcb.rcvtimeout floch xmttimeout  $= 90,$ fipcb.rctrycnt  $= 3;$ fipcb.state = CORVXFER SSTATE INIT:

cisc

ı

while ((stat = cdrvxfer\_sendfiles(protocol,&Rpcb) == CDRVXFER\_BRR\_BUSY)

if (fipeb.flag & CDRVXFER\_FLAG\_FILEDONE)

 $port=0$ :

buf 1024);

stat:

flocb:

protocol=6;<br>\*fspec="e:\\tmp\\\*.\*"";

printf("\rFilename=>%s ByteCnt=>%ld\n", fipch.fspec.fipcb.numbytes);

fincb.flag &= (~CDRVXFER\_FLAG\_FILEDONE);

printf("trFilename=>%s ByteCnt=>%id", Apcb.fspec.ftpcb.numbytes);

**return; I** 

**Page 256** - **cdrvxfer sflles** 

# **cdrvxfer-sfiles**

#### Description-

**Transmit or receive file(s) with specified protocol to completion. This function is used for rransmitting and receiving files. It does not return to the caller until the file transfer completes. It docs however call the function that** *the* **caller passed when the Eunction was called in order to allow the caller to get a progress nport on &e** tile **transfer. This**  function is similar to the cdrvxfer files() function. This function differs in that it **additionally passes a pointer to the file transfer** port **contra1 black (a scnrctun with a wealth of information about the active file transfer)** *to* **the user specified callback function.** 

#### **Syntax-**

 $stat = cdrvxfer_sfiles(port,direction, protocol,fspec,frac);$ 

**On Entry-**

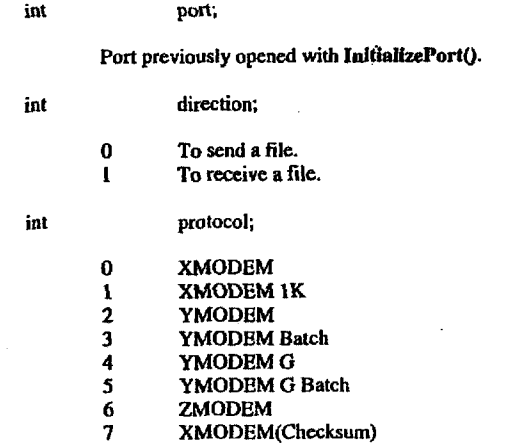

**COMM-DRVkIBTU Profesdonal Serlal Communlcntlon Librsry Willies Computer Software Compsny** 

**COMM-DRV/LIBM Professional Serial** Communication **Llbrary Willies Computer Software Company** 

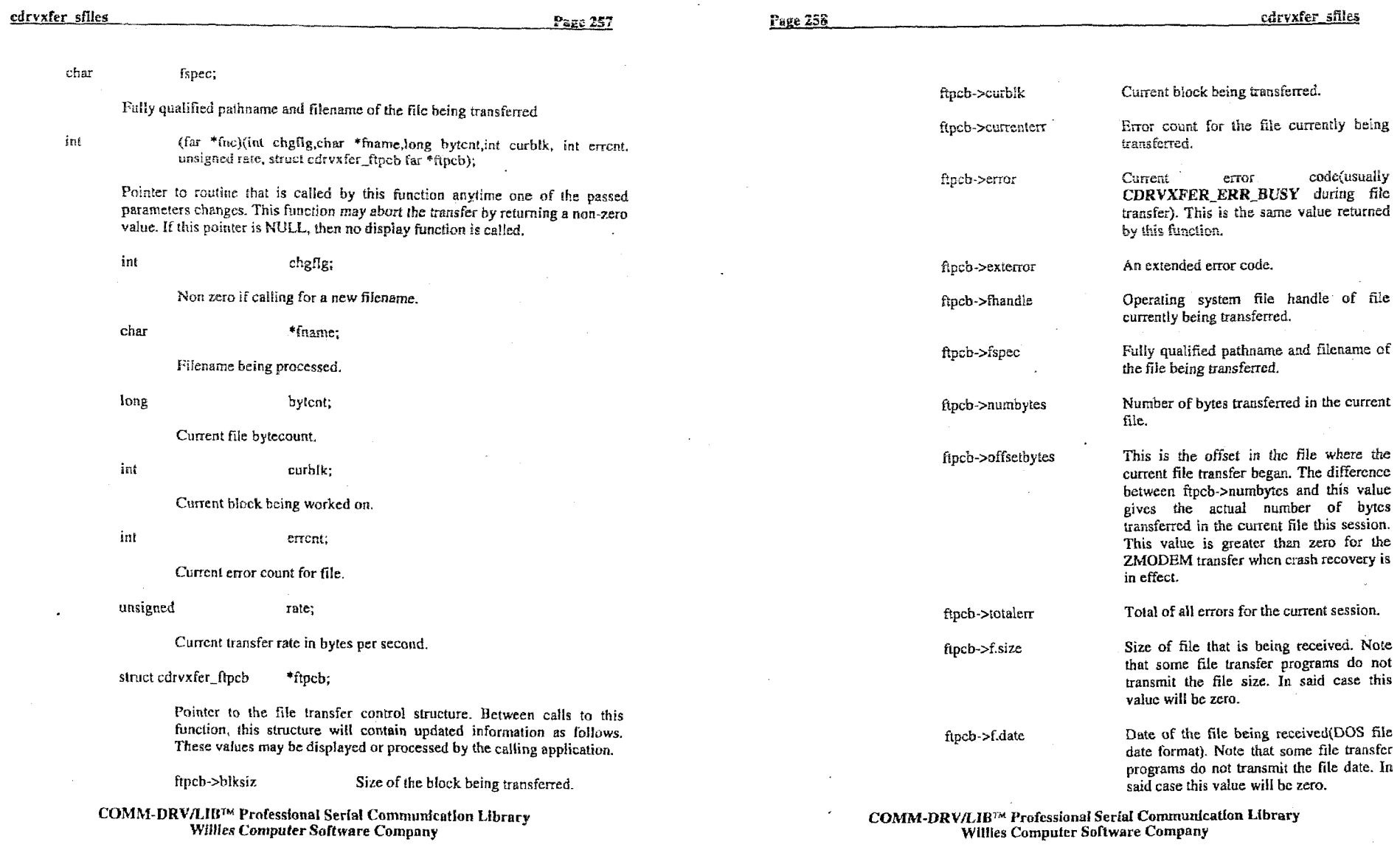

 $\mathcal{L}(\mathcal{L}^{\mathcal{L}})$  and  $\mathcal{L}^{\mathcal{L}}$  and  $\mathcal{L}^{\mathcal{L}}$  and  $\mathcal{L}^{\mathcal{L}}$ 

 $\label{eq:2.1} \frac{1}{\sqrt{2}}\int_{\mathbb{R}^3}\frac{1}{\sqrt{2}}\left(\frac{1}{\sqrt{2}}\right)^2\frac{1}{\sqrt{2}}\left(\frac{1}{\sqrt{2}}\right)^2\frac{1}{\sqrt{2}}\left(\frac{1}{\sqrt{2}}\right)^2\frac{1}{\sqrt{2}}\left(\frac{1}{\sqrt{2}}\right)^2\frac{1}{\sqrt{2}}\left(\frac{1}{\sqrt{2}}\right)^2\frac{1}{\sqrt{2}}\frac{1}{\sqrt{2}}\frac{1}{\sqrt{2}}\frac{1}{\sqrt{2}}\frac{1}{\sqrt{2}}\frac{1}{\sqrt{2}}$ 

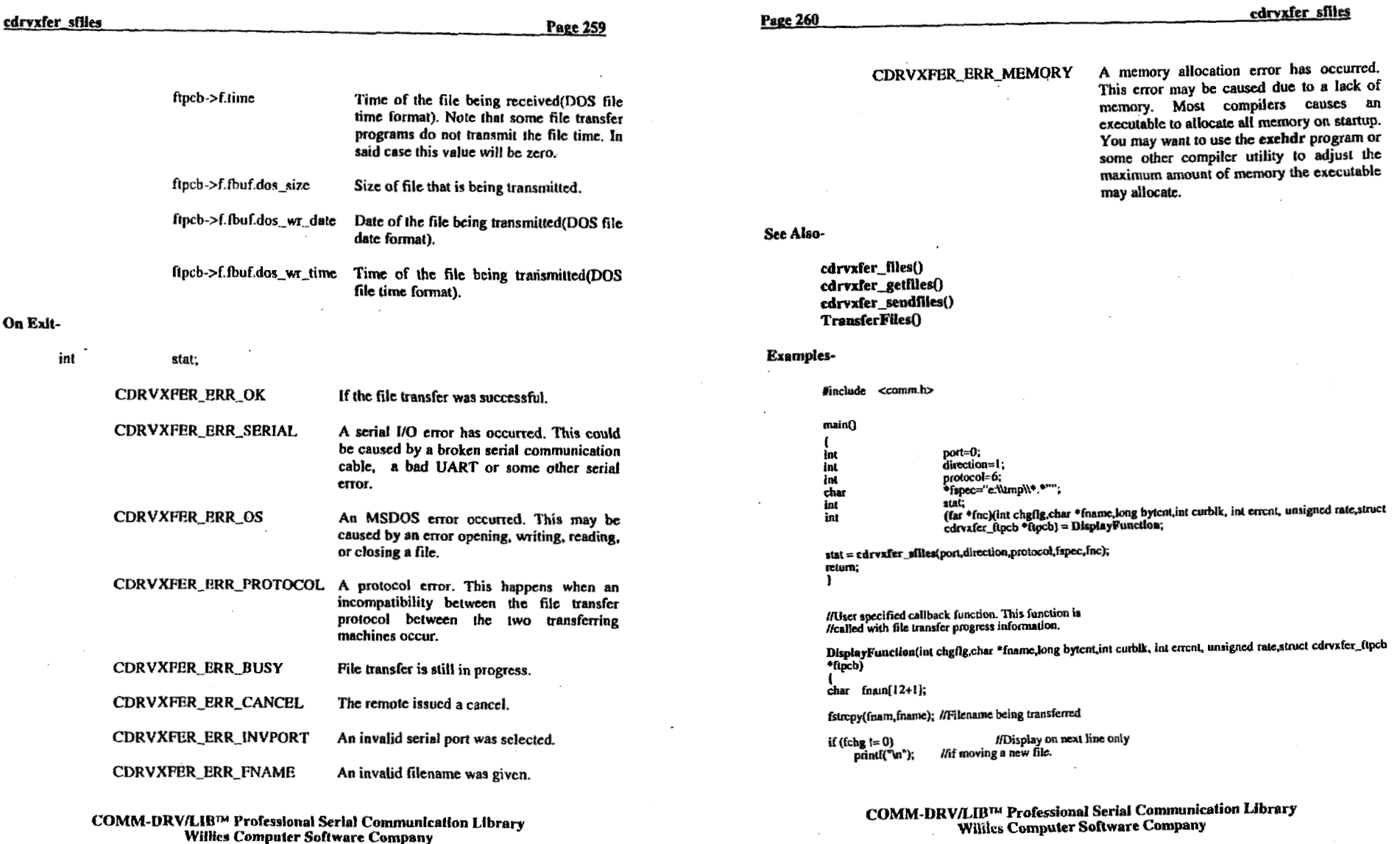

 $\sim$ 

 $\bar{\Delta}$ 

 $\sim 100$ 

cdryxfer sflies

Page 261

//Display the current transfer statistics<br>printf("UNAM=>%-12.125 BLK=>% 5u BYT=>% 7la BRR=>% 4u R=% 5u Byt/Sec",<br>fnam.curblk.bytent.errent.rate);  $return(0)$ ;

Page 262

# **CdrvXferCreateDialog**

Description-

This functions creates a dialog box that displays the file transfer statistics. It is used in conjunction with the CdrvXferUpdateDialog() and CdrvXferDestroyDialog() functions.

Syntax-

stat = CdrvXferCreateDialog(ftpcb);

÷.

#### On Entry-

struct cdrvxfer\_ftpcb \*ftpcb;

> Pointer to a file transfer port control block to be used with a file transfer. This function is usually used when one of the state driven file transfer functions (cdrvxfer\_getfiles(), cdrvxfer\_getfiles(), TransferFiles()).

#### On Exit-

int stat;

> O if no error. Otherwise error opening a dialog box that may be caused by low memory or low resource conditions.

#### See Also-

cdrvxfer\_getfiles() cdrvxfer\_sendfiles() CdrvXferDestroyDialog() CdrvXferUpdateDialog() TransferFiles()

COMM-DRV/LIB<sup>TM</sup> Professional Serial Communication Library **Willies Computer Software Company** 

Ю,

COMM-DRV/LIB<sup>1M</sup> Professional Serial Communication Library Willies Computer Software Company

#### **Example-**

**#include <comm.l~z itruct cdrvxfer-fipcb p; Int Blal;**  port=0; **int pmtocol=6; Ink**  $\qquad \qquad \text{direction=0};$ **char \*f6pcC='\!lmp\\\*.\*";** 

#### strepy(p.fspec,"");

/\* Initialize the transfer \*/ if  $((stat = TransferFiles(0, port, direction, protocol,fspec, \& p)) \models 0)$  $return(-1);$ 

## CdrvXferCreateDialog(&p);

/\* Do the file transfer \*/ while((stat = TransferFiles(1,port,direction,protocol,fspec,&p)) l= CDRVXFER\_ERR\_BUSY) CdrvXferUpdateDlalog(&p);

/\* Close the file transfer \*/ TransferF#es(2,port,direction,protoco),fspec,&p);

/\* Remove File Transfer Dialog \*/ CdrvXferDestroyDlalog(&p);

> **COMM-DRV/lABTM Proresslonal Serlol Conununlraflon Llbrary Willies Computer Software Company**

# Page 264 CdrvXferDestroyDlalog

# **CdrvXferDestray Dialog**

#### **Description-**

**This functions destroys a dialog box that displayed the file eansfer statistics for a stale**  driven file transfer. It is used in conjunction with the CdrvXferCreateDialog() and **CdrvXferUpdaleDtaIogO functions.** 

**Syntax-**

**stat** = **CdrvXferDestroyDialog(fipcb);** 

#### **On Entry-**

struct cdrvxfer\_ftpcb \*ftpcb;

**Pointer to a file transfer port control block to be used with a file transfer.** *This*  function is usually used when one of the state driven file transfer functions (cdrvxfer\_getfiles(), cdrvxfer\_getfiles(), TransferFiles()).

#### On Exit-

**int stat;** 

*0* **if no error.** 

**see AISO-**

**cdrvrfer\_gefllesO**  cdrvxfer\_sendfiles() **Cd rvX ferCreateDhlogO C6rVXferUpdateDialogO**   $TransferrFiles()$ 

> **COMM-DRV/LIBIH Profosdonal Serlal CommunicaUon Library Willies Computer Software Company**

and the state

#### Example-

#include <comm.h>

main()  $\mathbf{I}$  $\frac{1}{2}$ port=0;<br>protocol=6;<br>\*fspec="e:\\tmp\\\*.\*''; char  $int$ stat;<br>buf[1024];<br>ftpcb; static char static struct edrexfer\_ftpcb

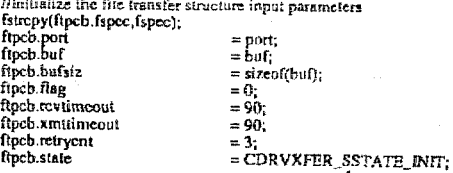

CdrvXferCreateDialog(&ftpcb);

while ((stat = cdrvxfer\_sendfiles(protocol,&ftpcb) == CDRVXFER\_BRR\_BUSY)

If (fipeb.flag & CDRVXFER\_PLAG\_FILEDONE)

printf("trFilename=>%s ByteCnt=>%id\n",<br>hpcb.fspec,ftpcb.numbytes);

ftpcb.flag &= (~CDRVXFER\_FLAG\_FILEDONE);

clse printf("trFilename=>%s ByteCnt=>%ld", ftpcb.fspcc.ftpcb.numbytes); CdrvXferUpdateDislog(&ftpcb);

CdrvXferDestroyDialog(&ftpcb);

return; - 1

> COMM-DRV/LIB™ Professional Serial Communication Library **Willies Computer Software Company**

Page 266

Page 265

# CdrvXferUpdateDialog

Description-

This functions updates a dialog box that displays the file transfer statistics for a state driven file transfer. It is used in conjunction with the CdrvXferCreateDialog() and CdryXferDestroyDialog() functions.

Syntax-

 $stat = CdrvXferUndateDialog(fipcb);$ 

### On Entry-

struct cdrvxfer\_ftpcb \*ftpcb;

> Pointer to a file transfer port control block to be used with a file transfer. This function is usually used when one of the state driven file transfer functions (cdrvxfer getfiles(), cdrvxfer\_getfiles(), TransferFiles()).

#### On Exit-

int stat:

0 if no error.

See Also-

cdrvxfer\_getfiles() cdrvxfer\_sendfiles() CdrvXferCreateDialog() CdrvXferUpdateDialog() TransferFiles()

> COMM-DRV/L1B™ Professional Serial Communication Library Willies Computer Software Company

#### **Exampfe-**

ı

**Yincluda ccomm.h>**  main() int port=0;<br>protocol=6;<br>\*fspec="e:Nmp\t\*.\*"; int char int stai; static char buff1024); static struct cdrvxfer\_ftpcb fipcb, //Initialize the file transfet structure Input parameters fstrcpy(ftpcb.fspec,fspec); ftpch.port<br>ftpcb.buf  $\mathcal{L} = \mathbf{f}_{\text{u}f}$ fipcb.bufslz  $= size of (but)$ : npcb.outsiz<br>fipcb.flag<br>fipcb.revtimeout<br>fipcb.xmttimeout  $= 0;$  $= 90$  $= 90;$ fipcb.retrycnt  $= 3;$ = CDRVXFER\_SSTATE\_INIT: fipcb.state CdrvXferCreateDlalog(&fipcb); while ((stat = cdrvxfer\_sendfiles(protocol,&ftpcb) == CDRVXITER\_ERR\_BUSY) if (ftpcb.flag & CDRVXFER\_FLAG\_FILEDONE) printf("vi'ilename=>%s ByteCnt=>%ld\n", ftpcb.fspec.ftpcb.numbytes}; fipeb.fiag &= (~CDRVXFER\_FLAG\_FILEDONE); else printf("vfilename=>%s ByteCnt=>%ld",<br>flpcb.fspec.ftpcb.numbytes); CdrvXferUpdateDialog(&flpcb);

CdrvXferDestroyDialog(&ftpcb);

retum;  $\overline{\mathbf{1}}$ 

> **COMM-DRVILIIP Professional SCrIal Communlcatlon J.lbrary Willies Computer Soflware Company**

Page 268

**FileTransferDialog** 

# **FileTransferDialog**

### **Description-**

**This function enables or disables the display of a dialog box with file transfer** progress **for**  the cdrvxfer\_files(), cdrvxfer\_sfiles(), and TransferFiles() functions.

**Syntax-**

 $stat = \text{FileTransferDialog}(\text{port},\text{mode});$ 

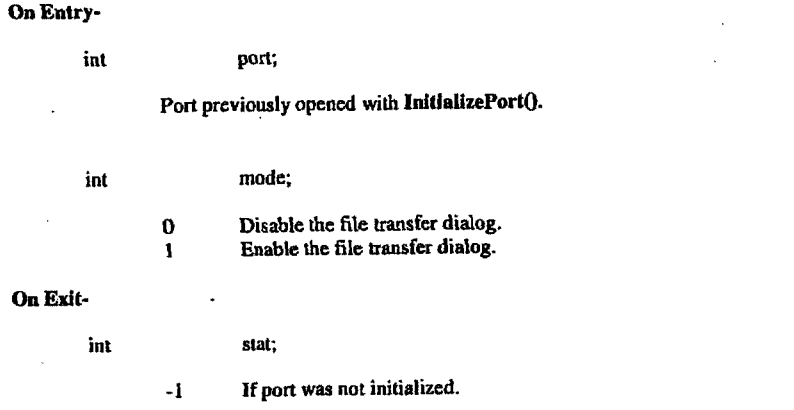

**See Also-**

cdrvxfer\_files() cdrvxfer sfiles() TransferFiles()

**COW-DRVfLIbM Professional Serial Communication Llbrary WLLIiea Computer Soaware Company** 

#### FileTransferDialog

Page 269

#### Examples-

#include <comm.h>

 $main()$ ł  $<sup>1</sup>$ nt</sup> int

 $\overline{\phantom{a}}$ 

 $\mathbf{t}$  at: mode=1:

if  $((\text{stat} = \text{FileTransferDialog}(\text{port}, \text{mode})) == -1)$ € printf("Port not initialized\n");

/\* Take remedial action \*/

Page 270

# **SetXferParameters**

#### **Dcscrlptien-**

**Sers** fiie transfer custom parameters **like** retries, time-outs, **etc.** 

#### **Spntax-**

 $stat = SetXferParameters(command, value);$ 

#### **on Entq-**

unsigned int command;

This variable is set to one of the following symbols. Note that the *value* variable contains the value or symbols as explained next to the *command* symbol.

**unsigned long value;** 

**This value depends on** *command* **above and its possible content** *are* described **above BS well.** 

### Command = CDRVXFER\_RCVFILEOPTIONS

**Sets** one **OF the** receive file **options.** Thc **options** *are* **described** below.

#### **value** = **CDRVXFER-PAW-RECOVER**

**Used cause a** restart *of a* **RIe transfer that crashed or was previously discontinued** from **lhe crash** polnt

### **value** = CDRVXFER-FARM-OVERWRITE

**Used** to cause **the oveiwite QF <sup>a</sup>**fik **if** it **dready exists.** 

## **value** = **CDRVXFER-PARM-RENAME**

Used **to cause the incoming** file *to* be rcnamed **if** *a* **duplicate** *file was*  **present.** 

#### **COMM-DRVlLIWM Professional Serial Comunfcatlon Library Willies Computer Software Company**

**COMM-DHVILIBTM Professlorial Serltrt Conimunlcriflon Library Willies Computer Software Cumpany** 

# value = CDRVXFER\_PARM\_SKIPSAME

Used to cause the incoming file to be skipped if a duplicate file was present and have the same date/time and size.

#### command = CDRVXFER RCVRETRYCNT

Sets the retry count on failed packets while receiving files.

 $value =$ retry count

### command = CDRVXFER\_RCVITIMER

Sets the number of 1/18th seconds tics to wait for characters while receiving files.

#### value=tics

## $command = **CDRVXFER_RCVOTIMER**$

Sets the number of 1/18th seconds to wait for outgoing characters to be transmitted before assuming an error while receiving files.

value=tics

## command = CDRVXFER\_XMTRETRYCNT

Sets the retry count on failed packets while sending files.

value=retry count

### command = CDRVXFER\_XMTITIMER

Sets the number of 1/18th seconds ties to wait for characters while sending files.

value=tics

COMM-DRV/LIB™ Professional Serial Communication Library **Willies Computer Software Company** 

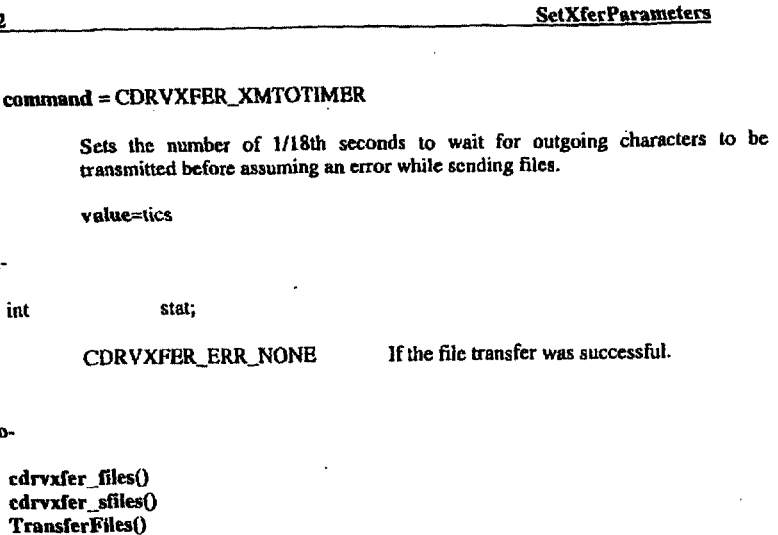

#### **Examples-**

Page 272

On Exit-

See Also-

int

#include <comm.h>

main()

4

/\* Force the file transfer engine to overwrite a file if it already exist\*/ SetXferParameters(CDRVXFER\_RCVFILEOPTIONS, CDRVXFER\_PARM\_OVERWRITE);  $\mathbf{I}$ 

COMM-DRV/LIB<sup>TM</sup> Professional Serial Communication Library **Willies Computer Software Company** 

Page 274

**TransferFiles** 

# **TransferFiles**

#### Description-

Transmit or receive file(s) with specified protocol. This function is used for transmitting and receiving files. For any file transfer session it must be called with three different commands with the same arguments. The first is to initialize some file transfer parameters. The second command is to actually perform the file transfer. The user should continue to call this function with the second command until it returns a status other than CDRVXFER\_ERR\_BUSY. Before the user exits the file transfer session, the third command should be sent to release any resources that were allocated. If the user needs to prematurely abort the transfer, the function with the third command should be called and the session exited.

#### Syntax-

stat = TransferFiles(cmd,port,direction,protocol,fspec,ftpcb);

#### On Entry-

int

int

Port over which transfer will occur.

port;

cmd;

- - Initialize transfer. This function should be called once with this  $\cdot$ O command for the start of every file transfer session.
	- $\mathbf{I}$ Perform transfer. This function should be called with this command continuously until it no longer returns the status CDRVXFER\_ERR\_BUSY. To abort the transfer prematurely, simply stop calling this function with this command.
	- $\mathbf{2}$ Cleanup when transfer complete or aborted. This function must be called at the end of a file transfer function.

#### COMM-DRV/LIB™ Professional Serial Communication Library **Willies Computer Software Company**

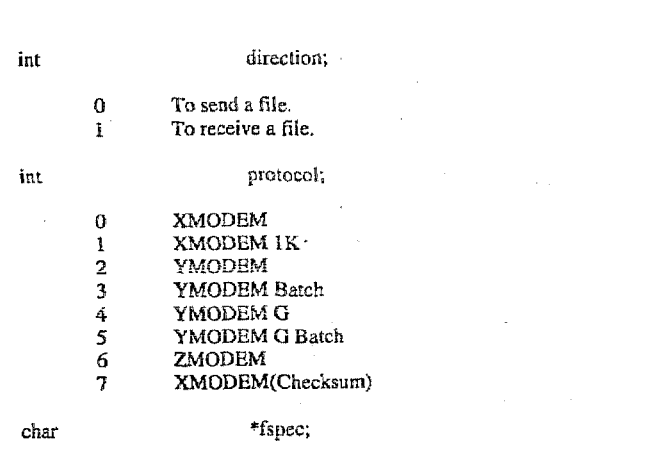

Filename. If the filename has a path and files are being received, the files will reside in the directory in the path.

\*ttpcb; struct cdrvxfer\_ftpcb

> Pointer to the file transfer control structure. Between calls to this function, this structure will contain updated information as follows. These values may be displayed or processed by the calling application.

#### On Exit-

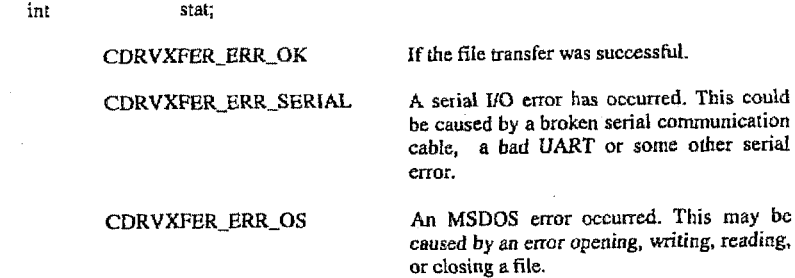

COMM-DRV/LIBT<sup>M</sup> Professional Serial Communication Library **Willies Computer Software Company** 

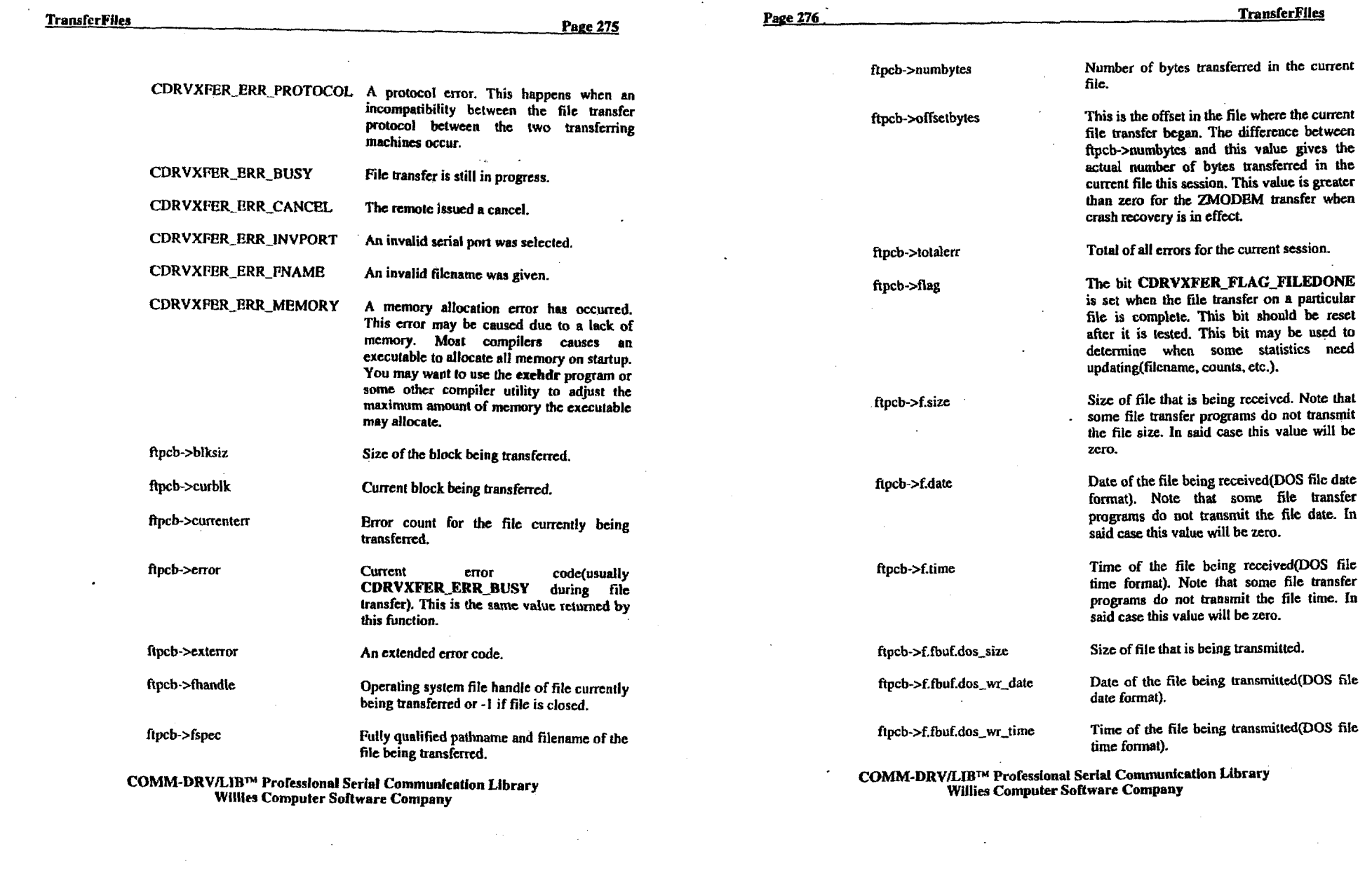

 $\mathbb{R}^2$ 

 $\sim 1000$ 

Willies **Computer Software** Company

 $\mathcal{L}(\mathcal{A})$  and  $\mathcal{L}(\mathcal{A})$  .

 $\label{eq:2.1} \frac{1}{\sqrt{2}}\sum_{i=1}^n\frac{1}{\sqrt{2\pi i}}\sum_{i=1}^n\frac{1}{\sqrt{2\pi i}}\sum_{i=1}^n\frac{1}{\sqrt{2\pi i}}\sum_{i=1}^n\frac{1}{\sqrt{2\pi i}}\sum_{i=1}^n\frac{1}{\sqrt{2\pi i}}\sum_{i=1}^n\frac{1}{\sqrt{2\pi i}}\sum_{i=1}^n\frac{1}{\sqrt{2\pi i}}\sum_{i=1}^n\frac{1}{\sqrt{2\pi i}}\sum_{i=1}^n\frac{1}{\sqrt{2\pi i}}\sum_{$ 

See Also-

cdryxfer files() cdrvxfer getfiles()  $cdryfer$  sendfiles $()$ cdrvxfer sfiles()

#### Examples-

#include <comm.h>

```
mainO
int
int
int.
char
int
static char
static struct cdrvxfer_ftpcb
```
#### $I^*$  initialize the transfer  $J$

if  $((\text{stat} = \text{TransferFiles}(\theta, \text{port}, \text{direction}, \text{protocol}, \text{fspec}, \& \text{fipcb}))$  $=$  CDRVXFER ERR OK)

//Transfer loon

while(TransferFiles(1,port,direction,protocol,fspec, &ftpcb) == CDRVXFER\_BRR\_BUSY)

if (fipeb, flag & CDRVXFER FLAG FILEDONE)

direction=1;

 $\frac{1}{2}$   $\frac{1}{2}$   $\frac{1}{2}$ 

\*fspec="e:\\tmp\\\* \*\*\*\*

 $port=0$ ;  $product = 6$ 

siai:

floch:

printf("\rFilename=>%s ByteCnt=>%ld\n", ftpcb.fspec.ftpcb.numbytes);

ftpcb.flag &= (~CDRVXFER\_FLAG\_FILEDONE);

elsc

 $\mathbf{I}$ 

printf("uFilename=>%s ByteCnt=>%ld", Rpcb.fspec, ftpcb.numbytes);

/\* Close the file transfer \*/

TransferFiles(2,port,direction,protocol,fspec,&ftpcb);

COMM-DRV/LIB™ Professional Serial Communication Library **Willies Computer Software Company** 

Page 278

# **Low Level Functions**

# **Low Level Functions**

These low level COMM-DRV functions are the core functions of the product. The higher level functions are derived from these. Note that these functions should not be called from within the **COMM-DRV** interrupt functions(user calibacks). They may however be called from interrupt handlers as long as the calls aren't nested.

ser\_rs232\_block() ser rs232 cleanup() ser  $rs232$  dtr  $off()$ ser  $rs232$  dtr  $qn()$ ser rs232 flush() ser  $rs232$  get sdata $0$ ser\_rs232\_getbyte() ser\_rs232\_getpacket()  $ser\_rs232\_getport()$ ser\_rs232\_getstatus()  $ser$   $rs232$  maxport() ser rs232 misc func()

ser  $rs232$  putbyte $()$ ser\_rs232\_putpacket() ser\_rs232 putregister()  $ser$   $rs232$   $rts$   $off()$  $ser_r s232_r t s_0 n()$ ser\_rs232\_set\_intfunc() ser\_rs232\_setbauddiv() ser rs232 setup() ser rs232 viewpacket()

Set time-outs on character reception & transmission. Un-installs a port. Turns the DTR signal off. Turns the DTR signal on. Selectively flushes input and output buffers. Gets pointer to COMM-DRV system data area. Reads a byte from input buffer. Reads a packet from input buffer. Gets port information. Gets port modem and line status. Returns the highest addressable port number. COMM-DRY multiplex function. Used to setup user callback functions, initialize certain variables, etc. Queues a byte for transmission. Queues a packet for transmission. Writes to specified 8250 type register. Turns RTS off. Turns RTS on Setup user interrupt functions(user callback). Sets baudrate divisor for 8250 style UARTs. Installs or modify a serial port. Non-destructively reads a packet from input buffer.

COMM-DRV/LIB™ Professional Serial Communication Library Willies Computer Software Company

 $\mathcal{Z}$ 

**Page 280** 

#### Examples-

#include <comm.h>

ſ

Þ

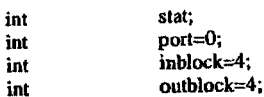

if  $((stat = scr\_rs232_block(port, inblock, outblock)))$  = RS232ERR\_NONE)

printf("Error # %d\n");

/\* Take remedial action \*/

# ser\_rs232\_block

### Description-

This routine sets the blocking time on both the inputting and outputting of data.

#### Syntax-

stat = ser\_rs232\_block(port,inblock,outblock)

#### On Entry-

int port;

A port previously opened with the ser\_rs232\_setup() function.

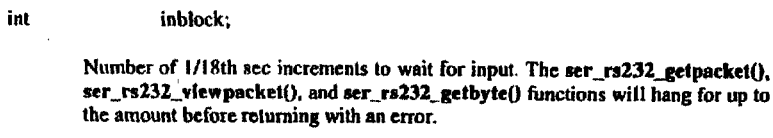

int outblock:

> Number of 1/18th sec increments to wait for the output buffer to get space for data. The ser\_rs232\_putpacket() and ser\_rs232\_putbyte() functions will hang for up to the amount before returning with an error.

#### On Exit-

int stat;

Error codes described under errors in APPENDIX C.

 $\ddot{\phantom{a}}$ 

#### See Also-

ser\_rs232\_setup()

COMM-DRV/LIB™ Professional Serial Communication Library **Willies Computer Software Company** 

COMM-DRV/LIB™ Professional Serial Communication Library Willies Computer Software Company

Description-

ser\_rs232\_cleanup

computer.

Page 281

 $\ddot{ }$ 

Page 282

#### Examples-

#include <comm.h>

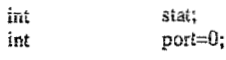

if  $((stat = set rs232_ccleanup(port))$  = RS232ERR\_NONE)  $\mathbf{I}$ printf("Brror # %d'u");

/\* Take remedial action \*/

Syntax-

 $stat = ser\_rs232$  cleanup(port)

#### On Entry-

int port;

A port previously opened with the ser\_rs232\_setup() function.

This function restore vectors and places the serial port in its original state.

Note: This function must be called on all ports opened with the ser\_rs232\_setup()

function before the executable exits. Otherwise stray interrupts will occur and lockup the

#### On Exit-

int stat;

Error codes described under errors in APPENDIX C.

#### See Also-

ser\_rs232\_setup()

COMM-DRV/LIBTM Professional Serial Communication Library **Willies Computer Software Company** 

**COMM-DRV/LIE<sup>T</sup> Professional Serial Communication Library Willies Computer Software Company** 

**Page 283 scr rs232 dtr off** 

# **ser-rs232-d t r-o ff**

### **Description-**

**Turns the DTR signal off.** 

### **Synlax-**

 $stat = 1$ **ser\_rs232\_dtr\_off(port)**;

# **On Entry-**

int port;

A port previously opened with the **ser\_rs232\_setup()** function.

## **On Exit-**

**int sia1;** 

Error codes described under errors in **APPENDIX C.** 

#### See Also-

**scr-rs232-d tr-onfl** 

**COMM-DRVLIBTM Professlonal Serlal Communicaifon Library WilMes Carrrputer Softwere Company** 

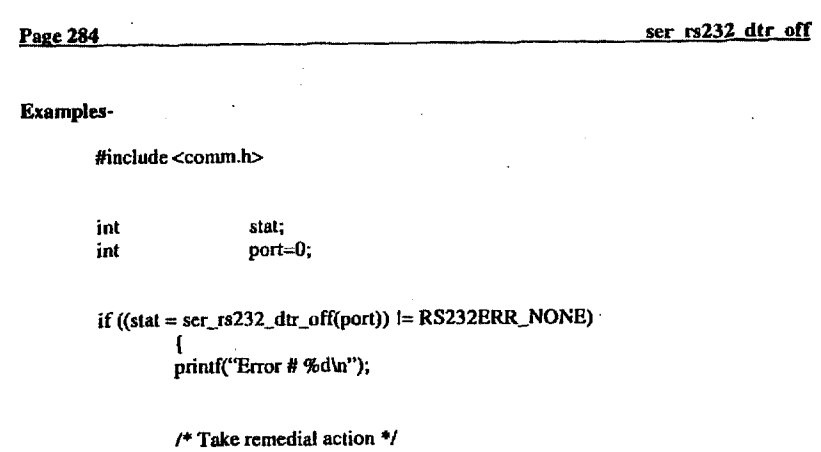

**1** 

**COMM-DKVLIBW Professional Serial Communication Library WiWs Computer Software Company** 

#### ser rs232 dtr on Page 285

# Page 286

## ser rs232\_dtr\_on

### Examples-

#include <comm.h>

int stat: int port=0;

if  $((stat = ser_r s232_d tr_0n(port))$   $\models$  RS232ERR\_NONE) printf("Error # %d\n");

/\* Take remedial action  $*$ /

## COMM-DRV/LIB<sup>TM</sup> Professional Serial Communication Library **Willies Computer Software Company**

COMM-DRV/LIBW Professional Serial Communication Library<br>Willies Computer Software Company

# ser\_rs232\_dtr\_on

### Description-

Turns the DTR signal on.

### Syntax-

 $stat = ser_r s232_ditr_con(port);$ 

## On Entry-

int port;

A port previously opened with the ser\_rs232\_setup() function.

### On Exit-

 $\sim 10^{-1}$ int stat;

Error codes described under errors in APPENDIX C.

### See Also-

ser\_rs232\_dtr\_off()

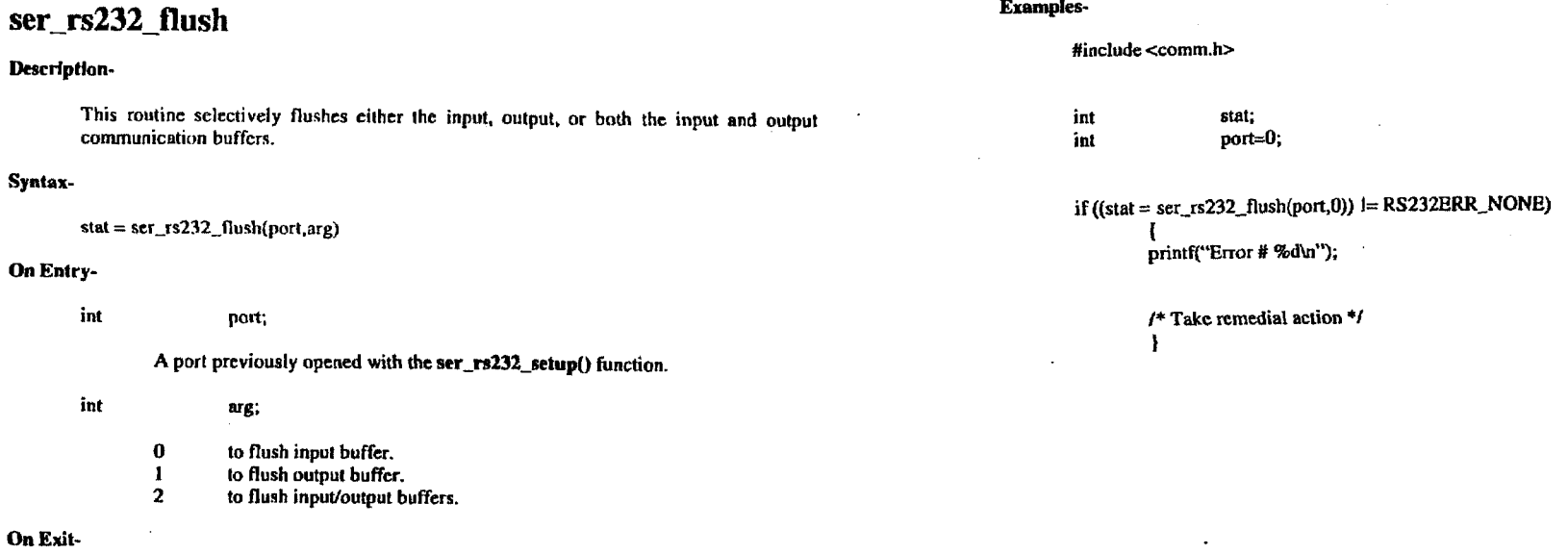

Page 288

**Examples-**

int

ser\_rs232\_flush

Syntax-

On Entry-

On Exit-

See Also-

l.

Error codes described under errors in APPENDIX C.

stat;

COMM-DRV/LIB<sup>1M</sup> Professional Serial Communication Library<br>Willies Computer Software Company

ser rs232 flush

# ser\_rs232\_getbyte

## Description-

This routine gets a byte from the circular input communication buffer. If a time-out was set with the ser\_rs232\_block() or the ser\_rs232\_setup() call, then this call will hang for up to the time-out value before returning with an error if no data was present.

#### Syntax-

 $stat = ser_r s232$  getbyte(port,ch)

## On Entry-

int port;

A port previously opened with the ser\_rs232\_setup() function.

char  $*$ ch;

Pointer to a byte in which to place the received character.

#### On Exit-

int stat:

Error codes described under errors in APPENDIX C.

#### See Also-

ser\_rs232\_getpacket()

COMM-DRV/LIB<sup>1M</sup> Professional Serial Communication Library Willies Computer Software Company

#### Examples-

#include <comm.h>

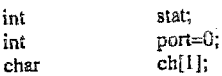

## if  $((\text{stat} = \text{set\_rs232\_getbyte(port, ch)}) \models \text{RS232ERR\_NONE})$

 $print(f("Error # %d\n'')$ ;

 $\mathcal{L}$ 

/\* Take remedial action \*/ Ĵ.

COMM-DRV/LIB<sup>TM</sup> Professional Serial Communication Library **Willies Computer Software Company** 

# **ser-rs232-getpacke** *t*

### **Description-**

**This function gets a fixed length packet from he input communication buffer.** *Note that* **fl**  *the size of rhc* **input** *communicaiion buffer is nul* **ai** *!em the size* **ofrhc** *pucker. then this call will ulwuys fail.* **If a time-out was sel with the ser-ra232-block() or thc scr-rs232:\_sotupO call, then this cat! will hang for up to the time-out value before returning with an error if enough data was not present.** 

### **Syntax-**

 $stat = ser\_rs232\_getpacket(port,count,ch)$ 

#### **On Entry-**

**int**  port;

A port previously opened with the ser\_rs232\_setup() function.

**int count;** 

**Number of bytes to read.** 

**char +Ch;** 

**Fainter to lht buffer to place Le packet.** 

#### **On Exit-**

**int stat;** 

**Error** *codes* **described under errom in APPENDIX C.** 

#### **See Also-**

**ser.-rs232\_gethyfe() ser.-rs232-vlewpacket** *0* 

#### **COMM-DRV&lBTU Professional Serial Communkatlon Library Willles Computer SoNware Company**

### **Examples-**

**#include <comm.h>** 

**I** 

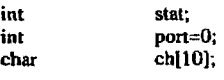

## $if ((stat = set_rrs232\_getpacket(root,sizeof(ch),ch)) = RS232ERR\_NONE)$

( **printf("Error** # **%dW);** 

*I\** **Take remedial action** *\*I* 

# **COMM-DRVLtIP Professional Serial Communication Library Willies Computer Software Company**

ser\_rs232\_getport

Page 293

Page 294

#### Examples-

#include <comm.h>

 $\ddagger$ 

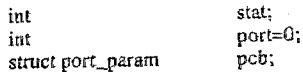

# if ((stat = ser\_rs232\_getport(port, &pcb)) l= RS232ERR\_NONE)

printf("Error # %d\n");

 $I^*$  Take remedial action \*/

 $stat = ser_r s232$  getport(port,pcb)

On Entry-

int

Description-

Syntax-

port;

A port previously opened with the ser\_rs232\_setup() function or a port not initialized. If the port was not previously opened, then the returned PCB is a default template. This function should be called before the first use of the function ser\_rs232\_setup() to pre-initialize the PCB template.

This routine gets a copy of the particular port's port control block(pcb). The port control

block is defined in detail in APPENDIX B & APPENDIX C.

struct port\_param \*pcb;

> Pointer to the structure that will contain the copy of the port control block. The different items in the structure above are defined in APPENDIX B and **APPENDIX C.**

### On Exit-

int

Error codes described under errors in APPENDIX C.

stat:

See Also-

ser\_rs232\_setup()

COMM-DRVA.1B<sup>56</sup> Professional Serial Communication Library **Willies Computer Software Company** 

COMM-DRV/LIB<sup>TM</sup> Professional Serial Communication Library **Willies Computer Software Company** 

# ser\_rs232\_getregister

### Description-

This routine gets the particular register from the UART. It is assumed that it is a UART compatible with the 8250 register set. Because COMM-DRV work with multiport cards that may not contain an 8250 or compatible UART, it is possible that all the registers will not be implemented. Sub-devices in general will always return a valid 8250 style MSR and LSR register.

#### Syntax-

 $stat = \n  $scr\_rs232\_getregister(port, offset, value)$$ 

#### On Entry-

int port;

A port previously opened with the ser\_rs232\_setup() function.

int offset;

> Offset from base of the physical UART address. These offsets are define symbolically in comm.h. They are

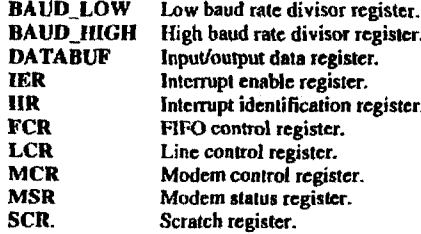

int \*value;

Pointer to the byte where register content is placed.

COMM-DRV/LIB™ Professional Serial Communication Library **Willies Computer Software Company** 

# Page 296

#### ser rs232 getregister

### On Exit-

int stat:

Error codes described under errors in APPENDIX C.

#### See Also-

ser\_rs232\_putregister()

#### **Examples-**

#include <comm.h>

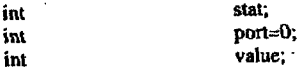

if ((stat = ser\_rs232\_getregister(port,MCR,&value)) l= RS232ERR\_NONE)

printf("Error # %d\n");

/\* Take remedial action \*/ -3

COMM-DRV/LIB™ Professional Serlal Communication Library Willies Computer Software Company

# ser\_rs232 getstatus

#### Description-

This routine retrieves the line status and modem status for a particular port. This function may be used to determine if Carrier Detect, CTS, DSR, Ring Indicator, Break, or Line Errors have occurred.

#### Syntax-

 $stat = ser_r s232$  getstatus(port, status)

#### On Entry-

int port:

A port previously opened with the ser\_rs232 setup() function.

char \*status:

Pointer to a two byte array to store the MSR and LSR.

#### On Exit-

char \*status:

> status[0] modem status register.

> > If anding stat[0] with MSR\_CTS is true, the CTS signal present. If anding stat[0] with MSR\_DSR is true, the DSR signal present.

If anding stat[0] with MSR\_RI is true, the Ring Indicator signal present. If anding stat[0] with MSR\_DCD is true, the Carrier Detect signal present.

COMM-DRV/LIB<sup>TM</sup> Professional Serial Communication Library **Willies Computer Software Company** 

Page 298

ser rs232 getstatus

status[1]

If anding stat[1] with LSR\_DATA is true, the UART has input data. If anding stat[1] with LSR OVERRUN is true, an overrun has occurred. If anding stat[1] with LSR\_PARITY is true, a parity error has occurred. If anding stat[1] with LSR\_FRAMING is true, a framing error has occurred. If anding stat[1] with LSR\_BREAK is true, a break condition is in effect. If anding stat[1] with LSR\_THRE is true, transmit holding register is empty. If anding stat[1] with LSR\_TSRE is true, transmit shift register is empty.

int stat;

Error codes described under errors in APPENDIX C.

#### See Also-

ser rs232\_getregister() -

#### Examples-

int

int

char

#include <comm.h>

stat;  $port=0$ ; status[2];

if  $((stat = ser_r s232_getstaus(port, status))$  = RS232ERR\_NONE)

printf("Error # %d\n");

 $/$ \* Take remedial action \*/ -1

line status register.

# **ser-rs232-maxport**

#### Description-

This routine returns the highest **port** number supported by **this** package.

#### Synlax-

**numport** = **ser-rs232. maxporl()** 

#### **On Enlry-**

**None.** 

### **On Exlt-**

int **numport;** 

Highest **port number** that **may be** used.

### See Also-

#### **Examples-**

#include **<comm.h>** 

int

**1** 

int numport;<br>int number numbers  $port=0$ :

# **if ((numport=set\_rs232\_maxport()) != RS232ERR\_NONE)**<br>  $\int$

printf("Error # %d\n");

*I\** Take remedial action \*/

 $\sim$ 

COMM-DRV/LIB" **Profesalonal** Serial Conununlcatfon **Llbrary**  Willies **Computer Soflwsre Company** 

**Page 300 ser rs232 misc func** 

# **ser-rs232-misc-func**

#### Description-

This **mutine** is the **COMM-DRV** catch all function. **The** use **of** this call **is shown** in **example8.c. exintfac.c. example7.c.** and others. It is used to set parameters for asynchronous callback functions, setup timcd callback functions, send data immediately ahead **of** the output buffer queue, and much more.

#### **Syntax-**

 $stat = ser$   $rs232$  misc func(port, cmd, arg);

#### **On Entry-**

int **port;** 

A port previously opened with the ser\_rs232\_setup() function.

unsigned short cmd;

Sub-command for this function. See notes below.

**unsigned long arg;** 

Value specific **to the** particular command selected.

### **Notes-**

All commands beginning with **the** prefu *WAIT* create **a timcd** asynchronous event. A **timed** asynchronous event calls *the* **user** function on **two** conditions. **The** first **is** if the **timed** event **had** occurnd. In this **case the** user interrupt **routine** is called with the lowest *bit* of the **val** parameter to **lhe** user interrupt function *set* **to 1. The** second is if the timed event did not **occur and** the time **has** expired.. In **this** case the lowest bit of the **val**  panmeter **to thc** user interrupt fnnction *is* **set to** *0.* 

**COMM-DRVILIBTU** Professional Serial **Communlcalion** Library **Wllllef Computer Sofhvare** Company

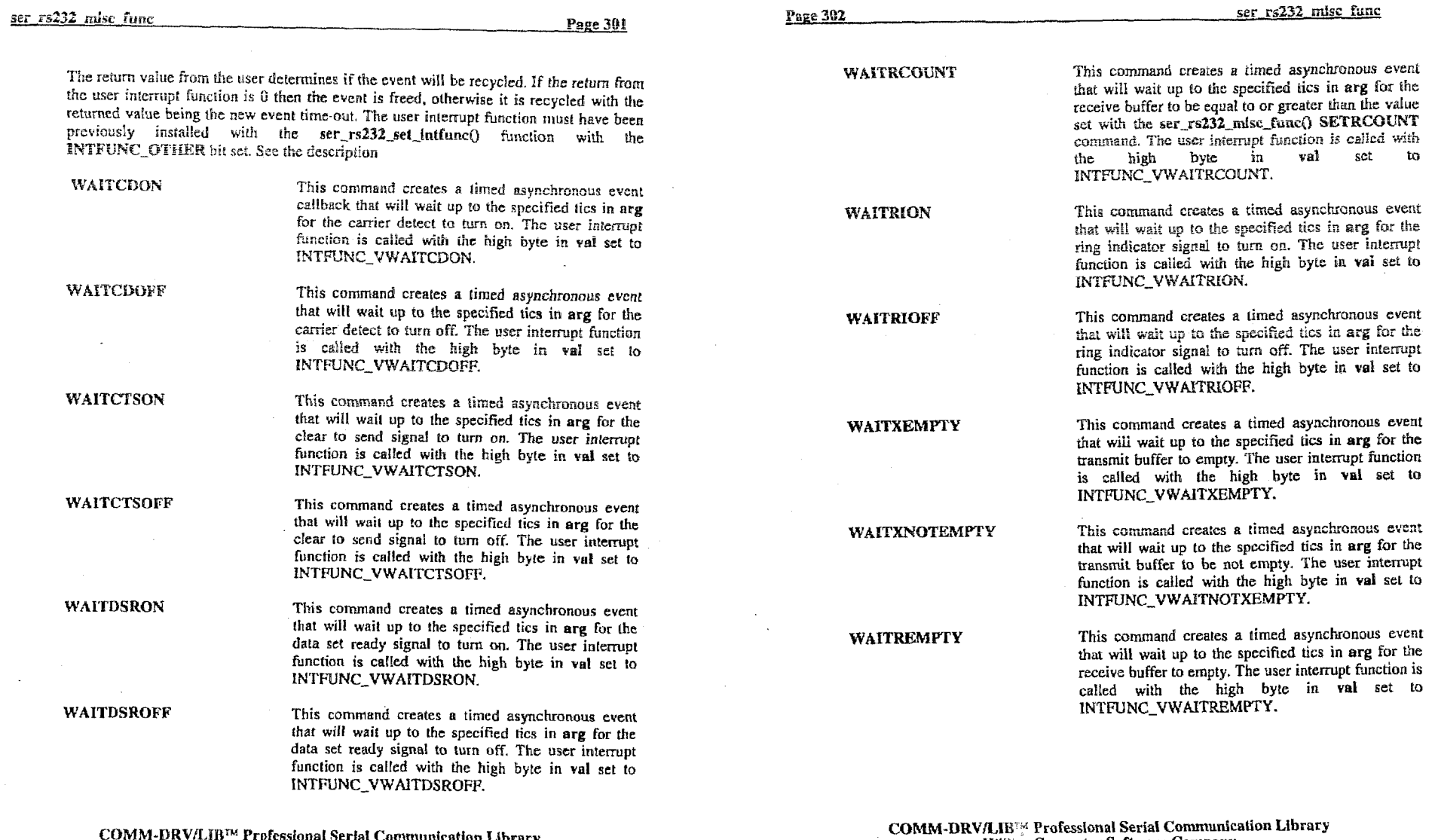

 $\sim 10^7$ 

rissipeer rapiessional Serial Communication Library<br>|-<br>| Willies Computer Software Company

Willies Computer Software Company

 $\sim$
**WAITRNOTEMFTY** This command creates **a timed** asynchronous **event**  that will wait up to **the** specified tics in arg far the receive buffer **io be** not empty. **The** user intempt function **is called** wilh **the** high **byte** in **Val set to INTFUNC-V WAJTRNOTEMPTY.** 

> This command creates a timed asynchronous event that will wait up to the specified tics in arg before issuing **a** callback **to the user** intempt function. *l'hc*  user interrupt function is called with the high byte in val set to **INTFUNC\_VWAITTIME.**

### **WAITXCOUNT**

**WAITTIME** 

that will wait up to the specified **tics** in **arg** for **Ihc**  transmit **buffer to** be equal *to* **or less** thsn the **value** set with the **ser\_rs232\_misc\_func() SETXCOUNT** command. The user interrupt function is called with<br>the **high** byte in val set to **byte** in val set to INTFUNC-VWAITXCOUNT.

This command creates a timed asynchronous event

### **COMM-DRV/I.lBm Professional Serlal** Communlcatlan Library **Willies Computer Software Company**

Page 304

#### **SENDNOW**

any data buffered in the transmit buffer. **arg** is the far pointer to data structured as follows *slruct* 

*I:* 

*I unsigned*  char *data[count]*; *count;* 

Count cannot be **larger than SENDNOWBUFSIZE.**  This **mechanism** that is **used** to transmit **thc** datn **is**  referred to as the "sendnow" mechanism, transmission, or **method** throughout **the manual. Note**  that **then** can bc only **one outstanding "sendnow"** in effect per port at **anytime. As** such **if** another **thread**  of the application **issued a "sendnow" transmission,**  and it is not complete when this function is called, **this** function **will** fail. Whenever a **SENDNOW datn**  transmission terminates. the asynchronous **user**  callback **(if it was instnllcd** with **the**  *rer\_lrt32~er-in#iic()* function) Will be called with the high **byte** of **the val parumeer set to INTFUNC-VSENDNO WDONE.** 

**This** command causes data **to be transmittd ahead** of

**SETRCVCHR** 

**SETXMTCHR** 

**Thu** command *seta* **the** character **that** will be **used as**  a receive **character comparator (nrg).** It *is* **ud** by *rht*  asynchronous **INTFUNC-RCVCHR that** is set with *the*  ser\_rs232\_set\_intfunc() function.

**This** command *sets* the character that **will** bc **used as a** transmit character comparator (arg). It is used by the asynchronous callback function the asynchronous **MTFONC-XMTCHR** that **is** *act* with **the**  ser\_rs232\_set\_intfunc() function.

**COMML-DRVnlB""** Pdesslonsl Serial **Cornmudcation** Library Wlllies **Computer Software** Company

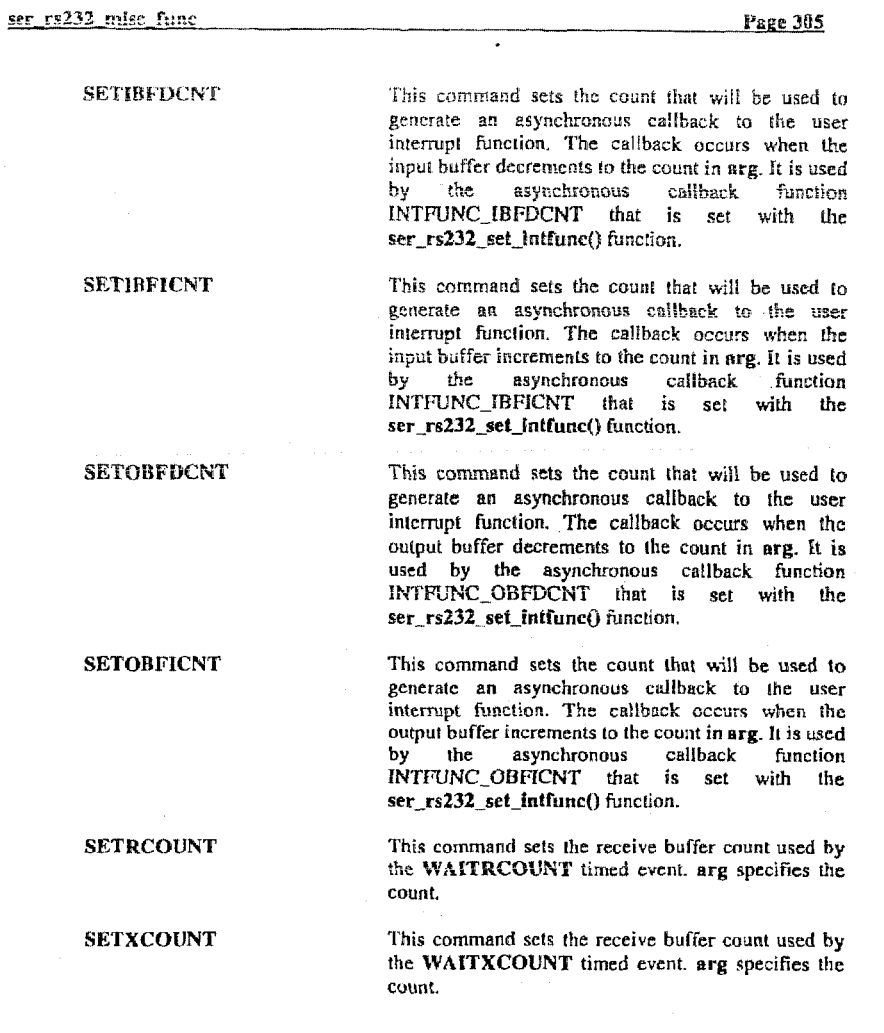

COMM-DRV/LIB™ Professional Serial Communication Library<br>Willies Computer Software Company

Page 306

On Exit-

int stat;

Error codes described under errors in APPENDIX C.

See Also-

ser\_rs232\_set\_intfunc()

### Examples-

int

int

#include <comm.h>

stat;  $port=0;$ 

if ((stat = ser\_rs232\_misc\_func(port,WAITRNOTEMPTY,18))i=RS232ERR\_NONE)

printf("Error # %d\n");

 $\prime^*$  Take remedial action  $\ast\prime$ 4

COMM-DRV/LIB<sup>TM</sup> Professional Serial Communication Library<br>Willies Computer Software Company

### **ser-rs232-putby te**

### Description-

**This routine piits a byte into the circular output conrmunication buffer and is queued for transmission.** If a time-out was set with the ser\_rs232\_block() or the ser\_rs232\_setup() **call, then this call will hang for up to the time-out value bcforc returning with an error if no space in output buffer wus available.** 

### **Syntax-**

**stat** = **ser-.rs232-putby!e(port,ch)** 

### **On Entry-**

**in! pori;** 

**A port previously opened with the scr\_rs232-setup() function.** 

char <sup>+</sup>ch;

**Pointer to buffer with charactcr to output.** 

### **On Exit-**

**int stat;** 

**Error codes described under crron in APPENDIX C.** 

### **See Also-**

**scr-rs232-putpacket0** 

 $\overline{a}$ 

- **COMM-DRVILIB'" Professional Serial Communlcellon Library Willies Computer Software Company** 

### **Pone ser 1932 DUUJV&** *<sup>308</sup>*

### **Examples-**

**#include <comm.b** 

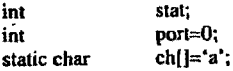

### **if ((stat =~scr\_rsZ32\_putbyte@ort,ch)}** I= **RS232ERR\_NONE}**

**I printf("Errar** # **%dWh** 

/\* *Take* **remedial action Y 1** 

**COMM-DRV/LIBw Professlonpl Serld Commudcatlon Library Wlllles Computer Software Compaay** 

'

## ser\_rs232\_putpacket

### Description-

This routine puts a fixed size packet into the output communication circular buffer. Note that if the output buffer is not at least the size of the packet the call will always fail. If a time-out was set with the ser\_rs232\_block() or the ser\_rs232\_setup() call, then this call will hang for up to the time-out value before returning with an error if no space in output buffer was available.

### Syntax-

 $stat = ser_r s232_p nupacket (port, count, ch)$ 

On Entry-

int port;

A port previously opened with the ser\_rs232\_setup() function.

int count;

Number of bytes to read (Size of packet).

char  $*$ ch;

Pointer to buffer to place packet...

### On Exit-

int stat:

Error codes described under errors in APPENDIX C.

### See Also-

 $ser$   $rs232$   $putbyte()$ 

COMM-DRV/LIB<sup>TM</sup> Professional Serial Communication Library Willies Computer Software Company

# Page 310 Examples-#include <comm.h>

ser rs232 putpacket

int stat;  $port=0$ : int static char  $ch[]= 'PASSWORD$ :

### if  $((stat = ser rs232_putpacket(port, sizeof(ch), ch))$  = RS232ERR\_NONE)

printf("Error # %d\n");

/\* Take remedial action \*/

Willies Computer Software Company

## COMM-DRV/LIBTM Professional Serial Communication Library

### ser\_rs232\_putregister

### Description-

Writes a byte to a particular UART's register. Because COMM-DRV also works with non-standard serial port, this call may not be supported in those instances.

### Syntax-

stat = ser\_rs232\_putregister(port,offset,value);

### On Entry-

int port;

A port previously opened with the ser\_rs232\_setup() function.

offset; int

> Offset from base of the physical UART address. These offsets are define symbolically in comm.h. They are

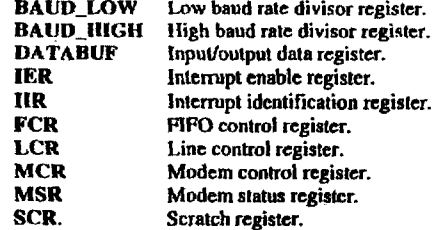

int value:

Value to put in register.

### On Exit-

int stat;

> COMM-DRV/LIB<sup>1M</sup> Professional Serial Communication Library **Willies Computer Software Company**

Error codes described under errors in APPENDIX C.

### See Also-

ser rs232 getregister()

### Examples-

#include <comm.h>

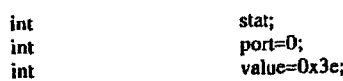

if  $((stat = scr\_rs232\_putregister(root, MCR, value)) \models RS232BRR_NONE)$ 

printf("Error # %d\n");

/\* Take remedial action \*/

COMM-DRV/LIB™ Professional Serlal Communication Library **Willies Computer Software Company** 

ser\_rs232\_setbauddiv

### Description-

This routine sets the baud rate divisor. This routine is a device specific function and should be used with care.

### Syntax-

stat = scr\_rs232\_setbauddiv(cardtype,baudidx,bauddiv);

int cardiype;

Sub device to be modified. Values defined in Appendix B.

int baudidx;

> Baudrate index. This corresponds to the baud rate whose divisor will be replaced (e.g., BAUD9600).

int bauddiv;

> If cardtype=CARD\_NORMAL or CARD\_WCSCVXD, then the value to use as the new band rate divisor is

BaudrateDivisor =  $1,843,200$ (DesiredBaudrate X 16)

If cardtype=CARD\_WINAPI, then the value to use as the new baud rate divisor is simply the baudrate(e.g., for baud=4650 then bauddiv=4650). Other cardtypes are not supported.

### On Exit-

int stat,

Error codes described under errors in APPENDIX C.

See Also-

**COMM-DRV/LIB<sup>TM</sup>** Professional Serial Communication Library **Willies Computer Software Company** 

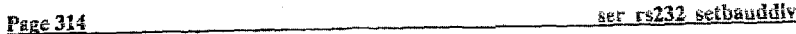

### Examples-

#include<comm.h>

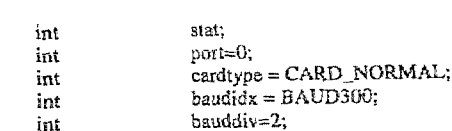

if ((stat = ser\_rs232\_setbauddiv(cardtype,baudidx,bauddiv)) l= RS232BRR\_NONE)

printf("Error # %d\n");

 $\prime$ \* Take remedial action \*/

 $\mathbf{E}$  $\sim$ 

COMM-DRV/LIBTM Professional Serial Communication Library **Willies Computer Software Company** 

### ser\_rs232\_rts\_off

Page 315

**Page 316** 

ser\_rs232\_rts\_off

## ser\_rs232\_rts\_off

Description-

Turns the RTS signal off.

### Syntax-

 $stat = 1$ ser\_rs232\_rts\_off(port);

### On Entry-

int port:

A port previously opened with the ser\_rs232\_setup() function.

### On Exit-

int stat:

Error codes described under errors in APPENDIX C.

### See Also-

ser\_rs232\_rts\_on()

### COMM-DRV/LIB<sup>TM</sup> Professional Serial Communication Library Willies Computer Software Company

### **Examples-**

#include <comm.h>

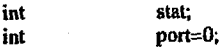

 $\mathbf{I}$ 

if  $((stat = ser_r s232_{1}ts_{0}off(port))$  = RS232ERR\_NONE)

printf("Error # %d\n");

/\* Take remedial action \*/

# **COMM-DRV/LIB<sup>TM</sup>** Professional Serial Communication Library<br>Willies Computer Software Company

### ser\_rs232\_rts\_on

### Description-

Turns the RTS signal on.

### Syntax-

 $stat = ser_r s232_r ts_0n(port);$ 

### On Entry-

int port;

A port previously opened with the ser\_rs232\_setup() function.

### On Exit-

int stat;

Error codes described under errors in APPENDIX C.

### See Also-

ser\_rs232\_rts\_off()

COMM-DRV/LJB<sup>TM</sup> Professional Serial Communication Library<br>Willies Computer Software Company

Page 318 Examples- $#include <$ comm.h>

> $_{\rm int}$ stat; port=0; int

if  $((siat = ser_rrs232_rits\_on(port))$   $!=$  RS232ERR\_NONE) printf("Error # %d\n");

> $\frac{1}{2}$  Take remedial action \*/  $\frac{1}{2}$

 $\begin{array}{ll} \textbf{COMM-DRVALB}^{\text{TM}} \textbf{ Professoral Serial Communication Library} \\ \textbf{Willies Computer Software Company} \end{array}$ 

### ser\_rs232\_rts\_on

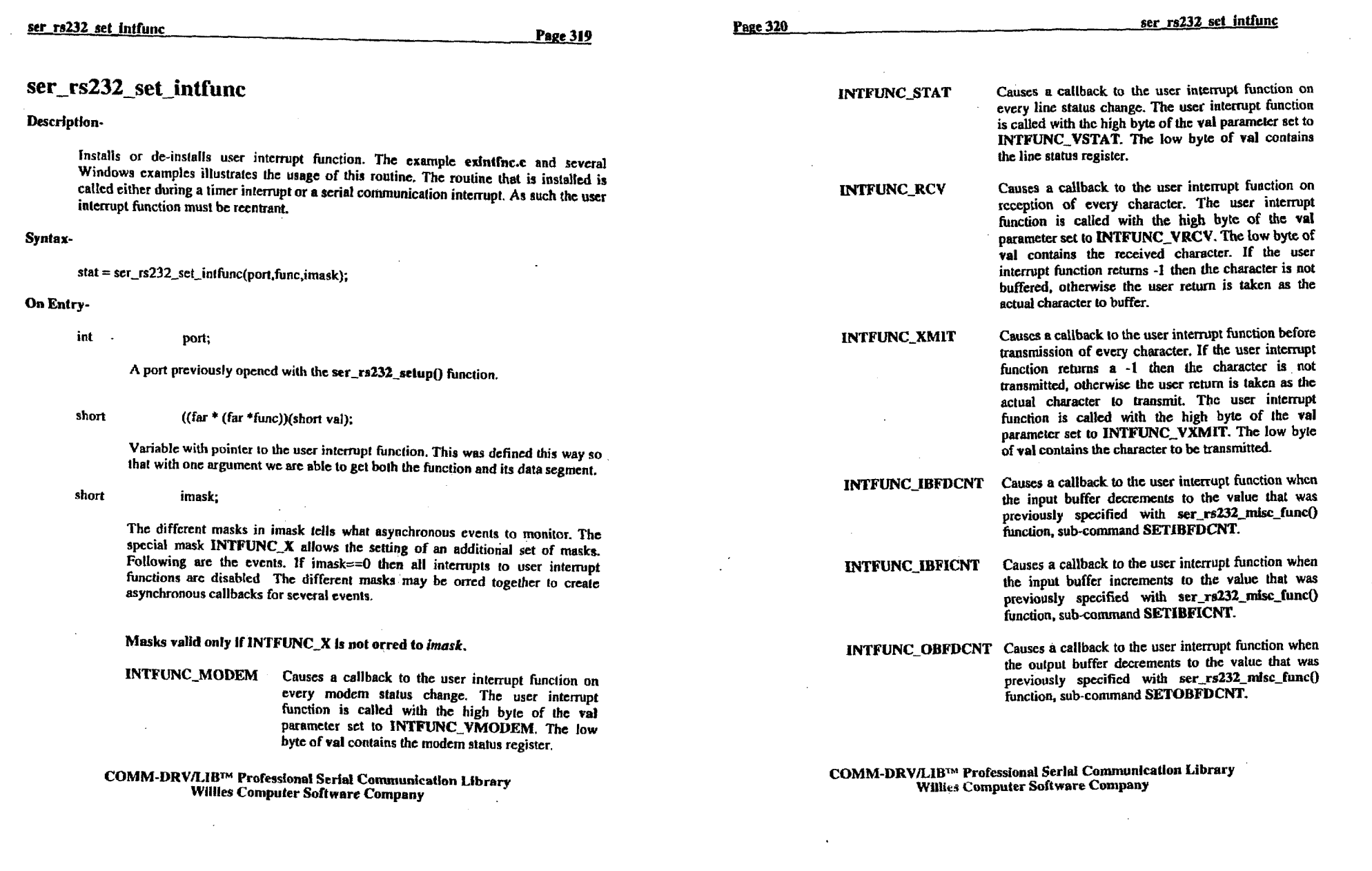

 $\label{eq:2.1} \frac{1}{\sqrt{2}}\int_{\mathbb{R}^3}\frac{d\mu}{\mu}\left(\frac{d\mu}{\mu}\right)^2\frac{d\mu}{\mu}\left(\frac{d\mu}{\mu}\right)^2\frac{d\mu}{\mu}\left(\frac{d\mu}{\mu}\right)^2\frac{d\mu}{\mu}\left(\frac{d\mu}{\mu}\right)^2\frac{d\mu}{\mu}\left(\frac{d\mu}{\mu}\right)^2\frac{d\mu}{\mu}\left(\frac{d\mu}{\mu}\right)^2\frac{d\mu}{\mu}\left(\frac{d\mu}{\mu}\right)^2\frac{d\mu}{\mu}\left(\frac{d\mu}{\mu}\right$ 

 $\mathcal{L}(\mathcal{L})$  and  $\mathcal{L}(\mathcal{L})$  . The set of the set of the set of the set of the set of the set of the set of the set of the set of the set of the set of the set of the set of the set of the set of the set of the set o

 $\label{eq:2.1} \mathcal{L}(\mathcal{L}^{\text{max}}_{\mathcal{L}}(\mathcal{L}^{\text{max}}_{\mathcal{L}})) = \mathcal{L}(\mathcal{L}^{\text{max}}_{\mathcal{L}}(\mathcal{L}^{\text{max}}_{\mathcal{L}})) = \mathcal{L}(\mathcal{L}^{\text{max}}_{\mathcal{L}}(\mathcal{L}^{\text{max}}_{\mathcal{L}}))$ 

 $\label{eq:2.1} \frac{1}{2} \int_{\mathbb{R}^3} \frac{d\mu}{\mu} \left( \frac{d\mu}{\mu} \right)^2 \frac{d\mu}{\mu} \left( \frac{d\mu}{\mu} \right)^2 \frac{d\mu}{\mu} \left( \frac{d\mu}{\mu} \right)^2 \frac{d\mu}{\mu} \left( \frac{d\mu}{\mu} \right)^2 \frac{d\mu}{\mu} \left( \frac{d\mu}{\mu} \right)^2 \frac{d\mu}{\mu} \left( \frac{d\mu}{\mu} \right)^2 \frac{d\mu}{\mu} \left( \frac{d\mu}{\mu} \right)^2 \frac{$ 

INTFUNC\_OBFICNT Causes a callback to the user interrupt function when the output buffer increments to the value that was previously specified with ser rs232 misc func() function, sub-command SETOBFICNT.

**INTFUNC OTHER** This bit must be set if their will be timed event callbacks that are setup with - the ser\_rs232\_misc\_func().

**INTFUNC RCVCHR** Causes a callback to the user interrupt function on reception of the character set by the ser\_rs232\_misc\_func() function's sub-command SETRCVCHR. The user interrupt function is called with the high byte of the val parameter set to **INTFUNC\_VRCVCHR.** The user interrupt function should return the new character that will cause the next interrupt function of this type.

INTFUNC\_XMTCHR Causes a callback to the user interrupt function on transmission of the character set by the ser\_rs232\_misc\_func() function's sub-command SETXMTCHR. The user interrupt function is called with the high byte of the val parameter set to **INTFUNC\_VXMTCHR.** The user interrupt function should return the new character that will cause the next interrupt function of this type.

### Masks valid only if INTFUNC\_X is orred to imask.

**INTFUNC\_X\_CTS** Causes a callback to the user interrupt function on every change of the state of the CTS input. The user interrupt function is called with the high byte of the val parameter set to INTFUNC\_VX\_CTS. Note that the low byte of val contains the modem status register. As such, the actual state may be determined by testing the low byte of val with MSR CTS. This mask is only valid if INTFUNC\_X is also orred.

**COMM-DRV/LIB<sup>TM</sup>** Professional Serial Communication Library **Willies Computer Software Company** 

Page 322

**INTFUNC X CD** 

Causes a callback to the user interrupt function on every change of the state of the CD(carrier detect) input. The user interrupt function is called with the high byte of the val parameter set to INTFUNC\_VX\_CD. Note that the low byte of val contains the modem status register. As such, the actual state may be determined by testing the low byte of val with MSR DCD. This mask is only valid if INTFUNC\_X is also orred.

Causes a callback to the user interrupt function on every change of the state of the DSR input. The user interrupt function is called with the high byte of the val parameter set to INTFUNC VX\_DSR. Note that the low byte of val contains the modem status register. As such, the actual state may be determined

**INTFUNC X\_RING** 

**INTFUNC X\_DSR** 

Causes a caliback to the user interrupt function on every change of the state of the RI(ring indicator) input. The user interrupt function is called with the high byte of the val parameter set to INTFUNC\_VX\_RING. Note that the low byte of val contains the modem status register. As such, the actual state may be determined by testing the low byte of val with MSR RI. This mask is only valid if **INTFUNC\_X** is also orred.

by testing the low byte of val with MSR\_DSR. This mask is only valid if INTFUNC\_X is also orred.

**INTFUNC X BREAK** Causes a callback to the user interrupt function on a break detect. The user interrupt function is called with the high byte of the val parameter set to INTFUNC VX\_BREAK. Note that the low byte of val contains the line status register. This mask is only valid if INTFUNC\_X is also orred.

COMM-DRV/LIBTM Professional Serial Communication Library **Willies Computer Software Company** 

ser rs232 set intfunc

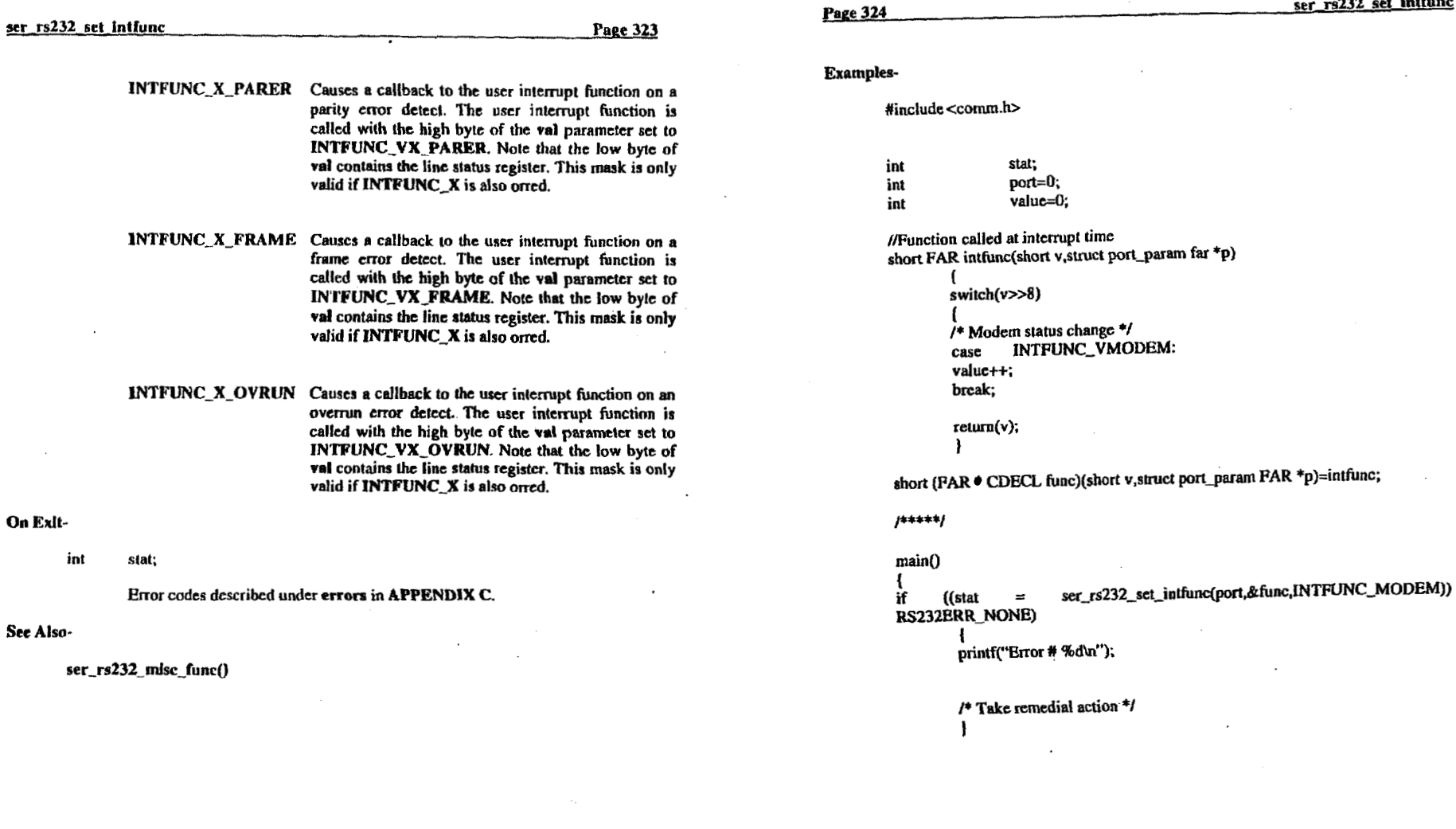

 $\sim$ 

 $\ddot{\phantom{a}}$ 

COMM-DRV/LIB<sup>TM</sup> Professional Serial Communication Library<br>Willies Computer Software Company

 $\overline{a}$ 

 $\mathcal{L}$ 

 $\Lambda$ 

 $\sim$ 

 $\ddot{\phantom{a}}$ ser\_rs232\_set\_intfunc

 $\mathcal{L}$ 

 $\sim$ 

 $\vert$ =

COMM-DRV/LIB<sup>IM</sup> Professional Serial Communication Library<br>Willies Computer Software Company

 $\sim$ 

 $\mathcal{A}$ 

### ser\_rs232 setup

### Description-

This routine initializes the communication port, setting vectors and buffers as necessary. When the libraries are linked into the application or when the DLL CDRVDLL.DLL is used buffers and vectors are setup the very first time ser\_rs232\_setup() is called. Thereafter the ser\_rs232\_setup() call is only used to modify parameters like the line characteristics(baud rate, parity, stophits, time-outs, etc.). Before issuing the setup call, the ser\_rs232\_getport() call should be made to pre-initialize the port control block that will be used to setup the nort.

 $\overline{a}$ 

#### Syntax-

 $stat = ser\_rs232$  setup(port,pcb)

### On Entry-

int port;

Port number to open.

struct port\_param \*pcb;

> Pointer to an initialized port control block. See APPENDIX B to determine the values necessary for this structures initialization.

#### On Exit-

int stat:

Error codes described under errors in APPENDIX C.

#### See Examples-

ser\_rs231\_getport()

### Page 326

### Examples-

#include <comm.h>

pcb.itq -

pcb.baud

pcb.lngth

pcb.brk

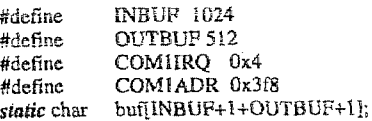

### if  $((stat = ser_r s232_eetport(port, \&pcb))$   $l = RS232ERR_sNONE)$

printf("Error # %d\n");

/\* Take remedial action \*/ ł

 $pcb.set_r s232_base = COM1ADR;$  $=$  COMURO;  $=$  BAUD9600;  $=$  PAR NONE: pcb.parity  $=$  LENGTH\_8;  $=$  STOPBIT\_I; pcb.stopbit  $= BREAK$  OFF; = PROT\_NONNON; pcb.protocol  $= 0$ : pcb.block[0] pcb.block[1]  $= 4:$  $=$  INBUF/4: pcb.inbuf\_low  $=$  INBUF/2: pcb.inbuf\_high  $=$  (unsigned short)(((long)((void far \*)buf))>>16); pcb.buffer\_seg  $=$ (unsigned short)((long)(void far \*)buf); pcb.buffer\_off pcb.inbuf\_len  $=$  INBUF;  $=$  OUTBUF; pcb.outbuf len = CARD\_NORMAL; pcb.cardtype pcb.aux\_addr1  $= 0$ : pcb.cardseg  $= 0x0$ ;

COMM-DRV/LIBTM Professional Serial Communication Library **Willies Computer Software Company** 

COMM-DRV/LIB<sup>TM</sup> Professional Serial Communication Library **Willies Computer Software Company** 

if  $((stat = set_r s232_setup(port, \&pcb))$  = RS232ERR\_NONE)  $\mathbf{1}$ printf("Error # %d\n");

> *I\** **'like remedial action** *\*I*  **I**

### **ser-rs232-viewpacket**

### Description-

**This routine gets a fixed length packet from the input communicalion buffer. Note that if the size of the input communication buffer is not at least the six of the packet then this call** will **always fail. The data isn't actually removed from the buFfer. It is a nondestructive read.** 

**Synlax-**

**stat** = **ser~rs232~viewpacket@ort,count,ch)** 

### **On Entry-**

. **int port;** 

A port previously opened with the ser\_rs232\_setup() function.

**ini count;** 

**Number of bytes** *to* **read.** 

**char**  . **\*ch;** 

**Pointer to the buffer to place the packet.** 

**On Exit-**

**int stat;** 

**Error codes described undcr errom in APPENDIX C.** 

### **See Also-**

ser\_rs232\_getbyte() **ser-rs232\_getpacket** *0* 

- **COMM-DRV/LIBTM Professional Serial Communication Library Willla Computer Software Company** 

**UOMM-DRVILLBTM Professfunal Serial Communfcation Mbrary Willies Computer Software Company** 

Page 330

### **User Callback Functions**

The user callback functions may be called from within a user callback routine. Other COMM-DRV/LIB functions must not be called from within user callbacks.

ser\_rs232\_ifnc\_dtr\_off() ser\_rs232\_ifnc\_dtr\_on() ser\_rs232\_ifnc\_getpacket()  $ser$   $rs232$  ifnc putpacket() ser\_rs232\_ifnc\_rts\_off()  $ser$  rs232 ifnc rts on()

Turns the DTR signal off. Turns the DTR signal on. Inputs a packet. Output a packet. Turns RTS off. Turns RTS on.

Examples-

#include <comm.h>

int stat; int port= $0$ ; char  $ch[10]$ 

if  $((stat = set_r s232_v iewpacket(root, sizeoff(ch), ch)) = RS232ERR, NONE)$ 

printf("Error # %d\n");

/\* Take remedial action \*/  $\mathbf{r}$ 

COMM-DRV/LIB™ Professional Serial Communication Library **Willies Computer Software Company** 

COMM-DRV/LIB<sup>TM</sup> Professional Serial Communication Library Willies Computer Software Company

Page 332

### **Examples-**

 $#include  $comm.h$$ 

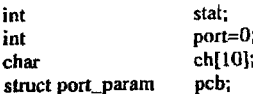

if  $((stat = ser\_rs232\_ifnc\_dt\_off(\&pcb)) \models RS232ERR\_NODE)$ 

ł printf("Error # %d\n");

/\* Take remedial action  $*$ /  $\mathbf{F}$  $\mathbf{r}$ 

### ser\_rs232\_ifnc\_dtr\_off

#### Description-

Turns the DTR signal off.

### Syntax-

 $stat = ser_r s232$  ifnc dtr off(p);

### On Entry-

struct port\_param  $*_{p}$ :

> Pointer to the PCB for the particular port. This is the second parameter passed to the user interrupt function.

#### On Exit-

int stat;

Error codes described under errors in APPENDIX C.

### See Also-

ser\_rs232\_ifnc\_dtr\_on()

**COMM-DRV/LIB<sup>TM</sup>** Professional Serial Communication Library Willies Computer Software Company

COMM-DRV/LIB™ Professional Serlal Communication Library **Willies Computer Software Company** 

 $\mathbb{R}^2$ 

ser\_rs232\_ifnc\_dtr\_on

### Description-

Turns the DTR signal on.

### Syntax-

 $stat = ser\_rs232_i$  if  $nc_d$  tr<sub>\_on</sub>(p);

### On Entry-

struct port\_param  $*_{p}$ 

> Pointer to the PCB for the particular port. This is the second parameter passed to the user interrupt function.

### On Exit-

int stat:

Error codes described under errors in APPENDIX C.

### See Also-

ser\_rs232\_lfnc\_dtr\_off()

COMM-DRV/LIB<sup>7M</sup> Professional Serial Communication Library<br>Willies Computer Software Company

### Page 334

ser\_rs232\_ffnc\_dtr\_on

### Examples-

#include <comm h>

stat; int port=0; int  $ch[10]$ ; char pcb; struct port\_param

if  $((stat = ser_r s232\_ifnc\_dt\_on(\&pcb))$   $(= RS232ERR\_NONE)$ 

 $\mathbf{f}$ printf("Error # %d\n");

 $f^*$  Take remedial action  $^*f$  $\mathbf{F}$ 

COMM-DRV/LIB<sup>TM</sup> Professional Serial Communication Library

## Willies Computer Software Company

### Page 336

### ser rs232 ifnc getpacket

## ser\_rs232\_ifnc\_getpacket

### Description-

This functions is called from a user interrupt function. The function takes data from the COMM-DRV receive buffer and stuffs it at the location specified by the passed pointer. If the requested number of bytes is not present, then the function fails.

#### Syntax-

 $stat = \text{scr\_rs232\_ifnc\_getpacket}(p,buf,cnt);$ 

### On Entry-

struct port\_param \*p:

> Pointer to the PCB for the particular port. This is the second parameter passed to the user interrupt function.

char \*buf:

Pointer to the buffer for inputted data.

int  $\bullet$ count;

Number of characters to input.

#### On Exit-

-int stat;

Error codes described under errors in APPENDIX C.

#### See Also-

ser\_rs232\_ifne\_putpacket()

COMM-DRV/LIB™ Professional Serial Communication Library **Willies Computer Software Company** 

### **Examples-**

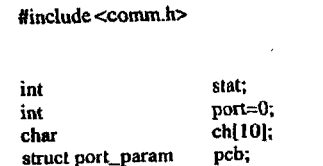

-1

## if ((stat = ser\_rs232\_ifnc\_getpacket(&pcb,ch,sizeof(ch))) } = RS232ERR\_NONE)

 $\mathbf{I}$ printf("Error # %d\n");

/\* Take remedial action \*/

### COMM-DRV/LIB™ Professional Serial Communication Library **Willies Computer Software Company**

### ser\_rs232\_ifnc\_putpacket

### Description-

Output a packet. This functions is called from a user interrupt function. The function takes the passed pointer to the data and returns immediately. The mechanism that is used to transmit the data is referred to as the "sendnow" mechanism, transmission, or method throughout the manual. Note that there can be only one outstanding "sendnow" in effect per port at anytime. As such if another thread of the application issued a "sendnow" transmission, and it is not complete when this function is called, this function will fail. Whenever a "sendnow" data transmission terminates, the asynchronous user caliback will be called with the high byte of the val parameter set to INTFUNC VSENDNOWDONE.

### Syntax-

stat = ser\_rs232\_ifnc\_putpacket(p,buf,cnt);

### On Entry-

struct port\_param  $*_{p}$ 

> Pointer to the PCB for the particular port. This is the second parameter passed to the user interrupt function.

char

Pointer to the buffer with data to output. Note that this data must remain available since when this function returns the data transmission would most likely not be completed as yet.

int count:

Number of characters to output.

\*buf:

#### On Exit-

int stat;

Error codes described under errors in APPENDIX C.

COMM-DRV/LIB™ Professional Serial Communication Library **Willies Computer Software Company** 

### Page 338

ser rs232 ifnc putpacket

#### See Also-

ser rs232 ifnc\_getpacket()

#### **Examples-**

#include <comm.h>

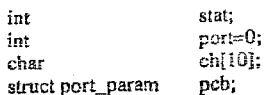

if ((stat = ser\_rs232\_ifnc\_putpacket(&pcb,ch,sizeof(ch))) }= RS232ERR\_NONE)

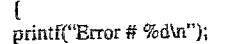

 $\prime$ \* Take remedial action \*/ -1

### COMM-DRV/LIB<sup>TM</sup> Professional Serial Communication Library **Willies Computer Software Company**

### ser rs232 lfnc rts off

ser\_rs232\_ifnc\_rts\_off

### Description-

Turns the RTS signal off.

### Syntax-

 $stat = \text{scr\_rs}232\_ifnc\_rts\_off(p);$ 

### On Entry-

struct port\_param \*p;

> Pointer to the PCB for the particular port. This is the second parameter passed to the user interrupt function.  $\sim$

### On Exit-

int stat;

Error codes described under errors in APPENDIX C.

#### See Also-

 $ser_r s232$  line rts on()

 $\sim$ 

Page 340

Page 339

### ser rs232 lfnc rts off

### **Examples-**

#include <comm.h>

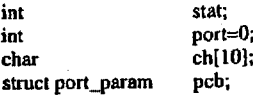

if  $((stat = ser_r s232_i$  ifnc\_rts\_off $(\&pcb))$  != RS232ERR\_NONE) Æ printf("Error # %d\n");

> /\* Take remedial action \*/  $\mathbf{I}$

**COMM-DRV/LIB<sup>TM</sup>** Professional Serial Communication Library **Willies Computer Software Company** 

COMM-DRV/LIB<sup>TM</sup> Professional Serial Communication Library<br>Willies Computer Software Company

 $\mathcal{A}$ 

### ser\_rs232\_ifne\_rts\_on

Page 341

Page 342

### Examples-

#include <comm.h>

-1

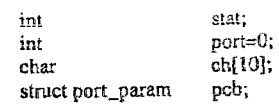

## if  $((stat = ser_rrs232\_ifnc_rts\_on(\&pcb))$  = RS232ERR\_NONE)

printf("Etror # %d\n");

/\* Take remedial action \*/

 $\mathcal{L}_{\mathcal{A}}$ 

COMM-DRV/LIE<sup>18</sup> Professional Serial Communication Library Willies Computer Software Company

### ser\_rs232\_ifnc\_rts\_on

### Description-

Turns the RTS signal on.

### Syntax-

stat =  $ser\_rs232$  ifnc  $rts\_on(p)$ ;

### On Entry-

struct port\_param  $\cdot p$ 

Pointer to the PCB for the particular port. This is the second parameter passed to  $\ddot{\phantom{a}}$ the user interrupt function.

### On Exit-

int stat;

Error codes described under errors in APPENDIX C.

### See Also-

ser\_rs232\_ifnc\_rts\_off()

 $\begin{array}{c} \textbf{COMM-DRV/LIB}^{\textcolor{red}{\uparrow} \textcolor{black}{M}}\textbf{ Processional Serial Communication Library} \end{array} \label{eq:DMM-DRV/LIB}$  Willies Computer Software Company

## **Using The Assembly Language Interface**

Assembly language programmers may call any of the serial communication routines without the C overhead. These routines will be embedded in the application code. These routines are simply called as per the conventions shown below.

Applications should have the following externals declared

ser\_rs232\_block:near extrn extrn ser\_rs232\_cleanup:near scr rs232 dtr off:near extrn extrn ser\_rs232\_dtr\_on:near extrn ser\_rs232 flush:near ser rs232 getbyte:near extrn cxtrn ser rs232 getpacket:near cxtrn ser rs232 getport:near extrn ser\_rs232\_getregister:near ser\_rs232\_getstatus:near extra ser\_rs232\_putbyte:near extra extrn ser\_rs232\_putpacket:near extrn ser\_rs232\_putregister:near extrn ser\_rs232\_max\_port:near ser\_rs232\_rts\_off:near extrn extrn scr\_rs232\_ris\_on:near extrn ser\_rs232\_set\_intfunc:near ser\_rs232\_setbauddiv:near extrn extrn ser\_rs232\_setup:near extrn ser\_rs232\_viewpacket:near ;or

ser\_rs232\_block:far extrn ser\_rs232\_cleanup:far extrn ser rs232 dir off:far extrn ser rs232 dtr\_on:far extrn ser\_rs232\_flush:far exim ser\_rs232\_getbyte:far **extrn** ser\_rs232\_getpacket:far extrn ser\_rs232\_gctport:far extrn ser\_rs232\_getregister:far extrn ser rs232 getstatus:far extrn ser\_rs232\_putbyte:far extrn ser\_rs232\_putpacket:far extrn ser rs232 putregister:far extrn ser\_rs232\_max\_port:far extrn ser\_rs232\_rts\_off:far exun ser\_rs232\_rts\_on:far cxtrn ser\_rs232\_set\_intfunc:far extrn ser\_rs232\_sctbauddiv:far extrn ser\_rs232\_setup:far extrn ser\_rs232\_viewpacket:far extrn

**Using The Assembly Language Interface** 

COMM-DRV/LIB™ Professional Serial Communication Library **Willies Computer Software Company** 

COMM-DRV/LIB™ Professional Serial Communication Library **Willies Computer Software Company** 

Page 344

### ser\_rs232\_block

### Description-

Sets the number of 1/18th seconds to wait for outputting data or receiving data.

On Entry-

- si pon #(0-n).
- ai Number of 1/18th seconds to wait on input.
- ah Number of 1/18th seconds to wait on output.
	- If both  $al = 255$  and  $ah = 255$  then
		- bx Number of 1/18th seconds to wait on input
		- Number of 1/18th seconds to wait on output  $cx$  $\cdot$

 $\ddot{\phantom{a}}$ 

### On Exit-

Carry is set if error.

All registers preserved.

Page 346

### ser rs232 cleanup

Description-

Restorcs interrupt vector if was not changed, reset 8259, resets 8250, and cleanup necessary port information.

On Entry-

port #(0-n). si

On Exit-

Carry is set if error occurred.

All registers preserved.

COMM-DRV/LIB™ Professional Serial Communication Library<br>Willies Computer Software Company

 $\begin{array}{c} \textbf{COMM-DRVLIB}^{\text{TM}} \textbf{Professor} \textbf{as} \textbf{Serial Communication Library} \\ \textbf{Willles Computer Software Company} \end{array}$ 

### ser\_rs232\_dtr\_off

### Description-

Turns DTR off.

### On Entry-

si port #(0-n).

### On Exit-

Carry set if an error occurred.

### All registers preserved.

### Page 348

## ser rs232 dtr\_on

Description-

Turns DTR on.

### On Entry-

port #(0-n). si  $\sim$   $\sim$ 

On Exit-

if stc then error.

All registers preserved.

COMM-DRV/LIB™ Professional Serial Communication Library<br>Willies Computer Software Company

COMM-DRV/LIB<sup>TM</sup> Professional Serial Communication Library Willies Computer Software Company

 $\mathcal{L}$ 

### ser rs232 flush

### Description-

Flushes either the input or output communication buffer.

### On Entry-

si port #(0-n).  $\mathbf{a}\mathbf{x}$ O to flush the input buffer. I to flush the output buffer. 2 to flush both buffers.

### On Exit-

if sto then error. All registers preserved.

### Page 350

### ser rs232 getbyte

### Description-

Get a byte from circular input buffer.

### On Entry-

 $\mathbf{s}^1$ port  $#(0-n)$ .

### On Exit-

- äÌ Extracted byte
- Line status register ah
- If carry is set then an error occurred.

### All registers preserved.

COMM-DRV/LIB<sup>TM</sup> Professional Serial Communication Library<br>Willies Computer Software Company

 $\begin{array}{c} \textbf{COMM-DRV/L1B}^{\text{TM}}\textbf{Professoral Serlal Communication Library} \\ \textbf{Willies Computer Software Company} \end{array}$ 

### **ser <b>rs232 getpacket**

#### Description-

**Get** a packet **from** the **circular input buffer.** Note that **iT fhc** input buffer **is** not at **least** the size of **lhc** packet **the** call **will always** fail.

### **On** Entry-

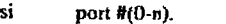

- **CK** Byte **count** *of* **packet.**
- Segment:offset of packet.

### **On Exit-**

ah I.inc status register

**If** carry set thcn an ertor occurred.

*NI* registers **preserved.** 

### **ser rs232 getport**

### Description-

Get the byte counts, error codes, and status flag for the particular port. The results are either returned in registers **or** placed into **a** user **provided** structute **(stmc** portqaram) defined in **COMM.INC.** 

#### **On Enlry-**

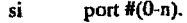

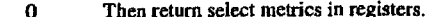

- a1 *0* Then return select **metrics** in registers. ds:di points to buffer defined with **the portgaram structure. 1** 
	- *2*  ds:di points to buffer defined with the port\_param structure.
	- **3**  Then return select metrics in registers.

#### **On** *Exit-*

if al=0 on input

- **ax etror code** for last occurring **CITO~.**
- bx #of characters in output buffer.
- cx<br>dx # *of* charactcrs *in* input buffer.
- state flag

if **a14** on input

Data copied **to** memory storage **that was passed** in **ds:si.** The **data was defined by ths** structure portgaram in **COMM.INC** or **C0MM.H.** Values **as** shown **in Appendix D.** 

#### **if al** = **2** on input

Same **as (al=l)** but **only** returns **the** first **20** words **of the** portgaram structure.

**COMM-DRV/LJBw** Professional **Serial Commiinlcntfon** Llbrary **Willies Computer Software Company** 

**COMM-DRVLUP'** Professional **Seriul Conunudcalion** Library **Willies Computer Software Company** 

ser\_rs232\_getregister

### if  $al = 3$  on input

 $#$  of characters in input buffer.<br>Size of input buffer.  $\mathbf{a}\mathbf{x}$ 

 $bx$ 

# of characters in output buffer.  $cx$ 

 $\mathrm{d}\mathbf{x}$ Size of output buffers.

### If carry set the an error occurred.

### All registers preserved.

## ser rs232 getregister

### Description-

Page 354

Gel RS232 register.

### On Entry-

 $\sin$ port  $#(0-n)$ . register offset from port base al

### On Exit-

value read from port. ah

If carry set the an error occurred.

All registers preserved.

COMM-DRV/LIB<sup>TM</sup> Professional Serial Communication Library<br>Willies Computer Software Company

COMM-DRV/LIB<sup>TM</sup> Professional Serlal Communication Library<br>Willies Computer Software Company

### ser\_rs232\_getstatus

### Description-

Get the status as per INT14.

### On Entry-

si port  $\#(0 \cdot n)$ .

### On Exit-

- line status register ah
- al modem status register

If carry set the an error occurred.

All registers preserved.

### Page 356

### ser rs232 max port

### Description-

Get maximum number of ports allowed by this library.

### On Entry-

None.

### On Exit-

maximum number of ports.  $ax$ 

If carry set the an error occurred.

All registers preserved.

COMM-DRV/LIB<sup>TM</sup> Professional Serial Communication Library<br>Willies Computer Software Company

COMM-DRV/LIB™ Professional Serial Communication Library<br>Willies Computer Software Company  $\epsilon$ 

### ser rs232 putbyte

### Description-

Put a byte in circular output buffer.

### On Entry-

 $\mathbf{si}$ port  $#(0-n)$ .  $\mathbf{a}^1$ Byte to transmit.

On Exit-

 ${\bf a}{\bf h}$ Line status register

If carry set the an error occurred.

All registers preserved.

#### Fage 358

### ser rs232 putpacket

### ser\_rs232\_putpacket

### Description-

Put a packet in circular output buffer. Note that if the output buffer is not at least the size of the packet the call will always fail.

### On Entry-

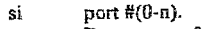

Byte count of packet.  $cx$ 

Segment:offset of packet. es:di

On Exit-

Line status register ah

If carry set the an error occurred.

All registers preserved.

COMM-DRV/LIB<sup>TM</sup> Professional Serial Communication Library **Willies Computer Software Company** 

 $\begin{array}{ll} \textbf{COMM-DRV/LIR}^{\text{7}\text{M}} \textbf{ Professor Bresional Serial Communication Library} \\ \textbf{Willies Computer Software Company} \end{array}$ 

### **ser rs232 Qutrcpister**

### Description-

### **Put RS232 rcgisrcr.**

### **On Entry-**

**si part #(a-n).** 

**a1 register offsel From port base** 

**value** to put

### **On Exit-**

**If carry sei the an error occurred.** 

**All ngisrcrs presetved.** 

### **ser rs232 rts off**

### **Description-**

**Turns RTS off.** 

#### **On Entry-**

**si port #(O-n).** 

### **On Exit-**

**If** *cany* **set the an error occurred.** 

All registers preserved.

**COMM-DRV/LIBTM Professtonal Serial Communication Library Willles Computer Software Company** 

**COMM-DRV/LIETM Professional Serial Communication Library Willies Computer Software Company** 

Page 362

### ser rs232 rts on

### Description-

Turns RTS on.

### On Entry-

si port #(0-n).

### On Exit-

If carry set the an error occurred.

### All registers preserved.

ser rs232 set intfunc

### Description-

Sets the address of a user function that will be interrupted on interrupts.

### On Entry-

- port #(0-n).  $\mathfrak{sl}$
- Address of variable with address of function to call (segment:offset). Variable ds:di must be in the data segment of function.

#### Interrupts to process mask.  $ax$

The values in ax are identical to those described in the section USING THE C LANGUAGE INTERFACE for function ser\_rs232\_set\_intfunc()'s imask value.

### On Exit-

If carry set error occurred.

All registers preserved.

COMM-DRV/LIB™ Professional Serial Communication Library<br>Willies Computer Software Company

 $\sim$   $\sim$ 

 $\begin{minipage}{.4\linewidth} COMM-DRV/LIB^{1+1}\textbf{Professoral Serial Communication Library} \end{minipage} \begin{minipage}{.4\linewidth} Weilles Computer Software Company \end{minipage}$ 

### ser\_rs232\_setbauddiv

### Description-

Sets the baud rate divisor to a new value...

### On Entry-

**CX** New baud rate divisor.

dx Index to the appropriate baud.

### On Exit-

If carry set then error.

All registers preserved.

### Page 364

### ser rs232 setup

### Description-

Perform actual serial port and interrupt handler initialization.

### On Entry-

- port  $#(0-n)$ si
- ds:di Points to memory storage defined by the structure port\_param in COMM.INC or COMM.H. See APPENDIX B for values to be used for initialization.

### On Exit-

- line status register ah
- ai modem status register

### If carry set then error.

### All registers preserved.

COMM-DRV/LIB™ Professional Serial Communication Library **Willies Computer Software Company** 

 $\begin{array}{ll} \textbf{COMM-DRV} \textbf{LIB}^{\tau_{\text{M}}} \textbf{ Professional Serial Communication Library} \\ \textbf{Willies Computer Software Company} \end{array}$ 

### ser\_rs232\_viewpacket

#### Description-

Get a packet from the circular input buffer. Note that if the input buffer is not at least the size of the packet the call will always fail. This is a non-destructive call.

#### On Entry-

- si port  $#(0 \cdot n)$ .
- $c\mathbf{x}$ Byte count of packet.
- es:di Segment:offset of packet.

### On Exit-

ah Line status register

If carry set, an error occurred.

All registers preserved.

COMM-DRV/LIB<sup>TM</sup> Professional Serial Communication Library **Willies Computer Software Company** 

Page 366

### Appendix A (Tips)

### Appendix A (Tips)

#### Problem:

It seems that data is not being transmitted.

#### Solution:

Check your cabling. You may have selected hardware protocol and not assert CTS and DSR. Try running with no hardware or software protocol(protocol = PROT\_NONNON). If problem persist, verify that the serial card is on your selected IRQ.

#### Problem:

When linking the libraries directly into the application, there are several undefined symbols.

### Solution:

Make sure you are linking with the appropriate libraries. Read the section Getting Started in detail to decide which libraries to use.

### Problem:

After exiting my application in Windows or MS-DOS, my system hangs.

### Solution:

This problem typically occurs if the COMM-DRV routines are actually linked into the application or if the CDRVDLL.DLL DLL is used. It is necessary to issue the UnInitializePort() or ser\_rs232\_cleanup() call on every port that was opened with the InitializePort() or ser\_rs232\_setup() before the application exits.

### Problem:

I only need one port in my application. How do I reduce the overhead that is imposed by the COMM-DRV libraries for supporting 32 ports and several different types of communication boards?.

COMM-DRV/LIB™ Professional Serial Communication Library Willies Computer Software Company

### **Solutlon:**

Modify the files **c0mm.h** and comm.inc to reflect **the** amounl of resources needed. **If your** application only needs one port **you** could **make** the Following changes to comalnc. **comh.** Note **that** a batch **file is** distributed **wilh COMM-DRVILIB** to **rebuild** the libraries. **Simpiy run makemJib.bat** and **makebllb\*bst** to make **the** Microsofi or Borland COMM-DRV libraries respectively.

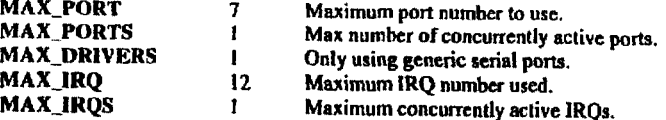

### **Appendix B (Initialization Structure)**

All calls that use the port\_param structure for initialization should stuff the individual structure elements. Note that if the port was already initialized then only the baud, parity, Ingth, stopbit, brk, protocol, and block **fields** *can* be **changed.** In general it is a good practice **to** first read In the port\_param structure for the particular port (using the ser\_rs232\_getport call) and modifying **only** the elements that should **be** changcd.

Following are thc.eIements and **the valucs** they can take on. Note **that** the symbolic valucs **can** be found in **c0mm.h or comlnc.** 

#### **ser-rs232-hnse**

Base address of the **8250(or** compatible chip) port. If **a smart** card *is* being used then it **would** be the **address of** the **smart cuds** *010* **port.** 

**frq** 

*0*  **I** 

**11** 

*8* 

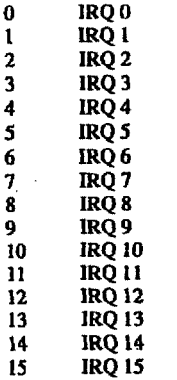

### **COMM-DRV&IBTM Professional Serlal Cornmunlcatfon Llbrary Willies** Computer **Soflwore Company**

COMM-DRVILIBTM Professional **Serial Commudcatlon** Llbrary **Wlllles** Computer **Software Company** 

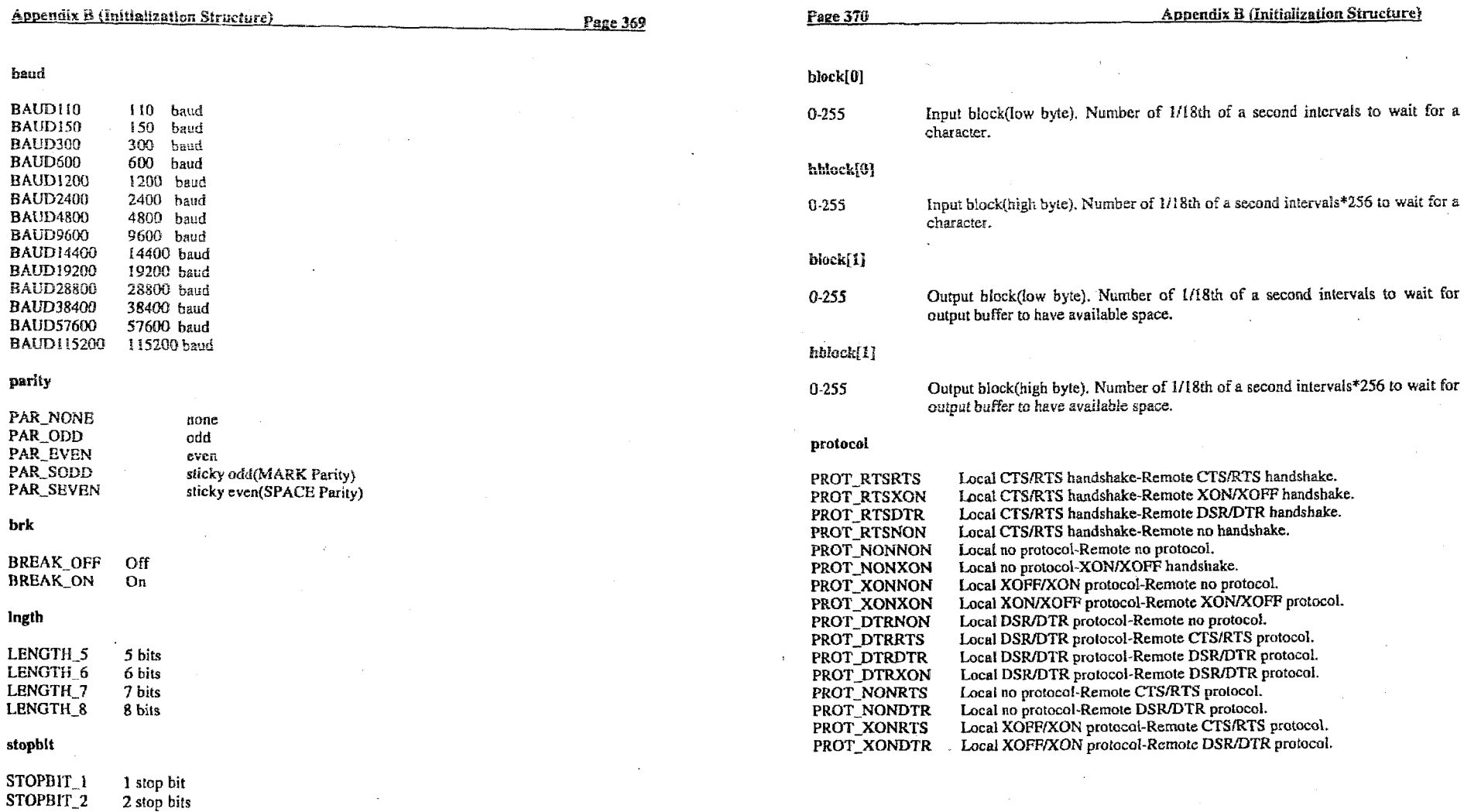

 $\Delta$ 

**COMM-DRV/LIBTM Professional Serial Communication Library**<br>Willies Computer Software Company

 $\sim$ 

 $\begin{array}{c} \textbf{COMM-DRV/LIB^{TM} Professional Serial Communication Library} \\ \textbf{Willies Computer Software Company} \end{array}$ 

÷.

**Appendix B (Initialization Structure)** 

**Page 371** 

The first three bytes specifies the protocol the local computer is using, while the last three bytes specifies the protocol the remote device is expected to be using. PROT\_RTS???, PROT\_DTR???, and PROT\_XON??? means that when the local computer's input buffer is filling up, the local computer will de-assert RTS, DTR, or send an XOFF respectively to tell the remote device to stop sending. The local machine will reassert RTS. DTR, or send an XON to make remote device restart transmission. PROT\_???RTS, PROT\_???DTR, and PROT\_???XON means that when the remote device's input buffer is filling up, the remote device is expected to de-assert RTS, DTR, or send an XOFF respectively to tell the local computer to stop sending. The remote device is expected to re-assert RTS, DTR, or send an XON to make the local computer restart transmission.(Default PROT\_RTSRTS).

### inbuf low

Buffer threshold at which an XON, an RTS high, or a DTR high is sent if XON/XOFF or  $1 - n$ hardware protocol is enabled.

#### inbuf high

Buffer threshold at which an XOPF, an RTS low, or a DTR low is sent if XON/XOFF or  $2-n$ hardware protocol is enabled.

#### buffer\_seg

The segment for both input and output buffers.

### buffer off

Offset to the start of the communications I/O buffers. If the DIFFXBUF bit was set in flag2. structure element, then this address indicates the offset for the input buffer. Otherwise it is the offset to the input buffer and the output buffer is located inbnf\_len+1 bytes away from this offset.

### obufseg

Segment of the output communication UO buffers. If the DIFFXBUF bit was not set in the flag2 structure element, then this element is not used and the output buffer segment is given by buffer seg.

> COMM-DRV/LIB<sup>TM</sup> Professional Serial Communication Library **Willies Computer Software Company**

### **Appendix B (Initialization Structure)**

### obufoff

Offset to the start of the communications I/O buffers. If the DIFFXBUF bit was not set in the flag2 structure element, then this element is not used and the output buffer offset is given by buffer off+inbuf len+1.

inbuf len

Input communication buffer length. Note that the actual allocated buffer must be 1 byte longer than this value.

outbuf len

Output communication buffer length. Note that the actual allocated buffer must be 1 byte longer than this value.

Note that buffer\_seg:buffer\_off points to a buffer of length inbuf\_len+outbuf\_len+2 if the DIFFXBUF bit in flag2 is not set. Otherwise it points to a buffer of length Inbuf\_len+1.

### aux addrl

This value should be 0 unless a multiport card is being used or unless cardtype = CARD\_WINAPI. If a multiport card is being used(and cardtype is not CARD\_WINAPI), then the first serial port on the multiport card is  $0$ . The second port is 1, and so on. If cardtype = CARD WINAPI, then this value is used to specify which COM port is being used(0 for COM1, 1 for COM2, 2 for COM3, and so on).

> COMM-DRV/LIB<sup>TM</sup> Professional Serial Communication Library **Willies Computer Software Company**

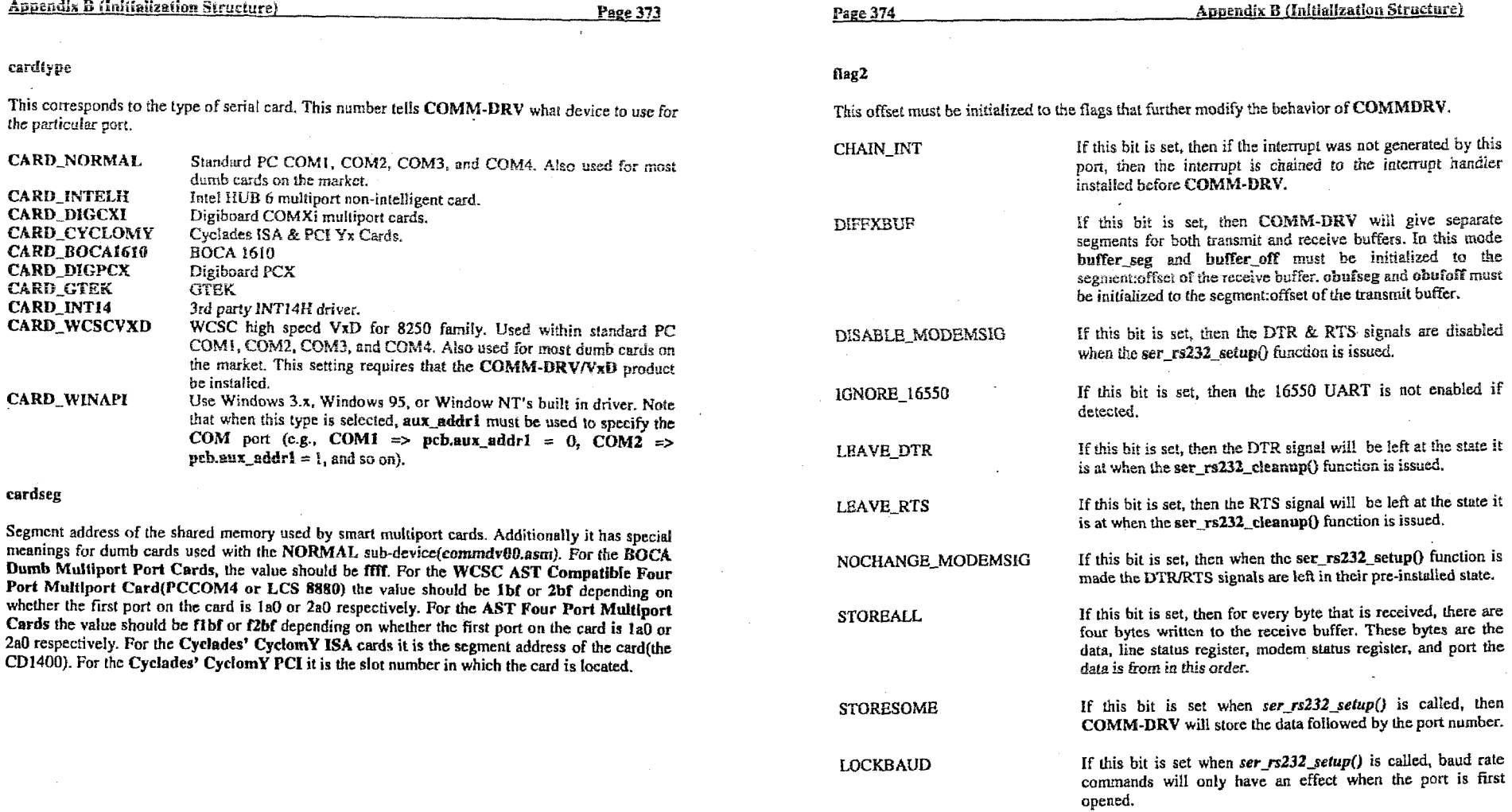

 $\mathcal{L}$ 

 $\mathcal{L}$ 

COMM-DRV/LIB<sup>™</sup> Professional Serial Communication Library<br>Willies Computer Software Company

 $\sim$ 

COMM-DRV/LIBIM Professional Serial Communication Library<br>Willies Computer Software Company
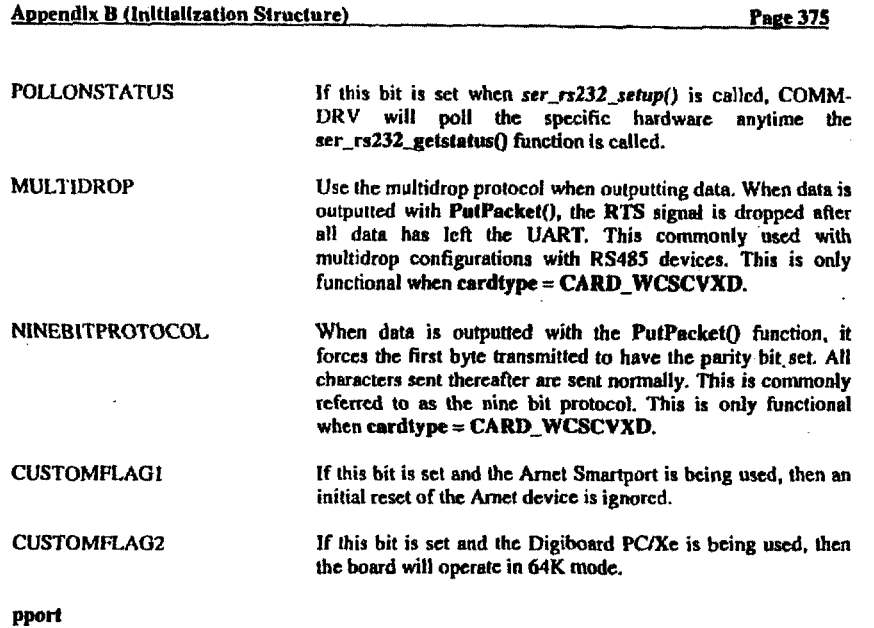

Port reception characteristics **can be** inherited. In **other** words, several ports can **sharc the same**  receive buffers. To enable this each port is said to have a parent port. If the port has no parent port then pporl **must bc sct to the same port** number **(COMM-DRV iniiialhr the structure** lhis **wsy) otherwise it must be set to its parent. If pport is set to some port other than the current port then all data** received by **this** port will go to **thc** parent port. The **STOREALL flag** in **flag2** can **be** used **to also buffer the port number so the originating port can be determined.** 

#### char\_xoff

**The** character that will be interpreted **as an XOFFcharactcr from the remote.** 

#### char-xon

The character that will be interpreted as an XON character from the remote.

**COMM-DRVRIBfH** Prdesslonal Scrial **Communlcatlon Library**  Wlllles **Computer Saflware** Compsny

#### char-%off

**The** character **that** will **be transmitted** *89* an **XOFF** charncter to **the** remote.

char\_xxon

 $\bullet$ 

*The* character **that** will be transmitted **as an XON Charackc to** the **remote.** 

**COMM-DRVR;IB"** Professtonal **Serfal Communication Library Willies** Computer **Software** Company

Appendix C (Returned Structure)

Page 377

### **Appendix C (Returned Structure)**

Following is a description of the values returned in the port\_param structure when a ser-rrZJ2\_getport or similar function call **ia** made. Note that **&e** values **that wtn, stuffed** in those t!emen:s described in **APTENiiiX** *E6* remain unctianged rand *as such* will *not* **be** fplrther **discuss&**  here.

error

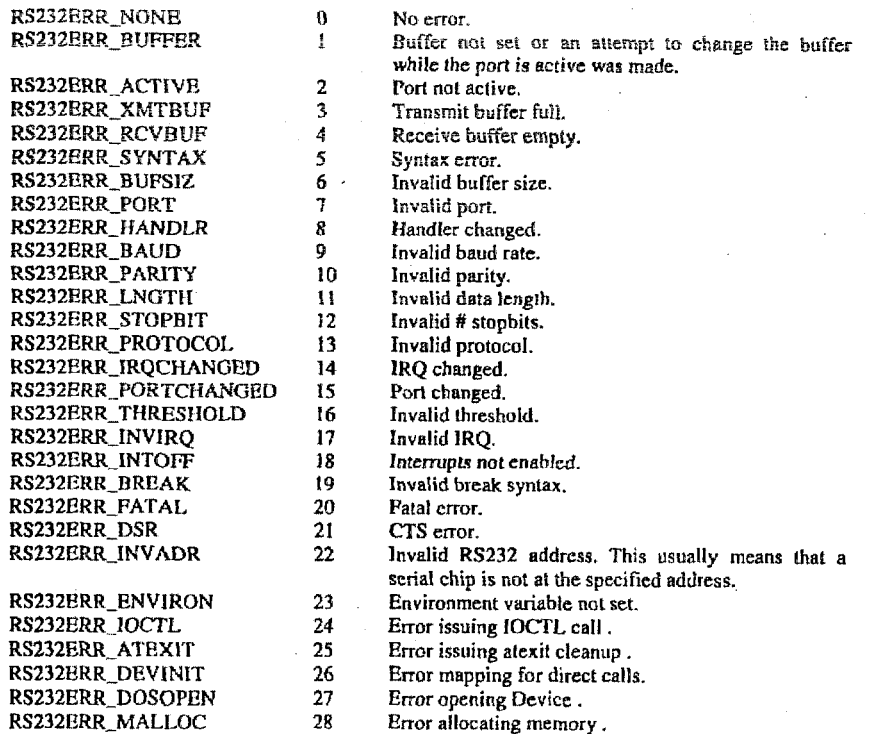

**CUMM-URV/LIBTM** Professlonal Serial **Conirnunlsatlon I.lbrary Wlllles Computer Software Company** 

Page 378

*29*  RS232ERR\_EXTMICRO RS232ERR\_CARDCHANGED *30*  RS232ERR CARDTYPE **31**  RS232ERR\_NOSUPPORT **32**  RS232ERR\_CMDBUFFULL 32 RS232ERR\_PPORT **34 RS232ERR NODEVICE 35**  RS232ERR\_UNKNOWN *36*  RS232ERR\_BUSY **37 38 RS232ERR NOTIMER** RS232ERR INT14VEC *29*  RS232ERR\_INT08VEC **40**  RS232ERR\_DPMI **41**  RS232ERR\_WINBUP **42**  RS232ERR\_NOASYNCRES **43**  44 RS232ERR\_NOTIMERRES RS232ERR\_NOOTHERES **45 RS23ERR~NLEiO 46** 

Error on external micro card. Card changed error. **Card** type error. Card command buffer full. Parent **port error. Na subdevice** far this **poa. Unknown** error **External** card busy *No* mare **iiinere avdtskls INT14** vector was changed Ih'TOi3 **vector** was changed **DPMf** error **TSR** buFfer too **small** or non-existent No asynchronous resources left. **KO** timer **cesou~ces** ieR Na "oiher" timer resources left File *VO* **error.**  Not supported .

**47 48**  Hardware memory exceeded **64K.**  *VxD* **not** loaded.

**flag** 

RS232ERR\_HMEMG64 RS232ERR\_MAPVXD

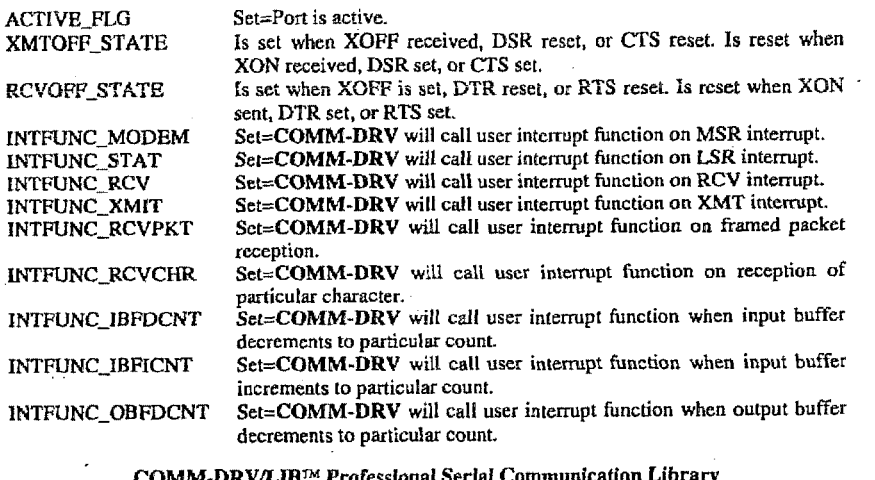

**COMh4-DRV&IfP Professlonal Serfaf Communication Library Willies Computer Software Company** 

Appendix C (Returned Structure)

**Appendix C (Returned Structure)** 

**SA SPECIFIE DE ROIS - ON PRODUCTION SONS** 

Page 379

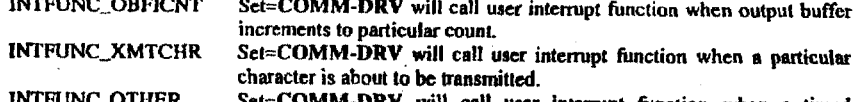

المنادات والمستعاط والمتعاطف المعارض

Set=COMM-DRV will call user interrupt function when a timed asynchronous event or other event occurs.

#### inbuf\_count

Number of bytes currently in the input communication buffer.

#### outbuf\_count

Number of bytes currently in the output communication buffer.

#### lost ichar -

Number of characters that were lost on input. Note that this value increases both when the input buffer is full and a new byte comes in, or when the input buffer is flushed.

#### lost\_ochar

Number of bytes that did not make it into the output buffer when any of the write character or packet routines are called. Note this value also increases when the output buffer is flushed.

#### total fchar

Total number of bytes that was inputted. This is the sum of lost characters plus the read characters plus those in the input buffer.

#### total\_ochar

Total number of bytes that were outputted are attempted. This is the sum of the bytes in the output buffer, plus lost outputted bytes, plus bytes actually outputted.

#### msr\_reg

Current Modem Status Register.

COMM-DRV/LIB™ Professional Serial Communication Library **Willies Computer Software Company** 

 $\sim$ 

**Page 380** 

#### **Appendix C (Returned Structure)**

lst reg

Current Line Status Register.

auxpcb

This the a pointer to the Auxiliary Port Control Block(struct aux\_pparam). See the comm.h file for the description of the contents of the structure.

irqp

This is the pointer to the Interrupt Control Block(struct irq\_param) for this port. See the comm.h file for the description of the contents of the structure.

opcb

This is the pointer to the actual Port Control Block(struct port\_param) for this port. Remember that when the ser\_rs232\_getport() call is issued only a copy of the port is received. This address gives one the ability to query items directly from the actual structure without issuing slower ser\_rs232\_getport() calls.

The above elements are read only. Do not modify under any circumstance.

COMM-DRV/LIB<sup>TM</sup> Professional Serial Communication Library **Willies Computer Software Company** 

**Appendix D (Example Application)** 

Page 381

#### **Appendix D (Example Application)**

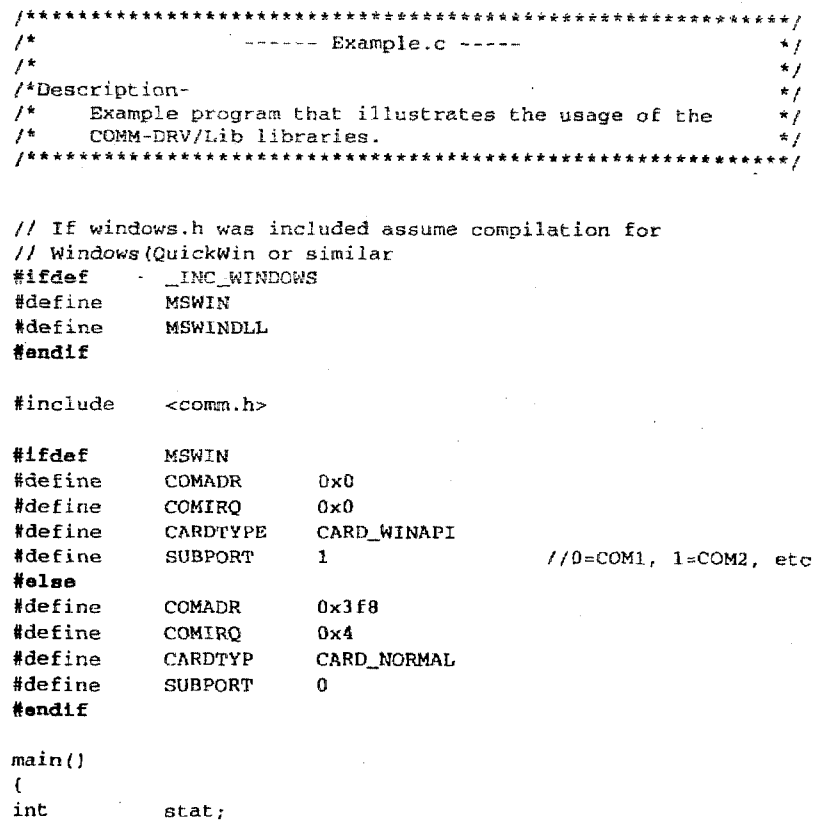

int  $port = 0;$ char  $ch(80);$ 

 $\sim$ 

COMM-DRV/LIB<sup>1M</sup> Professional Serial Communication Library Willies Computer Software Company

// The first thing to be done is to initialize the port if ((stat = InitializePort(port, SUBPORT, COMADR, COMIRQ, CARDTYPE, 0.2048.1024.0}) != RS232ERR\_NONE)  $\mathbf{f}$ printf("Error #%d initializing serial port\n", stat);  $exit(1):$  $\mathbf{L}$ // Now set the port characteristics if ((stat = SetPortCharacteristics(port, BAUD9600, PAR\_EVEN,

LENGTH\_8. STOPBIT\_1. PROT\_NONNON) )  $\uparrow$  = RS232ERR\_NONE)

 $\mathbf{f}$ printf("Error #%d setting characteristics\n", stat);  $exit(1):$  $\mathcal{L}$ 

// At this point data may be sent and received from // the serial port.

// Output a string PutString(port, "This is a test\r\n");

// Get a string if  $(Geststring(port.sizeof(ch), ch) > 0)$ printf("Returned string=>%s\n",ch);

// Close the serial port. UnInitializePort(port);

 $exit(0):$ Ŷ.

Page 382

COMM-DRV/LIB<sup>74</sup> Professional Serial Communication Library Willies Computer Software Company

**Appendix D (Example Application)** 

#### Index

#### $\boldsymbol{A}$

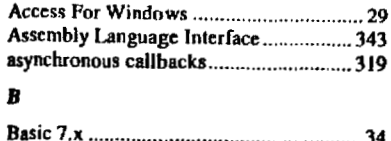

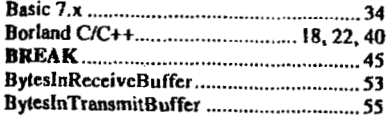

#### $\boldsymbol{c}$

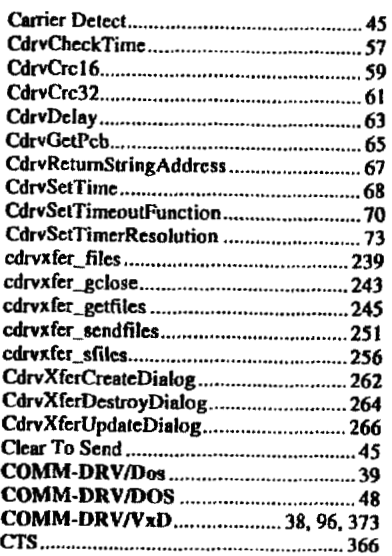

#### Page 383

data communications equipment ................46

data terminal equipment .................................46

File transfer functions..................................238

#### **Page 384**

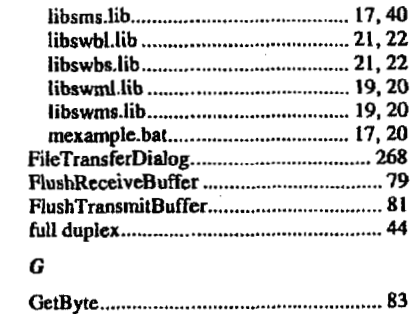

#### 83. 85 87 89 91 93

#### $\boldsymbol{H}$

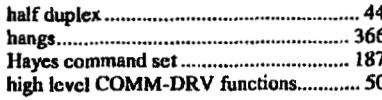

#### $\mathbf{r}$

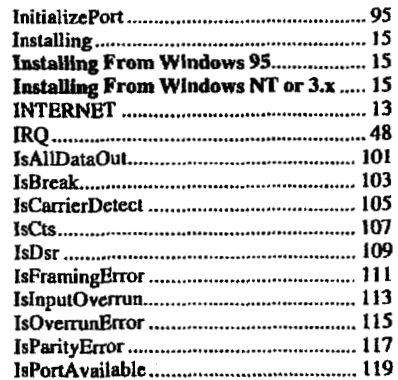

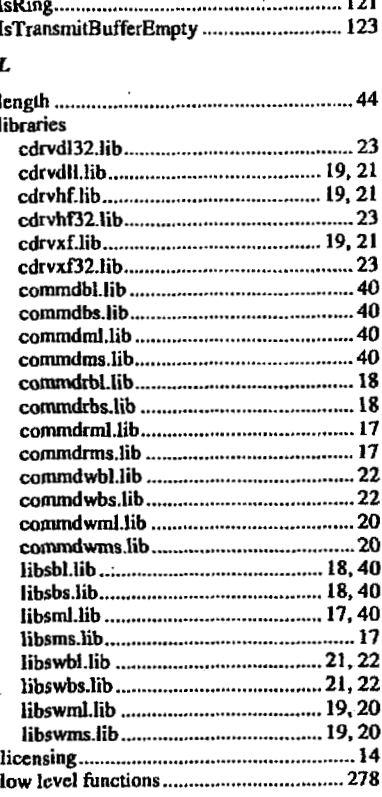

IsReceiveBufferEmpty.............................. 120

Index

 $\cdots$ 

#### M

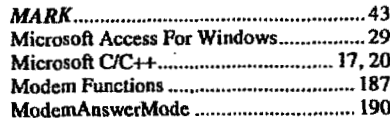

COMM-DRV/LIB™ Professional Serial Communication Library **Willies Computer Software Company** 

#### COMM-DRV/LIB<sup>TM</sup> Professional Serial Communication Library **Willies Computer Software Company**

 $\overline{a}$  $\mathbf{r}$ 

 $\boldsymbol{F}$ 

files

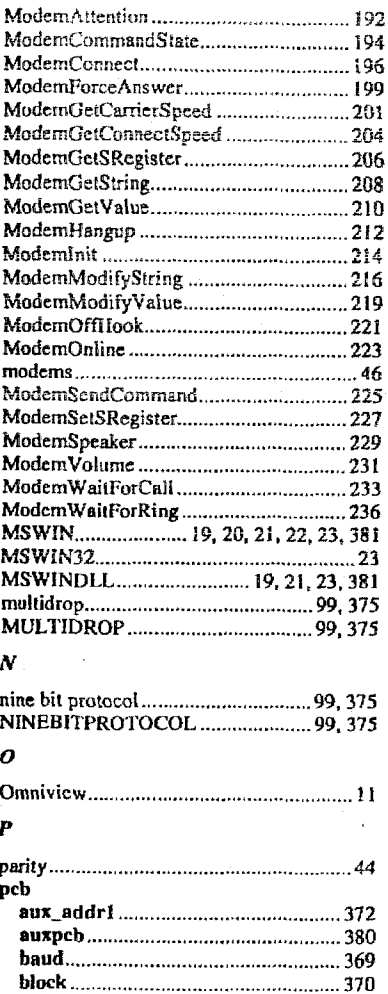

#### Page 385

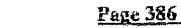

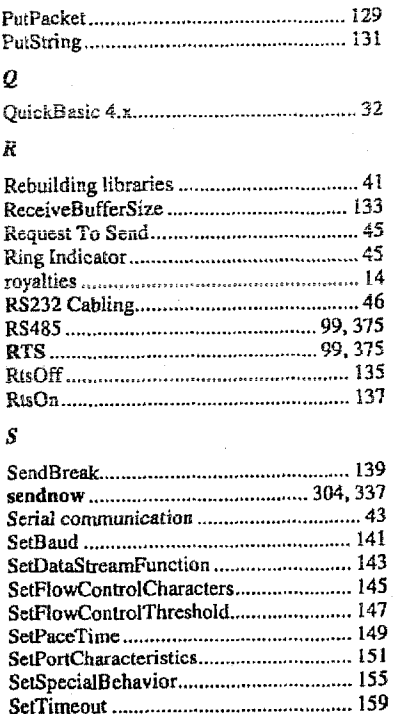

SpaceInReceiveBuffer................................ 161

SpaceInTransmitBuffer........................... 163

 $\boldsymbol{r}$ 

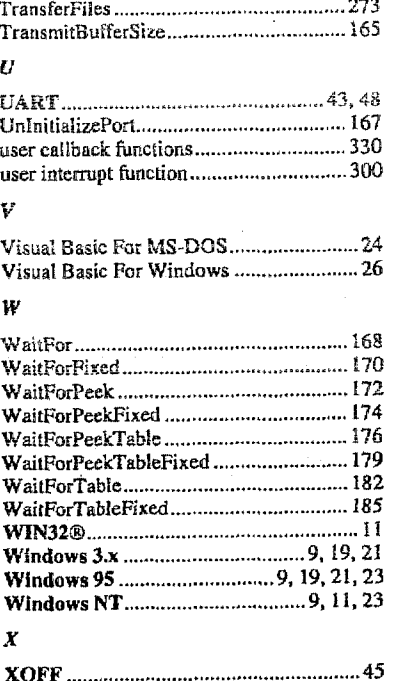

Index

COMM-DRV/LIB<sup>TM</sup> Professional Serial Communication Library **Willies Computer Software Company** 

.370

COMM-DRV/LIB™ Professional Serlal Communication Library **Willies Computer Software Company** 

## **Universal Serial Communication Driver For** MS-DOS

**COMM-DRVIDOS** is a robust and reliable serial communication TSR, MS-DOS device driver, and supporting utilities for MS-DOS<sup>(R)</sup> Windows $\mathbb{D}$ , and Desqview $\mathbb{D}$ . It will not interfere with other serial drivers, DLLs. or TSRs that follow standard Windows and MS-DOS conventions.

**COMM-DRV/DO§** has several interfaces It is tho FOSSIL DRIVER of choice for many BHS operators In fact it 15; licensed to several **BBS**  developers It also provides the most common file transfer protocols and programs that allow sending and receiving fiks given a filoname. filename with filepath, or filepath with wild cards.

**COMM-DRVIDOS** is compatible with packages like PROCOMM Plus Network Version, PROCOMM®/Windows, PCBoard®, PC Anywhere, and all communication packages using the standard INT14H. It will run perfectly under multitaskers like Desqview, Omniview, Taskview, and Windows.

**COMM-DRV/DOS** is comprised of several independent and interdependent components. These components may be used separately or combined, depending on the application. The major components comprising this product are as follows.

~ ~.. . . ~ ~ ~~-~ .~.~.

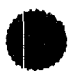

\* A true MS-DOS device driver that allows addressing the serial port as a standard file. This driver allows the user to send and receive data from the serial port exactly as if he/her were reading and writing from a standard disk file. This interface is compatible with any database package that can read and write a standard DOS file. Moreover, this interface **is** compatible with both MS-DOS and Windows. One could even transfer a file between two computers as simply as typing "copy file.txt COM1" on the sending computer and typing "copy COM1 file.txt" on the receiving computer without getting the dreaded "Abort, Fail, Retry" message.

- \* **A** dynamically configured communication TSR. This one TSR gives the application programmer several **APls** that may be **used** concurrently to perforni sarial I/O. This TSR contains the FOSSIL interface, the standard INT14H(BIOS) interface with extensions, and the Direct Address Mapping(DAM) Interface, our version of dynamic linking under MS-DOS. In addition it supports the INT21H(MS-DOS) interface with large set of IOCTL calls. In general one or more of these interfaces are used by off-the-shelf applications to allow them to use non-standard multiport and other serial communications cards.
- A serial communication monitor that aids in trouble shooting serial communication problems.
- A TSR that redirects the incoming serial data to the keyboard buffer, ailowing applications *to* get keyboard data from the serial port transparently.
- **e** A custom file transfer utility that allows a computer to transfer files to and from a remote computer without remote user intervention.
- A spawnable XMODEM/YMODEM/ZMODEM file transfer program.
- **9 A** standalone dumb terminal emulator that can display communication on several ports concurrently.
- **A** very user friendly installation program that builds the necessary configuration files for the user's choice of multiport cards. The install program also has extensive context sensitive help.

# **Supported Hardware**

- PC COM1-COM4
- Arnet(Smartport, Smartport Plus, Ports Plus)
- Digiboard(COM/Xi, PC/Xi, PC/Xe)
- Boca Research(BB1610, BB8002)
- GIEK(PCSS-8FA, PCSS-8FX)
- All non-intelligent multiport cards
- Any card with an INT14H driver.

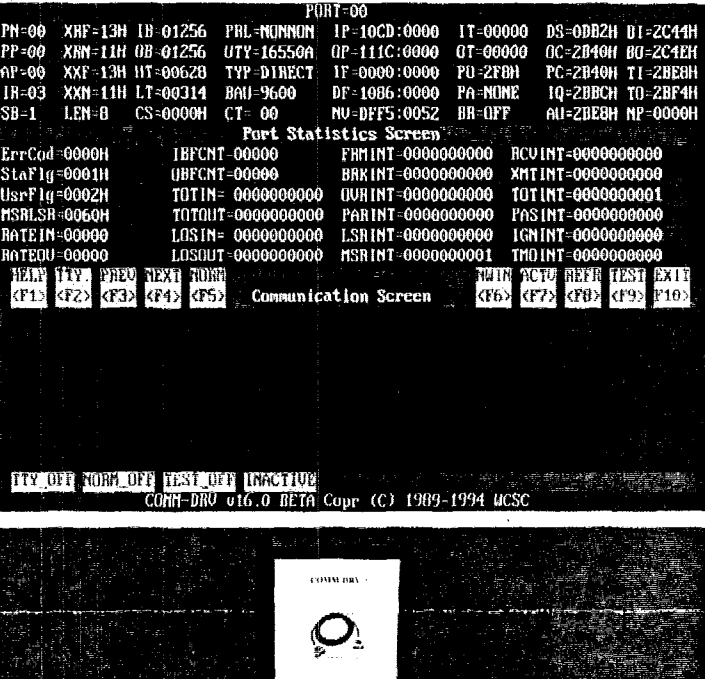

**Technical Specifications** 

- Supports baud rates up to 115,200 baud. This baud rate is sustainable on several ports concurrently with the 8250/16450/16550 family of UARTs
- Support standard and non-standard baud rates to 115,200 baud
- Peek ahead virtually any number of bytes.  $\bullet$
- Supports transparent XON/XOFF & hardware (RTS/CRS, DTR/DSR) flow control
- Supports virtually any number of serial ports running at the same time. Interrupts, buffering, and flow control handled in 32 bit mode of the
- GPU in Ring 0  $\overline{COM1\text{-}COM4}$  and virtually any manufacturer's 8250/16450/16550 based multiport cards. Different vendor's multiport
- cards can be in the same machine and running at the same time.<br>Both Windows applications and MS-DOS applications running in DOS boxes have access to the high speed VxD at the same time
- Transmit *8,* receive buffers are adjustable up to 128K per port
- Autodetects 16550 and uses it in high speed mode.
- **e** Allows sharing IRQs on supporting hardware

WCSC, Willies Computer Sofaware Cor 6215 Longflower Lane, Kingwood, TX 77345 Tel: (281)360-4232 Fax: (281)360-3231 Internet: http://www.wcscnet.com

# $\mathsf{COMM}\text{-}\mathsf{DRV}/\mathsf{V}\mathsf{x}\mathsf{D}^{\mathrm{TM}}$

Ultra High Speed VxD for 8250/16450/16550/16650 UARTs under Windows 3.x & Windows 95.

**COMM-DRVNxD** is the state of the art serial communications Virtual Device Driver (VxD) for Windows and MS-DOS applications running under Windows. COMM-DRV/VxD extracts the last ounce of performance from the aging 8250, & 16450 UARTS as well as lightning fast performance from the 16550 & 16650 family of UARTs. If your application requires ultra fast serial communications, COMM-DRV/VxD is the tool of choice for most serious developers.

**COMM-DRVNxD** was designed with interoperability in **mind.** It uses the Windows standard DLL calling conventions. **As** such, **COMM-DRVNxD** may **be** integrated with any Windows tool, application, or language that **can** call **the** Windows **API** (application programming interface). **COMNI-DRVNxD** may **be**  used with Visual **C/C++,** Borland **C/C++,** Watcom C/C++, Visual Basic, Access, Excel, Paradox, and a myriad of other tools **and** applications.

**COMM-DRVNxD** is extremely easy to **use.**  The **API** is simple, concise, and intuitive. **Ample**  examples are provided.. **COMM-DRVNxD** may be integrated with all other **WCSC** communication products.

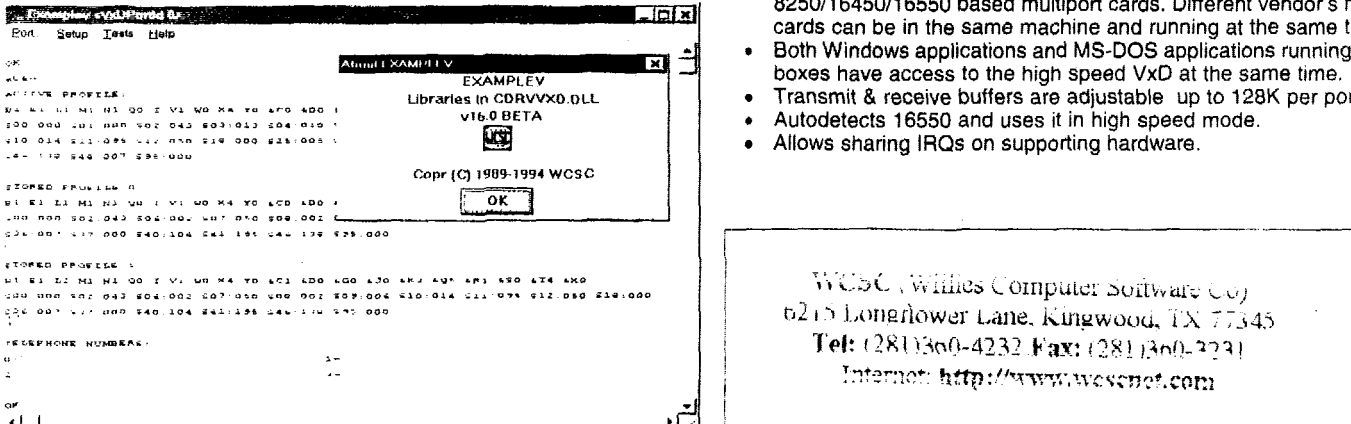

WCSCVxDBytesinRcvBuf Gets number of bytes in receive buffer. WCSCVxDBytesInXmtBuf Gets number of bytes in transmit buffer. WCSCVxDCleanup Closes an opened port. WCSCVxDDtrOff Turn DTR off. WCSCVxDDtrOn Turn DTR on. WCSCVxOFfush Purges communication buffers. WCSCVxDGetPacket Get a packet of data. WCSCVxDGetPort Get port metrics. WCSCVxDGetRegister Read an 8250/16450/16550 register value. WCSCVxDlnit Map dynamically to the **VxD.**  WCSCVxDlnitializePort Open a port. WCSCVxDPutPacket Output a packet of data. WCSCVxDPutRegister Write to an 8250/16450/16550 register. WCSCVxDRtsOff Turn RTS off. WCSCVxDRtsOn Turn RTS on. WCSCVxDSetBaudDiv Set new baud rate divisor. **WCSCVxDSetPortCharacteristics** Set baud rates, etC. WCSCVxDSetup Extended port open. WCSCVxDSizeOfRcvBuf Get size of receive buffer. WCSCVxdSizeOfXmtBuf Get size of transmit buffer. WCSCVxDSpacelnRcvBuf Get available space in receive buffer. WCSCVxdSpacelnXmtBuf Get available space in transmit buffer. WCSCVxDVlewPacket Non-destructively reads a packet of data.

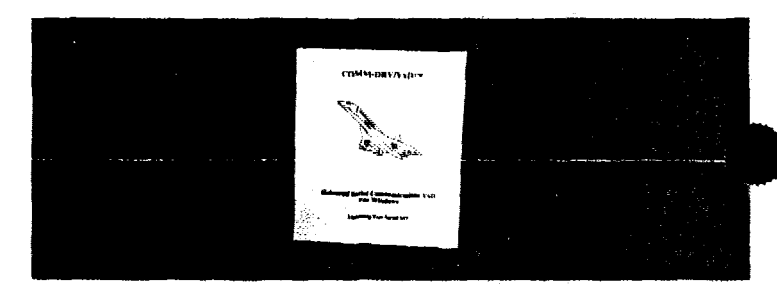

**Technical Specifications** 

- Supports baud rates up to 115,200 baud. This baud rate is sustainable on several ports concurrently with the 8250/16450/16550 family of UARTs.
- Support standard and non-standard baud rates to 1 15,200 baud
- Peek ahead virtually any number of bytes.
- Supports transparent **XON/XOFF** *8* hardware (RTS/CRS, DTRIDSR) flow control.
- Supports virtually any number of serial ports running at the same time.
- Interrupts, buffering, and flaw control handled in 32 bit mode of the CPU in Ring 0.
- COM1-COM4 and virtually any manufacturer's 8250/16450/16550 based multiport cards. Different vendor's rnuitiport cards can be in the same machine and running at the same time.
- **D**  Both Windows applications and MS-DOS applications running in **DOS**
- Transmit & receive buffers are adjustable up to **128K** per port.
- *b*  Autodetects 16550 and uses it in high speed mode.
- Allows sharing IRQs on supporting hardware.

WCSC (Willies Computer Sortware Co) 6215 Longrlower Lane, Kingwood, TX 77345 Tel: (281)360-4232 Fax: (281)360-2231 Internet: http://www.wescnet.com

## 7.2.3 Source Code for COMM.H

The COMM.H file is the header file providing defines and links to the COMM-DRV/LIB software.

The following items, which were explicitly referenced in the DATA\_ATT.C file, have been extracted from the COMM, H file. These items (in this greatly reduced subset) are COMM-DRV functions or defines. This list of explicitly referenced items may not be complete. In addition, COMM.H may contain items necessary for the COMM-DRV functions, which the are indirectly referenced through the function's separate source code. However, this list serves to illustrate the portion of the software package that was used.

#### Include file

COMM.H Header file for COMM-DRV/LIB

#### Function prototypes found in COMM.H

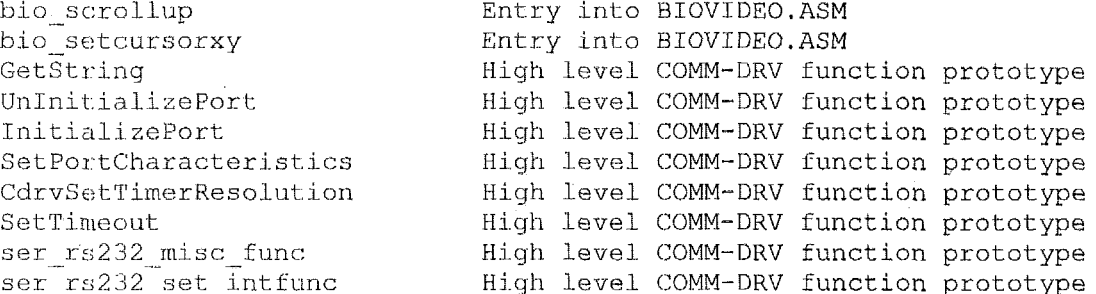

#### Defines found in COMM.H

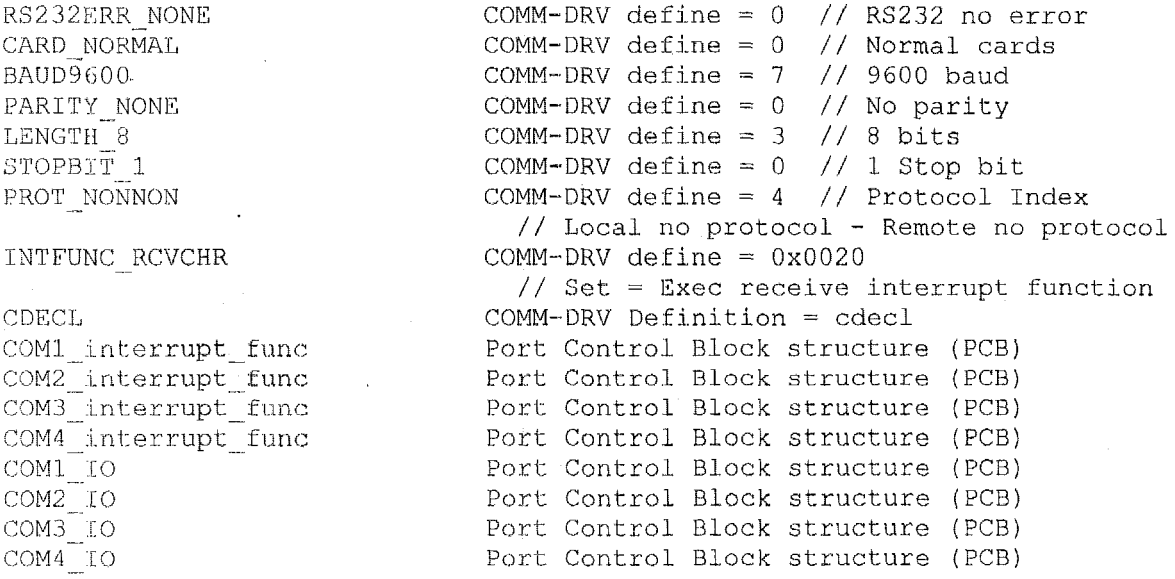

The following is a listing of the COMM.H file, which will serve as an example of the source code documentation included in the COMM-DRV/LIB package.

```
/\star/----- comm.h -----
/*
                                                      \star /
f^*Willies' Computer Software Company
                                                      \star /
\sqrt{x}Copyright (C) 1989-1992 Egberto Willies, 1989
                                                      \star//*
            All rights reserved.
                                                      \star/1^**/
/*Author
                                                      \star /
/*
      Egberto Willies 06-FEB-1989
                                                      \star/7*\star//*Description-
                                                      \star/
/*
                                                      \star /
      Include for communicatons package.
/* $Header: o:/projects/commdrv/work/inc/rcs/comm.h 1.9 1996/12/14 18:31:01
ewillies Exp ewillies \frac{1}{2} */
#ifndef FILE COMM H
#define FILE COMM H
                        1
\star//*===== Compatibility Equates
\Delta x = 1#ifndef MSNTDRV
#ifdef MSWIN
#ifndef INC WINDOWS
#inc1ude\overline{-} <windows.h>
#endif
#endif
#else
#define HANDLE unsigned int
#define DWORD
            unsigned long
#define WINAPI
#define HWND
            unsigned int
#define WPARAM
            unsigned int
#define LPARAM
           unsigned long
#endif
#ifdef
     cplusplus
extern \overline{C}<sup>n'</sup> {
                  /* Assume C declarations for C++*/#endif /* cplusplus */#ifdef MSWIN32
#ifndef CDECL
#define CDECL
            cdecl
#endif
#ifndef FAR
#define FAR
#endif
#ifndef FARC
#define FARC
            CDECL
#endif
```
 $\langle$ 

#ifndef FARPAS #define FARPAS WINAPI #endif #ifndef CDRVUINT #define CDRVUINT unsigned int  $#$ endif #ifndef CDRVIFNC #define CDRVIFNC unsigned long  $#$ endif  $((CDRVUINT)s)$ <br> $((CDRVUINT)s)$ #define  $FP$  SEG(s) #define  $FP^-$ OFF(s) #else #ifndef CDECL #define CDECL cdecl  $#$ endif مسيب #ifndef FAR #define FAR far  $#$ endif #ifndef FARC #define FARC **FAR CDECL** #endif #ifndef FARPAS #define FARPAS FAR PASCAL #endif #ifndef CDRVUINT #define CDRVUINT unsigned short #endif #ifndef CDRVIFNC #define CDRVIFNC short #endif #endif #ifndef DOSDEF H #include <dosdef.h> #endif \*\*\* / "Willies Computer Software Co. (WCSC)" #define COMMDRV COMPANY " COMM-DRV " #define COMMORV VERSION #define COMMDRV VERSION1  $"v17.0a"$ 

#define COMMDRV VERSION2 "Copr (C) 1989-1999 WCSC" #define COMMDRV VERSION3  $17, 0, 0, 0$ #define COMMDRV VERSION MAJOR 17 #define COMMDRV VERSION MINOR  $\overline{0}$ /\*======General Symbols  $\star/$ #define CDRVPATHLEN 64 /\* COMMDRV path array length \*/ #define CDRV ON 1 #define CDRV OFF  $\mathbf{0}$ #define CDRV TRUE  $\mathbf{1}$ #define CDRV FALSE  $\theta$  $\frac{1}{2}$   $\frac{1}{2}$   $\star/$  $/$ \*  $\star/$ for port/irq/other resources. If any of these items change,  $1^*$  $\star/$ then the corresponding item in COMM.INC must be changed. The  $1^*$  $\star/$ libraries must then be reassembled and recompiled. /\*Maximum IRQ #\*/ #define MAX IRQ 16 #define MAX IROS  $17$ /\*Max # of IRQs active concurrently\*/  $\langle \hat{p}^{\dagger} \rangle^2$ #define MAX PORT 31 /\*Maximum port  $\#$ \*/ #define MAX PORTS 32 /\*Max # of ports active concurrently\*/ #define MAX DRIVERS 10 /\*Max # of sub-device drivers\*/ /\*Max # of Timer resources\*/ #define MAX TIMERS 32 32 /\*Max # of async callback resources\*/ #define MAX ASYNCS  $\star/$ /\*=====Arqument limits 21 /\*Max baud\*/ #define MAX BAUD  $1<sup>1</sup>$ #define MAX BREAK /\*Maximum break\*/ #define MAX LENGTH  $3<sup>7</sup>$ /\*Max char length\*/ #define MAX PARITY 4 /\*Max parity\*/ #define MAX PROTOCOL 15 /\*Maximum protocol\*/ /\*Maximum stop bit\*/ #define MAX STOPBIT  $\mathbf{1}$  $\star/$  $/* == ==$ Defaults  $\theta$ /\*Default auxiliary address\*/ #define DEF AUXADDR #define DEF BASE  $0x3f8$ /\*Default port\*/ /\*Default baud rate (9600 baud)\*/ #define DEF BAUD BAUD9600 /\*Default xmit/recv block time\*/ #define DEF BLOCK  $0x0$ BREAK OFF /\*Default break(OFF)\*/ #define DEF BREAK #define DEF CARD CARD NORMAL /\*Default card type  $*/$ /\*Default card segment\*/ #define DEF CSEG  $\theta$ #define DEFTINLEN<br>#define DEFTIRQ /\*Input buffer length\*/ 1024 /\*Default IRQ\*/ 4 /\*Default input timeout\*/ #define DEF ITIMEOUT  $\overline{0}$ #define DEF LENGTH /\*Default word length(8 bits)\*/ LENGTH 8 /\*Default output timeout\*/ #define DEF OTIMEOUT  $\Omega$ 

#define DEF\_OUTLE<br>#define DEF<sup>-</sup>PARITY<br>"define DEF-POPT #define DEF OUTLEN 256 /\*Output buffer length\*/ #define DEF<sup>--</sup>PARI<br>#define DEF<sup>--</sup>PORT<br>#define DEF<sup>--</sup>PORT PAR\_NONE<br>0 /\*Default parity setting (NONE)\*/ #define DEF<sup>-</sup>PORT<br>#define DEF<sup>-</sup>PORTTYPE<br>#define DEF<sup>-</sup>PROTOCOL 0 /\*Default port number\*/<br>0 /\*Default port type(Norm 0 /\*Default port type(Normal)\*/<br>PROT NONNON /\*Default protocol\*/ #define DEF-PORTTYPE  $/*$ Default protocol \*/ #define DEF-STOPBIT STOPBIT\_1<br>1 /\*Default stopbit (1 stop bit)\*/ 1  $^+$  /\*Default High Threshold\*/<br>0 /\*Default low threshold\*/ #define DEF-THHIGH #define DEFTHLOW 0 /\*Default low threshold\*/ / ......................................................................... Flow control characters \*/ /\*===== / ......................................................................... #define XOFF 0x13 /\*ASCII code for XOFF \*/  $/*$ ASCII code for XON  $*/$ / ......................................................................... /\*=====INT14 Bits and flags \*/ / ......................................................................... #define SER INT14 ERROR BIT 0x80 /\* Error bit \*/ /\* Port can be initted via INT14 \*/ #define SER<sup>-</sup>INT14<sup>-ACTIVE</sup> #define SER<sup>-</sup>INT14<sup>--</sup>FOSSIL 0x2 /\* Fossil driver flag \*/<br>#define SER<sup>--</sup>INT14<sup>--</sup>INTERRUPT \_\_ 0x14 /\* Interrupt \*/  $\frac{1}{4}$  define SER<sup>-</sup>INT14<sup>-T</sup>OSSIL<br>
#define SER<sup>-</sup>INT14<sup>-INTERRUPT</sup>  $\sim$  0x14 /\* Interrupt \*/ f- /\*=====€I250 Asynchronous adapter offsets and bits *\*i* .......................................................................... 0 /\*Offset to low byte of baud divisor\*/ #define BAUD LOW #def i ne DATAEUF  $\mathbf{0}$ /\*Offset to rcv/xmt buffer\*/ #define BAUD HIGH 1 /\*Offset to high byte of baud divisor\*/ #define IER 1 /\*Interrupt Enable Register\*/ #define IER RDA ox001 /\*Receive Data AvaS 1 ab1 *<sup>e</sup>*i nt bit\*/ 0x002 /\*Transmitter Hold Reg. Empty int bit\*/ #define IER-THRE #define IER<sup>-</sup>RLS 0x004 /\*Receive Line Status int bit\*/ #define IER<sup>-MS</sup> 0x008 /\*Modem Status int bit\*/ #define IIR 2 /\*Interrupt Identification Register\*/ #define IIR RLS /\*\*equal\* if Receiver Line Stat int\*/ 0x6 /\*\*equal\* to if character ready\*/ #define IIR-RDA 0x4 #define IIR-THRE #define I IR-PEND /\*\*equal\* to if TX buffer empty\*/ /\* zero if any interrupt pending\*/ 0x2 0x1 /\*\*equal\* to if Modem Status int\*/ #define IIR MS oxo /\*FIFO ACTIVE\*/ #define IIR<sup>-</sup>FIFOL 0x40 /\*FIFO ACTIVE\*/ #define IIR<sup>-</sup>FIFOH 0x80 #define FCR 2 /\*FIFO Control Regi ster\*/ #define FCR ENAB ox01 /\*FIFO Enable\*/ /\*Recei ver FIFO Reset\*/ #define FCR<sup>-</sup>RRESET oxo2 #define FCR<sup>-</sup>XRESET<br>#define FCR<sup>-</sup>DMASEL<br>"J-Si- FSR-PTPSLS #define FCR<sup>-</sup>XRESET 0x04 /\*Xmi tter FIFO Reset\*/ "acrine" CREARISE<br>#define FCR\_DMASEL<br>#define FCR\_RTRGLSB Ox08 /\*DMA Select\*/ /\*Receiver Trigger LSB\*/ #define FCR<sup>-</sup>RTRGLSB<br>#define FCR<sup>-</sup>RTRGMSB 0x40 0x80 /\*Recei ver Trigger MSB\*/ #define LCR 3 /\*Line Control Regi ster\*/

#define LCR WLSO  $\Omega$ /\*Word Length Select Bit 0\*/ #define LCR WLS1  $0x1$ /\*Word Length Select Bit 1\*/ #define LCR STOPBITS1  $0x4$ /\*Number of stop bits\*/ #define LCR<sup>-</sup>PARITYEN  $0x8$ /\*Enab Parity(see SPARITY & EPARITY)\*/ #define LCR EPARITY  $0x10$ /\*Even Parity Bit\*/ #define LCR SPARITY  $0x20$ /\*Stick Parity\*/ #define LCR BREAK  $0x40$  $/*$ set if break desired\*/ /\*Divisor Latch Access Bit\*/ #define LCR DLAB  $0x80$ #define MCR 4 /\*Modem Control Register\*/ #define MCR DTR  $0x1$ /\*Data Terminal Ready\*/ #define MCR RTS  $0x2$ /\*Request To Send\*/ #define MCR OUT1  $0x4$ /\*Output 1 (unused)\*/ #define MCR OUT2 /\*Output 2 (External Int Enable)\*/  $0x8$ #define MCR LOOP  $0x10$ /\*Loopback enable\*/ 5 #define LSR /\*Line Status Register\*/ #define LSR DATA  $0x1$ /\*Data Ready bit\*/ #define LSR OVERRUN  $0x2$ /\*Overrun error bit\*/ /\*Parity error bit\*/ #define LSR PARITY  $0x4$ #define LSR FRAMING  $0x8$ /\*Framing error bit\*/  $0x10$  /\*Break Detect\*/<br> $0x20$  /\*Transmit Holdi #define LSR<sup>-BREAK</sup> /\*Transmit Holding Register Empty\*/ #define LSR THRE  $0x40$ /\*Transmit Shift Register Empty\*/ #define LSR TSRE #define MSR 6 /\*Modem Status Register\*/ #define MSR DEL CTS  $0x1$ /\*Delta Clear To Send\*/ #define MSR DEL DSR  $0x2$ /\*Delta Data Set Ready\*/ #define MSR EDGE RI  $0x4$ /\*Trailing Edge of Ring Indicator\*/ #define MSR DEL SIGD  $0x8$ /\*Delta Receive Line Signal Detect\*/ #define MSR<sup>-C</sup>TS /\*Clear To Send\*/  $0x10$ /\*Data Set Ready\*/ #define MSR DSR  $0x20$ #define MSR<sup>-RI</sup>  $0x40$ /\*Ring Indicator - during entire ring\*/ /\*Data Carrier Detect - on line\*/ #define MSR DCD  $0x80$ /\*Scratch Register\*/ #define SCR  $7 - 1$ /\*=====8259 registers Addresses  $\star/$ /\*8259 reg1\*/ #define PORT 8259 REG1  $0x20$ #define PORT 8259 REG2  $0x21$  $/*8259$  reg2\*/ /\*End of int instruction to 8259\*/ #define EOI 8259  $0x20$  $/*===Baud Rate$  Indeces  $\mathbf{0}$  $\frac{\times}{}$  110 baud  $\frac{\star}{\sqrt{2}}$ #define BAUD110  $/* 150$  baud  $*/$  $\mathbf{1}$ #define BAUD150  $/* 300$  baud \*/  $\overline{c}$ #define BAUD300 3  $/* 600$  baud \*/ #define BAUD600 #define BAUD1200  $\overline{4}$  $/* 1200$  baud  $*/$ #define BAUD2400 5  $\frac{x}{2400}$  baud \*/  $\frac{x}{10}$  4800 baud \*/ 6 #define BAUD4800

#define BAUD9600 #define BAUD9600<br>#define BAUD19200<br>"define BAUD30100 editie BR000000<br>#define BAUD19200<br>#define BAUD38400 #define BAUD57600 #define BAUD115200<br>#define BAUDUSER00<br>#define BAUDUSER00 #define BAUD14400 #define BAUDUSEROl #define BAUD28800 #defi ne BAUDUSER02 #define BAUDUSERO3 #defi ne BAUDUSER04 #def i ne BAUDUSER05 #define BAUDUSER06 #define BAUDUSER07 #define BAUDUSER00<br>#define BAUDUSER07<br>#define BAUDUSER08 #define BAUDUSEROZ<br>#define BAUDUSER08<br>#define BAUDUSER09 7 8 *9*  10 11 12 12 13 13 14 15 16 17 18 19 20 21 /\* 9600 baud \*/  $1/$ \* 19200 baud \*/ /\* 38400 baud \*/  $/*$  57600 baud  $*/$  $/*$  115.2 kbaud \*/ /\* User baud rate \*/ /\* 14400 baud \*/ /\* User baud \*/ /\* 28800 baud \*/ /\* User baud rate \*/ /\* User baud rate \*/ /\* User baud rate \*/ /\* User baud rate \*/ /\* User baud rate \*/ /\* User baud rate \*/ /\* User baud rate \*/ /\* User baud rate \*/ ......................................................................... / /\*=====Parity Indeces \*/ ......................................................................... / where the PAR NONE to the define PAR NONE to the definition of the form of the form of the form of the form of the form of the form of the form of the form of the form of the form of the form of the form of the form of the #define PAR<sup>-1</sup>0DD<br>
#define PAR<sup>-1</sup>EVEN 2 /\* Even parity \*/<br>
#define PAR<sup>-1</sup>EVEN 2 /\* Even parity \*/<br>
#define PAR<sup>-1</sup>SODD 3 /\* Sticky ODD par 3 /\* Sticky ODD parity \*/<br>4 /\* Sticky Even parity \*/ #define PAR<sup>-</sup>SEVEN 4 /\* Sticky Even parity \*/ #i fndef MSWIN32 #define PARITY NONE 0 /\* No parity \*/ #def i ne PARITY-ODD 1 /\* ODD parity \*/ #define PARITY<sup>--</sup>ODD 1 /\* ODD parity \*/<br>#define PARITY<sup>---</sup>EVEN 2 /\* Even parity \*/<br>#define PARITY<sup>---</sup>SODD 3 /\* Sticky ODD pari % WEITHE PARITY ODD<br>
#define PARITY EVEN 2 /\* Even parity \*/<br>#define PARITY SODD 3 /\* Sticky ODD parity \*/<br>#define PARITY SCULM 3 /\* Sticky ODD parity \*/ #define PARITY SODD 3 7 M Sticky ODD parity \*/<br>#define PARITY\_SEVEN 4 1 M Sticky Even parity \*/ #define PARITY\_SEVEN<br>#endif ......................................................................... / /\*=====Length Indeces \*/ ......................................................................... / #define LENGTH *5* 0 /\* 5 bits \*/ #define LENGTH\_6 1 /\* 6 bits \*/<br>#define LENGTH\_7 2 /\* 7 bits \*/ #define LENGTH-7 2 /\* 7 **bits** \*/ #define LENGTH-8 3 /\* **8** bits \*/ .......................................................................... /\*===== Stopbi t Indeces \*/ ................................................................. / #define STOPBIT\_1 0 0 /\* 1 Stop bit \*/<br>#define STOPBIT<sup>-</sup>2 1 /\* 2 Stop bit \*/ #def i ne STOPBIT-2 1 /\* 2 **Stop** bit \*/ ......................................................................... / /\*===== Break Indeces \*/ ......................................................................... / #define BREAK\_OFF 0 /\* Break off \*,<br>#define BREAK~ON 1 /\* Break on \*/ #define BREAK<sup>-</sup>ON

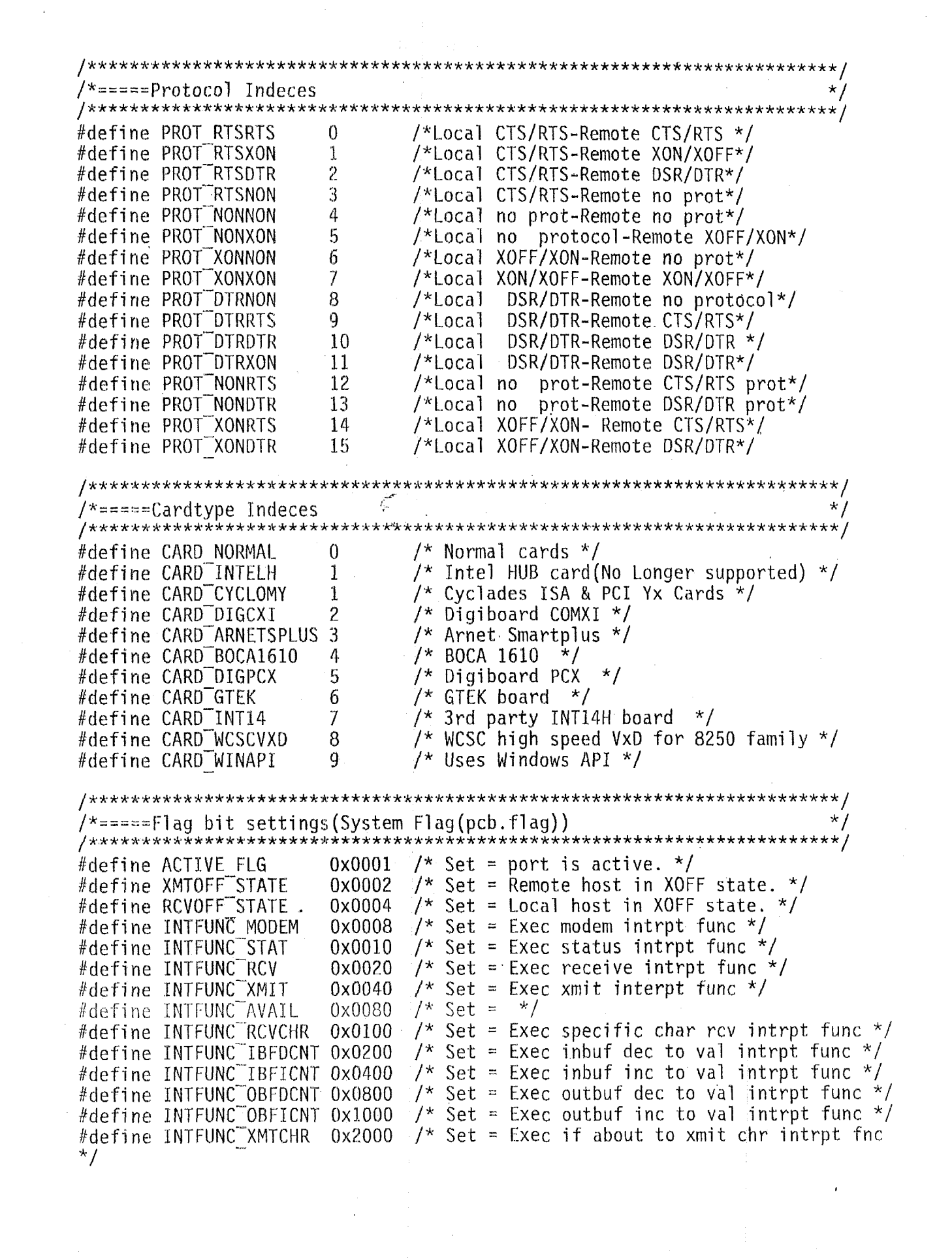

 $\label{eq:2.1} \mathcal{L}(\mathcal{H}) = \mathcal{L}(\mathcal{H}) \mathcal{L}(\mathcal{H}) \mathcal{L}(\mathcal{H})$ 

 $\label{eq:2} \frac{1}{\sqrt{2}}\sum_{i=1}^n\frac{1}{\sqrt{2}}\sum_{i=1}^n\frac{1}{\sqrt{2}}\sum_{i=1}^n\frac{1}{\sqrt{2}}\sum_{i=1}^n\frac{1}{\sqrt{2}}\sum_{i=1}^n\frac{1}{\sqrt{2}}\sum_{i=1}^n\frac{1}{\sqrt{2}}\sum_{i=1}^n\frac{1}{\sqrt{2}}\sum_{i=1}^n\frac{1}{\sqrt{2}}\sum_{i=1}^n\frac{1}{\sqrt{2}}\sum_{i=1}^n\frac{1}{\sqrt{2}}\sum_{i=1}^n\frac{1$ 

#define INTFUNC X  $0x4000$  /\* Set = Use extended masks \*/  $0x8000$  /\* Set = Exec by other conditions \*/ #define INTFUNC OTHER #define INTFUNC X BREAK 0x0001  $\frac{1}{2}$  Set = Exec on Break intrpt func \*/  $\frac{1}{2}$  Set = Exec on Frame intrpt func \*/ #define INTFUNC X FRAME 0x0002 #define INTFUNC X OVRUN 0x0004  $/*$  Set = Exec on Parity intrpt func \*/ #define INTFUNC X PARER 0x0008 /\* Set = Exec on Frame intrpt func \*/ #define INTFUNC X CTS  $0 \times 0010$  /\* Set = Exec on CTS intrpt func \*/ #define INTFUNC X DSR  $0x0020$  /\* Set = Exec on DSR intrpt func \*/  $0x0040$  /\* Set = Exec on CD intrpt func \*/ #define INTFUNC X CD  $\frac{1}{2}$  Set = Exec on RING intrpt func \*/ #define INTFUNC X RING 0x0080  $/*===Flag2$  bit settings(User flag(pcb.flag2))  $\star$  / /\*Set = Store LSR/MSR/PORT/DATA\*/ #define STOREALL  $0x0001$ /\*Set = Different seg for xbuf  $*/$ #define DIFFXBUF 0x0002  $/*Set = Chain intervals * /$ #define CHAIN INT  $0x0004$ #define LEAVE DTR 0x0008 /\*Set = DTR unchanged on cleanup  $*/$ #define LEAVE RTS /\*Set = RTS unchanged on cleanup  $*/$ 0x0010  $0x0020$  /\*Set = Do not enable 16550 \*/ #define IGNORE 16550  $0x0040$  /\*Set = Disable RTS/DTR on setup \*/ #define DISABLE MODEMSIG  $/*Set = On setup leave RTS/DIR as is$ #define NOCHANGE MODEMSIG 0x0080 مسير  $\star/$ #define STORESOME 0x0100 /\*Set = Store PORT/DATA only\*/ /\*Set = Lock baud at initial setup  $*/$ #define LOCKBAUD 0x0200  $0x0400$  /\*Set = call uoprime&uiprime \*/ #define POLLONSTATUS  $0x0800$  /\*Set = VxD will use pport for parent #define PARENTPORT  $\star$ / #define CUSTOMFLAG1 0x1000 /\*Custom usage explained elsewhere  $*/$ #define CUSTOMFLAG2 0x2000 /\*Custom usage explained elsewhere  $*/$ #define TIMESTAMPBYTES 0x2000  $\frac{*}{\pi}$  imestamp bytes in stream  $\frac{*}{\pi}$ #define CUSTOMFLAG3 0x4000 /\*Custom usage explained elsewhere \*/ #define NINEBITPROTOCOL 0x4000 /\*Use Nine Bit protocol\*/ /\*Custom usage explained elsewhere \*/ #define CUSTOMFLAG4 0x8000 #define MULTIDROP  $0x8000$  /\*Use multidrop protocol\*/ /\*=====Values returned to intfunc() handler  $\star$  /  $0x0000$  /\* Modem intrpt \*/ #define INTFUNC VMODEM #define INTFUNC VSTAT /\* Status intrpt \*/ 0x0001  $/*$  Receive intrpt  $*/$ #define INTFUNC VRCV 0x0002 #define INTFUNC VXMIT 0x0003  $\frac{1}{2}$  Xmit interpt \*/ #define INTFUNC VAVAIL  $/\star$  $\star$ /  $0x0004$ /\* Specific char rcv intrpt  $*/$ 0x0005 #define INTFUNC VRCVCHR  $\frac{1}{2}$  Inbuf dec to val intrpt  $\frac{1}{2}$ #define INTFUNC VIBFDCNT 0x0006 #define INTFUNC VIBFICNT /\* Inbuf inc to val intrpt  $*/$ 0x0007 #define INTFUNC VOBFDCNT 0x0008 /\* Outbuf dec to val intrpt  $*/$  $0x0009$  /\* Outbuf inc to val intrpt \*/ #define INTFUNC VOBFICNT #define INTFUNC VXMTCHR  $0x000a$  /\* XMIT specific char int \*/ #define INTFUNC VWAITCDON  $0x000b$  /\* Waitfor CD on int \*/ /\* Waitfor CD off int  $*/$  $0x000c$ #define INTFUNC VWAITCDOFF #define INTFUNC VWAITCTSON  $0x000d$  /\* Waitfor CTS on int \*/ #define INTFUNC VWAITCTSOFF  $0x000e$  /\* Waitfor CTS off int \*/

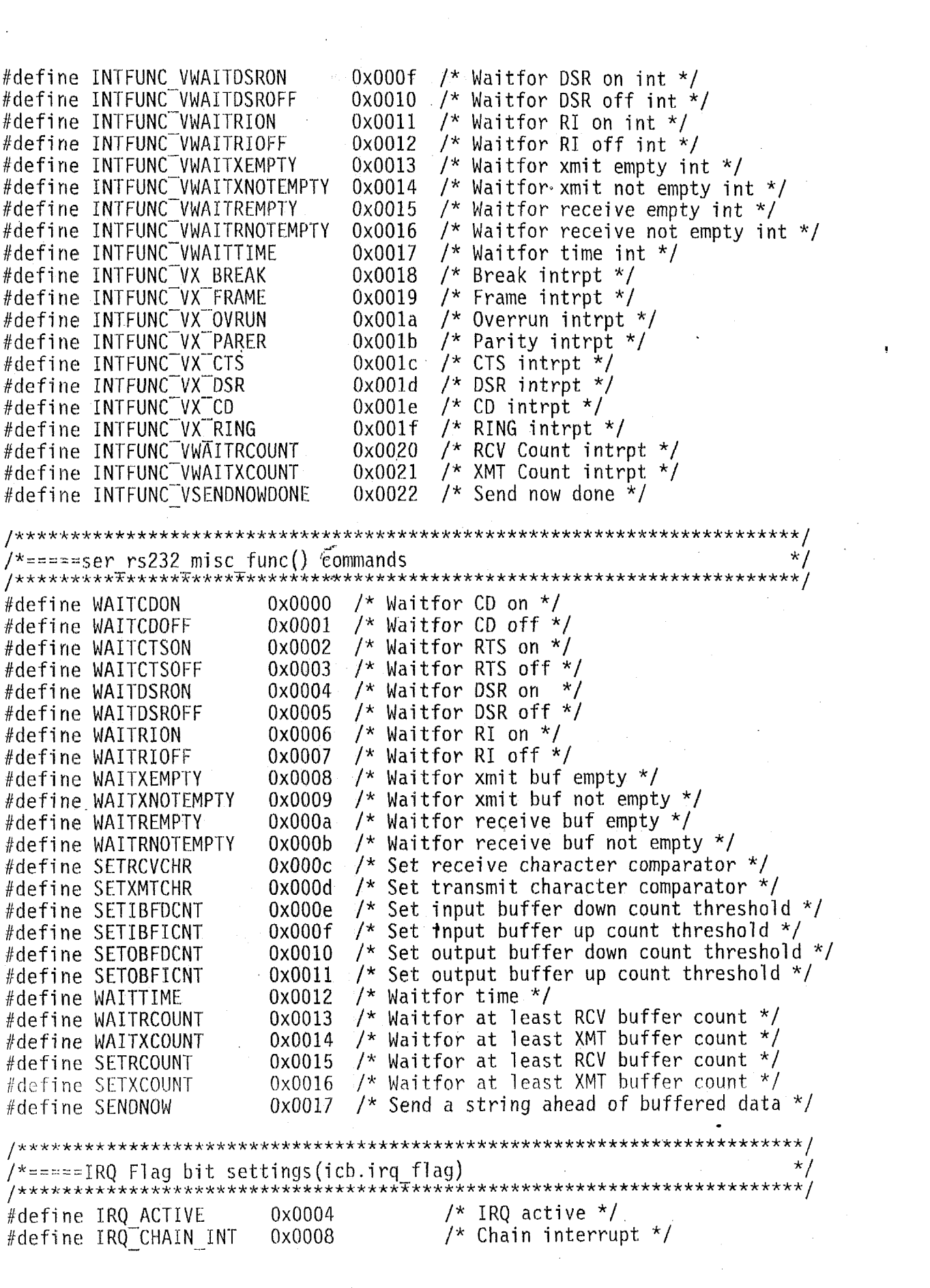

 $\mathbf{u}$  and  $\mathbf{u}$ 

 $\label{eq:2.1} \frac{1}{\sqrt{2}}\sum_{i=1}^n\frac{1}{\sqrt{2}}\sum_{i=1}^n\frac{1}{\sqrt{2}}\sum_{i=1}^n\frac{1}{\sqrt{2}}\sum_{i=1}^n\frac{1}{\sqrt{2}}\sum_{i=1}^n\frac{1}{\sqrt{2}}\sum_{i=1}^n\frac{1}{\sqrt{2}}\sum_{i=1}^n\frac{1}{\sqrt{2}}\sum_{i=1}^n\frac{1}{\sqrt{2}}\sum_{i=1}^n\frac{1}{\sqrt{2}}\sum_{i=1}^n\frac{1}{\sqrt{2}}\sum_{i=1}^n\frac$ 

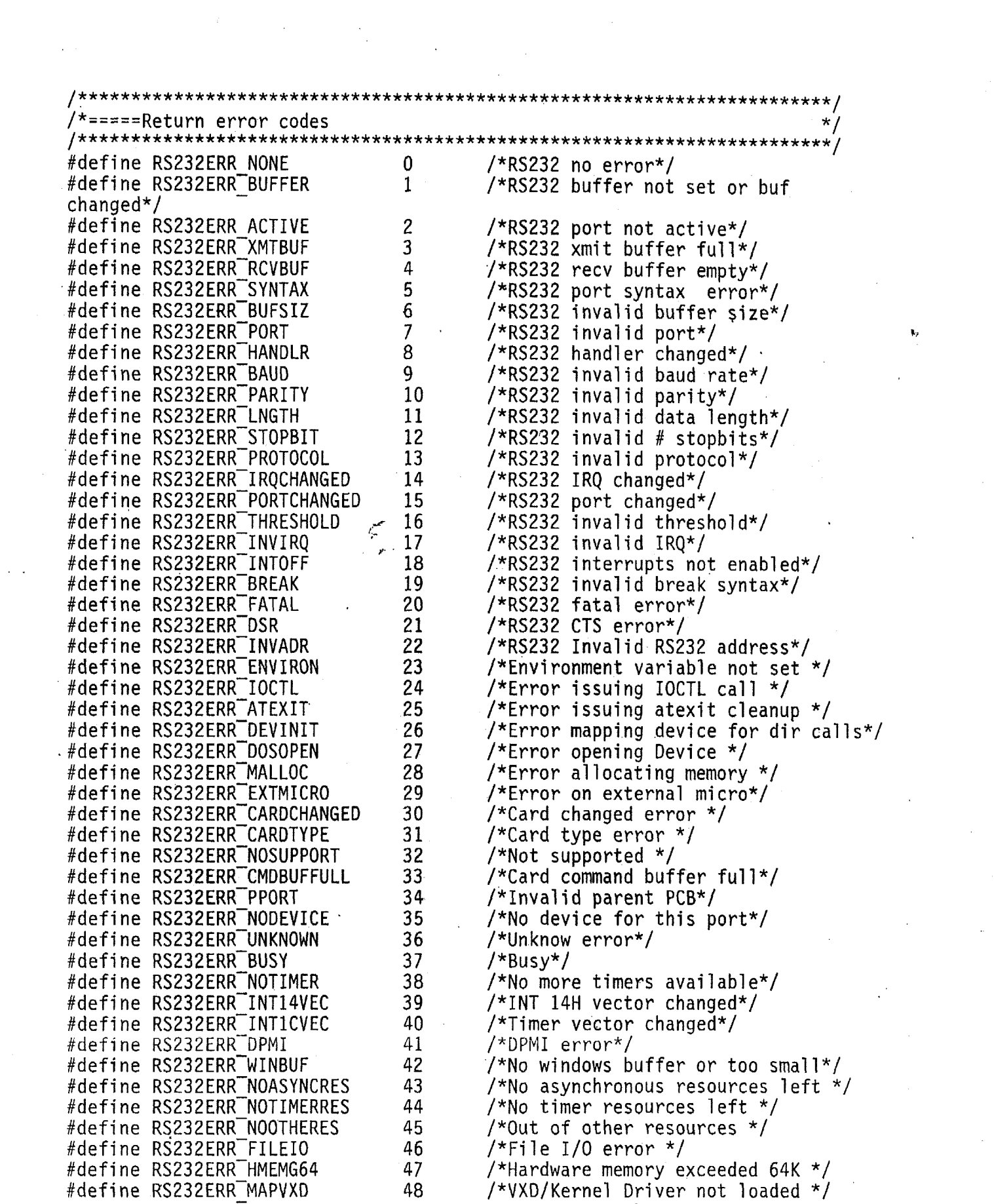

 $\frac{1}{2}$ 

 $\label{eq:3.1} \frac{1}{\sqrt{2}}\int_{0}^{\pi}\frac{1}{\sqrt{2}}\left(\frac{1}{\sqrt{2}}\right)^{2}d\mu_{\rm{eff}}\,.$ 

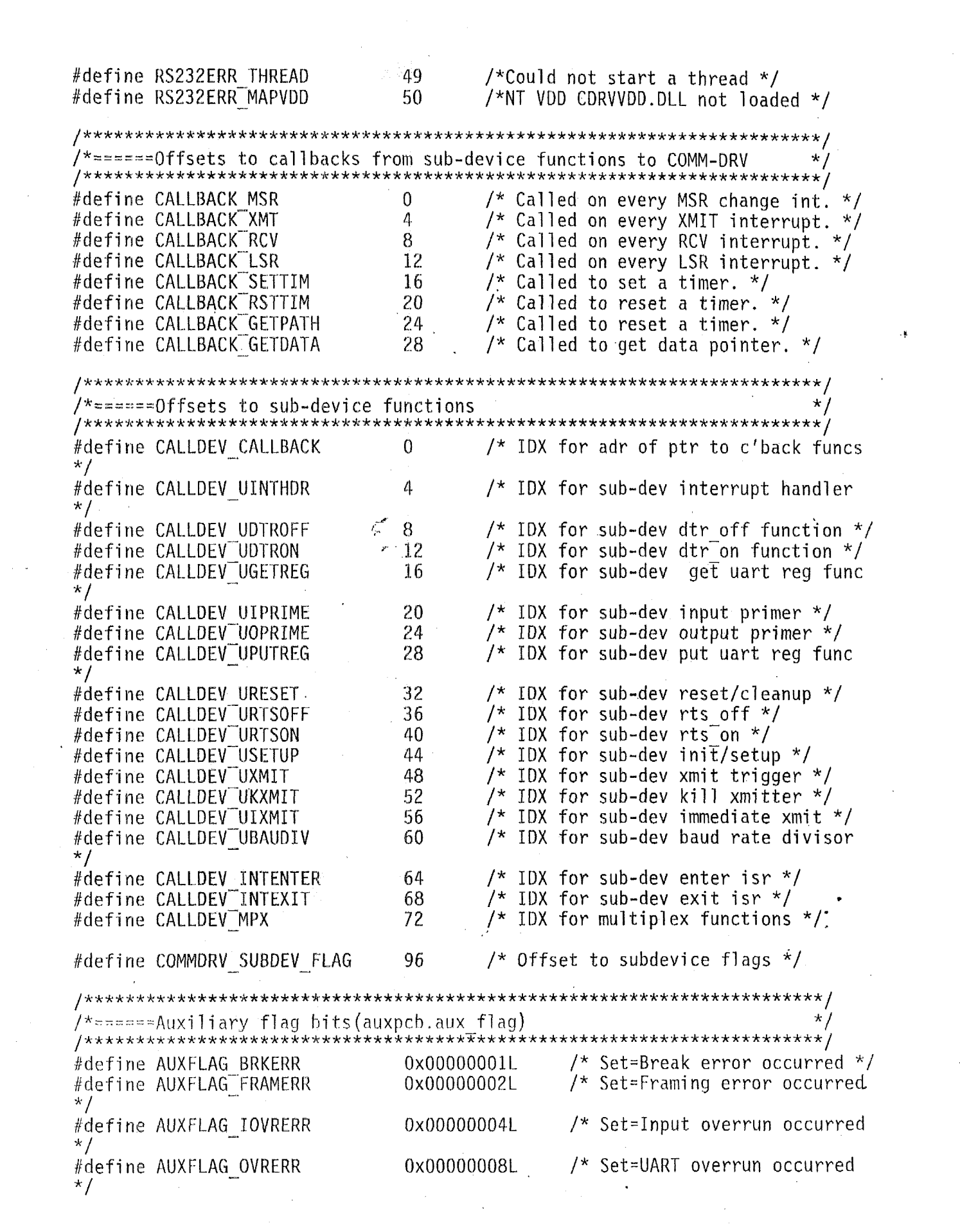

 $\omega_{\rm c}(\omega_{\rm c})$ 

 $\label{eq:2.1} \frac{1}{2} \sum_{i=1}^n \frac{1}{2} \sum_{j=1}^n \frac{1}{2} \sum_{j=1}^n \frac{1}{2} \sum_{j=1}^n \frac{1}{2} \sum_{j=1}^n \frac{1}{2} \sum_{j=1}^n \frac{1}{2} \sum_{j=1}^n \frac{1}{2} \sum_{j=1}^n \frac{1}{2} \sum_{j=1}^n \frac{1}{2} \sum_{j=1}^n \frac{1}{2} \sum_{j=1}^n \frac{1}{2} \sum_{j=1}^n \frac{1}{2} \sum_{j=1}^n \frac{$ 

 $\label{eq:1} \mathbf{A}^{(1)} = \mathbf{A}^{(1)} \mathbf{A}^{(2)} + \mathbf{A}^{(3)} \mathbf{A}^{(4)} + \mathbf{A}^{(5)} \mathbf{A}^{(6)}$ 

 $\sim$ 

 $\label{eq:2} \frac{1}{\sqrt{2}}\int_{0}^{\infty}\frac{1}{\sqrt{2}}\left(\frac{1}{\sqrt{2}}\right)^{2}d\theta\,d\theta.$ 

#define AUXFLAG PARERR 0x00000010L /\* Set=Parity error occurred  $\star$  / #define AUXFLAG RING 0x00000020L /\* Set=Ring detected on UART  $\star$ / 0x00000040L #define AUXFLAG XFERDLG /\* Set=Show File Xfer Dialog  $*$ / #define AUXFLAG XFERCAN 0x00000080L /\* Set=Cancel File Xfer \*/ #define AUXFLAG NOMSGLOOP 0x00000100L /\* Set=No to 2ndary Msg Loop  $\star/$ #define AUXFLAG NOTIMER /\* Set=No to timer routine \*/ 0x00000200L #define AUXFLAG SWITCHONDELAY 0x00000400L /\* Set=Force context on del \*/ #define AUXFLAG 9BITTOGGLE1 0x00000800L  $\prime^*$  Nine bit toggle\*/ #define AUXFLAG 9BITTOGGLE2 0x00001000L  $/$ \* Nine bit toggle\*/ /\*======Async Event Resource \*/\* struct async res #ifndef MSWIN32 /\* Pointer to next async resource  $*/$ CDRVUINT async ptr; async\_tim;<br>async\_val;  $/\star$  Timer  $\star$ / CDRVUINT /\* Value to pass to intfunc \*/ CDRVUINT  $/*$  Port PCB  $*/$ CDRVUINT async pcb; async<sup>-fnc</sup>;  $/*$  Testing sub-function  $*/$ CDRVUINT  $#e$ ]se /\* Pointer to next async resource \*/ struct async res \*async ptr; /\* Timer \*/<br>/\* Value to pass to intfunc \*/ async tim; unsigned long async<sup>-</sup>val; short  $/*$  Port PCB  $*$ / struct port param \*async pcb; async fnc; /\* Testing sub-function index  $*/$ int #endif  $\}$  ;  $\star/$ /\*======Timed Event Resource struct timer res /\* Pointer to next timer resource  $*/$ CDRVUINT timer ptr;  $\frac{1}{2}$  Timer \*/ timer tim; CDRVUINT  $/*$  user function  $*/$ void FAR \*timer fnc;  $\frac{1}{2}$  Timer reload  $\frac{1}{2}$ timer rtm; CDRVUINT  $\}$ :  $\star$  /  $/*$ ======Modem Information structure. struct modem param  $\left\{ \right.$  $\star/$  $\prime^*$  Modem pacetime (def=>1) int Pacetime: PlusPacetime;  $/* +++$  Pacetime (def=>2)  $\star$ / int /\* Timeout to wait for modem(def=>1\*18)  $\star/$ int Waitresponse;  $\star$ / /\* Timeout for connect(def=>30\*18) int Waitconnect:

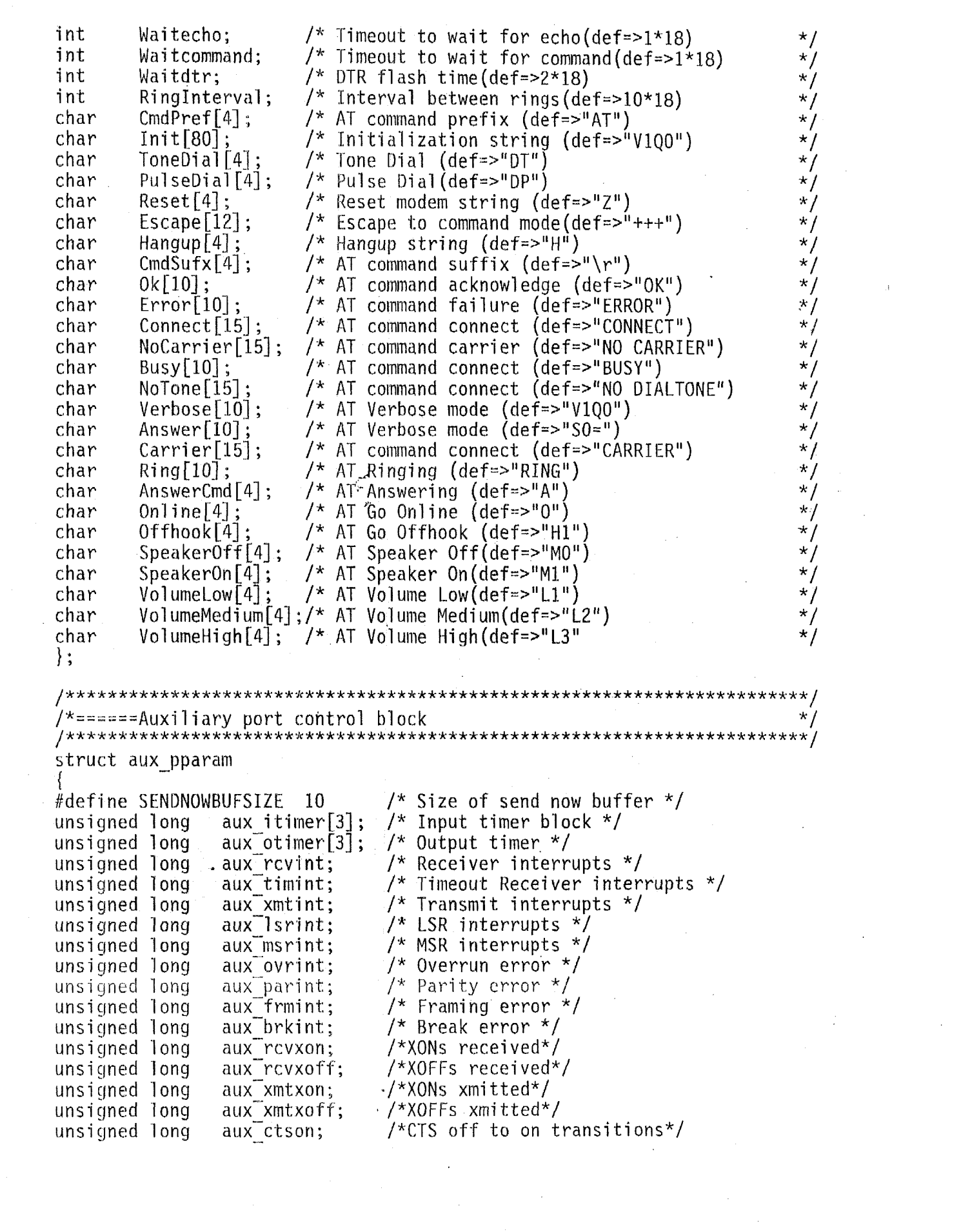

unsigned long aux dsron; /\*DSR off to on transitions\*/ unsigned long  $aux$ <sup> $rtson$ </sup>; /\*RTS off to on transitions\*/ unsigned long aux dtron: /\*DTR off to on transitions\*/  $aux$  iblk $[5]$ ; unsigned int  $/*$  Input buffer control block  $*/$  $aux^{\text{ }}\text{oblk}[5];$ /\* Output buffer control block \*/ unsigned int void FAR  $*$ au $\bar{x}$  wintfunc:  $/*$  func  $*/$ CDRVUINT aux wintfuncds; /\* Windows function data segment \*/  $aux$  spare01[2]:  $/*$  \*/ unsigned char  $aux$  ibfdcnt; /\* Input buffer dec flag point(intfunc) \*/ CDRVUINT CDRVUINT  $aux$  ibficnt: /\* Input buffer inc flag point(intfunc) \*/ **CDRVUINT**  $aux$  obfdcnt: /\* Output buffer dec flag point(intfunc) \*/  $\mathcal{L}^{\mathcal{L}}$ /\* Output buffer inc flag point(intfunc)  $*/$ **CDRVUINT**  $aux$  obficnt: /\* Receive char flag point (intfunc)  $*/$ unsigned char aux rcychr; /\* Transmit char flag point (intfunc) \*/  $aux$  $x$ mtchr; unsigned char unsigned char  $/*$  Character mask  $*/$ aux cmask;  $aux$  spare2[1]; /\* Spares \*/ unsigned char /\* RCV Buffer Count Event thresh \*/ CDRVUINT aux rcount; /\* XMT Buffer Count Event thresh \*/  $aux$  xcount: CDRVUINT /\* Windows driver port for this PCB\*/ int aux wport:  $\frac{x}{x}$  Send now count  $\frac{x}{x}$ CDRVUINT aux sendnowcnt; unsigned char FAR \*aux sendnowptr;  $\frac{1}{2}$  Pointer to data \*/ aux sendnowbuৃ f [SENDNOWBUFSIZE]; /\* Send now buffer size \*/ char  $aux$  sendnowtot; /\* #of sendnow characters sent. \*/ long  $aux$  icharflush; /\* #of input characters flushed \*/ long aux ocharflush; /\* #of output characters flushed \*/ long  $aux$ <sup>-</sup>charnotbuf; /\* #of chars disposed by "RCV" intfunc \*/ long aux charnotsent;/\* #of chars not sent because of"XMT"intfunc\*/ long CDRVUINT  $/*$  For user purposes  $*/$  $aux.user[5]:$  $\frac{1}{2}$  Calls not made to callback  $\frac{1}{2}$ long aux wintfunclost; CDRVIFNC (FARC \*(FAR \*aux callback)) (short c, struct port param FAR \*p);  $\frac{1}{2}$  Character pacing time interval \*/ aux pacetime; int  $aux$ <sup> $-$ ftimeout;</sup>  $\frac{1}{2}$  Function timeout \*/ int int (FARC  $*$ aux tfunc)(int port); /\* Fnc set w/CdrvSetTimeoutFunction()  $\frac{\star}{ }$ aux timerres;  $\gamma^{\star}$  Timer resolution  $^{\star}/\gamma$ int /\* Flag used by high level functions  $aux$  flag; long  $\star$  / struct modem param FAR \*aux modem;  $/*$  Modem Information  $*/$ Tona aux carrierspeed; /\* Modem carrier speed \*/  $\frac{1}{2}$  Modem connect speed \*/ aux connectspeed; l•ong void (FARC \*aux\_dsfnc)(int p,int c, char FAR \*h); /\* Data stream fnc \*/ aux deliment;  $/*$  # of characters in delimiter list int  $\star$ / char FAR \*aux delimptr;  $\frac{1}{x}$  Pointer to delimiter list  $\frac{x}{x}$  $\cdot$ :  $/* == == = Internet$  Control Block structure (ICB) struct irq param CDRVUINT irq hdr;  $/*$  Offset to IRQ handler  $*/$ /\* Head of all PCB belonging to this IRQ  $*/$ CDRVUINT irq Ink; (FARC \*irq  $\overline{o}$ ldvec)(); /\* Old IRQ vector for this IRQ \*/ void

CDRVUINT irq num; /\* IRQ number \*/ CDRVUINT /\* Flags/Subdevices may use upper 8 bits \*/ irq flag; /\* Total interupts passed to next handler \*/ unsigned long irq pass; unsigned long  $irq$  $int;$ /\* Interrupt instances processed \*/ /\* Interrupts ignored \*/ irq ign; unsigned long irq oldvec2[2]; /\* Old IRQ vector for this IRQ  $*/$ unsigned long  $/*$  Spares  $*/$ unsigned long  $irq$  spare  $\lceil 3 \rceil$ :  $\cdot$  $/* == == + Port Control Block structure (PCB)$ struct port param ser rs232 base; /\*Base address of port\*/ CDRVUINT /\*Interrupt number\*/ unsigned short irq; CDRVUINT baud; /\*baud rate index\*/ unsigned short parity: /\*parity index\*/ Ingth; /\*length index\*/ unsigned short unsigned short stopbit; /\*stopbit index\*/  $brk;$ unsigned short  $/*Break*/$  $\frac{1}{2}$  /\*protocol index\*/ unsigned short  $protocol;$  $\sim$  /\*# of 1/18.2 secs count\*/ unsigned char  $block[2];$ CORVUINT inbuf low; /\*Low threshold of recv buffer\*/ inbuf<sup>high</sup>; CDRVUINT /\*High threshold of xmit buffer\*/ /\*Segment to start of buffer\*/ CDRVUINT buffer seg; buffer off; /\*Offset to start of buffer\*/ CDRVUINT CDRVUINT inbuf Ten; /\*Input buffer length\*/ CDRVUINT outbuf len; /\*Output buffer length\*/ aux addr1; /\*Auxiliary Address\*/ unsiqned char unsigned char  $sfl\overline{aq}$ : /\*System flag\*/ /\*Memory card segment\*/ CDRVUINT cardseg;  $cardtype:$ /\*Card Type\*/ unsigned short CDRVIFNC (FAR \*(FAR \*intfunc)) (short c, struct port param FAR \*p); /\* Error flag\*/ CDRVUINT error; /\* general purpose flag\*/ CDRVUINT  $flag;$ CDRVUINT inbuf count;  $/*$  # bytes in input buf\*/ outbuf count;  $\prime^*$  # of bytes in ouput\*/ CDRVUINT lost ichar; /\* Lost inputted bytes\*/ unsigned long /\* Lost outputted bytes\*/ lost ochar; unsigned long /\* Total attempted bytes in\*/ total ichar; unsigned long /\* Total attempted bytes out\*/ unsigned long total ochar: FAR \*devfuncs; /\* Pointer to table of pointer to dev funcs void FAR \*  $\star/$ /\* Current modem status register\*/ unsigned char msr reg;  $lsr$  $reg;$ /\* Current line status register\*/ unsigned char /\* Data that sub-device driver may use  $*/$ CDRVUINT ddata; /\* Input buffer control block\*/ CDRVUINT inbuf start; outbuf start; /\* Output buffer control block\*/ CDRVUINT  $\frac{x}{x}$  Pointer to irq parameter block  $\frac{x}{x}$ struct irq param FAR \*Trqp;  $\prime^*$  Port number  $\prime$ CDRVUINT port;  $/*$  Secondary flag  $*/$ CDRVUINT  $flag2;$ '/\* Output buf off if DIFFXBUF set \*/ CDRVUINT obufoff; /\* Output buf seg if DIFFXBUF set \*/ obufseq; CDRVUINT

```
CDRVUINT pport; /* Parent port */<br>CDRVUINT ppcb; /* Parent pcb */<br>CDRVUINT timor iblk: /*Timor black */
CDRVUINT ppcb; /* Parent pcb */<br>
CDRVUINT timer iblk; /*Timer block.*/<br>
CDRVUINT timer oblk; /*Timer block.*/
                          timer<sup>-</sup>oblk; /*Timer block.*/<br>hblock[2]; /* Hi byte of in
unsi gned char 
unsigned char char xon; /* XON character */<br>unsigned char char xoff; /* XOFF character *
unsigned char char<sup>--</sup>xoff; /* XOFF character */<br>unsigned char char<sup>--</sup>xxon; /* XON xmit characte
unsigned char char<sup>--</sup>xxon; /* XON xmit character */<br>unsigned char char<sup>--</sup>xxoff; /* XOFF xmit character *
                                                    /* XOFF xmit character */
struct aux pparam FAR *auxpcb; 
unsigned int prot local; \frac{1}{2} /* Local protocol */<br>unsigned int prot remote; \frac{1}{2} /* Remote protocol */
                                                     /* Remote protocol */
struct port_param FAR *opcb;<br>CDRVUINT dflag;
unsigned char o baud reg[2]; /* Old baud rate*/<br>unsigned char o lcr reg; /* Old line contro
unsigned char o^-lcr \overline{r}eg; /* Old line control register*/<br>unsigned char o^-mcr\overline{r}reg; /* Old modem control register*
                                                    /* Old modem control register*/
unsigned char \sigma-ier-reg; /* 01d interrupt enable register*/<br>unsigned char tuart; /* Type of UART*/
unsigned char tuart; \begin{array}{ccc} \n\text{unsigned char} & \text{t\ddot{u}art} \\ \n\text{CDRVUINT} & \text{next pcb} & \n\end{array} \begin{array}{ccc} \n\text{#} & \text{Toometric} \\ \n\end{array}next pcb; \frac{1}{2} /* Pointer to next */
1; 
/ .......................................................................... 
*/ /*, System Data 
/ ......................................................................... 
/**********************<br>struct ser_rs232_sdata
                          dfunc; /* Offset to table of driver functions */<br>drvmn: /* Maximum number of drivers */I 
CDRVUINT 
unsigned short drvmn; \frac{1}{100} /* Maximum number of drivers \frac{x}{100} unsigned short drvna; \frac{1}{100} /* Number of active drivers \frac{x}{100}unsigned short drvna; <br>unsigned short icbmn; /* Number of active drivers */<br>unsigned short icbmy; /* Highest IRQ allowed */<br>/* Max num of concurrently active IPOs */
CDRVUINT icbs; \frac{1}{2} /* Offset pointer to pool of icbs \frac{1}{2} \frac{1}{2} CDRVUINT icbss; \frac{1}{2} /* Offset to pool of icbs \frac{1}{2}CDRVUINT icbss; \frac{1}{2} /* Offset to pool of icbs \frac{x}{2} unsigned short icbna; \frac{1}{2} /* Number of ICBs Active \frac{x}{2}unsigned short icbna; \frac{1}{2} /* Number of ICBs Active \frac{1}{2} /* nunsigned short pcbmn; \frac{1}{2} /* Highest port number allowed \frac{1}{2} /*
unsigned short pcbmn; \frac{1}{2} /* Highest port number allowed */<br>unsigned short pcbmx; \frac{1}{2} /* Max num of concurrently active ports */
unsigned short pcbmx; /* Max num of concurrently active ports */<br>CDRVUINT pcbs; /* Offset pointer to pool of pcbs */
CDRVUINT pcbs; \frac{1}{2} /* Offset pointer to pool of pcbs \frac{1}{2}<br>CDRVUINT pcbss; \frac{1}{2} /* Offset to pool of pcbs \frac{1}{2}CDRVUINT pcbss; /* Offset to pool of pcbs */ 
unsigned short pcbna; /* Number of PCBs Active */<br>unsigned short timmx; /* Maximum Number of timers */
unsigned short timmx; \begin{array}{ccc} \n\star & \star & \star & \star \\
\text{CDRVUINT} & \text{timss}; & \star & \star & \star \\
\end{array}CDRVUINT timss; /* Start of timers */<br>
CDRVUINT timact; /* Start of timers active */
CDRVUINT timact; /* Start of timers active */<br>
CDRVUINT timfre; /* Start of free timers */
CDRVUINT timfre; \frac{*}{} /* Start of free timers \frac{*}{'} unsigned short asyncmx; \frac{+}{} /* Maximum Number of async resources \frac{*}{'}/* Maximum Number of async resources */<br>/* Start of async resources */
CDRVUINT asyncss; /* Start of async resources */<br>CDRVUINT asyncact; /* Start of async active */
CDRVUINT asyncact; /* Start of async active<br>CDRVUINT asyncfre; /* Start of free asyncs */
CDRVUINT asyncfre; /* Start of free asyncs<br>void FAR *wbuf; /* Pointer Wind
void FAR *wbuf; /* Pointer Windows shared buffer */<br>CDRVUINT wbufsz; /* Windows buffer size */*
CDRVUINT wbuf sz ; /* Windows buffer size */ 
CDRVUINT wbuffg; /* Windows shared buffer flag */<br>void FAR *wintfunc; /* DPMI function to call Windows func */
CORVUINT irqign; /* Ints ignored during COMM-DRV init */<br>void FAR *old_thandler; /* Old timer handler */
                                                    /* Hi byte of input/output timeouts */
                                                    /* Pointer to auxiliary PCB*/ 
                                                    /* Pointer to this PCB*/ /* Subdevice specific flag */
                                                r 
                                                 P 
unsigned short icbmn; \frac{1}{10} /* Highest IRQ allowed \frac{1}{10}<br>unsigned short icbmx; \frac{1}{10} /* Max num of concurrently active IRQs \frac{1}{10}void FAR *wintfunc; /* DPMI function to call Windows func */<br>CDRVUINT irgign: /* Ints ignored during COMM-DRV init */
```
**I** 

void FAR  $*$ callback $\lceil 10 \rceil$ ; /\* Array of pointers to callbacks  $\star$  / unsigned short FAR \*dev head: /\* Start of MS-DOS/COMMDRV device chain \*/ unsigned short  $dev$  count: /\* Number of MSDOS/COMMDRV devices  $\star$  / cdrvpath[CDRVPATHLEN]: /\* Path to COMMDRV char  $\star$  /  $baudremap[22];$  $/*$  Baud rate remapping unsigned char  $\star/$ struct port param FAR \* (FARC \*getpcbfptr) (int port);  $\prime\star$  Get PCB fnc  $\star/$ /\* 0=NONE 1=MTASK 2=Desqview 3=WindowsE int multitasker:  $\star$ / int devpolltime:  $/*$  Device poll time  $\star$  / void (FARC \*begincritical)(void); /\* Begin critical section  $\star$  / void (FARC \*endcritical)(void); /\* End critical section  $\star/$ void (FARC \*ibegincritical)(void); /\* Begin int critical section  $\star/$ void (FARC \*iendcritical)(void); /\* End int critical section  $\star$  /  $\star/$ lona critdenied: /\* Critical section denied long icritdenied: /\* Crit sectione denied from int\*/  $\}$ ; /\* Structure of Ring Buffer Control Block  $\star/$ struct RingCtl int RingTop: int RingBottom; int RingInput; int RingOutput: int Size; int  $\mathsf{Cnt}$ : \*Buf: unsigned char FAR  $\}$  : /\*=====IOCTL Commands for COMM-DRV/Dos /\* Set communication parameters \*/ #define SER IOCTL OUT SET  $\theta$  $/*$  Change register  $*/$ #define SER IOCTL OUT PUTREG  $\mathbf{1}$  $\overline{c}$  $/*$  Set blocking  $*/$ #define SER IOCTL OUT BLOCK #define SER IOCTL OUT FLUSH 3 /\* Flush buffers \*/ 4  $\frac{x}{1+x}$  Turn DTR on  $\frac{x}{1+x}$ #define SER IOCTL OUT DTR ON  $/*$  Turn DTR off  $*/$ 5 #define SER IOCTL OUT DTR OFF #define SER IOCTL OUT RTS ON  $\frac{x}{1+x}$  Turn RTS on  $\frac{x}{1+x}$ 6 /\* Turn RTS off \*/ #define SER IOCTL OUT RTS OFF  $\overline{I}$ #define SER IOCTL OUT INTFUNC 8 /\* User Interrupt Function \*/ #define SER IOCTL OUT HBLOCK 9  $/*$  Set blocking 16bit \*/  $10$ /\* Set advance comm parameters \*/ #define SER IOCTL OUT ASET  $\frac{x}{1}$  Set raw mode \*/ #define SER IOCTL OUT ORAW 11 /\*=====Structure for Initializing COM port through IOCTL union ser ioctl out  $\left\{ \right.$ struct ser ioctl out sets /\*Function type\*/ unsigned char type;

unsigned char baud;<br>unsigned char parity; unsigned char parity;<br>unsigned char lngth; unsigned char lngth;<br>unsigned char stopbit; unsigned char stop<br>unsigned char brk; unsigned char unsigned char protocol;<br>unsigned char block[2]; unsigned char } set;  ${F}$ . struct ser\_ioctl\_out\_putregs unsigned char type; unsigned char reg;<br>unsigned char value; unsigned char 1 putreg; struct ser ioctl out blks unsigned char /\*baud rate index\*/ . /\*parity index\*/  $/*$ length index\*/ /\*stopbit index\*/ /\*Break\*/ /\*protocol index\*/  $/*$  of 1/18.2 secs count\*/ /\*Function type\*/ /\*Register to change\*/ /\*Value to stuf \*/ type; /\*Function type\*/<br>block[2]; /\*Blocking counts? unsigned char block[2] ; /\*Blocking counts\*/ } blk; struct ser\_ioctl\_out\_flshs { unsigned char type;  $\overline{\phantom{a}}$ <br>unsigned char flush buf; /\*Buffer to flush  $*/$ } flsh; struct ser\_ioctl\_out\_dtron { unsigned char type; } dtr on; { unsigned char type; } dtr off; struct ser ioctl out rtson { unsigned char type; } rts on; *c*  unsigned char type; } rts off; struct ser ioctl out intfunc *c*  unsigned char type; unsigned char filler; CDRVIFNC (FAR \*(FAR \*func))(short val,struct port\_param FAR \*p);<br>short imask: imask: } intfunc; struct ser\_ioctl\_out\_hblks { unsigned char type; unsigned char filler; unsigned int block[2] ; /\*Blocking counts\*/ } hblk; /\*Function type\*/ /\*Function type\*/ struct ser ioctl out dtroff /\*Function type\*/ /\*Function **type\*/**  struct ser ioctl out rtsoff /\*Function type\*/ /\*Function type\*/  $/*F$ unction type $*/$ struct ser ioctl\_out\_asets

```
/*Function type*/
    unsigned char
                  type:
    unsigned char
                                 7^* = 0 \cdot 7subtype;
    unsigned char
                  baud;
                                 /*baud rate index*/
    unsigned char
                  parity;
                                 /*parity index*/
    unsigned char
                                 /*length index*/
                  Ingth;
                                 /*stopbit index*/
    unsigned char
                  stopbit;unsigned char
                  brk:/*Break*/
    unsigned char
                  protocol;/*protocol index*/
    unsigned short
                  block[2];
                                 \frac{7}{4} of 1/18.2 secs count*/
                                 /* XON */unsigned char
                  xon;
    unsigned char
                                 /* XOFF */xoff;
                                 /* XON xmit */unsigned char
                  xxon;
                                 /* XOFF xmit */
    unsigned char
                  xxoff;
                  spare[19];
                                 /* Spares */unsigned short
    } aset;
struct ser_ioctl_out_oraw
                                 /*Function type*/
    unsigned char
                  type;
                                 \frac{x}{100} Flaq */
    unsigned char
                  flag;
    \} oraw;
\};
                         مسير
/*=====Structure for reading status of COM port through IOCTL
              /************
union ser ioctl in
\overline{1}FAR *ser rs232; /*Ptr to routine ptrs*/
struct ser rs232 routines
                                           /* Port param block */struct port param
                            port;
\};
/*=====Offsets to functions in direct address mapping table of ptrs
                                                                \star/#define CLEANUP
                     \mathbf 0\overline{4}#define GETBYTE
#define GETPORT
                     8
                     12
#define GETREGISTER
#define GETSTATUS
                     16
#define PUTBYTE
                     20
#define PUTREGISTER
                     24
#define MAXPORT
                     28
#define SETUP
                     32
#define PUTPACKET
                     36
#define GETPACKET
                     40
#define FLUSH
                     44
#define BLCK
                     48
#define DTR ON
                     52
#define DTR OFF
                     56
#define RTS ON
                     60
#define RTS OFF
                     64
#define SET INTFUNC
                     68
#define GET SDATA
                     72
```
#define MISC FUNC 76 #define SETBAUDDIV 80<br>#define VIEWPACKET 84  $#$ define VIEWPACKET / ......................................................................... Structure of ptrs to serial routines in COMMTSR *\*I I\*=====*  / ......................................................................... struct ser rs232 routines I int (FAR \*cleanup)(int port); int (FAR "getbyte) (int port,unsigned char **FAR** \*ch); int (FAR \*getport) (int port, struct port param FAR \*pcb); int (FAR \*getregister)(int port,int offset,int FAR \*value); int (FAR \*getstatus) (int port,unsigned char FAR \*stat); i nt (FAR \*putbyte) (i nt port, unsi gned char FAR \*ch) ; int (FAR \*putregister) (int port,int offset,int value); int (FAR \*maxport) (void); int (FAR \*setup) (int port ,struct port param FAR \*pcb) ; int (FAR "putpacket) (int port,int count,unsigned char FAR \*ch); int (FAR \*getpacket) (int port, int count, unsigned char FAR \*ch); int (FAR \*flush)(int port,int arg); int (FAR \*block)(int port,int,input,int output); int (FAR \*dtr on) (int port);  $\frac{1}{7}$ int (FAR  $*dirGff$ )(int port); int (FAR  $*rts$ -on) (int port); int  $(FAR * rts^-off)$  (int port); int (FAR  $*$ set $^-$ intfunc) (int port, CDRVIFNC (FAR<sup>-\*</sup>(FAR \*func)) (short val, struct port param FAR \*p), short imask); struct ser **rs232** sdata FAR \* (FAR \*get sdata)(void); int (FAR  $\overline{m}$ isc func)(int port,unsigned short cmd,unsigned long val); int (FAR \*setbauddiv) (int cardtype, int baudidx, unsigned bauddiv); int (FAR \*viewpacket) (int port,int count,unsigned char FAR \*ch); 1; ......................................................................... / /\*===== INT14 PCB *\*I* ......................................................................... / struct ser intl4 pcb { i nt 1; ser intl4 flag;  $\frac{1}{2}$  /\* Flags \*/ **/\*\*\*\*\*\*\*\*\*\*\*\*\*\*\*\*\*\*\*\*\*\*Xk\*\*XXk\*\*\*\*\*\*\*\*\*\*\*\*\*\*\*\*\*\*\*\*\*\*\*\*\*\*\*\*\*\*\*\*\*\*\*\*\*\*\*\*\*\*\*\*\*\*\*\*\*** *I*  /\*====== Int 14 hand1 er i nformati on record. \*/ .......................................................................... struct ser intl4 info I . char struct ser rs232 routines FAR 1 ong  $\}$ ; hdrname $[9+1]$ ; \*ser rs232;  $oldv\overline{c}$ : /\* Name of handler *\*I*  /\*Ptr to routine ptrs\*/ /\* Old INT14H vector \*/ ......................................................................... /

/\*=====Control block used by ser1prim.c.  $\star$  / struct commdry ctl  $/*$  Flag  $*/$ unsigned int flag; #define COMMDRV PORT OPEN 0x0001  $/*$  Port was opened  $*/$ int h;  $/*$  Handle  $*/$  $*$ buf; /\* Pointer to buf for data \*/ unsigned char char \*dev; /\* Pointer to device name \*/  $\}$ ; /\*=====Communication Device header structure(COMM-DRV/Dos) struct dev head unsigned FAR \*next dev; /\* Pointer to next device \*/  $/*$  Type of device  $*/$ attribute; unsigned unsigned strategy; /\* Pointer to strategy routine \*/ /\* Pointer to interrupt routine \*/ unsigned interrpt;  $/*$  Device name  $*/$ dev name  $[8]$ ; char  $/*$  Port id \*/ com id; unsigned /\* Request Header segment \*/ rh seg; unsigned /\* Request Header offset \*/  $rh$  off; unsigned  $/*$  Local device flag  $*/$ device flag; unsigned ahead byte; /\* Look ahead byte \*/ unsigned char  $/*$  \*/ dev flag; unsigned char  $\vert \cdot$ /\*=====File transfer definitions  $\star$  / \*\*\*\*\*\*\*\*/ /\* Definitions \*/ #define CDRVXFER SOH  $^{\prime}$  \ 001  $^{\prime}$ #define CDRVXFER STX  $' \setminus 002'$ #define CDRVXFER EOT  $' \setminus 004'$  $' \setminus 006'$ #define CDRVXFER ACK #define CDRVXFER NAK  $' \setminus 025'$ #define CDRVXFER CAN  $^{\prime}$  \030  $^{\prime}$ #define CDRVXFER"CC  $' \setminus 103'$ #define CDRVXFER G  $^{\prime}\backslash 107$   $^{\prime}$ #define CDRVXFER XON  $'$  \021'  $'$  \023' #define CDRVXFER XOFF  $' \177'$ #define CDRVXFER DEL /\* Zmodem special packet characters \*/  $1 + 1$  $\frac{1}{2}$  052 Pad character begins frames \*/ #define CDRVXFER ZPAD #define CDRVXFER ZDLE /\* Ctrl-X Zmodem escape \*/ 0x18  $\prime\star$  Escaped ZDLE as transmitted  $\star\prime$ #define CDRVXFER ZDLEE  $(0x18^{\circ}0x40)$ #define CDRVXFER ZBIN ' A ' /\* Binary frame indicator \*/ #define CDRVXFER ZHEX  $' B'$ /\* HEX frame indicator \*/ /\* Binary frame with 32 bit FCS  $*/$ #define CDRVXFER ZBIN32 'C'  $\frac{x}{1}$  ZDLE escape pairs  $\frac{x}{1}$ 

#define CDRVXFER ZCRCE 'h' #define CDRVXFER ZCRCE 'h'<br>#define CDRVXFER<sup>--</sup>ZCRCG 'i'<br>#define CDRVYFER<sup>---</sup>ZCRCO *Lil* #define CDRVXFER<sup>--</sup>ZCRCG 'i'<br>#define CDRVXFER<sup>--</sup>ZCRCQ 'j'<br>#define CDBVXFER<sup>---</sup>ZCRCU *LLL* #define CDRVXFER<sup>--</sup>ZCRCQ 'j'<br>#define CDRVXFER<sup>--</sup>ZCRCW 'k'<br>#define SPRVXFER<sup>--</sup>ZRUPR 'l' #define CDRVXFER<sup>--</sup>ZCRCW 'K'<br>#define CDRVXFER<sup>--</sup>ZRUBO 'l'<br>#define CDRVXFER<sup>--</sup>ZRUBO 'l' #define CDRVXFER<sup>-</sup>ZRUBO '<mark>l'</mark><br>#define CDRVXFER<sup>-</sup>ZRUB1 'm' /\* Bit Masks for ZRINIT first flag **byte(flagO=offset+3,flagl=offset+2,.** . . \*/ #define CDRVXFER CANFDX 01 /\* Rx can snd and rcv true FDX \*/<br>#define CDRVXFER CANOVIO 02 /\* Rx can rcv data during disk I/  $\frac{1}{x}$  Rx can rcv data during disk  $\frac{1}{0}$  \*/ #define CDRVXFER<sup>--</sup>CANBRK 04 /\* Rx can snd a break signal \*/<br>#define CDRVXFER<sup>--</sup>CANCRY 010 /\* Rx can decrypt \*/ #define CDRVXFER<sup>-</sup>CANBRK 04 /\* Rx can snd a break si<br>#define CDRVXFER<sup>-</sup>CANCRY 010 /\* Rx can decrypt \*/<br>#define CDRVXFER<sup>-C</sup>CANLZW 020 /\* Rx can uncompress \*/<br>#define CDRVXFER<sup>-C</sup>CANFC32 040 /\* Rx can use 32 bit Fra #define CDRVXFER<sup>-</sup>CANFC32 #define CDRVXFER<sup>-</sup>ESCCTL \*/ #define CDRVXFER ESC8 /\* CRC next, frame ends, header pkt follows \*/ /\* CRC next, frame continues nonstop \*/ /\* CRC next, frame continues, ZACK expected \*/  $\frac{1}{2}$  CRC next, ZACK expected, end of frame  $\frac{1}{2}$ /\* Translate to rubout 0177 \*/ /\* Translate to rubout 0377 \*/ 01 02 04  $1*$  Rx can use 32 bit Frame Check  $*$ 0100 0200 /\* Rx expects ctl chars to be escaped /\* Rx expects 8th bit to be escaped \*/ /\* Byte positions within header array \*/ #define CDRVXFER ZFO 3 /\* First flags byte \*/ % #define CDRVXFER ZF0 3<br>#define CDRVXFER<sup>-</sup>ZF1 2<br>#define CDRVXFER<sup>-2</sup>F2 1 #define CDRVXFER<sup>--</sup>ZF2 = 1<br>#define CDRVXFER<sup>--</sup>ZF3 = 0 #define CDRVXFER-ZF3 0 **'2z**  #define CDRVXFER<sup>--</sup>ZPO 0<br>#define CDRVXFER<sup>--</sup>ZP1 1 #define CDRVXFER<sup>--</sup>ZP1 1<br>#define CDRVXFER<sup>--</sup>ZP2 2 #define CDRVXFER<sup>--</sup>ZP2 2<br>#define CDRVXFER<sup>--</sup>ZP3 3 #define CDRVXFER<sup>-7</sup>ZP3 \*/ /\* Low order 8 bits of position \*/ /\* High order 8 bits of file position /\* Parameters for ZSINIT frame \*/ #define CDRVXFER ZATTNCEN 32 /\* Bit Masks for ZSINIT flags byte ZFO \*/<br>·#define CDRVXFER TESCCTL 0100 /\* Trans expects ctl chars to be escaped \*/ #define CDRVXFER-TESC8 0200 /\* Parameters for ZFILE frame \*/  $/*$  Conversion options one of these in ZFO  $*/$ #define CDRVXFER ZCBIN /\* Binary xfer - inhibit conversion \*/ 1 #define CDRVXFER ZCBIN<br>#define CDRVXFER ZCNL \*/<br>#define CDRVXFER ZCRESUM  $3$  /\* Resume interrupted file transfer \*/ /\* Management include options, one of these ored in ZF1  $*/$ #define CDRVXFER ZMSKNOLOC /\* Management options, one of these ored in ZF1  $*/$ .<br>#define CDRVXFER ZMMASK<br>#define CORVXFER ZMARK #define CDRVXFER<sup>-</sup>ZMNEWL<br>#define CDRVXFER<sup>-</sup>ZMCRC #define CDRVXFER<sup>-</sup>ZMAPND<br>#define CDRVXFER<sup>-</sup>ZMCLOB #define CDRVXFER-ZMCLOB and the state of the contents to exist.<br>#define CDRVXFER-ZMCLOB 4 /\* Replace existing file \*/<br>#define CDRVXFER-ZMNEW 5 /\* Transfer if source newer /\* Transfer if source newer  $*/$ /\* Number 5 is alive  $\ldots$  \*/ #define CDRVXFER ZMDIFF \*/<br>#define CDRVXFER ZMPROT  $7$  /\* Protect destination file \*/ /\* Max length of attention string \*/ /\* Trans expects 8th bit to be escaped \*/ *<sup>2</sup>*/\* Convert NL to local eo1 convention 0200 03 **7**  1 2 **3**  /\* Skip file if not present at rx \*/ /\* Mask for the choices below \*/ /\* Xfer if source newer or longer \*/  $\frac{1}{2}$   $\frac{1}{2}$  /\* Append contents to existing file \*/ 6 /\* Xfer if dates or lengths different

/\* Transport options, one of these in ZF2  $*/$  $\frac{1}{2}$  Lempel-Ziv compression \*/ #define CDRVXFER ZTLZW  $-1$  $2<sup>1</sup>$  $\frac{1}{2}$  Encryption \*/ #define CDRVXFER ZTCRYPT  $\frac{1}{2}$  Run Length encoding \*/ #define CDRVXFER ZTRLE  $\mathbf{3}$ /\* Extended options for ZF3, bit encoded \*/ #define CDRVXFER ZXSPARS  $/*$  Encod for sparse file operations  $*/$ 64 /\* Parameters for ZCOMMAND frame ZFO (otherwise 0) \*/ #define CDRVXFER ZCACK1  $1 \frac{1}{2}$  Acknowledge, then do command  $\frac{1}{2}$  $\frac{x}{x}$  Zmodem frame types  $\frac{x}{x}$ /\* Request receive init.\*/ #define CDRVXFER ZRQINIT  $\theta$ #define CDRVXFER ZRINIT  $\mathbf{1}$  $/*$  Receive init \*/  $\overline{c}$ /\* Send init sequence (optional) \*/ #define CDRVXFER ZSINIT  $\overline{3}$  $/*$  ACK to above  $*$ / #define CDRVXFER ZACK /\* File name from sender  $*/$ #define CDRVXFER ZFILE 4 5 #define CDRVXFER ZSKIP /\* To sender: skip this file  $*/$ #define CDRVXFER ZNAK  $\overline{6}$  $/*$  Last packet was garbled  $*/$  $\frac{1}{2}$  /\* Abort batch transfers \*/ #define CDRVXFER ZABORT  $\overline{7}$  $/*$  Finish session  $*/$ #define CDRVXFER ZFIN 8 #define CDRVXFER ZRPOS 9  $\prime$ \* Resume data trans at this position  $\star/$ 10 #define CDRVXFER ZDATA  $\prime^*$  Data packet(s) follow  $\prime$ #define CDRVXFER ZEOF  $/*$  End of file  $*/$  $11$ #define CDRVXFER ZFERR 12 /\* Fatal Read or Write error Detected  $\star/$ #define CDRVXFER ZCRC 13  $/*$  Request for file CRC and response  $*$ / #define CDRVXFER ZCHALLENGE  $14$  $/*$  Receiver's Challenge  $*/$ #define CDRVXFER ZCOMPL 15  $/*$  Request is complete  $*/$ #define CDRVXFER ZCAN 16 /\* Other end canned session  $w/CAN*5$  \*/  $17$ /\* Req for free bytes on filesystem  $*/$ #define CDRVXFER ZFREECNT /\* Command from sending program \*/ #define CDRVXFER ZCOMMAND 18 /\* Output to stdd error, data follows #define CDRVXFER ZSTDERR 19  $\star$ /  $/*$  Lengths  $*/$ 255 #define LEN FSPEC  $/*$  States  $*/$ #define CDRVXFER RSTATE INIT  $\theta$ #define CORVXFER RSTATE BEGIN  $\mathbf{1}$  $\overline{c}$ #define CDRVXFER RSTATE SENDSYNC 3 #define CDRVXFER RSTATE GETCHAR 4 #define CDRVXFER RSTATE SENDACK #define CDRVXFER RSTATE SENDNAK 5 6 #define CDRVXFER RSTATE ZRINIT  $\overline{7}$ #define CDRVXFER RSTATE SENDHEADER 8 #define CDRVXFER RSTATE WZPKT01  $\frac{x}{x}$  Sub-States \*/ #define CDRVXFER RSUBSTATE GETFRAME 20 #define CDRVXFER RSUBSTATE GETBLKBYT1 21 #define CDRVXFER RSUBSTATE GETBLKBYT2 22

#define CDRVXFER RSUBSTATE GETDATA #define CDRVXFER<sup>-</sup>RSUBSTATE<sup>-</sup>GETCRC1 # d e f i n e C **D** RVX F **E** R-RSU BST AT E-G ETC RC 2 #define CDRVXFER<sup>-</sup>RSUBSTATE<sup>--</sup>SENDHDR #define CDRVXFER<sup>-</sup>RSUBSTATE<sup>-</sup>SENDDATA /\* Sending States \*/ #define CDRVXFER SSTATE INIT #define CDRVXFER<sup>-SSTATE-BEGIN</sup> #define CDRVXFER<sup>-SSTATE-RECVSYNC</sup> #define CDRVXFER<sup>-SSTATE-SENDPACKET</sup> #define CDRVXFER<sup>-SSTATE<sup>-</sup>SENDFINFO</sup> #define CDRVXFER<sup>-SSTATE<sup>-S</sup>SENDHEADER</sup> #define CDRVXFER<sup>-SSTATE<sup>-</sup>READBLOCK</sup> #define CDRVXFER<sup>-SSTATE<sup>-</sup>REPLY</sup> #define CDRVXFER<sup>-SSTATE-EOT</sup> #define CDRVXFER<sup>-SSTATE<sup>-</sup>ZRQINIT</sup> #define CDRVXFER<sup>-SSTATE-WZPKT01</sup> #define CDRVXFER-SSTATE-STARTSPACKET #define CDRVXFER<sup>-SSTATE<sup>-S</sup>SENDBFRAME</sup> #define CDRVXFER\_SSTATE\_WZPKT02<br>#define CDRVXFER\_SSTATE\_WZPKT02  $\frac{1}{2}$  Substates  $\frac{1}{2}$ #define CDRVXFER SSUBSTATE PUTFRAME #define CDRVXFER-SSUBSTATE-PUTBLKBYTl WACTTHE CONVATENTSSUBSTATE TUTTRANE<br>#define CDRVXFER\_SSUBSTATE\_PUTBLKBYT1<br>#define CDRVXFER\_SSUBSTATE\_PUTBLKBYT2 **#define CDRVXFER-SSUBSTATE-POTBERBYT#define CDRVXFER-SSUBSTATE-PUTBLKBYT#**<br>#define CDRVXFER-SSUBSTATE-PACKETSEN<br>#define CDRVXFER-SSUBSTATE-PACKETSENT #define CDRVXFER<sup>-</sup>SSUBSTATE<sup>-</sup>PACKETSENT<br>#define CDRVXFER<sup>-</sup>SSUBSTATE<sup>-</sup>EOTSENT *5*  /\* Error code \*/ #define CDRVXFER ERR **OK**  #define CDRVXFER<sup>-</sup>ERR<sup>-</sup>NONE #define CDRVXFER-ERR-OR<br>#define CDRVXFER-ERR-NONE<br>#define CDRVXFER-ERR-SERIA<br>#define CDRVXFER-ERR-SERIA #define CDRVXFER-ERR-S<br>#define CDRVXFER<sup>-</sup>ERR-S<br>#define CDRVXFER<sup>-</sup>ERR-C #define CDRVXFER<sup>-</sup>ERR<sup>-</sup>PROTOCOL #define CDRVXFER<sup>-</sup>ERR<sup>-BUSY</sup> #define CDRVXFER<sup>-</sup>ERR<sup>-CANCEL</sup> #define CDRVXFER<sup>-</sup>ERR<sup>-</sup>INVPORT #define CDRVXFER<sup>-</sup>ERR<sup>-</sup>NOPCB #define CDRVXFER<sup>-</sup>ERR<sup>-</sup>MTASK WACTING CONVATER-ERR-ACTIV<br>#define CDRVXFER<sup>-</sup>ERR<sup>-</sup>ACTIV<br>#define CDRVXFER<sup>-</sup>ERR<sup>-FNAME</sup> WETTING CONVATENTENNTHAME<br>#define CDRVXFERTERRTKILLE<br>#define CDRVXFERTERRTMEMOR #define CDRVXFER<sup>-</sup>ERR<sup>-MEMORY</sup><br>#define CDRVXFER<sup>-</sup>ERR<sup>-</sup>NOCD /\* X(Y)MODEM Definitions \*/ #define CDRVXFER MAXGRETRY #define CDRVXFER-MAXCRETRY #define CDRVXFER<sup>-MAXRETRY</sup> #define CDRVXFER-MAXBRETRY #define CDRVXFER<sup>-MAXTIMEOUT</sup> #define CDRVXFER<sup>-MAXPAUSE</sup> 0 0 1 2 3 4 5 6 7 8 9 10 11 12 13 2 5 10 10 180 90

/\* Complete without errors \*/ /\* Complete without errors \*/ /\* Some serial *It0* error \*/ /\* MSDOS Error \*/ /\* Protocol Error \*/ /\* Protocol engine still busy \*/ /\* Cancel terminated \*/ /\* Invalid Port \*/ /\* No more PCBs \*/ /\* MTASK error \*/  $/*$  XFER on port still active  $*/$ /\* Invalid filename \*/ /\* Transfer killed \*/  $/*$  Memory allocation error  $*/$  $/*$  No Carrier Detect  $*/$ 

/\* ZMODEM Definitions \*/ #define CDRVXFER MAXORETRY  $10$ /\* Max number of char output retries  $\star/$ #define CDRVXFER MAXOTIMOUT  $180.$ /\* Max time for char output  $*/$  $/*$  Max number of char input retries \*/ #define CDRVXFER MAXIRETRY  $10<sup>-1</sup>$ 540 /\* Max time for char input \*/ #define CDRVXFER MAXITIMOUT #define CDRVXFER MAXZRETRY  $10<sup>°</sup>$  $1*$ =====File find structure struct cdrvxfer fileinfo unsigned time; unsigned date: long size: char FAR  $*$ fspec; struct dos find struct fbuf;  $\}$ ; /\*=====File transfer control structure  $\star/$ struct cdrvxfer ftpcb  $/*$  User Provided \*/ char  $fspec[LEN FSPEC+1];$ int port; int state: unsigned char FAR \*buf; unsigned int  $but$ siz; int retrycnt; int rcvtimeout; int  $x$ mttimeout; /\* Xfer Progress Info  $*/$  $curblk$ : int int blksiz; numbytes: 1ong long offsetbytes; int error; int exterror; totalerr: int, int currenterr;  $\frac{x}{x}$  System Usage  $\frac{x}{x}$ fhandle; int int saveerror; int deltaerr; int substate; blkidx; int int retry; int crcretry;

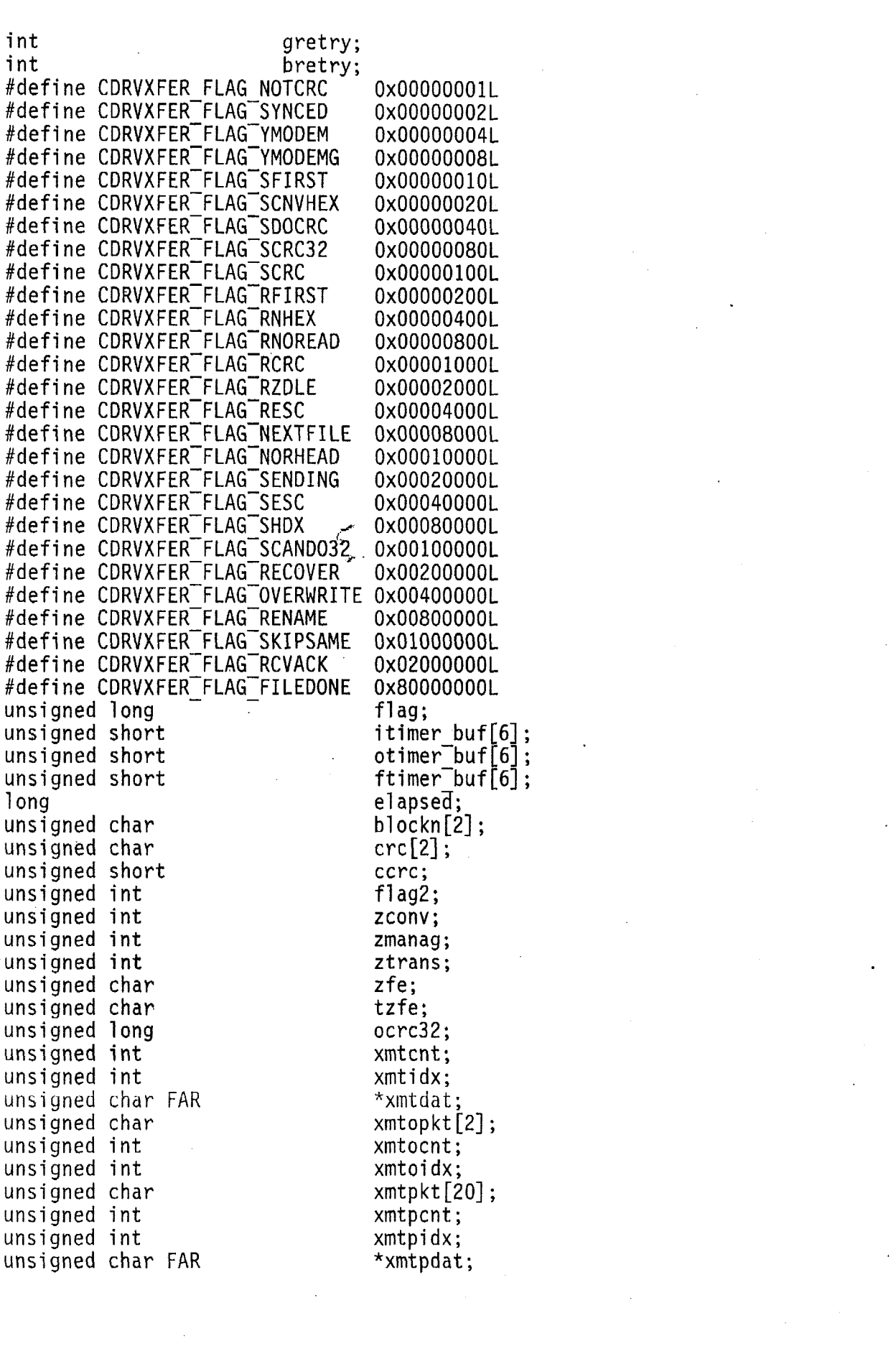

 $\label{eq:2.1} \frac{1}{\sqrt{2}}\int_{\mathbb{R}^3}\frac{1}{\sqrt{2}}\left(\frac{1}{\sqrt{2}}\right)^2\frac{1}{\sqrt{2}}\left(\frac{1}{\sqrt{2}}\right)^2\frac{1}{\sqrt{2}}\left(\frac{1}{\sqrt{2}}\right)^2.$ 

 $\label{eq:2.1} \frac{1}{\sqrt{2\pi}}\int_{0}^{\infty} \frac{d\mu}{\sqrt{2\pi}}\,d\mu\int_{0}^{\infty} \frac{d\mu}{\sqrt{2\pi}}\,d\mu\int_{0}^{\infty} \frac{d\mu}{\sqrt{2\pi}}\,d\mu\int_{0}^{\infty} \frac{d\mu}{\sqrt{2\pi}}\,d\mu\int_{0}^{\infty} \frac{d\mu}{\sqrt{2\pi}}\,d\mu\int_{0}^{\infty} \frac{d\mu}{\sqrt{2\pi}}\,d\mu\int_{0}^{\infty} \frac{d\mu}{\sqrt{2\pi}}\$ 

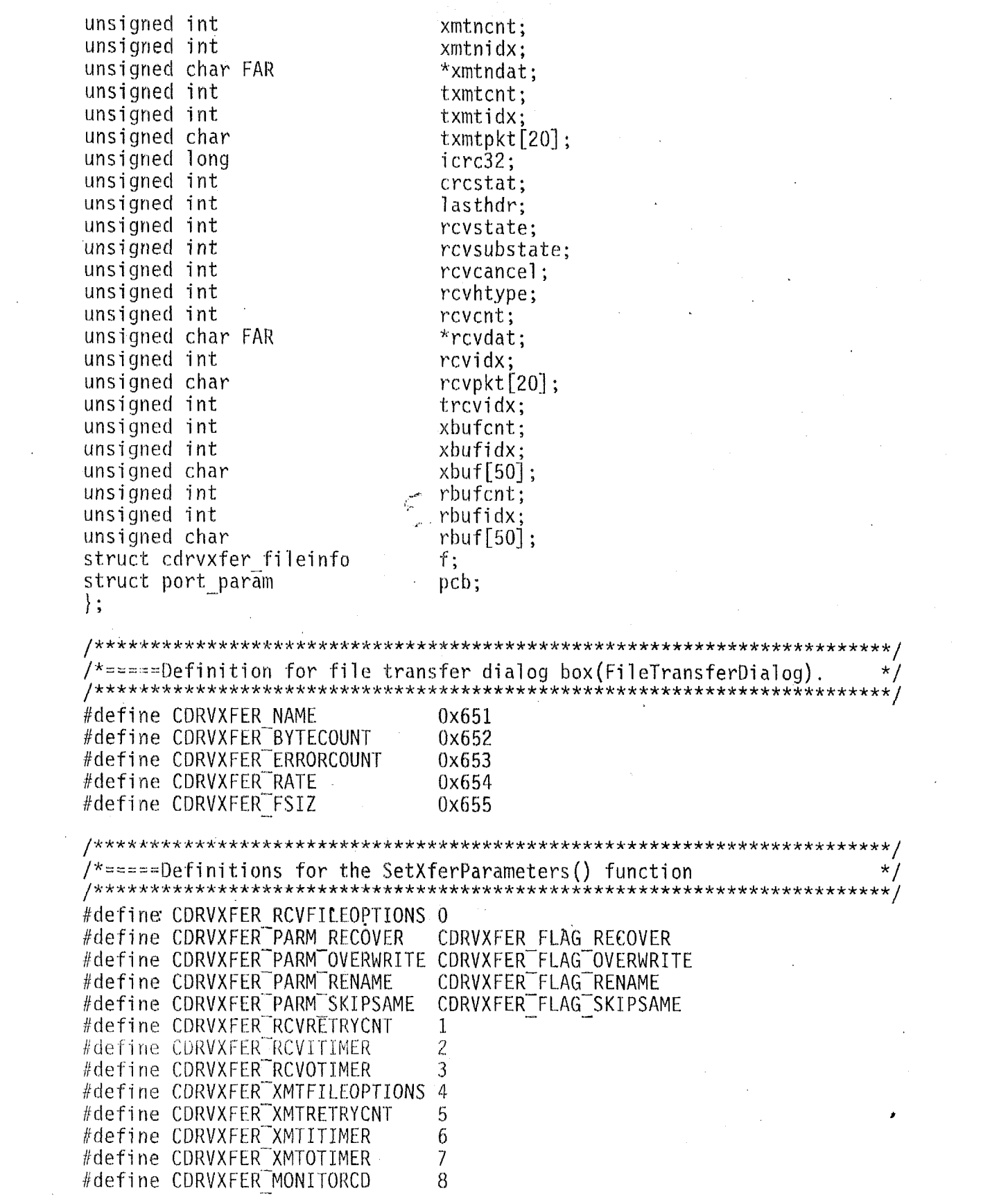

 $\mathcal{L}^{\text{max}}_{\text{max}}$
/\*=====Definitions **for** the Setspecial Behavior() function ......................................................................... \*/ / #define SB SetGetStringDelimiter  $\begin{array}{ccc} 0 & /* \end{array}$  Set String Delimiters  $*/$ <br>#define SB DoNotCall2ndMsgLoop  $\begin{array}{ccc} 1 & /* \end{array}$  No Secondary loop \*/ 1 /\* No Secondary loop \*/<br>2 /\* Don't use timer \*/  $/*$  Don't use timer  $*/$ #define SB<sup>-</sup>DisableTiming<br>#define SB<sup>-</sup>SwitchOnDelay  $3$  /\* Context switch on delay \*/ ......................................................................... /  $\frac{f}{f}$   $\frac{f}{f}$   $\frac{f}{f}$  ======File Custom file transfer definitions \*/ ......................................................................... / #define SER2XFER ERR NONE 0 *I\** **No** error \*/ #define SER2XFER\_ERR\_SERIAL -1 /\* Error opening serial port \*/<br>#define SER2XFER\_ERR\_RFOPEN · -2 /\* Remote file open error \*/ #define SER2XFER<sup>-</sup>ERR<sup>-</sup>RFOPEN -2 /\* Remote file open error \*/<br>#define SER2XFER<sup>-</sup>ERR<sup>-</sup>LFOPEN -3 /\* Local file open error \*/<br>#define SER2XFER<sup>-</sup>FRR<sup>-</sup>PFRF-AR #define SER2XFER<sup>--</sup>ERR<sup>--</sup>Lopen -3 /\* Local file open error \*/<br>#define SER2XFER<sup>--</sup>ERR<sup>--</sup>RFREAD -4 /\* Remote file read error \*/<br>#define SER2XFER<sup>---</sup>ERR<sup>--</sup>LFREAD --5 /\* Local file read error \*/ #define SER2XFER-ERR-LFREAD *-5* /\* Local file read error \*/  $-6$  /\* Remote file write error \*/<br> $-7$  /\* Local file write error \*/ Adefine SERZXFER-ERR-LFWRITE -7 /\* Local file write error \*/<br>#define SERZXFER-ERR-TIMEOUT -8 /\* Remote timeout \*/<br>#define SERZXFER-ERR-TIMEOUT -8 /\* Remote timeout \*/ #define SER2XFER-ERR-CRC -9 /\* CRC error \*/ #define SER2XFER<sup>-</sup>ERR<sup>-</sup>SYNTAX - -10<br>#define SER2XFER<sup>-</sup>ERR<sup>-C</sup>LEANUP - 11 #define SERZXFER<sup>-</sup>ERR<sup>-CLEANUP -11</sup><br>#define SERZXFER<sup>-</sup>ERR<sup>-</sup>RFCLOSE -12 /\* Serial port cleanup failed \*/ #define SER2XFER-ERR-RFCLOSE -12 /\* Remote file close error \*/<br>#define SER2XFER-ERR-LFCLOSE -13 /\* Local file close error \*/<br>#define SER2XFER-ERR-LFCLOSE -13 /\* Local file close error \*/ #define SERZXFER-ERR-BUFOVR - 14 /\* Buffer overrun \*/ #define SER2XFER<sup>-</sup>ERR<sup>-</sup>NOFILE -15<br>#define SER2XFER<sup>-</sup>ERR<sup>-</sup>DRIVER -16 define SER2XFER<sup>-</sup>ERR<sup>-</sup>DRIVER -16#<br>#define SER2XFER<sup>-</sup>ERR<sup>-</sup>SEQ --17 /\* Error initializing driver \*/  $\frac{1}{2}$  Out of sequence error \*/ #define SERZXFER RETRY 3 #define SER2XFER $\overline{P}$ ACKET LEN 256-sizeof(PacketH) /\* Packet length \*/ ......................................................................... / **/It=====** Custom Xfer packet structure ......................................................................... \*/ / typedef struct *c*  /\* CRC of packet starting at "len" \*/ unsigned short crc; /\* Length of data portion of packet \*/ unsigned short **fen;**  unsigned short seq;  $/*$  Packet sequence number  $*/$ unsigned short date;<br>
unsigned short time;<br>
/\* File time \*/ unsigned short time;<br>define SER2XFER OPEN READ 0 #define SERZXFER OPEN READ 0 /\* Open file for read slave command \*/<br>#define SERZXFER<sup>--</sup>OPEN<sup>--</sup>WRITE 1 /\* Open file for write slave command  $\prime$ \* Open file for write slave command \*/ define SERZXFER CLOSE 2 /\* Close file slave command \*/<br>#define SERZXFER READ 3 /\* Read file slave command \*/  $3$  /\* Read file slave command \*/<br>4 /\* Write file slave command \*/ #define SER2XFER<sup>-</sup>WRITE 4 /\* Write file slave command \*/<br>#define SER2XFER<sup>-</sup>FINDFIRST 5 /\* Find first matching file sl  $\frac{1}{2}$  Find first matching file slave cmd\*/ #define SERZXFER FINDNEXT  $\qquad \qquad$  6  $\qquad$  /\* Find next matching file slave cmd\*/<br>unsigned short cmd: /\* Slave command variable \*/  $/*$  Slave command variable  $*/$ short stat; /\* Status of slave command *\*I* 

PacketH:

typedef struct PacketH head: /\* Packet header \*/ unsigned char data[SER2XFER PACKET LEN];  $\frac{x}{x}$  Packet data buffer \*/ Packet: /\*=====COMMDRV screen sub-function equates  $\star/$ #define COMMDRVW CHARSCREENINIT  $\overline{0}$ #define COMMDRVW CHARSCREENRESIZE  $\mathbf{1}$ #define COMMDRVW CHARSCREENWRITE  $\overline{c}$ #define COMMORVW CHARSCREENPAINT 3 #define COMMDRVW CHARSCREENVSCROLL  $\mathbf{A}$ #define COMMDRVW CHARSCREENHSCROLL 5 #define COMMORVW CHARSCREENSETFOCUS 6 #define COMMDRVW CHARSCREENKILLFOCUS 7 #define COMMDRVW CHARSCREENCLEANUP 8 #define COMMDRVW MAXROW 25 #define COMMDRVW MAXCOL 80 #ifdef MSWIN /\*=====CDRVRMAP & WINCDRV definitions  $\star$  / /\* Number of ports reserverd for old comm.drv \*/ #define OLDCNT 4  $/*$  Menu items  $*/$ #define CDRVRMAP MENU ABOUT (WM USER+1)  $(WM^{\dagger}$ USER+2) #define CDRVRMAP MENU REMAP #define CDRVRMAP CID UP (WM USER+50) #define CDRVRMAP CID DOWN (WM<sup>-</sup>USER+51) #define CDRVRMAP CID TEXT  $(WM^{\text{-}}USER+52)$ #define CDRVRMAP DOIT (WM USER+53) #define CDRVRMAP PORT UP (WM~USER+54) #define CDRVRMAP PORT DOWN (WM<sup>--</sup>USER+55) #define CDRVRMAP PORT TEXT (WM USER+56) **/\*\*\*\*\*\*** \*\*\*\*\*\*\*\*\*\*\*\*\*\*\*\*\*\*\*\*\*\*\*\*\*\*\*\*\*\*\*\*\*\*\*\* #endif /\*=====COMMDRV Specific VxD(WCSCCDRV.386) /\*\*\*\*\*\*\*\*\*\*\*\*\*\*\*\*\* #define WCSCCDRV\_Dev\_ID 0x3229  $/*$  Device ID \*/  $1* *1$ #define VACTIVE FLG 0x00000001L #define VDISABLE MODEMSIG  $/* */$ 0x00000002L

```
#define VIGNORE 16550
                                0x00000004L
                                               1* *1#define VNOCHANGE MODEMSIG
                                                7 * * 10x00000008L
#define VLEAVE RTS
                                               7**70x00000010L
#define VLEAVE DTR
                                               1* * 10x00000020L
                                              y^* */
#define VXMTOFF STATE
                                0x00000040L
#define VRCVOFF STATE
                                               7**70x00000080L
#define VSEND XON
                                              \frac{1}{2} \frac{1}{2} \frac{1}{2}0x00000100L
#define VSEND XOFF
                                                7* *70x00000200L
#define VSTOREALL
                                               7**0x00000400L
#define VPARENTPORT
                                               7**70x00000800L
#define VNINEBITTOGGLE
                                               7**70x00001000L
#define VNINEBITTOGGLE2
                                                7* *70x00002000L
#define VNINEBITPROTOCOL
                                               7**70x00004000L
#define VMULTIDROP
                                                7* */
                                0x00008000L
#define VTIMESTAMPBYTES
                                               1* *10x00010000L
#define VLSRINT
                                0x00020000L
                                               1* *1Contract
#define VRCVINT
                                               7**70x00040000L
#define VXMTINT
                                               1* *10x00080000L
#define VMSRINT
                                               7**70x00100000L
/*=====VxD Port Control Structure
                                                                       \star//*
       (VPCBIdx - VTotalIn) \epsilon Portion returned for partial
                                                                       \star/7*\star/structure read.
#ifdef MSNTDRV
#pragma pack(push)
#pragma pack(1)#endif
struct vxd port param
unsigned long VTotalIn;
                                /*Number of characters received.
                                                                       \star/
unsigned long
               VTotalOut:
                                /*Number of characters transmitted.
                                                                       \star/
unsigned long
                VInBufCnt:
                                /*Input buffer count
                                                                       */
                VOutBufCnt;
unsigned long
                                /*Output buffer count
                                                                       \star\star/unsigned long
                VIRingSize:
                                /*Size of input buffer
unsigned long
                                /*Size of output buffer
                                                                       \star /
                VORingSize;
\dot{\mathbf{r}}/*Number of MSR ints
unsigned long
                                                                       \star//*Number of LSR ints
                                                                       \star/unsigned long
               VXmtIntCnt:
                                /*Number of XMT ints
                                                                       \starunsigned long
                VRcvIntCnt:
                                /*Number of RCV ints
unsigned long
                VRcvLostCnt;
                                /*Number of received characters lost.
                                                                       \star/
unsigned long
                                /*Number of transmit characters lost.
                                                                       \star/VXmtLostCnt:
                                                                       \star/unsigned long
                VOFlushCnt:
                                /*Output flush count
unsigned long
                                /*Input flush count
                VIFlushCnt;
                                                                       \star /
                                                                       \star/unsigned char
                VMSRReq:
                                /*Current modem status register
               VLSRReg;
                                                                       \star/unsigned char
                               /*Current line status register
                                /*Type of UART
unsigned char
                VTypeUART;
                                                                       \star/\star/VFillerb1;
                               /*Filler
unsigned char
unsigned short VPort;
                               /*COMM-DRV port number
                                                                       \star/unsigned short VBase;
                               /*Base address
                                                                       \star/VIrq;/*IRQ
                                                                       \star/unsigned short
unsigned short
                               /*Baud rate
                                                                       \star/VBaud:
unsigned short VBreak;
                               /*Break\star /
```
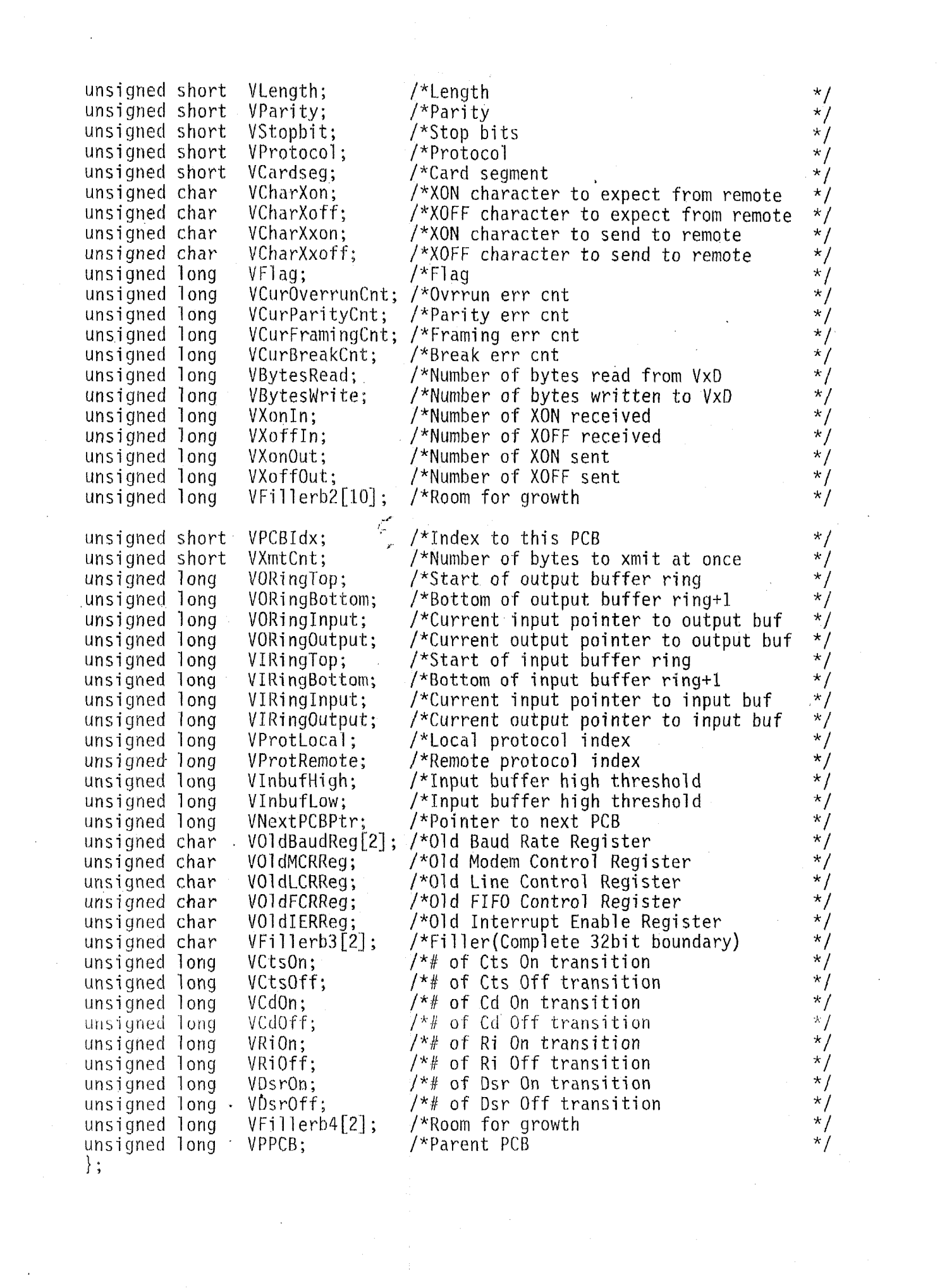

 $\mathcal{F}_{\mathcal{G}}$ 

#ifdef MSNTDRV  $#$ pragma pack(pop)  $#$ endif

/\*=====Index for WCSCCDRV.386 API functions  $\star$  / \*\*\*\*\*\*/ #define VXDAPI NT IOCTL OFFSET  $/\star \star/$ 0x800 #define VXDAPI Version  $/* *$ /  $\Omega$ #define VXDAPI<sup>-Setup</sup>  $7 * * 1$  $\mathbf{1}$ #define VXDAPI GetPacket  $\overline{c}$  $7**$ #define VXDAPI<sup>-</sup>PutPacket  $7$  \* /  $\overline{3}$ #define VXDAPI<sup>-</sup>Cleanup 4  $/\star \star/$ 5  $7**1$ #define VXDAPI ViewPacket #define VXDAPI<sup>-</sup>Flush  $6 \overline{6}$  $/\star \star/$ #define VXDAPI GetPort  $\overline{7}$  $/* * /$  $7**1$ #define VXDAPI GetMetric 8 #define VXDAPI ModemCtl  $1* *1$ q #define VXDAPI<sup>-BaudDiv</sup>  $/\star$  \*/  $10$  $1*$  \*/ #define VXDAPI UARTReg 11 #ifdef MSWIN32 #define ICTL1 FILE DEVICE UNKNOWN #define ICTL2 VXDAPI NT IOCTL OFFSET #define ICTL3 METHOD BUFFERED #define ICTL4 FILE ANY ACCESS #define ICTL(i) CTL CODE((ICTL1), (ICTL2+i), (ICTL3), (ICTL4)) #define VXDAPI Version NT CTL CODE(FILE\_DEVICE\_UNKNOWN, 0x800, METHOD\_BUFFERED, FILE\_ANY\_ACCESS) #define VXDAPT Setup NT CTL CODE(FILE DEVICE UNKNOWN, 0x801, METHOD BUFFERED, FILE ANY ACCESS) .#define VXDAPT GetPacket NT CTL CODE(FILE DEVICE UNKNOWN, 0x802, METHOD BUFFERED, FILE ANY ACCESS) #define VXDAPI PutPacket NT CTL CODE(FILE DEVICE UNKNOWN, 0x803, METHOD BUFFERED, FILE ANY ACCESS) #define VXDAPT Cleanup NT CTL CODE(FILE DEVICE UNKNOWN, 0x804, METHOD BUFFERED, FILE ANY ACCESS) #define VXDAPT ViewPacket NT CTL CODE(FILE DEVICE UNKNOWN, 0x805, METHOD BUFFERED, FILE ANY ACCESS) #define VXDAPT Flush NT CTL CODE(FILE DEVICE UNKNOWN, 0x806, METHOD BUFFERED, FILE ANY ACCESS) #define VXDAPT GetPort NT CTL CODE(FILE DEVICE UNKNOWN, 0x807, METHOD BUFFERED, FILE ANY ACCESS) #define VXDAPT GetMetric NT CTL CODE(FILE DEVICE UNKNOWN, 0x808, METHOD BUFFERED, FILE ANY ACCESS) #define VXDAPT ModemCtl NT CTL CODE(FILE DEVICE UNKNOWN, 0x809, METHOD BUFFERED, FILE ANY ACCESS) #define VXDAPT BaudDTv NT CTL CODE(FILE DEVICE UNKNOWN, 0x80a, METHOD BUFFERED, FILE ANY ACCESS) #define VXDAPT UARTReg NT CTL CODE(FILE DEVICE UNKNOWN, 0x80b, METHOD BUFFERED, FILE ANY ACCESS) #endif

 $\frac{1}{2}$  ======External Declarations  $\star$  / #ifndef MSNTDRV #ifdef MSWIN extern HINSTANCE cdrvxf hInst;  $#endif$ #ifdef MSWIN32 extern CRITICAL SECTION CSection;  $#$ endif #endif /\* COMM-DRV System Software Externals \*/ extern struct ser rs232 routines FAR  $*$ ser rs232: extern struct commdrv ctl \*commdry ctl: extern char commdry  $\bar{v}$ ersion $[]$ ; extern char FAR  $cdrvpath[]$ : /\* File Transfer Externals \*/ extern unsigned char  $char$   $ack[]$ ; extern unsigned char  $char$   $c[]$ ;  $char$  $can$ []; extern unsigned char extern unsigned char  $char$  eot $[]$ ; extern unsigned char char  $g$   $\left[\right]$ ;  $char<sup>-</sup>nak[]$ ; extern unsigned char extern unsigned char \*cdrvxfer htab; extern int cdrvxfer debug; extern int ser2xfer<sup>-</sup>sflag; cdrvxfer<sup>-</sup>rcvflag; extern unsigned long extern int cdrvxfer rcvretrycnt; extern int cdrvxfer rcvrcvtimeout; extern int cdrvxfer rcvxmttimeout; extern unsigned long cdrvxfer xmtflag: cdrvxfer xmtretrycnt; extern int extern int cdrvxfer xmtrcvtimeout; extern int cdrvxfer xmtxmttimeout; extern int cdrvxfer monitorcd; /\* High Level Function Externals \*/ extern int modem pacetime; extern int modem pluspacetime; extern int modem waitresponse; extern int modem waitconnect; extern int modem waitecho; modem waitcommand; extern int extern int modem waitdtr; extern char \*modem cmdstate; extern char \*modem attention; \*modem hangup; extern char \*modem echoon; extern char \*modem\_dialpulse; extern char

```
extern char
                *modem dialtone;
extern char
                *modem ok;
#ifdef CDRVDYNA
#define AUXPCBPTR(pcb) (((struct aux_pparam FAR-
*)((((long)(FP SEG((pcb))))<<16)+FP 0FF((pcb)->auxpcb))))
#else
#define AUXPCBPTR(pcb) (pcb->auxpcb)
#endif
/*=====Function prototypes
                                                                       */
/*=====Function prototypes of the COMM-DRV low level functions.
                                                                      \star/
7\starIf dynamically linking to a WINDOWS DLL then
                                                                      ^{\star}/
/*
                                                                      \star/MSWIN & MSWINDLL must be defined before COMM.H is
7*included for WIN32 apps MSWIN, MSWINDLL, and MSWIN32
                                                                      \star//*
       must be defined before COMM.H.
                                                                      \star//*
                                                                      \star//*
        If dynamically linking to the MS-DOS TSR then
                                                                      \star//*
        COMMORV DRIVER must be defined before COMM.H is
                                                                      \star//*
        included.
                                                                      \star/#ifdef COMMDRV DRIVER
extern int CDECL ser rs232 init(void);
                                       ser rs232->cleanup((p))#define ser rs232 cleanup(p)
#define ser rs232 getbyte(p,c)
                                       ser_{rs232\rightarrow getbyte(\mathfrak{p}),(\mathfrak{c})})#define ser rs232 getport(p,pc)
                                       ser rs232->getport((p), (pc))#define ser rs232 getregister(p,o,v)
                                       ser rs232->getregister((p), (o), (v))#define ser rs232 getstatus(p,s)
                                       serrs232->getstatus((p), (s))#define ser rs232 putbyte(p,c)
                                       ser<sup>-</sup>rs232->putbyte((p),(c))
#define ser<sup>-</sup>rs232<sup>-</sup>putregister(p,o,v)
                                       ser\text{``rs232->putregister((p),(o),(v))}#define ser rs232 maxport()
                                       ser rs232->maxport()
                                       ser<sup>-</sup>rs232->setup((p),(pc))
#define ser_rs232_setup(p,pc)
                                       ser<sup>-</sup>rs232->putpacket((p),(c),(ch))
#define ser<sup>-</sup>rs232<sup>--</sup>putpacket(p,c,ch)
#define ser rs232 getpacket(p,c,ch)<br>#define ser rs232 flush(p,a)
                                       ser<sup>-</sup>rs232->getpacket((p),(c),(ch))ser[rs232->=flow(n),(a))ser<sup>-</sup>rs232->block((p), (i), (o))#define ser rs232 block(p,i,o)
#define ser\sqrt{rs232}dtr off(p)
                                       ser rs232 - 5dtr off((p))ser_rs232->dtr_on(\overrightarrow{p})<br>ser_rs232->rts_off(\overrightarrow{p}))
#define ser rs232 dtr on(p)
#define ser rs232 rts off(p)
#define ser rs232 rts on(p)
                                       ser rs232 \rightarrow rts on((p))
#define ser rs232 set intfunc(p,q,r)
                                       serTrs232\rightarrow set(intfunc((p),(q),(r))#define ser rs232 get sdata()
                                       ser rs232->get sdata()
#define ser\sqrt{rs}232\sqrt{m}is\overline{c} func(p,c,v)ser rs232 \rightarrow misc func((p), (c), (v))ser<sup>-</sup>rs232->setbauddiv((p),(q),(r))
#define ser\mathsf{Trs}232\mathsf{Testb}\mathsf{a}\mathsf{uddiv}(\mathsf{p},\mathsf{q},\mathsf{r})#define ser\sqrt{rs}232\sqrt{v}iewpacket(p,q,r)ser\text{``rs232->viewpacket((p),(q),(r))}#else
#ifdef COMMDRV ALL
```

```
extern int CDECL ser rs232 init<mark>(void);</mark><br>#define ser_rs232_cleanup(p)
 #define ser\text{rs232}\text{°getbyte(p,c)}Hdef i ric ser-rs232-getport (1) ?pc) 
#define sgr-rs232-getrggister(p,o,v) 
 #define ser_rsz32_getregister(p,o,v) = ser_getregister((p),(o)<br>#define ser_rs232_getstatus(p,s) = ser_getstatus((p),(s))<br>#define ser_rs232_putbyte(p,c) = ser_putbyte((p),(c))
                                                            ser cleanup(p))
                                                            ser\_getbyte((p), (c))ser getport((p), (pc))ser_getregister((p),(o),(v))<br>ser<sup>-</sup>getstatus((p),(s))
                                                            ser PUtbYt4 (P) Y (c) 1 
                                                            ser putregister((p), (o), (v))#define ser<sup>-</sup>rs232<sup>--</sup>putbyte(p,c)<br>#define ser<sup>-</sup>rs232-putregister(p,o,v)
 Hdefi tie ser-rs232-rnaxport () 
#define ser<sup>-rs232</sub>-setup(p,pc)</sup>
#define ser\text{rs232} putpacket (p,c,ch)
#define ser\overline{rs}232\overline{g}etpacket(p,c,ch)
 wacrine ser-rs232-geepacker(p<sub>3</sub><br>#define ser<sup>-</sup>rs232-block(p,i,o)<br>#define ser-rs232-block(p,i,o)
#define ser rs232 block(p,i,o)<br>#define ser rs232 dtr off(p)
 #define serrs232 dtr on(p)
                                                            ser maxport()
                                                            ser_setup((p), (pc))ser putpacket ((p), (c), (ch))
                                                            ser_getpacket((p),(c),(ch))<br>ser_flush((p),(a))<br>ser_block((p),(i),(o))
                                                            ser<sup>-flush</sup>((p), (a))
                                                            ser dtr off((p))ser-dtr-on( (p)) 
                                                            serrts off((p))ser rts on((p))ser<sup>-</sup>set<sup>-</sup>intfunc((p),(q),(r))<br>ser<sup>-</sup>get<sup>-</sup>sdata()
                                                            ser misc func((p),(c),(v))<br>ser setbauddiv((p),(q),(r))
 Hdefi ne ser-rs232-rts-off'(p). 
#def i IIC ser-rs232-rts-on (p) 
#define ser_rs232_rts_on(p)<br>#define ser_rs232_set_intfunc(p,q,r);
 Kdefi tie ser-rs232-get-sdata () 
 #define ser\sqrt{rs}232\sqrt{rs}cfunc(p,c,v)
 #define ser\overline{rs}232\overline{-}setbauddiv(\overline{p},q,r)
#define ser<sup>-</sup>rs232 viewpacket(p;q,r) ser<sup>-</sup>viewpacket((p),(q),(r))
 #el se 
#i fdef MSWINDLL 
int CllECL ser rs232 init(void); 
int FARPAS se\overline{r} rs23\overline{2} cleanup(int port);
int FARPAS ser<sup>-rs232</sub> ethyte(int port, unsigned char FAR *ch);</sup>
 int FARPAS ser\overline{r}s rs232\overline{r}getport(int port, struct port param FAR *pcb);
 int FARPAS ser<sup>-</sup>rs232<sup>-</sup>getregister(int port,int offset,int FAR *value);
 int FARPAS ser<sup>--</sup>rs232 qetstatus(int port,unsigned char FAR *stat);
int FARPAS ser\overline{r}s232 putbyte(int port, unsigned char FAR *ch);
 int FARPAS ser rs232 putbyte(int port,unsigned char FAR *ch);<br>int FARPAS ser rs232 putregister(int port,int offset,int value);
 int FARPAS ser-rs232-putregister(int<br>int FARPAS ser-rs232-maxport(void);
int FARPAS ser_rs232_maxport(void);<br>int FARPAS ser_rs232_setup(int port,struct port param FAR *pcb);
int FARPAS serrs232"putpacket (int port, int count,
                 uns\overline{1}gned \overline{c}har FAR *ch);
 int FAKPAS ser rs232 getpacket(int port,int count, 
                 unsigned char FAR *ch);
int FARPAS ser rs232 flush(int port, int arg);
 int FARPAS ser rs232 block(int port,int input,int output);
 int FARPAS ser rs232-dtr off(int port); 
 int FARPAS ser rs232 dtr on(int port);
 int FARPAS ser\overline{rs}232\overline{rt}s off(int port);
 int FARPAS ser rs232 rts on(int port);
 int FARPAS ser<sup>-</sup>rs232<sup>-set-</sup>intfunc(int port,
                   CDRVIFNC<sup>-</sup>(FAR * (FAR * func)) (short val,
                   struct port param FAR *p), short imask);
 struct ser rs232 sdata FAR * FARPAS ser rs232 get sdata(void);
 int FARPAS ser rs232 misc func(int port,unsigned short cmd,
                   unsigned<sup>-</sup>long-val);
 int FARPAS ser rs232 setbauddiv(fnt cardtype, int baudidx, 
 int FARPAS ser rs232 viewpacket(int port, int count,
                 uns\bar{t}qned \bar{b}auddiv);
```

```
unsigned char FAR *ch) ;
```

```
/* WINCDRV.DRV Specific */ 
int FARPAS GetCOMMDRVPort(int cid);
int FARPAS GetCOMMDRVPorts(int idx);
int FARPAS SetCOMMDRVPort (int cid,int port); 
#else 
int CDECL ser rs232 init(void); 
int FARC ser rs232 cleanup(int port);
int FARC ser\sqrt{rs}232\sqrt{5}getbyte(int port, unsigned char FAR *ch);
int FARC ser<sup>-</sup>rs232<sup>-</sup>getport (int port, struct port param FAR *pcb):
int FARC ser<sup>-</sup>rs232<sup>-</sup>getregister(int port,int offset,int FAR *value);
int FARC ser<sup>-</sup>rs232<sup>-</sup>getstatus (int port, unsigned char FAR *stat);
int FARC ser\sqrt{rs}232 putbyte(int port,unsigned char FAR \starch);
int FARC ser rs232 putregister (int port, int offset, int value);
int FARC ser<sup>-</sup>rs232<sup>-</sup>maxport(void);
int FARC ser rs232 setup (int port, struct port param FAR *pcb);
int FARC ser\sqrt{rs}232\sqrt{5}putpacket (int port, int count, unsigned char FAR *ch);
int FARC ser\bar{r}s232\bar{q}etpacket(int port, int count, unsigned char FAR *ch);
int FARC ser rs232 flush(int port,int arg);
int FARC ser\sqrt{r}s232\sqrt{r}block(int port, int input, int output);
int FARC ser\sqrt{rs232}dtr off(intr port);
int FARC serTrs232TdtrTon(int port);
int FARC ser<sup>-</sup>rs232<sup>-</sup>rts-off(int port);
int FARC ser<sup>-</sup>rs232<sup>-</sup>rts<sup>-on</sup>(int port);
int FARC ser-rs232-set-intfunc(int ort, 
             CDRVIFNC^-(FAR *(FAR *func)) (short val,
             struct port param FAR *p), short imask);
struct ser rs232 sdata FAR * FARC ser rs232 get sdata(void); 
int FARC ser rs232 misc func(int port, unsigned short cmd, unsigned long val);
int FARC ser<sup>-</sup>rs232<sup>-</sup>setbauddiv(int cardtype, int baudidx, unsigned bauddiv);
int FARC ser_rs232_viewpacket(int port,int count,unsigned char FAR *ch);<br>#endif
#endi f 
#endi f 
.......................................................................... 
 /*=====Interrupt routines prototypes
 / ......................................................................... 
int FAR ser_rs232_ifnc_getpacket(struct port_param FAR *p,
char FAR *buf, int<sup>-cnt</sup>);
int FAR ser rs232 ifnc putpacket(struct port param FAR *p,
char FAR *buf, int\text{cat};
 int FAR ser_rs232_ifnc_dtr_off(struct port param FAR *p);<br>int FAR ser_rs232_ifnc_dtr_on(struct port param FAR *p);
int FAR ser<sup>-</sup>rs232<sup>-</sup>ifnc<sup>--</sup>dtr<sup>--</sup>on(struct port param FAR *p);<br>int FAR ser<sup>--</sup>rs232<sup>--</sup>ifnc<sup>--</sup>rts-off(struct port param FAR *p);
int FAR ser rs232 ifnc rts on(struct port param FAR *p);
/ .......................................................................... 
 /*=====High 1 eve1 COMM-DRV function prototypes */ ......................................................................... / 
#i fdef MSWINDLL 
int FARPAS BytesInReceiveBuffer(int port) ;
```

```
int FARPAS RytesInTransmi tBuffer(int port) ; 
int FARPAS CdrvCheckTime(unsigned short FAR *timerblk);
unsigned short FARPAS CdryCrcl6 (int count char FAR *buf) ;
unsigned long FARPAS CdrvCrc32(int count, char FAR *buf);
int FARPAS CdrvDelay(int port, int timeout);
struct port param FAR * FARPAS CdrvGetPcb(int port);
int FARPAS CdrvSetTime(int port, int timeout, unsigned short FAR *timerblk);
int FARPAS CdrvSetTimeoutFunction(int port, int (FAR *func)(int port));
int FARPAS CdrvSetTimerResolution(int port, int resolution):
void FARPAS cdrvxfer gclose{struct cdrvxfer ftpcb FAR *p) ; 
int FARPAS cdrvxfer getfiles(int mode, struct cdrvxfer ftpcb FAR *_p);
int FARPAS cdrvxfer<sup>-files</sup>(int port, int direction, int protocol,
             char. FAR *fspec,int (FARC *fnc) (int chgflg,char FAR'*fname, 
              long bytent, int curblk, int errent, unsigned rate));
int FARPAS cdrvxfer sendfiles(int mode,struct cdrvxfer ftpcb FAR *p) ; 
int FARPAS cdrvxfer<sup>-</sup>sfiles(int port, int direction, int protocol,
                         char FAR *fspec, int (FAR *fnc) (int chgflg,
                         char FAR *fname, long bytcnt, int curblk,<br>int errcnt, unsigned rate,
                         struct cdrvxfer ftpcb FAR *ftpcb));
int FARPAS CdrvXferCreateDialog(struct cdrvxfer ftpcb FAR *p);
int FARPAS CdrvXferDestroyDialog(struct cdrvxfer ftpcb FAR *p);
int FARPAS CdrvXferUpdateDialog(struct cdrvxfer ftpcb FAR *p);
int FARPAS DataStreamGetByte(int port, unsigned \overline{c}har FAR *ch);
int FARPAS DataStreamGetPacket(int port, int count, unsigned char FAR *ch);
int FARPAS DataStreamGetDyac(The port,ansigned endfrink<br>int FARPAS Dial(int port,int mode,char FAR *telephone);<br>int FARPAS Dial(int port,int mode,char FAR *telephone);
int FARPAS Dial(int port,int)<br>int FARPAS DtrOff(int port);
int FARPAS DtrOff(int port);<br>int FARPAS DtrOn(int port);
int FARPAS FileTransferDialog(int port, int mode);
int FARPAS FlushReceiveBuffer(int port);
int FARPAS FlushTransmitBuffer(int port);
int FARPAS GetByte(int port);
int FARPAS GetNumber(int port, int count, char FAR *str);
unsigned int FAfPAS GetPaceTime(int port) ; 
int FARPAS GetPacket(int port, int len, char FAR *pkt);
int FARPAS GetString(int port, int len, char FAR *str);
unsigned int FARPAS GetTimeout (int port);
int FARPAS InitializePort(int port,int subport,unsigned short addr, 
             unsigned short irq,unsigned short cardtype, 
             unsigned short cardseg,CDRVUINT inbuflen, 
             CDRVUINT outbuflen, CDRVUINT flag);
int FARPAS IsAllDataOut(int port);
int FARPAS IsBreak(int port);
int FARPAS IsCarrierDetect(int port);
int FARPAS IsCts(int port); 
int FARPAS IsDsr(int port); 
int FARPAS IsFramingError(int port);
int FARPAS IsInputOverrun(int port);
int FARPAS IsOverrunError(int port);
int FARPAS IsParityError(int port);
int FARPAS IsPortAvailable(int port);
int FARPAS IsReceiveBufferEmpty(int port);
int FARPAS IsRing(int port);
int FARPAS Is Transmit Buffer Empty (int port);
```

```
int FARPAS ModemAttention(int port) ; 
int FARPAS ModemAnswerMode(int port, int count);
int FARPAS ModemCommandState(int port); 
int FARPAS ModemConnect(int port);
int FARPAS ModemConnect(int port);<br>int FARPAS ModemForceAnswer(int port);<br>lars FARPAS ModemForceAnswer(int port);
nt FARPAS ModemForceAnswer(int port);<br>long FARPAS ModemGetCarrierSpeed(int port);<br>long FARPAS ModemCetCannectSpeed(int port);
long FARPAS ModemGetCarrierSpeed(int port);<br>long FARPAS ModemGetConnectSpeed(int port);
int FARPAS ModemGetSRegister(int port,int SReg); 
char FAR * FARPAS ModemGetString(int port,int code); 
nte farmer and the FARPAS ModemGetString(int port, int of<br>long FARPAS ModemGetValue(int port, int code);<br>int FARPAS ModemUnnuu(int port);
long FARPAS ModemGetValue(int port,<br>int FARPAS ModemHangup(int port);<br>...
int FARPAS ModemInit(int port); 
int FARPAS ModemHangup(int port);<br>int FARPAS ModemInit(int port);<br>int FARPAS ModemModifyString(int port,int code,char FAR *str);
int FARPAS ModemModifyValue(int port, int code, long val);
int FARPAS ModemOffHook(int port);<br>int FARPAS ModemOnline(int port);<br>int FARPAS ModemOnndGene
int FARPAS ModemOnline(int port);<br>int FARPAS ModemSendCommand(int port,char FAR *cmd);
int FARPAS ModemSetSRegister(int port,int SReg, int Val) ; 
int FARPAS ModemSpeaker(int port, int OnOff); 
int FARPAS ModemVolume(int port, int lev);
int FARPAS ModemWaitForCall(int port, int RingCnt, int Mode,
int FARPAS ModemWaitForRing(int port, int cnt ,int timeout); 
int FARPAS PeekChar(int port); 
int FARPAS PutByte(int port, char ch);
int FARPAS PutPacket(int port,int len,char FAR *pkt); 
int FARPAS PutString(int port,char FAR *str); 
int FARPAS ReceiveBufferSize(int port); 
unsigned long FARPAS CdrvReturnStringAddress(void FAR * adr);
                              int (FARC \stackrel{*}{\sim}fnc) (int port));
unsigned long FARPAS CdrvRetum<br>int FARPAS RtsOff(int port);<br>int FARPAS RtsOn(int port);
int FARPAS RtsOn(int port);<br>int FARPAS SendBreak(int port,int timeval);<br>int FARPAS SetBaud(int port,int baud);
....<br>int<br>int
int c, char FAR *h));<br>int FARPAS SetFlowControlCharacters(int port,int xoff,int xon,
int<br>int
int<br>int<br>:
int 
FARPAS SetPortCharacteri sti cs(int port,CDRVUINT baud, 
unsigned short stopbit, unsigned short protocol);<br>int FARPAS SetSpecialBehavior(int port,int cmd,unsigned long vall,
int<br>int
unsigned long valz);<br>int FARPAS SetTimeout(int port,int timeout);<br>int FARPAS SetXferParameters(unsigned int com
int<br>int
Int FARPAS SetATerParameters(unsigned int co<br>int FARPAS SpaceInReceiveBuffer(int port);<br>int FARPAS SpaceInTransmitBuffer(int port);
int<br>int
int FARPAS SpaceInfransmitButter(int port);<br>int FARPAS SpaceTransmitBuffer(int port);<br>int FARPAS TransferFiles(int cmd,int port,
i nt 
CHAR TISPEC, Struct Carvxie<br>int FARPAS TransmitBufferSize(int port);<br>int FARPAS UnInitializePort(int port);
int fakias fransmitbaffersfize(int port);<br>int FARPAS UnInitializePort(int port);<br>int FARPAS WaitFor(int port,int timeout,char FAR *out,char FAR *in);
       FARPAS SetDataStreamFunction(int port,void 
(FARC *fnc) (int p, 
       FARPAS Set FowControlCharacters(int port, int xort, int xon,<br>int xxon,int xxoff);<br>FARPAS SetFlowControlThreshold(int port,int inbuf_low,int inbuf_high);
int FARPAS SetPaceTime(int port, int timeval);
FARPAS SetXferParameters(unsigned int command,unsigned long value) ; 
int FARPAS SpaceInTransmitBuffer(int port);
int FARPAS TransferFiles(int cmd,int port,int direction,int protocol,
int FARPAS UnInitializePort(int port);
                                 int c, char FAR *h)); 
                   int xxon,int xxoff); 
                   unsigned short parity, unsigned short length,
                   unsigned short stopbit, unsigned short protocol) ; 
                                 . unsigned long va12); 
                char FAR *fspec, struct cdrvxfer ftpcb FAR *p);
```
int FARPAS WaitForFixed(int port, int timeout, char FAR \*out, int FARPAS WaitForPeek(int port, int timeout, char FAR \*out, char FAR \*in); int FARPAS WaitForPeekFixed(int port,int timeout,char FAR \*out, int FARPAS WaitForPeekTable(int port, int timeout, char FAR \*out, char FAR  $*$  FAR  $*$ in); int FARPAS WaitForPeekTableFixed(int port, int timeout, char FAR \*out, char FAR \* FAR \*in, int olen, int FAR \*ilen); int FARPAS WaitForTable(int port,int timeout,char FAR \*out,char FAR \* FAR \*<br>\*in); int FARPAS WaitForTableFixed(int port,int timeout, char FAR \*out, ' #else #else<br>int CDECL BytesInReceiveBuffer(int port); int CDECL BytesInReceiveBuffer(int port);<br>int CDECL BytesInTransmitBuffer(int port); int CDECL BytesInTransmitBuffer(int port);<br>int CDECL CdrvCheckTime(unsigned short FAR \*timerblk); unsigned short CDECL CdrvCrc16(int count, char FAR \*buf); unsigned long CDECL CdrvCrc32(int count, char FAR \*buf); int CDECL CdrvDelay(int port, int timeout); int coeci carvuelay(int port,int timeout);<br>struct port param FAR \* CDECL CdrvGetPcb(int port); int CDECL CdrvSetTime(int port; int timeout, unsigned short FAR \*timerblk); int CDECL CdrvSetTimeoutFunction(int port,int (FAR  $*$ func)(int port)); int CDECL CdrvSetTimerResolution(int port, int resolution); void CDECL cdrvxfer gclose(struct cdrvxfer ftpcb FAR \*p); int CDECL cdrvxfer getfiles(int mode, struct cdrvxfer ftpcb FAR \*p); int CDECL cdrvxfer files(int port, int direction, int protocol, char FAR \*fspec, int (FAR \*fnc) (int chgflg, char FAR \*fname, long bytcnt, int curblk, int errcnt, unsigned rate)); int CDECL cdrvxfer sendfiles(int mode, struct cdrvxfer ftpcb FAR  $*_p$ ); int CDECL cdrvxfer sfiles(int port, int direction, int protocol, char FAR \*fspec, char FAR \*in,int olen,int ilen); char FAR \*in, int olen, int ilen); char FAR \* FAR \*in,int olen,int FAR \*ilen); int (FAR \*fnc) (int chgflg, char FAR \*fname, long bytcnt, int curblk, int errcnt, unsigned rate, struct cdrvxfer ftpcb FAR \*ftpcb)); int CDECL **CdrvXferCreateDialog(struct** cdrvxfer ftpcb FAR **\*p)** ; int. CDECL CdrvXferDestroyDialog(struct cdrvxfer ftpcb FAR \*p); int CDECL CdrvXferUpdateDialog (struct cdrvxfer  $f$ tpcb FAR \*p); int CDECL DataStreamGetByte(int port,unsigned char FAR \*ch); int CDECL DataStreamGetPacket(int port, int count, unsigned char FAR \*ch); int CDECL Dial(int port,int mode, char FAR \*telephone); int CDECL DtrOff(int port); int CDECL DtrOn(int port); int CDECL FileTransferDialog(int port,int mode);<br>int CDECL FlushReceiveBuffer(int port); CL FlushReceiveButter(int port);<br>CL FlushTransmitBuffer(int port);<br>CL GetByte(int port); int CDECL GetNumber(int port,int count,char FAR \*str);<br>unsigned int CDECL GetPaceTime(int port); int CDECL GetPacket(int port,int len,char FAR \*pkt);<br>int CDECL GetString(int port,int len,char FAR \*str); int CDECL GetString(int port,int len,char FAR \*str);<br>unsigned int GetTimeout(int port); int CDECL InitializePort(int port, int subport, unsigned short addr, unsigned short irq,unsigned short cardtype,unsigned short cardseg, CDRVUINT inbuflen,CDRVUINT outbuflen,CDRVUINT flag);

```
int COECL IsAllDataOut(int port); 
int CDECL IsBreak(int port);
int CDECL IsCarrierDetect(int port);<br>int CDECL IsCts(int port);
int CDECL IsDsr(int port);
int CDECL IsFramingError(int port 
int CDECL IsInputOverrun(int port 
int CDECL IsOverrunError(int port);
int CDECL IsParityError(int port);<br>int CDECL IsPortAvailable(int port);<br>int CDECL IsPortAvailable(int port);
int CDECL IsReceiveBufferEmpty(int port);<br>int CDECL IsRing(int port);<br>int CDECL IsRing(int port);
int CDECL IsRing(int port);<br>int CDECL IsTransmitBufferEmpty(int port);
int CDECL ModemAttention(int port); 
int CDECL ModemAnswerMode(int port, int count);
int CDECL ModemCommandState(int port) ; 
int CDECL ModemConnect(int port);
long CDECL ModemGetCarrierSpeed(int port);
long CDECL ModemGetConnectSpeed(int port);
int CDECL ModemForceAnswer(int port) ; 
int CDECL ModemGetSRegister(int port, int SReg);
char FAR * CDECL ModemGetString(int port,int code);<br>long CDECL ModemGetValue(int port,int code);
long CDECL ModemGetValue(int port,<br>int CDECL ModemHangup(int port);
int CDECL ModemHangup(int port)<br>int CDECL ModemInit(int port);<br>int CDECL ModemModifuStuing(int)
int CDECL ModemModifyString(int port,int code,char FAR *str);<br>int CDECL ModemModifyValue(int port,int code,long val);<br>int CDECL ModemO65UseK(int part)
int CDECL ModemModifyValue(int port,int code,long val);<br>int CDECL ModemOffHook(int port);
int CDECL ModemOnline(int port);
int CDECL ModemSendCommand (int port, char FAR *cmd);
int CDECL ModemSetSRegister(int port,int SReg, int Val); 
int CDECL ModemSpeaker(int port, int OnOff); 
int CDECL ModemVolume(int port, int lev); 
int CDECL ModemWaitForCall (int port, int RingCnt, int Mode,
int (FARC *fnc) (int port)); 
int CDECL ModemWaitForRing(int port, int cnt, int timeout);
int CDECL PeekChar(int port); 
int CDECL PutByte(int port,char ch); 
int CDECL PutPacket(int port, int len, char FAR *pkt);
int CDECL PutString(int port,char FAR *str); 
int CDECL ReceiveBufferSize(1nt port) ; 
int CDECL ReceiveBufferSize(int port);<br>unsigned long CDECL CdrvReturnStringAddress(void FAR * adr);<br>int CDECL RtsOff(int port);
int CDECL RtsOn(int port); 
int CDECL SendBreak(int port, int timeval);<br>int CDECL SetBaud(int port, int baud);
int CDECL SetDataStreamFunction(1nt port,void 
                            int c, char FAR *h)); 
int CDECL SetFlowControlCharacters(int port,int xoff ,int xon, 
int CDECL SetFlowControlThreshold(int port,int inbuf low,int inbuf high);
int CDECL SetPaceTime(int port, int timeval);
int CDECL SetPortCharacteristics(int port,CDRVUINT baud,
                                                                (FARC *fnc) (int py 
      int xxon,int xxoff); 
      unsigned short parity,unsigned short length,unsigned short stopbit,
```

```
unsigned short protocol) ; 
int CDECL SetSpecialBehavior(int port ,int cmd,unsigned long vall, 
                            unsigned long val2);
int CDECL SetTimeout (int port, int timeout);
int CDECL SetXferParameters (unsigned int command, unsigned long value);
int CDECL SpaceInReceiveBuffer(int port);
int CDECL SpaceInTransmitBuffer(int port);
int CDECL SpaceTransmitBuffer(int port);
int CDECL TransferFiles(int cmd, int port, int direction, int protocol,
int CDECL TransmitBufferSize(int port);
int CDECL UnInitializePort(int port);
int CDECL WaitFor(int port, int timeout, char FAR *out, char FAR *in);
int CDECL WaitForFixed(int port, int timeout, char FAR *out,
                       char FAR *in,int olen,int ilen); 
int CDECL WaitForPeek(int port, int timeout, char FAR *out, char FAR *in);
int CDECL WaitForPeekFixed(int port,int timeout,char FAR *out,<br>char FAR *in,int olen,int ilen);<br>int CDECL MaitEarDeatEable(int port,int ilen);
char FAR *in, int olen, int ilen);<br>int CDECL WaitForPeekTable(int port, int timeout, char FAR *out,<br>char FAR * FAR *in):
int CDECL WaitForPeekTableFixed(int port,int timeout,char FAR *out,<br>char FAR *FAR *in,int olen,int FAR *ilen);<br>int CDECL MaitForTable(internal);
int CDECL WaitForTable(int port,int timeout,char FAR *out,char FAR * FAR *in);<br>int CDECL WaitForTableFixed(int port,int timeout,char FAR *out,
#endif 
     char FAR *fspec, struct cdrvxfer ftpcb FAR *p);
                          char FAR *FAR *in, int olen, int FAR *ilen);
                         char FAR * FAR *in,int olen,int FAR *ilen); 
I 
/****~*.kX*********~*****~**~****~**************************************** 
/*====.=Vxi) prototypes */ 
/ /*X**fi**k******~*********~*********k************************************* 
#i fdef MSWINDLL 
#ifdef = MSWINDLL<br>int FARPAS WCSCVxDBreakOff(int id);
int FARPAS WCSCVxDBreakOn(int id);
int FARPAS WCSCVxDBytesInRcvBuf(int id);
int FARPAS WCSCVxDBytesInXmtBuf (int id) ; 
int FARPAS WCSCVxDBytesInXmtBuf(int<br>int FARPAS WCSCVxDCleanup(int id);<br>int FARPAS WCSCVxDDtxQ666(int id);
int FARPAS WCSCVxDCleanup(int id);<br>int FARPAS WCSCVxDDtrOff(int id);<br>int FARPAS WSSCV×DDtrOf(int id);
int FARPAS WCSCVxDDtrOff(int id);<br>int FARPAS WCSCVxDDtrOn(int id);
int FARPAS WCSCVxDFlush (int id, int flag);
long FARPAS WCSCVxDGetMetrics (int id, int code);
int FARPAS WCSCVxDGetPort(int id, struct vxd port param FAR *vpcb, int flag);
int FARPAS WCSCVxDGetRegister(int id,int offset,Tnt FAR *value);<br>int FARPAS WCSCVxDInit(void);<br>int FARPAS WCSCVxDInit(void);
int FARPAS WCSCVxUInitializePort (inl: FAR *id,unsigned short spy 
                           unsigned short adr,unsigned short irq, 
                           unsigned short ct, unsigned short cs, 
                           unsigned short flag); 
int FARPAS WCSCVxDIsAllDataOut(int id);
int FARPAS WCSCVxDOpenPort (int sport, unsigned short addr, unsigned short irq,
                       unsigned short ctyp, unsigned short cseg,<br>unsigned short flg, unsigned pport):
int FARPAS WCSCVxDPutPacket(int id,int count,char FAR *pkt);<br>int FARPAS WCSCVxDPutRegister(int id,int offset,int value);
int FARPAS WCSCVxDGetPacket(int id, int count, char FAR *pkt);
```

```
int FARPAS WCSCVxDRtsOff(int id);
 int FARPAS WCSCVxDRtsOff(int id);<br>int FARPAS WCSCVxDRtsOn(int id);<br>int FARPAS WSSCVxDSstRaudRiv(int);
int FARPAS WCSCVxDRtsOn(int id);<br>int FARPAS WCSCVxDSetBaudDiv(int bidx,int bdiv);
int FARPAS WCSCVxDSetPortCharacteristics (int id, unsigned short bd,
 unsigned snort st,unsigned short prot);<br>int FARPAS WCSCVxDSetup(struct port param FAR *vpcb,int FAR *id);<br>int FARPAS WCSCVxDSizeOfRcvBuf(int id);
int FARPAS WCSCVxDSizeOfRcvBuf(int Td);<br>int FARPAS WCSCVxDSizeOfXmtBuf(int id);
int FARPAS WCSCVxDSpaceInRcvBuf (int id) ; 
int FARPAS WCSCVxDSpaceInXmt6uf (int id); 
int FARPAS WCSCVxDViewPacket(int id,int count ,char FAR *pkt) ; 
                                unsigned short pa,unsigned short len, 
                                unsigned short st,unsigned short prot); 
                                                            ' 
                                                                                           . 
#else 
#else<br>#else<br>int FAR WCSCVxDBreakOff(int id);<br>int FAR WCSCVxDBreakOr(int id);
int FAR WCSCVxDBreakOn(int id):
int FAR WCSCVxDBreakOn(int id);<br>int FAR WCSCVxDBytesInRcvBuf(int id);<br>int FAR WCSCVxDBytesInRcvBuf(int id);
 Int FAR WCSCVxDBytesInRcVBuf(int id);<br>int FAR WCSCVxDBytesInXmtBuf(int id);<br>int FAR WCSCVxDCleanup(int id);
int FAR WCSCVxDCleanup(int id);
int FAR WCSCVxDDtrOff(int id);<br>int FAR WCSCVxDDtrOn(int id);<br>int FAR WCSCVxDDtrOn(int id);
int FAR WCSCVxDDtrOn(int id);
int FAR WCSCVxDFlush(int id,int flag);
            WCSCVxDBreakOff(int id);<br>WCSCVxDBreakOn(int id);<br>WCSCVxDBvtssInBsyByf(int
int FAR 
WCSCVxDPutPacket (int id,int count,char FAR *pkt); 
int FAR 
WCSCVxDPutRegister(int id,int offset,int value); 
INT FAR WESEVXDPUTREGISTER(INT);<br>int FAR WCSCVxDRtsOff(int id);<br>int FAR WCSCVxDRtsOn(int id);
int FAR WCSCVxDRtsOn(int id);
int FAR 
WCSCVxDSetBaudDiv( int bidx,int bdiv) ; 
int FAR 
WCSCVxDSet PortCharacteri sti cs (int id, unsi gned short bd, 
unsigned short st, unsigned short prot<br>int FAR WCSCVxDSetup(struct port param FAR *vpcb, int FAR *id);
int FAR WCSCVXDSetup(Struct port param<br>int FAR WCSCVxDSizeOfRcvBuf(int id);<br>int FAR WCSCVxDSizeOfXmtBuf(int id);
int FAR WCSCVxDSizeOfXmtBuf(int id);
int FAR WCSCVxDS1ZeOTAMtBur(int 1d);<br>int FAR WCSCVxDSpaceInRcvBuf(int id);
int FAR 
WCSCVxDSpaceInXmtBuf (int id) ; 
int FAR WCSCVxDSpaceInXmtBuf(int id);<br>int FAR WCSCVxDViewPacket(int id,int count,char FAR *pkt);
#endif
#i fdef 
#ifde<mark>f</mark><br>#ifdef
long FAR WCSCVxDGetMetrics(int-id,int code);
int FAR WCSCVxDGetPacket (int id,int count,char FAR *pkt); 
int FAR WCSCVxDGetPort(int id, struct vxd port_param FAR *vpcb, int flag);
int FAR WCSCVxDGetRegister(int id, int offset, Int FAR *value);
int FAR WCSCVxDInit(void);
int FAR WCSCVxDInitializePort(int FAR *id,unsigned short sp, 
                              unsigned short adr,unsigned short irq, 
                              unsigned short ct, unsigned short cs, 
                              unsigned short flaq:
int FAR WCSCVxDIsAllDataOut(int id);
int FAR WCSCVxDOpenPort(int sport ,unsigned short addr,unsigned short irq, 
.unsiqned short ctyp,unsigned short cseg,unsigned short flg,unsigned Pport) ; 
                                     unsigned short pa, unsigned short len,
                                     unsigned short st,unsigned short prot); 
           MSWIN 
           MSWINDLL 
int FARPAS CdrvScrCreate(HWND hWnd,int height ,int width) ; 
int FARPAS CdrvScrDestroy(HWND hWnd) ; 
int FARPAS CdrvScrKillFocus (HWND hWnd);
```

```
int FARPAS CdrvScrResize (HWND hWnd):
 int FARPAS CdrvScrPaint (HWND hWnd);
 int FARPAS CdrvScrSetFocus(HWND hWnd);
 int FARPAS CdrvScrWrite(HWND hWnd, char FAR *str, int len);
 int FARPAS commdrvw char screen(int mode, HWND hWnd, WPARAM w, LPARAM 1);
 #e]se
 int CdrvScrCreate(HWND hWnd, int height, int width);
 int CdrvScrDestroy(HWND hWnd);
 int CdrvScrKillFocus (HWND hWnd);
 int CdrvScrPaint (HWND hWnd);
 int CdryScrResize(HWND hWnd):
 int CdrvScrSetFocus (HWND hWnd);
 int CdrvScrWrite(HWND hWnd, char FAR *str, int len);
 int commdrvw char screen (int mode, HWND hWnd, WPARAM w, LPARAM 1);
 #endif
 #endif
 \frac{1}{2} /*==== Internal prototyping of renamed COMM-DRV routines
 int FAR wWCSCVxDCleanup(int id);
 int FAR wWCSCVxDFlush(int id, int flag);
 long FAR wWCSCVxDGetMetric(int id,int validx);
 int FAR wWCSCVxDGetPacket(int id, int count, char FAR *pkt);
 int FAR wWCSCVxDGetPort(int id, struct vxd port param FAR *vpcb, int flag);
 int FAR wWCSCVxDInit(void);
 int FAR wWCSCVxDInitializePort(int FAR *id, int subport, int addr, int irg,
                     int cardtype, int cardseq, int flag);
 int FAR wWCSCVxDModemCtl(int id, int command);
 int FAR wWCSCVxDPutPacket(int id, int count, char FAR *pkt);
 int FAR wWCSCVxDSetBaudDiv(int bidx, int bdiv);
 int FAR wWCSCVxDSetup(struct port param FAR *vpcb, int FAR *id);
 int FAR wWCSCVxDUARTReg(int port, int offset, int value, int putget);
 int FAR wWCSCVxDViewPacket(int id, int count, char FAR *pkt);
 int FAR wser rs232 cleanup(int port);
 int FAR wser rs232 getbyte(int port, unsigned char FAR *ch);
 int FAR wser rs232 getport (int port, struct port param FAR *pcb);
 int FAR wser rs232 getregister (int port, int offset, int FAR *value);
int FAR wser rs232 getstatus(int port, unsigned char FAR *stat);
 int FAR wser rs232 putbyte(int port, unsigned char FAR *ch);
 int FAR wser rs232 putregister(int port, int offset, int value);
 int FAR wser rs232 maxport(void);
 int FAR wser rs232 setup(int port, struct port param FAR *pcb);
 int FAR wser rs232 putpacket (int port, int count, unsigned char FAR *ch);
 int FAR wser rs232 getpacket (int port, int count, unsigned char FAR *ch);
 int FAR wser rs232 flush (int port, int arg);
 int FAR wser rs232 block(int port, int input, int output);
 int FAR wser\sqrt{rs}232\sqrt{r}dtr off(int port);
 int FAR wser rs232 dtr on(int port);
 int FAR wser rs232 rts off(int port);
 int FAR wser rs232 rts on(int port);
 int FAR wser rs232 set intfunc(int port,
           CDRVIFNC<sup>-</sup>(FAR *(FAR *func))(short val,
```
struct port param FAR \*p), short imask); struct ser rs232 sdata FAR \* FAR wser rs232 get\_sdata(void); int FAR wser rs232 misc func(int port, unsigned short cmd, unsigned long val); int FAR wser<sup>-</sup>rs232<sup>-</sup>setbauddiv(int cardtype, int baudidx, unsigned bauddiv); int FAR wser $\bar{r}$ rs232 $\bar{r}$ viewpacket (int port, int count, unsigned char FAR \*ch); void FAR \*  $FAR$  ser<sup>-</sup>rs232 get routine table(void); int cdrvxfer availfname(struct cdrvxfer ftpcb FAR \*p) ; int cdrvxfer build fileheader(struct cdrvxfer ftpcb FAR \*p); void cdrvxfer cancel (struct cdrvxfer ftpcb FAR \*p); unsigned long<sup>-</sup>cdrvxfer DFdateToXFdate(unsigned short dos date, unsigned short dos time); int cdrvxfer fileinfo(int mode,struct cdrvxfer fileinfo FAR \*f); void cdrvxfer flush(struct cdrvxfer ftpcb FAR  $\overline{x}$ p, int flg); int cdrvxfer forceout (struct cdrvxfer ftpcb FAR \*p, char FAR \*ch); int cdrvxfer<sup>-</sup>getbyte(struct cdrvxfer  $\tilde{f}$ tpcb FAR \*p,char FAR \*ch); int cdrvxfer-parse packet (struct cdr $\overline{v}$ xfer ftpcb FAR \*p); int cdrvxfer putby  $Te$ (struct cdrvxfer ftpc $\overline{b}$  FAR \*p, char FAR \*ch); void cdrvxymod getfiles(int mode, struct cdrvxfer ftpcb FAR  $*_p$ ); void cdrvxymod sendfiles (int mode, struct cdrvxfer ftpcb FAR  $*_p$ ); void cdrvzmod getfiles(struct cdrvxfer ftpcb FAR  $\overline{x}_p$ ); void cdrvzmod<sup>-</sup>sendfiles(struct cdrvxfer ftpcb FAR \*p); void cdrvxfer XFdateToDFdate( $\hat{u}$ psigned long xfer date, unsigned short FAR \*dos date, unsigned short FAR \*dos time);  $/*$  Ring buffer prototypes  $*/$ extern int BytesInRing(struct RingCtl FAR \*ctl); extern int CreateRing(struct RingCtl FAR \*ctl ,int len); extern int DestroyRing(struct RingCtl FAR \*ctl); extern int DestroyKing(struct RingCti FAR "Cti);<br>extern int GetByteFromRing(struct RingCtl FAR \*ctl); extern int **GetPacketFromRing(struct** RingCtl FAR \*ctl ,int len,char FAR \*ch); extern int PurgeRing(struct RingCtl FAR \*ctl); extern int PurgeRing(struct RingCti FAR "Cti);<br>extern int PutByteInRing(struct RingCtl FAR \*ctl,int ch); extern int PutByteInRing(struct RingCtI FAR \*ctI,int ch);<br>extern int PutPacketInRing(struct RingCtl FAR \*ctl,int len,char FAR \*ch); extern int Putracketinking(struct RingCtl FAR "Ct<br>extern int SpaceInRing(struct RingCtl FAR \*ctl); extern int ViewPacketInRing(struct RingCtl FAR \*ctl ,int len,char FAR \*ch); #i fdef MSWIN unsigned short ser rs232 getsel (unsigned short seg): unsigned short ser $\text{rs232}$  retsel (unsigned short sel); #endi f *<sup>b</sup>* int ser2xfer close(unsigned int port); int ser2xfer getfiles (unsigned int port, char  $*$ filespec); int ser2xfer<sup>-</sup>open(unsigned int port,unsigned int adr,unsigned int irq, unsigned int speed,unsigned int parity, upsigned int **length,unsigned** int stopbit); int ser $2x$ fer receive(unsigned int port, char \*local file, char \*remotefile) ; int ser2xfer send(unsigned int port, char \*localfile, char \*remotefile); int ser2xfer<sup>-</sup>sendfiles(unsigned int port,char \*filespec);<br>int ser2xfer<sup>-</sup>slave(unsigned int port);

**/I=====\*** /

```
int ser cleanup(int port);
int ser_cieanup(int port);<br>int ser_getbyte(int port,unsigned char FAR *ch);<br>int ser_getport(int port,struct port_param FAR *pcb);
int ser_getport(int port,struct port_param_FAR *pcb);<br>int ser_getregister(int port,int offset,int FAR *value);<br>int ser_getstatus(int port,unsigned_char_FAR *status);
int ser<sup>-</sup>getstatus(int port,unsigned char FAR *status);<br>int ser<sup>--</sup>putbyte(int port,unsigned char FAR *ch):
      ser-putbyte(int port, unsigned char FAR *ch);
      ser<sup>-</sup>putregister(int port, int offset, int value);
int<br>int<br>int
      ser setup(int port, struct port param FAR *pcb);
int ser\bar{p}utpacket(int port,int count,unsigned char FAR *ch);
int ser getpacket(int port, int count, unsigned char FAR *ch);
int ser-flush(int port,int arg); 
int serblock(int port, int inblock, int outblock);
int ser<sup>dtr</sup> on(int port);
int ser_dtr_off(int port);<br>int ser~rts~on(int port):
int ser<sup>-</sup>rts<sup>-</sup>on(int port);<br>int ser-rts-off(int port)
int ser<sup>-</sup>rts-off(int port);<br>int ser-set-intfunc(int por
      ser set intfunc(int port,
struct ser rs232 sdata FAR *ser get sdata(void);
int ser misc func(int port, unsigned short cmd,
int ser setbauddiv(int cardtype, int baudidx, unsigned bauddiv);
int ser viewpacket (int port, int count, unsigned char FAR *ch);
int ser mode(int port,int baud,int parity,int lngth,int stopbit,
int ser settype(unsigned int type);
      ser maxport (void);
      CDRVIFNC (FAR *(FAR *func)) (short val, struct port param FAR *p),
      short imask); 7
      unsigned long val);
                    int. brk,int: protocol ,int inblock,int outblock); 
\frac{1}{4} INT14 Routines \frac{x}{4}int FAR ser intl4 cleanup(int port) ; 
int FAR ser\overline{\ }intl4\overline{\ }getflag(int port);
struct ser intl4 info FAR * FAR ser int14 getinfo(void);
struct ser_int14_into - FAR ^ FAR s<br>void FAR ser_int14_install(void);<br>int FAR ser_int14_remove(void);
int  FAR ser_int14_remove(void);<br>int  FAR ser_int14_setflag(int port,int flag);
/* General */ 
char FAR *CdrvRpad(char FAR *str,int len) ; 
long fatol (char FAR *str);
char FAR "fatoo(unsigned long val ,char FAR *buf) ; 
char FAR *fltoa(long val, char FAR *str, int radix);
int ffsubstr(char FAR *str,char FAR *sstr) ; 
int fmemcmp(void FAR *chl,void FAR *ch2,int count);
void FAR *fmemmsve(void FAK *chl,void FAR "ch2,int count); 
void FAR *fmemset(void FAR *ch, int c, int count);
unsi gned 1 ong fotoul (char FAR *buf) ; 
char FAR *fstrcat(char FAR *chl,char FAR *ch2);
int fstrcmp(char FAR *chl,char FAR *ch2); 
char FAR *fstrcpy(char FAR *chl,char FAR *ch2);
int fstrlen(char FAR *ch);
rnt istrien(char inn ch),<br>char FAR *fstrupr(char FAR *str);
int ftoupper(int ch);
```

```
void FAR *cdrv_alloc(int_siz);<br>int_cdrv_free(void_FAR *ptr);
#ifdef cplusplus
#endif
```
 $\mathcal{A}$ 

 $\sim 10^7$ 

# 7.2.4 Source Code for COMM-DRV/LIB Functions Used

The COMM-DRV/LIB software package includes three floppy disks, which include source code for the entire package, as well as source code for many example applications. Installation of the package places 312 files into the \COMMDRV directory and 16 subdirectories occupying about 9 Mbytes. The following pages contain directory listings of the files provided.

The primary source-code information (for the functions used) is most likely in the following four directories:

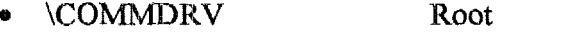

- \COMMDRV\SOURCES  $\bullet$
- \COMMDRV\INC ó
- **\COMMDRV\LIB.**

Source code files Include files Library files.

These directories provide a feel for the complete level of documentation provided with the package. This directory listing also provides insight into the level of complexity and large amount of extraneous software included in the package.

The source codes necessary for the portion of the COMM-DRV software used appear in \COMMDRV\SOURCES and \COMMDRV\INC. Not all the files in these directories are necessary for the computational block software. It is difficult to discover which files are extraneous. Those files that have been found necessary for DATA ATT.EXE software are denoted with a  $" \implies"$  on the left side. However, there is no one-to-one correlation between the COMM-DRV functions called, which are listed above, and the file names containing the source codes, which follow in the directories. The high-level COMM-DRV functions appear to be located in the \*.C group of source codes. A detailed examination of all the source files is necessary to match all the functional calls with source code files. The source files contain code for multiple functions and do not index the contents in an initial comment. The source files contain references to subsequent subroutines. Each file in the COMM<sup>\*</sup> ASM family contains several interrelated assembly-language routines used to handle the COM ports and are highly likely to be many of these subsequent subroutine calls.

The following directory listings include all the files provided with the software. These were obtained with a Norton find file (FF) command listing after installing the software.

FF listing of the COMM-DRV/LTB software provided by WCSC **<sup>C</sup>**: \COMMDRV

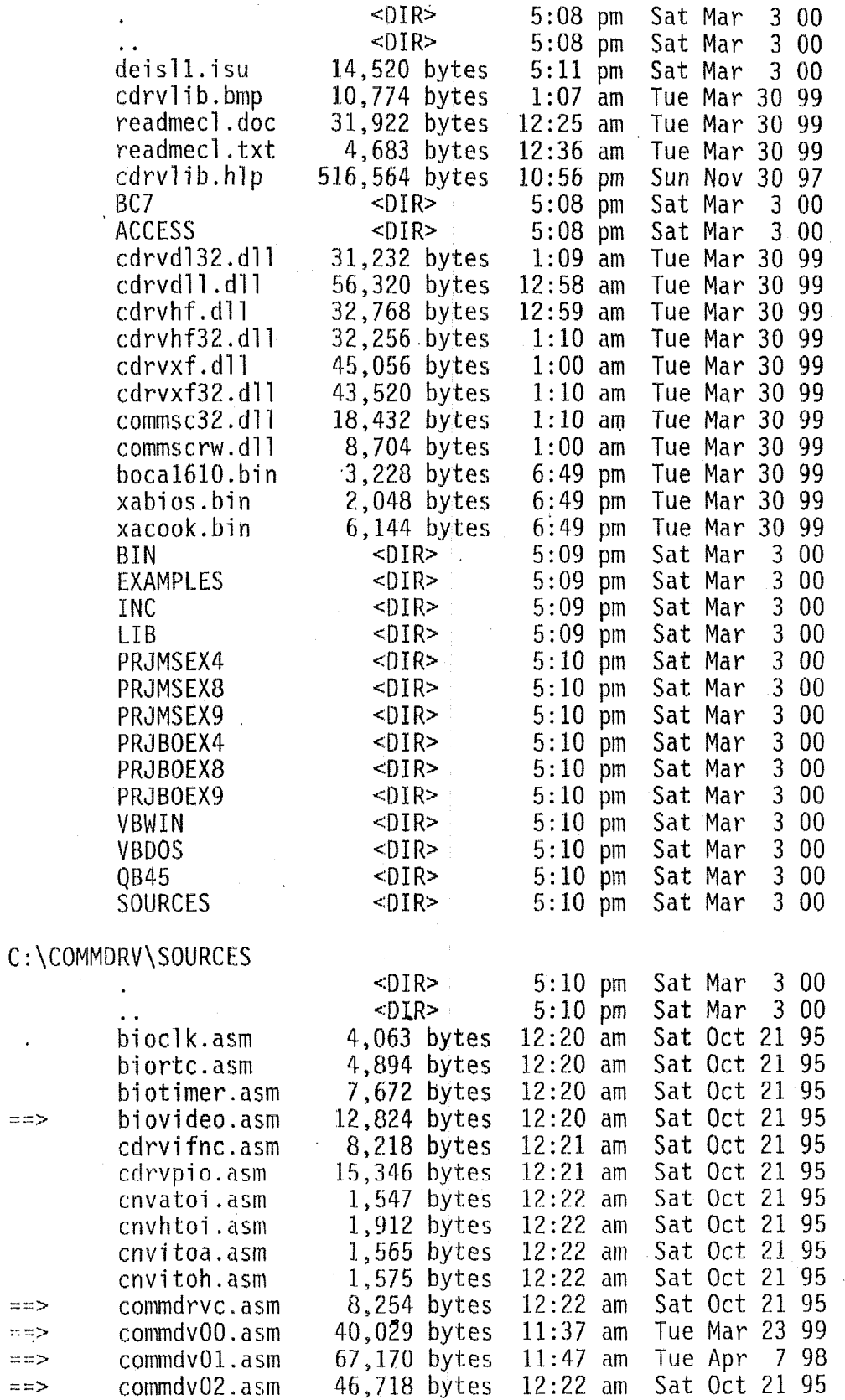

Directory of \COMMDRV and subdirectories 1

 $\ddot{\phantom{a}}$ 

 $\overline{a}$ 

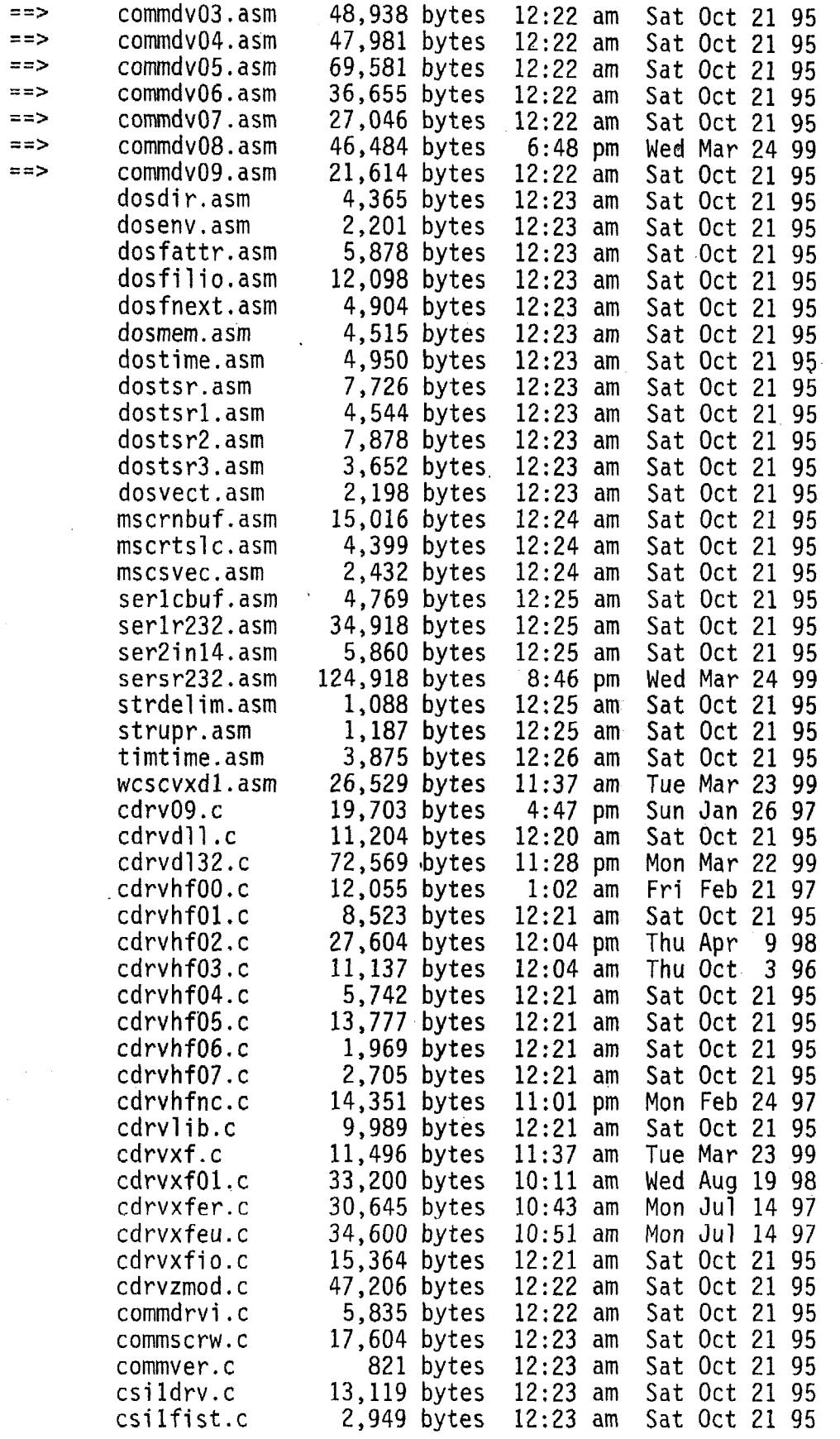

 $\ddot{\phantom{a}}$ 

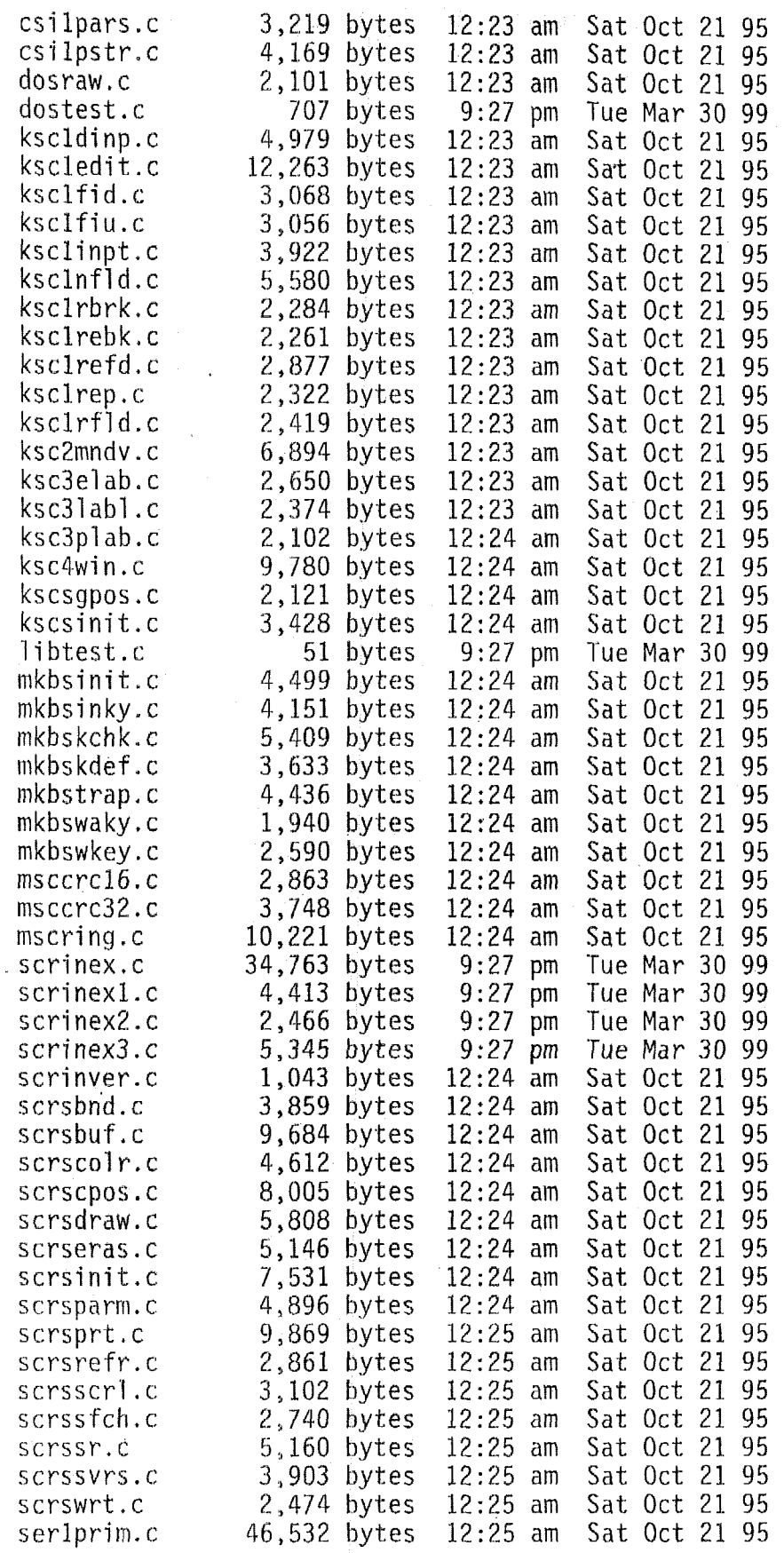

 $\sim$ 

 $\bar{z}$ 

 $\ddot{\phantom{1}}$ 

i,

 $\label{eq:2.1} \frac{1}{\sqrt{2\pi}}\int_{0}^{\infty}\frac{dx}{\sqrt{2\pi}}\,dx\leq \frac{1}{\sqrt{2\pi}}\int_{0}^{\infty}\frac{dx}{\sqrt{2\pi}}\,dx.$ 

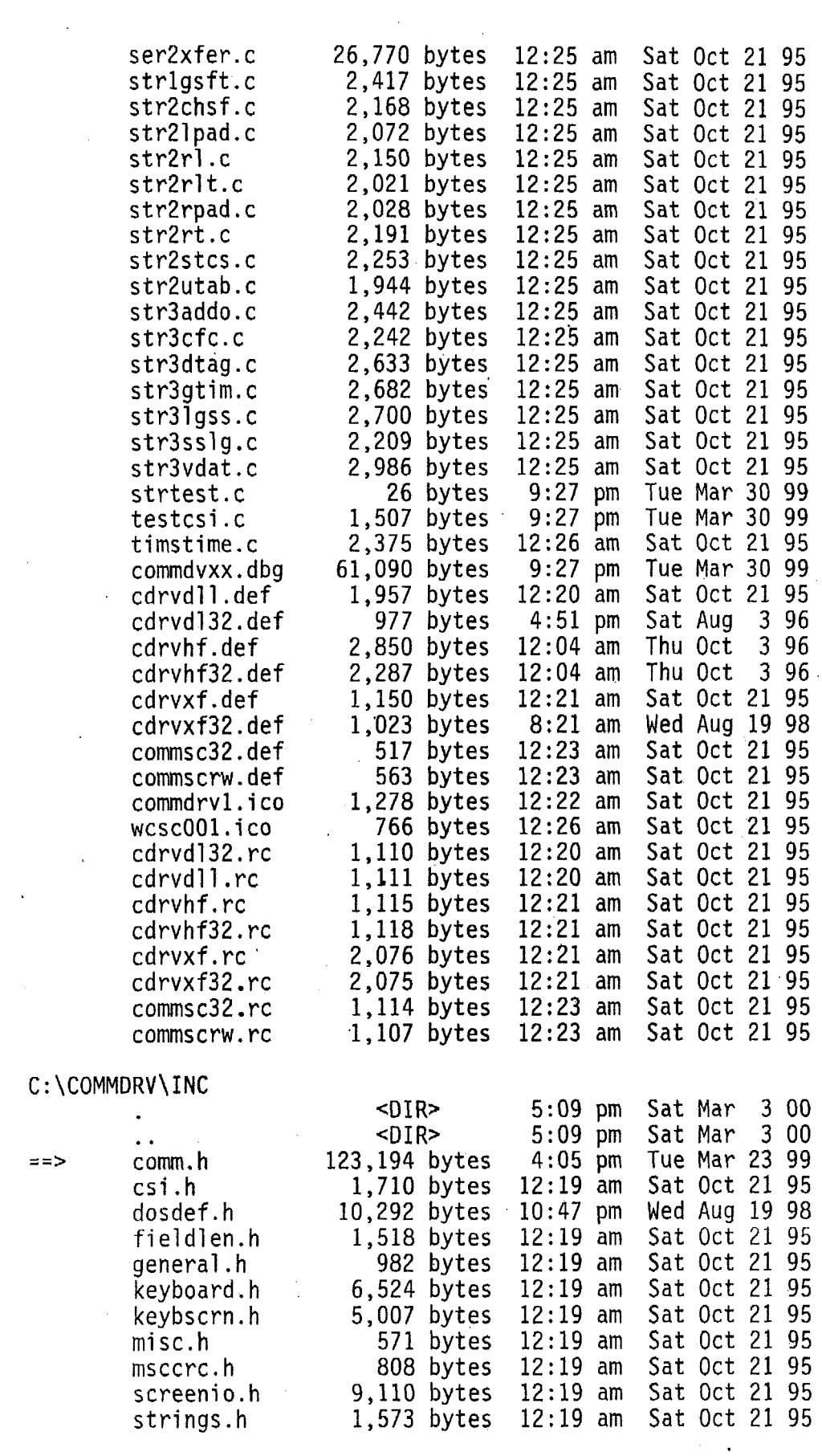

 $\frac{1}{2}$ 

Directory of **\COMMDRV** and subdirectories 4

 $\sim$  .

 $\hat{\mathcal{L}}_{\text{max}}$ 

 $\mathcal{A}^{\text{max}}_{\text{max}}$  and  $\mathcal{A}^{\text{max}}_{\text{max}}$ 

 $\bar{\epsilon}$ 

 $\sim$   $\sim$ 

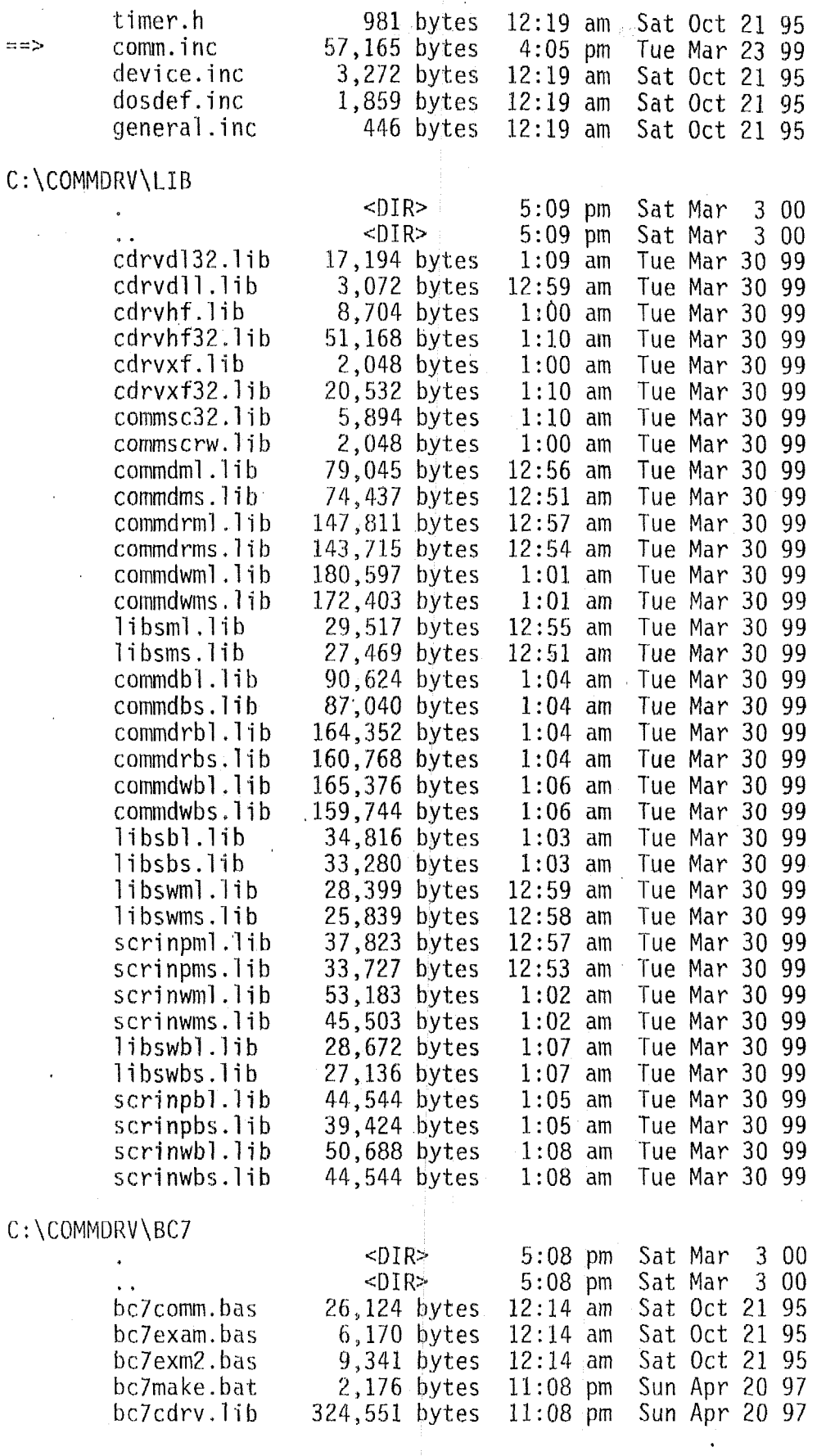

 $\bar{z}$ 

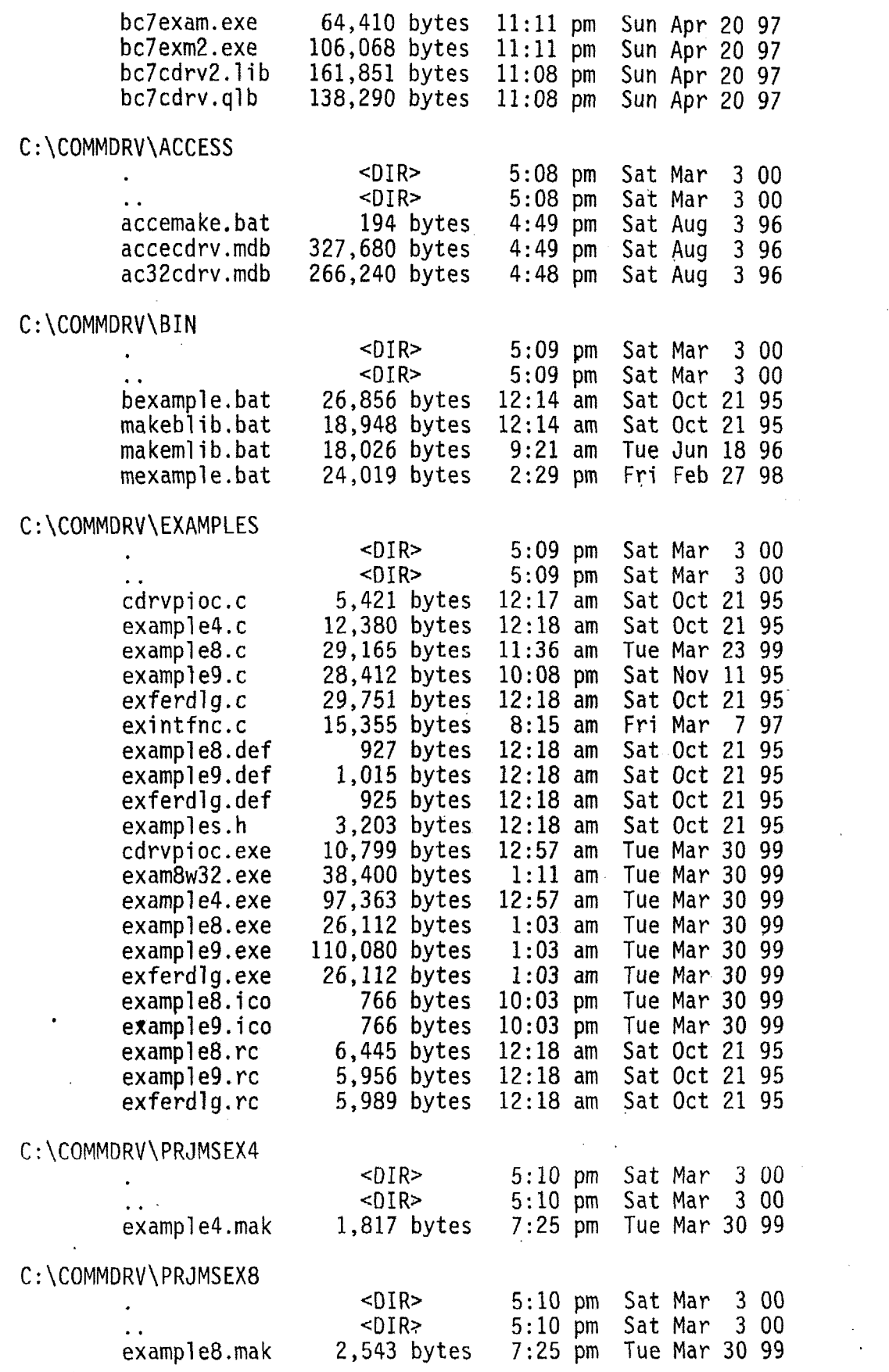

 $\mathbf{v}$ 

 $\bar{z}$ 

 $\mathcal{O}(\mathcal{A})$  and

 $\label{eq:2.1} \frac{1}{\sqrt{2}}\sum_{i=1}^n\frac{1}{\sqrt{2}}\sum_{i=1}^n\frac{1}{\sqrt{2}}\sum_{i=1}^n\frac{1}{\sqrt{2}}\sum_{i=1}^n\frac{1}{\sqrt{2}}\sum_{i=1}^n\frac{1}{\sqrt{2}}\sum_{i=1}^n\frac{1}{\sqrt{2}}\sum_{i=1}^n\frac{1}{\sqrt{2}}\sum_{i=1}^n\frac{1}{\sqrt{2}}\sum_{i=1}^n\frac{1}{\sqrt{2}}\sum_{i=1}^n\frac{1}{\sqrt{2}}\sum_{i=1}^n\frac$ 

 $\mathcal{A}^{\mathcal{A}}$ 

 $\sim 10$ 

 $\label{eq:2.1} \mathcal{L}_{\mathcal{A}}(\mathcal{A}) = \mathcal{L}_{\mathcal{A}}(\mathcal{A}) = \mathcal{L}_{\mathcal{A}}(\mathcal{A}) = \mathcal{L}_{\mathcal{A}}(\mathcal{A})$ 

 $\bullet$ 

 $\sim 10$ 

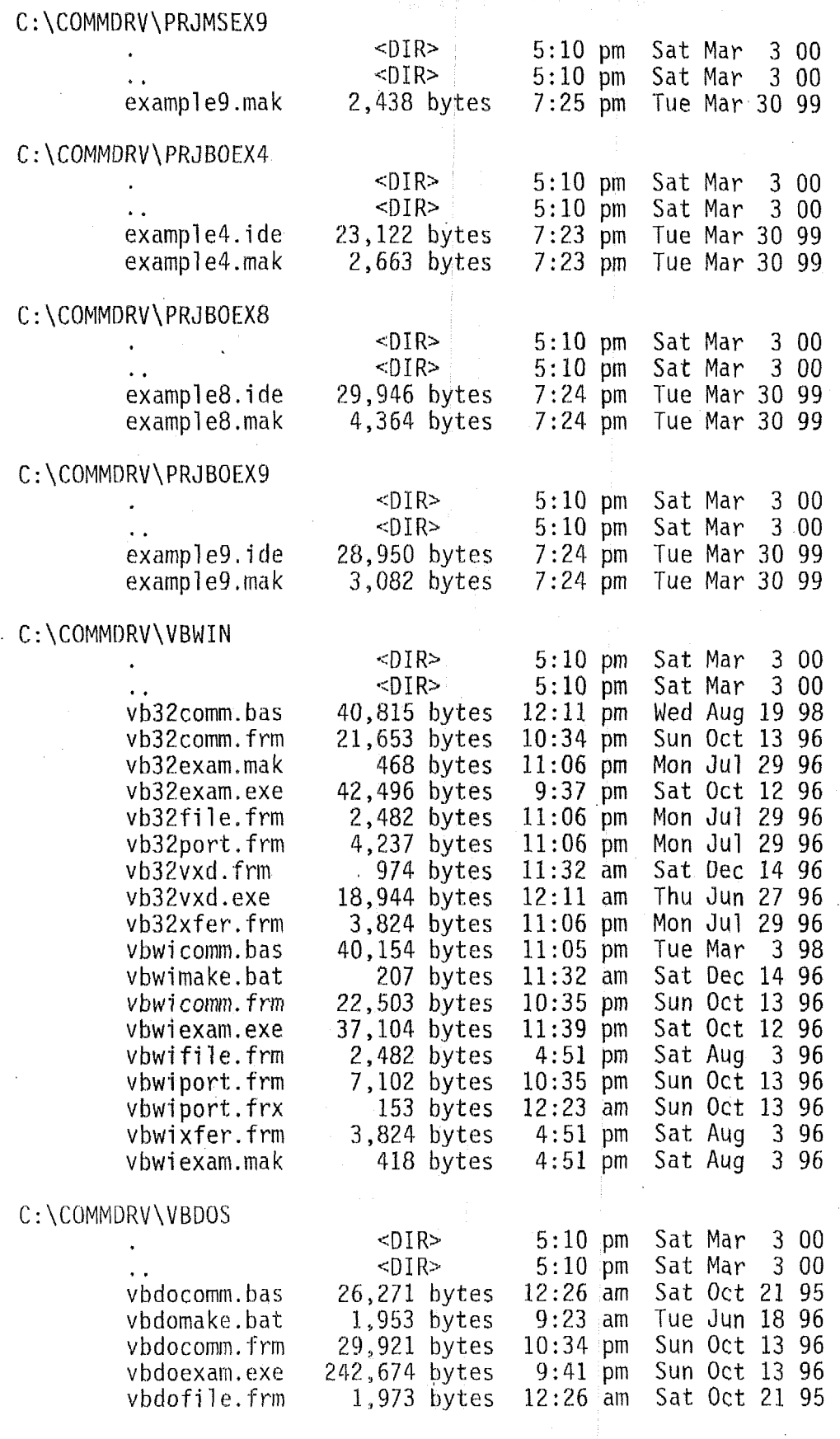

 $\mathcal{L}_{\mathcal{L}}$ 

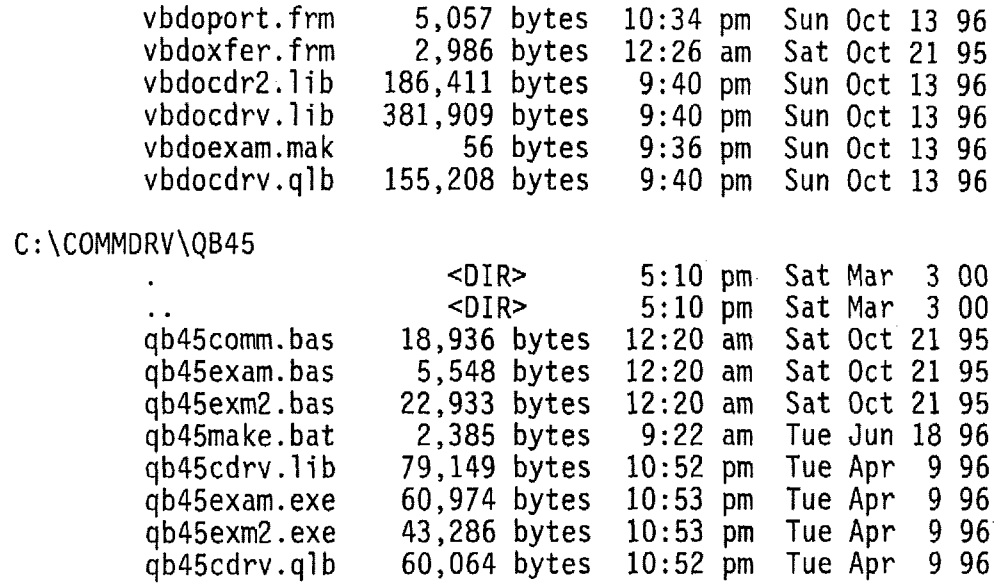

 $\sim 10$ 

 $\sim$ 

 $\ddot{\phantom{a}}$ 

 $\sim$ 

 $\hat{\mathcal{A}}$ 

8

 $\bar{z}$ 

# 7.3 Microsoft, Visual C++ Version  $1.52 - C$ -Compiler

Microsoft Visual C++ version 1.52 C-Compiler is the last version to compile for DOS. The current version is 6.0. A CD-ROM containing the Microsoft Visual  $C++$  version 1.52  $C-$ Compiler can be obtained as a downgrade disk for about \$20 **by** calling Microsoft **parts** at 1-800- 62 1-7930 with the CD-ROM number €rom **the** back of a Microsoft Visual **C++** version 6.0 CD-ROM.

Computational Block Design Documentation Version 1.0

# 7.3.1 Specifications for a C-Compiler

The C-compiler must compile the DATA\_ATT.C source code into 16-bit executable code for the 80386SX processor running a DOS operating system.

# **7.3.2 Compiler Configuration and Parameter Settings**

It is important to completely specify the compiler configuration and parameters to allow the monitoring party to recompile the complete source code **(after** thorough examination) into an identical. byte-by-byte match of the executable code located in the **PROMS.** This documentation needs to be complete and cover all the methods and options used. It would be undesirable for problems due to insuficient specification to hinder the software authentication process.

Microsoft Visual  $C++$  uses workspaces to specify the names of files to be compiled and resources to be used **(e.g.,** header files and library files). It uses a project file for configuring and optimizing the compiler. All the information in the project file would be necessary to specify the compiler status and to duplicate the results. It would be desirable to provide all this information in both a human-readable and machine-readable form.

**At** a minimum, the compiler **uses** information regarding

- The target processor -- 80386 CPU
- *<sup>0</sup>*The target operating system **RQM-DOS** version 6.22
- **The** memory model
- The memory model<br>• The method of encoding math functions no math coprocessor
- The location and names of libraries  $\bullet$
- The location and names of the source code files  $\bullet$
- The order of compilation and thus object linking
- Compiler optimization settings.

Various compilers and programmers use different methods of providing this information.

- $\bullet$ Environmental variables
- Option switches on the compiler call line
- Setup opticrns when the **compiler** is installed
- **•** Batch file to control compiling and linking
- Make file to control compiling and linking
- Project file to control compiling and linking via settings
- \* **Workspace** to control compiling and linking via resources.

**GetPacket** 

Page 89

# **GetPacket**

# Description-

This function attempts to get a packet of desired length. Unlike the low level function ser\_rs232\_getpacket(), it will read a partial packet. Likewise, unlike ser\_rs232\_getpacket(), the input buffer length specified during the InitializePort() or ser\_rs232\_setup() functions may be less than the requested packet size. This function will wait for up to the amount of time set by SetTimeout() before returning failure if the entire packet is not read.

# Syntax-

count = GetPacket(port,len,pkt);

# On Entry-

- int port:
	- Port previously opened with InitializePort().
- int ten:
- Desired length of packet to read.
- char \*pkt;

Pointer to buffer to store the packet.

# On Exitint count; Length of packet actually read.

else

 $-1$ If port was not initialized.

See Also-

Page 90

GetByte() GetString()

## **Example-**

- #include <comm.h>
- int count; int port=0;
- buf[256]; char

if  $((count = GetPacket(port, sizeof(buf), but)) == -1)$ printf("Port was not initialized\n");

> $/*$  Take remedial action\*/ break:  $\mathbf{I}$

COMM-DRV/LIB™ Professional Serial Communication Library Willies Computer Software Company

COMM-DRV/LIB<sup>TM</sup> Professional Serial Communication Library **Willies Computer Software Company** 

GeiPacket

**CetStrinp: Page 91** 

# **Getstring**

#### Description-

**This function attempts to get a string from he serial port A sbing is considered to bc a set of characters delimited by a carriage** *return,* **a linefeed,** *or* **a NULL characicr. This**  function throws away said characters. The returned string is always null terminated. This function will wait for up to the amount of time set by SetTimeout() before returning if an entire string is not read. A partial string will be read if the time-out occurs before one of **the above delimiting characters is read or if nn attemp; to read a string larger than the specified buffer is read.** 

 $\sim$ 

### **Syntox.**

 $count = GetString(port, len, str);$ 

# **On Enlry-**

**int port;** 

**Port previously opened with InillalizcPorl().** 

**ink Icn;** 

**Length oFthe buffer in which lo place the string.** 

**char \*str;** 

**Pointer lo the buffer for the slring.** 

## **On Exlt-**

**int count;** 

**Numbcr** *of* **bytes returned.** 

#### **See Also-**

**CelByte() CetPacketO** 

> **COMM-DRV/LIBTM Professional Serlal Communlrstlon Llbrary**  Willies **Computer Software Conipeny**

# **GetStrhg Pave** *<sup>92</sup>*

# Example-

#include <comm.h>

**int count;**  port=0; *char* **buff2561;** 

 $\text{if } ((\text{count} = \text{GetString}(\text{port}, \text{sizeof}(\text{buf}), \text{buf})) == -1)$ **printf("Pott was** not **initializedh'');** 

> *I\** **Take remedial action\*/ break 1**

**COMM-DRVlLIBW Professional Serial Cornmudcatton Llbrary Willies Computer Sonware Company** 

Page 93

# **GetTimeout**

## Description-

Get the current timeout value. This function is typically used before issuing the SetTimeout() value so that the previous value may be restored.

#### Syntax-

 $timeout = GetTimeout(port);$ 

# **On Entry-**

int port;

Port previously opened with InitializePort().

# On Exit-

unsigned int timeout:

The current timeout.

else

Oxffff If port was not initialized.

See Also-

CdrvSetTimerResolution() SetTimeout()

# Page 94

GetTimeout

# Example-

#include<comm.h>

oldtimeout; unsigned int newtimeout=1; unsigned int port=0; int

 $\frac{1}{4}$  Save old timeout \*/ if  $((\text{ofdim} \text{out} = \text{GetTimeout}(\text{port})) == -1)$ printf("Port not initialized\n");

> /\* Take remedial action \*/ -1

 $14$  Set a new timeout  $41$ SetTimeout(port,newtimeout);

/\* Restore the old pace time \*/ SetTimeout(port,oldtimeout);

COMM-DRV/LIB™ Professional Serlal Communication Library **Willies Computer Software Company** 

COMM-DRV/LIB<sup>74</sup> Professional Serial Communication Library Willies Computer Software Company

Page 95

# **InitializePort**

#### Description-

This function initializes the serial port. This function unlike the low level function ser\_rs232\_setup() does not require allocating and initializing buffers or any port control blocks. This call by default set the port characteristics to 9600 baud, 8 data bits, 1 stopbit, no parity, no line protocol(no software or hardware flow control). The high level function SetPortCharacteristics() may be used to change the baud rate, and the other port characteristics.

NOTE: Before the application exits, it should make a successful call to UninitializePort(). If this is not done, the system will certainly crash since interrupt vectors will be left pointing to non existent code.

### Syntax-

stat = InitializePort(port,subport,addr,irq,cardtype,cardseg, inbuflen,outbuflen,flag);

**On Entry-**

int

port:

Port to initialize. This is simply an integer that will be assigned to the serial port as described by the arguments to this function. Subsequently, all functions use this number to refer to the opened port. Virtually any number of ports may be opened concurrently.

#### int subport:

This value should be 0 unless a multiport card is being used or unless cardtype = CARD\_WINAPI. If a multiport card is being used(and cardtype is not CARD WINAPI), then the first serial port on the multiport card is 0. The second port is 1, and so on. If cardtype = CARD\_WINAPI, then this value is used to specify which COM port is being used( $\overline{0}$  for COM1, 1 for COM2, 2 for  $COM3$ , and so on).

COMM-DRV/LIB<sup>1M</sup> Professional Serial Communication Library Willies Computer Software Company

Page 96

unsigned short addr;

This value corresponds to the address of the UART on the serial card. For most dumb multiport cards, each UART on the card has a distinct address. Each port would have said distinct address. For most intelligent multiport cards, this value will be physical address that the PC uses to communicate with the multiport card. In that case all ports associated with the one card should use the same address. This value should be 0(zero) if cardtype = CARD\_WINAPI.

unsigned short ira:

This is the IRQ the for the serial port/multiport card. If the particular card does not require using an IRQ, this value should be 16. This value should be 0(zero) if cardtype = CARD\_WINAPI.

unsigned short cardtype;

This corresponds to the type of multiport card or serial card being used. Values for this parameter are defined in the include files(comm.h, comm.lnc, etc.). The values are as follows:

<u>a maria maren maren</u>

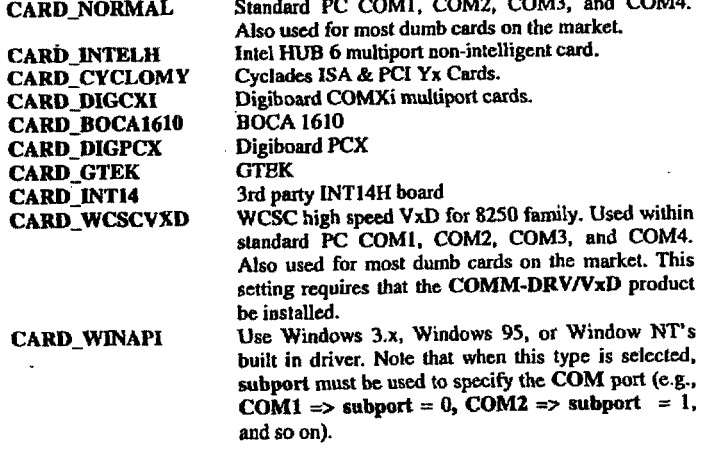

COMM-DRV/LIB™ Professional Serial Communication Library **Willies Computer Software Company** 

ومالا والمستندر والمناور

 $\sim$   $\sim$ 

 $P$ age 97

 $\mathcal{L}$ 

Page 98

 $\sim$   $\mu$ 

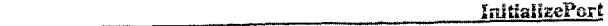

 $\sim$ 

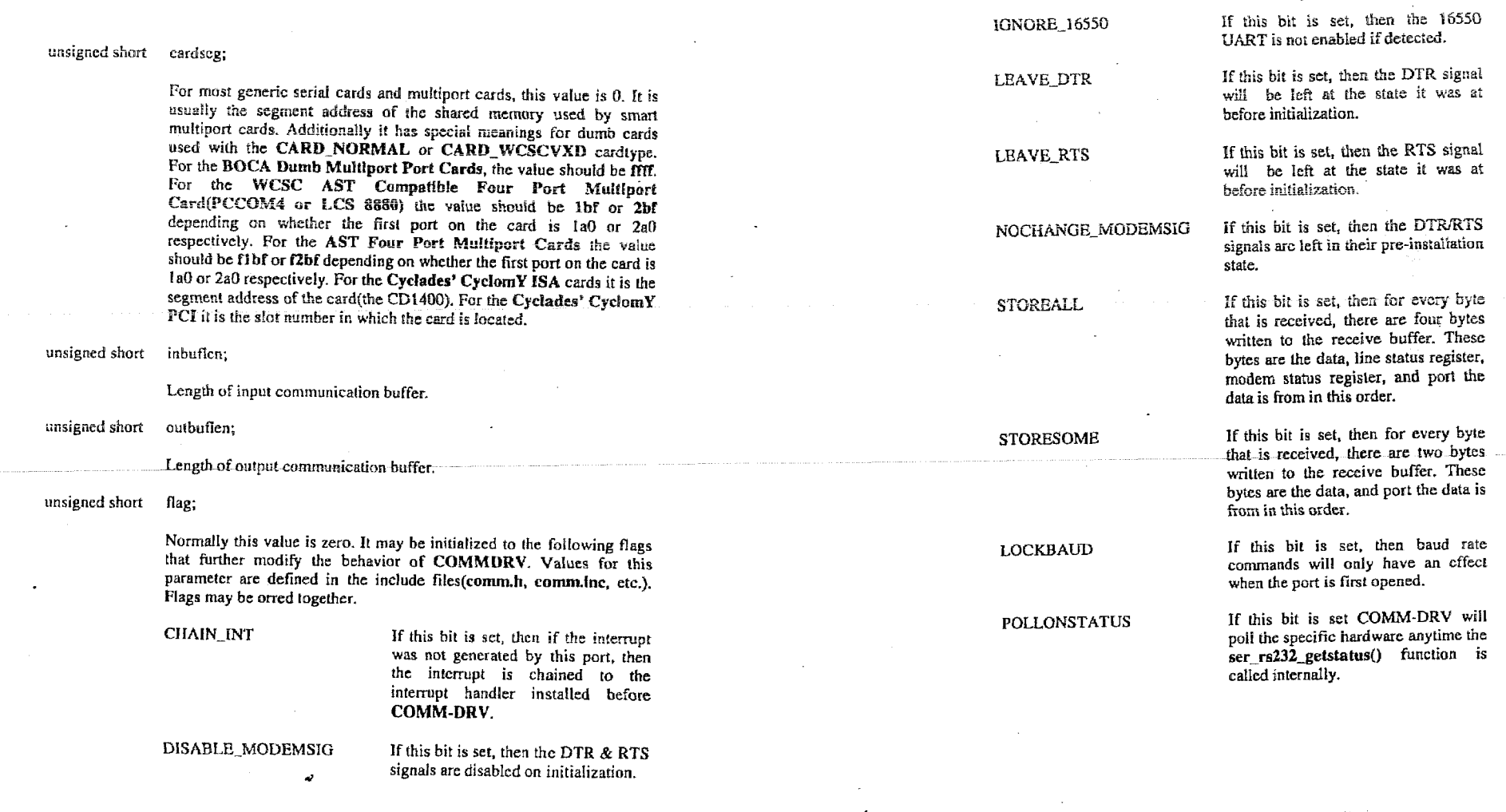

COMM-DRV/LIB™ Professional Serial Communication Library<br>Willies Computer Software Company

COMM-DRV/LIB<sup>TM</sup> Professional Serial Communication Library<br>Willies Computer Software Company

 $\sim 10$
**InitializePort** 

Page 99

**MULTIDROP** Use the multidrop protocol when outputting data. When data is outputted with PutPacket(), the RTS signal is dropped after all data has left the UART. This commonly used with multidrop configurations with RS485 devices. This is only functional when  $cardtype = CABD$  WCSCVXD. NINEBITPROTOCOL When data is outputted with the

PutPacket() function, it forces the first byte transmitted to have the. parity bit set. All characters sent thereafter are sent normally. This is commonly referred to as the nine bit protocol. This is only functional when  $cardtype = CARD$  WCSCVXD.

**CUSTOMPLAG1** If this bit is set and the Arnet Smartport is being used, then an initial reset of the Arnet device is ignored. **CUSTOMFLAG2** 

If this bit is set and the Digiboard PC/Xe is being used, then the board will operate in 64K mode.

### On Exit-

int stat;

> This function returns one of the COMM-DRV/LIB errors. The error codes are defined in Appendix C (Returns RS232ERR\_NONE if successful).

COMM-DRV/LIB™ Professional Serial Communication Library **Willies Computer Software Company** 

 $\ddot{\phantom{a}}$ 

Page 100

**InitializePort** 

### See Also-

IsPortAvailable() **SetFlowControlCharacters()** SetFlowControlThreshold() SetPortCharacterIstics() UnInitializePort()

### **Example-**

#include<comm.h>

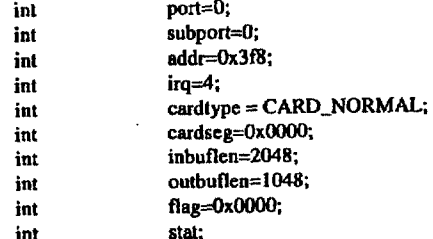

stat = InitializePort(port,subport,addr,irq,cardtype,cardscg, inbuflen,outbuflen,flag);

 $/$ \* Save old timeout \*/ if (stat != RS232ERR\_NONE)

printf("Error #%d initializing port\n", stat);

/\* Take remedial action \*/

### COMM-DRV/LIB™ Professional Serial Communication Library **Willies Computer Software Company**

**IsAllDataOut** 

Page 101

Page 102

### **IsAllDataOut**

### Description-

Returns true if all data has been transmitted as well as all data has left the serial hardware. This function differs from IsTransmitBufferEmpty() given that even though the transmit buffer may be empty, their still could be data leaving the serial hardware.

### Syntax-

stat = IsAliDataOut(port);

### On Entry-

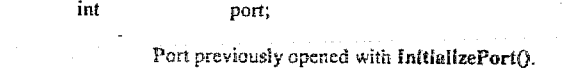

### Return-

int stat;

> $\bf{0}$ If all data has not been transmitted.  $\mathbf{1}$ If all data has been transmitted.

> > $\sim 10^7$

### See Also-

IsCarrierDetect() IsCts()  $IsDsr()$ IsFramingError() IsInputOverrun() IsOverrunError() IsParltyError() IsRIng()

> COMM-DRV/LIB™ Professional Serial Communication Library Willies Computer Software Company

## Example-

### #include <comm.h>

port=0; int stat; int

if  $((stat = IsAllDataOut(port)) == 1)$ 

printf("All data was transmitted\n");

 $\ddot{\phantom{a}}$ 

COMM-DRV/LIB<sup>TM</sup> Professional Serial Communication Library Willies Computer Software Company

**IsBreak** Page 103

**Page 104** 

## **IsB rea k**

### **Descrlptton-**

**Returns frue if u break signal was detected since the last call to this function.** 

### **Syntax-**

**stat** = **IsBreak(port),** 

### **On Entry-**

**in1 port;** 

**Port previously opened with InlllalIzePorlQ.** 

### **Return-**

**int stat:** 

> **0**  If break is detected. **If break is not detected.**

### **See Also-**

**IsCnrrJerDetec** *10*   $lsCts()$ **JsusrO IsFramingError() IrlnputOvermn() fsOverrunError()**  IsParityError() **IsRlng()** 

**COMM-DRVILIU IM Professional Serlal Communimllon 1,lbrary lVlllles Computer Solhare Company** 

 $\mathcal{L}$ 

**COMM-DRV/LIB<sup>TM</sup> Professional Serial Communication Library<br>Willies Computer Software Company** 

## **Example-**

**#include <com.h>** 

**int port=O; Int stat;** 

 $\textbf{if}((\text{stat} = \text{IsBreak}(\text{port})) == 1)$ 

I **Suican**(port)) — 1**;**<br>[<br>printf("Break occurred\n");

**I** 

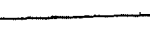

**IsBreak** 

## **IsCarrierDetect**

Page 105

## **IsCarrierDetect**

### Description-

Returns true if carrier detect signal is asserted.

### Syntax-

stat = IsCarrierDetect(port);

### On Entry-

int port;

Port previously opened with InitializePort().

 $\overline{a}$ 

### Return-

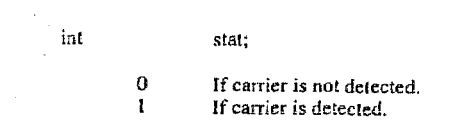

### See Also-

 $IsBreak()$  $IsCts()$  $IsDsr()$ IsFramingError() IsInputOverrun() IsOverrunError() IsParityError() IsRing()

COMM-DRV/LIB<sup>TM</sup> Professional Serial Communication Library<br>Willies Computer Software Company

### Page 106

**IsCarrierDetect** 

### Example-

#include<comm.h>

int  $port=0;$ int stat;

if  $((stat = IsCarrierDetect(port)) == 1)$ f. printf("Carrier is present\n");

 $\mathbf{I}$ 

# $\begin{array}{c} \textbf{COMM-DRVALB}^{\text{TM}} \text{ Problems} \end{array}$  <br> Willies Computer Software Company

**IsCts** 

Page 107

## **IsCts**

### Description-

Returns true if CTS signal is high.

### Syntax-

 $stat = IsCts(port);$ 

### On Entry-

int port;

Port previously opened with InitializePort().

### On Exit-

int stat;

> $\bf{0}$ If CTS signal is low.  $\mathbf{I}$

If CTS signal is high.

### See Also-

IsBreak() IsCarrierDetect() IsDsr() IsFramingError() IsInputOverrun() IsOverrunError() lsParityError() IsRing()

### COMM-DRV/LIB<sup>TM</sup> Professional Serial Communication Library **Willies Computer Software Company**

### Page 108

### Example-

#include <comm.h>

 $port=0$ ; int int stat;

if  $((stat = IsCts(port)) == 1)$ 

 $\mathbf{f}$ printf("CTS is present\n");

 $\mathbf{I}$ 

COMM-DRV/LIBTM Professional Serial Communication Library Willies Computer Software Company

### **IsCts**

Page 110

## **IsDsr**

IsDsr

### Description-

Returns true if DSR signal is high.

### **Syntax**

 $stat = IsDsr(port);$ 

### On Entry-

 $\bar{m}$ port;

Port previously opened with InitializePort().

### On Exit-

int stat;

> $\mathbf{0}$ If DSR signal is low.  $\mathbf{t}$

If DSR signal is high.

 $\mathbb{R}^2$ 

### See Also-

 $IsBreak()$ IsCarrierDetect() **lsCts** IsFramingError() IsInputOverrun()  $IsOverunError()$ IsParityError()  $IsRing()$ 

COMM-DRV/LIB<sup>TM</sup> Professional Serial Communication Library<br>Willies Computer Software Company

### Example-

#include <comm.h>

 $\cdot$ 

port=0; int stat: int

if  $((stat = IsDsr(port)) == 1)$  $\left\{ \right.$ printf("Dsr is present'n");

> COMM-DRV/LIB<sup>TM</sup> Professional Serial Communication Library Willies Computer Software Company

IsDsr

Page 112

## **IsFramingError**

### Description-

Returns true if a framing error occurred since the last call to this function.

 $\ddot{\phantom{0}}$ 

### Syntax-

stat = IsFramingError(port);

### On Entry-

int port;

Port previously opened with InitializePort().

### On Exit-

int stat;

> $\bf{0}$ If framing error did not occur.

 $\mathbf{I}$ If framing error occurred.

### See Also-

IsBreak() IsCarrierDetect() **IsCts**  $lsDsr()$ IsInputOverrun() IsOverrunError() IsParityError()  $IsRing()$ 

COMM-DRV/LIB<sup>TM</sup> Professional Serial Communication Library<br>Willies Computer Software Company

## Example-

### #include <comm.h>

port=0; int stat; int

if  $((stat = 1sFrameError(port)) == 1)$ 

 $\mathbf{f}$ printf("Framing Error occurred\n");

 $\mathbf{I}$ 

COMM-DRV/LIBTM Professional Serial Communication Library<br>Willies Computer Software Company

## **IsInputOverrun**

### Description-

Returns true if an overrun error occurred since the last call to this function. There are two types of overrun. One is a hardware overrun which means that the UART got another character before COMM-DRV/LIB was able to process the previous character. The second type of overrun occurs if the COMM-DRV/LIB ring buffers (the buffer whose buffer size was given in the InitializePort() function). This function returns the ring buffer overrun condition. The function IsOverrunError() returns the hardware overrun condition.

### Syntax-

stat = IsInputOverrun(port);

### On Entry-

int port;

Port previously opened with InitializePort().

### On Exit-

int stat;

> $\overline{0}$ If overrun error did not occur.

 $\mathbf{I}$ If overrun error occurred.

### See Also-

IsBreak() IsCarrlerDetect() **IsCts**  $IsDsr()$ IsFramingError() IsOverrunError() IsParityError() IsRing()

> COMM-DRV/LIBIM Professional Serial Communication Library Willies Computer Software Company

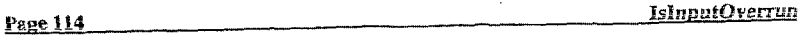

### Example-

#include <comm.h>

Y

int port=0; stat;

if ((stat = IsInputOverrun(port)) == 1) €

printf("Overrun Error occurred\n");

COMM-DRV/LIB<sup>TM</sup> Professional Serial Communication Library **Willies Computer Software Company** 

## int

## **IsOverrunError**

### Description-

Returns true if an overrun error occurred since the last call to this function. There are two types of overrun. One is a hardware overrun which means that the UART got another character before COMM-DRV/LIB was able to process the previous character. The second type of overrun occurs if the COMM-DRV/LIB ring buffers (the buffer whose buffer size was given in the InitializePort() function). This function returns the hardware overrun condition. The function IsInputOverrun() returns the ring buffer overran condition.

### Syntax-

 $stat = IsOverrunError(port);$ 

### On Entry-

int port;

Port previously opened with InitializePort().

### On Exit-

int stat;

> $\bf{0}$ If overrun error did not occur.

 $\mathbf{I}$ If overrun error occurred.

### See Also-

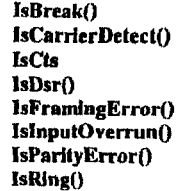

COMM-DRV/LIB™ Professional Serial Communication Library **Willies Computer Software Company** 

### **Page 116**

int

int

### **IsOverrunError**

### Example-

#include <comm.h>

 $\mathbf{I}$ 

 $port=0$ ;

stat:

if  $((stat = IsOverrunError(port)) == 1)$  $\mathbf{I}$ 

printf("Overrun Error occurred\n");

COMM-DRV/LIB<sup>TM</sup> Professional Serial Communication Library **Willies Computer Software Company** 

### **IsParityError**

Page 117

Page 118

### Example-

#include <comm.h>

int  $port=0$ ; stat; int

 $\mathbf{I}$ 

if  $((stat = IsParityError(port)) == 1)$ Ť

printf("Parity Error occurred'n");

# **IsParityError**

### Description-

Returns true if a parity error occurred since the last call to this function.

### Syntax-

stat = IsParityError(port);

### On Entry-

 $_{\rm int}$ port;

Port previously opened with InitializePort().

### On Exit-

int stat;

> If parity error did not occur.  $\boldsymbol{0}$

If parity error occurred.  $\mathbf{I}$ 

### See Also-

 $IsBreak()$ IsCarrierDetect() **IsCts**  $IsDsr()$ IsFramingError() **IsInputOverrun**O IsOverrunError() IsRing()

> **COMM-DRV/LIBTH Professional Serial Communication Library** Willes Computer Software Company

> > $\bar{z}$

COMM-DRV/LIB<sup>TM</sup> Professional Serial Communication Library<br>Willies Computer Software Company

 $\ddot{\phantom{a}}$ 

## **IsPortAvailable**

### Description-

Returns 0 if port was already initialized either with the InitializePort() function. Syntax-

 $stat = IsPortAvailable(port):$ 

### On Entry-

int port:

Port previously opened with InitializePort().

### On Exit-

int stat;  $\mathbf{1}$ If port is available for initialization.

See Also-

### InitializePort() UnInitializePort()

### **Example-**

#include <comm.h>

int  $port=0$ : int stat:

if  $((stat = lsPortAvailable(port)) == 0)$ printf("Port is already in use\n");

COMM-DRV/LIB™ Professional Serial Communication Library **Willies Computer Software Company** 

**Page 120** 

## **IsReceiveBufferEmpty**

### Description-

Returns true if the receive buffer is empty.

 $\bullet$  .

### Syntax-

stat = IsReceiveBufferEmpty(port);

### On Entry-

port; int

Port previously opened with InitializePort().

On Exit-

int stat;

> If receive buffer is not empty.  $\mathbf{0}$

If receive buffer is empty.  $\mathbf{1}$ 

### See Also-

ReceiveBufferSize() SpaceInReceiveBuffer()

**Example-**

### #include <comm.h>

port=0; int stat; int

if  $((stat = IsReceivedBufferEmpty(port)) == 1)$ 

printf("Buffer is empty\n");

 $\mathbf{I}$ 

COMM-DRV/LIB™ Professional Serial Communication Library **Willies Computer Software Company** 

Fage 121

Page 122

## **IsRing**

### Description-

Returns true if a ring signal was detected since the last call to this function.

### Syntax-

 $stat = IsRing(port);$ 

### On Entry-

port; int

Port previously opened with InitializePort().

### Return-

int stat;

> $\bf{0}$ If ring was not detected. If ring was detected.  $\mathbf{I}$

> > $\sim$   $\sim$

### See Also-

IsCarrierDetect() IsCarrier<br>Destal<br>IsDsr()<br>IsInputOverrun()<br>IsInputOverrun() IsOverrunError() IsParliyError()

> COMM-DRV/LIBTM Professional Serial Communication Library **Willies Computer Software Company**

### Example-

#include <comm.h>

 $por=0$ ; int stat; int

if  $((stat = IsRing(port)) == 1)$  $\mathbf{f}$ 

printf("Ring occurred\n");

j

COMM-DRV/LIB™ Professional Serial Communication Library<br>Willies Computer Software Company

## **IsTransmitBufferEmp ty**

### **Descriptlon-**

**Rcturns** true **if Ihc ~rarrsout buffer** *i3* **empty.** 

### **Syntax.**

**stat** = **IsTransrnitBuffcrP,mpty(port);** 

### **On Entry-**

**int port;** 

Port previously opened with **InitializePort()**.

### **On Edt-**

**int stat;** 

*0*  **If transmit buffer** *is* **not empty.** 

**1 If transmit buffer is empty.** 

### **See Atso-**

**SpaceInTransmltBuffcrO TransmilBuCfcrSizcO** 

 $\cdot$ 

### Page 124

### **IsTransmitBufferEmpty**

### **Exsmple-**

**#include <com.h>** 

int port=0; **int** *s1al;* 

**I** 

**if ((stat** = **IsTransmitBufferEmpty@ort))** == **1) I**<br> **I**<br> **printf("Buffer is empty\n");** 

**COMM-DRVLIBW Professional Serial Communlcatlon Library Willies Computer Software Company** 

 $\overline{a}$ 

## PeekChar

### Description-

Returns the next character from receive buffer non-destructively. This function will wait for up to the amount of time set by SetTimeout() before returning failure if a byte is not present.

 $\ddot{\phantom{a}}$ 

### Syntax-

byte = PeekChar(port);

### On Entry-

int port;

Port previously opened with InitializePort().

### On Exit-

int byte;

The returned byte.

### else

 $\mathbf{I}$ If port not initialized or no byte to be read.

### See Also-

GetByte() GetPacket() GetString()

> COMM-DRV/LIB<sup>TM</sup> Professional Serial Communication Library **Willies Computer Software Company**

## Page 126 Example-#include <comm.h> port=0; int byte: int if  $((byte = PeckChar(port)) == -1)$ printf("No bytes to read\n"); T

COMM-DRV/LIBTM Professional Serial Communication Library **Willies Computer Software Company** 

## PeekChar

 $\Delta$ 

**Page 128** 

## **PutByte**

### Description-

Queues a byte for transmission. Causes a byte to be transmitted. This function will wait for up to the amount of time set by SetTimeout() before returning failure if a byte could not be outputted.

### Syntax-

 $stat = PutByte(port, ch);$ 

### On Entry-

int port;

Port previously opened with InitializePort().

char ch:

Character to transmit.

 $\sim$ 

### On Exit-

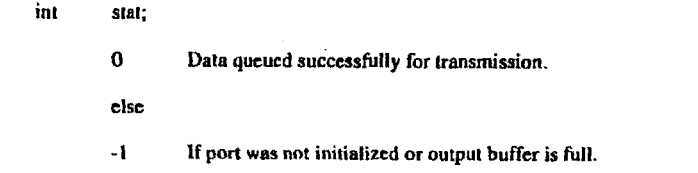

### See Also-

PutPacket() PutString()

> COMM-DRV/LIB™ Professional Serial Communication Library **Willies Computer Software Company**

Example-

### #include <comm.h>

port=0; int  $byte="A"$ ; char

 $\mathbf{I}$ 

if  $(PutByte(port, byte) == -1)$ 

 $\mathbf{I}$ printf("Transmit buffer full\n");

COMM-DRV/LIBTH Professional Serial Communication Library **Willies Computer Software Company** 

PutPacket

Page 129

## **PutPacket**

### Description-

Queues a packet for transmission. This function attempts to output a packet of desired length. Unlike the low level function ser\_rs232\_putpacket(), it will output a partial packet. Likewise, the buffer length specified during the InitializePort(), or ser\_rs232\_setup() may be less than the desired packet size. This function will wait for up to the amount of time set by SetTimeout() before returning failure if the entire packet is not written. It will also send the characters out at the pace specified by the SetPaceTime() function.

### Syntax-

count = PutPacket(port,len,pkt);

### On Entry-

int port;

Port previously opened with InitializePort().

int len;

Length of packet to write.

char \*pkt;

Pointer to buffer to with packet to transmit.

### On Exit-

int count;

Length of packet actually transmitted.

- else
- $-1$ If port not initialized.
- COMM-DRV/LIBT<sup>M</sup> Professional Serial Communication Library Willies Computer Software Company

### Page 130

### See Also-

### PutByte() PutString()

### Example-

#include <comm.h>  $part=0$ ; int

 $\mathcal{L}$ 

buf[]="ABCDEF"; char

if (PutPacket(port, sizeof(buf), buf) {= sizeof(buf))

printf("Entire packet not outputted\n");

### COMM-DRV/LIB™ Professional Serial Communication Library Willies Computer Software Company

## **Putstring**

### **Dcscrfp tion-**

**This function outputs a null terminated string over the serial pori. All characters preceding Le null chnractcr are outputted. The null charactcr** *is* **not outputted. This**  function will wait for up to the amount of time set by SetTimeout() before returning **failure if thc entire string is no1 written. It will also send the charactem out at ihc pact specified by the SetPaceTime() function.** 

 $\ddot{\phantom{a}}$ 

### *Syninx-*

**count** = **PutString(port,str);** 

### **On Entry-**

**int Port;** 

**Port previously opened with InltielizePortO.** 

**char +str;** 

**Pointer to null terminated string to output** 

### On Exit-

**int count;** 

- **-1 If all characters outputted successfully.**
- **else**

**Actual number of characters oulputted.** 

### **See Also-**

**PutByte() Putpacket()** 

> **COMM.DRV/LIB" Prolesslonal Serlal Communlealion Llbrary Willies Computer Software Company**

**Putslrtng** Putslrtng Putslrtng Putslet Putslet Putslet Putslet Putslet Putslet Putslet Putslet Putslet Putslet Putslet Putslet Putslet Putslet Putslet Putslet Putslet Putslet Putslet Putslet Putslet Putslet Putslet Putsle

### **Esample-**

**#include ~commb** 

 $port=0$ : int buf[]="ABCDEF"; char

if (PutString(port.buf)  $(= -1)$ 

**printf("Entire slring not outputtedh");** 

**1** 

**COMM-DRV/LlBM Professional Scrld Communlcadon Library Willies Compuwr SoFlwpre Company** 

**ReceiveBufferSize** 

Description-

Returns the receive buffer size.

### Syntax-

 $count = RecciveBufferSize(port);$ 

### On Entry-

int port;

Port previously opened with InitializePort().

### On Exit-

int count:

Receive buffer size.

else

 $\mathbf{-1}$ If port not initialized.

### See Also-

BytesInReceiveBuffer() IsReceiveBufferEmpty() SpaceInRecelveBuffer()

COMM-DRV/LIB<sup>TM</sup> Professional Serial Communication Library<br>Willies Computer Software Company

### Page 134

 $e$ se

### ReceiveBufferSize

### Example-

#include <comm.h>

count; int port=0; int

if  $((count = ReceiverBufferSize(port)) == -1)$  $\cdot$ 

 $\epsilon_{\rm g}$ 

printf("Port was not initialized\n");

/\* Take remedial action  $*$ /

### printf("Number of bytes =>%d\n",count);

### COMM-DRV/LIB<sup>TM</sup> Professional Serial Communication Library **Willies Computer Software Company**

**Page 135** *RisOff* 

## **RtsOff**

### **Descriptlon-**

**Turns the RTS signal** *off.* 

### **Syntax-**

**stat** = **RtsOff(port);** 

### **On Entry-**

**int port;** 

**Port previously opened with InlllalfzePort().** 

### **On Exit-**

int stat;

*-1* **If port was not initialized.** 

### See Also-

DirOn() RtsOff() RtsOn()

## **RtsOff** *Pnae* **136**

### **Example-**

**#include <commh>** 

int port=0; **int stat;** 

 $if ((stat = RtsOff(port)) == -1)$ 

{ printf("Port not initialized\n");

*I+* **Take remedial action** \*/ **1** 

**COMM-DRV/LIBTM Professlonal Serisl Communkaflon Llbrary** 

Willies Computer Software Company Computer Company and the state of the computer Software Company **COMM-DRV/LIBTM Professional Serlal Communication Library COMM-DRV/LIBTM Professional Serlal Communication Library** 

### **RisOn**

Page 137

## **RtsOn**

### Description-

Turns the RTS signal on.

### Syntax-

 $stat = RtsOn(port);$ 

### On Entry-

int port;

Port previously opened with InitializePort().

### On Exit-

int stat;

 $-1$ If port was not initialized.

### See Also-

DirOff()  $DirOn()$  $RtsOff()$ 

# $\begin{array}{c} \textbf{COMM-DRV/LIB^{TM} \textbf{ Professional } \textbf{Serial } \textbf{Conumunleation } \textbf{Library} \\ \textbf{Wllies } \textbf{Computer } \textbf{Software } \textbf{Compary} \end{array}$

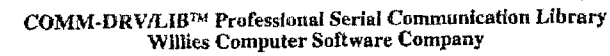

## Example-

Page 138

#include<comm.h>

port=0; int stat; int

if  $((stat = RtsOn(port)) == -1)$ 

ţ printf("Port not initialized\n");

/\* Take remedial action  $*$ / ł

RtsOn

Page 140

## **SendBreak**

### Description-

Sends a break signal for a specific duration.

### Syntax-

stat = SendBreak(port,timeval);

### On Entry-

int port;

Port previously opened with InitializePort().

int timeval;

> Length of time in timer tics to enable the break signal. The resolution of the timer tic is set by the function CdrvSetTImerResolution().

### On Exit-

- int stat;
	- $\mathbf 0$ If break sent.
	- else

 $-1$ If port not initialized.

### See Also-

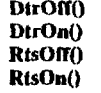

COMM-DRV/LIB<sup>™</sup> Professional Serlal Communication Library **Willies Computer Software Company** 

### Example-

int

#include <comm.h>

-1

 $\rightarrow$ 

port=0; stat; int

if  $((stat = SendBreakport, 20)) == -1)$ 

printf("Port not initialized\n");

 $/$  Take remedial action  $\frac{4}{7}$ 

COMM-DRV/LIB<sup>™</sup> Professional Serial Communication Library **Willies Computer Software Company** 

## **SetBaud**

### Description-

This function sets the baud rate on a particular port.

### Syntax-

 $stat = SetBaud(port, baud);$ 

### On Entry-

im port;

Port previously opened with InitializePort().

unsigned short baud;

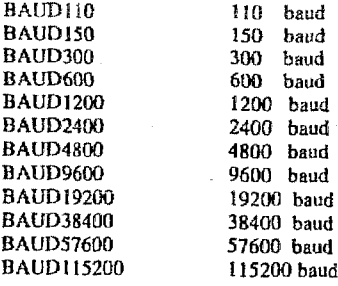

On Exit-

### int

stat;

 $\sim$ 

This function returns one of the COMM-DRV/LIB errors. The error codes are defined in Appendix C (Returns RS232ERR\_NONE if successful).

### See Also-

### SetPortCharacteristics()

COMM-DRV/LIB<sup>TM</sup> Professional Serlal Communication Library Willies Computer Software Company

**SetBaud** 

### Example-

#include <comm.h>

int port=0; stat; int unsigned short baud=BAUD9600;

if ((stat = SetBaud(port,baud)) != RS232ERR\_NONE)

÷ printf("Port not initialized\n");

/\* Take remedial action  $*/$  $\mathbf{r}$ 

COMM-DRV/Linith Professional Serial Communication Library **Willies Computer Software Company** 

### Page 142

### Page 144

### **SetDataStreamFunction**

## **SetDataStreamFunction**

### Description-

This function is used to install a function that should be called back with data that was read by some of the high level functions and modem functions. Some of these functions are the WaltFor() family of functions, Dial(), ModemConnect(), etc.

### **Syntax-**

 $stat = SetDataStreamFunction(port, frac);$ 

### On Entry-

int port;

Port previously opened with InitializePort().

void  $(*$ fnc)(int port, int count, char  $*$ buf);

Pointer to the callback function. If this value is 0L then the caliback is disabled.

int port;

Port causing the callback.

int count;

Number of bytes passed.

char \*buf;

Pointer to buffer with the data.

On Exit-

COMM-DRV/LIB<sup>TM</sup> Professional Serial Communication Library **Willies Computer Software Company** 

int stat:

0 If no error.

See Also-

Dial(), ModemAnswerMode(), ModemAttention(), ModemConnect() ModemGetCarrierSpeed(), ModemGetConnectSpeed() ModemHangup(), ModemInit(), ModemModifyString() ModemModifyValue(), ModemWaitForCall(), WaitFor() WaitForFixed(), WaitForPeek(), WaitForPeekFixed() WaitForPeekTable(), WaitForPeekTableFixed() WaltForTable(), WaltForTableFixed()

### Example-

#include <comm.h>

int  $port=0;$ stat; int

- timeout=90: int
- \*out="Password=>"; char
- \*in="AlphaBeta"; chat

void fac(int port, int count, char \*buf);

// Display data being read by WaitFor() printf("%".\*s",count,count,buf);  $return(0);$  $\mathbf{I}$ 

### $\text{main}()$

 $\ddot{\cdot}$ 

SetDataStreamFunction(port,fnc);  $stat = WaitFor(port, timeout, out, in);$ SetDataStreamFunction(port,0L);  $\ddot{\phantom{a}}$ 

> COMM-DRV/LIB™ Professional Serial Communication Library **Willies Computer Software Company**

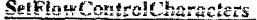

## **SetFlowControlCharacters**

### Description-

This function sets the characters that will be used for software flow control.

### Syntax-

stat = SetFlowControlCharacters(port,xoff,xon,xxon,xxoff);

### On Entry-

int port; Desited port. int xoff; The character that will be interpreted as an XOFF character from the remote.. int xon; The character that will be interpreted as an XON character from the remote. int xxoff;

The character that will be transmitted as an XOFF character to the remote.

int xxon;

The character that will be transmitted as an XON character to the remote.

### On Exit-

- int stat;
	- $\bf{0}$ If successful.

**COMM-DRV/LIBIM Professional Serial Communication Library**<br>Willies Computer Software Company

### Page 146

### See Also-

SetFlowControlThreshold()

### Example-

÷

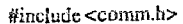

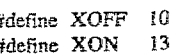

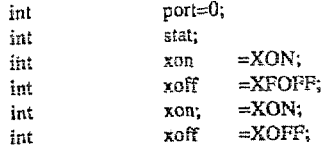

if  $((stat = SetFlowControllerCharacter (port,xon,xoff,xxon,xxof)) = -1)$  $\mathbf{f}$ printf("Port not initialized\n");

> /\* Take remedial action \*/ -1

**COMM-DRV/LIB<sup>TM</sup>** Professional Serlal Communication Library<br>Willies Computer Software Company

### **SetFlowControlThreshold** Page 147

## **SetFlow Con trolT hreshold**

### **Descr! ptlon-**

This Function **seis** the **flow control** threshold. Thia **is used for** both **software flow**  control(XON/XOFF), and hardware flow control(RTS/CTS,DTR/DSR).

### **Syntax-**

 $stat = SetFlowControlThreshold(port,inbuf\_low,inbuf\_high);$ 

### **On Exit-**

- **int port;**
- Dcsircd port. int inbuf\_low;

When the input communication buffer **reaches chis value, an XON** will be sent if *software* handshaking **was** enabled, **DTR** will **be raised** if **DTR** hardwarc handshake **waa** selected, **or RTS** will be raised if **RTS** handshake **was selecitd. This itlls Le** remote that it may bcgin rending data **sgain.** .

int inbuf\_high;

**When the** input communicalion buffer reaches **this value, an XOFF** will be sent if software handshaking was enabled. DTR will be lowered if DTR hardware handshake was selected, or RTS will be lowered if RTS handshake was selected. This **tells** the **remote to** atop rending data.

### **On Exit-**

- **int** stat;
	- 0 If successful.
- **See Also-**

**SetFlowControlCharaclersO** 

**COMM-nRV/I,IBTH** Professional **Serld Communlcarfon** Llbtary **Wltlhs** Computer **Software** Company

### **Example-**

**Page 148** 

#include<comm.h>

 $\mathbf{r}$ 

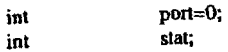

if  $((stat = SetFlowControlThreshold(port, 50, 100)) == -1)$ 

printf("Port not initialized\n");

 $t^*$  Take remedial action  $^*t$ 

 $\bullet$ 

**COMM-DRVILIB** Professlonal **Serial Communlcetioa** Library **Willies Computer Software Company** 

Page 150

### Example-

int

int

 $\#$ include <comm.h>

 $port=0;$ stat:

if  $((stat = SetFaceTime(port, 20)) == -1)$ ٠ŗ. printf("Port not initialized\n");

> /\* Take remedial action \*/ J.

**SetPaceTime** 

### Description-

Sets the current inter-character pace time. All the high level functions that transmit data will delay the specified amount of time between each character.

### Syntax-

 $stat = SetFaceTime(port,timeout);$ 

### On Entry-

 $\mathbf{int}% \left\vert \mathcal{H}\right\vert =\mathbf{1}_{\left\vert \mathcal{H}\right\vert }$ port;

Port previously opened with InitializePort().

int timeval;

> Time in tics to delay between characters. The resolution of the timer tic is set by the function CdrvSetTimerResolution().

### On Exit-

int stat;

 $\mathbf 0$ If successful.

### See Also-

GetPaceTime()

COMM-DRV/LIB™ Professional Serial Communication Library **Willies Computer Software Company** 

COMM-DRV/LIB<sup>TM</sup> Professional Serial Communication Library **Willies Computer Software Company** 

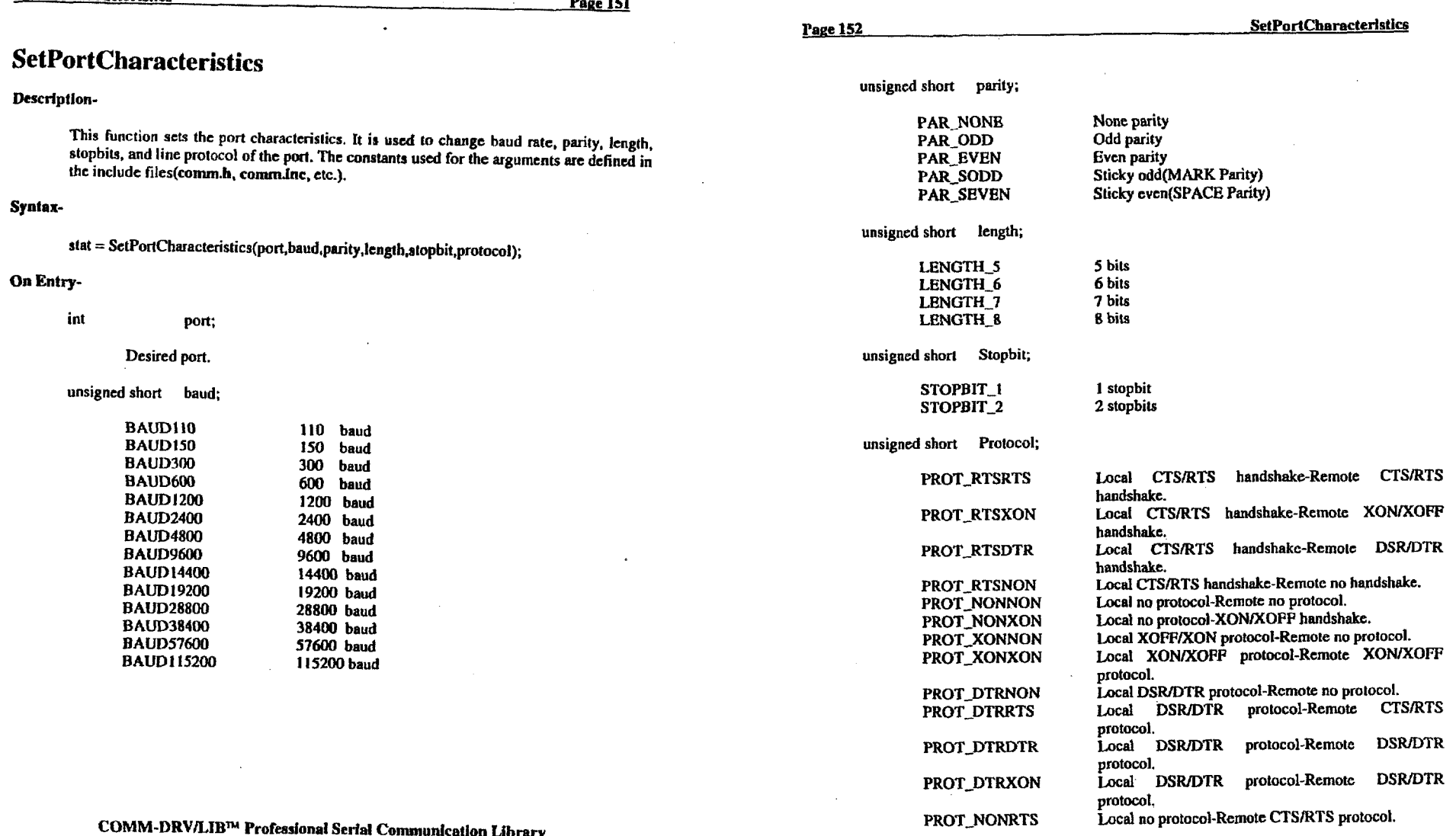

 $\sim$ 

 $\sim 10^{-1}$ 

**Wllllw** Computer *Software* Company

**COMM-DRV/LIBTM** Professional **Serld Communlcetlon Library WUlles** Computer **Software** Company

 $\sim$ 

 $\sim 10^{11}$  km  $^{-1}$ 

 $\sim 100$ 

 $\mathcal{L}$ 

**<u>SetPortCharacterlstics</u>** 

 $\sim$ 

 $\sim 10^{-1}$ 

 $\sim$ 

 $\sim$ 

 $\mathcal{L}_{\rm{max}}$  ,  $\mathcal{N}_{\rm{max}}$ 

PROT NONDTR PROT\_XONRTS

PROT\_XONDTR

Local no protocol-Remote DSR/DTR protocol. Local XOFF/XON protocol-Remote CTS/RTS protocol. Local XOFF/XON protocol-Remote DSR/DTR

The first three bytes specifies the protocol the local computer is using, while the last three bytes specifies the protocol the remote device is expected to be using. PROT\_RTS???, PROT\_DTR???, and PROT\_XON??? means that when the local computer's input buffer is filling up, the local computer will de-assert RTS. DTR, or send an XOFF respectively to tell the remote device to stop sending. The local machine will re-assert RTS, DTR, or send an XON to make remote device restart transmission. PROT\_777RTS, PROT ???DTR, and PROT\_???XON means that when the remote device's input buffer is filling up, the remote device is expected to de-assert RTS, DTR, or send an XOFF respectively to tell the local computer to stop sending. The remote device is expected to re-assert RTS, DTR, or send an XON to make the local computer restart transmission.(Default PROT\_RTSRTS).

protocol.

### On Exit-

int

stat:

This function returns one of the COMM-DRV/LIB errors. The error codes are defined in Appendix C (Returns RS232ERR\_NONE if successful).

### See Also-

InitializePort() SetFlowControlCharacters() SetFlowControlThreshold() SetBaud()

Page 154

### Example-

#include <comm.h>

-1

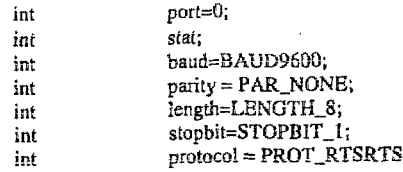

if ((stat = SetPortCharacteristics(port,baud,parity,length,stopbit,  $protocol()$   $(= RS232ERR_NONE)$ 

printf("Error setting port characteristics\n");

/\* Take remedial action \*/

COMM-DRV/LIB™ Professional Serial Communication Library **Willies Computer Software Company** 

COMM-DRV/LIB<sup>TM</sup> Professional Serial Communication Library **Willies Computer Software Company** 

## **SetSpecialBehavior**

### Description-

This function is used to change the behavior of several of the high level functions.

### Syntax-

stat = SetSpecialBehavior(port,command,value1,value2);

### On Entry-

int port:

Port previously opened with InitializePort().

int command;

> This variable is set to one of the following symbols. Note that valuel and value2 contain the values or symbols as explained next to the command symbol.

unsigned long value1; unsigned long value2:

value1 and value2 depend on the particular command selected.

 $command =$ SB\_SetGetStringDelimiter

> Sets a new set of delimiters that GetString() will use as line terminators. If the port is reopened, the default string behavior returns.

> value1= Number of characters in the list of delimiters.  $value2 =$ Pointer to the array with the list of delimiters. Note that the array that this value points to must remain instantiated for the duration of the session.

COMM-DRV/LIB<sup>TM</sup> Professional Serial Communication Library **Willies Computer Software Company** 

Page 156

**SetSpecialBehavior** 

**Example:** 

#include <comm.h>

NewDelim[]=('\0','\*','\r','\t','\n'); char str[20]; char

int port=0;

SetSpecialBehavior(port,SB\_SetGetStringDelimiter,sizeof(NewDelim),NewDelim); 'GetString(port,sizeof(str),str);

 $\bf{command} =$ SB DoNotCall2ndMsgLoop

> Controls whether a secondary message loop will get called while functions that may be delayed are called(all functions that directly or indirectly call CdrvCheckTime()).

CDRV\_TRUE to disable secondary message loop calls by the  $value1 =$ CdrvCheckTime() function. This will prevent other programs from running in Windows 3.x unless the user uses a callback the function with function installed yields control. CdrySetTimeoutFunction() that CDRV\_FALSE will cause the secondary message loop to be called while functions with substantial delays are called.  $\Omega$ 

 $value2=$ 

**Example:** 

#include <comm.h>

port=0; in

SetSpecialBehavior(port,SB\_DoNotCall2ndMsgLoop,CDRV\_TRUE,0);

COMM-DRV/LIB™ Professional Serial Communication Library **Willies Computer Software Company** 

 $command =$ 

SB DisableTiming

Controls whether CdrvCheckTime() will actually keep time. If the timing is disabled, then CdrvCheckTime() will never cause a timeout unless a timeout function was installed that will effect the timeout.

CDRV\_TRUE to prevents the function CdrvCheckTime()  $value1=$ from doing any timing. This will prevent time-outs from occurring unless the user uses a callback function installed with the function CdrvSetTimeoutFunction() that effects a timeout. CDRV\_FALSE will cause timing to function again.  $\Omega$ 

 $value2 =$ 

Example:

#include <comm h>

int port=0;

 $Setspeclable factor(port, SB\_DisableTiming,CDRV\_TRUE,0);$ 

### **command** = **SR-SwftchUnDelay**

Controls whether CdrvCheckTime() will cause a context switch in a **multitasking environment while waiting fur B timeaui In effect will prevent wasted CPU** cycles on functions like WaitFor() or any functions that may be **delayed.** 

**valucl= CDRV-TRUE forces a context switch if** when **any function** is **waiting. CDRV-FALSE will slap** *the* **forcing of context switches on functions that may be waiting. VdUE2=** *0* 

**Example:** 

*#include* <comrn **h>** 

int port=0;

SetSpecialBehavior(port,SB\_SwitchOnDelay,CDRV\_TRUE,0);

COMM-DRV/LIB™ Professional Serial Communication Library **Willies Computer Software Company** 

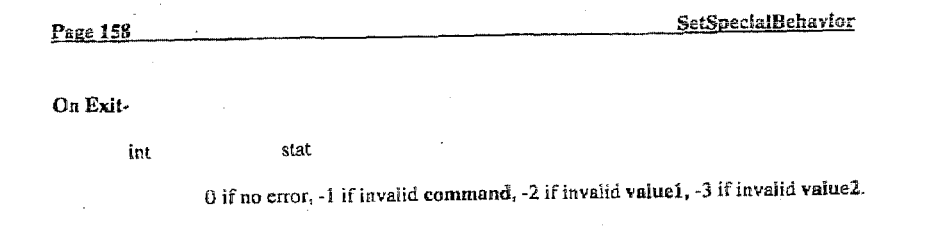

**See Also-**

### **Example-**

See examples for each individual command.

**CORIM-DRV/I,lBTM IProfessIonnal Scrial Communication Lfbrery Willies Computer Software Company** 

### Page 157

### **SetTimeout**

Page 159

## **SetTimeout**

### **Description-**

Sets the current transmit/receive time-outs. This is the amount of time that the high level functions that send and receive data will delay before returning an error, if they cannot send data (because output buffer may be full) or did not receive data respectively.

### Syntax-

 $stat = SetTimeout(port,timeout);$ 

### On Entry-

int port;

Port previously opened with InitializePort().

int timeval;

> Time-out in timer tics. The resolution of the timer tic is set by the function CdrvSetTimerResolution().

### On Exit-

- int stat;
	- If successful.  $\bf{0}$
	- else
	- $-1$ If port not initialized,

### See Also-

GetTimeout()

COMM-DRV/LIB<sup>TM</sup> Professional Serial Communication Library **Willies Computer Software Company** 

### Page 160

int

int

**SctTimeout** 

### **Example-**

#include <comm.h>

port=0; stat;

if  $((stat = SetTimeout(port,20)) == -1)$ f printf("Port not initialized\n");

> $\prime^*$  Take remedial action  $\prime\prime$  $\lambda$

COMM-DRV/LIB<sup>™</sup> Professional Serial Communication Library **Willies Computer Software Company** 

### SpaceInReceiveBuffer

Page 161

## **SpaceInReceiveBuffer**

### Description-

Returns space unused in receive buffer,

### Syntax-

 $count = SpaceInReceivedBuffer(port);$ 

### On Entry-

int port;

Port previously opened with InitializePort().

### On Exit-

int count;

Space available in the receive buffer.

else

 $-1$ If port was not initialize.

 $\sim$ 

### See Also-

BytesInReceiveBuffer() ReceiveBufferSize() IsReceiveBufferEmpty()

> COMM-DRV/LIB™ Professional Serial Communication Library Willies Computer Software Company

### Page 162

### SpaceInReceiveBuffer

### Example-

 $\#$ include <comm.h>

int count; int port=0;

if  $((count = SpaceInRecciveBuffer(port)) = -1)$  $\left\{ \right.$ 

printf("Port was not initialized\n");

/\* Take remedial action  $*$ /

else

printff"Number of bytes =>%d\n",count);

COMM-DRV/LIBN Professional Serial Communication Library **Willies Computer Software Company** 

# $\ddot{\phantom{1}}$

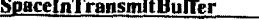

## **SpaceInTransmitBuffer**

### Description-

Returns space unused in transmit buffer.

### Syntax-

 $count = SpaceInTransmitBuffer(port);$ 

### **On Entry-**

int port;

Port previously opened with InitializePort().

### On Exit-

int count;

Space available in the transmit buffer.

else

 $-1$ If port is not active.

### See Also-

**BytesInTransmitBuffer()** TransmitBufferSize() IsTransmitBufferEmpty()

> COMM-DRV/LIB™ Professional Serial Communication Library **Willies Computer Software Company**

### Page 164

### SpaceInTransmitBuffer

### Example-

#include <comm.h>

count; int  $port=0;$ int

ł

cise

if  $((count = SpaceInTransmitBuffer(port)) == -1)$ printf("Port was not initialized\n");

 $\prime$  Take remedial action  $\prime\prime$ 

# printf("Number of bytes =>%d\n",count);

### COMM-DRV/LIB™ Professional Serial Communication Library **Willies Computer Software Company**

Description-

Syntax-

On Entry-

 $_{\rm int}$ 

**TransmitBufferSize** 

Page 165

Page 166

### Example-

#include <comm.h>

int count;  $port=0;$ int

if  $((count = TransmitBufferSize(port)) == -1)$ printf("Port was not initialized\n");

/\* Take remedial action \*/

Ŧ else

printf("Number of bytes =>%d\n",count);

On Exit-

Returns transmit buffer size.

count = TransmitBufferSize(port);

port;

Port previously opened with InitializePort().

int count;

Transmit buffer size.

else

 $-1$ If port was not initialized.

### See Alsa-

BytesInTransmitBuffer() IsTransmitBufferEmpty() SpaceInTransmitBuffer()

> COMM-DRV/LIB<sup>1M</sup> Professional Serial Communication Library **Willies Computer Software Company**

COMM-DRV/LIB™ Professional Serial Communication Library<br>Willies Computer Software Company

## **UnInitializePort**

### Descrlpffon-

This function un-initializes a port that was previously setup with the InitializePort() function. It releases any resources used(memory etc.).

### Syntax-

 $stat = UnInitializePort(port);$ 

### On Entry-

int port;

 $\blacksquare$  Port previously opened with InitializePortO.

### On **Exit-**

int stat;

*0* If successful.

### See Also-

InitializePort()

### Example-

#include <comm.h>

int **stat;**  int **port=&** 

if **((stat** = UnlnitializePort(port)) **I=** *0)*  **I**  printf("Error cleaning up port\n");

> *I\** Take rernediel action \*/ **1**

> > $\sim$   $\sim$

**COMM-DRVII,IB"** Professional **Serlal Commudcstion** Library **Willlea** Computer Software Company

Pam **168 WaltFoi** 

## **WaitFor**

### **Dcscrlptlon.**

Outputs **B** null terminated **string and** waits far a specific response. **The** null **is** not outputted. Note that the shing sent could **bc** "" in effect sending nothing **and** simply waiting for a response. This function will wait for up to the amount of time set by SetTimeout() before returning failure if the entire string is not written. It will also send the characters out **at** the pace specified by the SetPaetTlme() function. It will **wait** for up to the **mount** of **time** specified **by** the **timeout** parameter.

### **Syntax-**

stat = WaitFor(port,timeout,out,in);

### **On** Entry-

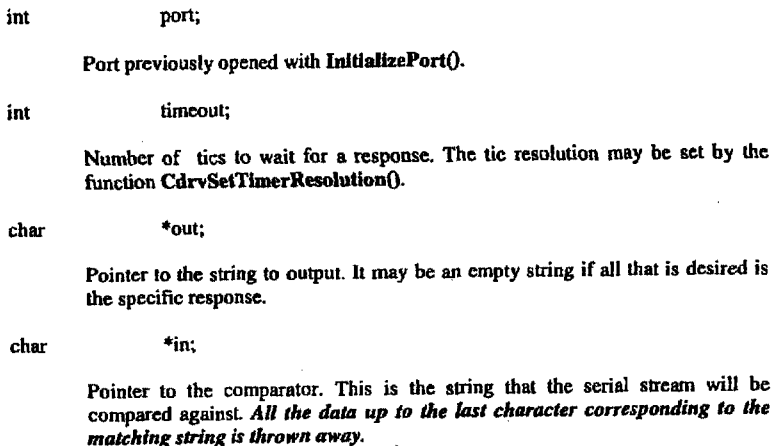

**On** Exlt-

int stat;

# **COMM-DRV/LK@'** Professtonal Serlal Commdcatlon Llbrary **Wiltfeu** Computer **Softwnre** Company

*See* **Also-**

**0 If successfully matched the string.** 

WaitForFlxed() WaltForPeek() WaltForPeckFixed() WaitForPeekTable() WaltForPeekTableFixedO WaltForTable() WallForTahleFixed()

### **Exanipte-**

**#include** ccomm.hz

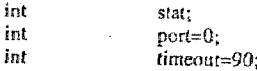

*I\** **Example** Logging **to R BBS** \*/ **if ((shat** = **WaltFor(porh,iin~eo~t,"~',"D'semame:")) I= Q!** 

printf("Logging failure\n");

*I\** **Take rcmedial action** \*/

 $\mathbf{F}$  ((stat = **WaltFor**(port,timeout,"USER1\r","Password:")) **I= 0**)

( **printf("Logging failureh");** 

*I\** **Take remedid action** \*/

**1**  if **((stat** = **PutS~nglgort."X34575\r"!!** != *6)* 

**I printf("Port** nul **iniiidizcdW');** 

*I\** **Take** remedial action \*/ I

**CBMM-DRVfl,IflTM ProFessionaI Serial C:ommunfcetion Library Wllltes Computer Software Company** 

### Page 170

### WaitForFixed

## **WaitForFixed**

### Description-

Outputs a fixed length string and waits for a specific response. It differs from WaltFor() in that all characters including NULLs may be used. This function will wait for up to the amount of time set by SetTimeout() before returning failure if the entire string is not written. It will also send the characters out at the pace specified by the SetPaceTime() function. It will wait for up to the amount of time specified by the timeout parameter.

### **Synlax-**

stat = WaitForFixed(port,timeout,out,in,outent,inent);

on **Eatry-**

int port

Port previously opened with **InitializePort()**.

int  $timeout$ ;

> Number **of tics** *to* **wait** for *B* response. **The tic resolution may** be **set by** the function **CdrvSelTimerResolutionO.**

char **\*out;** 

> Pointer **to the string to output. IL** may be **an empty string** if all **that is desired** *is*  **the specific response.**

**char**  \*in;

> **Pointer to the comparator. This is** thc string hat the **serial stream will be conipmed against,** *Ail the data up to rhe last character corresponding to the matching* **string** *is thrown* **away.**

int outcnt;

Number of **bytes in "out".** 

# **COMM-DRV/LIB<sup>TM</sup> Professional Serial Communication Library WIIIIes Computer Software Company**
#### WaitForFixed

int incnt:

Number of bytes in "In".

#### On Exit-

int stat:  $\mathbf{0}$ If successfully matched the string. See Also-

> WaitFor0 WaltForPeek() WaltForPeekFixedO WaitForPeekTable() WaltForPeckTableFixed() WaitForTable()

Example-

#include <comm.h>

WaltForTableFixed()

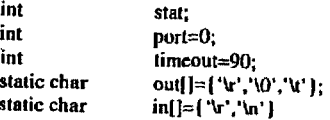

/\* Example Logging to a BBS  $\dot{\gamma}$ 

if ((stat = WaltForFlxed(port,timeout,out,in,sizeof(out),sizeof(in))) = 0)

printf("No Match Found\n");

/\* Take remedial action \*/

COMM-DRV/LIB<sup>TM</sup> Professional Serial Communication Library **Willies Computer Software Company** 

#### Page 172

#### **WaltForPeek**

### **WaitForPeek**

#### Description-

Outputs a null terminated string and waits for a specific response. The null is not outputted. Note that the string sent could be "" in effect sending nothing and simply waiting for a response. This function will wait for up to the amount of time set by SetTimeout() before returning failure if the entire string is not written. It will also send the characters out at the pace specified by the SetPaceTime() function. It will wait for up to the amount of time specified by the timeout parameter. This function differs from WaitFor() in that it does not remove any data from the data stream. As such it can scan a block of data no larger than the receive buffer size that was set with the InitializePort() function.

#### Syntax-

 $stat = WaitForPeek(port, timeout, out,in);$ 

#### On Entry-

port; int

Port previously opened with InitializePort().

int timeout;

> Number of tics to wait for a response. The tic resolution may be set by the function CdrvSetTimerResolution().

 $*_{\text{out}}$ : char

> Pointer to the string to output. It may be an empty string if all that is desired is the specific response.

 $*<sub>in</sub>$ ; char

> Pointer to the comparator. This is the string that the serial stream will be compared against.

#### On Exit-

#### COMM-DRV/LIB<sup>TM</sup> Professional Scrial Communication Library **Willies Computer Software Company**

int stat;

> $\mathbf{0}$ If successfully matched the string,

See Also-

WaltFor $\Omega$ WaitForFixed() WaitForPeck() WaltForPeckFlxed() WaltForPeekTable() WaltForPeckTableFixed() WaitForTable() WaltForTableFixed()

#### Example-

#include <comm.h>

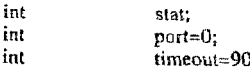

if ((stat = WaitForPeek(port,timcout,"get squote\r","Stock Quote:")) != 0)

printf("Match not found\n");

/\* Take remedial action \*/

COMM-DRV/LIBTM Professional Serial Communication Library Willies Computer Software Company

Page 174

WaitForPeekFixed

### **WaitForPeekFixed**

#### Description-

Outputs a fixed length string and waits for a specific response. This function differs from WaltForPeek() in that NULL characters are allowed in the string. This function will wait for up to the amount of time set by SetTimeout() before returning failure if the entire string is not written. It will also send the characters out at the pace specified by the SetPaceTime() function. It will wait for up to the amount of time specified by the timeout parameter. This function differs from WaitForFixed() in that it does not remove any data from the data stream. As such it can scan a block of data no larger than the receive buffer size that was set with the InitializePort() function.

#### Syntax-

stat = WaitForPeekFixcd(port,timeout,out,in,outcnt,incnt);

#### On Entry-

int port;

Port previously opened with InitializePort().

int timeout:

> Number of tics to wait for a response. The tic resolution may be set by the function CdrvSetTimerResolution().

char \*out,

> Pointer to the string to output. It may be an empty string if all that is desired is the specific response.

char

Pointer to the comparator. This is the string that the serial stream will be compared against.

#### COMM-DRV/LIBTM Professional Serial Communication Library Willies Computer Software Company

 $*_{\text{in}}$ :

Page 173

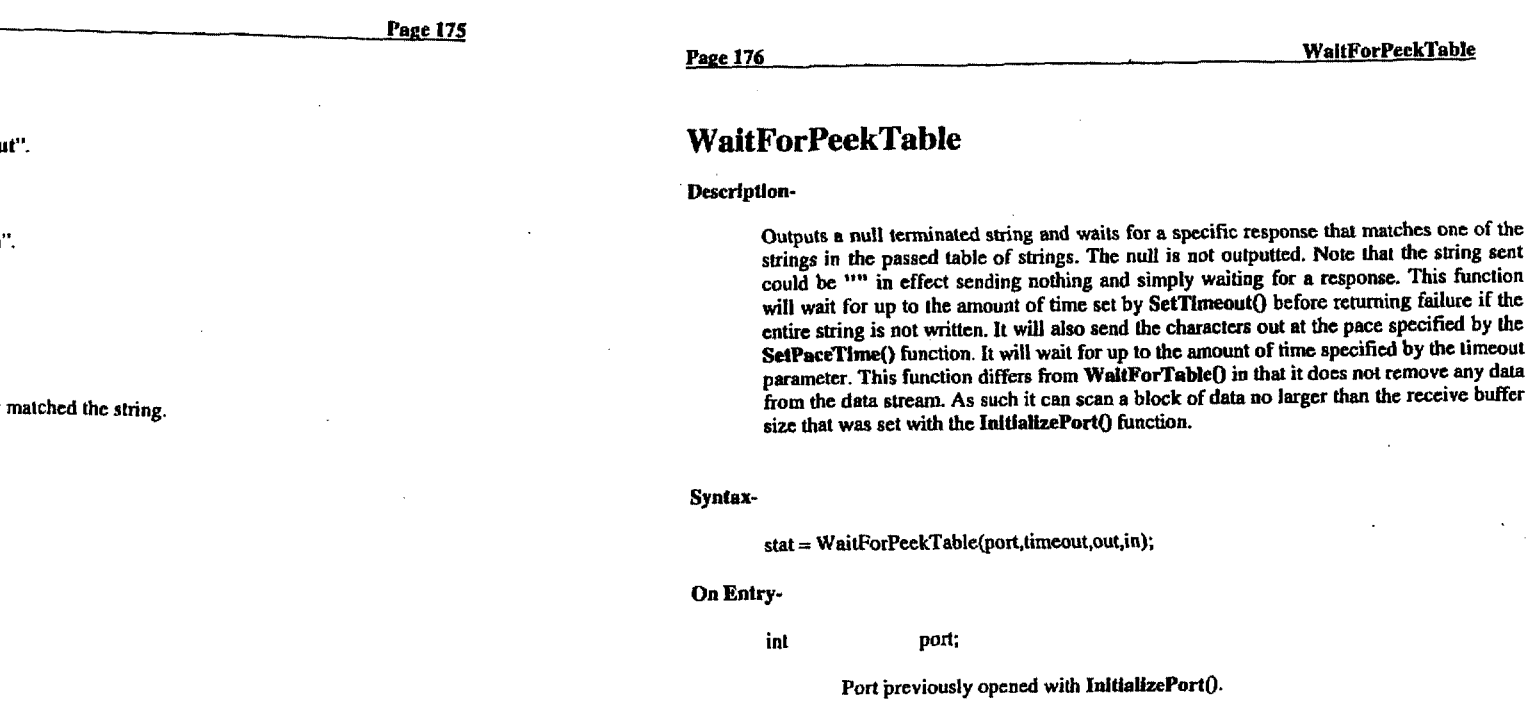

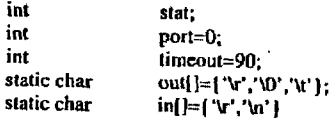

 $/$ \* Example Logging to a BBS \*/ if  $((stat = \text{WaitForPeekFlxed(port, timeout, out, in, sizeof(out), sizeof(in))) = 0)$  $\mathbf{I}$ printf("No Match Found\n");

/\* Take remedial action \*/

COMM-DRV/LIB<sup>TM</sup> Professional Serial Communication Library Willies Computer Software Company

timeout; int

> Number of tics to wait for a response. The tic resolution may be set by the function CdrvSetTimerResolution().

\*out: char

> Pointer to the string to output. It may be an empty string if all that is desired is the specific response.

> > $\sim$

 $\star\star_{{\rm in};}$ char

> Pointer to an array of strings to compare against the incoming serial data. The last element in the array must be a null pointer.

#### COMM-DRV/LIB™ Professional Serial Communication Library **Willies Computer Software Company**

#### **WaltForPeckTable**

 $\sim$ 

WaitForPeckFixed

int outcnt:

Number of bytes in "or

int inent:

Number of bytes in "In

#### On Exit-

int stat;

 $\bf{0}$ If successfully See Also-

WaltFor() WaitForFixed() WaltForPeek() WaitForPeekTable() WaitForPeekTableFixed() WaitForTable() WaitForTableFixed()

#include <comm.h>

#### Example-

#### On Exit-

int stat;

> $-1$ If no match found.

If one of the strings match the incoming stream, then the return value corresponds to the index of the string that matched.

#### See Also-

WaitFor() WaltForFixed() WaitForPeck() WaitForPeekFixed() WaltForPeekTableFixed() WaitForTable() WaitForTableFixed()

#### Example-

Minclude <comm.h>

int<br>int stat:  $part=0$ :  $int$ timeout=90; static char  $\sum$ 

"CARRIER",<br>"CONNECT",  $/404$  $7 - 14$  $1 + 2 + 1$  ${char *}$  $\cdot$ 

if ((stat = WaltForPeekTable(port,timeout,"ATDT568-3334\r",in)) == -1}

printf("Match not found'n");

 $I^*$  Take remedial action  $*I$ 

COMM-DRV/LIB™ Professional Serial Communication Library<br>Willies Computer Software Company

switch(stat)  $\mathbf{0}$ :  $case$ printf("CARRIER found in stream\n"); break;  $\ddot{\phantom{1}}$ case printf("CONNECT found in stream'n"); break;  $\mathbf{F}$ 

#### COMM-DRV/LIB™ Professional Serlal Communication Library **Willies Computer Software Company**

### **Wai tForPee kTa bleFixed**

#### **Descrlption-**

Outputs a fixed length string and waits for a specific response that matches one of the **strings** in the **passed** table of **strings.** Thio haction differs **from WaltFarPeekTablt()** in that **NULLS** are **allowed in** the sbings. **This** function will wait for up **to the amount** of time set by SetTimeout() before returning failure if the entire string is not written. It will also send the characters out at the pace specified by the **SetPaceTime()** function. It will wait **for** up to **the** amount of **time specified** by **the timeout pnrametcr. This** function **differs from WaitForTableFlxedO** in **that it does not mmwe any data from he** data **stream. As**  such it can **scan** a **block of data** no larger **than the receive** buffer **size** *that* was set **with Lhe InitializePort()** function.

#### **Syntax-**

stat = WaitForPeckTableFixed(port,timeout,out,in,outcnt,incnt);

#### **On Entry-**

int **port;** 

Port **previously** opened **with InlliallzePorlO.** 

int timeout;

> Number of tics to wait for a response. The tic resolution may be set by the function **CdrvSe tTlmerResolutIon0.**

char **\*out;** 

> Pointer **to the** string **to** output. It **may** bc an empty atring if all **that** is desired is the specific response.

**char +\*in;** 

> Pointer to **an** array **of** strings **to** compare against the incoming serial data. The **last** element in the **array must be a null pointer.**

**COMM-DRVfi.IBN** Professional **Serlal Communlcatlon Llbrary Willles** Computer **Software** Company

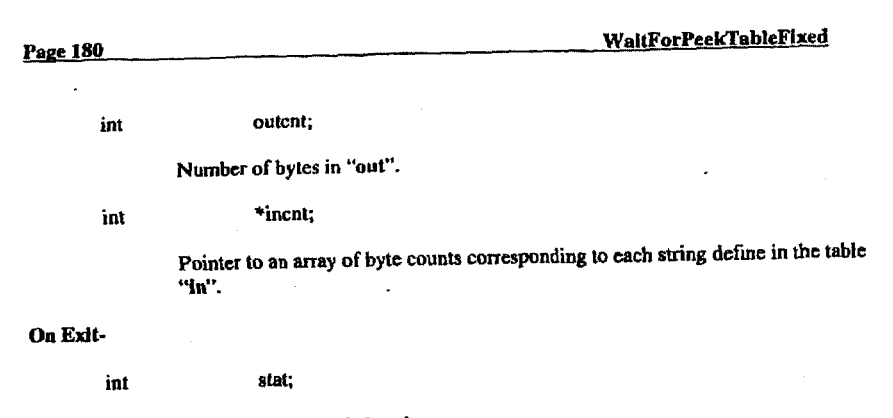

**-1** If **no** match found.

If one of the strings match the incoming stream, then the return value **corresponds to** ]he index *o€* **the** shing that matched.

*See* **Also-**

**WaltFor() WaltForFixedO WdtForPeekO W dtForPeeWIxed0 WnitForPeekTableO WsltFofl'ableO WaitForTableFixedO** 

COMM-DRV/LIB" **Profeeslonal Serial CommunlcalIon Ubrary Willlea** Computer **Soitwan Company** 

#### Example-

flinclude <comm.h>

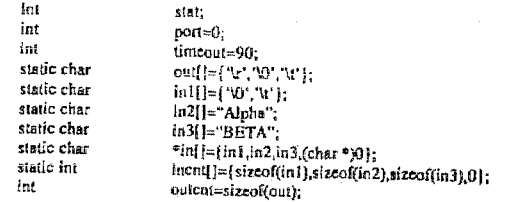

/\* Example Logging to a BBS \*/

if ((stat = WaltForPeekTableFixed(port,timeout,out,in,outcnt,incnt)) (= 0)

printf("No Match Found'n");

 $\sim$ 

/\* Take remedial action \*/ J.

COMM-DRV/LIB™ Professional Serial Communication Library **Willies Computer Software Company** 

Page 182

#### **WaitForTable**

### **WaitForTable**

#### Description-

Outputs a null terminated string and waits for a specific response that matches one of the strings in the passed table of strings. The null is not outputted. Note that the string sent could be "" in effect sending nothing and simply waiting for a response. This function will wait for up to the amount of time set by SetTimeout() before returning failure if the entire string is not written. It will also send the characters out at the pace specified by the SetPaceTime() function, It will wait for up to the amount of time specified by the timeout parameter.

#### Syntax-

 $stat = WaitForTable(port, timeout, out,in);$ 

#### On Entry-

port; int

Port previously opened with InitializePort().

timeout: int

> Number of ties to wait for a response. The tic resolution may be set by the function CdrvSetTimerResolution().

char \*out:

> Pointer to the string to output. It may be an empty string if all that is desired is the specific response.

 $**in;$ char

> Pointer to an array of strings to compare against the incoming serial data. The last element in the array must be a null pointer. All the data up to the last character corresponding to the matching string is thrown away.

COMM-DRV/LEF<sup>7,6</sup> Professional Serial Communication Library **Willies Computer Software Company** 

Page 184

**WaitForTable** 

#### On Exit-

int stat;

> $-1$ If no match found.

If one of the strings match the incoming stream, then the return value corresponds to the index of the string that matched.

#### See Also-

WaitFor() WaitForFixed() WaltForPeek() WaltForPeekFixed() WaitForPeekTable() WaitForPeckTableFixed() WaitForTable() WaitForTableFixed()

#### Example-

Int int

int

static

#include <comm.h>

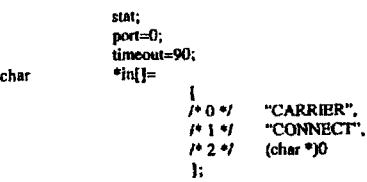

 $\{f$  ((stat = WaltForTable(port, timeout, "ATDT568-3334\r", in)) == -1)

printf("Match not found'n");

 $\prime^*$  Take remedial action  $\gamma$ 

switch(stat) -----<br>printf("CARRIBR found in stream\n");<br>break;

> $\ddot{\mathbf{r}}$ case printf("CONNECT found in stream'n"); break;  $\mathbf{I}$

COMM-DRV/LIB<sup>TM</sup> Professional Serial Communication Library **Willies Computer Software Company** 

 $\mathcal{L}$ 

COMM-DRV/L1B™ Professional Serial Communication Library **Willies Computer Software Company** 

### WaitForTableFixed

#### Description-

Outputs a fixed length string and waits for a specific response that matches one of the strings in the passed table of strings. This function differs from WaltForTable() in that NULL characters are allowed in the string. This function will wait for up to the amount of time set by SetTimeout() before returning failure if the entire string is not written. It will also send the characters out at the pace specified by the SetPaceTime() function. It will wait for up to the amount of time specified by the timeout parameter.

#### Syntax-

stat = WaitForTableFixed(port,timeout,out,in,outcnt,incnt);

#### On Entry-

int port;

Port previously opened with InitializePort().

int timcout;

> Number of tics to wait for a response. The tic resolution may be set by the function CdrySetTimerResolution().

char \*out:

> Pointer to the string to output. It may be an empty string if all that is desired is the specific response.

char

Pointer to an array of strings to compare against the incoming serial data. The last element in the array must be a null pointer. All the data up to the last character corresponding to the matching string is thrown away.

int outcnt:

Number of bytes in "out".

 $**in;$ 

COMM-DRV/LIB™ Professional Serial Communication Library **Willies Computer Software Company** 

Page 186

#### WaltForTableFixed

\*incnt: int

> Pointer to an array of byte counts corresponding to each string define in the table "in".

#### On Exit-

int stat;

> $-1$ If no match found.

If one of the strings match the incoming stream, then the return value corresponds to the index of the string that matched.

#### See Also-

WaltFor() WaitForFixed() WaitForPeek() WaltForPeekFixed() WaitForPeekTable() WaltForPeekTableFixed() WaitForTable()

#### Example-

 $\#$ include <comm.h>

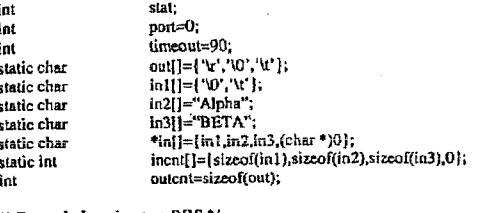

 $\prime$ \* Example Logging to a BBS \*/ if ((stat = WaitForTableFixed(port,timeout,out,in,outcnt,incnt)) i=0)

printf("No Match Found'in");

/\* Take remedial action \*/

COMM-DRV/LIB™ Professional Serial Communication Library **Willies Computer Software Company** 

#### **Modem Functions**

These functions are **the** COMM-DRVILIII niodem functions. These **functions** provide the standard Hayes command set **to** the modem.

Dial() ModemAnswerMode() ModemAttention() ModemCommandState() ModemConnect() ModemForceAnswer() MademCetCarrierSpeed() ModemGetConnectSpeed() ModemGetSReglsler() ModemCetStrIng() ModemGetValuc() ModemHangup()  $ModernInlt()$ ModemModlfySlringO ModemModifyValue() ModemOffIIaok() ModemOnline() ModemSendCommand() ModemSetSReglster() ModemSpeaker() ModemVolumeO ModemWaitForCall() **Modem** WaitForRlngO

Dials using **the** modem **with** the Hayes command **set.**  Puts modem in answer **mode.**  Puts modem in command state. **Puts the** modem in **Ihe** command state. Returns **me if modem** connection attained. Forces modem **to** answer **the** phone. **Returns** carrier speed. **Retums** connect speed. **Get** modcm's selected **S** register. **Returns the** particular **modem** string. Returns *le* particular modem **string.**  Hang-up modem connection. Set modem initialization **string.**  Modify modem atring. **Modify** modem parametera. **Take Ihe** modem line *off* **hook.**  Puts the modem back online from command state. **Sends** a command **to the** mddem. **Writes to modem'\$** selected **S register. Turns modem** speaker odoff. Adjust **modem speakex volume. Wait fw a** call. **Waits** for he **modem's** phone line to **ring.** 

**COMM-DRV!LIBTM** Professionsl Serial Communlcatlon **Llhrary Wfllfes** Computer Software Company

 $\sim$ 

Page **188** 

#### **Dial**

#### Description-

Dials the specified telephone number. It is assumed that a riayes comparison modem  $\sim$ being used. This function **forces the** modem back to **the** command state and then dials.

#### Syntax-

stat = **Dial(port.mode,telephone);** 

#### On Entry-

int **port;** 

Port previously opened with InitializePort<sub>()</sub>.

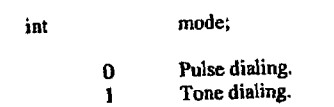

char **far** \*telephone;

String with telephonc number.

#### **On Exit-**

**slat;**  int

> If the telephone number successfully dialed. **0**

#### dsc

<sup>1</sup>**1 if the modem did not respond or the port was not initialized.** 

# COMM-DUV&IB= Professional Serlal Communiration **LIbmry WWea** Computer **Software** Company

Page 190

### ModemAnswerMode

#### Description-

Puts the modem in auto answer mode. This command assumes the modem is in the command state. The modem remains in the command state at the end of this function.

Syntax-

stat = ModemAnswerMode(port,ring\_count);

On Entry-

int port;

Port previously opened with InitializePort().

int ring\_count;

Number of rings before modem answers the phone.

#### On Exit-

stat; int

If port was not initialized.  $-1$ 

#### See Also-

ModemCommandState() ModemConnect() ModemGetCarrierSpeed() ModemGetConnectSpeed() ModemHangup() ModemInit() ModemModifyString()

COMM-DRV/LIB™ Professional Serial Communication Library **Willies Computer Software Company** 

COMM-DRV/LIB<sup>TM</sup> Professional Serial Communication Library **Willies Computer Software Company** 

#### See Also-

ModemAnswerMode() ModemAttention() ModemConnect() ModemHangup() ModemModifyString()

#### Example-

#include <comm.h>

- int stat:
- int  $port=0$ :
- int  $mode=1$ :

€

char \*telephone="1-713-568-6401";

if  $((stat = dial(port, mode, telephone)) == -1)$ 

#### printf("Modem not responding\n");

#### $/*$  Take corrective action  $*$ /

**Dial** 

#### ModemAnswerMode

**Page 191** 

#include <comm.h>

-l

int  $port=0$ : int stat;

if  $((stat = ModemAnswerMode(port, 1)) == -1)$ 

printf("Error putting modem in answer mode.\n");

 $\ddot{\phantom{a}}$ 

 $\prime$  Take remedial action \*/

COMM-DRV/LIB<sup>TM</sup> Professional Serial Communication Library **Willies Computer Software Company** 

Page 192

#### ModemAttention

### ModemAttention

#### Description-

This function puts the modem in the command state & verbose mode. It first does this by sending " $++$ <sup> $\dot{a}$ </sup>. If the modern does not respond to " $++$ " it will toggle the DTR signal. If the modem still does not respond, it returns an error. This function can be used to determine if a modem is on a particular port.

Syntax-

stat = ModemAttention(port);

 $\ddot{\phantom{a}}$ 

On Entry-

port; int

Port previously opened with InitializePort().

#### On Exit-

int stat;

> $\bf{0}$ If successful.

else

If port was not initialized or modem does not respond.  $-1$ 

See Also-

Dial() ModemAnswerMode() ModemConnect() ModemGetCarrierSpeed() ModemGetConnectSpeed() ModemHangup() ModemInit() ModemModifyString()

> COMM-DRV/LIB™ Professional Serial Communication Library **Willies Computer Software Company**

#### ModemAttention

### Example.

#include <comm.h>

int port=0;  $_{\rm int}$ stat;

if ((stat = ModemAttention(port)) == -1)

 $\sqrt{ }$ 

printf("Error getting modem's attention.\n");

 $I^*$  Take remedial action \*/

 $\frac{1}{2}$ 

#### Page 194

Page 193

### **MademCommandState**

#### Description-

This function puts the modem in the command state. It does so by sending the modem escape sequence. The modern can be returned to the online state by issuing the ModemOnline() function.

#### Syntax-

stat = ModemCommandState(port);

#### On Entry-

int port;

Port previously opened with InitializePort().

#### On Exit-

stat; int

> $\bf{0}$ If successful.

else

 $-1$ If error.

#### See Also-

ModemOnline() ModemSendCommand()

COMM-DRV/LIBTM Professional Serial Communication Library Willies Computer Software Company

COMM-DRV/LIB<sup>TM</sup> Professional Serial Communication Library<br>Willies Computer Software Company

#### Example-

#include <comm.h>

- int  $port = 0$ : int stat: char cmd="R1&B1":
- if  $((stat = ModemCommandState(port)) |= 0)$

printf("Error putting modem in command state\n");

/\* Take remedial action \*/

if  $((stat = ModemSendCommand(port,cmd)) |= 0)$ 

printf("Error sending command to modem\n");

/\* Take remedial action \*/

COMM-DRV/LIB™ Professional Serial Communication Library **Willies Computer Software Company** 

**ModemConnect** 

### **ModemConnect**

#### Description-

Returns true if the modem connection was successful. This call is generally made after a call to Dial() if programmer is initiating a session. Otherwise it may be called simply to detect when the modem has successfully connected to another modem. It first scans for the message "CONNECT" (or the connect token set with the ModemModifyString() function) from the port. If it does not get it will check to see if the carrier detect signal is present. If the "CONNECT" string or the carrier detect signal is present then it assumes that the modem is connected to another modem and returns successful. The modem is in the online state after this function returns.

Note: After some modems connect, they switch to the carrier speed(baud rate between two modems over the telephone line). As an example, if you are connected to your modem at 9600 baud(baud rate between the computer and the modem), and it connects to a 2400 band modem, after it connects, and sends the connect message, the modem may switch its baud to 2400. If a modem of this type is used, the programmer must then change the baud to 2400 baud with the SetBaud() function. The carrier speed may be queried with the ModemGetCarrierSpeed().

#### Syntax-

 $stat = ModernConnect(port);$ 

#### On Entry-

int port;

Port previously opened with InitializePort().

#### On Exit-

- int stat:
	- $\bf{0}$ If successful.

cise

If port was not initialized.  $-1$ 

#### COMM-DRV/LIB™ Professional Serial Communication Library **Willies Computer Software Company**

Page 198

 $-2$ If modem not responding.

 $-3$ If no dial tone

 $-4$ If number dialed is busy.

#### See Also-

 $Diall()$ ModemAnswerMode() ModemAttention() ModemGetCarrierSpeed() ModemGetConnectSpeed() ModemHangup()  $ModemInit()$ ModemModifyString()

#### Example-

#include <comm.h> int port=0; int stat: int  $mode=1$ : char \*telephone="1-713-568-6401";

if  $((stat = ModemAttention(port)) == -1)$ 

printf("Error getting modem's attention.\n");

/\* Take remedial action \*/

```
-1
```
-1

```
if ((stat = dial(port, mode, telephone)) == -1)
```
printf("Modem not responding\n");

 $/$ \* Take corrective action \*/

if  $((stat = (ModernConnect(port)) (= 0))$  $\mathbf{I}$ 

> COMM-DRV/LIBTM Professional Serial Communication Library **Willies Computer Software Company**

switch(stat) ł  $-1:$ case printf("Port not initialized .\n"); break;

> $-2$ :  $case$ printf("Modem not responding .\n"); break

 $case$  $-3:$ printf("No Dial Tone.\n"); break;

case  $-4:$ printf("Line Busy .\n"); break;

default: break;  $\mathbf{F}$ 

 $l^*$  Take remedial action  $N$ 

COMM-DRV/LIB<sup>TM</sup> Professional Serial Communication Library **Willies Computer Software Company** 

### **ModemForceAnswer**

 $\overline{a}$ 

#### Description-

Forces the modem to answer the phone. This command assumes the modem is in the command state. The modern remains in the command state at the end of this function.

#### Syntax-

 $stat = ModernForceAnswer(port);$ 

#### On Entry-

int port;

Port previously opened with InitializePort().

#### On Exit-

int stat:

> $\bf{0}$ If modem successfully connected to another modem.

else

 $-1$ If error.

#### See Also-

ModemCommandState() ModemWaitForRing()

> COMM-DRV/LIB<sup>TM</sup> Professional Serial Communication Library **Willies Computer Software Company**

### Page 200

#### ModemForceAnswer

#### Example-

#include <comm.h>

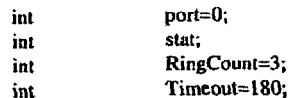

if  $((stat = ModcmWaitForRing(port, RingCount, Timcout)) \models 0)$ 

printf("Time-out waiting for a ring\n");

/\* Take remedial action  $*$ /

-1 if ((stat = ModemForceAnswer(port))  $= 0$ )  $\mathbf{I}$ 

printf("Modems could not connect\n");

/\* Take remedial action \*/ -1

COMM-DRV/LIB<sup>TM</sup> Professional Serial Communication Library **Willies Computer Software Company** 

### **ModemGetCarrierSpeed**

#### Description-

Returns the carrier speed at which the modem last connected(baud rate between the two modems over the telephone line). The speed returned by this function is only valid if a previous call to ModemConnect() was successful.

#### Syntax-

speed =ModemGetCarrierSpeed(port);

#### On Entry-

int port;

Port previously opened with InitializePort().

#### On Exit-

long speed;

The actual carrier speed that was returned by the modem the last time it successfully connected to another modern. This value is a positive decimal value. If a -1 is returned then the port was not initialized.

#### See Also-

 $Dial()$ ModemAnswerMode() ModemAttention() ModemConnect() ModemGetConnectSpeed() ModemHangup() ModemInIt() ModemModifyString()

 $\bar{\mathcal{A}}$ 

COMM-DRV/LIB™ Professional Serial Communication Library **Willies Computer Software Company** 

### Page 202

#### Example-

#include <comm.h>

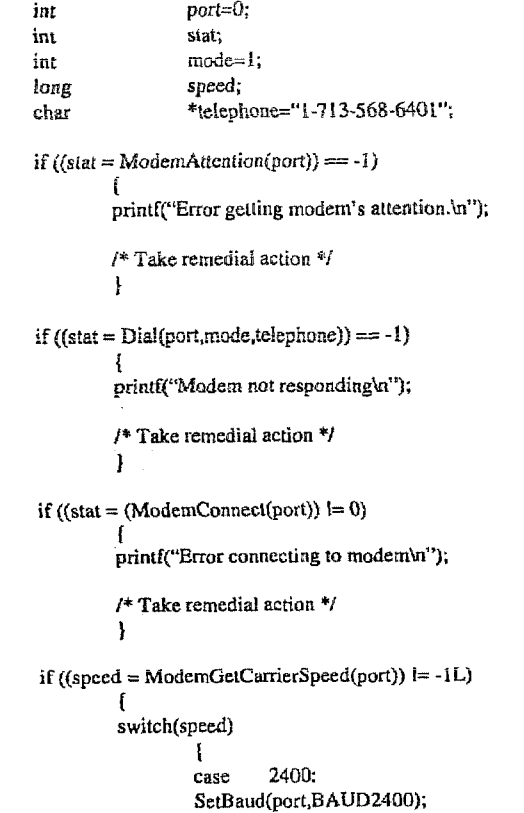

break;

÷

COMM-DRV/LIBTM Professional Serial Communication Library **Willies Computer Software Company** 

9600: case SetBaud(port, BAUD9600); break:

 $\overline{z}$ 

default: break:

-1

 $\prime$ \* Continue with application \*/

COMM-DRV/LIB<sup>TM</sup> Professional Serial Communication Library Willies Computer Software Company

Page 204

ModemGetConnectSpeed

### **ModemGetConnectSpeed**

Description-

Returns the connect speed at which the modem last connected(baud rate between the computer and the modem). The speed returned by this function is only valid if a previous call to ModemConnect() was successful.

Syntax-

speed =ModemGetConnectSpeed(port);

On Entry-

int port;

Port previously opened with InitializePort().

On Exit-

long speed;

> The actual connect speed that was returned by the modem the last time it successfully connected to another modem. This value is a positive decimal value. If a -1 is returned then the port was not initialized.

See Also-

 $Dial()$ ModemAnswerMode() ModemAttention() ModemConnect() ModemGetCarrierSpeed() ModemHangup()  $ModemInit()$ ModemModifyString()

> COMM-DRV/LIBTM Professional Serial Communication Library Willies Computer Software Company

#### Example-

#include <comm.h>

int port=0; int stat; int  $mode=1$ : long speed; char \*telephone="1-713-568-6401"; if  $((stat = ModemInit(port)) == -1)$ ÷ printf("Error initializing modem\n");  $l^*$  Take remedial action  $N$ Ĵ if  $((stat = Dial(port, mode, telephone)) == -1)$ printf("Modem not responding\n");

> /\* Take remedial action \*/ Ť

if ((stat =  $(ModemConnect(port))$  = 0)

printf("Error connecting to modem\n");

 $l^*$  Take remedial action  $*$ ı

if ((speed = ModemGetCarrierSpeed(port)) == -1L) printf("Port not initialized\n");  $/$ \* Take remedial action \*/ 1

if (speed l=ModemGetConnectSpeed(port)) printf("Connect & Carrier Speeds are different\n");

COMM-DRV/LIB™ Professional Serial Communication Library Willies Computer Software Company

Page 206

#### **ModemGetSRegister**

## ModemGetSRegister

Description-

This function returns the S register requested from the modem on the opened port. This command assumes the modem is in the command state. The modem remains in the command state at the end of this function.

Syntax-

stat = ModemGetSRegister(port,SReg);

#### On Entry-

int port;

Port previously opened with InitializePort().

SReg. int

S register number to get  $(0, 1, 2, 3, \ldots)$ .

#### On Exit-

stat; int

Value of the selected S Register.

else

-1 If error.

See Also-

ModemSetSRegister()

COMM-DRV/LIBTH Professional Serial Communication Library **Willies Computer Software Company** 

#### Example-

#include **<cornm.h>** 

int **port=O;**  oldSReg:

NGet **SOD** 

if ((oldSReg = **ModernCetSRegistcr(port,O)) I=** *0)*  **I** 

printf("Error getting *S* Register\n"):

*I\** Take remcdial action *\*I* 

## I *I1* Set **SO0**

if ((stat = **ModemSetSRegister(port,O,l)) I=** *0)*  I

printf("Error setting S Register\n");

*I\** Take rcmcdial action *\*I*  **1** 

 $\sim$ 

**COMM-DRV/LIBTM Professional Serial Communlcnllon Library**  Wlllfes **Computer** Sollwere **Company** 

Page 208 **ModemGetString** 

### **ModemGetS tring**

#### Description-

This function retrieves the current string setting for the requested modem string.

**syntax-**

 $str = ModernGetString(port, string\_code);$ 

**On Entry-**

int port;

**1** 

Port previously opened with **InitializePort()**.

int string\_code;

Code corresponding **to** string to rehieve **as** follows.

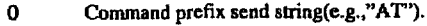

- Modem initialization send etring(c.g., **"VI** *QO").*
- **2**  Tone **dial** send string(c.g.. **"DT').**
- **3**  Pulse dial send string(e.g., **"DD")**.<br>Reset send string(e.g., "Z").
- **4**
- *5*  **Escape send string(e.g., "+++").**
- **6 7**  Hang-up send string(e.g.."H).
- **Command suffix send strlng(e.g., 'a').**
- **8**  Succcssful acknowledge receive string(e.g.:'OK"). **Error** acknowledgment receive string(e.g.,"ERROR').
- *9*  **10 Connect aeknawledge** receive string(e.g.,"CONNECT').
- **11 Connect** failure receive string(e.g., "NO CARRIER'.).
- **12**  Telephone busy message string(e.g.. **"BUSY).**
- **13**  No dial tone message string(e.g., "NO DIALTONE").
- **14 Verbose** mode **command(e.g.. "VIQO).**
- **15**  Answer mode command(e.g.. **"SO=").**
- **16**  Carrier speed message string(e.g., "CARRIER").
- **17**  Ring **modem** receive string(e.g.,"WG').
- **18**  Command **IO** force modem **to** answer(e.g., "A").

**COMM-DRVAJBT: Professional Serin1 Communlcetlon Library Willies Computer Software Company** 

#### On Exit-

char  $*_{\mathsf{S}(\mathsf{r})}$ 

Pointer to the modem string else NULL if error.

#### See Also-

ModemGetValue() ModemModifyString() ModemModifyValue()

#### Example-

#include <comm.h>

int port= $0$ ; int str;

if  $((str = ModernGetString(port, 10)) \models NULL)$ printf("Modem Connect String=>%s\n",str);

#### Page 210

ModemGetValue

### **ModemGetValue**

#### Description-

This function retrieves the current setting for the requested modem value.

Syntax-

value = ModemGetValue(port, value\_code);

#### On Entry-

int port;

Port previously opened with InitializePort().

int value\_code;

Code corresponding to value to retrieve as follows.

- Pacetime used to send command strings to the modem(Default=1/18  $\mathbf 0$ sec).
- Pacetime used when sending the +++ or other escape code to the  $\mathbf 1$ modem(Default=2/18 sec).
- Time to wait for any response from the modem(Default=2 sec).  $\overline{2}$
- Time to wait for the modem to connect to another modem(Defaultt=30  $\mathbf{3}$  $sec)$ .
	- Time to wait for character echo from the modem(Default=2 sec).

5 Unused.

- Time interval between dropping and raising DTR to reset the modem. 6
- Time interval to wait for the "RING" message from modem.  $\overline{7}$

On Exit-

long

 $\ddot{4}$ 

Retrieved value.

value:

COMM-DRV/LIB<sup>TM</sup> Professional Serial Communication Library Willies Computer Software Company

 $\begin{array}{c} \textbf{COMM-DRV/LIB}^{\text{TM}}\textbf{ Professoral Serial Communication Library} \\ \textbf{Willies Computer Software Company} \end{array}$ 

#### See Also-

ModemGetString() ModemModifyString() ModemModifyValue()

#### Example-

#include <comm.h>

int port=0; long value;

if ((value = ModemGetValue(port,0))  $]= -1$ ) printf("Current Pacetime Is => %ld\n" value);

#### Page 212

ModemHangup

### ModemHangup

#### Description-

Hangs up the modem. This function moves the modem from the online state to the command state.

#### Syntax-

stat = ModemHangup(port);

#### On Entry-

int port;

Port desired.

#### On Exit-

int stat:

> $\mathbf 0$ If hang-up is successful.

#### See Also-

 $Diab()$ ModemAttention() ModemAnswerMode() ModemConnect() ModemGetCarrierSpeed() ModemGetConnectSpeed() ModemInit() ModemModifyString()

 $\begin{array}{c} \textbf{COMM-DRV/LIB}^{\text{tu}}\textbf{ Professor B} \textbf{S} \textbf{c} \textbf{r} \textbf{la} \textbf{Communication Library} \\ \textbf{Wilies Computer Software Company} \end{array}$ 

COMM-DRV/LIB<sup>TM</sup> Professional Serial Communication Library **Willies Computer Software Company** 

#### **Example-**

#include **tcornm.hr** 

 $\sqrt{ }$ 

int  $part=0$ , int stat:

if ((stat = ModemHangup(port))  $I=0$ )

printf("Brror hanging up modem\n");

 $I^*$  Take remedial action  $*$ / *t* 

Page 214

### ModemInit

#### **Description-**

This function sends the modem initialization string (the modem initialization string may be changed with the ModernModifyString() function). The default initialization string used by COMM-DRV/LIB should work with most modems. It forces the modem to return verbose result codes from which the connect baud rate(baud rate between the computer and the modem) and the carrier baud rate(baud rate between the two modems) are retrieved. The modem is left in the command state when this function returns.

#### **syntax-**

 $stat = ModernInit(port);$ 

**On Entry-**

int **port;** 

Port previously opened with InitializePort().

#### On Exit-

**int stat;** 

**0 If successhul.** 

**else** 

**-I If port was** not **initializcd or modem does** *not* **respond.** 

**COAZM-DRV/LIRTN Frofesslonal Serlel Uummurilcation Library Willles Computer Software Company** 

**COMM-DRV/LIB'M Professional Serial Cornmudcation Library Willies Computer Software Company** 

#### **See Also-**

**Dial0 ModemAnswerModeO ModemAttention()**  ModemConnect()  $ModernGetCarrierSpeed()$ **ModemCetConnectSpeed() ModemHangup() ModcmModlfyString()** 

#### **Example-**

**#include <comm.h>** 

**int port=% iat stal;** 

 $\textbf{if}$  ((stat = **ModemInit(port))** ==  $-1$ )

**1 printf("lnitia1izing modemW);** 

/\* **Take remedial action** \*/ **1** 

**Page 216** 

### **ModemModify String**

#### Description-

**Changes the different command strings sent to the modem. The default strings used by COMM-DRV/LIB is works With most modems. The application programmer may create a customization windows to satisfy users with non-standard Hayes compatible modems.** 

**syntax-**

 $stat = ModemModifyString(port, string\_code, command\_string);$ 

#### **On Entry-**

int part;

**Port previously opened** with **IniUalizePortO.** 

**COMM-DRV/LIBT" Profcasfonal Serlsl Communication Library Willies Computer Software Company** 

**COMM-DRVLIBTM Professional Serial Cornmudcation Llbrary Willies Computer Software Company** 

 $\overline{a}$ 

int string\_code;

Code corresponding to string to change as follows.

 $\theta$ Command prefix send string(e.g.,"AT").

Modem initialization send string(e.g., "V1Q0").  $\mathbf{1}$  $\mathbf{2}$ 

Tone dial send string(e.g., "DT").  $\overline{3}$ 

- Pulse dial send string(e.g., "DD").  $\overline{4}$
- Reset send string(e.g.,  $\overline{Z}$ ").
- 5 Escape send string(e.g., "+++").
- $\ddot{\mathbf{6}}$ Hang-up send string(e.g.,"H").  $\overline{1}$
- Command suffix send string(e.g., "\r").
- $\bf8$ Successful acknowledge receive string(e.g.,"OK").  $\overline{9}$
- Error acknowledgment receive string(e.g.,"ERROR"). 10
- Connect acknowledge receive string(e.g.,"CONNECT").  $11$ Connect failure receive string(e.g., "NO CARRIER").
- $12$
- 13
- Telephone busy message string(e.g., "BUSY).<br>No dial tone message string(e.g., "BUSY).<br>No dial tone message string(e.g., "NO DIALTONE").<br>Verbose mode command(e.g., "V1Q0").<br>Answer mode command(e.g., "S0=").  $14$
- 15
- 16 Carrier speed message string(e.g., "CARRIER").
- 17
- Ring modem receive string(e.g., "RING"). 18
- Command to force modem to answer(e.g., "A").
- char \*command\_string:

String to send to modem for corresponding string\_code.

#### On Exit-

 $\cdot$  int stat;

> $-1$ if string too long or port not initialized.

#### Sec Also-

ModemGetString() ModemGetValue() ModemModifyValue()

> COMM-DRV/LIBTM Professional Serial Communication Library **Willies Computer Software Company**

#### Page 218

ModemModifyString

#### Example-

#include <comm.h>

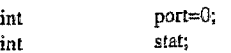

if  $((stat = ModemModifyString(port, 0, "Z")) (= 0)$ 

printf("Brror Changing Modem String\n");

 $\frac{1}{4}$  Take remedial action \*/

#### COMM-DRV/LIB<sup>TM</sup> Professional Serial Communication Library **Willies Computer Software Company**

### ModemModifyValue

#### Description-

Changes different numeric values(e.g., time-outs) used by modem functions. The default values used by COMM-DRV/LIB works with most modems. The application programmer may create a customization window to satisfy users with non-standard Hayes compatible modems.

#### Syntax-

stat = ModemModifyValue(port,value\_code,value);

#### **On Entry-**

int port;

Port previously opened with InitializePort().

int value\_code;

Code corresponding to value to change as follows.

- $\bf{0}$ Pacetime used to send command strings to the modem(Default=1/18 sec).
- $\mathbf{1}$ Pacetime used when sending the +++ or other escape code to the modem(Default=2/18 sec).
- $\mathbf{2}$ Time to wait for any response from the modem(Default=2 sec).
- $\overline{\mathbf{3}}$ Time to wait for the modem to connect to another modem(Defaultt=30 sec).
- $\boldsymbol{4}$ Time to wait for character echo from the modem(Default=2 sec).
- $\sqrt{5}$ Unused.
- 6 Time interval between dropping and raising DTR to reset the modem.
- $\overline{7}$ Time interval to wait for the "RING" message from modem.

New value corresponding value\_code.

#### COMM-DRV/LIB<sup>TM</sup> Professional Serial Communication Library **Willies Computer Software Company**

# ModemModifyValue stat; If port not initialized or invalid code.  $\mathbf{-1}$

int

Page 220

On Exit-

**See Also-**

ModemGetString() ModemGetValue() ModemModifyString()

#### Example-

#include <comm.h>

 $port=0;$ int stat; int  $\mathcal{L}$ 

if ((stat = ModemModifyValue(port,0,2))  $\approx 0$ )

 $\bullet$ 

printf("Error Changing Modem value\n");

/\* Take remedial action \*/ Δ.

COMM-DRV/LIB<sup>TM</sup> Professional Serial Communication Library **Willies Computer Software Company** 

value: long

Page 222

#### Example-

#include <comm.h>

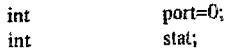

if  $((stat = ModemOffHook(port)) \ge 0)$ printf("Error taking modem off hook\n");

> $/*$  Take remedial action \*/  $\mathcal{F}$

## ModemOffHook

#### Description-

This function takes the phone off hook. This command assumes the modem is in the command state. The modem remains in the command state at the end of this function.

#### Syntax-

 $stat = ModernOfffloat(port);$ 

#### On Entry-

int port;

Port previously opened with InitializePort().

#### On Exit-

int stat;

> $\bf{0}$ If successful.

else

 $-1$ If error.

#### See Also-

Dial() ModemAnswerMode() ModemAttention() ModemCommandState() ModemConnect() ModemGetCarrierSpeed() ModemGetConnectSpeed() ModemHangup() ModemModifyString()

> COMM-DRV/LIB™ Professional Serial Communication Library **Willies Computer Software Company**

**COMM-DRV/LIB<sup>da</sup> Professional Serial Communication Library**<br>Willies Computer Software Company

 $\mathcal{L}_{\mathbf{A}}$ 

### **ModemOnline**

#### Description-

This function takes the phone off hook. This command assumes the modem is in the command state. The modem remains in the command state at the end of this function.

#### Syntax-

 $stat = ModernOnline(port);$ 

#### On Entry-

int port;

Port previously opened with InitializePort().

#### On Exit-

int stat:

> $\bf{0}$ If successful.

cise

 $-1$ If error.

#### See Also-

Dial() ModemAnswerMode() ModemAttentlon() ModemCommandState() ModemConnect() ModemGetCarrierSpeed() ModemGetConnectSpeed() ModemHangup() ModemModifyString()

> COMM-DRV/LIB<sup>1M</sup> Professional Serial Communication Library **Willies Computer Software Company**

Page 224

#### ModemOnline

#### **Example-**

#include <comm.h>

port=0; int stat; int

if  $((stat = ModemOnline(port)) == -1)$ 

printf("Error putting modem back online\n");

/\* Take remedial action \*/ -1

COMM-DRV/LIB<sup>TM</sup> Professional Serial Communication Library<br>Willies Computer Software Company

 $\omega$ 

### **ModemSendCommand**

#### Description-

This function sends a command to the modem. This command assumes the modem is in the command state. The modem remains in the command state at the end of this function.

#### Syntax-

stat = ModemSendCommand(port,command);

#### On Entry-

 $_{\mathrm{int}}$ port;

Port previously opened with InitializePort().

char \*command;

Null terminated command to send to the modem.

#### On Exit-

int stat:

> $\mathbf{0}$ If successful.

else

 $-1$ If error.

#### See Also-

ModemCommandState()

COMM-DRV/LIB™ Professional Serial Communication Library **Willies Computer Software Company** 

#### Page 226

#### Example-

#include <comm.h>

 $\mathbf{1}$ 

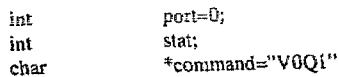

if  $((stat = ModemSendCommand(port, command)) == -1)$ 

printf("Brror sending modem command\n");

/\* Take remedial action  $*$ /

COMM-DRV/LIBIM Professional Serial Communication Library<br>Willies Computer Software Company

 $\sim$ 

### ModemSetSRegister

#### Description-

This function sets the S register requested for the modem on the opened port. This command assumes the modem is in the command state. The modem remains in the command state at the end of this function.

#### Syntax-

stat = ModemSetSRegister(port,Sreg,value);

#### On Entry-

int : port;

Port previously opened with InitializePort().

int SReg;

S register number to set  $(0, 1, 2, 3, \ldots)$ .

int value;

Value to set.

#### On Exit-

- int stat:
	- $\mathbf{0}$ If successful.

 $\sim$   $\sim$ 

- cise
	- $\mathbf{-1}$ If error.

COMM-DRV/LIB™ Professional Serial Communication Library **Willies Computer Software Company** 

### **Page 228**

#### See Also-

ModemCommandState() ModemGetSRegister()

#### Example-

#include <comm.h>

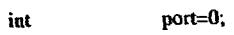

int oldSReg;

//Get S00

if  $((oldSReg = ModernGetSRegister(port, 0)) |= 0)$ 

printf("Error getting S Register\n");

/\* Take remedial action \*/

 $II$  Set  $S00$ if ((stat = ModemSetSRegister(port,0,1))  $\equiv 0$ ) printf("Error setting S Register\n");

> /\* Take remedial action \*/  $\mathbf{r}$

> > $\sim$

COMM-DRV/LIB™ Professional Serial Communication Library **Willie's Computer Software Company** 

### ModemSpeaker

#### Description-

This function turns the modem speaker on or off. This command assumes the modem is in the command state. The modem remains in the command state at the end of this function.

#### Syntax-

stat = ModemSpeaker(port,OnOff);

#### **Gn** Entry-

int port;  $\overline{\phantom{a}}$ 

Port previously opened with InifializePort().

int OnOff;

> $0 =$  Off.  $l = 0n$ .

#### On Exit-

int stat;

> $\mathbf{0}$ If successful.

clse

 $-1$ If error.

#### See Also-

ModemVolume()

COMM-DRV/LIB<sup>TM</sup> Professional Serial Communication Library **Willies Computer Software Company** 

### Page 230

#### ModemSpeaker

#### Example-

#include <comm.h>

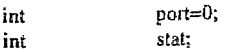

//Turn the speaker on the modem on if  $((stat = ModcmSpecker(port, 1)) == -1)$ T

printf("Error turning speaker on/n");

#### $/*$  Take remedial action  $*$ /

Ĵ.

COMM-DRV/LIBTM Professional Serlal Communication Library **Willies Computer Software Company** 

Page 232

### **ModemVolume**

#### Description-

This function sets the modem's speaker volume. This command assumes the modem is in the command state. The modem remains in the command state at the end of this function.

 $\overline{a}$ 

#### Syntax-

stat = ModemVolume(port,VLevel);

#### On Entry-

int port;

Port previously opened with InitializePort().

int VLevel:

> $0 = Low.$  $I = Median$ .

 $2 = High$ .

#### On Exit-

int stat;

> $\bf{0}$ If successful.

else

 $-1$ If error.

#### See Also-

ModemSpeaker()

 $\ddot{\phantom{a}}$ 

 $\ddot{\cdot}$ 

COMM-DRV/LIB<sup>TM</sup> Professional Serial Communication Library **Willies Computer Software Company** 

#### Example-

#include <comm.h>

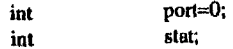

//Turn the speaker volume on modem to medium if  $((stat = ModemVolume(port, 1)) == -1)$ 

> $\mathbf{I}$ printf("Error setting speaker volume\n");

 $/*$  Take remedial action  $*$ / Δ.

COMM-DRV/LIB<sup>TM</sup> Professional Serial Communication Library<br>Willies Computer Software Company

 $\bar{\mathcal{A}}$ 

## 7.3.3 Content of Visual C++ Version 1.52 CD-ROM

The following is a directory listing of the software found on the Microsoft Visual  $C++$ Version 1.52 CD-ROM. Some source code is included on this CD-ROM.

**FF-File** Find, Advanced Edition 4.50, (C) Copr 1987-88, Peter Norton

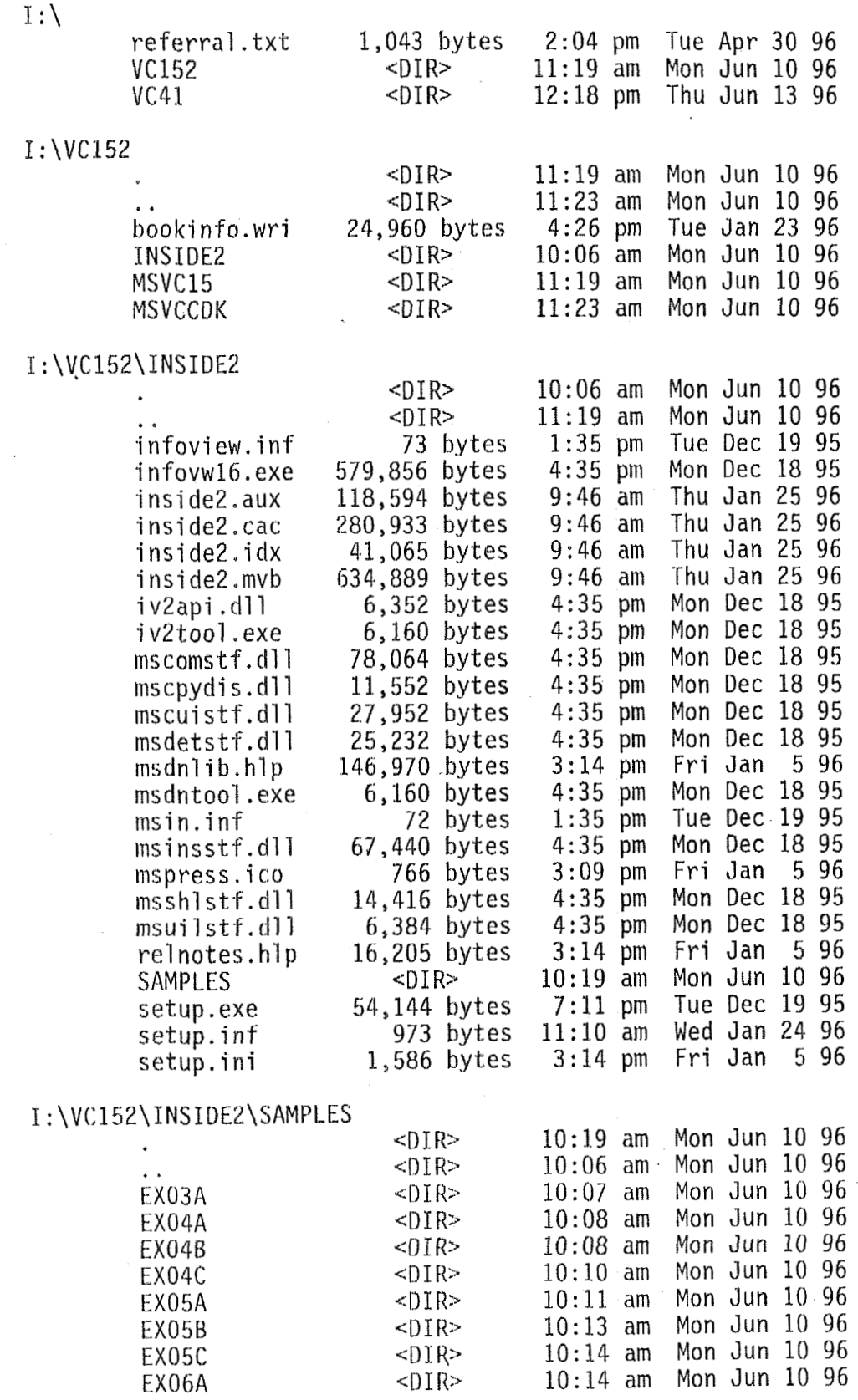

 $\hat{\mathcal{A}}$ 

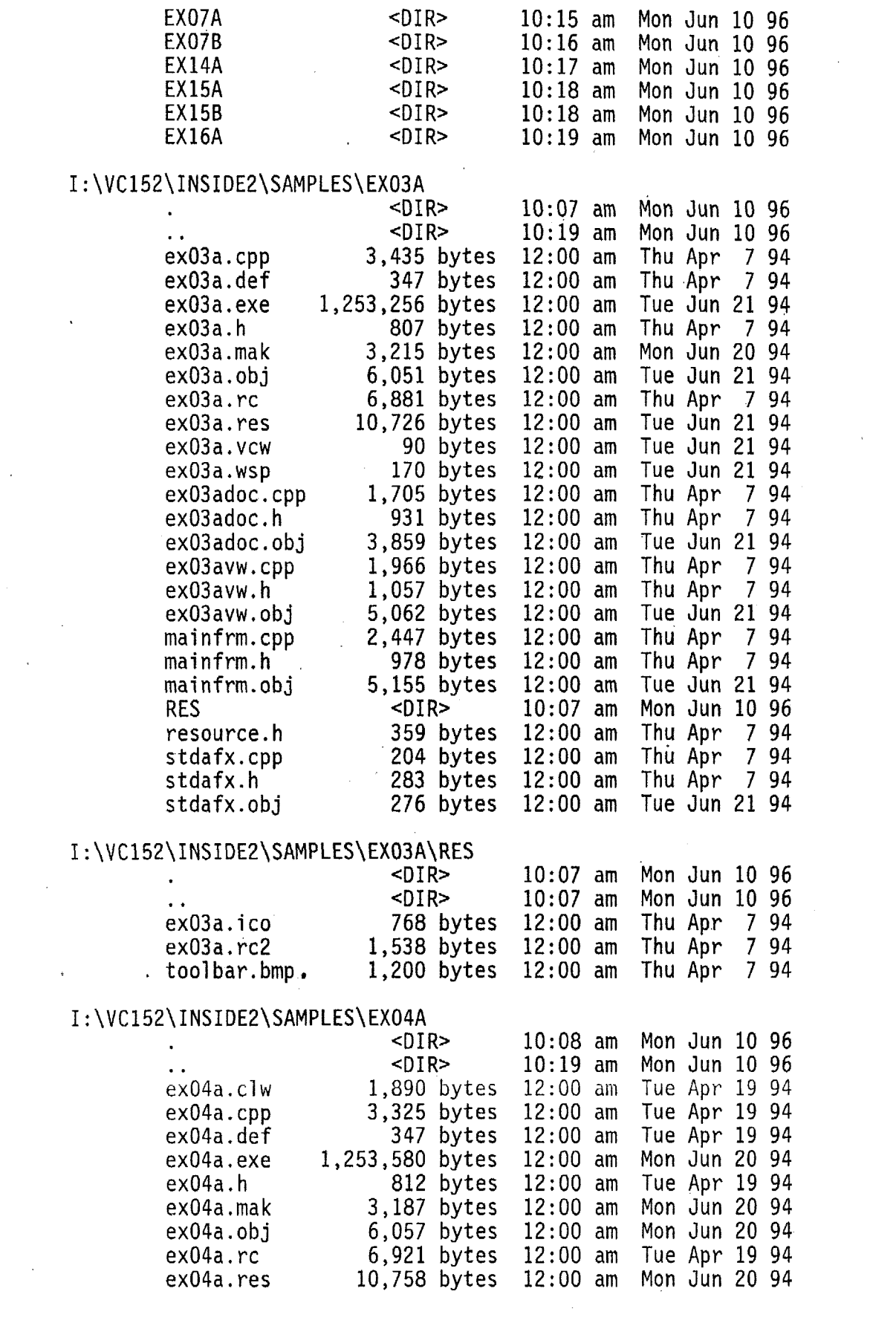

 $\hat{\mathcal{A}}$ 

 $\sim$   $\sim$ 

 $\hat{\mathbf{r}}$ 

 $\hat{\mathcal{F}}$ 

 $\hat{\mathcal{E}}$ 

 $\hat{A}$ 

 $\mathcal{L}^{\text{max}}_{\text{max}}$ 

 $\frac{1}{2}$ 

 $\mathcal{L}^{\text{max}}_{\text{max}}$  ,  $\mathcal{L}^{\text{max}}_{\text{max}}$ 

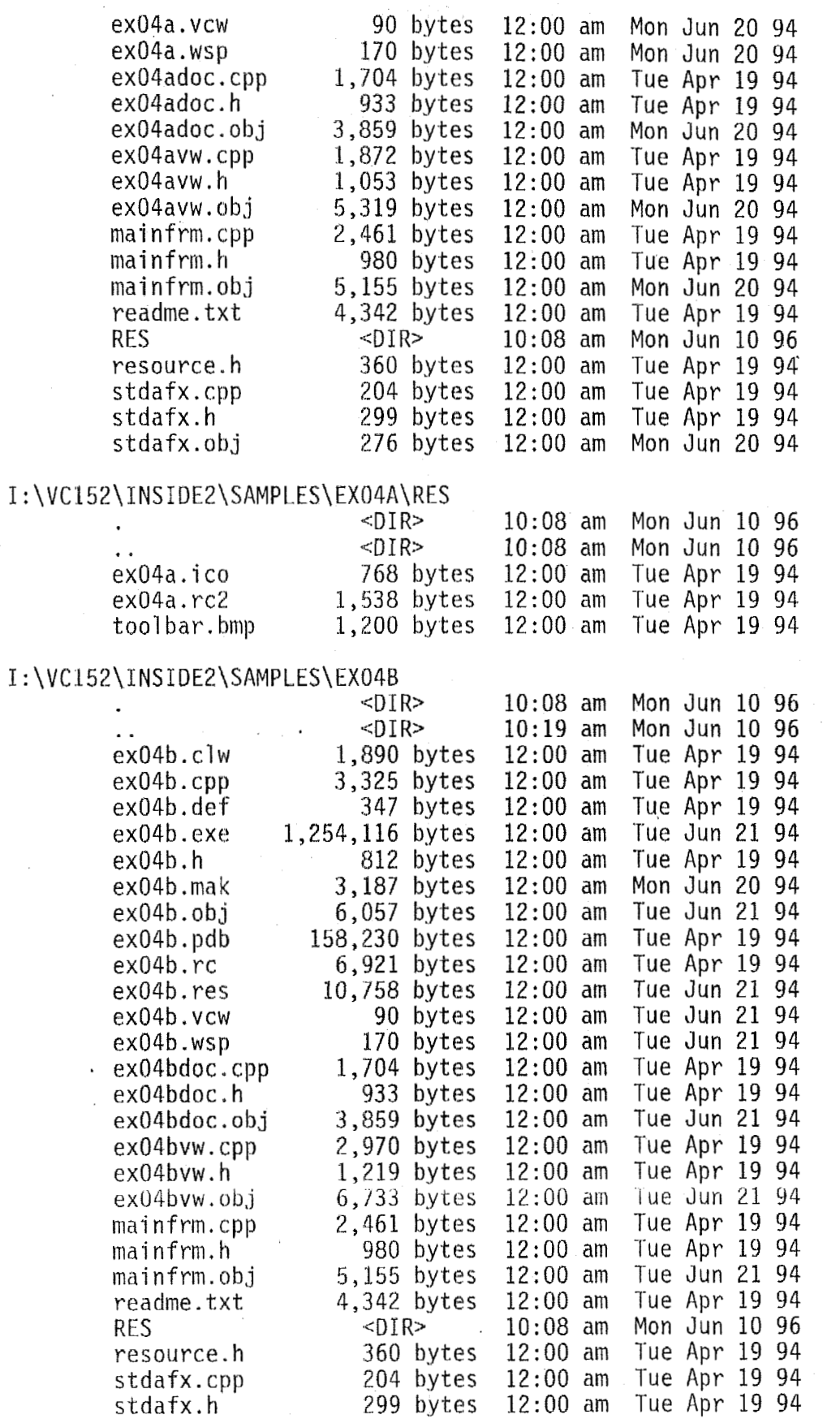

 $\cdot$ 

 $\sim$ 

 $\bar{\lambda}$ 

 $\sim 100$ 

 $\Delta$ 

 $\hat{\mathbf{r}}$ 

J.

 $\star$ 

 $\sim 40\,M_\odot$ 

 $\bar{\mathcal{A}}$ 

 $\bar{z}$ 

12:OO am Mon Jun 20 94

 $\bar{\beta}$ 

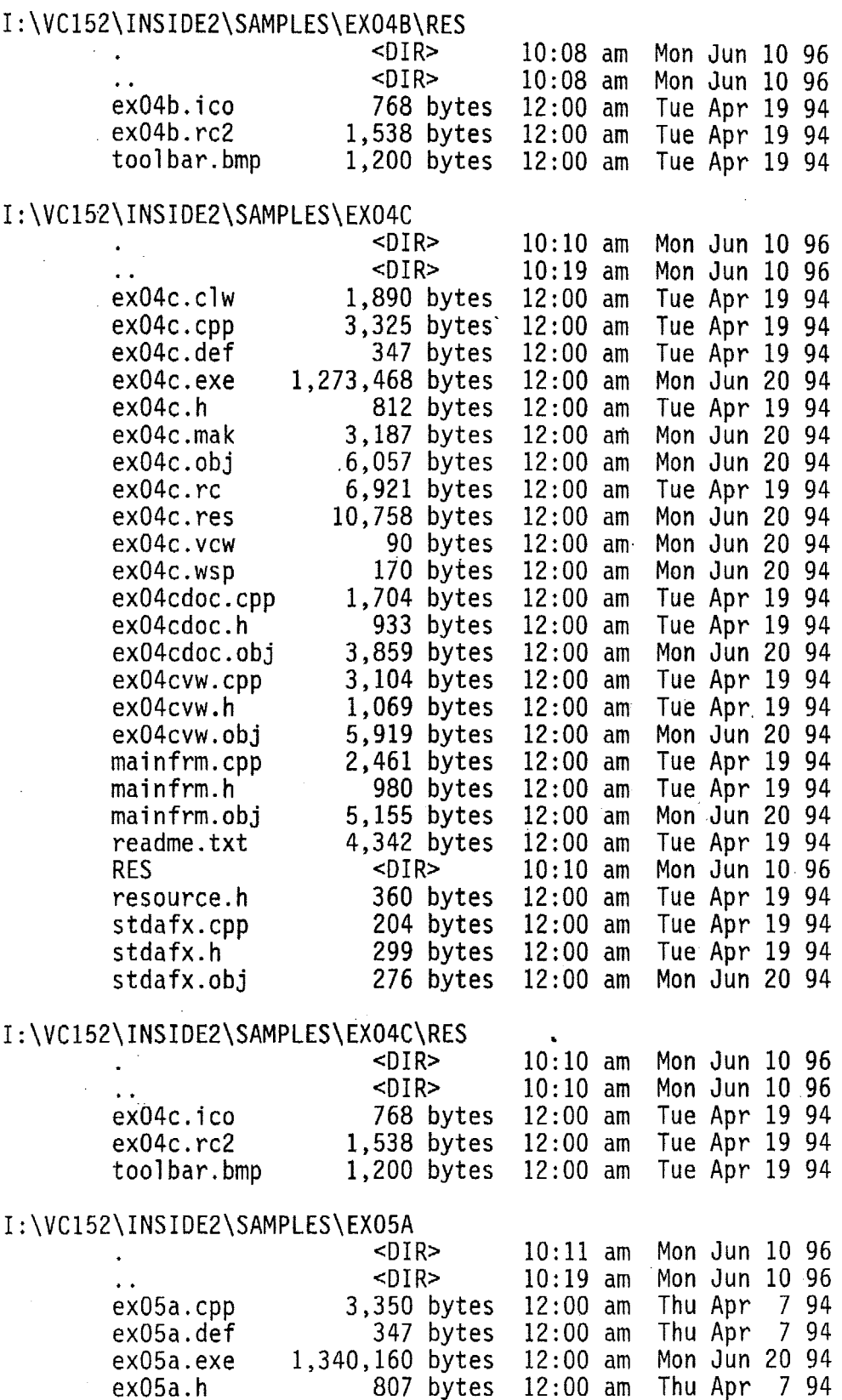

ex05a. ma **k** 2,949 bytes
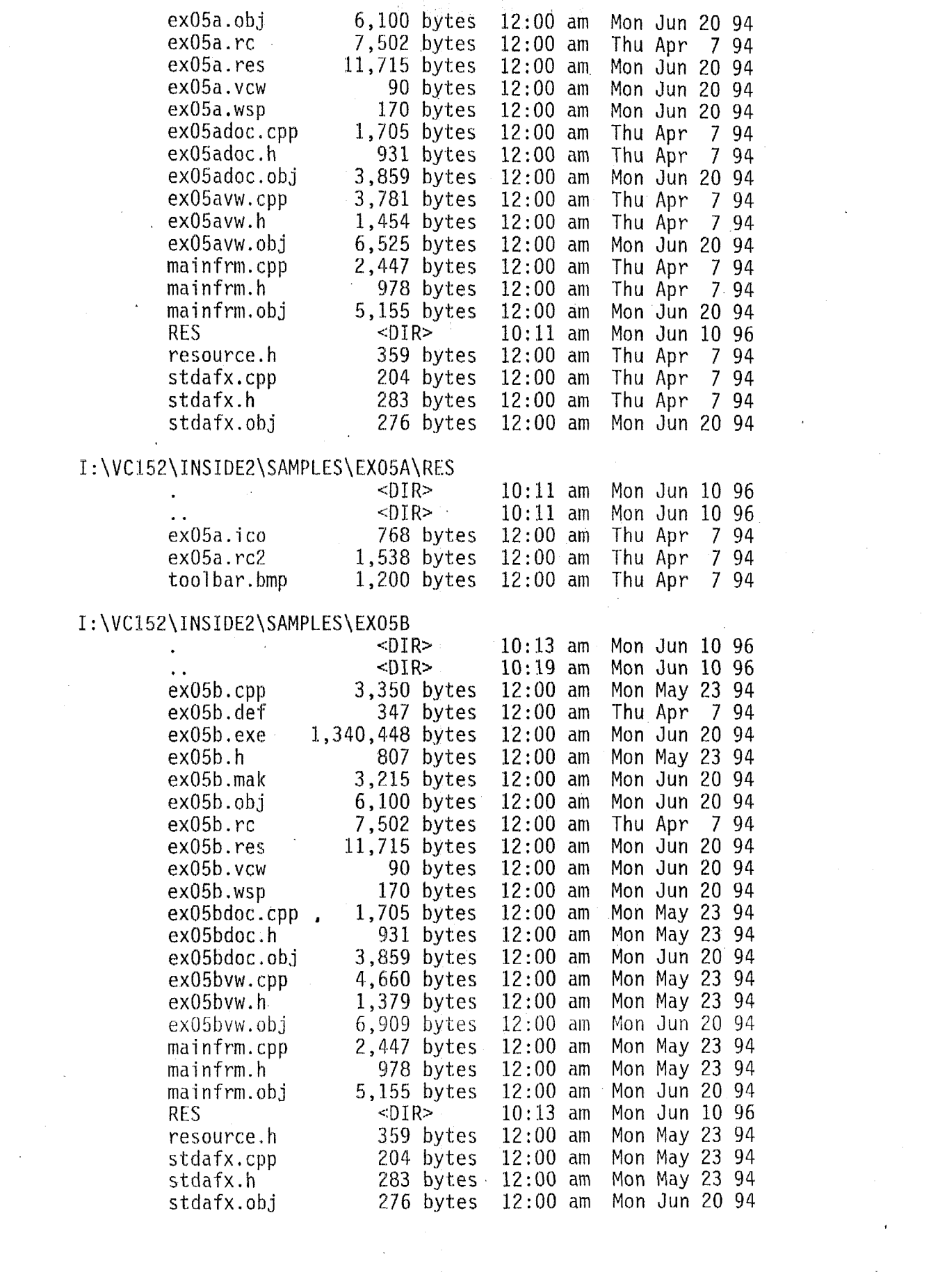

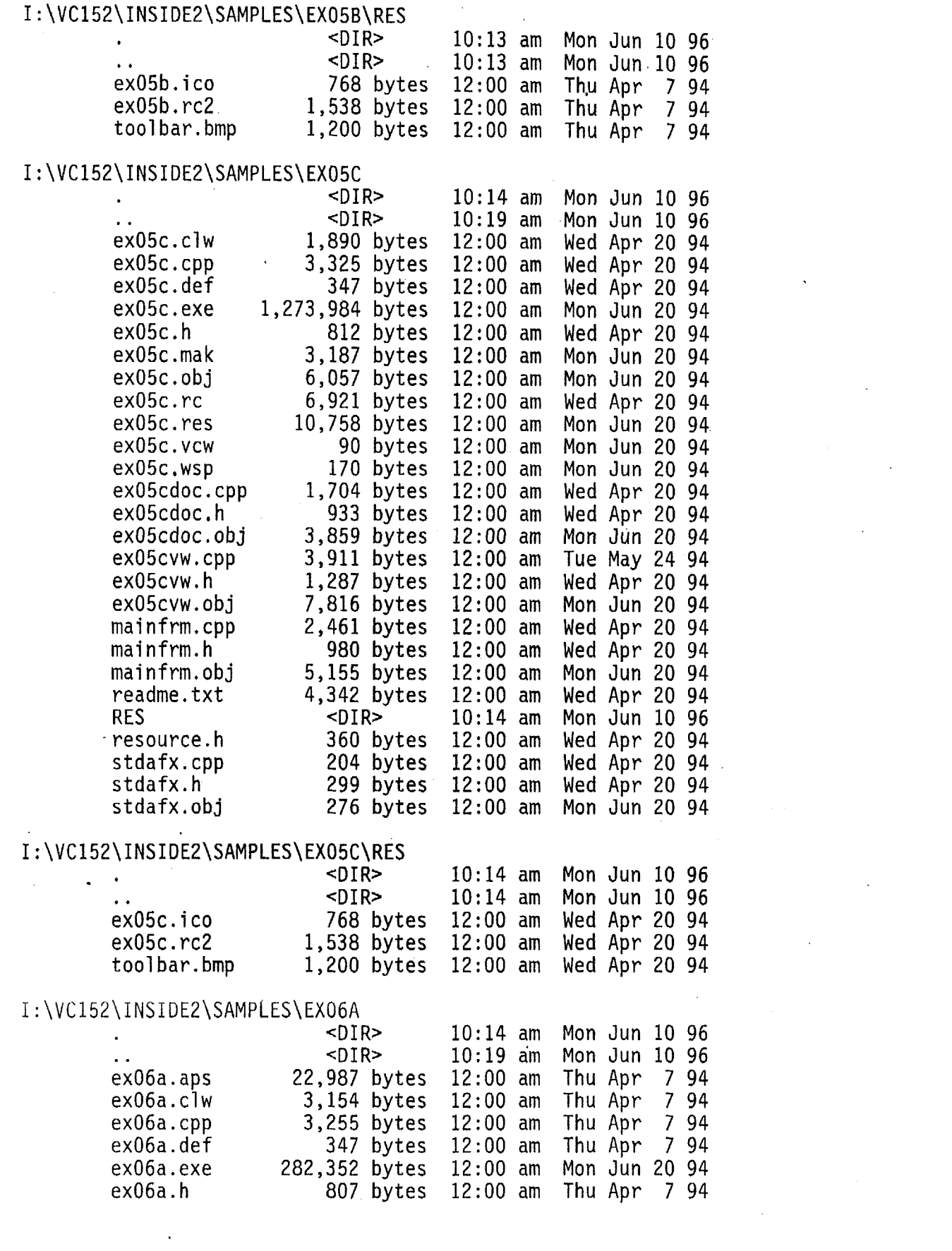

 $\label{eq:2.1} \frac{1}{\sqrt{2}}\sum_{i=1}^n\frac{1}{\sqrt{2}}\sum_{i=1}^n\frac{1}{\sqrt{2}}\sum_{i=1}^n\frac{1}{\sqrt{2}}\sum_{i=1}^n\frac{1}{\sqrt{2}}\sum_{i=1}^n\frac{1}{\sqrt{2}}\sum_{i=1}^n\frac{1}{\sqrt{2}}\sum_{i=1}^n\frac{1}{\sqrt{2}}\sum_{i=1}^n\frac{1}{\sqrt{2}}\sum_{i=1}^n\frac{1}{\sqrt{2}}\sum_{i=1}^n\frac{1}{\sqrt{2}}\sum_{i=1}^n\frac$ 

 $\label{eq:2.1} \frac{1}{\sqrt{2}}\sum_{i=1}^n\frac{1}{\sqrt{2}}\sum_{i=1}^n\frac{1}{\sqrt{2}}\sum_{i=1}^n\frac{1}{\sqrt{2}}\sum_{i=1}^n\frac{1}{\sqrt{2}}\sum_{i=1}^n\frac{1}{\sqrt{2}}\sum_{i=1}^n\frac{1}{\sqrt{2}}\sum_{i=1}^n\frac{1}{\sqrt{2}}\sum_{i=1}^n\frac{1}{\sqrt{2}}\sum_{i=1}^n\frac{1}{\sqrt{2}}\sum_{i=1}^n\frac{1}{\sqrt{2}}\sum_{i=1}^n\frac$ 

ex06a.mak ex06a. obj ex06a. rc ex06a. res exO6a. vcw ex06a. wsp ex06adlg.cpp  $ex06$ adl $g.h$ exO6adl g *I* obj ex06adoc.cpp ex06adoc.h ex0Sadoc **a** ob j ex06avw.cpp exOGavw . h ex06avw. obj mal' **n** f rm . cpp mai **n** f rm . h mai **nf** mi. obj **RES**  resource.h stdafx. cpp stdafx. h stdafx.obj

#### I:\VC152\INSIDE2\SAMPLES\EXO6A\RES

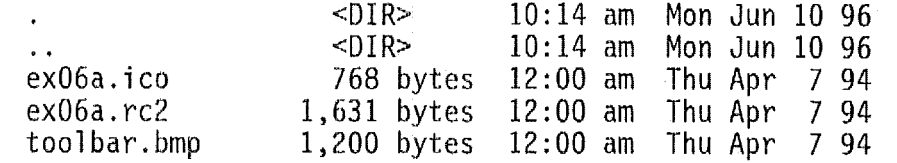

**3,488** bytes 5,910 bytes 10,749 bytes 11,640 bytes 90 bytes 170 bytes 3,815 bytes 1,137 bytes 5,051 bytes 1,705 bytes 931 bytes 3,744 bytes 2,727 bytes 972 bytes 5,998 bytes 2,447 bytes 978 bytes 5,044 bytes  $-DIR>$ **1,588** bytes 204 bytes 227 bytes 276 bytes

12:OO **am Mon Jun** 20 94 **12:OO** am **Mon Jun** 20 94 12:OO am Ihu Apr 7 94 12:OO am **Mon Jun** 20 94 12:OO am **Mon Jun** 20 94

12:OO am Thu Apr 7 94

12:OO am Thu Apr 7 94

12:OO am Thu Apr 7 94

12:OO am Thu Apr 7 94

12:OO am **Mon Jun 20** 94

12:OO am Thu Apr 7 94

**12:00 am Thu Apr**<br>**12:00 am Mon Jun** 

 $12:00$  am<br> $12:00$  am

 $12:00$  am<br> $12:00$  am

 $12:00$  am<br> $12:00$  am

 $12:00$  am<br> $12:00$  am

 $12:00$  am

12:OO am **Mon Jun** 20 94

12:OO am **Mon Jun 20** 94

**12:OO** am **Mon Jun** 20 94

12:OQ am **Mon Jun** 20 **94** 

10:14 am **Mon Jun** 10 96

12:OO am **Mon Jun** 20 94

#### I:\VC152\INSIDE2\SAMPLES\EX07A

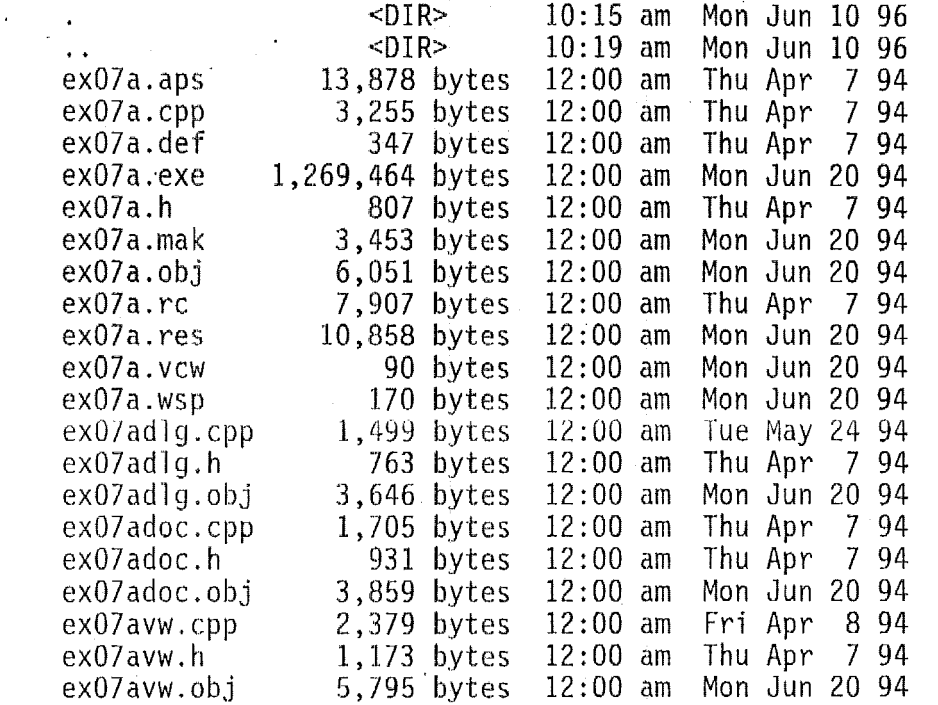

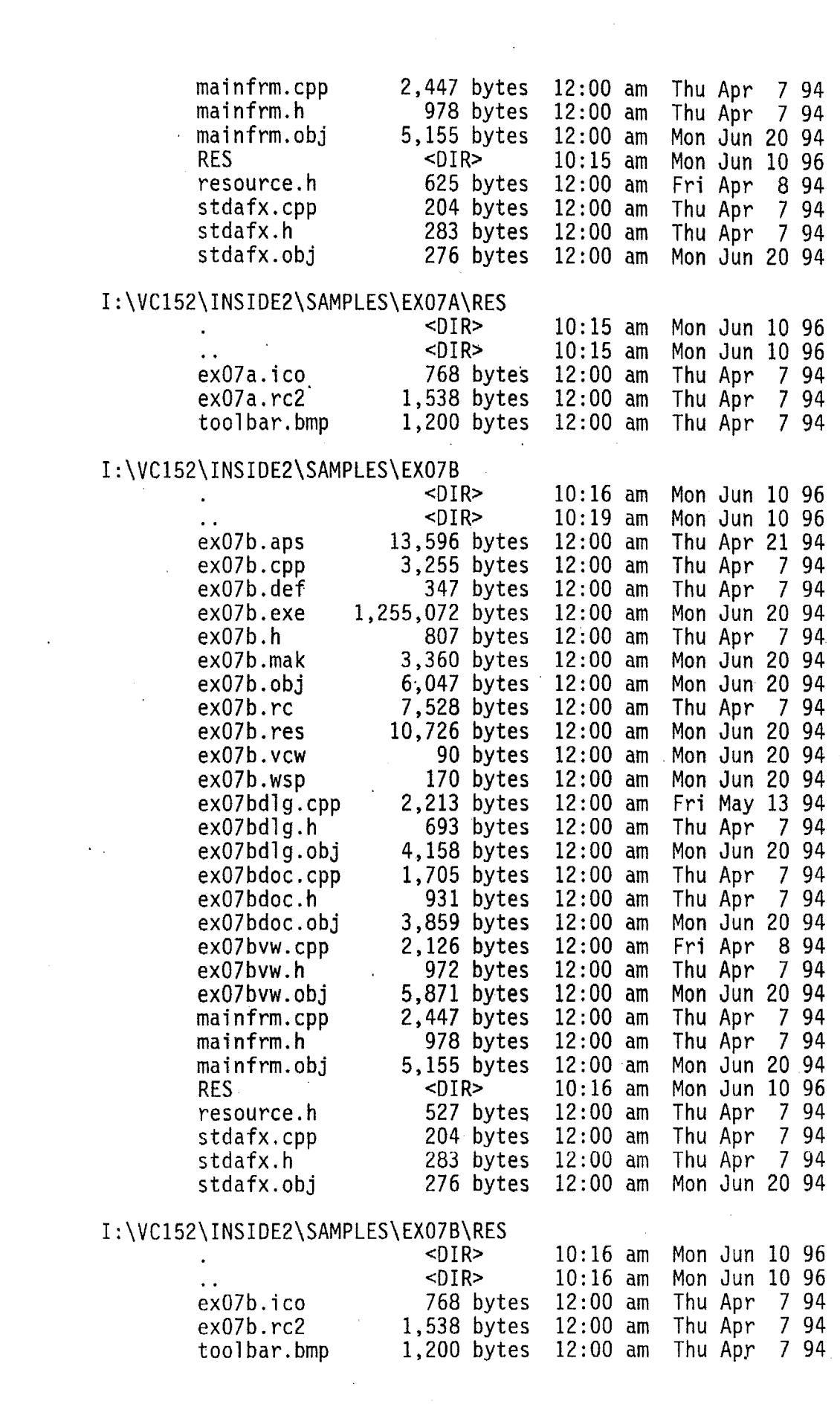

 $\label{eq:2.1} \frac{1}{2} \sum_{i=1}^n \frac{1}{2} \sum_{j=1}^n \frac{1}{2} \sum_{j=1}^n \frac{1}{2} \sum_{j=1}^n \frac{1}{2} \sum_{j=1}^n \frac{1}{2} \sum_{j=1}^n \frac{1}{2} \sum_{j=1}^n \frac{1}{2} \sum_{j=1}^n \frac{1}{2} \sum_{j=1}^n \frac{1}{2} \sum_{j=1}^n \frac{1}{2} \sum_{j=1}^n \frac{1}{2} \sum_{j=1}^n \frac{1}{2} \sum_{j=1}^n \frac{$ 

 $\label{eq:2.1} \frac{1}{\sqrt{2}}\int_{0}^{\infty}\frac{1}{\sqrt{2\pi}}\left(\frac{1}{\sqrt{2\pi}}\right)^{2}d\mu\,d\mu\,.$ 

# I:\VC152\INSIDE2\SAMPLES\EX14A<br><DIR>

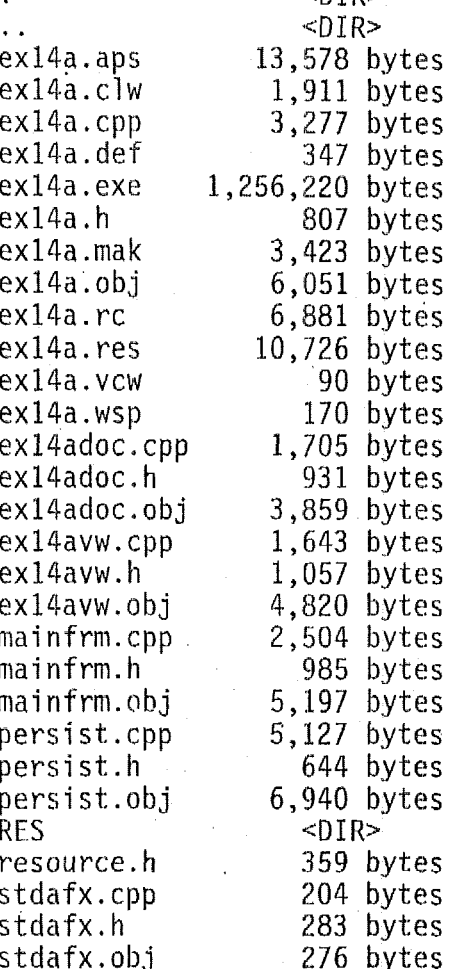

#### 1 : \ VC 152 \ INS I D E2\SAMP LE\$\ EX 14A\RES

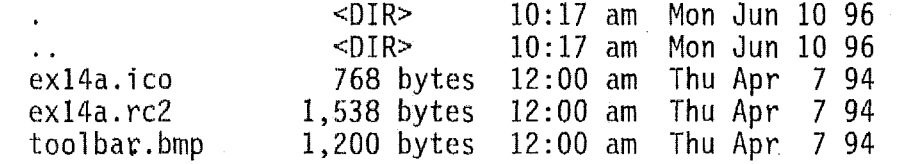

90 bytes

10:17 am Mon Jun 10 96 10:19 am Mon Jun 10 96 12:OO am Tue Apr 12 94

**12:OO** am Thu Apr 7 94

12:'OO am Mon Jun 20 94

12:OO am Mon Jun 20 94 12:OO am Mon Jun 20 94

**12:OO** am Thu Apr 7 94

12:OO am Thu Apr 7 94

**12:OO** am Thu Apr 7 94

12:OO am Thu Apr 7 94

12:OO am Mon Jun 20 94

**12:OO** am Thu Apr 7 94 12:OO am Thu Apr 7 94

 $12:00$  am Thu Apr<br> $12:00$  am Mon Jun

 $12:00$  am<br> $12:00$  am

1. 黄昏病

**12:00 am<br>12:00 am** 

 $12:00$  am<br> $12:00$  am

**12:00 am<br>12:00 am** 

 $12:00$  am<br> $12:00$  am

 $12:00$  am<br> $12:00$  am

 $12:00$  am<br> $12:00$  am

Tue Apr 12 94<br>Thu Apr 7 94

12:00 Mon Jun 20 94<br>12:Dun Apr 7 94

Mon Jun 20 94<br>
Thu Apr 7 94

Mon Jun 20 94<br>Thu Apr 7 94

12:00 Mon Jun 20 94<br>12:04 Thu Apr 7 94

12:00 Mon Jun 20 94

**12:00 Mon Jun 20 94<br>Thu Apr 7 94** 

Mon Jun 10 96<br>Thu Apr 7 94

Mon Jun 20 94

#### 1 : \ V C 1 5 2 \ I N **S** I B E2 \ SAMPLES \ EX 15A

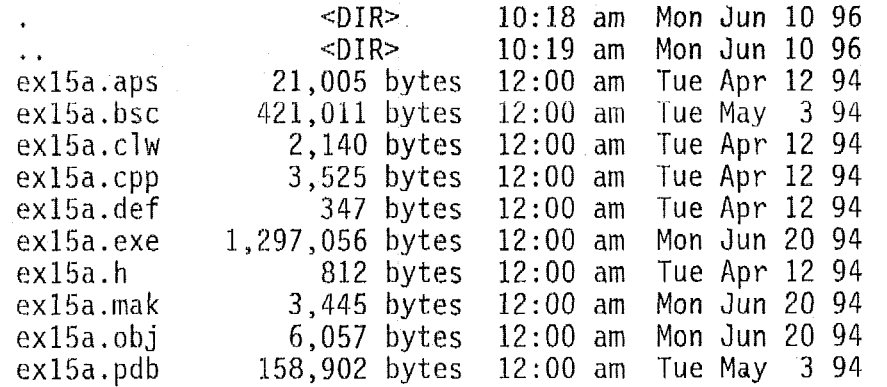

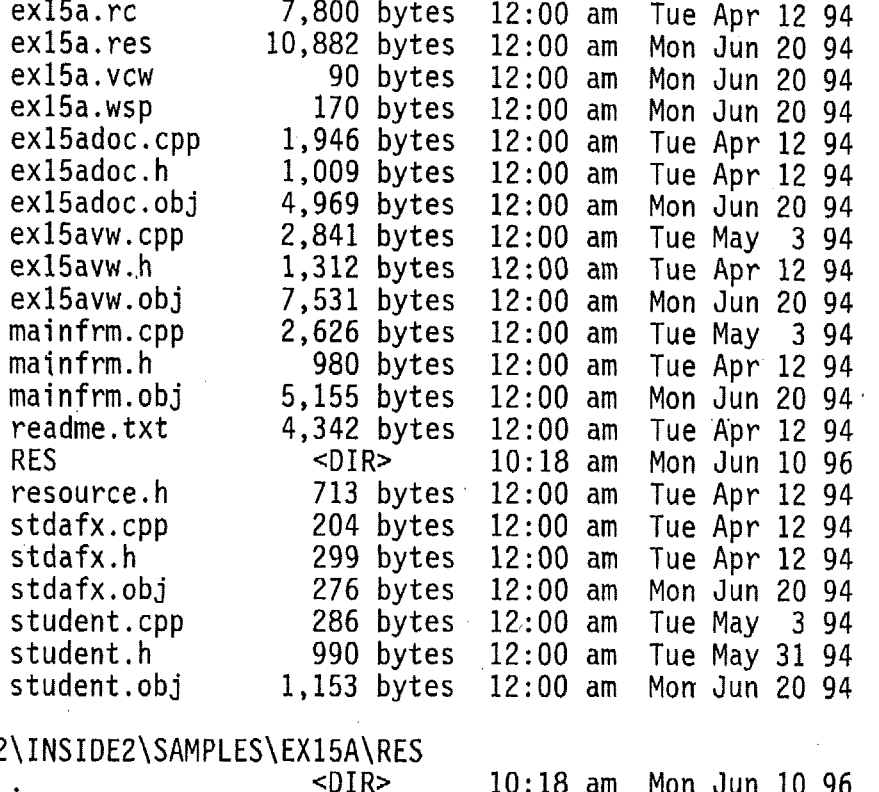

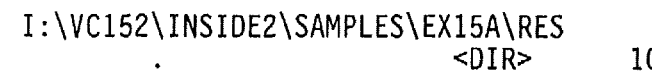

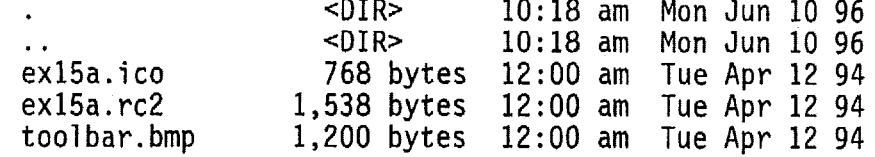

 $\sim$   $\sim$ 

#### <sup>I</sup>: \VC152\ INSIDEZ\SAMPLES\EXl5B

 $\sim$ 

Ú,

٠

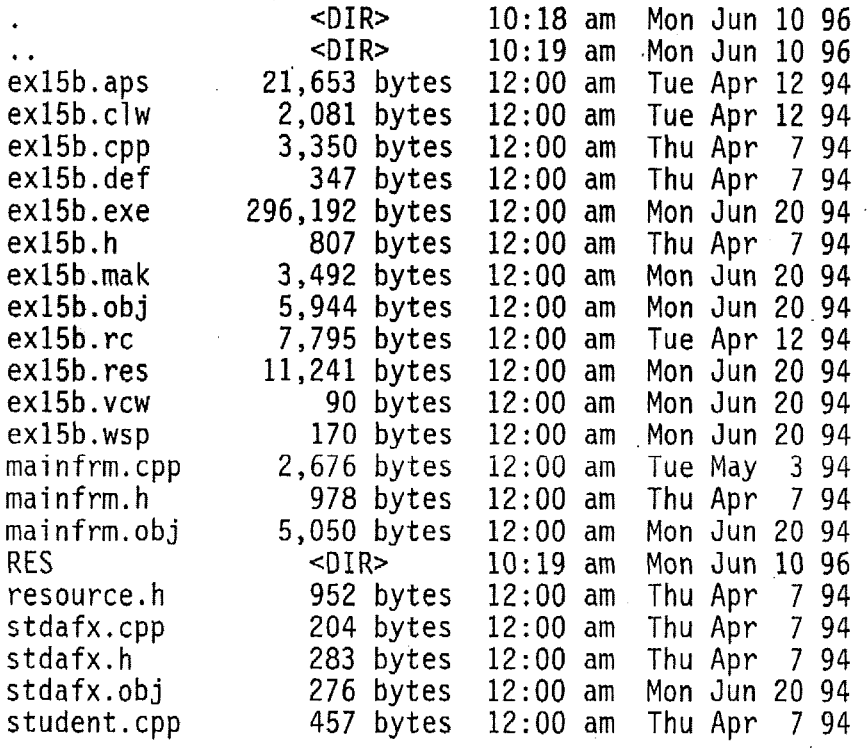

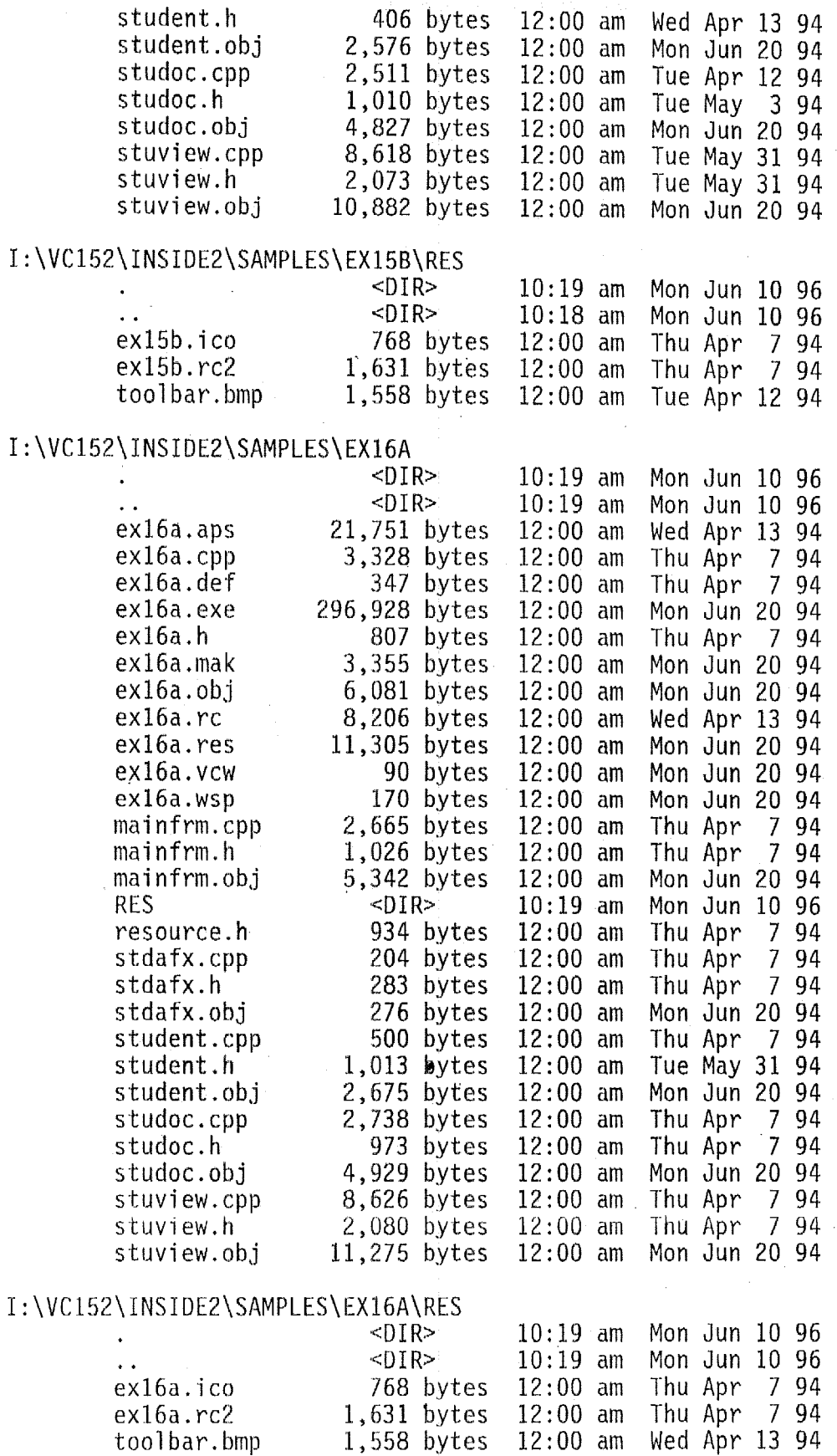

 $\sim 10^{-11}$ 

# I : \VC152\MSVC15

 $\ddot{\phantom{a}}$ BIN DEBUG HELP INCLUDE LIB MFC MSQUERY NODEBUG OLE2 PEN PHARLAP PSS-SAMP readme. txt REDIST SAMPLES setup.exe setup.inf SOURCE **TCPIP** 

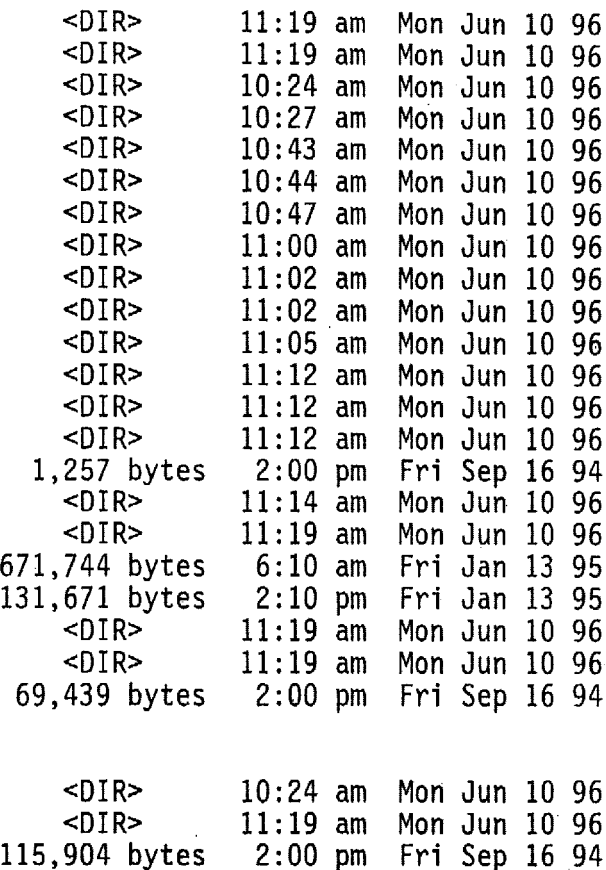

I : \VC152\MSVC15\BIN

wsetup.hlp

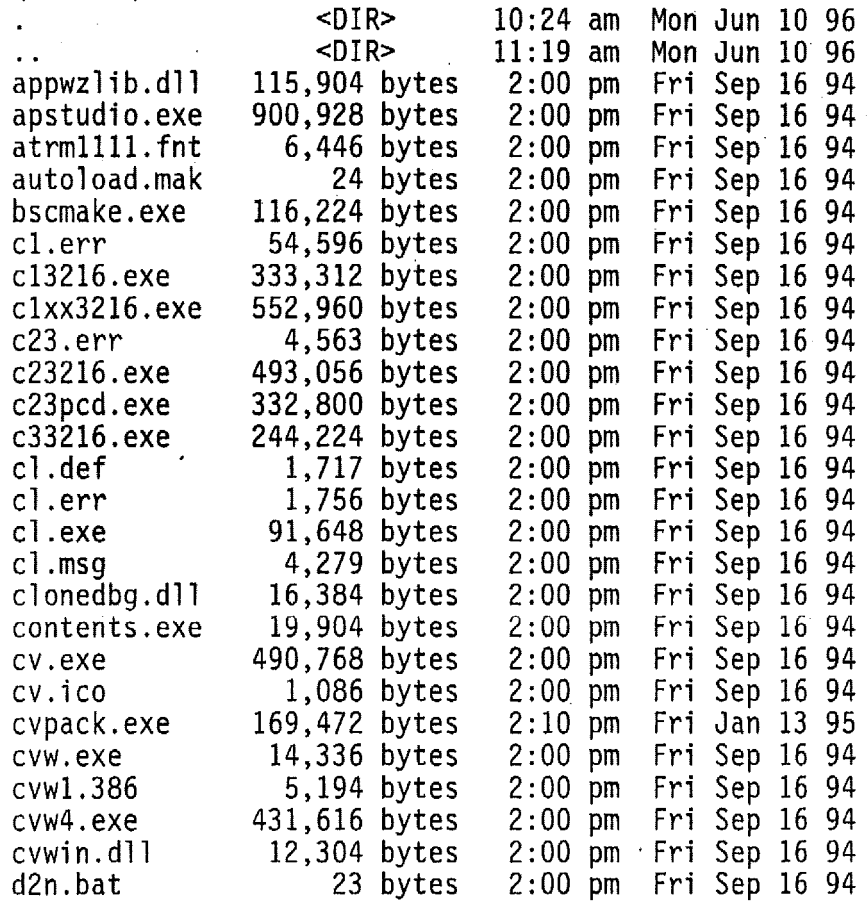

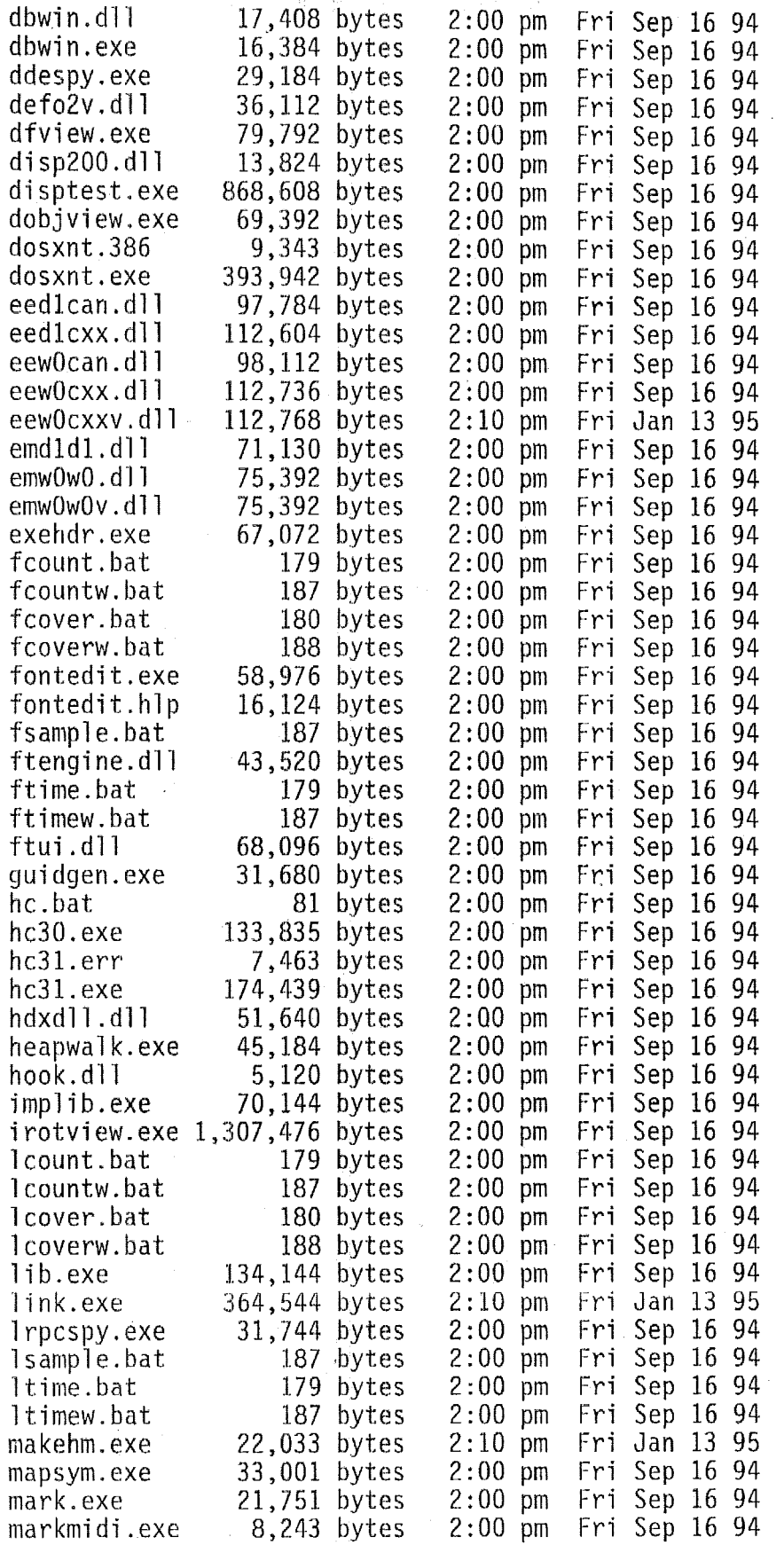

 $\label{eq:2.1} \frac{1}{\sqrt{2}}\left(\frac{1}{\sqrt{2}}\right)^2\left(\frac{1}{\sqrt{2}}\right)^2\left(\frac{1}{\sqrt{2}}\right)^2\left(\frac{1}{\sqrt{2}}\right)^2.$ 

 $\mathcal{O}(\mathcal{O}_\mathcal{O})$ 

 $\Delta \phi = 0.01$  and  $\phi = 0.01$ 

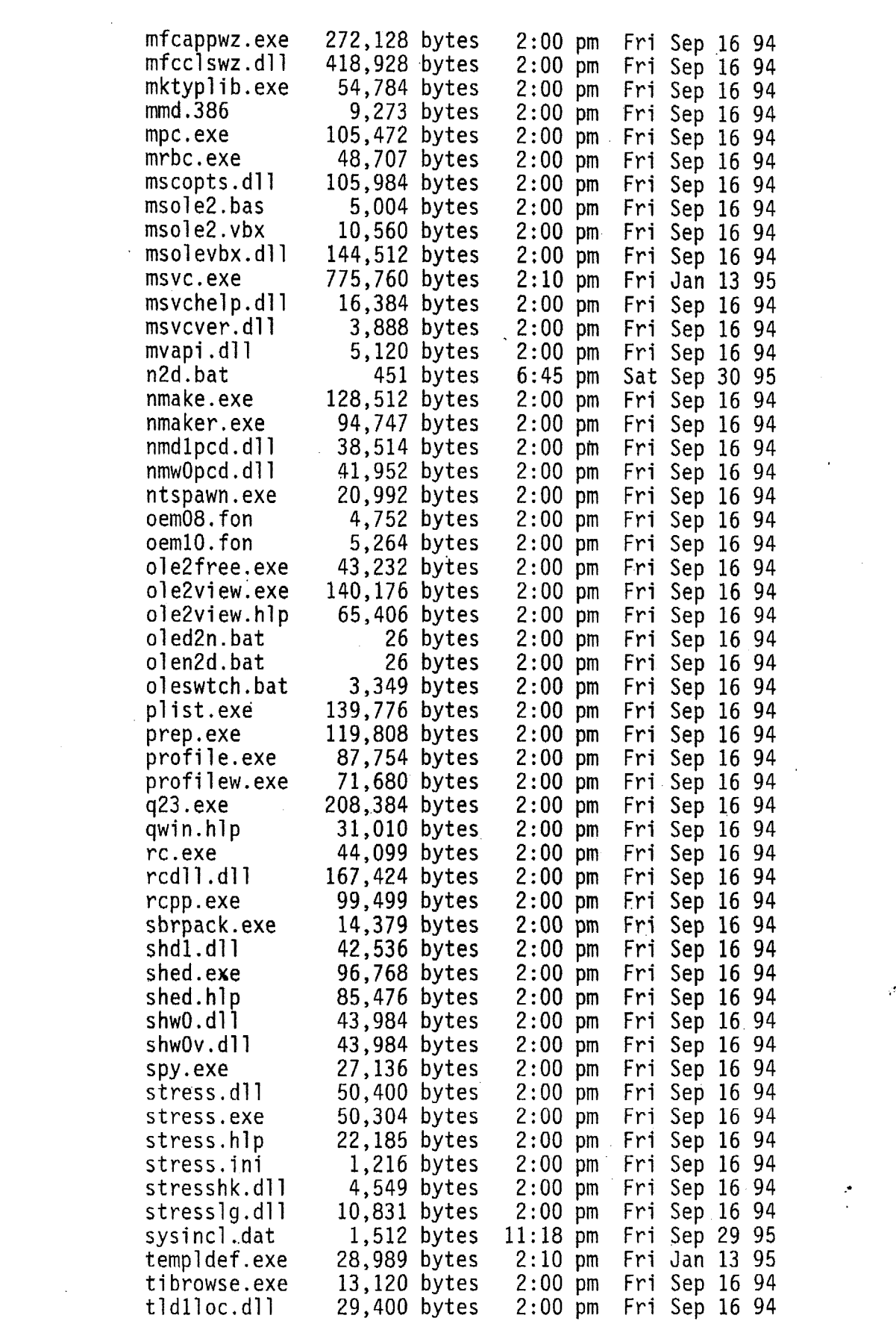

 $\label{eq:2.1} \mathcal{L}_{\mathcal{A}}(\mathcal{A})=\mathcal{L}_{\mathcal{A}}(\mathcal{A})\mathcal{A}(\mathcal{A})=\mathcal{L}_{\mathcal{A}}(\mathcal{A})\mathcal{A}(\mathcal{A}).$ 

 $\mathcal{A}^{\mathcal{A}}$ 

 $\mathcal{L}(\mathcal{A})$  and  $\mathcal{L}(\mathcal{A})$ 

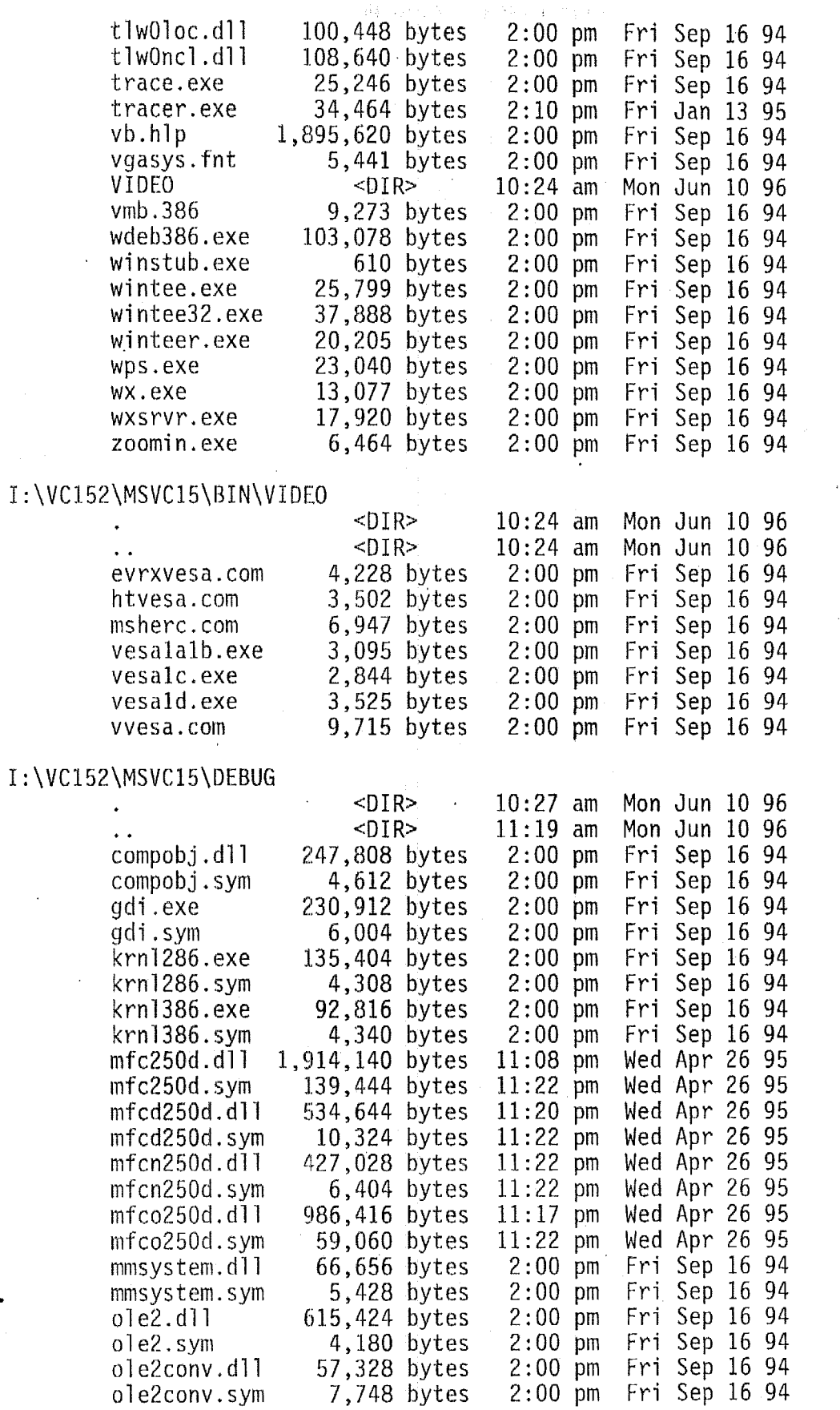

l,

l,

 $\sim 10$ 

 $\bar{\beta}$ 

 $\ddot{\phantom{1}}$ 

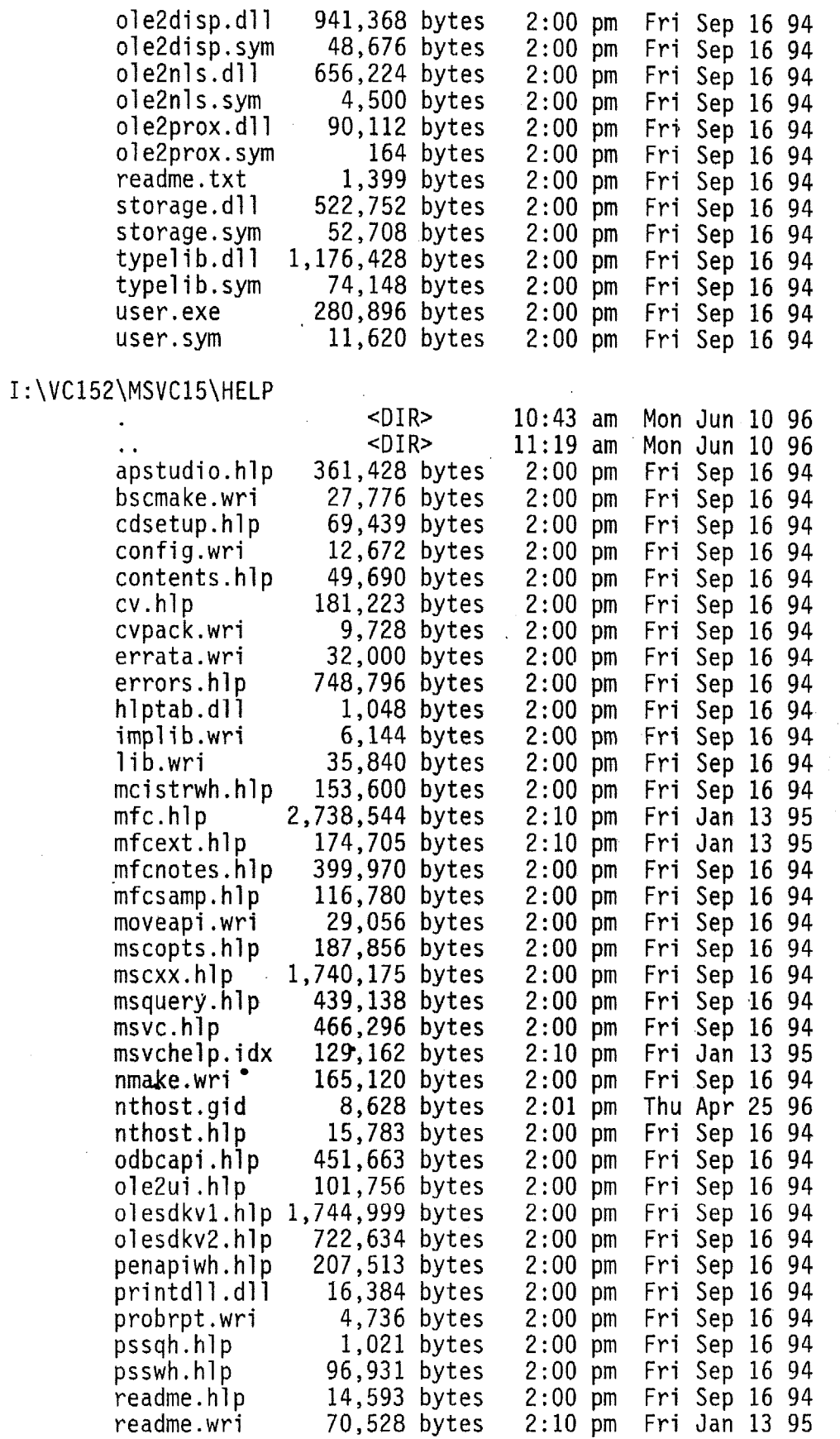

 $\bar{z}$ 

 $\bar{\gamma}$ 

 $\cdot$ 

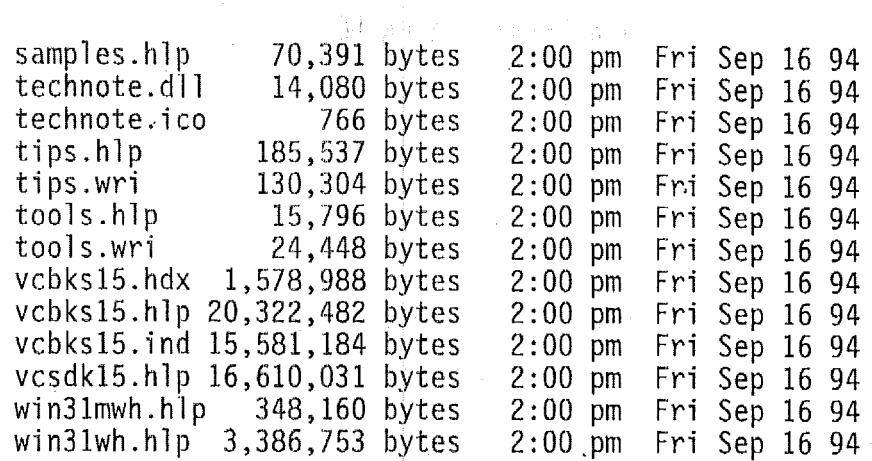

 $\langle \cdot \rangle$ 

 $\overline{\phantom{a}}$ 

## I:\VC152\MSVC15\INCLUDE

 $\sim 10^6$ 

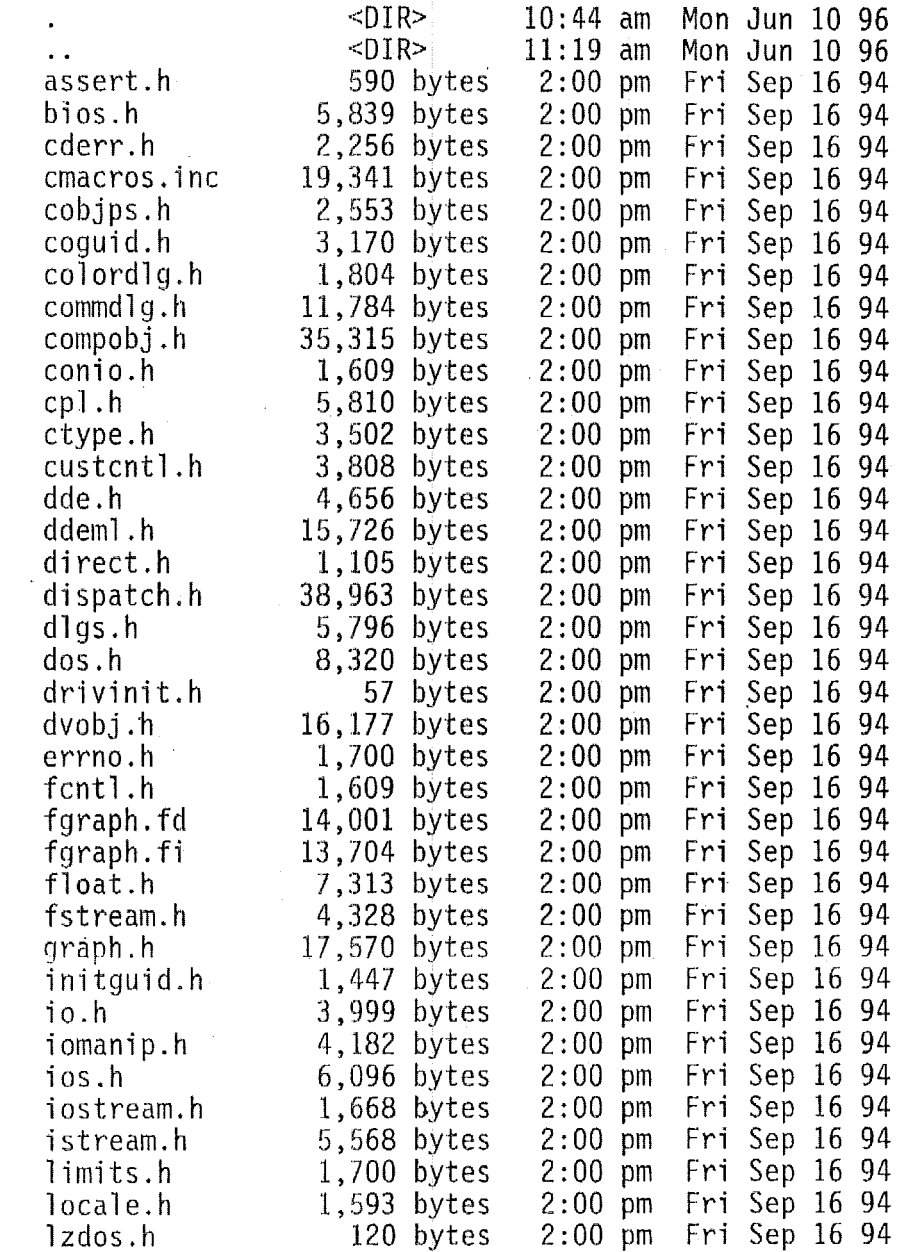

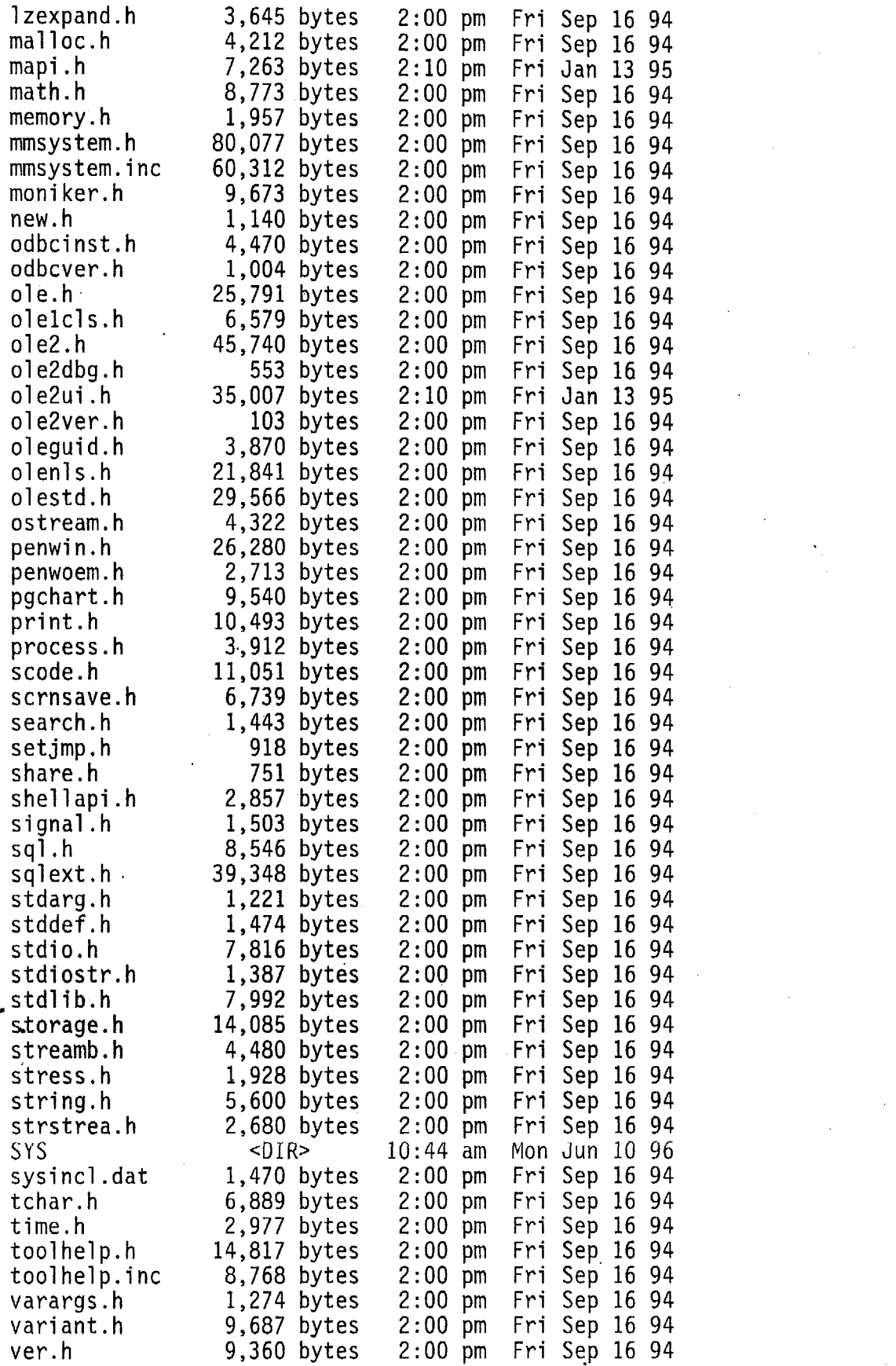

 $\label{eq:2.1} \frac{1}{\sqrt{2}}\int_{\mathbb{R}^3}\frac{1}{\sqrt{2}}\left(\frac{1}{\sqrt{2}}\right)^2\frac{1}{\sqrt{2}}\left(\frac{1}{\sqrt{2}}\right)^2\frac{1}{\sqrt{2}}\left(\frac{1}{\sqrt{2}}\right)^2\frac{1}{\sqrt{2}}\left(\frac{1}{\sqrt{2}}\right)^2.$ 

 $\mathcal{L}(\mathcal{L})$  and  $\mathcal{L}(\mathcal{L})$  . In the  $\mathcal{L}(\mathcal{L})$ 

 $\label{eq:2.1} \frac{1}{\sqrt{2}}\sum_{i=1}^n\frac{1}{\sqrt{2}}\sum_{i=1}^n\frac{1}{\sqrt{2}}\sum_{i=1}^n\frac{1}{\sqrt{2}}\sum_{i=1}^n\frac{1}{\sqrt{2}}\sum_{i=1}^n\frac{1}{\sqrt{2}}\sum_{i=1}^n\frac{1}{\sqrt{2}}\sum_{i=1}^n\frac{1}{\sqrt{2}}\sum_{i=1}^n\frac{1}{\sqrt{2}}\sum_{i=1}^n\frac{1}{\sqrt{2}}\sum_{i=1}^n\frac{1}{\sqrt{2}}\sum_{i=1}^n\frac$ 

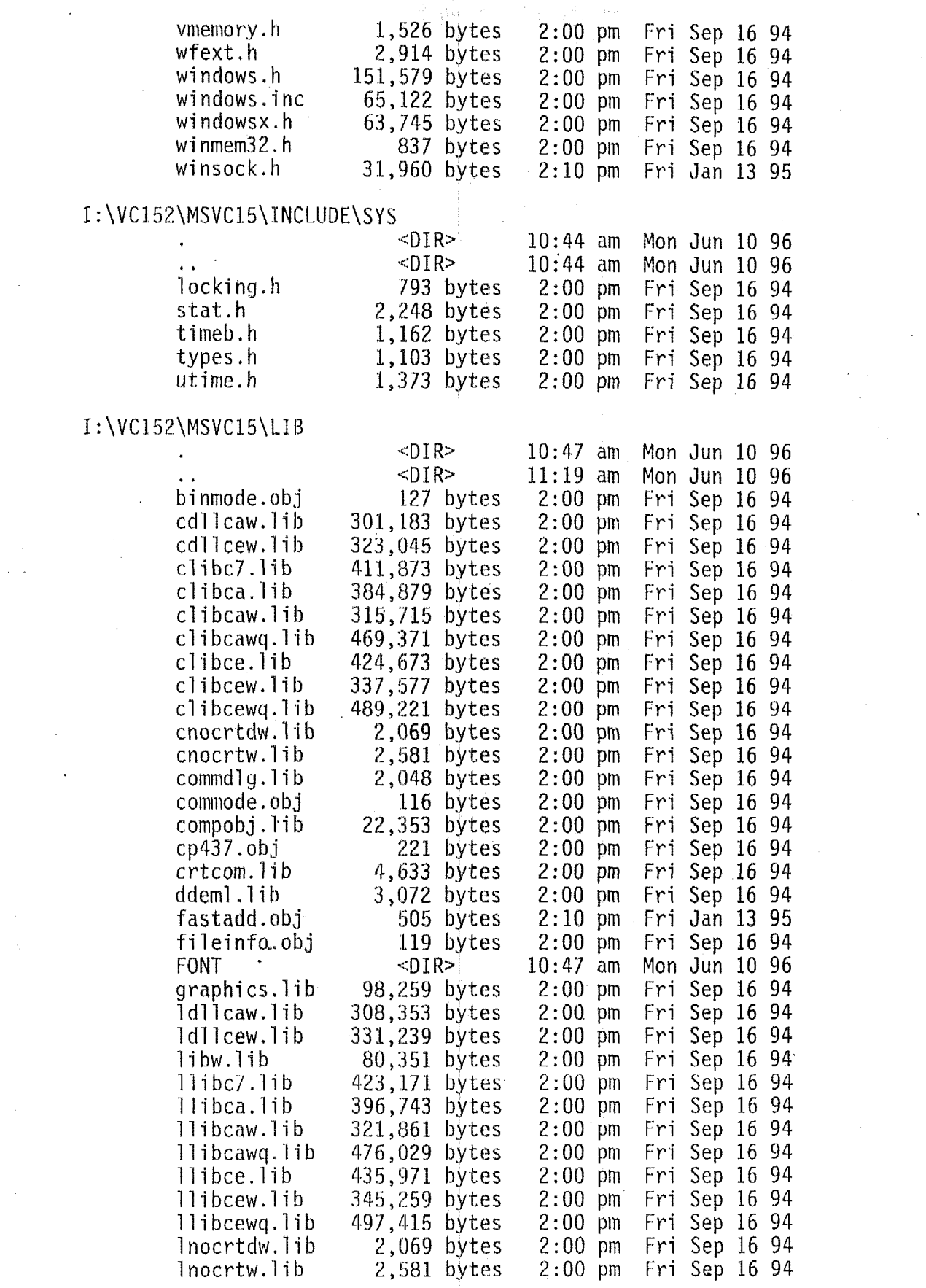

 $\label{eq:2.1} \frac{1}{\sqrt{2}}\int_{0}^{\infty}\frac{1}{\sqrt{2\pi}}\left(\frac{1}{\sqrt{2\pi}}\right)^{2}d\mu\,d\mu\,.$ 

 $\hat{\vec{r}}$  ,  $\hat{\vec{r}}$ 

 $\mathcal{L}^{\text{max}}_{\text{max}}$ 

 $\label{eq:2} \frac{1}{\sqrt{2}}\int_{0}^{\infty}\frac{dx}{\sqrt{2\pi}}\,dx$ 

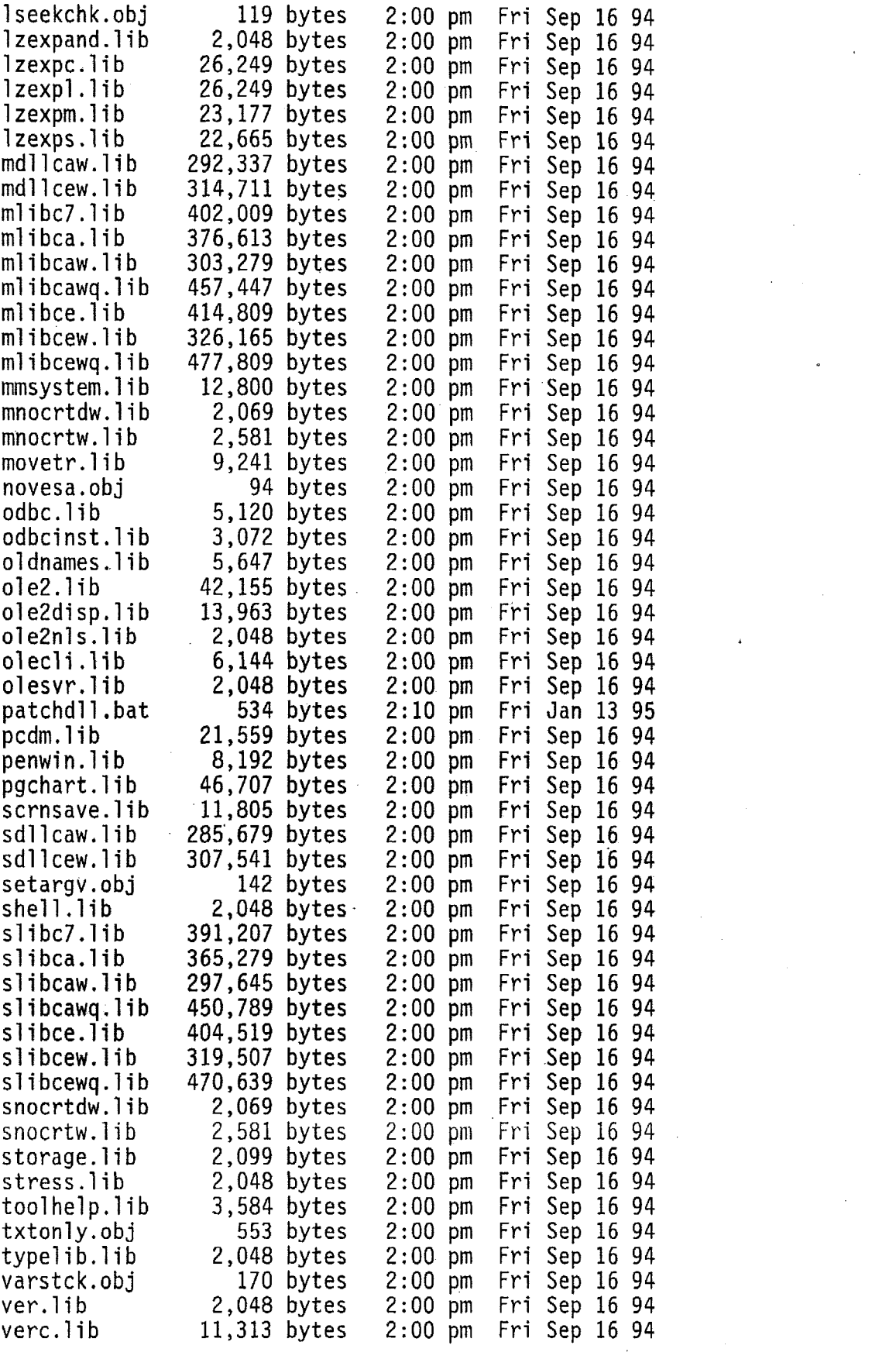

 $\epsilon_{\rm{max}}$ 

 $\label{eq:2.1} \frac{1}{2} \sum_{i=1}^n \frac{1}{2} \sum_{j=1}^n \frac{1}{2} \sum_{j=1}^n \frac{1}{2} \sum_{j=1}^n \frac{1}{2} \sum_{j=1}^n \frac{1}{2} \sum_{j=1}^n \frac{1}{2} \sum_{j=1}^n \frac{1}{2} \sum_{j=1}^n \frac{1}{2} \sum_{j=1}^n \frac{1}{2} \sum_{j=1}^n \frac{1}{2} \sum_{j=1}^n \frac{1}{2} \sum_{j=1}^n \frac{1}{2} \sum_{j=1}^n \frac{$ 

 $\label{eq:2.1} \mathcal{L}(\mathcal{L}^{\mathcal{L}}_{\mathcal{L}}(\mathcal{L}^{\mathcal{L}}_{\mathcal{L}}))\leq \mathcal{L}(\mathcal{L}^{\mathcal{L}}_{\mathcal{L}}(\mathcal{L}^{\mathcal{L}}_{\mathcal{L}}))\leq \mathcal{L}(\mathcal{L}^{\mathcal{L}}_{\mathcal{L}}(\mathcal{L}^{\mathcal{L}}_{\mathcal{L}}))$ 

 $\label{eq:2.1} \frac{1}{\sqrt{2}}\sum_{i=1}^n\frac{1}{\sqrt{2}}\sum_{i=1}^n\frac{1}{\sqrt{2}}\sum_{i=1}^n\frac{1}{\sqrt{2}}\sum_{i=1}^n\frac{1}{\sqrt{2}}\sum_{i=1}^n\frac{1}{\sqrt{2}}\sum_{i=1}^n\frac{1}{\sqrt{2}}\sum_{i=1}^n\frac{1}{\sqrt{2}}\sum_{i=1}^n\frac{1}{\sqrt{2}}\sum_{i=1}^n\frac{1}{\sqrt{2}}\sum_{i=1}^n\frac{1}{\sqrt{2}}\sum_{i=1}^n\frac$ 

 $\label{eq:2.1} \frac{1}{\sqrt{2}}\sum_{i=1}^n\frac{1}{\sqrt{2}}\sum_{i=1}^n\frac{1}{\sqrt{2}}\sum_{i=1}^n\frac{1}{\sqrt{2}}\sum_{i=1}^n\frac{1}{\sqrt{2}}\sum_{i=1}^n\frac{1}{\sqrt{2}}\sum_{i=1}^n\frac{1}{\sqrt{2}}\sum_{i=1}^n\frac{1}{\sqrt{2}}\sum_{i=1}^n\frac{1}{\sqrt{2}}\sum_{i=1}^n\frac{1}{\sqrt{2}}\sum_{i=1}^n\frac{1}{\sqrt{2}}\sum_{i=1}^n\frac$ 

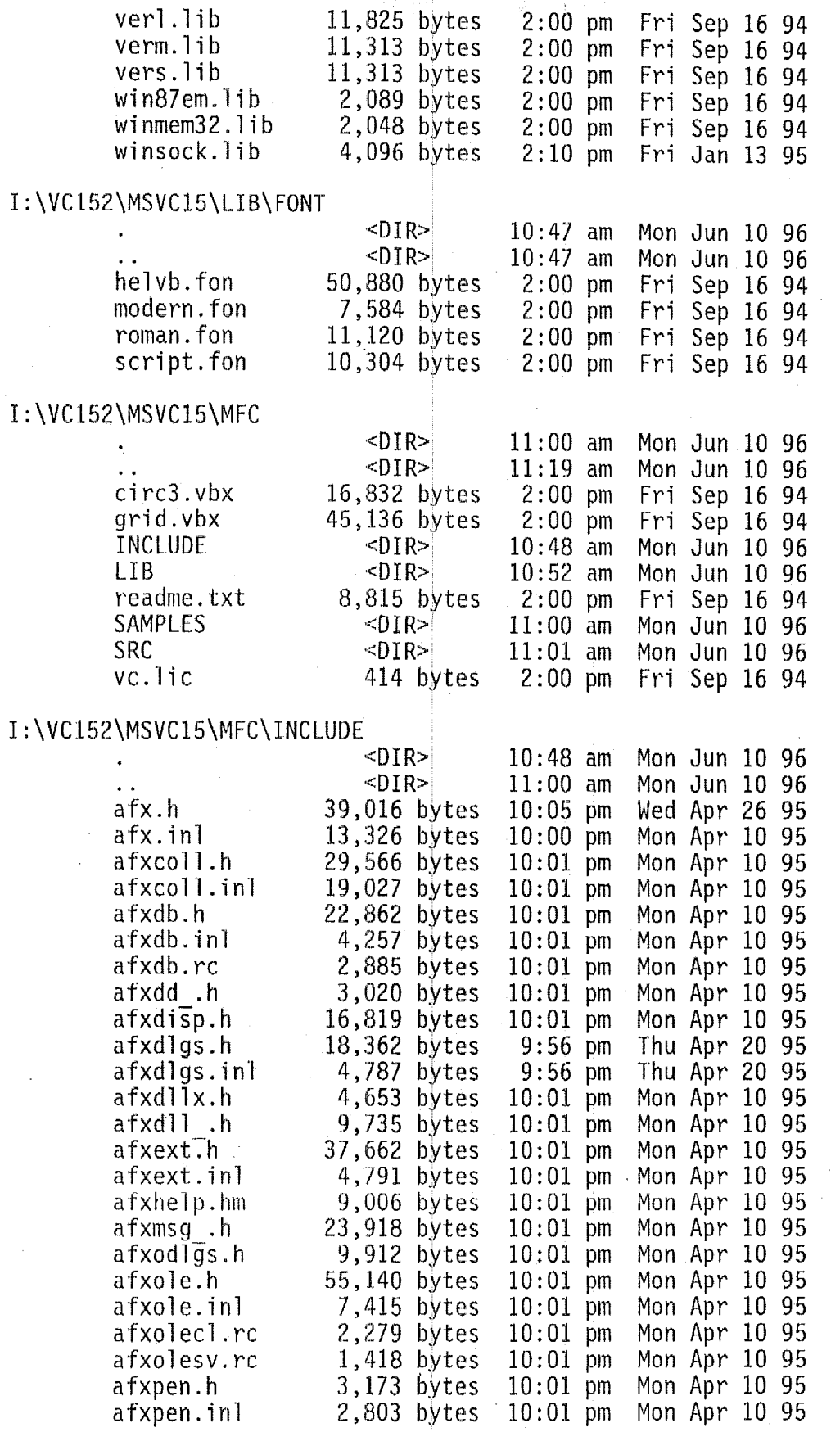

 $\hat{\mathcal{L}}$ 

 $\bar{a}$ 

 $\mathcal{A}^{(n)}$ 

÷,

 $\ket{I : V}$ 

Ŷ,

 $\bar{\bar{z}}$ 

 $\overline{\phantom{a}}$ 

 $\overline{\phantom{a}}$ 

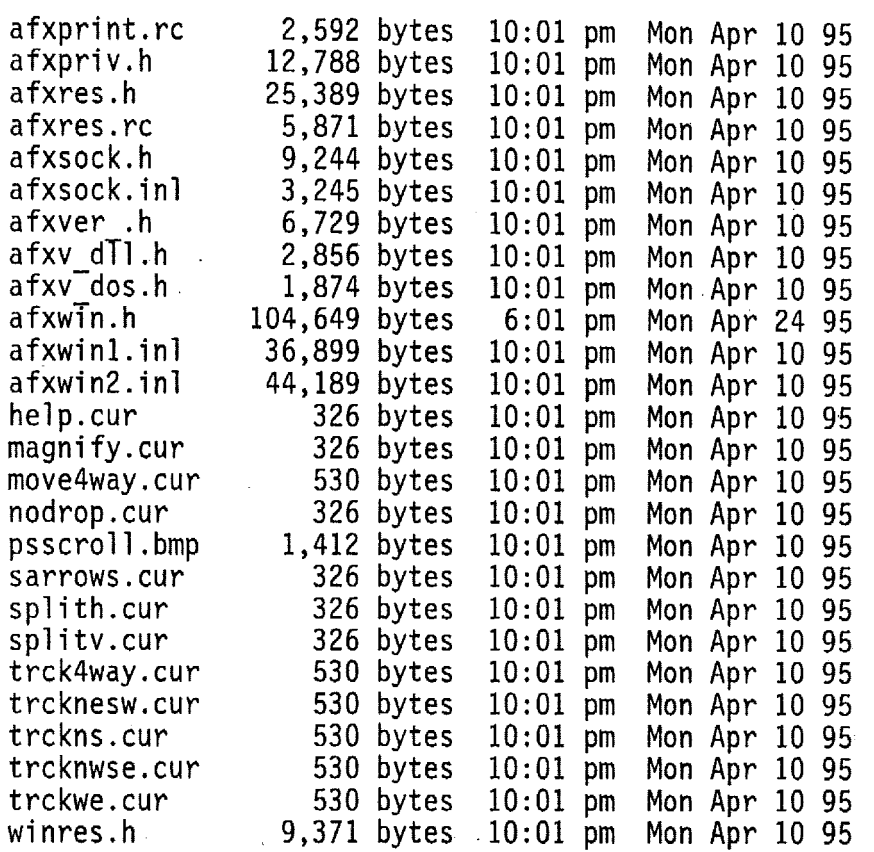

## I :\VC152\MSVC15\MFC\LIB

 $\ddot{\phantom{a}}$ 

 $\ddot{\phantom{0}}$ 

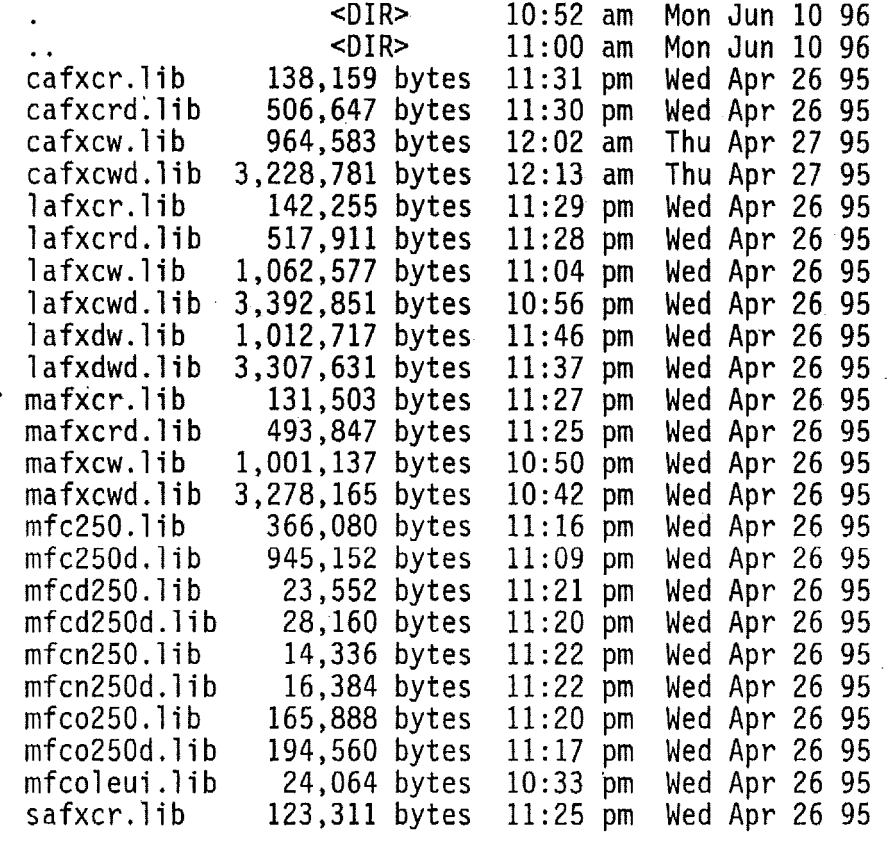

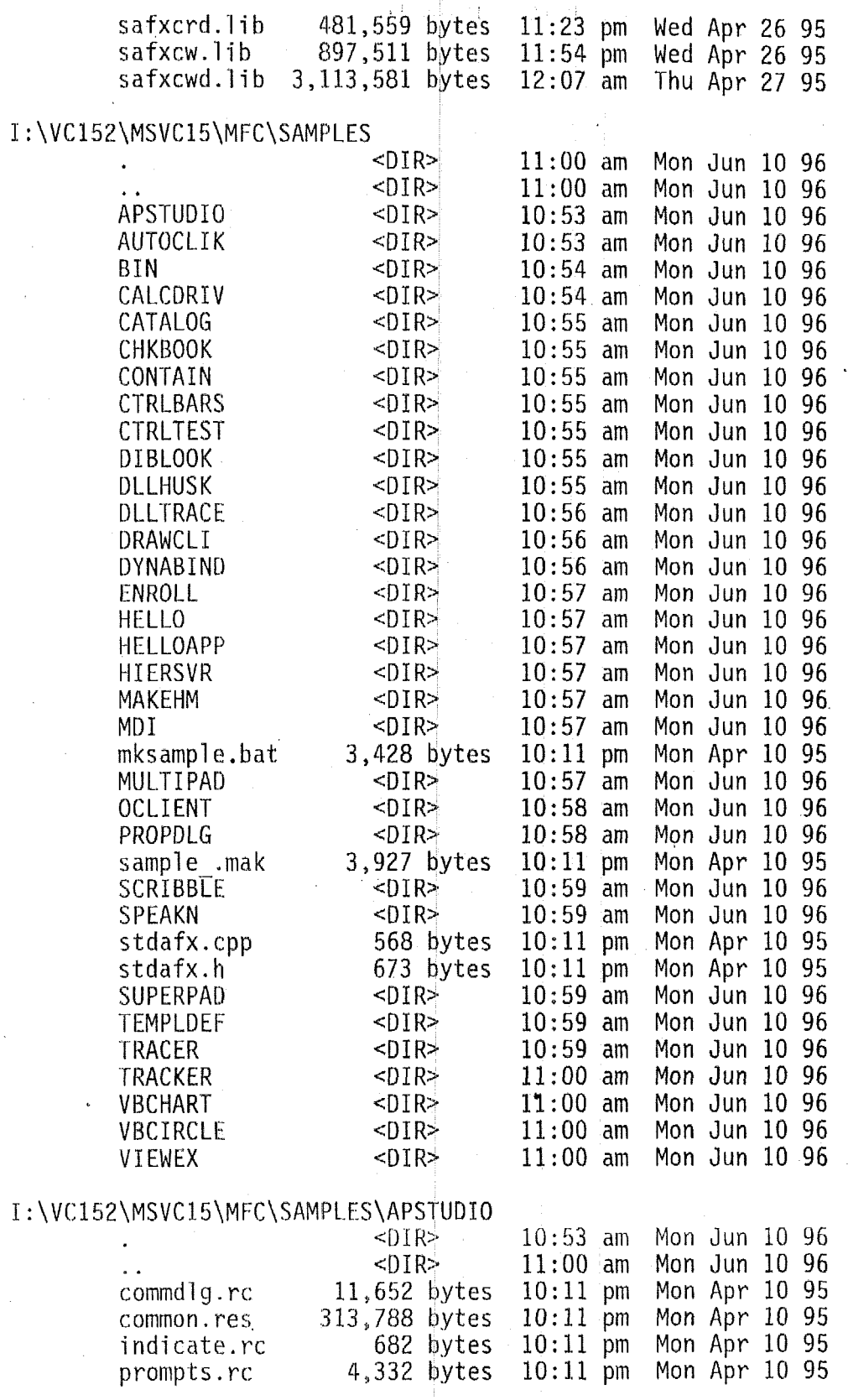

I:\VC152\MSVC15\MFC\SAMPLES\AUTOCLIK<br>-DIR>

10:53 am Mon Jun 10 96

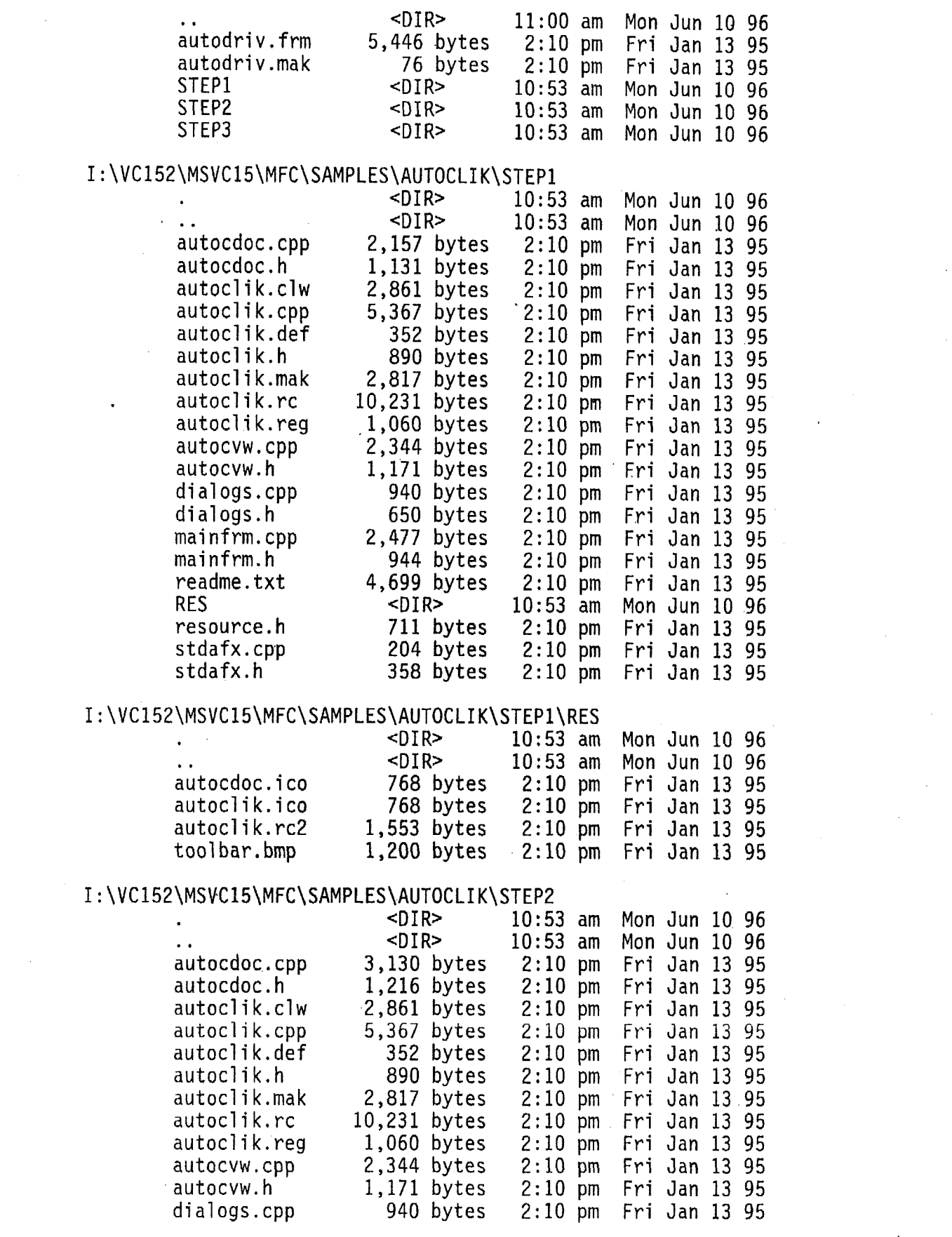

 $\label{eq:2.1} \frac{1}{2} \sum_{i=1}^n \frac{1}{2} \sum_{j=1}^n \frac{1}{2} \sum_{j=1}^n \frac{1}{2} \sum_{j=1}^n \frac{1}{2} \sum_{j=1}^n \frac{1}{2} \sum_{j=1}^n \frac{1}{2} \sum_{j=1}^n \frac{1}{2} \sum_{j=1}^n \frac{1}{2} \sum_{j=1}^n \frac{1}{2} \sum_{j=1}^n \frac{1}{2} \sum_{j=1}^n \frac{1}{2} \sum_{j=1}^n \frac{1}{2} \sum_{j=1}^n \frac{$ 

 $\mathcal{L}^{\text{max}}_{\text{max}}$ 

 $\label{eq:2.1} \frac{1}{\sqrt{2}}\int_{\mathbb{R}^3}\frac{1}{\sqrt{2}}\left(\frac{1}{\sqrt{2}}\right)^2\frac{1}{\sqrt{2}}\left(\frac{1}{\sqrt{2}}\right)^2\frac{1}{\sqrt{2}}\left(\frac{1}{\sqrt{2}}\right)^2.$ 

 $\mathcal{L}^{\text{max}}_{\text{max}}$  and  $\mathcal{L}^{\text{max}}_{\text{max}}$ 

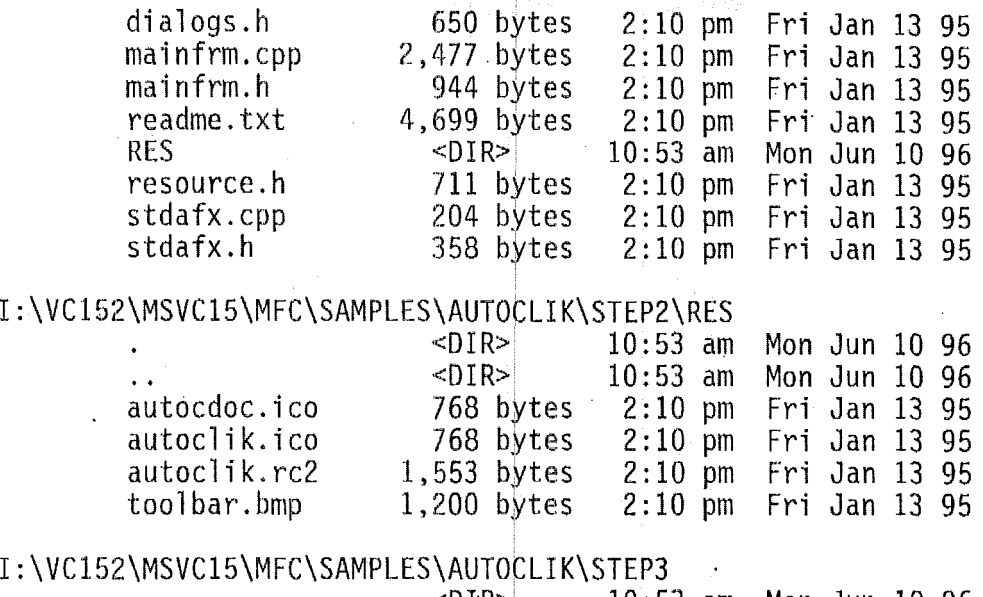

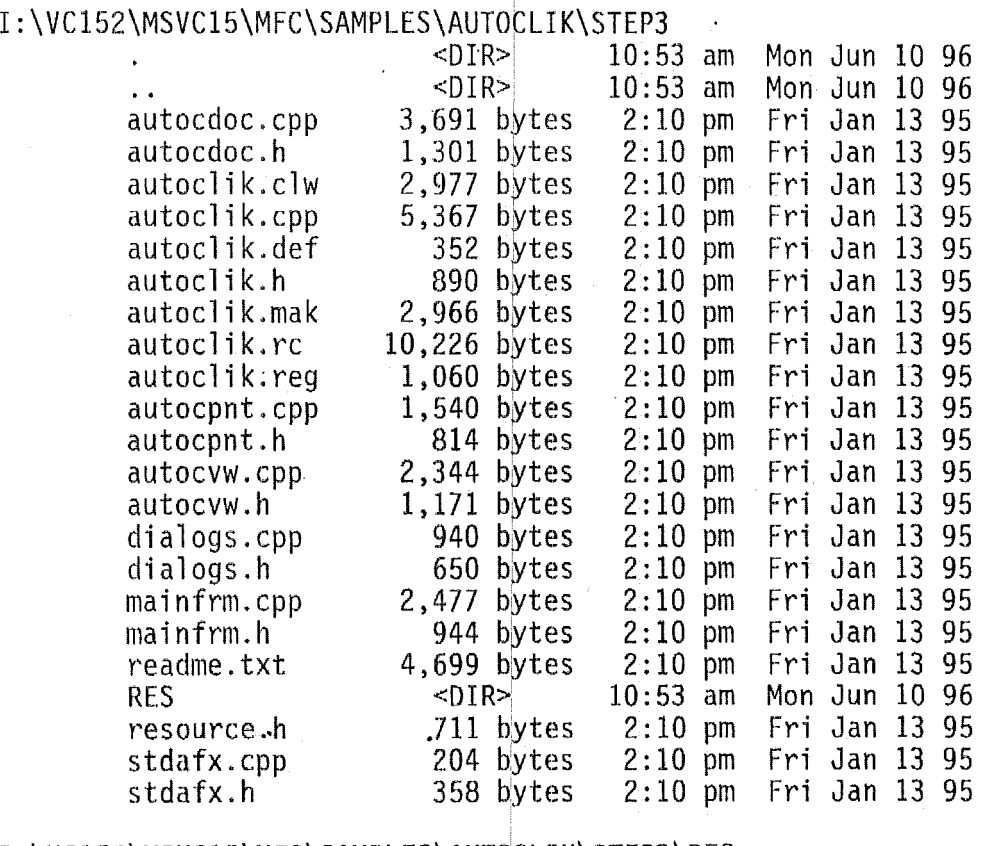

#### I:\VC152\MSVC15\MFC\SAMPLES\AUTOCLIK\STEP3\RES

 $\bar{z}$ 

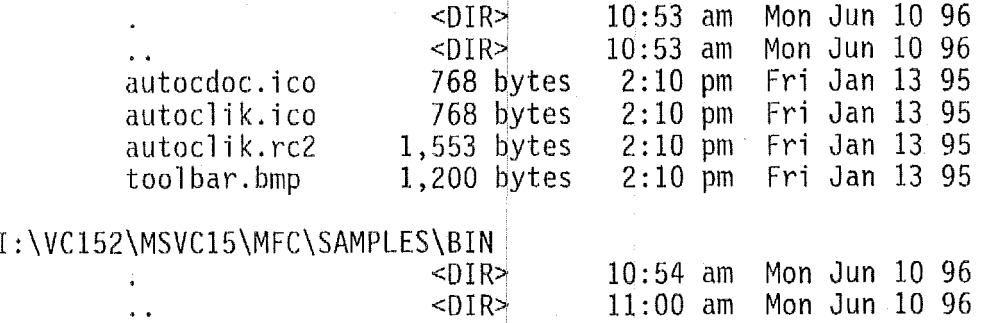

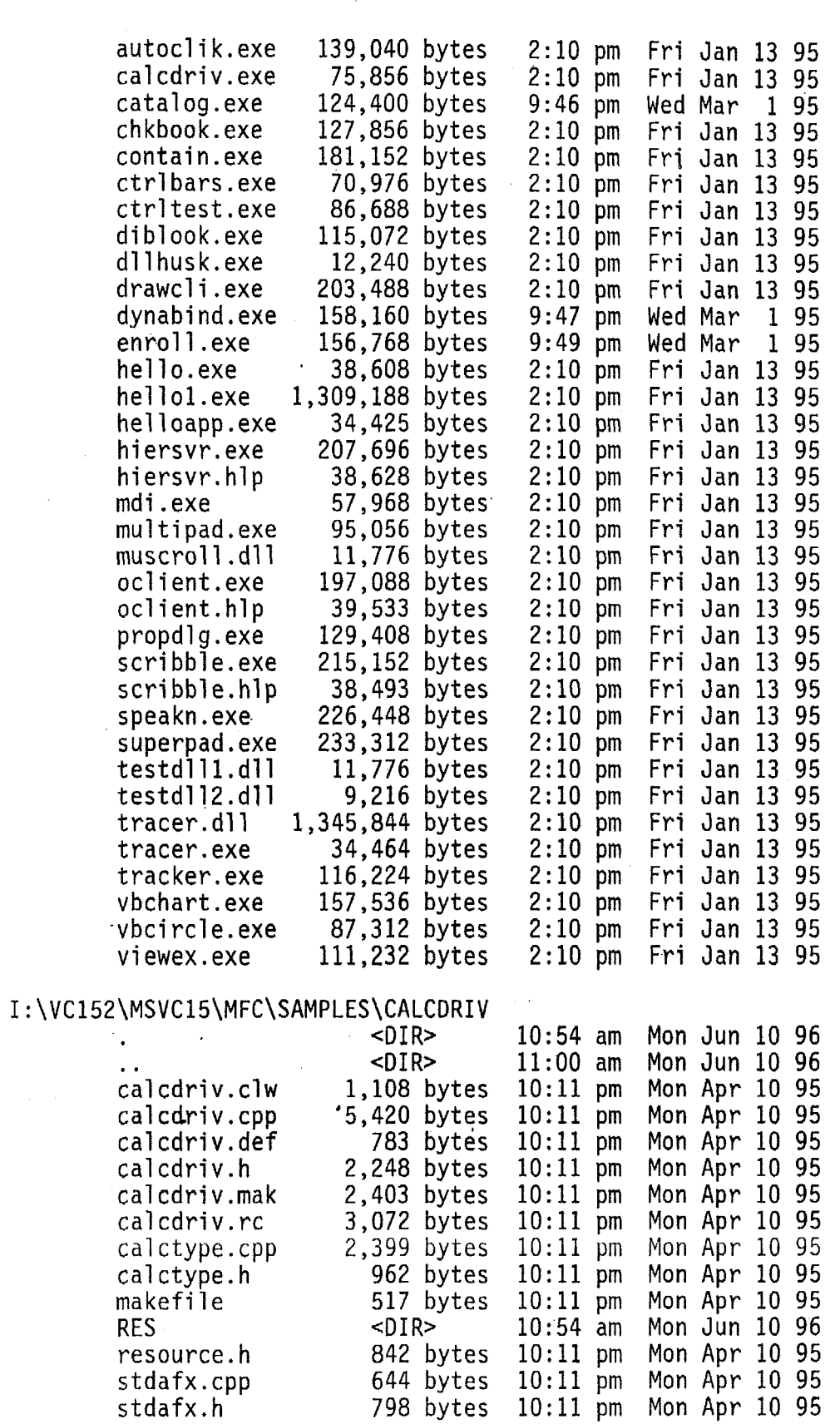

 $\epsilon$ 

 $\sim$ 

 $\chi^2 \to \chi^2$ 

I : **\VCl52\MSVCl5\MFC\SAMPLES\CALCDRIV\RES** 

 $\ddot{\phantom{0}}$ 

 $\sim$ 

 $\ddot{\phantom{0}}$ 

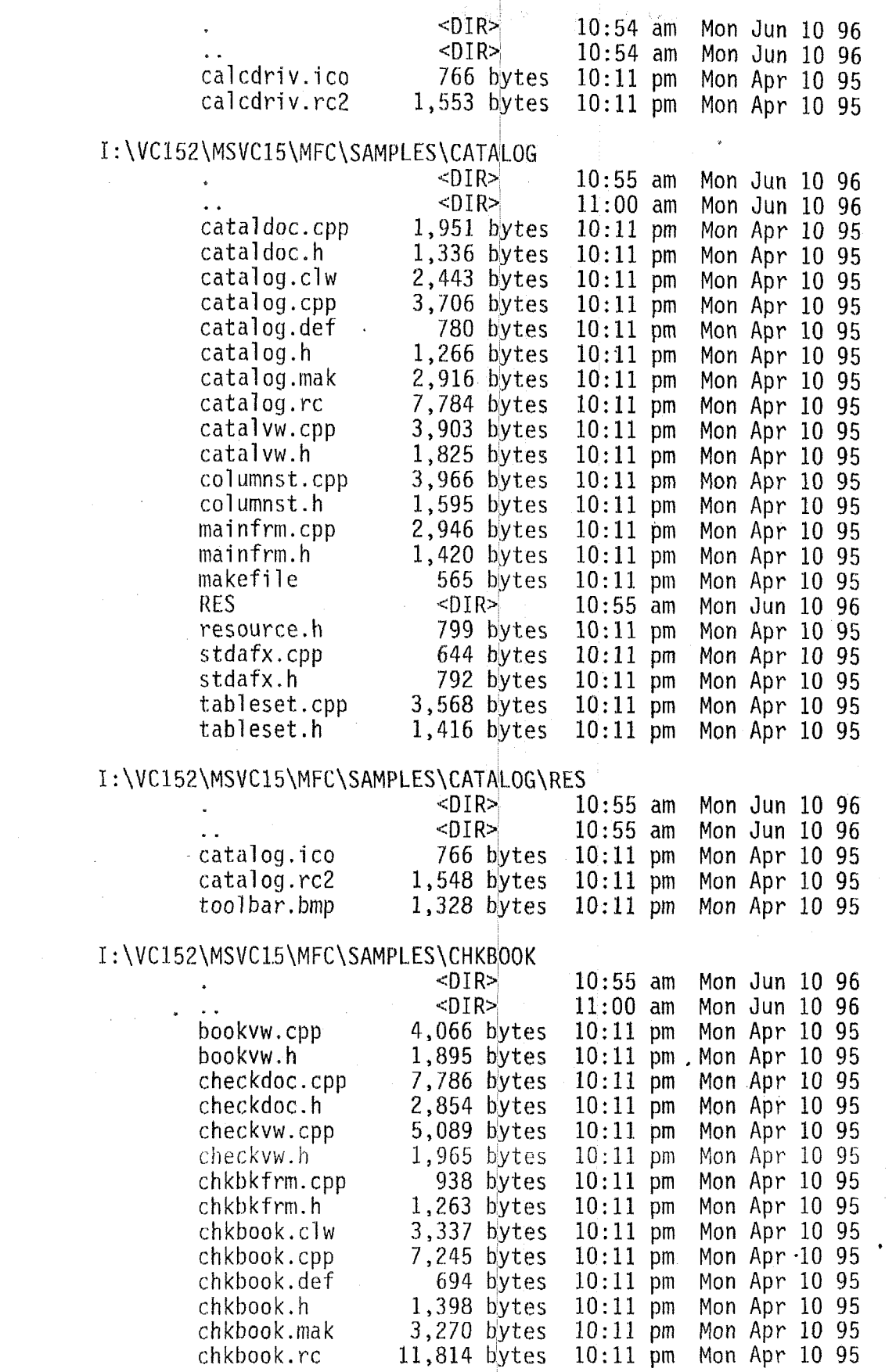

 $\label{eq:2.1} \frac{1}{\sqrt{2}}\left(\frac{1}{\sqrt{2}}\right)^{2} \left(\frac{1}{\sqrt{2}}\right)^{2} \left(\frac{1}{\sqrt{2}}\right)^{2} \left(\frac{1}{\sqrt{2}}\right)^{2} \left(\frac{1}{\sqrt{2}}\right)^{2} \left(\frac{1}{\sqrt{2}}\right)^{2} \left(\frac{1}{\sqrt{2}}\right)^{2} \left(\frac{1}{\sqrt{2}}\right)^{2} \left(\frac{1}{\sqrt{2}}\right)^{2} \left(\frac{1}{\sqrt{2}}\right)^{2} \left(\frac{1}{\sqrt{2}}\right)^{2} \left(\$ 

 $\label{eq:2.1} \frac{1}{\sqrt{2}}\int_{\mathbb{R}^3}\frac{1}{\sqrt{2}}\left(\frac{1}{\sqrt{2}}\right)^2\frac{1}{\sqrt{2}}\left(\frac{1}{\sqrt{2}}\right)^2\frac{1}{\sqrt{2}}\left(\frac{1}{\sqrt{2}}\right)^2\frac{1}{\sqrt{2}}\left(\frac{1}{\sqrt{2}}\right)^2.$ 

 $\mathcal{L}^{\text{max}}_{\text{max}}$  and  $\mathcal{L}^{\text{max}}_{\text{max}}$ 

 $\label{eq:2} \frac{1}{2} \int_{\mathbb{R}^3} \frac{1}{\sqrt{2}} \, \frac{1}{\sqrt{2}} \, \frac$ 

 $\sim$   $\sim$ 

dollcent.cpp  $d$ ollcent. $h$ fxrecdoc. cpp fxrecdoc.h<sup>'</sup> mainfrm.cpp mainfrm. h ma kef i 1 e **RES**  resource. h rowvi ew. cpp rowvi ew. h stdafx. cpp stdafx. h

# I : \VC 152\MSVC15\MFC\SAMPLES\CHKBOOK\RES

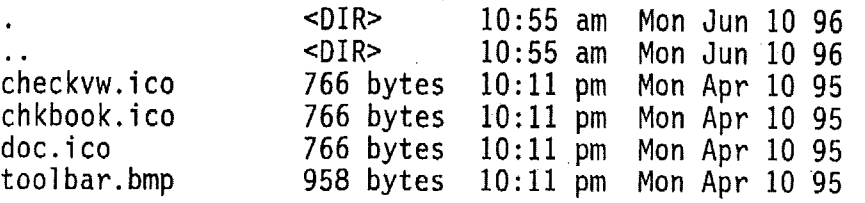

5,955 bytes 935 bytes 6,040 bytes 2,859 bytes 3,684 bytes 1,435 bytes 584 bytes **<DIR>**  1,473 bytes 10,5 14 bytes 2,971 bytes 643 bytes 693 bytes 10:11 pm Mon Apr 10 95<br>10:11 pm Mon Apr 10 95 1O:ll pm Mon Apr 10 95 1O:ll pm Mon Apr 10 95 1O:ll pm Mon Apr 10 95 1O:ll pm Mon Apr 10 95 1O:ll pm Mon Apr 10 95 10:11 pm Mon Apr 10 95<br>10:55 am Mon Jun 10 96 10:55 am Mon Jun 10 96 1O:ll pm Mon Apr 10 95 1O:ll pm Mon Apr 10 95 1O:ll pm Mon Apr 10 95 10:11 pm Mon Apr 10 95<br>10:11 pm Mon Apr 10 95

1O:ll pm Mon. Apr 10 **95** 

#### <sup>I</sup>: **\VCl52\MSVC15\MFC\SAMPLES\CONTAIN**

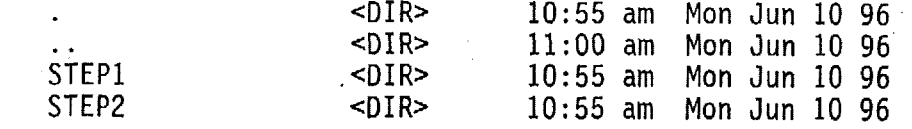

#### <sup>I</sup>: **\VC152\MSVCl5\MFC\SAMPLES\CONTAIN\STEPl**

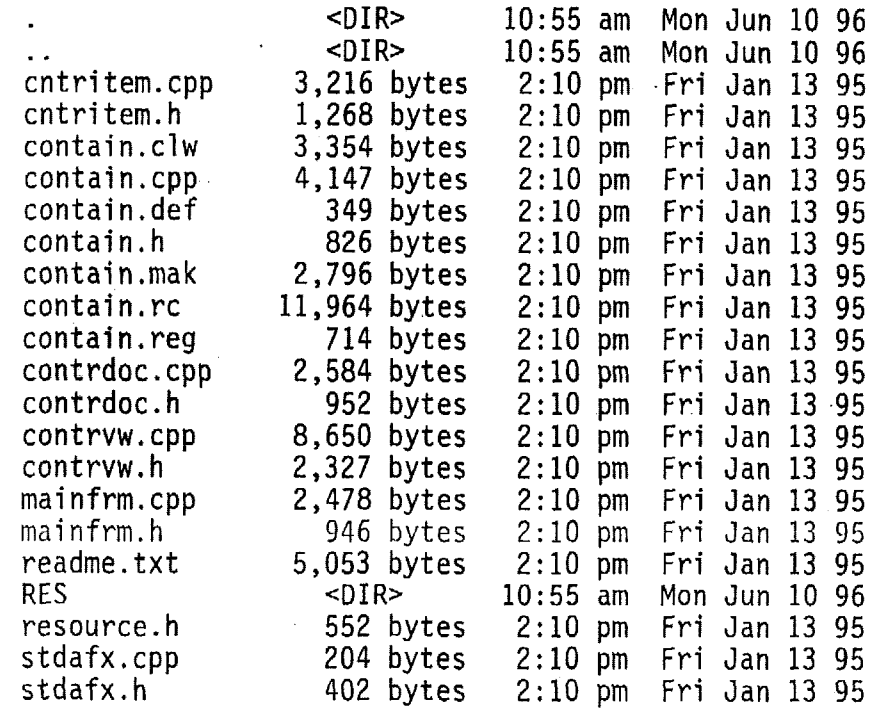

# <sup>I</sup>: **\VC152\MSVC15\MFC\SAMPLES\CONTAIN\STEPl\RES**

10:55 am Mon Jun 10 96

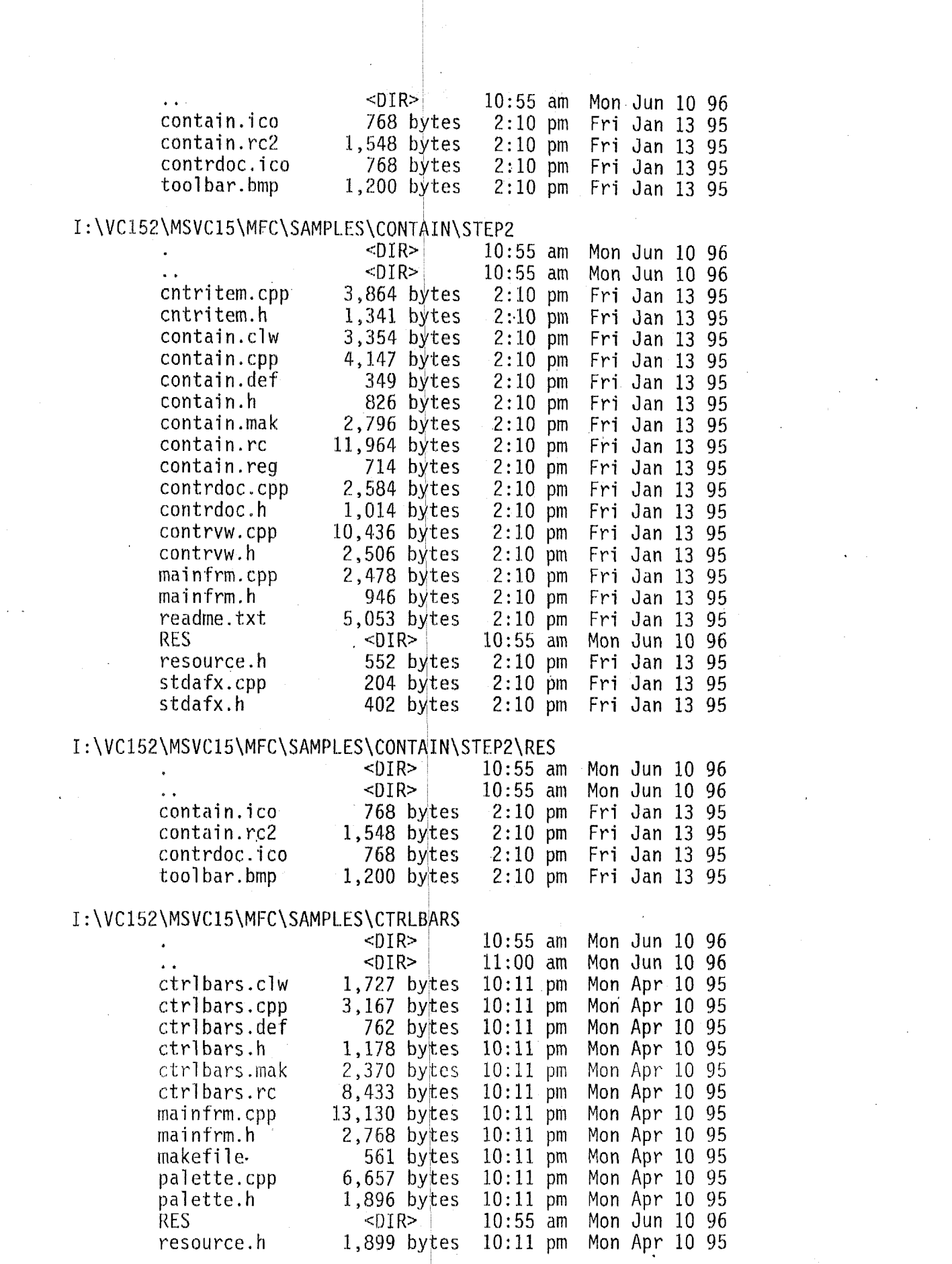

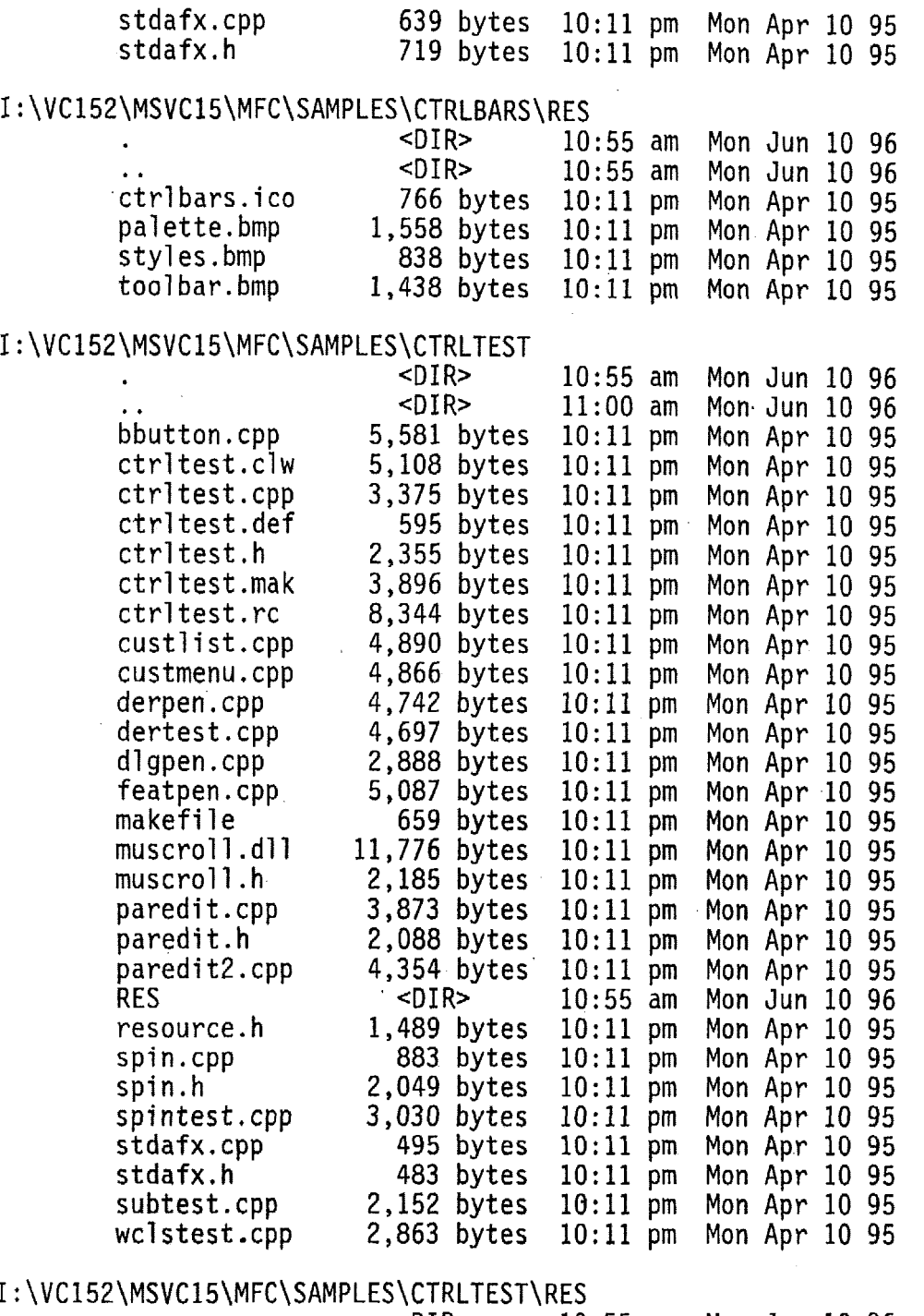

 $\hat{\boldsymbol{\beta}}$ 

**could to the STAR 40:55 am Mon Jun 10 96 ..**<br> **10:55 am Mon Jun 10 96 ...**<br> **1,366 bytes 10:11 pm Mon Apr 10 95** cancel f. bmp 1,366 bytes  $10:11$  pm Mon Apr 10 95<br>cancelu.bmp 1,366 bytes 10:11 pm Mon Apr 10 95 cancelu.bmp 1,366 bytes 10:11 pm Mon Apr 10 95<br>ctrltest.ico 766 bytes 10:11 pm Mon Apr 10 95 ctrl test. ico 766 bytes 10:11 pm Mon Apr 10 95<br>ctrl test. rc2 4,353 bytes 10:11 pm Mon Apr 10 95 ctrl test. rc2 4,353 bytes 10:11 pm Mon Apr 10 95<br>image1d.bmp 1,398 bytes 10:11 pm Mon Apr 10 95 imageld.bmp 1,398 bytes 10:11 pm Mon Apr 10 95<br>imagelf.bmp 1,398 bytes 10:11 pm Mon Apr 10 95 imagelf.bmp 1,398 bytes 10:11 pm Mon Apr 10 95<br>imagelu.bmp 1,398 bytes 10:11 pm Mon Apr 10 95 Mon Apr 10 95

*I'* 

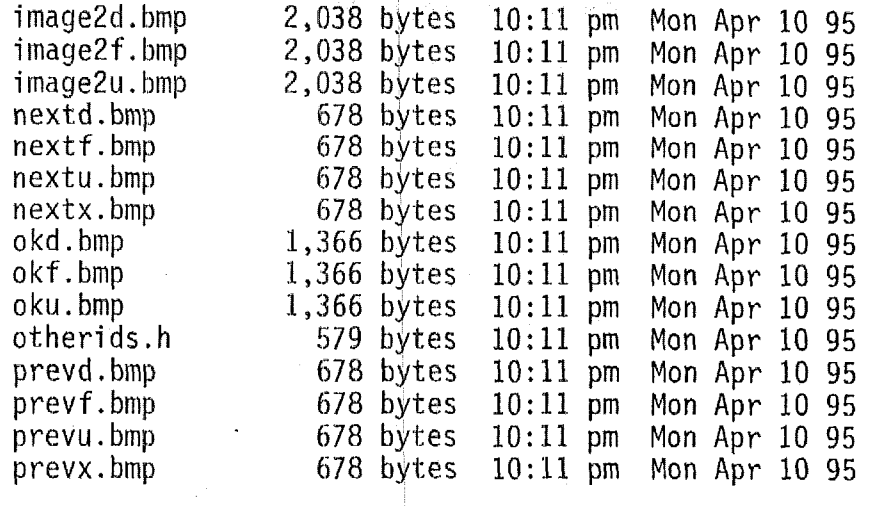

#### I : \VCl52\MSVC15\MFC\SAMPL€S\DIBLOOK

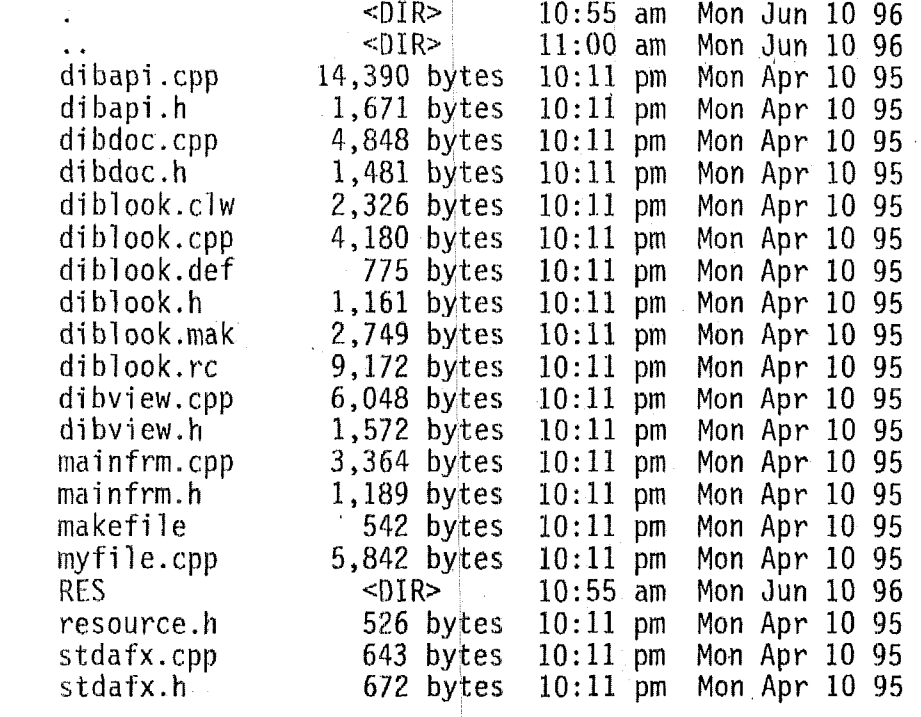

## I:\VC152\MSVC15\MFC\SAMPLES\DIBLOOK\RES

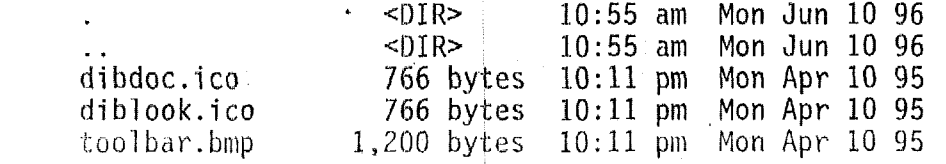

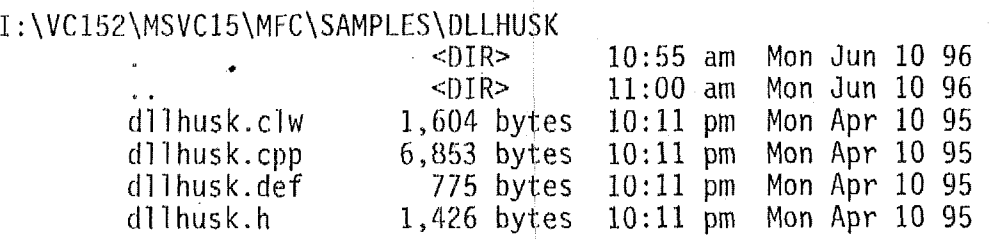

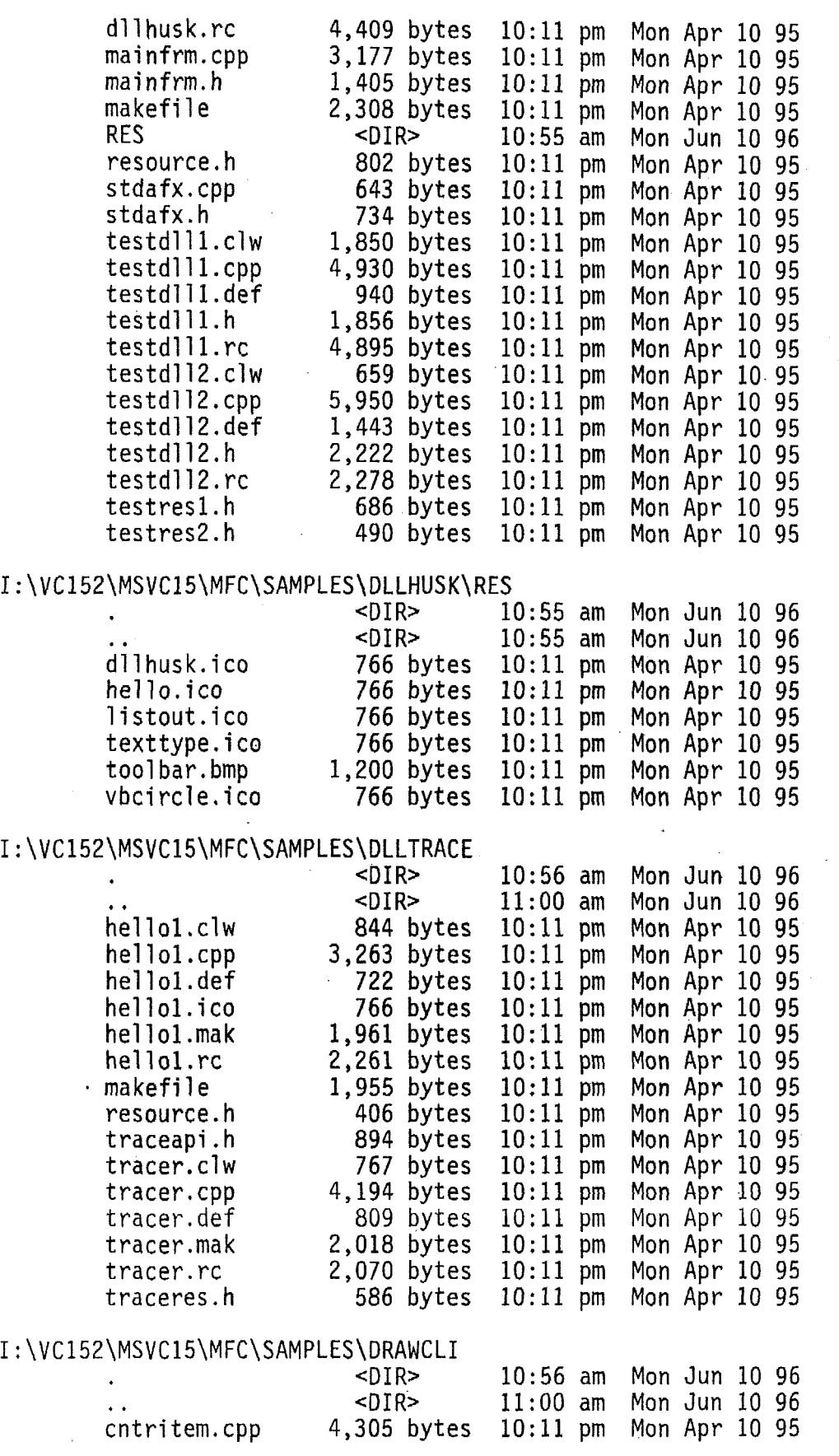

 $\ddot{\phantom{0}}$ 

 $\overline{a}$ 

 $\frac{1}{2}$ 

 $\hat{\mathcal{A}}$ 

 $\hat{\varphi}$  .

 $\bar{\beta}$ 

l,

 $\ddot{\phantom{1}}$ 

 $\ddot{\phantom{a}}$ 

 $\ddot{\phantom{0}}$ 

 $\bar{\beta}$ 

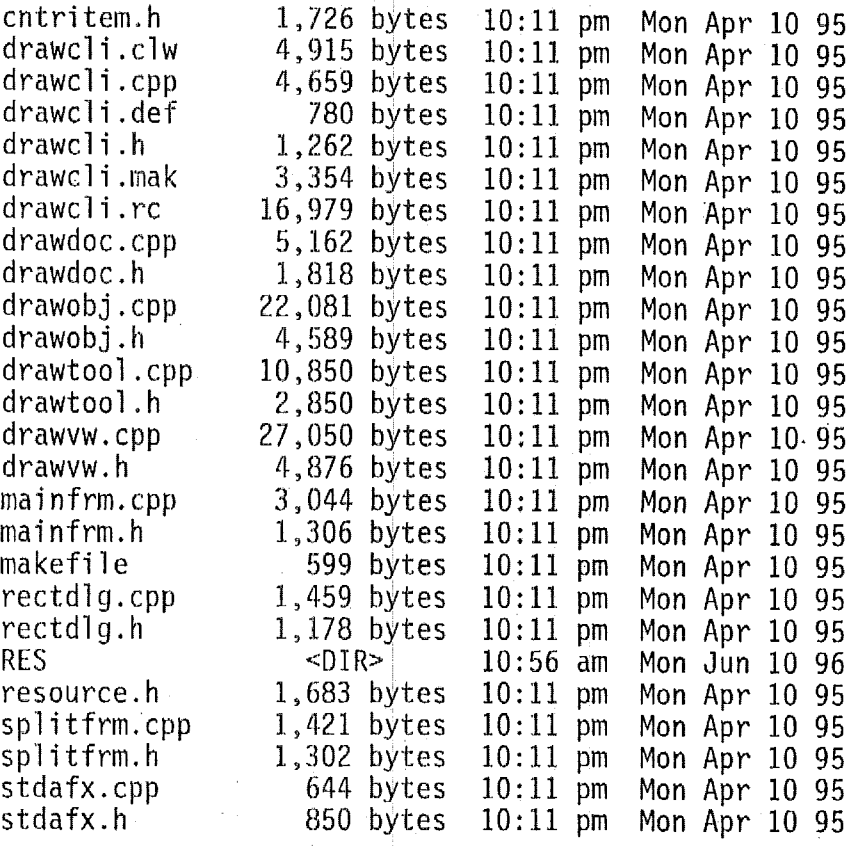

## <sup>9</sup>: \vc \ **M** s <sup>v</sup>**c** I *5* \ **M** FC \ SAM P LE *s* \ D RAW *c* L I \ **RES**

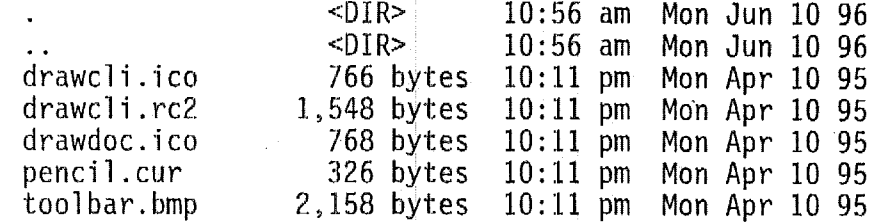

# I:\VC152\MSVC15\MFC\SAMPLES\DYNABIND<br><DIR> 10:56 am

**<DIR>**   $\frac{50}{}$ <br>2,518 bytes addfield.cpp **·** addfield.h 1,108 bytes<br>columnst.cpp 3,966 bytes columnst.cpp 3,966 bytes<br>columnst.h - 1,595 bytes columnst.h 1,595 bytes<br>coursset.cpp 984 bytes coursset.cpp 084 bytes<br>coursset.h 655 bytes coursset.h 655 bytes dynabind,clw 3,208 bytes dynabind.def dynabind.mak 3,154 bytes dynabind.rc 9,559 bytes<br>enroldoc.cpp 1,492 bytes enroldoc.cpp enroldoc.h 923 bytes<br>enroll.cpp 3,348 bytes enroll.cpp 3,348 bytes<br>enroll.h 819 bytes 819 bytes  $main$ frm.cpp  $2,442$  bytes 10:56 am **Mon Jun** 10 **96**  11:OQ am **Mon Jun** 10 **96**  10:12 pm **Mon** Apr 10 95 1Q:I.Z pm **Mon** Apr 10 95 1O:lZ pm **Mon** Apr 10 95 10:12 pm **Mon** Apr 10 **95**  10:12 pm **Mon** Apr 10 95 10:12 pm **Mon** Apr 10 95 10:12 pm Mon Apr 10 95 Mon Apr 10 95 10:12 pm **Mon** Apr 10 **95**  10:12 pm **Mon** Apr 10 95 10:12 pm **Mon** Apr 10 **95**  10:H pm **Mon** Apr 10 95 10:U pm **Mon** Apr 10 95 10:12 pm **Man** Apr 10 95 Mon Apr 10 95

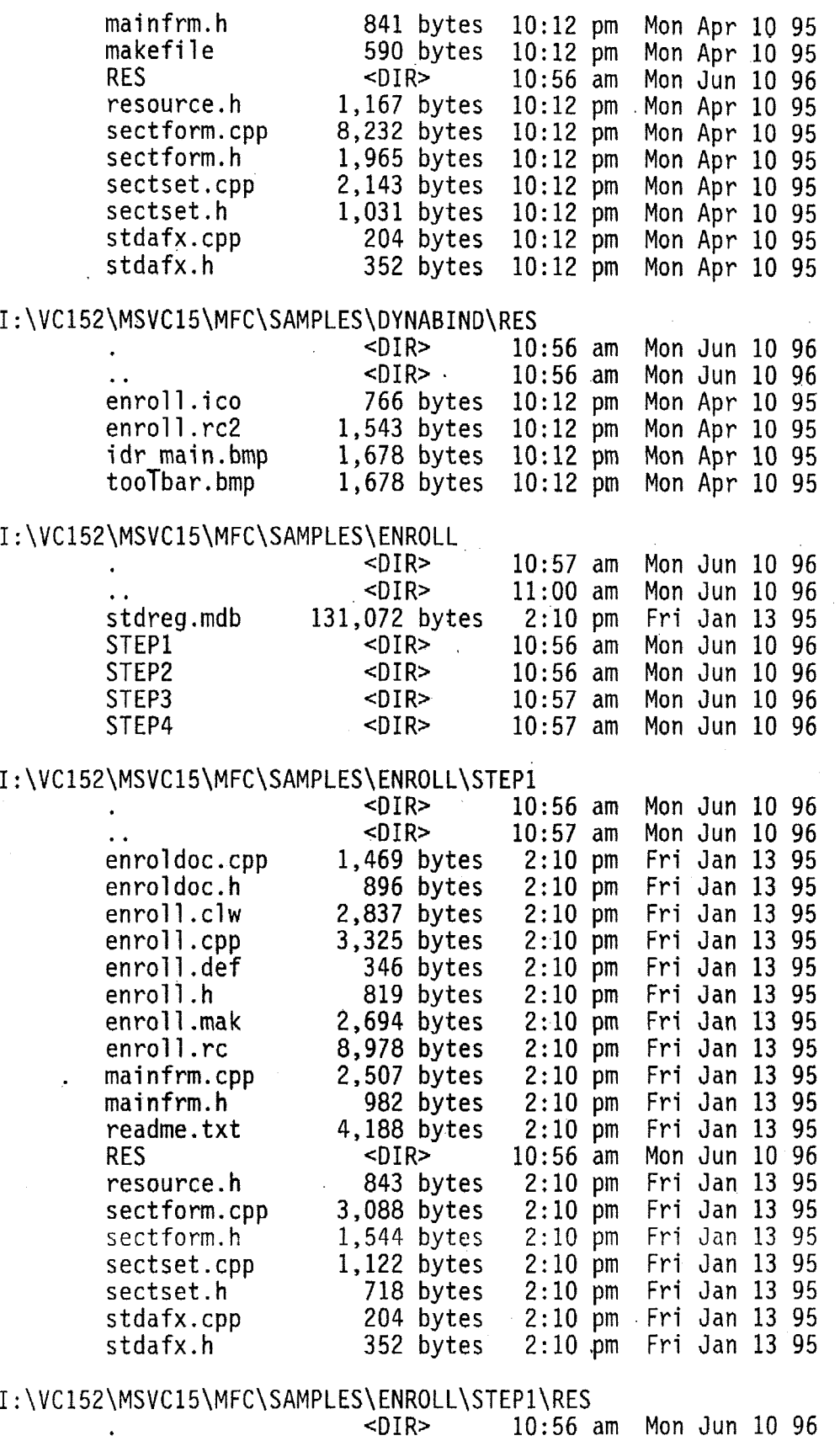

 $\ddot{\phantom{0}}$ 

*1.* <DIR> 10:56 am Mon Jun 10 96

 $\label{eq:2} \frac{1}{\sqrt{2}}\left(\frac{1}{2}\right)^2\frac{1}{2}\left(\frac{1}{2}\right)^2.$ 

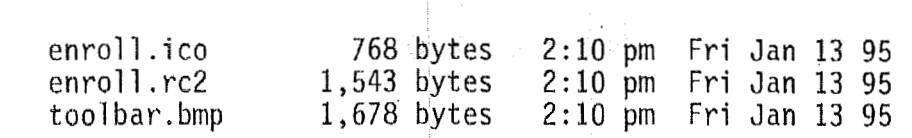

#### <sup>I</sup>: **\VC 152\MSV615\MFC\SAMPLES\ENRQLL\STEP2**

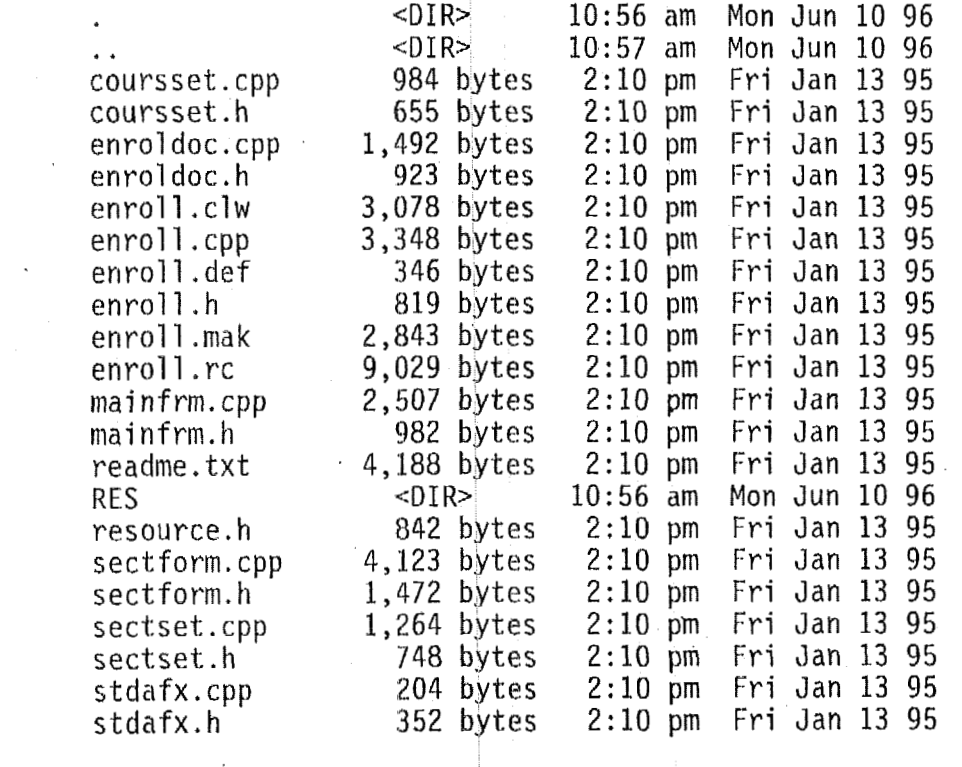

## I:\VC152\MSVC15\MFC\SAMPLES\ENROLL\STEP2\RES

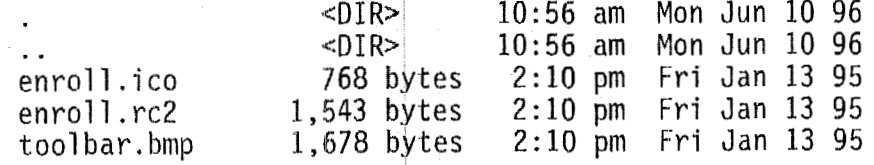

### I:\VC152\MSVC15\MFC\SAMPLES\ENROLL\STEP3

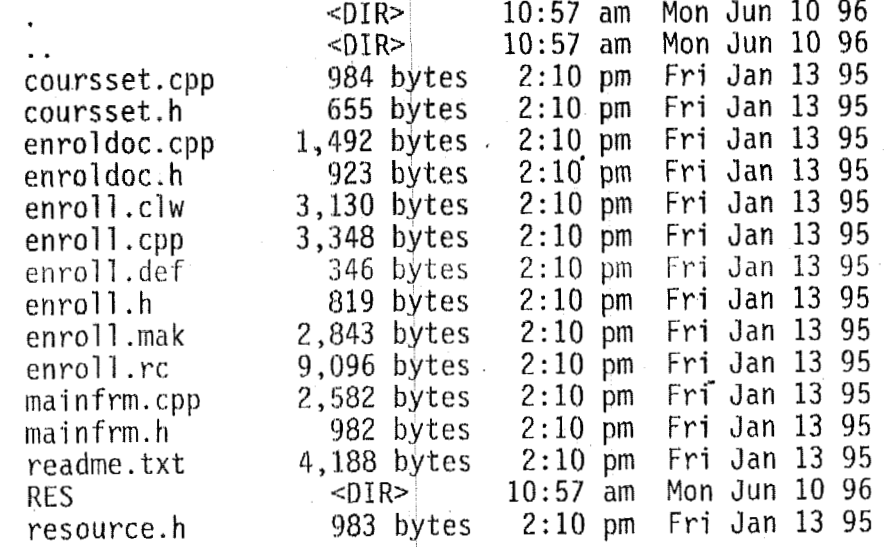

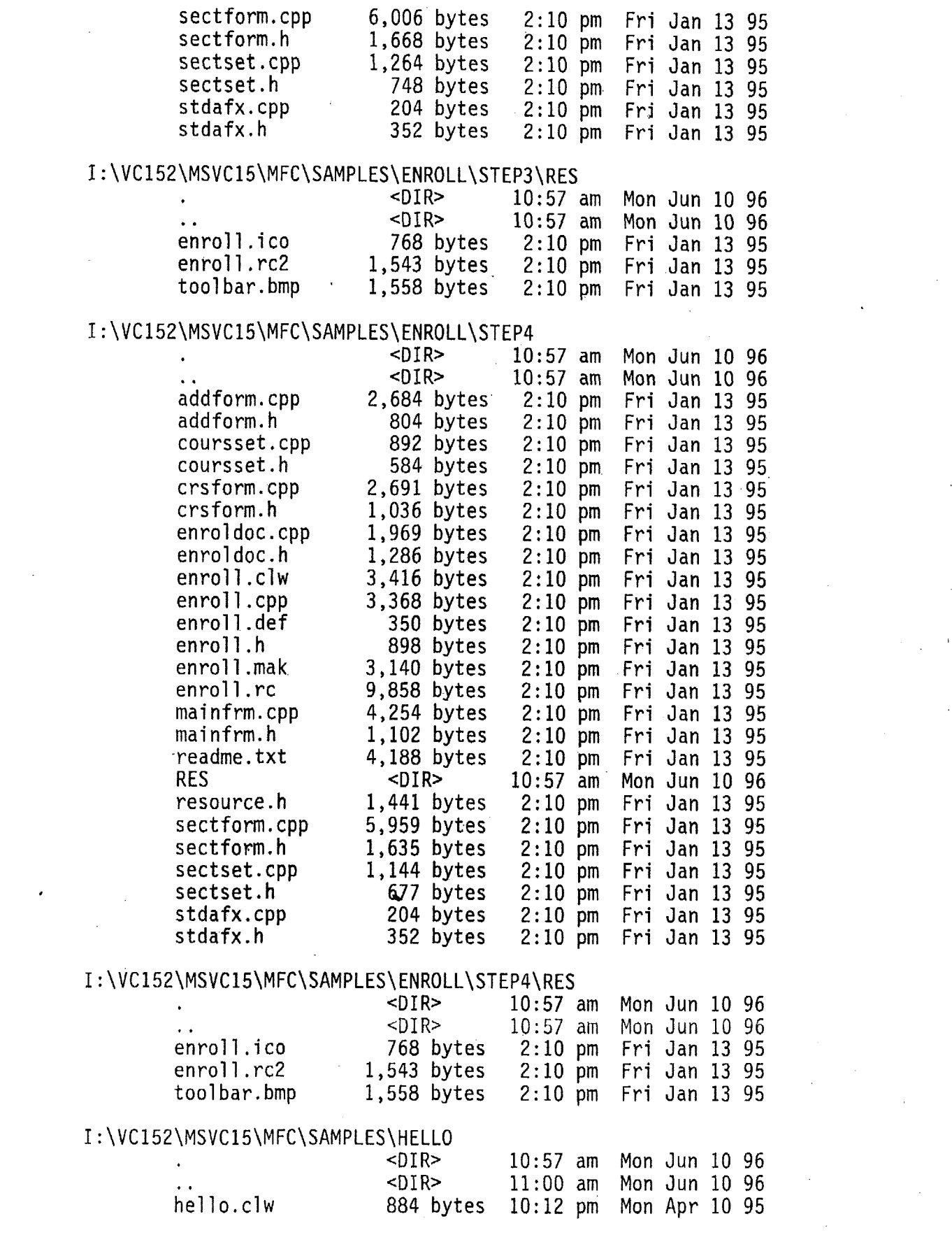

 $\epsilon$ 

 $\mathcal{L}^{\text{max}}_{\text{max}}$  and  $\mathcal{L}^{\text{max}}_{\text{max}}$ 

 $\frac{1}{2}$ 

 $\frac{1}{2} \left( \frac{1}{2} \right)$ 

 $\mathcal{L}_{\text{max}}$  and  $\mathcal{L}_{\text{max}}$ 

 $\mathcal{L}^{\text{max}}_{\text{max}}$ 

 $\hat{\mathcal{S}}$ 

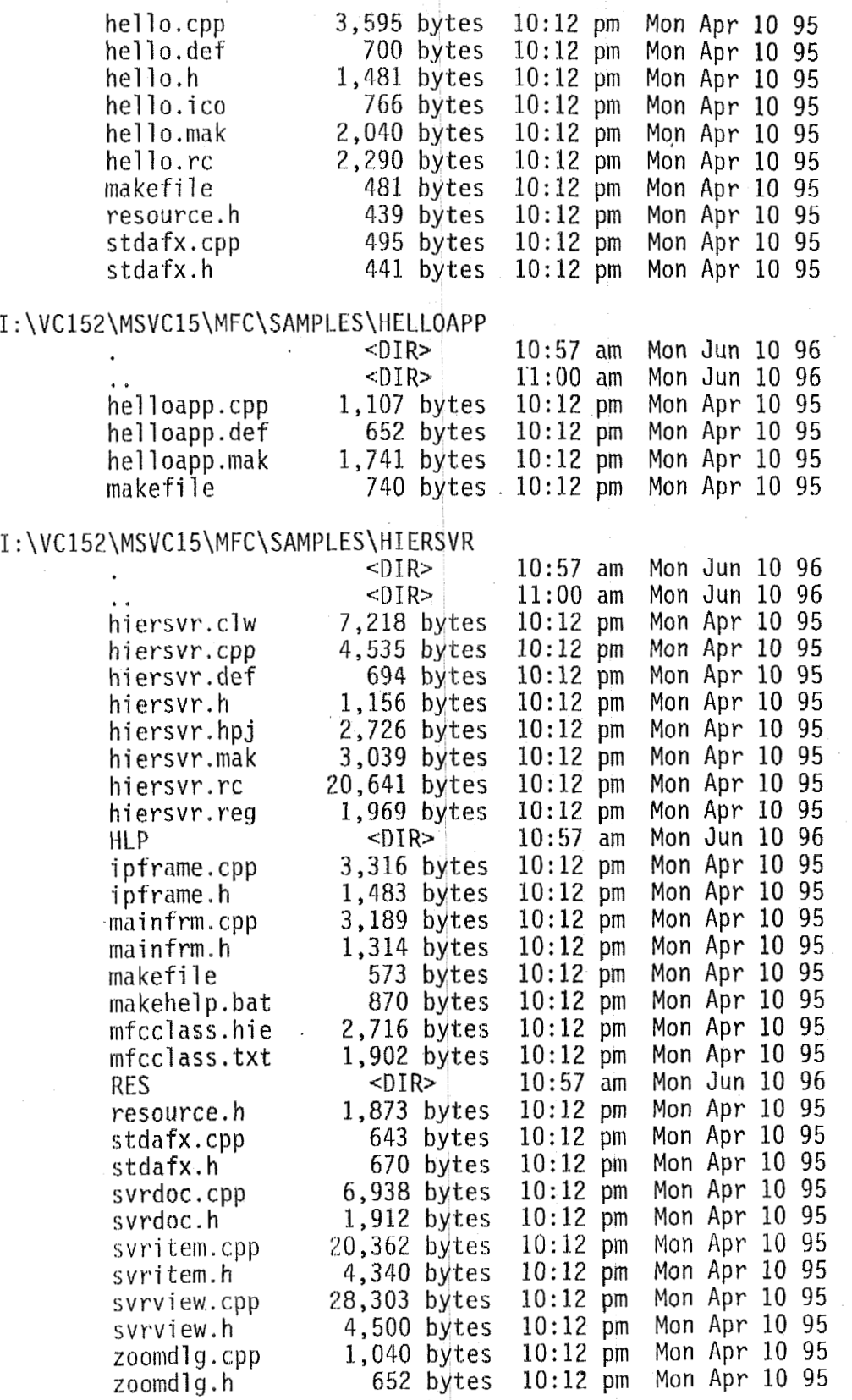

I:\VC152\MSVC15\MFC\SAMPLES\HIERSVR\H

 $\ddot{\phantom{0}}$ 

### $\langle$  DIR> 10:57 am Mon Jun 10 96

 $\label{eq:2} \frac{1}{\sqrt{2}}\left(\frac{1}{\sqrt{2}}\right)^2\left(\frac{1}{\sqrt{2}}\right)^2\left(\frac{1}{\sqrt{2}}\right)^2.$ 

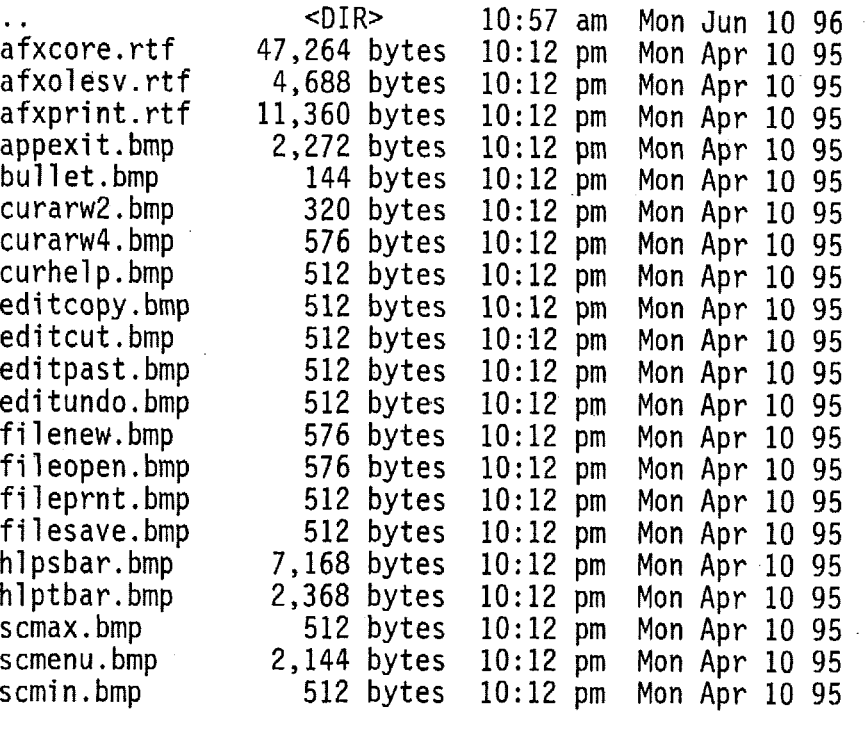

#### <sup>I</sup>: **\VC152\MSVC15\MFC\SAMPLES\HIERSVR\RES**

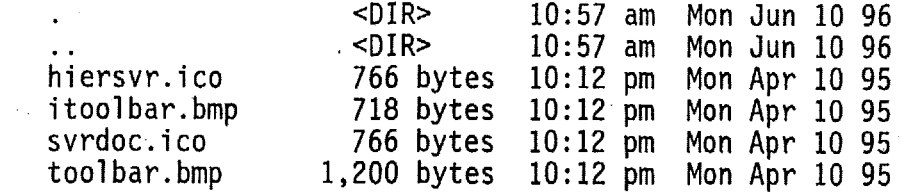

#### <sup>I</sup>: \VC 152\MSVC15\MFC\sAMPLES\MAKEHM

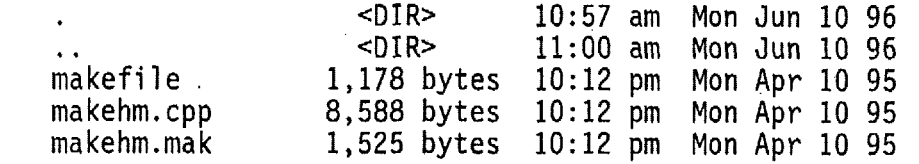

# I:\VC152\MSVC15\MFC\SAMPLES\MDI<br><DIR>

<DIR> .. <DIR> bounce.cpp 7,162 bytes<br>bounce.h 2,023 bytes bounce.h 2,023 bytes<br>hello.cpp 3,171 bytes hello.cpp 3,171 bytes<br>hello.h 1.295 bytes **hello.h 1,295 bytes**<br>hello.ico 766 bytes hello.ico 766 bytes<br>mainfrm.cpp 1,870 bytes mainfrm.cpp 1,870 bytes<br>mainfrm.h 952 bytes mainfrm.h 952 bytes<br>
makefile 510 bytes makefile 510 bytes<br>
mdi.clw 2,026 bytes<br>
mdi.cpp 2,202 bytes mdi.cpp 2,202 bytes<br>mdi.def 684 bytes mdi.def 684 bytes<br>mdi.h 1,255 bytes mdi.h 1,255 byte's<br>mdi.ico 766 bytes 766 bytes 10:57 am Mon Jun 10 96 11:OO am 10:12 pm 10:12 pm 10:12 pm 10:12 pm 10:12 pm 10:12 pm 10:12 pm 10:12 pm 10:12 pm 10:12 pm 10:12 pm 10:12 pm 10:12 pm Mon Jun 10 96 Mon Apr 10 95 Mon 'Apr 10 95 Mon Apr 10 95 Mon Apr 10 95 Mon Apr 10 95 Mon Apr 10 95 Mon Apr 10 95 Mon Apr 10 95 Mon Apr 10 95 Mon Apr 10 95 Mon Apr 10 95 Mon Apr 10 *95*  Mon Apr 10 95

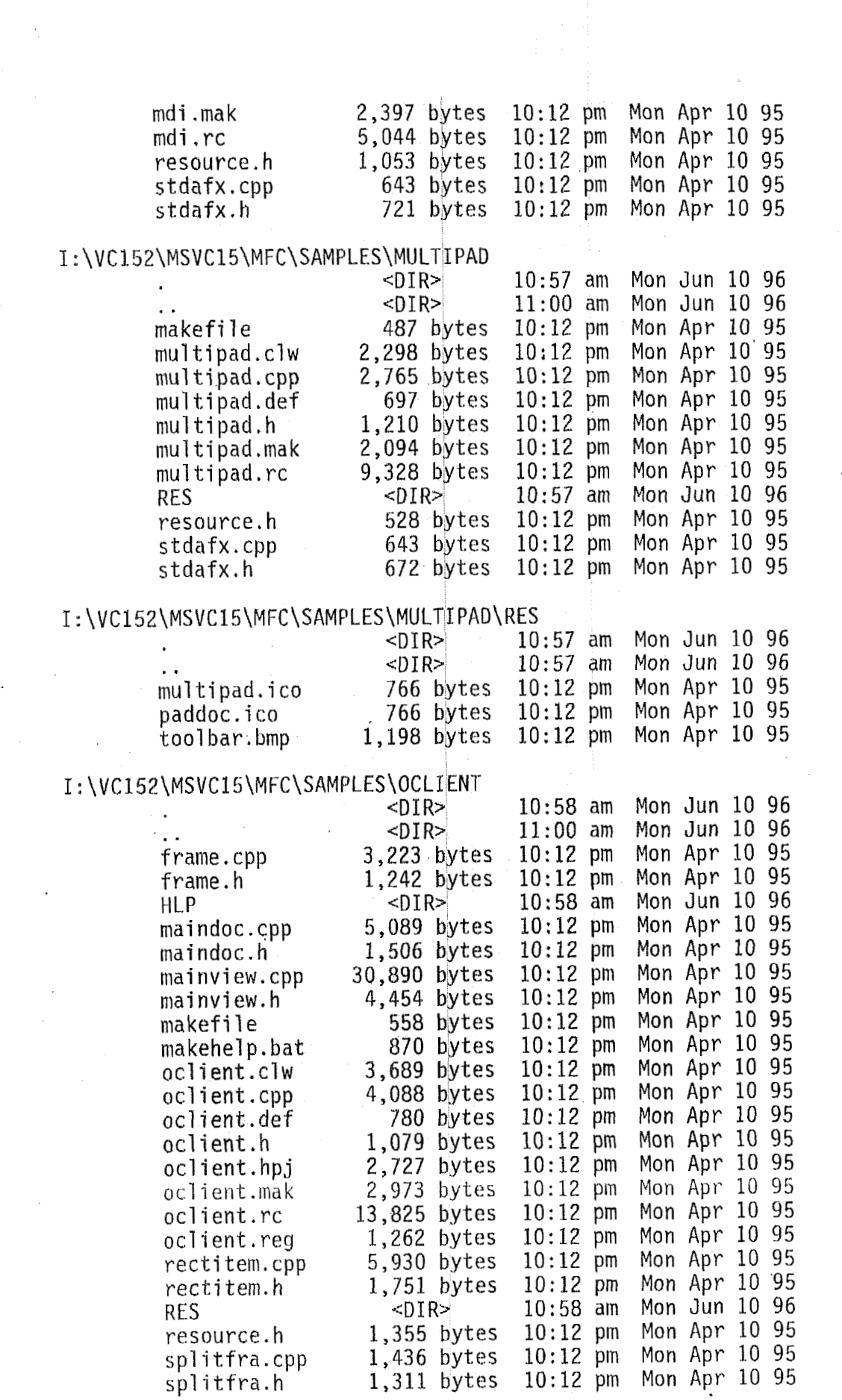

 $\ddot{\phantom{0}}$ 

 $\mathcal{L}_{\text{max}}$ 

 $\sim \infty$ 

 $\mathcal{L}^{(1)}$  ,  $\mathcal{L}^{(2)}$ 

 $\sim$ 

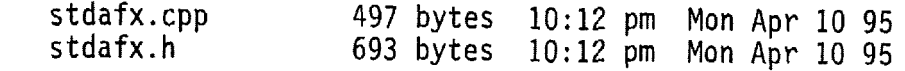

## I : \VC152\MSVC15\MFC\SAMPLES\OCLIENT\HLP

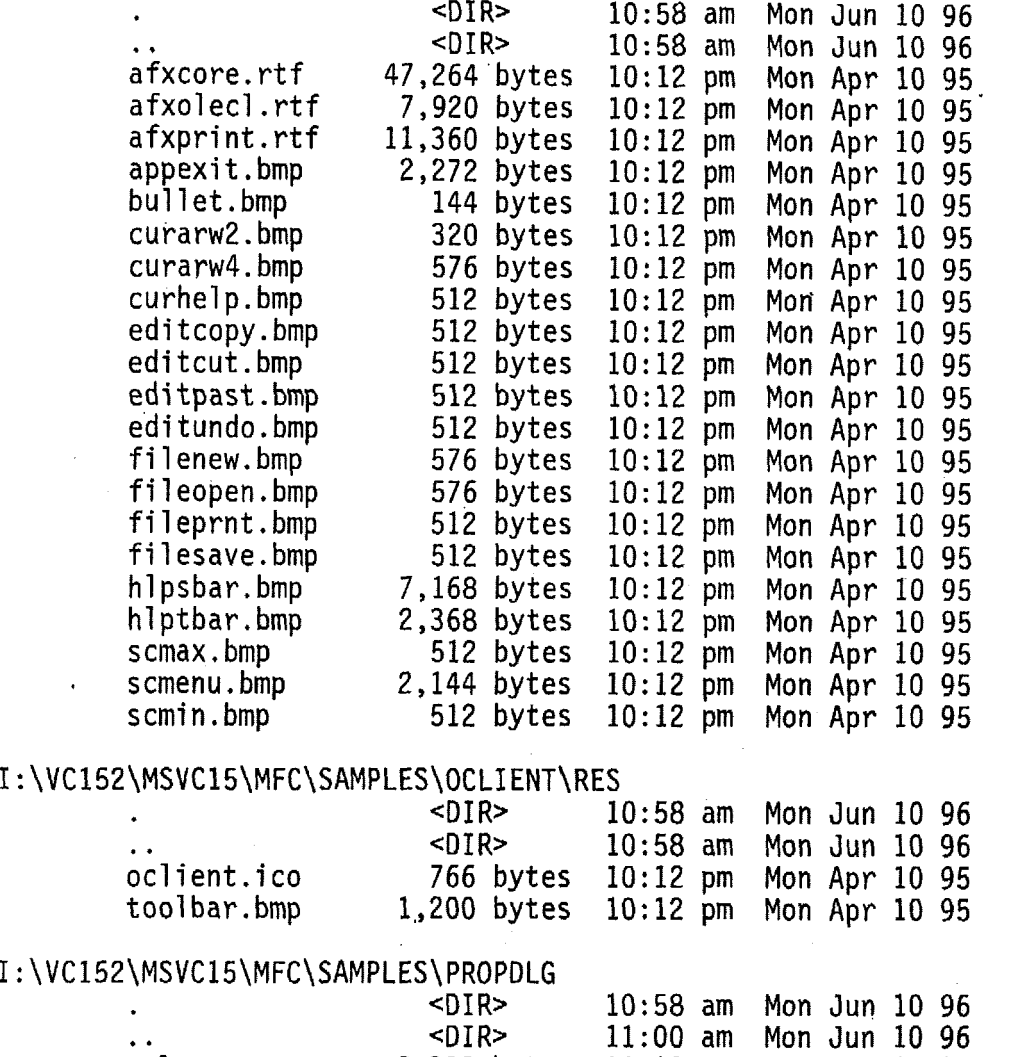

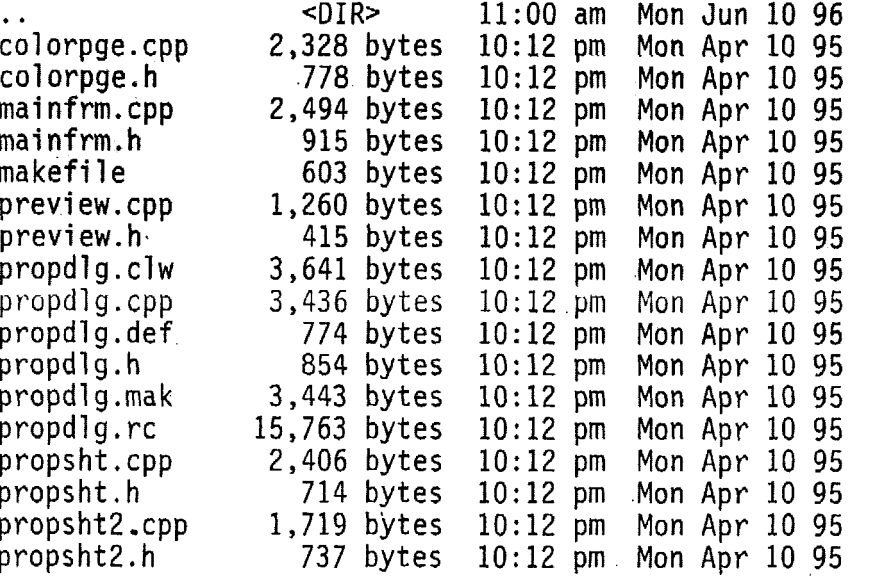
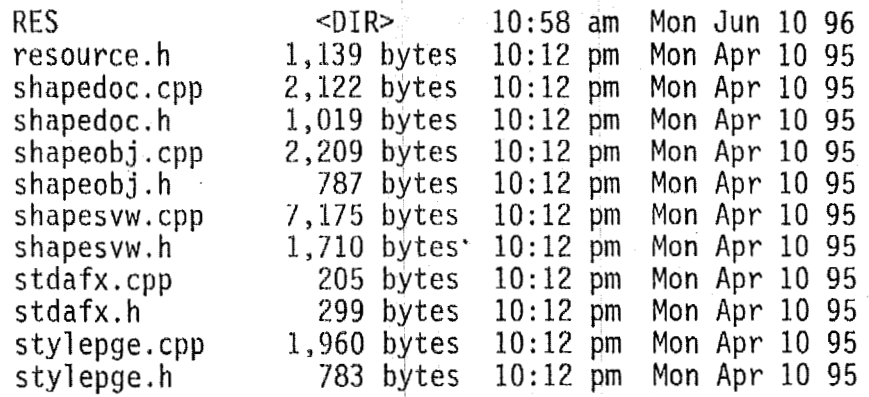

## I : \ **V** <sup>C</sup>1 *5* 2 \ MS V C 1 5 \ M FC \.SAM **P** LE **S** \ PROP b LG \ RES

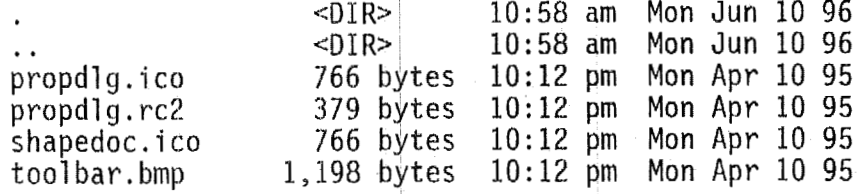

#### I : \ V **C 'L** Ei 2 \ MS V 6 15 **\M FC** \ SAMPLES \ S C <sup>R</sup>I **B** B L <sup>E</sup>

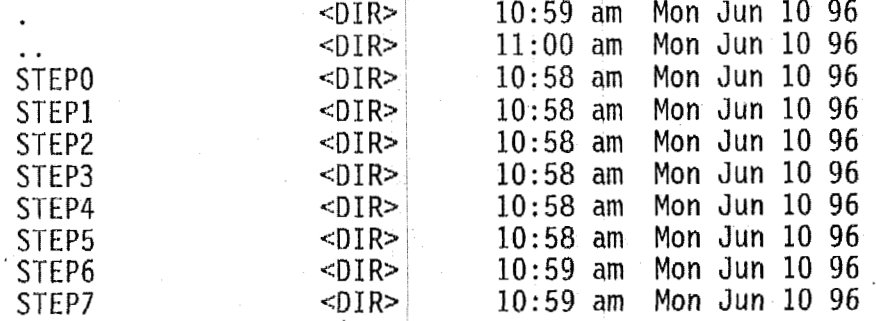

## <sup>I</sup>: \VC **I52\MSVC** 15\MFC\ SAMPLES\SCRI **bdLE\STEPO**

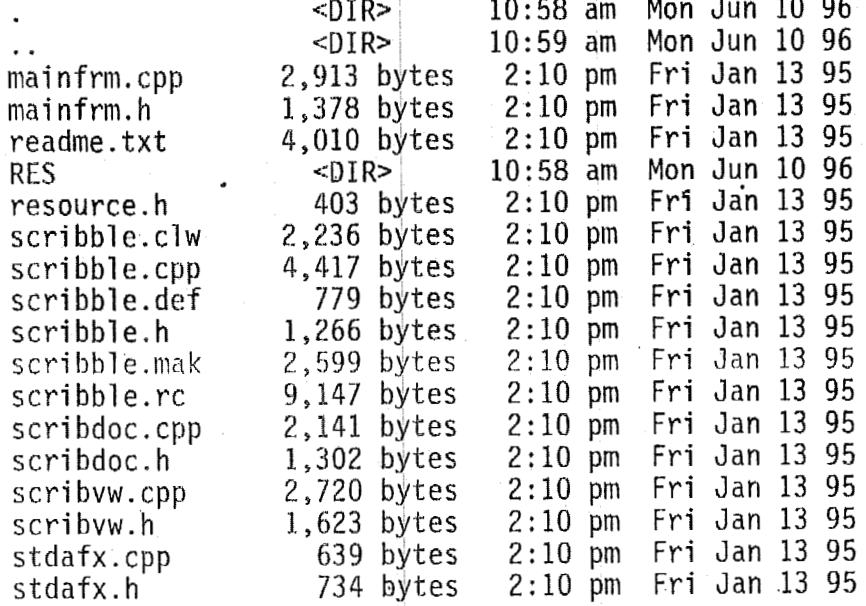

#### <sup>I</sup>: \VC **152\MSVC15\MFC\SAMPLES\SCRI** BBLE\STEPO\RES

 $\mathcal{A}^{\mathcal{A}}$ 

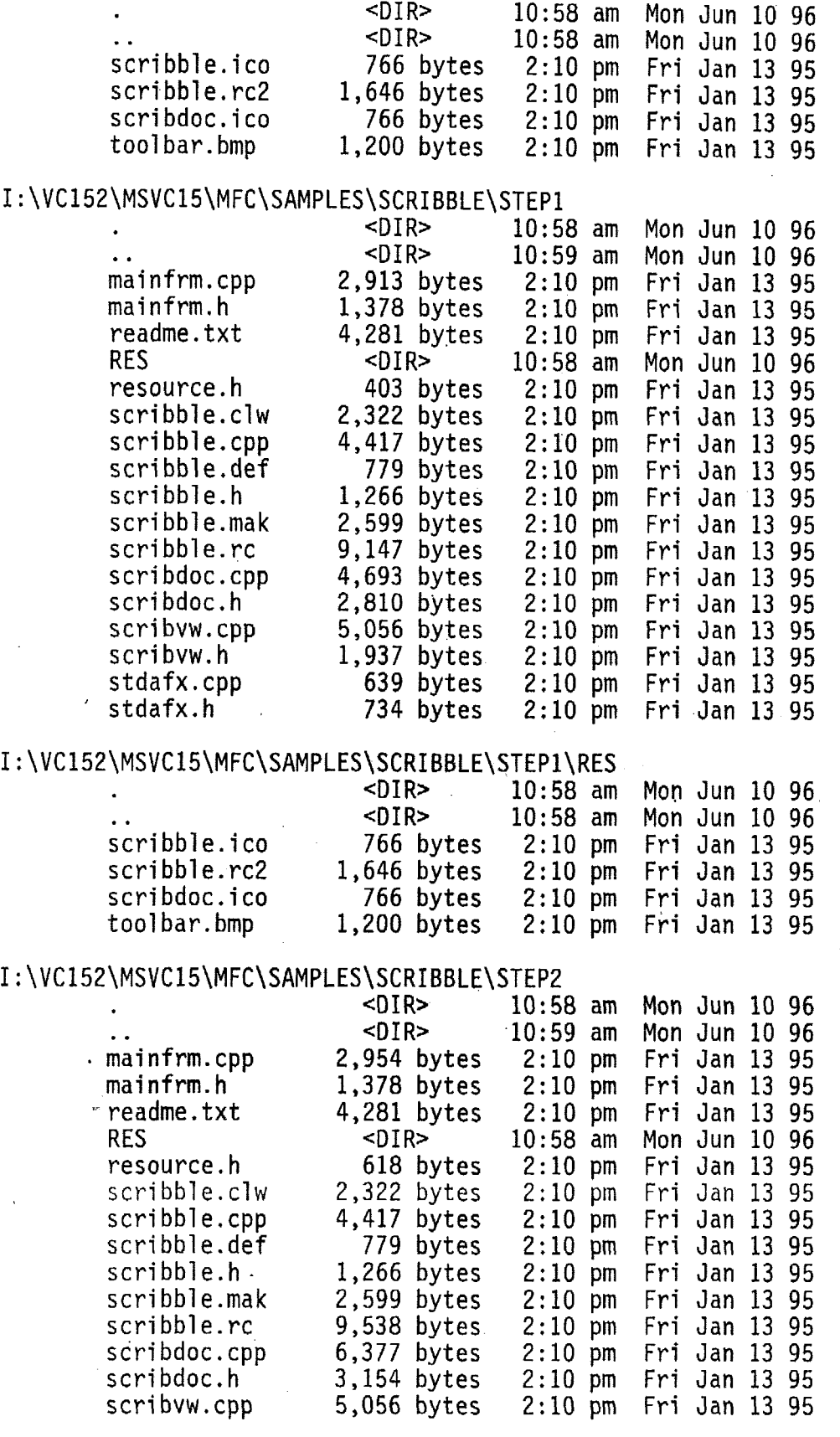

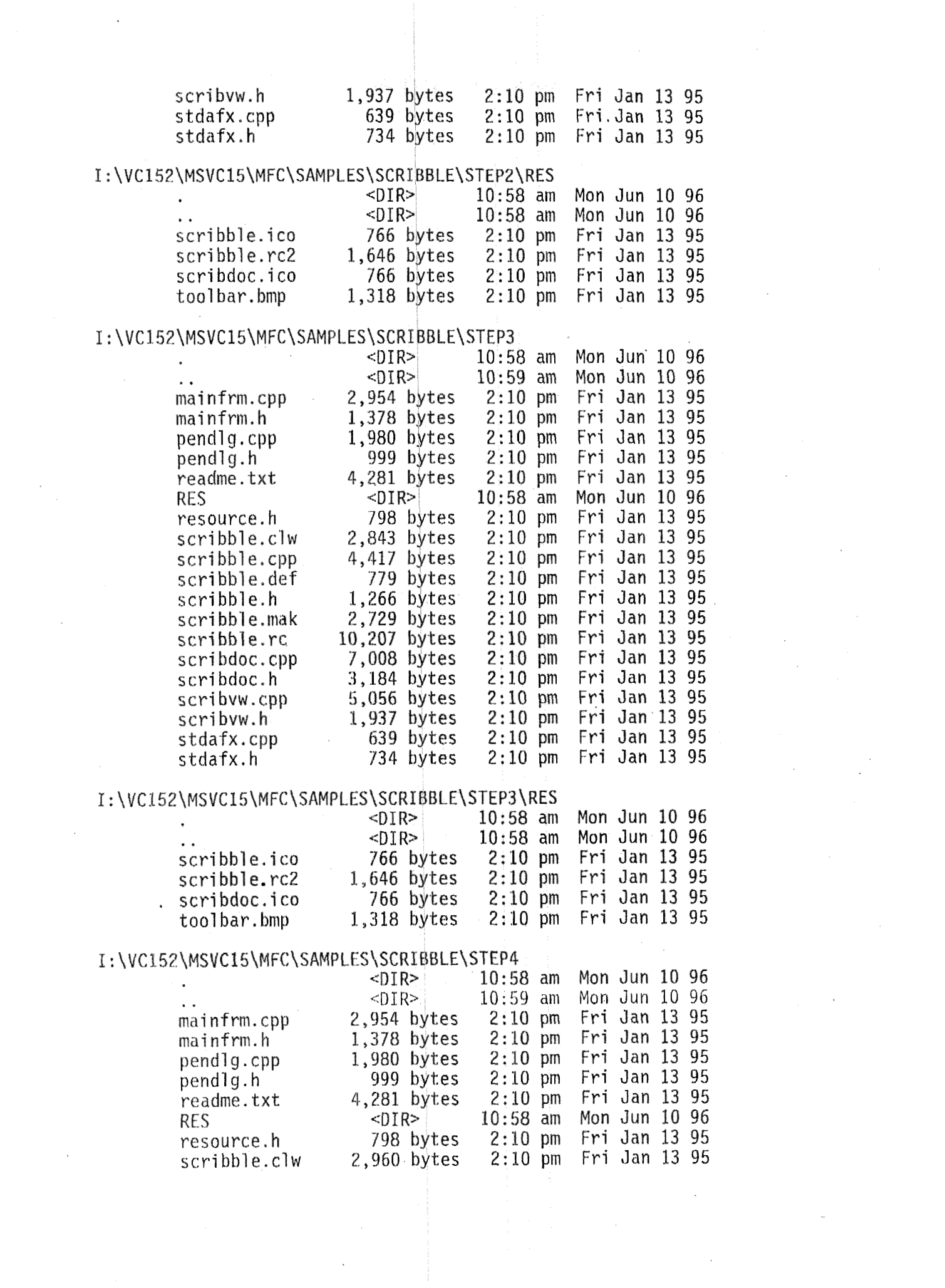

 $\label{eq:2.1} \frac{1}{2} \int_{\mathbb{R}^3} \left| \frac{d\mu}{d\mu} \right|^2 \, d\mu = \frac{1}{2} \int_{\mathbb{R}^3} \left| \frac{d\mu}{d\mu} \right|^2 \, d\mu = \frac{1}{2} \int_{\mathbb{R}^3} \left| \frac{d\mu}{d\mu} \right|^2 \, d\mu = \frac{1}{2} \int_{\mathbb{R}^3} \left| \frac{d\mu}{d\mu} \right|^2 \, d\mu = \frac{1}{2} \int_{\mathbb{R}^3} \left| \frac{d\mu}{d\mu} \right|^2 \,$ 

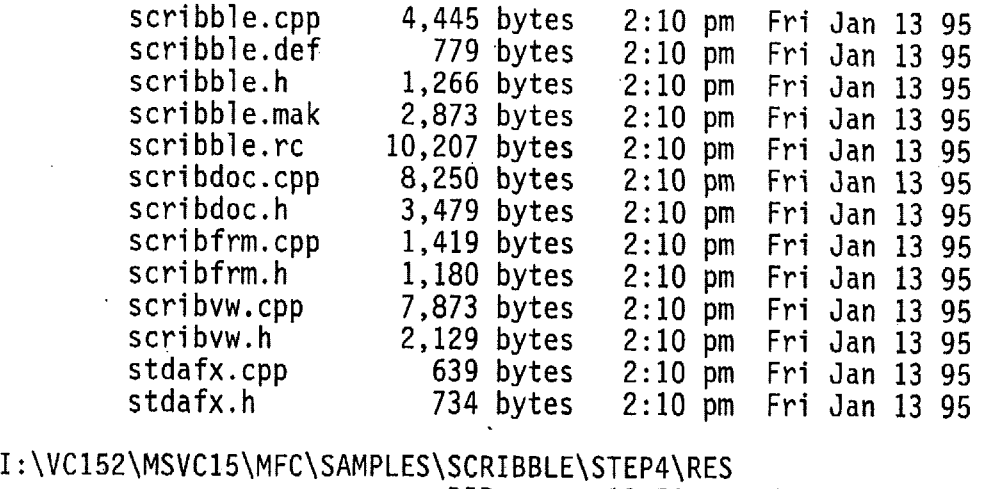

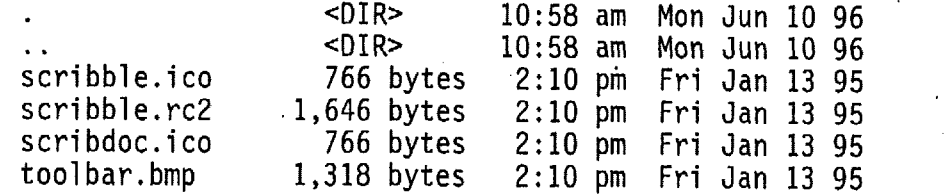

#### <sup>I</sup>: \ VC 1 5 2 \MS V **C** 1 5 \M FC\ **S** AMP L **ES\** SCR I BB L E\ STE P5

%DIR> 10:58 am Mon Jun 10 96<br>CDIR> 10:59 am Mon Jun 10 96<br>mainfrm.cpp 2,954 bytes 2:10 pm Fri Jan 13 95

mainfrm.cpp 2,954 bytes 2:lO **pm** Fri Jan 13 95 mainfrm.h 1,378 bytes 2:10 pm Fri Jan 13 95<br>pendlg.cpp 1,980 bytes 2:10 pm Fri Jan 13 95 pendlg.cpp 1,980 bytes 2:10 pm Fri Jan 13 95<br>pendlg.h 13 999 bytes 2:10 pm Fri Jan 13 95 pendlg.h 999 bytes 2:10 pm Fri Jan 13 95<br>readme.txt 4,281 bytes 2:10 pm Fri Jan 13 95 readme.txt 4,281 bytes 2:10 pm Fri Jan 13 95<br>RES -DIR> 10:58 am Mon Jun 10 96 **RES <DIR>** 10:58 am Mon Jun 10 96 res0urce.h 798 bytes 2:lO pm Fri Jan 13 95

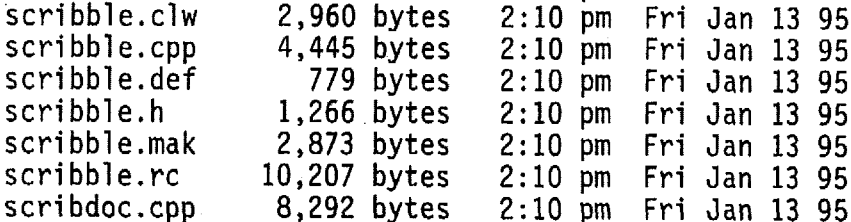

scribdoc.cpp 8,292 bytes 2:10 pm Fri Jan 13 95<br>scribdoc.h 3,574 bytes 2:10 pm Fri Jan 13 95 scri bdoc. h 3,574 bytes **2:lO** pm Fri Jan 13 95  $script fm.cpp$  1,419 bytes 2:10 pm<br>scribfrm.h 1,180 bytes 2:10 pm scribfrm.h 1,180 bytes 2:10 pm Fri Jan 13 95<br>scribvw.cpp 10,383 bytes 2:10 pm Fri Jan 13 95 scri bvw. cpp 10,383 bytes 2:lO pm Fri Jan 13 95 scri bvw. h 2,307 bytes 2:lO pm Fri Jan 13 95 stdafx.cpp 639 bytes 2:lO pm Fri Jan 13 95

#### I : \VC152\MSVC15\MFC\SAMPLES\SCRIBBLE\STEP5\RES

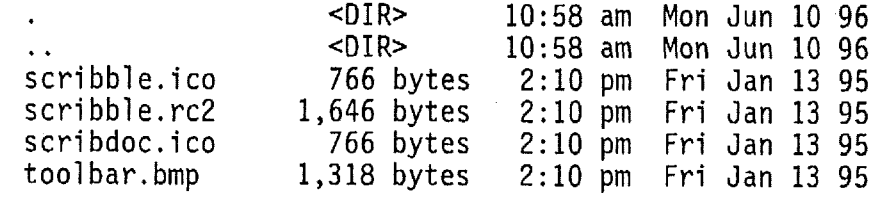

Fri Jan 13 95

## I : \VC 152\MSVC **15\MFC\SAMPLES\SCRI** BBLE\STEPG

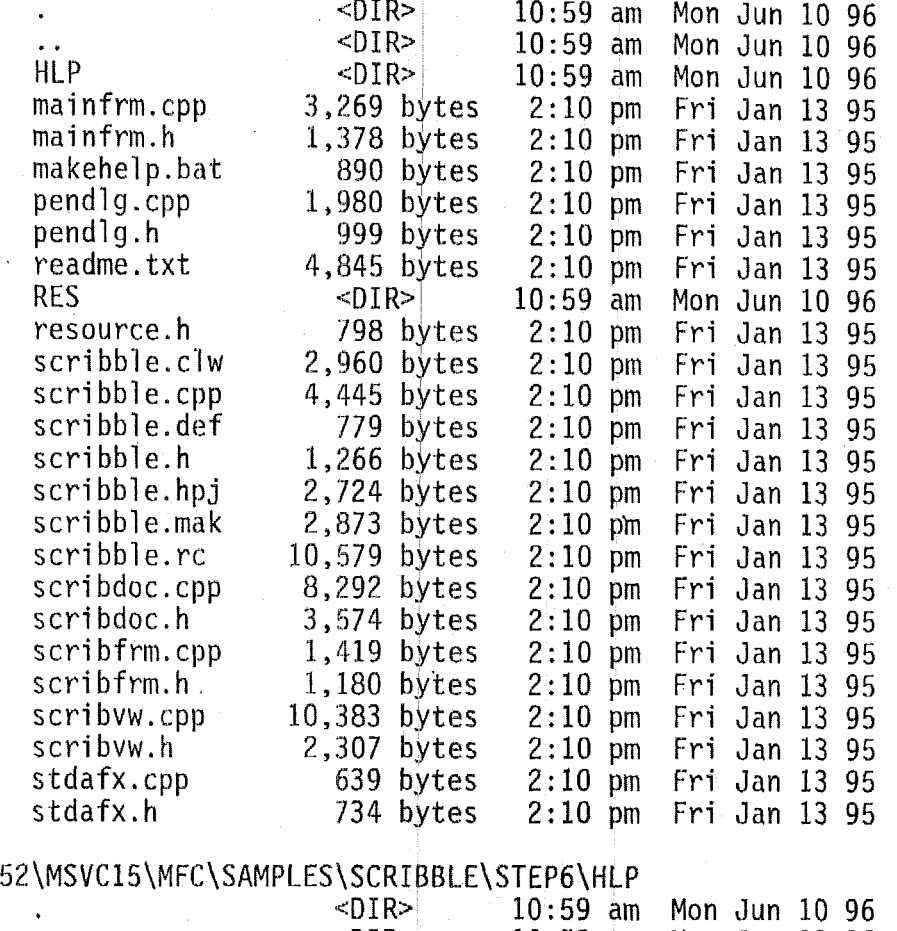

 $I: \V{C1}$ 

l.

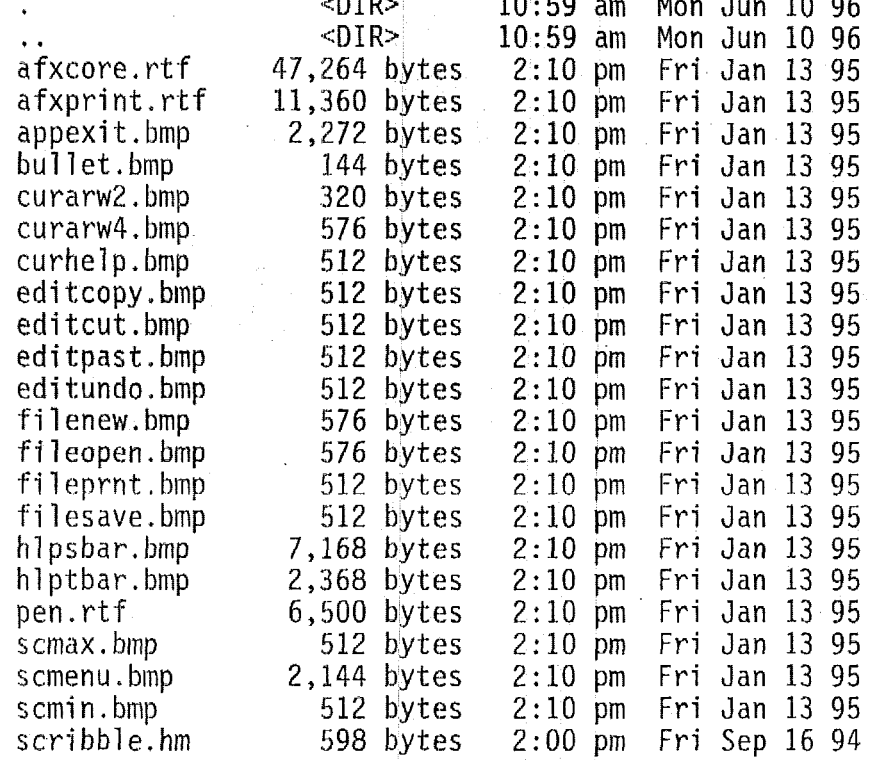

#### 1 : \VC152\MSVC15\MFC\SAMPLES\SCRIBBLE\STEP6\RES

 $\ddot{\phantom{a}}$ 

 $\omega_{\rm{eff}}$ 

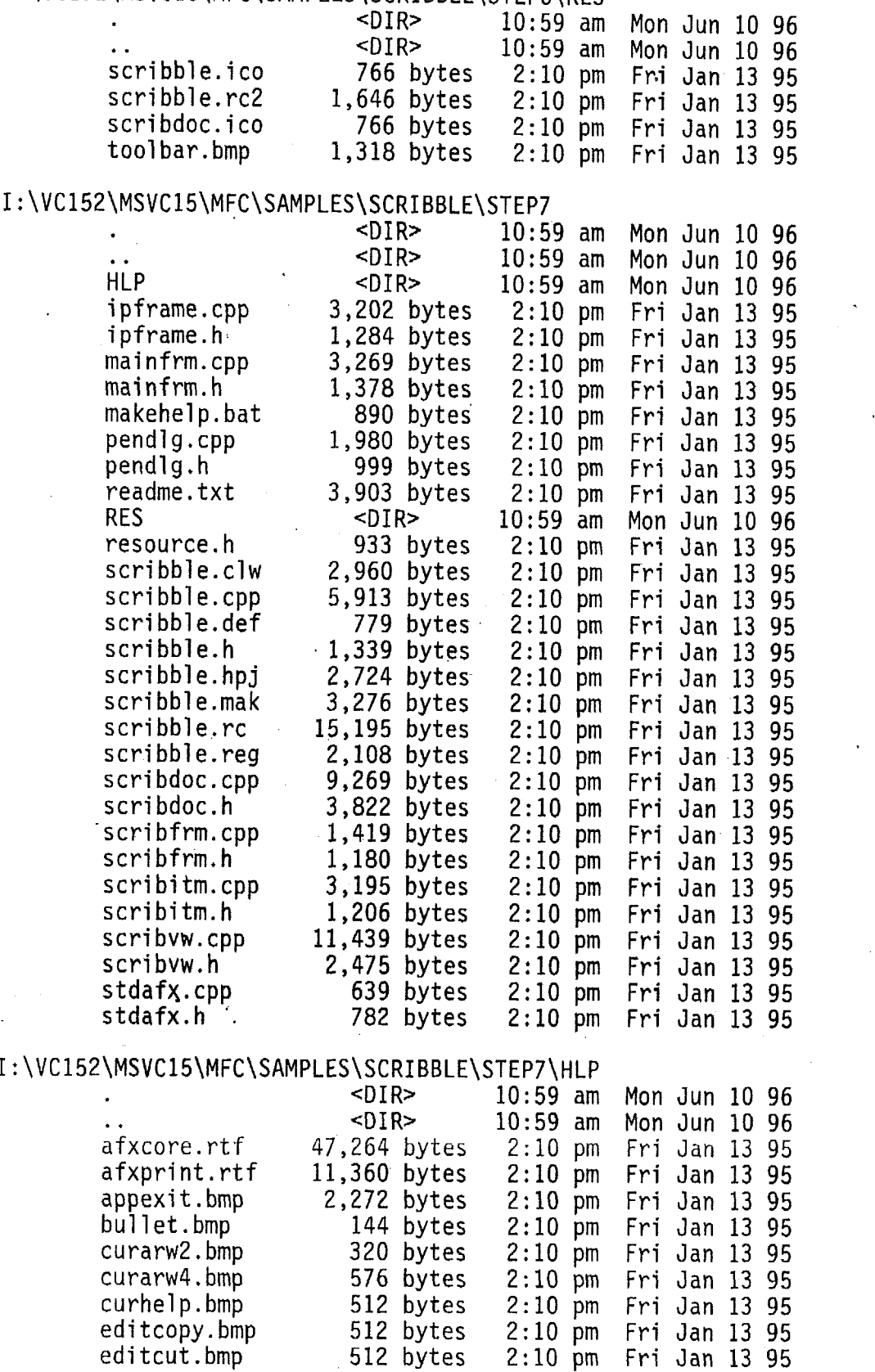

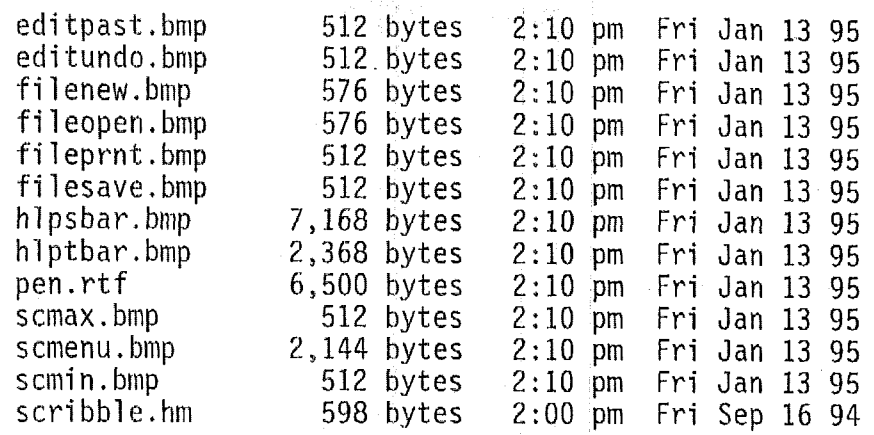

## <sup>I</sup>: \ V *C* 1 *5* <sup>2</sup>\ M S V *<sup>C</sup>*1 5 \ M FC \ SAM P L ES \ *S C* **R** I <sup>B</sup>B LE\ S T E P *7* \ RES

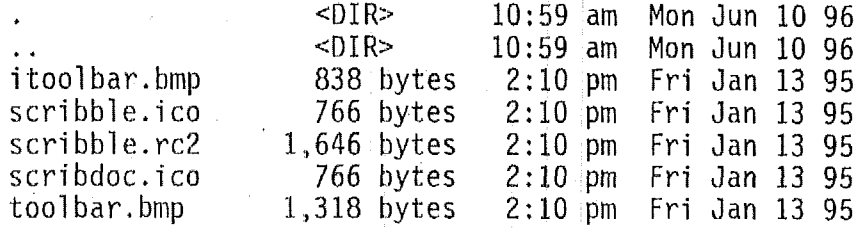

### <sup>I</sup>: \VCl52\MSVC15\MFC\SAMPLES\SPEAKN

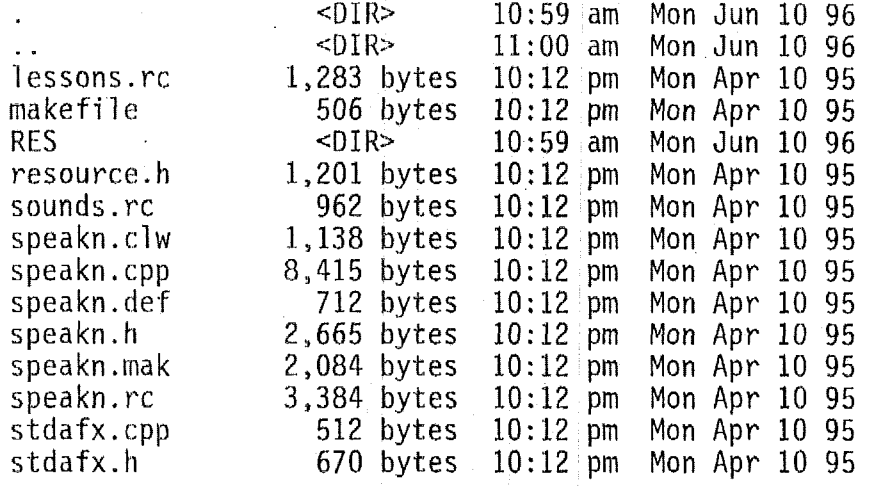

#### <sup>I</sup>: \ V C 1 *5* 2 \ MSV & **1** 5 \ M FC \ SAM P **LT** *S* \ **<sup>S</sup>**P **EA KN** \ **I?** ES

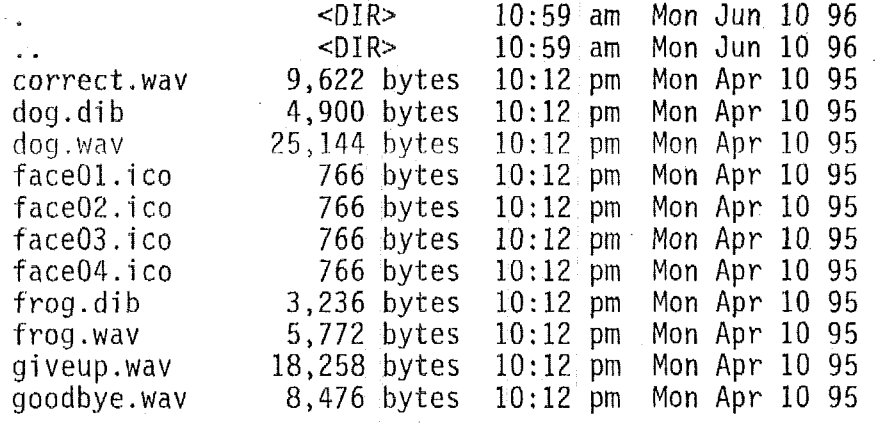

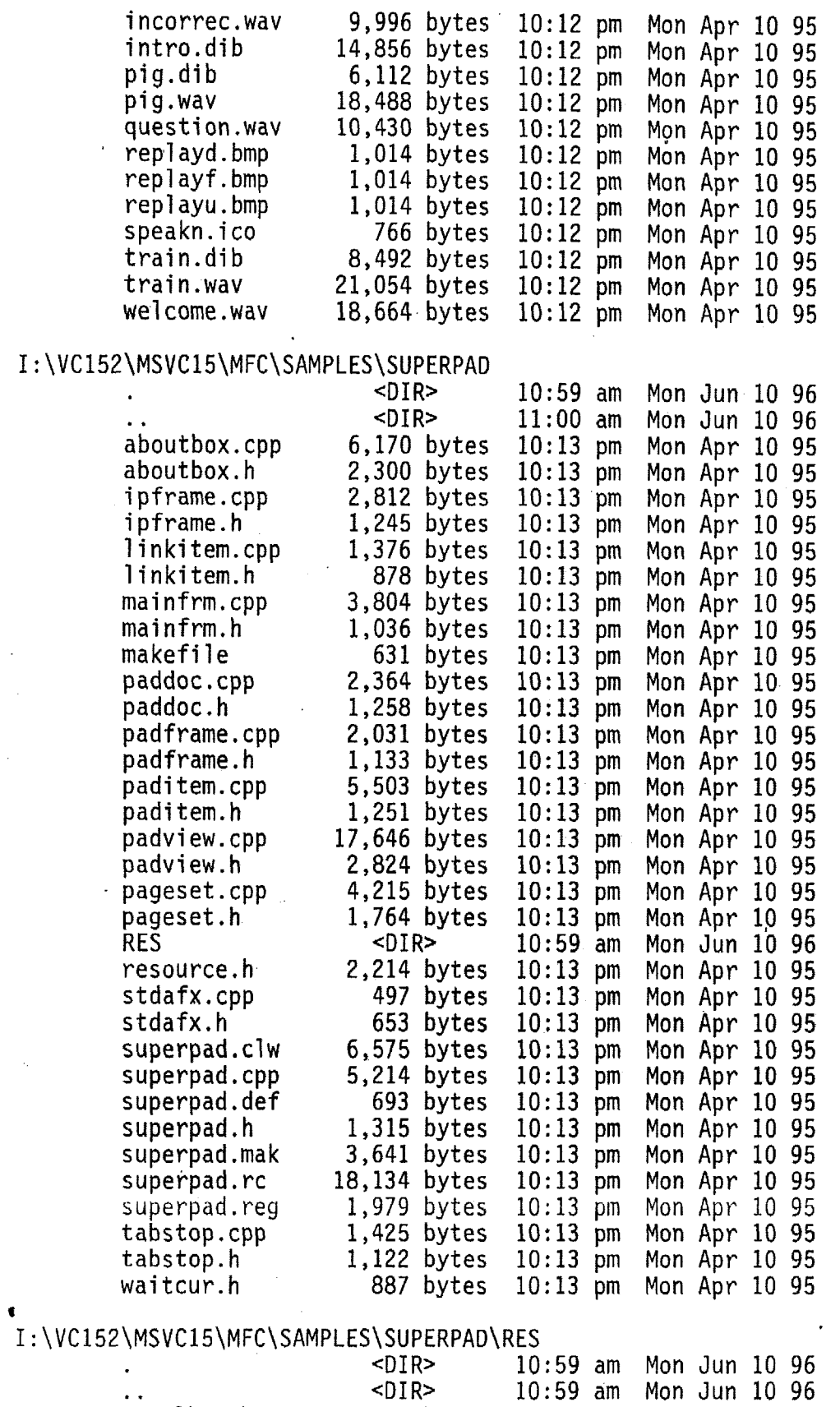

 $\hat{A}^{(1)}$  .

 $\sim$ 

 $\bar{\boldsymbol{\beta}}$ 

 $\bar{z}$ 

tool bar, bmp 718 bytes 10:13 pm Mon Apr 10 95

 $\hat{\mathbf{v}}$ 

 $\frac{1}{\sqrt{2}}\sum_{i=1}^{n} \frac{1}{\sqrt{2}}\left(\frac{1}{\sqrt{2}}\right)^2.$ 

 $\frac{1}{2}$ 

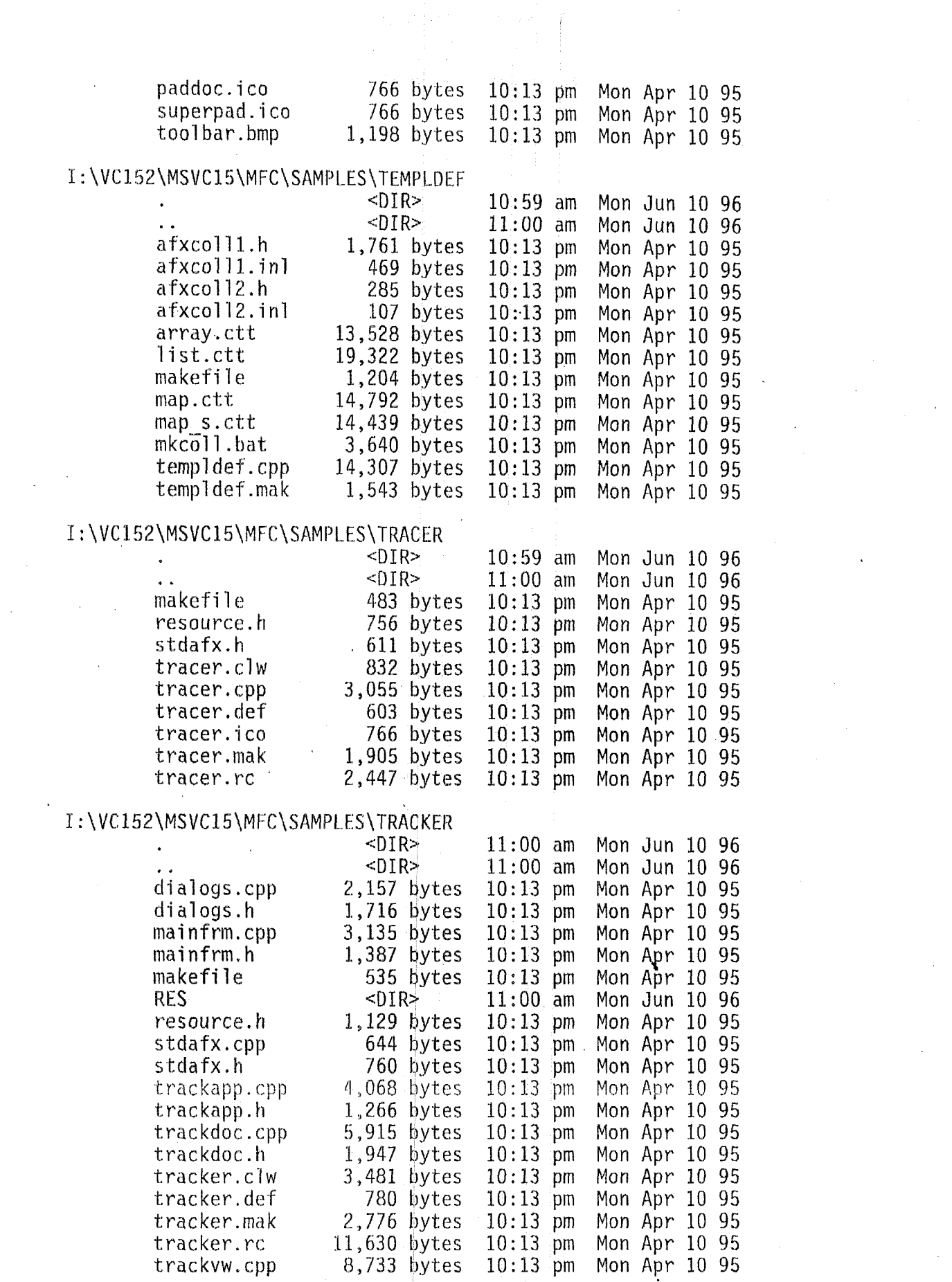

 $\label{eq:2} \frac{1}{\sqrt{2}}\left(\frac{1}{\sqrt{2}}\right)^2\frac{1}{\sqrt{2}}\left(\frac{1}{\sqrt{2}}\right)^2.$ 

 $\mathcal{F}_{\mathcal{G}}$ 

 $\mathcal{L}^{\text{max}}_{\text{max}}$ 

 $\mathcal{L}_{\text{max}}$  and  $\mathcal{L}_{\text{max}}$ 

 $\label{eq:2.1} \frac{1}{\sqrt{2}}\int_{\mathbb{R}^3}\frac{1}{\sqrt{2}}\left(\frac{1}{\sqrt{2}}\right)^2\frac{1}{\sqrt{2}}\left(\frac{1}{\sqrt{2}}\right)^2\frac{1}{\sqrt{2}}\left(\frac{1}{\sqrt{2}}\right)^2\frac{1}{\sqrt{2}}\left(\frac{1}{\sqrt{2}}\right)^2.$ 

 $\omega_{\rm{eff}}$ 

trackvw.h 1,857 bytes 10:13 pm Mon Apr 10 95

#### <sup>I</sup>: \ V C 'i *5* 2 \ M *<sup>S</sup>*V C 1 5 \ M FC \ SAM P L E **<sup>S</sup>**\ T R AC K E R \ RES

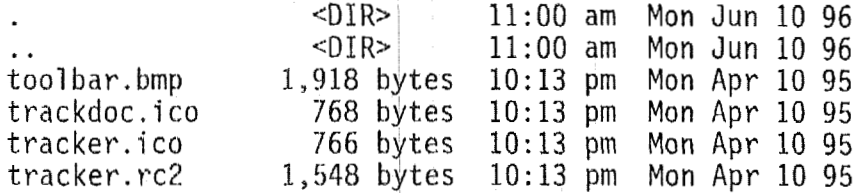

#### I : \ V **C** 1.5 2 \MS V C 1 5 \M FC \ SAM P L ES \V **BC HART**

.. chartdoc. cpp chartdoc. h chartvw . cpp chartvw. h gridentr. cpp gri dentr. h mainfrm.cpp mainfrm.h<sup>'</sup><br>makefile RES resource, h stdafx.cpp stdafx. h vbchart . clw vbchart.cpp vbchart . def vbchart. h vbchart .mak vbchart.re  $-DIR$  $-DIR$ 4,568 bytes 1,100 bytes 21,866 bytes 3,013 bytes 15,232 bytes 2,627 bytes 4,375 bytes 1,284 bytes 547 bytes  $-DIR$ 706 bytes 497 bytes ' 673 bytes 2,932 bytes 4,946 bytes 776 bytes 2,642 bytes 9,937 bytes 1,445 bytes 11:OO am Mon Jun 10 96 11:OO am Mon Jun 10 96 Mon Apr 10 95 10:13 pm Mon Apr 10 95 10:13 pm Mon Apr 10 <sup>95</sup> Mon Apr 10 95 10:13 pm Mon Apr 10 95 10:13 **pm** Mon Apr 10 95 10:13 pm Mon Apr 10 <sup>95</sup> 10:13 pm Mon Apr 10 95 10:13 pm Mon Apr 10 95 11:OQ am Mon Jun 10 96 10:13 pm Mon Apr 10 95 10:13 pm Man Apr 10 <sup>95</sup> 10:13 pm Mon Apr 10 95 10:13 pm Mon Apr 10 95 10:13 pm Mon Apr 10 95 Mon Apr 10 95  $10:13$  pm Mon Apr 10 95 10:13 pm Mon Apr 10 95 10:13 pm Mon Apr 10 <sup>95</sup>

#### <sup>I</sup>: \VC152\MSVC15\MFC\SAMPLES\VBCHART\RES

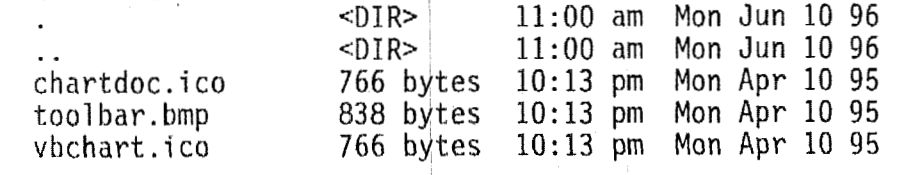

#### . ` I :\VC152\MSVC15\MFC\SAMPLES\VBCIRCLE

 $\leq$ DIR $>$  $-DIR$ dialog.cpp 4,888 bytes dialog.h 1,547 bytes<br>frame.cpp 3,148 bytes 3,148 bytes 10:13 pm<br>1.013 bytes 10:13 pm  $frame.h$   $1,013$  bytes makefile 520 bytes<br>resource.h 898 bytes resource. h 898 bytes stdafx.cpp stdafx.h 673 bytes vbcircle.clw 1,978 bytes  $vbcircle.cpp$  2,558 bytes vbcircle.def **11:OO** am Mon Jun 10 96 1l:OO am Mon Jun 10 96 10:13 pm Mon Apr 10 95 Mon Apr 10 95 10:13 pm Mon Apr 10 95 10:13 pm Mon Apr 10 <sup>95</sup> Mon Apr 10 95 10:13 pm Mon Apr 10 95 10:13 pm Mon Apr 10 95 Mon Apr 10 95 10:13 pm Mon Apr 10 95 10:13 pm Mon Apr 10 95 716 bytes 10:13 pm Mon Apr 10 95

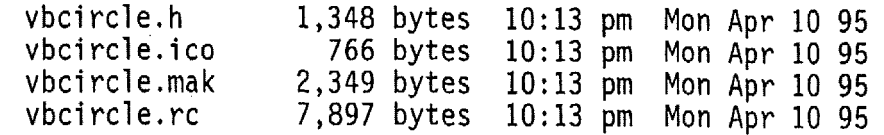

11:OO am Mon Jun 10 96 11:OO am Mon Jun 10 96 10:13 pm Mon Apr 10 95 10:13 pm Mon Apr 10 95 10:13 pm Mon Apr 10 95 10:13 pm Mon Apr 10 95 10:13 pm Mon Apr 10 95 10:13 pm Mon Apr 10 95

 $-DIR$ **<DI** R> 1,343 bytes 1,021 bytes 7,316 bytes 1,630 bytes 1,994 bytes 1,189 bytes 540 bytes

#### I : \VC152\MSVC15\MFC\SAMPLES\VIEWEX

.<br>. . <sub>.</sub> enterdlg.cpp  $enterdla.h$ inputvw.cpp inputvw.h mai ndoc. cpp mai ndoc. h ma kefi 1 e res0urce.h simpvw.cpp simpvw. h splitter.cpp sp1itter.h stdafx.cpp stdafx. h viewex.clw vi ewex. cpp vi ewex. def vi ewex. **h**  vi ewex i co

**I** 

viewex.mak vi ewex. rc 1,063 bytes 3,275 bytes 2,223 bytes 4,320 bytes 1,832 bytes 497 bytes 687 bytes 2,476 bytes 4,318 bytes 693 bytes 1,297 bytes 766 bytes 2,759 bytes 4,727 bytes 10:13 pm Mon Apr 10 95 10:13 pm Mon Apr 10 95 10:13 pm Mon Apr 10 95 Mon Apr 10 95 10:13 pm Mon Apr 10 95 10:13 pm Mon Apr 10 95 10:13 pm Mon Apr 10 95 10:13 pm Mon Apr 10 95 10:13 pm Mon Apr 10 95 Mon Apr 10 95 10:13 pm Mon Apr 10 95 10:13 pm Mon Apr 10 95 10:13 pm Mon Apr 10 95 Mon Apr 10 95 10:13 pm Mon Apr 10 95

#### <sup>I</sup>: \VC152\MSVC15\MFC\SRC

.<br>.. afx.ini afxabort . cpp afxasert . cpp afxdll .asm afxdll .obj afxdlld.obj afxinl1.cpp afxi n12. cpp afxi n13. cpp afxmem.cpp afxtrace.cpp afxver.cpp appcore.cpp appdata. cpp appdlg.cpp appgray.cpp apphe<sub>1</sub> p. cpp apphel px. cpp appinit.cpp  $appprnt$ .cpp

appterm.cpp

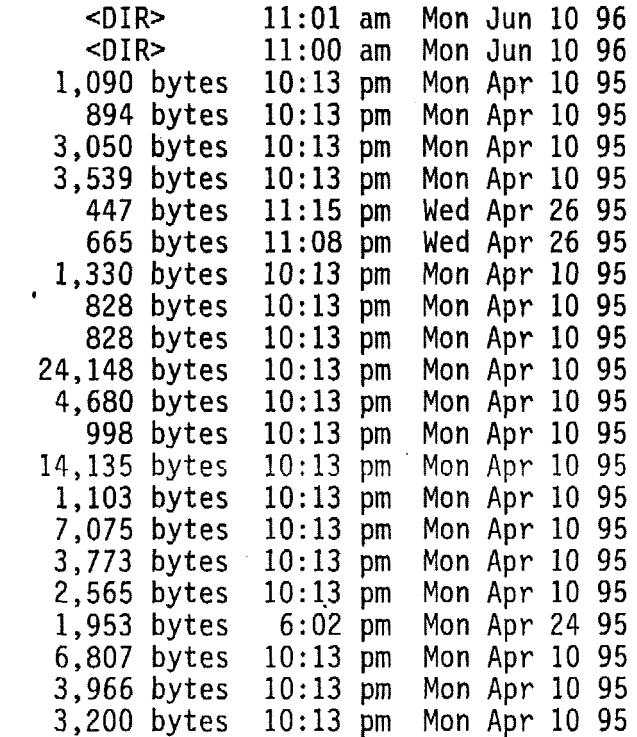

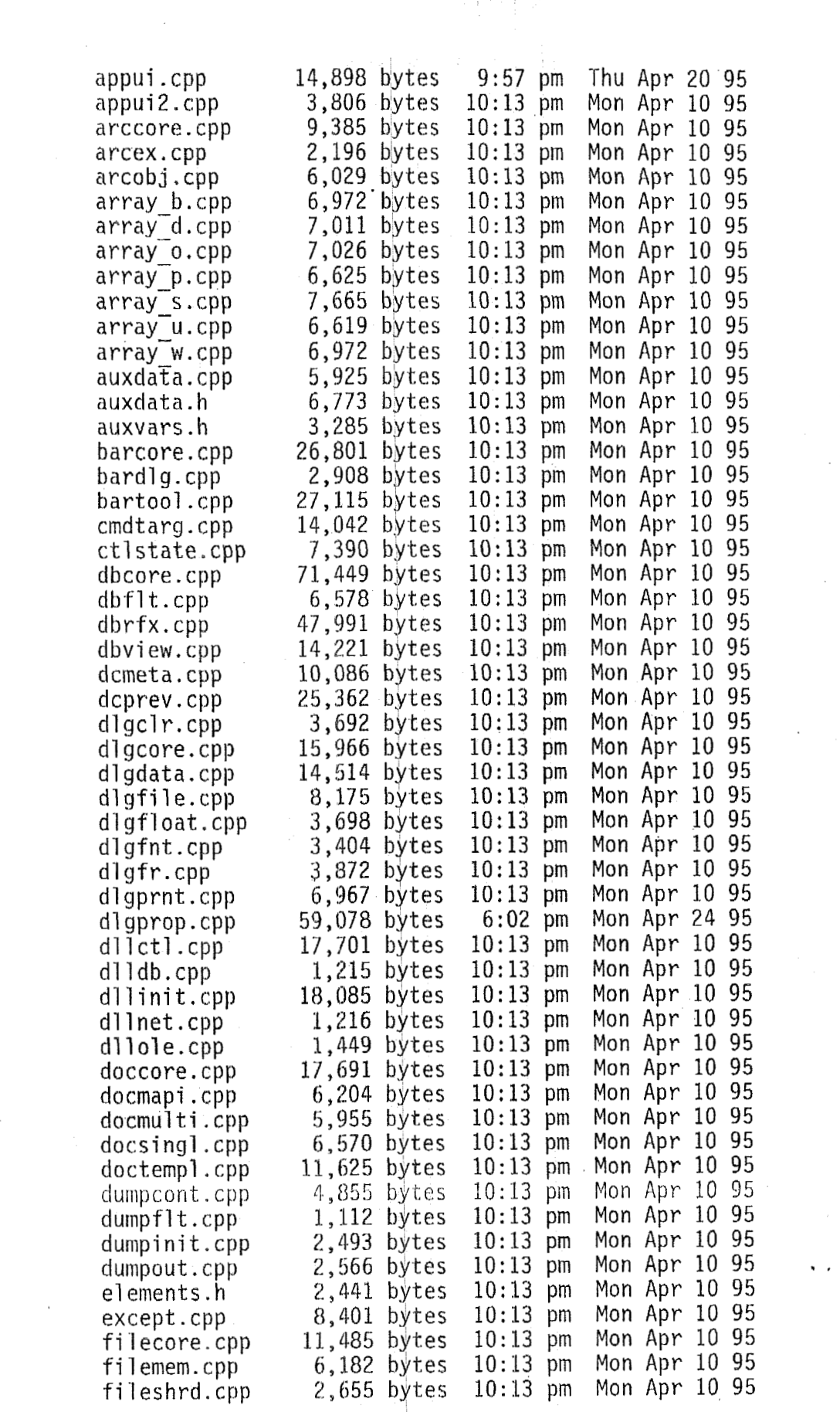

 $\label{eq:2.1} \frac{1}{\sqrt{2}}\left(\frac{1}{\sqrt{2}}\right)^{2} \left(\frac{1}{\sqrt{2}}\right)^{2} \left(\frac{1}{\sqrt{2}}\right)^{2} \left(\frac{1}{\sqrt{2}}\right)^{2} \left(\frac{1}{\sqrt{2}}\right)^{2} \left(\frac{1}{\sqrt{2}}\right)^{2} \left(\frac{1}{\sqrt{2}}\right)^{2} \left(\frac{1}{\sqrt{2}}\right)^{2} \left(\frac{1}{\sqrt{2}}\right)^{2} \left(\frac{1}{\sqrt{2}}\right)^{2} \left(\frac{1}{\sqrt{2}}\right)^{2} \left(\$ 

filest,cpp filetxt.cpp filex.cpp list o.cpp .........<br>list\_p.cpp<br>list\_s\_spp 1 ist\_p.cpp<br>list\_s.cpp<br>lubyay lib list<sup>-s.cpp</sup><br>lvbxcw.lib lvbxew.lib lvbxew.li<br>makefile wab<sup>-</sup>bb·chh map-pw CPP map\_so.cpp map\_sp.cpp map<sup>-ss.cpp</sup> map-wo. cpp mfc250 def mf c250d. def mfcd250.def mfcd250d.de mf cdb .ma k  $mgh\rightarrow$   $h$ <sub>p</sub> C<sub>p</sub><sub>p</sub> mfcdb.rc mfcdll.clw mfcd1l.mak mfcdll.rc mfcn250.def mf cn250d. def mf cne t . ma **<sup>k</sup>** mfcnet.rc  $m$ f $co$ 250. def mf co250d. def mf cocx. ma **k**  mfcocxl **.mak**  mfcocxd.mak mf col e. ma **k**  mfcole.rc mvbxcw. 1 i b objcore.cpp ocd25. def ocd25d:def 01 ebar. cpp olecallf.ob olecalln.ob olecall .asm<br>oleclil.cpp<br>clid.cpp olecli2.cpp **01** ecl *i3.* cpp oledata.cpp oledisp1.cp  $0$ ledisp $2.c$ oledlgs1.cp **01** edl gs2. cpp oledll.cpp  $o$ ledobj $1.c$ 

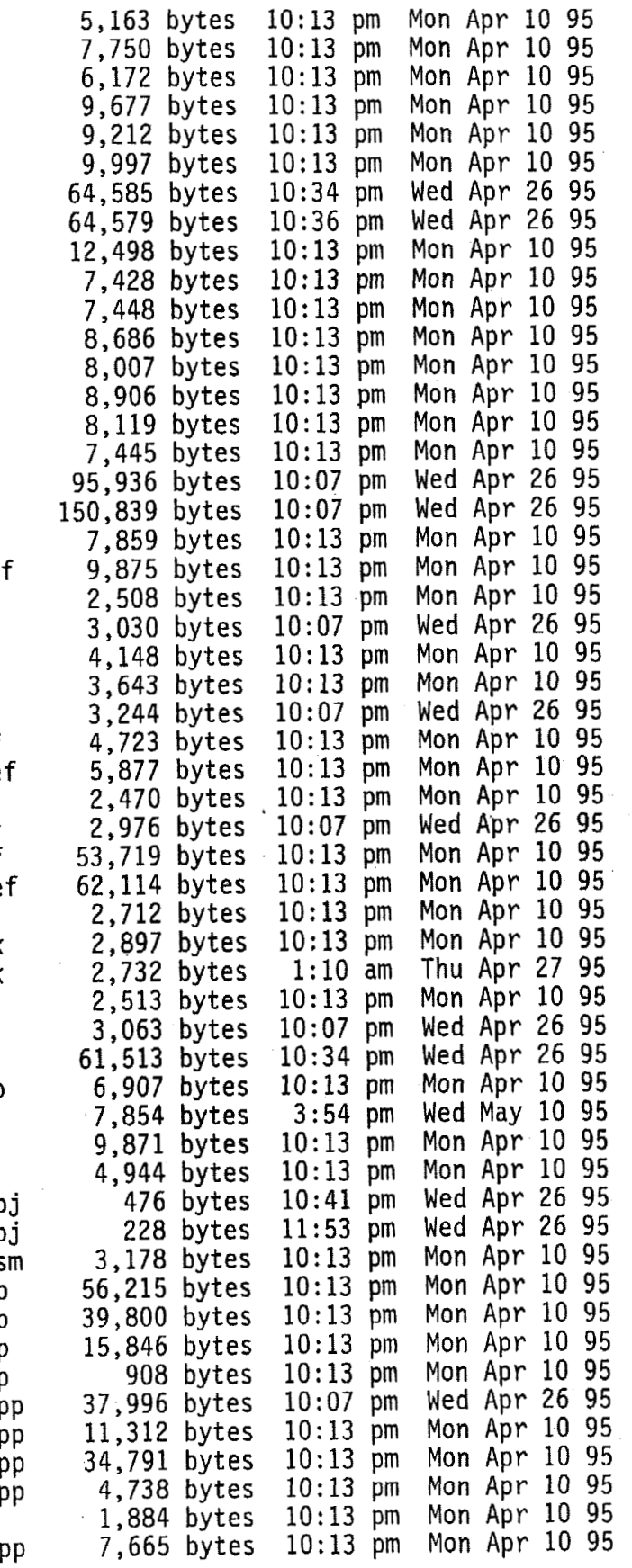

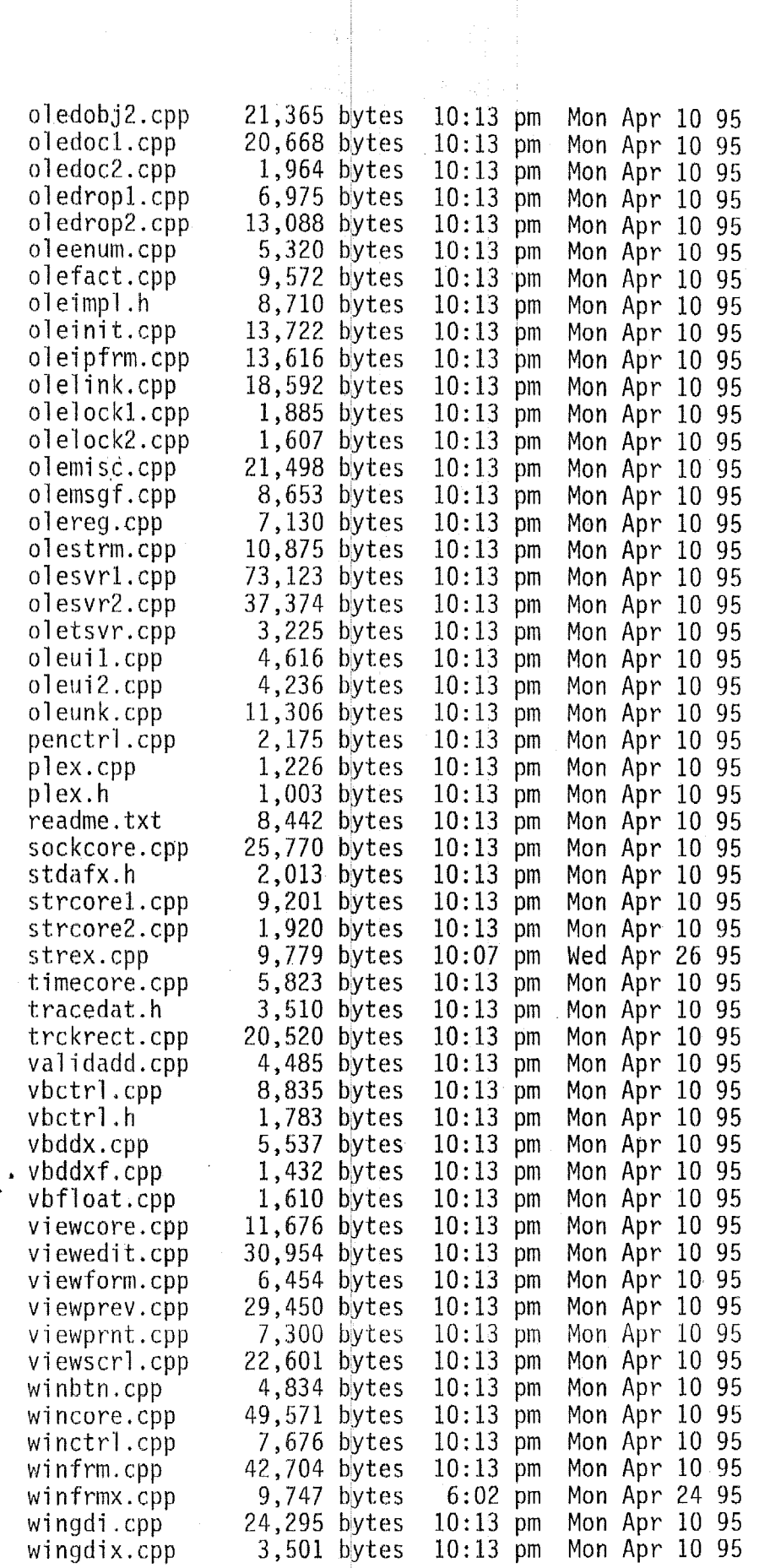

 $\mathcal{L}^{(1)}$ 

 $\label{eq:2.1} \frac{1}{\sqrt{2}}\int_{\mathbb{R}^3}\frac{1}{\sqrt{2}}\left(\frac{1}{\sqrt{2}}\right)^2\frac{1}{\sqrt{2}}\left(\frac{1}{\sqrt{2}}\right)^2\frac{1}{\sqrt{2}}\left(\frac{1}{\sqrt{2}}\right)^2\frac{1}{\sqrt{2}}\left(\frac{1}{\sqrt{2}}\right)^2.$ 

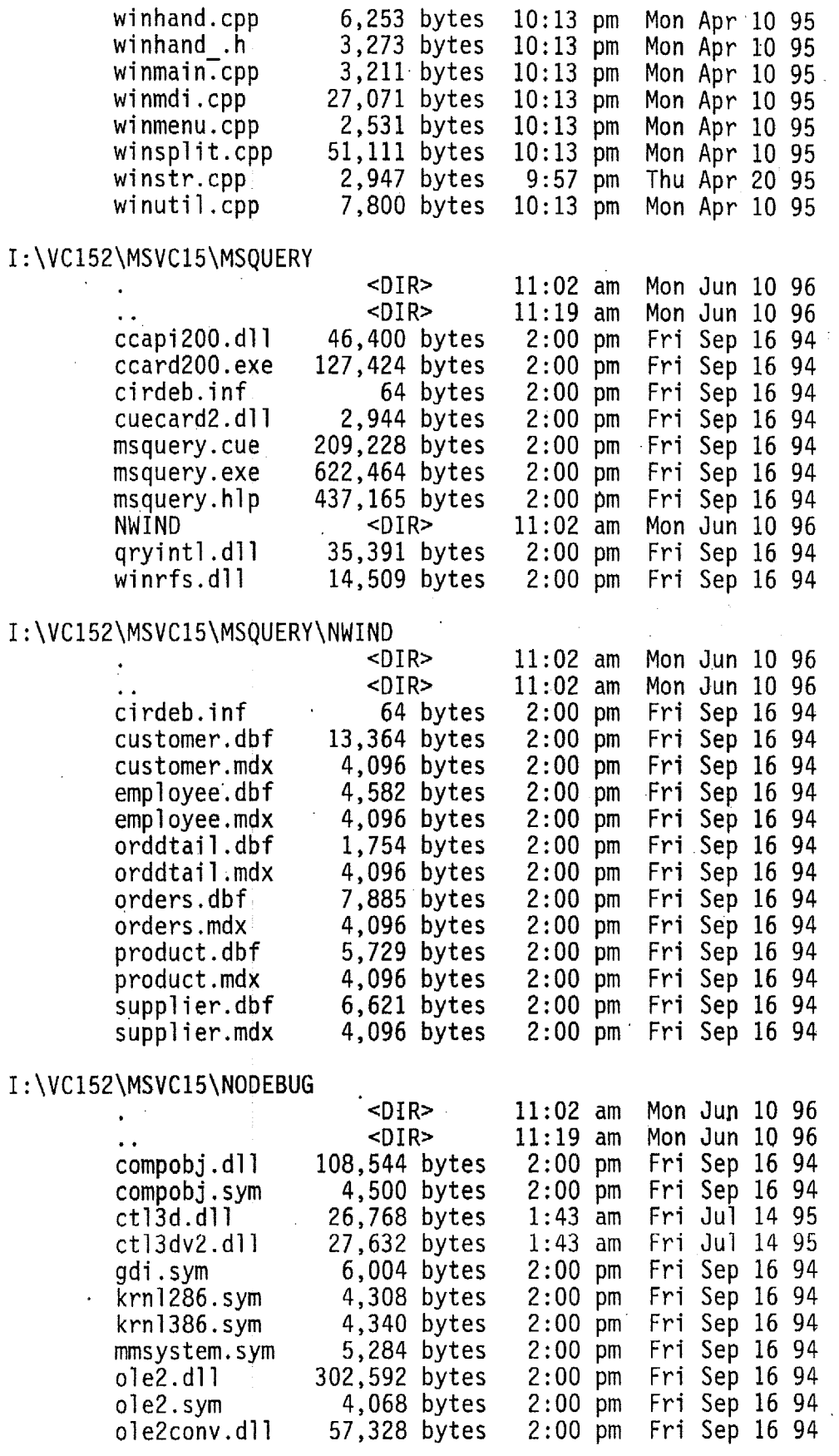

 $\sim$   $\sim$ 

 $\hat{\mathcal{A}}$ 

 $\bar{\mathbf{r}}$ 

 $\sim$ 

 $\mathcal{A}^{\mathcal{A}}$ 

 $\frac{1}{2}$ 

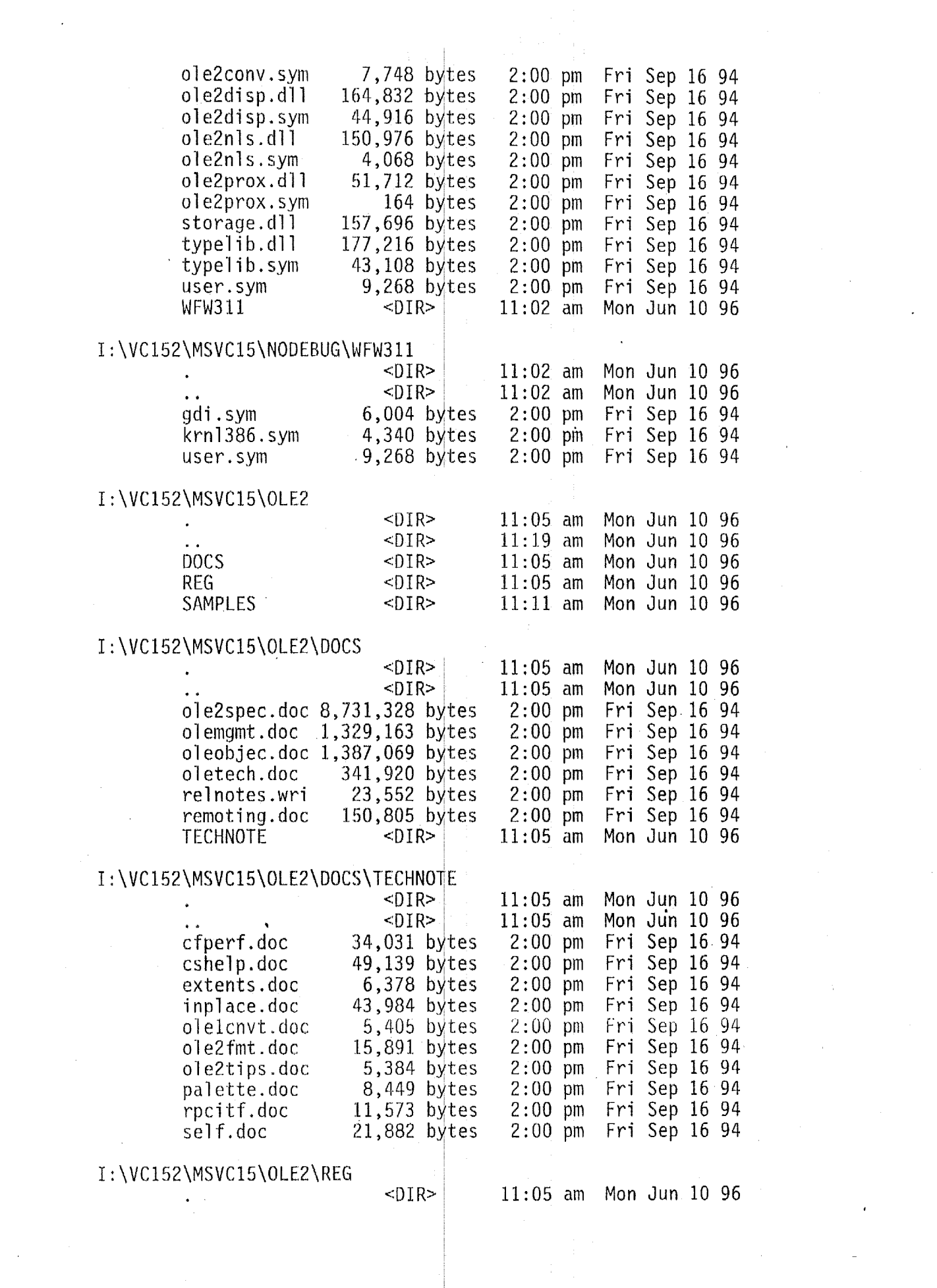

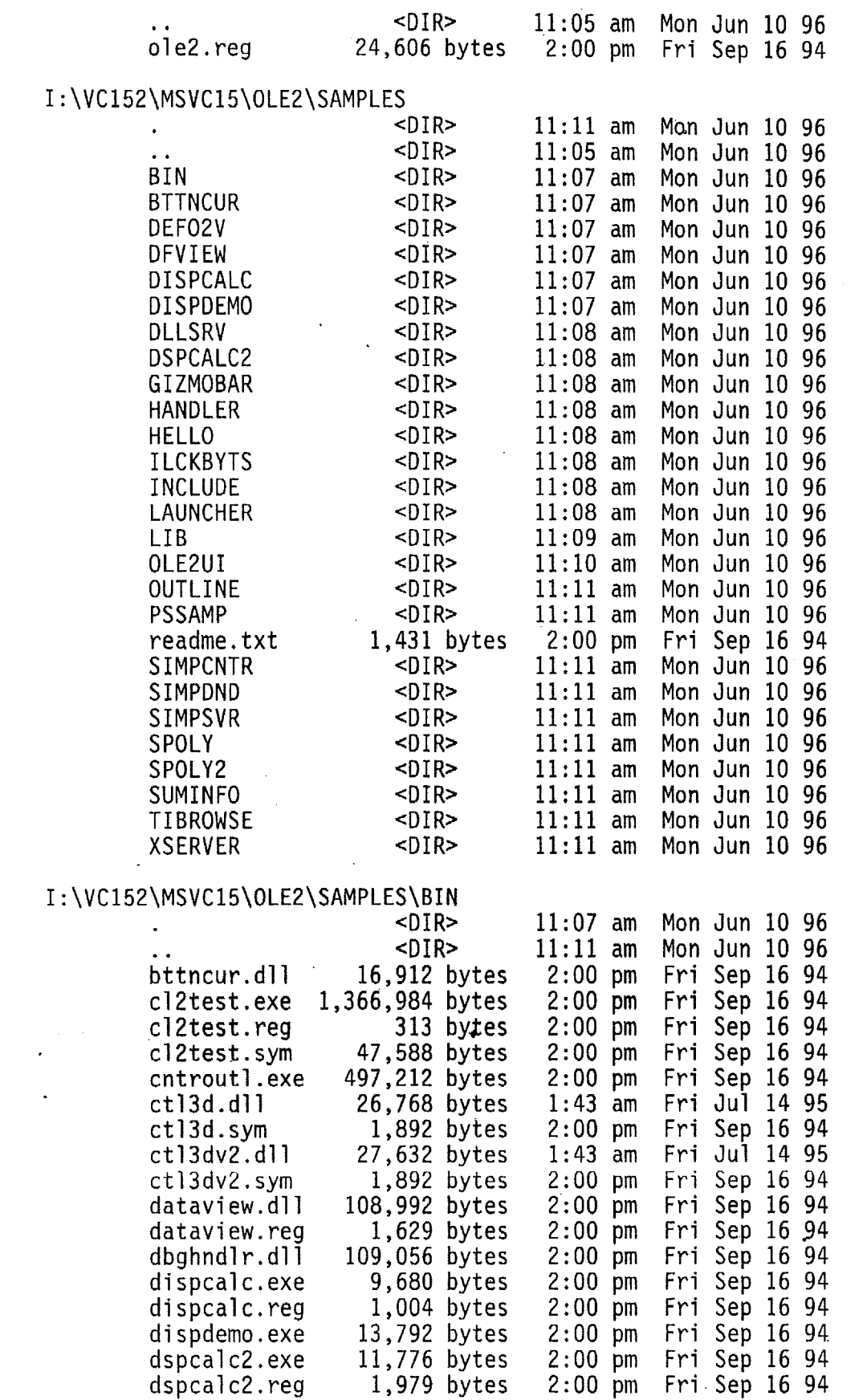

 $\label{eq:2.1} \frac{1}{\sqrt{2}}\int_{\mathbb{R}^3}\frac{1}{\sqrt{2}}\left(\frac{1}{\sqrt{2}}\right)^2\frac{1}{\sqrt{2}}\left(\frac{1}{\sqrt{2}}\right)^2\frac{1}{\sqrt{2}}\left(\frac{1}{\sqrt{2}}\right)^2.$ 

 $\mathcal{L}^{\text{max}}_{\text{max}}$  and  $\mathcal{L}^{\text{max}}_{\text{max}}$ 

 $\label{eq:2.1} \frac{1}{\sqrt{2}}\int_{\mathbb{R}^3}\frac{d\mu}{\sqrt{2}}\left(\frac{d\mu}{\mu}\right)^2\frac{d\mu}{\mu}\left(\frac{d\mu}{\mu}\right)^2\frac{d\mu}{\mu}\left(\frac{d\mu}{\mu}\right)^2\frac{d\mu}{\mu}\left(\frac{d\mu}{\mu}\right)^2\frac{d\mu}{\mu}\left(\frac{d\mu}{\mu}\right)^2.$ 

 $\hat{\mathcal{C}}$ 

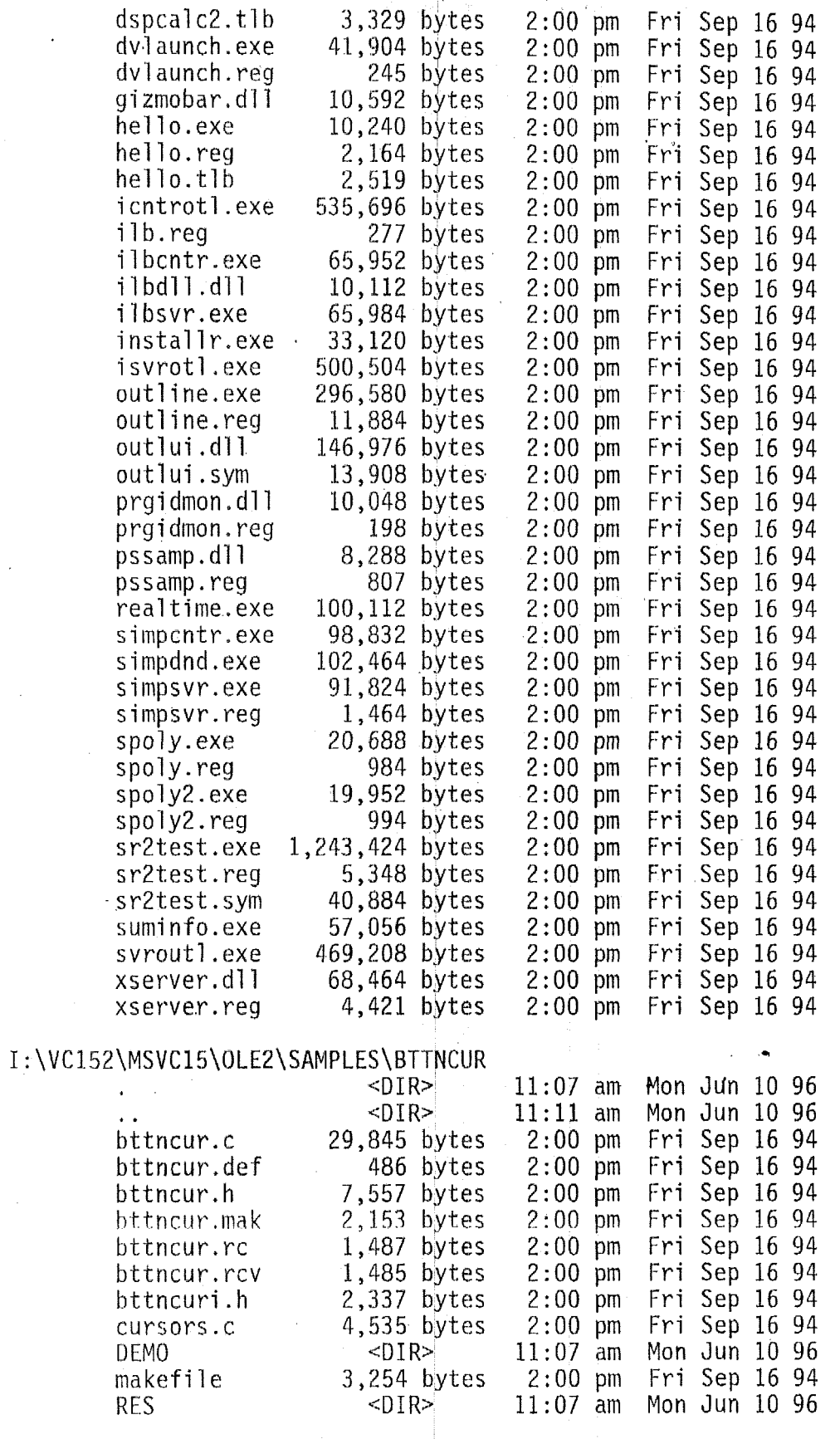

## I : \VC152\MSVCl5\OLE2\SAMPLES\BTTNCUR\DEMO

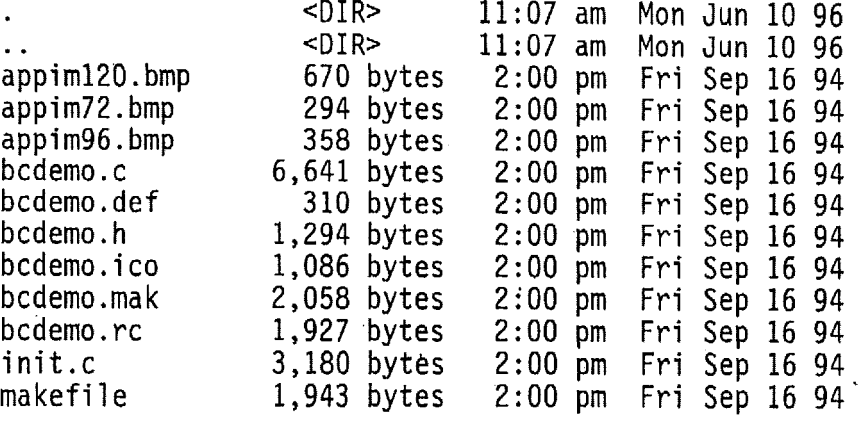

## I : \VC 152\MSVC 15\OLE2\ SAMPLES\BTTNCUR\RES

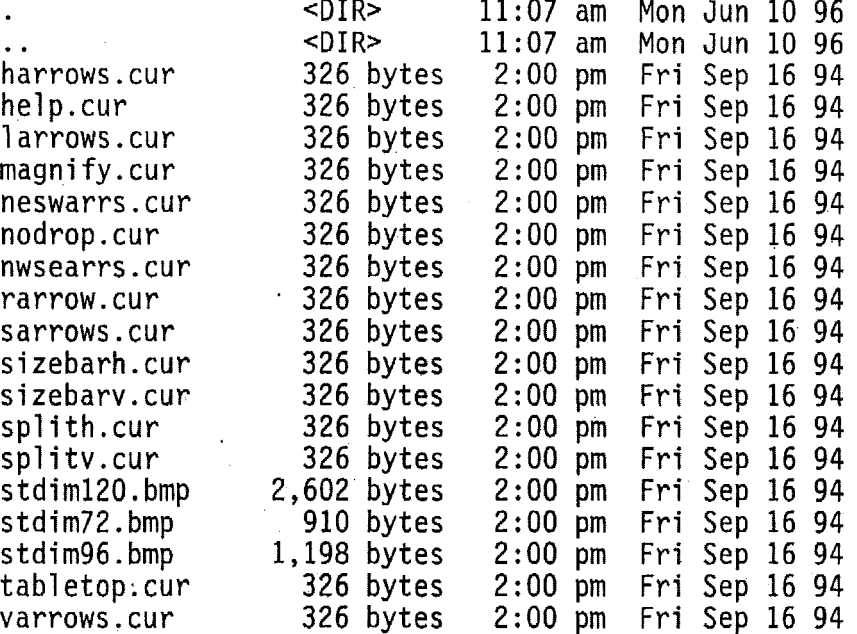

## I : \VC 152\MSVC 15\OLE2\SAMPLES\DEFO2V

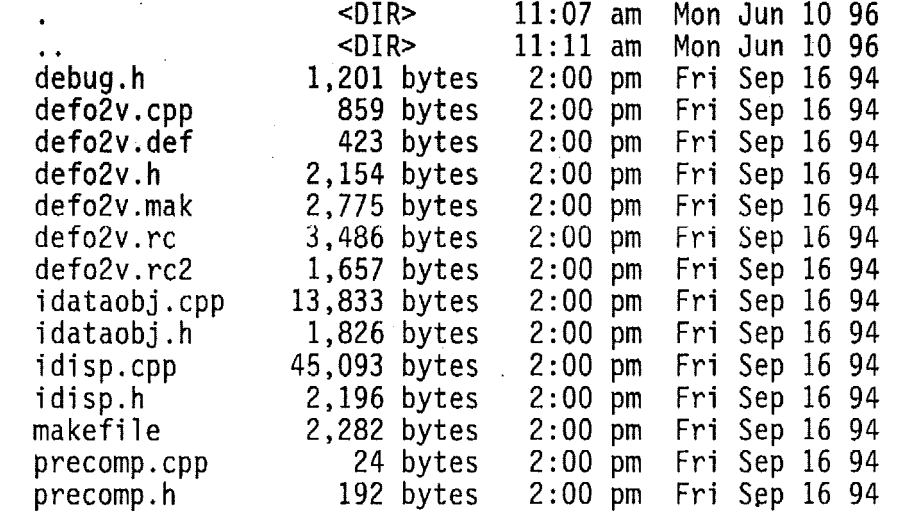

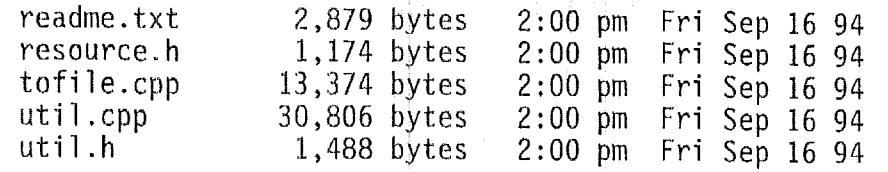

 $\left\langle \frac{1}{2}\right\rangle _{2}^{2}$ 

### I:\VC152\MSVC15\OLE2\SAMPLES\DFV<mark>IE</mark>

 $\label{eq:2} \frac{1}{\sqrt{2}}\sum_{i=1}^n\frac{1}{\sqrt{2\pi i}}\int_{\mathbb{R}^n} \frac{1}{\sqrt{2\pi}}\frac{1}{\sqrt{2\pi}}\frac{1}{\sqrt{2\pi}}\frac{1}{\sqrt{2\pi}}\frac{1}{\sqrt{2\pi}}\frac{1}{\sqrt{2\pi}}\frac{1}{\sqrt{2\pi}}\frac{1}{\sqrt{2\pi}}\frac{1}{\sqrt{2\pi}}\frac{1}{\sqrt{2\pi}}\frac{1}{\sqrt{2\pi}}\frac{1}{\sqrt{2\pi}}\frac{1}{\sqrt{2\pi}}\frac{1}{\sqrt{2\pi}}\$ 

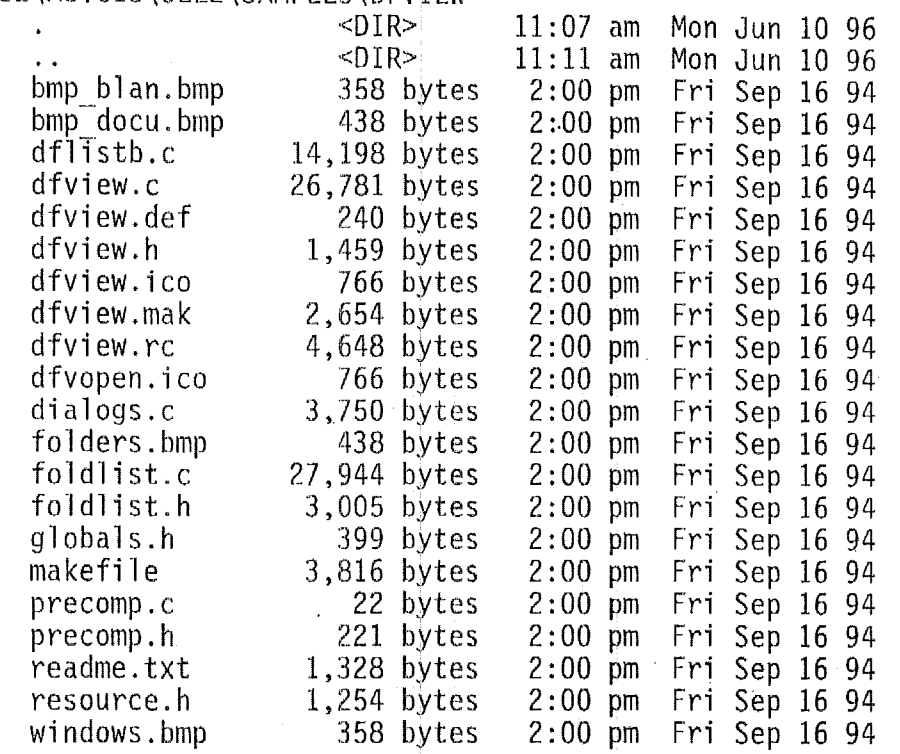

## <sup>I</sup>: \ V **C** 1 5 2 \MS **V** *<sup>C</sup>*1 5 \ 0 L 152 \ SAM **P** L ES \ **D** 1 *S* PC **ALC**

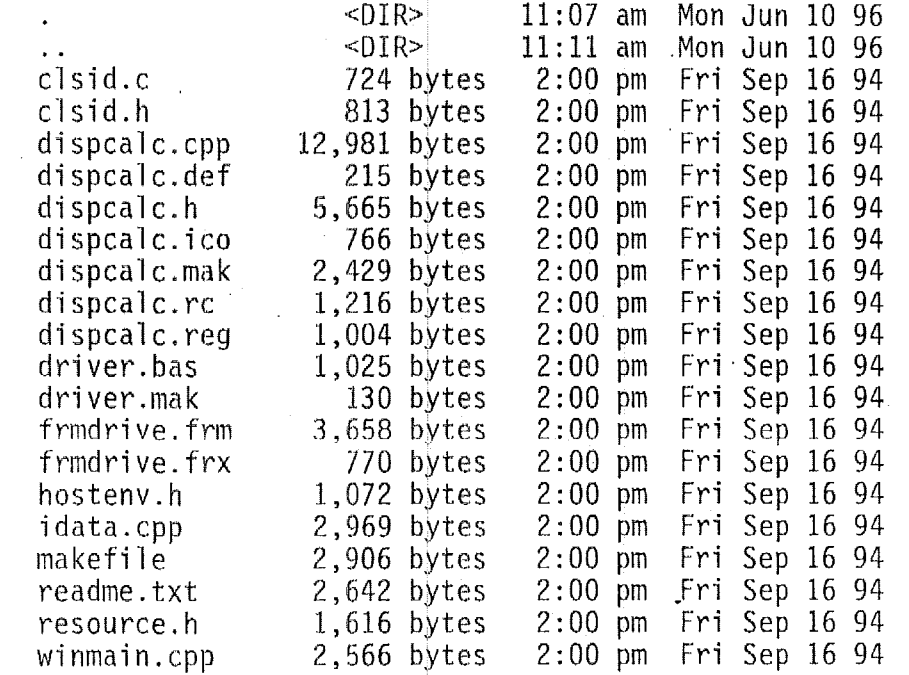

## I : **\VC152\MSVCl5\OLE2\SAMPtES\DISPDEMO**

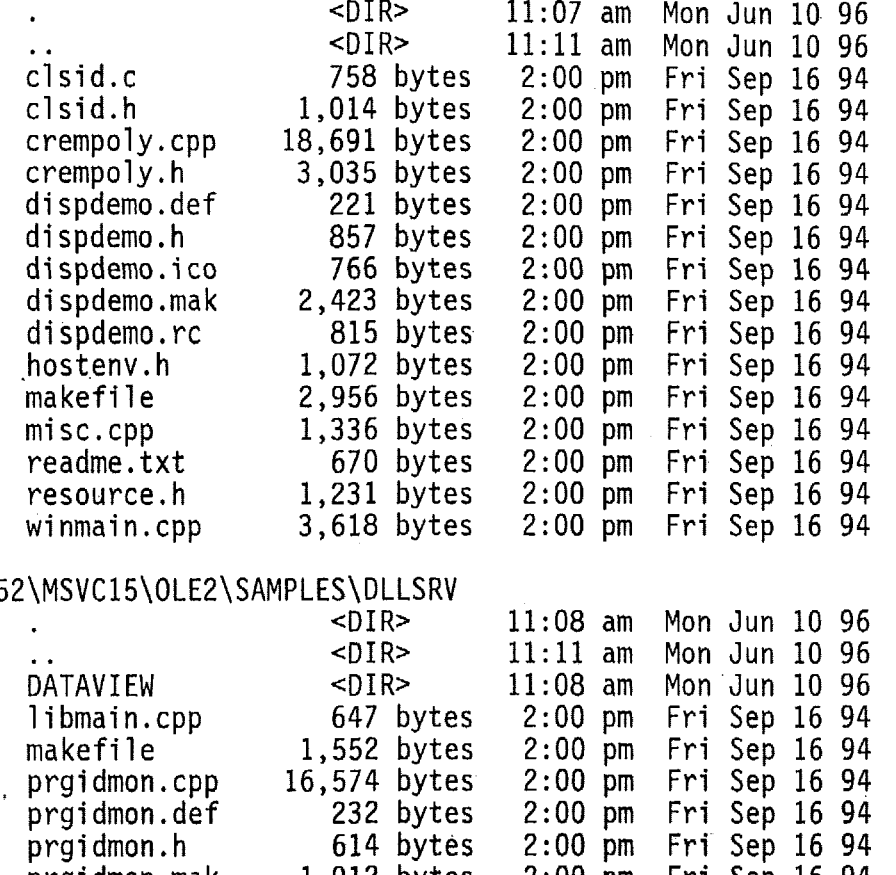

## $I : \V{C15}$

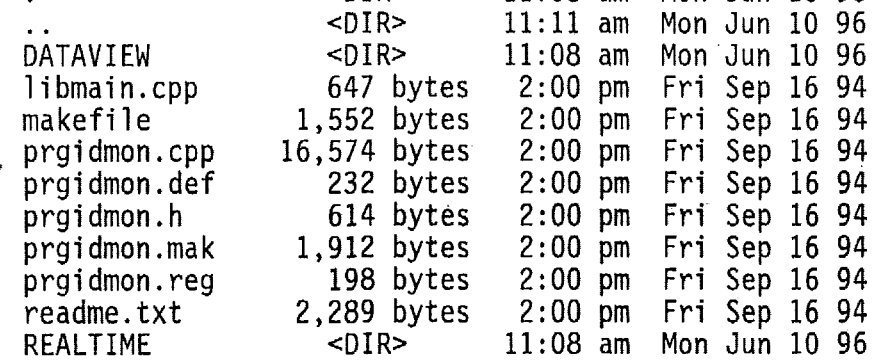

### I : **\VC152\MSVCl5\OLE2\SAMPLES\DLLSRV\DATAVIEW**

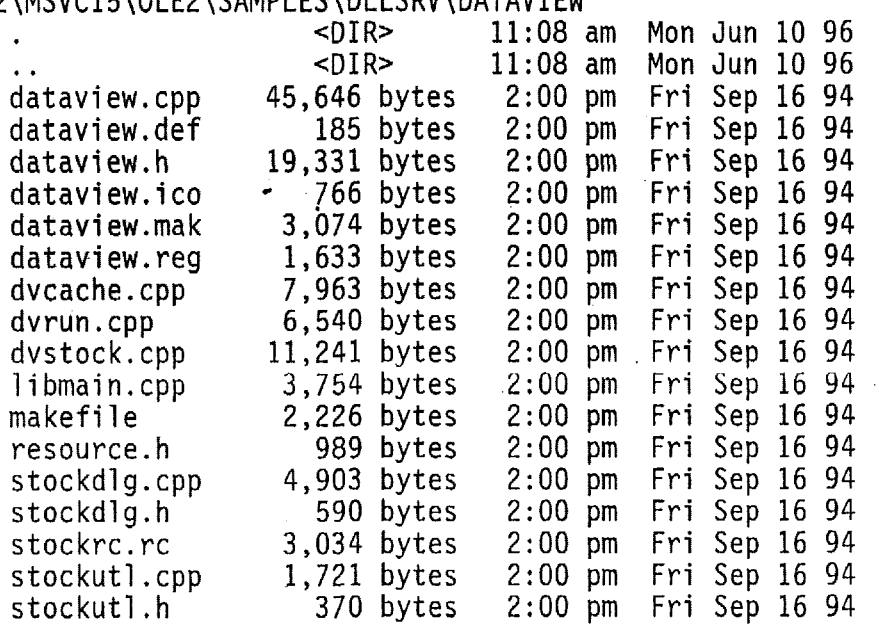

#### I:\VC152\MSVC15\OLE2\SAMPLES\DLESRV\REALTIME

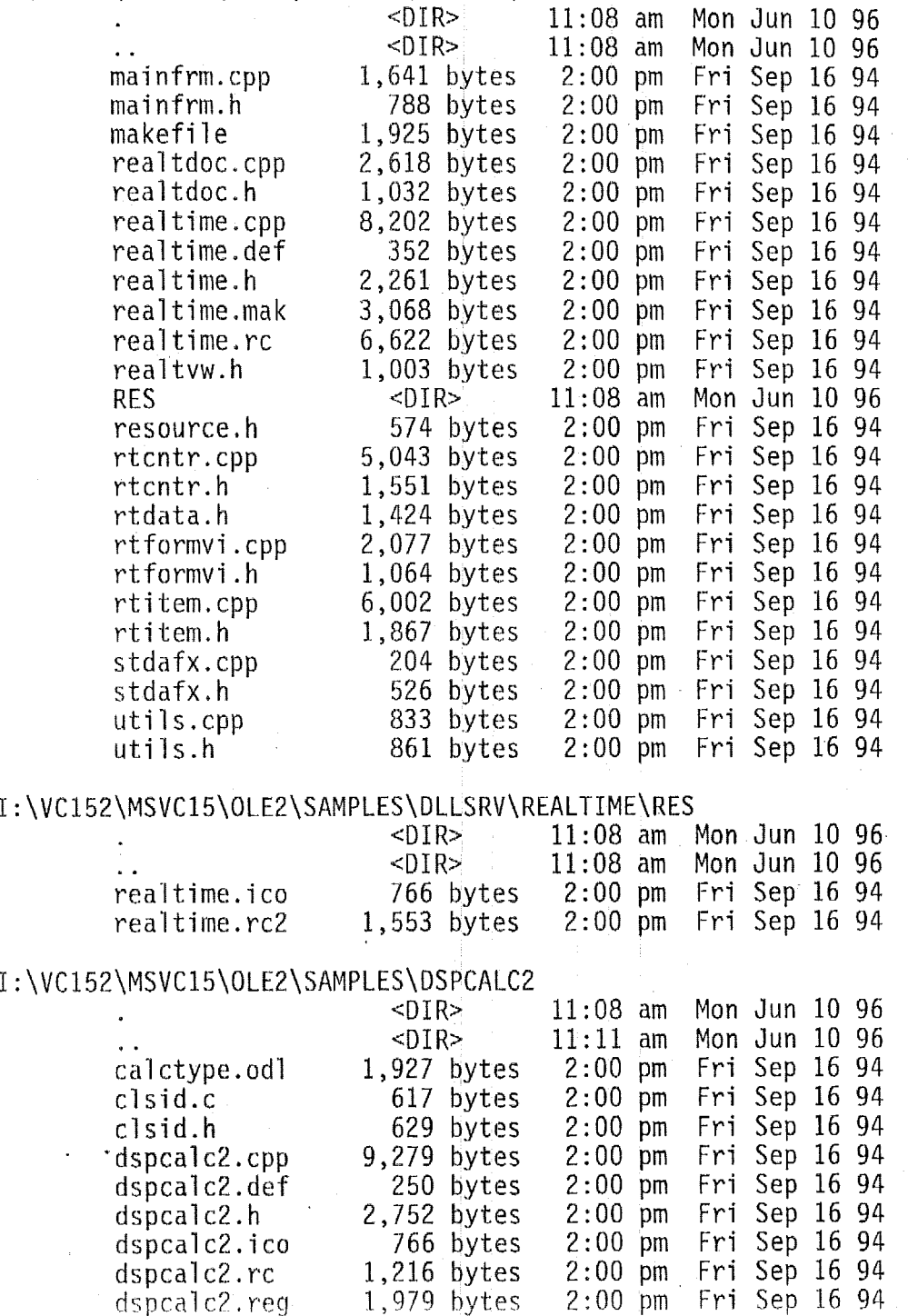

dspcalc2.reg 1,979 bytes 2:00 pm<br>main.cpp 4,201 bytes 2:00 pm main.cpp 4,201 bytes 2:00 pm

ma **kef** i 1 e 3,446 bytes 2:OO pm rcadme.txt 2,614 bytes *2:OO* pm

#### <sup>I</sup>: \ V **C:** 1 5 2 \ MS V *<sup>C</sup>*1 *5* \ 0 L. E 2 \ SAMPLE: S \ *G* I ZMO BAR

 $resource.h$ 

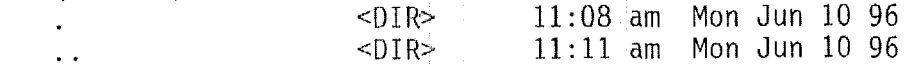

Fri Sep 16 94 Fri Sep 16 94 Fri Sep 16 94 Fri Sep 16 94

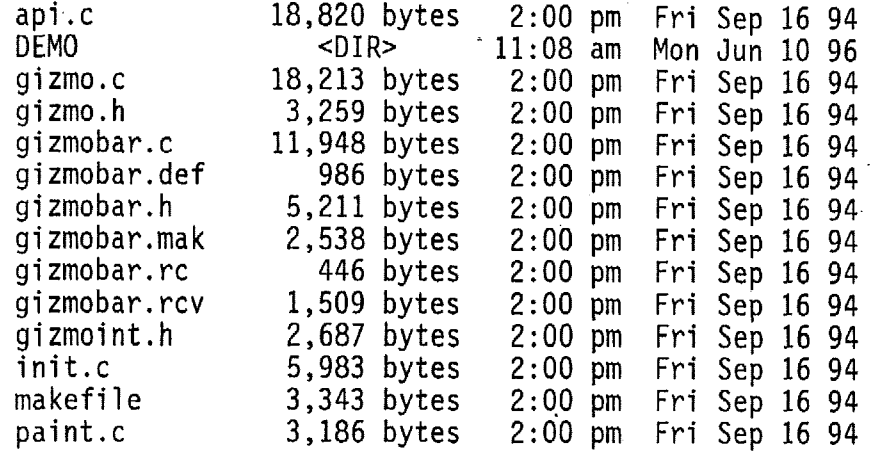

# PaTHL.C<br>I:\VC152\MSVC15\OLE2\SAMPLES\GIZMOBAR\DEMO

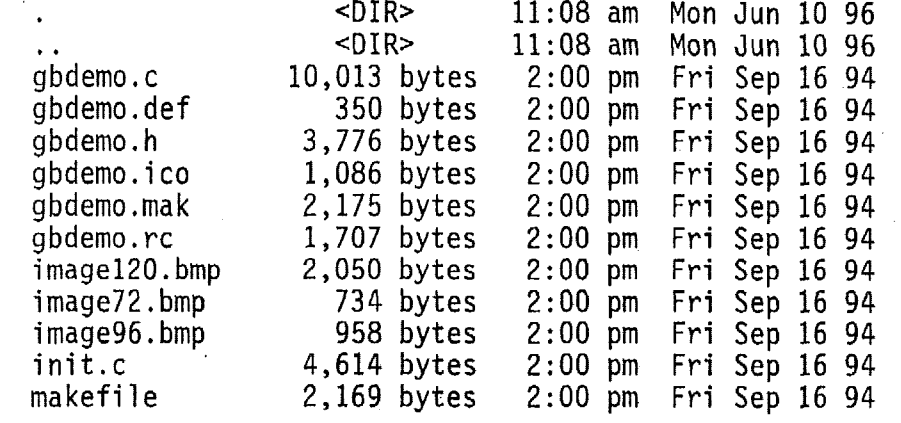

#### I : **\VC152\MSVCl5\OLE2\SAMPLES\HANDLER**

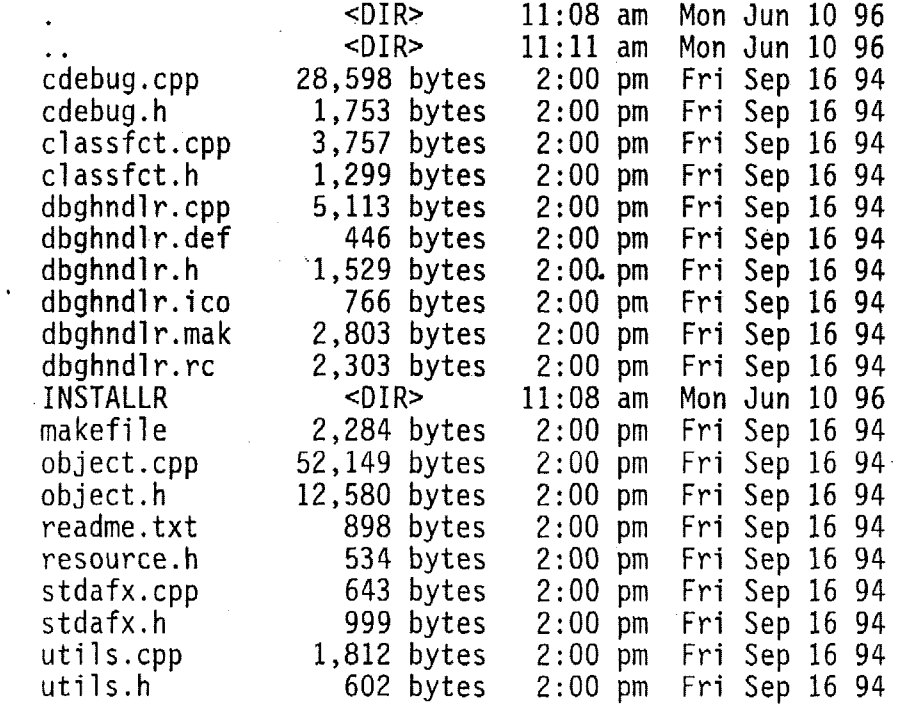

## I : \ V C 15 2 \ M S V *C* 1 *5* \ 0 L E <sup>2</sup>\ SAMPLE **!j** \ HA <sup>N</sup>0 LE R\ I N S T A **L** L R

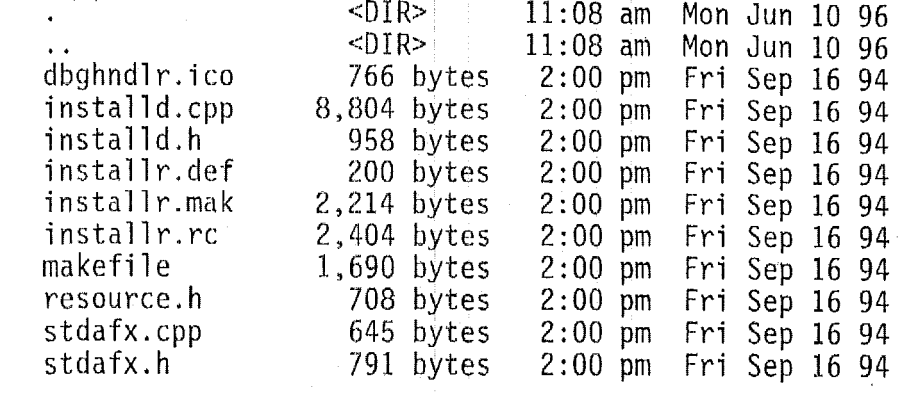

## <sup>I</sup>: \ VC I5 Z\MSVC 1 5\0 LE2\ S AMP I- ES\ Id E L LO

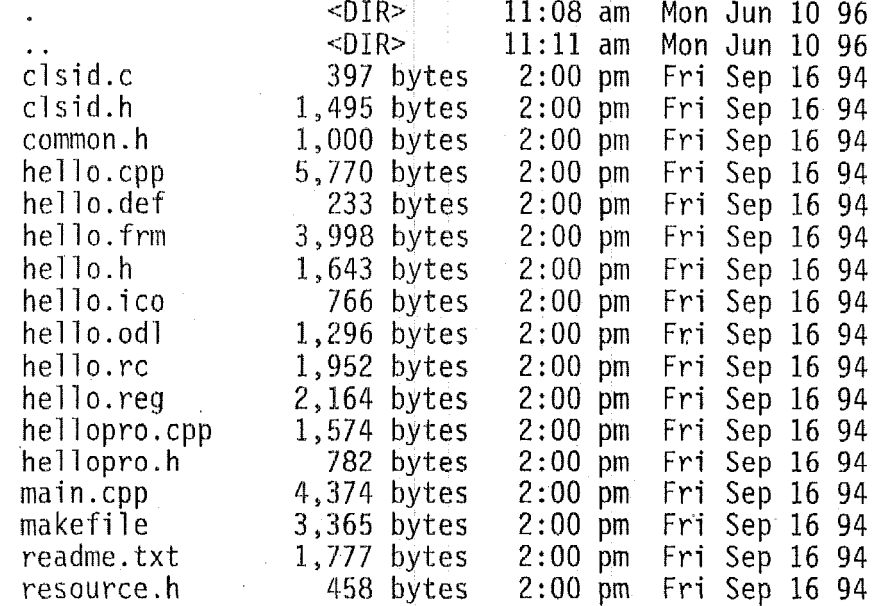

### <sup>I</sup>: \ V *C* 1 <sup>52</sup>\ M **S** V C 1 *5* \ 0 L E2 \ SAM P L **ES** \ I LC KBY TS

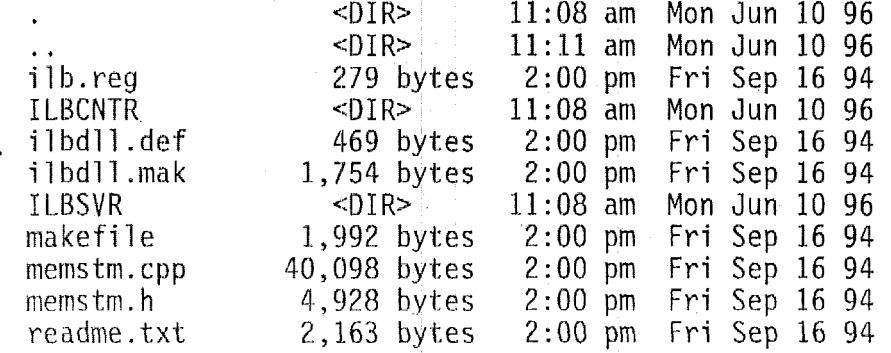

## <sup>I</sup>: \ V C 1 *5 2* \ M <sup>S</sup>V <sup>C</sup>1 5 \ *0* <sup>L</sup>E **<sup>2</sup>**\ SAM P 1- E **<sup>S</sup>**\ I L C K **E3** Y T <sup>S</sup>\ I L B C N T R ,

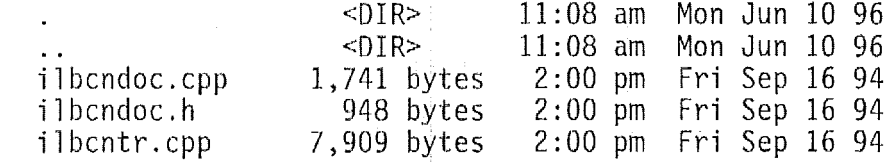

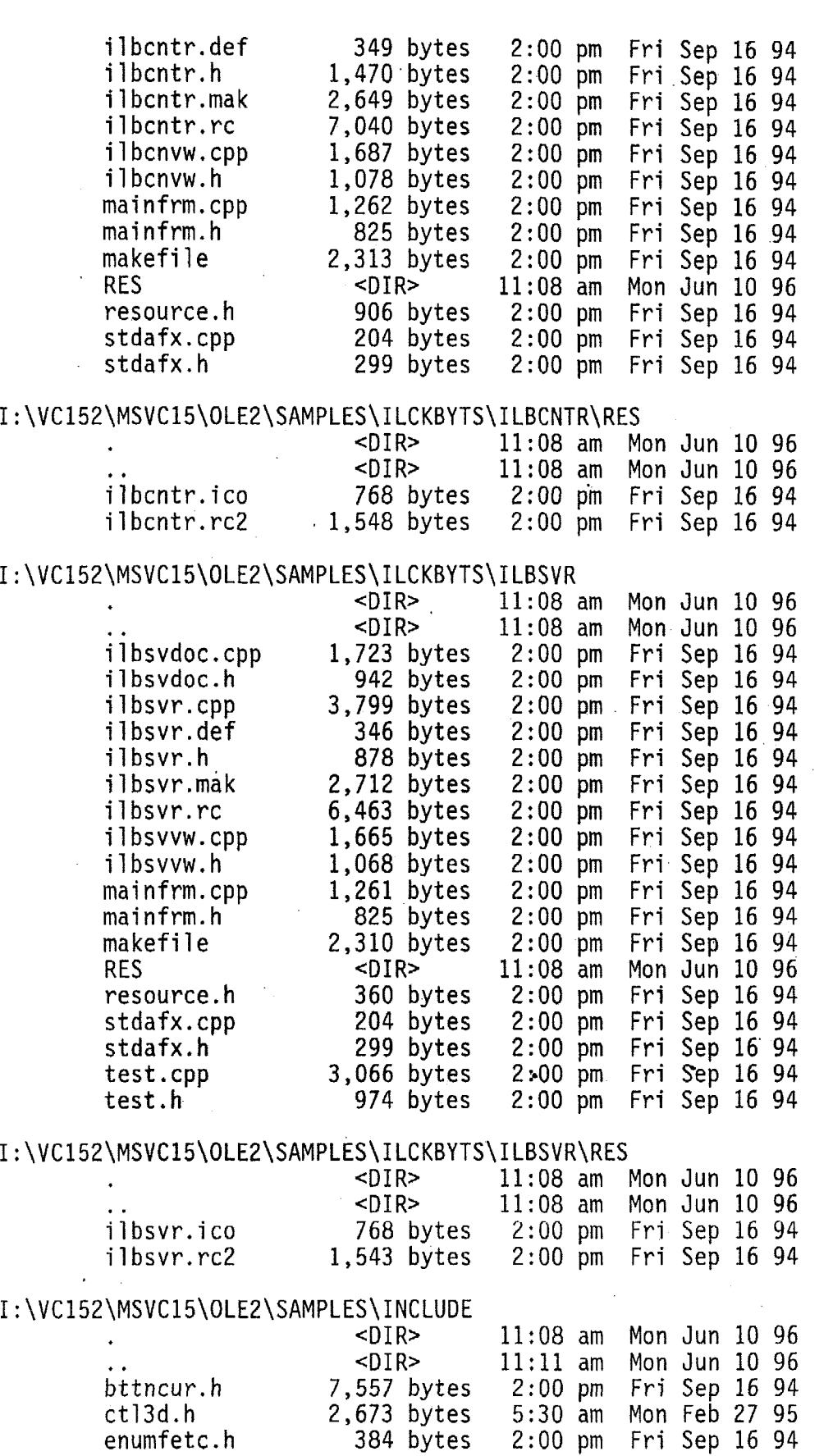

 $\frac{1}{2}$ 

 $\label{eq:2.1} \frac{1}{\sqrt{2}}\int_{\mathbb{R}^3}\frac{1}{\sqrt{2}}\left(\frac{1}{\sqrt{2}}\right)^2\frac{1}{\sqrt{2}}\left(\frac{1}{\sqrt{2}}\right)^2\frac{1}{\sqrt{2}}\left(\frac{1}{\sqrt{2}}\right)^2\frac{1}{\sqrt{2}}\left(\frac{1}{\sqrt{2}}\right)^2\frac{1}{\sqrt{2}}\left(\frac{1}{\sqrt{2}}\right)^2\frac{1}{\sqrt{2}}\frac{1}{\sqrt{2}}\frac{1}{\sqrt{2}}\frac{1}{\sqrt{2}}\frac{1}{\sqrt{2}}\frac{1}{\sqrt{2}}$ 

 $\epsilon$ 

 $\cdot$ 

 $\langle \rangle$ 

 $\mathcal{A}^{\text{max}}_{\text{max}}$ 

 $\sim 10^{-10}$ 

 $\label{eq:2.1} \frac{1}{2} \sum_{i=1}^n \frac{1}{2} \sum_{j=1}^n \frac{1}{2} \sum_{j=1}^n \frac{1}{2} \sum_{j=1}^n \frac{1}{2} \sum_{j=1}^n \frac{1}{2} \sum_{j=1}^n \frac{1}{2} \sum_{j=1}^n \frac{1}{2} \sum_{j=1}^n \frac{1}{2} \sum_{j=1}^n \frac{1}{2} \sum_{j=1}^n \frac{1}{2} \sum_{j=1}^n \frac{1}{2} \sum_{j=1}^n \frac{1}{2} \sum_{j=1}^n \frac{$ 

 $\sim$ 

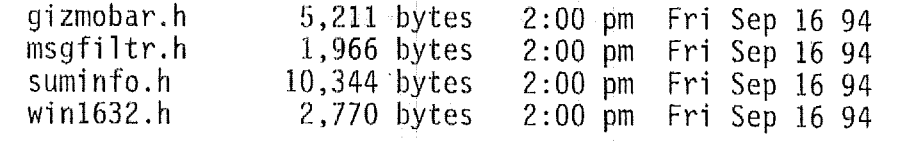

## I:\VC152\MSVC15\OLE2\SAMPLES\LAUNCHER

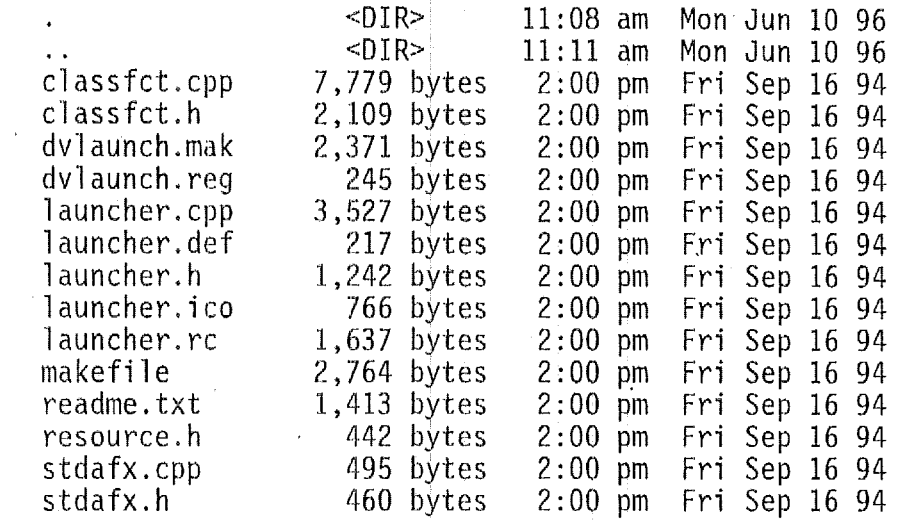

## I: \VC152\MSVC15\OLE2\SAMPLES\LIB

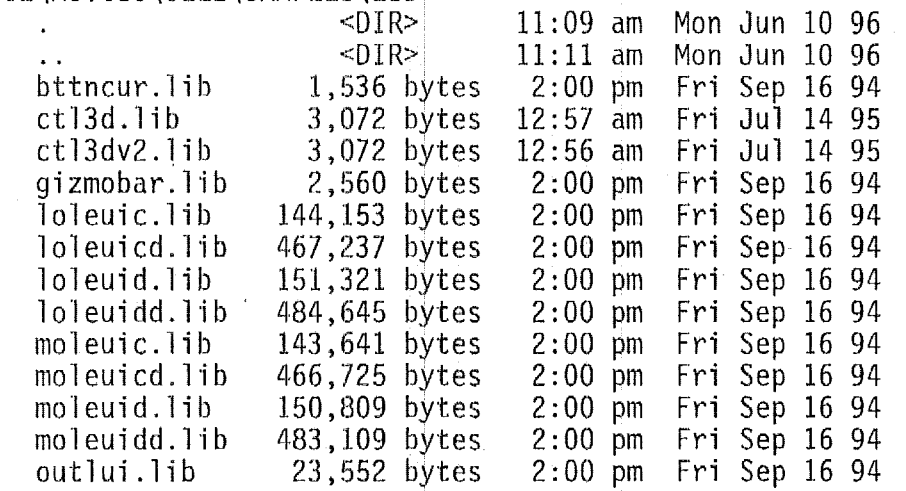

#### <sup>I</sup>: \ V C 1 5 2 \ MS V C **1** 5 \ 0 L E2 \ SAMPLES \ 0 L E2 U 1

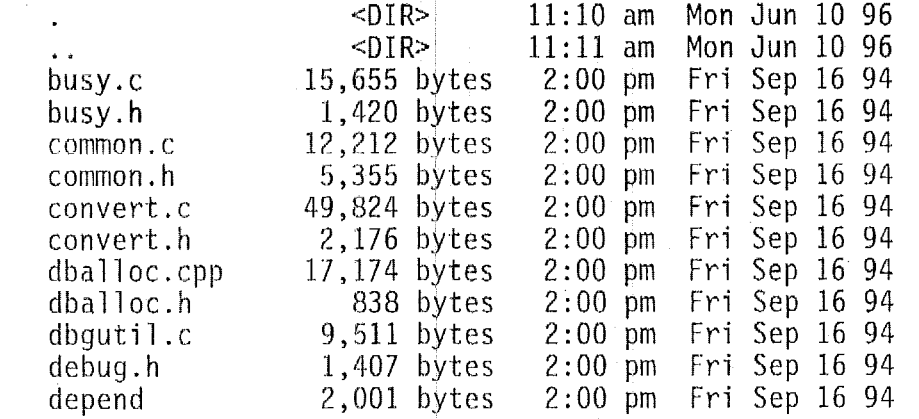

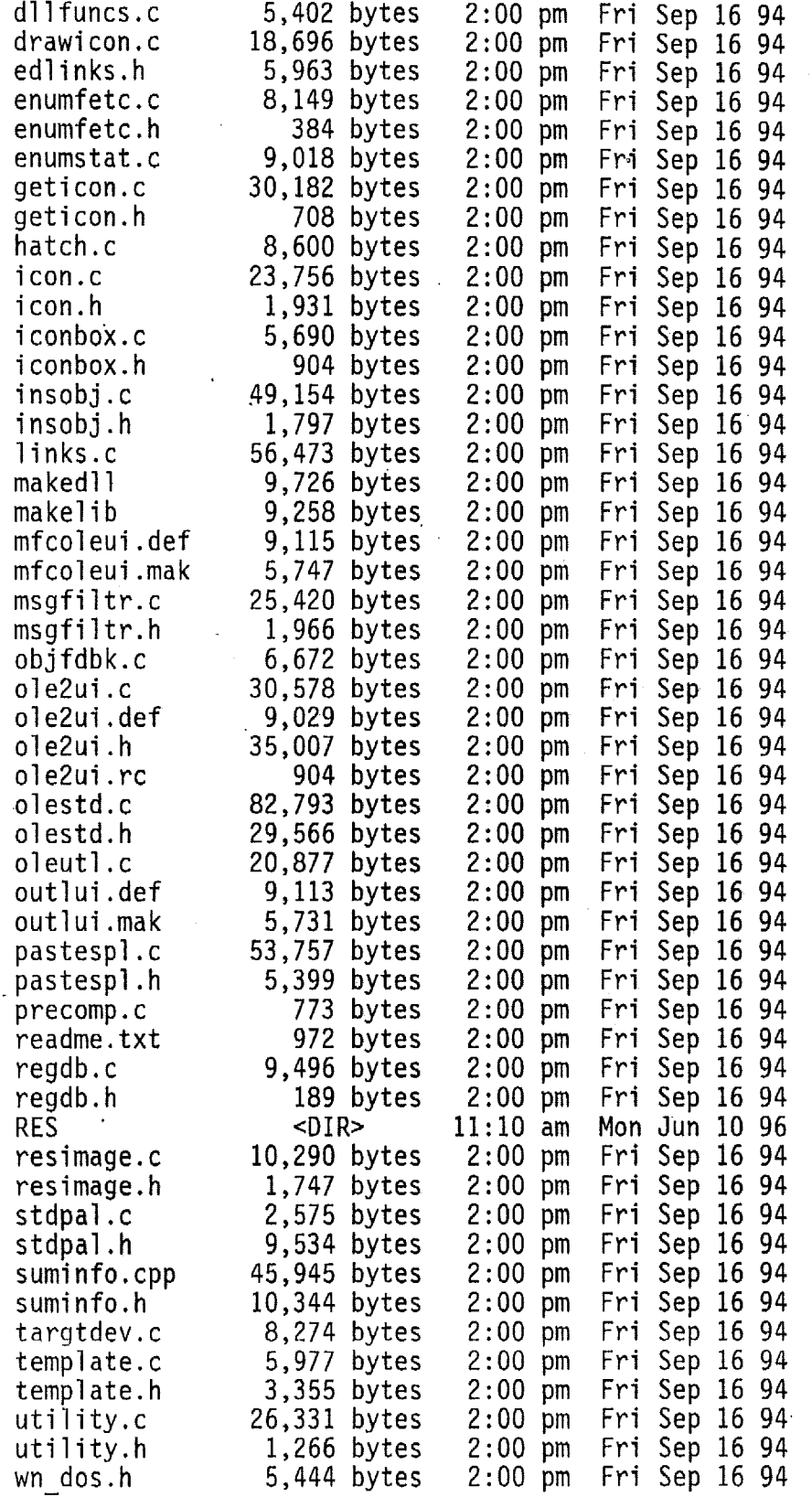

#### I:\VC152\MSVC15\OLE2\SAMPLES\OLE2UI\R

 $\bar{\bar{z}}$ 

 $\mathbb{R}^3$ 

<DIR> 11:lO am Mon Jun 10 96

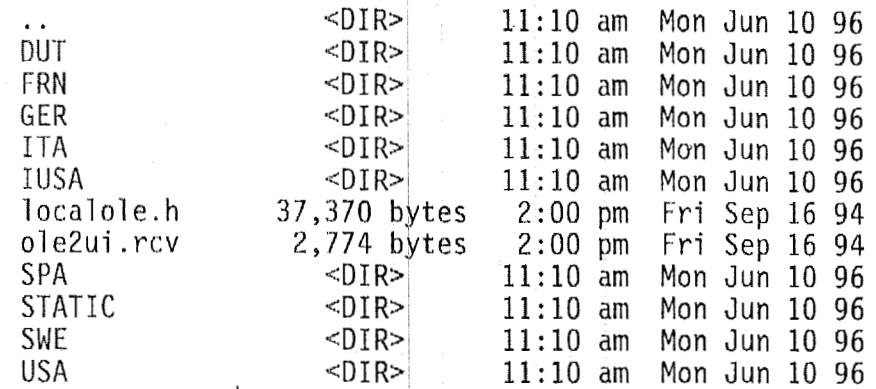

## I:\VC152\MSVC15\OLE2\SAMPLES\OLE2UI\RES\DUT

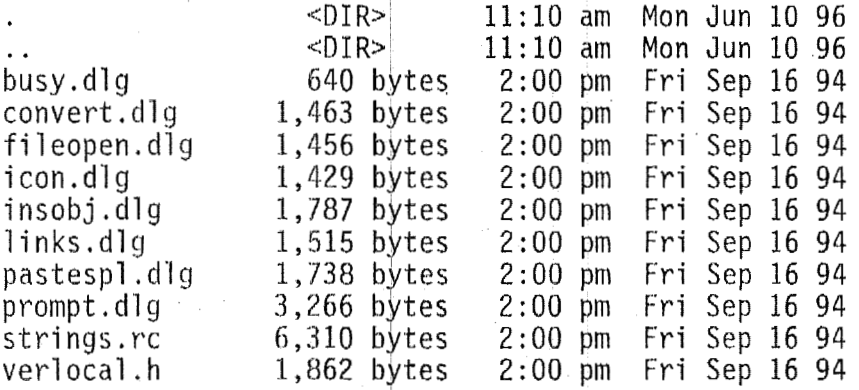

#### <sup>I</sup>: \ V C 1 5 2 \ M S V **<sup>C</sup>**1 5 \ 0 LE 2 \ SAM P L E **S** \ 0 L E2 U I \ RES \ **F** RN

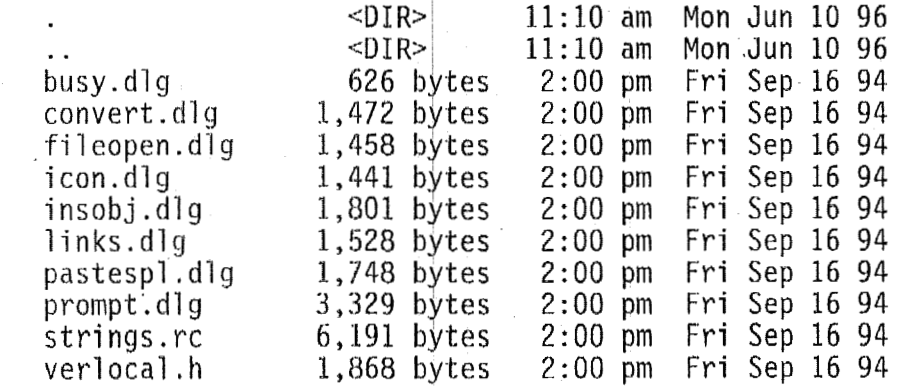

#### I:\VC152\MSVC15\OLE2\SAMPLES\OLE2UI\RES\GER

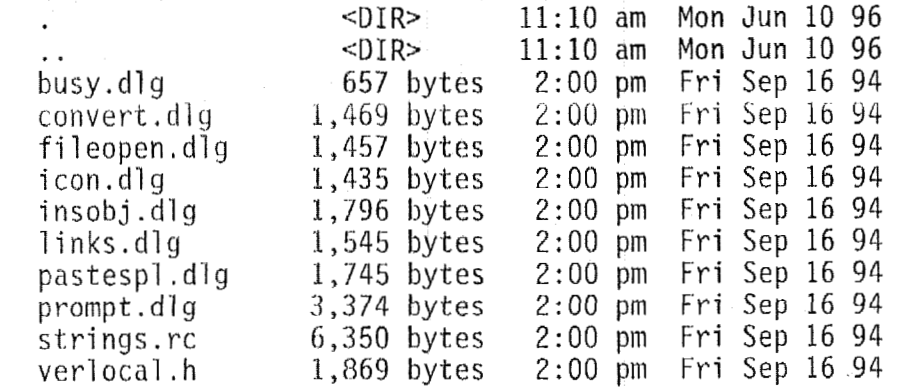

#### <sup>I</sup>: **\VC152\MSVCl5\OLE2\SAMPLES\OLE2UI\RES\ITA**

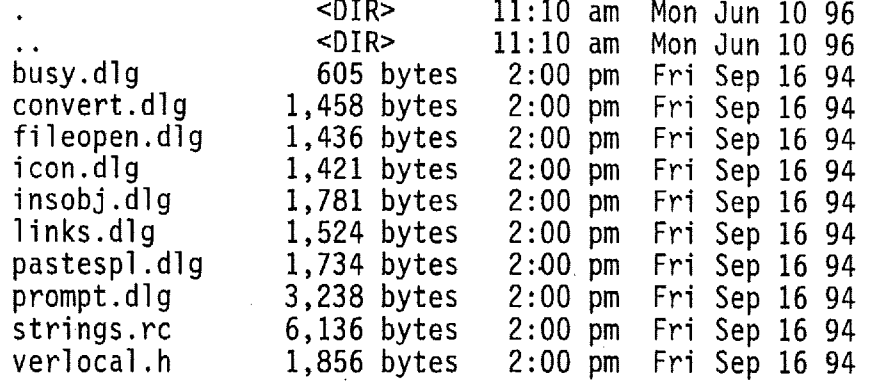

## I: \VC152\MSVC15\OLE2\SAMPLES\OLE2UI\RES\IUSA

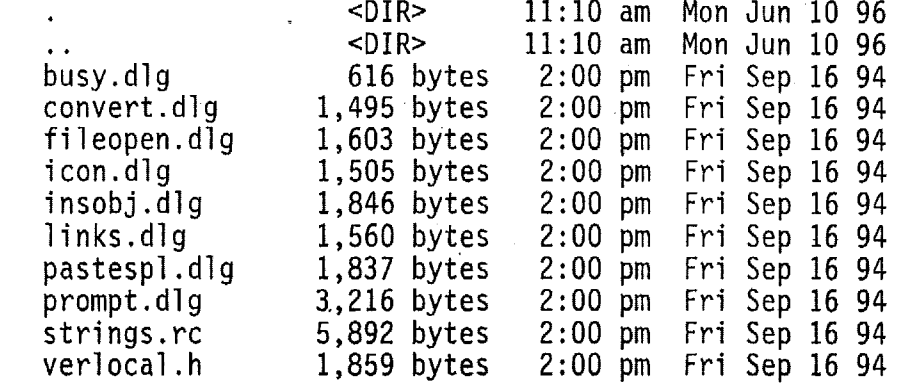

### I : **\VC152\MSVCl5\OLE2\SAMPLES\OLE2UI\RES\SPA**

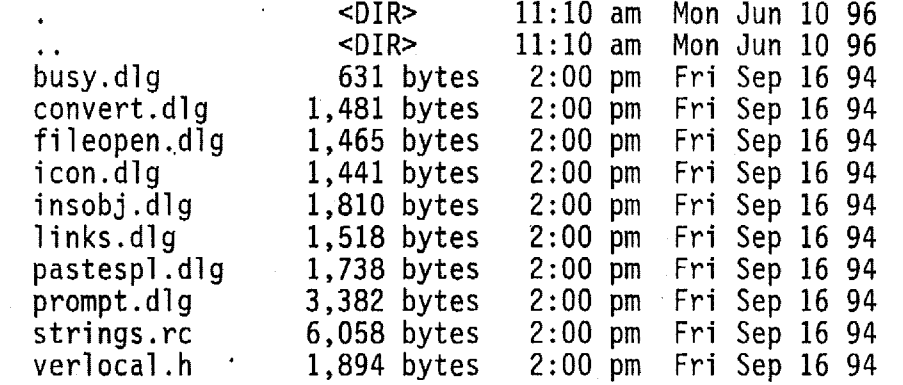

#### I : **\VC 152\MSVC15\OLE2\SAMPLES\OLE2UI \RES\STATIC**

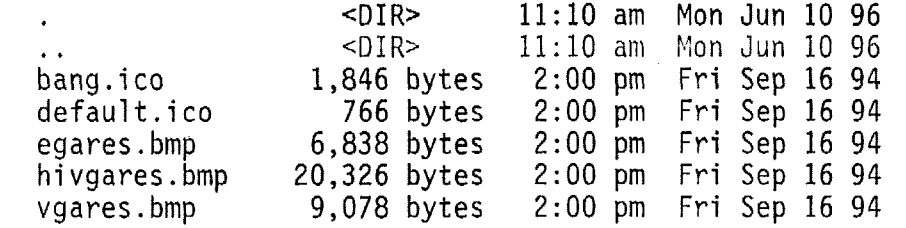

### I:\VC152\MSVC15\OLE2\SAMPLES\OLE2UI\RES\SWE

**<DIR>** 11:lO am Mon Jun 10 96

 $\bar{\nu}$ 

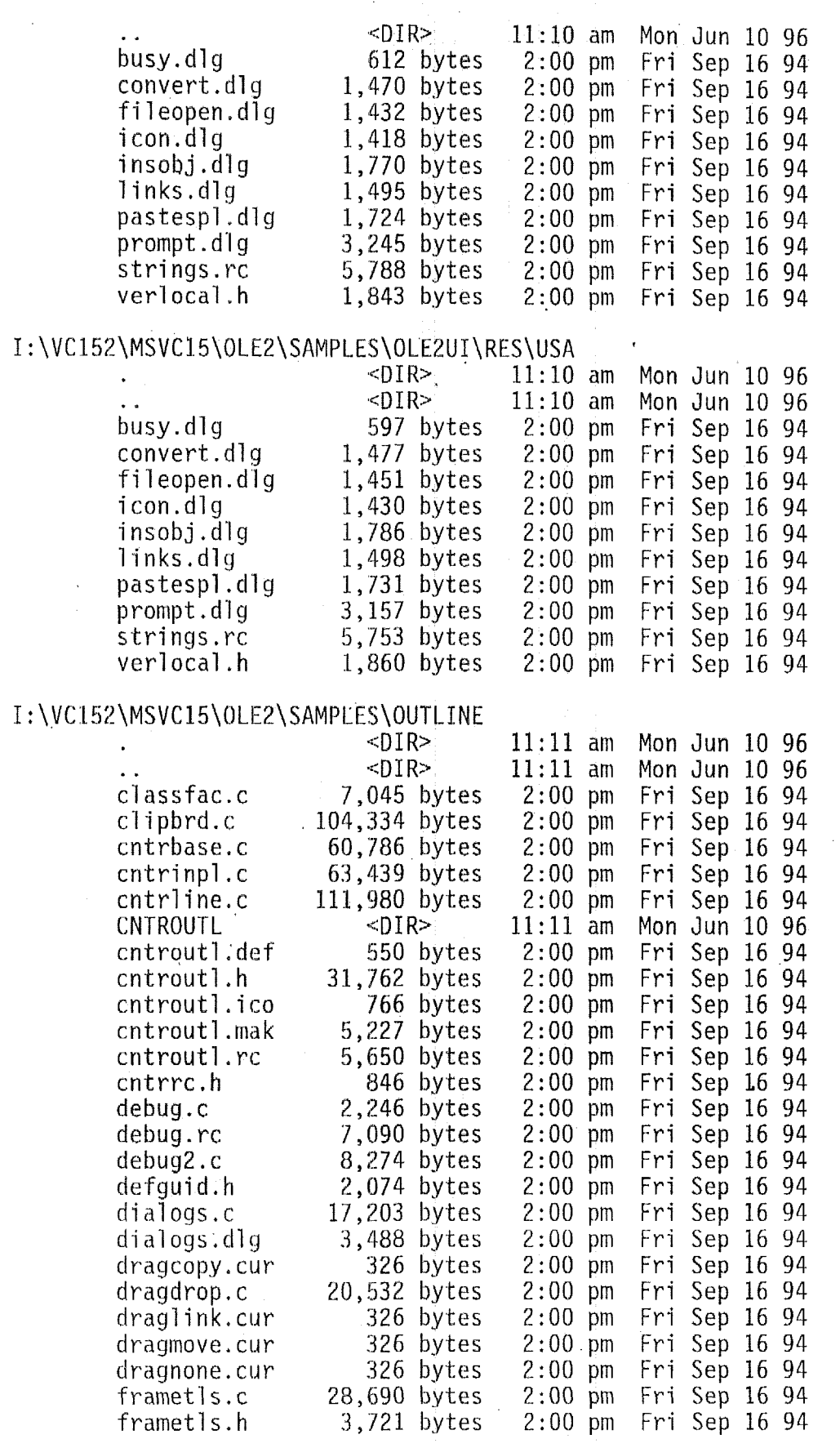

heading. c heading . h ...<br>ICNTROTL<br>icntrotl.def<br>icntustl.ice icntrotl. icntrotl. i cntrotl.  $image120.$  $image72.b$  $image96.b$ ISVROTL isvrotl.de isvrotl.i 'i svrotl **.mak**  isvrotl.ro 1 inking . <sup>c</sup> main.c makefile memmgr.c message. h 01 e2. bmp ol eapp. c ol edoc. c oleoutl.h outl app. c outl doc. c OUTLINE outline.de out1ine.h outline.i outline.ma outline.r outline.re outlline. outllist. outlname. outlntbl. outlrc.h outltxtl. precomp. c readme.tx sel cross. status.c status.h stripper. svrbase. c svrinpl.c **SVROUTL** svroutl.d svroutl . <sup>h</sup> svroutl.i svroutl.m svroutl.r svrpsobj.

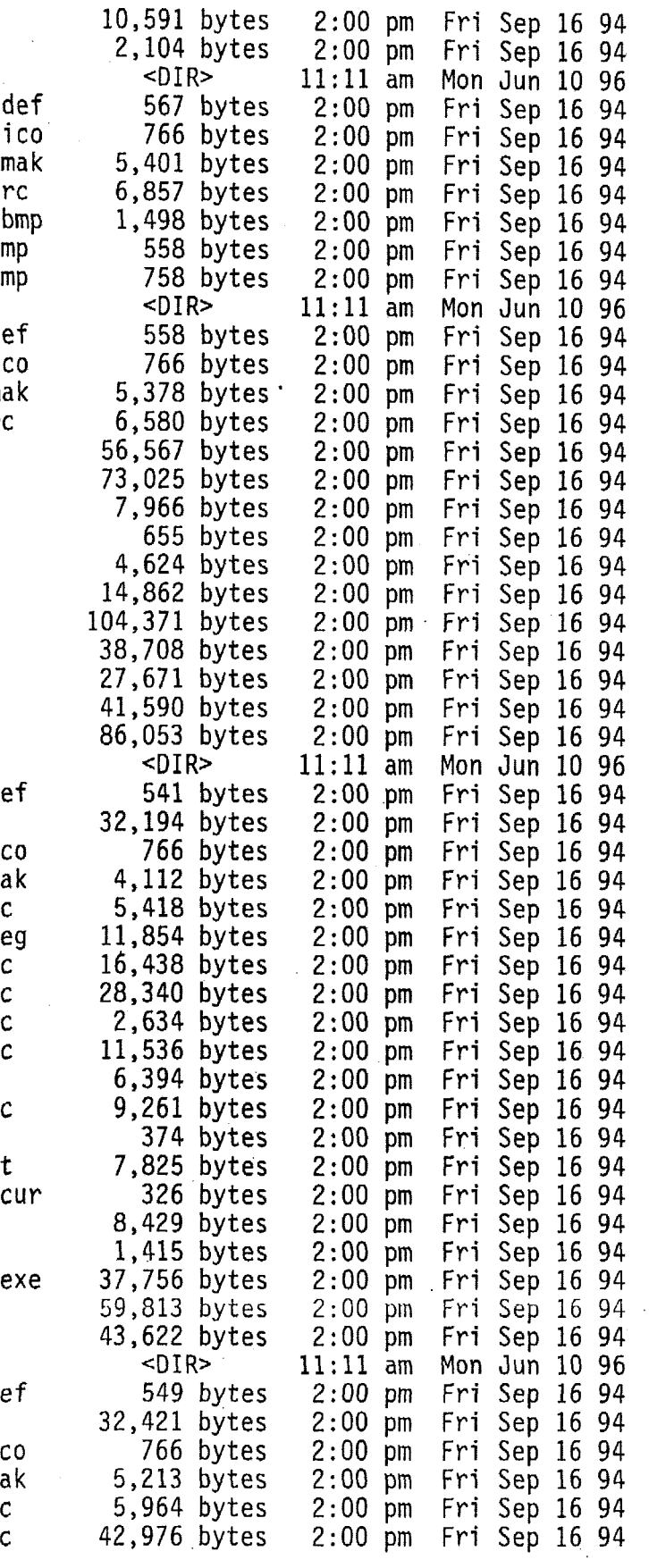

#### <sup>I</sup>: \VC **152\MSVCl** S\OLE2\SAMPLES\OUTLI NE\CNTROUTL

 $\bar{k}$ 

 $\overline{\phantom{a}}$ 

 $\sim$   $\epsilon$ 

 $\sim$   $\sim$ 

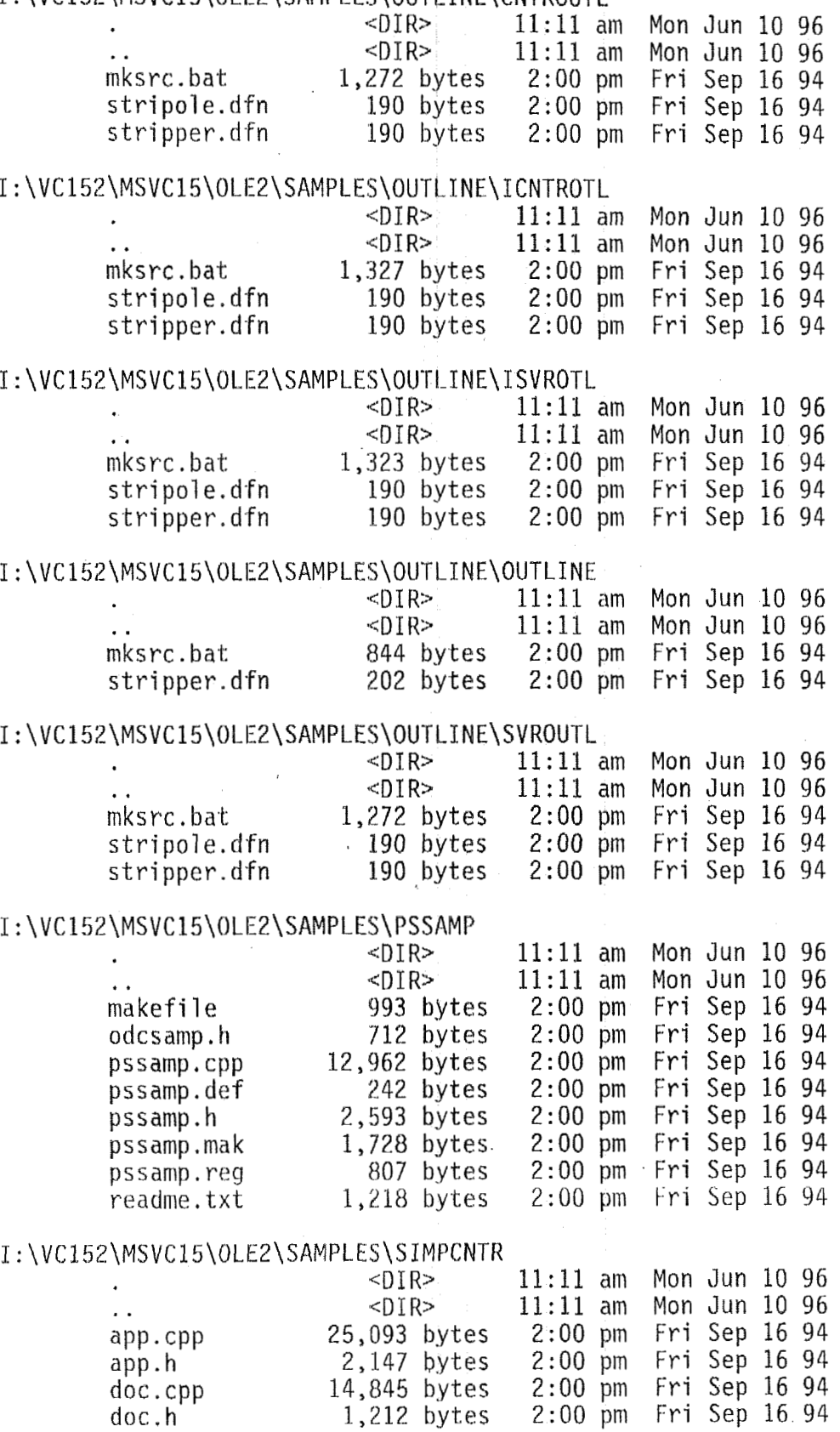

 $\sim$ 

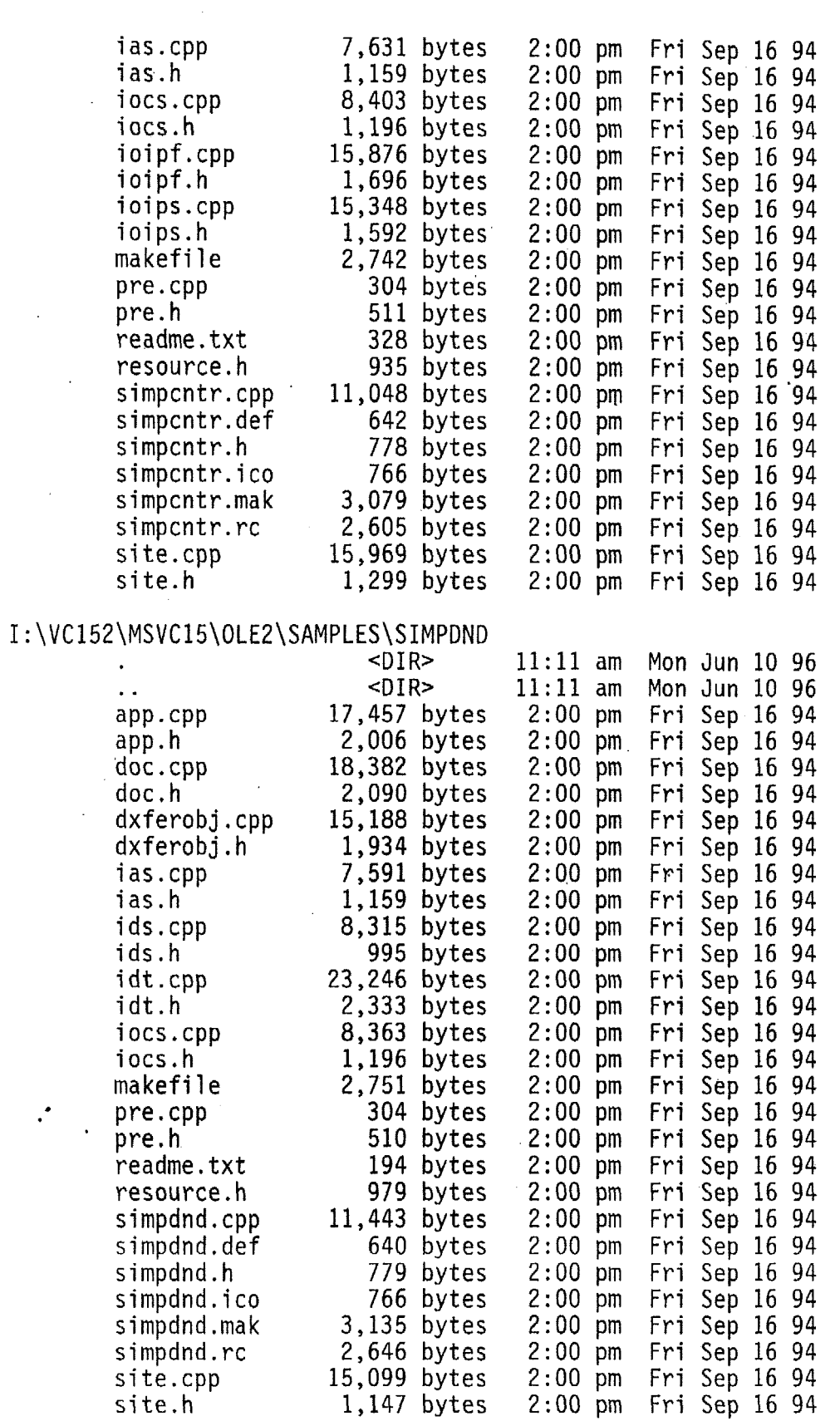

I : **\VC152\MSVCl5\OLE2\SAMPLES\SIMPSVR** 

 $\hat{\mathcal{L}}$ 

 $\ddot{\phantom{a}}$ 

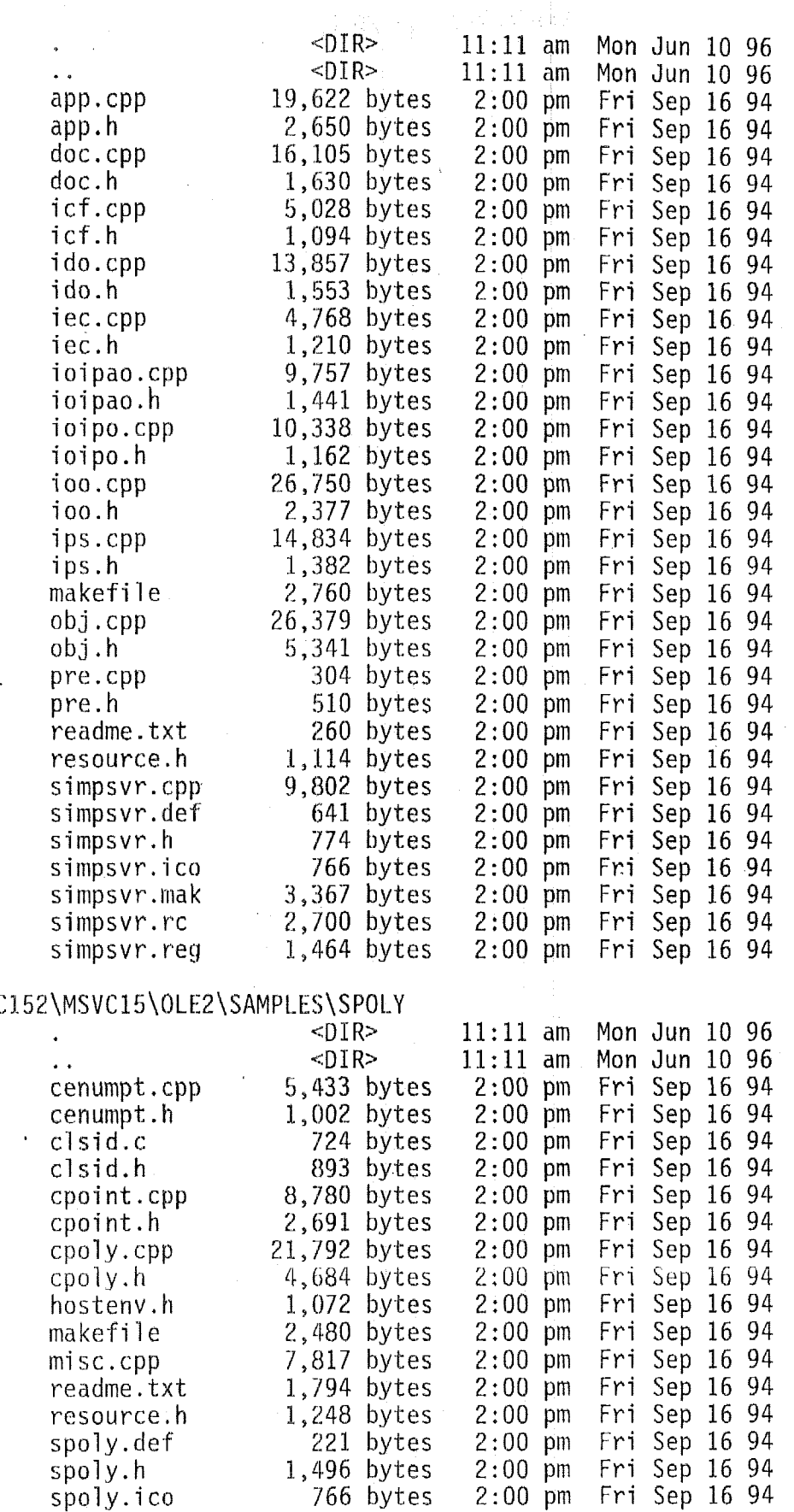

 $\bar{\beta}$ 

 $I: \V{V} C 15$ 

 $\overline{\phantom{a}}$ 

 $\bar{z}$ 

 $\bar{z}$ 

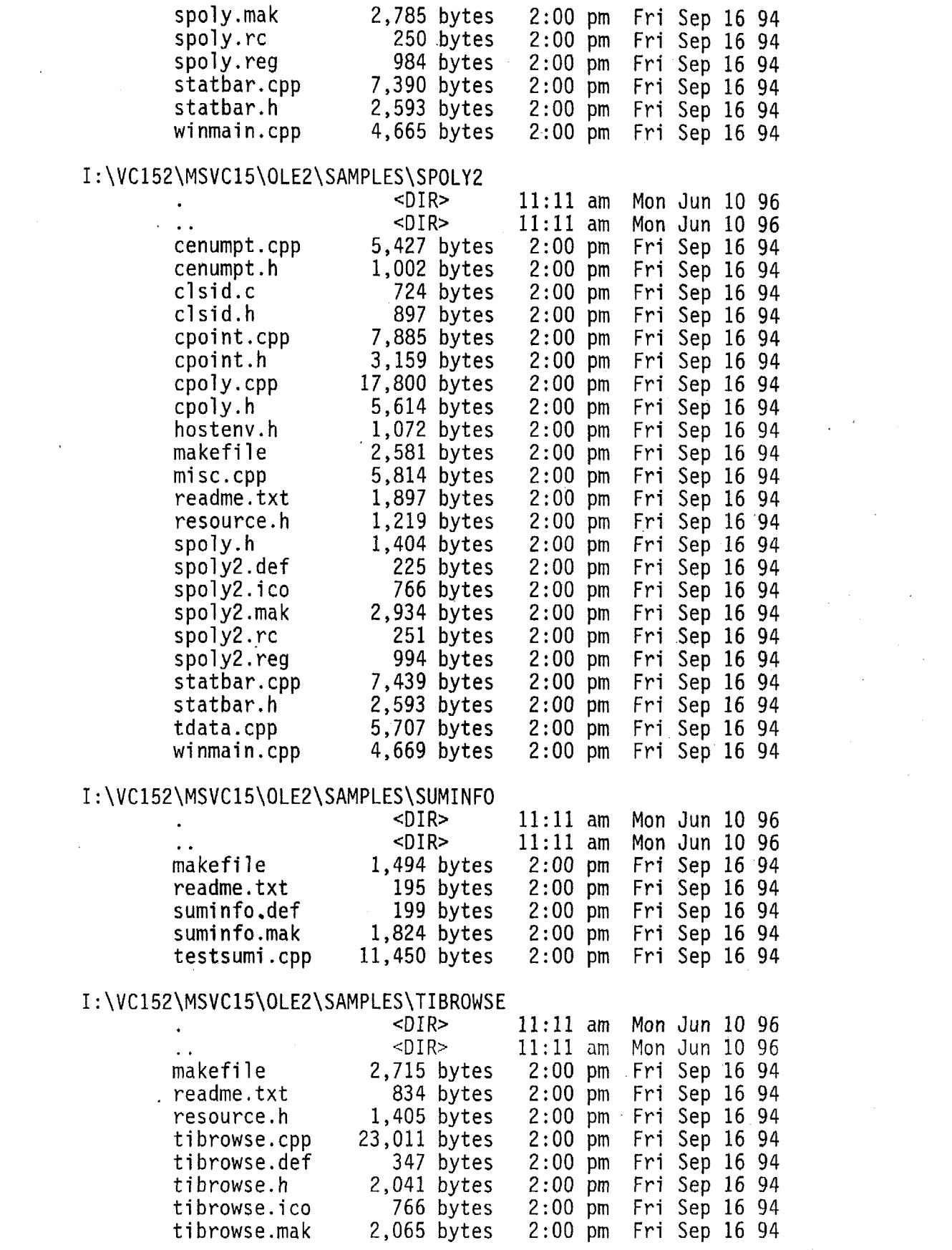

 $\label{eq:2.1} \frac{1}{\sqrt{2}}\sum_{i=1}^n\frac{1}{\sqrt{2}}\sum_{i=1}^n\frac{1}{\sqrt{2}}\sum_{i=1}^n\frac{1}{\sqrt{2}}\sum_{i=1}^n\frac{1}{\sqrt{2}}\sum_{i=1}^n\frac{1}{\sqrt{2}}\sum_{i=1}^n\frac{1}{\sqrt{2}}\sum_{i=1}^n\frac{1}{\sqrt{2}}\sum_{i=1}^n\frac{1}{\sqrt{2}}\sum_{i=1}^n\frac{1}{\sqrt{2}}\sum_{i=1}^n\frac{1}{\sqrt{2}}\sum_{i=1}^n\frac$ 

 $\mathcal{L}_{\text{max}}$ 

 $\label{eq:2.1} \frac{1}{\sqrt{2}}\int_{0}^{\infty}\frac{1}{\sqrt{2\pi}}\left(\frac{1}{\sqrt{2}}\right)^{2}d\mu_{\rm{eff}}\,.$ 

 $\label{eq:2.1} \frac{1}{\sqrt{2}}\int_{\mathbb{R}^3}\frac{1}{\sqrt{2}}\left(\frac{1}{\sqrt{2}}\right)^2\frac{1}{\sqrt{2}}\left(\frac{1}{\sqrt{2}}\right)^2\frac{1}{\sqrt{2}}\left(\frac{1}{\sqrt{2}}\right)^2\frac{1}{\sqrt{2}}\left(\frac{1}{\sqrt{2}}\right)^2.$ 

 $\mathcal{L}(\mathcal{L})$  ,  $\mathcal{L}(\mathcal{L})$  ,  $\mathcal{L}(\mathcal{L})$ 

 $\bar{z}$ 

### I : \ V C I 5 2 \ M S V C 1 5 \ 0 LE *2* \ SAM <sup>P</sup>**L. ES** \ X S E KV E <sup>R</sup>

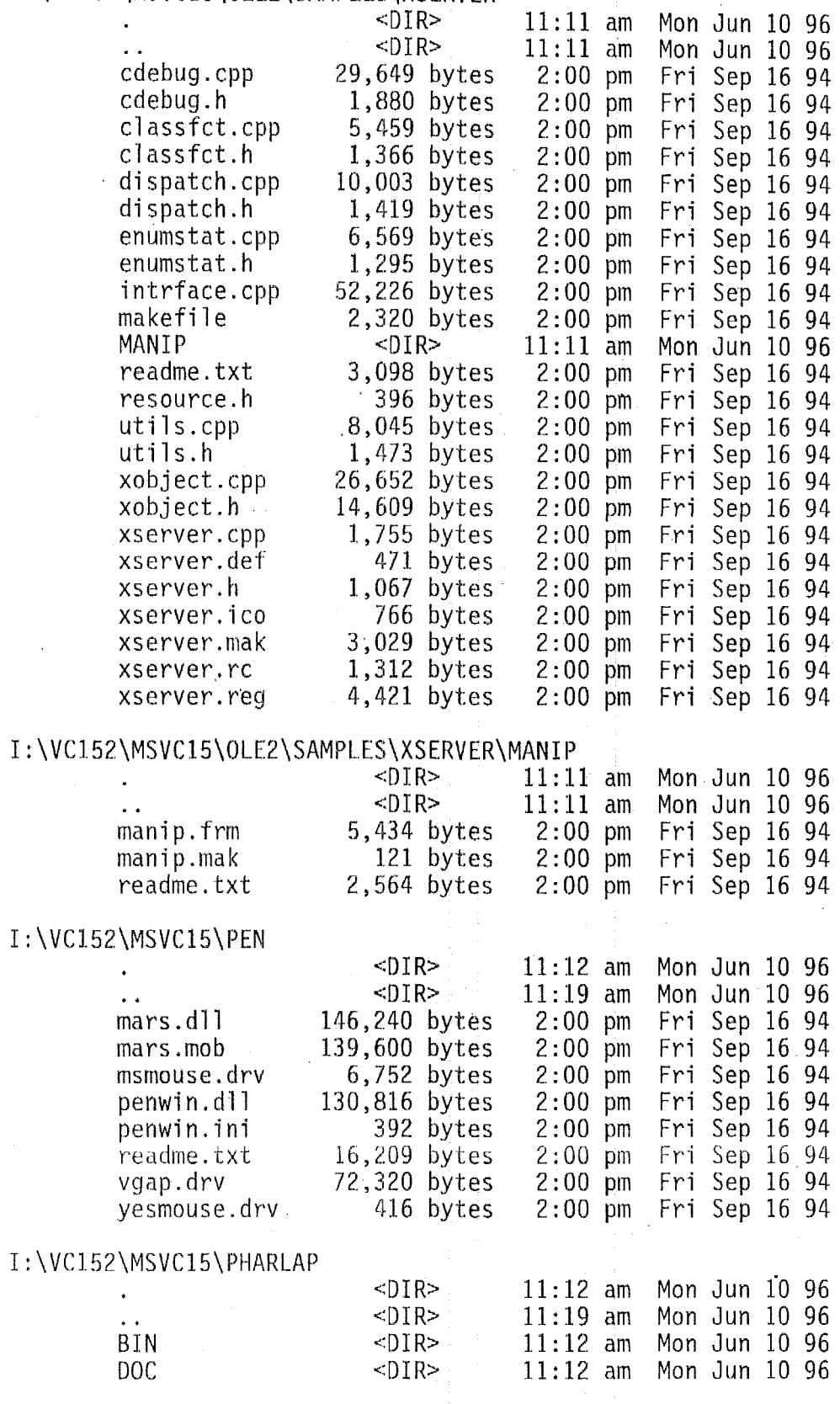
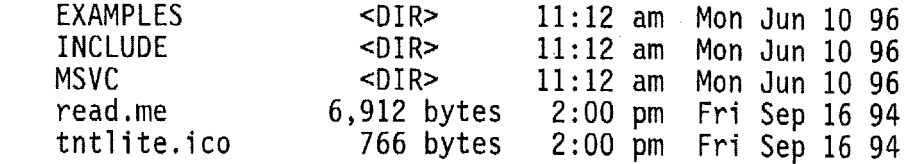

#### I : \VC152\MSVC15\PHARLAP\BIN

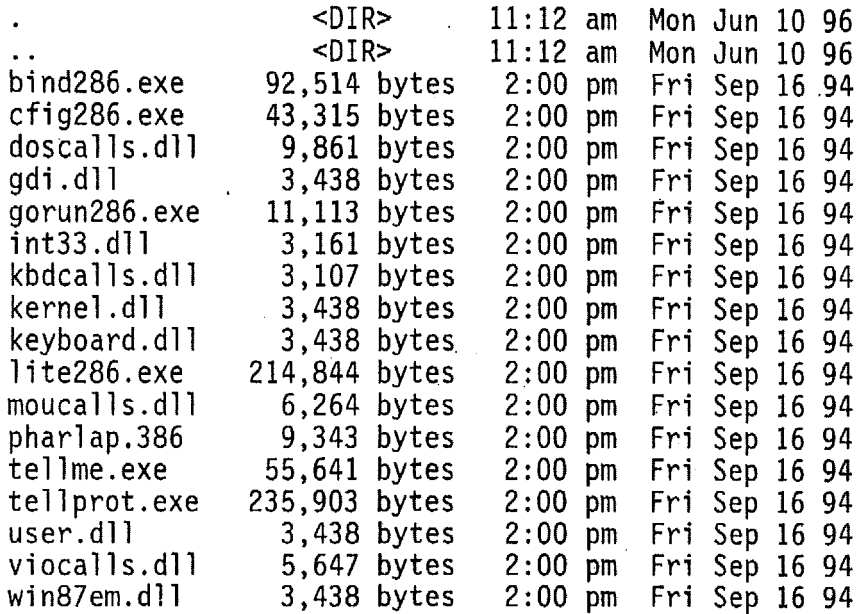

#### I :\VC 152\MSVC 15\ PHARLAP\DOC

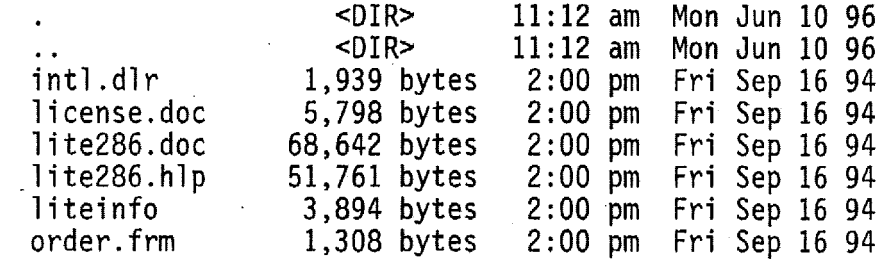

#### <sup>I</sup>: \VC 152\MSVC 15\ PHARLAP\ EXAMPLES

 $\mathcal{A}^{\mathcal{A}}$ 

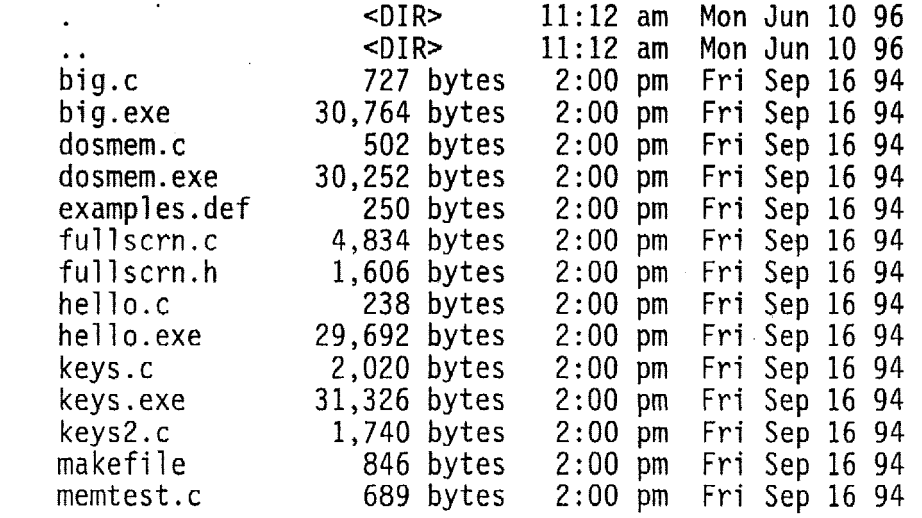

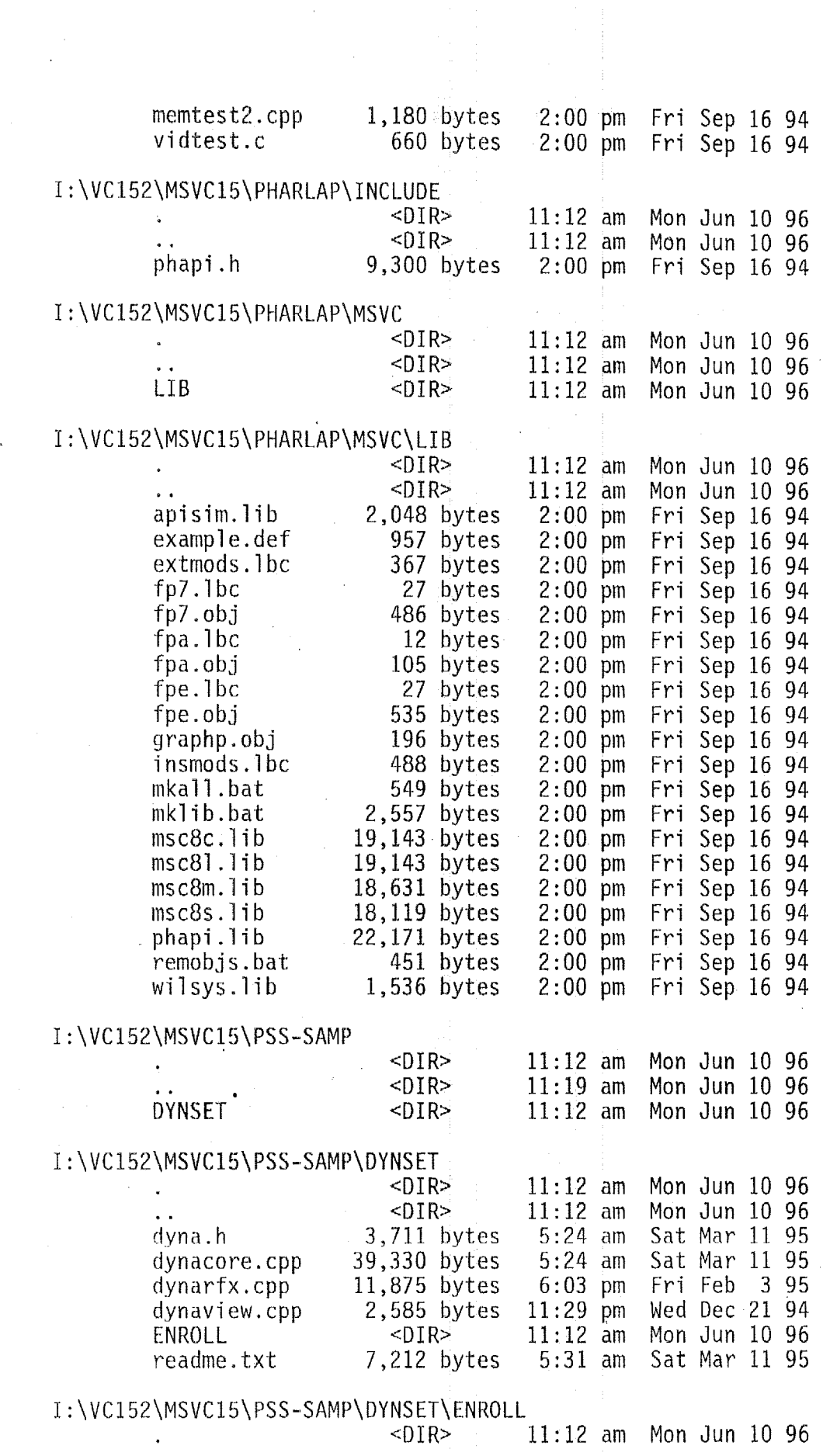

 $\label{eq:2} \frac{1}{2} \int_{\mathbb{R}^3} \frac{1}{\sqrt{2}} \, \frac{1}{\sqrt{2}} \, \frac$ 

 $\mathcal{L}(\mathcal{A})$  and  $\mathcal{L}(\mathcal{A})$ 

 $\sim 10^{-1}$ 

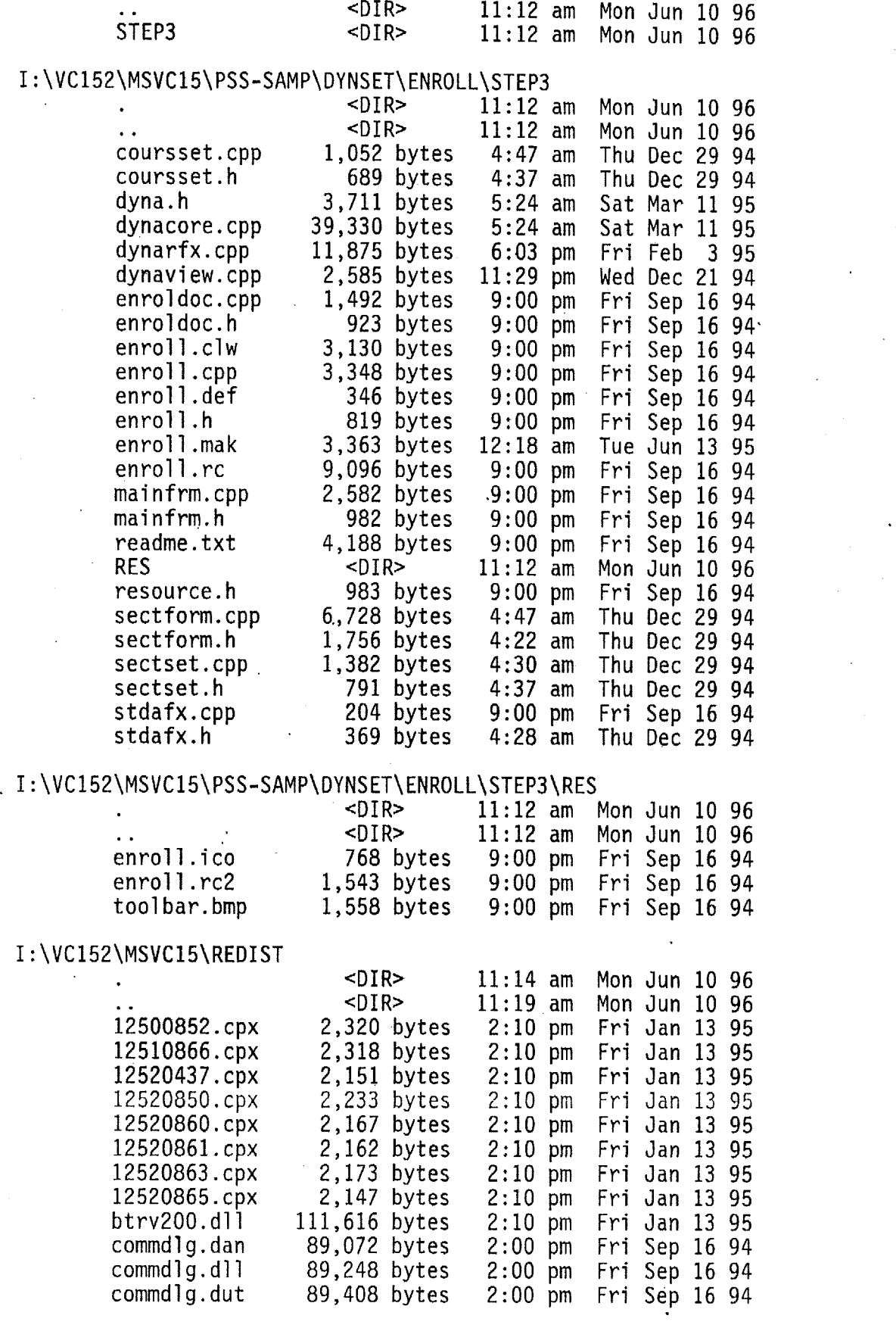

 $\sim 10^{-1}$ 

 $\label{eq:2.1} \frac{1}{\sqrt{2}}\left(\frac{1}{\sqrt{2}}\right)^{2} \left(\frac{1}{\sqrt{2}}\right)^{2} \left(\frac{1}{\sqrt{2}}\right)^{2} \left(\frac{1}{\sqrt{2}}\right)^{2} \left(\frac{1}{\sqrt{2}}\right)^{2} \left(\frac{1}{\sqrt{2}}\right)^{2} \left(\frac{1}{\sqrt{2}}\right)^{2} \left(\frac{1}{\sqrt{2}}\right)^{2} \left(\frac{1}{\sqrt{2}}\right)^{2} \left(\frac{1}{\sqrt{2}}\right)^{2} \left(\frac{1}{\sqrt{2}}\right)^{2} \left(\$ 

и.

 $\label{eq:2.1} \frac{1}{\sqrt{2}}\int_{0}^{\infty}\frac{1}{\sqrt{2\pi}}\left(\frac{1}{\sqrt{2\pi}}\right)^{2}d\mu_{\rm{eff}}\,.$ 

 $\label{eq:2} \frac{1}{\sqrt{2}}\left(\frac{1}{\sqrt{2}}\right)^{2} \left(\frac{1}{\sqrt{2}}\right)^{2} \left(\frac{1}{\sqrt{2}}\right)^{2} \left(\frac{1}{\sqrt{2}}\right)^{2} \left(\frac{1}{\sqrt{2}}\right)^{2} \left(\frac{1}{\sqrt{2}}\right)^{2} \left(\frac{1}{\sqrt{2}}\right)^{2} \left(\frac{1}{\sqrt{2}}\right)^{2} \left(\frac{1}{\sqrt{2}}\right)^{2} \left(\frac{1}{\sqrt{2}}\right)^{2} \left(\frac{1}{\sqrt{2}}\right)^{2} \left(\frac{$ 

 $\label{eq:2.1} \mathcal{L}_{\mathcal{A}}(\mathcal{A}) = \mathcal{L}_{\mathcal{A}}(\mathcal{A}) \mathcal{L}_{\mathcal{A}}(\mathcal{A})$ 

 $\label{eq:2.1} \frac{1}{\sqrt{2\pi}}\int_{\mathbb{R}^3} \frac{d\mu}{\sqrt{2\pi}} \left( \frac{d\mu}{\sqrt{2\pi}} \right)^2 \frac{d\mu}{\sqrt{2\pi}} \frac{d\mu}{\sqrt{2\pi}} \frac{d\mu}{\sqrt{2\pi}} \frac{d\mu}{\sqrt{2\pi}} \frac{d\mu}{\sqrt{2\pi}} \frac{d\mu}{\sqrt{2\pi}} \frac{d\mu}{\sqrt{2\pi}} \frac{d\mu}{\sqrt{2\pi}} \frac{d\mu}{\sqrt{2\pi}} \frac{d\mu}{\sqrt{2\pi}} \frac{d\mu}{\sqrt{2\$ 

 $\frac{1}{\sqrt{2}}$ 

 $\mathcal{L}^{\text{max}}_{\text{max}}$  and  $\mathcal{L}^{\text{max}}_{\text{max}}$ 

 $\label{eq:2} \frac{1}{\sqrt{2}}\left(\frac{1}{\sqrt{2}}\right)^{2} \left(\frac{1}{\sqrt{2}}\right)^{2} \left(\frac{1}{\sqrt{2}}\right)^{2}$ 

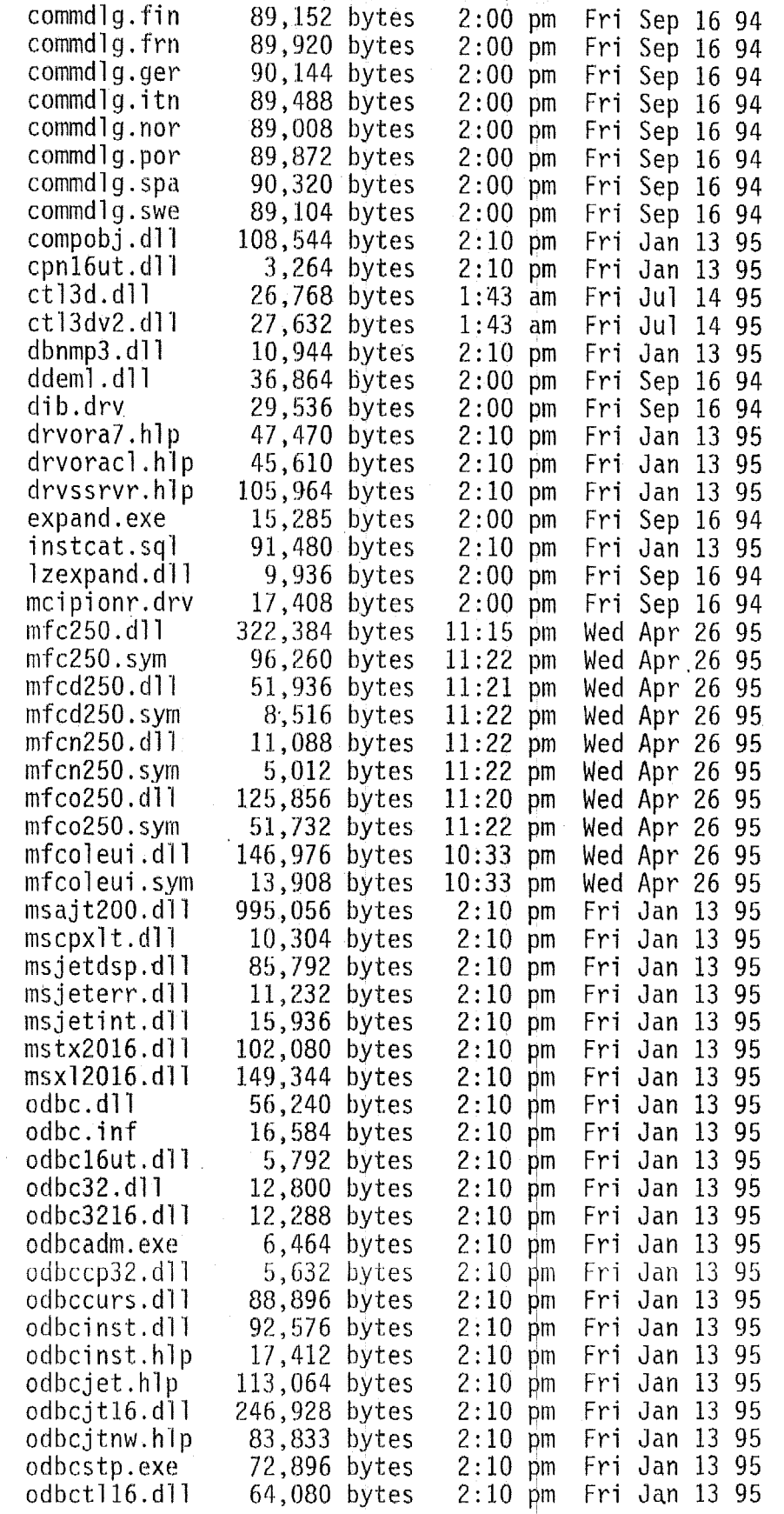

 $\sim 10^{-1}$ 

 $\sim 10^{11}$ 

 $\label{eq:2.1} \frac{1}{\sqrt{2\pi}}\int_{\mathbb{R}^3}\frac{1}{\sqrt{2\pi}}\int_{\mathbb{R}^3}\frac{1}{\sqrt{2\pi}}\int_{\mathbb{R}^3}\frac{1}{\sqrt{2\pi}}\int_{\mathbb{R}^3}\frac{1}{\sqrt{2\pi}}\int_{\mathbb{R}^3}\frac{1}{\sqrt{2\pi}}\int_{\mathbb{R}^3}\frac{1}{\sqrt{2\pi}}\int_{\mathbb{R}^3}\frac{1}{\sqrt{2\pi}}\int_{\mathbb{R}^3}\frac{1}{\sqrt{2\pi}}\int_{\mathbb{R}^3}\frac{1$ 

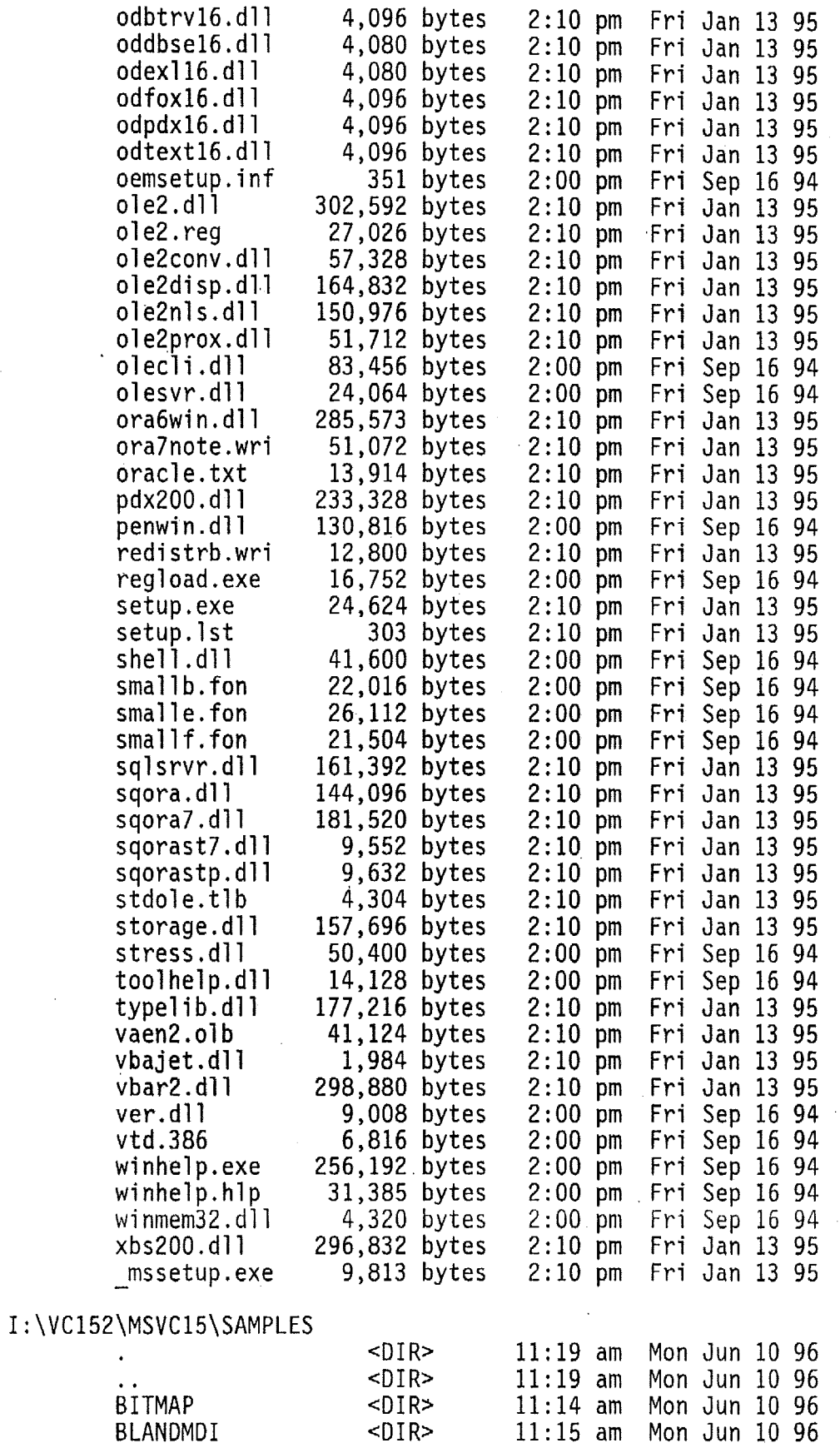

 $\ddot{\phantom{0}}$ 

 $\ddot{\phantom{1}}$ 

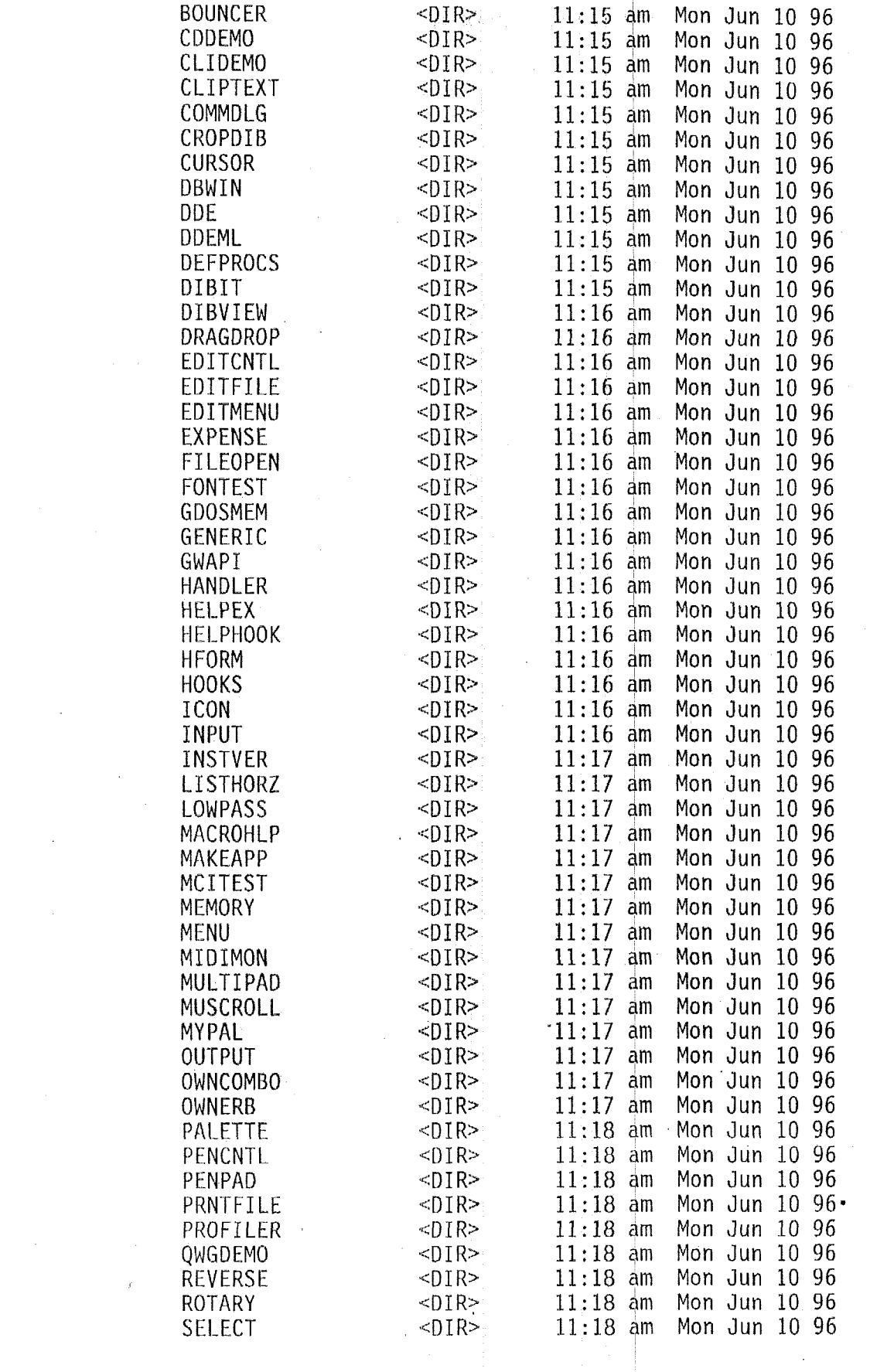

 $\label{eq:2.1} \frac{1}{\sqrt{2}}\int_{\mathbb{R}^3}\frac{1}{\sqrt{2}}\left(\frac{1}{\sqrt{2}}\right)^2\frac{1}{\sqrt{2}}\left(\frac{1}{\sqrt{2}}\right)^2\frac{1}{\sqrt{2}}\left(\frac{1}{\sqrt{2}}\right)^2\frac{1}{\sqrt{2}}\left(\frac{1}{\sqrt{2}}\right)^2.$ 

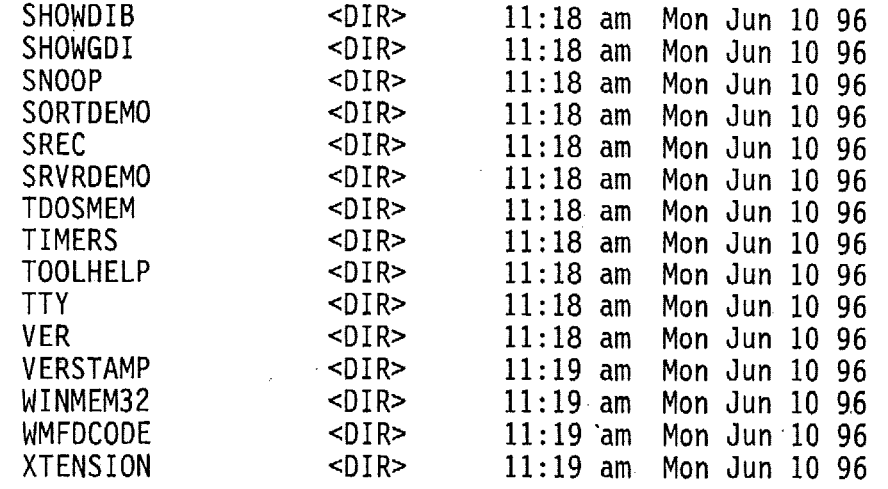

## <sup>I</sup>: \ V C 1 52 \MSVC 1 **5\** SAMP LES\B ITMAP

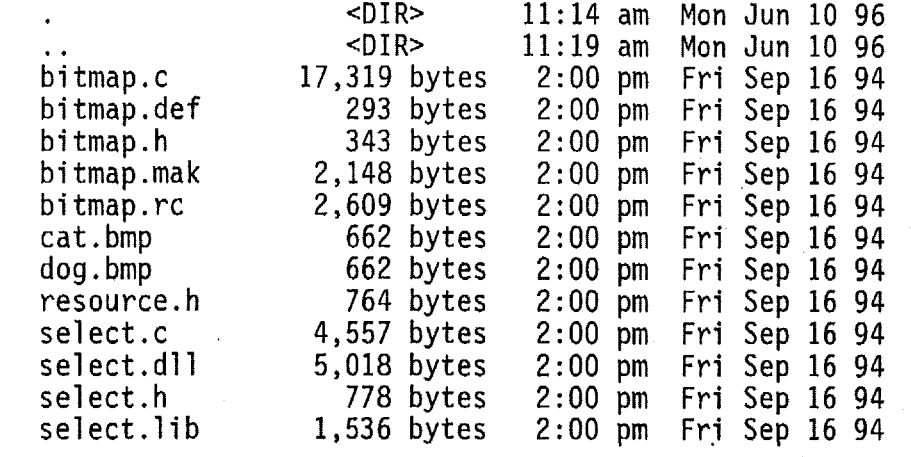

## erect.rib<br>I:\VC152\MSVC15\SAMPLES\BLANDMDI

 $\sim 10^{11}$ 

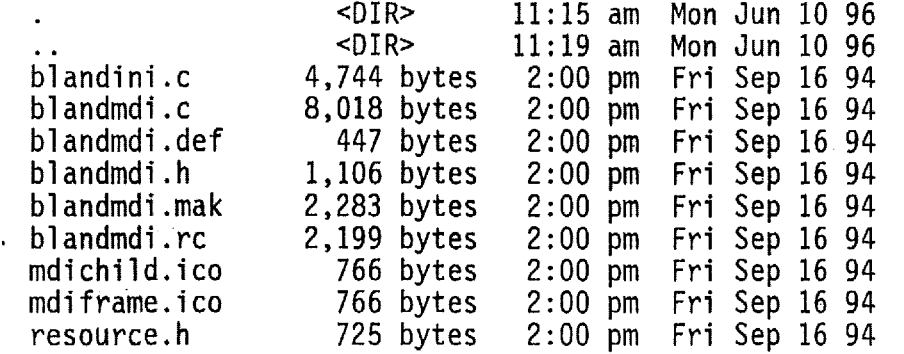

#### <sup>I</sup>: \VC 152 \MSVC 15\SAMPLES\BOUNCER

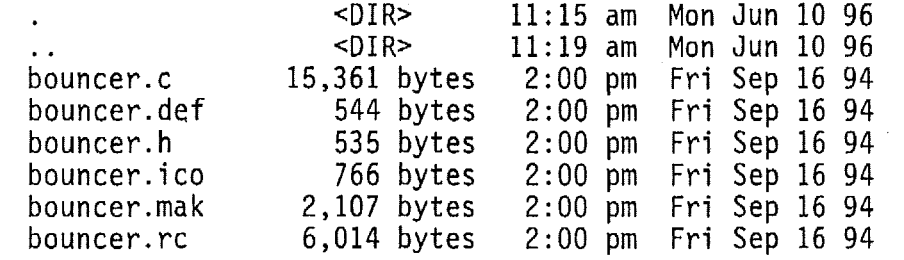

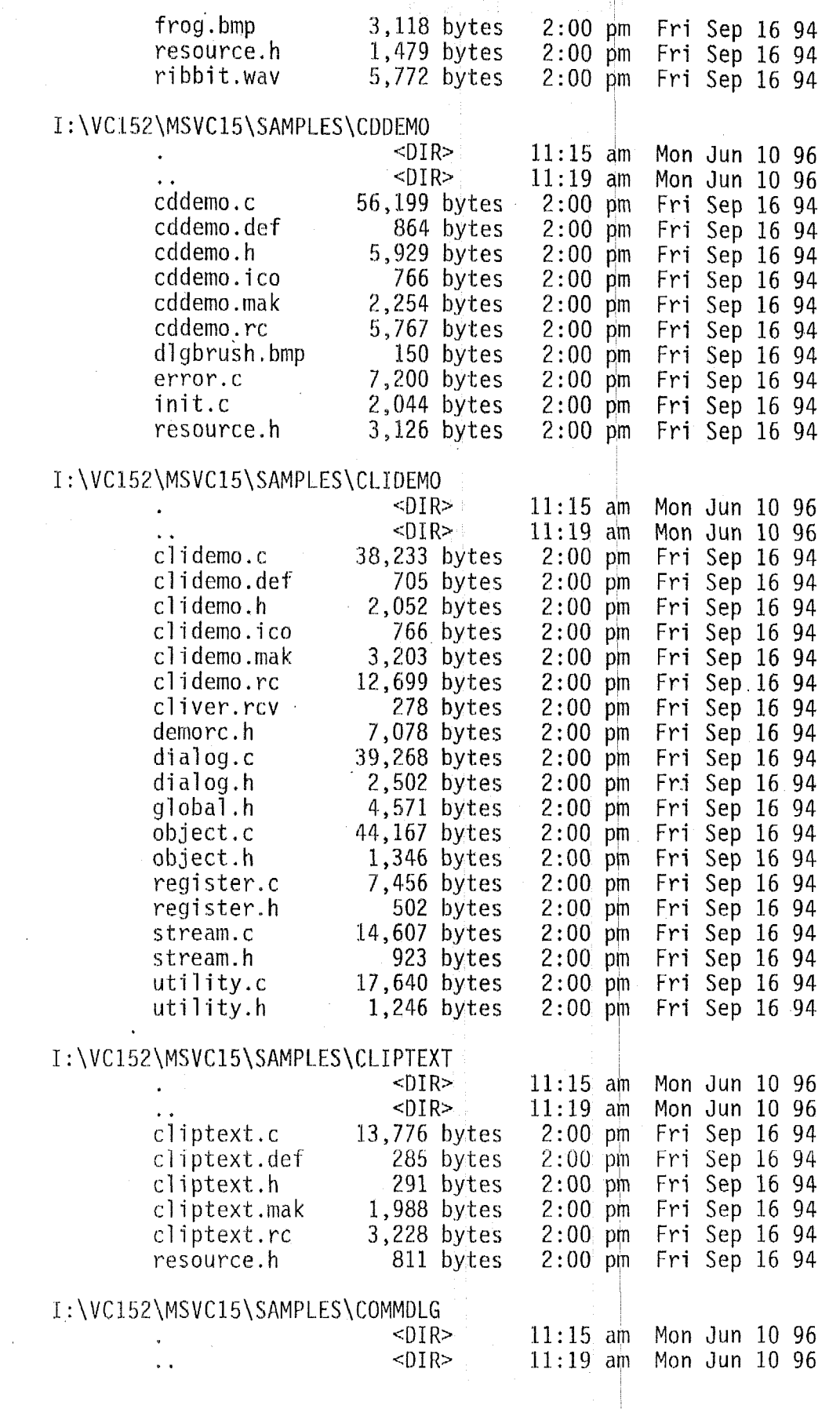

 $\sim 60$ 

 $\sim 10^7$ 

 $\sim 50$ 

 $\label{eq:2} \frac{1}{\sqrt{2}}\sum_{i=1}^N\frac{1}{\sqrt{2}}\sum_{j=1}^N\frac{1}{\sqrt{2}}\sum_{j=1}^N\frac{1}{\sqrt{2}}\sum_{j=1}^N\frac{1}{\sqrt{2}}\sum_{j=1}^N\frac{1}{\sqrt{2}}\sum_{j=1}^N\frac{1}{\sqrt{2}}\sum_{j=1}^N\frac{1}{\sqrt{2}}\sum_{j=1}^N\frac{1}{\sqrt{2}}\sum_{j=1}^N\frac{1}{\sqrt{2}}\sum_{j=1}^N\frac{1}{\sqrt{2}}\sum_{j=1}^N\frac{1$ 

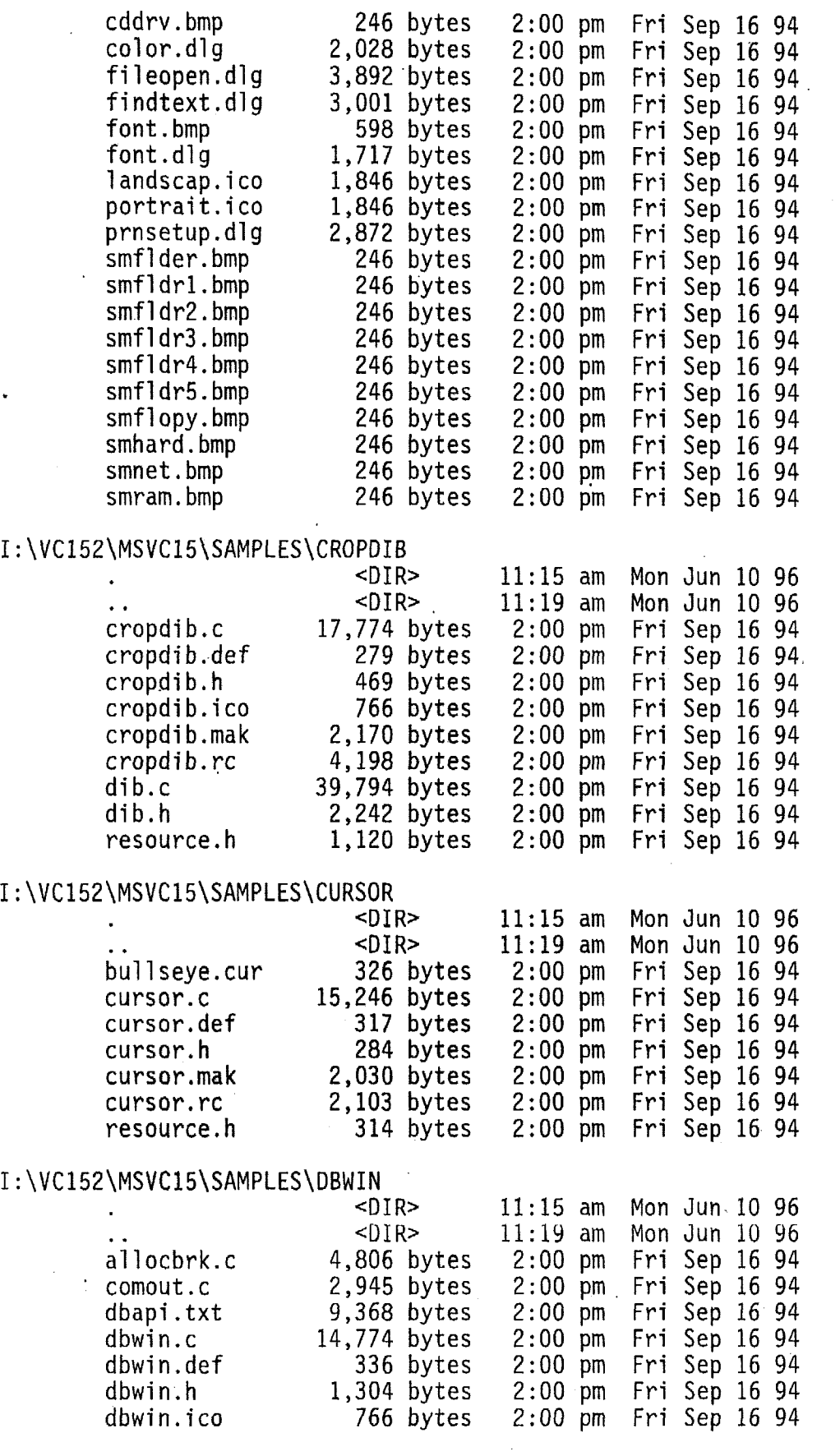

 $\hat{\mathcal{A}}$ 

 $\ddot{\phantom{a}}$ 

 $\frac{1}{2}$ 

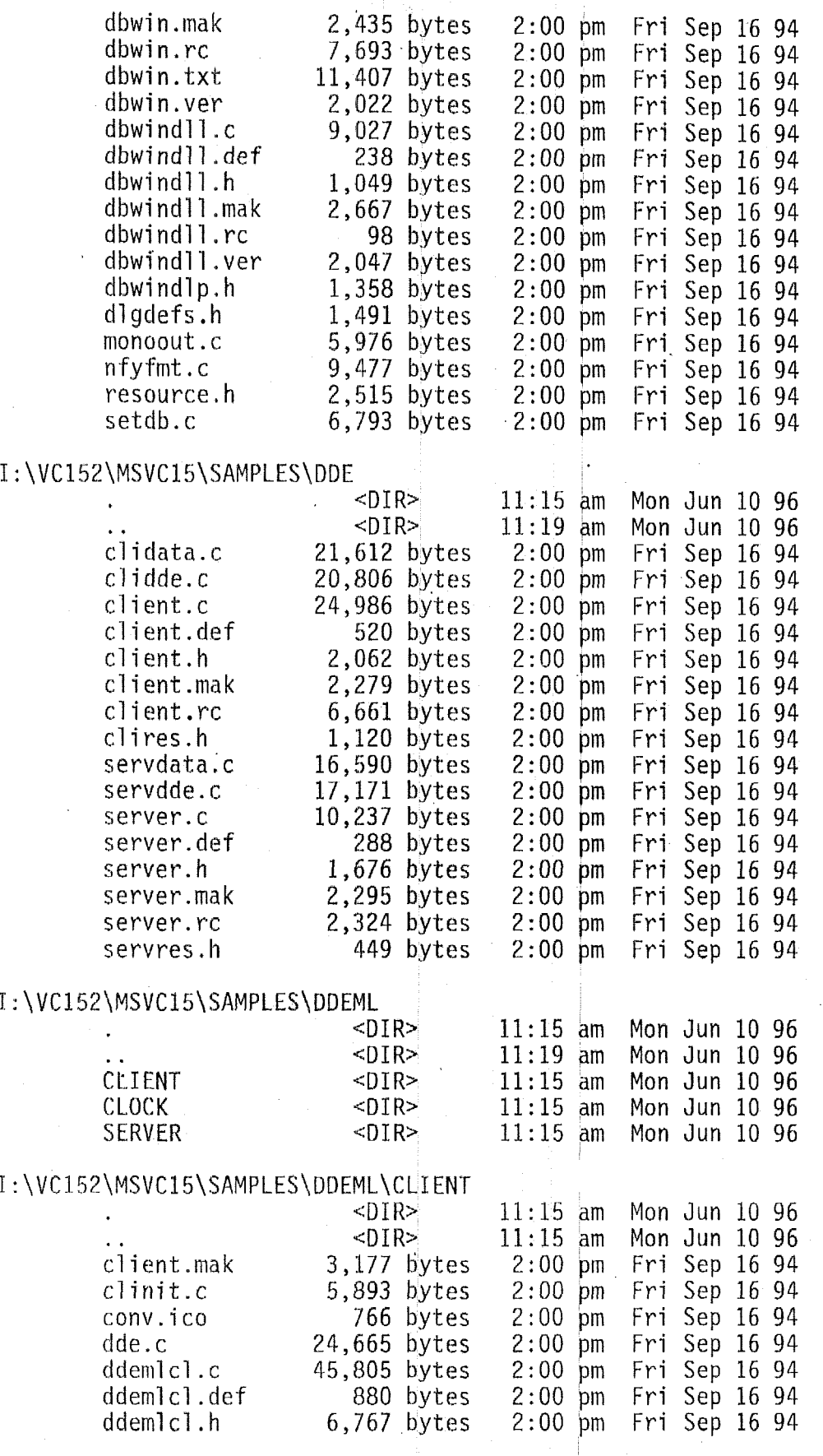

 $\sim 10^{11}$ 

 $\hat{\boldsymbol{\beta}}$ 

 $\sim$ 

 $\bar{r}$ 

 $\ddot{\phantom{a}}$ 

 $\epsilon$ 

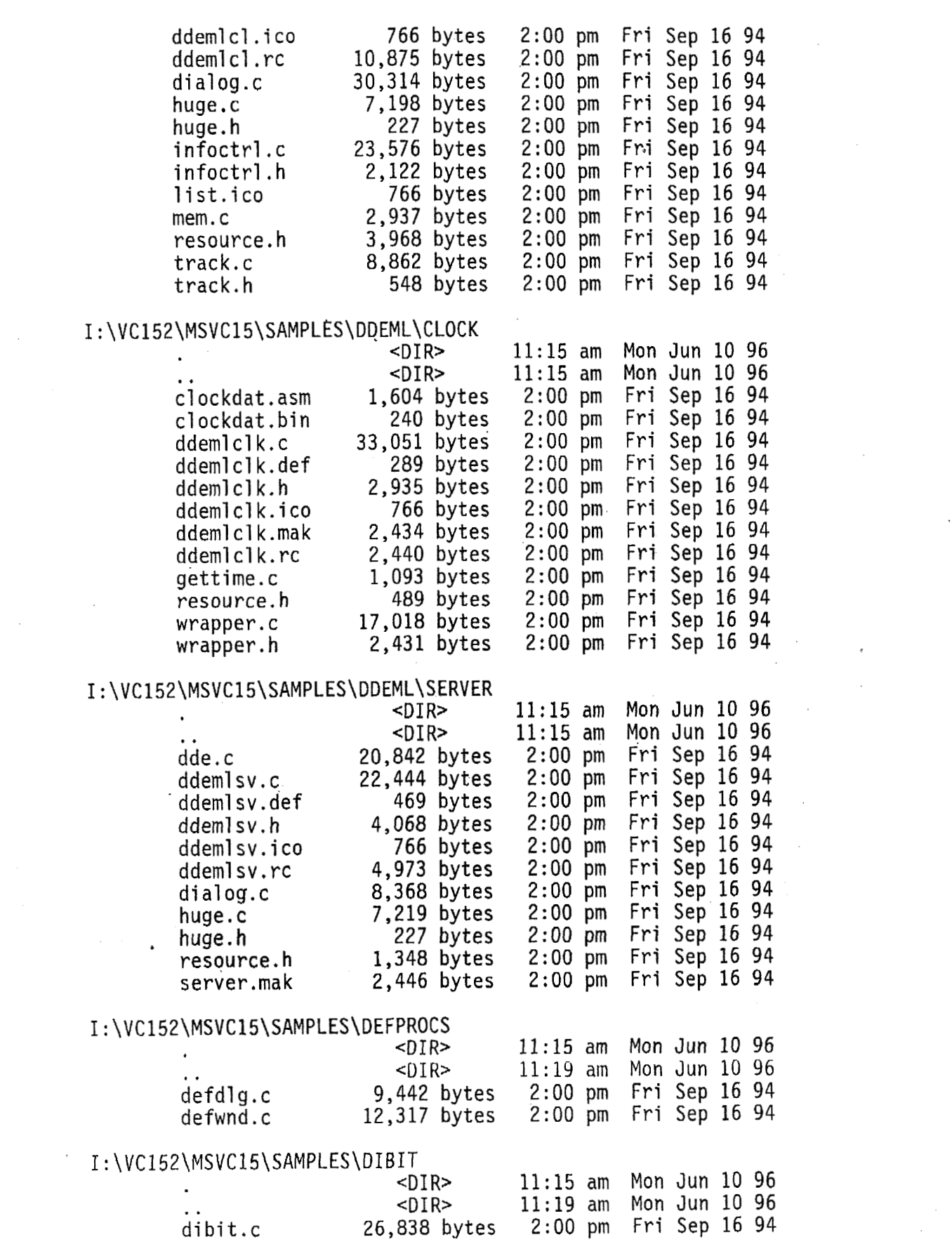

 $\ddot{\cdot}$ 

 $\mathcal{L}^{\text{max}}_{\text{max}}$  and  $\mathcal{L}^{\text{max}}_{\text{max}}$ 

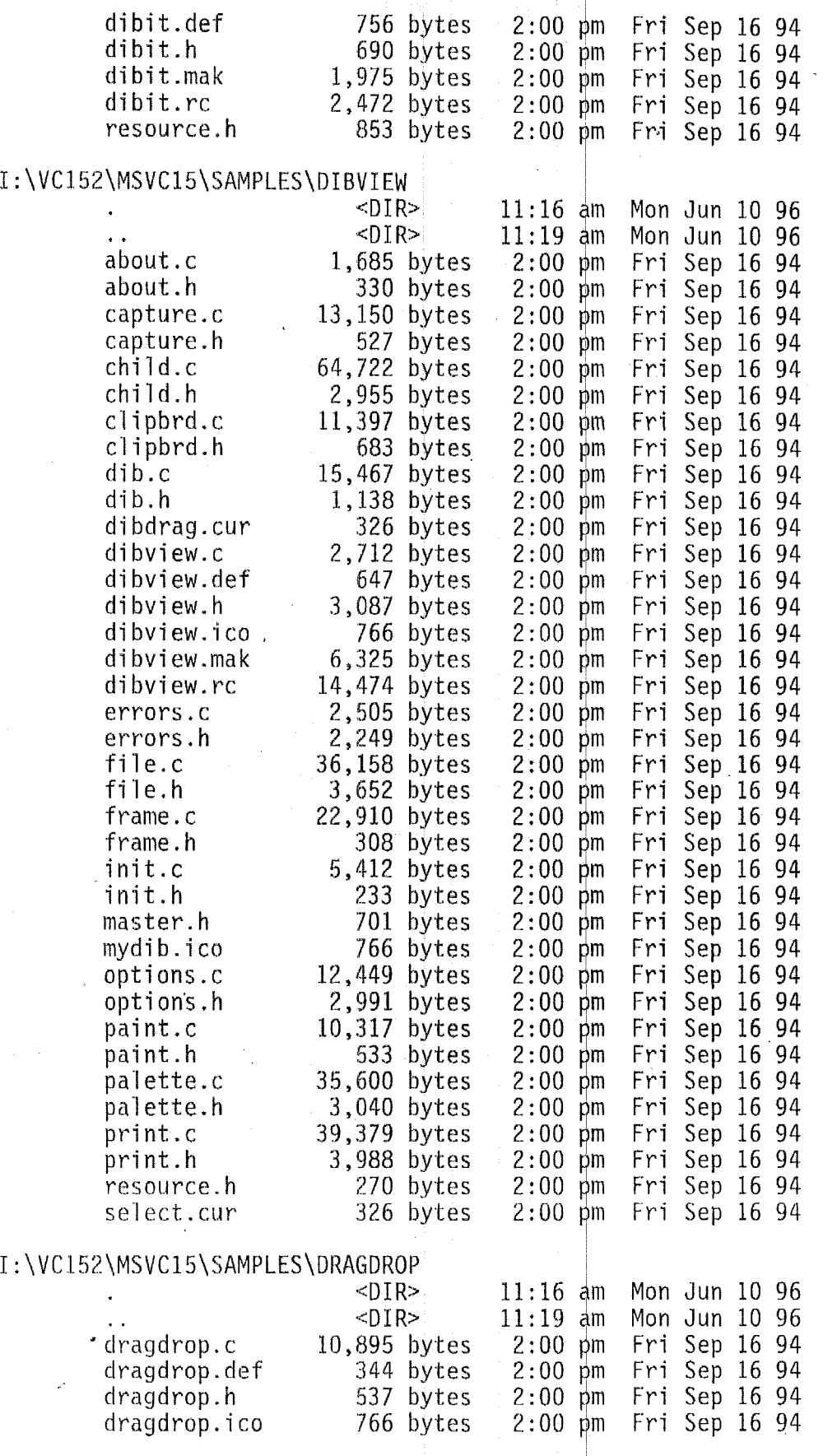

 $\bar{z}$ 

J,

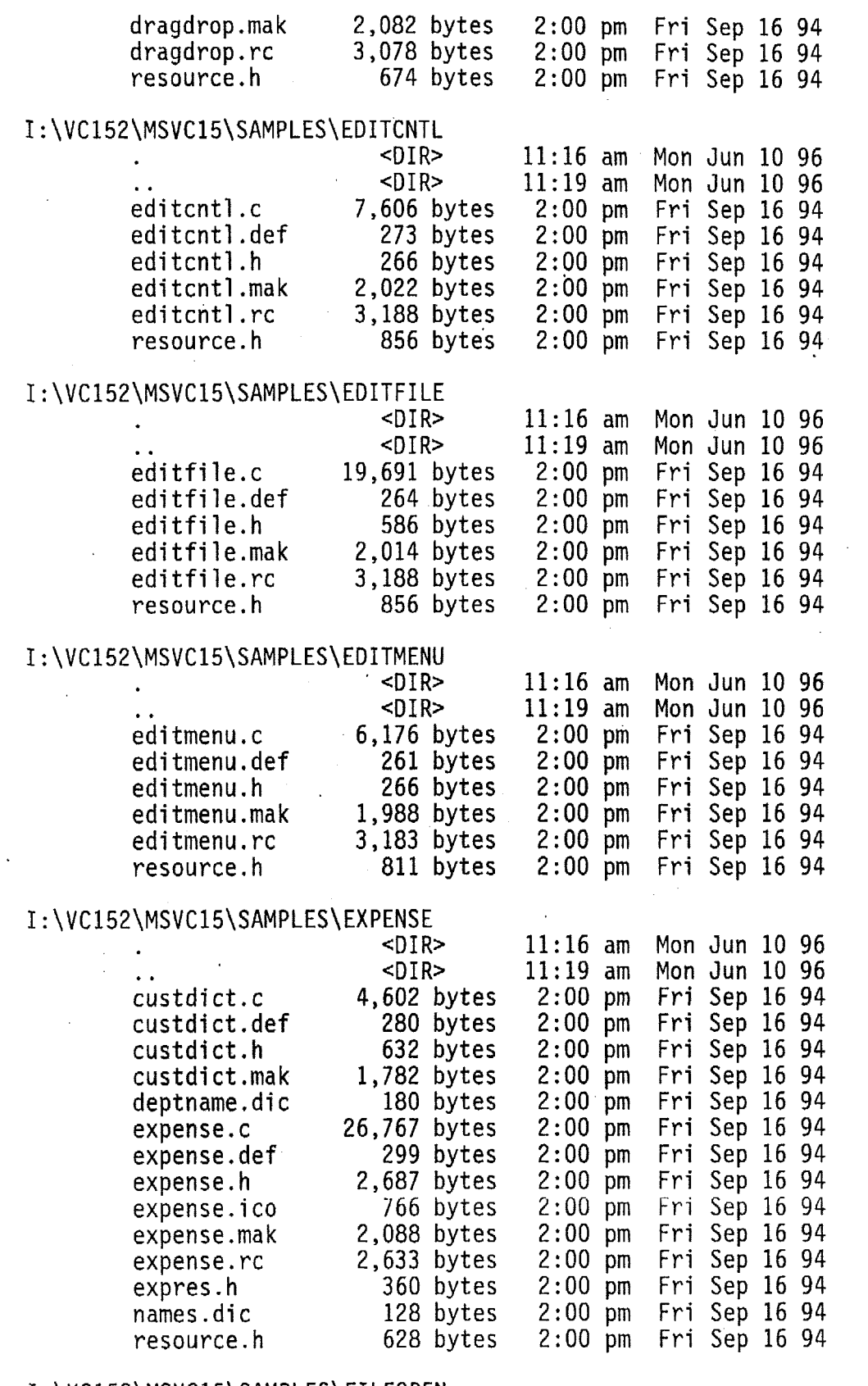

 $\label{eq:2.1} \frac{1}{2}\sum_{i=1}^n\frac{1}{2}\sum_{j=1}^n\frac{1}{2}\sum_{j=1}^n\frac{1}{2}\sum_{j=1}^n\frac{1}{2}\sum_{j=1}^n\frac{1}{2}\sum_{j=1}^n\frac{1}{2}\sum_{j=1}^n\frac{1}{2}\sum_{j=1}^n\frac{1}{2}\sum_{j=1}^n\frac{1}{2}\sum_{j=1}^n\frac{1}{2}\sum_{j=1}^n\frac{1}{2}\sum_{j=1}^n\frac{1}{2}\sum_{j=1}^n\frac{1}{2}\sum_{j=1}^n\$ 

# I:\VC152\MSVC15\SAMPLES\FILEOPEN<DIR>

 $\hat{z}$  ,  $\hat{z}$ 

11:16 am Mon Jun 10 96

 $\label{eq:2.1} \mathcal{L}(\mathcal{L}^{\text{max}}_{\mathcal{L}}(\mathcal{L}^{\text{max}}_{\mathcal{L}}(\mathcal{L}^{\text{max}}_{\mathcal{L}}(\mathcal{L}^{\text{max}}_{\mathcal{L}^{\text{max}}_{\mathcal{L}}(\mathcal{L}^{\text{max}}_{\mathcal{L}^{\text{max}}_{\mathcal{L}^{\text{max}}_{\mathcal{L}^{\text{max}}_{\mathcal{L}^{\text{max}}_{\mathcal{L}^{\text{max}}_{\mathcal{L}^{\text{max}}_{\mathcal{L}^{\text{max}}_{\mathcal{L}^{\text{max}}$ 

 $\sim$ 

 $\sim$ 

 $\hat{\mathcal{L}}$ 

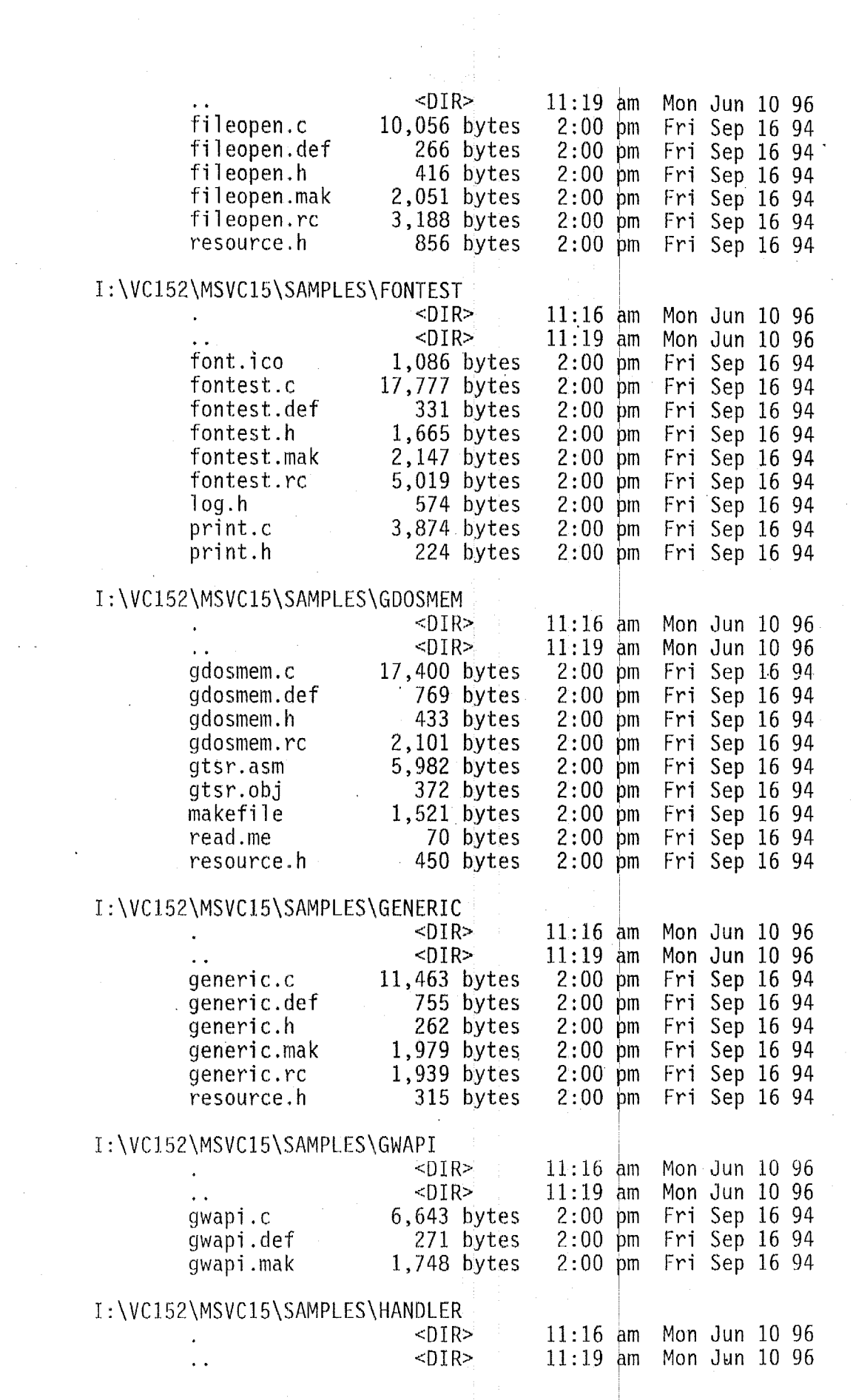

 $\hat{E}_{\rm{eff}}$ 

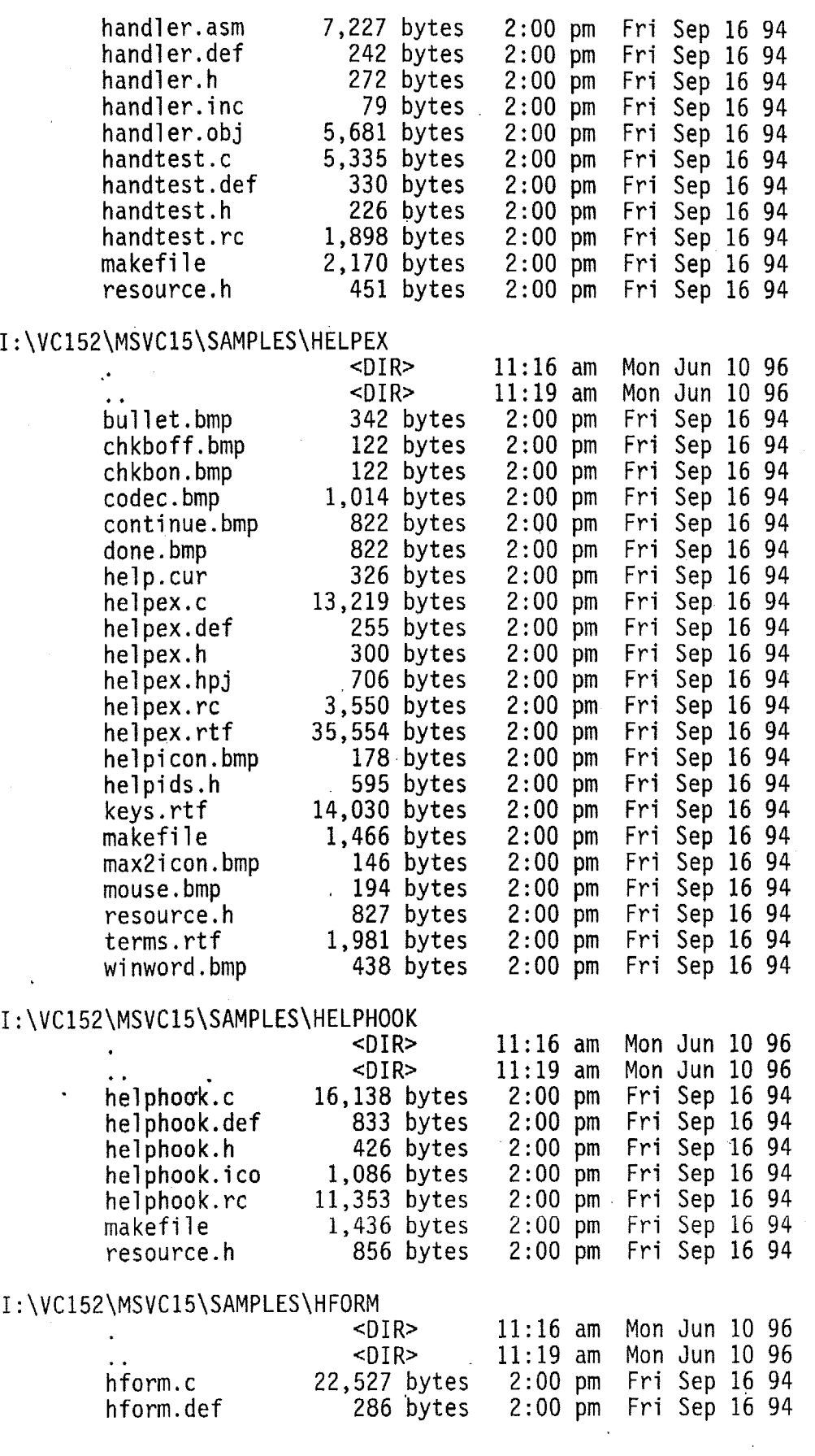

 $\mathcal{L}^{\text{max}}_{\text{max}}$  . The  $\mathcal{L}^{\text{max}}_{\text{max}}$ 

 $\label{eq:2.1} \frac{1}{\sqrt{2}}\sum_{i=1}^n\frac{1}{\sqrt{2}}\sum_{i=1}^n\frac{1}{\sqrt{2}}\sum_{i=1}^n\frac{1}{\sqrt{2}}\sum_{i=1}^n\frac{1}{\sqrt{2}}\sum_{i=1}^n\frac{1}{\sqrt{2}}\sum_{i=1}^n\frac{1}{\sqrt{2}}\sum_{i=1}^n\frac{1}{\sqrt{2}}\sum_{i=1}^n\frac{1}{\sqrt{2}}\sum_{i=1}^n\frac{1}{\sqrt{2}}\sum_{i=1}^n\frac{1}{\sqrt{2}}\sum_{i=1}^n\frac$ 

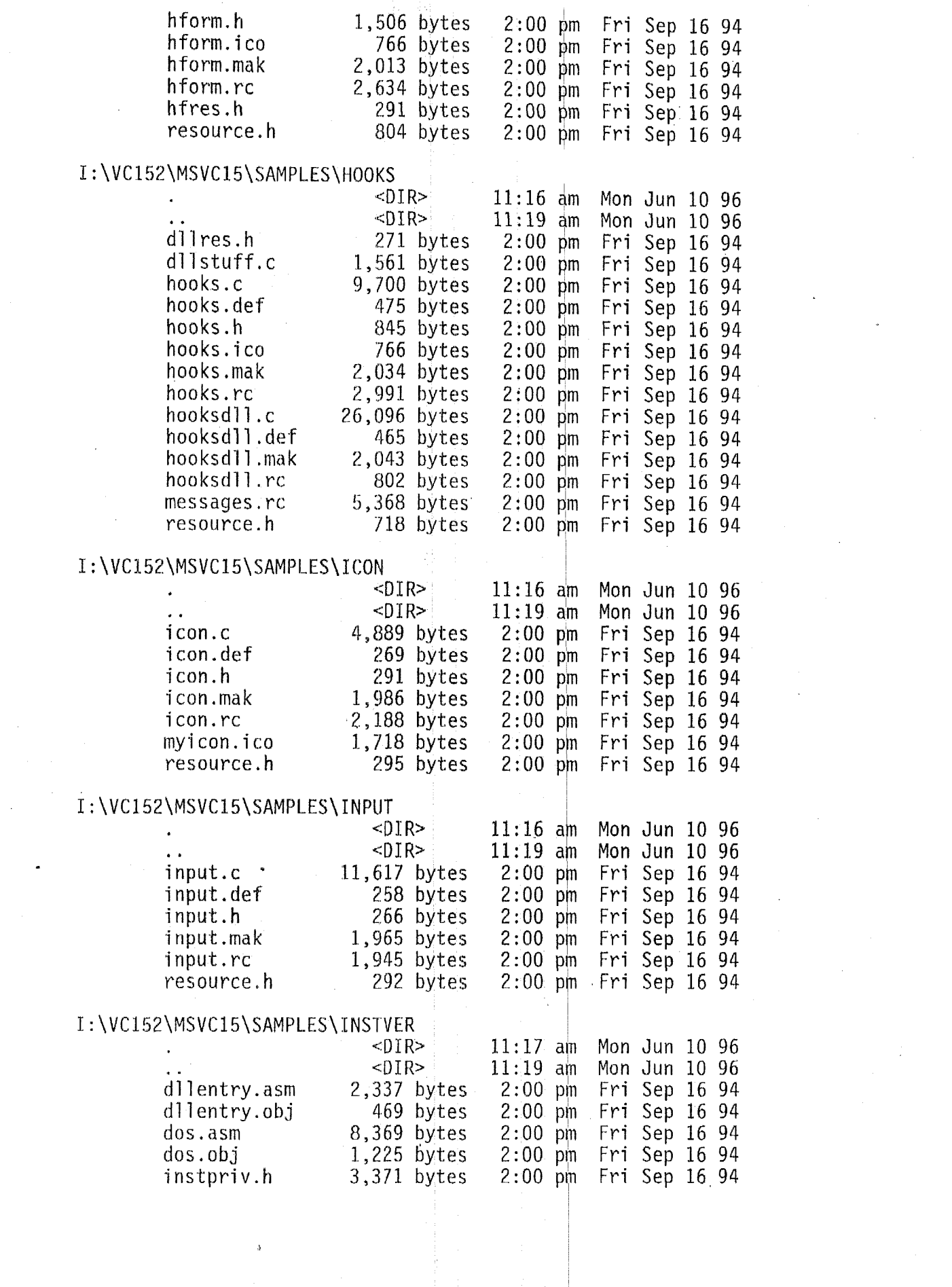

 $\frac{1}{2} \int_{-\infty}^{\infty} \frac{1}{2} \, d \mu \, d \mu$ 

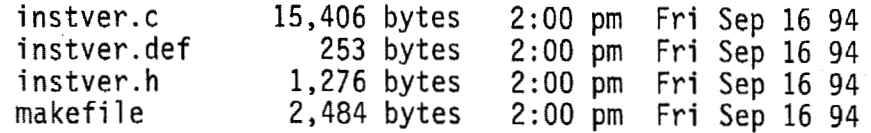

#### <sup>I</sup>: **\VC152\MSVC15\SAMPLES\LISTHORZ**

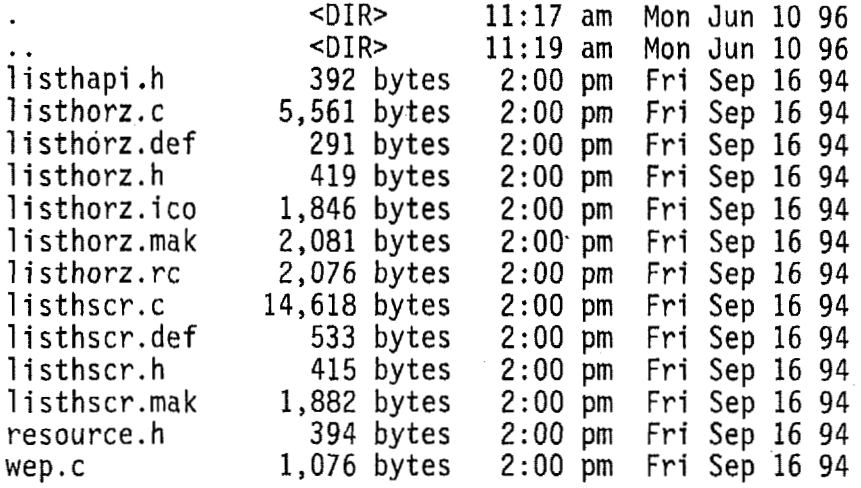

## I : \VC152\MSVCl5\SAMPLES\LOWPASS

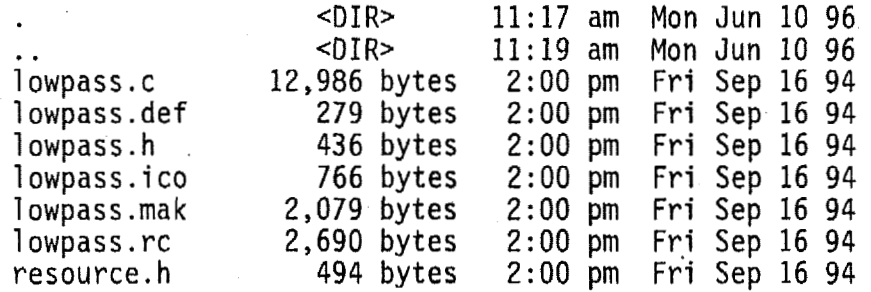

#### <sup>I</sup>: \VC 152\MSVC 15\SAMPLES\MACROHLP

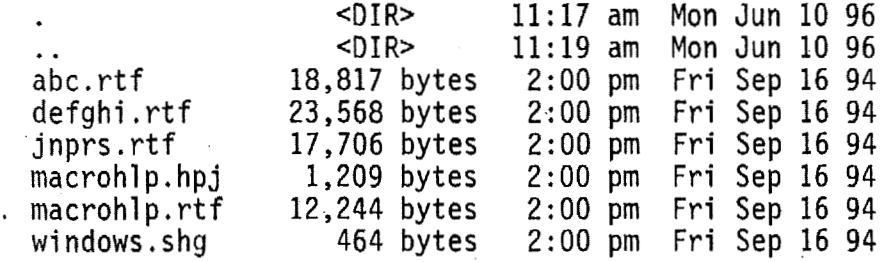

#### <sup>I</sup>: \VC152\MSVC15\SAMPLES\MAKEAPP

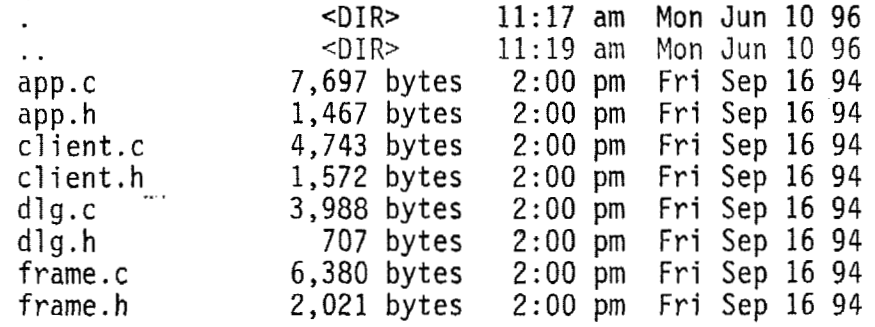

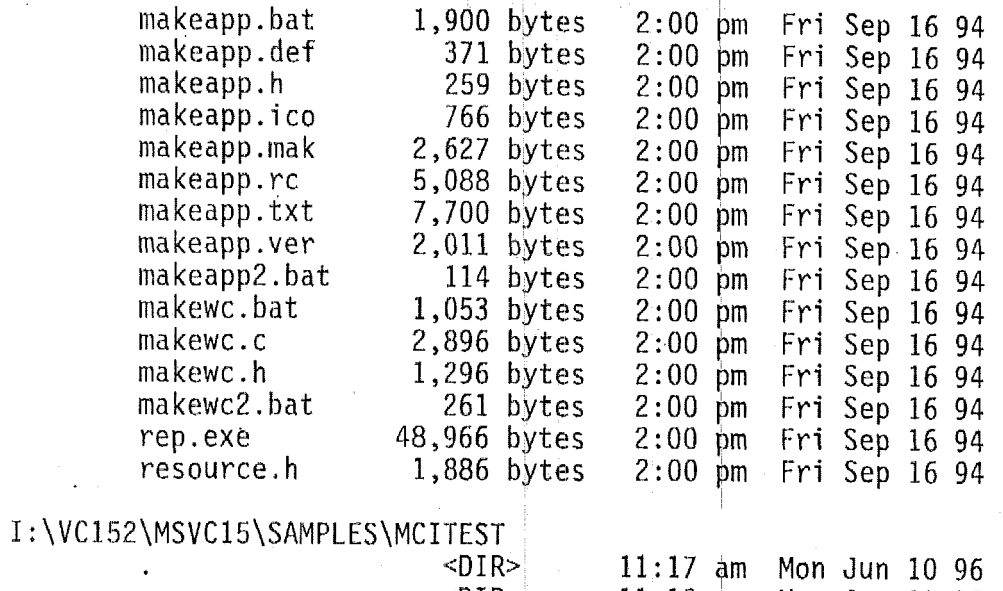

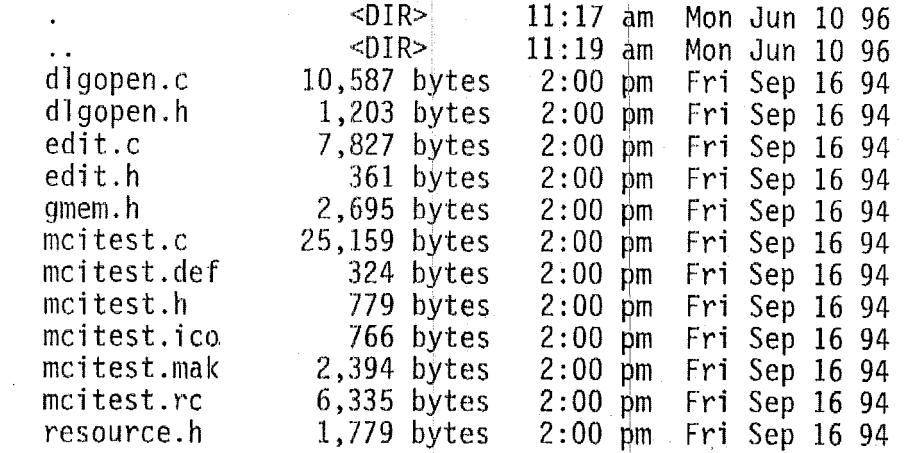

## I:\VC152\MSVC15\SAMPLES\MEMORY

 $\sim$   $\sim$ 

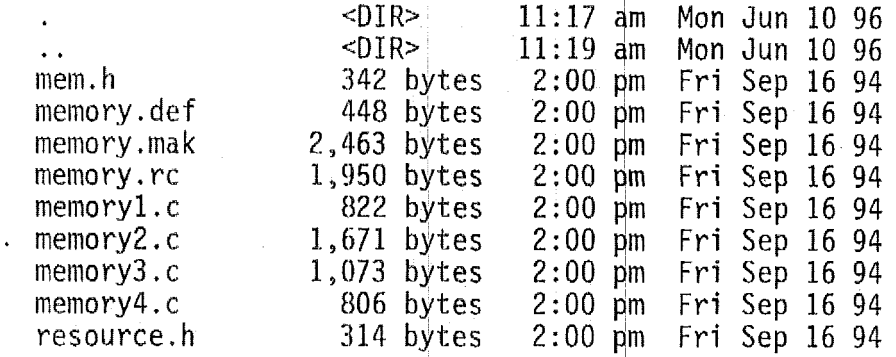

## I: \VC152\MSVC15\SAMPLES\MENU

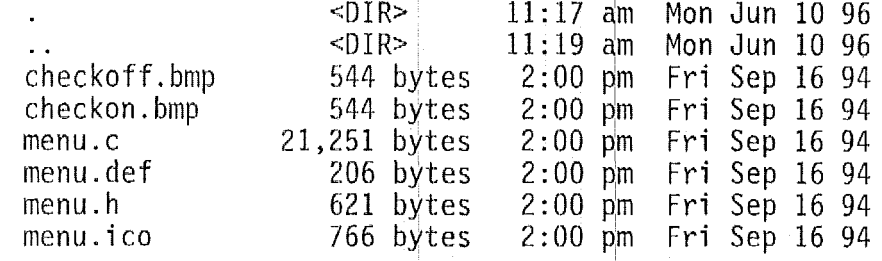

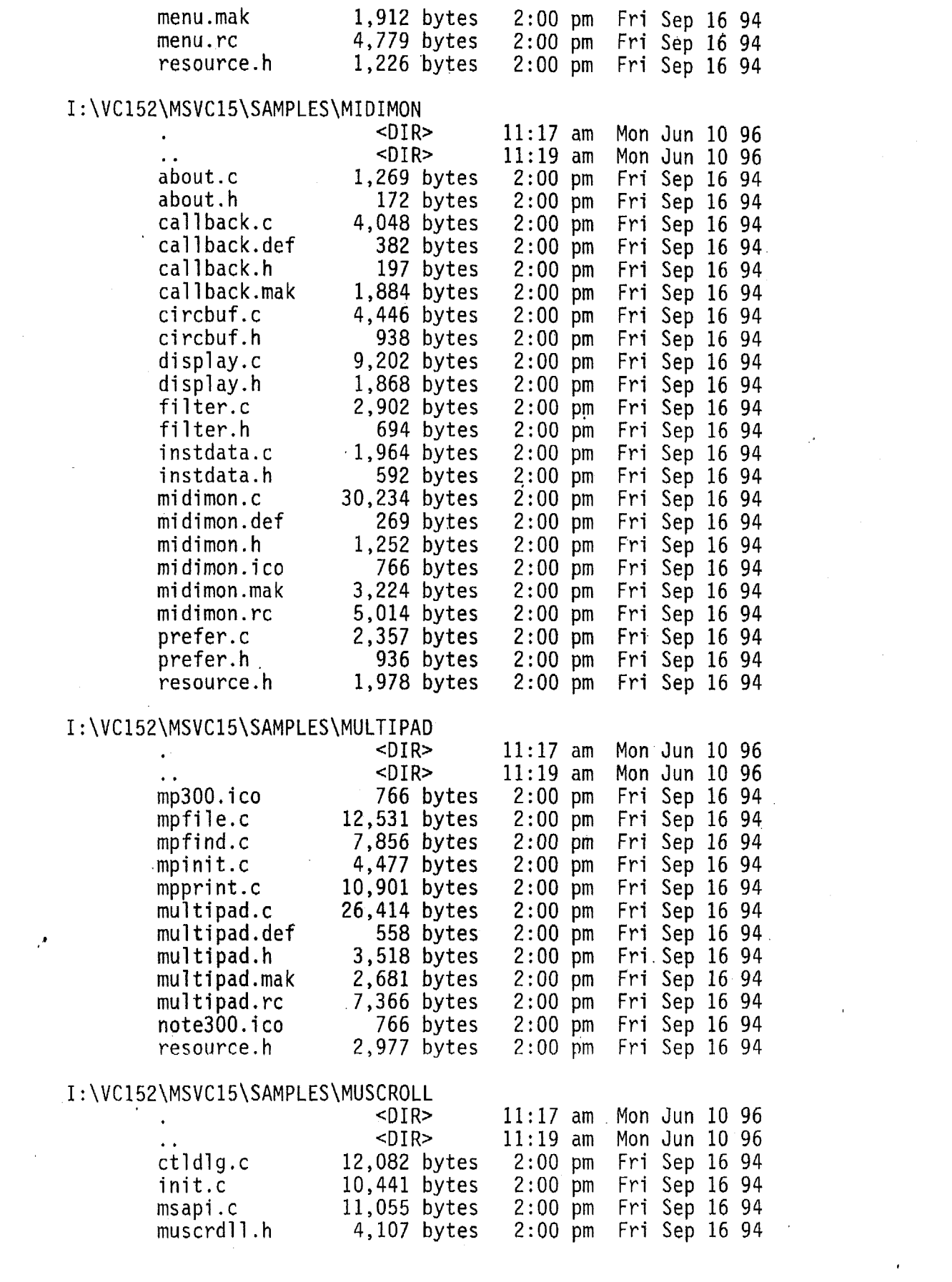

 $\mathcal{L}^{\text{max}}_{\text{max}}$  ,  $\mathcal{L}^{\text{max}}_{\text{max}}$ 

 $\label{eq:2.1} \frac{1}{2}\sum_{i=1}^n\frac{1}{2}\sum_{j=1}^n\frac{1}{2}\sum_{j=1}^n\frac{1}{2}\sum_{j=1}^n\frac{1}{2}\sum_{j=1}^n\frac{1}{2}\sum_{j=1}^n\frac{1}{2}\sum_{j=1}^n\frac{1}{2}\sum_{j=1}^n\frac{1}{2}\sum_{j=1}^n\frac{1}{2}\sum_{j=1}^n\frac{1}{2}\sum_{j=1}^n\frac{1}{2}\sum_{j=1}^n\frac{1}{2}\sum_{j=1}^n\frac{1}{2}\sum_{j=1}^n\$ 

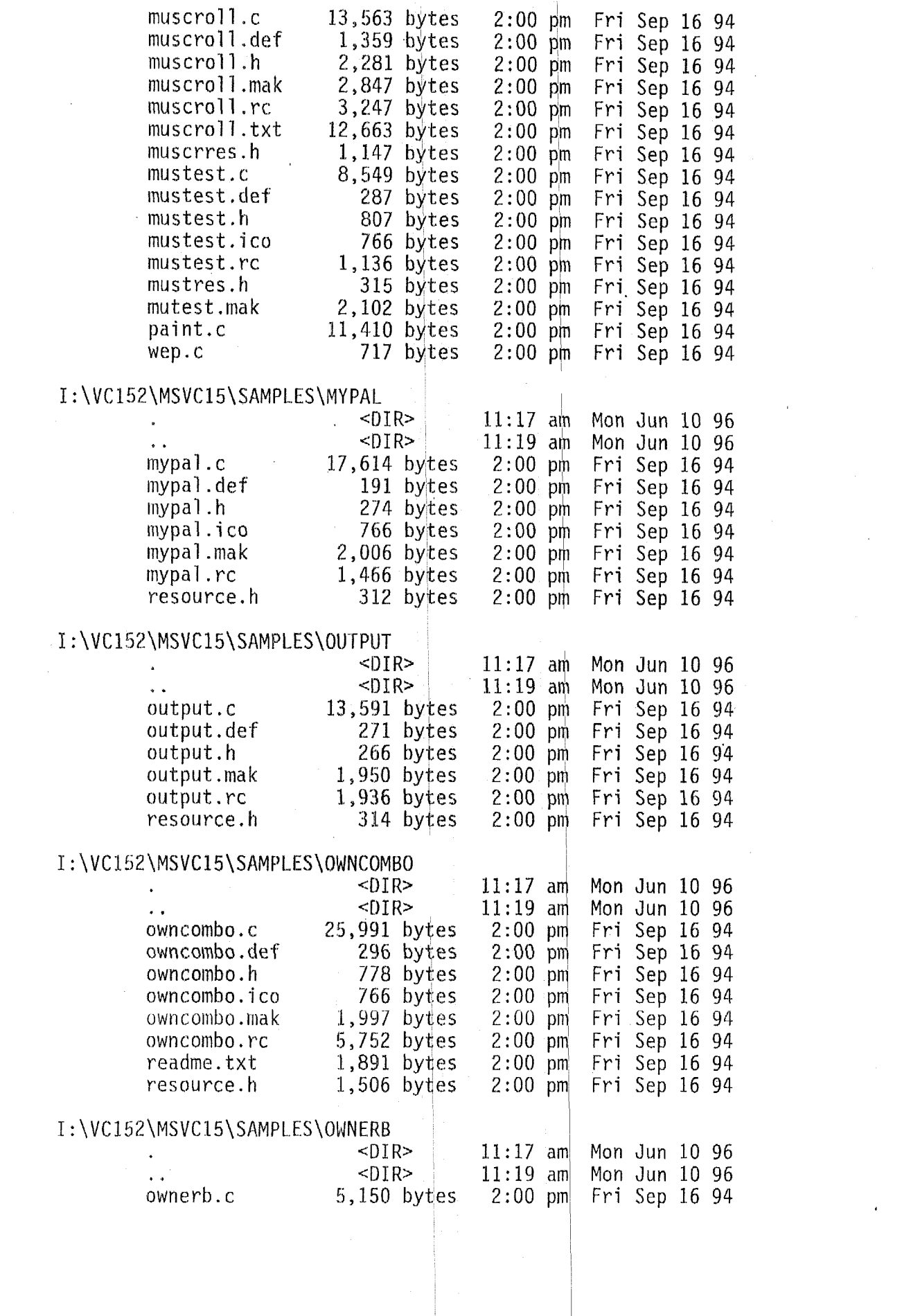

 $\sim 60\,$  km  $^{-1}$ 

 $\label{eq:2.1} \frac{1}{2}\sum_{i=1}^n\frac{1}{2}\sum_{j=1}^n\frac{1}{2}\sum_{j=1}^n\frac{1}{2}\sum_{j=1}^n\frac{1}{2}\sum_{j=1}^n\frac{1}{2}\sum_{j=1}^n\frac{1}{2}\sum_{j=1}^n\frac{1}{2}\sum_{j=1}^n\frac{1}{2}\sum_{j=1}^n\frac{1}{2}\sum_{j=1}^n\frac{1}{2}\sum_{j=1}^n\frac{1}{2}\sum_{j=1}^n\frac{1}{2}\sum_{j=1}^n\frac{1}{2}\sum_{j=1}^n\$ 

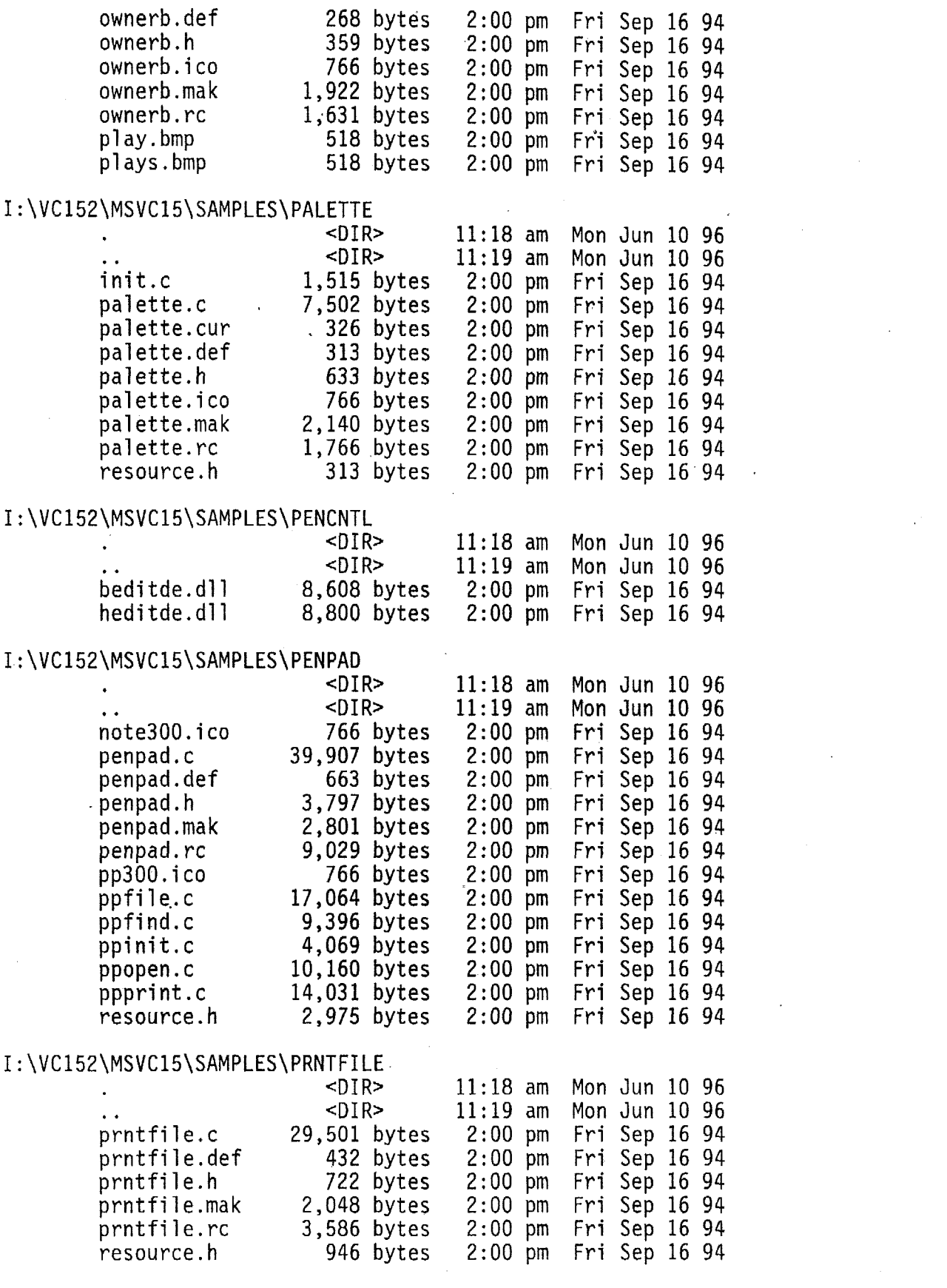

 $\mathcal{L}^{\text{max}}_{\text{max}}$  and  $\mathcal{L}^{\text{max}}_{\text{max}}$ 

 $\mathcal{L}^{\text{max}}_{\text{max}}$  and  $\mathcal{L}^{\text{max}}_{\text{max}}$ 

 $\hat{\mathcal{E}}$ 

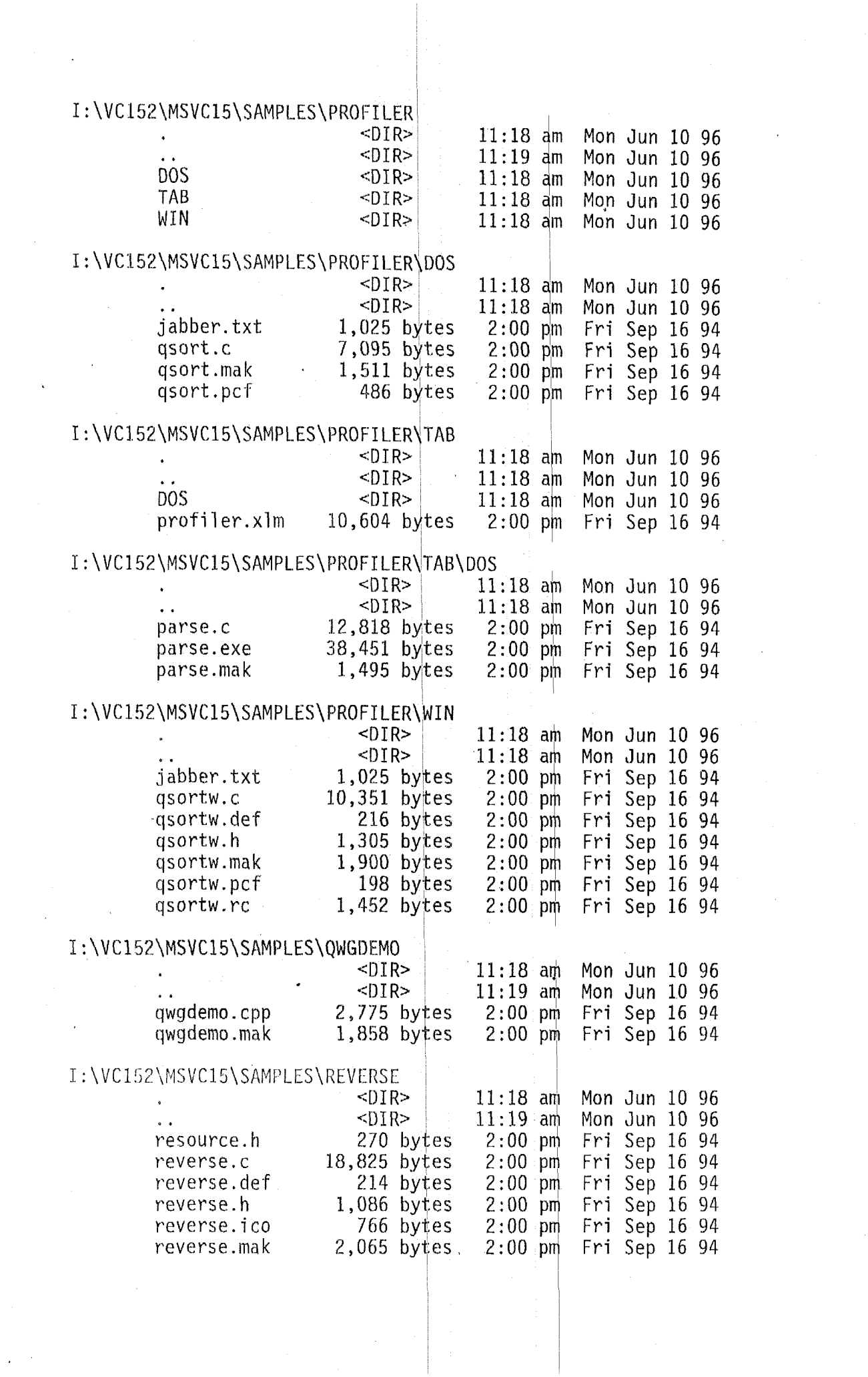

 $\mathcal{L}^{\text{max}}_{\text{max}}$  and  $\mathcal{L}^{\text{max}}_{\text{max}}$ 

#### **<sup>I</sup>**: **\VC152\MSVC15\SAMPLES\ROTARY**

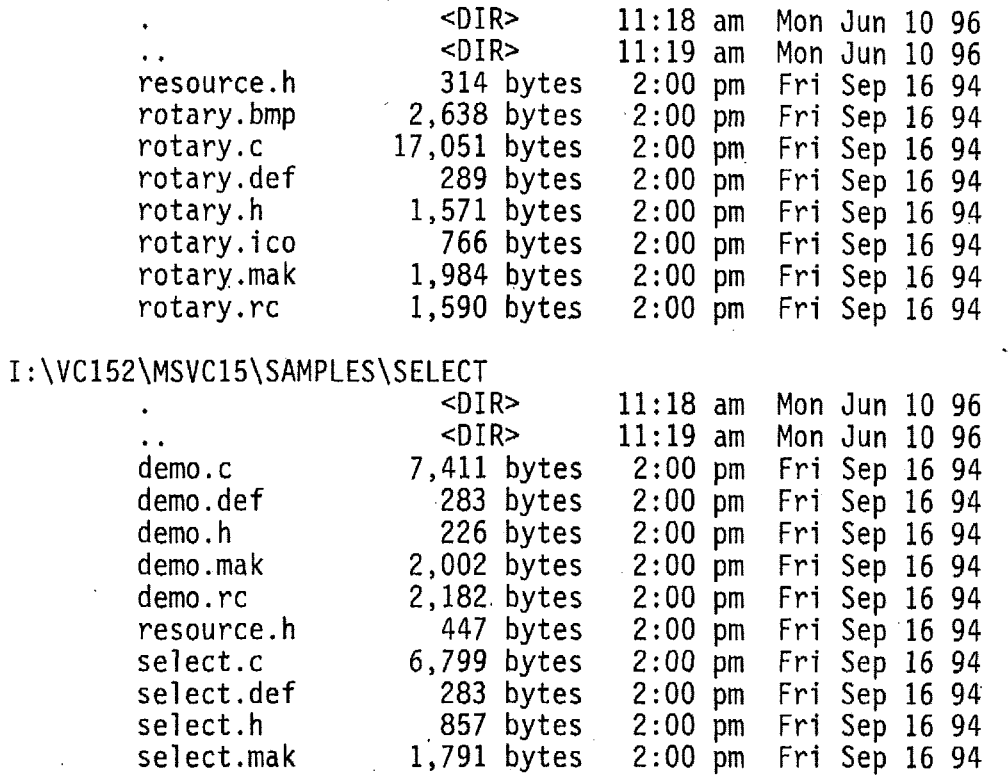

## <sup>I</sup>: **\VC152\MSVC15\SAMPLES\SHOWDIB**

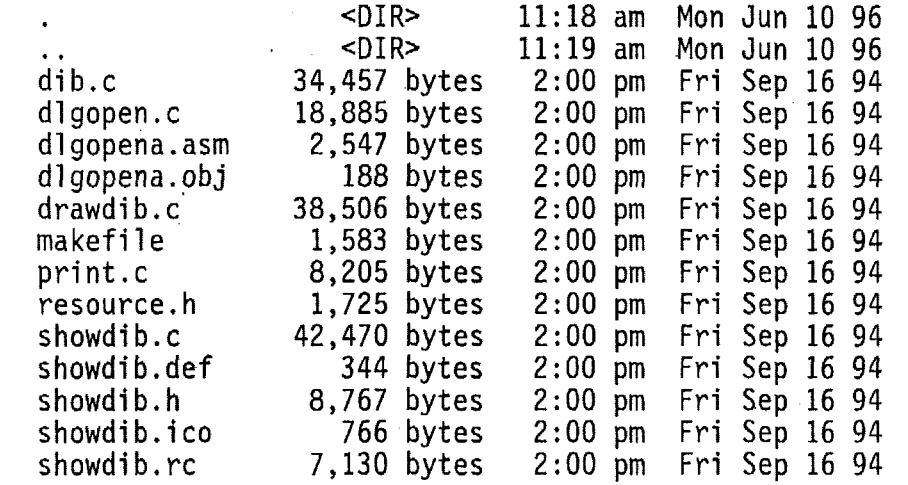

#### I:\VC152\MSVC15\SAMPLES\SHOWGDI

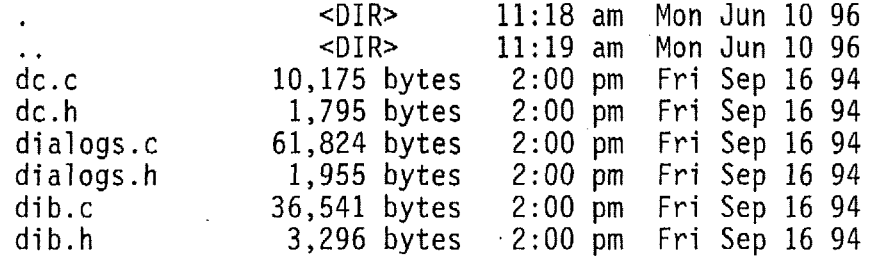

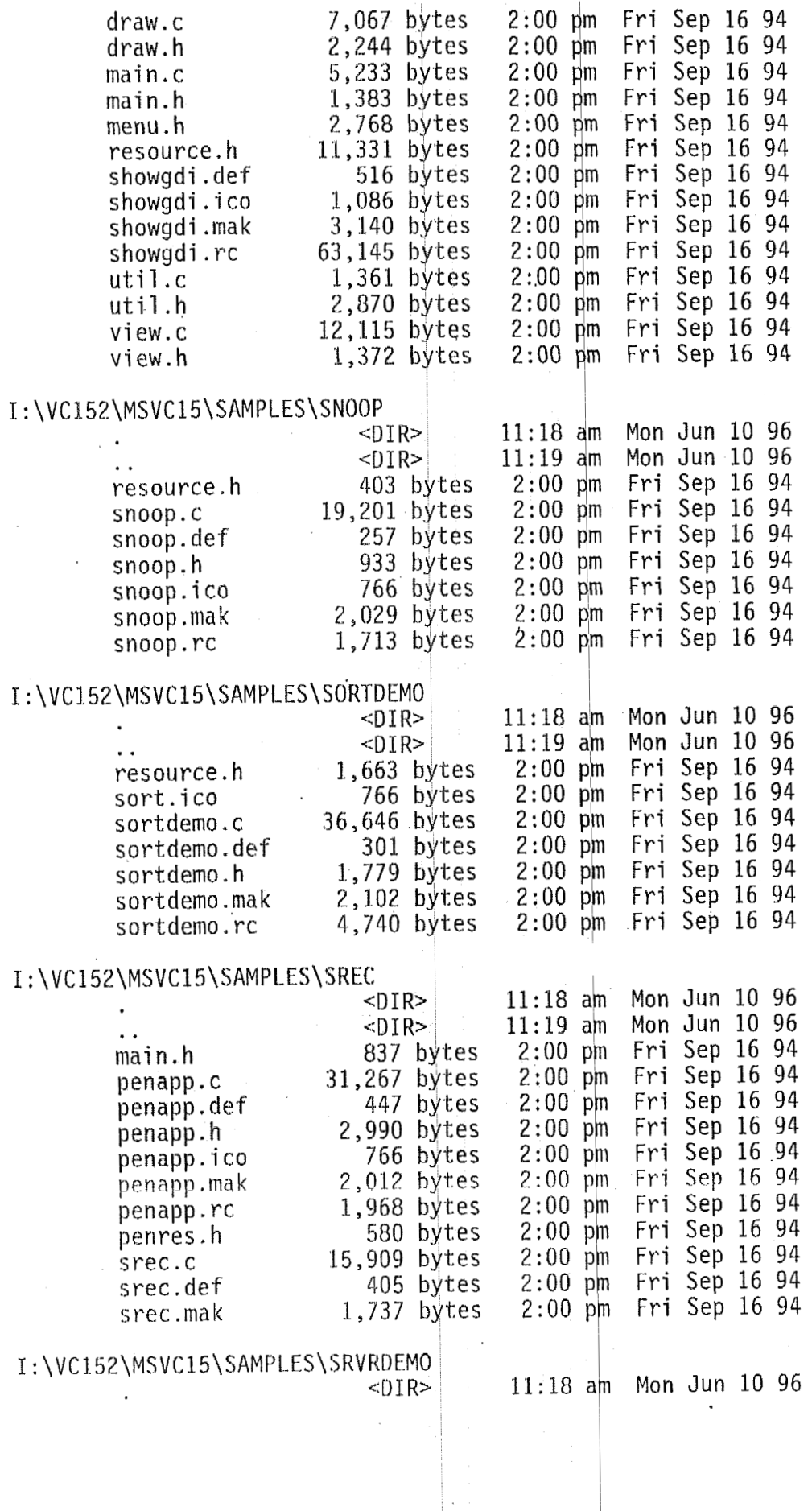

 $\sim$ 

 $\ddot{\phantom{a}}$ 

 $\ddot{\phantom{a}}$ 

 $\overline{\phantom{a}}$ 

 $\sim$ 

 $\mathcal{A}$ 

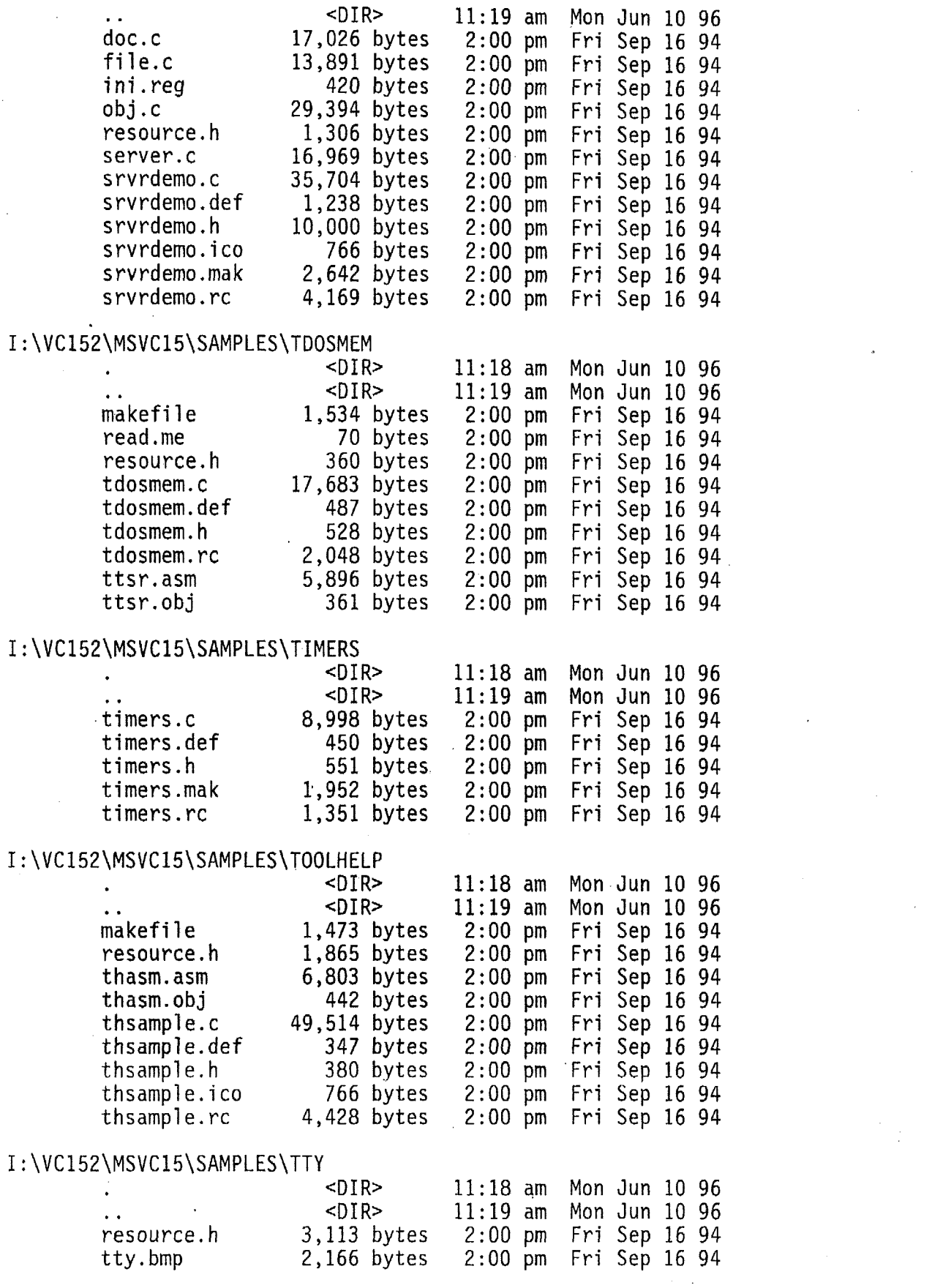

 $\label{eq:2.1} \frac{1}{2\pi\epsilon}\int_{0}^{\infty}\frac{d\omega}{\omega}\left(\frac{d\omega}{2}\right)^{2}d\omega.$ 

 $\sim 10^6$ 

 $\label{eq:2.1} \frac{1}{\sqrt{2}}\int_{\mathbb{R}^3}\frac{1}{\sqrt{2}}\left(\frac{1}{\sqrt{2}}\right)^2\frac{1}{\sqrt{2}}\left(\frac{1}{\sqrt{2}}\right)^2\frac{1}{\sqrt{2}}\left(\frac{1}{\sqrt{2}}\right)^2\frac{1}{\sqrt{2}}\left(\frac{1}{\sqrt{2}}\right)^2.$ 

 $\label{eq:2.1} \frac{1}{2} \sum_{i=1}^n \frac{1}{2} \sum_{j=1}^n \frac{1}{2} \sum_{j=1}^n \frac{1}{2} \sum_{j=1}^n \frac{1}{2} \sum_{j=1}^n \frac{1}{2} \sum_{j=1}^n \frac{1}{2} \sum_{j=1}^n \frac{1}{2} \sum_{j=1}^n \frac{1}{2} \sum_{j=1}^n \frac{1}{2} \sum_{j=1}^n \frac{1}{2} \sum_{j=1}^n \frac{1}{2} \sum_{j=1}^n \frac{1}{2} \sum_{j=1}^n \frac{$ 

 $\label{eq:2} \begin{split} \mathcal{L}_{\text{max}}(\mathcal{L}_{\text{max}}) = \mathcal{L}_{\text{max}}(\mathcal{L}_{\text{max}}) \end{split}$ 

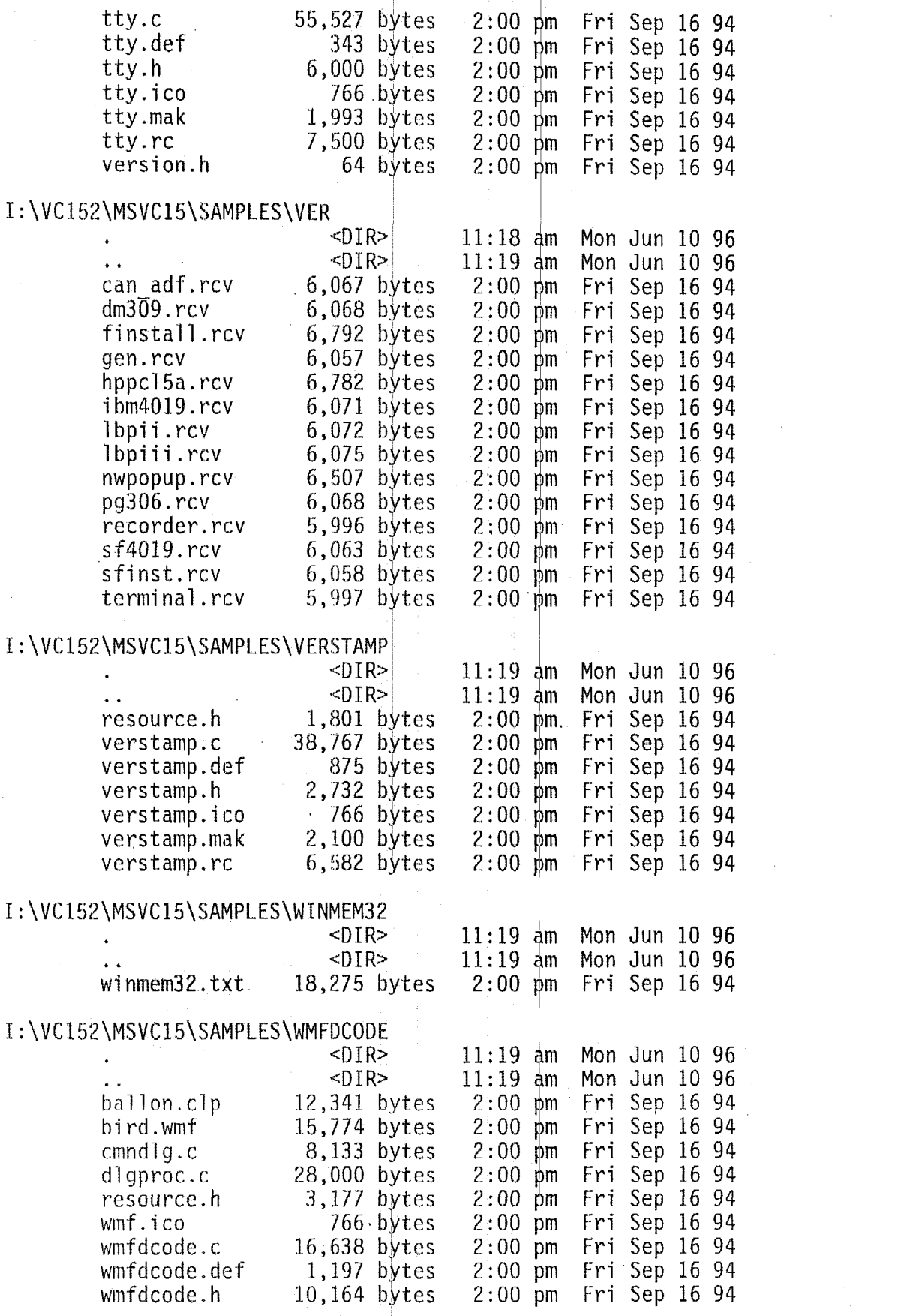

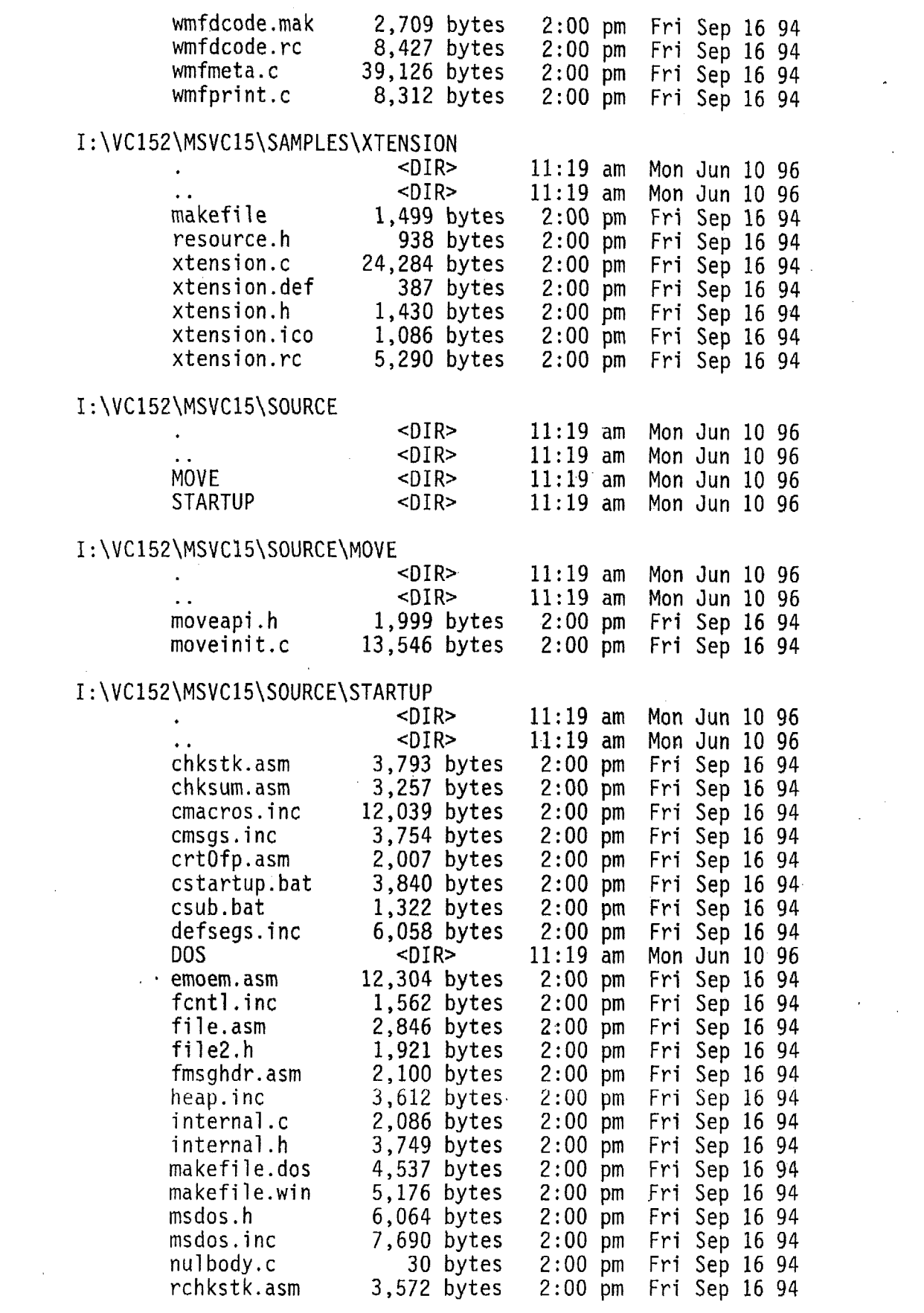

 $\label{eq:2.1} \frac{1}{\sqrt{2}}\int_{\mathbb{R}^3} \frac{1}{\sqrt{2}}\left(\frac{1}{\sqrt{2}}\right)^2\frac{1}{\sqrt{2}}\left(\frac{1}{\sqrt{2}}\right)^2\frac{1}{\sqrt{2}}\left(\frac{1}{\sqrt{2}}\right)^2.$ 

 $\mathcal{L}_{\text{max}}$ 

 $\sim$ 

 $\sim 30$ 

 $\mathcal{L}^{\text{max}}_{\text{max}}$ 

 $\ddot{\phantom{0}}$ 

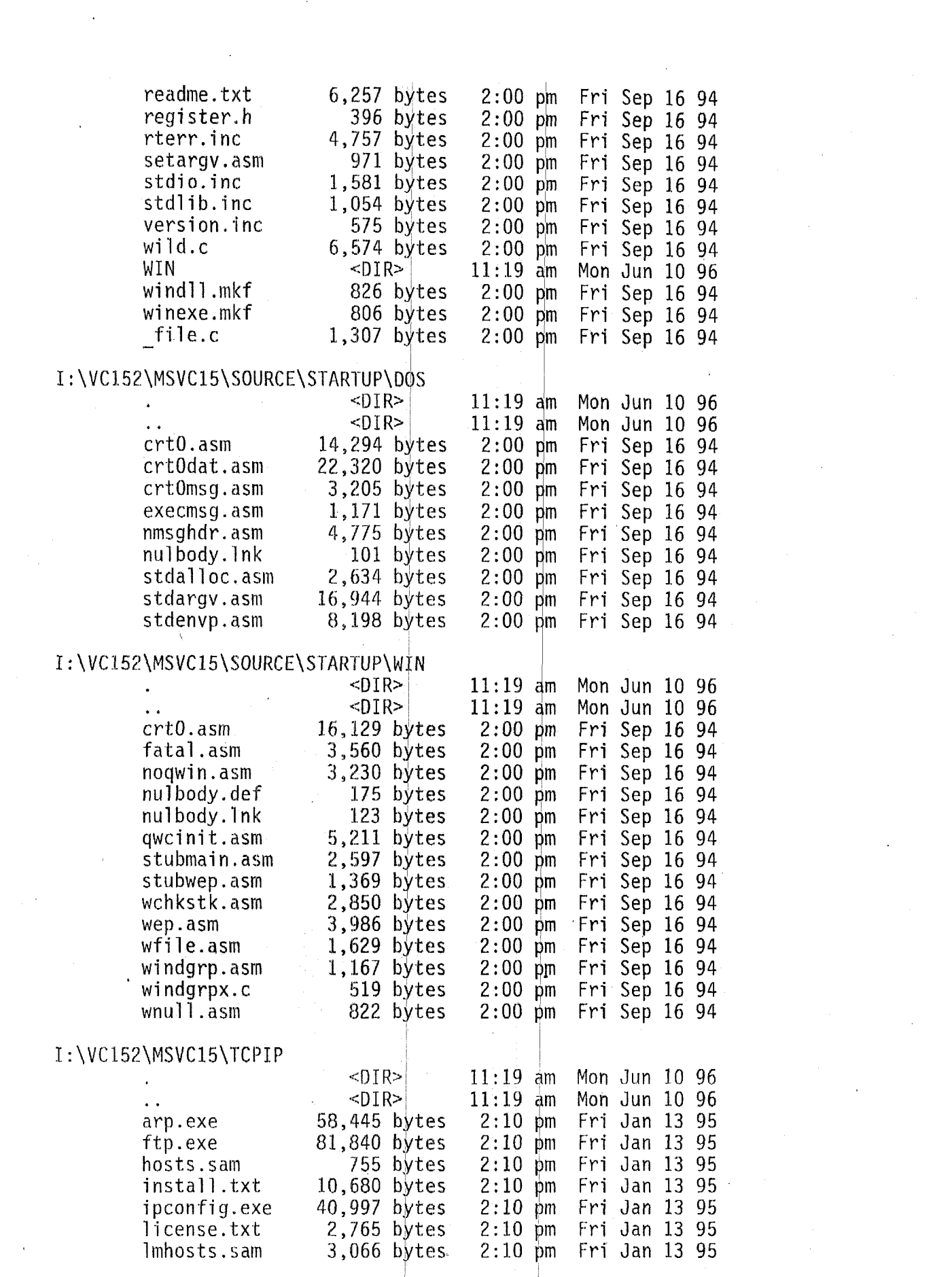

 $\label{eq:2.1} \frac{1}{\sqrt{2}}\int_{\mathbb{R}^3} \frac{1}{\sqrt{2}}\left(\frac{1}{\sqrt{2}}\right)^2\frac{1}{\sqrt{2}}\left(\frac{1}{\sqrt{2}}\right)^2\frac{1}{\sqrt{2}}\left(\frac{1}{\sqrt{2}}\right)^2\frac{1}{\sqrt{2}}\left(\frac{1}{\sqrt{2}}\right)^2.$ 

 $\sim 200$ 

 $\label{eq:2.1} \frac{1}{\sqrt{2}}\left(\frac{1}{\sqrt{2}}\right)^{2} \left(\frac{1}{\sqrt{2}}\right)^{2} \left(\frac{1}{\sqrt{2}}\right)^{2} \left(\frac{1}{\sqrt{2}}\right)^{2} \left(\frac{1}{\sqrt{2}}\right)^{2} \left(\frac{1}{\sqrt{2}}\right)^{2} \left(\frac{1}{\sqrt{2}}\right)^{2} \left(\frac{1}{\sqrt{2}}\right)^{2} \left(\frac{1}{\sqrt{2}}\right)^{2} \left(\frac{1}{\sqrt{2}}\right)^{2} \left(\frac{1}{\sqrt{2}}\right)^{2} \left(\$ 

 $\sim 10^6$ 

 $\label{eq:2.1} \frac{1}{\sqrt{2\pi}}\sum_{i=1}^n\frac{1}{\sqrt{2\pi}}\sum_{i=1}^n\frac{1}{\sqrt{2\pi}}\sum_{i=1}^n\frac{1}{\sqrt{2\pi}}\sum_{i=1}^n\frac{1}{\sqrt{2\pi}}\sum_{i=1}^n\frac{1}{\sqrt{2\pi}}\sum_{i=1}^n\frac{1}{\sqrt{2\pi}}\sum_{i=1}^n\frac{1}{\sqrt{2\pi}}\sum_{i=1}^n\frac{1}{\sqrt{2\pi}}\sum_{i=1}^n\frac{1}{\sqrt{2\pi}}\sum_{i=1}^n\$ 

 $\label{eq:2} \frac{1}{\sqrt{2}}\frac{1}{\sqrt{2}}\sum_{i=1}^N\frac{1}{\sqrt{2}}\sum_{i=1}^N\frac{1}{\sqrt{2}}\sum_{i=1}^N\frac{1}{\sqrt{2}}\sum_{i=1}^N\frac{1}{\sqrt{2}}\sum_{i=1}^N\frac{1}{\sqrt{2}}\sum_{i=1}^N\frac{1}{\sqrt{2}}\sum_{i=1}^N\frac{1}{\sqrt{2}}\sum_{i=1}^N\frac{1}{\sqrt{2}}\sum_{i=1}^N\frac{1}{\sqrt{2}}\sum_{i=1}^N\frac{1}{\sqrt{2}}\sum_{$ 

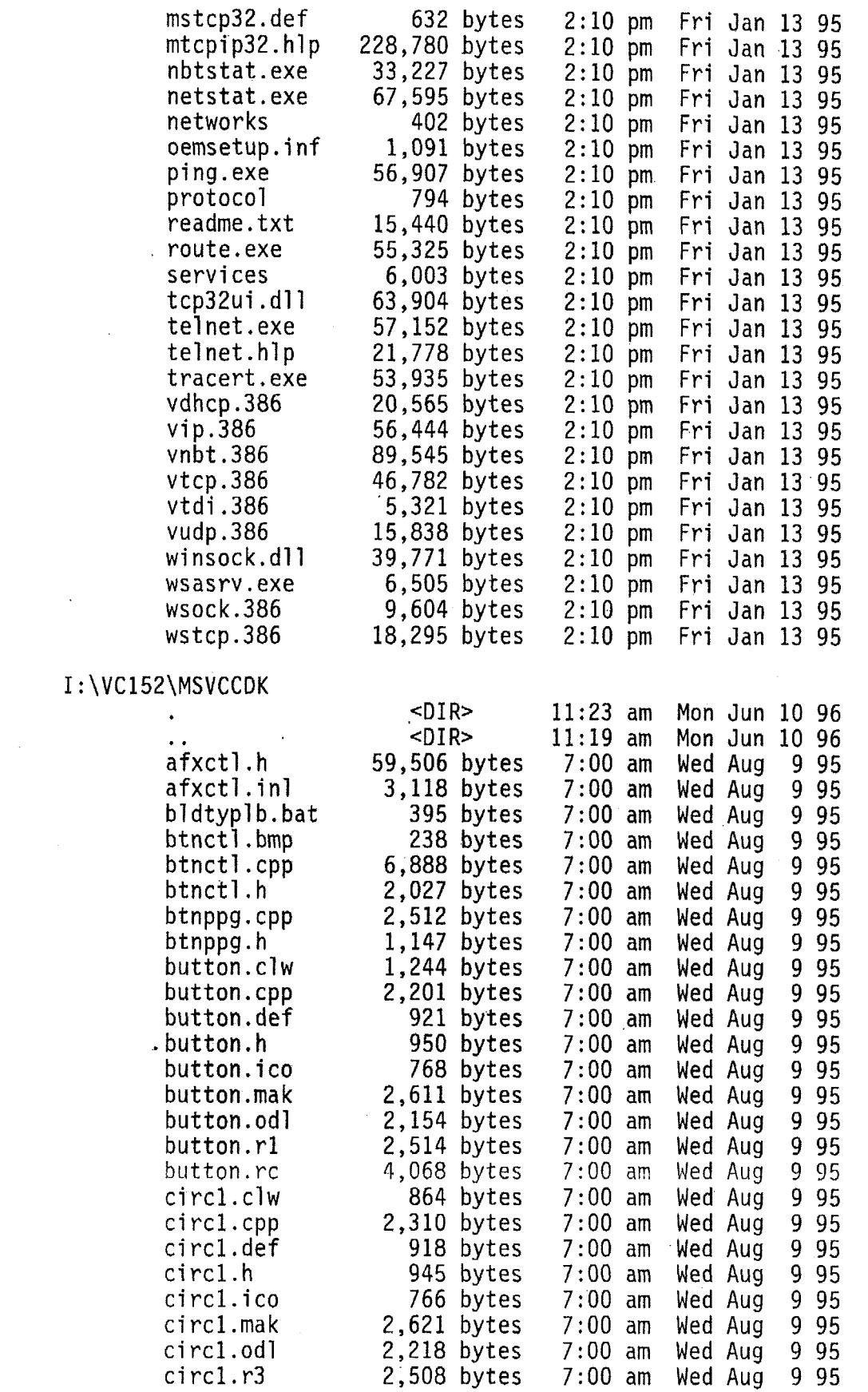

 $\mathcal{L}^{\text{max}}_{\text{max}}$ 

 $\hat{\boldsymbol{\theta}}$ 

 $\mathbf{r} = \mathbf{r}$ 

 $\hat{\mathcal{E}}$ 

 $\sim 10^{-1}$ 

 $\mathcal{L}^{\text{max}}_{\text{max}}$ 

 $\epsilon$ 

 $\mathcal{L}^{\pm}$ 

 $\mathcal{L}^{(1)}$ 

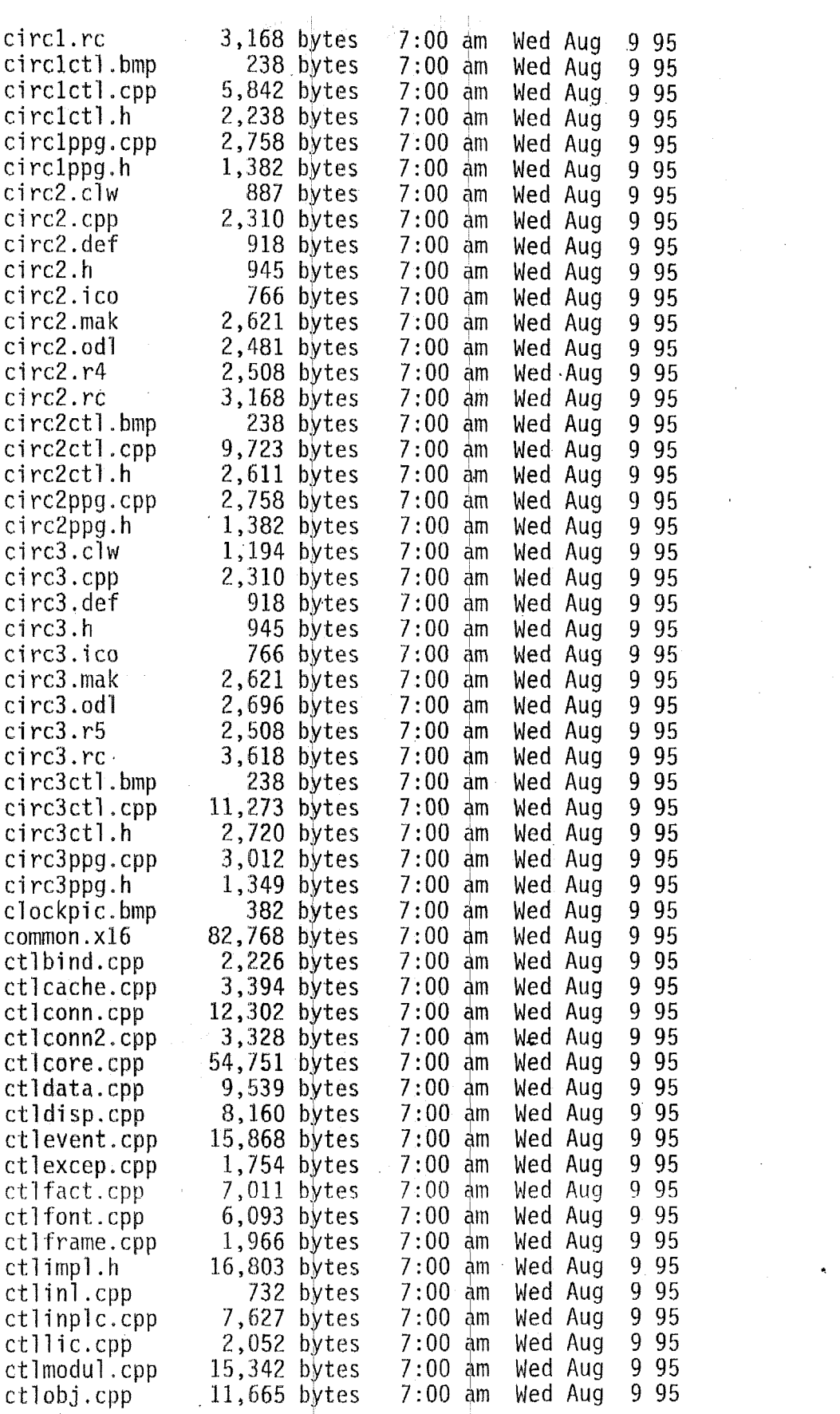

 $\mathcal{L}_{\text{max}}$ 

 $\mathcal{L}^{\text{max}}_{\text{max}}$  and  $\mathcal{L}^{\text{max}}_{\text{max}}$ 

 $\label{eq:2.1} \frac{1}{\sqrt{2}}\int_{\mathbb{R}^3}\frac{1}{\sqrt{2}}\left(\frac{1}{\sqrt{2}}\right)^2\left(\frac{1}{\sqrt{2}}\right)^2\left(\frac{1}{\sqrt{2}}\right)^2\left(\frac{1}{\sqrt{2}}\right)^2\left(\frac{1}{\sqrt{2}}\right)^2.$ 

 $\label{eq:2.1} \frac{1}{\sqrt{2\pi}}\int_{\mathbb{R}^3}\frac{1}{\sqrt{2\pi}}\int_{\mathbb{R}^3}\frac{1}{\sqrt{2\pi}}\int_{\mathbb{R}^3}\frac{1}{\sqrt{2\pi}}\int_{\mathbb{R}^3}\frac{1}{\sqrt{2\pi}}\int_{\mathbb{R}^3}\frac{1}{\sqrt{2\pi}}\frac{1}{\sqrt{2\pi}}\int_{\mathbb{R}^3}\frac{1}{\sqrt{2\pi}}\frac{1}{\sqrt{2\pi}}\frac{1}{\sqrt{2\pi}}\frac{1}{\sqrt{2\pi}}\frac{1}{\sqrt{2\pi}}\$ 

 $\label{eq:2.1} \frac{1}{\sqrt{2}}\sum_{i=1}^n\frac{1}{\sqrt{2}}\sum_{i=1}^n\frac{1}{\sqrt{2}}\sum_{i=1}^n\frac{1}{\sqrt{2}}\sum_{i=1}^n\frac{1}{\sqrt{2}}\sum_{i=1}^n\frac{1}{\sqrt{2}}\sum_{i=1}^n\frac{1}{\sqrt{2}}\sum_{i=1}^n\frac{1}{\sqrt{2}}\sum_{i=1}^n\frac{1}{\sqrt{2}}\sum_{i=1}^n\frac{1}{\sqrt{2}}\sum_{i=1}^n\frac{1}{\sqrt{2}}\sum_{i=1}^n\frac$ 

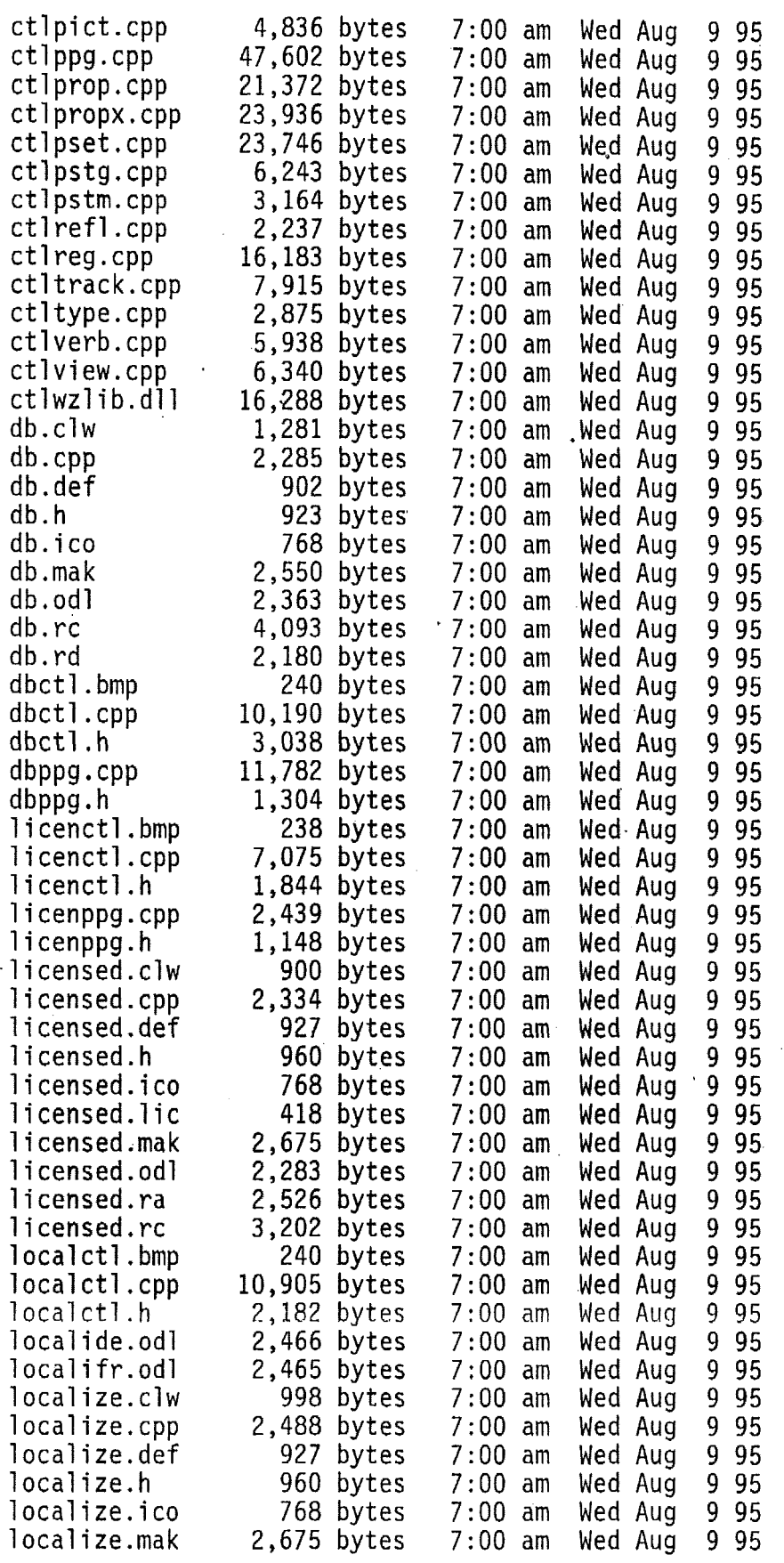

 $\sim$   $\sim$ 

 $\mathcal{L}^{\text{max}}_{\text{max}}$  and  $\mathcal{L}^{\text{max}}_{\text{max}}$ 

 $\label{eq:2.1} \mathcal{L}(\mathcal{L}^{\text{max}}_{\mathcal{L}}(\mathcal{L}^{\text{max}}_{\mathcal{L}}),\mathcal{L}^{\text{max}}_{\mathcal{L}}(\mathcal{L}^{\text{max}}_{\mathcal{L}}))$ 

 $\mathcal{L}(\mathcal{A})$  .

 $\mathcal{L}^{\mathcal{L}}(\mathcal{L}^{\mathcal{L}})$  and  $\mathcal{L}^{\mathcal{L}}(\mathcal{L}^{\mathcal{L}})$  and  $\mathcal{L}^{\mathcal{L}}(\mathcal{L}^{\mathcal{L}})$ 

 $\sim$ 

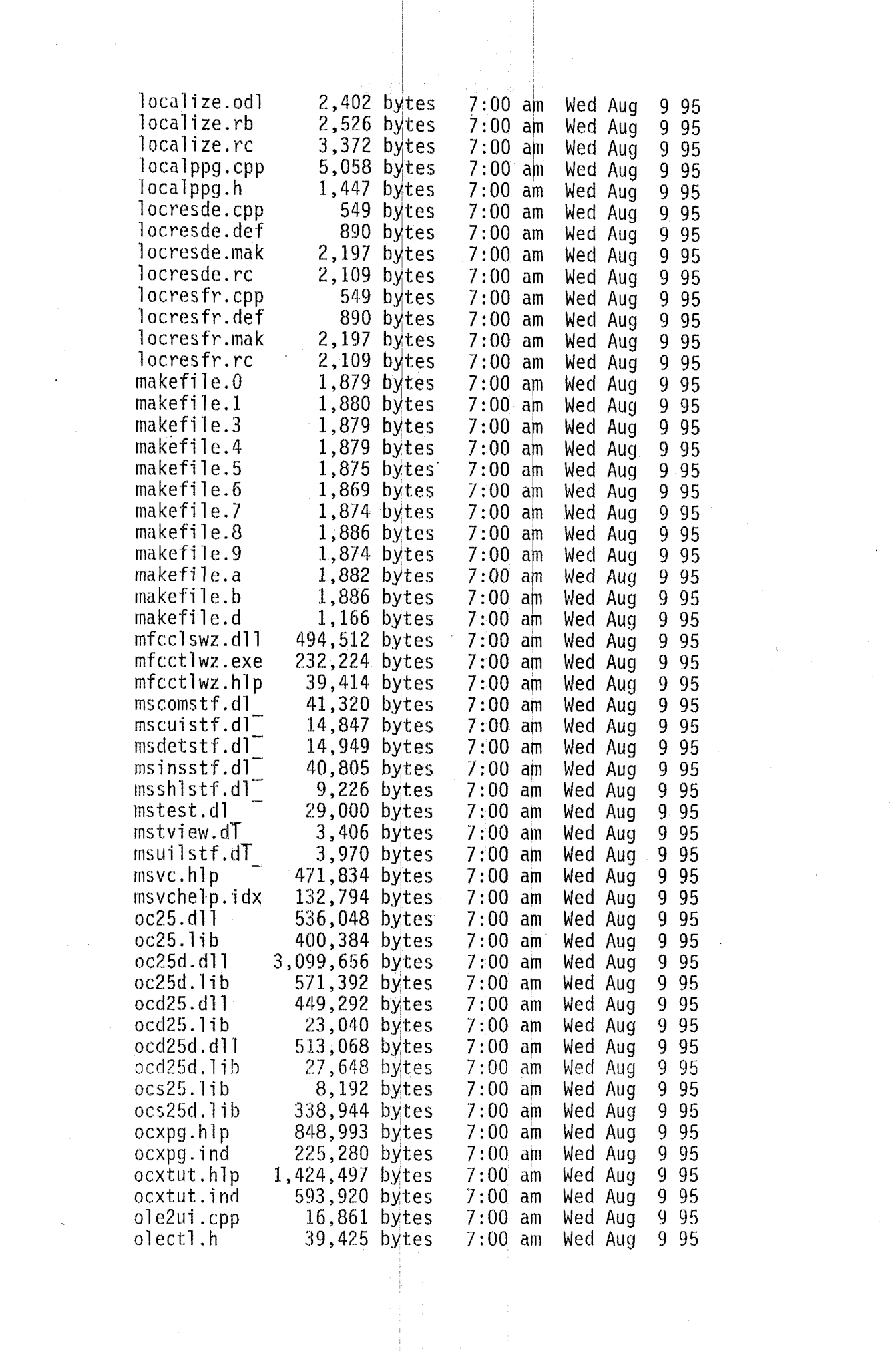

 $\label{eq:2} \frac{1}{\sqrt{2}}\left(\frac{1}{\sqrt{2}}\right)^{2} \left(\frac{1}{\sqrt{2}}\right)^{2} \left(\frac{1}{\sqrt{2}}\right)^{2} \left(\frac{1}{\sqrt{2}}\right)^{2} \left(\frac{1}{\sqrt{2}}\right)^{2} \left(\frac{1}{\sqrt{2}}\right)^{2} \left(\frac{1}{\sqrt{2}}\right)^{2} \left(\frac{1}{\sqrt{2}}\right)^{2} \left(\frac{1}{\sqrt{2}}\right)^{2} \left(\frac{1}{\sqrt{2}}\right)^{2} \left(\frac{1}{\sqrt{2}}\right)^{2} \left(\frac{$ 

 $\label{eq:2.1} \frac{1}{\sqrt{2}}\int_{\mathbb{R}^3}\frac{1}{\sqrt{2}}\left(\frac{1}{\sqrt{2}}\right)^2\frac{1}{\sqrt{2}}\left(\frac{1}{\sqrt{2}}\right)^2\frac{1}{\sqrt{2}}\left(\frac{1}{\sqrt{2}}\right)^2.$ 

 $\mathcal{A}^{\mathcal{A}}$ 

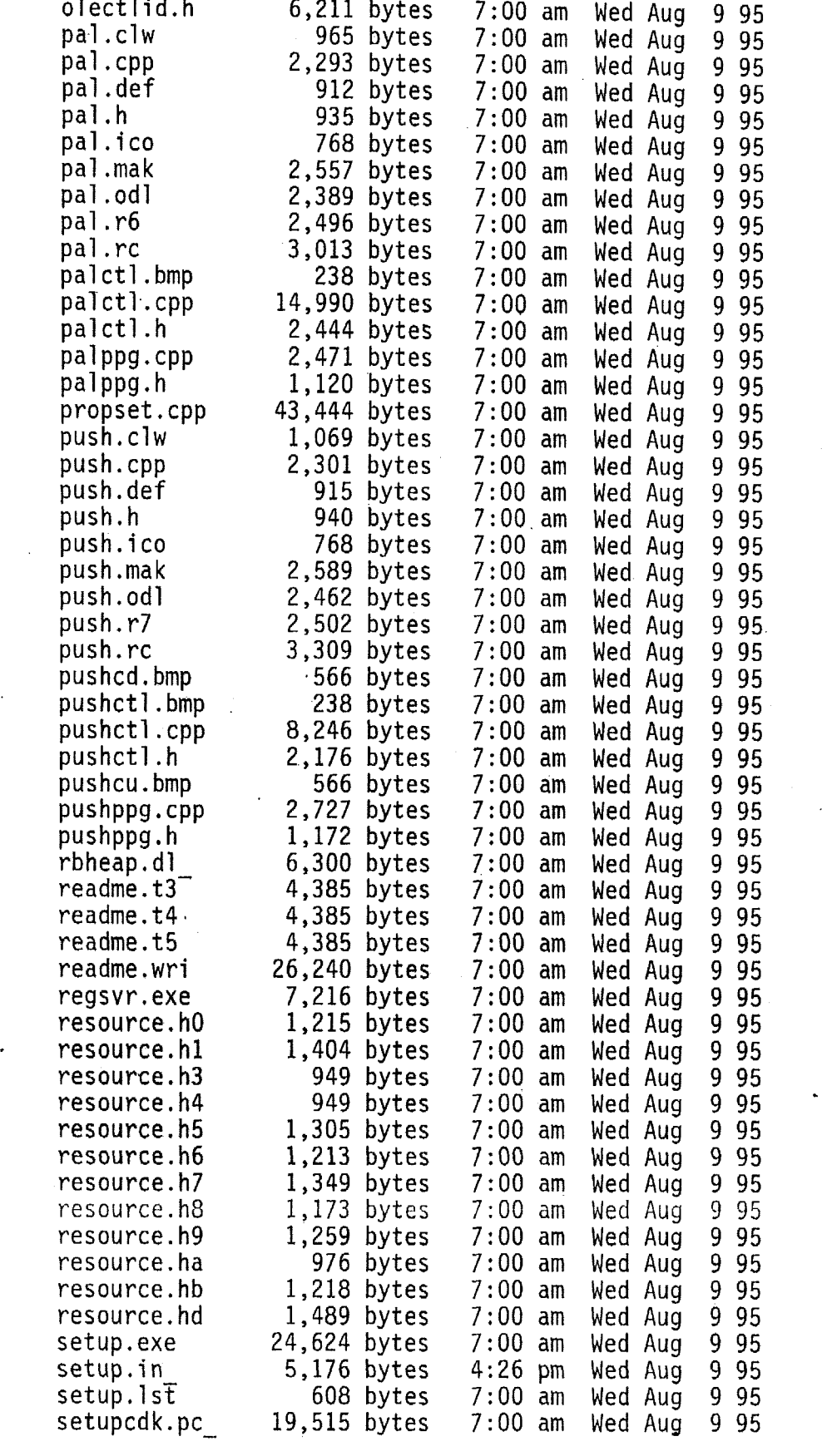

 $\label{eq:2.1} \mathcal{L}(\mathcal{L}) = \mathcal{L}(\mathcal{L}) \mathcal{L}(\mathcal{L}) = \mathcal{L}(\mathcal{L}) \mathcal{L}(\mathcal{L}) \mathcal{L}(\mathcal{L})$ 

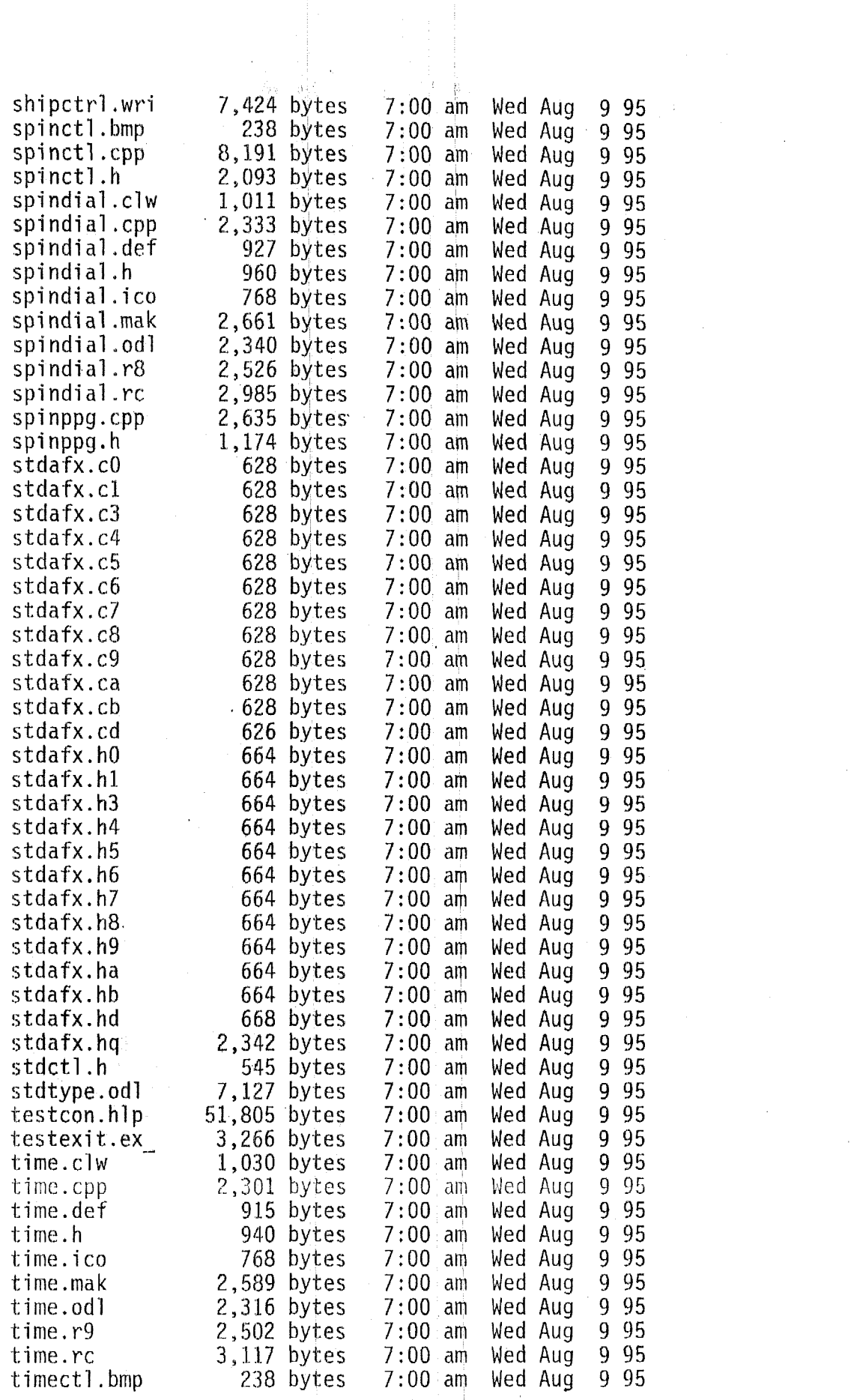

 $\label{eq:2.1} \frac{1}{\sqrt{2}}\int_{0}^{2\pi} \frac{d\mu}{\mu} \left( \frac{d\mu}{\mu} \right)^{\mu} \frac{d\mu}{\mu} \, d\mu$ 

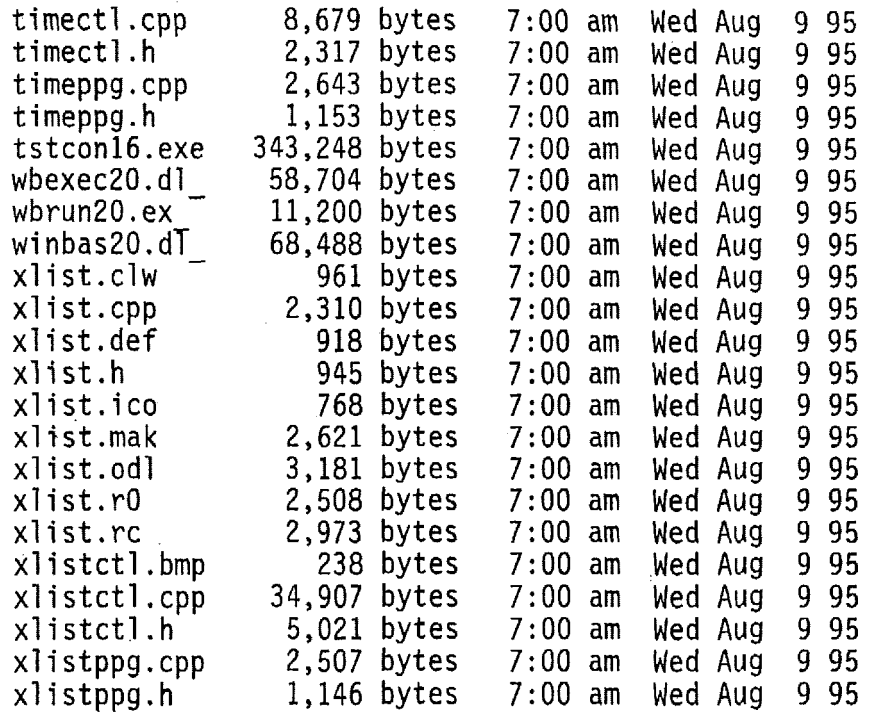

 $\label{eq:2.1} \frac{1}{\sqrt{2\pi}}\int_{\mathbb{R}^3}\frac{1}{\sqrt{2\pi}}\int_{\mathbb{R}^3}\frac{1}{\sqrt{2\pi}}\int_{\mathbb{R}^3}\frac{1}{\sqrt{2\pi}}\int_{\mathbb{R}^3}\frac{1}{\sqrt{2\pi}}\int_{\mathbb{R}^3}\frac{1}{\sqrt{2\pi}}\int_{\mathbb{R}^3}\frac{1}{\sqrt{2\pi}}\int_{\mathbb{R}^3}\frac{1}{\sqrt{2\pi}}\int_{\mathbb{R}^3}\frac{1}{\sqrt{2\pi}}\int_{\mathbb{R}^3}\frac{1$ 

 $\label{eq:2.1} \frac{1}{\sqrt{2}}\left(\frac{1}{\sqrt{2}}\right)^{2} \left(\frac{1}{\sqrt{2}}\right)^{2} \left(\frac{1}{\sqrt{2}}\right)^{2} \left(\frac{1}{\sqrt{2}}\right)^{2} \left(\frac{1}{\sqrt{2}}\right)^{2} \left(\frac{1}{\sqrt{2}}\right)^{2} \left(\frac{1}{\sqrt{2}}\right)^{2} \left(\frac{1}{\sqrt{2}}\right)^{2} \left(\frac{1}{\sqrt{2}}\right)^{2} \left(\frac{1}{\sqrt{2}}\right)^{2} \left(\frac{1}{\sqrt{2}}\right)^{2} \left(\$ 

 $\label{eq:2.1} \mathcal{L}_{\mathcal{A}}(\mathcal{A}) = \mathcal{L}_{\mathcal{A}}(\mathcal{A}) = \mathcal{L}_{\mathcal{A}}(\mathcal{A})$ 

 $\label{eq:2.1} \frac{1}{\sqrt{2}}\int_{\mathbb{R}^3}\frac{1}{\sqrt{2}}\left(\frac{1}{\sqrt{2}}\right)^2\frac{1}{\sqrt{2}}\left(\frac{1}{\sqrt{2}}\right)^2\frac{1}{\sqrt{2}}\left(\frac{1}{\sqrt{2}}\right)^2\frac{1}{\sqrt{2}}\left(\frac{1}{\sqrt{2}}\right)^2.$ 

### **8.1 Description of PROM IC options**

The Aimel 27CO80-12PC **IC** used in the computational block contains 1-Mbyte of once programmable read-only memory **(FROM).** Since the boot disk only contains 128-kbytes, another option would be to **use** smaller PROM **ICs. PROMS** compatible with the Ampro **3SXi**  computer are available in the following sizes:

- **27CO10 128-kbytes**
- \* **2'7C020 256-kbytes**
- \* **2'7C040**  5 **12-kbyte~**
- 23C08O -- 1024-kbytes = 1-Mbyte *4F* Used.

The Atmel **27C080** PROM ICs come in two styles, once programmable and *UV* erasable. Two types of memory **ICs** from Atmel have been used: .

- 27C080-12 PC  $\leftarrow$  Once programmable  $\leftarrow$  Used
- 27C080-12 DC -- UV erasable.

The **UV** erasable version is **usehl** during program development. The once programmable version is used in an information barrier system to reduce the capability to change the system. The **PC suffix** indicates a plastic **DIP** package with a commercial temperature range. The **DC suffix** indicates a cerdip (ceramic) package with a commercial temperature range.

A side-by-side photograph and x-ray of these two PROM devices were provided in section 2.4.1 and 2.4.2 respectively. The data sheet for the Atmel 27C080 PROM was provided in section **2.4.3.** This data sheet **was** printed from the Atmel Internet site at:

http://www.atmel.com/atmel/acrobat/doc0360.pdf.
# **8.2 Atmel,** *29CO8* **PROM** - **Hardware**

This section includes:

- **o**  Photograph of the top and bottom view of the Atmel 27C080-12 PC PROM IC
- **e**  Three x-ray images of the Atmel 27C080-12 PC PROM IC at three brightness levels.

Various levels of detail can be scen in the x-ray of the plastic-cased PROM. The metal legs are easily seen in all the views. The central region appears to be supported by a central metal trace. This might be a ground plane or UV light shield.

# Once-Programmable PROM Integrated Circuits

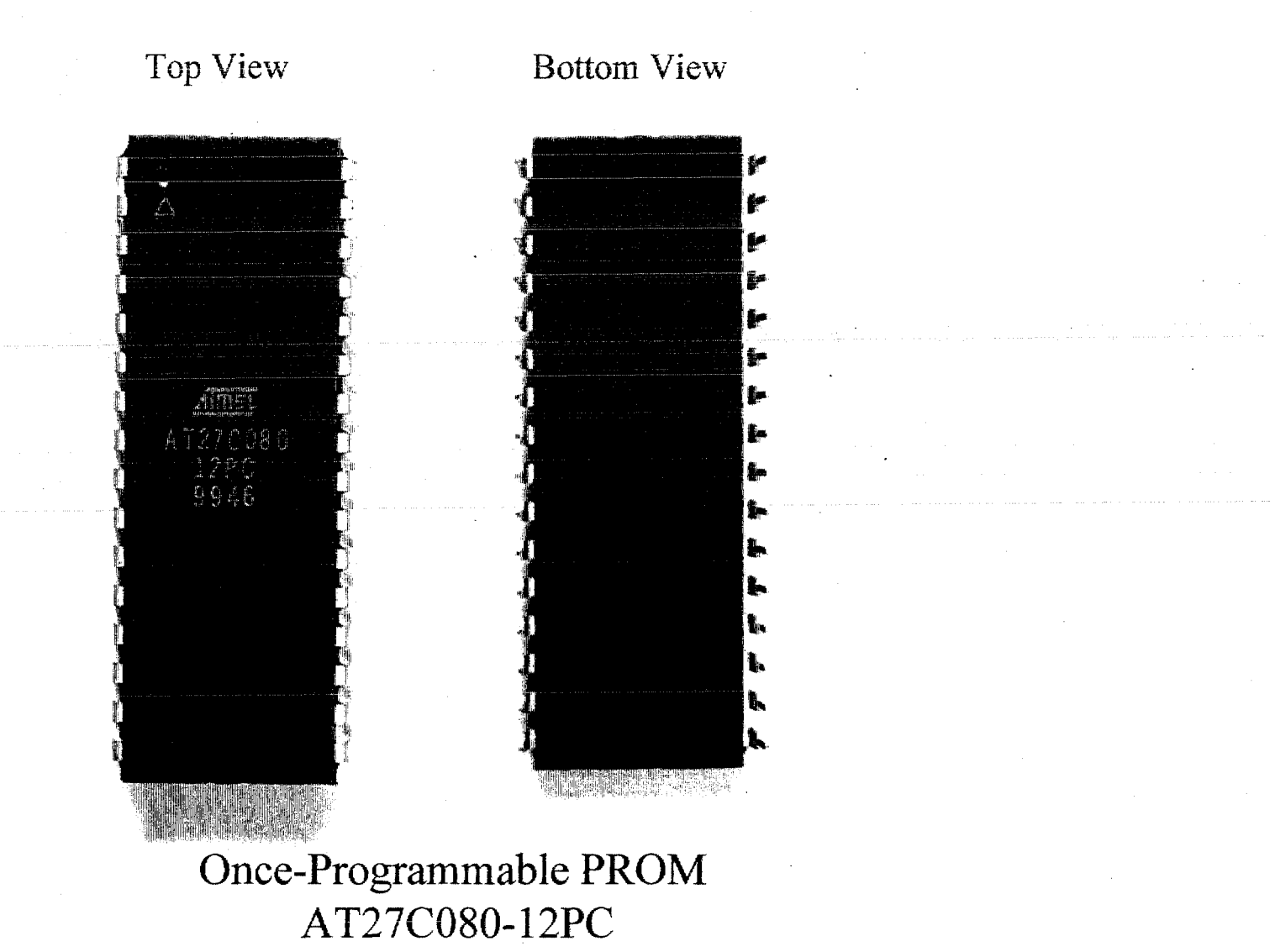

# Once-Programmable PROM IC - X-Ray

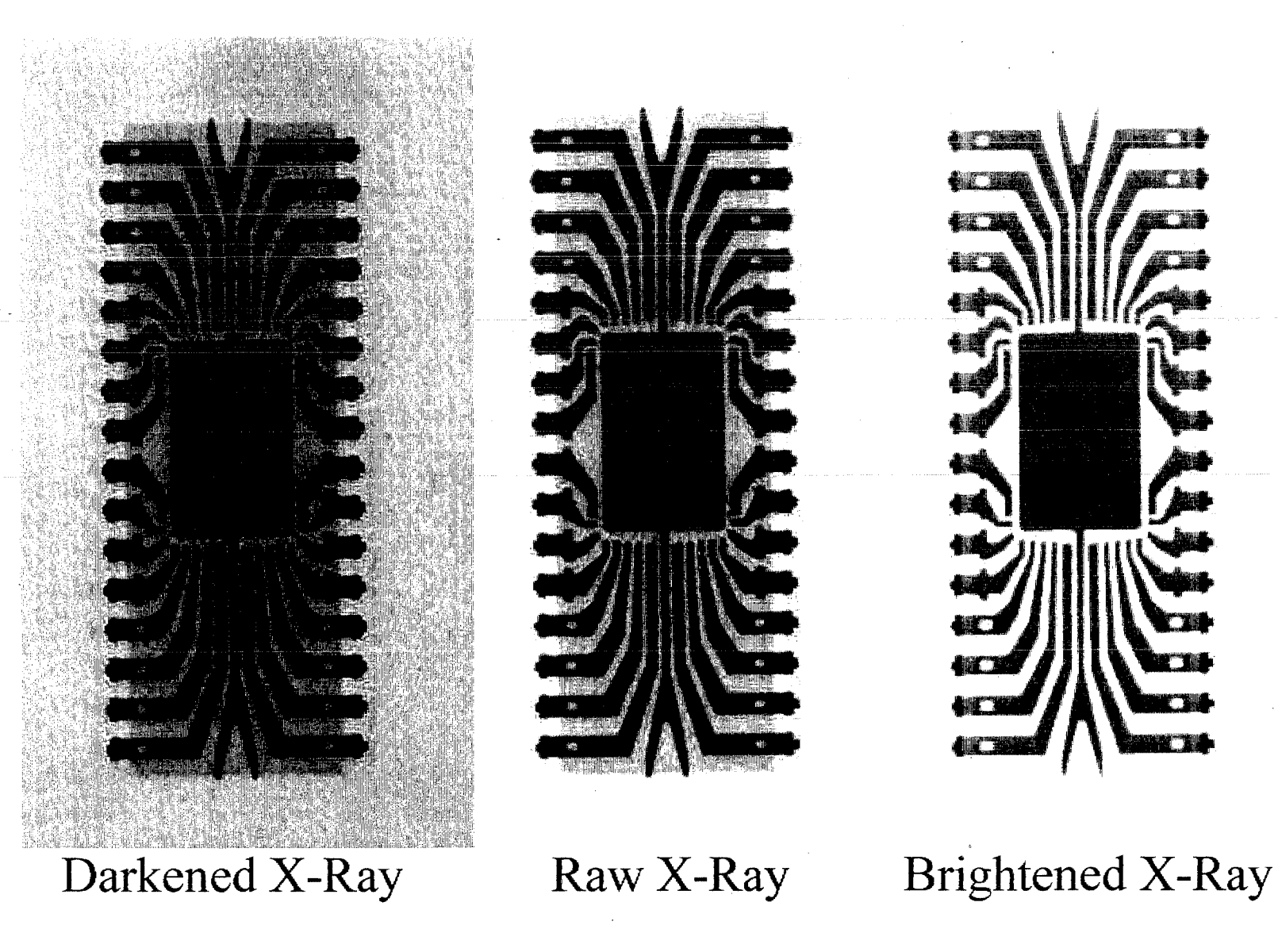

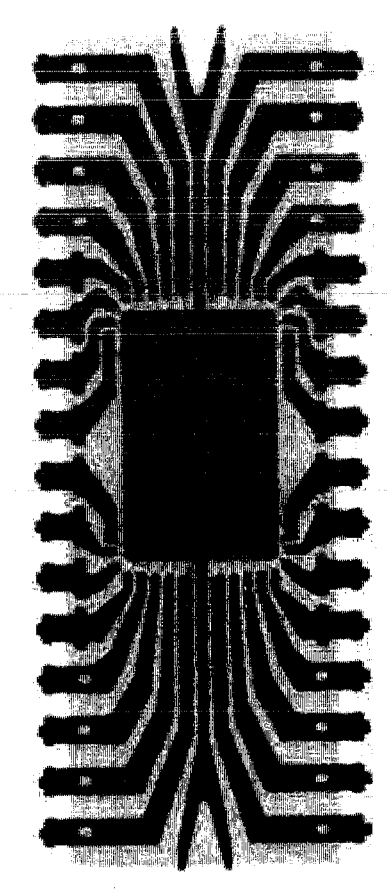

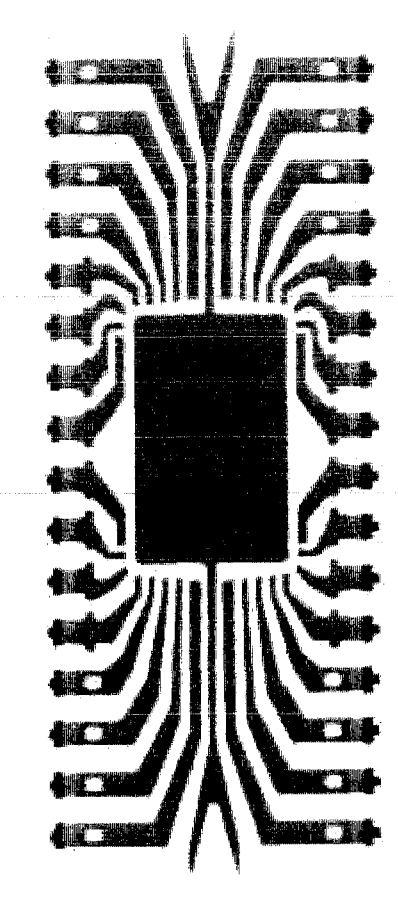

Computational Block Design Documentation Version 1.0

# **42 PC PROM** - **Software**

The PROM sofltvare includes textual files (e.g., CONFIG.SYS and AUTOEXEC.BAT), operating system executable files (e.g., IBMDOS.COM and COMMAND.COM), and an application executable file (e.g., DATA ATT.EXE.). In addition, the two basic ROM-DOS operating system executable files (e.g., IBMDOS.COM and 1BMBIO.COM) are hidden files following the normal DOS convention, which prevents accidental erasure of these system files from a boot disk.

#### **Directory of BOOT Disk** - **Floppy disk matching of the PROM disk**

Volume in drive A has no label Volume Serial. Number is 2D69-14B7 Directory of  $A:\ \setminus$ 

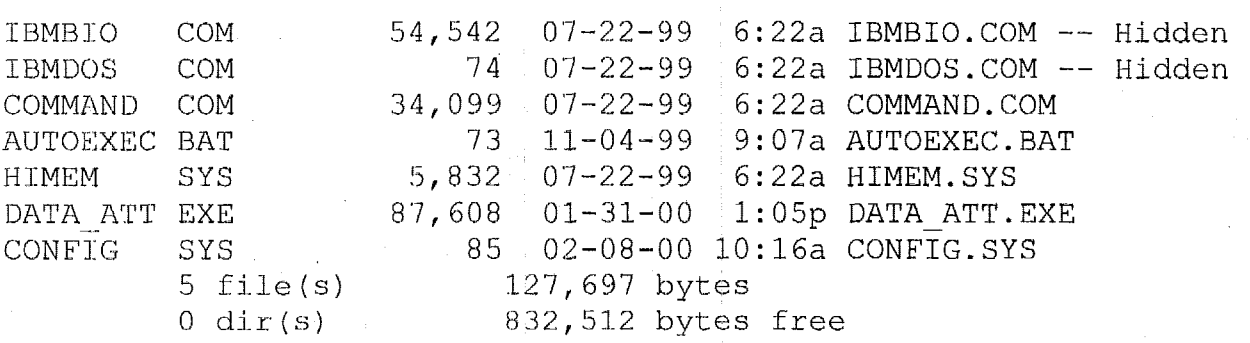

Directory of OUTFILE Disk - **Floppy disk with image of the PROM contents OUTFLLE.SO is the exact image of the I-Mbyte PROM as programmed** 

Volume in drive A has no label Directory of A:\

OUTFlLE SO 1,048,576 02-08-00 10:18a 0UTFILE.SO  $1$  file(s)  $1,048,576$  bytes  $0 \, \text{dir}(s)$  409,088 bytes free

# **Internet References**

A large amount of documentation for the Computational Block hardware is found on the Internet at vendor web sites. The following is a comprehensive listing of Internet address references related to the AMS computational block hardware and software.

# **Ampro 3SXi - Processor Board**

The Ampro base Internet address is http://www.ampro.com Ampro Hardware Information is located at the following sites

Product list: http://www.ampro.com/products/index.htm

CoreModule 3SXi: http://www.ampro.com/products/coremod/cm-3sxi.htm

3SXi product data sheet: http://www.ampro.com/products/coremod/cm3sxi2.pdf

3SXi technical manual: http://www.ampro.com/techman/coremodule/5001131e.pdf Ampro BIOS Information:

Features w/ hooks: http://www.ampro.com/products/software/sw-bios.htm

Hook #1: http://www.ampro.com/products/software/sw-bios1.htm

Hook #2: http://www.ampro.com/products/software/sw-bios2.htm

Hook #3: http://www.ampro.com/products/software/sw-bios3.htm

Ampro Common Utilities:

1-page summary of the Ampro BIOS & Utilities:

http://www.ampro.com/products/software/sw-bios.pdf

Technical manual: http://www.ampro.com/techman/5000931b.pdf Ampro Development Platform:

This is hardware to develop PC104 systems on containing:

Power supply, floppy disk, hard disk, PC104 socket, two ISA sockets

Info: http://www.ampro.com/products/coremod/cm-ids.htm

Data Sheet: http://www.ampro.com/products/coremod/cm-ids.pdf

Manual: Purchased in Quick Start Kit

Support info: http://www.ampro.com/support/index.htm

Timing info: http://www.ampro.com/university/wpapers/ISAtiming.pdf

Applications & White Papers: http://www.ampro.com/university/index.htm

#### **Components of the 3SXi Processor Board** - **Memory ICs**

 $SO = B$ yte-wide socket = 8-bit wide memory (14-bit address 16,384 bytes) ATMEL AT27C080 = 1-Mbyte EPROM memory = http://www.atmel.com Data Sheet = **http://www,atmel.com/atmel/acrobat/docO360.pdf**  Part Number Codes: = http://www.atmel .com/atmel/acrobat/doc053 8 .pdf Alternate choices: 27C040 = 0.5-Mbtye memory -- EPROM

> Info: **http://www.fairchildsemi.com/pf/NM/NM27C04O.html**  ' Data Sheet: **http://www.fairchiIdsemi.com/ds/NM/NM27C04O.pdf**  Application: **http://www.fairchiIdsemi.com/an/AN/AN-794.pdf**

Main CPU Memory can be at U1 or **(U2&U4)** or **(U3&U5)**  $\rightarrow$  Only U3 & U5 is installed

 $U1 = MEM32 = 32-bit DRAM memory (13-bit address 16,384 words) = missing$ 

 $U2 = 256Kx16 = 256$ -kwords of 16-bit DRAM memory (9-bit address 512-words) = missing  $U4 = 256Kx16 = 256$ -kwords of 16-bit DRAM memory (9-bit address 512-words) = missing

 $U3 = 1MX16 = 1$ -Mwords of 16-bit DRAM memory (10-bit address 1-kwords) = Toshiba  $U5 = 1MX16 = 1$ -Mwords of 16-bit DRAM memory (10-bit address 1-kwords) = Toshiba

2-Mbyte RAM with IC labeled: Toshiba A24419 | 9817KBD | TC5118160CFT-60

Toshiba TC5118160CFT-60 is a 60-ns 2-Mbyte DRAM organized as  $1Mx16$  (1-M of 16bits).

Toshiba no longer lists this IC on the internet and perhaps no longer makes it. HITACHI makes **an** equivalent chip is **HM5** 1 18 16OJP-8

First info: http://www.hitachi-eu.com/hel/ecg/sitemap/search memory.htm Short info: **http://www.hitachi-eu.com/hel/ecg/sitemap/search\_memory.** htm Data Sheet: http://www.hitachi-eu.com/hel/ecg/products/memory/pdf/5116160.pdf SAMSUNG makes an equivalent chip is KM416CI200AJ-8:

First Info: http://www.usa.samsungsemi.com/admin/production/globalsearch.asp?key=KM416C1200 Short Info: **http://~vww.usa.samsungsemi.com/products/summary/asyncdram/KM4** 16C 1200C.htm Data Sheet:

http://www.usa.samsungsemi.com/Memory/DRAM/DRAM\_Components/Asynchronous\_DRAM/ 16Mb/KM416C1200C/KM416C1200C.PDF

Flash Memory containing **BIOS** and extra space can be U6 or U7  $\rightarrow$  U6 is installed  $U6 = 28F008SA = 1$ -Mbyte of 8-bit wide data (20-bit address 1Mbyte) = INTEL Flash memory

INTEL [1-Mbyte Flash 64-kbyte BIOS rest OEM]

Data Sheet: **ftp://download.intel.com/design/flcomp/datashts/29042908.pdf**  Prod Codes: http://apps.intel.com/product-selector/chart1.asp

 $U7 = 28F010 = 128$ -kbyte of 8-bit wide data (18-bit address 262-kbytes) = missing INTEL [128-kbyte Flash 64-kbyte BIOS 64-kbyte OEM] Data Sheet: ftp://download.intel.com/design/flcomp/datashts/29066301.pdf

**Note: Not all memory components for the Ampro 3SXi computer board can be simultaneously. installed.** 

#### Components of the 3SXi Processor Board - Non-Memory ICs

 $U8 = RTC = Real-time clock = Benchmarq B03285S$ 

IC label = BENCHMARQ | bq3285S | 9930-SB2 (S=24-pin SOIC package) Benchmarq is now a component or division of Texas Instruments. General info: http://www.benchmarq.com/pressrel/pr.11.html Products: http://www-s.ti.com/cgi-bin/sc/generic2.cgi?keyword=REAL-

TIME+CLOCKS&family=REAL-TIME+CLOCKS&tech=All Summary: http://www.ti.com/sc/docs/products/analog/bq3285.html Data Sheet: http://www-s.ti.com/sc/psheets/slus028/slus028.pdf Datasheet: http://www-s.ti.com/sc/psheets/slua052/slua052.pdf Applications: http://www-s.ti.com/sc/psheets/slua094/slua094.pdf Oscillators: http://www-s.ti.com/sc/psheets/slua051/slua051.pdf

 $U9 = 16V8 = Programmable Electrically Erasable Logic (PEEL) IC$ 

IC paper label =  $7104$  | 145A

ICT Summary Info: http://www.nuhorizons.com/linecard/ict/16v8.htm Integrated Circuit Technology (ICT) Home Page: http://www.ictpld.com/ Info: http://www.ictpld.com/products/products.htm Datasheet: http://www.ictpld.com/products/16cv8.htm

#### $U10 = ALi M6117C = 386SX CPU$

IC label = ALi M6117C A1 | 9937 TS05 | XBM24391000D Acer Laboratories Inc home page: http://www.acerlabs.com/ The ALi M6117 is an embedded microcontroller which contains a 386SX, a coprocessor interface, a memory controller, peripheral interface, ISA interface, built-in real-time clock, keyboard controller. PMU interface, watchdog timer, IDE & interface First Info from SSV

Functional Description ALI M6117: http://www.ssv-embedded.de/ssv/pc104/p24.htm BIOS setup: http://www.award.com.tw/DOCS/Internet/docs/alim6117.htm ALi M6117 Info: http://www.ali.com.tw/eng/product/embed/m6117c.htm ALi M6117 Manual: E:\FMTT\6117Cds093 (not on the network)

#### $U11 = MAX809 = Power-On-Reset IC = J1JA$

Info: http://www.nuhorizons.com/new/MAX4.htm MAXIM data sheet list: http://www.iit.edu/~branjov/link/MAXIM.HTM MAXIM products: http://www.maxim-ic.com/MaximProducts/products.htm MAX809 data sheet: http://209.1.238.250/arpdf/1194.pdf

#### $U12 = 37C665 = I/O$  controller

IC label = SMSC | FDC37C665GT | B9912-D347 | 6H14211-5  $SMSC = Standard$  Microsystems Corporation Summary info: http://www.smsc.com/main/catalog/fdc37c665gt.html Data Sheet 152-pages: http://www.smsc.com/main/datasheets/37c665gt.pdf

- $U13 = SKCVR = RS-232$  transceiver  $IC$  label = SIPEX | SP211CA | 9924 SP2 **1** 1 E data sheet: **http://www.sipex.com/dsheets/SP207E.pdf**  Note SP211, SP21 lB, SP21 lE, SP21 lEH, SP211H were the choices
- $U14 = SKCVR = RS-232$  transceiver: SIPEX | SP211CA | 9924 See U14
- $U15 = 74 ACT02 = NORS = F$  P95SB | 74ACT02 = Quad 2-input NOR gate Fairchild: 74ACT02 General: **http://www,fairchildsemi.com/pf/74/74ACT02.html#General** Description
- $U16 = NVCTRL = MXD1210 | CSA | 940 = Nonvolatile RAM controller$ MAXIM info: http://ww,maxim-ic.com/ MAXIM data sheet: http://209.1.238.250/arpdf/1194.pdf
- $U17 = 74 HCT174 = 6-bit register = HCT174 | H9845$ Harris chip is on the board but the following are equivalents with data available Phillips info: **http://www-us2.semiconductors.philips.com/pip/74HC** 174D Motorola info: **http://scgproducts.motorola.com/ProdSum.asp?base=MC74HC174A**  Data Sheet : **http://scgproducts.motorola.com/onsemi/Collateral/DataSheet/mc74hc174arev6.pdf**
- **U18** = MXLT62 = labeled as LT923 I1262 = 8-pin chip provides PROG **and** VPP signals Linear Technology LTC1262 --12V, **30mA** Flash Memory Programming Supply Summary: **http://www.linear.com/cgi-**

Data Sheet: http://www.linear-tech.com/pdf/1262fa.pdf **bin/database?~nction=elementinhtml&filenam~DataSheet.html&name=DataSheet&num=** 1 1 1

- $U19 = 9356 = Motorola 93LC56X / SN = 2-kbit EEPROM$ Fairchild Info: http://www.fairchildsemi.com/pf/NM/NM93C56.html Fairchild Data Sheet: **http://w.fairchildserni.com/ds/NM/NM93C56.pdf**  Application Note AAN-8805 says National NMC9346 (or equivalent) is a serial 1024-bit EEPROM organized **as** 64 16-bit words.
- U20 = FG54-16 = Clock chip = ICS AV9154-16 | A9934 | AN500490 Base: http://www.icst.com/ Data Sheet: http://www,icst.com/pdf/9 154- 16.pdf
- $U21 = 74 HCT245 = 8$ -bit register = F P85SG | MM74HCT | 245WM Fairchild info: http://www.fairchildsemi.com/pf/MM/MM74HCT245.html Datasheet: **http://www.fairchildsemi.com/ds/MM/MM74HCT245.pdf**

 $U22 = 74 HCT245 = 8$ -bit register = F P85SG | MM74HCT | 245WM – See U21

 $U23 = 74 HCT245 = 8$ -bit register = F P85SG | MM74HCT | 245WM – See U21

 $U24 = 74$ HCT244 = 8-bit register = Motorola HCT244A | CPBC9924 Fairchild

*<sup>S</sup>***hcirt** Info: http://www. fairc **hildserni.~om/pf/MM/MM74HCT244.** html Data sheet: http://www.fairchildsemi.com/ds/MM/MM74HCT244.pdf Motorola Search: http://search.motorola.com/semiconductors/query.html?qt=HCT244A Short Info: http://scgproducts.motorola.com/ProdSum.asp?base=MC74HCT244A Data Sheet: http://scgproducts.motorola.com/onsemi/Collateral/DataSheet/mc74hct244arev7.pdf

 $U25 = 75176 = LTC485 = RS486$  line transceiver = labeled LT930 | 485 1>1,1 *S9* long paper on RS232 & RS486 Linear tecnology LTC485 Low Power RS485 Interface Trasceiver Summary: http://www.linear.com/cgi**bin/database?fiinc~ion=elcmentinhtriil&filename=DataSheet.html&name=DataSheet&num=347** 

Data Sheet: http://www.linear-tech.com/pdf/lt0485.pdf

 $U35 = 74 HCT245 = 8$ -bit register = F P85SG | MM74HCT | 245WM See U21

#### **Components of the 3SXi Processor Board** -- **Missing ICs**

Keyboard controller chips are missing from the 3SXi board an presumably this is handled internally to the ALi M6117C

 $U55 = 82C42 = QFP-44 = keyboard something = missing$ 

 $U56 = 74 ACT05 =$  inverters  $=$  keyboard something  $=$  missing Short Info: http://scgproducts.motorola.com/ProdSum.asp?base=MC74ACT05 Sheet: http://scgproducts.motorola.com/onsemi/Collateral/DataSheet/mc74ac05rev3.pdf

#### **Components of the 3SXi Processor Board** - **Crystals for various clocks**

- $Y1 = Crystal: 32768 = 32.768$ -kHz quartz clock crystal for RTC in ALi M6117C This is missing from the board because the M6117C internal RTC is not used.
- $Y2 = C$ rystal: E14.318 = 14.318-MHz clock crystal for the ICS FG54-16 clock IC in U20
- $Y3 = C$ rystal:  $32768 = 32.768$ -kHz quartz clock crystal for the Benchmarq RTC in U8 Benchmarq recommends a Diawa DT-26 or equivalent as the 32.768-kHz crystal Package shape matches KDS America DT-26 or Epson America C-002RX **Note select English at the ICDSJ home page site at** http://www.kdsj.co.jp DT-26 Data sheet: http://www.kdsj.co.jp/english.html

# **Ampro SVG-I1** - **Video Board**

The SVG-I1 video board is not on the Ampro Web site because this product is subject to continuing availability. The Ampro Internet address is http://www.ampro.com

#### **Components of the SVG-I1 Video Board**

U1 = CIRRUS LOGIC CL-GD5429 = Memory-Mapped I/O VGA GUI Accelerator

Info: http://~vww,cirrus.com/servlet/HTMLEngine/dashboard/srffame.html?SearchString=CL-**GD5429&AttributeBlockCount=O&ReplaceBlockID= 106&BlockID=l06&LastID=O&ContentID =1316** 

Specifications: **http://www.cirrus.com/products/overviews/gd5429.html**  Data **Book:** http://2 **16.35.18.143:80/servlet/SiteDriver/Content/655/gd542xdb.pdf**  Technical Manual: http://216.35.18.143:80/servlet/SiteDriver/Content/656/gd542xtrm.pdf

**U4** & U5 = MT 4C16257 = 256kx16 -- 512-kbyte DRAM memory

IC may **be** from Micron ?

Info is from Fairchild 27C256 - MEMORY ON SVG-2 Info: http://www. fairchildsemi .com/pf/NM/NM27C256. html Data sheet: http://www.fairchildsemi.com/ds/NM/NM27C256.pdf

 $U7 = Motorola 74HCT244A = 8-bit Register$ 

' Short Info: **http://scgproducts,motorola.com/ProdSum.asp?base=MC74HCT244A**  Data Sheet: http://scgproducts.motorola.com/onsemi/Collateral/DataSheet/mc74hct244arev7.pdf

U11 = LM334 on SVG Constant Source and Temperature Sensor

Linear Technology L334-3A data sheet

Info: **http://www.linear.com/cgibin/database?function=elementinhtml&filename=DataSheet.html&name=DataSheet&num= 156** 

 $Y1 = E14.318 = 14.318$ -MHz Clock crystal for CL-GD5429

# Diamond Systems Emerald-MM-DIO – Extra I/O Board

The Diamond Systems Home Page: http://www.diamondsystems.com/

Emerald-MM-DIO product sheet: http://www.diamondsystems.com/emmdio.htm Emerald-MM-DIO manual: http://www.diamondsystems.com/files/emmdio.pdf

#### Components of the Emerald-MM-DIO Extra I/O Board

- $U1-U4 = SIPEX = RS-232$  Line Driver/Receiver = SIPEX | SP211CA | 9924 SP211E data sheet: http://www.sipex.com/dsheets/SP207E.pdf
- $U5 = XILINX 17128EPI 1925884 = 128$  kbit one-time programmable memory for FPGA Info: http://www.xilinx.com/support/programr/files/1700ex.pdf
- $U6 = XILINK XC5204 = FPGA 480 Cells$

One major component of the DIO card is the XILINX  $= XCS204$  FPGA  $- 480$  Cells Data Sheet: http://www.xilinx.com/partinfo/5200.pdf

 $U7$  = Texas Instruments TL 16C554 = Quad UART Chip

One major component of the DIO card is the Texas Instruments TL16C554 IC Information from the Diamond Systems site:

TL16C554 Quad UART IC: http://www.diamondsystems.com/files/TL16C554.pdf The Texas Instruments Home Page is at: http://www-s.ti.com

TL16C554 info: http://www.ti.com/sc/docs/products/analog/tl16c554.html

TL16C554 data sheet: http://www-s.ti.com/sc/psheets/slls165d/slls165d.pdf#xml=http://wwwsearch.ti.com/search97cgi/s97r\_cgi?action=View&VdkVgwKey=http%3A%2F%2Fwww%2Ds% 2Eti%2Ecom%2Fsc%2Fpsheets%2Fslls165d%2Fslls165d%2Epdf&doctype=xml&Collection=Te chDocs&QueryZip=tl16c554&

 $Y1 = PLE SRMP49 = 1.8432-MHz$  quartz clock crystal

 $\overline{7}$ 

### **Support Hardware** - **Other Parts**

Line Filter Corcom3EC1; http://www.cor.com/ Data Sheet: **http://www.cor.com/catalog/fiIters/ec/default.htm** 

Power supply Condor GSC20-5 5V 3.8A switching power supply Data sheet Info: **http://wwtv.powerbox.com.au/gsc2O.htm**  Info: http://www.digikey. $\cdots$ /MKT/New975/Condor/Commercial.html

Fuse assembly  $=$  Telfuse 250 VAC max

Push-Button  $On/Off$  Switch  $=$ 

Metal Case =

### **Computational Block Supporting Information** - **PC104**

PC-104 Specifications from Diamond Systems

PC-104: http://www.diamondsystems.com/files/pc104-23.pdf PC- 104-Plus: **http://www,diamondsystems.com/files/pc** 104p 1 O.pdf

#### **Non-Computational Block Hardware Information** - **Counter Card**

Symmetry counter card:

Base address: **http://www,computerboards.com/specs.html**  Data sheet: http://www.computerboards.com/pdfs/pc104-ctr10hd.pdf AM9513 chip: http://www.computerboards.com/PDFmanuals\9513A.pdf

#### **Non-Computational Block Hardware Information** - **SSD Card**

' Ampro Drivers for SSD/DOS:

**http://www.arnpro.com/products/software/sw-ssd,** htm **http://www.ampro.corn/products/software/sw-ssd.pdf** 

## **Computational Block Software Information - ROM-DOS**

#### ROM-DOS by Datalight Inc.

Datalight home page: http://www.datalight.com

Datalight ROM-DOS: http://www.datalight.com/products.htm#rom-dos ROM-DOS info: http://www.datalight.com/rom-dos.htm User's Guide Manual: http://www.datalight.com/eval/rd-ug.pdf Hidden files: http://www.datalight.com/superboot-wp.htm Dynamic configuration & Vdisk: http://www.datalight.com/dyndry-wp.htm Supper Boot: http://www.datalight.com/tb-superboot.htm Download manuals: http://www.datalight.com/files.htm

## **Computational Block Software Information - BIOS**

BIOS: AWARD BIOS | c1998 | ISA 386 | 161995858 @U10 CPU chip

Award Home Page: http://www.award.com

Phoenix acquired Award – Phoenix home page: http://www.phoenix.com Award BIOS info: http://www.phoenix.com/platform/awardbios.html

PC user support: http://www.phoenix.com/pcuser/

PhoenixBIOS 4.0 Release 6 User's Manual: http://www.phoenix.com/pcuser/userman.pdf Setup info: http://www.phoenix.com/pcuser/bios-award-setup.html

Index of setup fields: http://www.phoenix.com/pcuser/bios-award-fields.html

Setup Award BIOS for M6117: http://www.phoenix.com/pcuser/bios-award-m6117.pdf

Manual Download Menu: http://www.phoenix.com/pcuser/index.html

BIOS upgrade info: http://www.unicore.com/

Note no BIOS ID string appeared at bottom of screen during boot up Good BIOS search engine: http://www.ping.be/bios/

# **Computational Block Software Information – COMM LIBRARY**

Willies Computer Software Company, WCSC home page; http://www.wcscnet.com/ COMM-DRV/LIB info: http://www.wcscnet.com/CdrvLBro.htm

#### Microsoft Visual C

Data Sheet Version 6.0: http://msdn.microsoft.com/visualc/prodinfo/datasheet/default.asp Previous Versions to 4.0: http://msdn.microsoft.com/visualc/prodinfo/previous/default.asp Alternate C/C++ compilers that generate DOS code

C-Compilers: http://www.grey-matter.com/gmWEB/nodes/NODE05B8.HTM

Borland C++ version 5.0 http://www.grey-matter.com/gmWEB/nodes/NODE05B8.HTM

Borland features http://www.grey-matter.com/Blobs/pdf/00002026.pdf

Borland features: http://www.Borland.com/bcppbuilder/freecompiler/feaben.html Borland Turbo C for DOS: http://www.borland.com/borlandcpp/turbosuite/turbo3.html

Watcom C++: http://www.grey-matter.com/Blobs/pdf/00001800.pdf

Symantec C++: http://www.symantec.com/scpp/fs scpp72 95.html Free C: http://www.delorie.com/

# **Other Supporting Information**

RS232 Standards from Motorola:

**http://www.mot.com/SPS/MCTG/MDAD/pdf/DL** 1 *5* 9/AN78 1 **A.pdf** 

DL159-LonTalk 234-pages with Interconnection standards from Motorola http://www.mot.com/SPS/MCTG/MDAD/pdf/DL159/DL159.Rev5vol3.pdf

Memory Guide:

http://www. **kingston.com/tools/umg/umg-en.pdf** 

Logic Chips On Web

http://www.zettweb.com/CDROMs/cdrom006/families/logic.htm#CD54/74 **AC/ACT** Commercial Logic Data Sheets

#### List of IC manufactures links

http://www.mitronet .com/chipdir/c/a.htm http: //www. SemiResources. com/

Data Book Shelf **links** 

**http://www.crhc.uiuc.edu/-dburke/databookshelf.html** 

Emac home page for other computers in the **AMS**  http://www.emacinc.com/

Books:

BIOS: http://www.advicepress.com/products/books/Companion/BIOS/bios.html